$\overline{aws}$ 

管理指南

# Amazon EMR

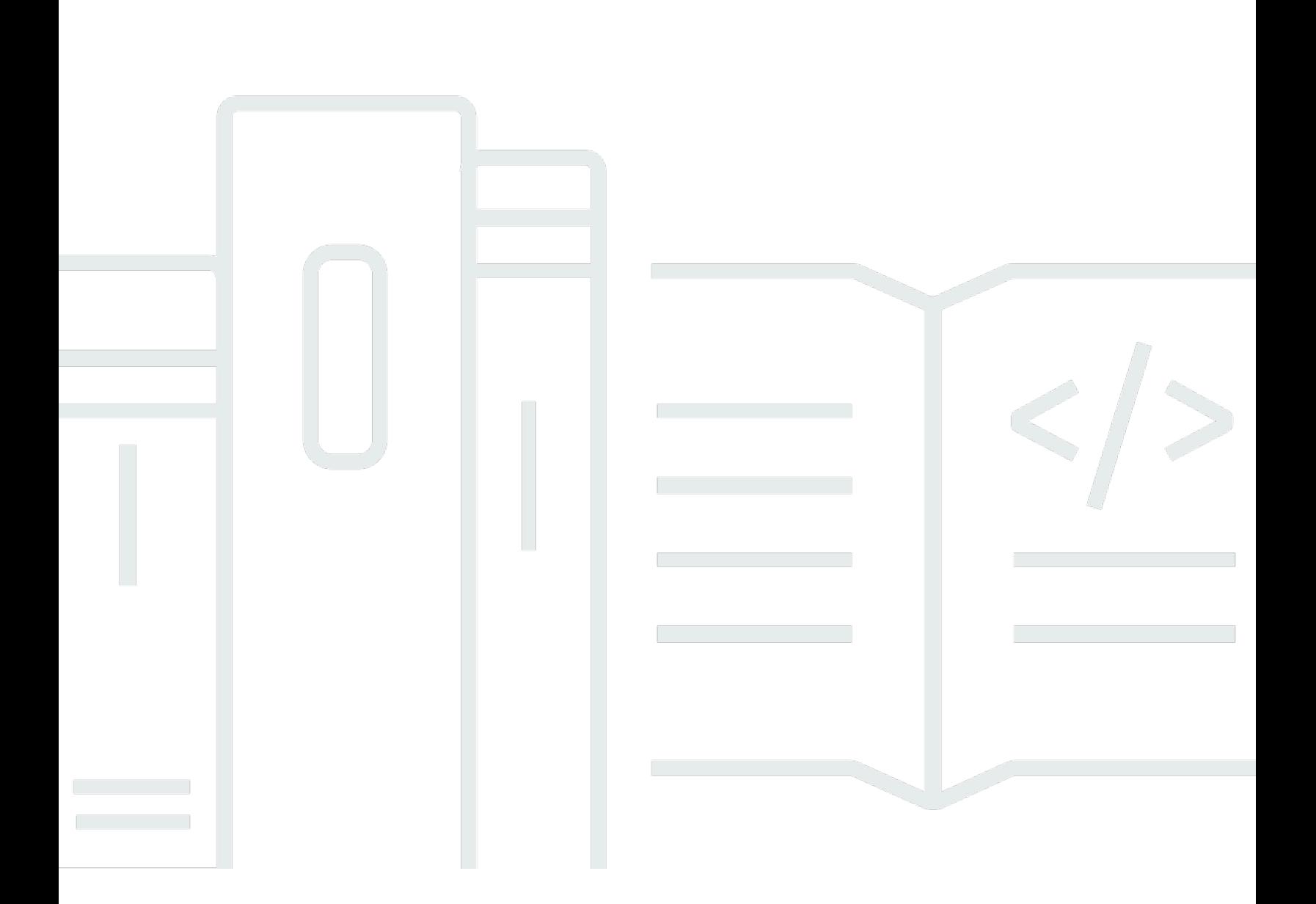

Copyright © 2024 Amazon Web Services, Inc. and/or its affiliates. All rights reserved.

## Amazon EMR: 管理指南

Copyright © 2024 Amazon Web Services, Inc. and/or its affiliates. All rights reserved.

Amazon 的商標和商業外觀不得用於任何非 Amazon 的產品或服務,也不能以任何可能造成客戶混 淆、任何貶低或使 Amazon 名譽受損的方式使用 Amazon 的商標和商業外觀。所有其他非 Amazon 擁 有的商標均為其各自擁有者的財產,這些擁有者可能隸屬於 Amazon,或與 Amazon 有合作關係,或 由 Amazon 贊助。

# **Table of Contents**

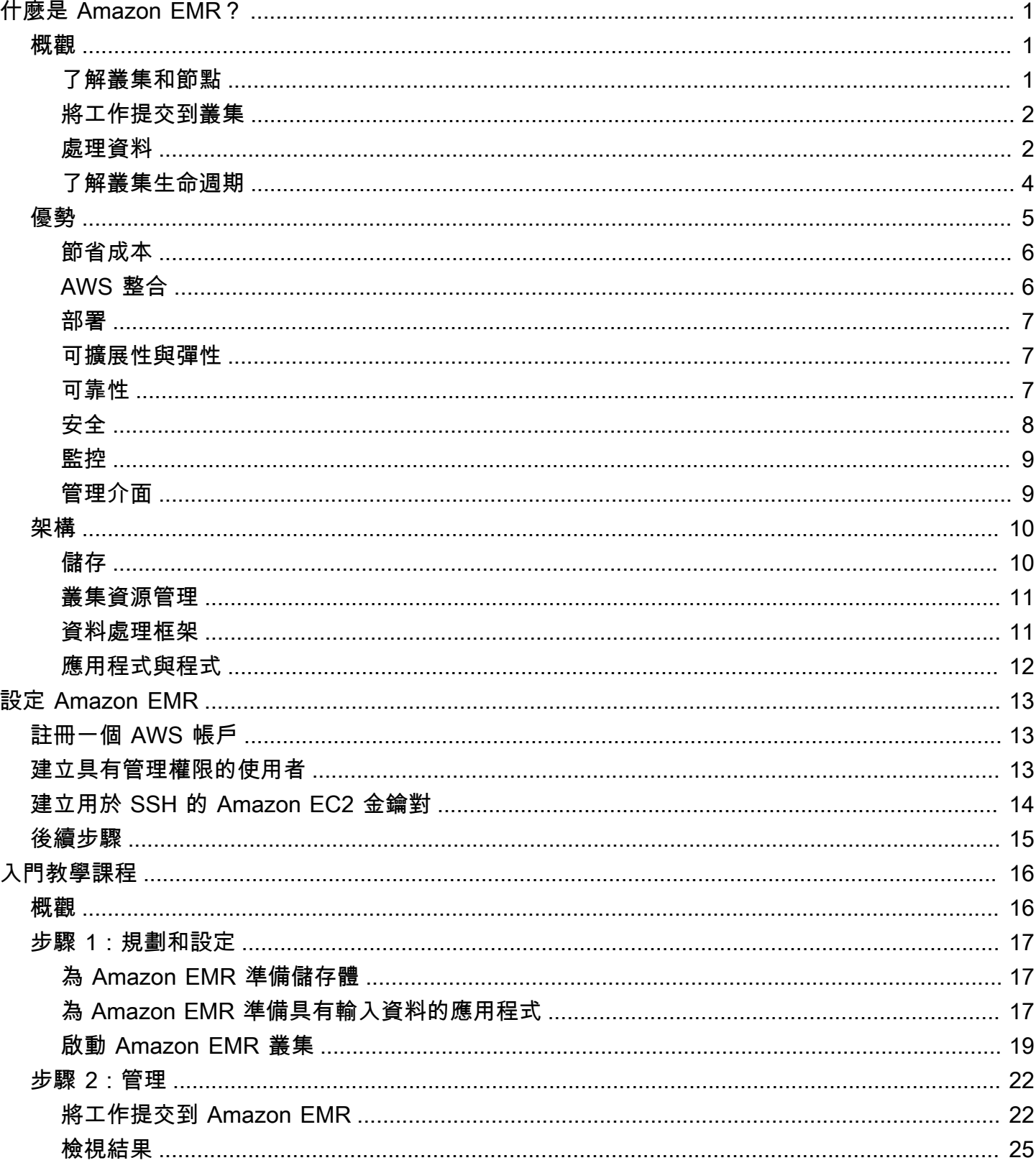

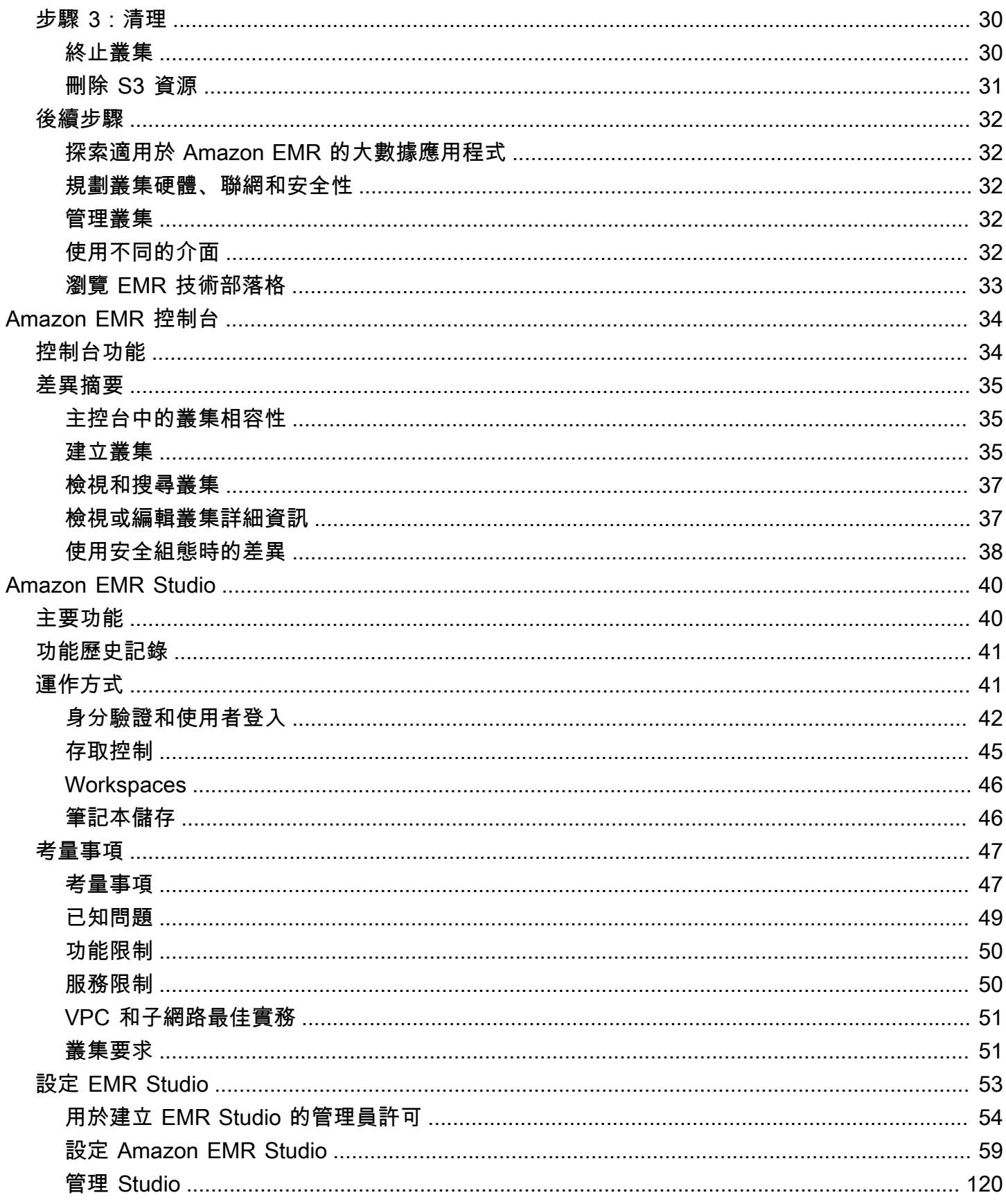

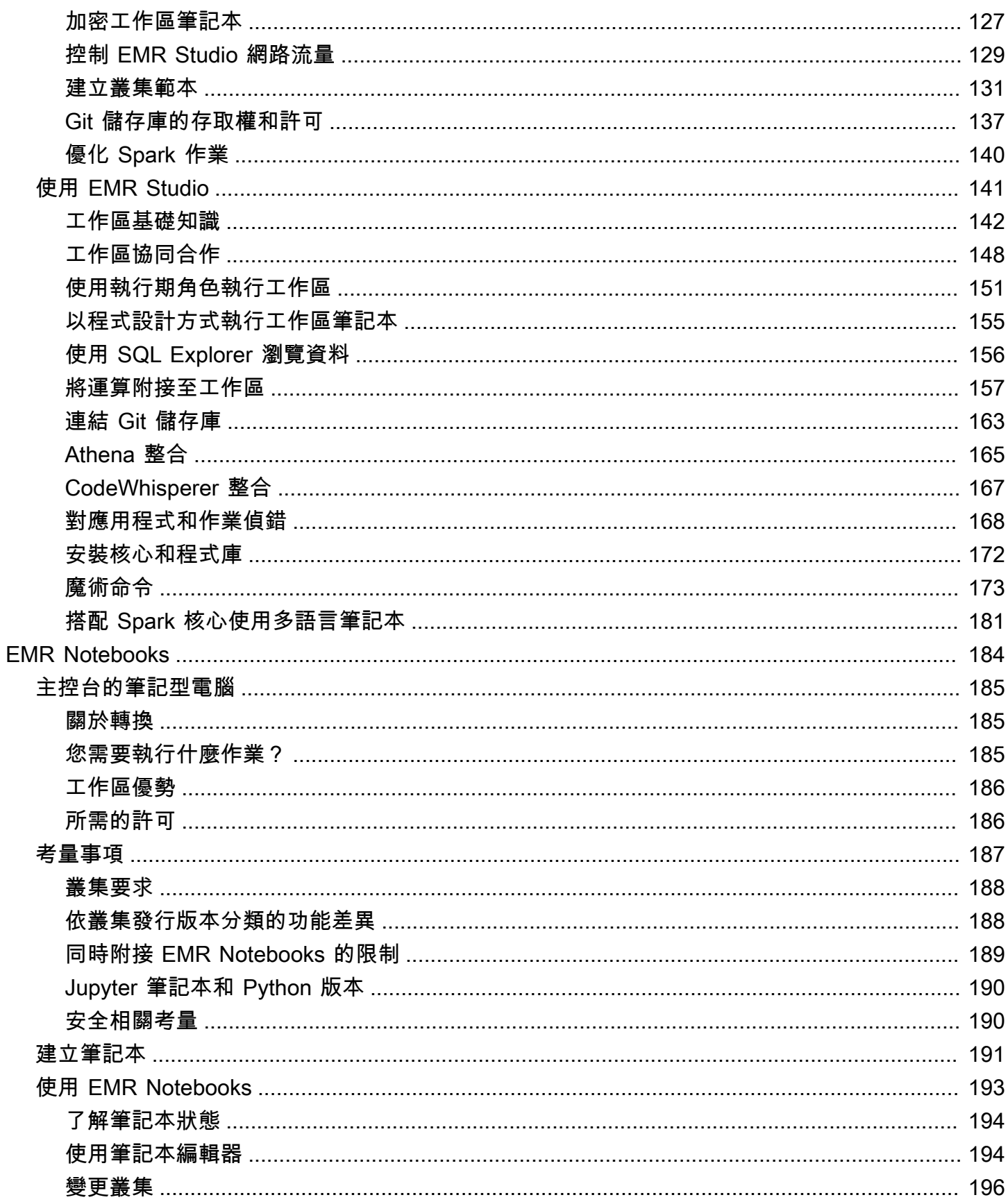

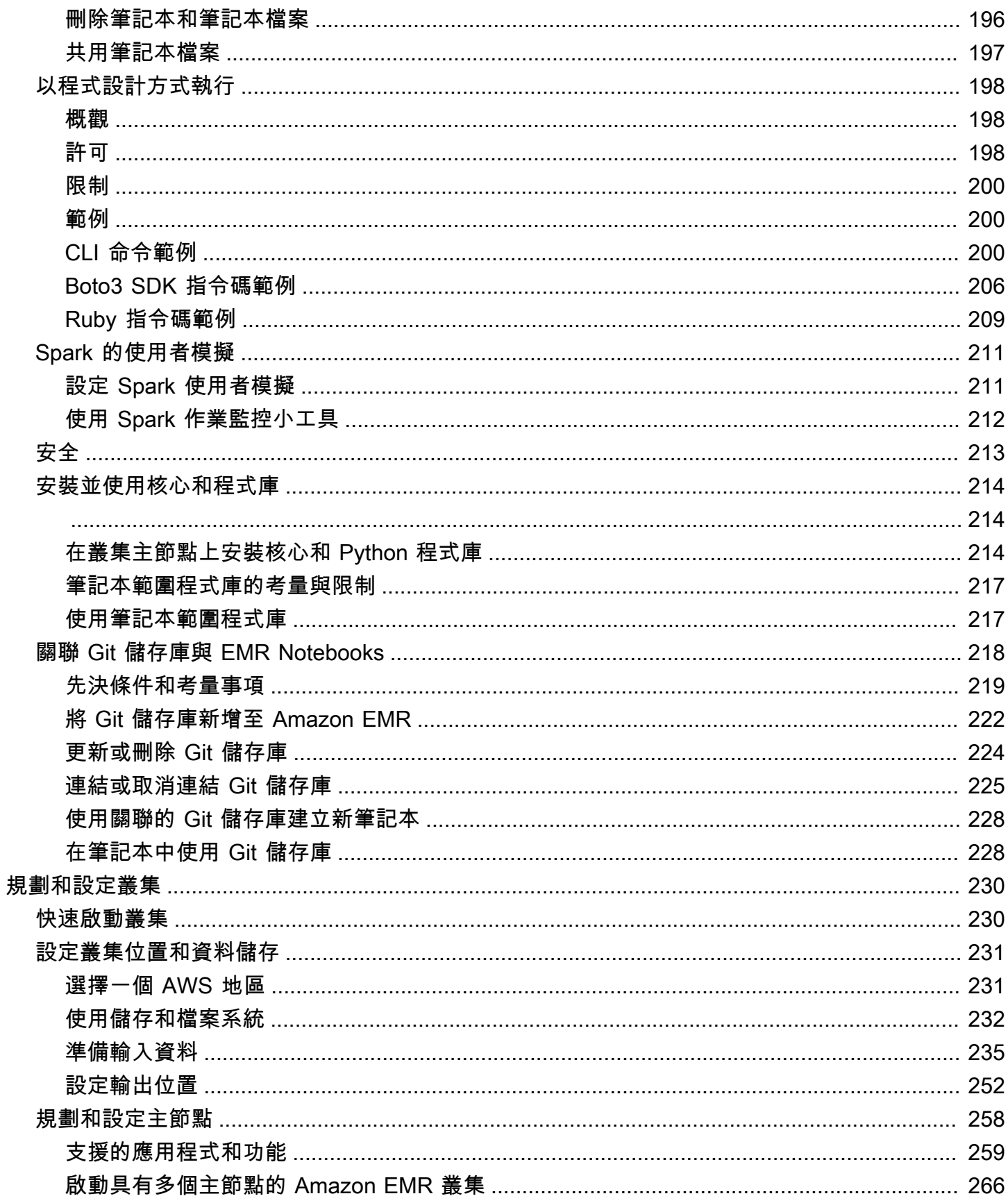

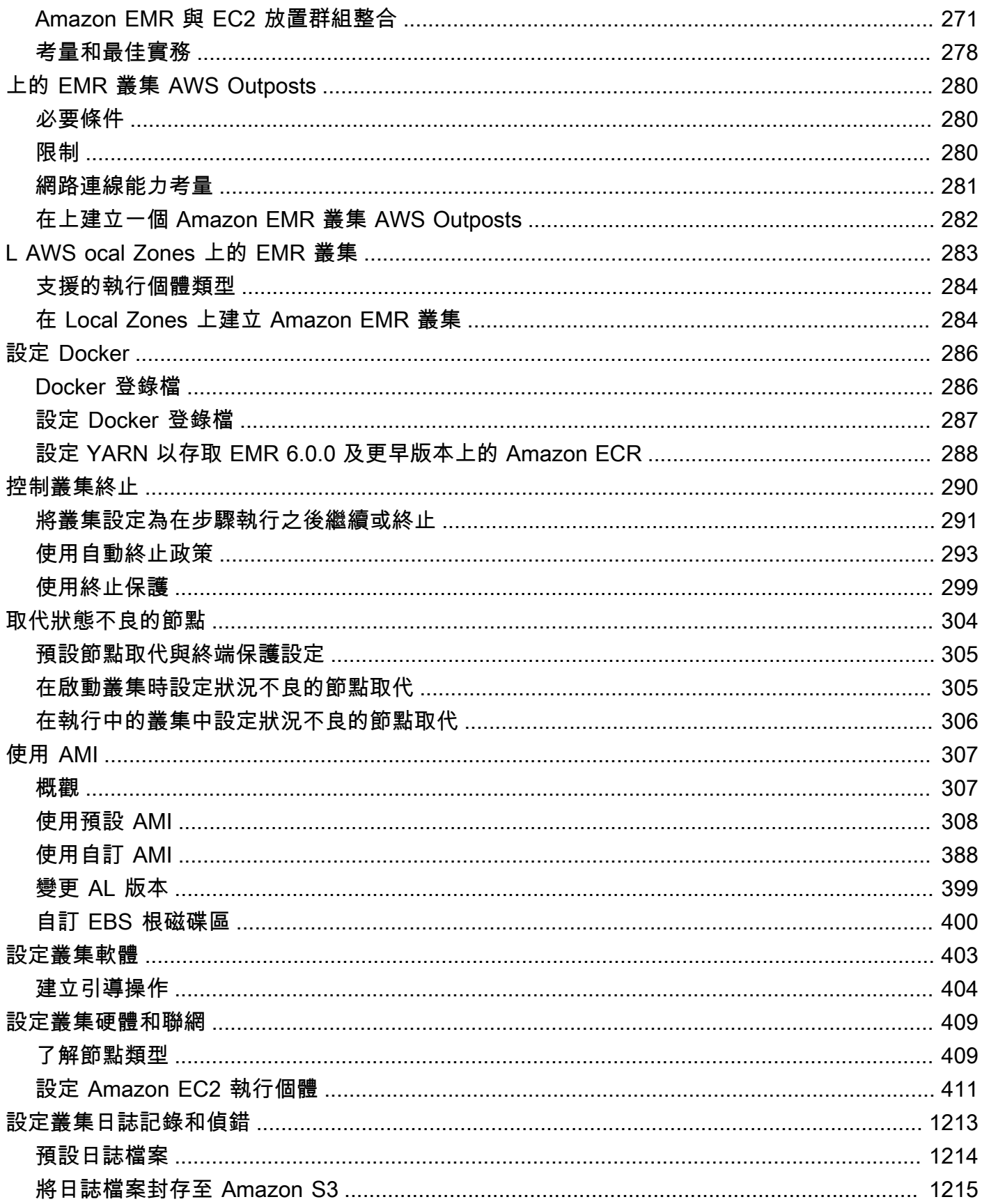

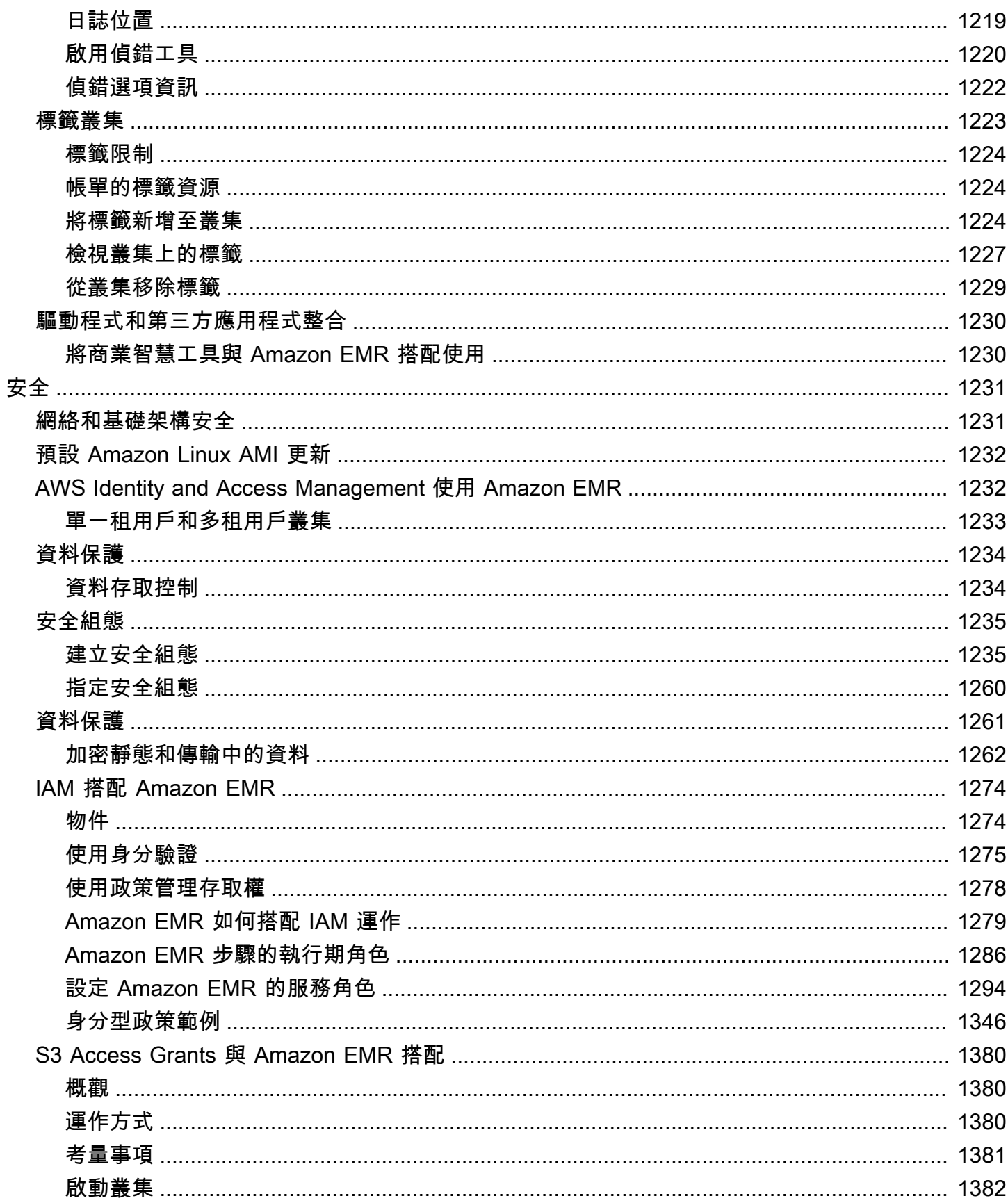

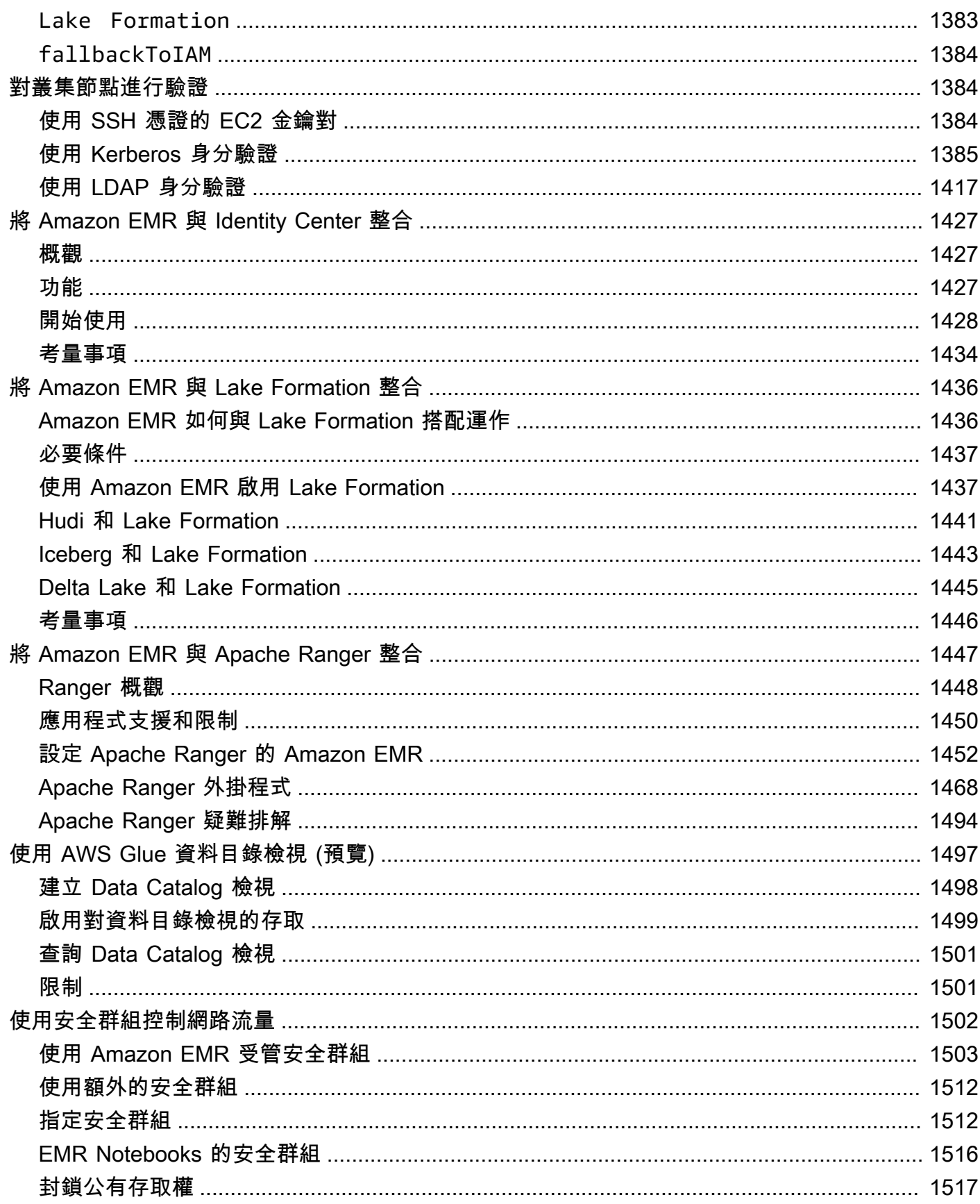

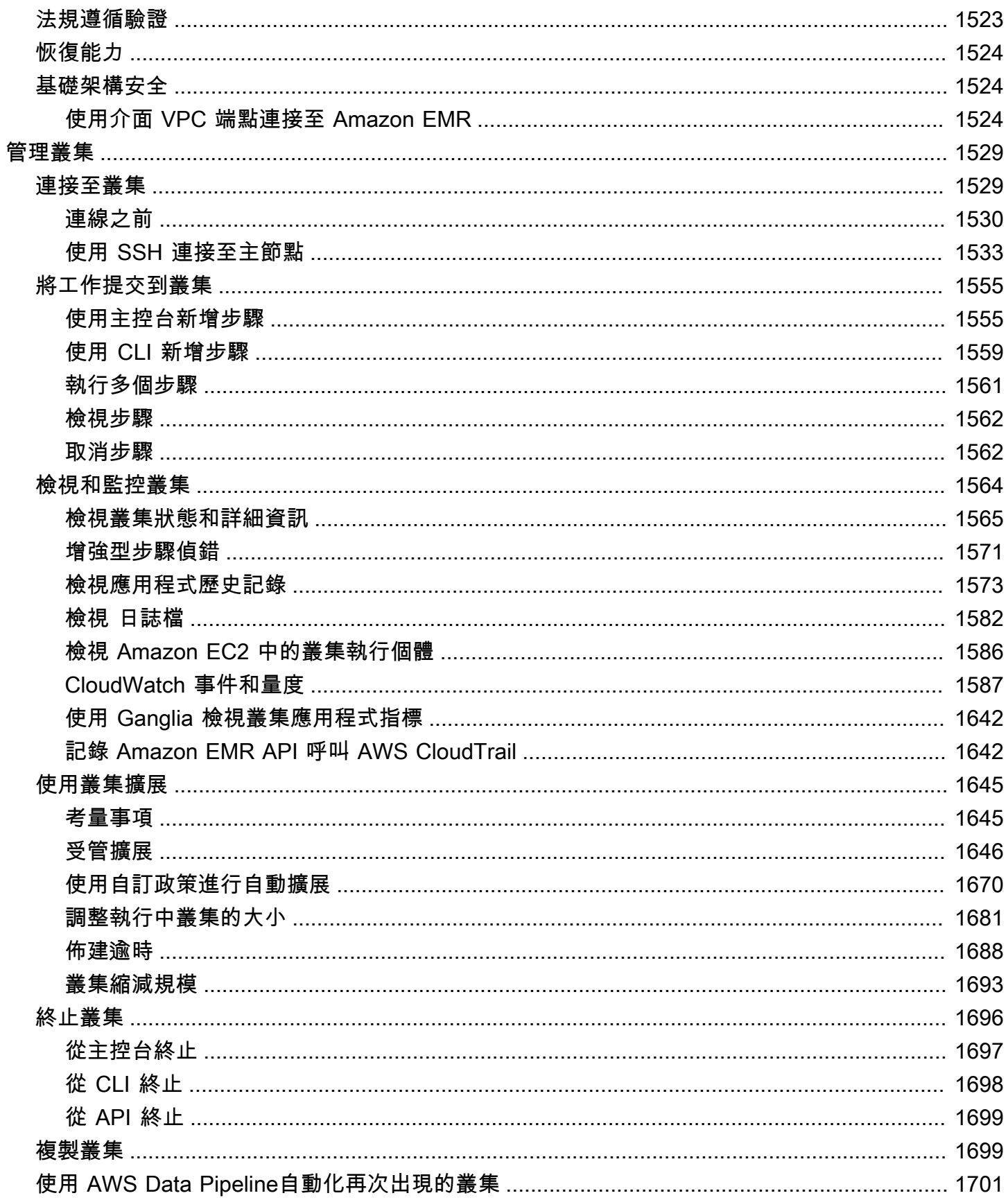

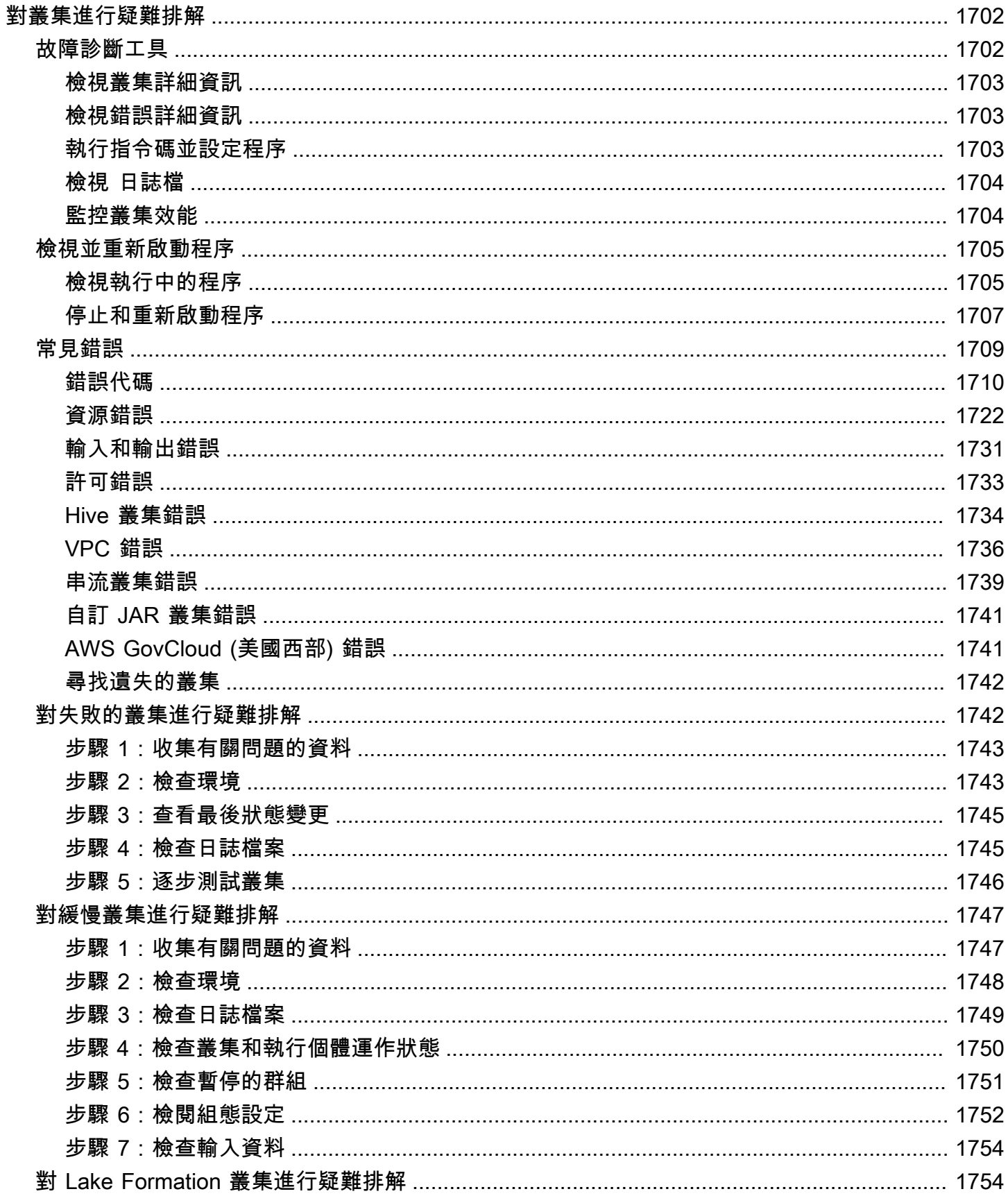

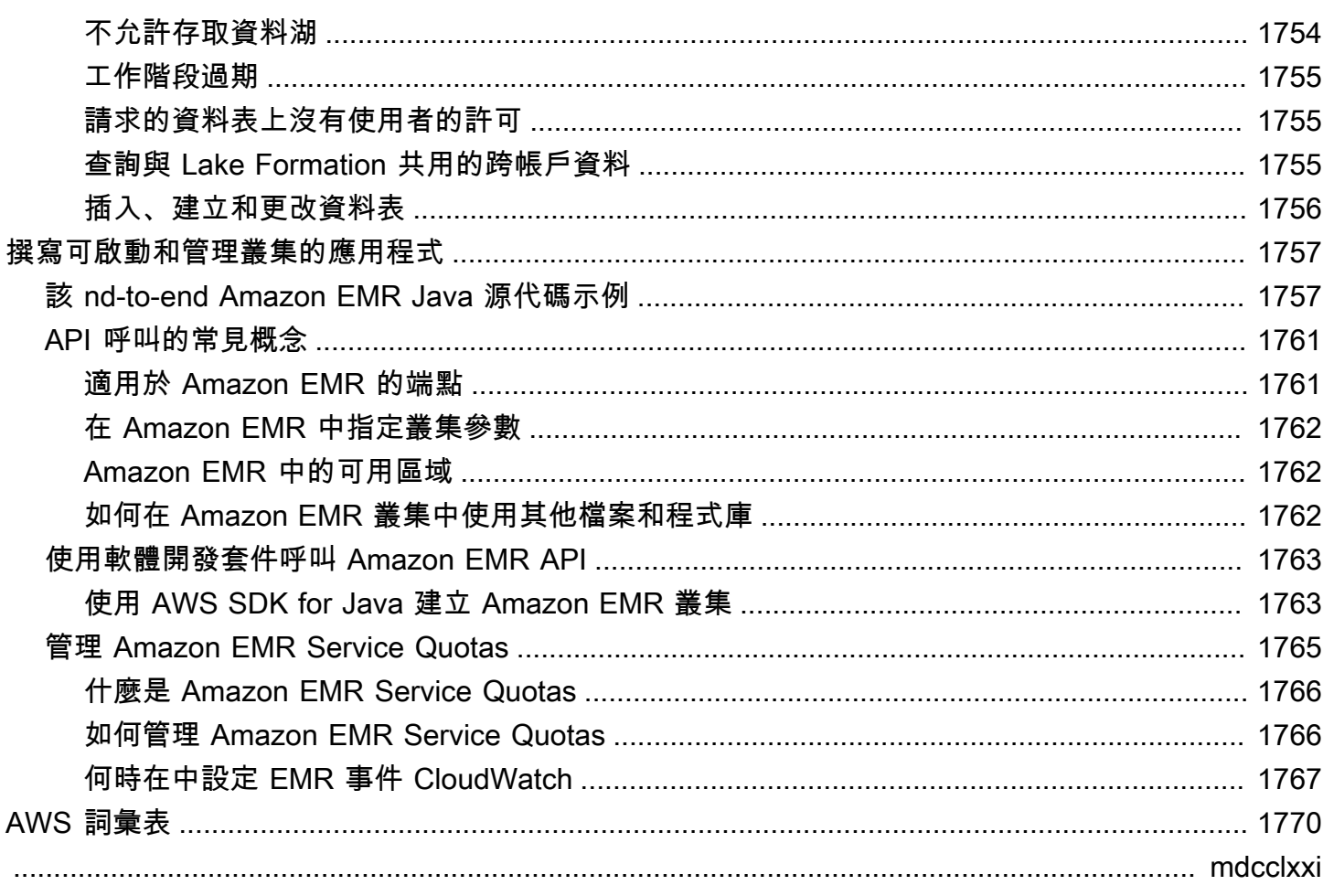

# <span id="page-12-0"></span>什麼是 Amazon EMR?

Amazon EMR (以前稱為 Amazon 彈性 MapReduce) 是一種受管叢集平台,可簡化執行大數據架構 (例 如 [Apache Hadoop](https://aws.amazon.com/elasticmapreduce/details/hadoop) 和 [Apache Spark](https://aws.amazon.com/elasticmapreduce/details/spark)), AWS 以處理和分析大量資料。使用這些架構和相關的開放 原始碼專案,可以處理用於分析用途和商業智慧工作負載的資料。Amazon EMR 也可讓您轉換大量 資料,並在其他 AWS 資料存放區和資料庫 (例如 Amazon Simple Storage Service (Amazon S3) 和 Amazon DynamoDB) 中傳入和傳出。

如果您是第一次使用 Amazon EMR,除了此章節以外,建議您在開始前閱讀以下章節:

- [Amazon EMR](https://aws.amazon.com/elasticmapreduce/)  此服務頁面提供 Amazon EMR 重點介紹、產品詳細資訊和定價資訊。
- [教學課程:Amazon EMR 入門](#page-27-0) 本教學課程可幫助您快速開始使用 Amazon EMR。

本節內容

- [Amazon EMR 概觀](#page-12-1)
- [使用 Amazon EMR 的好處](#page-16-0)
- [Amazon EMR 架構概觀](#page-21-0)

## <span id="page-12-1"></span>Amazon EMR 概觀

本主題提供 Amazon EMR 叢集的概觀,包括如何將工作提交到叢集,該資料的處理方式,以及該叢集 在處理期間經歷的各種狀態。

在這個主題中

- [了解叢集和節點](#page-12-2)
- [將工作提交到叢集](#page-13-0)
- [處理資料](#page-13-1)
- [了解叢集生命週期](#page-15-0)

## <span id="page-12-2"></span>了解叢集和節點

Amazon EMR 的中心元件是叢集。叢集是 Amazon Elastic Compute Cloud (Amazon EC2) 執行個 體的集合。叢集中的每個執行個體稱為節點。每個節點擁有在叢集內的一個角色,也就是節點類

型。Amazon EMR 也在每個節點類型上安裝其他軟體元件,使每個節點在分散式應用程式 (如 Apache Hadoop) 中發揮作用。

Amazon EMR 中的節點類型如下所示:

- 主節點:此種節點會執行軟體元件,統籌其他節點之間的資料與任務分發以進行處理,藉此管理叢 集。主節點會追蹤任務的狀態,並監控叢集運作狀況。每個叢集都會有主節點,因此您可以建立只有 主節點的單一節點叢集。
- 核心節點:一種節點,內含軟體元件,這些元件可在叢集上的 Hadoop 分散式檔案系統 (HDFS) 中, 執行任務和儲存資料。多節點叢集至少會有一個核心節點。
- 任務節點:一種節點,內含軟體元件,這些元件只會執行任務,而不會在 HDFS 中儲存資料。任務 節點是選用的。

## <span id="page-13-0"></span>將工作提交到叢集

在 Amazon EMR 上執行叢集時,有幾個選項可讓您指定需要完成之工作的方式。

- 提供要透過函式完成的完整工作定義,而該函式已在叢集建立時指定為步驟。此定義通常會用於處理 一組資料量的叢集,然後在處理完成時終止。
- 建立長時間執行的叢集,並使用 Amazon EMR 主控台、Amazon EMR API 或提交步驟 (可能包含一 或多個任務)。 AWS CLI 如需詳細資訊,請參閱 [將工作提交到叢集](#page-1566-0)。
- 建立叢集,並依需要使用 SSH 來連線到主節點和其他節點,並使用已安裝應用程式提供的介面來執 行任務、提交查詢,不論是以指令碼撰寫或是以互動的方式進行。如需詳細資訊,請參閱 [Amazon](https://docs.aws.amazon.com/emr/latest/ReleaseGuide/) [EMR 版本指南。](https://docs.aws.amazon.com/emr/latest/ReleaseGuide/)

### <span id="page-13-1"></span>處理資料

啟動您的叢集時,您可以選擇要安裝的架構和應用程式來處理您的資料處理需求。若要在 Amazon EMR 叢集中處理資料,您可以將作業或查詢直接提交給已安裝的應用程式,或是在叢集中執行步驟。

#### 將作業直接提交到應用程式

您可以提交作業並與在 Amazon EMR 叢集中安裝的軟體直接互動。若要這樣做,您通常會透過安全連 線連接到主節點並存取可用於在叢集上直接執行之軟體的介面和工具。如需詳細資訊,請參閱 [連接至](#page-1540-1) [叢集](#page-1540-1)。

#### 執行步驟來處理資料

您可以將一個或多個排定順序的步驟提交到 Amazon EMR 叢集。每個步驟是工作的單位,其中包含透 過叢集上安裝的軟體來操作資料進行處理的指示。

下面是使用四個步驟的程序:

- 1. 提交輸入資料集以進行處理。
- 2. 使用 Pig 程式以處理第一步的輸出。
- 3. 使用 Hive 程式以處理第二個輸入資料集。

4. 寫入輸出資料集。

一般而言,在 Amazon EMR 中處理資料時,輸入即為資料,這些資料是在您所選擇的底層檔案系統 (例如 Amazon S3 或 HDFS) 中以檔案形式所儲存的。此資料會在處理序列中從一個步驟傳遞到下一個 步驟。最後步驟會將輸出資料寫入到指定的位置 (如 Amazon S3 儲存貯體)。

在下列序列中執行步驟:

- 1. 提交請求以開始處理步驟。
- 2. 所有步驟的狀態會設定為 PENDING (待定)。
- 3. 序列中的第一個步驟開始時,其狀態會變更為 RUNNING (執行中)。其他步驟的狀態則會保持為 PENDING (待定)。
- 4. 第一個步驟完成之後,其狀態會變更為 COMPLETED (已完成)。
- 5. 序列中的下一個步驟開始時,其狀態會變更為 RUNNING (執行中)。該步驟完成時,其狀態會變更 為 COMPLETED (已完成)。
- 6. 每個步驟會重複此模式,直到所有步驟都完成和結束處理。

下圖代表步驟處理時的步驟序列和步驟的狀態變更。

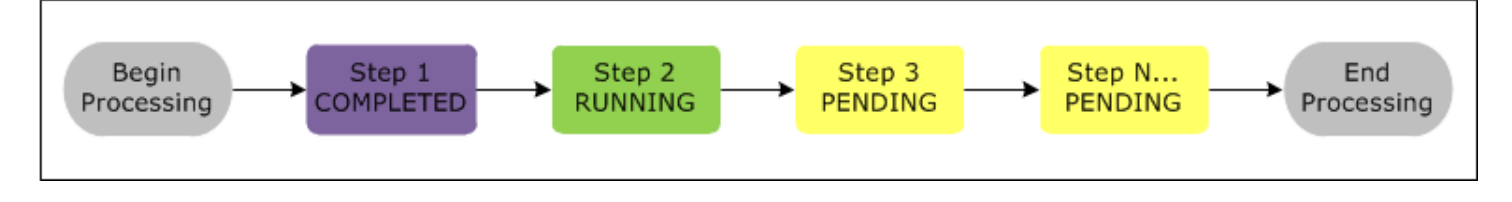

如果步驟在處理過程中失敗,其狀態會變更為 FAILED。您可以決定每個步驟之後會發生什麼事情。根 據預設,此序列中剩下的任何步驟都會設定為 CANCELLED,如果前一個步驟失敗,則不會執行。您 也可以選擇忽略失敗,允許剩下的步驟繼續執行,或者立刻終止叢集運作。

#### 下圖代表步驟在處理期間故障時的步驟序列和狀態的預設變更。

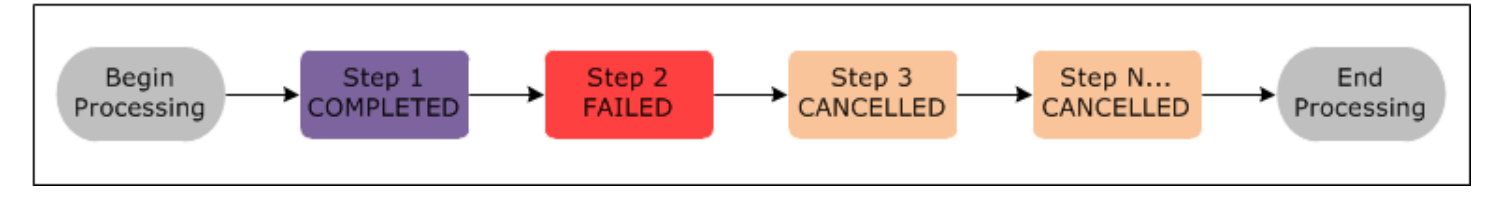

## <span id="page-15-0"></span>了解叢集生命週期

成功的 Amazon EMR 叢集會遵循此程序:

- 1. Amazon EMR 會先根據您的規格,為每個執行個體叢集內的 EC2 執行個體進行佈建。如需詳細資 訊,請參閱 [設定叢集硬體和聯網。](#page-420-0)針對所有的執行個體,Amazon EMR 會使用 Amazon EMR 的預 設 AMI,或是您所指定的自訂 Amazon Linux AMI。如需詳細資訊,請參閱 [使用自訂 AMI。](#page-399-0)在此階 段,叢集狀態為 STARTING。
- 2. Amazon EMR 會在每個執行個體上執行您所指定的引導操作。您可以使用引導操作來安裝自訂的應 用程式,並執行您需要的自訂操作。如需詳細資訊,請參閱 [建立引導操作以安裝其他軟體。](#page-415-0)在此階 段,叢集狀態為 BOOTSTRAPPING。
- 3. Amazon EMR 會安裝您在建立叢集時所指定的原生應用程式,例如,Hive、Hadoop、Spark 和其 他應用程式。
- 4. 引導操作成功完成、且原生應用程式安裝完成之後,叢集狀態會變成 RUNNING。此時,您可以連 線到叢集執行個體,而叢集會循序執行您在叢及建立時所指定的任何步驟。您可以提交其他額外步 驟,該步驟將在任何先前步驟完成之後開始執行。如需詳細資訊,請參閱 [將工作提交到叢集。](#page-1566-0)
- 5. 在步驟執行成功之後,叢集就會進入 WAITING 狀態。如果叢集已設定成在最後步驟完成後自動終 止,則叢集會進入 TERMINATING 狀態,然後進入 TERMINATED 狀態。如果叢集設定為等待,則 必須在不再需要時手動將其關閉。手動關閉叢集之後,它將進入 TERMINATING 狀態,然後進入 TERMINATED 狀態。

叢集生命週期中的故障會造成 Amazon EMR 終止該叢集及其所有執行個體,除非您啟用終 止保護。如果因失敗而終止叢集,則叢集上的任何儲存資料都將遭到刪除,而且叢集將設為 TERMINATED\_WITH\_ERRORS 狀態。如果已啟用終止保護,則您可以從叢集上擷取資料,並且移除終 止保護,並接著終止叢集。如需詳細資訊,請參閱 [使用終止保護](#page-310-0)。

下圖代表叢集的生命週期,以及生命週期的每個階段會與特定叢集狀態的對應。

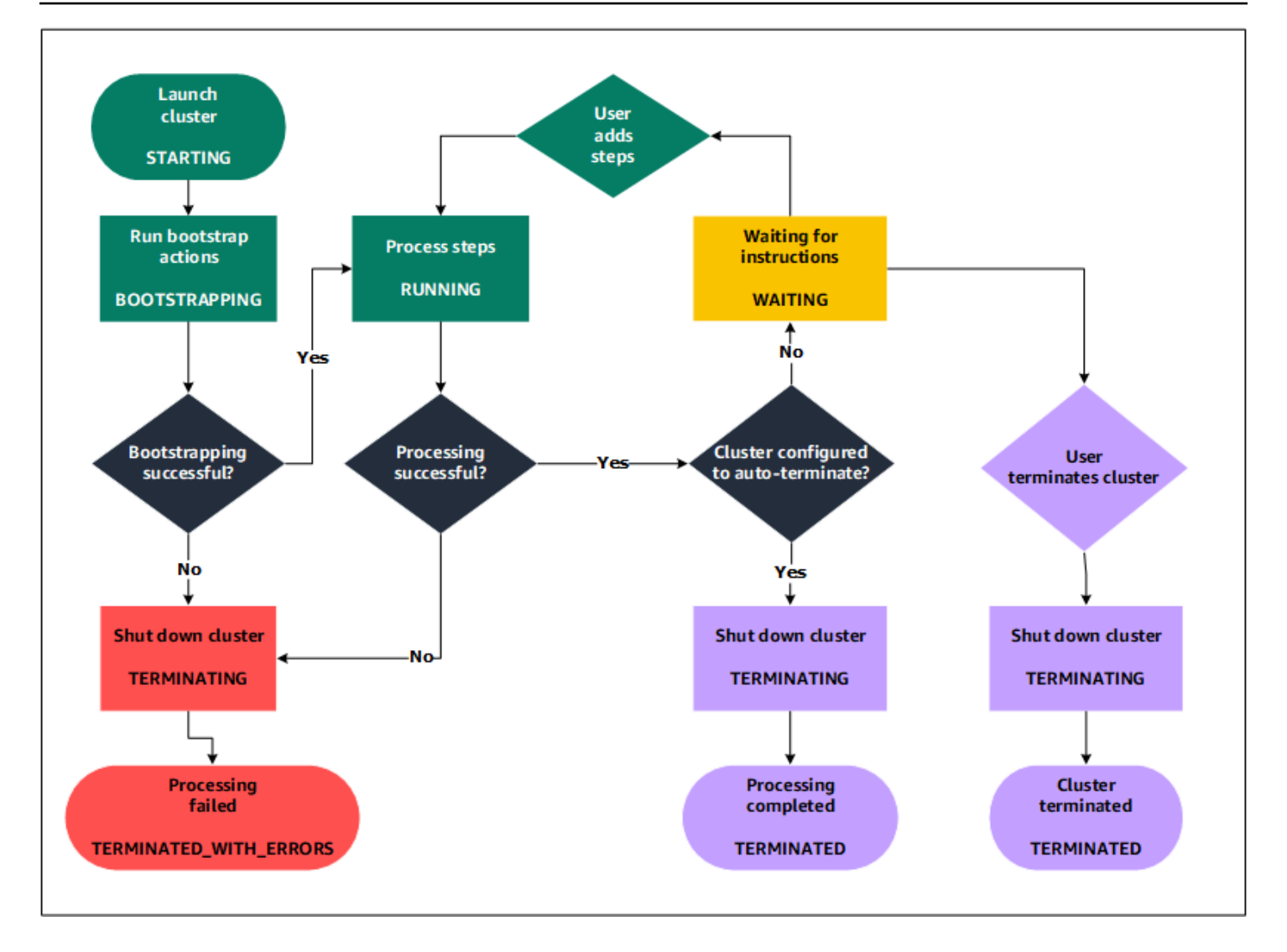

# <span id="page-16-0"></span>使用 Amazon EMR 的好處

使用 Amazon EMR 有許多好處。此章節會提供其他好處的概觀和其他資訊的連結,這些資訊可協助您 深入探索。

### 主題

- [節省成本](#page-17-0)
- [AWS 整合](#page-17-1)
- [部署](#page-18-0)
- [可擴展性與彈性](#page-18-1)
- [可靠性](#page-18-2)
- [安全](#page-19-0)
- [監控](#page-20-0)
- [管理介面](#page-20-1)

## <span id="page-17-0"></span>節省成本

Amazon EMR 定價取決於執行個體類型和您部署的 Amazon EC2 執行個體數量以及啟動叢集所在的區 域。隨需定價提供低費率,但您可以透過購買預留執行個體或 Spot 執行個體來進一步降低成本。Spot 執行個體可以讓您大幅節省成本,在某些情況下價格可低至隨需定價的十分之一。

#### **a** Note

如果您搭配 EMR 叢集使用 Amazon S3、Amazon Kinesis 或 DynamoDB ,這些服務將產生額 外的費用,會與您的 Amazon EMR 用量分開計費。

**a** Note

在私有子網路中設定 Amazon EMR 叢集時,建議您同時[為 Amazon S3 設定 VPC 端點。](https://docs.aws.amazon.com/vpc/latest/privatelink/vpc-endpoints-s3.html)如果 您的 EMR 叢集位於沒有 Amazon S3 VPC 端點的私有子網路中,則會產生與 S3 流量關聯的 額外 NAT 閘道費用,因為 EMR 叢集與 S3 之間的流量不會保留在 VPC 內。

<span id="page-17-1"></span>如需更多關於定價選項和詳細資料的更多資訊,請參閱 [Amazon EMR 定價。](https://aws.amazon.com/elasticmapreduce/pricing/)

## AWS 整合

Amazon EMR 與其他 AWS 服務整合,為您的叢集提供與聯網、儲存、安全性等相關的功能和功能。 以下清單提供此整合的多個範例:

- 包含叢集中節點之執行個體的 Amazon EC2
- Amazon Virtual Private Cloud (Amazon VPC) 可設定您啟動執行個體所在的虛擬網路
- Amazon S3 會儲存輸入和輸出資料
- Amazon CloudWatch 可監控叢集效能並設定警示
- AWS Identity and Access Management (IAM) 以設定許可
- AWS CloudTrail 審核對服務提出的請求
- AWS Data Pipeline 排程並啟動叢集

• AWS Lake Formation 探索 Amazon S3 資料湖中的資料、編目和保護資料

### <span id="page-18-0"></span>部署

EMR 叢集包含 EC2 執行個體,其會執行您提交到叢集的工作。啟動叢集時,Amazon EMR 會使用您 選擇的應用程式 (例如 Apache Hadoop 或 Spark) 設定執行個體。選擇執行個體大小和最適合處理叢集 需求的類型:批次處理、低延遲查詢、串流資料或大型資料儲存體。關於 Amazon EMR 可用的執行個 體類型詳細資訊,請參閱 [設定叢集硬體和聯網](#page-420-0)。

Amazon EMR 提供多種在叢集上設定軟體的方法。例如,您可以安裝 Amazon EMR 版本,內含可包 括多樣化架構 (例如 Hadoop) 和應用程式 (如 Hive、Pig、或 Spark) 的所選應用程式組。也可以安裝多 個 MapR 分發。Amazon EMR 會使用 Amazon Linux,因此您也可以使用 yum 套件管理工具或從來源 手動在叢集上安裝軟體。如需詳細資訊,請參閱 [設定叢集軟體](#page-414-0)。

### <span id="page-18-1"></span>可擴展性與彈性

Amazon EMR 可隨著運算需求變更而提供彈性來擴展或縮減叢集。您可以重新調整叢集來為尖峰工作 負載新增執行個體並在尖峰工作負載需求趨於平緩時移除執行個體來控制成本。如需詳細資訊,請參閱 [手動調整執行中叢集的大小](#page-1692-0)。

Amazon EMR 也提供執行多個執行個體群組的選項,讓您可以在一個群組中使用隨需執行個體以保證 處理能力,並在另一個群組中使用 Spot 執行個體讓作業完成速度更快並降低成本。您也可以結合不同 的執行個體類型,以針對不同 Spot 執行個體類型使用更佳的定價。如需詳細資訊,請參閱 [您應何時使](#page-1220-0) [用 Spot 執行個體?](#page-1220-0)。

此外,Amazon EMR 讓您可以靈活地將多個檔案系統用於輸入、輸出和中繼資料。例如,您可以選擇 Hadoop 分散式檔案系統 (HDFS),其會在主要和核心節點上執行叢集來處理您無需儲存超過叢集生命 週期的資料。您可以選擇 EMR 檔案系統 (EMRFS),使用 Amazon S3 作為在叢集上執行的應用程式的 資料層,以便可以分離運算和儲存,並在叢集生命週期之外保留資料。EMRFS 提供額外好處,可讓您 單獨擴展或縮減來符合您的運算和儲存需求。您可以透過調整叢集來擴展運算需求,而您可以透過使用 Amazon S3 來擴展儲存需求。如需詳細資訊,請參閱 [使用儲存和檔案系統。](#page-243-0)

### <span id="page-18-2"></span>可靠性

Amazon EMR 在叢集中會監控節點,並在故障時自動終止和更換執行個體。

Amazon EMR 提供組態選項,可控制是自動還是手動終止叢集。如果您將叢集設定為自動終止,叢集 會在所有步驟完成後即終止。這稱為暫時性叢集。不過,您可以設定叢集,以在處理完成後繼續執行, 因此您可以在不再需要該叢集時手動選擇將其終止。或者,您可以建立一個叢集,直接與已安裝的應用 程式互動,然後在您不再需要它時手動終止叢集。這些範例中的叢集稱為長時間執行的叢集。

此外,您可以設定終止保護,以避免叢集中的執行個體因為處理時的錯誤或問題而終止。終止保護已啟 用時,您可以在終止恢復來自執行個體的資料。這些選項的預設設定會因您是使用主控台、CLI 或 API 來啟動叢集而有所不同。如需詳細資訊,請參閱 [使用終止保護](#page-310-0)。

## <span id="page-19-0"></span>安全

Amazon EMR 利用其他 AWS 服務 (例如 IAM 和 Amazon VPC) 以及 Amazon EC2 金鑰配對等功能來 協助您保護叢集和資料的安全。

### IAM

Amazon EMR 會與 IAM 整合以管理許可。您可使用附接至使用者或 IAM 群組的 IAM 政策來定義許 可。您在政策定義的許可會決定那些使用者或群組成員可以執行的動作和他們可以存取的資源。如需詳 細資訊,請參閱 [Amazon EMR 如何搭配 IAM 運作。](#page-1290-0)

此外,Amazon EMR 會使用 Amazon EMR 服務本身的 IAM 角色,和執行個體的 EC2 執行個體設定 檔。這些角色會授與服務和執行個體代表您存取其他 AWS 服務的權限。這是 Amazon EMR 服務的預 設角色和 EC2 執行個體設定檔的預設角色。預設角色使用 AWS 受管理的原則,當您第一次從主控台 啟動 EMR 叢集並選擇預設權限時,會自動為您建立這些原則。您也可以透過 AWS CLI來建立預設的 IAM 角色。如果您想要管理權限 AWS,您可以為服務和執行個體設定檔選擇自訂角色。如需詳細資 訊,請參閱 [將 Amazon EMR 許可的 IAM 服務角色設定為 AWS 服務和資源。](#page-1305-0)

Security groups (安全群組)

Amazon EMR 使用安全群組來控制對 EC2 執行個體的傳入和傳出流量。啟動叢集時,Amazon EMR 會使用主執行個體的安全群組和由核心/任務執行個體所共用的安全群組。Amazon EMR 設定安全群組 規則,以確保在叢集中執行個體之間的通訊。或者,您可以設定其他安全群組,並將它們指派給您的主 要和核心/任務執行個體和以進行更進階的規則。如需詳細資訊,請參閱 [使用安全群組控制網路流量。](#page-1513-0)

### 加密

Amazon EMR 支援選用的 Amazon S3 伺服器端和用戶端加密搭配 EMRFS,有助於保護您儲存於 Amazon S3 的資料。使用伺服器端加密時,Amazon S3 會在上傳後加密資料。

使用用戶端加密,加密及解密程序會在您 EMR 叢集上的 EMRFS 用戶端進行。您可以使用 AWS Key Management Service (AWS KMS) 或您自己的金鑰管理系統來管理用戶端加密的根金鑰。

如需詳細資訊,請參閱[使用 EMRFS 屬性指定 Amazon S3 加密](https://docs.aws.amazon.com/emr/latest/ReleaseGuide/emr-emrfs-encryption.html)。

#### Amazon VPC

Amazon EMR 支援在 Amazon VPC 的虛擬私有雲端 (VPC) 中啟動叢集。VPC 是一種隔離的虛擬網 路,可讓您控制網路組態和存取的進階層面。 AWS 如需詳細資訊,請參閱 [設定聯網](#page-1170-0)。

### AWS CloudTrail

Amazon EMR 與 CloudTrail 整合,可記錄您帳戶或代表您 AWS 帳戶提出請求的相關資訊。您可以利 用此資訊,追蹤哪些使用者正在存取您的叢集,以及進行請求所使用的 IP 地址。如需詳細資訊,請參 閱 [記錄 Amazon EMR API 呼叫 AWS CloudTrail](#page-1653-1)。

### Amazon EC2 金鑰對

您可以監控和與您的叢集互動,方法是在遠端電腦和主節點形成安全的連接。您可以使用 Secure Shell (SSH) 網路通訊協定來進行連接,或使用 Kerberos 進行身分驗證。如果您使用的是 SSH,則需要 Amazon EC2 金鑰對。如需詳細資訊,請參閱 [使用 SSH 憑證的 EC2 金鑰對。](#page-1395-2)

### <span id="page-20-0"></span>監控

您可以使用 Amazon EMR 管理介面和日誌檔案來對叢集問題 (例如故障或錯誤) 進行疑難排 解。Amazon EMR 可在 Amazon S3 中封存日誌檔案,因此您甚至可以在叢集終止後儲存日誌並對問 題進行疑難排解。Amazon EMR 還在 Amazon EMR 主控台中提供可選的偵錯工具,以根據步驟、作 業和任務瀏覽日誌檔案。如需詳細資訊,請參閱 [設定叢集日誌記錄和偵錯](#page-1224-0)。

Amazon EMR 與整合,可 CloudWatch 追蹤叢集和叢集內任務的效能指標。您可以根據各種指標設定 警示,例如叢集是否閒置或所用儲存體的百分比。如需詳細資訊,請參閱 [使用以監控 Amazon EMR 指](#page-1599-0) [標 CloudWatch。](#page-1599-0)

### <span id="page-20-1"></span>管理介面

您有多種方式可以與 Amazon EMR 互動:

- 主控台 這是一個圖形使用者介面,可用於啟動和管理叢集。有了它,您填寫 Web 表單,以指 定要啟動叢集的詳細資訊、檢視現有叢集的詳細資訊、偵錯和終止叢集。使用主控台是 Amazon EMR 入門的最簡單方式;不需任何程式設計知識。此主控台可在線上取得,網址為 [https://](https://console.aws.amazon.com/elasticmapreduce/home) [console.aws.amazon.com/elasticmapreduce/home。](https://console.aws.amazon.com/elasticmapreduce/home)
- AWS Command Line Interface (AWS CLI) 您在本機電腦上執行的用戶端應用程式,以連接到 Amazon EMR 以及建立和管理叢集。 AWS CLI 包含一組功能豐富的特定於 Amazon EMR 的命令。

您可以使用它來撰寫指令碼,該指令碼會將啟動和管理叢集的程序自動化。如果您偏好使用指令 行工作,請使 AWS CLI 用最佳選項。如需詳細資訊,請參閱《AWS CLI 命令參考》中的 [Amazon](https://docs.aws.amazon.com/cli/latest/reference/emr/index.html)  [EMR。](https://docs.aws.amazon.com/cli/latest/reference/emr/index.html)

- 軟體開發套件 (SDK) 軟體開發套件提供的函數可呼叫 Amazon EMR 來建立和管理叢集。您可以 使用他們來撰寫應用程式,該應用程式會將建立和管理叢集的程序自動化。使用軟體開發套件是 擴展或自訂 Amazon EMR 功能的最佳選項。目前在以下軟體開發套件中可使用 Amazon EMR: Go、Java、.NET (C# 和 VB.NET)、Node.js、PHP、Python 和 Ruby。如需關於這些軟體開發套件 的詳細資訊,請參閱[適用於 AWS的工具和](https://aws.amazon.com/tools/) [Amazon EMR 範本程式碼與程式庫](https://docs.aws.amazon.com/code-library/latest/ug/emr_code_examples.html)。
- Web 服務 API 低層級的介面,可用來使用 JSON 直接呼叫 Web 服務。使用 API 是建立呼叫 Amazon EMR 之自訂軟體開發套件的最佳選項。如需詳細資訊,請參閱 [Amazon EMR API 參考。](https://docs.aws.amazon.com/ElasticMapReduce/latest/API/Welcome.html)

## <span id="page-21-0"></span>Amazon EMR 架構概觀

Amazon EMR 服務架構包含多個層,這些層會分別將特定的功能提供給叢集。此章節概略說明各個層 級和元件。

在這個主題中

- [儲存](#page-21-1)
- [叢集資源管理](#page-22-0)
- [資料處理框架](#page-22-1)
- [應用程式與程式](#page-23-0)

## <span id="page-21-1"></span>儲存

儲存層包含與您叢集搭配使用的不同檔案系統。有多種不同類型的儲存選項,如下所示。

Hadoop 分散式檔案系統 (HDFS)

Hadoop 分散式檔案系統 (HDFS) 是一種適用於 Hadoop 的分散式、可擴展的檔案系統。HDFS 會分 配在叢集中執行個體之間存放的資料,以便將多個資料的複本存放在不同的執行個體,以確保個別 執行個體故障時資料不會遺失。HDFS 是暫時性儲存,其會在您終止叢集時遭到回收。HDFS 對於在 MapReduce 處理期間快取中繼結果或具有大量隨機 I/O 的工作負載非常有用。

如需詳細資訊,請參閱本指南中的 [執行個體儲存體](#page-1166-0) 或前往 Apache Hadoop 網站上的 [HDFS 使用者指](http://hadoop.apache.org/docs/stable/hadoop-project-dist/hadoop-hdfs/HdfsUserGuide.html) [南](http://hadoop.apache.org/docs/stable/hadoop-project-dist/hadoop-hdfs/HdfsUserGuide.html)。

### EMR 檔案系統 (EMRFS)

使用 EMR 檔案系統 (EMRFS),Amazon EMR 會擴展 Hadoop,讓您能夠直接存取 Amazon S3 中儲 存的資料,就如同它是 HDFS 之類的檔案系統一樣。可以將 HDFS 或 Amazon S3 用作叢集中的檔案 系統。大多數情況下,會使用 Amazon S3 來儲存輸入和輸出資料,且中繼結果會儲存在 HDFS 中。

#### 本機檔案系統

本機檔案系統是指與本機連接的磁碟。當您建立 Hadoop 叢集時,每個節點都是從 Amazon EC2 執行 個體建立的,該執行個體隨附有一個預先附接的磁碟儲存體的預先設定區塊,稱為執行個體儲存體。執 行個體儲存體磁碟區上的資料只會在其 Amazon EC2 執行個體的生命週期內保留。

### <span id="page-22-0"></span>叢集資源管理

資源管理層負責管理叢集資源,並排定處理資料任務的時程。

在預設情況下,Amazon EMR 使用 YARN (Yet Another Resource Negotiator),這是在 Apache Hadoop 2.0 中引入的一種元件,能夠集中管理多個資料處理架構的叢集資源。不過,Amazon EMR 中 提供的其他架構和應用程式不會使用 YARN 做為資源管理工具。Amazon EMR 在管理 YARN 元件的 每個節點上也有代理程式,可讓叢集正常運作,並與 Amazon EMR 通訊。

由於 Spot 執行個體通常用於執行作業節點,因此 Amazon EMR 具有排程 YARN 作業的預設功能,因 此當 Spot 執行個體上執行的作業節點終止時,執行作業不會失敗。Amazon EMR 透過允許應用程式 主程序僅在核心節點上執行來達到此目的。應用程式主程序會控制執行中的作業,而且需要在作業生命 週期內保持活動狀態。

Amazon EMR 5.19.0 版及更新版本使用內建 [YARN 節點標籤功](https://hadoop.apache.org/docs/current/hadoop-yarn/hadoop-yarn-site/NodeLabel.html)能來實現此目的。(較早版本使用代 碼修補程式)。預設會設定 yarn-site 和 capacity-scheduler 組態分類中的屬性,以便 YARN capacity-scheduler 和 fair-scheduler 利用節點標籤。Amazon EMR 會自動為核心節點加上 CORE 標 籤,並設定屬性,以便只在具有 CORE 標籤的節點上排程應用程式主節點。手動修改 yarn-site 和 capacity-scheduler 組態分類中的相關屬性,或直接修改關聯的 XML 檔案中的相關屬性,可能會破壞 此功能或修改此功能。

## <span id="page-22-1"></span>資料處理框架

資料處理架構層是用於處理和分析資料的引擎。有許多架構可在 YARN 上執行或者有自己的資源管 理。不同架構適用於不同類型的處理需求 (例如批次、互動式、記憶體內、串流等等)。您選擇的架構取 決於您的使用案例。這會影響應用程式層提供使用的語言和界面,應用程式層與您想處理的資料互動。 可用於 Amazon EMR 的主要處理框架是 Hadoop MapReduce 和星火。

### Hadoop MapReduce

Hadoop MapReduce 是用於分佈式計算的開源編程模型。它可簡化撰寫平行分散式應用程式的程序, 方法是處理所有邏輯,同時提供 Map 和 Reduce 函數。Map 函數會將資料映射為名為中繼結果的金 鑰值對集。Reduce 函數會結合中繼結果、套用額外的演算法,並產生最終輸出。有可用於多個框架 MapReduce,例如蜂巢,它會自動生成地圖和減少程序。

如需詳細資訊,請參閱 Apache Hadoop Wiki 網站上的 [Map 和 Reduce 操作實際上的執行方式。](http://wiki.apache.org/hadoop/HadoopMapReduce)

#### Apache Spark

Spark 是一個叢集架構和程式設計模型,可處理大數據工作負載。像 Hadoop MapReduce,Spark 是 一個開源的,分佈式處理系統,但使用有向無環圖執行計劃和內存緩存數據集。在 Amazon EMR 上執 行 Spark 時,可以使用 EMRFS 來直接存取 Amazon S3 中的資料。Spark 支援多種互動式查詢模組 (例如 SparkSQL)。

如需詳細資訊,請參閱 [Amazon EMR 版本指南中](https://docs.aws.amazon.com/emr/latest/ReleaseGuide/emr-spark.html)的 Amazon EMR 叢集上的 Apache Spark。

## <span id="page-23-0"></span>應用程式與程式

Amazon EMR 支援許多應用程式 (例如 Hive、Pig 和 Spark Streaming 程式庫),以提供使用更高層 級語言之類的功能,來建立處理工作負載、運用機器學習演算法,製作串流處理應用程式和建置資料 倉儲。此外,Amazon EMR 還支援開放原始碼專案,該專案有他們自己的叢集管理功能 (而不使用 YARN)。

您可以使用各種程式庫和語言來與在 Amazon EMR 中執行的應用程式互動。例如,您可以使用 Java,蜂巢,或豬與 MapReduce 火花流,火花 SQL,MLLib 和 GraphX 與星火。

如需詳細資訊,請參閱 [Amazon EMR 版本指南。](https://docs.aws.amazon.com/emr/latest/ReleaseGuide/)

## <span id="page-24-0"></span>設定 Amazon EMR

首次啟動 Amazon EMR 叢集之前,請先完成本章節中的任務:

<span id="page-24-1"></span>初次使用 Amazon EMR 之前,請先完成以下任務:

註冊一個 AWS 帳戶

如果您沒有 AWS 帳戶,請完成以下步驟來建立一個。

#### 若要註冊成為 AWS 帳戶

- 1. 開啟 [https://portal.aws.amazon.com/billing/signup。](https://portal.aws.amazon.com/billing/signup)
- 2. 請遵循線上指示進行。

部分註冊程序需接收來電,並在電話鍵盤輸入驗證碼。

當您註冊一個時 AWS 帳戶,將創建AWS 帳戶根使用者一個。根使用者有權存取該帳戶中的所有 AWS 服務 和資源。安全性最佳做法[是將管理存取權指派給使用者,並僅使用 root 使用者來執行](https://docs.aws.amazon.com/accounts/latest/reference/root-user-tasks.html) [需要 root 使用者存取權](https://docs.aws.amazon.com/accounts/latest/reference/root-user-tasks.html)的工作。

AWS 註冊過程完成後,會向您發送確認電子郵件。您可以隨時登錄 <https://aws.amazon.com/>並選擇 我的帳戶,以檢視您目前的帳戶活動並管理帳戶。

## <span id="page-24-2"></span>建立具有管理權限的使用者

註冊後,請保護您的 AWS 帳戶 AWS 帳戶根使用者 AWS IAM Identity Center、啟用和建立系統管理 使用者,這樣您就不會將 root 使用者用於日常工作。

保護您的 AWS 帳戶根使用者

1. 選擇 Root 使用者並輸入您的 AWS 帳戶 電子郵件地址,以帳戶擁有者身分登入[。AWS](https://console.aws.amazon.com/)  [Management Console](https://console.aws.amazon.com/)在下一頁中,輸入您的密碼。

如需使用根使用者登入的說明,請參閱 AWS 登入 使用者指南中[的以根使用者身分登入](https://docs.aws.amazon.com/signin/latest/userguide/console-sign-in-tutorials.html#introduction-to-root-user-sign-in-tutorial)。

2. 若要在您的根使用者帳戶上啟用多重要素驗證 (MFA)。

如需指示,請參閱《IAM 使用者指南》中[的為 AWS 帳戶 根使用者啟用虛擬 MFA 裝置 \(主控台\)](https://docs.aws.amazon.com/IAM/latest/UserGuide/enable-virt-mfa-for-root.html)。

#### 建立具有管理權限的使用者

1. 啟用 IAM Identity Center。

如需指示,請參閱 AWS IAM Identity Center 使用者指南中的[啟用 AWS IAM Identity Center](https://docs.aws.amazon.com/singlesignon/latest/userguide/get-set-up-for-idc.html)。

2. 在 IAM 身分中心中,將管理存取權授予使用者。

[若要取得有關使用 IAM Identity Center 目錄 做為身分識別來源的自學課程,請參閱《使用指南》](https://docs.aws.amazon.com/singlesignon/latest/userguide/quick-start-default-idc.html)  [IAM Identity Center 目錄中的「以預設值設定使用AWS IAM Identity Center 者存取](https://docs.aws.amazon.com/singlesignon/latest/userguide/quick-start-default-idc.html)」。

以具有管理權限的使用者身分登入

• 若要使用您的 IAM Identity Center 使用者簽署,請使用建立 IAM Identity Center 使用者時傳送至 您電子郵件地址的簽署 URL。

如需使用 IAM 身分中心使用者[登入的說明,請參閱使用AWS 登入 者指南中的登入 AWS 存取入口](https://docs.aws.amazon.com/signin/latest/userguide/iam-id-center-sign-in-tutorial.html) [網站](https://docs.aws.amazon.com/signin/latest/userguide/iam-id-center-sign-in-tutorial.html)。

指派存取權給其他使用者

1. 在 IAM 身分中心中,建立遵循套用最低權限許可的最佳做法的權限集。

如需指示,請參閱《AWS IAM Identity Center 使用指南》中的「[建立權限集」](https://docs.aws.amazon.com/singlesignon/latest/userguide/get-started-create-a-permission-set.html)。

2. 將使用者指派給群組,然後將單一登入存取權指派給群組。

如需指示,請參閱《AWS IAM Identity Center 使用指南》中的「[新增群組」](https://docs.aws.amazon.com/singlesignon/latest/userguide/addgroups.html)。

## <span id="page-25-0"></span>建立用於 SSH 的 Amazon EC2 金鑰對

#### **a** Note

使用 Amazon EMR 5.10.0 發行版本或更新版本,可以設定 Kerberos 來驗證使用者和連接到叢 集的 SSH 連線。如需詳細資訊,請參閱 [使用 Kerberos 透過 Amazon EMR 進行身分驗證。](#page-1396-0)

若要使用 Secure Shell (SSH) 通訊協定透過安全通道來驗證並連接至叢集中的節點,請在啟動叢集之 前建立 Amazon Elastic Compute Cloud (Amazon EC2) 金鑰對。您也可以不使用金鑰對建立叢集。這 通常是透過會自動啟動、執行步驟,然後終止的暫時性叢集來完成。

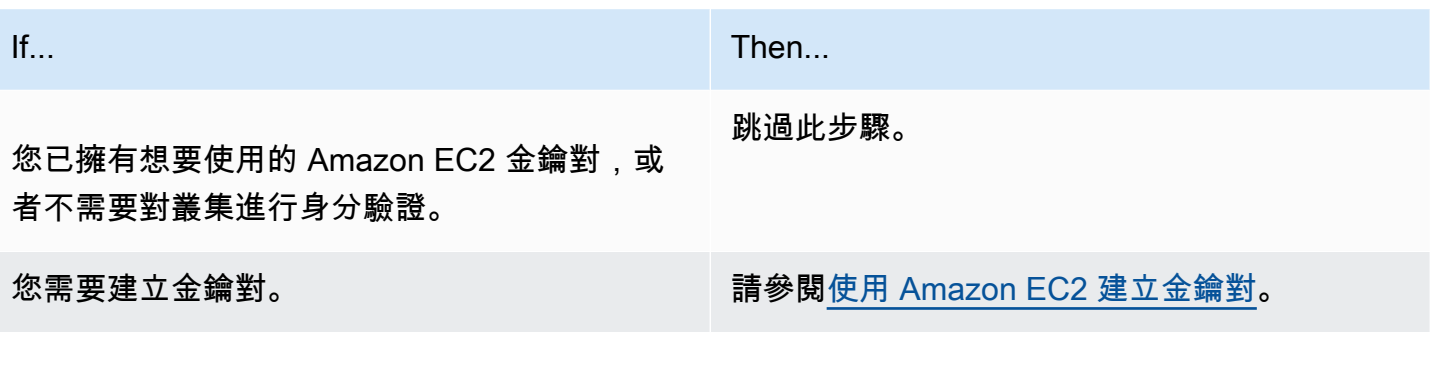

# <span id="page-26-0"></span>後續步驟

- 如需有關建立範例叢集的指引,請參閱 [教學課程:Amazon EMR 入門。](#page-27-0)
- 如需有關如何設定自訂叢集及控制其存取權的詳細資訊,請參閱 [規劃和設定叢集](#page-241-0) 和 [Amazon EMR](#page-1242-0)  [中的安全](#page-1242-0)。

# <span id="page-27-0"></span>教學課程:Amazon EMR 入門

## <span id="page-27-1"></span>概觀

使用 Amazon EMR,您可以在幾分鐘內設定叢集,透過大數據框架來處理和分析資料。本教學說明如 何使用 Spark 啟動範例叢集,以及如何執行存放在 Amazon S3 儲存貯體中的簡單 PySpark 指令碼。 它涵蓋三個主要工作流程類別的基本 Amazon EMR 任務:規劃和設定、管理以及清理。

循序完成教學課程時可尋找更詳細主題的連結,以及 [後續步驟](#page-43-0) 章節中其他步驟的想法。如果您有任何 問題或陷入困境,請聯絡[討論論壇](https://forums.aws.amazon.com/forum.jspa?forumID=52)上的 Amazon EMR 團隊。

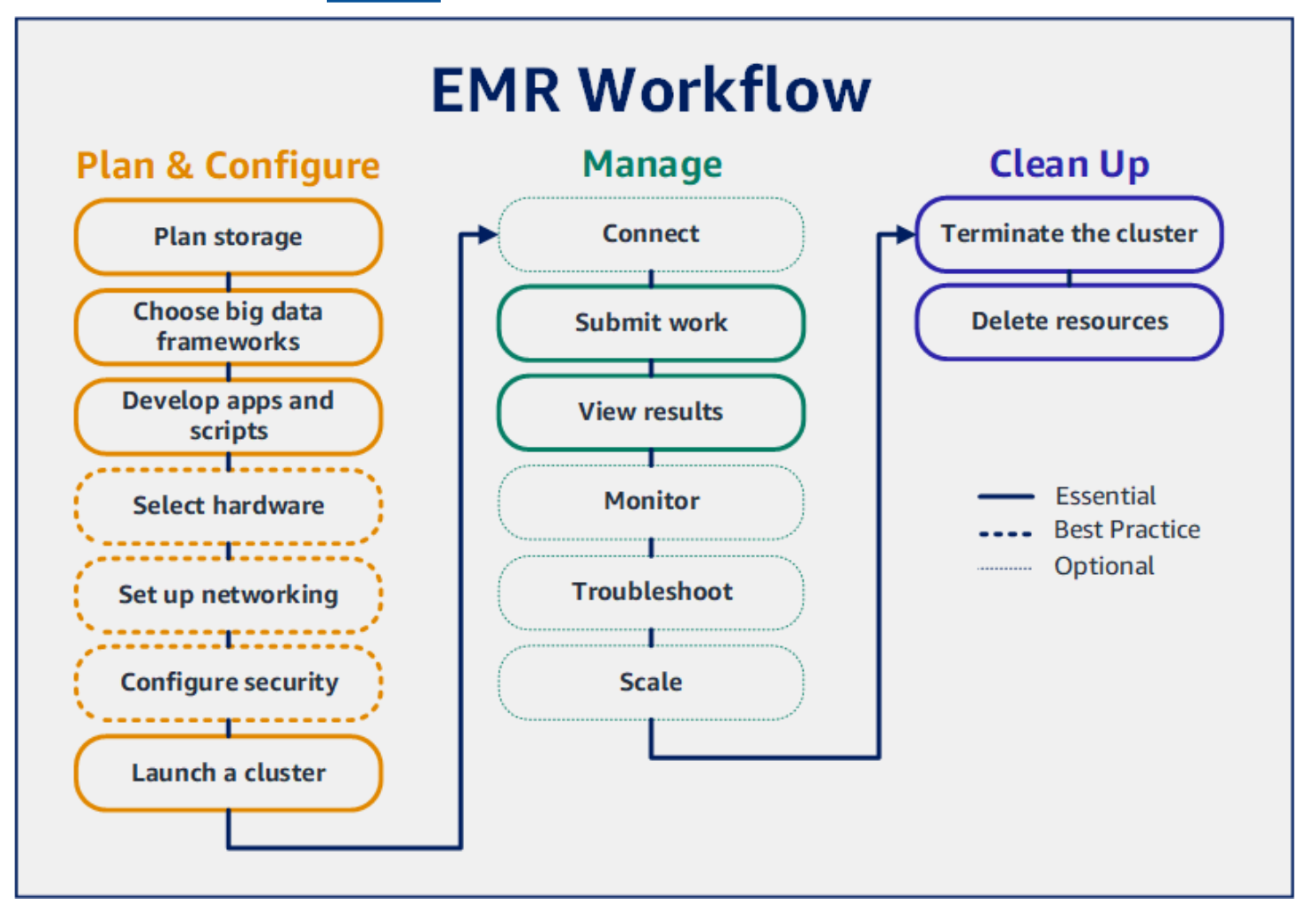

必要條件

• 在啟動 Amazon EMR 叢集之前,請務必完成 [設定 Amazon EMR](#page-24-0) 中的任務。

費用

- 您所建立的範例叢集,會在實際環境中執行。叢集會產生最低費用。若要避免其他費用,請務必完成 本教學課程最後一個步驟中的清理任務。根據 Amazon EMR 定價,按每秒計算費用。費用亦因區域 而異。如需詳細資訊,請參閱 [Amazon EMR 定價。](https://aws.amazon.com/emr/pricing)
- 儲存於 Amazon S3 的小型檔案可能會產生最低費用。如果您在免費方案的使用限制範圍 內,Amazon S3 的部分或全部費用可能 AWS 免除。如需詳細資訊,請參閱 [Amazon S3 定價和](https://aws.amazon.com/s3/pricing) [AWS 免費方案。](https://aws.amazon.com/free/)

## <span id="page-28-0"></span>步驟 1:規劃和設定 Amazon EMR 叢集

## <span id="page-28-1"></span>為 Amazon EMR 準備儲存體

使用 Amazon EMR 時,可以從各種檔案系統中進行選擇,以儲存輸入資料、輸出資料和日誌檔案。 在此教學課程中,可以使用 EMRFS 將資料儲存在 S3 儲存貯體中。EMRFS 是 Hadoop 檔案系統的實 作,可讓您在 Amazon S3 讀取和寫入一般檔案。如需詳細資訊,請參閱 [使用儲存和檔案系統。](#page-243-0)

若要為此教學課程建立儲存貯體,請遵循《Amazon Simple Storage Service 使用者指南》中[如何建](https://docs.aws.amazon.com/AmazonS3/latest/user-guide/create-bucket.html) [立 S3 儲存貯體?](https://docs.aws.amazon.com/AmazonS3/latest/user-guide/create-bucket.html)中的說明。在您計劃啟動 Amazon EMR 叢集的相同 AWS 區域中建立儲存貯體。例 如,美國西部 (奧勒岡) us-west-2。

您搭配 Amazon EMR 使用的儲存貯體和資料夾具有下列限制:

- 名稱可以包含小寫字母、數字、句點 (.) 與連字號 (-)。
- 名稱不能以數字結尾。
- 儲存貯體名稱在所有 AWS 帳戶中必須唯一。
- 輸出資料夾必須為空。

## <span id="page-28-2"></span>為 Amazon EMR 準備具有輸入資料的應用程式

為 Amazon EMR 準備應用程式的最常見方法是將應用程式及其輸入資料上傳至 Amazon S3。然後, 當您將工作提交到叢集時,可以為指令碼和資料指定 Amazon S3 位置。

在此步驟中,您將範例 PySpark 指令碼上傳到 Amazon S3 儲存貯體。我們提供了一個 PySpark 腳本 供您使用。指令碼會處理食品機構檢查資料,並在 S3 儲存貯體中傳回結果檔案。結果檔案會列出「紅 色」違規行為最多的十大機構。

您也可以將範例輸入資料上傳到 Amazon S3 以處理 PySpark 指令碼。輸入資料是 2006 年至 2020 年 華盛頓州金縣衛生部門檢查結果的修改版本。如需詳細資訊,請參閱[金縣公開資料:食品機構檢查資](https://data.kingcounty.gov/Health-Wellness/Food-Establishment-Inspection-Data/f29f-zza5) <mark>[料](https://data.kingcounty.gov/Health-Wellness/Food-Establishment-Inspection-Data/f29f-zza5)</mark>。以下是資料集的範例資料列。

name, inspection result, inspection closed business, violation type, violation points 100 LB CLAM, Unsatisfactory, FALSE, BLUE, 5 100 PERCENT NUTRICION, Unsatisfactory, FALSE, BLUE, 5 7-ELEVEN #2361-39423A, Complete, FALSE, , 0

#### 若要準備 EMR 的範例 PySpark 指令碼

1. 將以下範例程式碼複製到您所選編輯器的新檔案中。

```
import argparse
from pyspark.sql import SparkSession
def calculate red violations(data source, output uri):
    "" "
     Processes sample food establishment inspection data and queries the data to 
 find the top 10 establishments 
     with the most Red violations from 2006 to 2020. 
     :param data_source: The URI of your food establishment data CSV, such as 's3://
DOC-EXAMPLE-BUCKET/food-establishment-data.csv'. 
     :param output_uri: The URI where output is written, such as 's3://DOC-EXAMPLE-
BUCKET/restaurant_violation_results'. 
    "" ""
     with SparkSession.builder.appName("Calculate Red Health 
 Violations").getOrCreate() as spark: 
         # Load the restaurant violation CSV data 
         if data_source is not None: 
             restaurants_df = spark.read.option("header", "true").csv(data_source) 
         # Create an in-memory DataFrame to query 
         restaurants_df.createOrReplaceTempView("restaurant_violations") 
         # Create a DataFrame of the top 10 restaurants with the most Red violations 
         top_red_violation_restaurants = spark.sql("""SELECT name, count(*) AS 
  total_red_violations 
           FROM restaurant_violations 
           WHERE violation_type = 'RED'
```

```
 GROUP BY name 
          ORDER BY total red violations DESC LIMIT 10""")
         # Write the results to the specified output URI 
         top_red_violation_restaurants.write.option("header", 
  "true").mode("overwrite").csv(output_uri)
if __name__ == '__main__": parser = argparse.ArgumentParser() 
     parser.add_argument( 
         '--data_source', help="The URI for you CSV restaurant data, like an S3 
  bucket location.") 
     parser.add_argument( 
         '--output_uri', help="The URI where output is saved, like an S3 bucket 
  location.") 
     args = parser.parse_args() 
     calculate_red_violations(args.data_source, args.output_uri)
```
- 2. 儲存檔案為 health\_violations.py。
- 3. 將 health\_violations.py 上傳到您為本教學課程建立的 Amazon S3 儲存貯體。如需指示說 明,請參閱《Amazon Simple Storage Service 入門指南》中的[將物件上傳至儲存貯體。](https://docs.aws.amazon.com/AmazonS3/latest/gsg/PuttingAnObjectInABucket.html)

#### 為 EMR 準備範例輸入資料

- 1. 下載 zip 檔案,[food\\_establishment\\_data.zip](samples/food_establishment_data.zip)。
- 2. 解壓縮並在您的機器中將 food\_establishment\_data.zip 儲存為 food\_establishment\_data.csv。
- 3. 將 CSV 檔案上傳到您為本教學課程建立的 S3 儲存貯體。如需指示說明,請參閱《Amazon Simple Storage Service 入門指南》中的[將物件上傳至儲存貯體。](https://docs.aws.amazon.com/AmazonS3/latest/gsg/PuttingAnObjectInABucket.html)

<span id="page-30-0"></span>如需有關為 EMR 設定資料的詳細資訊,請參閱 [準備輸入資料。](#page-246-0)

## 啟動 Amazon EMR 叢集

準備儲存位置和應用程式後,您可以啟動範例 Amazon EMR 叢集。在此步驟中,可使用最新的 [Amazon EMR 發行版本](https://docs.aws.amazon.com/emr/latest/ReleaseGuide/emr-release-components.html)來啟動 Apache Spark 叢集。

#### Console

啟動隨主控台一起安裝 Spark 的叢集

- 1. 登入並開啟 Amazon EMR 主控台 AWS Management Console,網址為 [https://](https://console.aws.amazon.com/emr) [console.aws.amazon.com/emr](https://console.aws.amazon.com/emr)。
- 2. 在左側導覽窗格中的 EMR on EC2 下方,選擇叢集,然後選擇建立叢集。
- 3. 在建立叢集頁面中,記下發行版本、執行個體類型、執行個體數目和許可的預設值。這些欄位 會自動填入適用於一般用途叢集的值。
- 4. 在叢集名稱欄位中,輸入唯一的叢集名稱以協助您識別叢集,例如*#######*。您的叢集名稱不 能包含 <、>、\$、| 或 `(反引號) 字元。
- 5. 在應用程式下,選擇 Spark 選項以在叢集上安裝 Spark。

#### **a** Note

在啟動叢集之前,請在 Amazon EMR 叢集上選擇所需的應用程式。啟動後,無法在叢 集中新增或移除應用程式。

- 6. 在叢集日誌下,選取「將叢集特定日誌發布至 Amazon S3」核取方塊。將 Amazon S3 位 置值取代為您建立的 Amazon S3 儲存貯體,後面加上 **/logs**。例如 **s3://DOC-EXAMPLE-BUCKET/logs**。新增 **/logs** 可在儲存貯體中建立名為 'logs' 的新資料夾,Amazon EMR 可以 在其中複製叢集的日誌檔案。
- 7. 在安全組態和許可下,選擇您的 EC2 金鑰對。在同一區段中,選取 Amazon EMR 的服務角 色下拉式功能表,然後選擇 EM DefaultRole R \_。然後,選取執行個體設定檔下拉式功能表的 IAM 角色,然後選擇 EMR DefaultRole \_EC2\_。
- 8. 選擇建立叢集以啟動叢集並開啟叢集詳細資訊頁面。
- 9. 尋找叢集名稱旁邊的叢集狀態。Amazon EMR 佈建叢集時,狀態會從開始變更為執行中或等待 中。您可能會需要選擇右側的重新整理圖示,或是重新整理您的瀏覽器,以查看狀態更新。

當叢集已啟動、正在執行以及準備好接受工作時,叢集狀態變更為等待中。如需關於閱讀叢集摘要 的詳細資訊,請參閱[檢視叢集狀態和詳細資訊](#page-1576-0)。如需有關叢集狀態的資訊,請參閱 [了解叢集生命週](#page-15-0) [期](#page-15-0)。

#### CLI

若要啟動已安裝 Spark 的叢集,請使用 AWS CLI

1. 建立 IAM 預設角色,然後使用它們透過下列命令來建立叢集。

aws emr create-default-roles

如需有關 create-default-roles 的詳細資訊,請參閱 [AWS CLI 命令參考。](https://docs.aws.amazon.com/cli/latest/reference/emr/create-default-roles.html)

2. 使用下列命令建立 Spark 叢集。使用 --name 選項輸入叢集的名稱,然後使用 --ec2 attributes 選項指定 EC2 金鑰對的名稱。

```
aws emr create-cluster \
--name "<My First EMR Cluster>" \
--release-label <emr-5.36.2> \
--applications Name=Spark \
--ec2-attributes KeyName=<myEMRKeyPairName> \
--instance-type m5.xlarge \
--instance-count 3 \
--use-default-roles
```
請注意,--instance-type、--instance-count 和 --use-default-roles 的其他必 需值。已針對一般用途叢集選擇這些值。如需有關 create-cluster 的詳細資訊,請參閱 [AWS CLI 命令參考。](https://docs.aws.amazon.com/cli/latest/reference/emr/create-cluster.html)

**a** Note

為了便於閱讀,包含 Linux 續行符 (\)。它們可以在 Linux 命令中移除或使用。對於 Windows,請將其移除或取代為插入符號 (^)。

您應該會看到類似以下的輸出。輸出會顯示新叢集的 ClusterId 和 ClusterArn。請注意您 的 ClusterId。使用 ClusterId 檢查叢集狀態並提交工作。

```
{ 
     "ClusterId": "myClusterId", 
     "ClusterArn": "myClusterArn"
}
```
3. 執行下列命令,檢查叢集狀態。

aws emr describe-cluster --cluster-id *<myClusterId>*

應該會看到類似以下的輸出,其中包含新叢集的 Status 物件。

```
{ 
     "Cluster": { 
         "Id": "myClusterId", 
         "Name": "My First EMR Cluster", 
         "Status": { 
              "State": "STARTING", 
              "StateChangeReason": { 
                  "Message": "Configuring cluster software" 
 } 
         } 
      }
}
```
當 Amazon EMR 佈建叢集時,State 值會從 STARTING 變更為 RUNNING 和 WAITING。

當叢集已啟動、正在執行以及準備好接受工作時,叢集狀態變更為 **WAITING**。如需有關叢集狀態的 資訊,請參閱 [了解叢集生命週期](#page-15-0)。

## <span id="page-33-0"></span>步驟 2:管理 Amazon EMR 叢集

## <span id="page-33-1"></span>將工作提交到 Amazon EMR

啟動叢集之後,可以將工作提交至正在執行的叢集,以處理和分析資料。作為一個步驟,將工作提交 至 Amazon EMR 叢集。步驟是由一個或多個動作組成的工作單元。例如,您可以提交一個步驟來計算 值,或者傳輸和處理資料。您可以在建立叢集時提交步驟,或者提交至正在執行的叢集。在本教學課程 的此部分中,會作為一個步驟將 health\_violations.py 提交至正在執行的叢集。若要進一步了解 步驟,請參閱 [將工作提交到叢集](#page-1566-0)。

**Console** 

使用主控台提交 Spark 應用程式作為步驟

- 1. 登入並開啟 Amazon EMR 主控台 AWS Management Console,網址為 [https://](https://console.aws.amazon.com/emr) [console.aws.amazon.com/emr](https://console.aws.amazon.com/emr)。
- 2. 在左側導覽窗格的 EMR on EC2 下,選擇叢集,然後選取您要在其中提交工作的叢集。叢集狀 態必須為等待中。
- 3. 選擇步驟索引標簽,然後選擇新增步驟。
- 4. 根據下列的準則來設定步驟:
	- 針對類型,選擇 Spark 應用程式。應能看到部署模式、應用程式位置和 Spark-submit 選 項的其他欄位。
	- 針對名稱,輸入新名稱。如果叢集中有許多步驟,命名每個步驟可幫助您追蹤它們。
	- 針對部署模式,請保留預設值叢集模式。如需有關 Spark 部署模式的詳細資訊,請參閱 Apache Spark 文件中的[叢集模式概觀。](https://spark.apache.org/docs/latest/cluster-overview.html)
	- 針對應用程式位置,請在 Amazon S3 中輸入 hea1th\_violations.py 指令碼的位置,例 如 *s3://DOC-EXAMPLE-BUCKET/health\_violations.py*。
	- 將 Spark-submit 選項欄位保留為空白。如需有關 spark-submit 選項的詳細資訊,請參 閱[透過 spark-submit 啟動應用程式](https://spark.apache.org/docs/latest/submitting-applications.html#launching-applications-with-spark-submit)。
	- 在引數欄位中,輸入下列引數和值:

--data\_source *s3://DOC-EXAMPLE-BUCKET/food\_establishment\_data.csv* --output\_uri *s3://DOC-EXAMPLE-BUCKET/myOutputFolder*

將 *s3://DOC-EXAMPLE-BUCKET/food\_establishment\_data.csv* 取代為您在 [為](#page-28-2) [Amazon EMR 準備具有輸入資料的應用程式](#page-28-2) 中準備的輸入資料的 S3 儲存貯體 URI 。

將 *DOC/EXAMPLE-BU* CKET 取代為您在本教學課程中建立的值區名稱,並以叢集輸出資料 夾*myOutputFolder*的名稱取代。

- 針對步驟失敗時執行的動作,接受預設選項繼續。如此一來,如果步驟失敗,叢集便會繼續 執行。
- 5. 選擇新增以提交步驟。該步驟會出現在主控台中,狀態為待定。
- 6. 監控步驟狀態。它應該從待定變更為執行中,最後變更為已完成。若要在主控台中重新整理狀 態,請選擇篩選條件右側的重新整理圖示。該指令碼大約需要一分鐘來執行。狀態變更為已完 成時,表示步驟已成功完成。

CLI

要提交 Spark 應用程序作為一個步驟 AWS CLI

1. 請確定您擁有已在 [啟動 Amazon EMR 叢集](#page-30-0) 中啟動的叢集 ClusterId。也可透過以下命令擷 取叢集 ID。

aws emr list-clusters --cluster-states WAITING

- 2. 使用 add-steps 命令和 ClusterId, 作為一個步驟來提交 health\_violations.py。
	- 透過取代 *"My Spark Application"* 來指定步驟的名稱。在 Args 陣列中,將 *s3:// DOC-EXAMPLE-BUCKET/health\_violations.py* 取代為 health\_violations.py 應 用程式的位置。
	- 將 *s3://DOC-EXAMPLE-BUCKET/food\_establishment\_data.csv* 取代為 food\_establishment\_data.csv 資料集的 S3 位置。
	- 將 *s3://DOC-EXAMPLE-BUCKET/ MyOutputFolder* 取代為指定儲存貯體的 S3 路徑和 叢集輸出資料夾的名稱。
	- ActionOnFailure=CONTINUE 意味著如果步驟失敗,叢集可繼續執行。

```
aws emr add-steps \
--cluster-id <myClusterId> \
--steps Type=Spark,Name="<My Spark 
 Application>",ActionOnFailure=CONTINUE,Args=[<s3://DOC-EXAMPLE-
BUCKET/health_violations.py>,--data_source,<s3://DOC-EXAMPLE-BUCKET/
food_establishment_data.csv>,--output_uri,<s3://DOC-EXAMPLE-BUCKET/
MyOutputFolder>]
```
如需有關使用 CLI 提交步驟的詳細資訊,請參閱 [AWS CLI 命令參考](https://docs.aws.amazon.com/cli/latest/reference/emr/add-steps.html)。

提交步驟之後,應該會看到如下所示的輸出,其中包含 StepIds 清單。由於您提交了一個步 驟,因此在清單中只能看到一個 ID。複製步驟 ID。可以使用步驟 ID 來檢查步驟狀態。

```
{ 
      "StepIds": [ 
           "s-1XXXXXXXXXXA" 
      ]
}
```
3. 使用 describe-step 命令來查詢步驟狀態。

aws emr describe-step --cluster-id *<myClusterId>* --step-id *<s-1XXXXXXXXXXA>*

應該會看到類似以下的輸出,其中包含有關步驟的資訊。

```
{ 
     "Step": { 
          "Id": "s-1XXXXXXXXXXA", 
         "Name": "My Spark Application", 
          "Config": { 
              "Jar": "command-runner.jar", 
              "Properties": {}, 
              "Args": [ 
                  "spark-submit", 
                  "s3://DOC-EXAMPLE-BUCKET/health_violations.py", 
                  "--data_source", 
                  "s3://DOC-EXAMPLE-BUCKET/food_establishment_data.csv", 
                  "--output_uri", 
                  "s3://DOC-EXAMPLE-BUCKET/myOutputFolder" 
 ] 
         }, 
         "ActionOnFailure": "CONTINUE", 
          "Status": { 
              "State": "COMPLETED" 
         } 
     }
}
```
當步驟執行時,步驟的 State 會從 PENDING 變更為 RUNNING 到 COMPLETED。此步驟大約 需要一分鐘才能執行,因此您可能需要檢查幾次狀態。

當 State 變更為 **COMPLETED** 時,您就知道步驟已成功。

如需有關步驟生命週期的詳細資訊,請參閱 [執行步驟來處理資料](#page-14-0)。

## 檢視結果

步驟成功執行後,可以在 Amazon S3 輸出資料夾中檢視其輸出結果。

### 若要檢視 **health\_violations.py** 的結果

- 1. 前往<https://console.aws.amazon.com/s3/>開啟的 Amazon Simple Storage Service (Amazon S3) 主控台。
- 2. 選擇儲存貯體名稱,然後選擇在提交步驟時指定的輸出資料夾。例如,*####### ##myOutputFolder*
- 3. 確認輸出資料夾中顯示下列項目:
	- 稱為 \_SUCCESS 的小型物件。
	- 以字首 part- 開頭的 CSV 檔案,它包含結果。
- 4. 選擇包含結果的物件,然後選擇下載,將結果儲存至本機檔案系統。
- 5. 在您選擇的編輯器中開啟結果。輸出檔案會列出紅色違規行為最多的十大食品機構。輸出檔案也會 顯示每個機構的紅色違規總數。

以下是 health\_violations.py 結果範例。

name, total\_red\_violations SUBWAY, 322 T-MOBILE PARK, 315 WHOLE FOODS MARKET, 299 PCC COMMUNITY MARKETS, 251 TACO TIME, 240 MCDONALD'S, 177 THAI GINGER, 153 SAFEWAY INC #1508, 143 TAQUERIA EL RINCONSITO, 134 HIMITSU TERIYAKI, 128

如需有關 Amazon EMR 叢集輸出的詳細資訊,請參閱 [設定輸出位置。](#page-263-0)

### (選用) 連接到執行中的 Amazon EMR 叢集

使用 Amazon EMR 時,您可能想要連接到執行中的叢集以讀取日誌檔案、對叢集進行偵錯或者使用諸 如 Spark Shell 等 CLI 工具。Amazon EMR 可讓您使用 Secure Shell (SSH) 通訊協定連接到叢集。本 章節說明如何設定 SSH、連接至叢集以及檢視 Spark 的日誌檔案。如需有關連接至叢集的詳細資訊, 請參閱 [對 Amazon EMR 叢集節點進行驗證。](#page-1395-0)

#### 授權叢集的 SSH 連線

在連接到叢集之前,需要修改叢集安全群組以授權傳入 SSH 連線。Amazon EC2 安全群組就像是虛擬 防火牆,可控管傳入和傳出叢集的流量。當您為本教學課程建立叢集時,Amazon EMR 會代表您建立 下列安全群組:

ElasticMapReduce-主

與主節點關聯的預設 Amazon EMR 受管安全群組。在 Amazon EMR 叢集中,主節點是管理叢集的 Amazon EC2 執行個體。

ElasticMapReduce-奴隸

與核心節點和任務節點相關聯的預設安全群組。

Console

透過主控台允許主要安全性群組之受信任來源的 SSH 存取

若要編輯安全群組,您必須擁有許可,才能管理叢集所在 VPC 的安全群組。如需詳細資訊,請參 閱《IAM 使用者指南》中的[變更使用者許可和](https://docs.aws.amazon.com/IAM/latest/UserGuide/id_users_change-permissions.html)允許管理 EC2 安全群組的[範例政策。](https://docs.aws.amazon.com/IAM/latest/UserGuide/reference_policies_examples_ec2_securitygroups-vpc.html)

- 1. 登入並開啟 Amazon EMR 主控台 AWS Management Console,網址為 [https://](https://console.aws.amazon.com/emr) [console.aws.amazon.com/emr](https://console.aws.amazon.com/emr)。
- 2. 在左側導覽窗格的 EMR on EC2 下,選擇叢集,然後選擇您要更新的叢集。這會開啟叢集詳細 資訊頁面。應該預先選取此頁面上的屬性索引標籤。
- 3. 在屬性索引標簽中的聯網下,選取 EC2 安全群組 (防火牆) 旁邊的箭頭以展開此區段。在主節 點下,選取安全群組連結。完成以下步驟後,可以選擇返回此步驟,選擇核心節點和任務節 點,然後重複下列步驟以允許 SSH 用戶端存取核心節點和任務節點。
- 4. 這會開啟 EC2 主控台。選擇傳入規則索引標籤,然後選擇編輯傳入規則。
- 5. 使用下列設定,檢查允許公有存取的傳入規則。如果存在,請選擇刪除將其移除。
	- 類型

**SSH** 

• 連接埠

22

• 來源

#### 自訂 0.0.0.0/0

#### **A** Warning

在 2020 年 12 月之前, ElasticMapReduce-master 安全性群組已預先設定規則,允許 來自所有來源的連接埠 22 上的輸入流量。建立此規則的目的是簡化主節點的初始 SSH 連接。強烈建議您移除此傳入規則,並限制信任來源的流量。

- 6. 捲動至規則列表底部並選擇新增規則。
- 7. 針對 Type (類型),選擇 SSH (SSH)。選取 SSH 會自動為協定輸入 TCP,並為連接埠範圍輸 入 22。
- 8. 對於來源,請選取我的 IP,自動將您的 IP 地址新增為來源位址。也可新增一系列自訂受信任 用戶端 IP 地址,或為其他用戶端建立額外的規則。許多網路環境會動態分配 IP 地址,因此您 將來可能需要更新受信任用戶端的 IP 地址。
- 9. 選擇儲存。
- 10. 也可從清單中選擇核心節點和任務節點,並重複上述步驟,以允許 SSH 用戶端存取核心節點 和任務節點。
- Old console

使用主控台授與受信任的來源 SSH 存取主要安全性群組

若要編輯安全群組,您必須擁有許可,才能管理叢集所在 VPC 的安全群組。如需詳細資訊,請參 閱《IAM 使用者指南》中的[變更使用者許可和](https://docs.aws.amazon.com/IAM/latest/UserGuide/id_users_change-permissions.html)允許管理 EC2 安全群組的[範例政策。](https://docs.aws.amazon.com/IAM/latest/UserGuide/reference_policies_examples_ec2_securitygroups-vpc.html)

- 1. 登入並開啟 Amazon EMR 主控台 AWS Management Console,網址為 [https://](https://console.aws.amazon.com/emr) [console.aws.amazon.com/emr](https://console.aws.amazon.com/emr)。
- 2. 選擇 Clusters (叢集)。選擇您要修改的叢集 ID。
- 3. 在 [網路和安全性] 窗格中,展開 EC2 安全群組 (防火牆) 下拉式清單。
- 4. 在 [主要節點] 下,選擇您的安全性群組。
- 5. 選擇 Edit inbound Rules (編輯傳入規則)。
- 6. 使用下列設定,檢查允許公有存取的傳入規則。如果存在,請選擇刪除將其移除。

#### • 類型

**SSH** 

• 連接埠

22

• 來源

自訂 0.0.0.0/0

**A** Warning

在 2020 年 12 月之前,有一項預先設定的規則允許來自所有來源的連接埠 22 上的輸 入流量。建立此規則是為了簡化與主節點的初始 SSH 連線。強烈建議您移除此傳入規 則,並限制信任來源的流量。

- 7. 捲動至規則列表底部並選擇新增規則。
- 8. 針對 Type (類型),選擇 SSH (SSH)。

選取 SSH 會自動為協定輸入 TCP,並為連接埠範圍輸入 22。

- 9. 對於來源,請選取我的 IP,自動將您的 IP 地址新增為來源位址。也可新增一系列自訂受信任 用戶端 IP 地址,或為其他用戶端建立額外的規則。許多網路環境會動態分配 IP 地址,因此您 將來可能需要更新受信任用戶端的 IP 地址。
- 10. 選擇儲存。
- 11. 選擇性地在 [網路和安全性] 窗格的 [核心] 和 [工作] 節點下選擇其他安全性群組,然後重複上述 步驟,允許 SSH 用戶端存取核心和工作節點。

使用 Connect 到您的叢集 AWS CLI

無論作業系統為何,都可以使用 AWS CLI來建立叢集的 SSH 連線。

若要使用連線至叢集並檢視記錄檔 AWS CLI

1. 使用以下命令開啟叢集的 SSH 連線。將 *<mykeypair.key>* 取代為金鑰對檔案的完整路徑和檔 案名稱。例如 C:\Users\<username>\.ssh\mykeypair.pem。

aws emr ssh --cluster-id *<j-2AL4XXXXXX5T9>* --key-pair-file *<~/mykeypair.key>*

2. 瀏覽至 /mnt/var/log/spark 以存取叢集主節點上的 Spark 日誌。然後檢視該位置中的檔案。 如需主節點上其他日誌檔案的清單,請參閱 [檢視主節點上的日誌檔案](#page-1593-0)。

```
cd /mnt/var/log/spark
ls
```
# 步驟 3:清理 Amazon EMR 資源

# 終止叢集

現在您已將工作提交到叢集並檢視PySpark 應用程式的結果,您可以終止叢集。終止叢集會停止叢集 的所有相關聯 Amazon EMR 費用和 Amazon EC2 執行個體。

當您終止叢集時,Amazon EMR 會免費將有關叢集的中繼資料保留兩個月。封存的中繼資料可協助您 為新作業[複製叢集](#page-1710-0),或重新檢視叢集組態以供參考。中繼資料不包含叢集寫入到 S3 的資料,或儲存在 叢集 HDFS 中的資料。

**a** Note

終止叢集後,Amazon EMR 主控台不允許您從清單檢視中刪除叢集。當 Amazon EMR 清除其 中繼資料時,終止的叢集會從主控台中消失。

**Console** 

使用主控台終止叢集

- 1. 登入並開啟 Amazon EMR 主控台 AWS Management Console,網址為 [https://](https://console.aws.amazon.com/emr) [console.aws.amazon.com/emr](https://console.aws.amazon.com/emr)。
- 2. 選擇叢集,然後選擇您想要終止的叢集。
- 3. 在動作下拉式功能表中,選擇終止叢集。
- 4. 在對話方塊中,選擇終止。視叢集組態而定,終止可能需要 5 到 10 分鐘。如需有關如何終止 Amazon EMR 叢集的詳細資訊,請參閱 [終止叢集。](#page-1707-0)

CLI

使用終止叢集 AWS CLI

1. 使用下列命令啟動叢集終止程序。以範例叢集的 ID 取代 *< myClusterId >*。命令不會傳回 輸出。

aws emr terminate-clusters --cluster-ids *<myClusterId>*

2. 若要檢查叢集終止程序是否正在進行中,請使用下列命令檢查叢集狀態。

aws emr describe-cluster --cluster-id *<myClusterId>*

以下是採用 JSON 格式的範例輸出。叢集 Status 應從 **TERMINATING** 變更為 **TERMINATED**。終止可能需要 5 到 10 分鐘,具體取決於叢集組態。如需有關終止 Amazon EMR 叢集的詳細資訊,請參閱 [終止叢集](#page-1707-0)。

```
{ 
     "Cluster": { 
        "Id": "j-xxxxxxxxxxxxx",
         "Name": "My Cluster Name", 
         "Status": { 
              "State": "TERMINATED", 
              "StateChangeReason": { 
                  "Code": "USER_REQUEST", 
                  "Message": "Terminated by user request" 
 } 
         } 
     }
}
```
刪除 S3 資源

為避免額外費用,應刪除 Amazon S3 儲存貯體。刪除儲存貯體會移除本教學課程的所有 Amazon S3 資源。您的儲存貯體應包含:

- 該 PySpark 腳本
- 輸入資料集
- 輸出結果資料夾

#### • 日誌檔案資料夾

如果您將PySpark 指令碼或輸出儲存在其他位置,您可能需要採取額外的步驟來刪除儲存的檔案。

#### **a** Note

在刪除儲存貯體之前,必須終止叢集。否則,可能不允許您清空儲存貯體。

若要刪除儲存貯體,請依照《Amazon Simple Storage Service 使用者指南》中[如何刪除 S3 儲存貯](https://docs.aws.amazon.com/AmazonS3/latest/user-guide/delete-bucket.html) [體?](https://docs.aws.amazon.com/AmazonS3/latest/user-guide/delete-bucket.html)提供的說明進行操作。

## 後續步驟

您現在已從頭到尾啟動了您的第一個 Amazon EMR 叢集。您也已完成必要的 EMR 任務,例如準備和 提交大數據應用程式、檢視結果以及終止叢集。

使用以下主題,進一步了解如何自訂 Amazon EMR 工作流程。

### 探索適用於 Amazon EMR 的大數據應用程式

在 [Amazon EMR 版本指南中](https://docs.aws.amazon.com/emr/latest/ReleaseGuide/emr-release-components.html)探索並比較可在叢集上安裝的大數據應用程式。《版本指南》詳細說明了 每個 EMR 發行版本,並包含在 Amazon EMR 上使用 Spark 和 Hadoop 等框架的提示。

### 規劃叢集硬體、聯網和安全性

在本教學課程中,您建立了一個簡單的 EMR 叢集,而沒有設定進階選項。進階選項可讓您指定 Amazon EC2 執行個體類型、叢集聯網和叢集安全性。如需有關規劃和啟動符合您要求的叢集的詳細 資訊,請參閱 [規劃和設定叢集](#page-241-0) 和 [Amazon EMR 中的安全](#page-1242-0)。

### 管理叢集

深入了解如何在 [管理叢集](#page-1540-0) 中使用正在執行的叢集。若要管理叢集,可以連線至叢集,對步驟進行偵 錯,以及追蹤叢集活動和運作狀態。也可以使用 [EMR 受管擴展](#page-1657-0)來調整叢集資源,以回應工作負載需 求。

## 使用不同的介面

除了 Amazon EMR 主控台之外,您還可以使用網路服務 API 或眾多支援 AWS 的開發套件之一來管理 Amazon EMR。 AWS Command Line Interface如需詳細資訊,請參閱 [管理介面。](#page-20-0)

也可以透過多種方式與 Amazon EMR 叢集上安裝的應用程式互動。一些應用程式,例如 Apache Hadoop,會發布您可檢視的 Web 介面。如需詳細資訊,請參閱 [檢視 Amazon EMR 叢集上託管的](#page-1554-0) [Web 介面。](#page-1554-0)

# 瀏覽 EMR 技術部落格

如需 Amazon EMR 新功能的範例逐步解說和深入的技術討論,請參閱 [AWS 大數據部落格。](https://aws.amazon.com/blogs/big-data/tag/amazon-emr/)

# Amazon EMR 控制台

主控台提供更新的介面,可讓您以直覺的方式管理 Amazon EMR 環境,並讓您方便存取文件、產品資 訊和其他資源。

# 控制台功能

Amazon EMR 主控台可從下列網址取得:

• 主控台網址 — <https://console.aws.amazon.com/emr>

下表列出 Amazon EMR 主控台元件的主要狀態。

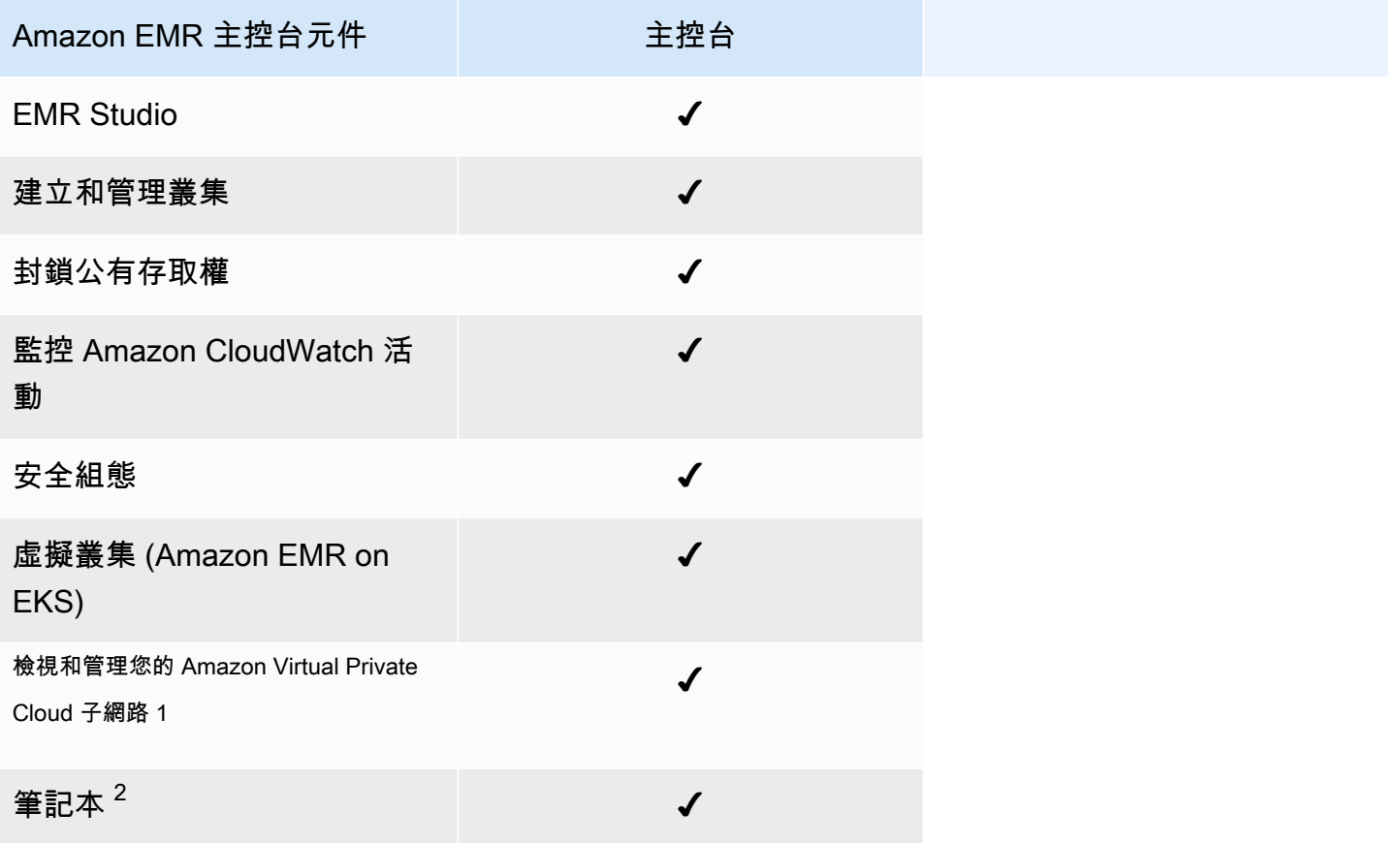

 $^{\rm 1}$  在主控台中,您可以在建立叢集時,在「聯網」區段中檢視和管理 Amazon VPC 子網路。

 $^2$  EMR Notebooks 可作為主控台中的 EMR Studio 工作區使用。主控台中的 [建立工作區] 按鈕可讓您 建立新的筆記本。若要存取或建立工作區,EMR Notebooks 使用者需要其他 IAM 角色許可。有關更多 信息,請參閱 [Amazon EMR Notebooks 是控制台中的 Amazon EMR 工作室工作區和](https://docs.aws.amazon.com/emr/latest/ManagementGuide/emr-managed-notebooks-migration.html) [Amazon EM](https://docs.aws.amazon.com/emr/latest/ManagementGuide/whats-new-in-console.html) [R](https://docs.aws.amazon.com/emr/latest/ManagementGuide/emr-managed-notebooks-migration.html)  [控制台](https://docs.aws.amazon.com/emr/latest/ManagementGuide/emr-managed-notebooks-migration.html)。

# 差異摘要

本節概述 Amazon EMR 主控台體驗的功能。這些功能分為以下幾類:

- [主控台中的叢集相容性](#page-46-0)
- [建立叢集](#page-46-1)
- [檢視或編輯叢集詳細資訊](#page-48-0)
- [檢視和搜尋叢集](#page-48-1)
- [使用安全組態時的差異](#page-49-0)

# <span id="page-46-0"></span>主控台中的叢集相容性

在某些情況下,您建立的叢集可能與主控台不相容。下列清單說明 Amazon EMR 主控台的相容性需 求。

- 主控台支援在 Amazon EMR 5.20.1 及更新版本中建立的叢集。
- 您可以在主控台中複製使用自動調整規模的叢集,但只有在您想要手動擴展或使用受管擴展時,才能 建立新叢集。

若要建立和使用 5.20.1 及更早版本的叢集,您可以使用 AWS Command Line Interface (AWS CLI) 或 AWS SDK。

# <span id="page-46-1"></span>建立叢集

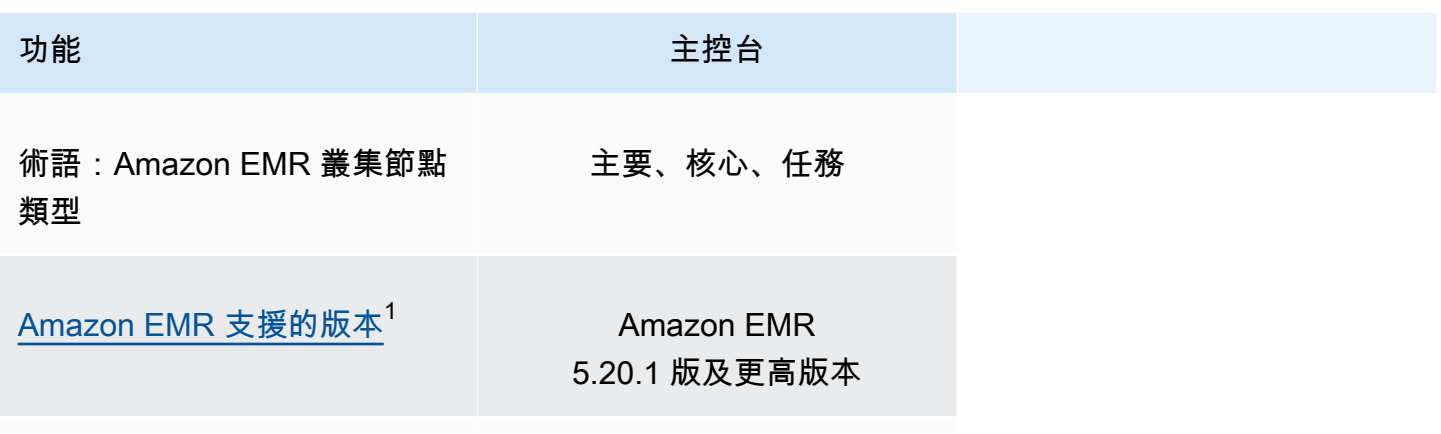

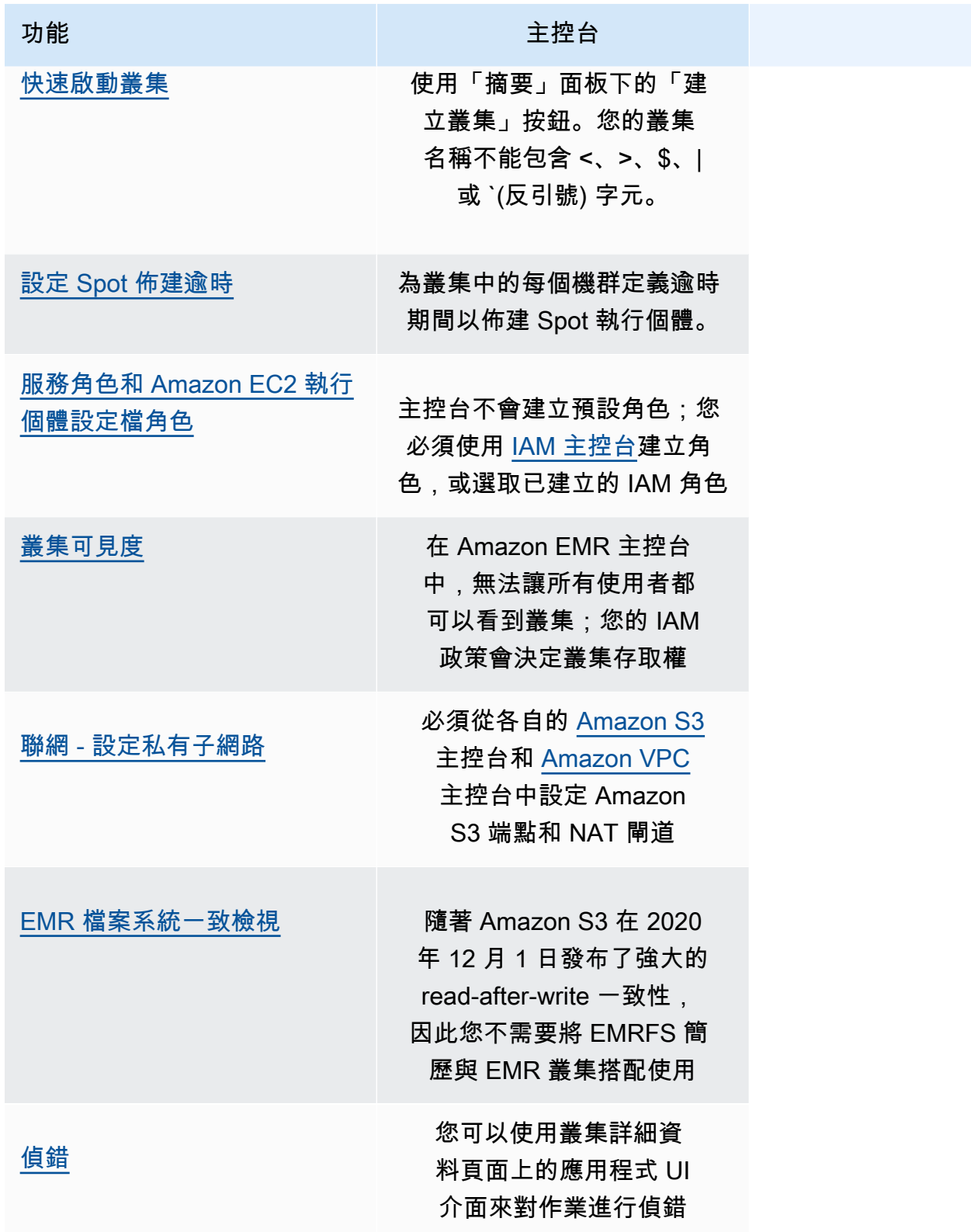

1 您無法在主控台中使用 Amazon EMR 5.20.1 之前的版本建立或編輯叢集,但使用 5.20.1 之前的版本 建立的任何現有叢集都可以繼續運作。若要使用 5.20.1 之前的 Amazon EMR 版本建立和編輯叢集,

請使用 API 或 CLI。您可以使用主控台檢視所有叢集,但是建立於 5.20.1 之前的主控台可能與較新的 功能不相容。

# <span id="page-48-1"></span>檢視和搜尋叢集

下表重點說明如何使用 Amazon EMR 主控台檢視和搜尋叢集。

### **a** Note

將資料篩選套用至叢集清單會查詢整個資料庫。但是,當您在搜尋框中輸入文字字串時,搜尋 僅適用於清單已加載用戶端的結果。

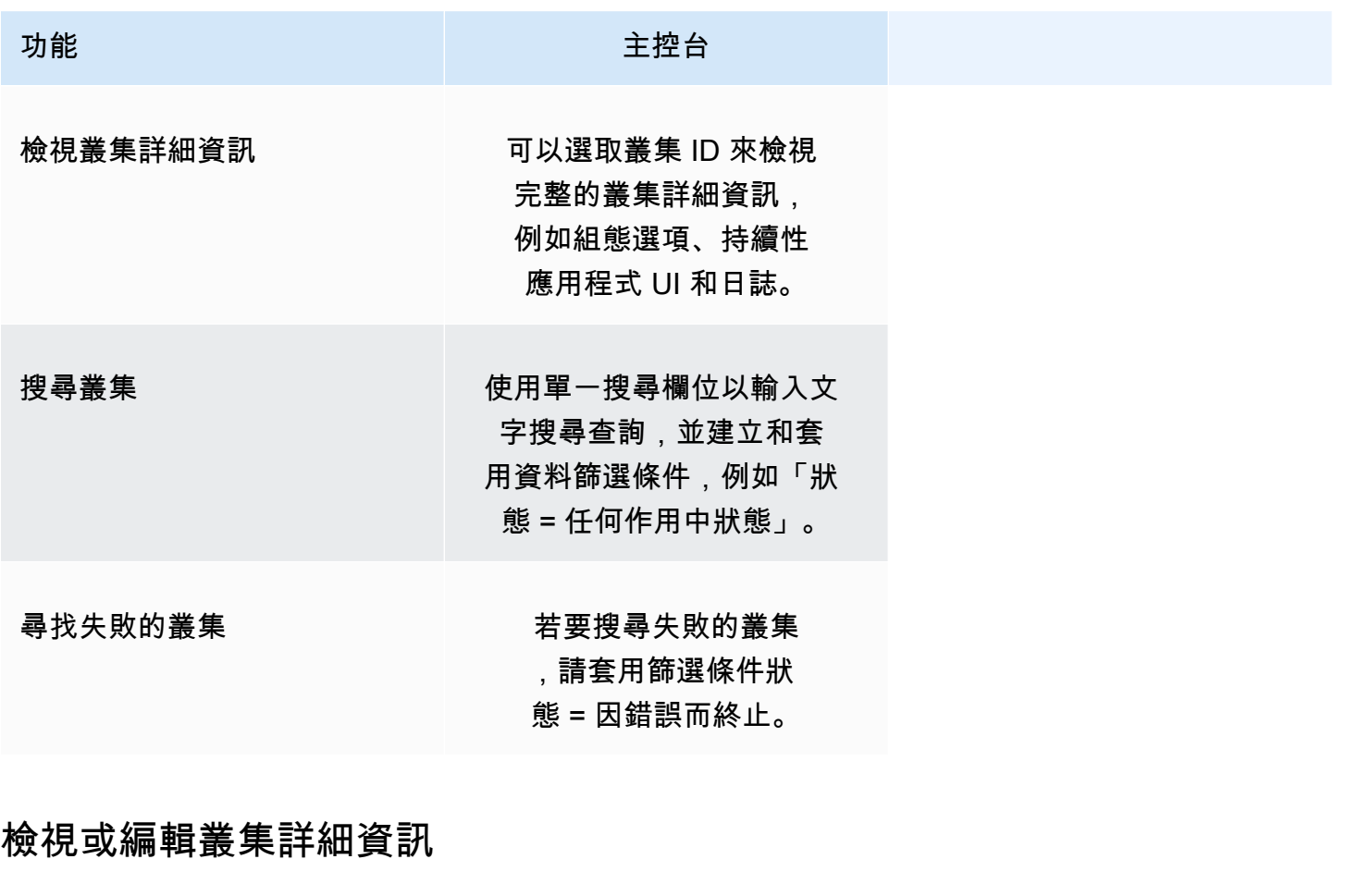

<span id="page-48-0"></span>功能 きょうしょう しゅうしょう 主控台

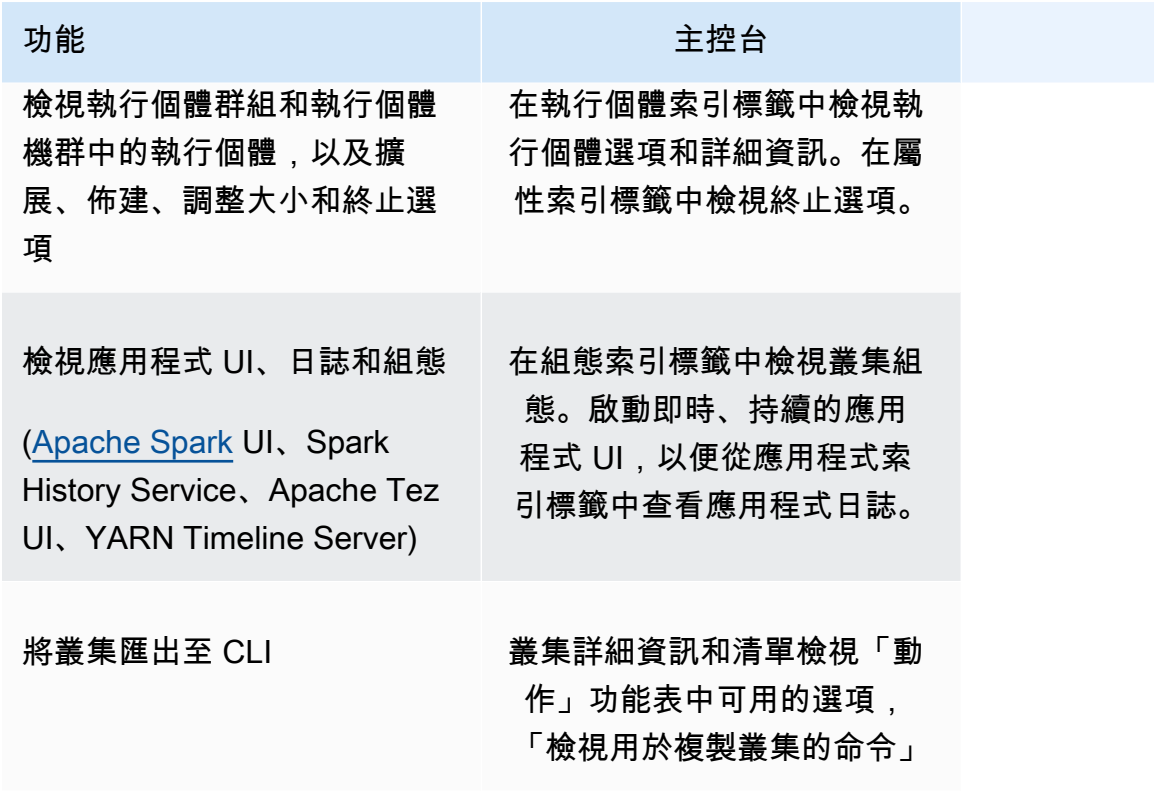

# <span id="page-49-0"></span>使用安全組態時的差異

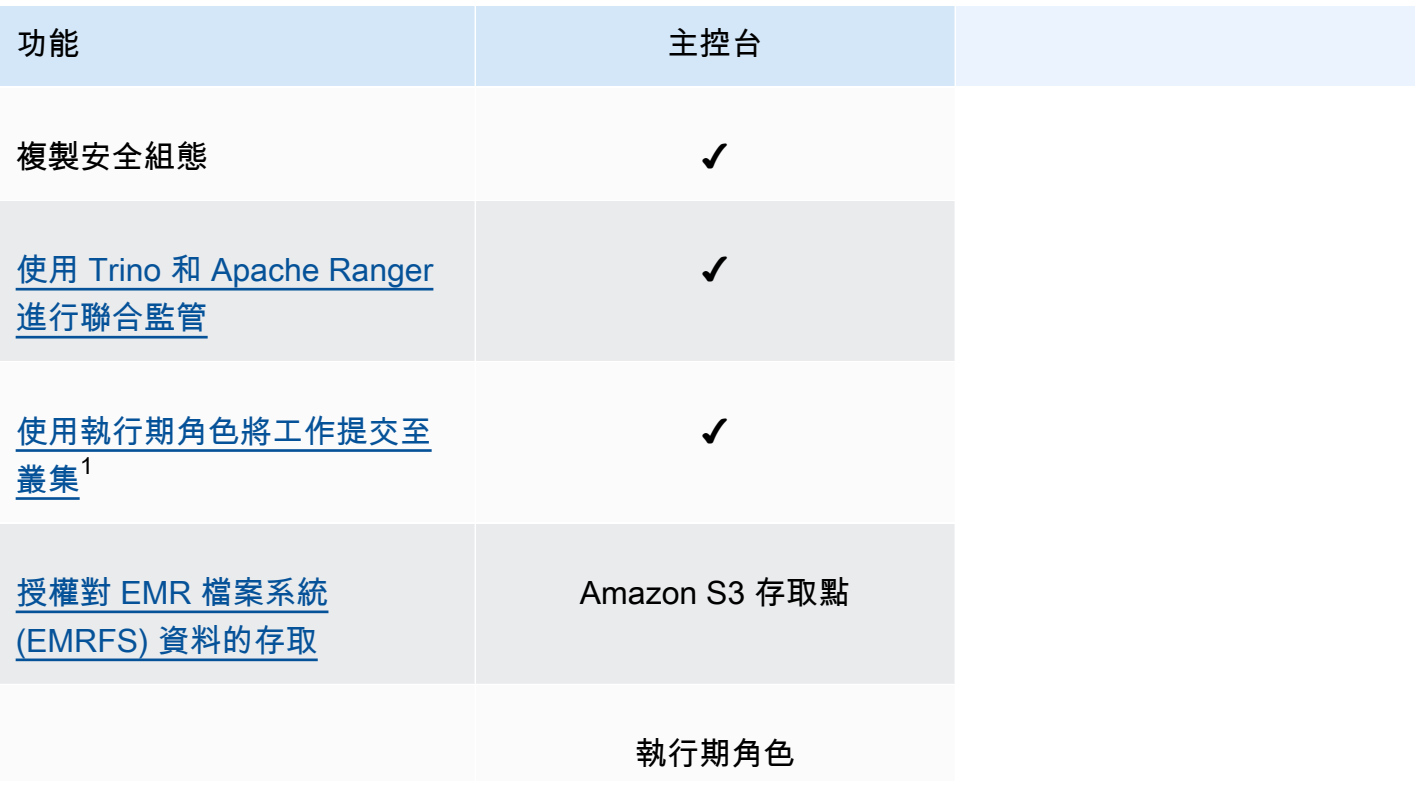

功能 きょうしょう しゅうしょう 主控台

AWS Lake Formation 存取控 制

 $^{\rm 1}$  若要在步驟提交期間傳遞角色,您的叢集必須使用附接 IAM 許可政策的安全組態,以便使用者只能 傳遞已核准的角色,並且您的作業可存取 Amazon EMR 資源。如需更多詳細資訊,請參閱 [Amazon](#page-1297-0)  [EMR 步驟的執行期角色。](#page-1297-0)

# Amazon EMR Studio

Amazon EMR Studio 是 Web 型整合式開發環境 (IDE),適用於在 Amazon EMR 叢集上執行的全受管 Jupyter 筆記本。您可以為您的團隊設置 EMR 工作室,以開發,可視化和調試以 R,Python,Scala 和 PySpark編寫的應用程序。EMR Studio 與 AWS Identity and Access Management (IAM) 和 IAM Identity Center 整合,因此使用者可以使用其公司憑證登入。

可以免費建立 EMR Studio。使用 EMR Studio 時,會採用 Amazon S3 儲存和 Amazon EMR 叢集的適 用費用。如需產品詳細資訊和重點資訊,請參閱 [Amazon EMR Studio](https://aws.amazon.com/emr/features/studio/) 的服務頁面。

# EMR Studio 的主要功能

Amazon EMR Studio 提供以下功能:

- 使用 AWS Identity and Access Management (IAM) 或 AWS IAM Identity Center 對使用者進行身分 驗證,無論是否有 [Trusted Identity Propagation](https://docs.aws.amazon.com/singlesignon/latest/userguide/trustedidentitypropagation.html) 和您的企業身分提供者。
- 視需求存取並啟動 Amazon EMR 叢集,以執行 Jupyter 筆記本作業。
- 連接到 Amazon EMR on EKS 叢集,以便在作業執行時提交作業。
- 探索並儲存範例筆記本。如需範例筆記本的詳細資訊,請參閱 [EMR Studio 筆記本範例 GitHub 儲存](https://github.com/aws-samples/emr-studio-notebook-examples) [庫](https://github.com/aws-samples/emr-studio-notebook-examples)。
- 使用 Python,星火斯卡拉 PySpark,星火 R 或 SparkSQL 分析數據,並安裝自定義內核和庫。
- 與相同 Workspace 中的其他使用者即時協作。如需詳細資訊,請參閱 [設定工作區協同合作。](#page-159-0)
- 在使用筆記本中的資料之前,請先使用 EMR Studio SQL Explorer 來瀏覽資料型錄、執行 SQL 查詢 及下載結果。
- 使用 Apache Airflow 或 Amazon Managed Workflows for Apache Airflow 等協同運作工具,將參 數化筆記本作為排程工作流程的一部分執行。如需詳細資訊,請參閱 AWS 大數據部落格中的[使用](https://aws.amazon.com/blogs/big-data/orchestrating-analytics-jobs-on-amazon-emr-notebooks-using-amazon-mwaa/)  [MWAA 協同運作 EMR Notebooks 上的分析作業。](https://aws.amazon.com/blogs/big-data/orchestrating-analytics-jobs-on-amazon-emr-notebooks-using-amazon-mwaa/)
- 連結程式碼儲存庫,例如 GitHub 和 BitBucket。
- 使用 Spark History Server、Tez UI 或 YARN Timeline Server 來追蹤和偵錯作業。

EMR Studio 也符合 HIPAA 資格,並且通過 HITRUST CSF 和 SOC 2 的認證。如需有關 AWS 服務的 HIPAA 合規性詳細資訊,請參閱 [https://aws.amazon.com/compliance/hipaa-compliance/。](https://aws.amazon.com/compliance/hipaa-compliance/)若要進一 步了解 AWS 服務的 HITRUST CSF 合規性,請參閱 [https://aws.amazon.com/compliance/hitrust/。](https://aws.amazon.com/compliance/hitrust/)如 需有關 AWS 服務的其他合規計畫的詳細資訊,請參閱[合規計畫的 AWS 服務範圍。](https://aws.amazon.com/compliance/services-in-scope/)

# Amazon EMR Studio 功能歷史記錄

此資料表列出 Amazon EMR 受管擴展功能的更新。

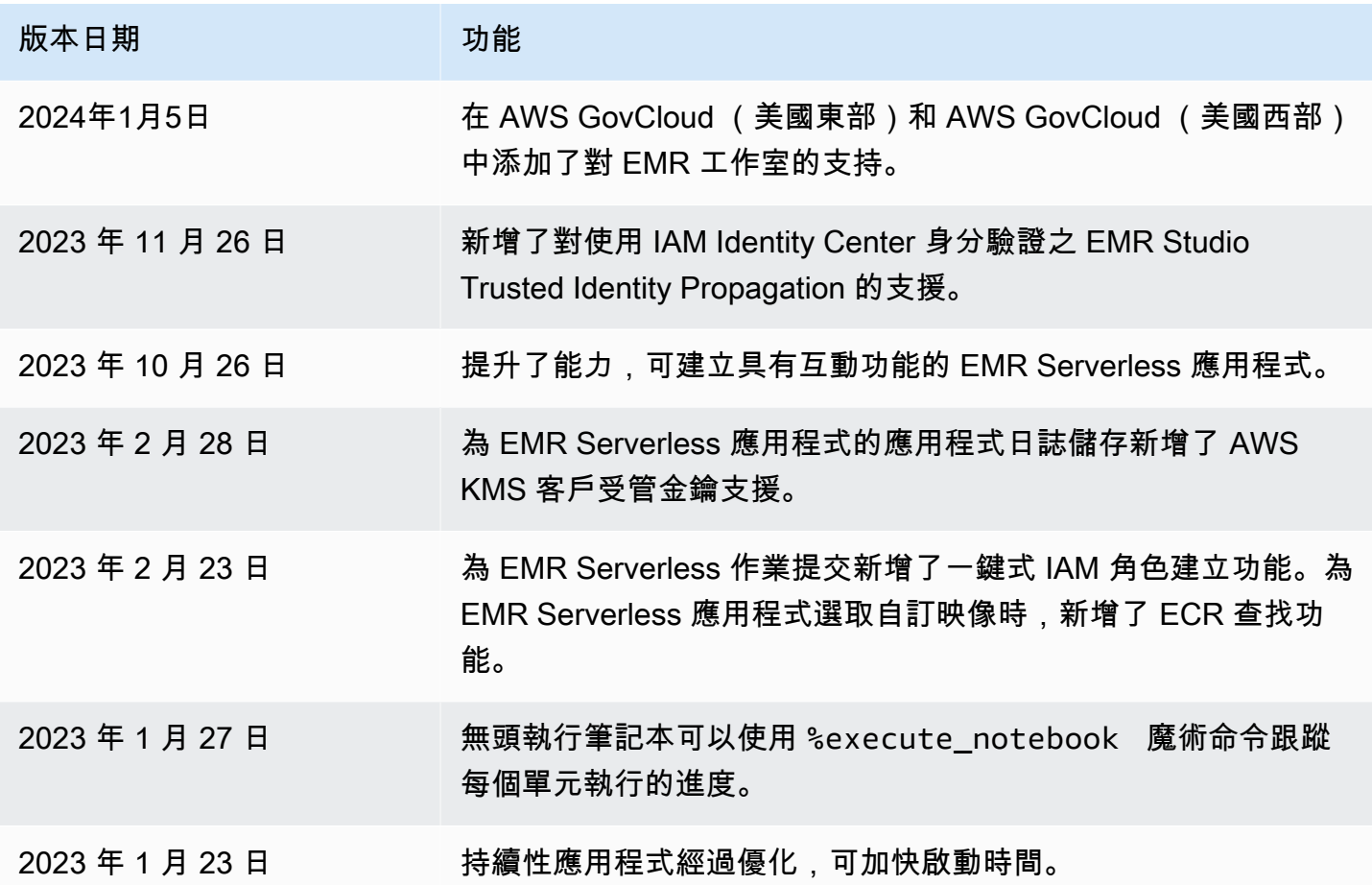

# Amazon EMR Studio 運作方式

Amazon EMR Studio 是您為使用者團隊建立的 Amazon EMR 資源。每個 Studio 都是獨立的、基於 Web 的整合式開發環境,適用於在 Amazon EMR 叢集上執行的 Jupyter 筆記本。使用者使用公司憑證 進行登入。

您建立的每個 EMR Studio 都會使用下列 AWS 資源:

• 具有子網路的 Amazon 虛擬私有雲端 (VPC) - 使用者在指定 VPC 中的 Amazon EMR 和 Amazon EMR on EKS 叢集上執行 Studio 核心和應用程式。EMR Studio 可以連接到您建立 Studio 時指定之 子網路中的任何叢集。

- IAM 角色和許可政策 若要管理使用者許可,可以建立 IAM 許可政策,將其附接至使用者的 IAM 身 分或使用者角色。EMR Studio 也使用 IAM 服務角色和安全群組與其他 AWS 服務互通。如需詳細資 訊,請參閱[存取控制](#page-56-0)及[定義安全群組,以控制 EMR Studio 網路流量。](#page-140-0)
- 安全群組 EMR Studio 會使用安全群組,在 Studio 和 EMR 叢集之間建立安全的網路通道。
- Amazon S3 備份位置 EMR Studio 可將筆記本工作儲存在 Amazon S3 位置中。

以下步驟概述了如何建立和管理 EMR Studio:

- 1. 使用 IAM 或 IAM Identity Center 驗證,在您的 AWS 帳戶 中建立一個 Studio。如需說明,請參閱 [設定 Amazon EMR Studio](#page-70-0)。
- 2. 將使用者和群組指派給您的 Studio。使用許可政策為每個使用者設定精細的許可。如需詳細資訊, 請參閱 [指派和管理 EMR Studio 使用者](#page-124-0) 主題。
- 3. 開始使用 AWS CloudTrail 事件監控 EMR Studio 動作。如需更多詳細資訊,請參閱 [監控 Amazon](#page-133-0)  [EMR Studio 動作。](#page-133-0)
- 4. 透過叢集範本和 Amazon EMR on EKS 受管端點,為 Studio 使用者提供更多叢集選項。

## <span id="page-53-0"></span>身分驗證和使用者登入

Amazon EMR Studio 支援兩種身分驗證模式:IAM 身分驗證模式和 IAM Identity Center 身分驗證模 式。IAM 模式使用 AWS Identity and Access Management (IAM),而 IAM Identity Center 模式則使用 AWS IAM Identity Center。建立 EMR Studio 時,可以為該 Studio 的所有使用者選擇身分驗證模式。

### IAM 身分驗證模式

使用 IAM 身分驗證模式,您可以使用 IAM 身分驗證或 IAM 聯合。

IAM 身分驗證可讓您管理 IAM 身分,例如 IAM 中的使用者、群組和角色。可以使用 IAM 許可政策 和[屬性型存取控制 \(ABAC\)](https://docs.aws.amazon.com/IAM/latest/UserGuide/introduction_attribute-based-access-control.html) 授予使用者對 Studio 的存取權。

IAM 聯合可讓您在第三方身分提供者 (IdP) 和 AWS 之間建立信任,以便透過 IdP 來管理使用者身分。

#### IAM Identity Center 身分驗證模式

IAM Identity Center 身分驗證模式可讓您為使用者提供對 EMR Studio 的聯合存取權。可以使用 IAM Identity Center 從 IAM Identity Center 目錄、現有的公司目錄或外部 IdP (例如 Azure Active Directory (AD)) 中驗證使用者和群組。然後,使用身分提供者 (IdP) 來管理使用者。

- AWS Managed Microsoft AD 和自我管理的 Active Directory 如需詳細資訊,請參閱[連接到](https://docs.aws.amazon.com/singlesignon/latest/userguide/manage-your-identity-source-ad.html)  [Microsoft AD 目錄。](https://docs.aws.amazon.com/singlesignon/latest/userguide/manage-your-identity-source-ad.html)
- 基於 SAML 的提供者 如需完整清單,請參閱[支援的身分提供者。](https://docs.aws.amazon.com/singlesignon/latest/userguide/supported-idps.html)
- IAM Identity Center 目錄:如需詳細資訊,請參閱 AWS IAM Identity Center User Guide 中的 [Manage identities in IAM Identity Center](https://docs.aws.amazon.com/singlesignon/latest/userguide/manage-your-identity-source-sso.html) 和 [Trusted identity propagation across applications](https://docs.aws.amazon.com/singlesignon/latest/userguide/trustedidentitypropagation.html)。

## 身分驗證如何影響登入和使用者指派

您為 EMR Studio 選擇的身分驗證模式會影響使用者登入 Studio 的方式、將使用者指派給 Studio 的方 式以及您授權 (授予許可) 使用者執行動作的方式,例如建立新的 Amazon EMR 叢集。

下表根據身分驗證模式,總結了 EMR Studio 的登入方法。

### 身分驗證模式的 EMR Studio 登入選項

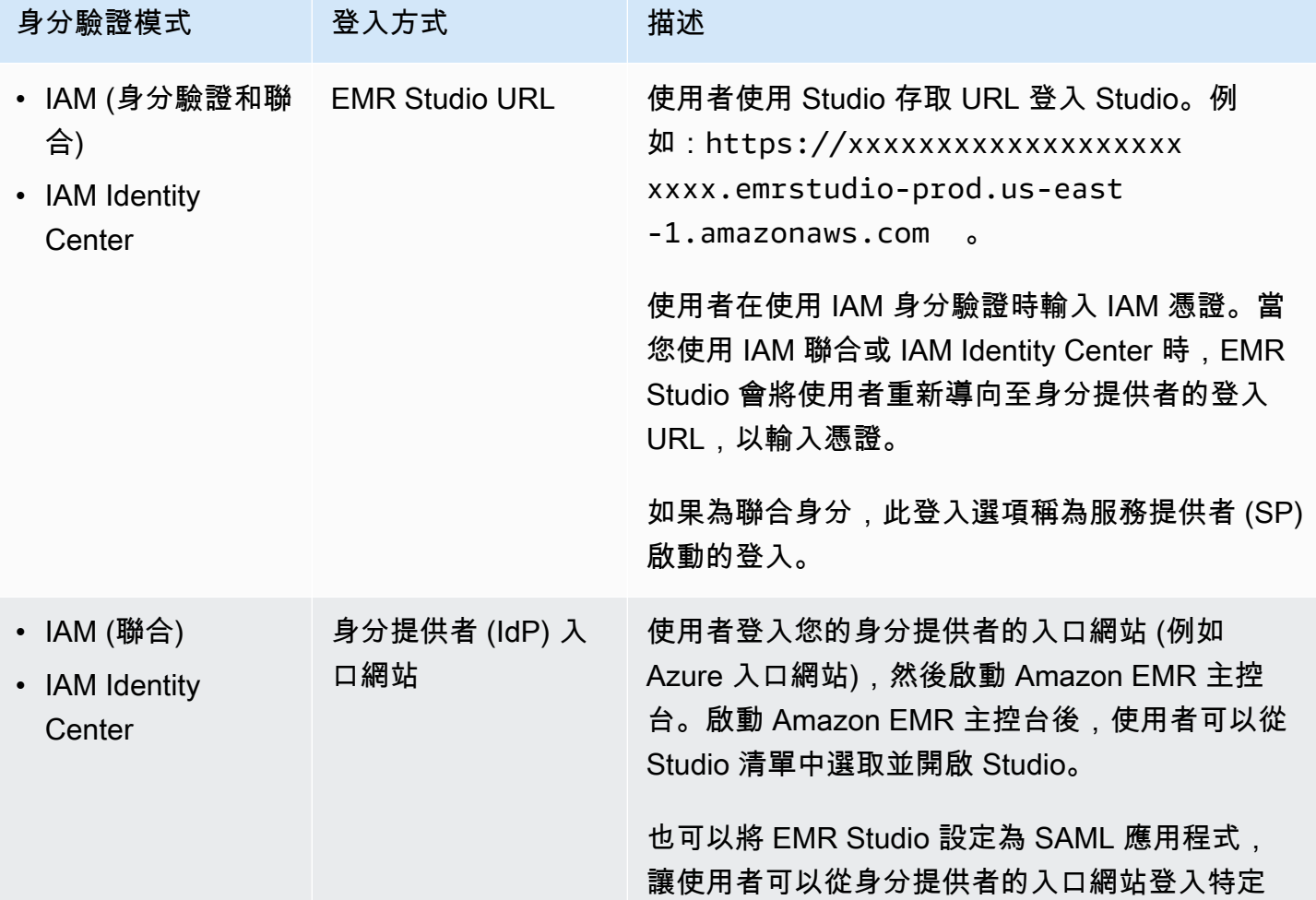

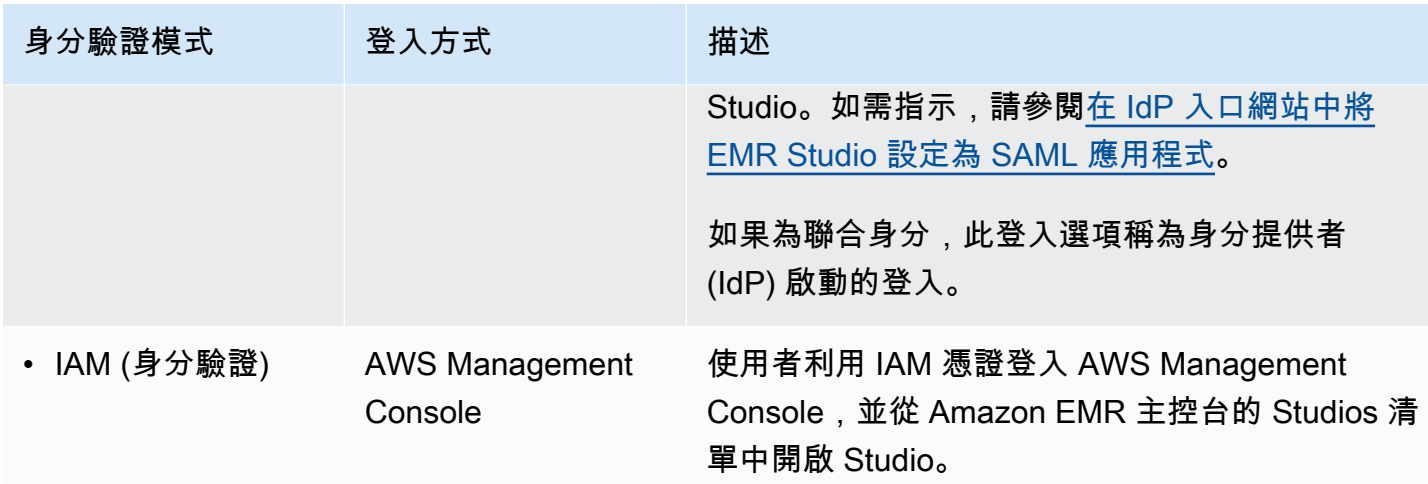

下表概述了透過身分驗證模式對 EMR Studio 進行的使用者指派和授權。

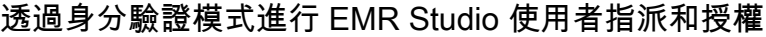

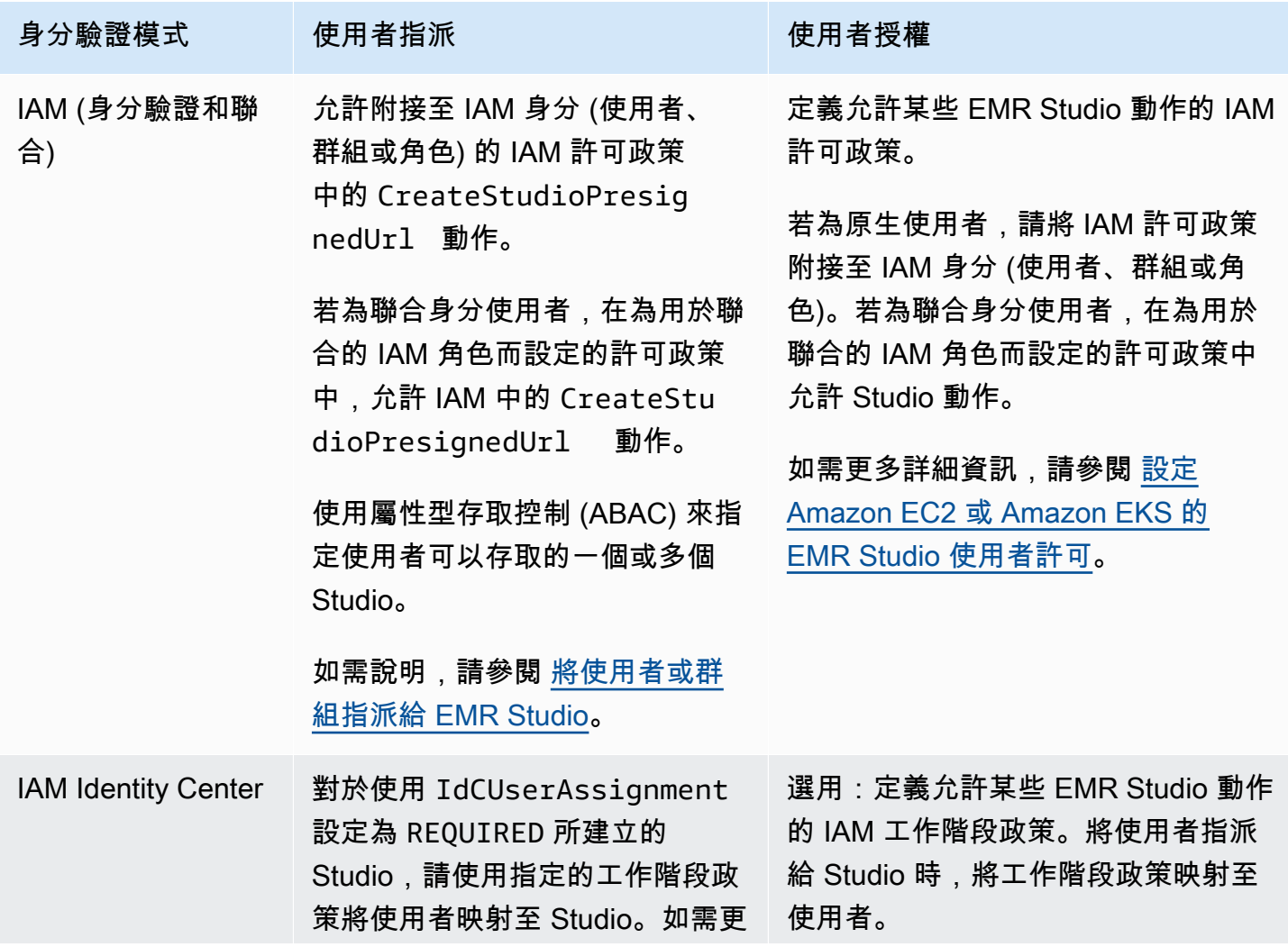

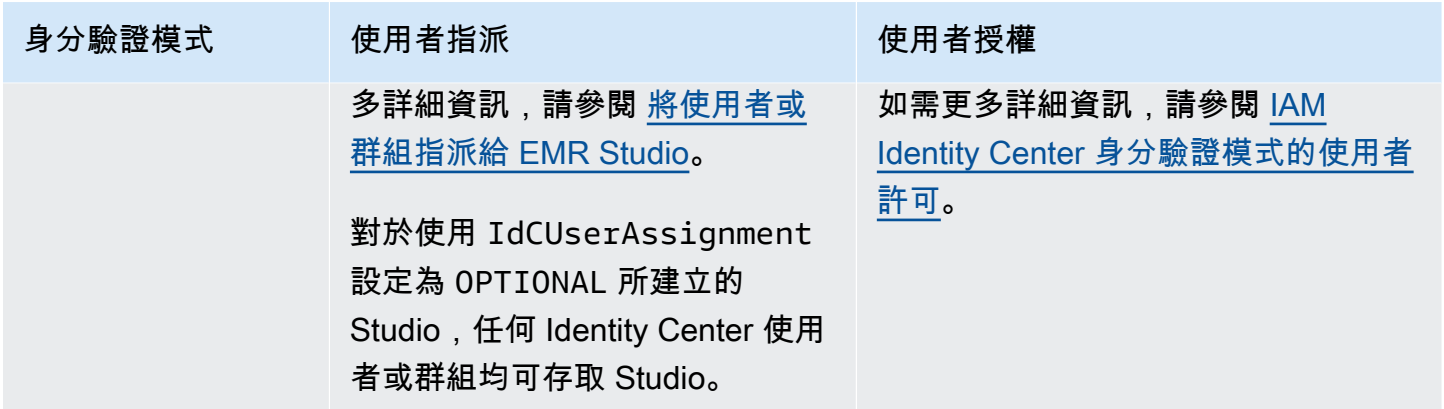

## <span id="page-56-0"></span>存取控制

在 Amazon EMR Studio 中,可以使用 AWS Identity and Access Management (IAM) 身分型政策來設 定使用者授權 (許可)。在這些政策中,可以指定允許的動作和資源,以及在何種條件下允許動作。

### IAM 身分驗證模式的使用者許可

若要在針對 EMR Studio 使用 IAM 身分驗證時設定使用者許可,則可以在 IAM 許可政策中允許諸如 elasticmapreduce:RunJobFlow 等動作。可以建立一個或多個許可政策以供使用。例如,可以建 立不允許使用者建立新 Amazon EMR 叢集的基礎政策,以及另一個允許建立叢集的政策。如需所有 Studio 動作的清單,請參閱 [適用於 EMR Studio 使用者的 AWS Identity and Access Management 許](#page-108-0) [可](#page-108-0)。

<span id="page-56-1"></span>IAM Identity Center 身分驗證模式的使用者許可

使用 IAM Identity Center 身分驗證時,可以建立單一 EMR Studio 使用者角色。使用者角色是使用者登 入時 Studio 擔任的專用 IAM 角色。

可以將 IAM 工作階段政策附接至 EMR Studio 使用者角色。工作階段政策是一種特殊的 IAM 許可政 策,可限制聯合身分使用者在 Studio 登入工作階段期間可執行的操作。工作階段政策可讓您為使用者 或群組設定特定許可,而無需為 EMR Studio 建立多個使用者角色。

[將使用者和群組指派給](#page-124-1) Studio 時,會將工作階段政策映射至該使用者或群組,以套用精細的許可。也 可以隨時更新使用者或群組的工作階段政策。Amazon EMR 會儲存您建立的每個工作階段政策映射。

如需有關工作階段政策的詳細資訊,請參閱《AWS Identity and Access Management 使用者指南》中 的[政策與許可](https://docs.aws.amazon.com/IAM/latest/UserGuide/access_policies.html#policies_session)。

### **Workspaces**

工作區是 Amazon EMR Studio 的主要構成部分。若要組織筆記本,使用者可以在 Studio 中建立一個 或多個工作區。如需更多詳細資訊,請參閱 [了解工作區基礎知識](#page-153-0)。

與 [JupyterLab 中的工作區](https://jupyterlab.readthedocs.io/en/latest/user/urls.html#managing-workspaces-ui)類似,工作區會保留筆記本工作的狀態。不過,作業區使用者介面會使用其 他工具來擴充開放原始碼 [JupyterLab](https://jupyterlab.readthedocs.io/en/latest/user/interface.html) 介面,讓您能夠建立和附接 EMR 叢集、執行作業、探索範例筆 記本以及連結 Git 儲存庫。

下列清單包含 EMR Studio Workspaces 的主要功能:

- 工作區可見性是以 Studio 為基礎。您在某個 Studio 中建立的工作區在其他 Studio 中不可見。
- 預設情況下,可共用工作區,所有 Studio 使用者都可以看到它。但是,一次只能有一個使用者在工 作區中開啟和工作。若要與其他使用者同時使用,您可以 [設定工作區協同合作](#page-159-0)
- 當您啟用工作區協同合作時,可以與工作區中的其他使用者同時進行協作。如需更多詳細資訊,請參 閱 [設定工作區協同合作](#page-159-0)。
- 工作區中的筆記本可共用相同的 EMR 叢集以執行命令。可以將工作區附接至在 Amazon EC2 上執 行的 Amazon EMR 叢集,或附接到 Amazon EMR on EKS 虛擬叢集和受管端點。
- 工作區可以切換到與 Studio 子網路關聯的另一個可用區域。可以停止並重新啟動工作區,以提示容 錯移轉程序。當您重新啟動工作區時,當 Studio 設定為可存取多個可用區域時,EMR Studio 會在 Studio VPC 的不同可用區域中啟動工作區。若 Studio 只有一個可用區域,EMR Studio 會嘗試在不 同的子網路中啟動工作區。如需更多詳細資訊,請參閱 [解決工作區連線問題](#page-158-0)。
- 工作區可以連接到與 Studio 相關聯的任何子網路中的叢集。

如需有關建立和設定 EMR Studio Workspaces 的詳細資訊,請參閱 [了解工作區基礎知識](#page-153-0)。

## Amazon EMR Studio 中的筆記本儲存

當您使用工作區時,EMR Studio 會在與您的 Studio 相關聯的 Amazon S3 位置定期自動儲存筆記本檔 案中的儲存格。此備份程序會保留工作階段之間的工作,以供您稍後使用,而不需要將變更遞交至 Git 儲存庫。如需更多詳細資訊,請參閱 [儲存工作區內容](#page-156-0)。

當您從工作區刪除筆記本檔案時.EMR Studio 會為您從 Amazon S3 中刪除備份版本。但是,如果在 未先刪除其筆記本檔案的情況下刪除工作區,筆記本檔案會保留在 Amazon S3 中,並繼續產生儲存費 用。如需進一步了解,請參閱[刪除工作區和筆記本檔案](#page-156-1)。

# EMR Studio 考量

# 考量事項

使用 EMR Studio 時應考慮以下內容:

- EMR 工作室提供以下 AWS 區域產品:
	- 美國東部 (俄亥俄) (us-east-2)
	- 美國東部 (維吉尼亞北部) (us-east-1)
	- 美國西部 (加利佛尼亞北部) (us-west-1)
	- 美國西部 (奧勒岡) (us-west-2)
	- 非洲 (開普敦) (af-south-1)
	- 亞太區域 (香港) (ap-east-1)
	- 亞太區域 (雅加達) (ap-southeast-3) \*
	- 亞太區域 (墨爾本) (ap-southeast-4) \*
	- 亞太區域 (孟買) (ap-south-1)
	- 亞太區域 (大阪) (ap-northeast-3) \*
	- 亞太區域 (首爾) (ap-northeast-2)
	- 亞太區域 (新加坡) (ap-southeast-1)
	- 亞太區域 (雪梨) (ap-southeast-2)
	- 亞太區域 (東京) (ap-northeast-1)
	- 加拿大 (中部) (ca-central-1)
	- 歐洲 (法蘭克福) (eu-central-1)
	- 歐洲 (愛爾蘭) (eu-west-1)
	- 歐洲 (倫敦) (eu-west-2)
	- 歐洲 (米蘭) (eu-south-1)
	- 歐洲 (巴黎) (eu-west-3)
	- 歐洲 (西班牙) (eu-south-2)
	- 歐洲 (斯德哥爾摩) (eu-north-1)
	- 歐洲 (蘇黎世) (eu-central-2) \*
	- 以色列(特拉維夫)(il-central-1)\*

考量事項 • 中東(阿拉伯聯合大公國)(我-中部 -1)\* <sup>47</sup>

- 南美洲 (聖保羅) (sa-east-1)
- AWS GovCloud (美國東部) (gov-us-east-1)
- AWS GovCloud (美國西部) (gov-us-west-1)

\* 這些區域不支援即時 Spark 使用者介面。

- 若要讓使用者針對工作區佈建在 Amazon EC2 上執行的新 EMR 叢集,您可以將 EMR Studio 與一 組叢集範本建立關聯。系統管理員可以使用 Service Catalog 定義叢集範本,並且可以選擇使用者或 群組是否可以存取 Studio 中的叢集範本,或不存取叢集範本。
- 當您定義存放在 Amazon S3 中的筆記本檔案的存取許可或從中讀取密碼時 AWS Secrets Manager,請使用 Amazon EMR 服務角色。這些許可不支援工作階段政策。
- 可以建立多個 EMR Studio,以控制對不同 VPC 中 EMR 叢集的存取。
- 使用在 AWS CLI EKS 叢集上設定 Amazon EMR。然後,可以使用 Studio 介面將叢集附接至具有受 管端點的作業區,以執行筆記本作業。
- 當您將 Trusted Identity Propagation 與 Amazon EMR 搭配使用時,還有其他考量事項也適用於 EMR Studio。如需詳細資訊,請參閱 [Amazon EMR 與 Identity Center 整合的考量事項和限制](#page-1445-0)。
- EMR Studio 不支援下列 Python 魔術命令:
	- %alias
	- %alias magic
	- %automagic
	- %macro
	- %%js
	- %%javascript
	- 使用 %configure 修改 proxy\_user
	- 使用 %env 或 %set\_env 修改 KERNEL\_USERNAME
- EKS 叢集上的 Amazon EMR 不支援 EMR 工作室的 SparkMagic 命令。
- 要在筆記本單元格中撰寫多行 Scala 陳述式,請確保除最後一行以外的所有陳述式以句點結尾。以 下範例使用了多行 Scala 陳述式的正確語法。

```
val df = spark.sql("SELECT * from table_name).
         filter("col1=='value'"). 
         limit(50)
```
• 為了增強可能與 Amazon EMR 搭配使用的主控台外應用程式的安全性,應用程式託管網 域會在公用尾碼清單 (PSL) 中註冊。這些託管網域的範例包括:emrstudio-prod.useast-1.amazonaws.com、emrnotebooks-prod.us-east-1.amazonaws.com、emrappuiprod.us-east-1.amazonaws.com。為了加強安全性,如果您需要在預設網域名稱中設定敏感性 Cookie,我們建議您使用具 \_\_Host- 前置詞的 Cookie。這將有助於保護您的網域免受跨站請求偽 造 (CSRF) 攻擊。如需詳細資訊,請參閱《Mozilla 開發人員網路》中的 [Set-Cookie](https://developer.mozilla.org/en-US/docs/Web/HTTP/Headers/Set-Cookie#cookie_prefixes) 頁面。

## 已知問題

- 使用已啟用 Trusted Identity Propagation 之 IAM Identity Center 的 EMR Studio 只能與也使用 Trusted Identity Propagation 的 EMR 叢集建立關聯。
- 建立 Studio 之前,請務必在瀏覽器中停用代理管理工具,例如 FoxyProxy 或 SwitchyOmega。當您 選擇建立 Studio 時,作用中的代理可能會導致錯誤,並導致網路失敗錯誤訊息。
- 在 Amazon EMR on EKS 叢集上執行的核心可能會因為逾時問題而無法啟動。如果您在啟動核心時 遇到錯誤或問題,則請關閉筆記本檔案,關閉核心,然後重新開啟筆記本檔案。
- 當您使用 Amazon EMR on EKS 叢集時,重新啟動核心操作無法如預期般運作。選取重新啟動核 心之後,請重新整理工作區以使重新啟動生效。
- 如果工作區未附接至叢集,則當 Studio 使用者開啟筆記本檔案並嘗試選取核心時,會顯示錯誤訊 息。可以選擇確定來忽略此錯誤訊息,但您必須將工作區附接至叢集並選取核心,才能執行筆記本程 式碼。
- 使用具有[安全組態](https://docs.aws.amazon.com/emr/latest/ManagementGuide/emr-security-configurations.html)的 Amazon EMR 6.2.0 來設定叢集安全性時,工作區介面會顯示為空白,無法如 預期般運作。如果想要為叢集的 EMRFS 設定資料加密或 Amazon S3 授權,建議使用其他受支援 的 Amazon EMR 版本。EMR Studio 適用於 Amazon EMR 版本 5.32.0 (Amazon EMR 5.x 系列) 和 6.2.0 (Amazon EMR 6.x 系列) 及更高版本。
- 當您進行 [對 Amazon EC2 作業上執行的 Amazon EMR 進行偵錯](#page-180-0) 時,叢集上 Spark UI 的連結可能 無法運作或無法顯示。若要重新產生連結,請建立新的筆記本儲存格並執行 %%info 命令。
- Jupyter Enterprise Gateway 不會清除下列 Amazon EMR 發行版本中叢集主節點上的閒置核心: 5.32.0、5.33.0、6.2.0 和 6.3.0。閒置核心會消耗運算資源,並可能導致長時間執行的叢集失敗。可 以使用下列範例指令碼,為 Jupyter Enterprise Gateway 設定閒置核心清理。您可以 [使用 SSH 連接](#page-1544-0) [至主節點](#page-1544-0),或提交指令碼作為一個步驟。如需詳細資訊,請參閱在 [Amazon EMR 叢集上執行命令和](https://docs.aws.amazon.com/emr/latest/ReleaseGuide/emr-commandrunner.html) [指令碼](https://docs.aws.amazon.com/emr/latest/ReleaseGuide/emr-commandrunner.html)。

```
#!/bin/bash
sudo tee -a /emr/notebook-env/conf/jupyter_enterprise_gateway_config.py << EOF
c.MappingKernelManager.cull_connected = True
c.MappingKernelManager.cull_idle_timeout = 10800
c.MappingKernelManager.cull_interval = 300
EOF
```

```
sudo systemctl daemon-reload
sudo systemctl restart jupyter_enterprise_gateway
```
- 當您搭配使用自動終止政策與 Amazon EMR 5.32.0、5.33.0、6.2.0 或 6.3.0 時,Amazon EMR 會 將叢集標示為閒置,並可能會自動終止叢集,即使您擁有作用中的 Python3 核心。這是因為執行 Python3 核心不會在叢集上提交 Spark 作業。若要將自動終止與 Python3 核心搭配使用,建議您使 用 Amazon EMR 6.4.0 版或更新版本。如需有關自動終止的詳細資訊,請參閱 [使用自動終止政策。](#page-304-0)
- 當您使%%display用在表 DataFrame 中顯示 Spark 時,非常寬的表可能會被截斷。可以在輸出上 按一下滑鼠右鍵,然後選取為輸出建立新檢視,以取得輸出的可捲動檢視。
- 啟動火花型核心 (例如 PySpark Spark 或 SparkR) 會啟動 Spark 工作階段,然後在筆記本中執行 儲存格會將該工作階段中的 Spark 工作排入佇列。中斷正在執行的儲存格時,Spark 作業將繼續執 行。若要停止 Spark 作業,應該使用叢集上的 Spark UI。如需有關如何連線到 Spark UI 的說明,請 參閱 [使用 EMR Studio 對應用程式和作業偵錯。](#page-179-0)

## 功能限制

Amazon FMR Studio 不支援以下 Amazon FMR 功能 ·

- 使用指定 Kerberos 驗證的安全組態,在 EMR 叢集上附接和執行作業
- 具有多個主節點的叢集
- 使用以 AWS 引力 2 為基礎的 Amazon EC2 執行個體的叢集 (適用於 Amazon EMR 6.x 版本低於 6.9.0 版本),而 5.x 版本低於 5.36.1

使用 Trusted Identity Propagation 的 Studio 不支援下列功能:

- 無需範本即可建立 EMR 叢集。
- 使用 EMR Serverless 應用程式。
- 啟動 Amazon EMR on EKS 叢集。
- 使用執行期角色。
- 啟用 SQL Explorer 或工作區協作。

# EMR Studio 的服務限制

下表顯示 EMR Studio 的服務限制。

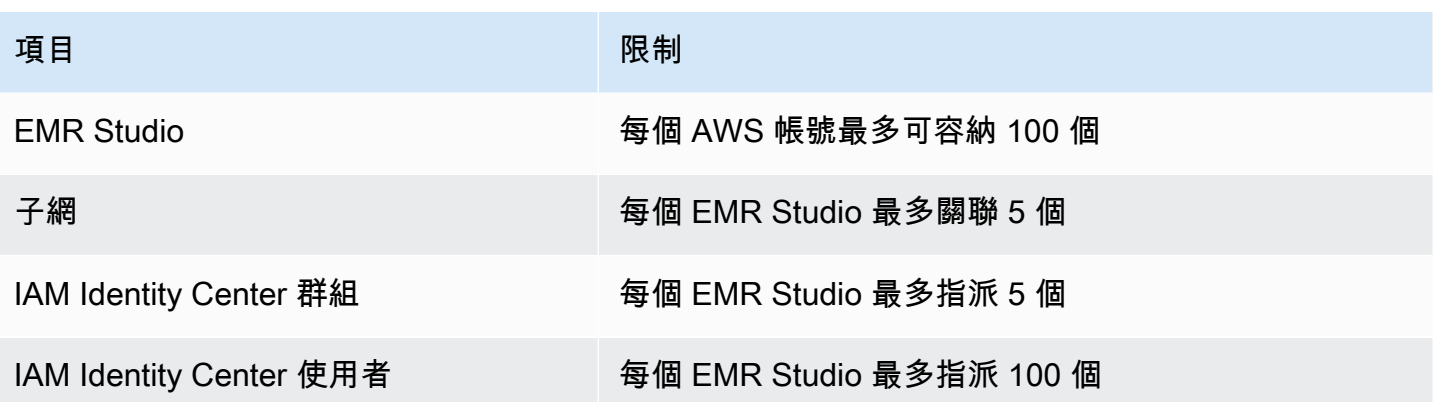

## <span id="page-62-0"></span>VPC 和子網路最佳實務

請使用下列最佳實務,為 EMR Studio 設定含有子網路的 Amazon Virtual Private Cloud (Amazon VPC):

- 可以在 VPC 中指定最多五個子網路,以與 Studio 建立關聯。建議您在不同的可用區域中提供多個子 網路,以支援工作區可用性,並讓 Studio 使用者存取跨不同可用區域的叢集。若要進一步了解如何 使用 VPC、子網路和可用區域,請參閱《Amazon Virtual Private Cloud 使用者指南》中的 [VPC 和](https://docs.aws.amazon.com/vpc/latest/userguide/VPC_Subnets.html) [子網路](https://docs.aws.amazon.com/vpc/latest/userguide/VPC_Subnets.html)。
- 您指定的子網路應該能夠彼此通訊。
- 若要讓使用者將工作區連結至公開託管的 Git 儲存庫,您應該只指定可透過網路位址轉譯 (NAT) 存 取網際網路的私有子網路。如需有關設定 Amazon EMR 私有子網路的詳細資訊,請參閱 [私有子網](#page-1173-0) [路](#page-1173-0)。
- 搭配使用 Amazon EMR on EKS 與 EMR Studio 時,Studio 和用於註冊虛擬叢集的 Amazon EKS 叢 集之間必須至少有一個共同子網路。否則,您的受管端點將不會顯示為 Studio 工作區中的選項。可 以建立 Amazon EKS 叢集,並將其與屬於 Studio 的子網路產生關聯,或者建立 Studio 並指定 EKS 叢集的子網路。
- 如果打算搭配使用 Amazon Amazon EMR on EKS 與 EMR Studio,請選擇與 Amazon EKS 叢集工 作節點相同的 VPC。

## Amazon EMR Studio 的叢集要求

在 Amazon EC2 上執行的 Amazon EMR 叢集

您為 EMR Studio Workspace 建立的 Amazon EC2 上執行的所有 Amazon EMR 叢集必須符合下列要 求。使用 EMR Studio 介面建立的叢集會自動滿足這些要求。

- 叢集必須使用 Amazon EMR 版本 5.32.0 (Amazon EMR 5.x 系列) 或 6.2.0 (Amazon EMR 6.x 系 列) 或更高版本。您可以使用 Amazon EMR 主控台或開發套件建立叢集 AWS Command Line Interface,然後將其附加到 EMR 工作室工作區。Studio 使用者也可以在 Amazon EMR Workspace 中建立或運作時佈建和附接叢集。如需詳細資訊,請參閱 [將運算附接至 EMR Studio 工作區。](#page-168-0)
- 叢集必須位於 Amazon Virtual Private Cloud 中。不支援 EC2-Classic 平台。
- 叢集必須安裝 Spark、Livy 以及 Jupyter Enterprise Gateway。如果打算將叢集用於 SQL Explorer, 應安裝 Presto 和 Spark。
- 若要使用 SQL Explorer,叢集必須使用 Amazon EMR 5.34.0 版或更高版本或者 6.4.0 版或更高版 本,並已安裝 Presto。如果要將 AWS Glue 資料目錄指定為 Presto 的 Hive 中繼存放區,則必須在 叢集上進行配置。如需詳細資訊,請參閱[搭配使用 Presto 與 AWS Glue Data Catalog。](https://docs.aws.amazon.com/emr/latest/ReleaseGuide/emr-presto-glue.html)
- 叢集必須位於具有網路位址轉譯 (NAT) 的私有子網路中,才能搭配 EMR Studio 使用公開託管的 Git 儲存庫。

當您使用 EMR Studio 時,建議您使用下列叢集組態。

- 將 Spark 工作階段的部署模式設定為叢集模式。叢集模式會將應用程式主程序置於核心節點上,而 不是叢集的主節點上。這樣做可以減輕主節點的潛在記憶體壓力。如需詳細資訊,請參閱 Apache Spark 文件中的[叢集模式概觀。](https://spark.apache.org/docs/latest/cluster-overview.html)
- 將 Livy 逾時從預設值一小時變更為六小時,如下列範例組態所示。

```
{ 
     "classification":"livy-conf", 
          "Properties":{ 
              "livy.server.session.timeout":"6h", 
              "livy.spark.deploy-mode":"cluster" 
          }
}
```
- 建立最多具有 30 個執行個體的不同執行個體機群,並在 Spot 執行個體叢集中選取多個 執行個體類型。例如,您可以針對 Spark 工作負載指定下列記憶體優化執行個體類型: r5.2x、r5.4x、r5.8x、r5.12x、r5.16x、r4.2x、r4.4x、r4.8x、r4.12 等。如需詳細資訊,請參閱 [設定](#page-1184-0) [執行個體機群](#page-1184-0)。
- 使用 Spot 執行個體的容量優化配置策略,協助 Amazon EMR 根據 Amazon EC2 的即時容量洞察進 行有效的執行個體選擇。如需詳細資訊,請參閱 [執行個體機群的配置策略](#page-1188-0)。
- 在叢集上啟用受管擴展。將最大核心節點參數設定為您計劃使用的最小持續容量,並在 Spot 執行個 體上執行的多樣化任務機群上設定擴展以節省成本。如需詳細資訊,請參閱 [在 Amazon EMR 中使用](#page-1657-0) [受管擴展功能](#page-1657-0)。

我們還敦促您保持啟用「Amazon EMR 封鎖公開存取」,並將傳入 SSH 流量限制為受信任的來源。 叢集的傳入存取可讓使用者在叢集上執行筆記本。如需詳細資訊,請參閱 [使用 Amazon EMR 封鎖公開](#page-1528-0) [存取](#page-1528-0) 及 [使用安全群組控制網路流量。](#page-1513-0)

#### Amazon EMR on EKS 叢集

除了在 Amazon EC2 上執行的 EMR 叢集之外,您還可以使用 AWS CLI,針對 EMR Studio 來設定和 管理 Amazon EMR on EKS 叢集。使用下列準則設定 Amazon EMR on EKS 叢集:

- 針對 Amazon EMR on EKS 叢集建立受管 HTTPS 端點。使用者將工作區附接至受管端點。您用來 註冊虛擬叢集的 Amazon Elastic Kubernetes Service (EKS) 叢集必須擁有私有子網路才能支援受管 端點。
- 如果您想要使用公開託管的 Git 儲存庫,則請使用具有至少一個私有子網路和網路位址轉譯 (NAT) 的 Amazon EKS 叢集。
- 避免使用 [Amazon EKS 優化的 ARM Amazon Linux AMI,](https://docs.aws.amazon.com/eks/latest/userguide/eks-optimized-ami.html#arm-ami)Amazon EMR on EKS 受管端點不支援。
- 避免 AWS Fargate僅使用不受支援的 Amazon EKS 叢集。

# 設定 Amazon EMR Studio

本章節適用於 EMR Studio 管理員。它涵蓋如何為您的團隊設定 EMR Studio,並提供任務說明,例如 指派使用者和群組、設定叢集範本以及針對 EMR Studio 優化 Apache Spark。

#### 主題

- [用於建立和管理 EMR Studio 的管理員許可](#page-65-0)
- [設定 Amazon EMR Studio](#page-70-0)
- [管理 Amazon EMR Studio](#page-131-0)
- [加密 EMR 工作室工作區筆記本和檔案](#page-138-0)
- [定義安全群組,以控制 EMR Studio 網路流量](#page-140-0)
- [為 Amazon EMR Studio 建立 AWS CloudFormation 範本](#page-142-0)
- [建立 Git 儲存庫的存取權和許可](#page-148-0)
- [在 EMR Studio 中優化 Spark 作業](#page-151-0)

# <span id="page-65-0"></span>用於建立和管理 EMR Studio 的管理員許可

本頁所述的 IAM 許可允許您建立和管理 EMR Studio。如需有關每個所需許可的詳細資訊,請參閱 [管](#page-65-1) [理 EMR Studio 所需的許可。](#page-65-1)

### <span id="page-65-1"></span>管理 EMR Studio 所需的許可

下表列出了與建立和管理 EMR Studio 相關的操作。此資料表也會顯示每項操作所需的許可。

#### **a** Note

使用 IAM Identity Center 身分驗證模式時,只需要 IAM Identity Center 和 Studio SessionMapping 動作。

#### 用於建立和管理 EMR Studio 的許可

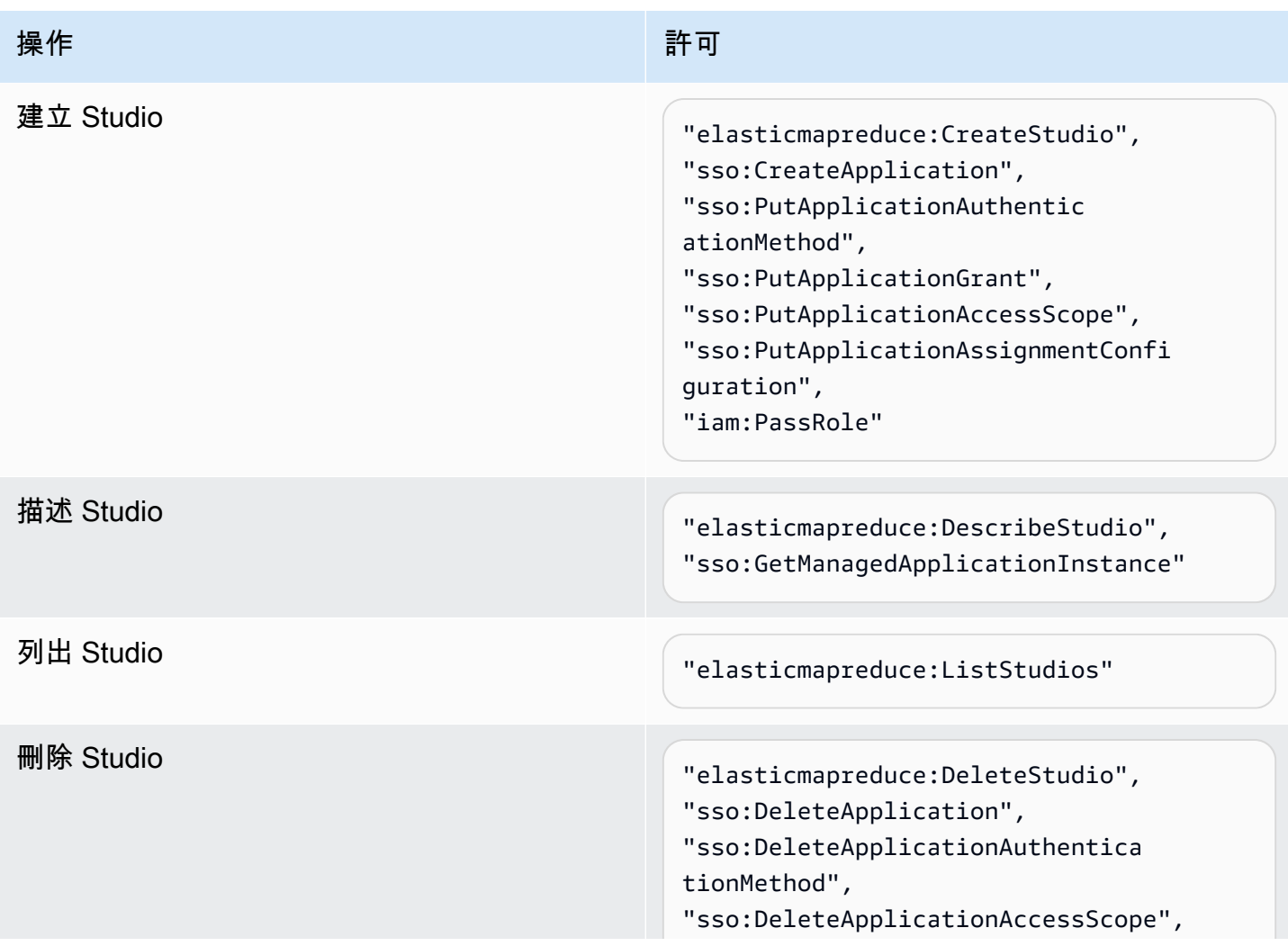

操作 いっしん しゅうしょう しゅうしょう 許可

"sso:DeleteApplicationGrant"

Additional permissions required when you use IAM Identity Center mode

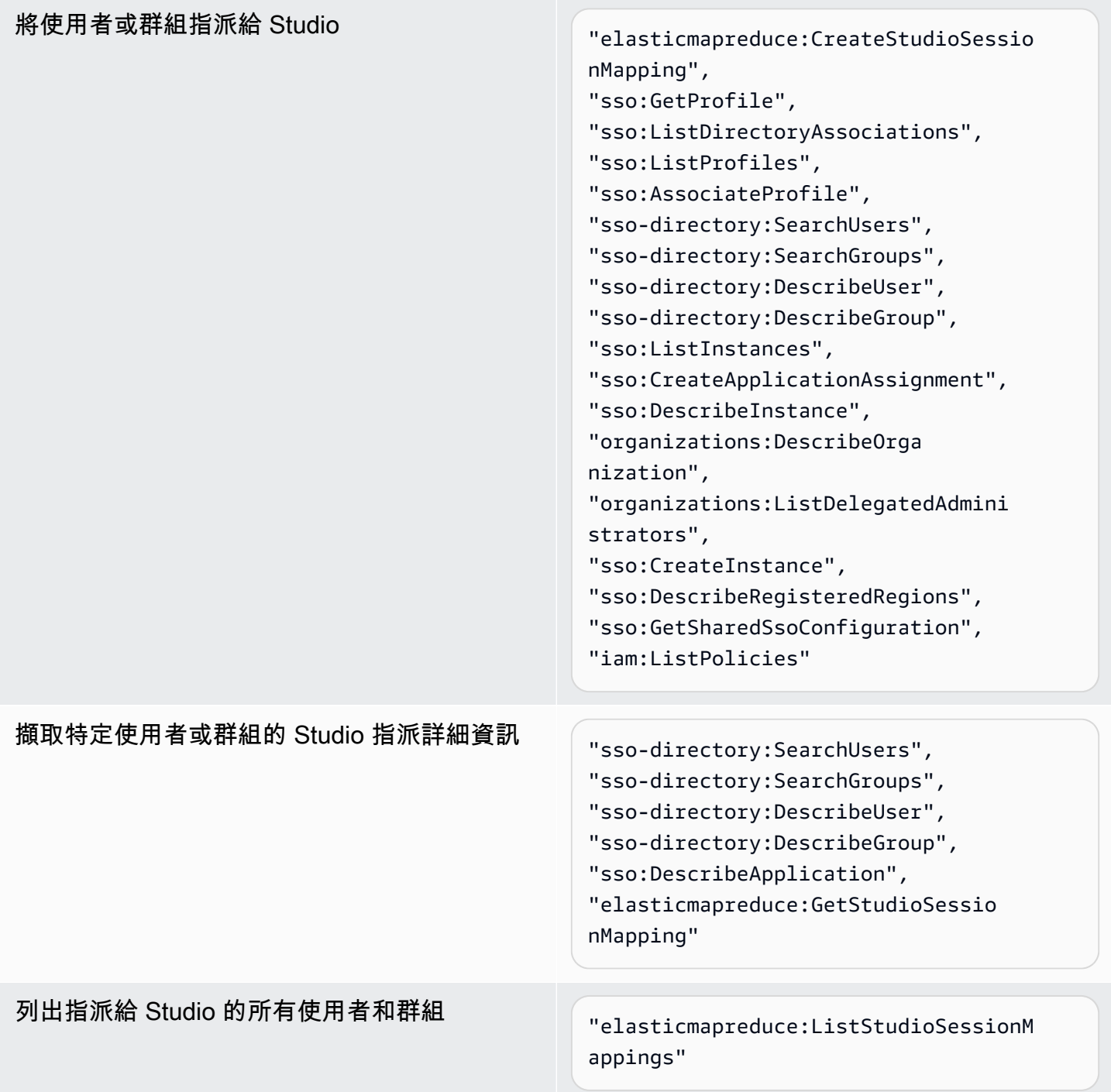

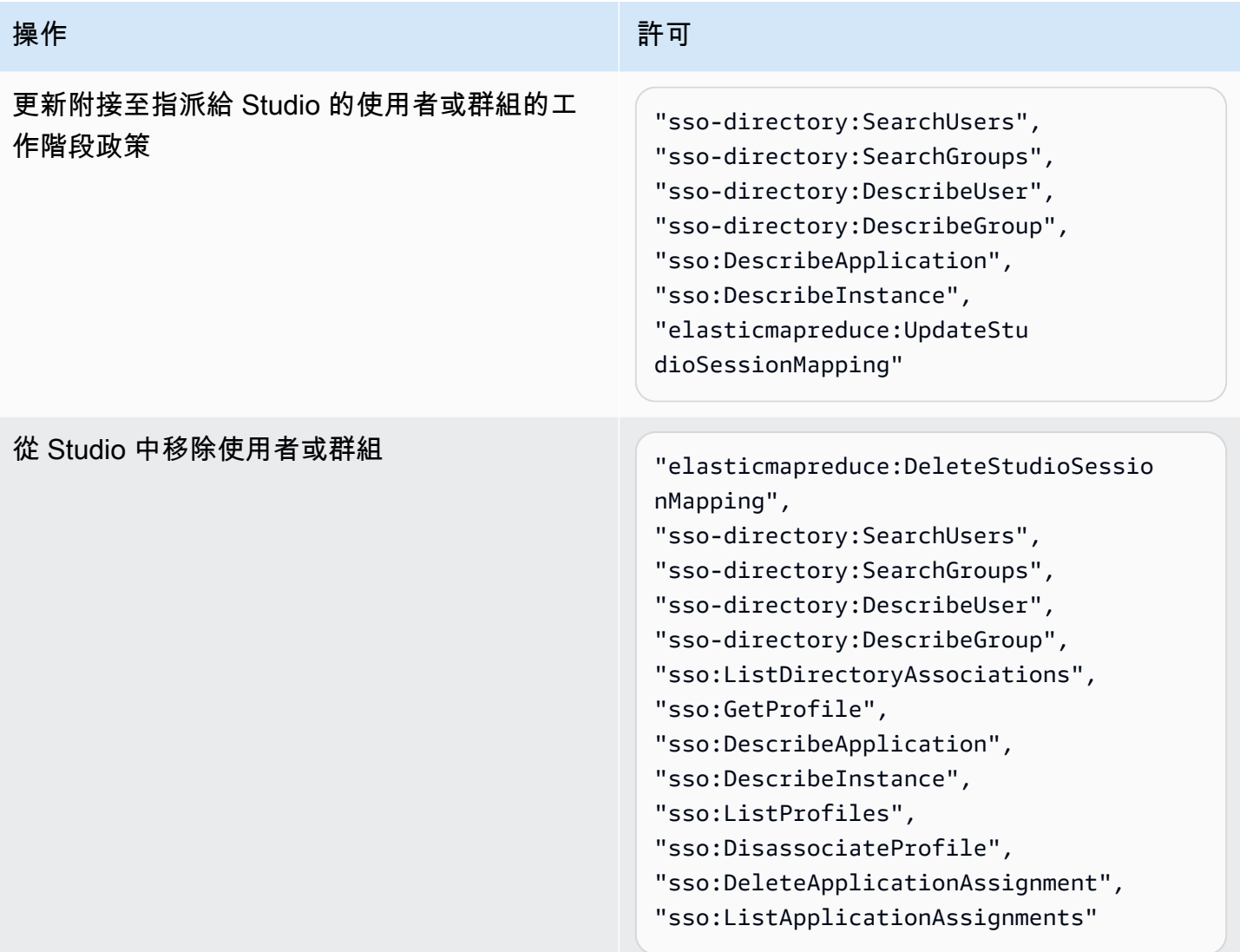

若要建立具有 EMR Studio 管理員許可的政策

1. 遵循[建立 IAM 政策中](https://docs.aws.amazon.com/IAM/latest/UserGuide/access_policies_create.html)的指示,使用下列其中一個範例來建立政策。您需要的許可取決於 [EMR](#page-71-0)  [Studio 的身分驗證模式](#page-71-0)。

為這些項目插入您自己的值:

- 取代 *<your-resource-ARN>* 以指定陳述式針對您的使用案例所涵蓋物件的 Amazon Resource Name (ARN)。
- 將 *<region>* 取代為您計劃在其中建立 Studio 的 AWS 區域 代碼。
- 將 *<aws-account\_id>* 取代為 Studio 的 AWS 帳戶 ID。

• 將 *<EMRStudio-Service-Role>* 和 *<EMRStudio-User-Role>* 取代為 [EMR Studio 服務角](#page-76-0) [色](#page-76-0)和 [EMR Studio 使用者角色的](#page-85-1)名稱。

Example 範例政策:使用 IAM 身分驗證模式時的管理員許可

```
{ 
     "Version": "2012-10-17", 
     "Statement": [ 
         { 
              "Effect": "Allow", 
              "Resource": "arn:aws:elasticmapreduce:<region>:<aws-account-id>:studio/
*", 
              "Action": [ 
                  "elasticmapreduce:CreateStudio", 
                  "elasticmapreduce:DescribeStudio", 
                  "elasticmapreduce:DeleteStudio" 
 ] 
         }, 
         { 
              "Effect": "Allow", 
              "Resource": "<your-resource-ARN>", 
              "Action": [ 
                  "elasticmapreduce:ListStudios" 
 ] 
         }, 
         { 
              "Effect": "Allow", 
              "Resource": [ 
                  "arn:aws:iam::<aws-account-id>:role/<EMRStudio-Service-Role>" 
              ], 
              "Action": "iam:PassRole" 
         } 
    \mathbf{I}}
```
Example 範例政策:使用 IAM Identity Center 身分驗證模式時的管理員許可

### **a** Note

Identity Center 和 Identity Center Directory API 不支援在 IAM 政策陳述式的資源元素中指 定 ARN。若要允許存取 IAM Identity Center 和 IAM Identity Center Directory,下列許可

能夠指定 IAM Identity Center 動作的所有資源 ("Resource":"\*")。如需詳細資訊,請參閱[適](https://docs.aws.amazon.com/service-authorization/latest/reference/list_awsssodirectory.html#awsssodirectory-actions-as-permissions) [用於 IAM Identity Center Directory 的動作、資源和條件索引鍵。](https://docs.aws.amazon.com/service-authorization/latest/reference/list_awsssodirectory.html#awsssodirectory-actions-as-permissions)

```
{ 
     "Version": "2012-10-17", 
     "Statement": [ 
          { 
              "Effect": "Allow", 
              "Resource": "arn:aws:elasticmapreduce:<region>:<aws-account-id>:studio/
*", 
              "Action": [ 
                  "elasticmapreduce:CreateStudio", 
                  "elasticmapreduce:DescribeStudio", 
                  "elasticmapreduce:DeleteStudio", 
                  "elasticmapreduce:CreateStudioSessionMapping", 
                  "elasticmapreduce:GetStudioSessionMapping", 
                  "elasticmapreduce:UpdateStudioSessionMapping", 
                  "elasticmapreduce:DeleteStudioSessionMapping" 
              ] 
         }, 
          { 
              "Effect": "Allow", 
              "Resource": "<your-resource-ARN>", 
              "Action": [ 
                  "elasticmapreduce:ListStudios", 
                  "elasticmapreduce:ListStudioSessionMappings" 
              ] 
         }, 
         { 
              "Effect": "Allow", 
              "Resource": [ 
                  "arn:aws:iam::<aws-account-id>:role/<EMRStudio-Service-Role>", 
                  "arn:aws:iam::<aws-account-id>:role/<EMRStudio-User-Role>" 
              ], 
              "Action": "iam:PassRole" 
         }, 
          { 
              "Effect": "Allow", 
              "Resource": "*", 
              "Action": [ 
                  "sso:CreateApplication",
```
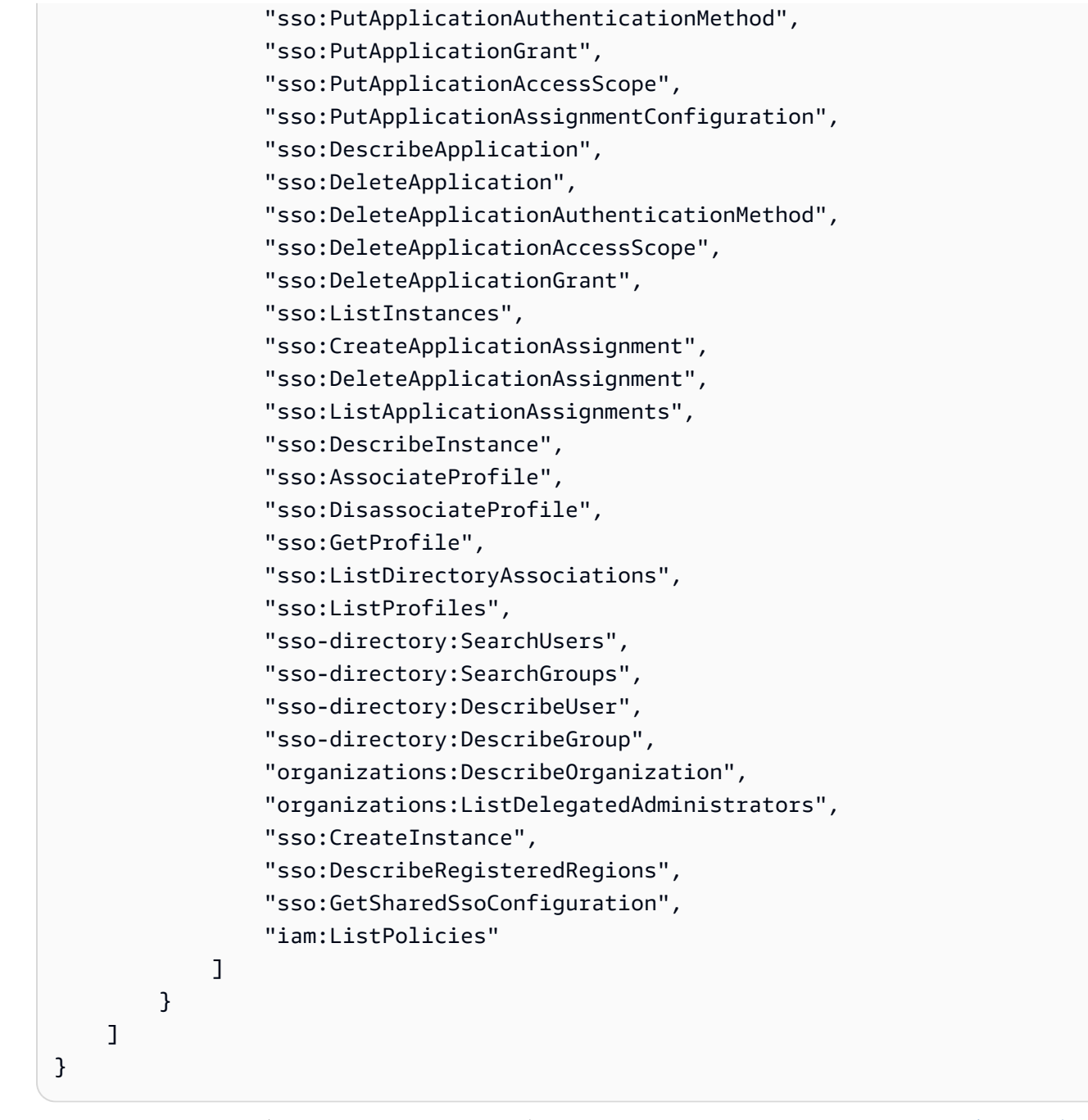

2. 將政策附接至 IAM 身分 (使用者、角色或群組)。如需相關指示,請參[閱新增和移除 IAM 身分許](https://docs.aws.amazon.com/IAM/latest/UserGuide/access_policies_manage-attach-detach.html) [可](https://docs.aws.amazon.com/IAM/latest/UserGuide/access_policies_manage-attach-detach.html)。

## <span id="page-70-0"></span>設定 Amazon EMR Studio

請完成下列步驟以設定 Amazon EMR Studio。

開始之前

#### **a** Note

如果計劃搭配使用 EMR Studio 與 Amazon EMR on EKS,建議在設定 Studio 之前,先針對 EMR Studio 設定 Amazon EMR on EKS。

在設定 EMR Studio 之前,請確定擁有下列各項:

- AWS 帳戶。如需說明,請參閱[設定 Amazon EMR。](#page-24-0)
- 用於建立和管理 EMR Studio 的許可。如需詳細資訊,請參閱 [the section called "用於建立 EMR](#page-65-0)  [Studio 的管理員許可"](#page-65-0)。
- 一個 Amazon S3 儲存貯體,EMR Studio 可在其中備份 Studio 的工作區和筆記本檔案。如需詳細資 訊,請參閱《Amazon Simple Storage Service (S3) 使用者指南》中的[建立儲存貯體。](https://docs.aws.amazon.com/AmazonS3/latest/userguide/create-bucket-overview.html)
- 如果想要附接至 Amazon EMR on EC2 或 Amazon EMR on EKS 叢集,或使用 Git 儲存庫,您需 要適用於 Studio 的 Amazon 虛擬私有雲端 (VPC) 以及最多五個子網路。不需要 VPC 即可搭配使用 EMR Studio 與 EMR Serverless。如需有關如何設定網路的提示,請參閱 [VPC 和子網路最佳實務。](#page-62-0)

### 設定 EMR Studio

- 1. [選擇 Amazon EMR Studio 的身分驗證模式](#page-71-0)
- 2. 建立下列 Studio 資源。
	- [建立 EMR Studio 服務角色](#page-76-0)
	- [設定 Amazon EC2 或 Amazon EKS 的 EMR Studio 使用者許可](#page-85-0)
	- (選用) [定義安全群組,以控制 EMR Studio 網路流量。](#page-140-0)
- 3. [建立 EMR Studio](#page-118-0)
- 4. [將使用者或群組指派給 EMR Studio](#page-124-1)

完成設定步驟之後,您可以 [使用 Amazon EMR Studio。](#page-152-0)

### <span id="page-71-0"></span>選擇 Amazon EMR Studio 的身分驗證模式

EMR Studio 支援兩種身分驗證模式:IAM 身分驗證模式和 IAM Identity Center 身分驗證模式。IAM 模 式使用 AWS Identity and Access Management (IAM), 而 IAM Identity Center 模式則使用 AWS IAM Identity Center。建立 EMR Studio 時,可以為該 Studio 的所有使用者選擇身分驗證模式。如需有關不 同身分驗證模式的詳細資訊,請參閱 [身分驗證和使用者登入](#page-53-0)。
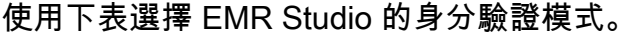

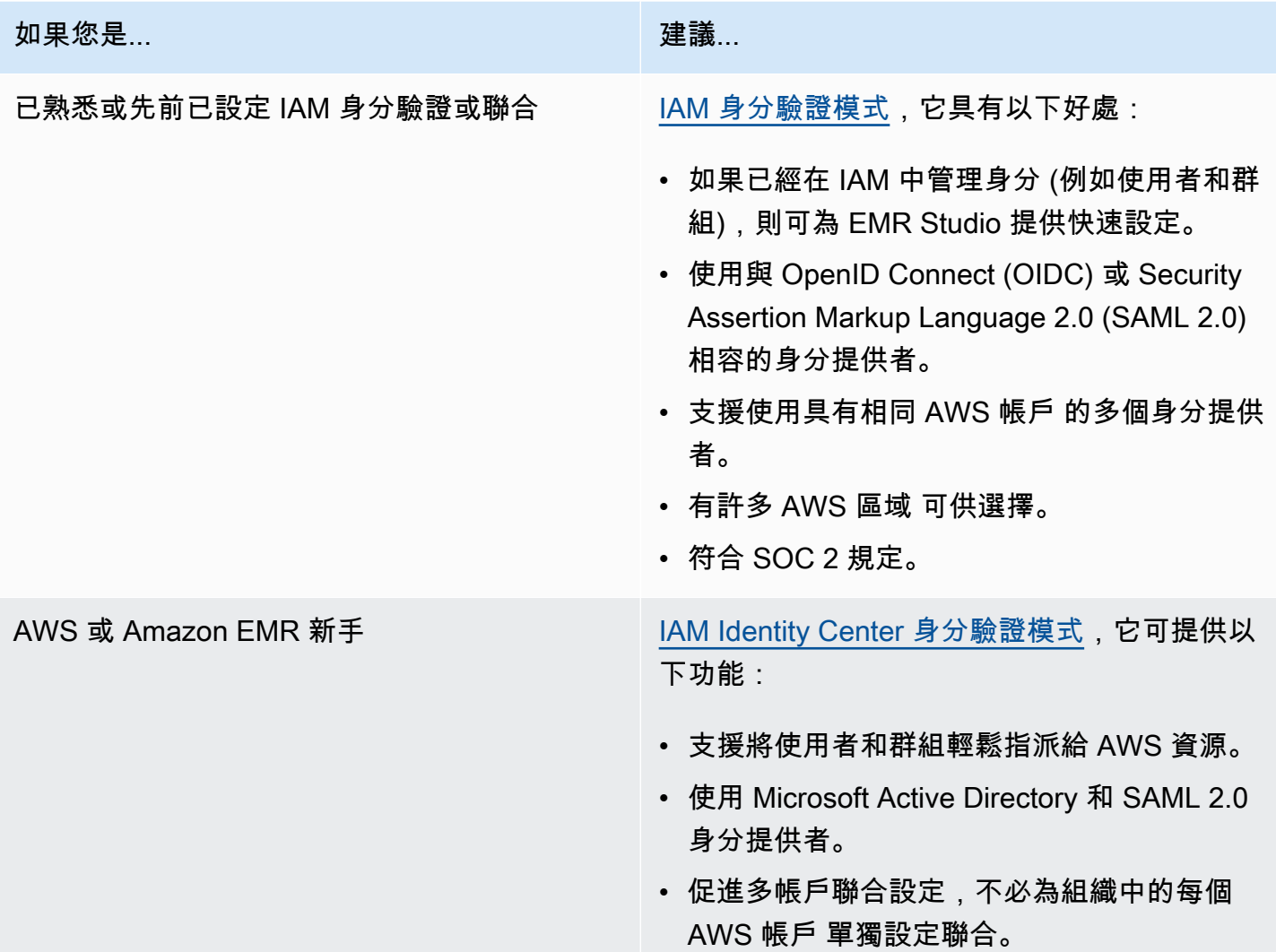

<span id="page-72-0"></span>設定 Amazon EMR Studio 的 IAM 身分驗證模式

使用 IAM 身分驗證模式,您可以使用 IAM 身分驗證或 IAM 聯合。IAM 身分驗證可讓您管理 IAM 身 分,例如 IAM 中的使用者、群組和角色。可以使用 IAM 許可政策和[屬性型存取控制 \(ABAC\)](https://docs.aws.amazon.com/IAM/latest/UserGuide/introduction_attribute-based-access-control.html) 授予使用 者對 Studio 的存取權。IAM 聯合可讓您在第三方身分提供者 (IdP) 和 AWS 之間建立信任,以便透過 IdP 來管理使用者身分。

**G** Note

如果已使用 IAM 來控制對 AWS 資源的存取,或者已為 IAM 設定身分提供者 (IdP),當您針對 EMR Studio 使用 IAM 身分驗證模式時,請參閱 [IAM 身分驗證模式的使用者許可](#page-56-0) 來設定使用 者許可。

針對 Amazon EMR Studio 使用 IAM 聯合

若要針對 EMR Studio 使用 IAM 聯合,可以在 AWS 帳戶 與身分提供者 (IdP) 之間建立信任關係,並 允许聯合身分使用者存取 AWS Management Console。建立此信任關係所採取的步驟會因 IdP 的聯合 標準而有所不同。

一般而言,需要完成下列任務來設定與外部 IdP 的聯合。如需完整指示,請參閱《AWS Identity and Access Management 使用者指南》中[的啟用 SAML 2.0 聯合身分使用者來存取 AWS Management](https://docs.aws.amazon.com/IAM/latest/UserGuide/id_roles_providers_enable-console-saml.html)  [Console](https://docs.aws.amazon.com/IAM/latest/UserGuide/id_roles_providers_enable-console-saml.html)[和啟用自訂身分經紀人來存取 AWS Management Console](https://docs.aws.amazon.com/IAM/latest/UserGuide/id_roles_providers_enable-console-custom-url.html)。

- 1. 從您的 IdP 中收集資訊。這通常表示會產生中繼資料文件以驗證來自 IdP 的 SAML 身分驗證請求。
- 2. 建立身分提供者 IAM 實體以儲存 IdP 的相關資訊。如需指示,請參閱[建立 IAM 身分提供者。](https://docs.aws.amazon.com/IAM/latest/UserGuide/id_roles_providers_create.html)
- 3. 為您的 IdP 建立一個或多個 IAM 角色。當使用者登入時,EMR Studio 會將角色指派給聯合身分使 用者。該角色允許您的 IdP 請求暫時性安全憑證以存取 AWS。如需指示,請參閱[針對第三方身分提](https://docs.aws.amazon.com/IAM/latest/UserGuide/id_roles_create_for-idp.html) [供者建立角色 \(聯合\)。](https://docs.aws.amazon.com/IAM/latest/UserGuide/id_roles_create_for-idp.html)指派給角色的許可政策會決定聯合身分使用者可以在 AWS 和 EMR Studio 中 執行的動作。如需詳細資訊,請參閱 [IAM 身分驗證模式的使用者許可](#page-56-0)。
- 4. (針對 SAML 提供者) 透過使用 AWS 的相關資訊和您希望聯合身分使用者擔任的角色來設定您的 IdP,從而完成 SAML 信任。此組態程序會在 IdP 和 AWS 之間建立依賴方信任。如需詳細資訊,請 參[閱使用依賴方信任設定您的 SAML 2.0 IdP 並新增宣告](https://docs.aws.amazon.com/IAM/latest/UserGuide/id_roles_providers_create_saml_relying-party.html)。

在 IdP 入口網站中將 EMR Studio 設定為 SAML 應用程式

可以使用 Studio 的深層連結,將特定 EMR Studio 設定為 SAML 應用程式。這樣做可讓使用者登入您 的 IdP 入口網站並啟動特定的 Studio,而不是透過 Amazon EMR 主控台進行導覽。

• 在 SAML 聲明驗證之後,使用下列格式將 EMR Studio 的深層連結設定為登入 URL。

https://console.aws.amazon.com/emr/home?region=*<aws-region>*#studio/*<your-studioid>*/start

<span id="page-74-0"></span>設定 Amazon EMR Studio 的 IAM Identity Center 身分驗證模式

若要針對 EMR Studio 準備 AWS IAM Identity Center,必須設定身分來源並佈建使用者和群組。佈建 是將使用者和群組資訊提供給 IAM Identity Center 以及使用 IAM Identity Center 的應用程式使用的程 序。如需詳細資訊,請參閱[使用者和群組佈建](https://docs.aws.amazon.com/singlesignon/latest/userguide/users-groups-provisioning.html#user-group-provision)。

EMR Studio 支援將下列身分提供者用於 IAM Identity Center:

- AWS Managed Microsoft AD 和自我管理的 Active Directory 如需詳細資訊,請參閱[連接到](https://docs.aws.amazon.com/singlesignon/latest/userguide/manage-your-identity-source-ad.html)  [Microsoft AD 目錄。](https://docs.aws.amazon.com/singlesignon/latest/userguide/manage-your-identity-source-ad.html)
- 基於 SAML 的提供者 如需完整清單,請參閱[支援的身分提供者。](https://docs.aws.amazon.com/singlesignon/latest/userguide/supported-idps.html)
- IAM Identity Center 目錄 如需詳細資訊,請參閱[在 IAM Identity Center 中管理身分。](https://docs.aws.amazon.com/singlesignon/latest/userguide/manage-your-identity-source-sso.html)

若要為 EMR Studio 設定 IAM Identity Center

- 1. 若要為 EMR Studio 設定 IAM Identity Center,您需要下列各項:
	- AWS 組織中的管理帳戶 (如果您在組織中使用多個帳戶)。

您應該只使用管理帳戶來啟用 IAM Identity Center 並佈建使用者和群組。設定 IAM Identity Center 後,請使用成員帳戶建立 EMR Studio 並指派使用者和群組。若要進一 步了解 AWS 術語,請參閱 [AWS Organizations 術語和概念](https://docs.aws.amazon.com/organizations/latest/userguide/orgs_getting-started_concepts.html)。

- 如果在 2019 年 11 月 25 日之前啟用 IAM Identity Center,則可能必須為 AWS 組織中的帳戶 啟用使用 IAM Identity Center 的應用程式。如需詳細資訊,請參[閱在 AWS 帳戶中啟用 IAM](https://docs.aws.amazon.com/singlesignon/latest/userguide/app-enablement.html#enable-app-enablement)  [Identity Center 整合應用程式](https://docs.aws.amazon.com/singlesignon/latest/userguide/app-enablement.html#enable-app-enablement)。
- 確定您具有 [IAM Identity Center 必要條件](https://docs.aws.amazon.com/singlesignon/latest/userguide/prereqs.html)頁面中列出的先決條件。
- 2. 遵循[啟用 IAM Identity Center](https://docs.aws.amazon.com/singlesignon/latest/userguide/step1.html) 中的指示,在您要建立 EMR Studio 的 AWS 區域 中啟用 IAM Identity Center。
- 3. 將 IAM Identity Center 連接至身分提供者,並佈建您要指派給 Studio 的使用者和群組。

如果您使用... 執行此作業...

Microsoft AD 目錄 2. perfection of the control of the matrix of the file of the file of the file of the file of t 使用 AWS Directory Service 來連接自我

**a** Note

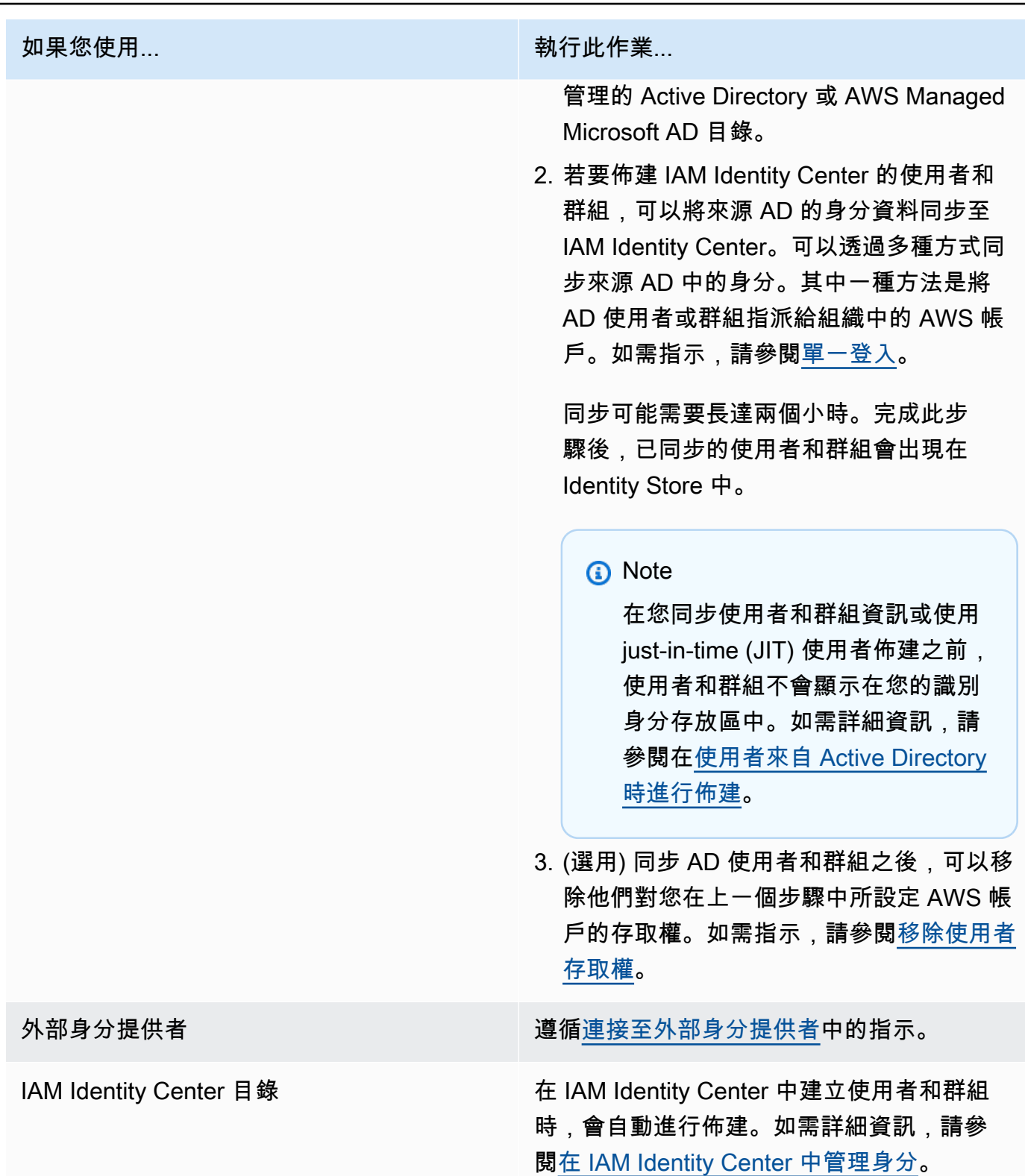

現在可以將身分存放區中的使用者和群組指派給 EMR Studio。如需說明,請參閱<u>將使用者或群組指派</u> [給 EMR Studio](#page-124-0)。

# <span id="page-76-1"></span>建立 EMR Studio 服務角色

關於 EMR Studio 服務角色

每個 EMR Studio 都使用具有許可的 IAM 角色,這些許可可讓 Studio 與其他 AWS 服務互動。此服務 角色必須包含允許 EMR Studio 在工作區和叢集之間建立安全網路通道、將筆記本檔案儲存在 Amazon S3 Control 中以及在將工作區連結至 Git 儲存庫時存取 AWS Secrets Manager 的許可。

使用 Studio 服務角色 (而非工作階段政策) 定義用於存放筆記本檔案的所有 Amazon S3 存取許可,並 定義 AWS Secrets Manager 存取許可。

<span id="page-76-0"></span>如何在 Amazon EC2 或 Amazon EKS 上為 EMR Studio 建立服務角色

1. 請遵循[建立角色以將許可委派給 AWS 服務中](https://docs.aws.amazon.com/IAM/latest/UserGuide/id_roles_create_for-service.html)的指示,使用下列信任政策建立服務角色。

```
A Important
```
下列信任政策包括 [aws:SourceArn](https://docs.aws.amazon.com/IAM/latest/UserGuide/reference_policies_condition-keys.html#condition-keys-sourcearn) 和 [aws:SourceAccount](https://docs.aws.amazon.com/IAM/latest/UserGuide/reference_policies_condition-keys.html#condition-keys-sourceaccount) 全域條件金鑰,將您授予 給 EMR Studio 的許可限制給帳戶中的特定資源。這樣可保護您避免[混淆代理人問題。](https://docs.aws.amazon.com/IAM/latest/UserGuide/confused-deputy.html)

```
{ 
   "Version": "2012-10-17", 
   "Statement": [ 
     { 
        "Effect": "Allow", 
        "Principal": { 
          "Service": "elasticmapreduce.amazonaws.com" 
        }, 
        "Action": "sts:AssumeRole", 
        "Condition": { 
          "StringEquals": { 
             "aws:SourceAccount": "<account-id>" 
          }, 
          "ArnLike": { 
             "aws:SourceArn": "arn:aws:elasticmapreduce:<region>:<account-id>:*" 
          } 
        } 
     } 
  \mathbf{I}}
```
2. 請移除預設角色許可。然後,包括以下 IAM 許可政策範例中的許可。或者,可以建立使用 [EMR](#page-83-0)  [Studio 服務角色許可](#page-83-0) 的自訂政策。

## **A** Important

- 對於要與 EMR Studio 搭配使用的 Amazon EC2 標籤型存取控制,您必須設定 ModifyNetworkInterfaceAttribute API 的存取權限,如下列政策所示。
- 為了讓 EMR Studio 與服務角色搭配使用,您不得變更下列陳述 式:AllowAddingEMRTagsDuringDefaultSecurityGroupCreation 和 AllowAddingTagsDuringEC2ENICreation。
- 若要使用範例政策,必須使用索引鍵 "**for-use-with-amazon-emr-managedpolicies**" 和值 "**true**" 來標記下列資源。
	- 適用於 EMR Studio 的 Amazon Virtual Private Cloud (VPC)。
	- 要搭配 Studio 使用的每個子網路。
	- 任何自訂 EMR Studio 安全群組。必須標記您在 EMR Studio 預覽期間建立的任何安 全群組,這樣才能繼續使用它們。
	- 在 AWS Secrets Manager 中維護的密碼,Studio 使用者會使用它們將 Git 儲存庫連 結至工作區。

可以使用 AWS Management Console 中相關資源畫面上的標籤將標籤套用至資源。

在適用的情況下,請變更下列政策內 "Resource":"*\**" 中的 *\**,以指定陳述式針對您的使用案例 所涵蓋之資源的 Amazon Resource Name (ARN)。

```
{ 
   "Version": "2012-10-17", 
   "Statement": [ 
     { 
        "Sid": "AllowEMRReadOnlyActions", 
       "Effect": "Allow", 
       "Action": [ 
          "elasticmapreduce:ListInstances", 
          "elasticmapreduce:DescribeCluster", 
          "elasticmapreduce:ListSteps" 
       ], 
        "Resource": "*" 
\rightarrow
```

```
 { 
   "Sid": "AllowEC2ENIActionsWithEMRTags", 
   "Effect": "Allow", 
   "Action": [ 
     "ec2:CreateNetworkInterfacePermission", 
     "ec2:DeleteNetworkInterface" 
   ], 
   "Resource": [ 
     "arn:aws:ec2:*:*:network-interface/*" 
   ], 
   "Condition": { 
     "StringEquals": { 
       "aws:ResourceTag/for-use-with-amazon-emr-managed-policies": "true" 
     } 
  } 
 }, 
\mathcal{L} "Sid": "AllowEC2ENIAttributeAction", 
   "Effect": "Allow", 
   "Action": [ 
     "ec2:ModifyNetworkInterfaceAttribute" 
   ], 
   "Resource": [ 
     "arn:aws:ec2:*:*:instance/*", 
     "arn:aws:ec2:*:*:network-interface/*", 
     "arn:aws:ec2:*:*:security-group/*" 
  ] 
 }, 
 { 
   "Sid": "AllowEC2SecurityGroupActionsWithEMRTags", 
   "Effect": "Allow", 
   "Action": [ 
     "ec2:AuthorizeSecurityGroupEgress", 
     "ec2:AuthorizeSecurityGroupIngress", 
     "ec2:RevokeSecurityGroupEgress", 
     "ec2:RevokeSecurityGroupIngress", 
     "ec2:DeleteNetworkInterfacePermission" 
   ], 
   "Resource": "*", 
   "Condition": { 
     "StringEquals": { 
       "aws:ResourceTag/for-use-with-amazon-emr-managed-policies": "true" 
     } 
   }
```

```
 }, 
 { 
   "Sid": "AllowDefaultEC2SecurityGroupsCreationWithEMRTags", 
   "Effect": "Allow", 
   "Action": [ 
     "ec2:CreateSecurityGroup" 
   ], 
   "Resource": [ 
     "arn:aws:ec2:*:*:security-group/*" 
   ], 
   "Condition": { 
     "StringEquals": { 
       "aws:RequestTag/for-use-with-amazon-emr-managed-policies": "true" 
     } 
   } 
 }, 
\mathcal{L} "Sid": "AllowDefaultEC2SecurityGroupsCreationInVPCWithEMRTags", 
   "Effect": "Allow", 
   "Action": [ 
     "ec2:CreateSecurityGroup" 
   ], 
   "Resource": [ 
     "arn:aws:ec2:*:*:vpc/*" 
   ], 
   "Condition": { 
     "StringEquals": { 
        "aws:ResourceTag/for-use-with-amazon-emr-managed-policies": "true" 
     } 
   } 
 }, 
 { 
   "Sid": "AllowAddingEMRTagsDuringDefaultSecurityGroupCreation", 
   "Effect": "Allow", 
   "Action": [ 
     "ec2:CreateTags" 
   ], 
   "Resource": "arn:aws:ec2:*:*:security-group/*", 
   "Condition": { 
     "StringEquals": { 
        "aws:RequestTag/for-use-with-amazon-emr-managed-policies": "true", 
        "ec2:CreateAction": "CreateSecurityGroup" 
     } 
   }
```

```
 }, 
 { 
   "Sid": "AllowEC2ENICreationWithEMRTags", 
   "Effect": "Allow", 
   "Action": [ 
     "ec2:CreateNetworkInterface" 
   ], 
   "Resource": [ 
     "arn:aws:ec2:*:*:network-interface/*" 
   ], 
   "Condition": { 
     "StringEquals": { 
       "aws:RequestTag/for-use-with-amazon-emr-managed-policies": "true" 
     } 
   } 
 }, 
\mathcal{L} "Sid": "AllowEC2ENICreationInSubnetAndSecurityGroupWithEMRTags", 
   "Effect": "Allow", 
   "Action": [ 
     "ec2:CreateNetworkInterface" 
   ], 
   "Resource": [ 
     "arn:aws:ec2:*:*:subnet/*", 
     "arn:aws:ec2:*:*:security-group/*" 
   ], 
   "Condition": { 
     "StringEquals": { 
       "aws:ResourceTag/for-use-with-amazon-emr-managed-policies": "true" 
     } 
   } 
 }, 
 { 
   "Sid": "AllowAddingTagsDuringEC2ENICreation", 
   "Effect": "Allow", 
   "Action": [ 
     "ec2:CreateTags" 
   ], 
   "Resource": "arn:aws:ec2:*:*:network-interface/*", 
   "Condition": { 
     "StringEquals": { 
        "ec2:CreateAction": "CreateNetworkInterface" 
     } 
   }
```

```
 }, 
     { 
        "Sid": "AllowEC2ReadOnlyActions", 
        "Effect": "Allow", 
        "Action": [ 
          "ec2:DescribeSecurityGroups", 
          "ec2:DescribeNetworkInterfaces", 
          "ec2:DescribeTags", 
          "ec2:DescribeInstances", 
          "ec2:DescribeSubnets", 
          "ec2:DescribeVpcs" 
       ], 
       "Resource": "*" 
     }, 
     { 
       "Sid": "AllowSecretsManagerReadOnlyActionsWithEMRTags", 
        "Effect": "Allow", 
        "Action": [ 
          "secretsmanager:GetSecretValue" 
       ], 
        "Resource": "arn:aws:secretsmanager:*:*:secret:*", 
        "Condition": { 
          "StringEquals": { 
            "aws:ResourceTag/for-use-with-amazon-emr-managed-policies": "true" 
          } 
       } 
     }, 
     { 
        "Sid": "AllowWorkspaceCollaboration", 
        "Effect": "Allow", 
        "Action": [ 
          "iam:GetUser", 
          "iam:GetRole", 
          "iam:ListUsers", 
          "iam:ListRoles", 
          "sso:GetManagedApplicationInstance", 
          "sso-directory:SearchUsers" 
       ], 
        "Resource": "*" 
     } 
   ]
}
```
3. 為您的服務角色提供對 EMR Studio 之 Amazon S3 位置的讀取和寫入存取權。請使用下列最小許 可集。如需詳細資訊,請參閱 [Amazon S3:允許透過程式設計方式和主控台對 S3 儲存貯體中的](https://docs.aws.amazon.com/IAM/latest/UserGuide/reference_policies_examples_s3_rw-bucket-console.html) [物件進行讀取和寫入](https://docs.aws.amazon.com/IAM/latest/UserGuide/reference_policies_examples_s3_rw-bucket-console.html)範例。

```
"s3:PutObject",
"s3:GetObject",
"s3:GetEncryptionConfiguration",
"s3:ListBucket",
"s3:DeleteObject"
```
如果加密 Amazon S3 儲存貯體,請包含 AWS Key Management Service 的下列許可。

```
"kms:Decrypt",
"kms:GenerateDataKey",
"kms:ReEncryptFrom",
"kms:ReEncryptTo",
"kms:DescribeKey"
```
4. 如果您想要在使用者層級控制 Git 密碼的存取,請在 EMR Studio 使用者角色政策中向 secretsmanager:GetSecretValue 新增標籤型許可,並從 EMR Studio 服務角色政策中移除 對 secretsmanager:GetSecretValue 政策的許可。如需有關設定精細使用者許可的詳細資 訊,請參閱 [建立 EMR Studio 使用者的許可政策。](#page-86-0)

EMR Serverless 的最低服務角色

如果想要透過 EMR Studio 筆記本使用 EMR Serverless 執行互動式工作負載,則請使用上一節中用來 設定 EMR Studio 的相同信任政策,[如何在 Amazon EC2 或 Amazon EKS 上為 EMR Studio 建立服務](#page-76-0) [角色](#page-76-0)。

對於您的 IAM 政策,最低可行政策具有以下許可。使用您計劃在設定 EMR Studio 和工作區時使用的 儲存貯體名稱來更新 *bucket-name*。EMR Studio 使用的儲存貯體可在 Studio 中備份工作區和筆記本 檔案。

```
{ 
     "Version": "2012-10-17", 
     "Statement": [ 
          { 
               "Sid": "ObjectActions", 
               "Effect": "Allow", 
               "Action": [
```
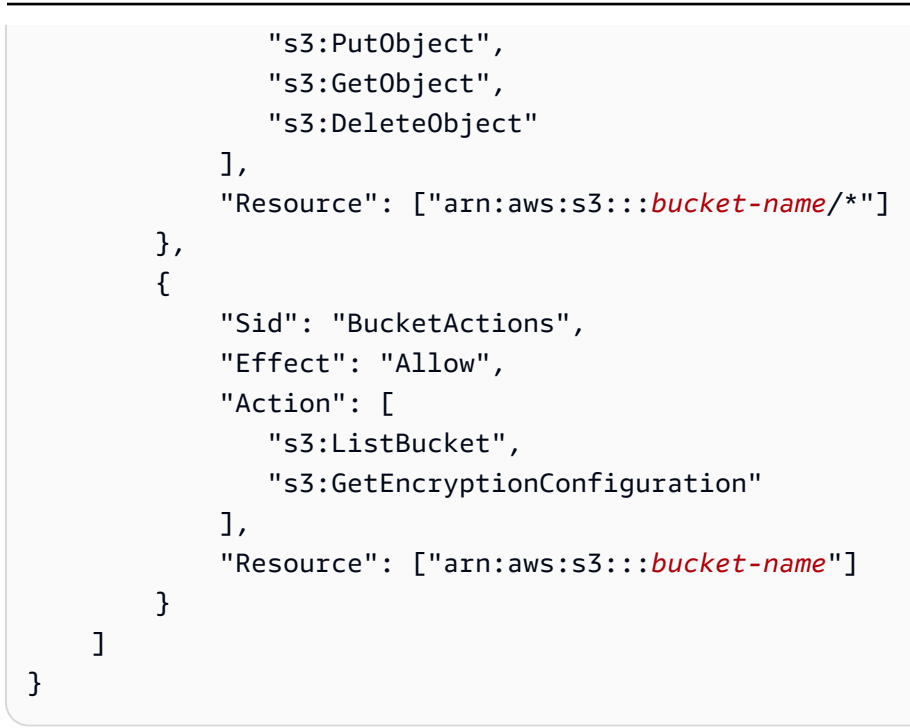

如果打算使用已加密的 Amazon S3 儲存貯體,請在政策中新增下列許可:

```
"kms:Decrypt",
"kms:GenerateDataKey",
"kms:ReEncryptFrom",
"kms:ReEncryptTo",
"kms:DescribeKey"
```
# <span id="page-83-0"></span>EMR Studio 服務角色許可

下表列出 EMR Studio 使用服務角色執行的操作,以及每個操作所需的 IAM 動作。

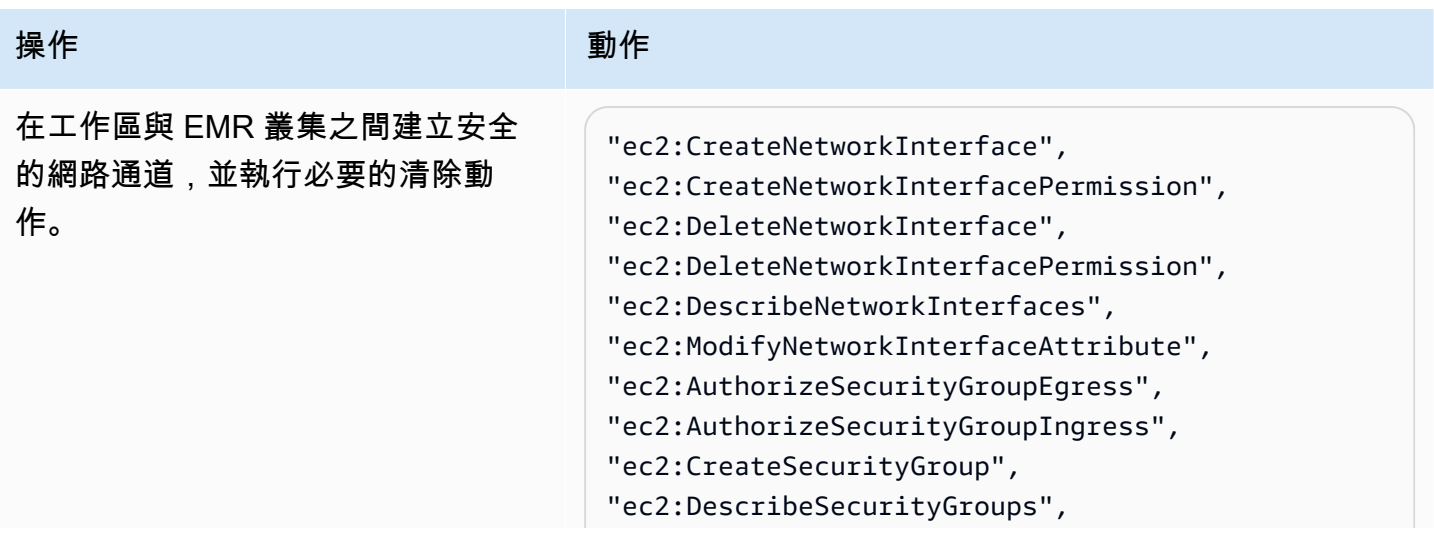

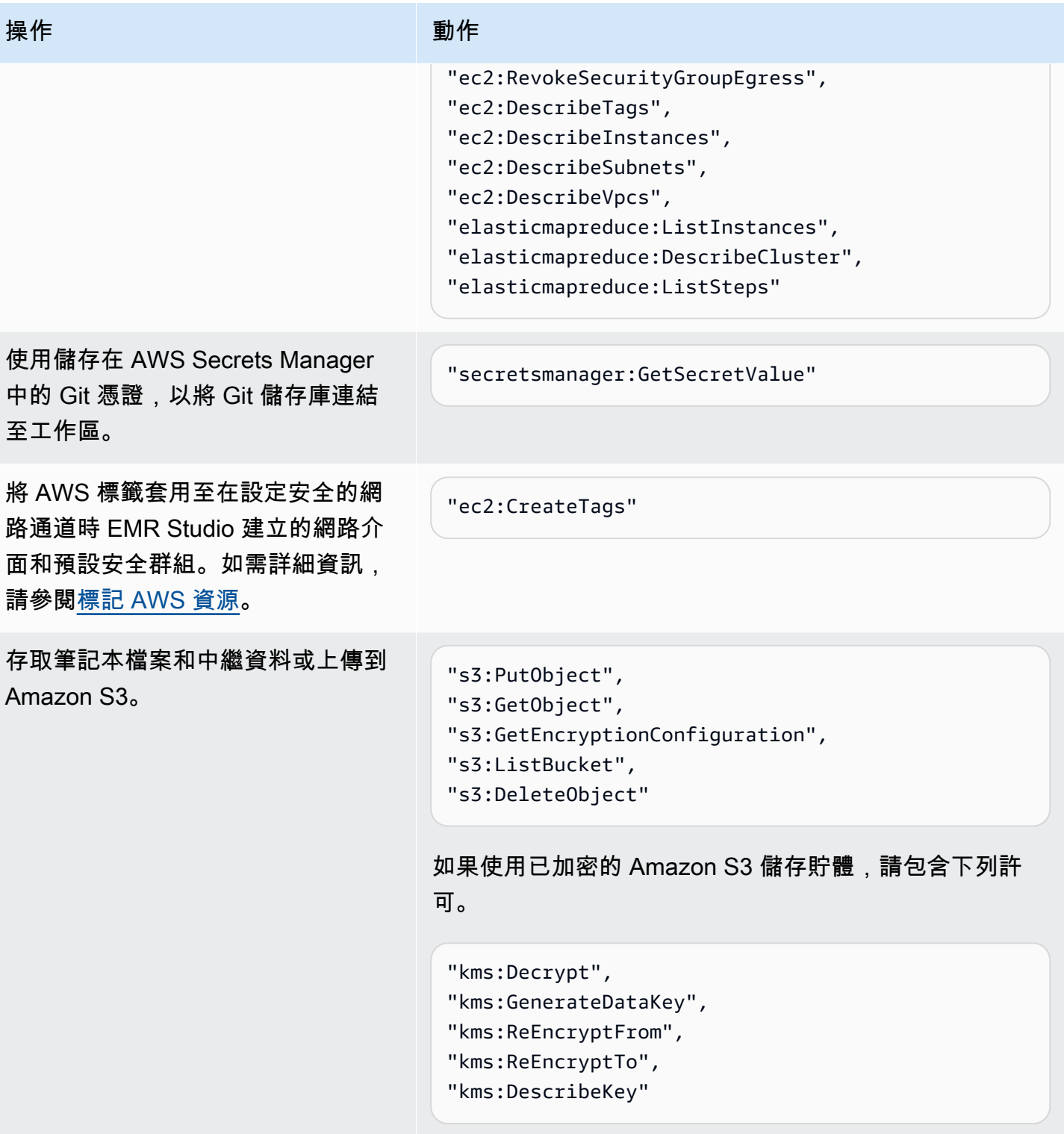

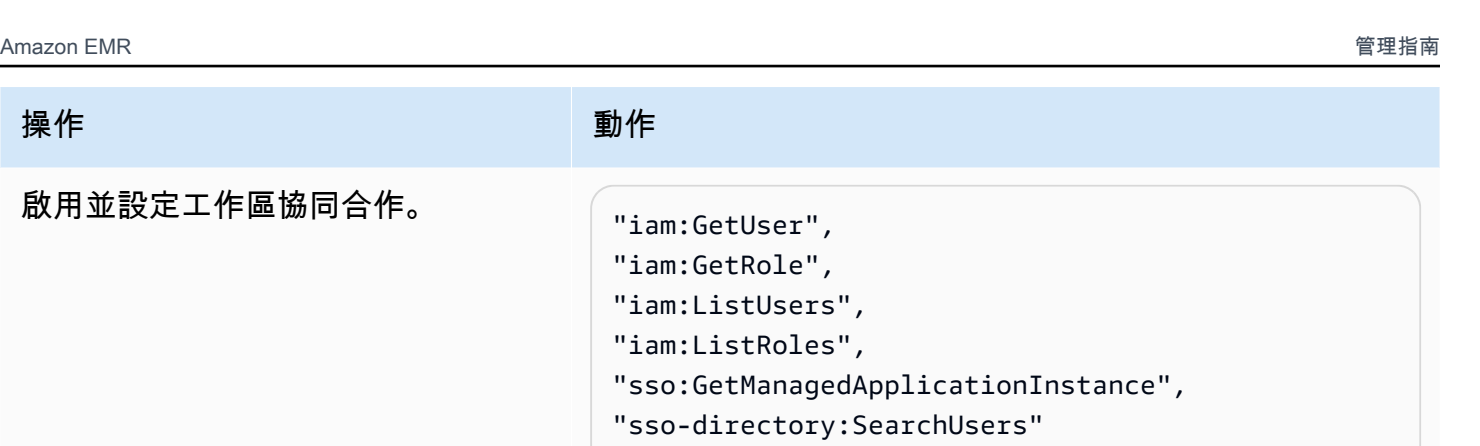

[使用客戶管理的金鑰 \(CMK\) 加密](https://docs.aws.amazon.com/emr/latest/ManagementGuide/emr-studio-workspace-storage-encryption) [EMR Studio 工作區筆記本和檔案](https://docs.aws.amazon.com/emr/latest/ManagementGuide/emr-studio-workspace-storage-encryption) [AWS Key Management Service](https://docs.aws.amazon.com/emr/latest/ManagementGuide/emr-studio-workspace-storage-encryption)

"kms:Decrypt", "kms:GenerateDataKey", "kms:ReEncryptFrom", "kms:ReEncryptTo", "kms:DescribeKey"

設定 Amazon EC2 或 Amazon EKS 的 EMR Studio 使用者許可

必須為 Amazon EMR Studio 設定使用者許可政策,才能設定精細的使用者和群組許可。有關使用者許 可如何在 EMR Studio 中運作的資訊,請參閱 [Amazon EMR Studio 運作方式](#page-52-0) 中的 [存取控制](#page-56-1)。

**a** Note

本章節涵蓋的許可不會強制執行資料存取控制。若要管理輸入資料集的存取權限,應該為 Studio 使用的叢集設定許可。如需詳細資訊,請參閱 [Amazon EMR 中的安全。](#page-1242-0)

為 IAM Identity Center 身分驗證模式建立 EMR Studio 使用者角色

使用 IAM Identity Center 身分驗證模式時,必須建立 EMR Studio 使用者角色。

若要建立 EMR Studio 的使用者角色

1. 遵循《AWS Identity and Access Management 使用者指南》[中建立角色將許可委派給 AWS 服](https://docs.aws.amazon.com/IAM/latest/UserGuide/id_roles_create_for-service.html) [務](https://docs.aws.amazon.com/IAM/latest/UserGuide/id_roles_create_for-service.html)中的指示,建立使用者角色。

建立角色時,請使用下列信任關係政策。

"Version": "2008-10-17",

{

```
 "Statement": [ 
     { 
       "Effect": "Allow", 
       "Principal": { 
          "Service": "elasticmapreduce.amazonaws.com" 
       }, 
       "Action": [ 
                "sts:AssumeRole", 
                "sts:SetContext" 
 ] 
     } 
   ]
}
```
- 2. 移除預設角色許可和政策。
- 3. 將使用者和群組指派給 Studio 之前,請將 EMR Studio 工作階段政策連接至使用者角色。如需有 關如何建立工作階段政策的指示,請參閱 [建立 EMR Studio 使用者的許可政策。](#page-86-0)

<span id="page-86-0"></span>建立 EMR Studio 使用者的許可政策

如需為 EMR Studio 建立許可政策,請參閱下列各節。

#### 主題

- [建立許可政策](#page-86-1)
- [設定工作區協同合作的擁有權](#page-87-0)
- [建立使用者層級 Git 密碼政策](#page-88-0)
- [將許可政策連接至 IAM 身分](#page-90-0)
	- **a** Note

若要設定用於存放筆記本檔案的 Amazon S3 存取許可,以及設定在將工作區連結至 Git 儲存 庫時讀取密碼所需的 AWS Secrets Manager 存取許可,請使用 EMR Studio 服務角色。

<span id="page-86-1"></span>建立許可政策

建立一個或多個 IAM 許可政策,指定使用者可以在您的 Studio 中執行的動作。例如,可以使用此頁面 上的範例政策,為基礎、中級和進階 Studio 使用者類型建立三個獨立的政策。

如需有關使用者可能執行的每個 Studio 操作的詳細資訊,以及執行每個操作所需的最少 IAM 動作,請 參閱 [適用於 EMR Studio 使用者的 AWS Identity and Access Management 許可。](#page-108-0)如需了解建立政策 的步驟,請參閱《IAM 使用者指南》中的[建立 IAM 政策。](https://docs.aws.amazon.com/IAM/latest/UserGuide/access_policies_create-console.html)

許可政策必須包含下列陳述式。

```
{ 
              "Sid": "AllowAddingTagsOnSecretsWithEMRStudioPrefix", 
              "Effect": "Allow", 
              "Action": "secretsmanager:TagResource", 
              "Resource": "arn:aws:secretsmanager:*:*:secret:emr-studio-*"
},
{ 
              "Sid": "AllowPassingServiceRoleForWorkspaceCreation", 
              "Action": "iam:PassRole", 
              "Resource": [ 
                  "arn:aws:iam::*:role/your-emr-studio-service-role" 
              ], 
              "Effect": "Allow"
}
```
<span id="page-87-0"></span>設定工作區協同合作的擁有權

工作區協同合作可讓多位使用者同時在相同工作區中工作,並且可以使用工作區 UI 中的協同合作面板 進行設定。若要查看和使用協同合作面板,使用者必須擁有下列許可。任何具有這些許可的使用者都可 以查看和使用協同合作面板。

```
"elasticmapreduce:UpdateEditor",
"elasticmapreduce:PutWorkspaceAccess",
"elasticmapreduce:DeleteWorkspaceAccess",
"elasticmapreduce:ListWorkspaceAccessIdentities"
```
若要限制存取協同合作面板,可以使用標籤型存取控制。當使用者建立工作區時,EMR Studio 會套用 具有 creatorUserId 金鑰的預設標籤,其值為建立工作區之使用者的 ID。

**a** Note

EMR Studio 將 creatorUserId 標籤新增至 2021 年 11 月 16 日之後建立的工作區。若要限 制誰可為您在此日期之前建立的工作區設定協作,建議您手動將 creatorUserId 標籤新增至 您的工作區,然後在使用者許可政策中使用標籤型存取控制。

下列範例陳述式可讓使用者為具有標籤金鑰 creatorUserId 的任何工作區設定協同合作,該標籤金 鑰的值與使用者 ID (由政策變數 aws:userId 表示) 進行比對。換句話說,該陳述式可讓使用者為他 們所建立的工作區設定協同合作。若要進一步了解政策變數,請參閱《IAM 使用者指南》中的 [IAM 政](https://docs.aws.amazon.com/IAM/latest/UserGuide/reference_policies_variables.html) [策元素:變數和標籤](https://docs.aws.amazon.com/IAM/latest/UserGuide/reference_policies_variables.html)。

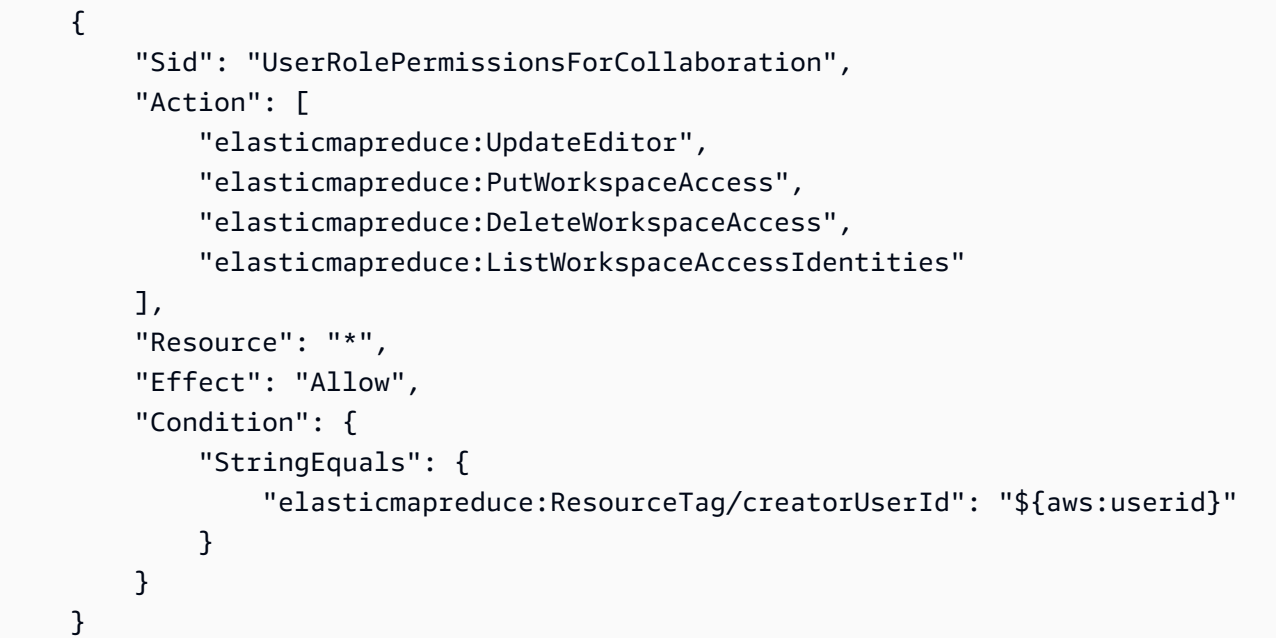

## <span id="page-88-0"></span>建立使用者層級 Git 密碼政策

主題

- [使用使用者層級許可](#page-88-1)
- [從服務層級許可轉換為使用者層級許可](#page-89-0)
- [使用服務層級許可](#page-90-1)

<span id="page-88-1"></span>使用使用者層級許可

EMR Studio 會在建立 Git 密碼時自動新增 for-use-with-amazon-emr-manageduser-policies 標籤。如果您想要在使用者層級控制 Git 密碼的存取,請使用 secretsmanager:GetSecretValue 將標籤型許可新增至 EMR Studio 使用者角色政策, 如下方 [從](#page-89-0) [服務層級許可轉換為使用者層級許可](#page-89-0) 一節中所示。

如果您在 EMR Studio 服務角色政策中擁有 secretsmanager:GetSecretValue 的現有許可,則應 移除這些許可。

## <span id="page-89-0"></span>從服務層級許可轉換為使用者層級許可

## **a** Note

for-use-with-amazon-emr-managed-user-policies 標籤可確保下列步驟 1 中的許 可向工作區的建立者授予對 Git 密碼的存取權限。但是,如果您在 2023 年 9 月 1 日之前連結 了 Git 儲存庫,則對應的 Git 密碼將會因其未套用 for-use-with-amazon-emr-manageduser-policies 標籤而遭到拒絕存取。若要套用使用者層級權限,您必須重新建立舊密碼, 然後再次連結適當的 Git 儲存庫。 JupyterLab 如需有關政策變數的詳細資訊,請參閱《IAM 使用者指南》中的 [IAM 政策元素:變數和標籤。](https://docs.aws.amazon.com/IAM/latest/UserGuide/reference_policies_variables.html)

1. 將下列許可新增至 EMR Studio [使用者角色政策](#page-76-1)。其會使用 for-use-with-amazon-emrmanaged-user-policies 索引鍵,且值為 "\${aws:*userid*}"。

```
{ 
    "Sid": "AllowSecretsManagerReadOnlyActionsWithEMRTags", 
     "Effect": "Allow", 
     "Action": "secretsmanager:GetSecretValue", 
     "Resource": "arn:aws:secretsmanager:*:*:secret:*", 
     "Condition": { 
         "StringEquals": { 
             "secretsmanager:ResourceTag/for-use-with-amazon-emr-managed-user-
policies": "${aws:userid}" 
 } 
     }
}
```
2. 如果存在,請從 EMR Studio [服務角色政策](#page-76-1)中移除下列許可。由於服務角色政策適用於每個使用者 定義的所有密碼,您只需執行此動作一次。

```
{ 
     "Sid": "AllowSecretsManagerReadOnlyActionsWithEMRTags", 
     "Effect": "Allow", 
     "Action": [ 
         "secretsmanager:GetSecretValue" 
      ], 
     "Resource": "arn:aws:secretsmanager:*:*:secret:*", 
     "Condition": { 
          "StringEquals": { 
              "aws:ResourceTag/for-use-with-amazon-emr-managed-policies": "true"
```
## <span id="page-90-1"></span>使用服務層級許可

自 2023 年 9 月 1 日起,EMR Studio 會自動新增用於使用者層級存取控制的 for-use-withamazon-emr-managed-user-policies 標籤。因為這是一項新增功能,您可以繼續使用透過 [EMR](#page-76-1)  [Studio 服務角色](#page-76-1)中的 GetSecretValue 許可所取得的服務層級存取權限。

對於 2023 年 9 月 1 日之前建立的密碼,EMR Studio 未新增 for-use-with-amazon-emrmanaged-user-policies 標籤。若要繼續使用服務層級許可,只要保留現有的 [EMR Studio 服務角](#page-76-1) [色](#page-76-1)和使用者角色許可即可。不過,若要限制可以存取個別密碼的人員,建議您遵循 [使用使用者層級許](#page-88-1) [可](#page-88-1) 中的步驟,手動將 for-use-with-amazon-emr-managed-user-policies 標籤新增至密碼, 然後在使用者許可政策中使用標籤型存取控制。

<span id="page-90-0"></span>如需有關政策變數的詳細資訊,請參閱《IAM 使用者指南》中的 [IAM 政策元素:變數和標籤。](https://docs.aws.amazon.com/IAM/latest/UserGuide/reference_policies_variables.html)

將許可政策連接至 IAM 身分

下表概述了您將許可政策附接至哪個 IAM 身分,具體取決於 EMR Studio 身分驗證模式。如需有關如 何附接政策的指示,請參閱[新增和移除 IAM 身分許可。](https://docs.aws.amazon.com/IAM/latest/UserGuide/access_policies_manage-attach-detach.html)

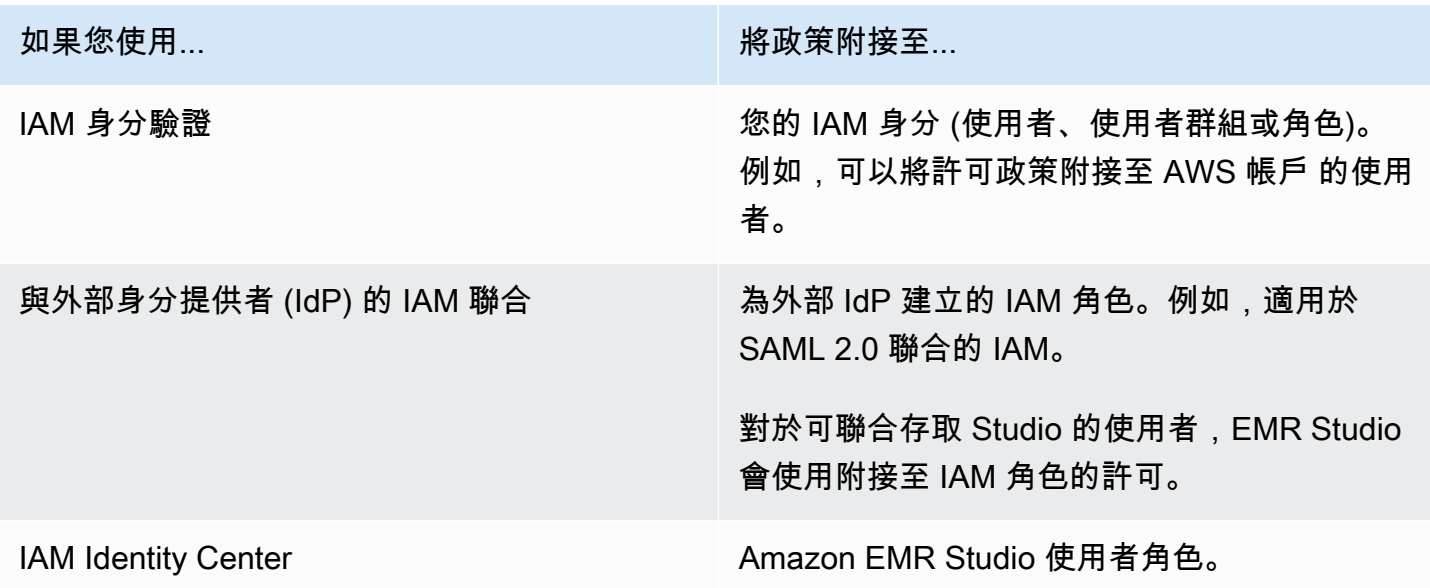

#### 範例使用者政策

下列基本使用者政策允許大部分 EMR Studio 動作,但不允許使用者建立新的 Amazon EMR 叢集。

基本政策

## **A** Important

範例政策不包含 CreateStudioPresignedUrl 許可,在使用 IAM 身分驗證模式時,必須針 對使用者允許該許可。如需詳細資訊,請參閱 [將使用者或群組指派給 EMR Studio。](#page-124-0)

範例政策包含 Condition 元素以強制執行標籤型存取控制 (TBAC),以便您可以搭配使用該政策與 EMR Studio 的範例服務角色。如需詳細資訊,請參閱 [建立 EMR Studio 服務角色](#page-76-1)。

```
{ 
    "Version":"2012-10-17", 
    "Statement":[ 
       { 
           "Sid":"AllowDefaultEC2SecurityGroupsCreationInVPCWithEMRTags", 
           "Effect":"Allow", 
           "Action":[ 
              "ec2:CreateSecurityGroup" 
           ], 
           "Resource":[ 
              "arn:aws:ec2:*:*:vpc/*" 
           ], 
           "Condition":{ 
              "StringEquals":{ 
                  "aws:ResourceTag/for-use-with-amazon-emr-managed-policies":"true" 
 } 
           } 
       }, 
       { 
           "Sid":"AllowAddingEMRTagsDuringDefaultSecurityGroupCreation", 
           "Effect":"Allow", 
           "Action":[ 
              "ec2:CreateTags" 
           ], 
           "Resource":"arn:aws:ec2:*:*:security-group/*", 
           "Condition":{ 
              "StringEquals":{ 
                  "aws:RequestTag/for-use-with-amazon-emr-managed-policies":"true",
```

```
 "ec2:CreateAction":"CreateSecurityGroup" 
 } 
          } 
       }, 
      \mathcal{L} "Sid":"AllowSecretManagerListSecrets", 
           "Action":[ 
              "secretsmanager:ListSecrets" 
           ], 
           "Resource":"*", 
           "Effect":"Allow" 
       }, 
       { 
           "Sid":"AllowSecretCreationWithEMRTagsAndEMRStudioPrefix", 
           "Effect":"Allow", 
           "Action":"secretsmanager:CreateSecret", 
           "Resource":"arn:aws:secretsmanager:*:*:secret:emr-studio-*", 
           "Condition":{ 
              "StringEquals":{ 
                 "aws:RequestTag/for-use-with-amazon-emr-managed-policies":"true" 
              } 
          } 
       }, 
       { 
           "Sid":"AllowAddingTagsOnSecretsWithEMRStudioPrefix", 
           "Effect":"Allow", 
           "Action":"secretsmanager:TagResource", 
           "Resource":"arn:aws:secretsmanager:*:*:secret:emr-studio-*" 
       }, 
      \mathcal{L} "Sid":"AllowPassingServiceRoleForWorkspaceCreation", 
           "Action":"iam:PassRole", 
           "Resource":[ 
              "arn:aws:iam::*:role/<your-emr-studio-service-role>" 
           ], 
          "Effect":"Allow" 
       }, 
       { 
           "Sid":"AllowS3ListAndLocationPermissions", 
           "Action":[ 
              "s3:ListAllMyBuckets", 
              "s3:ListBucket", 
              "s3:GetBucketLocation" 
           ],
```

```
 "Resource":"arn:aws:s3:::*", 
           "Effect":"Allow" 
       }, 
       { 
           "Sid":"AllowS3ReadOnlyAccessToLogs", 
           "Action":[ 
              "s3:GetObject" 
          ], 
           "Resource":[ 
              "arn:aws:s3:::aws-logs-<aws-account-id>-<region>/elasticmapreduce/*" 
           ], 
          "Effect":"Allow" 
       }, 
       { 
           "Sid":"AllowConfigurationForWorkspaceCollaboration", 
           "Action":[ 
              "elasticmapreduce:UpdateEditor", 
              "elasticmapreduce:PutWorkspaceAccess", 
              "elasticmapreduce:DeleteWorkspaceAccess", 
              "elasticmapreduce:ListWorkspaceAccessIdentities" 
           ], 
           "Resource":"*", 
           "Effect":"Allow", 
           "Condition":{ 
              "StringEquals":{ 
                 "elasticmapreduce:ResourceTag/creatorUserId":"${aws:userId}" 
 } 
          } 
       }, 
       { 
           "Sid":"DescribeNetwork", 
           "Effect":"Allow", 
           "Action":[ 
              "ec2:DescribeVpcs", 
              "ec2:DescribeSubnets", 
              "ec2:DescribeSecurityGroups" 
          ], 
          "Resource":"*" 
       }, 
       { 
           "Sid":"ListIAMRoles", 
           "Effect":"Allow", 
           "Action":[ 
              "iam:ListRoles"
```

```
 ], 
              "Resource":"*" 
          } 
     ]
}
```
下列中級使用者政策允許大多數 EMR Studio 動作,並可讓使用者使用叢集範本建立新的 Amazon EMR 叢集。

中級政策

**A** Important

範例政策不包含 CreateStudioPresignedUrl 許可,在使用 IAM 身分驗證模式時,必須針 對使用者允許該許可。如需詳細資訊,請參閱 [將使用者或群組指派給 EMR Studio。](#page-124-0)

範例政策包含 Condition 元素以強制執行標籤型存取控制 (TBAC),以便您可以搭配使用該政策與 EMR Studio 的範例服務角色。如需詳細資訊,請參閱 [建立 EMR Studio 服務角色](#page-76-1)。

```
{ 
    "Version":"2012-10-17", 
    "Statement":[ 
       { 
          "Sid":"AllowEMRBasicActions", 
          "Action":[ 
              "elasticmapreduce:CreateEditor", 
              "elasticmapreduce:DescribeEditor", 
              "elasticmapreduce:ListEditors", 
              "elasticmapreduce:StartEditor", 
              "elasticmapreduce:StopEditor", 
              "elasticmapreduce:DeleteEditor", 
              "elasticmapreduce:OpenEditorInConsole", 
              "elasticmapreduce:AttachEditor", 
              "elasticmapreduce:DetachEditor", 
              "elasticmapreduce:CreateRepository", 
              "elasticmapreduce:DescribeRepository", 
              "elasticmapreduce:DeleteRepository", 
              "elasticmapreduce:ListRepositories", 
              "elasticmapreduce:LinkRepository", 
              "elasticmapreduce:UnlinkRepository", 
              "elasticmapreduce:DescribeCluster",
```

```
 "elasticmapreduce:ListInstanceGroups", 
              "elasticmapreduce:ListBootstrapActions", 
              "elasticmapreduce:ListClusters", 
              "elasticmapreduce:ListSteps", 
              "elasticmapreduce:CreatePersistentAppUI", 
              "elasticmapreduce:DescribePersistentAppUI", 
              "elasticmapreduce:GetPersistentAppUIPresignedURL", 
              "elasticmapreduce:GetOnClusterAppUIPresignedURL" 
           ], 
           "Resource":"*", 
           "Effect":"Allow" 
       }, 
       { 
           "Sid":"AllowEMRContainersBasicActions", 
           "Action":[ 
              "emr-containers:DescribeVirtualCluster", 
              "emr-containers:ListVirtualClusters", 
              "emr-containers:DescribeManagedEndpoint", 
              "emr-containers:ListManagedEndpoints", 
              "emr-containers:DescribeJobRun", 
              "emr-containers:ListJobRuns" 
           ], 
           "Resource":"*", 
           "Effect":"Allow" 
       }, 
       { 
            "Sid": "AllowRetrievingManagedEndpointCredentials", 
            "Effect": "Allow", 
            "Action": [ 
                 "emr-containers:GetManagedEndpointSessionCredentials" 
            ], 
            "Resource": [ 
                 "arn:aws:emr-containers:<region>:<account-id>:/virtualclusters/<virtual-
cluster-id>/endpoints/<managed-endpoint-id>" 
            ], 
            "Condition": { 
                 "StringEquals": { 
                     "emr-containers:ExecutionRoleArn": [ 
                         "arn:aws:iam::<account-id>:role/<emr-on-eks-execution-role>" 
\sim 100 \sim 100 \sim 100 \sim 100 \sim 100 \sim 100 \sim } 
            } 
       }, 
        {
```

```
 "Sid":"AllowSecretManagerListSecrets", 
    "Action":[ 
       "secretsmanager:ListSecrets" 
    ], 
    "Resource":"*", 
    "Effect":"Allow" 
 }, 
 { 
    "Sid":"AllowSecretCreationWithEMRTagsAndEMRStudioPrefix", 
    "Effect":"Allow", 
    "Action":"secretsmanager:CreateSecret", 
    "Resource":"arn:aws:secretsmanager:*:*:secret:emr-studio-*", 
    "Condition":{ 
       "StringEquals":{ 
           "aws:RequestTag/for-use-with-amazon-emr-managed-policies":"true" 
       } 
    } 
 }, 
 { 
    "Sid":"AllowAddingTagsOnSecretsWithEMRStudioPrefix", 
    "Effect":"Allow", 
    "Action":"secretsmanager:TagResource", 
    "Resource":"arn:aws:secretsmanager:*:*:secret:emr-studio-*" 
 }, 
 { 
    "Sid":"AllowClusterTemplateRelatedIntermediateActions", 
    "Action":[ 
       "servicecatalog:DescribeProduct", 
       "servicecatalog:DescribeProductView", 
       "servicecatalog:DescribeProvisioningParameters", 
       "servicecatalog:ProvisionProduct", 
       "servicecatalog:SearchProducts", 
       "servicecatalog:UpdateProvisionedProduct", 
       "servicecatalog:ListProvisioningArtifacts", 
       "servicecatalog:ListLaunchPaths", 
       "servicecatalog:DescribeRecord", 
       "cloudformation:DescribeStackResources" 
    ], 
    "Resource":"*", 
    "Effect":"Allow" 
 }, 
 { 
    "Sid":"AllowPassingServiceRoleForWorkspaceCreation", 
    "Action":"iam:PassRole",
```

```
 "Resource":[ 
              "arn:aws:iam::*:role/<your-emr-studio-service-role>" 
          ], 
          "Effect":"Allow" 
       }, 
      \mathcal{L} "Sid":"AllowS3ListAndLocationPermissions", 
          "Action":[ 
              "s3:ListAllMyBuckets", 
              "s3:ListBucket", 
              "s3:GetBucketLocation" 
          ], 
          "Resource":"arn:aws:s3:::*", 
          "Effect":"Allow" 
       }, 
       { 
          "Sid":"AllowS3ReadOnlyAccessToLogs", 
          "Action":[ 
              "s3:GetObject" 
          ], 
          "Resource":[ 
              "arn:aws:s3:::aws-logs-<aws-account-id>-<region>/elasticmapreduce/*" 
          ], 
          "Effect":"Allow" 
       }, 
       { 
          "Sid":"AllowConfigurationForWorkspaceCollaboration", 
          "Action":[ 
              "elasticmapreduce:UpdateEditor", 
              "elasticmapreduce:PutWorkspaceAccess", 
              "elasticmapreduce:DeleteWorkspaceAccess", 
              "elasticmapreduce:ListWorkspaceAccessIdentities" 
          ], 
          "Resource":"*", 
          "Effect":"Allow", 
          "Condition":{ 
              "StringEquals":{ 
                 "elasticmapreduce:ResourceTag/creatorUserId":"${aws:userId}" 
 } 
 } 
       }, 
       { 
          "Sid":"DescribeNetwork", 
          "Effect":"Allow",
```

```
 "Action":[ 
              "ec2:DescribeVpcs", 
              "ec2:DescribeSubnets", 
              "ec2:DescribeSecurityGroups" 
           ], 
           "Resource":"*" 
       }, 
       { 
           "Sid":"ListIAMRoles", 
           "Effect":"Allow", 
           "Action":[ 
              "iam:ListRoles" 
           ], 
           "Resource":"*" 
       }, 
       { 
           "Sid": "AllowServerlessActions", 
           "Action": [ 
              "emr-serverless:CreateApplication", 
              "emr-serverless:UpdateApplication", 
              "emr-serverless:DeleteApplication", 
              "emr-serverless:ListApplications", 
              "emr-serverless:GetApplication", 
              "emr-serverless:StartApplication", 
              "emr-serverless:StopApplication", 
              "emr-serverless:StartJobRun", 
              "emr-serverless:CancelJobRun", 
              "emr-serverless:ListJobRuns", 
              "emr-serverless:GetJobRun", 
              "emr-serverless:GetDashboardForJobRun", 
              "emr-serverless:AccessInteractiveEndpoints" 
           ], 
           "Resource": "*", 
           "Effect": "Allow" 
          }, 
          { 
             "Sid": "AllowPassingRuntimeRoleForRunningServerlessJob", 
             "Action": "iam:PassRole", 
             "Resource": "arn:aws:iam::*:role/serverless-runtime-role", 
             "Effect": "Allow" 
          } 
    ]
}
```
下列進階使用者政策允許所有 EMR Studio 動作,並允許使用者使用叢集範本或透過提供叢集組態來建 立新的 Amazon EMR 叢集。

#### 進階政策

## **A** Important

範例政策不包含 CreateStudioPresignedUrl 許可,在使用 IAM 身分驗證模式時,必須針 對使用者允許該許可。如需詳細資訊,請參閱 [將使用者或群組指派給 EMR Studio。](#page-124-0)

範例政策包含 Condition 元素以強制執行標籤型存取控制 (TBAC),以便您可以搭配使用該政策與 EMR Studio 的範例服務角色。如需詳細資訊,請參閱 [建立 EMR Studio 服務角色](#page-76-1)。

```
{ 
    "Version":"2012-10-17", 
    "Statement":[ 
       { 
          "Sid":"AllowEMRBasicActions", 
          "Action":[ 
              "elasticmapreduce:CreateEditor", 
              "elasticmapreduce:DescribeEditor", 
              "elasticmapreduce:ListEditors", 
              "elasticmapreduce:StartEditor", 
              "elasticmapreduce:StopEditor", 
              "elasticmapreduce:DeleteEditor", 
              "elasticmapreduce:OpenEditorInConsole", 
              "elasticmapreduce:AttachEditor", 
              "elasticmapreduce:DetachEditor", 
              "elasticmapreduce:CreateRepository", 
              "elasticmapreduce:DescribeRepository", 
              "elasticmapreduce:DeleteRepository", 
              "elasticmapreduce:ListRepositories", 
              "elasticmapreduce:LinkRepository", 
              "elasticmapreduce:UnlinkRepository", 
              "elasticmapreduce:DescribeCluster", 
              "elasticmapreduce:ListInstanceGroups", 
              "elasticmapreduce:ListBootstrapActions", 
              "elasticmapreduce:ListClusters", 
              "elasticmapreduce:ListSteps", 
              "elasticmapreduce:CreatePersistentAppUI", 
              "elasticmapreduce:DescribePersistentAppUI",
```

```
 "elasticmapreduce:GetPersistentAppUIPresignedURL", 
              "elasticmapreduce:GetOnClusterAppUIPresignedURL" 
           ], 
           "Resource":"*", 
           "Effect":"Allow" 
       }, 
       { 
           "Sid":"AllowEMRContainersBasicActions", 
           "Action":[ 
              "emr-containers:DescribeVirtualCluster", 
              "emr-containers:ListVirtualClusters", 
              "emr-containers:DescribeManagedEndpoint", 
              "emr-containers:ListManagedEndpoints", 
              "emr-containers:DescribeJobRun", 
              "emr-containers:ListJobRuns" 
           ], 
           "Resource":"*", 
           "Effect":"Allow" 
       }, 
       { 
            "Sid": "AllowRetrievingManagedEndpointCredentials", 
            "Effect": "Allow", 
            "Action": [ 
                 "emr-containers:GetManagedEndpointSessionCredentials" 
            ], 
            "Resource": [ 
                 "arn:aws:emr-containers:<region>:<account-id>:/virtualclusters/<virtual-
cluster-id>/endpoints/<managed-endpoint-id>" 
            ], 
            "Condition": { 
                 "StringEquals": { 
                     "emr-containers:ExecutionRoleArn": [ 
                          "arn:aws:iam::<account-id>:role/<emr-on-eks-execution-role>" 
\sim 100 \sim 100 \sim 100 \sim 100 \sim 100 \sim 100 \sim } 
            } 
       }, 
       { 
           "Sid":"AllowSecretManagerListSecrets", 
           "Action":[ 
              "secretsmanager:ListSecrets" 
           ], 
           "Resource":"*", 
           "Effect":"Allow"
```

```
 }, 
       { 
          "Sid":"AllowSecretCreationWithEMRTagsAndEMRStudioPrefix", 
          "Effect":"Allow", 
          "Action":"secretsmanager:CreateSecret", 
          "Resource":"arn:aws:secretsmanager:*:*:secret:emr-studio-*", 
          "Condition":{ 
              "StringEquals":{ 
                 "aws:RequestTag/for-use-with-amazon-emr-managed-policies":"true" 
 } 
          } 
       }, 
       { 
          "Sid":"AllowAddingTagsOnSecretsWithEMRStudioPrefix", 
          "Effect":"Allow", 
          "Action":"secretsmanager:TagResource", 
          "Resource":"arn:aws:secretsmanager:*:*:secret:emr-studio-*" 
       }, 
       { 
          "Sid":"AllowClusterTemplateRelatedIntermediateActions", 
          "Action":[ 
              "servicecatalog:DescribeProduct", 
              "servicecatalog:DescribeProductView", 
              "servicecatalog:DescribeProvisioningParameters", 
              "servicecatalog:ProvisionProduct", 
              "servicecatalog:SearchProducts", 
              "servicecatalog:UpdateProvisionedProduct", 
              "servicecatalog:ListProvisioningArtifacts", 
              "servicecatalog:ListLaunchPaths", 
              "servicecatalog:DescribeRecord", 
             "cloudformation:DescribeStackResources" 
          ], 
          "Resource":"*", 
          "Effect":"Allow" 
       }, 
       { 
          "Sid":"AllowEMRCreateClusterAdvancedActions", 
          "Action":[ 
              "elasticmapreduce:RunJobFlow" 
          ], 
          "Resource":"*", 
          "Effect":"Allow" 
       }, 
       {
```

```
 "Sid":"AllowPassingServiceRoleForWorkspaceCreation", 
    "Action":"iam:PassRole", 
    "Resource":[ 
       "arn:aws:iam::*:role/<your-emr-studio-service-role>", 
       "arn:aws:iam::*:role/EMR_DefaultRole_V2", 
       "arn:aws:iam::*:role/EMR_EC2_DefaultRole" 
    ], 
    "Effect":"Allow" 
 }, 
 { 
    "Sid":"AllowS3ListAndLocationPermissions", 
    "Action":[ 
       "s3:ListAllMyBuckets", 
       "s3:ListBucket", 
       "s3:GetBucketLocation" 
    ], 
    "Resource":"arn:aws:s3:::*", 
    "Effect":"Allow" 
 }, 
 { 
    "Sid":"AllowS3ReadOnlyAccessToLogs", 
    "Action":[ 
       "s3:GetObject" 
    ], 
    "Resource":[ 
       "arn:aws:s3:::aws-logs-<aws-account-id>-<region>/elasticmapreduce/*" 
    ], 
    "Effect":"Allow" 
 }, 
 { 
    "Sid":"AllowConfigurationForWorkspaceCollaboration", 
    "Action":[ 
       "elasticmapreduce:UpdateEditor", 
       "elasticmapreduce:PutWorkspaceAccess", 
       "elasticmapreduce:DeleteWorkspaceAccess", 
       "elasticmapreduce:ListWorkspaceAccessIdentities" 
    ], 
    "Resource":"*", 
    "Effect":"Allow", 
    "Condition":{ 
       "StringEquals":{ 
           "elasticmapreduce:ResourceTag/creatorUserId":"${aws:userId}" 
       } 
    }
```

```
 }, 
 { 
    "Sid" : "SageMakerDataWranglerForEMRStudio", 
    "Effect" : "Allow", 
    "Action" : [ 
        "sagemaker:CreatePresignedDomainUrl", 
        "sagemaker:DescribeDomain", 
        "sagemaker:ListDomains", 
        "sagemaker:ListUserProfiles" 
    ], 
    "Resource":"*" 
 }, 
 { 
    "Sid":"DescribeNetwork", 
    "Effect":"Allow", 
    "Action":[ 
        "ec2:DescribeVpcs", 
        "ec2:DescribeSubnets", 
       "ec2:DescribeSecurityGroups" 
    ], 
    "Resource":"*" 
 }, 
 { 
    "Sid":"ListIAMRoles", 
    "Effect":"Allow", 
    "Action":[ 
        "iam:ListRoles" 
    ], 
    "Resource":"*" 
 }, 
 { 
    "Sid": "AllowServerlessActions", 
    "Action": [ 
        "emr-serverless:CreateApplication", 
        "emr-serverless:UpdateApplication", 
        "emr-serverless:DeleteApplication", 
        "emr-serverless:ListApplications", 
        "emr-serverless:GetApplication", 
        "emr-serverless:StartApplication", 
        "emr-serverless:StopApplication", 
        "emr-serverless:StartJobRun", 
        "emr-serverless:CancelJobRun", 
        "emr-serverless:ListJobRuns", 
        "emr-serverless:GetJobRun",
```

```
 "emr-serverless:GetDashboardForJobRun", 
       "emr-serverless:AccessInteractiveEndpoints" 
    ], 
    "Resource": "*", 
    "Effect": "Allow" 
 }, 
 { 
    "Sid": "AllowPassingRuntimeRoleForRunningServerlessJob", 
    "Action": "iam:PassRole", 
    "Resource": "arn:aws:iam::*:role/serverless-runtime-role", 
    "Effect": "Allow" 
 }, 
 { 
    "Sid": "AllowCodeWhisperer", 
    "Effect": "Allow", 
    "Action": [ "codewhisperer:GenerateRecommendations" ], 
    "Resource": "*" 
 }, 
 { 
    "Sid": "AllowAthenaSQL", 
    "Action": [ 
       "athena:StartQueryExecution", 
       "athena:StopQueryExecution", 
       "athena:GetQueryExecution", 
       "athena:GetQueryRuntimeStatistics", 
       "athena:GetQueryResults", 
       "athena:ListQueryExecutions", 
       "athena:BatchGetQueryExecution", 
       "athena:GetNamedQuery", 
       "athena:ListNamedQueries", 
       "athena:BatchGetNamedQuery", 
       "athena:UpdateNamedQuery", 
       "athena:DeleteNamedQuery", 
       "athena:ListDataCatalogs", 
       "athena:GetDataCatalog", 
       "athena:ListDatabases", 
       "athena:GetDatabase", 
       "athena:ListTableMetadata", 
       "athena:GetTableMetadata", 
       "athena:ListWorkGroups", 
       "athena:GetWorkGroup", 
       "athena:CreateNamedQuery", 
       "athena:GetPreparedStatement", 
       "glue:CreateDatabase",
```
 "glue:DeleteDatabase", "glue:GetDatabase", "glue:GetDatabases", "glue:UpdateDatabase", "glue:CreateTable", "glue:DeleteTable", "glue:BatchDeleteTable", "glue:UpdateTable", "glue:GetTable", "glue:GetTables", "glue:BatchCreatePartition", "glue:CreatePartition", "glue:DeletePartition", "glue:BatchDeletePartition", "glue:UpdatePartition", "glue:GetPartition", "glue:GetPartitions", "glue:BatchGetPartition", "kms:ListAliases", "kms:ListKeys", "kms:DescribeKey", "lakeformation:GetDataAccess", "s3:GetBucketLocation", "s3:GetBucketLocation", "s3:GetObject", "s3:ListBucket", "s3:ListBucketMultipartUploads", "s3:ListMultipartUploadParts", "s3:AbortMultipartUpload", "s3:PutObject", "s3:PutBucketPublicAccessBlock", "s3:ListAllMyBuckets" ], "Resource": "\*", "Effect": "Allow" }  $\mathbf{I}$ 

下列使用者政策包含搭配使用 EMR Serverless 互動式應用程式與 EMR Studio 工作區所需的最低使用 者許可。

}

## EMR Serverless 互動政策

# [在這個具有 EMR Studio 之 EMR 無伺服器互動式應用程式之使用者權限的範例原則中,請將預留位](https://docs.aws.amazon.com/emr/latest/EMR-Serverless-UserGuide/security-iam-runtime-role.html) [置取代為您正確的 EMR Studio 服務角](https://docs.aws.amazon.com/emr/latest/EMR-Serverless-UserGuide/security-iam-runtime-role.html)*[emr-studio-service-role](#page-76-1)*色*serverless-runtimerole*[和 EMR 無伺服器執行階段角](#page-76-1)[色。](https://docs.aws.amazon.com/emr/latest/EMR-Serverless-UserGuide/security-iam-runtime-role.html)

```
{ 
     "Version": "2012-10-17", 
     "Statement": [ 
          { 
              "Sid": "AllowServerlessActions", 
              "Action": [ 
                  "emr-serverless:CreateApplication", 
                  "emr-serverless:UpdateApplication", 
                  "emr-serverless:DeleteApplication", 
                  "emr-serverless:ListApplications", 
                  "emr-serverless:GetApplication", 
                  "emr-serverless:StartApplication", 
                  "emr-serverless:StopApplication", 
                  "emr-serverless:StartJobRun", 
                  "emr-serverless:CancelJobRun", 
                  "emr-serverless:ListJobRuns", 
                  "emr-serverless:GetJobRun", 
                  "emr-serverless:GetDashboardForJobRun", 
                  "emr-serverless:AccessInteractiveEndpoints" 
              ], 
              "Resource": "*", 
              "Effect": "Allow" 
          }, 
          { 
              "Sid": "AllowEMRBasicActions", 
              "Action": [ 
                  "elasticmapreduce:CreateEditor", 
                  "elasticmapreduce:DescribeEditor", 
                  "elasticmapreduce:ListEditors", 
                  "elasticmapreduce:UpdateStudio", 
                  "elasticmapreduce:StartEditor", 
                  "elasticmapreduce:StopEditor", 
                  "elasticmapreduce:DeleteEditor", 
                  "elasticmapreduce:OpenEditorInConsole", 
                  "elasticmapreduce:AttachEditor", 
                  "elasticmapreduce:DetachEditor", 
                  "elasticmapreduce:CreateStudio",
```

```
 "elasticmapreduce:DescribeStudio", 
          "elasticmapreduce:DeleteStudio", 
          "elasticmapreduce:ListStudios", 
          "elasticmapreduce:CreateStudioPresignedUrl" 
     ], 
     "Resource": "*", 
     "Effect": "Allow" 
 }, 
 { 
     "Sid": "AllowPassingRuntimeRoleForRunningEMRServerlessJob", 
     "Action": "iam:PassRole", 
     "Resource": "arn:aws:iam::*:role/serverless-runtime-role", 
     "Effect": "Allow" 
 }, 
 { 
     "Sid": "AllowPassingServiceRoleForWorkspaceCreation", 
     "Action": "iam:PassRole", 
     "Resource": "arn:aws:iam::*:role/emr-studio-service-role", 
     "Effect": "Allow" 
 }, 
 { 
     "Sid": "AllowS3ListAndGetPermissions", 
     "Action": [ 
          "s3:ListAllMyBuckets", 
          "s3:ListBucket", 
          "s3:GetBucketLocation", 
         "s3:GetObject" 
     ], 
     "Resource": "arn:aws:s3:::*", 
     "Effect": "Allow" 
 }, 
 { 
     "Sid":"DescribeNetwork", 
     "Effect":"Allow", 
     "Action":[ 
          "ec2:DescribeVpcs", 
          "ec2:DescribeSubnets", 
         "ec2:DescribeSecurityGroups" 
     ], 
     "Resource":"*" 
 }, 
 { 
     "Sid": "ListIAMRoles", 
     "Effect": "Allow",
```
```
 "Action": [ 
                      "iam:ListRoles" 
                 ], 
                 "Resource": "*" 
           } 
      ]
}
```
適用於 EMR Studio 使用者的 AWS Identity and Access Management 許可

下表會細分使用者可能執行的每個 Amazon EMR Studio 操作,並列出執行該操作所需的最低 IAM 動 作。在 EMR Studio 的 IAM 許可政策 (當您使用 IAM 身分驗證時) 或您的使用者角色工作階段政策 (當 您使用 IAM Identity Center 身分驗證時) 中允許這些動作。

此資料表也會顯示 EMR Studio 的每個範例許可政策中允許的操作。如需有關範例許可政策的詳細資 訊,請參閱 [建立 EMR Studio 使用者的許可政策。](#page-86-0)

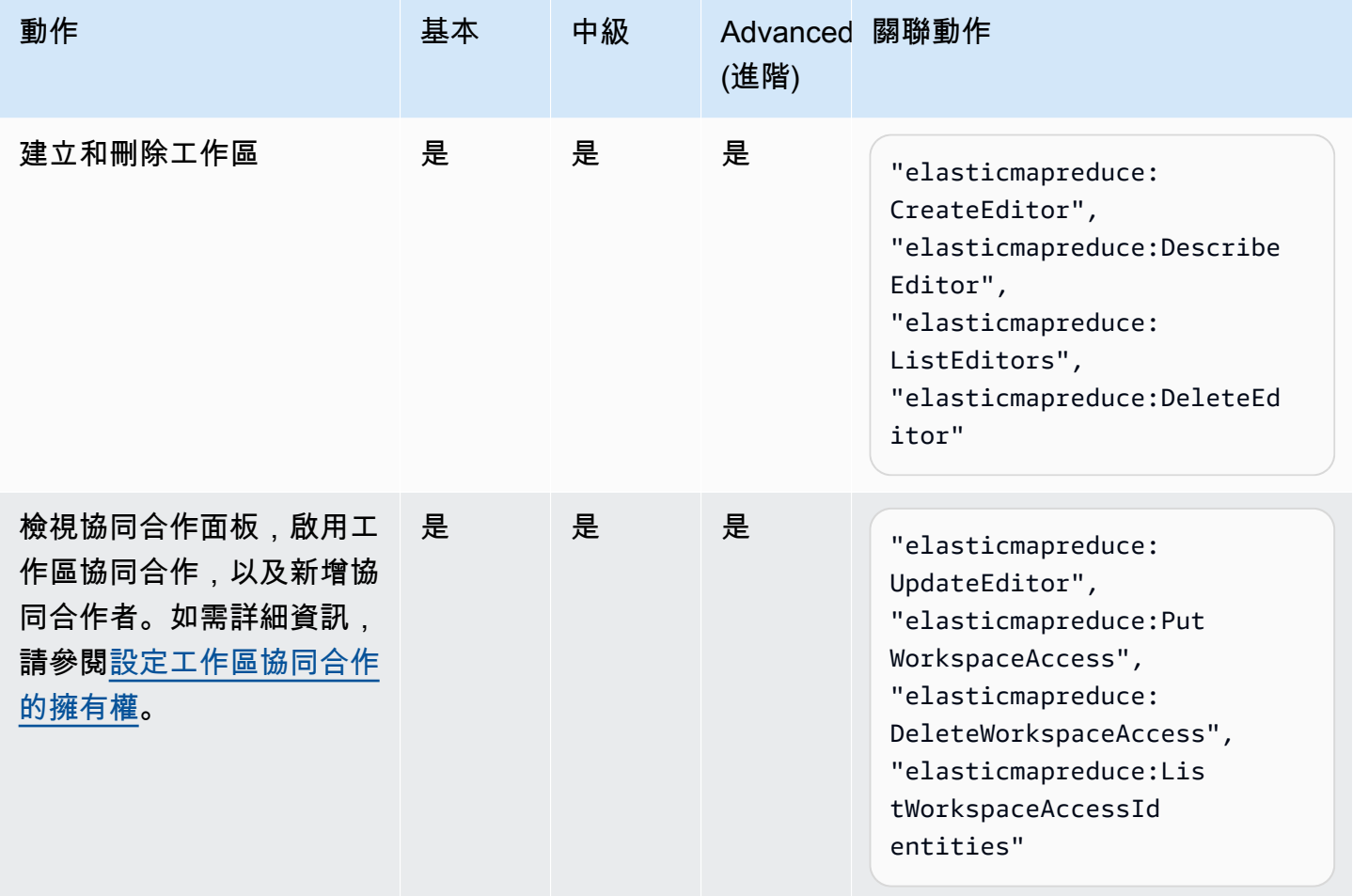

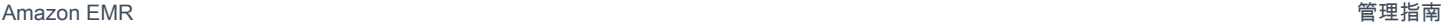

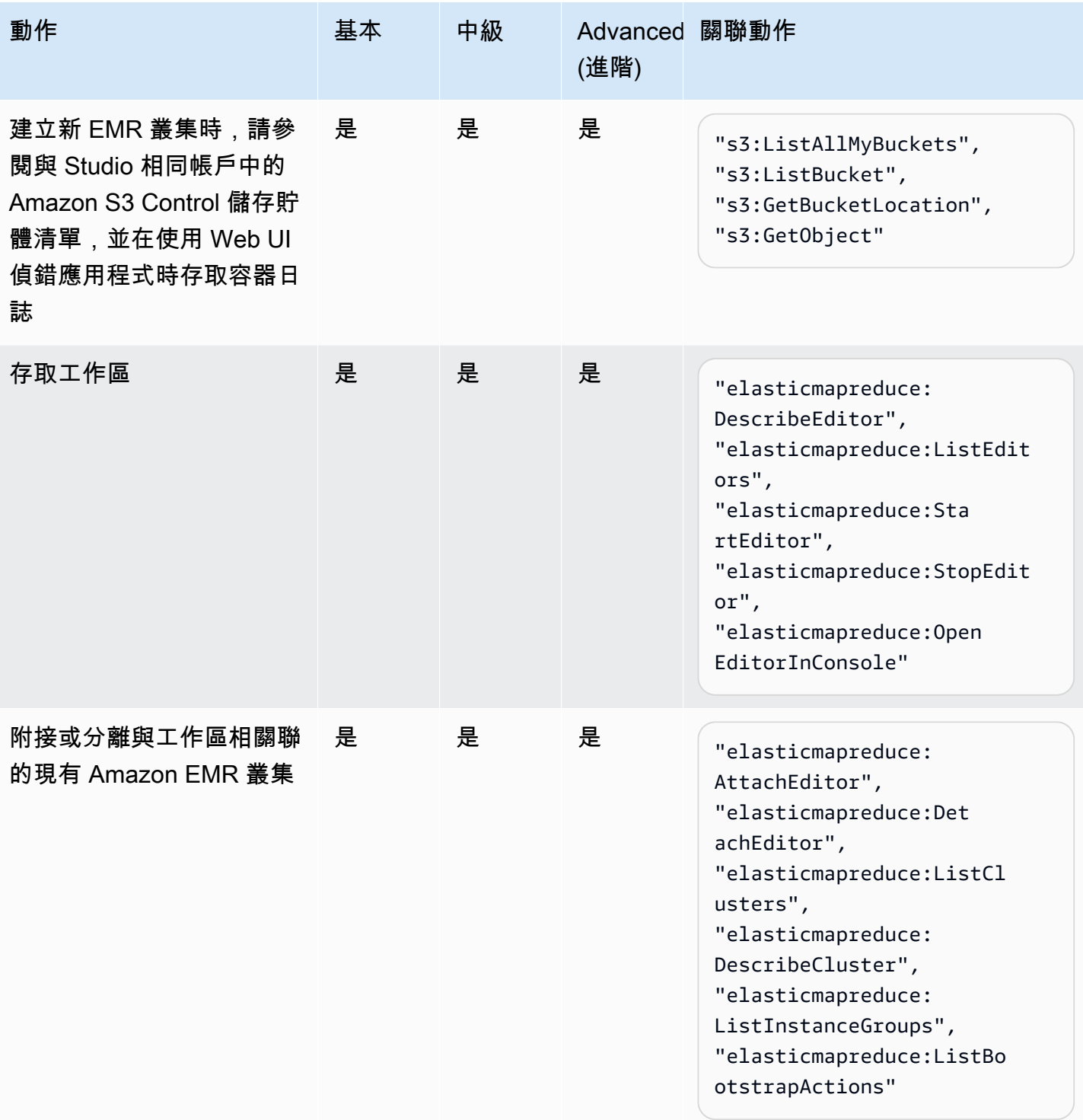

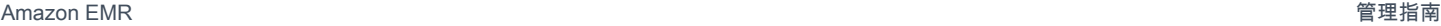

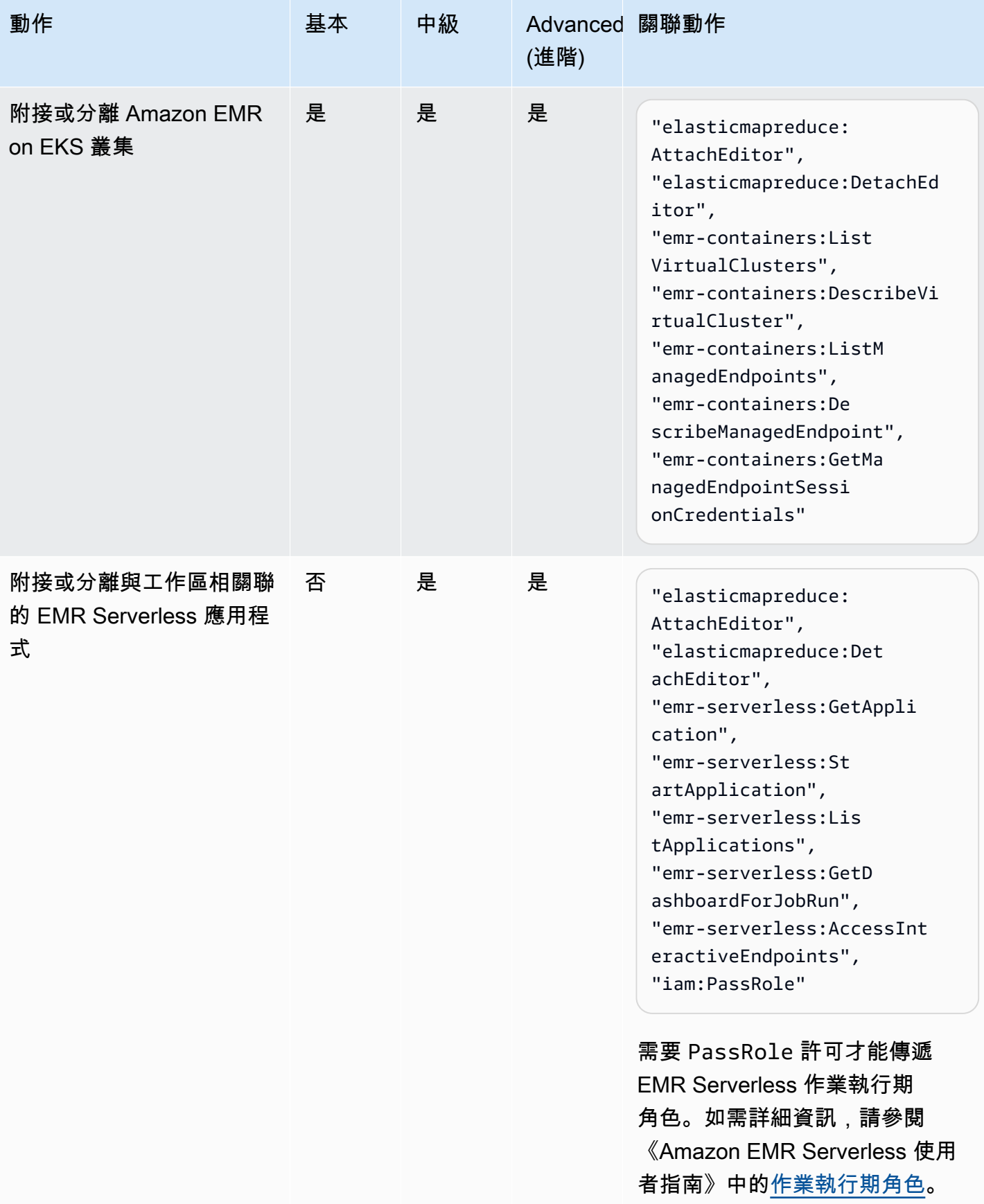

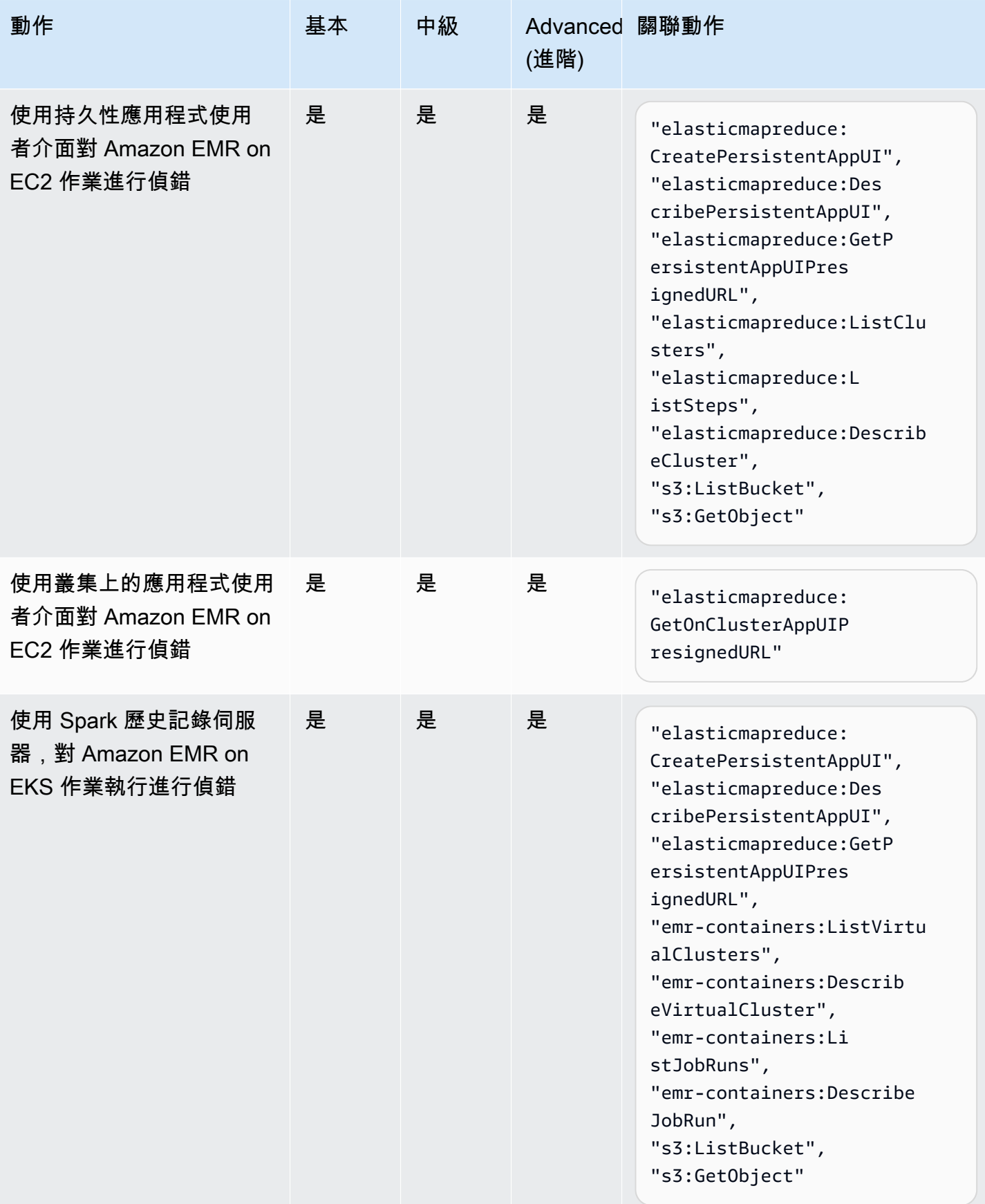

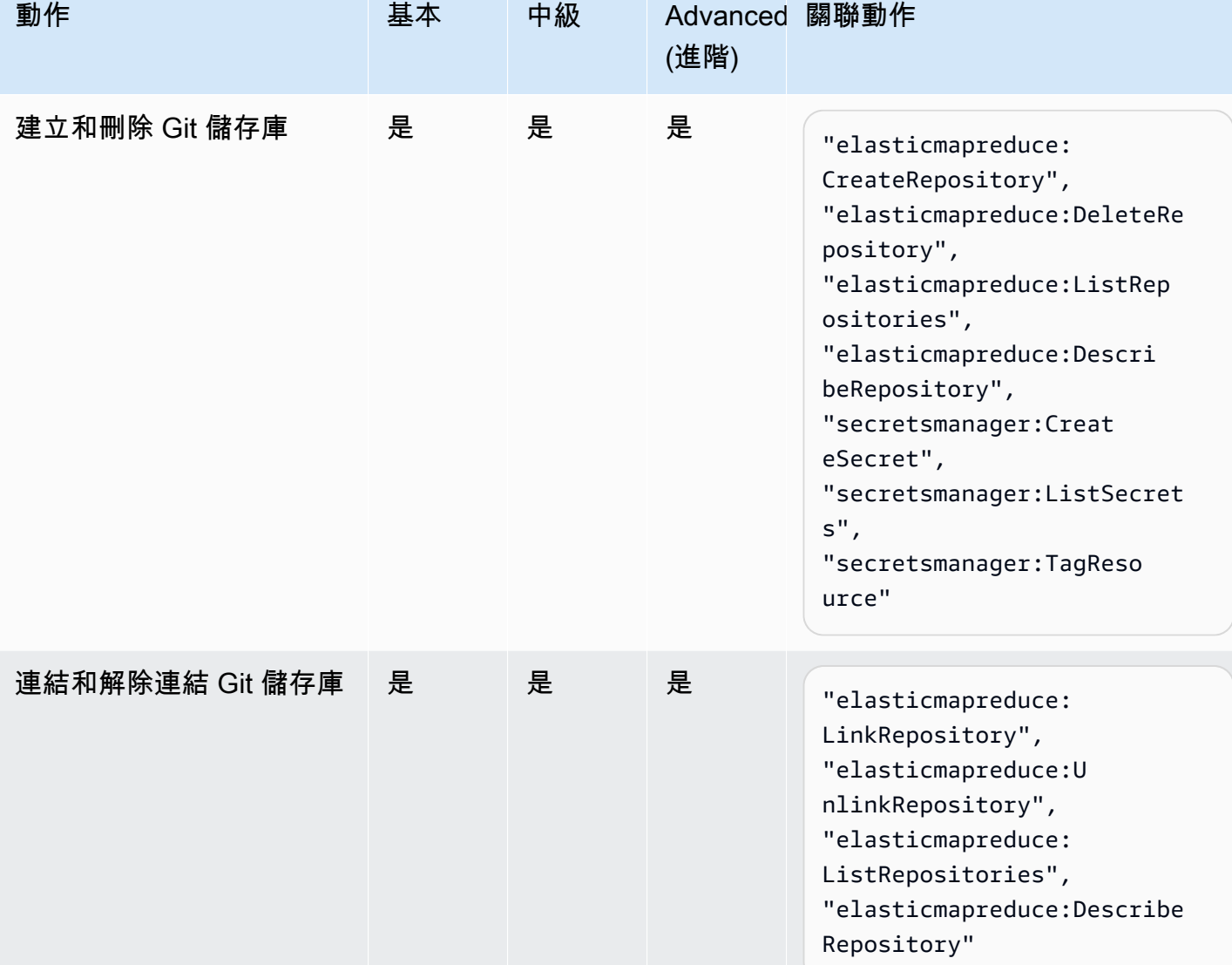

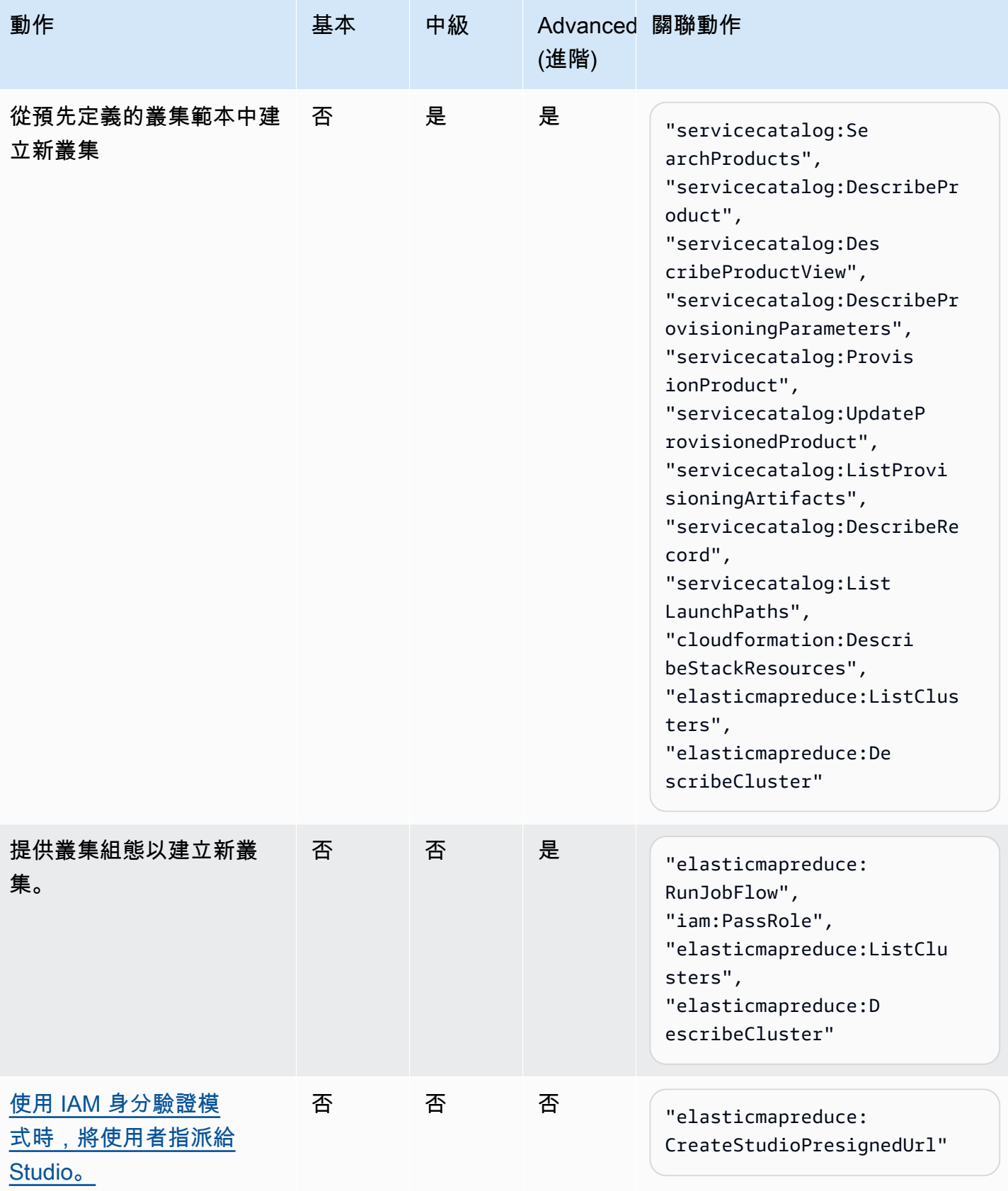

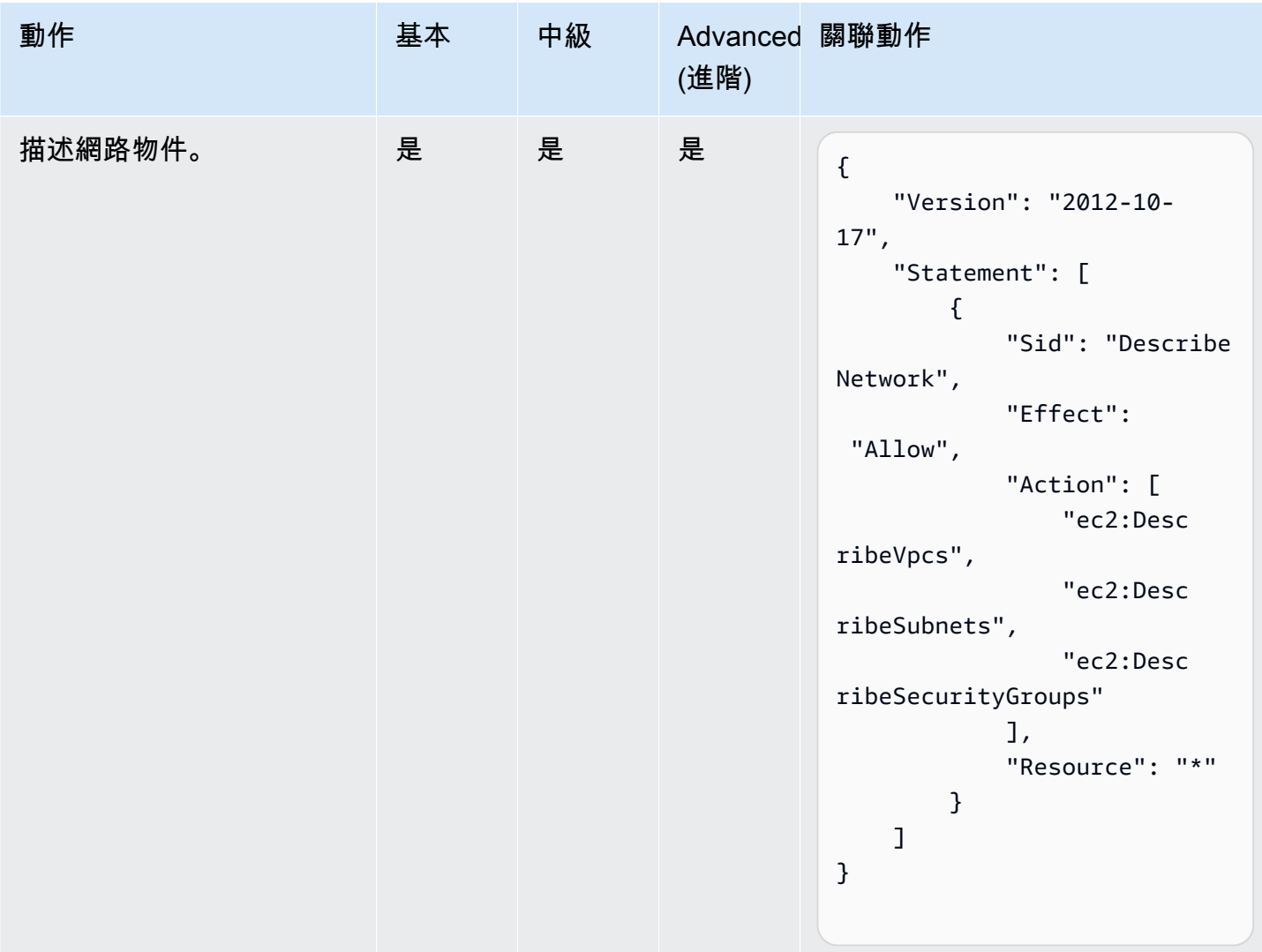

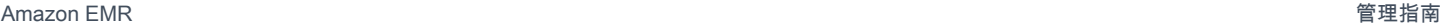

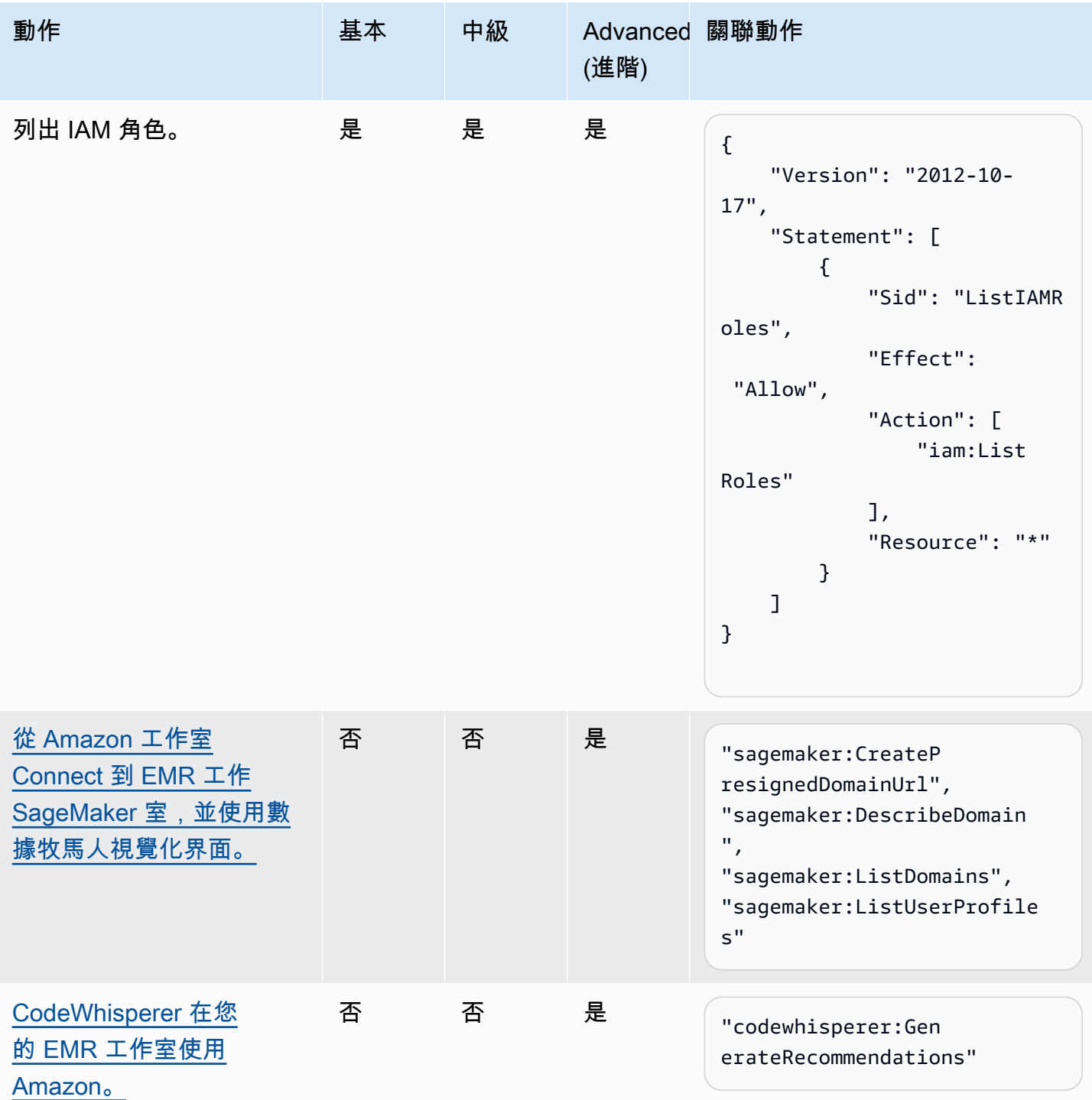

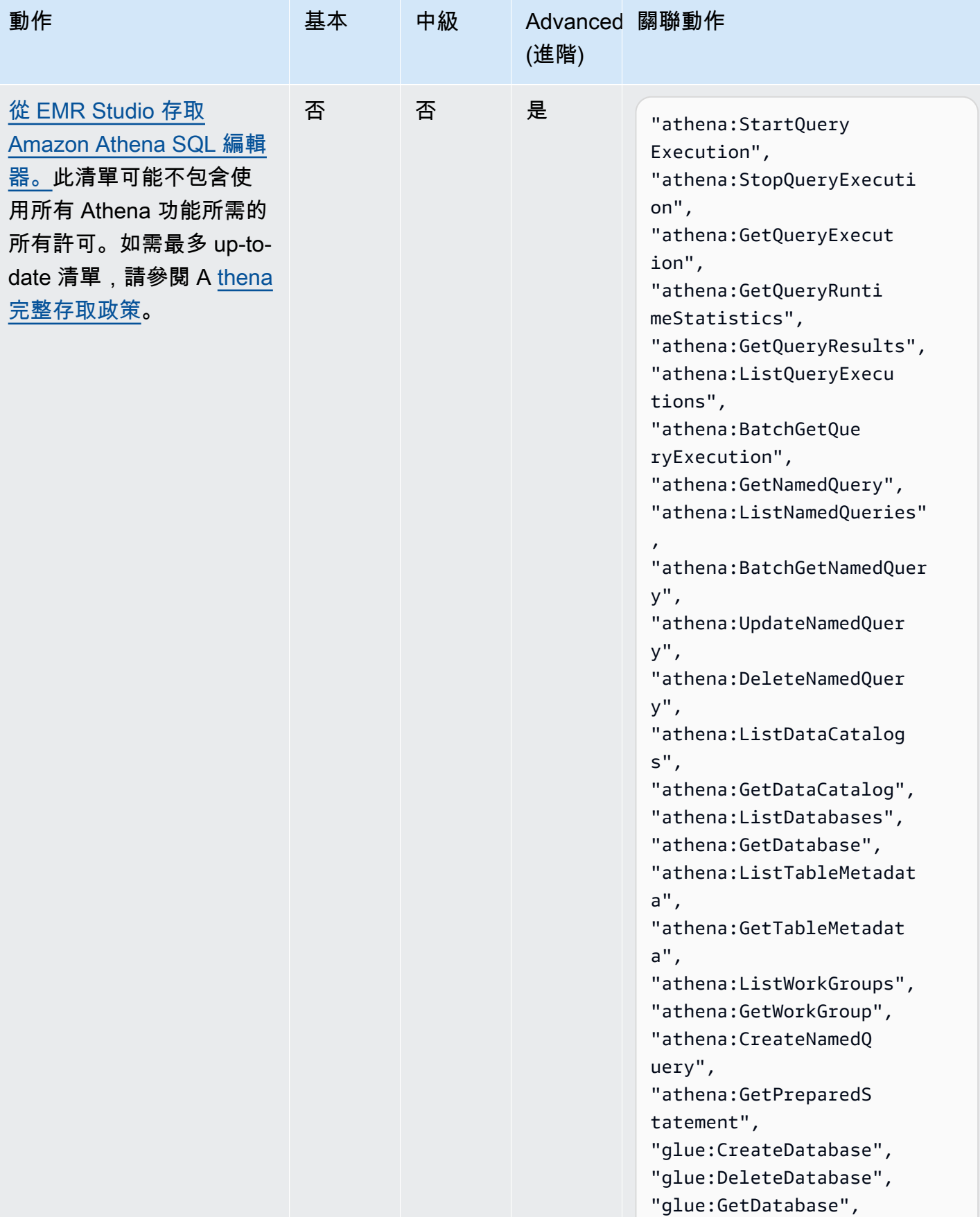

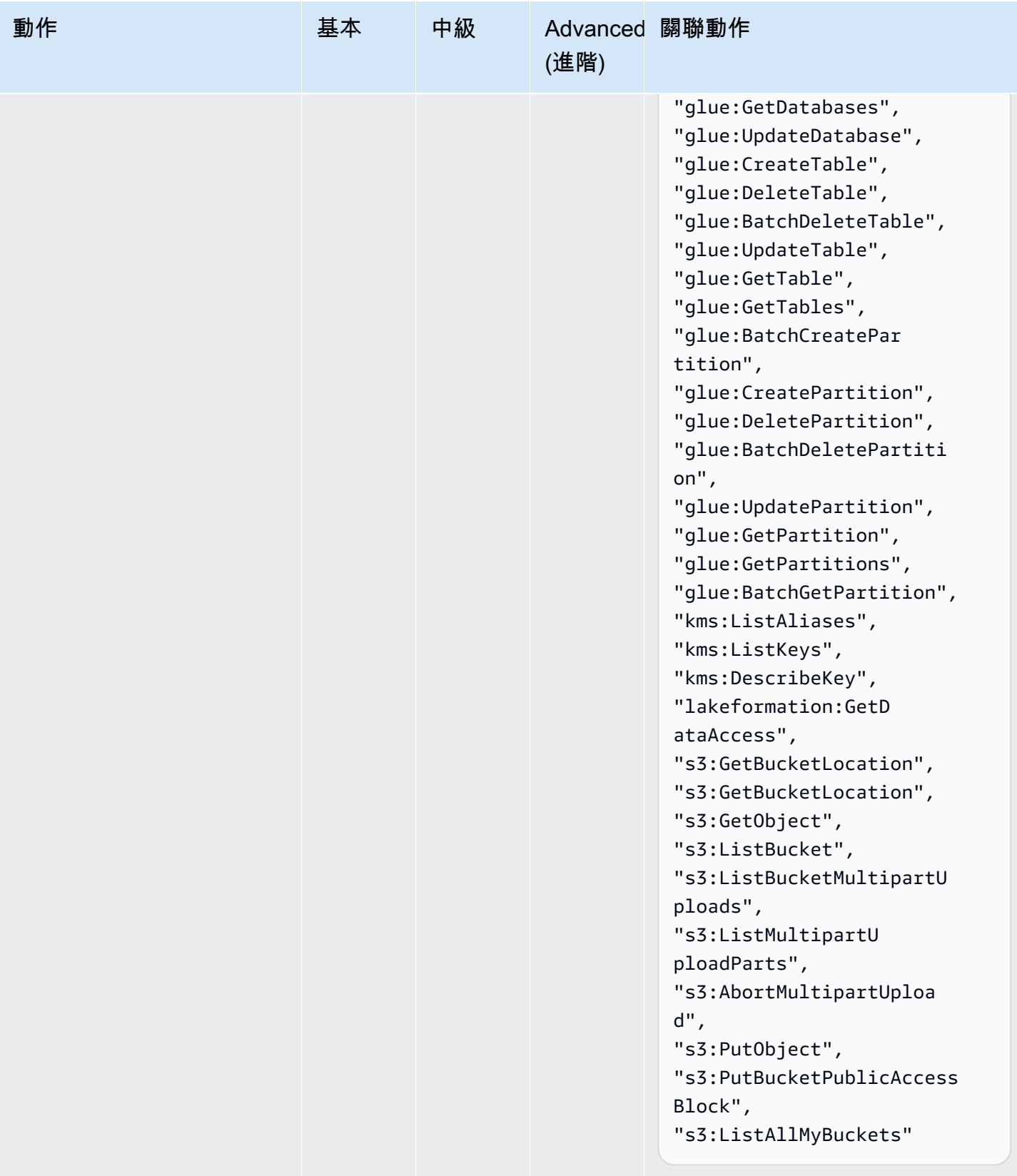

# <span id="page-118-0"></span>建立 EMR Studio

可使用 Amazon EMR 主控台或 AWS CLI 為您的團隊建立 EMR Studio。建立 Studio 執行個體是設定 Amazon EMR Studio 的一部分。

# **a** Note

我們已重新設計 Amazon EMR 主控台,可讓您更輕鬆地使用。請參閱 [Amazon EMR 控制台](#page-45-0) 以了解新舊主控台體驗之間的差異。

先決條件

在建立 Studio 之前,請確保已完成 [設定 Amazon EMR Studio](#page-70-0) 中的先前任務。

若要使用 AWS CLI 建立 Studio,應該安裝最新版本。如需詳細資訊,請參[閱安裝或更新最新版本的](https://docs.aws.amazon.com/cli/latest/userguide/getting-started-install.html) [AWS CLI](https://docs.aws.amazon.com/cli/latest/userguide/getting-started-install.html)。

#### **A** Important

SwitchyOmega 在建立 Studio 之前,請停用代理管理工具,例如瀏覽器中的 FoxyProxy 或。 當您選擇建立 Studio 時,使用中的代理可能會導致網路故障錯誤訊息。

Amazon EMR 為您提供簡單的主控台體驗來建立 Studio,因此您可以快速開始使用預設設定。使用預 設設定執行互動式工作負載或批次任務。建立 EMR Studio 也會建立準備好進行互動式工作的 EMR 無 伺服器應用程式。

如果您想完全控制 Studio 的設置,則可以選擇「自定義」,它使您可以配置所有其他設置。

Interactive workloads

若要建立適用於互動式工作負載的 EMR Studio

- 1. 在以下位置打開 Amazon EMR 控制台 [https://console.aws.amazon.com/emr。](https://console.aws.amazon.com/emr)
- 2. 在左側導覽的 EMR Studio 下,選擇入門。也可以從 Studio 頁面中建立新的 Studio。
- 3. 如果您要為互動式工作負載建立 EMR Studio,Amazon EMR 會為您提供預設設定,但您可以 編輯這些設定。可設定的設定包括 EMR Studio 的名稱、工作區的 S3 位置、要使用的服務角 色、要使用的工作區、EMR 無伺服器應用程式名稱,以及關聯的執行階段角色。

4. 選擇創建工作室並啟動工作區以完成並導航到「工作室」頁面。新 Studio 會出現在清單中,其 中包含 Studio 名稱、建立日期和 Studio 存取 URL 等詳細資訊。您的工作區會在瀏覽器的新索 引標籤中開啟。

Batch jobs

若要建立適用於互動式工作負載的 EMR Studio

- 1. 在以下位置打開 Amazon EMR 控制台 [https://console.aws.amazon.com/emr。](https://console.aws.amazon.com/emr)
- 2. 在左側導覽的 EMR Studio 下,選擇入門。也可以從 Studio 頁面中建立新的 Studio。
- 3. 如果您要為批次任務建立 EMR 工作室,Amazon EMR 會為您提供預設設定,但您可以編輯這 些設定。可設定的設定包括 EMR Studio 的名稱、EMR 無伺服器應用程式名稱,以及關聯的執 行階段角色。
- 4. 選擇創建工作室並啟動工作區以完成並導航到「工作室」頁面。新 Studio 會出現在清單中,其 中包含 Studio 名稱、建立日期和 Studio 存取 URL 等詳細資訊。您的 EMR Studio 在瀏覽器中 的新標籤中開啟。

Custom settings

使用自訂設定建立 EMR 工作室

- 1. 在以下位置打開 Amazon EMR 控制台 [https://console.aws.amazon.com/emr。](https://console.aws.amazon.com/emr)
- 2. 在左側導覽的 EMR Studio 下,選擇入門。也可以從 Studio 頁面中建立新的 Studio。
- 3. 選擇建立 Studio 以開啟建立 Studio 頁面。
- 4. 輸入工作室名稱。
- 5. 選擇建立新的 S3 儲存貯體或使用現有位置。
- 6. 選擇要添加到工作室的工作區。您最多可以新增 3 個工作區。
- 7. 在身分驗證下,選擇 Studio 的身分驗證模式,並根據下表提供資訊。若要進一步了解 EMR Studio 的身分驗證,請參閱 [選擇 Amazon EMR Studio 的身分驗證模式。](#page-71-0)

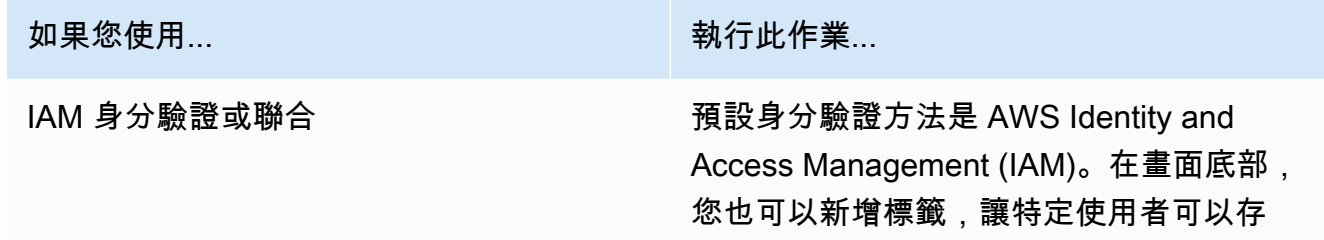

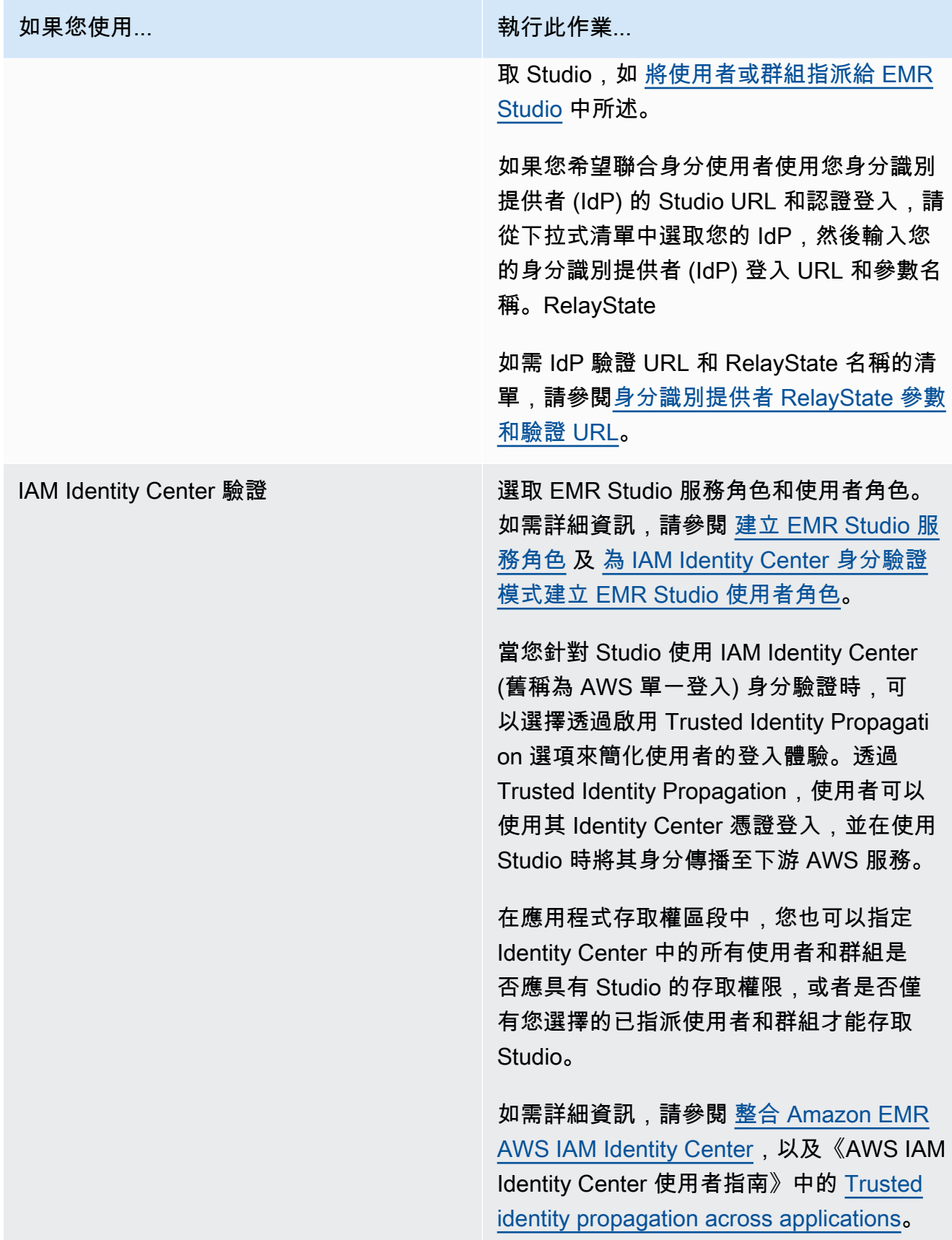

- 8. 對於 VPC,請從下拉列表中選擇工作室的 Amazon Virtual Private Cloud(VPC)。
- 9. 在子網路下,在 VPC 中最多選取五個子網路與 Studio 建立關聯。可以選擇在建立 Studio 之後 新增更多子網路。
- 10. 針對安全群組,請選擇預設安全群組或自訂安全群組。如需詳細資訊,請參閱 [定義安全群組,](#page-140-0) [以控制 EMR Studio 網路流量。](#page-140-0)

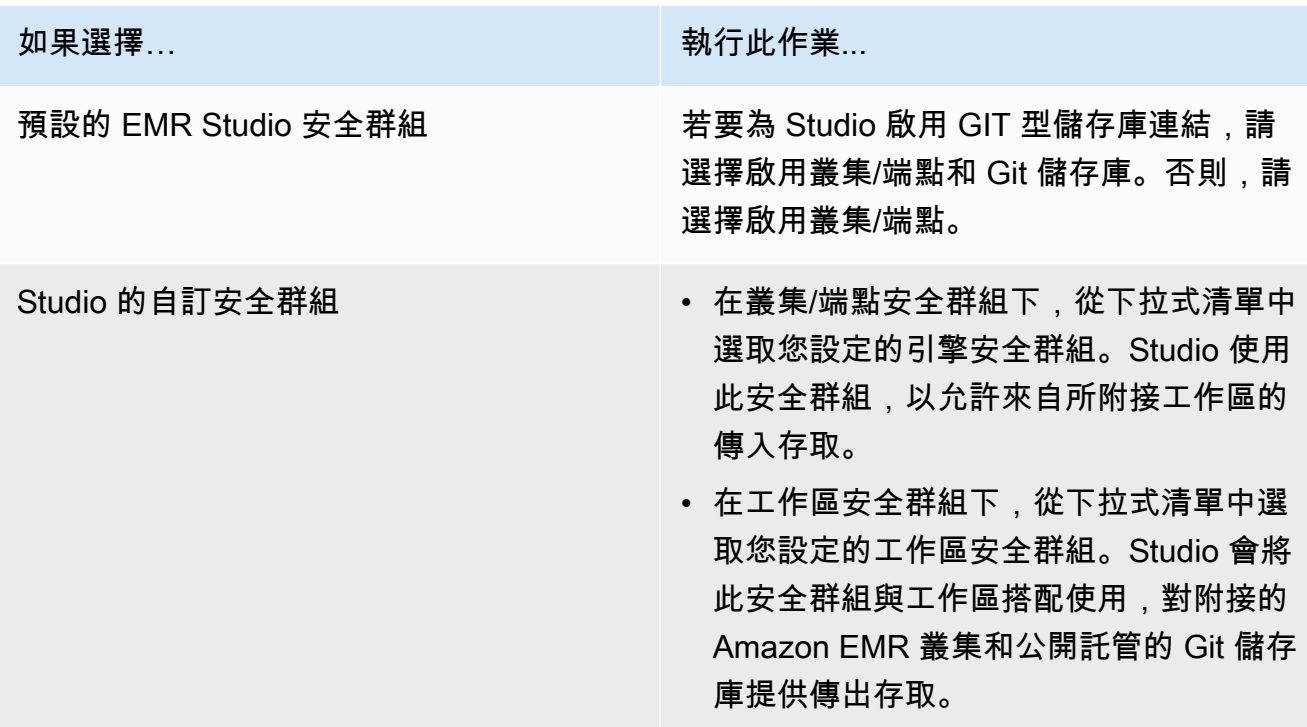

- 11. 將標籤新增至您的 Studio 和其他資源。如需有關標記的詳細資訊,請參閱[標記叢集。](https://docs.aws.amazon.com/emr/latest/ManagementGuide/emr-plan-tags.html)
- 12. 選擇創建工作室並啟動工作區以完成並導航到「工作室」頁面。新 Studio 會出現在清單中,其 中包含 Studio 名稱、建立日期和 Studio 存取 URL 等詳細資訊。

建立 Studio 之後,請遵循 [將使用者或群組指派給 EMR Studio](#page-124-0) 中的指示。

CLI

**a** Note

包含 Linux 行接續字元 (\) 以便於閱讀。它們可以在 Linux 命令中移除或使用。對於 Windows,請將其移除或取代為插入符號 (^)。

下列範例 AWS CLI 命令使用 IAM 身分驗證模式來建立 EMR Studio。當您針對 Studio 使用 IAM 身 分驗證或聯合身分時,不需指定 --user-role。

若要讓聯合身分使用者使用 Studio URL 和身分提供者 (IdP) 的憑證進行登入,請指定 --idpauth-url 和 --idp-relay-state-parameter-name。如需 IdP 驗證 URL 和 RelayState 名 稱的清單,請參閱[身分識別提供者 RelayState 參數和驗證 URL。](#page-123-0)

```
aws emr create-studio \
--name <example-studio-name> \
--auth-mode IAM \
--vpc-id <example-vpc-id> \
--subnet-ids <subnet-id-1> <subnet-id-2>... <subnet-id-5> \
--service-role <example-studio-service-role-name> \
--user-role studio-user-role-name \
--workspace-security-group-id <example-workspace-sg-id> \
--engine-security-group-id <example-engine-sg-id> \
--default-s3-location <example-s3-location> \
--idp-auth-url <https://EXAMPLE/login/> \
--idp-relay-state-parameter-name <example-RelayState>
```
Example – 建立使用 Identity Center 進行身分驗證的 EMR Studio

下列 AWS CLI 範例命令使用 IAM Identity Center 身分驗證模式來建立 EMR Studio。當您使用 IAM Identity Center 身分驗證時,必須指定 --user-role。

如需 IAM Identity Center 身分驗證模式的詳細資訊,請參閱 [設定 Amazon EMR Studio 的 IAM](#page-74-0) [Identity Center 身分驗證模式](#page-74-0)。

```
aws emr create-studio \
--name <example-studio-name> \
--auth-mode SSO \
--vpc-id <example-vpc-id> \
--subnet-ids <subnet-id-1> <subnet-id-2>... <subnet-id-5> \
--service-role <example-studio-service-role-name> \
--user-role <example-studio-user-role-name> \
--workspace-security-group-id <example-workspace-sg-id> \
--engine-security-group-id <example-engine-sg-id> \
--default-s3-location <example-s3-location>
--trusted-identity-propagation-enabled \
--idc-user-assignment OPTIONAL \
```
--idc-instance-arn *<iam-identity-center-instance-arn>*

Example – **aws emr create-studio** 的 CLI 輸出

以下是建立 Studio 之後出現的輸出範例。

```
{ 
    StudioId: "es-123XXXXXXXXX",
     Url: "https://es-123XXXXXXXXX.emrstudio-prod.us-east-1.amazonaws.com"
}
```
如需 create-studio 命令的詳細資訊,請參[閱《AWS CLI 命令參考》。](https://docs.aws.amazon.com/cli/latest/reference/emr/create-studio.html)

<span id="page-123-0"></span>身分識別提供者 RelayState 參數和驗證 URL

當您使用 IAM 聯合,並希望使用者使用您的 Studio URL 和身分識別提供者 (IdP) 的認證登入時,您可 以在您的時候指定身分識別提供者 (IdP) 登入 URL 和RelayState參數名稱。[建立 EMR Studio](#page-118-0)

下表顯示一些常用身分識別提供者的標準驗證 URL 和 RelayState 參數名稱。

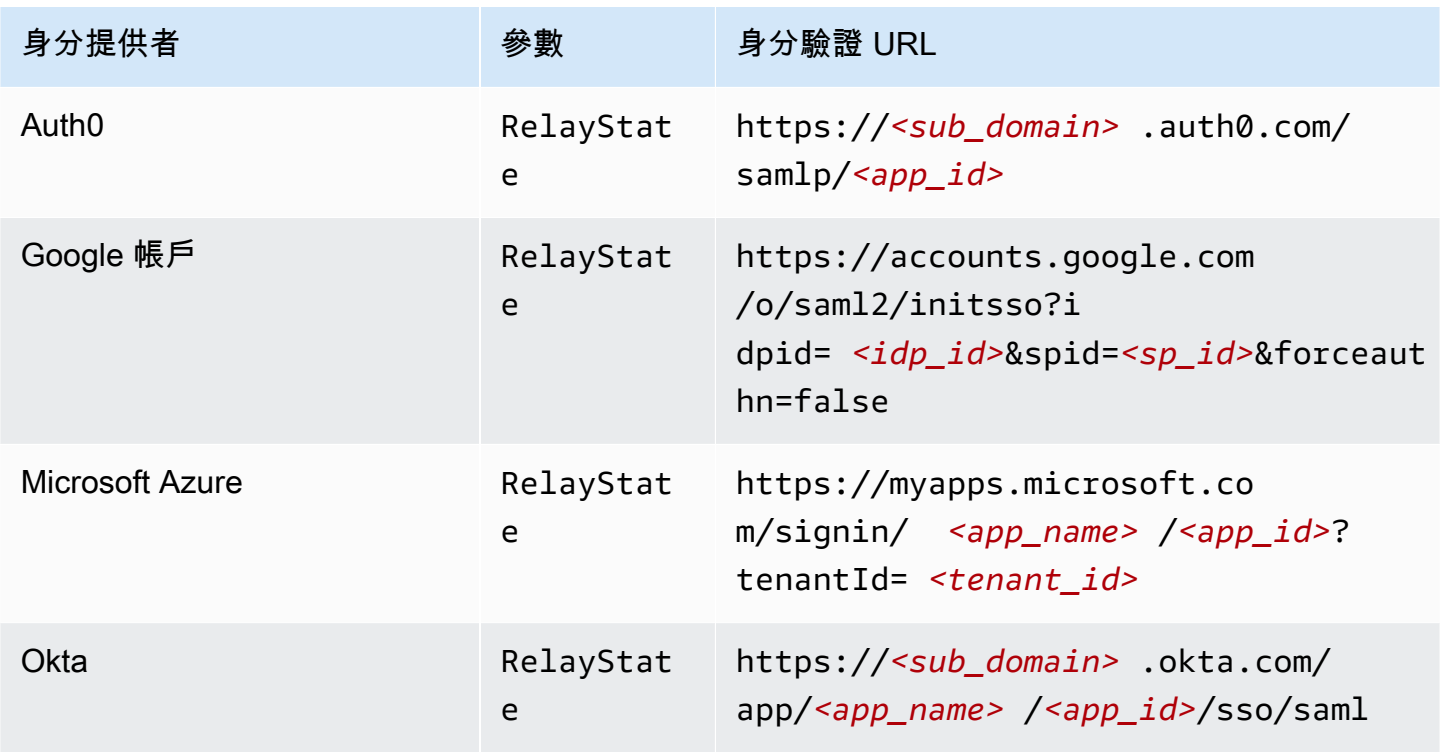

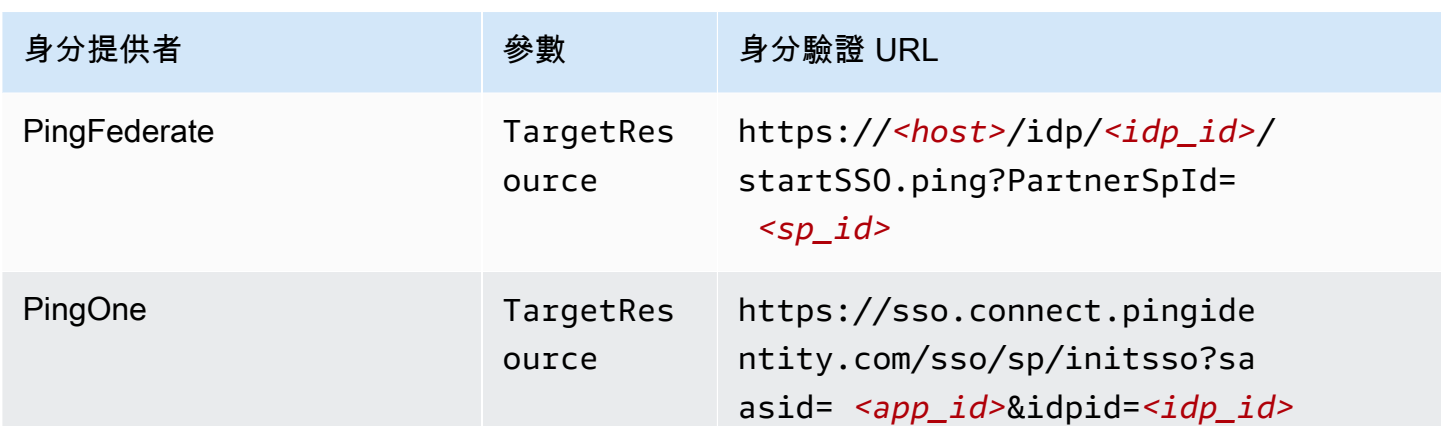

# <span id="page-124-1"></span>指派和管理 EMR Studio 使用者

建立 EMR Studio 之後,可以為其指派使用者和群組。用來指派、更新和移除使用者的方法取決於 Studio 身分驗證模式。

- 使用 IAM 身分驗證模式時,可以在 IAM 中或透過 IAM 和身分提供者來設定 EMR Studio 使用者指派 和許可。
- 透過 IAM Identity Center 身分驗證模式,您可以使用 Amazon EMR 管理主控台或 AWS CLI 來管理 使用者。

若要進一步了解 Amazon EMR Studio 的身分驗證,請參閱 [選擇 Amazon EMR Studio 的身分驗證模](#page-71-0) [式](#page-71-0)。

<span id="page-124-0"></span>將使用者或群組指派給 EMR Studio

IAM

使用 [設定 Amazon EMR Studio 的 IAM 身分驗證模式](#page-72-0) 時,必須允許使用者 IAM 許可政 策中的 CreateStudioPresignedUrl 動作,並將使用者限制到特定 Studio。可以將 CreateStudioPresignedUrl 包含在 [IAM 身分驗證模式的使用者許可](#page-56-0) 中或使用單獨的政策。

若要將使用者限制到某個 Studio (或一組 Studio),可以使用屬性型存取控制 (ABAC),或在許可政 策的 Resource 元素中指定 Studio 的 Amazon Resource Name (ARN)。

Example 使用 Studio ARN 將使用者指派給 Studio

下列範例政策允許使用者存取特定 EMR Studio,方法是允許 CreateStudioPresignedUrl 動 作並在 Resource 元素中指定 Studio 的 Amazon Resource Name (ARN)。

```
{ 
     "Version": "2012-10-17", 
     "Statement": [ 
          { 
              "Sid": "AllowCreateStudioPresignedUrl", 
              "Effect": "Allow", 
              "Action": [ 
                   "elasticmapreduce:CreateStudioPresignedUrl" 
              ], 
              "Resource": "arn:aws:elasticmapreduce:<region>:<account-
id>:studio/<studio-id>" 
          } 
     ]
}
```
Example 將使用者指派給具有 ABAC 的 Studio 以進行 IAM 身分驗證

有多種方法可以為 Studio 設定屬性型存取控制 (ABAC)。例如,可以將一個或多個標籤附接至 EMR Studio,然後建立 IAM 政策,該政策可將 CreateStudioPresignedUrl 動作限制到具有 這些標籤的特定 Studio 或 Studio 集合。

您可以在 Studio 建立期間或之後新增標籤。若要將標籤新增至現有 Studio,請使用 [AWS CLI](https://awscli.amazonaws.com/v2/documentation/api/latest/reference/emr/add-tags.html)emr [add-tags](https://awscli.amazonaws.com/v2/documentation/api/latest/reference/emr/add-tags.html) 命令。下列範例會將含有鍵值對 Team = Data Analytics 的標籤新增至 EMR Studio。

```
aws emr add-tags --resource-id <example-studio-id> --tags Team="Data Analytics"
```
對於具有標籤鍵值對 Team = DataAnalytics 的 EMR Studio,下列範例許可政策允許 CreateStudioPresignedUrl 動作。如需有關使用標籤來控制存取的詳細資訊,請參[閱使用標](https://docs.aws.amazon.com/IAM/latest/UserGuide/access_iam-tags.html) [籤來控制使用者和角色的存取權](https://docs.aws.amazon.com/IAM/latest/UserGuide/access_iam-tags.html)或[使用標籤來控制對 AWS 資源的存取。](https://docs.aws.amazon.com/IAM/latest/UserGuide/access_tags.html)

```
{ 
     "Version": "2012-10-17", 
     "Statement": [ 
         \{ "Sid": "AllowCreateStudioPresignedUrl", 
              "Effect": "Allow", 
              "Action": [ 
                  "elasticmapreduce:CreateStudioPresignedUrl" 
              ], 
              "Resource": "arn:aws:elasticmapreduce:<region>:<account-id>:studio/*",
```

```
 "Condition": { 
               "StringEquals": { 
                   "elasticmapreduce:ResourceTag/Team": "Data Analytics" 
 } 
 } 
        } 
    ]
}
```
Example 使用 aws: SourceIdentity 全局條件密鑰將用戶分配給工作室

當您使用 IAM 聯合身分時,可以使用許可政策中的全域條件金鑰 aws:SourceIdentity,以便在 使用者擔任 IAM 聯合角色時,為使用者提供 Studio 存取權。

當使用者驗證並擔任 IAM 聯合角色時,您必須先設定身分提供者 (IdP),以傳回識別字串,例如電 子郵件地址或使用者名稱。IAM 將全域條件金鑰 aws:SourceIdentity 設定為 IdP 傳回的識別字 串。

如需詳細資訊,請參閱AWS安全部落格中[的如何將 IAM 角色活動與企業身分](https://aws.amazon.com/blogs/security/how-to-relate-iam-role-activity-to-corporate-identity/)部落格建立關聯,以 及全域條件金鑰參考中的 [aws: SourceIdentity](https://docs.aws.amazon.com/IAM/latest/UserGuide/reference_policies_condition-keys.html#condition-keys-sourceidentity) 項目。

*#########CreateStudioPresignedUrl##########aws:SourceIdentity## [< example-source-identity >] ### EMR Studio ########example-studio-arn*

```
{ 
   "Version": "2012-10-17", 
   "Statement": [ 
     { 
        "Effect": "Allow", 
        "Action": "elasticmapreduce:CreateStudioPresignedUrl", 
        "Resource": "<example-studio-arn>", 
        "Condition": { 
          "StringLike": { 
            "aws:SourceIdentity": "<example-source-identity>" 
          } 
        } 
     } 
  \mathbf 1}
```
#### IAM Identity Center

當您將使用者或群組指派給 EMR Studio 時,可以指定定義精細許可的工作階段政策,例如為該使 用者或群組建立新 EMR 叢集的能力。Amazon EMR 會儲存這些工作階段政策映射。可以在指派之 後更新使用者或群組的工作階段政策。

### **a** Note

使用者或群組的最終許可是 EMR Studio 使用者角色中定義的許可,以及在該使用者或群組 的工作階段政策中定義的許可的交集。如果使用者屬於指派給 Studio 的多個群組,則 EMR Studio 會使用該使用者的許可集。

使用 Amazon EMR 主控台將使用者或群組指派給 EMR Studio

- 1. 導覽至新的 Amazon EMR 主控台,然後從側邊導覽選取切換至舊主控台。如需有關切換至舊 主控台時預期情況的詳細資訊,請參閱[使用舊主控台](https://docs.aws.amazon.com/emr/latest/ManagementGuide/whats-new-in-console.html#console-opt-in)。
- 2. 從左側導覽列中選擇 EMR Studio。
- 3. 從 Studio 清單中選擇您的 Studio 名稱,或選取 Studio 並選擇檢視詳細資訊以開啟 Studio 詳 細資訊頁面。
- 4. 選擇新增使用者,以查看使用者和群組搜尋資料表。
- 5. 選取使用者索引標籤或群組索引標籤,然後在搜尋列中輸入搜尋詞彙以尋找使用者或群組。
- 6. 從搜尋結果清單中選取一個或多個使用者或群組。可以在使用者索引標籤和群組標籤之間來回 切換。
- 7. 選取要新增至 Studio 的使用者和群組之後,請選擇新增。您應該會看到使用者和群組出現在 Studio 使用者清單中。重新整理清單可能需要幾秒鐘。
- 8. 遵循 [更新指派給 Studio 的使用者或群組的許可](#page-128-0) 中的指示,為使用者或群組完善 Studio 許可。

使用 AWS CLI 將使用者或群組指派給 EMR Studio

為下列 create-studio-session-mapping 引數插入您自己的值。如需 create-studiosession-mapping 命令的詳細資訊,請參[閱《AWS CLI 命令參考》。](https://docs.aws.amazon.com/cli/latest/reference/emr/create-studio-session-mapping.html)

- **--studio-id** 要為其指派使用者或群組的 Studio 的 ID。如需有關如何擷取 Studio ID 的說 明,請參閱 [檢視 Studio 詳細資訊。](#page-131-0)
- **--identity-name** 身分存放區中使用者或群組的名稱。如需詳細資訊,請參[UserName閱](https://docs.aws.amazon.com/singlesignon/latest/IdentityStoreAPIReference/API_User.html#singlesignon-Type-User-UserName)識 別身分存放區 API 參考中的[DisplayName](https://docs.aws.amazon.com/singlesignon/latest/IdentityStoreAPIReference/API_Group.html#singlesignon-Type-Group-DisplayName)針對使用者和群組。
- **--identity-type** 使用 USER 或 GROUP 指定身分類型。
- **--session-policy-arn** 要與使用者或群組建立關聯的工作階段政策的 Amazon Resource Name (ARN)。例如:**arn:aws:iam::***<aws-accountid>***:policy/***EMRStudio\_Advanced\_User\_Policy*。如需詳細資訊,請參閱 [建立 EMR](#page-86-0) [Studio 使用者的許可政策](#page-86-0)。

```
aws emr create-studio-session-mapping \ 
  --studio-id <example-studio-id> \ 
  --identity-name <example-identity-name> \ 
  --identity-type <USER-or-GROUP> \ 
  --session-policy-arn <example-session-policy-arn>
```
**a** Note

包含 Linux 行接續字元 (\) 是為了提高可讀性。它們可以在 Linux 命令中移除或使用。對於 Windows,請將其移除或取代為插入符號 (^)。

使用 get-studio-session-mapping 命令來驗證新的指派。將 *< example-identity-name >* 取代為您更新之使用者或群組的 IAM 身分中心名稱。

```
aws emr get-studio-session-mapping \ 
  --studio-id <example-studio-id> \ 
  --identity-type <USER-or-GROUP> \ 
  --identity-name <user-or-group-name> \
```
<span id="page-128-0"></span>更新指派給 Studio 的使用者或群組的許可

IAM

若要在使用 IAM 身分驗證模式時更新使用者或群組許可,請使用 IAM 來變更附接至 IAM 身分 (使 用者、群組或角色) 的 IAM 許可政策。

如需詳細資訊,請參閱 [IAM 身分驗證模式的使用者許可。](#page-56-0)

IAM Identity Center

使用主控台更新使用者或群組的 EMR Studio 許可

- 1. 導覽至新的 Amazon EMR 主控台,然後從側邊導覽選取切換至舊主控台。如需有關切換至舊 主控台時預期情況的詳細資訊,請參閱[使用舊主控台](https://docs.aws.amazon.com/emr/latest/ManagementGuide/whats-new-in-console.html#console-opt-in)。
- 2. 從左側導覽列中選擇 EMR Studio。
- 3. 從 Studio 清單中選擇您的 Studio 名稱,或選取 Studio 並選擇檢視詳細資訊以開啟 Studio 詳 細資訊頁面。
- 4. 在 Studio 詳細資訊頁面的 Studio 使用者清單中,搜尋要更新的使用者或群組。可以按名稱或 身分類型進行搜尋。
- 5. 選取要更新的使用者或群組,然後選擇指派政策以開啟工作階段政策對話方塊。
- 6. 選取要套用至您在步驟 5 中所選使用者或群組的政策,然後選擇套用政策。Studio 使用者清單 應該會在您更新的使用者或群組的工作階段政策資料欄中顯示政策名稱。

使用 AWS CLI 更新使用者或群組的 EMR Studio 許可

為下列 update-studio-session-mappings 引數插入您自己的值。如需 update-studiosession-mappings 命令的詳細資訊,請參閱[《AWS CLI 命令參考》](https://docs.aws.amazon.com/cli/latest/reference/emr/update-studio-session-mapping.html)。

```
aws emr update-studio-session-mapping \ 
  --studio-id <example-studio-id> \ 
  --identity-name <name-of-user-or-group-to-update> \ 
  --session-policy-arn <new-session-policy-arn-to-apply> \ 
  --identity-type <USER-or-GROUP> \
```
使用 get-studio-session-mapping 命令來驗證新工作階段政策指派。將 *< exampleidentity-name >* 取代為您更新之使用者或群組的 IAM 身分中心名稱。

```
aws emr get-studio-session-mapping \ 
  --studio-id <example-studio-id> \ 
  --identity-type <USER-or-GROUP> \ 
  --identity-name <user-or-group-name> \
```
### 從 Studio 中移除使用者或群組

#### IAM

若要在使用 IAM 身分驗證模式時從 EMR Studio 中移除使用者或群組,必須透過重新設定使用者的 IAM 許可政策,來撤銷使用者對 Studio 的存取權限。

```
在以下範例政策中,假設您有一個 EMR Studio,它含有標籤鍵值對 Team = Quality 
Assurance。根據該政策,使用者可以存取標記有 Team 金鑰的 Studio,該金鑰的值等於 Data
Analytics 或 Quality Assurance。若要從標記有 Team = Quality Assurance 的 Studio 
中移除使用者,請從標籤值清單中移除 Quality Assurance。
```

```
{ 
     "Version": "2012-10-17", 
     "Statement": [ 
         { 
             "Sid": "AllowCreateStudioPresignedUrl", 
             "Effect": "Allow", 
             "Action": [ 
                 "elasticmapreduce:CreateStudioPresignedUrl" 
             ], 
             "Resource": "arn:aws:elasticmapreduce:<region>:<account-id>:studio/*", 
             "Condition": { 
                  "StringEquals": { 
                      "emr:ResourceTag/Team": [ 
                          "Data Analytics", 
                          "Quality Assurance" 
 ] 
 } 
             } 
         } 
     ]
}
```
IAM Identity Center

使用主控台從 EMR Studio 中移除使用者或群組

- 1. 導覽至新的 Amazon EMR 主控台,然後從側邊導覽選取切換至舊主控台。如需有關切換至舊 主控台時預期情況的詳細資訊,請參閱[使用舊主控台](https://docs.aws.amazon.com/emr/latest/ManagementGuide/whats-new-in-console.html#console-opt-in)。
- 2. 從左側導覽列中選擇 EMR Studio。
- 3. 從 Studio 清單中選擇您的 Studio 名稱,或選取 Studio 並選擇檢視詳細資訊以開啟 Studio 詳 細資訊頁面。
- 4. 在 Studio 詳細資訊頁面的 Studio 使用者清單中,尋找要從 Studio 中移除的使用者或群組。可 以按名稱或身分類型進行搜尋。
- 5. 選取您要刪除的使用者或群組,然後選擇刪除並確認。刪除的使用者或群組會從 Studio 使用 者清單中消失。

使用 AWS CLI 從 EMR Studio 中移除使用者或群組

為下列 delete-studio-session-mapping 引數插入您自己的值。如需 delete-studiosession-mapping 命令的詳細資訊,請參[閱《AWS CLI 命令參考》。](https://docs.aws.amazon.com/cli/latest/reference/emr/delete-studio-session-mapping.html)

```
aws emr delete-studio-session-mapping \ 
  --studio-id <example-studio-id> \ 
  --identity-type <USER-or-GROUP> \ 
  --identity-name <name-of-user-or-group-to-delete> \
```
# 管理 Amazon EMR Studio

本章節包含可協助您監控、更新或刪除 EMR Studio 資源的指示。如需有關指派使用者或更新使用者許 可的資訊,請參閱 [指派和管理 EMR Studio 使用者。](#page-124-1)

<span id="page-131-0"></span>檢視 Studio 詳細資訊

New console

使用新主控台檢視 EMR Studio 的詳細資訊

- 1. 在以下位置打開 Amazon EMR 控制台 [https://console.aws.amazon.com/emr。](https://console.aws.amazon.com/emr)
- 2. 在左側導覽的 EMR Studio 下,選擇 Studio。
- 3. 從 Studio 清單中選取 Studio,以開啟 Studio 詳細資訊頁面。Studio 詳細資訊頁面包含 Studio 設定資訊,例如 Studio 描述、VPC 和子網路。

Old console

使用舊主控台檢視 EMR Studio 的詳細資訊

- 1. 在以下位置打開 Amazon EMR 控制台 [https://console.aws.amazon.com/elasticmapreduce/](https://console.aws.amazon.com/elasticmapreduce/home)  [home](https://console.aws.amazon.com/elasticmapreduce/home)。
- 2. 從左側導覽列中選擇 EMR Studio。
- 3. 從 Studio 清單中選取 Studio,以開啟 Studio 詳細資訊頁面。Studio 詳細資訊頁面包含 Studio 設定資訊,例如 Studio 描述、VPC 和子網路。

CLI

使用 AWS CLI 按照 Studio ID 來擷取 EMR Studio 的詳細資訊

使用下面的 describe-studio AWS CLI 命令來獲取有關特定 EMR Studio 的詳細資訊。如需詳 細資訊,請參閱[AWS CLI 命令參考。](https://docs.aws.amazon.com/cli/latest/reference/emr/describe-studio.html)

```
aws emr describe-studio \ 
  --studio-id <id-of-studio-to-describe> \
```
使用 AWS CLI 擷取 EMR Studio 的清單

使用下列 list-studios AWS CLI 命令。如需詳細資訊,請參閱[AWS CLI 命令參考](https://docs.aws.amazon.com/cli/latest/reference/emr/list-studios.html)。

aws emr list-studios

以下是 JSON 格式的 list-studios 命令的傳回值範例。

```
{ 
     "Studios": [ 
         { 
              "AuthMode": "IAM", 
              "VpcId": "vpc-b21XXXXX", 
              "Name": "example-studio-name", 
              "Url": "https://es-7HWP74SNGDXXXXXXXXXXXXXXX.emrstudio-prod.us-
east-1.amazonaws.com", 
              "CreationTime": 1605672582.781, 
             "StudioId": "es-7HWP74SNGDXXXXXXXXXXXXXXXXXX",
              "Description": "example studio description"
```
 ] }

# 監控 Amazon EMR Studio 動作

檢視 EMR Studio 和 API 活動

}

EMR Studio 已與 AWS CloudTrail 整合,這項服務可提供由使用者、IAM 角色或 EMR Studio 中的其 他 AWS 服務所採取之動作的記錄。 CloudTrail 將 EMR 工作室的 API 呼叫擷取為事件。您可以使用 CloudTrail主控台檢視事件,網址為 [https://console.aws.amazon.com/cloudtrail/。](https://console.aws.amazon.com/cloudtrail/)

EMR Studio 事件會提供資訊,例如哪些 Studio 或 IAM 使用者提出請求以及請求的類型。

# **a** Note

叢集上的動作 (例如執行中的筆記本作業) 不會發出 AWS CloudTrail。

您也可以建立追蹤,將 EMR 工作室 CloudTrail 事件持續傳遞到 Amazon S3 儲存貯體。如需詳細 資訊,請參閱《AWS CloudTrail 使用者指南》[https://docs.aws.amazon.com/awscloudtrail/latest/](https://docs.aws.amazon.com/awscloudtrail/latest/userguide/cloudtrail-user-guide.html)  [userguide/cloudtrail-user-guide.html。](https://docs.aws.amazon.com/awscloudtrail/latest/userguide/cloudtrail-user-guide.html)

CloudTrail 事件範例:使用者呼叫 DescribeStudio API

以下是使用者呼叫 [DescribeStudioA](https://docs.aws.amazon.com/emr/latest/APIReference/API_DescribeStudio.html)PI 時所建立的範例AWS CloudTrail事件。admin CloudTrail 將使 用者名稱記錄為admin。

**a** Note

為了保護工作室詳細資料,的 EMR 工作室 API 事件會 DescribeStudio 排除. responseElements

```
 "eventVersion":"1.08", 
 "userIdentity":{ 
    "type":"IAMUser", 
    "principalId":"AIDXXXXXXXXXXXXXXXXXX",
```
{

```
 "arn":"arn:aws:iam::653XXXXXXXXX:user/admin", 
       "accountId":"653XXXXXXXXX", 
       "accessKeyId":"AKIAIOSFODNN7EXAMPLE", 
       "userName":"admin" 
    }, 
    "eventTime":"2021-01-07T19:13:58Z", 
    "eventSource":"elasticmapreduce.amazonaws.com", 
    "eventName":"DescribeStudio", 
    "awsRegion":"us-east-1", 
    "sourceIPAddress":"72.XX.XXX.XX", 
    "userAgent":"aws-cli/1.18.188 Python/3.8.5 Darwin/18.7.0 botocore/1.19.28", 
    "requestParameters":{ 
       "studioId":"es-9O5XXXXXXXXXXXXXXXXXXXXXX" 
    }, 
    "responseElements":null, 
    "requestID":"0fxxxxxx-xxxx-xxxx-xxxx-xxxxxxxxxxxx", 
    "eventID":"b0xxxxxx-xxxx-xxxx-xxxx-xxxxxxxxxxxx", 
    "readOnly":true, 
    "eventType":"AwsApiCall", 
    "managementEvent":true, 
    "eventCategory":"Management", 
    "recipientAccountId":"653XXXXXXXXX"
}
```
### 檢視 Spark 使用者和作業活動

若要按照 Amazon EMR Studio 使用者來檢視 Spark 作業活動,可以在叢集上設定使用者模擬。透過使 用者模擬,從作業區提交的每個 Spark 作業都會與執行程式碼的 Studio 使用者相關聯。

啟用使用者模擬時,Amazon EMR 會在叢集的主節點上為在工作區中執行程式碼的每個使用者建立 HDFS 使用者目錄。例如,如果使用者 studio-user-1@example.com 執行程式碼,您可以連接到 主節點,並看到 hadoop fs -ls /user 具有 studio-user-1@example.com 的目錄。

若要設定 Spark 使用者模擬,請在下列組態分類中設定下列屬性:

- core-site
- livy-conf

 $\Gamma$  { "Classification": "core-site",

```
 "Properties": { 
             "hadoop.proxyuser.livy.groups": "*", 
             "hadoop.proxyuser.livy.hosts": "*" 
          } 
     }, 
     { 
          "Classification": "livy-conf", 
          "Properties": { 
             "livy.impersonation.enabled": "true" 
          } 
     }
\mathbf{I}
```
若要檢視歷史記錄伺服器頁面,請參閱 [使用 EMR Studio 對應用程式和作業偵錯。](#page-179-0)也可以使用 SSH 連 接至叢集的主節點,以檢視應用程式 Web 介面。如需詳細資訊,請參閱 [檢視 Amazon EMR 叢集上託](#page-1554-0) [管的 Web 介面](#page-1554-0)。

# 更新 Amazon EMR Studio

建立 EMR Studio 之後,可以使用 AWS CLI 更新下列屬性:

- 名稱
- 描述
- 預設 S3 位置
- 子網

使用 AWS CLI 更新 EMR Studio

使用 update-studio AWS CLI 命令來更新 EMR Studio。如需詳細資訊,請參[閱AWS CLI 命令參](https://docs.aws.amazon.com/cli/latest/reference/emr/update-studio.html) [考](https://docs.aws.amazon.com/cli/latest/reference/emr/update-studio.html)。

**a** Note

可以將 Studio 與最多 5 個子網路建立關聯。這些子網路必須屬於與 Studio 相同的 VPC。提交 給 update-studio 命令的子網路 ID 清單可以包含新的子網路 ID,但也必須包含已與 Studio 關聯的所有子網路 ID。無法從 Studio 中移除子網路。

aws emr update-studio \

```
 --studio-id <example-studio-id-to-update> \ 
 --name <example-new-studio-name> \ 
 --subnet-ids <old-subnet-id-1 old-subnet-id-2 old-subnet-id-3 new-subnet-id> \
```
若要驗證變更,請使用 describe-studio AWS CLI 命令並指定 Studio ID。如需詳細資訊,請參 閱[AWS CLI 命令參考。](https://docs.aws.amazon.com/cli/latest/reference/emr/describe-studio.html)

```
aws emr describe-studio \ 
  --studio-id <id-of-updated-studio> \
```
刪除 Amazon EMR Studio 和工作區

刪除 Studio 時,EMR Studio 會刪除與該 Studio 相關聯的所有 IAM Identity Center 使用者和群組指 派。

**a** Note

當您刪除 Studio 時,Amazon EMR 不會刪除與該 Studio 相關聯的工作區。必須在 Studio 中 單獨刪除工作區。

### 刪除工作區

Console

由於每個 EMR Studio 工作區都是 EMR 筆記本執行個體,因此可以使用 Amazon EMR 管理主控台 來刪除工作區。在刪除 Studio 之前或之後,可使用 Amazon EMR 主控台來刪除工作區

使用 Amazon EMR 主控台刪除工作區

- 1. 導覽至新的 Amazon EMR 主控台,然後從側邊導覽選取切換至舊主控台。如需有關切換至舊 主控台時預期情況的詳細資訊,請參閱[使用舊主控台](https://docs.aws.amazon.com/emr/latest/ManagementGuide/whats-new-in-console.html#console-opt-in)。
- 2. 選擇筆記本。
- 3. 選取要刪除的工作區。
- 4. 選擇刪除,然後再次選擇刪除以進行確認。
- 5. 請遵循《Amazon Simple Storage Service 主控台使用者指南》中的[刪除物件說](https://docs.aws.amazon.com/AmazonS3/latest/user-guide/delete-objects.html)明,從 Amazon S3 中移除與已刪除工作區相關聯的筆記本檔案。

### EMR Studio UI

From the Workspace UI

從 EMR Studio 中刪除工作區及其相關聯的備份檔案

- 1. 使用 Studio 存取 URL 登入 EMR Studio,然後從左側導覽中選擇工作區。
- 2. 在清單中尋找您的工作區,然後選取其名稱旁的核取方塊。可以選取要同時刪除的多個工作 區。
- 3. 選擇工作區清單右上角的刪除,並確認您要刪除選取的工作區。選擇 Delete (刪除),確認 刪除。
- 4. 如果要從 Amazon S3 中移除與已刪除工作區相關聯的筆記本檔案,請遵循《Amazon Simple Storage Service 主控台使用者指南》中的[刪除物件說](https://docs.aws.amazon.com/AmazonS3/latest/user-guide/delete-objects.html)明。如果未建立 Studio,請諮 詢您的 Studio 管理員,以確定用於已刪除工作區的 Amazon S3 備份位置。

From the Workspaces list

從工作區清單中刪除工作區及其相關聯的備份檔案

- 1. 導覽至主控台中的工作區清單。
- 2. 從清單中選取要刪除的工作區,然後選擇動作。
- 3. 選擇刪除。
- 4. 如果要從 Amazon S3 中移除與已刪除工作區相關聯的筆記本檔案,請遵循《Amazon Simple Storage Service 主控台使用者指南》中的[刪除物件說](https://docs.aws.amazon.com/AmazonS3/latest/user-guide/delete-objects.html)明。如果未建立 Studio,請諮 詢您的 Studio 管理員,以確定用於已刪除工作區的 Amazon S3 備份位置。

刪除 EMR Studio

New console

使用新主控台刪除 EMR Studio

- 1. 在以下位置打開 Amazon EMR 控制台 [https://console.aws.amazon.com/emr。](https://console.aws.amazon.com/emr)
- 2. 在左側導覽的 EMR Studio 下,選擇 Studio。
- 3. 切換到 Studio 名稱左側,從 Studio 清單中選擇 Studio。選擇刪除。

### Old console

使用舊主控台刪除 EMR Studio

- 1. 在以下位置打開 Amazon EMR 控制台 [https://console.aws.amazon.com/elasticmapreduce/](https://console.aws.amazon.com/elasticmapreduce/home)  [home](https://console.aws.amazon.com/elasticmapreduce/home)。
- 2. 從左側導覽列中選擇 EMR Studio。
- 3. 從 Studio 清單中選擇 Studio,然後選擇刪除。

CLI

使用 AWS CLI 刪除 EMR Studio

使用 delete-studio AWS CLI 命令來刪除 EMR Studio。如需詳細資訊,請參[閱AWS CLI 命令](https://docs.aws.amazon.com/cli/latest/reference/emr/delete-studio.html) [參考](https://docs.aws.amazon.com/cli/latest/reference/emr/delete-studio.html)。

aws emr delete-studio --studio-id *<id-of-studio-to-delete>*

# 加密 EMR 工作室工作區筆記本和檔案

在 EMR Studio 中,您可以建立和設定不同的工作區來組織和執行筆記本。這些工作區會將筆記本 和相關檔案存放在指定的 Amazon S3 儲存貯體中。根據預設,這些檔案會使用 Amazon S3 受管金 鑰 (SSE-S3) 加密,並以伺服器端加密做為加密的基礎層級。您也可以選擇使用客戶受管 KMS 金鑰 (SSE-KMS) 來加密檔案。您可以使用 Amazon EMR 管理主控台,或在建立 EMR 工作室時透過AWS CLI和AWS開發套件執行此操作。

EMR Studio 工作區儲存加密功能適用於所有提供 EMR 工作室的[區域。](https://docs.aws.amazon.com/emr/latest/ManagementGuide/emr-studio-considerations.html#emr-studio-considerations-general)

必要條件

在加密 EMR Studio 工作區筆記本和檔案之前,您必須使AWS Key Management Service用在與 EMR Studio 相同AWS 帳戶的區域中[建立對稱的客戶管理員金鑰 \(CMK\)。](https://docs.aws.amazon.com/kms/latest/developerguide/create-keys.html#create-symmetric-cmk)

您的資源原則AWS KMS必須具有 EMR Studio 服務角色所需的存取權限。以下是授與 EMR Studio 工 作區儲存加密最低存取權限的 IAM 政策範例:

```
 "Sid": "AllowEMRStudioServiceRoleAccess", 
     "Effect": "Allow", 
     "Principal": { 
          "AWS": "arn:aws:iam::<ACCOUNT_ID>:role/<ROLE_NAME>" 
     }, 
     "Action": [ 
          "kms:Decrypt", 
          "kms:GenerateDataKey", 
          "kms:ReEncryptFrom", 
          "kms:ReEncryptTo", 
          "kms:DescribeKey" 
     ], 
     "Resource": "*", 
     "Condition": { 
          "StringEquals": { 
              "kms:CallerAccount": "<ACCOUNT_ID>", 
              "kms:EncryptionContext:aws:s3:arn": "arn:aws:s3:::<S3_BUCKET_NAME>", 
              "kms:ViaService": "s3.<AWS_REGION>.amazonaws.com" 
         } 
     }
}
```
您的 EMR Studio 服務角色也必須具有使用AWS KMS金鑰的存取權限。以下是授與 EMR Studio 工作 區儲存加密最低存取權限的 IAM 政策範例:

```
{ 
     "Version": "2012-10-17", 
     "Statement": [ 
          { 
               "Sid": "AllowEMRStudioWorkspaceStorageEncryptionAccess", 
               "Effect": "Allow", 
               "Action": [ 
                  "kms:Decrypt", 
                  "kms:GenerateDataKey", 
                  "kms:ReEncryptFrom", 
                  "kms:ReEncryptTo", 
                  "kms:DescribeKey" 
              ], 
               "Resource": ["arn:aws:kms:<REGION>:<ACCOUNT_ID>:key/<KEY_IDENTIFIER>"] 
          } 
    \mathbf{I}}
```
### 設定

請依照下列步驟建立使用工作區儲存加密的新 EMR Studio。

- 1. 請在<https://console.aws.amazon.com/elasticmapreduce/>開啟 Amazon EMR 主控台。
- 2. 選擇工作室,然後選擇「建立工作室」
- 3. 對於 S3 儲存位置,請輸入或選擇 Amazon S3 路徑。這是 Amazon EMR 存放工作區筆記本和檔 案的 Amazon S3 位置。
- 4. 對於服務角色,請輸入或選擇 IAM 角色。這是 Amazon EMR 承擔的 IAM 角色。
- 5. 選擇使用您自己的AWS KMS金鑰加密工作區檔案。
- 6. 輸入或選擇AWS KMS金鑰以用來加密 Amazon S3 中的工作區筆記本和檔案。
- 7. 選擇建立工作室或建立 Studio 並啟動工作區。
- 8. 選擇使用您自己的AWS KMS金鑰加密工作區檔案。
- 9. 輸入或選擇AWS KMS要用來在 Amazon S3 中加密工作區筆記本和檔案的項目。
- 10. 選擇 Save Changes (儲存變更)。

下列步驟示範如何更新 EMR Studio 並設定工作區儲存加密。

- 1. 請在<https://console.aws.amazon.com/elasticmapreduce/>開啟 Amazon EMR 主控台。
- 2. 從清單中選擇現有的 EMR Studio,然後選擇 「編輯」。
- 3. 選擇使用您自己的AWS KMS金鑰加密工作區檔案。
- 4. 輸入或選擇AWS KMS要用來在 Amazon S3 中加密工作區筆記本和檔案的項目。
- 5. 選擇 Save Changes (儲存變更)。

# <span id="page-140-0"></span>定義安全群組,以控制 EMR Studio 網路流量

# 關於 EMR Studio 安全群組

Amazon EMR Studio 使用兩個安全群組,來控制 Studio 中的工作區與 Amazon EC2 上執行的所附接 的 Amazon EMR 叢集之間的網路流量:

• 使用附接埠 18888 與在 Amazon EC2 上執行的所附接的 Amazon EMR 叢集進行通訊的引擎安全群 組。

• 與 Studio 中的工作區相關聯的工作區安全群組。此安全群組包含傳出 HTTPS 規則,可讓工作區將 流量路由至網際網路,並且必須允許在連接埠 443 上將流量傳出至網際網路,以便將 Git 儲存庫連 結至工作區。

除了與附接至工作區的 EMR 叢集相關聯的任何安全群組之外,EMR Studio 還會使用這些安全群組。

使用 AWS CLI 建立 Studio 時,必須建立這些安全群組。

### **a** Note

可以使用根據您的環境量身打造的規則來自訂 EMR Studio 的安全群組,但必須包含此頁面中 註明的規則。工作區安全群組不允許任何傳入流量,而且引擎安全群組必須允許來自工作區安 全群組的傳入流量。

## 使用預設的 EMR Studio 安全群組

當您使用 Amazon EMR 主控台時,可以選擇以下預設安全群組。預設安全群組由 EMR Studio 代表您 建立,並包含 EMR Studio 中工作區所需的最低傳入和傳出規則。

- DefaultEngineSecurityGroup
- DefaultWorkspaceSecurityGroupGit 或 DefaultWorkspaceSecurityGroupWithoutGit

### 必要條件

若要為 EMR Studio 建立安全群組,需要適用於 Studio 的 Amazon 虛擬私有雲端 (VPC)。可以在建立 安全群組時選擇此 VPC。這應與您在建立 Studio 時所指定的 VPC 相同。如果打算搭配使用 Amazon Amazon EMR on EKS 與 EMR Studio,請選擇 Amazon EKS 叢集工作節點的 VPC。

指示

遵循《Amazon EC2 Linux 執行個體使用者指南》中[建立安全群組中](https://docs.aws.amazon.com/AWSEC2/latest/UserGuide/working-with-security-groups.html#creating-security-group)的指示,在 VPC 中建立引擎安全 群組和工作區安全群組。安全群組必須包含下表中摘要的規則。

當您建立 EMR Studio 的安全群組時,請記下兩者的 ID。建立 Studio 時,依據 ID 來指定每個安全群 組。

# 引擎安全群組

EMR Studio 使用附接埠 18888 與所附接的叢集進行通訊。

## 傳入規則

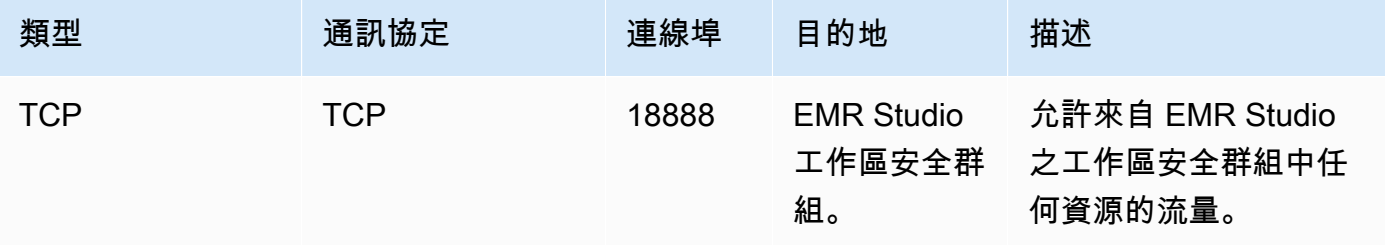

# 工作區安全群組

此安全群組與 EMR Studio 中的工作區相關聯。

### 傳出規則

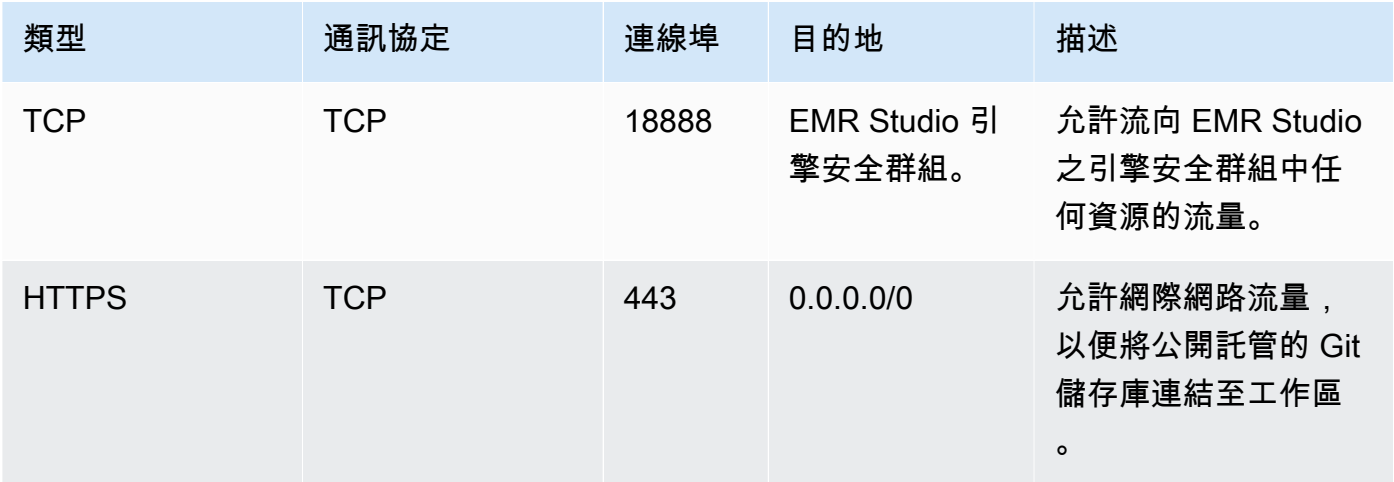

# 為 Amazon EMR Studio 建立 AWS CloudFormation 範本

# 關於 EMR Studio 叢集範本

您可以建立AWS CloudFormation範本,以協助 EMR Studio 使用者在工作區中啟動新的 Amazon EMR 叢集。 CloudFormation 範本是以 JSON 或 YAML 格式化的文字檔案。在範本中,您會描述AWS資源 堆疊,並說明 CloudFormation 如何為您佈建這些資源。對於 EMR Studio,可以建立一個或多個描述 Amazon EMR 叢集的範本。

可以在 AWS Service Catalog 中組織範本。AWS Service Catalog 可讓您在 AWS 上建立和管理通常部 署的 IT 服務 (稱為產品) 。可以在與 EMR Studio 使用者共用的產品組合中將範本當作產品進行收集。

建立叢集範本之後,Studio 使用者可以使用其中一個範本為工作區啟動新叢集。使用者必須具有從範 本建立新叢集的許可。可以在 [EMR Studio 許可政策中](#page-85-1)設定使用者許可。

若要進一步瞭解 CloudFormation 範本,請參閱《使用指南》中的AWS CloudFormation〈[範本〉](https://docs.aws.amazon.com/AWSCloudFormation/latest/UserGuide/cfn-whatis-concepts.html#w2ab1b5c15b7)。如 需 AWS Service Catalog 的詳細資訊,請參閱[什麼是 AWS Service Catalog?。](https://docs.aws.amazon.com/servicecatalog/latest/adminguide/introduction.html)

以下影片示範如何在適用於 EMR Studio 的 AWS Service Catalog 中設定叢集範本。也可以在[使用](https://aws.amazon.com/blogs/big-data/build-a-self-service-environment-for-each-line-of-business-using-amazon-emr-and-aws-service-catalog/)  [Amazon EMR 和 Service Catalog 為每個業務單位建立自助服務環境部](https://aws.amazon.com/blogs/big-data/build-a-self-service-environment-for-each-line-of-business-using-amazon-emr-and-aws-service-catalog/)落格文章中深入了解。

## 選用範本參數

可以在範本的 [Parameters](https://docs.aws.amazon.com/AWSCloudFormation/latest/UserGuide/parameters-section-structure.html) 區段中包含其他選項。參數可讓 Studio 使用者輸入或選取叢集的自訂值。 例如,可以新增能讓使用者選取特定 Amazon EMR 版本的參數。如需更多詳細資訊,請參閱 [https://](https://docs.aws.amazon.com/AWSCloudFormation/latest/UserGuide/parameters-section-structure.html)  [docs.aws.amazon.com/AWSCloudFormation/latest/UserGuide/parameters-section-structure.html](https://docs.aws.amazon.com/AWSCloudFormation/latest/UserGuide/parameters-section-structure.html) 使 用者指南中的AWS CloudFormation參數部分。

下列範例 Parameters 區段會定義其他輸入參數,例如 ClusterName、EmrRelease 版本以及 ClusterInstanceType。

```
Parameters: 
   ClusterName: 
     Type: "String" 
     Default: "Cluster_Name_Placeholder" 
   EmrRelease: 
     Type: "String" 
     Default: "emr-6.2.0" 
     AllowedValues: 
     - "emr-6.2.0" 
     - "emr-5.32.0" 
   ClusterInstanceType: 
     Type: "String" 
     Default: "m5.xlarge" 
     AllowedValues: 
     - "m5.xlarge" 
     - "m5.2xlarge"
```
當您新增參數時,Studio 使用者會在選取叢集範本後看到其他表單選項。下圖顯示EmrRelease版 本、ClusterName和的其他表單選項InstanceType。
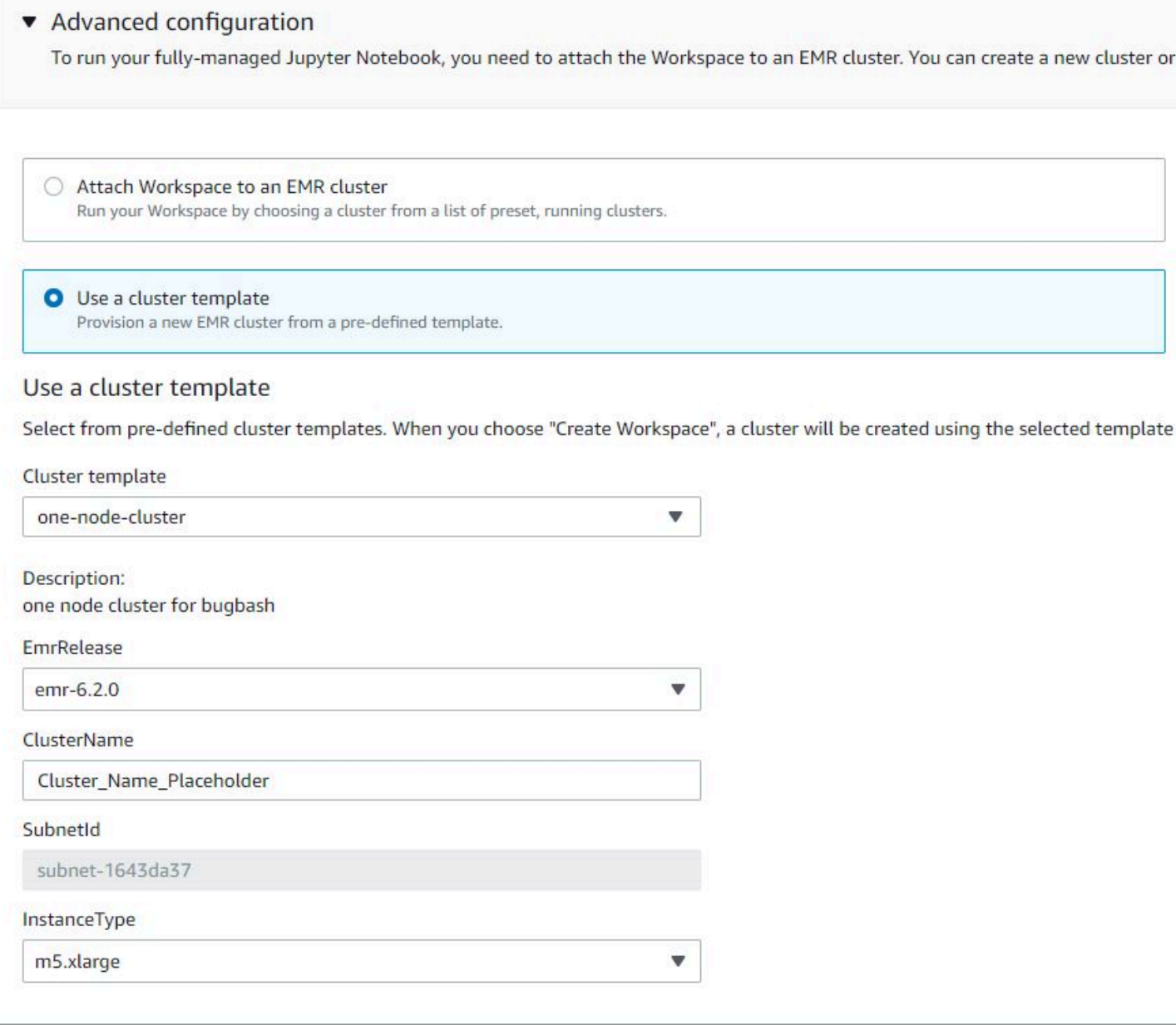

必要條件

建立叢集範本之前,請確定您具有存取 Service Catalog 管理員主控台檢視的 IAM 許可。您也需要必 要的 IAM 許可,才能執行 Service Catalog 管理任務。如需詳細資訊,請參閱<u>將許可授予給 Service</u> [Catalog 管理員。](https://docs.aws.amazon.com/servicecatalog/latest/adminguide/getstarted-iamadmin.html)

#### 指示

使用 Service Catalog 建立 EMR 叢集範本

1. 建立一或多個 CloudFormation 範本。儲存範本的位置由您決定。由於範本是格式化的文字檔案, 因此可以將它們上傳到 Amazon S3 或保存在本機檔案系統中。若要進一步瞭解 CloudFormation 範本,請參閱《使用指南》中的AWS CloudFormation〈[範本〉](https://docs.aws.amazon.com/AWSCloudFormation/latest/UserGuide/cfn-whatis-concepts.html#w2ab1b5c15b7)。

使用下列規則來命名範本,或根據模式 [a-zA-Z0-9][a-zA-Z0-9.\_-]\* 檢查名稱。

- 範本名稱開頭必須是字母或數字。
- 範本名稱只能由字母、數字、句點 (.)、底線 ( ) 和連字號 (-) 組成。

您建立的每個叢集範本都必須包含下列選項:

#### 輸入參數

• ClusterName — 叢集的名稱,可協助使用者在佈建後加以識別。

#### 輸出

• ClusterId - 新佈建之 EMR 叢集的 ID。

以下是具有兩個節點的叢集的範例 AWS CloudFormation 範本 (YAML 格式)。範例範本包含必要 的範本選項,並定義 EmrRelease 和 ClusterInstanceType 的其他輸入參數。

```
awsTemplateFormatVersion: 2010-09-09
Parameters: 
   ClusterName: 
     Type: "String" 
     Default: "Example_Two_Node_Cluster" 
   EmrRelease: 
     Type: "String" 
     Default: "emr-6.2.0" 
     AllowedValues: 
     - "emr-6.2.0" 
     - "emr-5.32.0" 
   ClusterInstanceType: 
     Type: "String"
```

```
 Default: "m5.xlarge" 
     AllowedValues: 
     - "m5.xlarge" 
     - "m5.2xlarge"
Resources: 
   EmrCluster: 
     Type: AWS::EMR::Cluster 
     Properties: 
       Applications: 
       - Name: Spark 
       - Name: Livy 
       - Name: JupyterEnterpriseGateway 
       - Name: Hive 
       EbsRootVolumeSize: '10' 
       Name: !Ref ClusterName 
       JobFlowRole: EMR_EC2_DefaultRole 
       ServiceRole: EMR_DefaultRole_V2 
       ReleaseLabel: !Ref EmrRelease 
       VisibleToAllUsers: true 
       LogUri: 
         Fn::Sub: 's3://aws-logs-${AWS::AccountId}-${AWS::Region}/elasticmapreduce/' 
       Instances: 
         TerminationProtected: false 
         Ec2SubnetId: 'subnet-ab12345c' 
         MasterInstanceGroup: 
            InstanceCount: 1 
            InstanceType: !Ref ClusterInstanceType 
         CoreInstanceGroup: 
            InstanceCount: 1 
            InstanceType: !Ref ClusterInstanceType 
            Market: ON_DEMAND 
            Name: Core
Outputs: 
   ClusterId: 
     Value: 
       Ref: EmrCluster 
     Description: The ID of the EMR cluster
```
- 2. 在與 Studio 相同的 AWS 帳戶中為叢集範本建立產品組合。
	- a. [請在以下位置開啟AWS Service Catalog主控台。](https://console.aws.amazon.com/servicecatalog/) https://console.aws.amazon.com/ servicecatalog/
- b. 在左側導覽功能表中選擇產品組合。
- c. 在建立產品組合頁面中輸入要求的資訊。
- d. 選擇建立。AWS Service Catalog 會建立產品組合,並顯示產品組合的詳細資訊。
- 3. 使用以下步驟,將叢集範本新增為 AWS Service Catalog 產品。
	- a. 導覽至 AWS Service Catalog 管理主控台中管理下的產品頁面。
	- b. 選擇上傳新產品。
	- c. 輸入產品名稱和擁有者。
	- d. 在版本詳細資訊下指定範本檔案。
	- e. 選擇檢閱來檢閱您的產品設定,然後選擇建立產品。
- 4. 請完成以下步驟,將您的產品新增到產品組合。
	- a. 導覽至 AWS Service Catalog 管理主控台中的產品頁面。
	- b. 選擇產品,選擇動作,然後選擇將產品新增至產品組合。
	- c. 選擇您的產品組合,然後選擇將產品新增至產品組合。
- 5. 為您的產品建立啟動限制。啟動限制是一個 IAM 角色,它可指定用於啟動產品的使用者許可。您 可以自訂啟動限制,但必須允許使用 CloudFormation Amazon EMR 和AWS Service Catalog. 如 需詳細資訊和指示,請參閱 [Service Catalog 啟動限制](https://docs.aws.amazon.com/servicecatalog/latest/adminguide/constraints-launch.html)。
- 6. 將啟動限制套用至產品組合中的每個產品。必須將啟動限制單獨套用至每個產品。
	- a. 從 AWS Service Catalog 管理主控台的產品組合頁面中選取您的產品組合。
	- b. 選擇 Constraints (限制) 索引標籤,並選擇 Create constraint (建立限制)。
	- c. 選擇您的產品並在限制類型下選擇啟動。選擇 繼續。
	- d. 在啟動限制區段中選取您的啟動限制角色,然後選擇建立。
- 7. 授予對產品組合的存取權。
	- a. 從 AWS Service Catalog 管理主控台的產品組合頁面中選取您的產品組合。
	- b. 展開群組、角色和使用者索引標籤,然後選擇新增群組、角色和使用者。
	- c. 在角色索引標籤中搜尋您的 EMR Studio IAM 角色,選取您的角色,然後選擇新增存取權限。

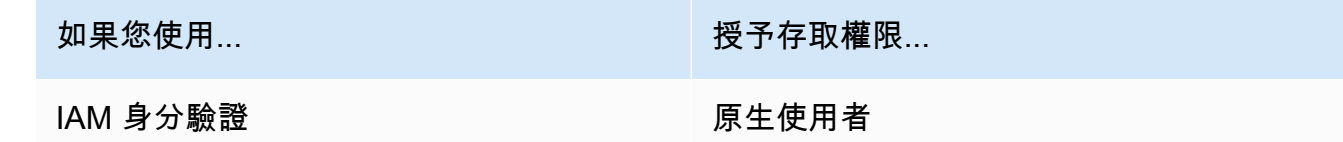

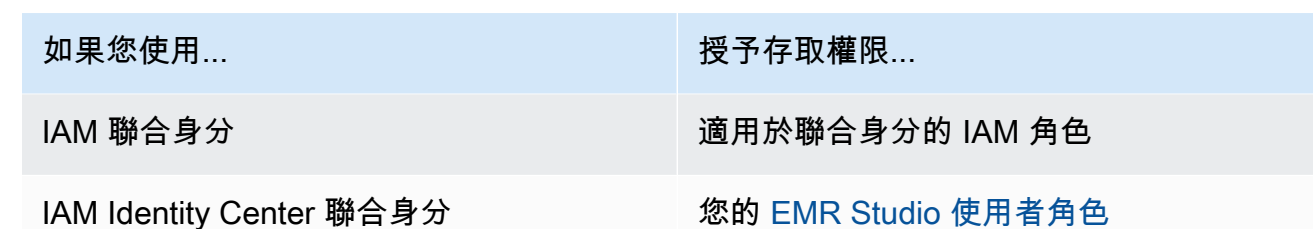

# <span id="page-148-0"></span>建立 Git 儲存庫的存取權和許可

EMR Studio 支援以下 Git 服務:

- [AWS CodeCommit](https://aws.amazon.com/codecommit)
- [GitHub](https://github.com)
- **[Bitbucket](https://bitbucket.org/)**
- [GitLab](https://about.gitlab.com/)

若要讓 EMR Studio 使用者將 Git 儲存庫與工作區建立關聯,請設定下列存取和許可要求。也可以依照 [針對 EMR Studio 設定私有託管的 Git 儲存庫](#page-149-0) 中的指示,設定在私有網路中託管的 Git 儲存庫。

#### 叢集網際網路存取

在 Amazon EC2 上執行的 Amazon EMR 叢集和附接至 Studio 工作區的 Amazon EMR on EKS 叢 集都必須位於使用網路位址轉譯 (NAT) 閘道的私有子網路中,或者必須能夠透過虛擬私有閘道存取 網際網路。如需詳細資訊,請參閱 [Amazon VPC 選項。](#page-1171-0)

您搭配 EMR Studio 使用的安全群組也必須包含傳出規則,以允許工作區將流量從附接的 EMR 叢 集路由到網際網路。如需詳細資訊,請參閱 [定義安全群組,以控制 EMR Studio 網路流量。](#page-140-0)

**A** Important

如果網路介面在公有子網路中,將無法透過網際網路閘道 (IGW) 與網際網路進行通訊。

AWS Secrets Manager 的許可

若要讓 EMR Studio 使用者透過 AWS Secrets Manager 中儲存的密碼來存取 Git 儲存庫,請將許可 政策新增至允許 secretsmanager:GetSecretValue 操作的 [EMR Studio 服務角色](#page-76-0)。

如需有關如何將 Git 儲存庫連結至工作區的相關資訊,請參閱 [將基於 Git 的儲存庫連結到 EMR Studio](#page-174-0)  [工作區](#page-174-0)。

### <span id="page-149-0"></span>針對 EMR Studio 設定私有託管的 Git 儲存庫

使用下列指示來設定 Amazon EMR Studio 的私有託管儲存庫。提供包含 DNS 和 Git 伺服器相關資訊 的組態檔案。EMR Studio 會使用此資訊來設定工作區,它可將流量路由到您自我管理的儲存庫。

#### **a** Note

如果設定 DnsServerIpV4,EMR Studio 會使用 DNS 伺服器來解析 GitServerDnsName 和 Amazon EMR 端點,例如 elasticmapreduce.us-east-1.amazonaws.com。若要 為 Amazon EMR 設定端點,請透過與 Studio 搭配使用的 VPC 連接至您的端點。這可確保 Amazon EMR 端點解析為私有 IP。如需詳細資訊,請參閱 [使用介面 VPC 端點連接至 Amazon](#page-1535-0)  [EMR。](#page-1535-0)

先決條件

在為 EMR Studio 設定私有託管的 Git 儲存庫之前,您需要一個 Amazon S3 儲存位置,EMR Studio 可在其中備份 Studio 中的工作區和筆記本檔案。使用您在建立 Studio 時指定的相同 S3 儲存貯體。

針對 EMR Studio 設定一個或多個私有託管的 Git 儲存庫

- 1. 使用下列範本建立組態檔案。針對您要在組態中指定的每個 Git 伺服器,包括下列值:
	- **DnsServerIpV4** DNS 伺服器的 IPv4 地址。如果同時提供 DnsServerIpV4 和 GitServerIpV4List 的值,則 DnsServerIpV4 的值優先,並且 EMR Studio 會使用 DnsServerIpV4 來解析 GitServerDnsName。

**a** Note 若要使用私有託管的 Git 儲存庫,DNS 伺服器必須允許來自 EMR Studio 的傳入存取。 我們會敦促您保護 DNS 伺服器,防止其他未經授權的存取。

- **GitServerDnsName** Git 伺服器的 DNS 名稱。例如:"git.example.com"。
- **GitServerIpV4List** 屬於 Git 伺服器的 IPv4 地址清單。

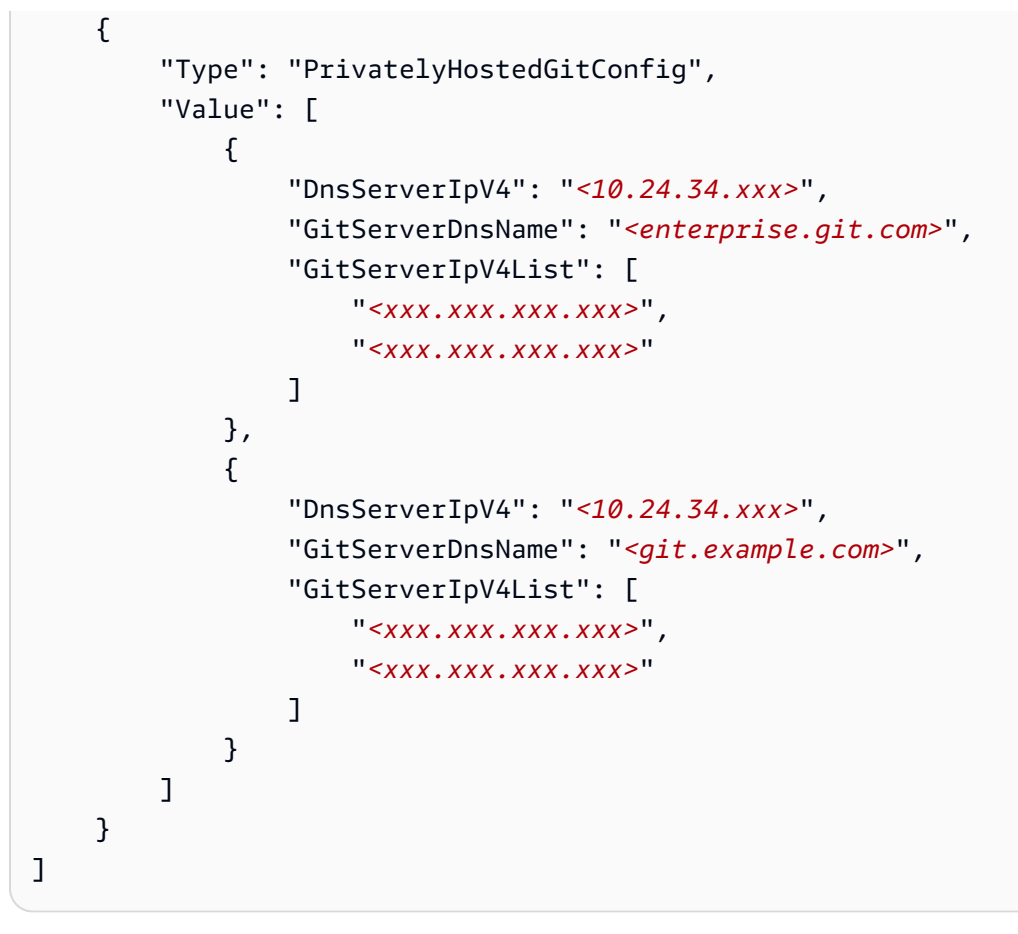

- 2. 將組態檔案另存為 configuration.json。
- 3. 將組態檔案上傳到名為 life-cycle-configuration 的資料夾中的 Amazon S3 儲存 位置。例如,如果預設的 S3 位置為 s3://*DOC-EXAMPLE-BUCKET*/studios,則組態 檔案應位於 s3://*DOC-EXAMPLE-BUCKET*/studios/**life-cycle-configuration/ configuration.json**。

#### **A** Important

我們敦促您將對 life-cycle-configuration 資料夾的存取限制給 Studio 管理員和 EMR Studio 服務角色,並保護 configuration.json 免受未經授權的存取。如需指 示,請參閱[透過使用者政策來控制對儲存貯體的存取](https://docs.aws.amazon.com/AmazonS3/latest/userguide/walkthrough1.html)或 [Amazon S3 的安全最佳實務。](https://docs.aws.amazon.com/AmazonS3/latest/userguide/security-best-practices.html)

如需上傳說明,請參閱《Amazon Simple Storage Service 使用者指南》中的[建立資料夾和](https://docs.aws.amazon.com/AmazonS3/latest/userguide/using-folders.html#create-folder)[上傳物](https://docs.aws.amazon.com/AmazonS3/latest/userguide/upload-objects.html) [件](https://docs.aws.amazon.com/AmazonS3/latest/userguide/upload-objects.html)。若要將組態套用到現有工作區,請在將組態檔案上傳到 Amazon S3 後關閉並重新啟動工作 區。

# 在 EMR Studio 中優化 Spark 作業

使用 EMR Studio 執行 Spark 作業時,您可以採取幾個步驟來協助確保您正在優化 Amazon EMR 叢集 資源。

延長 Livy 工作階段

如果在 Amazon EMR 叢集上使用 Apache Livy 和 Spark,建議執行下列其中一個動作來增加 Livy 工作 階段逾時:

• 建立 Amazon EMR 叢集時,請在輸入組態欄位中設定此組態分類。

```
\Gamma { 
           "Classification": "livy-conf", 
           "Properties": { 
             "livy.server.session.timeout": "8h" 
           } 
      }
]
```
• 對於已正在執行的 EMR 叢集,請使用 ssh 連接至叢集,並在 /etc/livy/conf/livy.conf 中 設定 livy-conf 組態分類。

```
\Gamma { 
           "Classification": "livy-conf", 
           "Properties": { 
              "livy.server.session.timeout": "8h" 
           } 
      }
\mathbf{I}
```
變更組態後,可能需要重新啟動 Livy。

• 如果不希望 Livy 工作階段逾時,請在 /etc/livy/conf/livy.conf 中將屬性 livy.server.session.timeout-check 設定為 false。

在叢集模式下執行 Spark

在叢集模式中,Spark 驅動程式會在核心節點而非主節點上執行,從而改善主節點的資源使用率。

若要在叢集模式而非預設用戶端模式下執行 Spark 應用程式,請在設定部署模式時選擇叢集模式,同 時在新的 Amazon EMR 叢集中設定 Spark 步驟。如需詳細資訊,請參閱 Apache Spark 文件中的[叢集](https://spark.apache.org/docs/latest/cluster-overview.html) [模式概觀](https://spark.apache.org/docs/latest/cluster-overview.html)。

增加 Spark 驅動程式記憶體

若要增加 Spark 驅動程式記憶體,請使用 EMR 筆記本中的 %%configure 魔術命令來設定 Spark 工 作階段,如下列範例所示。

```
%%configure -f
{"driverMemory": "6000M"}
```
# 使用 Amazon EMR Studio

本章節包含的主題可協助您設定 Amazon EMR Studio 並與之互動。

以下影片涵蓋實用資訊,例如如何建立新的工作區,以及如何使用叢集範本啟動新的 Amazon EMR 叢 集。影片也可透過範例筆記本執行。

本章節包括可協助您使用 EMR Studio 的下列主題:

- [了解工作區基礎知識](#page-153-0)
- [設定工作區協同合作](#page-159-0)
- [使用執行期角色執行 EMR Studio 工作區](#page-162-0)
- [以程式設計方式執行工作區筆記本](#page-166-0)
- [使用 SQL Explorer 瀏覽資料](#page-167-0)
- [將運算附接至 EMR Studio 工作區](#page-168-0)
- [將基於 Git 的儲存庫連結到 EMR Studio 工作區](#page-174-0)
- [在 EMR Studio 中使用 Amazon Athena SQL 編輯器](#page-176-0)
- [Amazon CodeWhisperer 與 EMR 工作室工作區集成](#page-178-0)
- [使用 EMR Studio 對應用程式和作業偵錯](#page-179-0)
- [在 EMR Studio 工作區中安裝核心和程式庫](#page-183-0)
- [使用 magic 命令增強核心](#page-184-0)
- [搭配 Spark 核心使用多語言筆記本](#page-192-0)

# <span id="page-153-0"></span>了解工作區基礎知識

使用 EMR Studio 時,可以建立和設定不同的工作區來組織和執行筆記本。本章節涵蓋如何建立和使用 工作區。如需概念性概觀,請參閱 [Amazon EMR Studio 運作方式](#page-52-0) 頁面中的 [Workspaces。](#page-57-0)

本章節涵蓋可協助您使用 EMR Studio 工作區的下列主題:

- [建立 EMR Studio 工作區](#page-153-1)
- [啟動工作區](#page-154-0)
- [了解工作區使用者介面](#page-155-0)
- [探索筆記本範例](#page-156-0)
- [儲存工作區內容](#page-156-1)
- [刪除工作區和筆記本檔案](#page-156-2)
- [了解工作區狀態](#page-157-0)
- [解決工作區連線問題](#page-158-0)

#### <span id="page-153-1"></span>建立 EMR Studio 工作區

可以建立 EMR Studio 工作區,以便使用 EMR Studio 介面執行筆記本程式碼。

在 EMR Studio 中建立工作區

- 1. 登入 EMR Studio。
- 2. 選擇建立工作區。
- 3. 輸入工作區名稱和描述。命名工作區可協助您在工作區頁面中識別它。
- 4. 如果您想要與此工作區中的其他 Studio 使用者即時合作,請啟用工作區協同合作功能。可以在啟 動工作區之後設定協同合作者。
- 5. 如果要將叢集附接至工作區,請展開進階組態區段。如果願意,可以稍後附接叢集。如需詳細資 訊,請參閱 [將運算附接至 EMR Studio 工作區。](#page-168-0)

**a** Note 若要佈建新叢集,需要管理員的存取許可。

針對工作區選擇其中一個叢集選項,然後附接叢集。如需有關在建立工作區時佈建叢集的詳細資 訊,請參閱 [建立新 EMR 叢集並附接至 EMR Studio 工作區](#page-171-0)。

6. 選擇頁面右下角的建立工作區。

建立工作區之後,EMR Studio 會開啟工作區頁面。您將在頁面頂部看到一個綠色的成功橫幅,並且可 以在清單中尋找新建立的工作區。

預設情況下,可共用工作區,所有 Studio 使用者都可以看到它。但是,一次只能有一個使用者在工作 區中開啟和工作。若要與其他使用者同時使用,您可以 [設定工作區協同合作](#page-159-0)

#### <span id="page-154-0"></span>啟動工作區

若要開始使用筆記本檔案,請啟動工作區以存取筆記本編輯器。Studio 中的工作區頁面會列出您有權 存取的所有工作區,其中包括名稱、狀態、建立時間和上次修改時間等詳細資訊。

#### **a** Note

如果舊 Amazon EMR 主控台中有 EMR 筆記本,則可在新主控台中尋找它們,作為 EMR Studio 工作區。EMR Notebooks 使用者需要其他 IAM 角色許可,才能存取或建立工作區。如 果您最近在舊主控台中建立了筆記本,可能需要重新整理工作區清單,才能在新主控台中看到 它。如需有關轉換的詳細資訊,請參閱 [Amazon EMR Notebooks 可作為控制台中的 Amazon](#page-196-0)  [EMR 工作室工作區使用](#page-196-0) 和 [Amazon EMR 控制台](#page-45-0)

#### 啟動用於編輯和執行筆記本的工作區

- 1. 在 Studio 的工作區頁面中,尋找工作區。可以依據關鍵字或資料欄值來篩選清單。
- 2. 選擇工作區名稱,以在新的瀏覽器標籤中啟動工作區。如果工作區處於閒置狀態,可能需要幾分鐘 時間才能開啟。或者,選取工作區的列,然後選取啟動工作區。可以從下列啟動選項中進行選擇:
	- 快速啟動 使用預設選項快速啟動工作區。如果您要將叢集附加至中的工作區,請選擇快速啟動 JupyterLab。
	- 使用選項啟動 使用自訂選項來啟動工作區。您可以選擇在 Jupyter 中啟動 JupyterLab,或將您 的工作區附加到 EMR 叢集,然後選取您的安全性群組。

**a** Note

一次只能有一個使用者在工作區中開啟和工作。如果您選取的工作區已在使用中,EMR Studio 會在您嘗試開啟它時顯示通知。工作區頁面中的使用者資料欄顯示正在工作區中工 作的使用者。

<span id="page-155-0"></span>了解工作區使用者介面

EMR Studio 工作區使用者介面是以左側邊列上的圖示表示索引標籤[的JupyterLab介面為](https://jupyterlab.readthedocs.io/en/latest/user/interface.html)基礎。當滑鼠 暫停在圖示上時,您會看到顯示該索引標簽名稱的工具提示。從左側邊欄中選擇索引標籤以存取下列面 板。

- 檔案瀏覽器 顯示工作區中的檔案和目錄,以及連結的 Git 儲存庫的檔案和目錄。
- 執行核心和終端 列出在工作區中執行的所有核心和終端。有關更多信息,請參閱官方 JupyterLab 文檔中的[管理內核和終端](https://jupyterlab.readthedocs.io/en/latest/user/running.html)。
- Git 提供圖形化使用者介面,用於在附接至工作區的 Git 儲存庫中執行命令。這個面板是一個 JupyterLab 名為混帳的擴展。如需詳細資訊,請參閱 [jupyterlab-git。](https://github.com/jupyterlab/jupyterlab-git)
- EMR 叢集 可讓您將叢集附接至工作區,或者從工作區中分離叢集,以執行筆記本程式碼。EMR 叢 集組態面板也提供進階組態選項,可協助您建立新叢集並將其附接至工作區。如需詳細資訊,請參閱 [建立新 EMR 叢集並附接至 EMR Studio 工作區。](#page-171-0)
- Amazon EMR Git 儲存庫 協助您將工作區與最多三個 Git 儲存庫連結。如需詳細資訊和說明,請參 閱 [將基於 Git 的儲存庫連結到 EMR Studio 工作區。](#page-174-0)
- 筆記本範例 提供可以儲存至工作區的筆記本範例清單。也可以在工作區的啟動程式頁面中選擇筆記 本範例來存取範例。
- 命令 提供鍵盤驅動的方式來搜尋和執行指令。 JupyterLab 如需詳細資訊,請參閱 JupyterLab 文 件中的[指令調色盤](https://jupyterlab.readthedocs.io/en/latest/user/commands.html)頁面。
- 筆記本工具 可讓您選取並設定選項,例如儲存格投影片類型和中繼資料。開啟筆記本檔案後,筆記 本工具選項會出現在左側邊欄中。
- 開啟標籤 在主要工作區域中列出開啟的文件和活動,以便您可以跳至開啟的標籤。如需詳細資訊, 請參閱文件中的「定位[字元和單一文件模式」](https://jupyterlab.readthedocs.io/en/latest/user/interface.html#tabs-and-single-document-mode) 頁面。 JupyterLab
- 協同合作 可讓您啟用或停用工作區協同合作,以及管理協同合作者。若要查看協同合作面板,必須 擁有必要的許可。如需詳細資訊,請參閱[設定工作區協同合作的擁有權](#page-87-0)。

#### <span id="page-156-0"></span>探索筆記本範例

每個 EMR Studio 工作區都包含一組筆記本範例,可以用來探索 EMR Studio 功能。若要編輯或執行筆 記本範例,可以將其儲存至工作區。

#### 將筆記本範例儲存至工作區

- 1. 從左側邊欄中選擇筆記本範例索引標籤,開啟筆記本範例面板。也可以在工作區的啟動程式頁面中 選擇筆記本範例來存取範例。
- 2. 選擇筆記本範例,以便在主工作區中進行預覽。範例為唯讀。
- 3. 若要將筆記本範例儲存至工作區,請選擇儲存至工作區。EMR Studio 會將範例儲存在主目錄中。 將筆記本範例儲存至工作區之後,可以重新命名、編輯及執行它。

如需有關筆記本範例的詳細資訊,請參閱 [EMR Studio 筆記本範例 GitHub 存放庫。](https://github.com/aws-samples/emr-studio-notebook-examples)

#### <span id="page-156-1"></span>儲存工作區內容

當您在工作區的筆記本編輯器中工作時,EMR Studio 會在與 Studio 相關聯的 Amazon S3 位置中為您 儲存筆記本儲存格的內容和輸出。此備份程序會保留工作階段之間的工作。

也可在已開啟的筆記本標籤中按 CTRL+S,或使用檔案下的其中一個儲存選項,來儲存筆記本。

在工作區中備份筆記本檔案的另一種方法是將工作區與 Git 型儲存庫建立關聯,並將您的變更與遠端儲 存庫同步。這樣做也可以儲存筆記本,並與使用不同工作區或 Studio 的團隊成員共用筆記本。如需說 明,請參閱[將基於 Git 的儲存庫連結到 EMR Studio 工作區。](#page-174-0)

#### <span id="page-156-2"></span>刪除工作區和筆記本檔案

當您從 EMR Studio 工作區刪除筆記本檔案時,會從檔案瀏覽器中刪除該檔案,而 EMR Studio 會在 Amazon S3 中移除其備份副本。當您從工作區刪除檔案時,不需要採取任何進一步措施來避免儲存費 用。

刪除整個工作區時,其筆記本檔案和資料夾將保留在 Amazon S3 儲存位置。檔案會繼續累積儲存費 用。為避免儲存費用,請從 Amazon S3 中移除與已刪除的工作區相關聯的所有備份檔案和資料夾。

若要從 EMR Studio 工作區刪除筆記本檔案

- 1. 從工作區的左側邊欄中選取檔案瀏覽器面板。
- 2. 選取要刪除的檔案或資料夾。在選取項目上按一下滑鼠右鍵,然後選擇刪除。檔案會從清單中消 失。EMR Studio 會從 Amazon S3 中移除檔案或資料夾。
- 1. 使用 Studio 存取 URL 登入 EMR Studio,然後從左側導覽中選擇工作區。
- 2. 在清單中尋找您的工作區,然後選取其名稱旁的核取方塊。可以選取要同時刪除的多個工作 區。
- 3. 選擇工作區清單右上角的刪除,並確認您要刪除選取的工作區。選擇 Delete (刪除),確認刪 除。
- 4. 如果要從 Amazon S3 中移除與已刪除工作區相關聯的筆記本檔案,請遵循《Amazon Simple Storage Service 主控台使用者指南》中的[刪除物件說](https://docs.aws.amazon.com/AmazonS3/latest/user-guide/delete-objects.html)明。如果未建立 Studio,請諮詢您的 Studio 管理員,以確定用於已刪除工作區的 Amazon S3 備份位置。

From the Workspaces list

從工作區清單中刪除工作區及其相關聯的備份檔案

- 1. 導覽至主控台中的工作區清單。
- 2. 從清單中選取要刪除的工作區,然後選擇動作。
- 3. 選擇刪除。
- 4. 如果要從 Amazon S3 中移除與已刪除工作區相關聯的筆記本檔案,請遵循《Amazon Simple Storage Service 主控台使用者指南》中的[刪除物件說](https://docs.aws.amazon.com/AmazonS3/latest/user-guide/delete-objects.html)明。如果未建立 Studio,請諮詢您的 Studio 管理員,以確定用於已刪除工作區的 Amazon S3 備份位置。

<span id="page-157-0"></span>了解工作區狀態

建立 EMR Studio 工作區之後,它在 Studio 的工作區清單中顯示為一列,包含其名稱、狀態、建立時 間和上次修改時間戳記。下表描述工作區狀態。

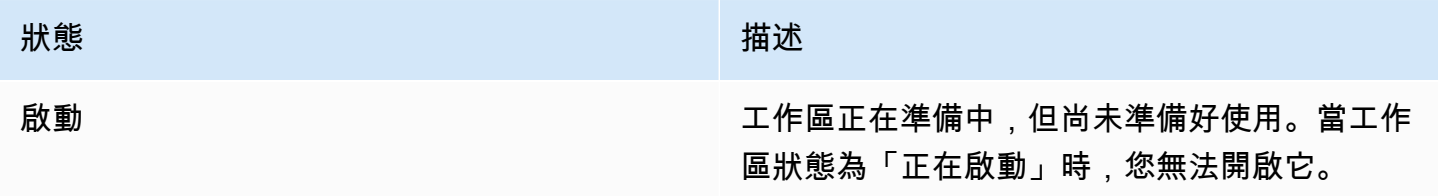

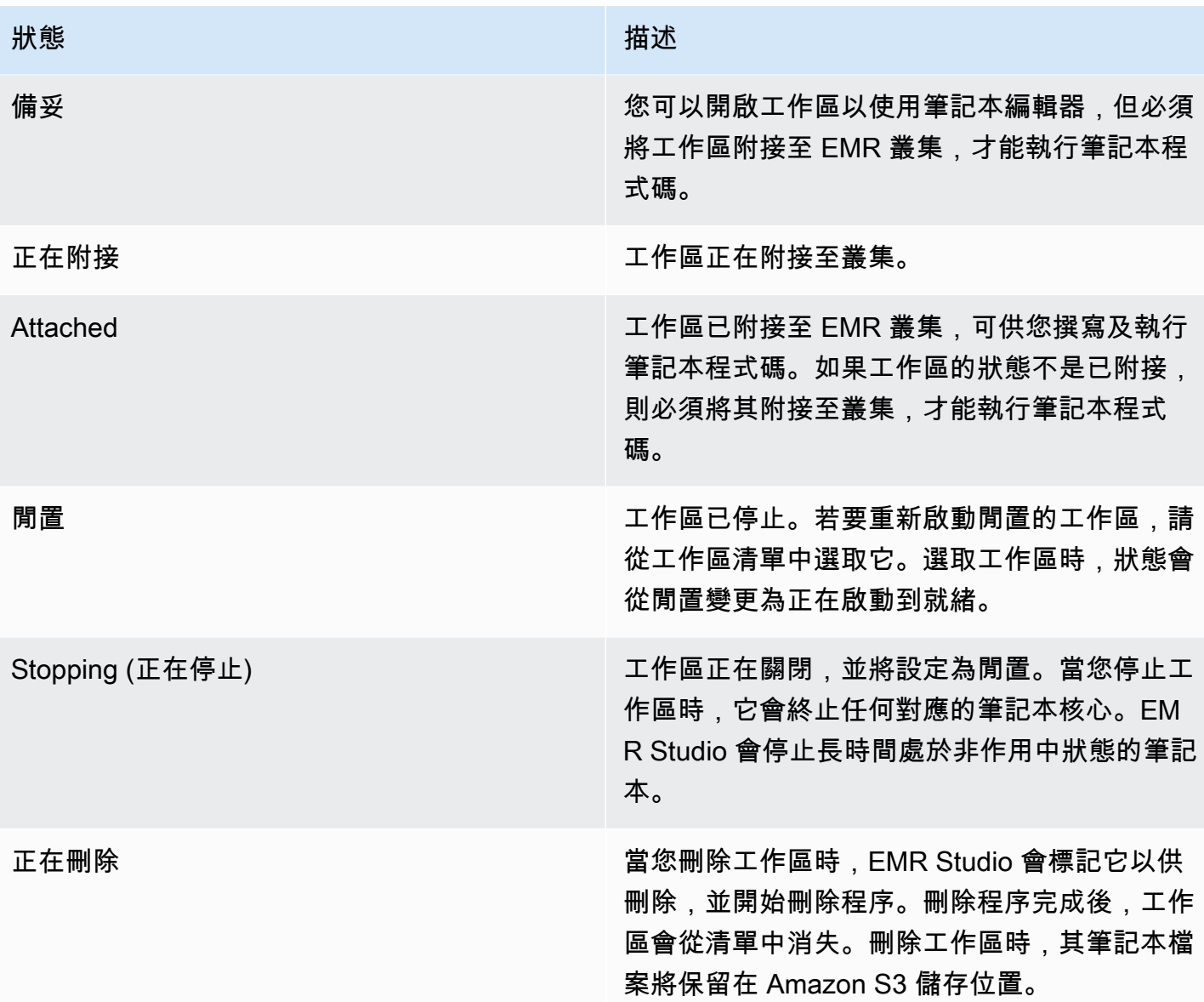

# <span id="page-158-0"></span>解決工作區連線問題

若要解決工作區連線問題,可以停止並重新啟動工作區。重新啟動工作區時,EMR Studio 會在不同的 可用區域或與 Studio 相關聯的不同子網路中啟動工作區。

若要停止並重新啟動 EMR Studio 工作區

- 1. 關閉瀏覽器中的工作區。
- 2. 導覽至主控台中的工作區清單。
- 3. 從清單中選取工作區,然後選擇動作。
- 4. 選擇停止,然後等待工作區狀態從正在停止變更為閒置。

5. 再次選擇動作,然後選擇啟動以重新啟動工作區。

6. 等待工作區狀態從正在啟動變更為就緒,然後選擇工作區名稱,以便在新的瀏覽器索引標籤中重新 開啟。

# <span id="page-159-0"></span>設定工作區協同合作

工作區協同合作功能可讓您與團隊中的其他成員同時撰寫及執行筆記本程式碼。當您使用相同的筆記本 檔案時,您會看到協同合作者進行的變更。您可以在建立工作區時啟用協同合作,或在現有工作區中開 啟和關閉協同合作。

#### **a** Note

[EMR Serverless 互動式應用程式或](https://docs.aws.amazon.com/emr/latest/EMR-Serverless-UserGuide/interactive-workloads.html)啟用 Trusted Identity Propagation 時不支援 EMR Studio 工 作區協作。

#### 必要條件

在設定工作區的協同合作之前,請確定您已完成下列任務:

• 確保 EMR Studio 管理員已為您提供必要的許可。例如,下列陳述式可讓使用者為具有標籤金 鑰 creatorUserId 的任何工作區設定協同合作,該標籤金鑰的值與使用者 ID (由政策變數 aws:userId 表示) 進行比對。

```
{ 
     "Sid": "UserRolePermissionsForCollaboration", 
     "Action": [ 
          "elasticmapreduce:UpdateEditor", 
          "elasticmapreduce:PutWorkspaceAccess", 
          "elasticmapreduce:DeleteWorkspaceAccess", 
          "elasticmapreduce:ListWorkspaceAccessIdentities" 
     ], 
     "Resource": "*", 
     "Effect": "Allow", 
     "Condition": { 
          "StringEquals": { 
              "elasticmapreduce:ResourceTag/creatorUserId": "${aws:userid}" 
         } 
     }
}
```
• 請確保與您的 EMR Studio 相關聯的服務角色具有啟用和設定工作區協同合作所需的許可,如下列範 例陳述式所示。

```
{ 
     "Sid": "AllowWorkspaceCollaboration", 
     "Effect": "Allow", 
     "Action": [ 
          "iam:GetUser", 
          "iam:GetRole", 
          "iam:ListUsers", 
          "iam:ListRoles", 
          "sso:GetManagedApplicationInstance", 
          "sso-directory:SearchUsers" 
     ], 
     "Resource": "*"
}
```
如需詳細資訊,請參閱 [建立 EMR Studio 服務角色。](#page-76-0)

啟用工作區協同合作並新增協同合作者

1. 在工作區中,從啟動器熒幕或左側面板底部選擇協同合作圖示。

**a** Note

除非 Studio 管理員授予您設定工作區協同合作的許可,否則您看不到協同合作面板。如需 詳細資訊,請參閱[設定工作區協同合作的擁有權](#page-87-0)。

- 2. 確定允許工作區協同合作切換開關處於開啟位置。啟用協同合作時,只有您和您新增的協同合作者 可在 Studio 工作區頁面的清單中看到工作區。
- 3. 輸入協同合作者名稱。您的工作區最多有 5 位協同合作者,包括您自己在內。協同合作者可以是 任何能夠存取您 EMR Studio 的使用者。如果未輸入協同合作者,則工作區是只有您可以存取的私 有工作區。

下表依據擁有者的身分類型,指定要輸入的適用協同合作者值。

# **a** Note

擁有者只能邀請具有相同身分類型的協同合作者。例如,使用者只能新增其他使用者,而 IAM Identity Center 使用者只能新增其他 IAM Identity Center 使用者。

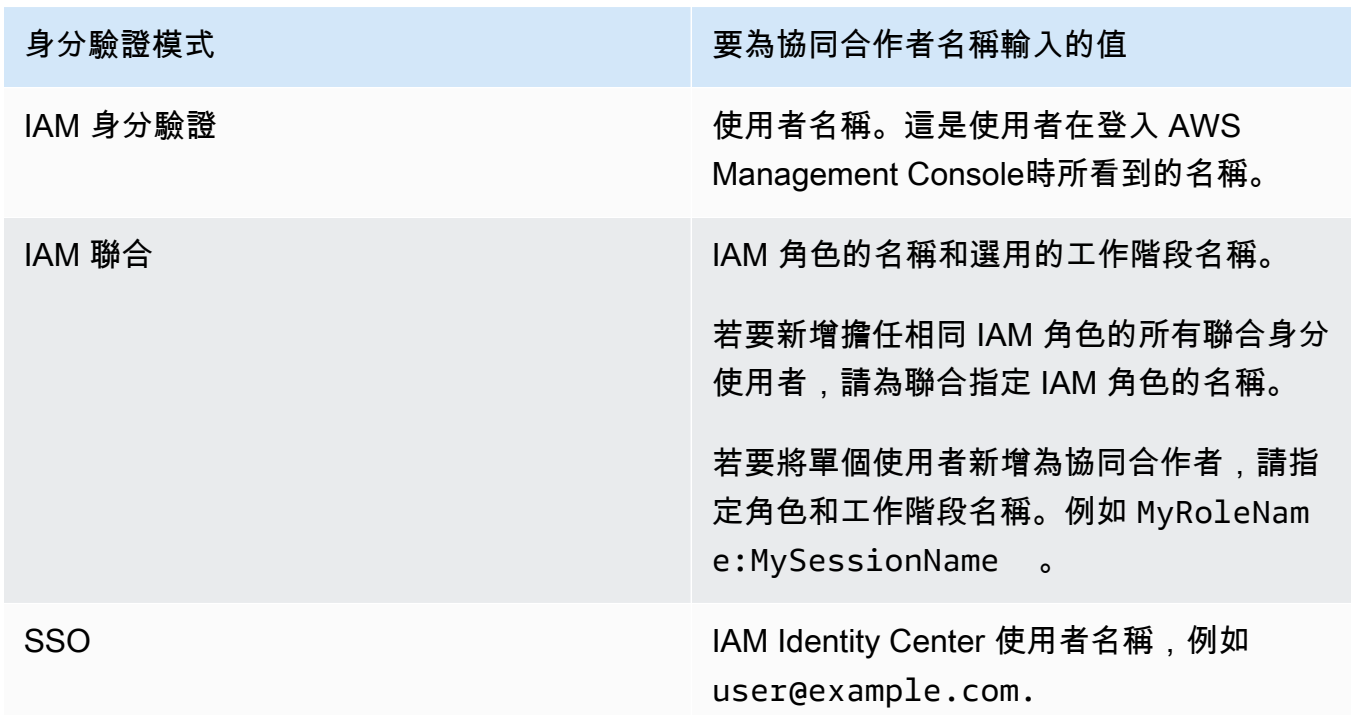

4. 選擇新增。協同合作者現在可以在 EMR Studio 工作區頁面中看到工作區,並可啟動工作區以便與 您即時使用。

**a** Note

如果停用工作區協同合作,工作區會傳回其共用狀態,且所有 Studio 使用者都可以看到。在共 用狀態中,一次只能有一個 Studio 使用者在工作區中開啟和工作。

# <span id="page-162-0"></span>使用執行期角色執行 EMR Studio 工作區

#### **a** Note

本頁所述的執行期角色功能僅適用於在 Amazon EC2 上執行的 Amazon EMR,而不是指 EMR Serverless 互動式應用程式中的執行期角色功能。若要進一步了解如何在 EMR Serverless 中 使用執行期角色,請參閱《Amazon EMR Serverless 使用者指南》中的 [作業執行期角色。](https://docs.aws.amazon.com/emr/latest/EMR-Serverless-UserGuide/security-iam-runtime-role.html)

執行時期角色是一種 AWS Identity and Access Management (IAM) 角色,您可以在向 Amazon EMR 叢集提交任務或查詢時指定該角色。您提交至 EMR 叢集的任務或查詢會使用執行時期角色存取 AWS 資源,例如 Amazon S3 中的物件。

當您將 EMR Studio 工作區連接到使用 Amazon EMR 6.11 或更新版本的 EMR 叢集時,您可以為任務 或提交的查詢選取執行時期角色,以便在其存取資源時使用。 AWS 但是,如果 EMR 叢集不支援執行 階段角色,EMR 叢集在存取 AWS 資源時將不會擔任該角色。

管理員必須先設定使用者許可,才能將執行期角色與 Amazon EMR Studio 工作區搭配使用,以便 Studio 使用者可以針對執行期角色呼叫 elasticmapreduce:GetClusterSessionCredentials API。然後,啟動具有執行期角色的新叢集,該角色可與 Amazon EMR Studio 工作區搭配使用。

在此頁面中

- [設定執行期角色的使用者許可](#page-162-1)
- [啟動具有執行期角色的新叢集](#page-164-0)
- [在工作區中搭配使用 EMR 叢集與執行期角色](#page-165-0)
- [考量事項](#page-166-1)

<span id="page-162-1"></span>設定執行期角色的使用者許可

設定使用者許可,以便 Studio 使用者可以針對使用者想要使用的執行期角色呼叫 elasticmapreduce:GetClusterSessionCredentials API。還必須在使用者開始使用 Studio 之前設定 [the section called "Studio 使用者許可 \(EC2、EKS\)"](#page-85-1)。

#### **A** Warning

若要授予此許可,請在授予呼叫者存取權以呼叫 GetClusterSessionCredentials API 時,根據 elasticmapreduce:ExecutionRoleArn 內容金鑰建立條件。下列範例示範如何 執行此動作。

```
{ 
        "Sid": "AllowSpecificExecRoleArn", 
        "Effect": "Allow", 
        "Action": [ 
            "elasticmapreduce:GetClusterSessionCredentials" 
        ], 
        "Resource": "*", 
        "Condition": { 
            "StringEquals": { 
                 "elasticmapreduce:ExecutionRoleArn": [ 
                      "arn:aws:iam::111122223333:role/test-emr-demo1", 
                     "arn:aws:iam::111122223333:role/test-emr-demo2" 
. . . . . . . . . . . . . . . . <u>]</u>
 } 
       } 
   }
```
下列範例示範如何允許 IAM 主體使用名為 test-emr-demo3 的 IAM 角色作為執行期角色。此外,政 策持有者將只能使用叢集 ID j-123456789 來存取 Amazon EMR 叢集。

```
{ 
     "Sid":"AllowSpecificExecRoleArn", 
     "Effect":"Allow", 
     "Action":[ 
         "elasticmapreduce:GetClusterSessionCredentials" 
     ], 
     "Resource": [ 
            "arn:aws:elasticmapreduce:<region>:111122223333:cluster/j-123456789" 
      ], 
     "Condition":{ 
         "StringEquals":{ 
              "elasticmapreduce:ExecutionRoleArn":[ 
                  "arn:aws:iam::111122223333:role/test-emr-demo3" 
 ]
```

$$
\begin{smallmatrix}&&&3\\&&3\\3&&&&\end{smallmatrix}
$$

下列範例可讓 IAM 主體使用名稱以字串 test-emr-demo4 開頭的任何 IAM 角色作為執行期角色。此 外,政策持有者將只能存取以鍵/值對 tagKey: tagValue 標記的 Amazon EMR 叢集。

```
{ 
     "Sid":"AllowSpecificExecRoleArn", 
     "Effect":"Allow", 
     "Action":[ 
         "elasticmapreduce:GetClusterSessionCredentials" 
     ], 
     "Resource": "*", 
     "Condition":{ 
         "StringEquals":{ 
               "elasticmapreduce:ResourceTag/tagKey": "tagValue" 
         }, 
         "StringLike":{ 
              "elasticmapreduce:ExecutionRoleArn":[ 
                  "arn:aws:iam::111122223333:role/test-emr-demo4*" 
 ] 
         } 
     }
}
```
<span id="page-164-0"></span>啟動具有執行期角色的新叢集

您已擁有必要的許可,因此可啟動具有執行期角色的新叢集,該角色可與 Amazon EMR Studio 工作區 搭配使用。

如果您已啟動具有執行期角色的新叢集,則可以跳至 [the section called "將叢集與您的工作區搭配使用"](#page-165-0) 區段。

- 1. 首先,完成 [Amazon EMR 步驟的執行期角色](#page-1297-0) 區段中的先決條件。
- 2. 然後,啟動具有下列設定的叢集,以搭配 Amazon EMR Studio 工作區使用執行期角色。如需有關 如何啟動叢集的指示,請參閱 [指定適用於叢集的安全組態](#page-1271-0)。
	- 選擇發行標籤 emr-6.11.0 或更新版本。
	- 選取 Spark、Livy 和 Jupyter Enterprise Gateway 作為您的叢集應用程式。
	- 使用您在上一步中建立的安全組態。

• 或者,可以為 EMR 叢集啟用 Lake Formation。如需詳細資訊,請參閱 [使用 Amazon EMR 啟用](#page-1448-0)  [Lake Formation](#page-1448-0)。

#### 啟動叢集之後,就可以[將啟用執行期角色的叢集與 EMR Studio 工作區搭配使用。](#page-165-0)

#### **a** Note

當[ExecutionRoleArn](https://docs.aws.amazon.com/emr/latest/APIReference/API_ExecutionEngineConfig.html%20%20%20%20%20%20%20%20%20%20%20%23EMR-Type-ExecutionEngineConfig-ExecutionRoleArn)值為時, [StartNotebookExecutionA](https://docs.aws.amazon.com/emr/latest/APIReference/API_StartNotebookExecution.html)PI 作業目前不支援 此ExecutionEngineConfig.Type值EMR。

# <span id="page-165-0"></span>在工作區中搭配使用 EMR 叢集與執行期角色

設定並啟動叢集之後,就可以將啟用執行期角色的叢集與 EMR Studio 工作區搭配使用。

- 1. 建立新工作區或啟動現有工作區。如需詳細資訊,請參閱 [建立 EMR Studio 工作區。](#page-153-1)
- 2. 選擇已開啟的工作區左側邊欄中的 EMR 叢集索引標籤,展開運算類型區段,然後從 EC2 上的 EMR 叢集功能表中選擇您的叢集,並從執行期角色中選擇執行期角色。

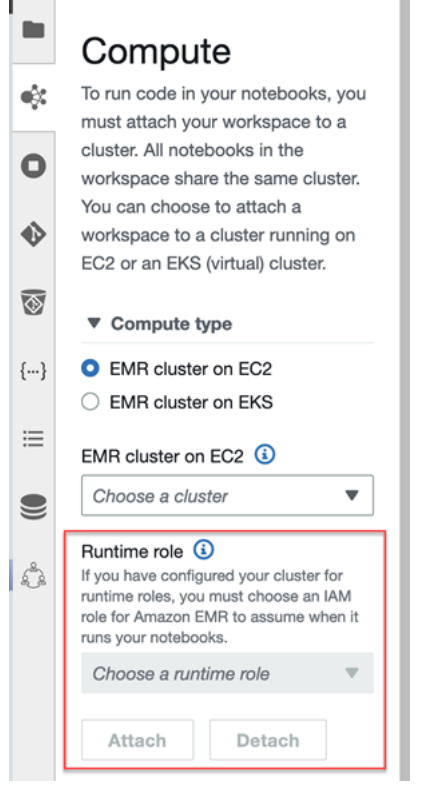

3. 選擇附接,將具有執行期角色的叢集附接至工作區。

#### <span id="page-166-1"></span>考量事項

將啟用執行期角色的叢集與 Amazon EMR Studio 工作區搭配使用時,請謹記下列考量:

- 只有在將 EMR Studio 工作區附接至使用 Amazon EMR 6.11 或更新版本的 EMR 叢集時,才能選取 執行期角色。
- 僅在 Amazon EC2 上執行的 Amazon EMR 支援本頁所述的執行期角色功能,而 EMR Serverless 互動式應用程式不支援。若要進一步了解 EMR Serverless 的執行期角色,請參閱《Amazon EMR Serverless 使用者指南》中的 [作業執行期角色](https://docs.aws.amazon.com/emr/latest/EMR-Serverless-UserGuide/security-iam-runtime-role.html)。
- 雖然您必須先設定其他許可,才能在將作業提交至叢集時指定執行期角色,但您不需要額外的許可即 可存取 EMR Studio 作業區所產生的檔案。此類檔案的許可與沒有執行期角色的叢集所產生的檔案相 同。
- 您無法將 EMR Studio 工作區中的 SQL Explorer 與具有執行期角色的叢集搭配使用。當工作區附接 至啟用執行期角色的 EMR 叢集時,Amazon EMR 會停用 UI 中的 SQL Explorer。
- 您無法將 EMR Studio 工作區中的協同合作模式與具有執行期角色的叢集搭配使用。當工作區附接至 啟用執行期角色的 EMR 叢集時,Amazon EMR 會停用工作區協同合作功能。只有附接工作區的使 用者將依然可存取工作區。
- 您無法在啟用 IAM Identity Center Trusted Identity Propagation 的 Studio 中使用執行期角色。
- 您可能會遇到警告「頁面可能不安全!」 來自啟用執行期角色的叢集的 Spark UI。如果發生這種情 況,請略過警示以繼續查看 Spark UI。

# <span id="page-166-0"></span>以程式設計方式執行工作區筆記本

#### **a** Note

Amazon EMR Serverless 互動式應用程式不支援筆記本的程式化執行。

您可以使用指令碼或在 AWS CLI上以程式設計方式執行 Amazon EMR Studio 工作區筆記本。若要了 解如何以程式設計方式執行筆記本,請參閱 [以程式設計方式執行 EMR Notebooks 的命令範例](#page-209-0)。

# <span id="page-167-0"></span>使用 SQL Explorer 瀏覽資料

#### **a** Note

Amazon EMR Serverless 互動式應用程式或在啟用 IAM Identity Center Trusted Identity Propagation 之 Studio 中不支援適用於 EMR Studio 的 SQL Explorer。

本主題提供的資訊可協助您在 Amazon EMR Studio 中開始使用 SQL Explorer。SQL Explorer 是工作 區中的單一頁面工具,可協助您了解 EMR 叢集資料型錄中的資料來源。可以使用 SQL Explorer 來瀏 覽資料,執行 SQL 查詢以擷取資料,以及下載查詢結果。

SQL Explorer 支援 Presto。在使用 SQL Explorer 之前,請確保擁有的叢集使用 Amazon EMR 5.34.0 版或更高版本或者 6.4.0 版或更高版本,並已安裝 Presto。Amazon EMR Studio SQL Explorer 不支援 使用傳輸中加密設定的 Presto 叢集。這是因為 Presto 在這些叢集上以 TLS 模式執行。

#### 瀏覽叢集的資料型錄

SQL Explorer 提供了一個型錄瀏覽器介面,您可以使用它來探索和了解資料的組織方式。例如,可以 在撰寫 SQL 查詢之前,使用資料型錄瀏覽器來驗證資料表和資料欄名稱。

#### 瀏覽資料型錄

- 1. 在工作區中開啟 SQL Explorer。
- 2. 確保工作區已附接至正在 EC2 上執行的 EMR 叢集,該叢集使用 Amazon EMR 6.4.0 版或更新 版本且已安裝 Presto。您可選擇現有叢集,或建立新叢集。如需詳細資訊,請參閱 [將運算附接至](#page-168-0) [EMR Studio 工作區](#page-168-0)。
- 3. 從下拉式清單中選取要瀏覽的資料庫。
- 4. 展開資料庫中的資料表,以查看資料表的資料欄名稱。也可以在搜尋列中輸入關鍵字,篩選資料表 結果。

執行 SQL 查詢以擷取資料

#### 若要使用 SQL 查詢擷取資料並下載結果

- 1. 在工作區中開啟 SQL Explorer。
- 2. 確保工作區已附接至正在 EC2 上執行的 EMR 叢集,並已安裝 Presto 和 Spark。您可選擇現有叢 集,或建立新叢集。如需詳細資訊,請參閱 [將運算附接至 EMR Studio 工作區。](#page-168-0)
- 3. 選取開啟編輯器,在工作區中開啟新的編輯器索引標籤。
- 4. 在編輯器索引標籤中撰寫您的 SQL 查詢。
- 5. 選擇執行。
- 6. 在結果預覽下檢視查詢結果。SQL Explorer 預設會顯示前 100 個結果。可以使用預覽前 100 個查 詢結果下拉式清單選擇不同數目的顯示結果 (最多 1000 個)。
- 7. 選擇下載結果,下載 CSV 格式的結果。最多可以下載 1000 行結果。

# <span id="page-168-0"></span>將運算附接至 EMR Studio 工作區

Amazon EMR Studio 使用 EMR 叢集上的核心來執行筆記本命令。在選取核心之前,應該將工作區 附接至使用 Amazon EC2 執行個體的叢集、Amazon EMR on EKS 叢集或 EMR Serverless 應用程 式。EMR Studio 可讓您將工作區附接至新的或現有的叢集,並提供在不關閉工作區的情況下變更叢集 的靈活性。

本章節涵蓋的下列主題可協助您使用適用於 EMR Studio 的叢集並進行佈建:

- [將 Amazon EC2 叢集附接至 EMR Studio 工作區](#page-168-1)
- [將 Amazon EMR on EKS 叢集附接至 EMR Studio 工作區](#page-170-0)
- [將 Amazon EMR Serverless 應用程式附接至 EMR Studio 工作區](#page-171-1)
- [建立新 EMR 叢集並附接至 EMR Studio 工作區](#page-171-0)
- [從 EMR Studio 工作區中分離運算](#page-173-0)

<span id="page-168-1"></span>將 Amazon EC2 叢集附接至 EMR Studio 工作區

可以在建立工作區時將 Amazon EC2 上執行的 EMR 叢集附接至工作區,或將叢集附接到現有工作 區。若希望建立並附接新叢集,請參閱 [建立新 EMR 叢集並附接至 EMR Studio 工作區](#page-171-0)。

**a** Note

Studio 中啟用 IAM Identity Center Trusted Identity Propagation 之工作區只能連接至安全組態 已啟用 Identity Center 的 EMR 叢集。

On create

在建立工作區時附接至 Amazon EMR 運算叢集

- 1. 在建立工作區對話方塊中,確定已為新工作區選取子網路。展開進階設定區段。
- 2. 選擇將工作區附接至 EMR 叢集。
- 3. 在 EMR 叢集下拉式清單中,選取要附接至工作區的現有 EMR 叢集。

附接叢集之後,請完成工作區的建立。當您第一次開啟新工作區並選擇 EMR 叢集面板時,應該會 看到所選叢集已附接。

#### On launch

在啟動工作區時附接至 Amazon EMR 運算叢集

- 1. 導覽至工作區清單,然後為要啟動的工作區選取列。然後,選取啟動工作區 > 使用選項啟動。
- 2. 選擇要附接至工作區 EMR 叢集。

附接叢集之後,請完成工作區的建立。當您第一次開啟新工作區並選擇 EMR 叢集面板時,應該會 看到所選叢集已附接。

In JupyterLab

將工作區連接到 Amazon EMR 運算叢集 JupyterLab

- 1. 選取工作區,然後選取啟動工作區 > 快速啟動。
- 2. 在裡面 JupyterLab,打開群集左側邊欄中的選項卡。
- 3. 選取 EMR on EC2 叢集下拉式清單,或選取 Amazon EMR on EKS 叢集。
- 4. 選擇附接,將叢集附接至工作區。

附接叢集之後,請完成工作區的建立。當您第一次開啟新工作區並選擇 EMR 叢集面板時,應該會 看到所選叢集已附接。

In the Workspace UI

從工作區使用者介面中將工作區附接至 Amazon EMR 運算叢集

- 1. 在要附接至叢集的工作區中,從左側邊欄中選擇 EMR 叢集圖示以開啟叢集面板。
- 2. 在叢集類型下,展開下拉式清單並選取 EC2 上的 EMR 叢集。

3. 從下拉式清單中選擇叢集。可能需要先分離現有叢集,才能啟用叢集選取下拉式清單。

4. 選擇 Attach (連接)。附接叢集後,應該會看到成功訊息出現。

<span id="page-170-0"></span>將 Amazon EMR on EKS 叢集附接至 EMR Studio 工作區

除了使用 Amazon EC2 上執行的 Amazon EMR 叢集之外,還可以將工作區附接至 Amazon EMR on EKS 叢集,以執行筆記本程式碼。如需有關 Amazon EMR on EKS 的詳細資訊,請參閱 [Amazon](https://docs.aws.amazon.com/emr/latest/EMR-on-EKS-DevelopmentGuide/emr-eks.html)  [EMR on EKS 是什麼。](https://docs.aws.amazon.com/emr/latest/EMR-on-EKS-DevelopmentGuide/emr-eks.html)

Studio 管理員必須先授予您存取許可,才能將工作區連接到 Amazon EMR on EKS 叢集。

#### **a** Note

您無法在使用 IAM Identity Center Trusted Identity Propagation 的 EMR Studio 中啟動 Amazon EMR on EKS 叢集。

#### On create

在建立工作區時附接至 Amazon EMR on EKS 叢集

- 1. 在建立工作區對話方塊中,展開進階組態區段。
- 2. 選擇將工作區附接至 Amazon EMR on EKS 叢集。
- 3. 在 Amazon EMR on EKS 叢集下,從下拉式清單中選擇叢集。
- 4. 在選取端點下,選擇要附接至工作區的受管端點。受管端點是一種閘道,它可讓 EMR Studio 與您選擇的叢集進行通訊。
- 5. 選擇建立工作區以完成工作區建立程序並附接所選叢集。

附接叢集之後,請完成工作區建立程序。當您第一次開啟新工作區並選擇 EMR 叢集面板時,應該 會看到所選叢集已附接。

In the Workspace UI

從工作區使用者介面中附接 Amazon EMR on EKS 叢集

- 1. 在要附接至叢集的工作區中,從左側邊欄中選擇 EMR 叢集圖示以開啟叢集面板。
- 2. 展開叢集類型下拉式清單,然後選擇 EKS 上的 EMR 叢集。
- 3. 在 EKS 上的 EMR 叢集下,從下拉式清單中選擇叢集。
- 4. 在端點下,選擇要附接至工作區的受管端點。受管端點是一種閘道,它可讓 EMR Studio 與您 選擇的叢集進行通訊。
- 5. 選擇 Attach (連接)。附接叢集後,應該會看到成功訊息出現。

<span id="page-171-1"></span>將 Amazon EMR Serverless 應用程式附接至 EMR Studio 工作區

可以將工作區附接至 EMR Serverless 應用程式,以執行互動式工作負載。如需詳細資訊,請參[閱透過](https://docs.aws.amazon.com/emr/latest/EMR-Serverless-UserGuide/interactive-workloads.html) [EMR Studio 搭配使用筆記本與 EMR Serverless 來執行互動式工作負載。](https://docs.aws.amazon.com/emr/latest/EMR-Serverless-UserGuide/interactive-workloads.html)

**a** Note

您無法將 EMR Serverless 應用程式連接至使用 IAM Identity Center Trusted Identity Propagation 的 EMR Studio。

Example 將工作區附加至 EMR 無伺服器應用程式 JupyterLab

在將工作區連接至 EMR Serverless 應用程式之前,帳戶管理員必須先授予您存取許可,[如互動式工作](https://docs.aws.amazon.com/emr/latest/EMR-Serverless-UserGuide/interactive-workloads.html#interactive-permissions) [負載的必要許可](https://docs.aws.amazon.com/emr/latest/EMR-Serverless-UserGuide/interactive-workloads.html#interactive-permissions)中所述。

- 1. 導覽至 EMR Studio,選取工作區,然後選取啟動工作區 > 快速啟動。
- 2. 在裡面 JupyterLab,打開群集左側邊欄中的選項卡。
- 3. 選取 EMR Serverless 作為運算選項,然後選取 EMR Serverless 應用程式和執行期角色。
- 4. 若要將叢集附接至工作區,請選擇附接。

現在,當您開啟此工作區時,應該會看到所選應用程式已附接。

<span id="page-171-0"></span>建立新 EMR 叢集並附接至 EMR Studio 工作區

進階 EMR Studio 使用者可以佈建在 Amazon EC2 上執行的新 EMR 叢集,以便與工作區搭配使用。 新叢集已預設安裝 EMR Studio 所需的所有大數據應用程式。

若要建立叢集,Studio 管理員必須先使用工作階段政策授予您許可。如需詳細資訊,請參閱 [建立 EMR](#page-86-0)  [Studio 使用者的許可政策](#page-86-0)。

可以在建立工作區對話方塊中或從工作區使用者介面的叢集面板中建立新叢集。無論採用哪種方式,都 有兩個叢集建立選項:

- 1. 建立 EMR 叢集 透過選擇 Amazon EC2 執行個體類型和計數來建立 EMR 叢集。
- 2. 使用叢集範本 透過選取預先定義的叢集範本來佈建叢集。如果您擁有使用叢集範本的許可,就會 顯示此選項。

#### **a** Note

如果您透過 IAM Identity Center 為您的 Studio 啟用了 Trusted Identity Propagation,則必 須使用範本來建立叢集。

#### 透過提供叢集組態來建立 EMR 叢集

1. 選擇起點。

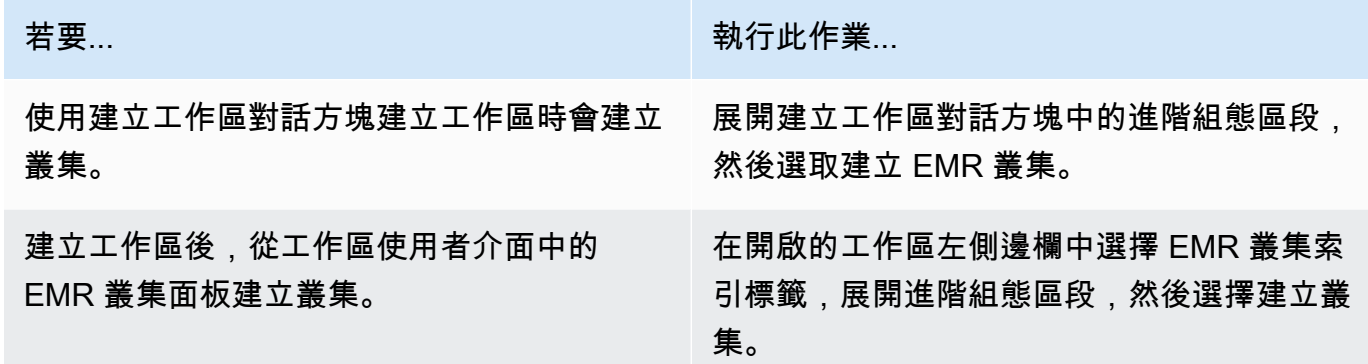

- 2. 輸入叢集名稱。命名叢集有助於稍後在 EMR Studio 叢集清單中進行尋找。
- 3. 針對 Amazon EMR 版本,請為叢集選擇 Amazon EMR 發行版本。
- 4. 針對執行個體,請為叢集選取 Amazon EC2 執行個體的類型和數量。如需有關選取執行個體類型 的詳細資訊,請參閱 [設定 Amazon EC2 執行個體。](#page-422-0)一個執行個體將用作主節點。
- 5. 選取 EMR Studio 可以啟動新叢集的子網路。Studio 管理員會預先核准每個子網路選項,工作區應 該能夠連接到任何已列出的子網路中的叢集。
- 6. 選擇用於日誌儲存的 S3 URI。
- 7. 選擇建立 EMR 叢集以佈建叢集。如果使用建立工作區對話方塊,請選擇建立工作區以建立工作區 並佈建叢集。EMR Studio 佈建新叢集之後,它會將叢集附接至工作區。

#### 使用叢集範本來建立叢集

#### 1. 選擇起點。

若要... またま たいしょう しょうしょう おおおい 執行此作業...

使用建立工作區對話方塊建立工作區時會建立 叢集。 展開建立工作區對話方塊中的進階組態區段, 然後選取使用叢集範本。 從工作區使用者介面中的 EMR 叢集面板建立 叢集。 在開啟的工作區左側邊欄中選擇 EMR 叢集索

引標籤,展開進階組態區段,然後選擇叢集範 本。

- 2. 從下拉式清單中選取叢集範本。每個可用叢集範本都包含簡短說明,以協助您進行選取。
- 3. 您選擇的叢集範本可能擁有其他參數,例如 Amazon EMR 發行版本或叢集名稱。可以選擇或插入 值,或使用管理員選取的預設值。
- 4. 選取 EMR Studio 可以啟動新叢集的子網路。Studio 管理員會預先核准每個子網路選項,工作區應 該能夠連接到任何子網路中的叢集。
- 5. 選擇使用叢集範本來佈建叢集並將其附接至工作區。EMR Studio 建立叢集需要幾分鐘時間。如果 使用建立工作區對話方塊,請選擇建立工作區以建立工作區並佈建叢集。EMR Studio 佈建新叢集 之後,它會將叢集附接至工作區。

<span id="page-173-0"></span>從 EMR Studio 工作區中分離運算

若要交換附接至工作區的叢集,可以從工作區使用者介面中分離叢集。

#### 從工作區中分離叢集

- 1. 在要分離叢集的工作區中,從左側邊欄中選擇 EMR 叢集圖示以開啟叢集面板。
- 2. 在選取叢集下,選擇分離,然後等待 EMR Studio 分離叢集。分離叢集後,將看到成功訊息。

將 EMR Serverless 應用程式從 EMR Studio 工作區中分離

若要交換附接至工作區的運算,可以從工作區使用者介面中分離應用程式。

- 1. 在要分離叢集的工作區中,從左側邊欄中選擇 Amazon EMR 運算圖示以開啟運算面板。
- 2. 在選取運算下,選擇分離,然後等待 EMR Studio 分離應用程式。分離應用程式後,將看到成功訊 息。

# <span id="page-174-0"></span>將基於 Git 的儲存庫連結到 EMR Studio 工作區

關於適用於 EMR Studio 的 Git 儲存庫

最多可以將三個 Git 儲存庫與 EMR Studio 工作區建立關聯。根據預設,每個工作區都可讓您從與 Studio 相同 AWS 帳戶相關聯的 Git 儲存庫清單中進行選擇。也可以建立新的 Git 儲存庫作為工作區的 資源。

可以在連接到叢集的主節點時,使用終端命令執行如下的 Git 命令。

!git pull origin *<branch-name>*

或者,可以使用 jupyterlab-git 擴充功能。透過選擇 Git 圖示,從左側邊欄中開啟它[。如需有關的副檔](https://github.com/jupyterlab/jupyterlab-git) [名的資訊,請參閱 Jupyterlab-git。 JupyterLab](https://github.com/jupyterlab/jupyterlab-git)

#### 必要條件

- 若要將 Git 儲存庫與工作區建立關聯,必須將 Studio 設定為允許 Git 儲存庫連結。Studio 管理員應 採取步驟以 [建立 Git 儲存庫的存取權和許可](#page-148-0)。
- 如果您使用 CodeCommit 儲存庫,您必須使用 Git 認證和 HTTPS。不支援使用 AWS Command Line Interface 憑證協助程式的 SSH 金鑰和 HTTPS。 CodeCommit 也不支持個人訪問令牌 (PAT)。如需詳細資訊,請參[閱使用 IAM 使用](https://docs.aws.amazon.com/IAM/latest/UserGuide/id_credentials_ssh-keys.html)者指南 CodeCommit中的搭配使用 IAM [和使用 Git](https://docs.aws.amazon.com/codecommit/latest/userguide/setting-up-gc.html) [登入資料的 HTTPS 使用AWS CodeCommit 者設定。](https://docs.aws.amazon.com/codecommit/latest/userguide/setting-up-gc.html)

## 指示

#### 將關聯的 Git 儲存庫連結至工作區

- 1. 從 Studio 中的工作區清單中開啟要連結至儲存庫的工作區。
- 2. 在左側邊欄中,選擇 Amazon EMR Git 儲存庫圖示,以開啟 Git 儲存庫工具面板。
- 3. 在 Git 儲存庫下,展開下拉式清單,並選取最多三個儲存庫以連結至工作區。EMR Studio 會註冊 您的選取項,並開始連結每個儲存庫。

完成連結程序可能需要一點時間。可以在 Git 儲存庫工具面板中查看所選取的每個儲存庫的狀 態。EMR Studio 將儲存庫連結至工作區之後,您應該會看到屬於該儲存庫的檔案會出現在檔案瀏覽 器面板中。

若要將新的 Git 儲存庫作為資源新增至工作區

- 1. 從 Studio 中的工作區清單中開啟要連結至儲存庫的工作區。
- 2. 在左側邊欄中,選擇 Amazon EMR Git 儲存庫圖示,以開啟 Git 儲存庫工具面板。
- 3. 選擇新增新的 Git 儲存庫。
- 4. 針對儲存庫名稱,在 EMR Studio 中輸入儲存庫的描述性名稱。名稱僅可含有英數字元、連字號或 底線。
- 5. 針對 Git repository URL (Git 儲存庫 URL),輸入儲存庫的 URL。當您使用 CodeCommit 儲存 庫時,這是當您選擇複製 URL,然後選擇複製 HTTPS 時所複製的 URL。例如 https://gitcodecommit.us-west-2.amazonaws.com/v1/repos/[MyCodeCommitRepoName]。
- 6. 針對分支,輸入要簽出的現有分支的名稱。
- 7. 針對 Git 憑證,請根據下列指導方針選擇選項。EMR Studio 會使用儲存在 Secrets Manager 中的 密碼來存取 Git 憑證。

#### **a** Note

如果您使用 GitHub 存放庫,建議您使用個人存取權杖 (PAT) 進行驗證。從 2021 年 8 月 13 日開始, GitHub 將需要基於令牌的身份驗證,並且在驗證 Git 操作時將不再接受密 碼。如需詳細資訊,請參閱部 GitHub 落格文章中 [Git 作業的權杖驗證要求。](https://github.blog/2020-12-15-token-authentication-requirements-for-git-operations/)

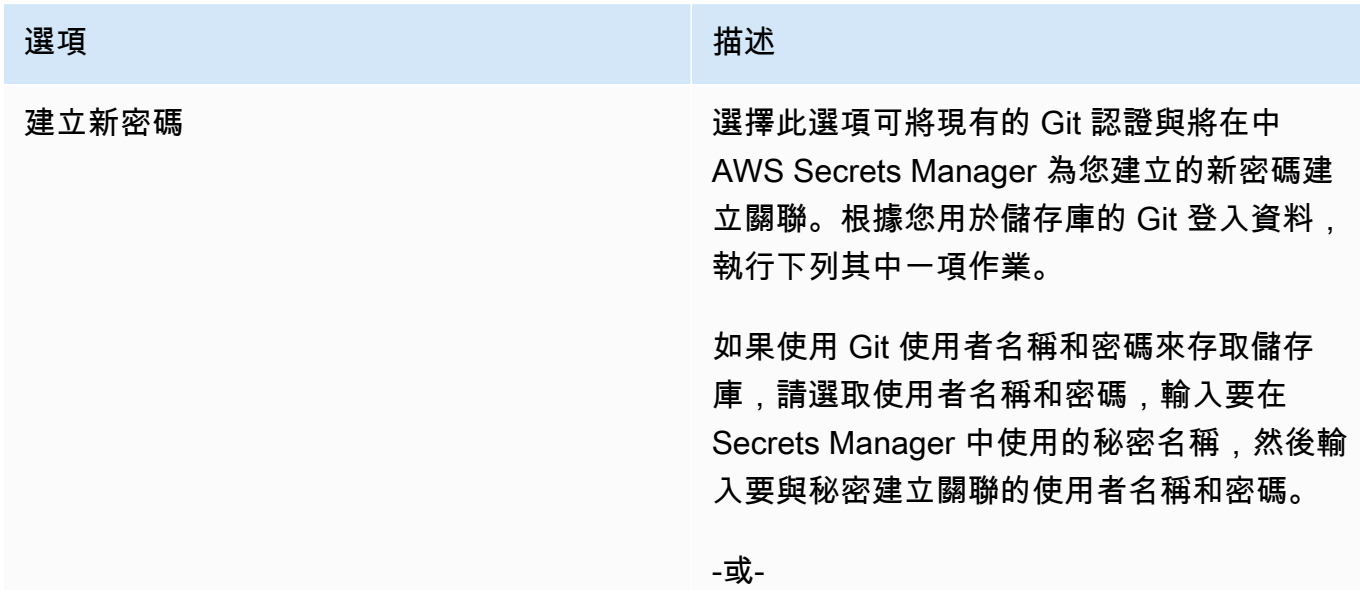

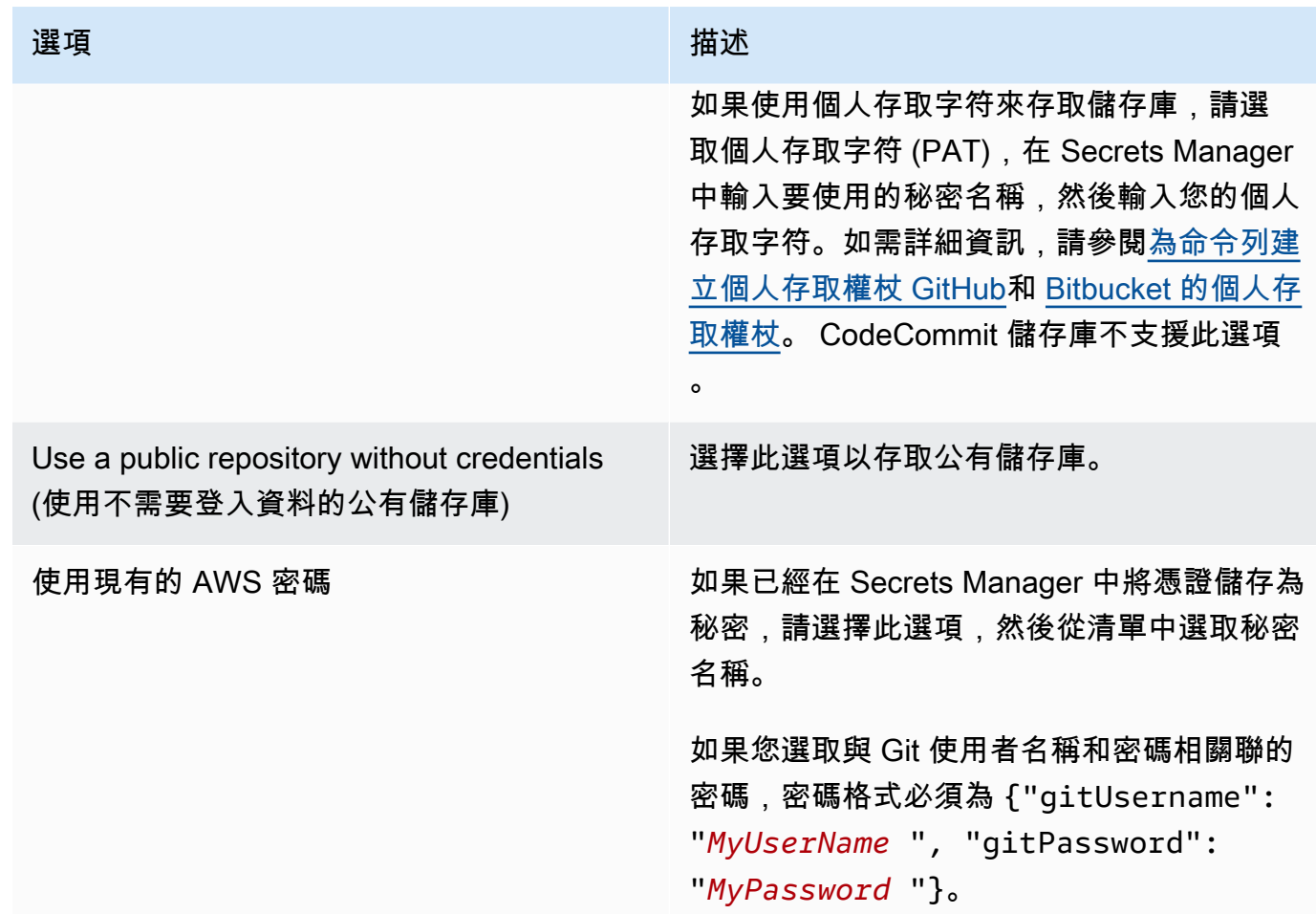

8. 選擇新增儲存庫以建立新的儲存庫。EMR Studio 建立新儲存庫後,您將看到成功訊息。新儲存庫 顯示在 Git 儲存庫下的下拉式清單中。

9. 若要將新儲存庫連結至您的工作區,請從 Git 儲存庫下的下拉式清單中選擇它。

完成連結程序可能需要一點時間。EMR Studio 將新儲存庫連結至工作區之後,您應該會看到與儲存庫 名稱相同的新資料夾出現在檔案瀏覽器面板中。

<span id="page-176-0"></span>若要開啟其他連結儲存庫,請在檔案瀏覽器中導覽至其資料夾。

# 在 EMR Studio 中使用 Amazon Athena SQL 編輯器

#### 概觀

您可以使用 Amazon EMR Studio 在 Amazon Athena 上開發和執行互動式查詢。這意味著您可以從用 於執行 Spark、Scala 和其他工作負載的同一個 EMR Studio 介面,在 Athena 上執行 SQL 分析。透過 這項整合,您可以使用自動完成功能快速開發查詢、瀏覽 AWS Glue Data Catalog 中的資料、建立儲 存的查詢、檢視查詢歷史記錄等等。

如需有關使用 Amazon Athena 的詳細資訊,請參閱《Amazon Athena 使用者指南》中的[使用 Athena](https://docs.aws.amazon.com/athena/latest/ug/using-athena-sql.html)  [SQL。](https://docs.aws.amazon.com/athena/latest/ug/using-athena-sql.html)

在 EMR Studio 中使用 Athena SQL 編輯器

使用下列步驟,從您的 EMR Studio 在 Amazon Athena 上開發和執行互動式查詢:

- 1. 針對存取此 Studio 中工作區的使用者,將必要的許可新增至使用者角色。這些許可列在 [適用於](#page-108-0)  [EMR Studio 使用者的 AWS Identity and Access Management 許可](#page-108-0) 表格的從 EMR Studio 存取 Amazon Athena SQL 編輯器資料欄中。或者,您可以選擇從 [範例使用者政策](#page-91-0) 複製進階政策內 容,以授予使用者對 EMR Studio 功能 (包括此功能) 的完整許可。
- 2. [設定](#page-70-0)並[建立 EMR Studio](#page-118-0)。
- 3. 導覽至您的 Studio,然後從側邊欄中選擇查詢編輯器。

現在您應該看到熟悉的 Athena 編輯器使用者介面。如需有關入門和使用 Athena SQL 執行互動式查詢 的資訊,請參閱《Amazon Athena 使用者指南》中的[入門和](https://docs.aws.amazon.com/athena/latest/ug/getting-started.html)[使用 Athena SQL](https://docs.aws.amazon.com/athena/latest/ug/using-athena-sql.html)。

**a** Note

如果您已透過 IAM Identity Center 為 EMR Studio 啟用 Trusted Identity Propagation,則 必須使用 Athena 工作群組來控制查詢存取,而且您使用的工作群組也必須使用 Trusted Identity Propagation 功能。如需了解為工作群組設定 Identity Center 和啟用 Trusted Identity Propagation 的步驟,請參閱《Amazon Athena 使用者指南》中的[使用啟用 IAM Identity](https://docs.aws.amazon.com/athena/latest/ug/workgroups-identity-center.html) [Center 的 Athena 工作群組。](https://docs.aws.amazon.com/athena/latest/ug/workgroups-identity-center.html)

## 在 EMR Studio 中使用 Athena SQL 編輯器的考量事項

- 與 Athena 的整合適用於所有提供 EMR Studio 和 Athena 的商業區域。
- 下列 Athena 功能不適用於 EMR Studio:
	- 建立或更新 Athena 工作群組、資料來源或容量保留等管理員功能
	- Athena for Spark 或 Spark 筆記本
	- Amazon DataZone 整合
	- 成本型最佳化工具 (CBO)

• Step Functions

# <span id="page-178-0"></span>Amazon CodeWhisperer 與 EMR 工作室工作區集成

#### 概觀

您可以將 [Amazon CodeWhisperer 與 Amazon](https://docs.aws.amazon.com/codewhisperer/latest/userguide/what-is-cwspr.html) EMR 工作室搭配使用,在 JupyterLab撰寫程式碼時取 得即時建議。 CodeWhisperer可以完成您的註解、完成單行程式碼、 line-by-line 提出建議,以及產生 完整格式的函式。

#### **G** Note

當您使用 Amazon EMR Studio 時, AWS 可能會儲存您使用情況和內容的相關資料,以改善 服務目的。如需退出資料共用的詳細資訊和指示,請參閱 Amazon CodeWhisperer 使用者指南 AWS中的「與」共[用資料](https://docs.aws.amazon.com/codewhisperer/latest/userguide/sharing-data.html)。

## CodeWhisperer搭配工作區使用的考量

- CodeWhisperer [如 EMR 工作室考量所述,可在提供 EMR Studio 的 AWS 區域 地方使用整合。](#page-58-0)
- 無論您的工作室所在的區域為何,Amazon EMR Studio 都會自動使用美國東部 (維吉尼亞北部) (useast-1) 的 CodeWhisperer 端點提供建議。
- CodeWhisperer 只支持 Python 語言編碼 ETL 腳本在 EMR 工作室星火作業。
- 用戶端遙測選項可量化您的使用量 CodeWhisperer。EMR Studio 不支援此功能。

### 所需的權限 CodeWhisperer

若要使用 CodeWhisperer,您必須將下列政策附加到 Amazon EMR 工作室的 IAM 使用者角色:

```
{ 
     "Version": "2012-10-17", 
     "Statement": [ 
\overline{\mathcal{L}} "Sid": "CodeWhispererPermissions", 
             "Effect": "Allow", 
             "Action": [ "codewhisperer:GenerateRecommendations" ], 
             "Resource": "*"
```
 $\mathbf{I}$ }

}

## 搭 CodeWhisperer 配工作區使用

若要顯示 CodeWhisperer 參考記錄 JupyterLab,請開啟 JupyterLab 視窗底部的CodeWhisperer面 板,然後選擇「開啟程式碼參考記錄」。

下列清單包含可用來與 CodeWhisperer建議互動的捷徑:

- 暫停建議 使用設置中的「暫停自動建議 CodeWhisperer 」。
- 接受建議:按下鍵盤上的 Tab 鍵。
- 拒絕建議:按下鍵盤上的 Esc 鍵。
- 導覽建議:使用鍵盤上的向上和向下箭頭。
- 手動調用:按下鍵盤上的 Alt 和 C 鍵。如果您使用的是 Mac,請按 Cmd 和 C 鍵。

您也可以使用變 CodeWhisperer 更記錄層級等設定,並取得程式碼參考的建議。如需詳細資訊,請參 閱 Amazon CodeWhisperer 使用者指南中[的設定 JupyterLab和](https://docs.aws.amazon.com/codewhisperer/latest/userguide/jupyterlab-setup.html)[功能。](https://docs.aws.amazon.com/codewhisperer/latest/userguide/features.html) CodeWhisperer

# <span id="page-179-0"></span>使用 EMR Studio 對應用程式和作業偵錯

使用 Amazon EMR Studio,可以啟動資料應用程式介面,在瀏覽器中分析應用程式和作業執行。

也可以從 Amazon EMR 主控台中為 EC2 叢集上執行的 Amazon EMR 啟動持續性、叢集外使用者介 面。如需詳細資訊,請參閱 [檢視持續應用程式使用者介面](#page-1585-0)。

**a** Note

視您的瀏覽器設定而定,您可能需要啟用快顯視窗才能開啟應用程式 UI。

如需有關設定和使用應用程式介面的相關資訊,請參閱 [YARN Timeline Server、](https://hadoop.apache.org/docs/current/hadoop-yarn/hadoop-yarn-site/TimelineServer.html)[監控和檢測或](https://spark.apache.org/docs/latest/monitoring.html) [Tez UI](https://tez.apache.org/tez-ui.html)  [概觀](https://tez.apache.org/tez-ui.html)。
### 對 Amazon EC2 作業上執行的 Amazon EMR 進行偵錯

Workspace UI

從筆記本檔案中啟動叢集上的 UI

當您使用 Amazon EMR 發行版本 5.33.0 及更新版本時,可以從工作區中的筆記本啟動 Spark 網頁 使用者介面 (Spark UI 或 Spark 歷史記錄伺服器)。

叢集上的使用者介面可與 PySpark、星火或 SparkR 核心搭配使用。Spark 事件日誌或容器日誌的 最大可檢視檔案大小為 10 MB。如果日誌檔案超過 10 MB,建議使用持久性 Spark 歷史記錄伺服器 而非叢集上的 Spark UI 來偵錯作業。

#### **A** Important

為了讓 EMR Studio 能夠從工作區中啟動叢集上的應用程式使用者介面,叢集必須能夠與 Amazon API Gateway 進行通訊。必須設定 EMR 叢集以允許將網路流量傳出到 Amazon API Gateway,並確保可從叢集存取 Amazon API Gateway。 Spark UI 透過解析主機名稱來存取容器日誌檔案。如果使用自訂網域名稱,則必須確保可 以透過 Amazon DNS 或您指定的 DNS 伺服器來解析叢集節點的主機名稱。因此,請為 與叢集關聯的 Amazon 虛擬私有雲端 (VPC) 設定動態主機組態協定 (DHCP) 選項。如需 DHCP 選項的詳細資訊,請參閱《Amazon Virtual Private Cloud 使用者指南》中的 [DHCP](https://docs.aws.amazon.com/vpc/latest/userguide/VPC_DHCP_Options.html)  [選項集](https://docs.aws.amazon.com/vpc/latest/userguide/VPC_DHCP_Options.html)。

- 1. 在 EMR Studio 中,開啟要使用的工作區,並確認工作區已附接至在 EC2 上執行的 Amazon EMR 叢集。如需說明,請參閱[將運算附接至 EMR Studio 工作區。](#page-168-0)
- 2. 開啟筆記本檔案並使用 PySpark、星火或 SparkR 核心。若要選取核心,請從筆記本工具列右 上角選擇核心名稱,以開啟選取核心對話方塊。如果未選擇核心,名稱會顯示為 No Kernel!。
- 3. 執行筆記本程式碼。當您啟動 Spark 內容時,下列項目會顯示為筆記本中的輸出。可能需要 幾秒鐘才會顯示。如果已啟動 Spark 內容,可以隨時執行 %%info 命令以存取 Spark UI 的連 結。

**a** Note

如果 Spark UI 連結無法運作或幾秒鐘後仍未出現,請建立新的筆記本儲存格,然後執 行 %%info 命令以重新產生連結。

 $[1]:$  sc

Starting Spark application

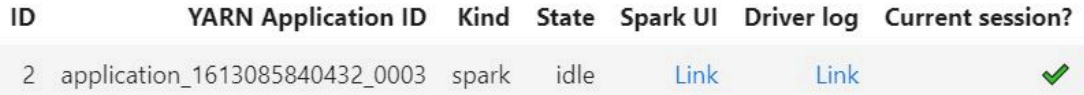

SparkSession available as 'spark'.

res1: org.apache.spark.SparkContext = org.apache.spark.SparkContext@58262802

4. 若要啟動 Spark UI,請選擇 Spark UI 下的連結。若 Spark 應用程式正在執行,Spark UI 會在 新標籤中開啟。如果應用程式已完成,則會改為開啟 Spark 歷史記錄伺服器。

啟動 Spark 使用者介面後,您可以在瀏覽器中修改 URL 以開啟 YARN ResourceManager 或 Yarn 時間軸伺服器。在 amazonaws.com 之後新增下列其中一個路徑。

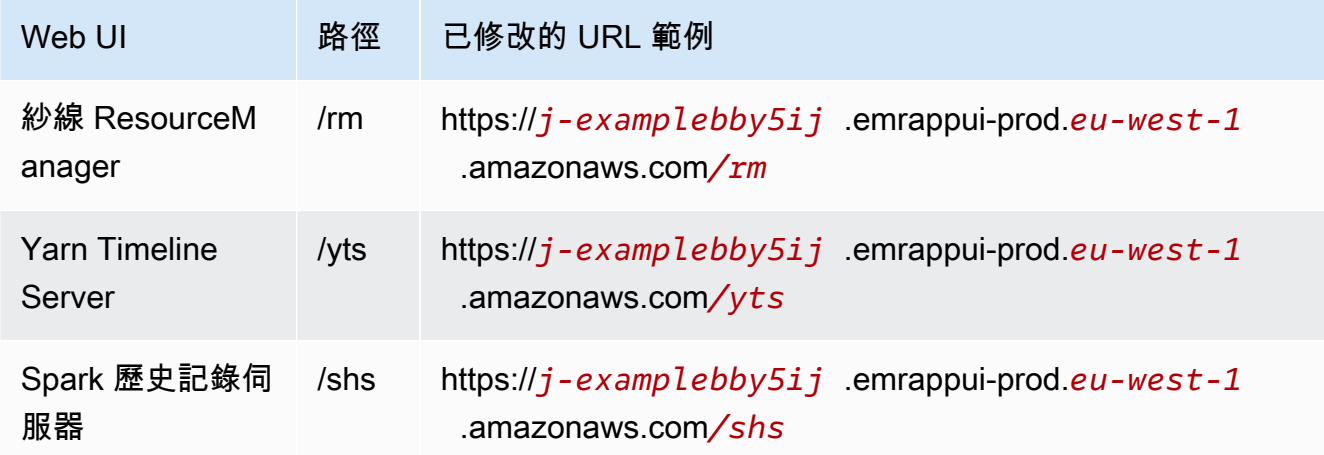

#### Studio UI

從 EMR Studio UI 中啟動持久性 YARN Timeline Server、Spark 歷史記錄伺服器或 Tez UI

- 1. 在 EMR Studio 中,選取頁面左側的 Amazon EMR on EC2,以開啟 EC2 上的 Amazon EMR 叢集清單。
- 2. 在搜尋方塊中輸入值,依名稱、狀態或 ID 來篩選叢集清單。也可以依建立時間範圍進行搜 尋。
- 3. 選取叢集,然後選擇啟動應用程式 UI 以選取應用程式使用者介面。應用程式 UI 會在新瀏覽器 索引標籤中開啟,可能需要一點時間才能載入。

### 對 EMR Serverless 上執行的 EMR Studio 進行偵錯

與在 Amazon EC2 上執行的 Amazon EMR 類似,可以使用工作區使用者介面來分析 EMR Serverless 應用程式。在工作區 UI 中,當您使用 Amazon EMR 版本 6.14.0 及更新版本時,可以從工作區的筆記 本中啟動 Spark 網頁使用者介面 (Spark UI 或 Spark 歷史記錄伺服器)。為了方便起見,我們還提供驅 動程式日誌的連結,以便快速存取 Spark 驅動程式日誌。

使用 Spark 歷史記錄伺服器,對 Amazon EMR on EKS 作業執行進行偵錯

當您將作業執行提交至 Amazon EMR on EKS 叢集時,可以使用 Spark 歷史記錄伺服器存取該作業 執行的日誌。Spark 歷史記錄伺服器提供用於監控 Spark 應用程式的工具,例如排程器階段和任務清 單、RDD 大小和記憶體用量摘要以及環境資訊。可以透過下列方式,啟動適用於 Amazon EMR on EKS 作業執行的 Spark 歷史記錄伺服器:

- 當您使用 EMR Studio 與 Amazon EMR on EKS 受管端點提交作業執行時,可以從作業區的筆記本 檔案中啟動 Spark 歷史記錄伺服器。
- 當您在 EKS 上使用 AWS CLI 或適用於 Amazon EMR 的 AWS SDK 提交任務執行時,您可以從 EMR 工作室 UI 啟動星火歷史記錄伺服器。

如需有關如何使用 Spark 歷史記錄伺服器的詳細資訊,請參閱 Apache Spark 文件中的[監控和檢測。](https://spark.apache.org/docs/latest/monitoring.html)如 需有關作業執行的詳細資訊,請參閱《Amazon EMR on EKS 開發指南》中[的概念和元件](https://docs.aws.amazon.com/emr/latest/EMR-on-EKS-DevelopmentGuide/emr-eks-concepts.html)。

若要從 EMR Studio 工作區的筆記本檔案中啟動 Spark 歷史記錄伺服器

- 1. 開啟連線至 Amazon EMR on EKS 叢集的工作區。
- 2. 在工作區中選取並開啟您的筆記本檔案。
- 3. 選擇筆記本檔案頂部的 Spark UI,在新標籤中開啟持久性 Spark 歷史記錄伺服器。

若要從 EMR Studio UI 中啟動 Spark 歷史記錄伺服器

**a** Note

EMR 工作室使用者介面中的任務清單只會顯示您在 EKS 上使用 AWS CLI 或適用於 Amazon EMR 的開 AWS 發套件提交的任務執行。

1. 在您的 EMR Studio 中,選取頁面左側的 Amazon EMR on EKS。

- 2. 搜尋用於提交作業執行的 Amazon EMR on EKS 虛擬叢集。在搜尋方塊中輸入值,依狀態或 ID 來 篩選叢集清單。
- 3. 選取叢集以開啟其詳細資訊頁面。詳細資訊頁面會顯示叢集的相關資訊,例如 ID、命名空間和狀 態。此頁面也會顯示提交至該叢集的所有作業執行清單。
- 4. 在叢集詳細資訊頁面中,選取作業執行以進行偵錯。
- 5. 在作業清單右上角,選擇啟動 Spark 歷史記錄伺服器,在新瀏覽器標籤中開啟應用程式介面。

### 在 EMR Studio 工作區中安裝核心和程式庫

每個 Amazon EMR Studio 工作區都附帶有一組預先安裝的程式庫和核心。

### 在 Amazon EC2 上執行的叢集上的核心和程式庫

當您使用在 Amazon EC2 上執行的 EMR 叢集時,也可以使用下列方式為 EMR Studio 自訂環境:

- 在叢集主節點上安裝 Jupyter 筆記本核心和 Python 程式庫 當您使用此選項安裝程式庫時,所有附 接至相同叢集的工作區都會共用這些程式庫。您可以從筆記本儲存格內安裝核心或程式庫,或使用 SSH 連線至叢集的主節點時安裝。
- 使用筆記本範圍的程式庫 當工作區使用者從筆記本儲存格內安裝及使用程式庫時,這些程式庫僅供 該筆記本使用。此選項可讓使用相同叢集的不同筆記本運作,而不必擔心程式庫版本發生衝突。

EMR Studio 工作區與 EMR Notebooks 具有相同的基礎架構。可以使用與 EMR Notebooks 相同的方 式,透過 EMR Studio 來安裝和使用 Jupyter 筆記本核心和 Python 程式庫。如需說明,請參閱[安裝並](#page-225-0) [使用核心和程式庫](#page-225-0)。

Amazon EMR on EKS 叢集上的核心和程式庫

EKS 叢集上的 Amazon EMR 包括 PySpark 和 Python 3.7 核心以及一組預先安裝的程式庫。Amazon EMR on EKS 不支援安裝其他程式庫或叢集。

EKS 叢集上的每個 Amazon EMR 都隨附下列 Python 和已安裝的 PySpark 程式庫:

- Python boto3, cffi, future, ggplot, jupyter, kubernetes, matplotlib, numpy, pandas, plotly, pycryptodomex, py4j, requests, scikit-learn, scipy, seaborn
- PySpark ggplot, jupyter, matplotlib, numpy, pandas, plotly, pycryptodomex, py4j, requests, scikitlearn, scipy, seaborn

### EMR Serverless 應用程式上的核心和程式庫

### 每個 EMR 無伺服器應用程式都隨附下列 Python 和已安裝的程式 PySpark 庫:

- Python ggplot, matplotlib, numpy, pandas, plotly, bokeh, scikit-learn, scipy, seaborn
- PySpark ggplot, matplotlib,numpy, pandas, plotly, bokeh, scikit-learn, scipy, seaborn

## 使用 magic 命令增強核心

### 概觀

EMR Studio 和 EMR Notebooks 支援 magic 命令。Magic 命令或 magics是 IPython 核心提供的增強功 能,可協助您執行和分析資料。IPython 是使用 Python 建置的交互式 Shell 環境。

Amazon EMR 也支援這個套件Sparkmagic,該套件會透過特定magic命令提供與火花相關的核心 (PySpark、Sparkr 和 Scala 核心),並在叢集上使用 Livy 來提交 Spark 任務。

只要您的 EMR 筆記本中有 Python 核心,就可以使用 magic 命令。同樣,任何與 Spark 相關的核心都 支援 Sparkmagic 命令。

Magic 命令 (也稱為 magics) 有兩種類型:

- 行 magics 這些 magic 命令由單個 % 字首表示,並在單行程式碼上進行操作
- 儲存格 magics 這些 magic 命令由雙 %% 字首表示,並在多行程式碼上進行操作

如需所有可用的 magics,請參閱 [列出 magic 和 Sparkmagic 命令](#page-185-0)。

### 考量與限制

- EMR Serverless 不支援 %%sh 執行 spark-submit。它不支援 EMR Notebooks magics。
- Amazon EMR on EKS 叢集不支援 EMR Studio 的 Sparkmagic 命令。這是因為與受管端點搭配使用 的 Spark 核心建置於 Kubernetes 中,而且 Sparkmagic 和 Livy 不支援它們。您可以將 Spark 組態 直接設定為 SparkContext 物件,做為因應措施,如下列範例所示。

spark.conf.set("spark.driver.maxResultSize", '6g')

- 以下magic命令和操作被禁止 AWS:
	- %alias
- %alias magic
- %automagic
- %macro
- 使用 %configure 修改 proxy\_user
- 使用 %env 或 %set\_env 修改 KERNEL\_USERNAME

<span id="page-185-0"></span>列出 magic 和 Sparkmagic 命令

使用以下命令,列出可用的 magic 命令:

- %lsmagic 列出所有目前可用的 magic 函數。
- %%help 列出 Sparkmagic 套件提供的目前可用的 Spark 相關 magic 函數。

### 使用 **%%configure** 設定 Spark

其中一個最有用的 Sparkmagic 命令是 %%conf igure 命令,它會設定工作階段建立參數。使用 conf 設定,可設定 [Apache Spark 組態文件中](https://spark.apache.org/docs/latest/configuration.html)提到的任何 Spark 組態。

Example 將外部 JAR 檔案從 Maven 儲存庫或 Amazon S3 新增至 EMR Notebooks

可以使用下列方法,將外部 JAR 檔案相依性新增至 Sparkmagic 支援的任何 Spark 相關核心。

```
%%configure -f
{"conf": { 
     "spark.jars.packages": "com.jsuereth:scala-arm_2.11:2.0,ml.combust.bundle:bundle-
ml_2.11:0.13.0,com.databricks:dbutils-api_2.11:0.0.3", 
     "spark.jars": "s3://DOC-EXAMPLE-BUCKET/my-jar.jar" 
     }
}
```
Example :設定 Hudi

可使用筆記本編輯器來設定 EMR 筆記本以使用 Hudi。

```
%%configure
{ "conf": { 
      "spark.jars": "hdfs://apps/hudi/lib/hudi-spark-bundle.jar,hdfs:///apps/hudi/lib/
spark-spark-avro.jar",
```

```
 "spark.serializer": "org.apache.spark.serializer.KryoSerializer", 
      "spark.sql.hive.convertMetastoreParquet":"false" 
      }
}
```
### 使用 **%%sh** 執行 **spark-submit**

%%sh magic 會在已附接的叢集的執行個體上執行子程序中的 Shell 命令。通常,您會使用其中一個與 Spark 相關的核心,在附接的叢集上執行 Spark 應用程式。但是,如果要使用 Python 核心提交 Spark 應用程式,則可以使用以下 magic,將儲存貯體名稱取代為小寫的儲存貯體名稱。

```
%%sh
spark-submit --master yarn --deploy-mode cluster s3://DOC-EXAMPLE-BUCKET/test.py
```
在此範例中,叢集需要存取 s3://*DOC-EXAMPLE-BUCKET*/test.py 的位置,否則命令將失敗。

可以搭配使用任何 Linux 命令與 %%sh magic。如果想要執行任何 Spark 或 YARN 命令,請使用下列 其中一個選項來建立 emr - not ebook Hadoop 使用者,並為使用者授予許可以執行命令:

• 可透過執行下列命令,明確建立新使用者。

hadoop fs -mkdir /user/emr-notebook hadoop fs -chown emr-notebook /user/emr-notebook

• 可以在 Livy 中開啟使用者模擬,這會自動建立使用者。如需詳細資訊,請參閱[啟用使用者模擬以監](#page-222-0) [視 Spark 使用者和作業活動。](#page-222-0)

使用 **%%display** 來可視化 Spark 資料框架

可以使用 %%display magic 來可視化 Spark 資料框架。若要使用此 magic,請執行以下命令。

%%display df

選擇檢視資料表格式的結果,如下圖顯示。

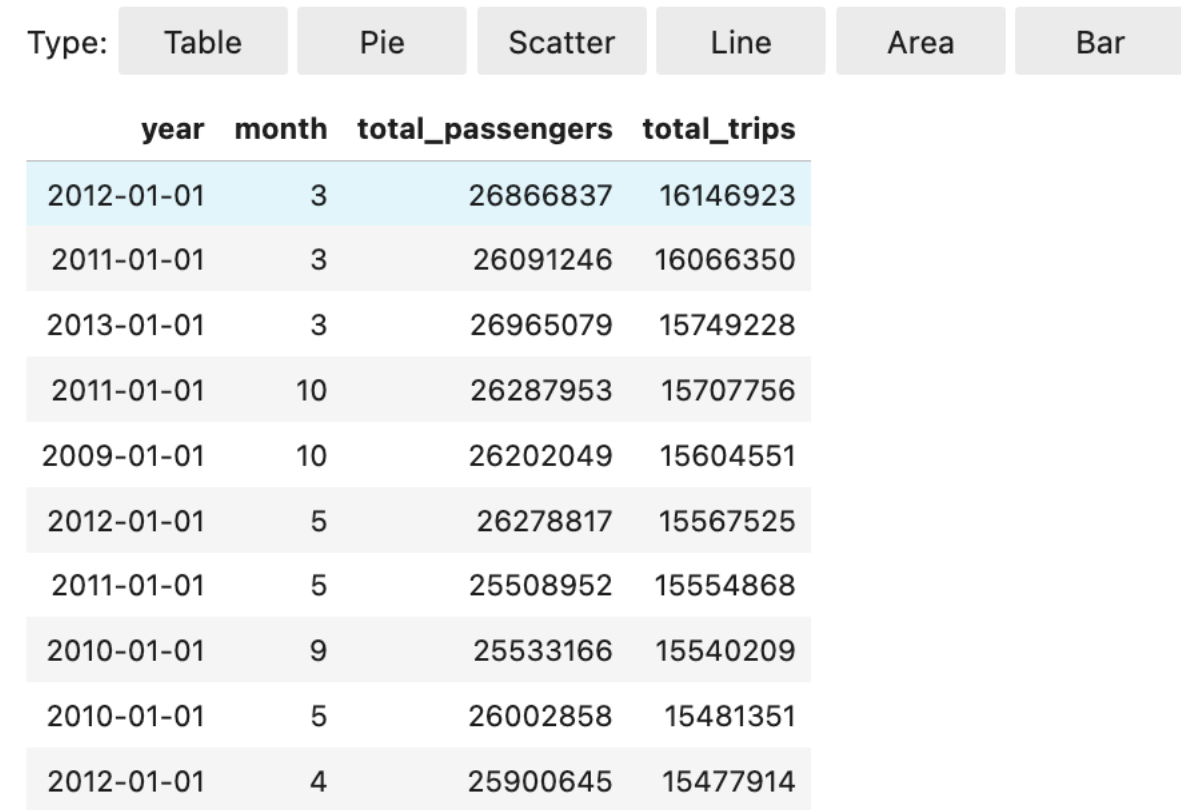

也可以選擇使用五種類型的圖表將資料可視化。您的選項包括圓餅圖、散佈圖、折線圖、區域圖和長條 圖。

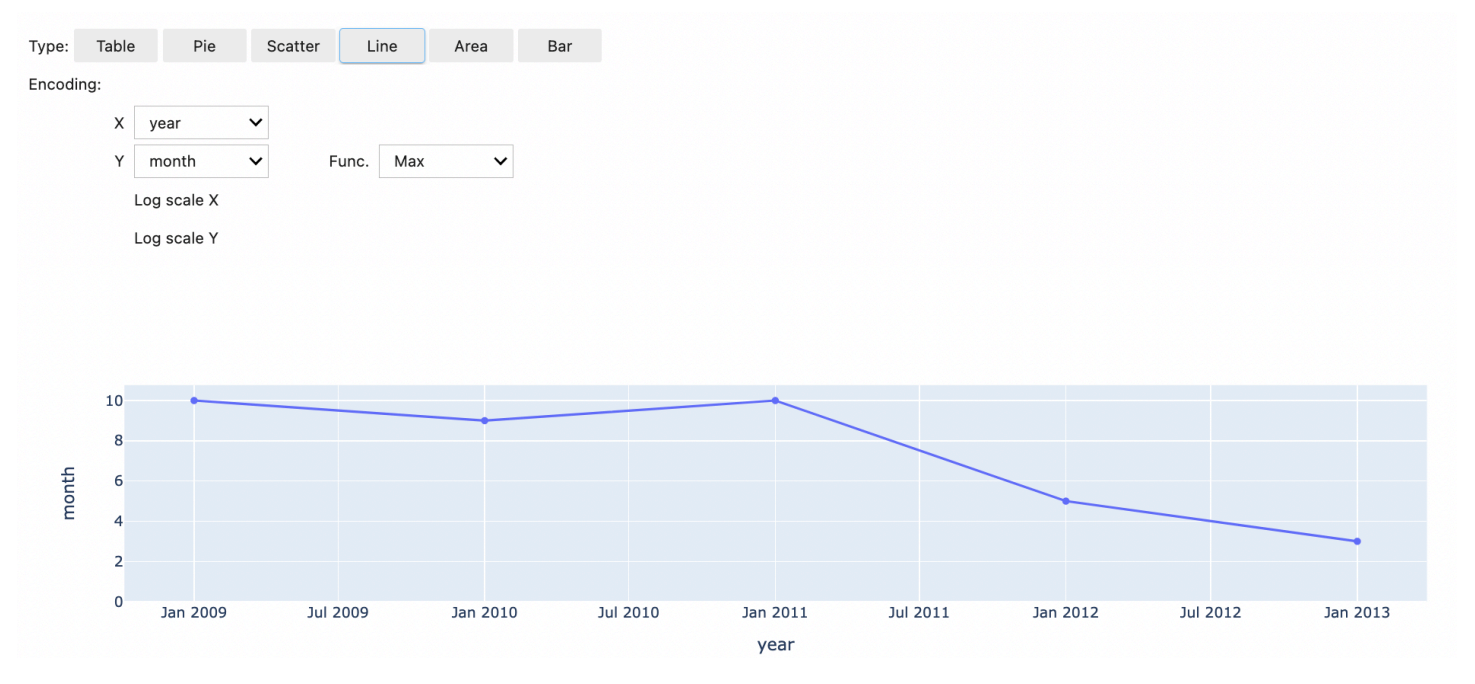

### 使用 EMR Notebooks magics

Amazon EMR 提供下列 EMR Notebooks magics,可與 Python3 和 Spark 型核心搭配使用:

• %mount\_workspace\_dir - 將工作區目錄掛載到叢集,以便可以從工作區中的其他檔案中匯入和執 行程式碼

#### **a** Note

使用 %mount\_workspace\_dir,只有 Python 3 核心可以存取您的本機檔案系統。Spark 執行者將無法使用此核心存取掛載的目錄。

- %umount\_workspace\_dir 從叢集中卸載您的工作區目錄
- %generate\_s3\_download\_url 在 Amazon S3 物件的筆記本輸出中產生暫時下載連結

#### 必要條件

安裝 EMR Notebooks magics 之前,請先完成以下任務:

• 確保 [叢集 EC2 執行個體的服務角色 \(EC2 執行個體設定檔\)](#page-1319-0) 擁有 Amazon S3 的讀取權限。具有 AmazonElasticMapReduceforEC2Role 受管政策的 EMR\_EC2\_DefaultRole 符合此要求。如 果您使用自訂角色或政策,請確定它具有必要的 S3 許可。

**a** Note

EMR Notebooks magics 以筆記本使用者身分在叢集上執行,並使用 EC2 執行個體設定檔與 Amazon S3 互動。當您在 EMR 叢集上掛載工作區目錄時,所有具有附接至該叢集之許可的 工作區和 EMR 筆記本都可以存取掛載的目錄。 依預設,目錄會以唯讀方式掛載。雖然 s3fs-fuse 和 goofys 允許讀寫掛載,但強烈建 議您不要修改掛載參數,以便以讀寫模式掛載目錄。如果您允許寫入存取,則對目錄所做的 任何變更都會寫入 S3 儲存貯體。為避免意外刪除或覆寫,可以為 S3 儲存貯體啟用版本控 制。若要進一步了解,請參閱[在 S3 儲存貯體中使用版本控制](https://docs.aws.amazon.com/AmazonS3/latest/userguide/Versioning.html)。

• 在叢集上執行下列其中一個指令碼,以安裝 EMR Notebooks magics 的相依性。若要執行指令碼, 當您已經擁有執行中的叢集時,可以 [使用自訂引導操作](#page-417-0) 或遵循[在 Amazon EMR 叢集上執行命令和](https://docs.aws.amazon.com/emr/latest/ReleaseGuide/emr-commandrunner.html) [指令碼](https://docs.aws.amazon.com/emr/latest/ReleaseGuide/emr-commandrunner.html)中的指示。

可以選擇要安裝的相依性。[s3fs-fuse](https://github.com/s3fs-fuse/s3fs-fuse) 和 [goofys](https://github.com/kahing/goofys) 都是 FUSE (Filesystem in Userspace) 工具,可讓 您將 Amazon S3 儲存貯體作為本機檔案系統掛載在叢集上。該 s3fs 工具提供類似於 POSIX 的體 驗。當您偏好效能勝於 POSIX 相容檔案系統時,goofys 工具是一個很好的選擇。

Amazon EMR 7.x 系列採用 Amazon Linux 2023,不支援 EPEL 儲存庫。如果您正在運行 Amazon EMR 7.x,請按照 [s3FS 保險絲 GitHub](https://github.com/s3fs-fuse/s3fs-fuse/blob/master/COMPILATION.md)說明進行安裝。s3fs-fuse如果您使用 5.x 或 6.x 系列,請 使用下列指令進行安裝。s3fs-fuse

#### #!/bin/sh

```
# Install the s3fs dependency for EMR Notebooks magics 
sudo amazon-linux-extras install epel -y
sudo yum install s3fs-fuse -y
```
#### 或

#### #!/bin/sh

```
# Install the goofys dependency for EMR Notebooks magics 
sudo wget https://github.com/kahing/goofys/releases/latest/download/goofys -P /usr/
bin/
sudo chmod ugo+x /usr/bin/goofys
```
#### 安裝 EMR Notebooks magics

#### **a** Note

使用 Amazon EMR 6.0 到 6.9.0 版本以及 5.0 到 5.36.0 版本,只有 emr-notebooksmagics 套件版本 0.2.0 及更高版本支援 %mount\_workspace\_dir magic。

#### 完成以下步驟來安裝 EMR Notebooks magics。

1. 在筆記本中,執行下列命令來安裝 [emr-notebooks-magics](https://pypi.org/project/emr-notebooks-magics/) 套件。

```
%pip install boto3 --upgrade
%pip install botocore --upgrade
%pip install emr-notebooks-magics --upgrade
```
2. 重新啟動核心以載入 EMR Notebooks magics。

3. 使用以下命令驗證您的安裝,該命令應該顯示 %mount\_workspace\_dir 的輸出說明文字。

%mount\_workspace\_dir?

使用 **%mount\_workspace\_dir** 掛載工作區目錄

%mount\_workspace\_dir magic 可讓您將工作區目錄掛載到 EMR 叢集,以便匯入和執行目錄中儲存 的其他檔案、模組或套件。

下列範例會將整個工作區目錄掛載到叢集上,並指定選用 *<--fuse-type>* 引數以使用 goofys 掛載目 錄。

%mount\_workspace\_dir . *<--fuse-type goofys>*

若要確認工作區目錄已裝載,請使用下列範例透過 ls 命令顯示目前的工作目錄。輸出應該會顯示工作 區中的所有檔案。

%%sh ls

當您在工作區中完成變更後,可以使用下列命令卸載工作區目錄:

**a** Note

即使工作區已停止或分離,工作區目錄仍會保持掛載至叢集。必須明確地卸載您的工作區目 錄。

%umount\_workspace\_dir

#### 使用 **%generate\_s3\_download\_url** 下載 Amazon S3 物件

generate\_s3\_download\_ur1 命令會為 Amazon S3 中儲存的物件建立預先簽章的 URL。可以使用 預先簽章的 URL 將物件下載到本機。例如,可以執行 generate\_s3\_download\_url 來下載程式碼 寫入到 Amazon S3 的 SQL 查詢結果。

預先簽章的 URL 預設有效期為 60 分鐘。可以指定 --expires-in 標記的秒數來變更到期時間。例 如,--expires-in 1800 會建立一個有效期為 30 分鐘的 URL。

下列範例透過指定完整的 Amazon S3 路徑來產生物件的下載連結:*s3://EXAMPLE-DOC-BUCKET/ path/to/my/object*。

%generate\_s3\_download\_url *s3://EXAMPLE-DOC-BUCKET/path/to/my/object*

若要進一步了解如何使用 generate\_s3\_download\_url,請執行下列命令以顯示說明文字。

%generate s3 download url?

#### 使用 **%execute\_notebook**,在無頭模式下執行筆記本

使用 %execute\_notebook magic,可以在無頭模式下執行另一個筆記本,並檢視您執行的每個儲存 格的輸出。此 magic 需要 Amazon EMR 和 Amazon EC2 共用的執行個體角色的額外許可。如需有關 如何授予其他許可的詳細資訊,請執行命令 %execute\_notebook?。

在長時間執行的作業中,系統可能會因為閒置而進入休眠狀態,或可能暫時失去網際網路連線。這可能 會中斷瀏覽器與 Jupyter 伺服器之間的連線。在這種情況下,您可能會丟失從 Jupyter 伺服器執行和傳 送的儲存格的輸出。

如果使用 %execute\_notebook magic 以無頭模式執行筆記本,EMR Notebooks 會從已執行的儲存 格中擷取輸出,即使本機網路發生中斷。EMR Notebooks 會以遞增方式將輸出儲存在新筆記本中,其 名稱與您執行的筆記本相同。EMR Notebooks 接著會將筆記本放入工作區內的新資料夾中。無頭執行 發生在相同叢集上,並使用服務角色 EMR\_Notebook\_DefaultRole,但其他引數可以改變預設值。

若要以無頭模式執行筆記本,請使用下列命令:

%execute\_notebook *<relative-file-path>*

若要為無頭執行指定叢集 ID 和服務角色,請使用下列命令:

%execute\_notebook *<notebook\_name>*.ipynb --cluster-id <emr-cluster-id> --service-role <emr-notebook-service-role>

當 Amazon EMR 和 Amazon EC2 共用執行個體角色時,角色需要以下額外許可:

```
 "Version": "2012-10-17",
```
{

```
 "Statement": [ 
          { 
               "Effect": "Allow", 
               "Action": [ 
                   "elasticmapreduce:StartNotebookExecution", 
                   "elasticmapreduce:DescribeNotebookExecution", 
                   "ec2:DescribeInstances" 
              ], 
               "Resource": "*" 
          }, 
          { 
               "Effect": "Allow", 
               "Action": [ 
                   "iam:PassRole" 
               ], 
               "Resource": "arn:aws:iam::<AccoundId>:role/EMR_Notebooks_DefaultRole" 
          } 
     ]
}
```
#### **a** Note

要使用 %execute\_notebook magic,請安裝 emr-notebooks-magics 套件版本 0.2.3 或 更高版本。

### 搭配 Spark 核心使用多語言筆記本

每個 Jupyter 筆記本核心都有一個預設語言。例如,星火內核的默認語言是斯卡拉, PySpark 內核的 默認語言是 Python。透過 Amazon EMR 6.4.0 及更新版本,EMR Studio 支援多語言筆記本。這意 味著 EMR Studio 中的每個核心可以支援除預設語言之外的以下語言:Python、Spark、R 和 Spark SQL。

若要啟動此功能,請在任何儲存格的開頭指定下列 magic 命令之一。

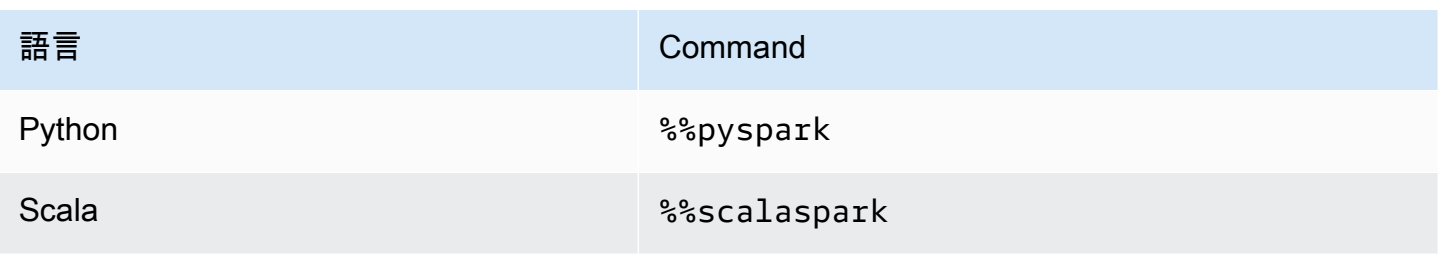

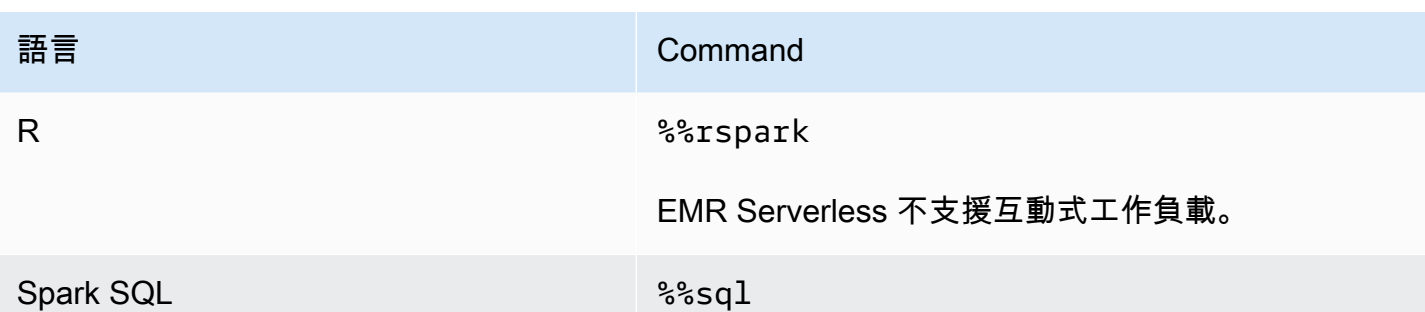

當調用時,這些命令使用相應語言的解譯器在同一 Spark 工作階段中執行整個儲存格。

該%%pyspark單元格magic允許用戶在所有 Spark 內核中編寫 PySpark 代碼。

%%pyspark  $a = 1$ 

%%sql 儲存格 magic 允許使用者在所有 Spark 核心中執行 Spark-SQL 程式碼。

%%sql SHOW TABLES

%%rspark 儲存格 magic 允許使用者在所有 Spark 核心中執行 SparkR 程式碼。

%%rspark  $a \le -1$ 

%%scalaspark 儲存格 magic 允許使用者在所有 Spark 核心中執行 Spark Scala 程式碼。

```
%%scalaspark
val a = 1
```
使用暫時資料表共用語言解譯器的資料

您也可以使用暫時資料表在語言解釋器之間共用資料。下面的範例在一個儲存格中使用 %%pyspark, 以便在 Python 中建立暫時資料表,並在下面的儲存格中使用 %%scalaspark,以便從 Scala 中的該 表中讀取資料。

%%pyspark df=spark.sql("SELECT \* from nyc\_top\_trips\_report LIMIT 20")

```
# create a temporary table called nyc_top_trips_report_view in python
df.createOrReplaceTempView("nyc_top_trips_report_view")
```
%%scalaspark // read the temp table in scala val df=spark.sql("SELECT \* from nyc\_top\_trips\_report\_view") df.show(5)

## Amazon EMR Notebooks 概觀

#### **a** Note

EMR Notebooks 可作為主控台中的 EMR Studio 工作區使用。主控台中的 [建立工作區] 按鈕 可讓您建立新的筆記本。若要存取或建立工作區,EMR Notebooks 使用者需要其他 IAM 角色 許可。有關更多信息,請參閱 [Amazon EMR Notebooks 是控制台中的 Amazon EMR 工作室工](https://docs.aws.amazon.com/emr/latest/ManagementGuide/emr-managed-notebooks-migration.html) [作區和](https://docs.aws.amazon.com/emr/latest/ManagementGuide/emr-managed-notebooks-migration.html) [Amazon EM](https://docs.aws.amazon.com/emr/latest/ManagementGuide/whats-new-in-console.html) [R 控制台。](https://docs.aws.amazon.com/emr/latest/ManagementGuide/emr-managed-notebooks-migration.html)

您可以使用 Amazon EMR Notebooks 記本電腦以及運行 [Apache 星火的](https://aws.amazon.com/emr/features/spark/) Amazon EMR 集群創建和 打開 [Jupyter](https://jupyter.org) 筆記本和 Amazon EMR 控制台內的 JupyterLab界面。EMR 筆記本是「無伺服器」筆記 本,您可以使用它來執行查詢和程式碼。不同於傳統的筆記本,EMR 的內容在筆記本儲存格內的方程 式、查詢、模型、程式碼和敘述性文字都會在用戶端中執行。這些命令會使用 EMR 叢集上的核心執 行。筆記本的內容也會與叢集資料分開儲存到 Amazon S3,以提供耐用性並彈性地重複使用。

您可以啟動叢集,附接 EMR 筆記本進行分析,然後終止叢集。您也可以關閉連接到一個執行中叢集 的筆記本,然後切換到另一個叢集。多位使用者可以同時將筆記本附接至同一個叢集,並彼此共用 Amazon S3 中的筆記本檔案。這些功能可讓您隨需執行叢集以節省成本,並減少針對不同叢集和資料 集重新設定筆記本所花費的時間。

您也可以使用 Amazon EMR API 以程式設計方式執行 EMR 筆記本,而不需要與 Amazon EMR 主控 台互動 (「無頭執行」)。需要在 EMR 筆記本中包含具有參數標籤的儲存格。該儲存格允許指令碼將 新輸入值傳遞至筆記本。參數化筆記本可以與不同的輸入值集一起重複使用。不需要製作相同筆記本 的複本,即可使用新的輸入值進行編輯和執行。對於參數化筆記本的每次執行,Amazon EMR 會在 S3 上建立並儲存輸出筆記本。如需 EMR 筆記本 API 程式碼範例,請參閱 [以程式設計方式執行 EMR](#page-209-0)  [Notebooks 的命令範例。](#page-209-0)

#### **A** Important

EMR Notebooks 功能支援使用 Amazon EMR 5.18.0 及更高版本的叢集。建議您將 EMR Notebooks 與使用最新版本或至少 5.30.0、5.32.0 或 6.2.0 版 Amazon EMR 的叢集一起使 用。使用這些版本,Jupyter 核心在附接的叢集上執行,而不是在 Jupyter 執行個體上。這可改 善效能,並增強您自訂核心和程式庫的能力。如需詳細資訊,請參閱 [依叢集發行版本分類的功](#page-199-0) [能差異](#page-199-0)。

採用 Amazon S3 儲存和 Amazon EMR 叢集的適用費用。

# Amazon EMR Notebooks 可作為控制台中的 Amazon EMR 工作室 工作區使用

### 從 EMR Notebooks 轉換到工作區

在[新 Amazon EMR 主控台中](https://docs.aws.amazon.com/emr/latest/ManagementGuide/whats-new-in-console.html),將 EMR Notebooks 與 Amazon EMR Studio 工作區合併為單一體驗。 使用 EMR Studio 時,可以建立和設定不同的工作區來組織和執行筆記本。如果舊主控台中有 Amazon EMR Notebooks ,則可在新主控台中將它們提供為 EMR Studio 工作區。

Amazon EMR 為您建立了這些新的 EMR Studio 工作區。我們建立的 Studio 數量與您在 EMR Notebooks 中使用的不同 VPC 的數量相對應。例如,如果從 EMR Notebooks 連線到兩個不同 VPC 中的 EMR 叢集,則我們會建立兩個新的 EMR Studio。您的筆記本分佈在新 Studio 中。

#### A Important

我們關閉了在舊 Amazon EMR 主控台中建立新筆記本的選項。而是在新 Amazon EMR 主控台 中使用建立工作區。

如需有關 Amazon EMR Studio 工作區的詳細資訊,請參閱 [了解工作區基礎知識](#page-153-0)。如需 EMR Studio 的 概念性概觀,請參閱 [Amazon EMR Studio 運作方式](#page-52-0) 頁面中的 [Workspaces。](#page-57-0)

### 您需要執行什麼作業?

雖然您仍然可以在舊主控台中使用現有的筆記本,但建議您改用新主控台中的 Amazon EMR Studio 工 作區。必須設定其他角色許可,才能在 [EMR Studio 中開啟無法在 EMR Notebooks 中使用的功能。](#page-197-0)

**a** Note

若要以 EMR Studio 工作區的形式檢視現有的 EMR 筆記本,並建立新工作 區,使用者必須對其角色至少擁有 elasticmapreduce:ListStudios 和 elasticmapreduce:CreateStudioPresignedUrl 許可。若要存取所有 EMR Studio 功 能,請參閱 [為 EMR Notebooks 使用者啟用 EMR Studio 功能](#page-197-1) 以取得 EMR Notebooks 使用者 將需要的新增許可的完整清單。

## <span id="page-197-0"></span>EMR Studio 中的功能超越了 EMR Notebooks

使用 Amazon EMR Studio,可以設定和使用 EMR Notebooks 無法使用的下列功能:

- [從 Jupyterlab 內瀏覽並附接至 EMR 叢集](#page-168-0)
- [從 Jupyterlab 內瀏覽並附接至 EMR Notebooks 虛擬叢集](#page-168-0)
- [從 Jupyterlab 內連接到 Git 儲存庫](#page-174-0)
- [與團隊中的其他成員共同撰寫和執行筆記本程式碼](#page-159-0)
- [使用 SQL Explorer 瀏覽資料](#page-167-0)
- [使用 Service Catalog 佈建 EMR 叢集](#page-142-0)

如需 Amazon EMR Studio 的完整功能清單,請參閱 [EMR Studio 的主要功能。](#page-51-0)

## <span id="page-197-1"></span>為 EMR Notebooks 使用者啟用 EMR Studio 功能

我們將建立作為此合併一部分的新 EMR Studio 會使用現有的 EMR\_Notebooks\_DefaultRole IAM 角色作為 EMR Studio 服務角色。

從 EMR Notebooks 轉換到 EMR Studio 並想要使用 EMR Studio 其他功能的使用者需要數個新角色許 可。將下列許可新增至計劃使用 EMR Studio 的 EMR Notebooks 使用者的角色。

**a** Note

若要以 EMR Studio 工作區的形式檢視現有的 EMR 筆記本,並建立新工作 區,使用者必須對其角色至少擁有 elasticmapreduce:ListStudios 和 elasticmapreduce:CreateStudioPresignedUrl 許可。若要使用所有 EMR Studio 功 能,請新增下列所有許可。管理員使用者也需要許可,才能建立和管理 EMR Studio。如需詳 細資訊,請參閱 [用於建立和管理 EMR Studio 的管理員許可。](#page-65-0)

"elasticmapreduce:DescribeStudio",

"elasticmapreduce:ListStudios",

"elasticmapreduce:CreateStudioPresignedUrl",

"elasticmapreduce:UpdateEditor",

"elasticmapreduce:PutWorkspaceAccess",

"elasticmapreduce:DeleteWorkspaceAccess",

"elasticmapreduce:ListWorkspaceAccessIdentities",

"emr-containers:ListVirtualClusters", "emr-containers:DescribeVirtualCluster", "emr-containers:ListManagedEndpoints", "emr-containers:DescribeManagedEndpoint", "emr-containers:CreateAccessTokenForManagedEndpoint", "emr-containers:ListJobRuns", "emr-containers:DescribeJobRun", "servicecatalog:SearchProducts", "servicecatalog:DescribeProduct", "servicecatalog:DescribeProductView", "servicecatalog:DescribeProvisioningParameters", "servicecatalog:ProvisionProduct", "servicecatalog:UpdateProvisionedProduct", "servicecatalog:ListProvisioningArtifacts", "servicecatalog:DescribeRecord", "servicecatalog:ListLaunchPaths", "cloudformation:DescribeStackResources"

若要使用 EMR Studio 中的協作功能,也需要下列許可,但 EMR Notebooks 不需要。

"sso-directory:SearchUsers", "iam:GetUser", "iam:GetRole", "iam:ListUsers", "iam:ListRoles", "sso:GetManagedApplicationInstance"

## <span id="page-198-0"></span>使用 EMR Notebooks 時的考量

#### **a** Note

EMR Notebooks 可作為主控台中的 EMR Studio 工作區使用。主控台中的 [建立工作區] 按鈕 可讓您建立新的筆記本。若要存取或建立工作區,EMR Notebooks 使用者需要其他 IAM 角色 許可。有關更多信息,請參閱 [Amazon EMR Notebooks 是控制台中的 Amazon EMR 工作室工](https://docs.aws.amazon.com/emr/latest/ManagementGuide/emr-managed-notebooks-migration.html) [作區和](https://docs.aws.amazon.com/emr/latest/ManagementGuide/emr-managed-notebooks-migration.html) [Amazon EM](https://docs.aws.amazon.com/emr/latest/ManagementGuide/whats-new-in-console.html) [R 控制台。](https://docs.aws.amazon.com/emr/latest/ManagementGuide/emr-managed-notebooks-migration.html)

當您使用 EMR 筆記本建立叢集並開發解決方案時,請考慮下列要求。

### <span id="page-199-1"></span>叢集要求

- 啟用 Amazon EMR 封鎖公開存取 對叢集的傳入存取權可讓叢集使用者執行筆記本核心。請確定只 有授權的使用者可以存取叢集。強烈建議您將封鎖公開存取保持啟用狀態,並將傳入 SSH 流量限制 為只有受信任的來源。如需詳細資訊,請參閱 [使用 Amazon EMR 封鎖公開存取](#page-1528-0) 及 [使用安全群組控](#page-1513-0) [制網路流量](#page-1513-0)。
- 使用相容叢集 附接至筆記本的叢集必須符合下列要求:
	- 僅支援使用 Amazon EMR 建立的叢集。您可以在 Amazon EMR 內獨立建立叢集,然後附接 EMR 筆記本,也可以在建立 EMR 筆記本時建立相容叢集。
	- 僅支援使用 Amazon EMR 發行版本 5.18.0 及更新版本建立的叢集。請參閱[the section called "依](#page-199-0) [叢集發行版本分類的功能差異"。](#page-199-0)
	- 不支援搭配使用 Amazon EC2 執行個體與 AMD EPYC 處理器所建立的叢集 (例如 m5a.\* 和 r5a.\* 執行個體類型)。
	- EMR Notebooks 僅適用於將 VisibleToAllUsers 設為 true 時建立的叢 集。VisibleToAllUsers 預設為 true。
	- 叢集必須在 EC2-VPC 中啟動。可支援公有和私有子網路。未支援 EC2-Classic 平台。
	- 叢集啟動時必須已安裝 Hadoop、Spark 和 Livy。可以安裝其他應用程式,但 EMR Notebooks 目 前只支援 Spark 叢集。

**A** Important

對於 Amazon EMR 版本 5.32.0 及更新版本,或 6.2.0 及更新版本,您的叢集也必須執行 Jupyter Enterprise Gateway 應用程式,才能與 EMR Notebooks 搭配使用。

- 不支援使用 Kerberos 身分驗證的叢集。
- 與整合的叢集僅 AWS Lake Formation 支援安裝筆記型電腦範圍的程式庫。不支援在叢集上安裝 核心和程式庫。
- 不支援具有多個主節點的叢集。
- 不支援使用以 AWS 引力 2 為基礎的 Amazon EC2 執行個體的叢集。

### <span id="page-199-0"></span>依叢集發行版本分類的功能差異

強烈建議您將 EMR Notebooks 與使用 Amazon EMR 發行版本 5.30.0、5.32.0 或更新版本或 6.2.0 或 更新版本建立的叢集搭配使用。透過這些版本,EMR Notebooks 會在附接的 Amazon EMR 叢集上執

行核心。核心和程式庫可以直接安裝在叢集主節點上。搭配使用 EMR Notebooks 與這些叢集版本有下 列好處:

- 提升效能 筆記本核心會在您選擇的 EC2 執行個體類型的叢集上執行。舊版會在無法調整大小、存 取或自訂的特殊執行個體上執行核心。
- 新增和自訂核心的能力 可以使用 conda 和 pip 連線到叢集來安裝核心套件。此外,在筆記本 儲存格內使用終端機命令支援 pip 安裝。在早期版本中,只有預先安裝的內核可用(Python, PySpark,星火和 SparkR)。如需詳細資訊,請參閱 [在叢集主節點上安裝核心和 Python 程式庫。](#page-225-1)
- 安裝 Python 程式庫的能力 可以使用 conda 和 pip[,在叢集主節點上安裝 Python 程式庫](#page-225-1)。我們 建議您使用 conda。在舊版中,僅支援[的筆記型電腦範圍程式](#page-228-0)庫。 PySpark

依叢集發行版本支援的 EMR Notebooks 功能

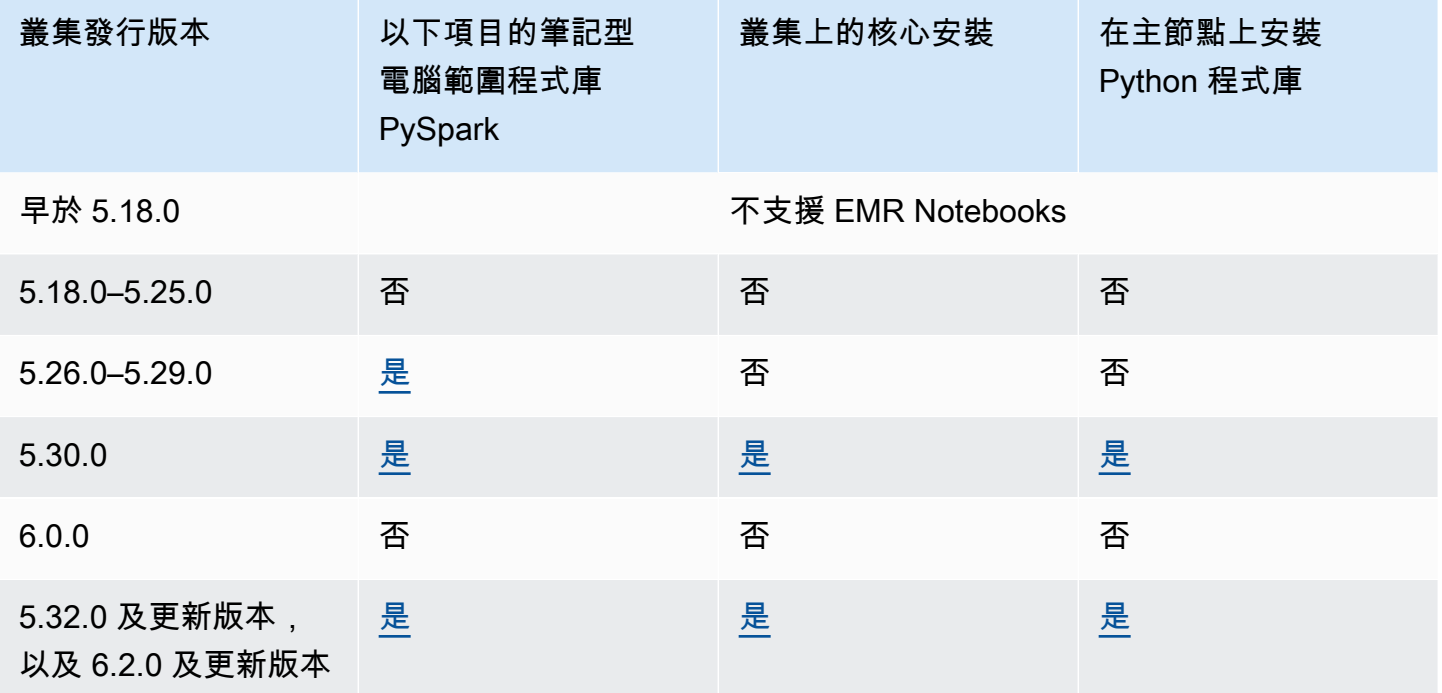

### <span id="page-200-0"></span>同時附接 EMR Notebooks 的限制

在建立支援筆記本的叢集時,請考慮叢集主節點的 EC2 執行個體類型。這個 EC2 執行個體的記憶體限 制,會決定筆記本的數量 (這些是已經準備就緒的筆記本,可在叢集上同時執行程式碼和查詢)。

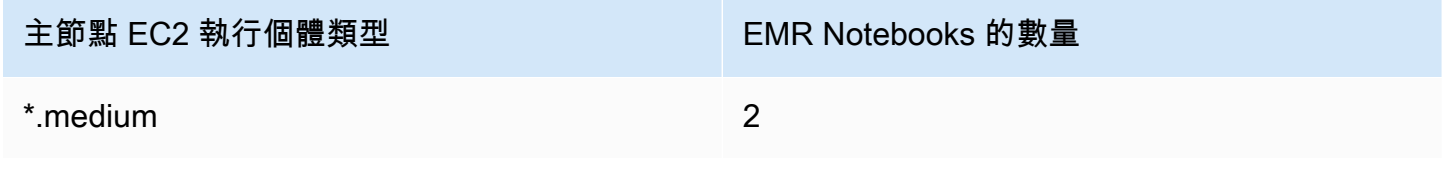

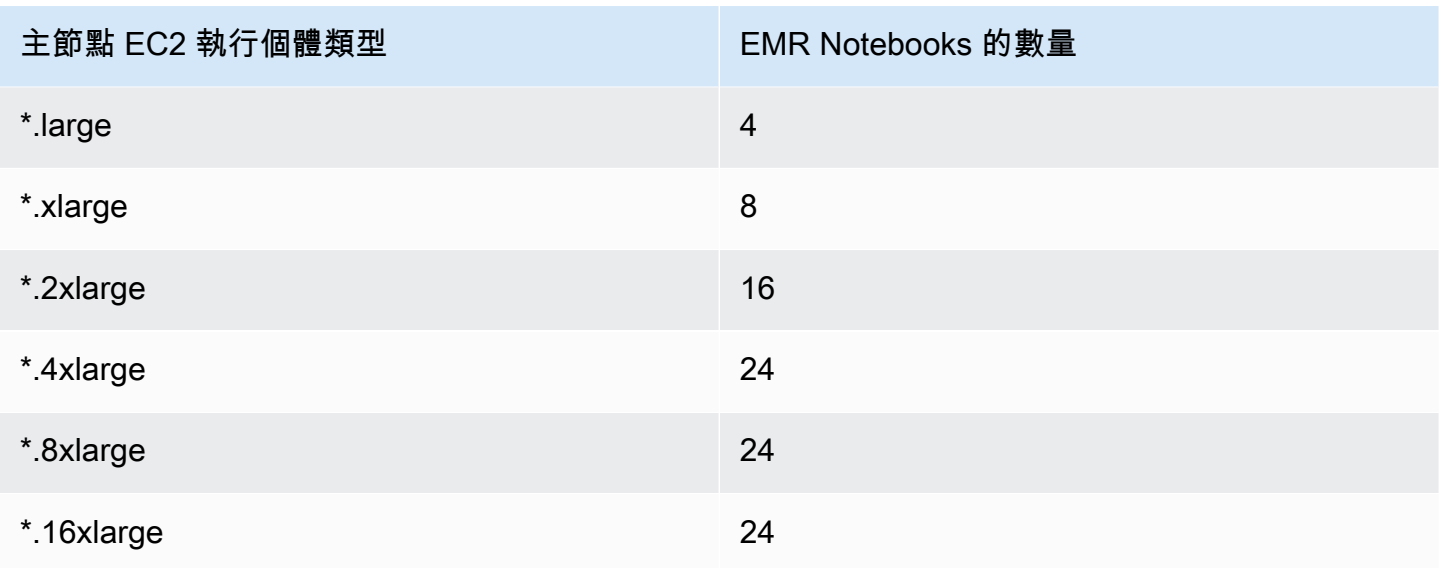

## Jupyter 筆記本和 Python 版本

EMR Notebooks 會執行 [Jupyter 筆記本版本 6.0.2](https://jupyter-notebook.readthedocs.io/en/stable/changelog.html#release-6-0-2) 和 Python 3.6.5,無論附接叢集的 Amazon EMR 發 行版本為何。

## 安全相關考量

使用加密的 S3 位置

如果您在 Amazon S3 中指定加密位置來儲存筆記本檔案,則必須將 [EMR Notebooks 的服務角色](#page-1327-0) 設定為金鑰使用者。預設服務角色為 EMR\_Notebooks\_DefaultRole。如果您使用金 AWS KMS 鑰進行加密,請參閱 AWS Key Management Service 開發人員指南中的[在 AWS KMS 中使用金鑰](https://docs.aws.amazon.com/kms/latest/developerguide/key-policies.html#key-policy-users-crypto) [原則](https://docs.aws.amazon.com/kms/latest/developerguide/key-policies.html#key-policy-users-crypto)和[新增金鑰使用者的支援文章](https://aws.amazon.com/premiumsupport/knowledge-center/s3-bucket-access-default-encryption/)。

將 Cookie 與託管網域搭配使用

為了增強可能與 Amazon EMR 搭配使用的主控台外應用程式的安全性,應 用程式託管網域會在公用尾碼清單 (PSL) 中註冊。這些託管網域的範例包 括:emrstudio-prod.us-east-1.amazonaws.com、emrnotebooks-prod.useast-1.amazonaws.com、emrappui-prod.us-east-1.amazonaws.com。為了加強安 全性,如果您需要在預設網域名稱中設定敏感性 Cookie,我們建議您使用具 \_\_Host- 前置詞 的 Cookie。這將有助於保護您的網域免受跨站請求偽造 (CSRF) 攻擊。如需詳細資訊,請參閱 《Mozilla 開發人員網路》中的 [Set-Cookie](https://developer.mozilla.org/en-US/docs/Web/HTTP/Headers/Set-Cookie#cookie_prefixes) 頁面。

## 建立筆記本

#### **a** Note

EMR Notebooks 可作為主控台中的 EMR Studio 工作區使用。主控台中的 [建立工作區] 按鈕 可讓您建立新的筆記本。若要存取或建立工作區,EMR Notebooks 使用者需要其他 IAM 角色 許可。有關更多信息,請參閱 [Amazon EMR Notebooks 是控制台中的 Amazon EMR 工作室工](https://docs.aws.amazon.com/emr/latest/ManagementGuide/emr-managed-notebooks-migration.html) [作區和](https://docs.aws.amazon.com/emr/latest/ManagementGuide/emr-managed-notebooks-migration.html) [Amazon EM](https://docs.aws.amazon.com/emr/latest/ManagementGuide/whats-new-in-console.html) [R 控制台。](https://docs.aws.amazon.com/emr/latest/ManagementGuide/emr-managed-notebooks-migration.html)

可以使用舊 Amazon EMR 主控台建立 EMR 筆記本。不支援使用 AWS CLI 或 Amazon EMR API 建立 筆記本。

#### 建立 EMR notebook

- 1. 請在<https://console.aws.amazon.com/elasticmapreduce/>開啟 Amazon EMR 主控台。
- 2. 選擇 Notebooks (筆記本)、Create notebook (建立筆記本)。
- 3. 輸入 Notebook name (筆記本名稱) 和選填的 Notebook description (筆記本說明)。
- 4. 如果您擁有想要附接筆記本的作用中叢集,請選取預設值選擇現有叢集,按一下選擇,從清單中 選擇叢集,然後按一下選擇叢集。如需有關 EMR Notebooks 的叢集要求相關資訊,請參閱 [使用](#page-198-0) [EMR Notebooks 時的考量。](#page-198-0)

—或—

選擇 Create a cluster (建立叢集),輸入叢集名稱,然後根據下列準則選擇選項。叢集是在使用隨 需執行個體的帳戶的預設 VPC 中建立的。

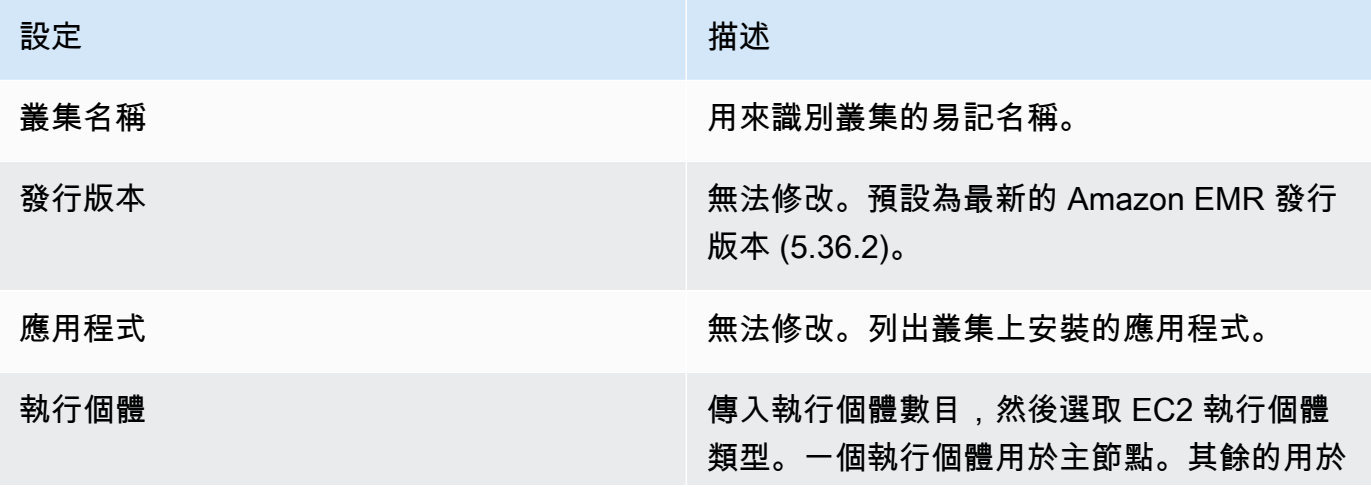

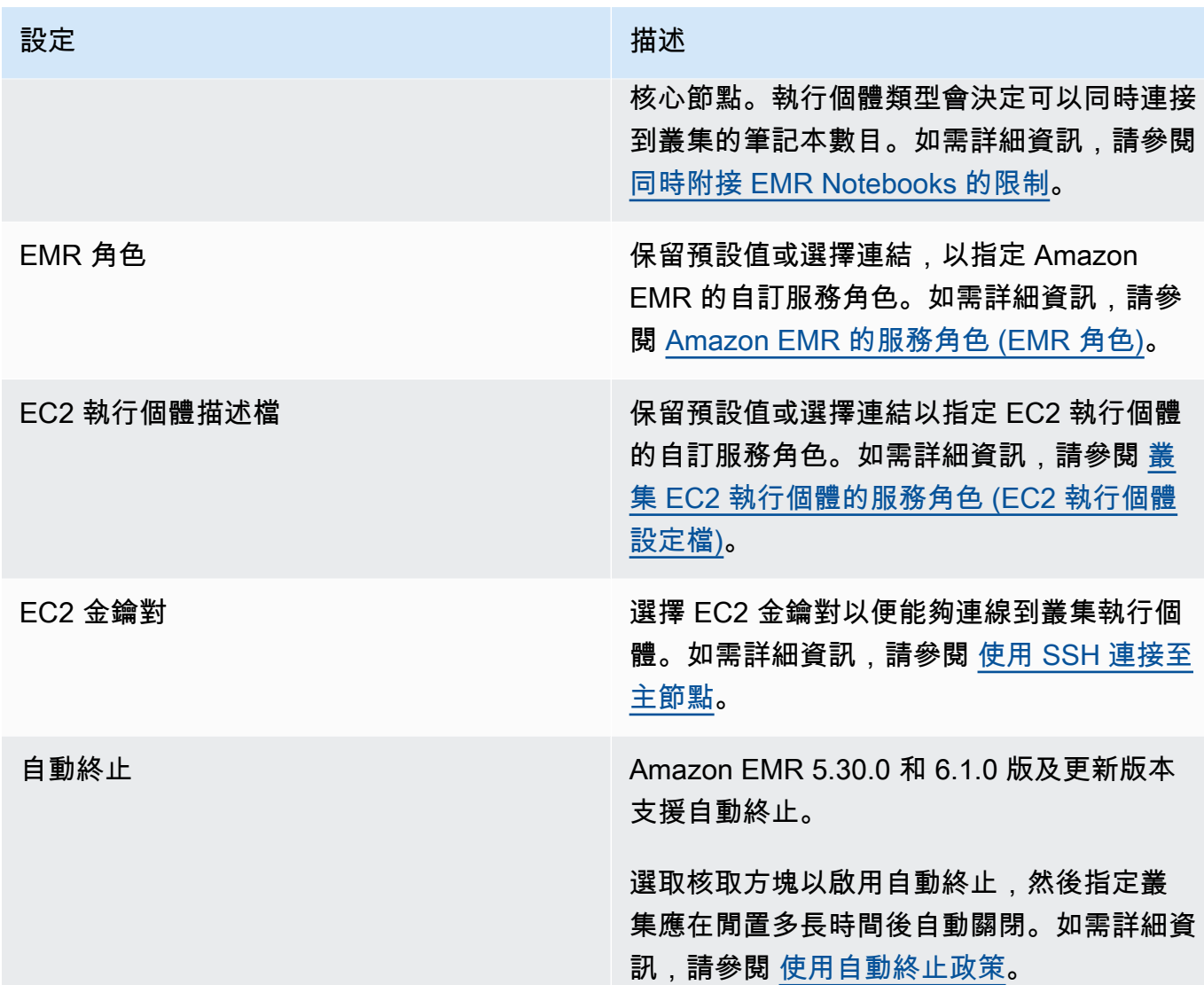

- 5. 針對 Security groups (安全群組),選擇 Use default security groups (使用預設的安全群組)。或 者,選擇 Choose security groups (選擇安全性群組),然後選取叢集 VPC 中可用的自訂安全性群 組。您會分別針對主執行個體和筆記本用戶端執行個體,各為其選擇一個安全群組。如需詳細資 訊,請參閱 [the section called "EMR Notebooks 的安全群組"。](#page-1527-0)
- 6. 針對 AWS 服務角色,請保留預設值,或從清單中選擇自訂角色。筆記本的用戶端執行個體使用此 角色。如需詳細資訊,請參閱 [EMR Notebooks 的服務角色。](#page-1327-0)
- 7. 針對筆記本位置,選擇 Amazon S3 中儲存筆記本檔案的位置,或是指定您自己的位置。如果儲存 貯體和資料夾不存在,Amazon EMR 會建立這些項目。

Amazon EMR 會建立資料夾,並使用筆記本 ID 作為資料夾名稱,然後將筆記本儲存到名為 *NotebookName*.ipynb 的檔案。例如,如果為名為 MyFirstEMRManagedNotebook 的筆 記本指定 Amazon S3 位置 s3://MyBucket/MyNotebooks,則筆記本檔案會儲存到 s3:// MyBucket/MyNotebooks/*NotebookID*/MyFirstEMRManagedNotebook.ipynb。

如果在 Amazon S3 中指定加密位置,則必須將 [EMR Notebooks 的服務角色](#page-1327-0) 設定為金鑰使用者。 預設服務角色為 EMR\_Notebooks\_DefaultRole。如果您使用金 AWS KMS 鑰進行加密,請參 閱 AWS Key Management Service 開發人員指南中的[在 AWS KMS 中使用金鑰原則和](https://docs.aws.amazon.com/kms/latest/developerguide/key-policies.html#key-policy-users-crypto)[新增金鑰使](https://aws.amazon.com/premiumsupport/knowledge-center/s3-bucket-access-default-encryption/) [用者的支援文章](https://aws.amazon.com/premiumsupport/knowledge-center/s3-bucket-access-default-encryption/)。

- 8. 或者,如果已經將 GIT 型儲存庫新增至要與此筆記本關聯的 Amazon EMR,請選擇 Git 儲存庫, 選取選擇儲存庫,然後從清單中選取儲存庫。如需詳細資訊,請參閱 [關聯 Git 儲存庫與 EMR](#page-229-0) [Notebooks](#page-229-0)。
- 9. 或者,您可以選擇 Tags (標籤),然後為筆記本新增任何額外的索引鍵/值標籤。

#### **A** Important

為了進行存取,會使用預設的標籤,此標籤的 Key (索引鍵) 字串設定為 creatorUserID,其值設定為您的 IAM 使用者 ID。我們建議您不要變更或移除此標籤, 因為該標籤可用來控制存取。如需詳細資訊,請參閱 [將叢集和筆記本標籤與 IAM 政策搭](#page-1296-0) [配使用進行存取控制](#page-1296-0)。

10. 選擇 Creat Notebook (建立筆記本)。

## 使用 EMR Notebooks

**a** Note

EMR Notebooks 可作為主控台中的 EMR Studio 工作區使用。主控台中的 [建立工作區] 按鈕 可讓您建立新的筆記本。若要存取或建立工作區,EMR Notebooks 使用者需要其他 IAM 角色 許可。有關更多信息,請參閱 [Amazon EMR Notebooks 是控制台中的 Amazon EMR 工作室工](https://docs.aws.amazon.com/emr/latest/ManagementGuide/emr-managed-notebooks-migration.html) [作區和](https://docs.aws.amazon.com/emr/latest/ManagementGuide/emr-managed-notebooks-migration.html) [Amazon EM](https://docs.aws.amazon.com/emr/latest/ManagementGuide/whats-new-in-console.html) [R 控制台。](https://docs.aws.amazon.com/emr/latest/ManagementGuide/emr-managed-notebooks-migration.html)

在建立 EMR 筆記本之後,筆記本會在短時間內啟動。筆記本清單中的狀態會顯示開始。當筆記本的狀 態為 Ready (就緒) 時,您可以開啟該筆記本。如果建立了叢集和筆記本,則筆記本可能要花費較長的 時間才會 Ready (就緒)。

**G** Tip

重新整理您的瀏覽器,或選取筆記本清單上方的重新整理圖示,來重新整理筆記本的狀態。

## 了解筆記本狀態

EMR 筆記本在筆記本清單中可以有以下狀態。

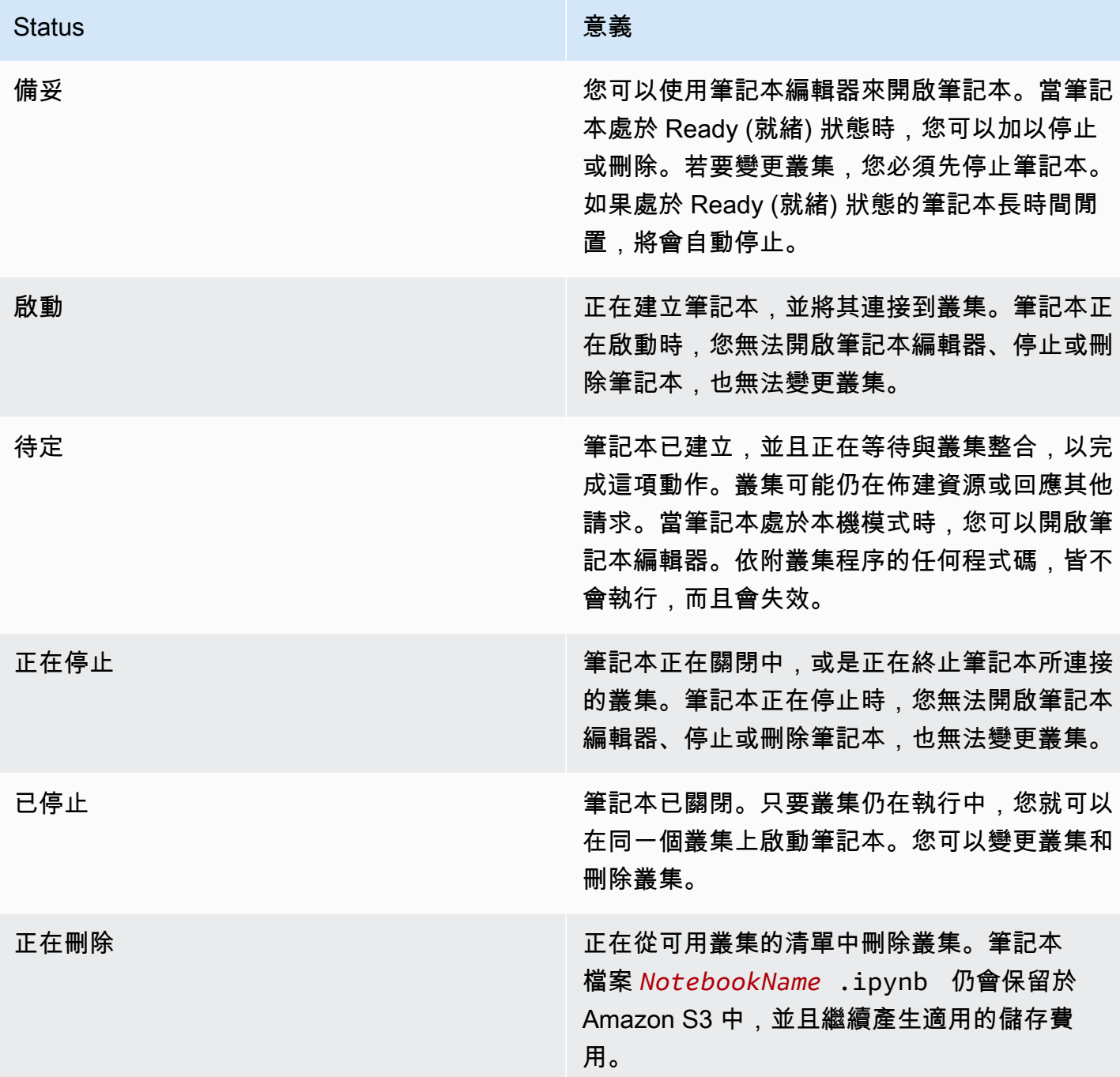

## 使用筆記本編輯器

使用 EMR 筆記本的一個優點是您可以在 Jupyter 中或 JupyterLab 直接從控制台啟動筆記本。

使用 EMR 筆記本電腦,您可以從 Amazon EMR 主控台存取的筆記本編輯器是熟悉的開放原始碼 Jupyter 筆記本編輯器或。 JupyterLab由於筆記本編輯器是在 Amazon EMR 主控台中啟動,因此相較 於 Amazon EMR 叢集上所託管的筆記本,前者可更有效率地設定存取。您不需要設定使用者的用戶 端,才能透過 SSH 進行 Web 存取、使用安全群組規則和代理組態。如果使用者擁有足夠的許可,只 要在 Amazon EMR 主控台中開啟筆記本編輯器即可。

在 Amazon EMR 中,一次只有一個使用者能夠開啟 EMR 筆記本。如果有另一個使用者嘗試開啟已經 開啟的 EMR 筆記本,就會發生錯誤。

#### **A** Important

Amazon EMR 會為每個筆記本編輯器工作階段建立一個唯一的預先簽章 URL,該 URL 僅在短 時間內有效。我們建議您不要共用筆記本編輯器 URL。這樣做會產生安全性風險,因為 URL 的收件人會使用您的許可來編輯筆記本,並在 URL 的生命週期內執行筆記本程式碼。如果 其他人需要存取筆記本,請透過許可政策向使用者提供許可,並確保 EMR Notebooks 的服 務角色有權存取 Amazon S3 位置。如需詳細資訊,請參閱 [the section called "安全"](#page-224-0) 及 [EMR](#page-1327-0) [Notebooks 的服務角色。](#page-1327-0)

#### 開啟 EMR 筆記本的筆記本編輯器

- 1. 從筆記本清單中選取狀態為就緒或待定的筆記本。
- 2. 選擇「開啟於」 JupyterLab 或「在 Jupyter 中開啟」。

JupyterLab 或 Jupyter 筆記本編輯器會開啟新的瀏覽器索引標籤。

3. 從 Kernel (核心) 選單中選擇 Change kernel (變更核心),然後選擇適用於您程式設計語言的核 心。

現在已就緒,可以從筆記本編輯器寫入和執行程式碼。

### 儲存筆記本的內容

當您在筆記本編輯器中進行作業時,筆記本區塊和輸出的內容,會自動定期儲存到 Amazon S3 中的 筆記本檔案。自上次編輯區塊以來沒有變更的筆記本,會在編輯器的筆記本名稱旁,顯示 (autosaved) (已自動儲存)。如果變更尚未儲存,會顯示 unsaved changes (未儲存的變更)。

您可以手動儲存筆記本。從檔案功能表中,選擇儲存和檢查點或按 CTRL+S。這會在檢查點資料夾 (該 資料夾位於 Amazon S3 的筆記本資料夾內) 中建立一個名為 *NotebookName*.ipynb 的檔案。例如

s3://*MyBucket*/*MyNotebookFolder*/*NotebookID*/checkpoints/*NotebookName*.ipynb。 只有最新的檢查點檔案,才會儲存於此位置。

### 變更叢集

可以變更 EMR 筆記本所附接的叢集,而不需變更筆記本自身的內容。您只能針對狀態為 Stopped (已 停止) 的筆記本,來變更叢集。

#### 若要變更 EMR 筆記本的叢集

- 1. 如果您想要變更的筆記本正在執行中,請從 Notebooks (筆記本) 清單中選擇該筆記本,然後選擇 Stop (停止)。
- 2. 當筆記本的狀態為 Stopped (已停止) 時,請從 Notebooks (筆記本) 清單中選擇筆記本,然後選擇 View details (檢視詳細資訊)。
- 3. 選擇 Change cluster (變更叢集)。
- 4. 如果您擁有作用中的叢集 (執行 Hadoop、Spark 和 Livy),而您想要將其連接到筆記本,請保留預 設值,然後從清單中選擇該叢集。只有符合要求的叢集才會列出。

#### —或—

選擇 Create a cluster (建立叢集),然後選擇叢集選項。如需詳細資訊,請參閱 [叢集要求。](#page-199-1)

5. 針對 Security groups (安全群組) 選擇選項,然後選擇 Change cluster and start notebook (變更叢 集並啟動筆記本)。

### 刪除筆記本和筆記本檔案

當您使用 Amazon EMR 主控台來刪除 EMR 筆記本時,會從可用筆記本的清單中刪除筆記本。不過, 筆記本檔案仍會保留於 Amazon S3,並且繼續產生儲存費用。

#### 刪除筆記本並移除相關檔案

- 1. 請在<https://console.aws.amazon.com/elasticmapreduce/>開啟 Amazon EMR 主控台。
- 2. 選擇 Notebooks (筆記本)、從清單中選擇筆記本,然後選擇 View details (檢視詳細資訊)。
- 3. 選取 Notebook location (筆記本位置) 旁的資料夾圖示,然後複製 URL (URL) (格式為 s3://*MyNotebookLocationPath*/*NotebookID*/)。
- 4. 選擇刪除。

會從清單中移除該筆記本,而且無法再檢視其詳細資訊。

5. 遵循《Amazon Simple Storage Service 使用者指南》中[如何刪除 S3 儲存貯體中的資料夾?](https://docs.aws.amazon.com/AmazonS3/latest/user-guide/delete-folders.html)的指 示。從步驟 3 瀏覽到儲存貯體和資料夾。

—或—

如果您已 AWS CLI 安裝,請開啟命令提示字元,然後在本段結尾鍵入命令。將 Amazon S3 位置 換成您在前面內容中所複製的位置。請確定 AWS CLI 已設定具有刪除 Amazon S3 位置權限之使 用者的存取金鑰。如需詳細資訊,請參閱《AWS Command Line Interface 使用者指南》中[的設定](https://docs.aws.amazon.com/AmazonS3/latest/user-guide/cli-chap-getting-started.html) [AWS CLI](https://docs.aws.amazon.com/AmazonS3/latest/user-guide/cli-chap-getting-started.html)。

aws s3 rm s3://*MyNotebookLocationPath*/*NotebookID*

### 共用筆記本檔案

每個 EMR 筆記本都作為名為 *NotebookName*.ipynb 的檔案儲存到 Amazon S3。只要筆記本檔案和 EMR Notebooks 所採用的相同版本的 Jupyter 筆記本相容,就可以將筆記本開啟為 EMR 筆記本。

從其他使用者開啟筆記本檔案最簡單的方法是將 \*.ipynb 檔案從其他使用者儲存到本機檔案系統,然後 使用 Jupyter 和編輯器中的上傳功能。 JupyterLab

您可以利用這項程序,來使用別人分享的 EMR 筆記本、Jupyter 社群中所分享的筆記本,或是在筆記 本檔案仍存在時,回復已經從主控台刪除的筆記本。

使用不同的筆記本檔案做為 EMR 筆記本的依據

- 1. 在繼續進行之前,請針對您將會使用的任何筆記本,關閉其筆記本編輯器,如果是 EMR 筆記本, 請加以停止。
- 2. 建立 EMR 筆記本,並且輸入其名稱。您為筆記本所輸入的名稱,將會成為需替換檔案的名稱。新 的檔案名稱必須和這個檔案名稱完全符合。
- 3. 請記下您為筆記本選擇的 Amazon S3 位置。您替換的檔案位於資料夾中,具有如同下列格式的路 徑和檔案名稱:s3://*MyNotebookLocation*/*NotebookID*/*MyNotebookName*.ipynb。
- 4. 停止筆記本。
- 5. 將 Amazon S3 位置中的舊筆記本檔案換成新的 (使用完全相同的名稱)。

Amazon S3 的下列 AWS CLI 命令會以 Amazon S3 中MyBucket/MyNotebooksFolder指定的 名稱MyNotebook、ID 和建立SharedNotebook.ipynb的名稱取代儲存到本機電腦上呼叫 EMR 筆記本的檔案。e-12A3BCDEFJHIJKLMNO45PQRST如需有關使用 Amazon S3 主控台複製及取

代檔案的資訊,請參閱《Amazon Simple Storage Service 使用者指南》中的[上傳、下載及管理物](https://docs.aws.amazon.com/AmazonS3/latest/user-guide/upload-download-objects.html) [件](https://docs.aws.amazon.com/AmazonS3/latest/user-guide/upload-download-objects.html)。

```
aws s3 cp SharedNotebook.ipynb s3://MyBucket/
MyNotebooksFolder/-12A3BCDEFJHIJKLMNO45PQRST/MyNotebook.ipynb
```
## <span id="page-209-0"></span>以程式設計方式執行 EMR Notebooks 的命令範例

#### **a** Note

EMR Notebooks 可作為主控台中的 EMR Studio 工作區使用。主控台中的 [建立工作區] 按鈕 可讓您建立新的筆記本。若要存取或建立工作區,EMR Notebooks 使用者需要其他 IAM 角色 許可。有關更多信息,請參閱 [Amazon EMR Notebooks 是控制台中的 Amazon EMR 工作室工](https://docs.aws.amazon.com/emr/latest/ManagementGuide/emr-managed-notebooks-migration.html) [作區和](https://docs.aws.amazon.com/emr/latest/ManagementGuide/emr-managed-notebooks-migration.html) [Amazon EM](https://docs.aws.amazon.com/emr/latest/ManagementGuide/whats-new-in-console.html) [R 控制台。](https://docs.aws.amazon.com/emr/latest/ManagementGuide/emr-managed-notebooks-migration.html)

### 概觀

可以從指令碼或命令列中使用執行 API 來執行 EMR 筆記本。當您在 AWS 主控台外部啟動、停止、列 出和描述 EMR 筆記本執行時,您可以透過程式設計方式控制 EMR 筆記本。可以將不同的參數值傳遞 至具有參數化筆記本儲存格的筆記本。這樣就不需要為每組新參數值建立筆記本複本。如需詳細資訊, 請參閱 [Amazon EMR API 動作](https://docs.aws.amazon.com/emr/latest/APIReference/API_Operations.html)。

您可以使用 Amazon CloudWatch 事件和來排程或批次處理 EMR 筆記本執行。 AWS Lambda如需詳 細資訊,請參閱[AWS Lambda 搭配 Amazon CloudWatch 事件使用。](https://docs.aws.amazon.com/lambda/latest/dg/services-cloudwatchevents.html)

### 程式化執行的角色許可

若要搭配使用程式化執行與 EMR Notebooks,必須使用下列政策來設定使用者許可:

```
{ 
     "Version": "2012-10-17", 
     "Statement": [ 
         \mathcal{L} "Sid": "AllowExecutionActions", 
               "Effect": "Allow", 
               "Action": [ 
                    "elasticmapreduce:StartNotebookExecution",
```
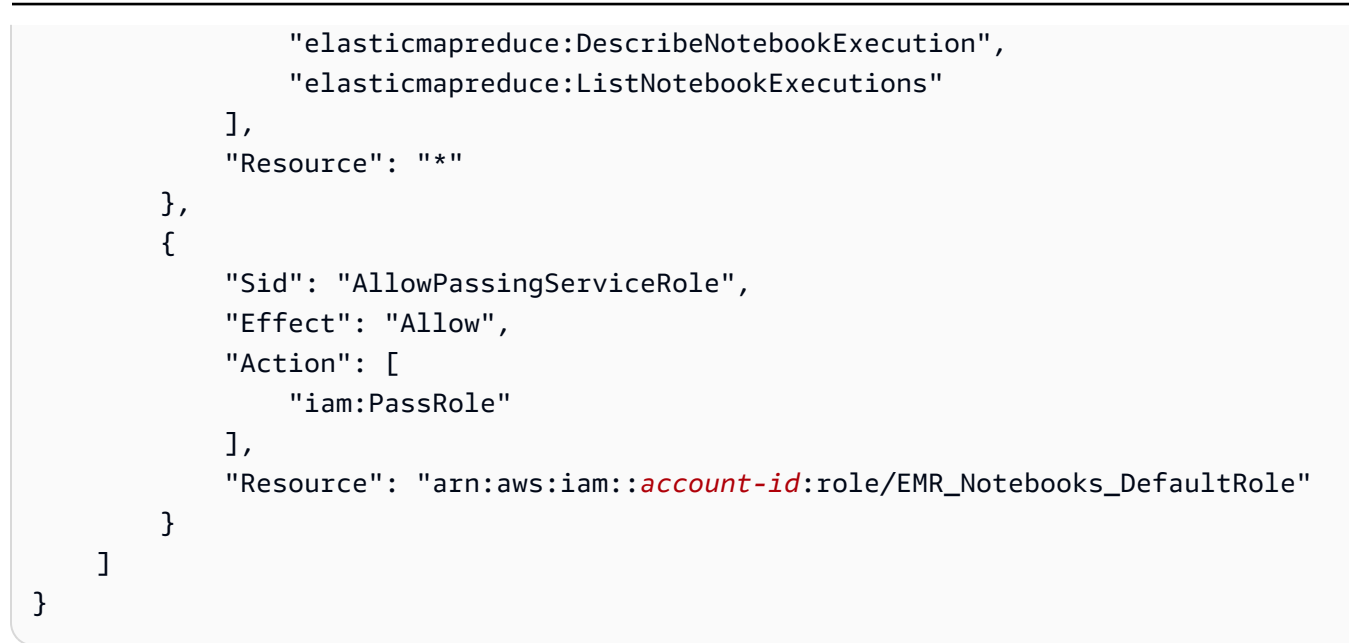

當您以程式設計方式在 EMR Notebooks 叢集上執行 EMR Notebooks 時,必須新增下列額外許可:

```
{ 
      "Version": "2012-10-17", 
      "Statement": [ 
            { 
                  "Sid": "AllowRetrievingManagedEndpointCredentials", 
                  "Effect": "Allow", 
                  "Action": [ 
                        "emr-containers:GetManagedEndpointSessionCredentials" 
                  ], 
                  "Resource": [ 
                        "arn:aws:emr-containers:region:account-id:/virtualclusters/virtual-
cluster-id/endpoints/managed-endpoint-id" 
                  ], 
                  "Condition": { 
                        "StringEquals": { 
                              "emr-containers:ExecutionRoleArn": [ 
                                   "arn:aws:iam::account-id:role/emr-on-eks-execution-role" 
\sim 100 \sim 100 \sim 100 \sim 100 \sim 100 \sim 100 \sim 100 \sim 100 \sim 100 \sim 100 \sim 100 \sim 100 \sim 100 \sim 100 \sim 100 \sim 100 \sim 100 \sim 100 \sim 100 \sim 100 \sim 100 \sim 100 \sim 100 \sim 100 \sim 
 } 
                  } 
            }, 
            { 
                  "Sid": "AllowDescribingManagedEndpoint", 
                  "Effect": "Allow", 
                  "Action": [
```

```
 "emr-containers:DescribeManagedEndpoint" 
             ], 
             "Resource": [ 
                 "arn:aws:emr-containers:region:account-id:/virtualclusters/virtual-
cluster-id/endpoints/managed-endpoint-id" 
 ] 
         } 
     ]
}
```
## 程序化執行的限制

- 每個帳戶最多支援 100 AWS 區域 個並行執行。
- 如果執行運作超過 30 天,則會終止。
- Amazon EMR Serverless 互動式應用程式不支援筆記本的程式化執行。

### 程式化 EMR 筆記本執行範例

下列各節提供數個使用 Boto3 SDK (Python) 和 Ruby 的程式化 EMR 筆記本執行範例: AWS CLI

- [筆記本執行 CLI 命令範例](#page-211-0)
- [筆記本執行 Python 範例](#page-217-0)
- [筆記本執行 Ruby 範例](#page-220-0)

也可使用 Apache Airflow 或 Amazon Managed Workflows for Apache Airflow (MWAA) 等協同運作工 具,將參數化筆記本作為排程工作流程的一部分執行。如需詳細資訊,請參閱「AWS 大數據部落格」 中的[使用 MWAA 協同運作 EMR Notebooks 上的分析作業。](https://aws.amazon.com/blogs/big-data/orchestrating-analytics-jobs-on-amazon-emr-notebooks-using-amazon-mwaa/)

## <span id="page-211-0"></span>筆記本執行 CLI 命令範例

**a** Note

EMR Notebooks 可作為主控台中的 EMR Studio 工作區使用。主控台中的 [建立工作區] 按鈕 可讓您建立新的筆記本。若要存取或建立工作區,EMR Notebooks 使用者需要其他 IAM 角色 許可。有關更多信息,請參閱 [Amazon EMR Notebooks 是控制台中的 Amazon EMR 工作室工](https://docs.aws.amazon.com/emr/latest/ManagementGuide/emr-managed-notebooks-migration.html) [作區和](https://docs.aws.amazon.com/emr/latest/ManagementGuide/emr-managed-notebooks-migration.html) [Amazon EM](https://docs.aws.amazon.com/emr/latest/ManagementGuide/whats-new-in-console.html) [R 控制台。](https://docs.aws.amazon.com/emr/latest/ManagementGuide/emr-managed-notebooks-migration.html)

下列範例使用 EMR Notebooks 主控台中的示範筆記本。若要尋找筆記本,請使用相對於主目錄的 檔案路徑。在此範例中,您可以執行兩個筆記本檔案:demo\_pyspark.ipynb 和 my\_folder/ python3.ipynb。

檔案 demo\_pyspark.ipynb 的相對路徑為 demo\_pyspark.ipynb,如下所示。

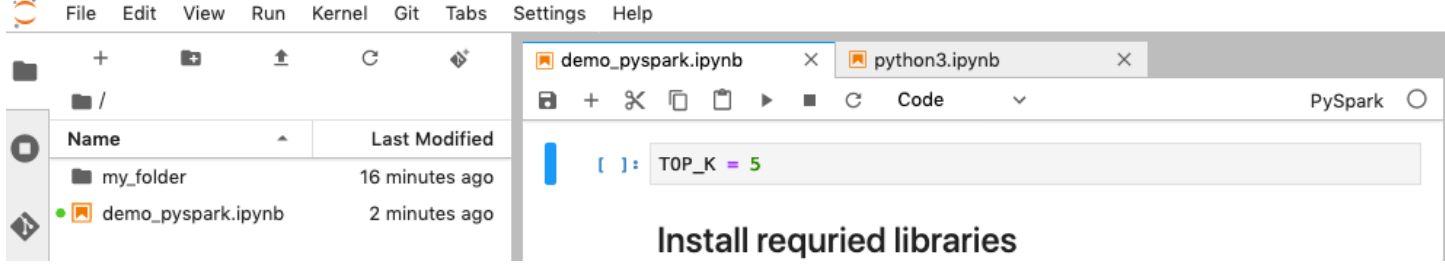

python3.ipynb 的相對路徑為 my\_folder/python3.ipynb,如下所示。

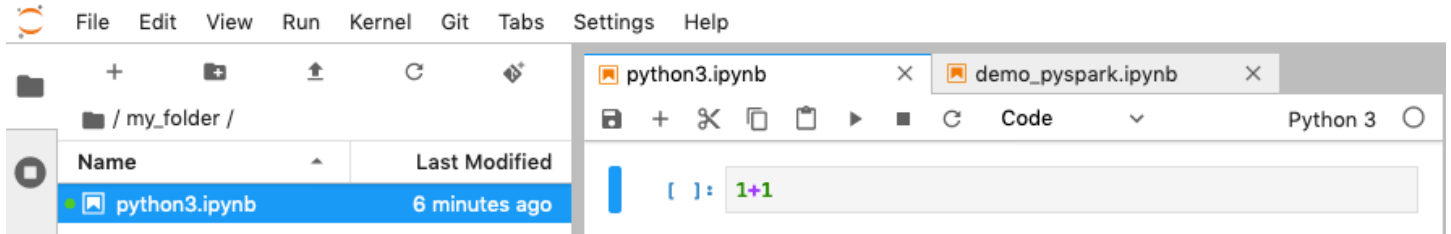

如需有關 Amazon EMR API NotebookExecution 動作的資訊,請參閱 [Amazon EMR API 動作](https://docs.aws.amazon.com/emr/latest/APIReference/API_Operations.html)。

### 執行筆記本

您可以使用 AWS CLI 來執行您的筆記本與start-notebook-execution動作,如下列範例所示。

Example - 在具有 Amazon EMR (在 Amazon EC2 上執行) 叢集的 EMR Studio Workspace 中執行 EMR 筆記本

```
aws emr --region us-east-1 \
start-notebook-execution \
--editor-id e-ABCDEFG123456 \
--notebook-params '{"input_param":"my-value", "good_superhero":["superman", "batman"]}' 
\setminus--relative-path test.ipynb \
--notebook-execution-name my-execution \
--execution-engine '{"Id" : "j-1234ABCD123"}' \
--service-role EMR_Notebooks_DefaultRole 
{ 
     "NotebookExecutionId": "ex-ABCDEFGHIJ1234ABCD"
```
}

Example - 在具有 EMR Notebooks 叢集的 EMR Studio Workspace 中執行 EMR 筆記本

```
aws emr start-notebook-execution \ 
     --region us-east-1 \ 
     --service-role EMR_Notebooks_DefaultRole \ 
     --environment-variables '{"KERNEL_EXTRA_SPARK_OPTS": "--conf 
  spark.executor.instances=1", "KERNEL_LAUNCH_TIMEOUT": "350"}' \ 
     --output-notebook-format HTML \ 
     --execution-engine Id=arn:aws:emr-containers:us-west-2:account-id:/
virtualclusters/ABCDEFG/
endpoints/ABCDEF,Type=EMR_ON_EKS,ExecutionRoleArn=arn:aws:iam::account-
id:role/execution-role \ 
     --editor-id e-ABCDEFG \ 
     --relative-path EMRonEKS-spark_python.ipynb
```
Example - 執行指定其 Amazon S3 位置的 EMR 筆記本

```
aws emr start-notebook-execution \ 
     --region us-east-1 \ 
     --notebook-execution-name my-execution-on-emr-on-eks-cluster \ 
     --service-role EMR_Notebooks_DefaultRole \ 
     --environment-variables '{"KERNEL_EXTRA_SPARK_OPTS": "--conf 
  spark.executor.instances=1", "KERNEL_LAUNCH_TIMEOUT": "350"}' \ 
     --output-notebook-format HTML \ 
     --execution-engine Id=arn:aws:emr-containers:us-west-2:account-id:/
virtualclusters/ABCDEF/
endpoints/ABCDEF,Type=EMR_ON_EKS,ExecutionRoleArn=arn:aws:iam::account-
id:role/execution-role \ 
     --notebook-s3-location '{"Bucket": "your-s3-bucket","Key": "s3-prefix-to-notebook-
location/EMRonEKS-spark_python.ipynb"}' \ 
     --output-notebook-s3-location '{"Bucket": "your-s3-bucket","Key": "s3-prefix-for-
storing-output-notebook"}'
```
### 筆記本輸出

以下是範例筆記本的輸出。儲存格 3 顯示新插入的參數值。

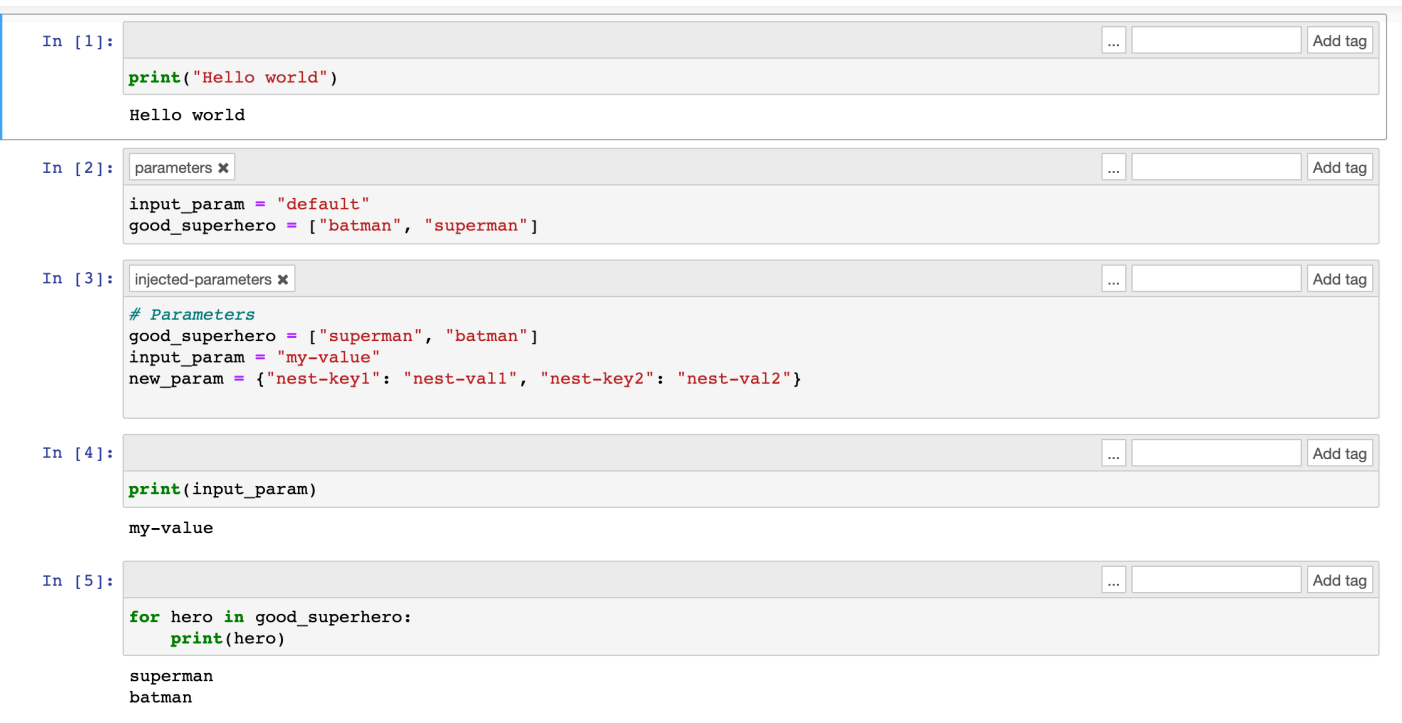

### 描述筆記本

可以使用 describe-notebook-execution 動作來存取有關特定筆記本執行的資訊。

```
aws emr --region us-east-1 \setminusdescribe-notebook-execution --notebook-execution-id ex-IZWZZVR9DKQ9WQ7VZWXJZR29UGHTE 
{ 
     "NotebookExecution": { 
         "NotebookExecutionId": "ex-IZWZZVR9DKQ9WQ7VZWXJZR29UGHTE", 
         "EditorId": "e-BKTM2DIHXBEDRU44ANWRKIU8N", 
         "ExecutionEngine": { 
              "Id": "j-2QMOV6JAX1TS2", 
              "Type": "EMR", 
              "MasterInstanceSecurityGroupId": "sg-05ce12e58cd4f715e" 
         }, 
         "NotebookExecutionName": "my-execution", 
         "NotebookParams": "{\"input_param\":\"my-value\", \"good_superhero\":
[\"superman\", \"batman\"]}", 
         "Status": "FINISHED", 
         "StartTime": 1593490857.009, 
         "Arn": "arn:aws:elasticmapreduce:us-east-1:123456789012:notebook-execution/ex-
IZWZZVR9DKQ9WQ7VZWXJZR29UGHTE", 
         "LastStateChangeReason": "Execution is finished for cluster j-2QMOV6JAX1TS2.", 
         "NotebookInstanceSecurityGroupId": "sg-0683b0a39966d4a6a",
```
}

```
 "Tags": [] 
 }
```
### 停止筆記本

如果筆記本正在運作您想要停止的執行,可以使用 stop-notebook-execution 命令來完成。

```
# stop a running execution
aws emr --region us-east-1 \
stop-notebook-execution --notebook-execution-id ex-IZWZX78UVPAATC8LHJR129B1RBN4T 
# describe it
aws emr --region us-east-1 \
describe-notebook-execution --notebook-execution-id ex-IZWZX78UVPAATC8LHJR129B1RBN4T 
{ 
     "NotebookExecution": { 
         "NotebookExecutionId": "ex-IZWZX78UVPAATC8LHJR129B1RBN4T", 
         "EditorId": "e-BKTM2DIHXBEDRU44ANWRKIU8N", 
         "ExecutionEngine": { 
             "Id": "j-2QMOV6JAX1TS2", 
             "Type": "EMR" 
         }, 
         "NotebookExecutionName": "my-execution", 
         "NotebookParams": "{\"input_param\":\"my-value\", \"good_superhero\":
[\"superman\", \"batman\"]}", 
         "Status": "STOPPED", 
         "StartTime": 1593490876.241, 
         "Arn": "arn:aws:elasticmapreduce:us-east-1:123456789012:editor-execution/ex-
IZWZX78UVPAATC8LHJR129B1RBN4T", 
         "LastStateChangeReason": "Execution is stopped for cluster j-2QMOV6JAX1TS2. 
  Internal error", 
         "Tags": [] 
     }
}
```
### 依開始時間列出筆記本的執行

可以將 --from 參數傳遞給 list-notebook-executions,依開始時間列出筆記本的執行。

# filter by start time
```
aws emr --region us-east-1 \setminuslist-notebook-executions --from 1593400000.000 
{ 
     "NotebookExecutions": [ 
          { 
              "NotebookExecutionId": "ex-IZWZX78UVPAATC8LHJR129B1RBN4T", 
              "EditorId": "e-BKTM2DIHXBEDRU44ANWRKIU8N", 
              "NotebookExecutionName": "my-execution", 
              "Status": "STOPPED", 
              "StartTime": 1593490876.241 
         }, 
          { 
              "NotebookExecutionId": "ex-IZWZZVR9DKQ9WQ7VZWXJZR29UGHTE", 
              "EditorId": "e-BKTM2DIHXBEDRU44ANWRKIU8N", 
              "NotebookExecutionName": "my-execution", 
              "Status": "RUNNING", 
              "StartTime": 1593490857.009 
          }, 
          { 
              "NotebookExecutionId": "ex-IZWZYRS0M14L5V95WZ9OQ399SKMNW", 
              "EditorId": "e-BKTM2DIHXBEDRU44ANWRKIU8N", 
              "NotebookExecutionName": "my-execution", 
              "Status": "STOPPED", 
              "StartTime": 1593490292.995 
          }, 
         \mathcal{L} "NotebookExecutionId": "ex-IZX009ZK83IVY5E33VH8MDMELVK8K", 
              "EditorId": "e-BKTM2DIHXBEDRU44ANWRKIU8N", 
              "NotebookExecutionName": "my-execution", 
              "Status": "FINISHED", 
              "StartTime": 1593489834.765 
          }, 
          { 
              "NotebookExecutionId": "ex-IZWZXOZF88JWDF9J09GJ91R57VI0N", 
              "EditorId": "e-BKTM2DIHXBEDRU44ANWRKIU8N", 
              "NotebookExecutionName": "my-execution", 
              "Status": "FAILED", 
              "StartTime": 1593488934.688 
         } 
     ]
}
```
## 依開始時間和狀態列出筆記本的執行

list-notebook-executions 命令也可使用 --status 參數來篩選結果。

```
# filter by start time and status 
aws emr --region us-east-1 \ 
list-notebook-executions --from 1593400000.000 --status FINISHED
{ 
     "NotebookExecutions": [ 
         { 
              "NotebookExecutionId": "ex-IZWZZVR9DKQ9WQ7VZWXJZR29UGHTE", 
              "EditorId": "e-BKTM2DIHXBEDRU44ANWRKIU8N", 
              "NotebookExecutionName": "my-execution", 
              "Status": "FINISHED", 
              "StartTime": 1593490857.009 
         }, 
         { 
              "NotebookExecutionId": "ex-IZX009ZK83IVY5E33VH8MDMELVK8K", 
              "EditorId": "e-BKTM2DIHXBEDRU44ANWRKIU8N", 
              "NotebookExecutionName": "my-execution", 
              "Status": "FINISHED", 
              "StartTime": 1593489834.765 
         } 
     ]
}
```
# 筆記本執行 Python 範例

**a** Note

EMR Notebooks 可作為主控台中的 EMR Studio 工作區使用。主控台中的 [建立工作區] 按鈕 可讓您建立新的筆記本。若要存取或建立工作區,EMR Notebooks 使用者需要其他 IAM 角色 許可。有關更多信息,請參閱 [Amazon EMR Notebooks 是控制台中的 Amazon EMR 工作室工](https://docs.aws.amazon.com/emr/latest/ManagementGuide/emr-managed-notebooks-migration.html) [作區和](https://docs.aws.amazon.com/emr/latest/ManagementGuide/emr-managed-notebooks-migration.html) [Amazon EM](https://docs.aws.amazon.com/emr/latest/ManagementGuide/whats-new-in-console.html) [R 控制台。](https://docs.aws.amazon.com/emr/latest/ManagementGuide/emr-managed-notebooks-migration.html)

下列程式碼範例為 SDK for Python (Boto3) 檔案,名為 demo.py,它顯示筆記本執行 API。

如需有關 Amazon EMR API NotebookExecution 動作的資訊,請參閱 [Amazon EMR API 動作](https://docs.aws.amazon.com/emr/latest/APIReference/API_Operations.html)。

import boto3,time

```
emr = boto3.client( 
     'emr', 
     region_name='us-west-1'
) 
start resp = emr.start notebook execution(
     EditorId='e-40AC8ZO6EGGCPJ4DLO48KGGGI', 
     RelativePath='boto3_demo.ipynb', 
    ExecutionEngine={'Id':'j-1HYZS6J0KV110'},
     ServiceRole='EMR_Notebooks_DefaultRole'
)
execution_id = start_resp["NotebookExecutionId"]
print(execution_id)
print("\n") 
describe_response = emr.describe_notebook_execution(NotebookExecutionId=execution_id) 
print(describe_response)
print("\n") 
list_response = emr.list_notebook_executions()
print("Existing notebook executions:\n")
for execution in list_response['NotebookExecutions']: 
     print(execution) 
     print("\n") 
print("Sleeping for 5 sec...")
time.sleep(5) 
print("Stop execution " + execution_id)
emr.stop_notebook_execution(NotebookExecutionId=execution_id)
describe_response = emr.describe_notebook_execution(NotebookExecutionId=execution_id)
print(describe_response)
print("\n")
```
這是執行 demo.py 的輸出。

```
ex-IZX56YJDW1D29Q1PHR32WABU2SAPK 
{'NotebookExecution': {'NotebookExecutionId': 'ex-IZX56YJDW1D29Q1PHR32WABU2SAPK', 
  'EditorId': 'e-40AC8ZO6EGGCPJ4DLO48KGGGI', 'ExecutionEngine': {'Id':
```
 'j-1HYZS6JQKV11Q', 'Type': 'EMR'}, 'NotebookExecutionName': '', 'Status': 'STARTING', 'StartTime': datetime.datetime(2020, 8, 19, 0, 49, 19, 418000, tzinfo=tzlocal()), 'Arn': 'arn:aws:elasticmapreduce:us-west-1:123456789012:notebook-execution/ex-IZX56YJDW1D29Q1PHR32WABU2SAPK', 'LastStateChangeReason': 'Execution is starting for cluster j-1HYZS6JQKV11Q.', 'Tags': []}, 'ResponseMetadata': {'RequestId': '70f12c5f-1dda-45b7-adf6-964987d373b7', 'HTTPStatusCode': 200, 'HTTPHeaders': {'xamzn-requestid': '70f12c5f-1dda-45b7-adf6-964987d373b7', 'content-type': 'application/ x-amz-json-1.1', 'content-length': '448', 'date': 'Wed, 19 Aug 2020 00:49:22 GMT'}, 'RetryAttempts': 0}}

Existing notebook executions:

{'NotebookExecutionId': 'ex-IZX56YJDW1D29Q1PHR32WABU2SAPK', 'EditorId': 'e-40AC8ZO6EGGCPJ4DLO48KGGGI', 'NotebookExecutionName': '', 'Status': 'STARTING', 'StartTime': datetime.datetime(2020, 8, 19, 0, 49, 19, 418000, tzinfo=tzlocal())}

{'NotebookExecutionId': 'ex-IZX5ABS5PR1E5AHMFYEMX3JJIORRB', 'EditorId': 'e-40AC8ZO6EGGCPJ4DLO48KGGGI', 'NotebookExecutionName': '', 'Status': 'RUNNING', 'StartTime': datetime.datetime(2020, 8, 19, 0, 48, 36, 373000, tzinfo=tzlocal())}

{'NotebookExecutionId': 'ex-IZX5GLVXIU1HNI8BWVW057F6MF4VE', 'EditorId': 'e-40AC8ZO6EGGCPJ4DLO48KGGGI', 'NotebookExecutionName': '', 'Status': 'FINISHED', 'StartTime': datetime.datetime(2020, 8, 19, 0, 45, 14, 646000, tzinfo=tzlocal()), 'EndTime': datetime.datetime(2020, 8, 19, 0, 46, 26, 543000, tzinfo=tzlocal())}

{'NotebookExecutionId': 'ex-IZX5CV8YDUO8JAIWMXN2VH32RUIT1', 'EditorId': 'e-40AC8ZO6EGGCPJ4DLO48KGGGI', 'NotebookExecutionName': '', 'Status': 'FINISHED', 'StartTime': datetime.datetime(2020, 8, 19, 0, 43, 5, 807000, tzinfo=tzlocal()), 'EndTime': datetime.datetime(2020, 8, 19, 0, 44, 31, 632000, tzinfo=tzlocal())}

{'NotebookExecutionId': 'ex-IZX5AS0PPW55CEDEURZ9NSOWSUJZ6', 'EditorId': 'e-40AC8ZO6EGGCPJ4DLO48KGGGI', 'NotebookExecutionName': '', 'Status': 'FINISHED', 'StartTime': datetime.datetime(2020, 8, 19, 0, 42, 29, 265000, tzinfo=tzlocal()), 'EndTime': datetime.datetime(2020, 8, 19, 0, 43, 48, 320000, tzinfo=tzlocal())}

{'NotebookExecutionId': 'ex-IZX57YF5Q53BKWLR4I5QZ14HJ7DRS', 'EditorId': 'e-40AC8ZO6EGGCPJ4DLO48KGGGI', 'NotebookExecutionName': '', 'Status': 'FINISHED', 'StartTime': datetime.datetime(2020, 8, 19, 0, 38, 37, 81000, tzinfo=tzlocal()), 'EndTime': datetime.datetime(2020, 8, 19, 0, 40, 39, 646000, tzinfo=tzlocal())}

Sleeping for 5 sec... Stop execution ex-IZX56YJDW1D29Q1PHR32WABU2SAPK {'NotebookExecution': {'NotebookExecutionId': 'ex-IZX56YJDW1D29Q1PHR32WABU2SAPK', 'EditorId': 'e-40AC8ZO6EGGCPJ4DLO48KGGGI', 'ExecutionEngine': {'Id': 'j-1HYZS6JQKV11Q', 'Type': 'EMR'}, 'NotebookExecutionName': '', 'Status': 'STOPPING', 'StartTime': datetime.datetime(2020, 8, 19, 0, 49, 19, 418000, tzinfo=tzlocal()), 'Arn': 'arn:aws:elasticmapreduce:us-west-1:123456789012:notebook-execution/ex-IZX56YJDW1D29Q1PHR32WABU2SAPK', 'LastStateChangeReason': 'Execution is being stopped for cluster j-1HYZS6JQKV11Q.', 'Tags': []}, 'ResponseMetadata': {'RequestId': '2a77ef73-c1c6-467c-a1d1-7204ab2f6a53', 'HTTPStatusCode': 200, 'HTTPHeaders': {'xamzn-requestid': '2a77ef73-c1c6-467c-a1d1-7204ab2f6a53', 'content-type': 'application/ x-amz-json-1.1', 'content-length': '453', 'date': 'Wed, 19 Aug 2020 00:49:30 GMT'}, 'RetryAttempts': 0}}

# 筆記本執行 Ruby 範例

**a** Note

EMR Notebooks 可作為主控台中的 EMR Studio 工作區使用。主控台中的 [建立工作區] 按鈕 可讓您建立新的筆記本。若要存取或建立工作區,EMR Notebooks 使用者需要其他 IAM 角色 許可。有關更多信息,請參閱 [Amazon EMR Notebooks 是控制台中的 Amazon EMR 工作室工](https://docs.aws.amazon.com/emr/latest/ManagementGuide/emr-managed-notebooks-migration.html) [作區和](https://docs.aws.amazon.com/emr/latest/ManagementGuide/emr-managed-notebooks-migration.html) [Amazon EM](https://docs.aws.amazon.com/emr/latest/ManagementGuide/whats-new-in-console.html) [R 控制台。](https://docs.aws.amazon.com/emr/latest/ManagementGuide/emr-managed-notebooks-migration.html)

以下是 Ruby 程式碼範例,它示範如何使用筆記本執行 API。

```
# prepare an Amazon EMR client
emr = Aws::EMR::Client.new( 
   region: 'us-east-1', 
   access_key_id: 'AKIA...JKPKA', 
   secret_access_key: 'rLMeu...vU0OLrAC1',
)
```
### 啟動筆記本執行並獲取執行 ID

在此範例中,Amazon S3 編輯器和 EMR 筆記本為 s3://mybucket/notebooks/e-EA8VGAA429FEQTC8HC9ZHWISK/test.ipynb。

如需有關 Amazon EMR API NotebookExecution 動作的資訊,請參閱 [Amazon EMR API 動作](https://docs.aws.amazon.com/emr/latest/APIReference/API_Operations.html)。

```
start response = emr.start notebook execution(\{ editor_id: "e-EA8VGAA429FEQTC8HC9ZHWISK", 
     relative_path: "test.ipynb", 
     execution_engine: {id: "j-3U82I95AMALGE"}, 
     service_role: "EMR_Notebooks_DefaultRole",
})
notebook_execution_id = start_resp.notebook_execution_id
```
## 描述筆記本執行和列印細節

```
describe resp = emr.describe notebook execution(\{ notebook_execution_id: notebook_execution_id
})
puts describe resp.notebook execution
```
上述命令的輸出如下所示。

```
{
:notebook_execution_id=>"ex-IZX3VTVZWVWPP27KUB90BZ7V9IEDG", 
:editor_id=>"e-EA8VGAA429FEQTC8HC9ZHWISK",
:execution_engine=>{:id=>"j-3U82I95AMALGE", :type=>"EMR", :master_instance_security_group_id=>r
:notebook_execution_name=>"", 
:notebook_params=>nil, 
:status=>"STARTING", 
:start time=>2020-07-23 15:07:07 -0700,
:end time=>nil,
:arn=>"arn:aws:elasticmapreduce:us-east-1:123456789012:notebook-execution/ex-
IZX3VTVZWVWPP27KUB90BZ7V9IEDG", 
:output_notebook_uri=>nil, 
:last_state_change_reason=>"Execution is starting for cluster 
 j-3U82I95AMALGE.", :notebook_instance_security_group_id=>nil, 
:tags=>[]
}
```
### 筆記本篩選

```
"EditorId": "e-XXXX", [Optional]
"From" : "1593400000.000", [Optional]
"To" :
```
### 停止筆記本執行

```
stop_resp = emr.stop_notebook_execution({ 
     notebook_execution_id: notebook_execution_id
})
```
# 啟用使用者模擬以監視 Spark 使用者和作業活動

#### **a** Note

EMR Notebooks 可作為主控台中的 EMR Studio 工作區使用。主控台中的 [建立工作區] 按鈕 可讓您建立新的筆記本。若要存取或建立工作區,EMR Notebooks 使用者需要其他 IAM 角色 許可。有關更多信息,請參閱 [Amazon EMR Notebooks 是控制台中的 Amazon EMR 工作室工](https://docs.aws.amazon.com/emr/latest/ManagementGuide/emr-managed-notebooks-migration.html) [作區和](https://docs.aws.amazon.com/emr/latest/ManagementGuide/emr-managed-notebooks-migration.html) [Amazon EM](https://docs.aws.amazon.com/emr/latest/ManagementGuide/whats-new-in-console.html) [R 控制台。](https://docs.aws.amazon.com/emr/latest/ManagementGuide/emr-managed-notebooks-migration.html)

EMR Notebooks 可讓您在 Spark 叢集上設定使用者模擬。此功能可協助您追蹤從筆記本編輯器起始的 任務活動。此外,EMR Notebooks 具有內建的 Jupyter 筆記本小工具,此工具可在筆記本檢視器中, 檢視 Spark 作業詳細資訊和查詢輸出。這項小工具為預設提供,不需要進行特別的設定。不過,若要 檢視歷史記錄伺服器,必須設定您的用戶端,以檢視主節點上所託管的 Amazon EMR Web 介面。

## 設定 Spark 使用者模擬

根據預設,使用者透過筆記本編輯器所提交的 Spark 任務,似乎源自於模糊的 1 $\operatorname{i}$ vy 使用者身分。您 可以為該叢集設訂使用者模擬,如此這些作業就會改為和執行程式碼的使用者身分產生關聯。會針對 在筆記本中執行程式碼的每個使用者身分,在主節點上建立 HDFS 使用者目錄。例如,如果使用者 NbUser1 從筆記本編輯器執行程式碼,您可以連線到主節點,然後檢視 hadoop fs -ls /user 顯 示的目錄 /user/user\_NbUser1。

若要啟用這項功能,您可以在 core-site 和 livy-conf 組態分類中設定屬性。當您讓 Amazon EMR 同時建立叢集和筆記本時,這項功能預設不能使用。如需有關使用組態分類來自訂應用程式的詳 細資訊,請參閱《Amazon EMR 版本指南》中[的設定應用程式](https://docs.aws.amazon.com/emr/latest/ReleaseGuide/emr-configure-apps.html)。

使用下列組態分類和值,來啟用 EMR Notebooks 的使用者模擬功能:

```
\Gamma { 
          "Classification": "core-site", 
          "Properties": { 
             "hadoop.proxyuser.livy.groups": "*", 
            "hadoop.proxyuser.livy.hosts": "*" 
          } 
     }, 
      { 
          "Classification": "livy-conf", 
          "Properties": { 
             "livy.impersonation.enabled": "true" 
          } 
     }
]
```
## 使用 Spark 作業監控小工具

當您在筆記本編輯器中執行程式碼,來執行 EMR 叢集上的 Spark 任務時,輸入會包括用來監控 Spark 任務的 Jupyter 筆記本小工具。這項小工具會提供作業詳細資訊和實用的連結 (連結到 Spark 歷史 記錄伺服器頁面與 Hadoop 作業歷史記錄頁面),以及便利的連結,可針對任何失敗的作業,連結到 Amazon S3 中的作業日誌。

若要檢視叢集主節點上的歷史記錄伺服器頁面,必須適當地設定 SSH 用戶端與代理。如需詳細資訊, 請參閱 [檢視 Amazon EMR 叢集上託管的 Web 介面](#page-1554-0)。若要檢視 Amazon S3 中的日誌,必須啟用叢集 日誌記錄,這是新叢集的預設功能。如需詳細資訊,請參閱 [檢視封存至 Amazon S3 的日誌檔案。](#page-1595-0)

下列是 Spark 作業監控範例。

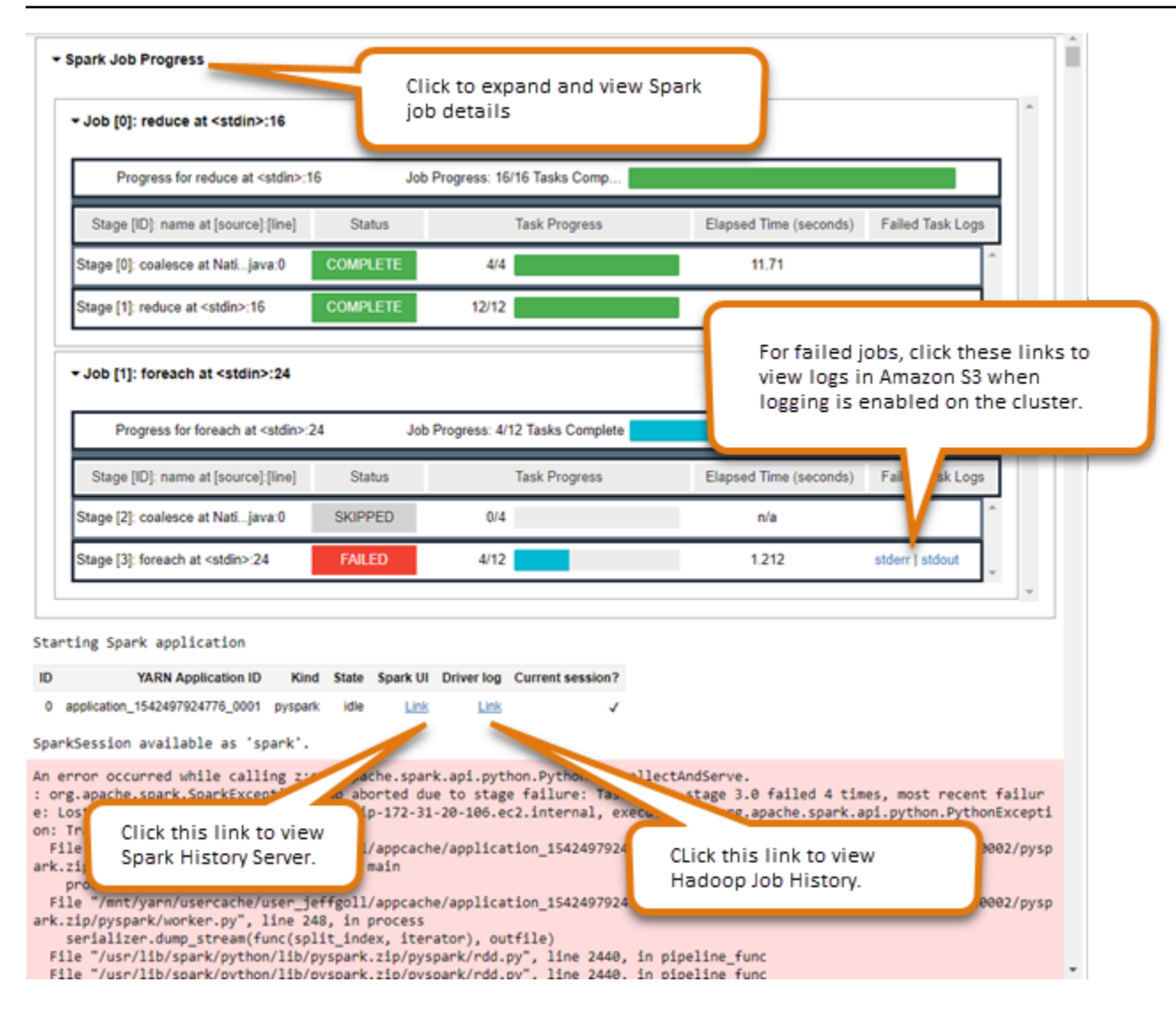

# EMR 筆記本安全性與存取控制

#### **a** Note

EMR Notebooks 可作為主控台中的 EMR Studio 工作區使用。主控台中的 [建立工作區] 按鈕 可讓您建立新的筆記本。若要存取或建立工作區,EMR Notebooks 使用者需要其他 IAM 角色 許可。有關更多信息,請參閱 [Amazon EMR Notebooks 是控制台中的 Amazon EMR 工作室工](https://docs.aws.amazon.com/emr/latest/ManagementGuide/emr-managed-notebooks-migration.html) [作區和](https://docs.aws.amazon.com/emr/latest/ManagementGuide/emr-managed-notebooks-migration.html) [Amazon EM](https://docs.aws.amazon.com/emr/latest/ManagementGuide/whats-new-in-console.html) [R 控制台。](https://docs.aws.amazon.com/emr/latest/ManagementGuide/emr-managed-notebooks-migration.html)

有幾個功能可協助您量身打造 EMR Notebooks 的安全狀態。這有助於確保只有授權使用者才能存取 EMR 筆記本、使用筆記本,以及使用筆記本編輯器在叢集上執行程式碼。這些功能可和 Amazon EMR 與 Amazon EMR 叢集的安全功能一起運作。如需詳細資訊,請參閱 [Amazon EMR 中的安全](#page-1242-0)。

- 您可以使用 AWS Identity and Access Management 原則陳述式與筆記本標籤來限制存取。如需詳細 資訊,請參閱 [Amazon EMR 如何搭配 IAM 運作](#page-1290-0) 及 [EMR Notebooks 的身分型政策陳述式範例。](#page-1380-0)
- Amazon EC2 安全群組可做為虛擬防火牆,控管叢集的主執行個體和筆記本編輯器之間的網路流 量。您可以使用預設值或自訂這些安全群組。如需詳細資訊,請參閱 [為 EMR Notebooks 指定 EC2](#page-1527-0)  [安全群組](#page-1527-0)。
- 您可以指定「 AWS 服務角色」,以決定 EMR 筆記本在與其他 AWS 服務互動時擁有的權限。如需 詳細資訊,請參閱 [EMR Notebooks 的服務角色。](#page-1327-0)

# 安裝並使用核心和程式庫

#### **a** Note

EMR Notebooks 可作為主控台中的 EMR Studio 工作區使用。主控台中的 [建立工作區] 按鈕 可讓您建立新的筆記本。若要存取或建立工作區,EMR Notebooks 使用者需要其他 IAM 角色 許可。有關更多信息,請參閱 [Amazon EMR Notebooks 是控制台中的 Amazon EMR 工作室工](https://docs.aws.amazon.com/emr/latest/ManagementGuide/emr-managed-notebooks-migration.html) [作區和](https://docs.aws.amazon.com/emr/latest/ManagementGuide/emr-managed-notebooks-migration.html) [Amazon EM](https://docs.aws.amazon.com/emr/latest/ManagementGuide/whats-new-in-console.html) [R 控制台。](https://docs.aws.amazon.com/emr/latest/ManagementGuide/emr-managed-notebooks-migration.html)

每個 EMR 筆記本都附帶一組預先安裝的程式庫和核心。如果叢集可存取核心和程式庫所在的儲存庫, 則可以在 EMR 叢集中安裝其他程式庫和核心。例如,對於私有子網路中的叢集,您可能需要設定網路 位址轉譯 (NAT),並提供叢集存取公用 PyPI 儲存庫以安裝程式庫的路徑。如需有關針對不同網路組態 來設定外部存取的詳細資訊,請參閱《Amazon VPC 使用者指南》中[的案例和範例](https://docs.aws.amazon.com/vpc/latest/userguide/VPC_Scenarios.html)。

EMR 無伺服器應用程式隨附下列適用於 Python 和的預先安裝程式庫: PySpark

- Python 程式庫 ggplot、matplotlib、numpy、pandas、plotly、bokeh、scikit-learn、scipy、scipy
- PySpark 庫 —ggplot,matplotlib,numpy,,pandas,plotly,bokeh,scikit-learn,scipy, scipy

### 在叢集主節點上安裝核心和 Python 程式庫

使用 Amazon EMR 版本 5.30.0 及更新版本 (不包括 6.0.0),您可以在叢集的主節點上安裝額外的 Python 程式庫和核心。安裝完成後,任何執行附接至叢集的 EMR 筆記本之使用者都可以使用這些核 心和程式庫。以這種方式安裝的 Python 程式庫僅適用於在主節點上執行的程序。這些程式庫不會安裝 在核心或任務節點上,也無法用於在這些節點上執行的執行程式。

**a** Note

對於 Amazon EMR 版本 5.30.1、5.31.0 和 6.1.0 版,必須採取其他步驟,才能在叢集的主節 點上安裝核心和程式庫。

若要啟用此功能,請執行下列操作:

1. 請確定附接至 EMR Notebooks 服務角色的許可政策允許執行下列動作:

elasticmapreduce:ListSteps

如需詳細資訊,請參閱 [EMR Notebooks 的服務角色](https://docs.aws.amazon.com/emr/latest/ManagementGuide/emr-managed-notebooks-service-role.html)。

2. 使用在設 AWS CLI 定 EMR Notebooks 的叢集上執行步驟,如下列範例所示。必須使用步 驟名稱 EMRNotebooksSetup。將 *us-east-1* 取代為叢集所在的區域。如需詳細資訊, 請參[閱使用 AWS CLI將步驟新增至叢集](https://docs.aws.amazon.com/emr/latest/ManagementGuide/add-step-cli.html)。

```
aws emr add-steps --cluster-id MyClusterID --steps 
 Type=CUSTOM_JAR,Name=EMRNotebooksSetup,ActionOnFailure=CONTINUE,Jar=s3://us-
east-1.elasticmapreduce/libs/script-runner/script-runner.jar,Args=["s3://
awssupportdatasvcs.com/bootstrap-actions/EMRNotebooksSetup/emr-notebooks-
setup.sh"]
```
可以使用 pip 或 conda 在主節點的 /emr/notebook-env/bin 目錄中安裝核心和程式庫。

Example - 安裝 Python 程式庫

從 Python3 核心中,在筆記本儲存格內以命令的形式執行 %pip magic 來安裝 Python 程式庫。

%pip install pmdarima

可能需要重新啟動核心才能使用已更新的套件。也可以使用 [%%sh](https://ipython.readthedocs.io/en/stable/interactive/magics.html#cellmagic-sh) Spark magic 來調用 pip。

%%sh /emr/notebook-env/bin/pip install -U matplotlib /emr/notebook-env/bin/pip install -U pmdarima

使用 PySpark 核心時,您可以使用pip指令在叢集上安裝程式庫,或從筆記本內使用筆記型電腦範圍 的程式庫。 PySpark

若要從終端在叢集上執行 pip 命令,請先使用 SSH 連線到主節點,如下列命令所示。

```
sudo pip3 install -U matplotlib
sudo pip3 install -U pmdarima
```
或者,可以使用筆記本範圍程式庫。使用筆記本範圍程式庫時,您的程式庫安裝僅限於工作階段的範 圍,並發生在所有 Spark 執行程式上。如需詳細資訊,請參閱[使用筆記本範圍程式庫。](#page-228-0)

如果你想在一個內 PySpark 核中打包多個 Python 庫,你也可以創建一個獨立的 Python 虛擬環境。如 需範例,請參閱[使用 Virtualenv。](https://spark.apache.org/docs/latest/api/python/user_guide/python_packaging.html#using-virtualenv)

若要在工作階段中建立 Python 虛擬環境,請在筆記本的第一個儲存格中使用 %%configure magic 命 令的 Spark 屬性 spark.yarn.dist.archives,如下列範例所示。

```
%%configure -f
\{ "conf": { 
    "spark.yarn.appMasterEnv.PYSPARK_PYTHON":"./environment/bin/python", 
    "spark.yarn.appMasterEnv.PYSPARK_DRIVER_PYTHON":"./environment/bin/python", 
    "spark.yarn.dist.archives":"s3://DOC-EXAMPLE-BUCKET/prefix/
my_pyspark_venv.tar.gz#environment", 
    "spark.submit.deployMode":"cluster" 
    }
}
```
您可以同樣地建立 Spark 執行程式環境。

```
%%configure -f
{ 
    "conf": { 
    "spark.yarn.appMasterEnv.PYSPARK_PYTHON":"./environment/bin/python", 
    "spark.yarn.appMasterEnv.PYSPARK_DRIVER_PYTHON":"./environment/bin/python", 
    "spark.executorEnv.PYSPARK_PYTHON":"./environment/bin/python", 
    "spark.yarn.dist.archives":"s3://DOC-EXAMPLE-BUCKET/prefix/
my_pyspark_venv.tar.gz#environment", 
    "spark.submit.deployMode":"cluster" 
    }
}
```
也可以使用 conda 來安裝 Python 程式庫。不需要 sudo 存取權即可使用 conda。必須使用 SSH 連接 到主節點,然後從終端執行 conda。如需詳細資訊,請參閱 [使用 SSH 連接至主節點。](#page-1544-0)

#### Example – 安裝核心

以下示例演示在連接到叢集的主節點時,使用終端命令安裝 Kotlin 核心:

sudo /emr/notebook-env/bin/conda install kotlin-jupyter-kernel -c jetbrains

#### **a** Note

這些指示不會安裝核心相依項。如果您的核心具有第三方相依項,可能需要採取額外的設定步 驟,才能將核心與筆記本搭配使用。

### <span id="page-228-0"></span>筆記本範圍程式庫的考量與限制

使用筆記本範圍程式庫時,請考慮以下事項:

- 筆記本範圍程式庫適用於您使用 Amazon EMR 5.26.0 及更新版本所建立的叢集。
- 筆記型電腦範圍的程式庫僅適用於核心。 PySpark
- 任何使用者都可以從筆記本儲存格中安裝額外的筆記本範圍資料庫。這些資料庫僅供該筆記本使用者 在單一筆記本工作階段期間使用。如果其他使用者需要相同的程式庫,或者相同的使用者需要在不同 的階段作業中使用相同的程式庫,則必須重新安裝該程式庫。
- 只能解除安裝使用 install\_pypi\_package API 安裝的程式庫。無法解除安裝叢集上預先安裝的 任何程式庫。
- 如果叢集上安裝不同版本的相同程式庫,並做為筆記本範圍的程式庫,則筆記本範圍的程式庫版本會 覆寫叢集程式庫版本。

### 使用筆記本範圍程式庫

若要安裝程式庫,您的 Amazon EMR 叢集必須能夠存取程式庫所在的 PyPI 儲存庫。

下列範例示範使用 PySpark 核心和 API 在筆記本電腦儲存格內列出、安裝和解除安裝程式庫的簡單 命令。如需其他範例,請參閱 AWS 大數據部落格[上的使用 EMR Notebooks 在執行中的叢集上安裝](https://aws.amazon.com/blogs/big-data/install-python-libraries-on-a-running-cluster-with-emr-notebooks/)  [Python 程式庫文](https://aws.amazon.com/blogs/big-data/install-python-libraries-on-a-running-cluster-with-emr-notebooks/)章。

Example – 列出目前的程式庫

以下指令列出可用於目前 Spark 筆記本工作階段的 Python 套件。這會列出安裝在叢集上和筆記本範圍 的程式庫。

sc.list\_packages()

Example – 安裝 Celery 程式庫

下列指令會將 [Celery](https://pypi.org/project/celery/) 程式庫安裝為筆記本範圍的程式庫。

sc.install\_pypi\_package("celery")

安裝程式庫之後,下列指令會確認可在 Spark 驅動程式和執行器上使用該程式庫。

import celery sc.range(1,10000,1,100).map(lambda x: celery.\_\_version\_\_).collect()

Example – 安裝 Arrow 程式庫,指定版本和儲存庫

以下指令會將 [Arrow](https://pypi.org/project/arrow/) 程式庫安裝為筆記本範圍的程式庫,並指定程式庫版本和儲存庫 URL。

sc.install\_pypi\_package("arrow==0.14.0", "https://pypi.org/simple")

Example – 解除安裝程式庫

下列指令會解除安裝 Arrow 程式庫,並將其做為筆記本範圍的程式庫從目前工作階段中移除。

sc.uninstall\_package("arrow")

# 關聯 Git 儲存庫與 EMR Notebooks

#### **a** Note

EMR Notebooks 可作為主控台中的 EMR Studio 工作區使用。主控台中的 [建立工作區] 按鈕 可讓您建立新的筆記本。若要存取或建立工作區,EMR Notebooks 使用者需要其他 IAM 角色 許可。有關更多信息,請參閱 [Amazon EMR Notebooks 是控制台中的 Amazon EMR 工作室工](https://docs.aws.amazon.com/emr/latest/ManagementGuide/emr-managed-notebooks-migration.html) [作區和](https://docs.aws.amazon.com/emr/latest/ManagementGuide/emr-managed-notebooks-migration.html) [Amazon EM](https://docs.aws.amazon.com/emr/latest/ManagementGuide/whats-new-in-console.html) [R 控制台。](https://docs.aws.amazon.com/emr/latest/ManagementGuide/emr-managed-notebooks-migration.html)

可以建立 Git 儲存庫與 Amazon EMR Notebooks 的關聯性,將筆記本儲存在受版本控制的環境中。您 可以將多達三個儲存庫與筆記本建立關聯。支援以下 Git 服務:

• [AWS CodeCommit](https://aws.amazon.com/codecommit)

- [GitHub](https://www.github.com)
- [Bitbucket](https://bitbucket.org/)
- [GitLab](https://about.gitlab.com/)

建立 Git 儲存庫與筆記本的關聯性具有下列優點。

- 版本控制 您可以在版本控制系統中記錄程式碼變更,以便檢閱變更的歷史記錄,以及選擇性地反 轉這些變更。
- 協作 在不同筆記本上工作的同事可以透過 Git 儲存庫分享程式碼。筆記本可以從遠端儲存庫複製或 合併程式碼,然後將變更推回至這些遠端儲存庫。
- 程式碼重複使用 許多展示資料分析或機器學習技術的 Jupyter 筆記本可在公開託管的儲存庫中取 得,例如. GitHub 您可以建立筆記本與儲存庫的關聯性,重複使用儲存庫所包含的 Jupyter 筆記本。

若要將 Git 儲存庫與 EMR Notebooks 搭配使用,可以將儲存庫新增為 Amazon EMR 主控台的資源、 建立與需要身分驗證之儲存庫憑證的關聯性,並將這些儲存庫與您的筆記本連結。您可以檢視儲存在您 帳戶中的儲存庫清單,以及 Amazon EMR 主控台中每個儲存庫的詳細資訊。您可以在建立筆記本時, 建立現有 Git 儲存庫與該筆記本的關聯性。

#### 主題

- [先決條件和考量事項](#page-230-0)
- [將 Git 儲存庫新增至 Amazon EMR](#page-233-0)
- [更新或刪除 Git 儲存庫](#page-235-0)
- [連結或取消連結 Git 儲存庫](#page-236-0)
- [使用關聯的 Git 儲存庫建立新筆記本](#page-239-0)
- [在筆記本中使用 Git 儲存庫](#page-239-1)

# <span id="page-230-0"></span>先決條件和考量事項

**a** Note

EMR Notebooks 可作為主控台中的 EMR Studio 工作區使用。主控台中的 [建立工作區] 按鈕 可讓您建立新的筆記本。若要存取或建立工作區,EMR Notebooks 使用者需要其他 IAM 角色 許可。有關更多信息,請參閱 [Amazon EMR Notebooks 是控制台中的 Amazon EMR 工作室工](https://docs.aws.amazon.com/emr/latest/ManagementGuide/emr-managed-notebooks-migration.html) [作區和](https://docs.aws.amazon.com/emr/latest/ManagementGuide/emr-managed-notebooks-migration.html) [Amazon EM](https://docs.aws.amazon.com/emr/latest/ManagementGuide/whats-new-in-console.html) [R 控制台。](https://docs.aws.amazon.com/emr/latest/ManagementGuide/emr-managed-notebooks-migration.html)

規劃將 Git 儲存庫與 EMR Notebooks 進行整合時,請考慮下列各項。

#### AWS CodeCommit

如果您使用 CodeCommit 儲存庫,則必須搭配使用 Git 認證和 HTTPS CodeCommit。不支援 SSH 金 鑰以及具有 AWS CLI 認證協助程式的 HTTPS。 CodeCommit 不支援個人存取權杖 (PAT)。如需詳細 資訊,請參閱 [IAM 使用者指南中的 Git 登入資料、安全殼層金鑰和 AWS 存取金鑰和](https://docs.aws.amazon.com/IAM/latest/UserGuide/id_credentials_ssh-keys.html) HTTPS 使用者[的](https://docs.aws.amazon.com/codecommit/latest/userguide/setting-up-gc.html) [使用 Git 登入資料的AWS CodeCommit 設定。](https://docs.aws.amazon.com/codecommit/latest/userguide/setting-up-gc.html) CodeCommit

### 存取權和許可考量事項

建立儲存庫與筆記本的關聯性之前,請先確認您的叢集、EMR Notebooks 的 IAM 角色以及安全群組具 備正確的設定和許可。也可以依照 [針對 EMR Notebooks 設定私有託管的 Git 儲存庫](#page-231-0) 中的指示,設定 在私有網路中託管的 Git 儲存庫。

• 叢集網際網路存取 – 啟動的網路介面只有一個私有 IP 地址。這表示筆記本連接的叢集必須位於具有 網路位址轉譯 (NAT) 閘道的私有子網路中,或必須能夠透過虛擬私有閘道存取網際網路。如需詳細 資訊,請參閱 [Amazon VPC 選項。](https://docs.aws.amazon.com/emr/latest/ManagementGuide/emr-clusters-in-a-vpc.html)

筆記本的安全群組必須包含傳出規則,讓筆記本能夠將流量從叢集路由傳送到網際網路。建議您建立 自己的安全群組。如需詳細資訊,請參閱[為 EMR Notebook 指定 EC2 安全群組。](https://docs.aws.amazon.com/emr/latest/ManagementGuide/emr-managed-notebooks-security-groups.html)

**A** Important

如果在公有子網路中啟動網路介面,將無法透過網際網路閘道 (IGW) 與網際網路進行通訊。

• 權限 AWS Secrets Manager— 如果您使用 Secrets Manager 來儲存您用來存取存放庫的密碼, 則[the section called "EMR Notebooks 角色"必](#page-1327-0)須附加允許secretsmanager:GetSecretValue動 作的權限原則。

<span id="page-231-0"></span>針對 EMR Notebooks 設定私有託管的 Git 儲存庫

使用下列指示來設定 EMR Notebooks 的私有託管儲存庫。必須提供包含 DNS 和 Git 伺服器相關資訊 的組態檔案。Amazon EMR 使用此資訊來設定 EMR 筆記本,它們可將流量路由到私有託管儲存庫。

先決條件

在設定 EMR Notebooks 的私有託管的 Git 儲存庫之前,必須具備下列項目:

• EMR 筆記本檔案的儲存 Amazon S3 Control 位置。

針對 EMR Notebooks 設定一個或多個私有託管的 Git 儲存庫

- 1. 使用提供的範本建立組態檔案。針對您要在組態中指定的每個 Git 伺服器,包括下列值:
	- **DnsServerIpV4** DNS 伺服器的 IPv4 地址。如果同時提供 DnsServerIpV4 和 GitServerIpV4List 的值,則 DnsServerIpV4 的值優先,並將用於解析 GitServerDnsName。

**a** Note

若要使用私有託管的 Git 儲存庫,DNS 伺服器必須允許來自 EMR Notebooks 的傳入存 取。強烈建議您保護 DNS 伺服器,防止其他未經授權的存取。

- **GitServerDnsName** Git 伺服器的 DNS 名稱。例如:"git.example.com"。
- **GitServerIpV4List** 屬於 Git 伺服器的 IPv4 地址清單。

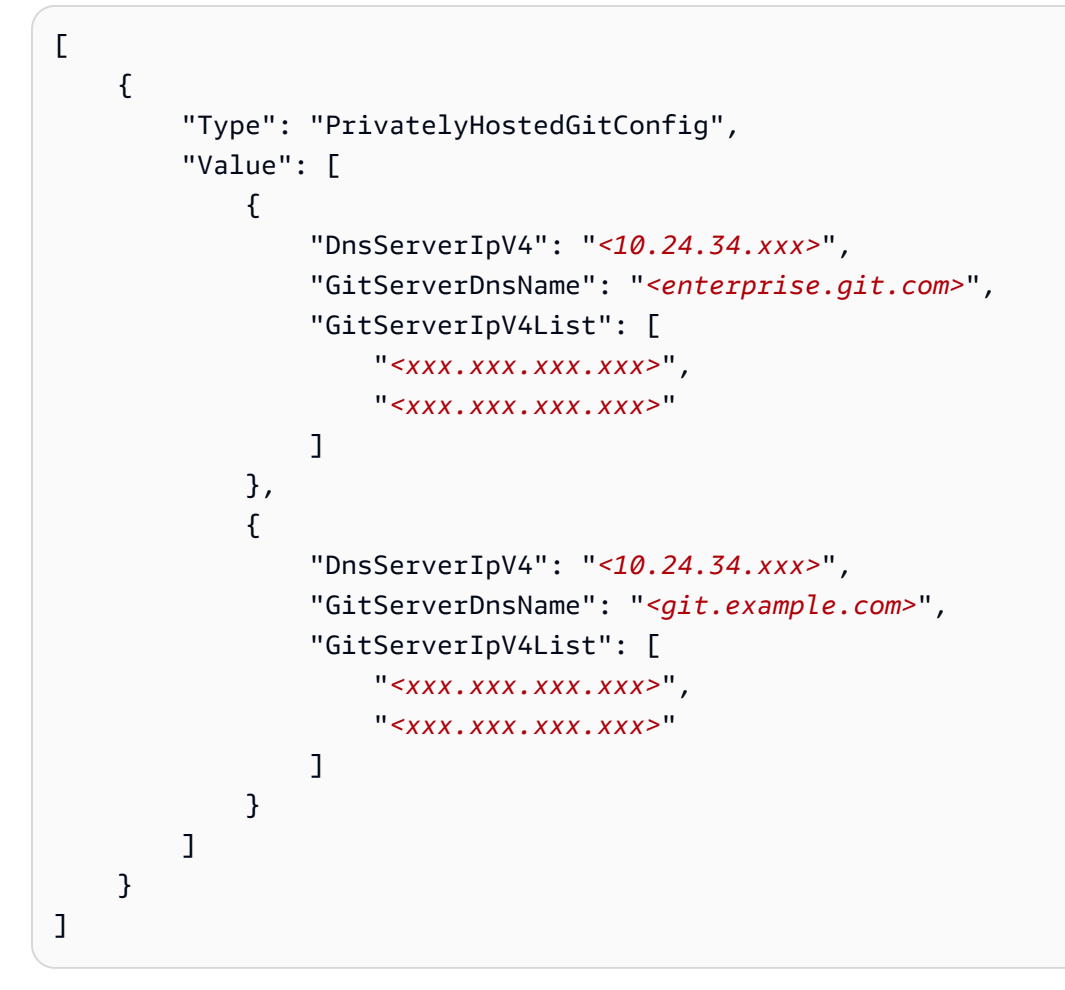

2. 將組態檔案另存為 configuration.json。

3. 將組態檔案上傳到名為 life-cycle-configuration 的資料夾中指定的 Amazon S3 儲存 位置。例如,如果預設的 S3 位置為 s3://DOC-EXAMPLE-BUCKET/notebooks,則組態 檔案應位於 s3://DOC-EXAMPLE-BUCKET/notebooks/**life-cycle-configuration/ configuration.json**。

#### **A** Important

強烈建議您將 life-cycle-configuration 資料夾的存取權限制給 EMR Notebooks 管理員以及 EMR Notebooks 的服務角色。還應確保 configuration.json 免受未經授 權的存取。如需指示,請參閱[透過使用者政策來控制對儲存貯體的存取](https://docs.aws.amazon.com/AmazonS3/latest/userguide/walkthrough1.html)或 [Amazon S3 的](https://docs.aws.amazon.com/AmazonS3/latest/userguide/security-best-practices.html) [安全最佳實務](https://docs.aws.amazon.com/AmazonS3/latest/userguide/security-best-practices.html)。

如需上傳說明,請參閱《Amazon Simple Storage Service 使用者指南》中的[建立資料夾和](https://docs.aws.amazon.com/AmazonS3/latest/userguide/using-folders.html#create-folder)[上傳物](https://docs.aws.amazon.com/AmazonS3/latest/userguide/upload-objects.html) [件](https://docs.aws.amazon.com/AmazonS3/latest/userguide/upload-objects.html)。

# <span id="page-233-0"></span>將 Git 儲存庫新增至 Amazon EMR

**a** Note

EMR Notebooks 可作為主控台中的 EMR Studio 工作區使用。主控台中的 [建立工作區] 按鈕 可讓您建立新的筆記本。若要存取或建立工作區,EMR Notebooks 使用者需要其他 IAM 角色 許可。有關更多信息,請參閱 [Amazon EMR Notebooks 是控制台中的 Amazon EMR 工作室工](https://docs.aws.amazon.com/emr/latest/ManagementGuide/emr-managed-notebooks-migration.html) [作區和](https://docs.aws.amazon.com/emr/latest/ManagementGuide/emr-managed-notebooks-migration.html) [Amazon EM](https://docs.aws.amazon.com/emr/latest/ManagementGuide/whats-new-in-console.html) [R 控制台。](https://docs.aws.amazon.com/emr/latest/ManagementGuide/emr-managed-notebooks-migration.html)

請參閱下列各章節,了解如何將 Git 儲存庫新增至舊主控台中的 EMR 筆記本,或新增至新主控台中的 EMR Studio Workspace。

New console

由於 EMR Notebooks 是新主控台中的 EMR Studio Workspaces,因此您可以依照 [將基於 Git 的儲](#page-174-0) [存庫連結到 EMR Studio 工作區](#page-174-0) 中的指示,將最多三個 Git 儲存庫與您的工作區建立關聯。

或者,可以使用 JupyterLab Git 擴充功能。從 Jupyterlab 筆記本的左側邊欄中選擇 Git 圖示以存取 該擴充功能。有關擴展的信息,請參閱 [Jupyter](https://github.com/jupyterlab/jupyterlab-git) GitHub lab-git 存儲庫。

要將 Git 儲存庫與工作區相關聯,Studio 管理員必須採取步驟來設定 Studio 以允許 Git 儲存庫連 結。如需詳細資訊,請參閱 [建立 Git 儲存庫的存取權和許可](#page-148-0)。

Old console

使用舊主控台,將 Git 儲存庫新增為 Amazon EMR 帳戶的資源

- 1. 開啟舊 Amazon EMR 主控台,網址為 <https://console.aws.amazon.com/elasticmapreduce>。
- 2. 選擇 Git repositories (Git 儲存庫),然後選擇 Add repository (新增儲存庫)。
- 3. 針對儲存庫名稱,在 Amazon EMR 中輸入用於儲存庫的名稱。

名稱僅可含有英數字元、連字號 (-) 或底線 (\_)。

- 4. 針對 Git repository URL (Git 儲存庫 URL),輸入儲存庫的 URL。使用 CodeCommit 儲存庫 時,這是當您選擇複製 URL,然後選擇複製 HTTPS 時所複製的 URL,例如https://gitcodecommit.*us-west-2*.amazonaws.com/v1/repos/*MyCodeCommitRepoName*。
- 5. 針對 Branch (分支),輸入分支名稱。
- 6. 對於 Git credentials (Git 登入資料),請根據下列指導方針選擇選項:您可以使用 Git 使用者名 稱和密碼或個人存取字符 (PAT),驗證您的儲存庫。EMR Notebooks 會使用儲存在 Secrets Manager 中的密碼來存取 Git 憑證。

#### **a** Note

如果您使用 GitHub 存放庫,建議您使用個人存取權杖 (PAT) 進行驗證。自 2021 年 8 月 13 日起,在驗證 Git 操作時 GitHub 將不再接受密碼。如需詳細資訊,請參閱部 GitHub 落格文章中 [Git 作業的權杖驗證要求。](https://github.blog/2020-12-15-token-authentication-requirements-for-git-operations/)

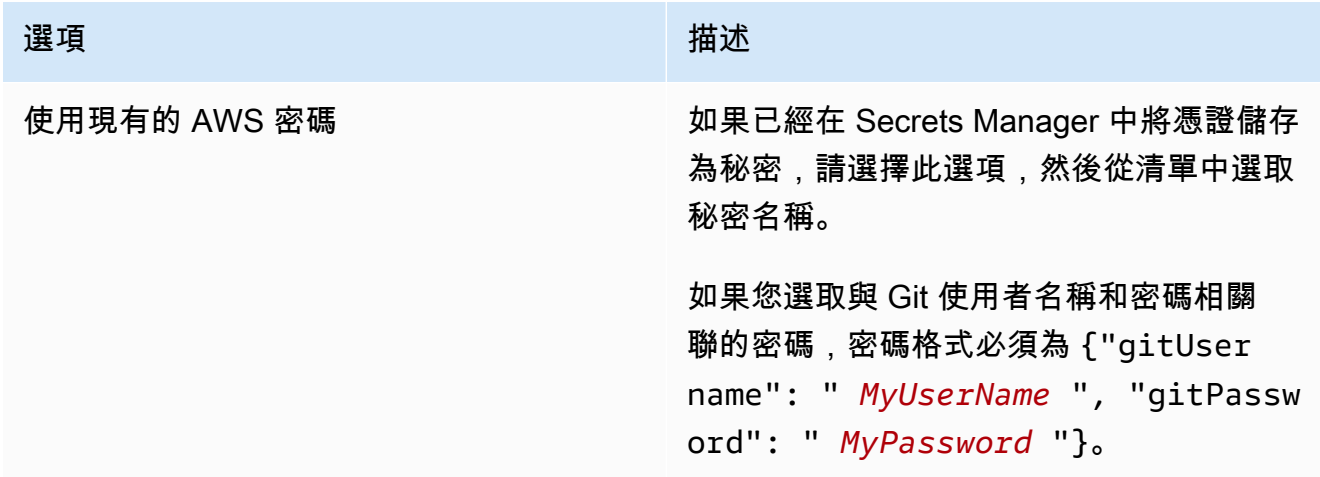

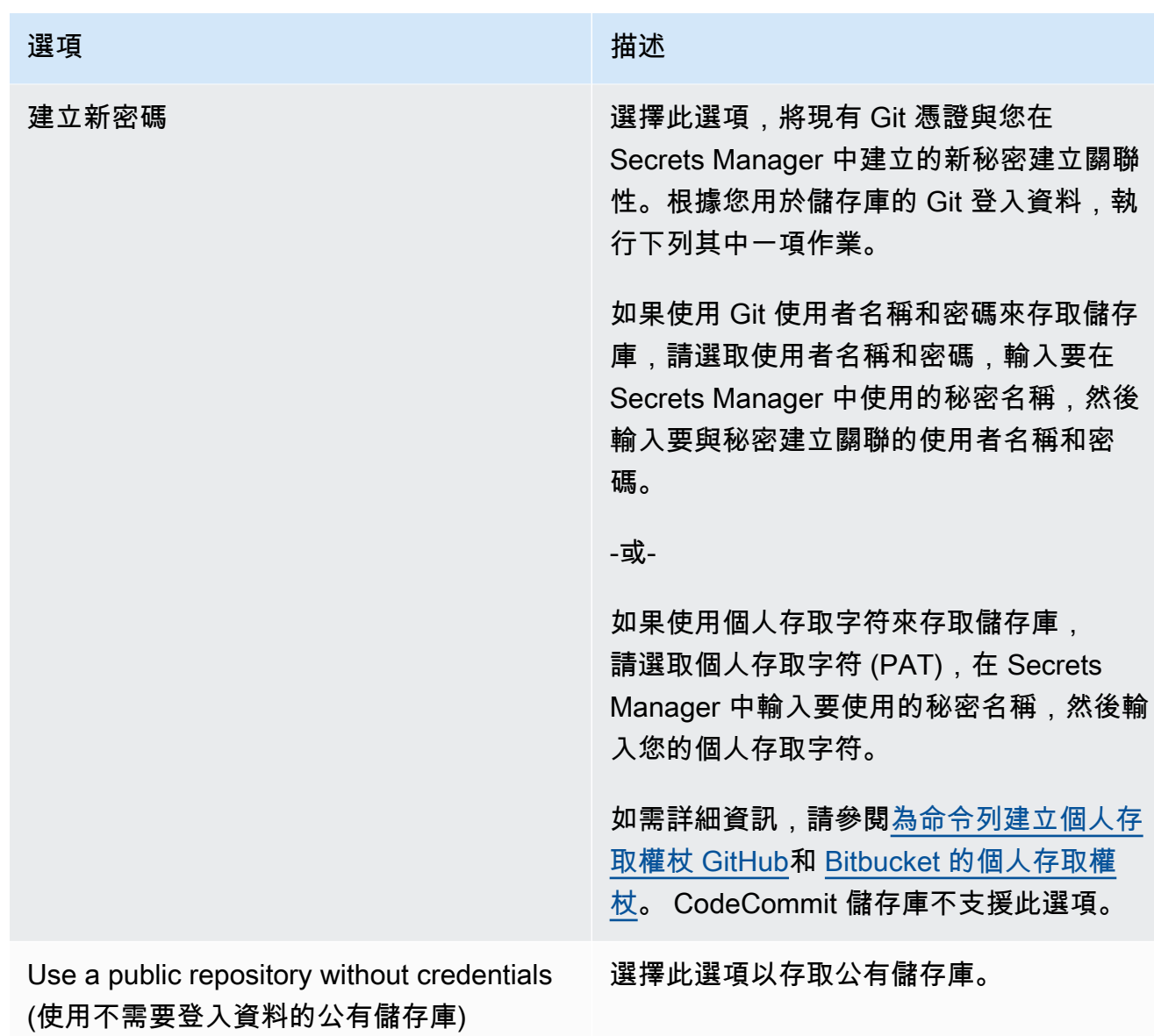

7. 選擇新增儲存庫。

# <span id="page-235-0"></span>更新或刪除 Git 儲存庫

**a** Note

EMR Notebooks 可作為主控台中的 EMR Studio 工作區使用。主控台中的 [建立工作區] 按鈕 可讓您建立新的筆記本。若要存取或建立工作區,EMR Notebooks 使用者需要其他 IAM 角色 許可。有關更多信息,請參閱 [Amazon EMR Notebooks 是控制台中的 Amazon EMR 工作室工](https://docs.aws.amazon.com/emr/latest/ManagementGuide/emr-managed-notebooks-migration.html) [作區和](https://docs.aws.amazon.com/emr/latest/ManagementGuide/emr-managed-notebooks-migration.html) [Amazon EM](https://docs.aws.amazon.com/emr/latest/ManagementGuide/whats-new-in-console.html) [R 控制台。](https://docs.aws.amazon.com/emr/latest/ManagementGuide/emr-managed-notebooks-migration.html)

請參閱下列各章節,了解如何從舊主控台的 EMR 筆記本中刪除 Git 儲存庫,或從新主控台的 EMR Studio Workspace 中刪除。

#### New console

由於 EMR Notebooks 是新主控台中的 EMR Studio Workspaces,因此您可以參考 [將基於 Git 的儲](#page-174-0) [存庫連結到 EMR Studio 工作區,](#page-174-0)以取得有關在工作區中使用 Git 儲存庫的詳細資訊。但是目前, 您無法從工作區刪除 Git 儲存庫。

#### Old console

#### 在舊主控台中更新 Git 儲存庫

- 1. 在 Git repositories (Git 儲存庫) 頁面上,選擇您要更新的儲存庫。
- 2. 在儲存庫頁面上,選擇 Edit repository (編輯儲存庫)。
- 3. 更新儲存庫頁面上的 Git credentials (Git 登入資料)。

#### 在舊主控台中刪除 Git 儲存庫

- 1. 在 Git repositories (Git 儲存庫) 頁面上,選擇您要刪除的儲存庫。
- 2. 在儲存庫頁面上,選擇目前已連結到儲存庫的所有筆記本。選擇 Unlink notebook (解除連結筆 記本)。
- 3. 在儲存庫頁面上,選擇 Delete (刪除)。

#### **a** Note

若要從 Amazon EMR 刪除本機 Git 儲存庫,必須先從此儲存庫解除所有筆記本的連結。如 需詳細資訊,請參閱 [連結或取消連結 Git 儲存庫](#page-236-0)。刪除 Git 儲存庫不會刪除為該儲存庫建立 的任何私密金鑰。可以刪除 AWS Secrets Manager中的秘密。

# <span id="page-236-0"></span>連結或取消連結 Git 儲存庫

**a** Note

EMR Notebooks 可作為主控台中的 EMR Studio 工作區使用。主控台中的 [建立工作區] 按鈕 可讓您建立新的筆記本。若要存取或建立工作區,EMR Notebooks 使用者需要其他 IAM 角色 許可。有關更多信息,請參閱 [Amazon EMR Notebooks 是控制台中的 Amazon EMR 工作室工](https://docs.aws.amazon.com/emr/latest/ManagementGuide/emr-managed-notebooks-migration.html) [作區和](https://docs.aws.amazon.com/emr/latest/ManagementGuide/emr-managed-notebooks-migration.html) [Amazon EM](https://docs.aws.amazon.com/emr/latest/ManagementGuide/whats-new-in-console.html) [R 控制台。](https://docs.aws.amazon.com/emr/latest/ManagementGuide/emr-managed-notebooks-migration.html)

請遵循下列步驟,在舊主控台中對 Git 儲存庫和 EMR 筆記本進行連結或取消連結,或在新主控台中對 Git 儲存庫和 EMR Studio Workspace 進行連結或取消連結。

#### New console

由於 EMR Notebooks 是新主控台中的 EMR Studio Workspaces,因此您可以參考 [將基於 Git 的儲](#page-174-0) [存庫連結到 EMR Studio 工作區,](#page-174-0)以取得有關在工作區中使用 Git 儲存庫的詳細資訊。但是目前, 您無法從工作區刪除 Git 儲存庫。

#### Old console

將 Git 儲存庫連結至 EMR 筆記本

當筆記本就緒後,即可將儲存庫連結到筆記本。

- 1. 從 Notebooks (筆記本) 清單中選擇您要更新的筆記本。
- 2. 在筆記本頁面的 Git 儲存庫區段中,選擇連結新儲存庫。
- 3. 在 Link Git repository to notebook (將 Git 儲存庫連結到筆記本) 視窗的儲存庫清單中,選取您 要連結到筆記本的一或多個儲存庫,然後選擇 Link repository (連結儲存庫)。

#### 或

- 1. 在 Git repositories (Git 儲存庫) 頁面上,選擇您要連結到筆記本的儲存庫。
- 2. 在 EMR Notebooks 清單中,選擇 Link new notebook (連結新的筆記本) 以將此儲存庫連結到 現有的筆記本。

#### 從 EMR 筆記本解除連結 Git 儲存庫

- 1. 從 Notebooks (筆記本) 清單中選擇您要更新的筆記本。
- 2. 在 Git repositories (Git 儲存庫) 清單中,選取您要從筆記本解除連結的儲存庫,然後選擇 Unlink repository (解除連結儲存庫)。

或

- 1. 在 Git repositories (Git 儲存庫) 頁面上,選擇您要更新的儲存庫。
- 2. 在 EMR Notebooks 清單中,選取您要從儲存庫解除連結的筆記本,然後選擇 Unlink notebook (解除連結筆記本)。

#### **a** Note

將 Git 儲存庫連結到筆記本時,遠端儲存庫就會複製到本機 Jupyter 筆記本。從筆記本中取 消連結 Git 儲存庫時,將僅斷開筆記本與遠端儲存庫的連線,不會刪除[本機 Git 儲存庫。](#page-235-0)

## 了解儲存庫狀態

Git 儲存庫在儲存庫清單中可能呈現以下任何一種狀態。如需連結 EMR 筆記本與 Git 儲存庫的詳細資 訊,請參閱[連結或取消連結 Git 儲存庫。](#page-236-0)

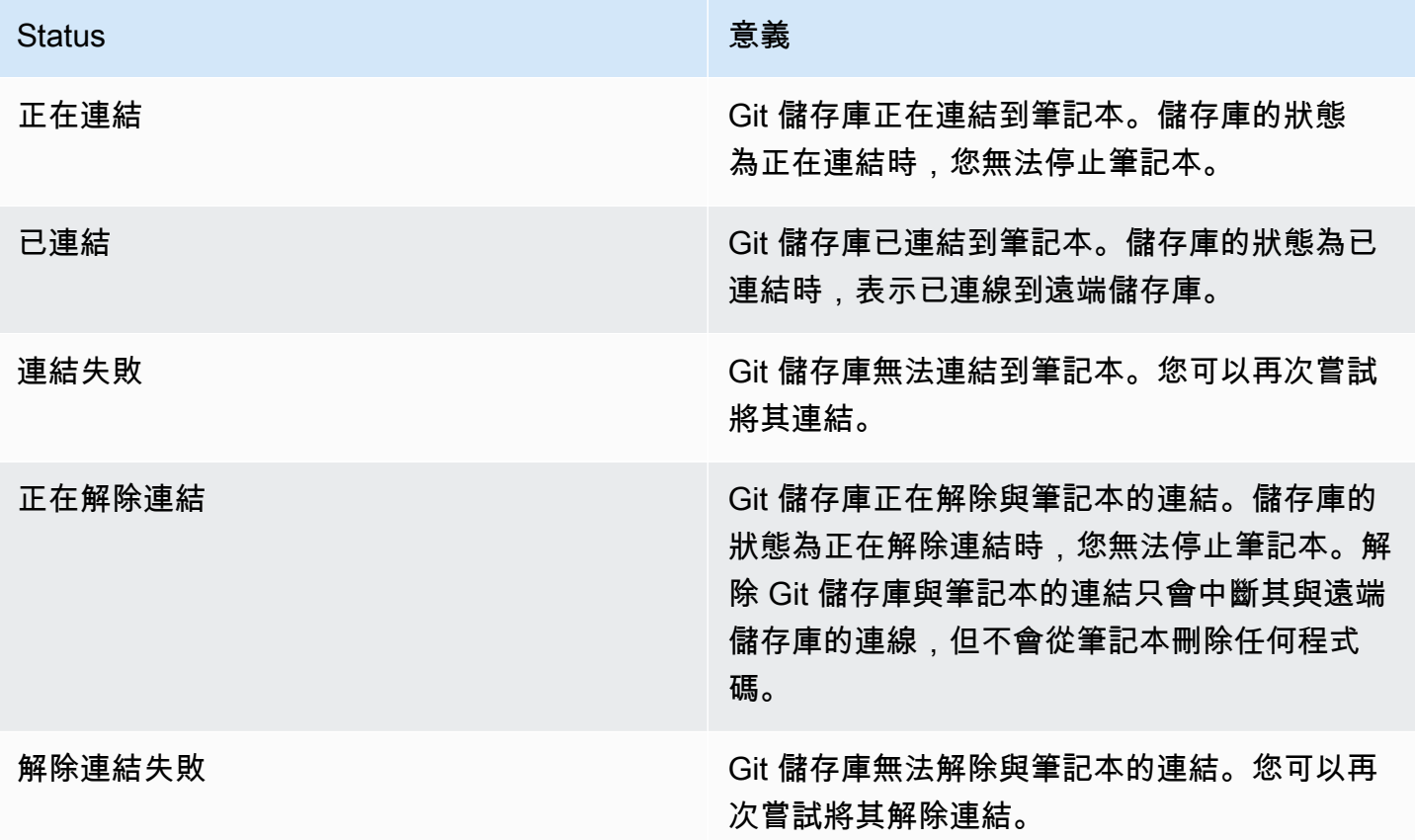

## <span id="page-239-0"></span>使用關聯的 Git 儲存庫建立新筆記本

#### **a** Note

EMR Notebooks 可作為主控台中的 EMR Studio 工作區使用。主控台中的 [建立工作區] 按鈕 可讓您建立新的筆記本。若要存取或建立工作區,EMR Notebooks 使用者需要其他 IAM 角色 許可。有關更多信息,請參閱 [Amazon EMR Notebooks 是控制台中的 Amazon EMR 工作室工](https://docs.aws.amazon.com/emr/latest/ManagementGuide/emr-managed-notebooks-migration.html) [作區和](https://docs.aws.amazon.com/emr/latest/ManagementGuide/emr-managed-notebooks-migration.html) [Amazon EM](https://docs.aws.amazon.com/emr/latest/ManagementGuide/whats-new-in-console.html) [R 控制台。](https://docs.aws.amazon.com/emr/latest/ManagementGuide/emr-managed-notebooks-migration.html)

在舊 Amazon EMR 主控台中建立筆記本並將它與 Git 儲存庫關聯

- 1. 按照[建立筆記本](#page-202-0)中的指示進行。
- 2. 針對 Security group (安全群組),選擇 Use your own security group (使用您自己的安全群組)。

**a** Note

筆記本的安全群組必須包含傳出規則,讓筆記本能夠透過叢集將流量路由傳送到網際網 路。建議您建立自己的安全群組。如需詳細資訊,請參閱[為 EMR Notebook 指定 EC2 安](https://docs.aws.amazon.com/emr/latest/ManagementGuide/emr-managed-notebooks-security-groups.html) [全群組](https://docs.aws.amazon.com/emr/latest/ManagementGuide/emr-managed-notebooks-security-groups.html)。

- 3. 針對 Git repositories (Git 儲存庫),選擇儲存庫以建立與筆記本的關聯性。
	- 1. 選擇存放為帳戶資源的儲存庫,然後選擇 Save (儲存)。
	- 2. 若要將新的儲存庫新增為帳戶資源,請選擇 add a new repository (新增儲存庫)。在新視窗中完 成 Add repository (新增儲存庫) 工作流程。

## <span id="page-239-1"></span>在筆記本中使用 Git 儲存庫

**a** Note

EMR Notebooks 可作為主控台中的 EMR Studio 工作區使用。主控台中的 [建立工作區] 按鈕 可讓您建立新的筆記本。若要存取或建立工作區,EMR Notebooks 使用者需要其他 IAM 角色 許可。有關更多信息,請參閱 [Amazon EMR Notebooks 是控制台中的 Amazon EMR 工作室工](https://docs.aws.amazon.com/emr/latest/ManagementGuide/emr-managed-notebooks-migration.html) [作區和](https://docs.aws.amazon.com/emr/latest/ManagementGuide/emr-managed-notebooks-migration.html) [Amazon EM](https://docs.aws.amazon.com/emr/latest/ManagementGuide/whats-new-in-console.html) [R 控制台。](https://docs.aws.amazon.com/emr/latest/ManagementGuide/emr-managed-notebooks-migration.html)

當您開啟記事本時,您可以選擇「開啟於」 JupyterLab 或「在 Jupyter 開啟」。

如果您選擇在 Jupyter 中開啟筆記本,則會顯示筆記本內可展開的檔案和資料夾清單。您可以在筆記本 儲存格中,手動執行如下 Git 命令。

!git pull origin primary

若要開啟任何其他儲存庫,請導覽至其他資料夾。

如果您選擇使用 JupyterLab 介面開啟筆記本,您可以使用預先安裝的 JupyterLab Git 擴充功能。如需 有關擴充功能的資訊,請參閱 [jupyterlab-git。](https://github.com/jupyterlab/jupyterlab-git)

# 規劃和設定叢集

本章節會介紹各種組態選項,並說明如何使用 Amazon EMR 來規劃、設定、啟動叢集。在啟動叢集之 前,請視所要處理的資料,還有您在成本、速度、容量、可用性、安全性、易管理性方面的需求,據此 選擇系統的各種選項。選項包含:

- 叢集執行的區域、資料儲存的位置和方式、輸出結果的方式。請參閱[設定叢集位置和資料儲存](#page-242-0)。
- 無論您是在 Outpost 上還是在 Local Zones 上執行 Amazon EMR 叢集。請參閱 [上的 EMR 叢集](#page-291-0)  [AWS Outposts](#page-291-0) 或 [L AWS ocal Zones 上的 EMR 叢集](#page-294-0)。
- 叢集要長時間執行,抑或只是暫時性的叢集,以及所要執行的軟體。請參閱 [將叢集設定為在步驟執](#page-302-0) [行之後繼續或終止](#page-302-0) 和 [設定叢集軟體。](#page-414-0)
- 無論叢集具有一個主節點還是三個主節點。請參閱[規劃和設定主節點](#page-269-0)。
- 能夠最佳化應用程式成本、效能與可用性的硬體和聯網選項。請參閱[設定叢集硬體和聯網](#page-420-0)。
- 如何設定叢集,讓您可以更輕鬆地管理和監控活動、效能及運作狀態。請參閱 [設定叢集日誌記錄和](#page-1224-0) [偵錯](#page-1224-0) 和 [標籤叢集。](#page-1234-0)
- 如何驗證和授權叢集資源存取權限,以及加密資料的方式。請參閱[Amazon EMR 中的安全](#page-1242-0)。
- 與其他軟體和服務整合的方式。請參閱[驅動程式和第三方應用程式整合](#page-1241-0)。

# 快速啟動叢集

#### 使用主控台快速啟動叢集

- 1. 登入並開啟 Amazon EMR 主控台 AWS Management Console,網址為 [https://](https://console.aws.amazon.com/emr) [console.aws.amazon.com/emr/clusters。](https://console.aws.amazon.com/emr)
- 2. 在左側導覽窗格中的 EC2 上的 EMR 下,選擇叢集,然後選擇建立叢集。
- 3. 在建立叢集頁面上,為提供的欄位輸入或選取值。持久性摘要面板會顯示目前選取的叢集選項的 即時檢視。在摘要面板中選取標題,以導覽至對應的區段並進行調整。您的叢集名稱不能包含 <、>、\$、| 或 `(反引號) 字元。您必須先完成所有所需組態,然後才能選擇建立叢集。
- 4. 選擇建立叢集,以接受如下所示的組態。
- 5. 叢集詳細資訊頁面隨即開啟。尋找叢集名稱旁邊的叢集狀態。在叢集建立程序期間,狀態應會從開 始變更為執行中再變更為等待中。您可能需要選擇右上角的重新整理圖示,或重新整理您的瀏覽 器,以接收更新。

當狀態變更為等待中時,則表示您的叢集已啟動、執行中,並準備好接受步驟和 SSH 連線。

# <span id="page-242-0"></span>設定叢集位置和資料儲存

本章節描述了如何設定叢集的區域以及在使用 Amazon EMR 時所提供的不同檔案系統,還有這些系統 的使用方式。也會介紹在有需要時如何準備資料或將資料上傳到 Amazon EMR,以及如何備妥輸出位 置給日誌檔和您所設定的輸出資料檔案使用。

#### 主題

- [選擇一個 AWS 地區](#page-242-1)
- [使用儲存和檔案系統](#page-243-0)
- [準備輸入資料](#page-246-0)
- [設定輸出位置](#page-263-0)

### <span id="page-242-1"></span>選擇一個 AWS 地區

在全球各地資料中心的伺服器上執行的 Amazon Web Services。資料中心依地理區域進行組織。在 您啟動 Amazon EMR 叢集時,必須指定區域。您可以選擇區域以減少延遲、最大限度地降低成本或 因應法規需求。如需 Amazon EMR 支援的區域與端點清單,請參閱《Amazon Web Services 一般參 考》中的[區域與端點](https://docs.aws.amazon.com/general/latest/gr/#emr_region)。

為獲得最佳效能,您應該啟動與資料相同區域中的叢集。例如,如果 Amazon S3 儲存貯體將您的輸入 資料儲存在美國西部 (奧勒岡) 區域,您應該在美國西部 (奧勒岡) 區域中啟動您的叢集,以避免跨區域 資料傳輸費用。如果使用一個 Amazon S3 儲存貯體來接收叢集的輸出,您也會想在美國西部 (奧勒岡) 區域中建立一個 Amazon S3 儲存貯體。

如果您打算將一個 Amazon EC2 金鑰對與叢集關聯 (必須使用 SSH 以登入至主節點),金鑰對必須建立 在與叢集相同的區域。同樣地,Amazon EMR 建立用來管理該叢集的安全群組,也是建立在與叢集相 同的區域中。

如果您在 2017 年 5 月 17 AWS 帳戶 日或之後註冊,從美國東部 (俄亥俄) (us-east-2) 存取資源時的預 設區域 AWS Management Console 為美國東部 (俄亥俄) (us-east-2);舊帳戶的預設區域為美國西部 (奧勒岡) (us-west-2) 或美國東部 (維吉尼亞北部) (us-east-1)。如需詳細資訊,請參閱 [區域與端點。](https://docs.aws.amazon.com/general/latest/gr/rande.html)

部分 AWS 功能僅在有限的地區提供。例如,叢集運算執行個體僅在美國東部 (維吉尼亞北部) 區域中 提供,亞太區域 (雪梨) 區域僅支援 Hadoop 1.0.3 及更新版本。當選擇一個區域時,請檢查該區域支援 您想使用的功能。

為了獲得最佳效能,請對將與叢集搭配使用的所有 AWS 資源使用相同的區域。下表映射了服務間的區 域名稱。如需 Amazon EMR 區域的清單,請參閱《Amazon Web Services 一般參考》中的 [AWS 區域](https://docs.aws.amazon.com/general/latest/gr/rande.html#emr_region) [與端點](https://docs.aws.amazon.com/general/latest/gr/rande.html#emr_region)。

#### 使用主控台選擇一個區域

您的預設區域會顯示在導覽列上帳戶資訊的左側。若要同時在新主控台和舊主控台中切換區域,請選擇 「區域」下拉式功能表並選取新選項。

### 指定一個區域 AWS CLI

AWS CLI 使用指aws configure令或AWS\_DEFAULT\_REGION環境變數在中指定預設「區域」。如需詳 細資訊,請參[閱《AWS Command Line Interface 使用指南》中的〈設定 AWS 區域](https://docs.aws.amazon.com/cli/latest/userguide/cli-chap-getting-started.html#cli-installing-specifying-region)〉。

#### 使用 SDK 或 API 選擇一個區域

若要使用 SDK 選擇一個區域,請設定您的應用程式以使用該區域的端點。如果您正在使用 AWS SDK 建立一個用戶端應用程式,您可以透過呼叫 setEndpoint 來變更用戶端端點,如下列範例所示:

client.setEndpoint("elasticmapreduce.us-west-2.amazonaws.com");

在透過設定端點讓您的應用程式指定區域後,您可以為叢集的 EC2 執行個體設定可用區域。可用區域 是多個不同地理的位置,其在工程設計上是為了與其他可用區域的故障隔離,並能夠以低成本、低延遲 的方式,透過網路連線至相同區域中的其他可用區域。一個區域包含一個或更多的可用區域。若要最佳 化效能並降低延遲,所有資源都應該位於與使用它們的叢集相同的可用區域。

## <span id="page-243-0"></span>使用儲存和檔案系統

Amazon EMR 和 Hadoop 提供各式各樣的檔案系統,讓您在處理叢集步驟時使用。您可藉由用來存 取資料的 URI 字首指定要使用的檔案系統。例如,s3://DOC-EXAMPLE-BUCKET1/path 會使用 EMRFS 參考 Amazon S3 儲存貯體。下表列出可用的檔案系統,並提供各檔案系統的最佳使用時機建 議。

Amazon EMR 和 Hadoop 在處理叢集時,通常會使用下列檔案系統當中的兩種或多種。HDFS 和 EMRFS 是搭配 Amazon EMR 使用的兩種主要檔案系統。

#### **A** Important

從 Amazon EMR 5.22.0 版本開始,Amazon EMR 專門使用 AWS 簽名版本 4 來驗證向 Amazon S3 的請求。舊版 Amazon EMR 發行版本在某些情況下會使用 AWS 簽名版本 2,除 非版本說明僅使用簽名版本 4。如需詳細資訊,<u>[請參閱 Amazon 簡單儲存服務開發人員指南中](https://docs.aws.amazon.com/AmazonS3/latest/API/sig-v4-authenticating-requests.html)</u> [的驗證請求 \(AWS 簽名版本 4\)](https://docs.aws.amazon.com/AmazonS3/latest/API/sig-v4-authenticating-requests.html) [和驗證請求 \(簽名版本 2\)。](https://docs.aws.amazon.com/AmazonS3/latest/API/auth-request-sig-v2.html)AWS

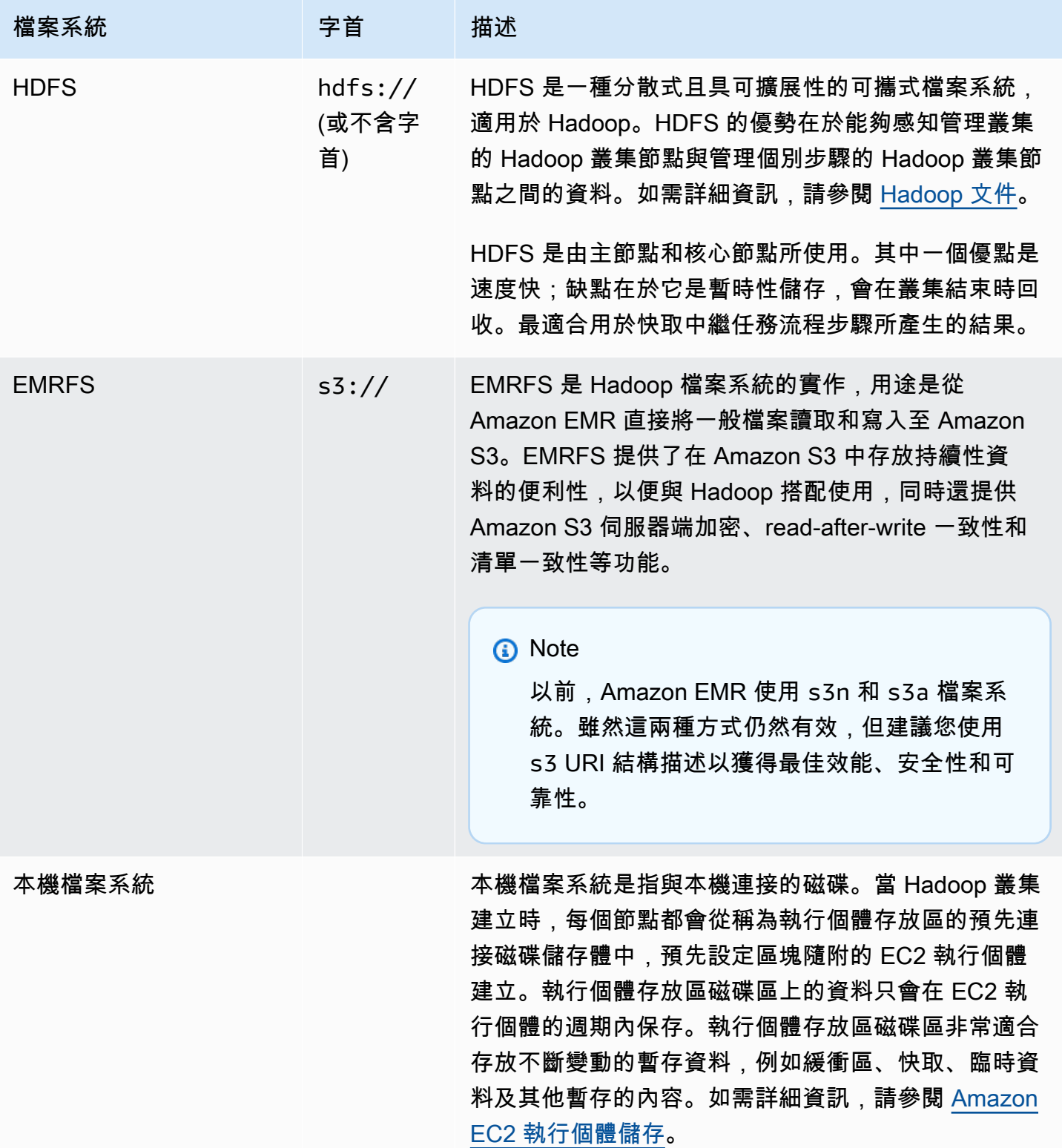

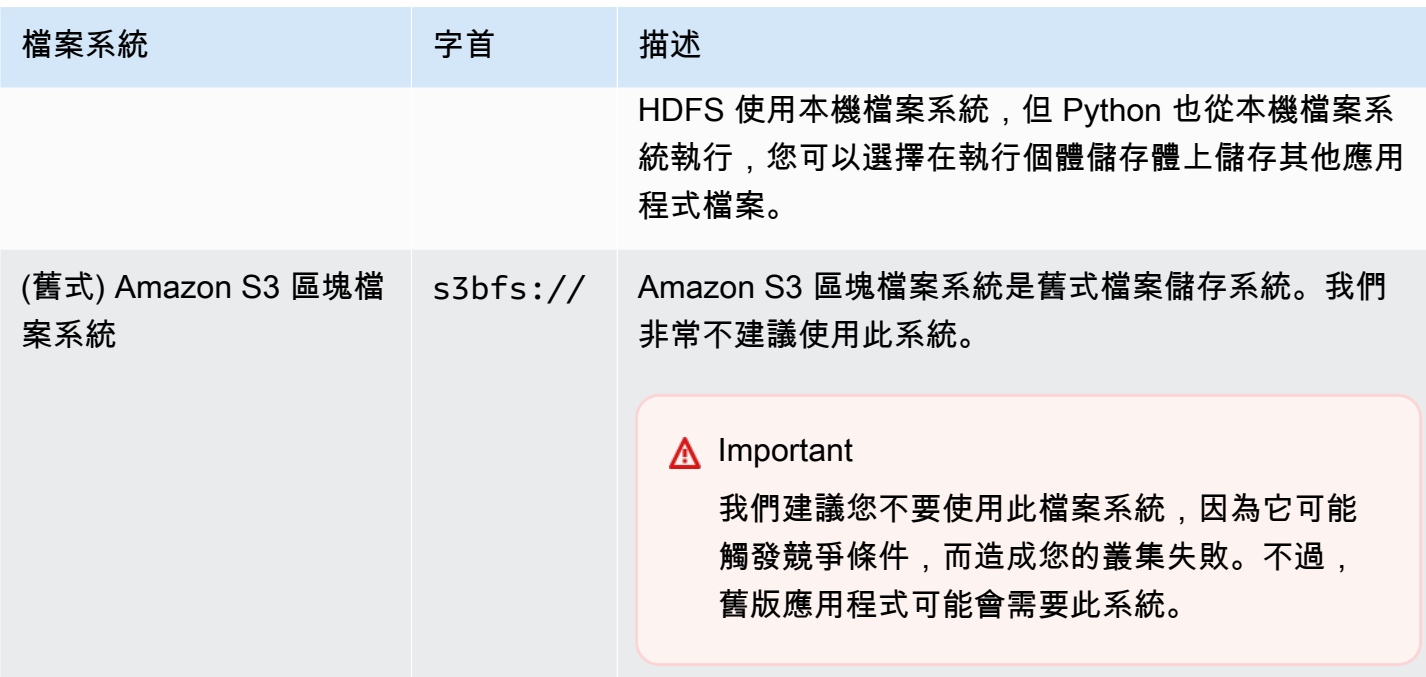

存取檔案系統

您可藉由用來存取資料的統一資源識別符 (URI) 字首指定要使用的檔案系統。以下程序說明如何參考數 種不同類型的檔案系統。

存取本機 HDFS

• 在 URI 中指定 hdfs:/// 字首。Amazon EMR 會將未在 URI 中指定字首的路徑解析成本機 HDFS。例如,下面兩個 URI 都會解析成 HDFS 中相同的位置。

```
hdfs:///path-to-data
/path-to-data
```
存取遠端 HDFS

包含 URI 中主節點的 IP 地址,如以下範例所示。

hdfs://*master-ip-address*/*path-to-data*

#### *master-ip-address*/*path-to-data*

存取 Amazon S3

• 使用 s3:// 字首。

s3://*bucket-name*/*path-to-file-in-bucket*

存取 Amazon S3 區塊檔案系統

• 僅適用於需要 Amazon S3 區塊檔案系統的舊版應用程式。若要使用此檔案系統存取或存放資料, 請在 URI 中使用 s3bfs:// 字首。

Amazon S3 區塊檔案系統是舊式檔案系統,以往用來支援將超過 5 GB 的項目上傳至 Amazon S3。透過 Amazon EMR 透過 AWS Java 開發套件提供的多部分上傳功能,您可以將大小最多 5 TB 的檔案上傳到 Amazon S3 原生檔案系統,而且 Amazon S3 區塊檔案系統已淘汰。

**A** Warning 由於此舊式檔案系統可能產生競爭條件,造成檔案系統損毀,因此您應該避免此格式並改 用 EMRFS。

s3bfs://*bucket-name*/*path-to-file-in-bucket*

# <span id="page-246-0"></span>準備輸入資料

大多數叢集會載入輸入資料,然後處理該資料。為了載入資料,其必須處於該叢集可存取的位置並使用 該叢集可處理的格式。最常用案例是將輸入資料上傳至 Amazon S3 中。Amazon EMR 為您的叢集提 供工具以從 Amazon S3 匯入或讀取資料。

在 Hadoop 中的預設輸入格式為文字檔案,但您可以自訂 Hadoop 和使用工具以匯入以其他格式存放 的資料。

#### 主題

- [Amazon EMR 可接受的輸入類型](#page-247-0)
- [如何將資料載入到 Amazon EMR 中](#page-247-1)

### <span id="page-247-0"></span>Amazon EMR 可接受的輸入類型

叢集的預設輸入格式為文字檔,其中每列以換行 (\n) 字元分隔,這是最常用的輸入格式。

如果您的輸入資料是使用預設文字檔案以外的格式,您可以使用 Hadoop 界面 InputFormat 來指定 其他輸入類型。您甚至可以建立 FileInputFormat 的子類別,以處理自訂資料類型。如需詳細資 訊,[請InputFormat參閱:h](http://hadoop.apache.org/docs/current/api/org/apache/hadoop/mapred/InputFormat.html)ttp://hadoop.apache.org/docs/current/api/org/apache/hadoop/mapred/

如果您使用的是蜂巢,則可以使用序列化程序/解串器(SerDe)從給定格式讀取數據到 HDFS。如需 詳細資訊,請參閱 [https://cwiki.apache.org/confluence/display/Hive/ SerDe。](https://cwiki.apache.org/confluence/display/Hive/SerDe)

### <span id="page-247-1"></span>如何將資料載入到 Amazon EMR 中

Amazon EMR 提供多種將資料載入到叢集的方式。最常見的方式是將資料上傳至 Amazon S3,並使用 Amazon EMR 內建功能,以將資料載入到您的叢集。您也可以使用 Hadoop DistributedCache 功能, 將檔案從分散式檔案系統傳輸到本機檔案系統。Amazon EMR 提供的 Hive 實作 (Hive 版本 0.7.1.1 和 更高版本) 包含可用於匯入和匯出 DynamoDB 和 Amazon EMR 叢集間資料的功能。如果您有要處理的 大量現場部署資料,您會發現 AWS Direct Connect 服務很有用。

#### 主題

- [將資料上傳至 Amazon S3](#page-248-0)
- [使用 AWS DataSync上傳資料](#page-257-0)
- [使用分散式快取匯入檔案](#page-258-0)
- [如何處理壓縮檔案](#page-263-1)
- [將 DynamoDB 資料匯入 Hive](#page-263-2)
- [使用 AWS Direct Connect連接至資料](#page-263-3)
- [使用 AWS Snowball上傳大量資料](#page-263-4)

#### <span id="page-248-0"></span>將資料上傳至 Amazon S3

如需有關如何將物件上傳至 Amazon S3 的資訊,請參閱《Amazon Simple Storage Service 使用者指 南》中的[將物件新增至儲存貯體](https://docs.aws.amazon.com/AmazonS3/latest/gsg/PuttingAnObjectInABucket.html)。如需有關將 Amazon S3 與 Hadoop 搭配使用的詳細資訊,請參閱 [http://wiki.apache.org/hadoop/AmazonS3。](http://wiki.apache.org/hadoop/AmazonS3)

主題

- [建立並設定 Amazon S3 儲存貯體](#page-248-1)
- [設定適用於 Amazon S3 的分段上傳](#page-249-0)
- [最佳實務](#page-252-0)
- [將資料上傳至 Amazon S3 Express One Zone](#page-253-0)

<span id="page-248-1"></span>建立並設定 Amazon S3 儲存貯體

Amazon EMR 使用 AWS SDK for Java 與 Amazon S3 來存放輸入數據,日誌文件和輸出數 據。Amazon S3 將這些儲存位置視為儲存貯體。為了符合 Amazon S3 和 DNS 需求,儲存貯體有特定 的約束與限制。如需詳細資訊,請參閱 Amazon Simple Storage Service 使用者指南中[的儲存貯體限制](https://docs.aws.amazon.com/AmazonS3/latest/dev/BucketRestrictions.html) [與局限](https://docs.aws.amazon.com/AmazonS3/latest/dev/BucketRestrictions.html)。

本節說明如何使用 Amazon S3 AWS Management Console 建立 Amazon S3 儲存貯體,然後設定許 可。您也可以使用 Amazon S3 API 或 AWS CLI為 Amazon S3 儲存貯體建立並設定許可。您也可以搭 配修改來使用 curl,將適合的身分驗證參數傳遞到 Amazon S3。

請參閱下列資源:

- 若要使用主控台來建立儲存貯體,請參閱《Amazon S3 使用者指南》中[的建立儲存貯體](https://docs.aws.amazon.com/AmazonS3/latest/userguide/create-bucket.html)。
- 若要使用建立和使用儲存貯體 AWS CLI,請參閱 Amazon [S3 使用者指南 AWS Command Line](https://docs.aws.amazon.com/AmazonS3/latest/userguide/using-s3-commands.html)  [Interface中的〈搭配使用高階 S3 命令〉](https://docs.aws.amazon.com/AmazonS3/latest/userguide/using-s3-commands.html)。
- 若要使用 SDK 建立儲存貯體,請參閱《Amazon Simple Storage Service 使用者指南》中[的建立儲](https://docs.aws.amazon.com/AmazonS3/latest/dev/create-bucket-get-location-example.html) [存貯體的範例](https://docs.aws.amazon.com/AmazonS3/latest/dev/create-bucket-get-location-example.html)。
- 若要使用 curl 搭配儲存貯體,請參閱 [curl 的 Amazon S3 身分驗證工具。](https://aws.amazon.com/code/amazon-s3-authentication-tool-for-curl/)
- 如需有關指定區域特定儲存貯體的詳細資訊,請參閱《Amazon Simple Storage Service 使用者指 南》中的[存取儲存貯體](https://docs.aws.amazon.com/AmazonS3/latest/dev/UsingBucket.html#access-bucket-intro)。
- 若要使用 Amazon S3 Access Points 搭配儲存貯體,請參閱《Amazon S3 使用者指南》中的[為您](https://docs.aws.amazon.com/AmazonS3/latest/userguide/access-points-alias.html) [的存取點使用儲存貯體型別名](https://docs.aws.amazon.com/AmazonS3/latest/userguide/access-points-alias.html)。您可以輕鬆地將 Amazon S3 Access Points 與 Amazon S3 Access Point 別名搭配使用,而不是使用 Amazon S3 儲存貯體名稱。您可以將 Amazon S3 Access Point 別名同時用於現有的和新的應用程式,包括 Spark、Hive、Presto 和其他應用程式。

如果您為儲存貯體啟用登入,這只會啟用儲存貯體存取日誌而非 Amazon EMR 叢集日誌。

在儲存貯體建立期間或之後,您可以根據您的應用程式來設定存取儲存貯體的適當權限。通常,您會授 予讀取、寫入權限給您自己 (擁有者) ,而將讀取權限授予給已驗證的使用者。

所需的 Amazon S3 儲存貯體必須先存在,您才能夠建立叢集。您必須將所需指令碼和叢集中參考的資 料上傳至 Amazon S3。下表說明了資料、指令碼和日誌檔案位置的範例。

<span id="page-249-0"></span>設定適用於 Amazon S3 的分段上傳

Amazon EMR 支持 Amazon S3 通過 AWS SDK for Java 件進行多部分上傳。分段上傳可讓您將單一 物件以一組組件進行上傳。您可依任何順序分別上傳這些物件組件。若任何組件的傳輸失敗,您可再次 傳輸該組件,而不會影響其他組件。當物件的所有組件都上傳完後,Amazon S3 會將這些組件組合起 來建立該物件。

如需詳細資訊,請參閱《Amazon Simple Storage Service 使用者指南》中的[分段上傳概觀。](https://docs.aws.amazon.com/AmazonS3/latest/dev/mpuoverview.html)

此外,Amazon EMR 提供的屬性可讓您更精確控制對於失敗的分段上傳部分進行的清除。

下表描述分段上傳的 Amazon EMR 組態屬性。您可以使用 core-site 組態分類來設定這些屬性。如 需詳細資訊,請參閱《Amazon EMR 版本指南》中[的設定應用程式](https://docs.aws.amazon.com/emr/latest/ReleaseGuide/configure-apps.html)。

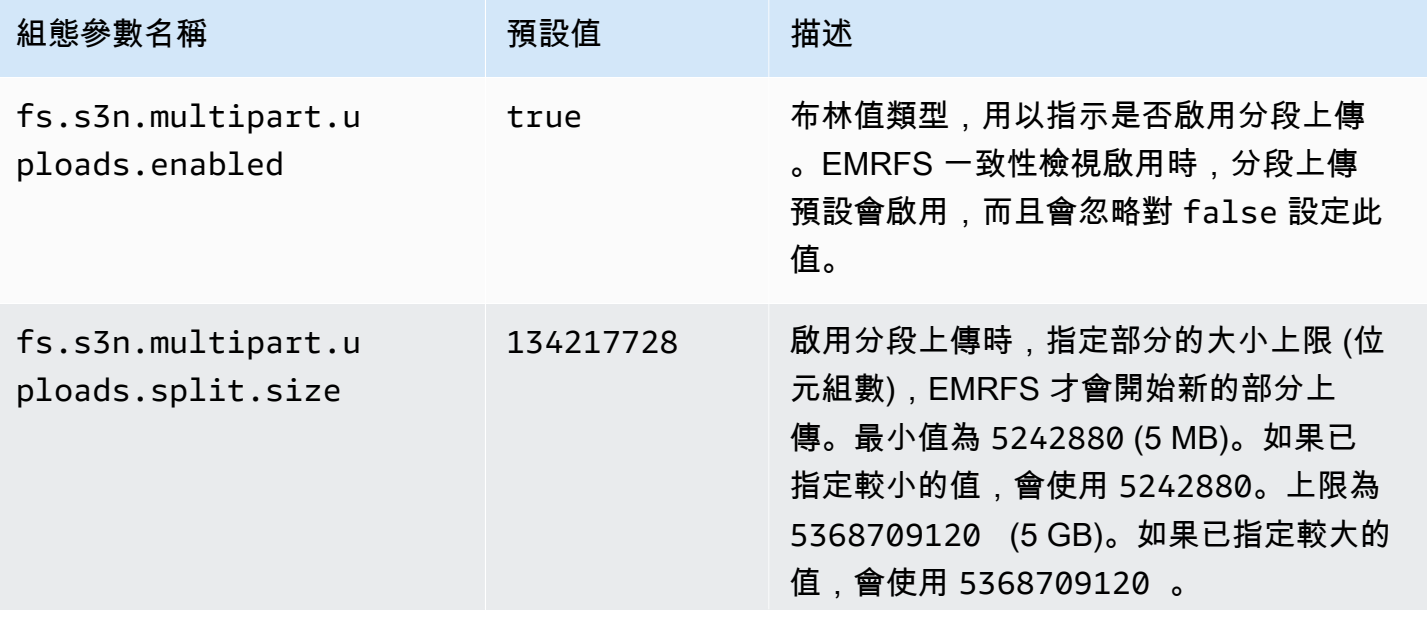

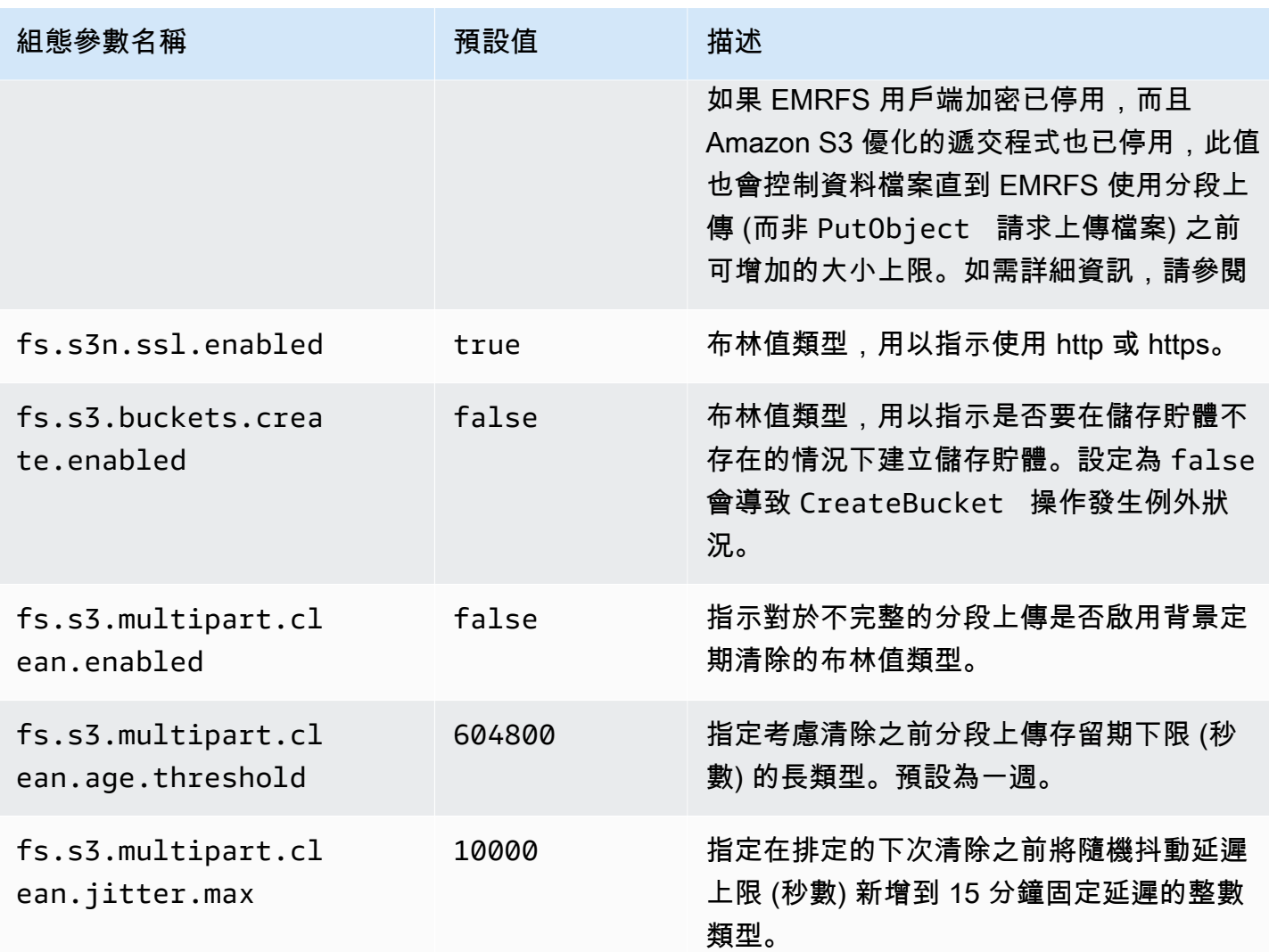

### 停用分段上傳

Console

使用主控台停用分段上傳

- 1. 登入 AWS Management Console,然後開啟 Amazon EMR 主控台,網址為 [https://](https://console.aws.amazon.com/emr) [console.aws.amazon.com/emr](https://console.aws.amazon.com/emr)。
- 2. 在左側導覽窗格中的 EC2 上的 EMR 下,選擇叢集,然後選擇建立叢集。
- 3. 在軟體設定下,輸入下列組態:classification=coresite,properties=[fs.s3n.multipart.uploads.enabled=false]。
- 4. 選擇適用於您的叢集的任何其他選項。
- 5. 若要啟動您的叢集,請選擇建立叢集。

### CLI

若要使用停用多部分上傳 AWS CLI

此程序說明如何使用 AWS CLI停用分段上傳。若要停用分段上傳,請輸入含 create-cluster 參 數的 --bootstrap-actions 命令。

1. 建立有下列內容的檔案 myConfig.json,並將該檔案儲存在您執行命令的同一個目錄中:

```
\Gamma { 
      "Classification": "core-site", 
      "Properties": { 
        "fs.s3n.multipart.uploads.enabled": "false" 
      } 
   }
\mathbf{I}
```
2. 輸入下列命令,然後使用 EC2 金鑰對的名稱來取代 *myKey*。

### **a** Note

包含 Linux 行接續字元 (\) 是為了提高可讀性。它們可以在 Linux 命令中移除或使用。 對於 Windows,請將其移除或取代為插入符號 (^)。

```
aws emr create-cluster --name "Test cluster" \
--release-label emr-7.1.0 --applications Name=Hive Name=Pig \
--use-default-roles --ec2-attributes KeyName=myKey --instance-type m5.xlarge \
--instance-count 3 --configurations file://myConfig.json
```
API

使用 API 來停用分段上傳

• 如需有關以程式設計方式使用 Amazon S3 分段上傳的資訊,請參閱《Amazon Simple Storage Service 使用者指南》中[的使用適用於 Java 的 AWS SDK 進行分段上傳](https://docs.aws.amazon.com/AmazonS3/latest/dev/UsingMPDotJavaAPI.html)。

如需有關 AWS SDK for Java 的詳細資訊,請參閱 [AWS SDK for Java](https://aws.amazon.com/sdkforjava/) 發套件。
#### 最佳實務

以下是將 Amazon S3 儲存貯體與 EMR 叢集搭配使用的建議。

啟用版本控制

版本控制是適用於您 Amazon S3 儲存貯體的建議組態。您可透過啟用版本控制,確保資料不小心刪除 或覆寫時,仍可復原。如需詳細資訊,請參閱《Amazon Simple Storage Service [使](https://docs.aws.amazon.com/AmazonS3/latest/dev/Versioning.html)用者指南》中的使 [用版本控制](https://docs.aws.amazon.com/AmazonS3/latest/dev/Versioning.html)。

#### 清除失敗的分段上傳

EMR 叢集元件使用透過 Java AWS 開發套件與 Amazon S3 API 進行多部分上傳,依預設將日誌檔案 寫入並將資料輸出到 Amazon S3。如需有關使用 Amazon EMR 變更與此組態相關的屬性的資訊,請 參閱 [設定適用於 Amazon S3 的分段上傳。](#page-249-0)上傳大型檔案有時會導致 Amazon S3 分段上傳不完整。當 分段上傳無法成功完成時,進行中的分段上傳會持續佔用您的儲存貯體,並會產生儲存費用。建議採取 下列選項避免過多檔案儲存:

- 針對與 Amazon EMR 搭配使用的儲存貯體,在 Amazon S3 中使用生命週期組態規則,在上傳起始 日後三天移除不完整的分段上傳。生命週期組態規則可讓您控制物件的儲存類別和生命週期。如需詳 細資訊,請參閱[物件生命週期管理](https://docs.aws.amazon.com/AmazonS3/latest/dev/object-lifecycle-mgmt.html)和[使用儲存貯體生命週期政策來中止不完整的分段上傳](https://docs.aws.amazon.com/AmazonS3/latest/dev/mpuoverview.html#mpu-abort-incomplete-mpu-lifecycle-config)。
- 透過將 fs.s3.multipart.clean.enabled 設定為 true 並調校其他清除參數啟用 Amazon EMR 的分段清除功能。對於大量、大規模,以及運作時間有限的叢集。此功能相當實用。在這種情 況下,生命週期組態規則的 DaysAfterIntitiation 參數可能過長,即使設定為最低,仍會導致 Amazon S3 儲存中出現峰值。Amazon EMR 的分段清除可以達到更精確的控制。如需詳細資訊,請 參閱 [設定適用於 Amazon S3 的分段上傳。](#page-249-0)

#### 管理版本標記

針對與 Amazon EMR 搭配使用的版本控制儲存貯體,建議在 Amazon S3 中啟用生命週期組態規則, 以移除過期的物件刪除標記。在版本控制的儲存貯體中刪除物件時,即會建立一個刪除標記。如果物件 的舊版本於後續過期,則會留下儲存貯體中的過期物件刪除標記。雖然不會針對刪除標記收費,移除過 期的標記可以提升 LIST 請求的效能。如需詳細資訊,請參閱《Amazon Simple Storage Service 使用 者指南》中的[具有版本控制的儲存貯體的生命週期組態](https://docs.aws.amazon.com/AmazonS3/latest/user-guide/lifecycle-configuration-bucket-with-versioning.html)。

#### 效能最佳實務

根據您的工作負載而定,對這些叢集的特定類型使用 EMR 叢集和應用程式會導致對儲存貯體的請求數 量過高。如需詳細資訊,請參閱《Amazon Simple Storage Service 使用者指南》中的[請求率與效能考](https://docs.aws.amazon.com/AmazonS3/latest/dev/request-rate-perf-considerations.html) [量](https://docs.aws.amazon.com/AmazonS3/latest/dev/request-rate-perf-considerations.html)。

#### 概觀

使用 [Amazon](https://docs.aws.amazon.com/AmazonS3/latest/userguide/s3-express-one-zone.html) EMR 6.15.0 及更高版本時,您可以將 Amazon EMR 搭配 Apache Spark,並與 Amazon [S3 Express One Zone](https://docs.aws.amazon.com/AmazonS3/latest/userguide/s3-express-one-zone.html) 儲存類別結合使用,以提高 Spark 作業的效能。S3 Express One Zone 是 S3 儲存類別,適用於頻繁存取資料的應用程式 (每秒有數十萬個請求)。在發布時,S3 Express One Zone 提供 Amazon S3 中最低延遲和最高效能的雲端物件儲存。

#### <span id="page-253-0"></span>必要條件

- S3 Express One Zone 許可:當 S3 Express One Zone 最初在 S3 物件上執行 GET、LIST 或 PUT 等動作時,儲存類別會代表您呼叫 CreateSession。您的 IAM 政策必須允許 s3express:CreateSession 許可,S3A 連接器才能調用 CreateSession API。如需具有此許 可的範例政策,請參閱 [開始使用 Amazon S3 Express One Zone。](#page-254-0)
- S3A 連接器:若要將 Spark 叢集設定為存取使用 S3 Express One Zone 儲存類別的 Amazon S3 儲 存貯體中的資料,您必須使用 Apache Hadoop 連接器 S3A。若要使用該連接器,請確保所有 S3 URI 均使用 s3a 結構描述。如果沒有,您可以變更用於 s3 和 s3n 結構描述的檔案系統實作。

若要變更 s3 結構描述,請指定下列叢集組態:

```
\Gamma { 
     "Classification": "core-site", 
     "Properties": { 
       "fs.s3.impl": "org.apache.hadoop.fs.s3a.S3AFileSystem", 
       "fs.AbstractFileSystem.s3.impl": "org.apache.hadoop.fs.s3a.S3A" 
     } 
   }
]
```
若要變更 s3n 結構描述,請指定下列叢集組態:

```
\Gamma { 
     "Classification": "core-site", 
     "Properties": { 
       "fs.s3n.impl": "org.apache.hadoop.fs.s3a.S3AFileSystem", 
       "fs.AbstractFileSystem.s3n.impl": "org.apache.hadoop.fs.s3a.S3A" 
     }
```
}

]

<span id="page-254-0"></span>開始使用 Amazon S3 Express One Zone

主題

- [建立許可政策](#page-254-1)
- [建立和設定叢集](#page-254-2)
- [組態概觀](#page-255-0)

#### <span id="page-254-1"></span>建立許可政策

在建立使用 Amazon S3 Express One Zone 的叢集之前,您必須先建立 IAM 政策以連接至該叢集的 Amazon EC2 執行個體設定檔。該 IAM 政策必須具有 S3 Express One Zone 儲存類別的存取許可。下 列範例政策示範如何授予所需的許可。建立政策後,將政策連接至用於建立 EMR 叢集的執行個體設定 檔角色,如 [建立和設定叢集](#page-254-2) 一節中所述。

```
{ 
   "Version":"2012-10-17", 
   "Statement": [ 
         { 
              "Effect": "Allow", 
              "Resource": "arn:aws:s3express:region-code:account-id:bucket/DOC-EXAMPLE-
BUCKET", 
              "Action": [ 
                  "s3express:CreateSession" 
 ] 
         } 
     ] 
  }
```
#### <span id="page-254-2"></span>建立和設定叢集

接下來,建立使用 S3 Express One Zone 執行 Spark 的叢集。下列步驟說明在 AWS Management Console中建立叢集的高階概觀:

- 1. 導覽至 Amazon EMR 主控台,然後從側邊欄中選取叢集。然後選擇建立叢集。
- 2. 選取 Amazon EMR emr-6.15.0 版或更高版本。
- 3. 選取 Spark 互動式應用程式套件,然後選取您可能要包含在叢集中的任何其他應用程式。您的叢 集中必須至少包含 Spark 和 Hadoop。
- 4. 若要啟用 Amazon S3 Express One Zone,請在軟體設定區段中輸入類似下列範例的組態。在本 程序後的 [組態概觀](#page-255-0) 一節中會說明組態和建議值。

```
\Gamma { 
     "Classification": "core-site", 
     "Properties": { 
       "fs.s3a.aws.credentials.provider": 
  "software.amazon.awssdk.auth.credentials.InstanceProfileCredentialsProvider", 
       "fs.s3a.change.detection.mode": "none", 
       "fs.s3a.endpoint.region": "aa-example-1", 
       "fs.s3a.select.enabled": "false" 
     } 
   }, 
   { 
     "Classification": "spark-defaults", 
     "Properties": { 
        "spark.sql.sources.fastS3PartitionDiscovery.enabled": "false" 
     } 
   }
\mathbf{I}
```
- 5. 在適用於 Amazon EMR 的 EC2 執行個體設定檔區段中,選擇使用現有角色,並使用具有您在上 述 [建立許可政策](#page-254-1) 一節建立之所連接政策的角色。
- 6. 根據您的應用程式進行其餘叢集設定,然後選取建立叢集。

#### <span id="page-255-0"></span>組態概觀

下列表格說明您在設定將 S3 Express One Zone 與 Amazon EMR 搭配使用的叢集時應指定的組態和 建議值,如 [建立和設定叢集](#page-254-2) 一節中所述。

### S3A 組態

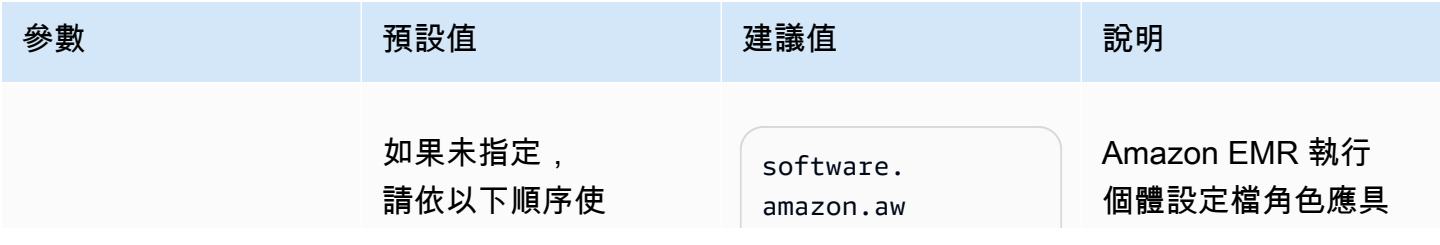

Amazon EMR 管理指南

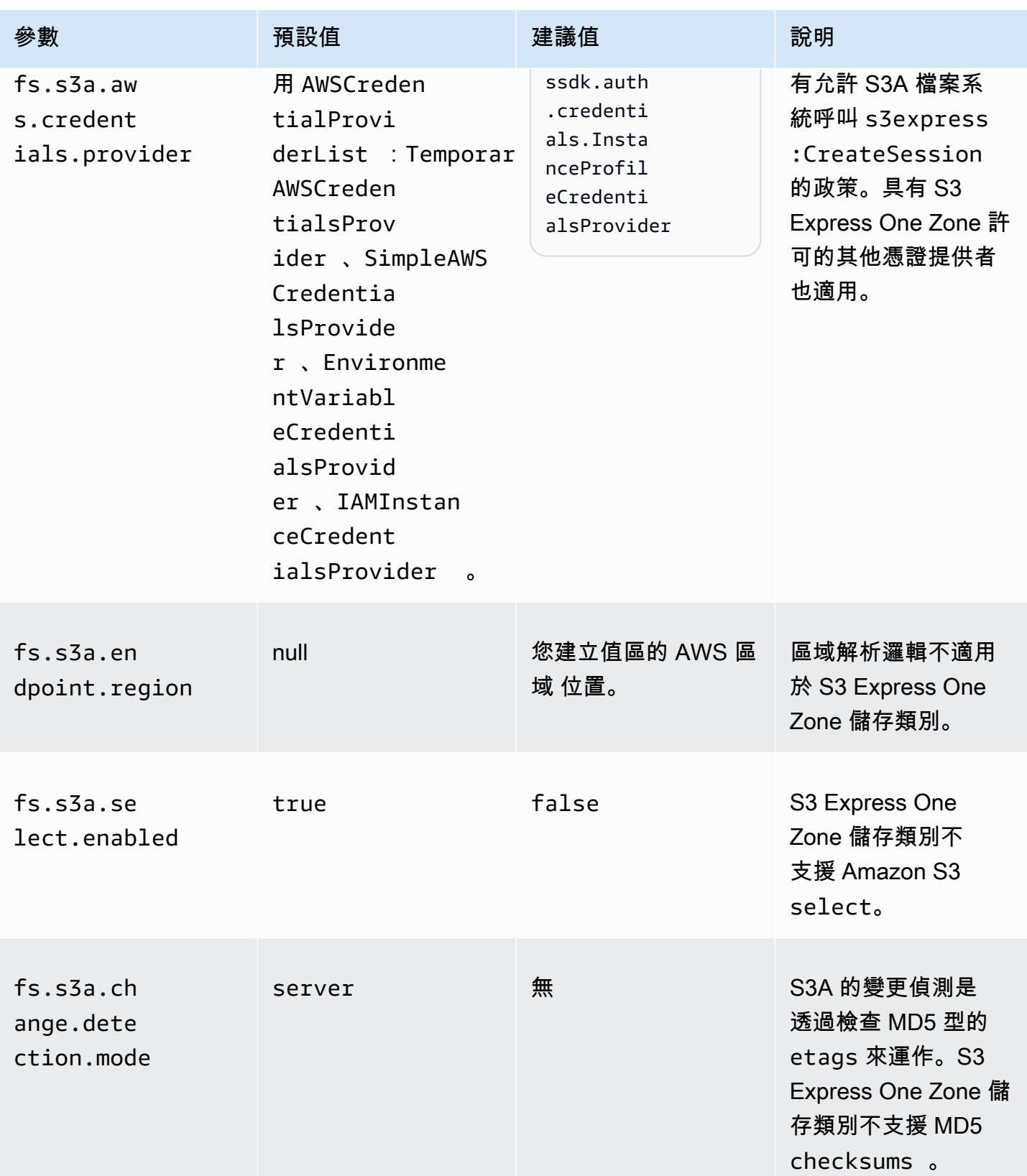

# Spark 組態

Amazon EMR 管理指南

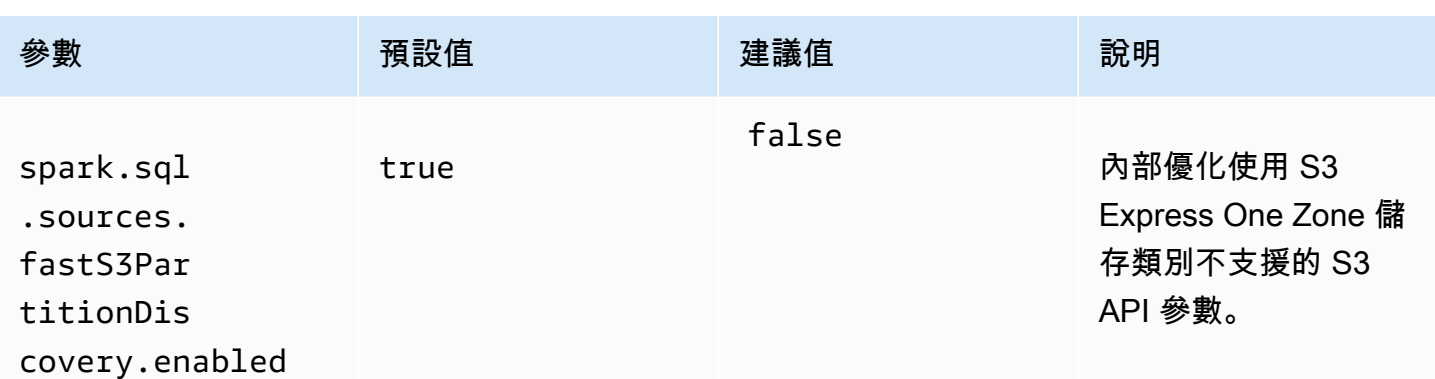

#### 考量事項

將 Amazon EMR 上的 Apache Spark 與 S3 Express One Zone 儲存類別整合時請考量以下事項:

- Amazon EMR 6.15.0 版及更高版本支援 Amazon S3 Express One Zone。
- 需要 S3A 連接器才能將 S3 Express One Zone 與 Amazon EMR 搭配使用。只有 S3A 具有與 S3 Express One Zone 互動所需的功能和儲存類別。如需了解設定該連接器的步驟,請參閱 [the section](#page-253-0)  [called "必要條件"。](#page-253-0)
- 只有在 Amazon EC2 上執行的 Amazon EMR 叢集上的 Spark 才支援 Amazon S3 Express One Zone 儲存類別。
- Amazon S3 Express One Zone 儲存類別僅支援 SSE-S3 加密。如需詳細資訊,請參閱[使用](https://docs.aws.amazon.com/AmazonS3/latest/userguide/s3-express-data-protection.html#s3-express-ecnryption)  [Amazon S3 受管金鑰進行伺服器端加密 \(SSE-S3\)](https://docs.aws.amazon.com/AmazonS3/latest/userguide/s3-express-data-protection.html#s3-express-ecnryption)。
- Amazon S3 Express One Zone 儲存類別不支援使用 S3A FileOutputCommitter 寫入。 在 S3 Express One Zone 儲存貯體上使用 S3A FileOutputCommitter 寫入會導致錯 誤: InvalidStorageClass: The storage class you specified is not valid。
- Amazon EMR Serverless 或 Amazon EMR on EKS 不支援 Amazon S3 Express One Zone 儲存類 別。

#### 使用 AWS DataSync上傳資料

AWS DataSync 是一種線上資料傳輸服務,可簡化、自動化並加速在內部部署儲存與儲存服務之間或 儲存服務之間 AWS 移動資料的程序。 AWS DataSync 支援各種內部部署儲存系統,例如 Hadoop 分 散式檔案系統 (HDFS)、NAS 檔案伺服器和自我管理物件儲存。

將資料載入到叢集的最常見方式是將資料上傳至 Amazon S3,並使用 Amazon EMR 內建功能,以將 資料載入到您的叢集。

DataSync 可協助您完成下列工作:

- 將 Hadoop 叢集上的 HDFS 複寫至 Amazon S3 以實現業務連續性
- 將 HDFS 複製到 Amazon S3 以填入您的資料湖
- 在 Hadoop 叢集的 HDFS 與 Amazon S3 之間傳輸資料以進行分析和處理

若要將資料上傳到 S3 儲存貯體,請先在與現場部署儲存相同的網路中部署一或多個 DataSync 代理 程式。代理程式是用於對自我管理的位置讀寫資料的虛擬機器 (VM)。然後,您可以在 S3 儲存貯體所 AWS 帳戶 AWS 區域 在的位置啟用代理程式。

啟用代理程式後,您可以為內部部署儲存建立來源位置、S3 儲存貯體的目的地位置以及任務。任務是 一組兩個位置 (來源與目的地) 和一組可用來控制任務行為的預設選項。

最後,您執行 DataSync 工作以將資料從來源傳輸到目的地。

如需詳細資訊,請參閱 [AWS DataSync入門。](https://docs.aws.amazon.com/datasync/latest/userguide/getting-started.html)

使用分散式快取匯入檔案

#### 主題

- [支援的檔案類型](#page-258-0)
- [快取檔案的位置](#page-259-0)
- [從串流應用程式存取快取檔案](#page-259-1)
- [從串流應用程式存取快取檔案](#page-259-2)

DistributedCache 是 Hadoop 功能,可在映射或降低任務需要存取共用資料時提升效率。如果您的叢集 是根據現有的應用程式或是在建立叢集時未安裝的二進位,您可以使用 DistributedCache 來匯入這些 檔案。此功能可讓叢集節點從其本機檔案系統讀取匯入的檔案,而不是從其他叢集節點擷取檔案。

欲了解更多信息,請訪問 [http://hadoop.apache.org/docs/stable/api/org/apache/hadoop/filecache/](http://hadoop.apache.org/docs/stable/api/org/apache/hadoop/filecache/DistributedCache.html)  [DistributedCache。](http://hadoop.apache.org/docs/stable/api/org/apache/hadoop/filecache/DistributedCache.html)

建立叢集時,您會調用 DistributedCache。Hadoop 任務開始之前會將檔案快取,並在任務期間 保持快取。您可以快取儲存在任何 Hadoop 相容的檔案系統的檔案,例如,HDFS 或 Amazon S3。檔案快取的預設大小為 10 GB。若要變更快取大小,請使用引導操作重新設定 Hadoop 參數 local.cache.size。如需詳細資訊,請參閱 [建立引導操作以安裝其他軟體。](#page-415-0)

#### <span id="page-258-0"></span>支援的檔案類型

DistributedCache 可允許單一檔案和存檔。個別檔案會快取成唯讀檔案。可執行檔和二進位檔有執行權 限設定。

存檔是使用公用程式 (例如 gzip) 封裝的一個或多個檔案。DistributedCache 將壓縮檔案傳遞至每個核 心節點,並將存檔解壓縮為快取的一部分。DistributedCache 支援以下壓縮格式:

- zip
- tgz
- tar.gz
- tar
- jar

<span id="page-259-0"></span>快取檔案的位置

DistributedCache 僅會將檔案複製到核心節點。如果叢集中沒有核心節點, 則 DistributedCache 會將 檔案複製到主節點。

DistributedCache 會使用 symlinks 將快取檔案關聯至映射器和縮減器的目前工作目錄。 符號連結是檔案位置的別名,而非實際的檔案位置。參數的值 (yarn-site.xml 中的 yarn.nodemanager.local-dirs) 會指定暫時檔案的位置。Amazon EMR 會將此參數設定為 /mnt/mapred,或根據執行個體類型和 EMR 版本而變化。例如,設定可能會有 /mnt/mapred 和 /mnt1/mapred,因為執行個體類型有兩個暫時性磁碟區。快取檔案位於 /mnt/mapred/ taskTracker/archive 中的臨時檔案位置的子目錄。

如果您快取單一檔案,DistributedCache 會將該檔案放在 archive 目錄中。如果您快取存 檔,DistributedCache 會解壓縮檔案,在 /archive 中建立子目錄,其名稱與封存檔案名稱相同。個 別檔案位於新的子目錄。

<span id="page-259-1"></span>您只能在使用串流時使用 DistributedCache。

從串流應用程式存取快取檔案

若要從您的映射器或縮減器應用程式存取快取的檔案,務必將目前的工作目錄 (./) 新增到您的應用程 式,並且如同目前工作目錄中的檔案一般參考快取的檔案。

<span id="page-259-2"></span>從串流應用程式存取快取檔案

您可以使用 AWS Management Console 和 AWS CLI 來建立使用分散式快取的叢集。

#### **a** Note

我們已重新設計 Amazon EMR 主控台,可讓您更輕鬆地使用。請參閱 [Amazon EMR 控制台](#page-45-0) 以了解舊的和新的主控台體驗之間的差異。

New console

使用新主控台來指定分散式快取檔案

- 1. 登入 AWS Management Console,然後開啟 Amazon EMR 主控台,網址為 [https://](https://console.aws.amazon.com/emr) [console.aws.amazon.com/emr](https://console.aws.amazon.com/emr)。
- 2. 在左側導覽窗格中的 EC2 上的 EMR 下,選擇叢集,然後選擇建立叢集。
- 3. 在步驟下,選擇新增步驟。這會開啟新增步驟對話方塊。在引數欄位中,納入檔案和存檔以儲 存至快取。檔案大小 (或在封存檔案中的檔案大小總和) 必須少於分配的快取大小。

如果要將個別檔案新增至分散式快取,在檔案放置在本機快取中時,在檔案的名稱和位置、井 字號 (#),以及您想要提供給檔案的名稱後面接著指定 -cacheFile。下列範例示範如何將個 別檔案新增至分散式快取。

-cacheFile \ s3://*DOC-EXAMPLE-BUCKET*/*file-name*#*cache-file-name*

如果要將封存檔案新增至分散式快取,請在 Amazon S3 中的檔案的位置、井字號 (#),以及您 想要提供給本機快取中檔案集合的名稱後面接著輸入 -cacheArchive。下列範例示範如何將 封存檔案新增至分散式快取。

```
-cacheArchive \
s3://DOC-EXAMPLE-BUCKET/archive-name#cache-archive-name
```
在其他對話方塊欄位中輸入適當的值。選項視步驟類型而異。若要新增步驟並結束對話方塊, 請選擇新增步驟。

- 4. 選擇適用於您的叢集的任何其他選項。
- 5. 若要啟動您的叢集,請選擇建立叢集。

Old console

使用舊主控台來指定分散式快取檔案

1. 導覽至新的 Amazon EMR 主控台,然後從側邊導覽選取切換至舊主控台。如需有關切換至舊 主控台時預期情況的詳細資訊,請參閱[使用舊主控台](https://docs.aws.amazon.com/emr/latest/ManagementGuide/whats-new-in-console.html#console-opt-in)。

2. 選擇建立叢集。

- 3. 選擇 Step execution (步驟執行) 做為啟動模式。
- 4. 在 Steps (步驟) 部分,於 Add step (新增步驟) 欄位中,從清單中選擇 Streaming program (串 流程式),然後按一下 Configure and add (設定和新增)。
- 5. 在引數欄位中,納入檔案和存檔以儲存至快取,然後選擇新增。檔案大小 (或在封存檔案中的 檔案大小總和) 必須少於分配的快取大小。

如果要將個別檔案新增至分散式快取,在檔案放置在本機快取中時,在檔案的名稱和位置、井 字號 (#),以及您想要提供給檔案的名稱後面接著指定 -cacheFile。下列範例示範如何將個 別檔案新增至分散式快取。

-cacheFile \ s3://*DOC-EXAMPLE-BUCKET/file name#cache file name* 

如果要將封存檔案新增至分散式快取,請在 Amazon S3 中的檔案的位置、井字號 (#),以及您 想要提供給本機快取中檔案集合的名稱後面接著輸入 -cacheArchive。下列範例示範如何將 封存檔案新增至分散式快取。

```
-cacheArchive \
s3://DOC-EXAMPLE-BUCKET/archive_name#cache_archive_name
```
6. 繼續設定和啟動您的叢集。您的叢集在處理任何叢集步驟前,會將檔案複製到快取位置。

CL<sub>I</sub>

使用指定分散式快取檔案 AWS CLI

• 若要在叢集建立時提交串流步驟,輸入含 create-cluster 參數的 --steps 命令。若要使 用指定分散式快取檔案 AWS CLI,請在提交「串流」步驟時指定適當的引數。

如果要將個別檔案新增至分散式快取,在檔案放置在本機快取中時,在檔案的名稱和位置、井 字號 (#),以及您想要提供給檔案的名稱後面接著指定 -cacheFile。

如果要將封存檔案新增至分散式快取,請在 Amazon S3 中的檔案的位置、井字號 (#),以及您 想要提供給本機快取中檔案集合的名稱後面接著輸入 -cacheArchive。下列範例示範如何將 封存檔案新增至分散式快取。

如需有關使用 Amazon EMR 命令的詳細資訊 AWS CLI,請參[閱https://](https://docs.aws.amazon.com/cli/latest/reference/emr) [docs.aws.amazon.com/cli/latest/reference/emr。](https://docs.aws.amazon.com/cli/latest/reference/emr)

#### Example 1

輸入以下命令來啟動叢集並提交使用 -cacheFile 的串流步驟,將一個檔案 sample\_dataset\_cached.dat 新增至快取。

aws emr create-cluster --name "Test cluster" --release-label emr-4.0.0 - applications Name=Hive Name=Pig --use-default-roles --ec2-attributes KeyName=myKey --instance-type m5.xlarge --instance-count 3 --steps Type=STREAMING,Name="Streaming program",ActionOnFailure=CONTINUE,Args=["--files","s3://my\_bucket/my\_mapper.py s3://my\_bucket/my\_reducer.py","-mapper","my\_mapper.py","-reducer","my\_reducer.py," input","s3://my\_bucket/my\_input","-output","s3://my\_bucket/my\_output", " cacheFile","s3://my\_bucket/sample\_dataset.dat#sample\_dataset\_cached.dat"]

如果您在未使用-- instance-groups 參數的情況下指定執行個體計數,即會啟動單一主節點, 且剩餘執行個體會以核心節點的形式啟動。所有節點都將使用命令中指定的執行個體類型。

如果您先前尚未建立預設 EMR 服務角色和 EC2 執行個體設定檔,請先鍵入 aws emr createdefault-roles 來建立這些設定檔,然後再鍵入 create-cluster 子命令。

Example 2

以下命令會顯示串流叢集的建立,並使用 -cacheArchive 將封存檔案新增到快取。

aws emr create-cluster --name "Test cluster" --release-label emr-4.0.0 - applications Name=Hive Name=Pig --use-default-roles --ec2-attributes KeyName=myKey --instance-type m5.xlarge --instance-count 3 --steps Type=STREAMING,Name="Streaming program",ActionOnFailure=CONTINUE,Args=["--files","s3://my\_bucket/my\_mapper.py s3://my\_bucket/my\_reducer.py","-mapper","my\_mapper.py","-reducer","my\_reducer.py," input","s3://my\_bucket/my\_input","-output","s3://my\_bucket/my\_output", " cacheArchive","s3://my\_bucket/sample\_dataset.tgz#sample\_dataset\_cached"]

如果您在未使用 --instance-groups 參數的情況下指定執行個體計數,即會啟動單一主節點, 且剩餘執行個體會以核心節點的形式啟動。所有節點都將使用命令中指定的執行個體類型。

如果您先前尚未建立預設 EMR 服務角色和 EC2 執行個體設定檔,請先鍵入 aws emr createdefault-roles 來建立這些設定檔,然後再鍵入 create-cluster 子命令。

#### 如何處理壓縮檔案

Hadoop 會檢查副檔名以偵測壓縮檔案。Hadoop 支援的壓縮類型為:gzip、bzip2 和 LZO。您不需要 採取任何額外的動作來擷取使用這些壓縮類型的檔案;Hadoop 會為您處理。

若要為 LZO 檔案建立索引,您可以使用 hadoop-lzo 資料庫,您可從 [https://github.com/kevinweil/](https://github.com/kevinweil/hadoop-lzo) [hadoop-lzo](https://github.com/kevinweil/hadoop-lzo) 下載。請注意,因為這是第三方程式庫,Amazon EMR 不提供如何使用此工具的開發人員 支援。如需使用資訊,請參閱 [hadoop-lzo 讀我檔。](https://github.com/kevinweil/hadoop-lzo/blob/master/README.md)

將 DynamoDB 資料匯入 Hive

Amazon EMR 提供的 Hive 實作包含您可在 DynamoDB 與 Amazon EMR 叢集之間匯入和匯出資料 的功能。如果您的輸入資料儲存在 DynamoDB 中時,此功能很有用。如需詳細資訊,請參閱[使用](https://docs.aws.amazon.com/emr/latest/ReleaseGuide/EMRforDynamoDB.html)  [Amazon EMR 在 DynamoDB 中匯出、匯入、查詢和聯結資料表](https://docs.aws.amazon.com/emr/latest/ReleaseGuide/EMRforDynamoDB.html)。

#### 使用 AWS Direct Connect連接至資料

AWS Direct Connect 這是一項服務,可用來從資料中心、辦公室或主機代管環境建立到 Amazon Web Services 的私人專用網路連線。如果您有大量的輸入資料,使用 AWS Direct Connect 可能會降低網 路成本、增加頻寬輸送量,並提供比網際網路連線更一致的網路體驗。如需詳細資訊,請參閱 [AWS](https://docs.aws.amazon.com/directconnect/latest/UserGuide/)  [Direct Connect 使用者指南。](https://docs.aws.amazon.com/directconnect/latest/UserGuide/)

使用 AWS Snowball上傳大量資料

AWS Snowball 這項服務可讓您在 Amazon 簡單儲存服務 (Amazon S3) 和現場資料儲存位置之間 faster-than-internet快速傳輸大量資料。Snowball 支援以下兩種作業類型:匯入作業和匯出作業。匯入 作業涉及將資料從內部部署來源傳輸至 Amazon S3 儲存貯體。匯出作業涉及將資料從 Amazon S3 儲 存貯體傳輸至內部部署來源。對於這兩種作業類型,Snowball 裝置都能保護您的資料,同時區域承運 業者會在 Amazon S3 與現場資料儲存位置之間傳輸資料。Snowball 裝置實體上堅固耐用且受到 AWS Key Management Service (AWS KMS) 的保護。如需詳細資訊,請參閱 [AWS Snowball 邊緣開發人員](https://docs.aws.amazon.com/snowball/latest/developer-guide/) [指南](https://docs.aws.amazon.com/snowball/latest/developer-guide/)。

## 設定輸出位置

最常見的 Amazon EMR 叢集輸出格式為文字檔案 (壓縮或未壓縮)。一般而言,這些是寫入至 Amazon S3 儲存貯體的。此儲存貯體必須在叢集啟動前建立。當您啟動叢集時,指定 S3 儲存貯體做為輸出位 置。

如需詳細資訊,請參閱下列主題:

#### 主題

- [建立並設定 Amazon S3 儲存貯體](#page-264-0)
- [Amazon EMR 可以傳回什麼格式?](#page-265-0)
- [如何將資料寫入至您並未擁有的 Amazon S3 儲存貯體](#page-265-1)
- [壓縮叢集的輸出](#page-267-0)

## <span id="page-264-0"></span>建立並設定 Amazon S3 儲存貯體

Amazon EMR 使用 Amazon S3 來儲存輸入資料、日誌檔案和輸出資料。Amazon S3 將這些儲存位置 視為儲存貯體。為了符合 Amazon S3 和 DNS 需求,儲存貯體有特定的約束與限制。如需詳細資訊, 請參閱《Amazon Simple Storage Service 開發人員指南》中的[儲存貯體限制與局限。](https://docs.aws.amazon.com/AmazonS3/latest/userguide/BucketRestrictions.html)

若要建立 Amazon S3 儲存貯體,請遵循《Amazon Simple Storage Service 開發人員指南》中的[建立](https://docs.aws.amazon.com/AmazonS3/latest/userguide/create-bucket-overview.html) [儲存貯體](https://docs.aws.amazon.com/AmazonS3/latest/userguide/create-bucket-overview.html)頁面上的指示進行操作。

#### **a** Note

如果您在建立儲存貯體精靈中啟用日誌記錄,則僅啟用儲存貯體存取日誌而非叢集日誌。

**a** Note

如需有關指定區[域特定值區的詳細資訊,請參閱 Amazon 簡單儲存服務開發人員指南和 SDK](https://docs.aws.amazon.com/AmazonS3/latest/dev/LocationSelection.html)  [的可用區域端點中的儲存貯](https://docs.aws.amazon.com/AmazonS3/latest/dev/LocationSelection.html)[體和區](https://aws.amazon.com/articles/available-region-endpoints-for-the-aws-sdks/)域。 AWS

建立儲存貯體之後,您可以在其上設定適當的許可。通常,您會授予自己 (擁有者) 讀取和寫入存取 權。強烈建議您在設定儲存貯體時遵循 [Amazon S3 的安全最佳實務。](https://docs.aws.amazon.com/AmazonS3/latest/userguide/security-best-practices.html)

所需的 Amazon S3 儲存貯體必須先存在,您才能夠建立叢集。您必須將所需指令碼和叢集中參考的資 料上傳至 Amazon S3。下表說明了資料、指令碼和日誌檔案位置的範例。

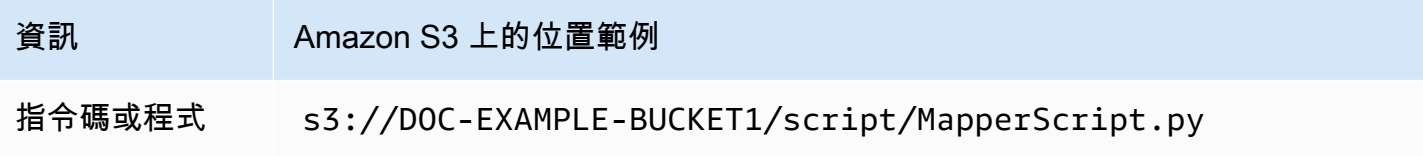

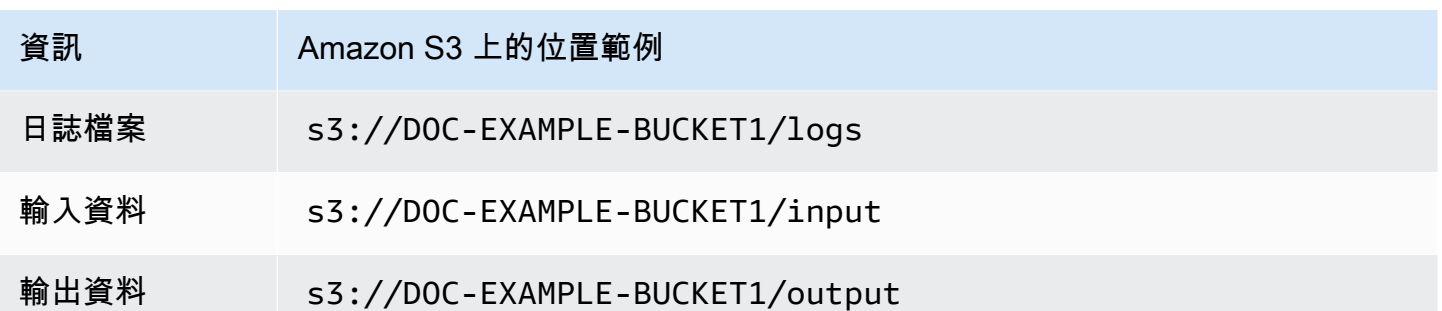

<span id="page-265-0"></span>Amazon EMR 可以傳回什麼格式?

叢集的預設輸出格式是帶有金鑰的文字、寫入至文字檔案個別行的值對。這是最常用的輸出格式。

如果您的輸出資料必須以預設文字檔案以外的格式來寫入,您可以使用 Hadoop 界面 OutputFormat 來指定其他輸出類型。您甚至可以建立 FileOutputFormat 的子類別,以處理自訂資料類型。如 需詳細資訊,[請OutputFormat參閱:h](http://hadoop.apache.org/docs/current/api/org/apache/hadoop/mapred/OutputFormat.html)ttp://hadoop.apache.org/docs/current/api/org/apache/hadoop/ mapred/

如果您正在啟動蜂巢集群,則可以使用序列化程序/解串(SerDe)從 HDFS 輸出數據到給定的格式。 如需詳細資訊,請參閱 [https://cwiki.apache.org/confluence/display/Hive/ SerDe。](https://cwiki.apache.org/confluence/display/Hive/SerDe)

<span id="page-265-1"></span>如何將資料寫入至您並未擁有的 Amazon S3 儲存貯體

當您將檔案寫入至 Amazon Simple Storage Service (Amazon S3) 儲存貯體時,依預設,您是唯一一 個能讀取該檔案的人。假設您將檔案寫入自己的儲存貯體,且此預設設定可保護檔案的隱私。

但是,如果您正在執行叢集,並希望輸出寫入另一個 AWS 使用者的 Amazon S3 儲存貯體,並且希望 該其他 AWS 使用者能夠讀取該輸出,則必須執行以下兩項操作:

- 讓其他 AWS 使用者授與您其 Amazon S3 儲存貯體的寫入許可。您啟動的叢集會在您的 AWS 認證 下執行,因此您啟動的任何叢集也可以寫入該 AWS 使用者的儲存貯體。
- 在您或叢集寫入 Amazon S3 儲存貯體的檔案上,為其他 AWS 使用者設定讀取許可。設定這些讀取 許可最簡單的方法,是使用固定的存取控制清單 (ACL),這是由 Amazon S3 定義的一組預先定義的 存取政策。

如需其他 AWS 使用者如何授與您將檔案寫入其他使用者 Amazon S3 儲存貯體的權限的詳細資訊,請 參閱 Amazon 簡單儲存服務使用者指南中的編輯儲存[貯體許可](https://docs.aws.amazon.com/AmazonS3/latest/user-guide/EditingBucketPermissions.html)。

為了讓叢集在將檔案寫入至 Amazon S3 時使用固定 ACL,請將 fs.s3.canned.acl 叢集組態選項 設定為要使用的固定 ACL。下表列出目前定義的固定 ACL。

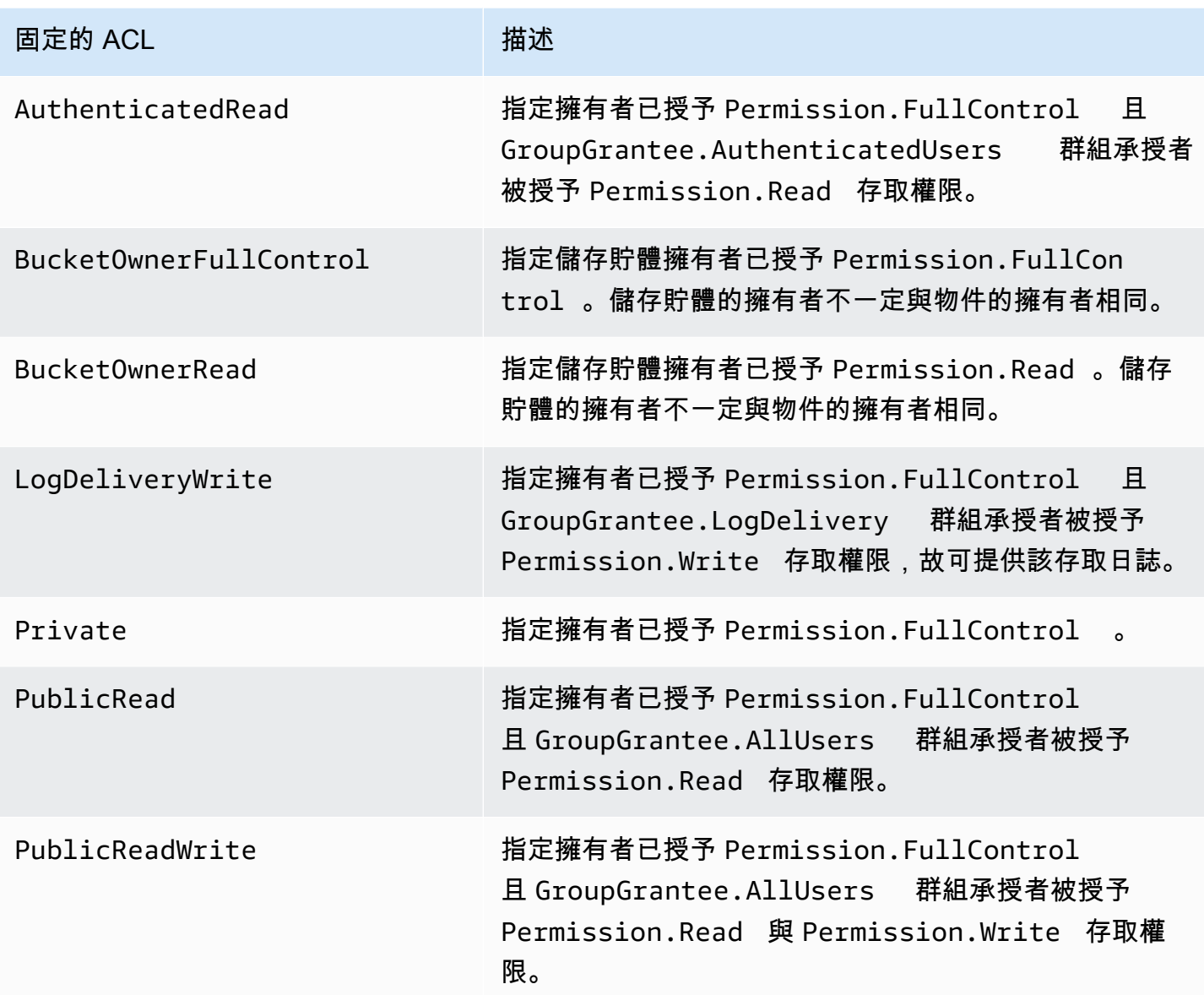

根據您正在執行的叢集類型,有許多方法可以設定叢集組態選項。下列程序說明如何為一般情況設定選 項。

在 Hive 中使用固定 ACL 寫入檔案

• 從 Hive 命令提示字元處,將 fs.s3.canned.acl 組態選項設定為您想在寫入至 Amazon S3 的 檔案上設定叢集的固定 ACL。若要存取使用 SSH 連接到主節點的 Hive 命令提示字元,然後在 Hadoop 命令提示字元處鍵入 Hive。如需詳細資訊,請參閱 [使用 SSH 連接至主節點](#page-1544-0)。

下列範例將 fs.s3.canned.acl 組態選項設為 BucketOwnerFullControl,以給予 Amazon S3 儲存貯體擁有者完整的檔案控制能力。請注意,設定命令區分大小寫,且不包含引號或空格。

hive> set fs.s3.canned.acl=BucketOwnerFullControl; create table acl (n int) location 's3://acltestbucket/acl/'; insert overwrite table acl select count(\*) from acl;

範例的最後兩行會建立一個儲存在 Amazon S3 中的資料表,並將資料寫入至資料表。

在 Pig 中使用固定 ACL 寫入檔案

• 從 Pig 命令提示字元處,將 fs.s3.canned.acl 組態選項設定為您想在寫入至 Amazon S3 的 檔案上設定叢集的固定 ACL。若要存取使用 SSH 連接到主節點的 Pig 命令提示字元,然後在 Hadoop 命令提示字元處鍵入 Pig。如需詳細資訊,請參閱 [使用 SSH 連接至主節點。](#page-1544-0)

下列範例會將fs.s3.canned.acl組態選項設定為 BucketOwnerFullControl,這可讓 Amazon S3 儲存貯體的擁有者完全控制檔案。請注意,設定命令在固定 ACL 名稱前包含一個空格,並且不 包含引號。

pig> set fs.s3.canned.acl BucketOwnerFullControl; store some data into 's3://acltestbucket/pig/acl';

在自訂 JAR 中使用固定 ACL 寫入檔案

• 透過 Hadoop 與 -D 旗標設定 fs.s3.canned.acl 組態選項。這顯示於下列範例中:

hadoop jar hadoop-examples.jar wordcount -Dfs.s3.canned.acl=BucketOwnerFullControl s3://mybucket/input s3://mybucket/output

## <span id="page-267-0"></span>壓縮叢集的輸出

主題

• [輸出資料壓縮](#page-268-0)

#### • [中繼資料壓縮](#page-268-1)

• [將 Snappy 程式庫與 Amazon EMR 搭配使用](#page-269-0)

#### <span id="page-268-0"></span>輸出資料壓縮

此會壓縮 Hadoop 任務的輸出。如果您使用 TextOutputFormat 的結果是 gzip' 文本文件。如果你正在 寫, SequenceFiles 那麼結果是一 SequenceFile 個內部壓縮的結果。將 mapred.output.compress 設 定為 true,即可透過設定組態來達成。

若您執行的是串流任務,將以下三個引入傳遞給串流任務即可達成。

-jobconf mapred.output.compress=true

也可以使用引導操作來自動壓縮所有任務輸出。以下是使用 Ruby 用戶端的方式。

--bootstrap-actions s3://elasticmapreduce/bootstrap-actions/configure-hadoop \ --args "-s,mapred.output.compress=true"

最後一項,若寫入的是自訂的 Jar,則可以在建立任務時,以下列這行啟用輸出壓縮。

FileOutputFormat.setCompressOutput(conf, true);

#### <span id="page-268-1"></span>中繼資料壓縮

若您的任務會從映射器將大量資料隨機播放到縮減器,啟用中繼資料壓縮可大幅改善效能。可壓縮映射 輸出,在資料抵達核心節點時再解壓縮。組態設定為 mapred.compress.map.output。啟用方式與輸出 壓縮類似。

若寫入的是自訂的 Jar,請使用以下命令:

conf.setCompressMapOutput(true);

<span id="page-269-0"></span>將 Snappy 程式庫與 Amazon EMR 搭配使用

Snappy 是針對速度最佳化處理的壓縮與解壓縮程式庫。Amazon EMR AMI 2.0 版及更新版本均有提 供,且是中繼壓縮的預設方式。如需 Snappy 的詳細資訊,請至 <http://code.google.com/p/snappy/>。

# 規劃和設定主節點

當您啟動 Amazon EMR 叢集時,可以選擇要在叢集中包含一個或三個主節點。Amazon EMR 版本 5.36.1、5.36.2、6.8.1、6.9.1、6.10.1、6.11.1、6.12.0 及更高版本支援執行個體叢集的高可用性。 對於執行個體群組,Amazon EMR 5.23.0 版及更高版本支援高可用性。為了進一步提高叢集可用 性,Amazon EMR 可以使用 Amazon EC2 放置群組來確保主節點放置在不同的基礎硬體上。如需詳細 資訊,請參閱 [Amazon EMR 與 EC2 放置群組整合。](#page-282-0)

具有多個主節點的 Amazon FMR 叢集提供下列優點 ·

- 主節點不會再出現單點故障。如果其中一個主節點故障,叢集會使用另外兩個主節點,讓執行不會遭 到中斷。同時,Amazon EMR 會自動使用佈建了相同組態和引導動作的新主節點來取代故障的主節 點。
- Amazon EMR 支援 HDFS NameNode 和 YARN 的 Hadoop 高可用性功能,ResourceManager 並支 援其他一些開放原始碼應用程式的高可用性。

如需具有多個主節點的 Amazon EMR 叢集如何支援開放原始碼應用程式和其他 Amazon EMR 功能 的詳細資訊,請參閱 [支援的應用程式和功能](#page-270-0)。

**a** Note

叢集只可位在一個可用區域或子網路中。

本章節提供有關具有多個主節點的 Amazon EMR 叢集的支援應用程式和功能的資訊,以及啟動叢集的 組態詳細資訊、最佳實務和考量。

#### 主題

- [支援的應用程式和功能](#page-270-0)
- [啟動具有多個主節點的 Amazon EMR 叢集](#page-277-0)
- [Amazon EMR 與 EC2 放置群組整合](#page-282-0)
- [考量和最佳實務](#page-289-0)

## <span id="page-270-0"></span>支援的應用程式和功能

本主題提供有關 Amazon EMR 叢集 ResourceManager 中 HDFS NameNode 和 YARN 的 Hadoop 高 可用性功能的相關資訊,以及高可用性功能如何與開放原始碼應用程式和其他 Amazon EMR 功能搭配 使用。

高可用性 HDFS

具有多個主節點的 Amazon EMR 叢集可在 Hadoop 中啟用 HDFS NameNode 高可用性功能。如需詳 細資訊,請參閱 [HDFS 高可用性](https://hadoop.apache.org/docs/stable/hadoop-project-dist/hadoop-hdfs/HDFSHighAvailabilityWithNFS.html)。

在 Amazon EMR 叢集中,會將兩個或多個獨立節點設定為 NameNodes。一個處NameNode 於一 個active狀態,其他人處於一個standby狀態。如果節點出現active NameNode 故障,Amazon EMR 會啟動自動 HDFS 容錯移轉程序。具有的節點standbyNameNode 會變成active並接管叢集中 的所有用戶端作業。接著,Amazon EMR 會將故障的節點取代為新節點,而這個重新加入的節點狀態 將是 standby。

**a** Note

在 Amazon EMR 版本 5.23.0 直至並包括 5.30.1,三個主要節點中只有兩個運行 HDFS。 NameNode

如果您需要找出哪一 NameNode 個active,您可以使用 SSH 連接到叢集中的任何主節點,並執行下 列命令:

hdfs haadmin -getAllServiceState

輸出會列出安裝 NameNode 的節點及其狀態。例如

ip-##-#-#-##1.ec2.internal:8020 active ip-##-#-#-##2.ec2.internal:8020 standby ip-##-#-#-##3.ec2.internal:8020 standby

## 高可用性紗線 ResourceManager

具有多個主要節點的 Amazon EMR 叢集可在 Hadoop 中啟用 YARN ResourceManager 高可用性功 能。如需詳細資訊,請參閱[ResourceManager 高可用性](https://hadoop.apache.org/docs/current/hadoop-yarn/hadoop-yarn-site/ResourceManagerHA.html)。

在具有多個主要節點的 Amazon EMR 叢集中,YARN ResourceManager 會在所有三個主要節 點上執行。一 ResourceManager 個active處於狀態,另外兩個standby處於狀態。如果主節 點active ResourceManager 故障,Amazon EMR 會啟動自動容錯移轉程序。具有接管所有操作 的主節點。st andby ResourceManager Amazon EMR 會以新的主節點取代故障的主節點,然後將 ResourceManager 仲裁重新連接為. standby

您可以連接至任何主節點的 "http://*master-public-dns-name*:8088/cluster",其會自動將您導向狀 態為 active 的資源管理員。若要找出處於 active 狀態的資源管理員,則可使用 SSH 連接至叢集中 的任何主節點,然後執行下列命令,即可取得三個主節點的清單及其狀態:

yarn rmadmin -getAllServiceState

## 具有多個主節點的 Amazon EMR 叢集中支援的應用程式

您可以在具有多個主節點的 Amazon EMR 叢集上安裝和執行下列應用程式。每個應用程式的主節點容 錯移轉程序各有不同。

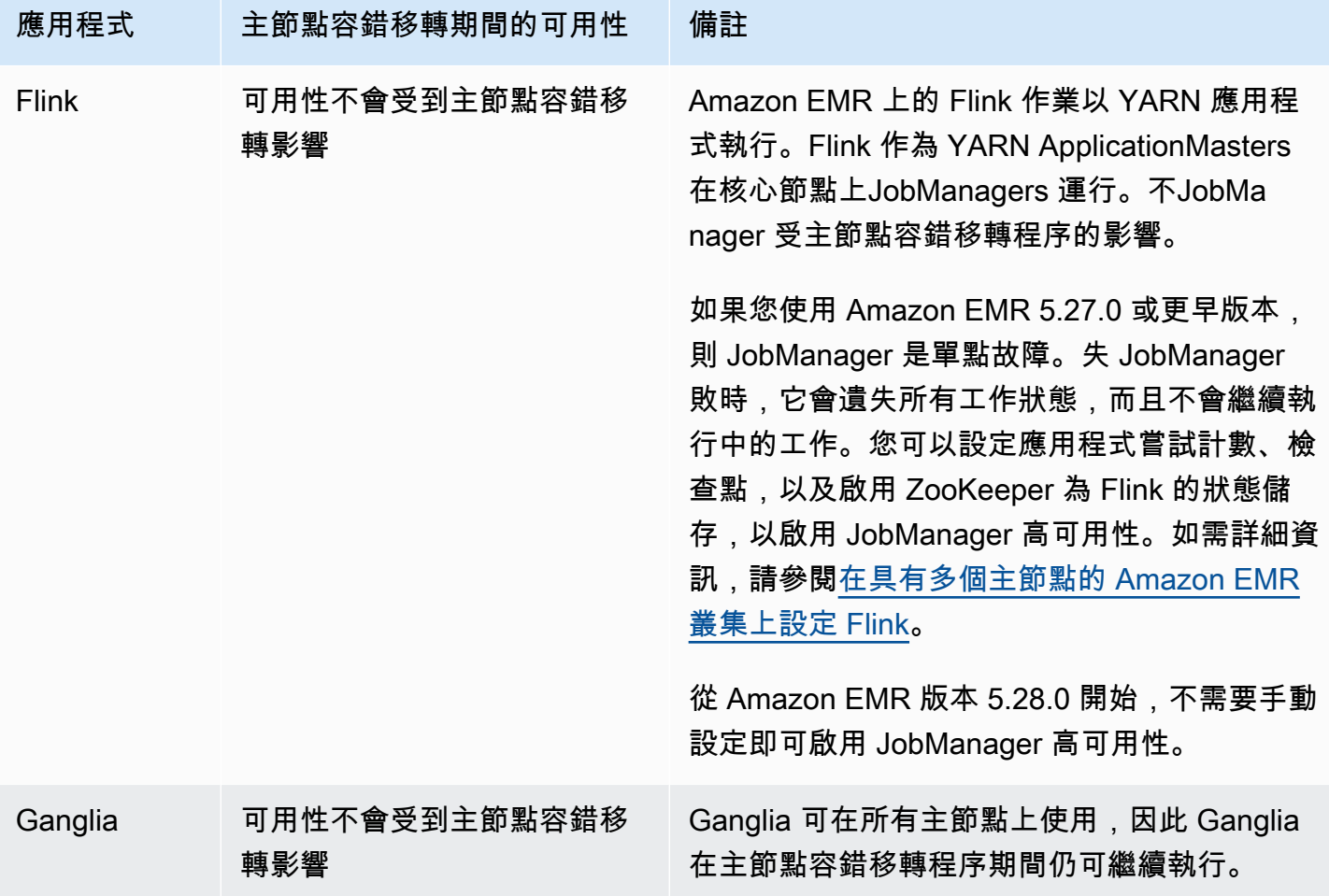

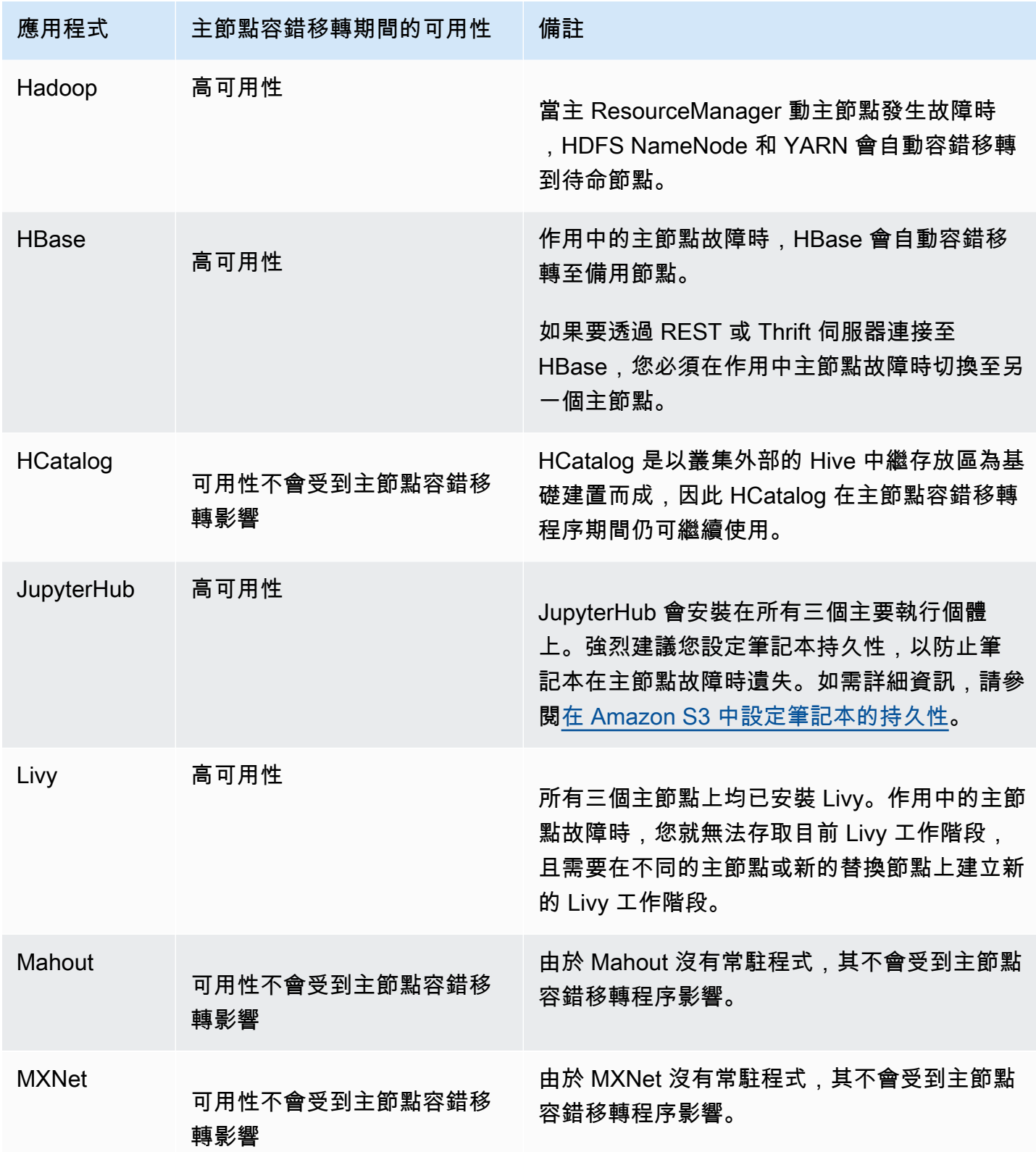

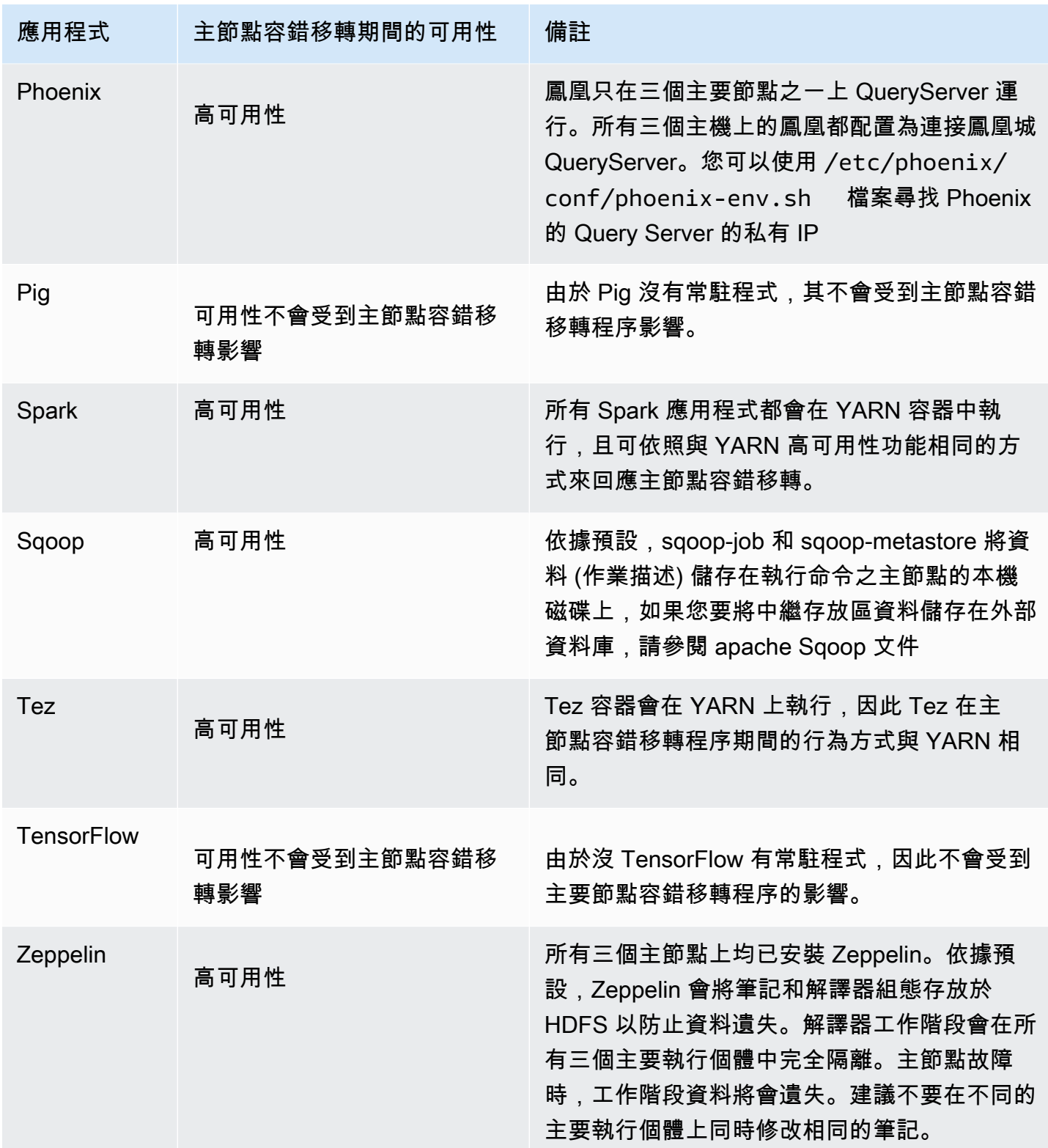

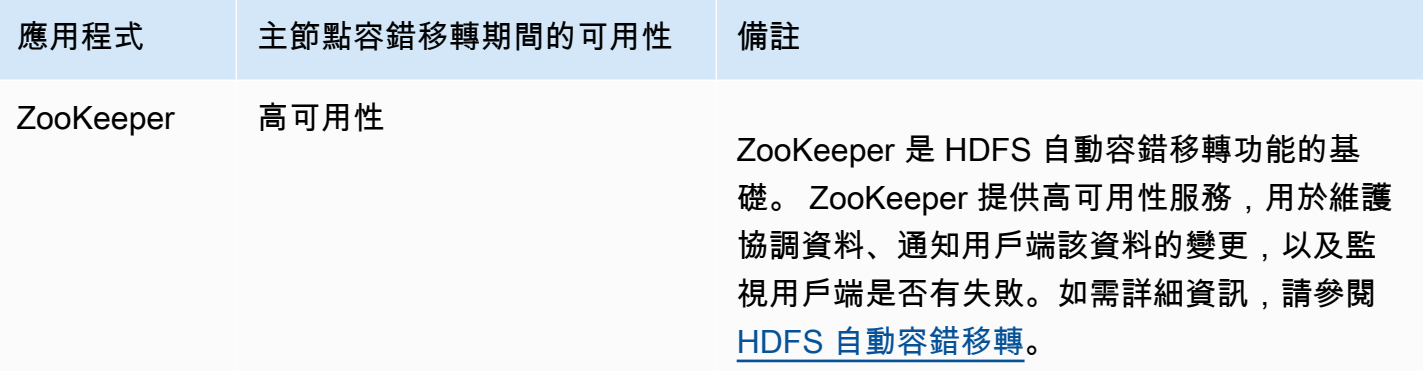

若要在具有多個主節點的 Amazon EMR 叢集中執行下列應用程式,您必須設定外部資料庫。外部資料 庫位於叢集之外,因此資料在主節點容錯移轉程序期間不會變動。針對下列應用程式,服務元件會在主 節點容錯移轉程序期間自動復原,但作用中的作業可能會失敗,需要重試。

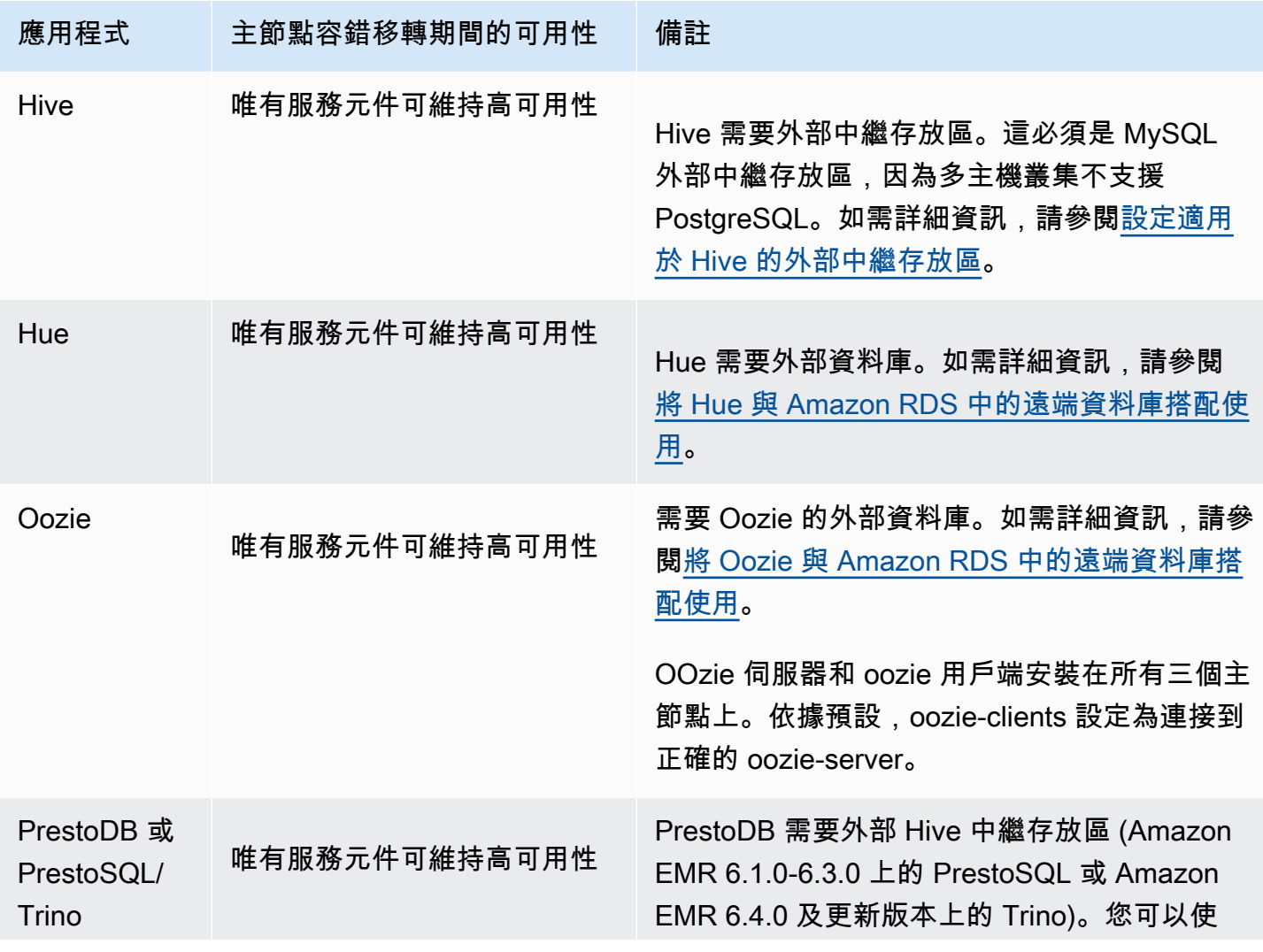

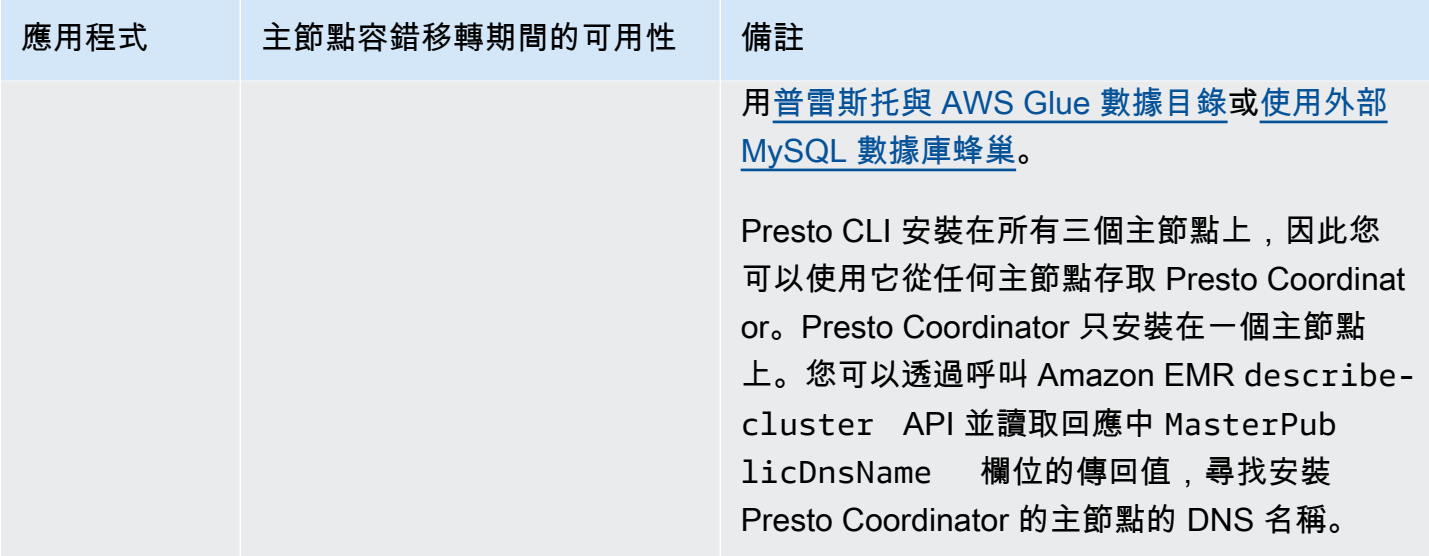

#### **a** Note

在主節點故障的情況下,Java 資料庫連線 (JDBC) 或開放式資料庫連線 (ODBC) 會終止與主節 點的連線。因為 Hive 中繼存放區常駐程式可在所有主節點上執行,您仍能連接至任何剩餘的 主節點以繼續工作。或者,您可以等待系統取代故障的主節點。

Amazon EMR 功能在具多個主節點叢集中的運作方式

使用 SSH 連接至主節點

您可以使用 SSH 連接至 Amazon EMR 叢集中三個主節點的任一個,如同連接至單一主節點一樣。如 需詳細資訊,請參閱[使用 SSH 連接至主節點](https://docs.aws.amazon.com/emr/latest/ManagementGuide/emr-connect-master-node-ssh.html)。

如果主節點故障,與該主節點的 SSH 連線就會結束。若要繼續進行工作,您可以連接至另外兩個主節 點中的其中一個節點。或者,您可以在 Amazon EMR 將故障的主節點取代為新主節點後,再存取新的 主節點。

**a** Note

替換主節點會維持先前主節點的私有 IP 地址,但替換主節點的公有 IP 地址可能會變更。您可 以在主控台中擷取新的 IP 地址,或使用 AWS CLI 中的 describe-cluster 命令加以擷取。 NameNode 僅在兩個主要節點上執行。不過,您可以執行 hdfs CLI 命令並操作相關作業,藉 此存取所有三個主節點上的 HDFS。

#### 在具有多個主節點的 Amazon EMR 叢集中使用步驟

您可以將步驟提交至具有多個主節點的 Amazon EMR 叢集,就如同在具有單一主節點叢集中使用步驟 的方式一樣。如需詳細資訊,請參閱[將工作提交至叢集](https://docs.aws.amazon.com/emr/latest/ManagementGuide/emr-work-with-steps.html)。

以下是在具有多個主節點的 Amazon EMR 叢集中使用步驟時的考量:

- 如果主節點故障,則主節點上執行的步驟會標記為 FAILED,且在本機寫入的任何資料都會遺失。不 過,FAILED 狀態可能無法反映各步驟的實際狀態。
- 如果執行中的步驟在主節點故障的情況下啟動 YARN 應用程式,該步驟會繼續進行並成功完成,這 是因為系統會自動執行主節點容錯移轉。
- 建議您參考工作的輸出結果,以查看各步驟狀態。例如, MapReduce 工作會使用\_SUCCESS檔案來 判斷工作是否成功完成。
- 建議您將 ActionOnFailure 參數設定為「繼續」或「取消 \_ 和等待」,而不是「終止 \_ 工作流程」或 「終止 \_ 叢集」。

#### 自動終止保護

Amazon EMR 會自動為具有多個主節點的所有叢集啟用終止保護,並覆寫您在建立叢集時提供的任何 步驟執行設定。您可以在叢集啟動之後停用終止保護。請參閱[對執行中的叢集設定終止保護](#page-314-0)。若要關閉 具有多個主節點的叢集,您必須先修改叢集屬性以停用終止保護。如需說明,請參閱[終止具有多個主節](#page-282-1) [點的 Amazon EMR 叢集。](#page-282-1)

如需有關終止保護的詳細資訊,請參閱 [使用終止保護](#page-310-0)。

具有多個主節點的 Amazon EMR 叢集中不支援的功能

下列 Amazon EMR 功能目前在具有多個主節點的 Amazon EMR 叢集中不可用:

- EMR Notebooks
- 持續性 Spark 歷程記錄伺服器的一鍵式存取功能
- 持續應用程式使用者介面
- 具有多個主要節點的 Amazon EMR 叢集或與 AWS Lake Formation 整合的 Amazon EMR 叢集目前 無法使用一鍵式存取持續性應用程式使用者界面。

**a** Note

若要在叢集中使用 Kerberos 身分驗證,請務必設定外部 KDC。

從 Amazon EMR 版本 5.27.0 開始,您可以在具有多個主節點的 Amazon EMR 叢集上設定 HDFS 透明加密。如需詳細資訊,請參閱[在 Amazon EMR 上使用 HDFS 中的透明加密。](https://docs.aws.amazon.com/emr/latest/ReleaseGuide/emr-encryption-tdehdfs.html)

## <span id="page-277-0"></span>啟動具有多個主節點的 Amazon EMR 叢集

本主題提供啟動具有多個主節點的 Amazon EMR 叢集的組態詳細資訊和範例。

## **a** Note

Amazon EMR 會自動為具有多個主節點的所有叢集啟用終止保護,並覆寫您在建立叢集時提供 的任何自動終止設定。若要關閉具有多個主節點的叢集,您必須先修改叢集屬性以停用終止保 護。如需說明,請參閱[終止具有多個主節點的 Amazon EMR 叢集。](#page-282-1)

必要條件

• 您可以同時在公有和私有 VPC 子網路中啟動具有多個主節點的 Amazon EMR 叢集。不支援 EC2- Classic。若要在公有子網路中啟動具有多個主節點的 Amazon EMR 叢集,您必須透過在主控台 中選取自動指派 IPv4 或執行下列命令,來啟用此子網路中的執行個體以接收公有 IP 地址。請將 *22XXXX01* 換成您的子網路 ID。

aws ec2 modify-subnet-attribute --subnet-id subnet-*22XXXX01* --map-public-ip-on-launch

- 若要在具有多個主節點的 Amazon EMR 叢集上執行 Hive、Hue 或 Oozie,您必須建立外部中繼存放 區。如需詳細資訊,請參閱[設定 Hive 的外部中繼存放區、](https://docs.aws.amazon.com/emr/latest/ReleaseGuide/emr-metastore-external-hive.html)[將 Hue 與 Amazon RDS 中的遠端資料庫](https://docs.aws.amazon.com/emr/latest/ReleaseGuide/hue-rds.html) [搭配使用](https://docs.aws.amazon.com/emr/latest/ReleaseGuide/hue-rds.html)或 [Apache Oozie。](https://docs.aws.amazon.com/emr/latest/ReleaseGuide/emr-oozie.html)
- 若要在叢集中使用 Kerberos 身分驗證,請務必設定外部 KDC。如需詳細資訊,請參閱[在 Amazon](https://docs.aws.amazon.com/emr/latest/ManagementGuide/emr-kerberos-configure.html) [EMR 上設定 Kerberos。](https://docs.aws.amazon.com/emr/latest/ManagementGuide/emr-kerberos-configure.html)

## 啟動具有多個主節點的 Amazon EMR 叢集

使用執行個體群組或執行個體機群時,可以啟動具有多個主節點的叢集。當您使用具有多個主 節點的執行個體群組時,必須為主節點執行個體群組將執行個體計數值指定為 3。當您使用具 有多個主節點的執行個體機群時,必須為主執行個體機群將 TargetOnDemandCapacity 指 定為 3、TargetSpotCapacity 指定為 0,以及針對為主機群設定的每個執行個體類型,將 WeightedCapacity 指定為 1。

以下範例示範如何使用預設 AMI 或自訂 AMI 來啟動具有執行個體群組和執行個體機群的叢集:

### **a** Note

當您使用 AWS CLI啟動具有多個主節點的 Amazon EMR 叢集時,您必須指定子網路 ID。請使 用您的子網路 ID 取代下列範例中的 *22XXXX01* 和 *22XXXX02*。

#### Default AMI, instance groups

Example 範例:使用預設 AMI 啟動具有多個主節點的 Amazon EMR 執行個體群組叢集

```
aws emr create-cluster \
--name "ha-cluster" \
--release-label emr-6.15.0 \
--instance-groups InstanceGroupType=MASTER,InstanceCount=3,InstanceType=m5.xlarge 
  InstanceGroupType=CORE,InstanceCount=4,InstanceType=m5.xlarge \
--ec2-attributes 
  KeyName=ec2_key_pair_name,InstanceProfile=EMR_EC2_DefaultRole,SubnetId=subnet-22XXXX01 
\lambda--service-role EMR_DefaultRole \
--applications Name=Hadoop Name=Spark
```
Default AMI, instance fleets

Example 範例:使用預設 AMI 啟動具有多個主節點的 Amazon EMR 執行個體機群叢集

```
aws emr create-cluster \
--name "ha-cluster" \
--release-label emr-6.15.0 \
--instance-fleets '[ 
     { 
         "InstanceFleetType": "MASTER", 
         "TargetOnDemandCapacity": 3, 
         "TargetSpotCapacity": 0, 
         "LaunchSpecifications": { 
              "OnDemandSpecification": { 
                  "AllocationStrategy": "lowest-price" 
 } 
         }, 
         "InstanceTypeConfigs": [ 
\{\hspace{.1cm} \} "WeightedCapacity": 1,
```

```
 "BidPriceAsPercentageOfOnDemandPrice": 100, 
                  "InstanceType": "m5.xlarge" 
              }, 
\{\hspace{.1cm} \} "WeightedCapacity": 1, 
                  "BidPriceAsPercentageOfOnDemandPrice": 100, 
                  "InstanceType": "m5.2xlarge" 
              }, 
\{\hspace{.1cm} \} "WeightedCapacity": 1, 
                  "BidPriceAsPercentageOfOnDemandPrice": 100, 
                  "InstanceType": "m5.4xlarge" 
              } 
         ], 
          "Name": "Master - 1" 
     }, 
     { 
         "InstanceFleetType": "CORE", 
         "TargetOnDemandCapacity": 5, 
          "TargetSpotCapacity": 0, 
          "LaunchSpecifications": { 
              "OnDemandSpecification": { 
                  "AllocationStrategy": "lowest-price" 
 } 
         }, 
          "InstanceTypeConfigs": [ 
\{\hspace{.1cm} \} "WeightedCapacity": 1, 
                  "BidPriceAsPercentageOfOnDemandPrice": 100, 
                  "InstanceType": "m5.xlarge" 
              }, 
              { 
                  "WeightedCapacity": 2, 
                  "BidPriceAsPercentageOfOnDemandPrice": 100, 
                  "InstanceType": "m5.2xlarge" 
              }, 
              { 
                  "WeightedCapacity": 4, 
                  "BidPriceAsPercentageOfOnDemandPrice": 100, 
                  "InstanceType": "m5.4xlarge" 
              } 
         ], 
         "Name": "Core - 2" 
     }
```

```
1' \lambda --ec2-attributes '{"InstanceProfile":"EMR_EC2_DefaultRole","SubnetIds":
["subnet-22XXXX01", "subnet-22XXXX02"]}' \
--service-role EMR_DefaultRole \
--applications Name=Hadoop Name=Spark
```
Custom AMI, instance groups

Example 範例:使用自訂 AMI 啟動具有多個主節點的 Amazon EMR 執行個體群組叢集

```
aws emr create-cluster \
--name "custom-ami-ha-cluster" \
--release-label emr-6.15.0 \
--instance-groups InstanceGroupType=MASTER,InstanceCount=3,InstanceType=m5.xlarge 
  InstanceGroupType=CORE,InstanceCount=4,InstanceType=m5.xlarge \
--ec2-attributes 
  KeyName=ec2_key_pair_name,InstanceProfile=EMR_EC2_DefaultRole,SubnetId=subnet-22XXXX01 
 \setminus--service-role EMR_DefaultRole \
--applications Name=Hadoop Name=Spark \
--custom-ami-id ami-MyAmiID
```
#### Custom AMI, instance fleets

Example 範例:使用自訂 AMI 啟動具有多個主節點的 Amazon EMR 執行個體機群叢集

```
aws emr create-cluster \
--name "ha-cluster" \
--release-label emr-6.15.0 \
--instance-fleets '[ 
    \{ "InstanceFleetType": "MASTER", 
         "TargetOnDemandCapacity": 3, 
         "TargetSpotCapacity": 0, 
         "LaunchSpecifications": { 
              "OnDemandSpecification": { 
                  "AllocationStrategy": "lowest-price" 
 } 
         }, 
         "InstanceTypeConfigs": [ 
\{\hspace{.1cm} \} "WeightedCapacity": 1, 
                  "BidPriceAsPercentageOfOnDemandPrice": 100, 
                  "InstanceType": "m5.xlarge"
```

```
 }, 
              { 
                  "WeightedCapacity": 1, 
                  "BidPriceAsPercentageOfOnDemandPrice": 100, 
                  "InstanceType": "m5.2xlarge" 
              }, 
              { 
                  "WeightedCapacity": 1, 
                  "BidPriceAsPercentageOfOnDemandPrice": 100, 
                  "InstanceType": "m5.4xlarge" 
 } 
         ], 
         "Name": "Master - 1" 
     }, 
     { 
         "InstanceFleetType": "CORE", 
          "TargetOnDemandCapacity": 5, 
          "TargetSpotCapacity": 0, 
          "LaunchSpecifications": { 
              "OnDemandSpecification": { 
                  "AllocationStrategy": "lowest-price" 
 } 
         }, 
         "InstanceTypeConfigs": [ 
\{\hspace{.1cm} \} "WeightedCapacity": 1, 
                  "BidPriceAsPercentageOfOnDemandPrice": 100, 
                  "InstanceType": "m5.xlarge" 
              }, 
              { 
                  "WeightedCapacity": 2, 
                  "BidPriceAsPercentageOfOnDemandPrice": 100, 
                  "InstanceType": "m5.2xlarge" 
              }, 
\{\hspace{.1cm} \} "WeightedCapacity": 4, 
                  "BidPriceAsPercentageOfOnDemandPrice": 100, 
                  "InstanceType": "m5.4xlarge" 
 } 
         ], 
         "Name": "Core - 2" 
     }
1' \lambda
```

```
--ec2-attributes '{"InstanceProfile":"EMR_EC2_DefaultRole","SubnetIds":
["subnet-22XXXX01", "subnet-22XXXX02"]}' \
--service-role EMR_DefaultRole \
--applications Name=Hadoop Name=Spark \
--custom-ami-id ami-MyAmiID
```
## <span id="page-282-1"></span>終止具有多個主節點的 Amazon EMR 叢集

若要終止具有多個主節點的 Amazon EMR 叢集,您必須在終止該叢集前停用終止保護,如下列範例所 示。請將 *j-3KVTXXXXXX7UG* 換成您的叢集 ID。

```
aws emr modify-cluster-attributes --cluster-id j-3KVTXXXXXX7UG --no-termination-
protected
aws emr terminate-clusters --cluster-id j-3KVTXXXXXX7UG
```
# <span id="page-282-0"></span>Amazon EMR 與 EC2 放置群組整合

在 Amazon EC2 上啟動 Amazon EMR 多個主節點叢集時,您可以選擇使用放置群組策略來指定希望 如何部署主節點執行個體以防止硬體故障。

從 Amazon EMR 5.23.0 版開始,支援放置群組策略作為多個主節點叢集的選項。目前,放置群組策略 僅支援主節點類型,且 SPREAD 策略會套用至這些主節點。SPREAD 策略將一小組執行個體放置在單 獨的基礎硬體上,以防止在發生硬體故障時遺失多個主節點。請注意,如果沒有足夠的唯一硬體來滿足 請求,執行個體啟動請求可能會失敗。如需 EC2 放置策略和限制的詳細資訊,請參閱《EC2 Linux 執 行個體使用者指南》中的[放置群組](https://docs.aws.amazon.com/AWSEC2/latest/UserGuide/placement-groups.html)。

Amazon EC2 對每 AWS 個區域可啟動的 500 個已啟用置放群組策略的叢集有初始限制。請連絡 AWS 支援部門,要求增加允許的置放群組數目。您可以透過追蹤 Amazon EMR 與 Amazon EMR 放置群組 策略關聯的金鑰值對,來識別 Amazon EMR 建立的 EC2 放置群組。如需有關 EC2 叢集執行個體標籤 的詳細資訊,請參閱 [檢視 Amazon EC2 中的叢集執行個體。](#page-1597-0)

## <span id="page-282-2"></span>將放置群組受管政策附接至 Amazon EMR 角色

放置群組策略需要稱為 AmazonElasticMapReducePlacementGroupPolicy 的受管政策, 該 政策允許 Amazon EMR 在 Amazon EC2 上建立、刪除和描述放置群組。在啟動具有多個主節點的 Amazon EMR 叢集之前,您必須將 AmazonElasticMapReducePlacementGroupPolicy 連接至 Amazon EMR 的服務角色。

您也可以將 AmazonEMRServicePolicy\_v2 受管政策附接至 Amazon EMR 服務角色而非放 置群組受管政策。AmazonEMRServicePolicy\_v2 允許對 Amazon EC2 上的放置群組進行與 AmazonElasticMapReducePlacementGroupPolicy 相同的存取。如需詳細資訊,請參閱 [Amazon EMR 的服務角色 \(EMR 角色\)。](#page-1310-0)

AmazonElasticMapReducePlacementGroupPolicy 受管政策為 Amazon EMR 建立和管理的下 列 JSON 文字。

**a** Note

由於受AmazonElasticMapReducePlacementGroupPolicy管理的策略會自動更新,因此 此處顯示的策略可能是 out-of-date。使用 AWS 管理主控台來檢視目前的原則。

```
{ 
     "Version":"2012-10-17", 
     "Statement":[ 
       \left\{ \right. "Resource":"*", 
            "Effect":"Allow", 
            "Action":[ 
                "ec2:DeletePlacementGroup", 
                "ec2:DescribePlacementGroups" 
           \mathbf{I} }, 
        { 
            "Resource":"arn:aws:ec2:*:*:placement-group/pg-*", 
            "Effect":"Allow", 
            "Action":[ 
                "ec2:CreatePlacementGroup" 
           \mathbf{I} } 
    ]
}
```
使用放置群組策略啟動具有多個主節點的 Amazon EMR 叢集

若要使用放置群組策略啟動具有多個主節點的 Amazon EMR 叢集,請將放置群組受管政策 AmazonElasticMapReducePlacementGroupPolicy 連接至 Amazon EMR 角色。如需詳細資 訊,請參閱 [將放置群組受管政策附接至 Amazon EMR 角色。](#page-282-2)

每當您使用此角色啟動具有多個主節點的 Amazon EMR 叢集時,Amazon EMR 都會 嘗試啟動 SPREAD 策略已套用至主節點的叢集。如果您使用未連接放置群組受管政策 AmazonElasticMapReducePlacementGroupPolicy 的角色,Amazon EMR 會嘗試啟動具有多個 主節點但沒有置放群組策略的 Amazon EMR 叢集。

如果您使用 Amazon EMR API 或 CLI,以 placement-group-configs 參數啟動具有 多個主節點的 Amazon EMR 叢集,則只有在 Amazon EMR 角色已連接放置群組受管政策 AmazonElasticMapReducePlacementGroupPolicy 時,Amazon EMR 才會啟動該叢集。如果 Amazon EMR 角色未連接該政策,則具有多個主節點的 Amazon EMR 叢集啟動會失敗。

Amazon EMR API

Example 範例:使用放置群組策略從 Amazon EMR API 啟動具有多個主節點的執行個體群組叢集

使用此 RunJobFlow 動作建立具有多個主要節點的 Amazon EMR 叢集時,請 將PlacementGroupConfigs內容設定為以下內容。目前,MASTER 執行個體角色會自動使用 SPREAD 作為放置群組策略。

```
{ 
    "Name":"ha-cluster", 
    "PlacementGroupConfigs":[ 
        { 
           "InstanceRole":"MASTER" 
        } 
    ], 
    "ReleaseLabel": emr-6.15.0, 
    "Instances":{ 
        "ec2SubnetId":"subnet-22XXXX01", 
        "ec2KeyName":"ec2_key_pair_name", 
        "InstanceGroups":[ 
           { 
               "InstanceCount":3, 
               "InstanceRole":"MASTER", 
               "InstanceType":"m5.xlarge" 
           }, 
           { 
               "InstanceCount":4, 
               "InstanceRole":"CORE", 
               "InstanceType":"m5.xlarge" 
           } 
       \mathbf 1 }, 
    "JobFlowRole":"EMR_EC2_DefaultRole", 
    "ServiceRole":"EMR_DefaultRole"
```
}

- 將 *ha-cluster* 取代為您的高可用性叢集名稱。
- 將 *subnet-22XXXX01* 取代為您的子網路 ID。
- 將 *ec2\_key\_pair\_name* 取代為此叢集的 EC2 金鑰對名稱。EC2 金鑰對是選用的,且只有在您 想要使用 SSH 存取叢集時才需要。

AWS CLI

Example 範例:使用放置群組策略從 AWS Command Line Interface啟動具有多個主節點的執行個 體機群叢集

使用此 RunJobFlow 動作建立具有多個主要節點的 Amazon EMR 叢集時,請 將PlacementGroupConfigs內容設定為以下內容。目前,MASTER 執行個體角色會自動使用 SPREAD 作為放置群組策略。

```
aws emr create-cluster \
--name "ha-cluster" \
--placement-group-configs InstanceRole=MASTER \
--release-label emr-6.15.0 \
--instance-fleets '[ 
    \{ "InstanceFleetType": "MASTER", 
         "TargetOnDemandCapacity": 3, 
         "TargetSpotCapacity": 0, 
         "LaunchSpecifications": { 
             "OnDemandSpecification": { 
                  "AllocationStrategy": "lowest-price" 
 } 
         }, 
         "InstanceTypeConfigs": [ 
\{\hspace{.1cm} \} "WeightedCapacity": 1, 
                  "BidPriceAsPercentageOfOnDemandPrice": 100, 
                  "InstanceType": "m5.xlarge" 
             }, 
             { 
                  "WeightedCapacity": 1, 
                  "BidPriceAsPercentageOfOnDemandPrice": 100, 
                  "InstanceType": "m5.2xlarge" 
             },
```

```
 { 
                  "WeightedCapacity": 1, 
                  "BidPriceAsPercentageOfOnDemandPrice": 100, 
                  "InstanceType": "m5.4xlarge" 
 } 
         ], 
          "Name": "Master - 1" 
     }, 
     { 
          "InstanceFleetType": "CORE", 
          "TargetOnDemandCapacity": 5, 
          "TargetSpotCapacity": 0, 
          "LaunchSpecifications": { 
              "OnDemandSpecification": { 
                  "AllocationStrategy": "lowest-price" 
 } 
         }, 
          "InstanceTypeConfigs": [ 
              { 
                  "WeightedCapacity": 1, 
                  "BidPriceAsPercentageOfOnDemandPrice": 100, 
                  "InstanceType": "m5.xlarge" 
              }, 
              { 
                  "WeightedCapacity": 2, 
                  "BidPriceAsPercentageOfOnDemandPrice": 100, 
                  "InstanceType": "m5.2xlarge" 
              }, 
              { 
                  "WeightedCapacity": 4, 
                  "BidPriceAsPercentageOfOnDemandPrice": 100, 
                  "InstanceType": "m5.4xlarge" 
 } 
          ], 
          "Name": "Core - 2" 
     }
\mathsf{I}' \setminus--ec2-attributes '{ 
     "KeyName": "ec2_key_pair_name", 
     "InstanceProfile": "EMR_EC2_DefaultRole", 
     "SubnetIds": [ 
          "subnet-22XXXX01", 
          "subnet-22XXXX02" 
     ]
```

```
}' \
--service-role EMR_DefaultRole \
--applications Name=Hadoop Name=Spark
```
- 將 *ha-cluster* 取代為您的高可用性叢集名稱。
- 將 *ec2\_key\_pair\_name* 取代為此叢集的 EC2 金鑰對名稱。EC2 金鑰對是選用的,且只有在您 想要使用 SSH 存取叢集時才需要。
- 使用您的子網路 ID 取代 *subnet-22XXXX01* 和 *subnet-22XXXX02*。

## 啟動具有多個主節點但沒有放置群組策略的叢集

若要讓具有多個主節點的叢集啟動沒有放置群組策略的主節點,您需要執行下列其中一項:

- 從 Amazon EMR 角色移除放置群組受管政策 AmazonElasticMapReducePlacementGroupPolicy,或
- 使用 Amazon EMR API 或 CLI 選擇 NONE 作為放置群組策略, 透過 placement-group-configs 參數啟動具有多個主節點的叢集。

Amazon EMR API

Example – 使用 Amazon EMR API 啟動具有多個主節點但沒有放置群組策略的叢集。

使用此 RunJobFlow 動作建立具有多個主要節點的叢集時,請將內PlacementGroupConfigs容 設定為下列項目。

```
{ 
    "Name":"ha-cluster", 
    "PlacementGroupConfigs":[ 
        { 
           "InstanceRole":"MASTER", 
           "PlacementStrategy":"NONE" 
        } 
    ], 
    "ReleaseLabel":"emr-5.30.1", 
    "Instances":{ 
        "ec2SubnetId":"subnet-22XXXX01", 
        "ec2KeyName":"ec2_key_pair_name", 
        "InstanceGroups":[ 
           { 
               "InstanceCount":3,
```
```
 "InstanceRole":"MASTER", 
               "InstanceType":"m5.xlarge" 
           }, 
           { 
               "InstanceCount":4, 
               "InstanceRole":"CORE", 
               "InstanceType":"m5.xlarge" 
           } 
        ] 
    }, 
    "JobFlowRole":"EMR_EC2_DefaultRole", 
    "ServiceRole":"EMR_DefaultRole"
}
```
- 將 *ha-cluster* 取代為您的高可用性叢集名稱。
- 將 *subnet-22XXXX01* 取代為您的子網路 ID。
- 將 ec2\_key\_pair\_name 取代為此叢集的 EC2 金鑰對名稱。EC2 金鑰對是選用的,且只有在您 想要使用 SSH 存取叢集時才需要。

Amazon EMR CLI

Example – 使用 Amazon EMR CLI 啟動具有多個主節點但沒有放置群組策略的叢集。

使用此 RunJobFlow 動作建立具有多個主要節點的叢集時,請將內PlacementGroupConfigs容 設定為下列項目。

```
aws emr create-cluster \
--name "ha-cluster" \
--placement-group-configs InstanceRole=MASTER, PlacementStrategy=NONE \
--release-label emr-5.30.1 \
--instance-groups InstanceGroupType=MASTER,InstanceCount=3,InstanceType=m5.xlarge 
InstanceGroupType=CORE, InstanceCount=4, InstanceType=m5.xlarge \
--ec2-attributes 
  KeyName=ec2_key_pair_name,InstanceProfile=EMR_EC2_DefaultRole,SubnetId=subnet-22XXXX01 
\setminus--service-role EMR_DefaultRole \
--applications Name=Hadoop Name=Spark
```
- 將 *ha-cluster* 取代為您的高可用性叢集名稱。
- 將 *subnet-22XXXX01* 取代為您的子網路 ID。

• 將 *ec2 key paiɪ name* 取代為此叢集的 EC2 金鑰對名稱。EC2 金鑰對是選用的,且只有在您 想要使用 SSH 存取叢集時才需要。

## 檢查附接至具有多個主節點的叢集的放置群組策略組態

您可以使用 Amazon EMR 描述叢集 API 來查看附接至具有多個主節點的叢集的放置群組策略組態。

#### Example

```
aws emr describe-cluster --cluster-id "j-xxxxx"
{ 
    "Cluster":{ 
       "Id":"j-xxxxx", 
        ... 
        ... 
       "PlacementGroups":[ 
          \{ "InstanceRole":"MASTER", 
              "PlacementStrategy":"SPREAD" 
 } 
       ] 
    }
}
```
# 考量和最佳實務

建立具有多個主節點的 Amazon EMR 叢集時,請考量以下事項:

**A** Important

若要啟動具有多個主節點的高可用性 EMR 叢集,強烈建議您使用最新的 Amazon EMR 版本。 這可確保您的高可用性叢集獲得最高層級的彈性和穩定性。

- Amazon EMR 版本 5.36.1、5.36.2、6.8.1、6.9.1、6.10.1、6.11.1、6.12.0 及更高版本支援執行個 體叢集的高可用性。對於執行個體群組,Amazon EMR 5.23.0 版及更高版本支援高可用性。若要進 一步了解,請參閱[關於 Amazon EMR 版本。](https://docs.aws.amazon.com/emr/latest/ReleaseGuide/emr-release-components.html)
- 在高可用性叢集上,Amazon EMR 僅支援使用隨需執行個體啟動主節點。這可確保叢集的最高可用 性。
- 您仍可為主機群指定多個執行個體類型,但是高可用性叢集的所有主節點都會以相同的執行個體類型 啟動,包括替換運作狀態不佳的主節點。
- 若要繼續作業,具有多個主節點的高可用性叢集需要三個主節點中的兩個維持正常運作。因此,如果 任何兩個主節點同時失敗,您的 EMR 叢集將會失敗。
- 所有 EMR 叢集 (包括高可用性叢集) 均在單一可用區域中啟動。因此,這些叢集無法容忍可用區域故 障。在可用區域執行中斷的情況下,您將無法存取叢集。
- 如果開放原始碼應用程式的高可用性不在 [具有多個主節點的 Amazon EMR 叢集中支援的應用程式](#page-271-0) 中指定的範圍內,則 Amazon EMR 無法保證支援此功能。
- 在 Amazon EMR 版本 5.23.0 至 5.30.1 中,執行個體群組叢集的三個主節點中只有兩個執行 HDFS NameNode。

設定子網路的考量事項:

• 具有多個主節點的 Amazon EMR 叢集只能位於一個可用區域或子網路中。執行容錯移轉時,如果子 網路經過充分利用或有過度訂閱的現象,Amazon EMR 無法取代故障的主節點。為避免這種情況, 建議您將整個子網路專門留給 Amazon EMR 叢集使用。此外,請確保子網路提供的私有 IP 地址數 量足夠。

設定核心節點的考量事項:

• 為了確保核心節點的高可用性,建議您至少啟動四個核心節點。如果您決定啟動具有三個以下核心 節點的小型叢集,請將 dfs.replication parameter 至少設定為 2,以便為 HDFS 配置足夠的 DFS 複寫。如需詳細資訊,請參閱 [HDFS 組態。](https://docs.aws.amazon.com/emr/latest/ReleaseGuide/emr-hdfs-config.html)

#### **A** Warning

- 1. 如果單一節點發生故障,在少於四個節點的叢集上將 dfs.replication 設定為 1 可能會 導致 HDFS 資料遺失。建議您對生產工作負載使用至少具有四個核心節點的叢集。
- 2. Amazon EMR 不允許叢集將核心節點擴展至低於 dfs.replication。例如,如果 dfs.replication = 2,核心節點的最小數量為 2。
- 3. 當您使用受管擴展即自動擴展,或選擇手動調整叢集大小時,建議您將 dfs.replication 設定為 2 或更高。

在指標上設定警示的考量事項:

• Amazon EMR 不提供與 HDFS 或 YARN 相關的應用程式特定指標,建議您設定 警示來監控主節點的執行個體計數。使用下列 Amazon CloudWatch 指標設定警 示: MultiMasterInstanceGroupNodesRunningMultiMasterInstanceGroupNodesRunningPer 或MultiMasterInstanceGroupNodesRequested。 CloudWatch 在主節點故障和更換的情況下 會通知您。

- 如果 MultiMasterInstanceGroupNodesRunningPercentage 小於 1.0 但大於 0.5,表示叢 集可能缺少一個主節點。在這種情況下,Amazon EMR 會嘗試取代主節點。
- 如果 MultiMasterInstanceGroupNodesRunningPercentage 低於 0.5,表示可能有兩個主 節點故障。在這種情況下,仲裁會遺失且該叢集將無法復原。您必須手動將資料移出此叢集。

如需詳細資訊,請參閱[設定指標警示](https://docs.aws.amazon.com/emr/latest/ManagementGuide/UsingEMR_ViewingMetrics.html#UsingEMR_ViewingMetrics_Alarm)。

# 上的 EMR 叢集 AWS Outposts

從 Amazon EMR 5.28.0 開始,您可以在上建立和執行 EMR 叢集。 AWS Outposts AWS Outposts 在 內部部署設施中啟用原生 AWS 服務、基礎架構和作業模型。在 AWS Outposts 環境中,您可以使用在 AWS 雲端中使用的相同 AWS API、工具和基礎結構。Amazon EMR on 非 AWS Outposts 常適合需要 在鄰近現場部署資料和應用程式執行的低延遲工作負載。若要取得有關的更多資訊 AWS Outposts,請 參閱[AWS Outposts 使用指南](https://docs.aws.amazon.com/outposts/latest/userguide/)

# 必要條件

以下是使用 AWS Outposts上的 Amazon EMR 的先決條件:

- 您必須已 AWS Outposts 在內部部署資料中心中安裝並設定。
- 您必須在 Outpost 環境和 AWS 區域之間建立可靠的網路連線。
- 您必須擁有足夠的容量,才能在 Outpost 中使用 Amazon EMR 支援的執行個體類型。

# 限制

以下是使用 AWS Outposts上的 Amazon EMR 的限制:

- 隨需執行個體是 Amazon EC2 執行個體唯一支援的選項。Spot 執行個體不適用於 AWS Outposts上 的 Amazon EMR。
- 如果您需要其他 Amazon EBS 儲存磁碟區,則僅支援一般用途 SSD (GP2)。
- 當您 AWS Outposts 與 Amazon EMR 5.28 到 6.x 版搭配使用時,您只能使用將物件存放在您指定的 儲存貯體中的 S3 儲存貯體 AWS 區域 。使用 Amazon EMR 7.0.0 及更高版本,S3A文件系統客戶端 前綴 AWS Outposts 也支持 Amazon EMR。s3a://
- AWS Outposts上的 Amazon EMR 僅支援下列執行個體類型:

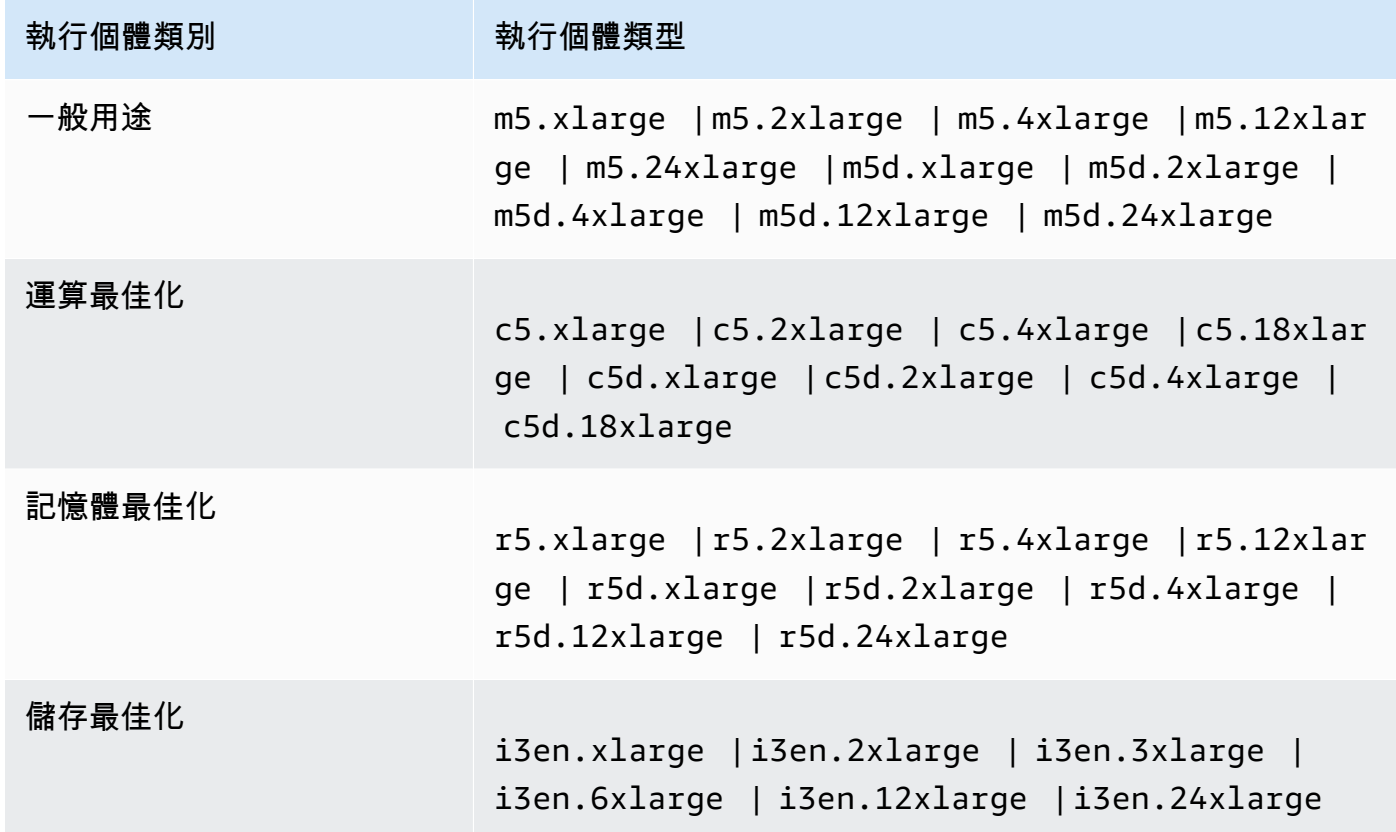

## 網路連線能力考量

- 如果 Outpost 與其 AWS 區域之間的網路連線中斷,您的叢集將繼續執行。不過,在連線恢復之前, 您將無法建立新叢集或對現有叢集採取新動作。在執行個體失敗的情況下,執行個體將不會被自動替 換。此外,新增步驟至執行中叢集、檢查步驟執行狀態,以及傳送 CloudWatch 指標和事件等動作也 會延遲。
- 我們建議您在前哨站和 AWS 區域之間提供可靠且高可用性的網路連線。如果 Outpost 與其 AWS 區 域之間的網路連線中斷超過數小時,已啟用終止保護的叢集將繼續執行,而已停用終止保護的叢集可 能會終止。
- 若網路連線會受到例行維護影響,建議您主動啟用終止保護。一般而言,連線中斷是指無法存取不 是 Outpost 或客戶網路本機的任何外部依存項目。這包括 Amazon S3、與 EMRFS 一致性檢視搭配

使用的 DynamoDB,以及 Amazon RDS (如果區域內執行個體用於具有多個主節點的 Amazon EMR 叢集)。

# 在上建立一個 Amazon EMR 叢集 AWS Outposts

在上建立 Amazon EMR 叢集類似 AWS Outposts 於在雲端中建立 Amazon EMR 叢集。 AWS 在上建 立 Amazon EMR 叢集時 AWS Outposts,您必須指定與前哨站關聯的 Amazon EC2 子網路。

Amazon VPC 可以跨越一個區域中的所有可用 AWS 區域。 AWS Outposts 是可用區域的延伸,您 可以在帳戶中擴充 Amazon VPC,以跨越多個可用區域和相關聯的 Outpost 位置。當您設定 Outpost 時,您會將子網路與之相關聯,使您的區域性 VPC 環境延伸到內部部署設施。Outpost 執行個體和 相關的服務就像區域 VPC 的一部分,類似於與子網路關聯的可用區域。如需更多詳細資訊,請參閱 [AWS Outposts 使用者指南相](https://docs.aws.amazon.com/outposts/latest/userguide/)關文章。

#### 主控台

若要在上建立新的 Amazon EMR 叢集 AWS Management Console,請指定 AWS Outposts 與您的前 哨關聯的 Amazon EC2 子網路。

**a** Note

我們已重新設計 Amazon EMR 主控台,可讓您更輕鬆地使用。請參閱 [Amazon EMR 控制台](#page-45-0) 以了解舊的和新的主控台體驗之間的差異。

New console

AWS Outposts 使用新主控台建立叢集

- 1. 登入 AWS Management Console,然後開啟 Amazon EMR 主控台,網址為 [https://](https://console.aws.amazon.com/emr) [console.aws.amazon.com/emr](https://console.aws.amazon.com/emr)。
- 2. 在左側導覽窗格中的 EC2 上的 EMR 下,選擇叢集,然後選擇建立叢集。
- 3. 在叢集組態下,選取執行個體群組或執行個體機群。然後,從選擇 EC2 執行個體類型下拉式 功能表中選擇執行個體類型,或選取動作並選擇新增 EBS 磁碟區。Amazon EMR 上 AWS Outposts 支援有限的 Amazon EBS 磁碟區和執行個體類型。
- 4. 在聯網下,選取 Outpost ID 為以下格式的 EC2 子網路:op-123456789。
- 5. 選擇適用於您的叢集的任何其他選項。

6. 若要啟動您的叢集,請選擇建立叢集。

Old console

AWS Outposts 使用舊主控台建立叢集

- 1. 導覽至新的 Amazon EMR 主控台,然後從側邊導覽選取切換至舊主控台。如需有關切換至舊 主控台時預期情況的詳細資訊,請參閱[使用舊主控台](https://docs.aws.amazon.com/emr/latest/ManagementGuide/whats-new-in-console.html#console-opt-in)。
- 2. 選擇建立叢集。
- 3. 選擇前往進階選項。
- 4. 在 Software Configuration (軟體組態) 下方,針對 Release (版本),選擇 5.28.0 或更新版本。
- 5. 在「硬體組態」下,對於 EC2 子網路,選取具有以下格式的前哨識別碼的 Amazon EC2 子網 路:op-123456789。
- 6. 為統一執行個體群組或執行個體機群,選擇執行個體類型或新增 Amazon EBS 儲存磁碟區。 AWS Outposts上的 Amazon EMR 支援有限的 Amazon EBS 磁碟區和執行個體類型。

CLI

若要在上 AWS Outposts 建立叢集 AWS CLI

• 若要在上建立新的 Amazon EMR 叢集 AWS CLI,請指定 AWS Outposts 與您的前哨關聯的 EC2 子網路,如以下範例所示。將*### 22xxxx01* 取代為您自己的 Amazon EC2 子網路識別 碼。

```
aws emr create-cluster \
--name "Outpost cluster" \
--release-label emr-7.1.0 \
--applications Name=Spark \
--ec2-attributes KeyName=myKey SubnetId=subnet-22XXXX01 \
--instance-type m5.xlarge --instance-count 3 --use-default-roles
```
# L AWS ocal Zones 上的 EMR 叢集

從 Amazon EMR 版本 5.28.0 開始,您可以在本 Local Zones 子網路上建立和執行 Amazon EMR 叢 集,做為支援 AWS 本機區域之 AWS 區域的邏輯延伸。本機區域可讓 Amazon EMR 功能以及運算和 儲存服務等一部分 AWS 服務 (例如運算和儲存服務) 更靠近使用者,以便對本機執行的應用程式提供

極低延遲的存取。如需可用的 Local Zones 清單,請參閱 [AWS Local Zones](https://aws.amazon.com/about-aws/global-infrastructure/localzones/)。如需存取可用 L AWS ocal Zones 的相關資訊,請參閱[區域、可用區域和本機區域。](https://docs.aws.amazon.com/AWSEC2/latest/UserGuide/using-regions-availability-zones.html)

# 支援的執行個體類型

下列執行個體類型適用於 Local Zones 上的 Amazon EMR 叢集。執行個體類型的可用性會因區域而 異。

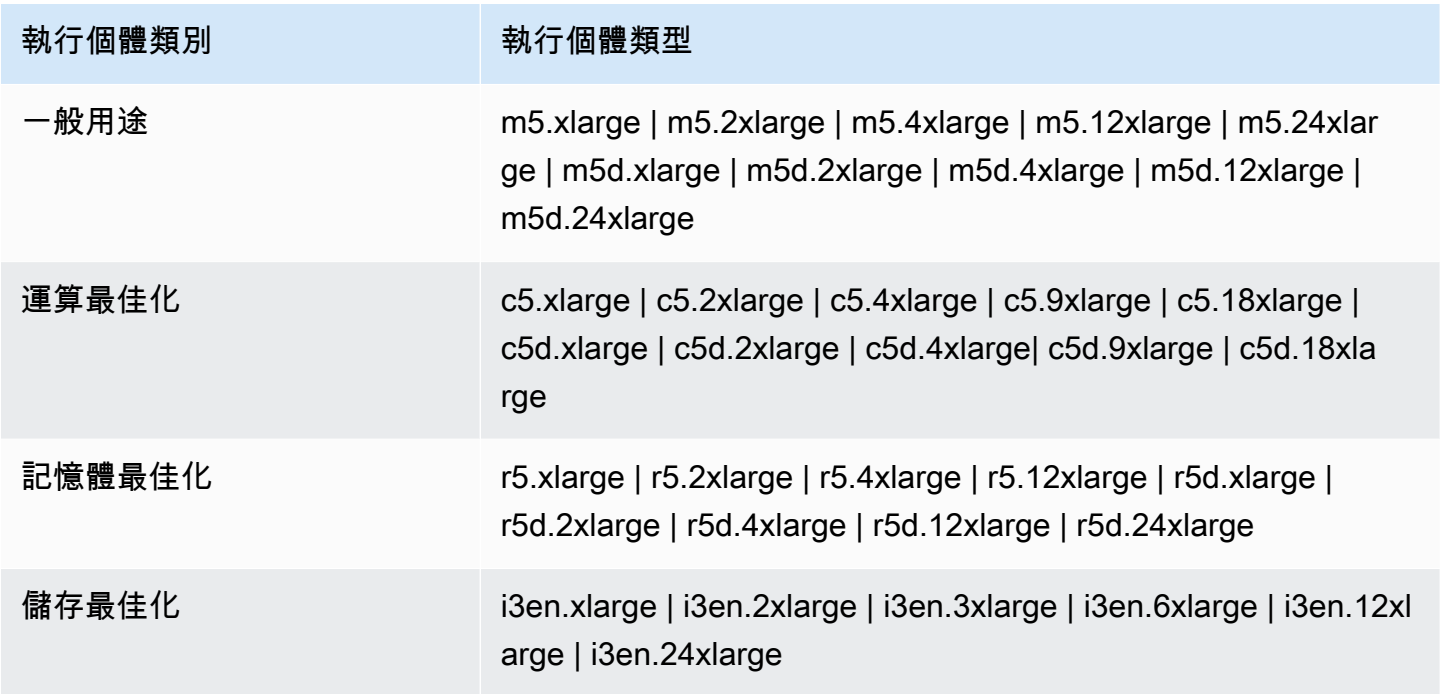

# 在 Local Zones 上建立 Amazon EMR 叢集

透過將 Amazon EMR 叢集啟動到與 L AWS ocal Zones 相關聯的 Amazon VPC 子網路,在本機區域 上建立 Amazon EMR 叢集。您可以使用 Local Zone 名稱存取叢集,例如美國西部 (奧勒岡) 主控台中 的 us-west-2-lax-1a。

Local Zones 目前不支援 Amazon EMR Notebooks 本電腦,或使用界面 VPC 端點直接連接到 Amazon EMR ()。AWS PrivateLink

### **a** Note

我們已重新設計 Amazon EMR 主控台,可讓您更輕鬆地使用。請參閱 [Amazon EMR 控制台](#page-45-0) 以了解舊的和新的主控台體驗之間的差異。

New console

使用新主控台在 Local Zone 上建立叢集

- 1. 登入並開啟 Amazon EMR 主控台 AWS Management Console,網址為 [https://](https://console.aws.amazon.com/emr) [console.aws.amazon.com/emr](https://console.aws.amazon.com/emr)。
- 2. 在左側導覽窗格中的 EC2 上的 EMR 下,選擇叢集,然後選擇建立叢集。
- 3. 在聯網下,選取 Local Zone ID 為以下格式的 EC2 子網路:subnet 123abc | us-west-2 lax-1a。
- 4. 為統一執行個體群組或執行個體機群,選擇執行個體類型或新增 Amazon EBS 儲存磁碟區。
- 5. 選擇適用於您的叢集的任何其他選項。
- 6. 若要啟動您的叢集,請選擇建立叢集。

Old console

使用舊主控台在 Local Zone 上建立叢集

- 1. 導覽至新的 Amazon EMR 主控台,然後從側邊導覽選取切換至舊主控台。如需有關切換至舊 主控台時預期情況的詳細資訊,請參閱[使用舊主控台](https://docs.aws.amazon.com/emr/latest/ManagementGuide/whats-new-in-console.html#console-opt-in)。
- 2. 選擇建立叢集。
- 3. 選擇前往進階選項。
- 4. 在 Software Configuration (軟體組態) 下方,針對 Release (版本),選擇 5.28.0 或更新版本。
- 5. 在硬體組態下,針對 EC2 子網路,選取 Local Zone ID 為以下格式的 EC2 子網路:subnet 123abc | us-west-2-lax-1a。
- 6. 新增 Amazon EBS 儲存磁碟區,以作為統一執行個體群組或執行個體機群,並選取一種執行個 體類型。

CLI

在本機區域上建立叢集 AWS CLI

• 如下列範例所示,請使用建立叢集命令,以及本機區域的。 SubnetId 將子網路 22xxxx1234567 取代為本機區域,並視需要取代其他選項。 SubnetId 如需詳細資訊,請參閱 [https://docs.aws.amazon.com/cli/latest/reference/emr/create-cluster.html。](https://docs.aws.amazon.com/cli/latest/reference/emr/create-cluster.html)

aws emr create-cluster \

```
--name "Local Zones cluster" \
--release-label emr-5.29.0 \
--applications Name=Spark \
--ec2-attributes KeyName=myKey,SubnetId=subnet-22XXXX1234567 \
--instance-type m5.xlarge --instance-count 3 --use-default-roles
```
# 設定 Docker

Amazon EMR 6.x 支持 Hadoop 3,這使得紗線 NodeManager 可以直接在 Amazon EMR 集群或 碼頭集裝箱內啟動容器。Docker 容器提供執行應用程式程式碼的自訂執行環境。自訂執行環境 NodeManager 與 YARN 和其他應用程式的執行環境隔離。

Docker 容器可以包含由應用程式使用的程式庫,也可以提供不同版本的原生工具和程式庫,如 R 和 Python。您可以使用熟悉的 Docker 工具來為您的應用程式定義程式庫和執行時間依存項目。

依預設,Amazon EMR 6.x 叢集設定為允許 YARN 應用程式 (如 Spark) 使用 Docker 容器執行。若 要自訂容器組態,請在 /etc/hadoop/conf 目錄中編輯可用的 yarn-site.xml 和 containerexecutor.cfg 檔案裡定義的 Docker 支援選項。如需有關每個組態選項及其使用方式的詳細資訊, 請參閱[使用 Docker 容器啟動應用程式。](https://hadoop.apache.org/docs/r3.1.0/hadoop-yarn/hadoop-yarn-site/DockerContainers.html)

您可以選擇在提交任務時使用 Docker。使用下列變數來指定 Docker 執行時間和 Docker 影像。

- YARN\_CONTAINER\_RUNTIME\_TYPE=docker
- YARN\_CONTAINER\_RUNTIME\_DOCKER\_IMAGE={*DOCKER\_IMAGE\_NAME*}

當您使用 Docker 容器來執行 YARN 應用程式時,YARN 會下載您在提交任務時指定的 Docker 影像。 為了讓 YARN 解析此 Docker 影像,它必須使用 Docker 登錄檔進行設定。Docker 登錄檔的組態選 項,取決於您使用公有子網路或私有子網路來部署叢集。

# Docker 登錄檔

Docker 登錄檔是 Docker 影像的儲存和分配系統。對於 Amazon EMR,建議您使用 Amazon ECR,它 是全受管 Docker 容器登錄檔,可讓您建立自己的自訂映像,並將它們託管在高可用性和可擴展的架構 中。

#### 部署考量

Docker 登錄檔需要從叢集中的每個主機進行網路存取。這是因為當您的 YARN 應用程式在叢集上執行 時,每個主機都會從 Docker 登錄檔下載映像。依照您是否將 Amazon EMR 叢集部署到公有或私有子 網路,這些網路連線需求可能會限制您選擇的 Docker 登錄檔。

公有子網路

當 EMR 叢集部署在公有子網路中時,執行 YARN 的節點 NodeManager 可以直接存取任何可透過網際 網路存取的登錄。

私有子網路

當 EMR 叢集部署在私有子網路中時,執行 YARN 的節點 NodeManager 無法直接存取網際網路。碼頭 圖像可以託管在 Amazon ECR 中,並通過訪問。 AWS PrivateLink

如需如何在私有子網路案例中使用 AWS PrivateLink 允許存取 Amazon ECR 的詳細資訊,請參閱[設](https://aws.amazon.com/blogs/compute/setting-up-aws-privatelink-for-amazon-ecs-and-amazon-ecr/)  [AWS PrivateLink 定 Amazon ECS 和 Amazon](https://aws.amazon.com/blogs/compute/setting-up-aws-privatelink-for-amazon-ecs-and-amazon-ecr/) ECR。

# <span id="page-298-0"></span>設定 Docker 登錄檔

若要將 Docker 登錄檔與 Amazon EMR 搭配使用,您必須將 Docker 設定為信任您要用來解析 Docker 映像檔的特定登錄檔。預設信任登錄檔是本機 (私有) 和 centos。若要使用其他公有儲存庫或 Amazon ECR,您可以透過 container-executor 分類索引鍵來使用 EMR 分類 API 來覆寫 /etc/hadoop/ conf/container-executor.cfg 中的 docker.trusted.registries 設定。

下列範例顯示如何將叢集設定為信任名為 your-public-repo 的公有儲存庫和 ECR 登錄端點 (123456789123.dkr.ecr.us-east-1.amazonaws.com)。如果您是使用 ECR,請以您的特定 ECR 端點取代此端點。

```
\Gamma { 
     "Classification": "container-executor", 
     "Configurations": [ 
         { 
             "Classification": "docker", 
             "Properties": { 
                 "docker.trusted.registries": "local,centos,your-public-
repo,123456789123.dkr.ecr.us-east-1.amazonaws.com", 
                 "docker.privileged-containers.registries": "local,centos,your-public-
repo,123456789123.dkr.ecr.us-east-1.amazonaws.com" 
 } 
 }
```
 $\mathbf{I}$ 

 } ]

若要使用 AWS Command Line Interface (AWS CLI) 啟動具有此組態的 Amazon EMR 6.0.0 叢集,請 建立一個以上述執行程container-executor.json式 JSON 組態內容命名的檔案。然後,使用下 列命令來啟動叢集。

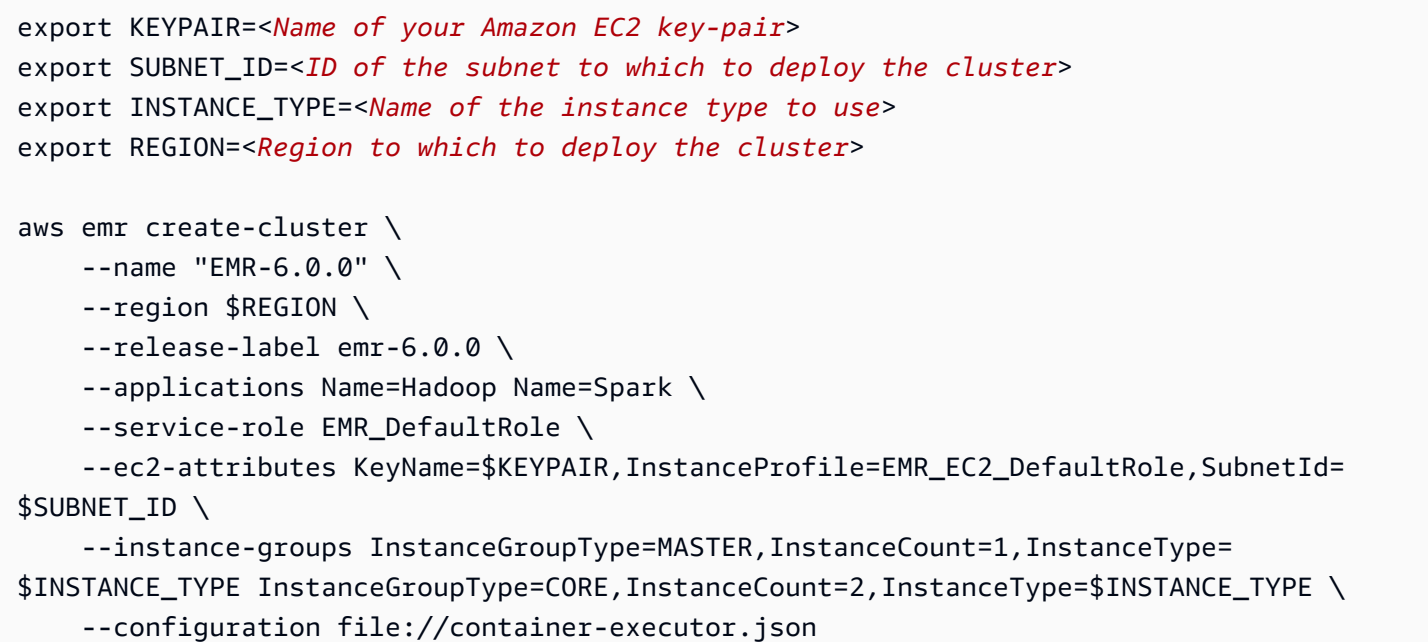

# 設定 YARN 以存取 EMR 6.0.0 及更早版本上的 Amazon ECR

如果您是 Amazon ECR 的新使用者,請遵循 [Amazon ECR 入門中](https://docs.aws.amazon.com/AmazonECR/latest/userguide/ECR_GetStarted.html)的指示進行操作,並確認您可以從 Amazon EMR 叢集中的每個執行個體存取 Amazon ECR。

在 EMR 6.0.0 及更早版本上,若要使用 Docker 命令存取 Amazon ECR,您必須先 產生憑證。若要確認 YARN 可以從 Amazon ECR 存取映像,請使用容器環境變數 YARN\_CONTAINER\_RUNTIME\_DOCKER\_CLIENT\_CONFIG,以將參考傳遞給您所產生的憑證。

在其中一個核心節點上執行下列命令,以取得 ECR 帳戶的登入行。

aws ecr get-login --region us-east-1 --no-include-email

此 get-login 命令會產生正確的 Docker CLI 命令,以執行來建立登入資料。複製並從 get-login 中執行輸出。

```
sudo docker login -u AWS -p <password> https://<account-id>.dkr.ecr.us-
east-1.amazonaws.com
```
此命令會在 /root/.docker 資料夾中產生一個 config.json 檔案。將此檔案複製到 HDFS,以便 提交給叢集的作業可以用來驗證 Amazon ECR。

執行以下命令以將 config.json 檔案複製到您的主目錄。

```
mkdir -p ~/.docker
sudo cp /root/.docker/config.json ~/.docker/config.json
sudo chmod 644 ~/.docker/config.json
```
執行以下命令以將 config.json 放入 HDFS,以便讓叢集上執行的任務使用。

hadoop fs -put ~/.docker/config.json /user/hadoop/

YARN 可以作為 Docker 影像登錄檔來存取 ECR,並在任務執行期間提取容器。

設定 Docker 登錄檔和 YARN 後,您可以使用 Docker 容器執行 YARN 應用程式。如需詳細資訊,請 參閱[使用 Amazon EMR 6.0.0 透過 Docker 執行 Spark 應用程式](https://docs.aws.amazon.com/emr/latest/ReleaseGuide/emr-spark-docker.html)。

在 EMR 6.1.0 及更新版本中,您不必手動設定 Amazon ECR 的身分驗證。如果在 containerexecutor 分類金鑰中偵測到 Amazon ECR 登錄檔,則 Amazon ECR 自動身分驗證功能會啟用,而 YARN 會在您提交具有 ECR 映像的 Spark 作業時處理身分驗證程序。您可以透過在 yarn-site 中檢查 yarn.nodemanager.runtime.linux.docker.ecr-auto-authentication.enabled 來確認 是否已啟用自動身分驗證。如果 docker.trusted.registries 包含 ECR 登錄檔 URL,則會啟用 自動身分驗證並將 YARN 身分驗證設定設為 true。

使用自動向 Amazon ECR 進行身分驗證的先決條件

- EMR 6.1.0 版或更新版本
- 組態中包含的 ECR 登錄檔與叢集位於相同區域
- 具有取得授權字符和提取任何映像的許可的 IAM 角色

如需詳細資訊,請參閱[使用 Amazon ECR 進行設定](https://docs.aws.amazon.com/AmazonECR/latest/userguide/get-set-up-for-amazon-ecr.html)。

如何啟用自動身分驗證

遵循 [設定 Docker 登錄檔](#page-298-0) 以將 Amazon ECR 登錄檔設定為受信任的登錄檔,並確保 Amazon ECR 儲 存庫和叢集位於相同區域。

若要啟用此功能,即使在受信任登錄檔中未設定 ECR 登錄檔,請使用組態分類將

yarn.nodemanager.runtime.linux.docker.ecr-auto-authentication.enabled 設定為 true。

如何停用自動身分驗證

依預設,如果在受信任的登錄檔中未偵測到 Amazon ECR 登錄檔,則會停用自動身分驗證。

若要停用自動身分驗證,即使在受信任的登錄檔中已設定 Amazon ECR 登錄檔,請使用組態分類將 yarn.nodemanager.runtime.linux.docker.ecr-auto-authentication.enabled 設定為 false。

如何檢查叢集上是否已啟用自動身分驗證

在主節點上,使用 vi 等文字編輯器檢視檔案內容:vi /etc/hadoop/conf.empty/ yarn-site.xml。檢查 yarn.nodemanager.runtime.linux.docker.ecr-autoauthentication.enabled 的值。

# 控制叢集終止

本章節描述了關閉 Amazon EMR 叢集的選項。內容涵蓋自動終止和終止保護,以及它們如何與其他 Amazon EMR 功能互動。

您可以透過下列方式關閉 Amazon EMR 叢集:

- 最後一步執行後終止 建立一個暫時叢集,此叢集會在所有步驟完成後關閉。
- 自動終止 (閒置後) 建立一個具有自動終止政策的叢集,此叢集會在指定的閒置時間後關閉。如需詳 細資訊,請參閱 [使用自動終止政策](#page-304-0)。
- 手動終止 建立一個長時間執行的叢集,此叢集會繼續執行,直到您刻意終止它為止。如需如何手 動中指叢集的資訊,請參閱[終止叢集](#page-1707-0)。

您還可以在叢集上設定終止保護,以避免意外或錯誤關閉 EC2 執行個體。

在 Amazon EMR 關閉您的叢集時,叢集中的所有 Amazon EC2 執行個體都會關閉。執行個體儲存體 和 EBS 磁碟區中的資料不再可用且無法復原。若要開發策略來藉由寫入至 Amazon S3 管理和保留資 料以及平衡成本,了解和管理叢集終止相當重要。

#### 主題

• [將叢集設定為在步驟執行之後繼續或終止](#page-302-0)

- [使用自動終止政策](#page-304-0)
- [使用終止保護](#page-310-0)

## <span id="page-302-0"></span>將叢集設定為在步驟執行之後繼續或終止

本主題說明使用長時間執行的叢集與建立一個在最後一步執行後會關閉的暫時性叢集之間的差異。內容 涵蓋如何設定叢集的步驟執行。

### 建立一個長時間執行的叢集

根據預設,您使用主控台或建立的叢集 AWS CLI 會長時間執行。長時間執行的叢集會繼續執行、接受 工作並產生費用,直到您採取動作將其關閉為止。

長時間執行的叢集在下列情況下有效:

- 在您需要以互動方式或自動查詢資料時。
- 當您需要持續與叢集上託管的大數據應用程式互動時。
- 當您定期處理大型資料集,或您經常處理資料集,導致無法每次都有效啟動新的叢集並載入資料時。

您也可以在長時間執行的叢集上設定終止保護,以避免意外或錯誤關閉 EC2 執行個體。如需詳細資 訊,請參閱 [使用終止保護](#page-310-0)。

**a** Note

Amazon EMR 會自動為具有多個主節點的所有叢集啟用終止保護,並覆寫您在建立叢集時提供 的任何步驟執行設定。您可以在叢集啟動之後停用終止保護。請參閱[對執行中的叢集設定終止](#page-314-0) [保護](#page-314-0)。若要關閉具有多個主節點的叢集,您必須先修改叢集屬性以停用終止保護。如需說明, 請參閱[終止具有多個主節點的 Amazon EMR 叢集。](#page-282-0)

將叢集設定為在步驟執行後終止

當您設定在步驟執行後終止時,叢集會啟動、執行引導操作,然後執行您指定的步驟。一旦最後一步完 成,Amazon EMR 就會終止叢集的 Amazon EC2 執行個體。依預設,您使用 Amazon EMR API 啟動 的叢集已啟用步驟執行。

步驟執行後終止對執行定期處理任務 (例如每日資料處理執行) 的叢集有效。步驟執行也有助於確保您 只需為處理資料所需的時間付費。如需步驟的詳細資訊,請參閱 [將工作提交到叢集](#page-1566-0)。

**a** Note

我們已重新設計 Amazon EMR 主控台,可讓您更輕鬆地使用。請參閱 [Amazon EMR 控制台](#page-45-0) 以了解舊的和新的主控台體驗之間的差異。

Console

使用主控台執行步驟後開啟終止

- 1. 登入並開啟 Amazon EMR 主控台 AWS Management Console,網址為 [https://](https://console.aws.amazon.com/emr) [console.aws.amazon.com/emr](https://console.aws.amazon.com/emr)。
- 2. 在左側導覽窗格中的 EC2 上的 EMR 下,選擇叢集,然後選擇建立叢集。
- 3. 在步驟下,選擇新增步驟。在新增步驟對話方塊中,輸入適當的欄位值。選項視步驟類型而 異。若要新增步驟並結束對話方塊,請選擇新增步驟。
- 4. 在叢集終止下,選取最後一步完成後終止叢集核取方塊。
- 5. 選擇適用於您的叢集的任何其他選項。
- 6. 若要啟動您的叢集,請選擇建立叢集。

AWS CLI

若要在步驟執行之後開啟終止,請使用 AWS CLI

• 當您使用 --auto-terminate 命令指定 create-cluster 參數來建立暫時性叢集。

下列範例示範如何使用 --auto-terminate 參數。您可以輸入下列命令,然後使用 EC2 金 鑰對的名稱來取代 *myKey*。

**a** Note

包含 Linux 行接續字元 (\) 是為了提高可讀性。它們可以在 Linux 命令中移除或使用。 對於 Windows,請將其移除或取代為插入符號 (^)。

```
aws emr create-cluster --name "Test cluster" --release-label emr-7.1.0 \
--applications Name=Hive Name=Pig --use-default-roles --ec2-attributes 
  KeyName=myKey \
```

```
--steps Type=PIG, Name="Pig Program", ActionOnFailure=CONTINUE,\
Args=[-f,s3://mybucket/scripts/pigscript.pig,-p,\
INPUT=s3://mybucket/inputdata/,-p,OUTPUT=s3://mybucket/outputdata/,\
$INPUT=s3://mybucket/inputdata/,$OUTPUT=s3://mybucket/outputdata/]
--instance-type m5.xlarge --instance-count 3 --auto-terminate
```
API

若要在叢集啟動時使用 Amazon EMR API 執行步驟後關閉終止

- 1. 使用「[RunJob流程](https://docs.aws.amazon.com/ElasticMapReduce/latest/API/API_RunJobFlow.html)」動作建立叢集時,請將[「KeepJobFlowAliveWhenNo步驟」](https://docs.aws.amazon.com/ElasticMapReduce/latest/API/API_JobFlowInstancesConfig.html#EMR-Type-JobFlowInstancesConfig-KeepJobFlowAliveWhenNoSteps)內容設定 為false。
- 2. 若要在叢集啟動後使用 Amazon EMR API 執行步驟後變更終止組態:

使用 SetKeepJobFlowAliveWhenNoSteps 動作。

# <span id="page-304-0"></span>使用自動終止政策

自動終止政策可讓您協調叢集清除,而不需要監控和手動終止未使用的叢集。將自動終止政策新增至叢 集時,您可以指定叢集應自動關閉之前的閒置時間量。

視發行版本而定,Amazon EMR 會使用不同的標準將叢集標記為閒置。下表概述 Amazon EMR 如何 確定叢集閒置。

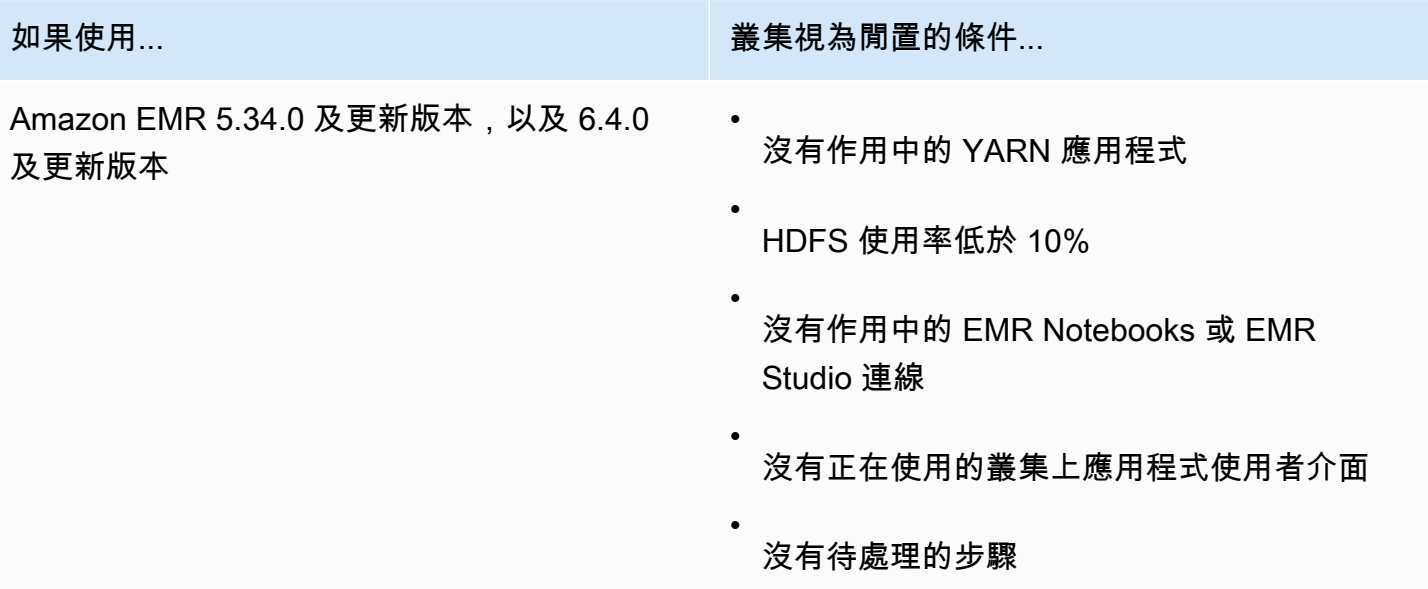

| 如果使用                                             | 叢集視為閒置的條件                                                                                                    |
|--------------------------------------------------|----------------------------------------------------------------------------------------------------|
| Amazon EMR 版本 5.30.0 - 5.33.0 和 6.1.0 -<br>6.3.0 | 沒有作用中的 YARN 應用程式<br>叢集沒有作用中的 Spark 作業<br><b>a</b> Note<br>Amazon EMR 會將叢集標記為閒置,<br>即使您具有作用中的 Python3 核心,<br>也可能會自動終止叢集。這是因為執行<br>Python3 核心不會在叢集上提交 Spark<br>作業。若要將自動終止與 Python3 核心<br>搭配使用,建議您使用 Amazon EMR<br>6.4.0 版或更新版本。 |

**a** Note

Amazon EMR 6.4.0 及更新版本支援叢集上的檔案,以偵測主節點上的活動:/emr/ metricscollector/isbusy。使用叢集執行 Shell 指令碼或非 YARN 應用程式時,您可以 定期觸控或更新 isbusy 以告知 Amazon EMR 此叢集未閒置。

您可以在建立叢集時附接自動終止政策,或將政策新增至現有叢集。若要變更或停用自動終止,您可以 更新或移除政策。

### 考量事項

使用自動終止政策之前,請考慮下列功能和限制:

- 在以下內容中 AWS 區域,Amazon EMR 自動終止可用於 Amazon EMR 6.14.0 及更高版本:
	- 亞太區域 (海德拉巴) (ap-south-2)
	- 亞太區域 (雅加達) (ap-southeast-3)
	- 歐洲 (西班牙) (eu-south-2)
- 在以下內容中 AWS 區域,Amazon EMR 自動終止可用於 Amazon EMR 5.30.0 和 6.1.0 及更高版 本:
	- 美國東部 (維吉尼亞北部) (us-east-1)
	- 美國東部 (俄亥俄) (us-east-2)
	- 美國西部 (奧勒岡) (us-west-2)
	- 美國西部 (加利佛尼亞北部) (us-west-1)
	- 非洲 (開普敦) (af-south-1)
	- 亞太區域 (香港) (ap-east-1)
	- 亞太區域 (孟買) (ap-south-1)
	- 亞太區域 (首爾) (ap-northeast-2)
	- 亞太區域 (新加坡) (ap-southeast-1)
	- 亞太區域 (雪梨) (ap-southeast-2)
	- 亞太區域 (東京) (ap-northeast-1)
	- 加拿大 (中部) (ca-central-1)
	- 南美洲 (聖保羅) (sa-east-1)
	- 歐洲 (法蘭克福) (eu-central-1)
	- 歐洲 (愛爾蘭) (eu-west-1)
	- 歐洲 (倫敦) (eu-west-2)
	- 歐洲 (米蘭) (eu-south-1)
	- 歐洲 (巴黎) (eu-west-3)
	- 歐洲 (斯德哥爾摩) (eu-north-1)
	- 中國 (北京) (cn-north-1)
	- 中國 (寧夏) (cn-northwest-1)
	- AWS GovCloud (美國東部) (美國往東 1)
	- AWS GovCloud (美國西部) (美國-往西 -1)
- ・ 未指定時間量時,閒置逾時預設為 60 分鐘 (一小時)。您可以指定最短閒置逾時為一分鐘,最長閒置 逾時為 7 天。
- 透過 Amazon EMR 6.4.0 及更新版本,當您使用 Amazon EMR 主控台建立新叢集時,依預設啟用自 動終止。
- 當您為叢集啟用自動終止時,Amazon EMR 會發佈高解析度 Amazon CloudWatch 指標。您可以使 使用自動終止政策 295用這些指標,來追蹤叢集活動和閒置。如需詳細資訊,請參閱 [叢集容量指標](#page-1613-0)。
- 當您使用非 YARN 型應用程式 (例如 Presto、Trino 或 HBase) 時,不支援自動終止。
- 若要使用自動終止,metrics-collector 程序必須能夠連接至公有 API 端點,才能在 API Gateway 中 自動終止。如果您使用私人 DNS 名稱 Amazon Virtual Private Cloud,自動終止將無法正常運作。為 了確保自動終止正常運作,建議您採取下列其中一個動作:
	- 從 Amazon VPC 移除 API Gateway 介面 VPC 端點。
	- 遵循[從 VPC 連接至 API Gateway API 時,為什麼會收到 HTTP 403 禁止錯誤?中](https://aws.amazon.com/premiumsupport/knowledge-center/api-gateway-vpc-connections/)的指示進行操作 以停用私有 DNS 名稱設定。
	- 改為在私有子網路中啟動叢集。如需詳細資訊,請參閱 [私有子網路](#page-1173-0) 的主題。
- (EMR 5.30.0 及更新版本) 如果您將主要安全群組的預設允許所有傳出規則移除為 0.0.0.0/,則必須 新增規則以允許安全群組的傳出 TCP 連線,以便在連接埠 9443 上進行服務存取。用於服務存取的 安全群組也必須允許來自主要安全群組的連接埠 9443 上的輸入 TCP 流量。如需有關設定安全群組 的詳細資訊,請參閱[適用於主要執行個體的 Amazon EMR 受管安全群組 \(私有子網路\)。](https://docs.aws.amazon.com/emr/latest/ManagementGuide/emr-man-sec-groups.html#emr-sg-elasticmapreduce-master-private)

## <span id="page-307-0"></span>使用自動終止的許可

在套用和管理 Amazon EMR 的自動終止政策之前,您需要先將下列範例 IAM 許可政策中列出的許可 附接至管理 EMR 叢集的 IAM 資源。

```
{ 
   "Version": "2012-10-17", 
   "Statement": { 
       "Sid": "AllowAutoTerminationPolicyActions", 
       "Effect": "Allow", 
       "Action": [ 
          "elasticmapreduce:PutAutoTerminationPolicy", 
          "elasticmapreduce:GetAutoTerminationPolicy", 
          "elasticmapreduce:RemoveAutoTerminationPolicy" 
       ], 
       "Resource": "<your-resources>" 
     }
}
```
## 附接、更新或移除自動終止政策

本章節包含可協助您從 Amazon EMR 叢集附接、更新或移除自動終止政策的指示。在使用自動終止政 策之前,確保您具有必要的 IAM 許可。請參閱[使用自動終止的許可。](#page-307-0)

**a** Note

我們已重新設計 Amazon EMR 主控台,可讓您更輕鬆地使用。請參閱 [Amazon EMR 控制台](#page-45-0) 以了解舊的和新的主控台體驗之間的差異。

New console

使用新主控台建立叢集時附接自動終止政策

- 1. 登入並開啟 Amazon EMR 主控台 AWS Management Console,網址為 [https://](https://console.aws.amazon.com/emr) [console.aws.amazon.com/emr](https://console.aws.amazon.com/emr)。
- 2. 在左側導覽窗格中的 EC2 上的 EMR 下,選擇叢集,然後選擇建立叢集。
- 3. 在叢集終止下,選取閒置時間後終止叢集。
- 4. 指定叢集自動終止之前所花費的閒置小時數和分鐘數。預設閒置時間為 1 小時。
- 5. 選擇適用於您的叢集的任何其他選項。
- 6. 若要啟動您的叢集,請選擇建立叢集。

使用新主控台在執行中叢集上附接、更新或移除自動終止政策

- 1. 登入並開啟 Amazon EMR 主控台 AWS Management Console,網址為 [https://](https://console.aws.amazon.com/emr) [console.aws.amazon.com/emr](https://console.aws.amazon.com/emr)。
- 2. 在左側導覽窗格中的 EC2 上的 EMR 下,選擇叢集,然後選取您要更新的叢集。
- 3. 在叢集詳細資訊頁面的屬性標籤上,尋找叢集終止,然後選取編輯。
- 4. 選取或清除啟用自動終止以開啟或關閉此功能。如果開啟自動終止,請指定叢集自動終止之前 所花費的閒置小時數和分鐘數。然後選擇儲存變更以確認。

Old console

使用舊主控台建立叢集時附接自動終止政策

- 1. 導覽至新的 Amazon EMR 主控台,然後從側邊導覽選取切換至舊主控台。如需有關切換至舊 主控台時預期情況的詳細資訊,請參閱[使用舊主控台](https://docs.aws.amazon.com/emr/latest/ManagementGuide/whats-new-in-console.html#console-opt-in)。
- 2. 選擇建立叢集。
- 3. 在硬體組態下,選取自動終止。
- 4. 指定叢集應自動終止之前的閒置小時數和分鐘數。預設閒置時間為一小時。
- 5. 選擇適用於應用程式的其他設定,然後選擇 Create cluster (建立叢集)。

使用舊主控台在執行中叢集上附接、更新或移除自動終止政策

- 1. 導覽至新的 Amazon EMR 主控台,然後從側邊導覽選取切換至舊主控台。如需有關切換至舊 主控台時預期情況的詳細資訊,請參閱[使用舊主控台](https://docs.aws.amazon.com/emr/latest/ManagementGuide/whats-new-in-console.html#console-opt-in)。
- 2. 選取叢集,然後選擇您要更新的叢集。
- 3. 在叢集詳細資訊頁面上,選擇硬體。
- 4. 選取或清除啟用自動終止以開啟或關閉此功能。如果開啟自動終止,請指定叢集應自動終止之 前的閒置小時數和分鐘數。

AWS CLI

開始之前

在您使用自動終止政策之前,建議您更新為最新版本的 AWS CLI。如需說明,請參閱[安裝、更新和](https://docs.aws.amazon.com/cli/latest/userguide/cli-chap-install.html) [解除安裝 AWS CLI。](https://docs.aws.amazon.com/cli/latest/userguide/cli-chap-install.html)

使用 AWS CLI附接或更新自動終止政策

• 您可以使用 aws emr put-auto-termination-policy 命令在叢集上附接或更新自動終 止政策。

下列範例會指定 3600 秒*IdleTimeout*。如果未指定 *IdleTimeout*,則值預設為一小時。

```
aws emr put-auto-termination-policy \
--cluster-id <your-cluster-id> \
--auto-termination-policy IdleTimeout=3600
```
**a** Note

包含 Linux 行接續字元 (\) 是為了提高可讀性。它們可以在 Linux 命令中移除或使用。 對於 Windows,請將其移除或取代為插入符號 (^)。

您也可以在使用 aws emr create-cluster 命令時指定 --auto-termination-policy 的值。如需有關使用中的 Amazon EMR 命令的詳細資訊 AWS CLI,請參閱[《AWS CLI 命令參](https://docs.aws.amazon.com/cli/latest/reference/emr) [考](https://docs.aws.amazon.com/cli/latest/reference/emr)》。

使用移除自動終止原則 AWS CLI

• 使用 aws emr remove-auto-termination-policy 命令從叢集移除自動終止政策。如需 有關使用中的 Amazon EMR 命令的詳細資訊 AWS CLI,請參閱[《AWS CLI 命令參考》](https://docs.aws.amazon.com/cli/latest/reference/emr)。

aws emr remove-auto-termination-policy --cluster-id *<your-cluster-id>*

# <span id="page-310-0"></span>使用終止保護

終止保護可保護您的叢集免於意外終止,這對於長時間執行的叢集處理關鍵工作負載而言特別有用。在 長時間執行的叢集啟用終止保護時,您仍然可以終止叢集,但是必須先明確移除叢集的終止保護。這有 助於確保 EC2 執行個體不會由於意外或錯誤而關閉。您可以在建立叢集時啟用終止保護,也可以對於 執行中的叢集變更設定。

啟用終止保護後,Amazon EMR API 中的 TerminateJobFlows 動作無法運作。使用者無法使用此 API 或 AWS CLI的 terminate-clusters 命令終止叢集。API 會傳回錯誤,而且 CLI 結束時會出現 非零傳回碼。使用 Amazon EMR 主控台來終止叢集時,會提示您進行額外的步驟來關閉終止保護。

**A** Warning

終止保護不保證在發生人為錯誤或進行因應措施時會保留資料 – 例如,如果在使用 SSH 連接 至執行個體時從命令列發出重新啟動命令,如果執行個體上執行的應用程式或指令碼發出重新 啟動命令,或者如果使用 Amazon EC2 或 Amazon EMR API 停用終止保護。如果您執行的是 Amazon EMR 7.1 及更高版本,且執行個體運作狀態不佳且無法復原,也是如此。即使啟用 終止保護,儲存至執行個體儲存的資料 (包括 HDFS 資料) 也可能會遺失。將資料輸出寫入至 Amazon S3 位置,然後根據您的業務連續性需求建立適當的備份策略。

終止保護不會影響您使用下列動作擴展叢集資源的能力:

• 使用 AWS Management Console 或手動調整叢集大小 AWS CLI。如需詳細資訊,請參閱 [手動調整](#page-1692-0) [執行中叢集的大小](#page-1692-0)。

- 使用自動擴展的向內擴展政策,從核心或任務執行個體群組移除執行個體。如需詳細資訊,請參閱 [針對執行個體群組,搭配使用自動擴展與自訂政策](#page-1681-0)。
- 減少目標容量,從執行個體機群移除執行個體。如需詳細資訊,請參閱 [執行個體機群選項](#page-1185-0)。

## 終止保護和 Amazon EC2

Amazon EMR 叢集中的終止保護設定與叢集中所有 Amazon EC2 執行個體 的DisableApiTermination屬性相對應。例如,如果您在 EMR 叢集中啟用終止保護,Amazon EMR 會自動DisableApiTermination將 EMR 叢集中的所有 EC2 執行個體設定為 true。 如果停用終止保護,同樣適用。針對 EMR 叢集中的所有 EC2 執行個體,Amazon EMR 會自 動Disab1eApiTermination將設定為 false。如果您終止或縮減來自 Amazon EMR 的叢集,以及 EC2 執行個體的 Amazon EC2 設定衝突,Amazon EMR 會將 Amazon EMR 設定優先於 Amazon EC2 中的和設定﹐DisableApiStop並DisableApiTermination繼續終止 EC2 執行個體。

例如,您可以在停用終止保護的情況下,使用 Amazon EC2 主控台在 EMR 叢集中的 Amazon EC2 執行個體上啟用終止保護。如果您使用 Amazon EMR 主控台、或 Amazon EMR API 終止或縮減叢集 AWS CLI, Amazon EMR 會覆寫該設定、將其DisableApiTermination設定為 false,然後將執行 個體與其他執行個體一起終止。

您也可以使用 Amazon EC2 主控台,在停用終止保護的情況下,在 EMR 叢集中的 Amazon EC2 執行個體上啟用停止保護。如果您終止或縮減叢集,Amazon EMR 會在 Amazon EC2 中設 定DisableApiStop為 false,並將執行個體與其他執行個體一起終止。

只有在您終止或縮減叢集時,Amazon EMR 才會覆寫DisableApiStop設定。當您在 EMR 叢集中啟用或停用終止保護時,Amazon EMR 不會變更個別 EMR 叢集中任何 EC2 執行個體 的disableApiStop設定。

#### **A** Important

如果您將執行個體建立為具有終止保護的 Amazon EMR 叢集的一部分,並使用 Amazon EC2 API 或 AWS CLI 命令修改執行個體false,然後 Amazon EC2 API 或 AWS CLI 命令執行 該TerminateInstances作業,Amazon EC2 執行個體DisableApiTermination就會終 止。

## 終止保護和運作狀態不佳的 YARN 節點

對於在叢集中的核心和任務 Amazon EC2 執行個體上執行的節點,Amazon EMR 會定期檢查 Apache Hadoop YARN 狀態。健全狀況[檢查程式服務會報告NodeManager 健全](https://hadoop.apache.org/docs/current/hadoop-yarn/hadoop-yarn-site/NodeManager.html#Health_checker_service)狀況狀態。如果節點報 告UNHEALTHY,Amazon EMR 執行個體控制器會將節點新增到拒絕清單,並且在節點再次變得健康狀 態良好之前,不會將 YARN 容器分配給該節點。根據終止保護、運作狀態不良的節點替換和 Amazon EMR 發行版本的狀態,Amazon EMR [將取代運作狀態不良的執行個體,或停止將控制器配置給執行個](https://docs.aws.amazon.com/emr/latest/ManagementGuide/emr-plan-node-replacement.html) [體](https://docs.aws.amazon.com/emr/latest/ManagementGuide/emr-plan-node-replacement.html)。

終止保護和步驟執行後終止

當您在步驟執行後啟用終止並啟用終止保護時,Amazon EMR 會忽略終止保護。

您將步驟提交到叢集時,可以設定 ActionOnFailure 屬性,以判斷步驟由於錯誤而無 法完成執行時會發生什麼情況。這個設定的可能值為 TERMINATE\_CLUSTER (對於舊版 TERMINATE JOB FLOW)、CANCEL AND WAIT 和 CONTINUE。如需詳細資訊,請參閱 [將工作提交到](#page-1566-0) [叢集](#page-1566-0)。

如果ActionOnFailure設定為的步驟失敗CANCEL AND WAIT,如果在啟用步驟執行後終止,叢集就 會終止,而不執行後續步驟。

如果 ActionOnFailure 設定為 TERMINATE\_CLUSTER 的叢集失敗,請使用下列設定表格來判斷結 果。

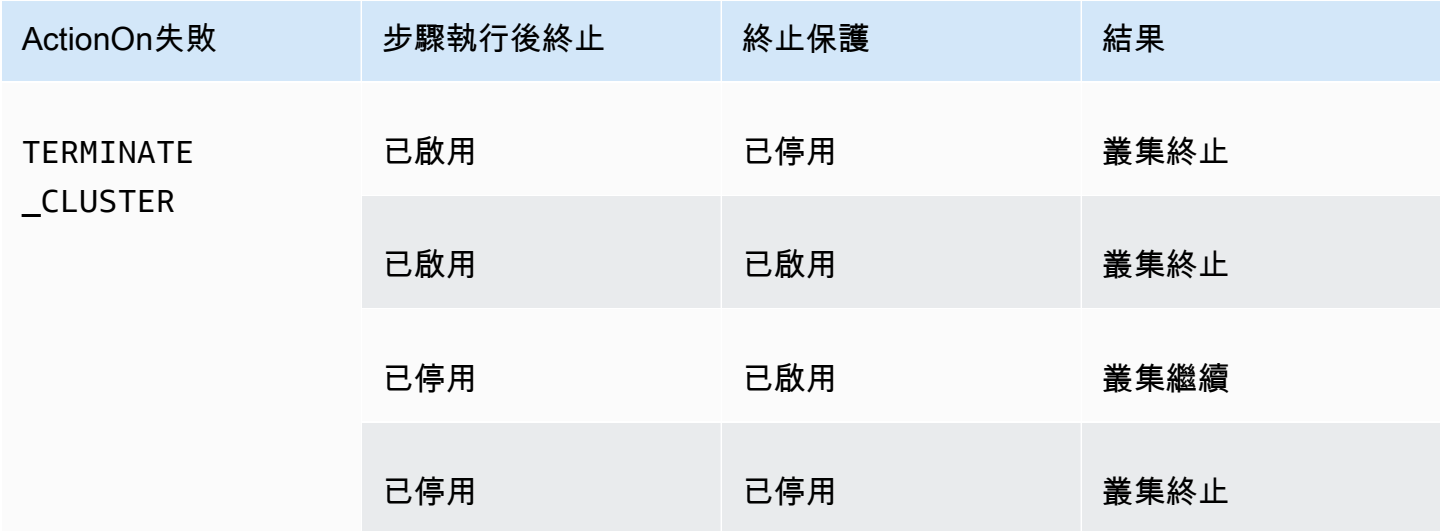

## 終止保護與 Spot 執行個體

在 Spot 價格超出上限時,Amazon EMR 終止保護並不會阻止 Amazon EC2 Spot 執行個體終止。

### 您啟動叢集時設定終止保護

當您使用主控台、或 API 啟動叢集時,您可以啟用或停用終止保護。 AWS CLI

對於單節點叢集,預設終止保護設定如下:

- 透過 Amazon EMR 主控台啟動叢集 終止保護預設為停用。
- 透過 AWS CLI aws emr create-cluster 除非指定終止保護,否則--terminationprotected會停用來啟動叢集。
- 透過 Amazon EMR API [RunJob流程指](https://docs.aws.amazon.com/ElasticMapReduce/latest/API/API_RunJobFlow)令啟動叢集 除非TerminationProtected布林值設為, 否則終止保護會停用。true

對於高可用性叢集,預設終止保護設定如下:

- 透過 Amazon EMR 主控台啟動叢集 預設會啟用終止保護。
- 透過 AWS CLI aws emr create-cluster 除非指定終止保護,否則--terminationprotected會停用來啟動叢集。
- 透過 Amazon EMR API [RunJob流程指](https://docs.aws.amazon.com/ElasticMapReduce/latest/API/API_RunJobFlow)令啟動叢集 除非TerminationProtected布林值設為, 否則終止保護會停用。true

#### Console

使用主控台建立叢集時開啟或關閉終止保護

- 1. 登入並開啟 Amazon EMR 主控台 AWS Management Console,網址為 [https://](https://console.aws.amazon.com/emr) [console.aws.amazon.com/emr](https://console.aws.amazon.com/emr)。
- 2. 在左側導覽窗格中的 EC2 上的 EMR 下,選擇叢集,然後選擇建立叢集。
- 3. 針對 EMR 發行版本,選擇 emr-6.6.0 或更新版本。
- 4. 在 [叢集終止和節點取代] 下,確定已預先選取 [使用終止保護],或清除選取以將其關閉。
- 5. 選擇適用於您的叢集的任何其他選項。
- 6. 若要啟動您的叢集,請選擇建立叢集。

AWS CLI

若要在建立叢集時開啟或關閉終止保護 AWS CLI

使用 AWS CLI,您可以啟動具有--termination-protected參數的create-cluster命 令啟用終止保護的叢集。終止保護預設為停用。

下列範例會建立終止保護已啟用的叢集:

a Note

包含 Linux 行接續字元 (\) 是為了提高可讀性。它們可以在 Linux 命令中移除或使用。 對於 Windows,請將其移除或取代為插入符號 (^)。

```
aws emr create-cluster --name "TerminationProtectedCluster" --release-
label emr-7.1.0 \
--applications Name=Hadoop Name=Hive Name=Pig \
--use-default-roles --ec2-attributes KeyName=myKey --instance-type m5.xlarge \
--instance-count 3 --termination-protected
```
如需有關在中使用 Amazon EMR 命令的詳細資訊 AWS CLI, 請參[閱https://](https://docs.aws.amazon.com/cli/latest/reference/emr) [docs.aws.amazon.com/cli/latest/reference/emr。](https://docs.aws.amazon.com/cli/latest/reference/emr)

## <span id="page-314-0"></span>對執行中的叢集設定終止保護

您可以使用主控台或 AWS CLI對執行中的叢集設定終止保護。

Console

使用主控台為執行中的叢集開啟或關閉終止保護

- 1. 登入並開啟 Amazon EMR 主控台 AWS Management Console,網址為 [https://](https://console.aws.amazon.com/emr) [console.aws.amazon.com/emr](https://console.aws.amazon.com/emr)。
- 2. 在左側導覽窗格中的 EC2 上的 EMR 下,選擇叢集,然後選取您要更新的叢集。
- 3. 在叢集詳細資訊頁面的屬性標籤上,尋找叢集終止,然後選取編輯。
- 4. 選取或清除使用終止保護核取方塊,以開啟或關閉此功能。然後選擇儲存變更以確認。

AWS CLI

若要開啟或關閉執行中叢集的終止保護,請使用 AWS CLI

• 若要使用 AWS CLI對執行中的叢集啟用終止保護,請使用含 --termination-protected 參數的 modify-cluster-attributes 命令。若要停用,請使用 --no-terminationprotected 參數。

下列範例會對於 ID *j-3KVTXXXXXX7UG* 的叢集啟用終止保護:

```
aws emr modify-cluster-attributes --cluster-id j-3KVTXXXXXX7UG --termination-
protected
```
下列範例會對於同一個叢集停用終止保護:

```
aws emr modify-cluster-attributes --cluster-id j-3KVTXXXXXX7UG --no-termination-
protected
```
# 取代狀態不良的節點

Amazon EMR 會定期使用 Apache Hadoop 中的運行狀態[檢查器服務來](https://hadoop.apache.org/docs/current/hadoop-yarn/hadoop-yarn-site/NodeManager.html#Health_checker_service)監控 Amazon Amazon EC2 叢 集上亞馬遜 EMR 中核心節點的狀態。NodeManager 如果節點在功能上不是最佳狀態,運作狀況檢查 器會向 Amazon EMR 控制器報告該節點。Amazon EMR 控制器會將節點新增至拒絕清單,以防止節 點接收新的 YARN 應用程式,直到節點狀態改善為止。節點可能會變得健康狀態不佳的一個常見原因 是磁碟過度使用。如需識別健康狀態不良的節點和復原的詳細資訊,請參閱[資源錯誤](https://docs.aws.amazon.com/emr/latest/ManagementGuide/emr-troubleshoot-error-resource.html)。

您可以選擇 Amazon EMR 是否應終止運作狀態不良的節點,或將它們保留在叢集中。如果您關閉狀 態不良的節點取代,狀態不良的節點會保留在拒絕清單中,並繼續計入叢集容量。您仍然可以連接到 Amazon EC2 核心執行個體進行組態和復原,因此可以調整叢集大小以增加容量。請注意,即使啟 用[終止保護](https://docs.aws.amazon.com/emr/latest/ManagementGuide/UsingEMR_TerminationProtection.html),Amazon EMR 仍會取代運作狀態不良的節點。

如果開啟狀態不良的節點取代,Amazon EMR 將終止運作狀態不良的核心節點,並根據執行個體群組 中的執行個體數量或執行個體叢集的目標容量佈建新的執行個體。如果多個或所有核心節點運作狀態不 佳超過 45 分鐘,Amazon EM [R 將正常取](https://docs.aws.amazon.com/emr/latest/ManagementGuide/emr-scaledown-behavior.html#emr-scaledown-terminate-task)代節點。

#### **A** Important

為了避免因 Amazon EMR 正常取代運作狀態不良的核心執行個體而永久遺失 HDFS 資料的可 能性,建議您一律備份資料。

Amazon EMR 針對運作狀態不良的節點更換發佈 Amazon E CloudWatch vents,因此您可以追蹤運作 狀態不佳的核心執行個體發生了什麼情況。如需詳細資訊,請參閱[狀況不良的節點取代事件](https://docs.aws.amazon.com/emr/latest/ManagementGuide/emr-manage-cloudwatch-events.html#emr-cloudwatch-unhealthy-node-replacement-events)。

# 預設節點取代與終端保護設定

所有 Amazon EMR 版本均提供不良節點取代,但預設設定取決於您選擇的版本標籤。您可以在建立新 叢集時設定狀態不良的節點取代,或隨時前往叢集配置,以變更這些設定。

如果您要建立執行 Amazon EMR 7.0 或更低版本的單節點叢集或高可用性叢集,則運作狀況不良的節 點取代預設設定取決於終止保護:

- 啟用終止保護會停用狀態不良的節點取代。
- 停用終止保護會啟用狀態不良的節點取代。

# 在啟動叢集時設定狀況不良的節點取代

當您使用主控台、或 API 啟動叢集時,可以啟用或停用狀態不良的 AWS CLI節點取代。

預設狀況不良的節點取代設定取決於您啟動叢集的方式:

- Amazon EMR 主控台 預設情況下會啟用狀態不良的節點替換。
- AWS CLI aws emr create-cluster— 除非您指--no-unhealthy-node-replacement定, 否則依預設會啟用狀況不良的節點取代。
- Amazon EMR [RunJobFlow API 命令](https://docs.aws.amazon.com/emr/latest/APIReference/API_RunJobFlow.html)  除非您將UnhealthyNodeReplacementTrue布林值設為 或,否則預設會啟用狀態不良的節點取代。False

#### Console

使用主控台建立叢集時,開啟或關閉狀態不良的節點取代

1. 登入並開啟 Amazon EMR 主控台 AWS Management Console,網址為 [https://](https://console.aws.amazon.com/emr) [console.aws.amazon.com/emr](https://console.aws.amazon.com/emr)。

- 2. 在左側導覽窗格中的 EC2 上的 EMR 下,選擇叢集,然後選擇建立叢集。
- 3. 對於 EMR 發行版本,請選擇您想要的 Amazon EMR 版本標籤。
- 4. 在 [叢集終止與取代節點] 下,確定已預先選取 [狀態不良的節點取代 (建議使用)],或清除選取 項目以將其關閉。
- 5. 選擇適用於您的叢集的任何其他選項。
- 6. 若要啟動您的叢集,請選擇建立叢集。

#### AWS CLI

#### 若要在建立叢集時開啟或關閉狀態不良的節點取代 AWS CLI

• 使用 AWS CLI,您可以啟動具有--unhealthy-node-replacement 參數的createcluster命令啟用狀態不良的節點取代的叢集。狀態不良的節點取代預設為開啟。

下列範例會建立啟用狀態不良的節點取代的叢集:

**a** Note

包含 Linux 行接續字元 (\) 是為了提高可讀性。它們可以在 Linux 命令中移除或使用。 對於 Windows,請將其移除或取代為插入符號 (^)。

```
aws emr create-cluster --name "SampleCluster" --release-label emr-7.1.0 \
--applications Name=Hadoop Name=Hive Name=Pig \
--use-default-roles --ec2-attributes KeyName=myKey --instance-type m5.xlarge \
--instance-count 3 --unhealthy-node-replacement
```
如需有關在中使用 Amazon EMR 命令的詳細資訊 AWS CLI,請參閱 [Amazon EMR AWS CLI](https://docs.aws.amazon.com/cli/latest/reference/emr) 命令。

# 在執行中的叢集中設定狀況不良的節點取代

您可以使用主控台、或 API 為執行中的叢集開啟或關閉狀態不良的 AWS CLI節點取代。

**Console** 

使用主控台為執行中的叢集開啟或關閉狀態不良的節點取代

- 1. 登入並開啟 Amazon EMR 主控台 AWS Management Console,網址為 [https://](https://console.aws.amazon.com/emr) [console.aws.amazon.com/emr](https://console.aws.amazon.com/emr)。
- 2. 在左側導覽窗格中的 EC2 上的 EMR 下,選擇叢集,然後選取您要更新的叢集。
- 3. 在叢集詳細資料頁面的 [內容] 索引標籤上,尋找叢集終止和節點取代,然後選取編輯。
- 4. 選取或清除狀態不良的節點取代核取方塊,以開啟或關閉此功能。然後選擇儲存變更以確認。

AWS CLI

若要針對執行中的叢集開啟或關閉狀態不良的節點取代,請使用 AWS CLI

• 若要在執行中的叢集上開啟狀態不良的節點取代 AWS CLI,請使用指modify-clusterattributes令搭配--unhealthy-node-replacement參數。若要停用,請使用 --nounhealthy-node-replacement 參數。

下列範例會在識別碼為 *J-* 3kvtxxxxxx7ug 的叢集上啟動狀態不良的節點取代:

```
aws emr modify-cluster-attributes --cluster-id j-3KVTXXXXXX7UG --unhealthy-node-
replacement
```
下列範例會關閉相同叢集上運作狀況不良的節點取代:

```
aws emr modify-cluster-attributes --cluster-id j-3KVTXXXXXX7UG --no-unhealthy-
node-replacement
```
# 在 Amazon EMR 中使用 Amazon Linux AMI

# Amazon Linux Amazon Machine Images (AMI)

Amazon EMR 會使用 Amazon Linux Amazon Machine Image (AMI) 在您建立和啟動叢集時初始化 Amazon EC2 執行個體。AMI 包含每個執行個體託管您的叢集應用程式時,所需的 Amazon Linux 作 業系統、其他軟體及組態。

依預設,當您建立叢集時,Amazon EMR 會使用預設的 Amazon Linux AMI,這是專門為您使用的 Amazon EMR 發行版本所建立的。如需有關預設 Amazon Linux AMI 的詳細資訊,請參閱 [使用預設](#page-319-0)  [Amazon Linux AMI for Amazon EMR](#page-319-0)。使用 Amazon EMR 5.7.0 或更高版本時,您可以選擇指定自訂 Amazon Linux AMI,而不指定預設 Amazon Linux AMI for Amazon EMR。自訂 AMI 可讓您將根設備 磁碟區加密,並自訂應用程式和組態,這是使用引導操作的替代選項。您可以在 Amazon EMR 叢集的 執行個體群組或執行個體機群組態中,為每個執行個體類型指定自訂 AMI。多種自訂 AMI 支援可讓您 靈活地在叢集中使用多種架構類型。請參閱[使用自訂 AMI。](#page-399-0)

Amazon EMR 會自動附接 Amazon EBS 一般用途 SSD 磁碟區作為所有 AMI 的根裝置。EBS 後 端 AMI 可增強效能。如需有關 Amazon Linux AMI 的詳細資訊,請參閱 [Amazon Machine Images](https://docs.aws.amazon.com/AWSEC2/latest/UserGuide/AMIs.html)  [\(AMI\)](https://docs.aws.amazon.com/AWSEC2/latest/UserGuide/AMIs.html)。如需有關 Amazon EMR 執行個體的執行個體儲存的詳細資訊,請參閱 [執行個體儲存體](#page-1166-0)。

# <span id="page-319-0"></span>使用預設 Amazon Linux AMI for Amazon EMR

除非您指定自訂 AMI,否則每個 Amazon EMR 發行版本都會使用預設 Amazon Linux AMI for Amazon EMR。從 Amazon EMR 5.36 開始,Amazon EMR 6.6 和 Amazon EMR 7.0 發布用於更新 Amazon Linux 的默認行為 2(AL2 的 EMR 5.x 和 6.x,AL2023 為 EMR 7.x)在 Amazon EMR 默認 AMI 是自 動應用最新的 Amazon Linux 版本的默認 Amazon EMR AMI。

Amazon EMR 版本的自動 Amazon Linux 更新

當您使用 Amazon EMR 7.0 或更高版本、6.6 或更高版本或者 5.36 或更高版本的最新修補程式版本啟 動叢集時,Amazon EMR 會將最新的 Amazon Linux 版本用於預設 Amazon EMR AMI。例如:

- 如果有 x.x.0 和 x.x.1 版本,在 x.x.1 推出時 x.x.0 版本會停止取得 AMI 更新。
- 同樣,在 x.x.2 推出時 x.x.1 會停止取得 AMI 更新。
- 稍後,在 x.y.0 發佈時,x.x.*[latest]* 會繼續與 x.y.*[latest]* 一起接收 AMI 更新。

若要查看您是否使用 Amazon EMR 版本的最新修補程式版本 (以第二個小數點 [6.8.*1*] 後的數字表 示),請參閱[《Amazon EMR 版本指南》](https://docs.aws.amazon.com/emr/latest/ReleaseGuide)中的可用版本,在主控台中建立叢集時檢查 Amazon EMR 版 本下拉式功能表,或使用 [ListReleaseLabels](https://docs.aws.amazon.com/emr/latest/APIReference/API_ListReleaseLabels.html) API 或 [list-release-labels](https://docs.aws.amazon.com/cli/latest/reference/emr/list-release-labels.html) CLI 動作。若要在 我們推出新的 Amazon EMR 版本時取得更新,請在版本指南的[新增功能頁](https://docs.aws.amazon.com/emr/latest/ReleaseGuide/emr-whatsnew.html)面上訂閱 RSS 摘要。

如果需要,您可以選擇使用 Amazon EMR 發行版首次隨附的 Amazon Linux 版本來啟動叢集。如需有 關如何為您的叢集指定 Amazon Linux 發行版本的資訊,請參閱 [建立 EMR 叢集時變更 Amazon Linux](#page-410-0)  [版本](#page-410-0)。

# 預設 Amazon Linux 版本

## 主題

- [Amazon EMR 7.0 及更高版本的預設 AMI](#page-320-0)
- [Amazon EMR 6.6 及更高版本的預設 AMI](#page-331-0)
- [Amazon EMR 5.x 的預設 AMI](#page-384-0)

<span id="page-320-0"></span>Amazon EMR 7.0 及更高版本的預設 AMI

下表列出 Amazon EMR 7.0 及更高版本的最新修補程式版本的 Amazon Linux 資訊。

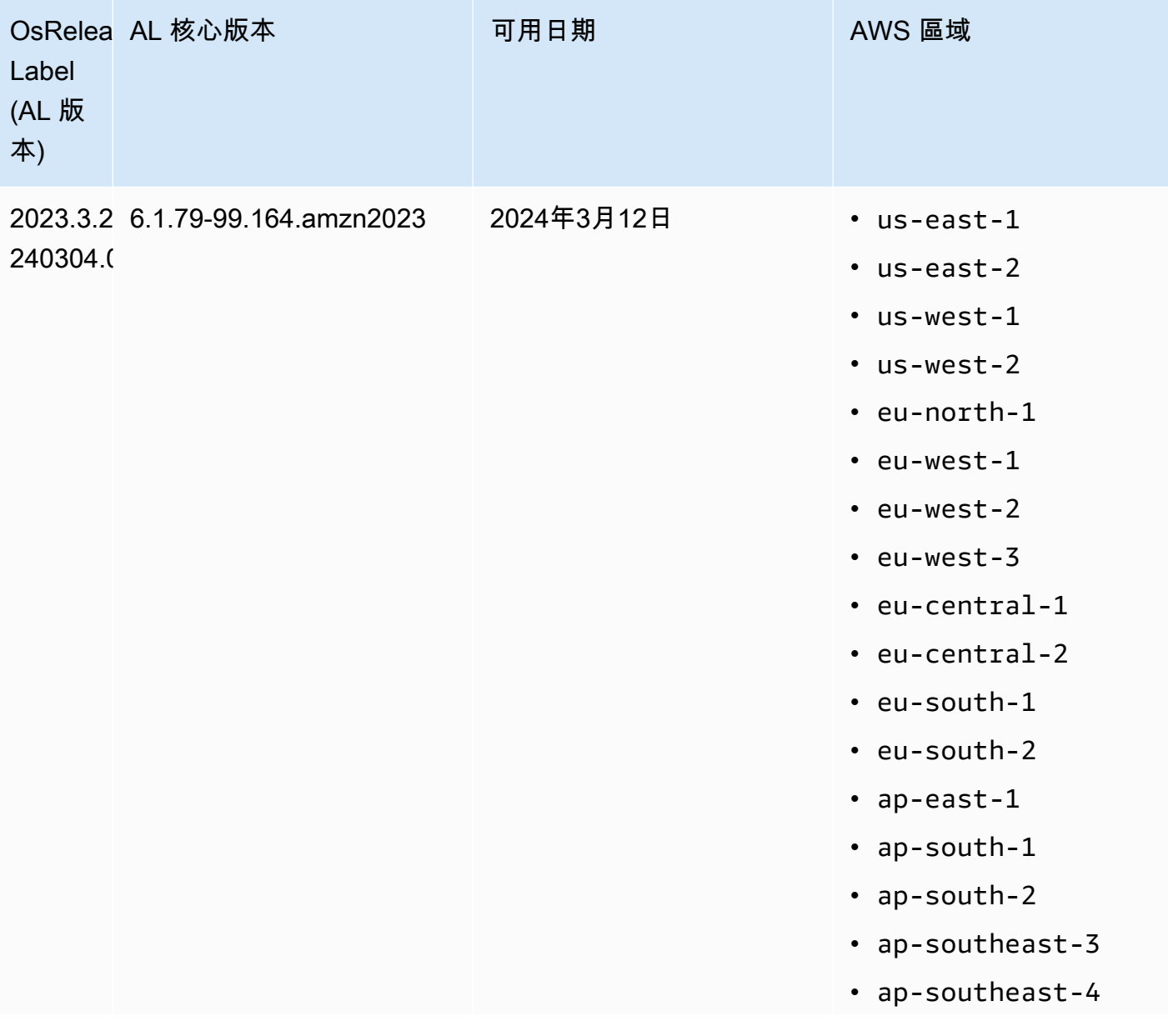

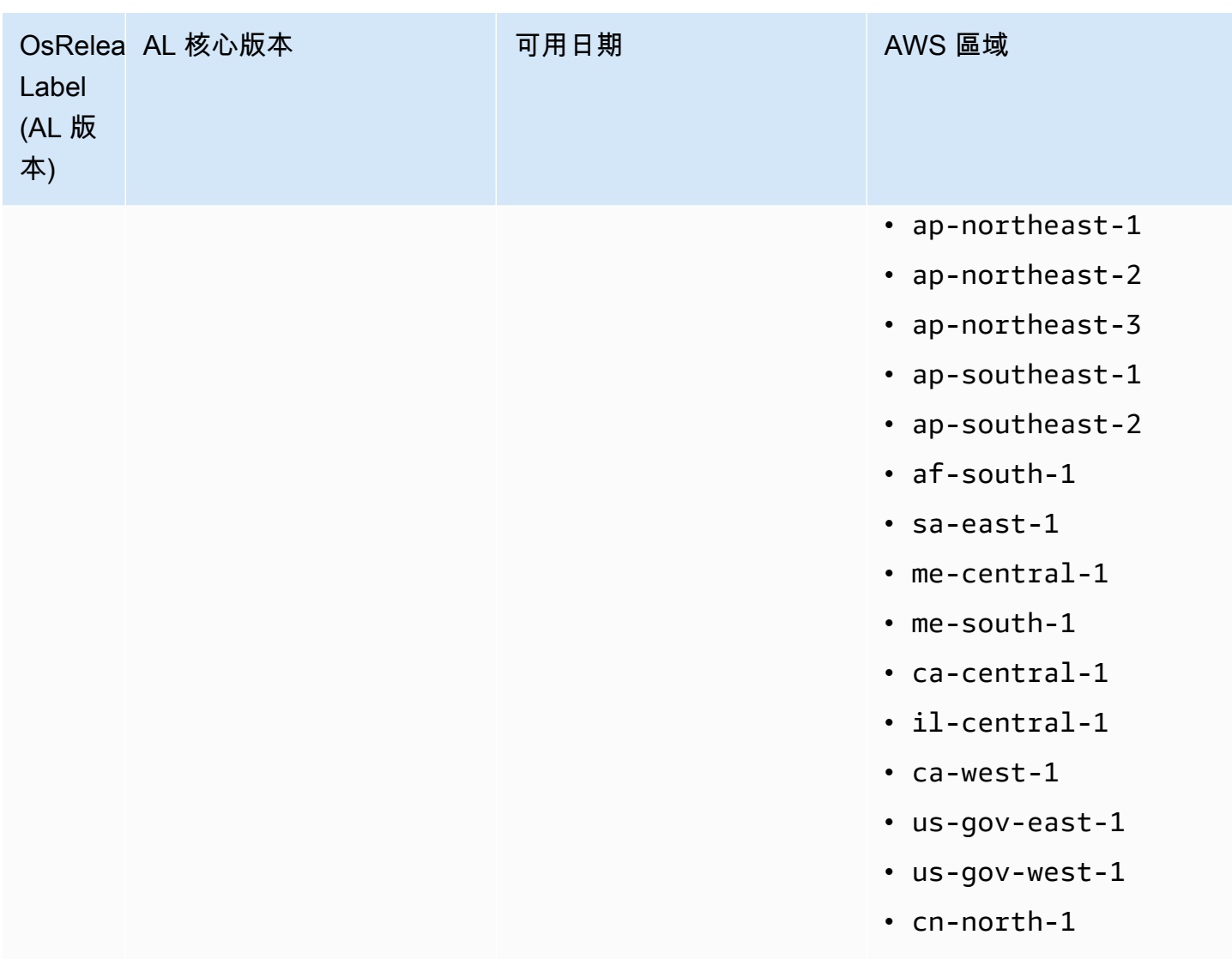

• cn-northeast-1

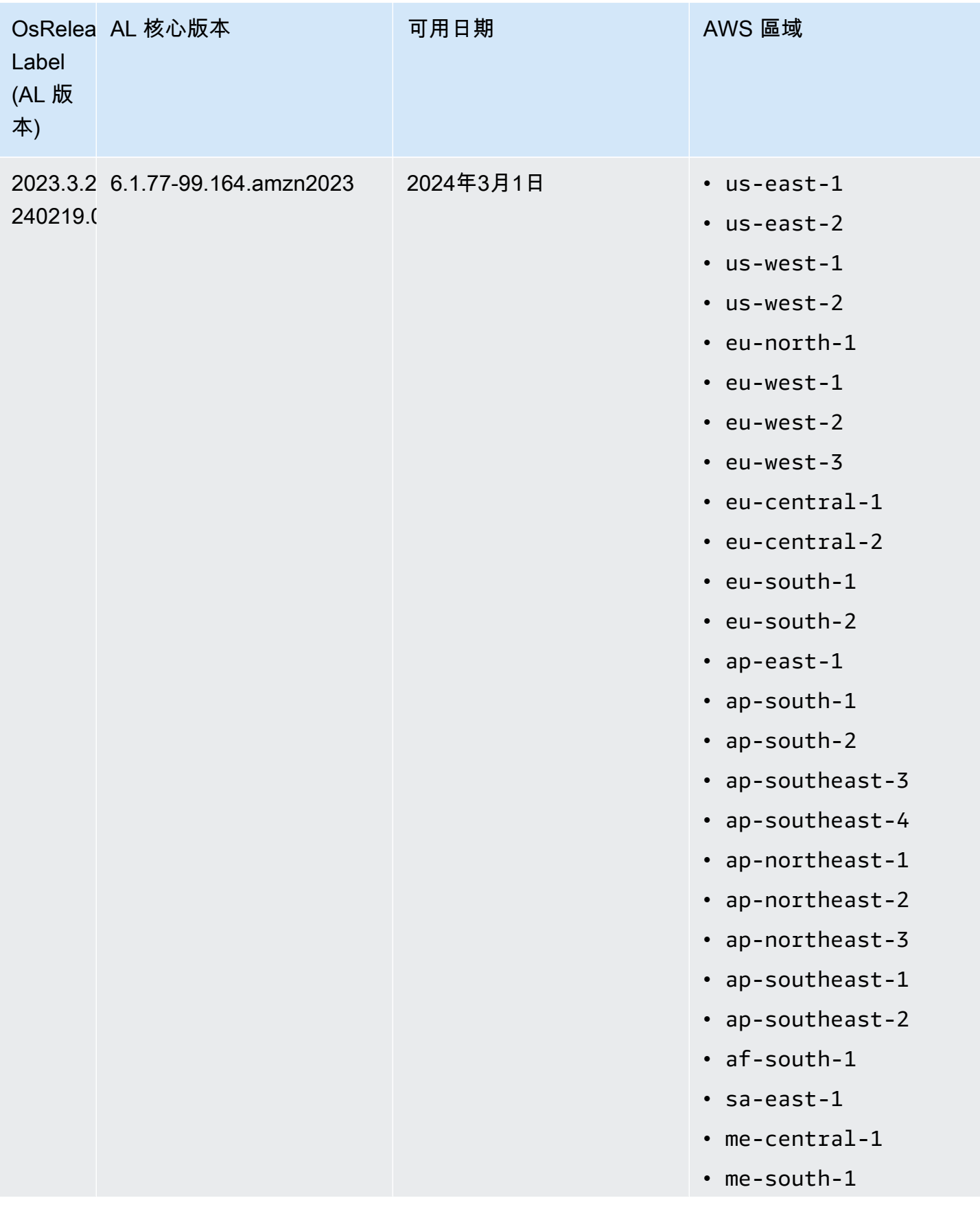

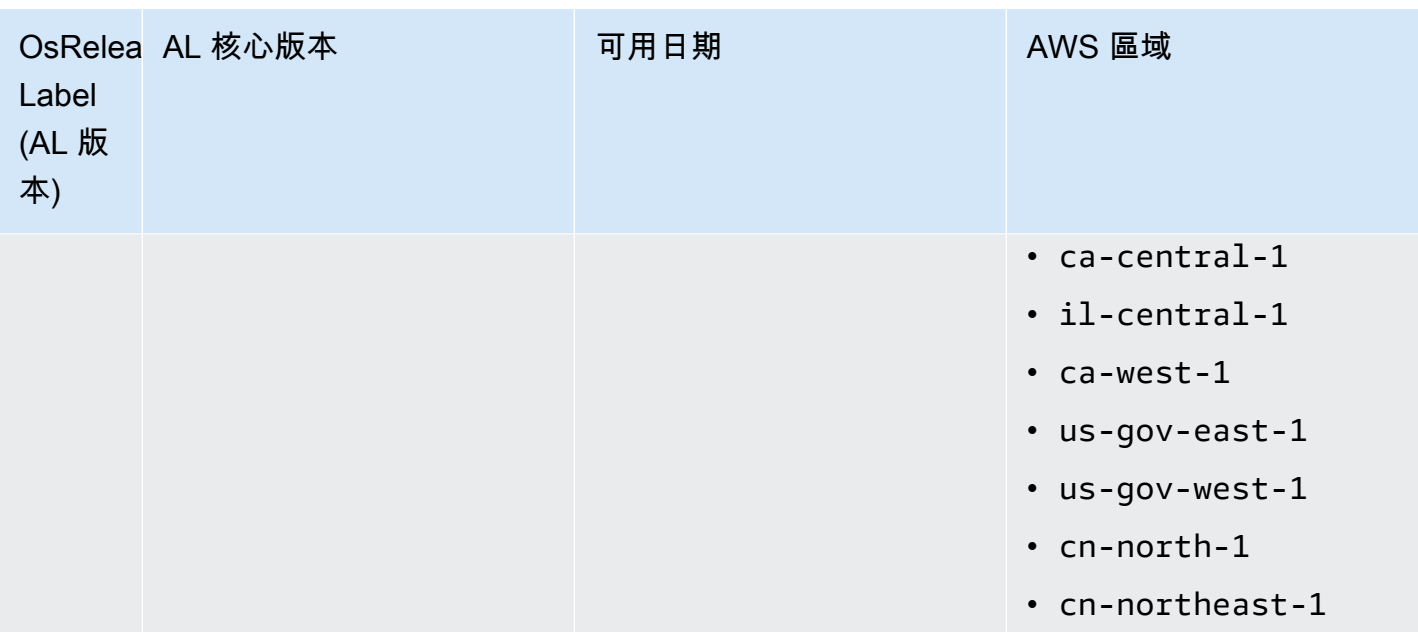
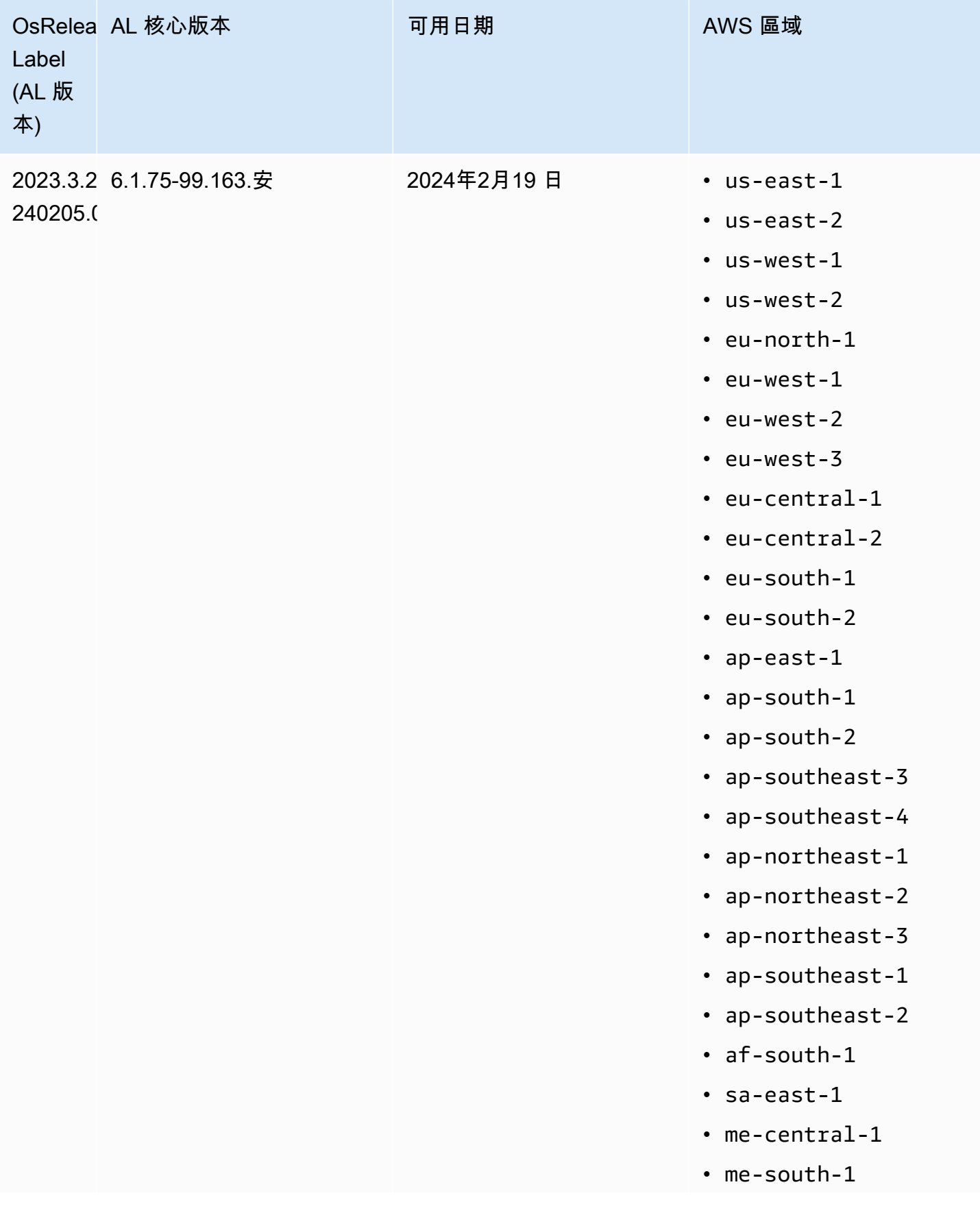

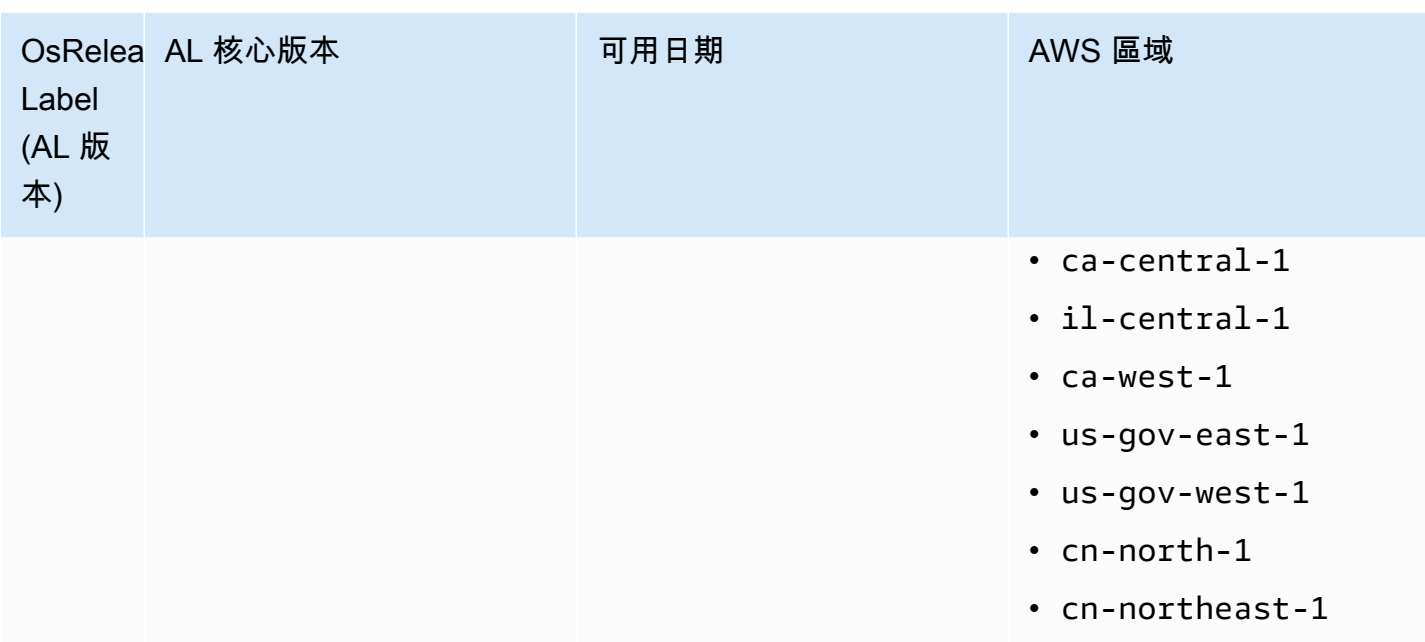

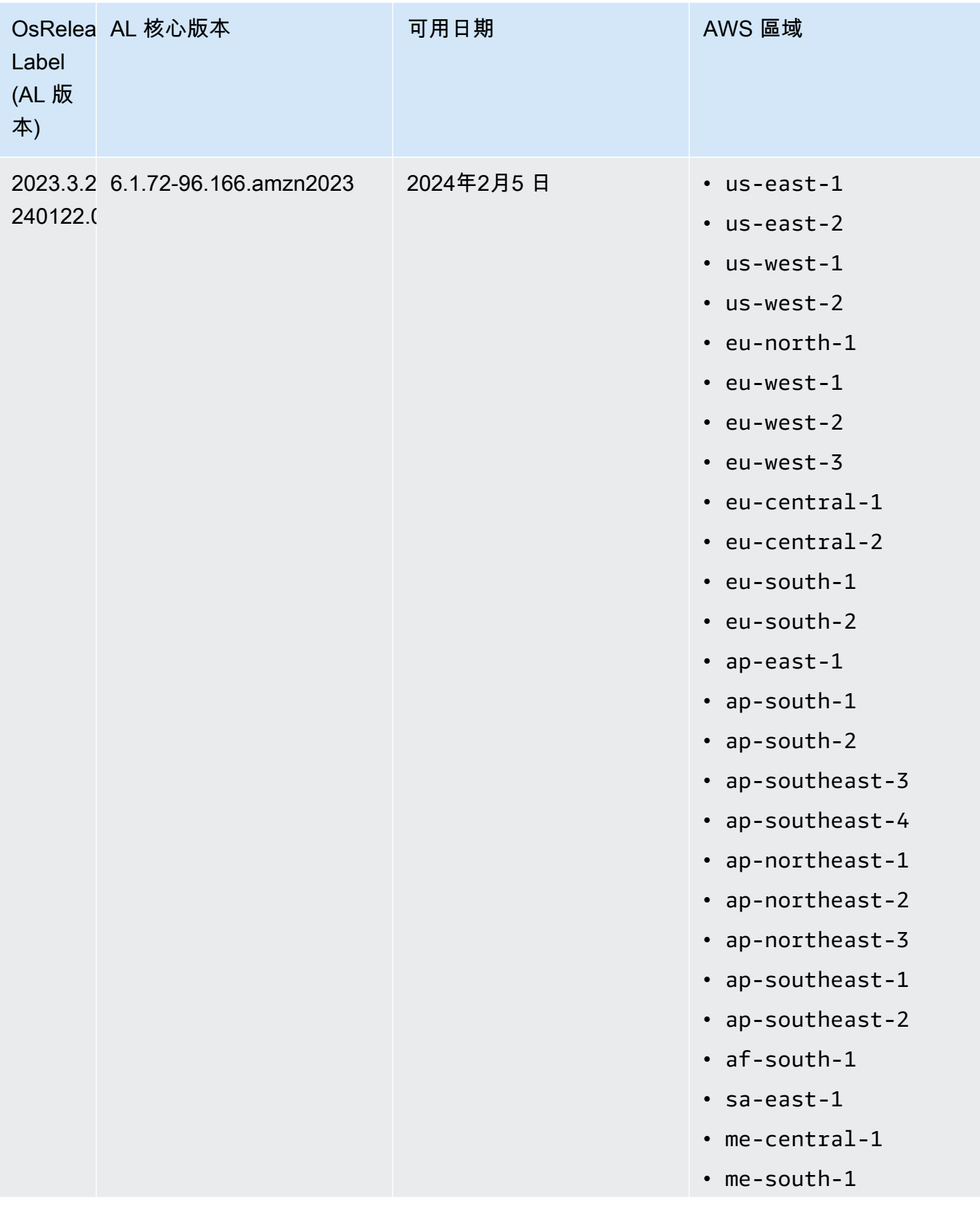

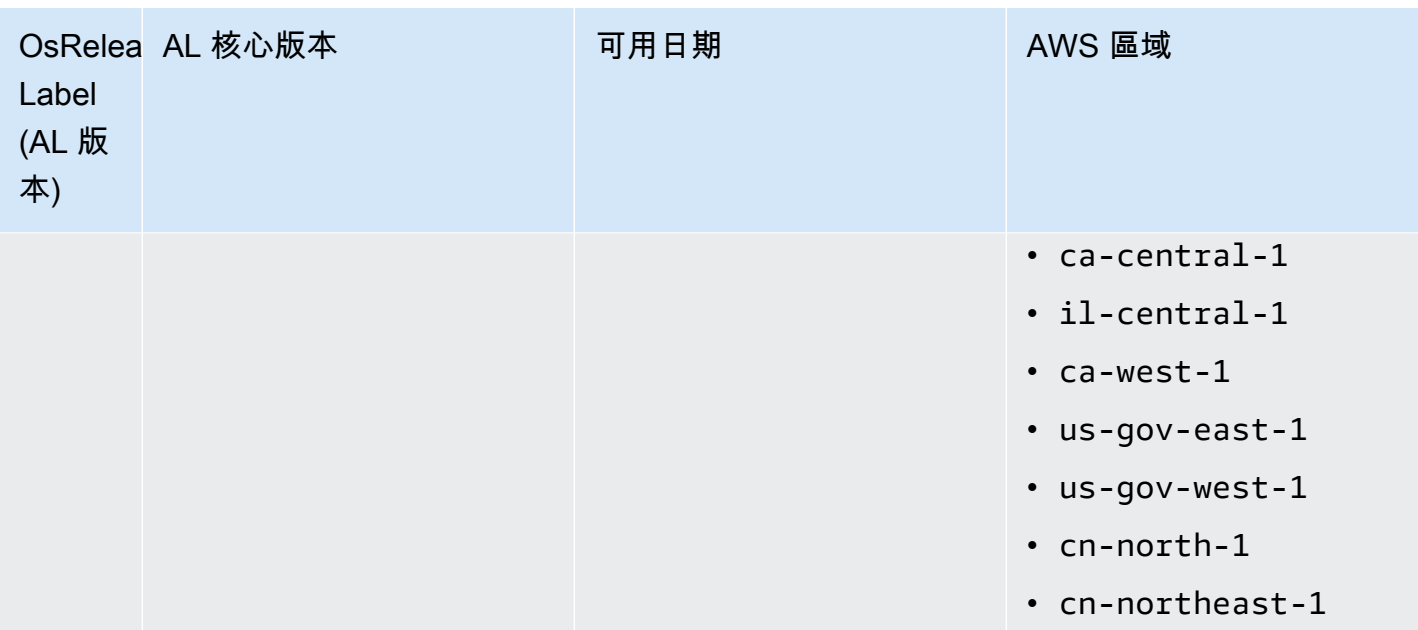

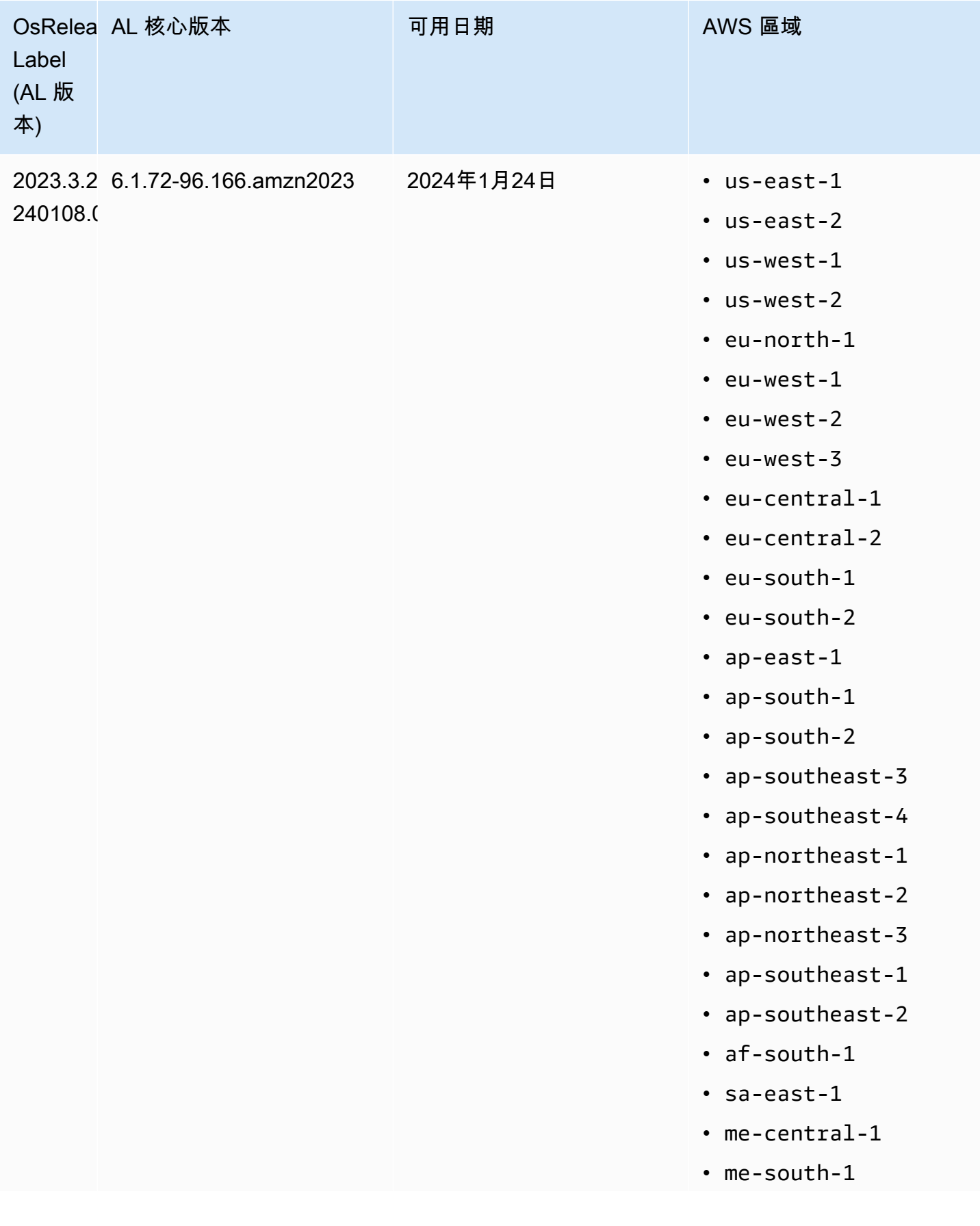

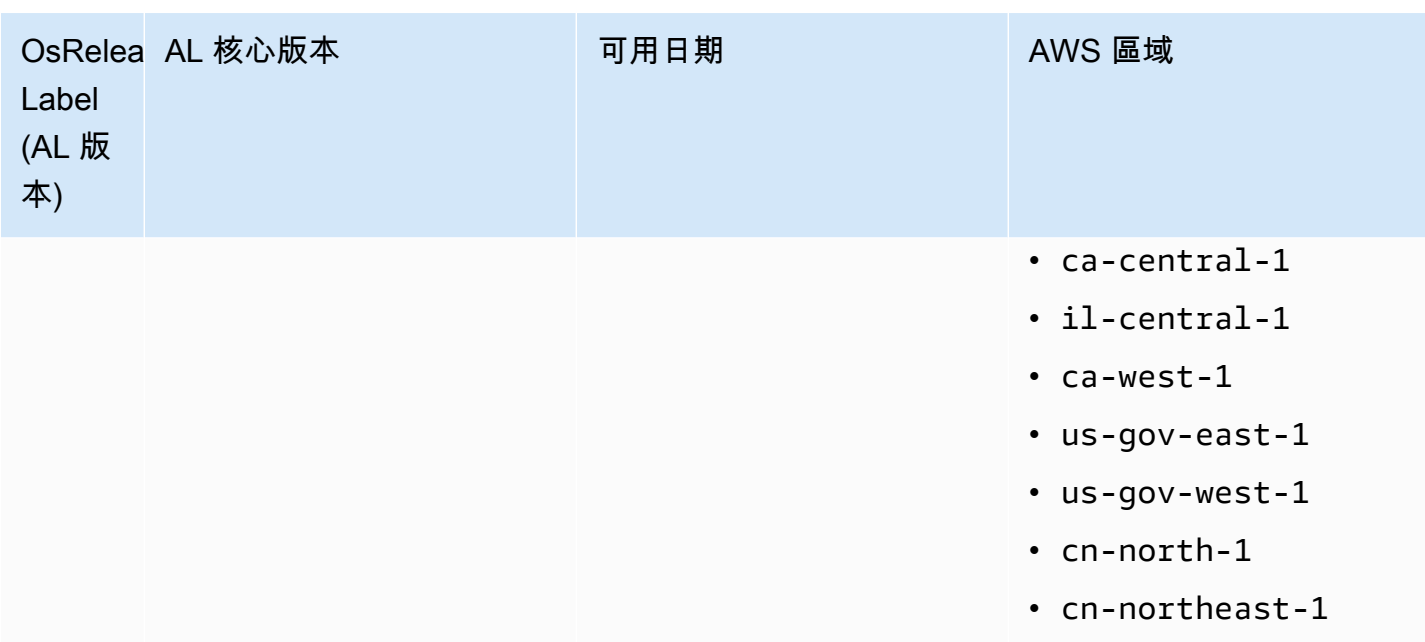

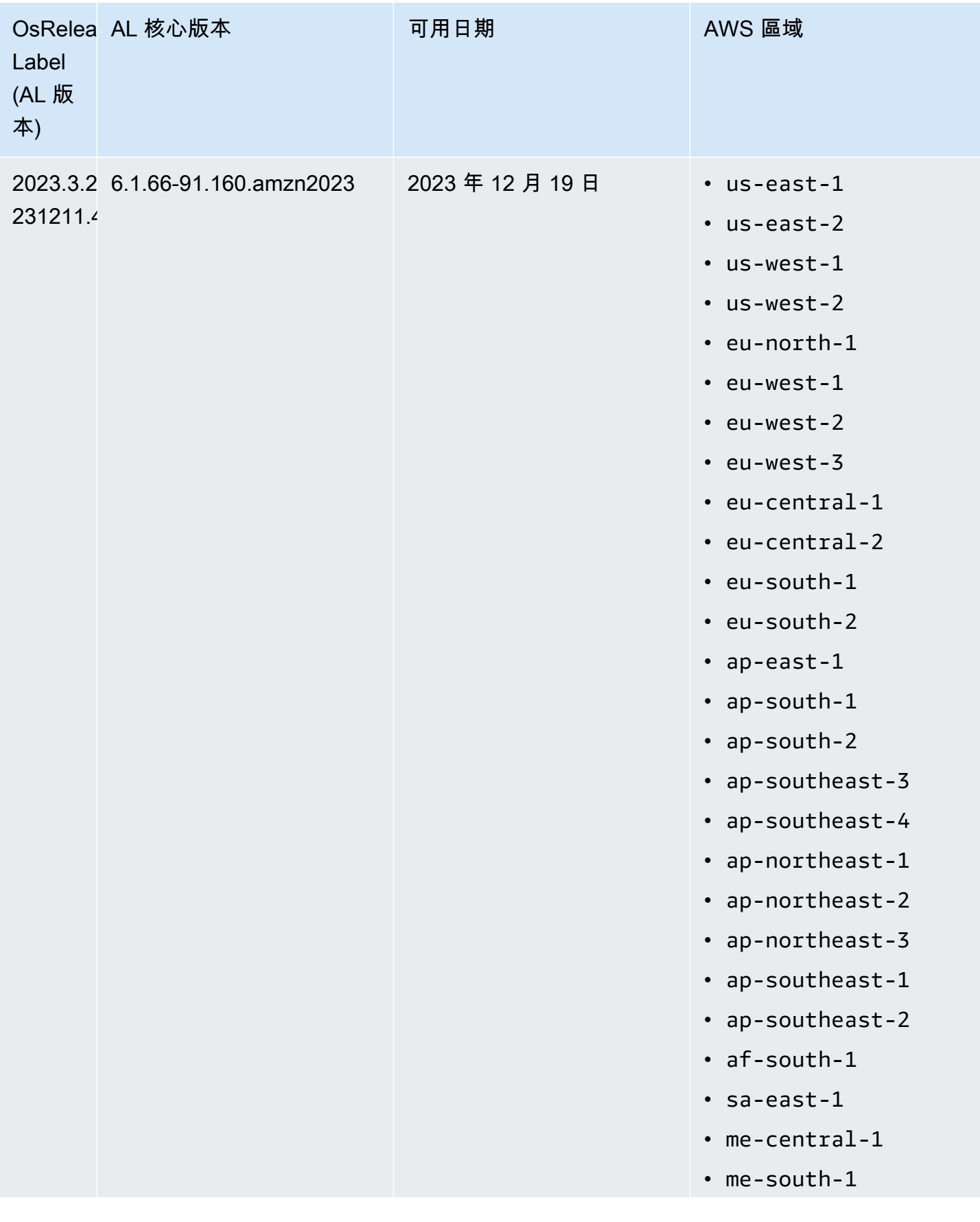

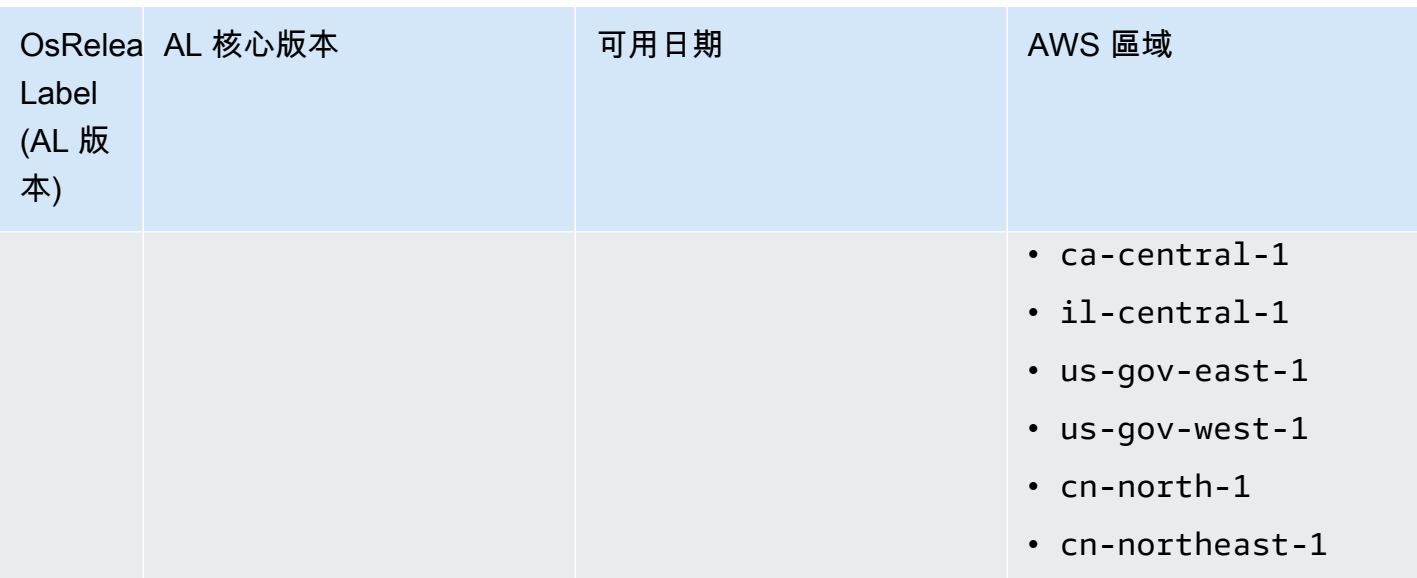

## Amazon EMR 6.6 及更高版本的預設 AMI

下列表格列出了 Amazon EMR 6.6.x 版及更高版本的最新修補程式版本的 Amazon Linux 資訊。

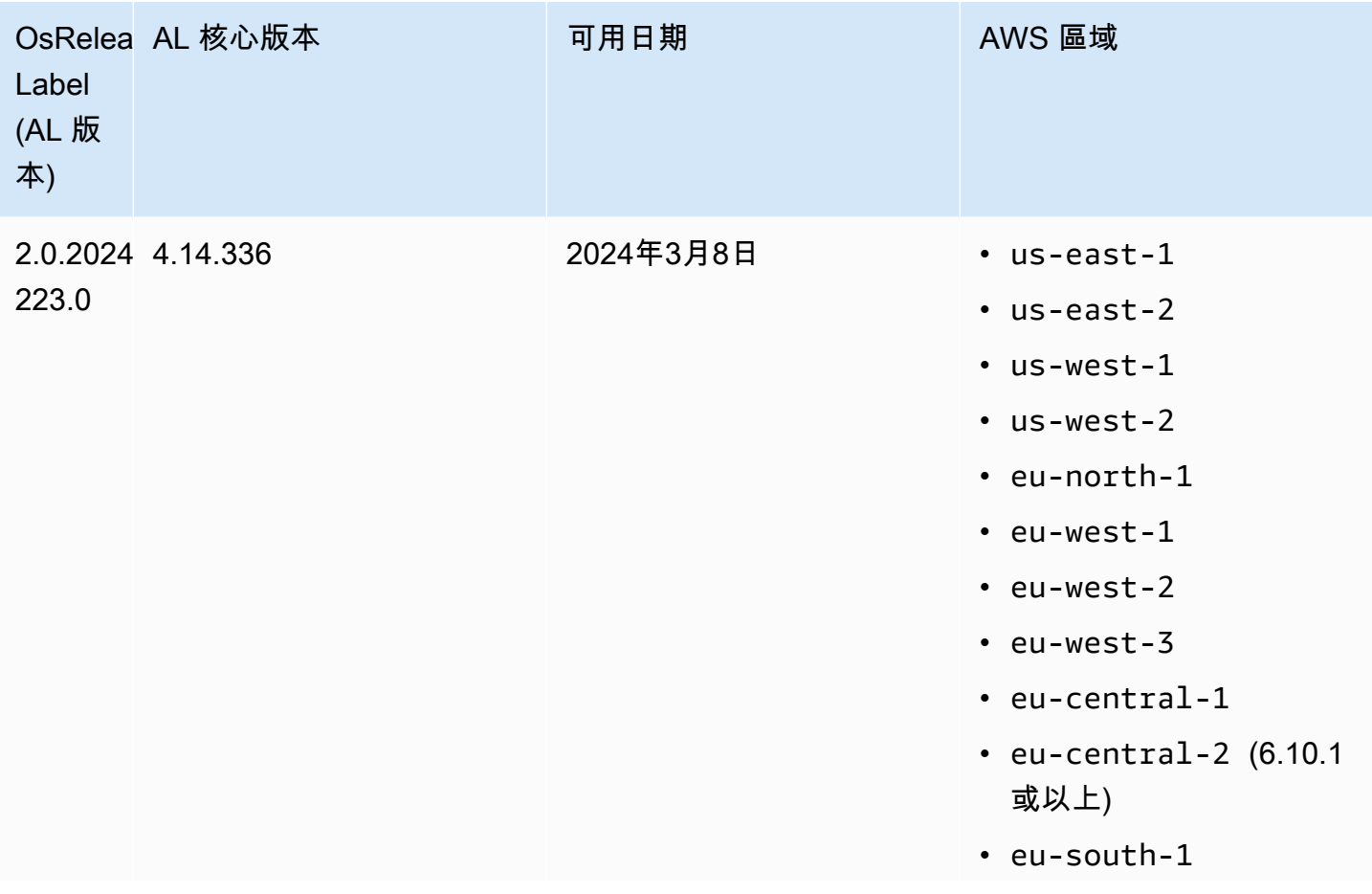

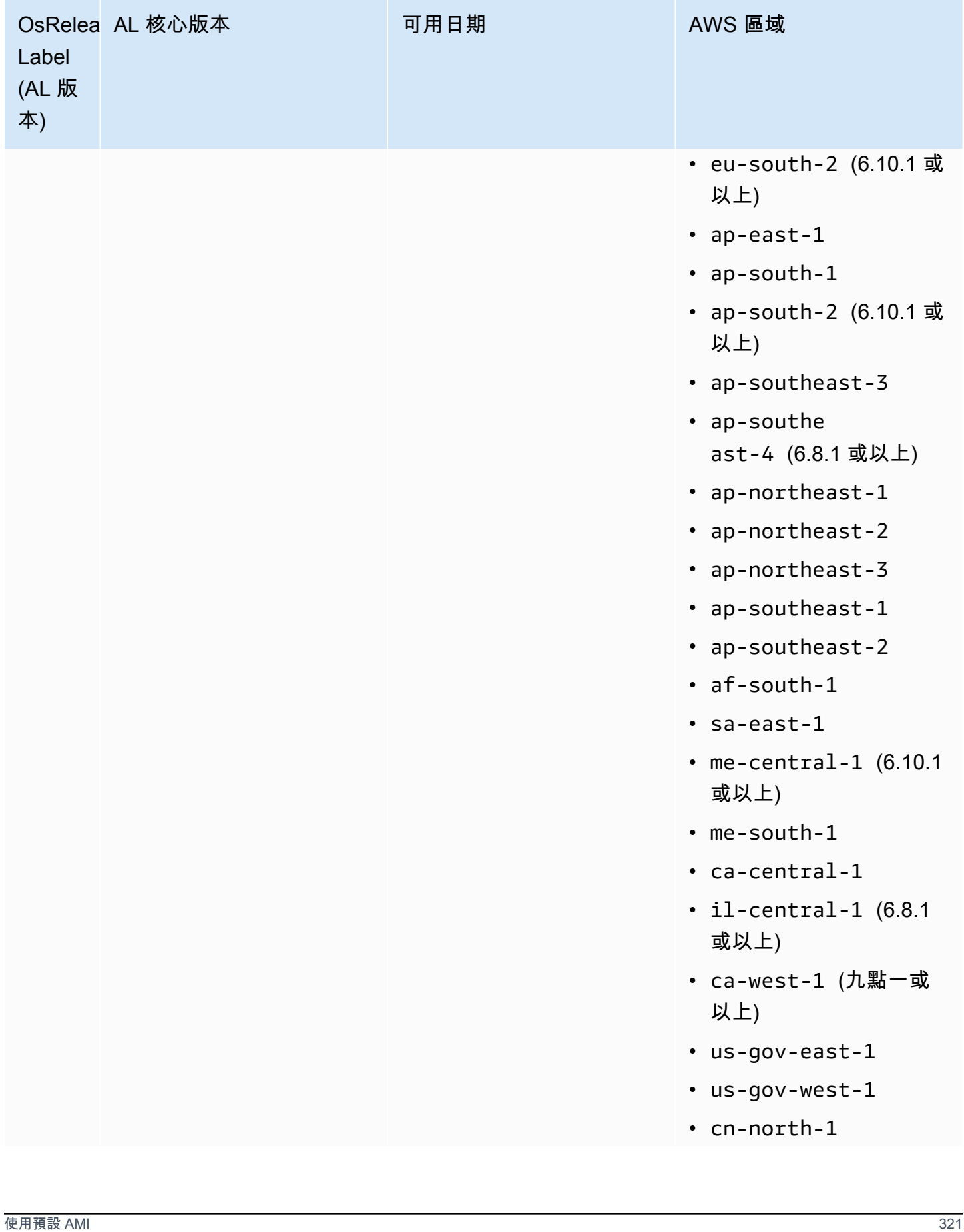

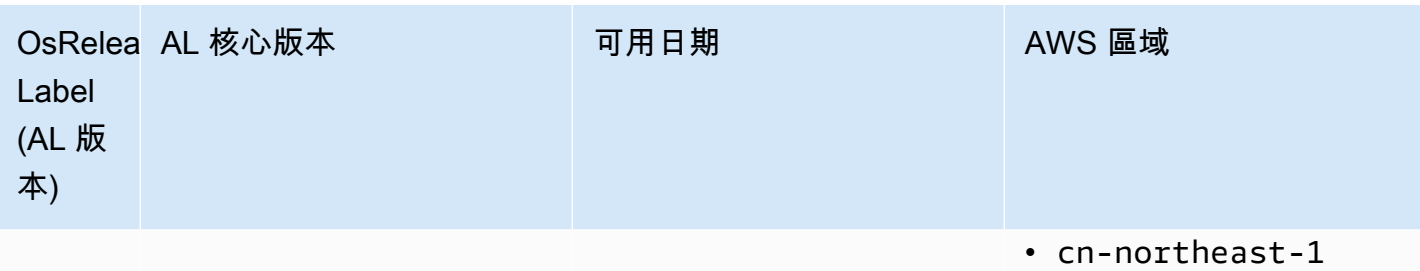

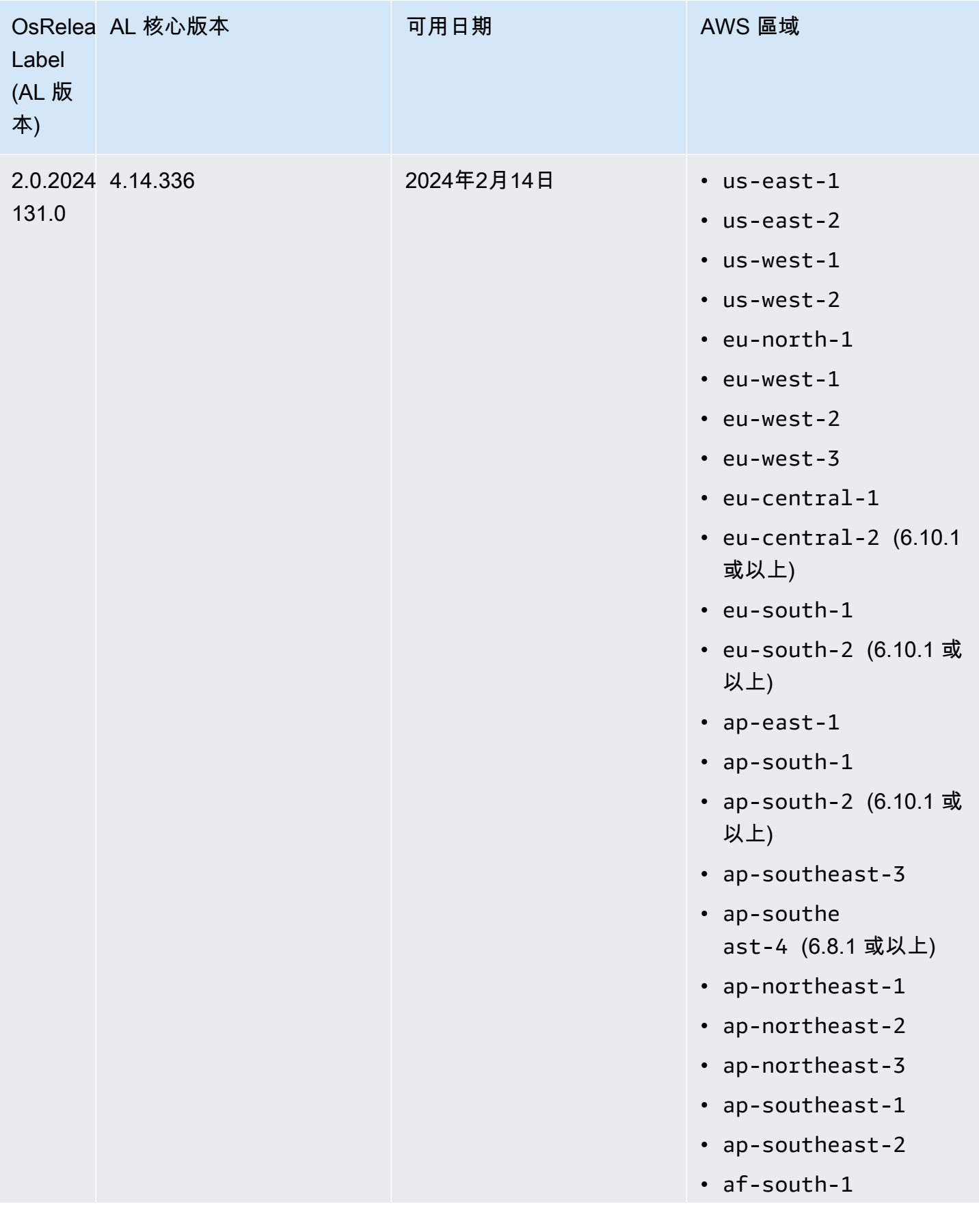

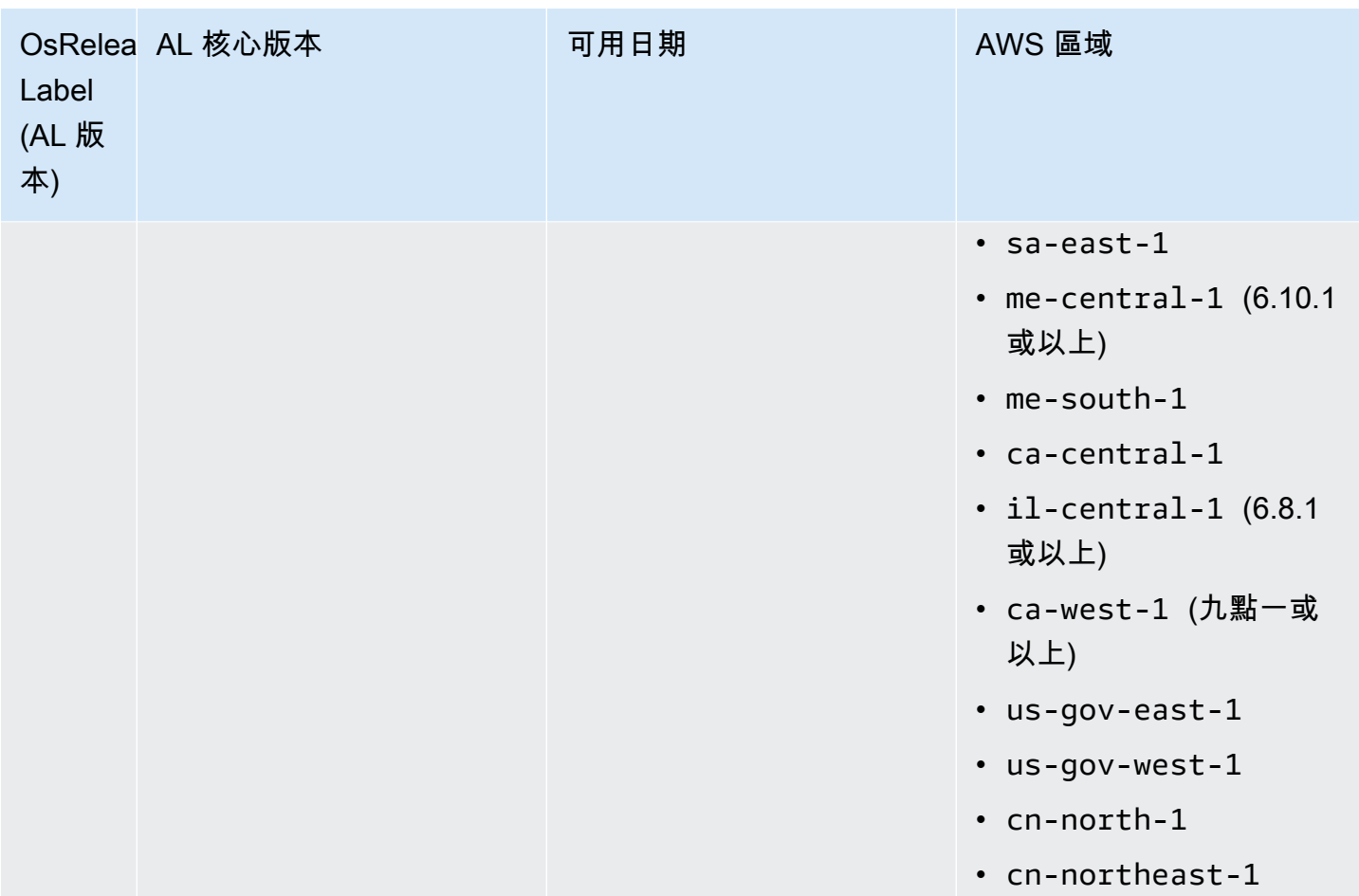

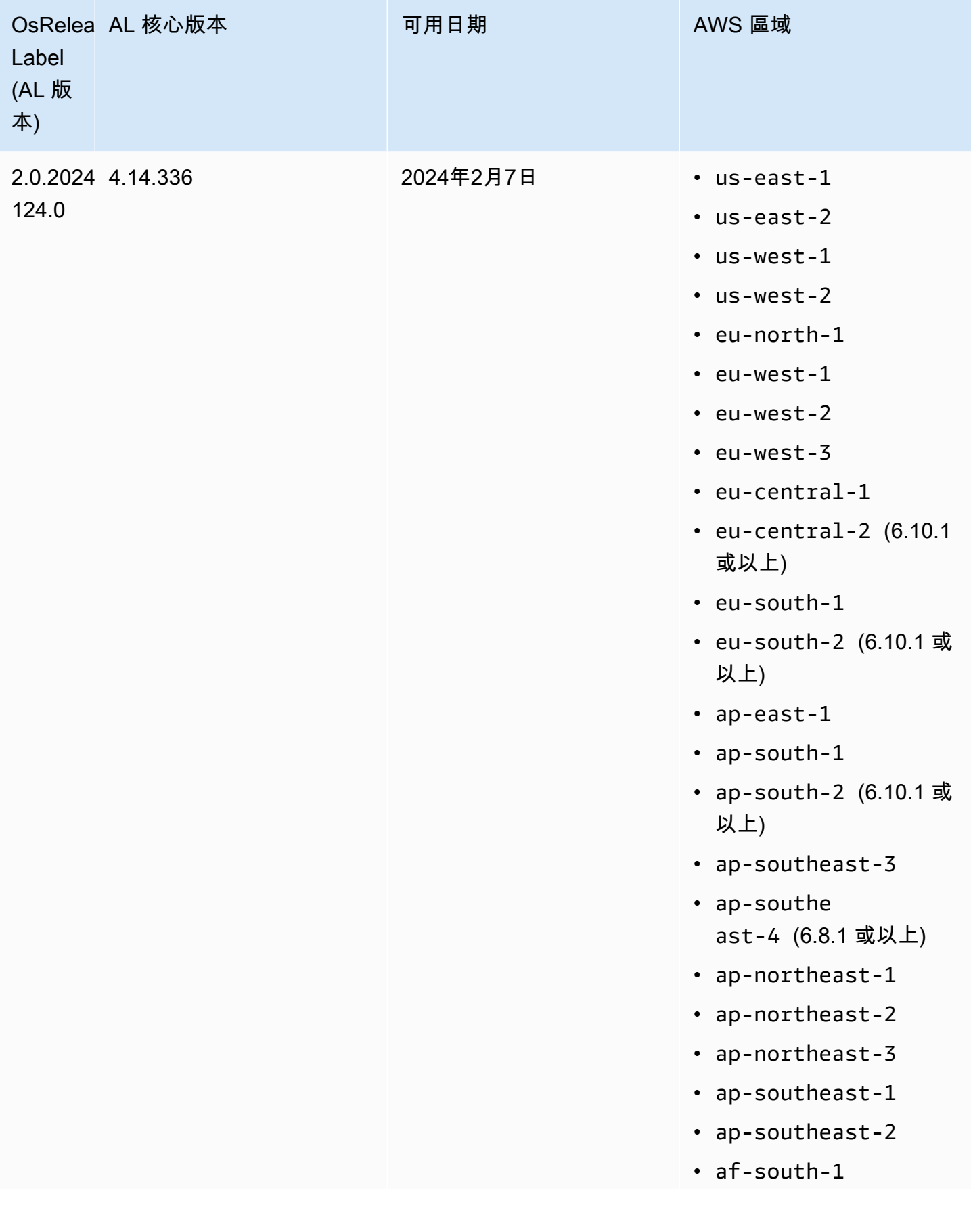

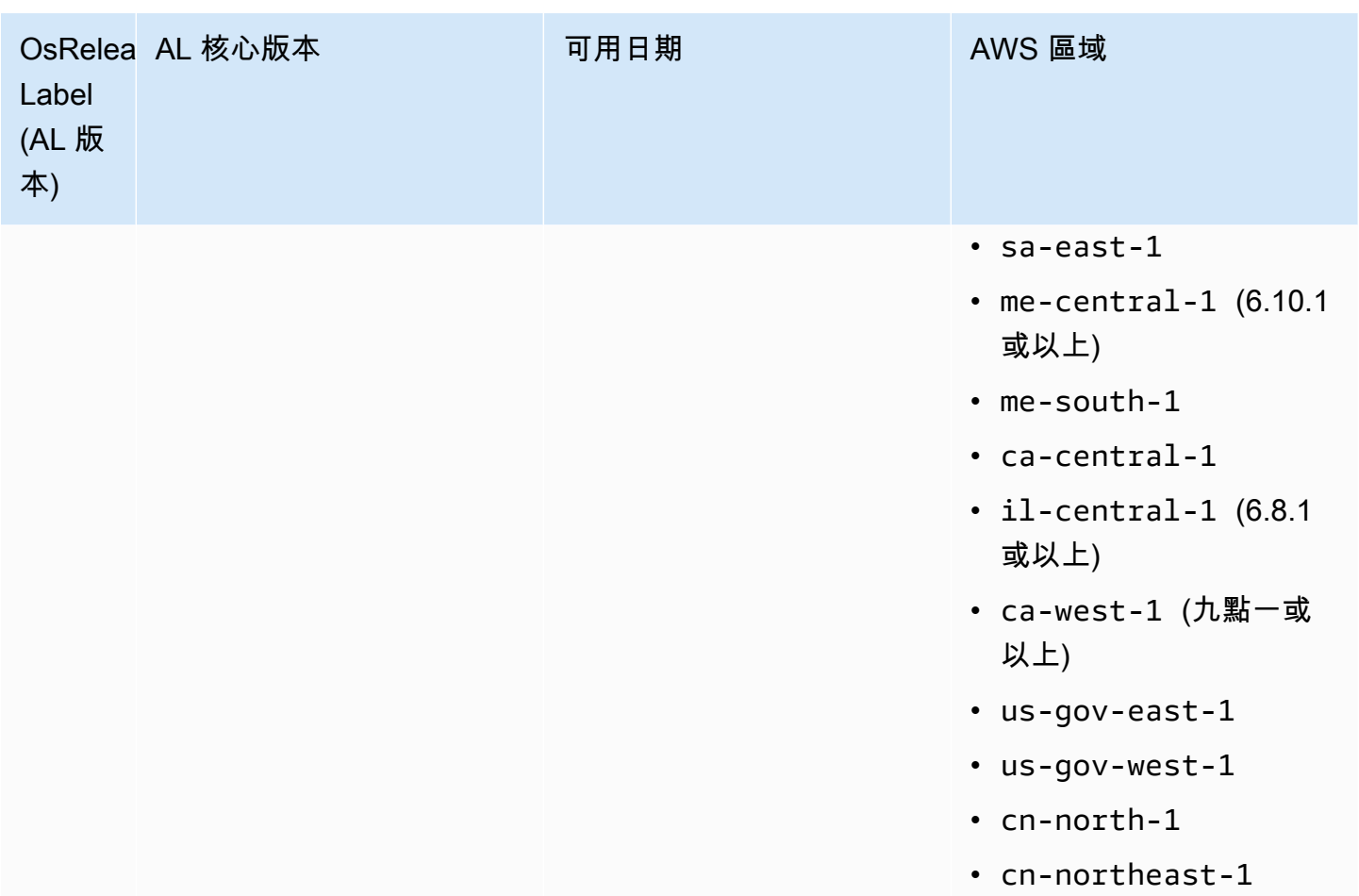

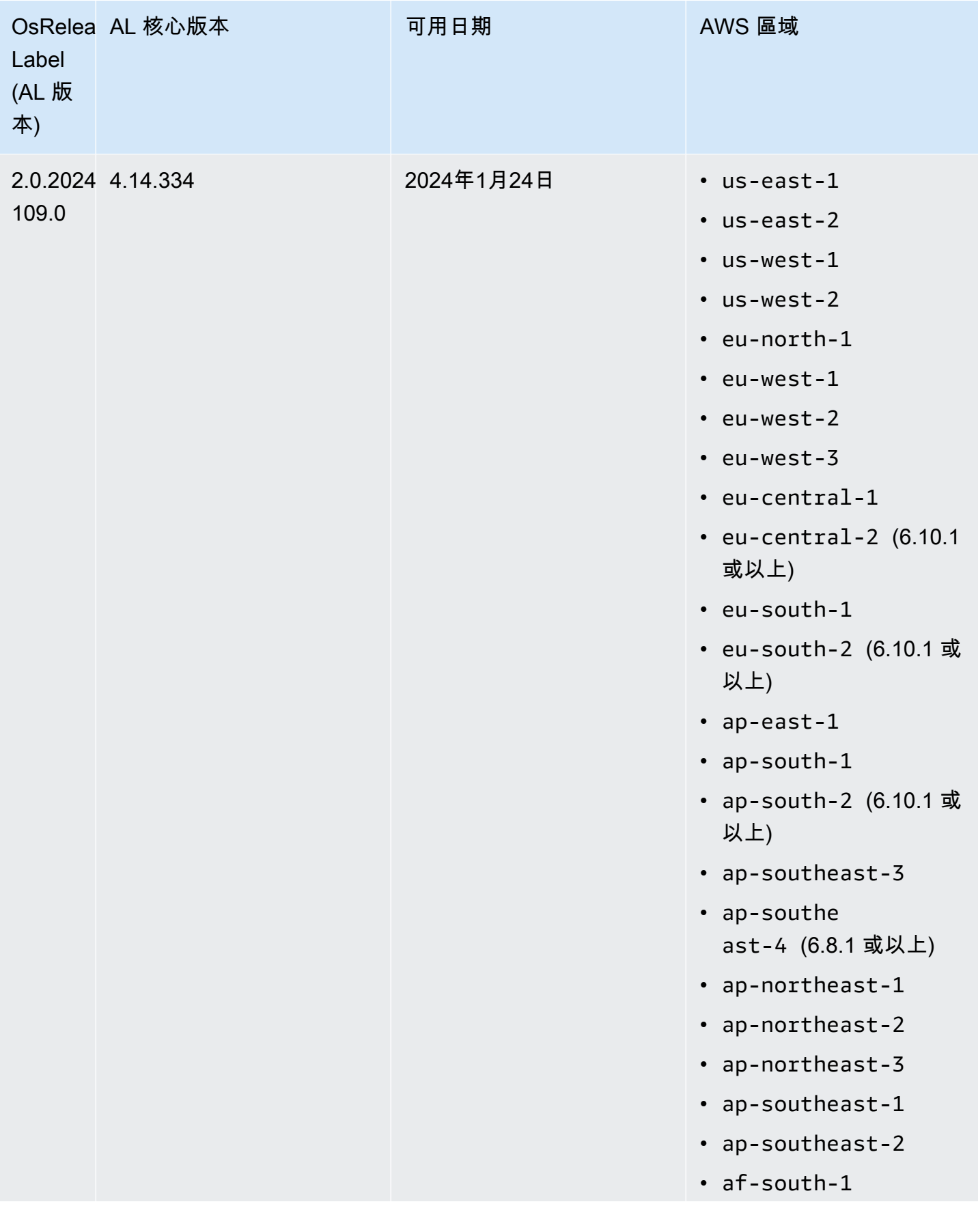

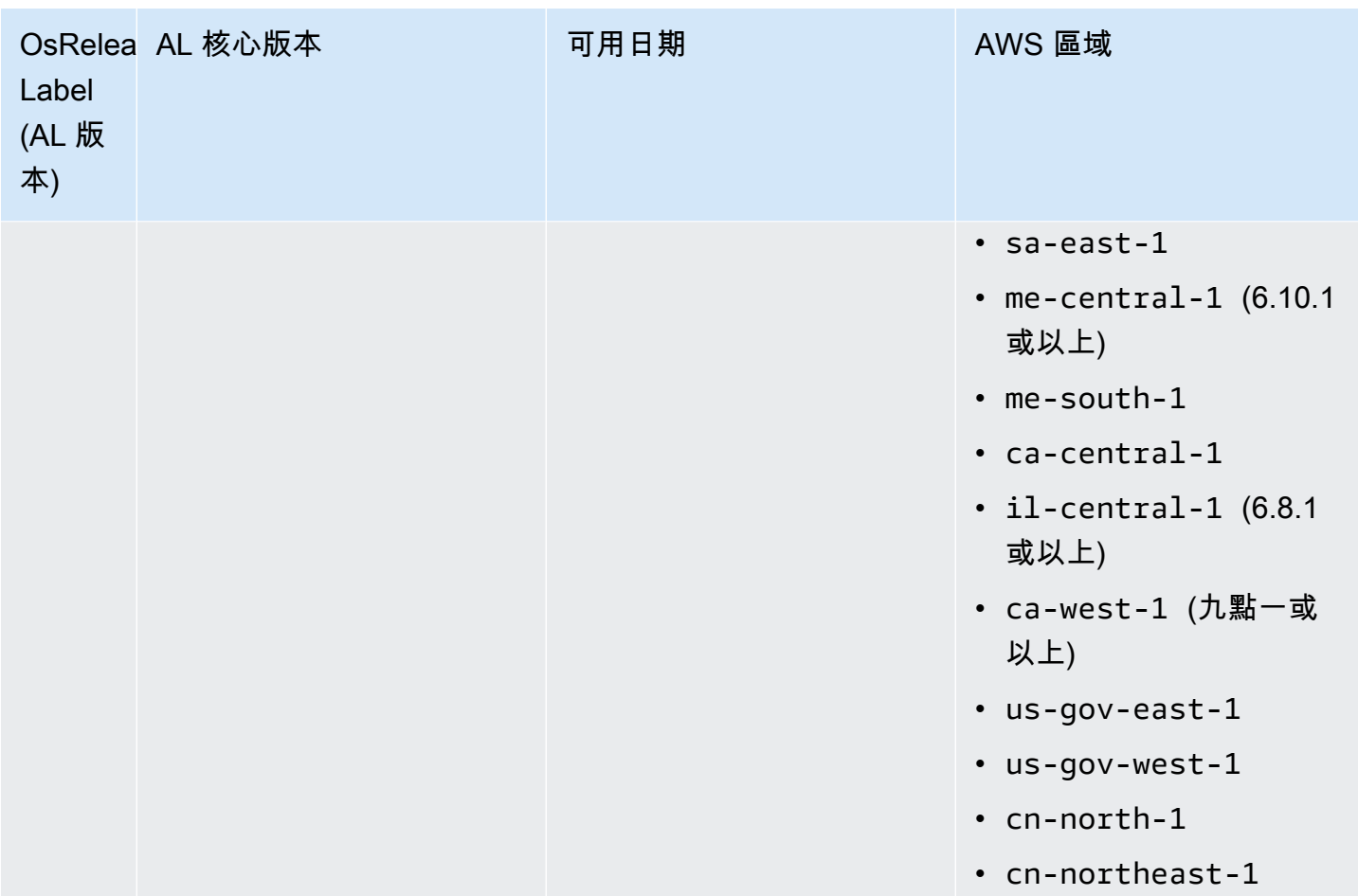

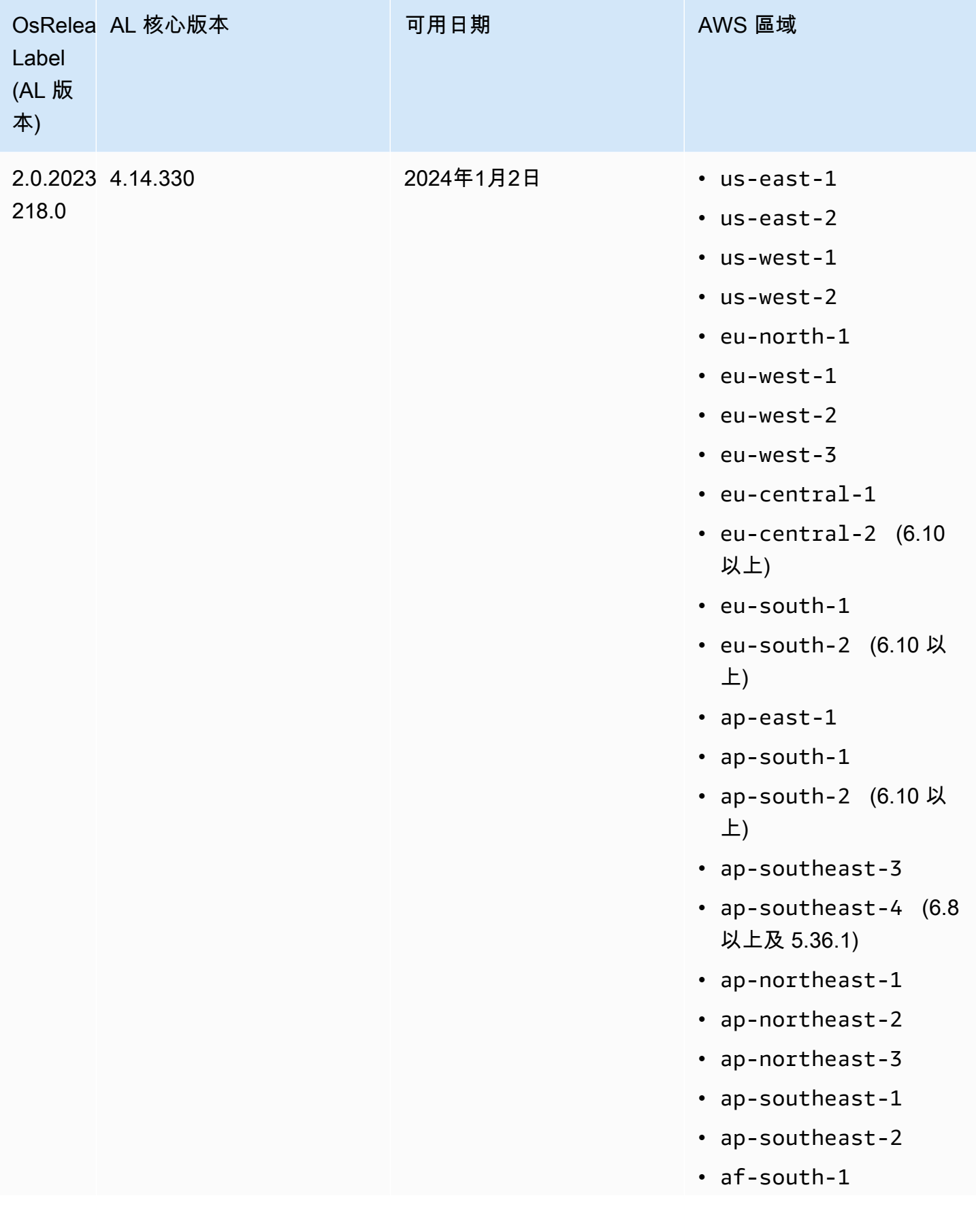

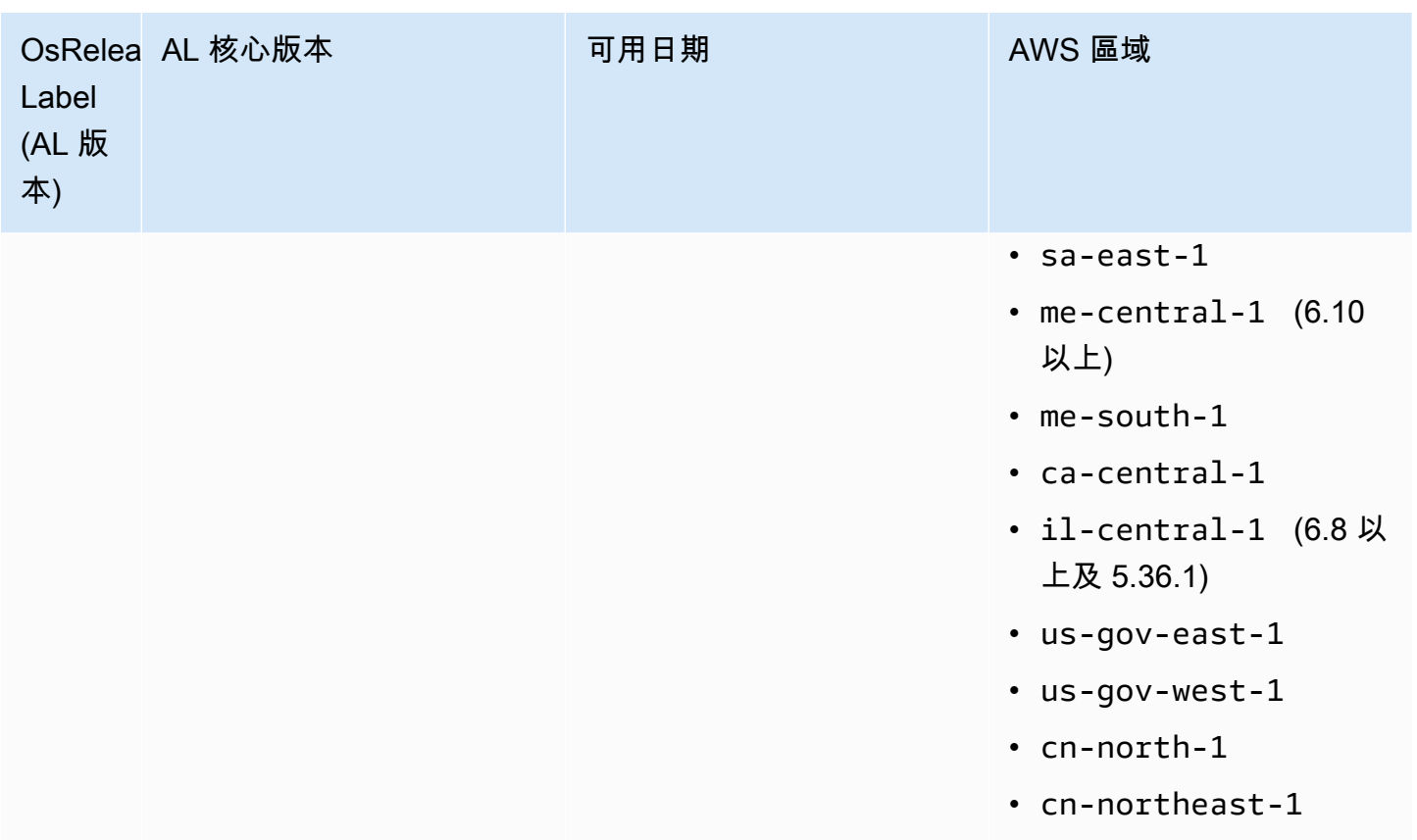

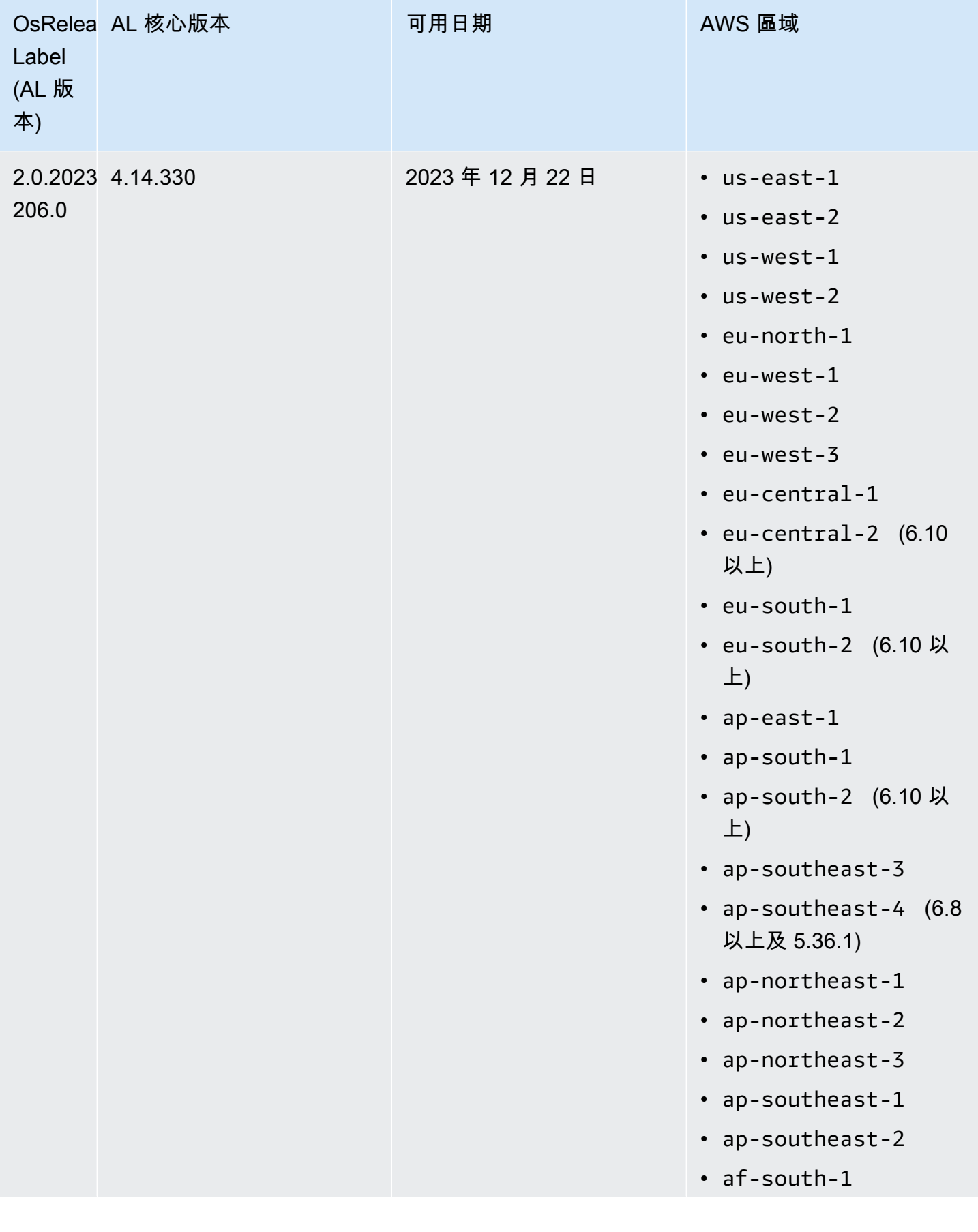

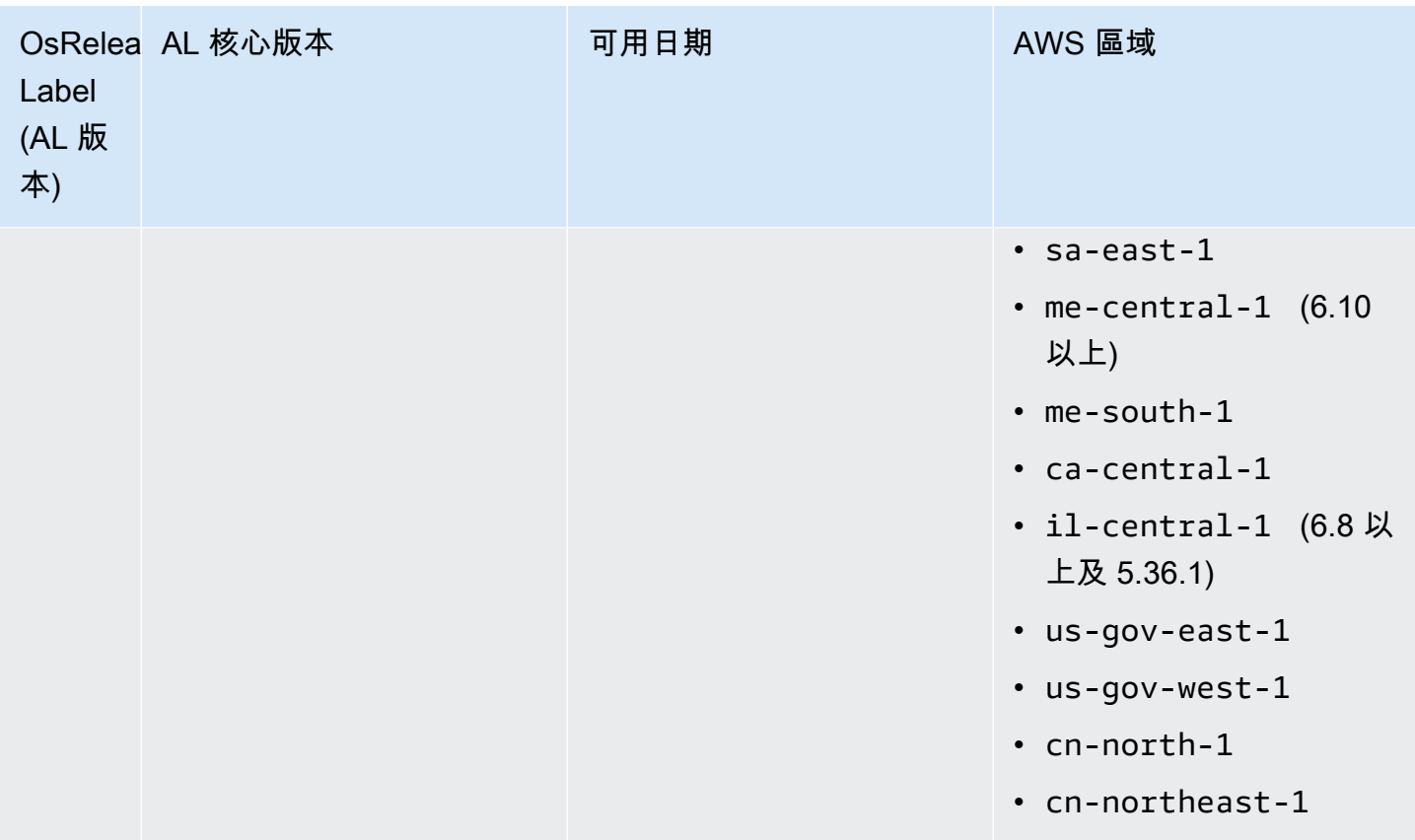

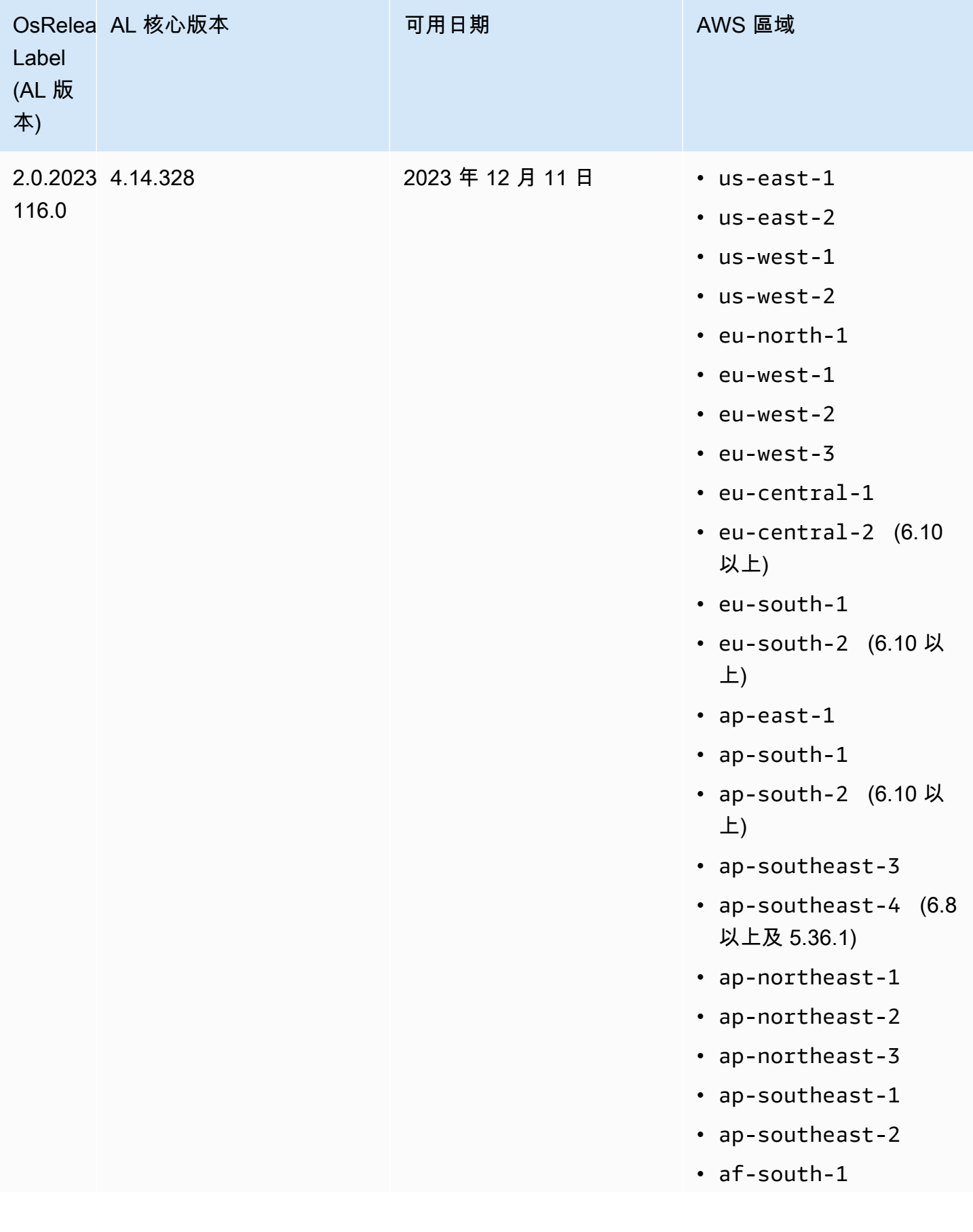

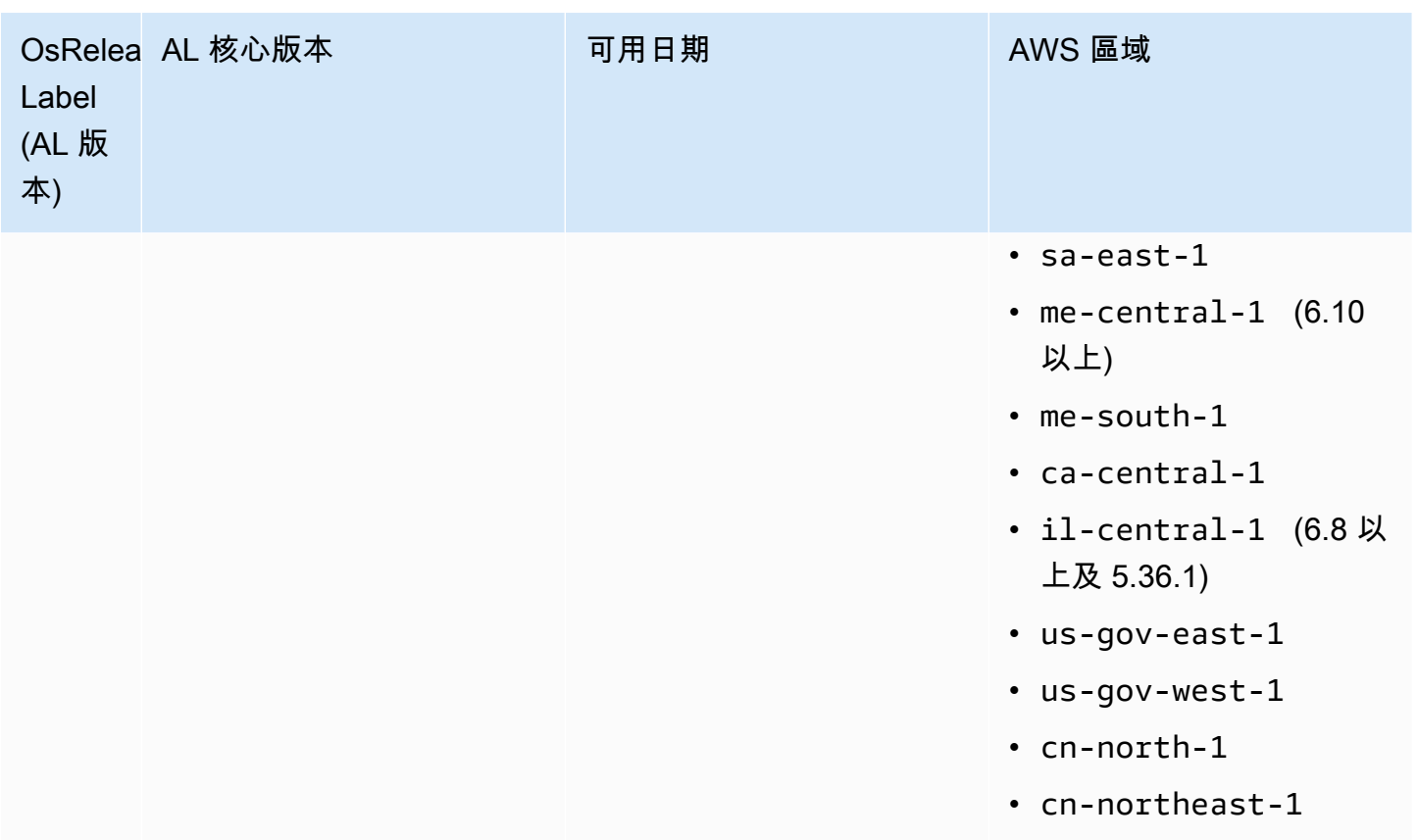

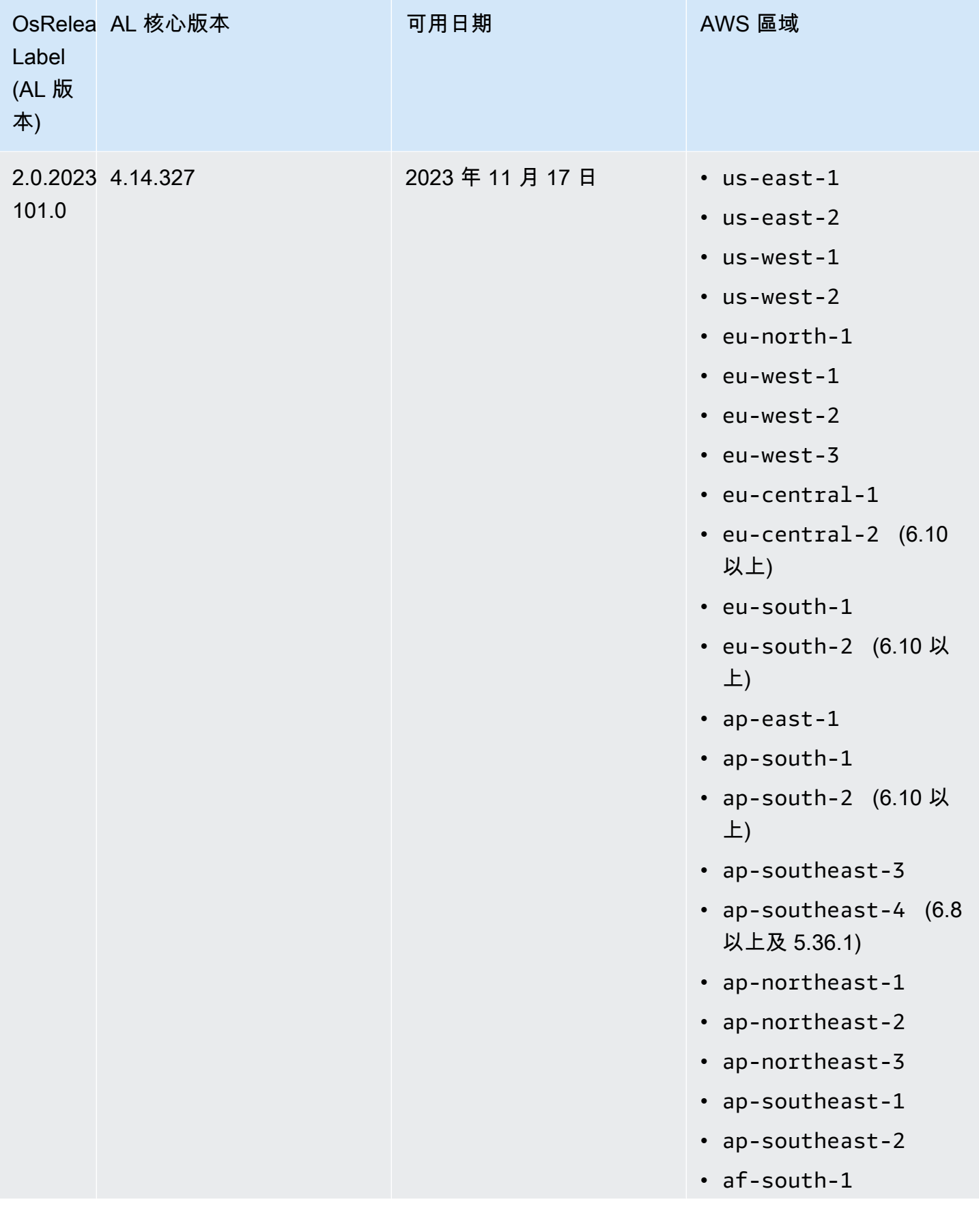

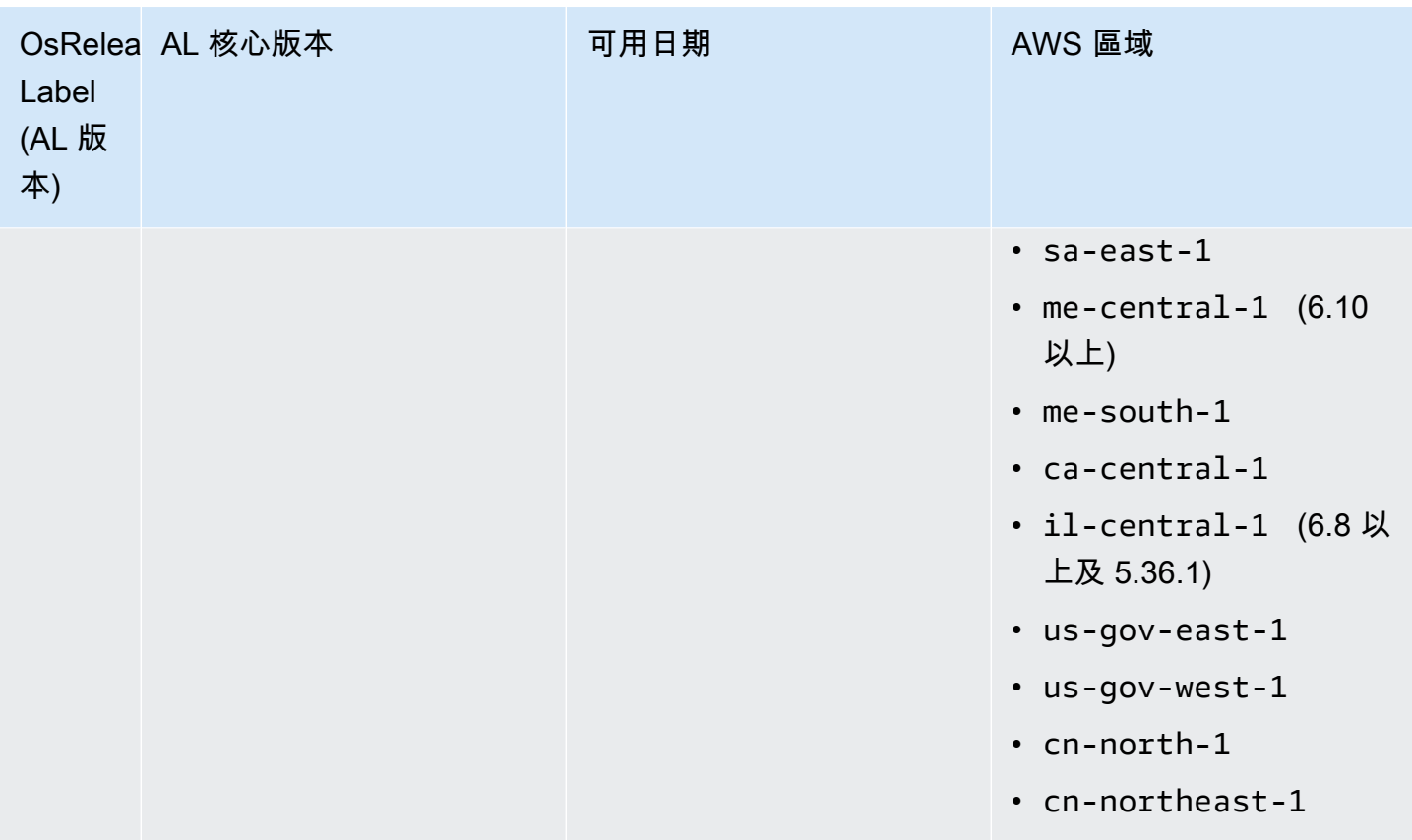

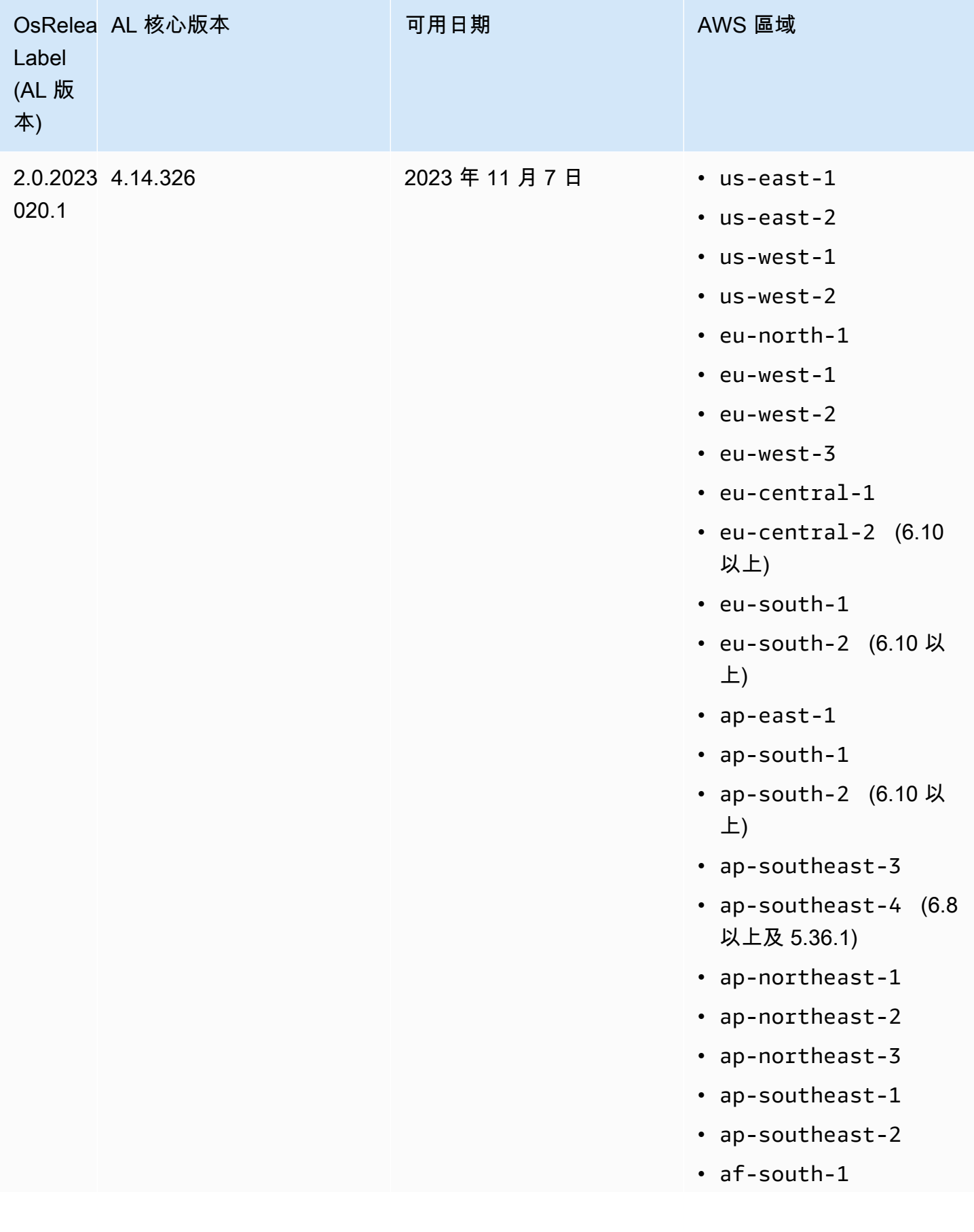

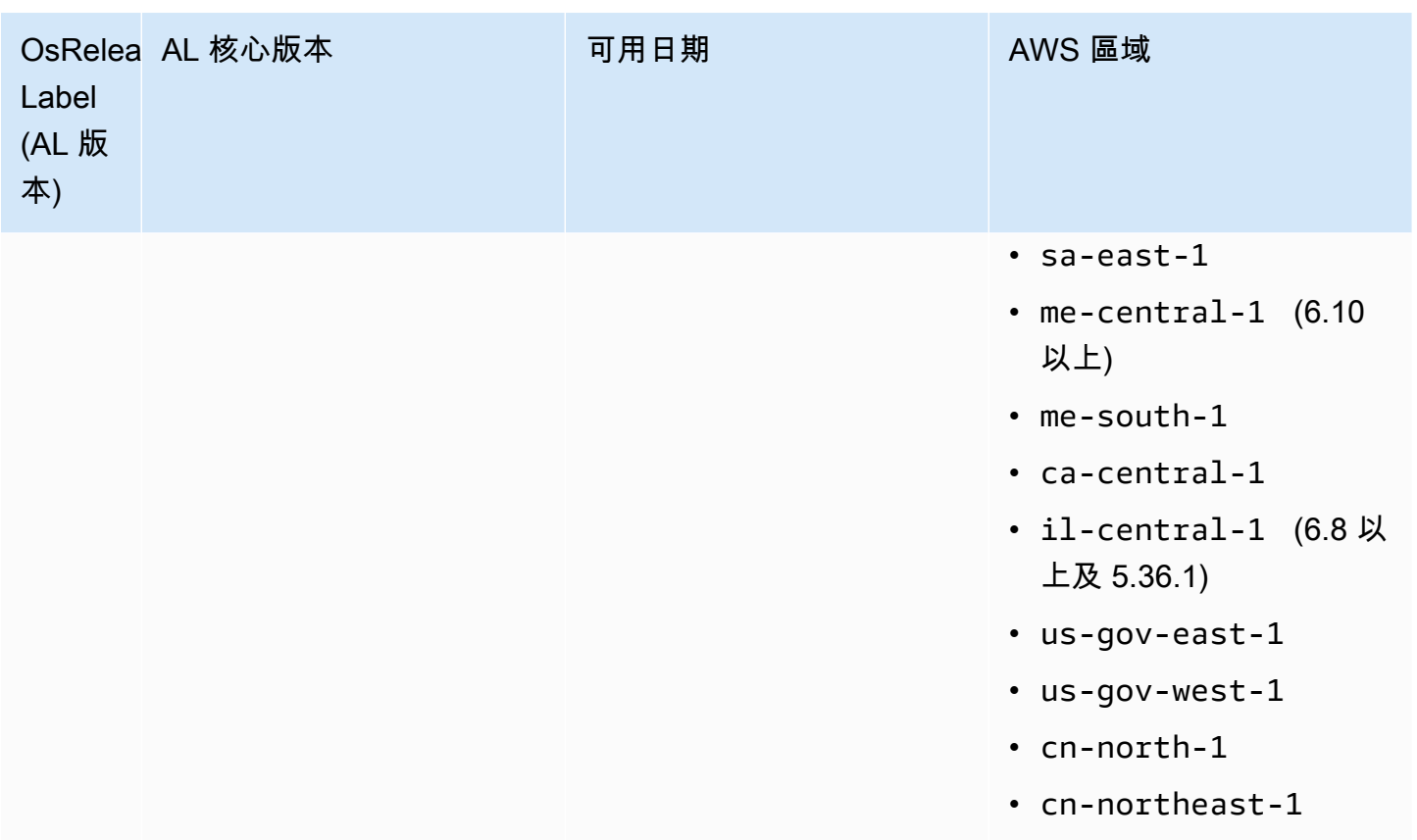

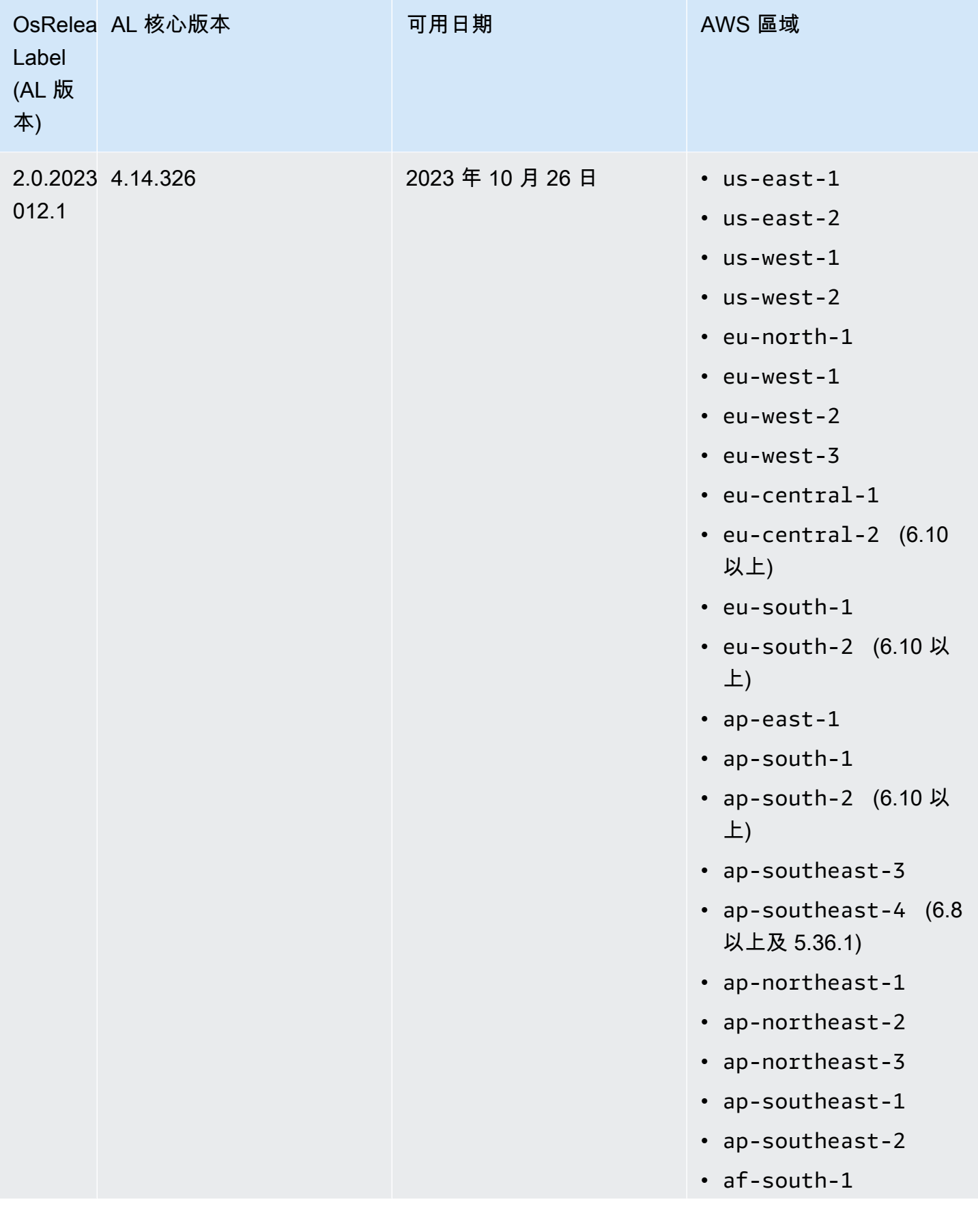

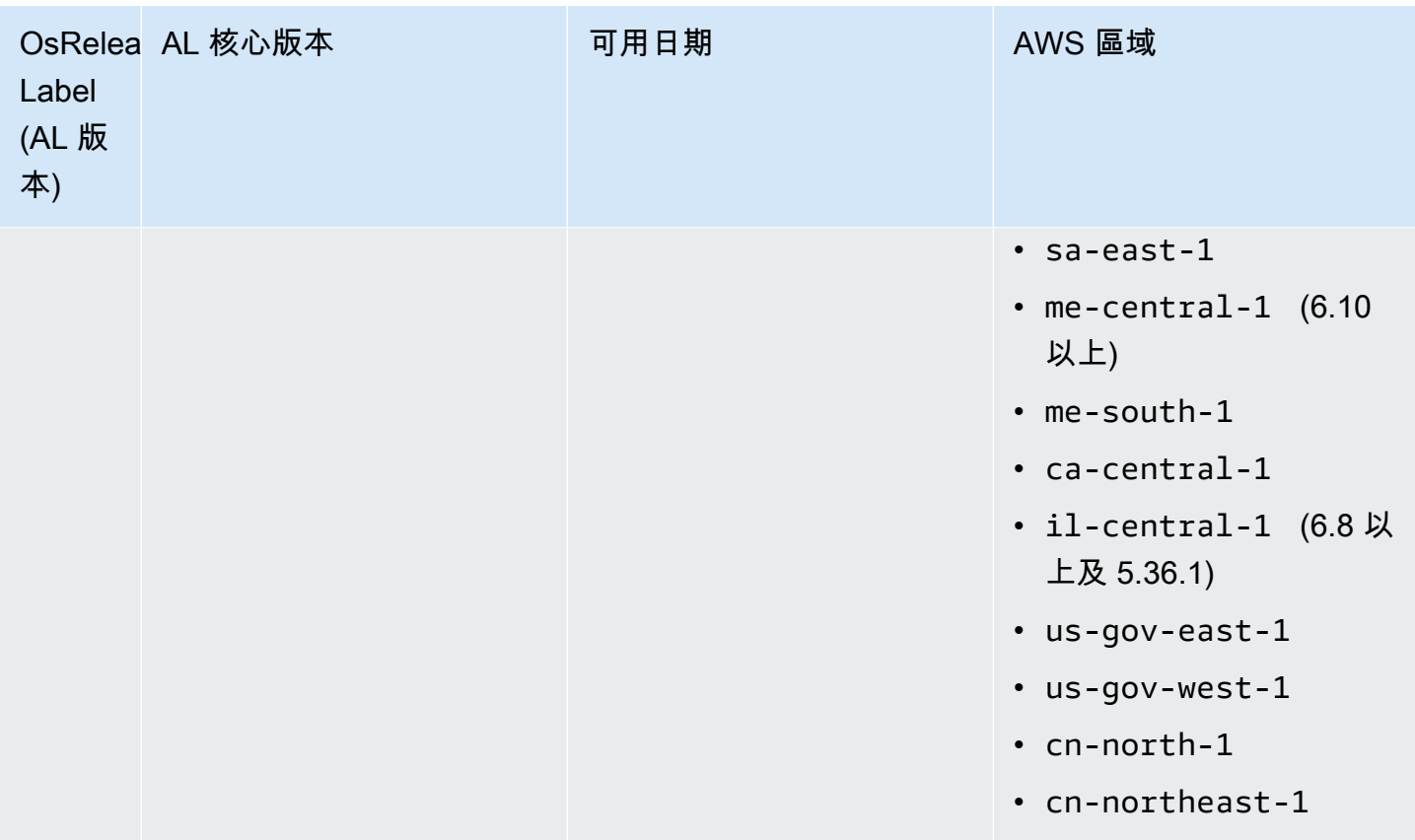

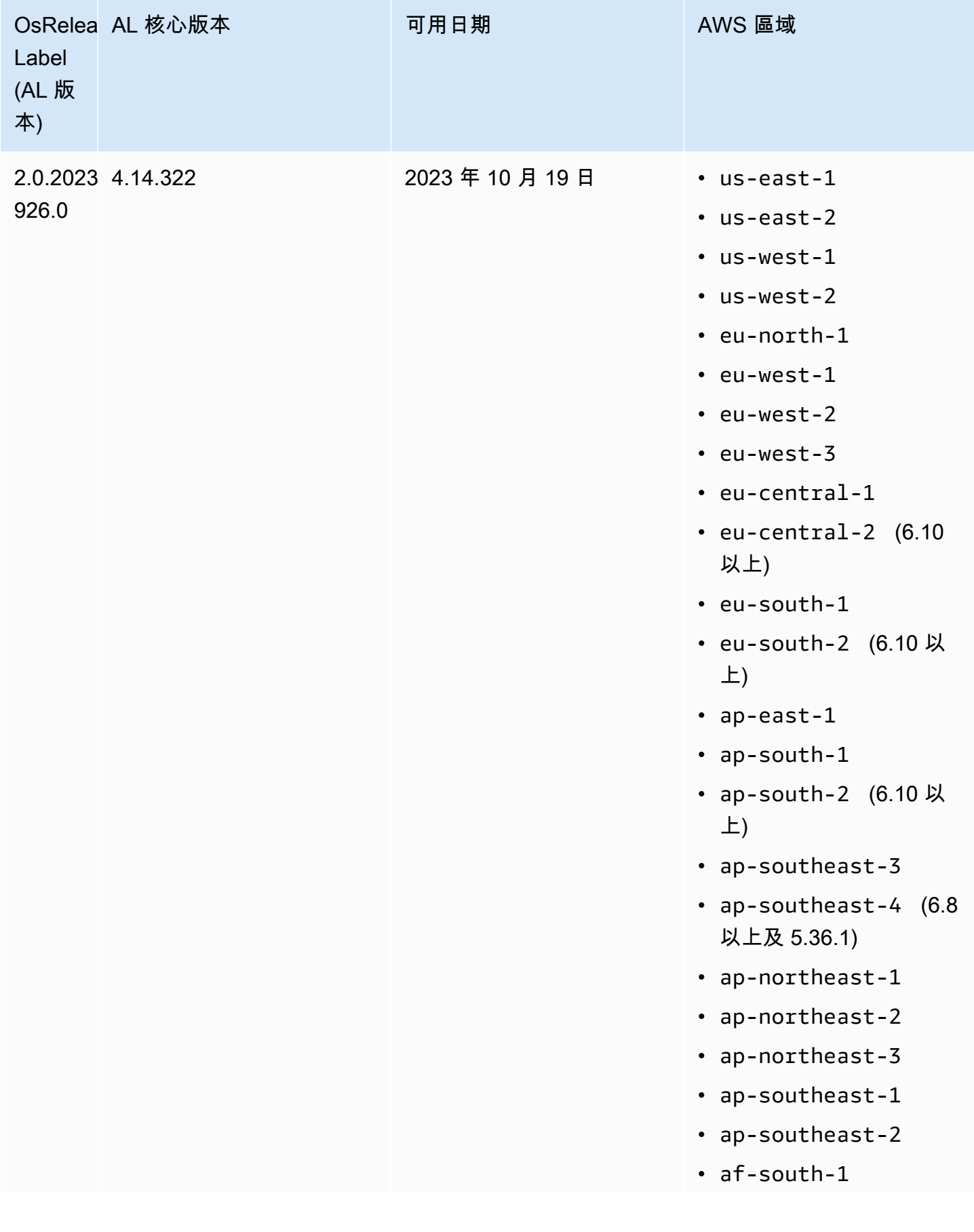

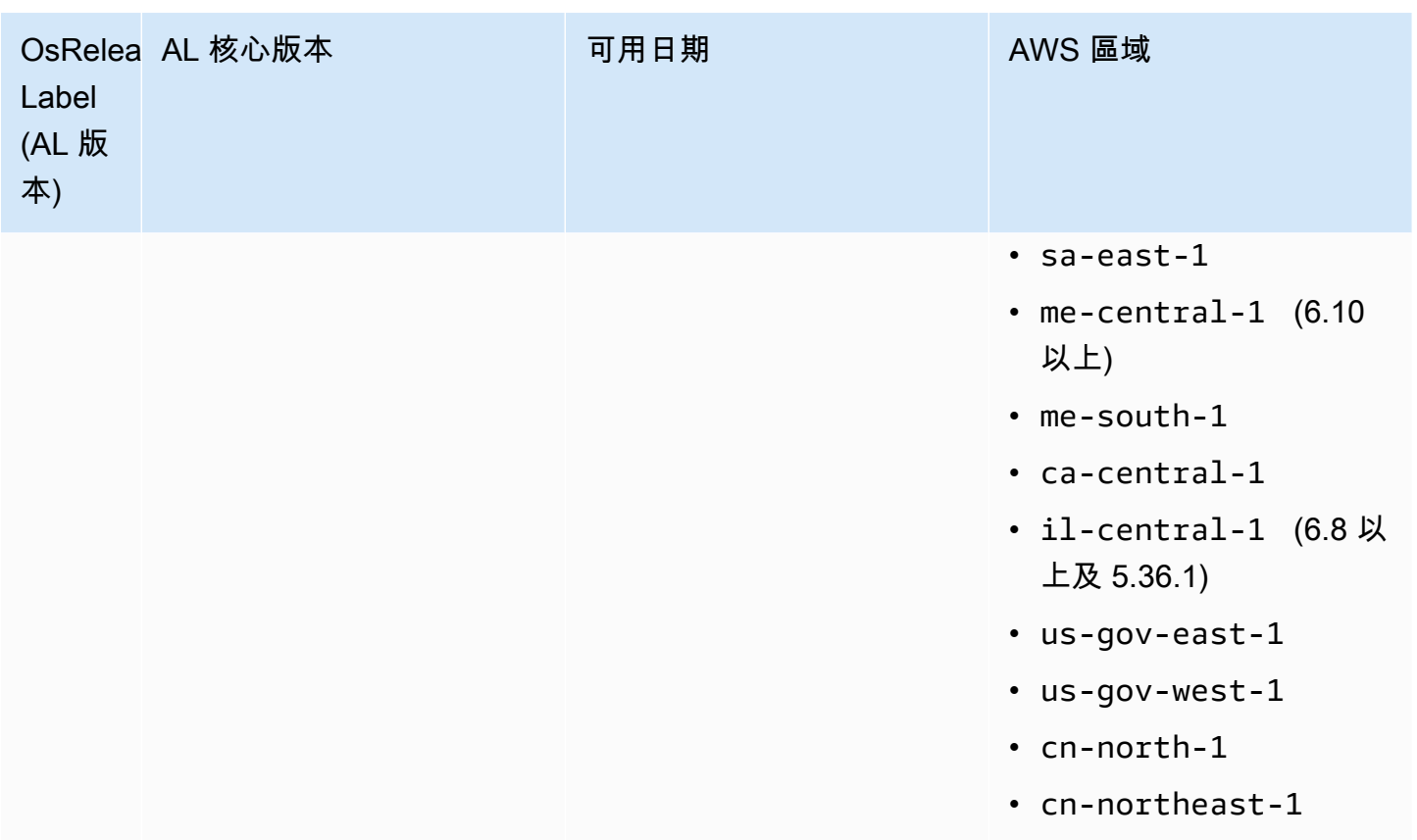

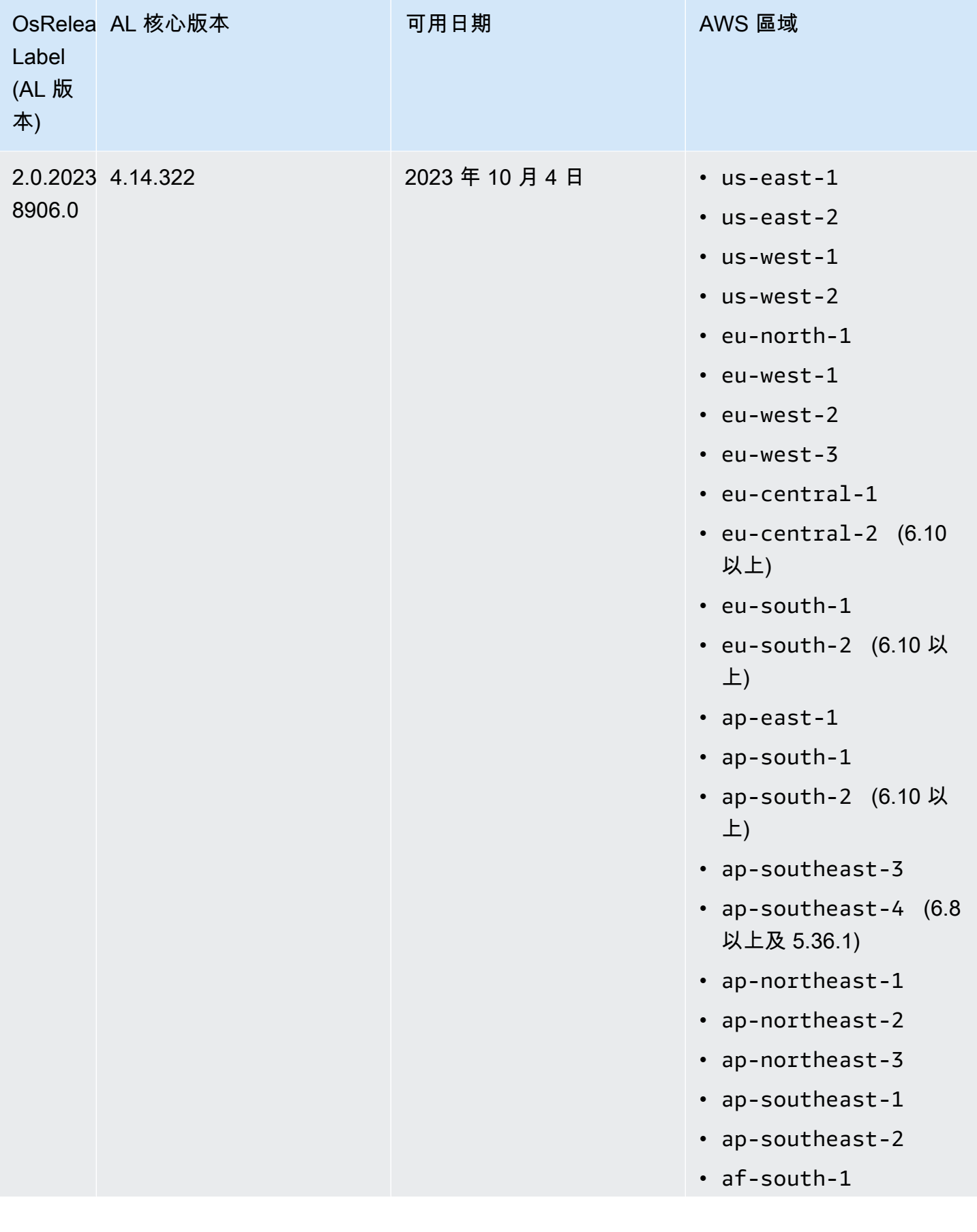

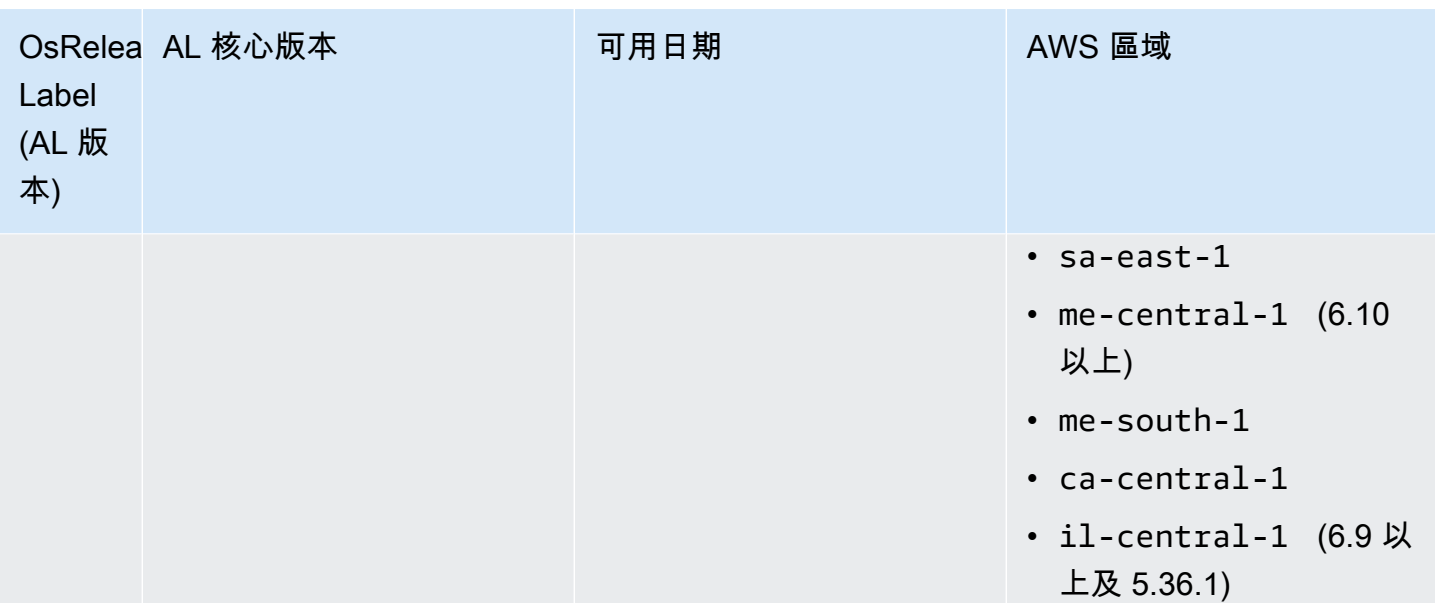

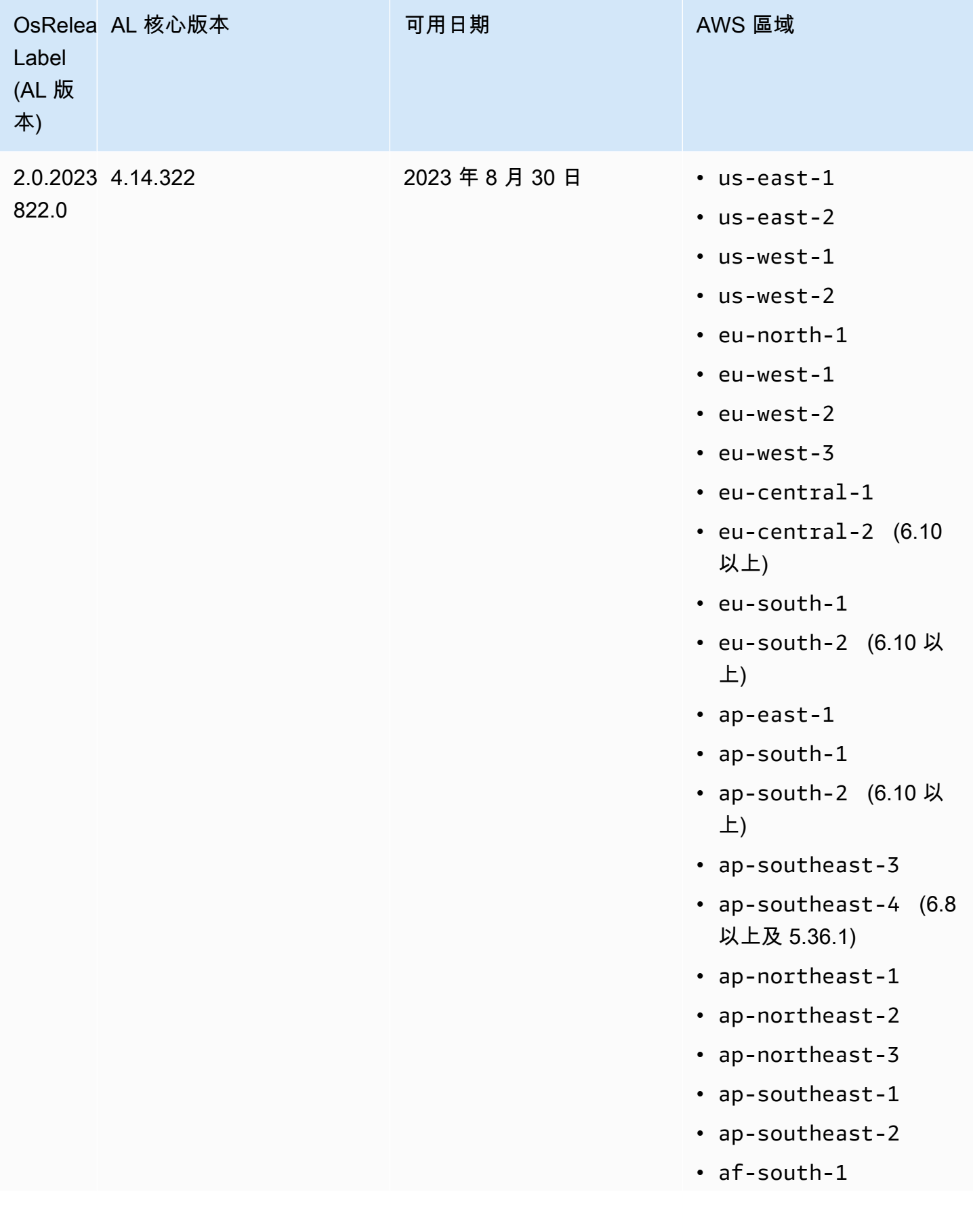

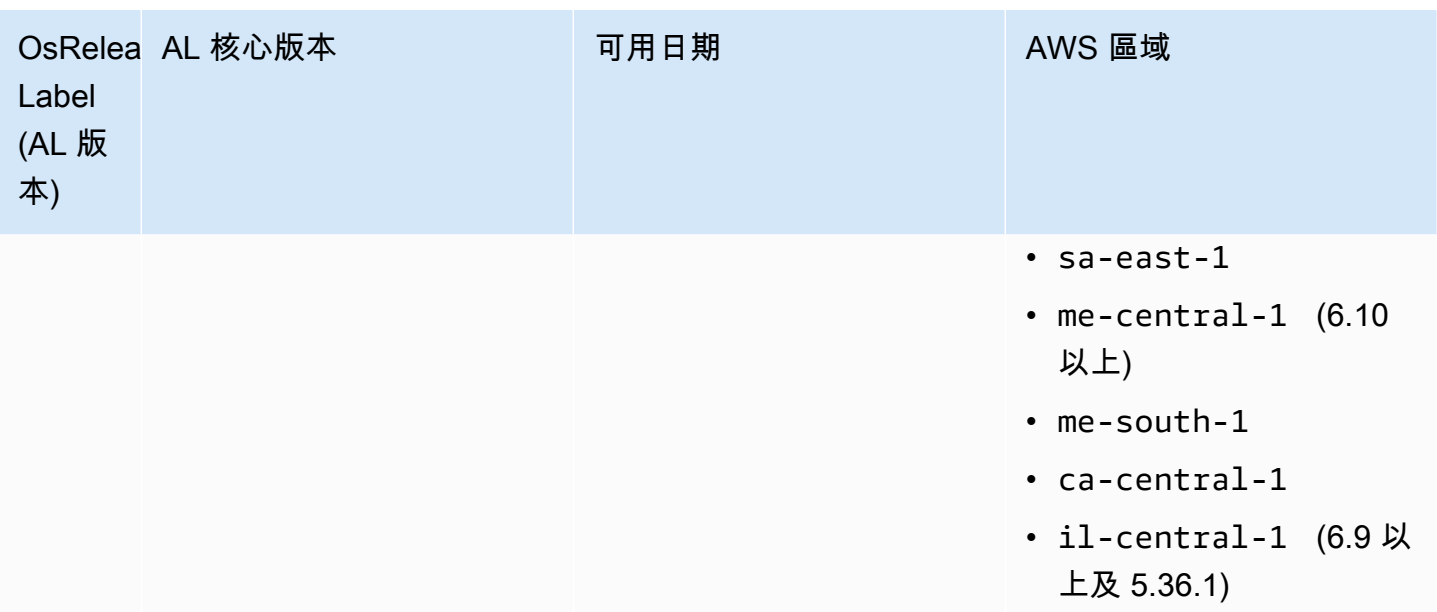

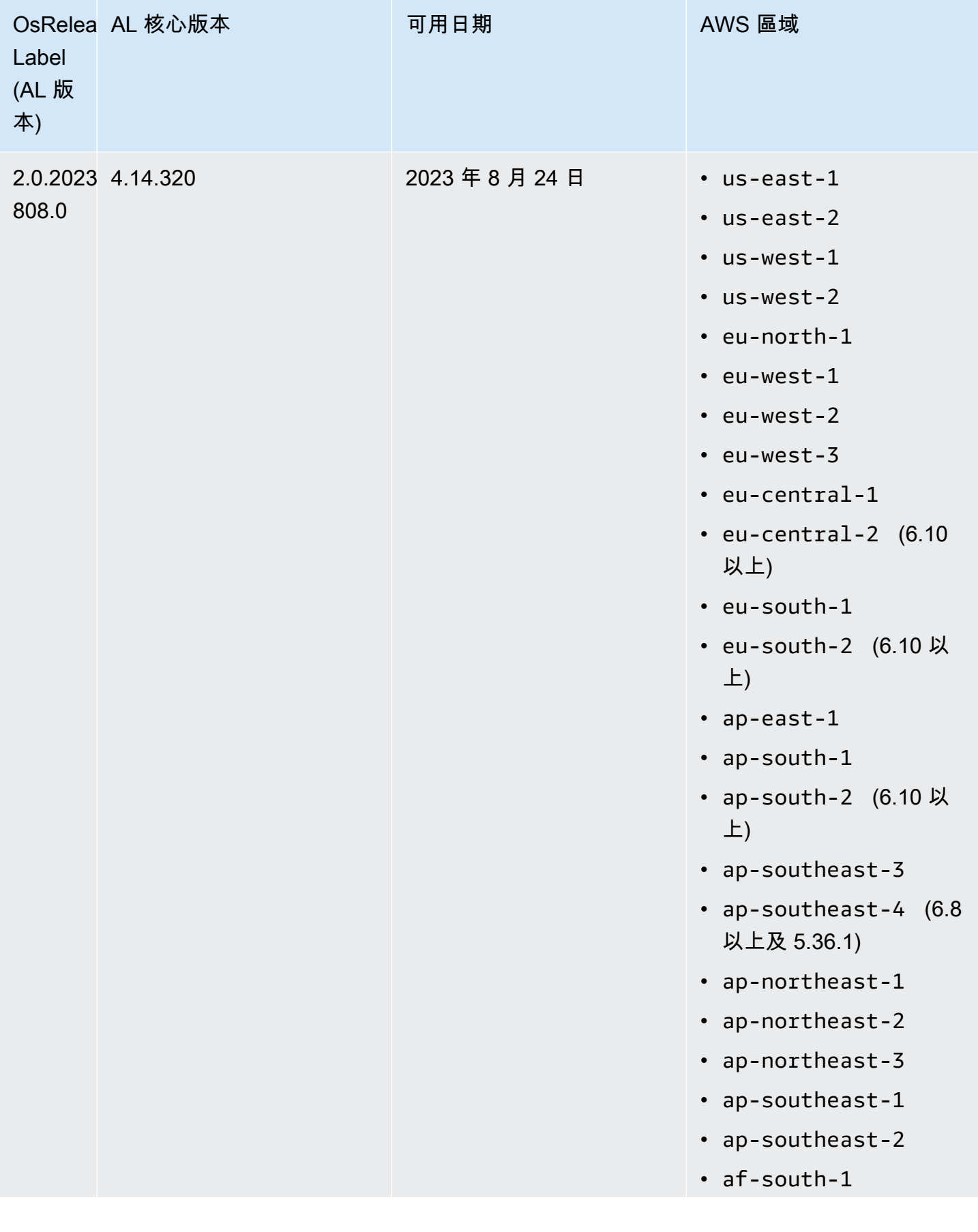

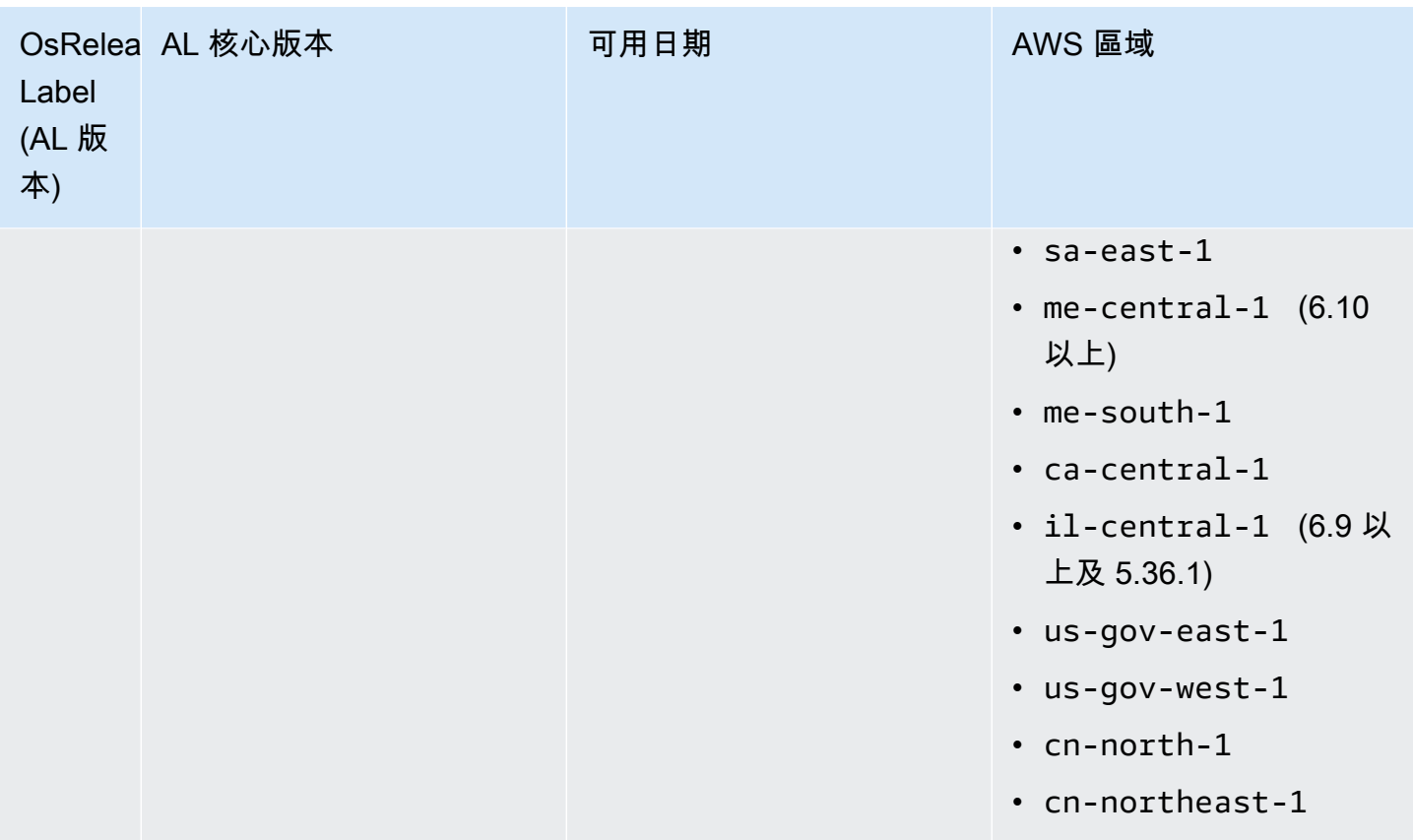
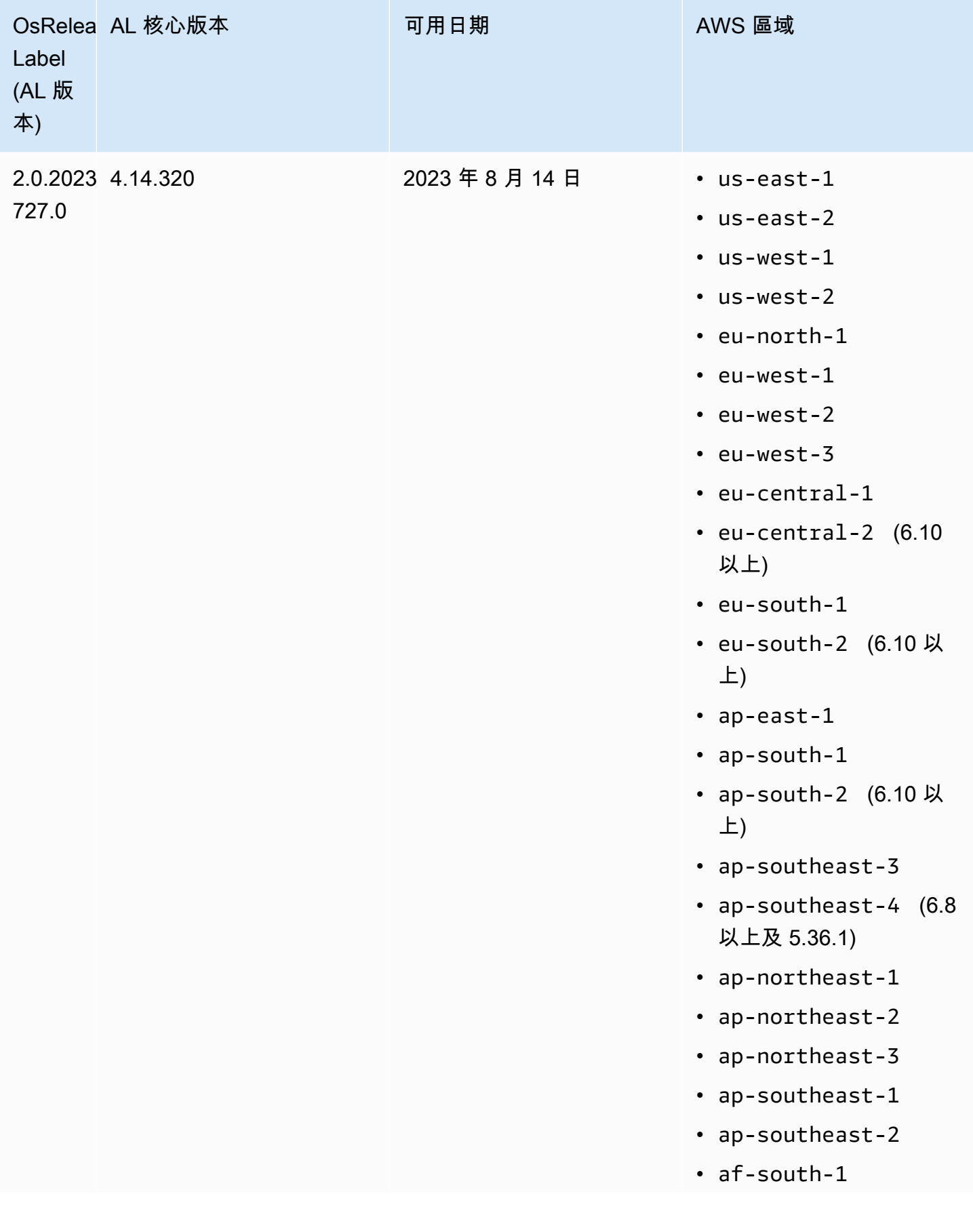

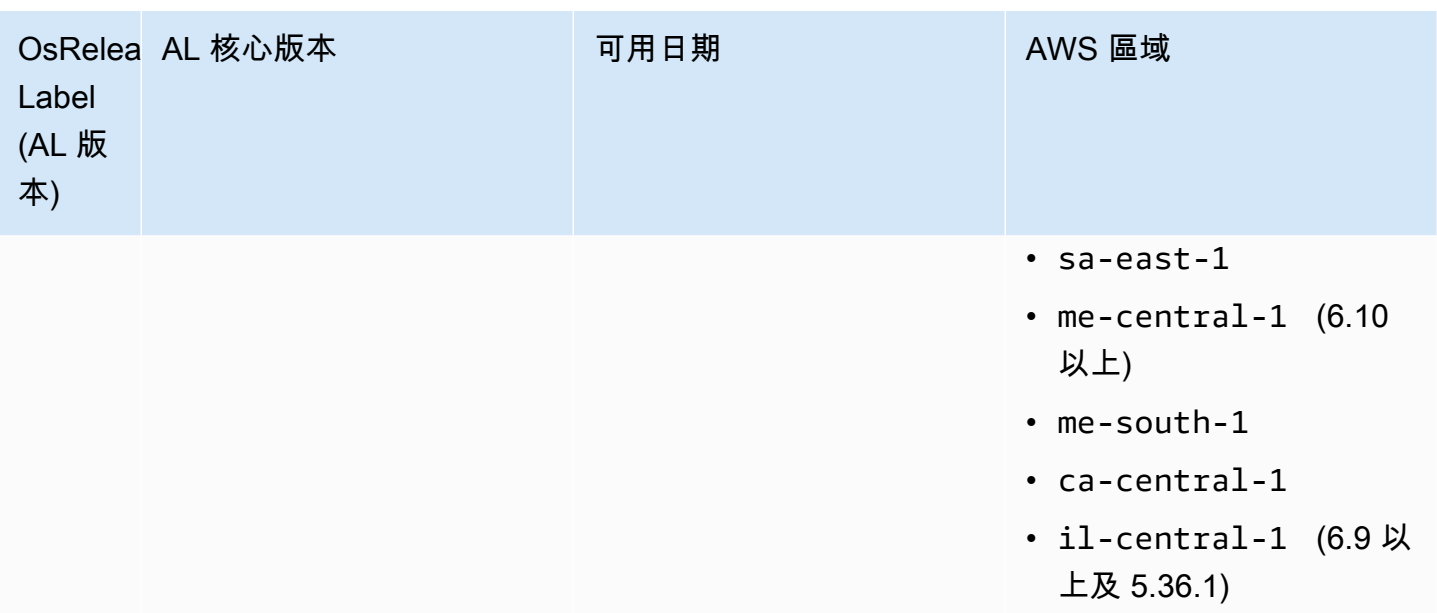

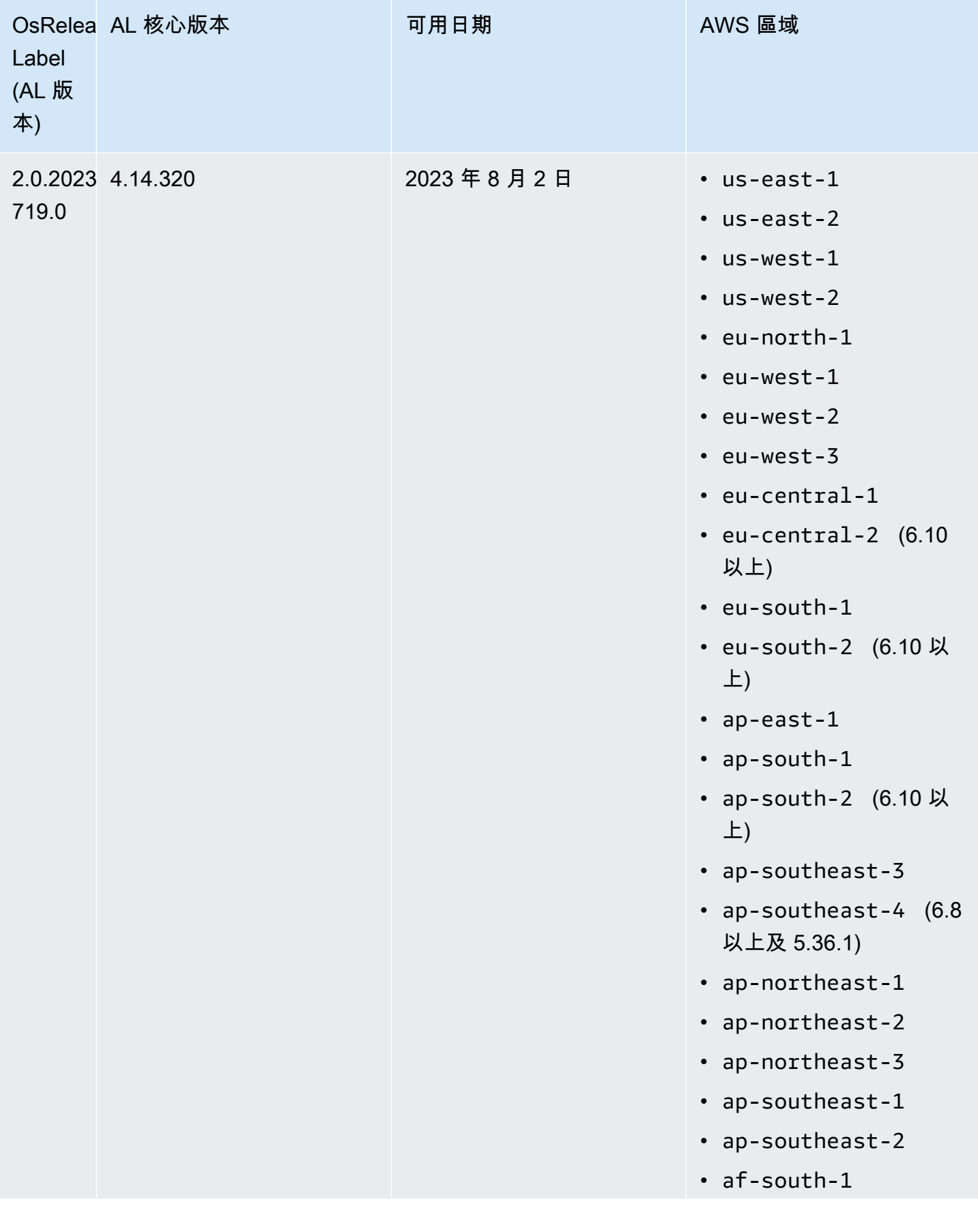

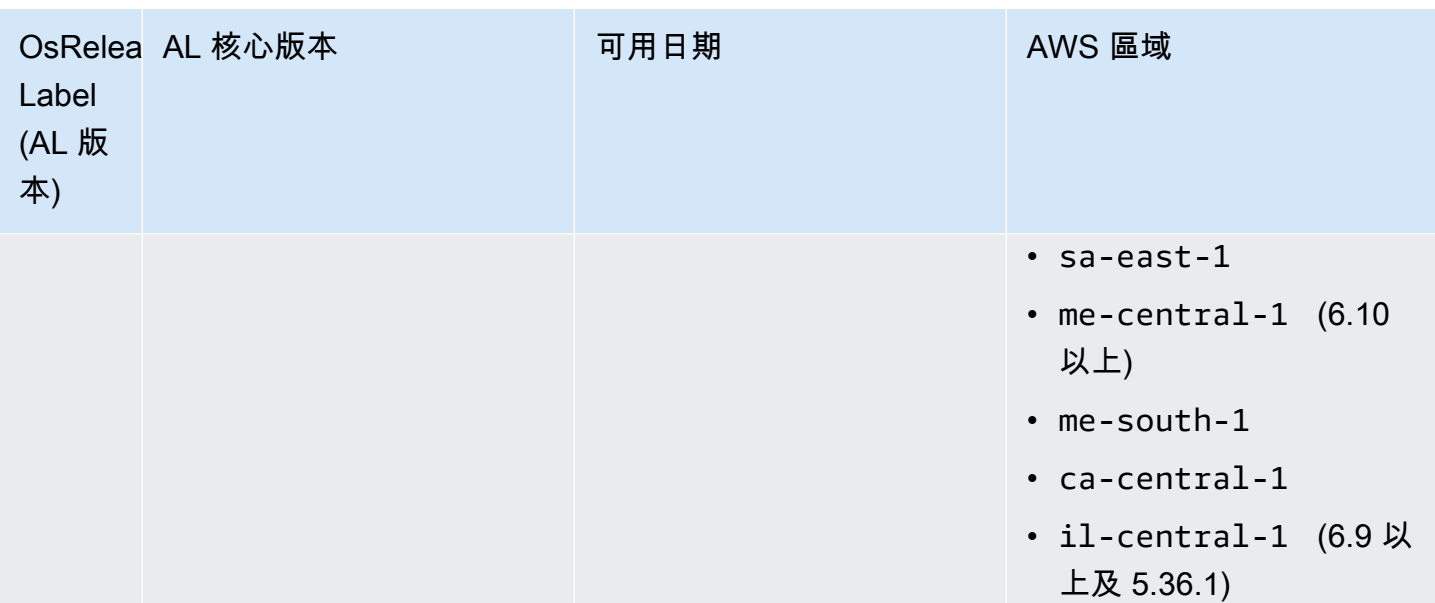

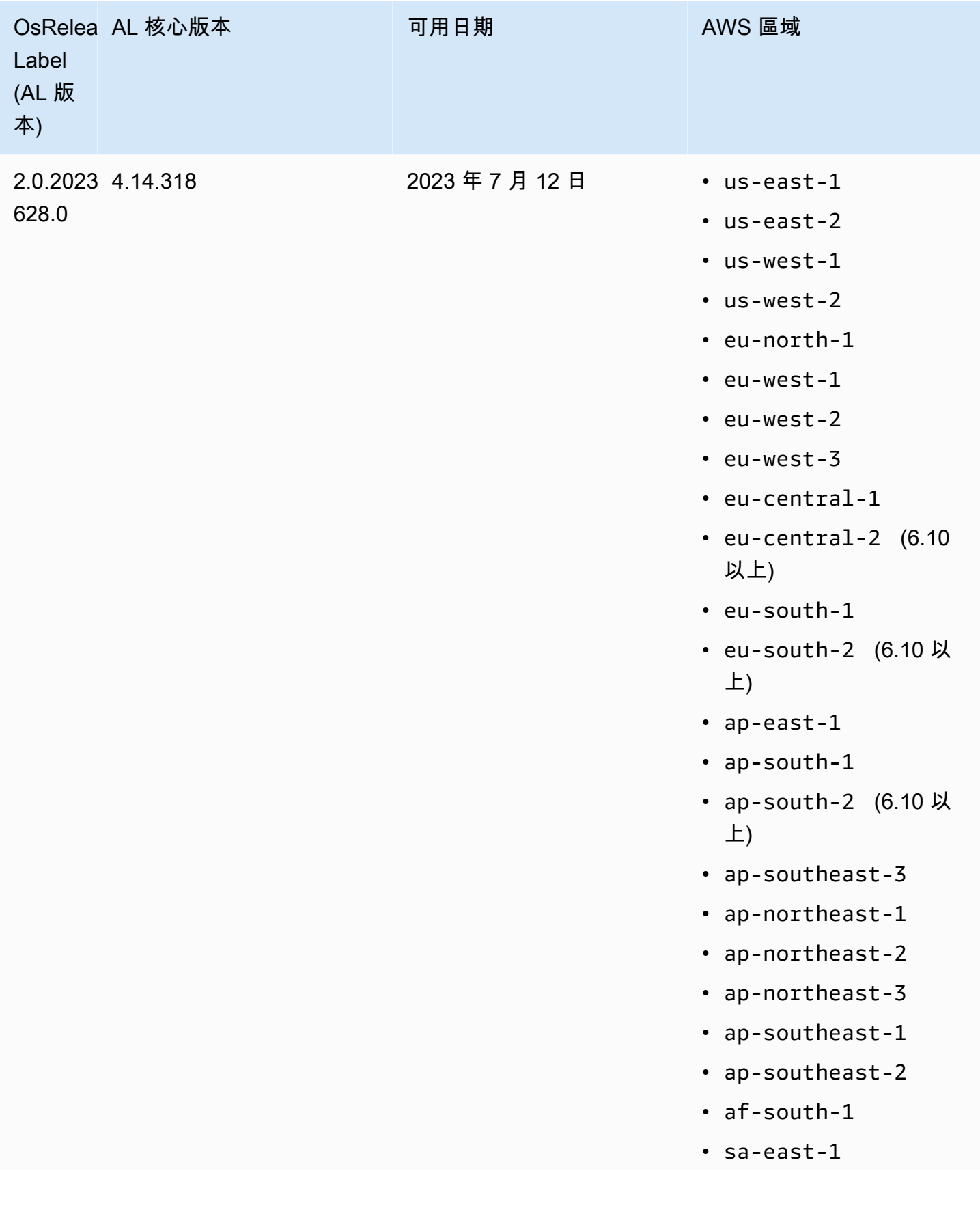

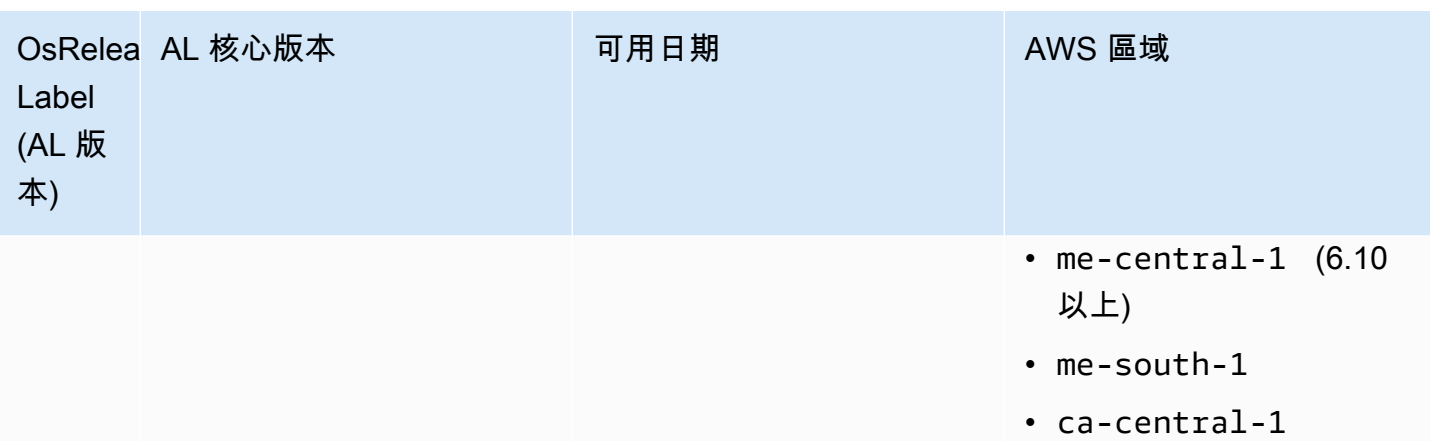

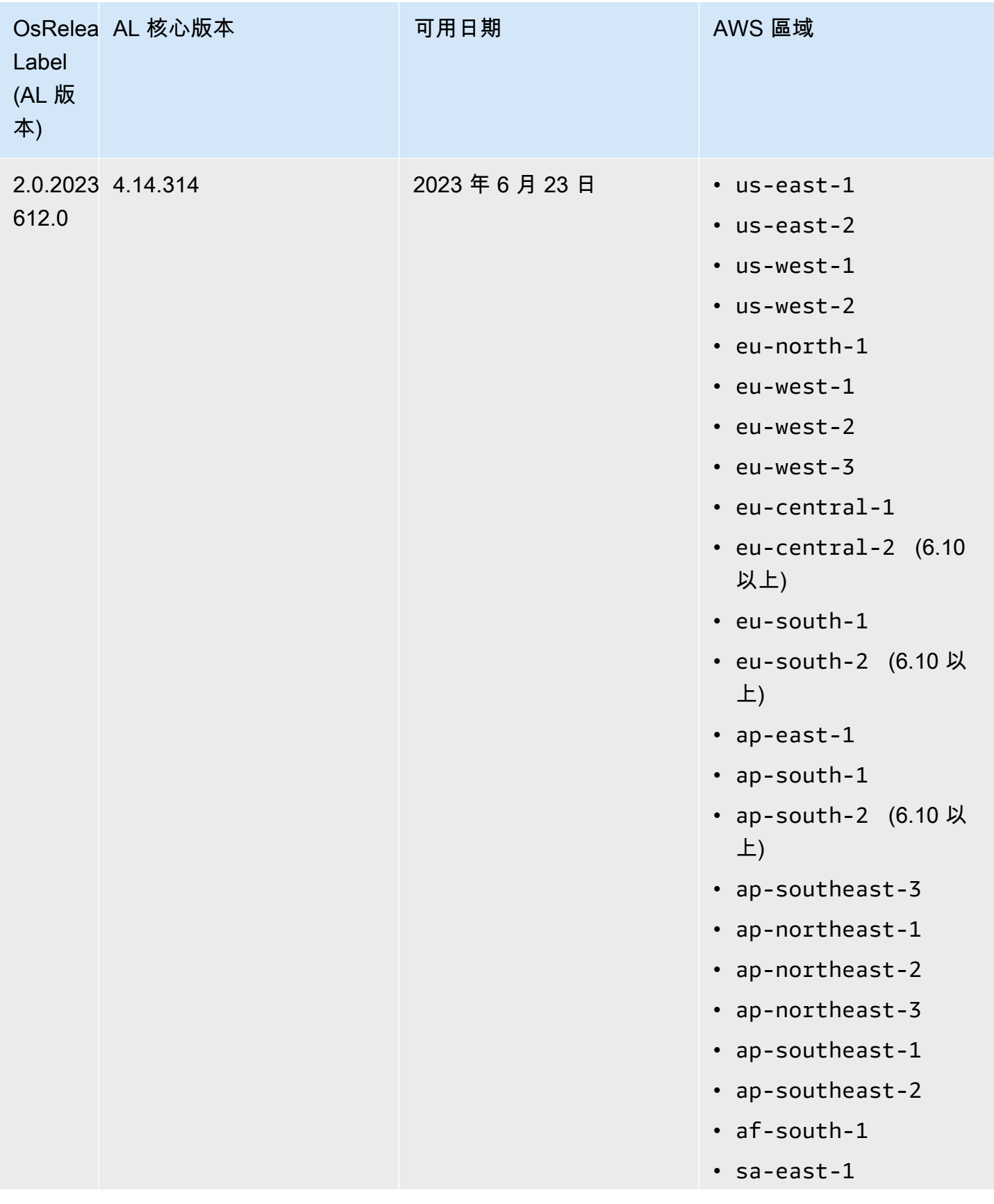

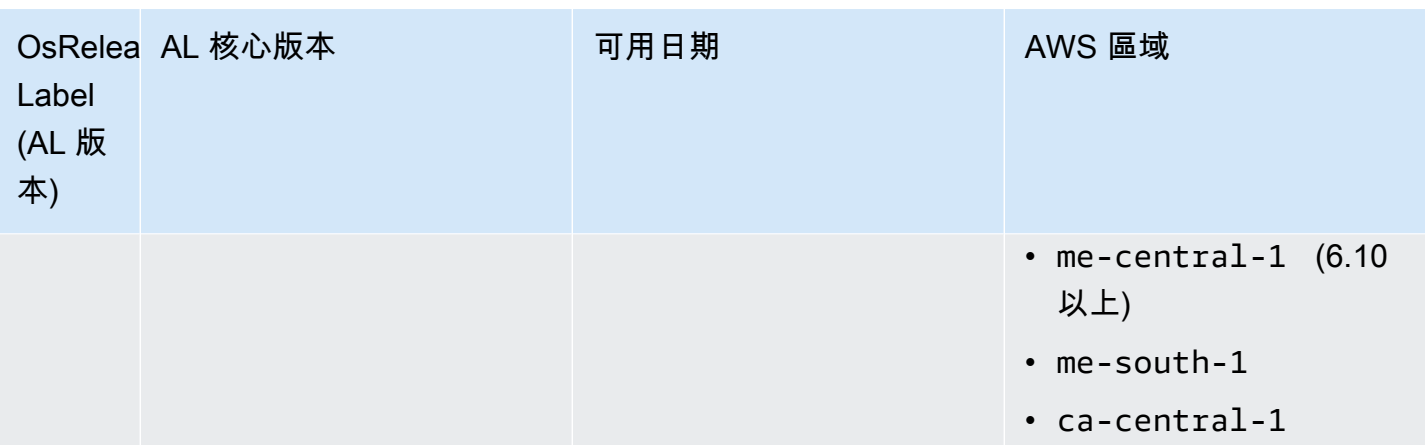

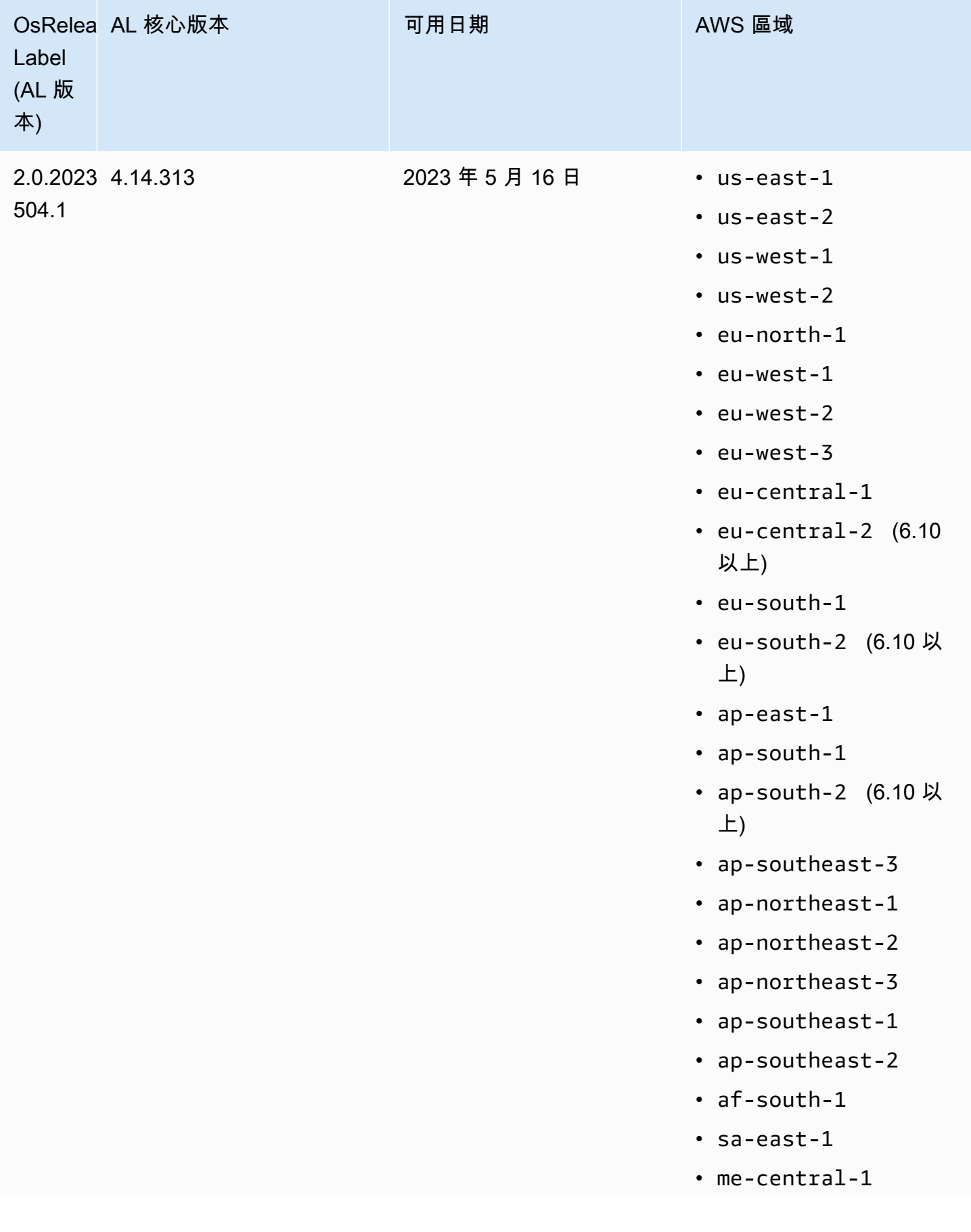

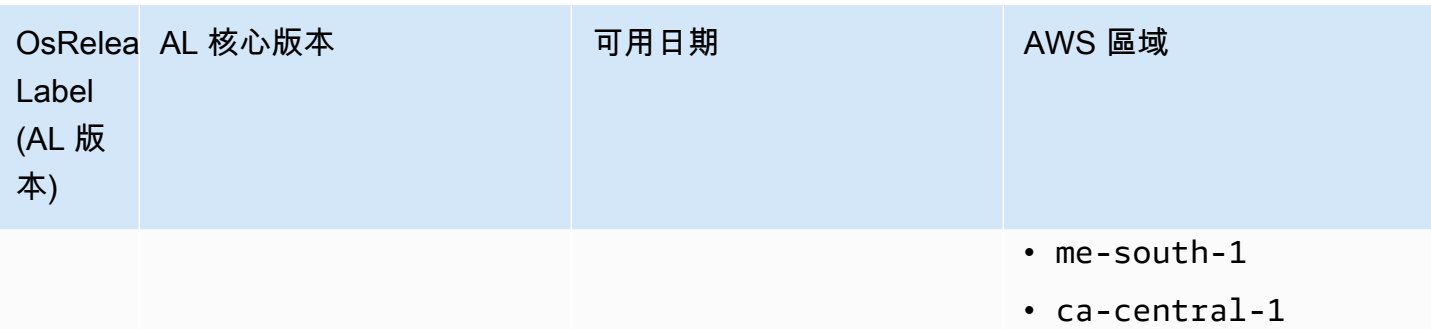

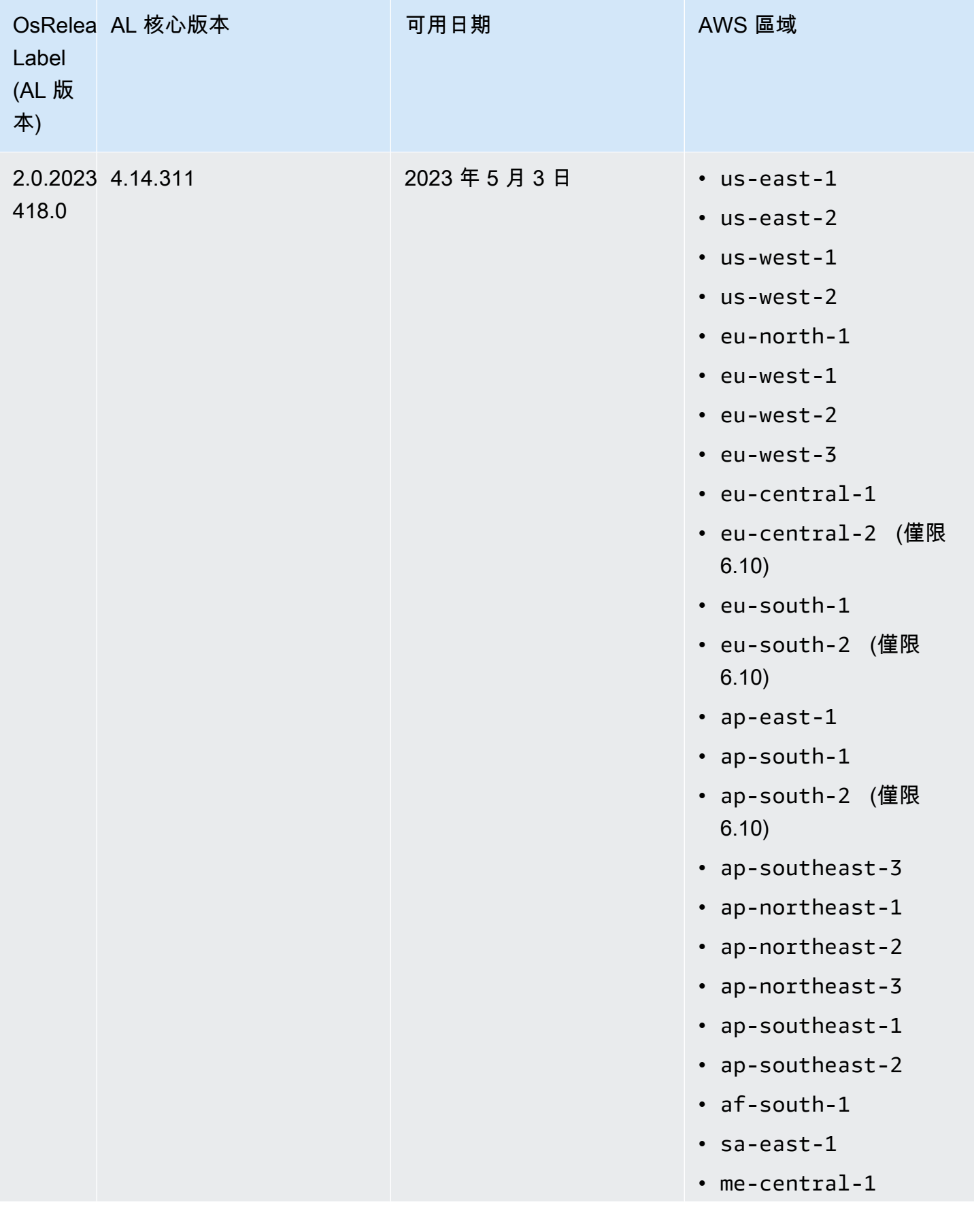

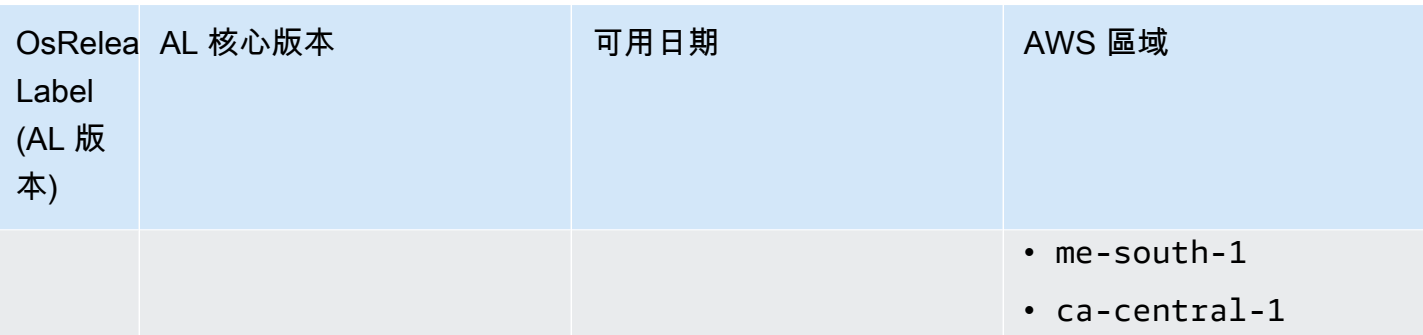

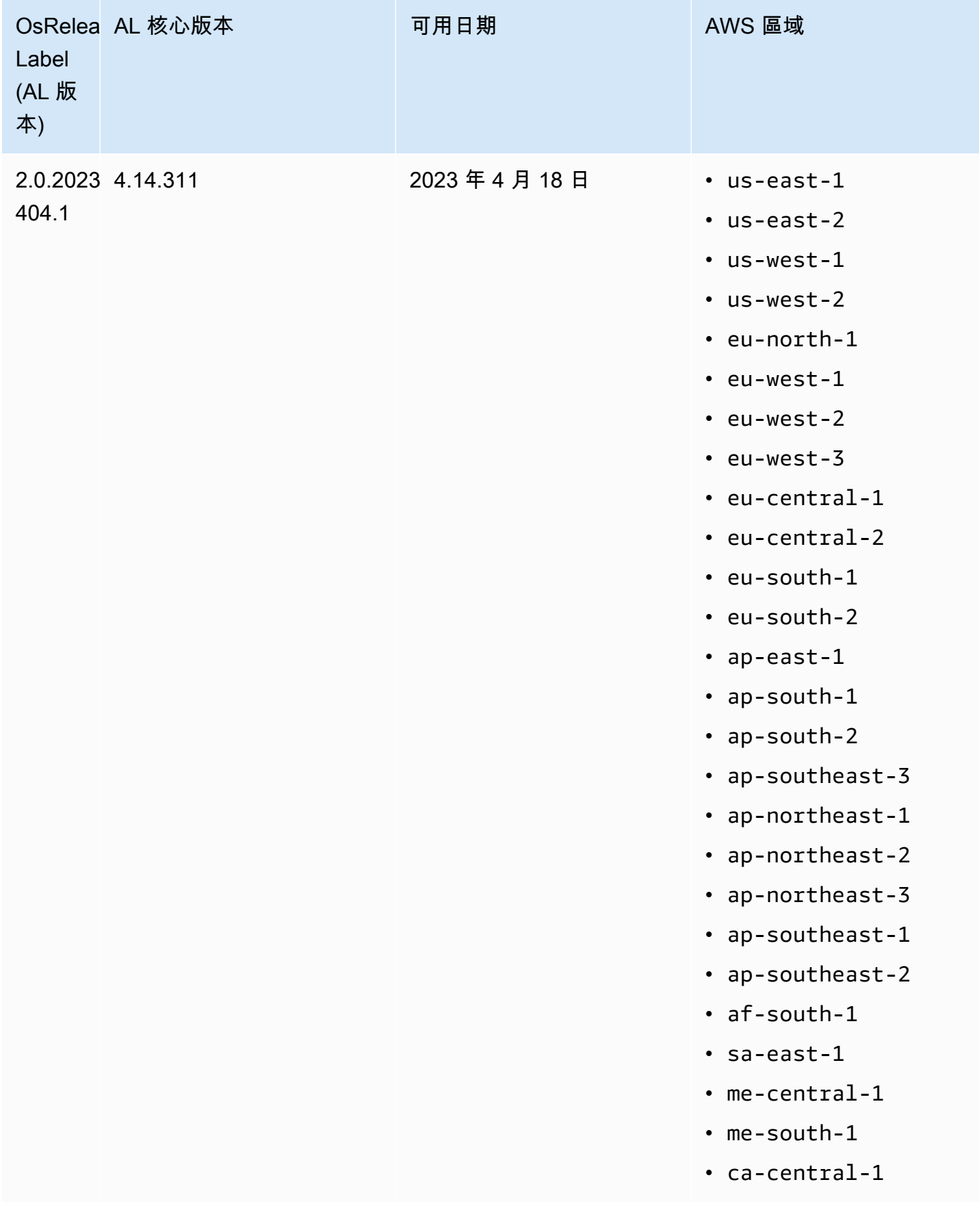

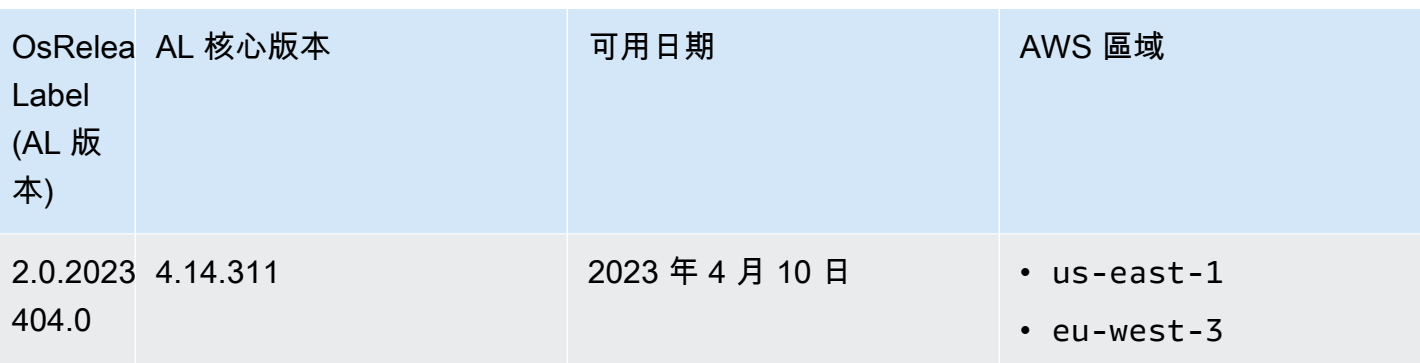

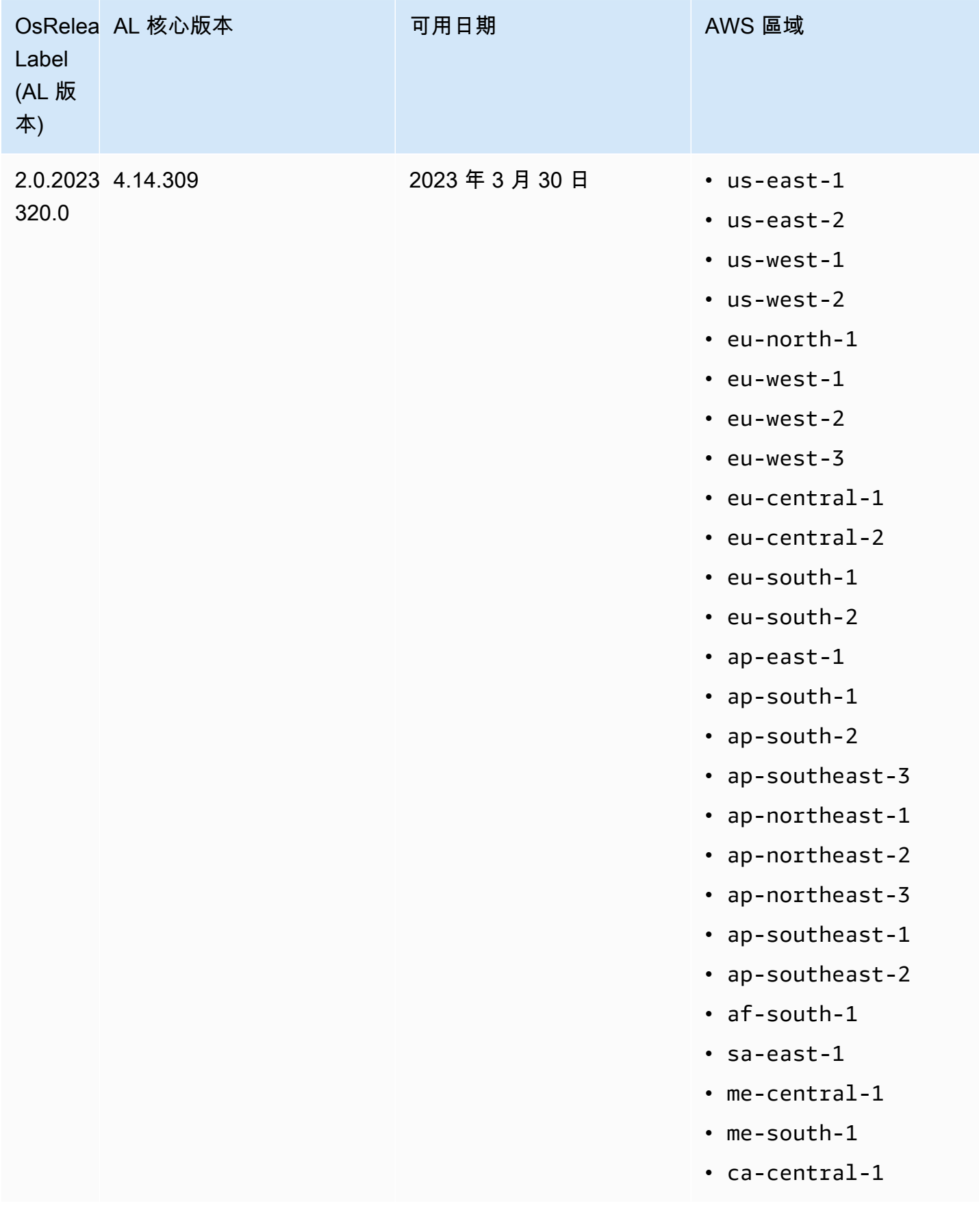

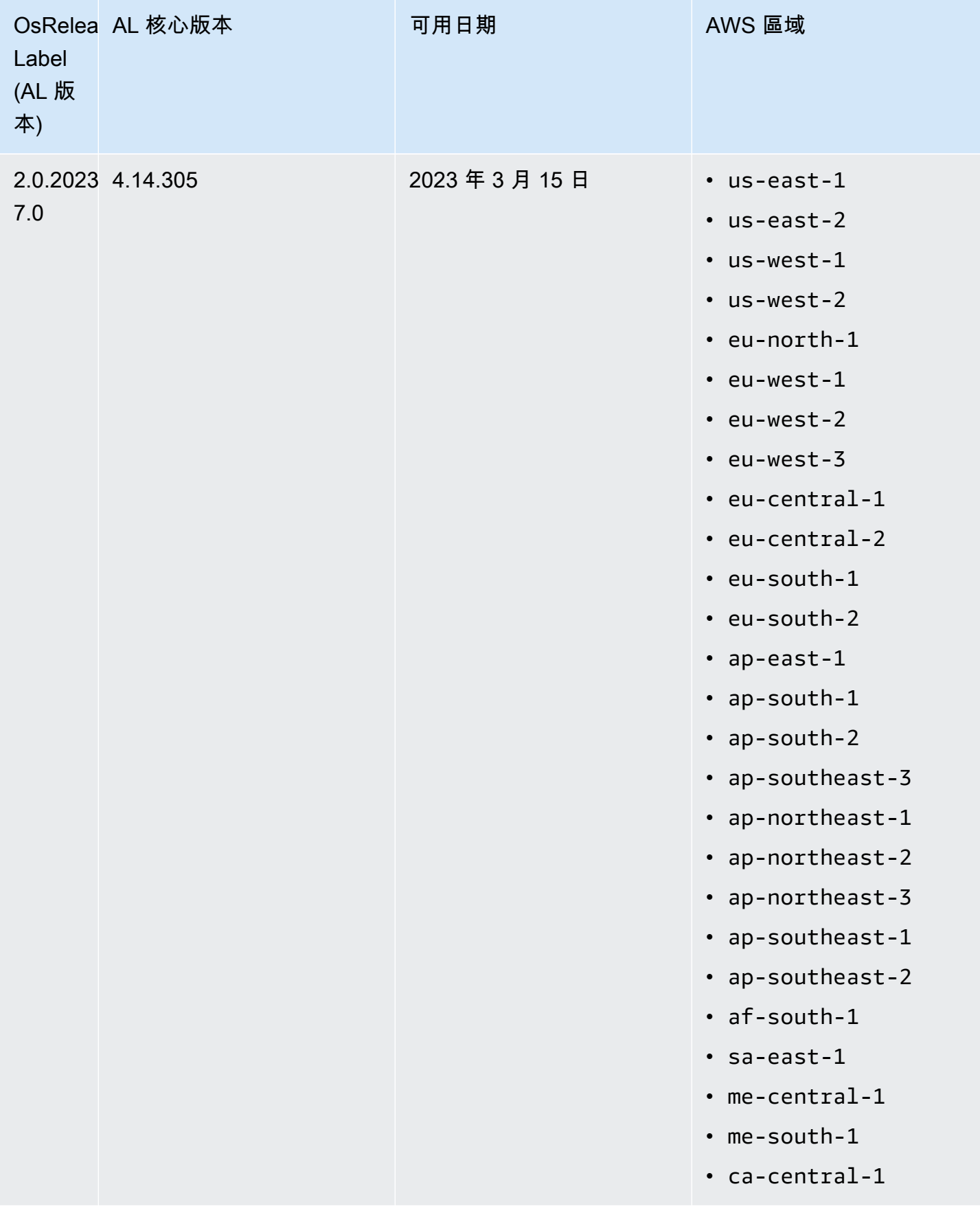

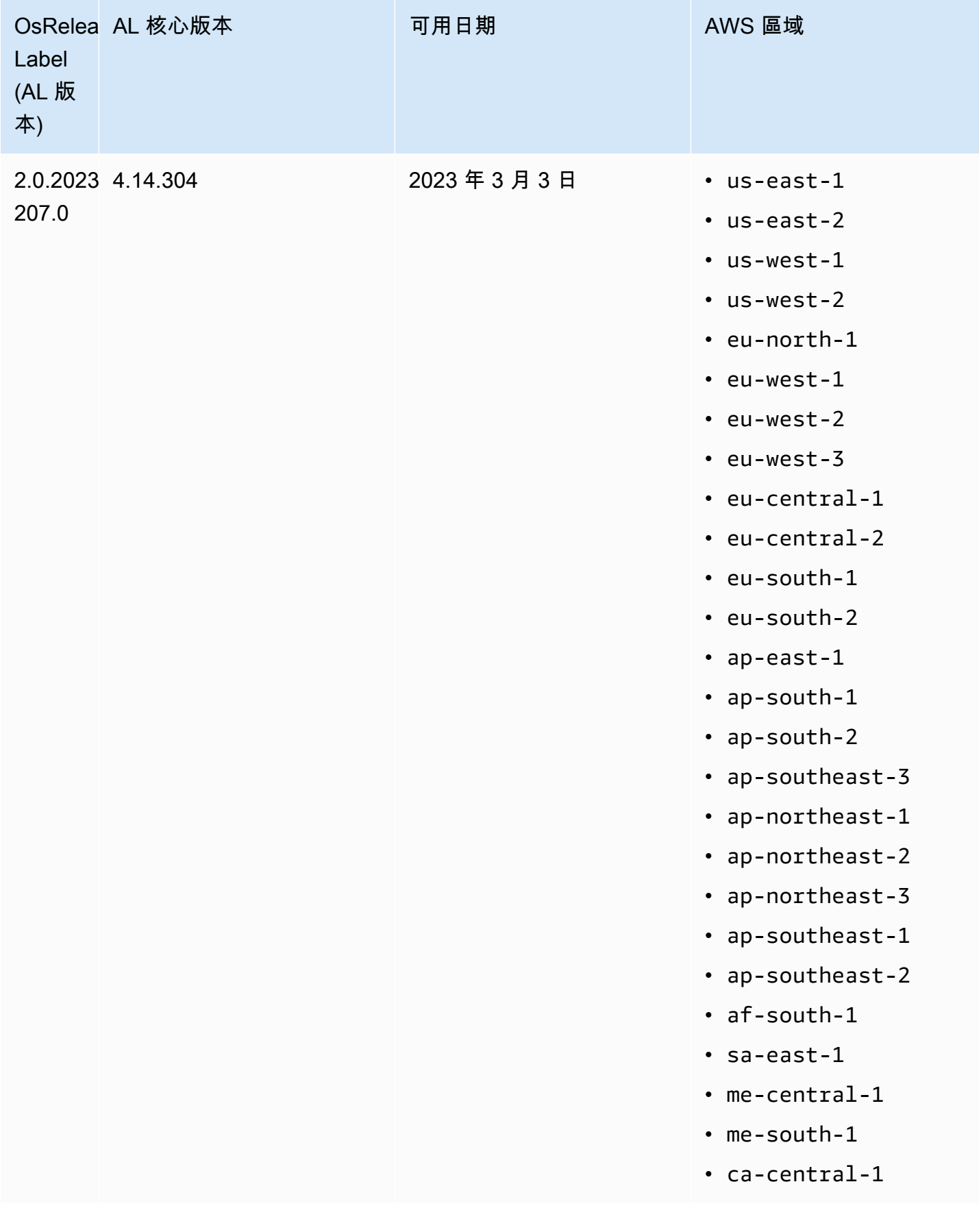

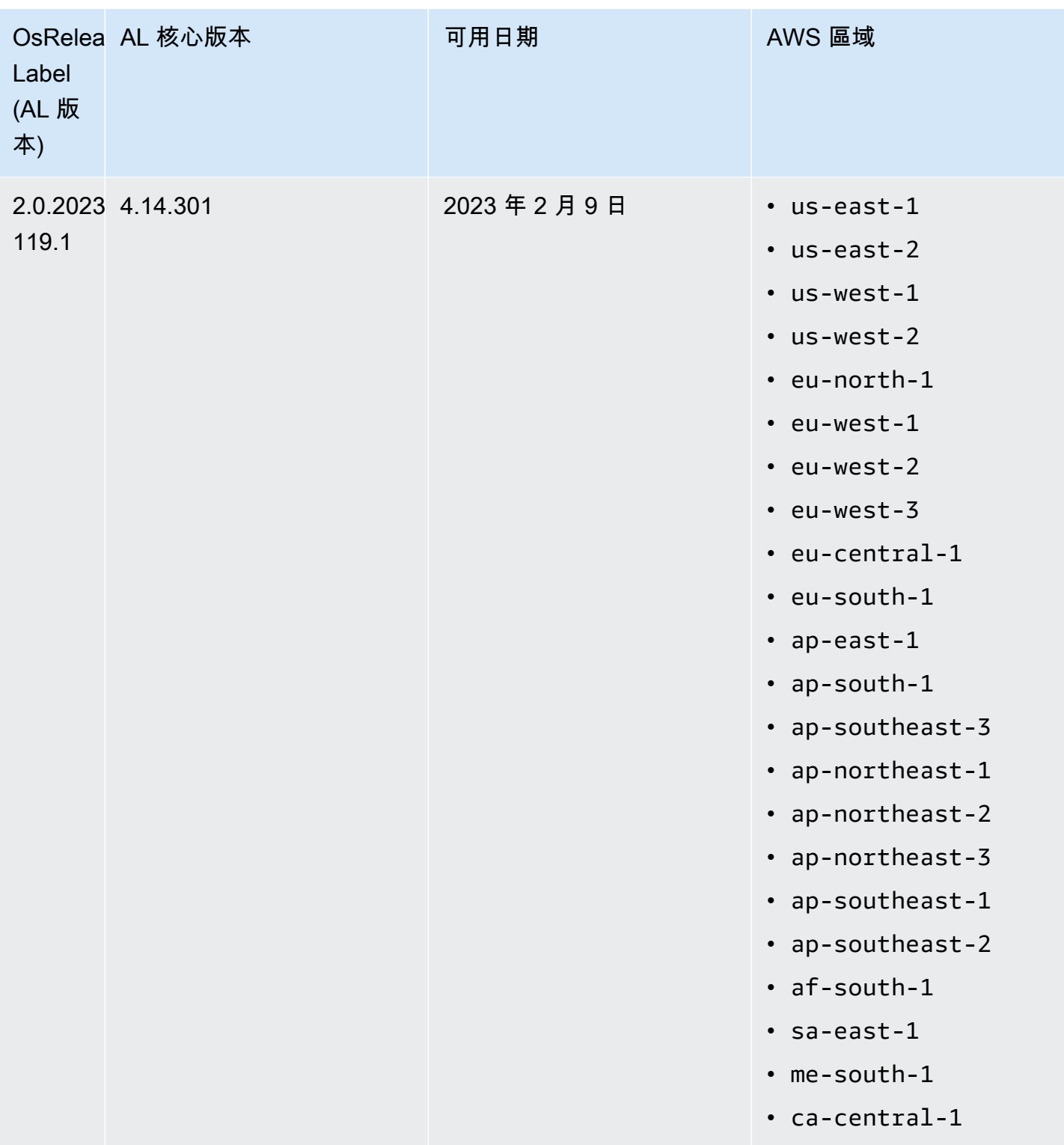

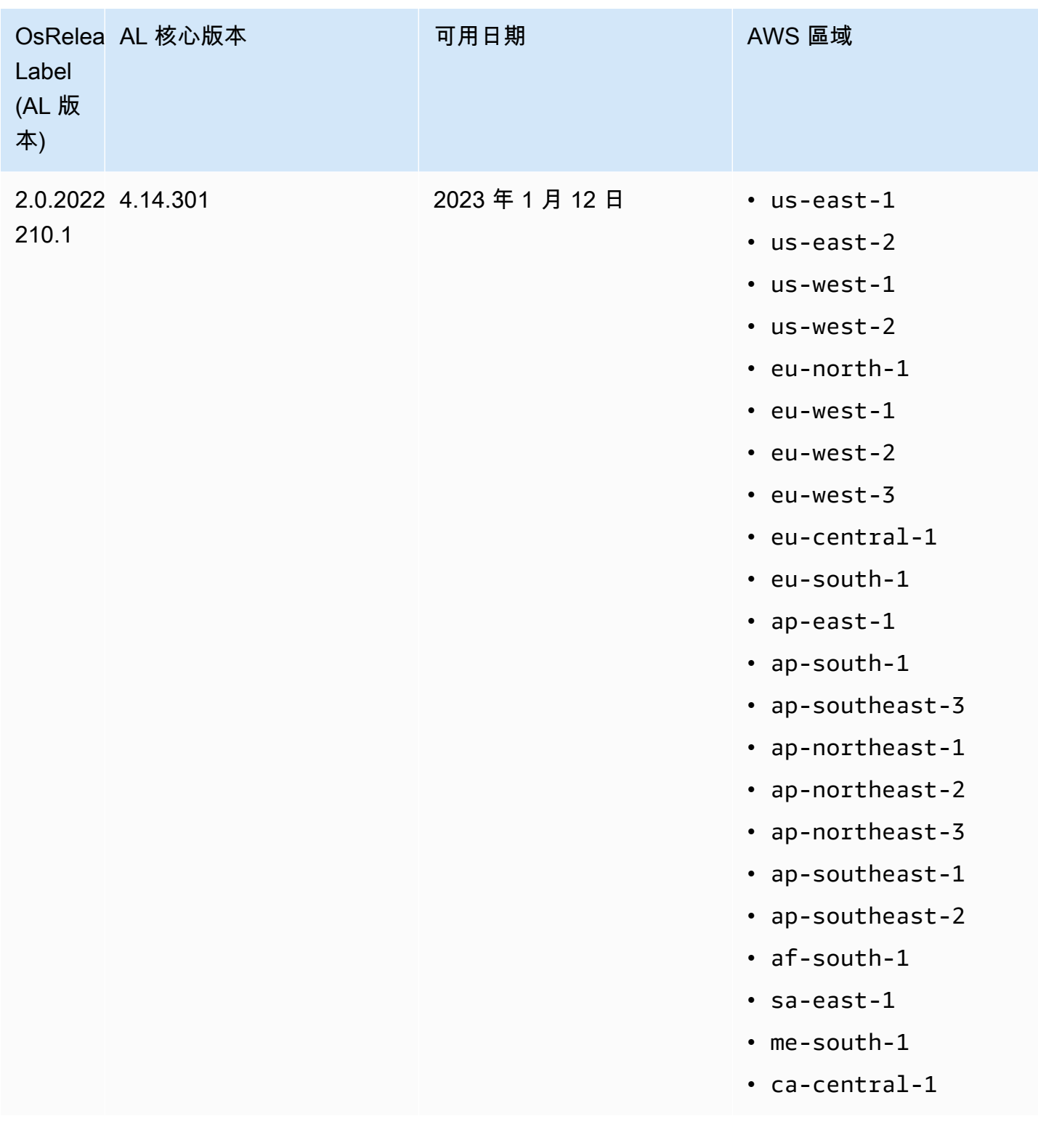

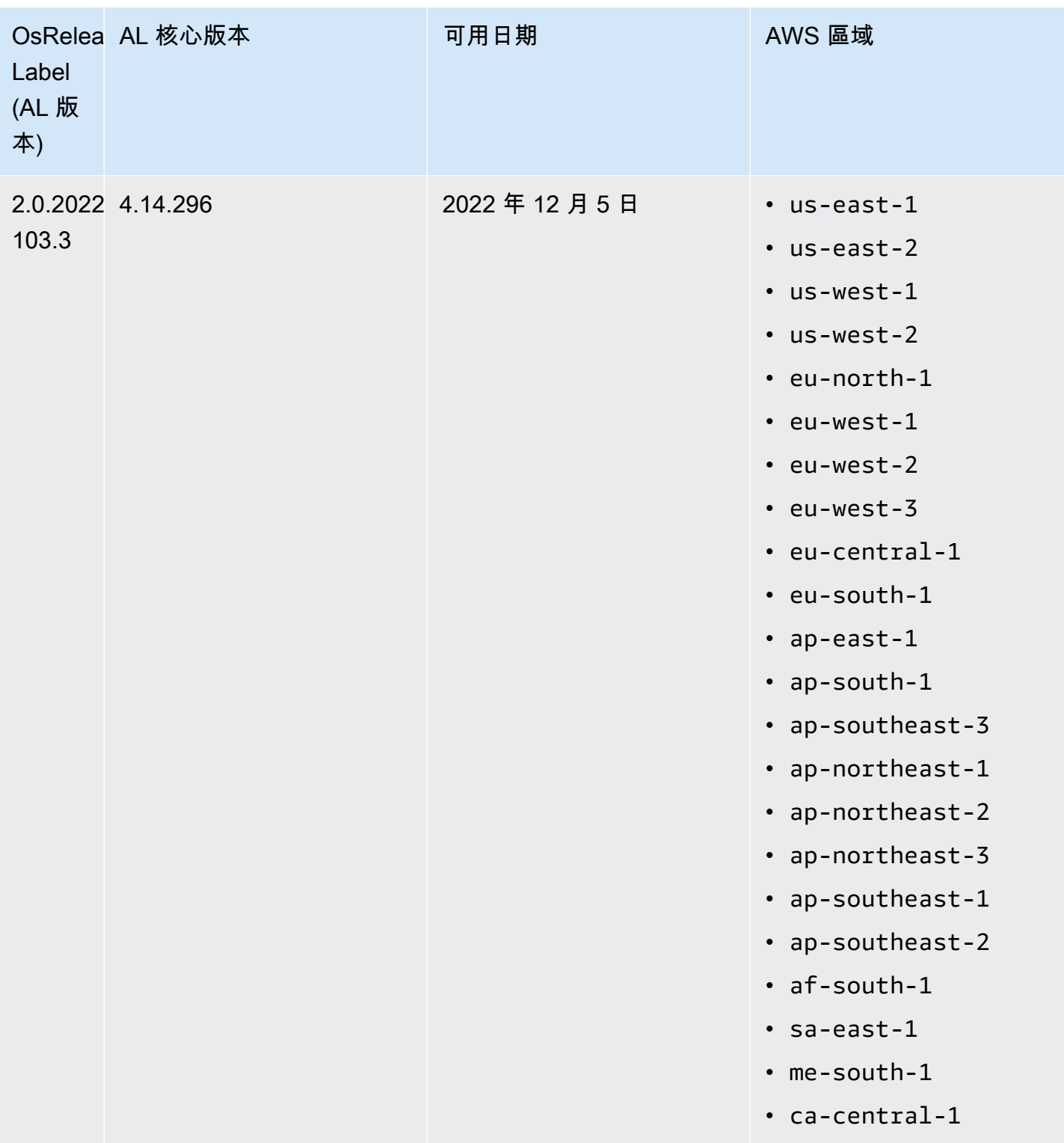

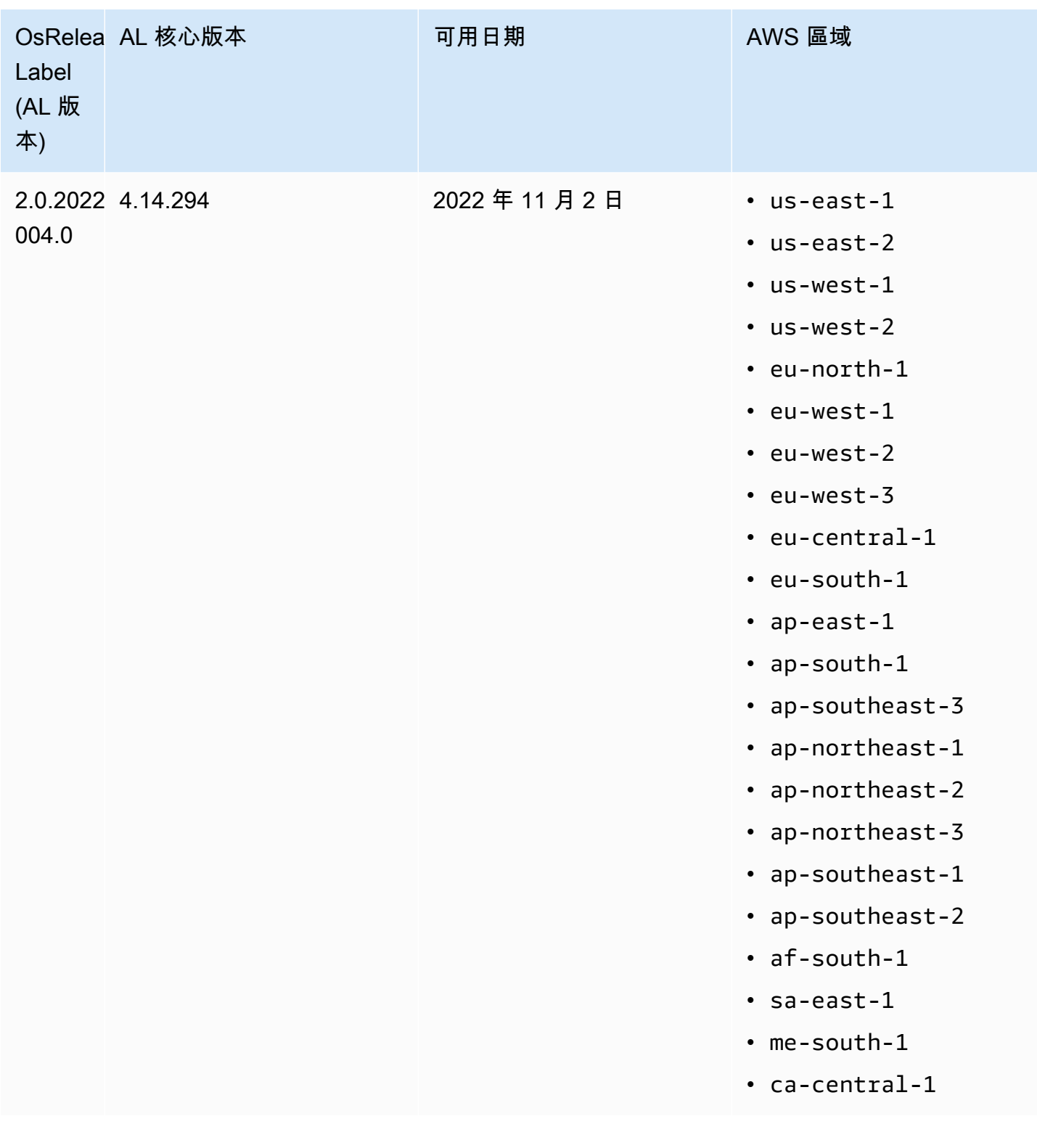

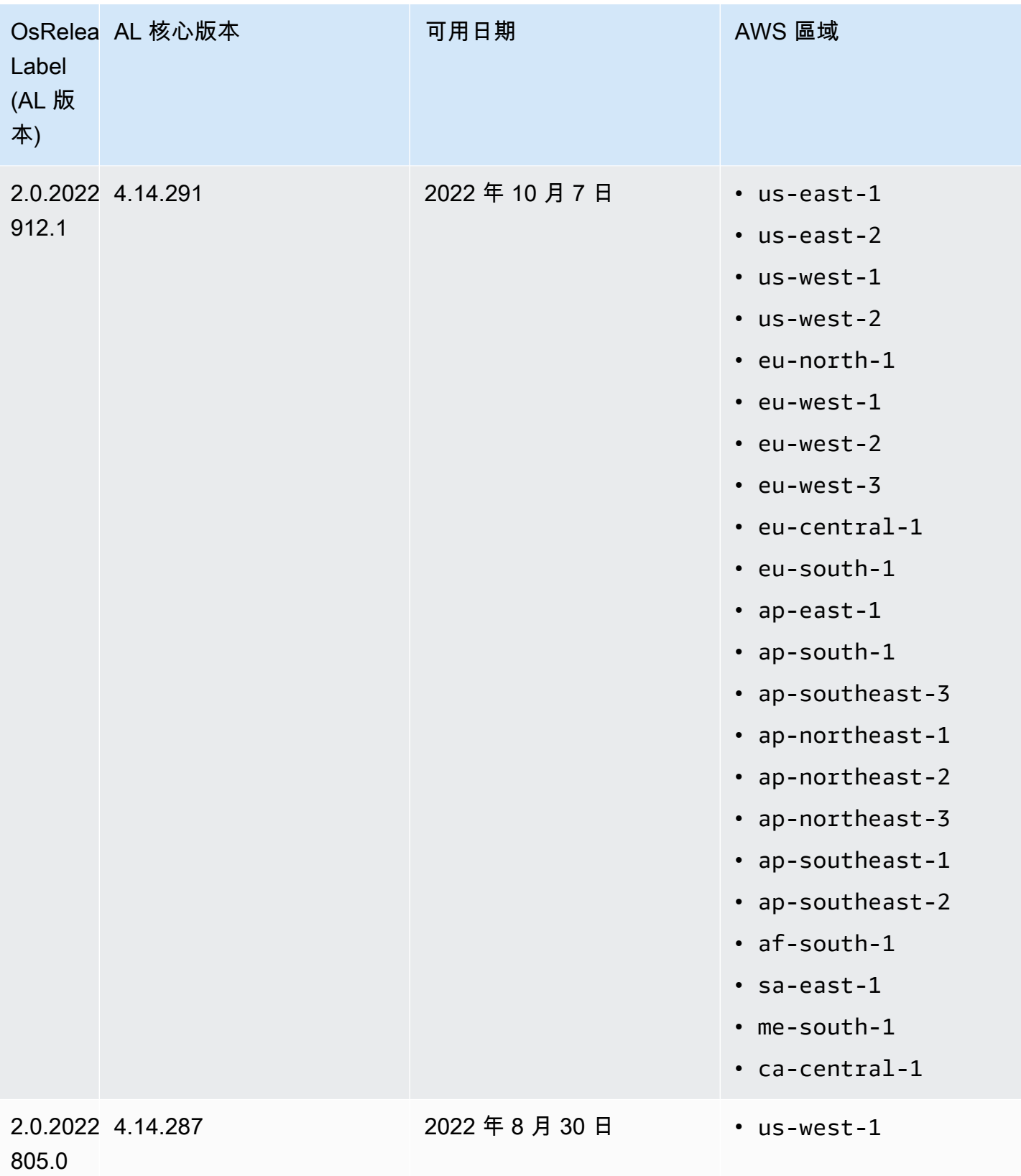

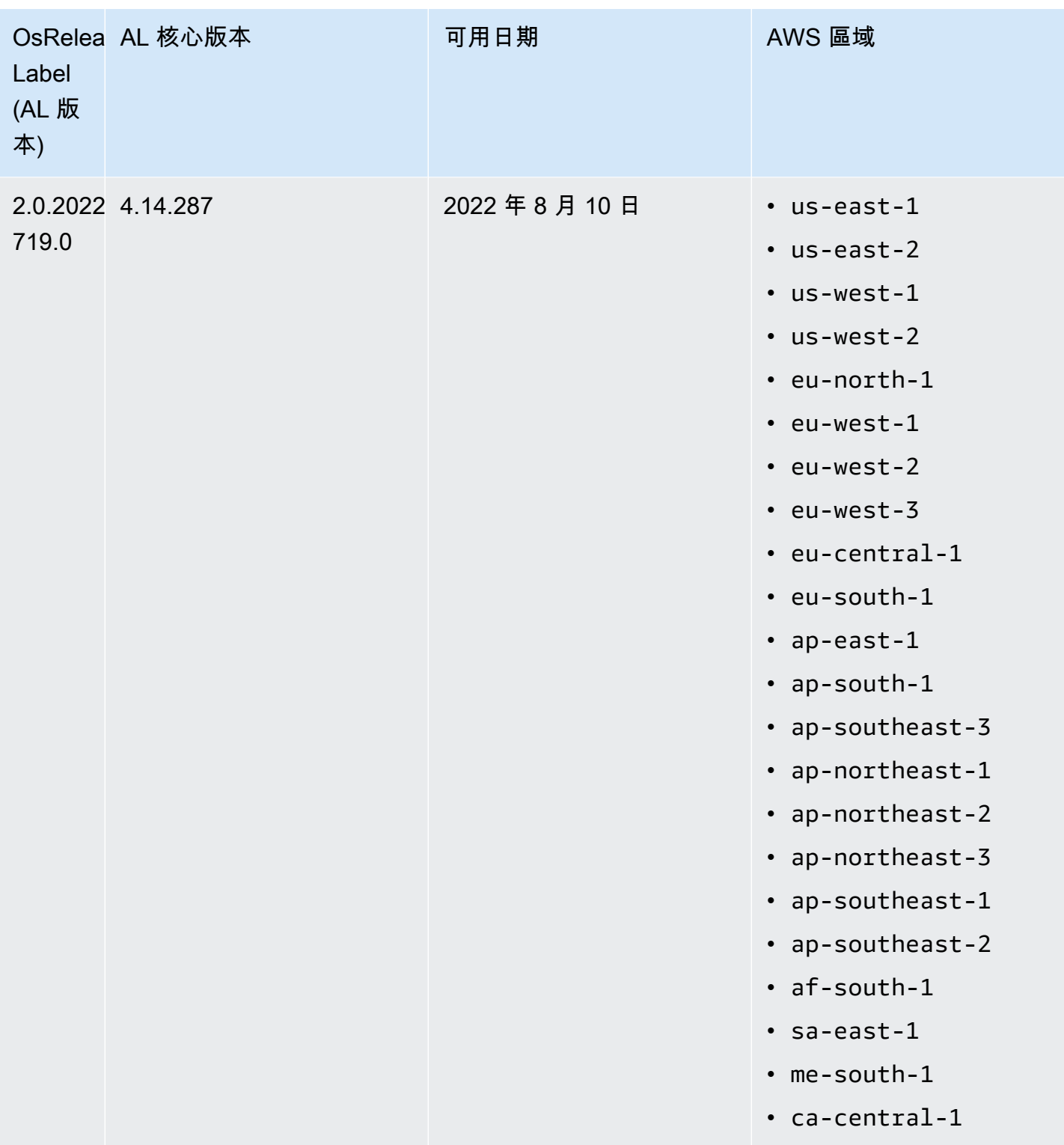

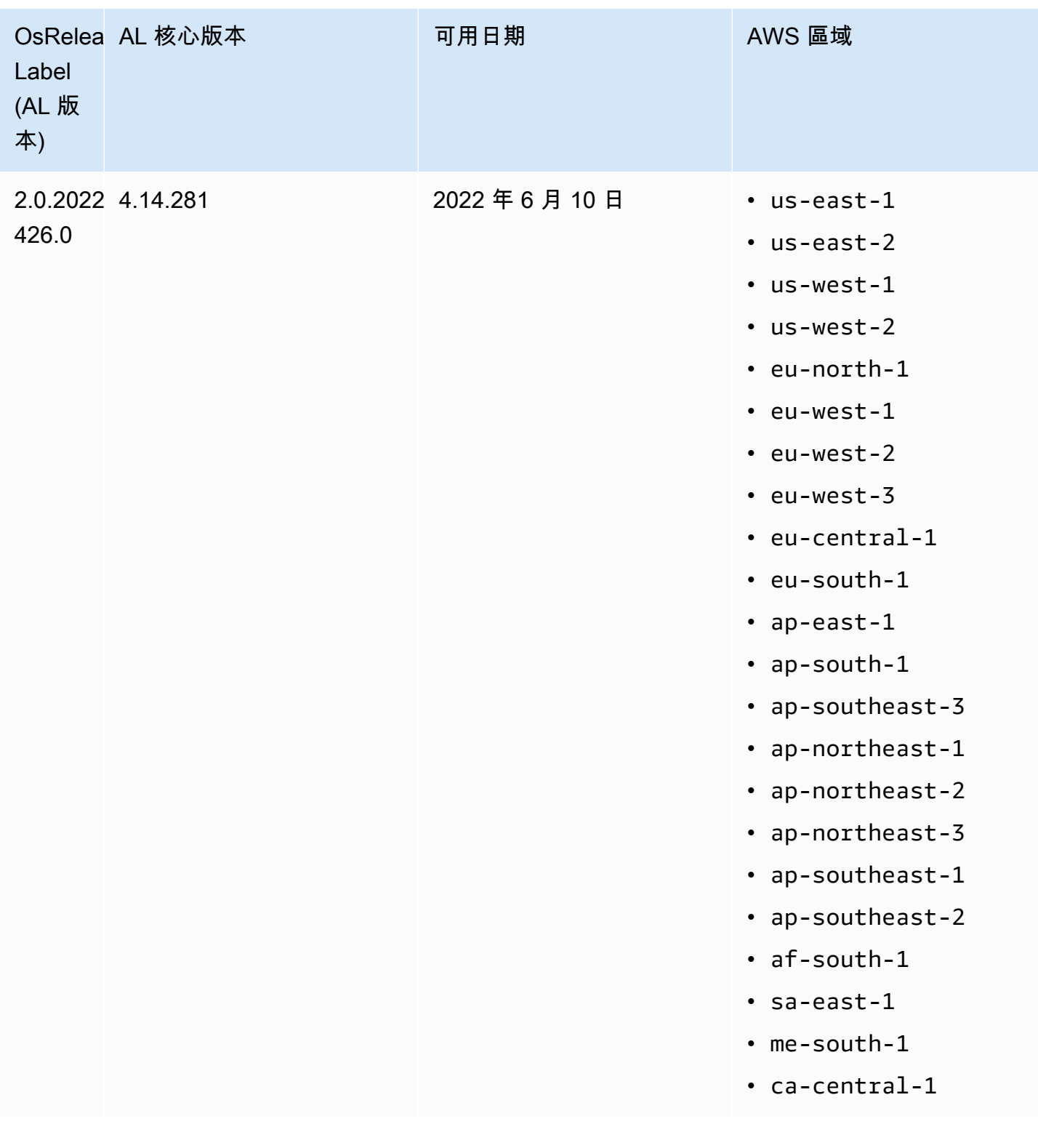

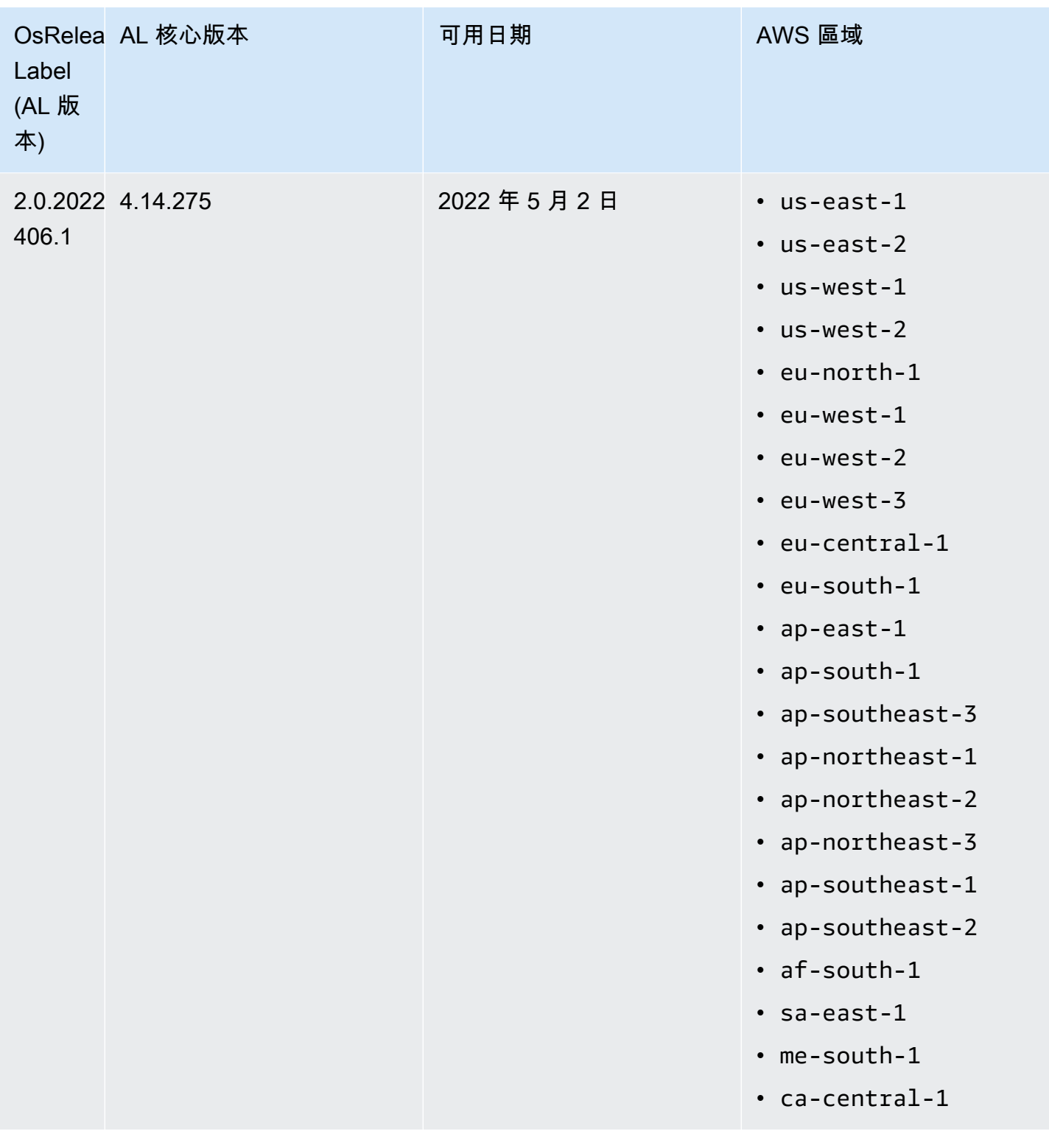

## Amazon EMR 5.x 的預設 AMI

下表列出 Amazon EMR 5.x 版本 5.36 及更高版本的最新修補程式版本的 Amazon Linux 資訊。

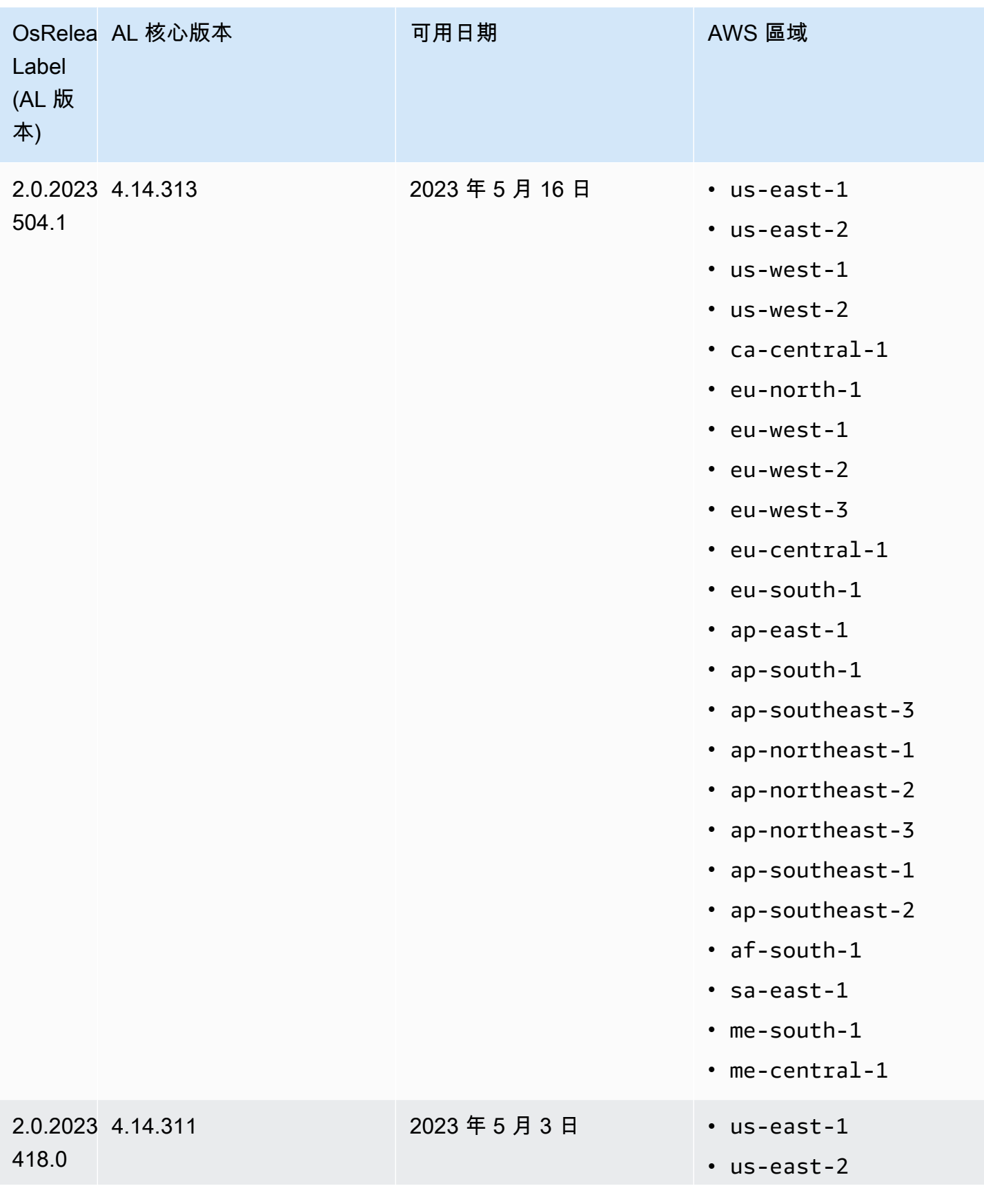

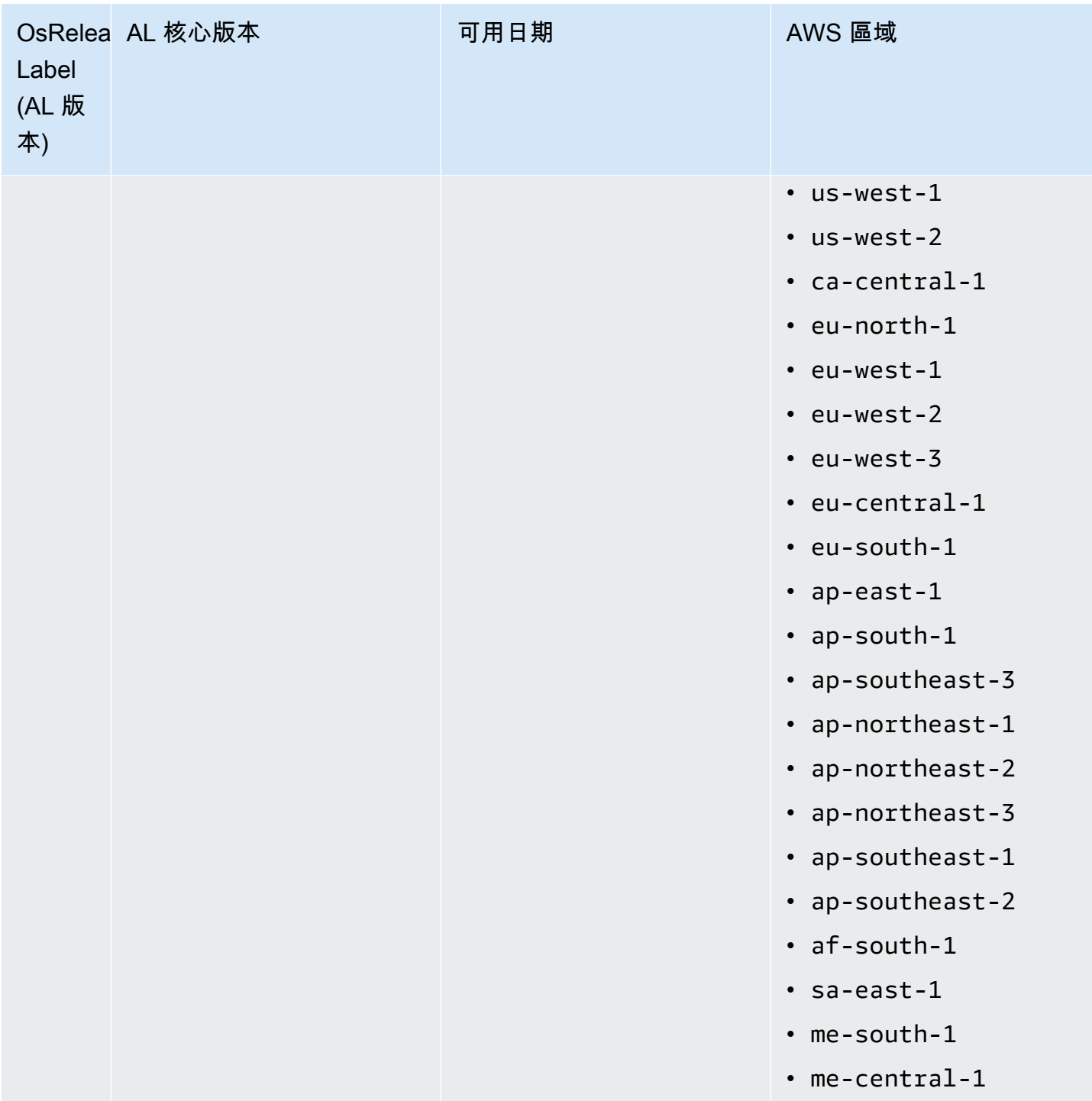

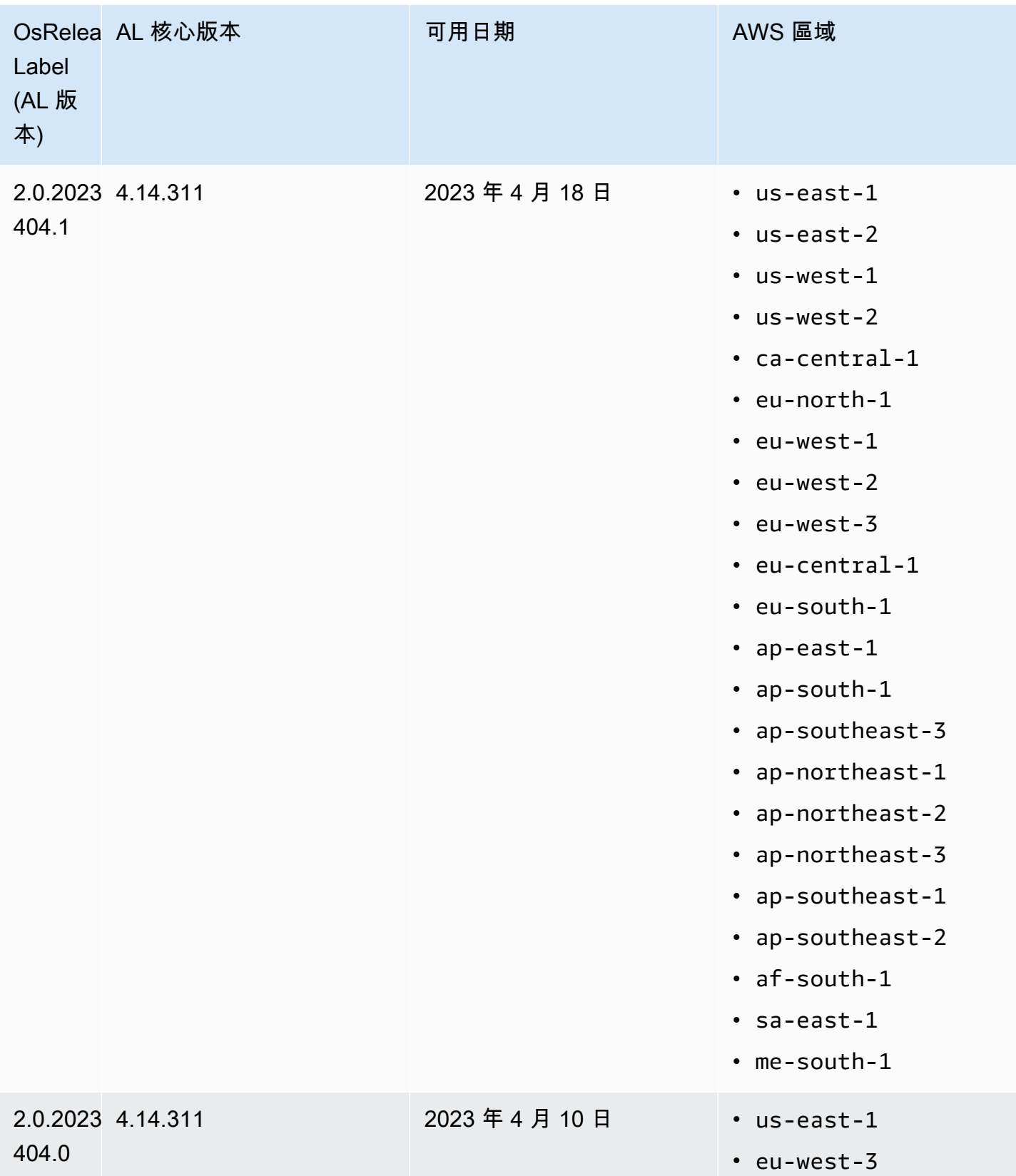

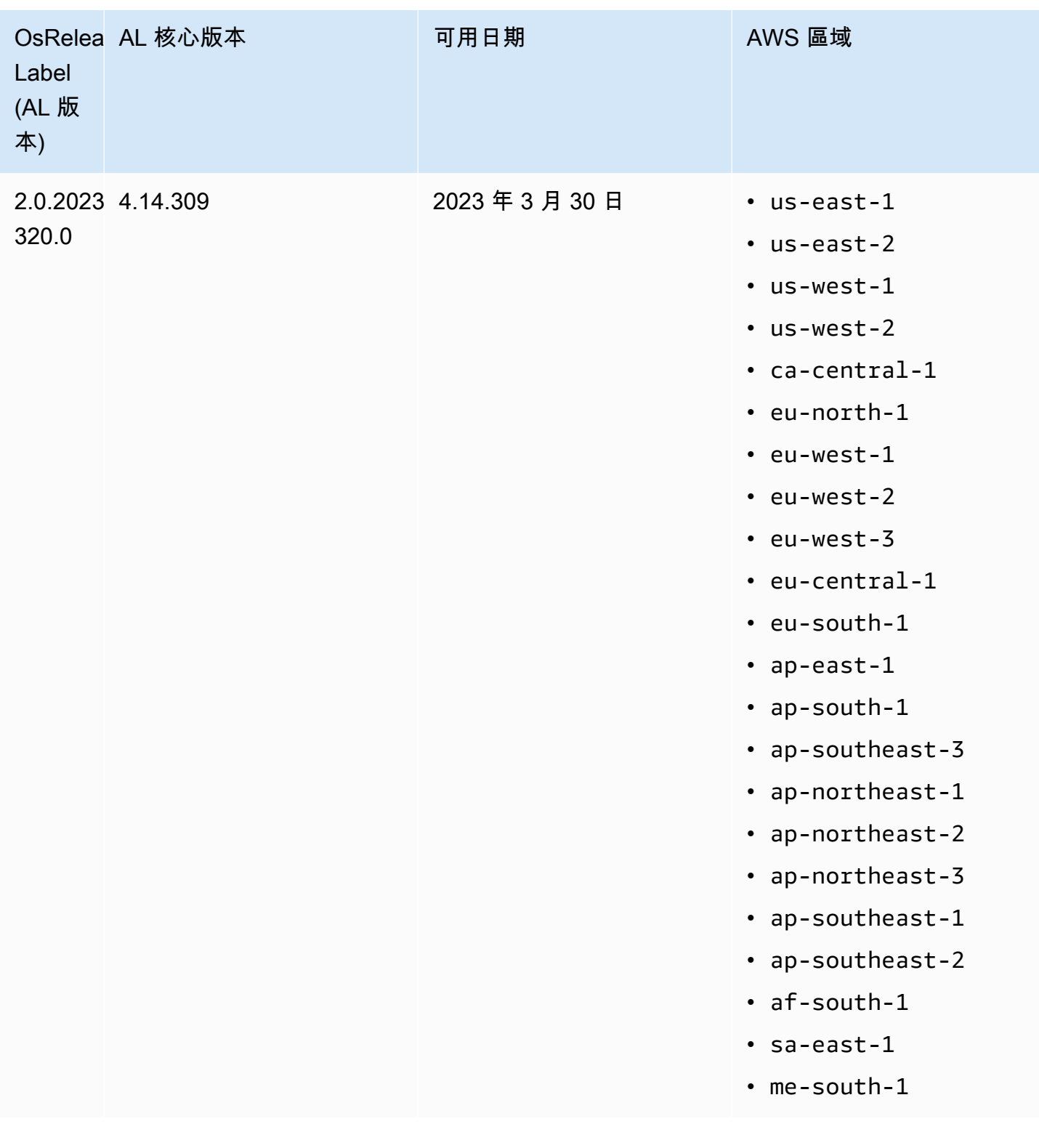

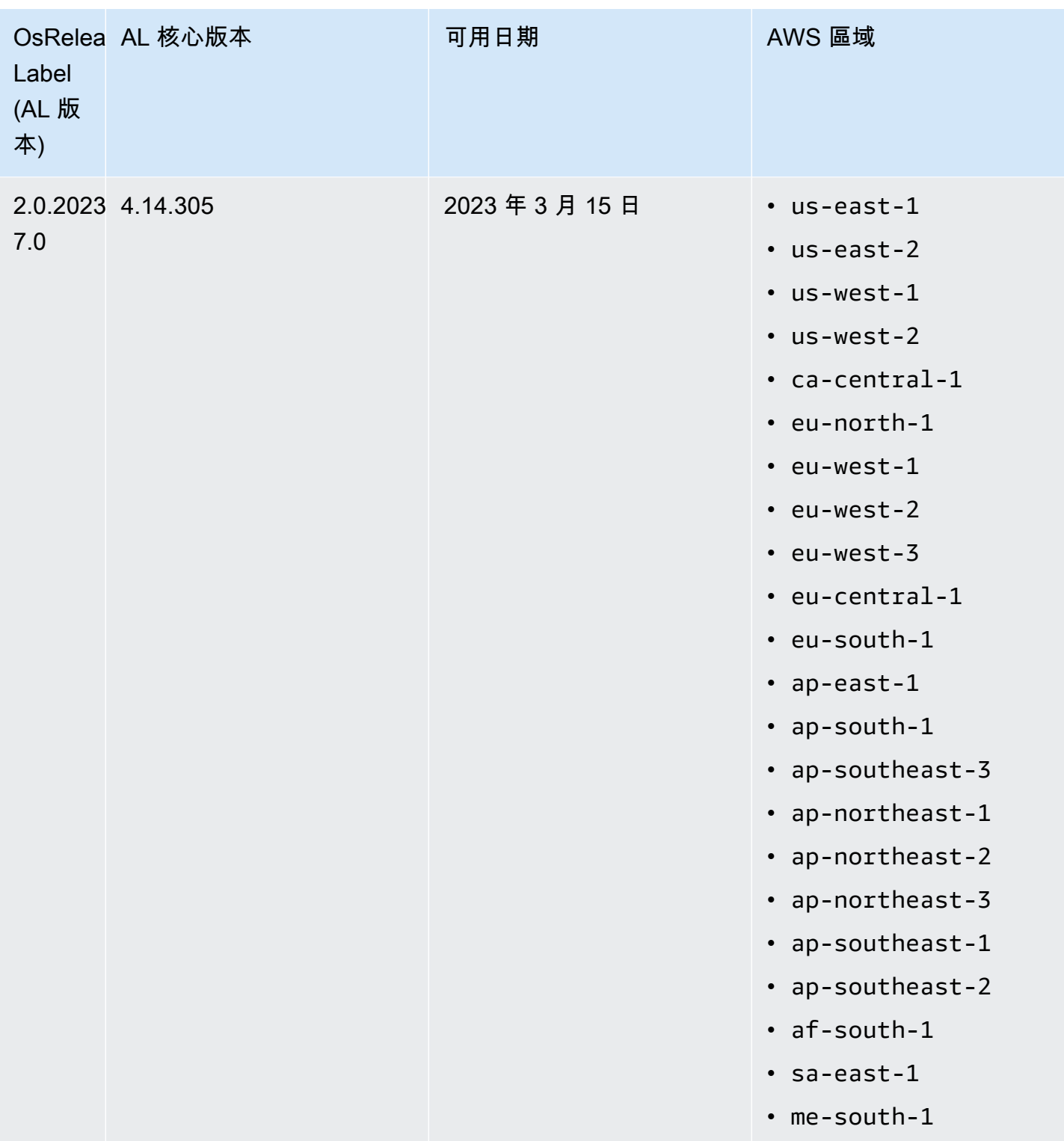

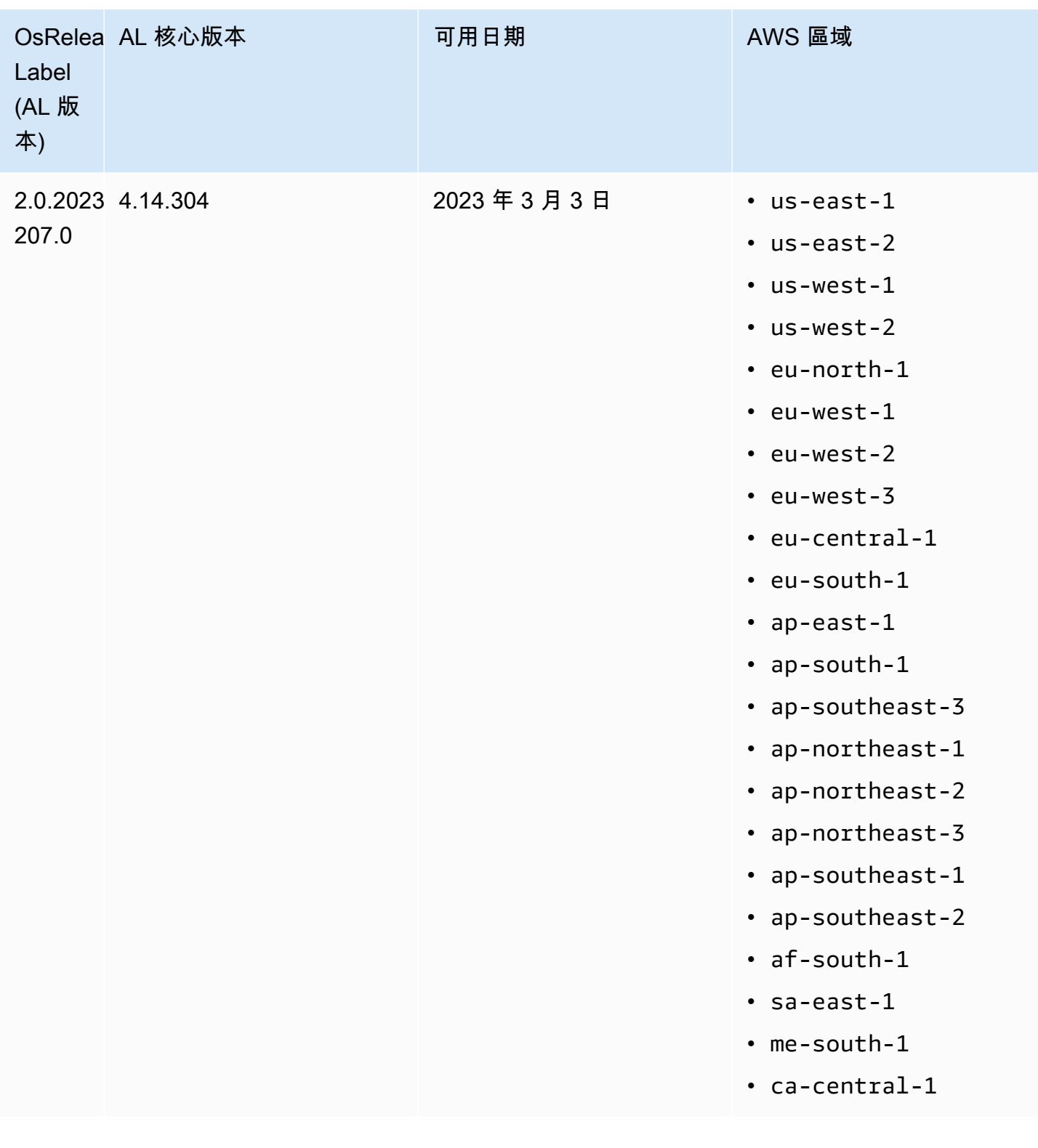

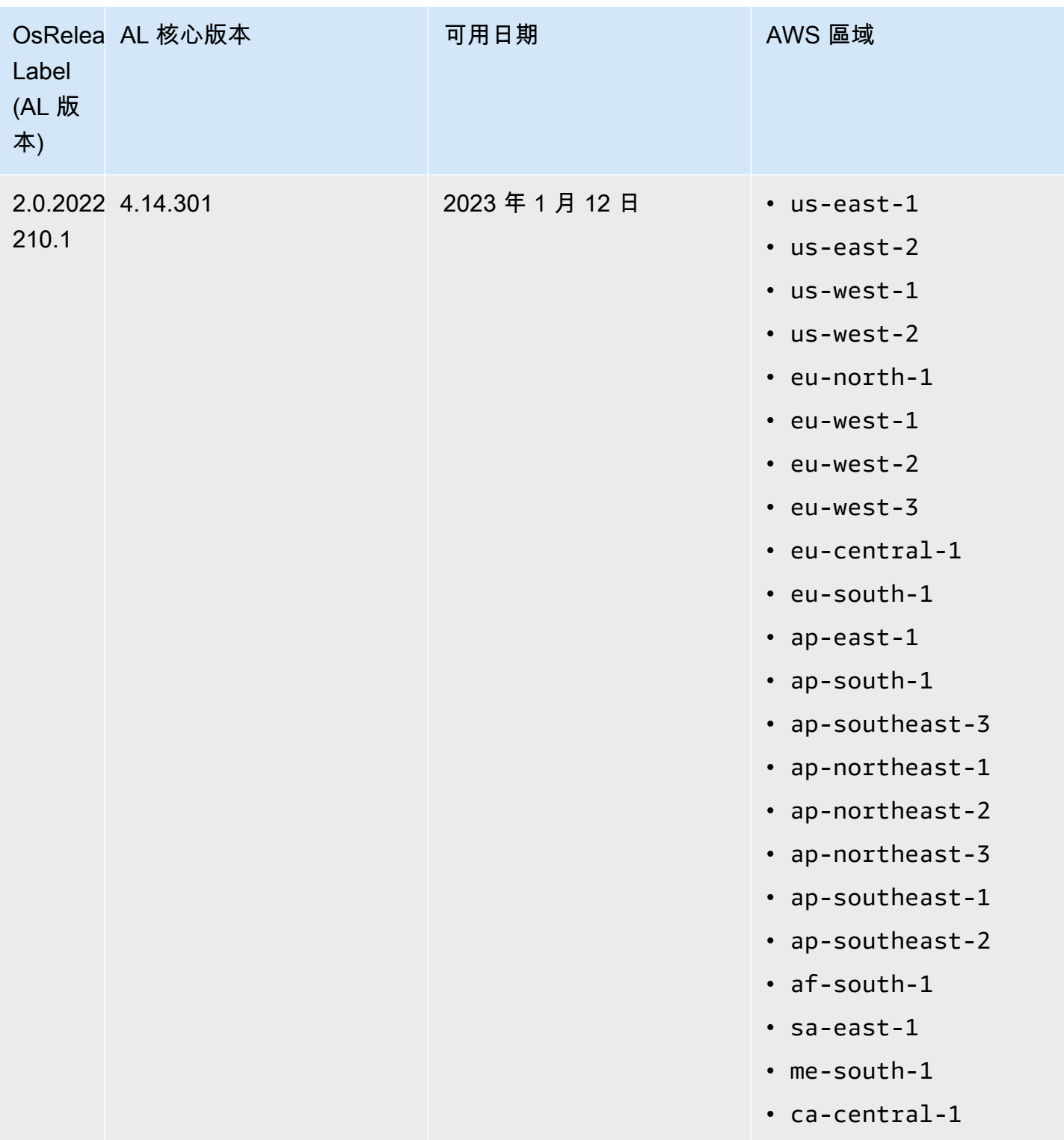

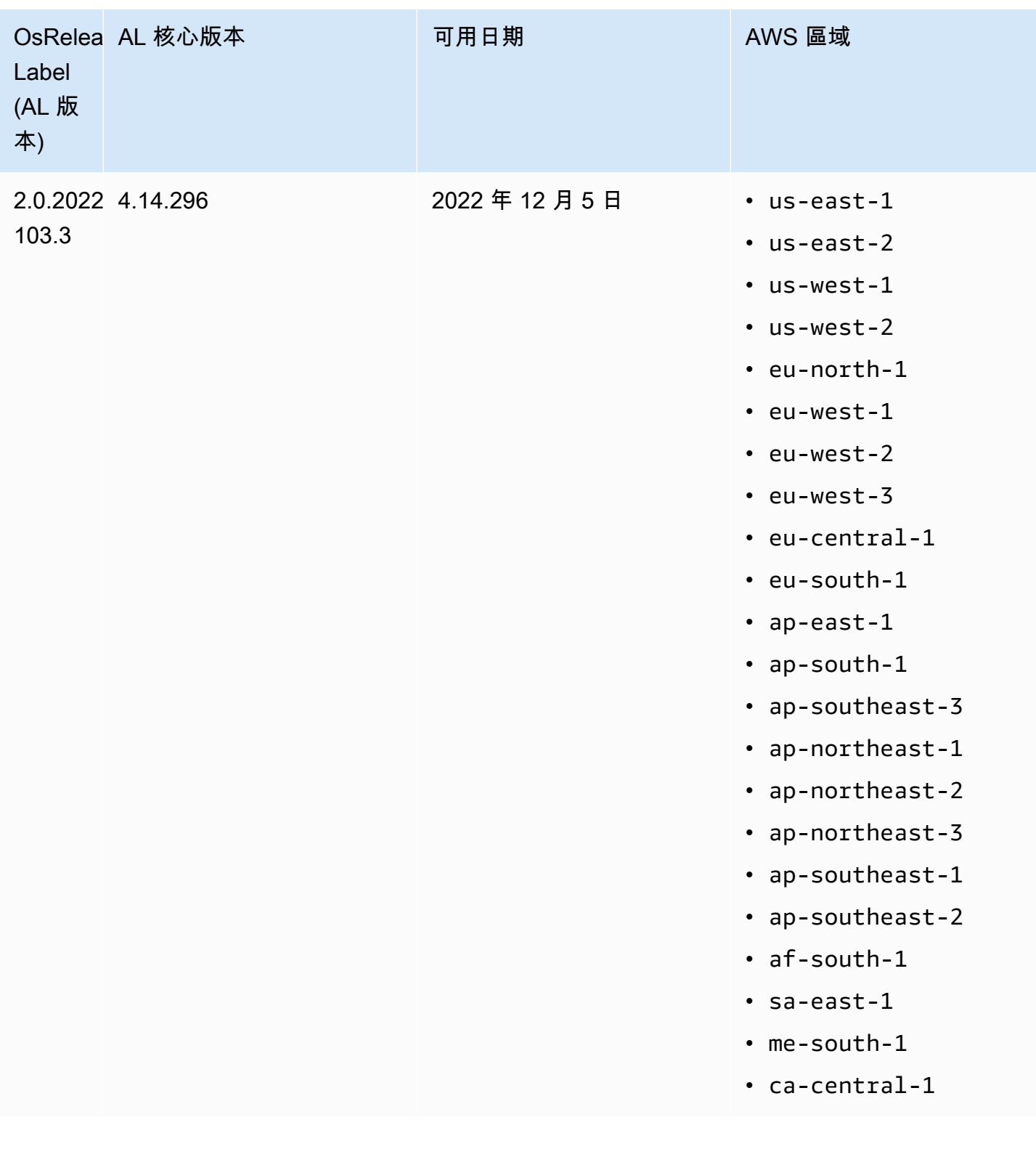

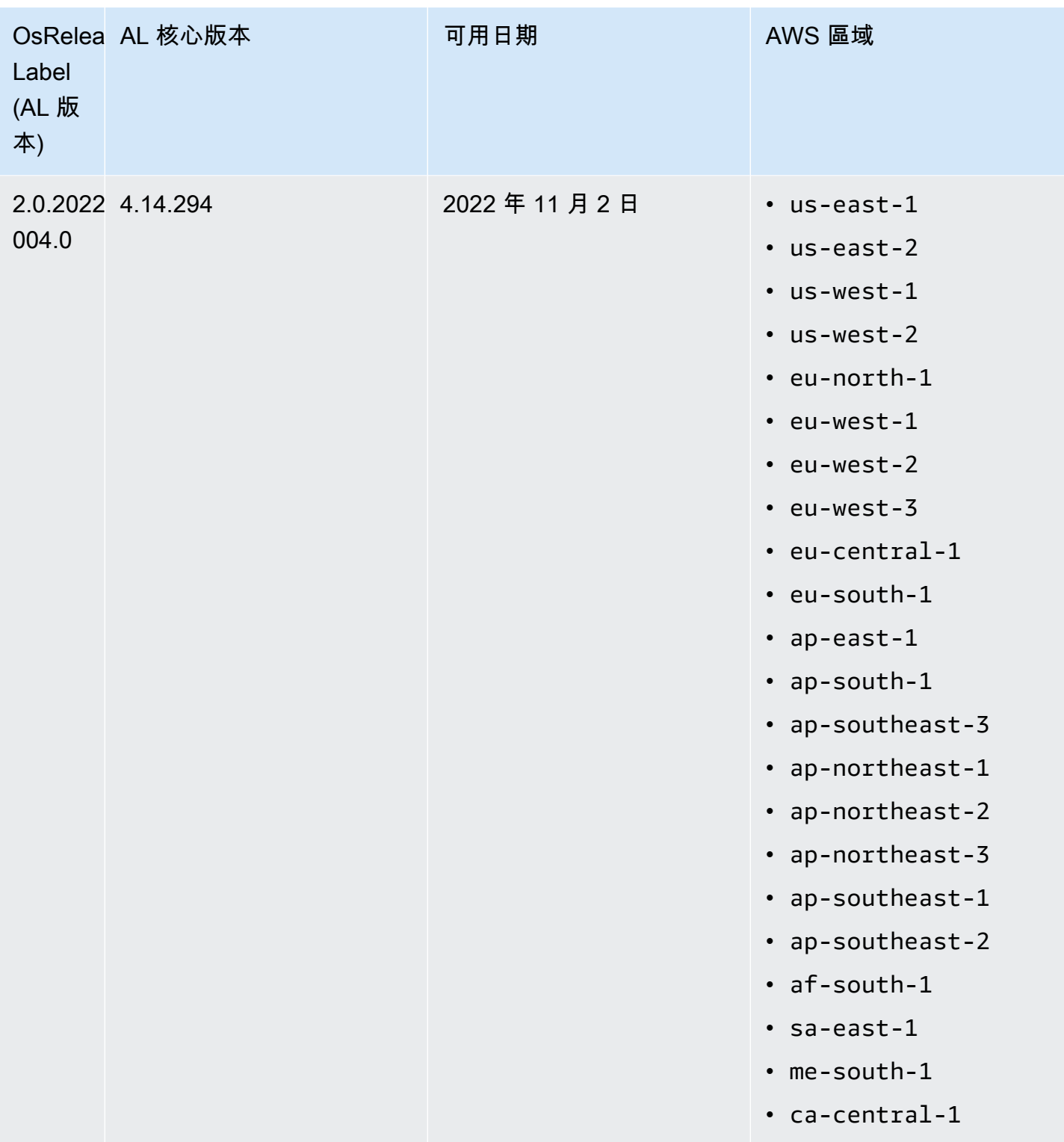

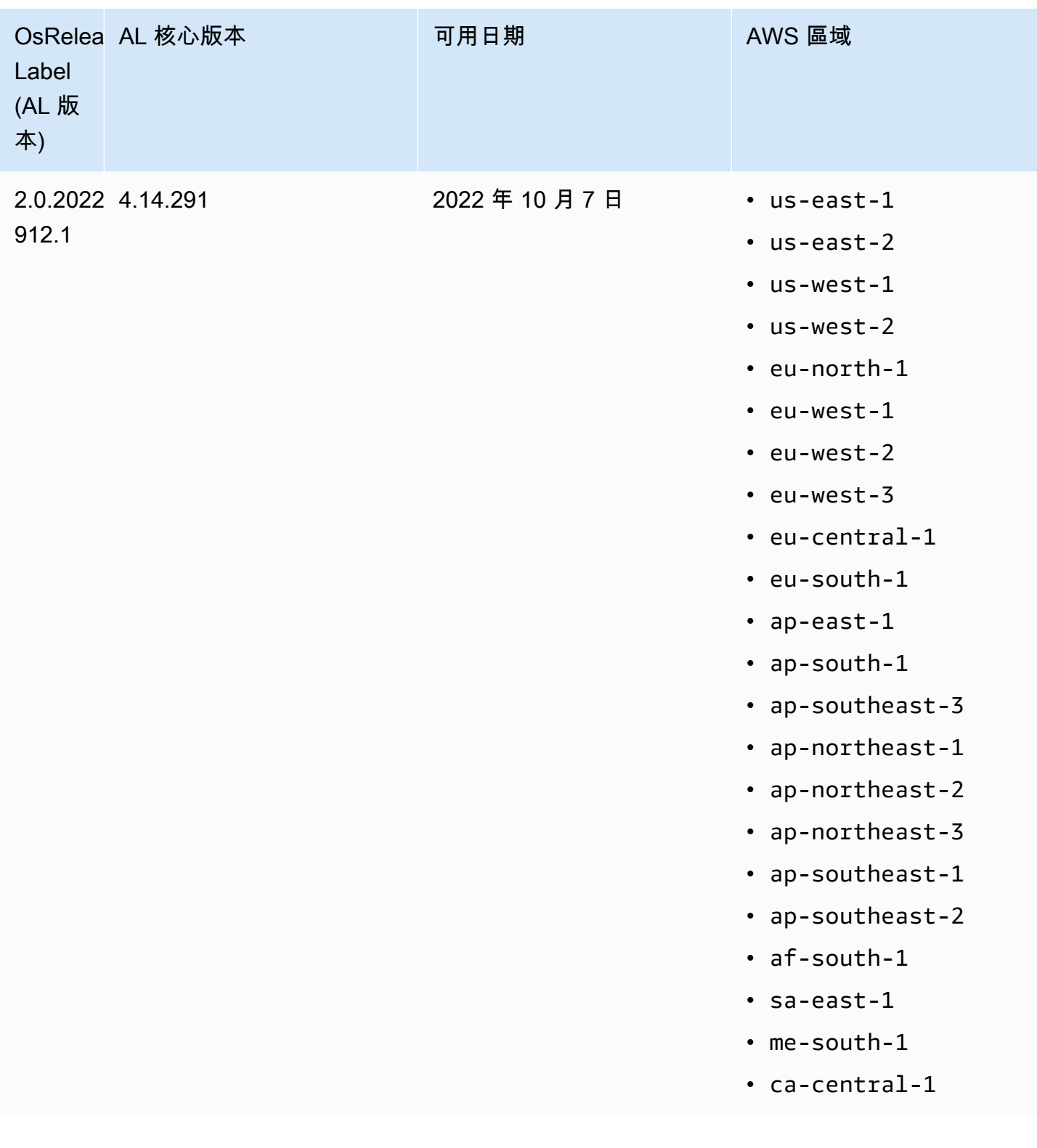

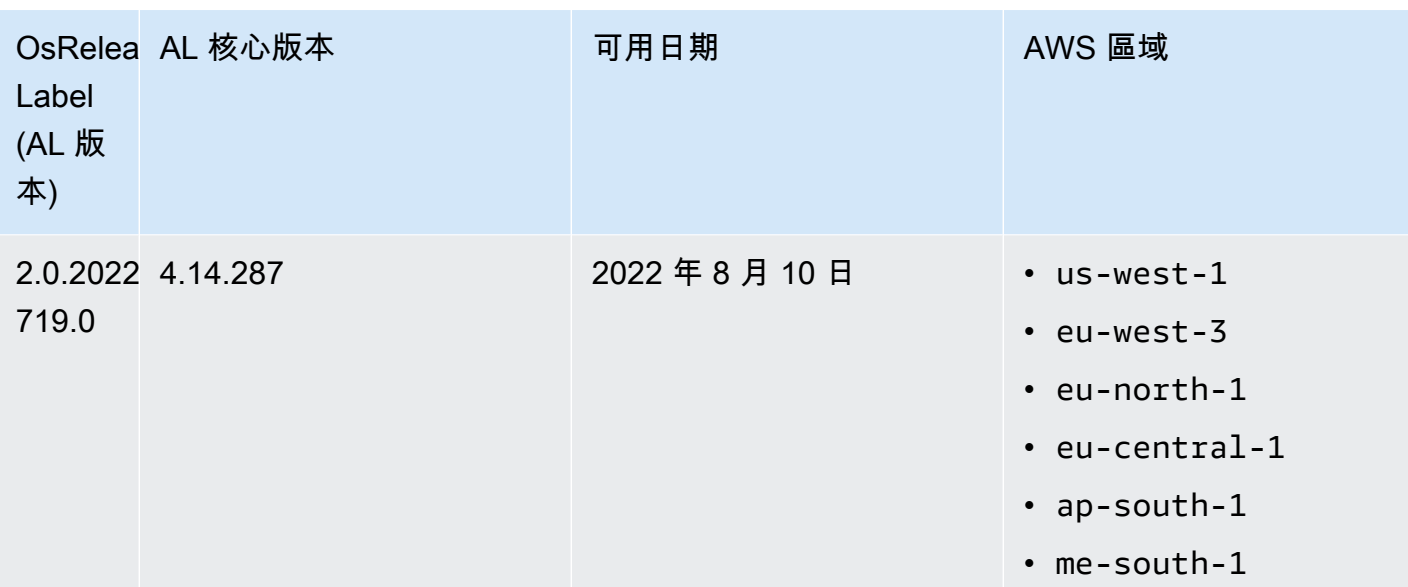
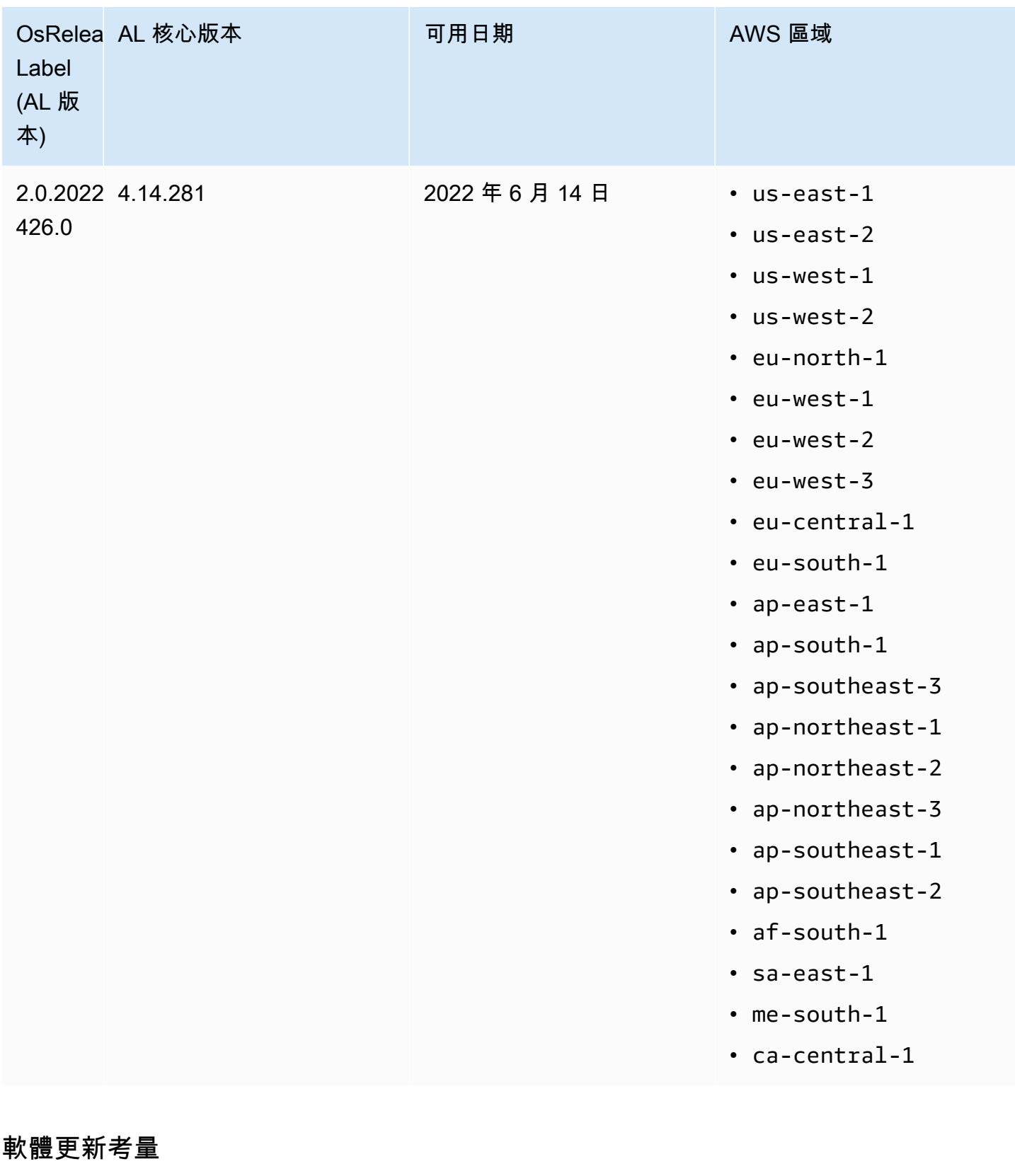

請注意以下預設軟體更新行為:

Amazon EMR 7.x – Amazon Linux 2023

Amazon EMR 7.0 版及更高版本在 Amazon Linux 2023 (AL2023) 上執行。AL2023 的預設行為是將 AMI 鎖定至特定版本的 Amazon Linux 軟體儲存庫。因此,不會在每次啟動叢集時套用安全性更新。相 反地,Amazon EMR 7.x 版本的預設行為是僅在您建立叢集時,才會為預設的 Amazon EMR AMI 自動 套用最新的 AL2023 版本。若要接收最新的安全性更新,建議您定期重新建立叢集。

Amazon EMR 5.x 和 6.x – Amazon Linux 和 Amazon Linux 2

對於低於 7.0 的 Amazon EMR 版本,當 Amazon EC2 執行個體在基於適用於 Amazon EMR 的預設 Amazon Linux (AL) 或 Amazon Linux 2 (AL2) AMI 的叢集中首次啟動時,會檢查適用於 AL 和 Amazon EMR 的已啟用套件儲存庫中發布版本的軟體更新。與其他 AL 和 AL2 執行個體一樣,系統會自動安裝 來自這些儲存庫的關鍵和重要安全性更新。

另請注意,在您的網路組態中,您必須允許 HTTP 和 HTTPS 輸出至 Amazon S3 中的 Amazon Linux 儲存庫。否則,安全性更新將會失敗。如需詳細資訊,請參閱 [Amazon EC2 使用者指南中的亞馬遜](https://docs.aws.amazon.com/AWSEC2/latest/UserGuide/amazon-linux-ami-basics.html#package-repository) [Linux-Package 儲存庫。](https://docs.aws.amazon.com/AWSEC2/latest/UserGuide/amazon-linux-ami-basics.html#package-repository)依預設,其他需要重新開機的軟體套件和核心更新 (包括 NVIDIA 和 CUDA) 不會在首次開機時自動下載。

Amazon EMR 5.35.0 及更低版本,以及 6.5.0 及更低版本 – Amazon Linux AMI 已鎖定至 Amazon EMR 發行版本

對於 Amazon EMR 5.35.0 及更低版本,以及 6.5.0 及更低版本,預設 AMI 是以 Amazon EMR 發行時 可用的最多 up-to-date Amazon Linux AMI 為基礎。AMI 通過以大數據應用程式和該發行版本隨附的 Amazon EMR 功能進行的相容性測試。

每個 Amazon EMR 5.35.0 及更低版本以及 6.5.0 及更低版本的 Amazon EMR 發行版本都「已鎖定」 至各自指派的 Amazon Linux AMI 版本,以維持相容性。因此,除非您需要較低版本的相容性,而 且無法遷移,否則建議您使用最新的 Amazon EMR 發行版本。如果您由於相容性而必須使用較低的 Amazon EMR 發行版本,建議您使用系列的最新版本。例如,如果您必須使用 5.12 系列,請使用 5.12.2,而不使用 5.12.0 或 5.12.1。如果系列有新版本可用,請考慮將應用程式遷移到新的版本。

如需 Amazon EMR 5.36.0 及更高版本和 6.6.0 及更高版本所引入的自動更新行為的詳細資訊,請參閱 [Amazon EMR 版本的自動 Amazon Linux 更新。](#page-319-0)

預設開機行為不包括核心更新

在叢集中以預設 Amazon Linux AMI for Amazon EMR 為基礎的 Amazon EC2 執行個體第一次啟動 時,會檢查對於 Amazon Linux 和 Amazon EMR 啟用的套件儲存庫是否有 AMI 版本適用的軟體更新。 與其他 Amazon EC2 執行個體一樣,系統會自動安裝來自這些儲存庫的關鍵和重要安全性更新。

但是,如果您使用的是較舊版本 Amazon Linux AMI,則可能不會自動安裝最新的安全性更新。這是因 為針對每個版本的 Amazon Linux AMI,EMR 叢集所參考的儲存庫均是固定的儲存庫。

另請注意,在您的網路組態中,您必須允許 HTTP 和 HTTPS 輸出至 Amazon S3 中的 Amazon Linux 儲存庫。否則,安全性更新將會失敗。如需詳細資訊,請參閱 [Amazon EC2 使用者指南中的亞馬遜](https://docs.aws.amazon.com/AWSEC2/latest/UserGuide/amazon-linux-ami-basics.html#package-repository) [Linux-Package 儲存庫。](https://docs.aws.amazon.com/AWSEC2/latest/UserGuide/amazon-linux-ami-basics.html#package-repository)依預設,其他需要重新開機的軟體套件和核心更新 (包括 NVIDIA 和 CUDA) 不會在首次開機時自動下載。

#### **A** Important

執行 AL2023 的 EMR 叢集會使用預設的 Amazon Linux 行為,而您的 Amazon Machine Image (AMI) 會鎖定至特定版本的 Amazon Linux 儲存庫。依預設,叢集不會在啟動時自動接 收軟體安全性更新。叢集僅包含在建立叢集時選擇的 AL2023 AMI 版本中可用的更新。如需詳 細資訊,請參閱《Amazon Linux 2023 使用者指南》中[的更新 Amazon Linux 2023。](https://docs.aws.amazon.com/linux/al2023/ug/updating.html)

#### **A** Important

執行 Amazon Linux 或 Amazon Linux 2 Amazon Machine Image (AMI) 的 EMR 叢集會使用預 設的 Amazon Linux 行為,而且不會自動下載和安裝需要重新開機的重要和關鍵核心更新。這 與執行預設 Amazon Linux AMI 的其他 Amazon EC2 執行個體的行為相同。如果需要重新開機 的新 Amazon Linux 軟體更新 (例如核心、NVIDIA 和 CUDA 更新) 在 Amazon EMR 版本發行 後可用,則執行預設 AMI 的 EMR 叢集執行個體不會自動下載並安裝這些更新。若要取得核心 更新,您可以[自訂 Amazon EMR AMI,](https://docs.aws.amazon.com/emr/latest/ManagementGuide/emr-custom-ami.html)以[使用最新的 Amazon Linux AMI。](https://docs.aws.amazon.com/AWSEC2/latest/UserGuide/finding-an-ami.html)

#### 無論是否具有更新,叢集都會啟動

請注意,如果因為第一次叢集開機時無法連線套件儲存庫而無法安裝軟體更新,叢集執行個體仍會完成 啟動。例如,由於 S3 暫時無法使用,或者您可能將 VPC 或防火牆規則設定為封鎖存取,因此無法存 取儲存庫。

#### 不執行 **sudo yum update**

您使用 SSH 連接到執行個體的第一個叢集時,對於該執行個體使用的 Amazon Linux AMI 版本備註、 最新 Amazon Linux AMI 版本的通知、啟用的儲存庫提供的更新所適用的套件數通知,以及執行 sudo yum update 的指示,畫面輸出前幾行會提供連結。

#### **A** Important

強烈建議無論是使用 SSH 連接或使用引導操作,都不要在叢集執行個體上執行 sudo\_yum update。這可能會導致不相容的情況發生,因為所有套件一律都會安裝。

## 軟體更新最佳實務

#### 管理軟體更新的最佳實務

- 如果您使用較低的 Amazon EMR 發行版本,請考慮和測試最新版本的遷移,再更新軟體套件。
- 如果您遷移至較高發行版本或升級軟體套件,請先在非生產環境中測試實作。使用 Amazon EMR 主 控台複製叢集的選項對此有幫助。
- 對於您的應用程式和 Amazon Linux AMI 的版本分別評估軟體更新。只有在您判斷對於您的安全狀 態、應用程式功能或效能絕對有必要的情況下,才需要在生產環境中測試和安裝套件。
- 關注 [Amazon Linux Security Center](https://alas.aws.amazon.com/) 的更新。
- 避免使用 SSH 連接到執行個體個別叢集來安裝套件。視需要改為使用引導操作在所有叢集執行個體 上安裝和更新套件。這需要您終止叢集並重新啟動。如需詳細資訊,請參閱 [建立引導操作以安裝其](#page-415-0) [他軟體](#page-415-0)。

# <span id="page-399-0"></span>使用自訂 AMI

使用 Amazon EMR 5.7.0 或更高版本時,您可以選擇指定自訂 Amazon Linux AMI,而不指定預設 Amazon Linux AMI for Amazon EMR。如果您要執行下列動作,可以使用自訂 AMI:

- 預先安裝應用程式,並執行其他自訂項目,而不使用引導操作。這可以改善叢集開始時間並簡化啟動 工作流程。如需詳細資訊和範例,請參閱 [從預先設定的執行個體建立自訂 Amazon Linux AMI](#page-400-0)。
- 實作比引導操作所允許的組態更為複雜的叢集和節點組態。
- 如果您使用的是低於 5.24.0 的 Amazon EMR 版本,加密叢集中 EC2 執行個體的 EBS 根裝置磁碟 區 (根磁碟區)。與預設 AMI 一樣,若為 Amazon EMR 6.9 版及更低版本,自訂 AMI 的最小根磁碟區 大小為 10 GiB,若為 Amazon EMR 6.10 版及更高版本,則為 15 GiB。如需詳細資訊,請參閱 [建立](#page-407-0) [具有加密 Amazon EBS 根裝置磁碟區的自訂 AMI。](#page-407-0)

#### **a** Note

從 Amazon EMR 5.24.0 版開始,當您指定 AWS KMS 為金鑰提供者時,您可以使用安全組 態選項來加密 EBS 根裝置和儲存磁碟區。如需詳細資訊,請參閱 [本機磁碟加密。](#page-1276-0)

自訂 AMI 必須存在於您建立叢集的相同 AWS 區域中。它也應與 EC2 執行個體架構相符。例 如,m5.xlarge 執行個體具有 x86\_64 架構。因此,若要使用自訂 AMI 佈建 m5.xlarge,您的自訂 AMI 也應具有 x86\_64 架構。同樣地,若要佈建具有 arm64 架構的 m6g.xlarge 執行個體,您的自訂 AMI 應 具有 arm64 架構。如需針對您的執行個體類型識別 Linux AMI 的詳細資訊,請參閱 Amazon EC2 使用 者指南中的[尋找 Linux AMI。](https://docs.aws.amazon.com/AWSEC2/latest/UserGuide/finding-an-ami.html)

## **A** Important

執行 Amazon Linux 或 Amazon Linux 2 Amazon Machine Image (AMI) 的 EMR 叢集會使用預 設的 Amazon Linux 行為,而且不會自動下載和安裝需要重新開機的重要和關鍵核心更新。這 與執行預設 Amazon Linux AMI 的其他 Amazon EC2 執行個體的行為相同。如果需要重新開機 的新 Amazon Linux 軟體更新 (例如核心、NVIDIA 和 CUDA 更新) 在 Amazon EMR 版本發行 後可用,則執行預設 AMI 的 EMR 叢集執行個體不會自動下載並安裝這些更新。若要取得核心 更新,您可以[自訂 Amazon EMR AMI,](https://docs.aws.amazon.com/emr/latest/ManagementGuide/emr-custom-ami.html)以[使用最新的 Amazon Linux AMI。](https://docs.aws.amazon.com/AWSEC2/latest/UserGuide/finding-an-ami.html)

## <span id="page-400-0"></span>從預先設定的執行個體建立自訂 Amazon Linux AMI

預先安裝軟體並執行其他組態以建立自訂 Amazon Linux AMI for Amazon EMR 的基本步驟如下:

- 從基本 Amazon Linux AMI 啟動執行個體。
- 連接到執行個體以安裝軟體並執行其他自訂。
- 建立您所設定執行個體的新映像 (AMI 快照)。

在您根據自訂的執行個體建立映像之後,您可以將該映像複製到加密的目標,如 [建立具有加密](#page-407-0) [Amazon EBS 根裝置磁碟區的自訂 AMI](#page-407-0) 中所述。

教學課程:從已安裝自訂軟體的執行個體建立 AMI

根據最新的 Amazon Linux AMI 啟動 EC2 執行個體

1. 使用執 AWS CLI 行下列命令,該命令會從現有 AMI 建立執行個體。請以您用來連線至執行個體 的 key pair 和*MyAmi###*取*MyKeyName*代為適當 Amazon Linux AMI 的識別碼。如需最新的 AMI ID,請參閱 [Amazon Linux AMI。](https://aws.amazon.com/amazon-linux-ami/)

**a** Note

包含 Linux 行接續字元 (\) 是為了提高可讀性。它們可以在 Linux 命令中移除或使用。對於 Windows,請將其移除或取代為插入符號 (^)。

```
aws ec2 run-instances --image-id MyAmiID \
--count 1 --instance-type m5.xlarge \
--key-name MyKeyName --region us-west-2
```
InstanceId 輸出值會在下一個步驟中做為 *MyInstanceId* 使用。

2. 執行以下命令:

aws ec2 describe-instances --instance-ids *MyInstanceId*

PublicDnsName 輸出值會在下一個步驟中用來連線到執行個體。

#### 連線到執行個體並安裝軟體

- 1. 使用可讓您在 Linux 執行個體上執行 shell 命令的 SSH 連線。如需詳細資訊,請參閱 Amazon EC2 使用者指南[中的使用安全殼層連線到 Linux 執行個](https://docs.aws.amazon.com/AWSEC2/latest/UserGuide/AccessingInstancesLinux.html)體。
- 2. 進行任何必要的自訂。例如:

sudo yum install *MySoftwarePackage* sudo pip install *MySoftwarePackage*

#### 從自訂映像建立快照

• 在您自訂執行個體之後,使用 create-image 命令從執行個體建立 AMI。

aws ec2 create-image --no-dry-run --instance-id *MyInstanceId* --name *MyEmrCustomAmi*

當您啟動叢集或建立加密快照時,會使用 imageID 輸出值。如需詳細資訊,請參閱 [在 EMR 叢集](#page-403-0) [中使用單一自訂 AMI](#page-403-0) 及 [建立具有加密 Amazon EBS 根裝置磁碟區的自訂 AMI。](#page-407-0)

如何在 Amazon EMR 叢集中使用自訂 AMI

您可以透過兩種方式,使用自訂 AMI 佈建 Amazon EMR 叢集:

- 針對叢集中的所有 EC2 執行個體,使用單一自訂 AMI。
- 針對叢集中使用的不同 EC2 執行個體類型,使用不同的自訂 AMI。

在佈建 EMR 叢集時,您只能使用這兩個選項之一,一旦叢集啟動就無法變更。

在 Amazon EMR 叢集中使用單一與多個自訂 AMI 的考量

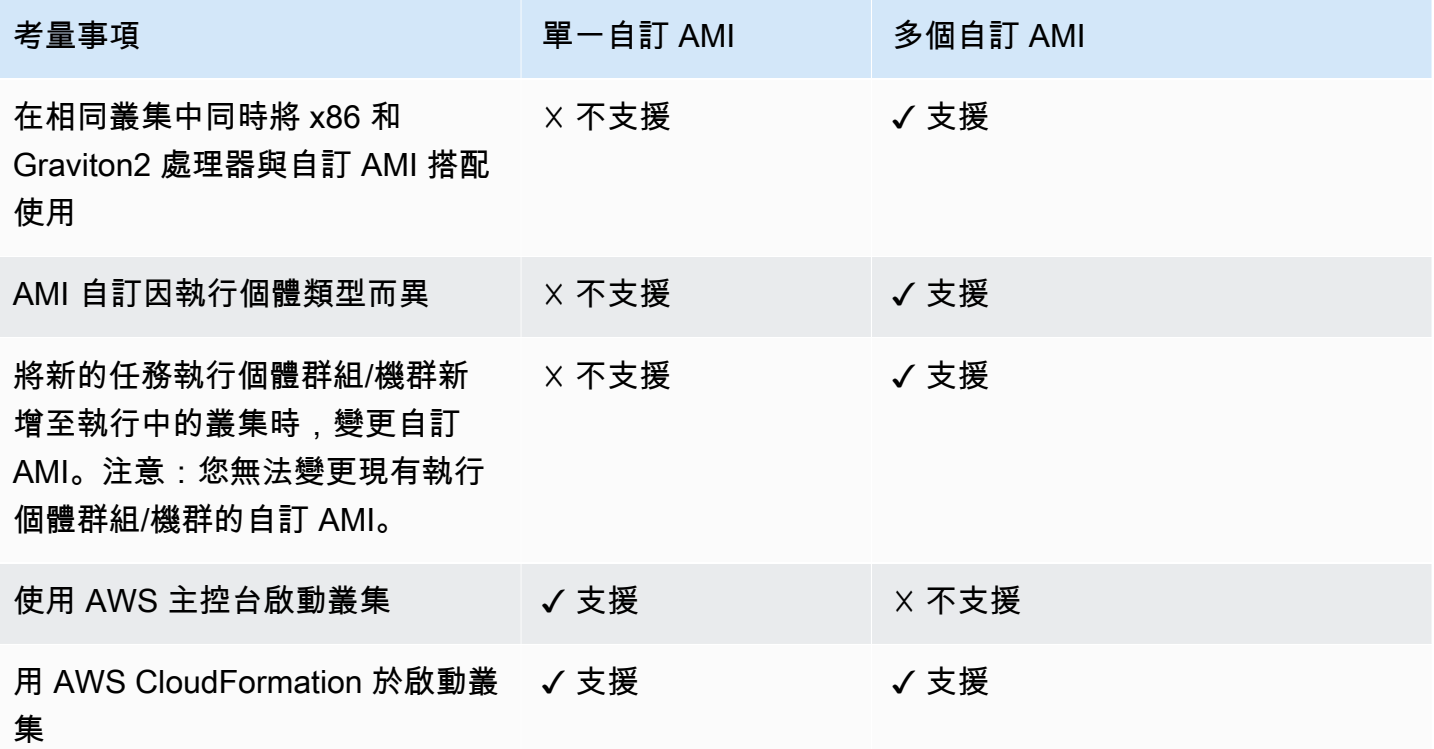

# <span id="page-403-0"></span>在 EMR 叢集中使用單一自訂 AMI

若要在您建立叢集時指定自訂 AMI ID,請使用下列其中一項:

- AWS Management Console
- AWS CLI
- Amazon EMR SDK
- [Amazon EMR API RunJob 流程](https://docs.aws.amazon.com/emr/latest/APIReference/API_RunJobFlow.html)
- AWS CloudFormation (請參[閱群集 InstanceGroupConfig,集群](https://docs.aws.amazon.com/AWSCloudFormation/latest/UserGuide/aws-properties-elasticmapreduce-cluster-instancegroupconfig.html) [InstanceTypeConfig,](https://docs.aws.amazon.com/AWSCloudFormation/latest/UserGuide/aws-properties-elasticmapreduce-cluster-instancetypeconfig.html)[資源或資源](https://docs.aws.amazon.com/AWSCloudFormation/latest/UserGuide/aws-resource-emr-instancegroupconfig.html)  [InstanceGroupConfig InstanceFleetConfig](https://docs.aws.amazon.com/AWSCloudFormation/latest/UserGuide/aws-resource-emr-instancegroupconfig.html) [-InstanceType Config](https://docs.aws.amazon.com/AWSCloudFormation/latest/UserGuide/aws-properties-elasticmapreduce-instancefleetconfig-instancetypeconfig.html) 中的CustomAmiID屬性)

### Amazon EMR console

從主控台指定單一自訂 AMI

- 1. 登入並開啟 Amazon EMR 主控台 AWS Management Console,網址為 [https://](https://console.aws.amazon.com/emr) [console.aws.amazon.com/emr](https://console.aws.amazon.com/emr)。
- 2. 在左側導覽窗格中的 EC2 上的 EMR 下,選擇叢集,然後選擇建立叢集。
- 3. 在名稱和應用程式下,尋找作業系統選項。選擇自訂 AMI,然後在自訂 AMI 欄位中輸入您的 AMI ID。
- 4. 選擇適用於您的叢集的任何其他選項。
- 5. 若要啟動您的叢集,請選擇建立叢集。

AWS CLI

使用指定單一自訂 AMI AWS CLI

• 在您執行 --custom-ami-id 命令時,使用 aws emr [create-cluster](https://docs.aws.amazon.com/cli/latest/reference/emr/create-cluster.html) 參數來指定 AMI ID。

下列範例指定使用單一自訂 AMI 和 20 GiB 開機磁碟區的叢集。如需詳細資訊,請參閱 [自訂](#page-411-0)  [Amazon EBS 根裝置磁碟區。](#page-411-0)

## **a** Note

包含 Linux 行接續字元 (\) 是為了提高可讀性。它們可以在 Linux 命令中移除或使用。 對於 Windows,請將其移除或取代為插入符號 (^)。

```
aws emr create-cluster --name "Cluster with My Custom AMI" \
--custom-ami-id MyAmiID --ebs-root-volume-size 20 \
--release-label emr-5.7.0 --use-default-roles \
--instance-count 2 --instance-type m5.xlarge
```
在 Amazon EMR 叢集中使用多個自訂 AMI

若要使用多個自訂 AMI 建立叢集,請使用下列其中一項:

- AWS CLI 版本 1.20.21 或更高版本
- AWS SDK
- Amazon EMR [RunJob流程中](https://docs.aws.amazon.com/emr/latest/APIReference/API_RunJobFlow.html)的 Amazon EMR API 參考
- AWS CloudFormation (請參[閱群集 InstanceGroupConfig,集群](https://docs.aws.amazon.com/AWSCloudFormation/latest/UserGuide/aws-properties-elasticmapreduce-cluster-instancegroupconfig.html) [InstanceTypeConfig,](https://docs.aws.amazon.com/AWSCloudFormation/latest/UserGuide/aws-properties-elasticmapreduce-cluster-instancetypeconfig.html)[資源或資源](https://docs.aws.amazon.com/AWSCloudFormation/latest/UserGuide/aws-resource-emr-instancegroupconfig.html)  [InstanceGroupConfig InstanceFleetConfig](https://docs.aws.amazon.com/AWSCloudFormation/latest/UserGuide/aws-resource-emr-instancegroupconfig.html) [-InstanceType Config](https://docs.aws.amazon.com/AWSCloudFormation/latest/UserGuide/aws-properties-elasticmapreduce-instancefleetconfig-instancetypeconfig.html) 中的CustomAmiID屬性)

AWS 管理主控台目前不支援使用多個自訂 AMI 建立叢集。

Example -使用 AWS CLI 建立使用多個自訂 AMI 的執行個體群組叢集

使用 AWS CLI 版本 1.20.21 或更高版本,您可以將單一自訂 AMI 指派給整個叢集,也可以將多個自訂 AMI 指派給叢集中的每個執行個體節點。

下列範例顯示透過跨節點類型 (主節點、核心節點、任務節點) 使用的兩種執行個體類型 (m5.xlarge) 所 建立的統一執行個體群組叢集。每個節點都具有多個自訂 AMI。此範例說明多個自訂 AMI 組態的數個 功能:

• 沒有在叢集層級指派自訂 AMI。這是為了避免多個自訂 AMI 與單一自訂 AMI 之間的衝突,這會導致 叢集啟動失敗。

- 該叢集可以在主節點、核心節點和個別任務節點上具有多個自訂 AMI。這允許個別 AMI 自訂,例如 預先安裝的應用程式、複雜的叢集組態,以及加密的 Amazon EBS 根裝置磁碟區。
- 執行個體群組核心節點只能具有一個執行個體類型和對應的自訂 AMI。同樣地,主節點只能具有一 個執行個體類型和對應的自訂 AMI。
- 叢集可以具有多個任務節點。

```
aws emr create-cluster --instance-groups 
InstanceGroupType=PRIMARY,InstanceType=m5.xlarge,InstanceCount=1,CustomAmiId=ami-123456
InstanceGroupType=CORE,InstanceType=m5.xlarge,InstanceCount=1,CustomAmiId=ami-234567
InstanceGroupType=TASK,InstanceType=m6g.xlarge,InstanceCount=1,CustomAmiId=ami-345678
InstanceGroupType=TASK,InstanceType=m5.xlarge,InstanceCount=1,CustomAmiId=ami-456789
```
Example -使用 AWS CLI 版本 1.20.21 或更新版本,將任務節點新增至具有多個執行個體類型和多個 自訂 AMI 的執行中執行個體群組叢集

使用 AWS CLI 版本 1.20.21 或更新版本,您可以將多個自訂 AMI 新增至新增至執行中叢集的執行個 體群組。CustomAmiId 引數可以與 add-instance-groups 命令搭配使用,如下列範例所示。請注 意,在多個節點中使用相同的多個自訂 AMI ID (ami-123456)。

```
aws emr create-cluster --instance-groups 
InstanceGroupType=PRIMARY,InstanceType=m5.xlarge,InstanceCount=1,CustomAmiId=ami-123456 
InstanceGroupType=CORE,InstanceType=m5.xlarge,InstanceCount=1,CustomAmiId=ami-123456
InstanceGroupType=TASK,InstanceType=m5.xlarge,InstanceCount=1,CustomAmiId=ami-234567
```

```
{ 
     "ClusterId": "j-123456", 
     ...
}
aws emr add-instance-groups --cluster-id j-123456 --instance-groups 
  InstanceGroupType=Task,InstanceType=m6g.xlarge,InstanceCount=1,CustomAmiId=ami-345678
```
Example -使用 AWS CLI 版本 1.20.21 或更高版本建立執行個體叢集、多個自訂 AMI、多個執行個體 類型、隨需主要、隨需核心、多個核心和任務節點

```
aws emr create-cluster --instance-fleets 
InstanceFleetType=PRIMARY,TargetOnDemandCapacity=1,InstanceTypeConfigs=['{InstanceType=m5.xlarge, 
 CustomAmiId=ami-123456}'] 
InstanceFleetType=CORE,TargetOnDemandCapacity=1,InstanceTypeConfigs=['{InstanceType=m5.xlarge, C
{InstanceType=m6g.xlarge, CustomAmiId=ami-345678}']
```

```
InstanceFleetType=TASK,TargetSpotCapacity=1,InstanceTypeConfigs=['{InstanceType=m5.xlarge,Custo
{InstanceType=m6g.xlarge, CustomAmiId=ami-567890}']
```
Example -使用 AWS CLI 版本 1.20.21 或更高版本,將任務節點新增至具有多個執行個體類型和多個 自訂 AMI 的執行中叢集

```
aws emr create-cluster --instance-fleets 
InstanceFleetType=PRIMARY,TargetOnDemandCapacity=1,InstanceTypeConfigs=['{InstanceType=m5.xlarge, 
 CustomAmiId=ami-123456}'] 
InstanceFleetType=CORE,TargetOnDemandCapacity=1,InstanceTypeConfigs=['{InstanceType=m5.xlarge, C
{InstanceType=m6g.xlarge, CustomAmiId=ami-345678}']
{ 
     "ClusterId": "j-123456", 
     ...
}
aws emr add-instance-fleet --cluster-id j-123456 --instance-fleet 
InstanceFleetType=TASK,TargetSpotCapacity=1,InstanceTypeConfigs=['{InstanceType=m5.xlarge,Custo
{InstanceType=m6g.xlarge, CustomAmiId=ami-345678}']
```
### 管理 AMI 套件儲存庫更新

第一次開機時,Amazon Linux AMI 預設會在其他服務啟動之前,先連接至套件儲存庫以安裝安全更 新。根據您的要求,您可以在為 Amazon EMR 指定自訂 AMI 時選擇停用這些更新。停用此功能的選 項只有在您使用自訂 AMI 時才可使用。依預設,不會更新 Amazon Linux 核心更新及其他需要重新開 機的軟體套件。請注意,您的聯網組態必須允許 HTTP 和 HTTPS 輸出至 Amazon S3 中的 Amazon Linux 儲存庫,否則安全更新將不會成功。

### **A** Warning

我們強烈建議您在指定自訂 AMI 時,選擇在重新開機時更新所有已安裝的套件。選擇不更新套 件會產生其他安全風險。

使用 AWS Management Console,您可以在選擇 [自訂 AMI] 時選取停用更新的選項。

使用 AWS CLI,您可以在使用指create-cluster令--custom-ami-id時與一--repo-upgrade-onboot NONE起指定。

使用 Amazon EMR API,您可以NONE為[RepoUpgradeOnBoot](https://docs.aws.amazon.com/ElasticMapReduce/latest/API/API_RunJobFlow.html#EMR-RunJobFlow-request-RepoUpgradeOnBoot)參數指定。

## <span id="page-407-0"></span>建立具有加密 Amazon EBS 根裝置磁碟區的自訂 AMI

若要加密 Amazon Linux AMI for Amazon EMR 的 Amazon EBS 根裝置磁碟區,請將快照映像從未加 密的 AMI 複製到加密的目標。如需建立加密 EBS 磁碟區的相關資訊,請參閱 [Amazon EC2 使用者指](https://docs.aws.amazon.com/AWSEC2/latest/UserGuide/EBSEncryption.html) [南中的 Amazon EBS 加密。](https://docs.aws.amazon.com/AWSEC2/latest/UserGuide/EBSEncryption.html)快照的來源 AMI 可以是基本 Amazon Linux AMI,您也可以從您自訂的基 本 Amazon Linux AMI 衍生的 AMI 複製快照。

## a Note

從 Amazon EMR 5.24.0 版開始,當您指定 AWS KMS 為金鑰提供者時,您可以使用安全組態 選項來加密 EBS 根裝置和儲存磁碟區。如需詳細資訊,請參閱 [本機磁碟加密。](#page-1276-0)

您可以使用外部金鑰提供者或 AWS KMS 金鑰來加密 EBS 根磁碟區。Amazon EMR 使用的服務角色 (通常是預設 EMR\_DefaultRole) 必須至少能夠加密和解密磁碟區,Amazon EMR 才能使用 AMI 建立 叢集。當作 AWS KMS 為金鑰提供者使用時,這表示必須允許下列動作:

- kms:encrypt
- kms:decrypt
- kms:ReEncrypt\*
- kms:CreateGrant
- kms:GenerateDataKeyWithoutPlaintext"
- kms:DescribeKey"

這樣做的最簡單方法,是新增該角色作為金鑰使用者,如下列教學課程所述。如果您需要自訂角色政 策,請參考以下提供的範例政策陳述式。

```
{ 
"Version": "2012-10-17", 
"Statement": [ 
    { 
    "Sid": "EmrDiskEncryptionPolicy", 
    "Effect": "Allow", 
    "Action": [ 
        "kms:Encrypt", 
        "kms:Decrypt", 
        "kms:ReEncrypt*",
```

```
 "kms:CreateGrant", 
         "kms:GenerateDataKeyWithoutPlaintext", 
         "kms:DescribeKey" 
         ], 
     "Resource": [ 
        \overline{0} with
         ] 
     } 
] 
}
```
#### 教學課程:使用 KMS 金鑰建立具有加密根裝置磁碟區的自訂 AMI

此範例中的第一個步驟是尋找 KMS 金鑰的 ARN,或建立新金鑰。如需有關建立金鑰的詳細資訊,請 參閱《AWS Key Management Service 開發人員指南》中[的建立金鑰](https://docs.aws.amazon.com/kms/latest/developerguide/create-keys.html)。下列程序說明如何將預設服 務角色 EMR\_DefaultRole 做為金鑰使用者新增至金鑰政策。在您建立或編輯時,記下金鑰的 ARN (ARN) 值。建立 AMI 時,您可以使用更高等級的 ARN。

使用主控台將 Amazon EC2 的服務角色新增至加密金鑰使用者清單

- 1. 登入 AWS Management Console 並開啟 AWS Key Management Service (AWS KMS) 主控台, 網址為 [https://console.aws.amazon.com/kms。](https://console.aws.amazon.com/kms)
- 2. 若要變更 AWS 區域,請使用頁面右上角的「地區」選取器。
- 3. 選擇要使用的 KMS 金鑰別名。
- 4. 在 Key Users (金鑰使用者) 下的金鑰詳細資訊頁面上,選擇 Add (新增)。
- 5. 在附接對話方塊中,選擇 Amazon EMR 服務角色。預設角色的名稱為 EMR\_DefaultRole。
- 6. 選擇 Attach (連接)。

若要建立加密的 AMI AWS CLI

• 使用中的aws ec2 copy-image命令建立具有加密 EBS 根裝置磁碟區和您修改的金鑰的 AMI。 AWS CLI 將指定的 --kms-key-id 值取代為您建立或修改的更低等級的完整金鑰 ARN。

**a** Note

包含 Linux 行接續字元 (\) 是為了提高可讀性。它們可以在 Linux 命令中移除或使用。對於 Windows,請將其移除或取代為插入符號 (^)。

```
aws ec2 copy-image --source-image-id MyAmiId \
--source-region us-west-2 --name MyEncryptedEMRAmi \
--encrypted --kms-key-id arn:aws:kms:us-west-2:12345678910:key/xxxxxxxx-xxxx-xxxx-
xxxx-xxxxxxxxxxxx
```
命令的輸出會提供您建立的 AMI ID,您可以在建立叢集時指定。如需詳細資訊,請參閱 [在 EMR 叢集](#page-403-0) [中使用單一自訂 AMI。](#page-403-0)您也可以藉由安裝軟體並執行其他組態選擇自訂此 AMI。如需詳細資訊,請參 閱 [從預先設定的執行個體建立自訂 Amazon Linux AMI](#page-400-0)。

## 最佳實務和考量

當您建立自訂 AMI for Amazon EMR 時,請考慮下列事項:

- Amazon EMR 7.x 系列基於 Amazon Linux 2023。對於這些 Amazon EMR 版本,您需要使用以 Amazon Linux 2023 為基礎的映像來進行自訂 AMI。若要尋找基礎自訂 AMI,請參閱[尋找 Linux](https://docs.aws.amazon.com/AWSEC2/latest/UserGuide/finding-an-ami.html)  [AMI](https://docs.aws.amazon.com/AWSEC2/latest/UserGuide/finding-an-ami.html)。
- 對於低於 7 倍的 Amazon EMR 版本,不支援 Amazon 2023 AMI。
- Amazon EMR 5.30.0 及更高版本和 Amazon EMR 6.x 系列以 Amazon Linux 2 為基礎。對於這些 Amazon EMR 版本,您需要使用以適用於自訂 AMI 的 Amazon Linux 2 為基礎的映像。若要尋找基 礎自訂 AMI,請參閱[尋找 Linux AMI](https://docs.aws.amazon.com/AWSEC2/latest/UserGuide/finding-an-ami.html)。
- 低於 5.30.0 和 6.x 的 Amazon EMR 版本不支援 Amazon Linux 2 AMI。
- 您必須使用 64 位元的 Amazon Linux AMI。不支援 32 位元 AMI。
- 不支援具有多個 Amazon EBS 磁碟區的 Amazon Linux AMI。
- 以 EBS 支援的最新 [Amazon Linux AMI](https://aws.amazon.com/amazon-linux-ami/) 為基礎進行自訂。如需 Amazon Linux AMI 和對應 AMI ID 的清單,請參閱 [Amazon Linux AMI。](https://aws.amazon.com/amazon-linux-ami/)
- 不要複製現有的 Amazon EMR 執行個體快照來建立自訂 AMI。這樣會造成錯誤。
- 僅支援 HVM 虛擬化類型以及與 Amazon EMR 相容的執行個體。在進行 AMI 自訂的過程中,務必選 取 HVM 映像以及與 Amazon EMR 相容的執行個體類型。如需了解相容的執行個體和虛擬化類型, 請參閱 [支援的執行個體類型](#page-423-0)。
- 您的服務角色必須擁有 AMI 的啟動許可,因此 AMI 必須為公有,或者您必須是 AMI 的擁有者,或是 請擁有者與您分享。
- 在 AMI 上建立與應用程式同名的使用者會造成錯誤 (例如 hadoop、hdfs、yarn 或 spark)。
- /tmp、/var 及 /emr 的內容 (如存在 AMI 上) 會在啟動期間分別移至 /mnt/tmp、/mnt/var 和 / mnt/emr。檔案會保留,但如果有大量資料,則啟動時間可能會比預期更久。
- 如果您使用基於建立日期為 2018 年 8 月 11 日的 Amazon Linux AMI 的自訂 Amazon Linux AMI,Oozie 伺服器將無法啟動。如果您使用 Oozie,請根據具有不同建立日期的 Amazon Linux AMI ID 建立自訂 AMI。您可以使用以下 AWS CLI 命令傳回所有具有 2018.03 版本的 HVM Amazon Linux AMI 的映像 ID 清單,以及發行日期,以便您可以選擇適當的 Amazon Linux AMI 做為基礎。 替換為您 MyRegion 的區域標識符,例如 us-west-2。

```
aws ec2 --region MyRegion describe-images --owner amazon --query 'Images[?
Name!=`null`]|[?starts_with(Name, `amzn-ami-hvm-2018.03`) == `true`].
[CreationDate,ImageId,Name]' --output text | sort -rk1
```
• 如果您使用具有非標準網域名稱和 AmazonProvided DNS 的 VPC,則不應使用作業系統 DNS 組態 中的rotate選項。

如需詳細資訊,請參閱[亞馬遜 EC2 使用者指南中的建立以 Amazon EBS 為基礎的 Linux AMI。](https://docs.aws.amazon.com/AWSEC2/latest/UserGuide/creating-an-ami-ebs.html)

## 建立 EMR 叢集時變更 Amazon Linux 版本

當您使用 Amazon EMR 6.6.0 或更高版本啟動叢集時,它會自動使用已針對預設 Amazon EMR AMI 進 行驗證的最新 Amazon Linux 2 版。您可以使用 Amazon EMR 主控台或 AWS CLI為您的叢集指定不同 的 Amazon Linux 發行版本。

Amazon EMR console

在從主控台建立叢集時變更 Amazon Linux 版本

- 1. 登入並開啟 Amazon EMR 主控台 AWS Management Console,網址為 [https://](https://console.aws.amazon.com/emr) [console.aws.amazon.com/emr](https://console.aws.amazon.com/emr)。
- 2. 在左側導覽窗格中的 EC2 上的 EMR 下,選擇叢集,然後選擇建立叢集。
- 3. 針對 EMR 版本,選擇 emr-6.6.0 或更高版本。
- 4. 在作業系統選項下,選擇 Amazon Linux 版本,然後選取自動套用最新的 Amazon Linux 更 新核取方塊。
- 5. 選擇適用於您的叢集的任何其他選項。
- 6. 若要啟動您的叢集,請選擇建立叢集。

AWS CLI

在使用 AWS CLI建立叢集時變更 Amazon Linux 發行版本

當您執行 aws emr [create-cluster](https://awscli.amazonaws.com/v2/documentation/api/latest/reference/emr/create-cluster.html) 命令時, 使用 --os-release-label 參數指定 Amazon Linux 發行版本。

aws emr create-cluster --name "Cluster with Different Amazon Linux Release" \ --os-release-label 2.0.20210312.1 \ --release-label emr-6.6.0 --use-default-roles \ --instance-count 2 --instance-type m5.xlarge

<span id="page-411-0"></span>自訂 Amazon EBS 根裝置磁碟區

### EBS 根磁碟區預設值

使用 Amazon EMR 4.x 及更高版本時,您可以在建立叢集時指定根磁碟區大小。使用 Amazon EMR 6.15.0 版及更高版本時,您也可以指定根磁碟區 IOPS 和輸送量。這些屬性僅適用於 Amazon EBS 根 裝置磁碟區,並適用於叢集中的所有執行個體。這些屬性不適用於儲存磁碟區,您需要在建立叢集時針 對每個執行個體類型另外指定儲存磁碟區。

- 在 Amazon EMR 6.10.0 及更高版本中,預設根磁碟區大小為 15 GiB。舊版預設根磁碟區大小為 10 GiB。您最多可以將此調整為 100 GiB。
- 預設根磁碟區 IOPS 為 3000。您最多可以將此調整為 16000。
- 預設根磁碟區輸送量為 125 MiB/s。您最多可以將此調整為 1000 Mib/s。

#### **a** Note

根磁碟區大小和 IOPS 的比率不能高於 1 個磁碟區對 500 IOPS (1:500),而根磁碟區 IOPS 和 輸送量的比率不能高於 1 IOPS 對 0.25 輸送量 (1:0.25)。

如需有關 Amazon EBS 的詳細資訊,請參閱 [Amazon EC2 根裝置磁碟區](https://docs.aws.amazon.com/AWSEC2/latest/UserGuide/RootDeviceStorage.html)。

### 根裝置磁碟區類型與預設 AMI

使用預設 AMI 時,根裝置磁碟區類型由您使用的 Amazon EMR 版本決定。

- 使用 Amazon EMR 6.15.0 版及更高版本時,Amazon EMR 會將一般用途 SSD (gp3) 連接為根裝置 磁碟區類型。
- 使用低於 6.15.0 的 Amazon EMR 版本時,Amazon EMR 會將一般用途 SSD (gp2) 連接為根裝置磁 碟區類型。

## 根裝置磁碟區類型與自訂 AMI

自訂 AMI 可能採用不同的根裝置磁碟區類型。Amazon EMR 一律會使用您的自訂 AMI 磁碟區類型。

- 使用 Amazon EMR 6.15.0 版及更高版本時,您可為自訂 AMI 設定根磁碟區大小、IOPS 和輸送量, 前提是這些屬性適用於自訂 AMI 磁碟區類型。
- 使用低於 6.15.0 的 Amazon EMR 版本時,您只能為自訂 AMI 設定根磁碟區大小。

如果您在建立叢集時未設定根磁碟區大小、IOPS 或輸送量,Amazon EMR 會使用自訂 AMI 中的值 (如適用)。如果您決定在建立叢集時設定這些值,只要您指定的值與自訂 AMI 根磁碟區相容並受其支 援,Amazon EMR 就會使用這些值。如需詳細資訊,請參閱 [使用自訂 AMI](#page-399-0)。

## 根裝置磁碟區大小定價

EBS 根裝置磁碟區的成本是按小時比例計算,以叢集執行所在區域中該磁碟區類型的每月 EBS 費用為 基礎。儲存磁碟區也一樣。計費單位為 GB,但您指定根磁碟區大小的單位是 GiB,因此建議您估計時 將此資訊納入考量 (1 GB 是 0.931323 GiB)。

一般用途 SSD gp2 和 gp3 的計費方式不同。若要估計叢集中 EBS 根裝置磁碟區的相關費用,請使用 下列公式:

一般用途 SSD gp2

gp2 的成本僅包括 EBS 磁碟區大小 (以 GB 為單位)。

(\$EBS size in GB/month) \* 0.931323 / 30 / 24 \* EMR\_EBSRootVolumesizeInGiB \* **InstanceCount** 

例如,採用一個具有主節點、核心節點並使用基本 Amazon Linux AMI 的叢集,預設根裝置磁碟區 大小為 10 GiB。如果區域中的 EBS 成本是 USD \$0.10/GB/月,則可計算出每個執行個體每小時約 \$0.00129,而叢集每小時為 \$0.00258 (\$0.10/GB/月除以 30 天、除以 24 小時、乘以 10 GB,再乘 以 2 個叢集執行個體)。

#### 一般用途 SSD gp3

gp3 的成本包括 EBS 磁碟區大小 (以 GB 為單位)、高於 3000 的 IOPS (3000 IOPS 免費),以及高 於 125 MB/s (125 MB/s 免費) 的輸送量。

```
($EBS size in GB/month) * 0.931323 / 30 / 24 * EMR_EBSRootVolumesizeInGiB *
 InstanceCount
+
($EBS IOPS/Month)/30/24* (EMR_EBSRootVolumeIops - 3000) * InstanceCount
+
($EBS throughput/Month)/30/24* (EMR_EBSRootVolumeThroughputInMb/s - 125) * 
 InstanceCount
```
例如,採用一個具有主節點、核心節點並使用基本 Amazon Linux AMI 的叢集,預設根裝置磁碟區 大小為 15 GiB、4000 IOPS 和 140 輸送量。如果區域中的 EBS 成本是 USD \$0.10/GB/月,則高於 3000 時為 \$0.005/佈建 IOPS/月,而高於 125 時為 \$0.040/佈建 MB/s/月。計算得出,每個執行個 體每小時約為 \$0.009293,而叢集每小時則為 \$0.018586。

## 指定自訂根裝置磁碟區設定

#### **a** Note

根磁碟區大小和 IOPS 的比率不能高於 1 個磁碟區對 500 IOPS (1:500),而根磁碟區 IOPS 和 輸送量的比率不能高於 1 IOPS 對 0.25 輸送量 (1:0.25)。

#### Console

從 Amazon EMR 主控台指定 Amazon EBS 根裝置磁碟區屬性

- 1. 登入並開啟 Amazon EMR 主控台 AWS Management Console,網址為 [https://](https://console.aws.amazon.com/emr) [console.aws.amazon.com/emr](https://console.aws.amazon.com/emr)。
- 2. 在左側導覽窗格中的 EC2 上的 EMR 下,選擇叢集,然後選擇建立叢集。
- 3. 選取 Amazon EMR 6.15.0 版或更高版本。
- 4. 在叢集組態下,導覽至 EBS 根磁碟區區段,然後輸入您要設定之任何屬性的值。
- 5. 選擇適用於您的叢集的任何其他選項。
- 6. 若要啟動您的叢集,請選擇建立叢集。

CLI

#### 使用 AWS CLI指定 Amazon EBS 根裝置磁碟區屬性

• 使用 [create-cluster](https://docs.aws.amazon.com/cli/latest/reference/emr/create-cluster.html) 命令的 --ebs-root-volume-size、--ebs-root-volume-iops 和 --ebs-root-volume-throughput 參數,如以下範例所示。

## **a** Note

包含 Linux 行接續字元 (\) 是為了提高可讀性。它們可以在 Linux 命令中移除或使用。 對於 Windows,請將其移除或取代為插入符號 (^)。

```
aws emr create-cluster --release-label emr-6.15.0\
--ebs-root-volume-size 20 \
--ebs-root-volume-iops 3000\
--ebs-root-volume-throughput 135\
--instance-groups InstanceGroupType=MASTER,\
InstanceCount=1,InstanceType=m5.xlarge 
 InstanceGroupType=CORE,InstanceCount=2,InstanceType=m5.xlarge
```
# 設定叢集軟體

當您選取軟體版本時,Amazon EMR 會使用 Amazon Machine Image (AMI) 與 Amazon Linux 以在您 啟動叢集時安裝您選擇的軟體,例如 Hadoop、Spark 和 Hive。Amazon EMR 會定期提供新版本、新 增新功能、新應用程式和一般更新。我們建議您盡可能使用最新的版本來啟動您的叢集。當您從主控台 啟動叢集時,最新版本為預設選項。

如需有關 Amazon EMR 發行和每次發行時可用軟體版本的詳細資訊,請移至 [Amazon EMR 版本指](https://docs.aws.amazon.com/emr/latest/ReleaseGuide/) [南](https://docs.aws.amazon.com/emr/latest/ReleaseGuide/)。如需有關如何編輯安裝在叢集中的應用程式和軟體預設組態的詳細資訊,請移至《Amazon EMR 版本指南》中的[設定應用程式](https://docs.aws.amazon.com/emr/latest/ReleaseGuide/emr-configure-apps.html)。有些包含在 Amazon EMR 版本的開放原始碼 Hadoop 和 Spark 版本生 態系統元件擁有修補程式和改進功能,這些都記載在 [Amazon EMR 版本指南中](https://docs.aws.amazon.com/emr/latest/ReleaseGuide/)。

除了可安裝在您叢集上的標準軟體和應用程式外,您可以使用引導操作來安裝自訂軟體。引導操做為叢 集啟動時在執行個體上執行的指令碼,且是在叢集建立時新增的新節點上執行。啟動程序動作對於叫用 每個節點上的 AWS CLI 命令,將物件從 Amazon S3 複製到叢集中的每個節點也很有用。

**a** Note

引導操作在 Amazon EMR 4.x 版和更新版本中的使用方式不同。如需有關這些 Amazon EMR AMI 版本 2.x 和 3.x 差異的詳細資訊,請移至《Amazon EMR 版本指南》中的 [4.x 差異介紹。](https://docs.aws.amazon.com/emr/latest/ReleaseGuide/emr-release-differences.html)

## <span id="page-415-0"></span>建立引導操作以安裝其他軟體

您可以使用引導操作安裝其他軟體,或自訂叢集執行個體的組態。引導操作是在 Amazon EMR 使用 Amazon Linux Amazon Machine Image (AMI) 啟動執行個體之後,於叢集上執行的指令碼。引導操作 執行的時機是在 Amazon EMR 安裝您建立叢集時指定的應用程式之前,以及叢集節點開始處理資料之 前。如果您將節點新增到執行中的叢集,引導操作也會以同樣的方式在這些節點上執行。您可以建立自 訂引導操作,並且在建立叢集時指定它們。

Amazon EMR 4.x 版不支援大多數針對 Amazon EMR AMI 2.x 和 3.x 版預先定義的引導操作。例 如,Amazon EMR 4.x 版不支援 configure-Hadoop 和 configure-daemons。不過 Amazon EMR 4.x 版原本就支援此功能。如需有關如何將引導操作從 Amazon EMR AMI 2.x 和 3.x 版遷移 至 Amazon EMR 4.x 版的詳細資訊,請移至《Amazon EMR 版本指南》中[的使用較早 AMI 版本的](https://docs.aws.amazon.com/emr/latest/ReleaseGuide/emr-3x-customizeappconfig.html) [Amazon EMR 自訂叢集和應用程式組態](https://docs.aws.amazon.com/emr/latest/ReleaseGuide/emr-3x-customizeappconfig.html)。

引導操作基本概念

根據預設,引導操作會以 Hadoop 使用者身分執行。您可以使用 sudo 以根權限執行引導操作。

所有 Amazon EMR 管理介面都支援引導操作。透過從主控台或 API 提供多個bootstrapactions參數, AWS CLI您可以為每個叢集指定最多 16 個啟動程序動作。

在建立叢集時,您可以從 Amazon EMR 主控台選擇性地指定引導操作。

使用 CLI 時,您可以在使用 create-cluster 命令建立叢集時新增 --bootstrap-actions 參 數,藉此將引導操作指令碼的參考傳遞至 Amazon EMR。

--bootstrap-actions Path="s3://*mybucket*/*filename*",Args=[*arg1*,*arg2*]

如果引導操作傳回非零的錯誤代碼,Amazon EMR 會將它視為失敗,並終止執行個體。如果有太 多執行個體的引導操作失敗,那麼 Amazon EMR 就會終止叢集。如果只有少數幾個執行個體失 敗,Amazon EMR 會嘗試重新配置失敗的執行個體並繼續。使用叢集 lastStateChangeReason 錯 誤代碼來識別引導操作造成的失敗。

## 有條件地執行引導操作

為了僅在主節點上執行引導操作,您可以使用具有某些邏輯的自訂引導操作來判斷節點是否為主節點。

```
#!/bin/bash
if grep isMaster /mnt/var/lib/info/instance.json | grep false;
then 
     echo "This is not master node, do nothing,exiting" 
     exit 0
fi
echo "This is master, continuing to execute script"
# continue with code logic for master node below
```
下列輸出將從核心節點列印。

This is not master node, do nothing, exiting

下列輸出將從主節點列印。

This is master, continuing to execute script

若要使用此邏輯,請將您的引導操作 (包括上述程式碼) 上傳至 Amazon S3 儲存貯體。在上 AWS CLI,將--bootstrap-actions參數新增至 aws emr create-cluster API 呼叫,並將啟動程序 指令碼位置指定為的值Path。

#### 關閉動作

引導操作指令碼可藉由將指令碼寫入 /mnt/var/lib/instance-controller/public/ shutdown-actions/ 目錄的方式,建立一個或多個關機動作。當叢集終止時,此目錄中的所有指令 碼就會平行執行。每個指令碼都必須執行並在 60 秒內完成。

如果節點終止時發生錯誤,則不保證關機動作指令碼會執行。

**a** Note

在使用 Amazon EMR 4.0 版及更新版本,您必須在主節點上手動建立 /mnt/var/lib/ instance-controller/public/shutdown-actions/ 目錄。此目錄並非根據存在的目 錄;不過,建立之後,此目錄中的指令碼無論如何都會在關機前執行。如需有關連接主節點以 建立目錄的詳細資訊,請參閱 [使用 SSH 連接至主節點。](#page-1544-0)

## 使用自訂引導操作

您可以建立自訂指令碼來執行自訂的引導操作。任何 Amazon EMR 介面都可以參考自訂引導操作。

## **a** Note

AWS 區域 為了獲得最佳效能,建議您將要與 Amazon EMR 搭配使用的自訂啟動程序動作、 指令碼和其他檔案存放在與叢集相同的 Amazon S3 儲存貯體中。

### 目錄

- [新增自訂引導操作](#page-417-0)
- [使用自訂引導操作將物件從 Amazon S3 複製到每個節點](#page-419-0)

### <span id="page-417-0"></span>新增自訂引導操作

**a** Note

我們已重新設計 Amazon EMR 主控台,可讓您更輕鬆地使用。請參閱 [Amazon EMR 控制台](#page-45-0) 以了解舊的和新的主控台體驗之間的差異。

New console

使用新主控台建立附帶引導操作的叢集

- 1. 登入並開啟 Amazon EMR 主控台 AWS Management Console,網址為 [https://](https://console.aws.amazon.com/emr) [console.aws.amazon.com/emr](https://console.aws.amazon.com/emr)。
- 2. 在左側導覽窗格中的 EC2 上的 EMR 下,選擇叢集,然後選擇建立叢集。
- 3. 在引導操作下,選擇新增以指定動作的名稱、指令碼位置和選用引數。選取新增引導操作。
- 4. 您也可以選擇新增更多引導操作。
- 5. 選擇適用於您的叢集的任何其他選項。
- 6. 若要啟動您的叢集,請選擇建立叢集。

Old console

使用舊主控台建立附帶自訂引導操作的叢集

1. 導覽至新的 Amazon EMR 主控台,然後從側邊導覽選取切換至舊主控台。如需有關切換至舊 主控台時預期情況的詳細資訊,請參閱[使用舊主控台](https://docs.aws.amazon.com/emr/latest/ManagementGuide/whats-new-in-console.html#console-opt-in)。

2. 選擇建立叢集。

- 3. 按一下 Go to advanced options (前往進階選項)。
- 4. 在 Create Cluster Advanced Options, Steps 1 and 2 (建立叢集 進階選項,步驟 1 和 2) 中,選擇所要的選項,然後繼續進行 Step 3: General Cluster Settings (步驟 3:一般叢集設 定)。
- 5. 在 Bootstrap Actions (引導操作) 下選取 Configure and add (設定和新增),以指定引導操作的 名稱、JAR 位置和引數。選擇新增。
- 6. 您也可以視需要選擇新增更多引導操作。
- 7. 繼續接著建立叢集。您的引導操作會在叢集佈建和初始化完成後執行。

只要叢集的主節點正在執行,您就可以連接至主節點,並查看引導操作指令碼在 /mnt/var/ log/bootstrap-actions/1 目錄中產生的日誌檔案。

#### CL<sub>I</sub>

使用自訂啟動程序動作建立叢集 AWS CLI

使用包含啟動程序動作時,請 AWS CLI 將Path和指定Args為逗號分隔清單。下列範例不會使用引 數清單。

- 若要啟動附帶自訂引導操作的叢集,請鍵入下列命令,將 *myKey* 取代為 EC2 金鑰對的名稱。 包含 --bootstrap-actions 作為參數,並將引導指令碼位置指定為 Path 的值。
	- Linux、UNIX 及 Mac OS X 使用者 ·

```
aws emr create-cluster --name "Test cluster" --release-label emr-4.0.0 \
--use-default-roles --ec2-attributes KeyName=myKey \
--applications Name=Hive Name=Pig \
--instance-count 3 --instance-type m5.xlarge \
--bootstrap-actions Path="s3://elasticmapreduce/bootstrap-actions/download.sh"
```
• Windows 使用者:

aws emr create-cluster --name *"Test cluster"* --release-label *emr-4.2.0* --usedefault-roles --ec2-attributes KeyName=*myKey* --applications Name=*Hive* Name=*Pig* --instance-count *3* --instance-type *m5.xlarge* --bootstrap-actions Path=*"s3:// elasticmapreduce/bootstrap-actions/download.sh"*

如果您在未使用 --instance-groups 參數的情況下指定執行個體計數,即會啟動單一主節 點,且剩餘執行個體會以核心節點的形式啟動。所有節點都將使用命令中指定的執行個體類 型。

**a** Note

如果您先前尚未建立預設 Amazon EMR 服務角色和 EC2 執行個體設定檔,請先鍵 入 aws emr create-default-roles 來建立這些項目,然後再鍵入 createcluster 子命令。

如需有關使用 Amazon EMR 命令的詳細資訊 AWS CLI,請參[閱https://](https://docs.aws.amazon.com/cli/latest/reference/emr) [docs.aws.amazon.com/cli/latest/reference/emr。](https://docs.aws.amazon.com/cli/latest/reference/emr)

<span id="page-419-0"></span>使用自訂引導操作將物件從 Amazon S3 複製到每個節點

您可以使用引導操作,在應用程式安裝之前將物件從 Amazon S3 複製到叢集中的每個節點。會安裝 AWS CLI 在叢集的每個節點上,因此您的啟動程序動作可以呼叫 AWS CLI 命令。

下列範例示範簡單的引導操作指令碼,這會將檔案 myfile.jar 從 Amazon S3 複製到每個叢 集節點上的本機資料夾 /mnt1/myfolder 中。指令碼會儲存至 Amazon S3,其檔案名稱為 copymyfile.sh 且包含下列內容。

#!/bin/bash aws s3 cp s3://mybucket/myfilefolder/myfile.jar /mnt1/myfolder

當您啟動叢集時,您會指定指令碼。下面的 AWS CLI 例子演示了這一點:

```
aws emr create-cluster --name "Test cluster" --release-label emr-7.1.0 \
--use-default-roles --ec2-attributes KeyName=myKey \
--applications Name=Hive Name=Pig \
--instance-count 3 --instance-type m5.xlarge \
```
# 設定叢集硬體和聯網

當您建立 Amazon EMR 叢集時最重要考量為如何設定 Amazon EC2 執行個體和網路選項。本章涵蓋 下列選項,並提供這些選項的[最佳實務和指導方針](#page-1218-0)。

- 節點類型 系統會將 EMR 叢集中的 Amazon EC2 執行個體組織為節點類型。類型有三種:主節 點、核心節點和任務節點。每個節點類型會執行一組在叢集上安裝的分散式應用程式所定義的角色。 例如,在 Hadoop MapReduce 或 Spark 任務期間,核心和任務節點上的元件會處理資料、將輸出傳 輸到 Amazon S3 或 HDFS,並將狀態中繼資料提供回主節點。有了單一節點叢集,所有元件會在主 節點上執行。如需詳細資訊,請參閱 [了解節點類型:主節點、核心節點和任務節點](#page-420-0)。
- EC2 執行個體 建立叢集時,您可以選擇每種類型的節點將在其上執行的 Amazon EC2 執行個 體。EC2 執行個體類型確定節點的處理和儲存設定檔。為節點選擇 Amazon EC2 執行個體非常重 要,因為它可確定叢集中個別節點類型的效能設定檔。如需詳細資訊,請參閱 [設定 Amazon EC2 執](#page-422-0) [行個體](#page-422-0)。
- 聯網 您可以使用公有子網路、私有子網路或共用子網路在 VPC 中啟動 Amazon EMR 叢集。您的 聯網組態決定了客戶和服務如何連接至叢集以執行工作、叢集如何連接至資料存放區和其他 AWS 資 源,以及控制這些連線上流量的選項。如需詳細資訊,請參閱 [設定聯網](#page-1170-0)。
- 執行個體分組 託管每種節點類型的 EC2 執行個體集合也稱為執行個體機群或統一執行個體群組。 您可以在建立叢集時選擇執行個體分組組態。此選項確定如何在叢集執行時將節點新增至叢集。此組 態適用於所有節點類型。您無法在稍後進行變更。如需詳細資訊,請參閱 [使用執行個體機群或統一](#page-1182-0) [執行個體群組建立叢集](#page-1182-0)。

**a** Note

執行個體機群組態只能在 Amazon EMR 4.8.0 版及更新版本 (不含 5.0.0 和 5.0.3 版) 中使 用。

<span id="page-420-0"></span>了解節點類型:主節點、核心節點和任務節點

您可以透過本章節了解 Amazon EMR 如何使用這些節點類型並作為叢集容量規劃的基礎。

## 主節點

主節點會管理叢集且通常會執行分散式應用程式的主要元件。例如,主節點會執行 YARN ResourceManager 服務來管理應用程式的資源。它也會執行 HDFS NameNode 服務、追蹤提交至叢 集的工作狀態,以及監控執行個體群組的健全狀況。

您能夠以 Hadoop 使用者的身分透過 SSH 連接至主節點,藉此監控叢集進度並直接與應用程式互動。 如需詳細資訊,請參閱 [使用 SSH 連接至主節點。](#page-1544-0)連接至主節點可讓您直接存取目錄和檔案,例如 Hadoop 日誌檔案。如需詳細資訊,請參閱 [檢視 日誌檔。](#page-1593-0)您也可以檢視當網站在主節點上執行時應用 程式發布的使用者介面。如需詳細資訊,請參閱 [檢視 Amazon EMR 叢集上託管的 Web 介面](#page-1554-0)。

#### **a** Note

使用 Amazon EMR 5.23.0 及更新版本,您可以啟動具有三個主要節點的叢集,以支援 YARN 資源管理員、HDFS、Spark NameNode、Hive 和神經節等應用程式的高可用性。主節點已不 再是此功能潛在的單點故障。如果其中一個主節點故障,Amazon EMR 會自動容錯移轉至備 用主節點,並以具有相同組態和引導操作的新主節點來更換故障主節點。如需詳細資訊,請參 閱[規劃和設定主節點](https://docs.aws.amazon.com/emr/latest/ManagementGuide/emr-plan-ha.html)。

## 核心節點

核心節點由主節點管理。核心節點執行資料節點協助程式,以在 Hadoop 分散式檔案系統 (HDFS) 過程 協調資料儲存。它們還對已安裝應用程式需要的資料執行任務追蹤器協助程式和執行其他平行運算任 務。例如,一個核心節點運行 YARN NodeManager 守護進程,Hadoop MapReduce 任務和星火執行 程序。

每個叢集只有一個核心執行個體群組或執行個體機群,但執行個體群組或執行個體機群中的多個 Amazon EC2 執行個體上可以執行多個節點。您可以透過執行個體群組,在叢集正在執行時新增和移 除 Amazon EC2 執行個體。您也可以設定自動擴展,以根據指標的值新增執行個體。如需有關新增和 移除 Amazon EC2 執行個體與執行個體群組組態的詳細資訊,請參閱 [使用叢集擴展。](#page-1656-0)

您可以使用執行個體機群,透過隨需與 Spot 相應修改執行個體機群的目標容量,來有效地新增和移除 執行個體。如需目標容量的詳細資訊,請參閱 [執行個體機群選項](#page-1185-0)。

## **A** Warning

從執行中的核心節點或移除 HDFS,或終止核心節點資料遺失的風險。設定核心節點使用 Spot 執行個體時必須小心。如需詳細資訊,請參閱 [您應何時使用 Spot 執行個體?。](#page-1220-0)

## 任務節點

您可以使用工作節點來增加電源,以對資料執行 parallel 計算工作,例如 Hadoop MapReduce 工作和 Spark 執行程式。任務節點不執行資料節點協助程式,也不會將資料存放在 HDFS 中。您可以使用核 心節點,透過將 Amazon EC2 執行個體新增至現有統一執行個體群組,或修改任務執行個體機群的目 標容量來將任務節點新增至叢集。

透過統一執行個體群組組態,您總計最多可有 48 個任務執行個體群組。以此種方式新增執行個體群組 的功能可讓您混合 Amazon EC2 執行個體類型和定價選項,例如隨需執行個體和 Spot 執行個體。這 讓您能夠以符合成本效益的方式靈活地回應工作負載需求。

透過執行個體機群組態,混合執行個體類型和購買選項的功能是內建的,所以只有一個任務執行個體機 群。

由於 Spot 執行個體通常用於執行作業節點,因此 Amazon EMR 具有排程 YARN 作業的預設功能,因 此當 Spot 執行個體上執行的作業節點終止時,執行作業不會失敗。Amazon EMR 透過允許應用程式 主程序僅在核心節點上執行來達到此目的。應用程式主程序會控制執行中的作業,而且需要在作業生命 週期內保持活動狀態。

Amazon EMR 5.19.0 版及更新版本使用內建 [YARN 節點標籤功](https://hadoop.apache.org/docs/current/hadoop-yarn/hadoop-yarn-site/NodeLabel.html)能來實現此目的。(較早版本使用代 碼修補程式)。預設會設定 yarn-site 和 capacity-scheduler 組態分類中的屬性,以便 YARN capacity-scheduler 和 fair-scheduler 利用節點標籤。Amazon EMR 會自動為核心節點加上 CORE 標 籤,並設定屬性,以便只在具有 CORE 標籤的節點上排程應用程式主節點。手動修改 yarn-site 和 capacity-scheduler 組態分類中的相關屬性,或直接修改關聯的 XML 檔案中的相關屬性,可能會破壞 此功能或修改此功能。

從 Amazon EMR 6.x 版系列開始,YARN 節點標籤功能已預設為停用。依預設,應用程式主程序可以 在核心和任務節點上執行。您可以透過設定以下屬性來啟用 YARN 節點標籤功能:

- yarn.node-labels.enabled: true
- yarn.node-labels.am.default-node-label-expression: 'CORE'

如需特定屬性的資訊,請參閱 [Amazon EMR 設定可避免由於任務節點 Spot 執行個體終止而造成的作](#page-1220-1) [業失敗](#page-1220-1)。

## <span id="page-422-0"></span>設定 Amazon EC2 執行個體

EC2 執行個體提供不同的組態,稱為執行個體類型。執行個體類型具有不同的 CPU、輸入/輸出和儲存 容量。除了執行個體類型以外,您可以選擇適用於 Amazon EC2 執行個體的不同購買選項。您可以在

統一執行個體群組或執行個體機群內指定不同的執行個體類型和購買選項。如需詳細資訊,請參閱 [使](#page-1182-0) [用執行個體機群或統一執行個體群組建立叢集](#page-1182-0)。如需有關為應用程式選擇執行個體類型和購買選項的指 引,請參閱 [叢集組態的最佳實務](#page-1218-0)。

### **A** Important

當您使用選擇執行個體類型時 AWS Management Console,針對每個執行個體類型顯示的 vCPU 數量是該執行個體類型的 YARN 核心數量,而不是該執行個體類型的 EC2 vCPUs 數 量。如需有關每種執行個體類型的 vCPU 數量的詳細資訊,請參閱 [Amazon EC2 執行個體類](https://aws.amazon.com/ec2/instance-types/) [型](https://aws.amazon.com/ec2/instance-types/)。

## 主題

- [支援的執行個體類型](#page-423-0)
- [設定聯網](#page-1170-0)
- [使用執行個體機群或統一執行個體群組建立叢集](#page-1182-0)

## <span id="page-423-0"></span>支援的執行個體類型

本章節描述了 Amazon EMR 支援的執行個體類型 (依 AWS 區域組織)。若要進一步了解執行個體類 型,請參閱 [Amazon EC2 執行個體](https://aws.amazon.com/ec2/instance-types/)和 [Amazon Linux AMI 執行個體類型矩陣。](https://aws.amazon.com/amazon-linux-ami/instance-type-matrix/)

並非所有執行個體類型都可以在所有區域中使用,而且執行個體可用性視指定區域和可用區域中的可用 性和需求而定。執行個體的可用區域取決於您於來啟動叢集的子網路。

#### 考量事項

為 Amazon EMR 叢集選擇執行個體類型時,請考慮下列事項。

#### **A** Important

當您使用選擇執行個體類型時 AWS Management Console,針對每個執行個體類型顯示的 vCPU 數量是該執行個體類型的 YARN 核心數量,而不是該執行個體類型的 EC2 vCPUs 數 量。如需有關每種執行個體類型的 vCPU 數量的詳細資訊,請參閱 [Amazon EC2 執行個體類](https://aws.amazon.com/ec2/instance-types/) [型](https://aws.amazon.com/ec2/instance-types/)。

- 如果您使用指定的區域和可用區域中不可用的執行個體類型來建立叢集,您的叢集佈建可能會失敗, 或停滯不前。如需有關執行個體可用性的資訊,請參閱 [Amazon EMR 定價頁面或](https://aws.amazon.com/emr/pricing)參閱此頁面上的 [支](#page-424-0) [援的執行個體類型 AWS 區域](#page-424-0) 資料表。
- 從 Amazon EMR 發行版本 5.13.0 開始,所有執行個體都會將 HVM 虛擬化和 EBS 支援的儲存用於 根磁碟區。當您使用的 Amazon EMR 發行版本早於 5.13.0 之前,某些上一代執行個體會使用 PVM 虛擬化。如需詳細資訊,請參閱 [Linux AMI 虛擬化類型。](https://docs.aws.amazon.com/AWSEC2/latest/UserGuide/virtualization_types.html)
- 有些執行個體類型支援增強型聯網。如需詳細資訊,請參閱 [Linux 上增強的聯網功能](https://docs.aws.amazon.com/AWSEC2/latest/UserGuide/enhanced-networking.html)。
- NVIDIA 和 CUDA 驅動程式預設會安裝在 GPU 執行個體類型。

#### <span id="page-424-0"></span>支援的執行個體類型 AWS 區域

下表列出 Amazon EMR 支援的亞馬遜 EC2 執行個體類型 (依據 AWS 區域)。這些表格還列出了支援每 種執行個體類型的 5.x、6.x 和 7.x 系列中最早的 Amazon EMR 版本。

美國東部 (維吉尼亞北部) – us-east-1

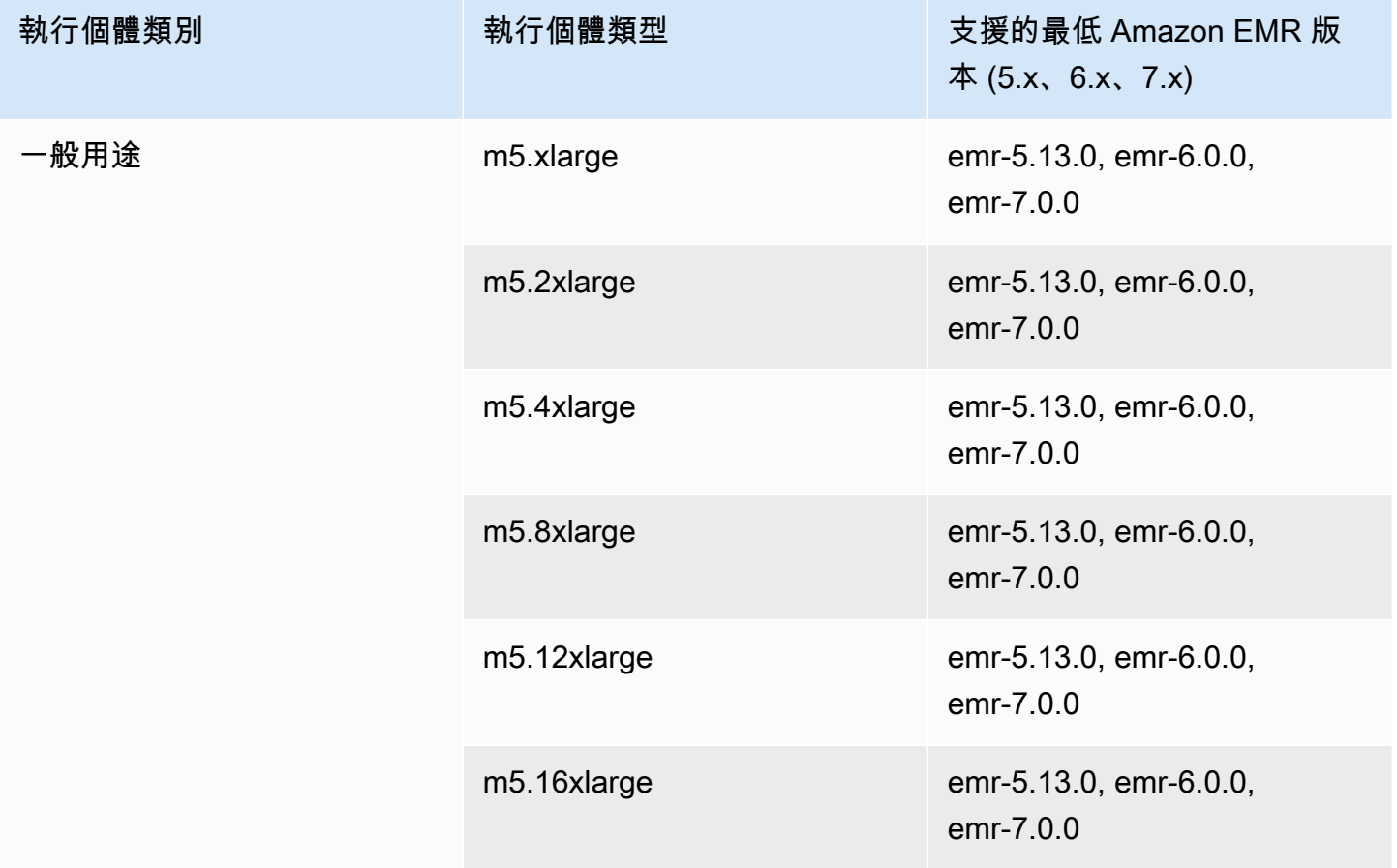

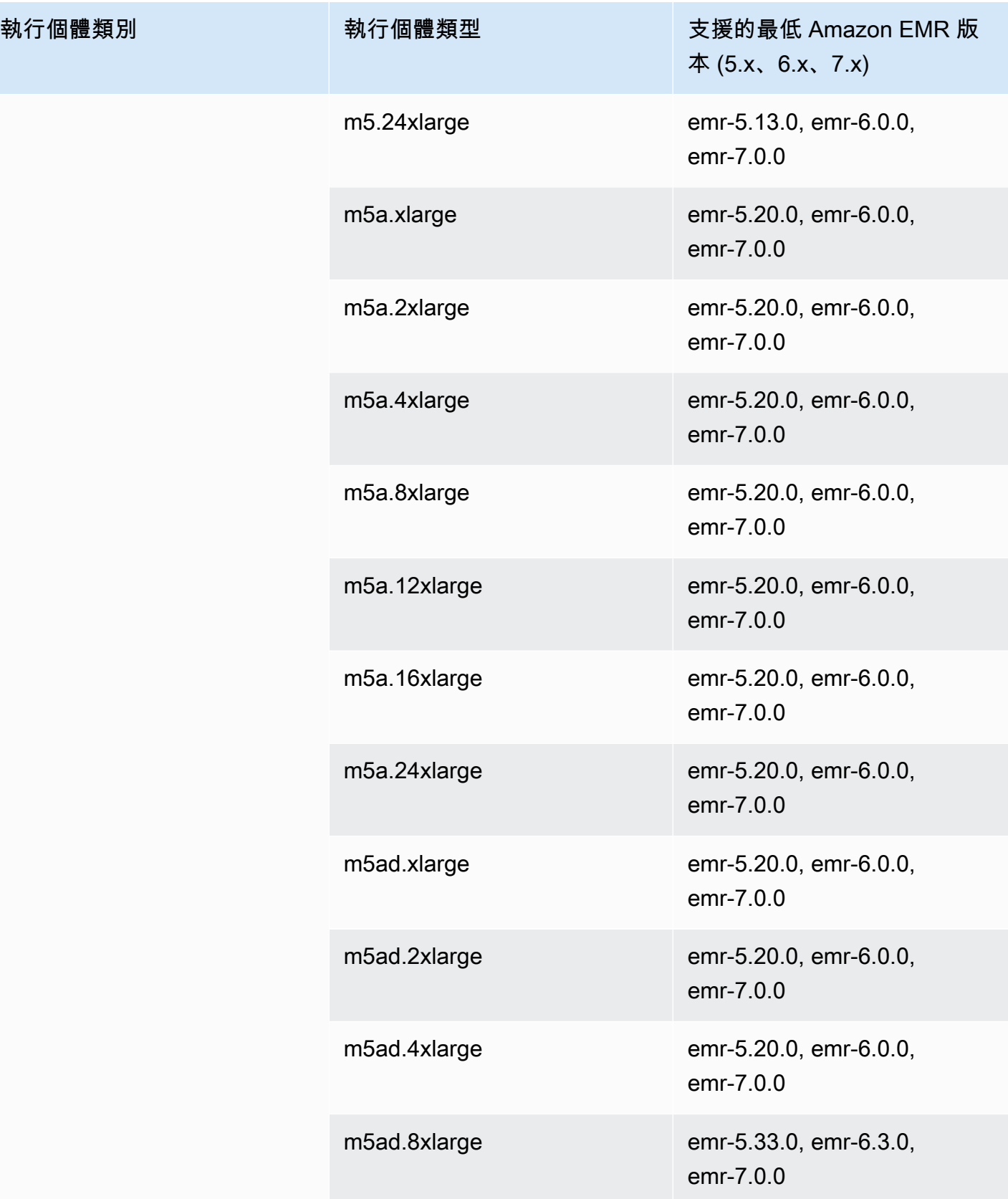

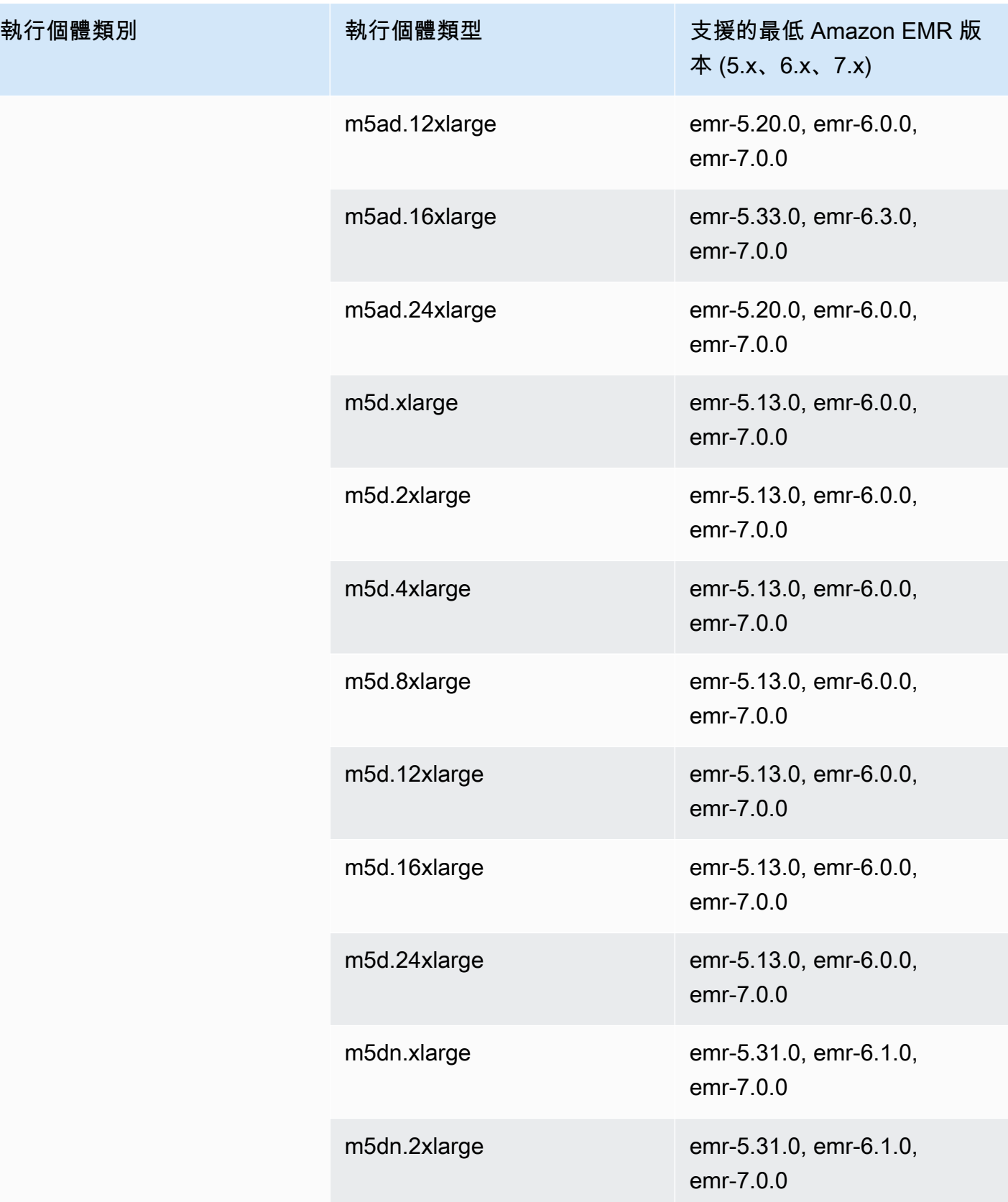

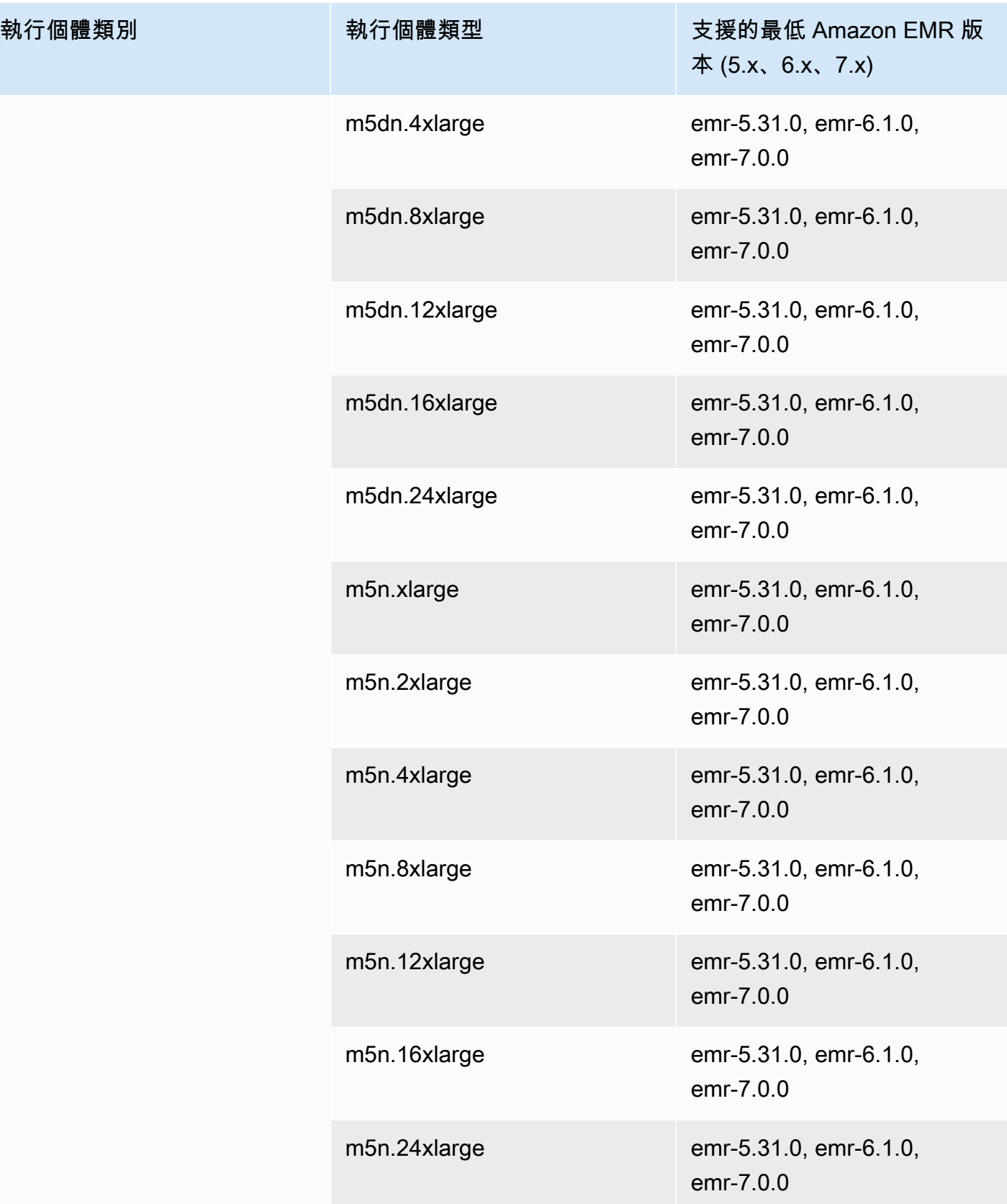

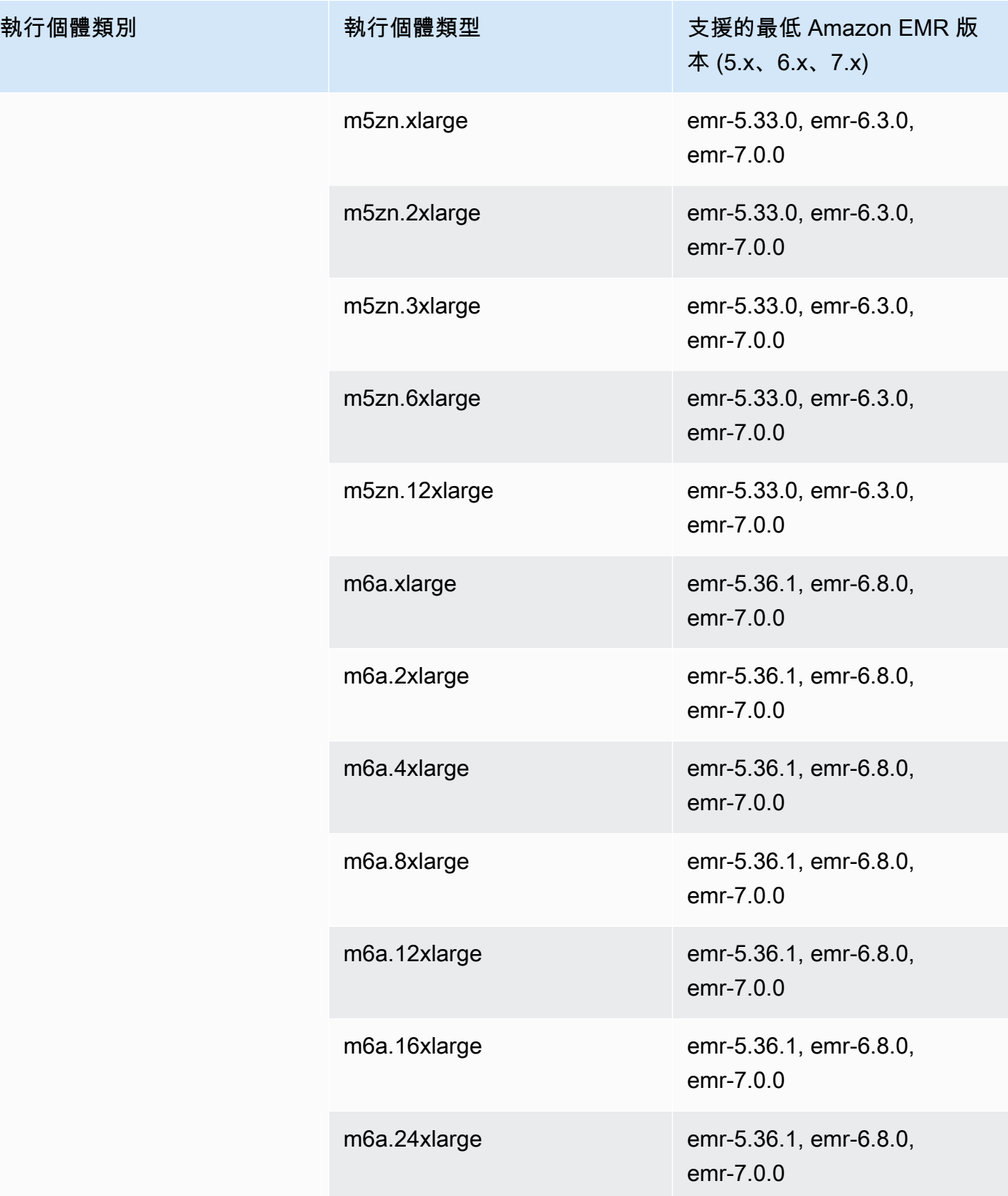

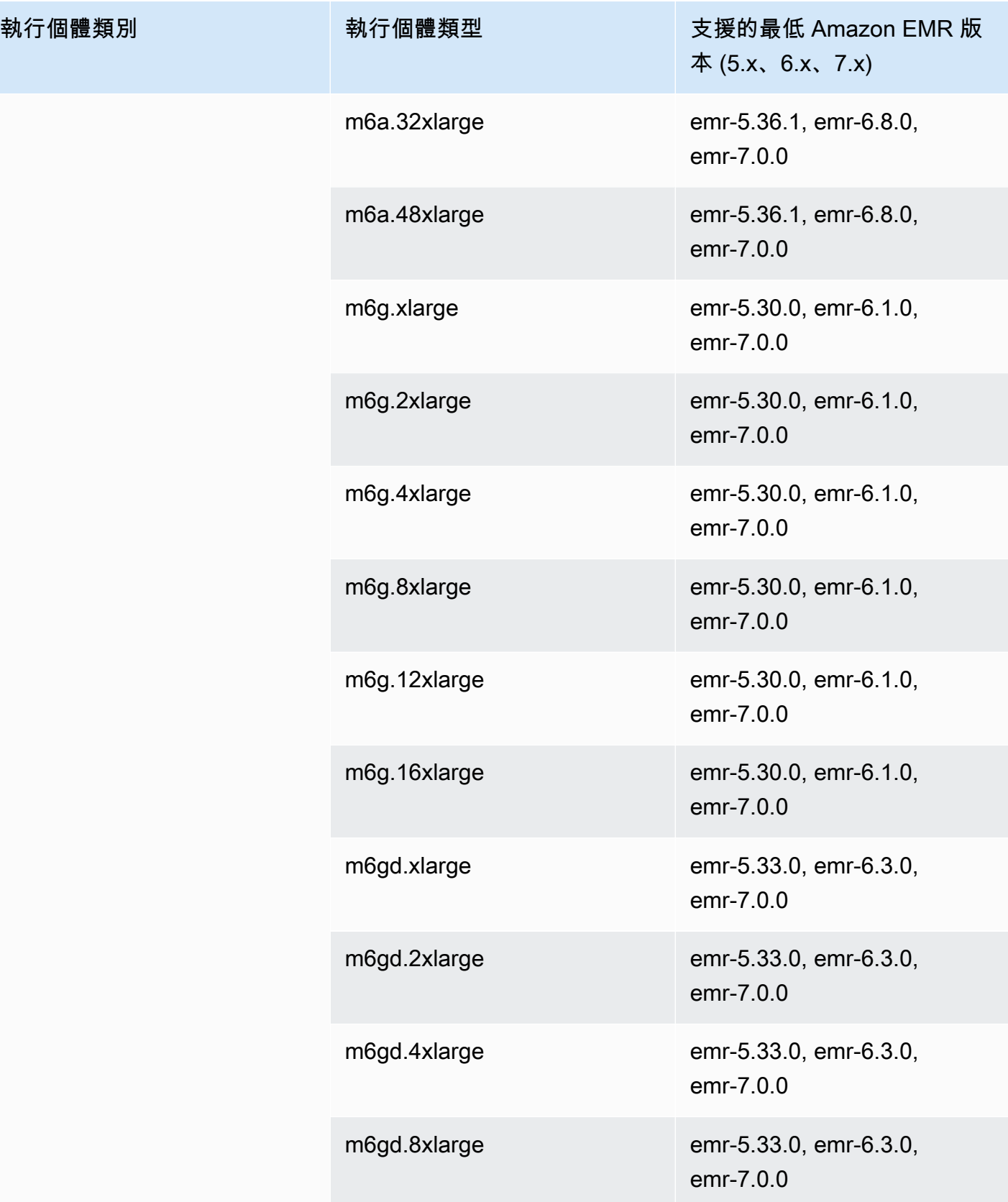

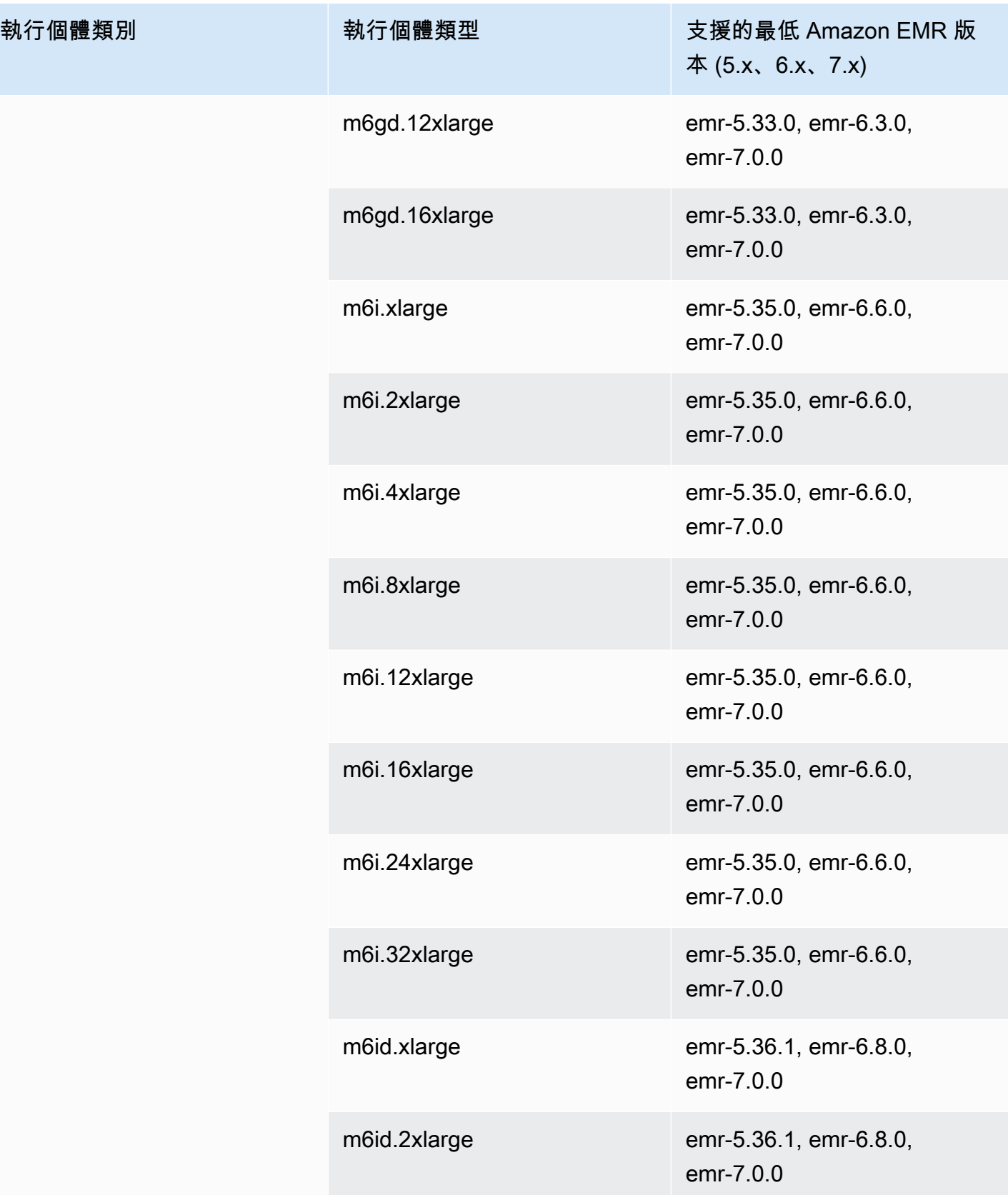

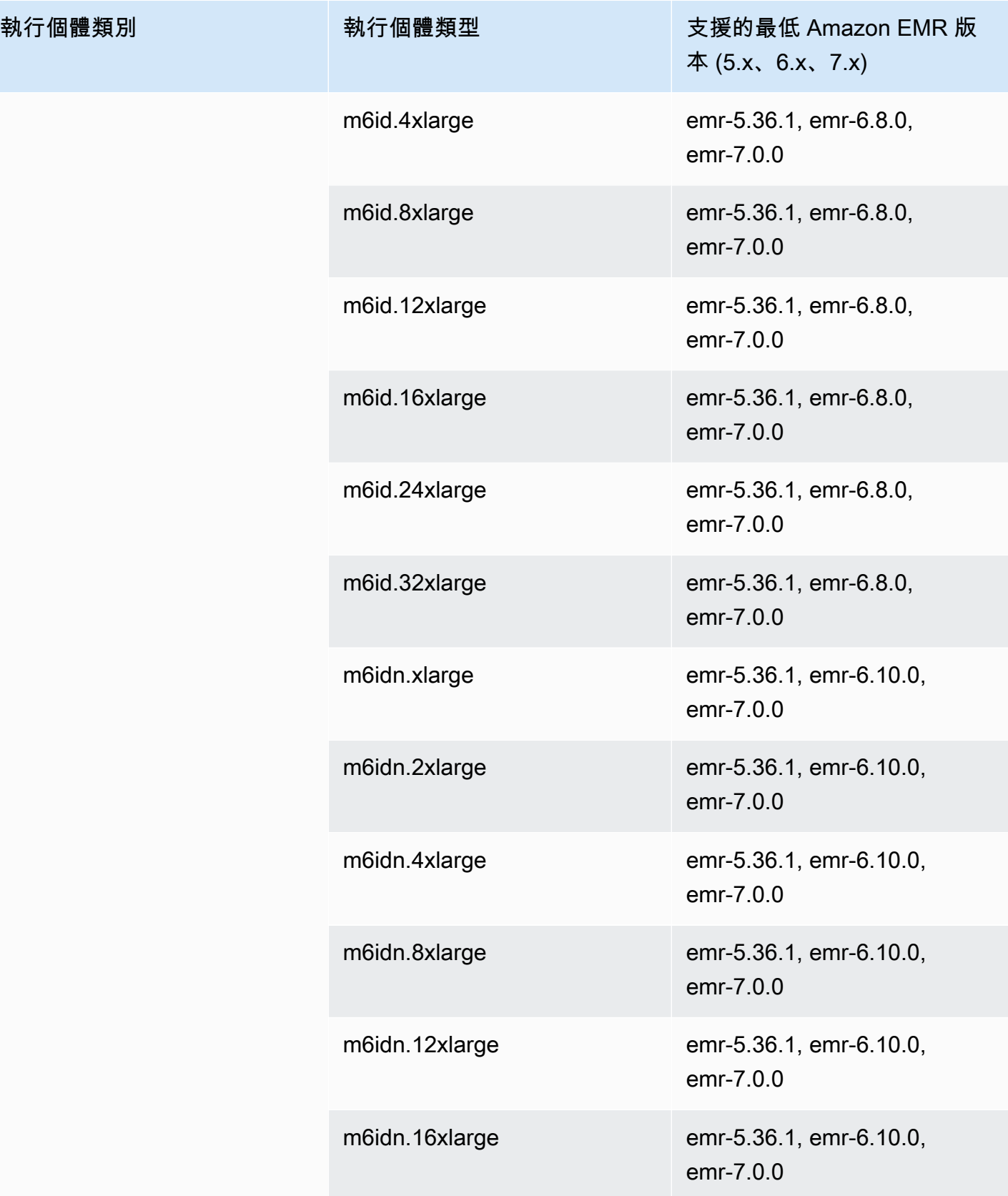
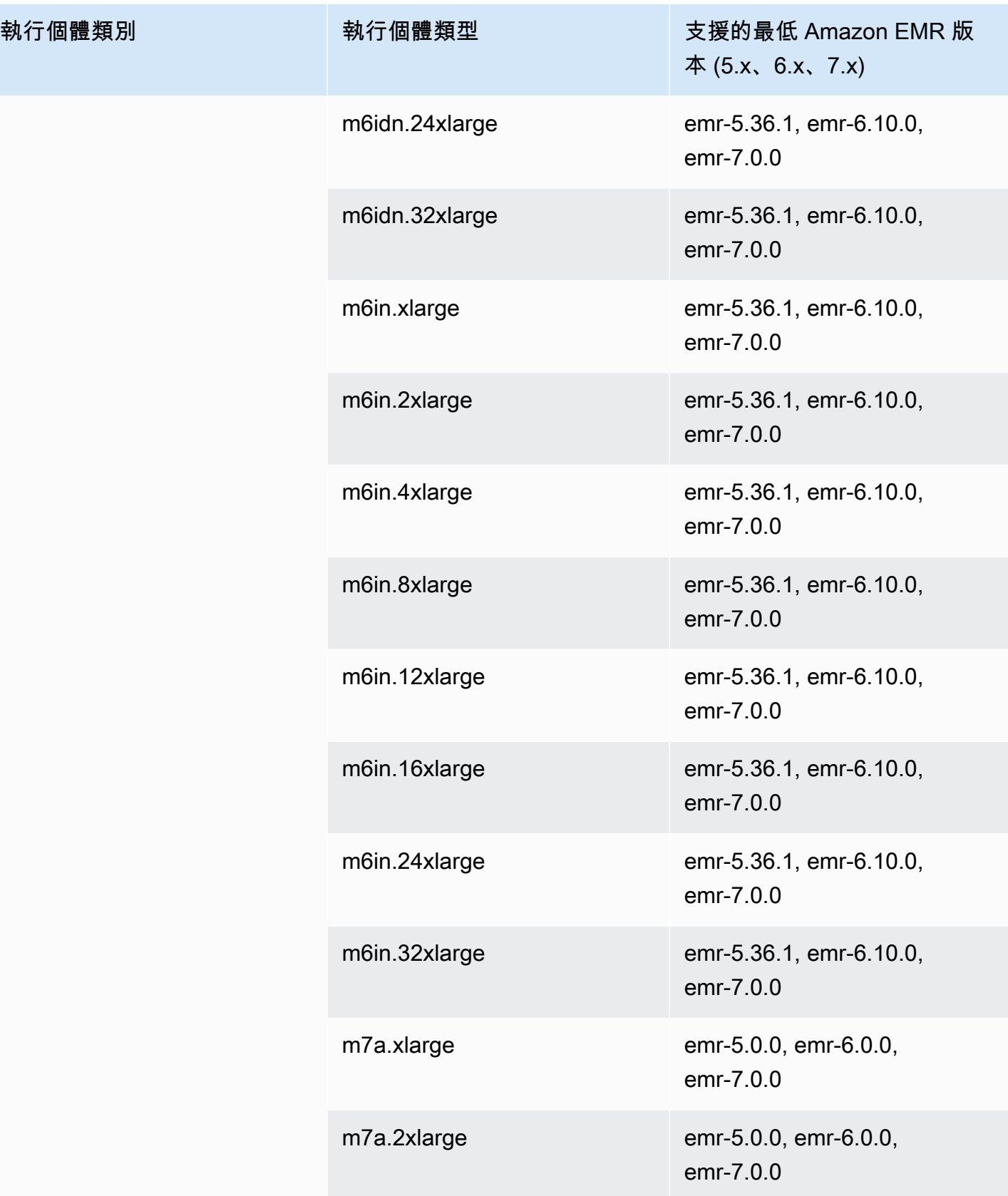

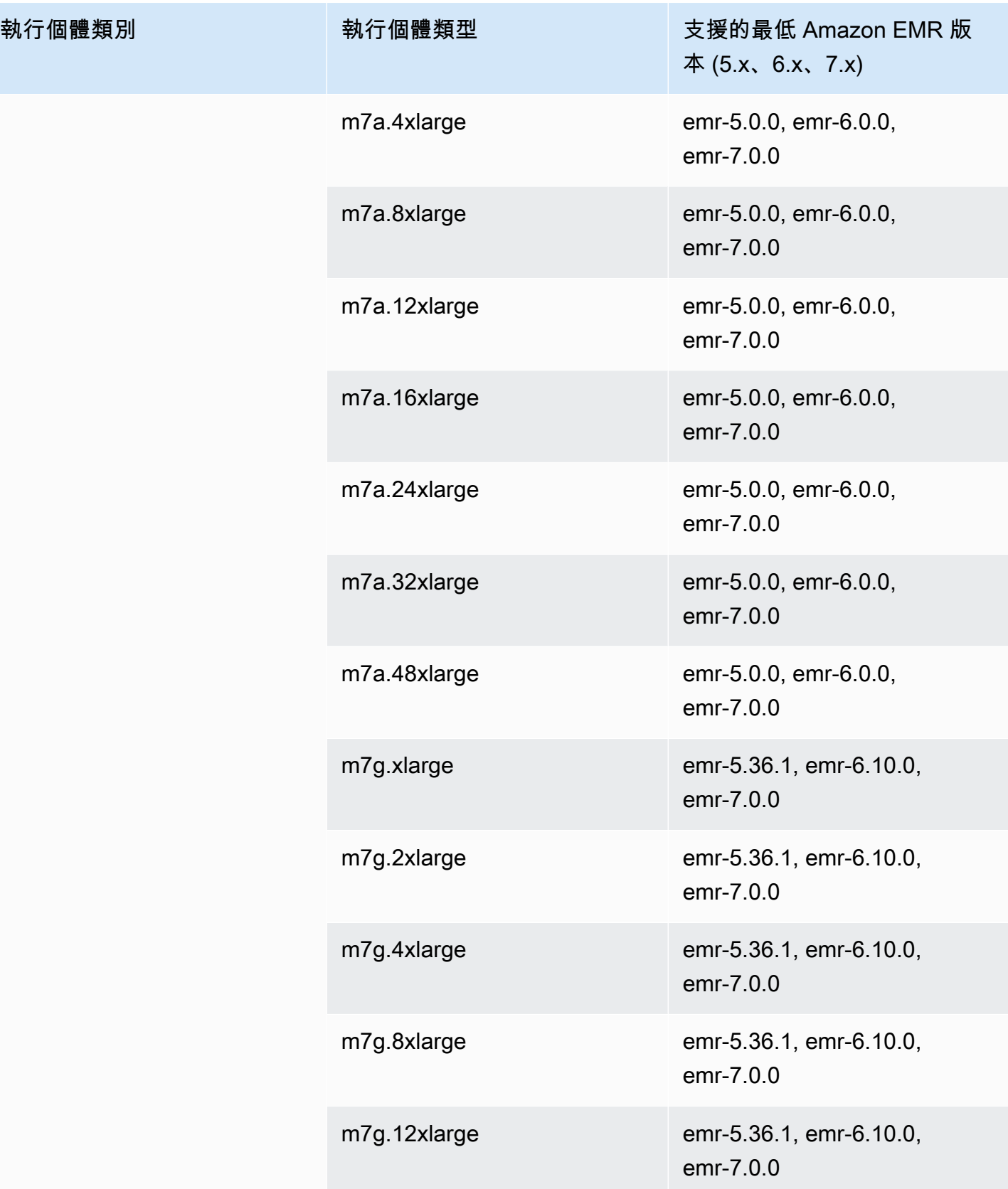

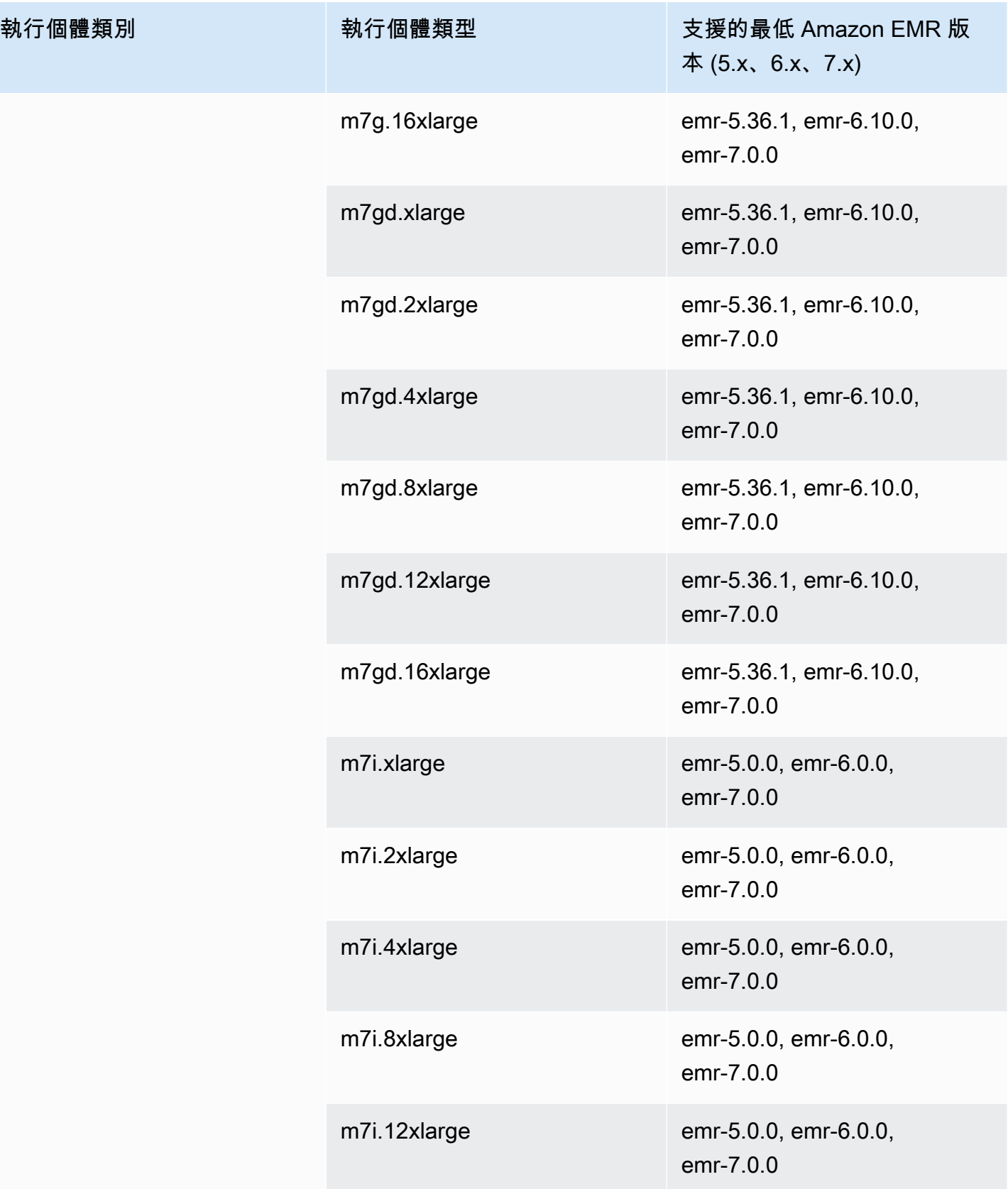

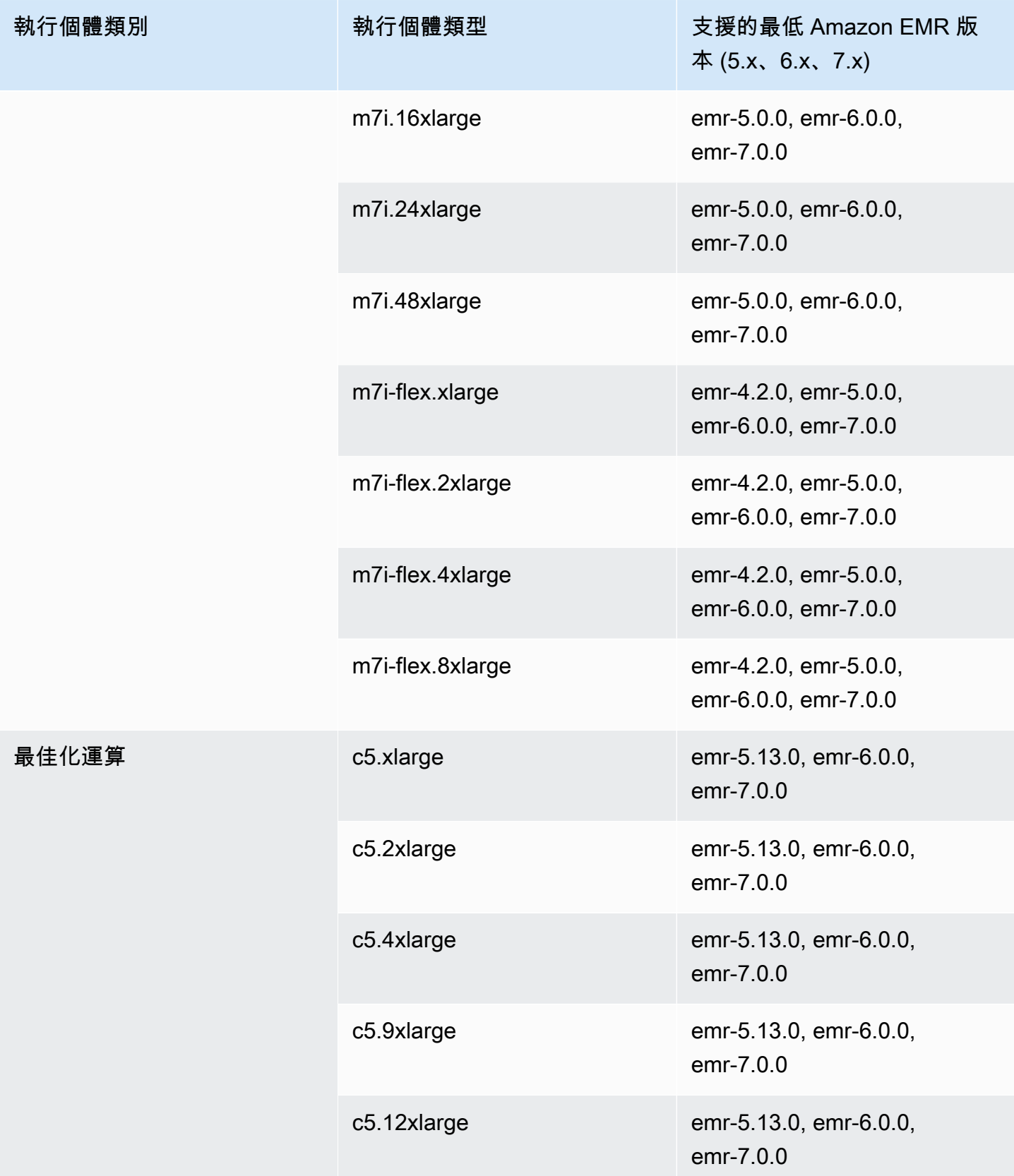

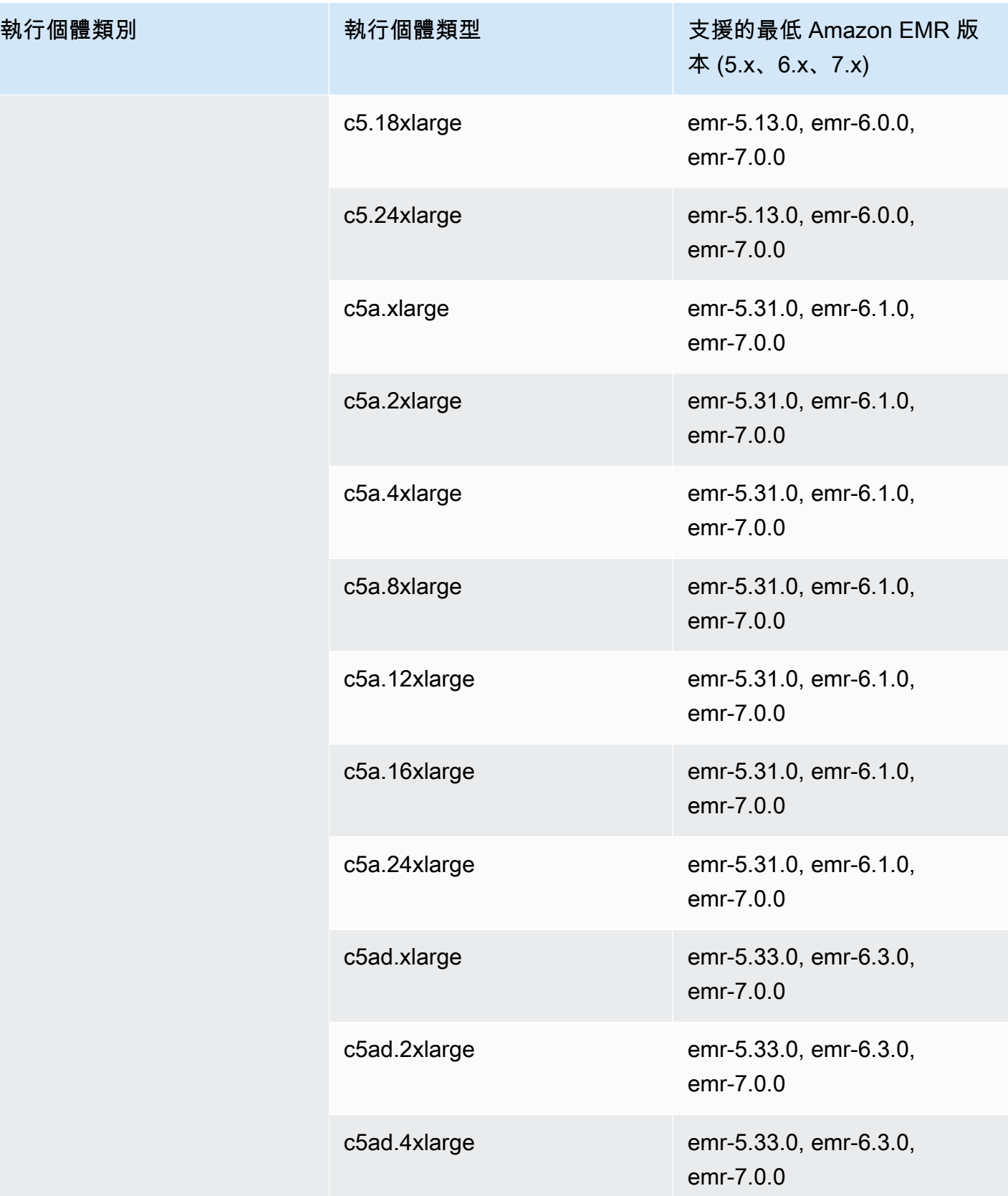

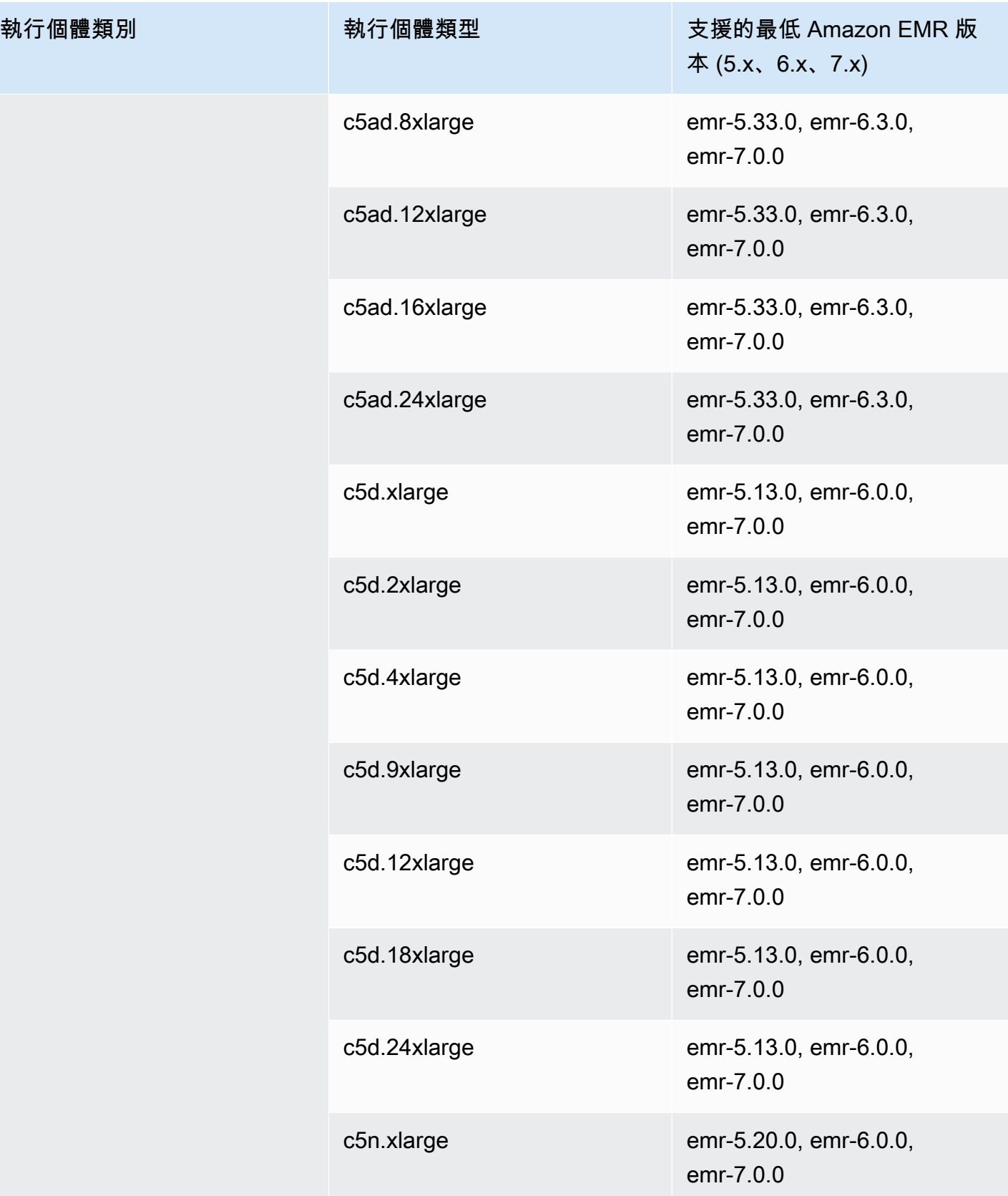

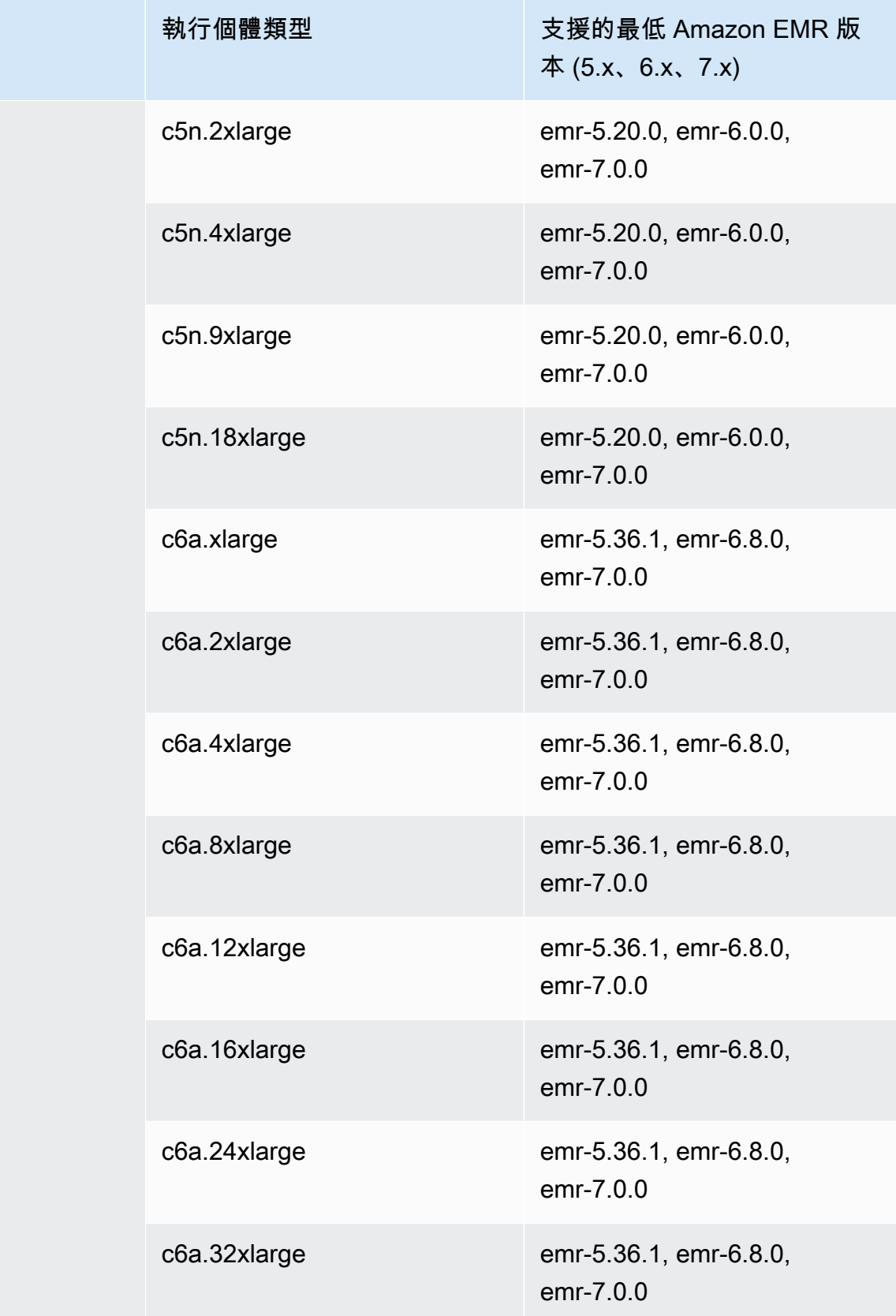

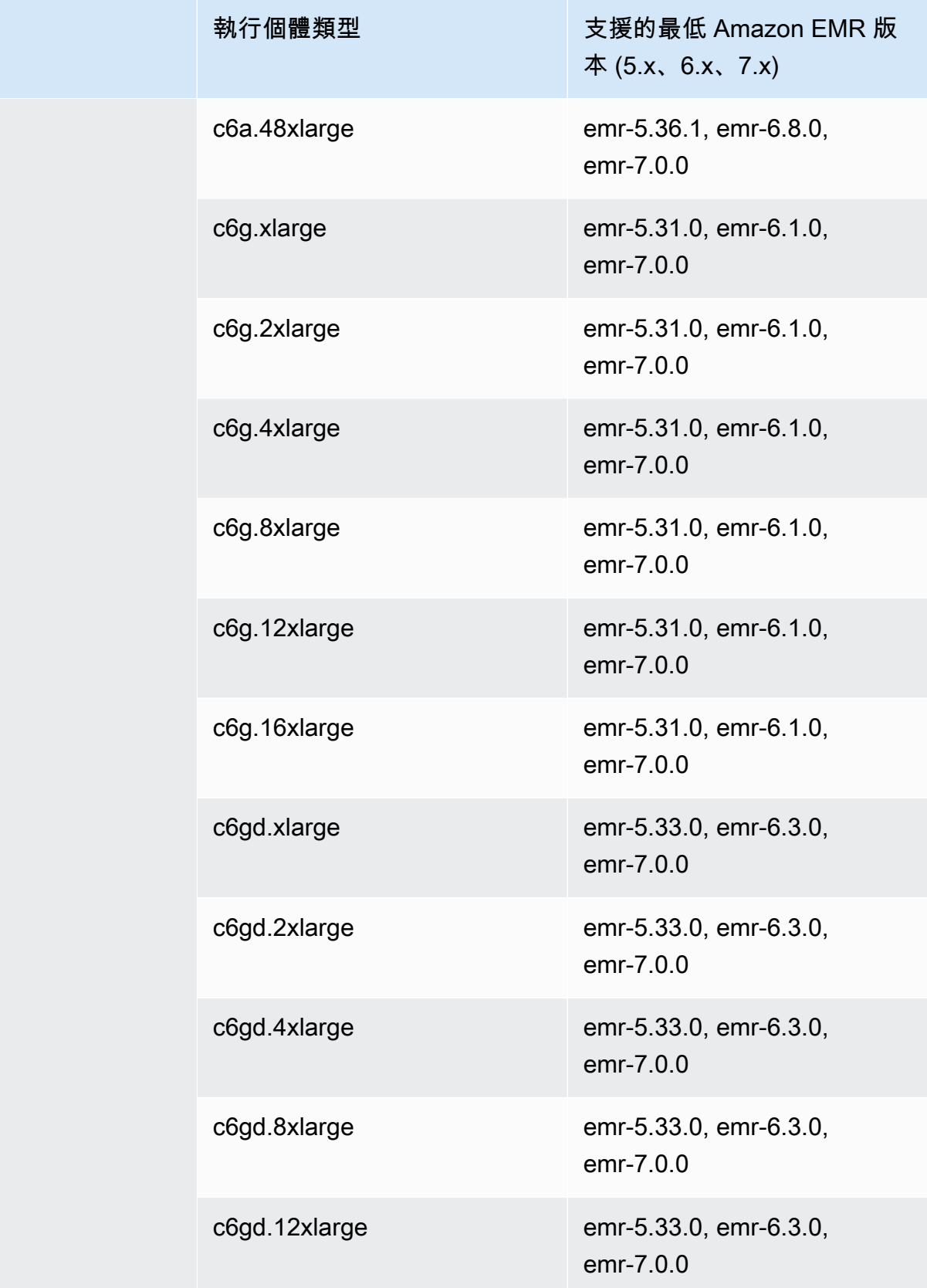

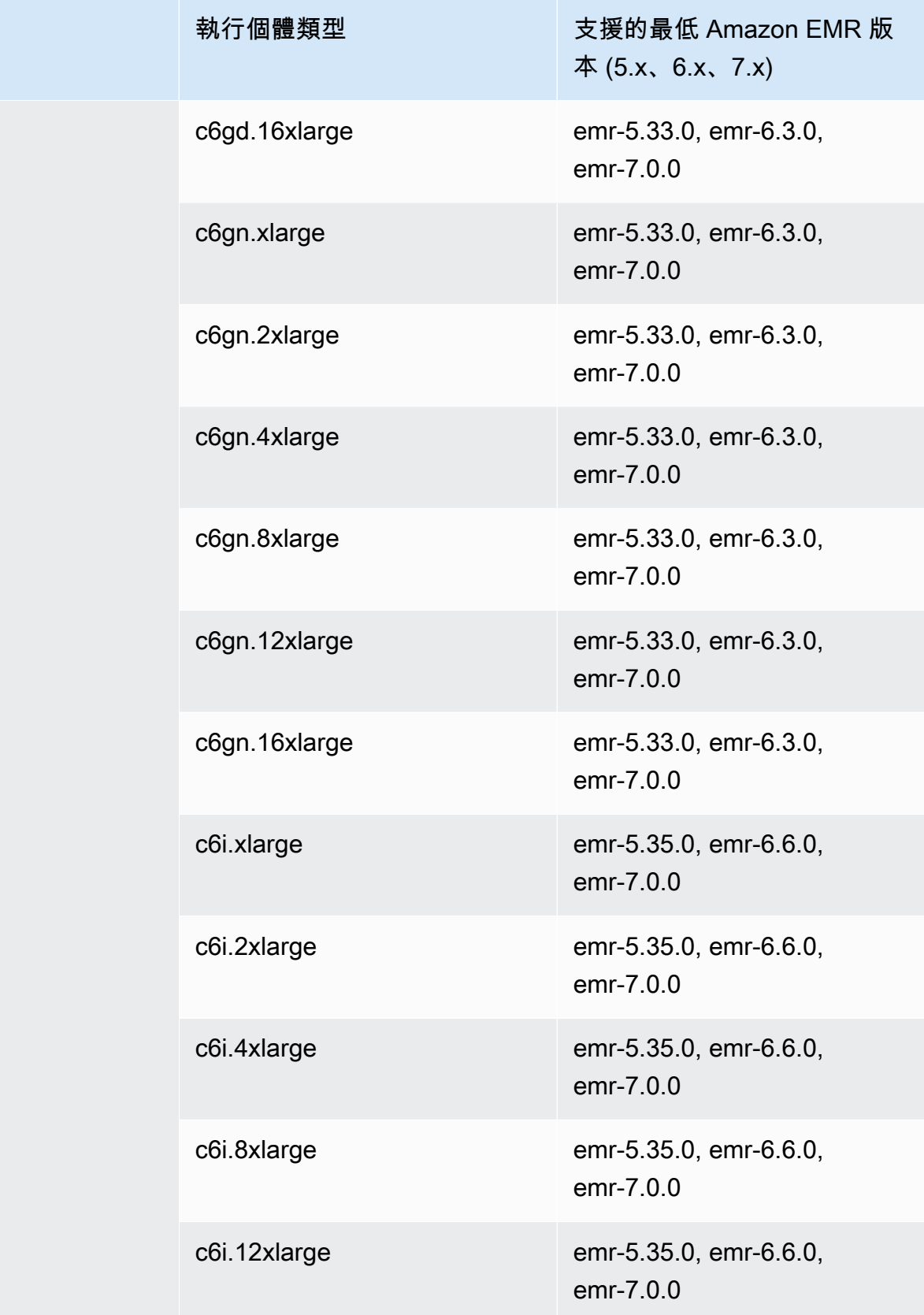

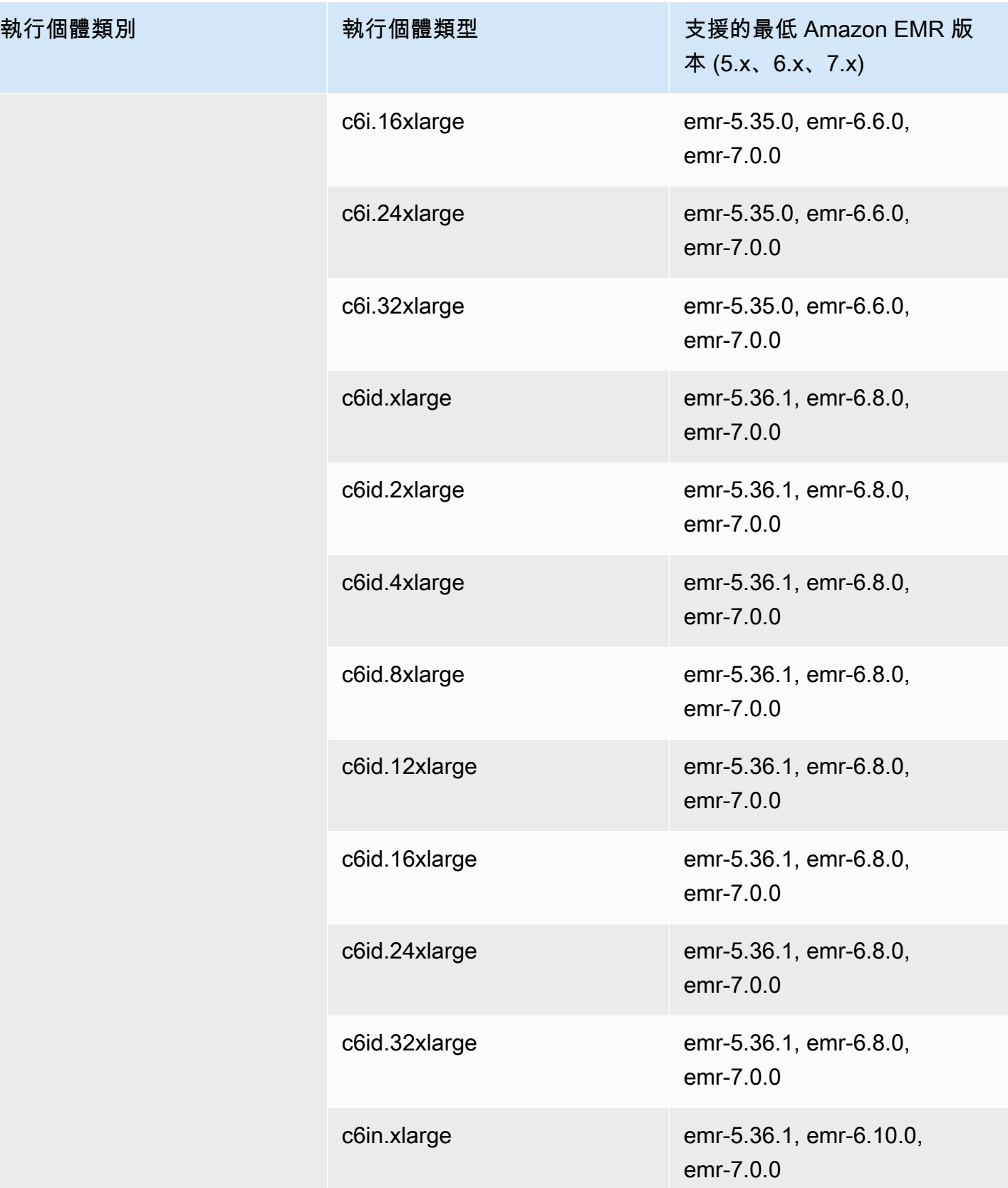

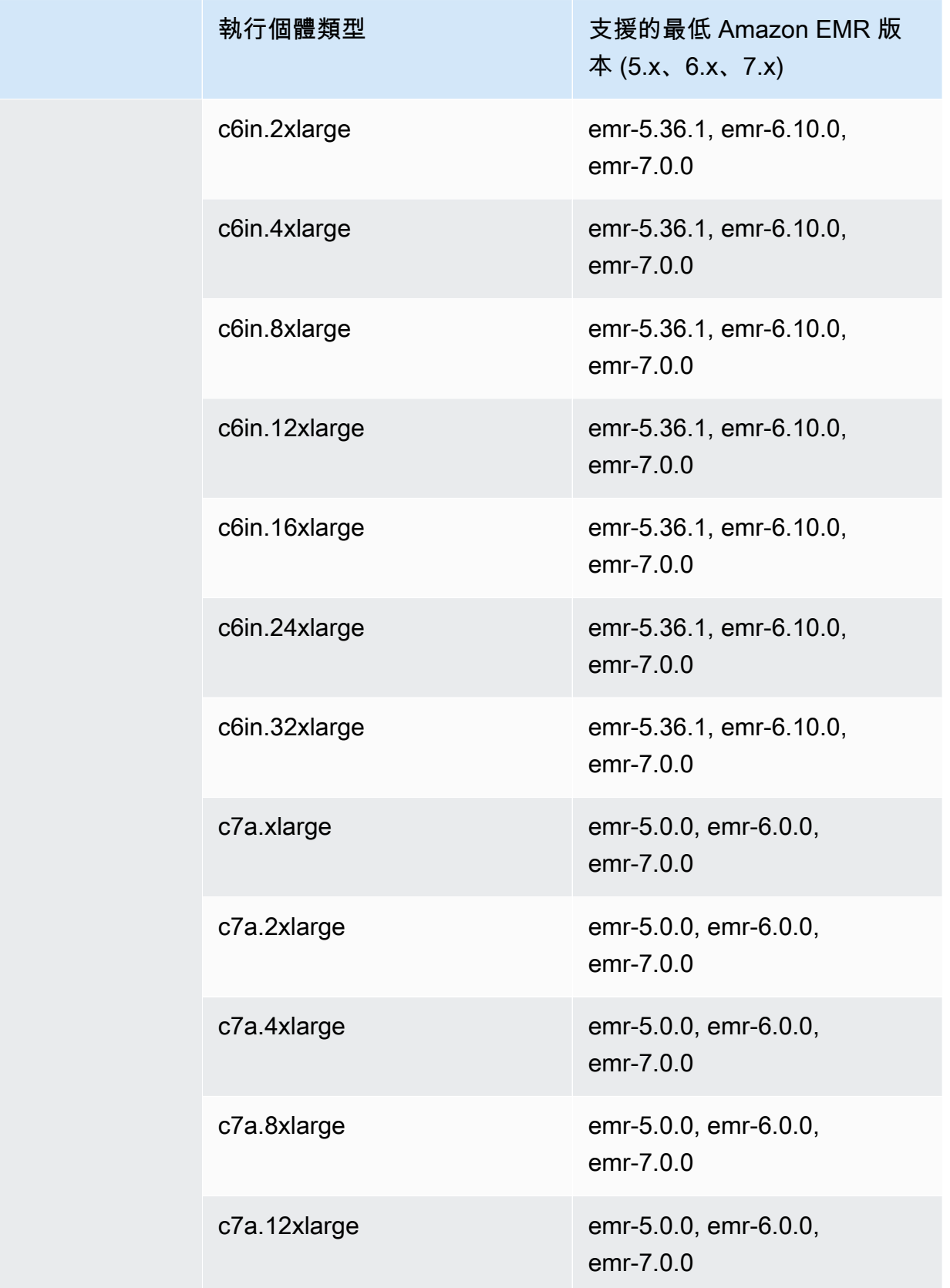

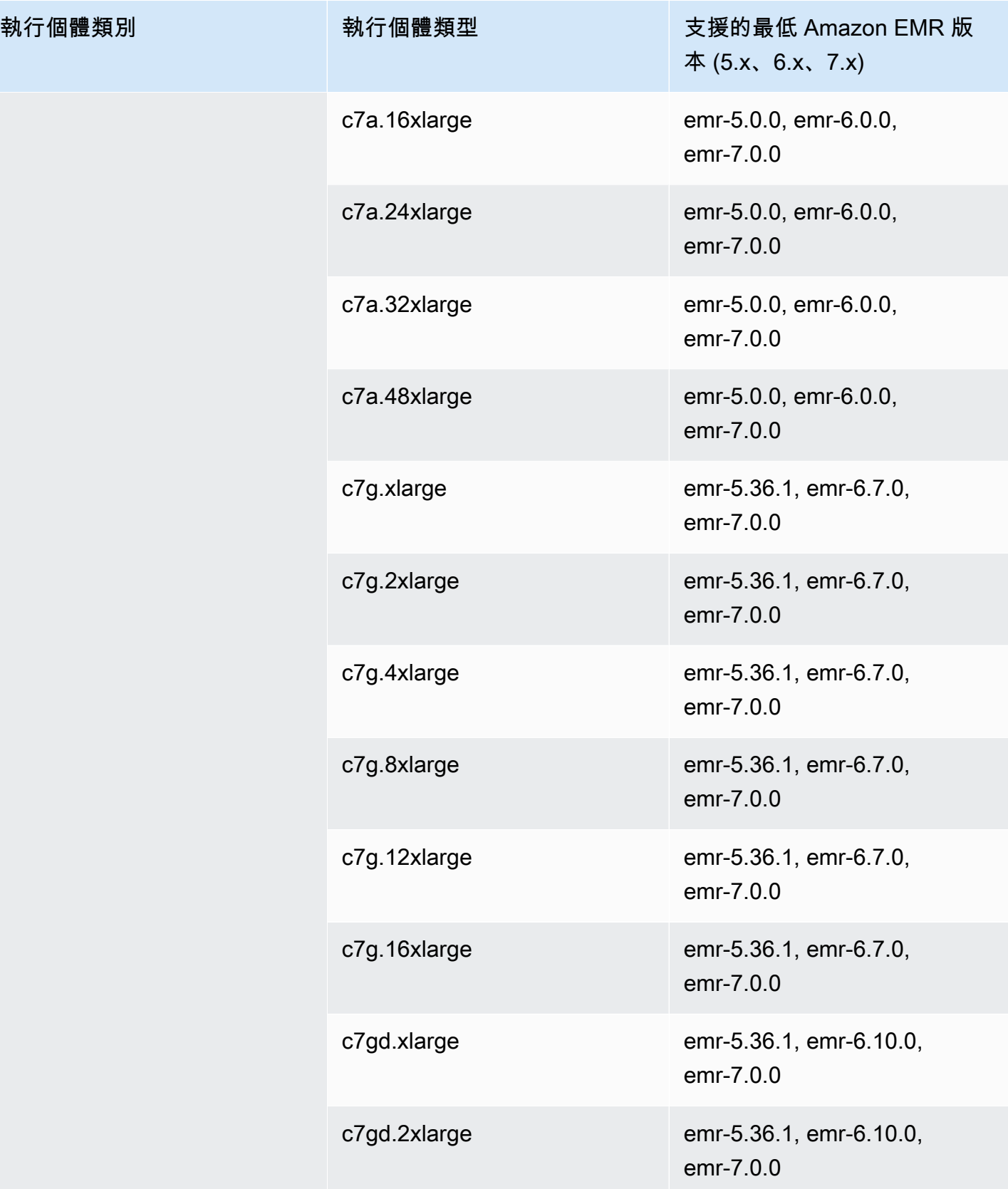

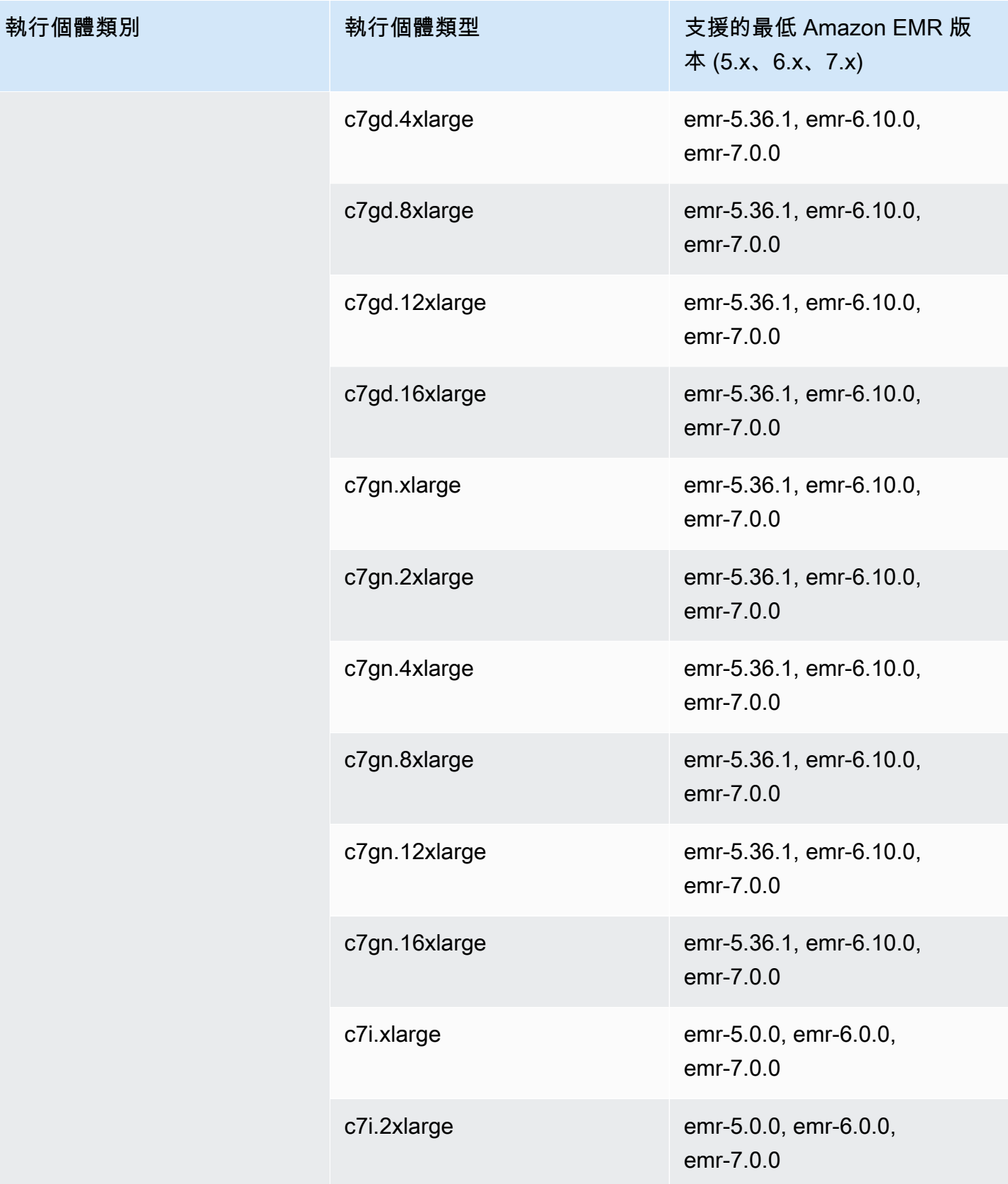

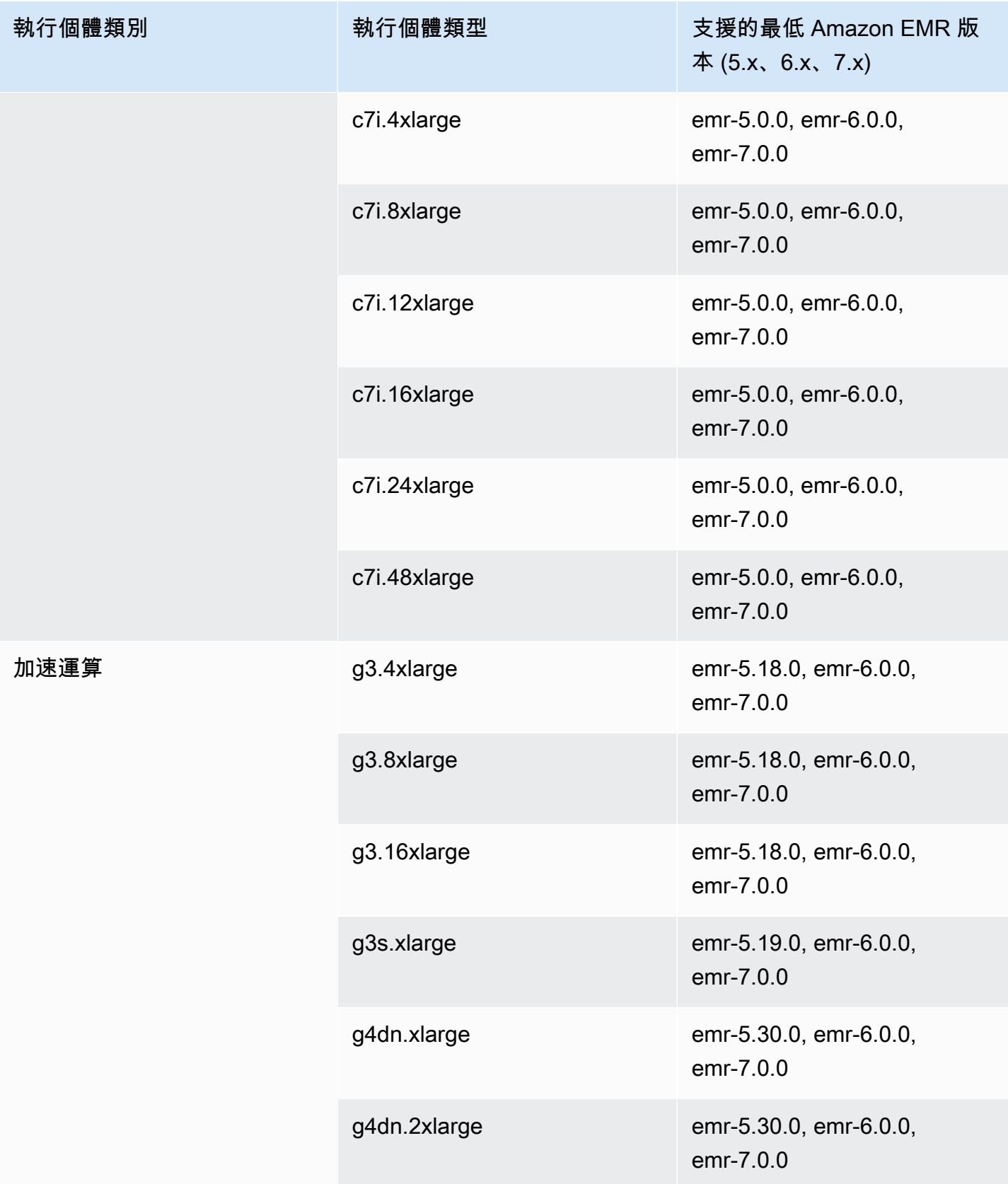

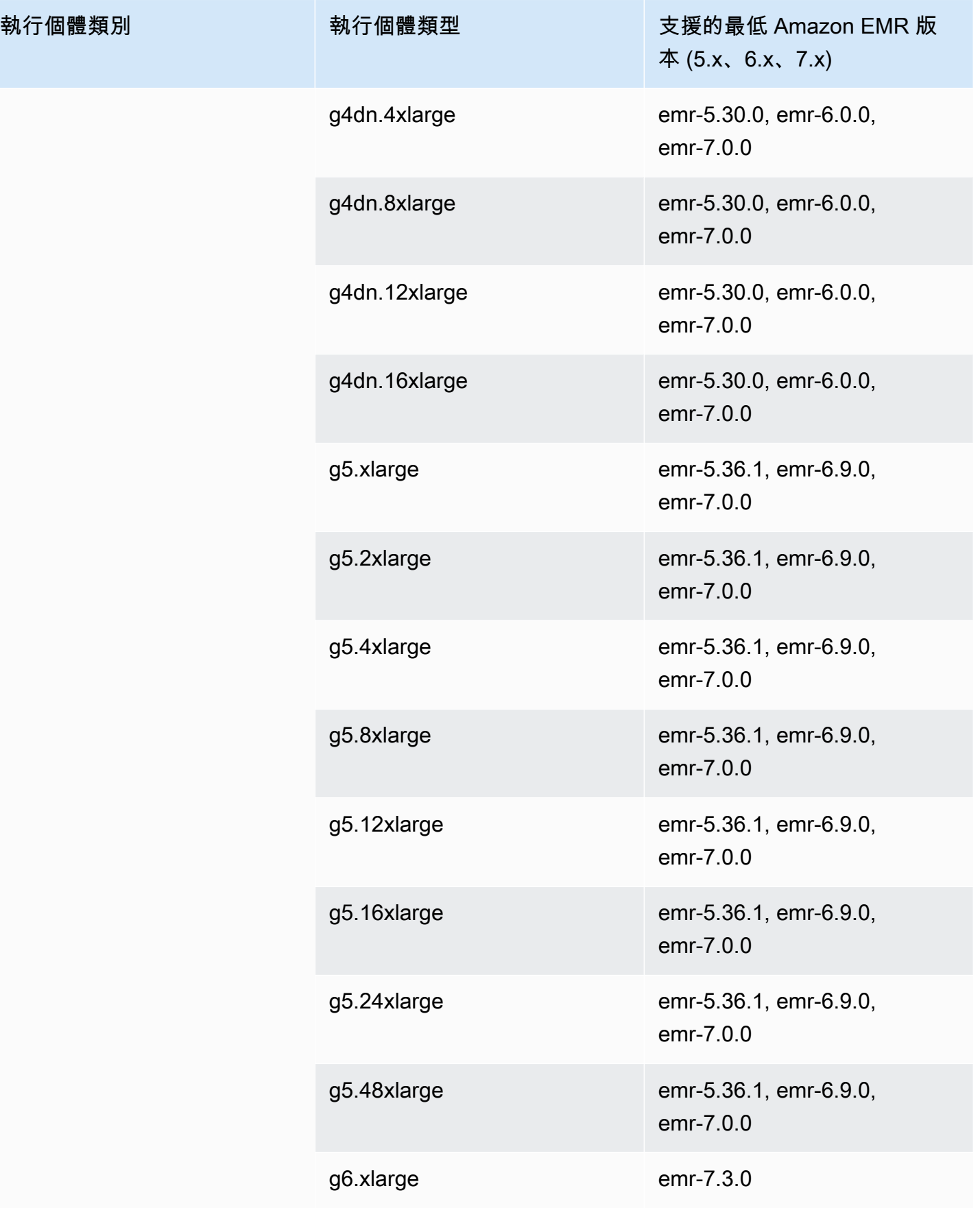

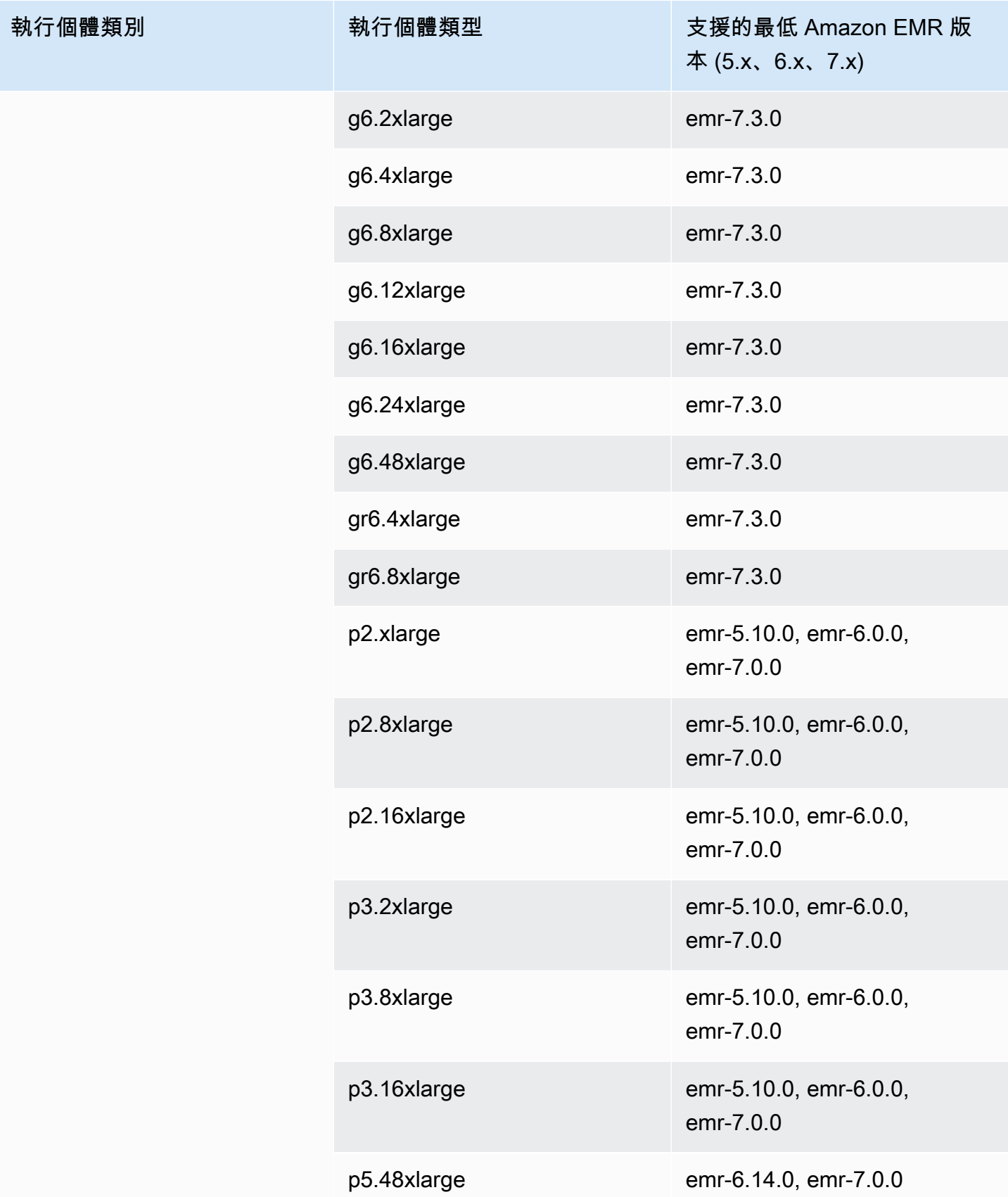

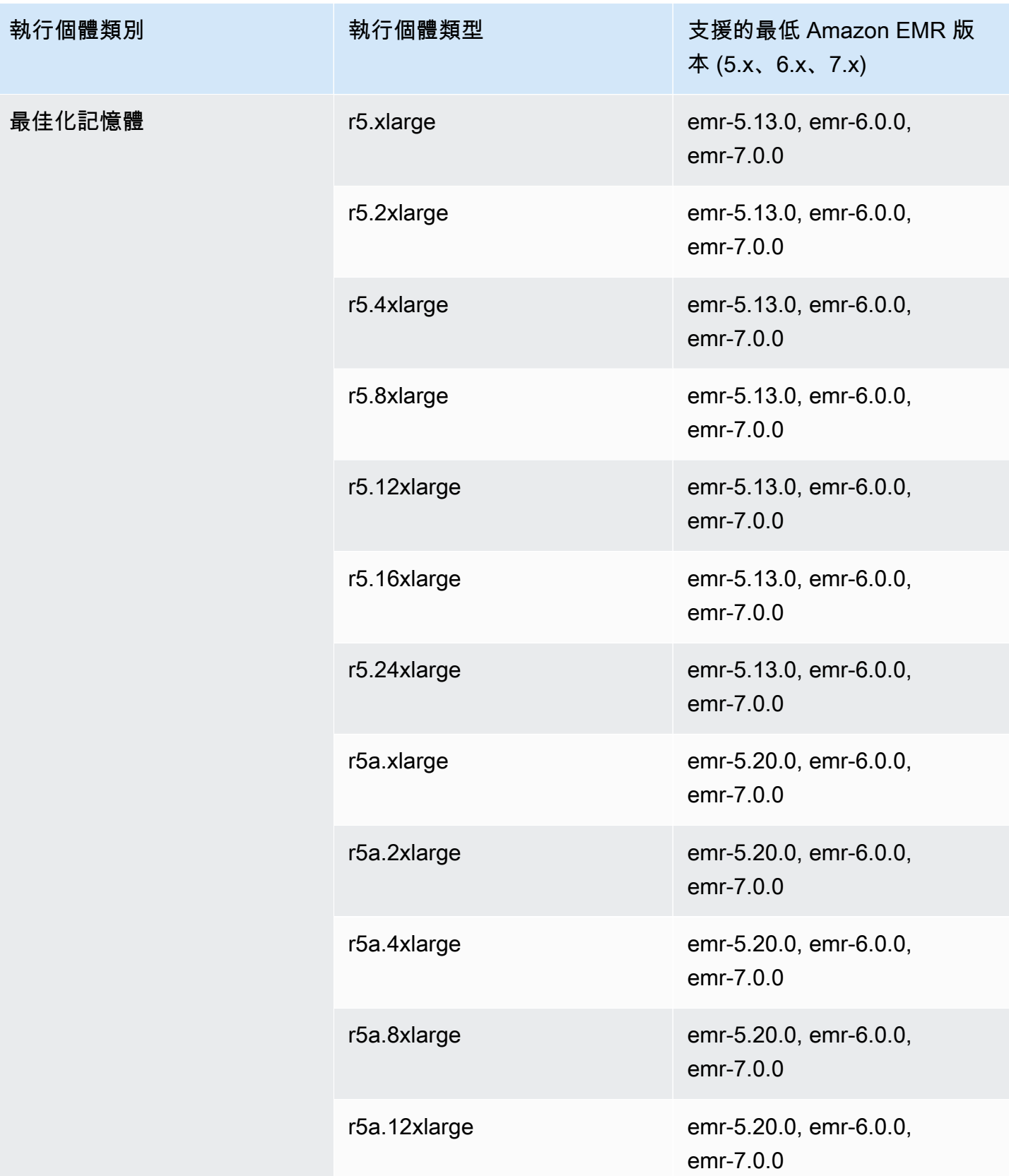

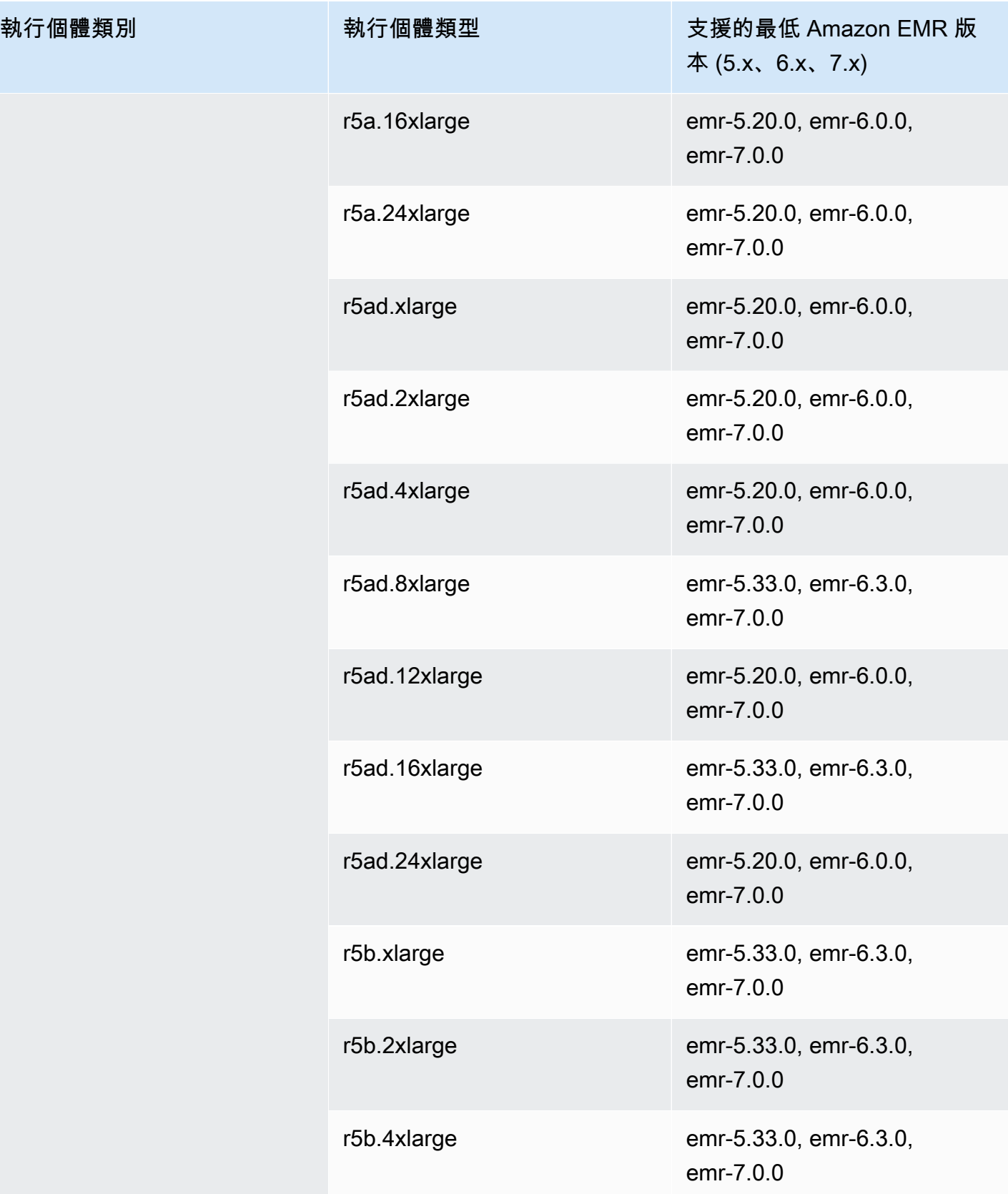

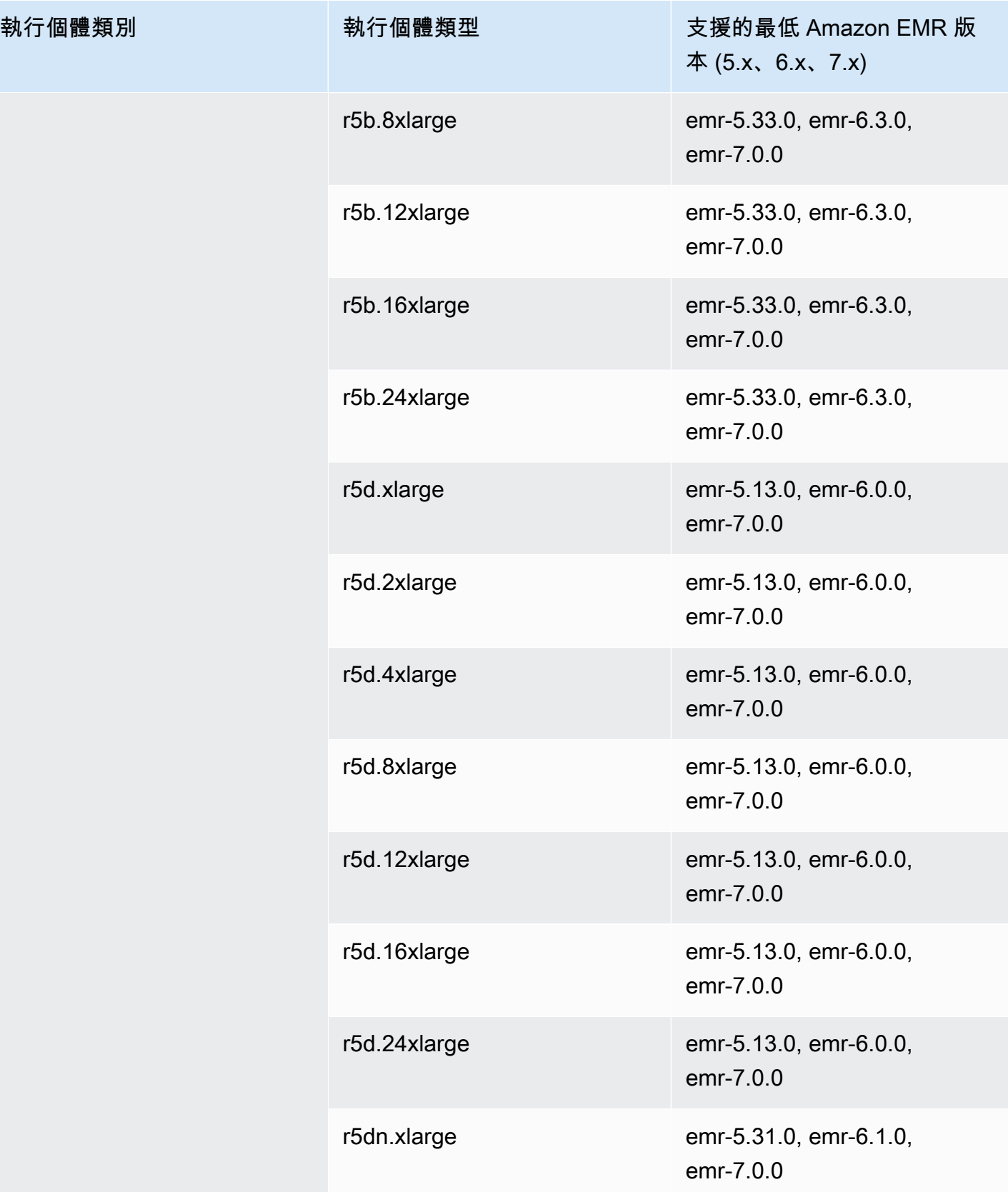

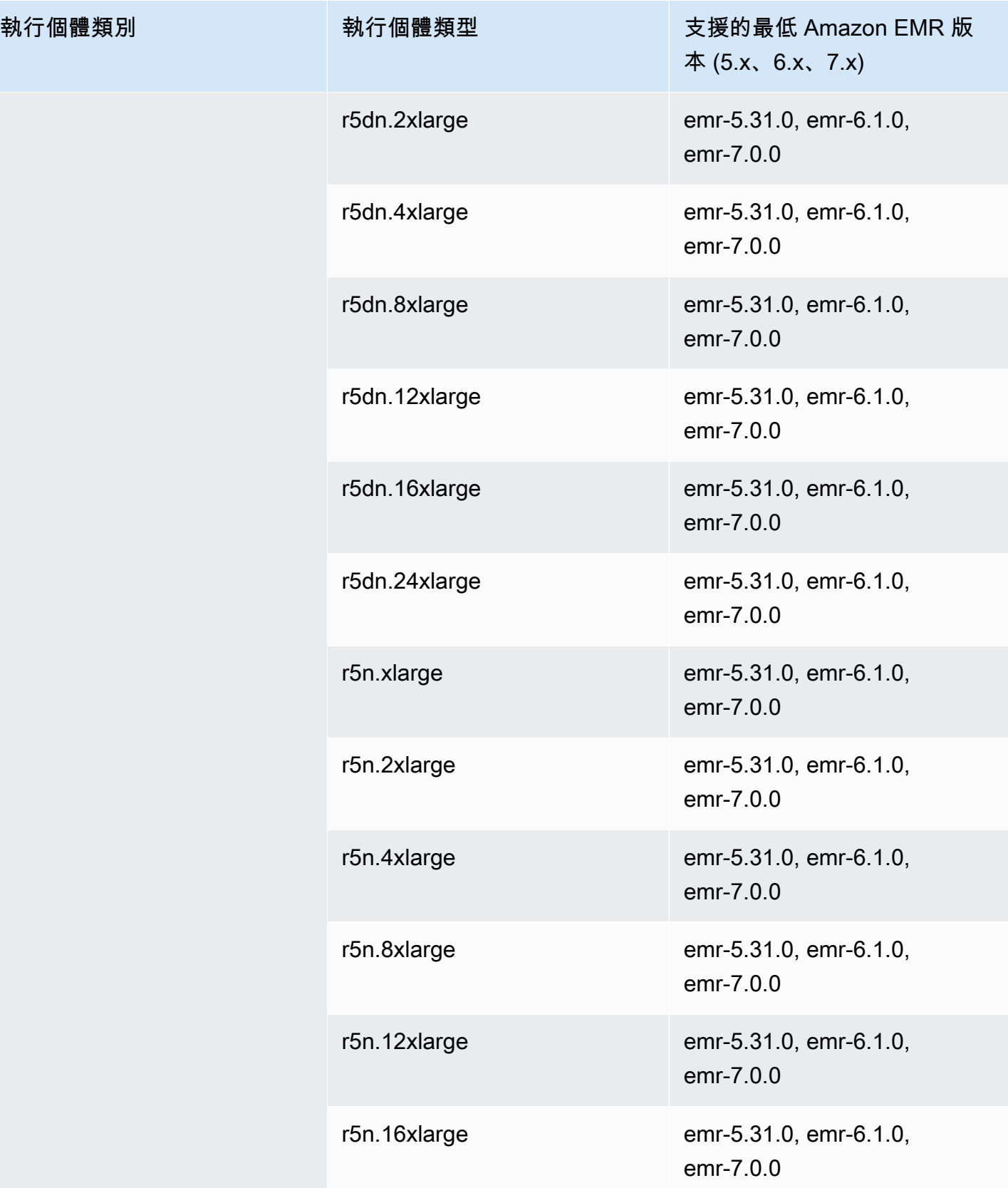

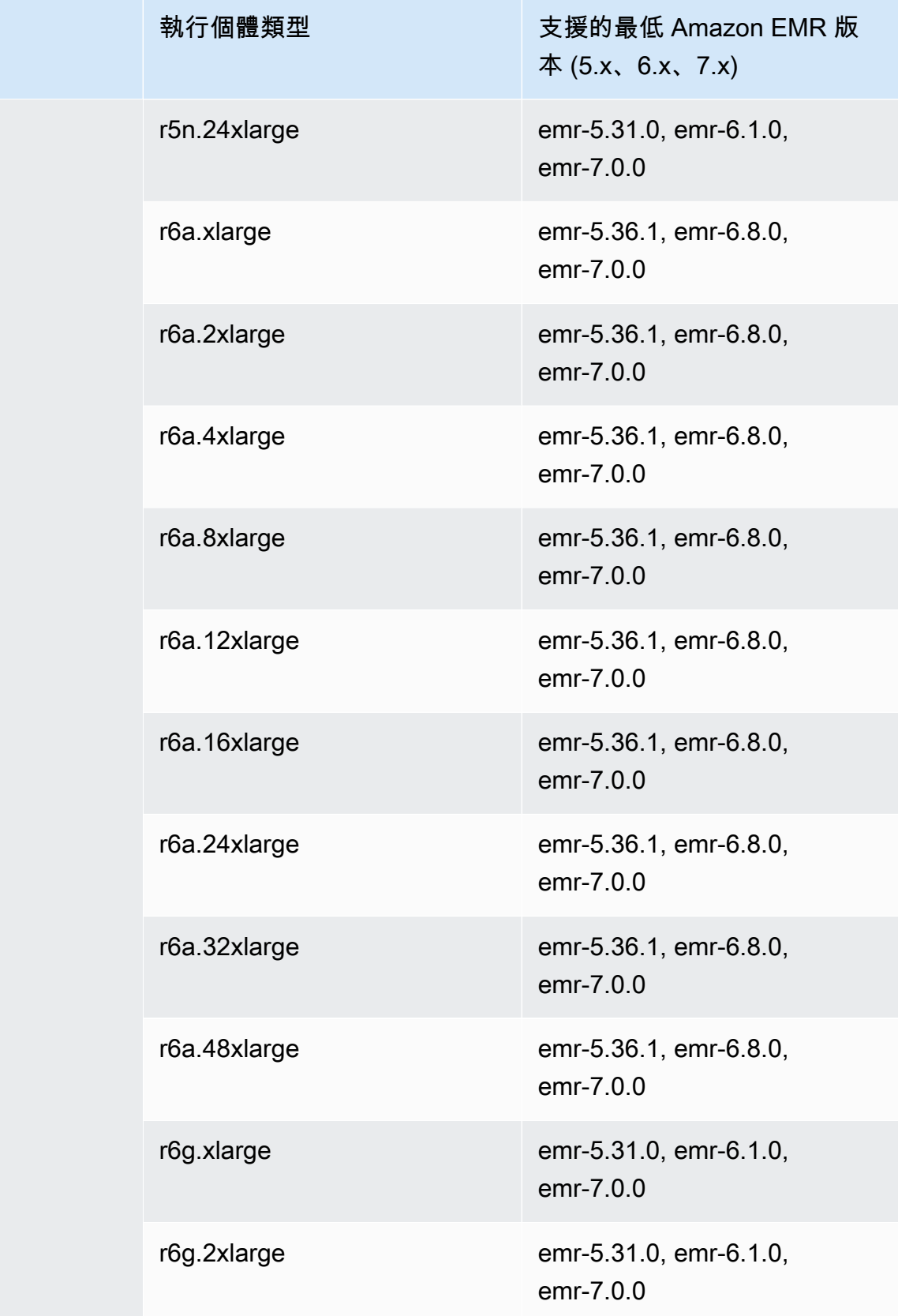

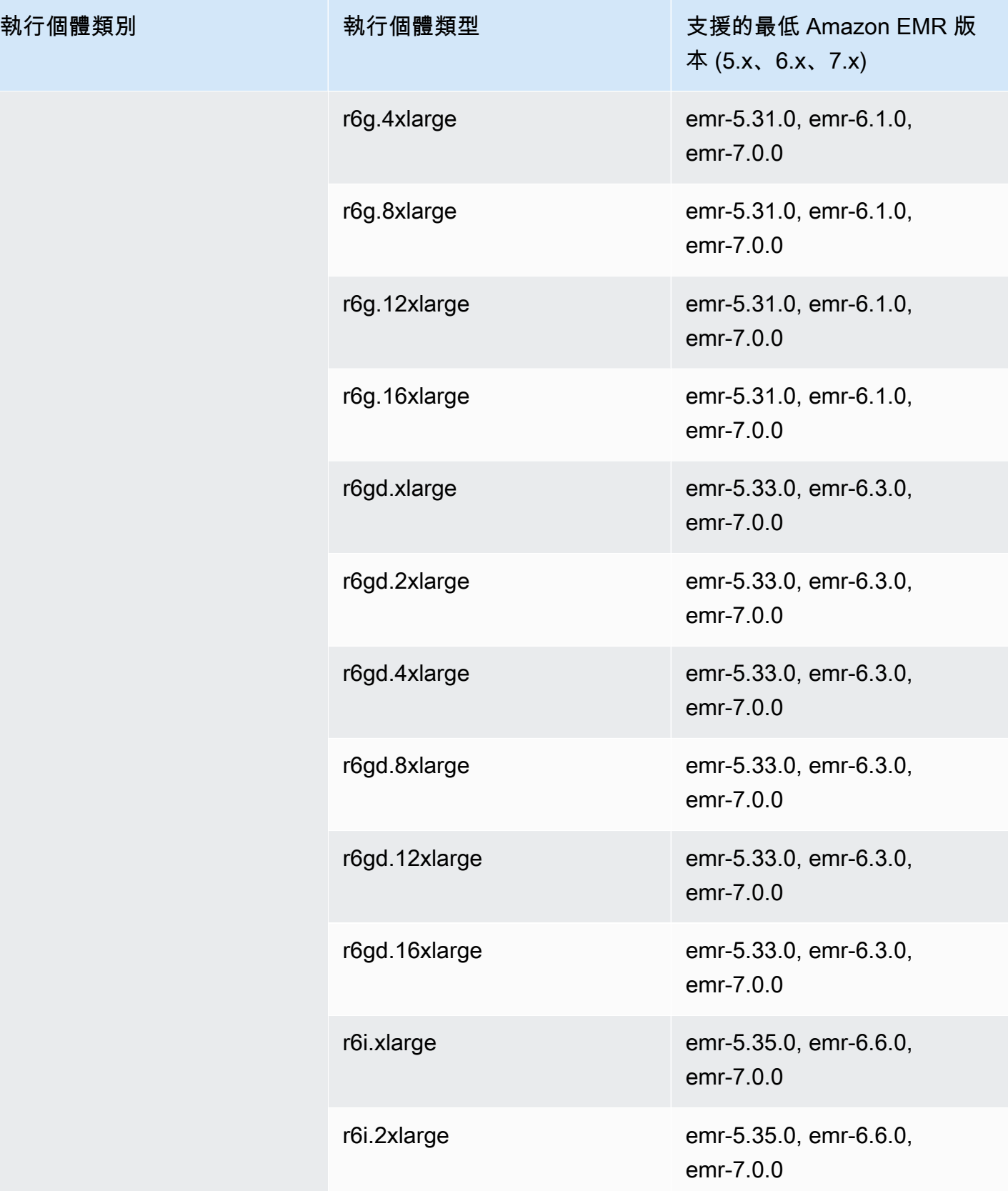

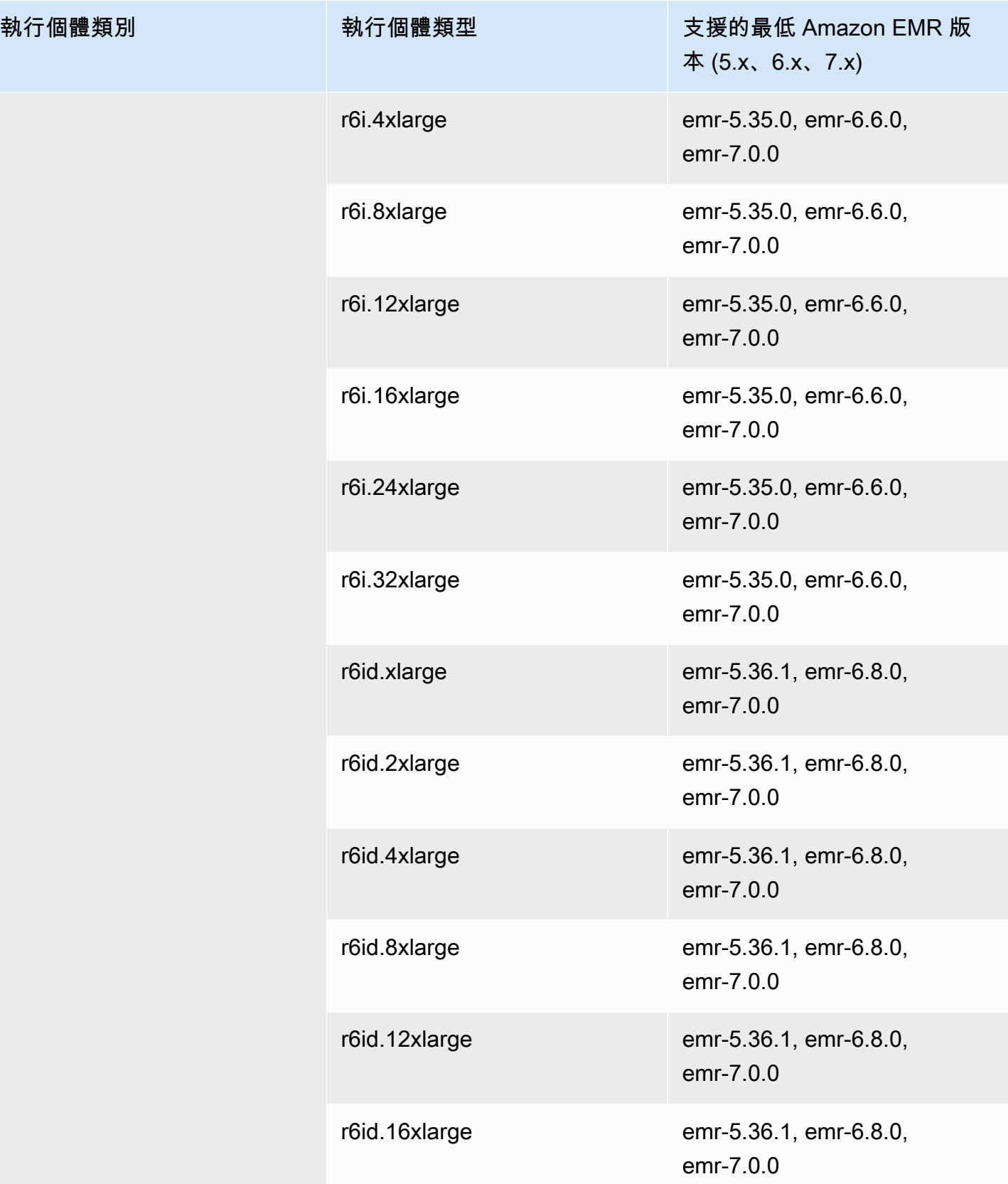

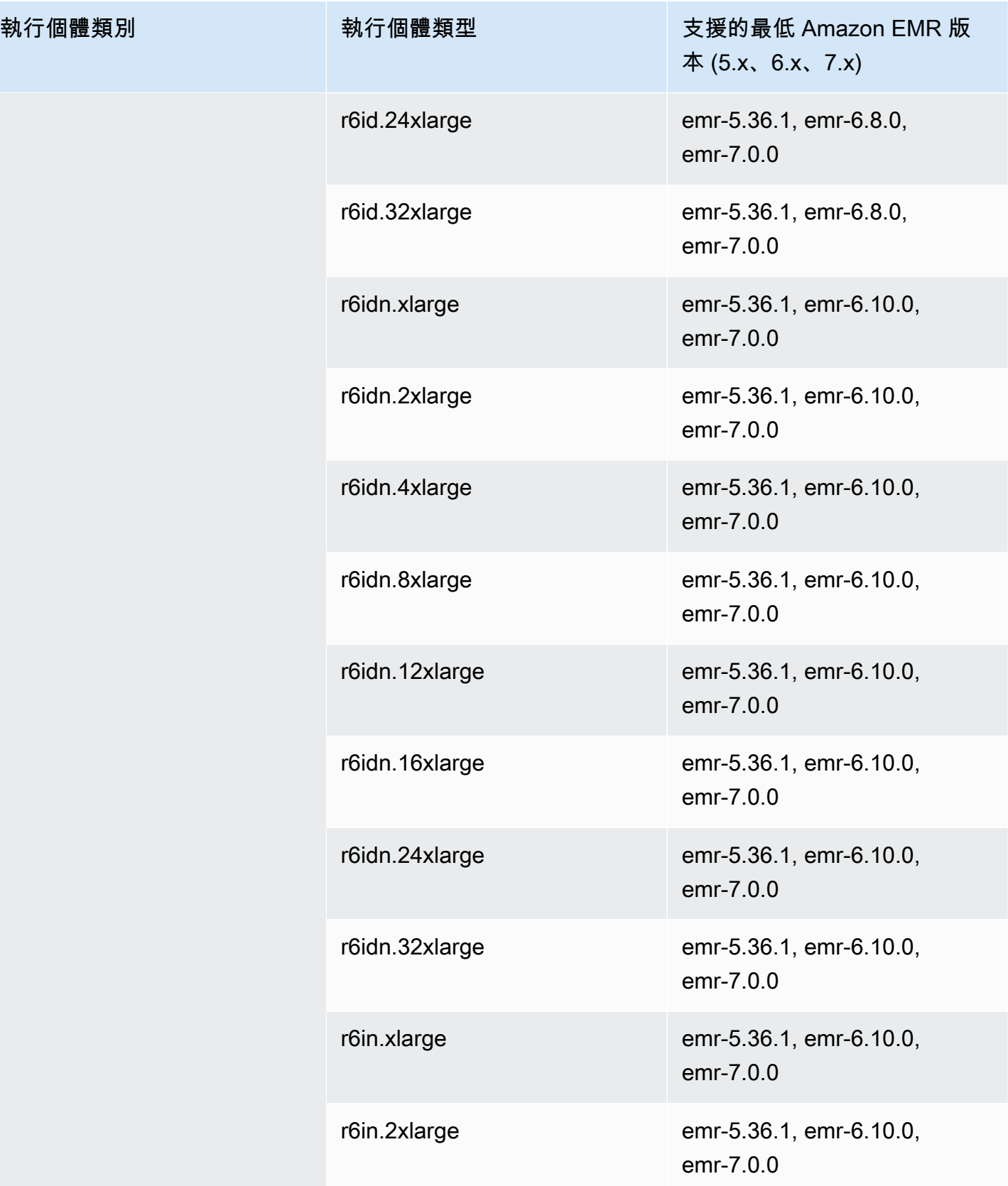

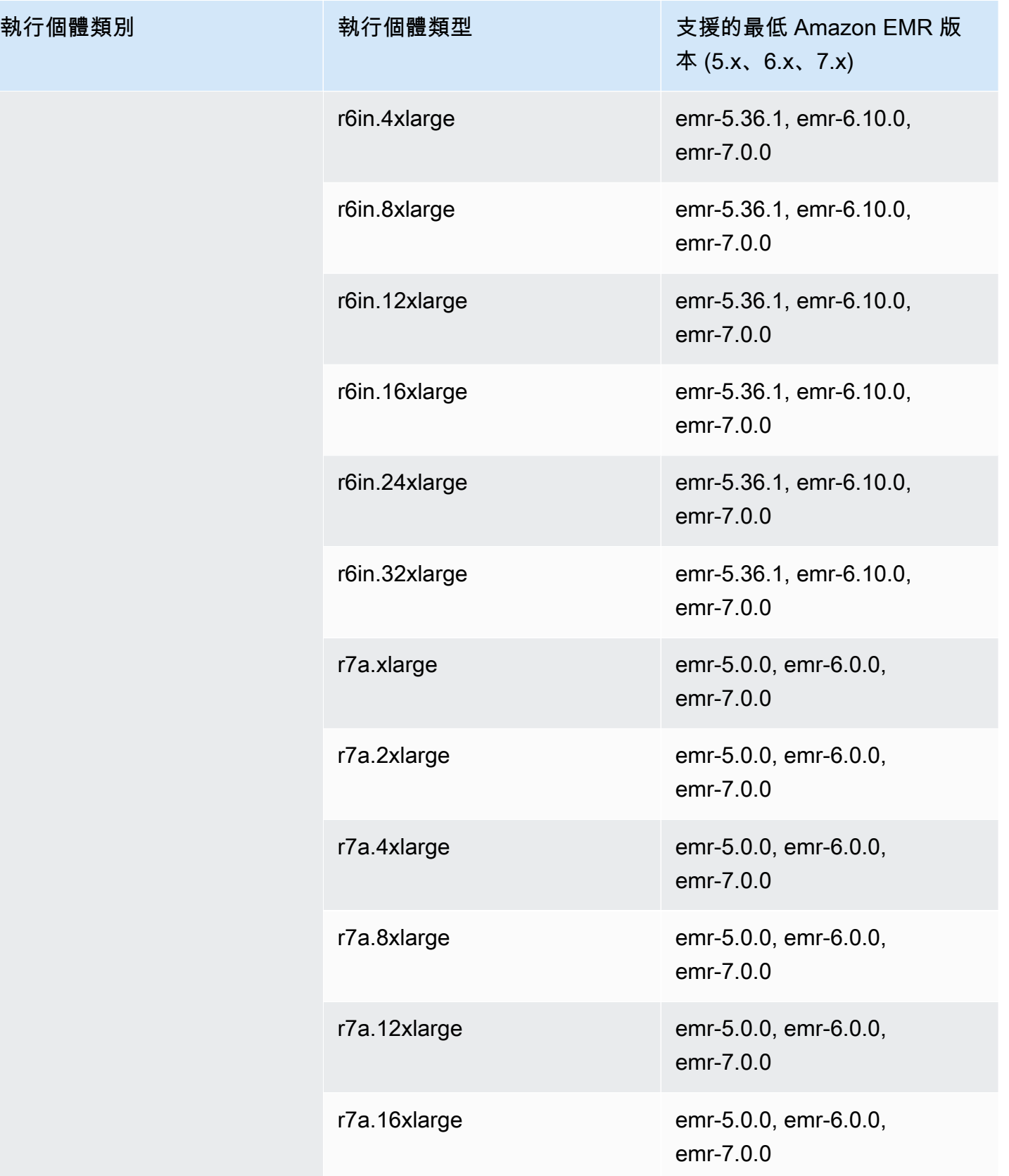

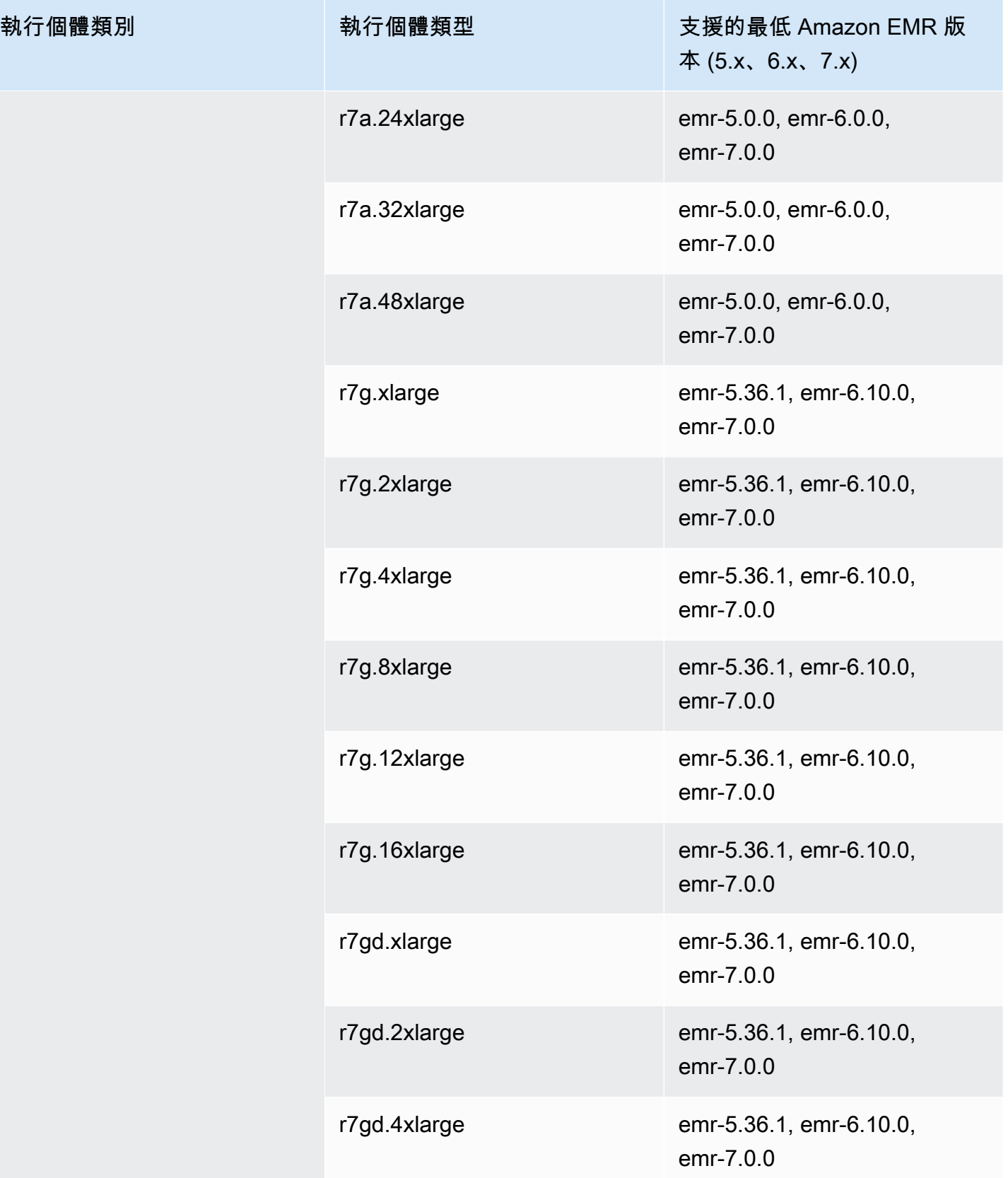

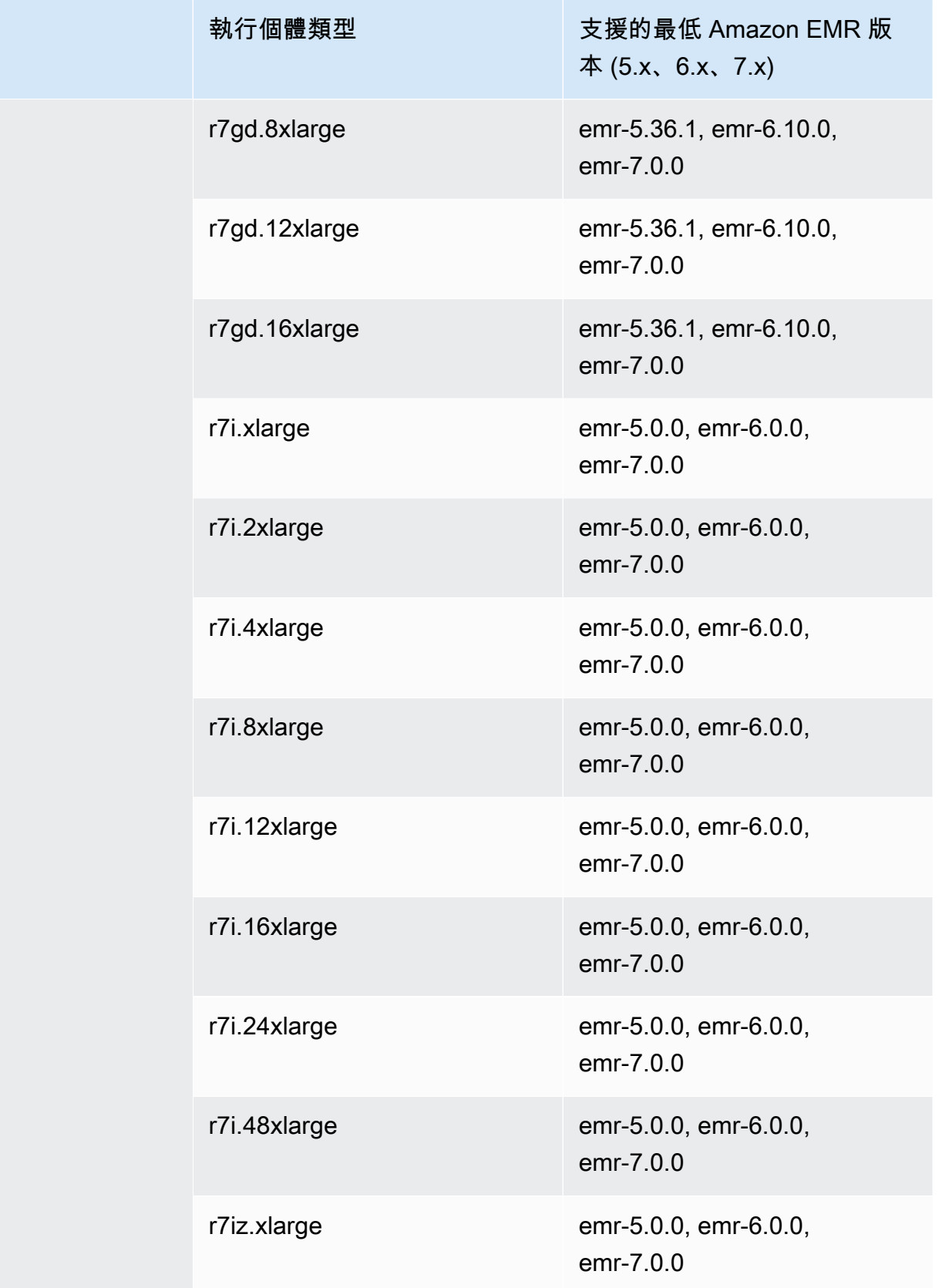

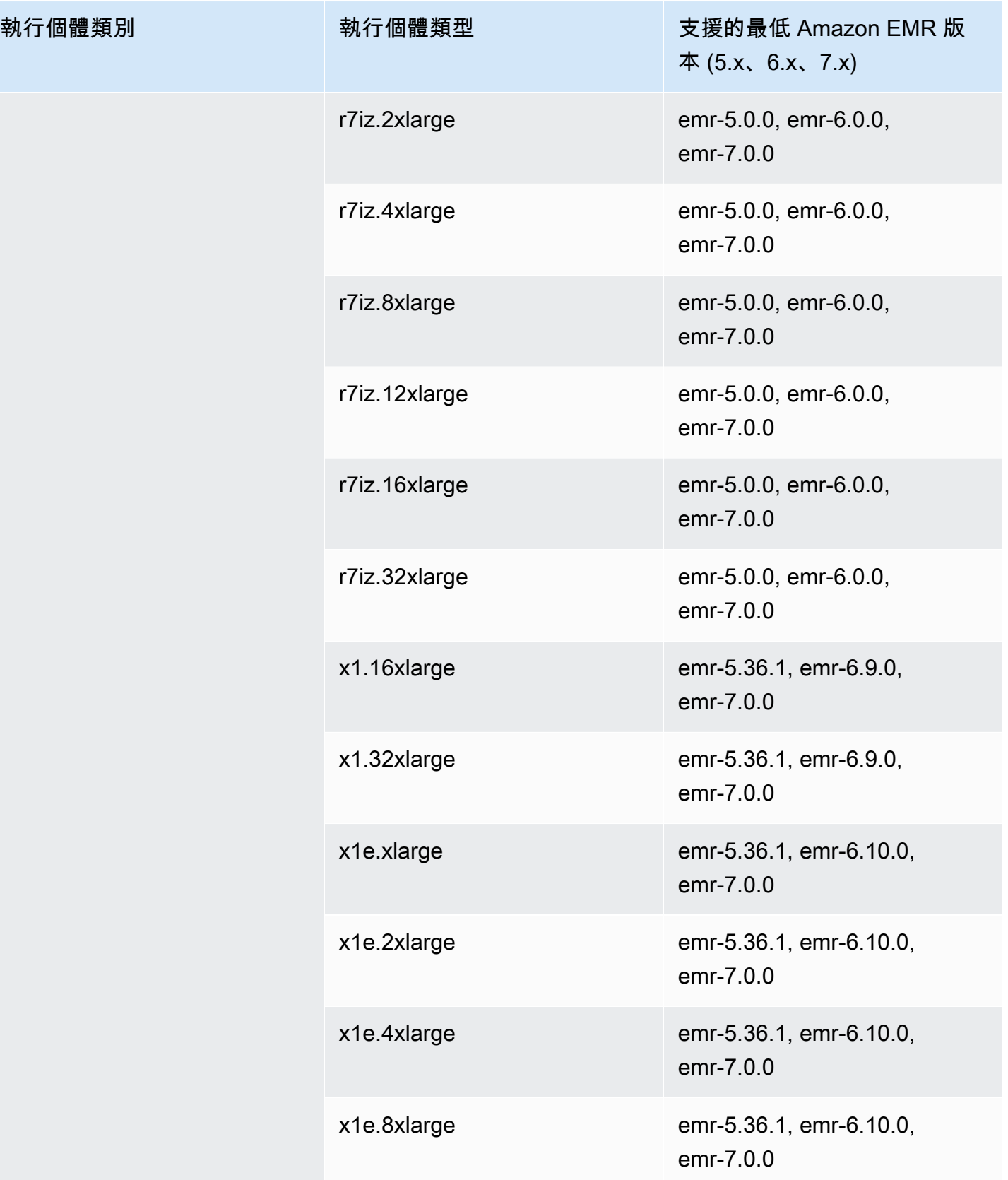

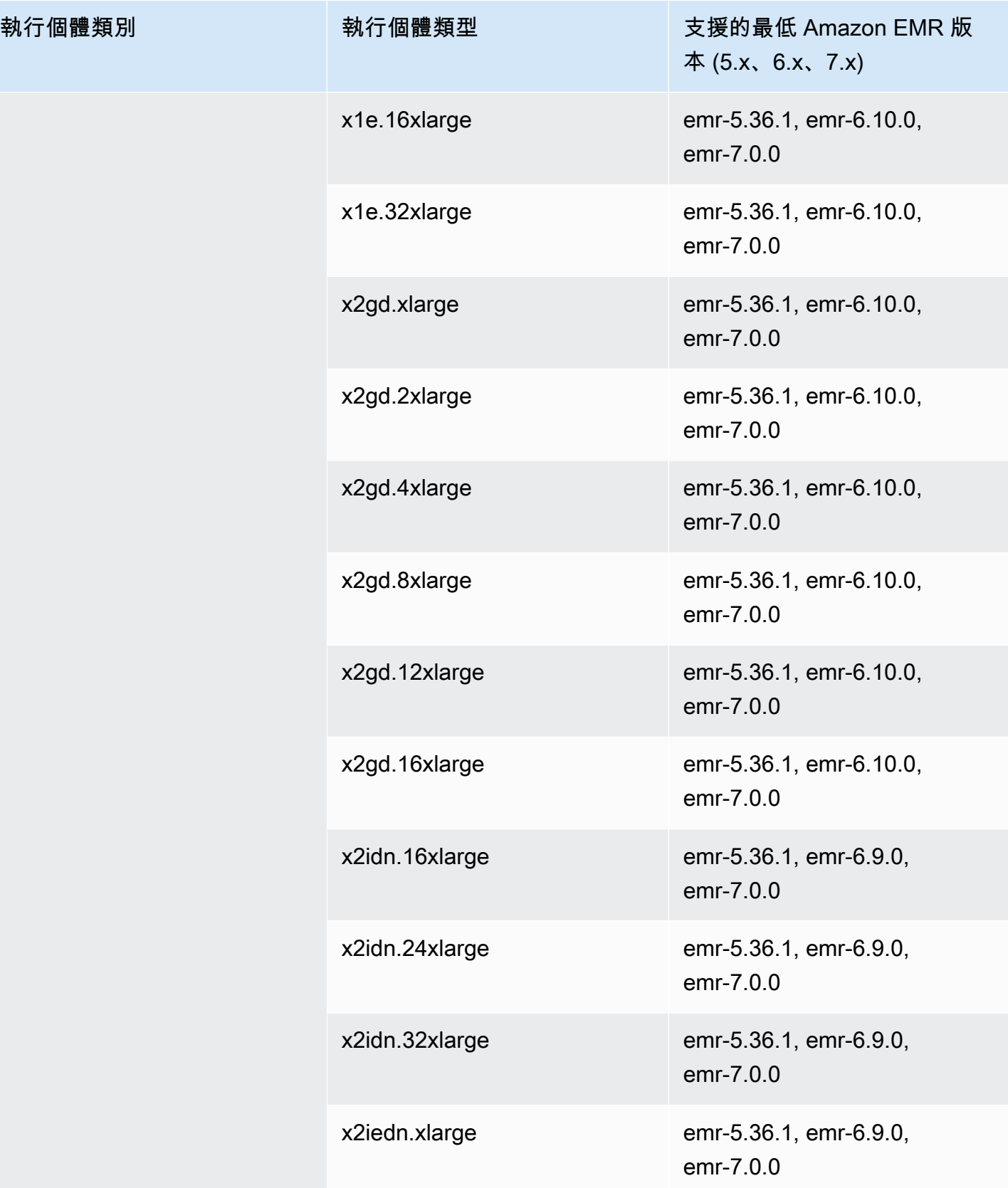

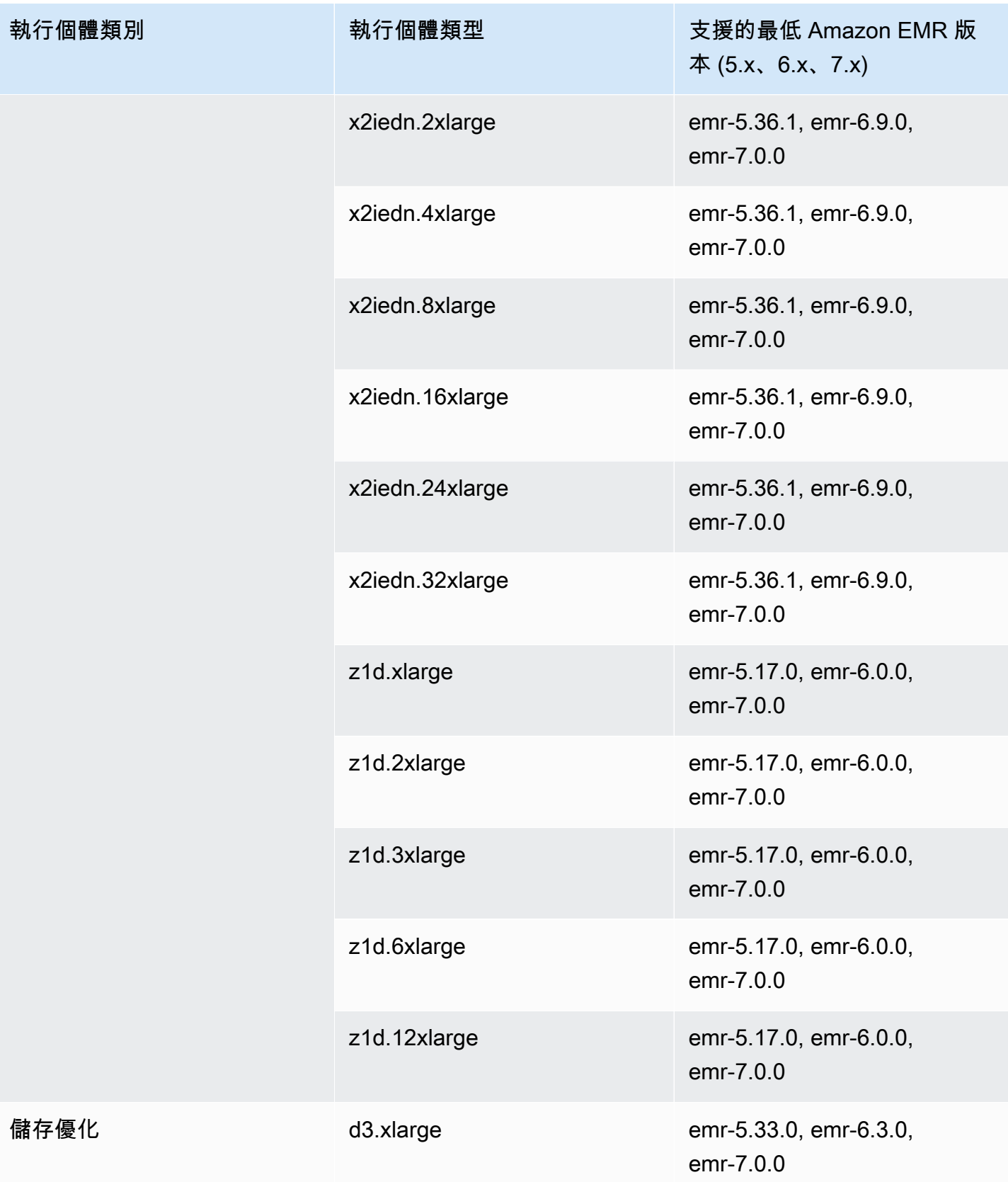

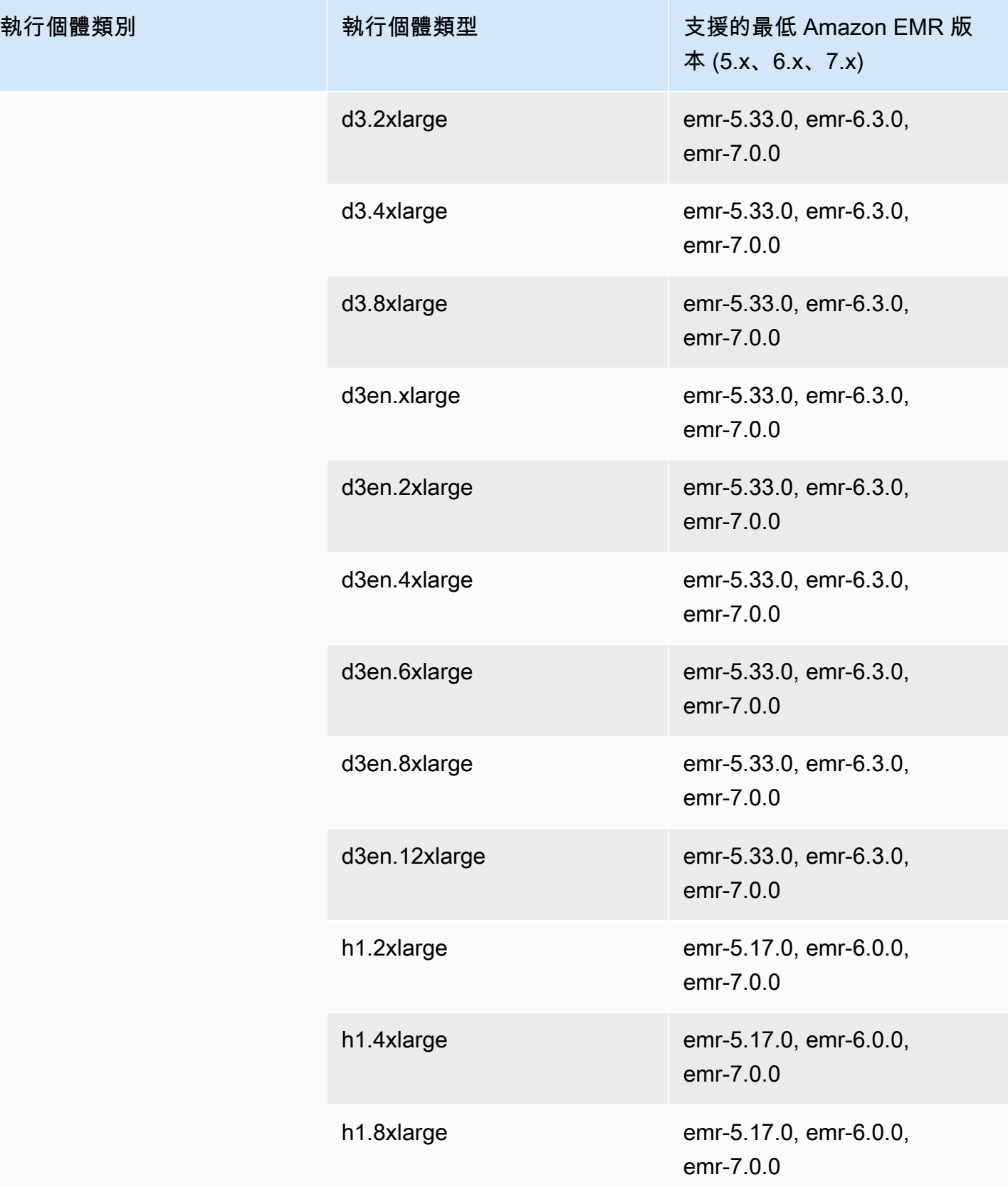

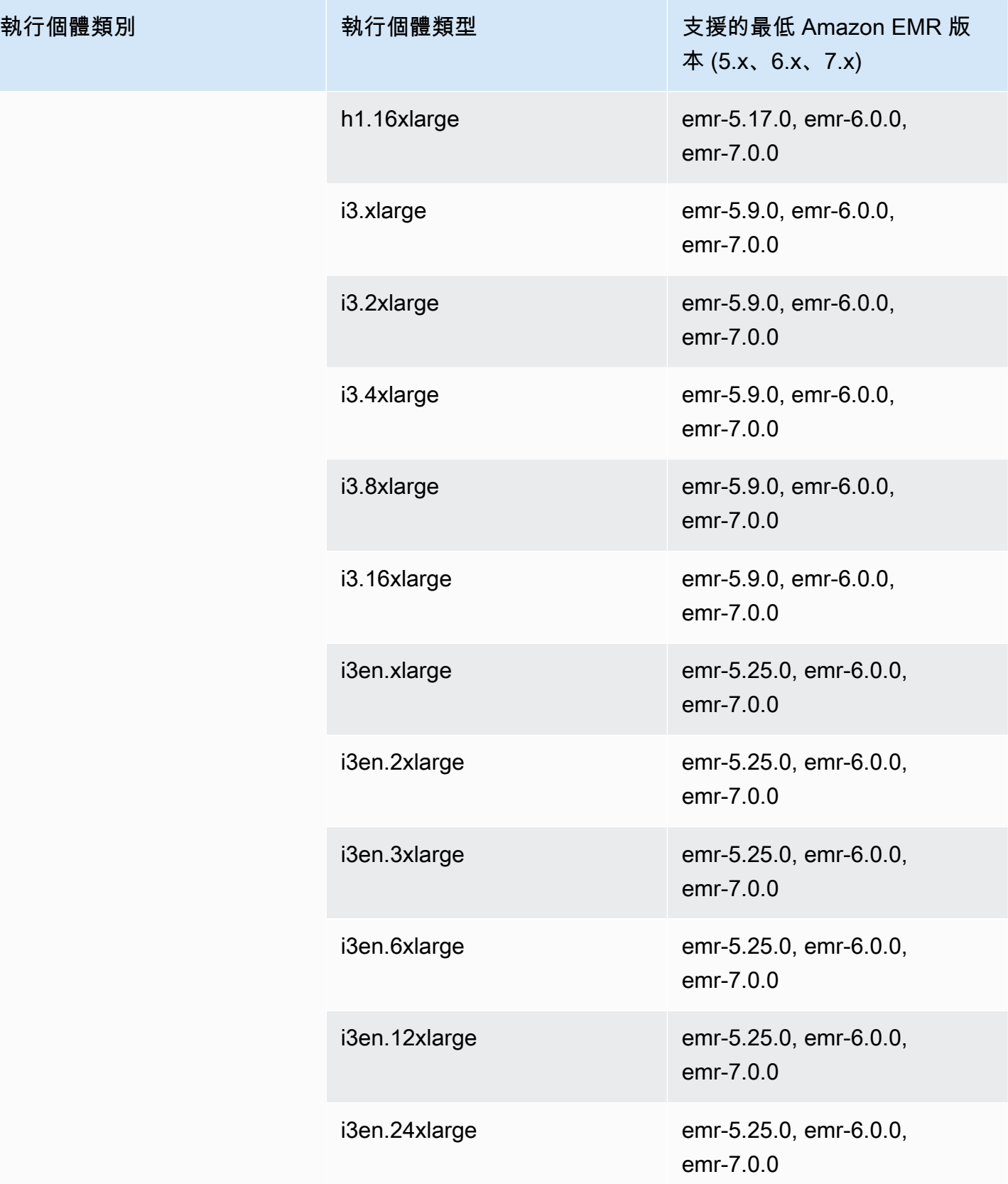

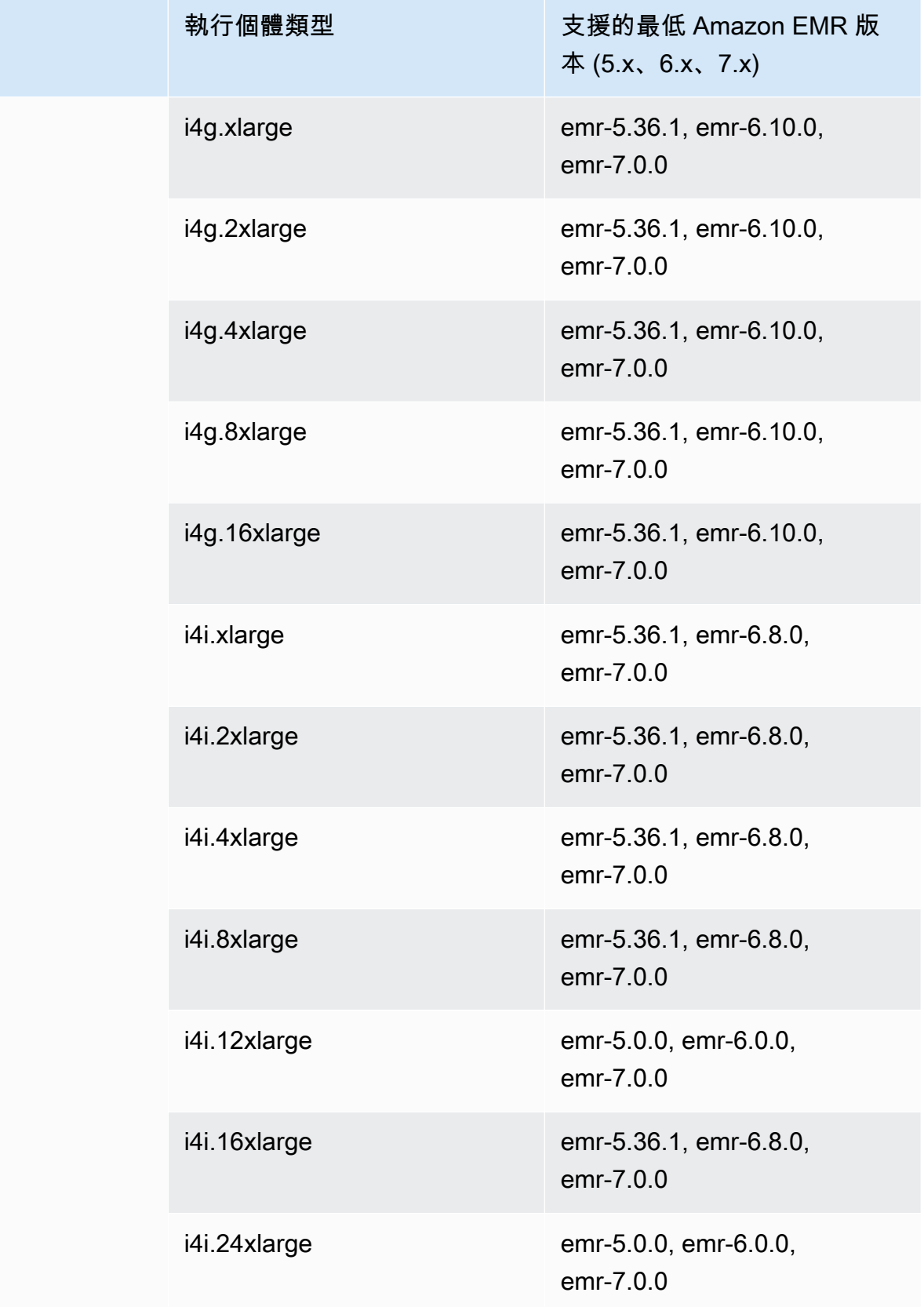

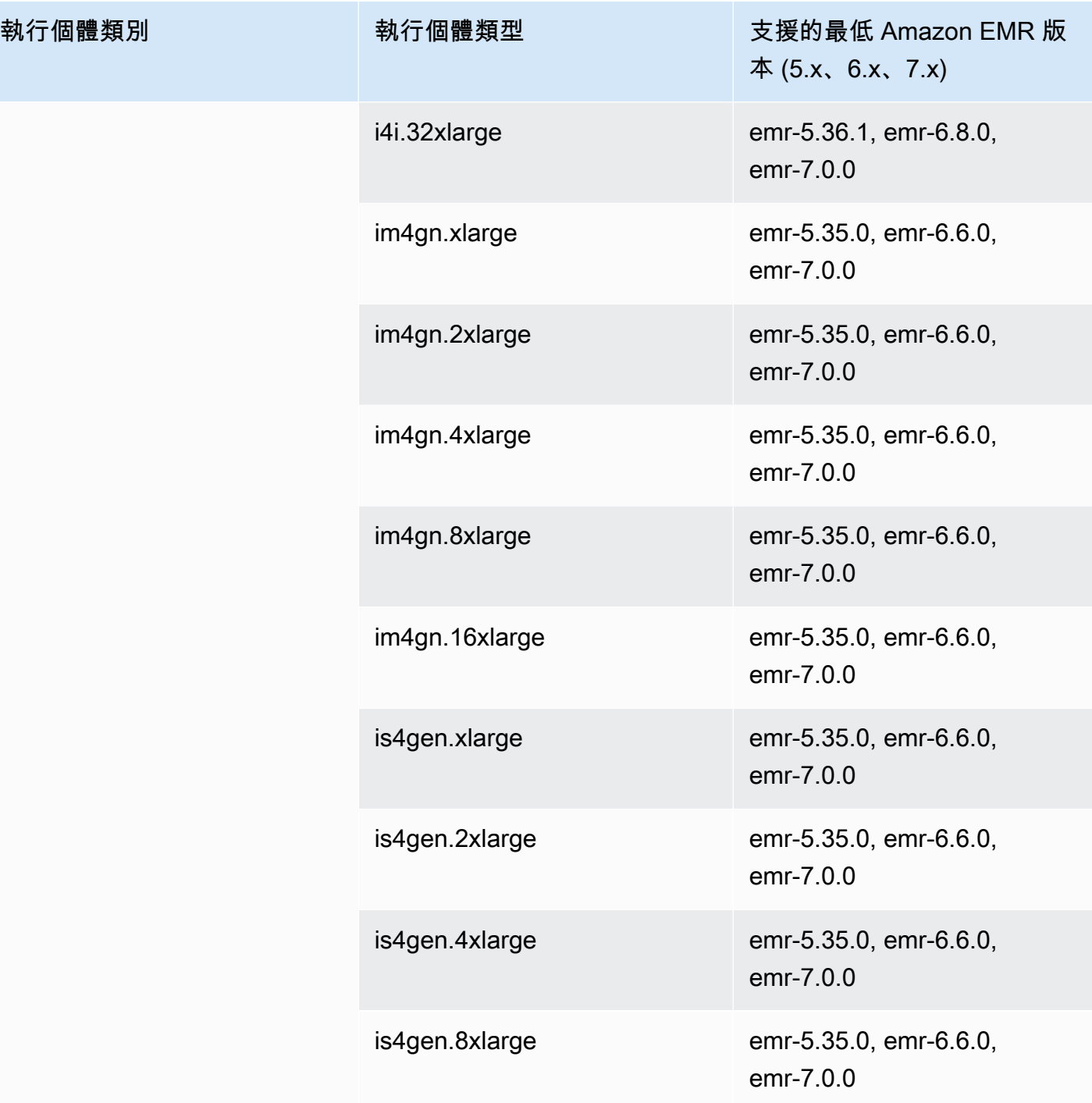

## 美國東部 (俄亥俄) - us-east-2

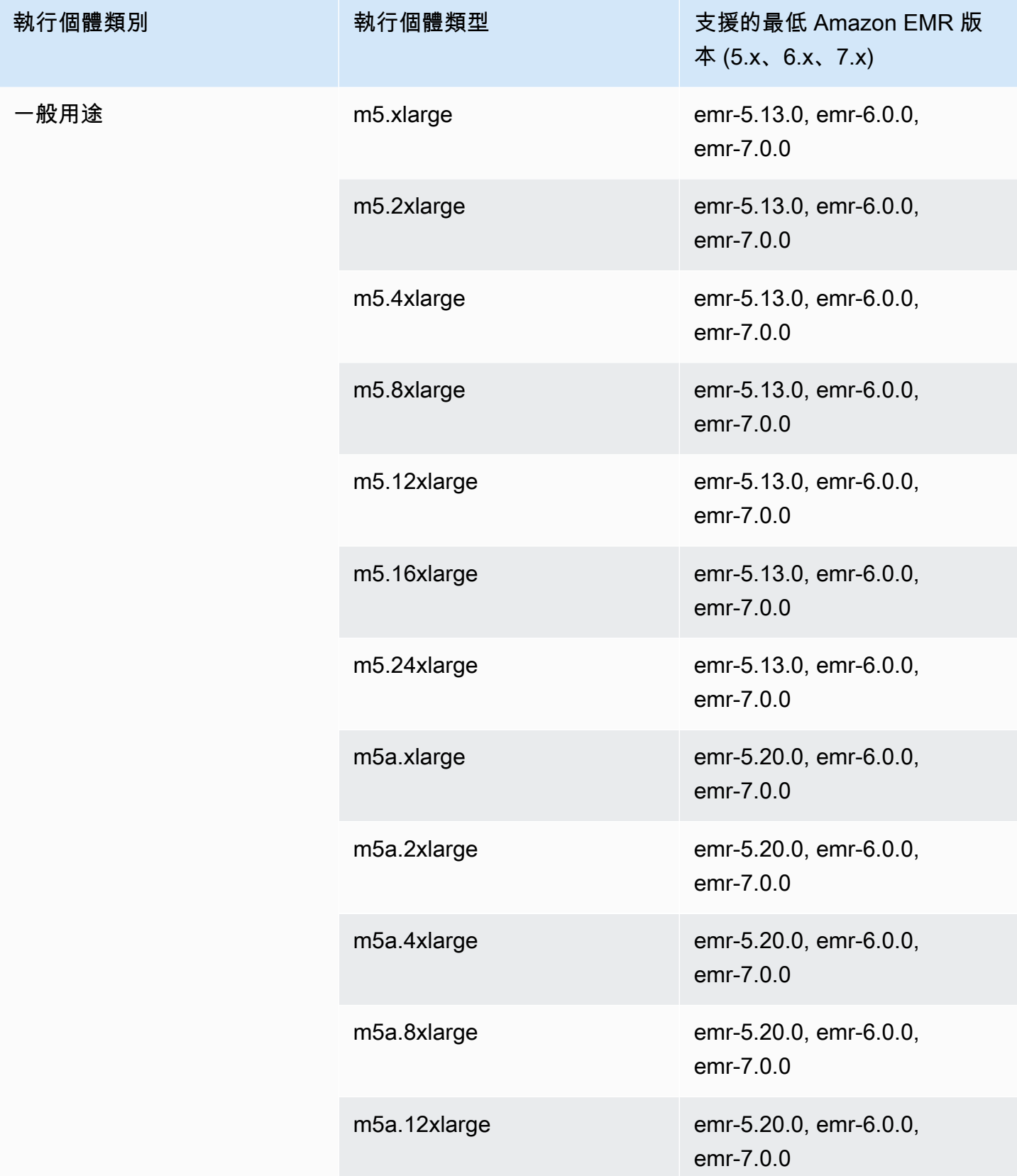

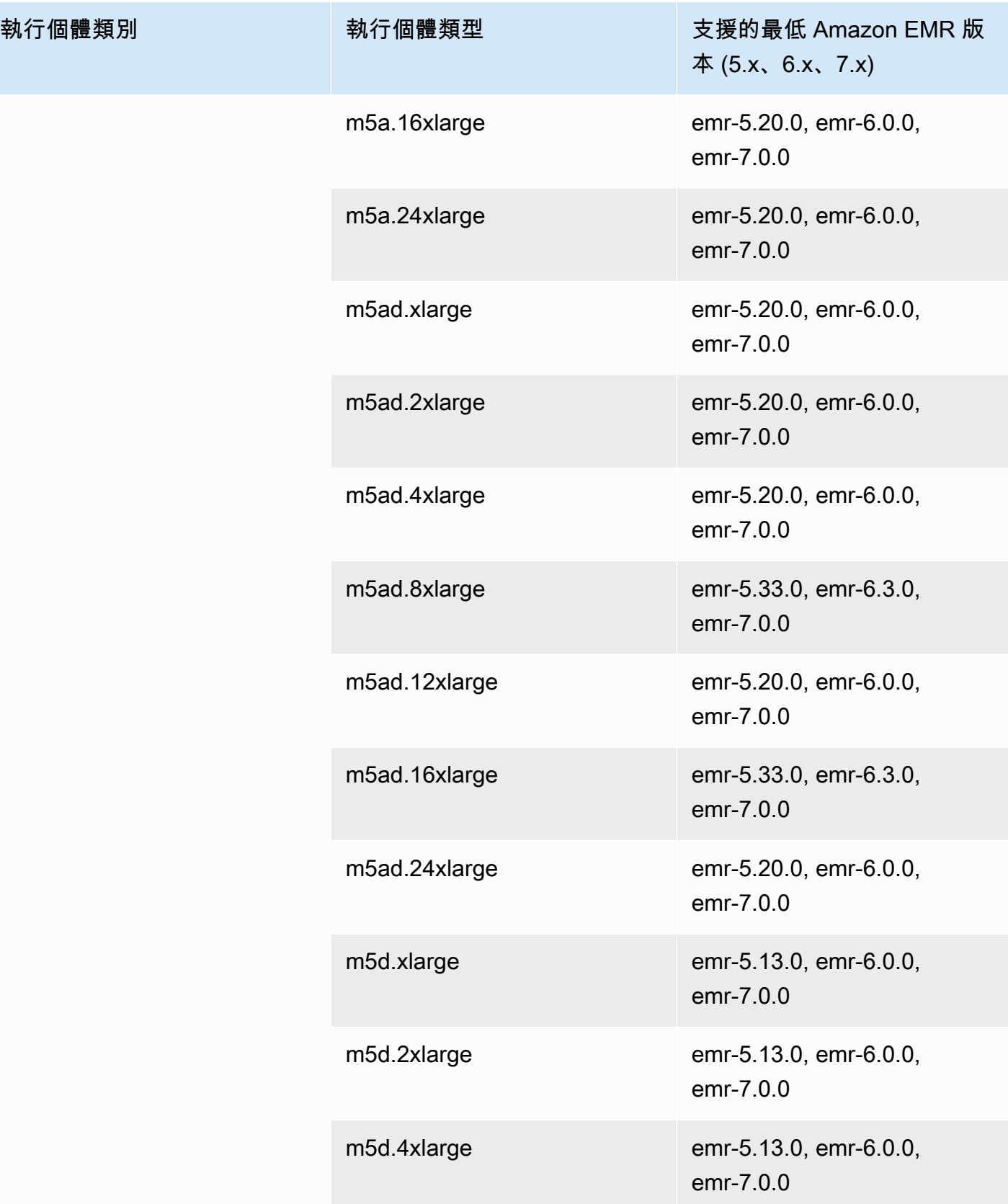
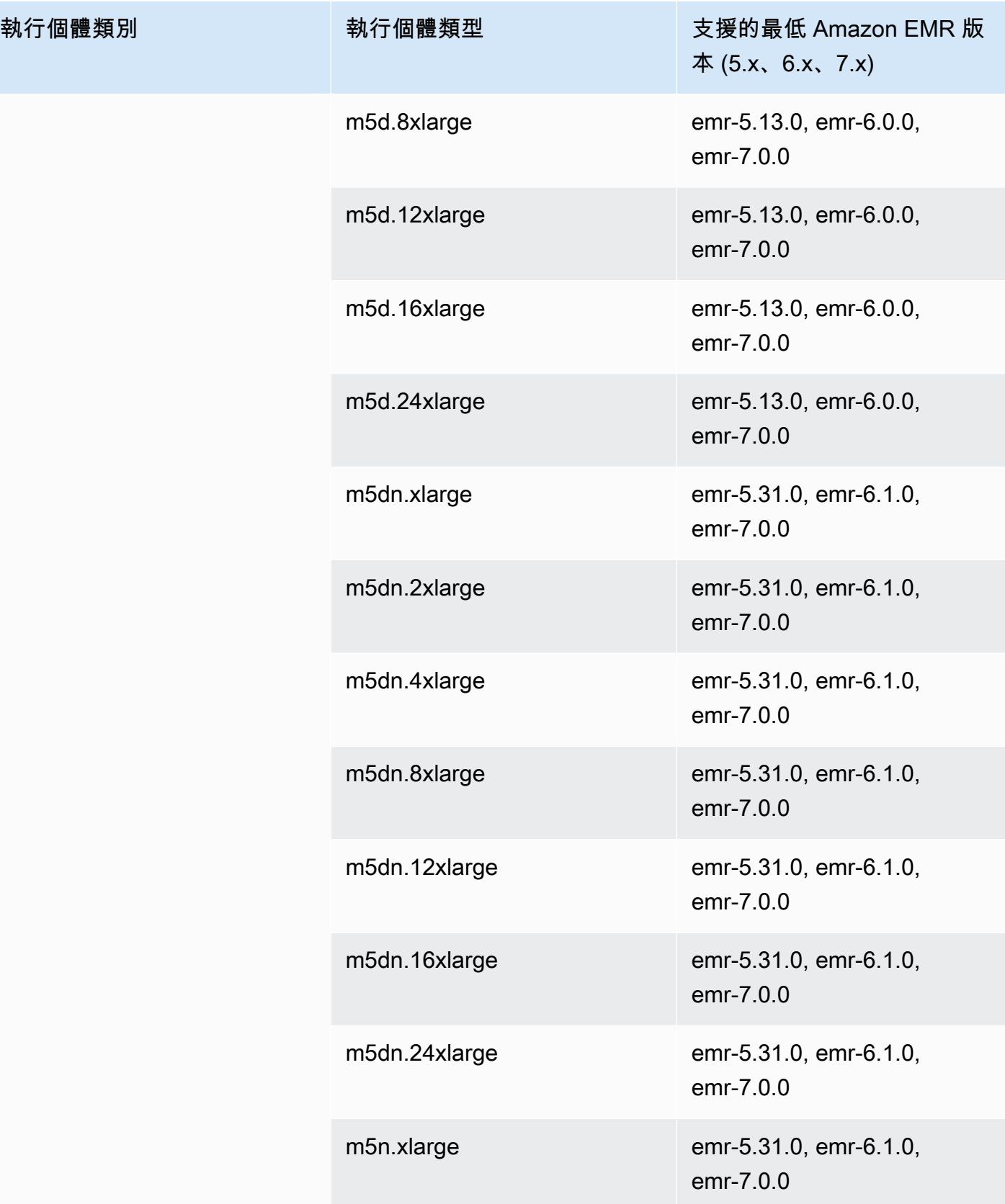

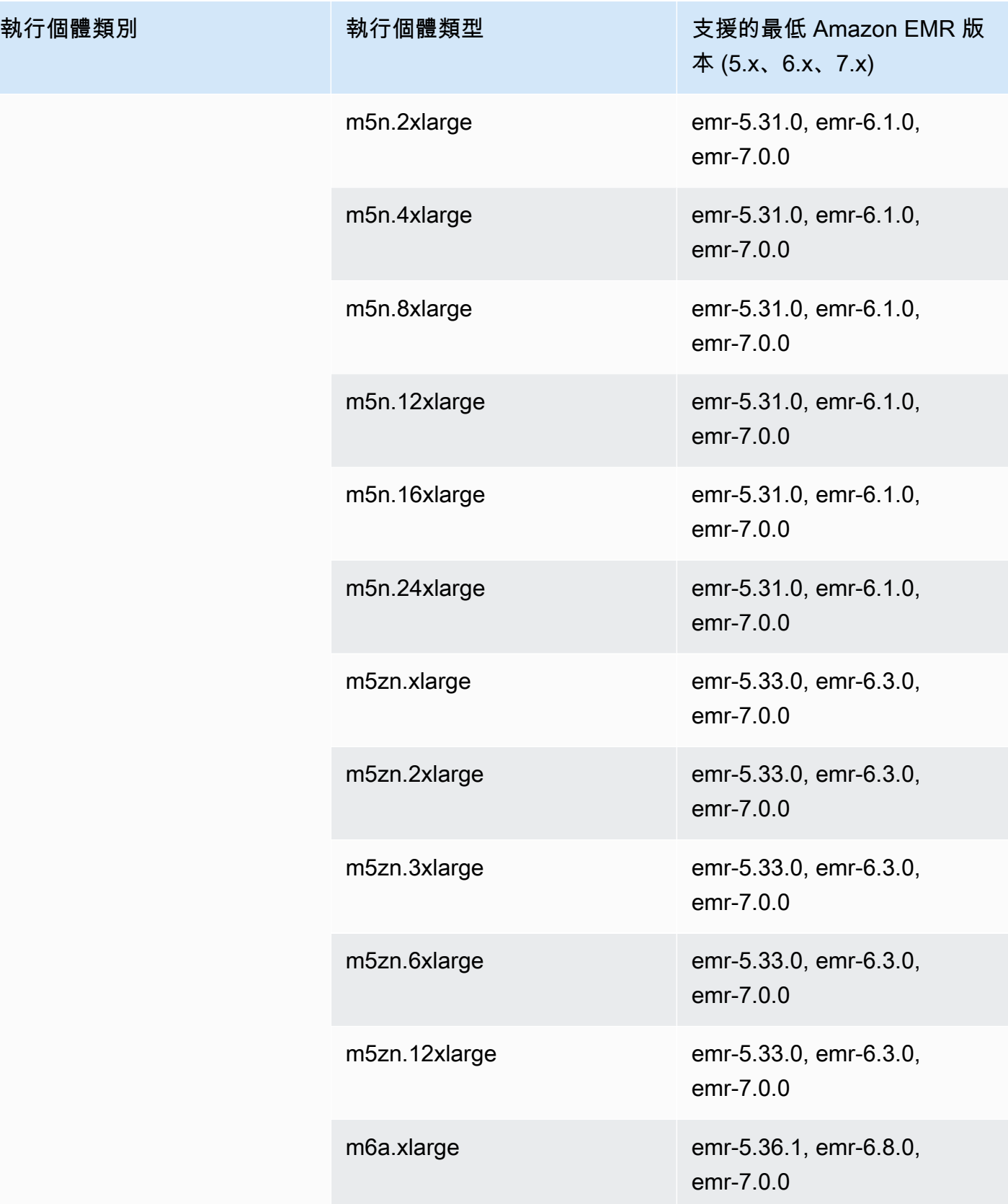

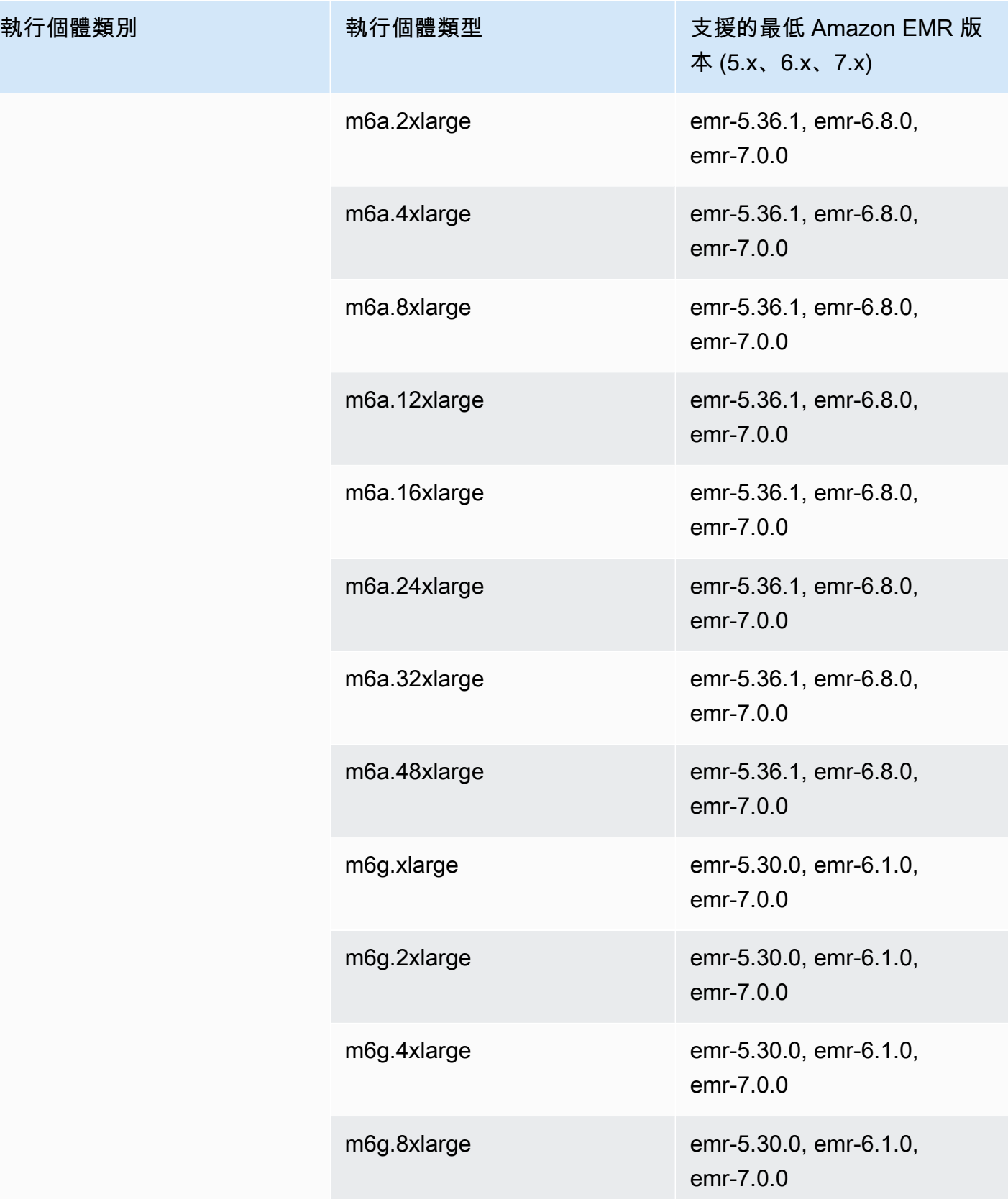

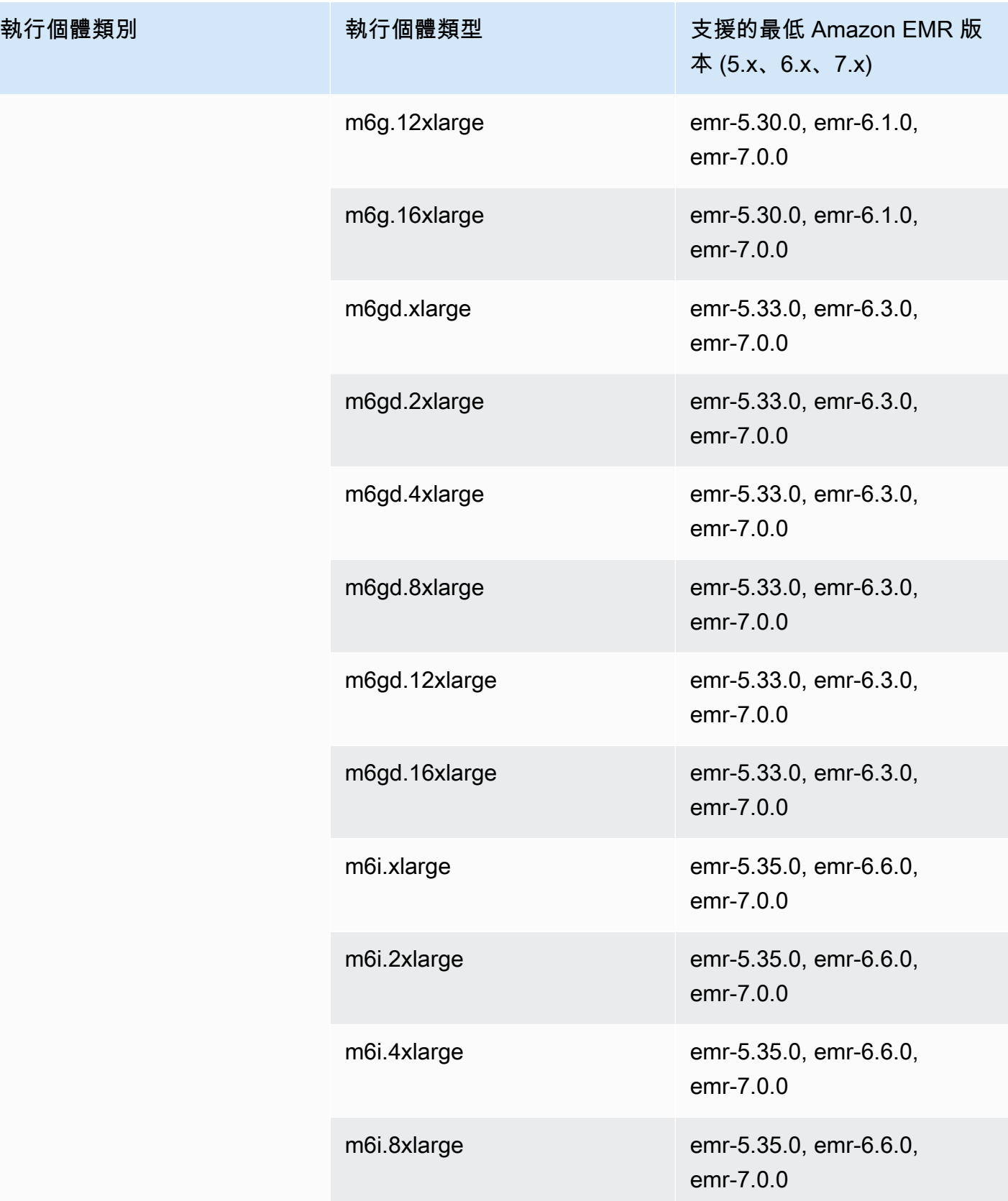

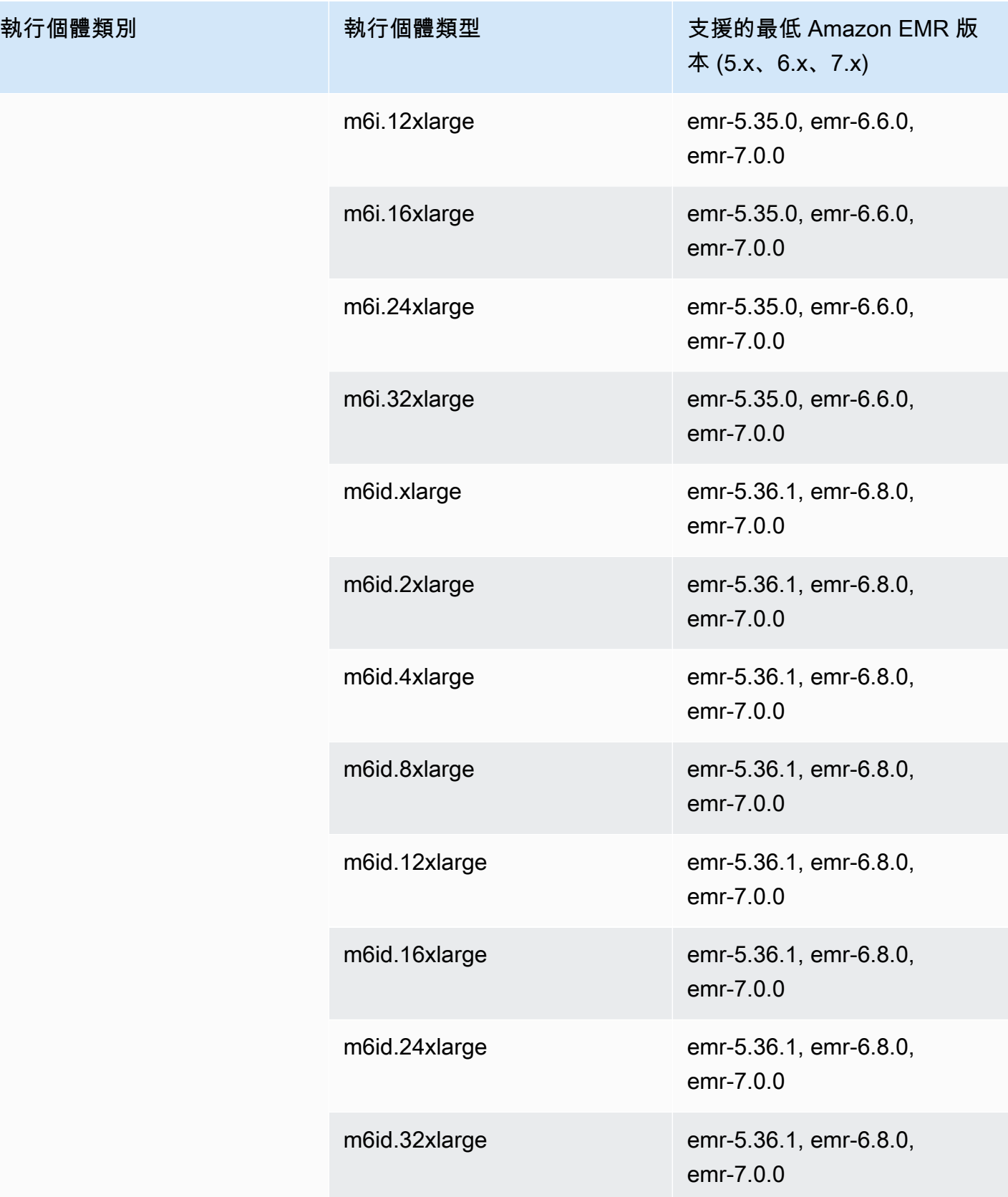

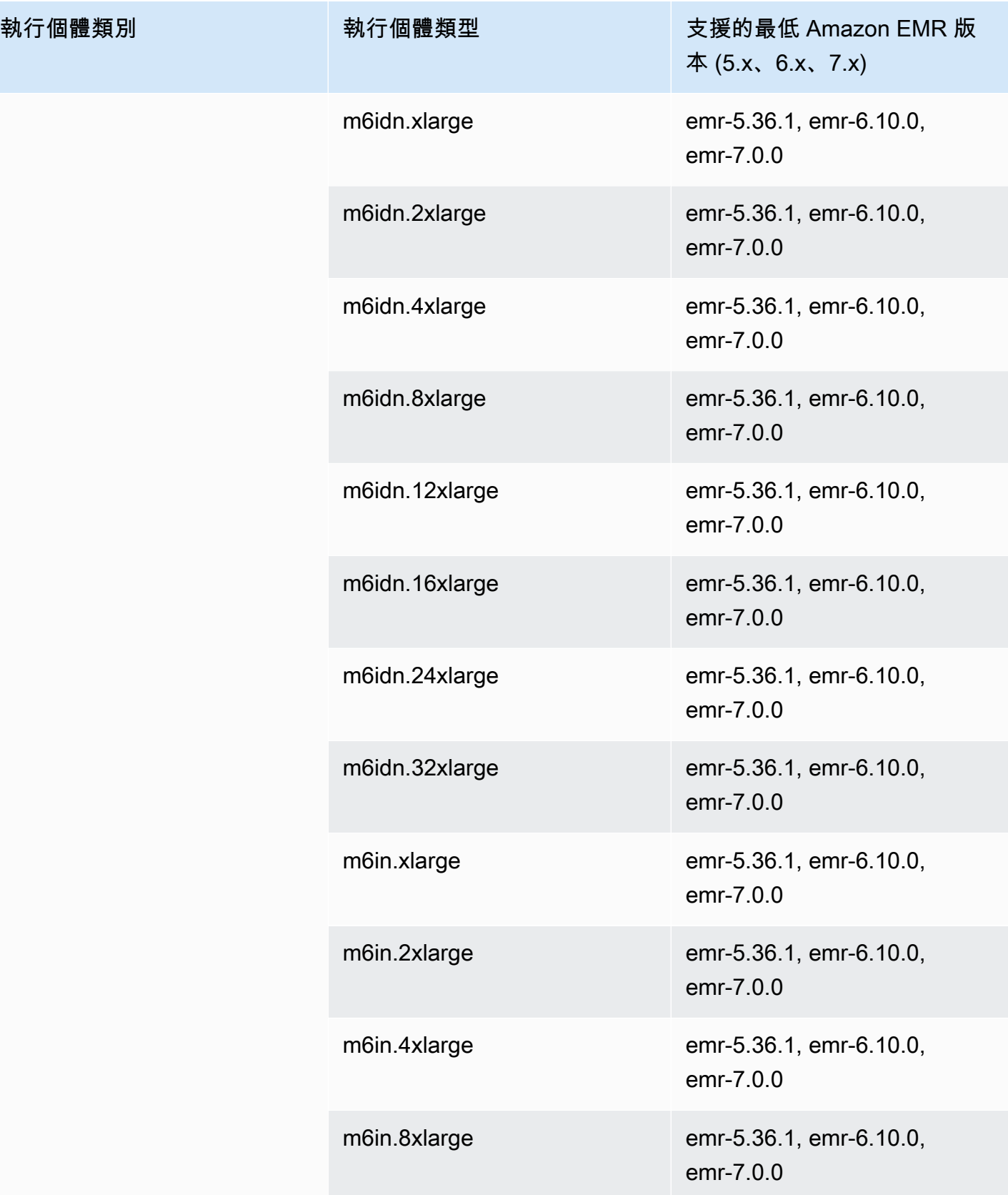

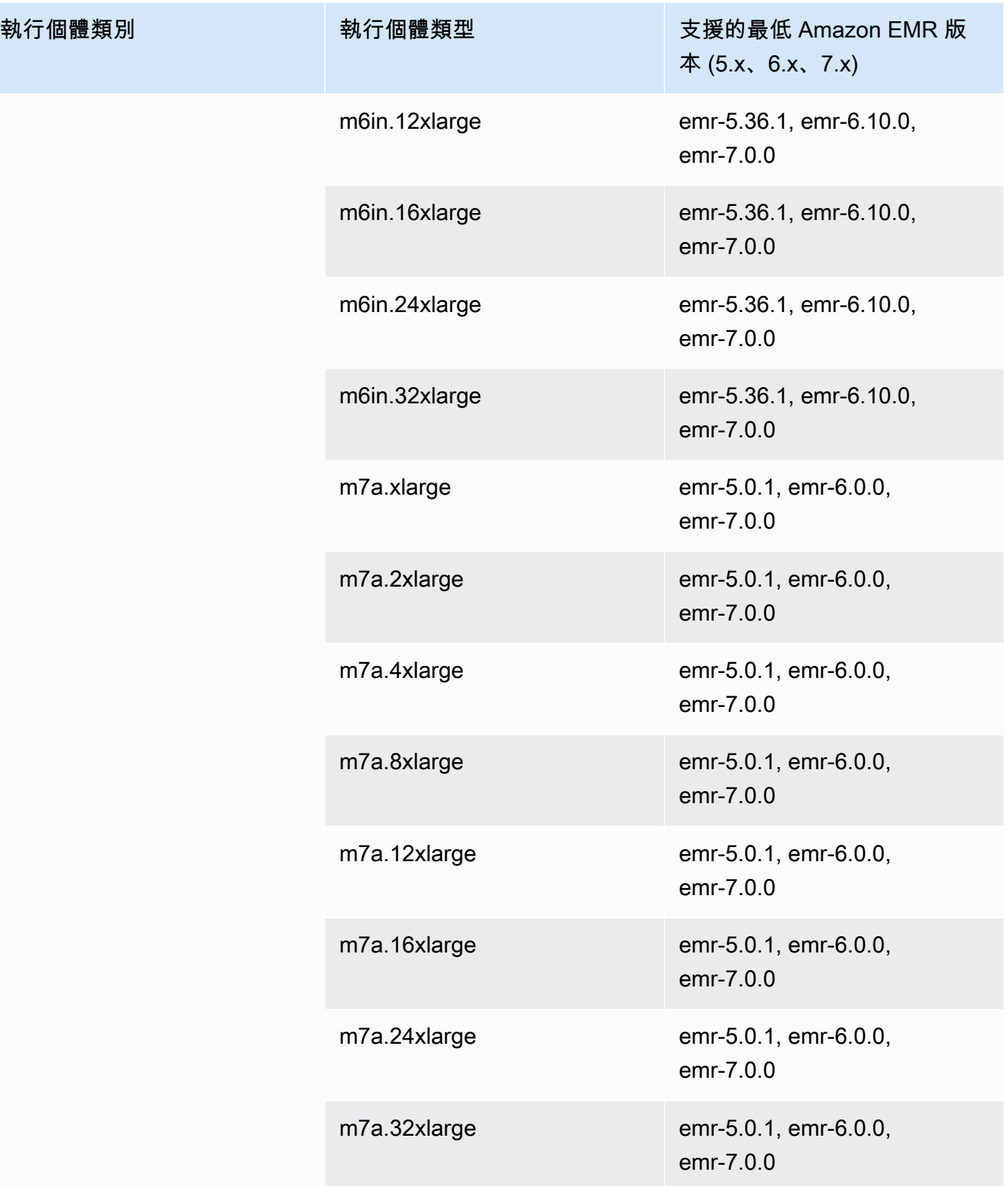

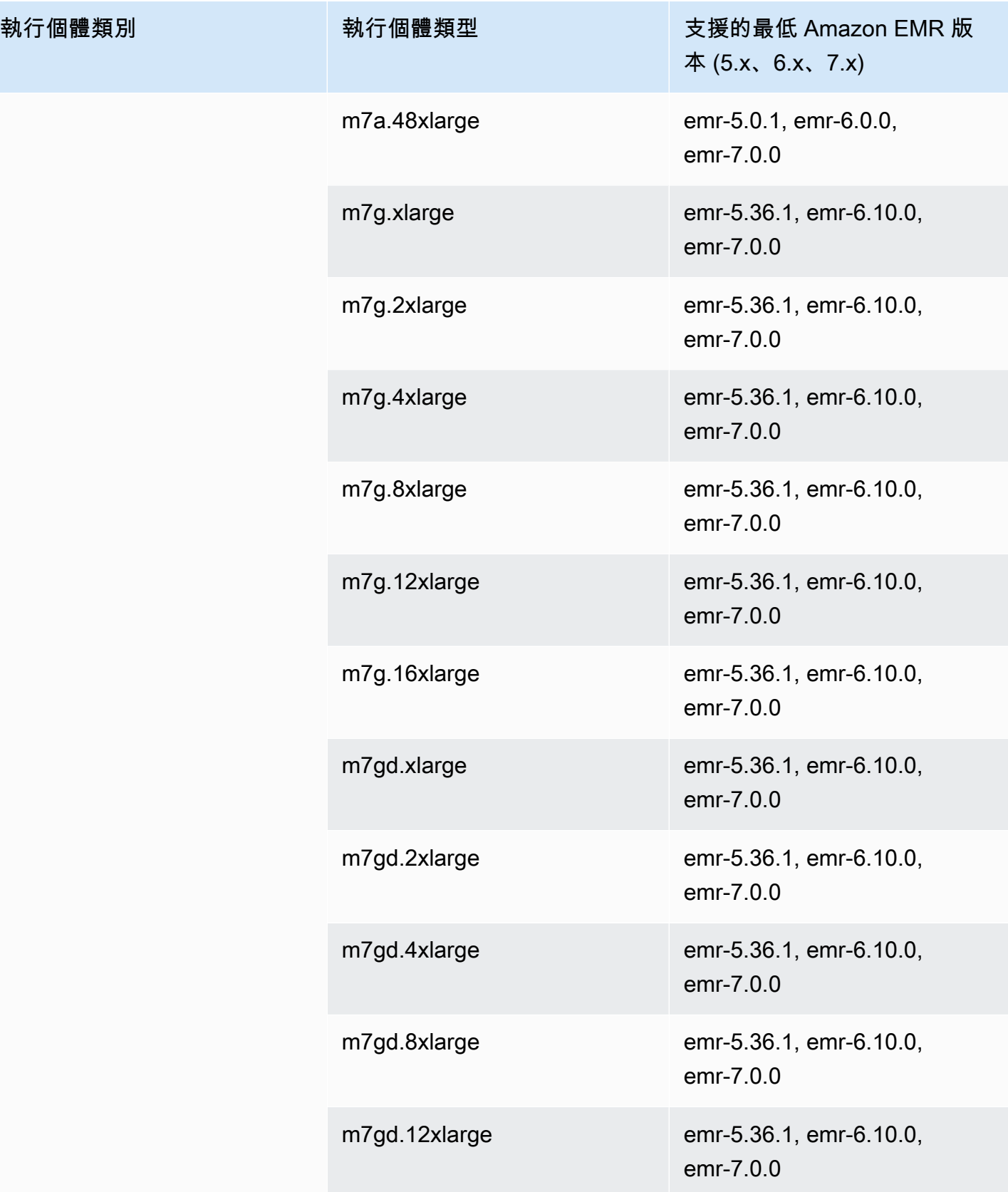

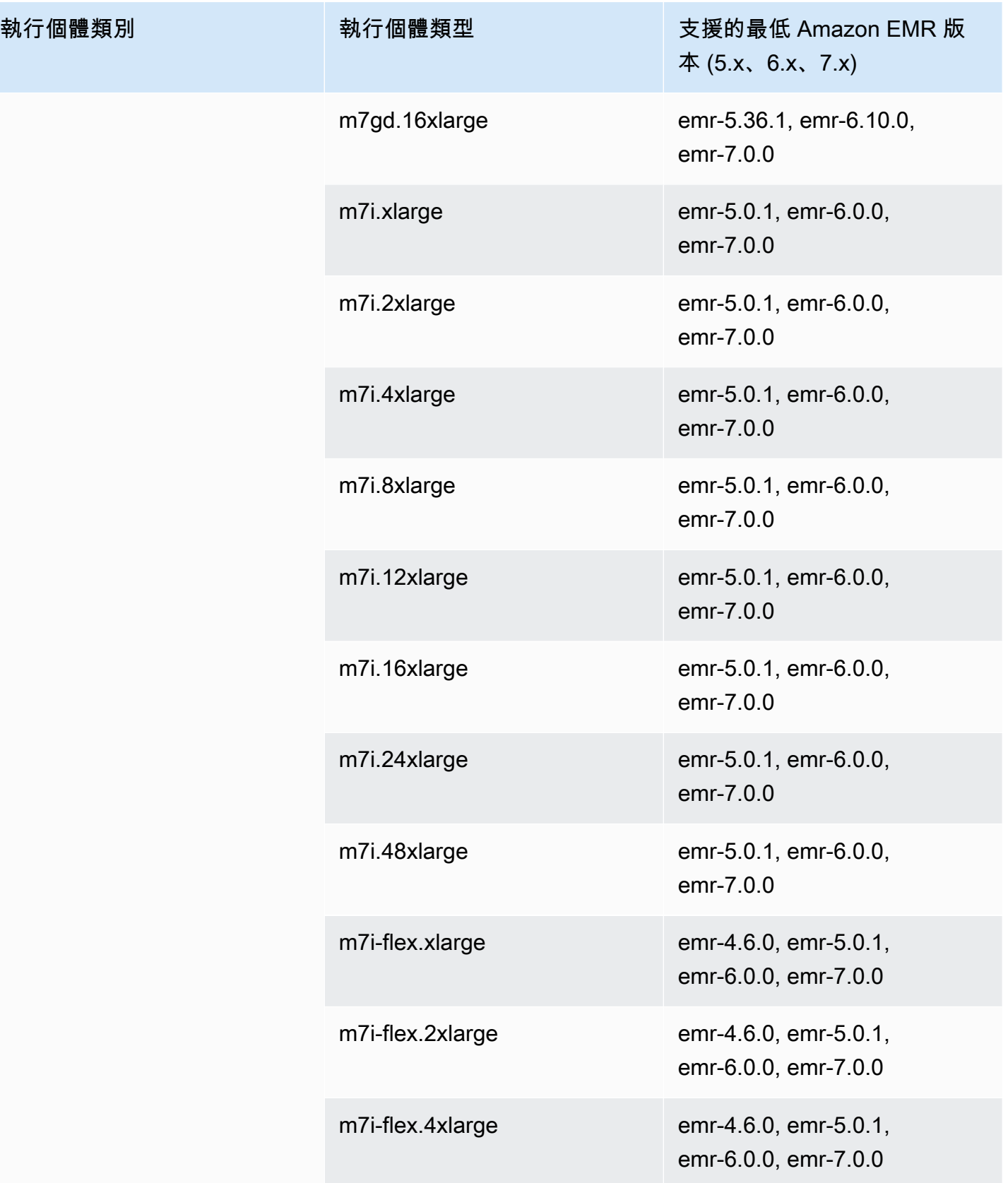

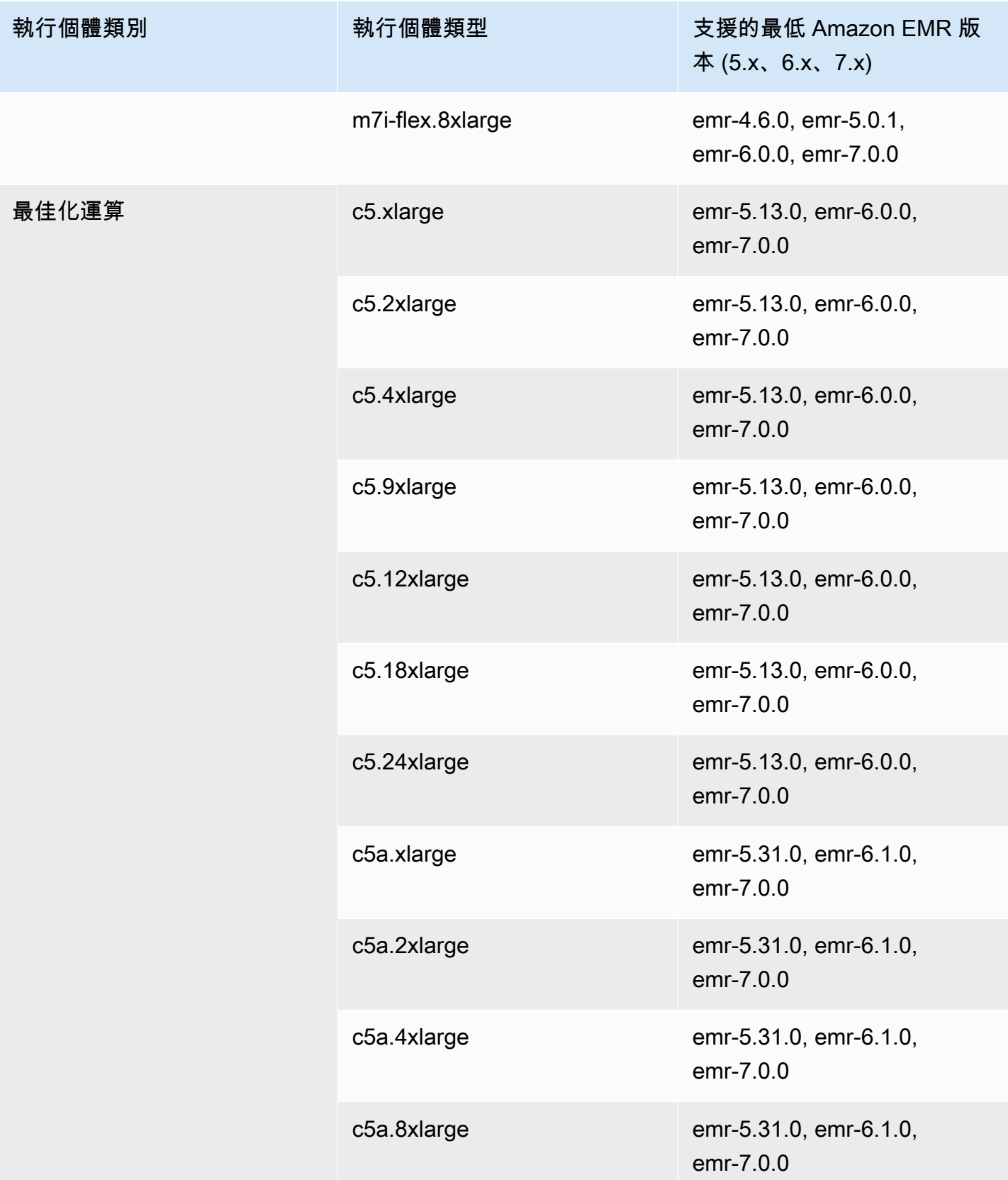

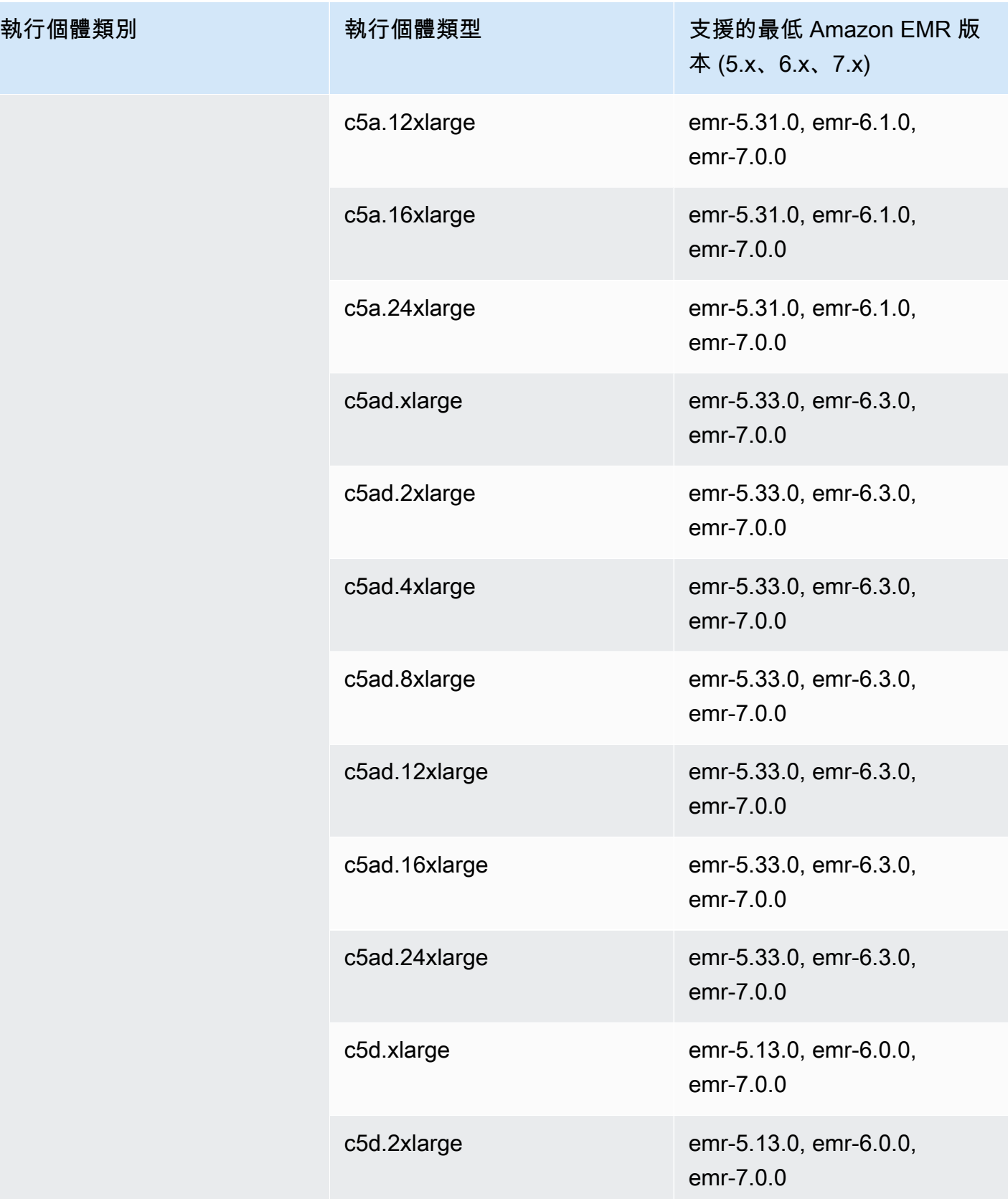

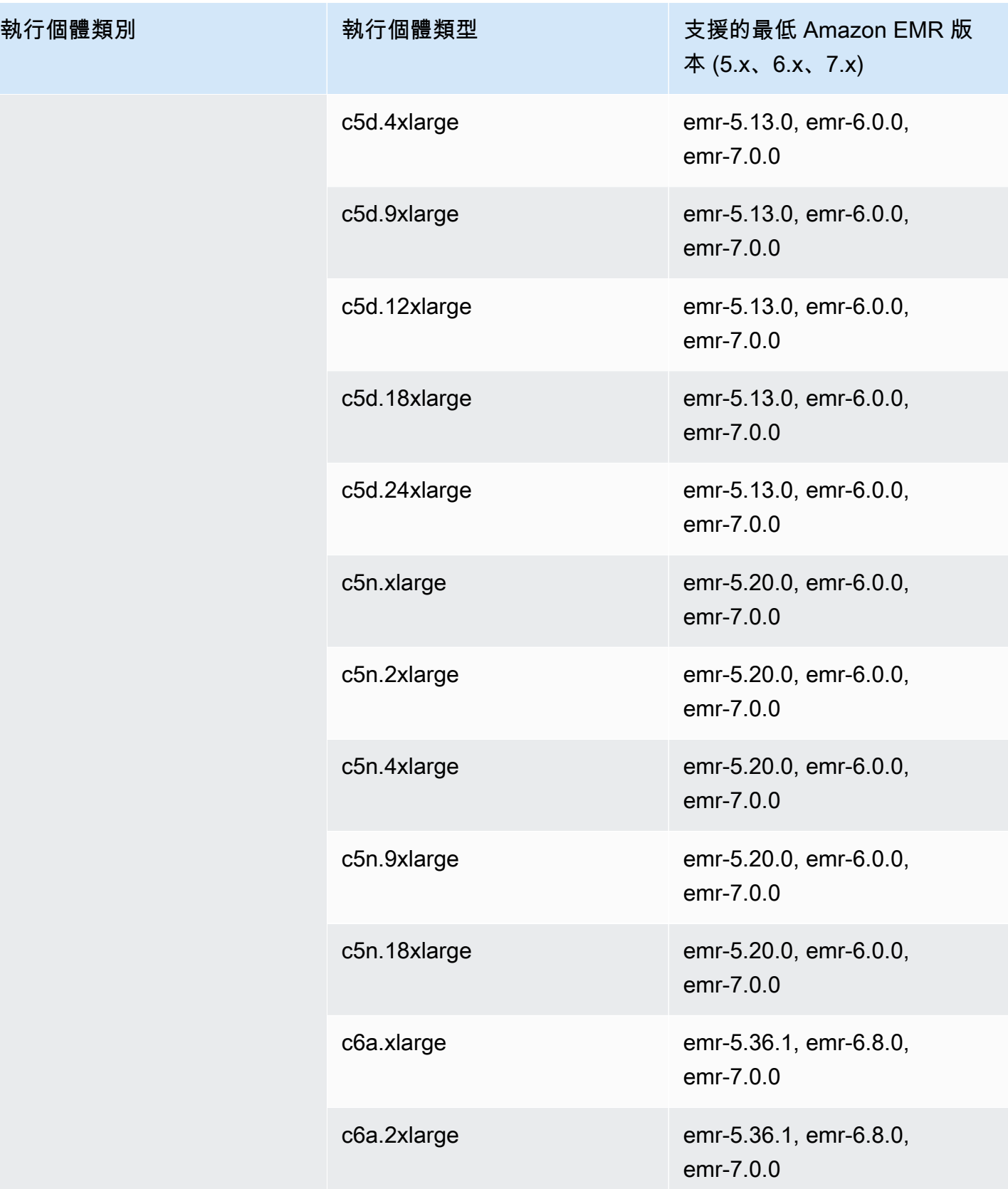

執行個體類別

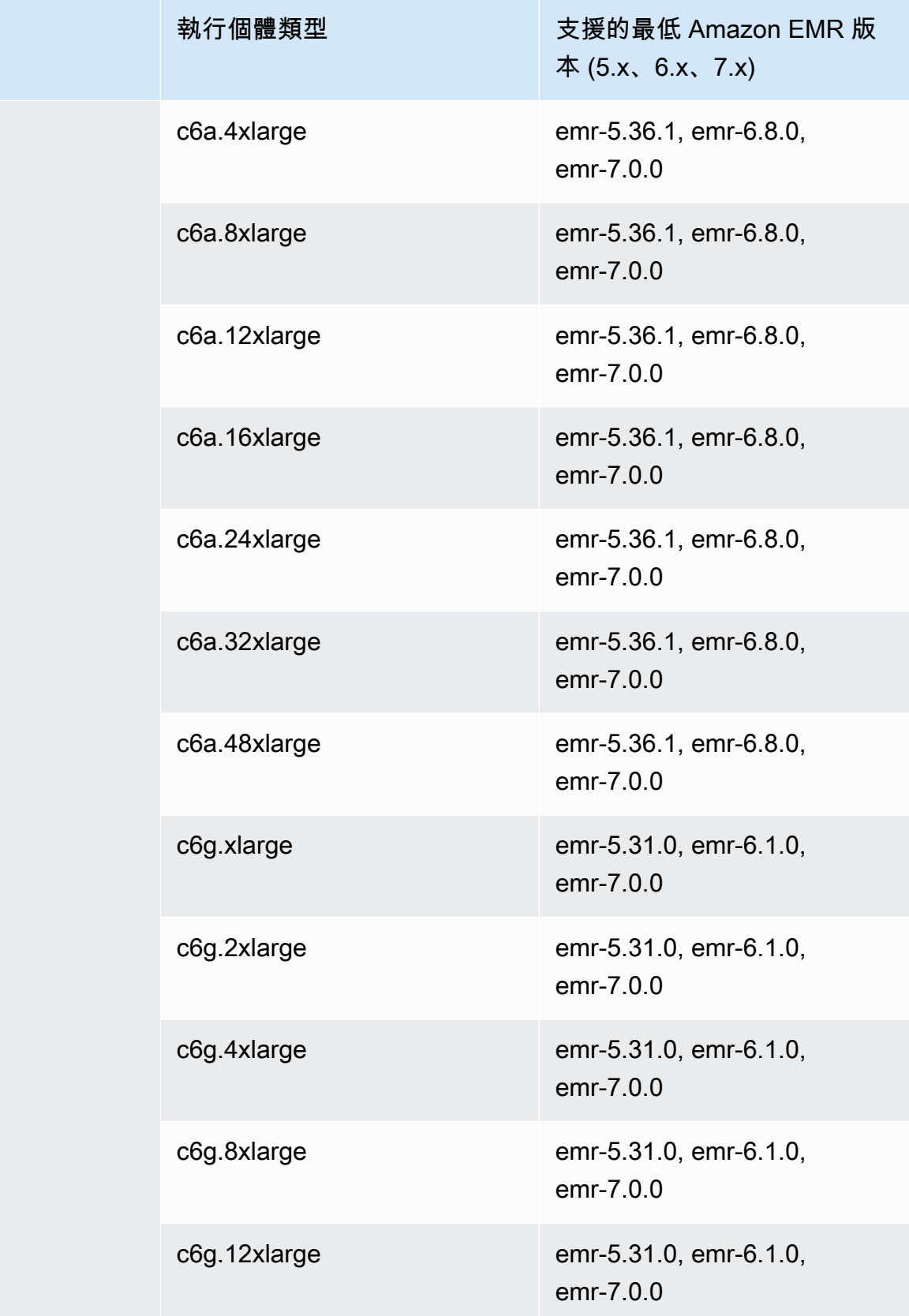

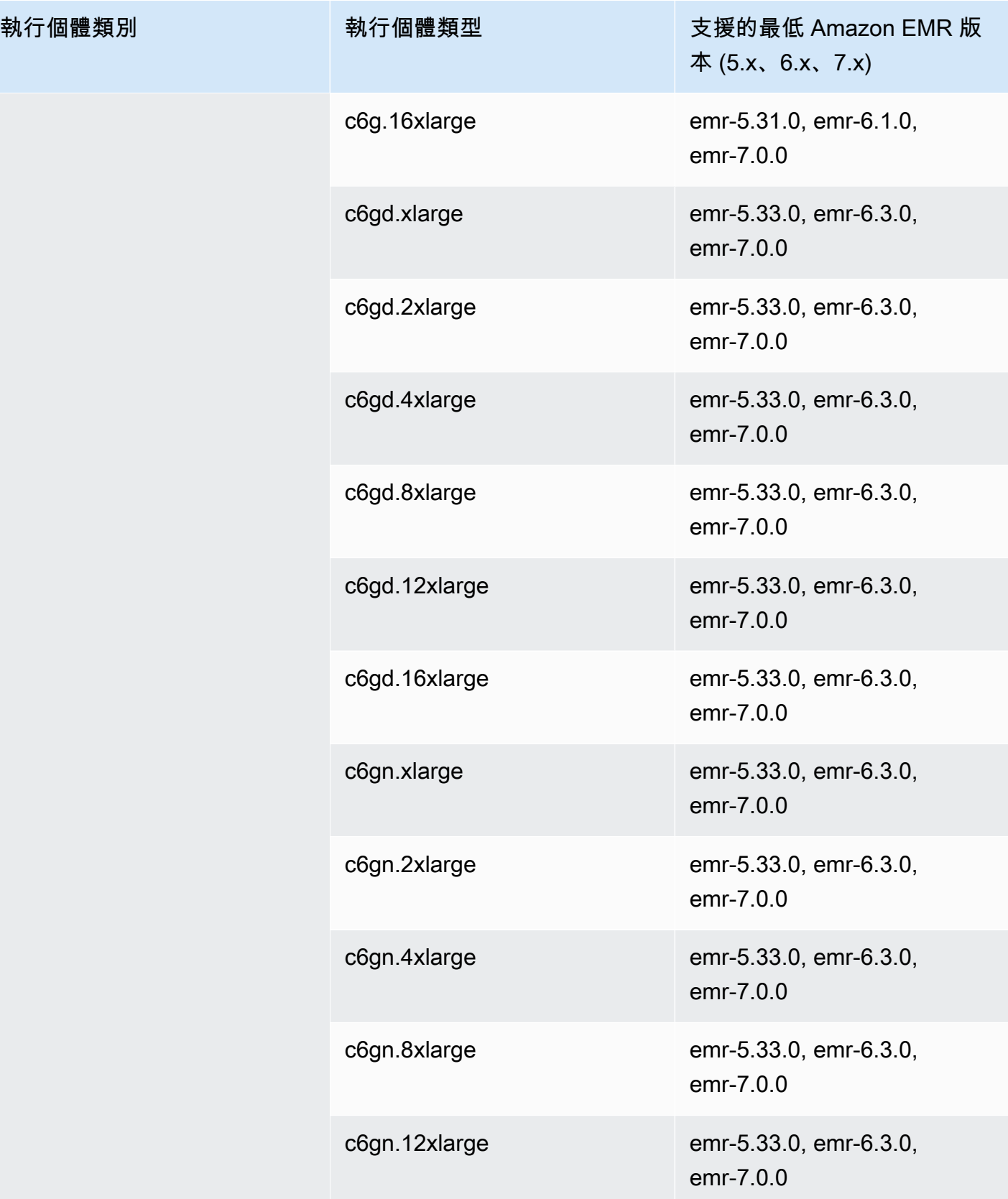

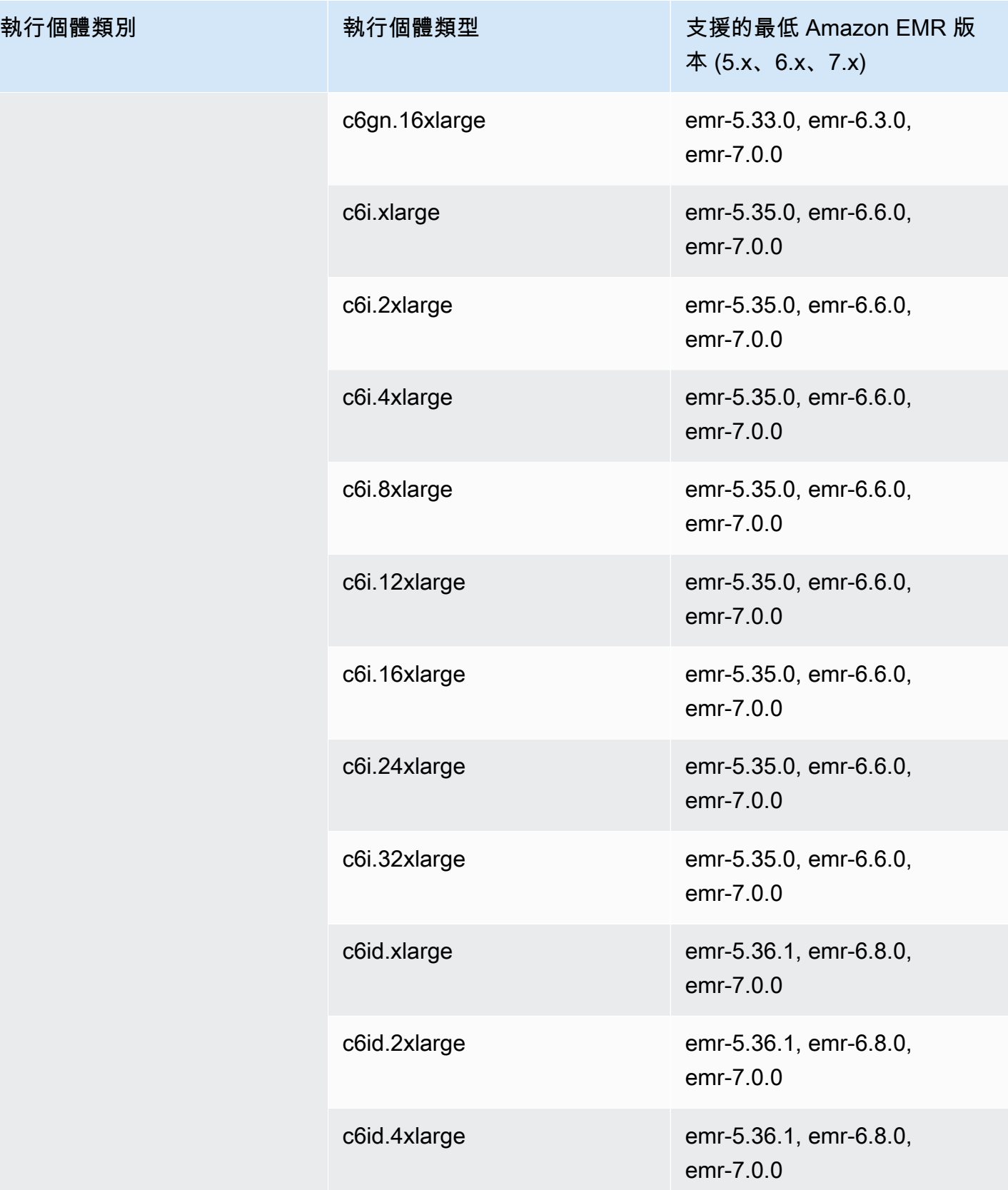

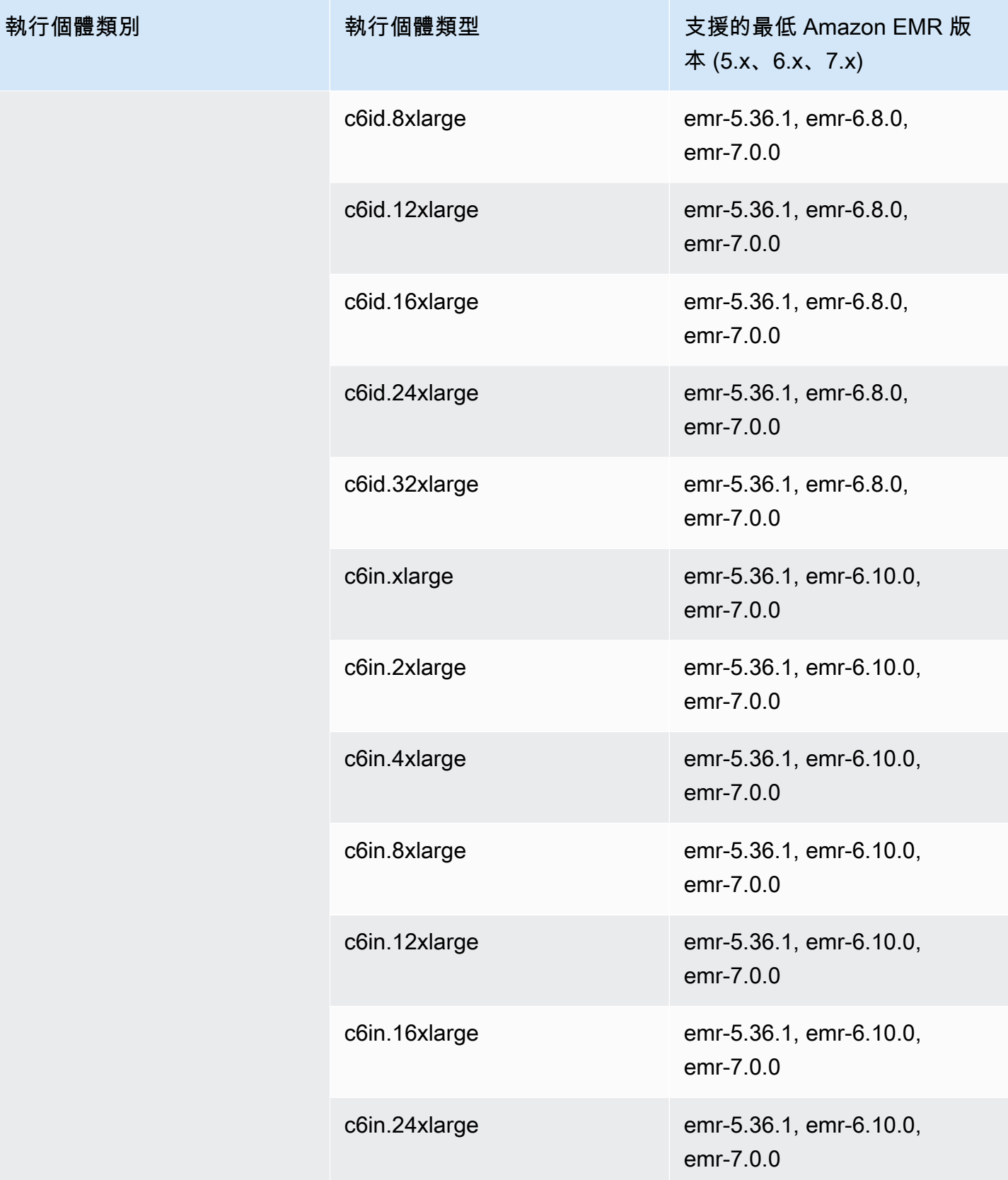

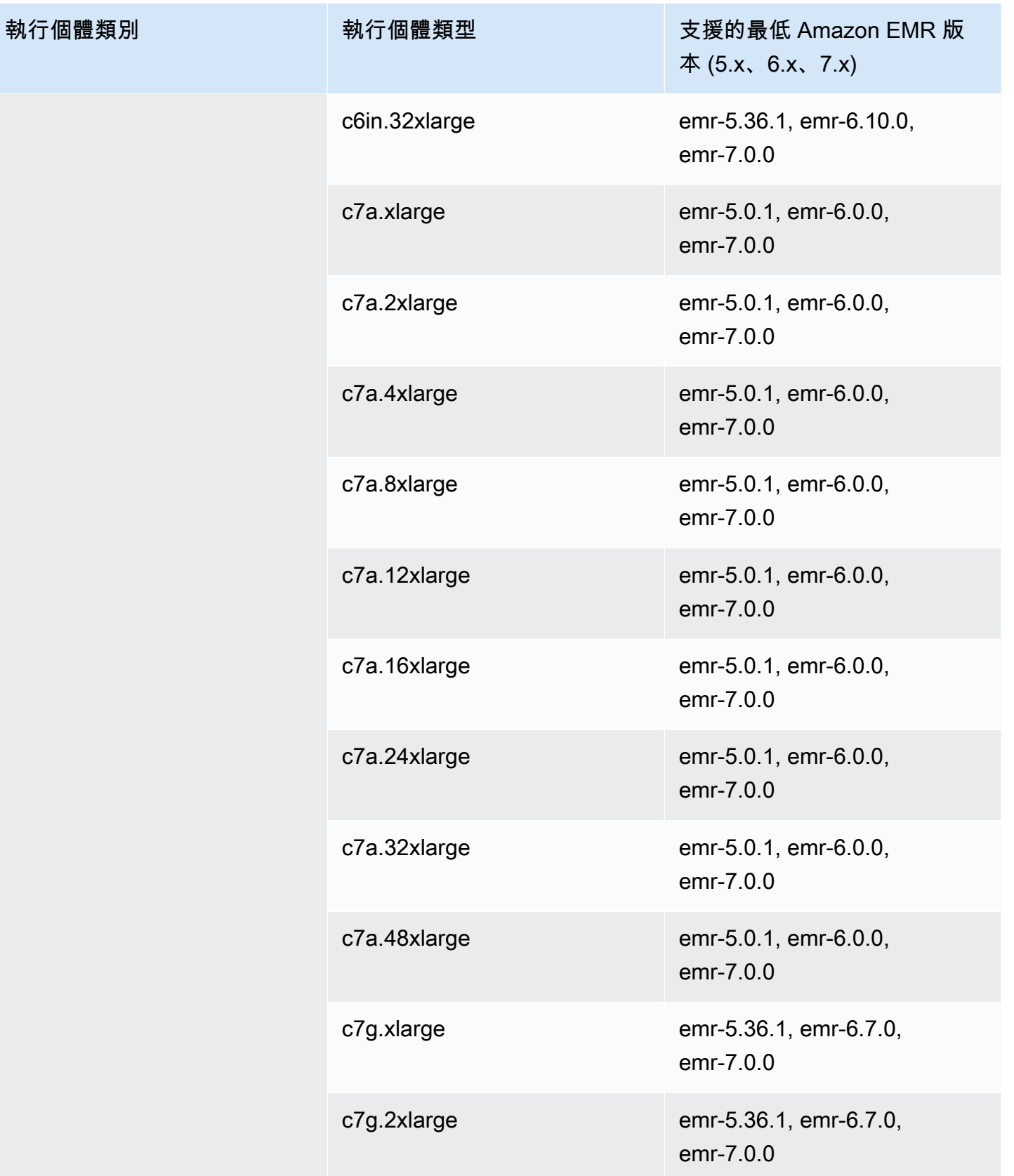

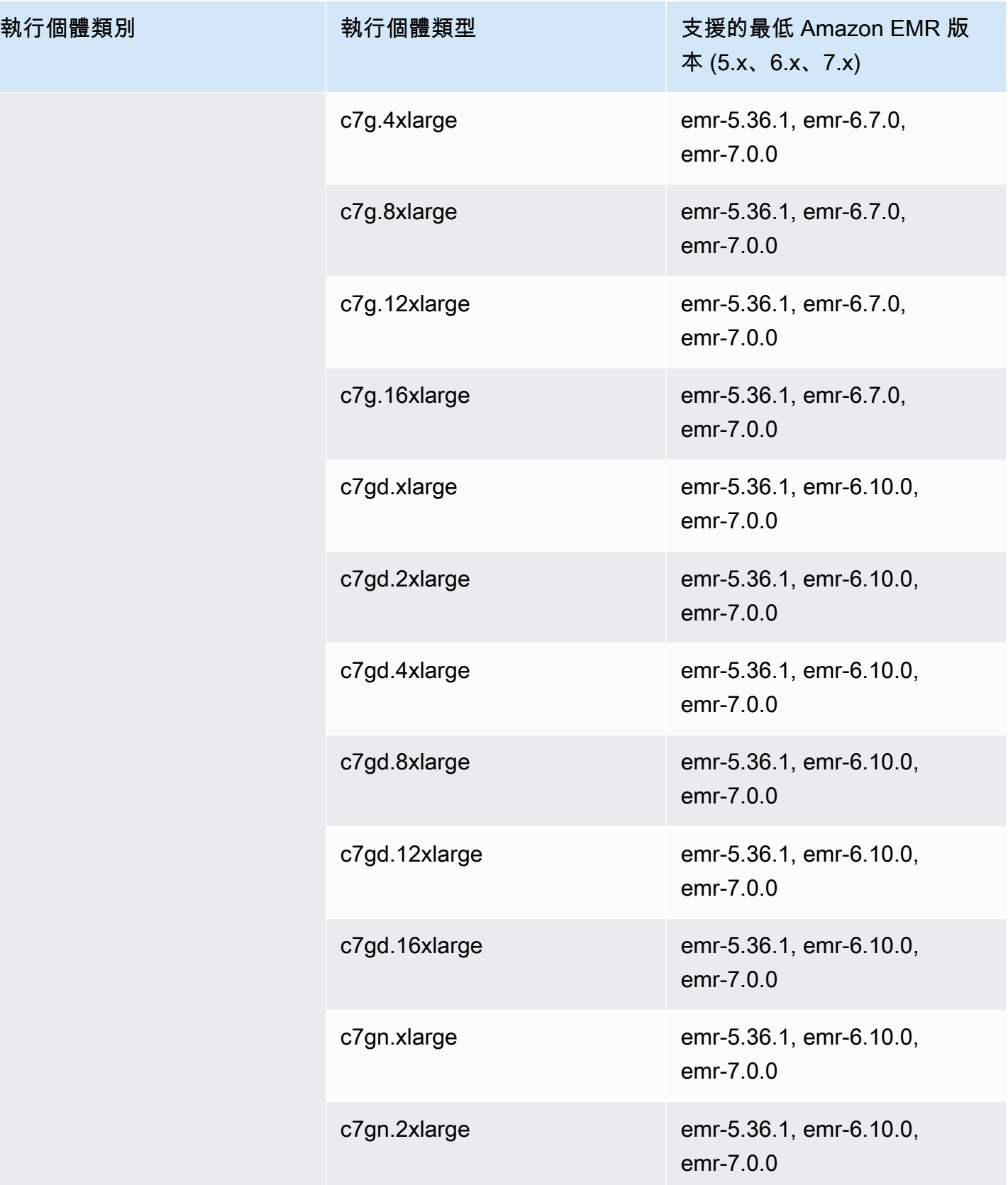

執行個體類別

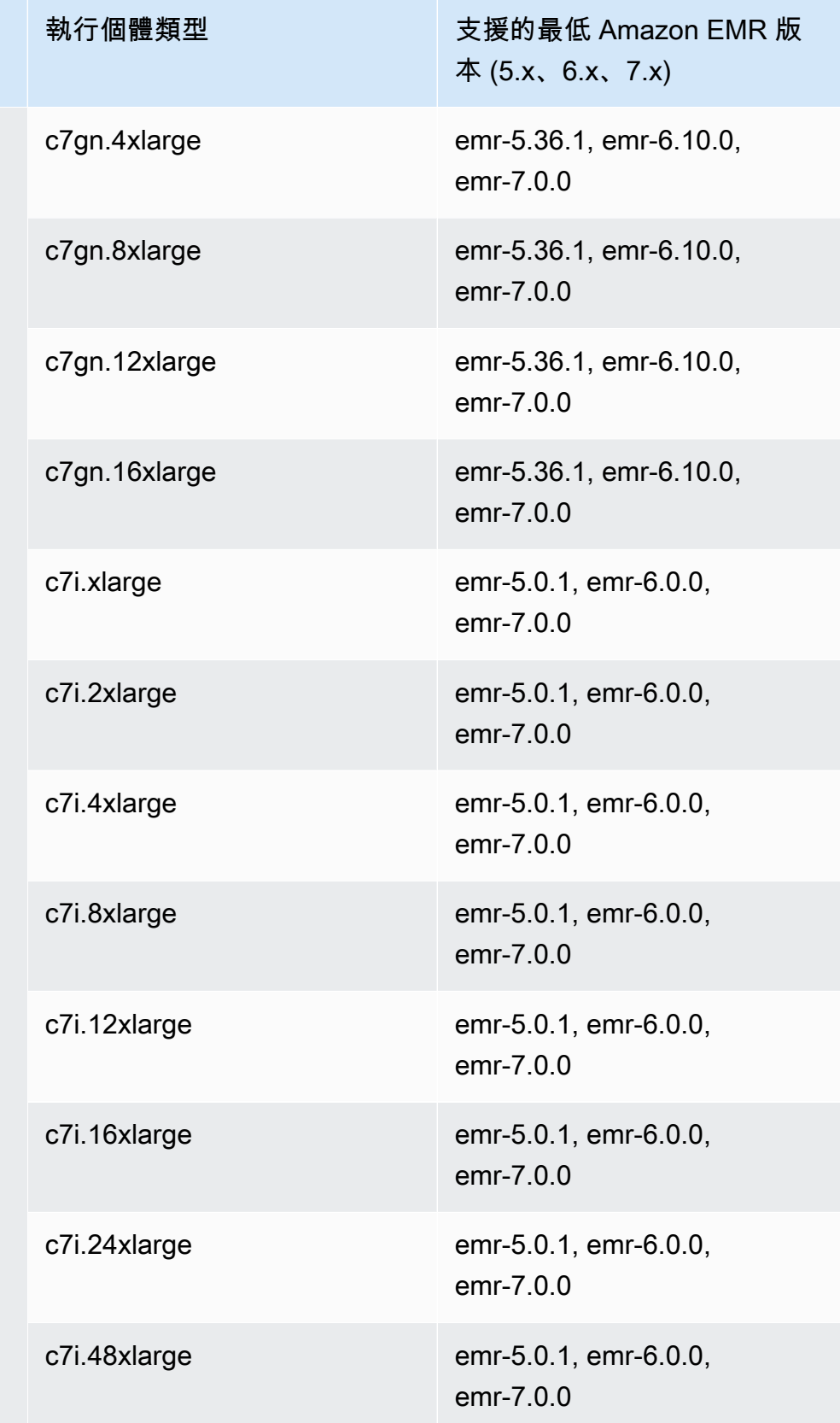

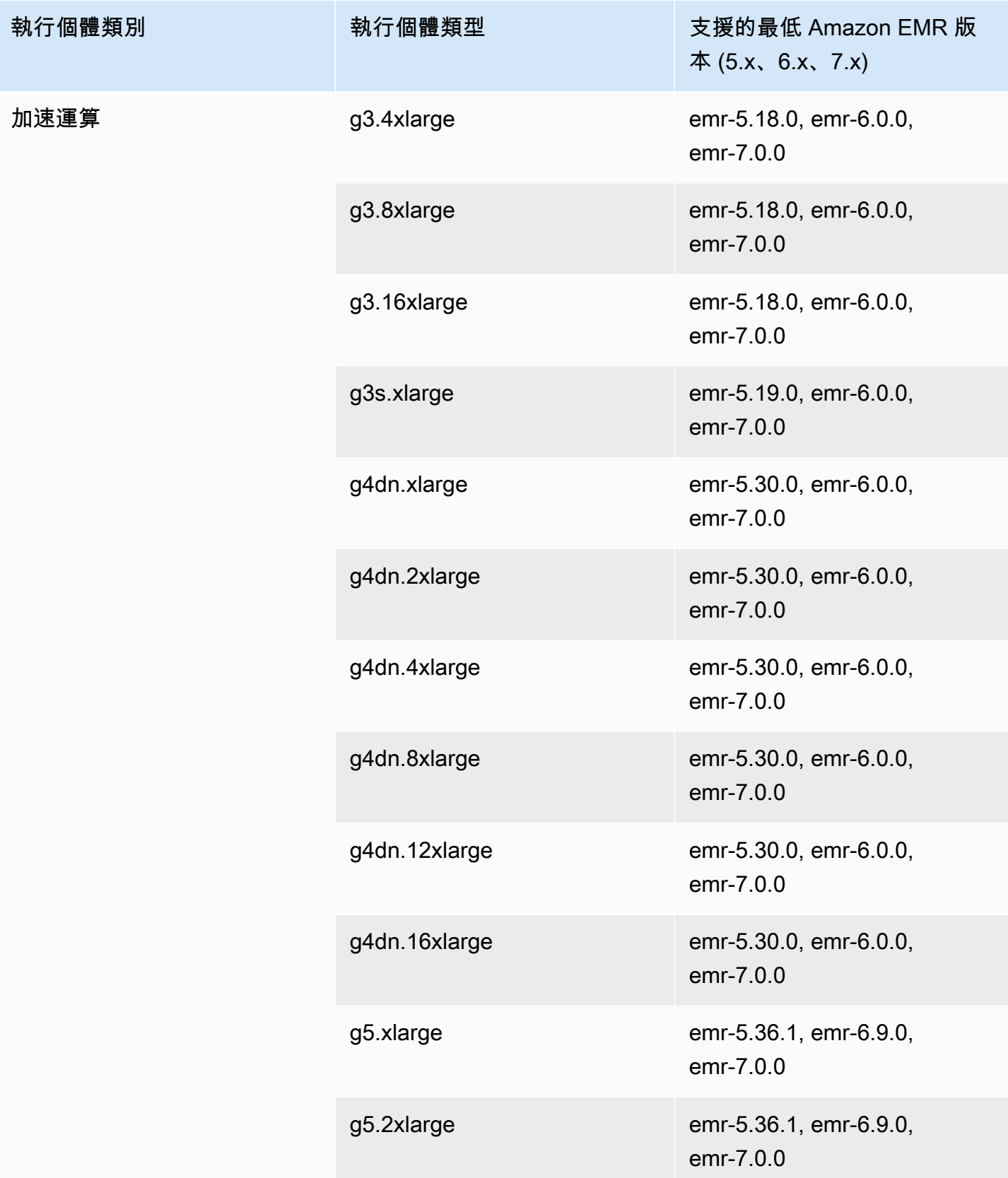

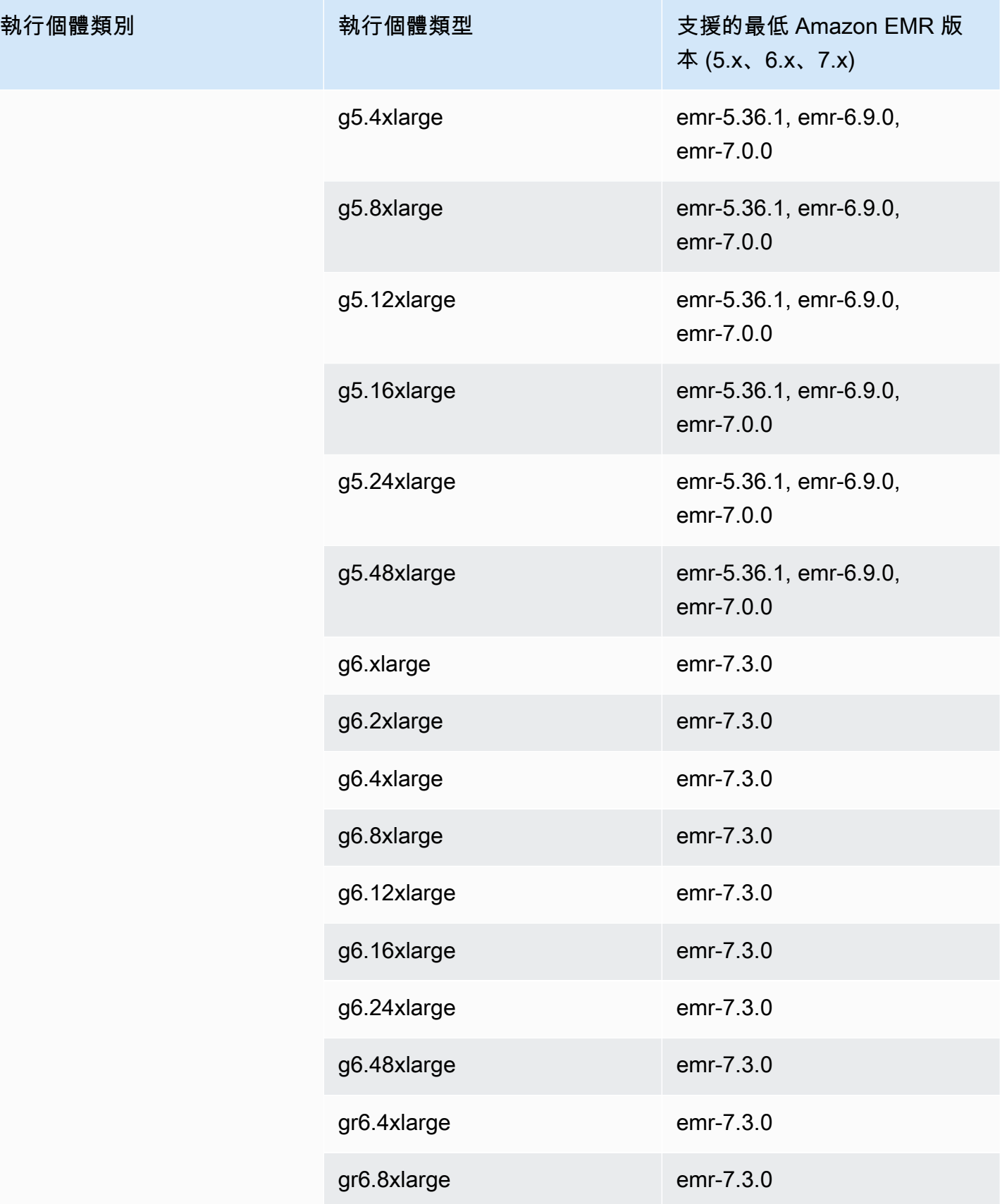

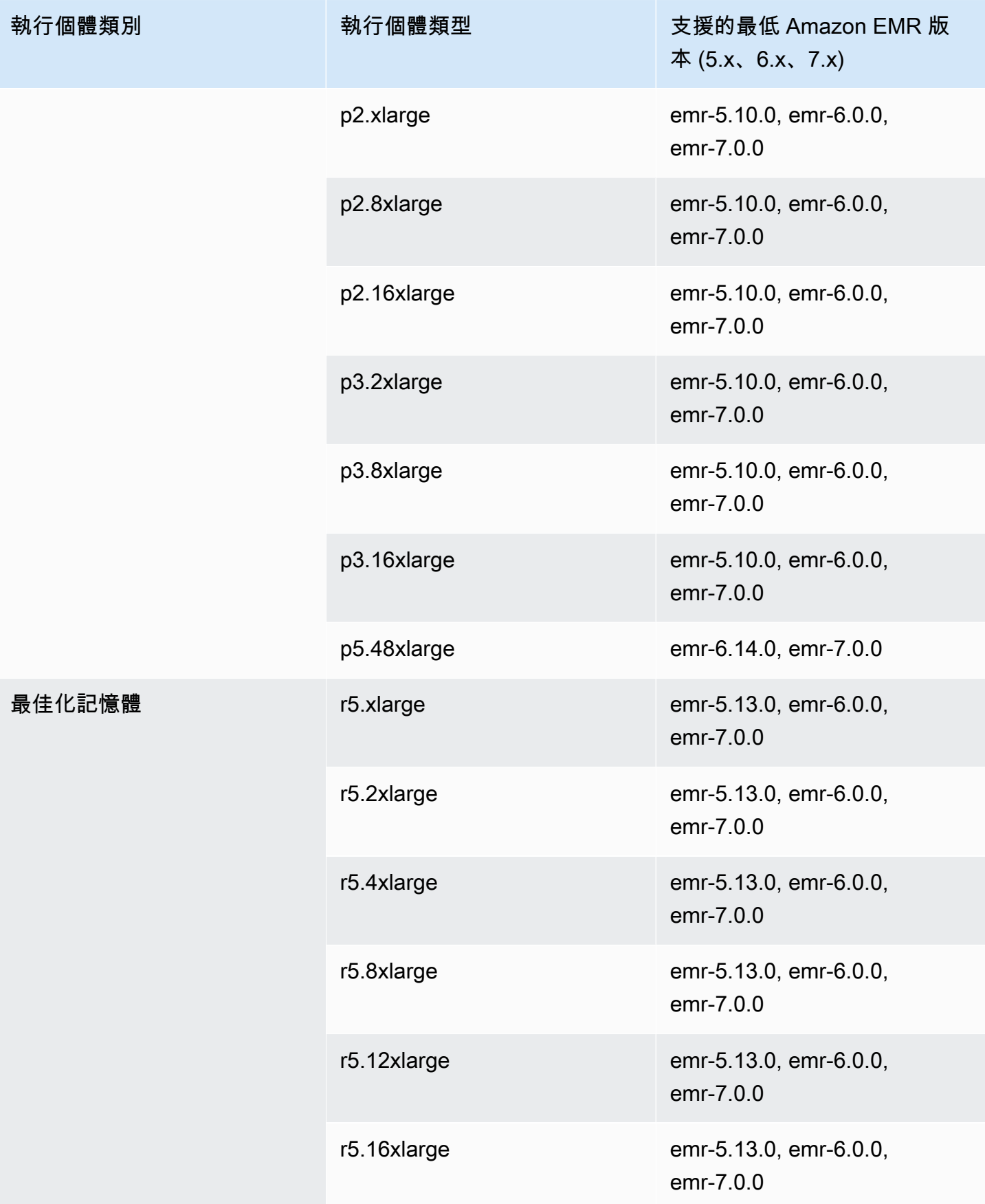

執行個體類別

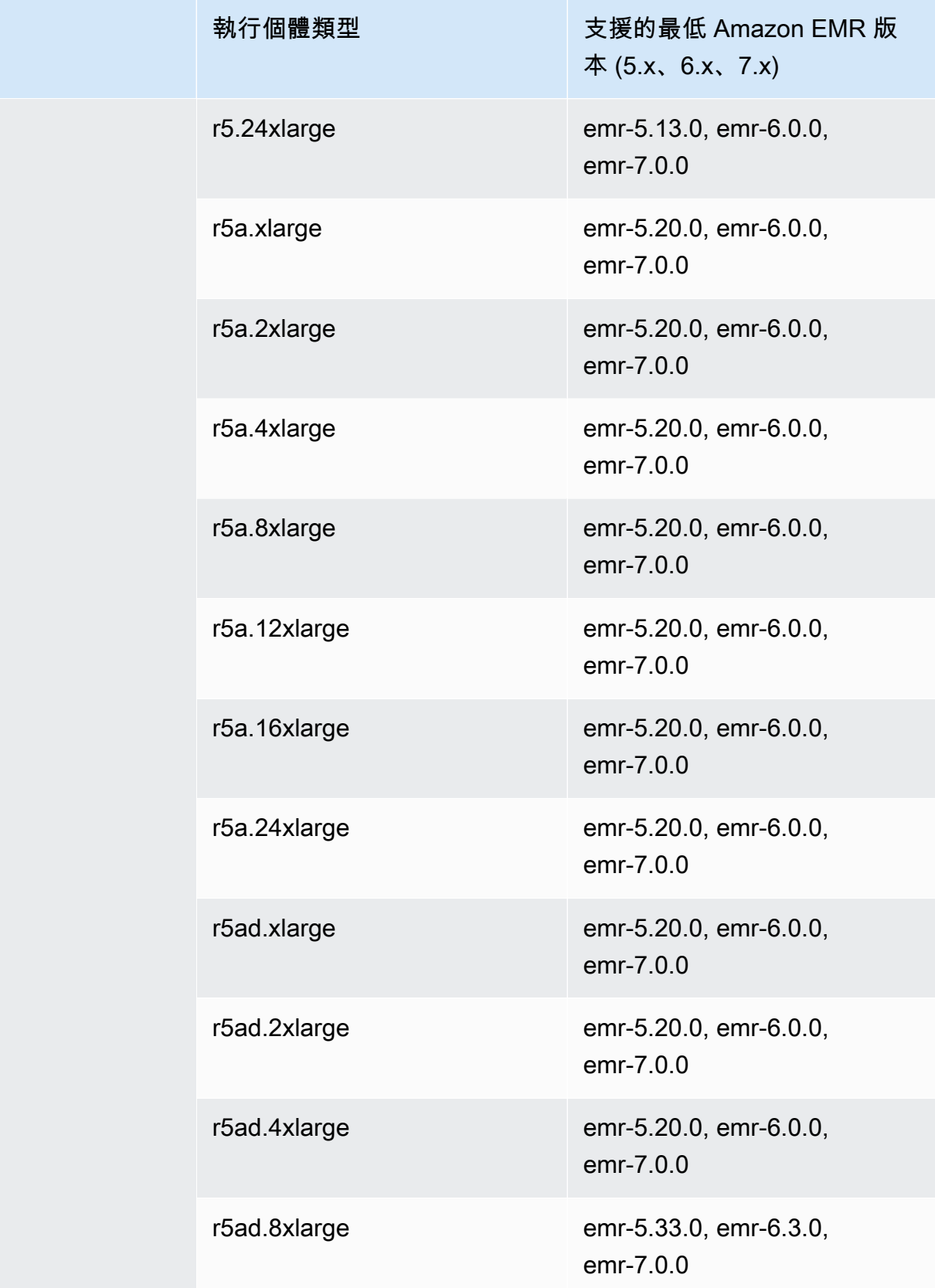

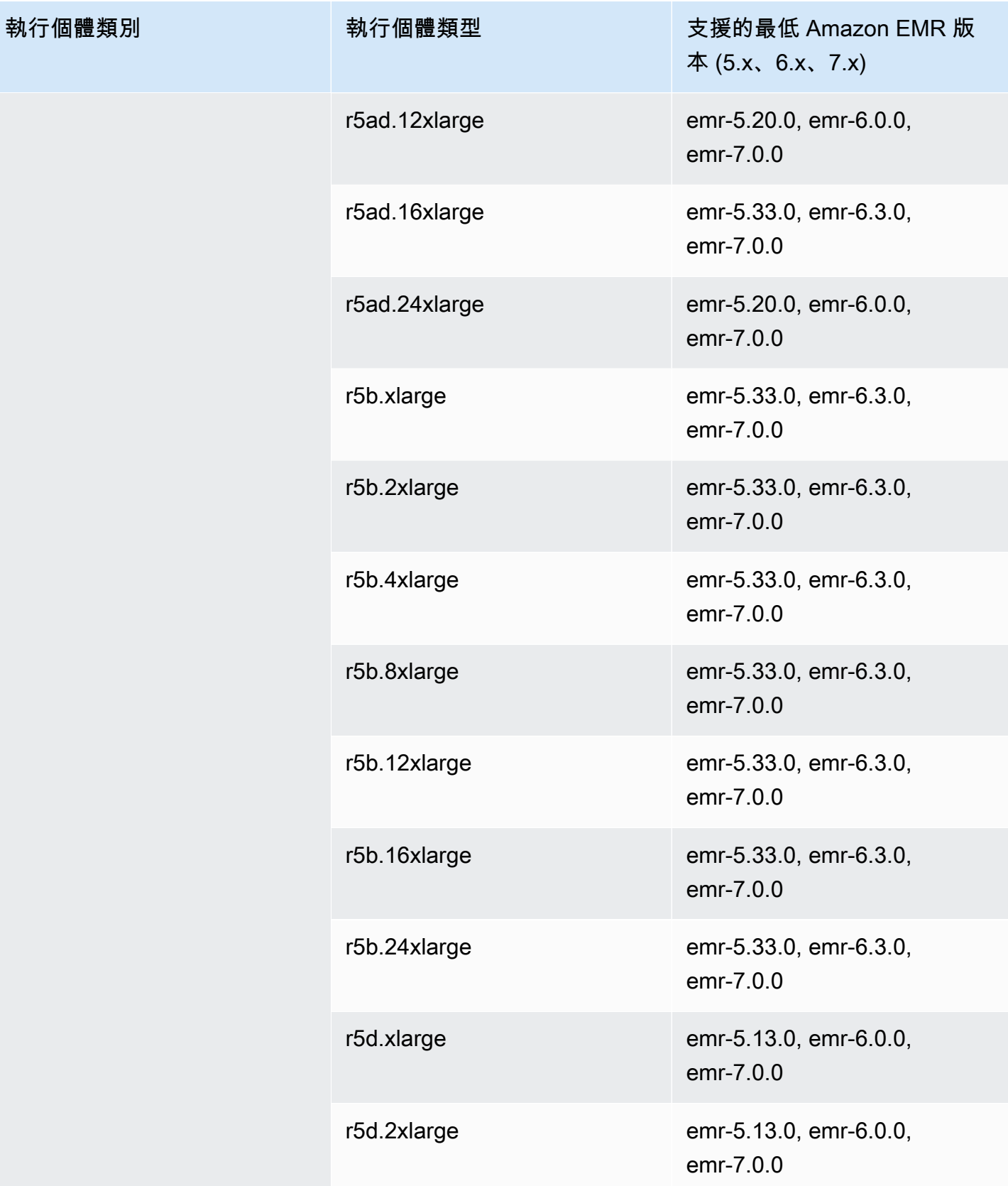

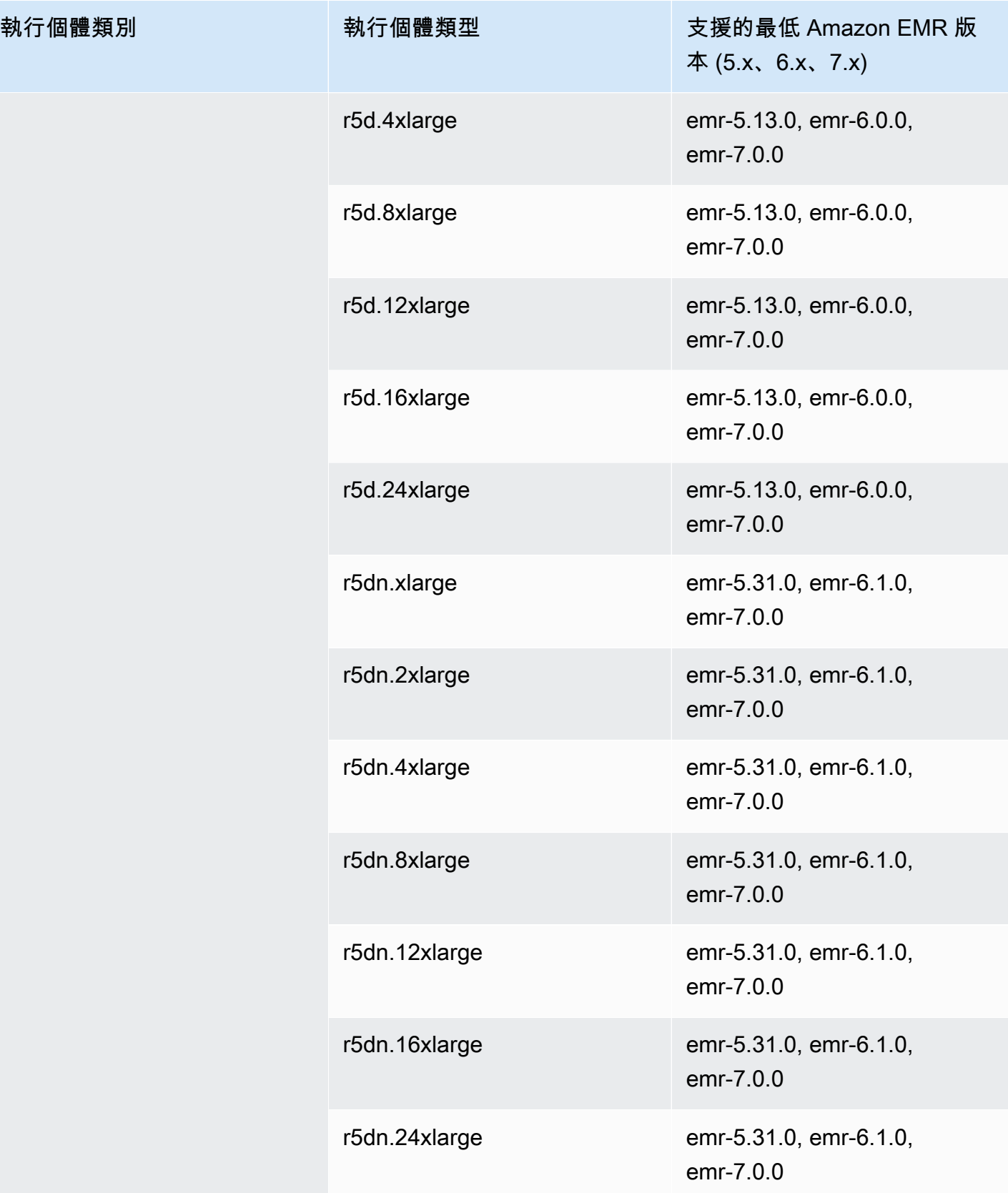

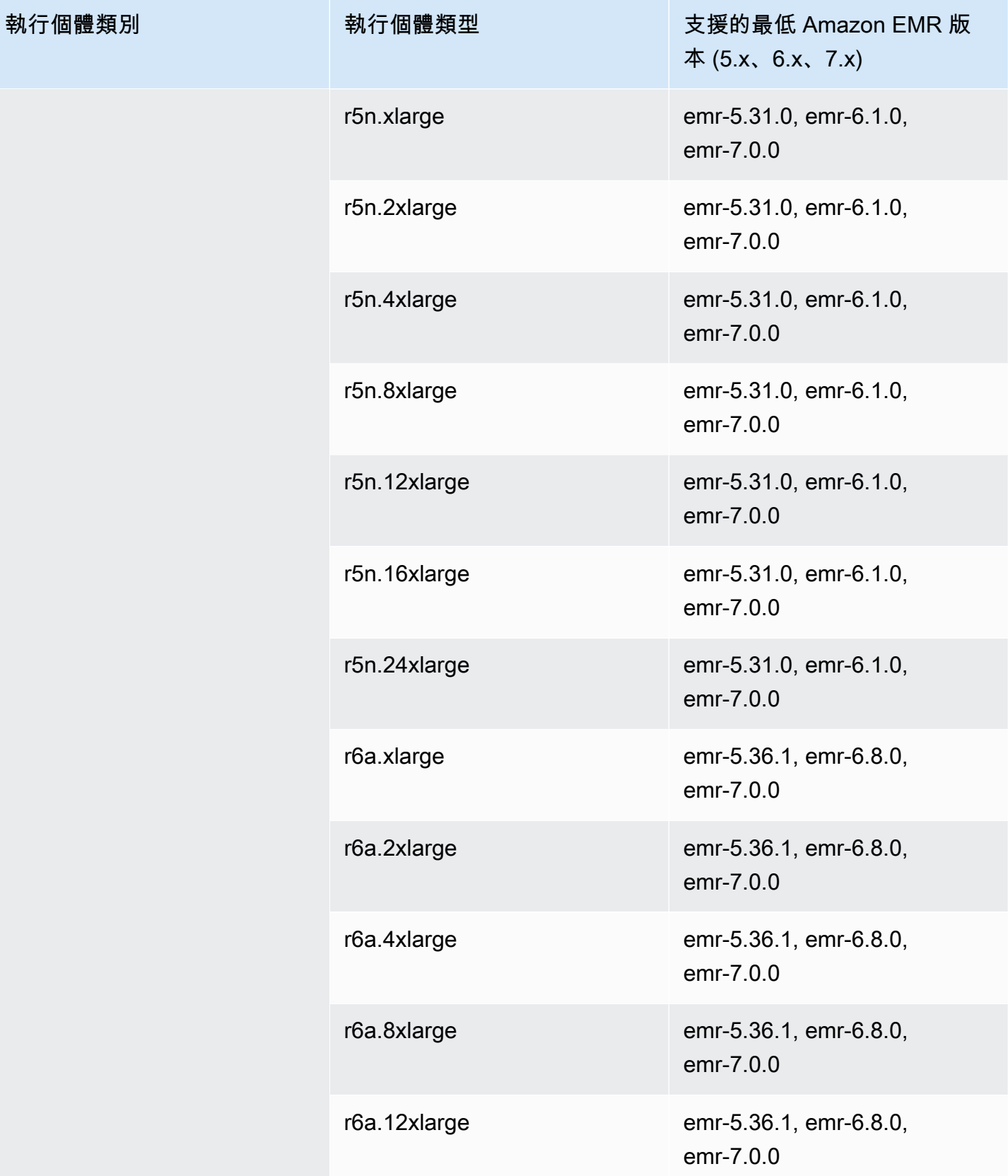

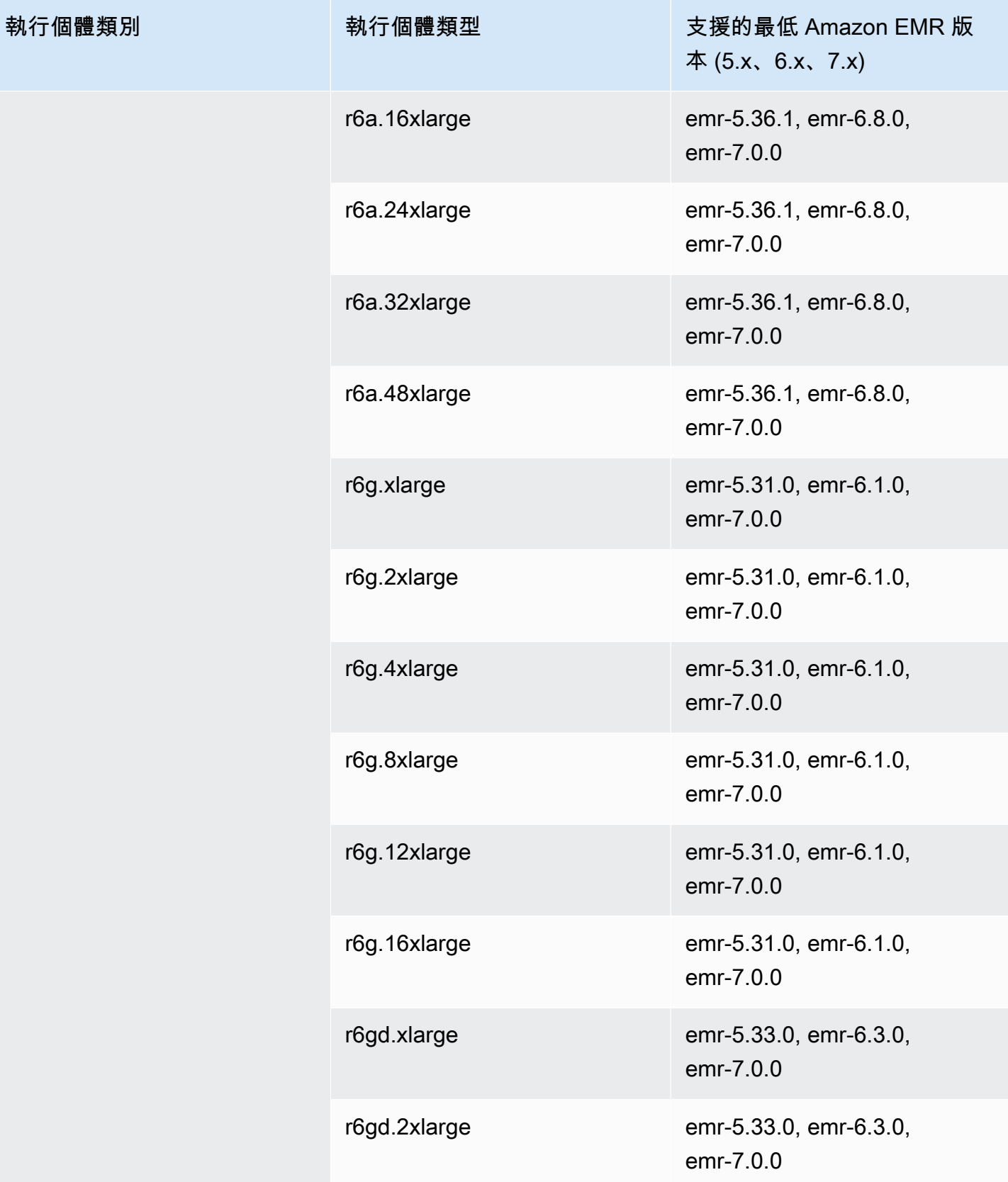

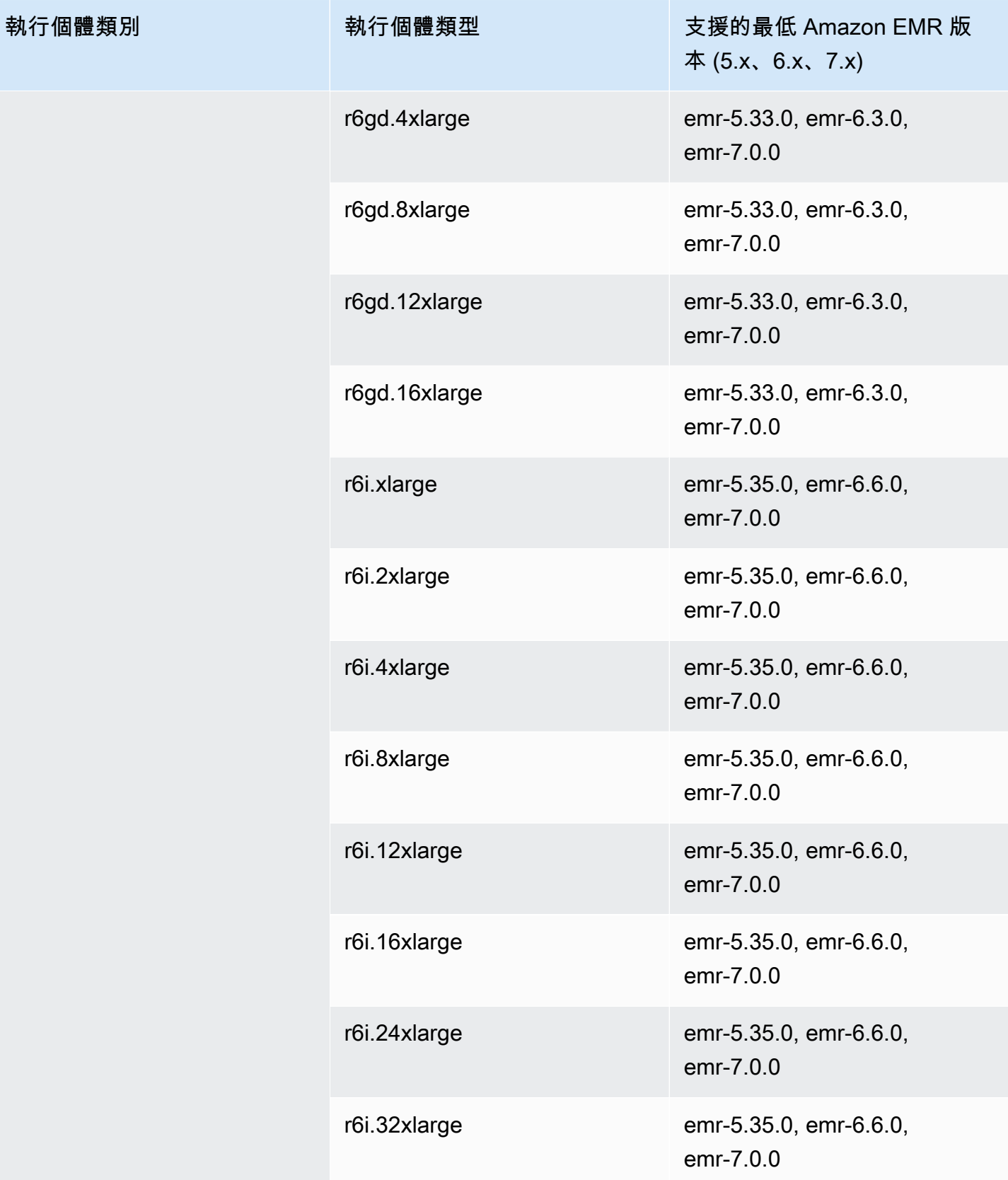

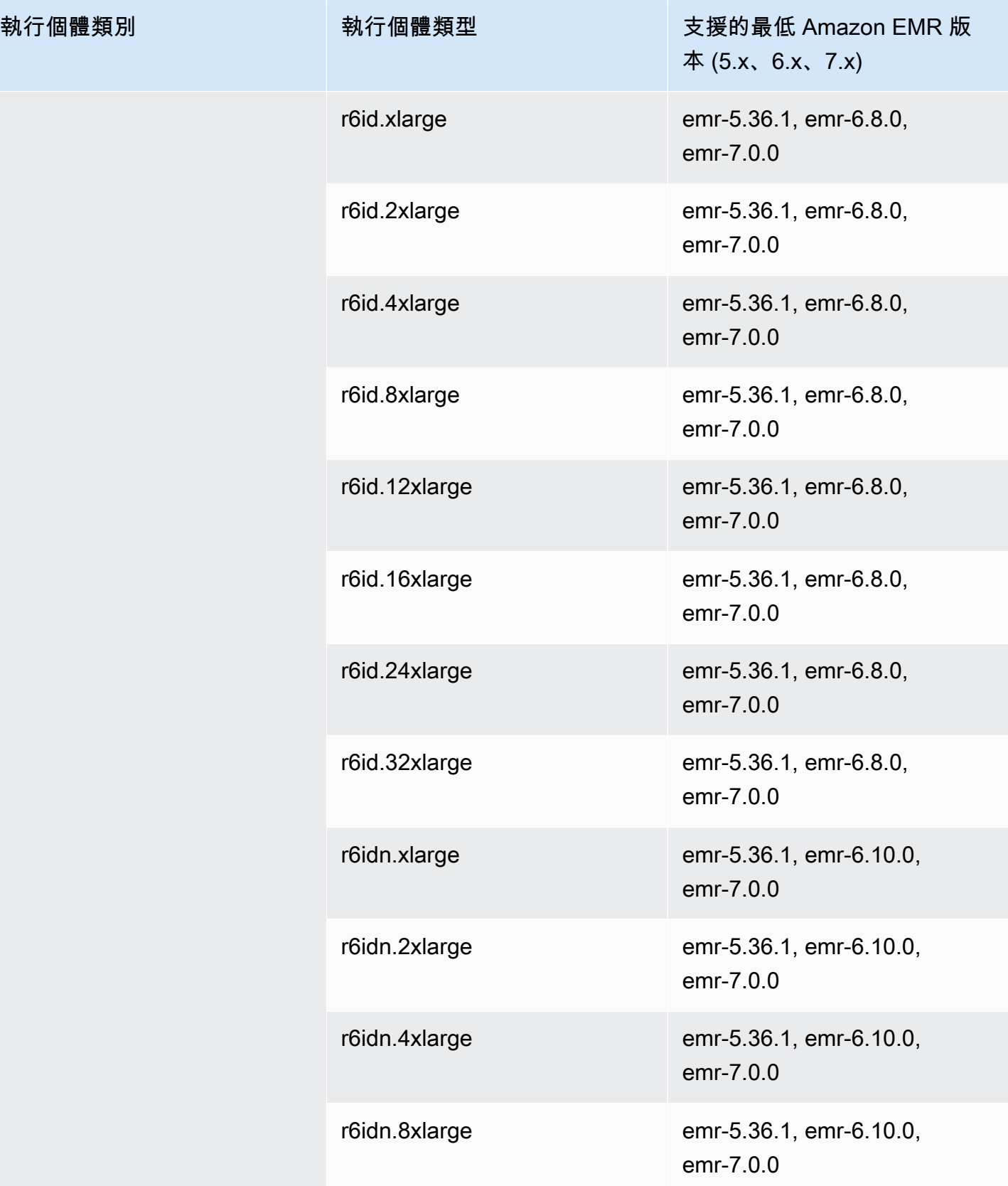

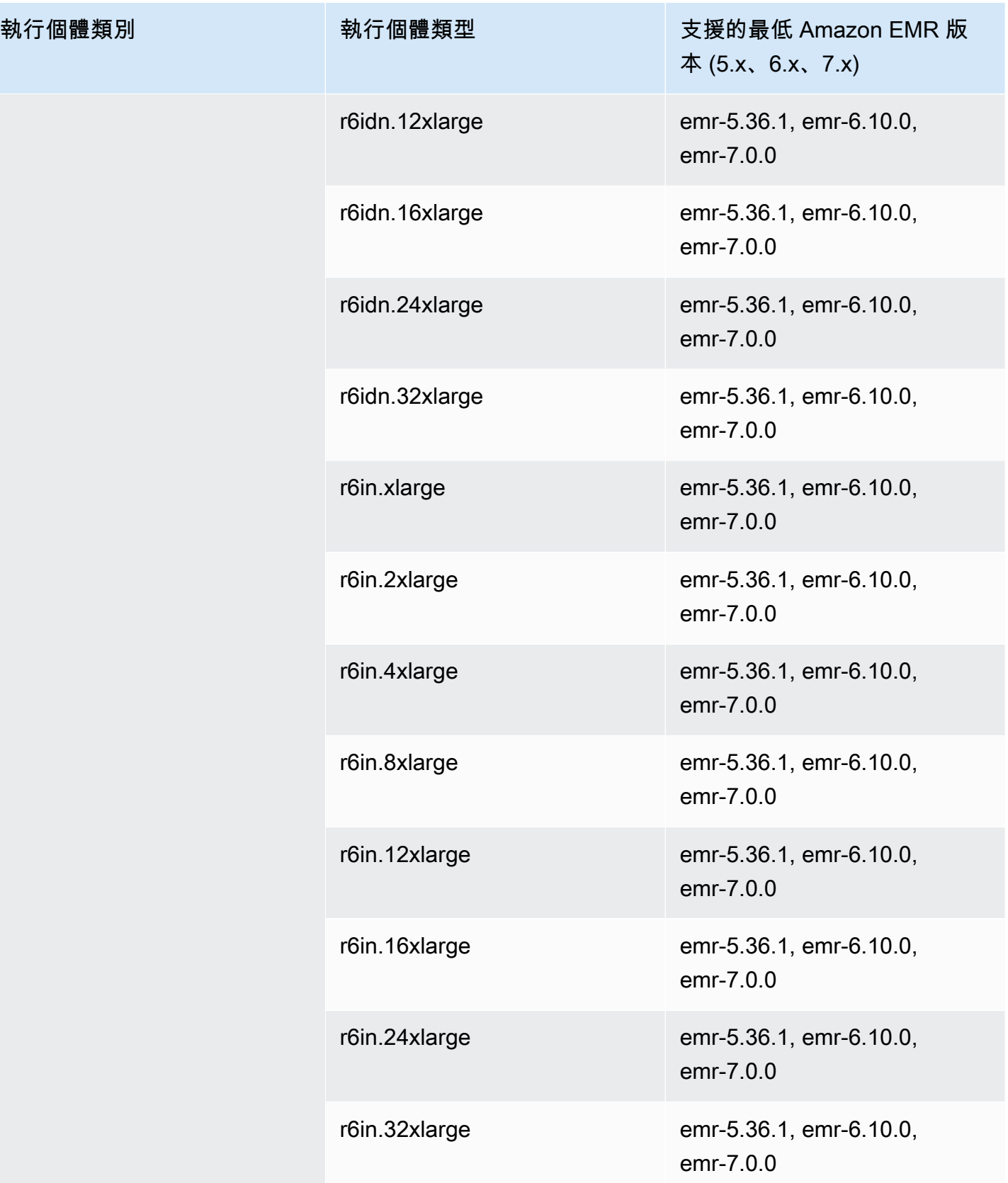

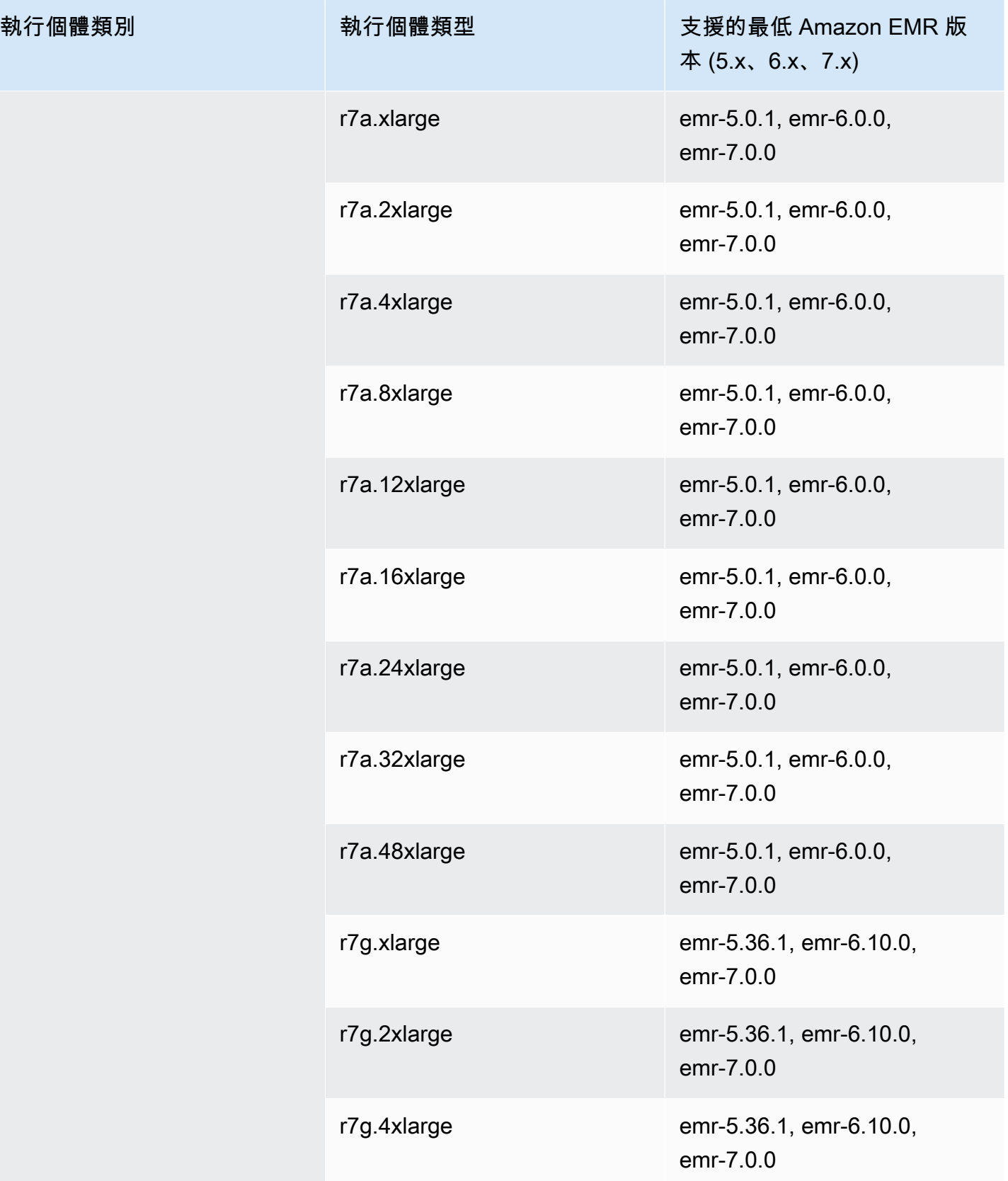

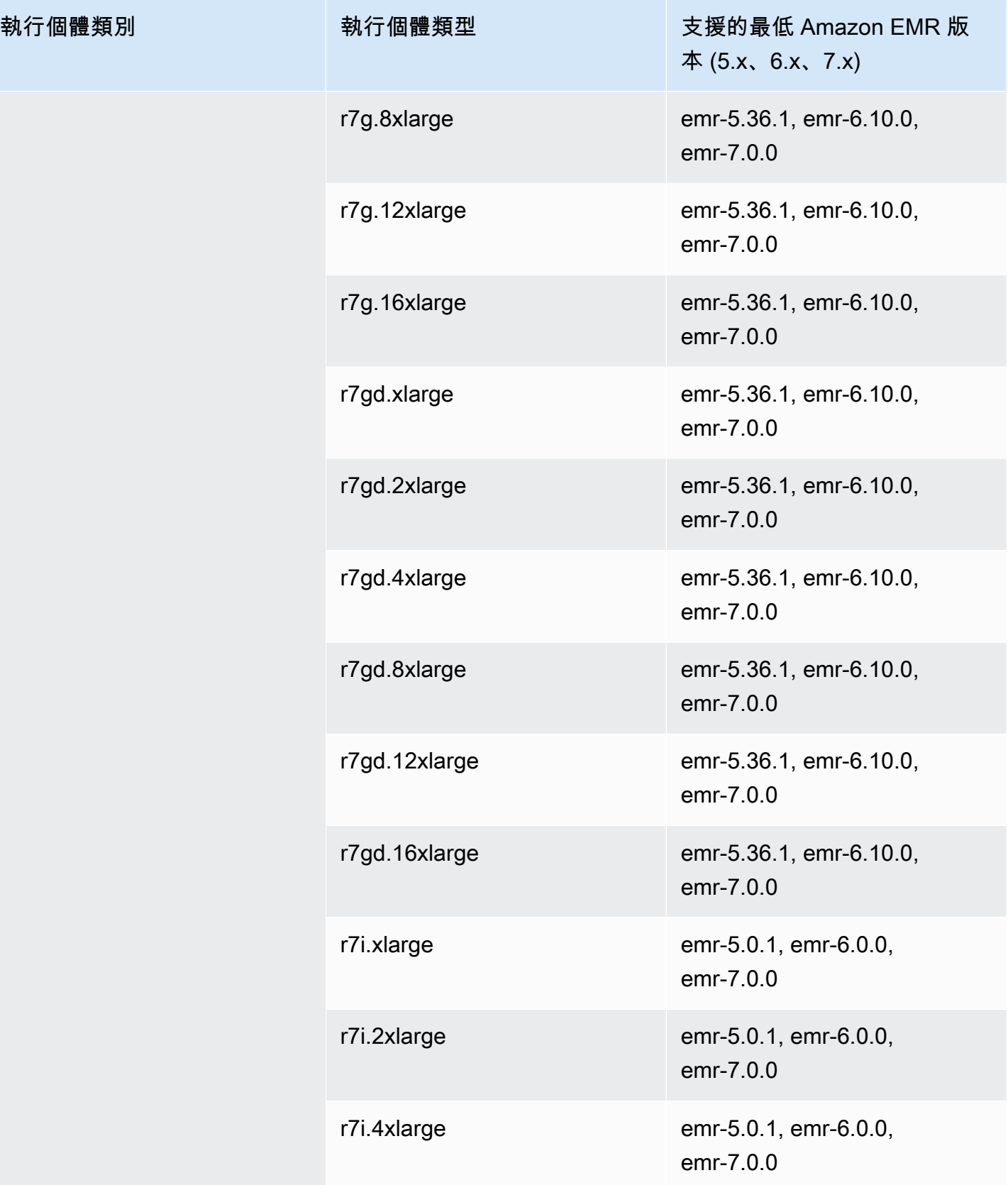

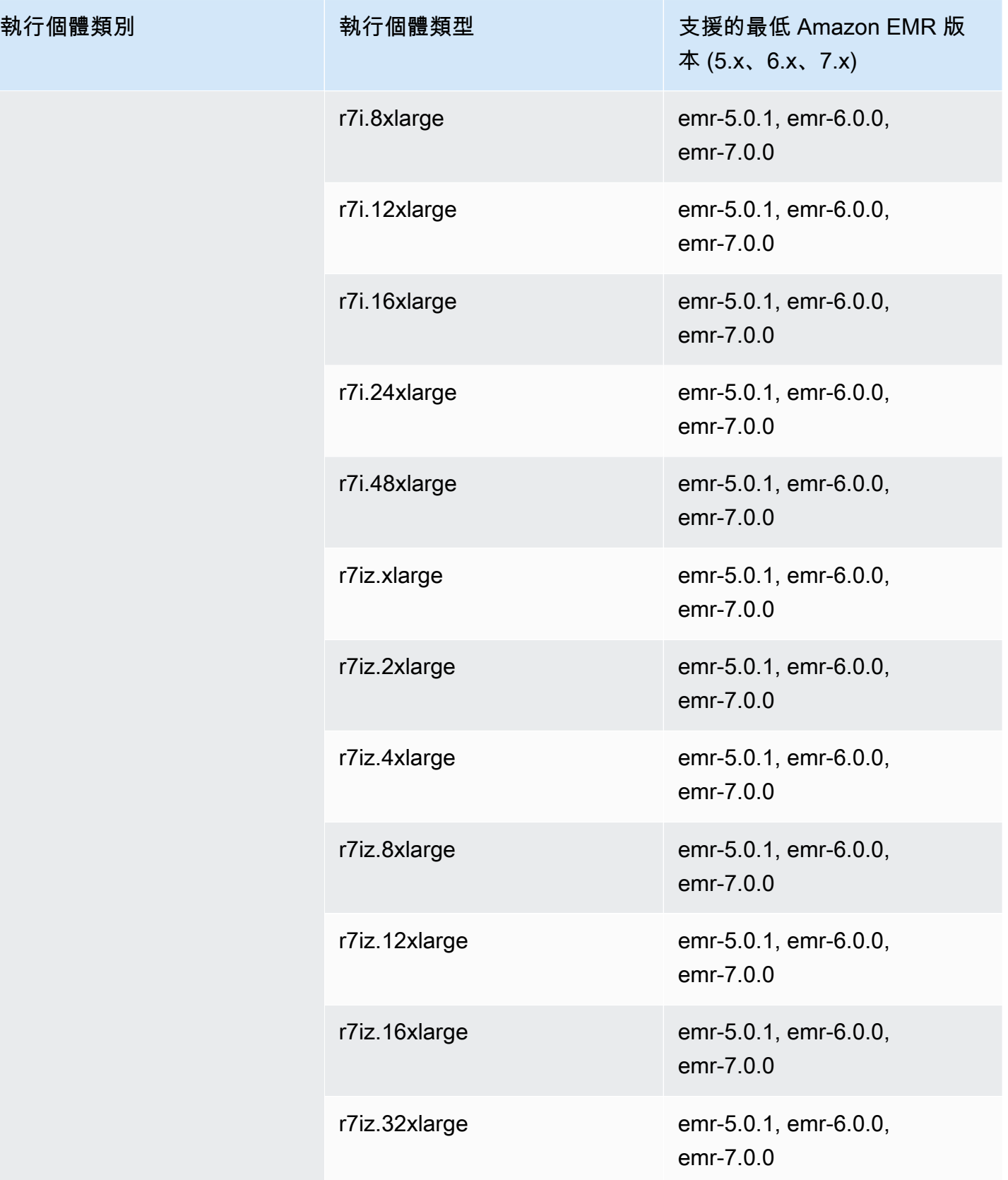

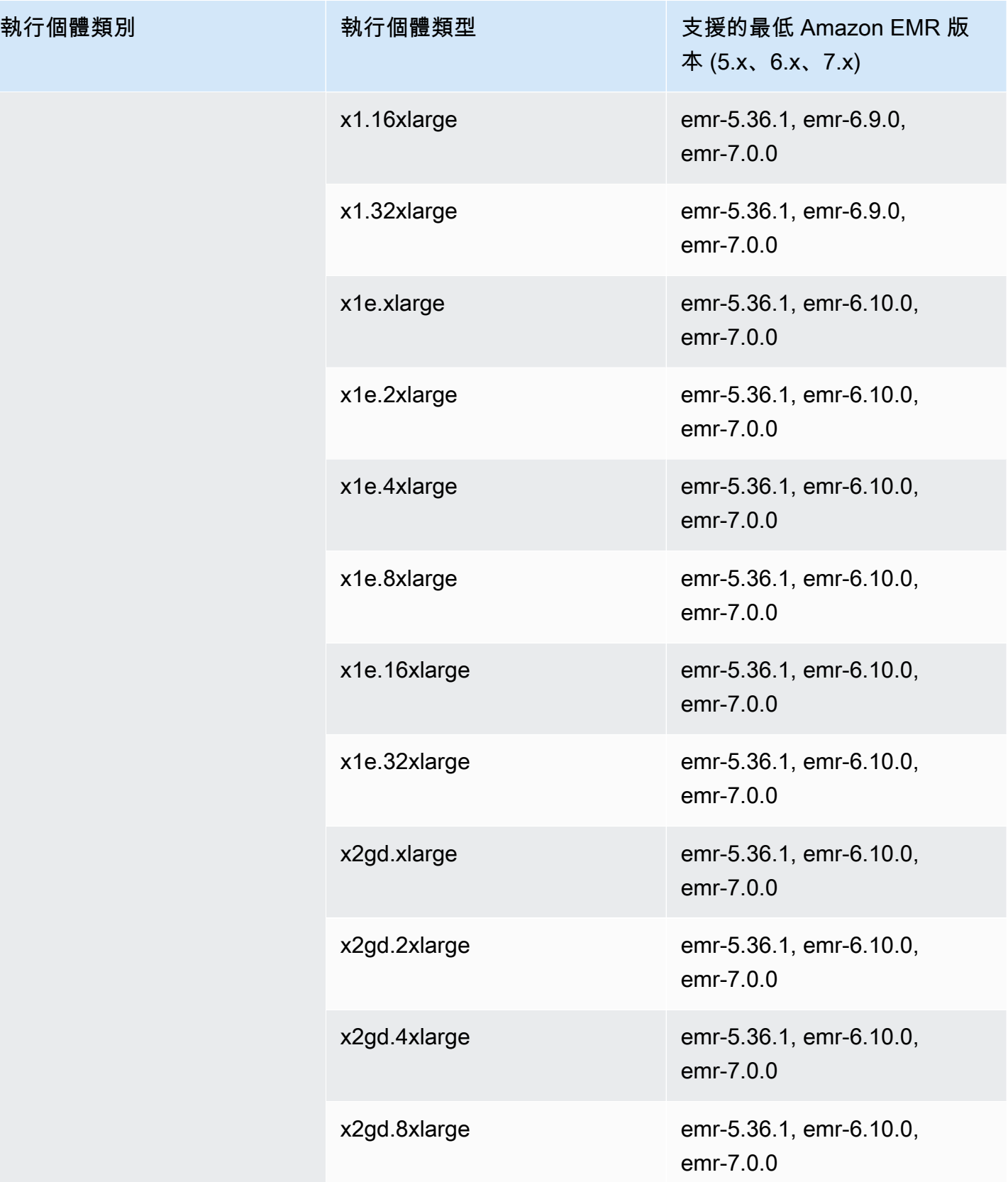

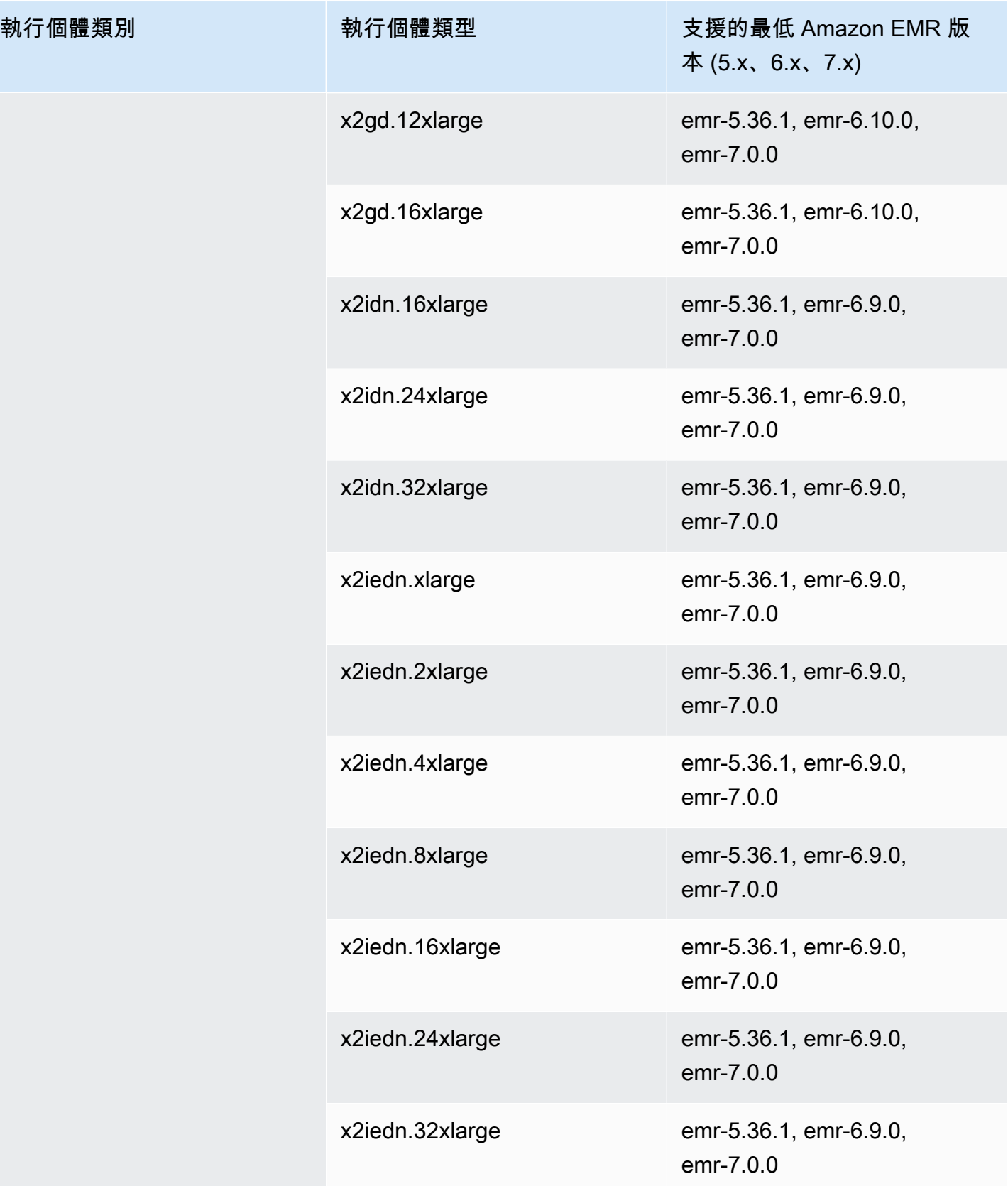

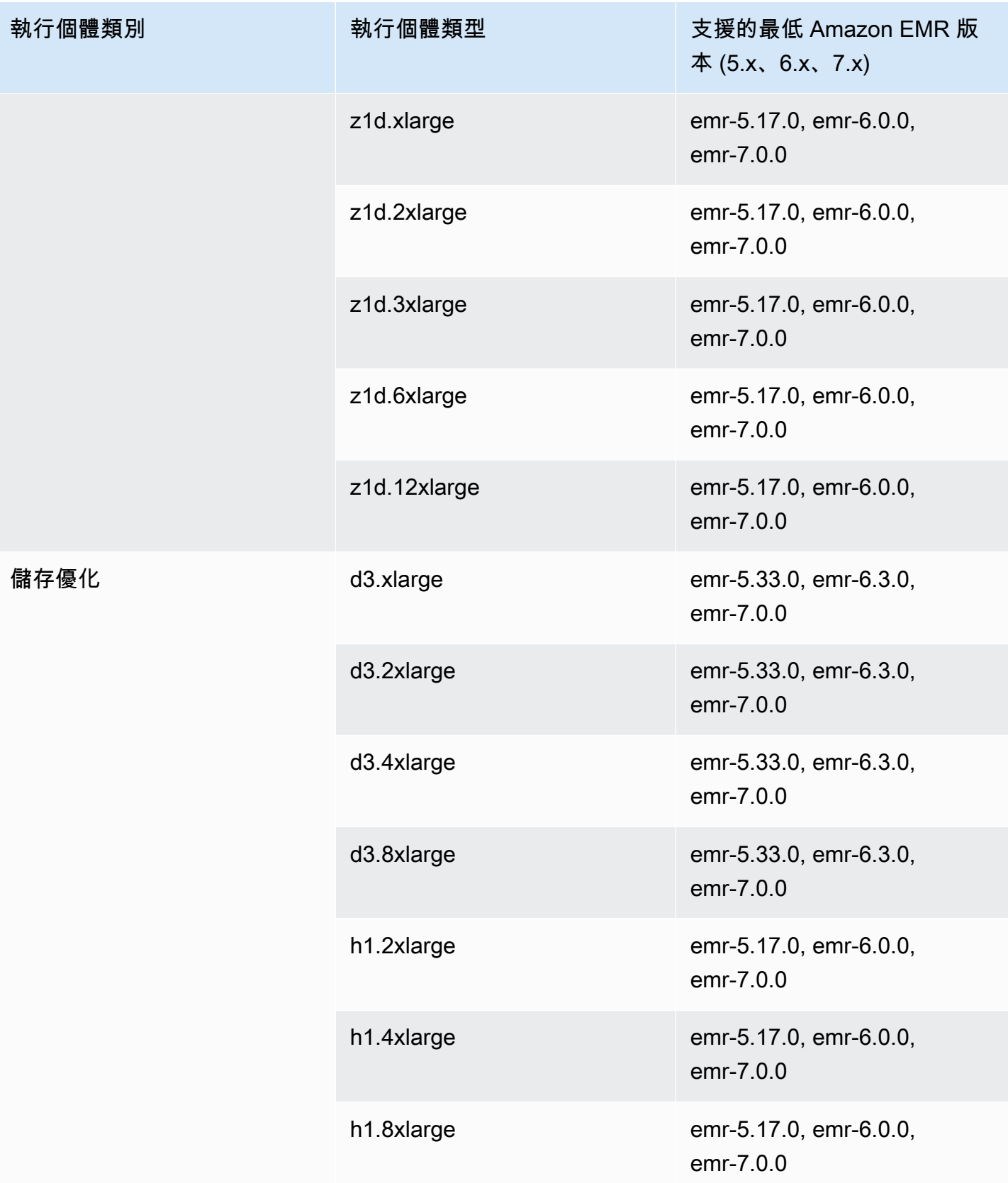
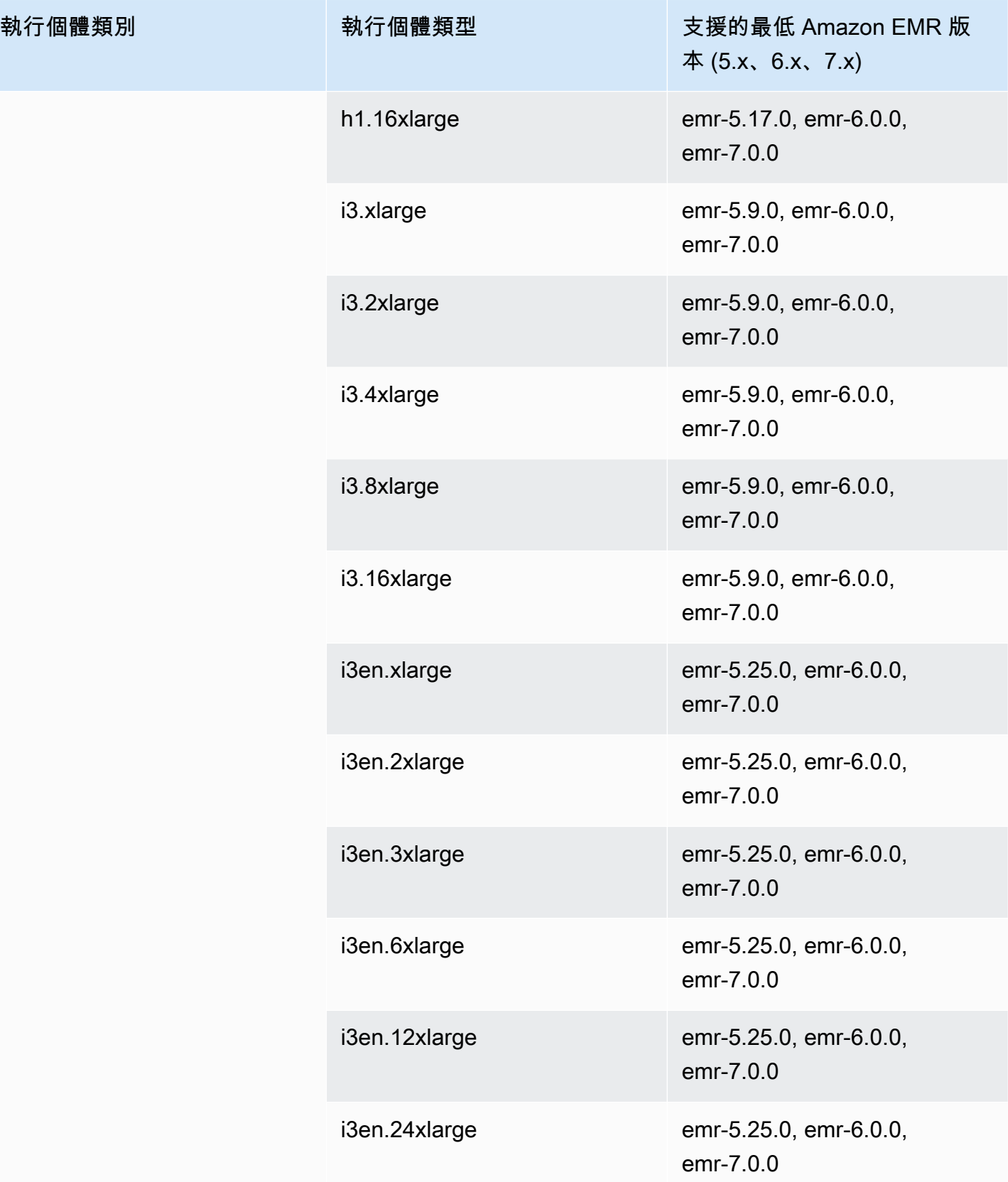

執行個體類別

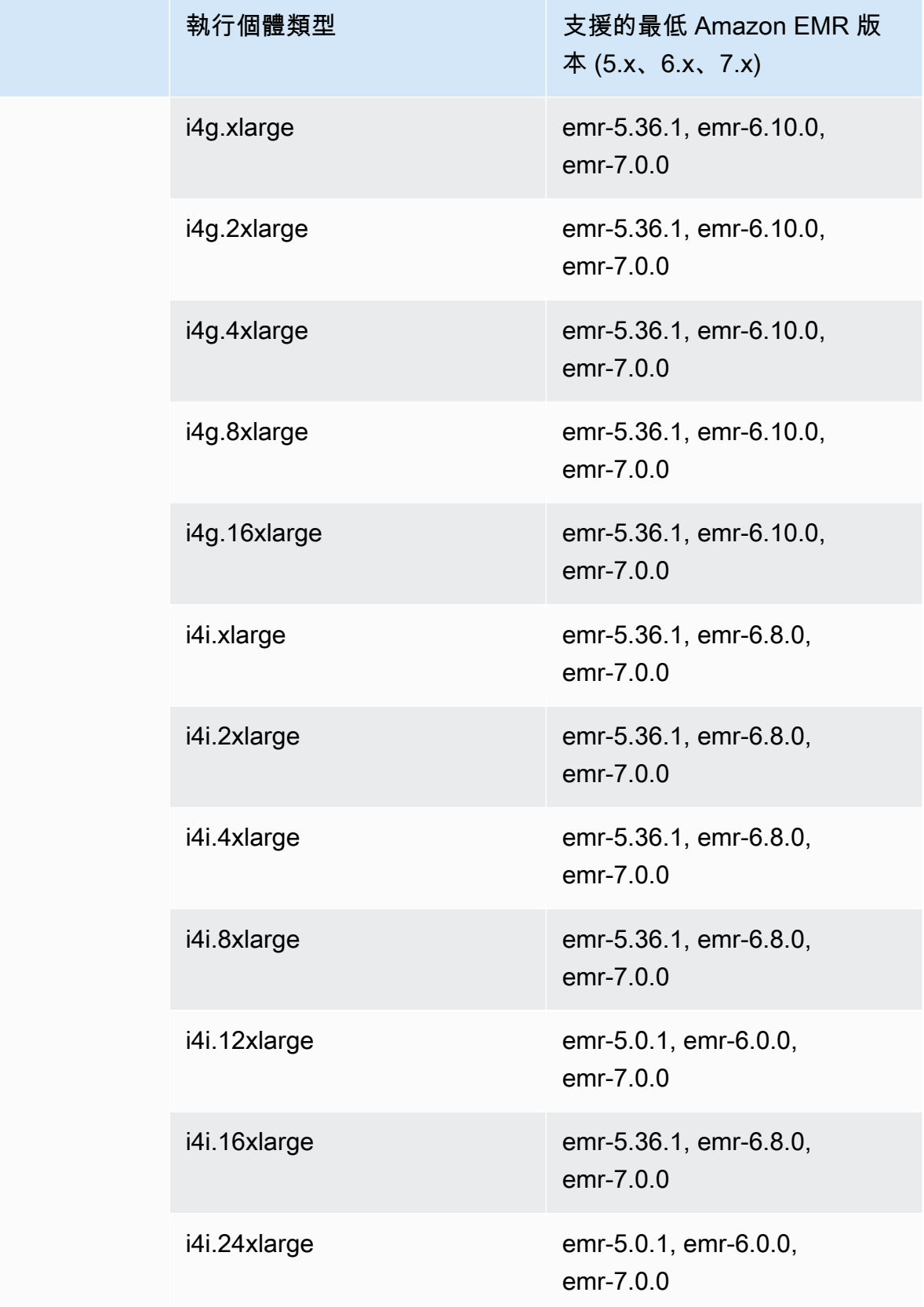

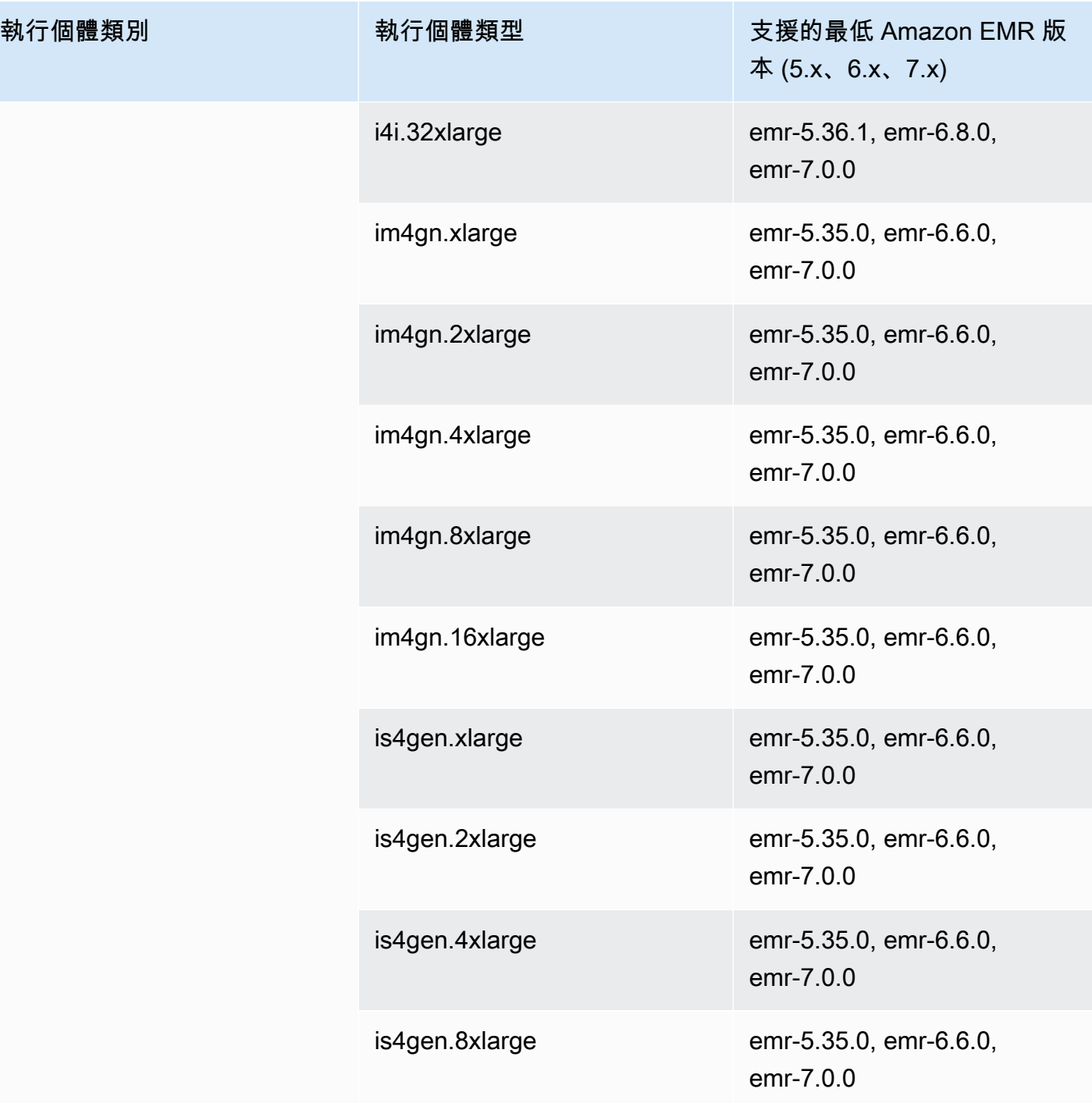

## 美國西部 (加利佛尼亞北部) – us-west-1

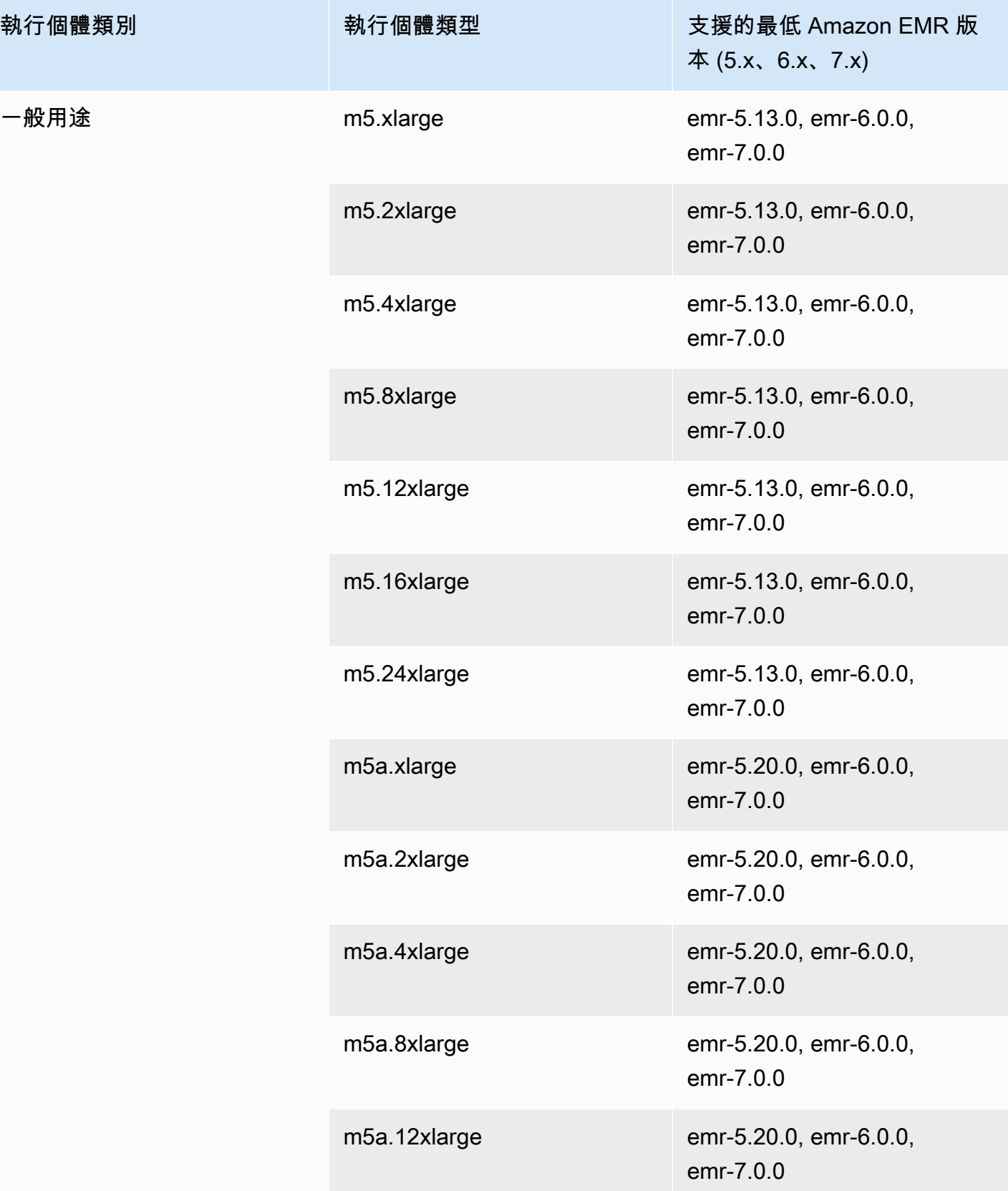

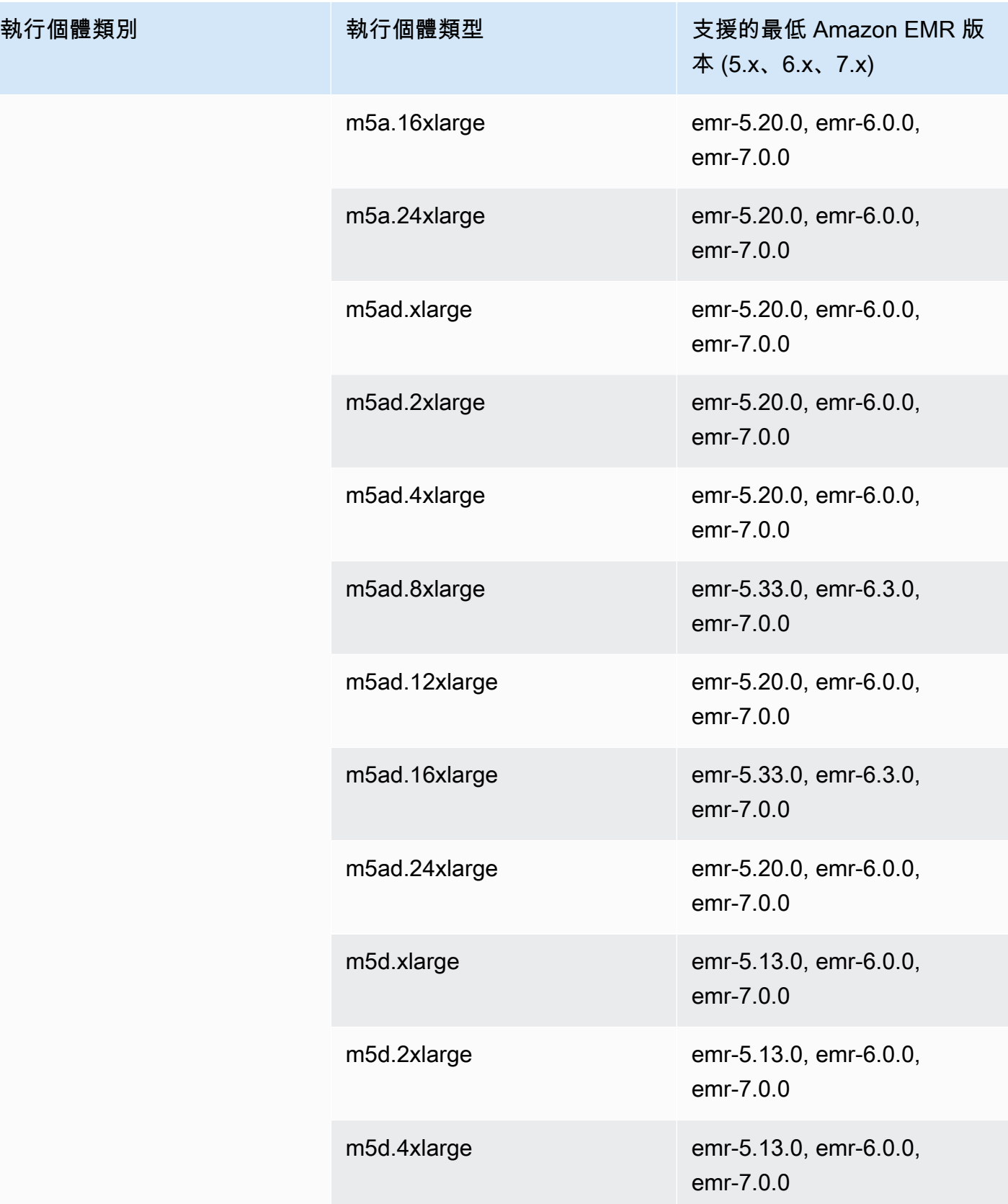

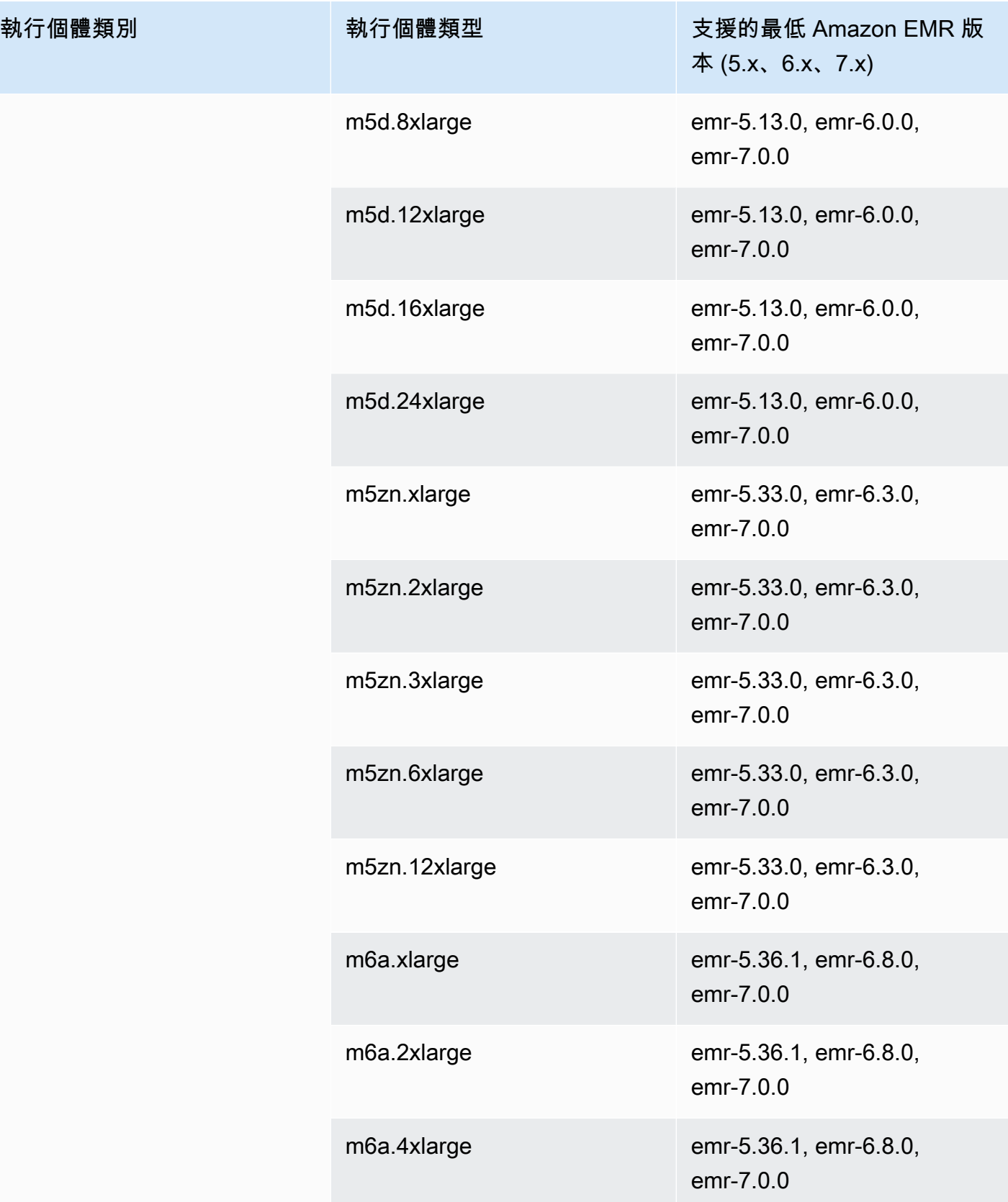

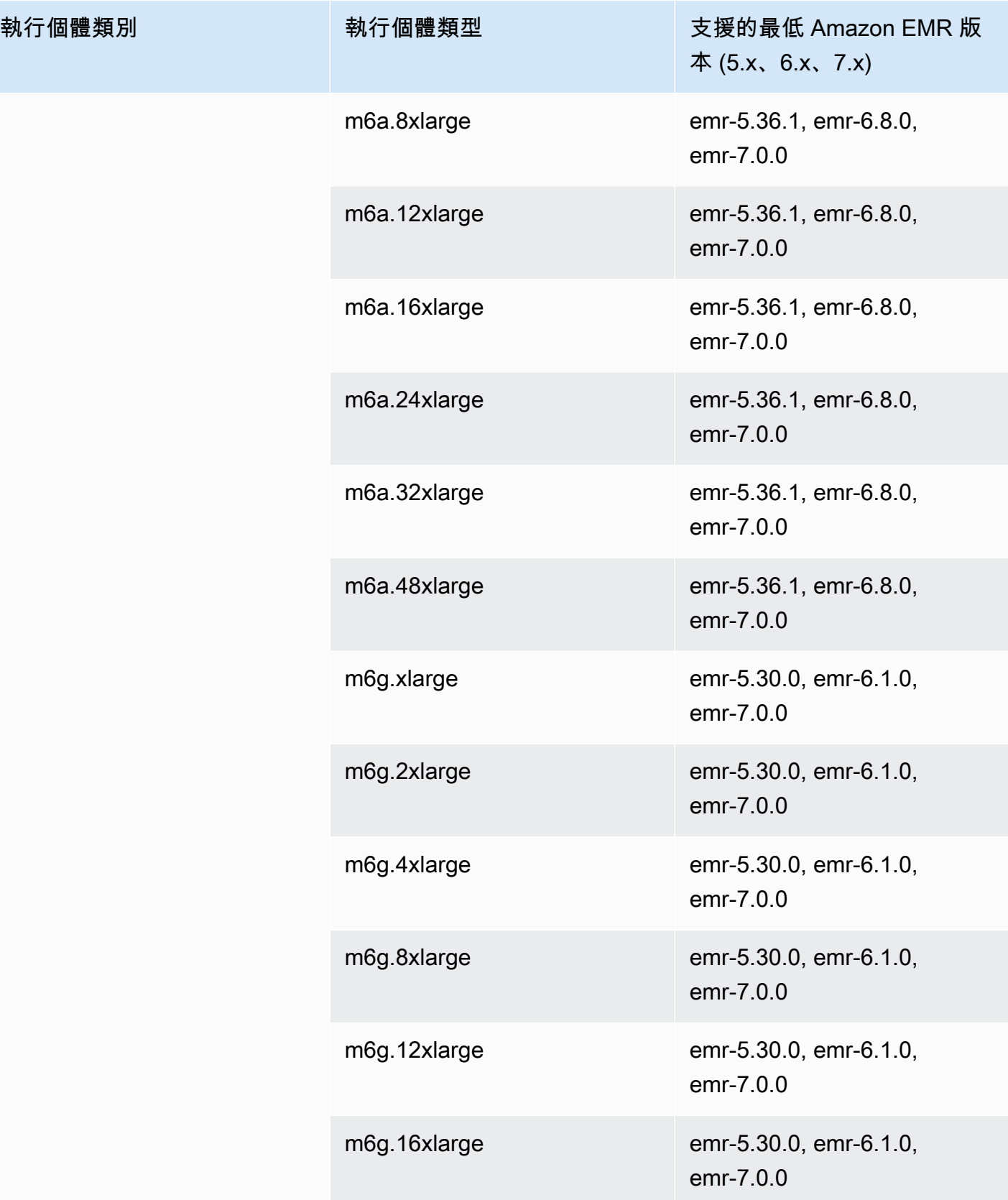

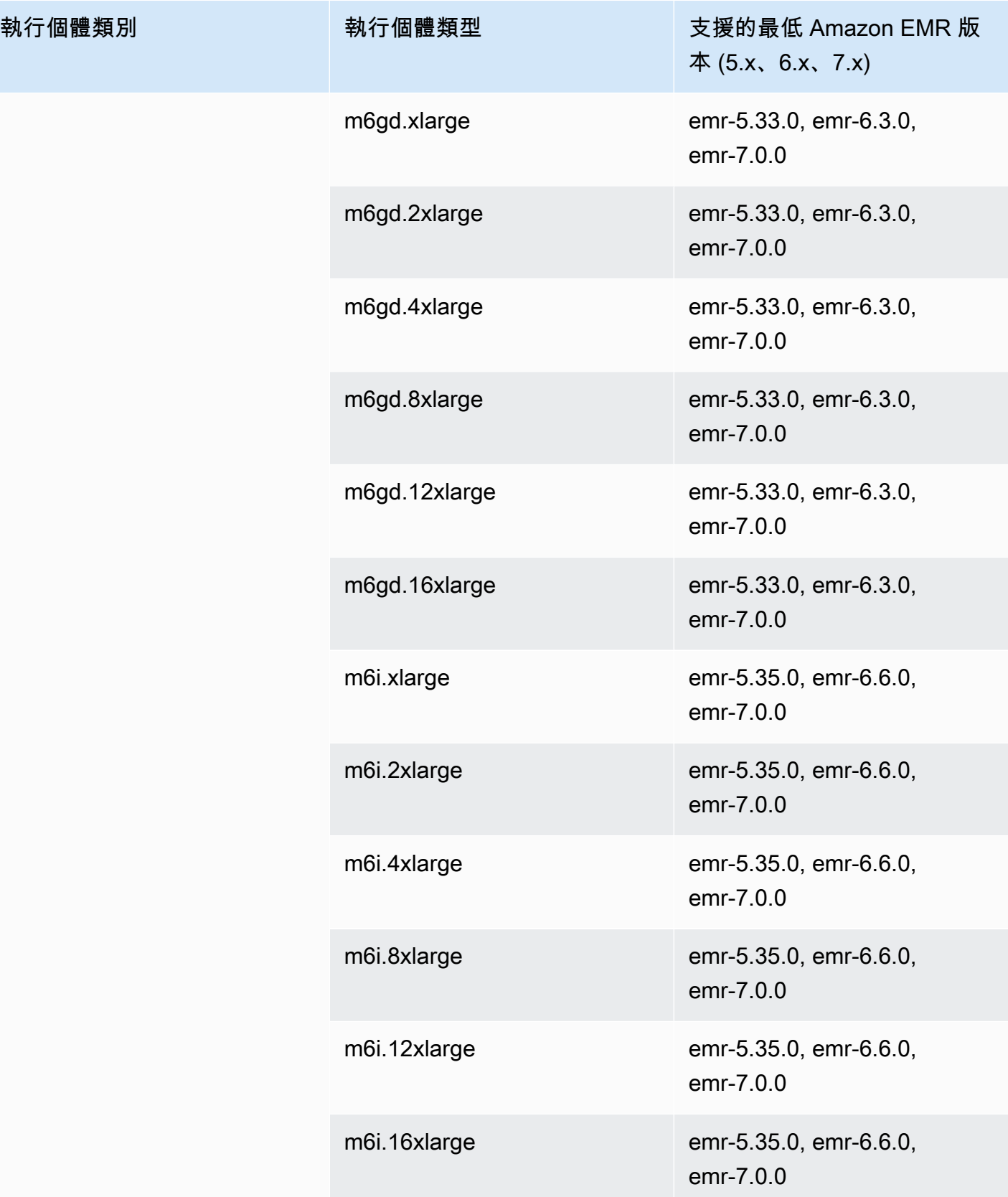

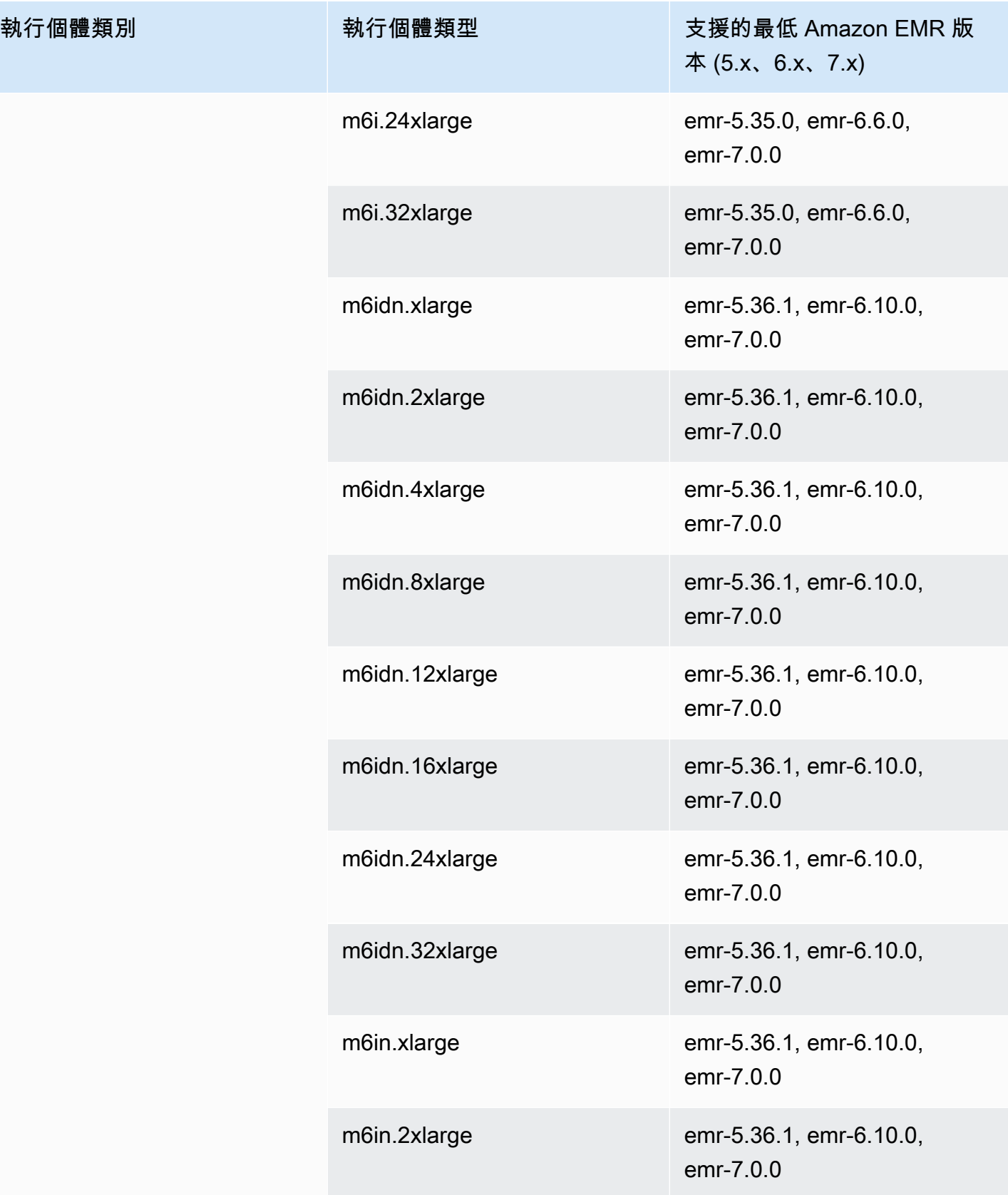

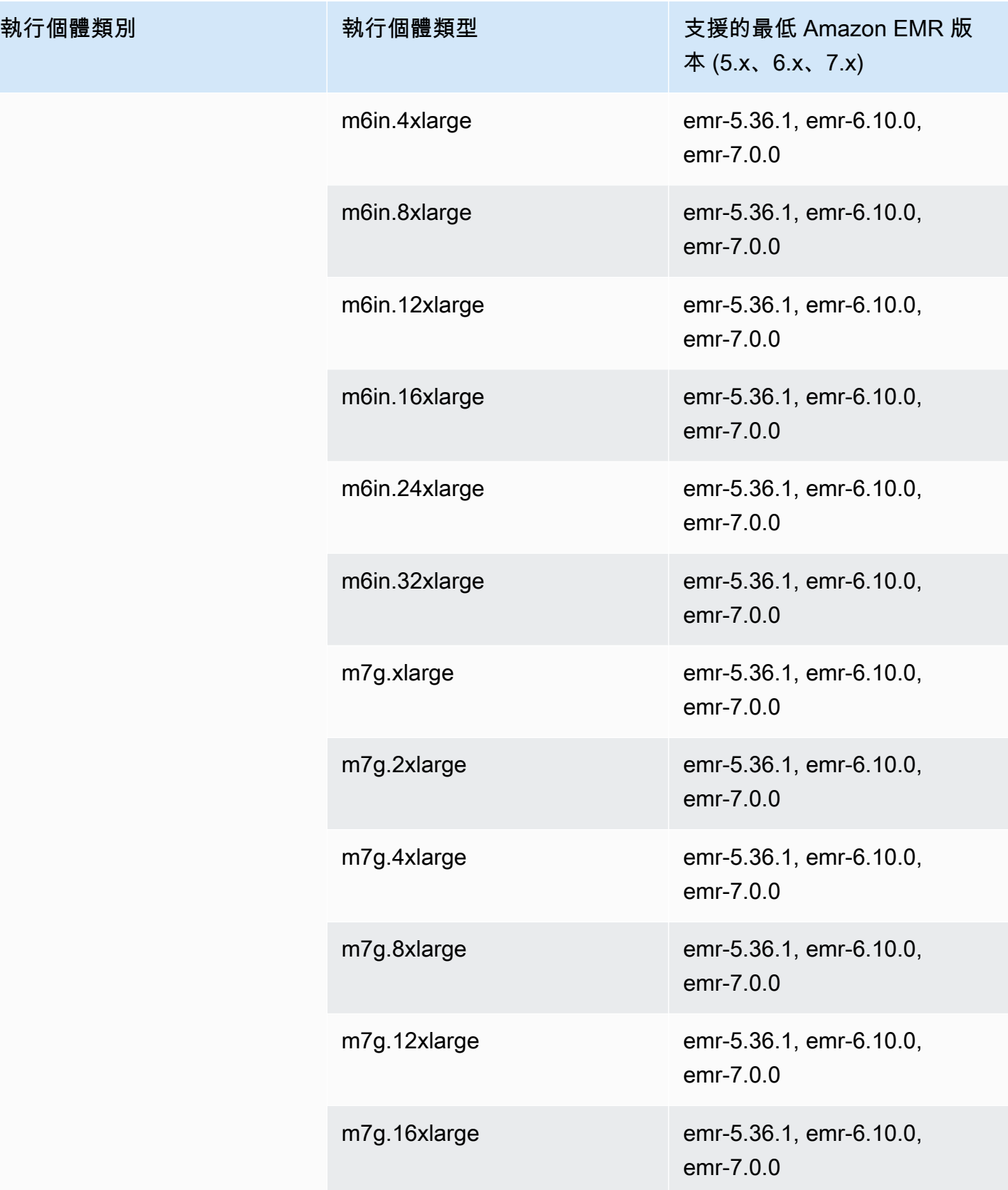

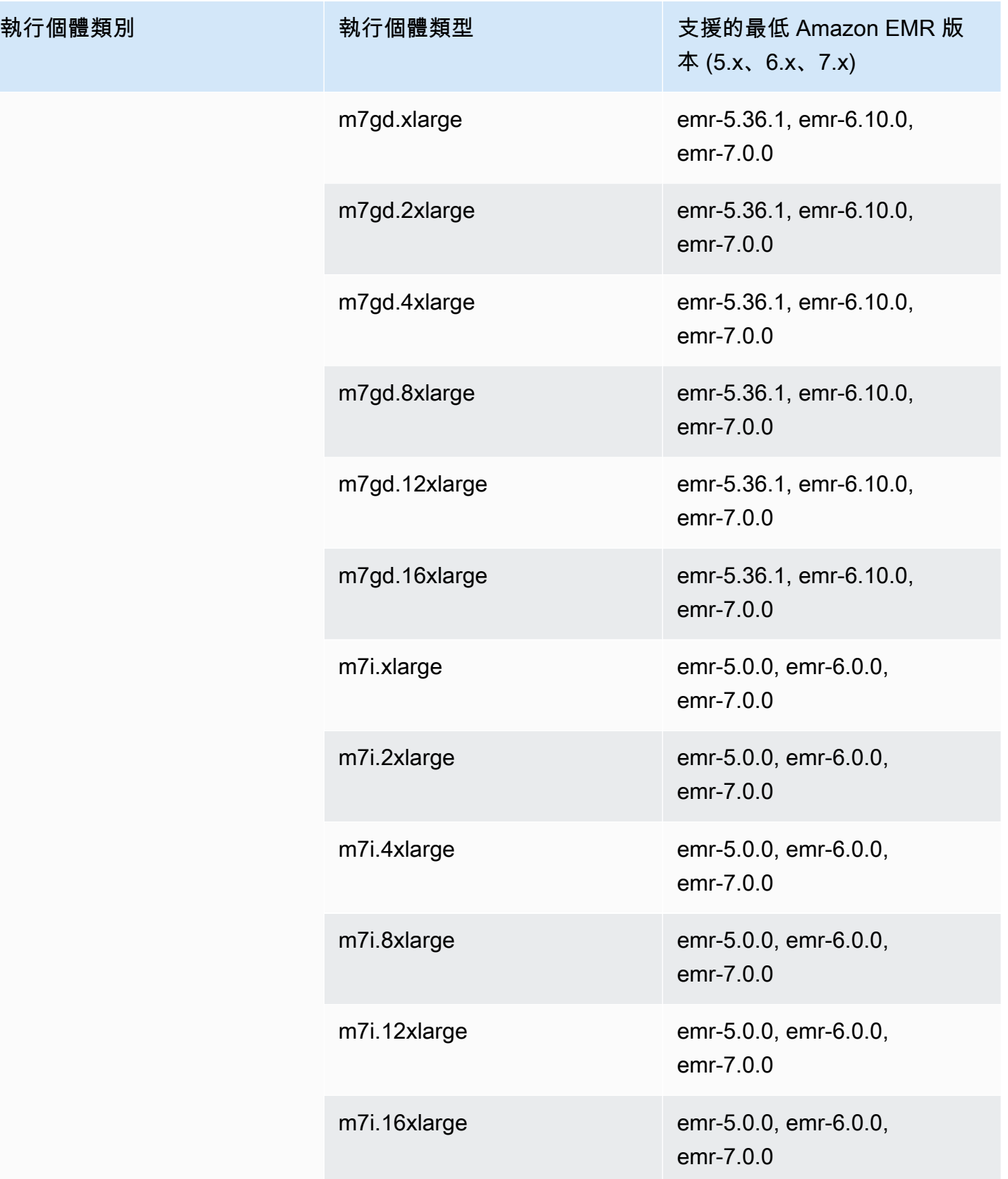

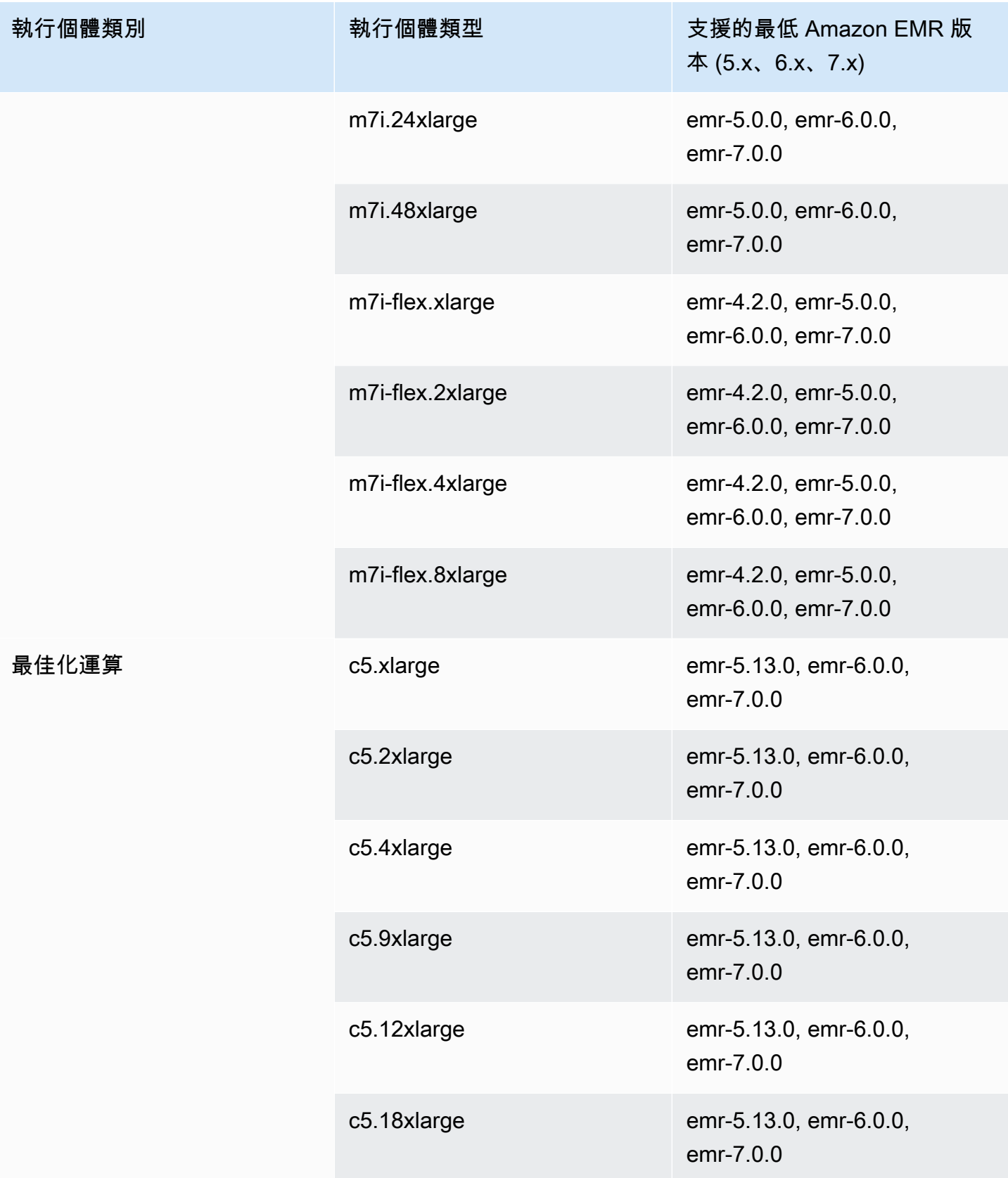

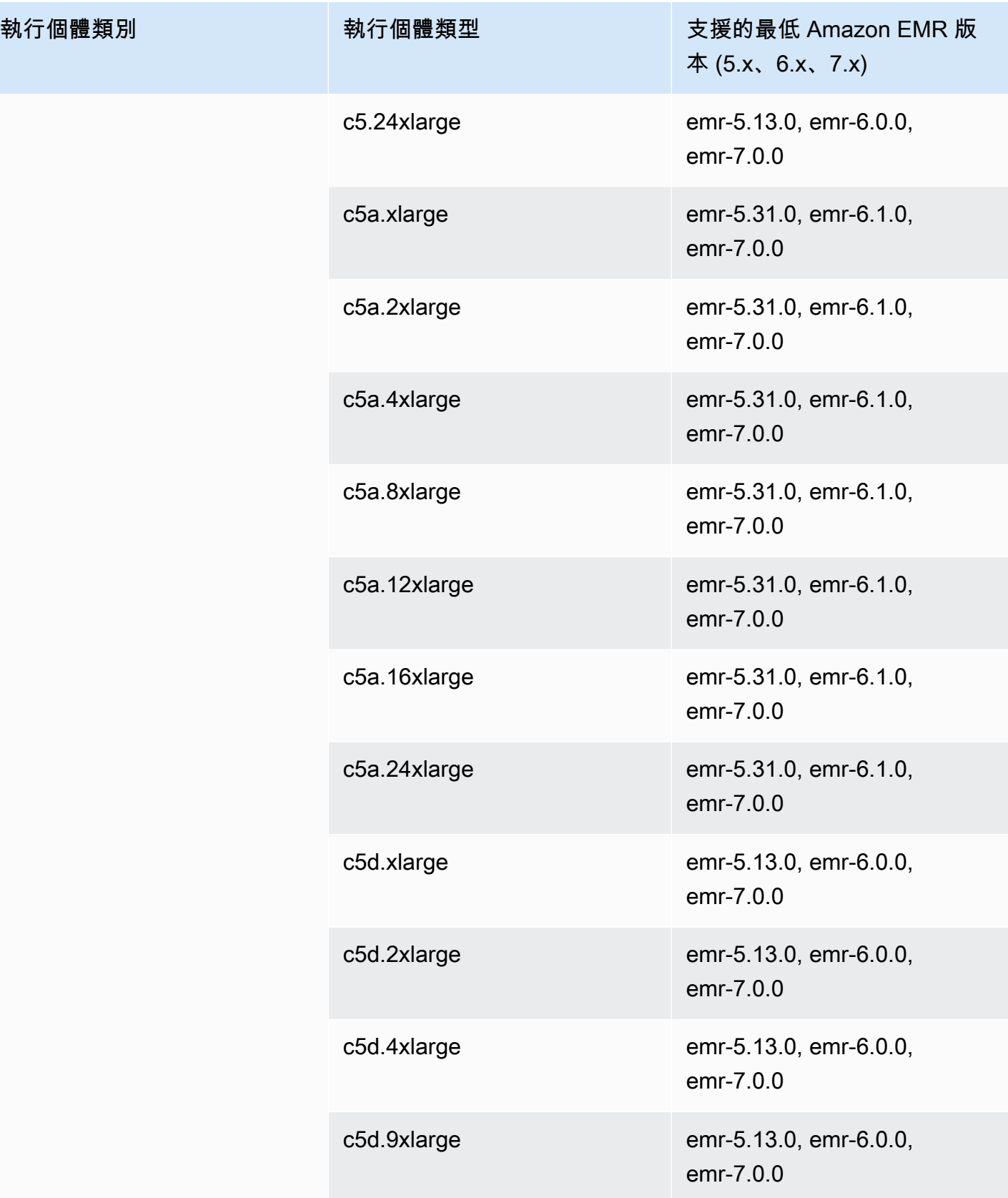

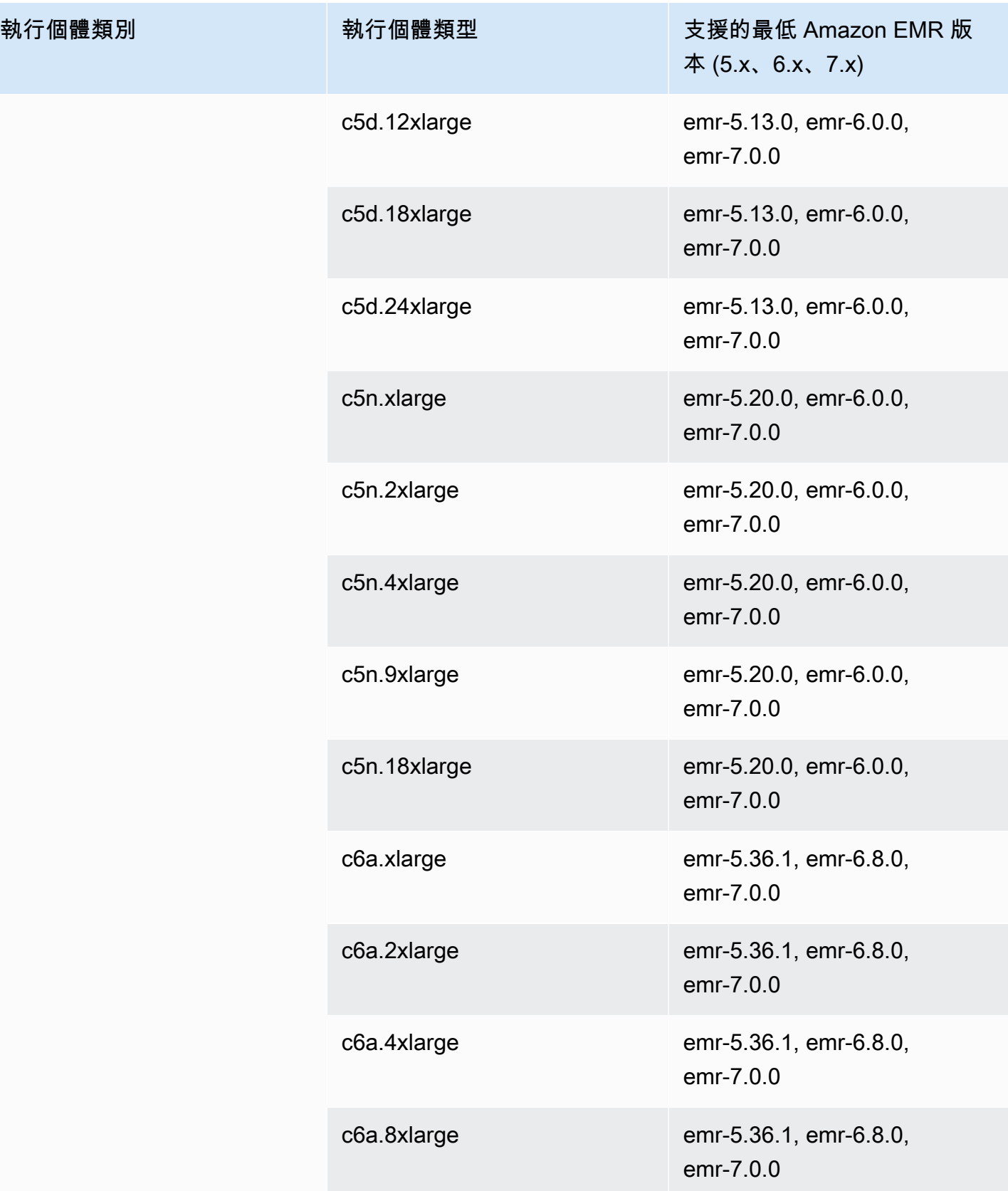

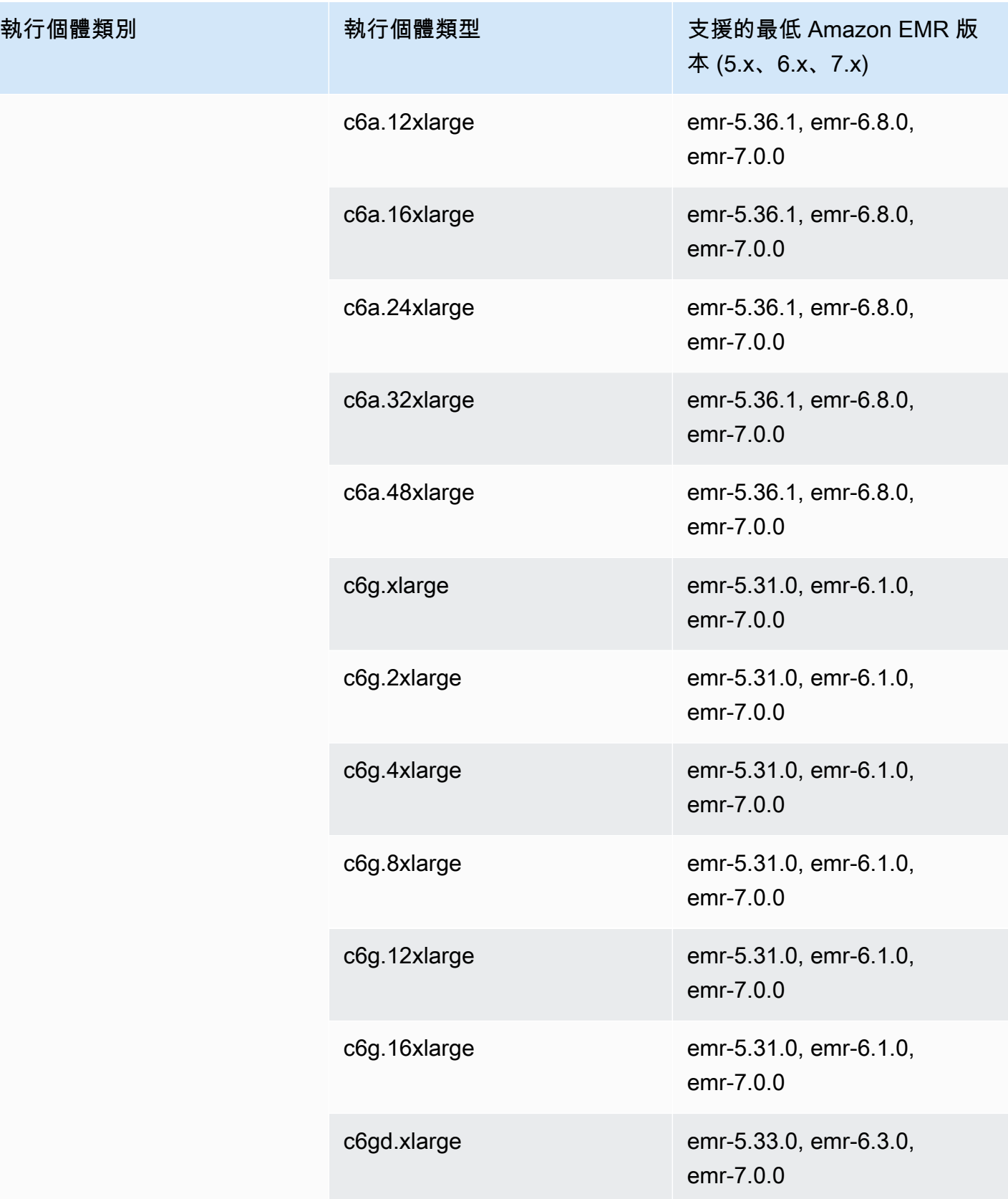

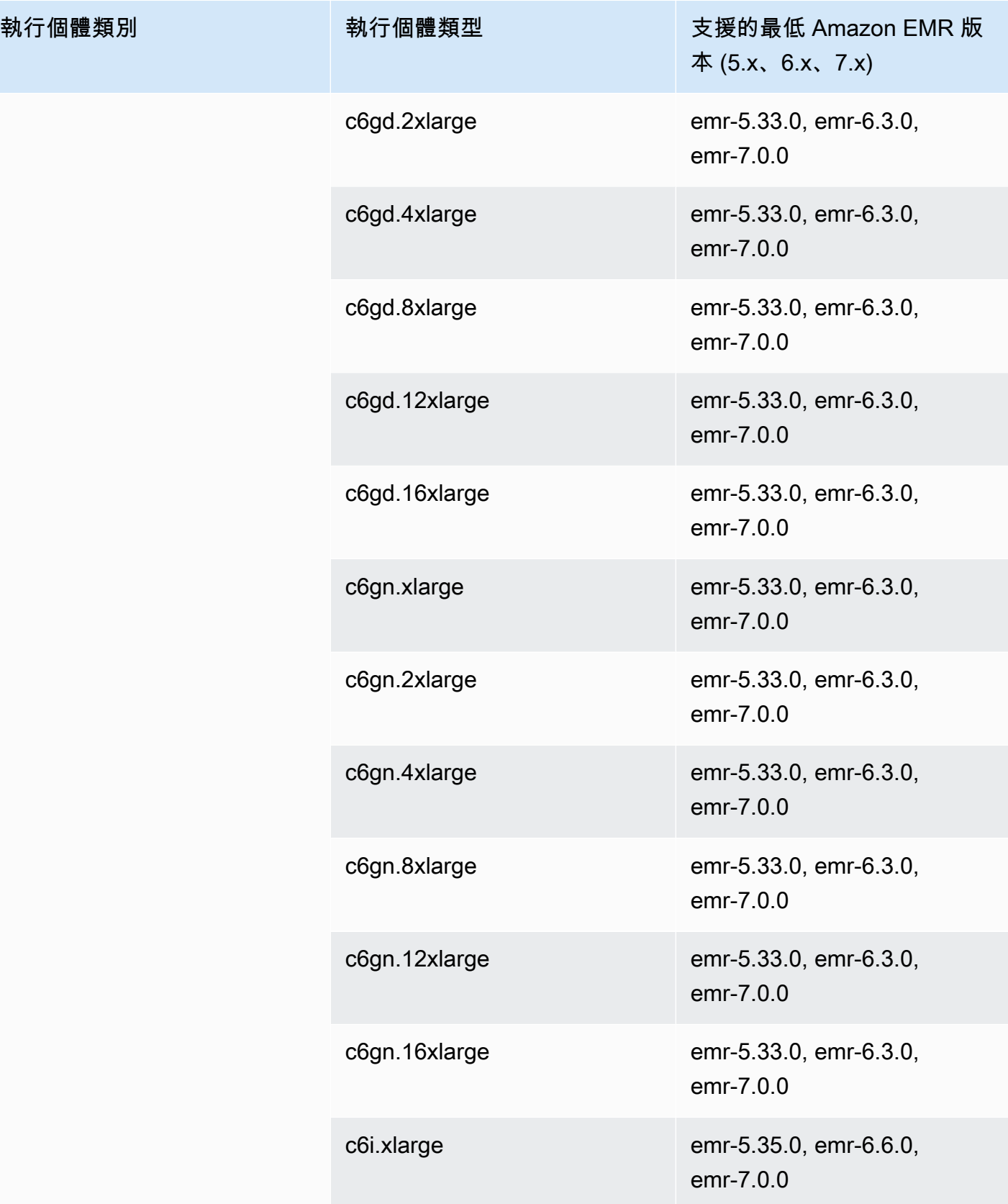

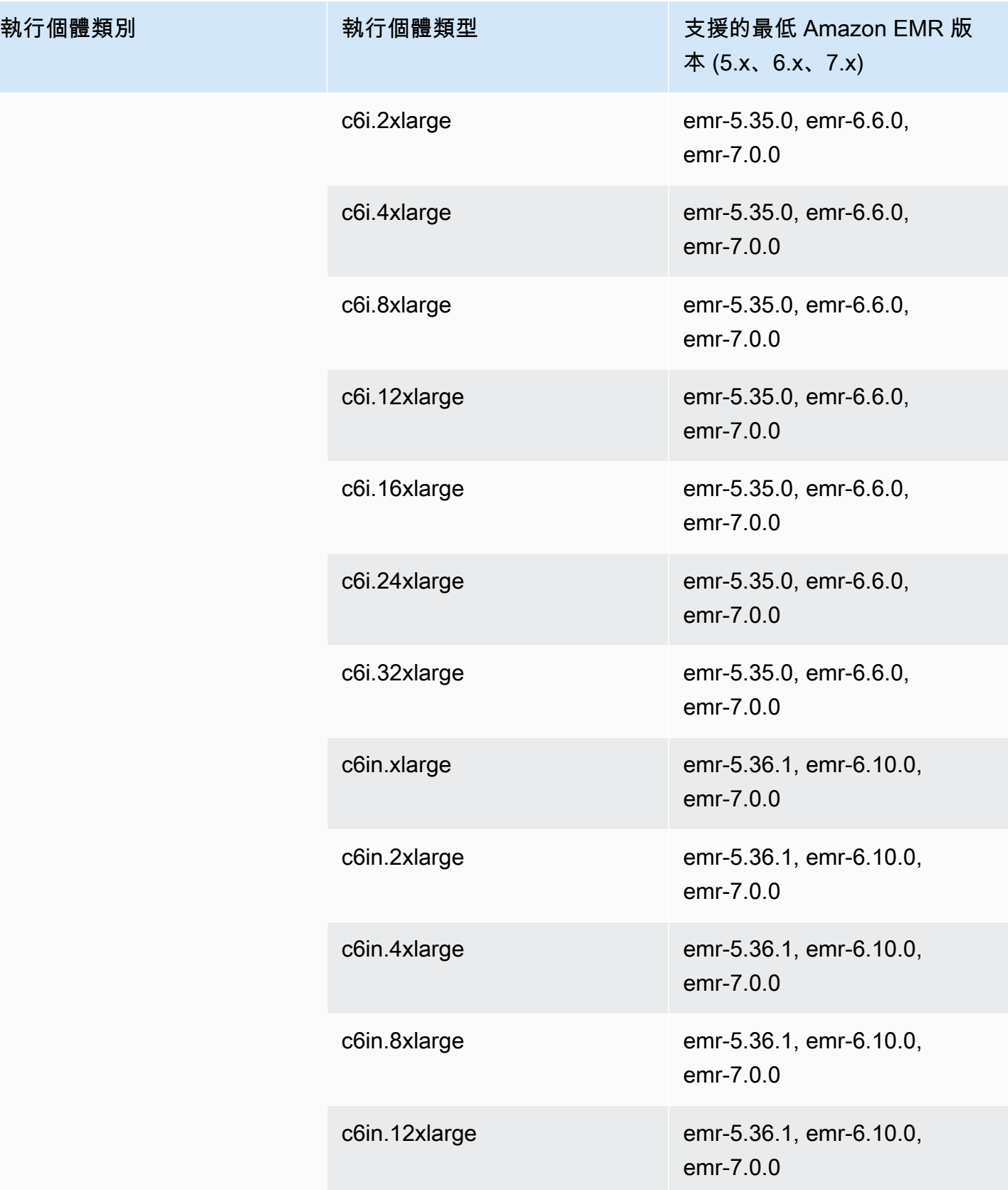

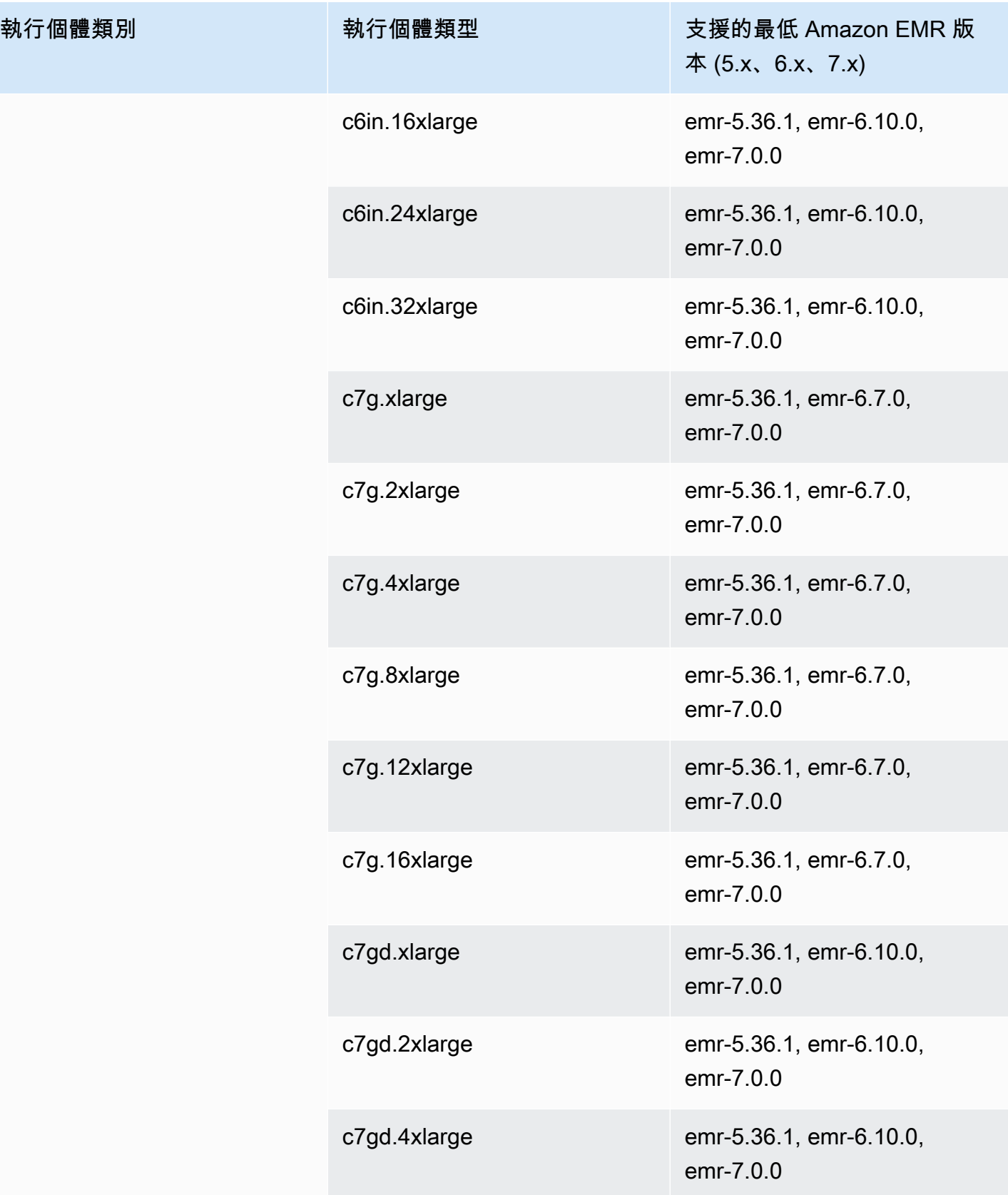

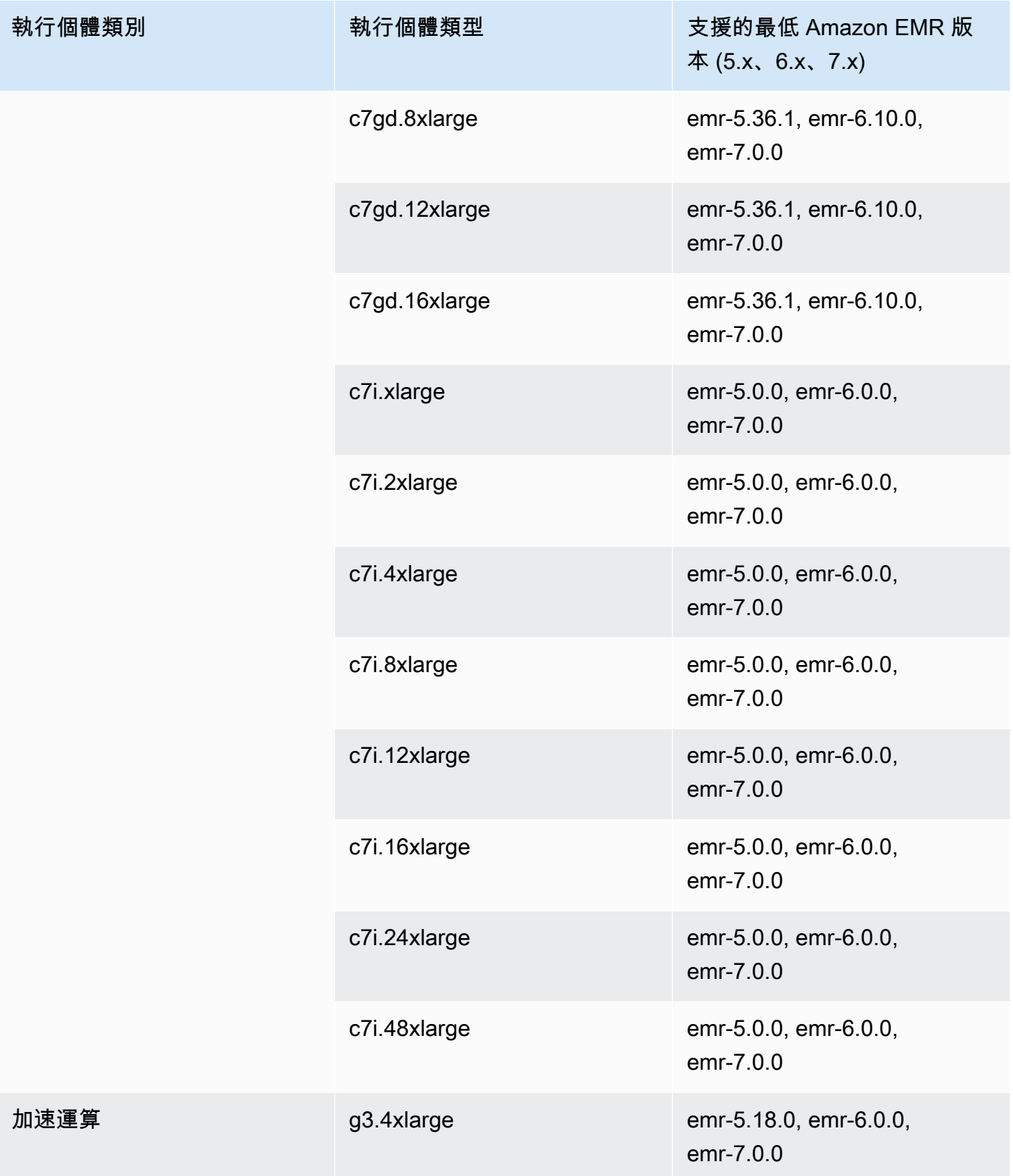

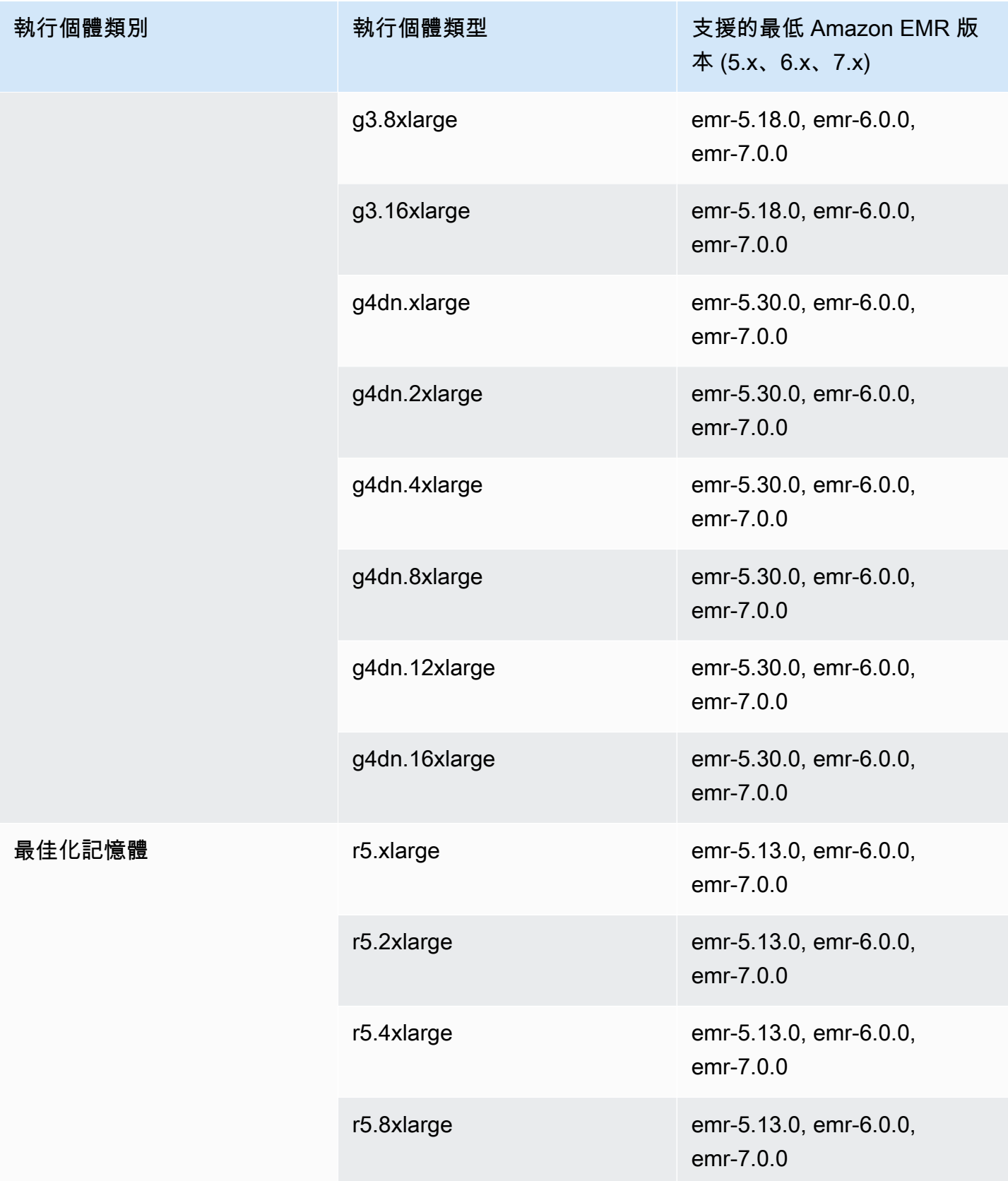

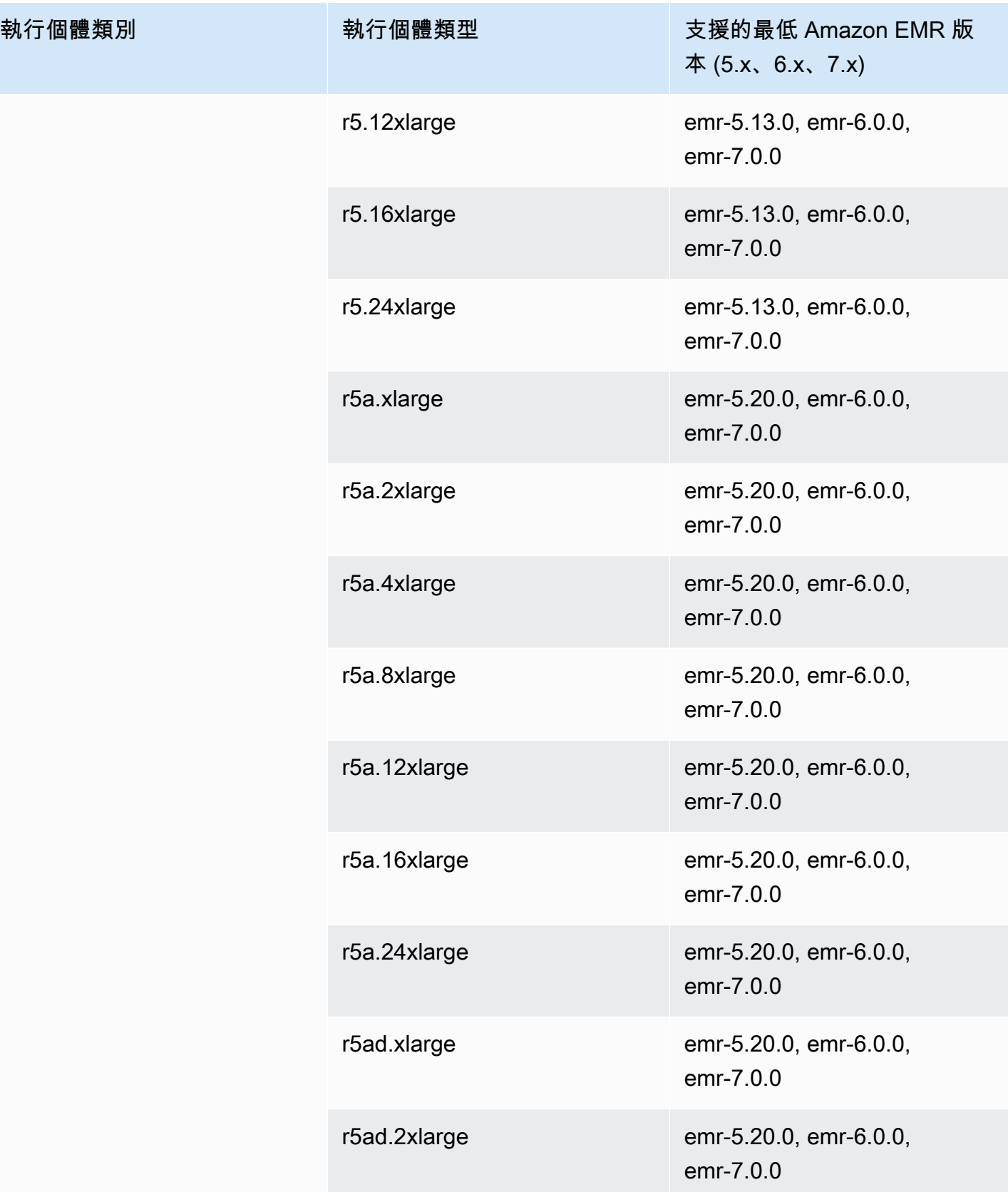

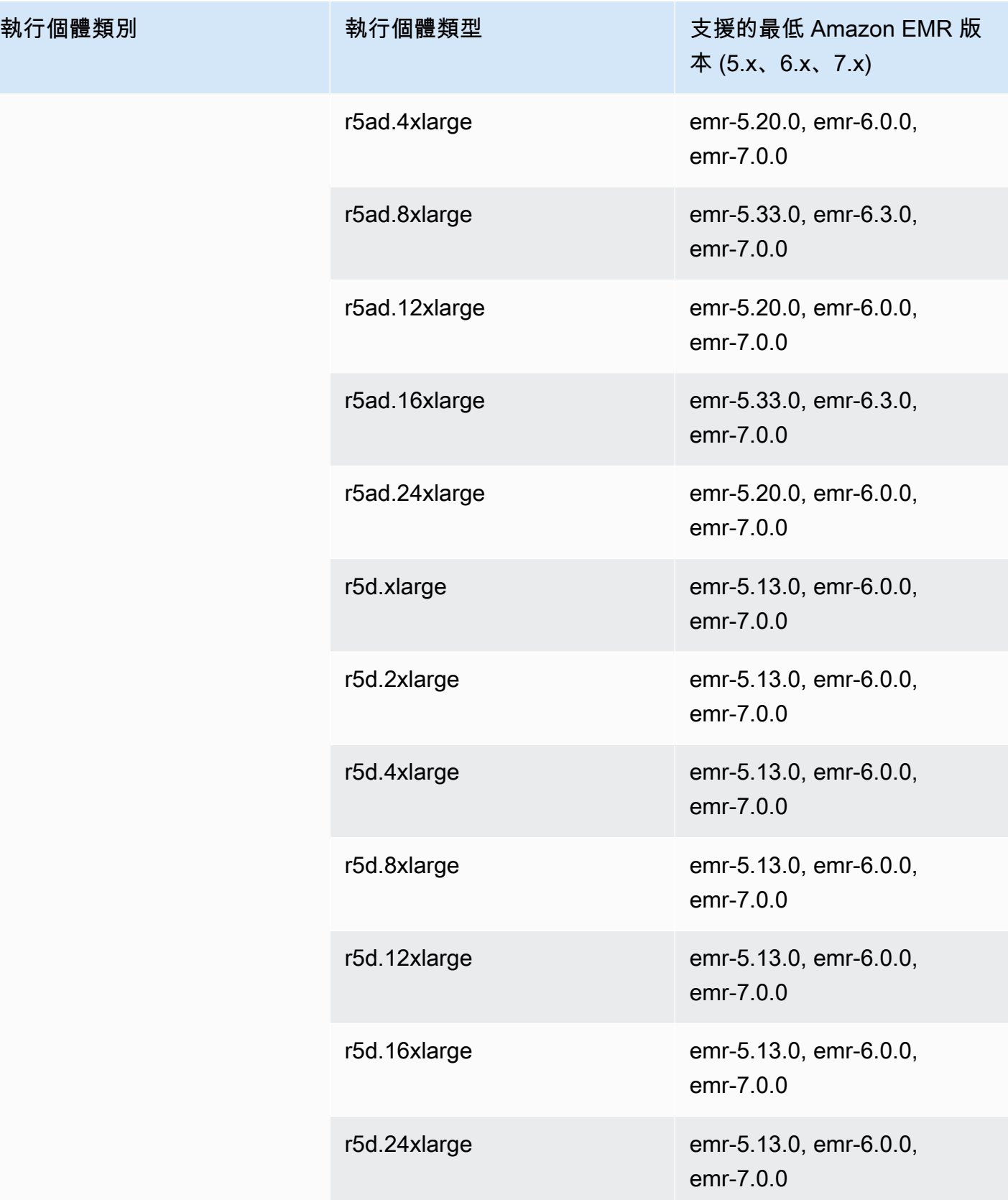

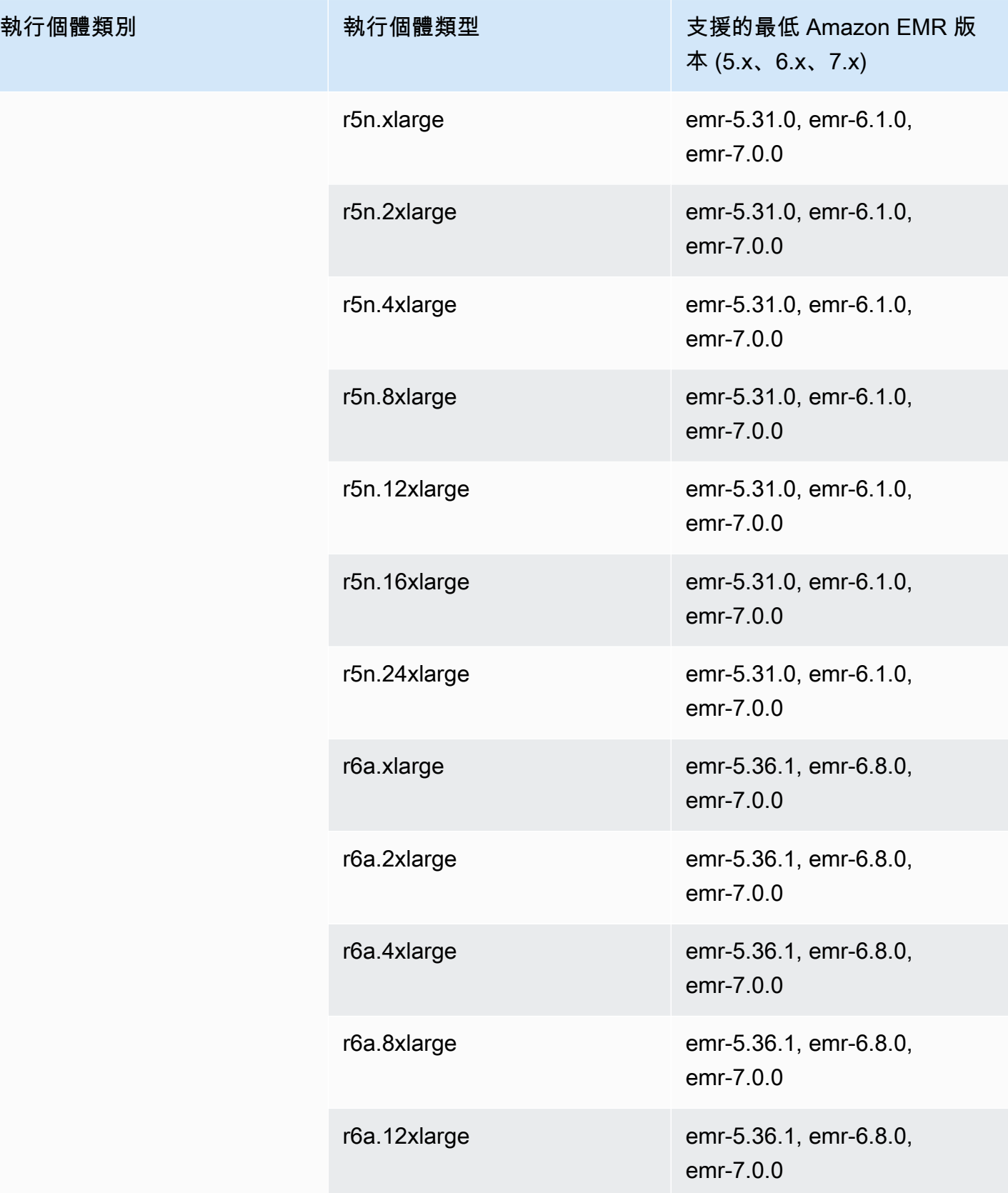

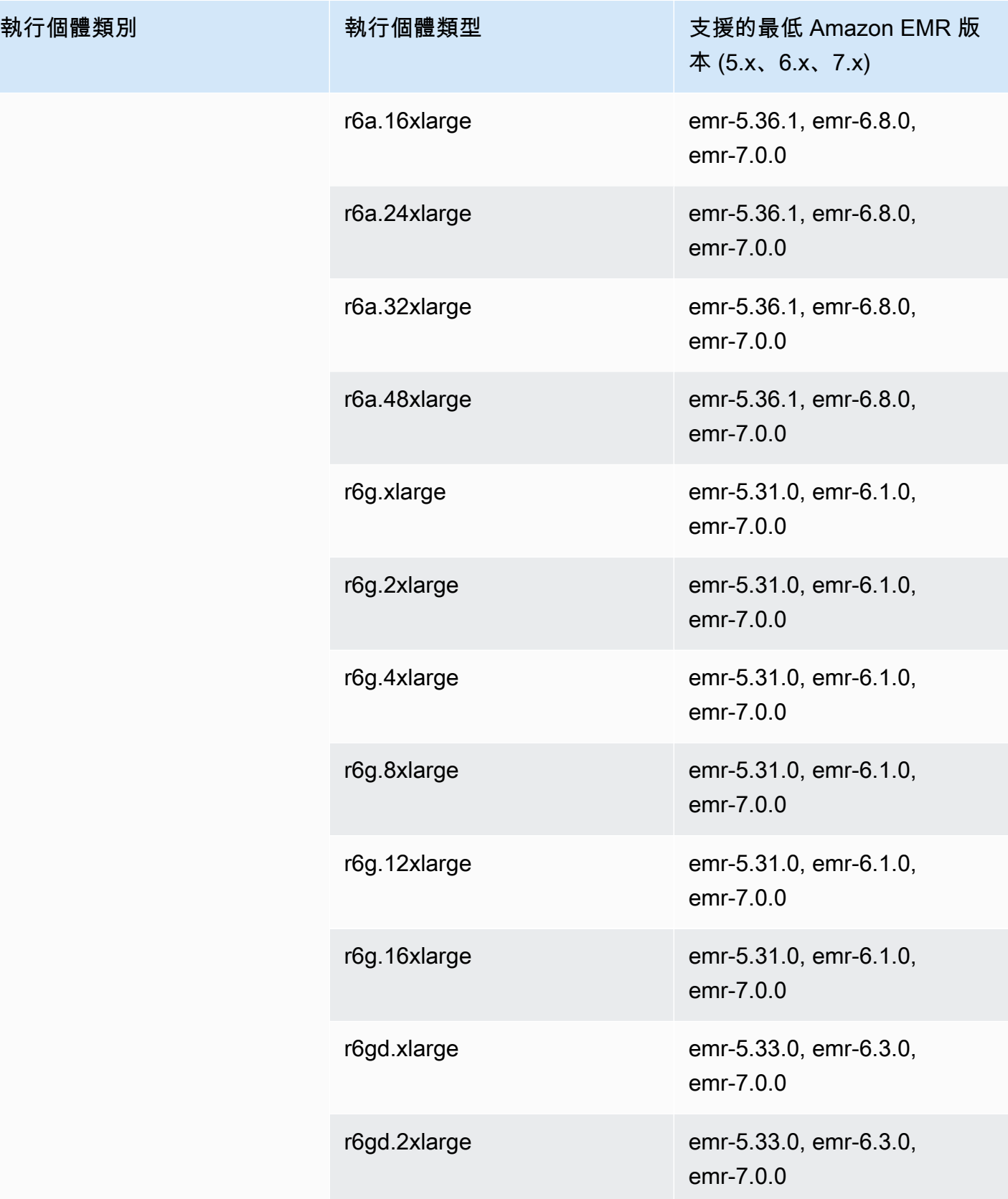

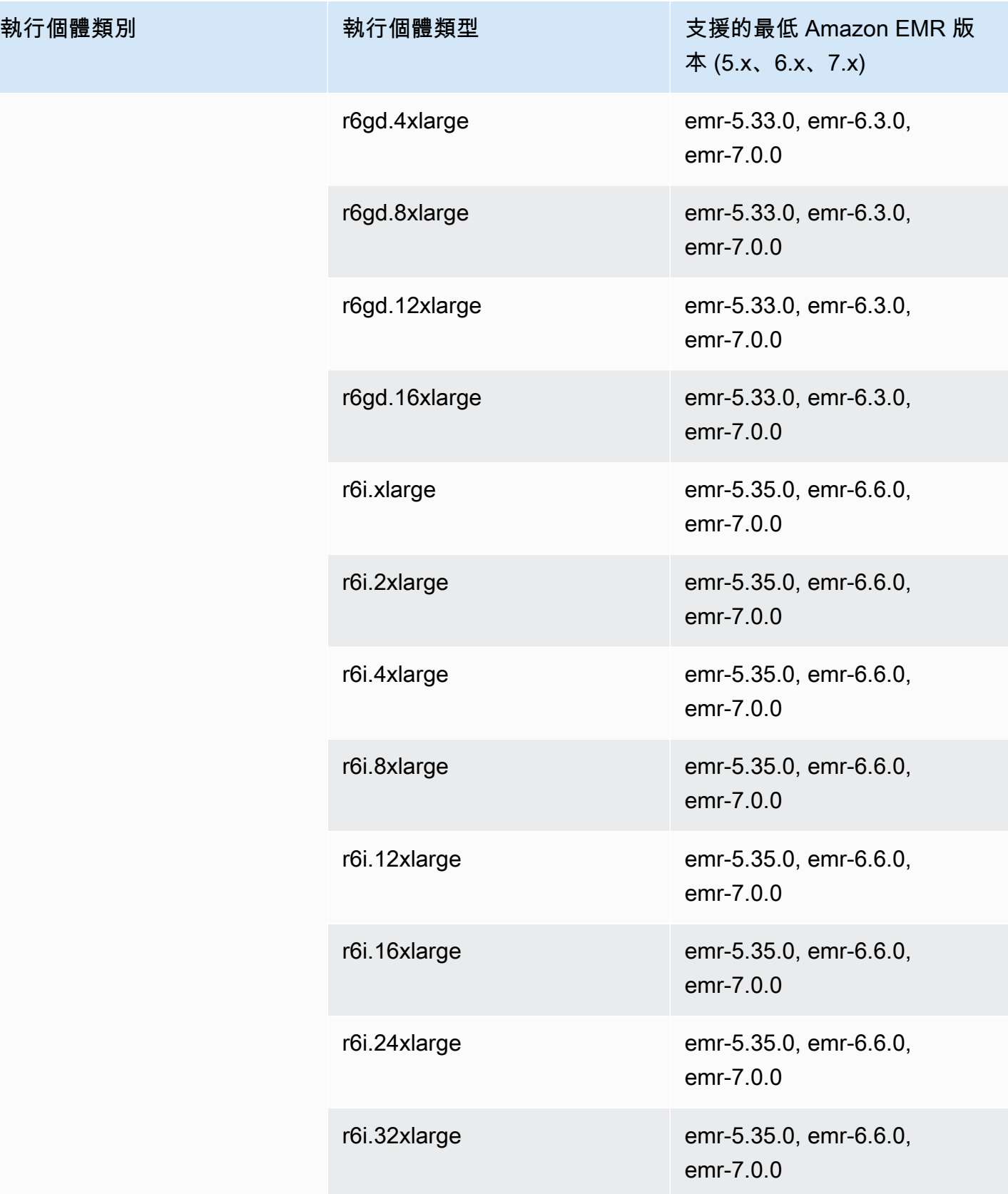

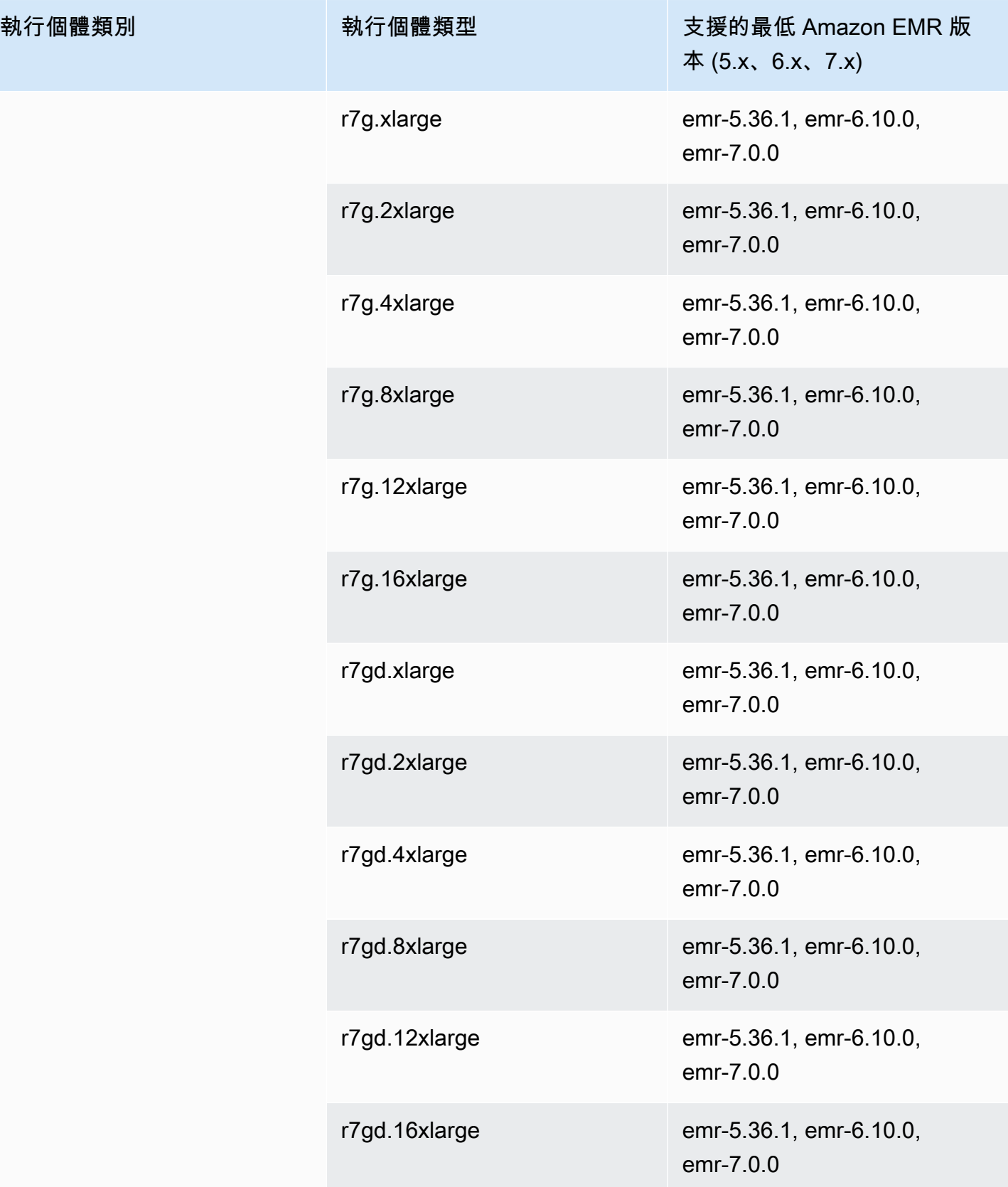

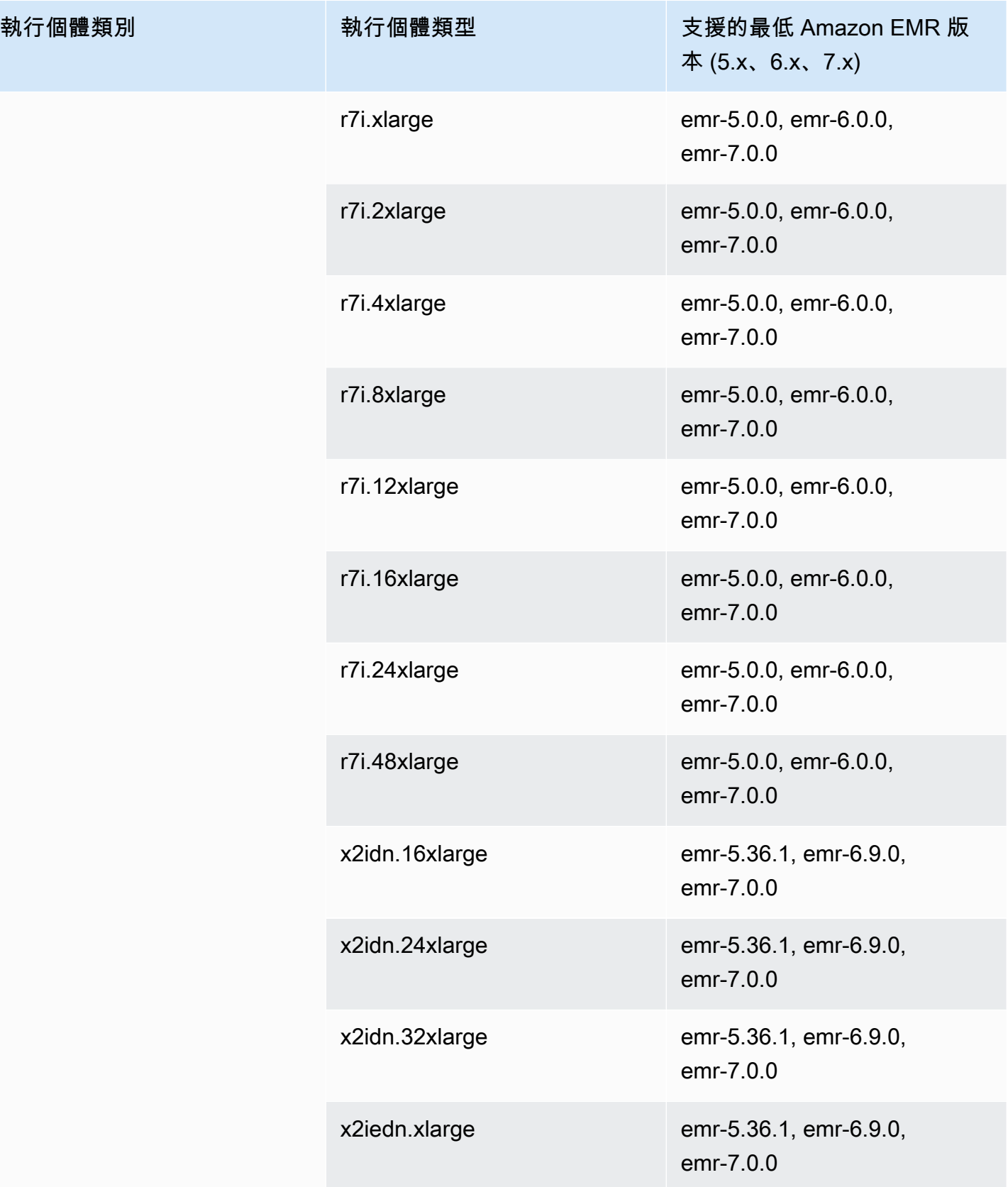

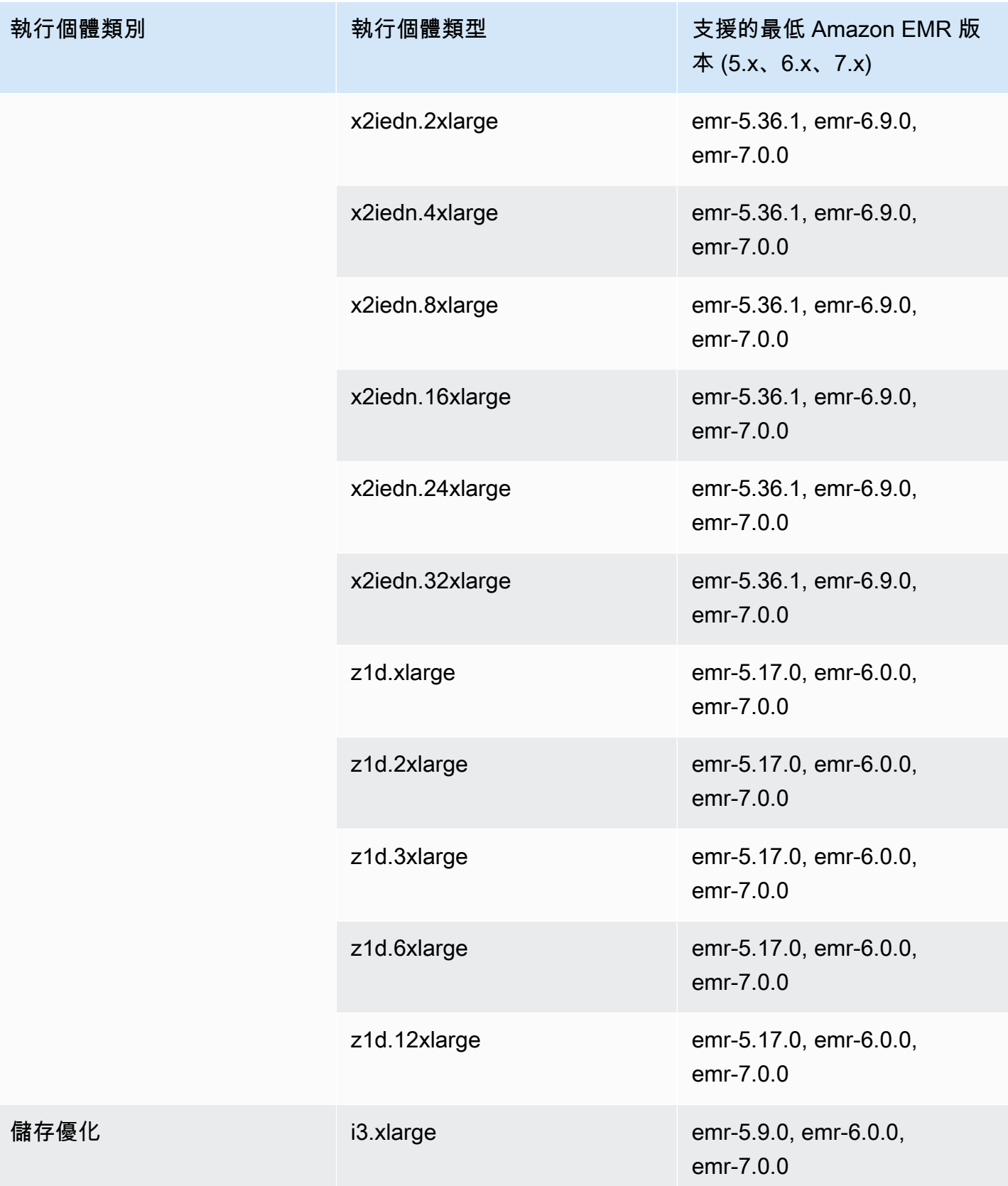

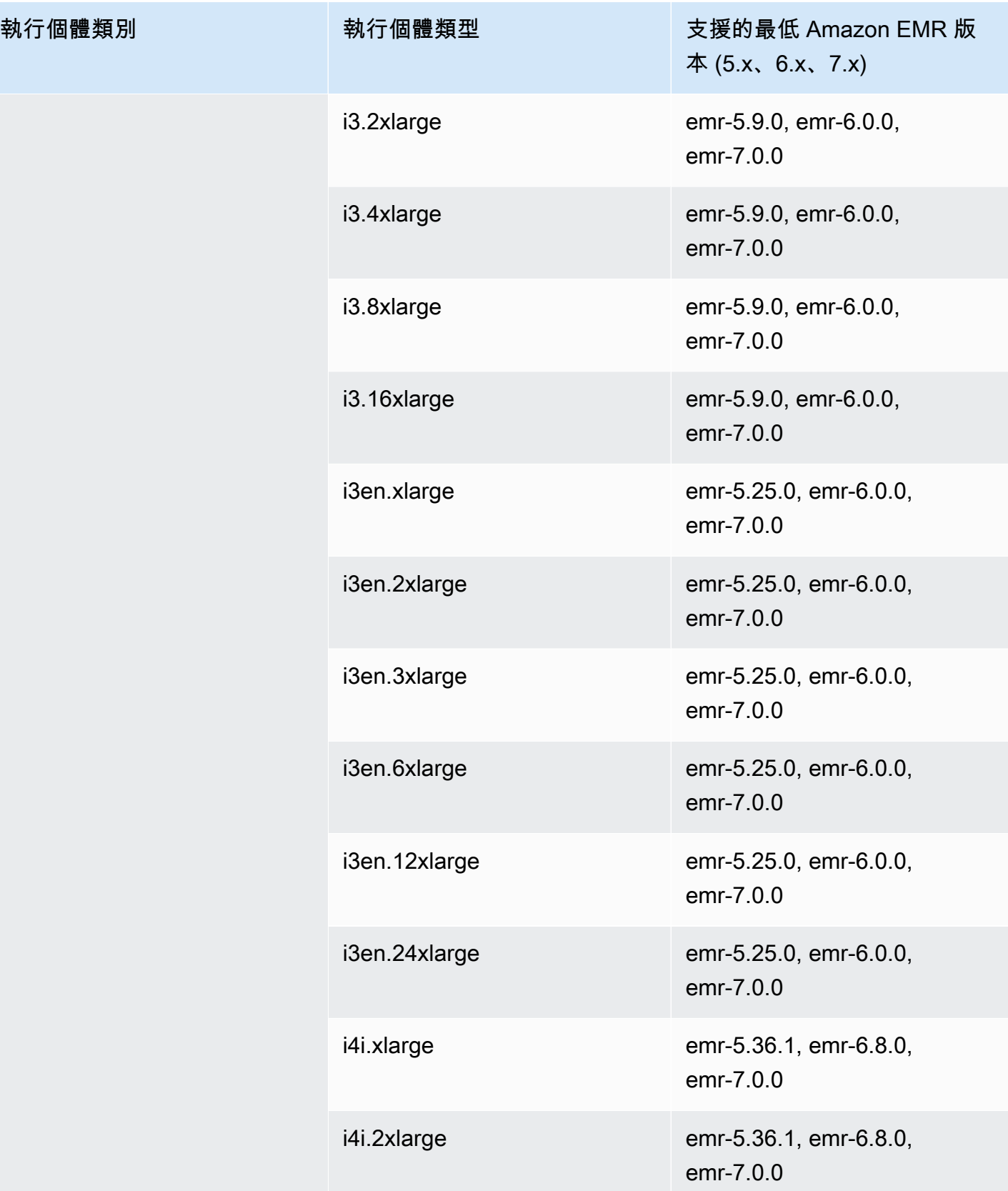

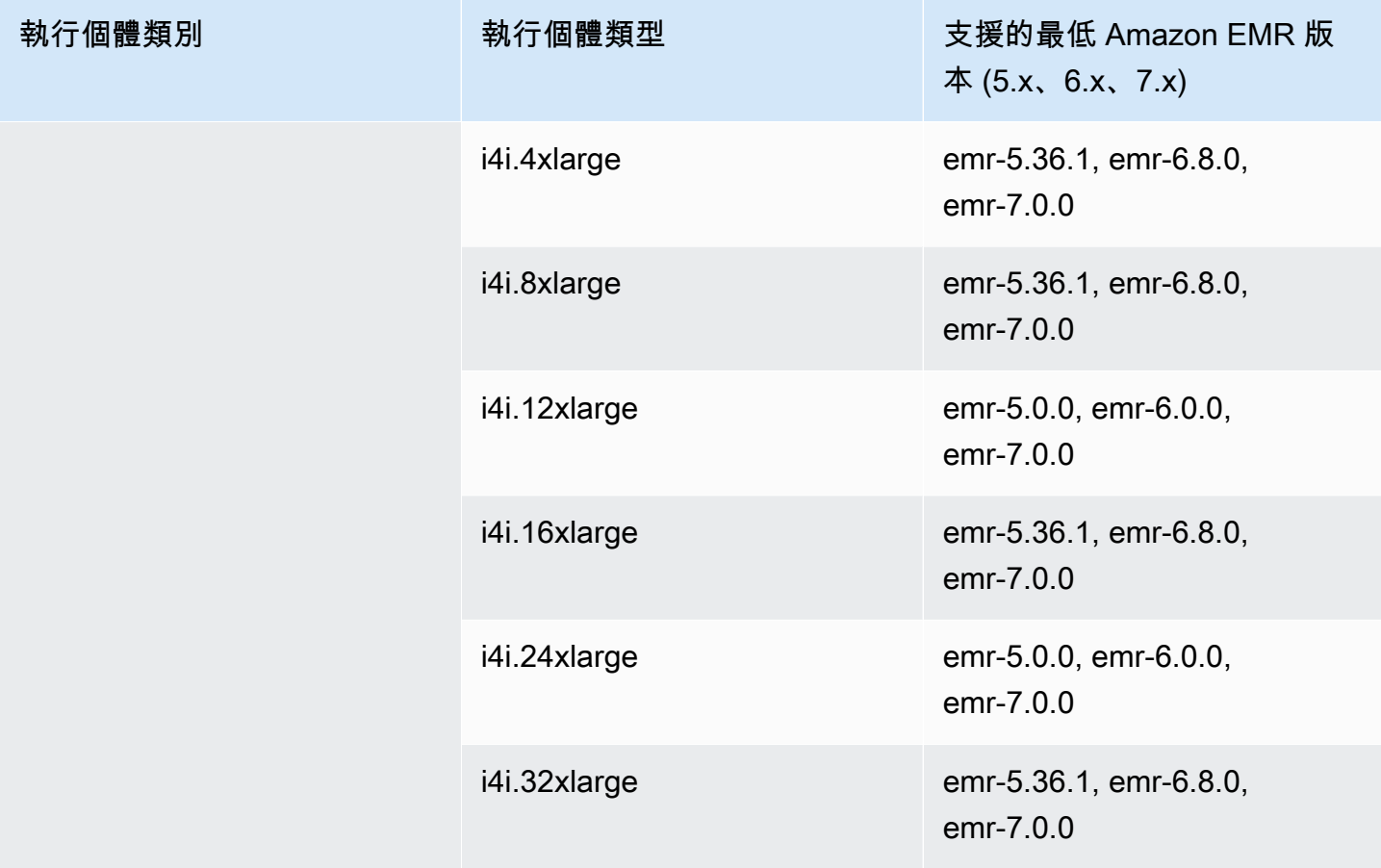

## 美國西部 (奧勒岡) - us-west-2

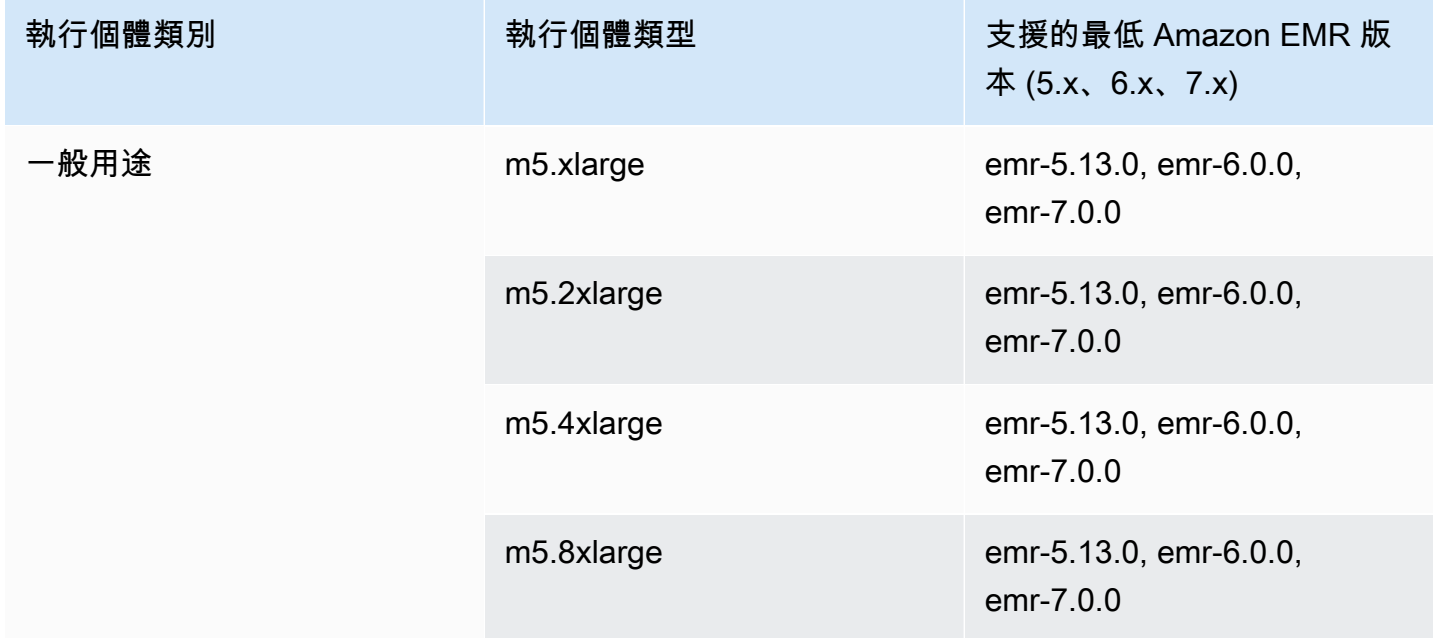

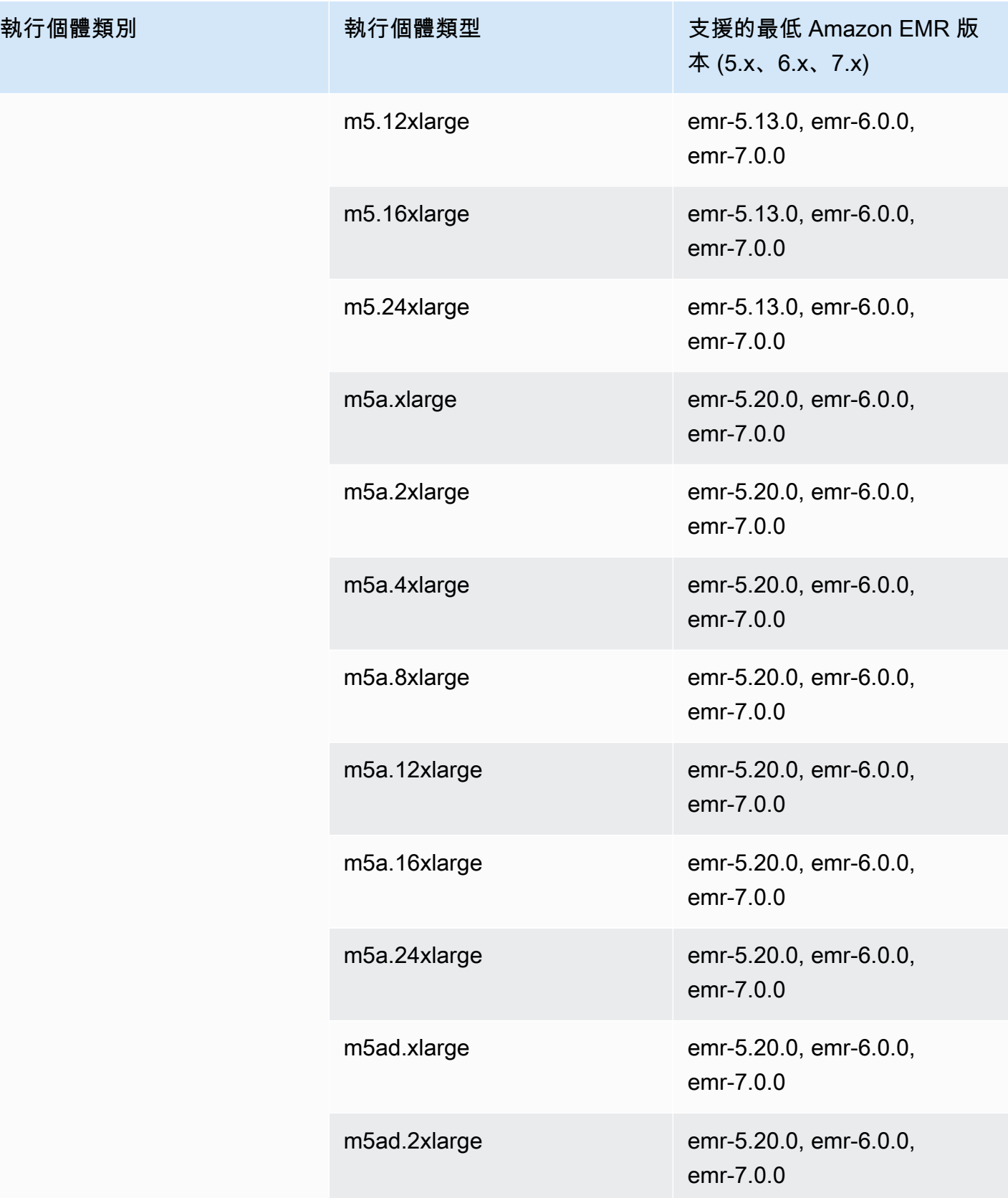

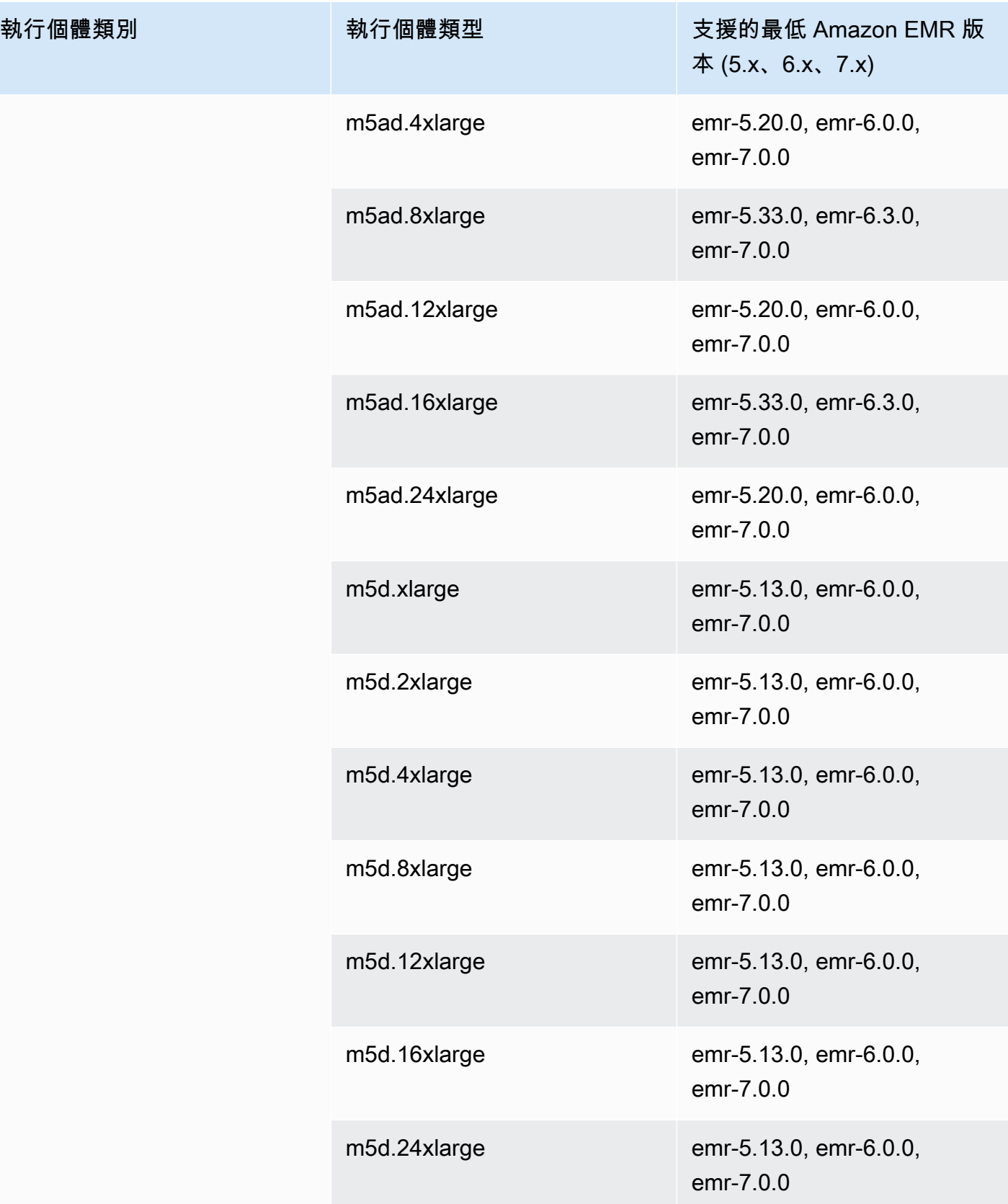

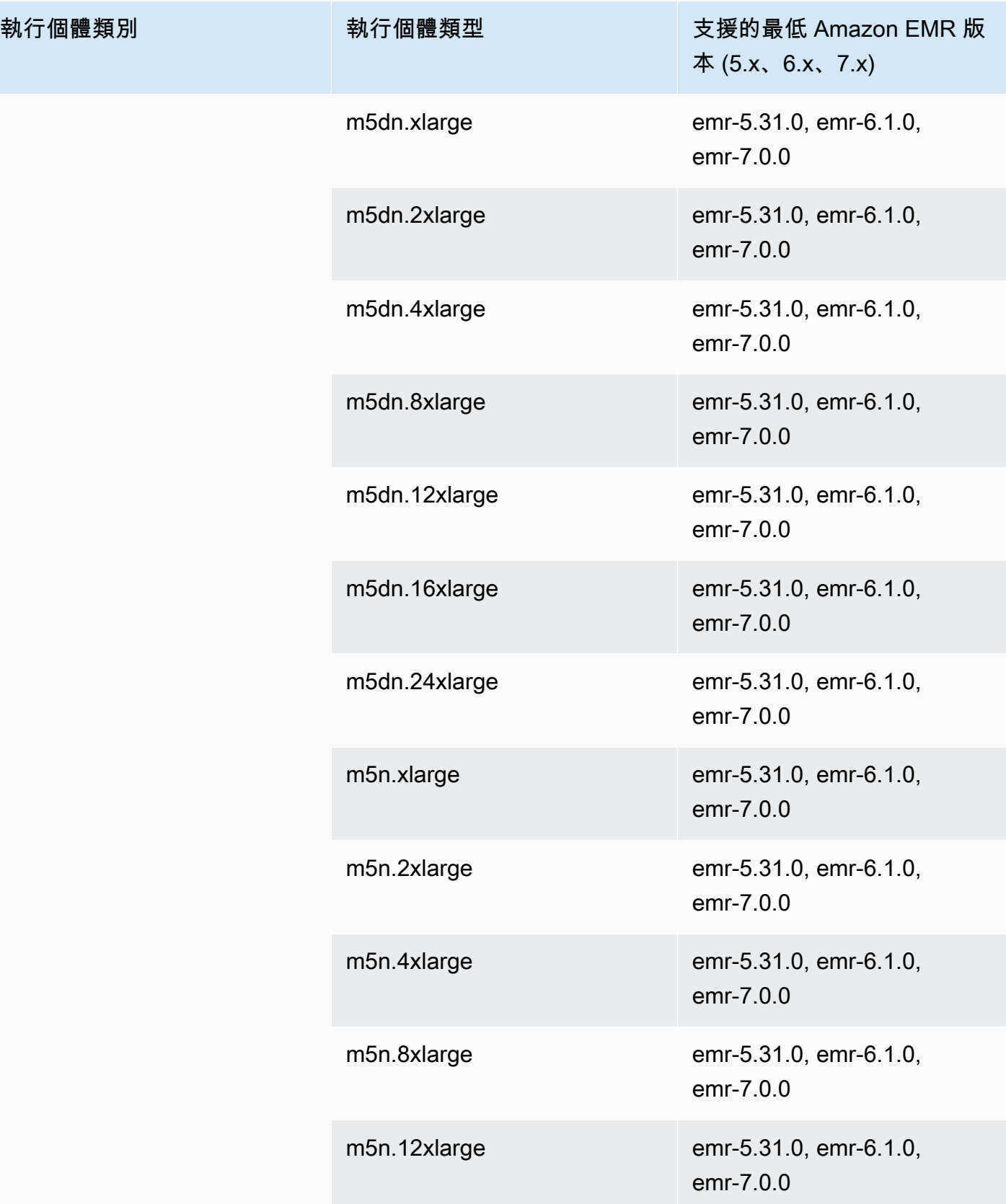

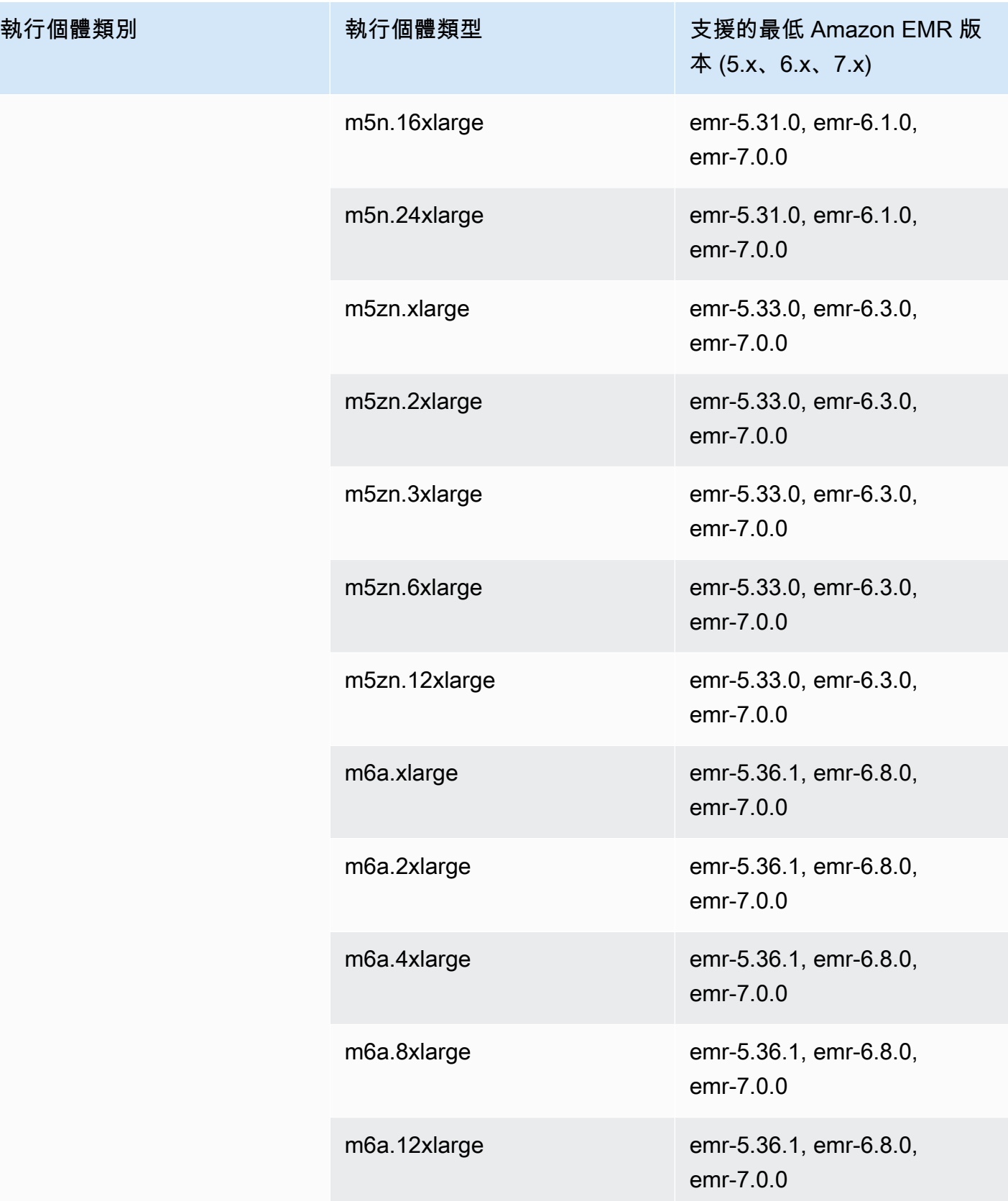

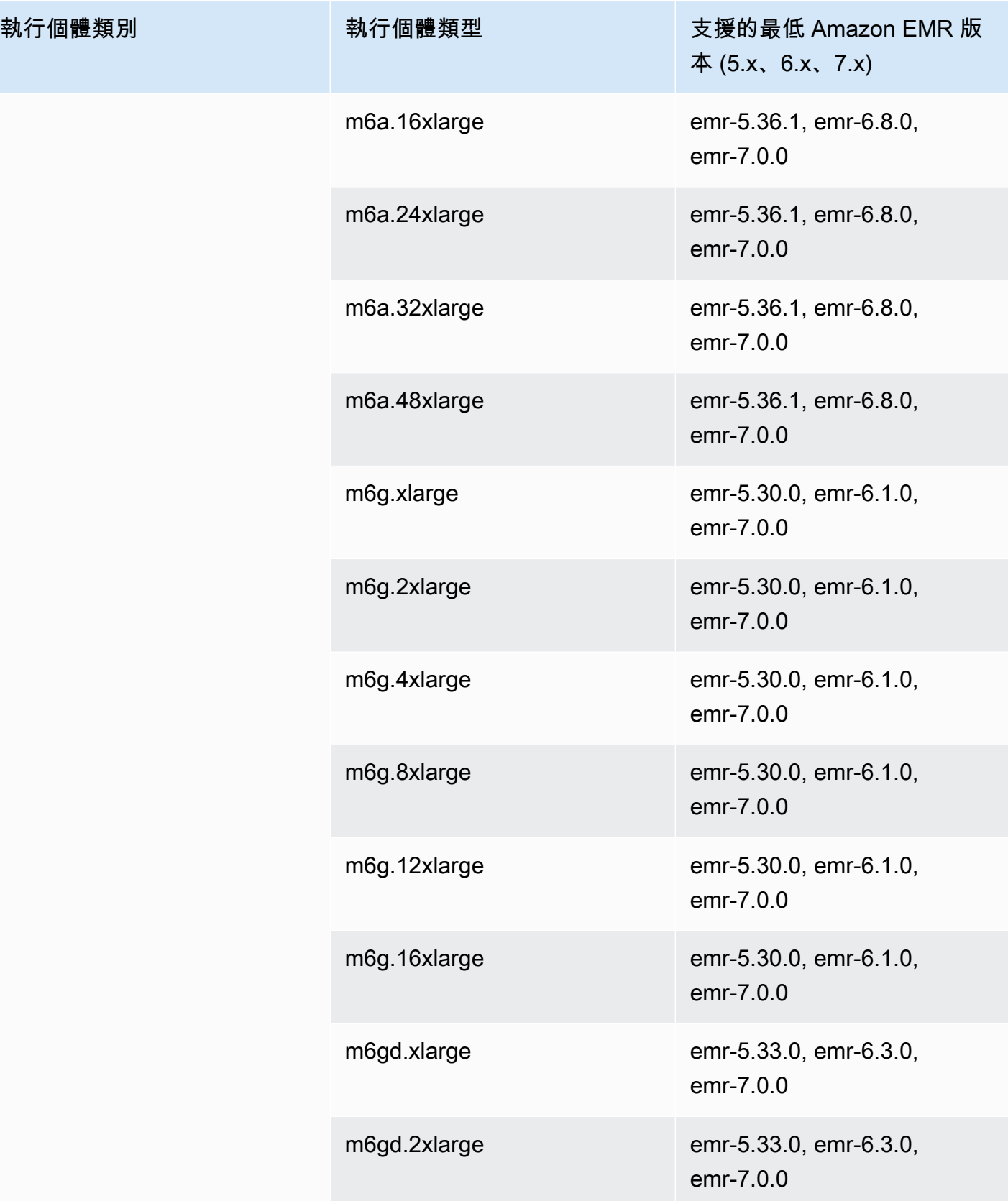

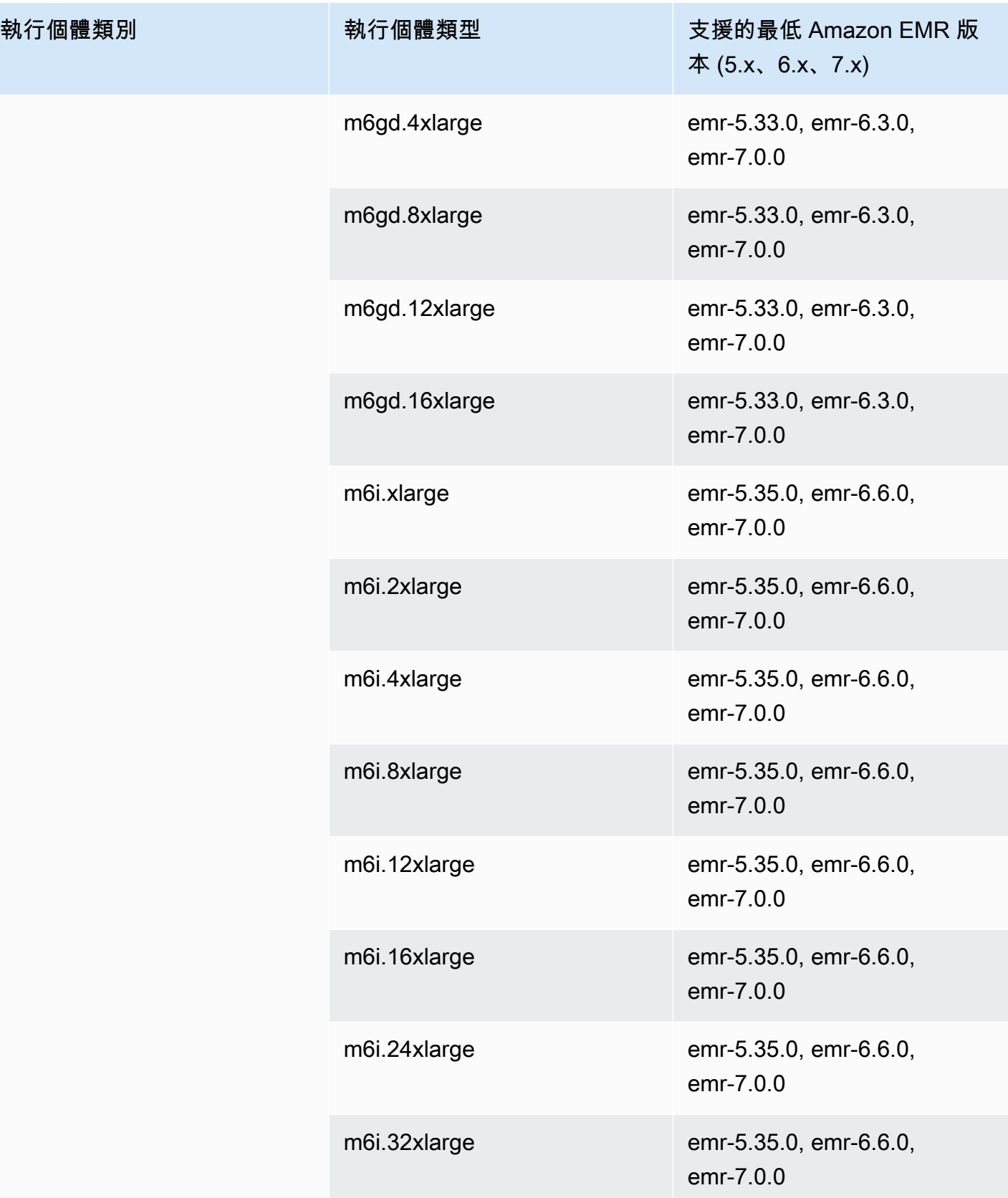
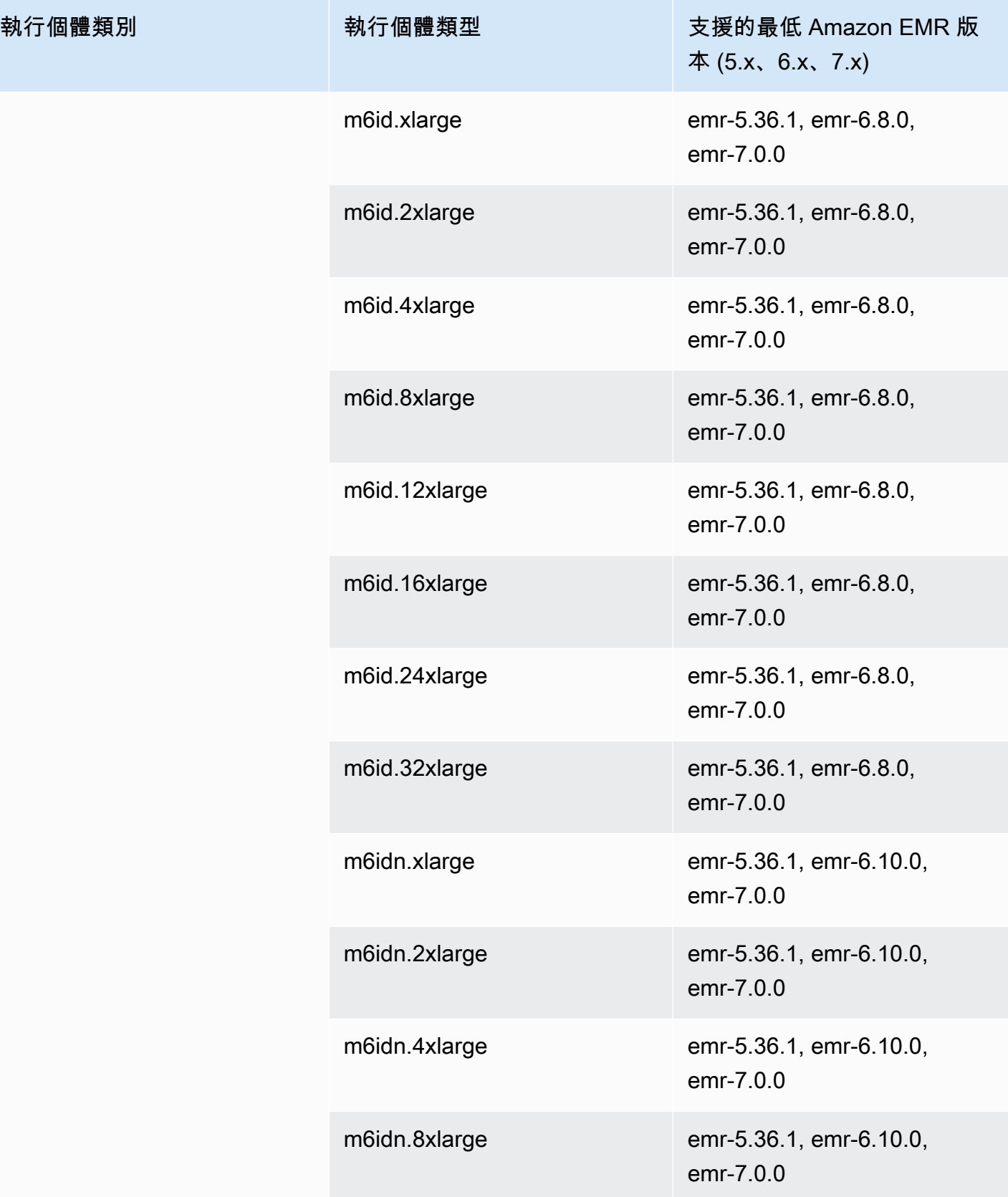

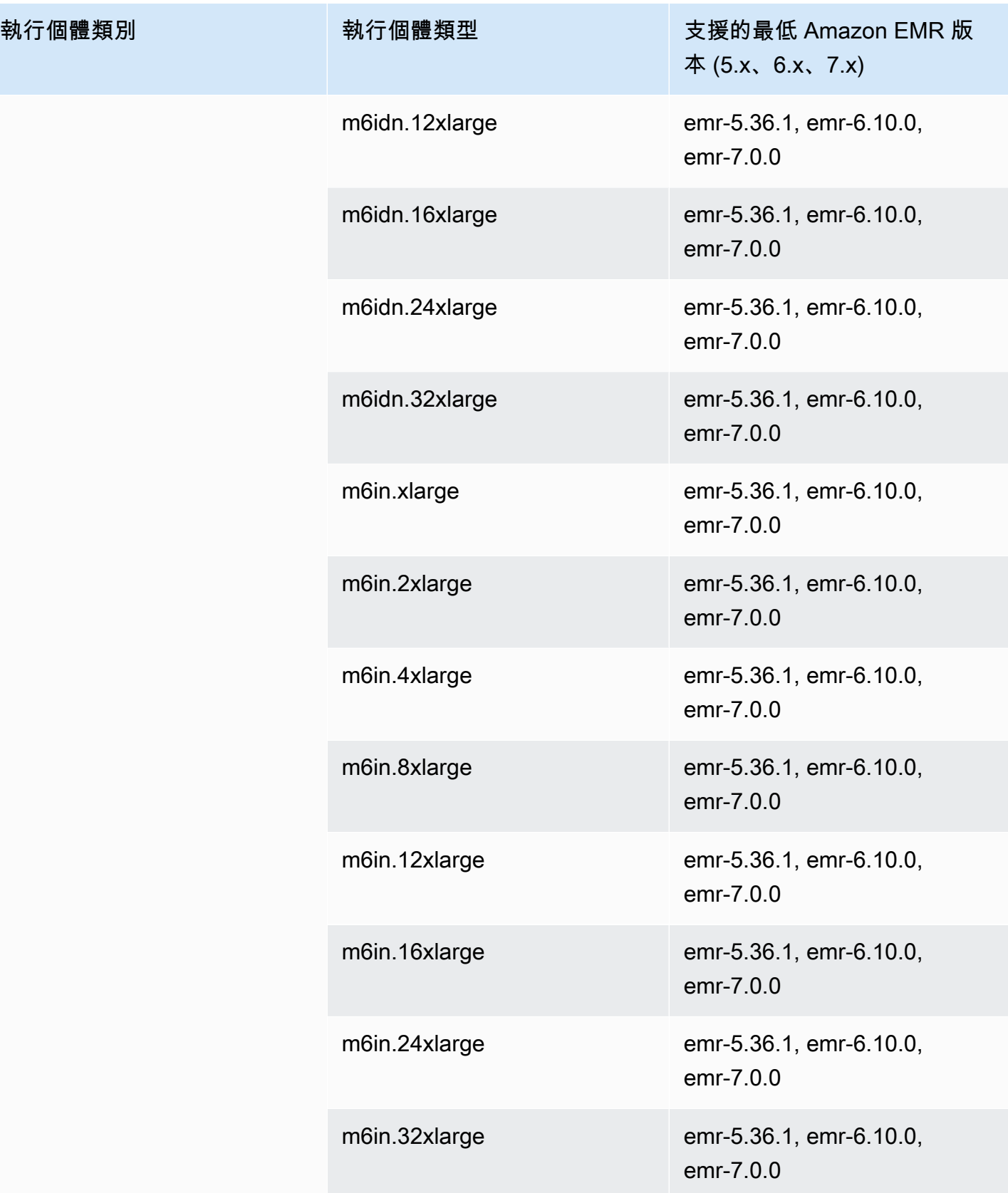

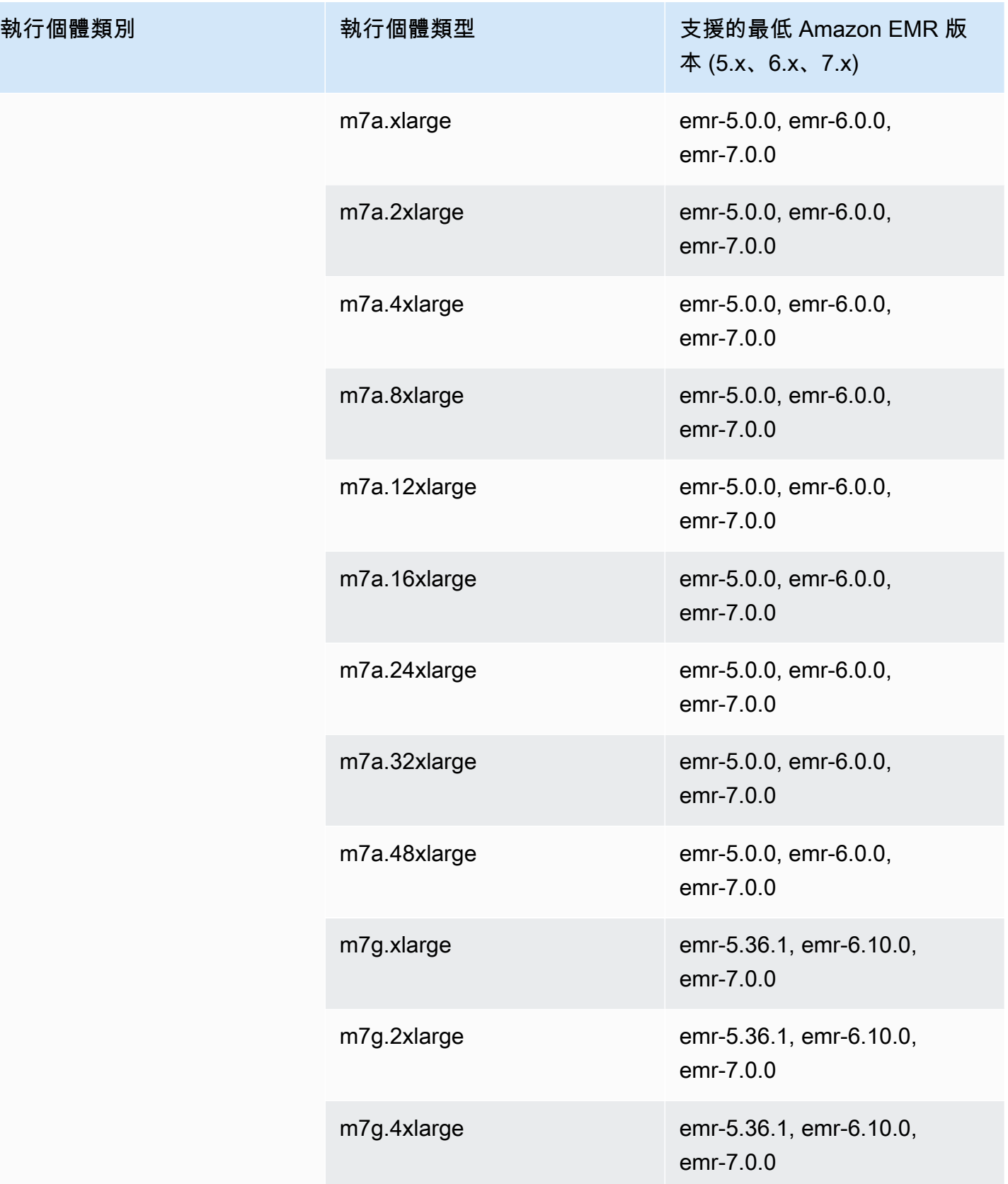

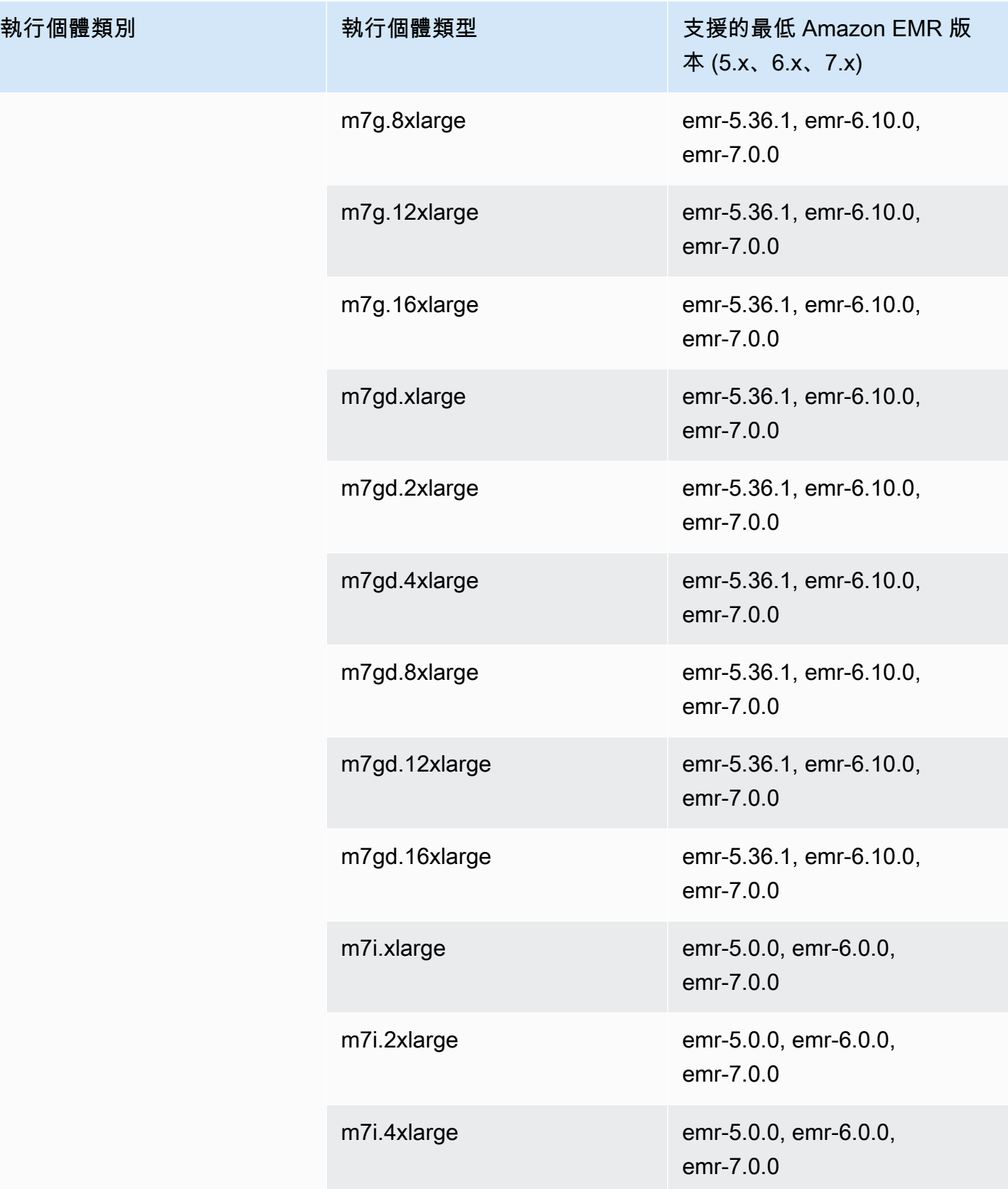

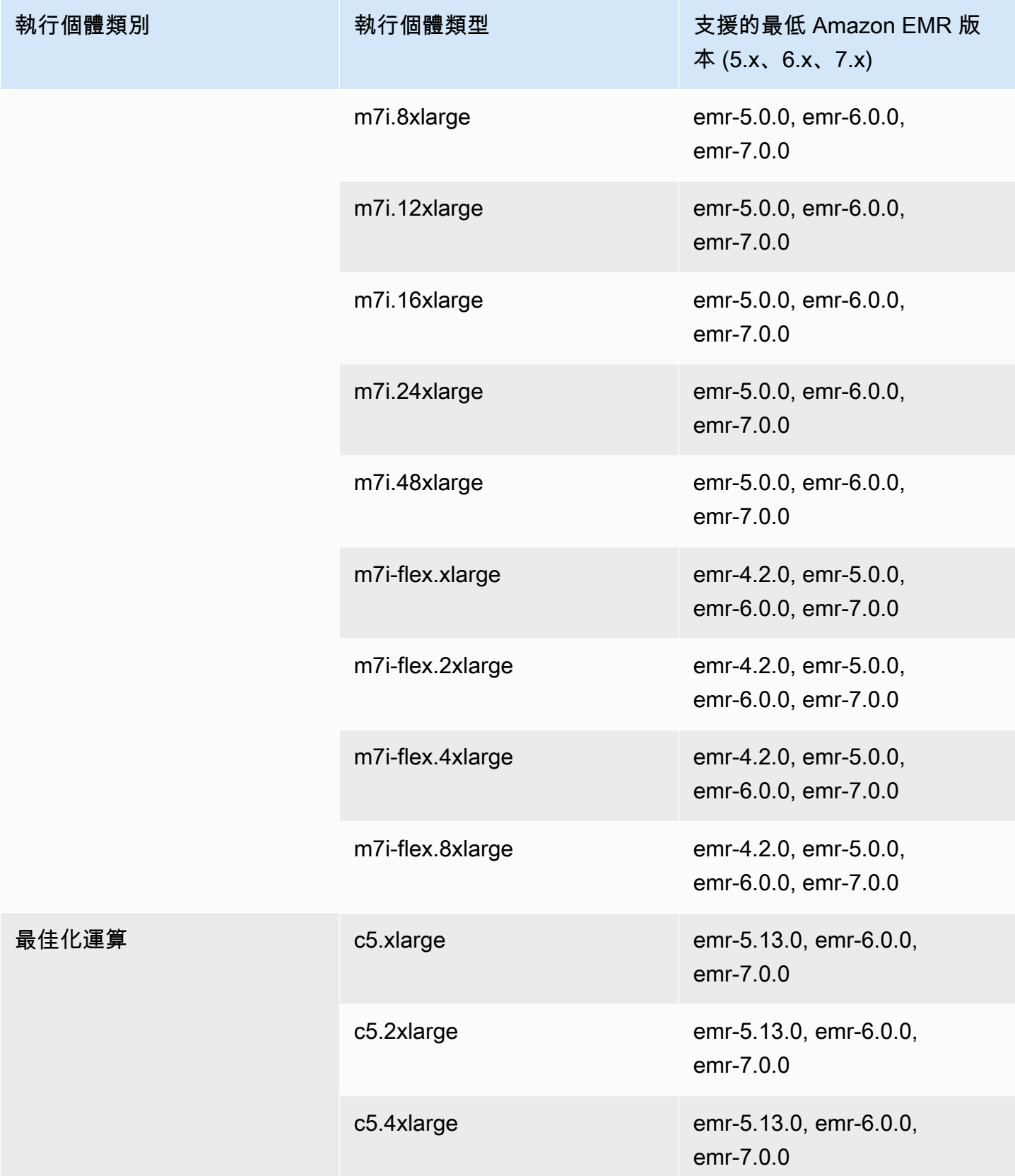

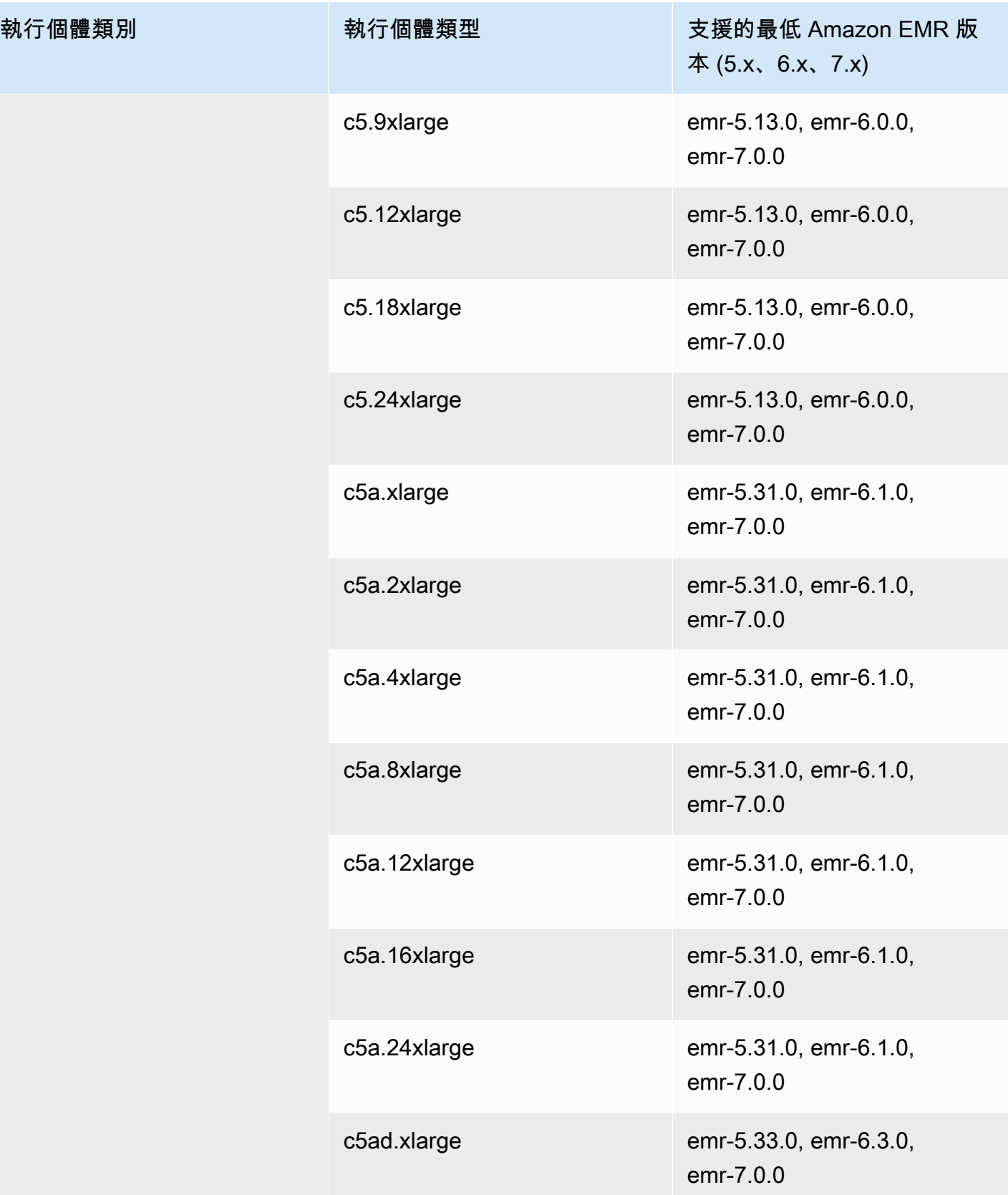

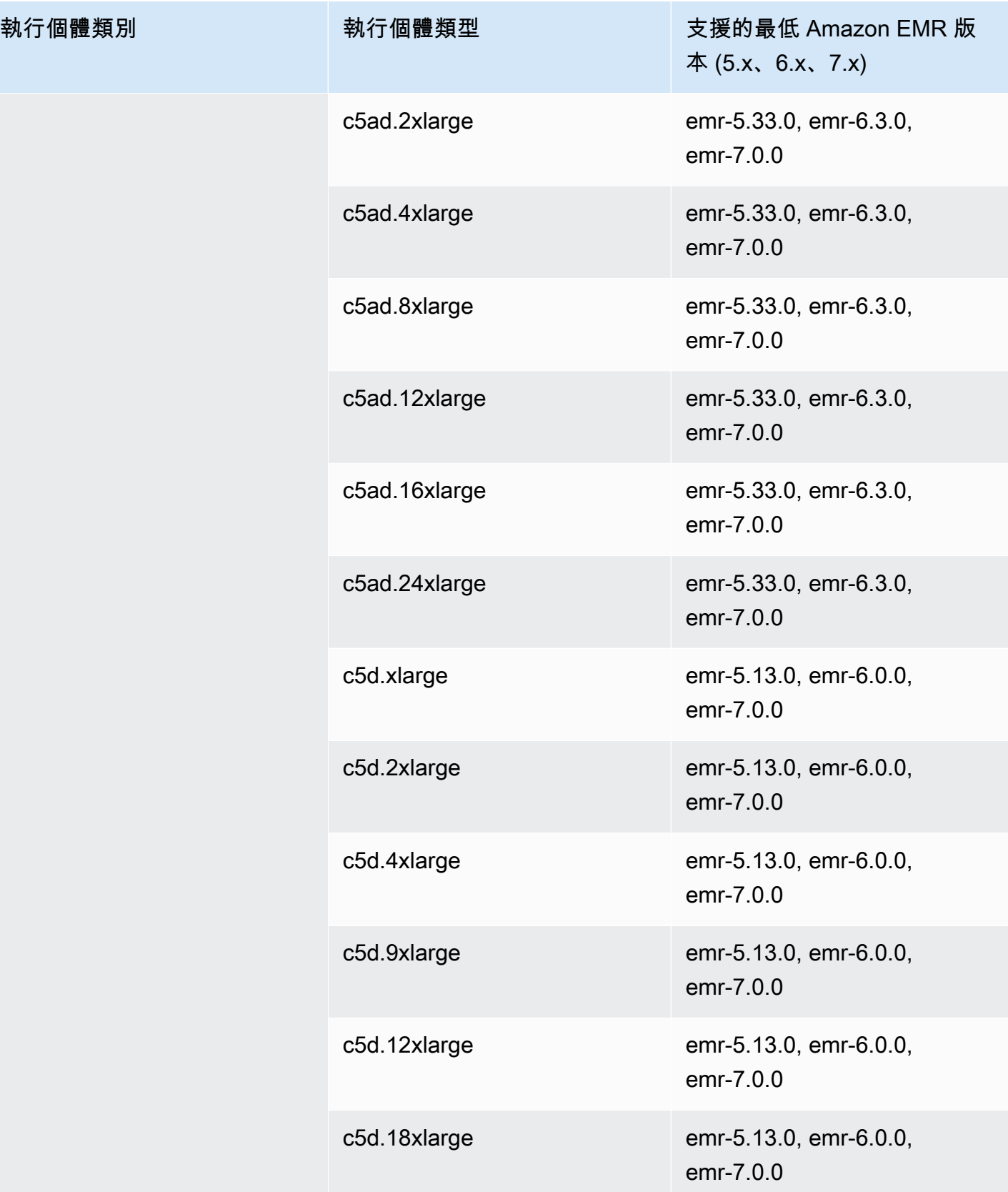

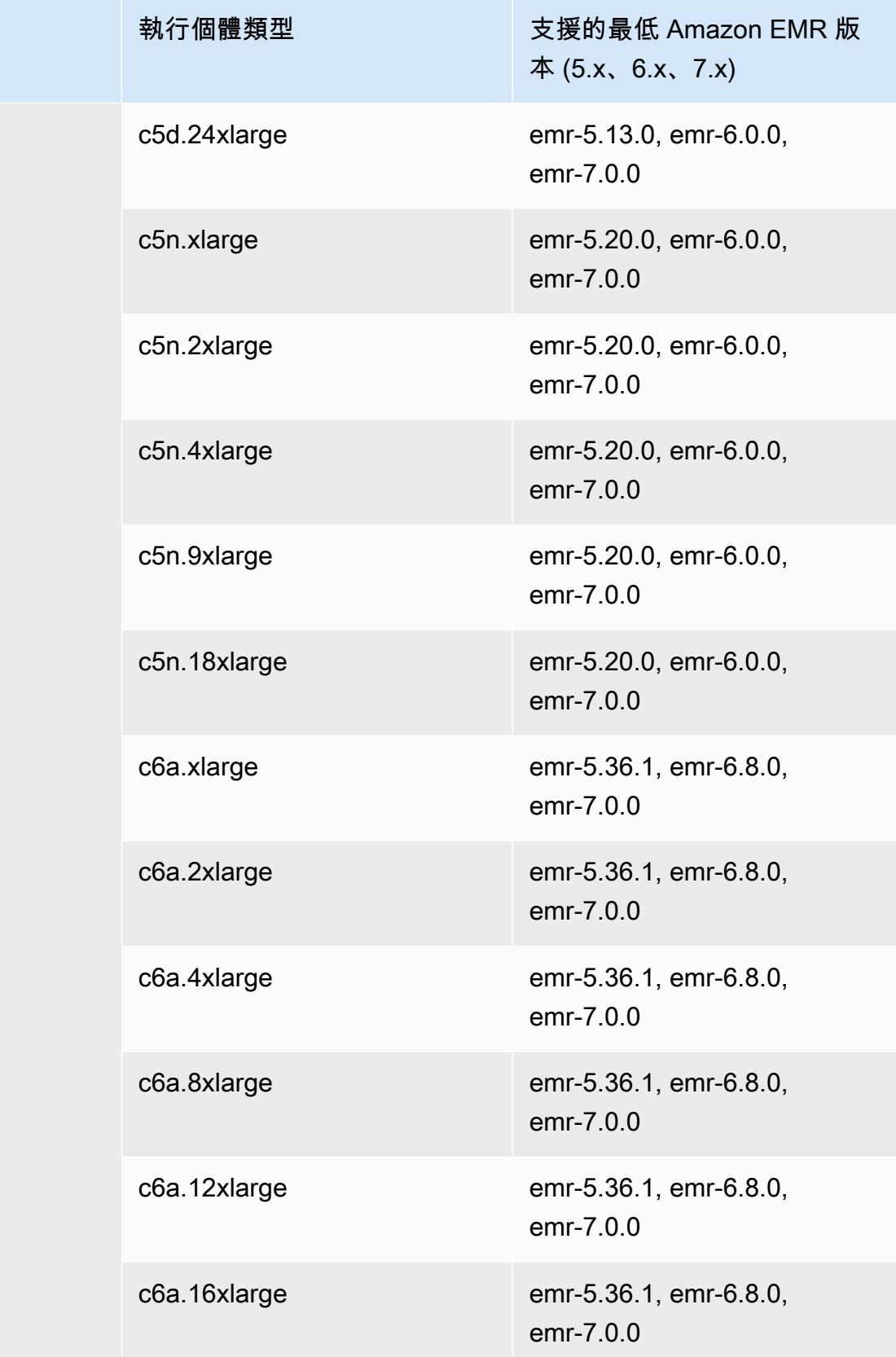

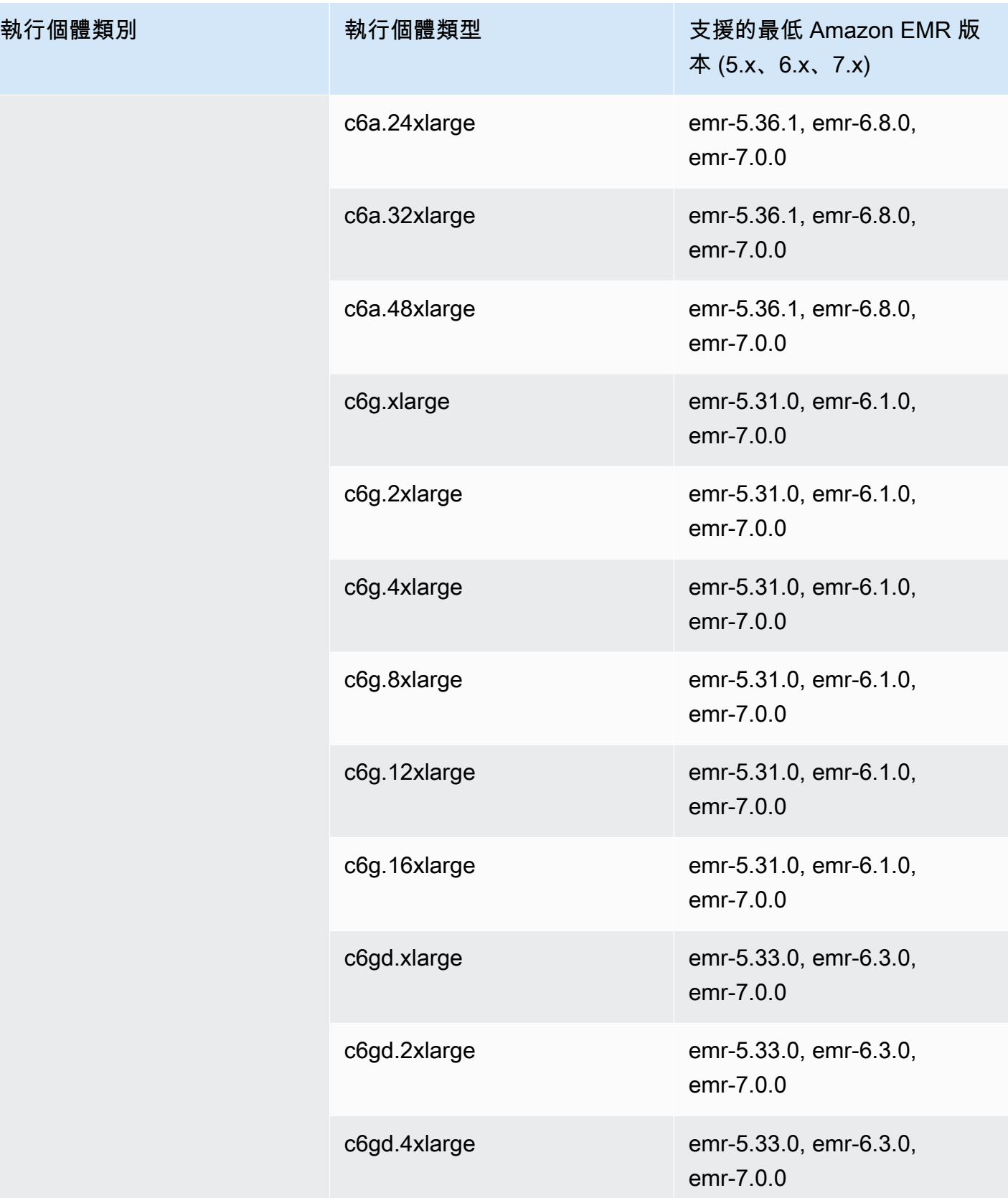

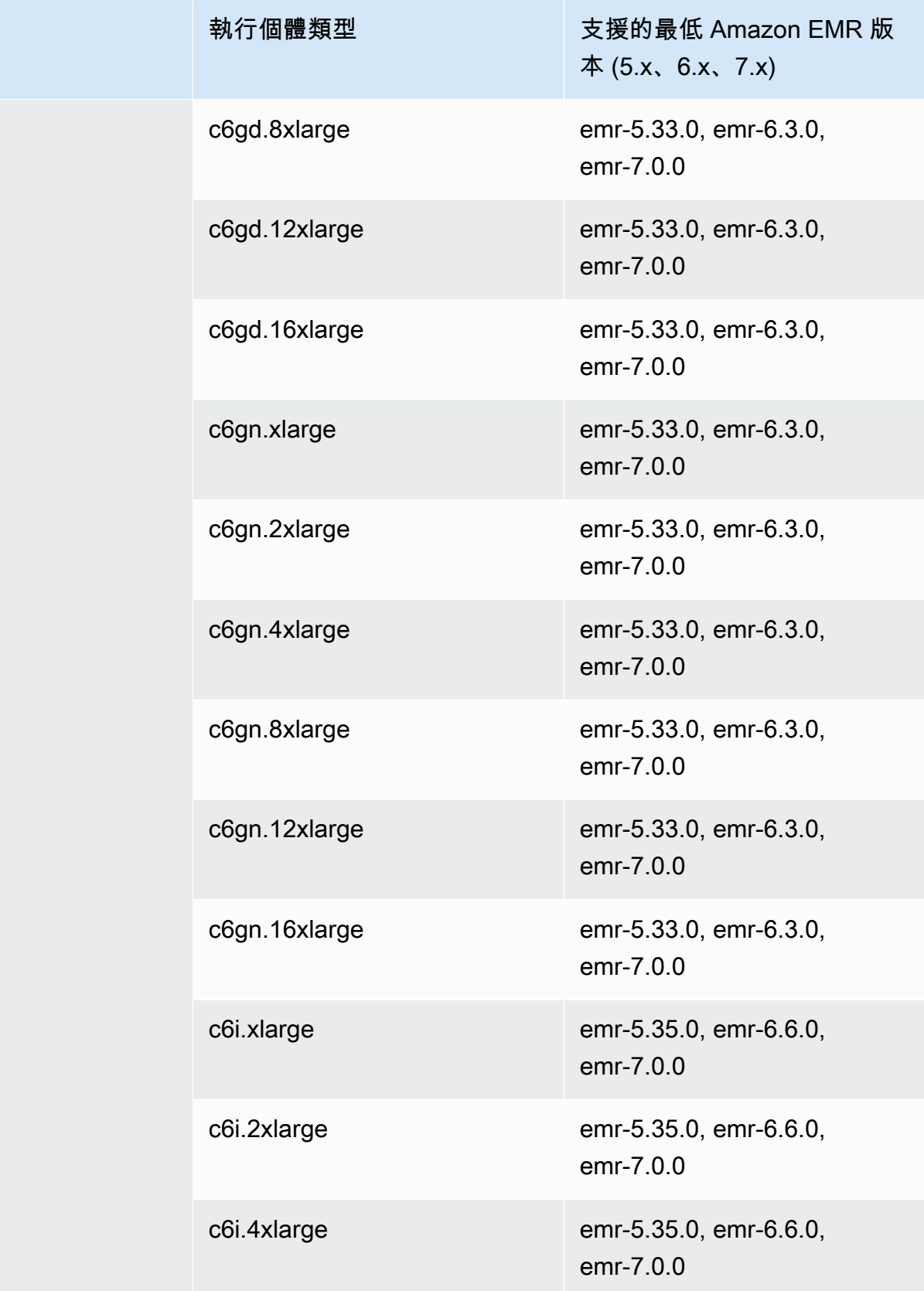

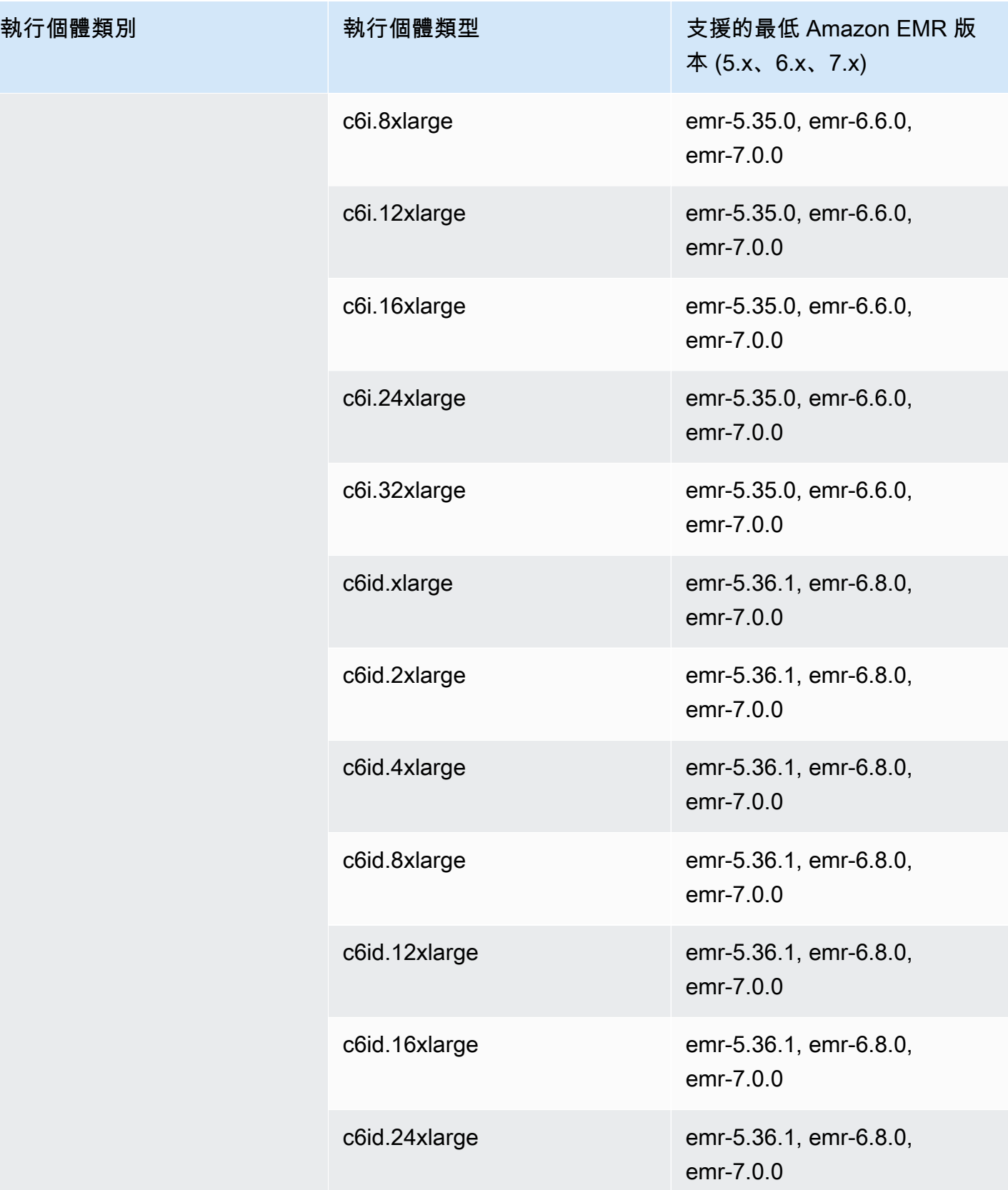

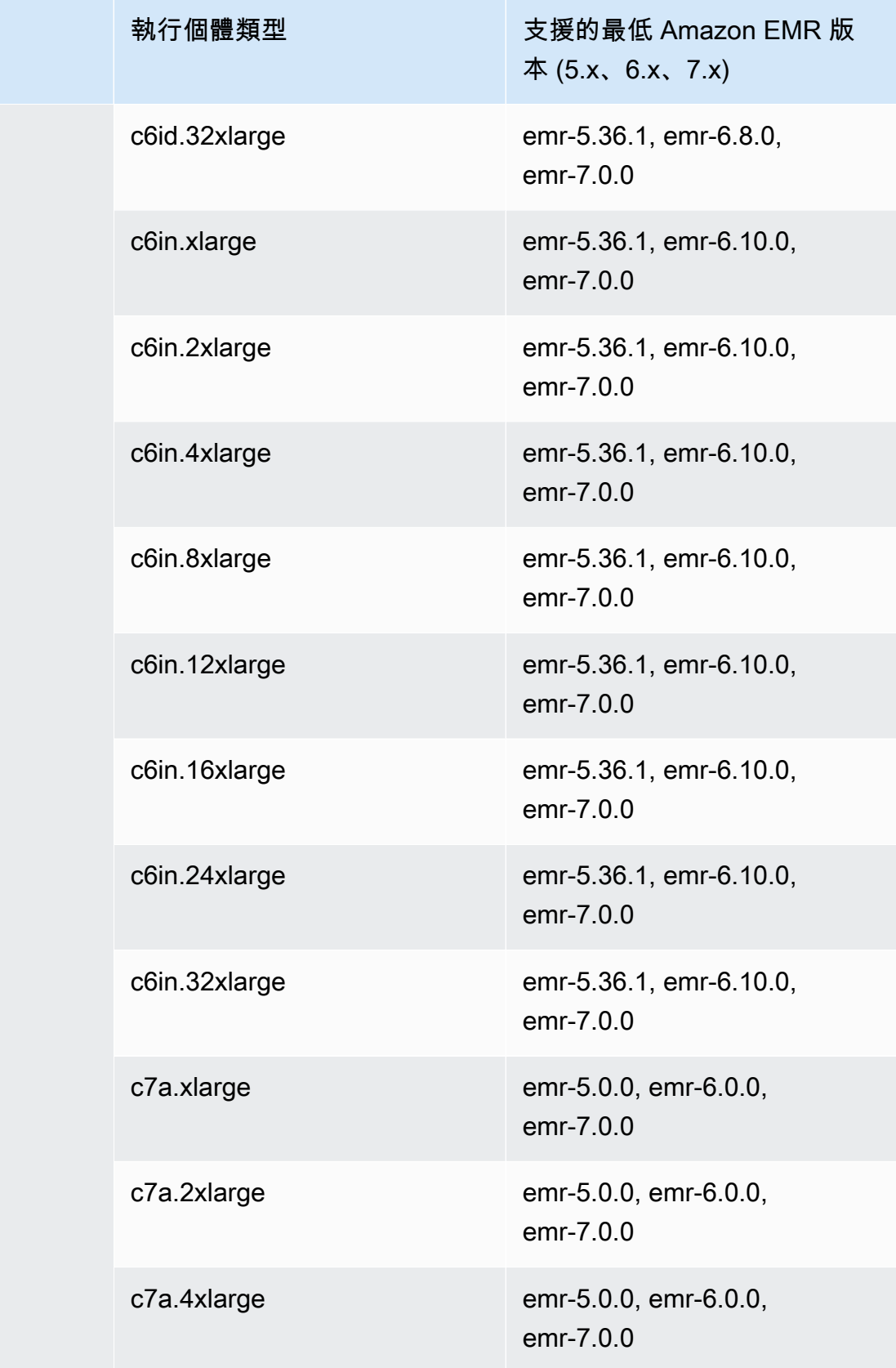

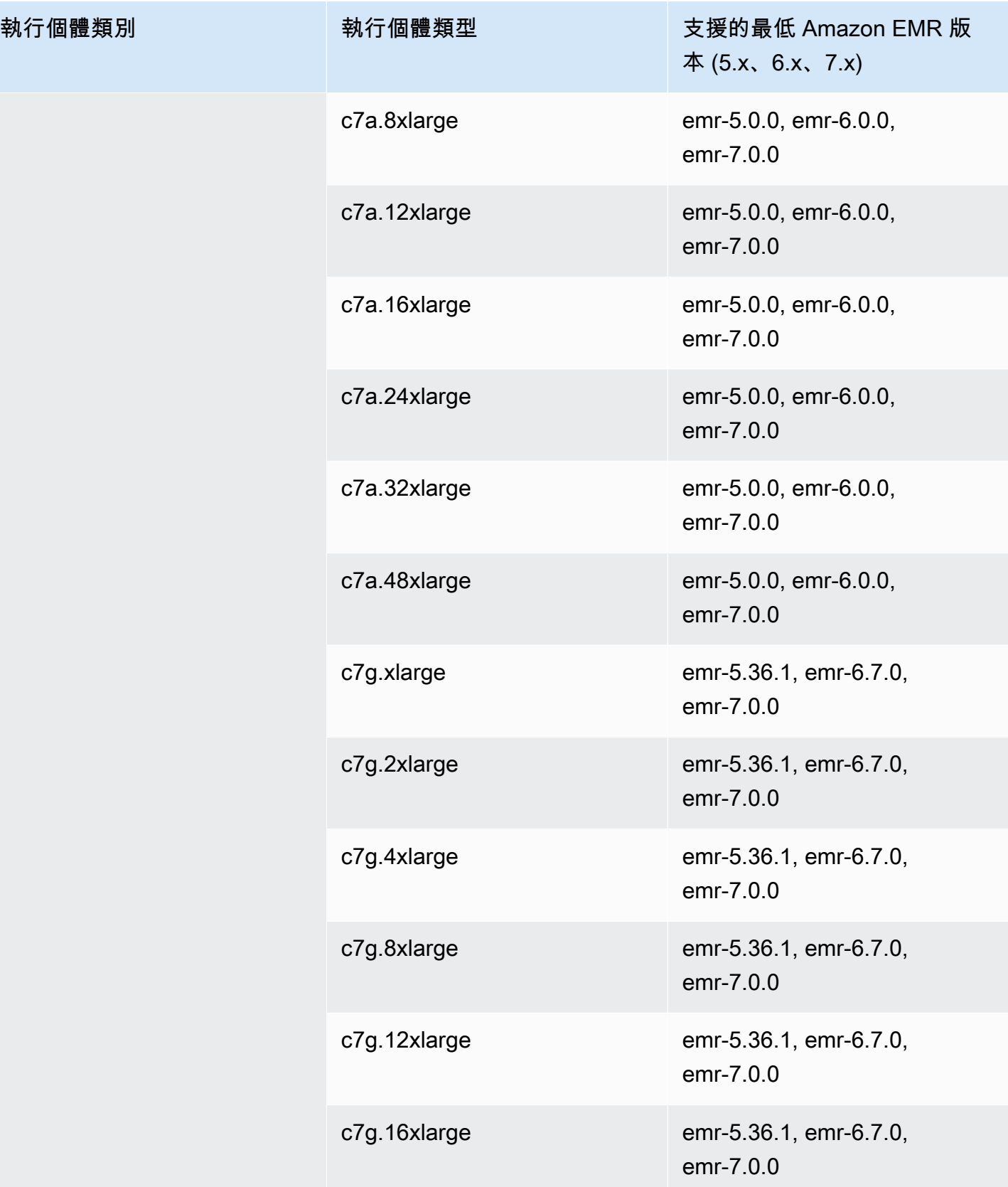

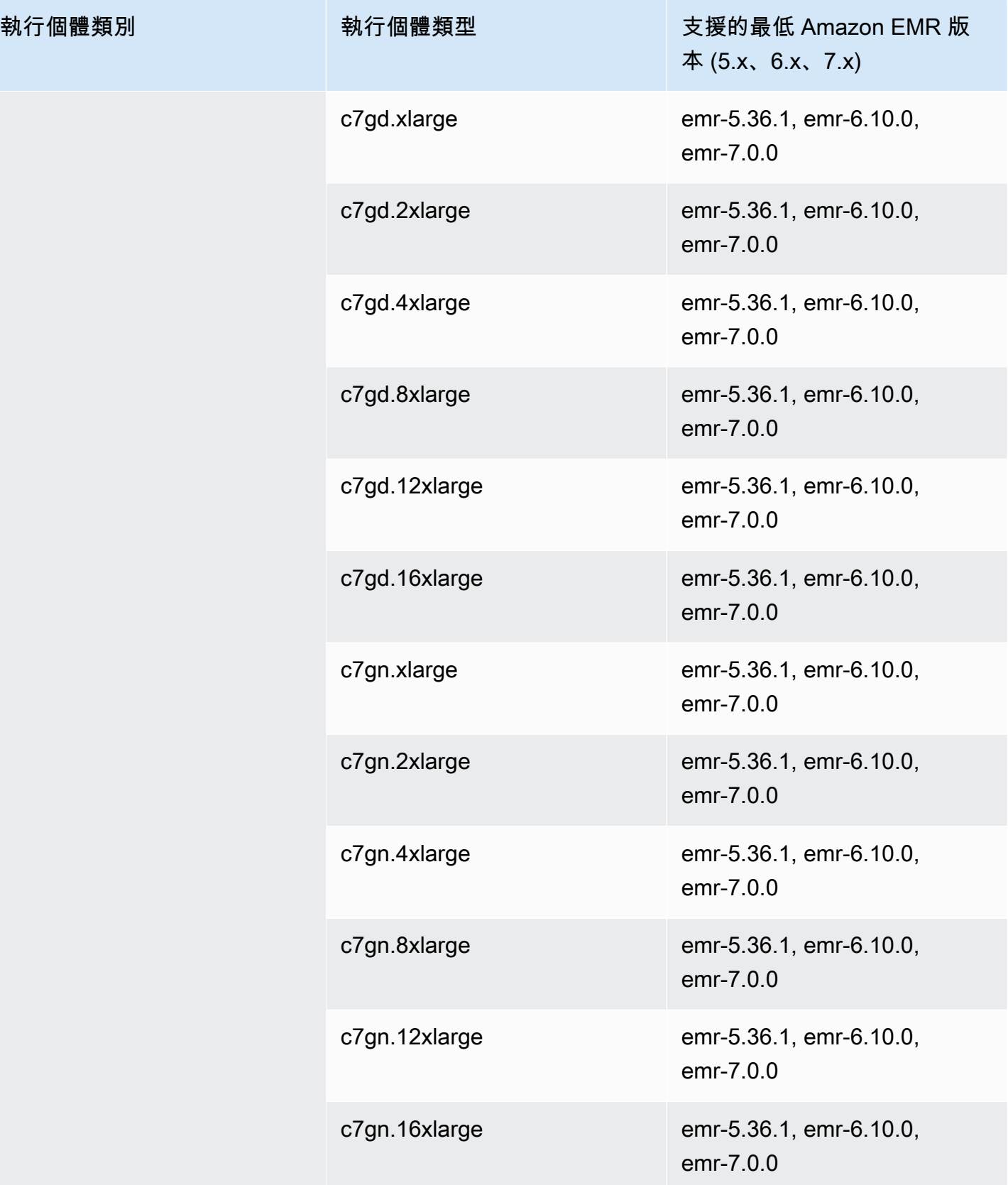

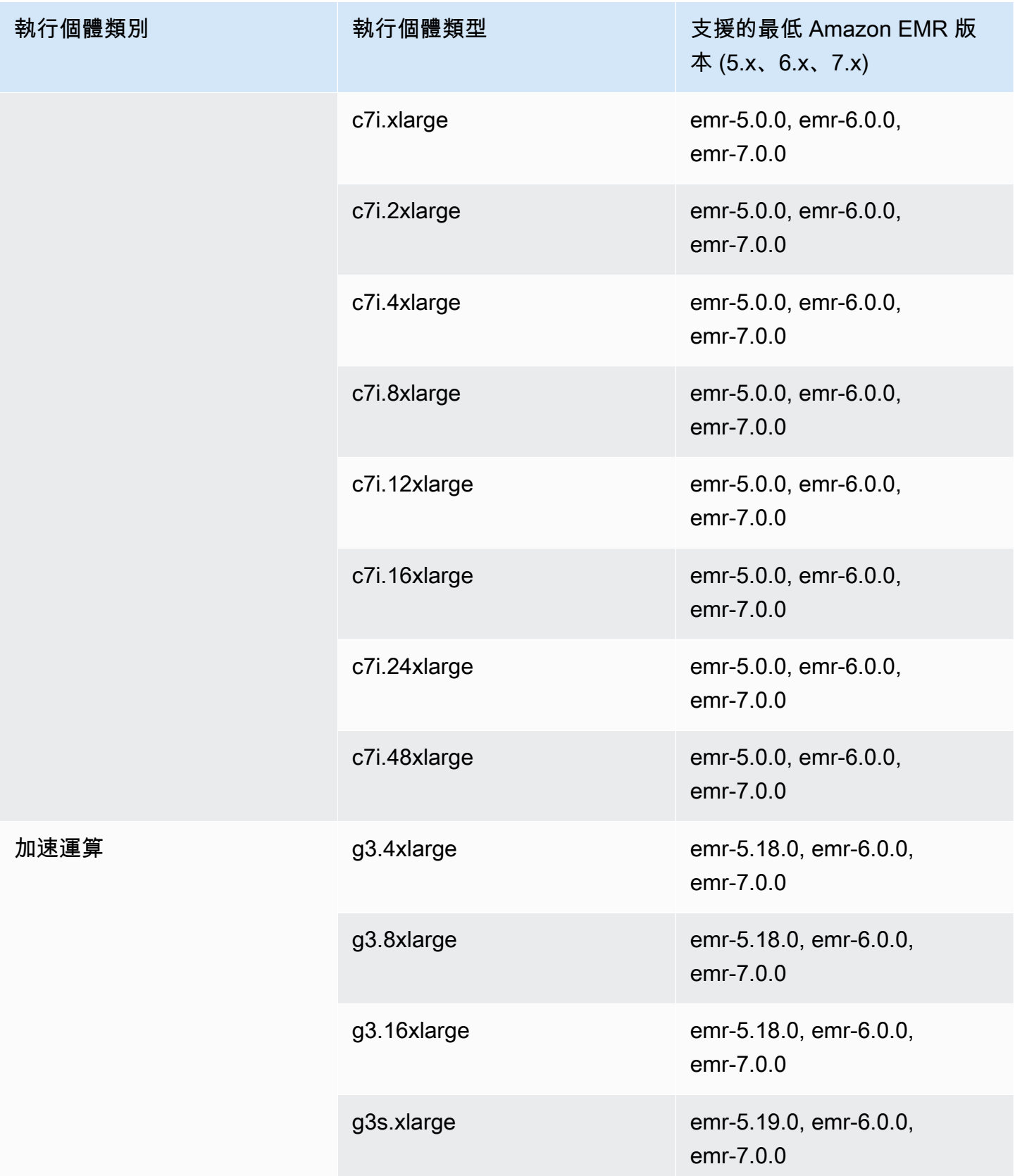

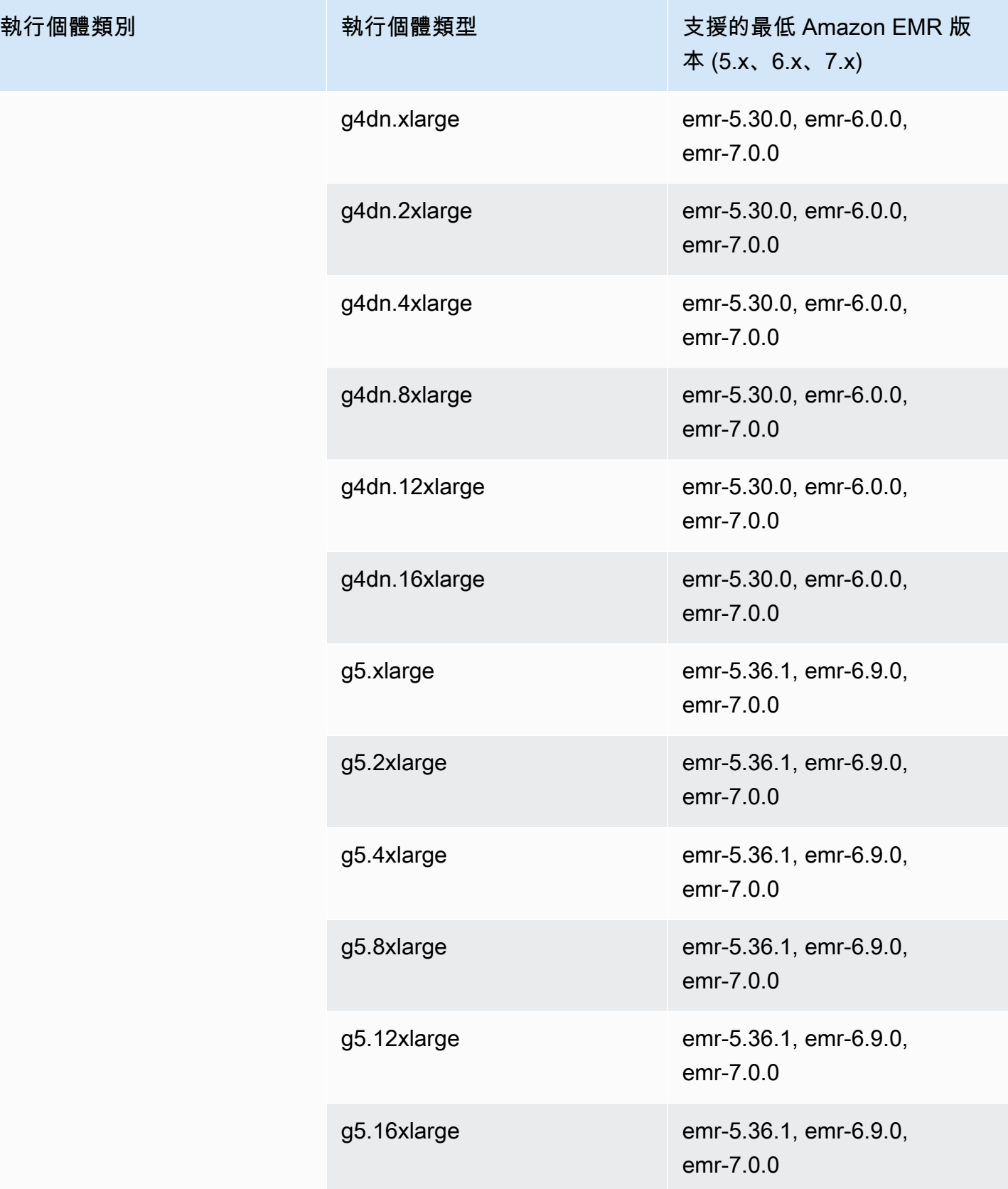

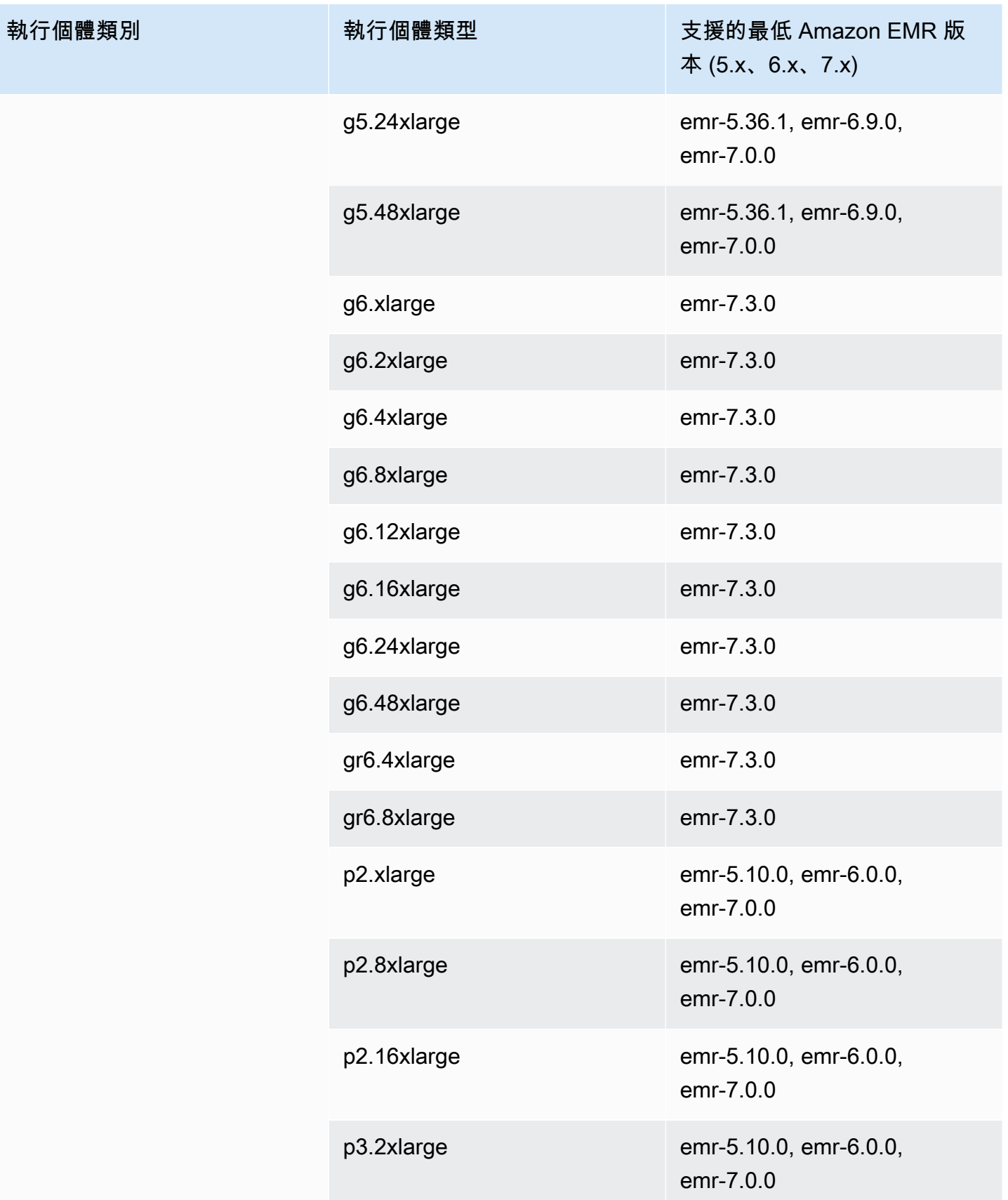

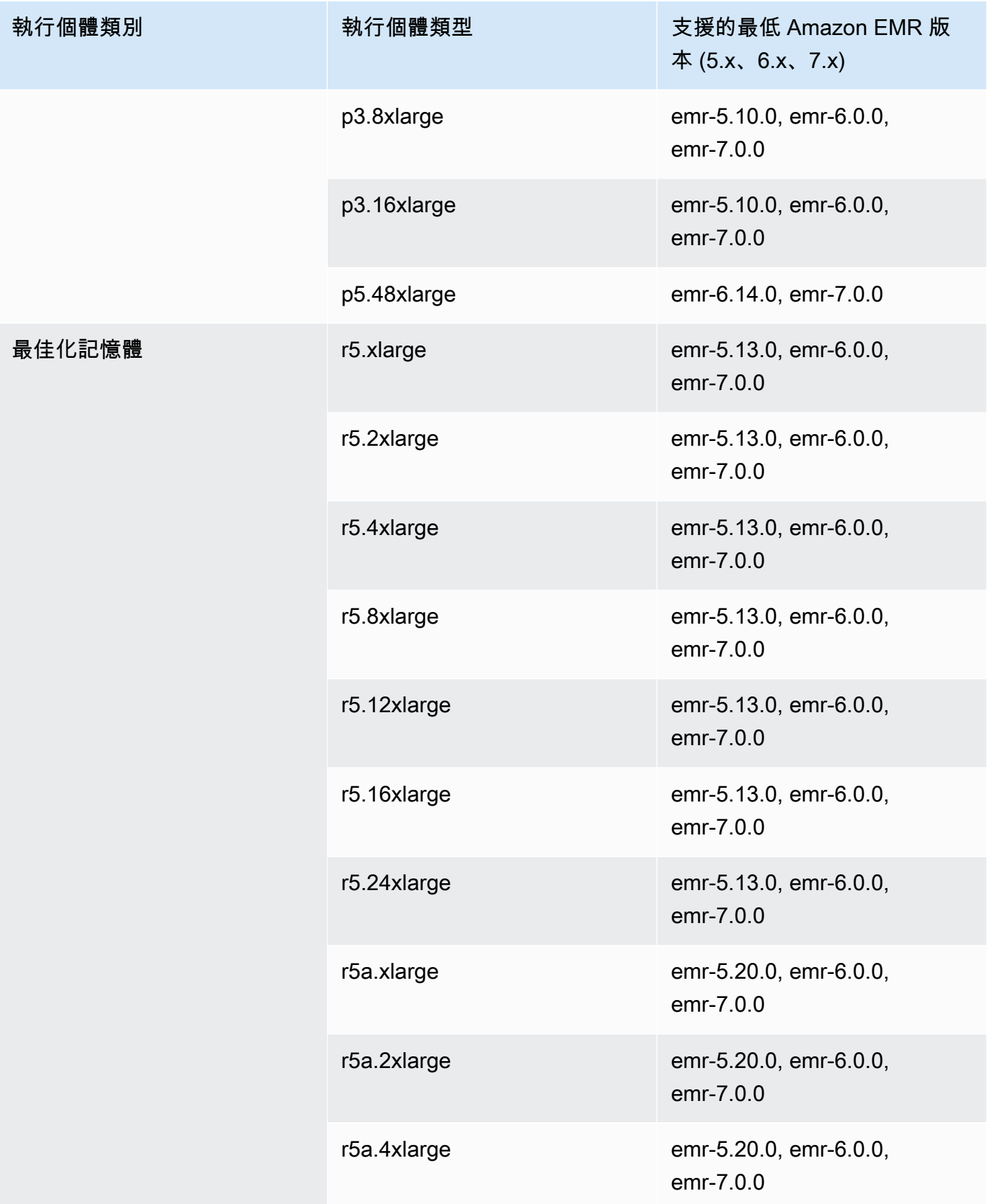

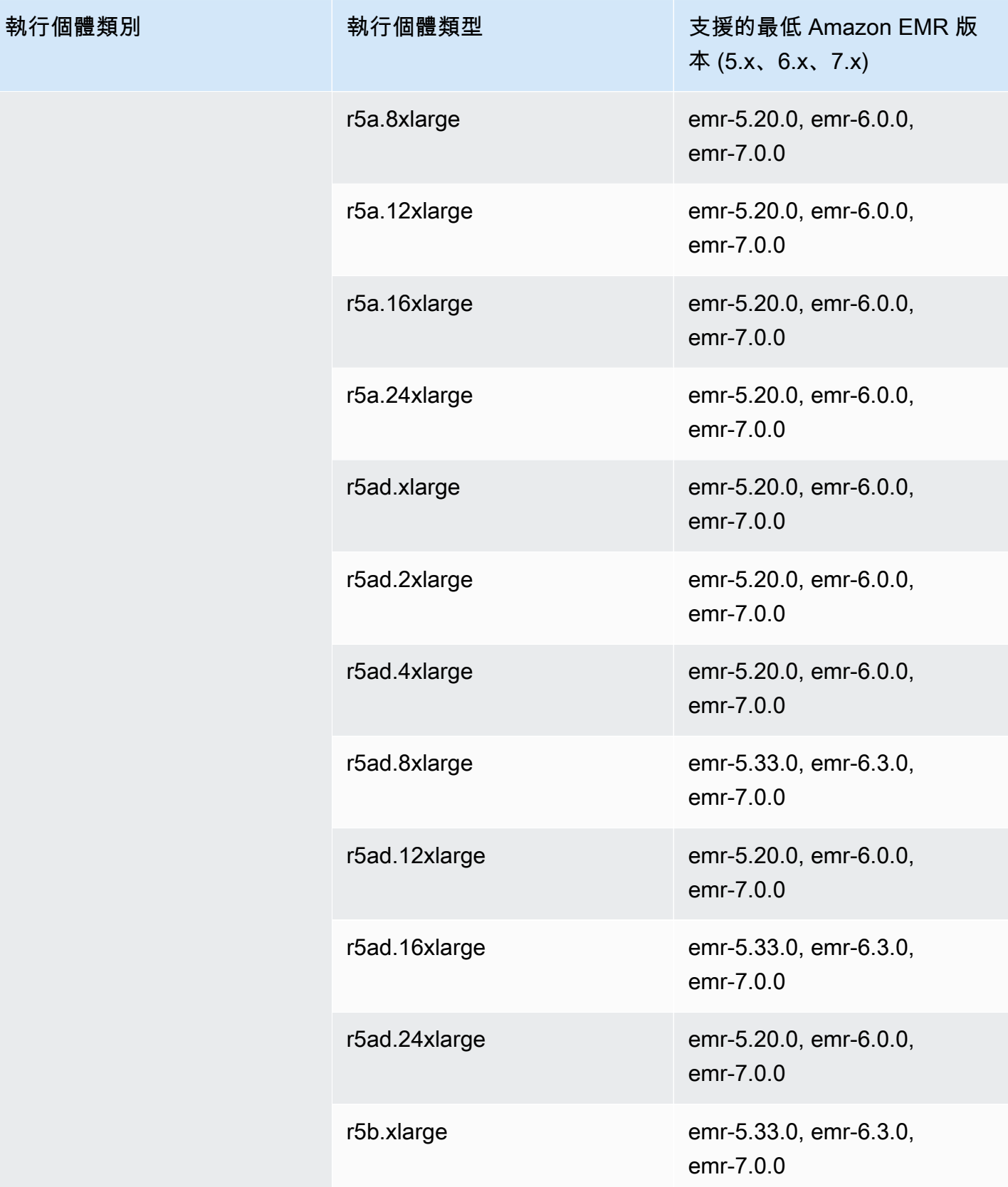

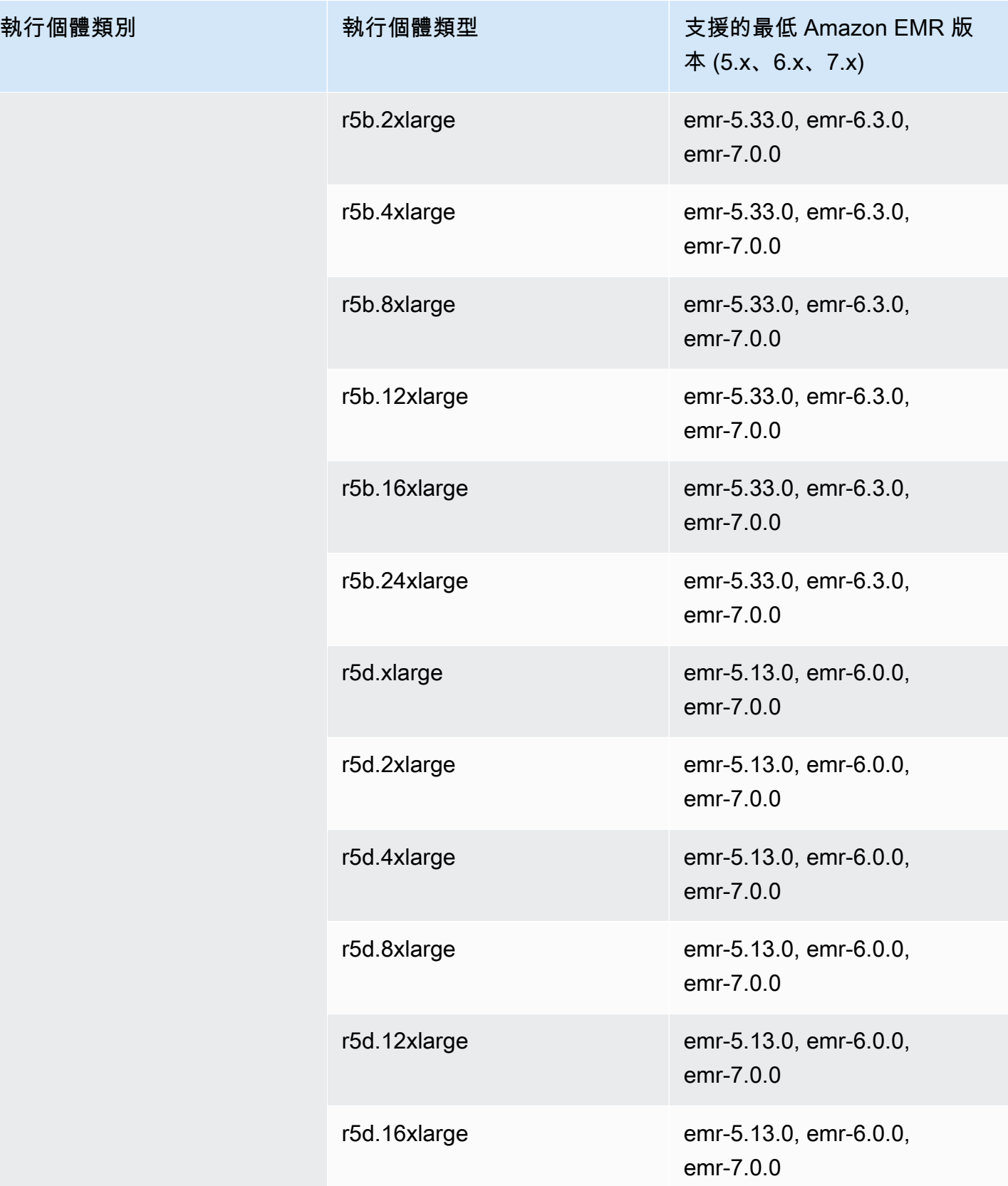

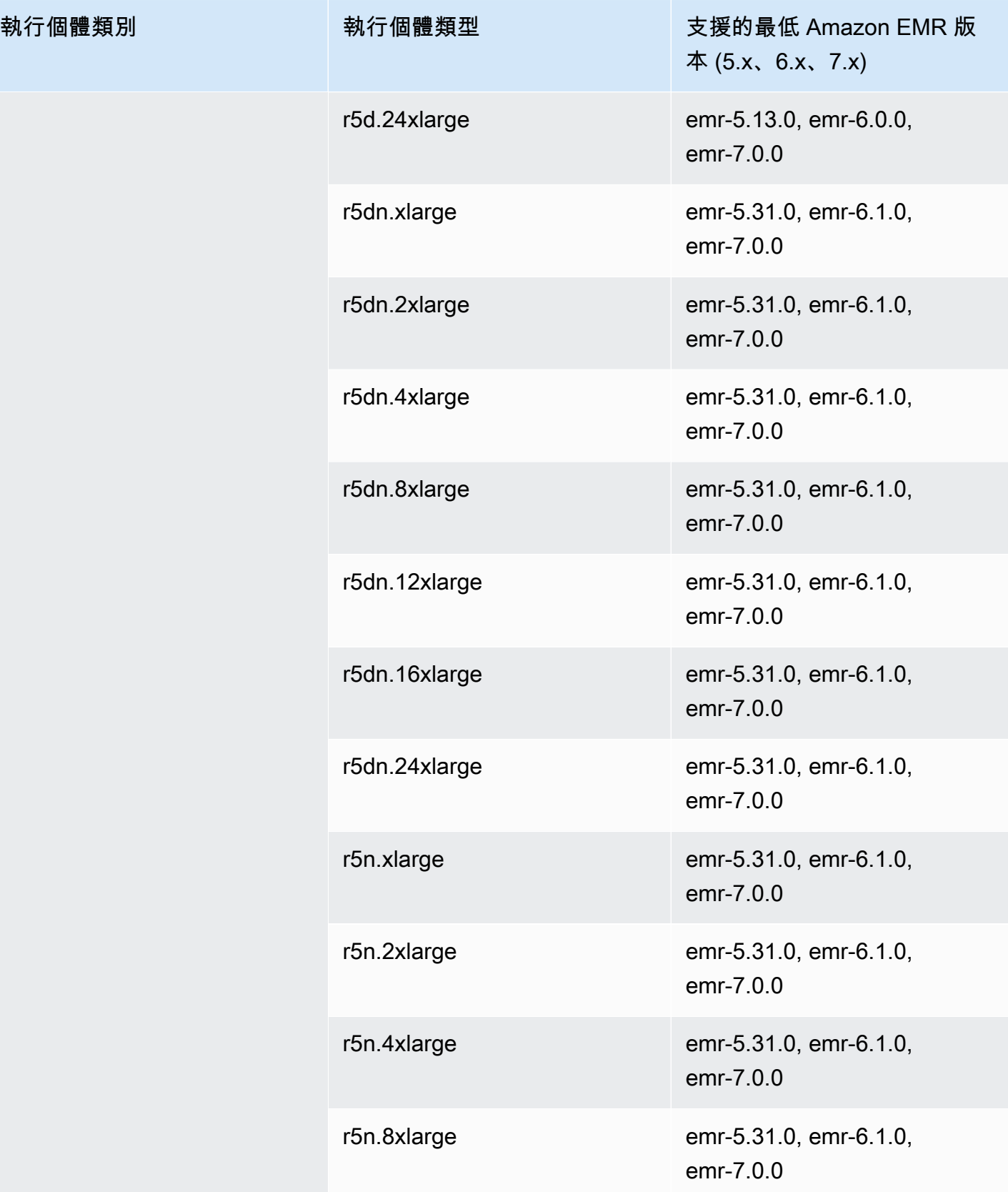

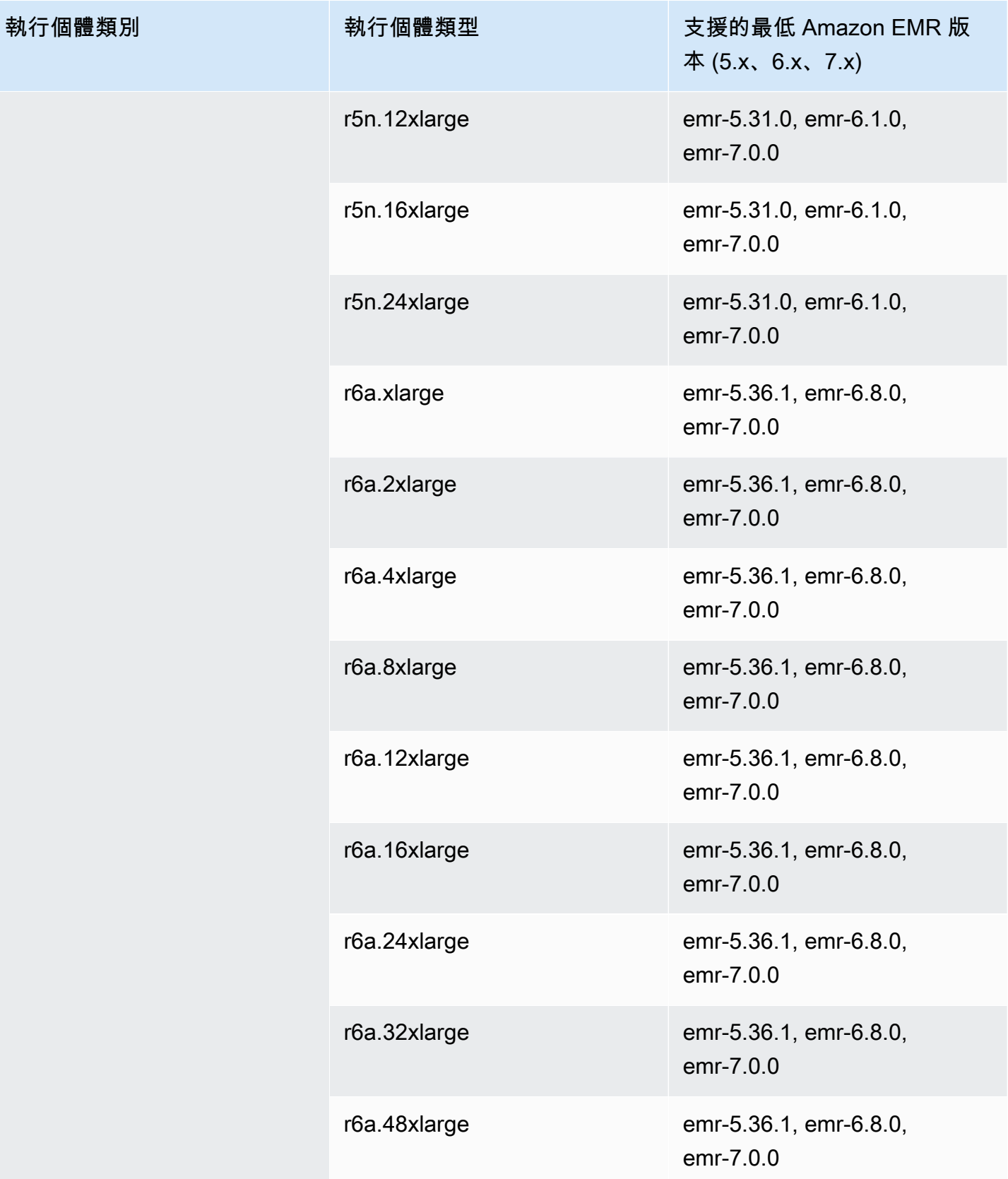

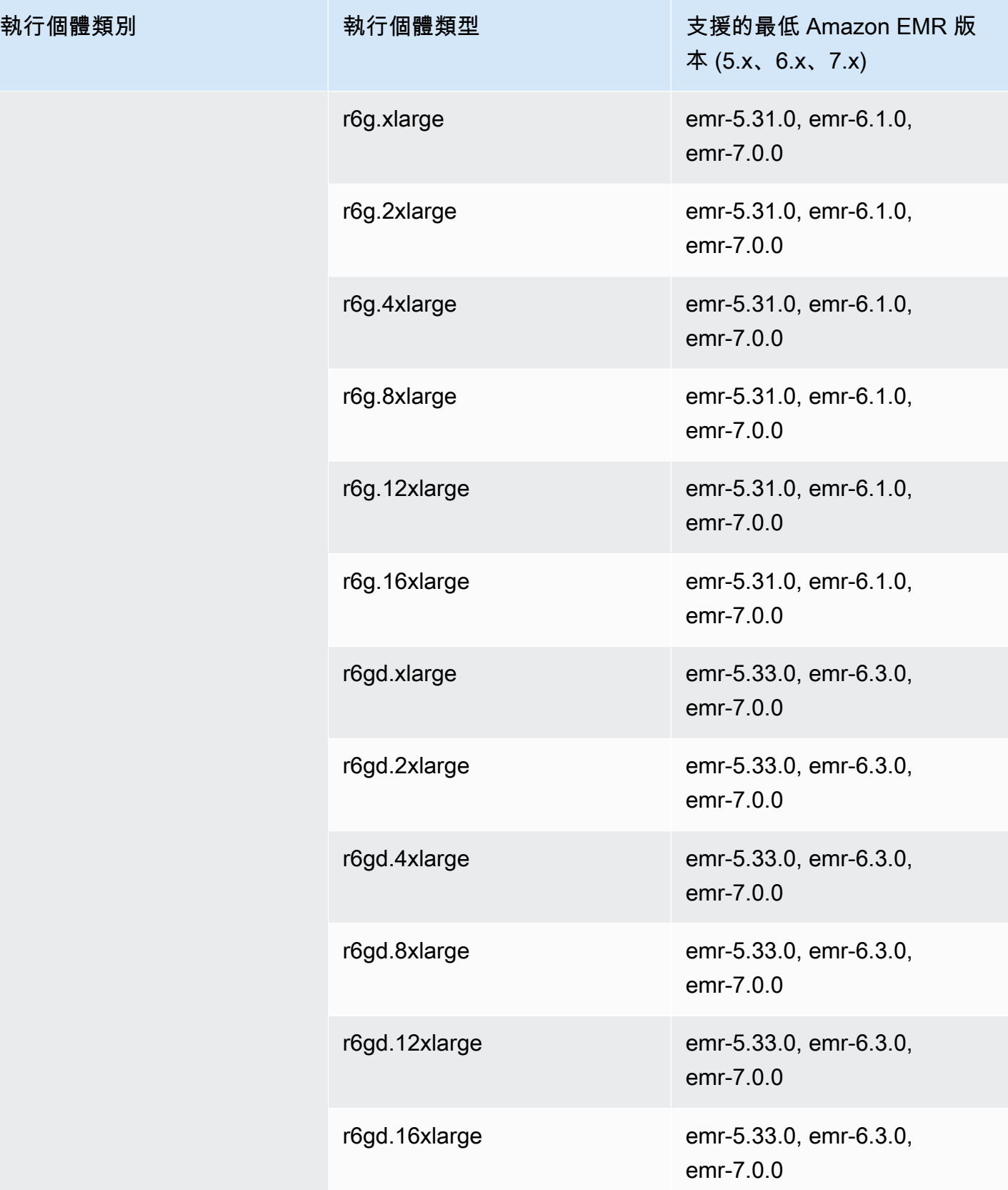

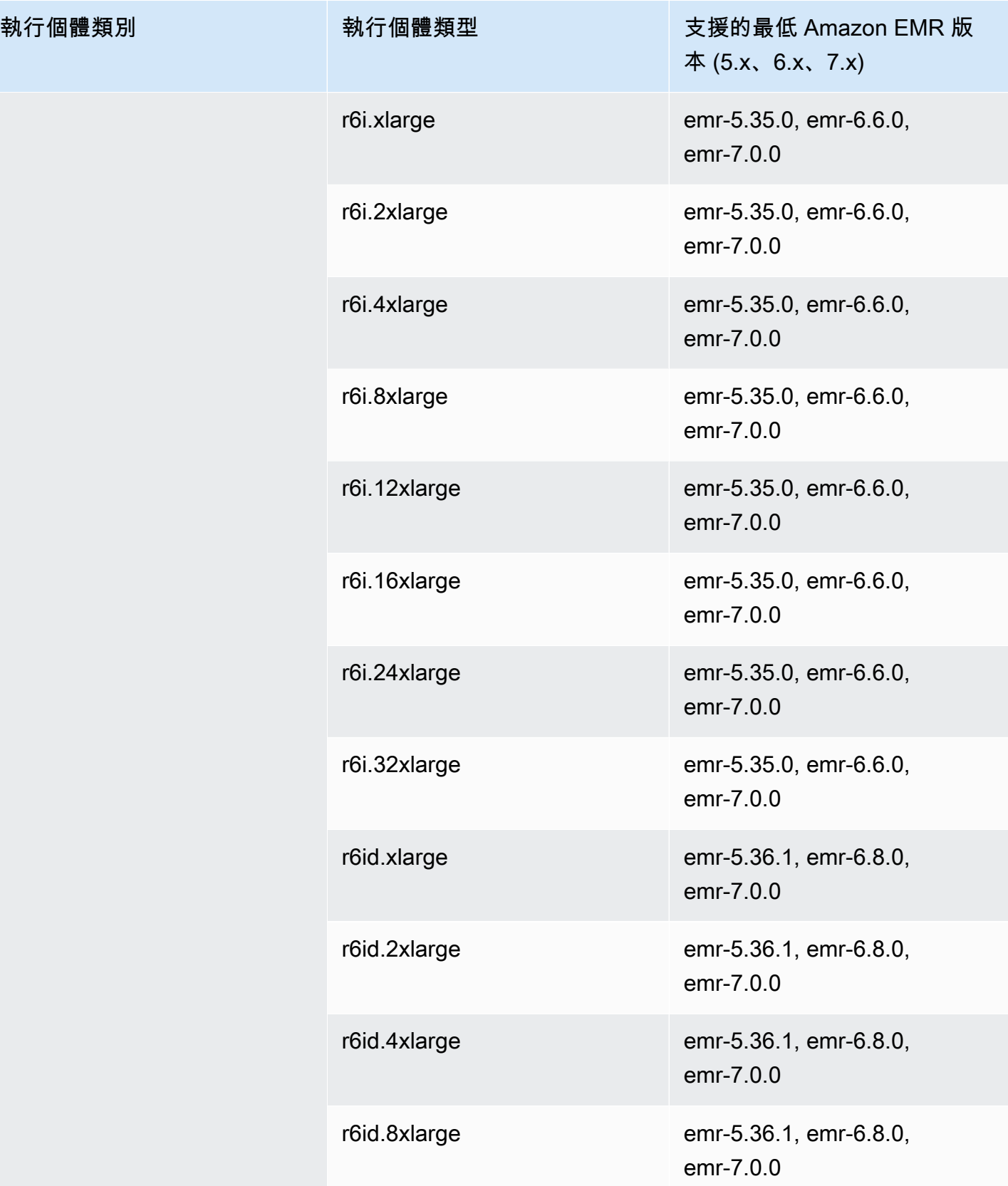

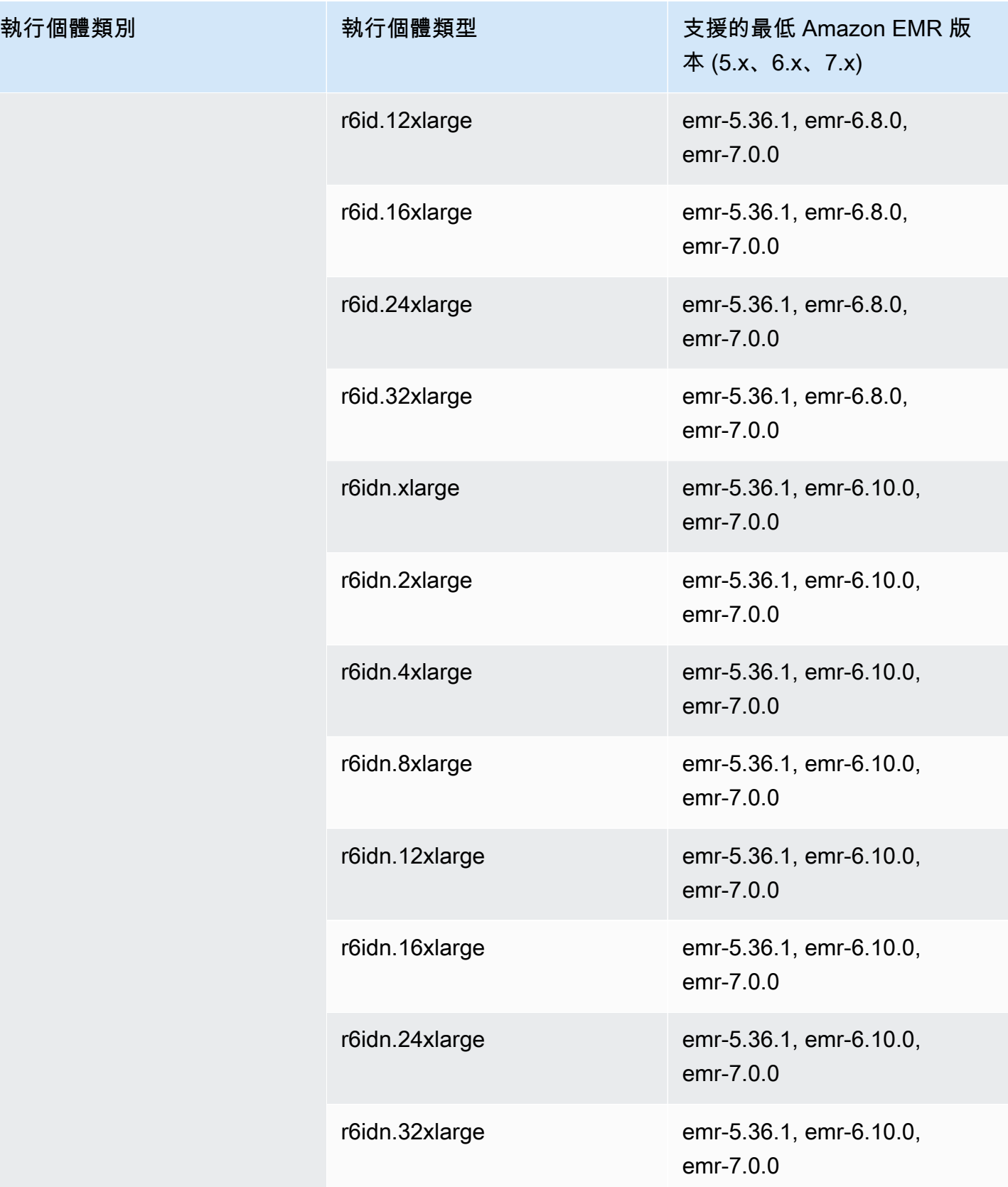

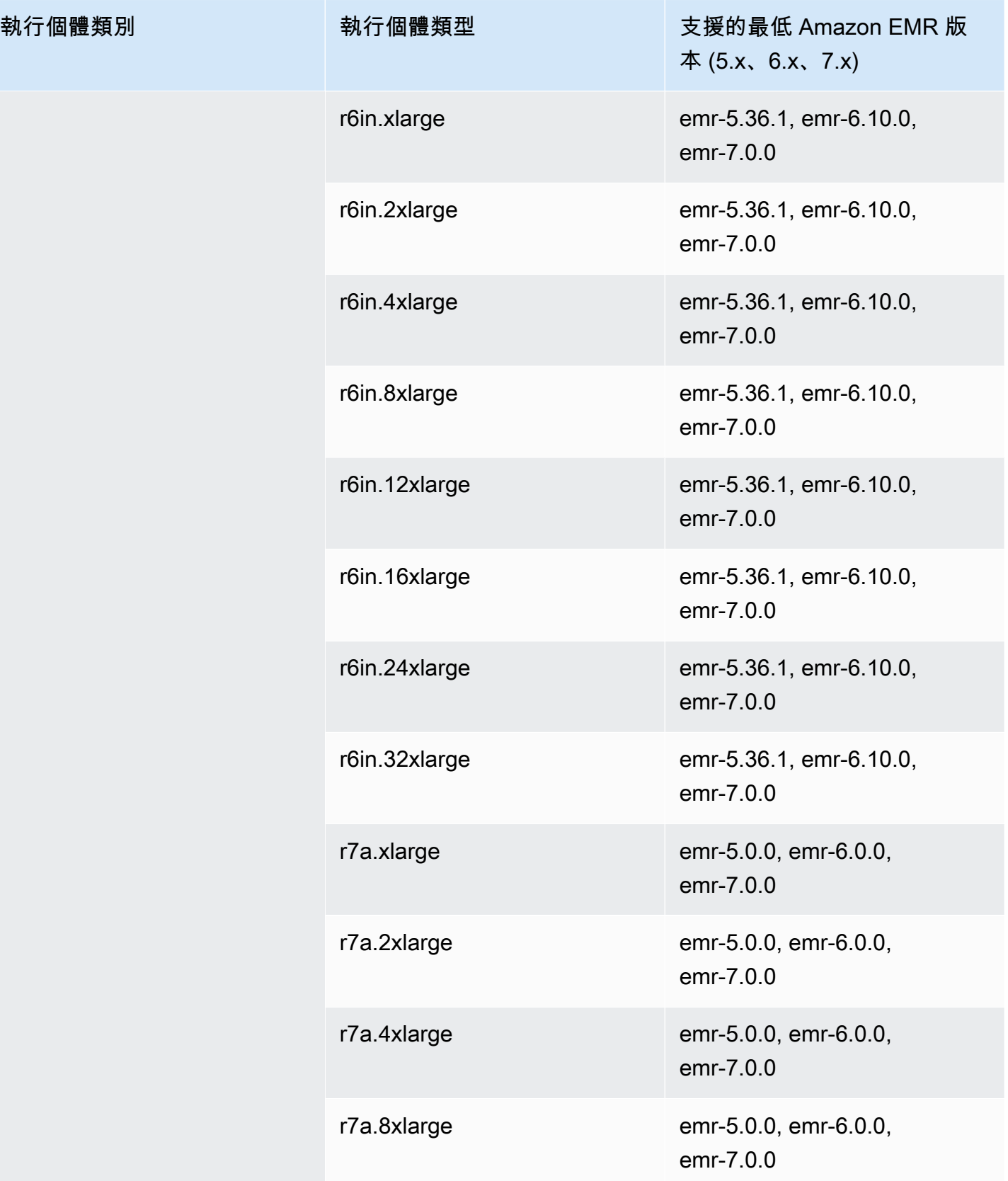

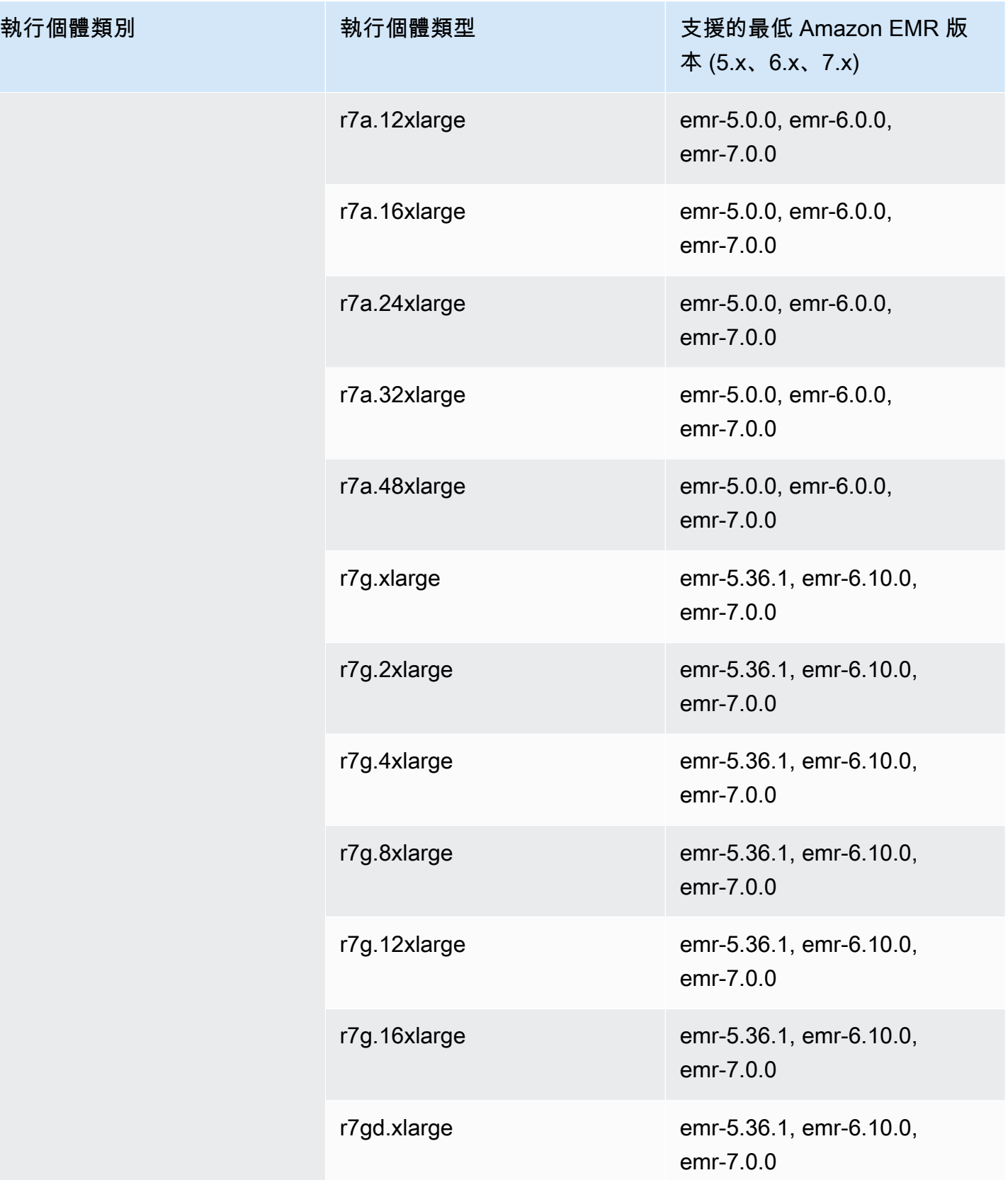

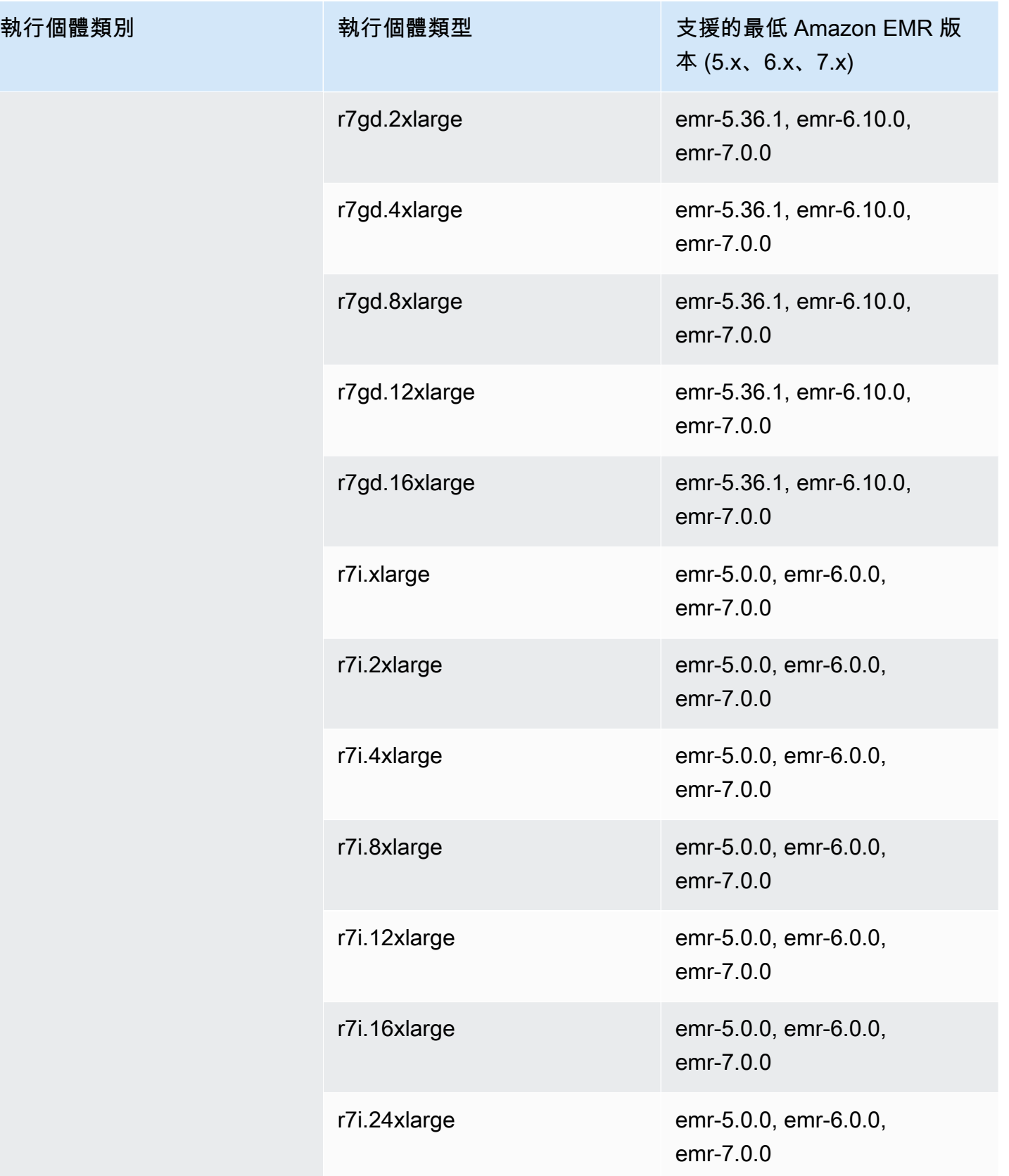

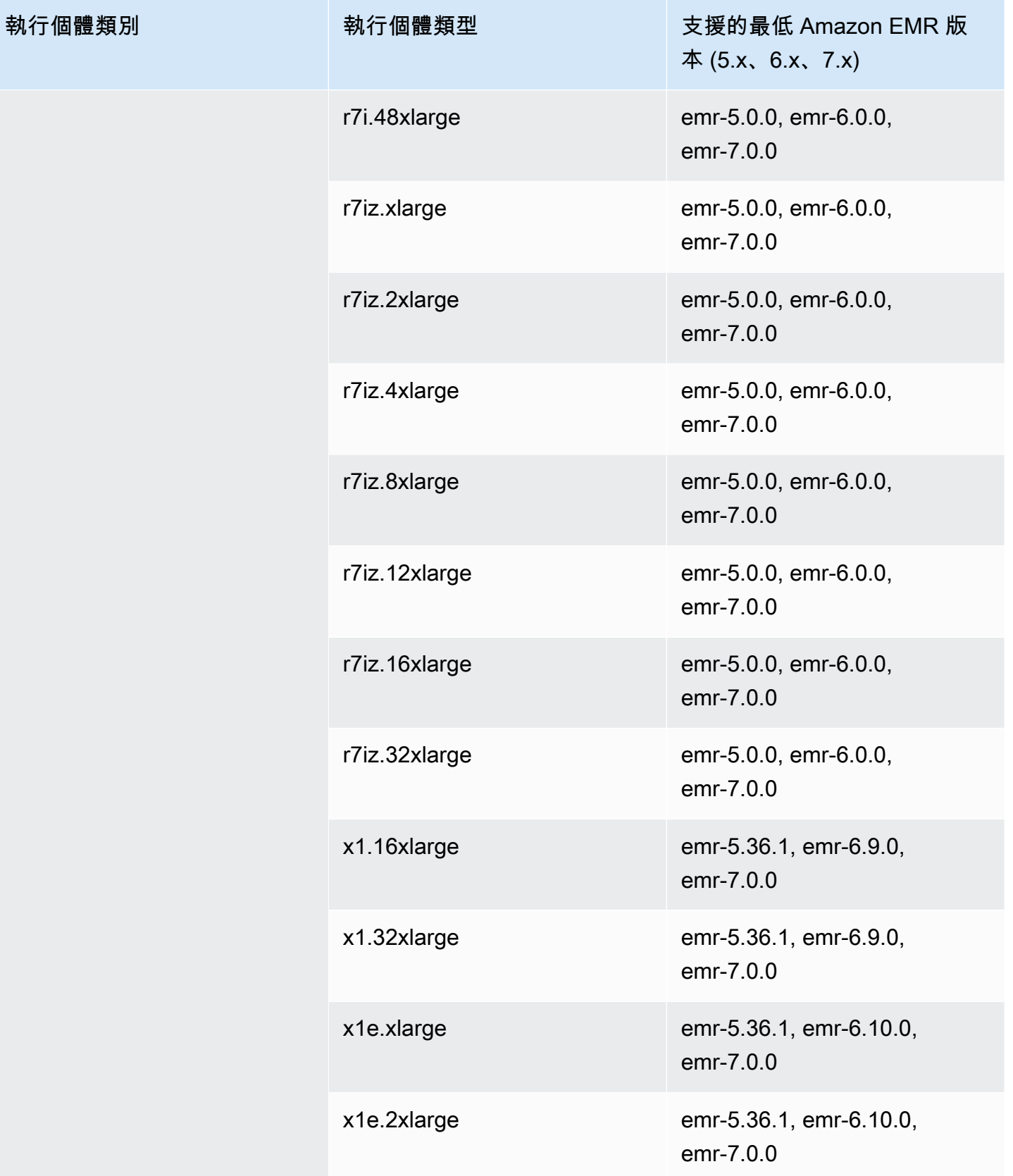

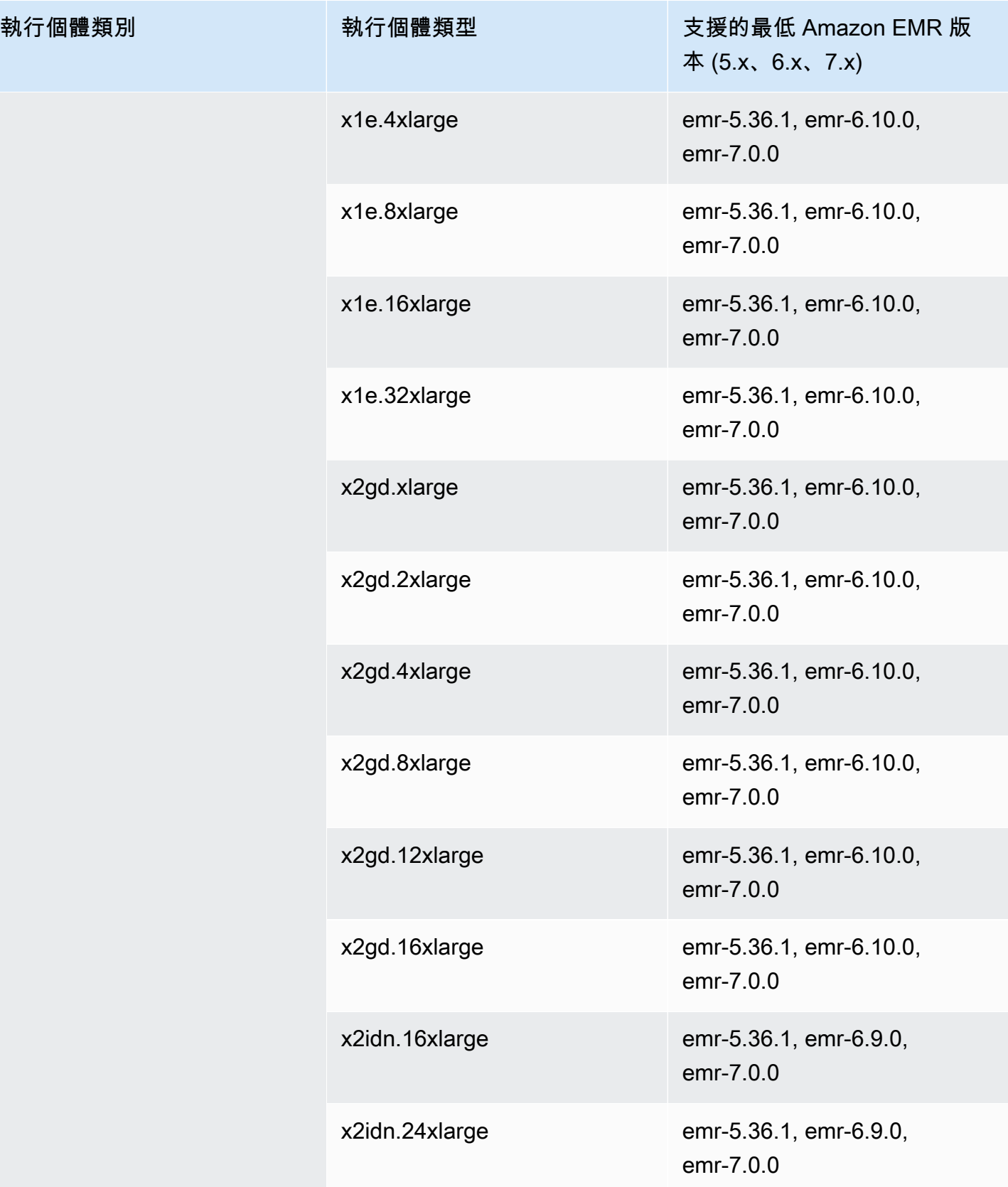

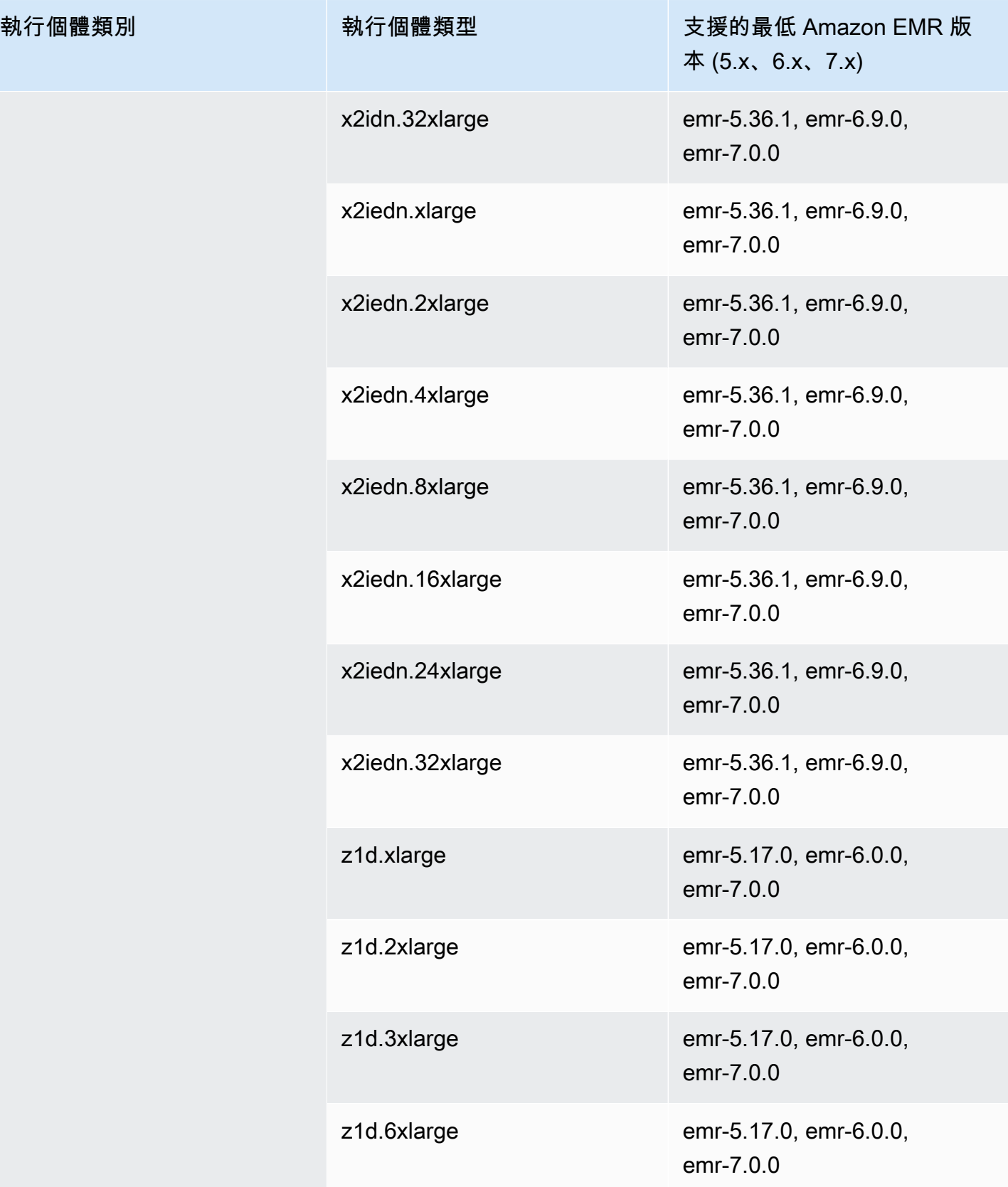

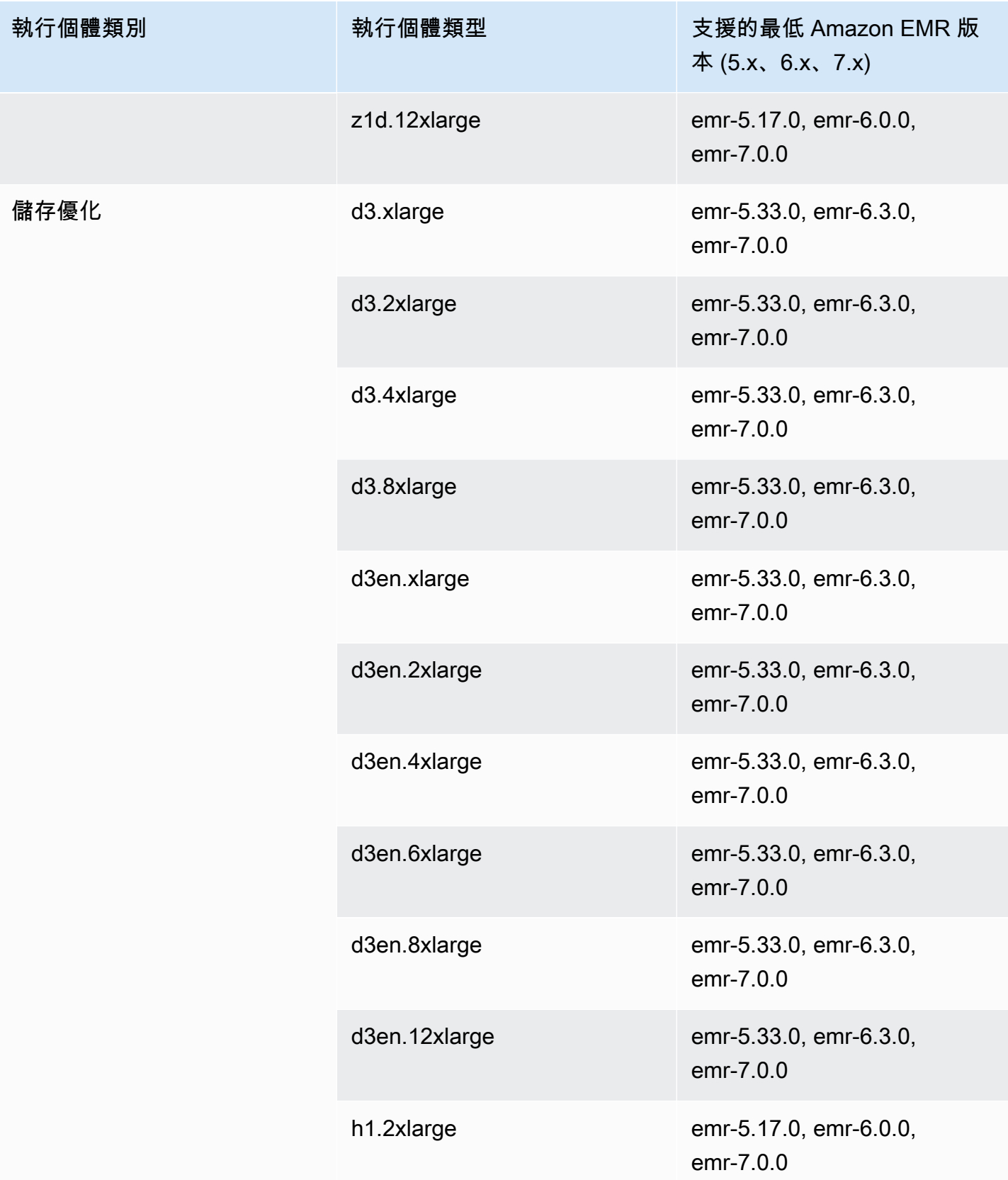

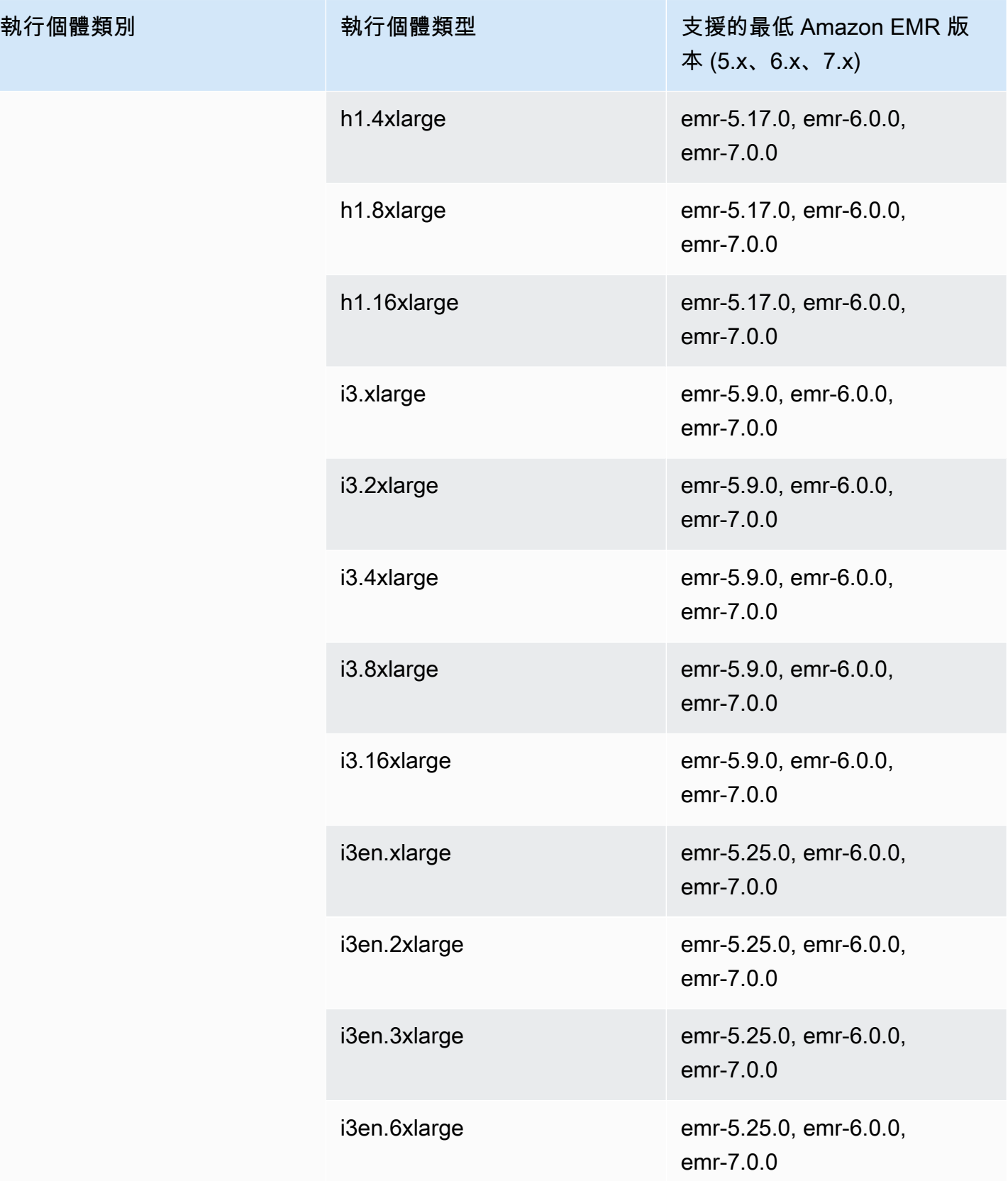

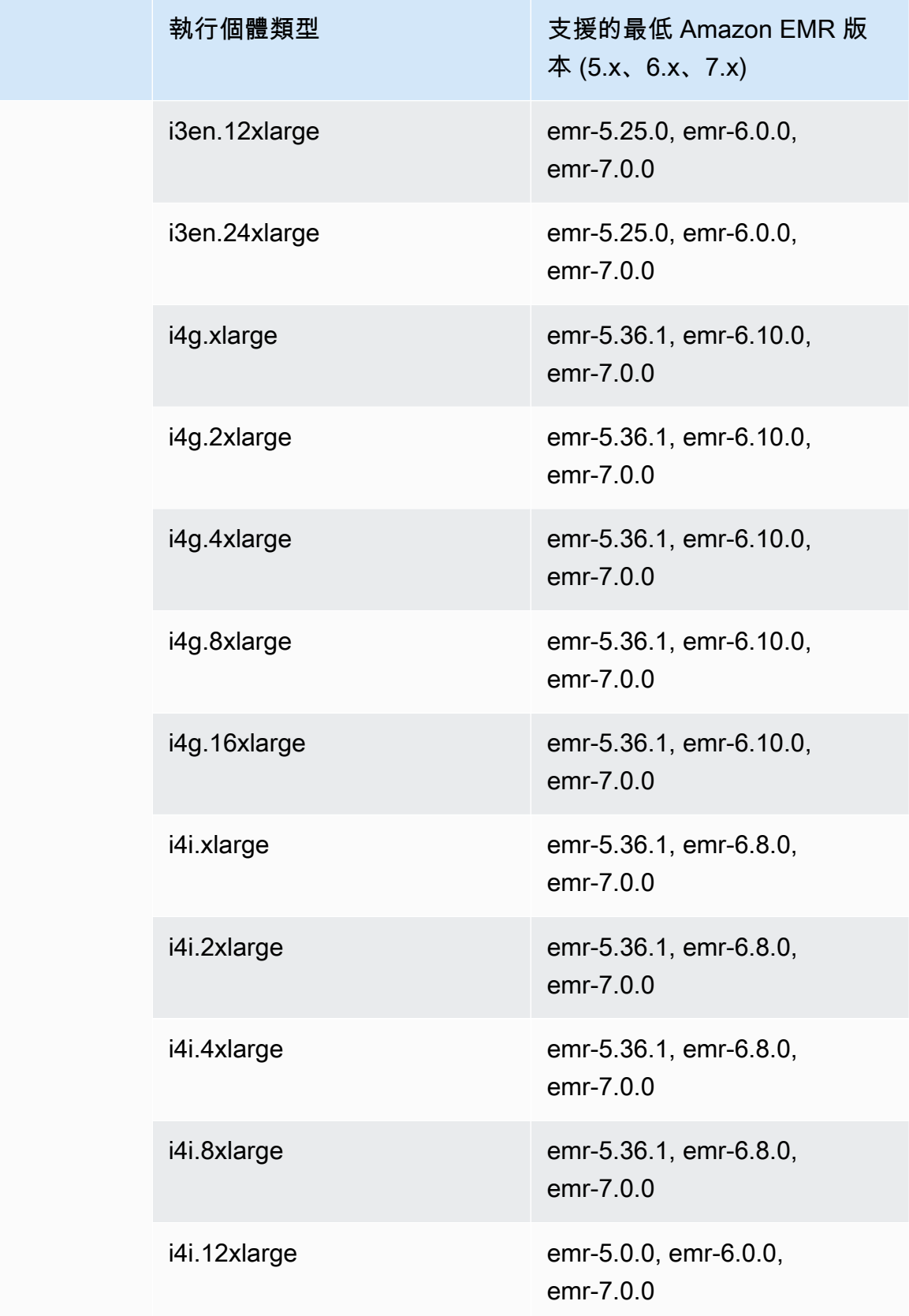

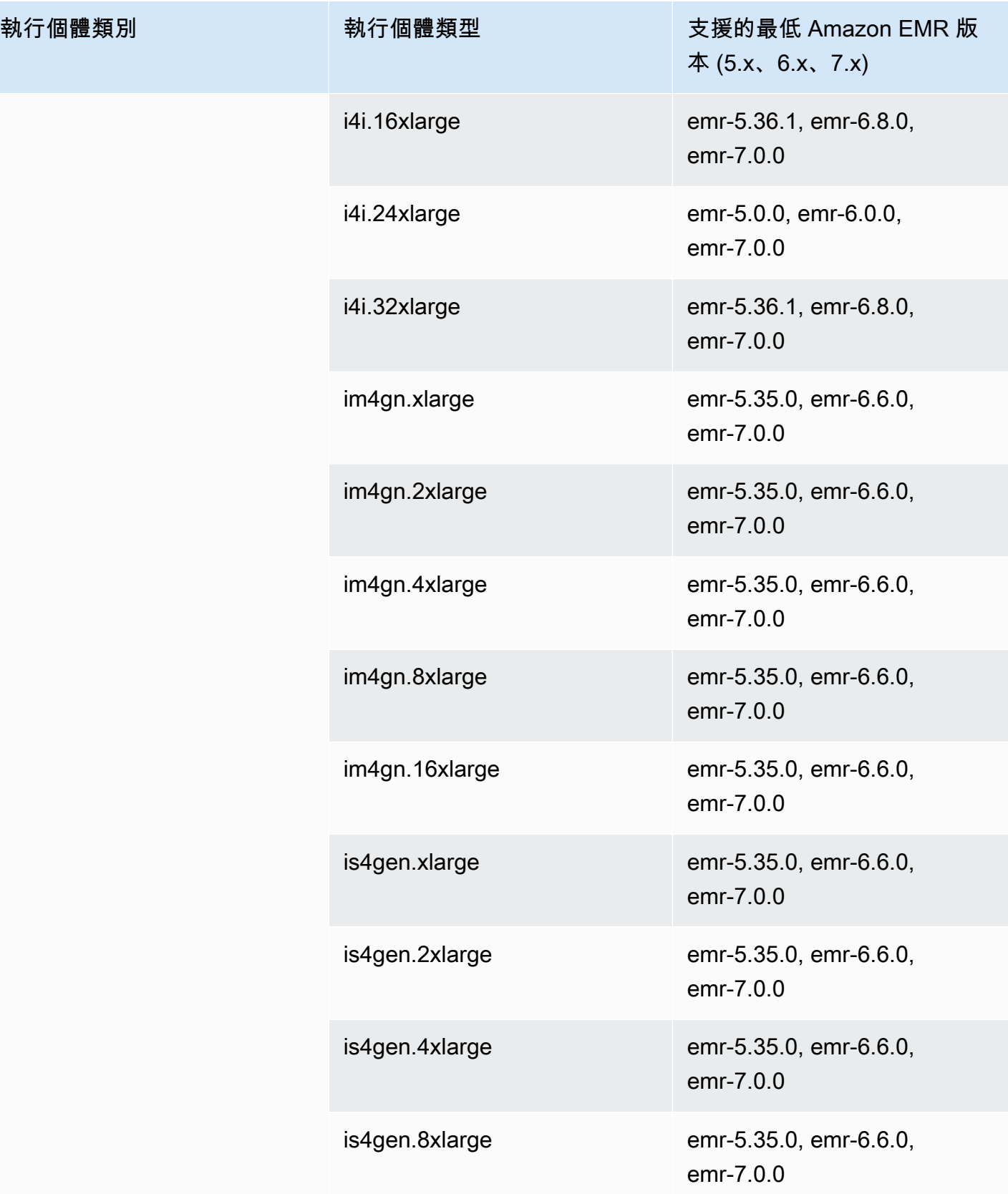

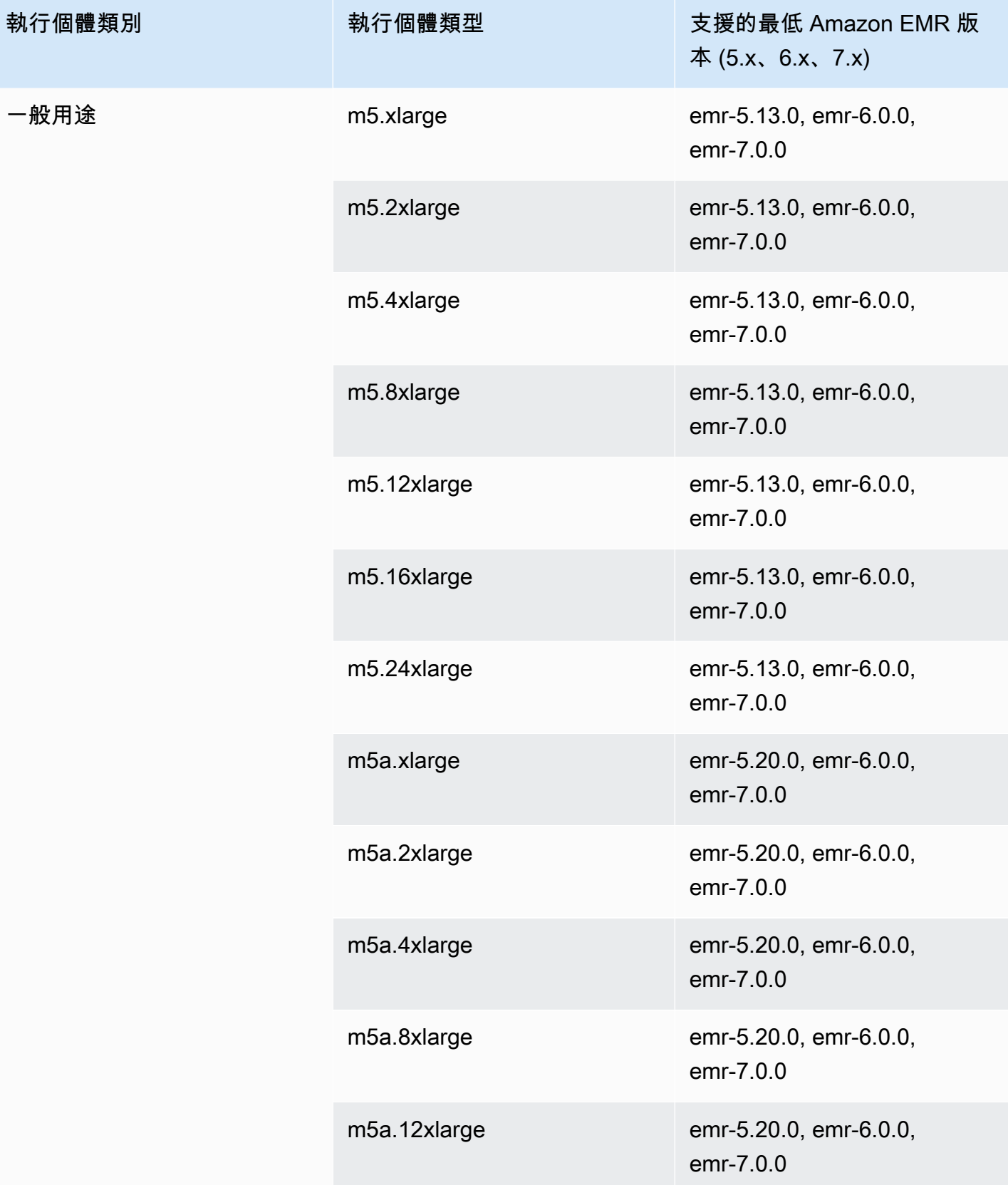
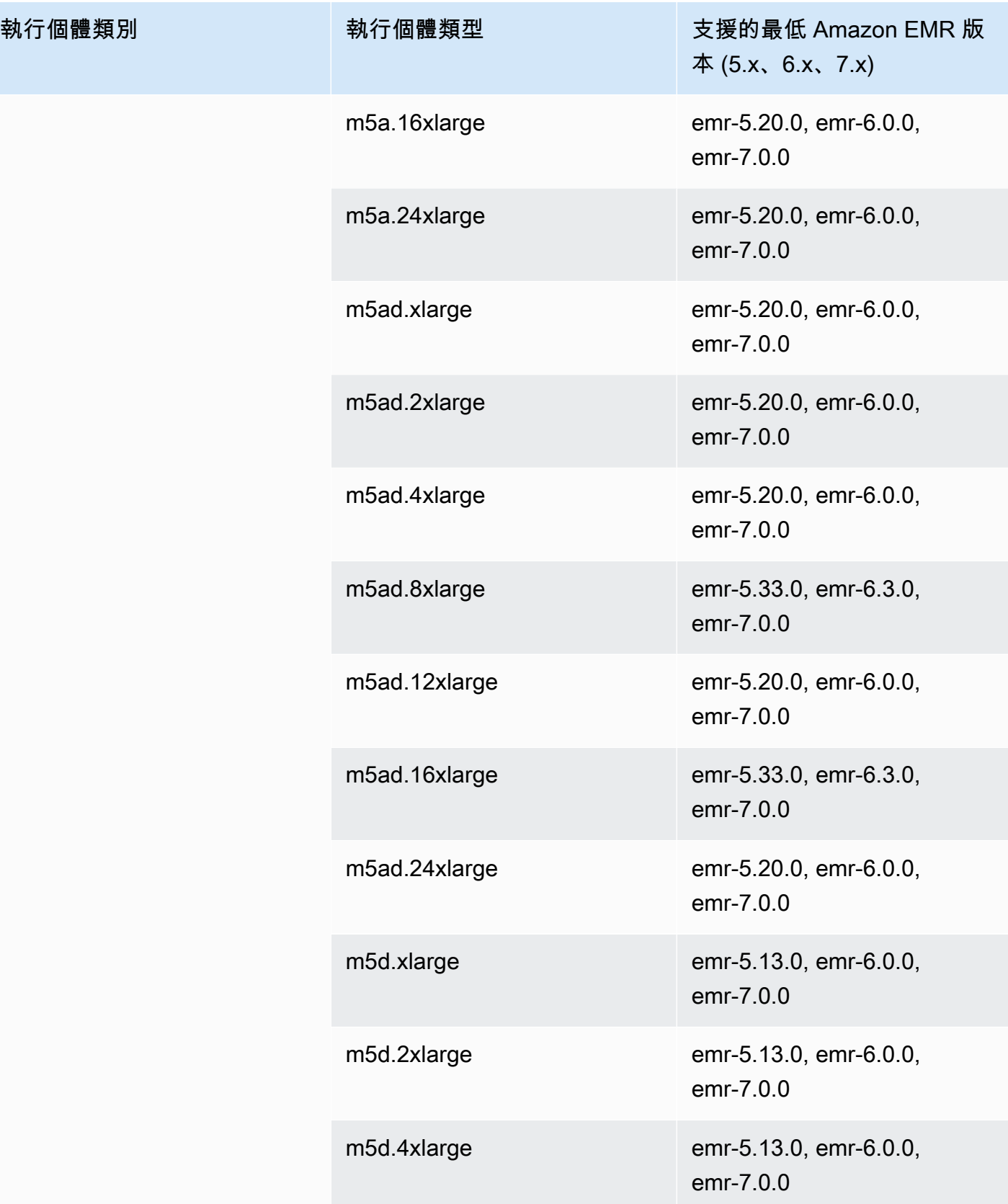

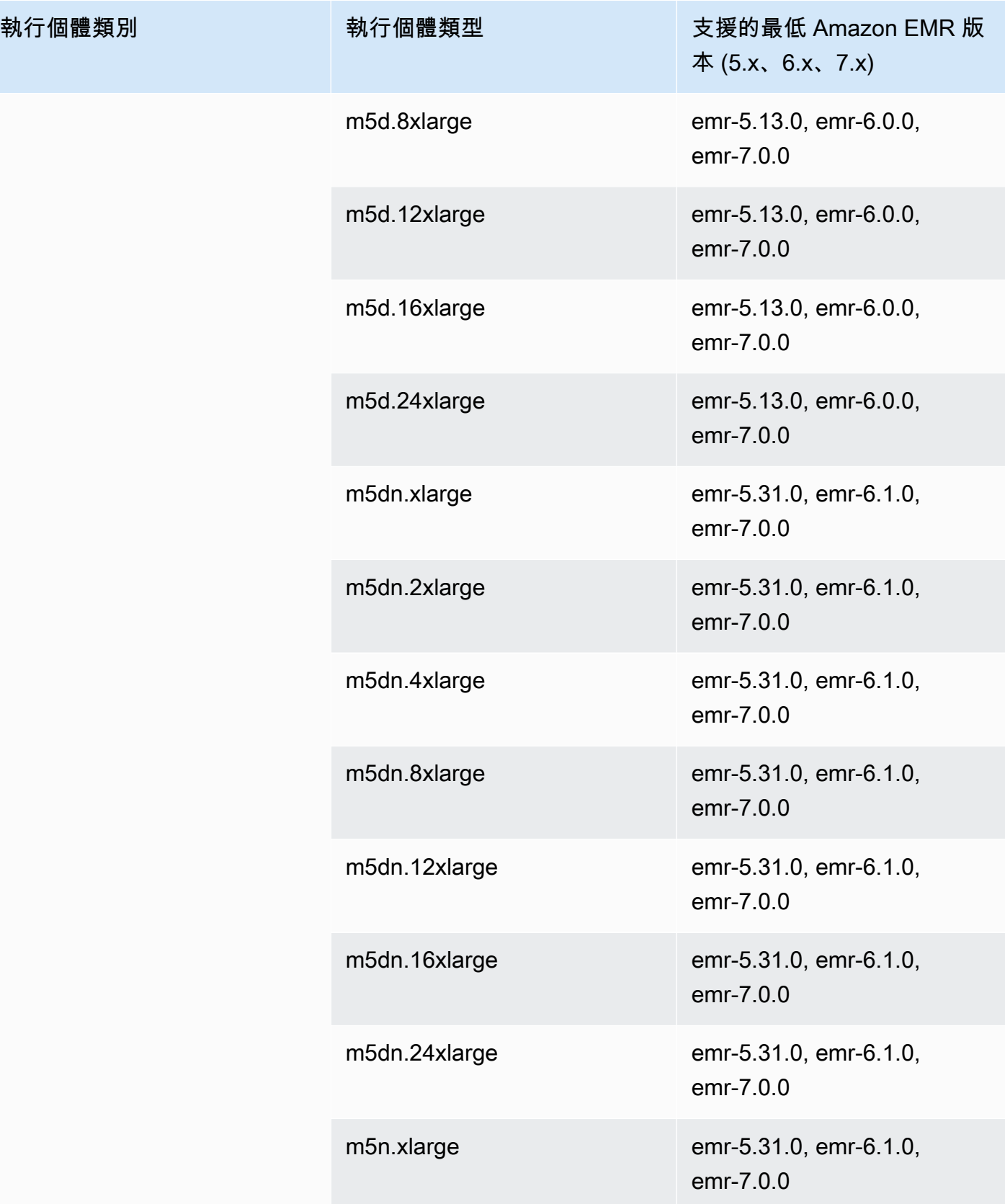

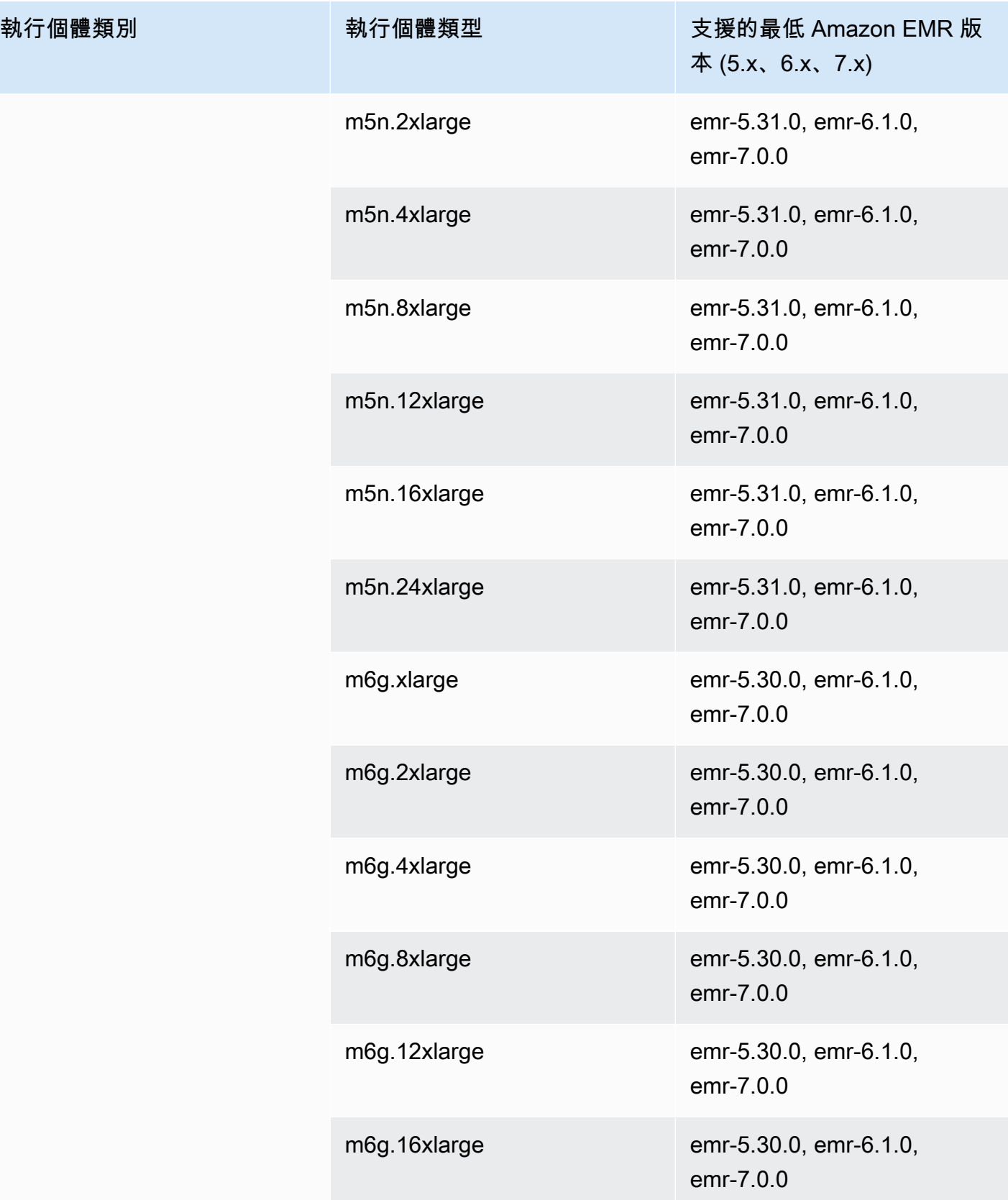

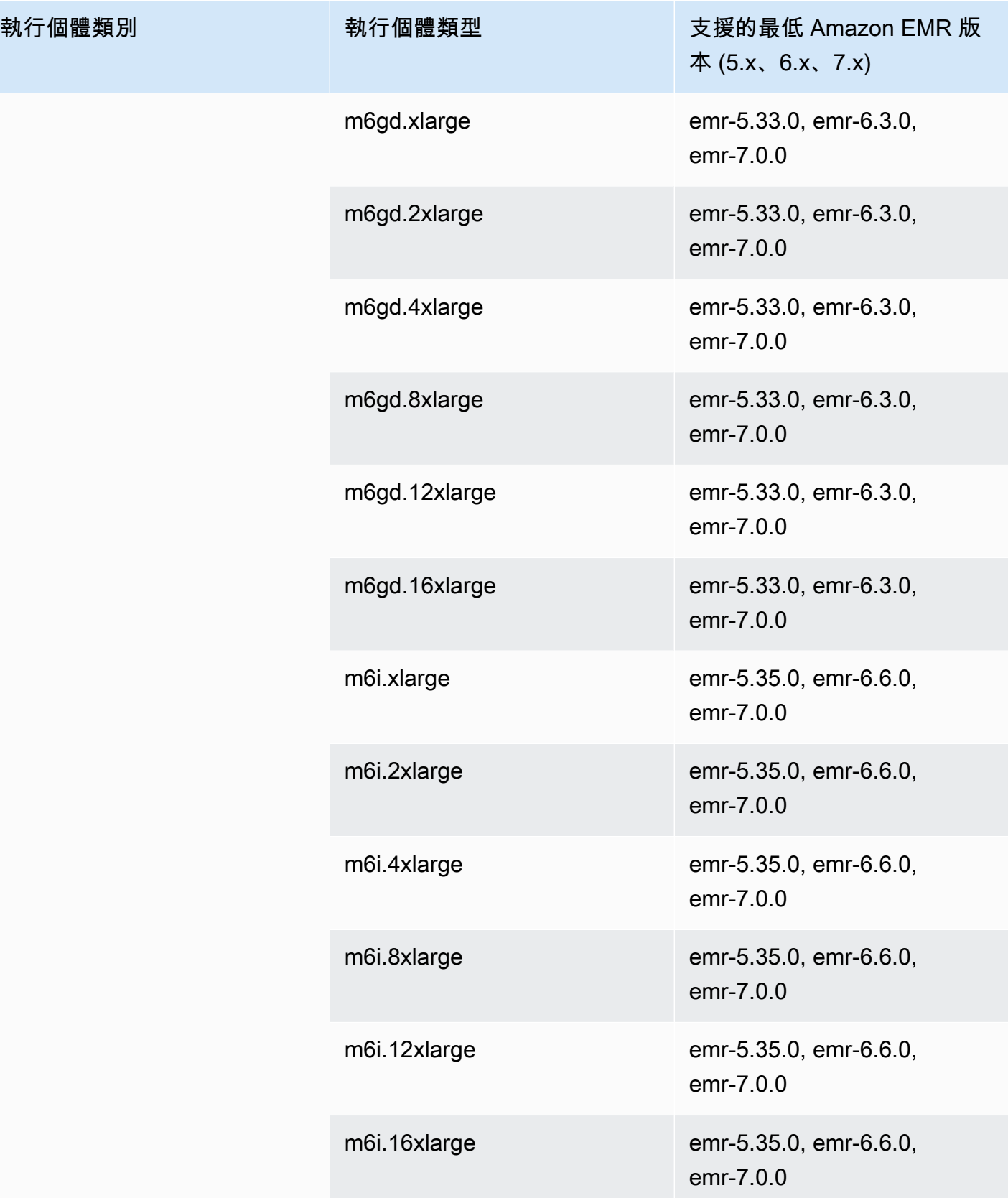

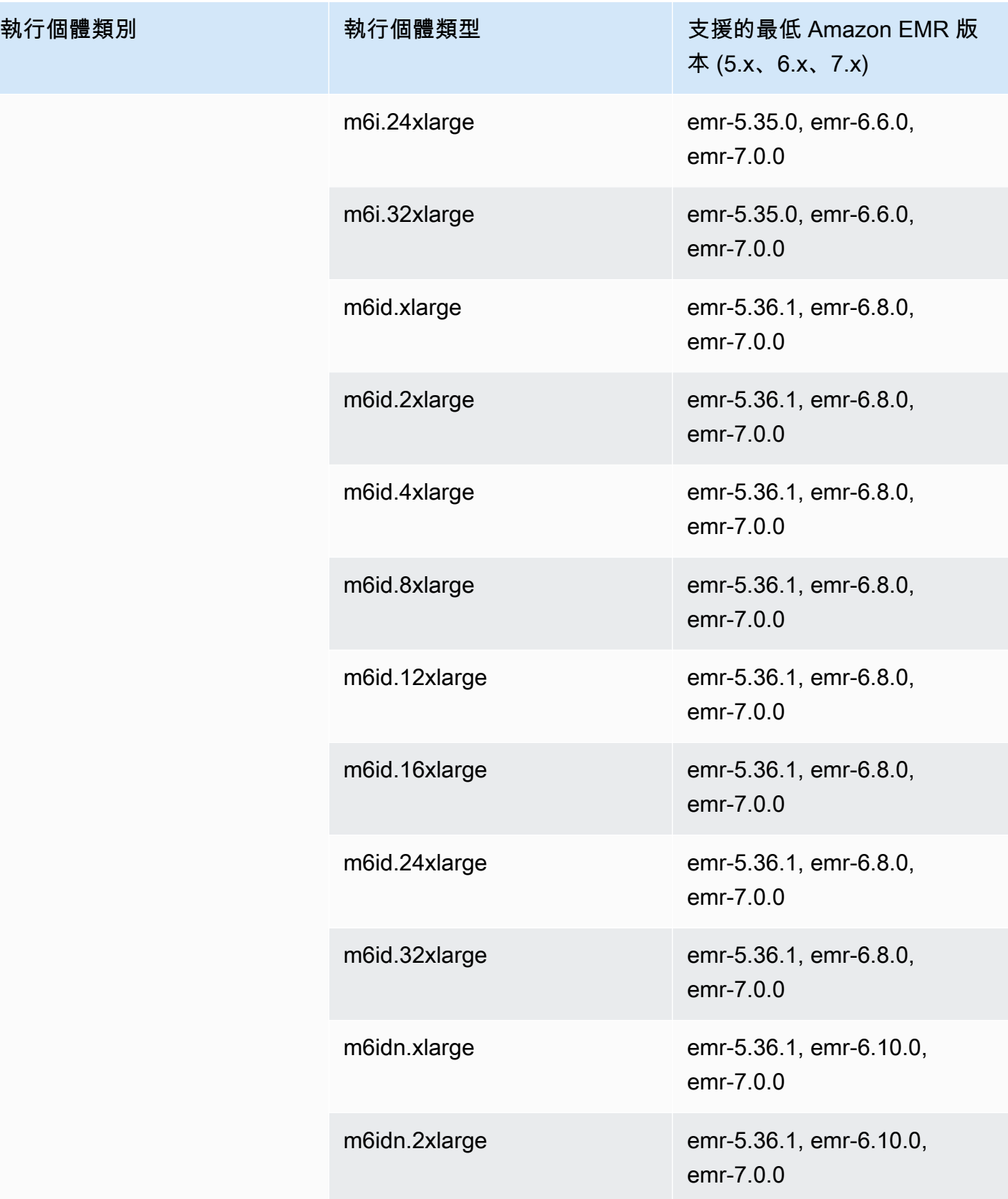

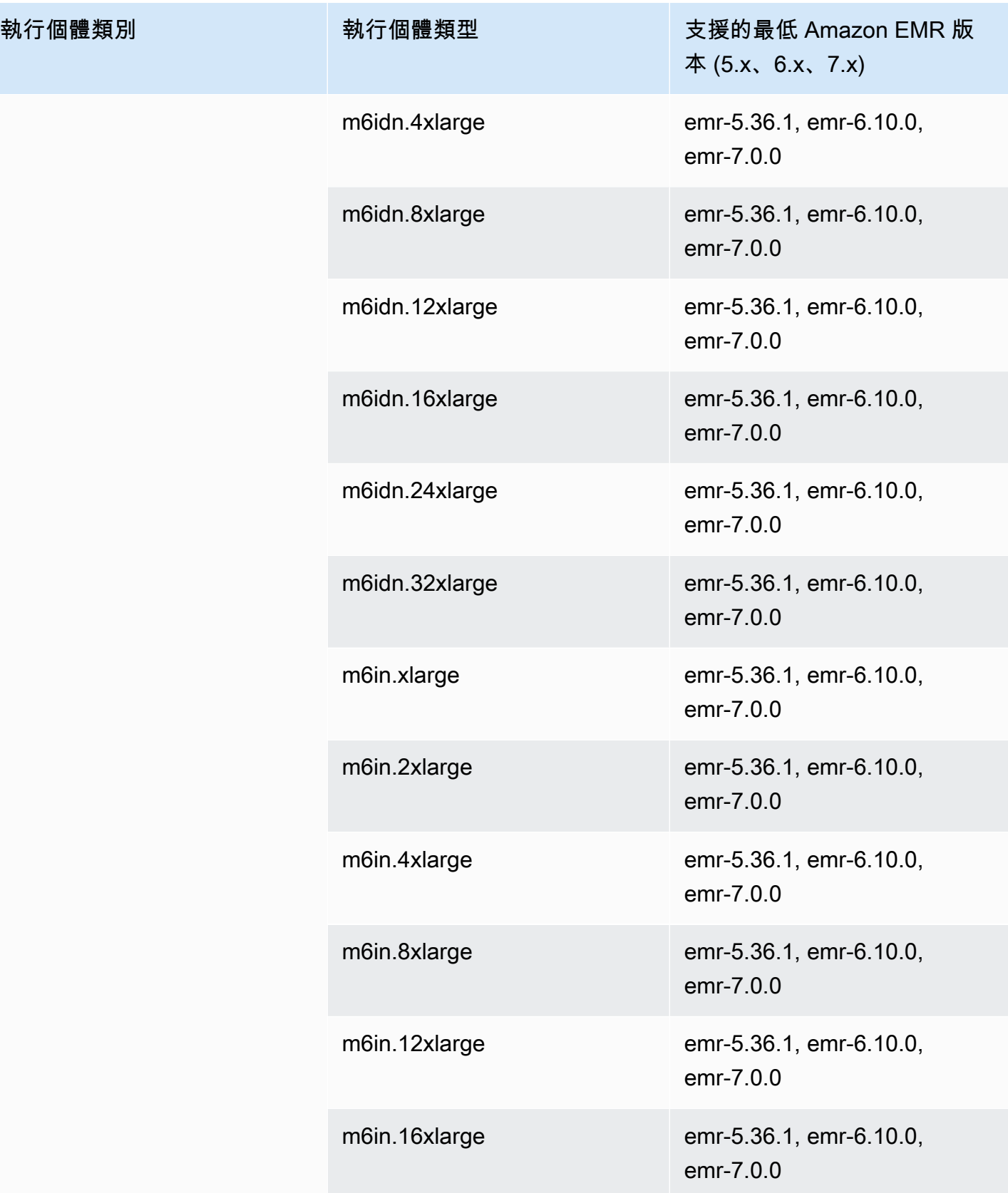

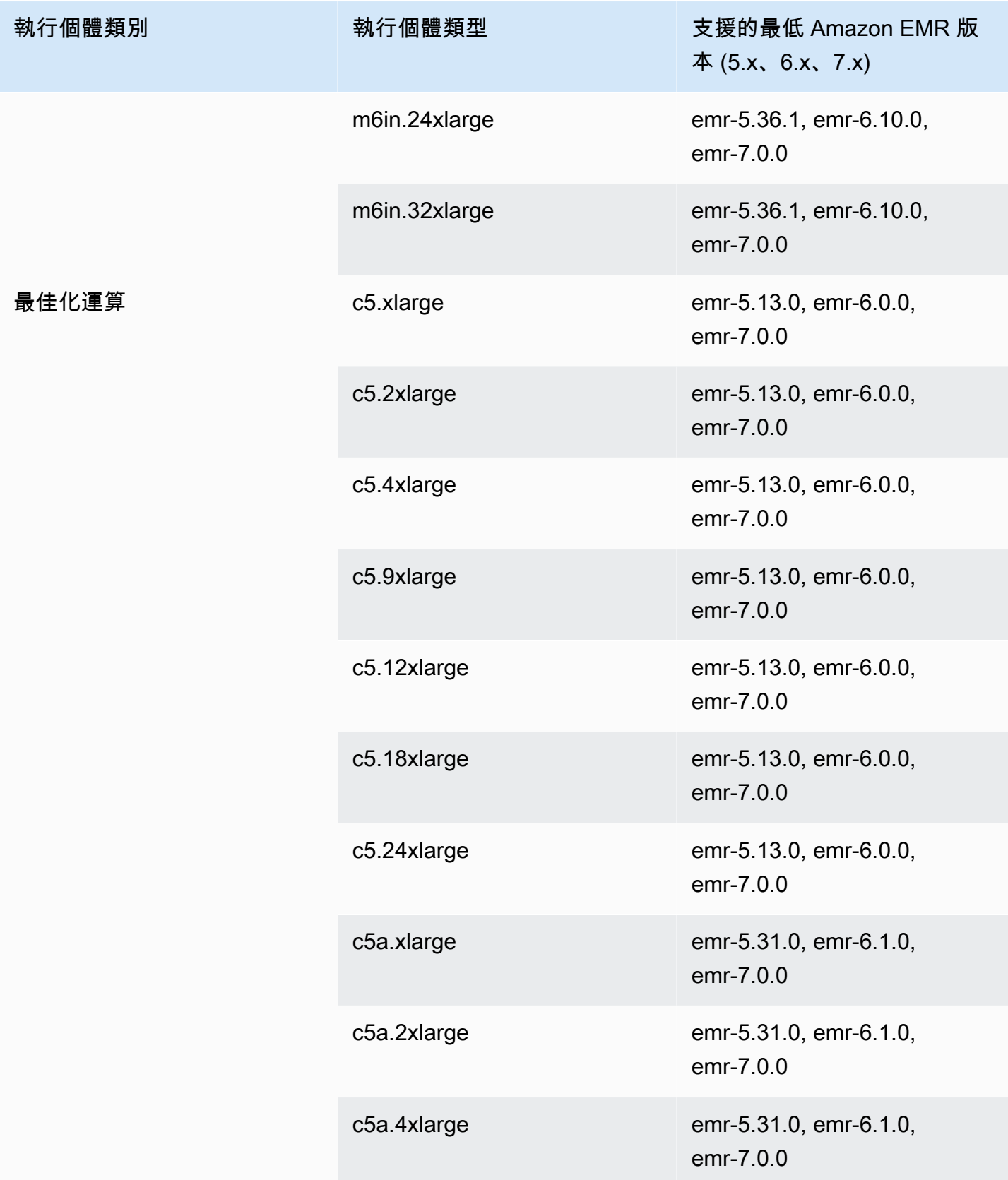

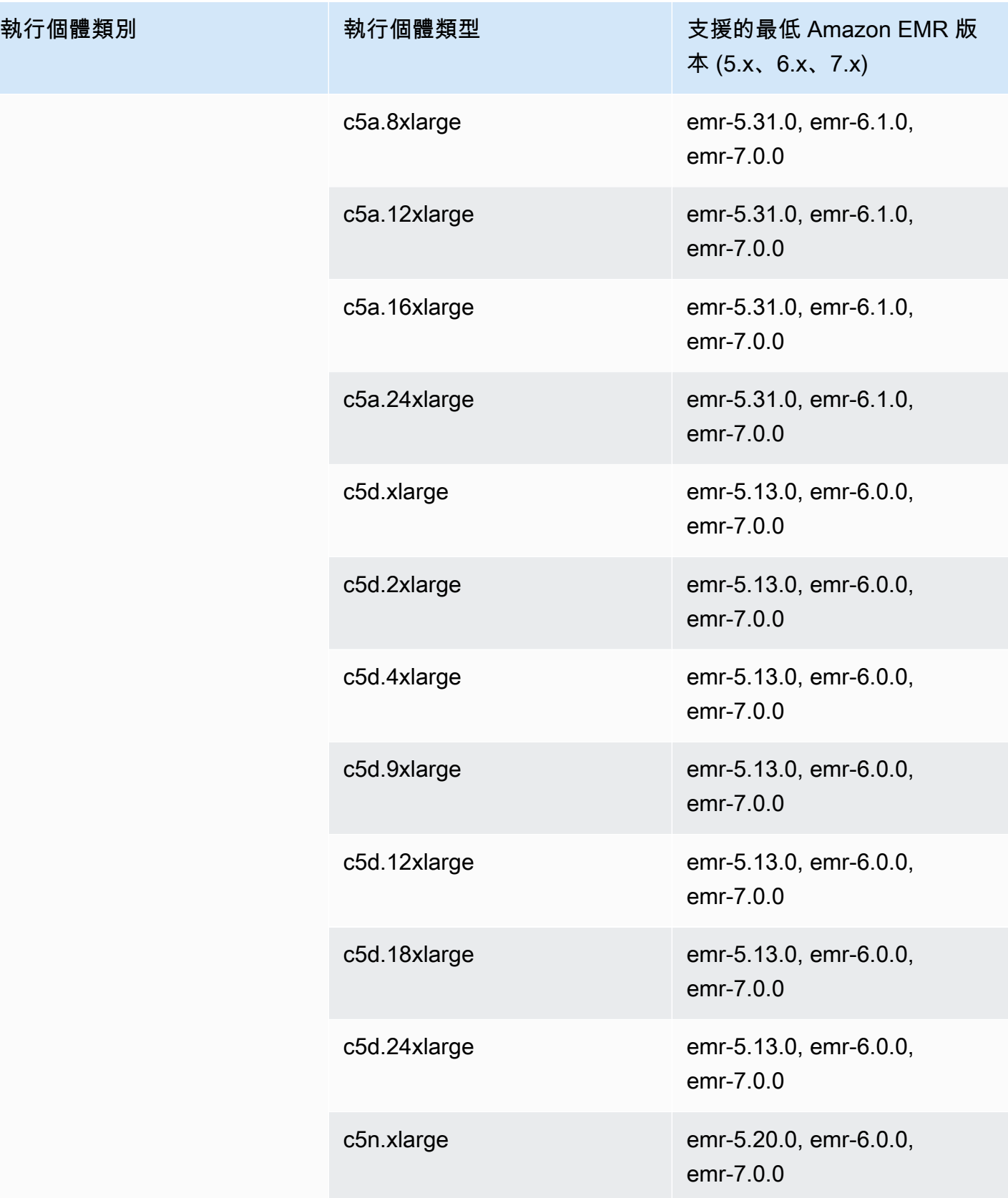

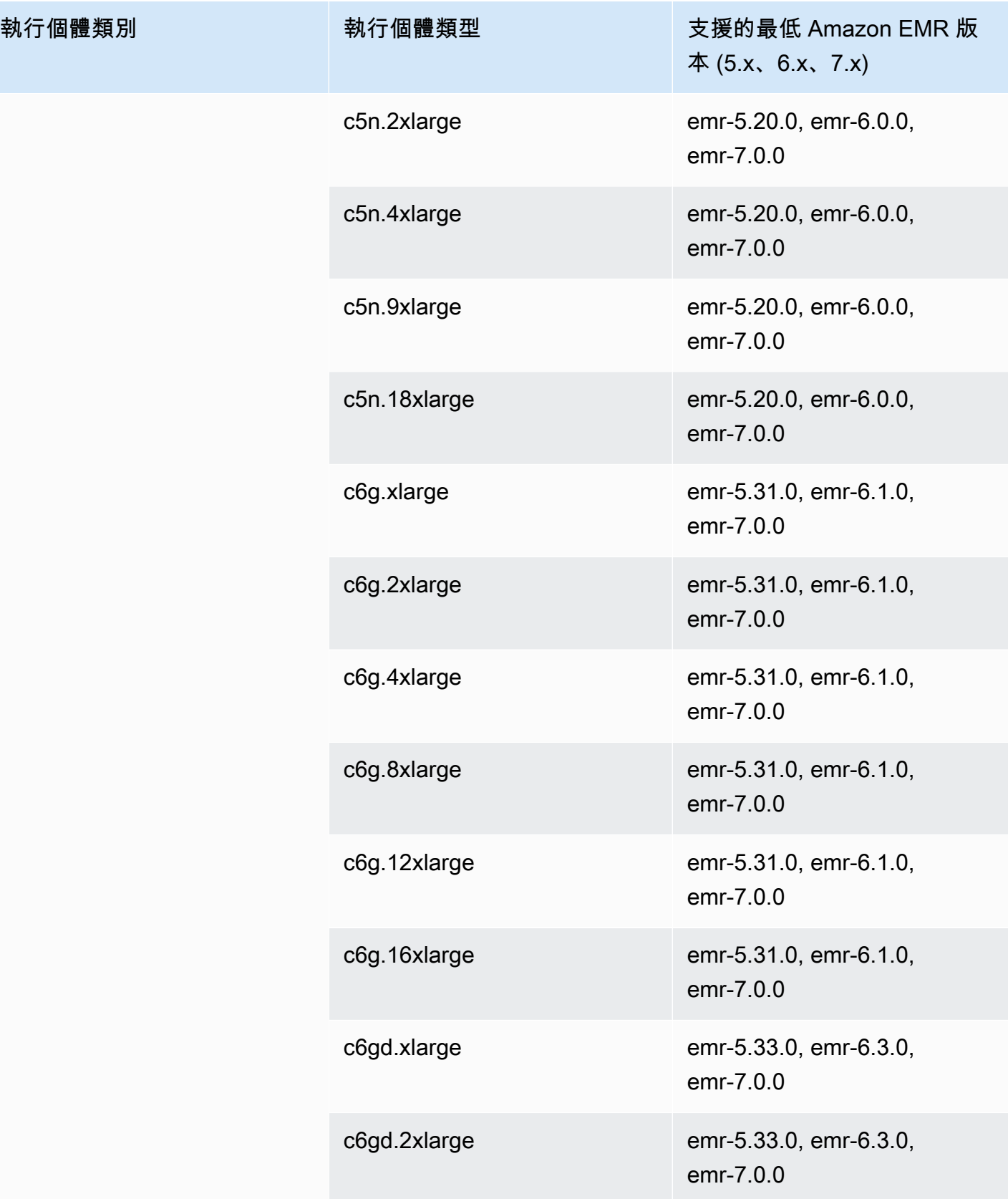

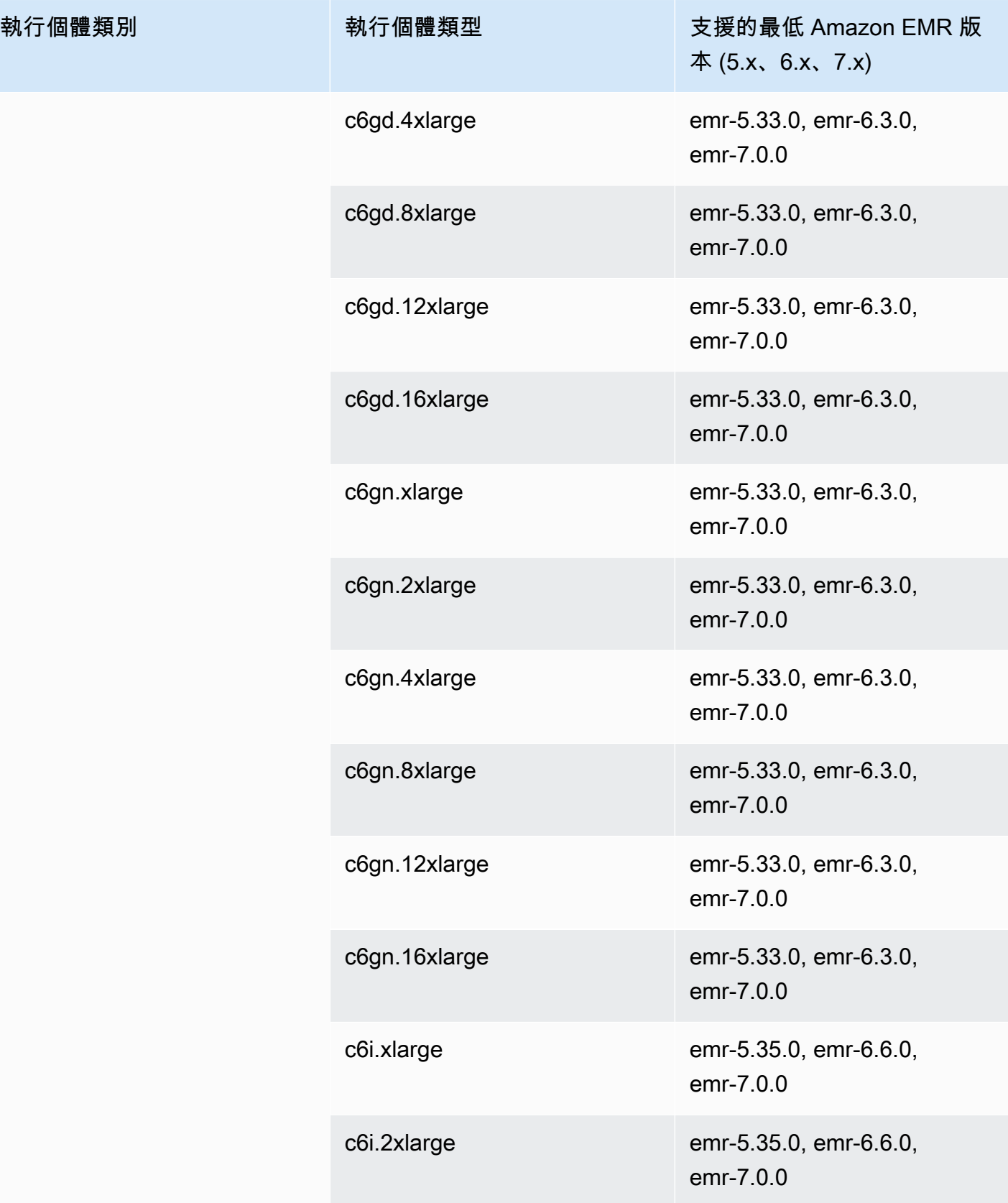

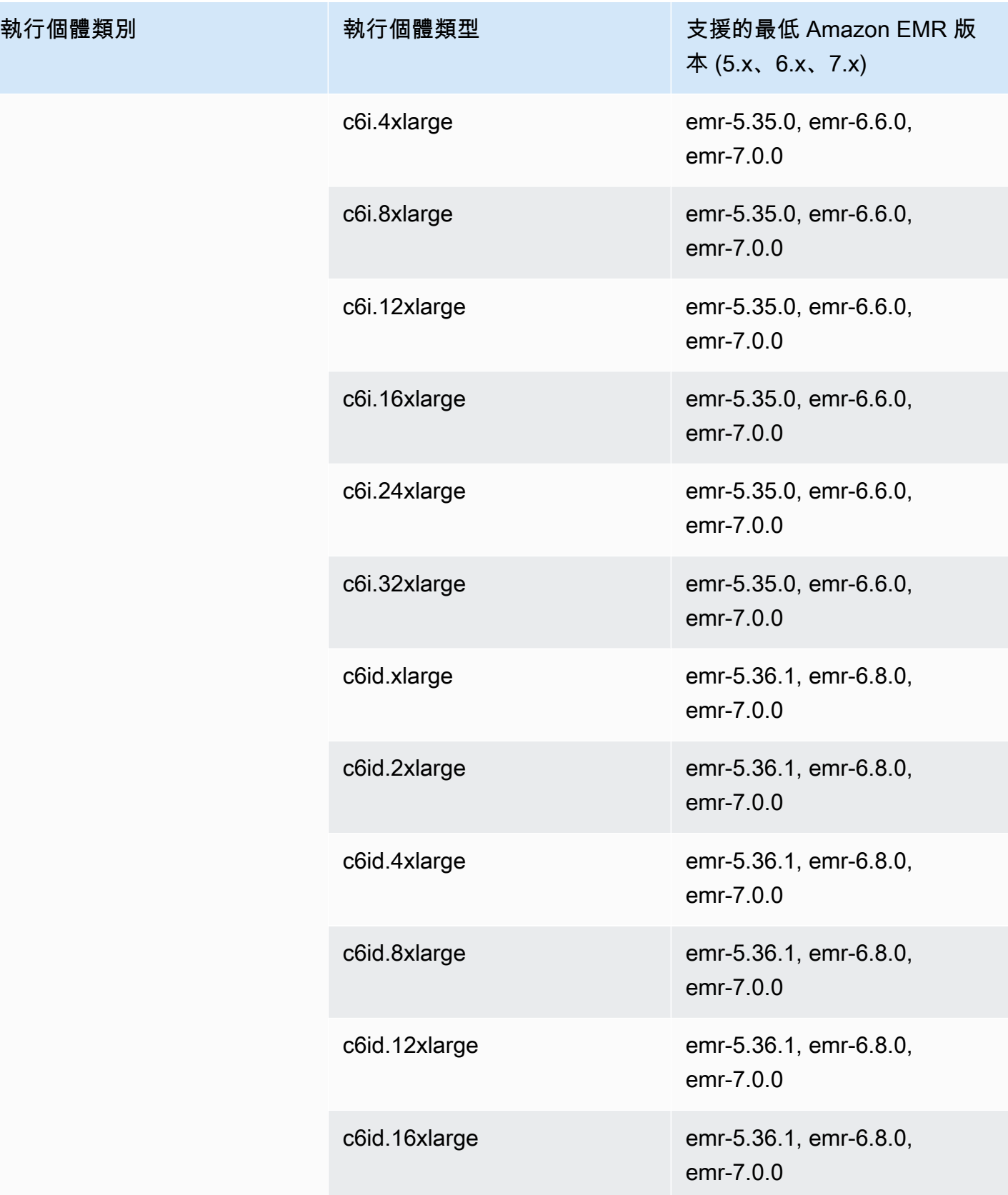

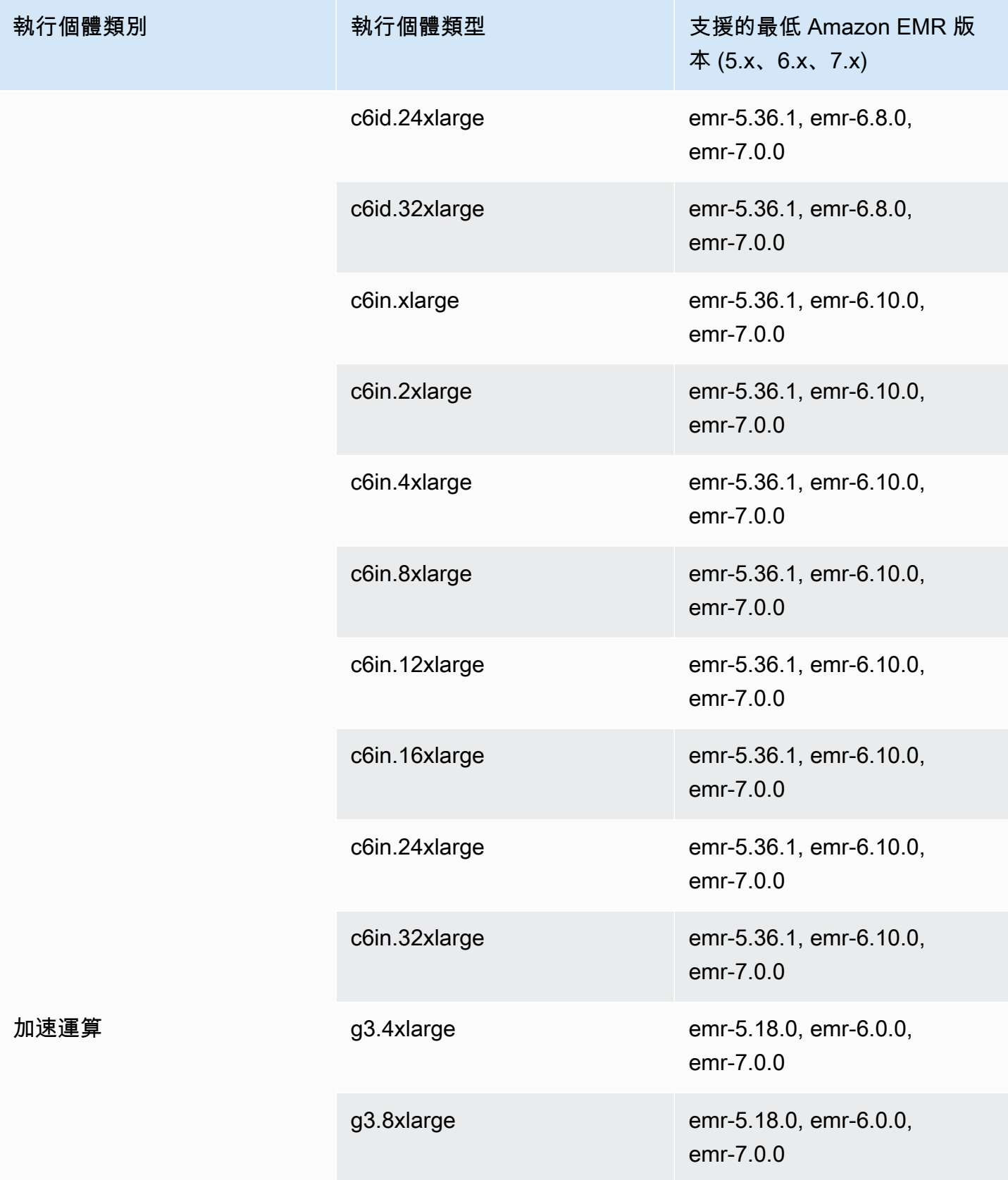

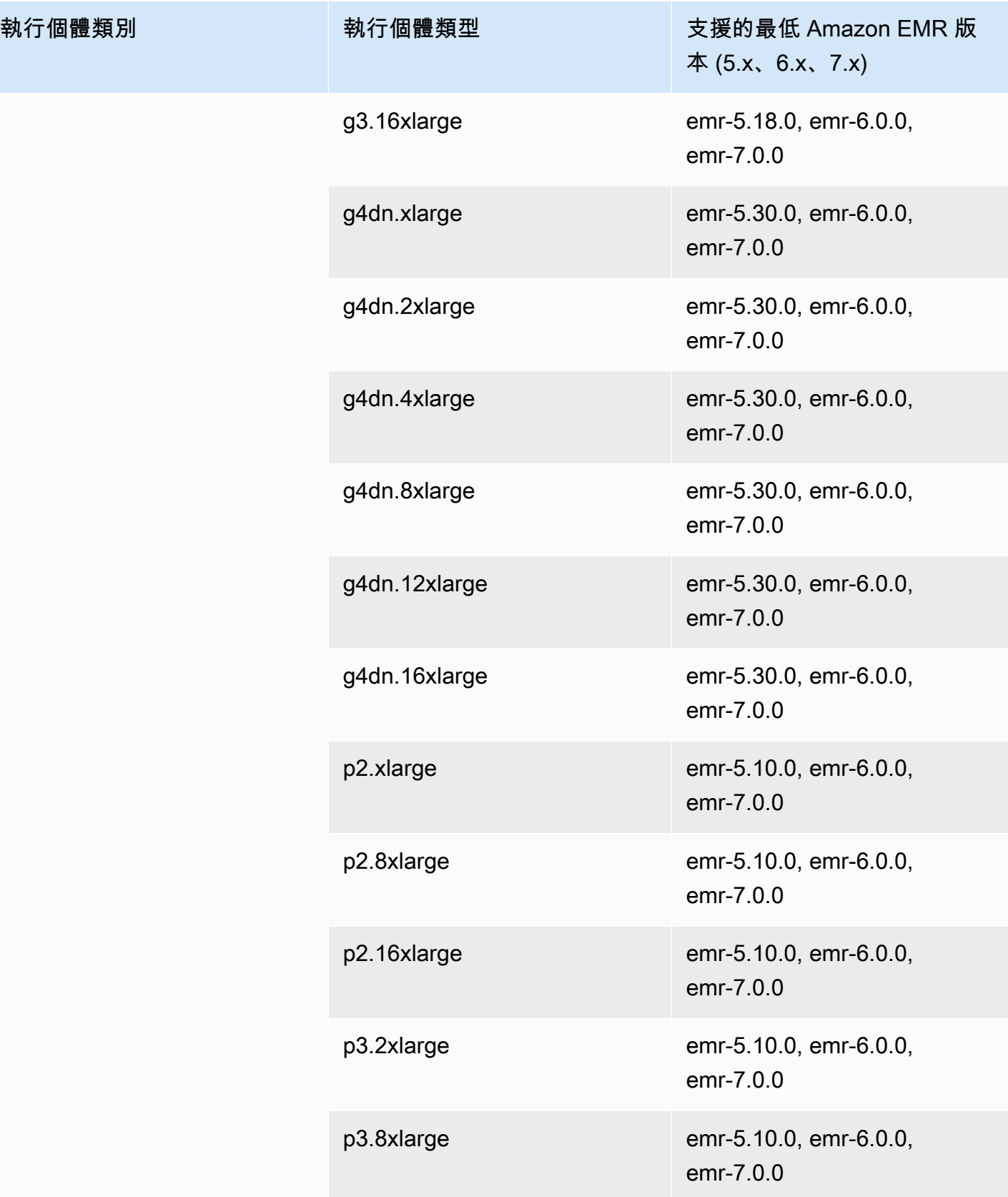

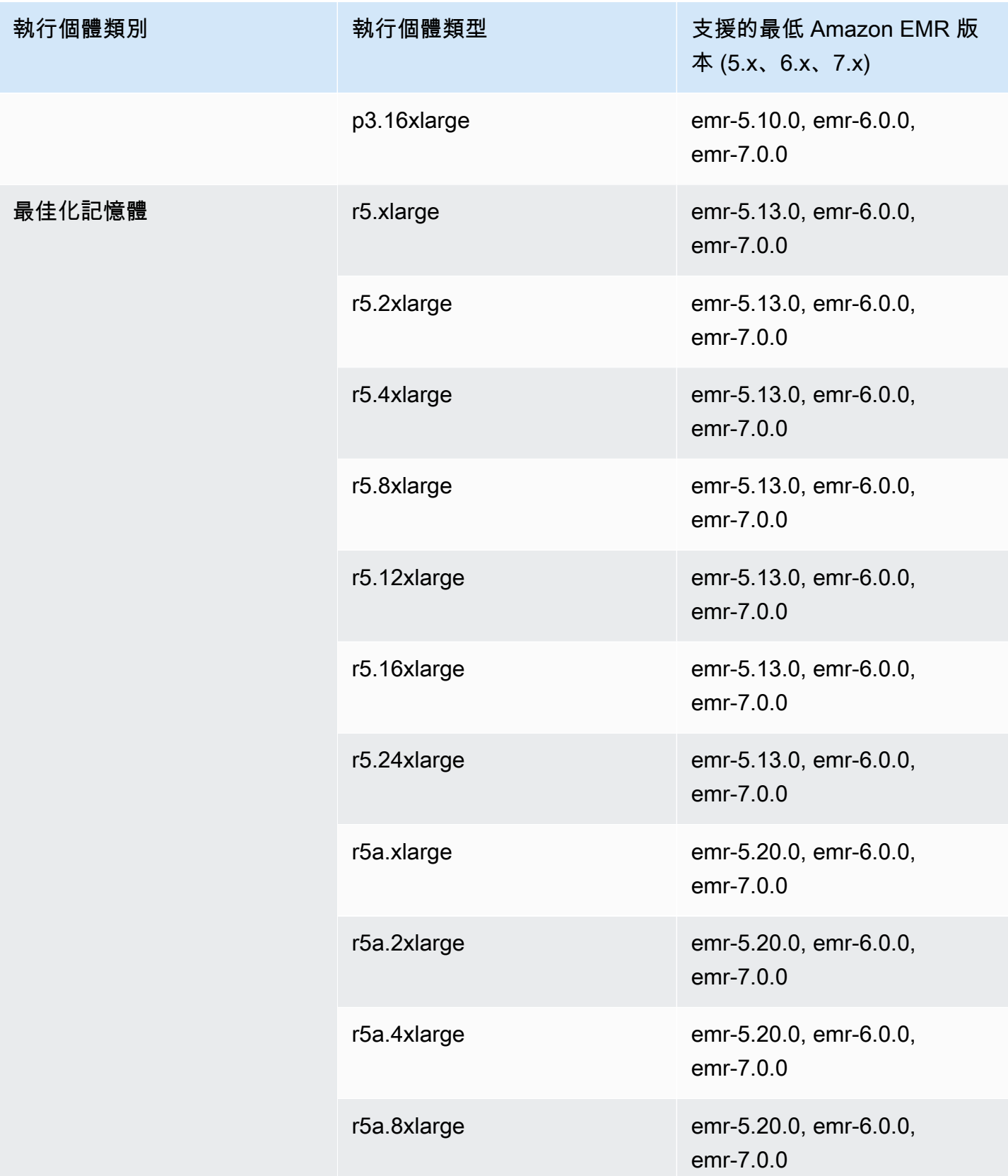

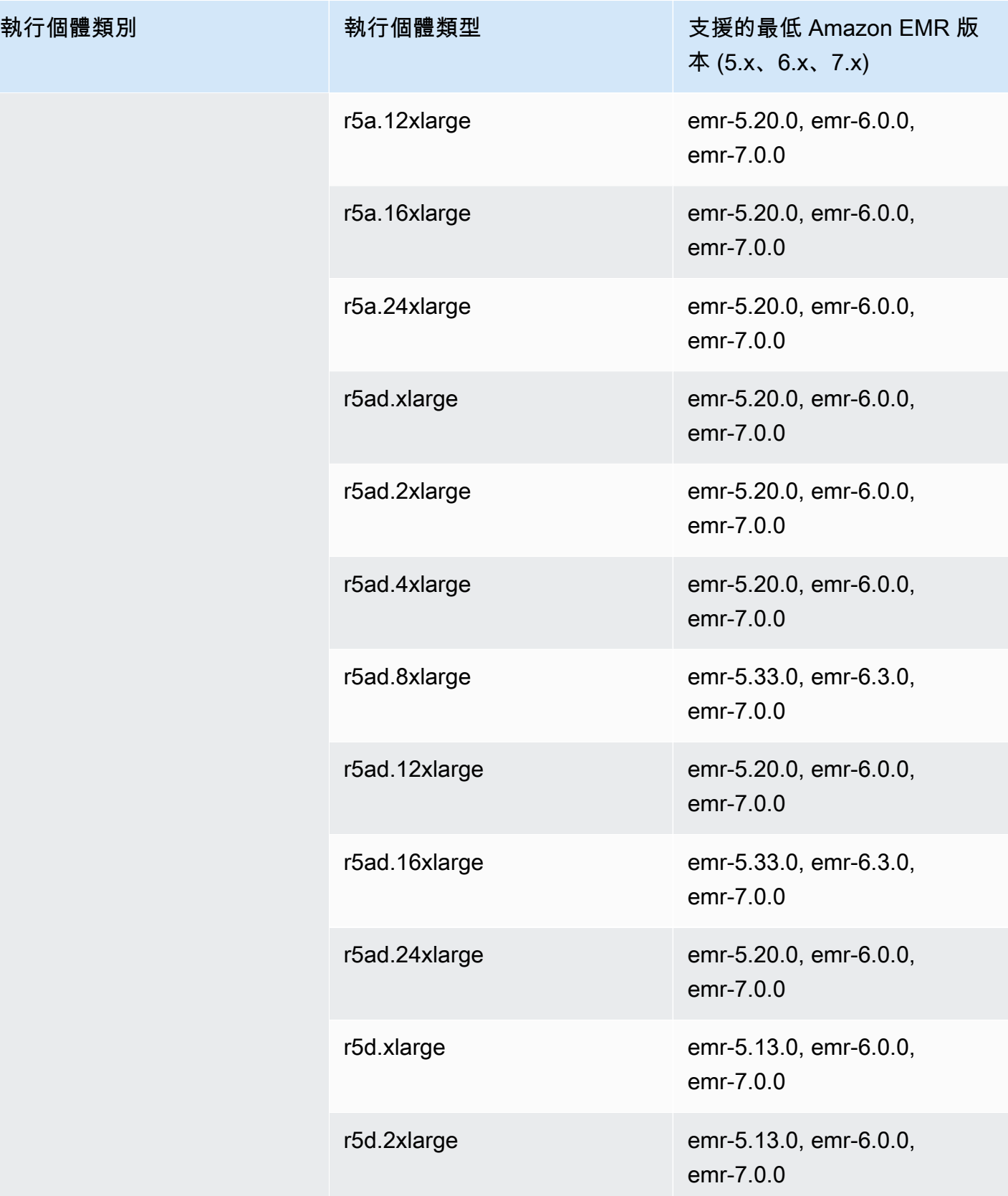

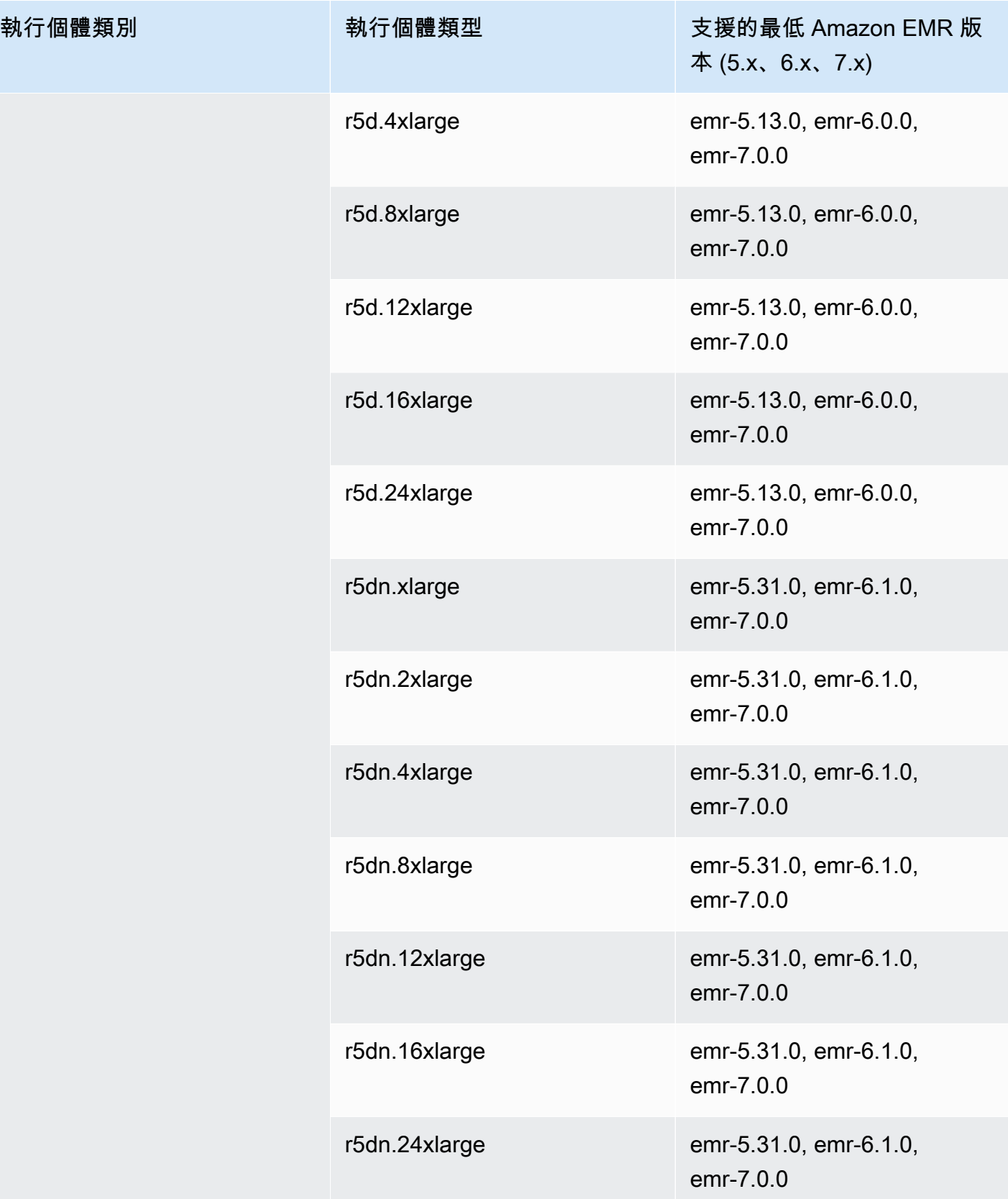

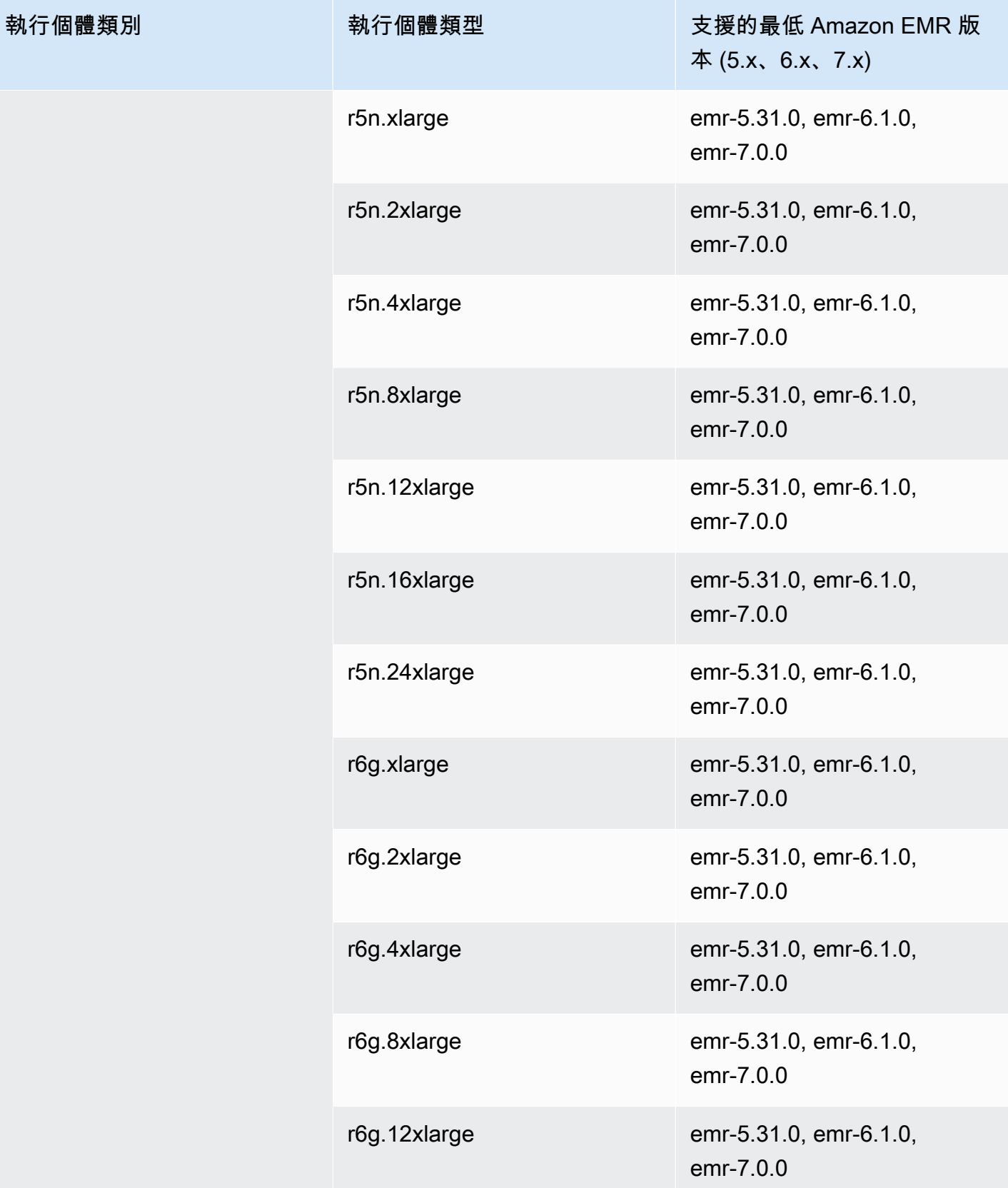

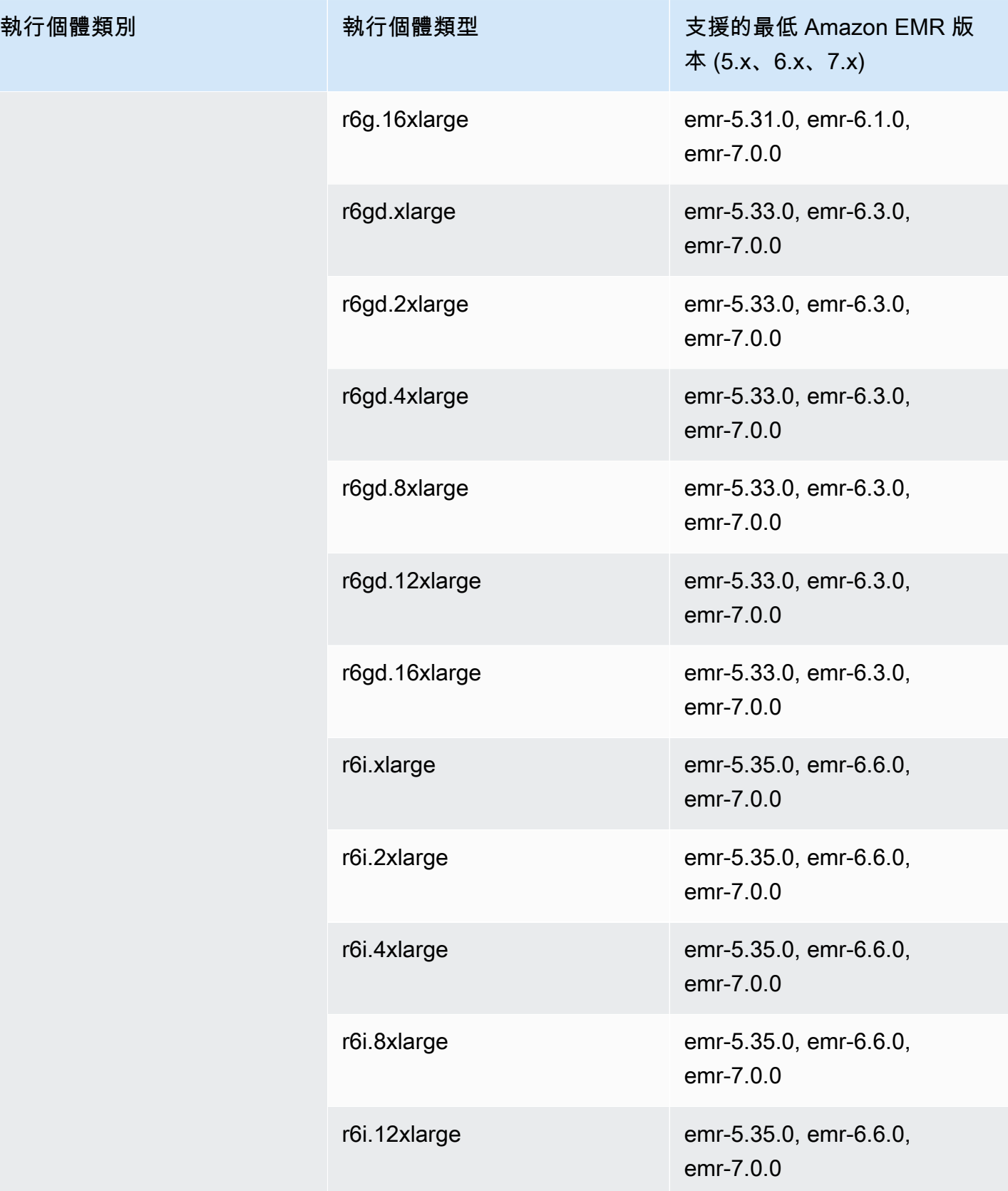

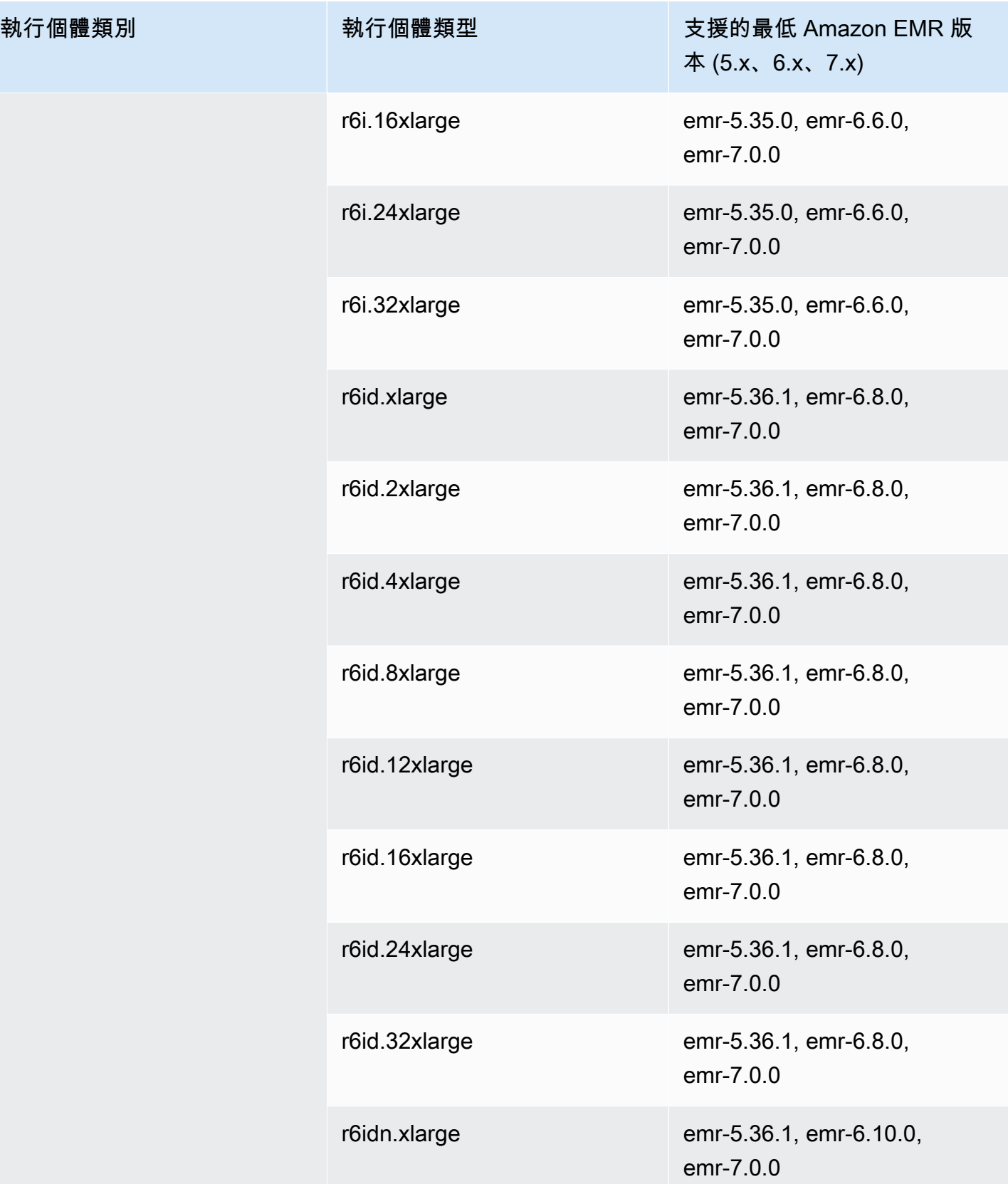

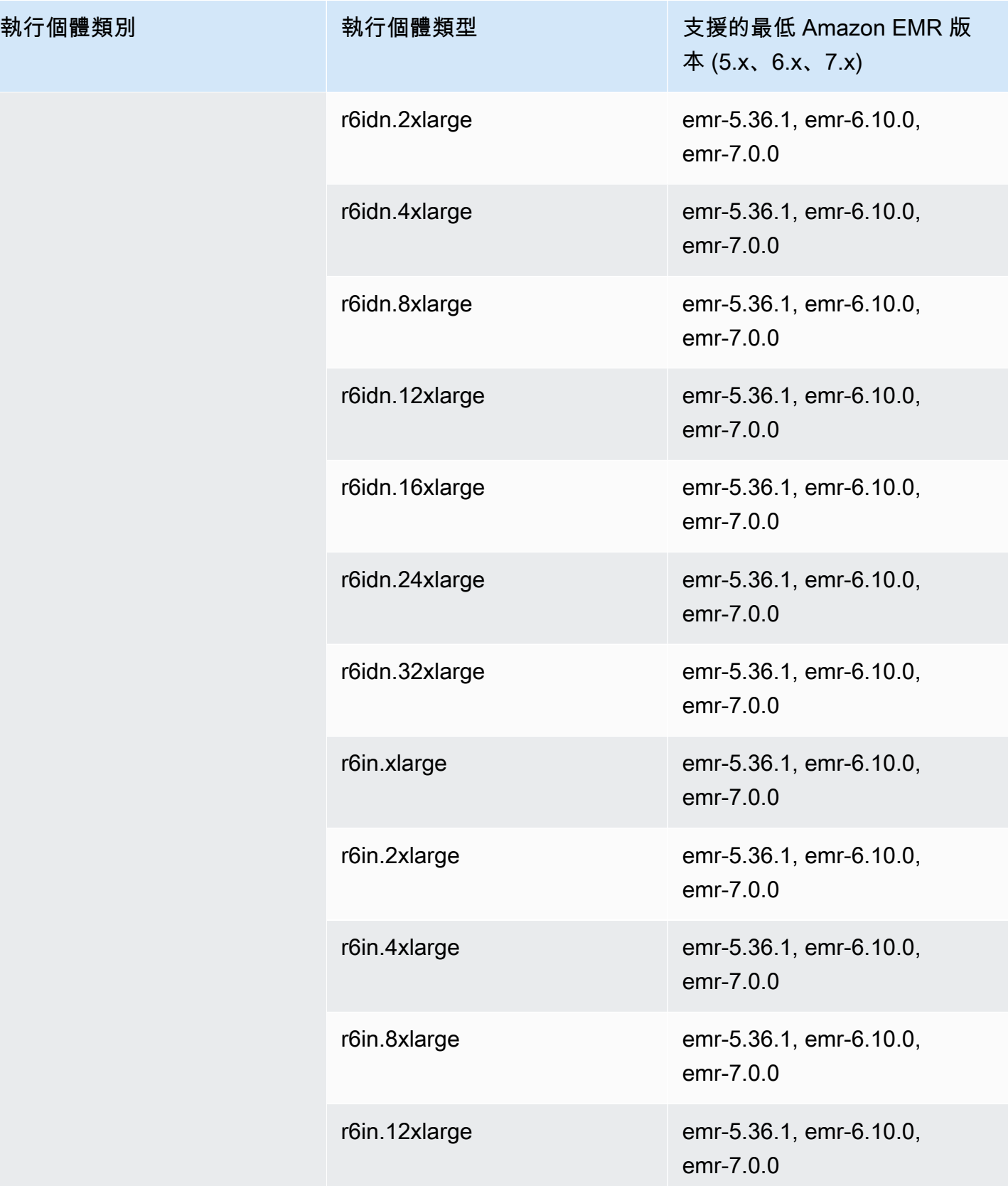

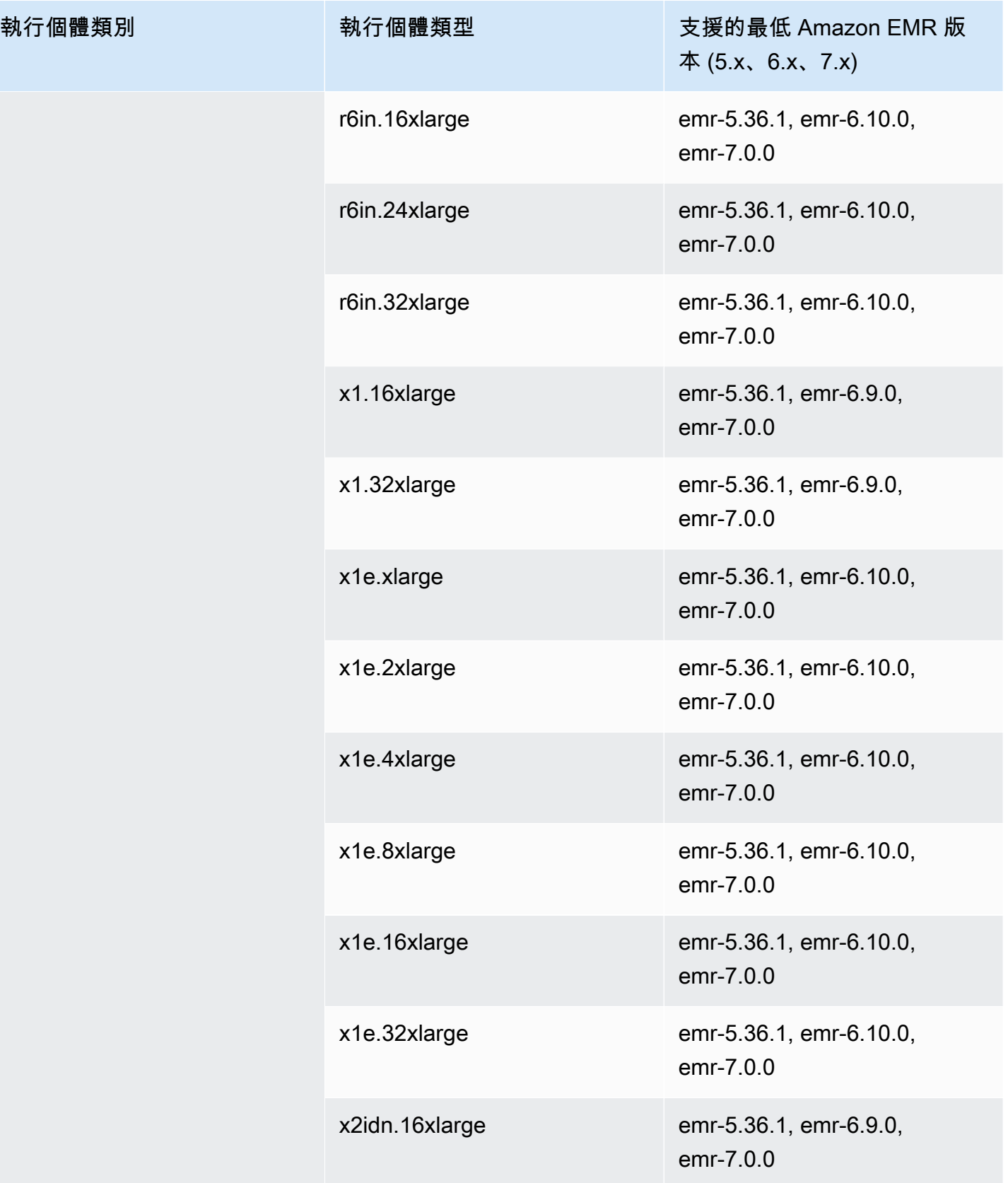

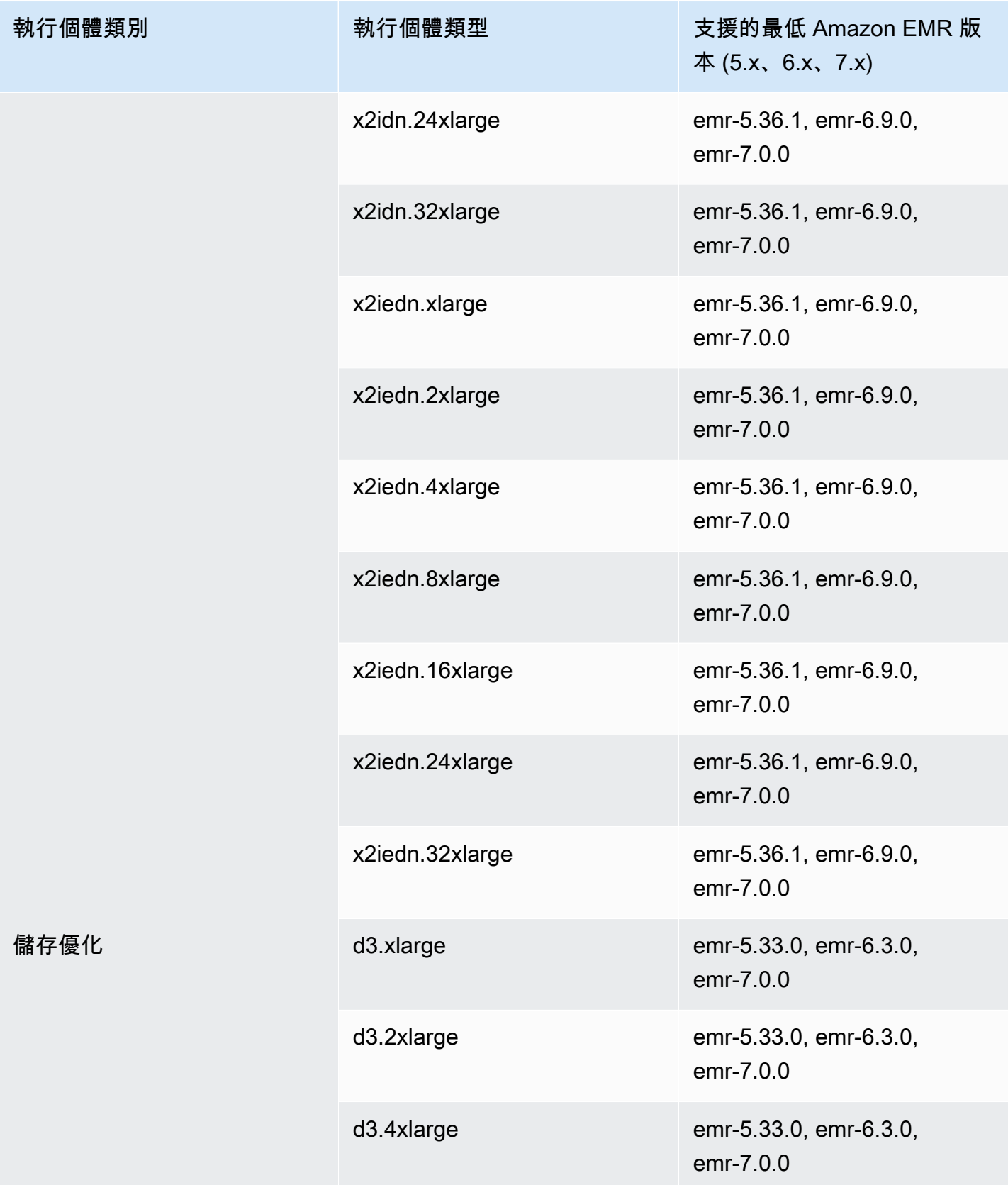

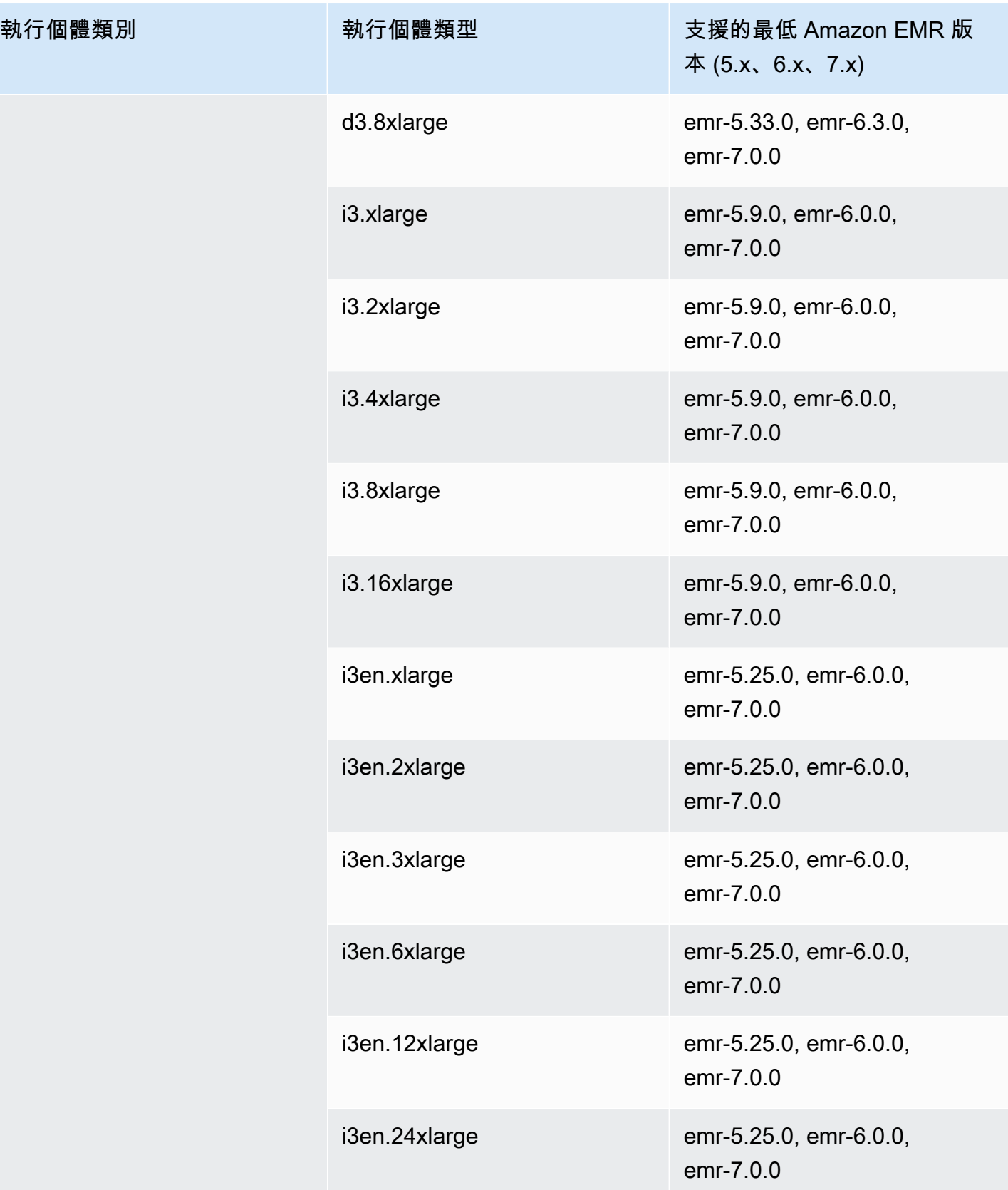

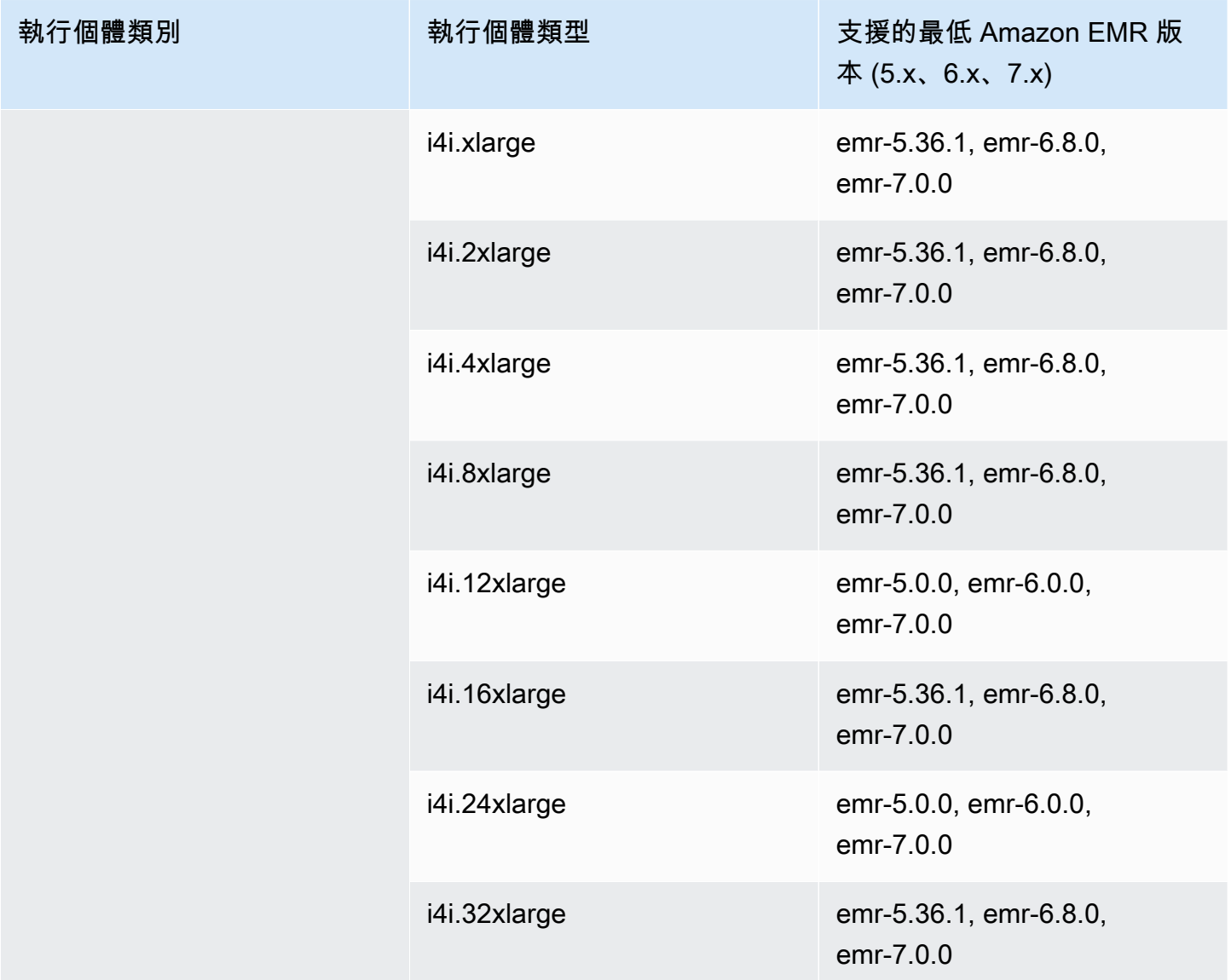

## AWS GovCloud (美國東部)--1 us-gov-east

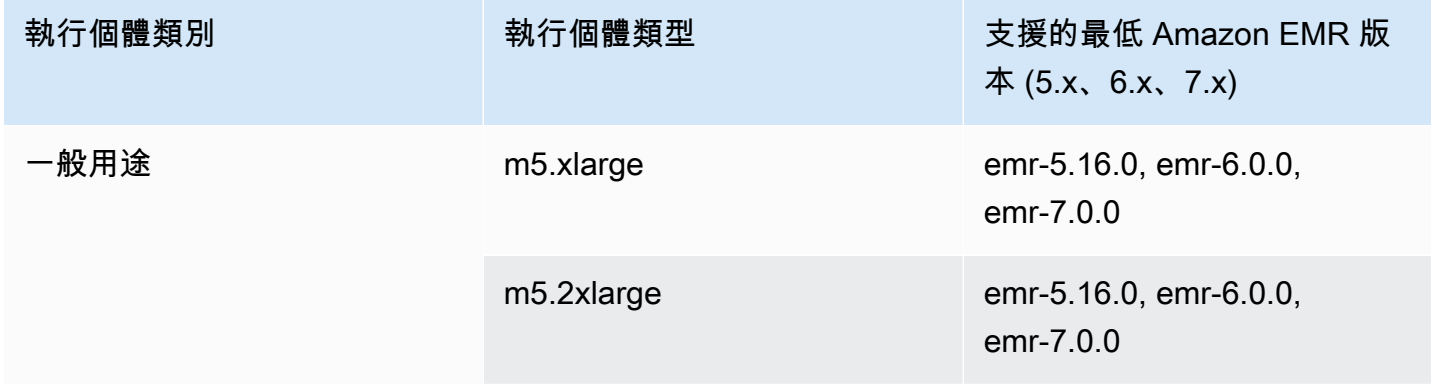

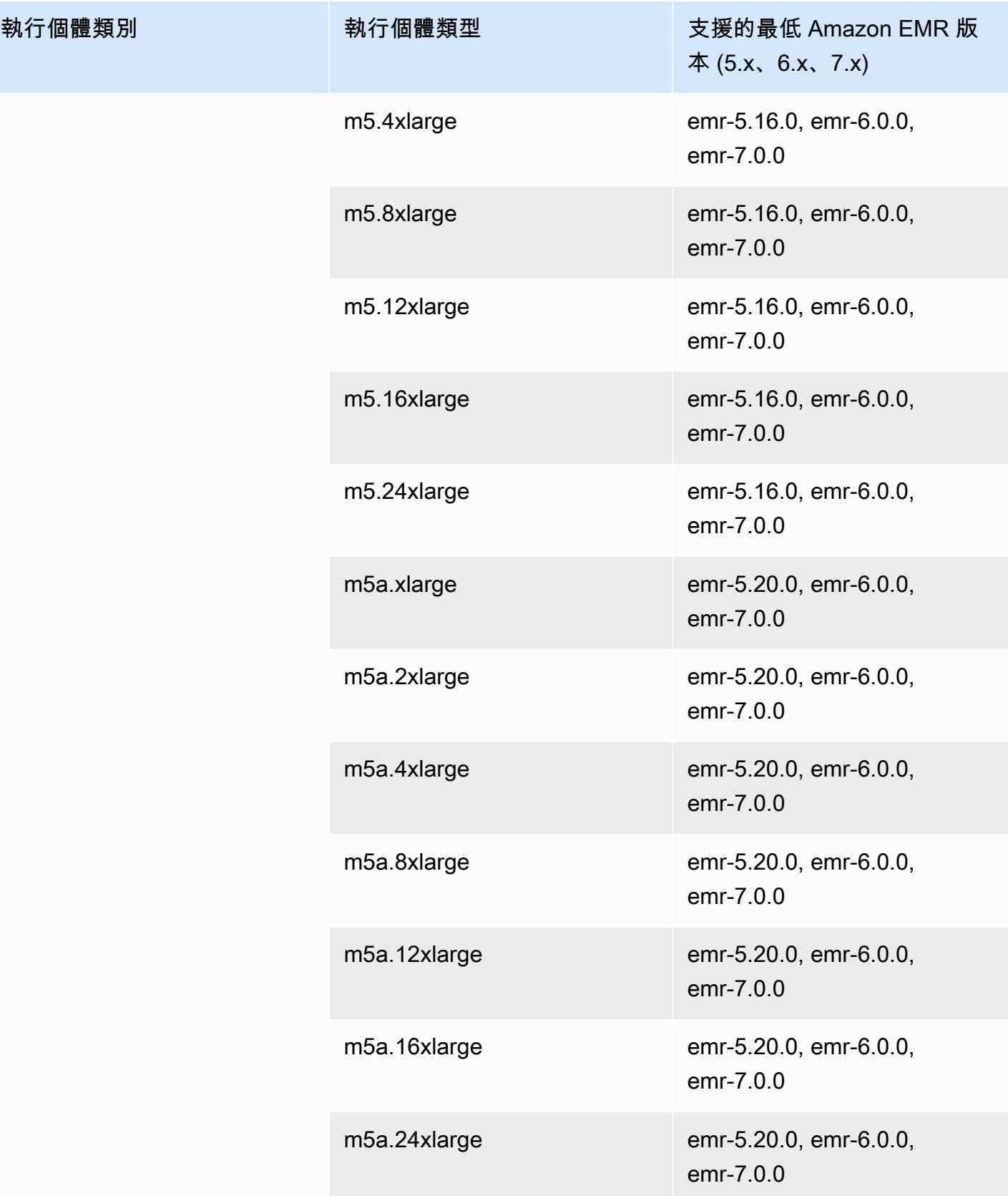

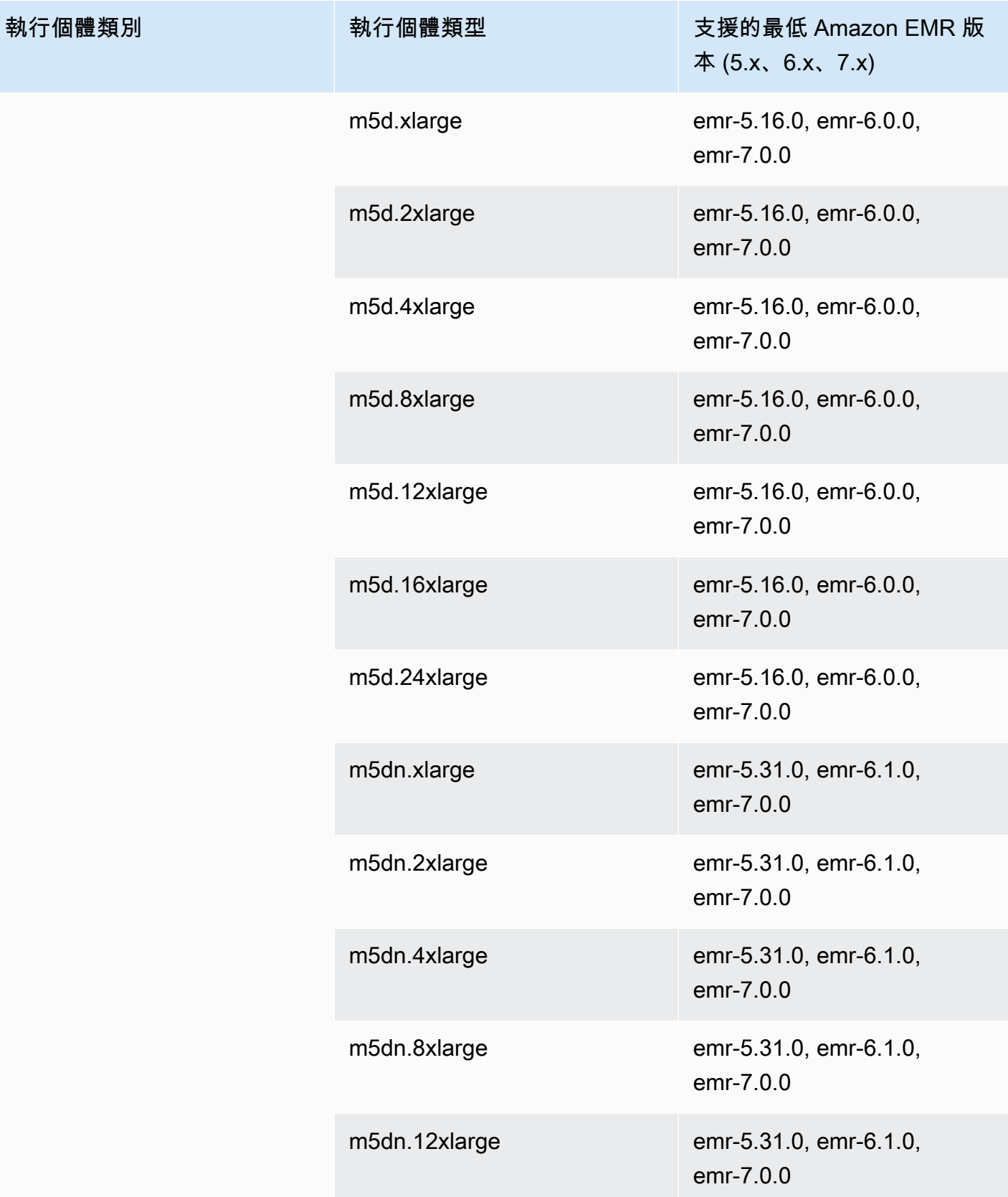

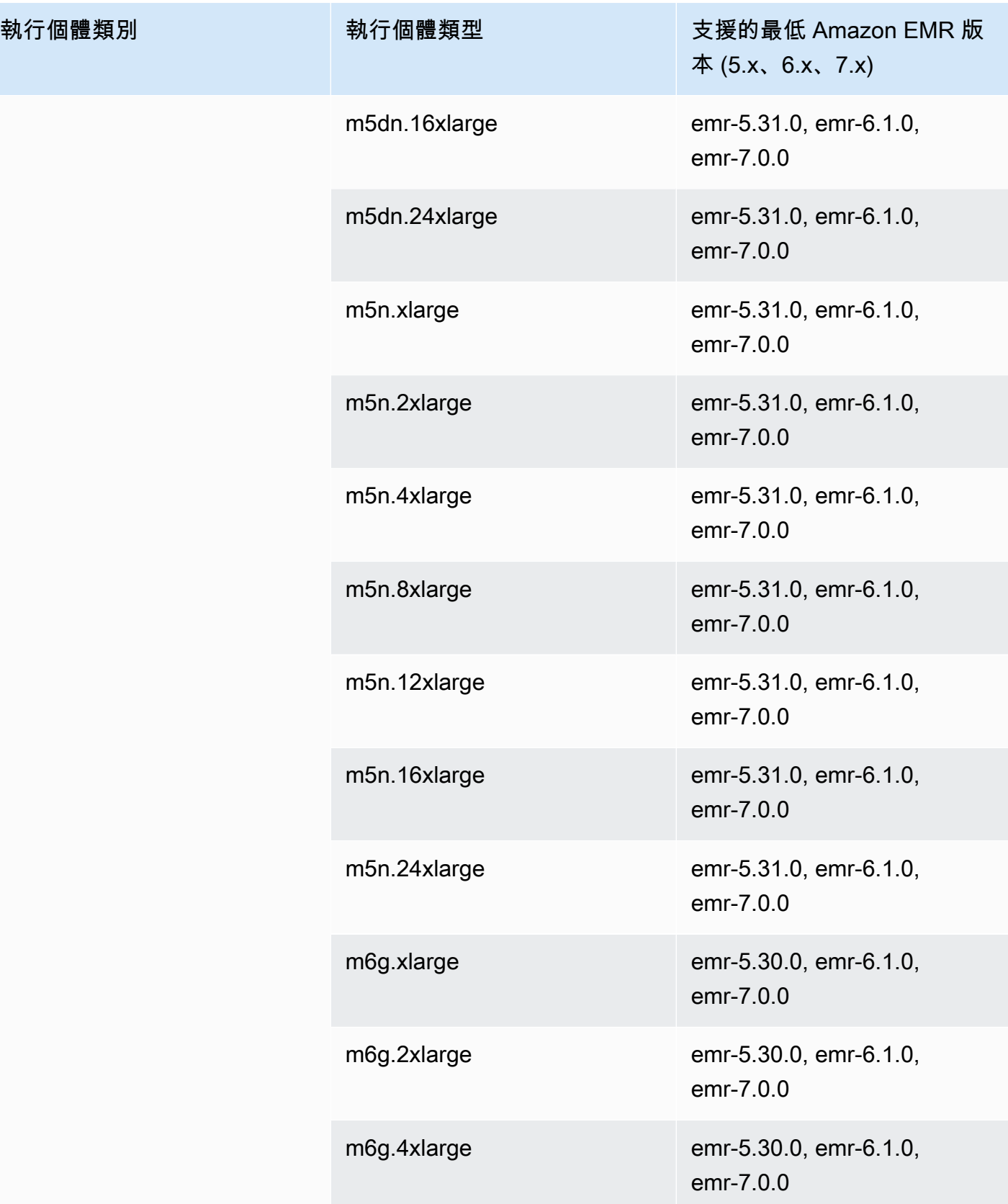

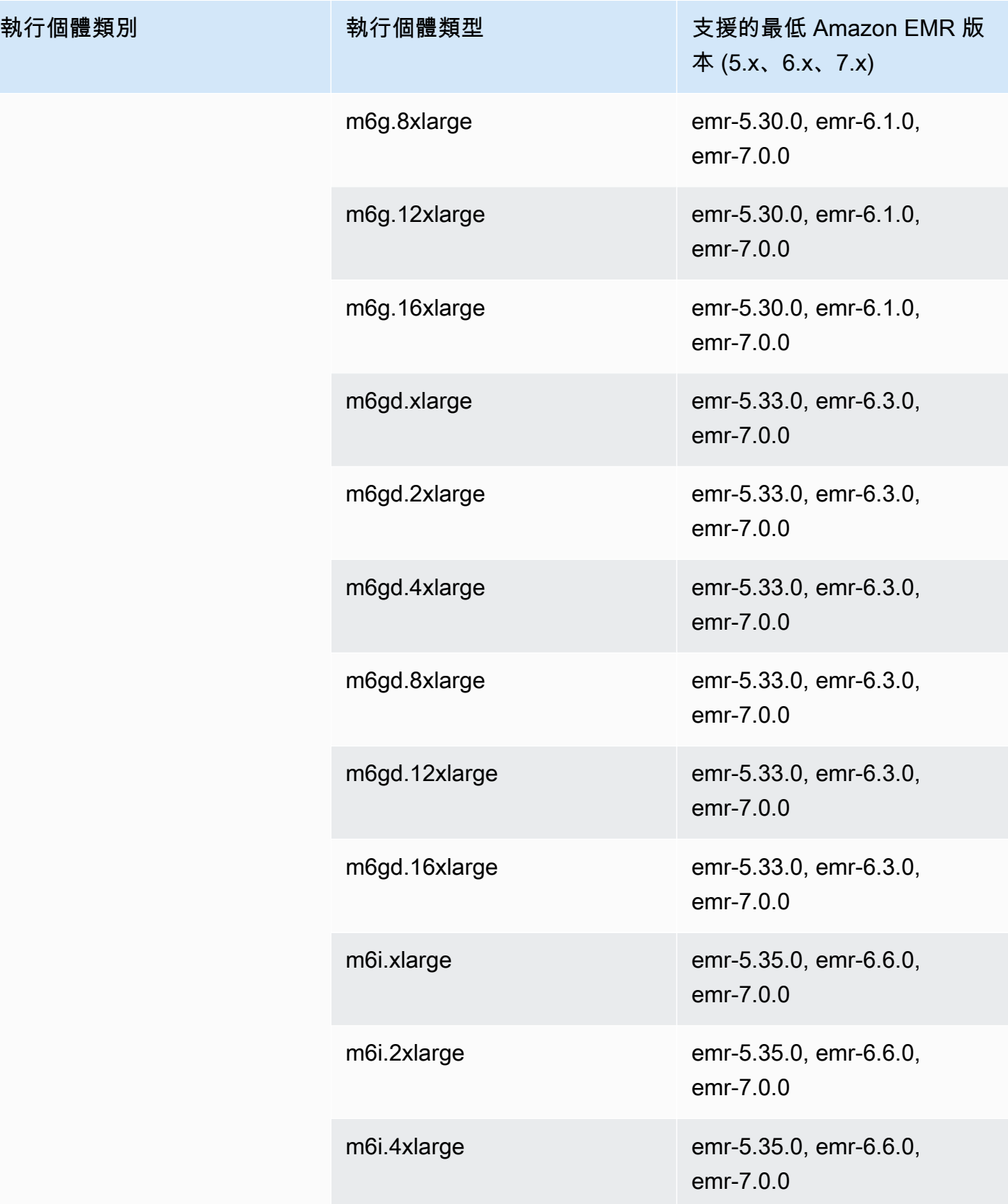

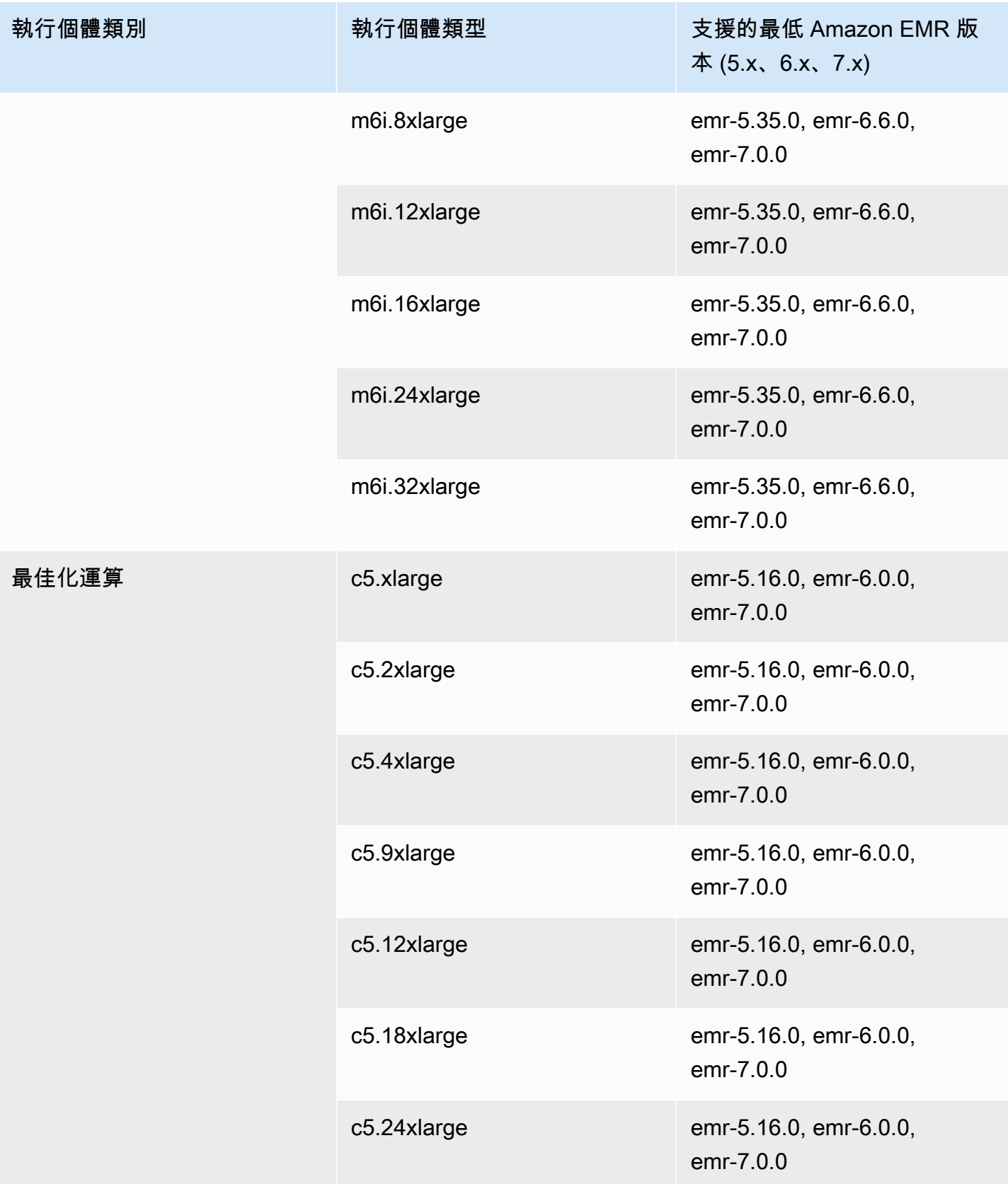

執行個體類別

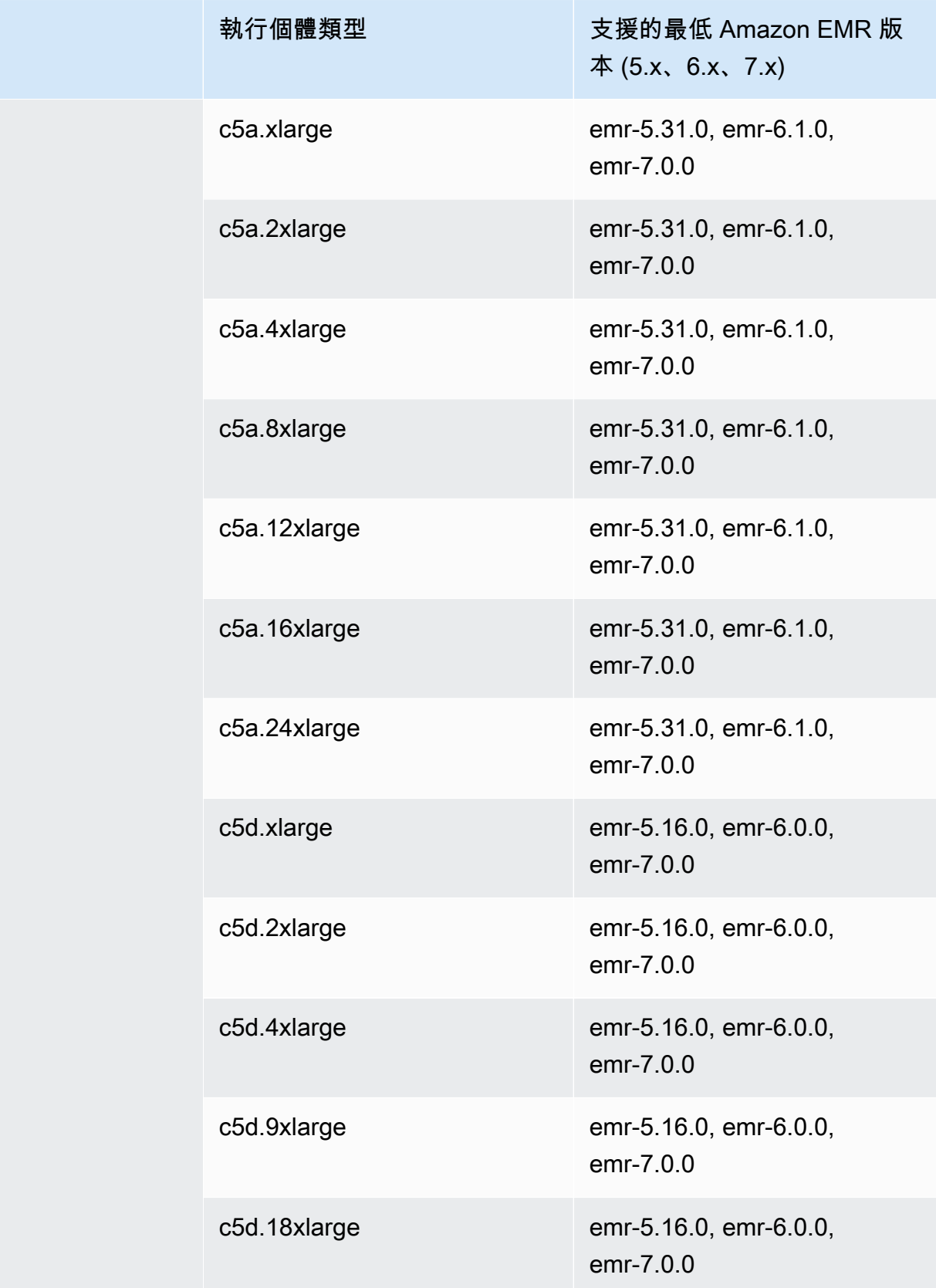

執行個體類別

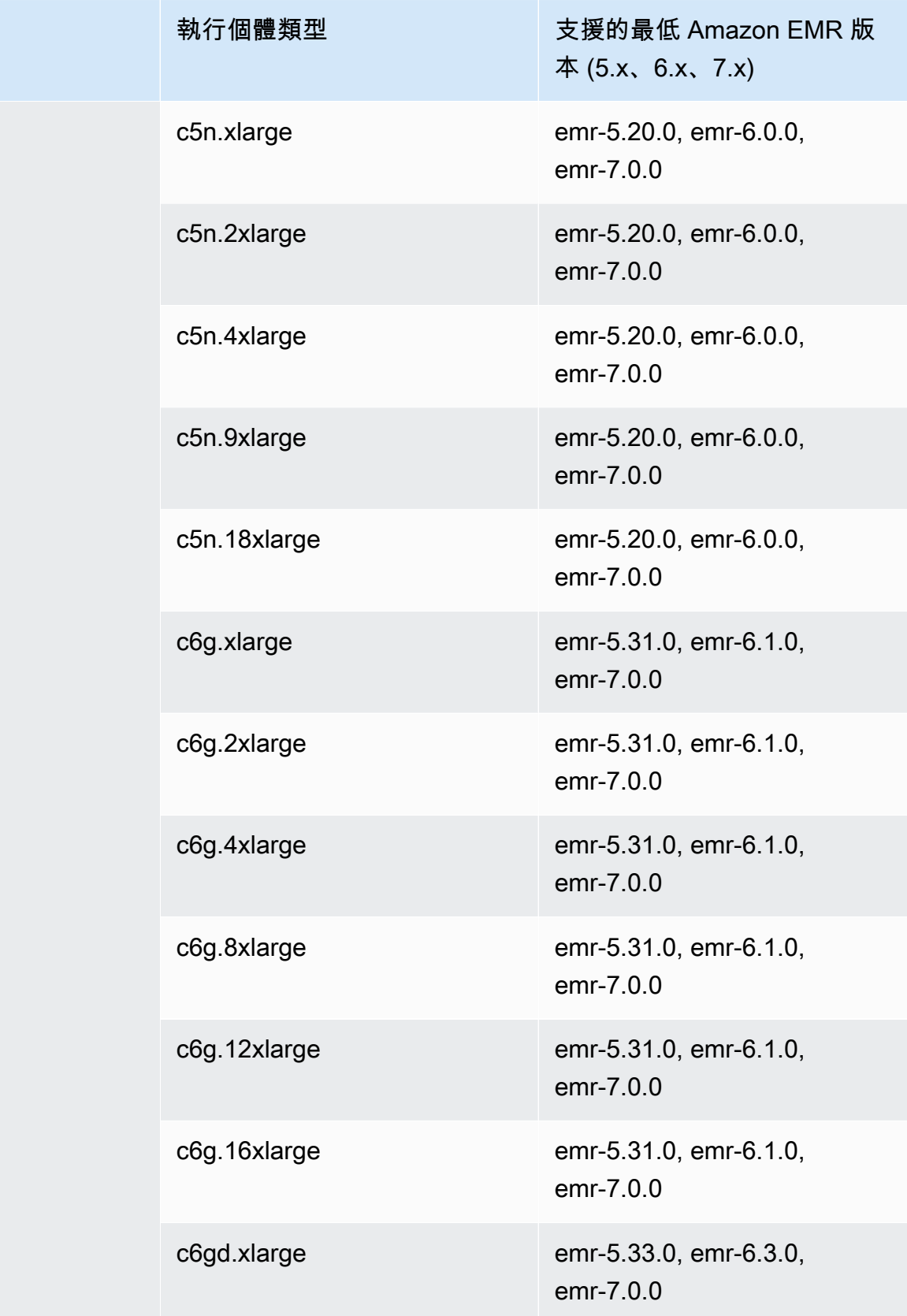

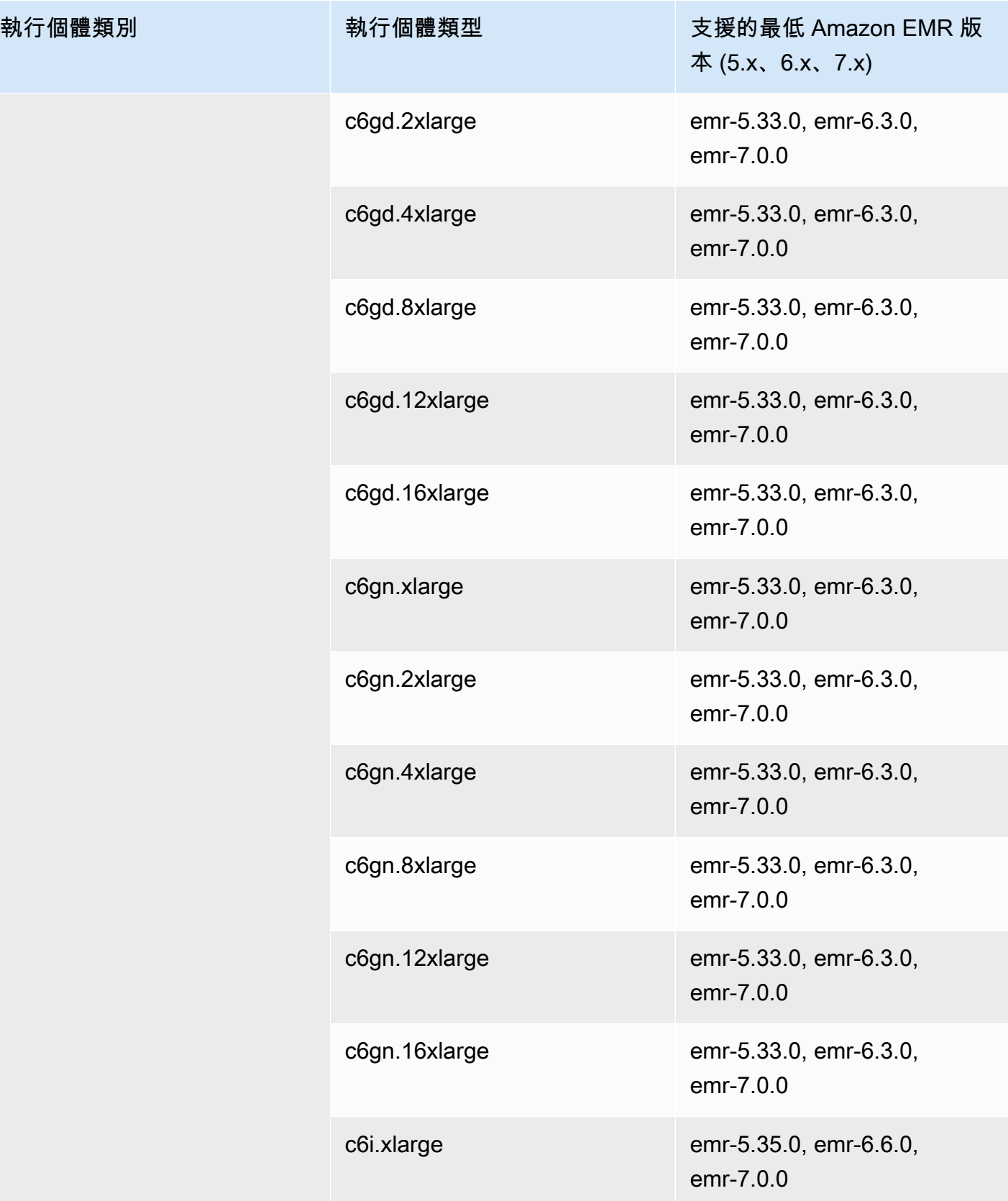

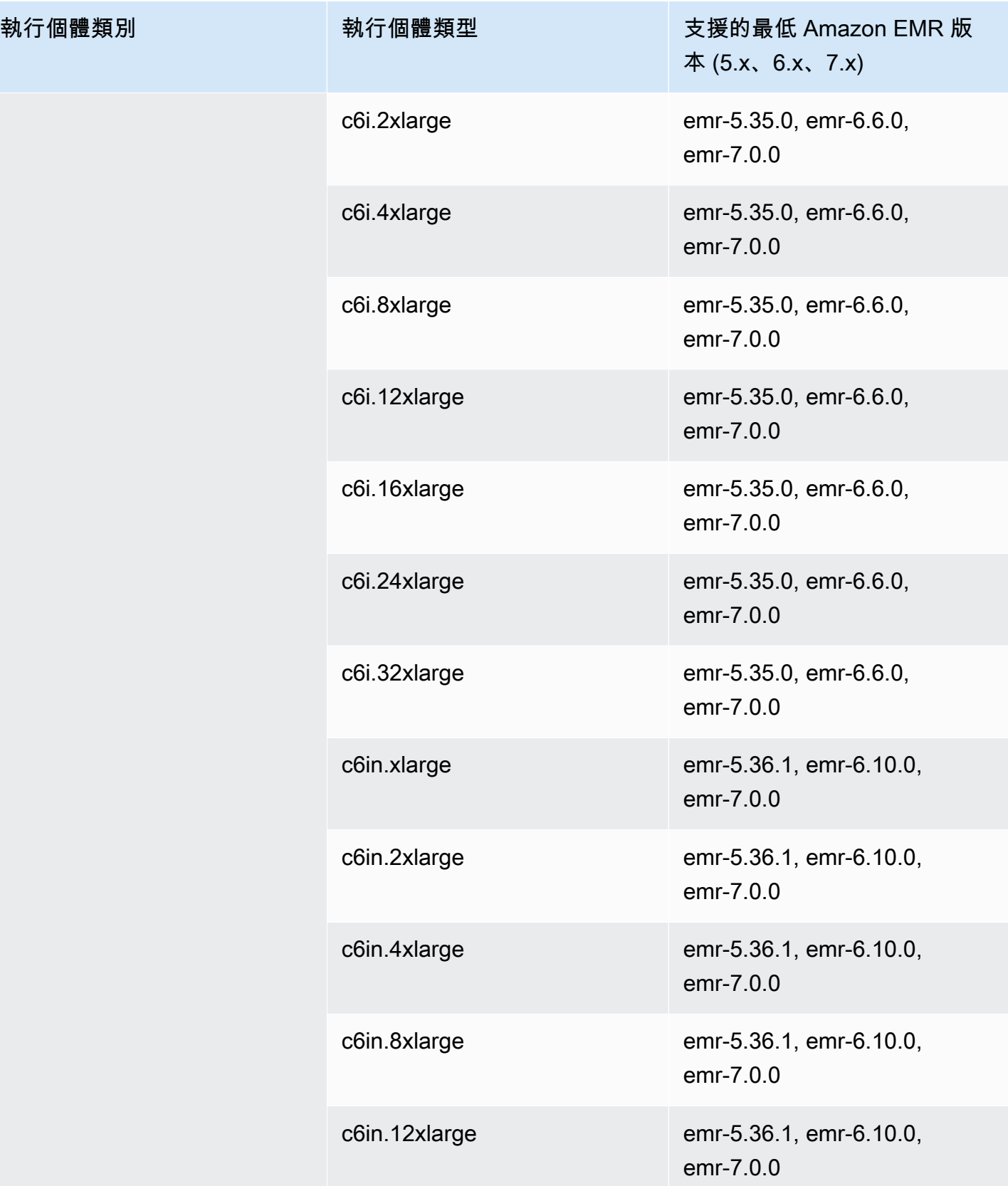

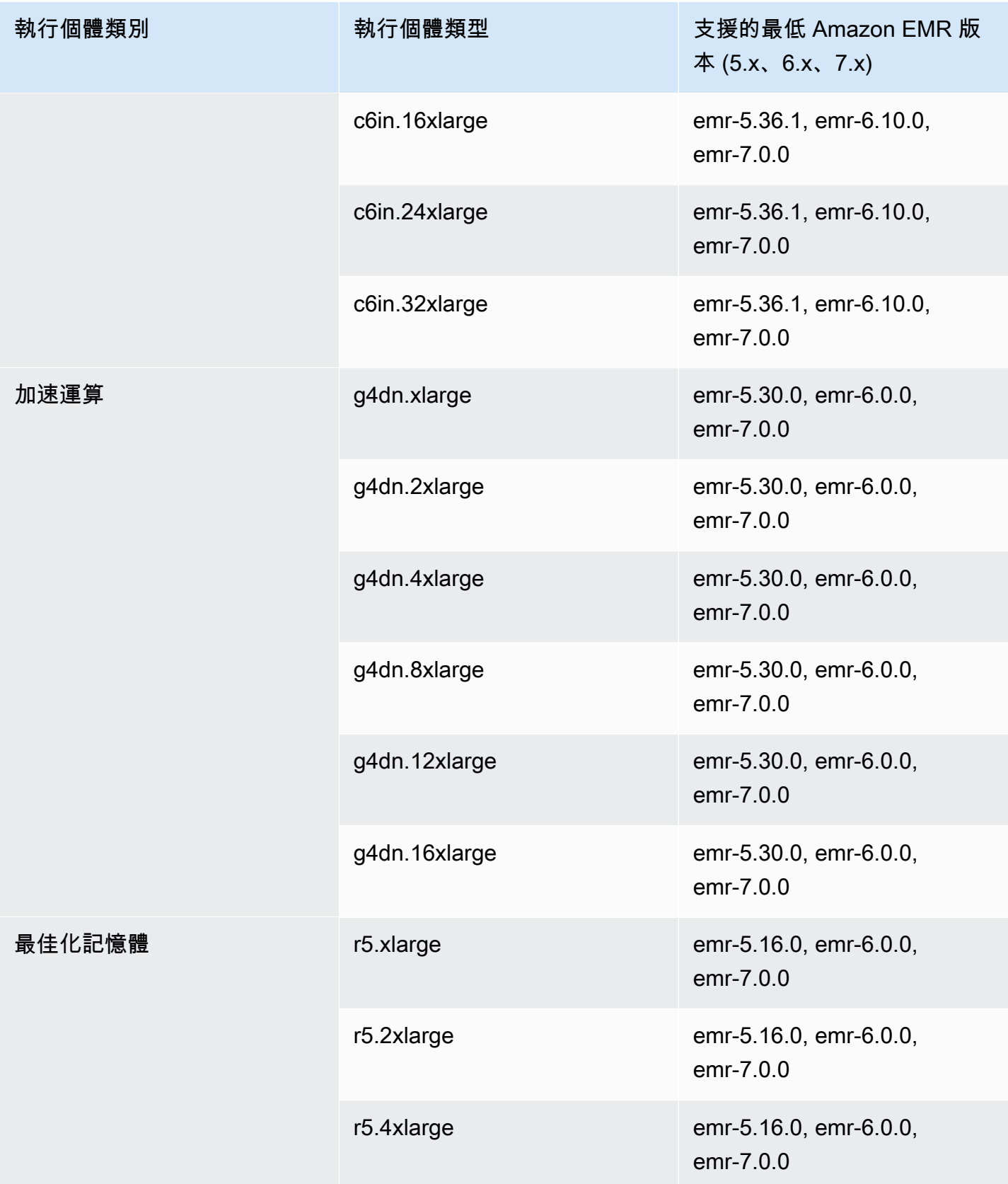

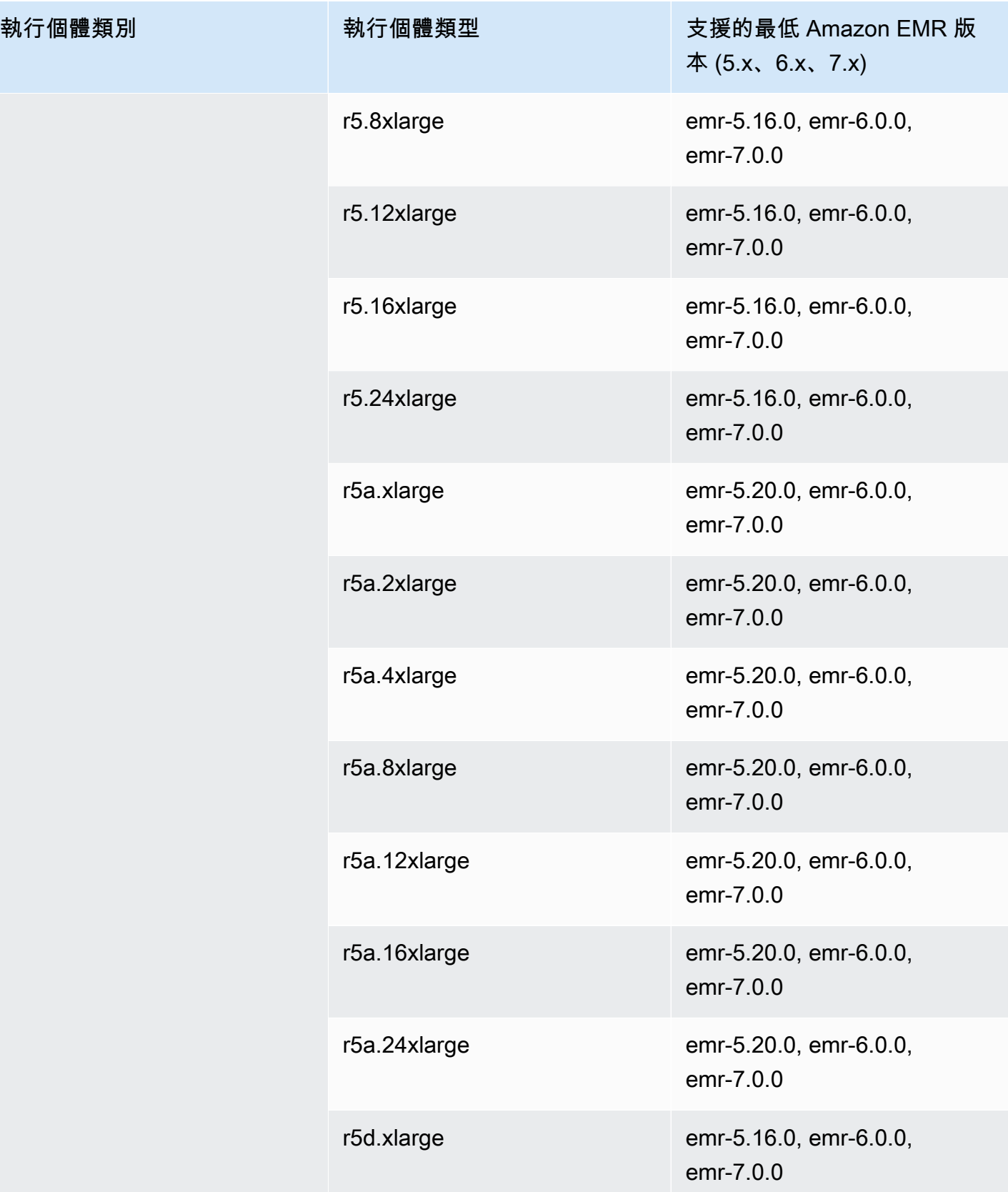

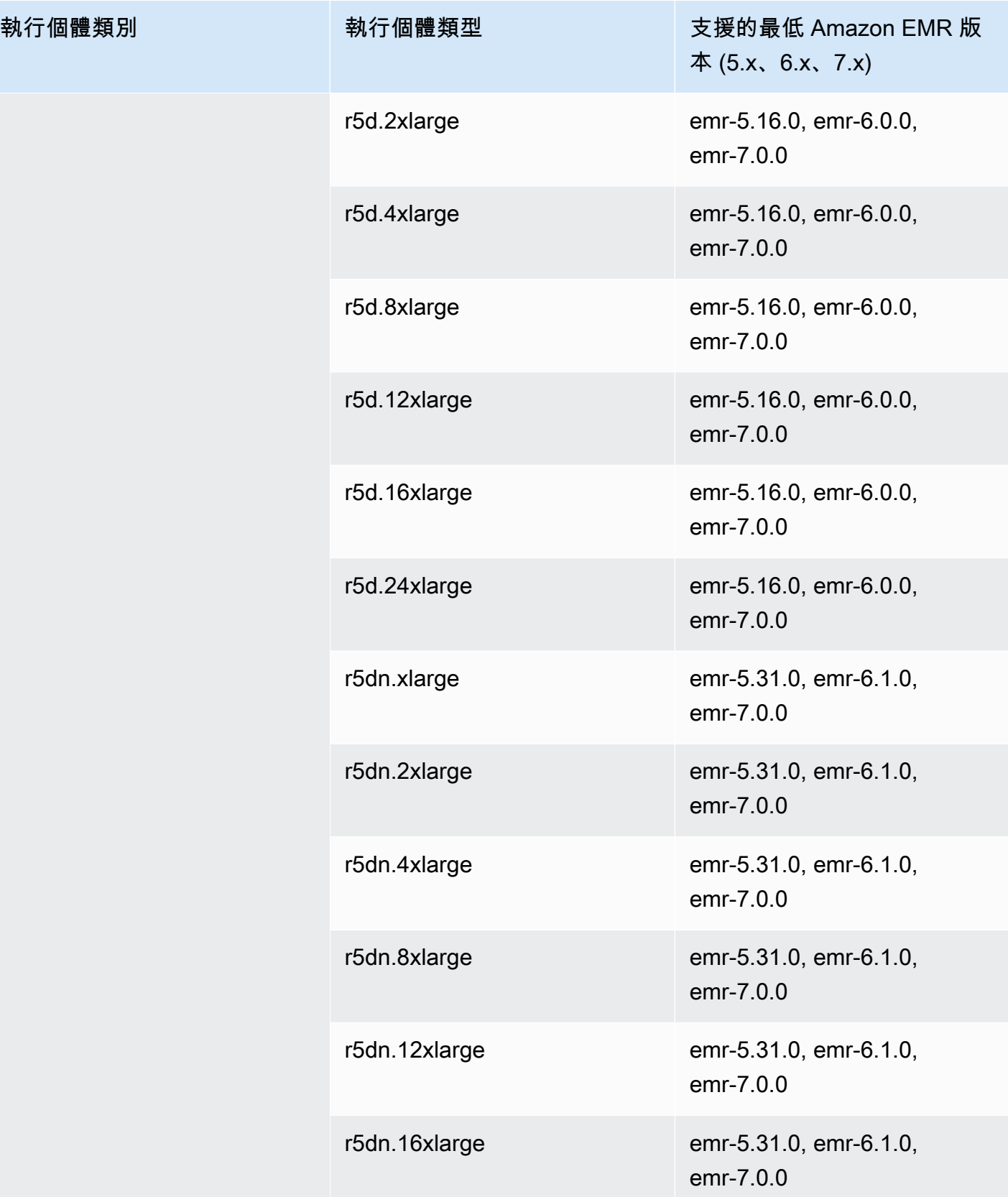
執行個體類別

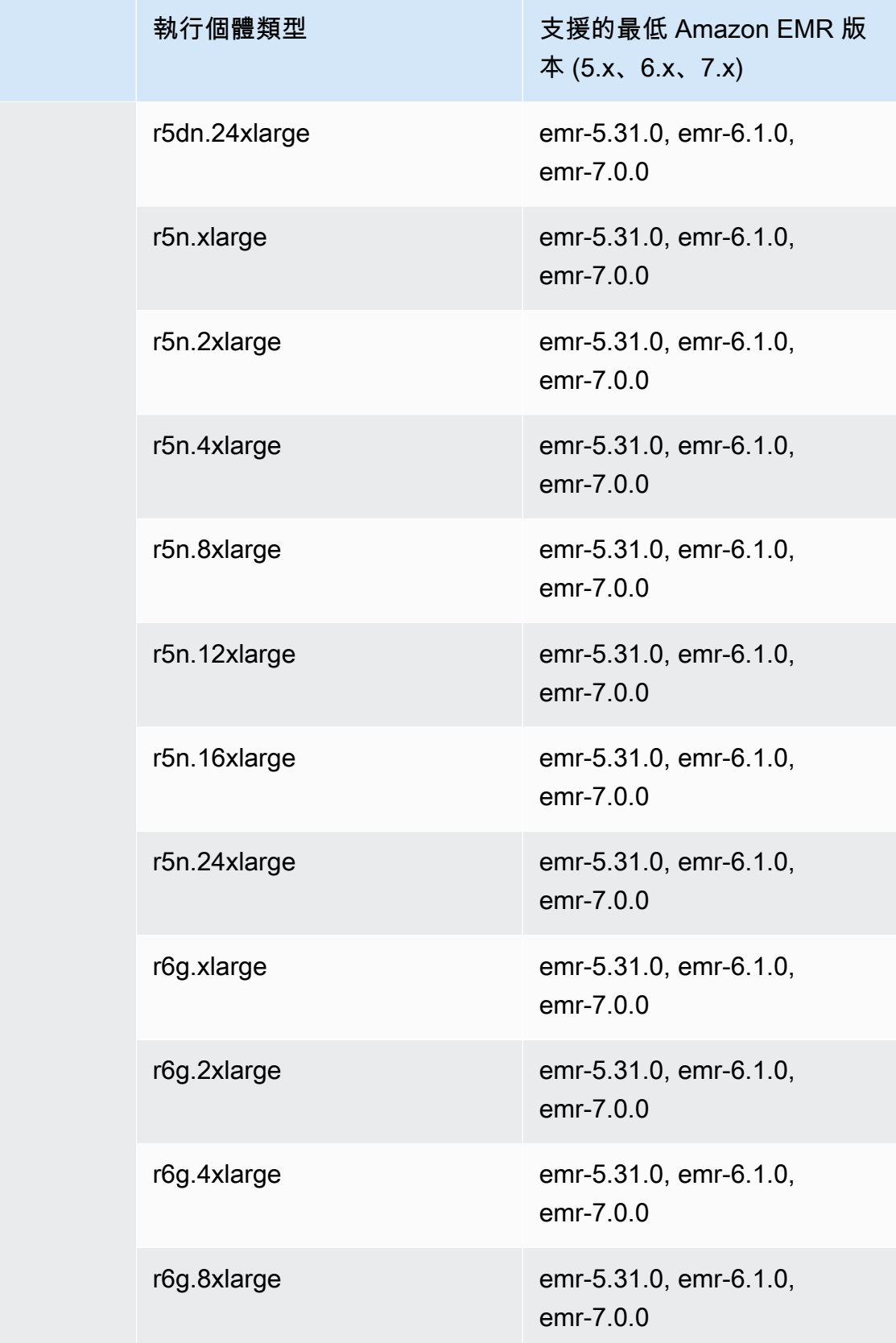

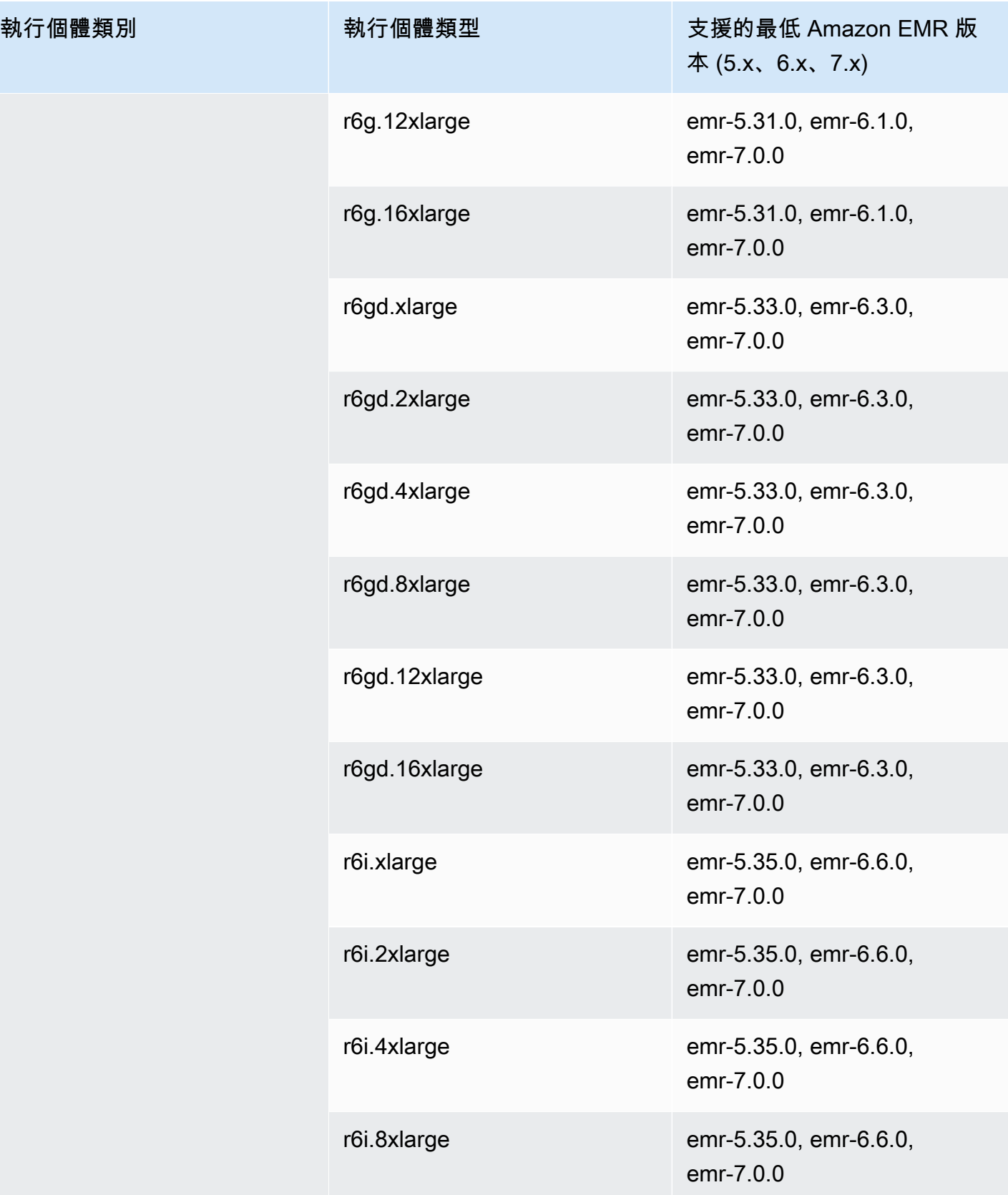

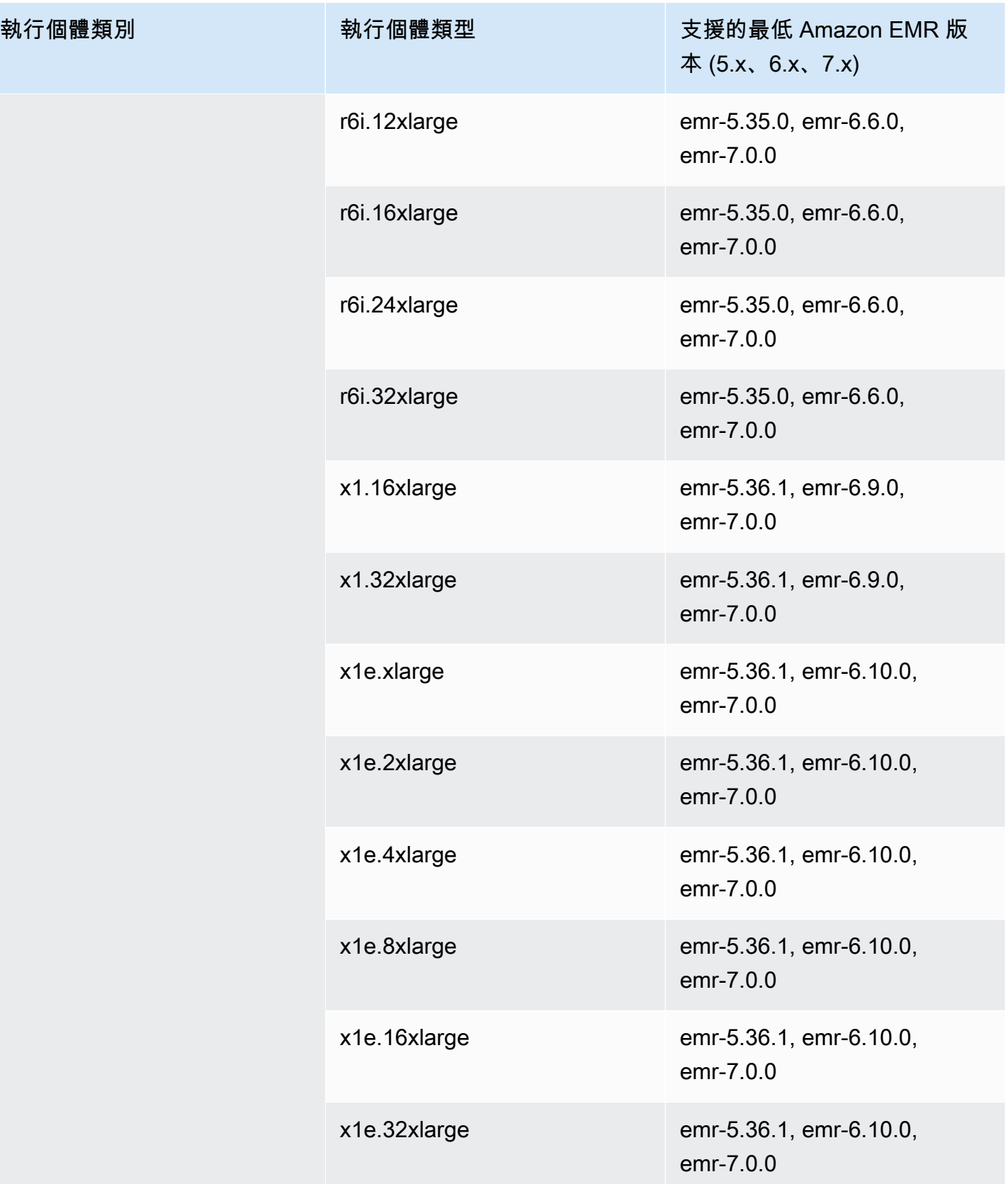

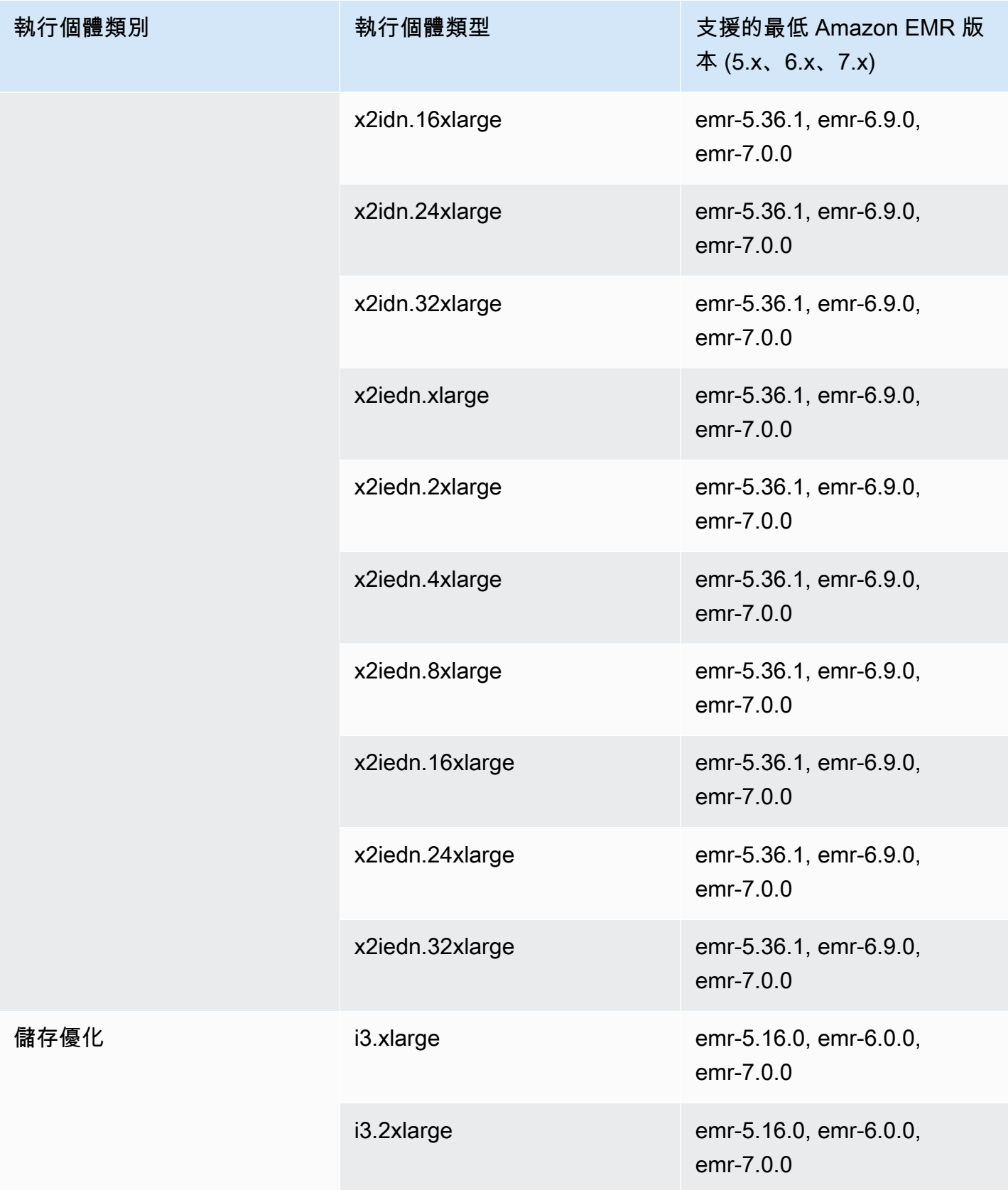

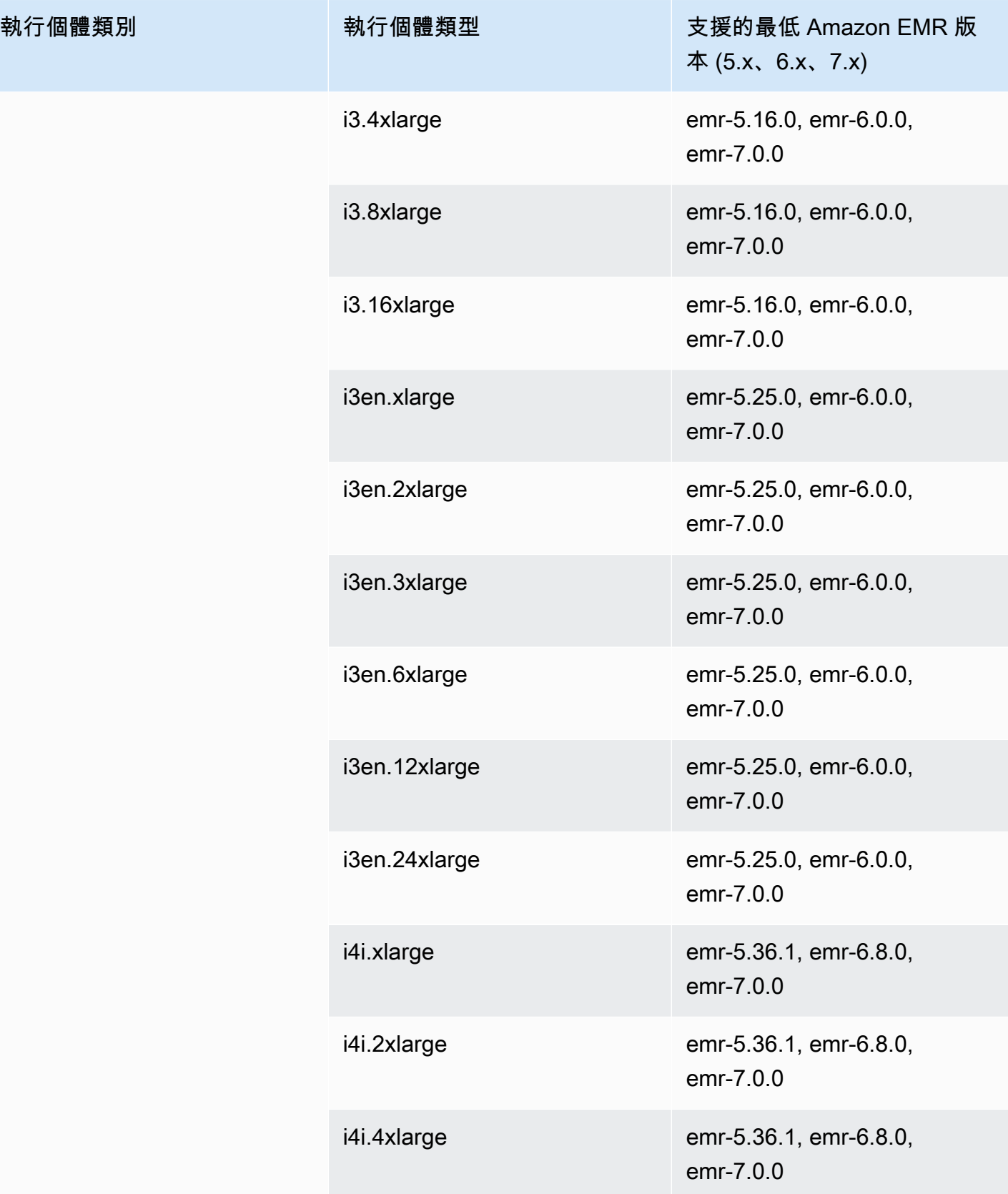

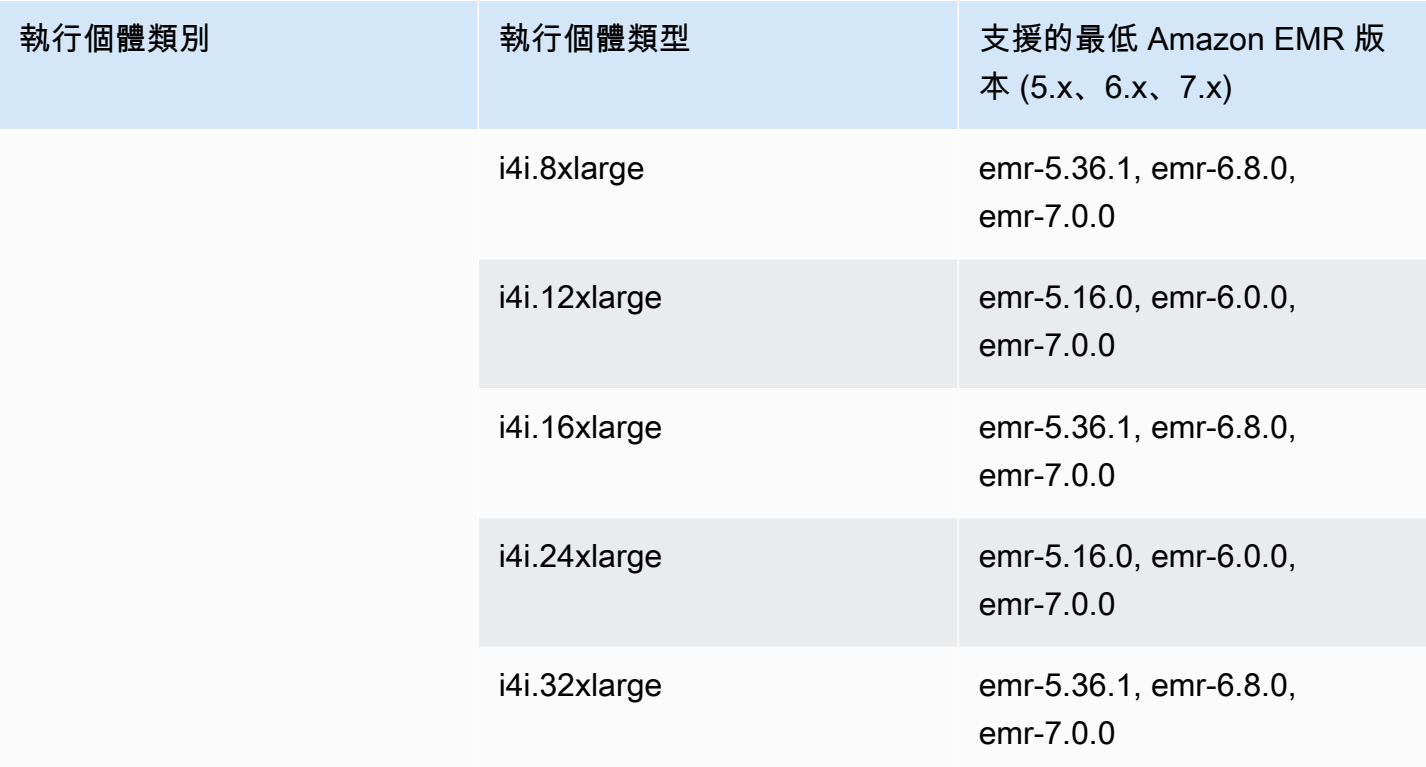

非洲 (開普敦) – af-south-1

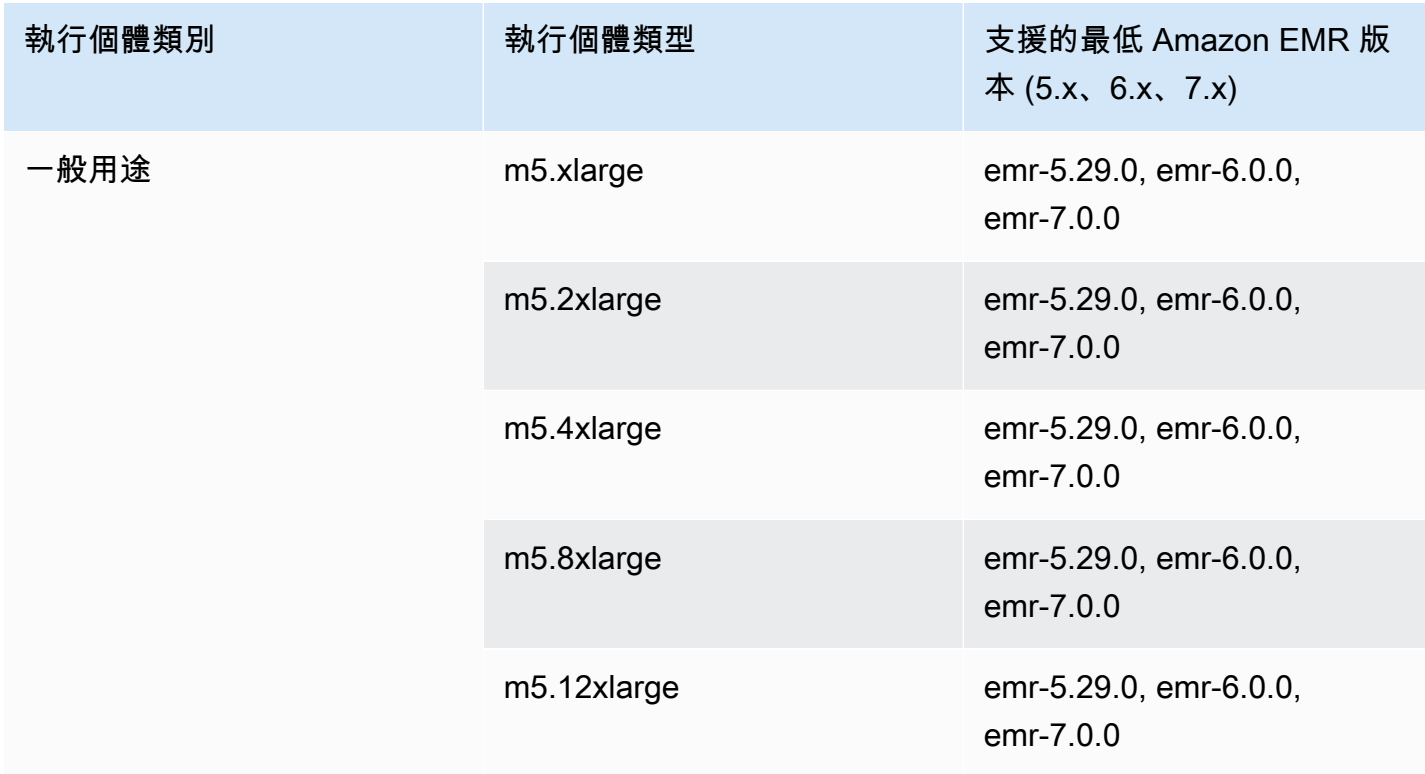

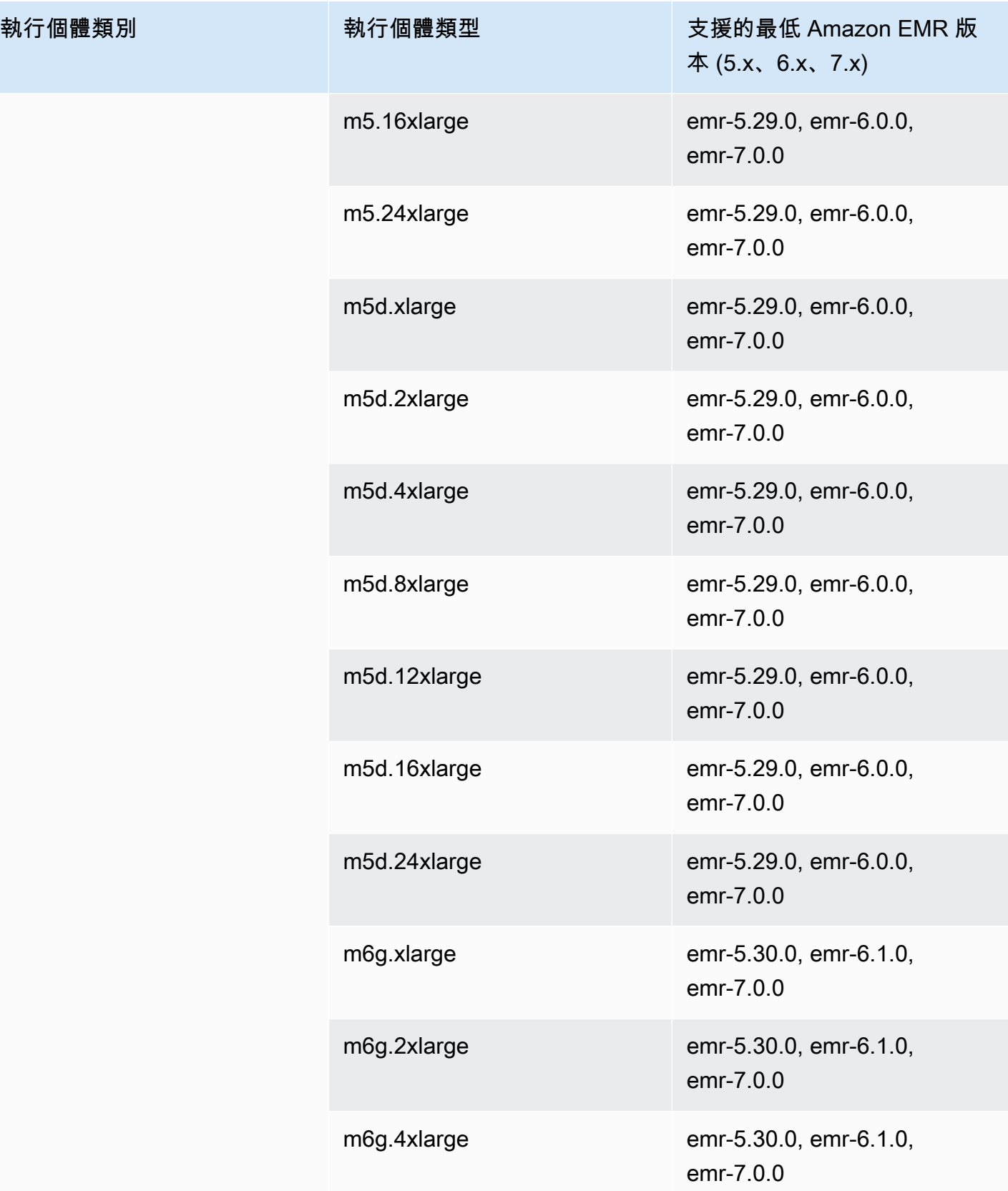

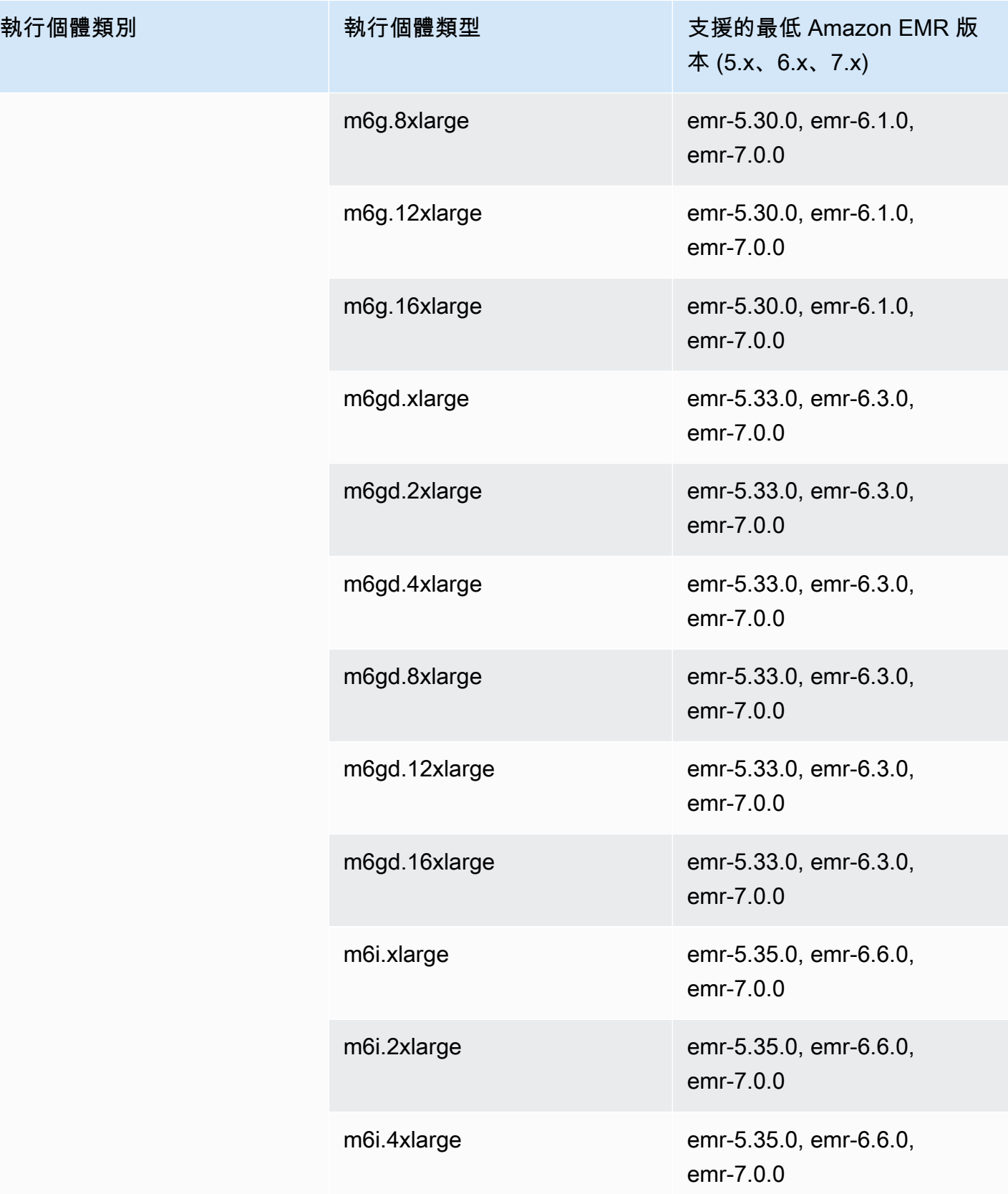

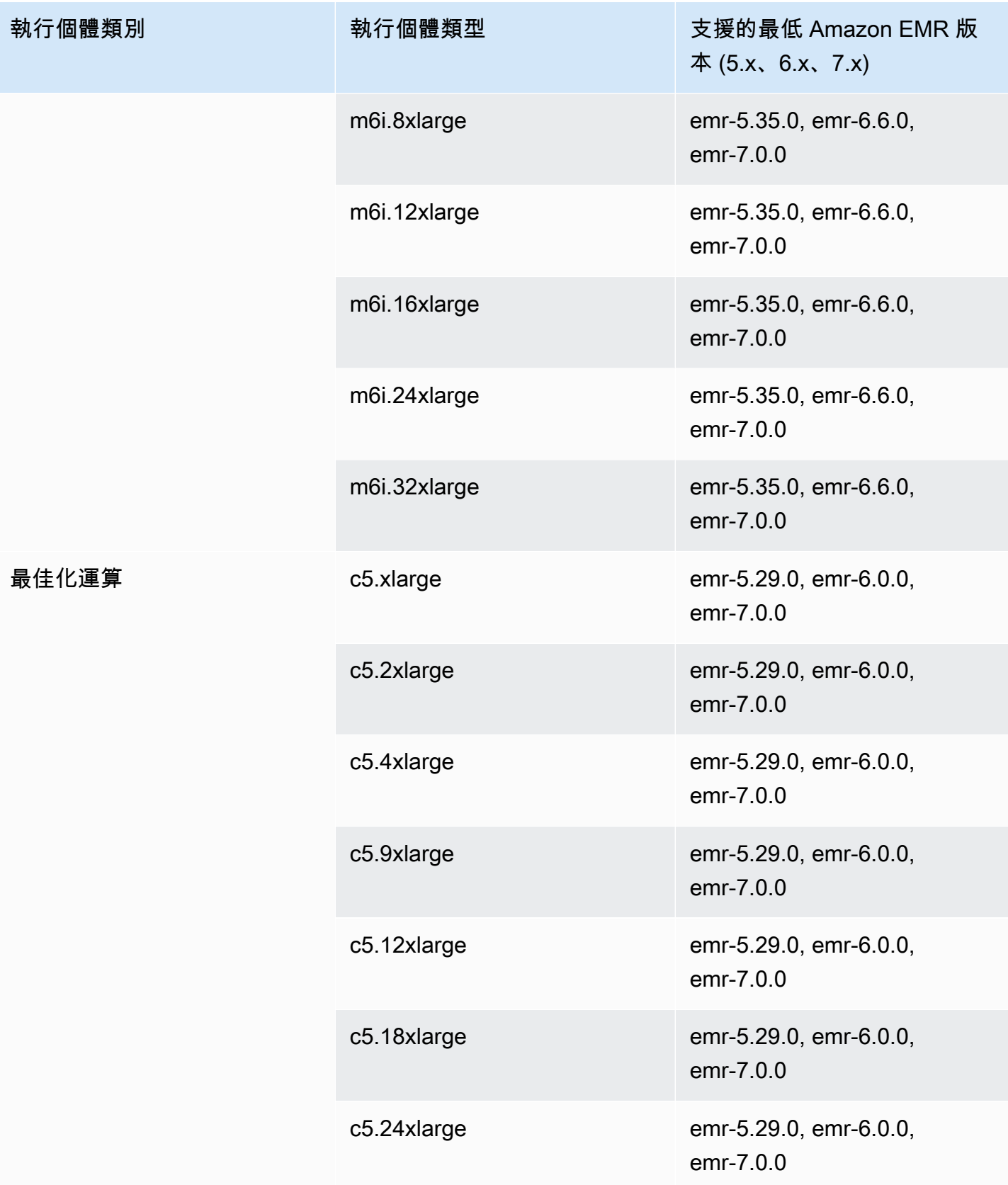

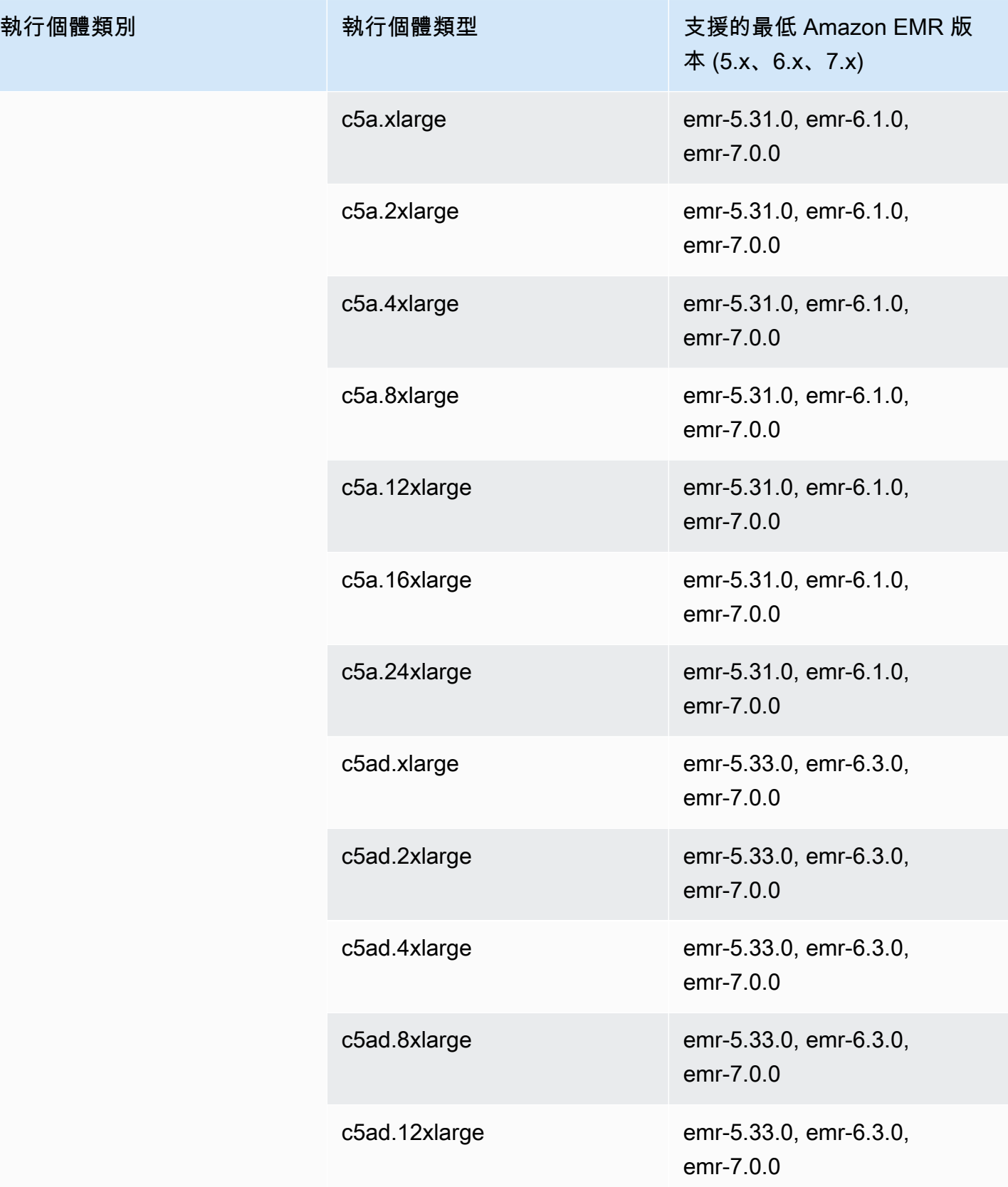

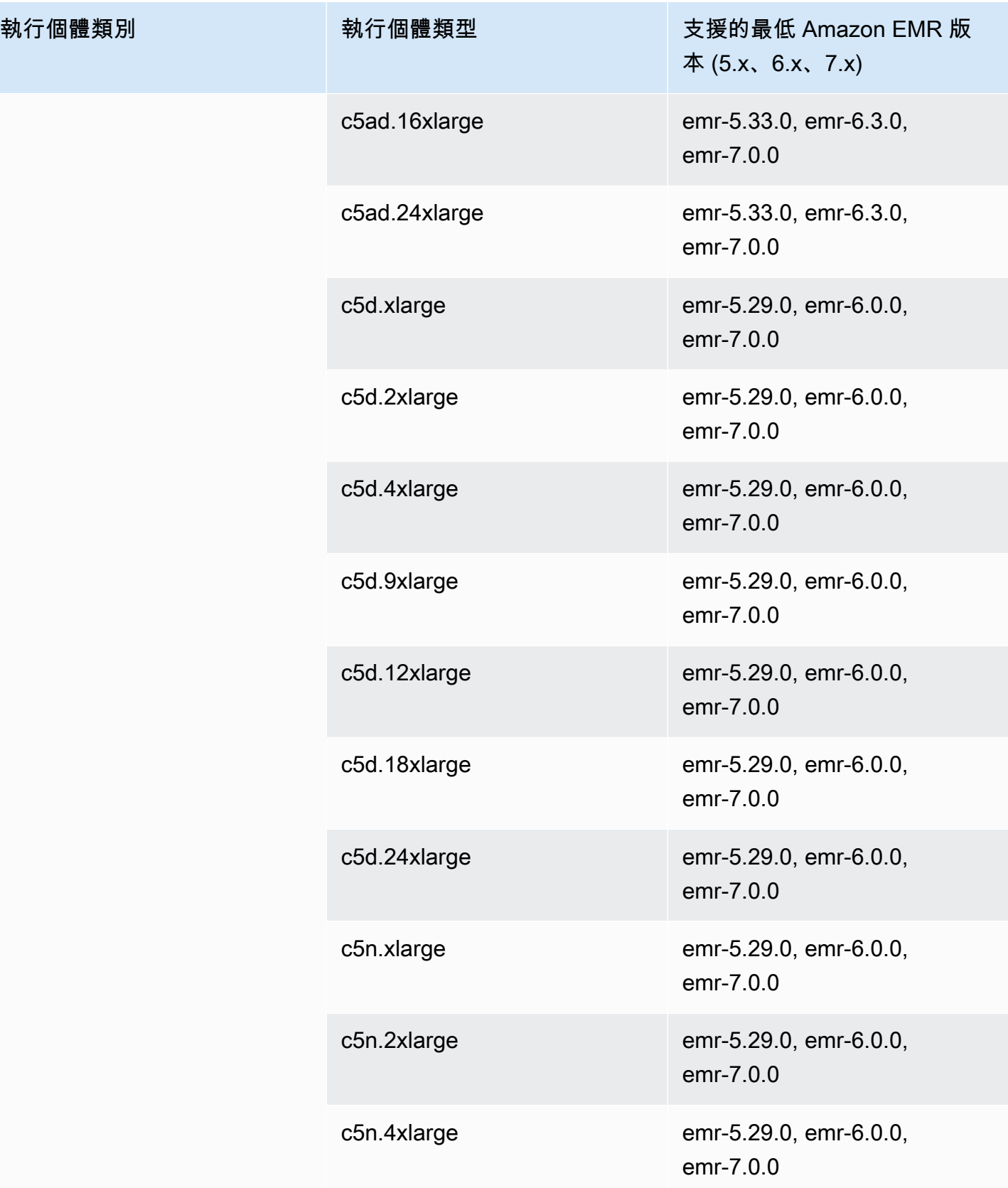

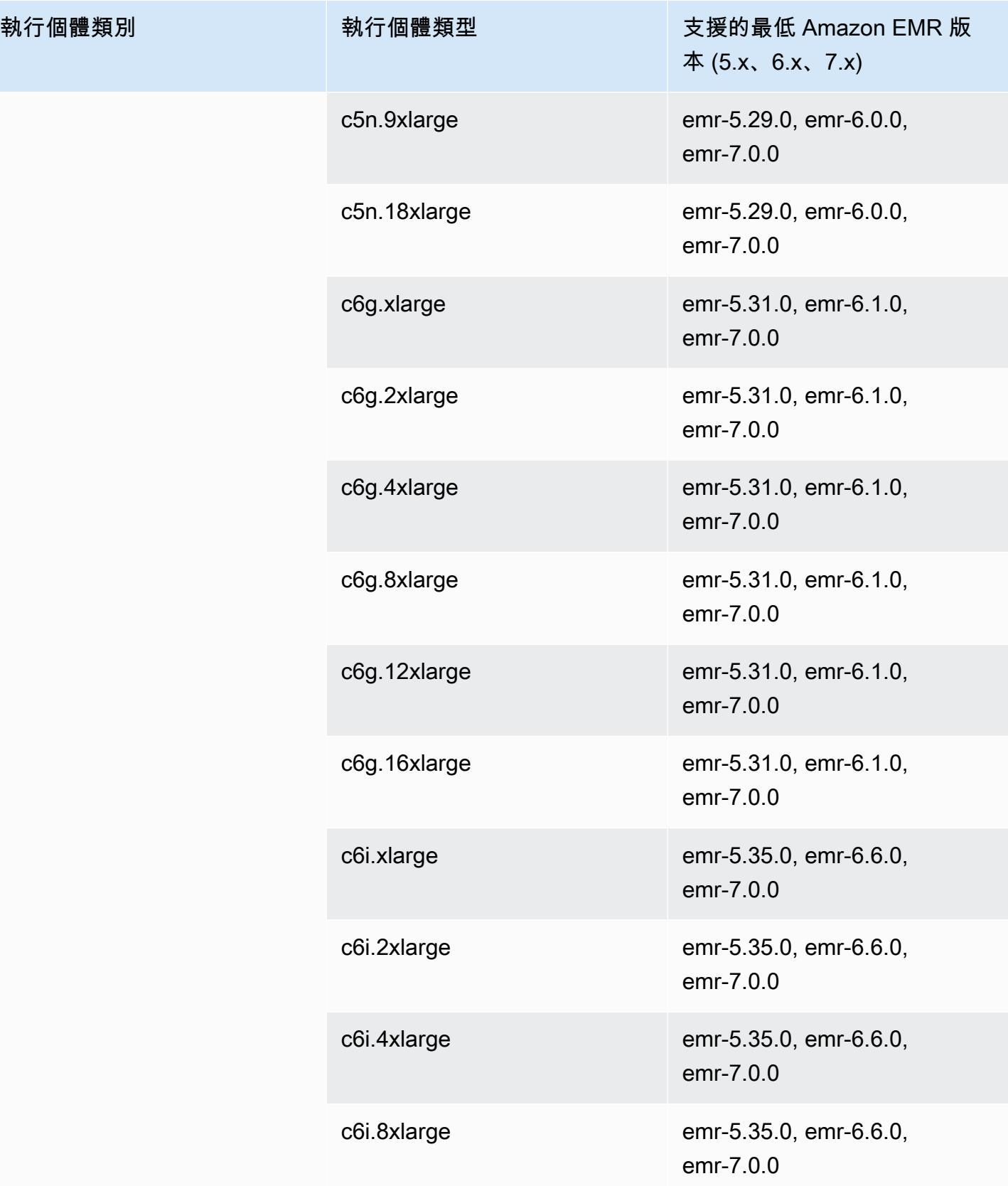

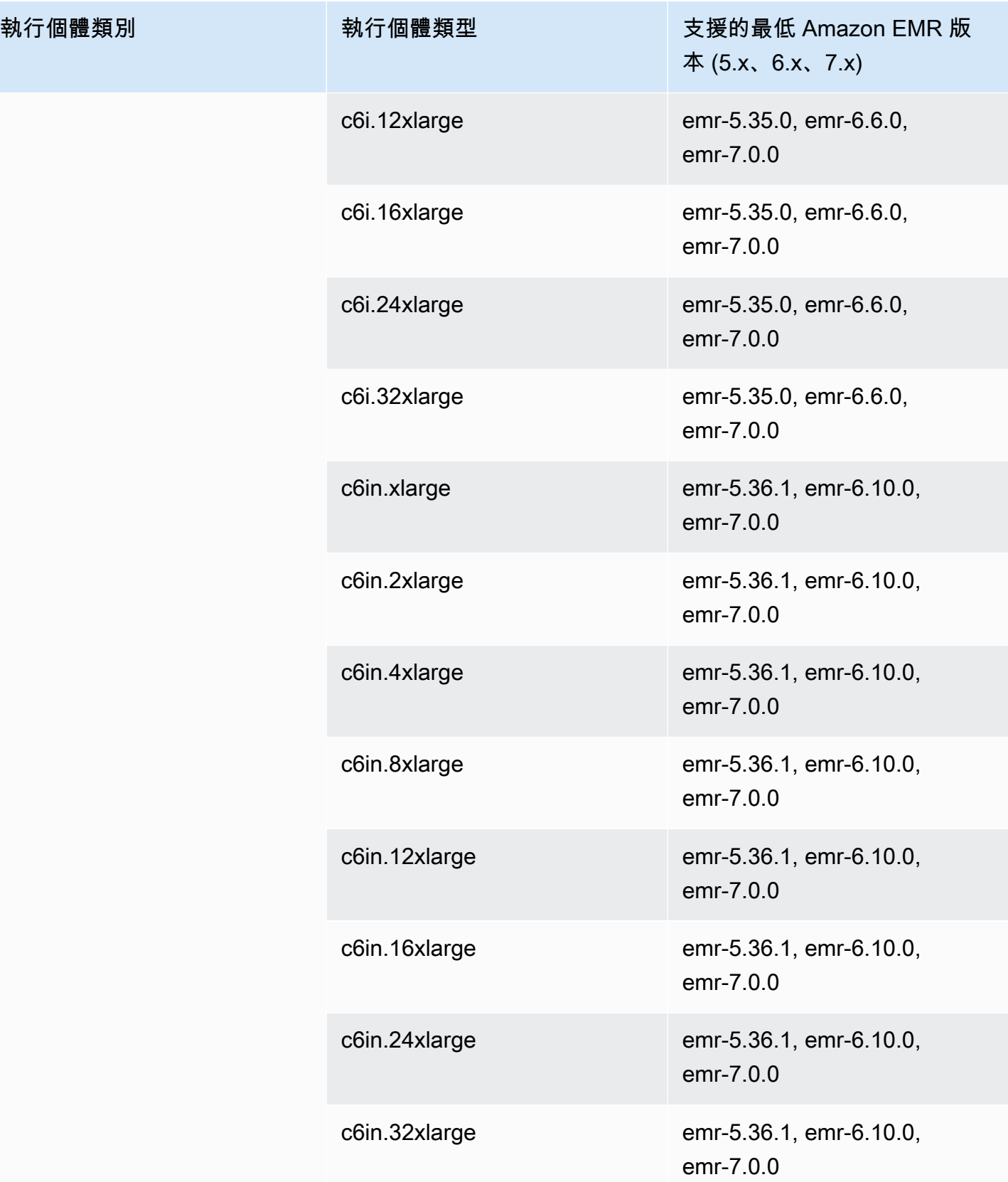

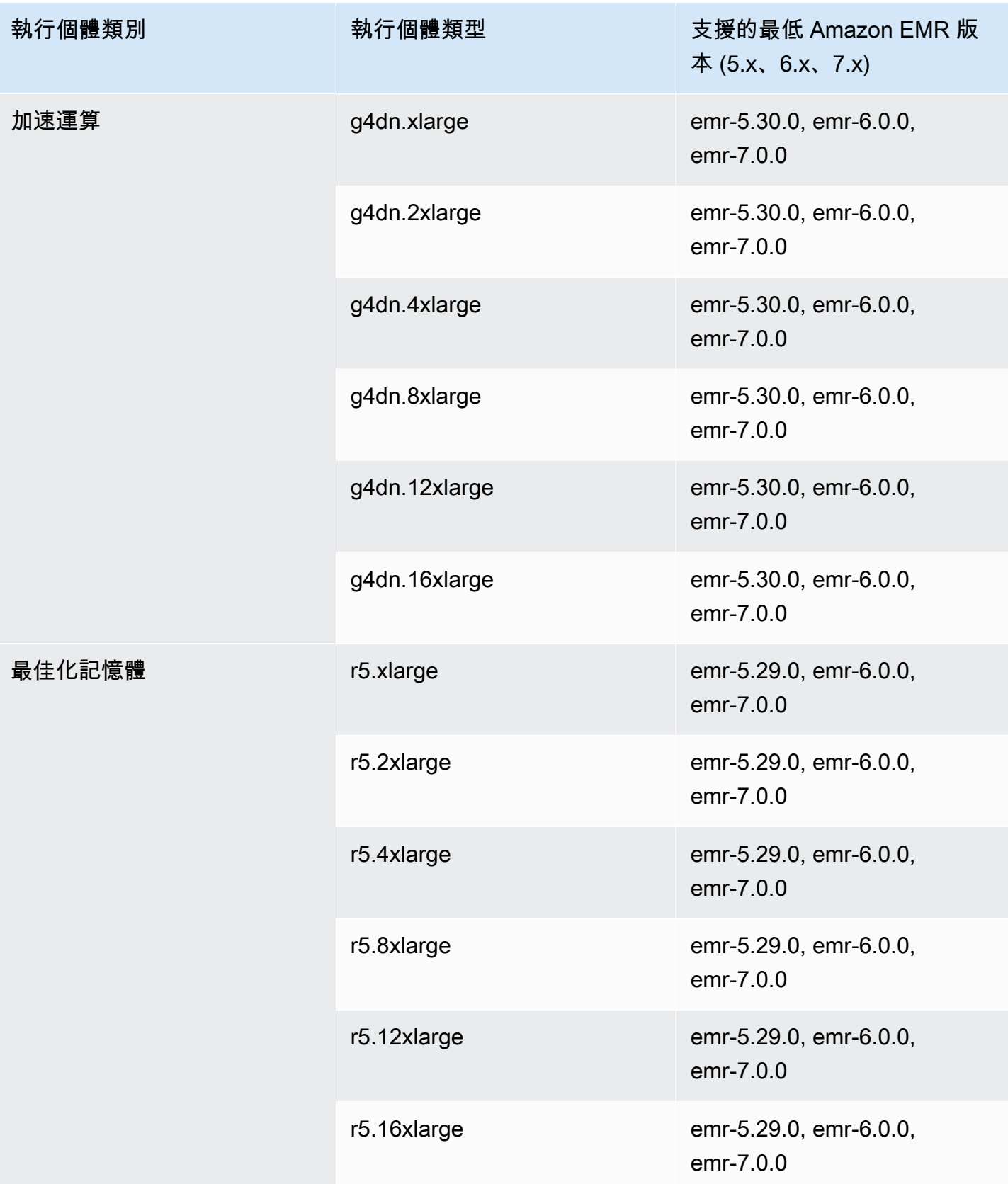

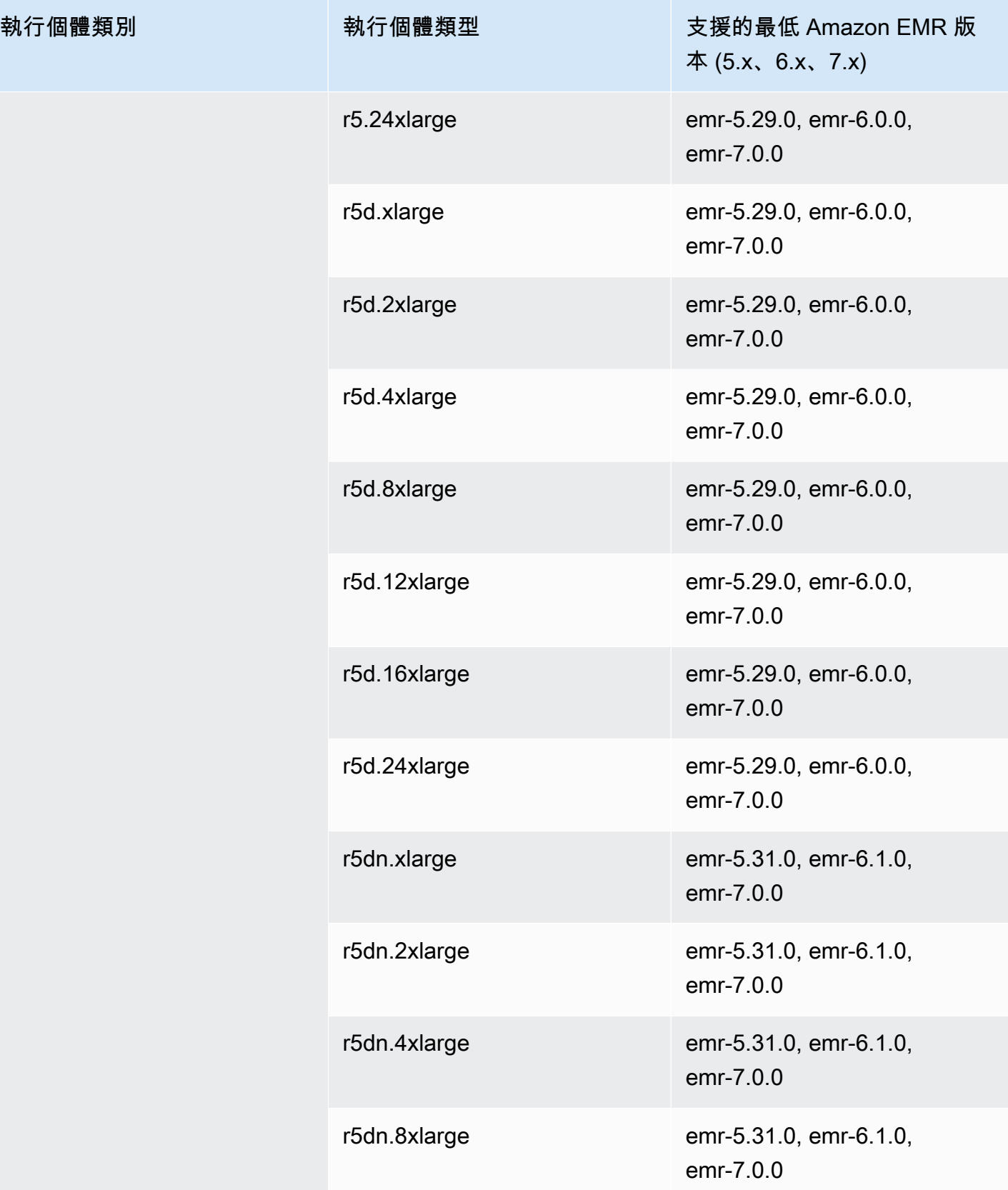

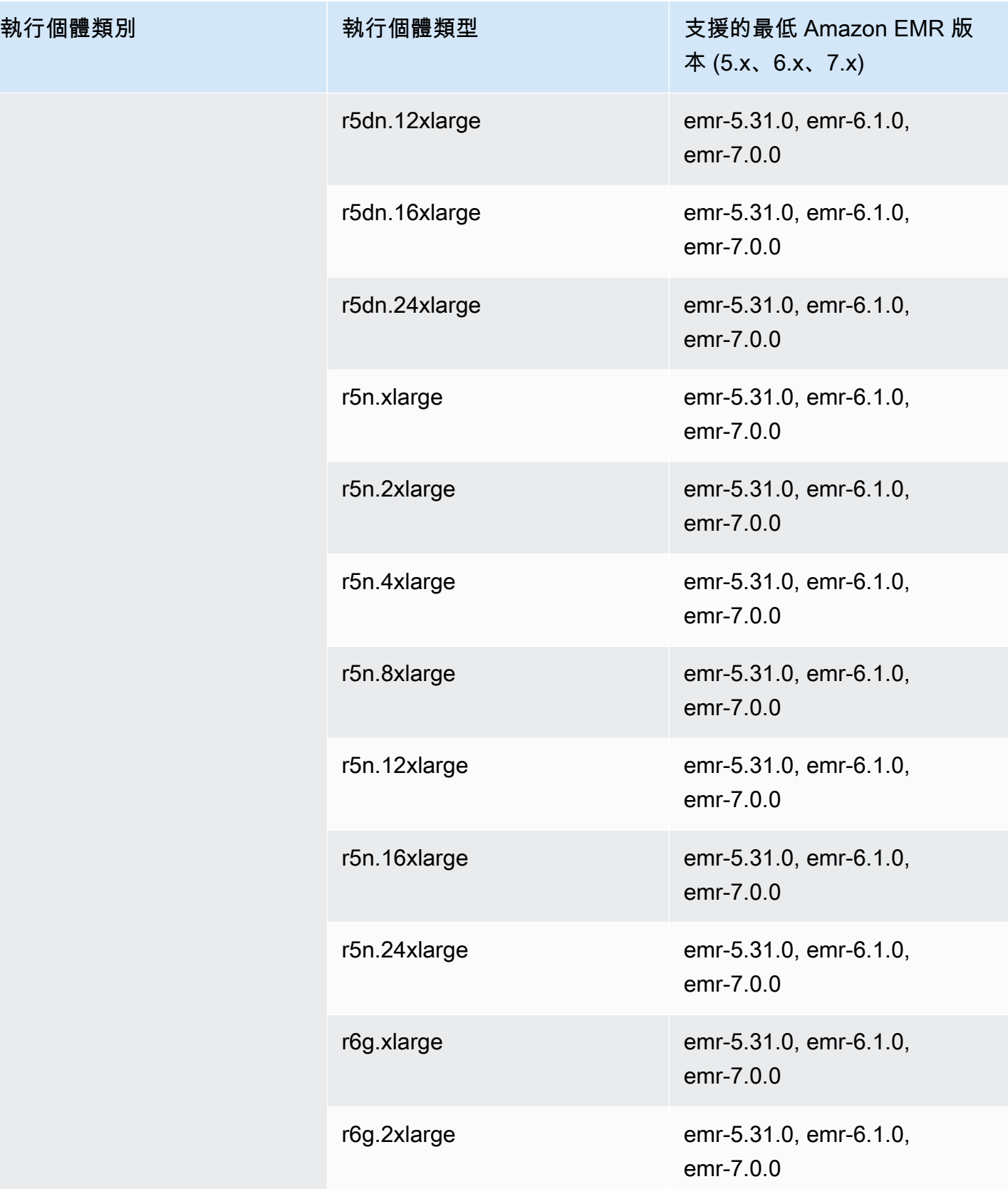

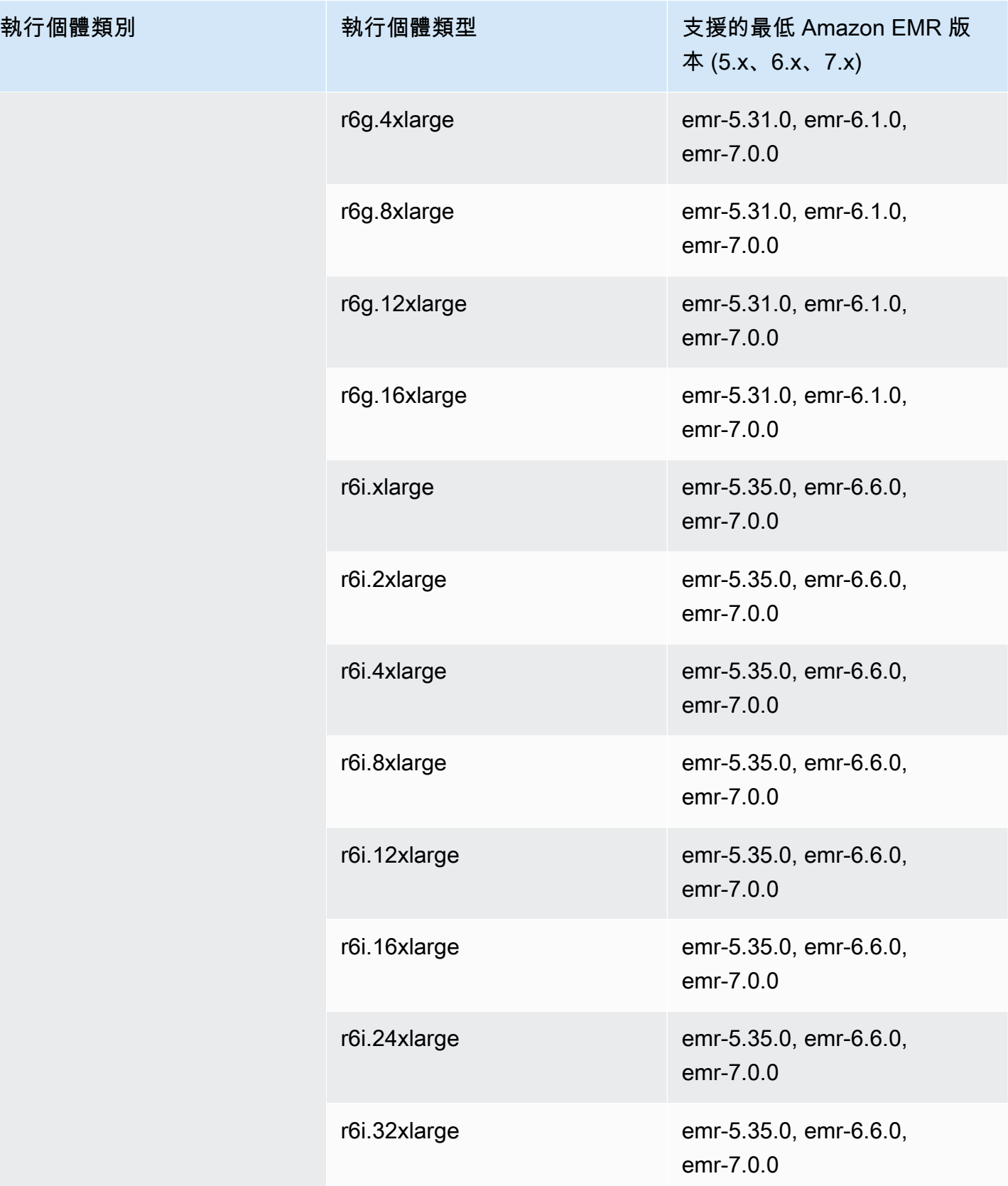

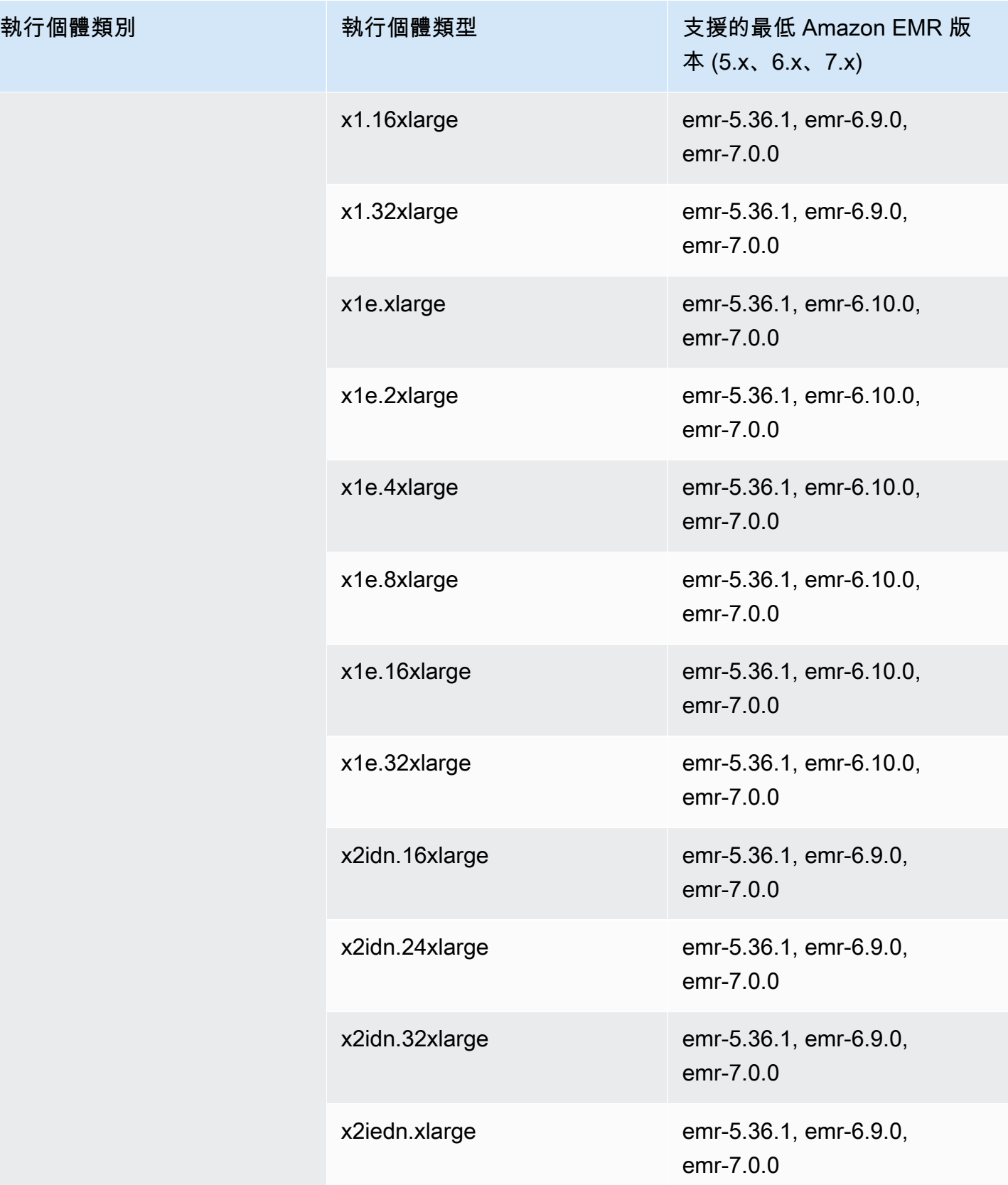

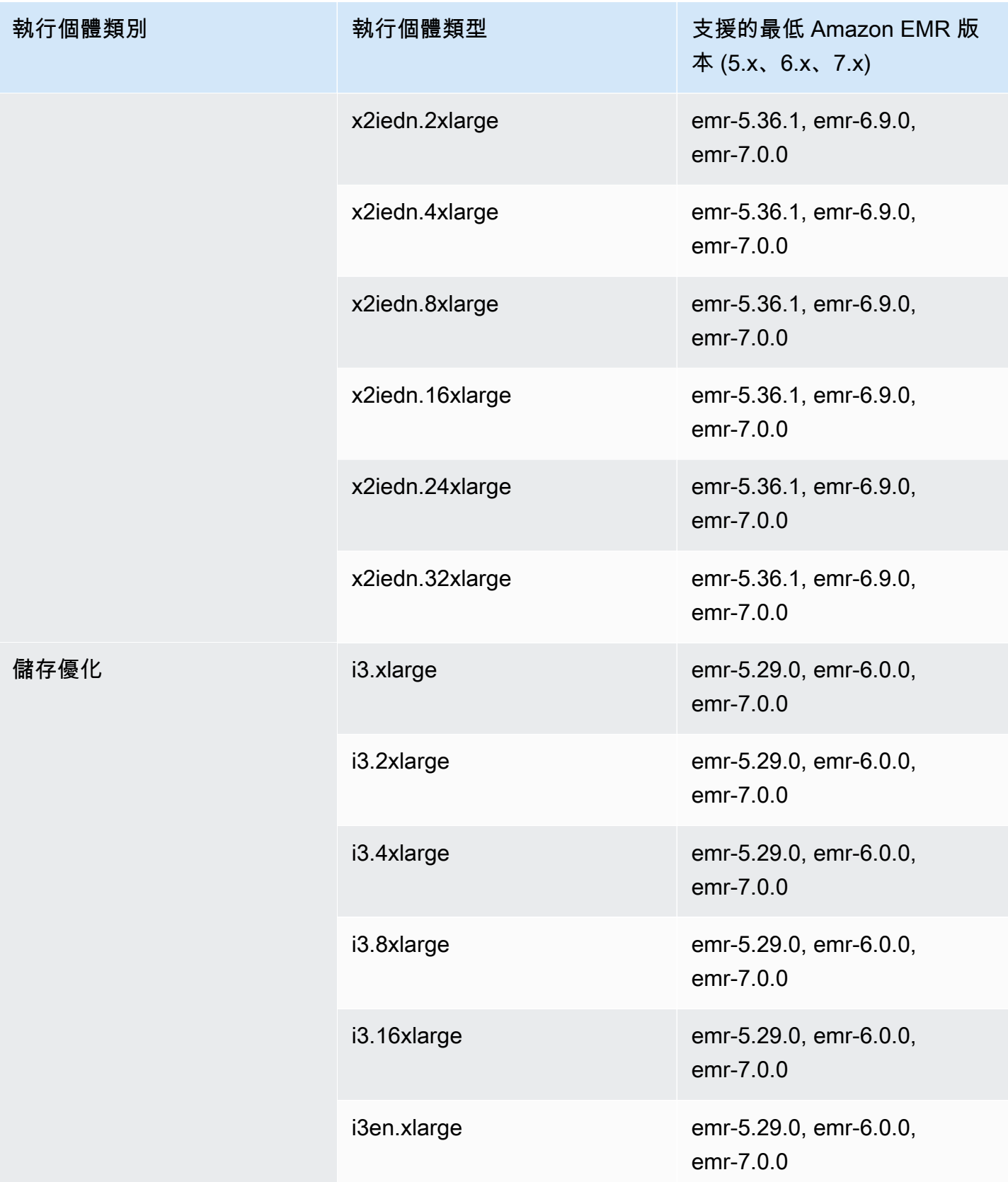

執行個體類別

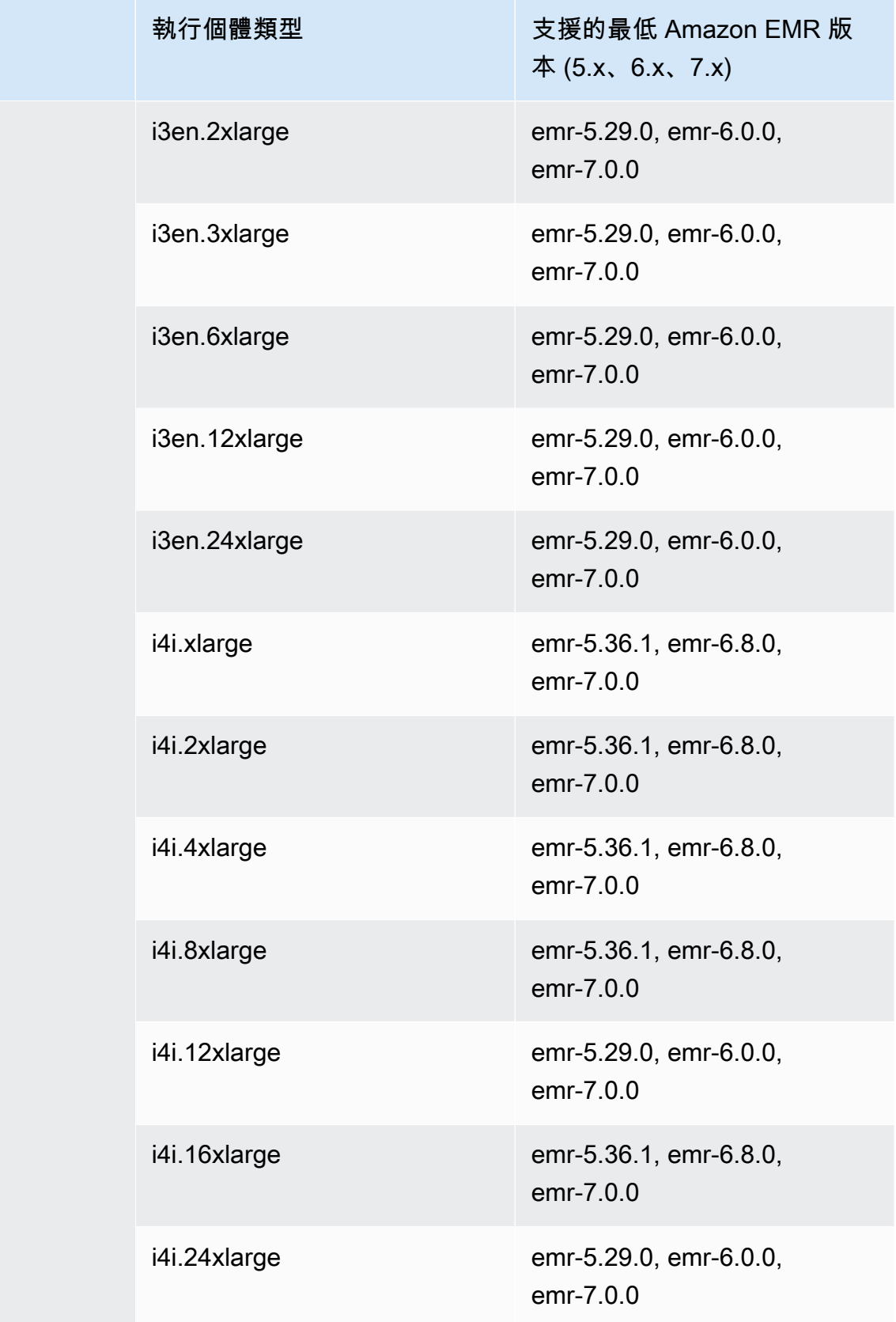

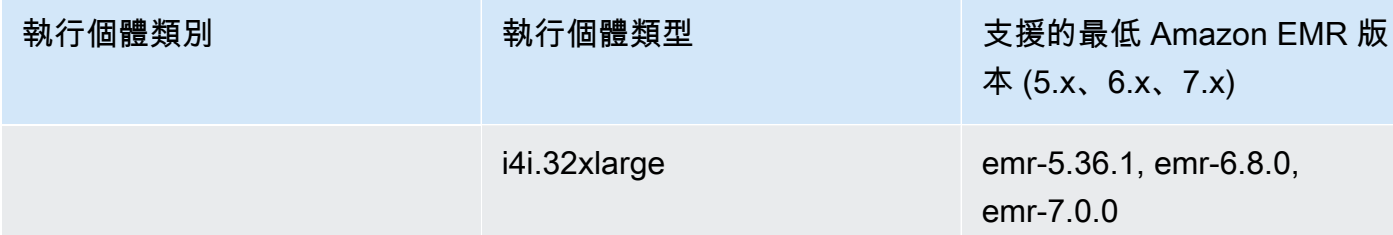

## 亞太區域 (香港) – ap-east-1

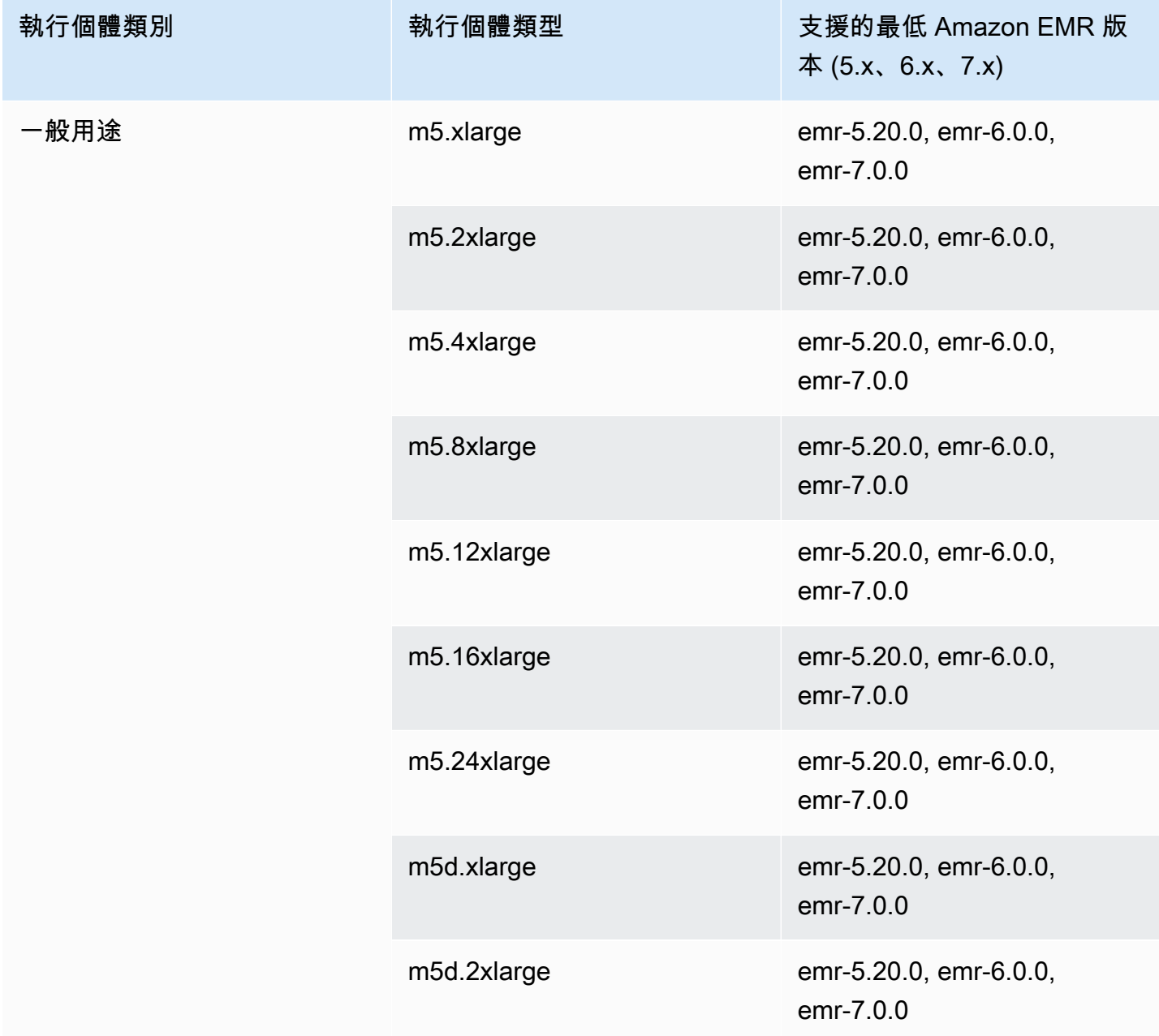

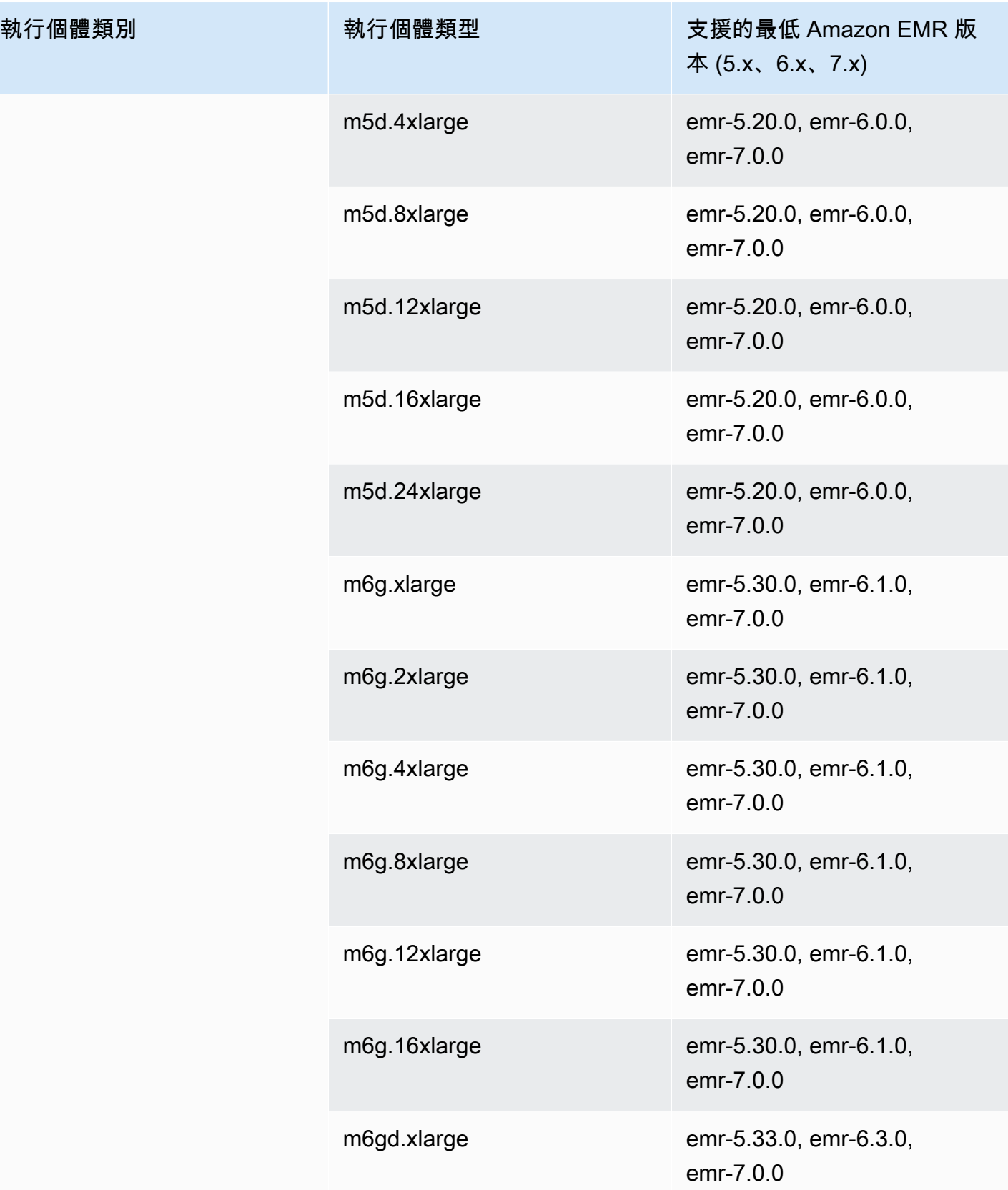

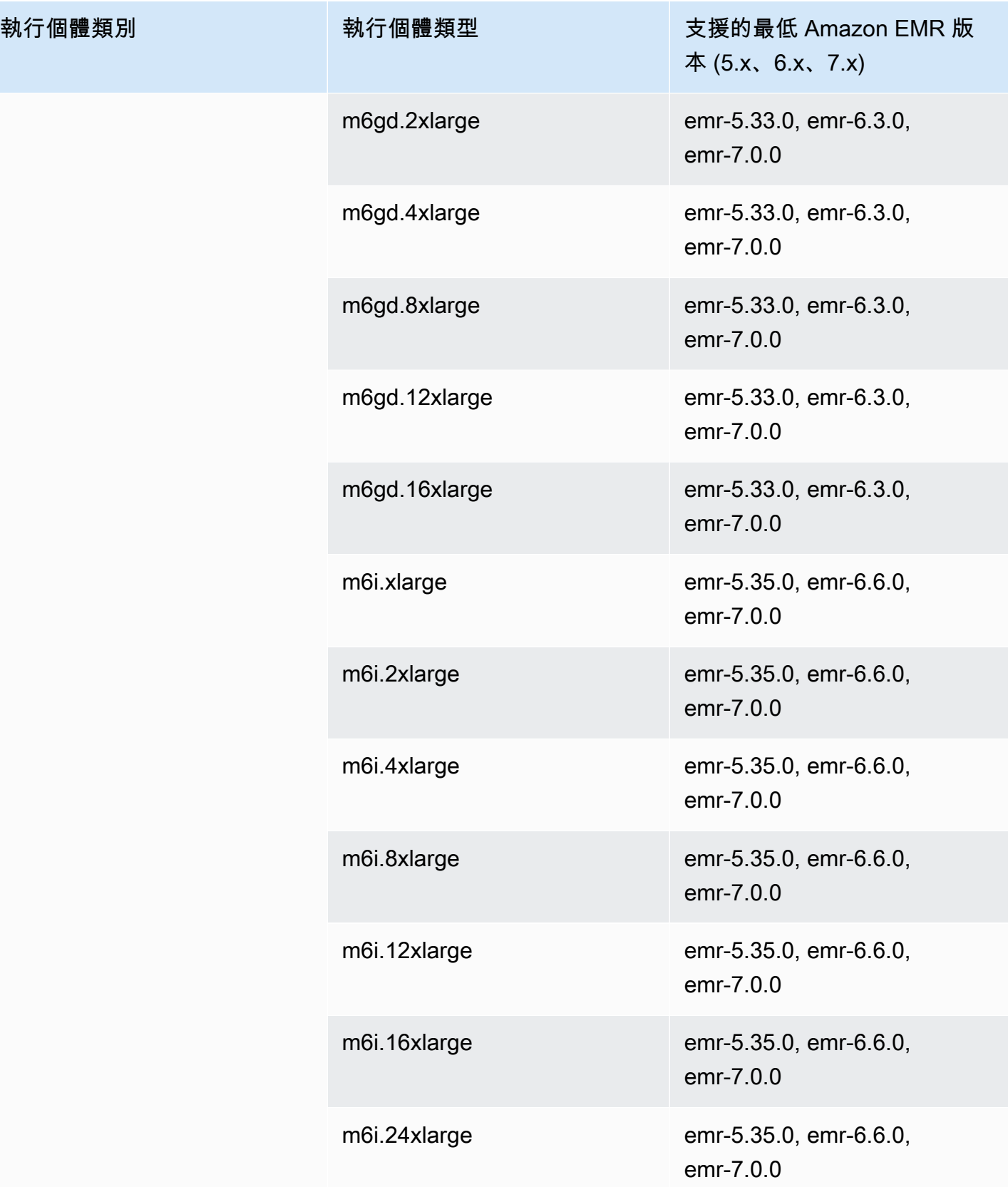

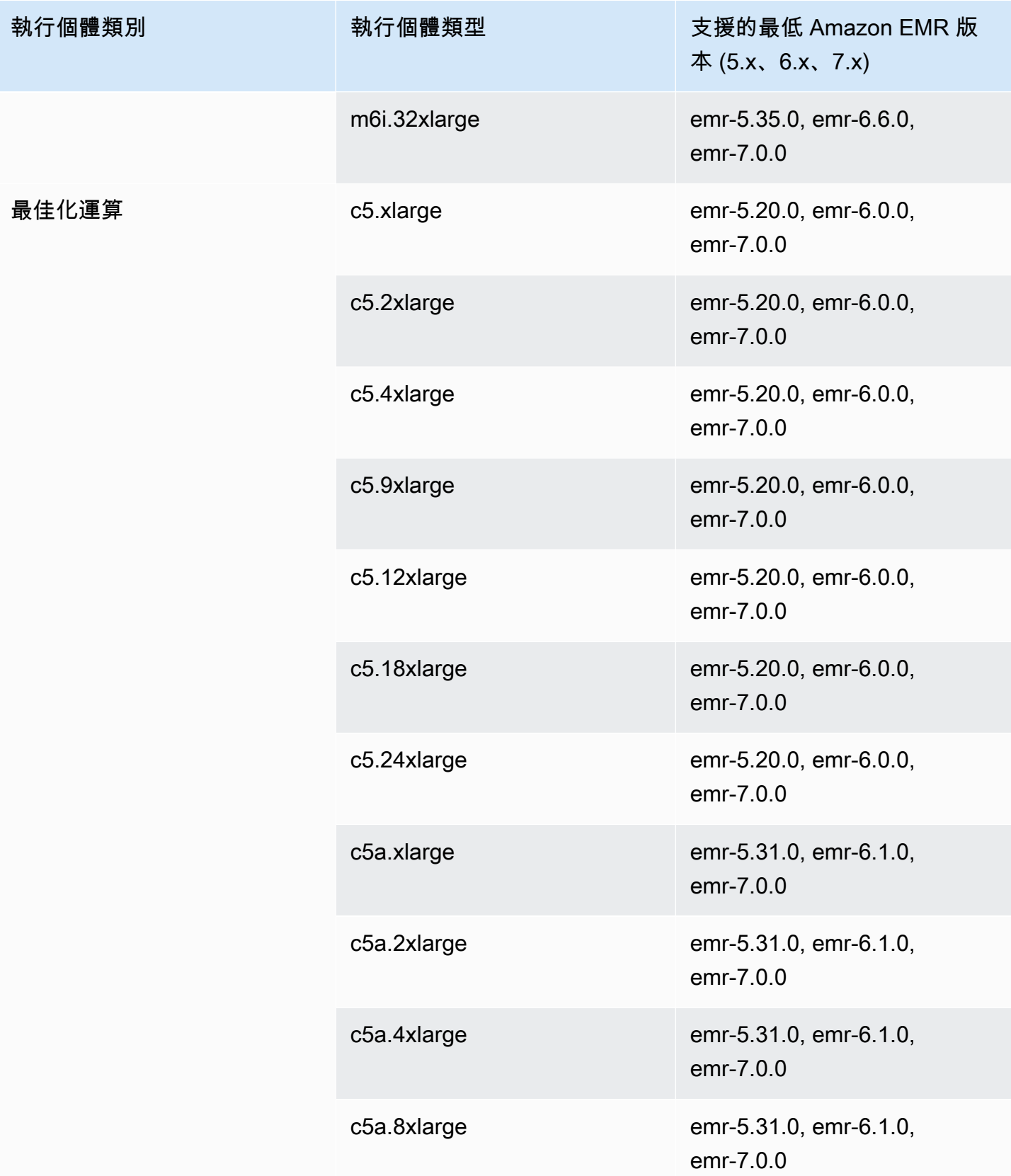

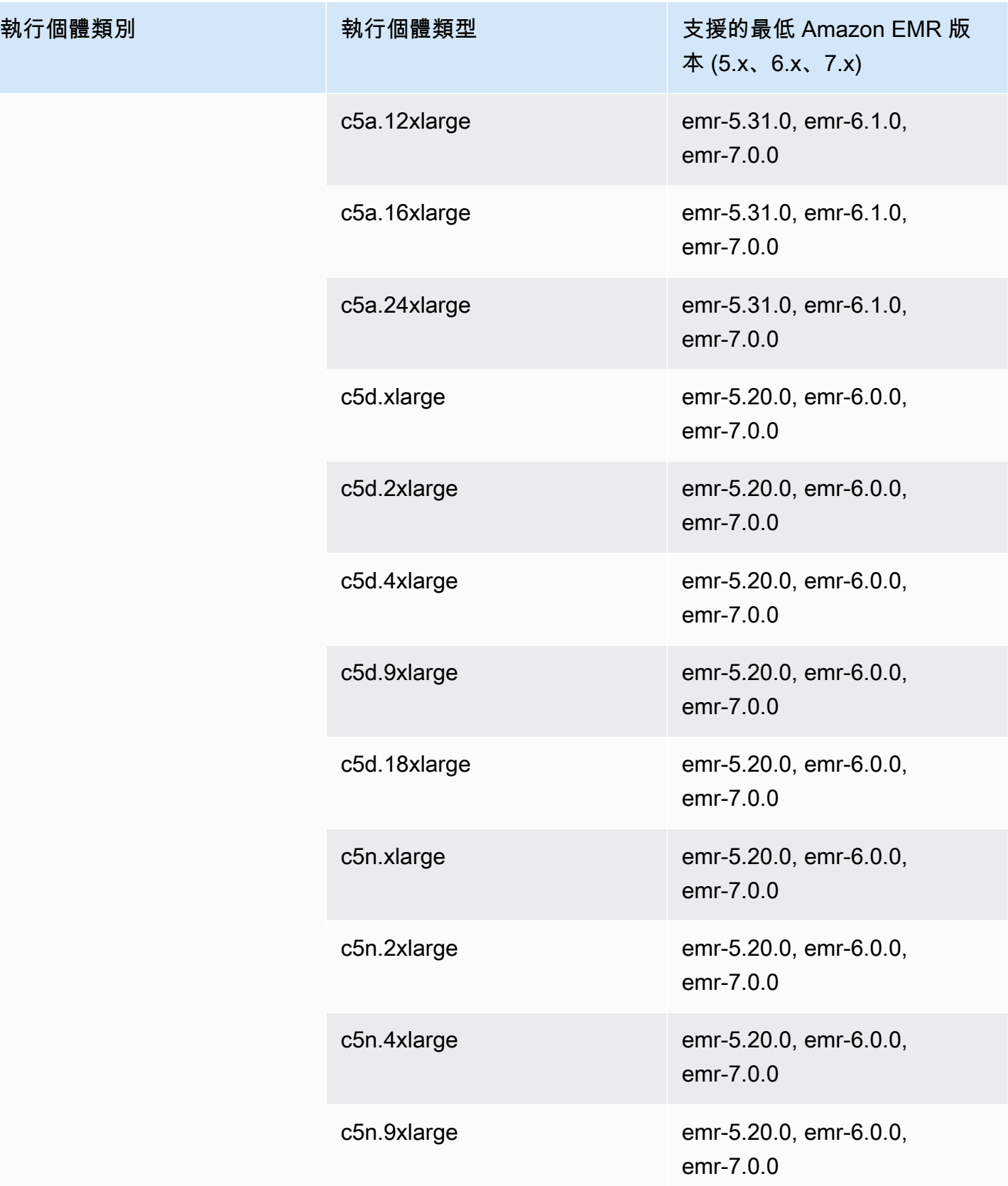

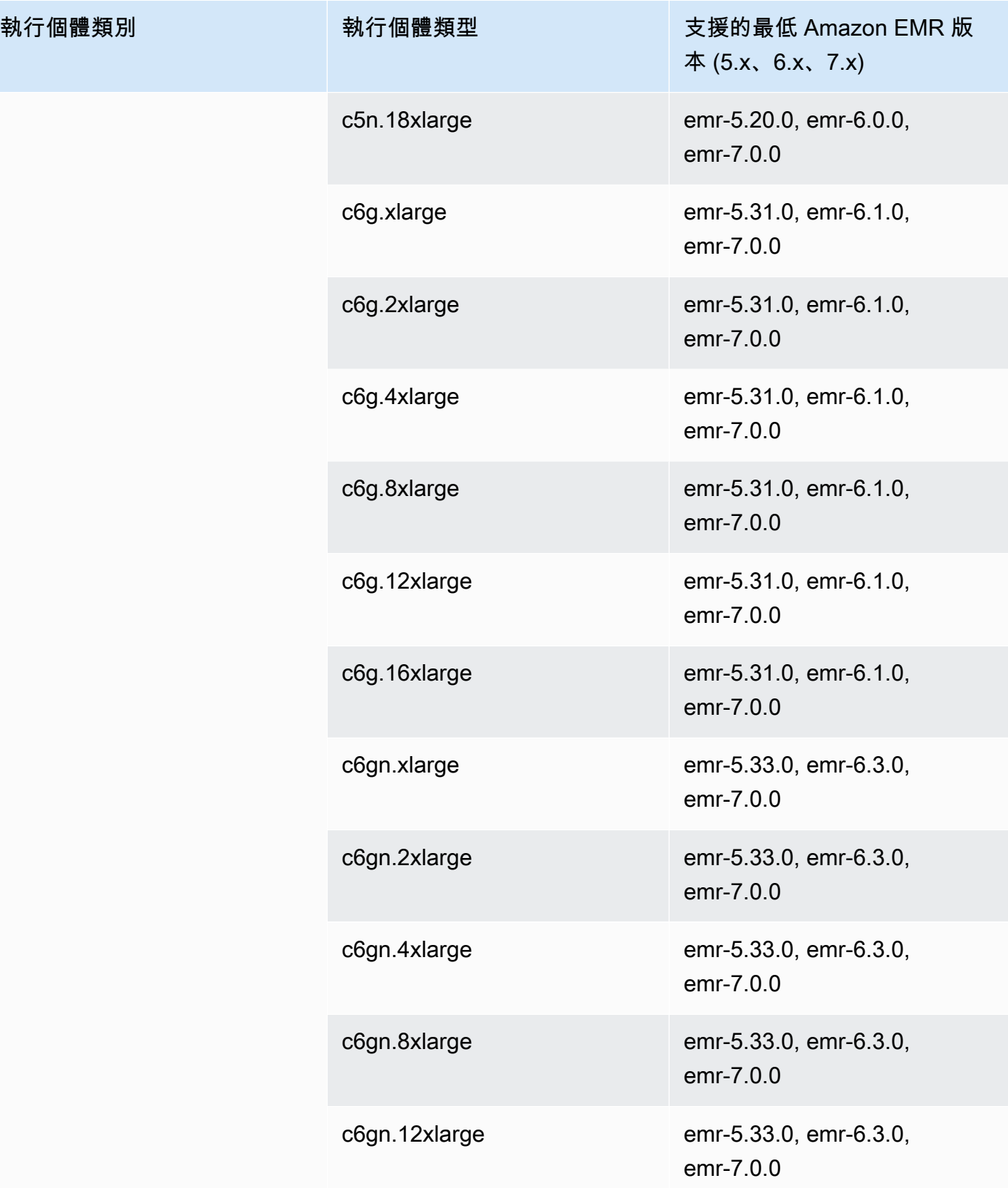

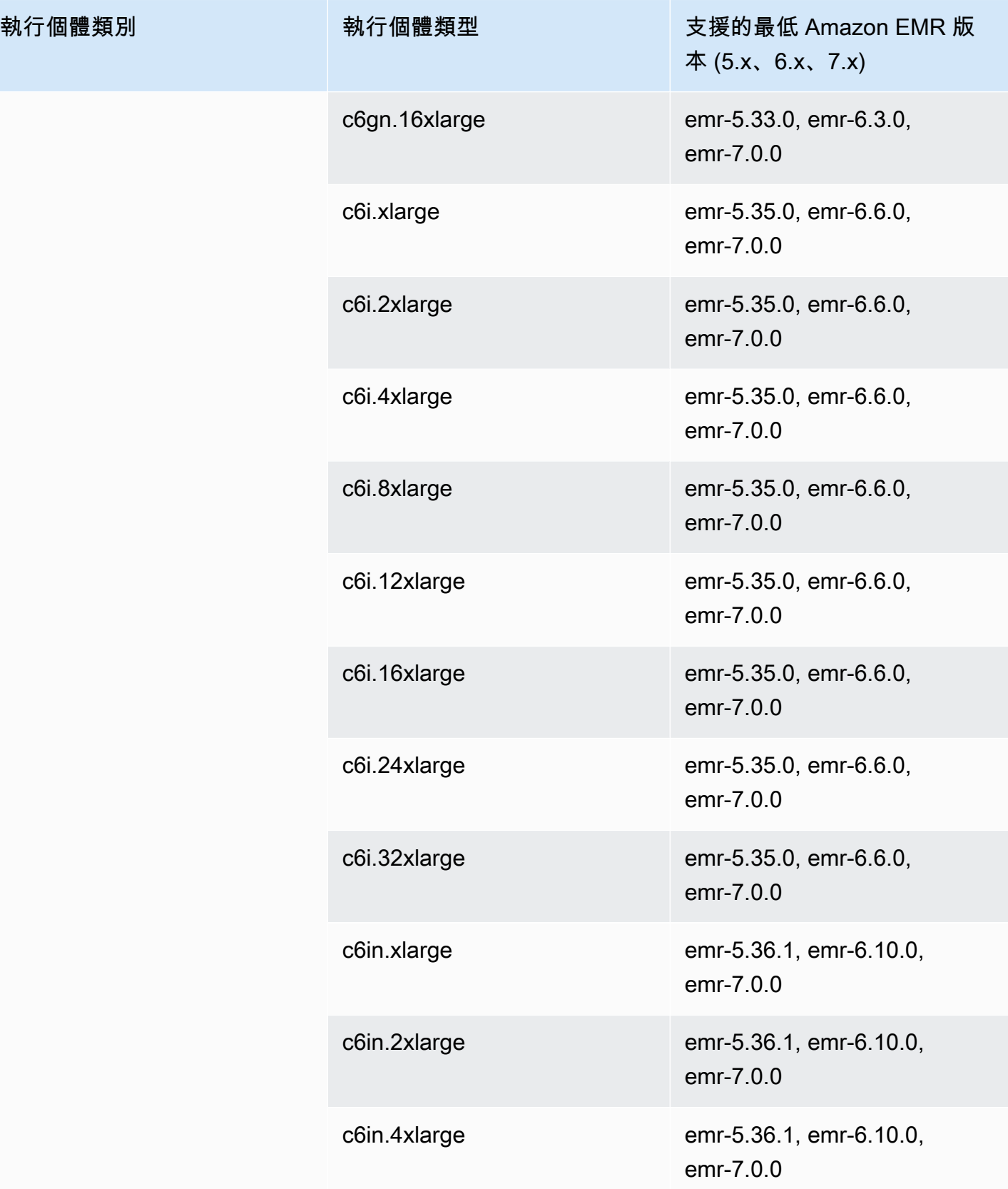

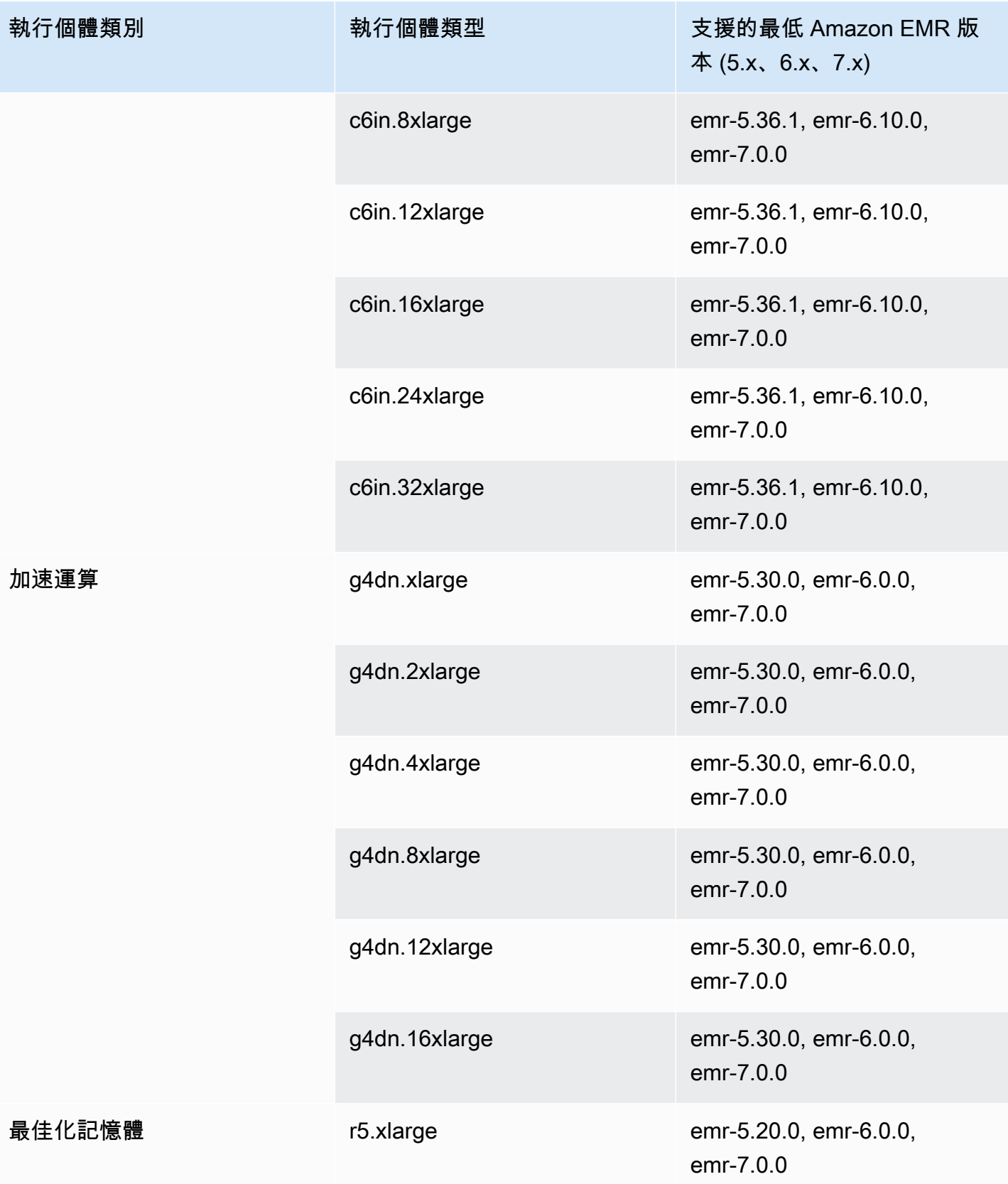

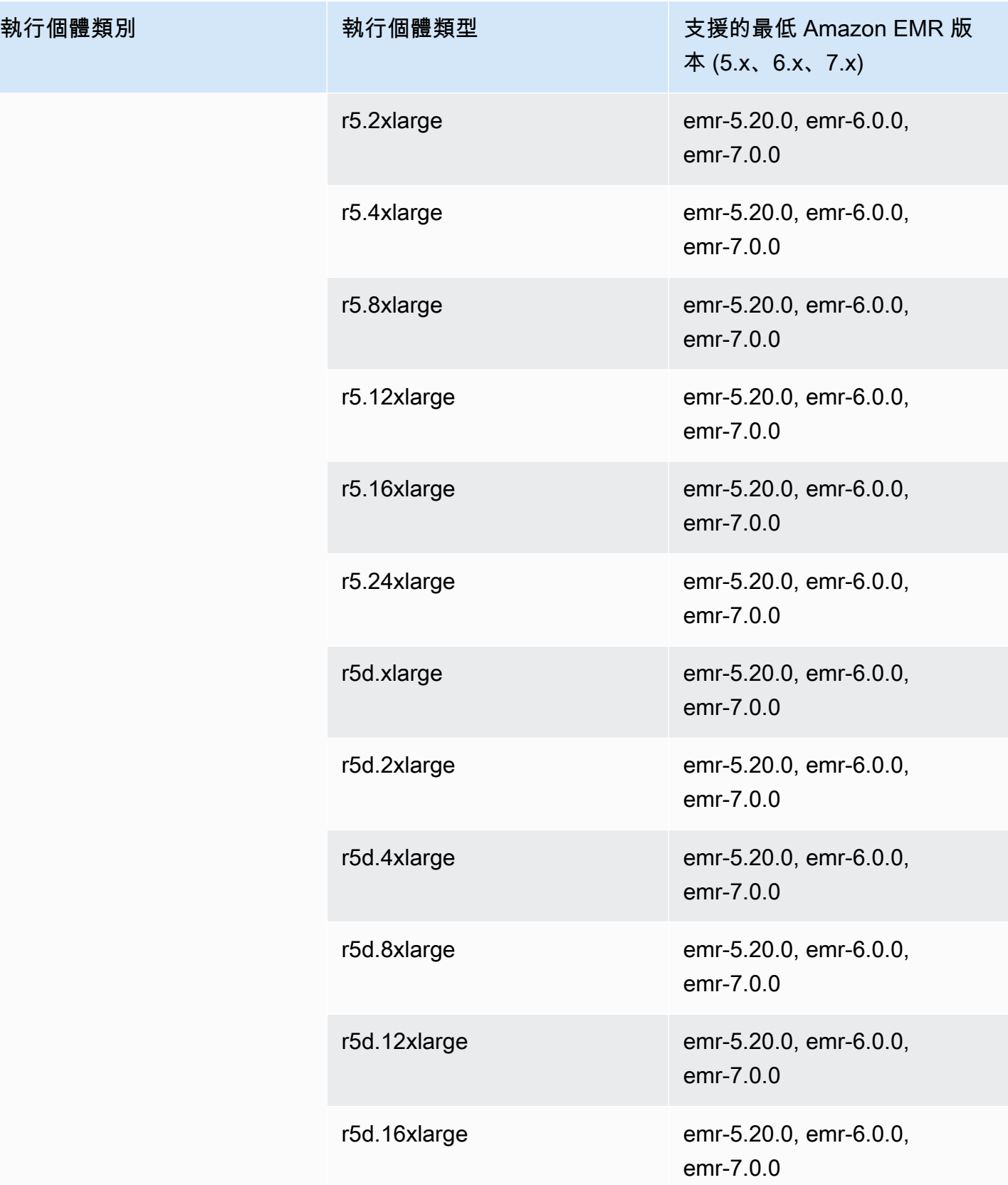

執行個體類別

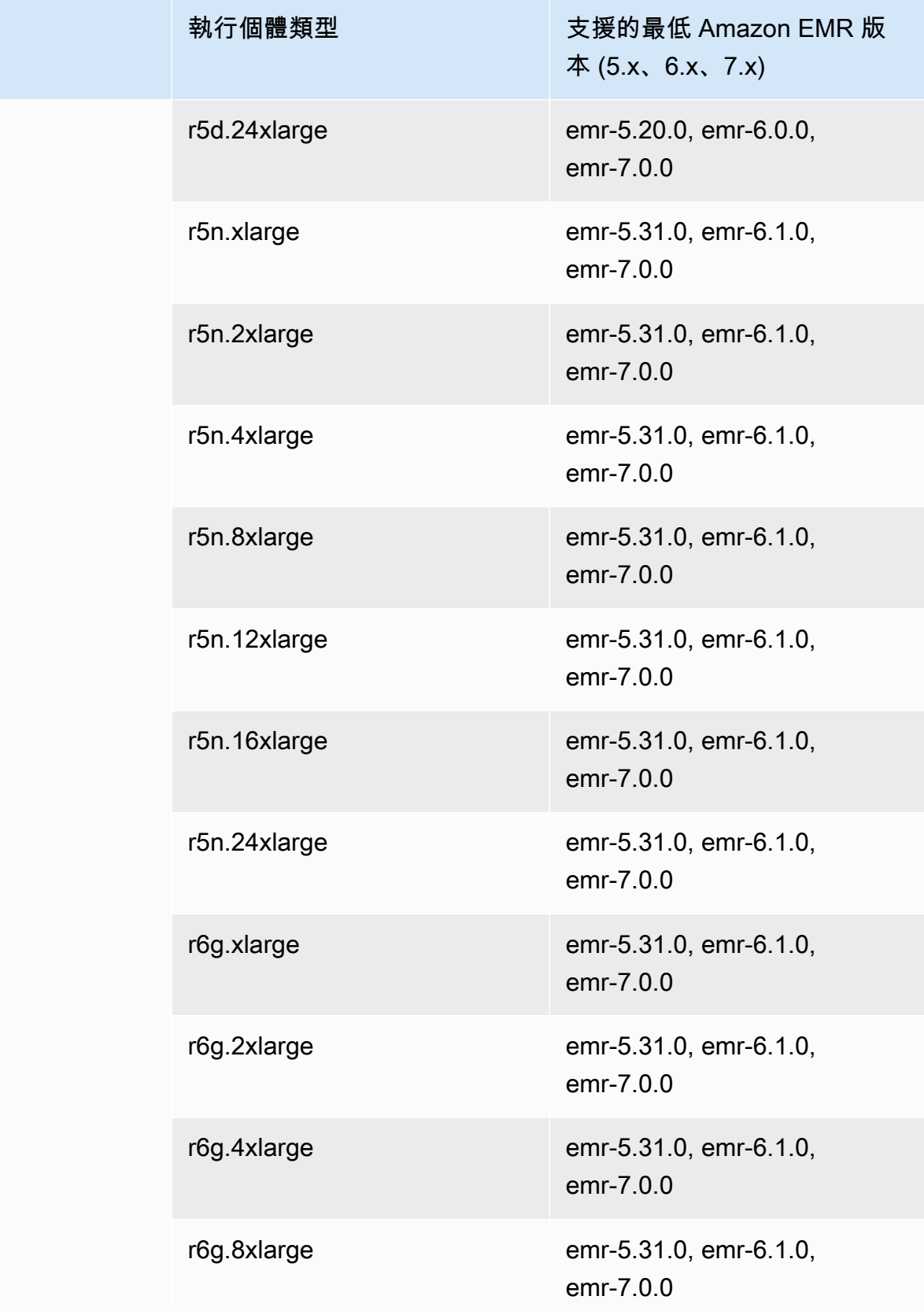

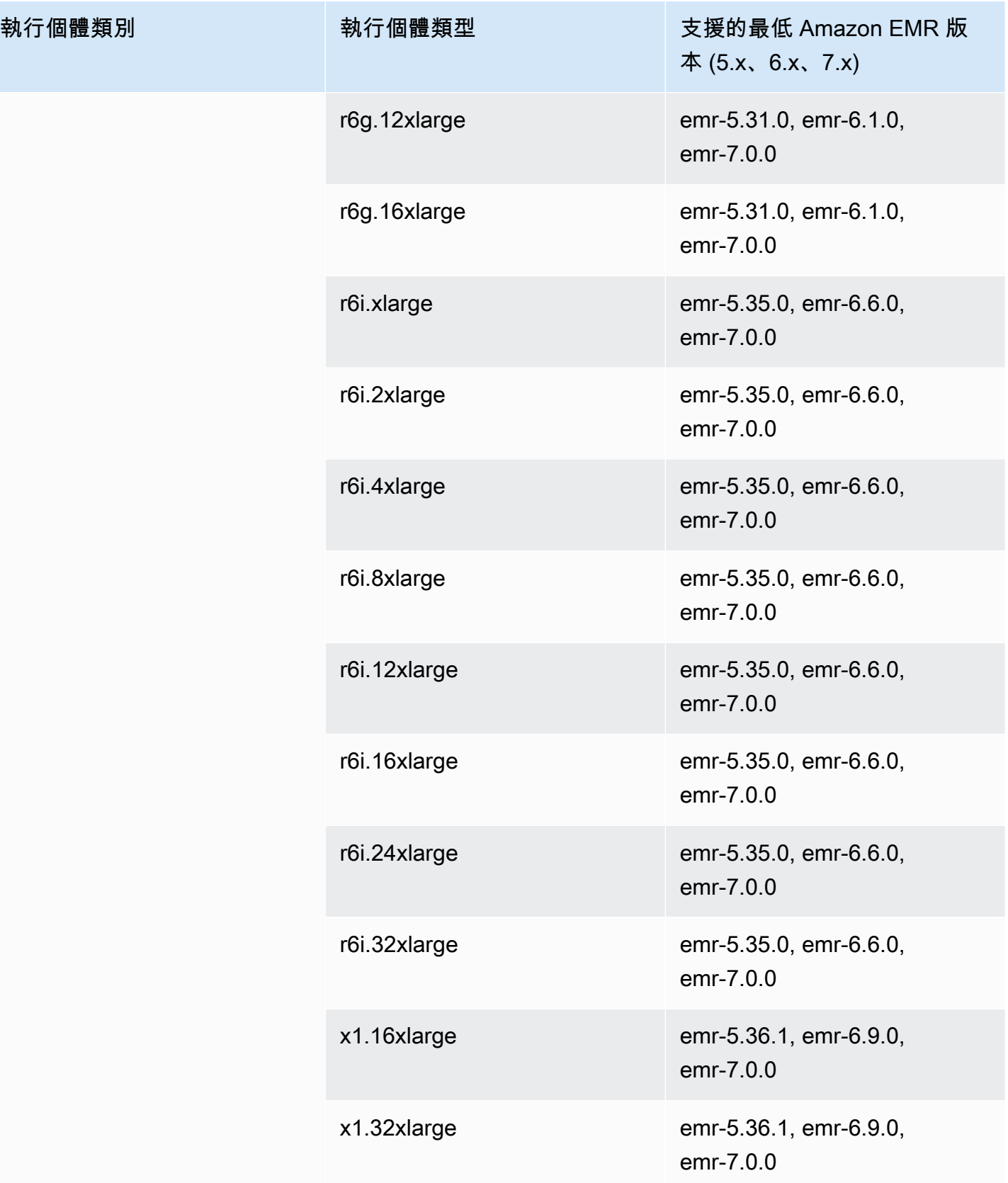

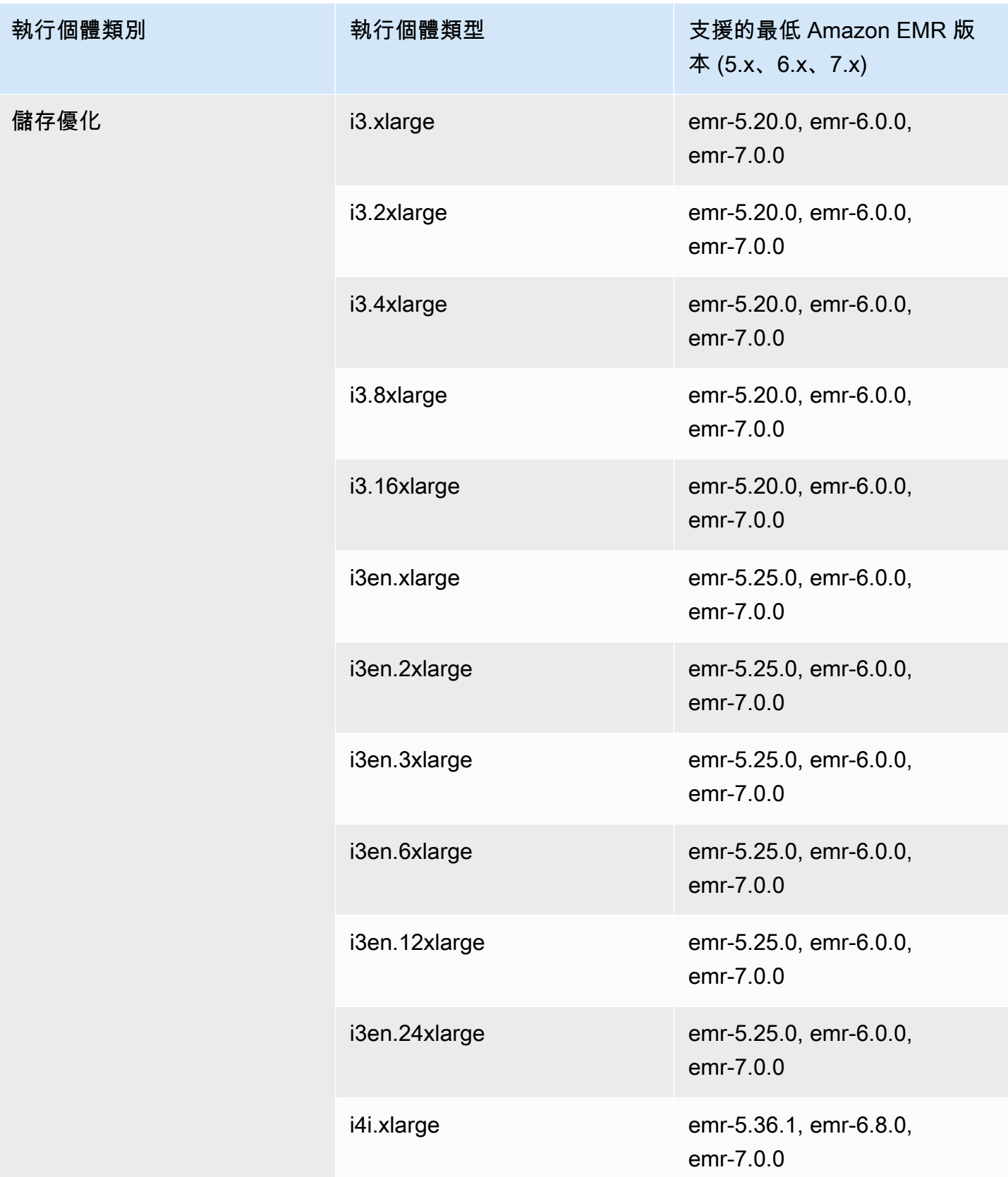

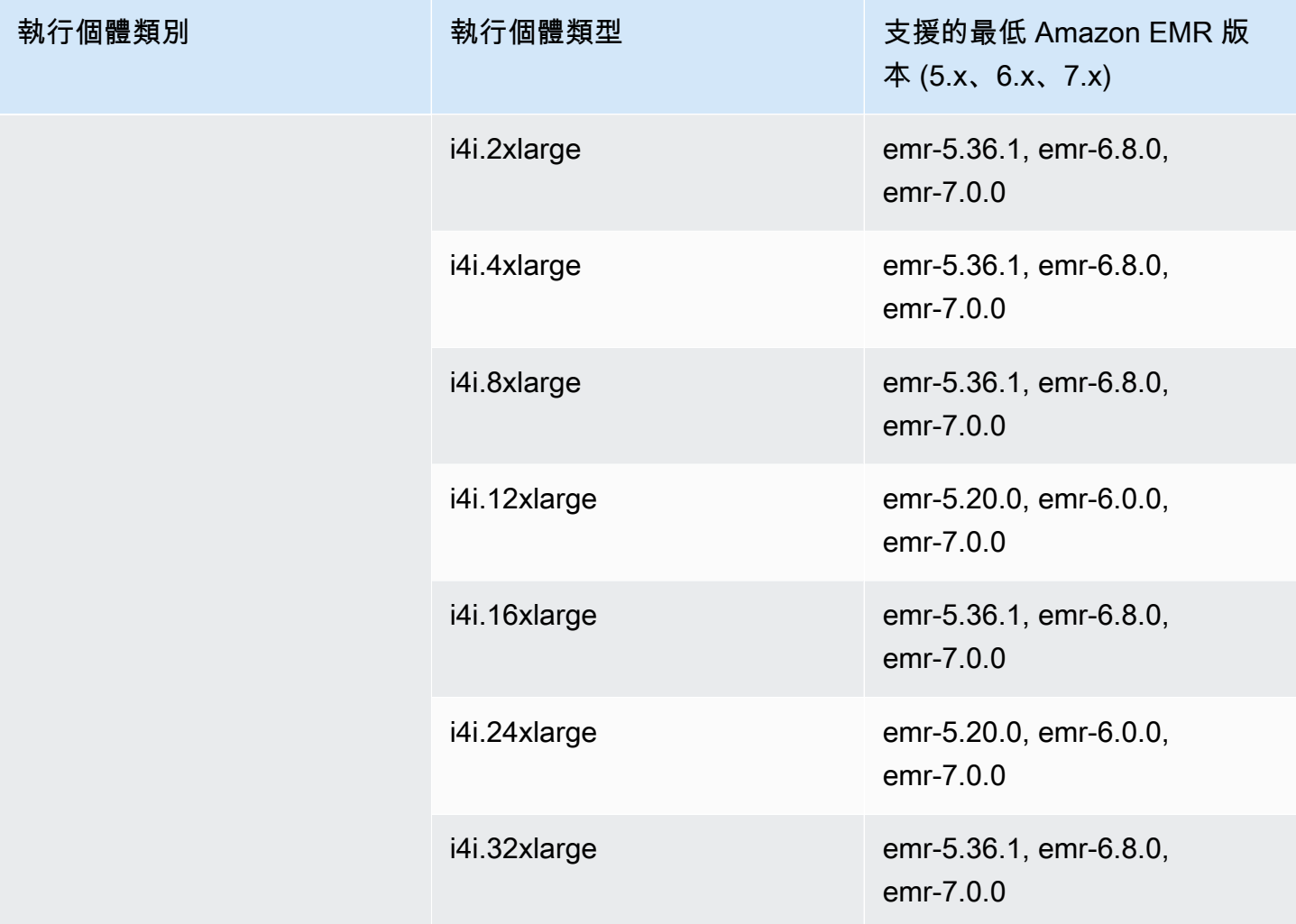

## 亞太區域 (雅加達) – ap-southeast-3

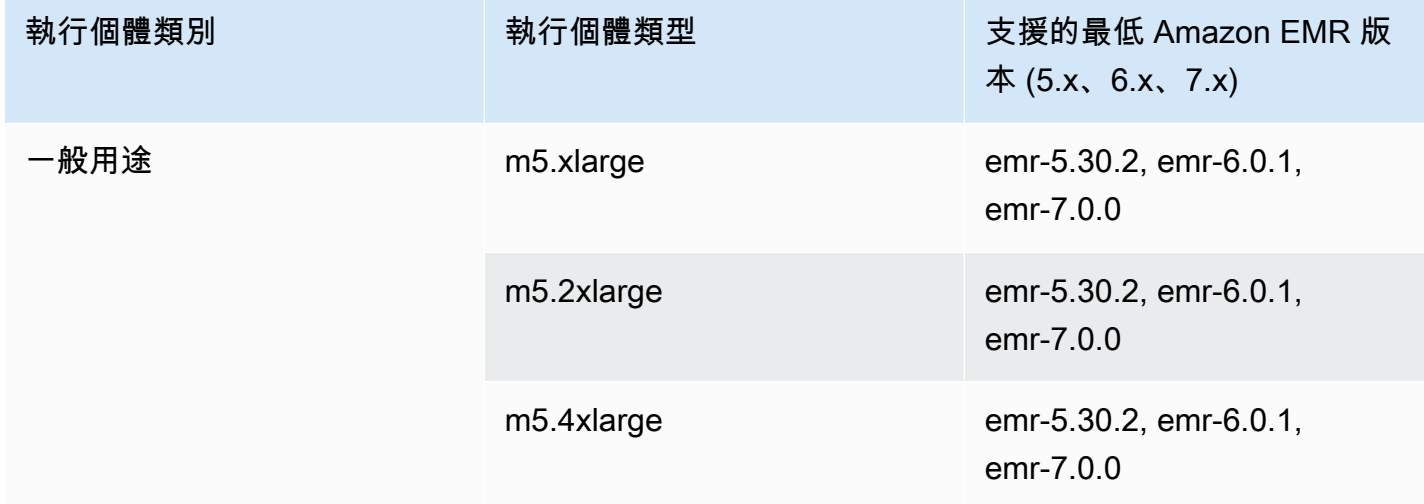

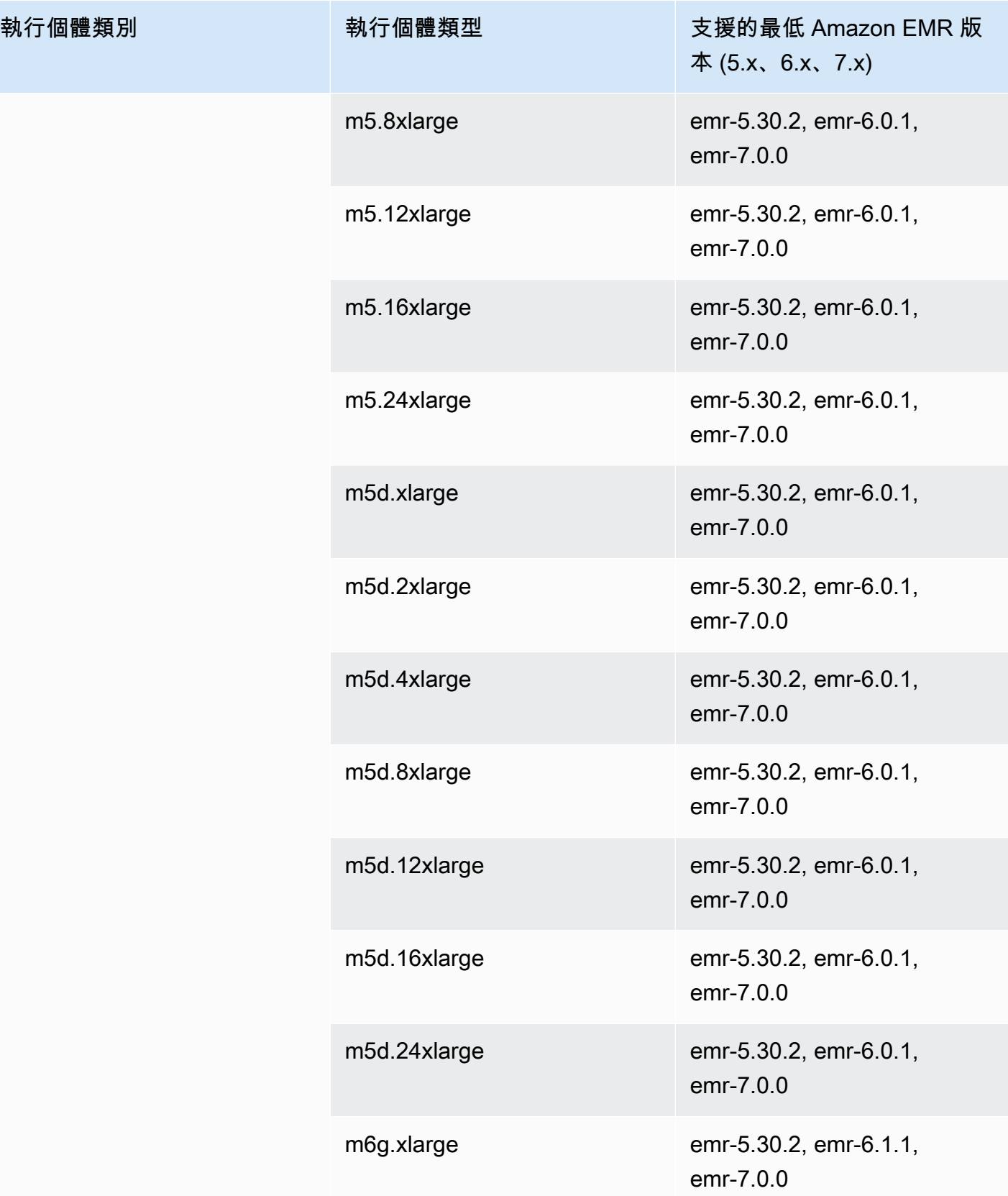

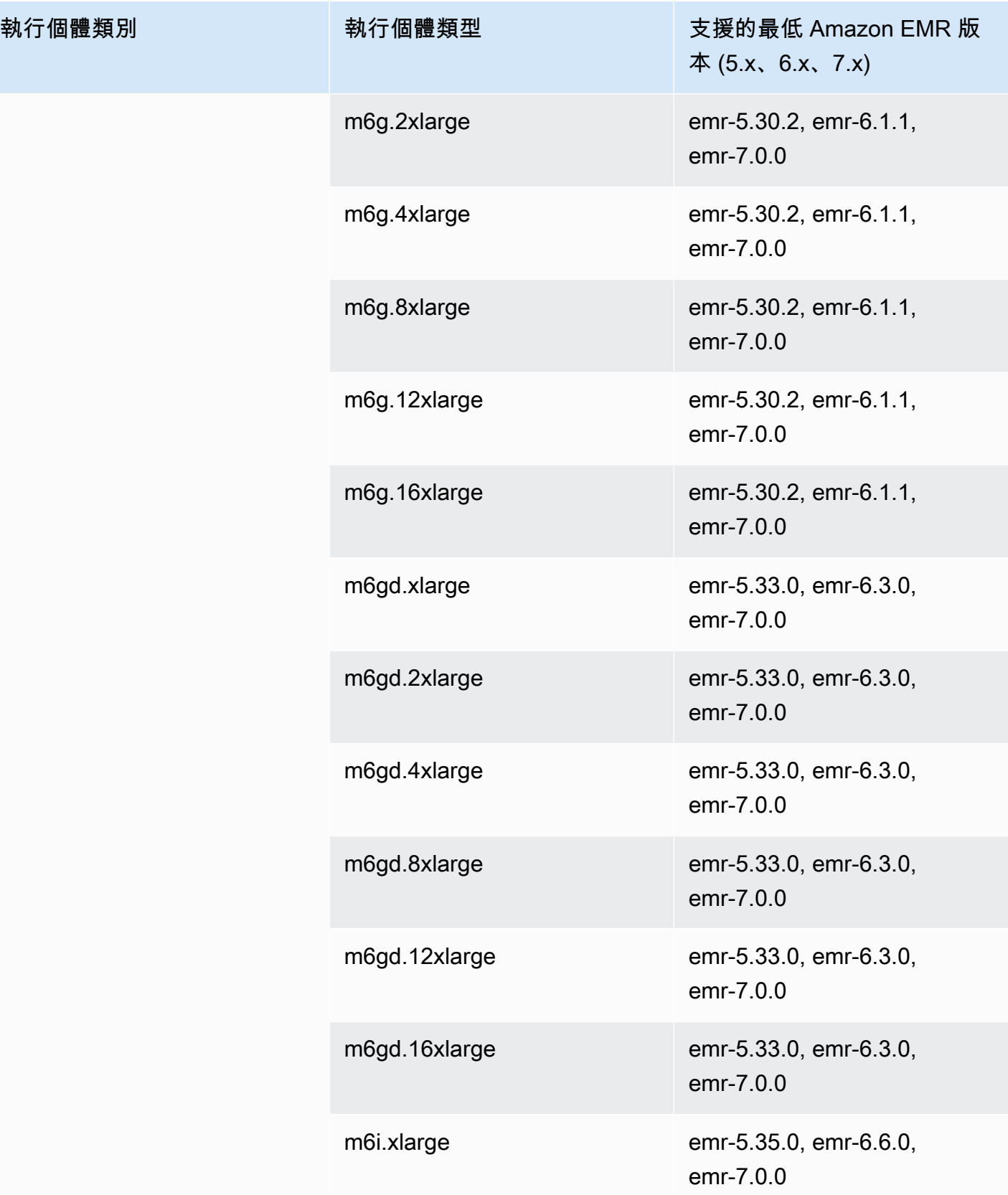

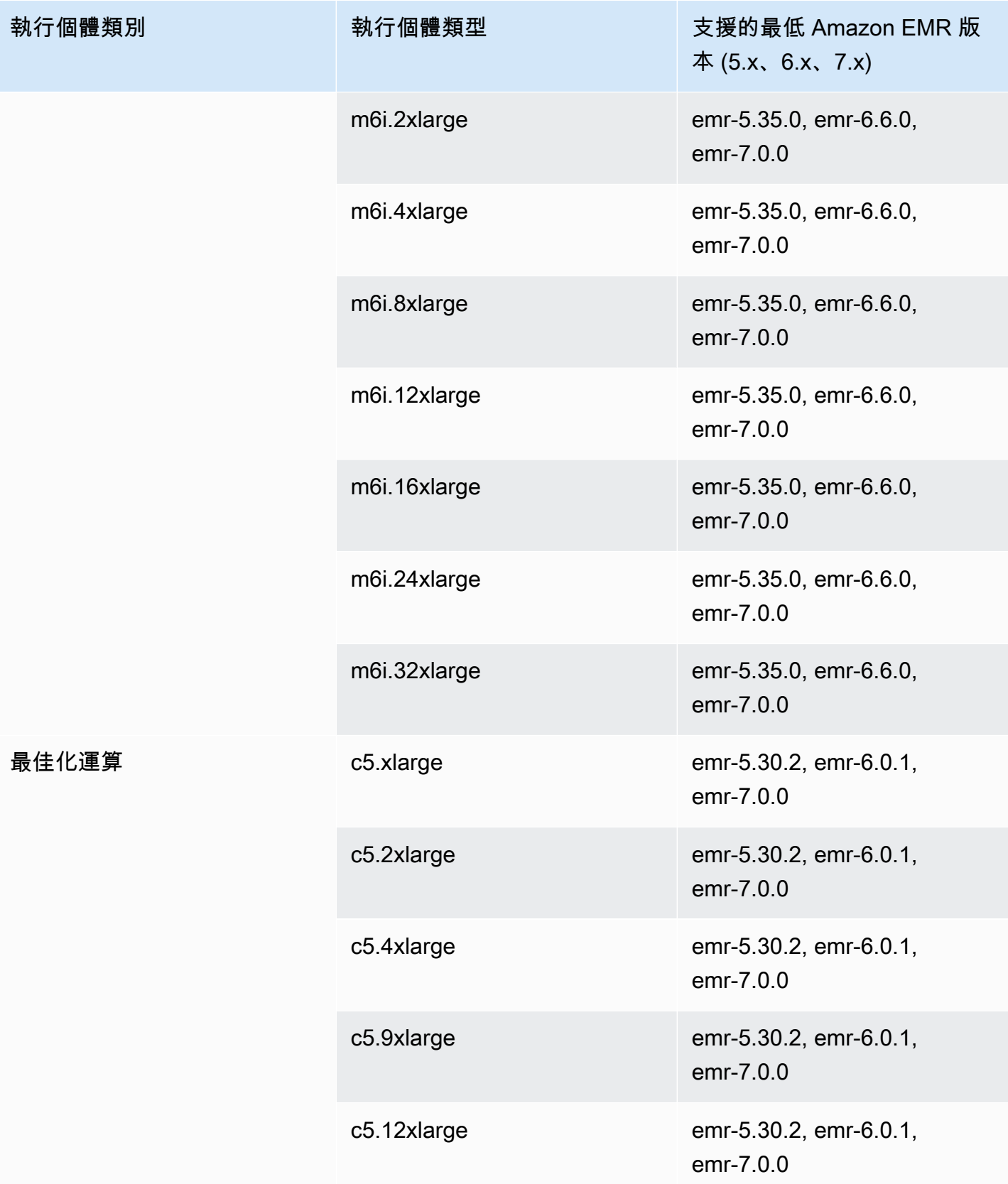
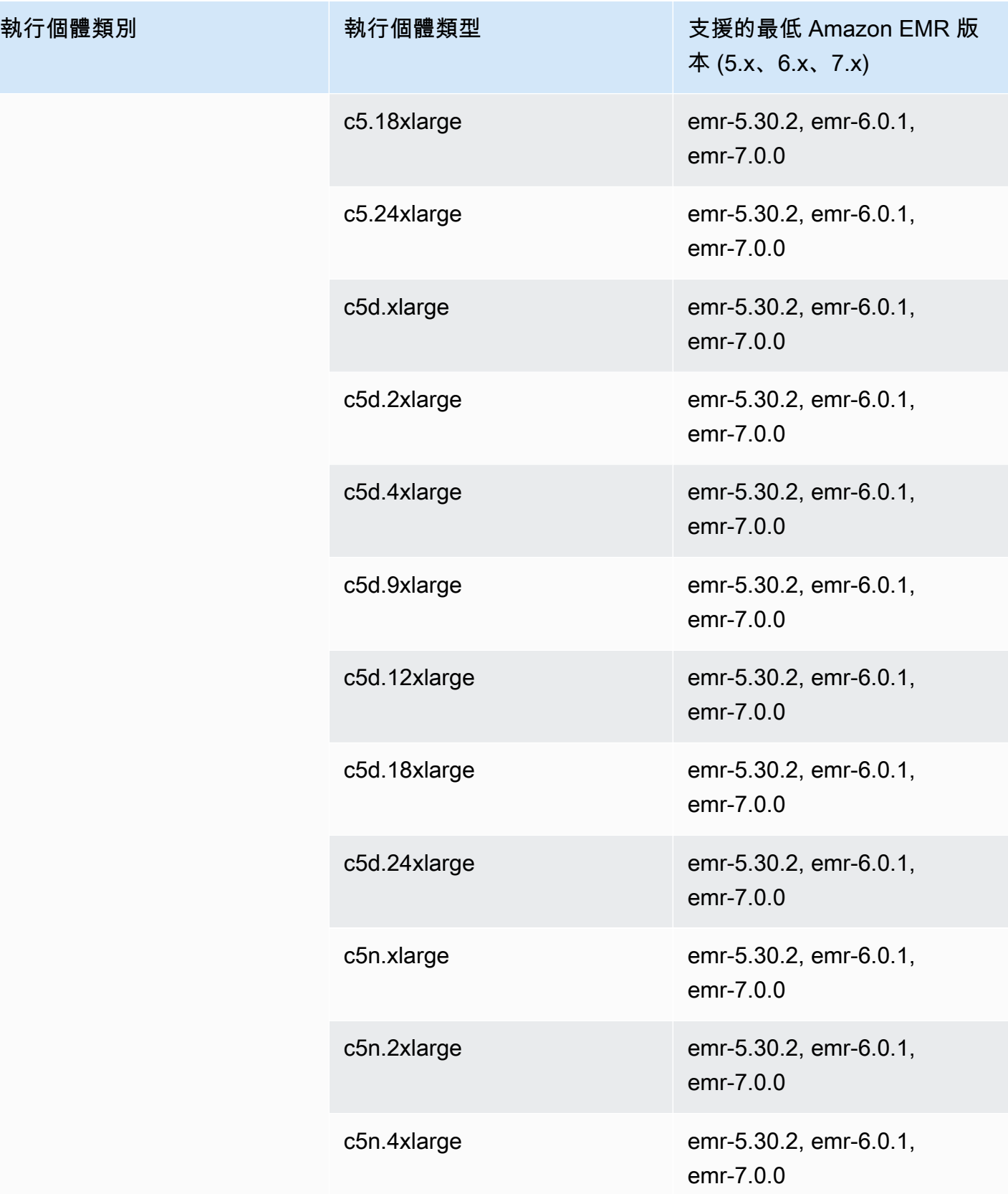

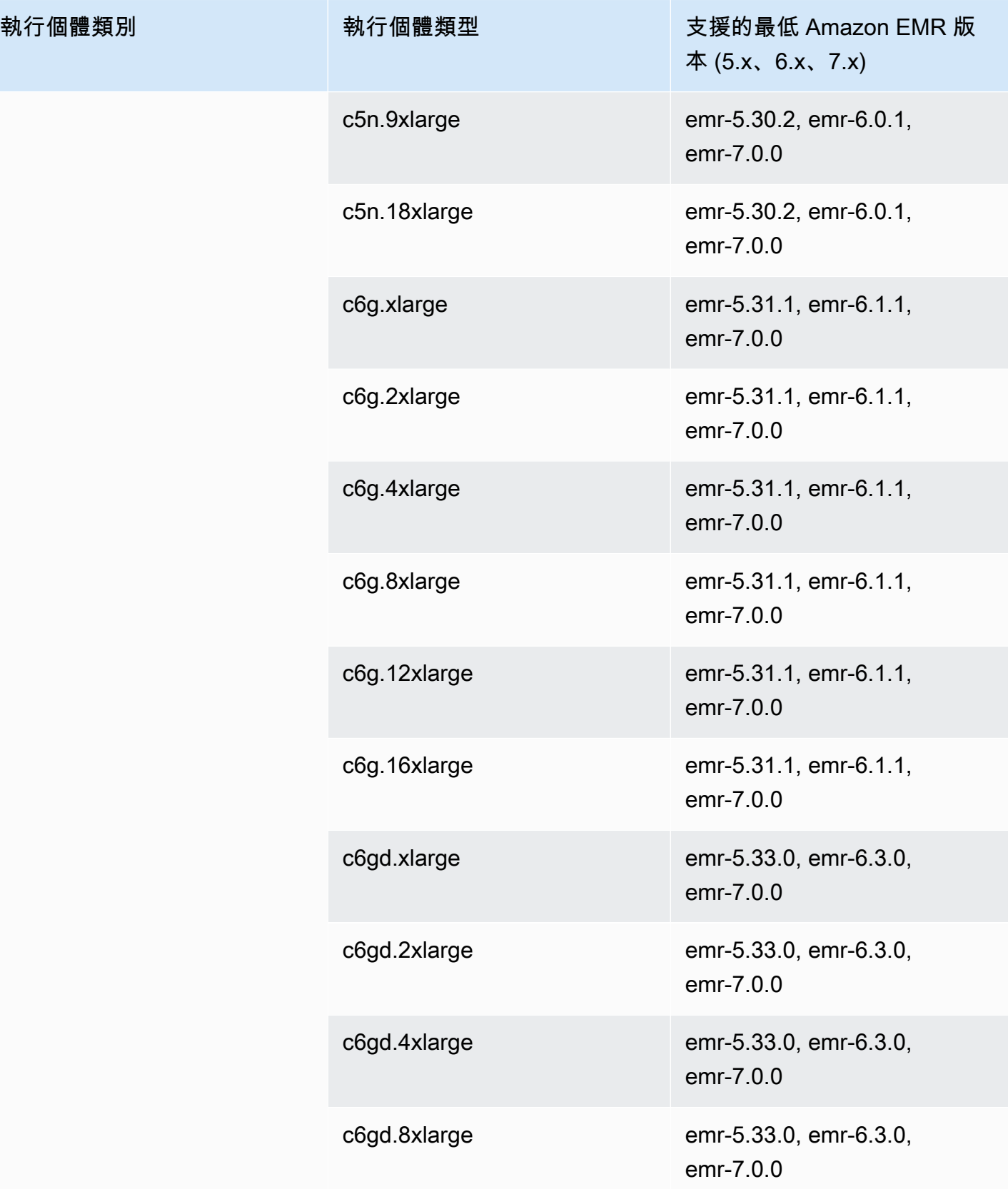

執行個體類別

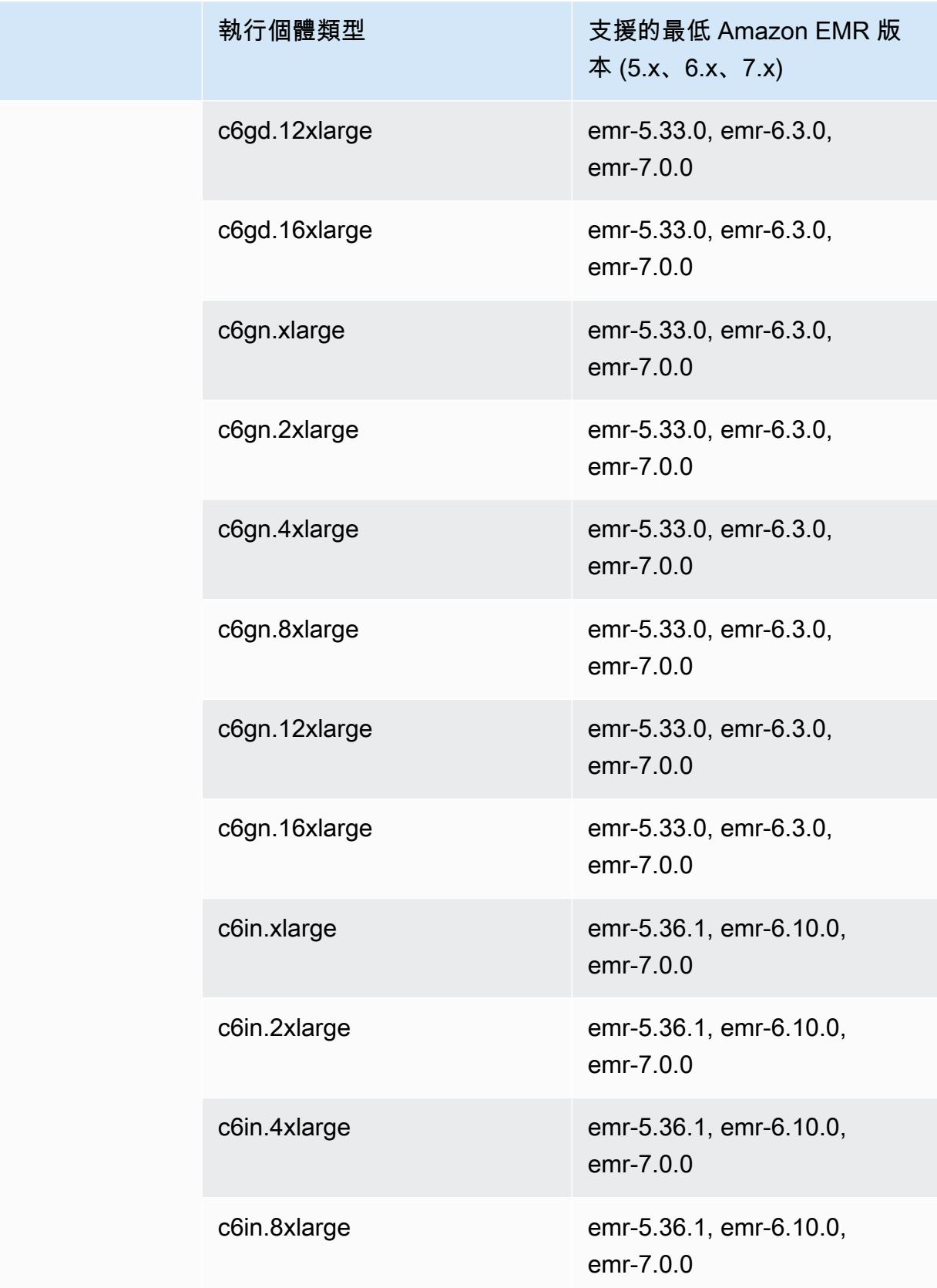

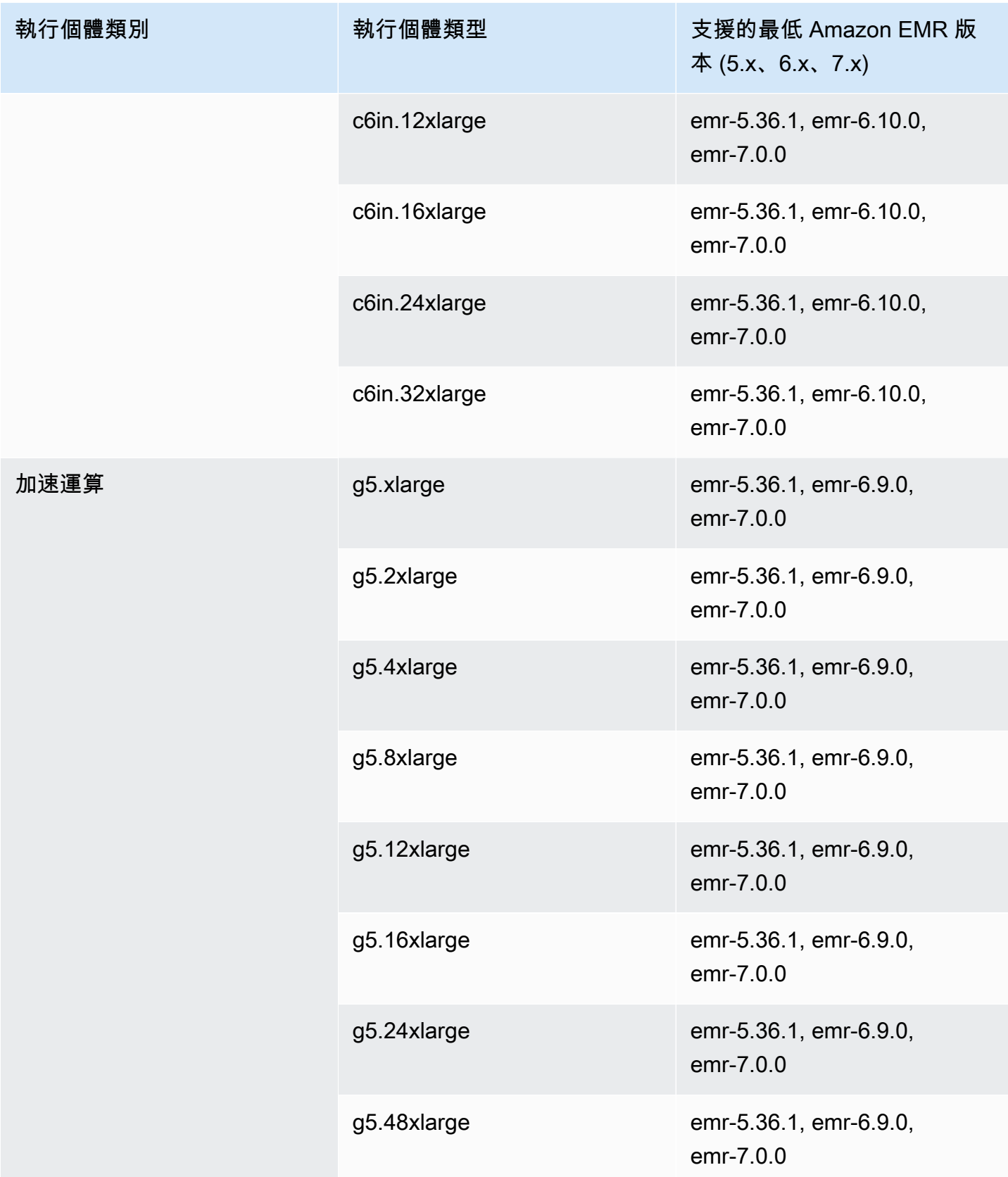

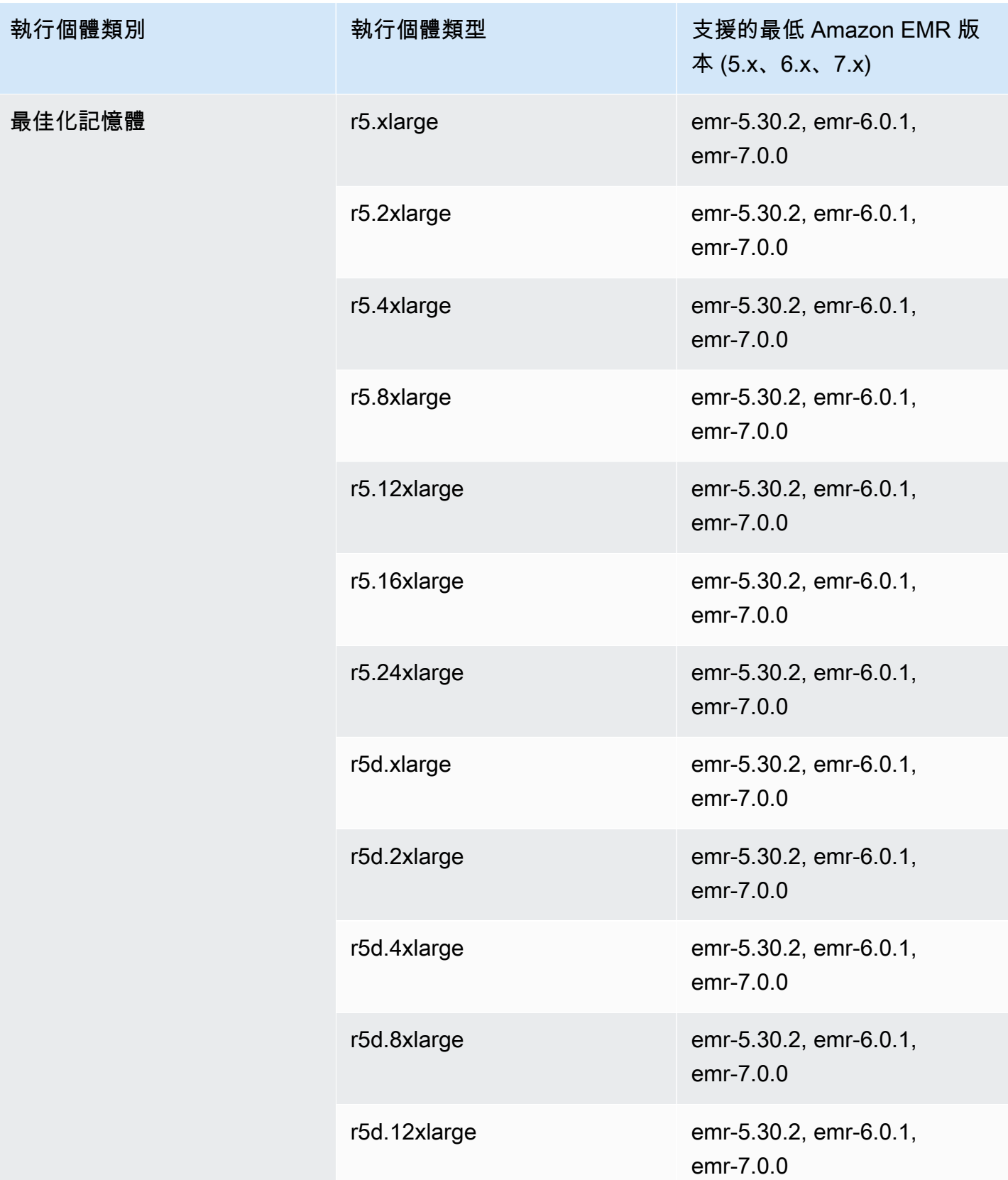

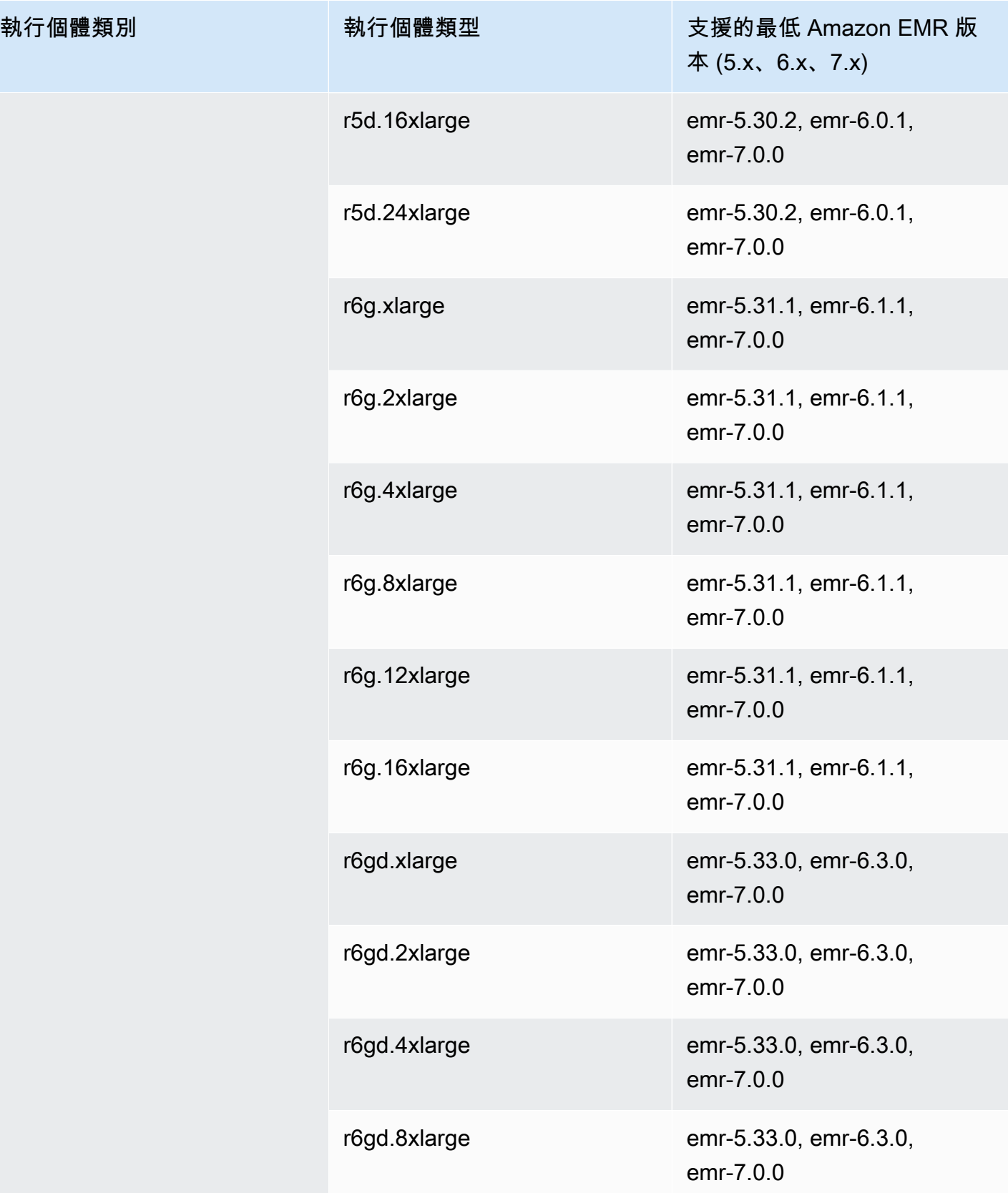

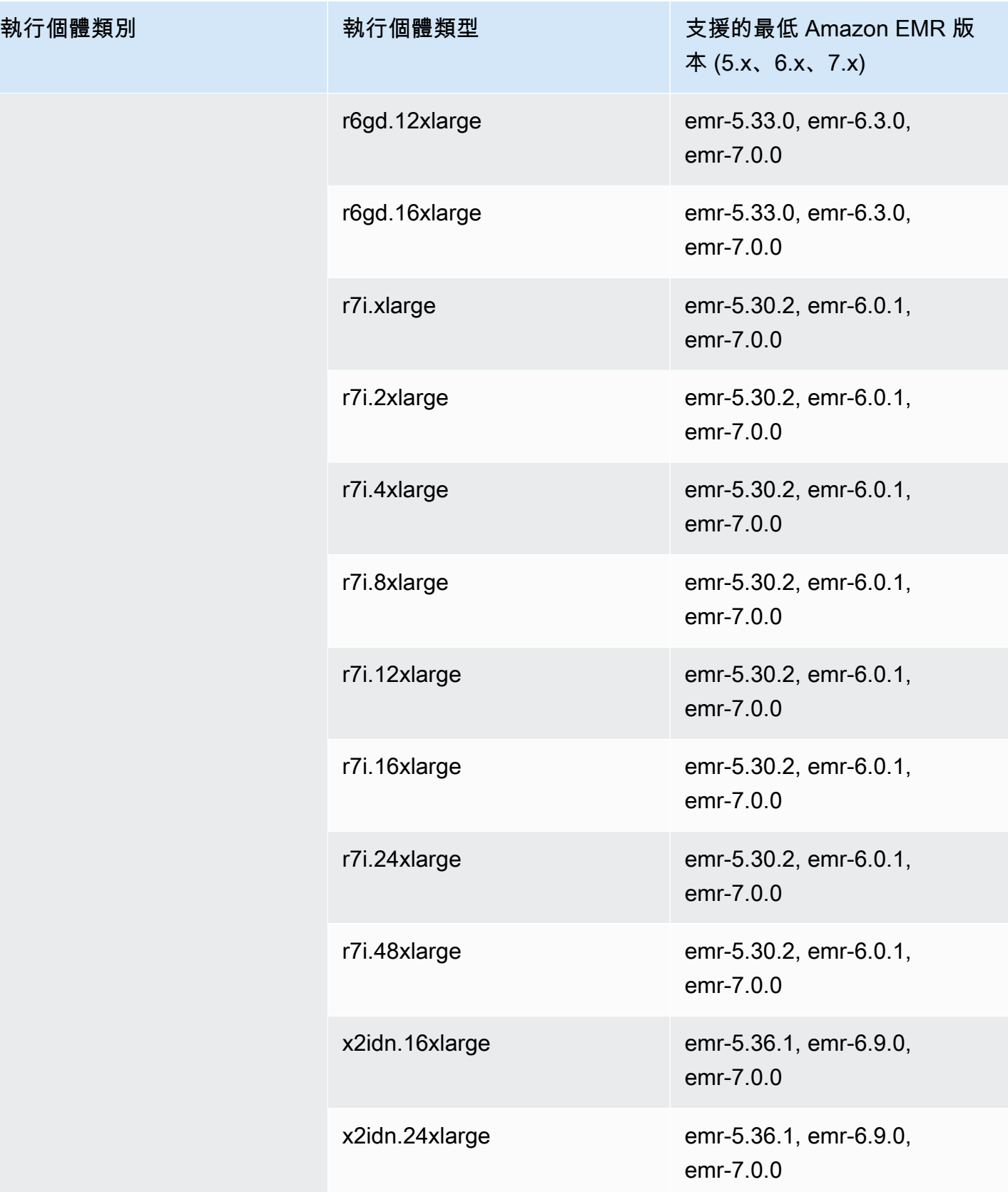

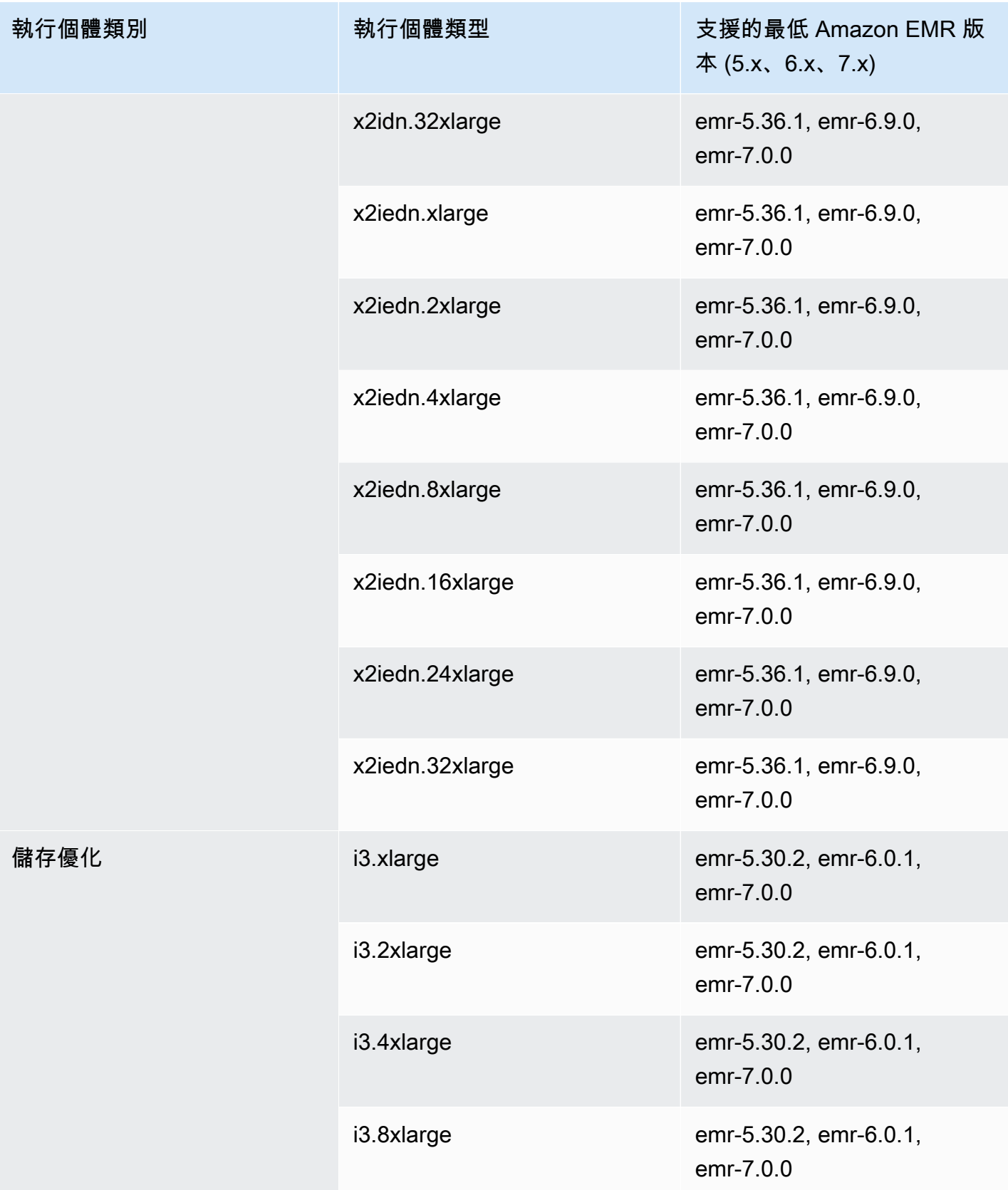

執行個體類別

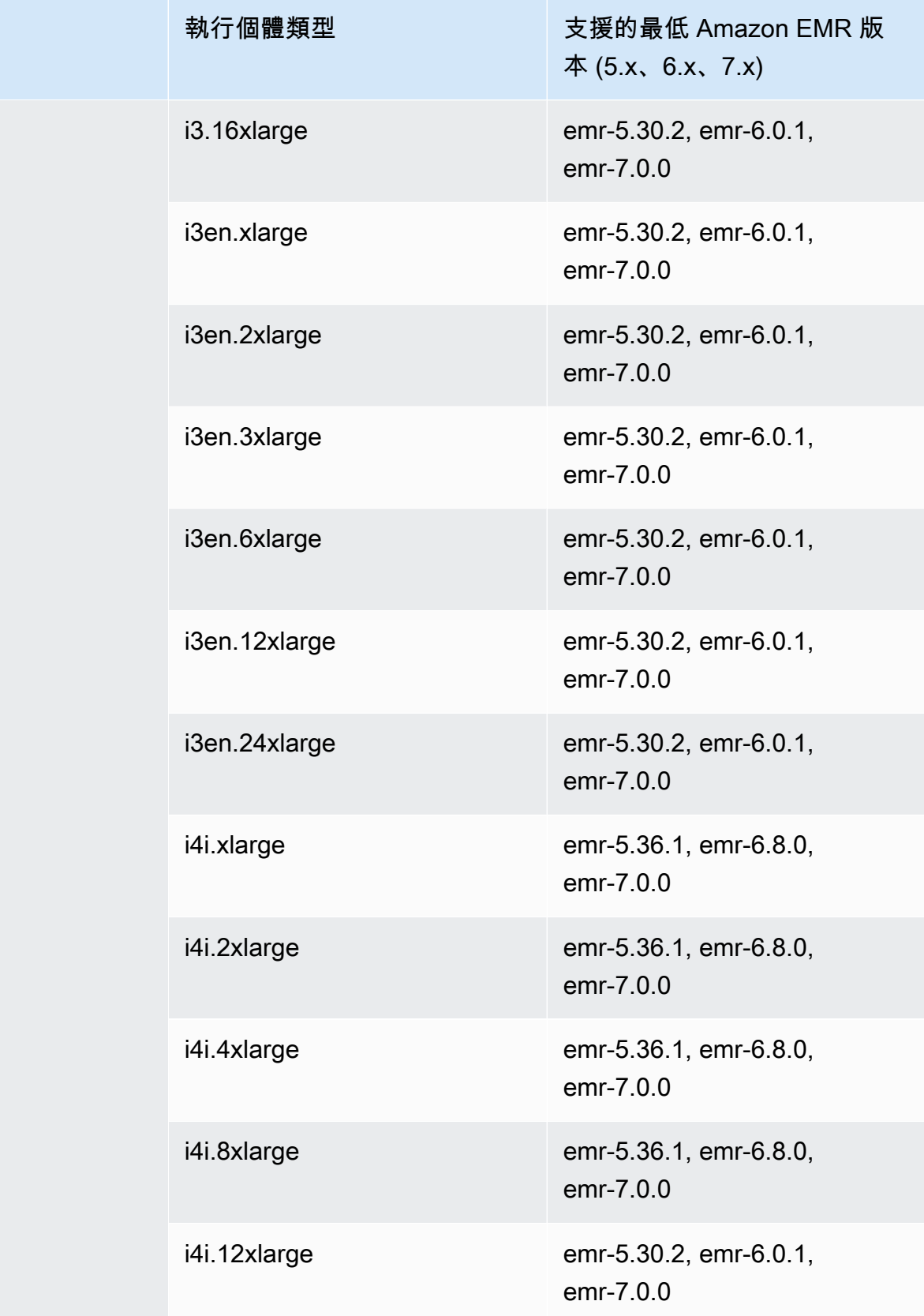

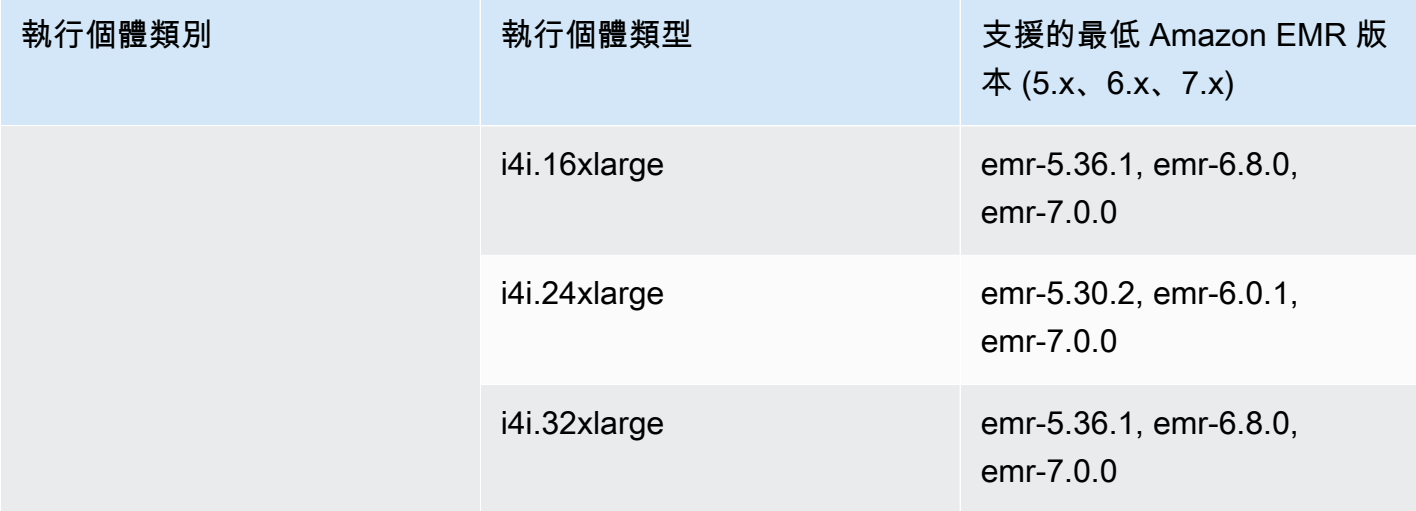

## 亞太區域 (孟買) – ap-south-1

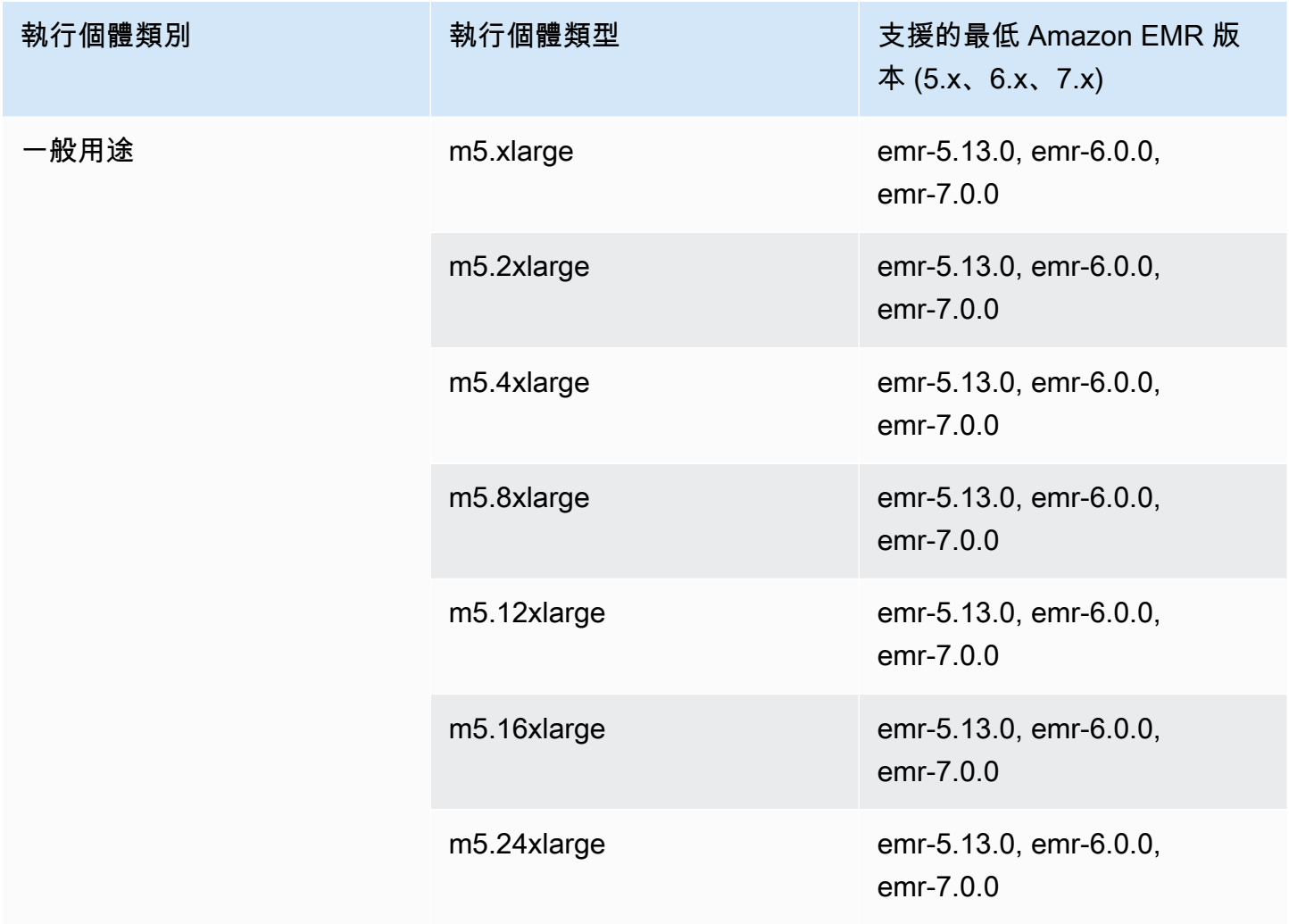

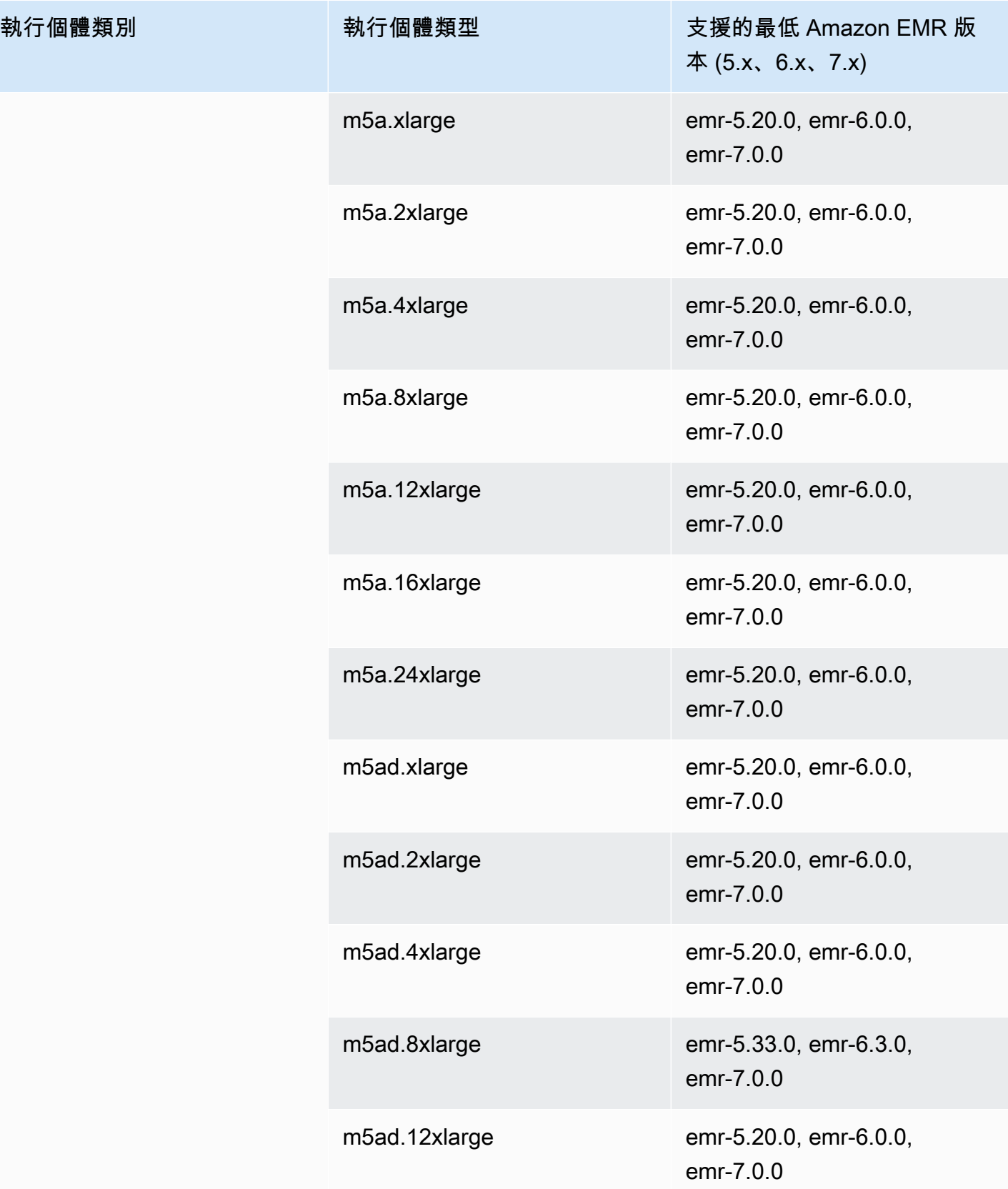

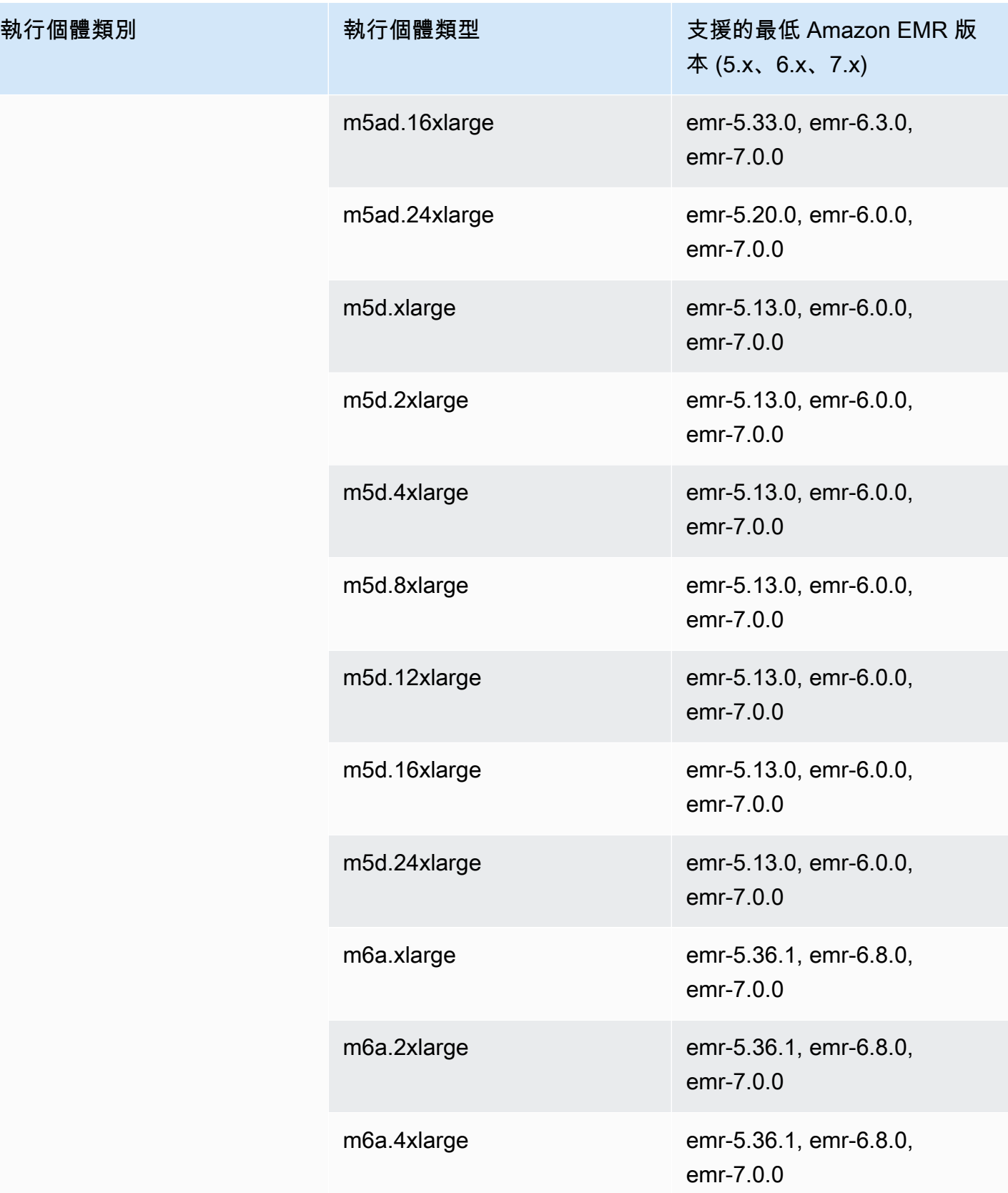

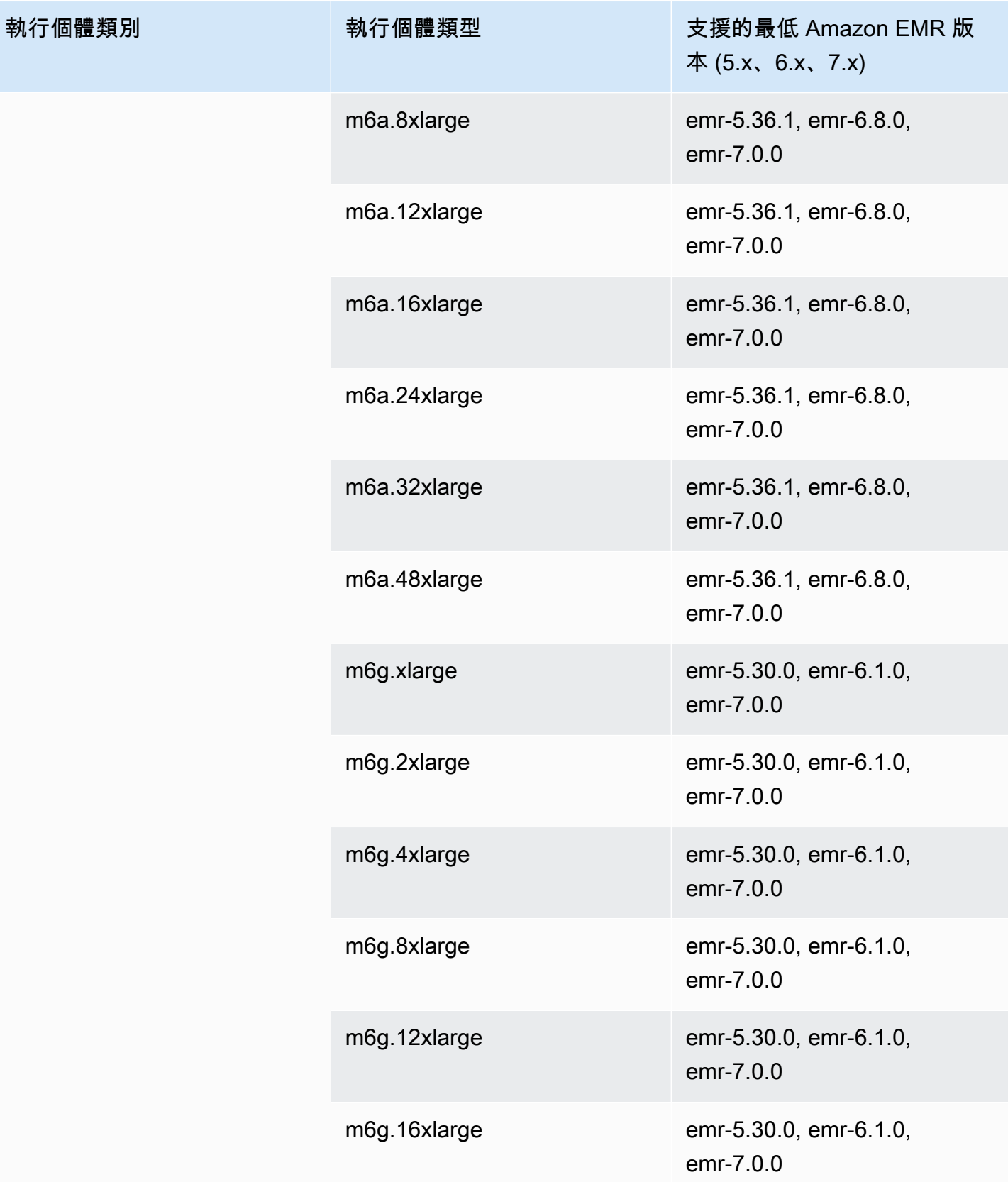

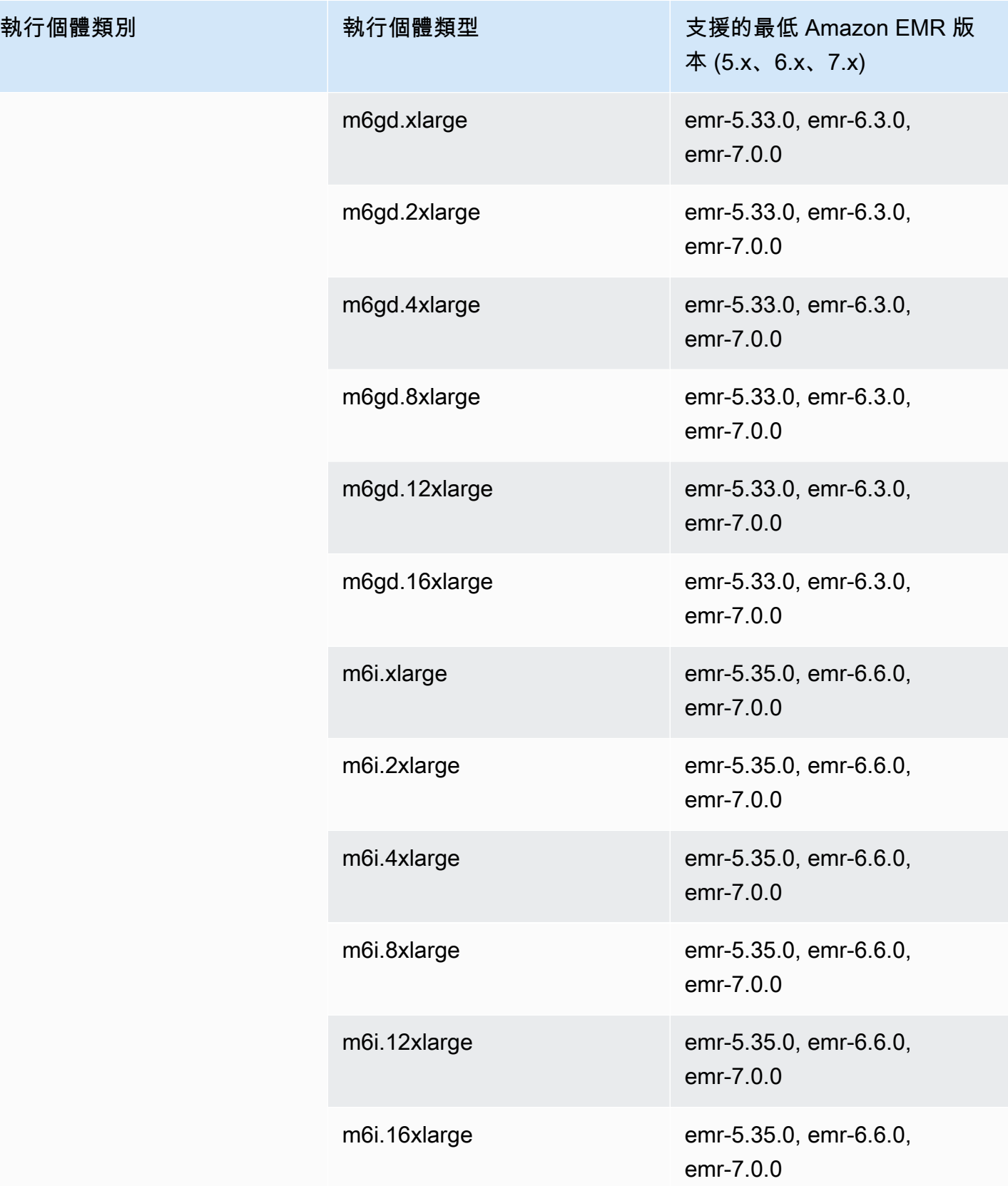

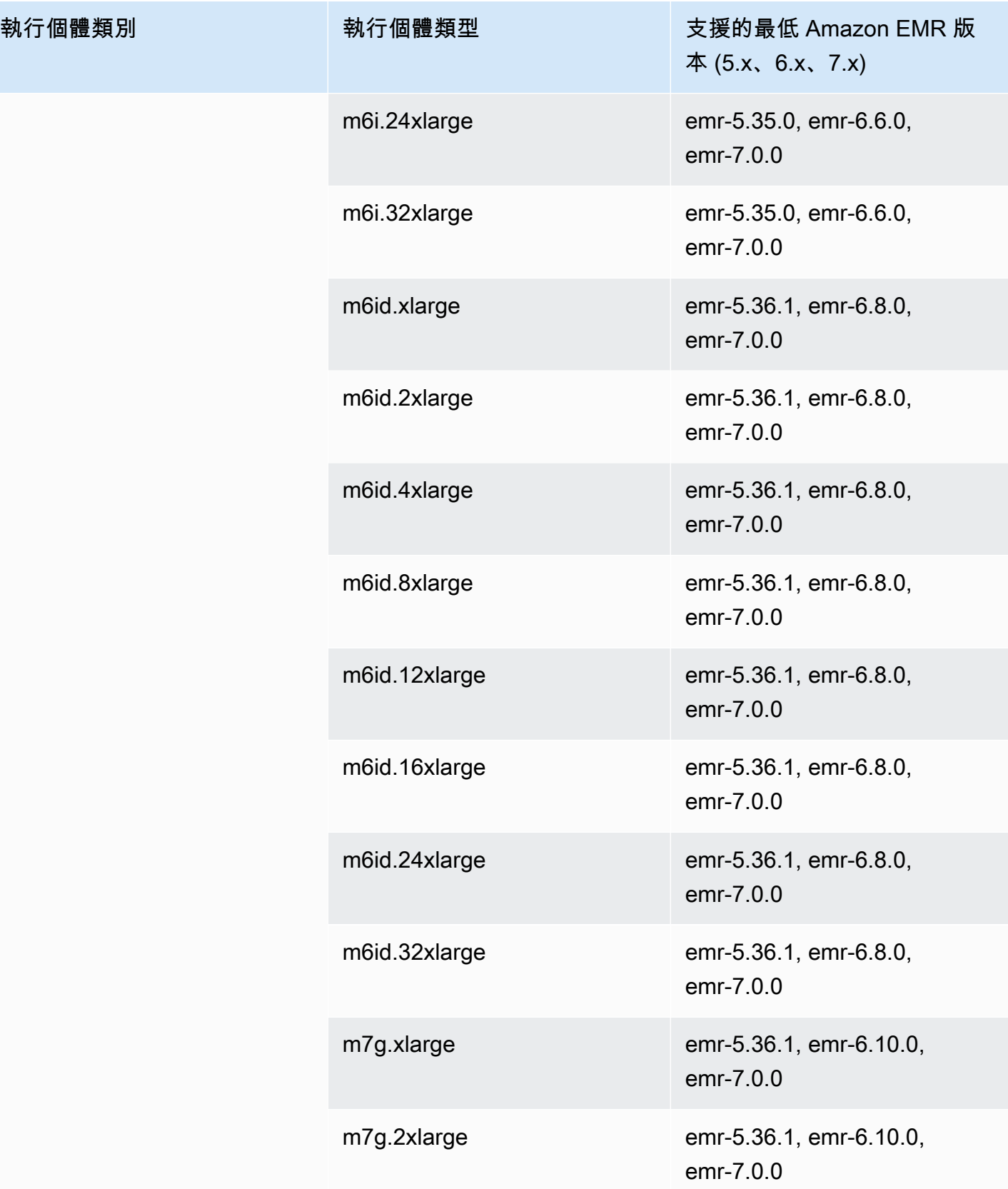

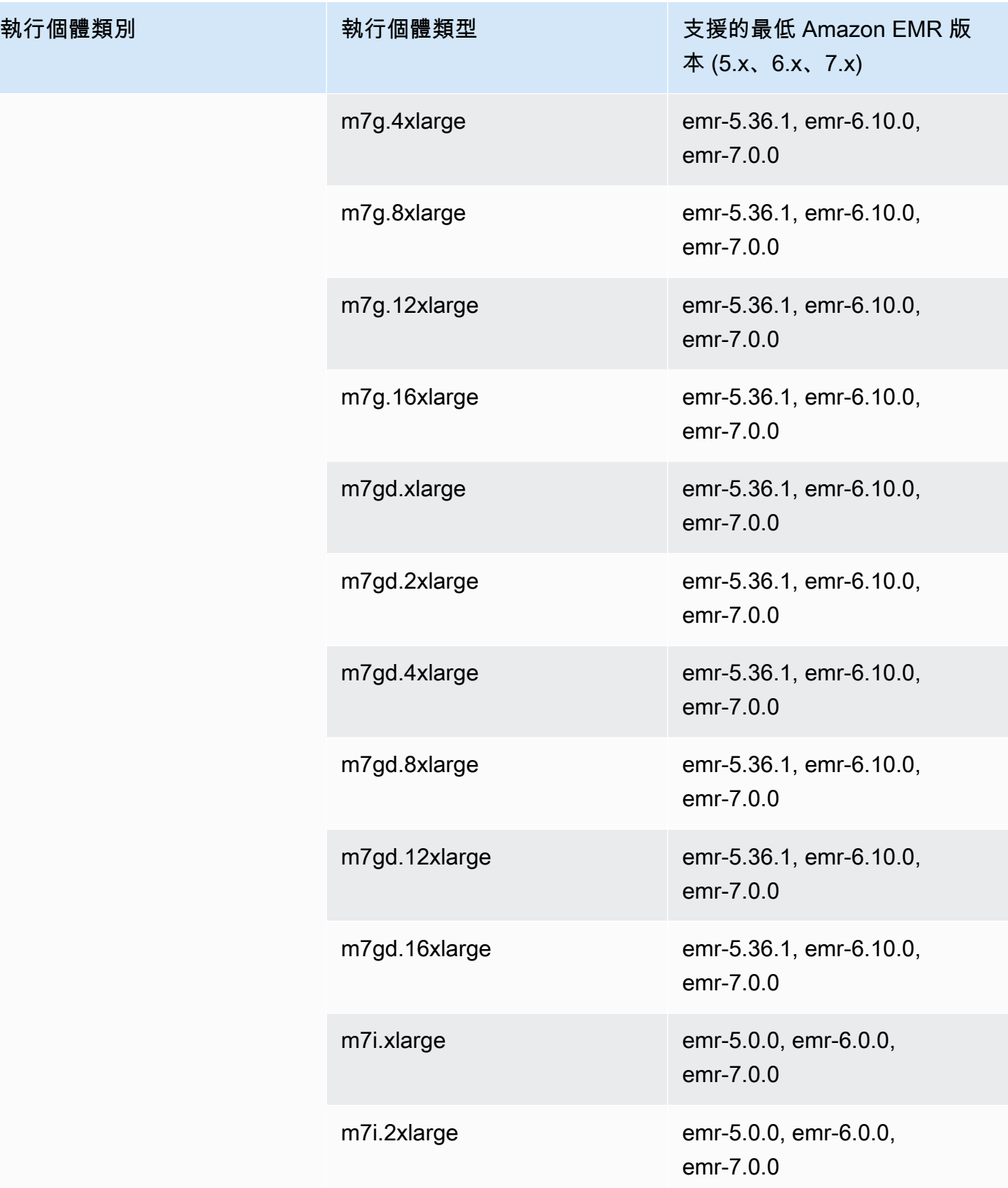

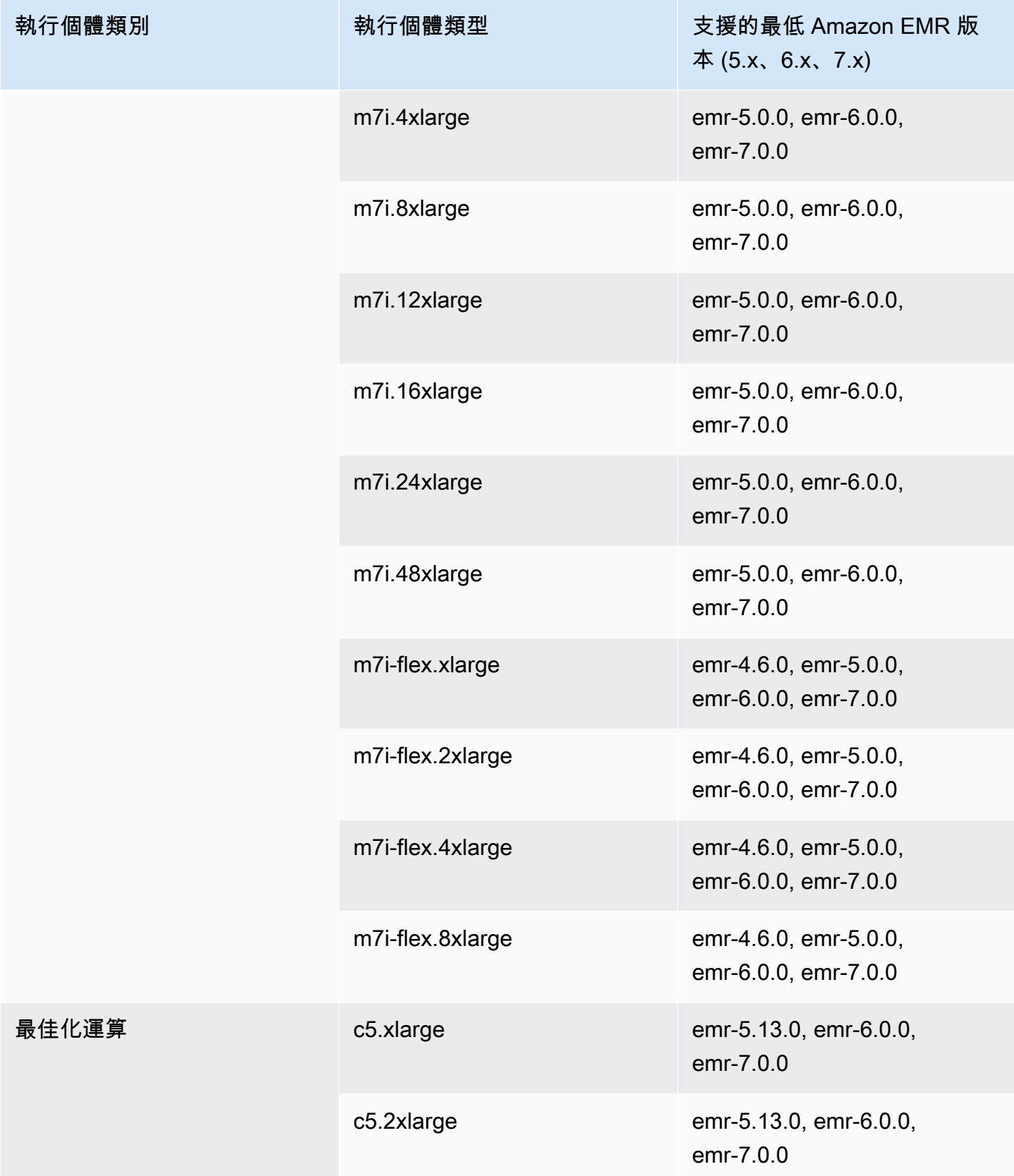

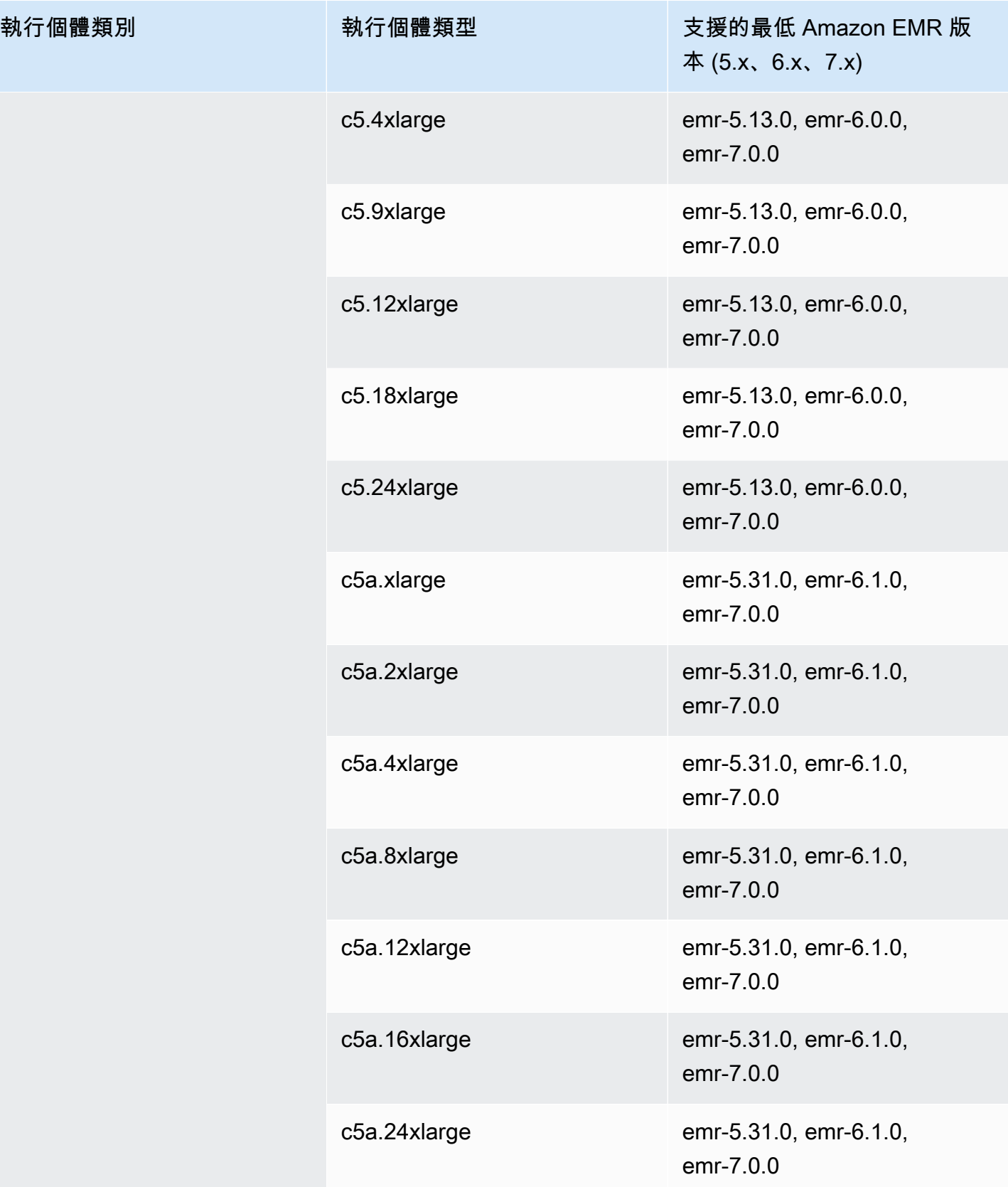

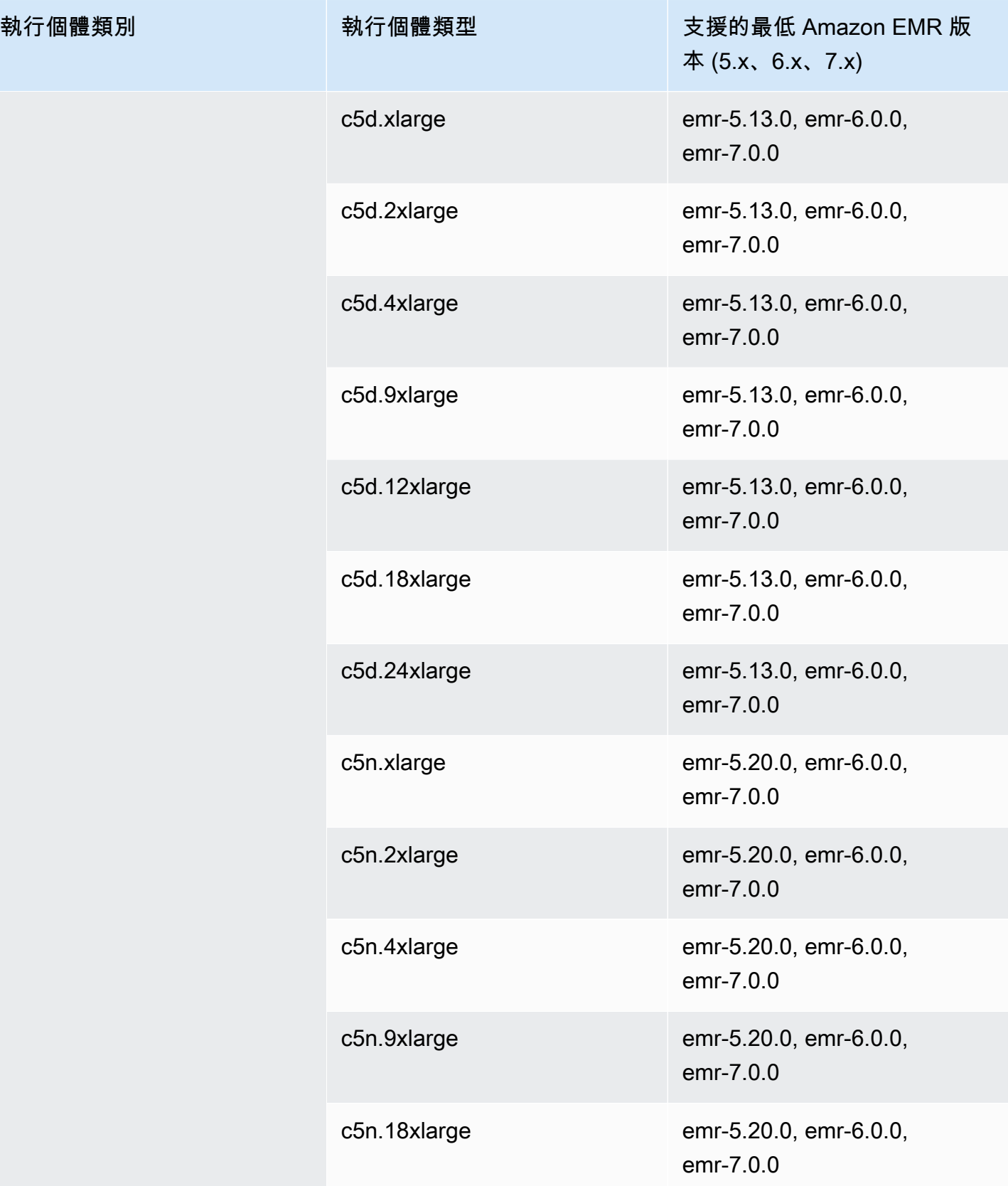

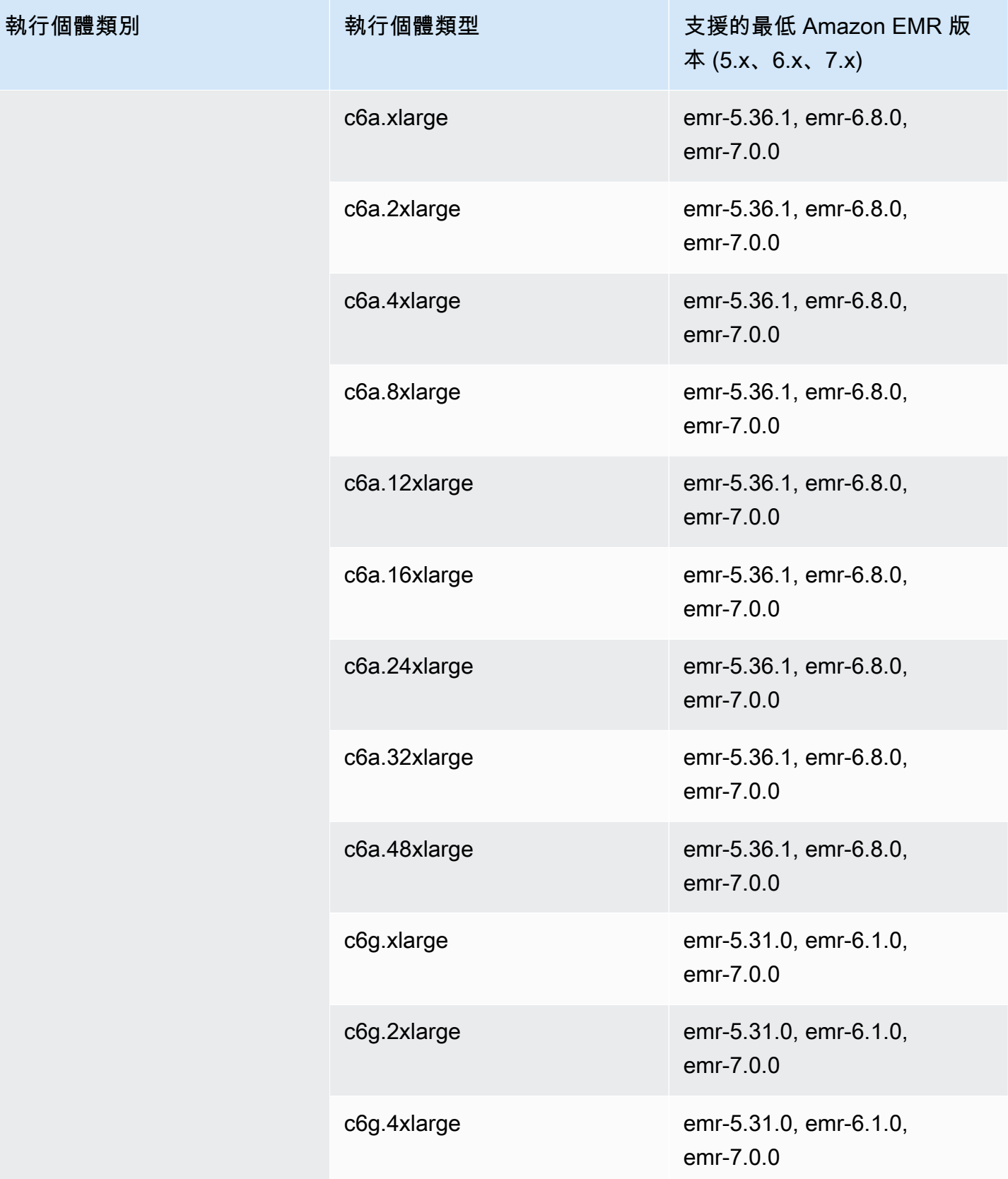

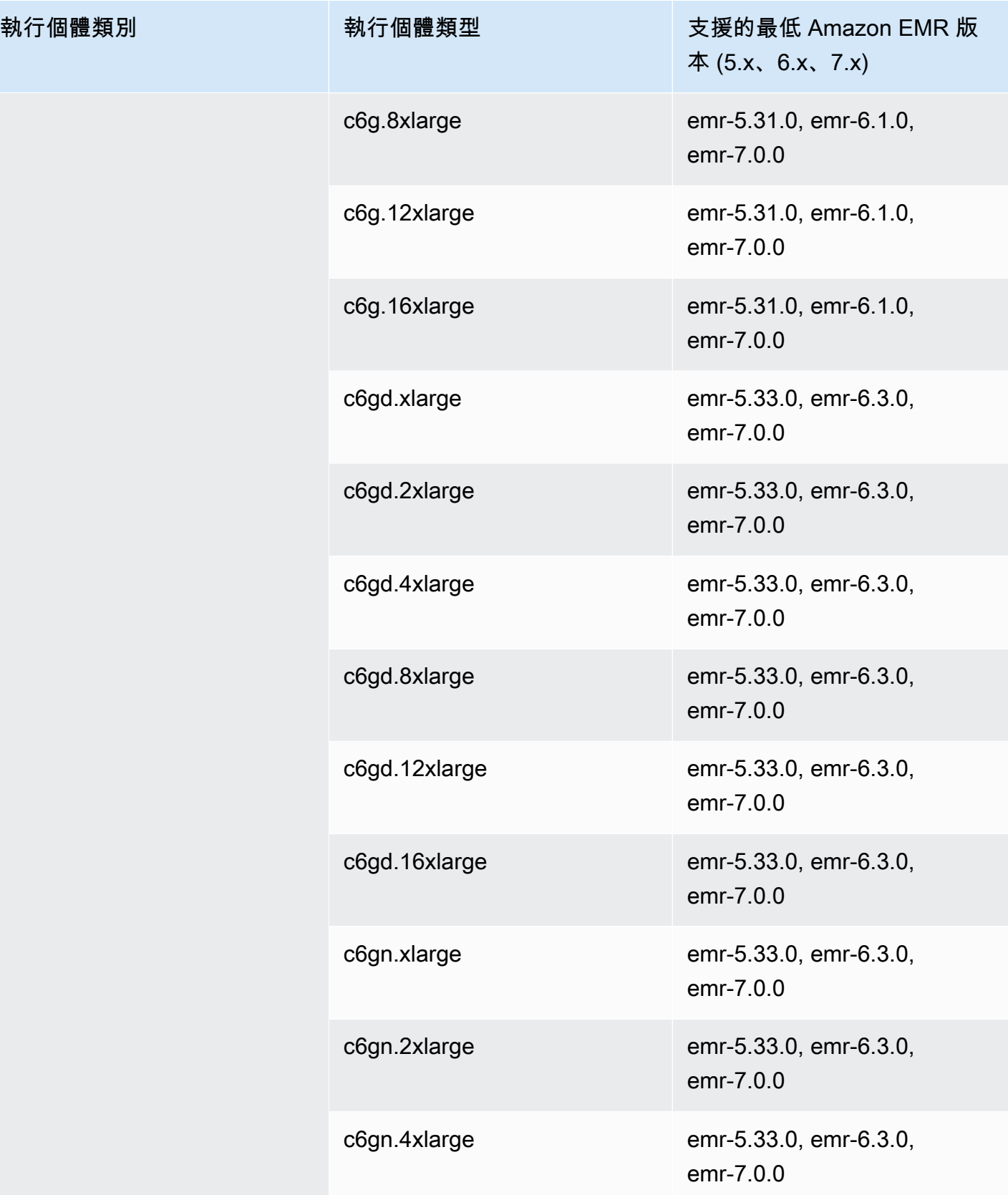

執行個體類別

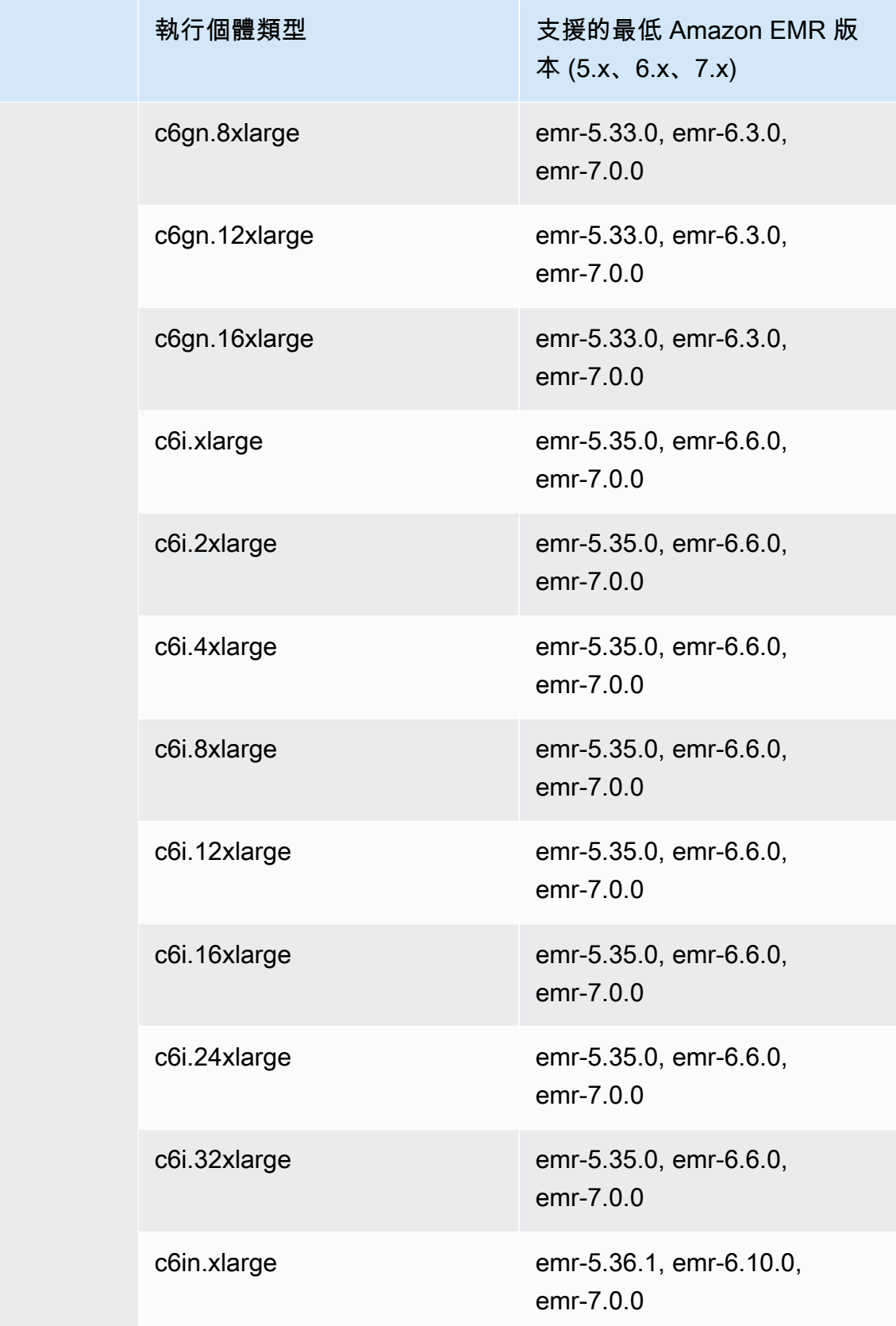

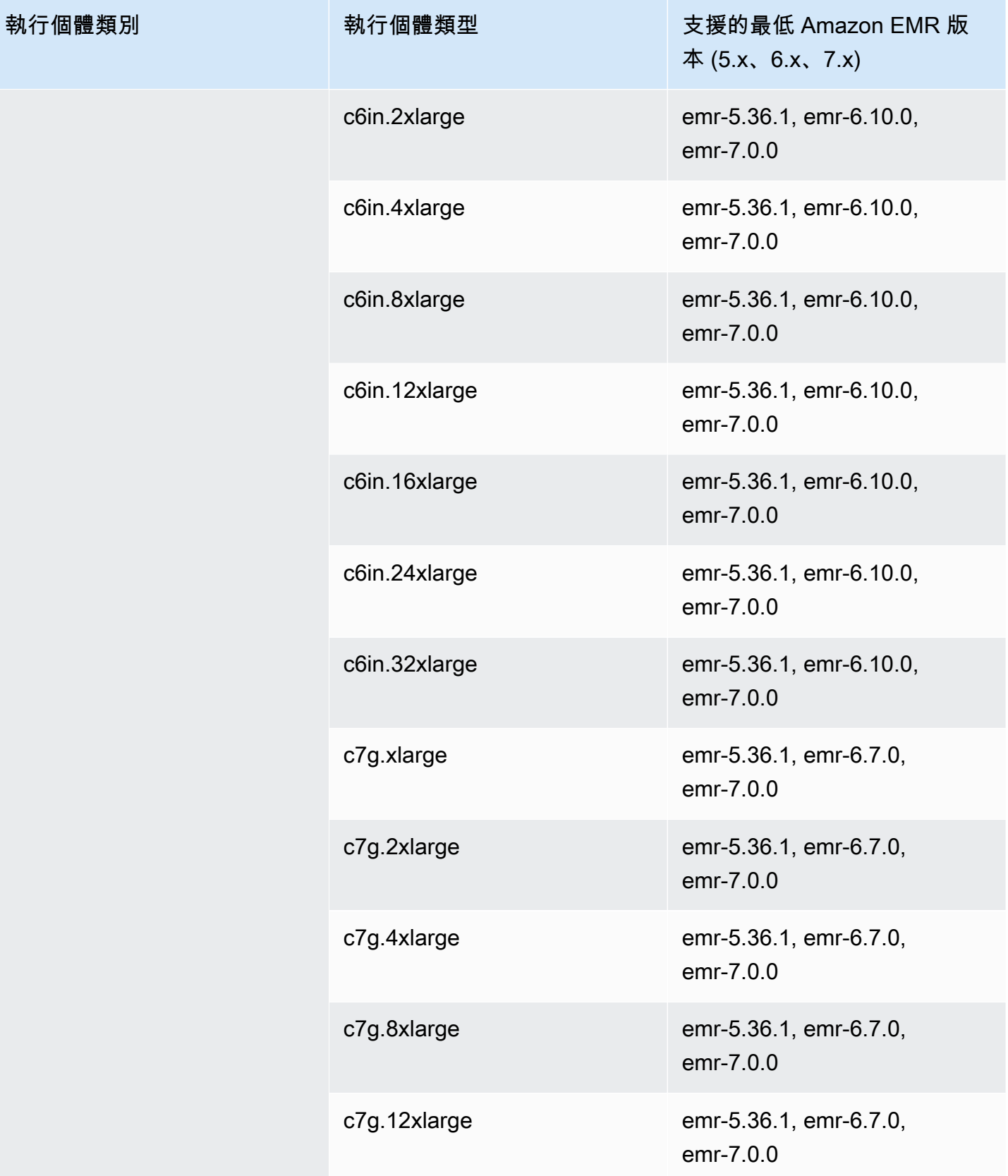

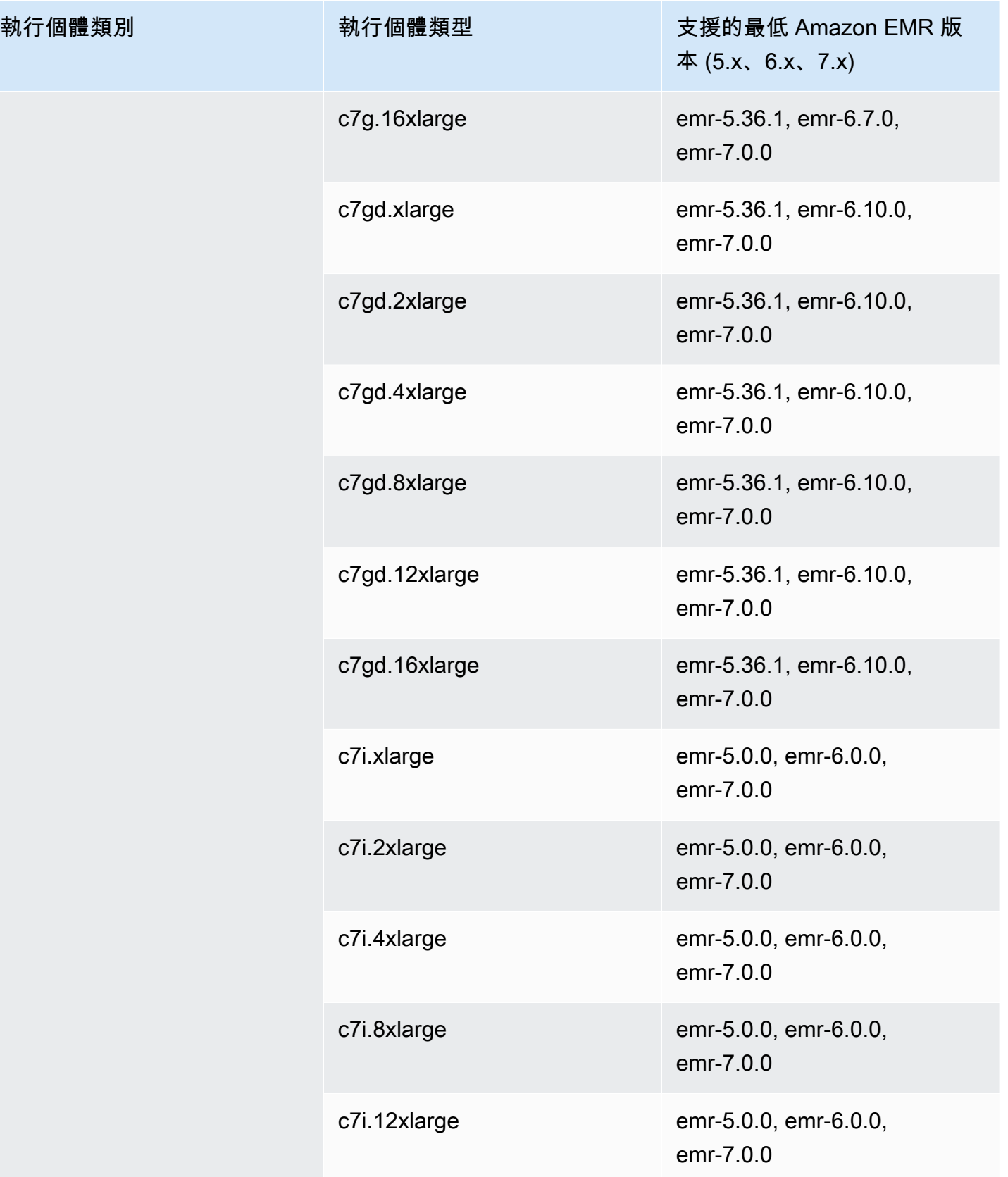

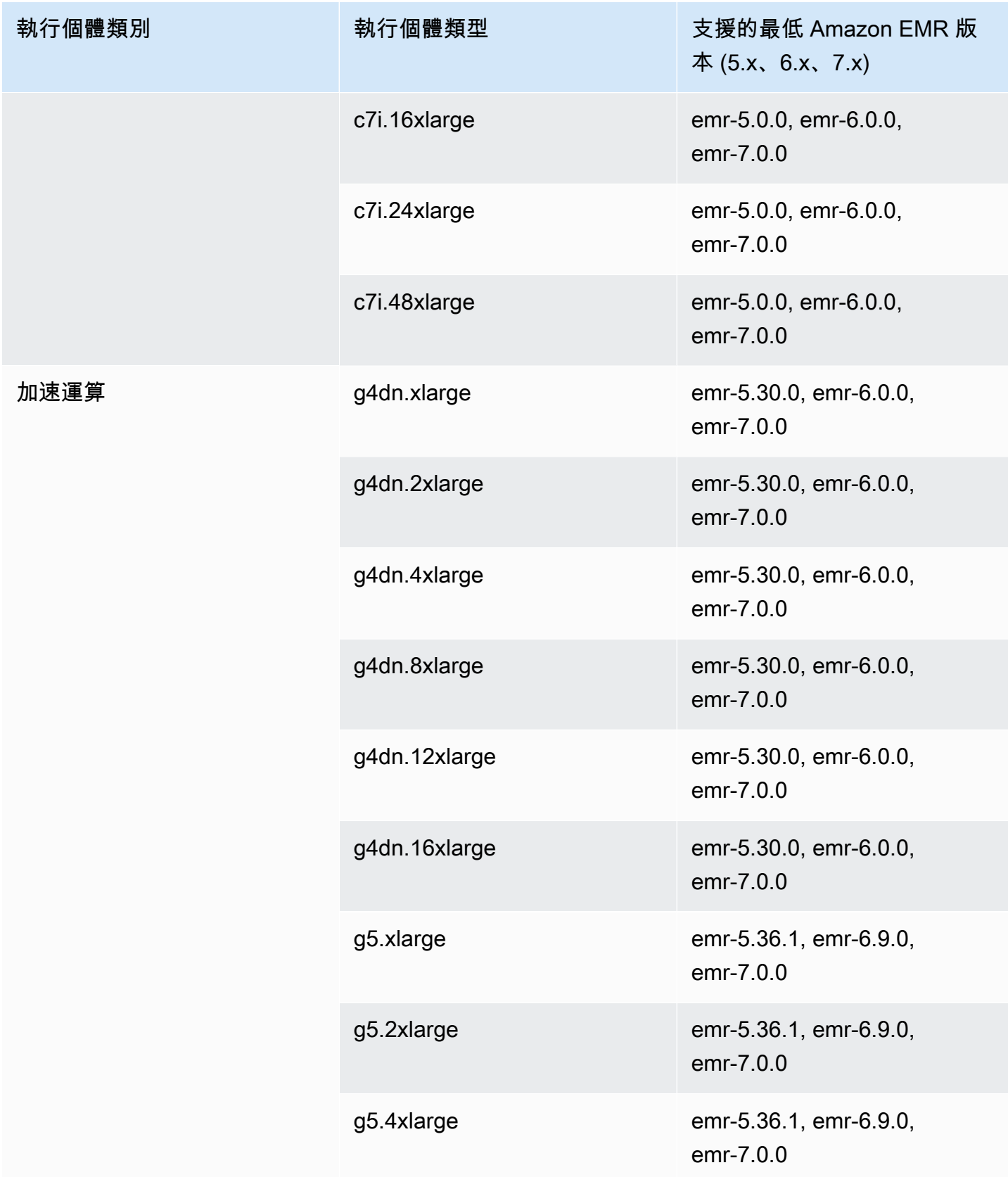

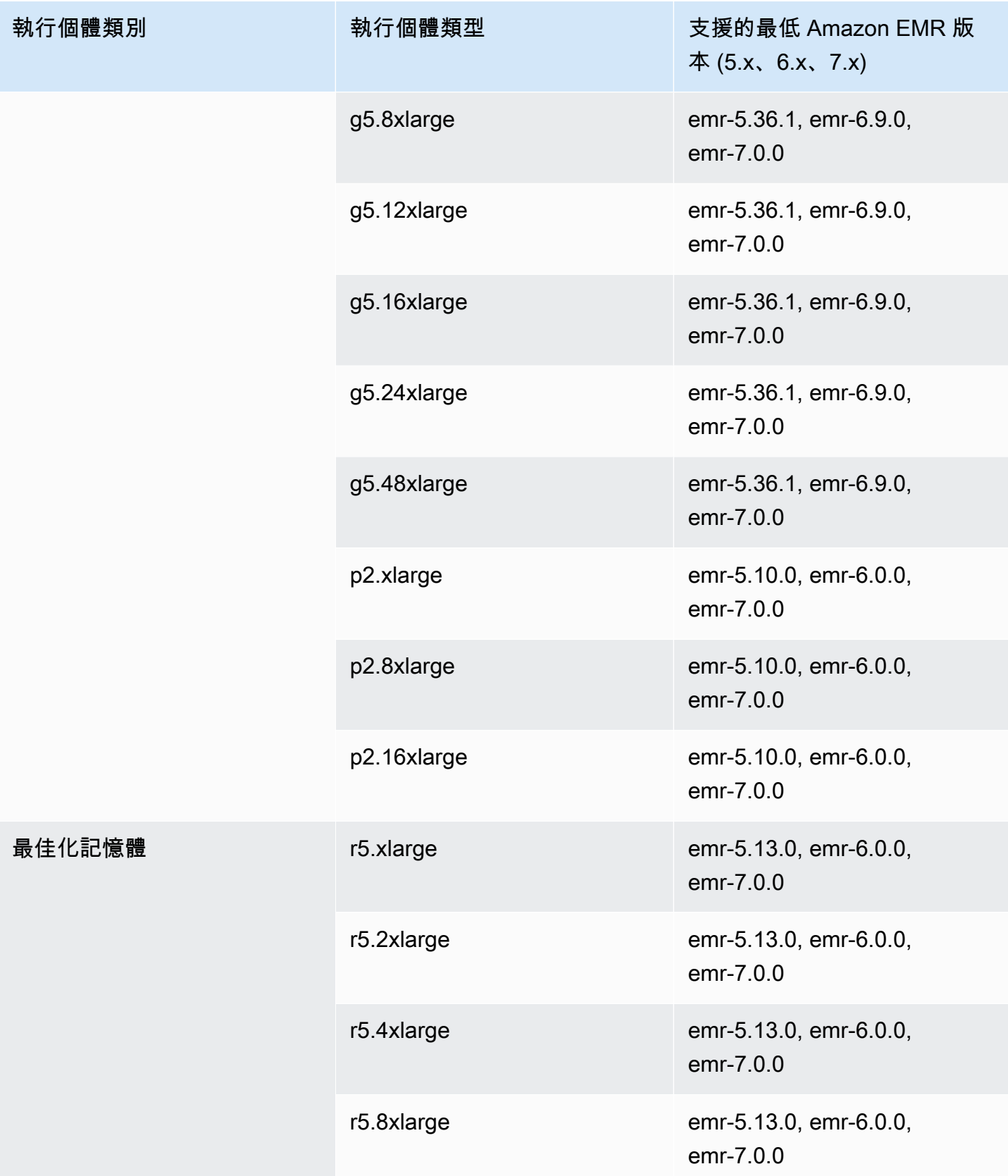

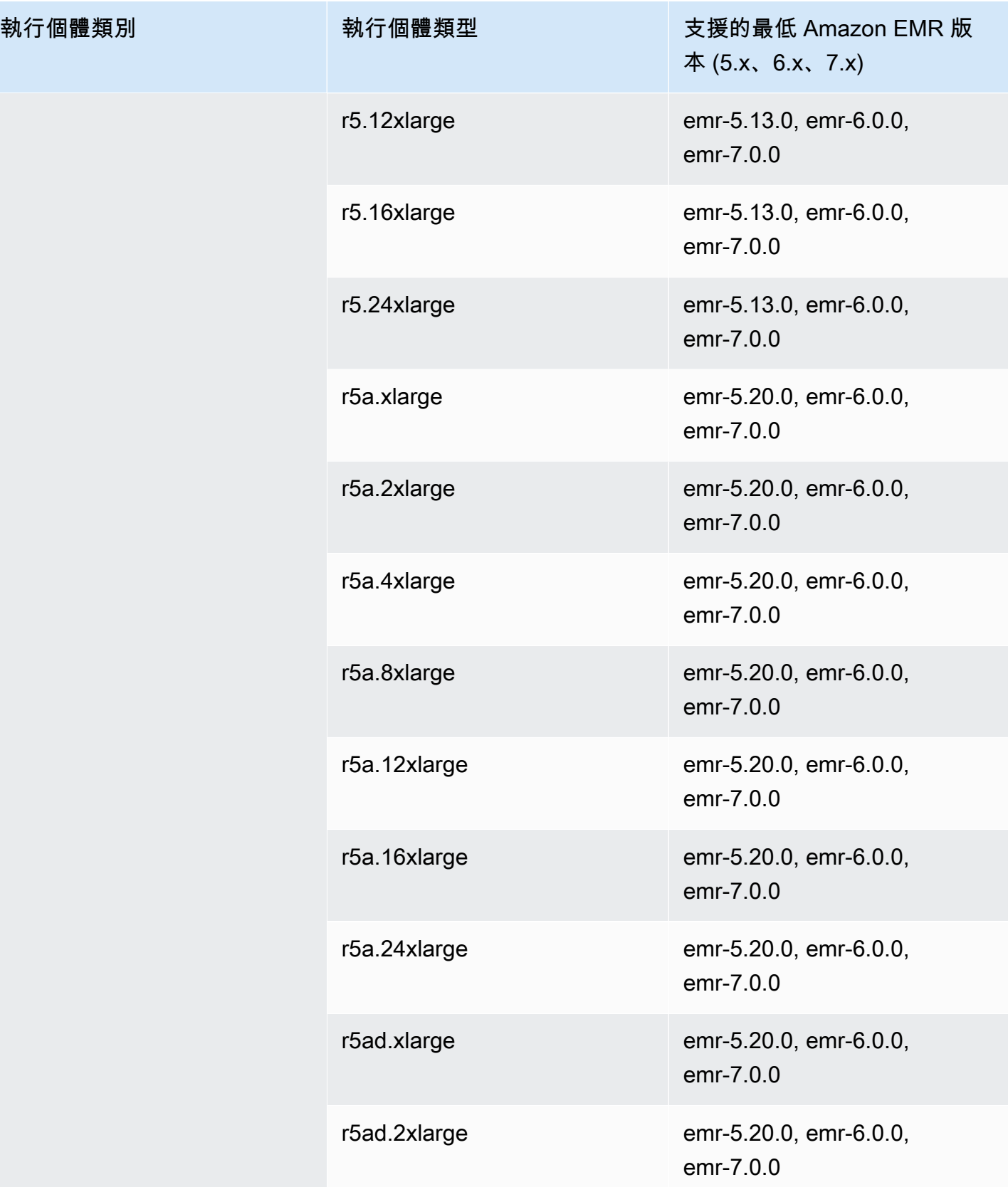

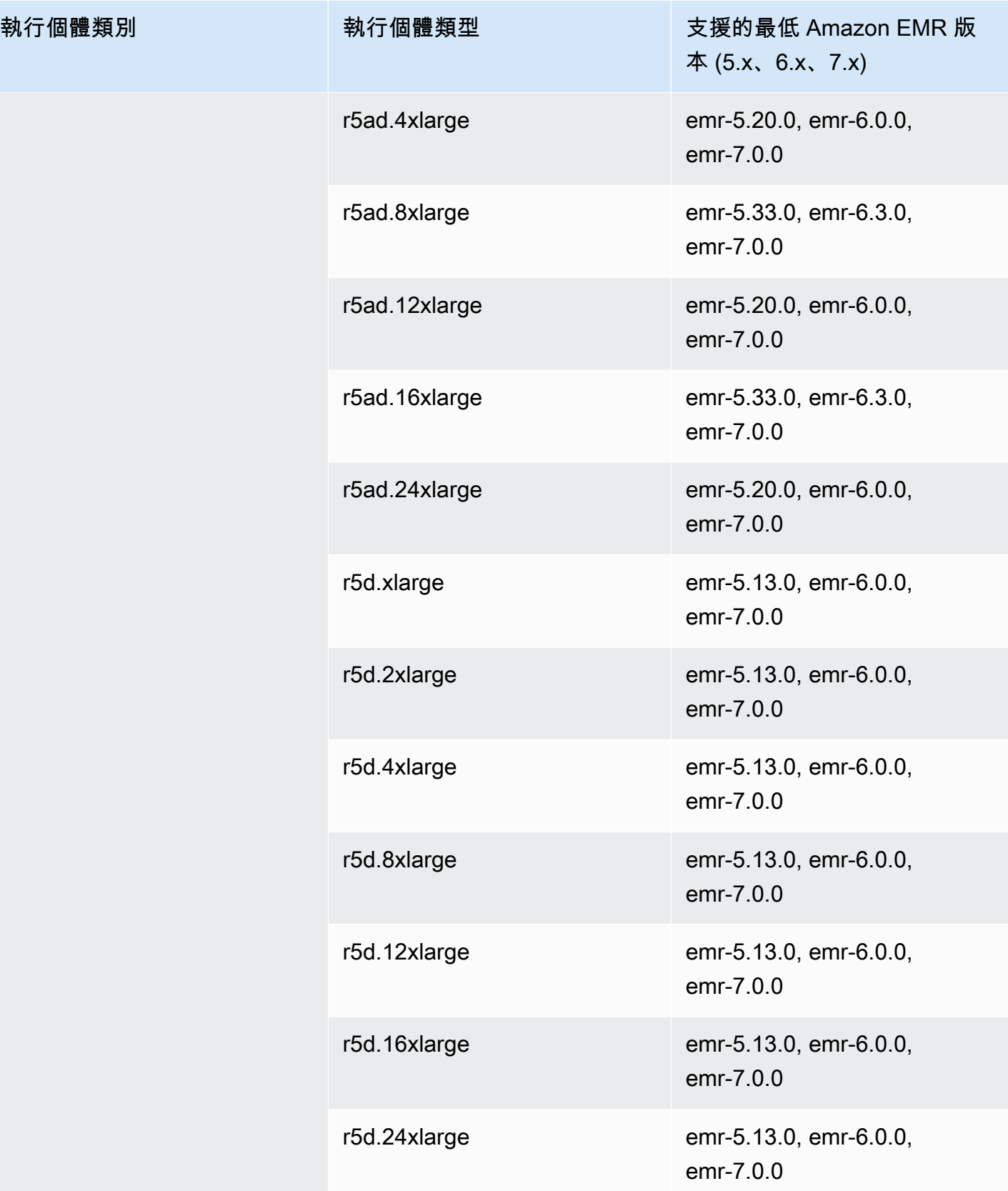

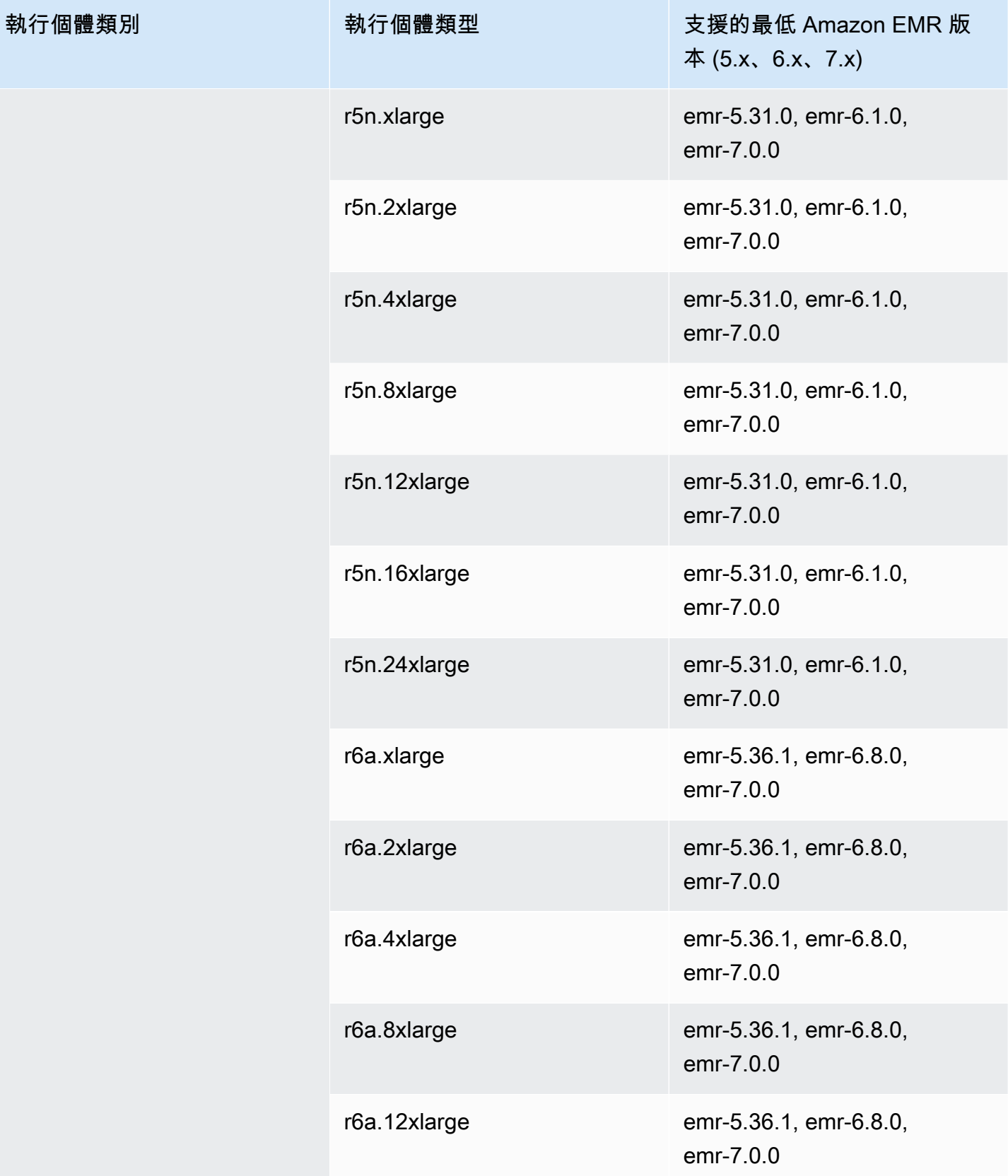

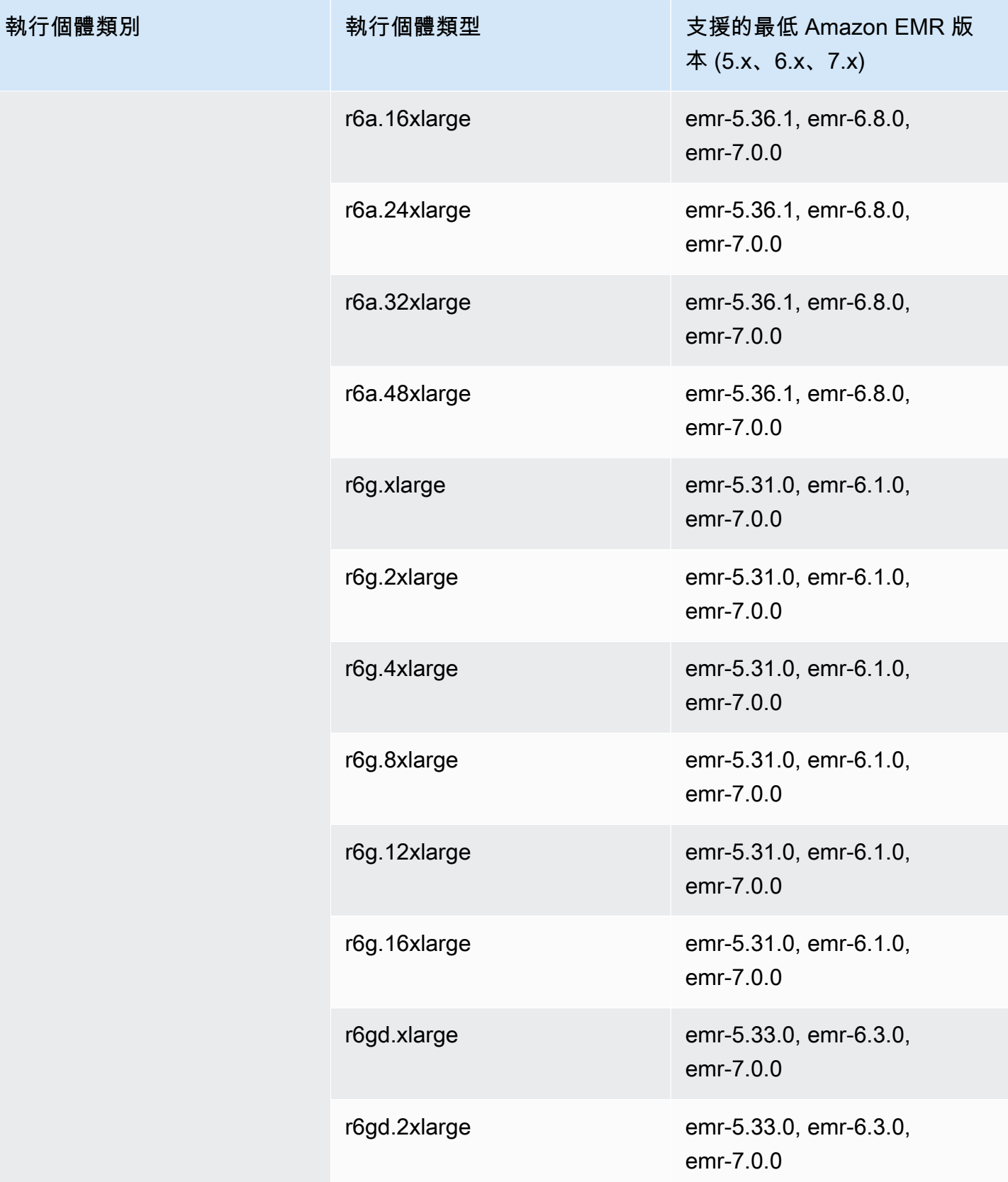

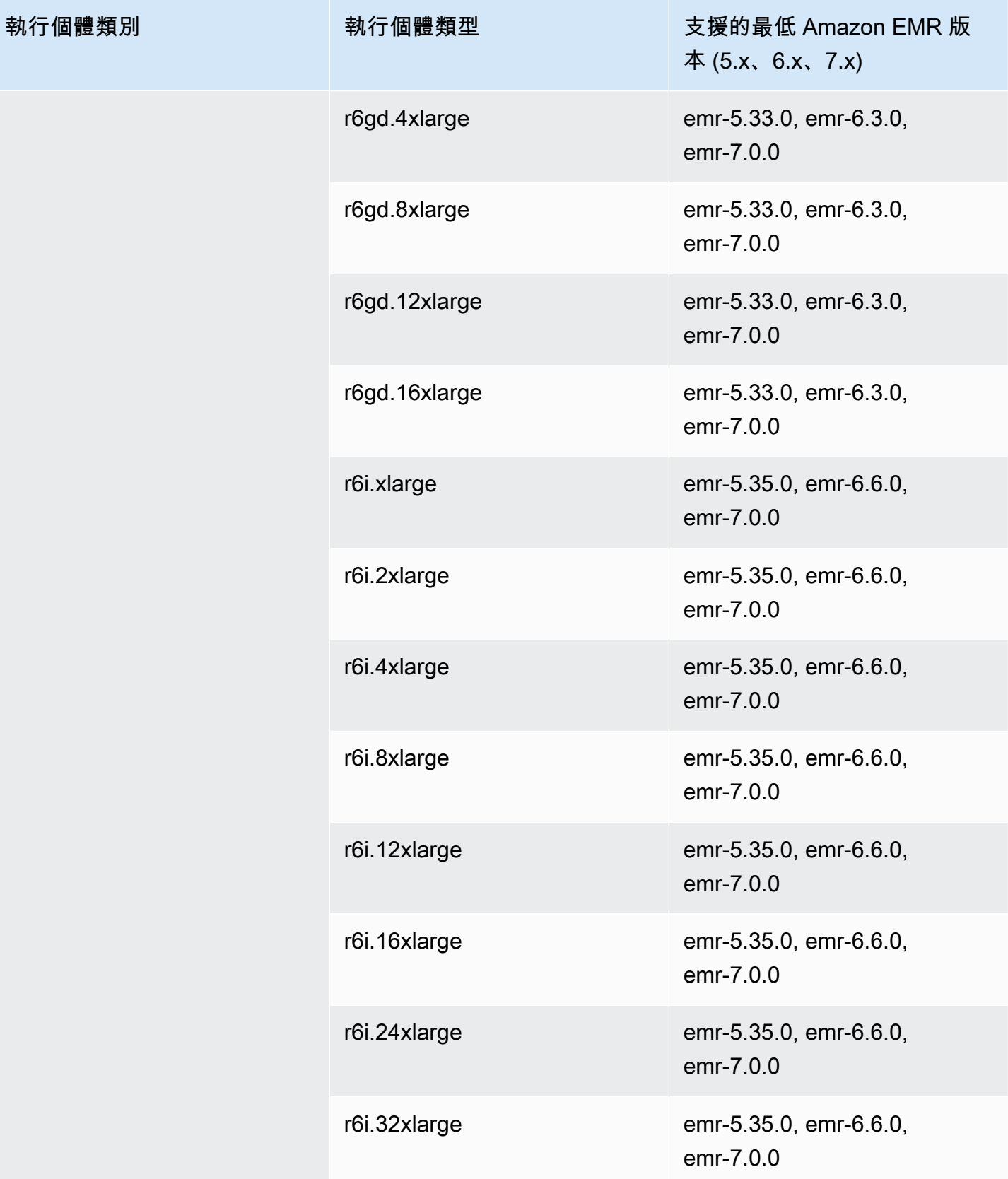

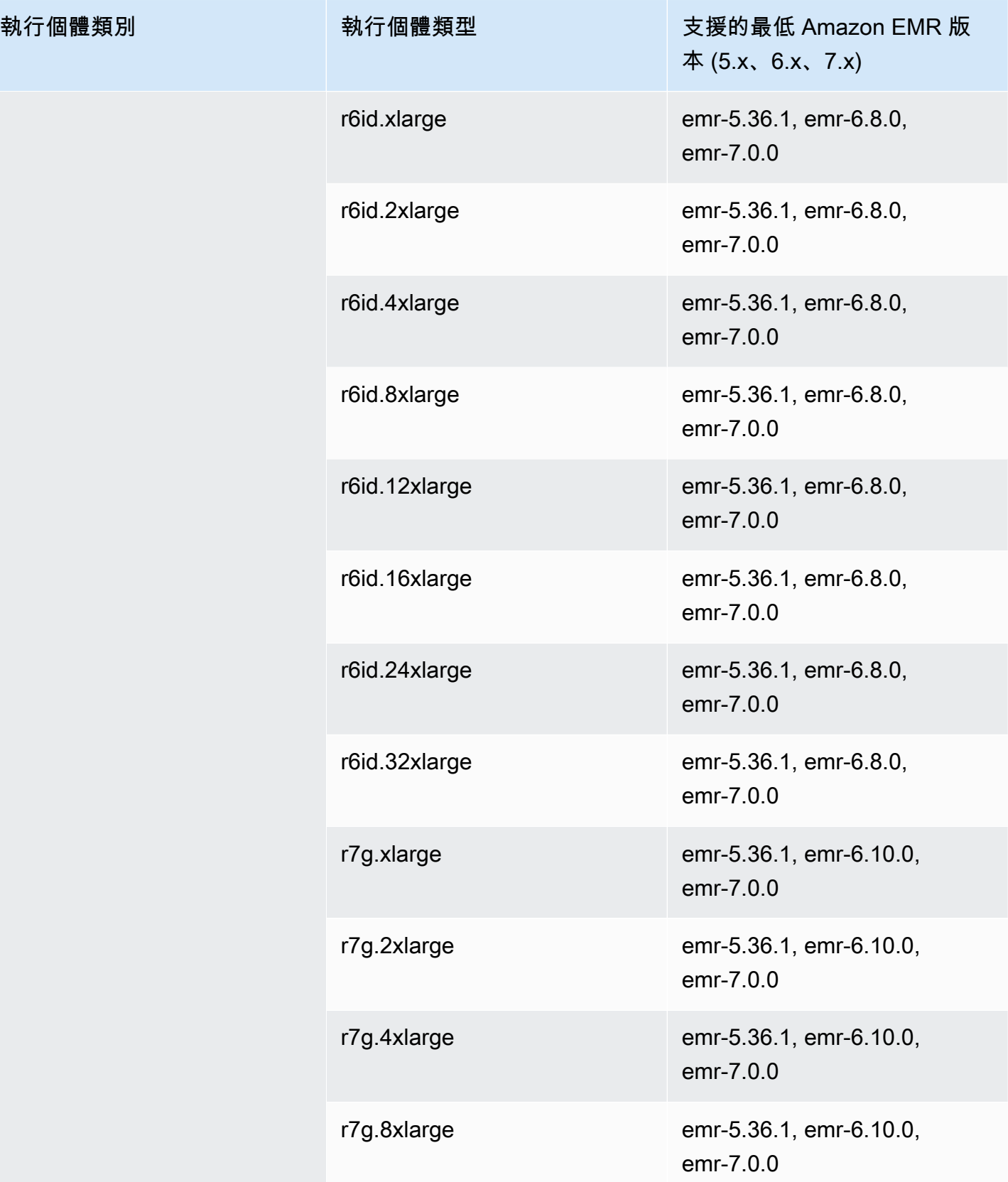

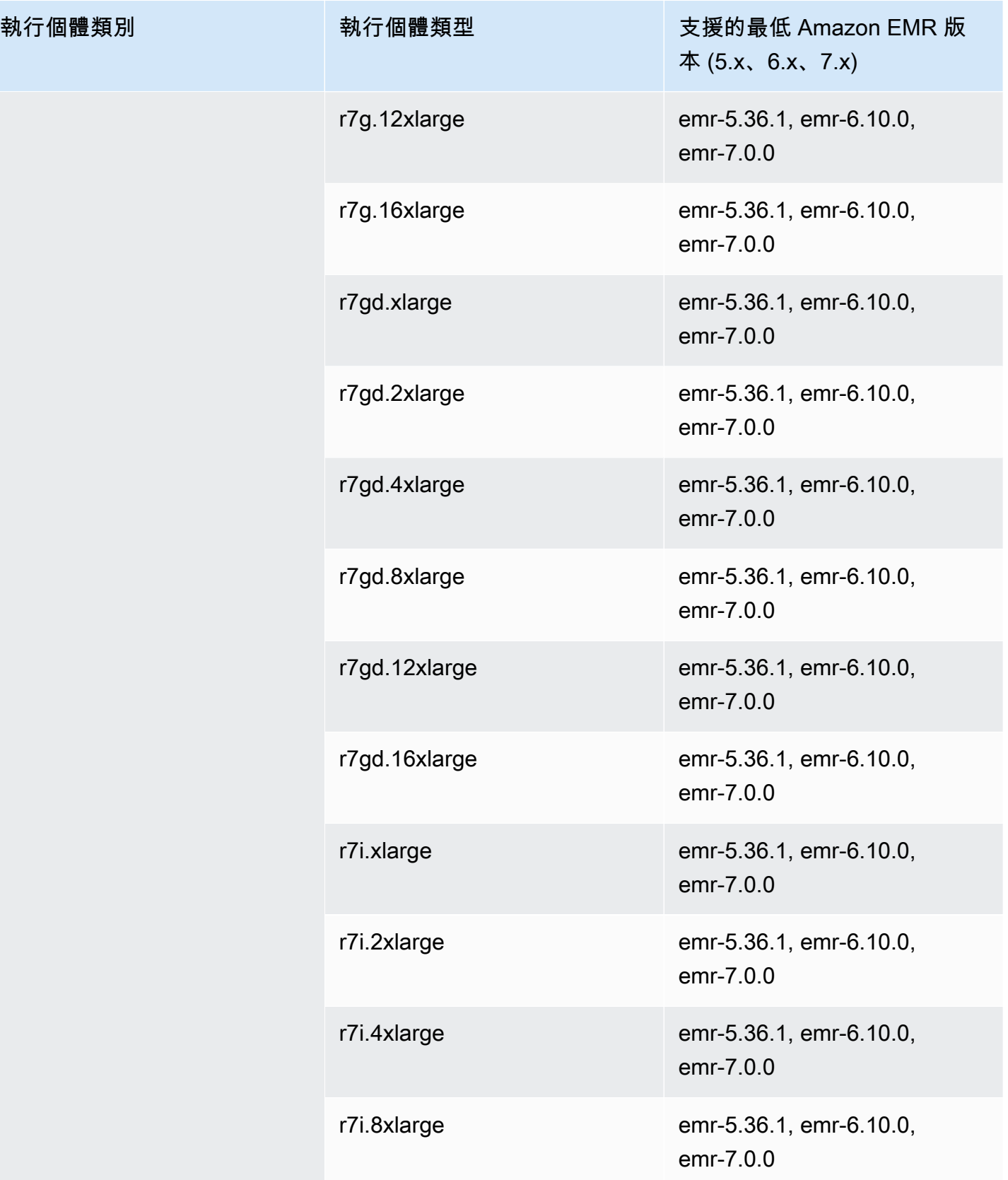

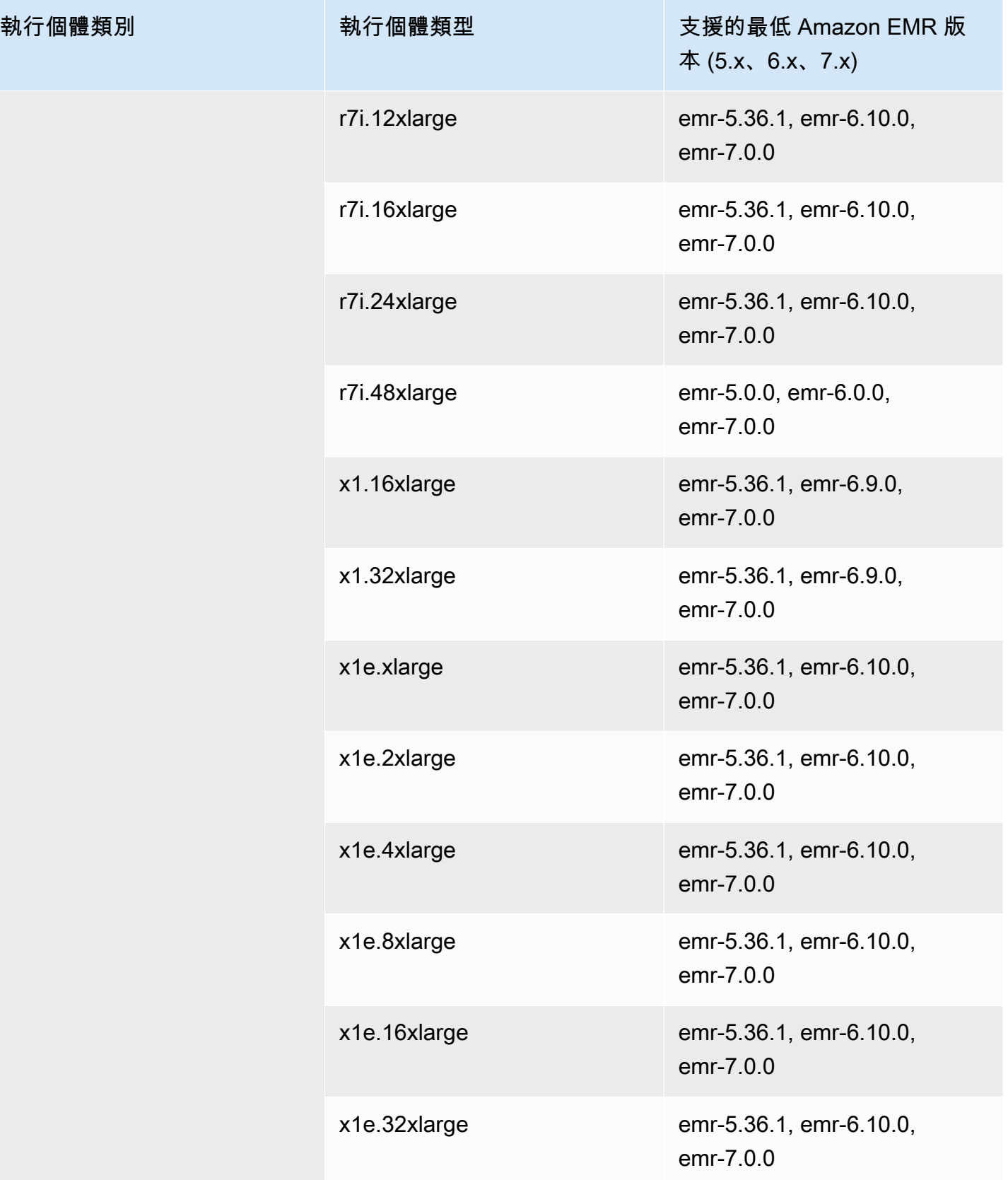

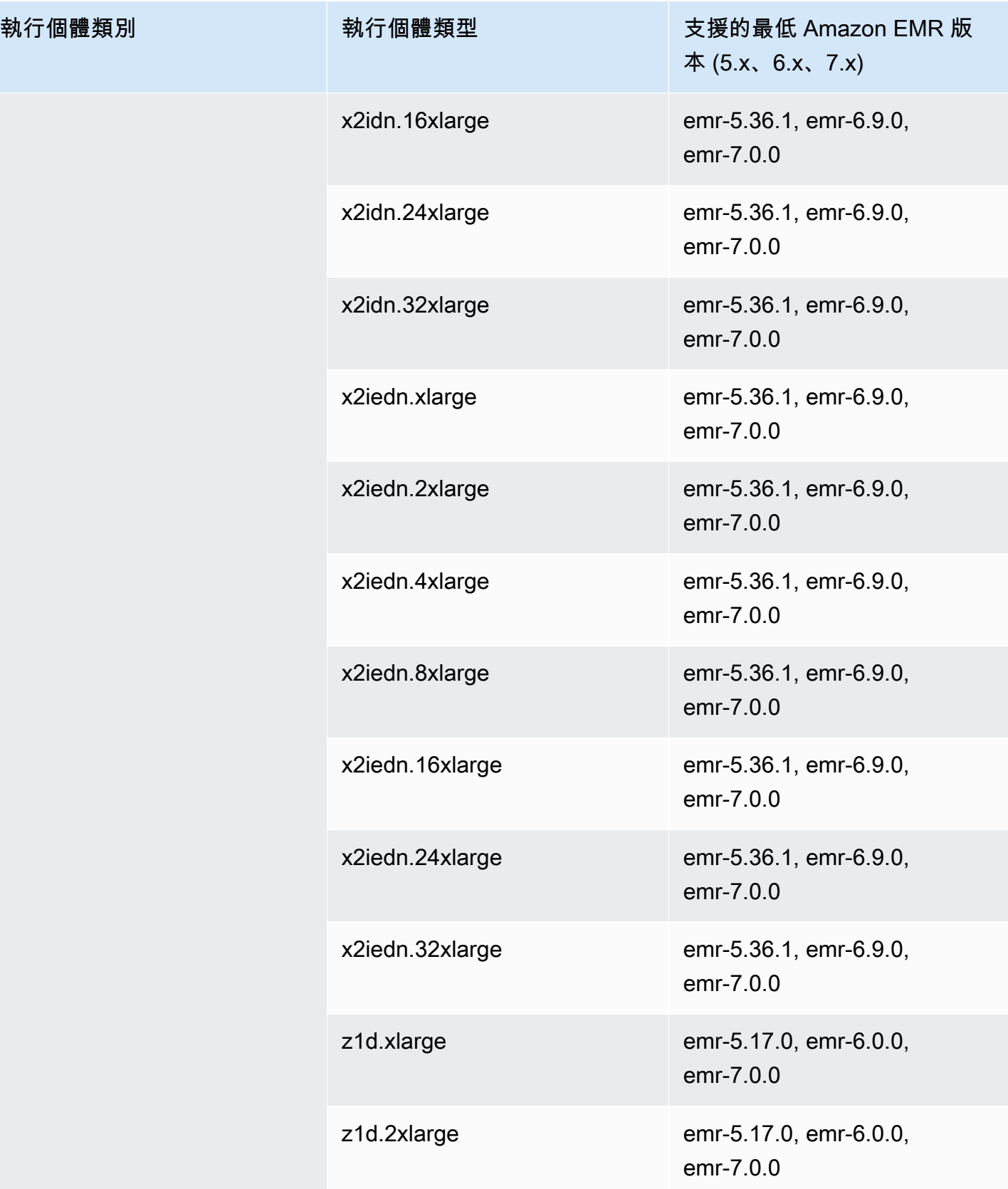

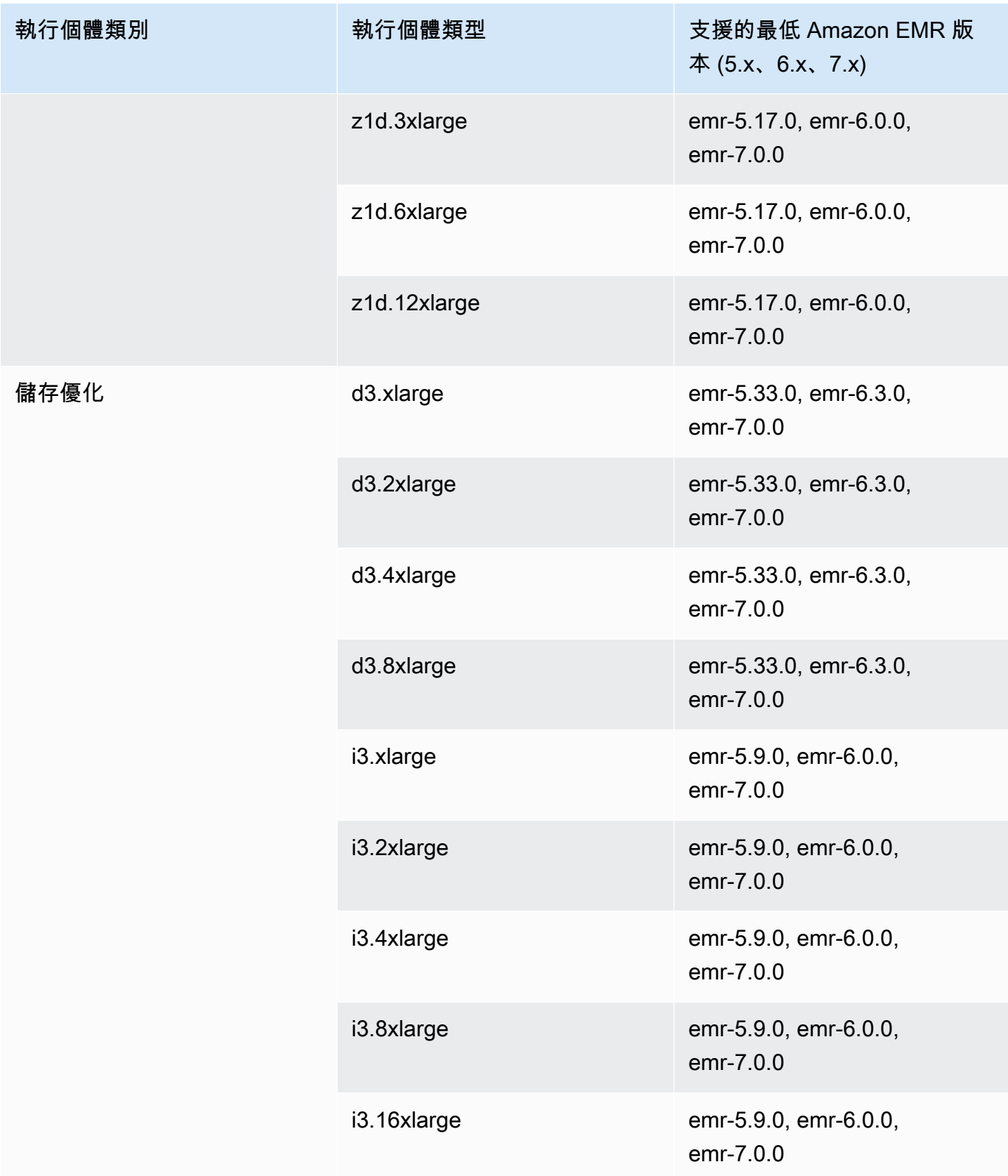
執行個體類別

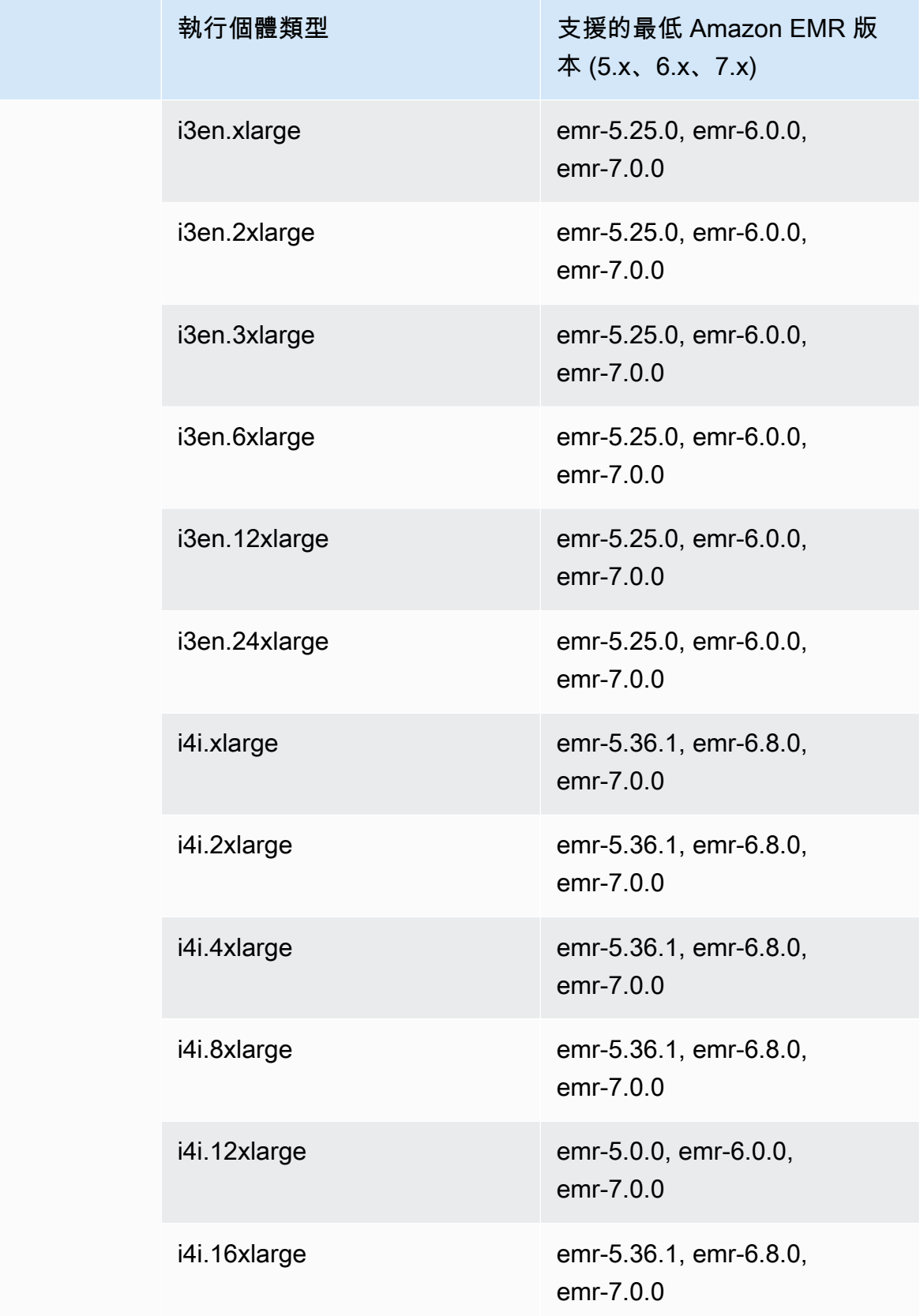

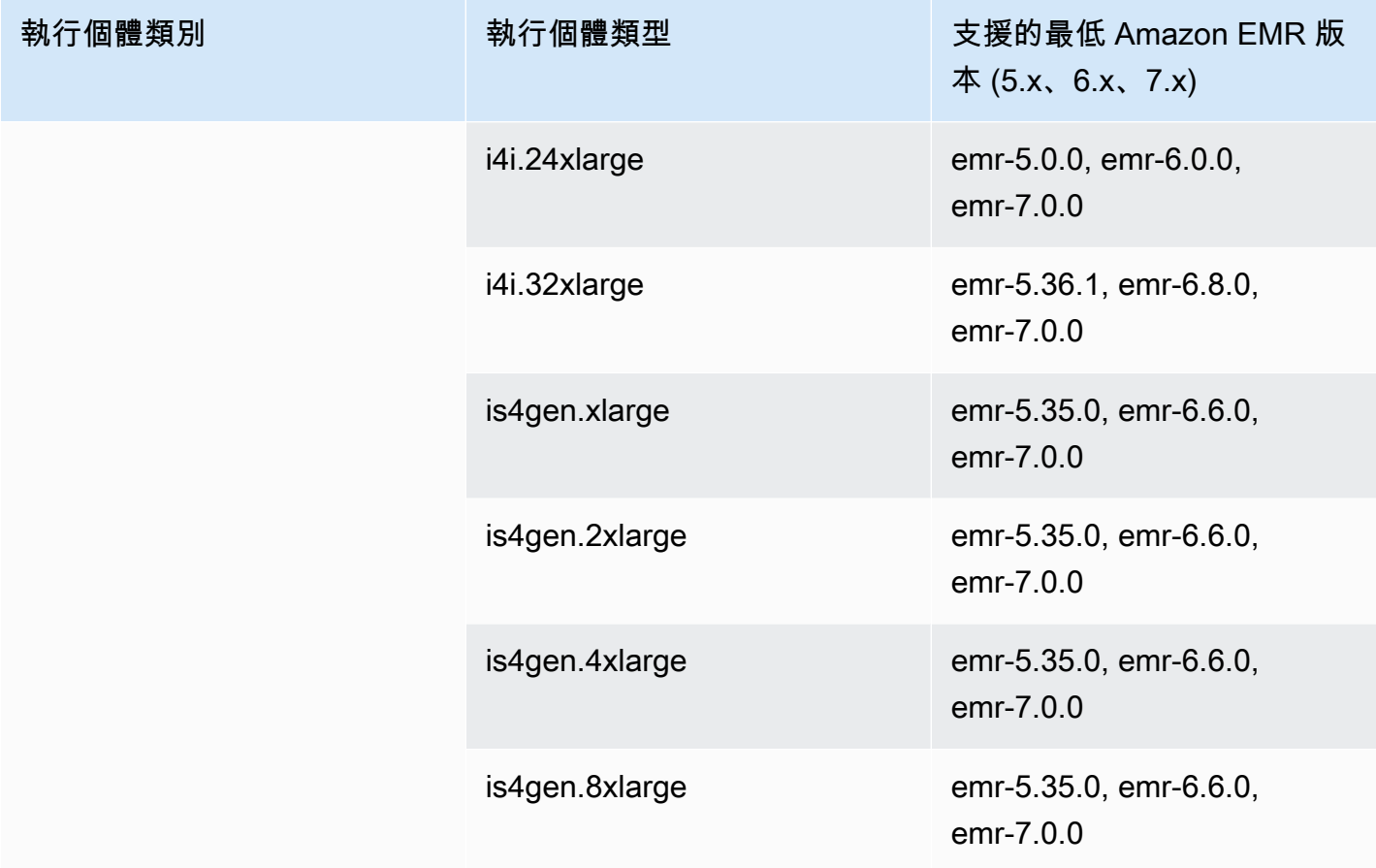

## 亞太區域 (海德拉巴) – ap-south-2

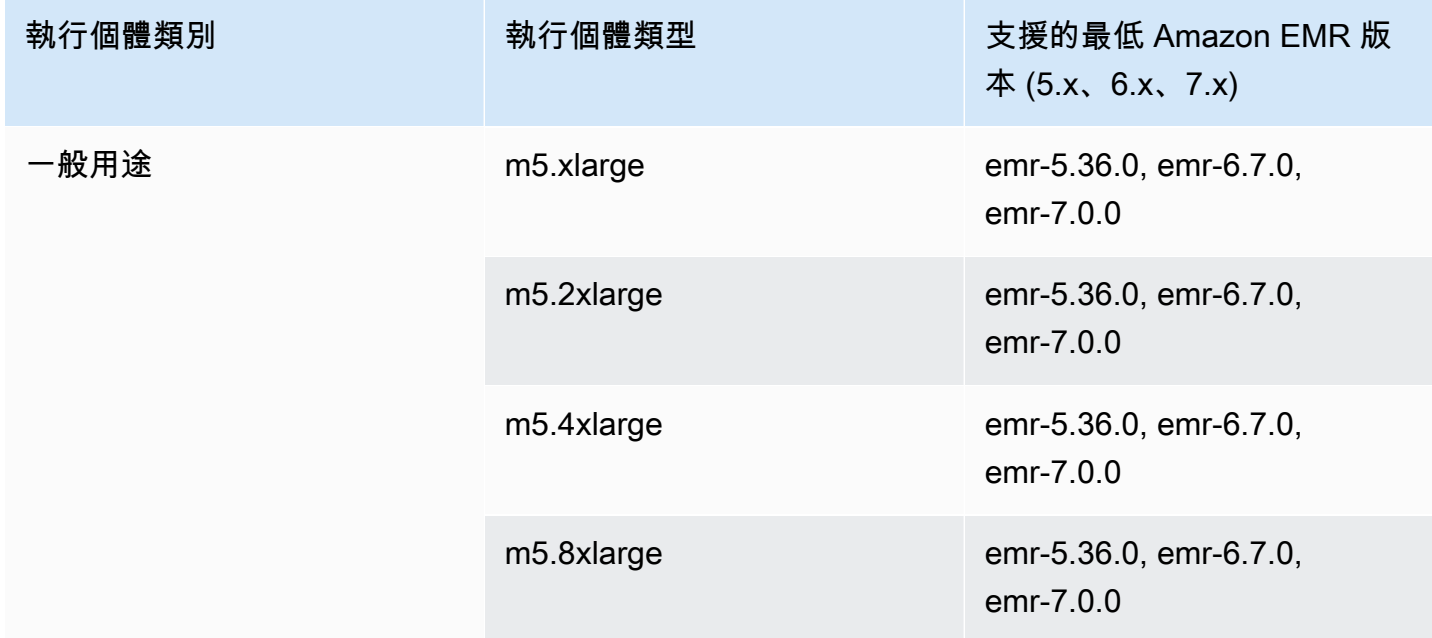

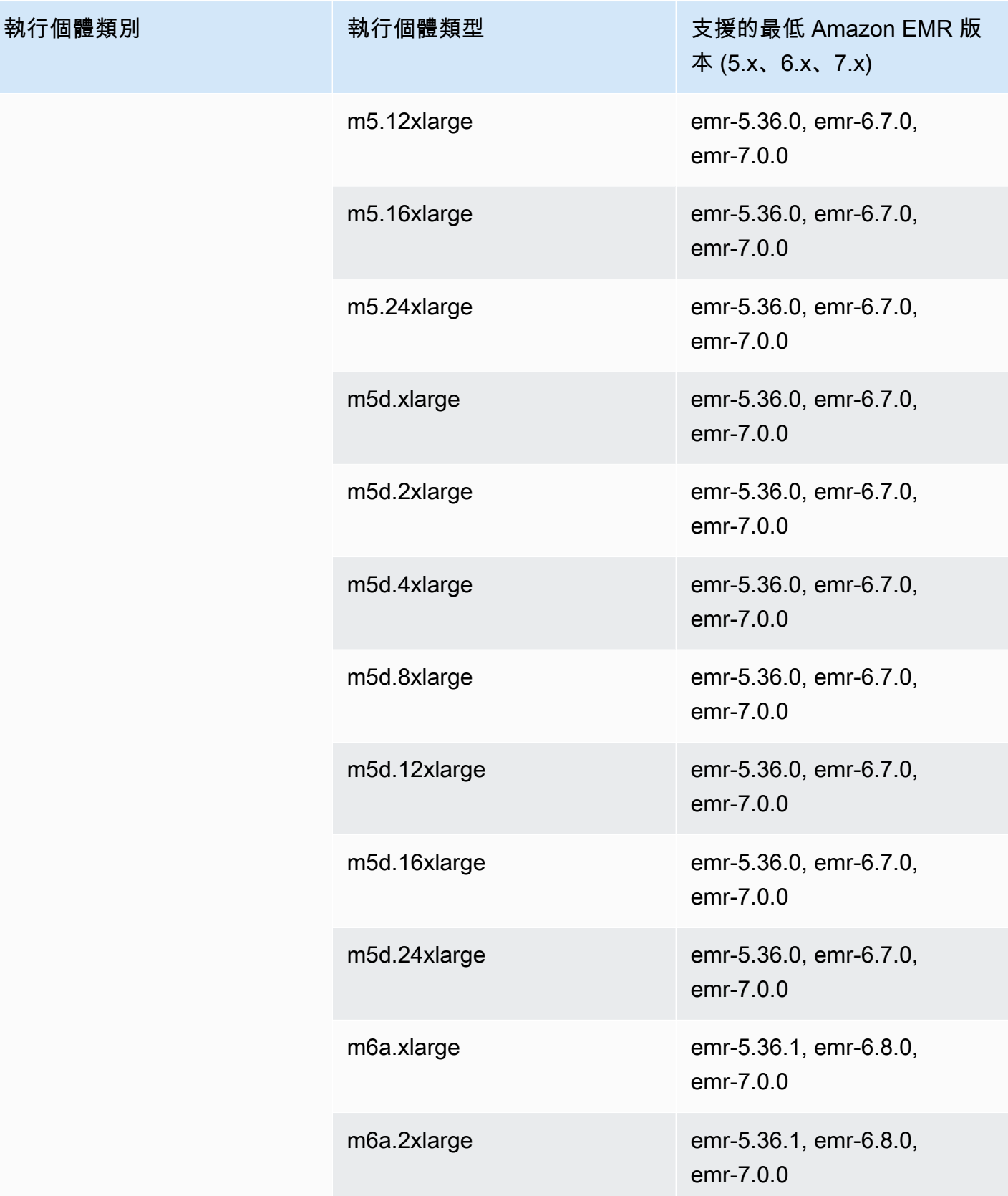

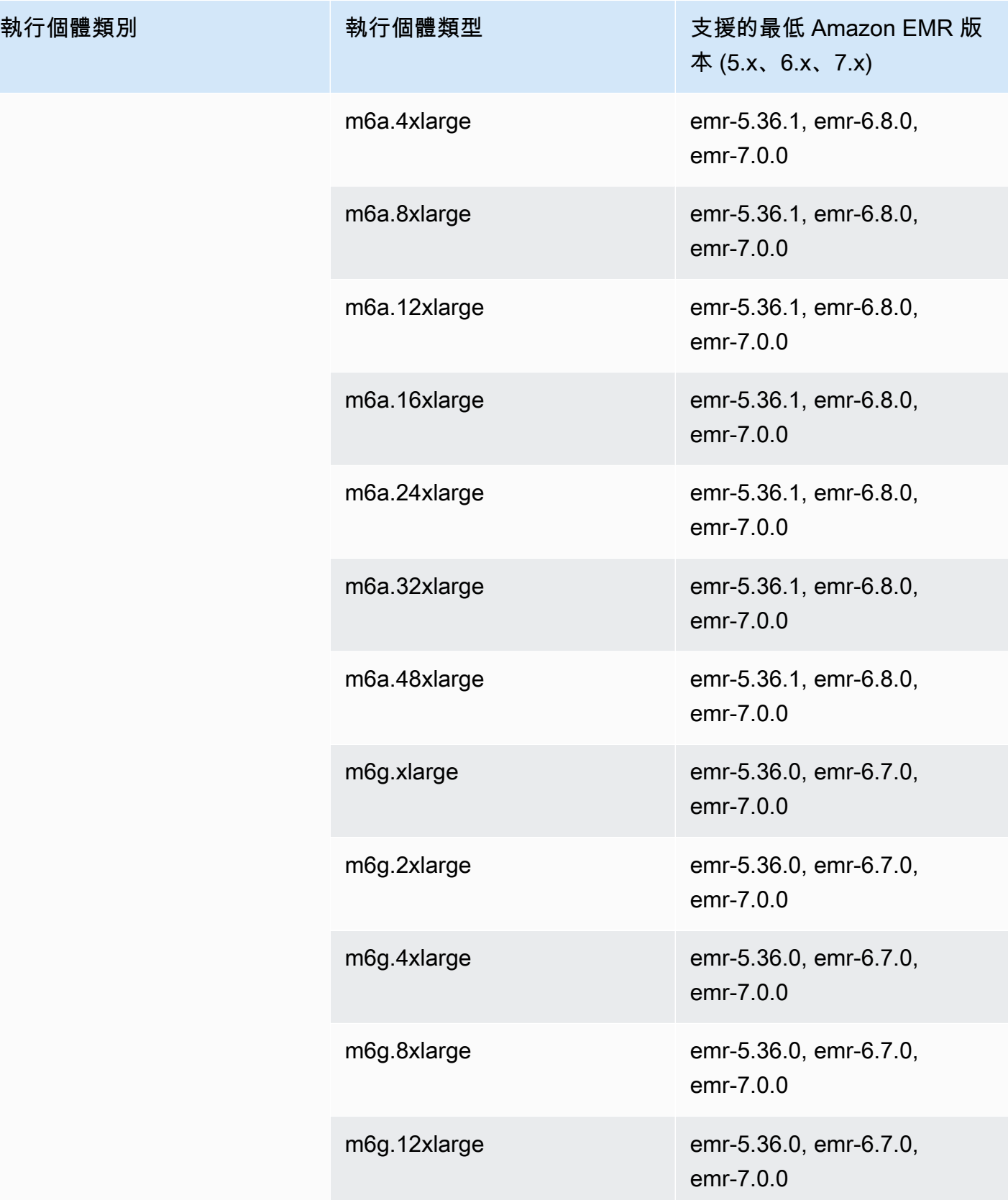

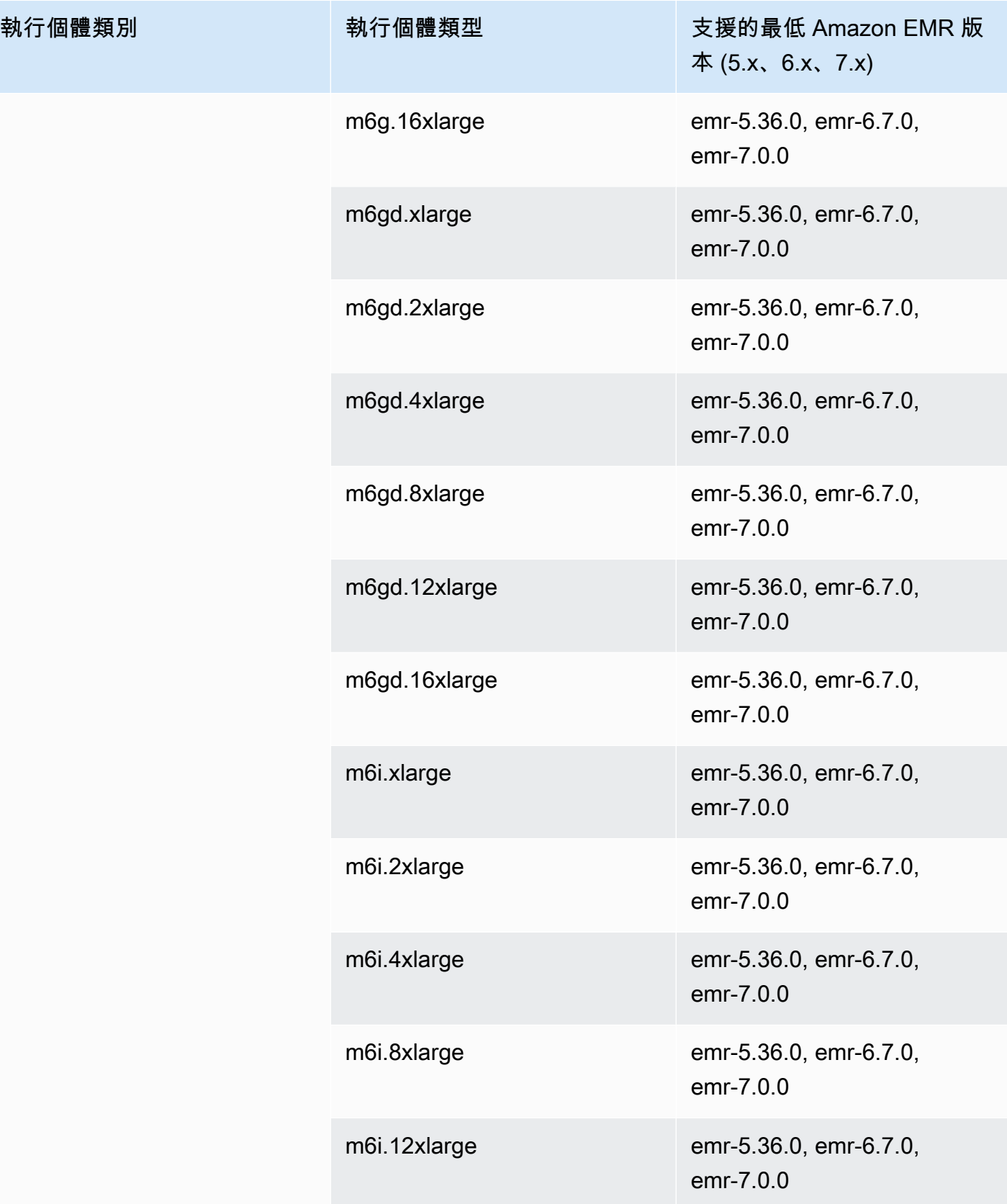

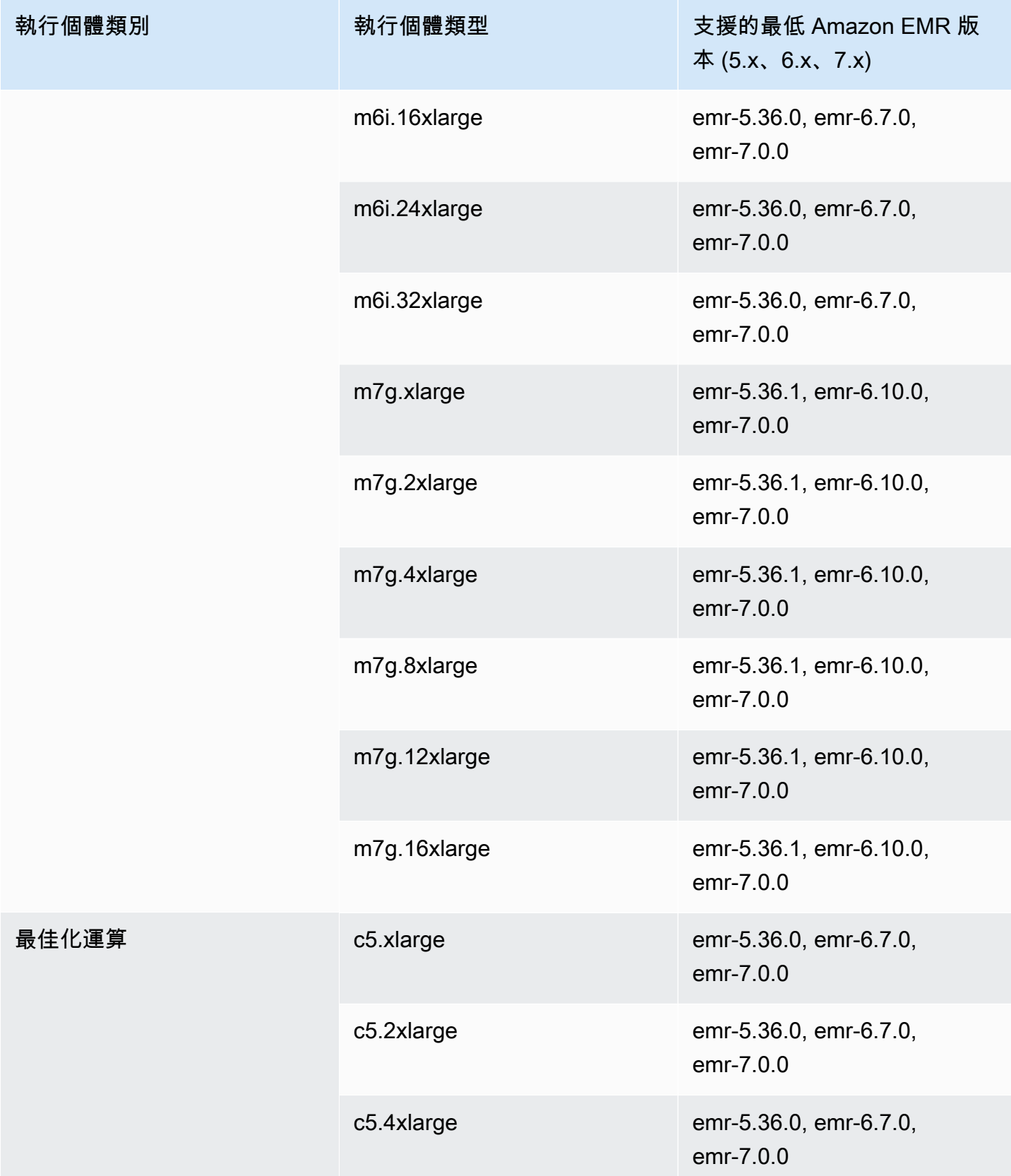

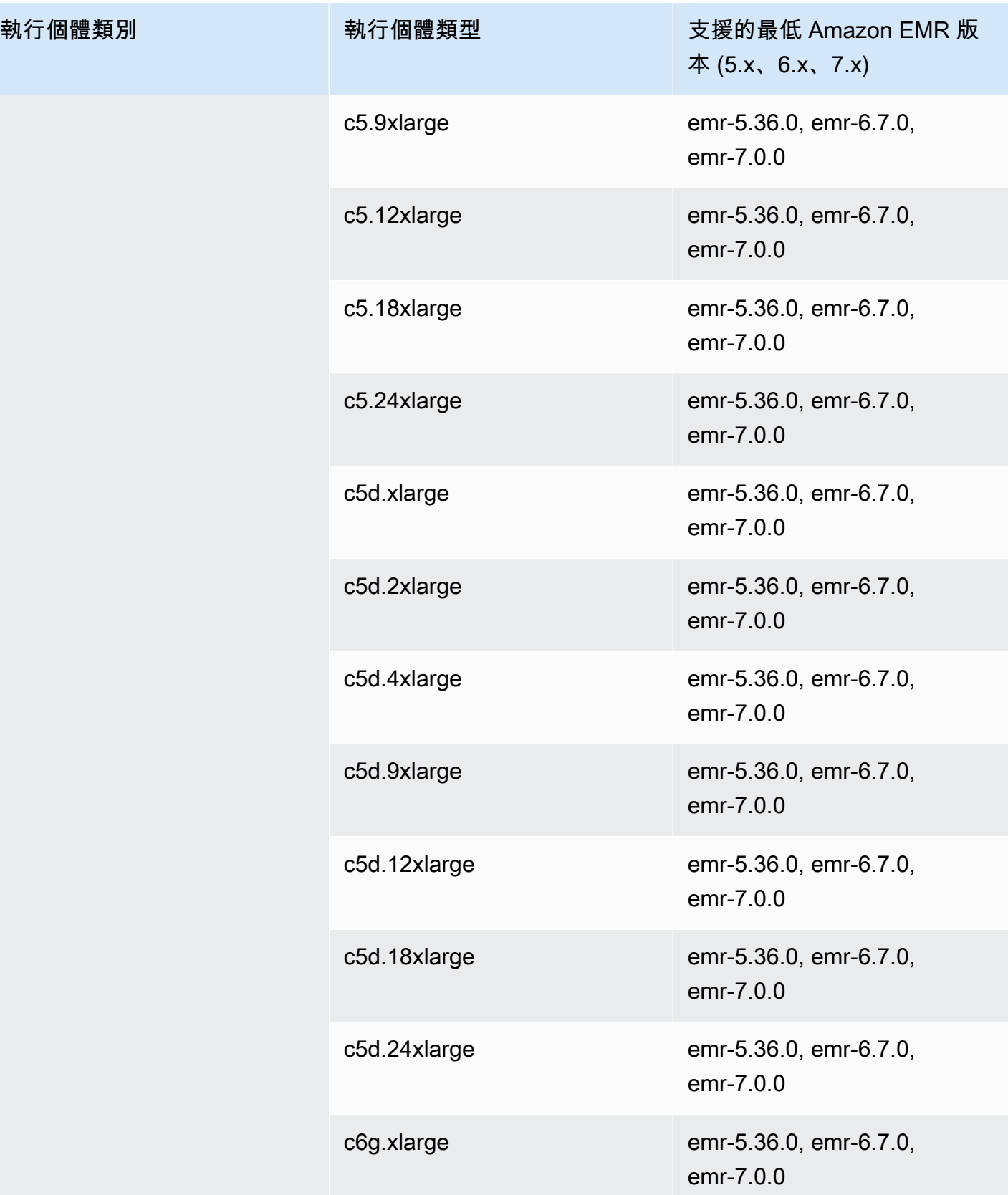

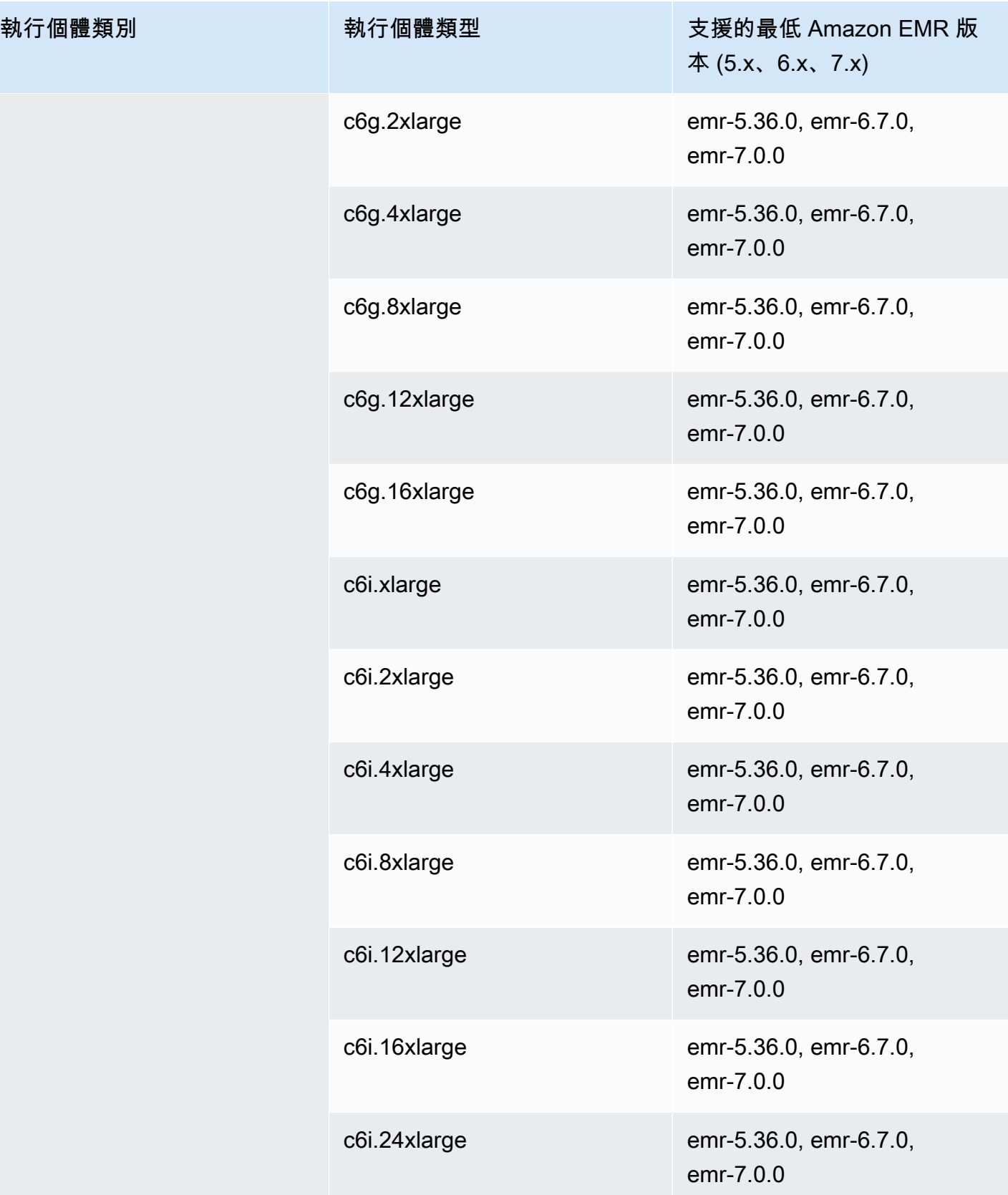

執行個體類別

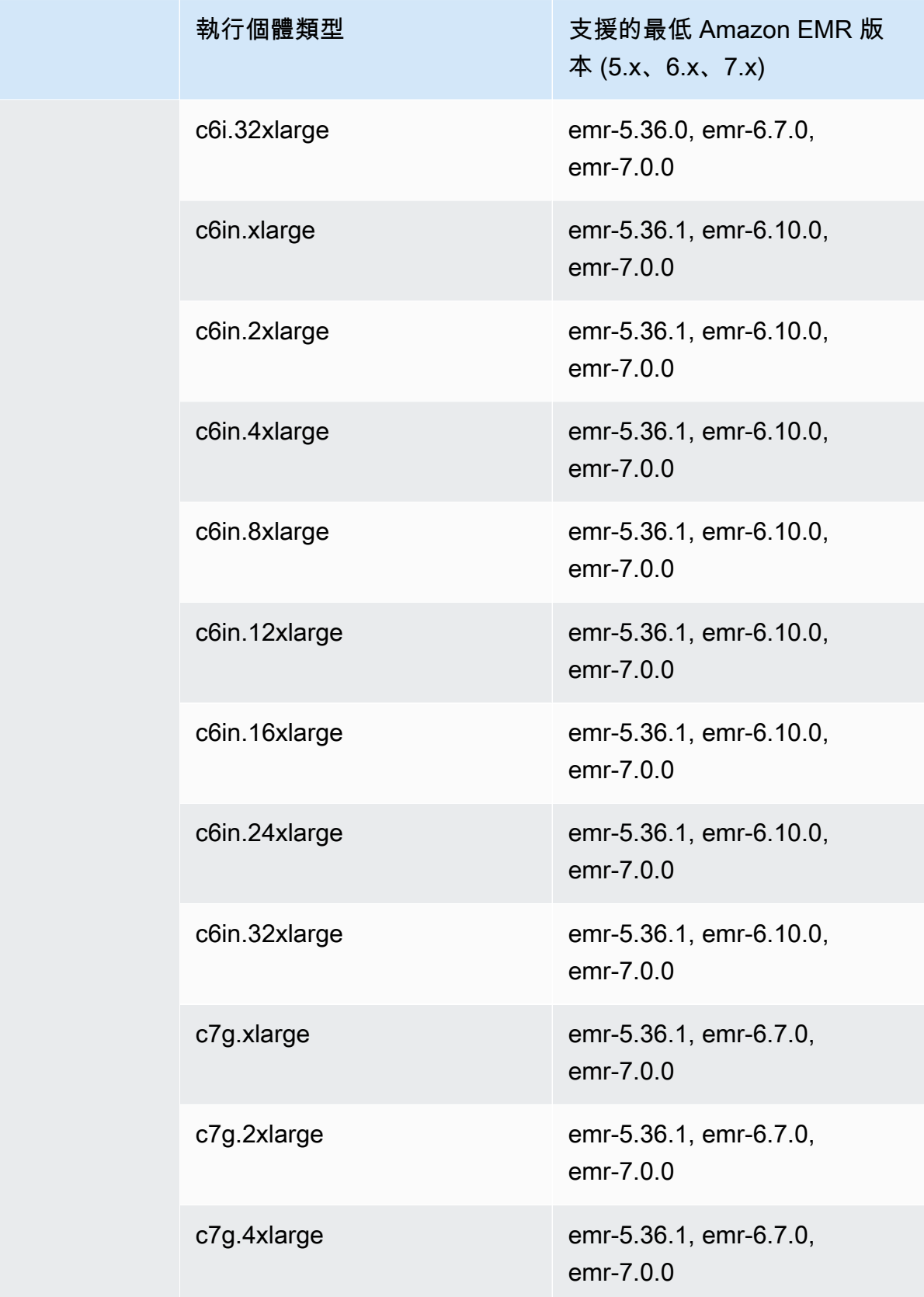

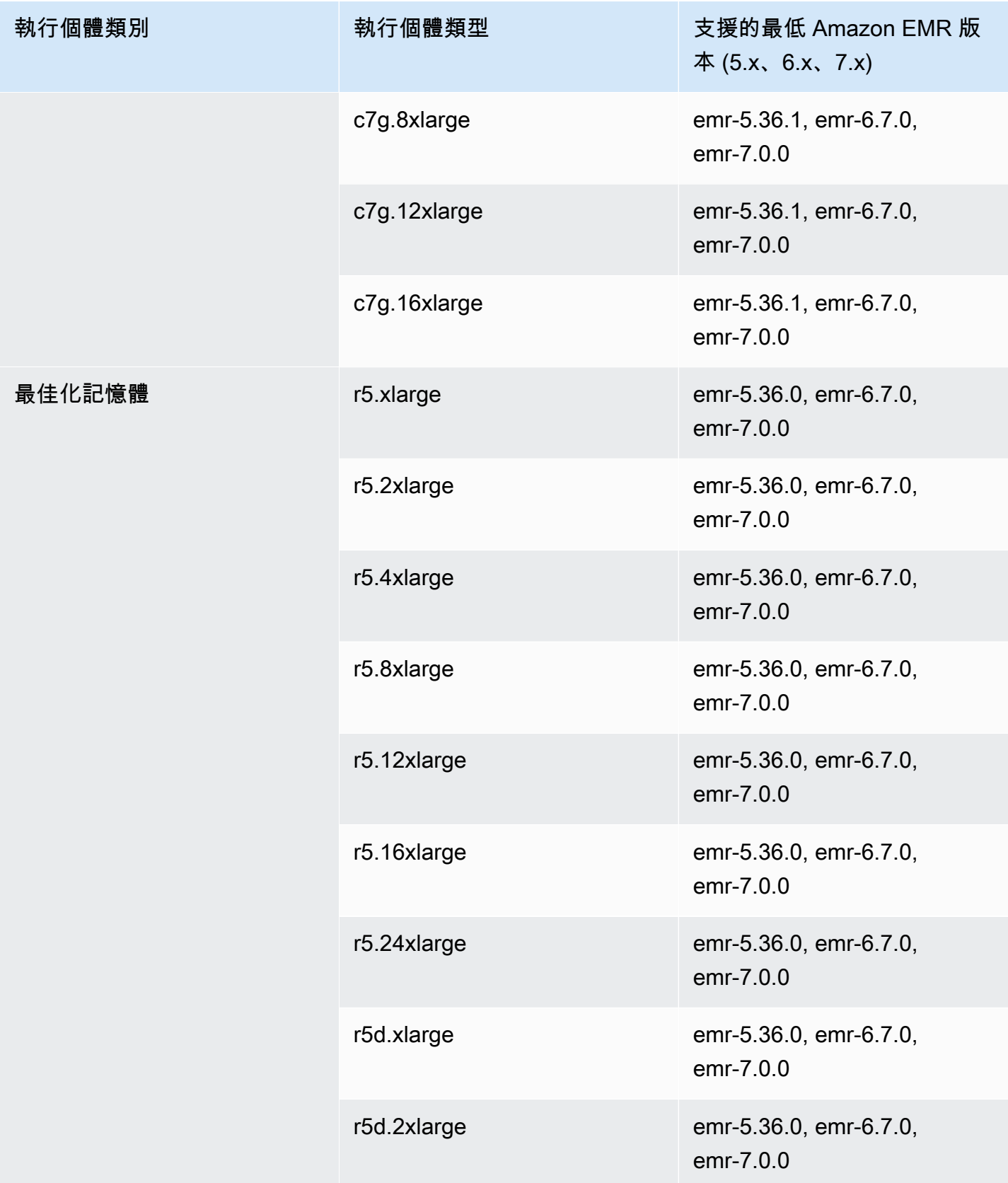

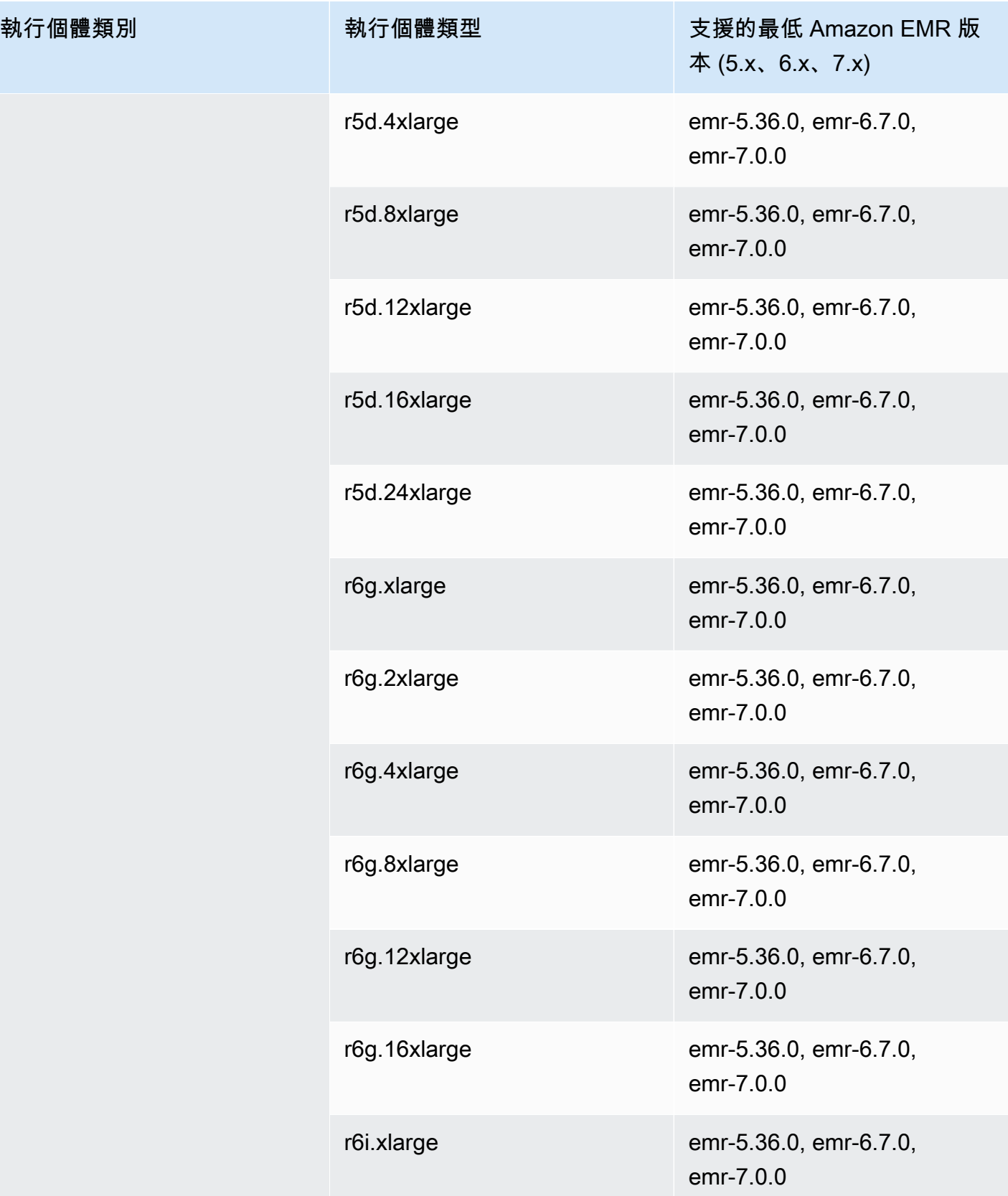

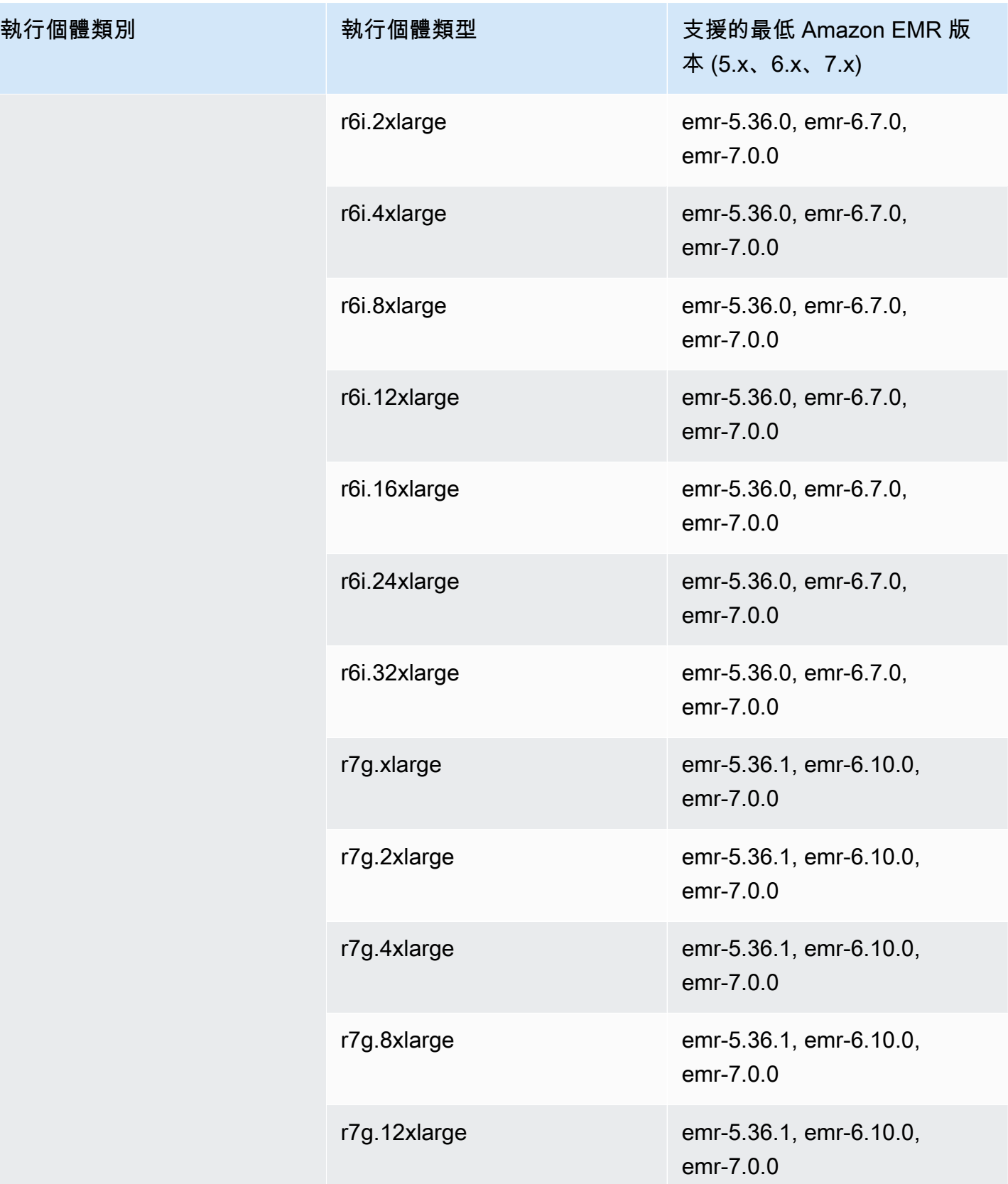

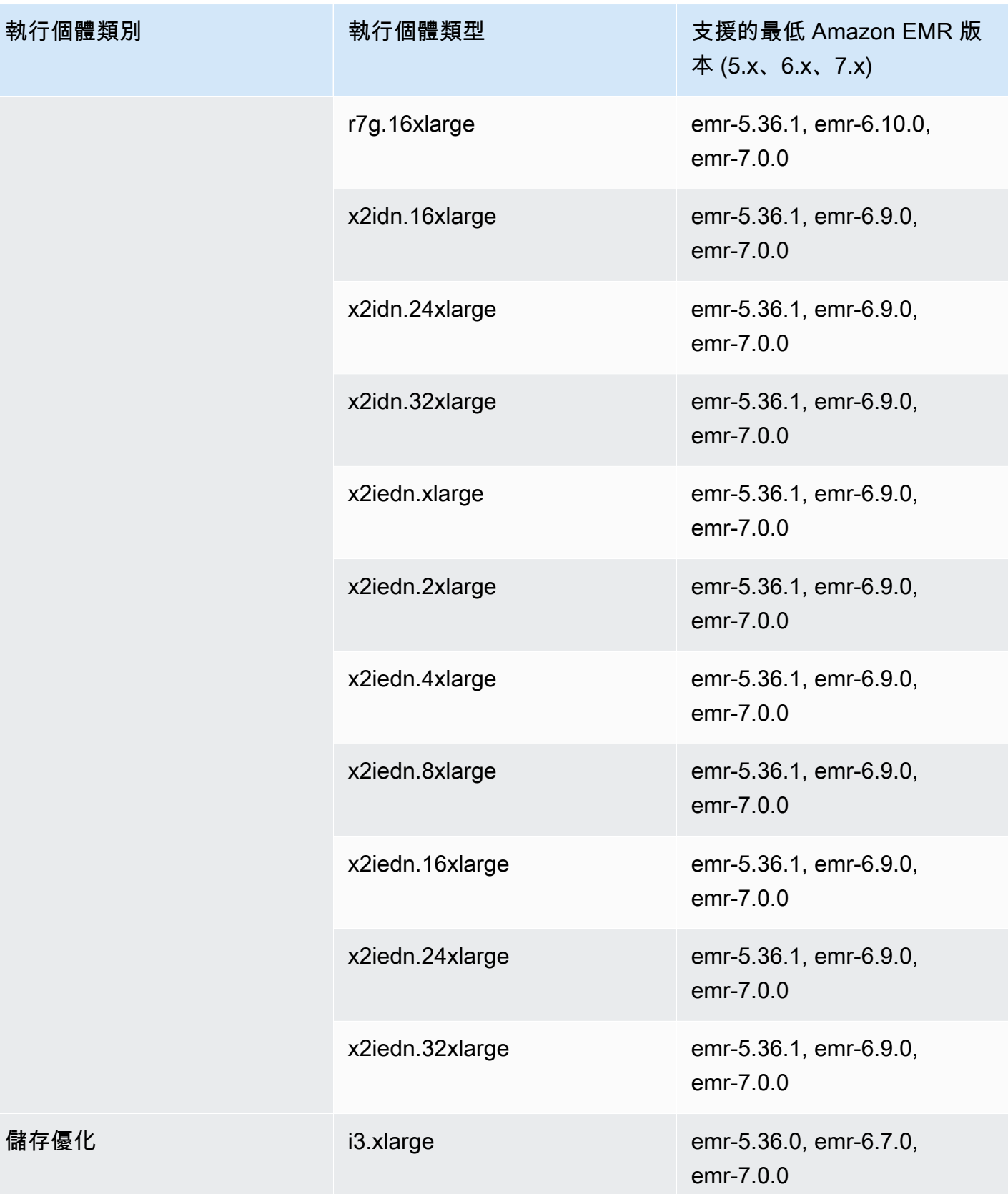

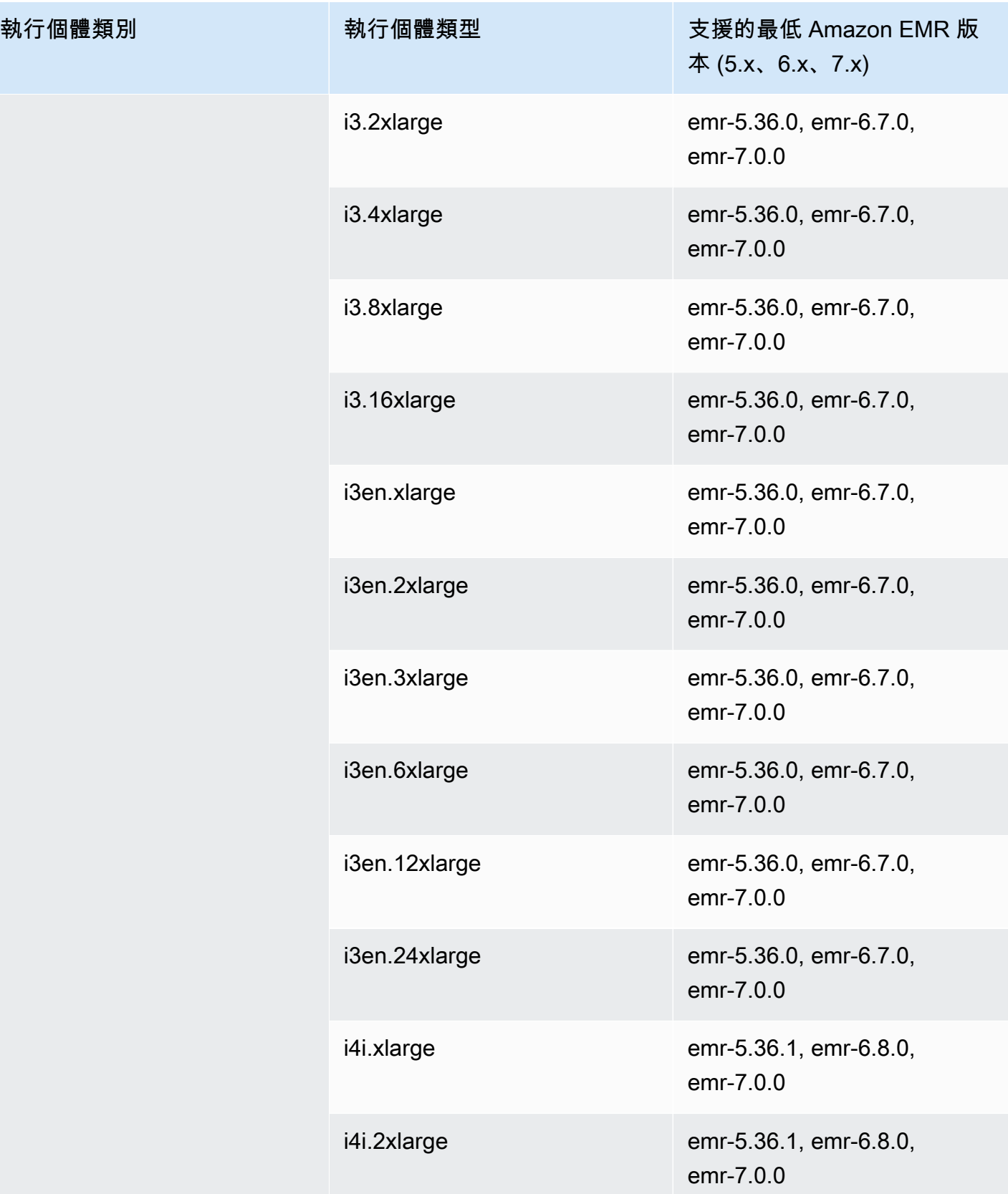

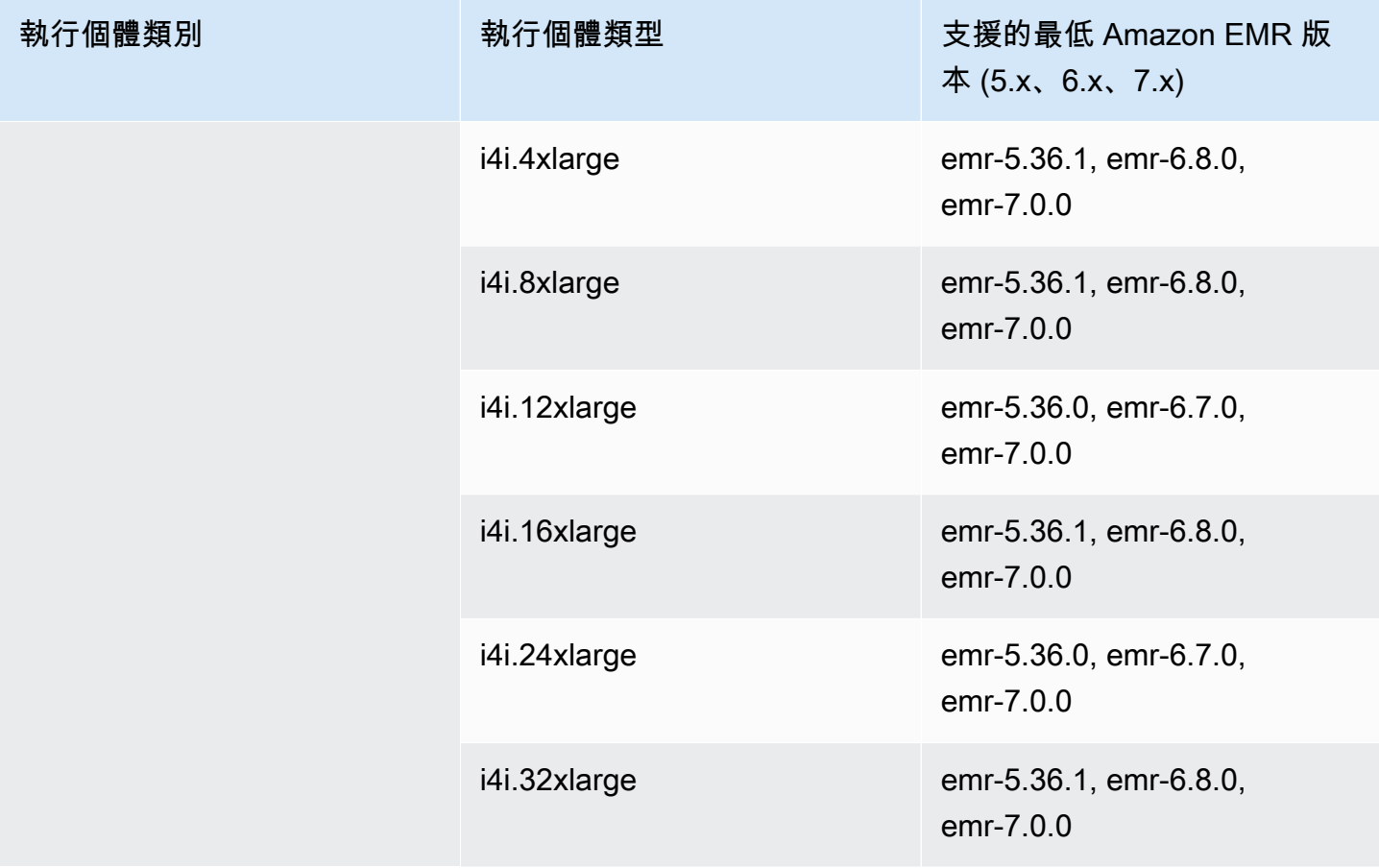

## 亞太區域 (大阪) - ap-northeast-3

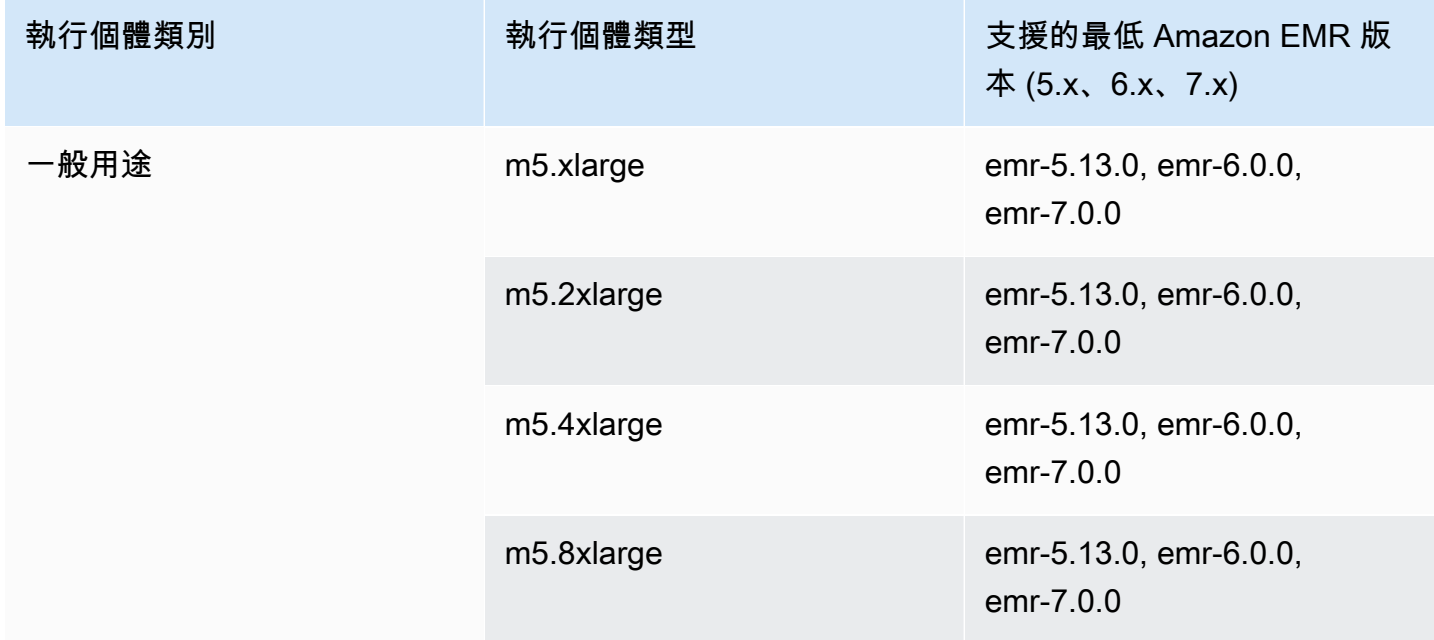

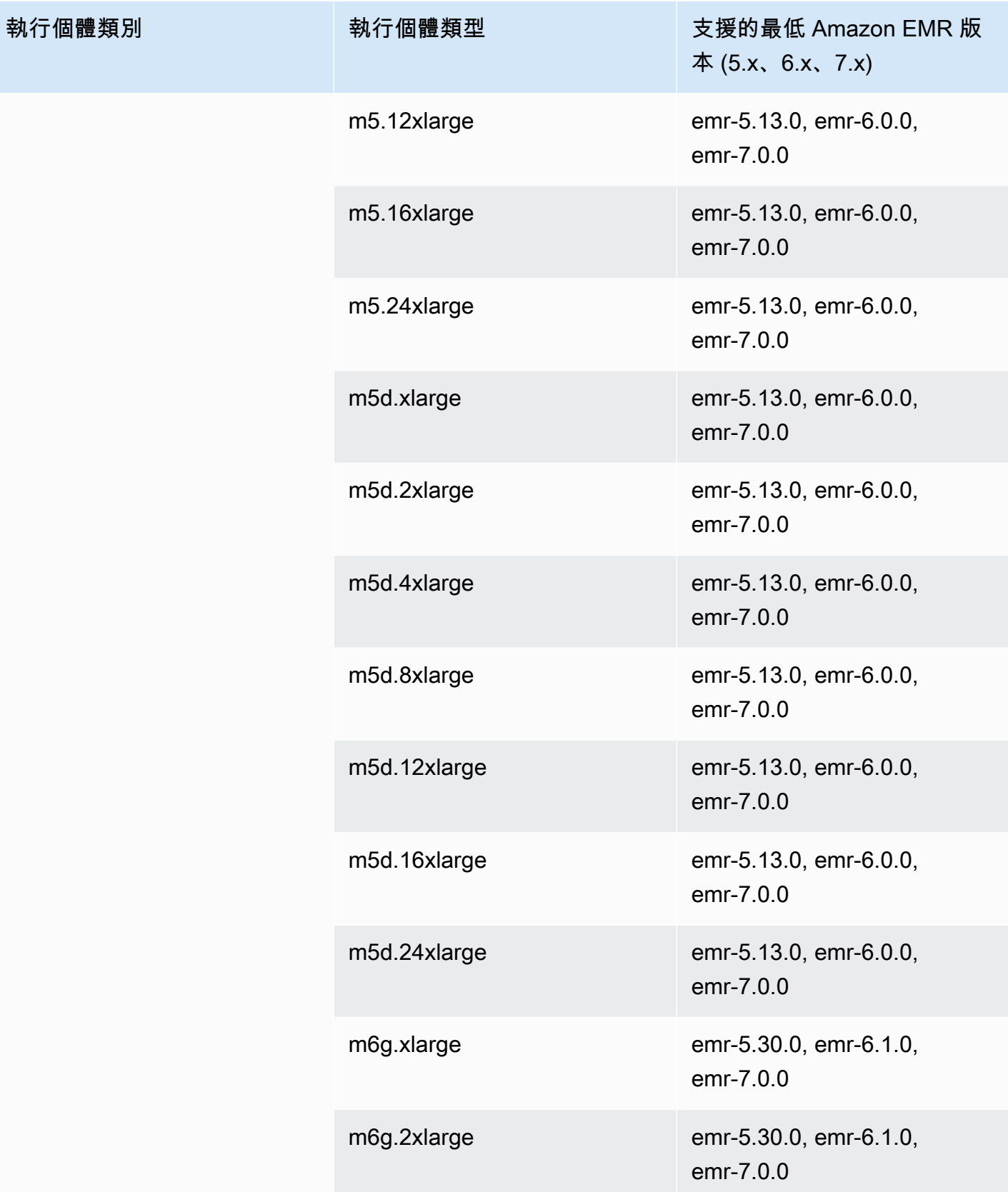

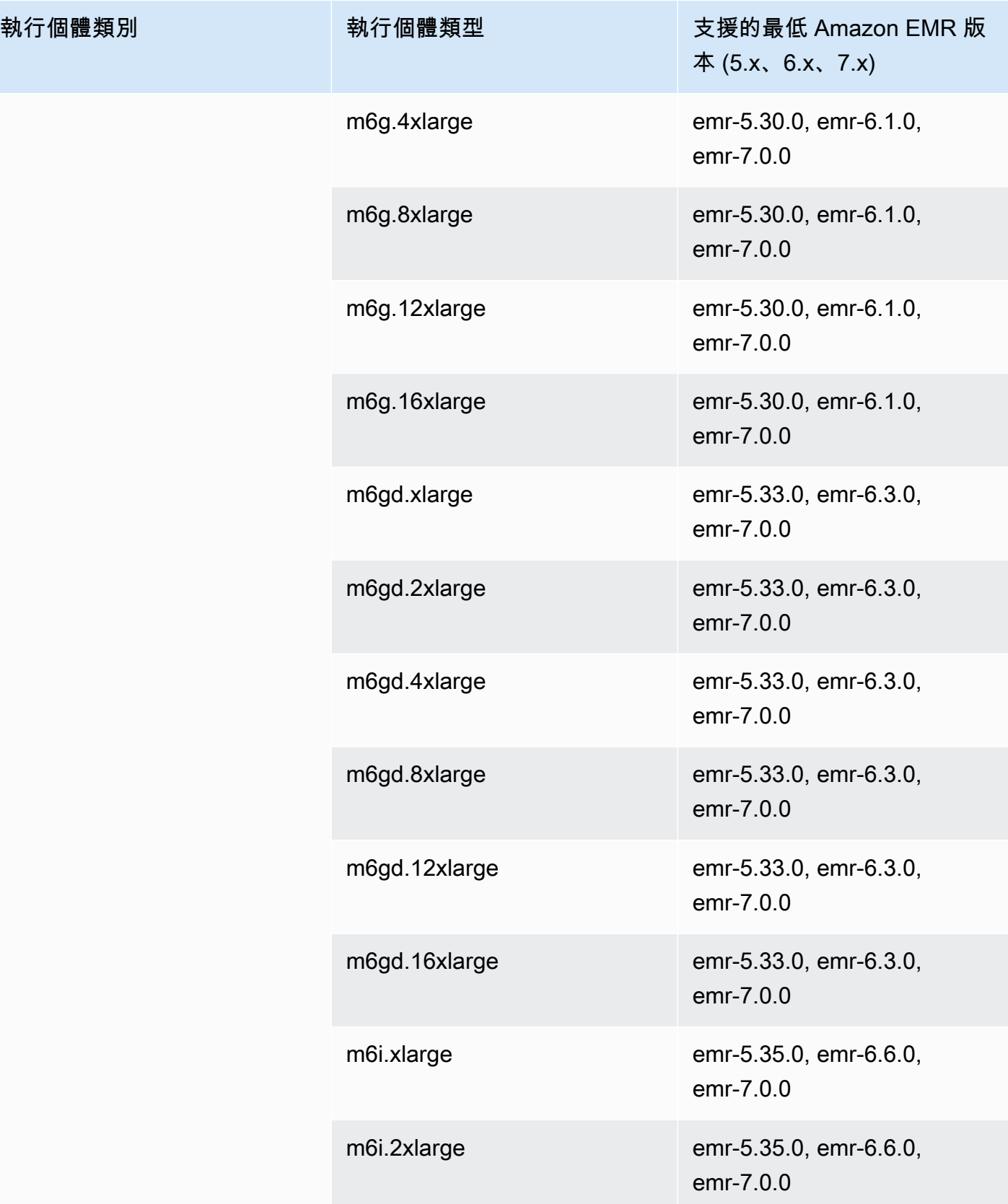

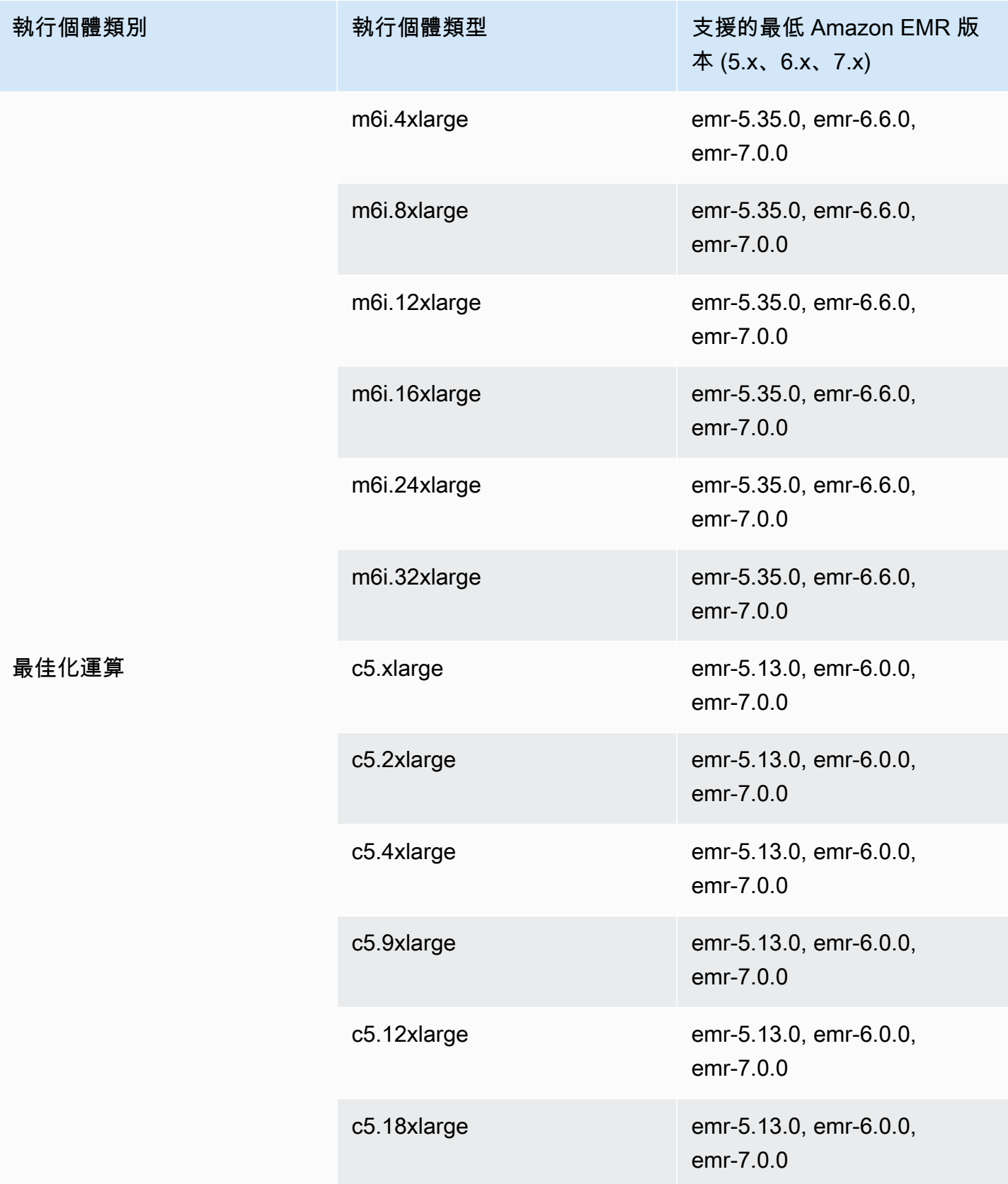

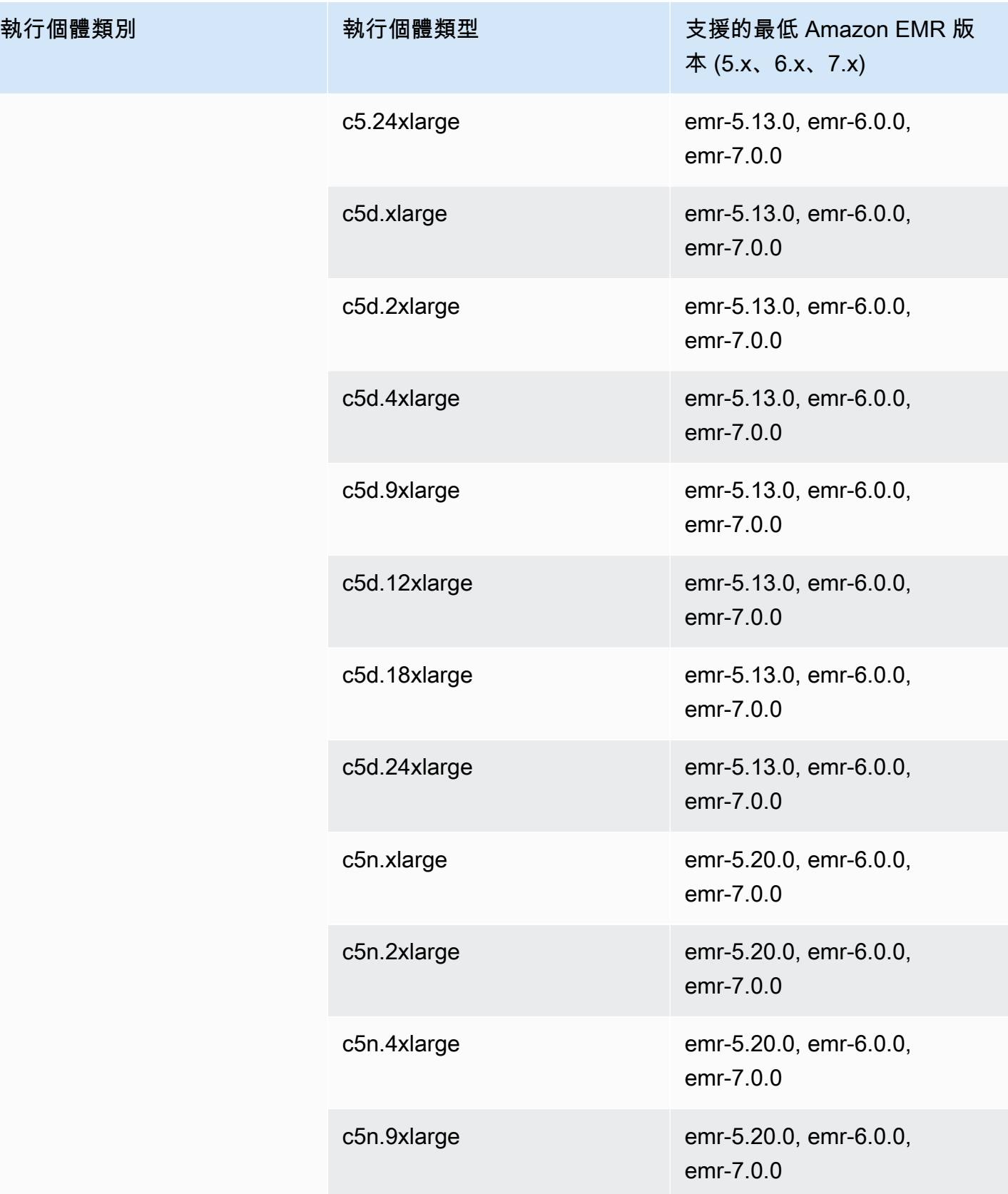

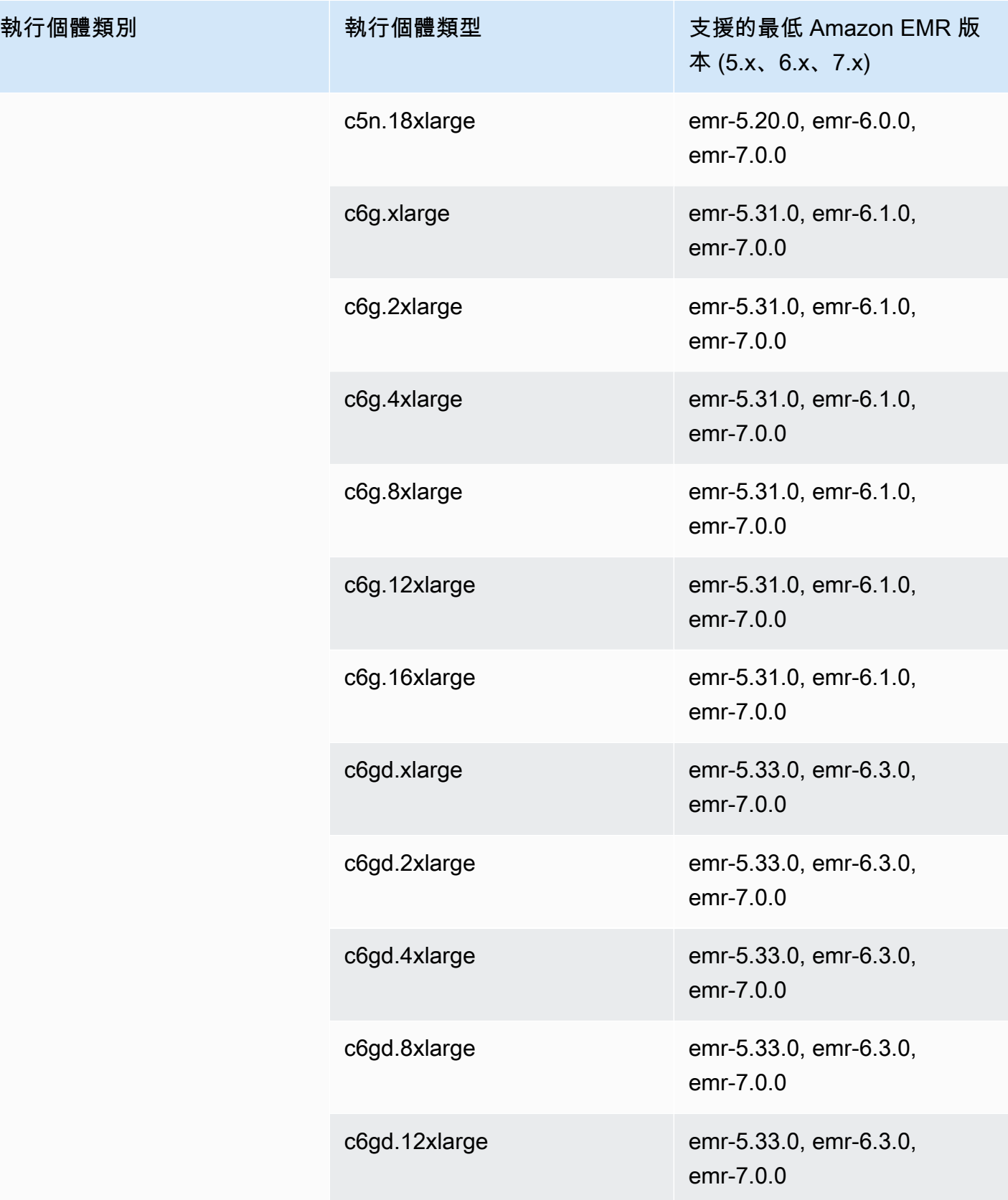

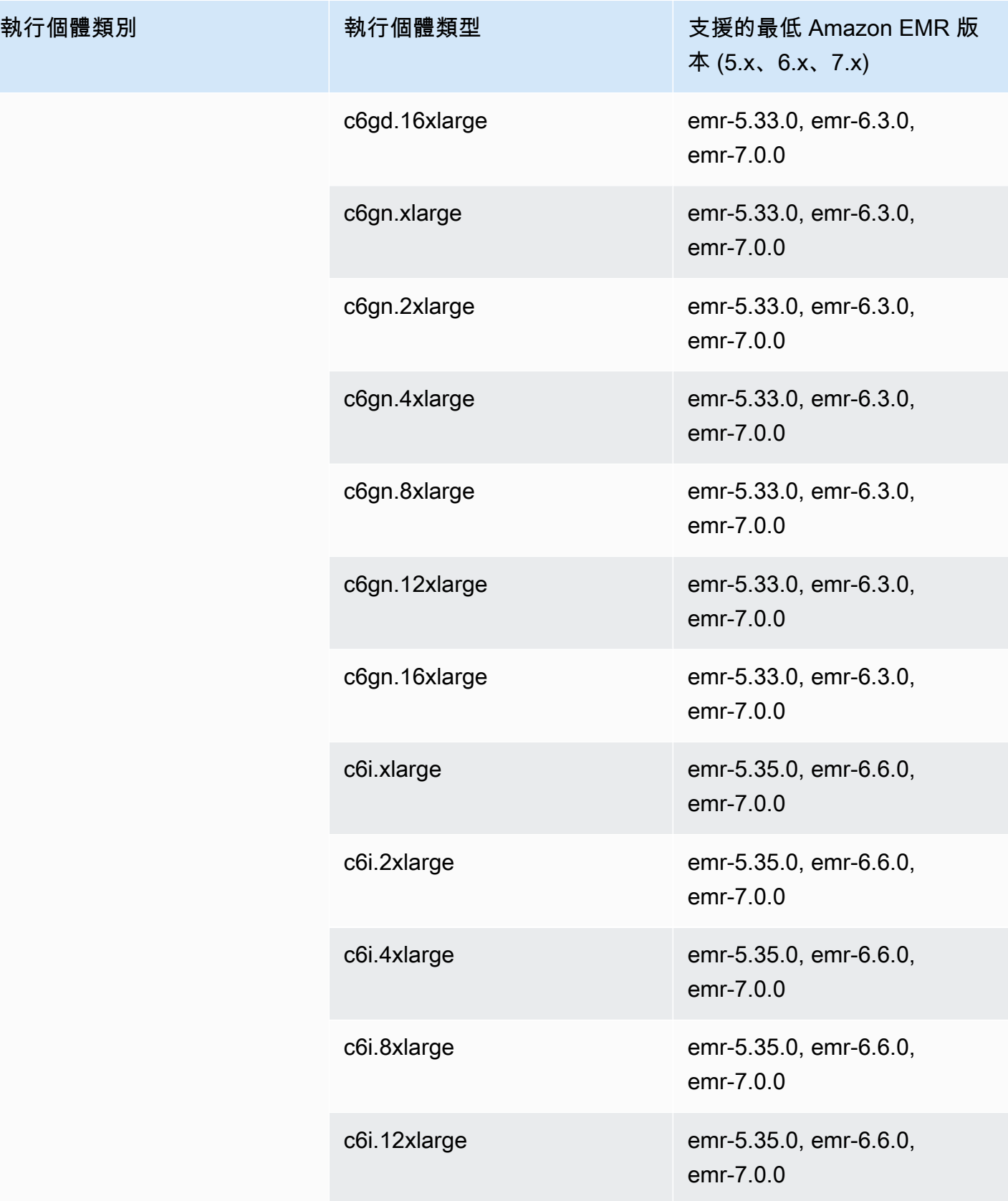

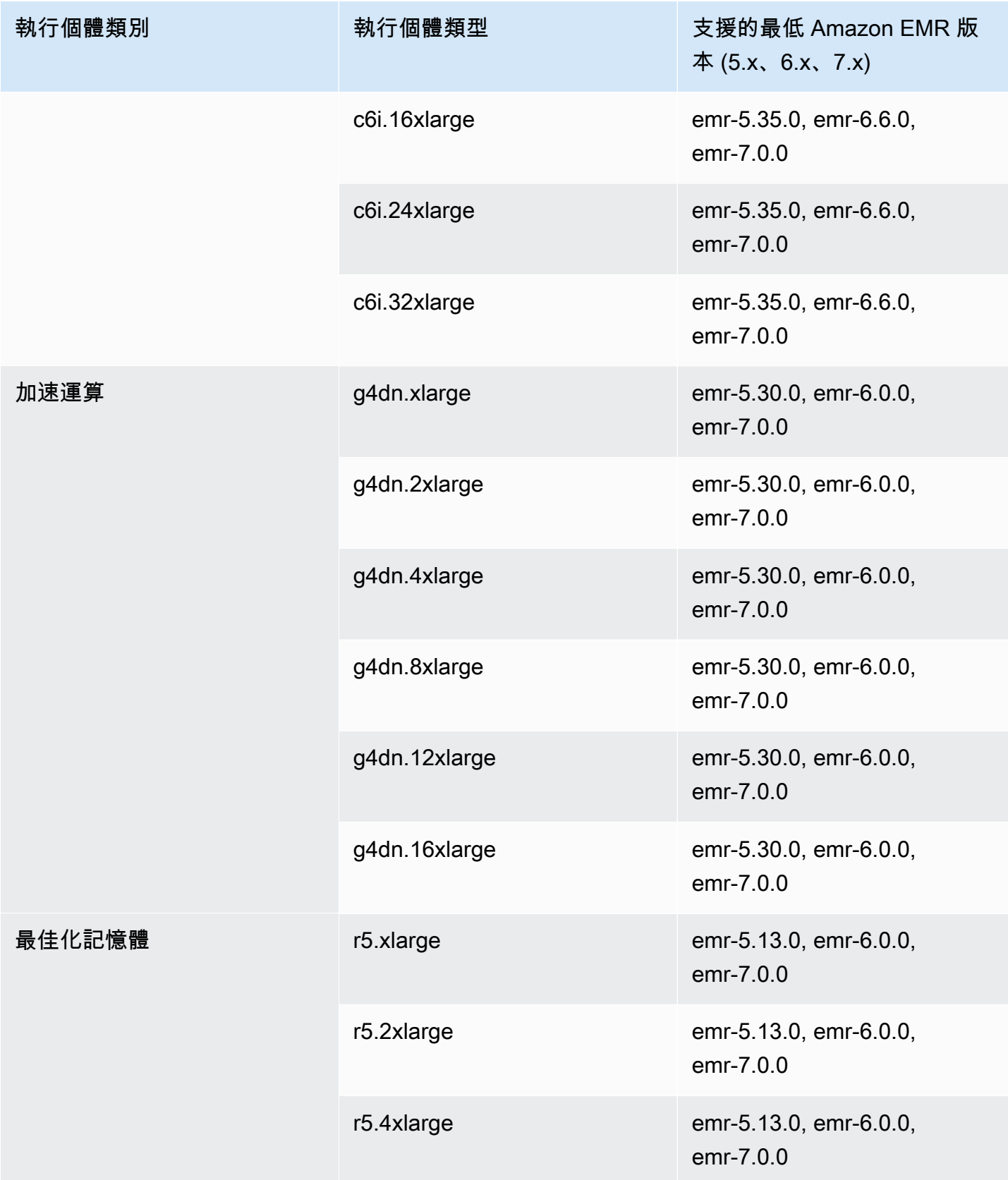

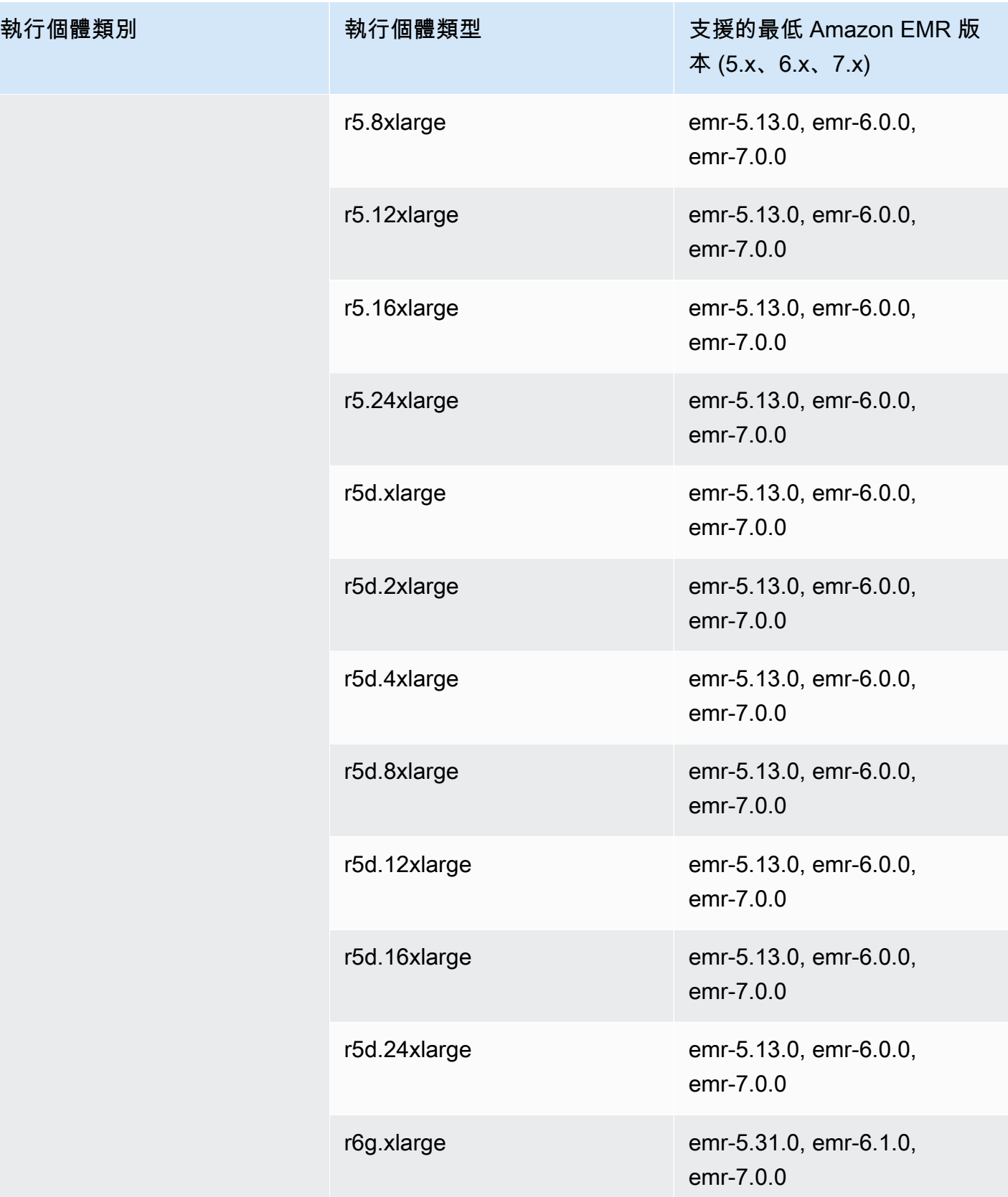

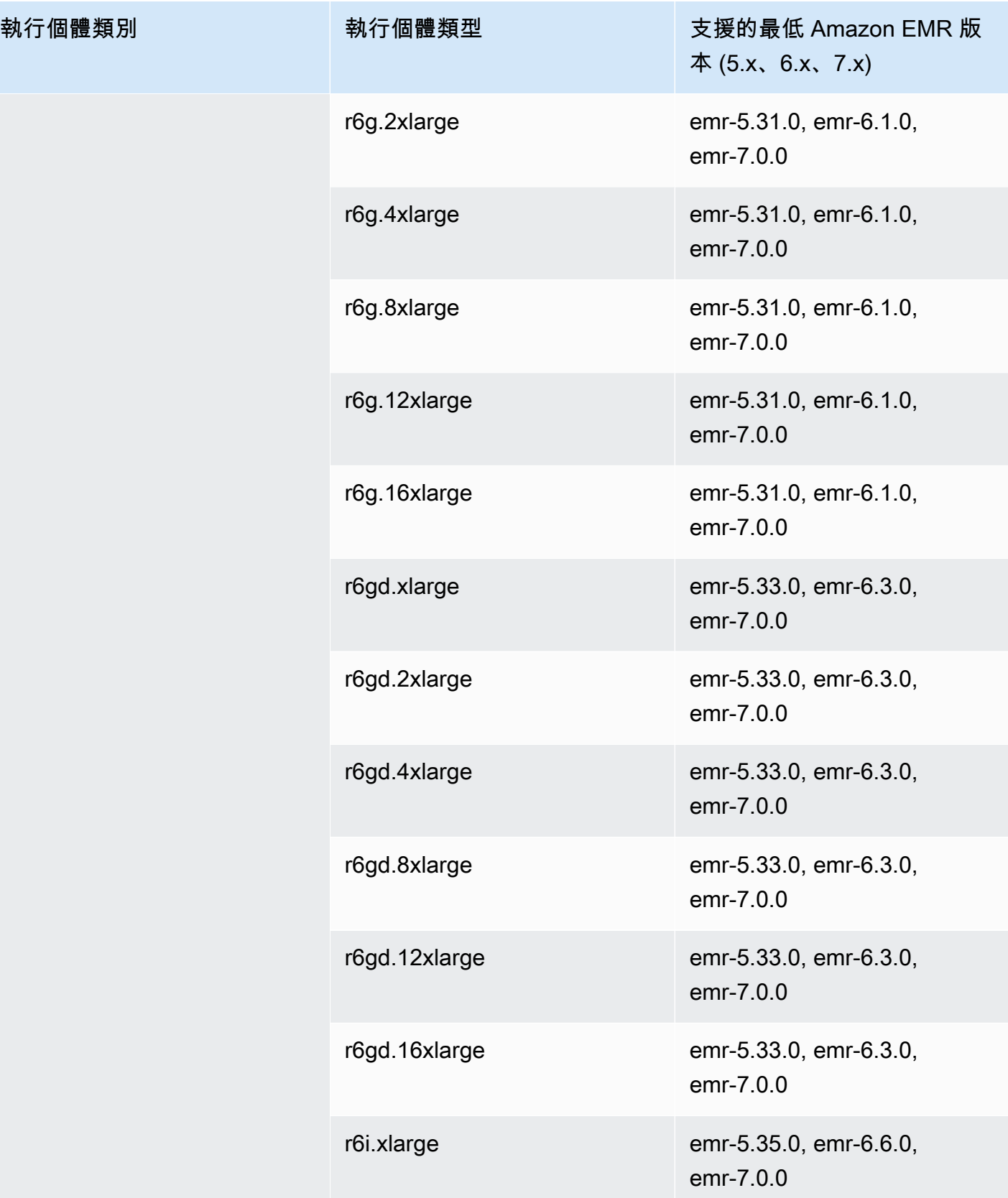

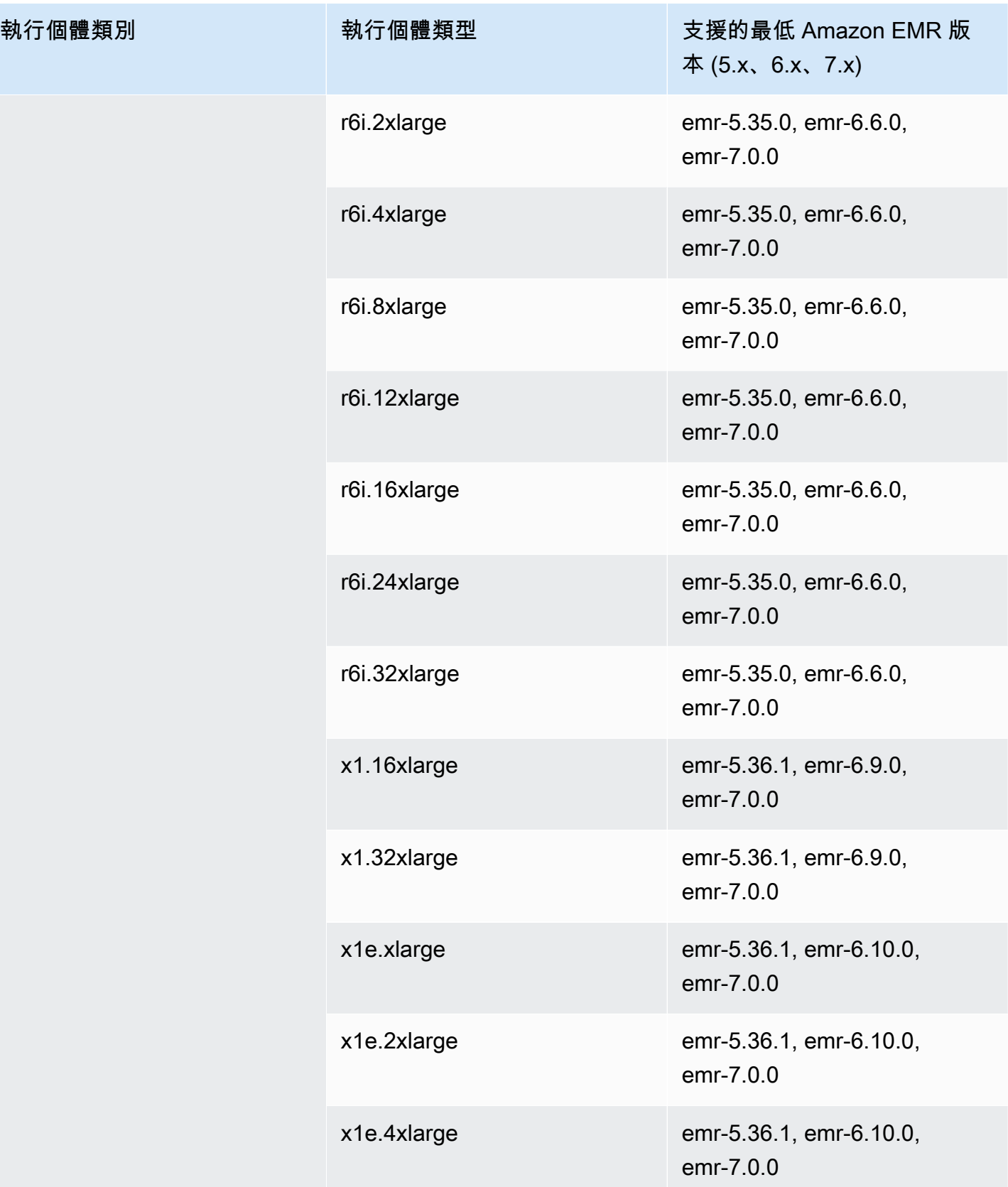

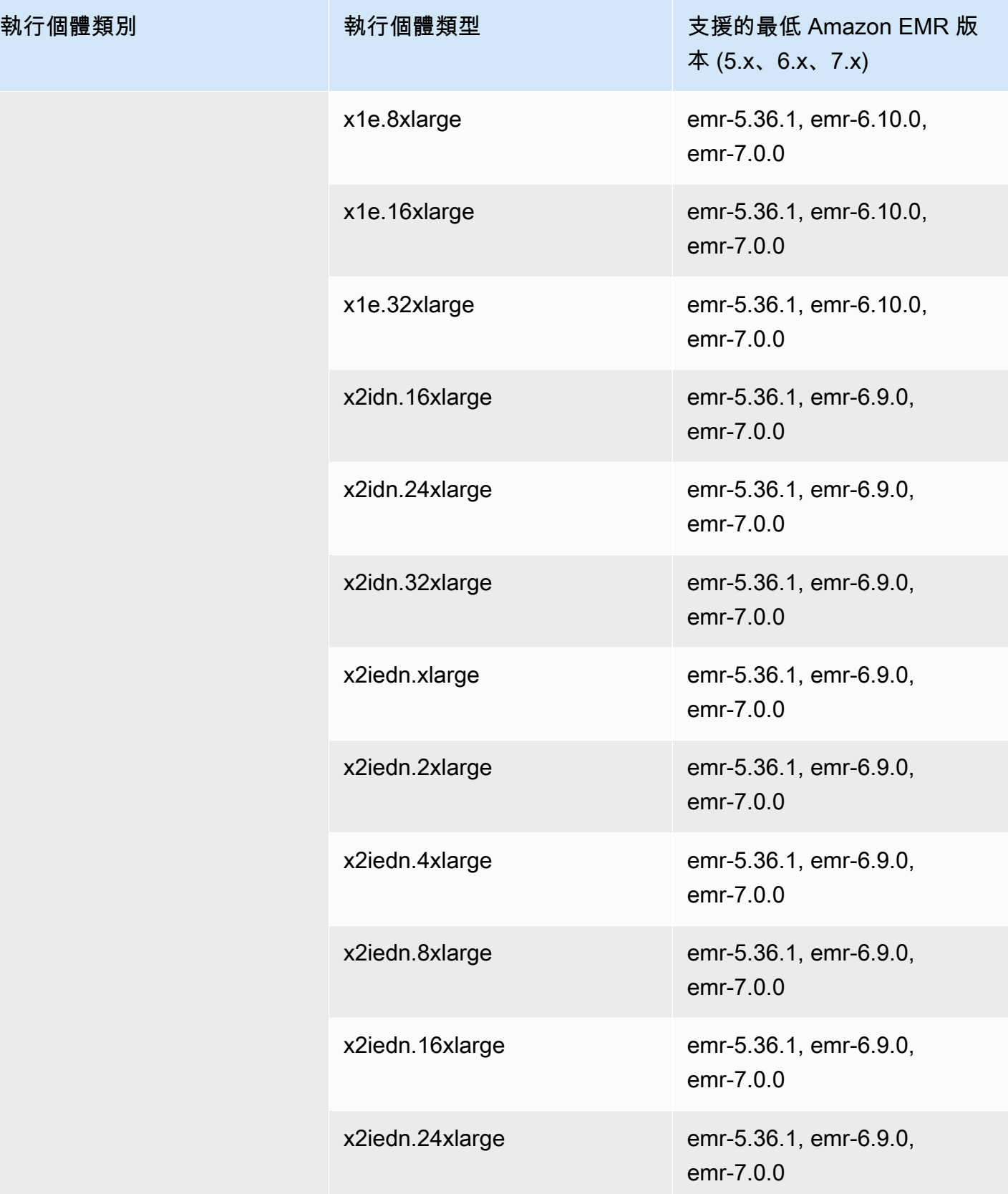

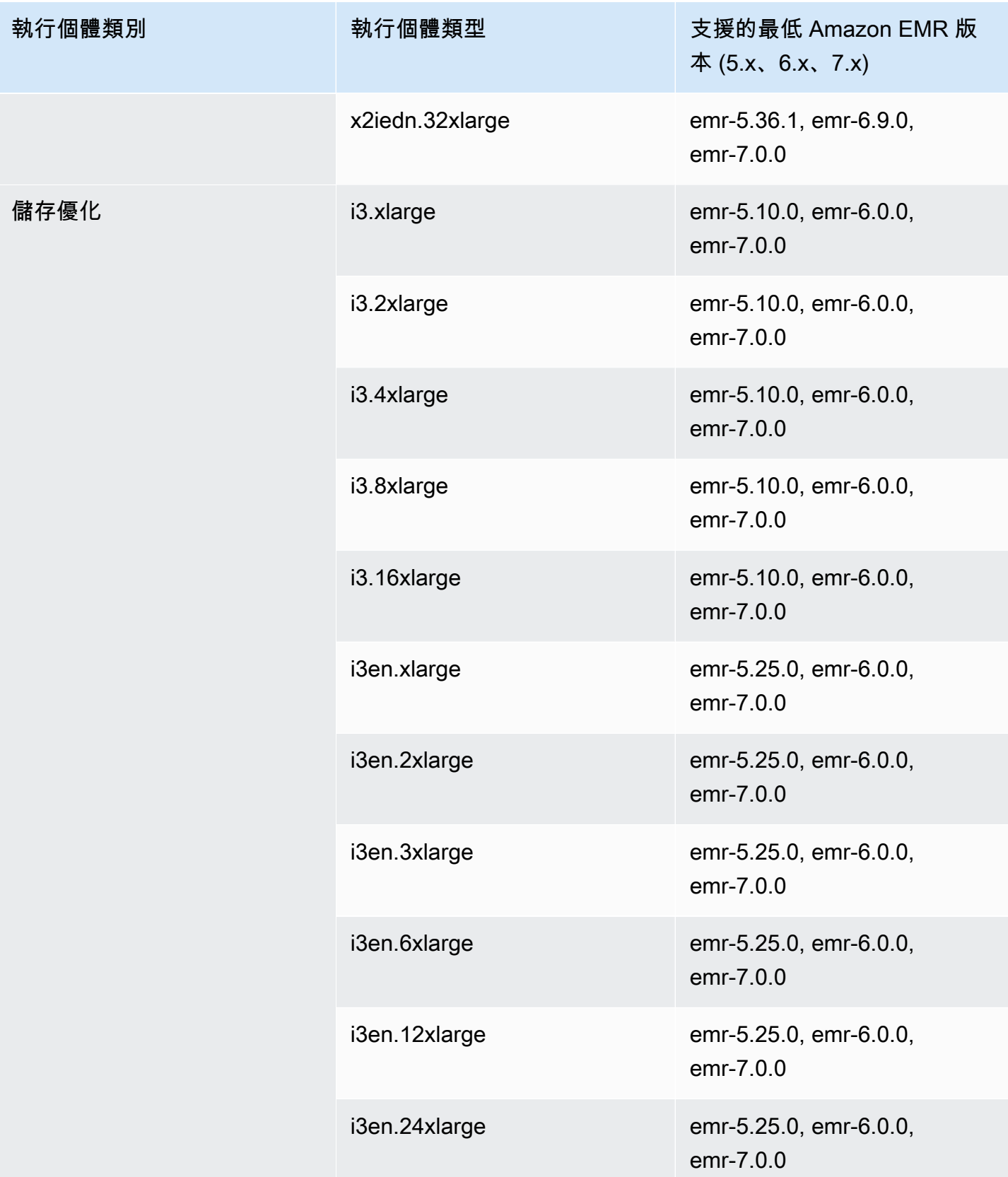

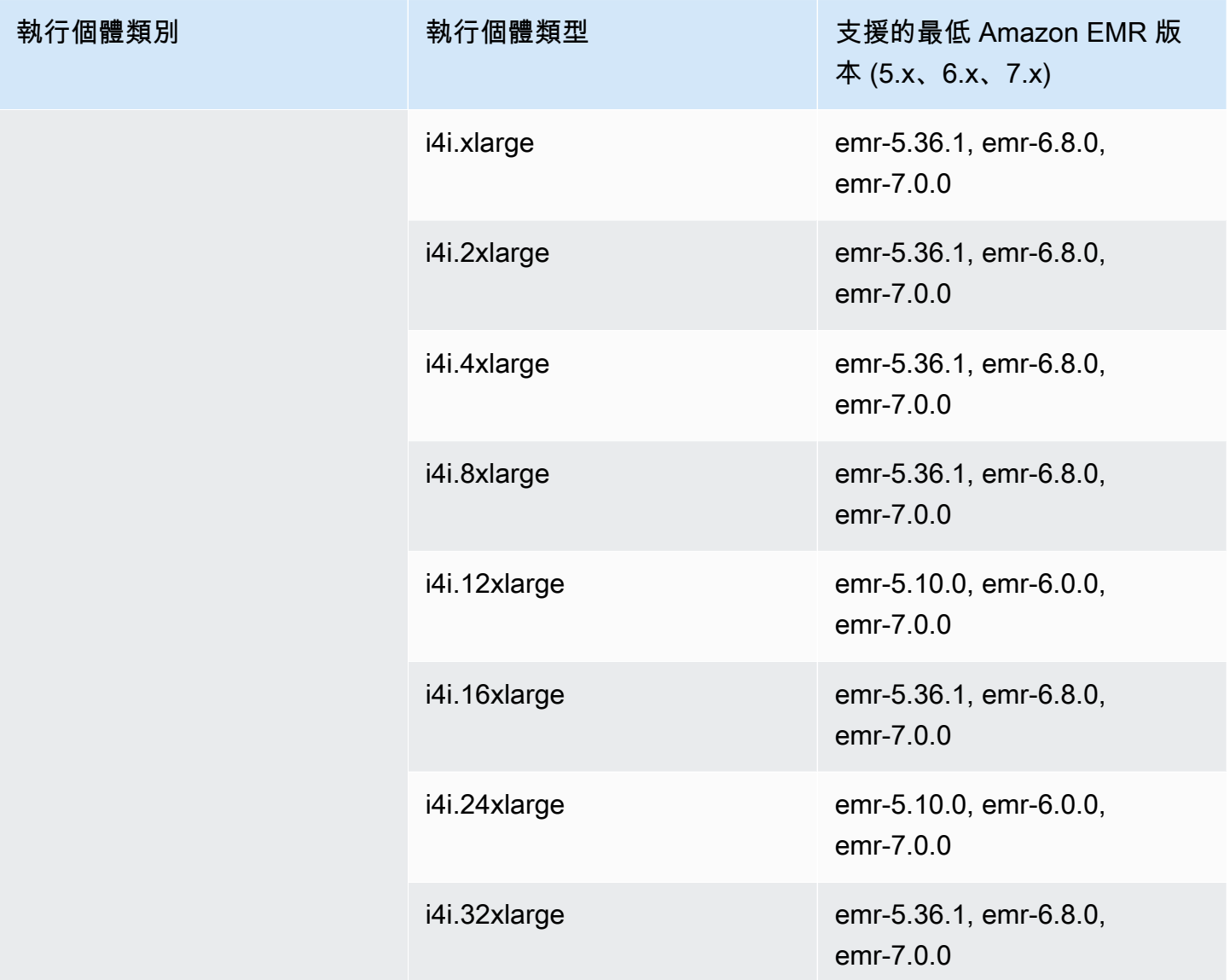

## 亞太區域 (首爾) – ap-northeast-2

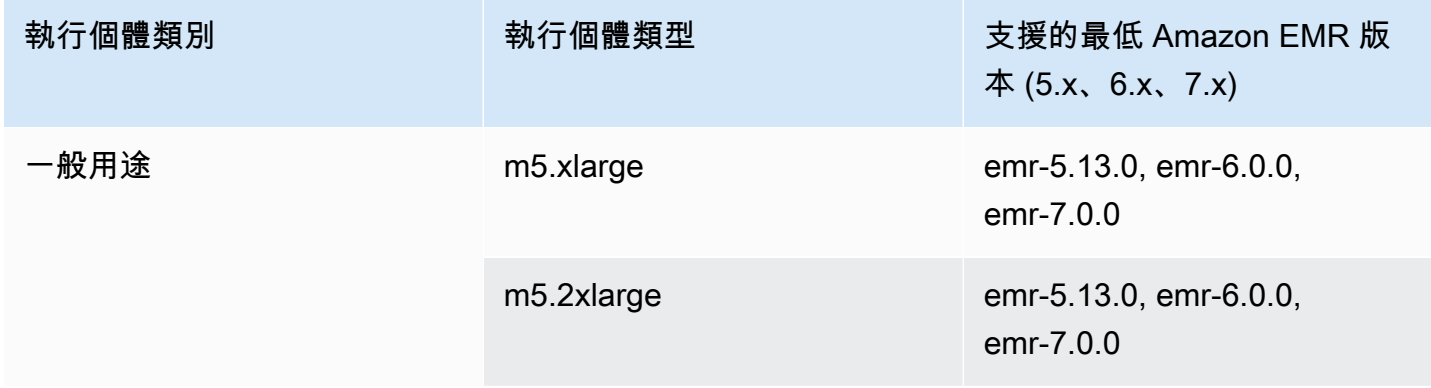

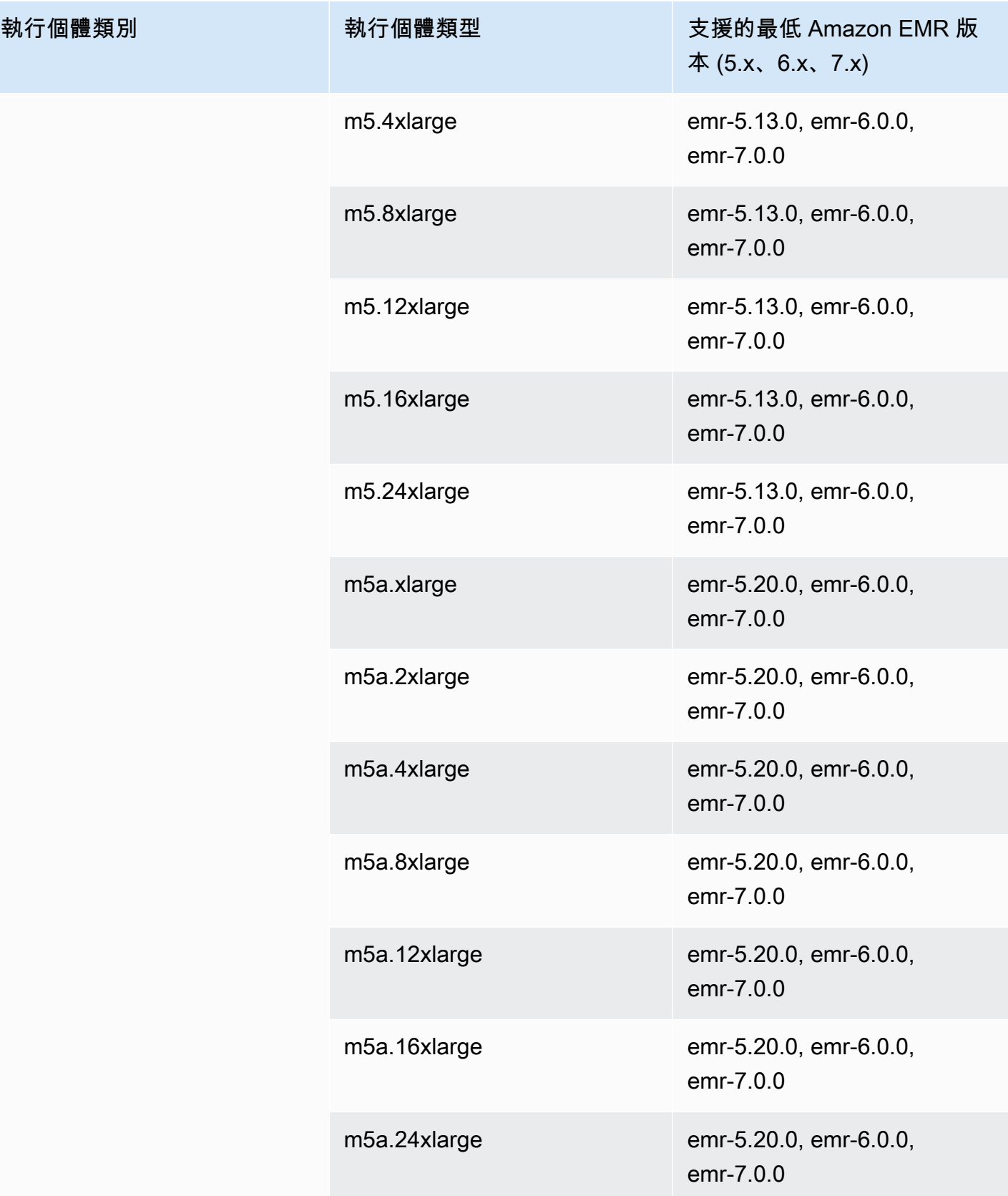

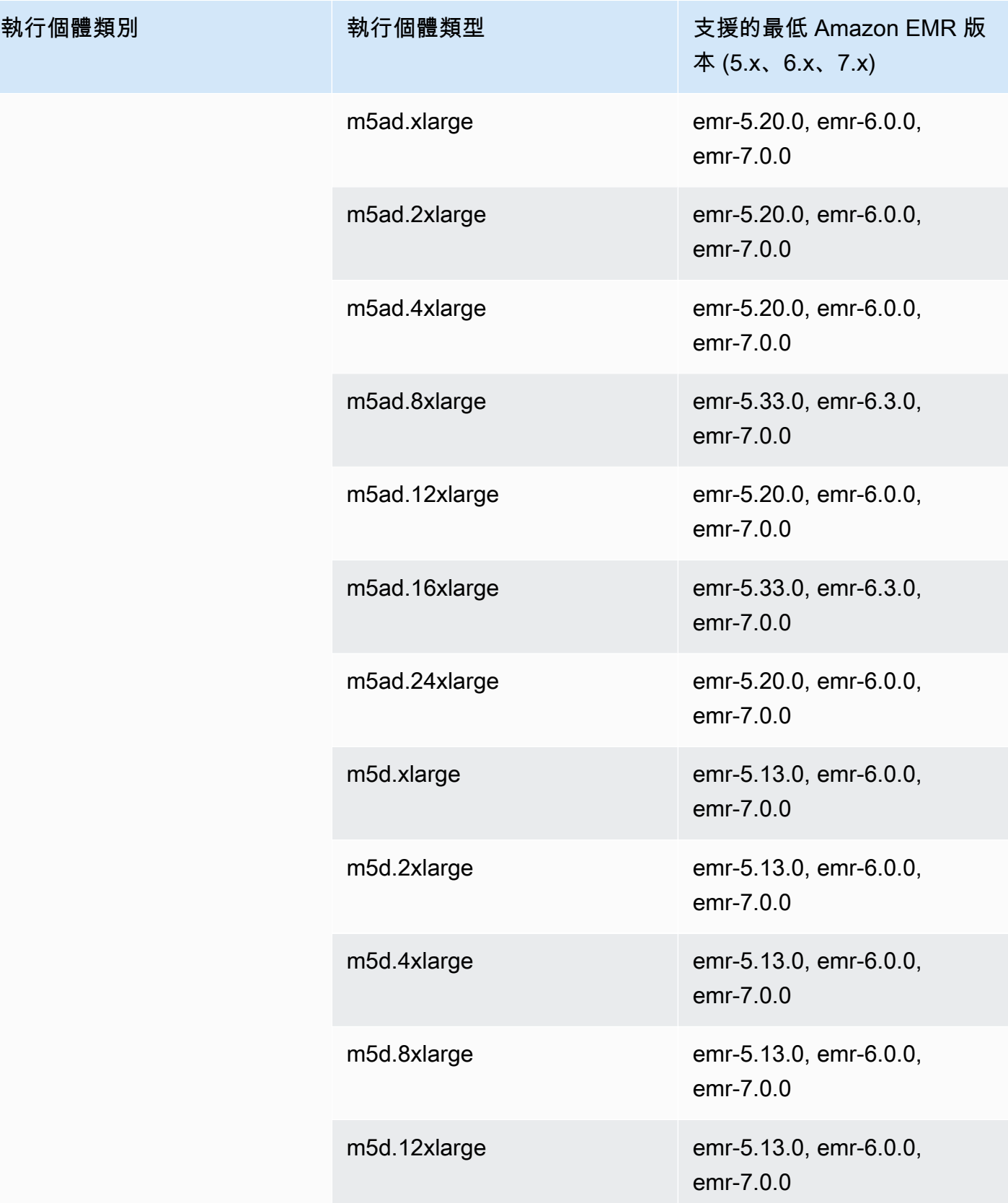

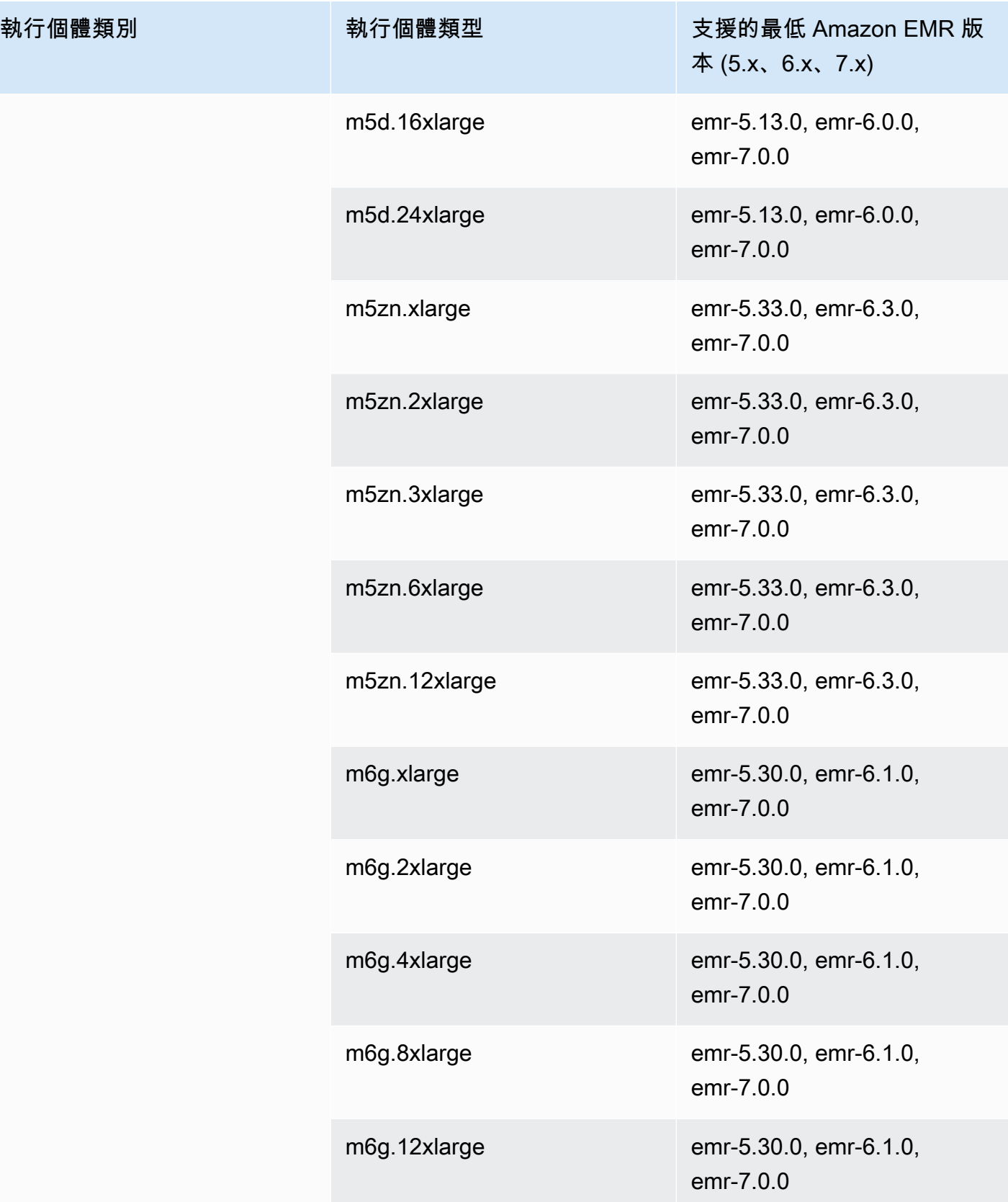

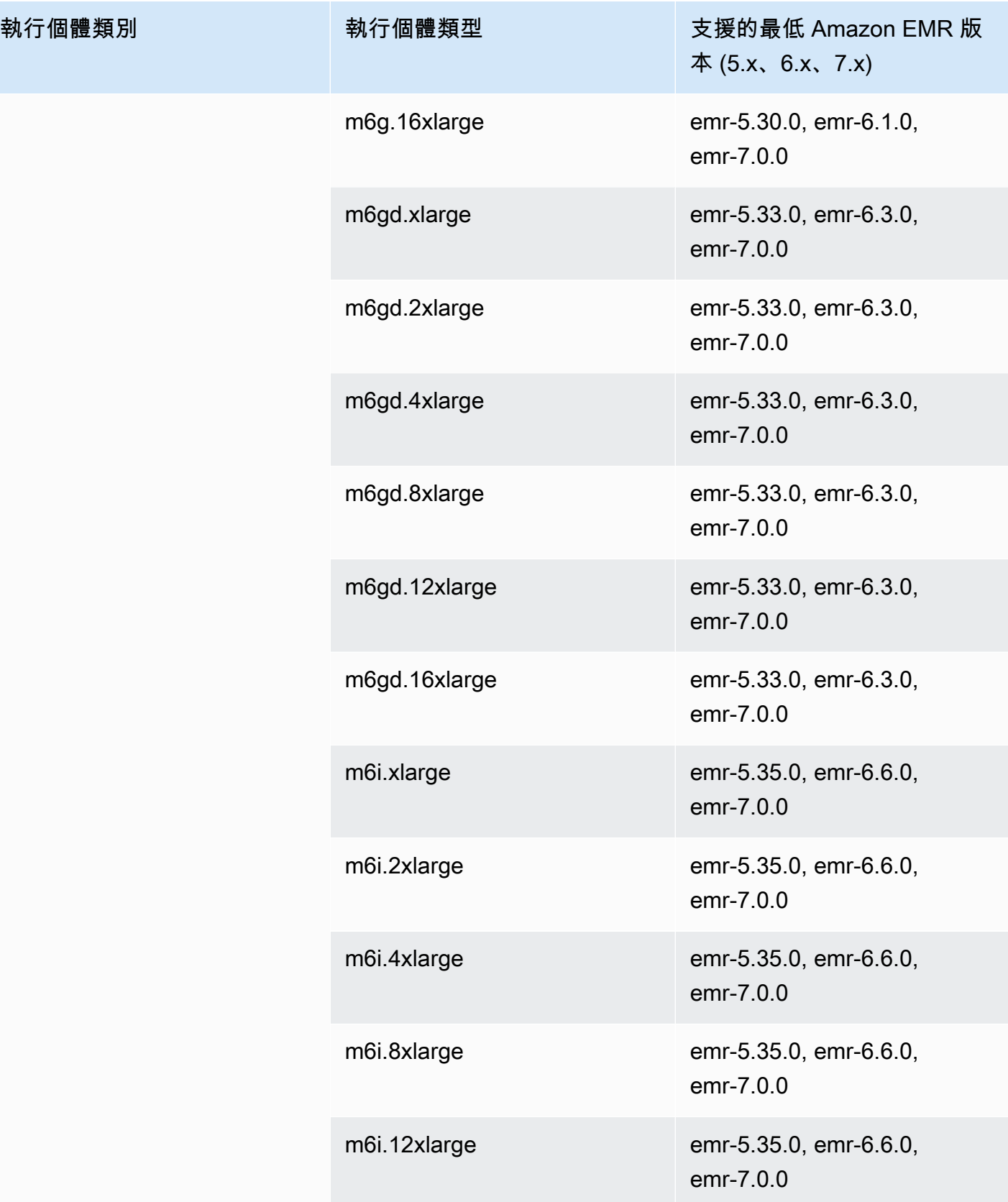

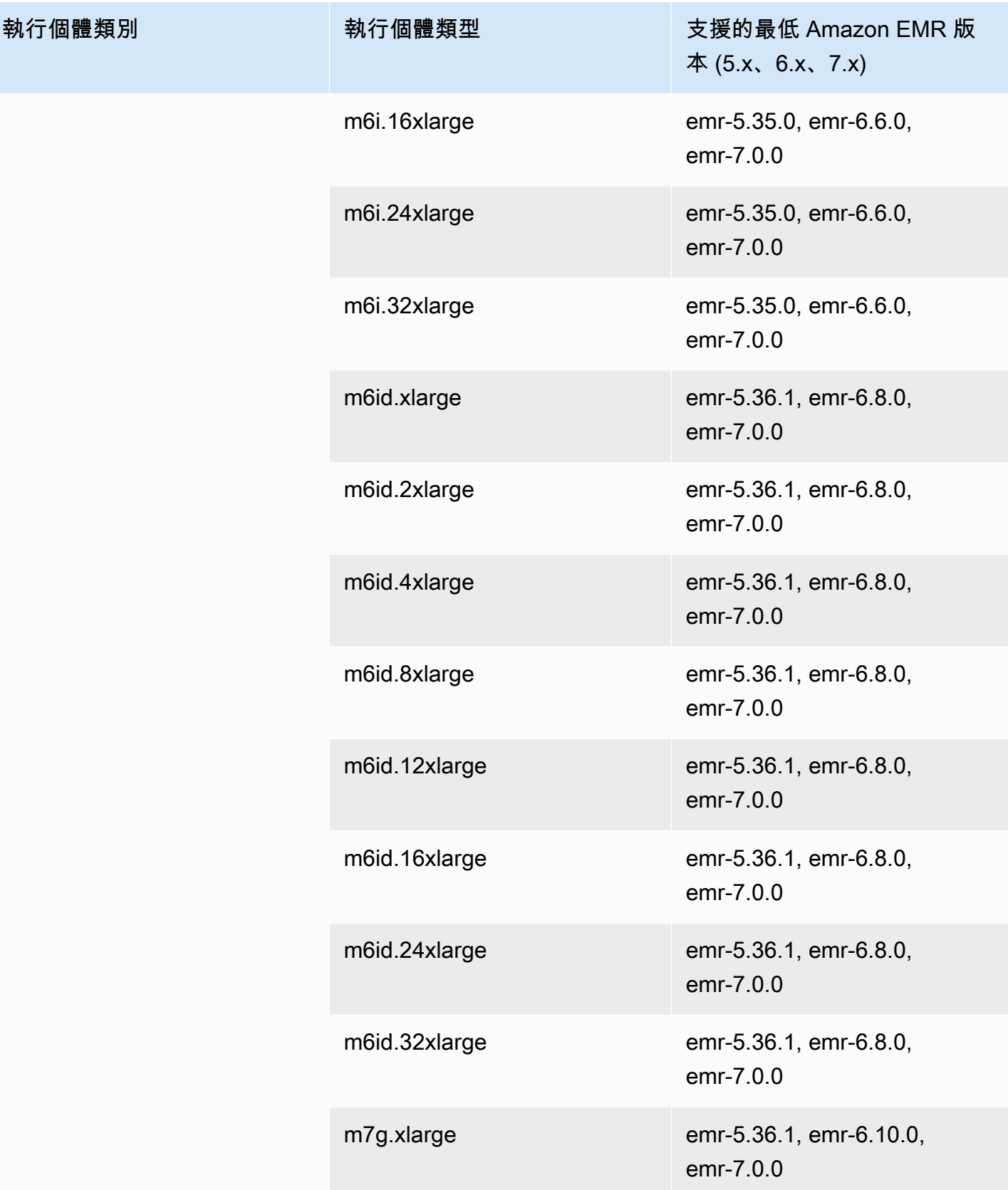

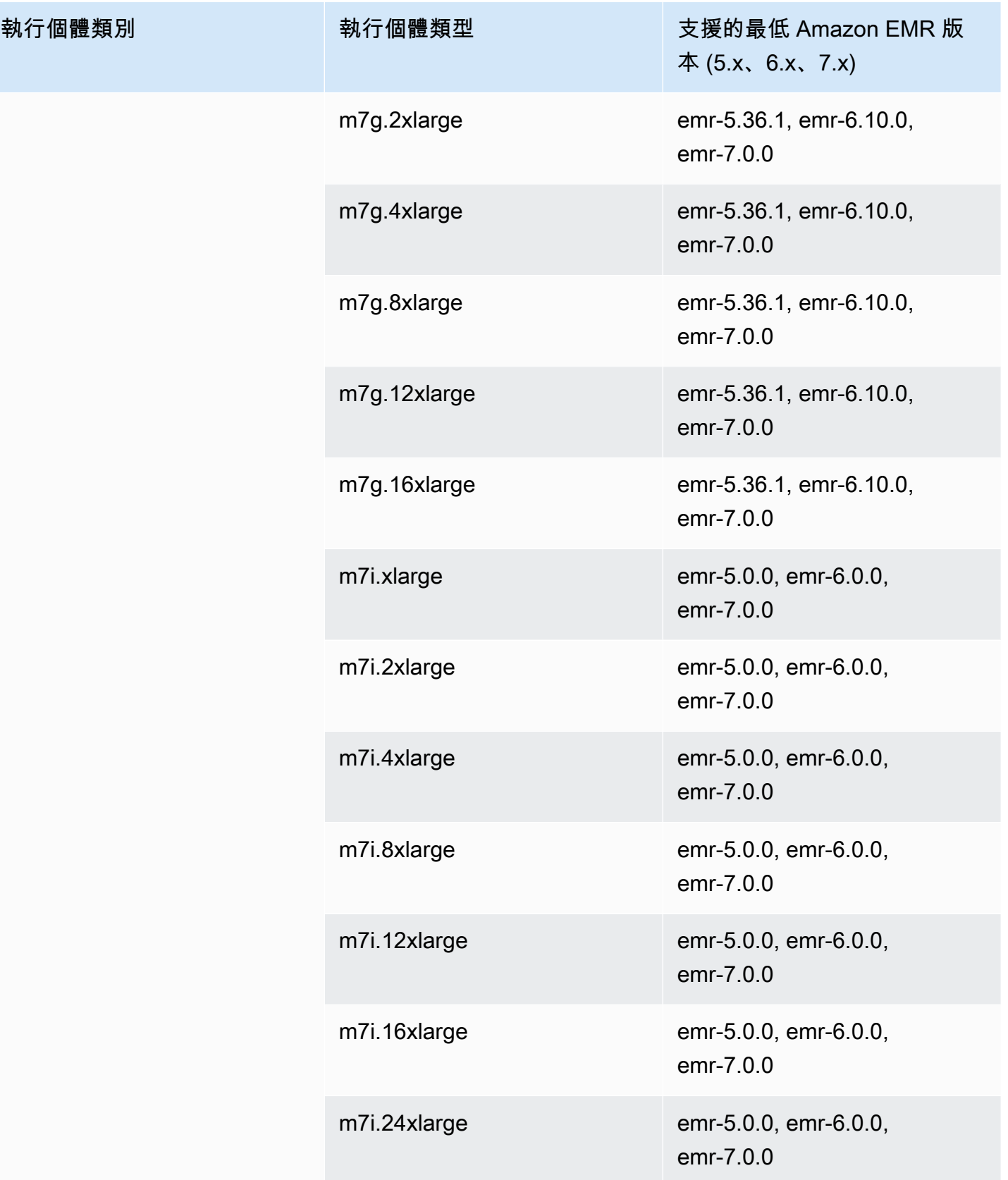

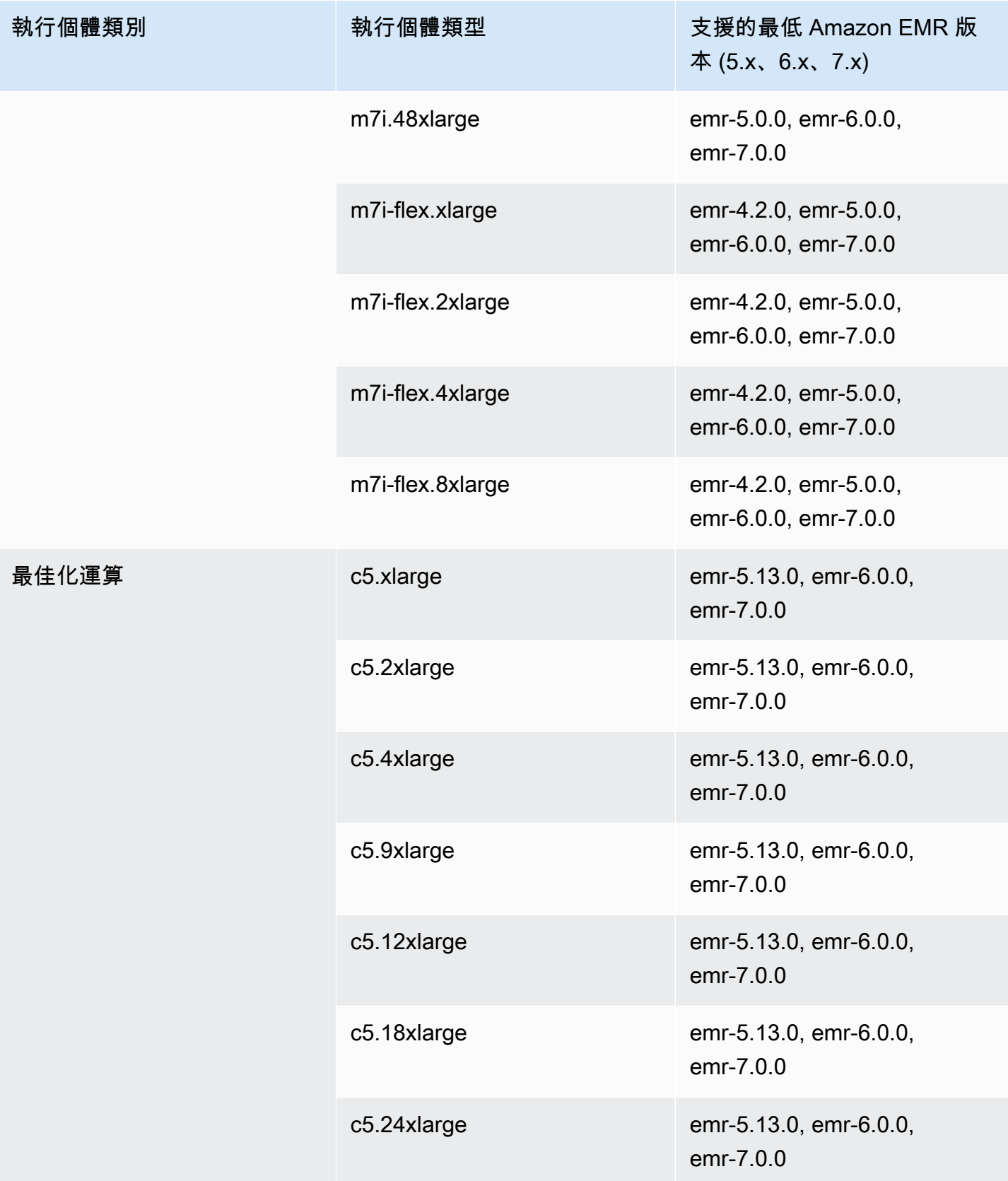

執行個體類別

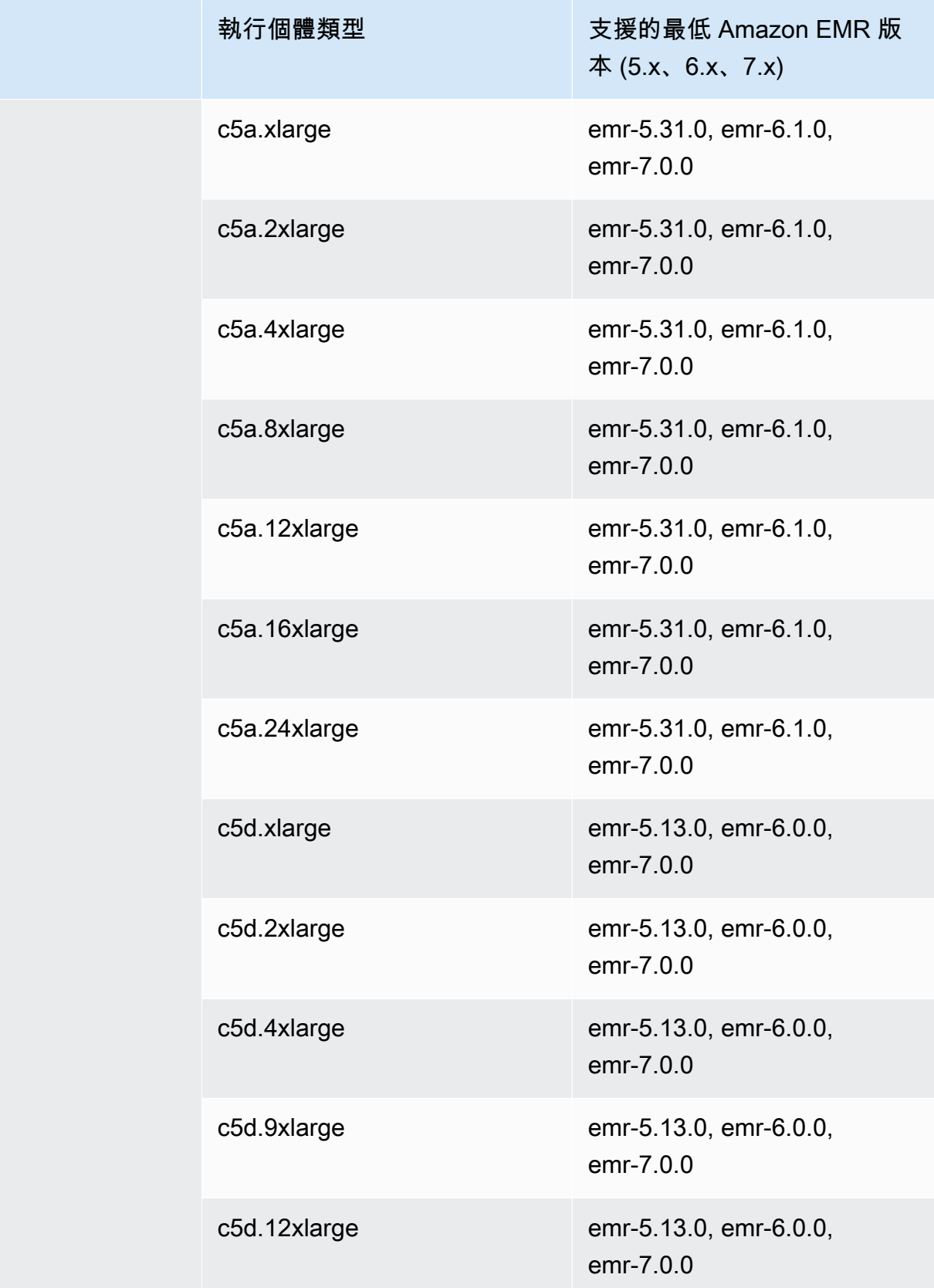
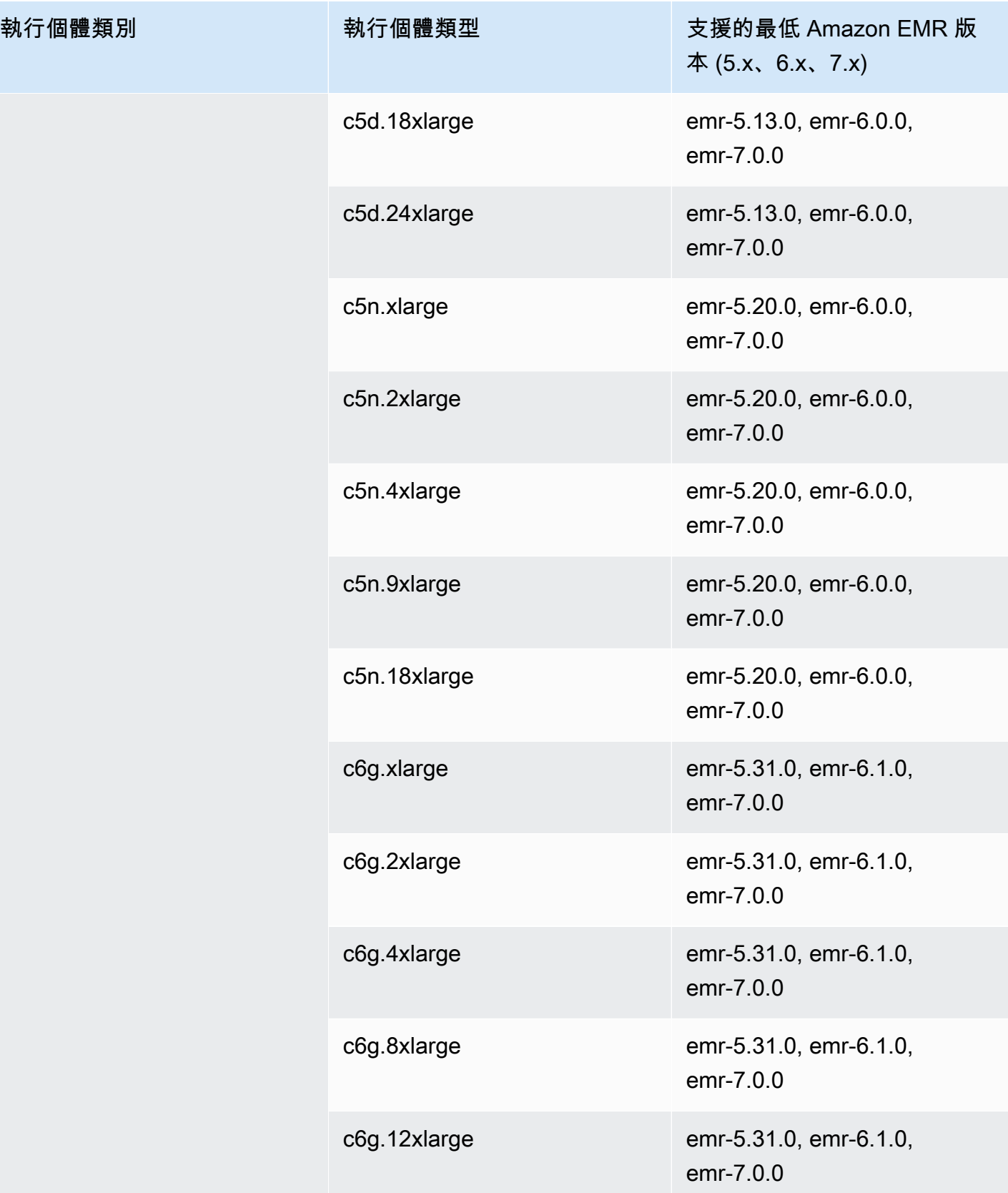

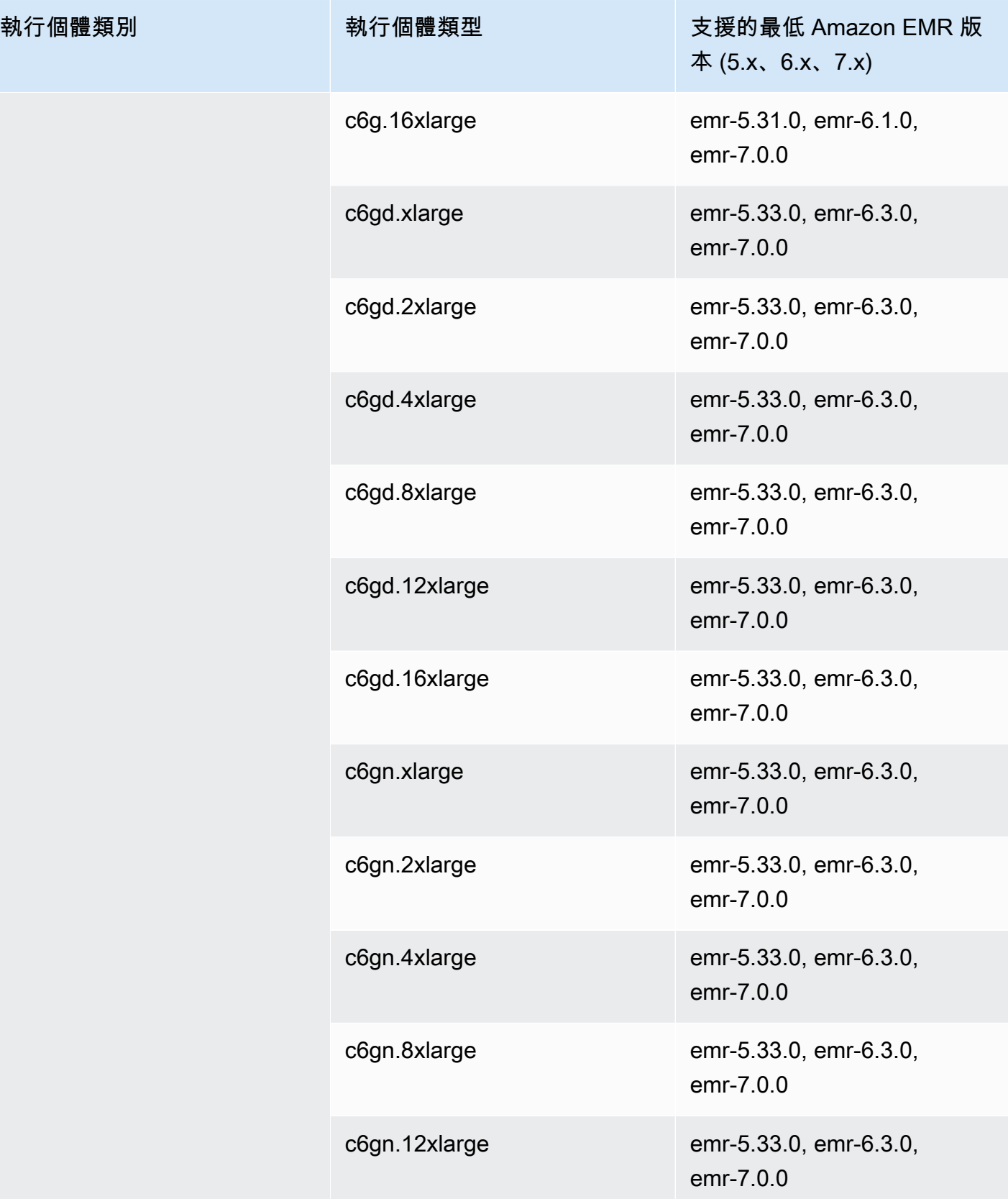

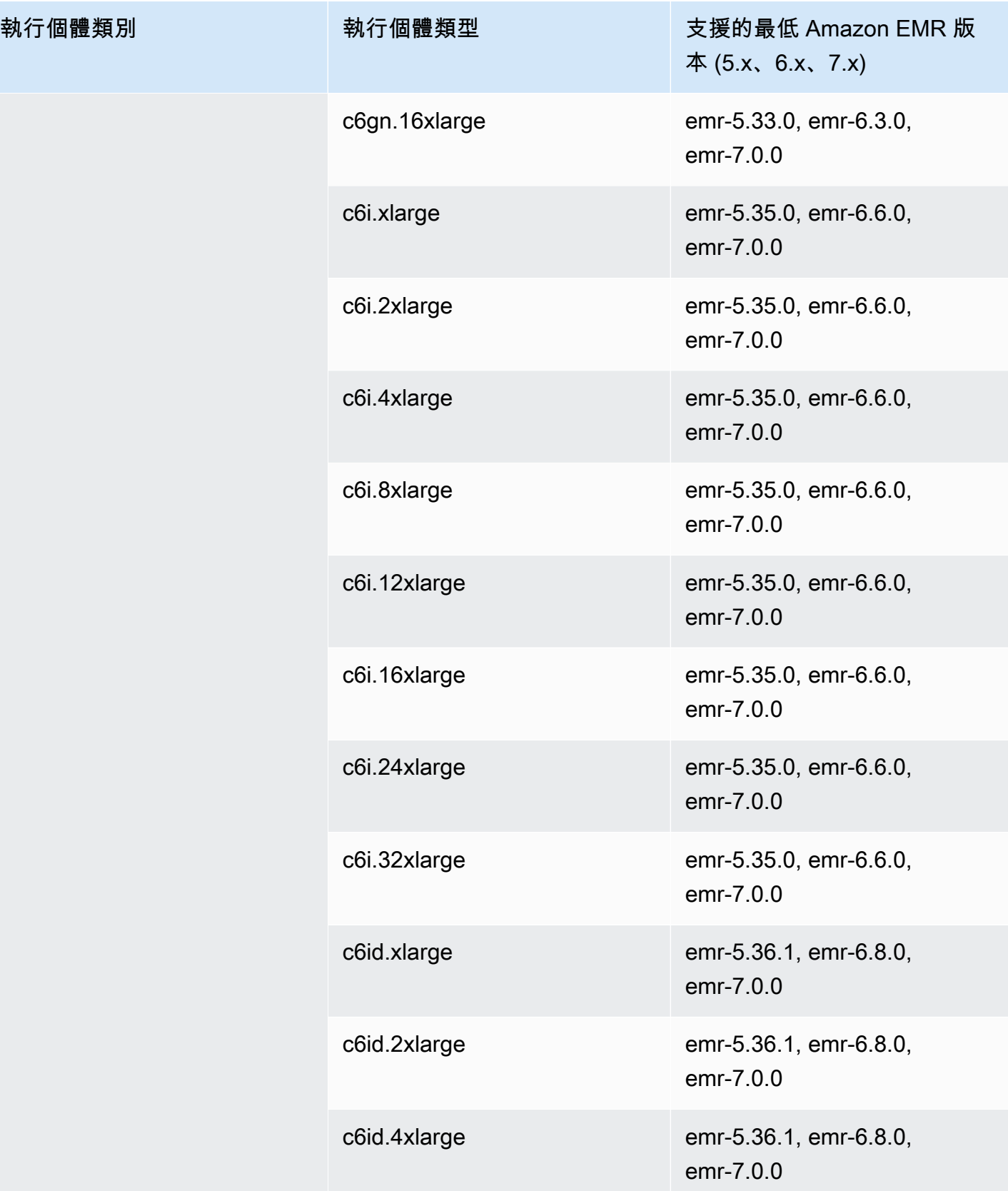

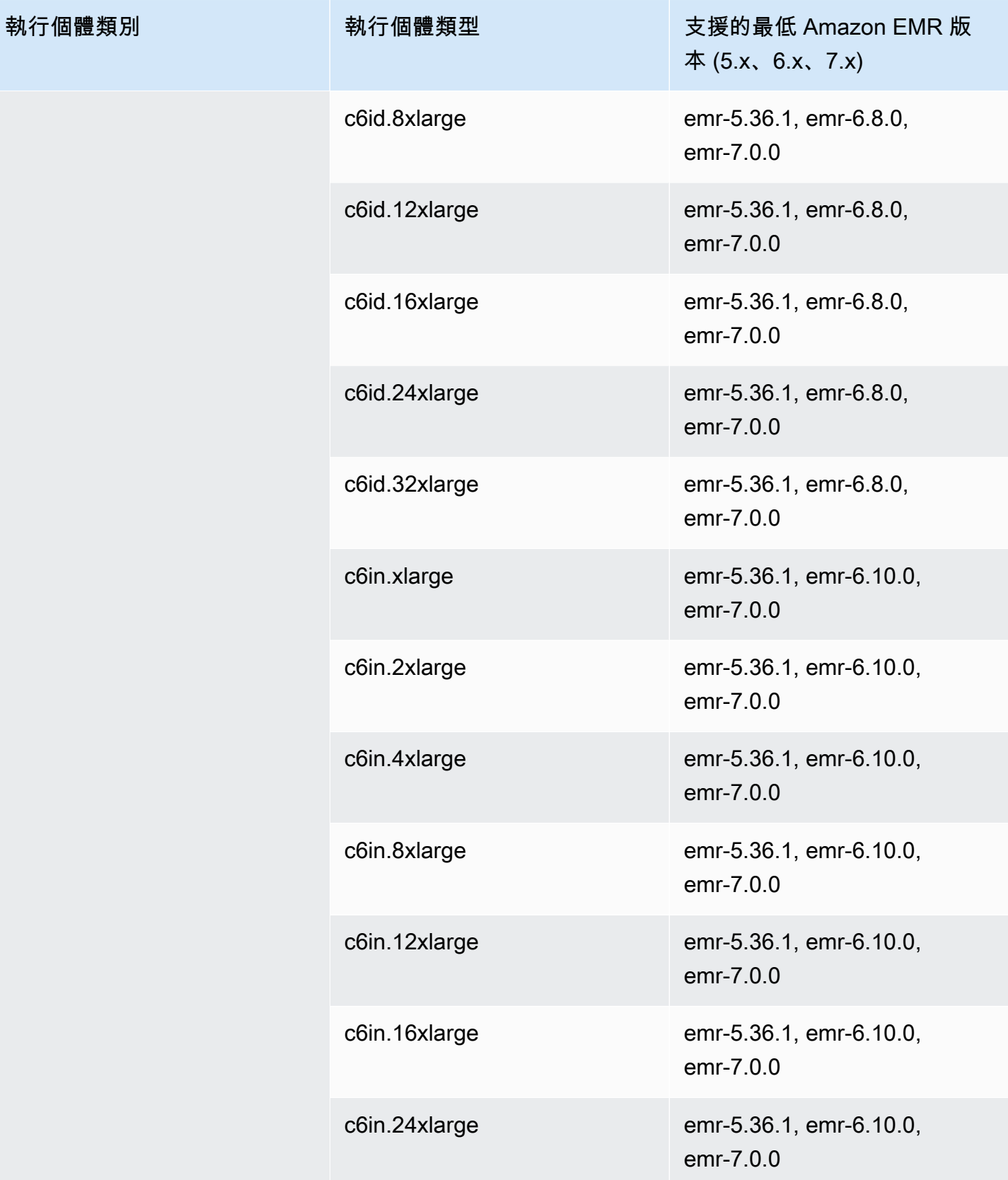

執行個體類別

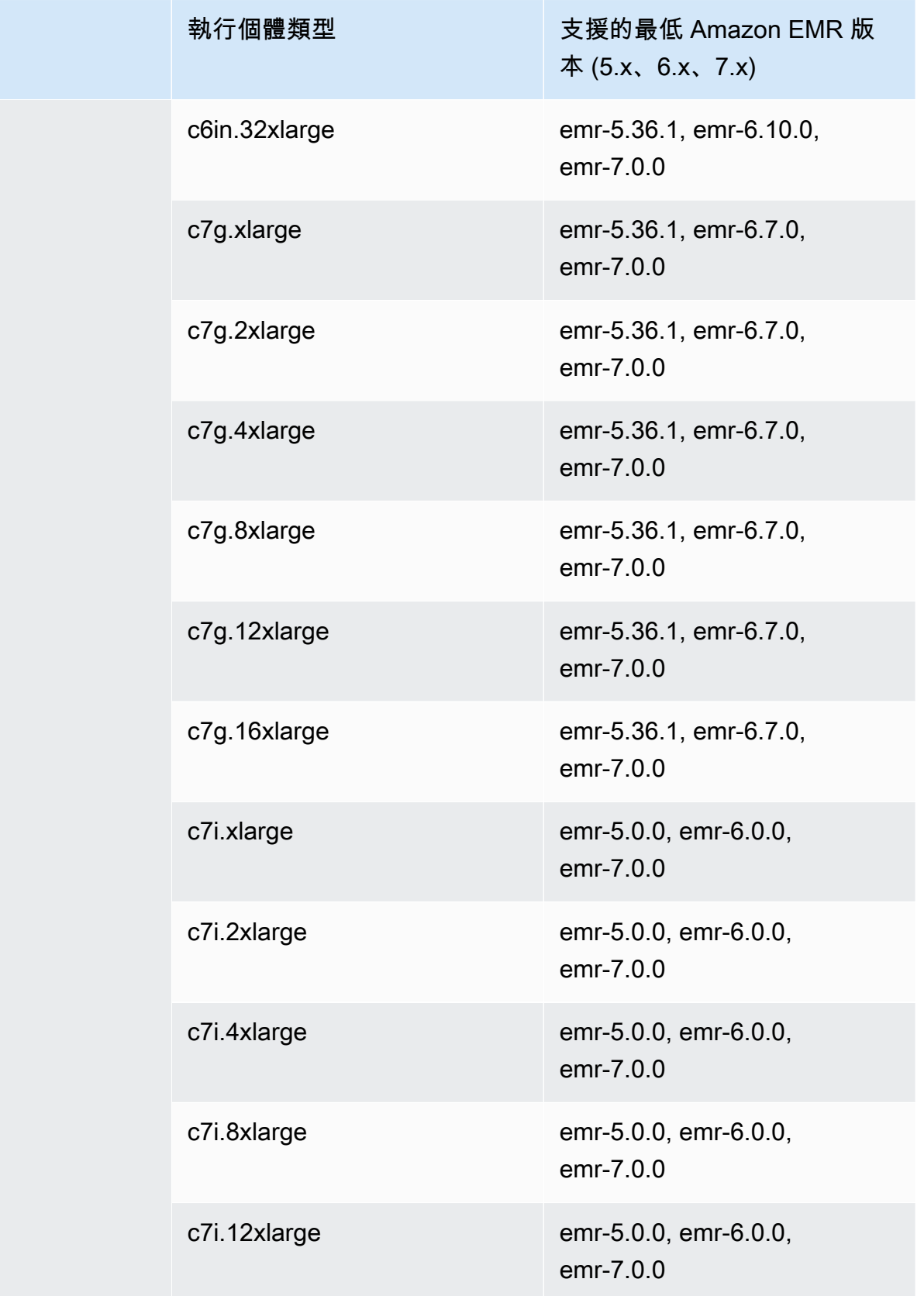

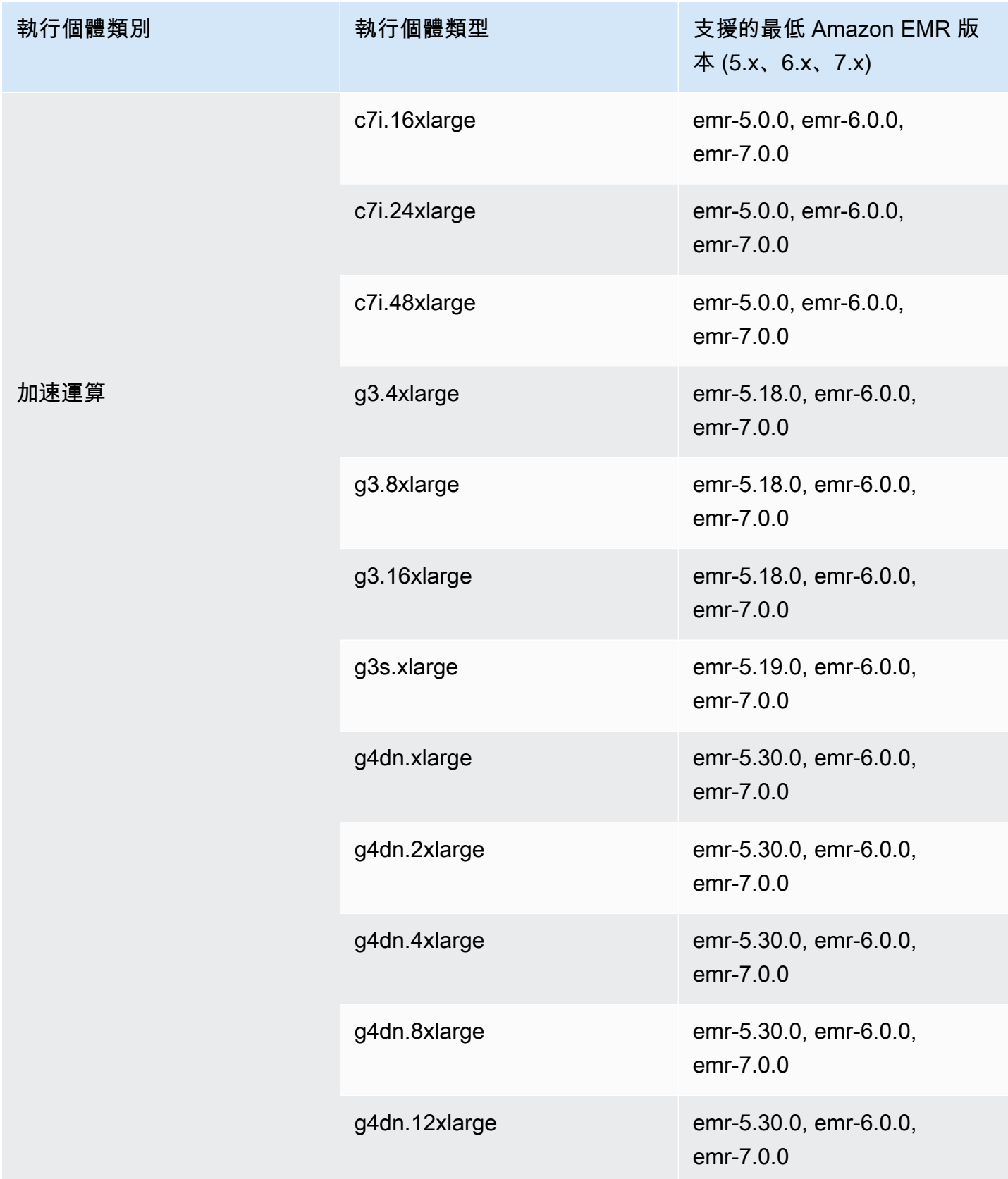

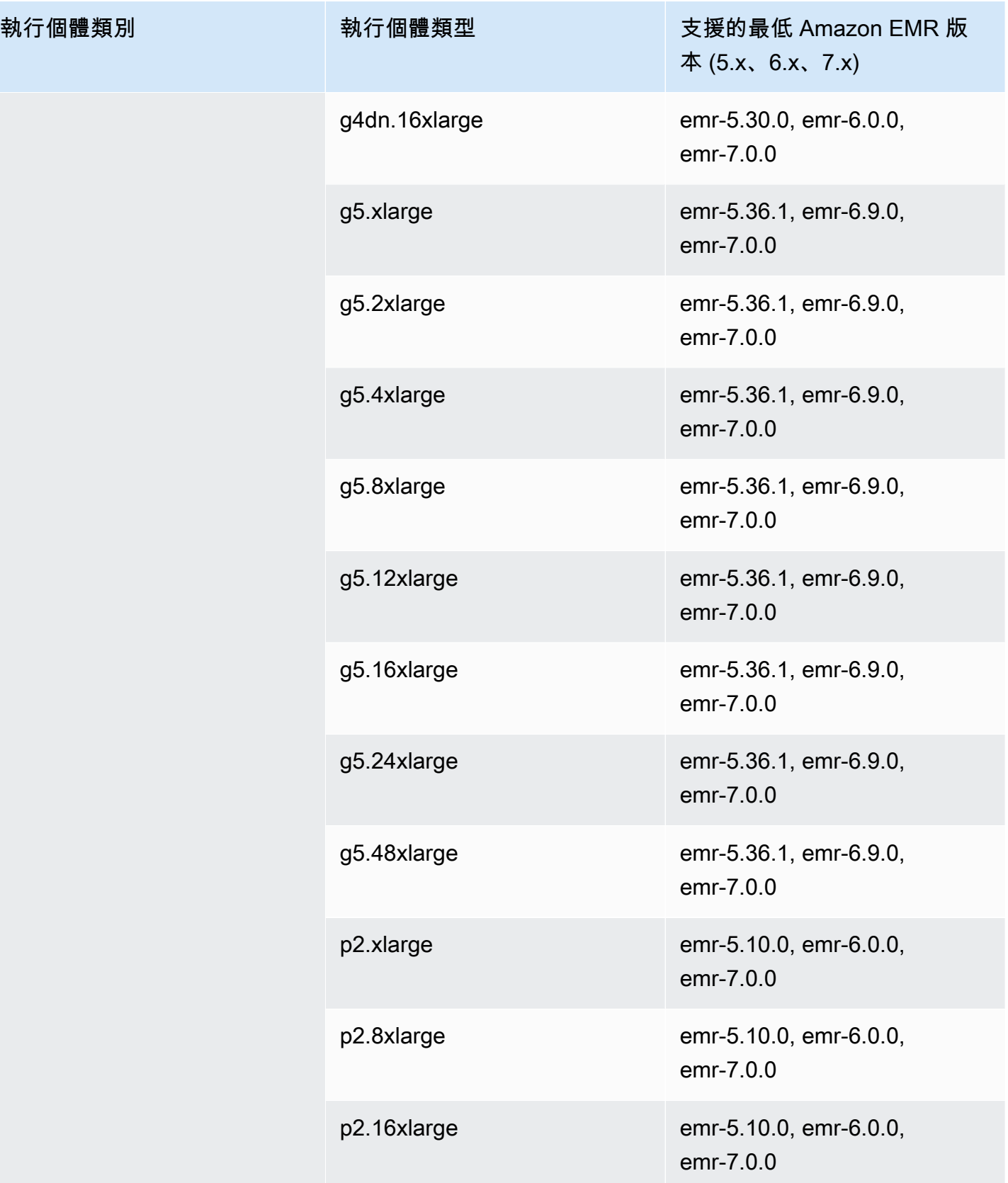

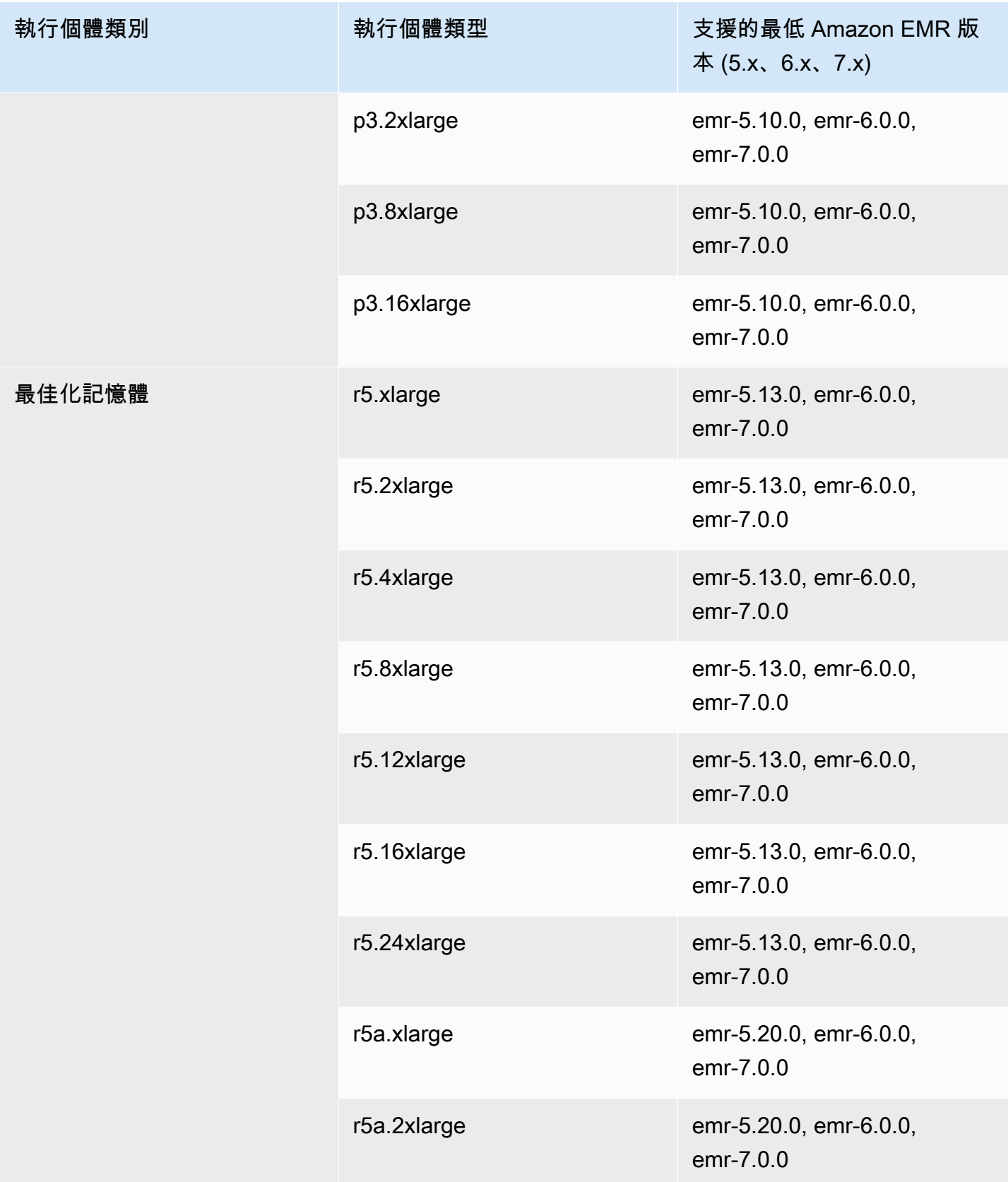

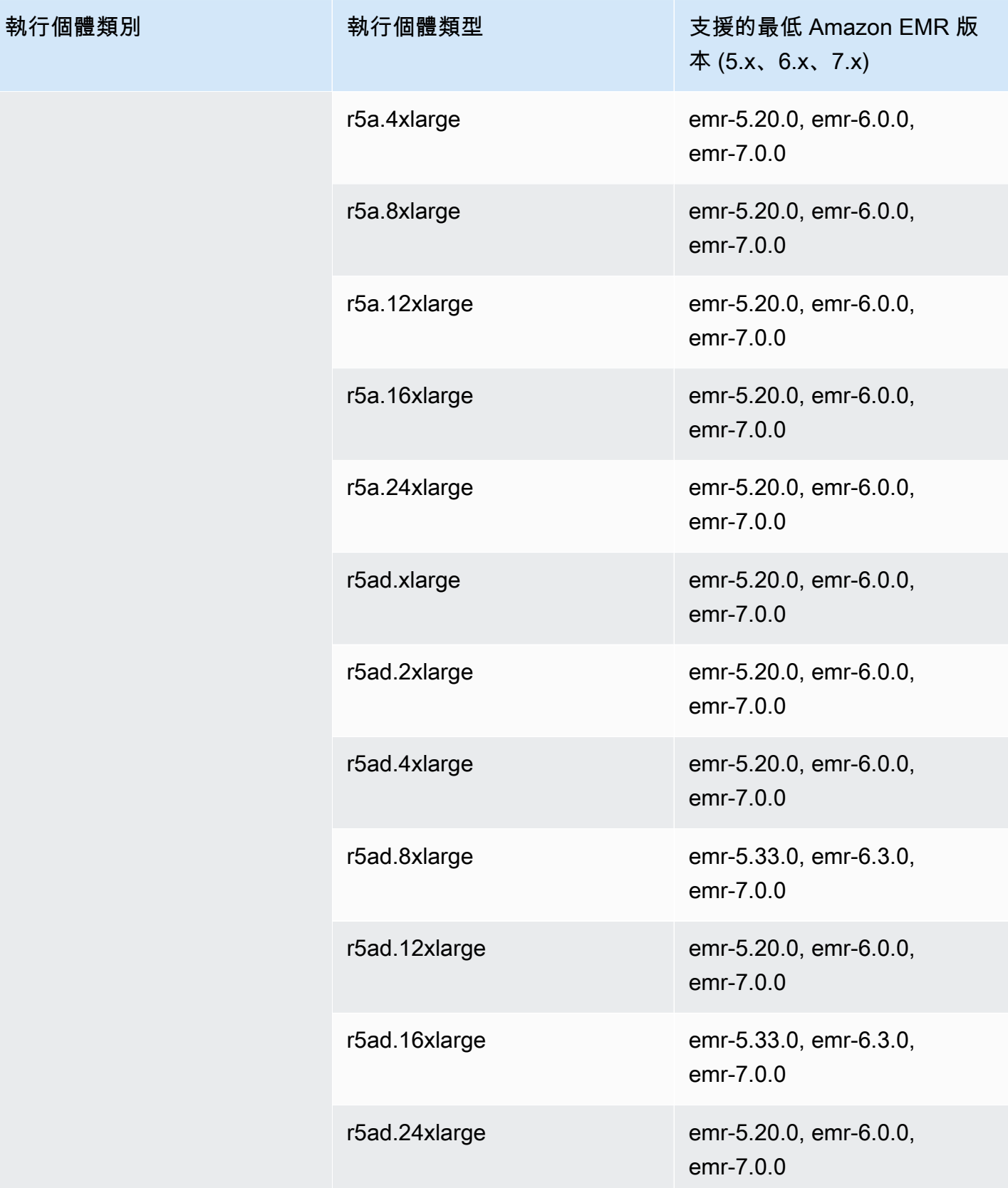

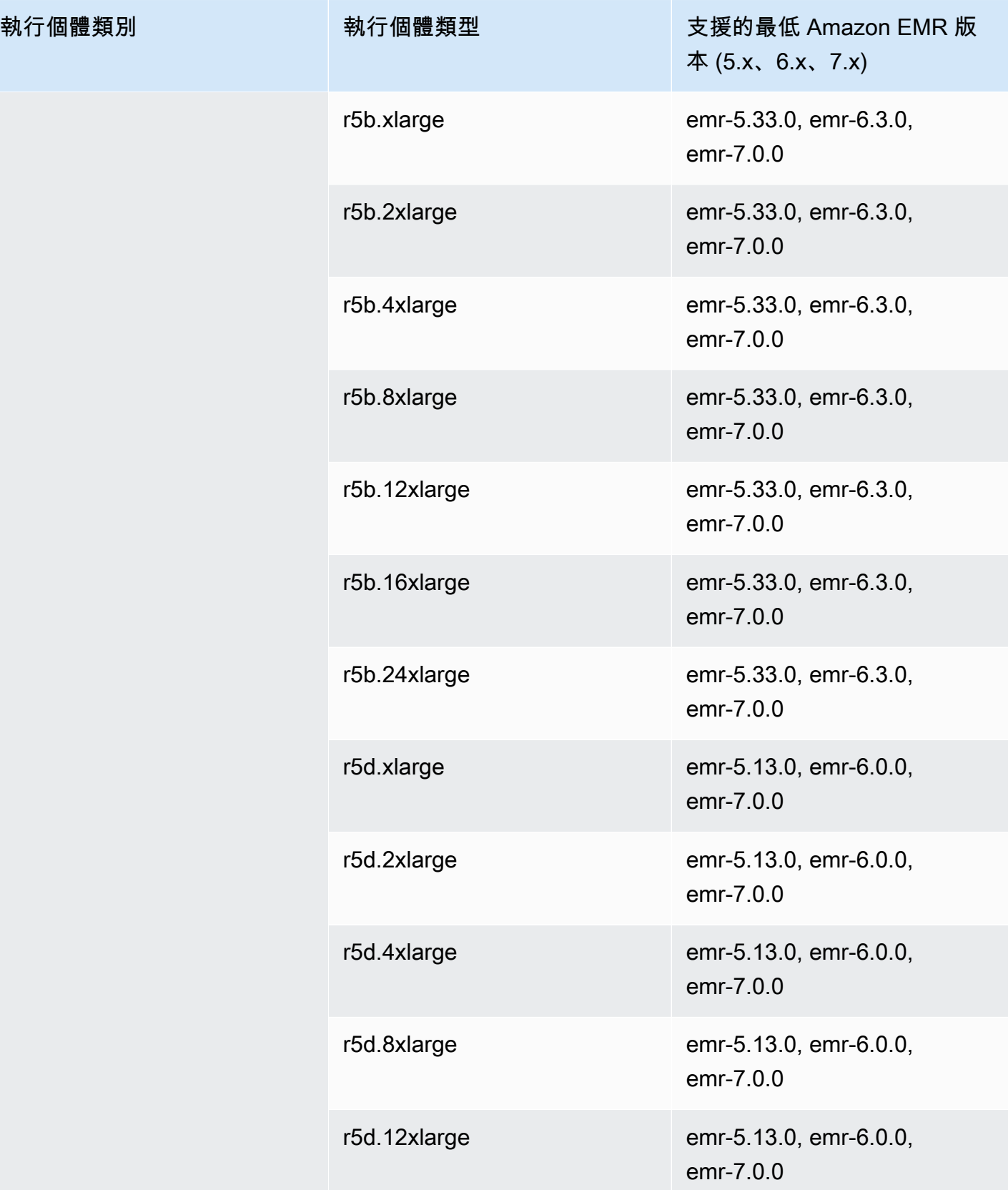

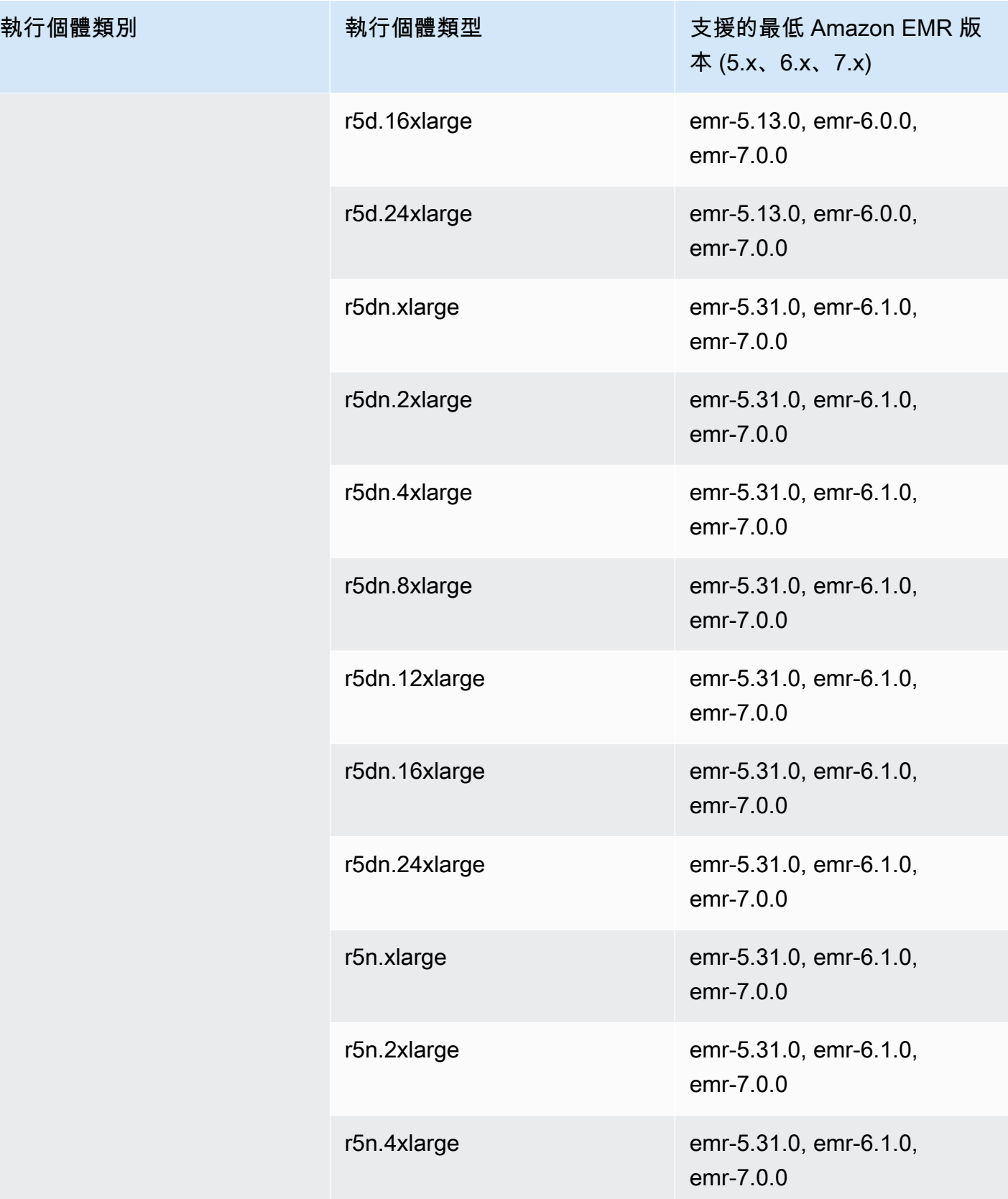

執行個體類別

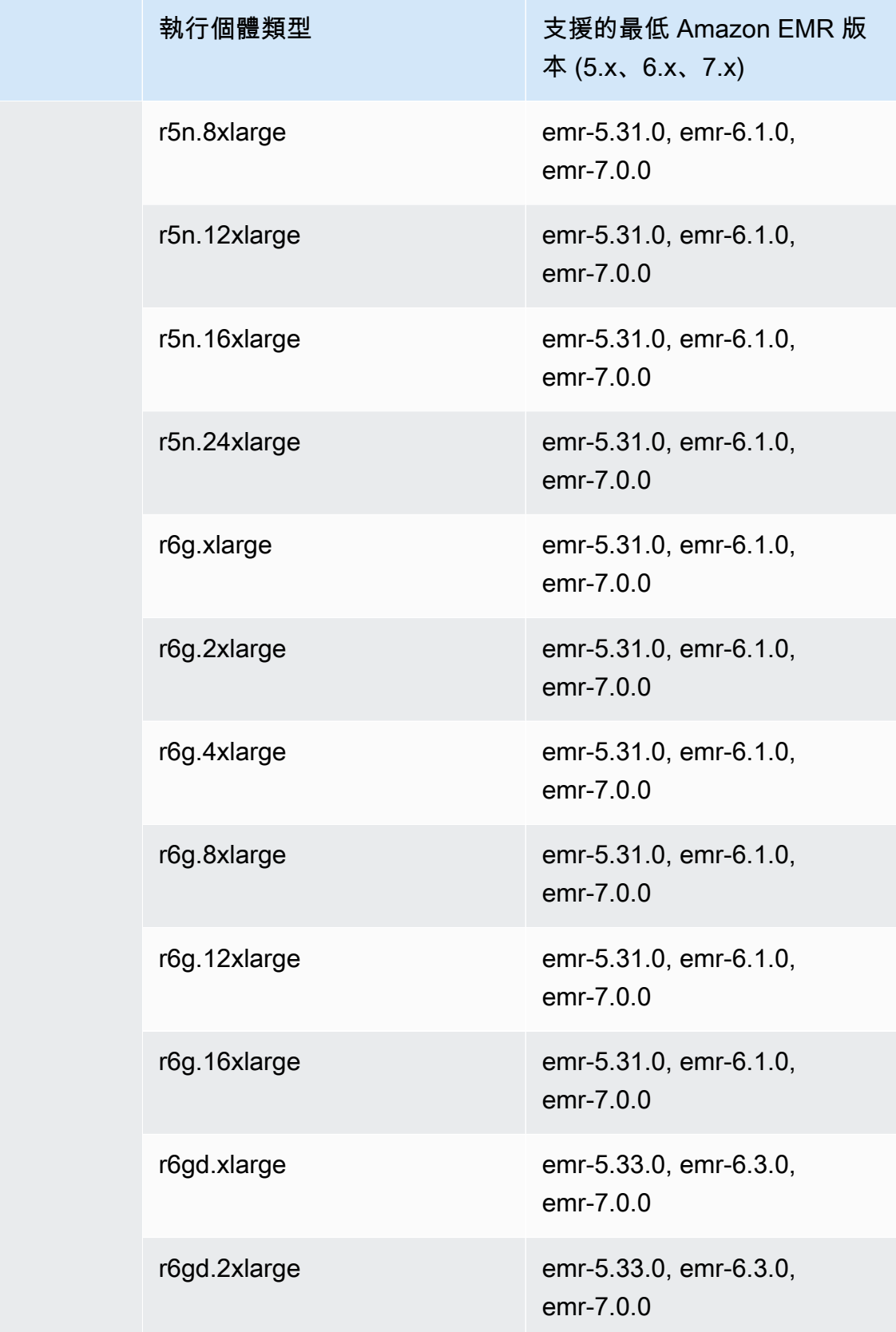

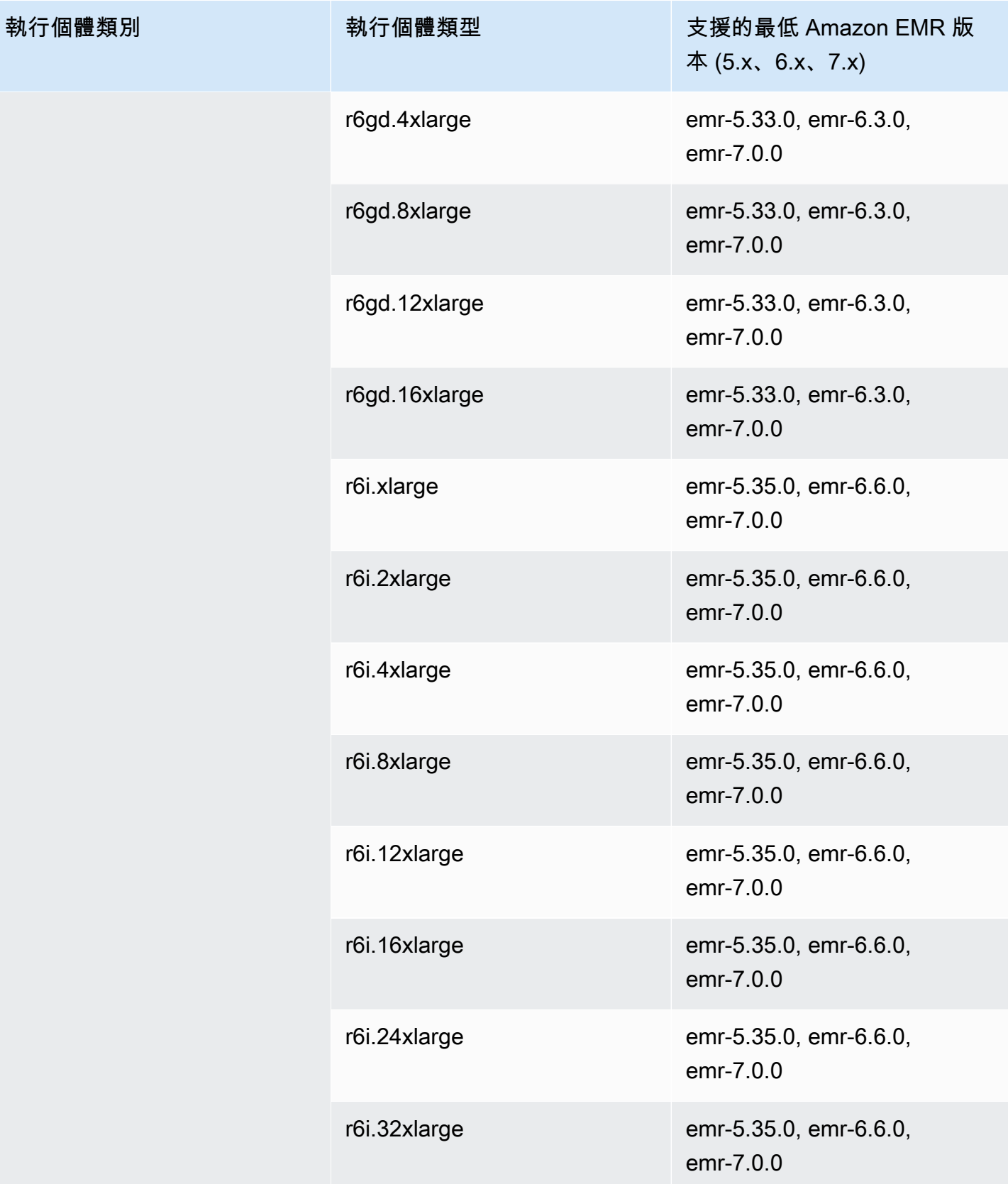

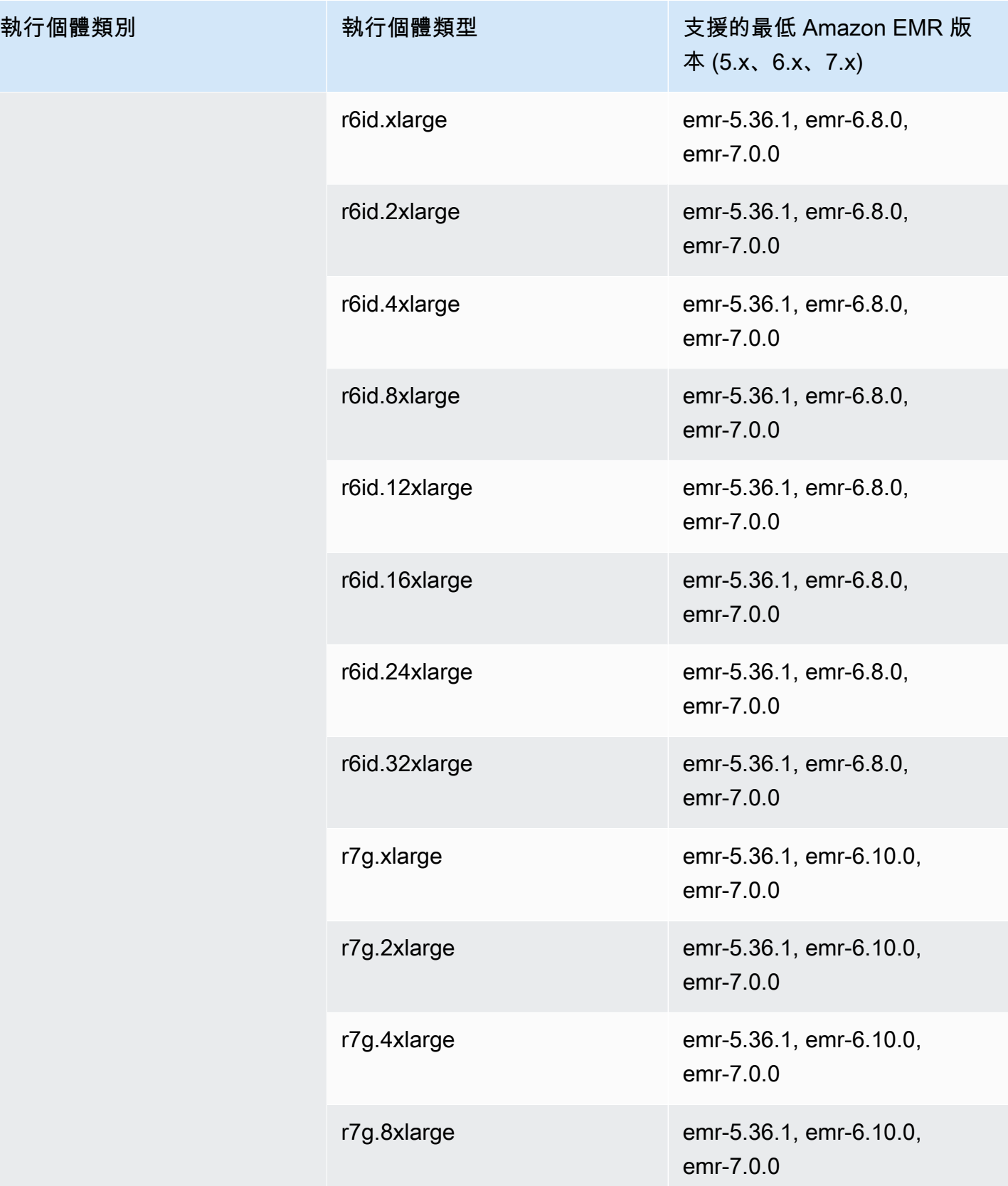

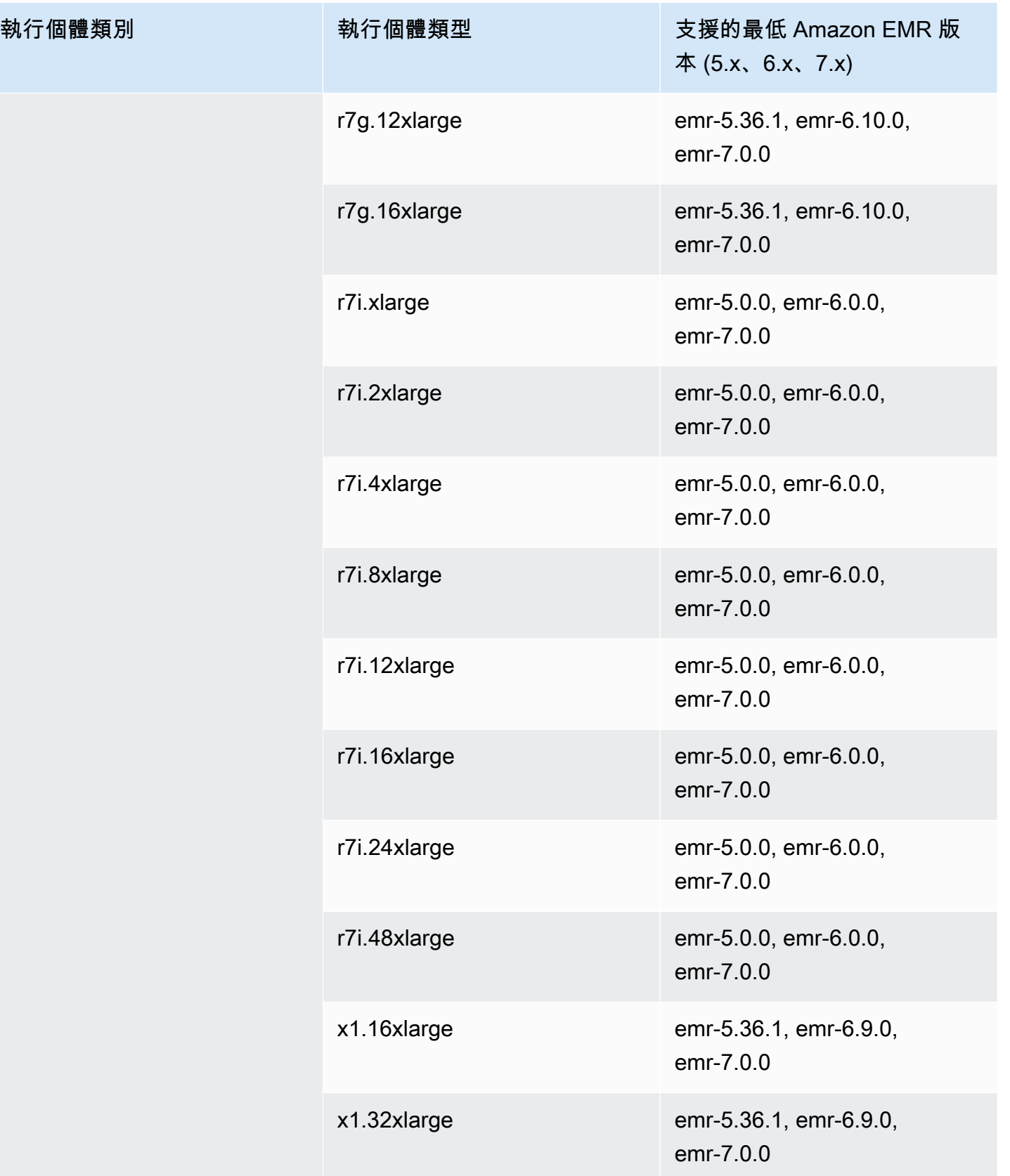

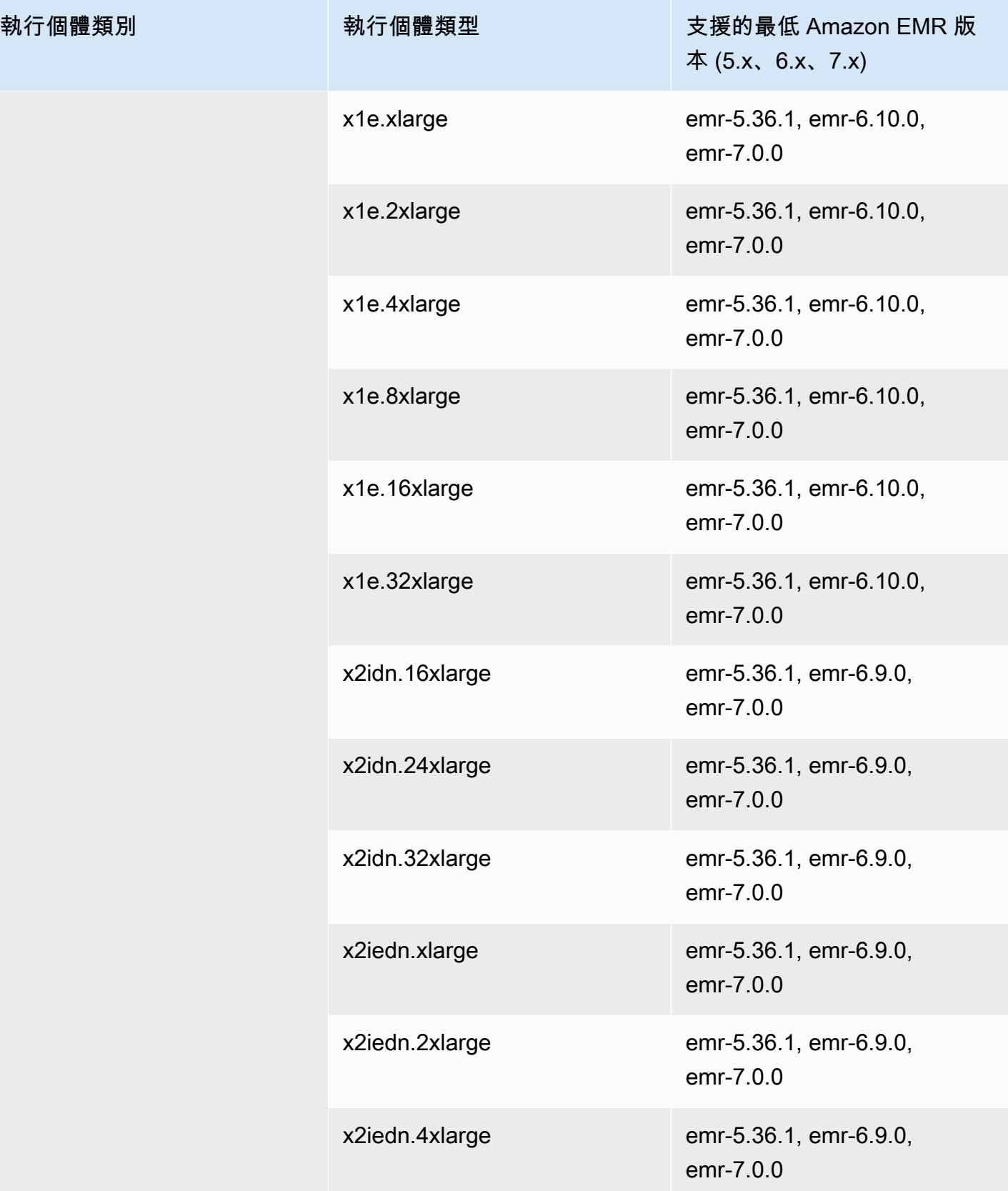

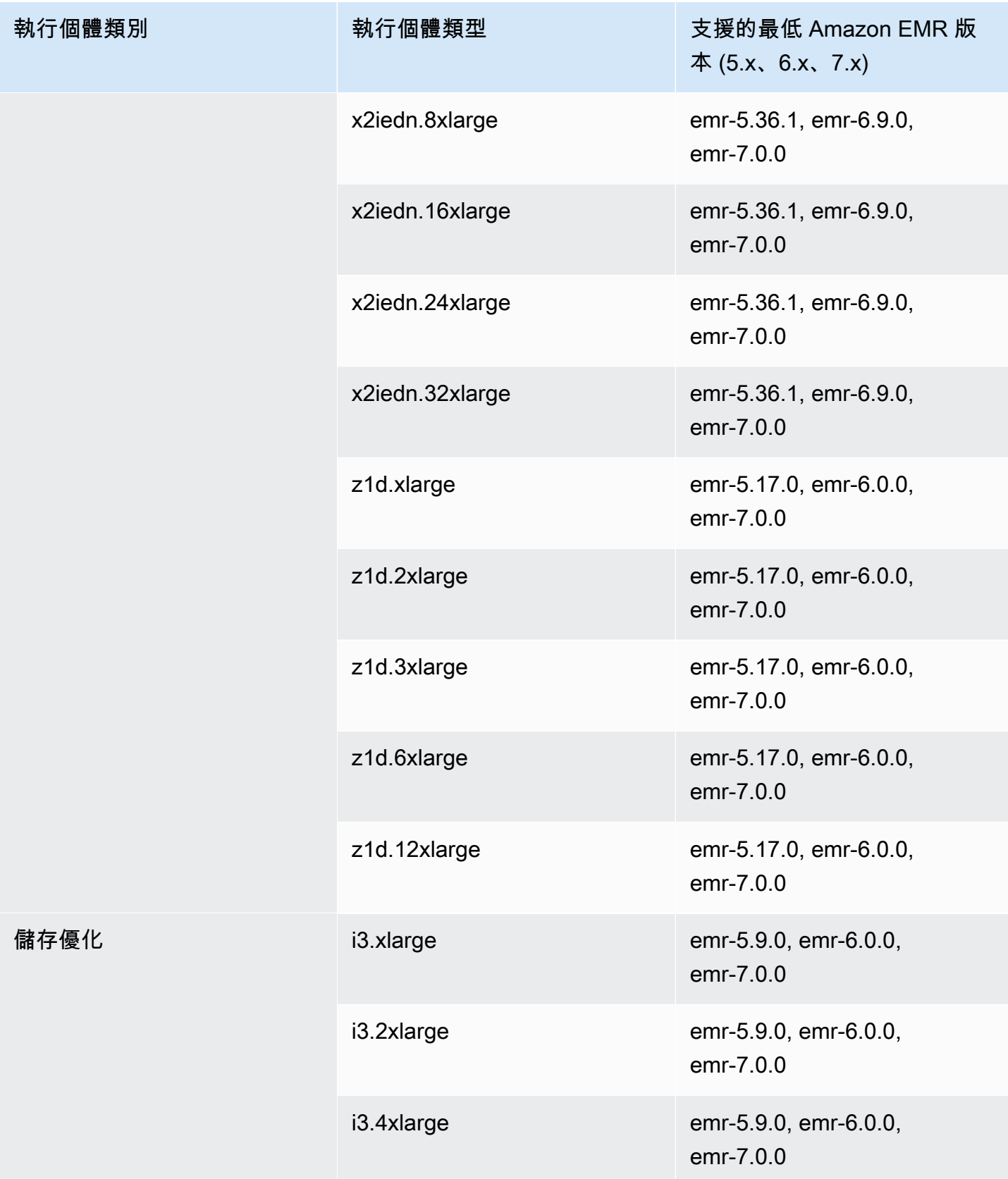

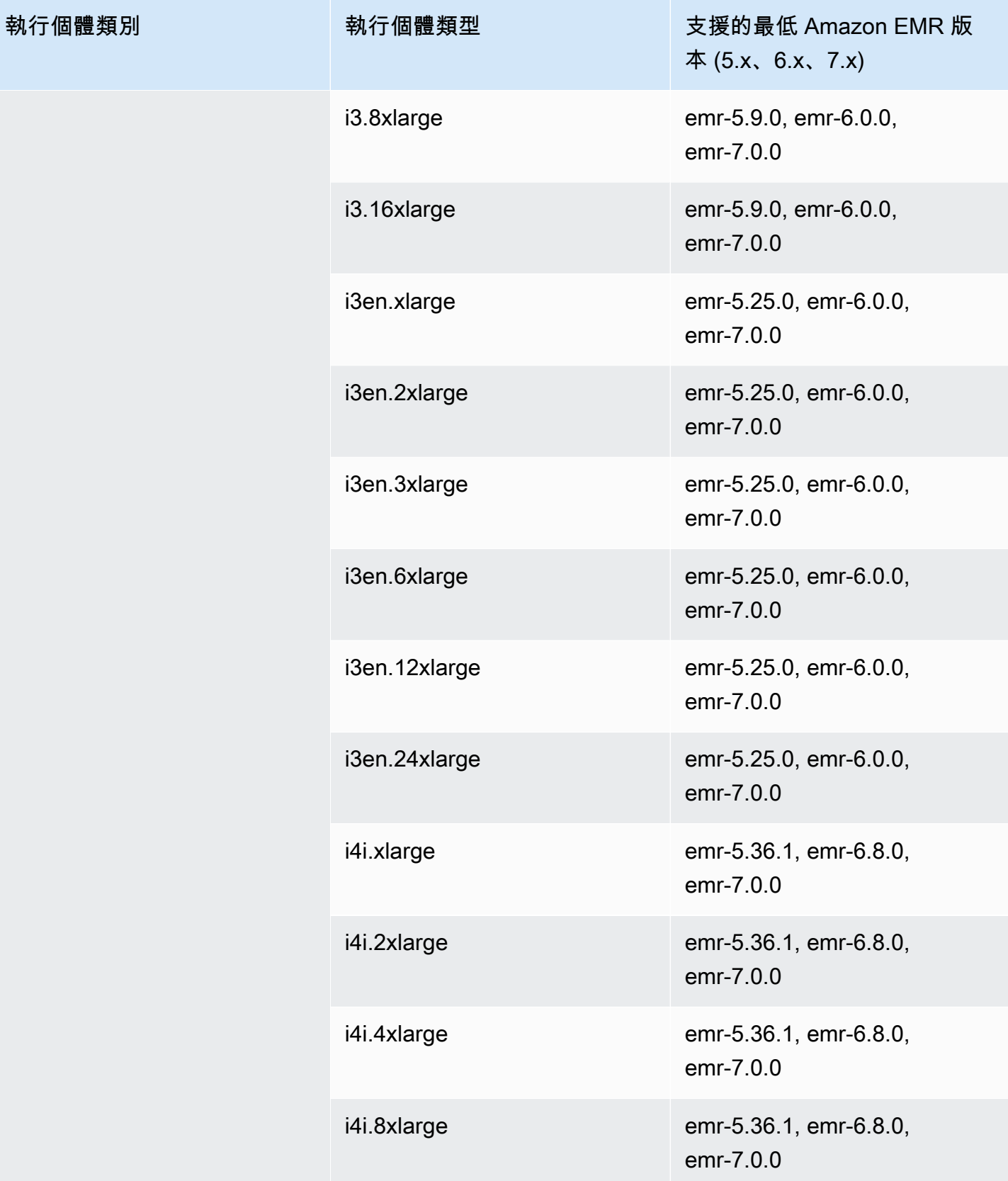

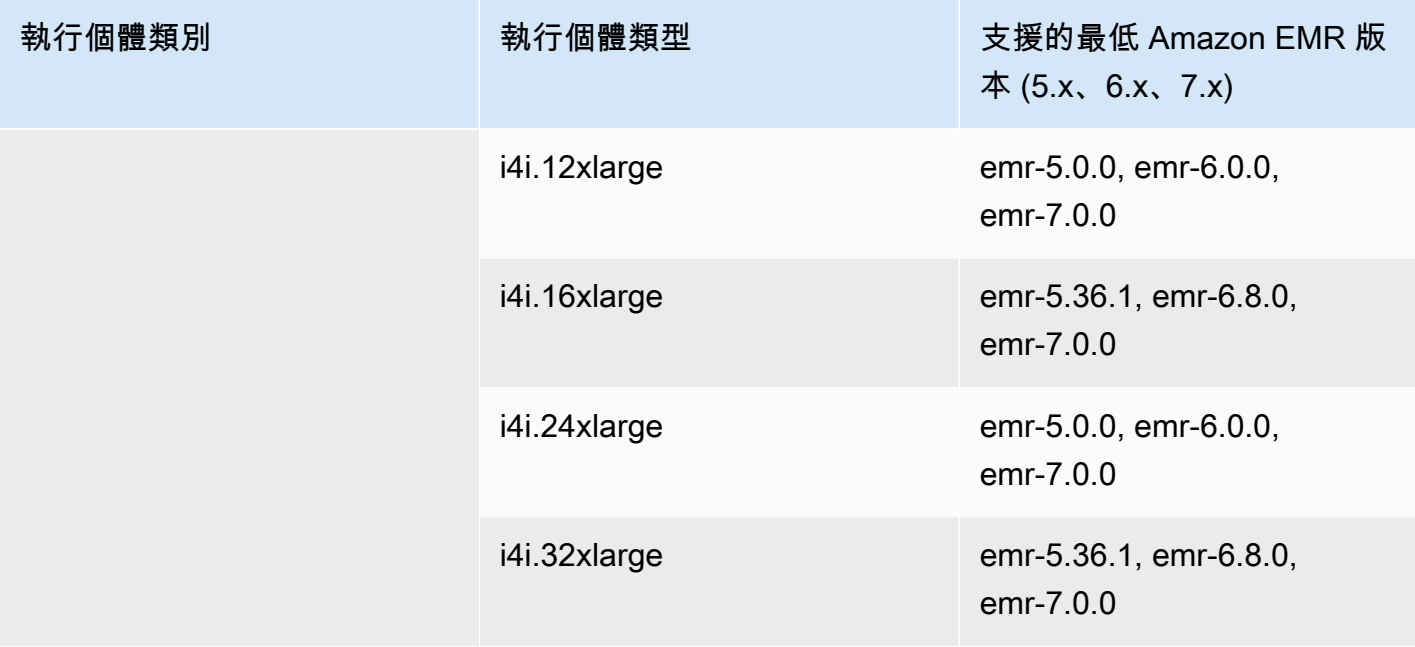

亞太區域 (新加坡) – ap-southeast-1

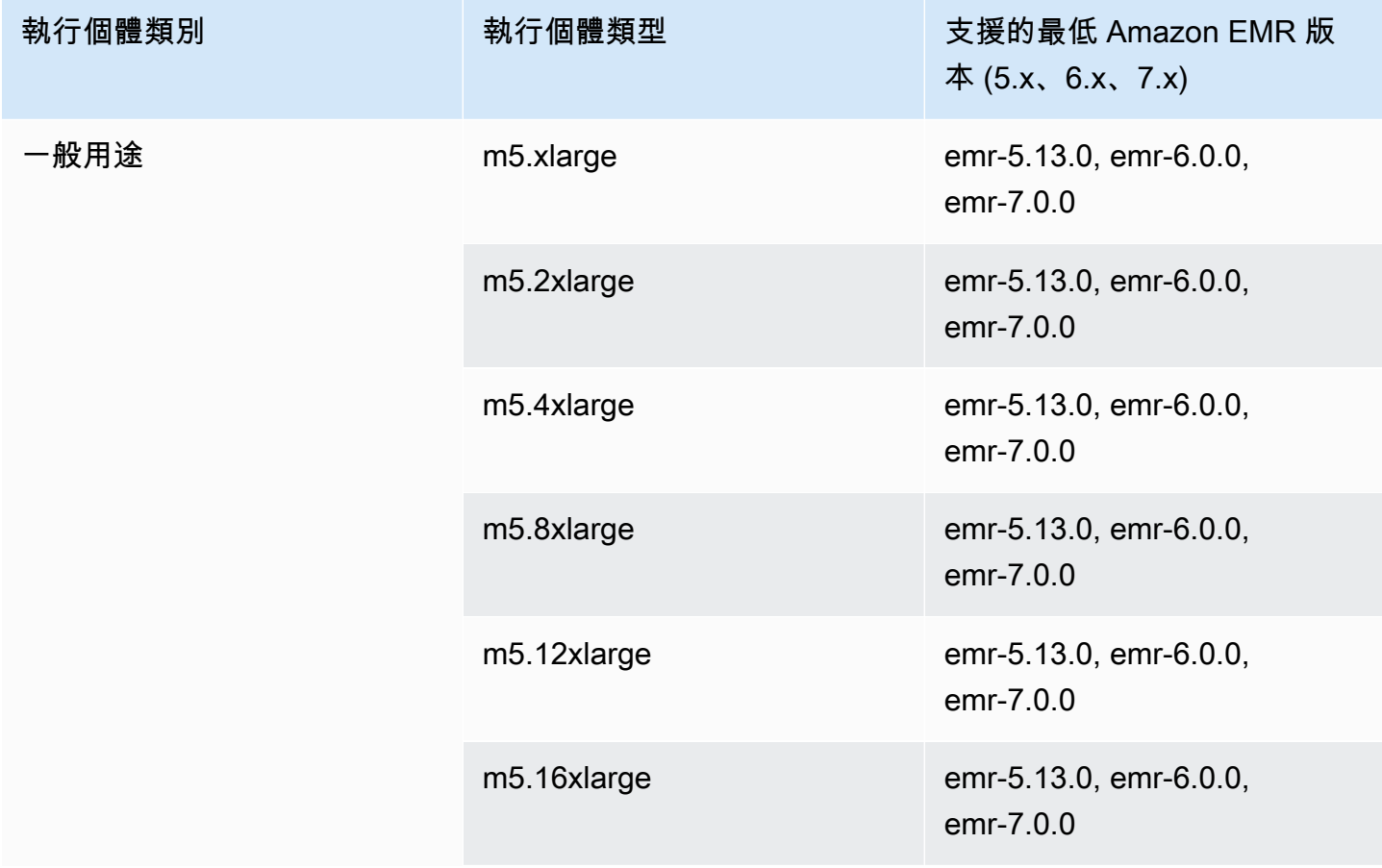

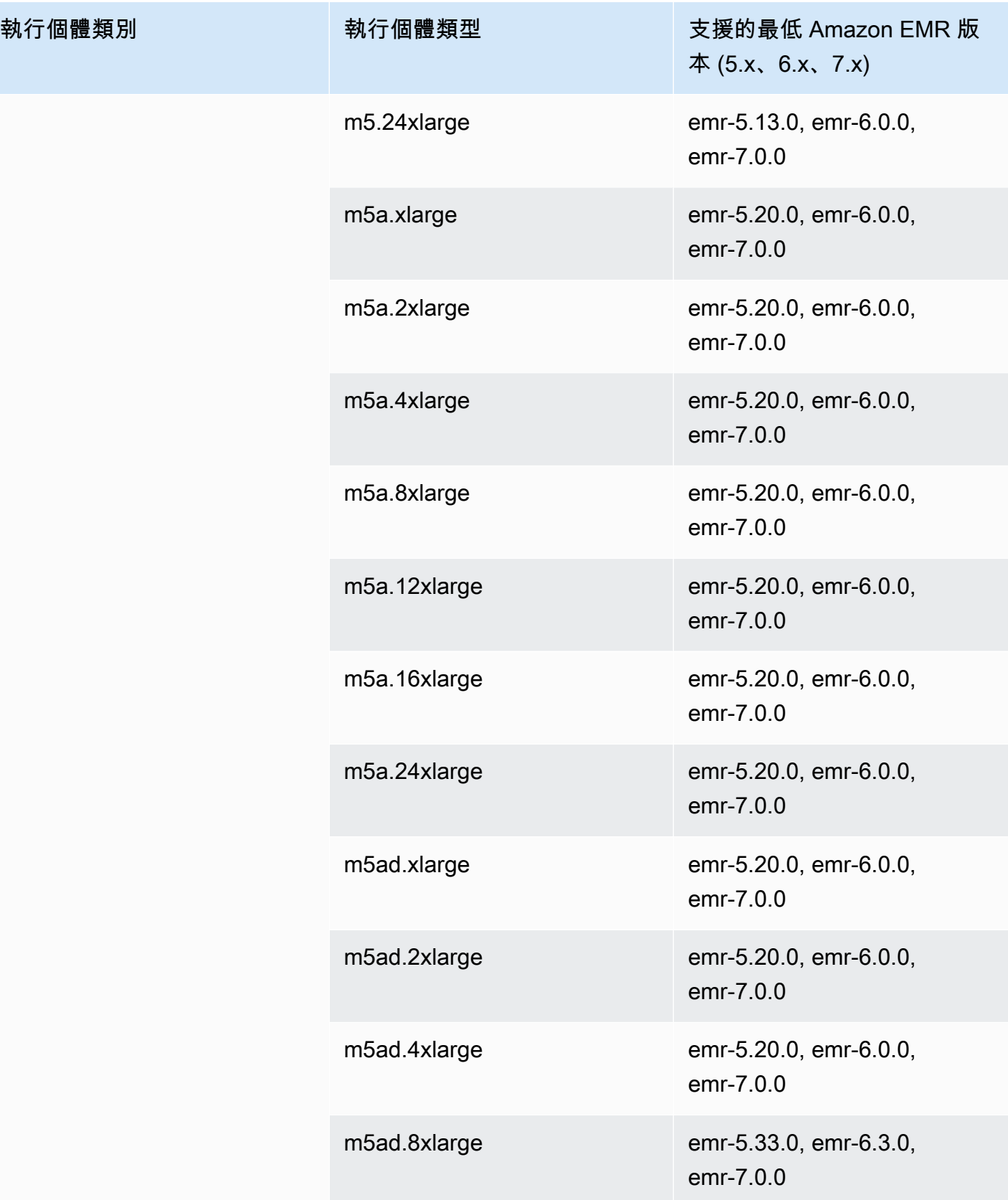

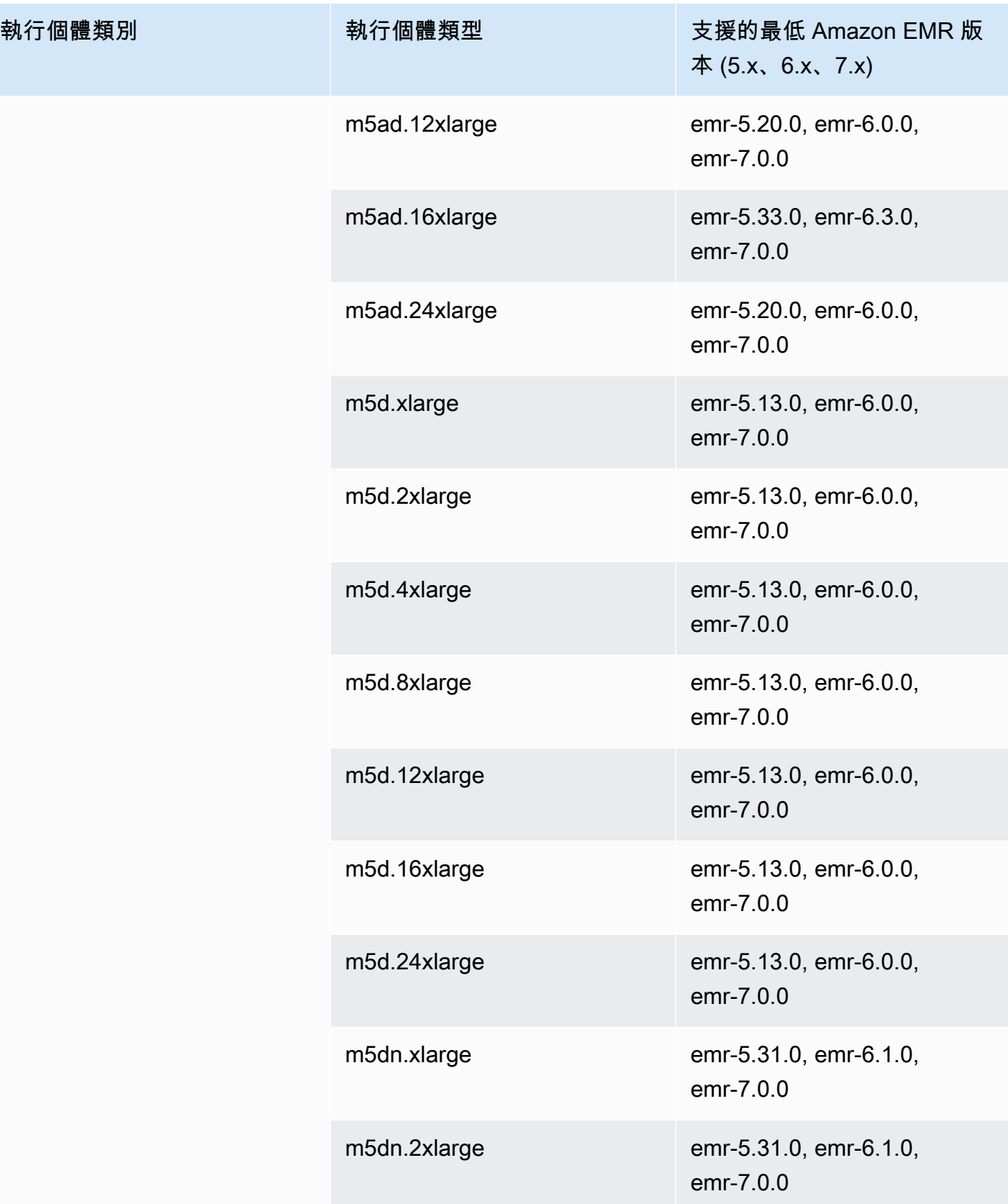

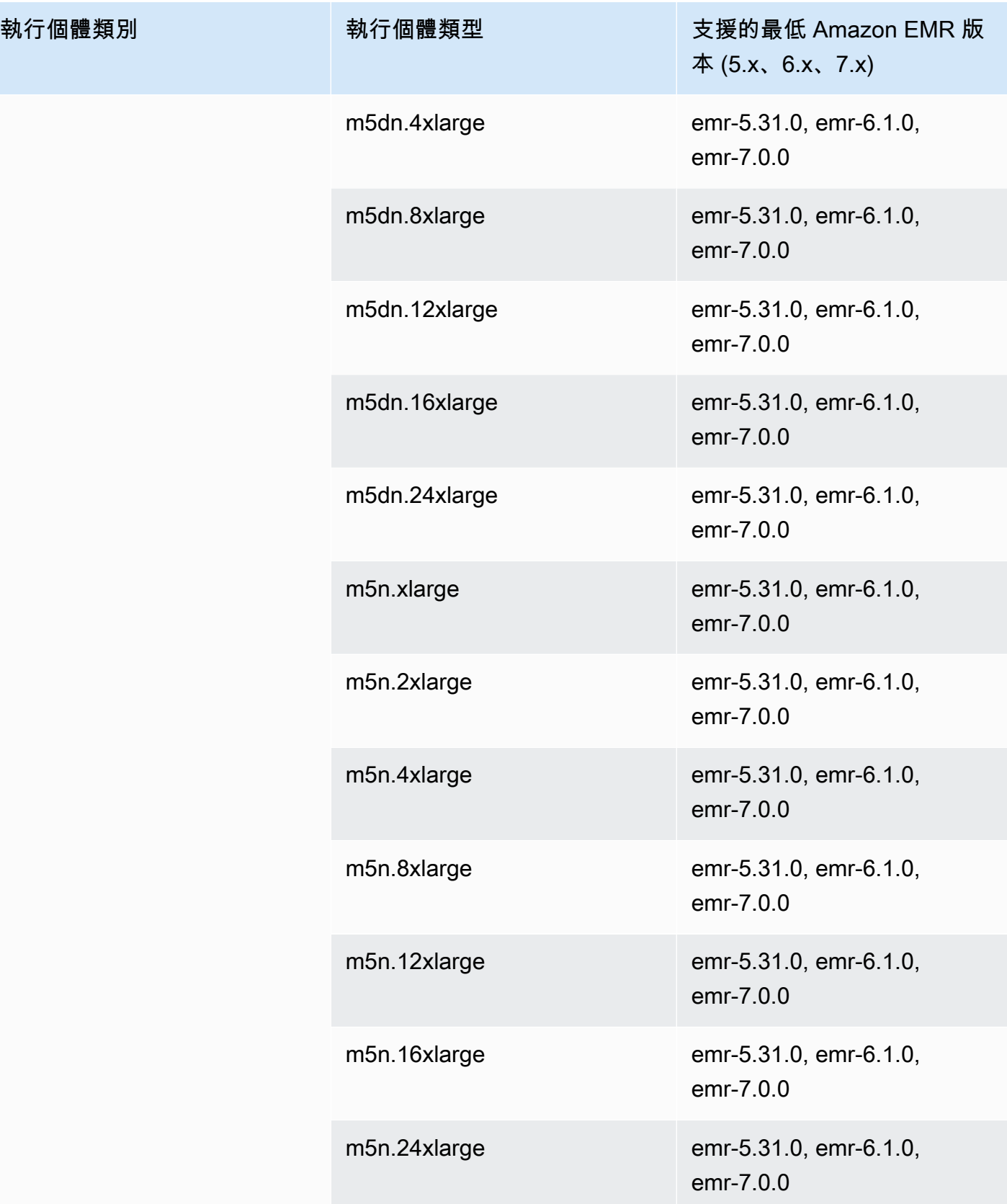

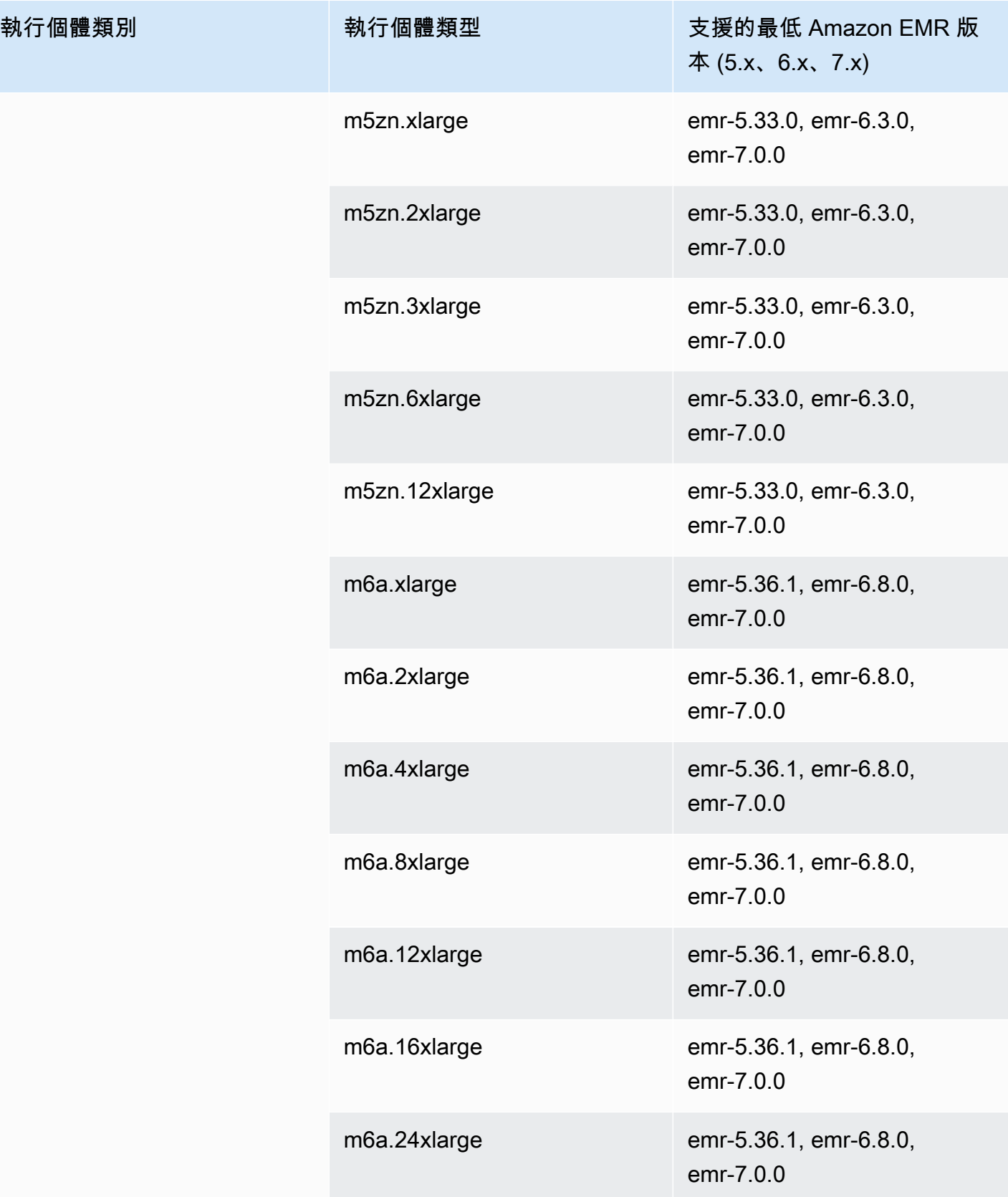

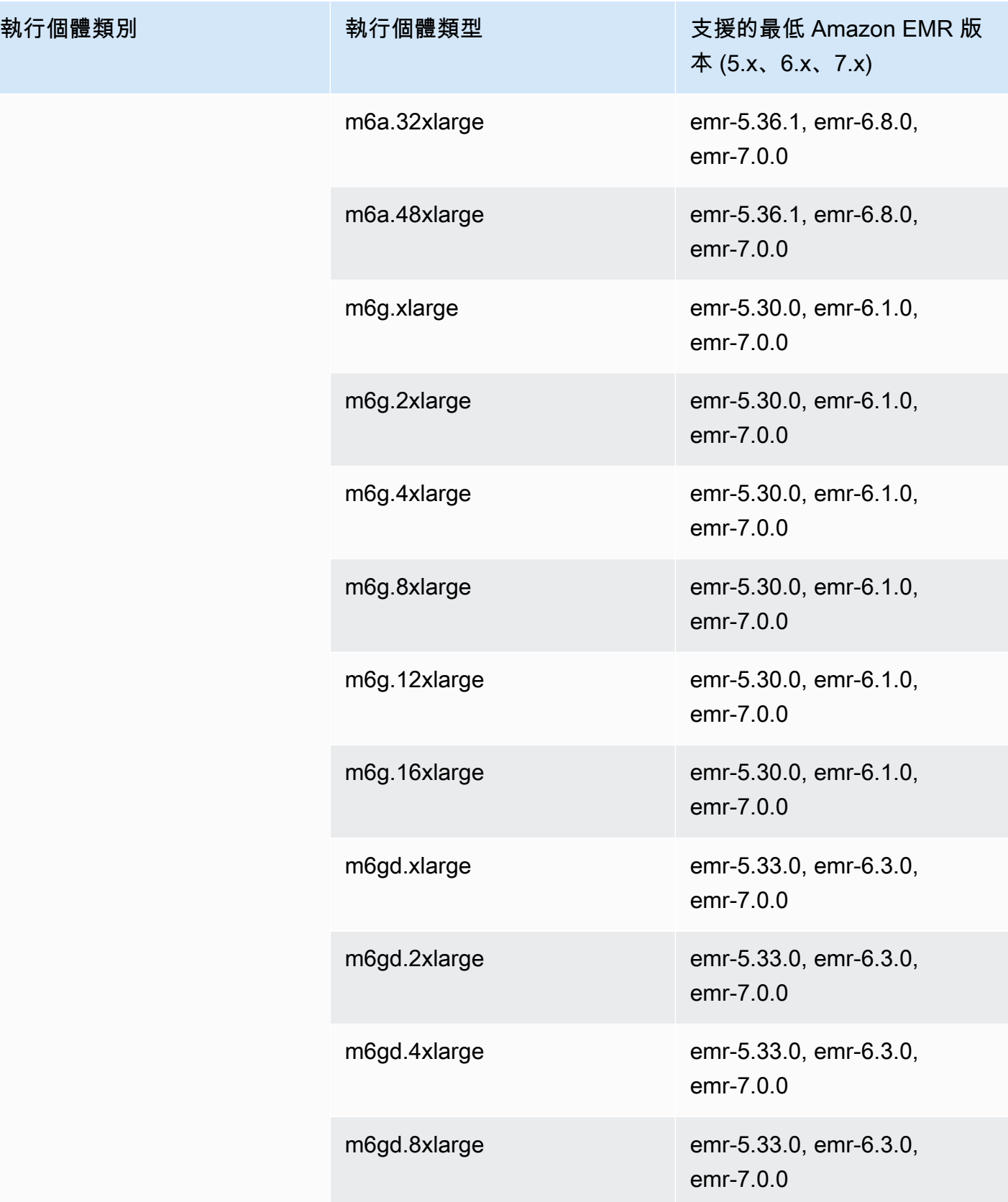

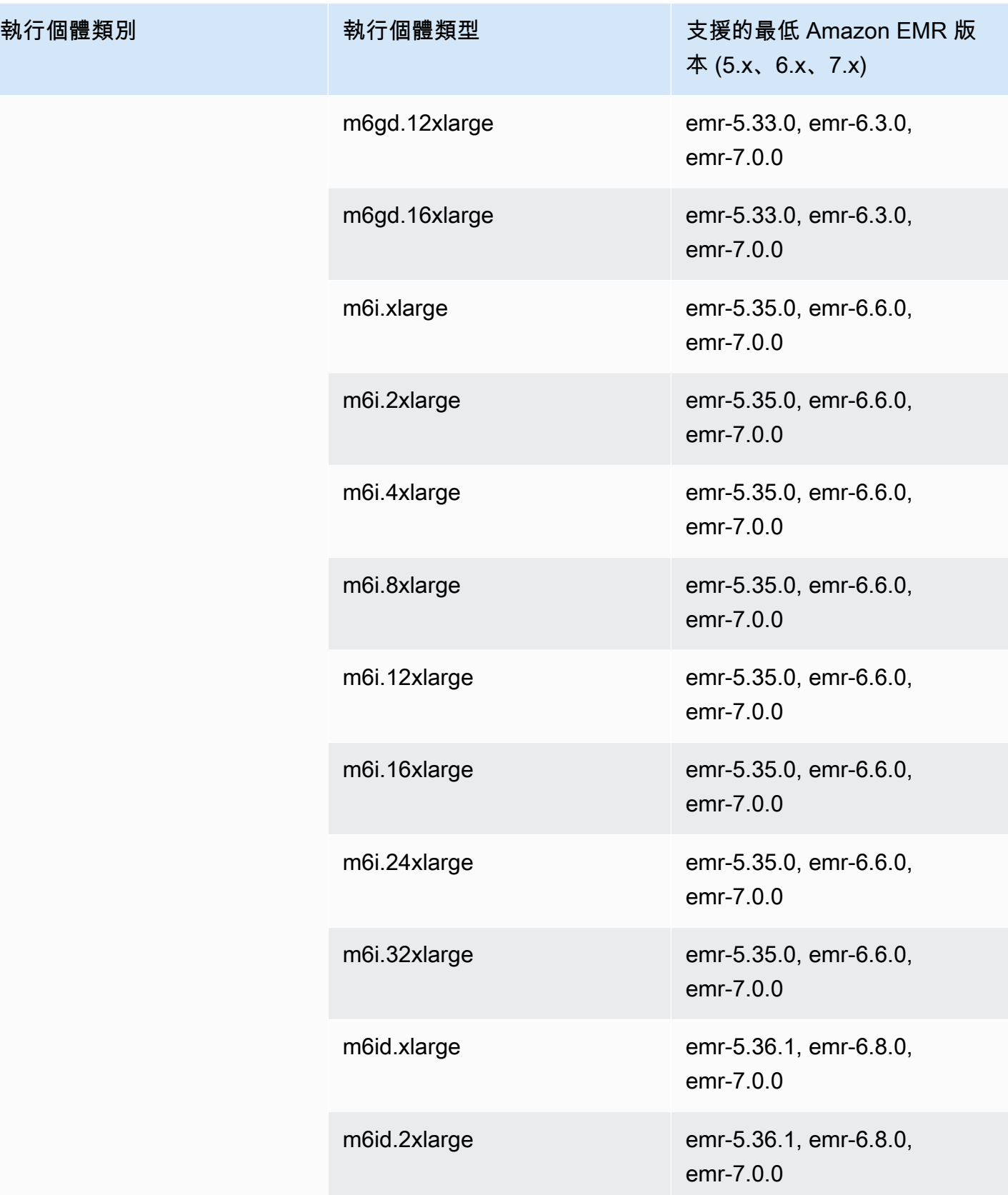

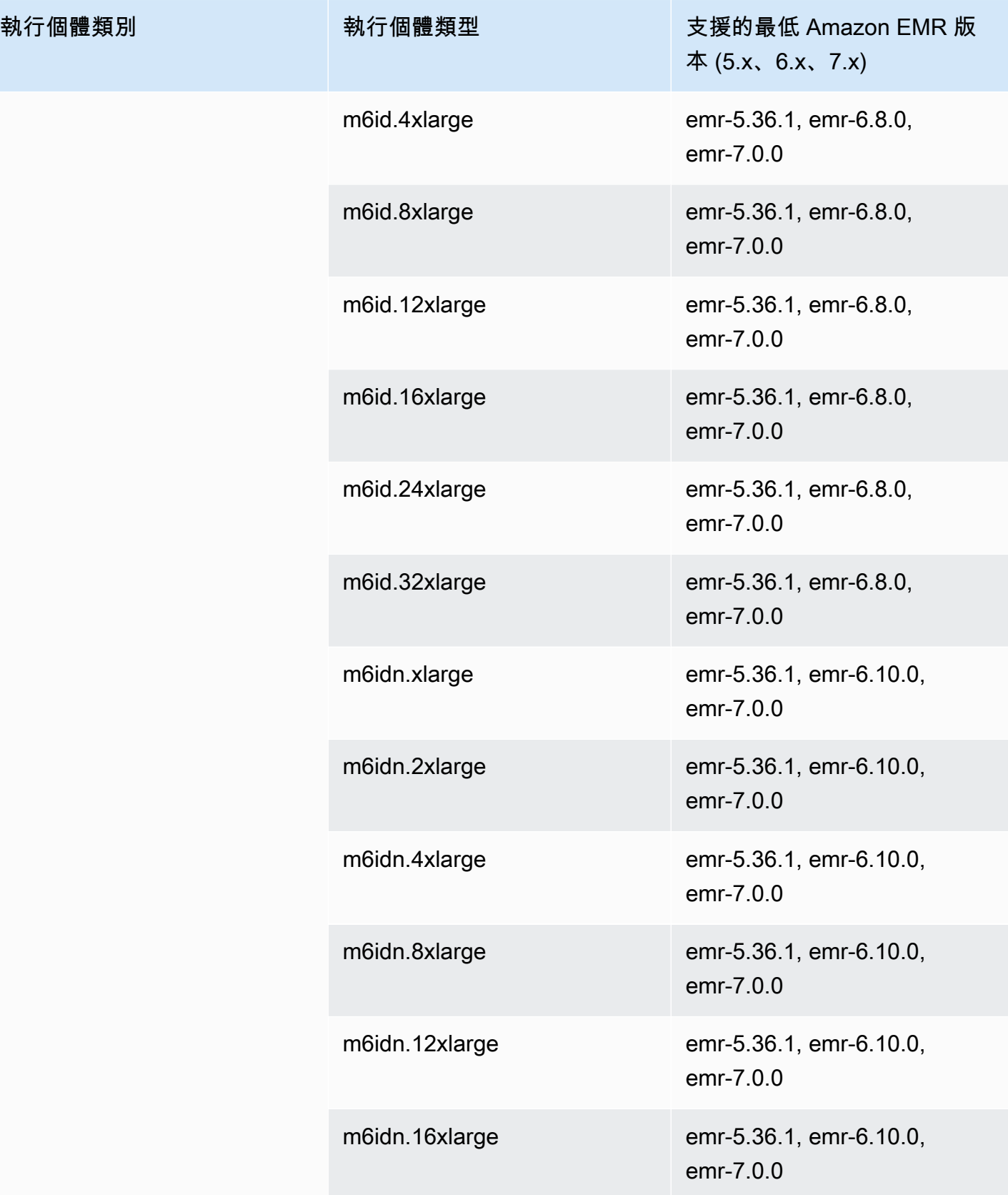

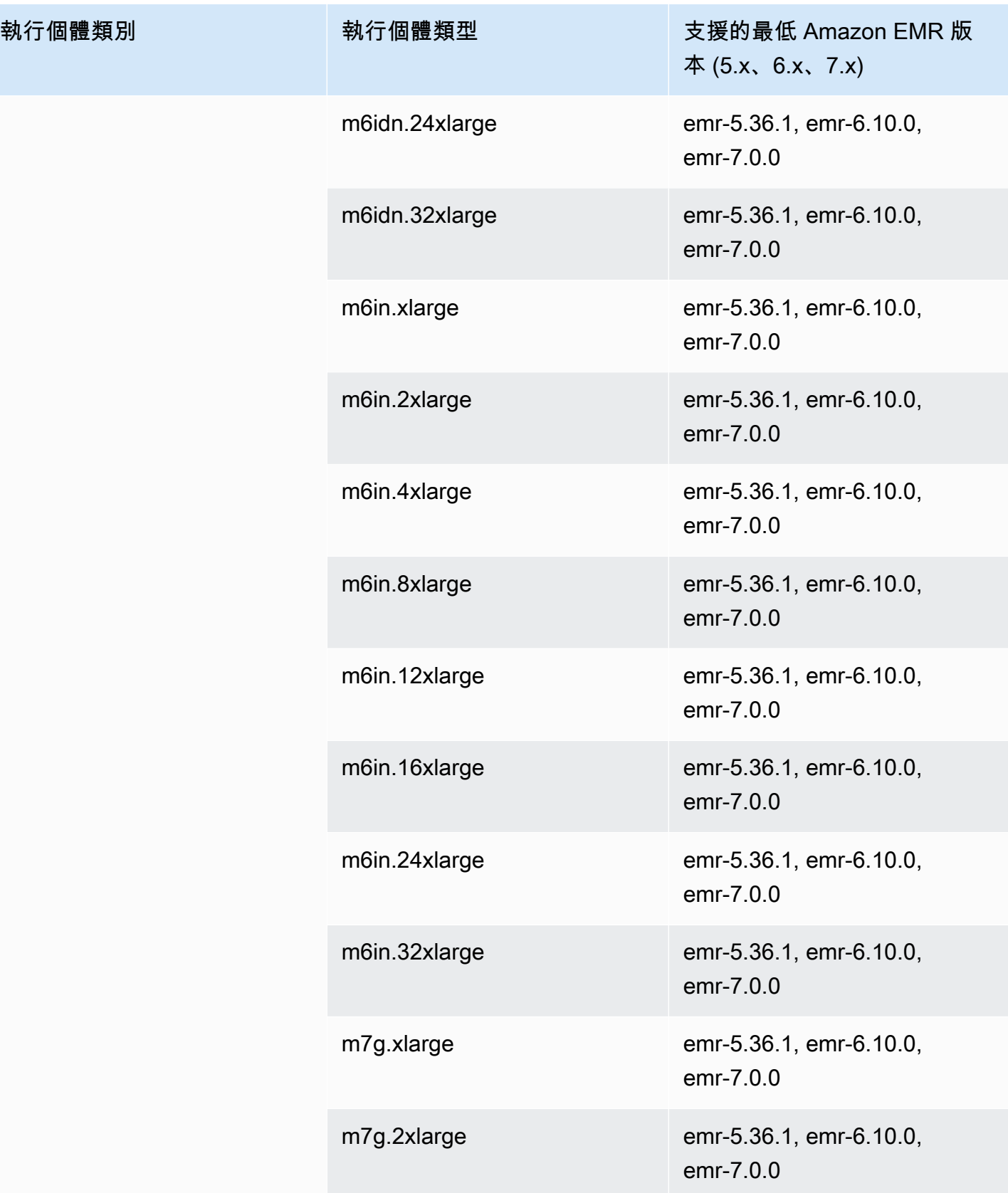

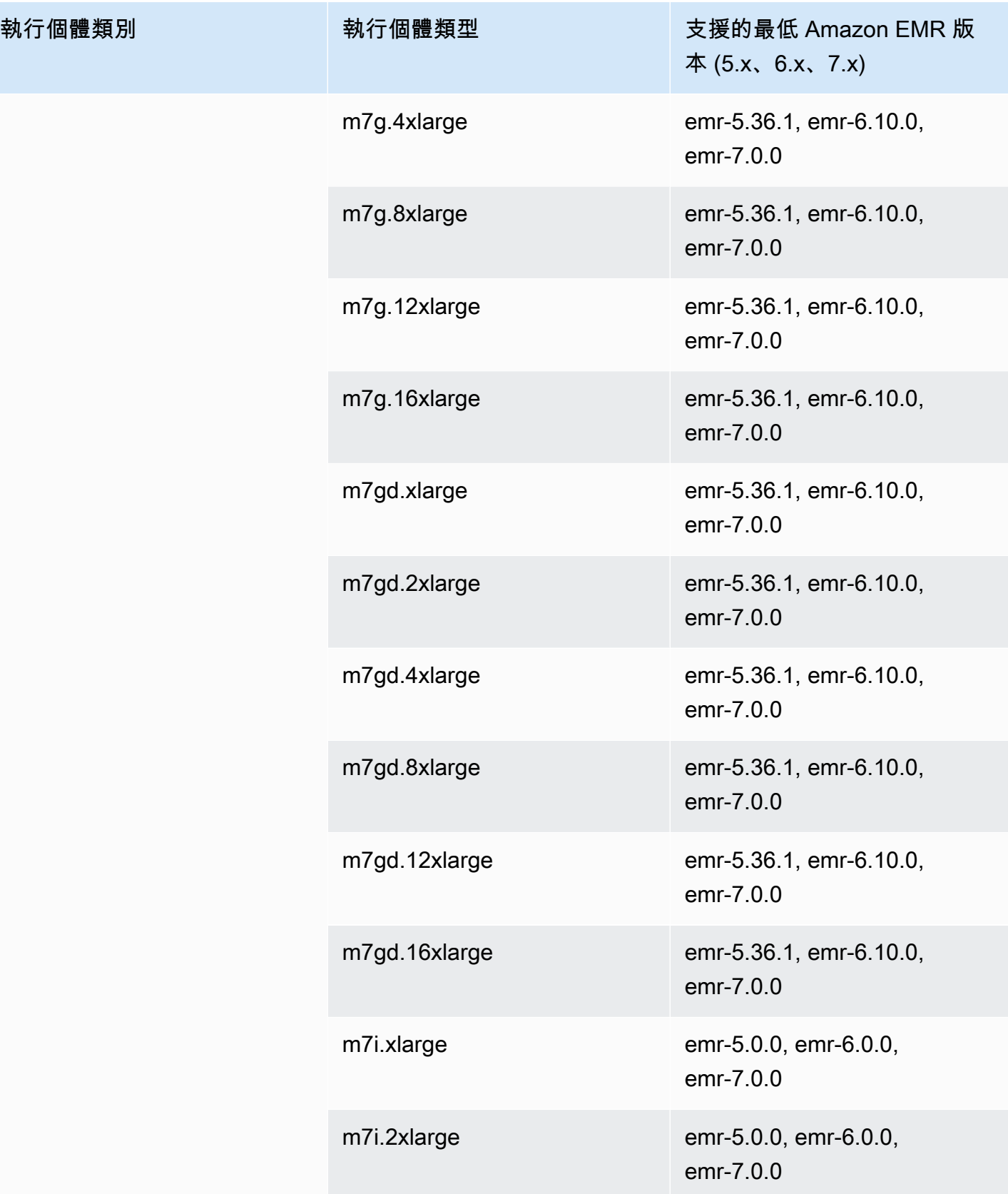

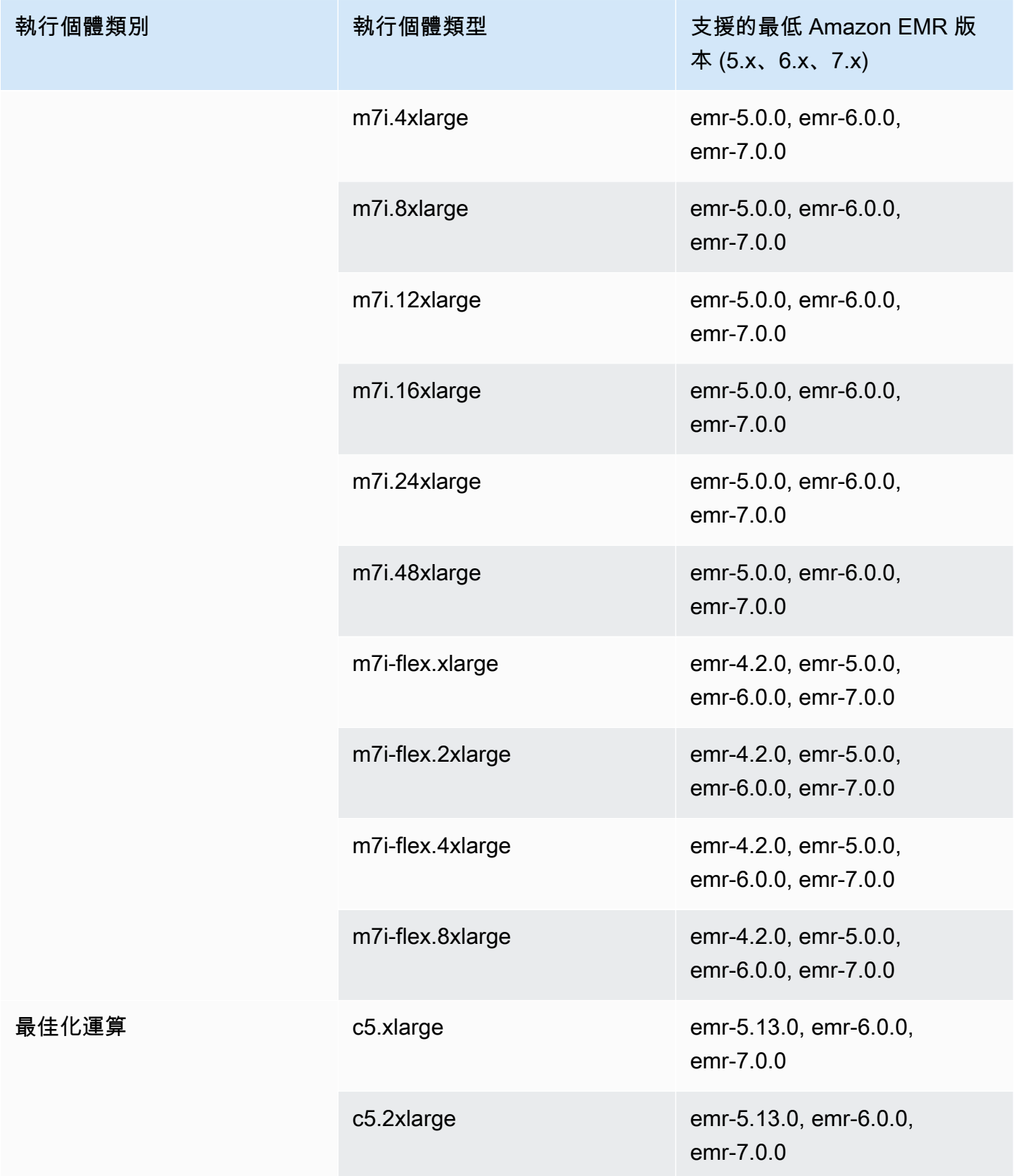

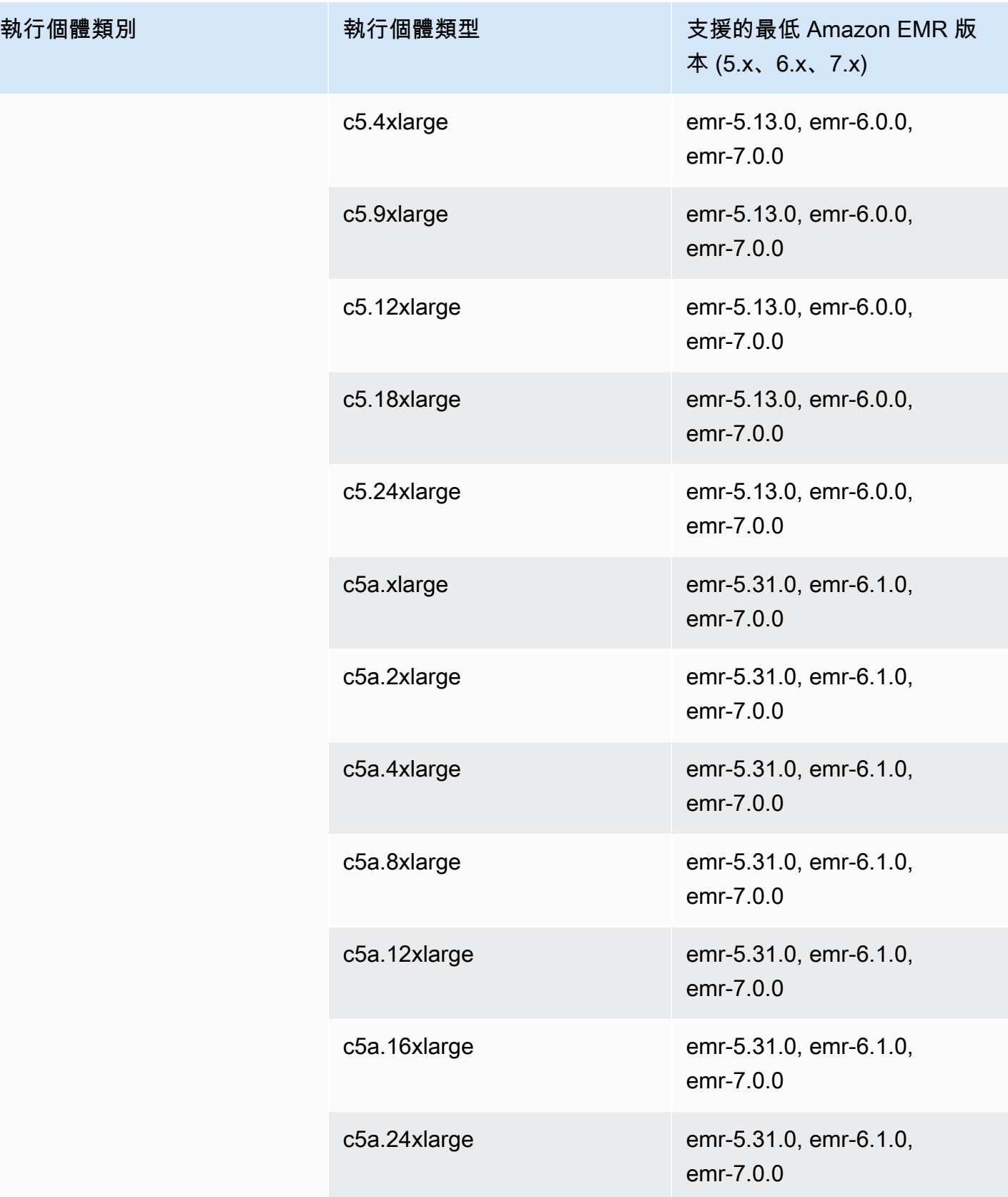

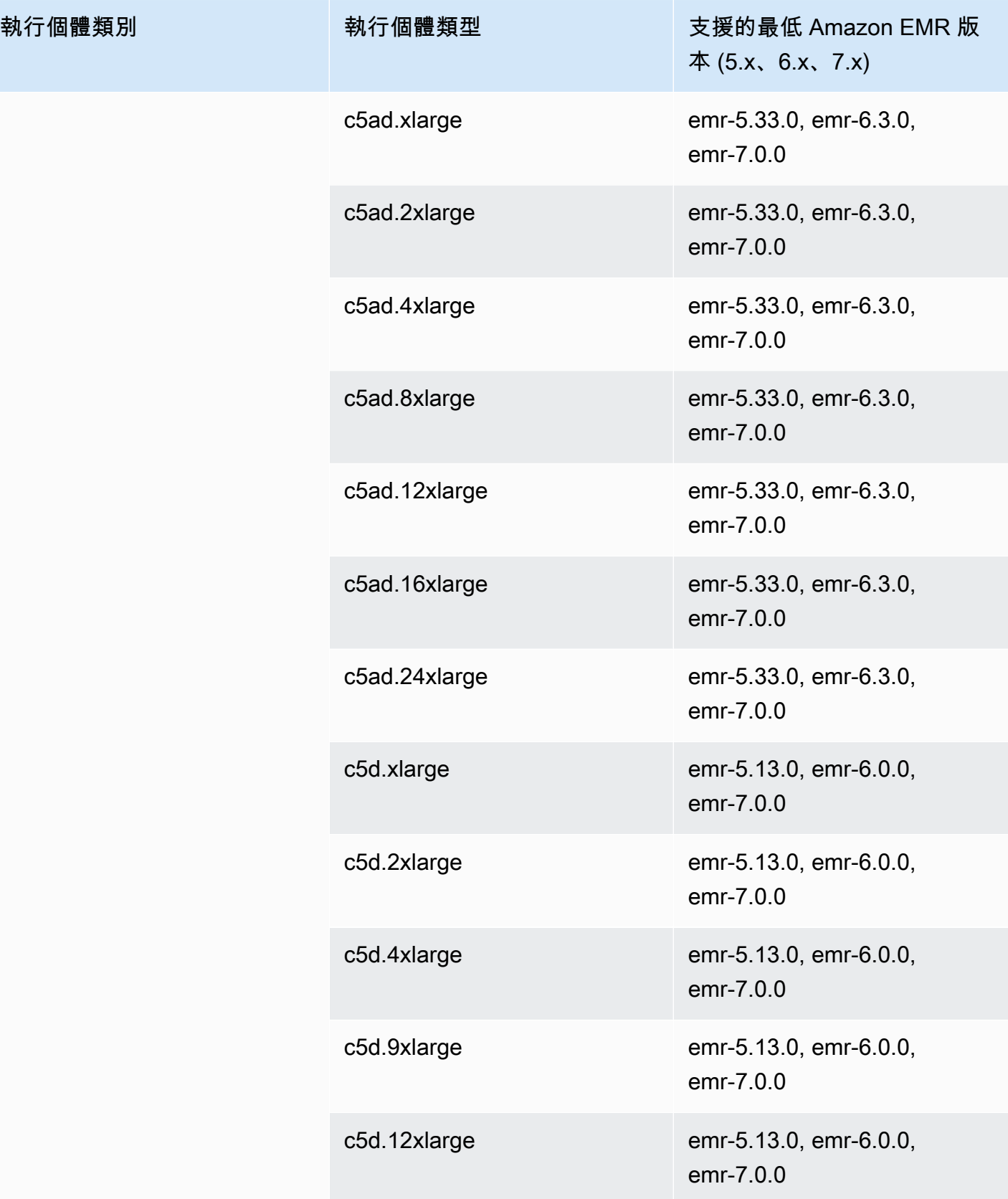

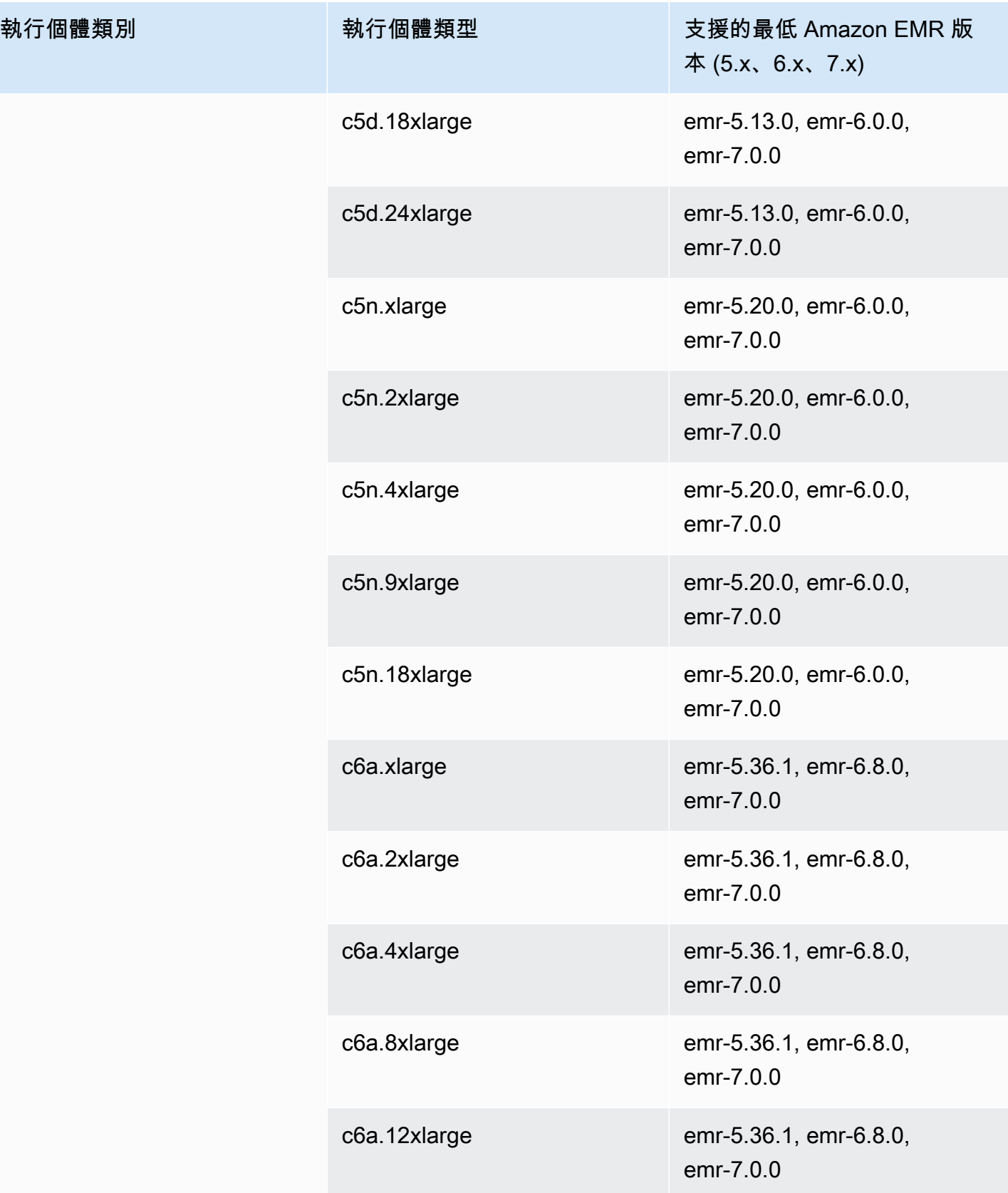

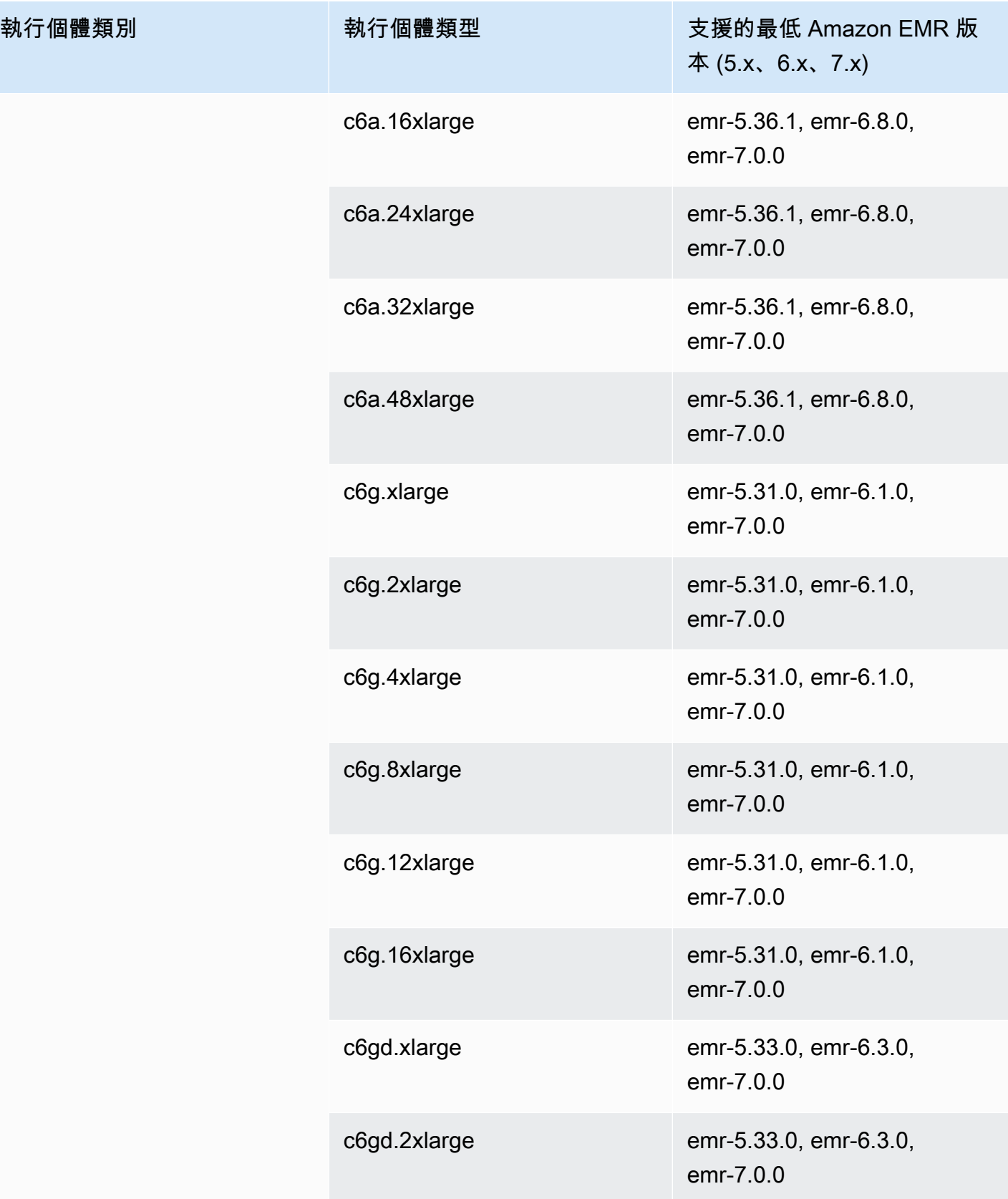

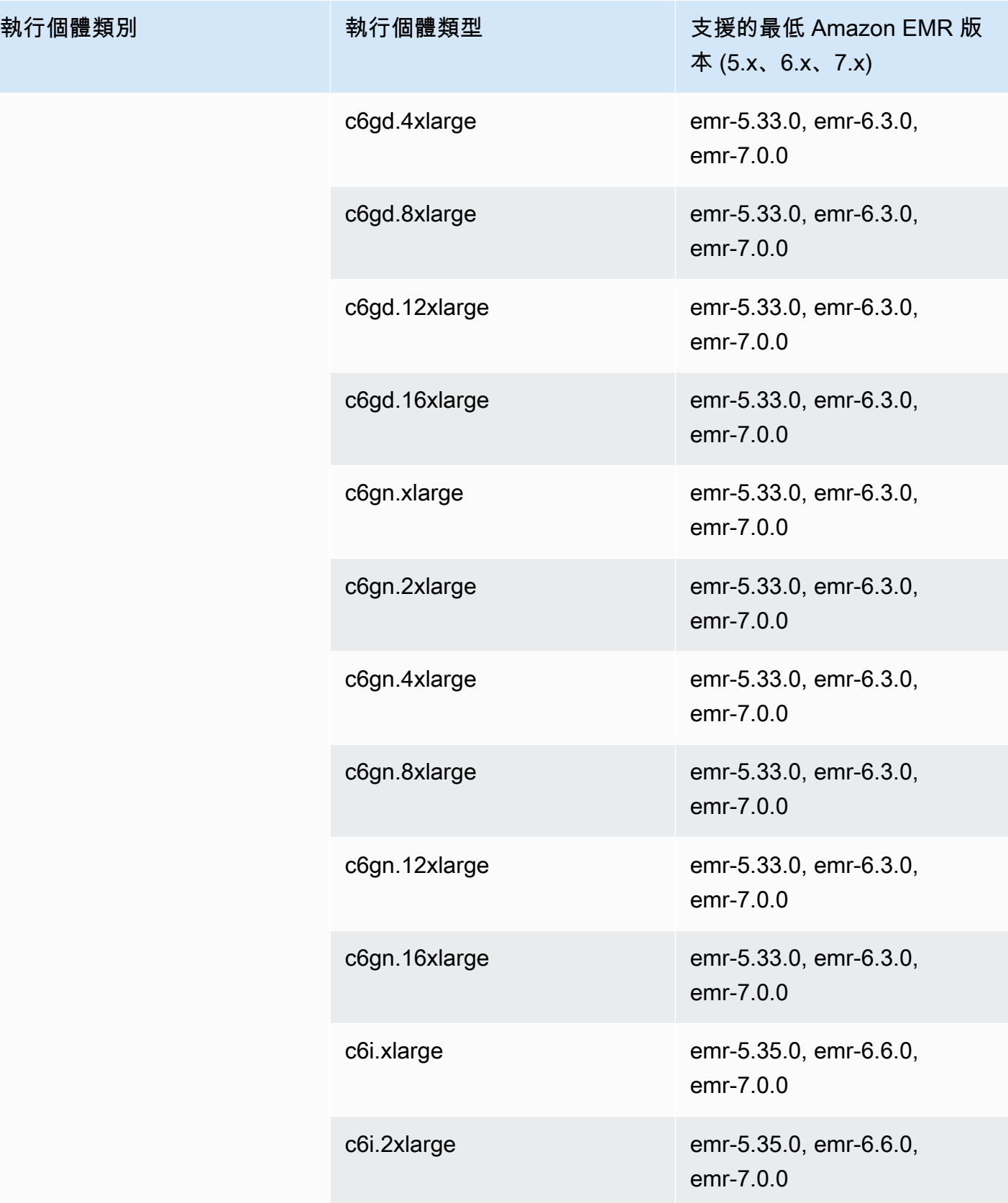

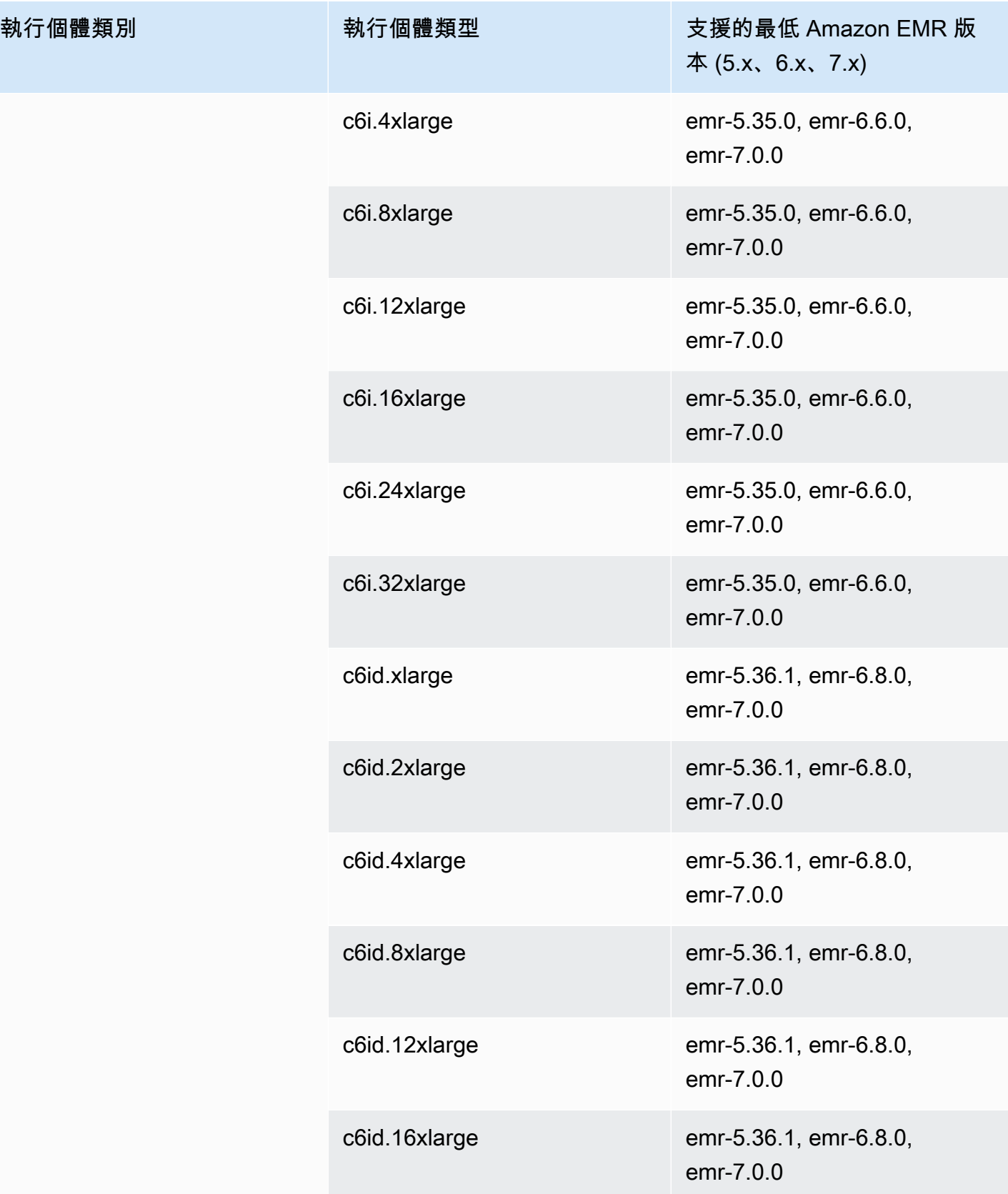

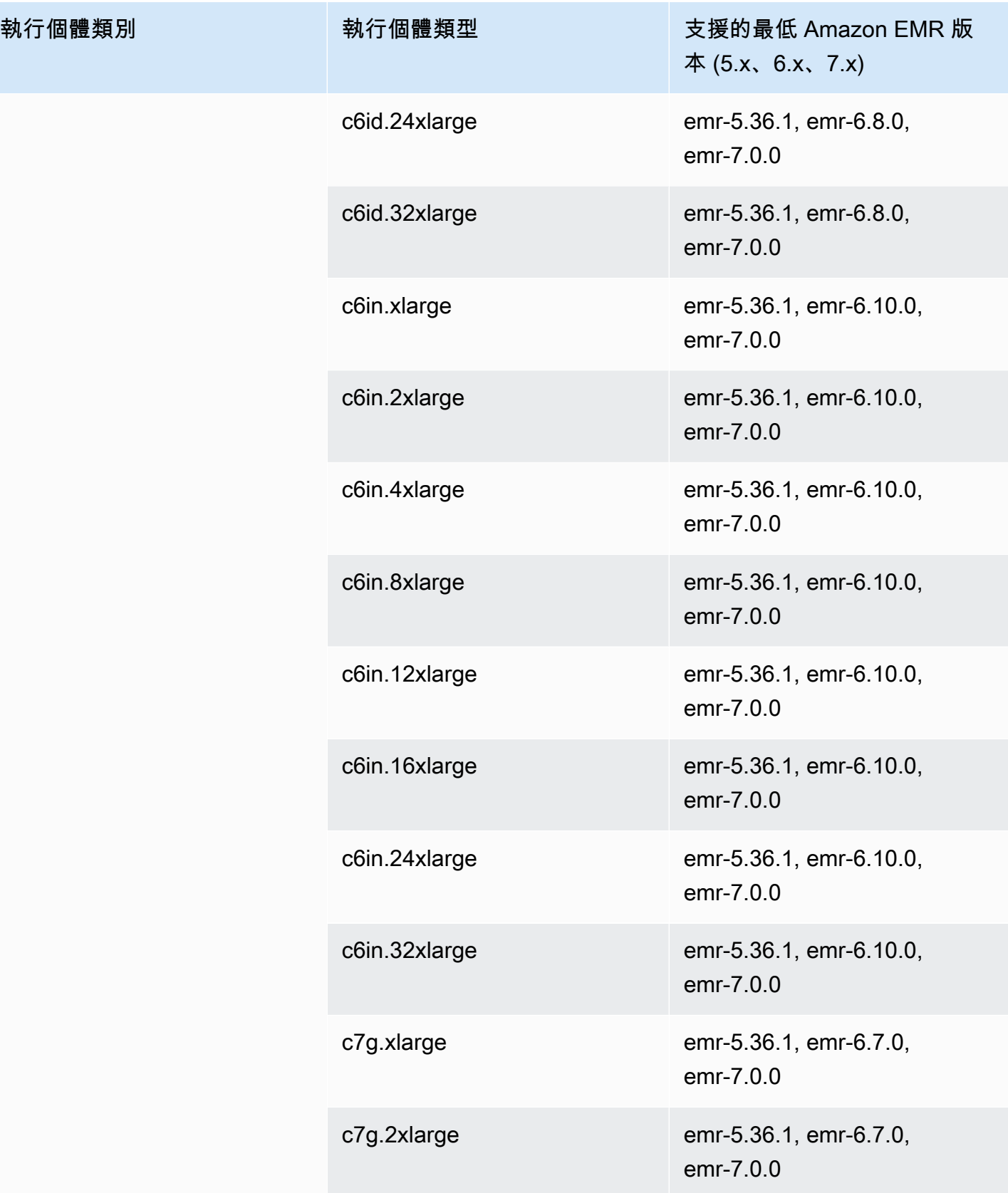
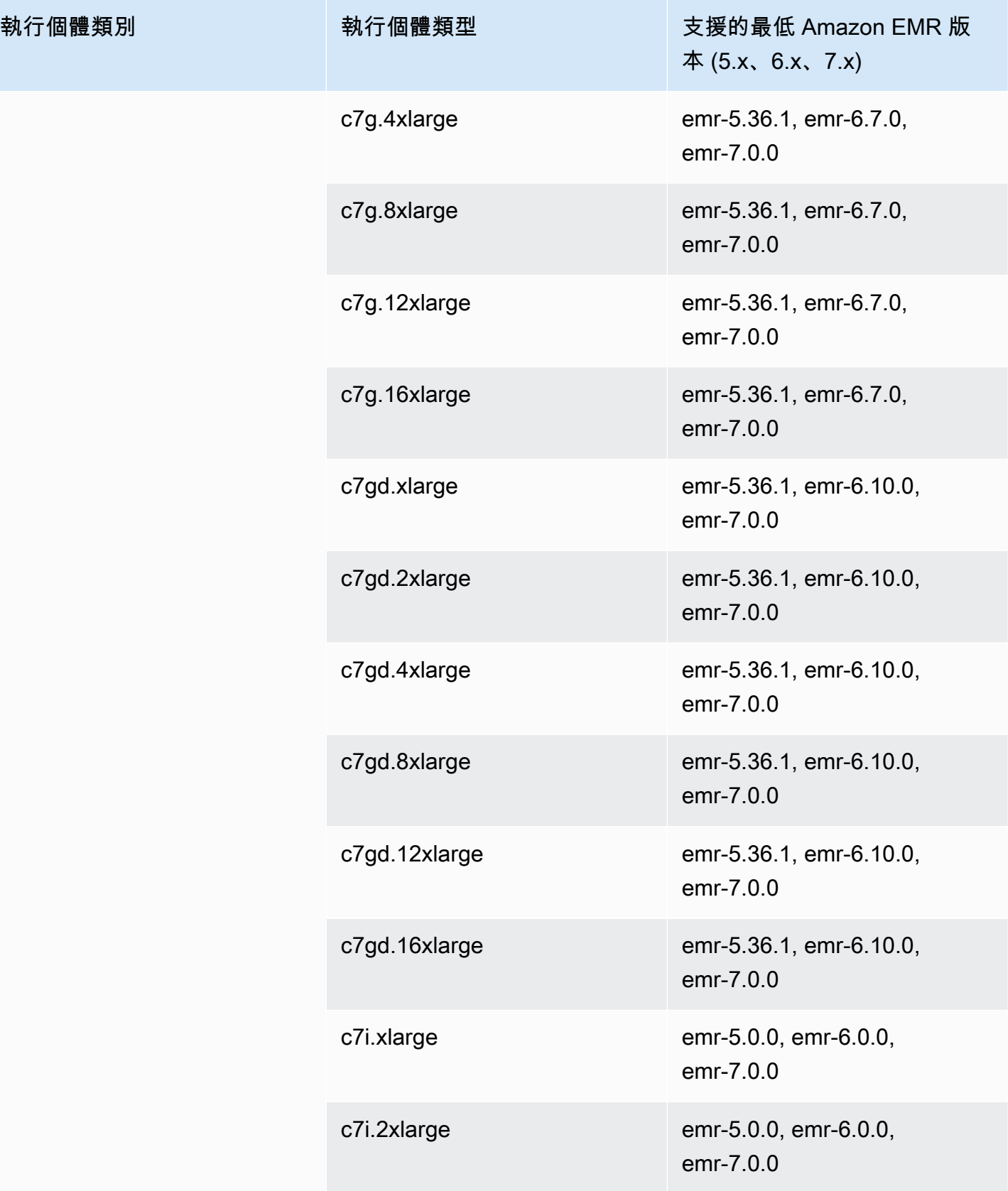

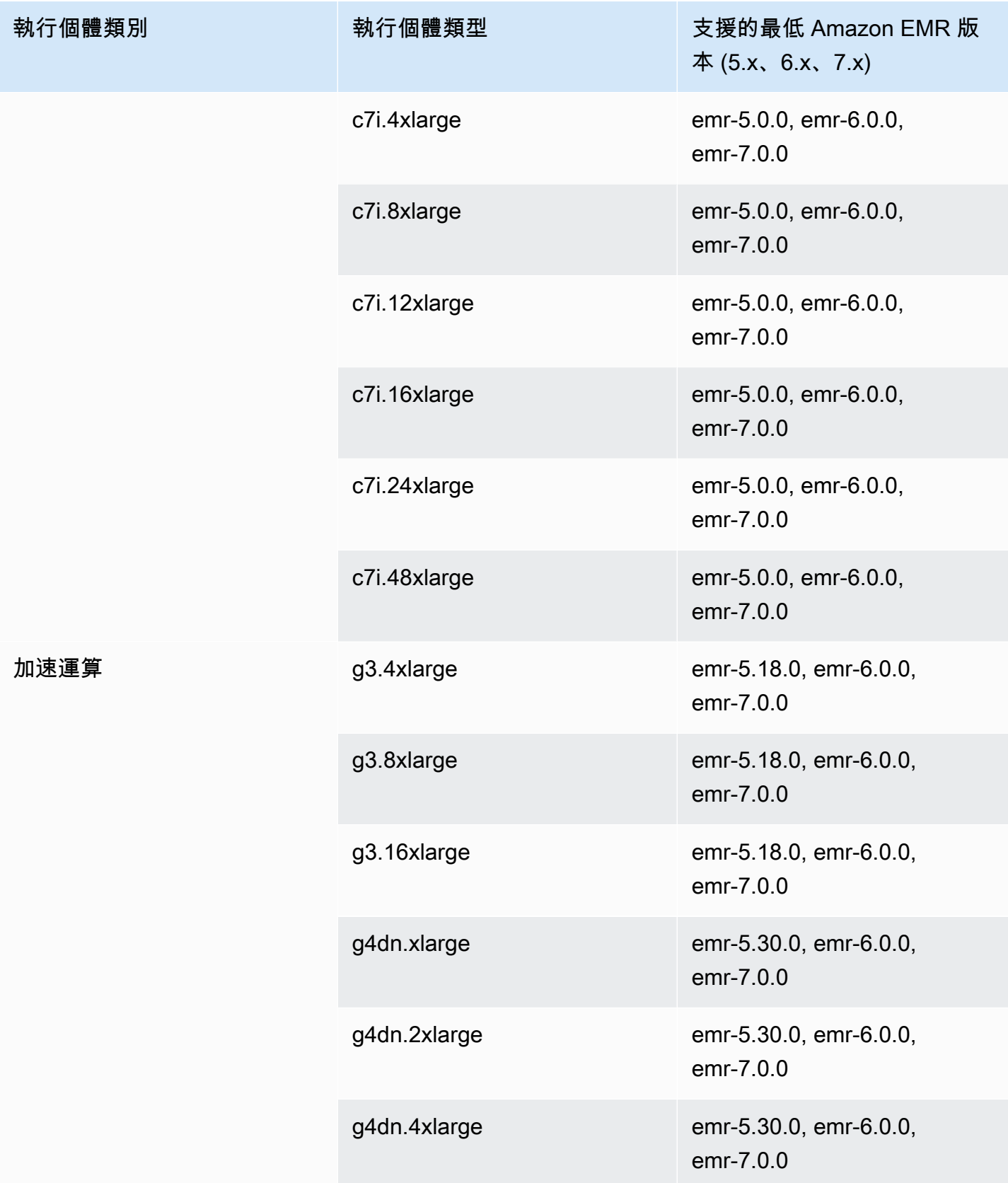

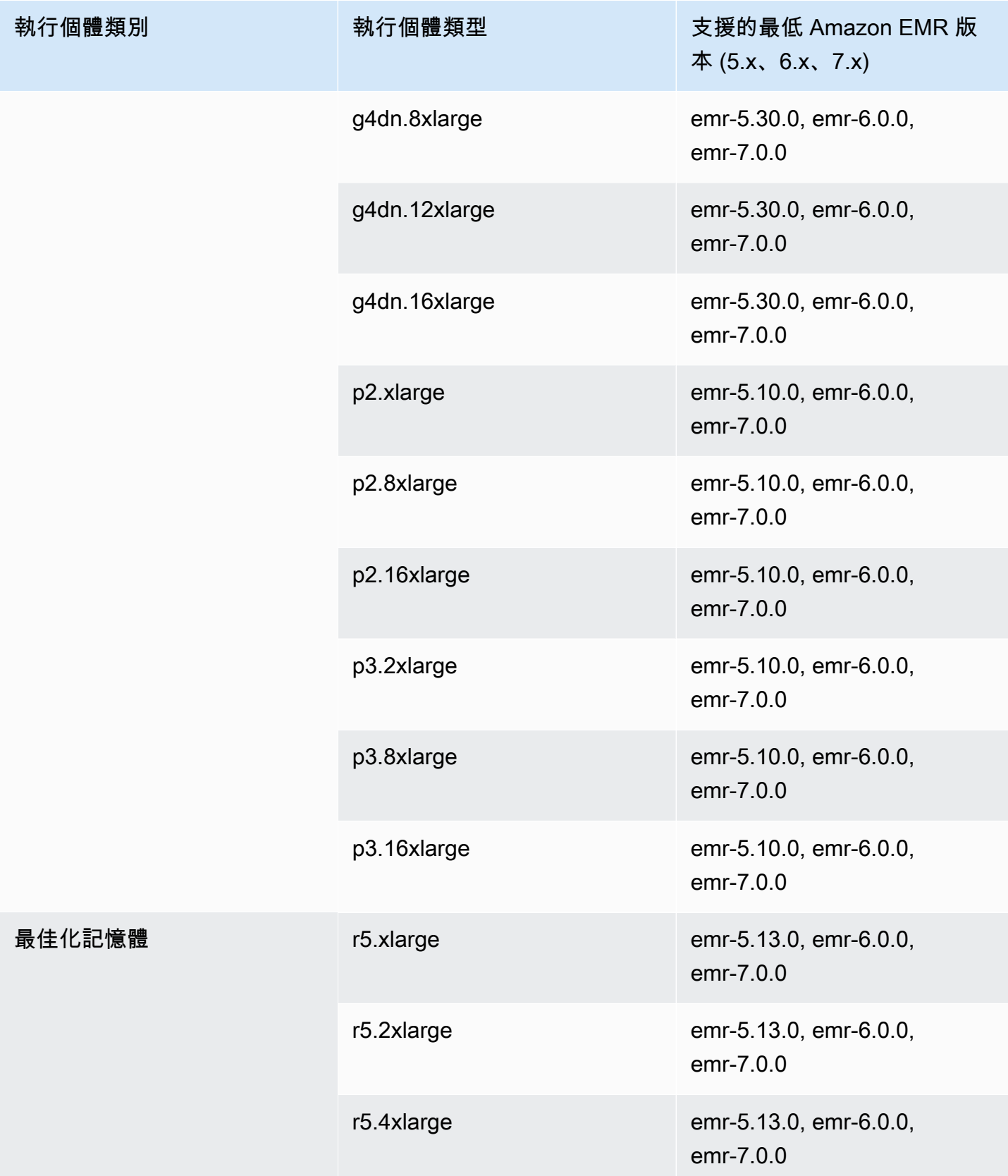

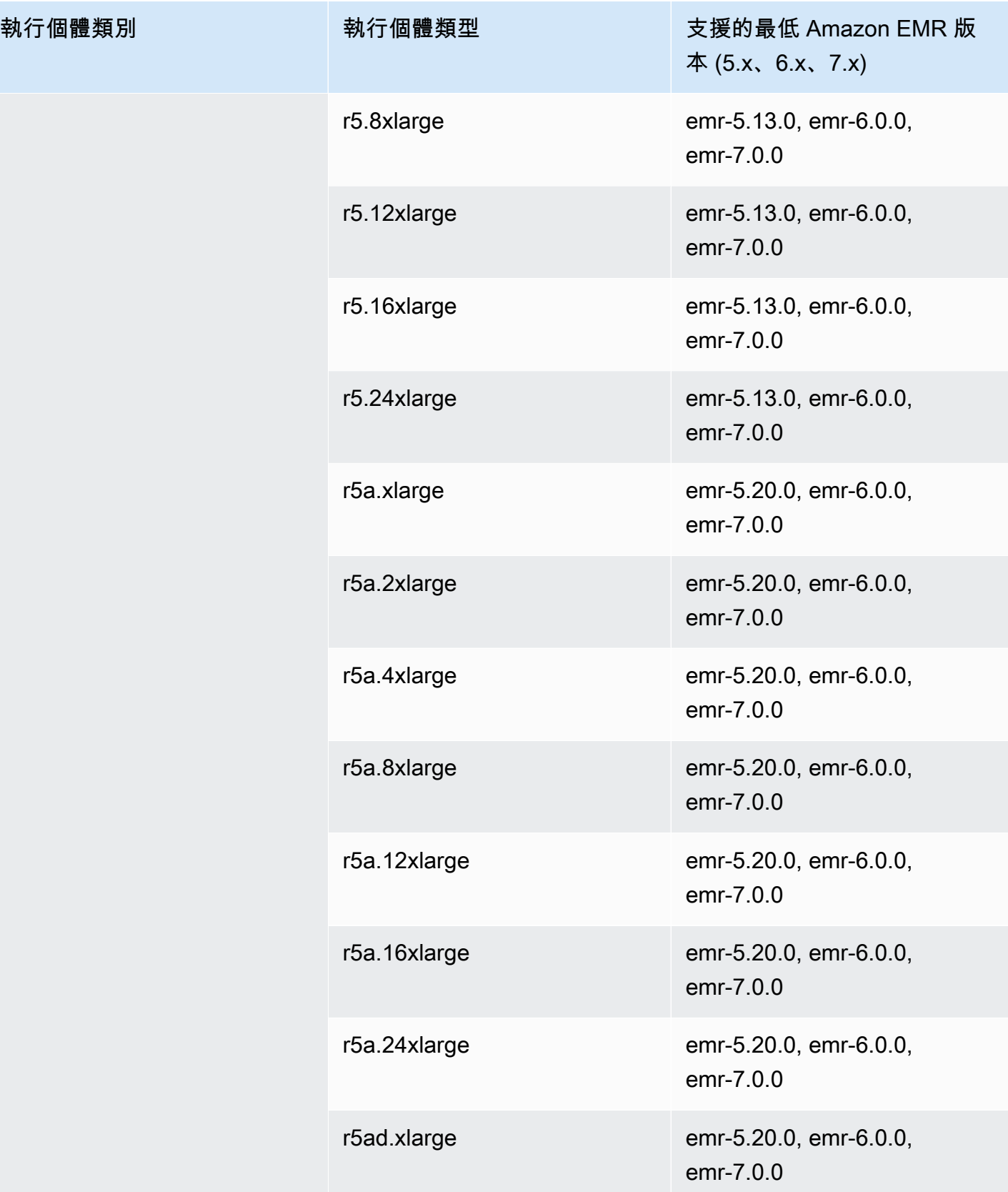

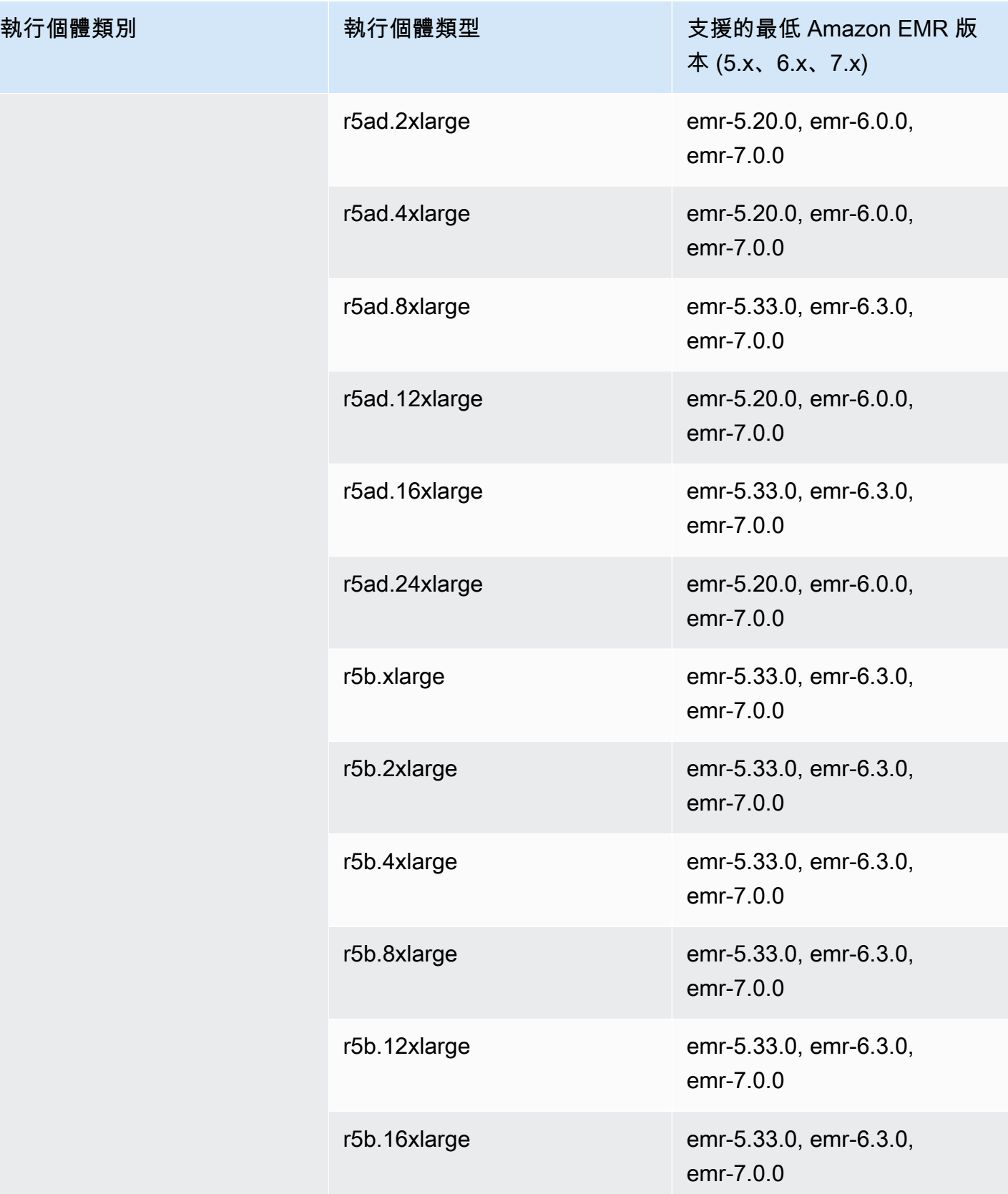

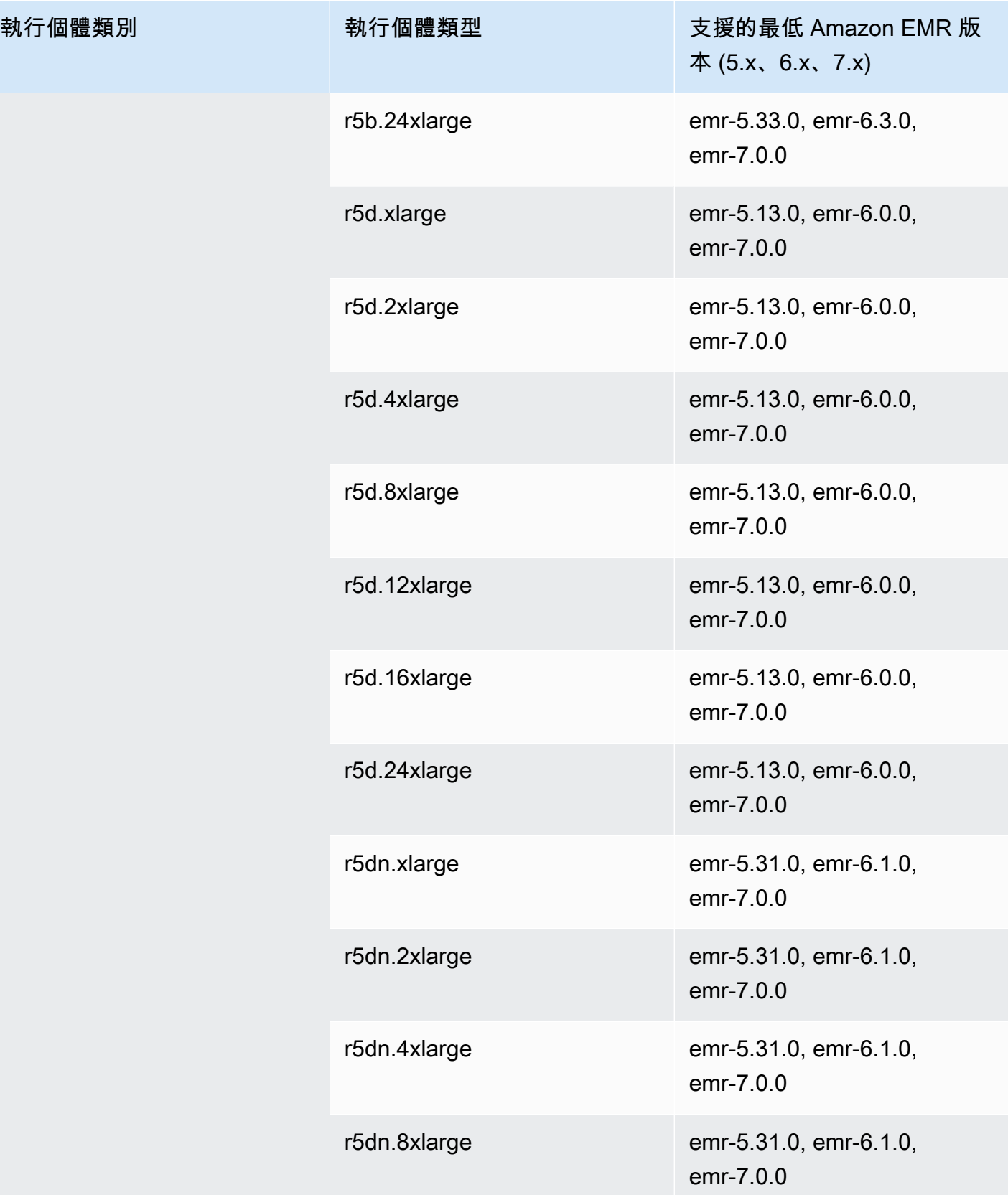

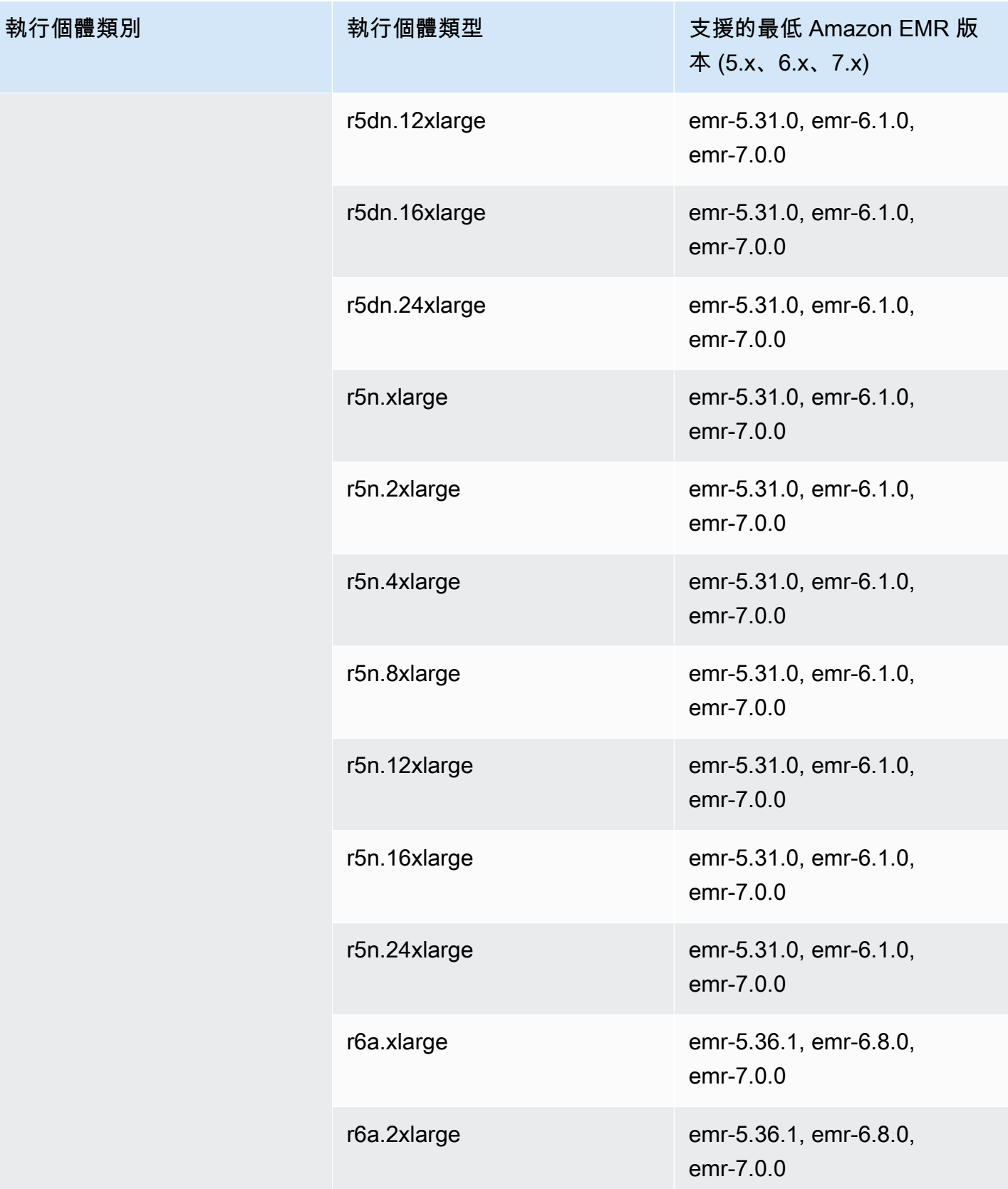

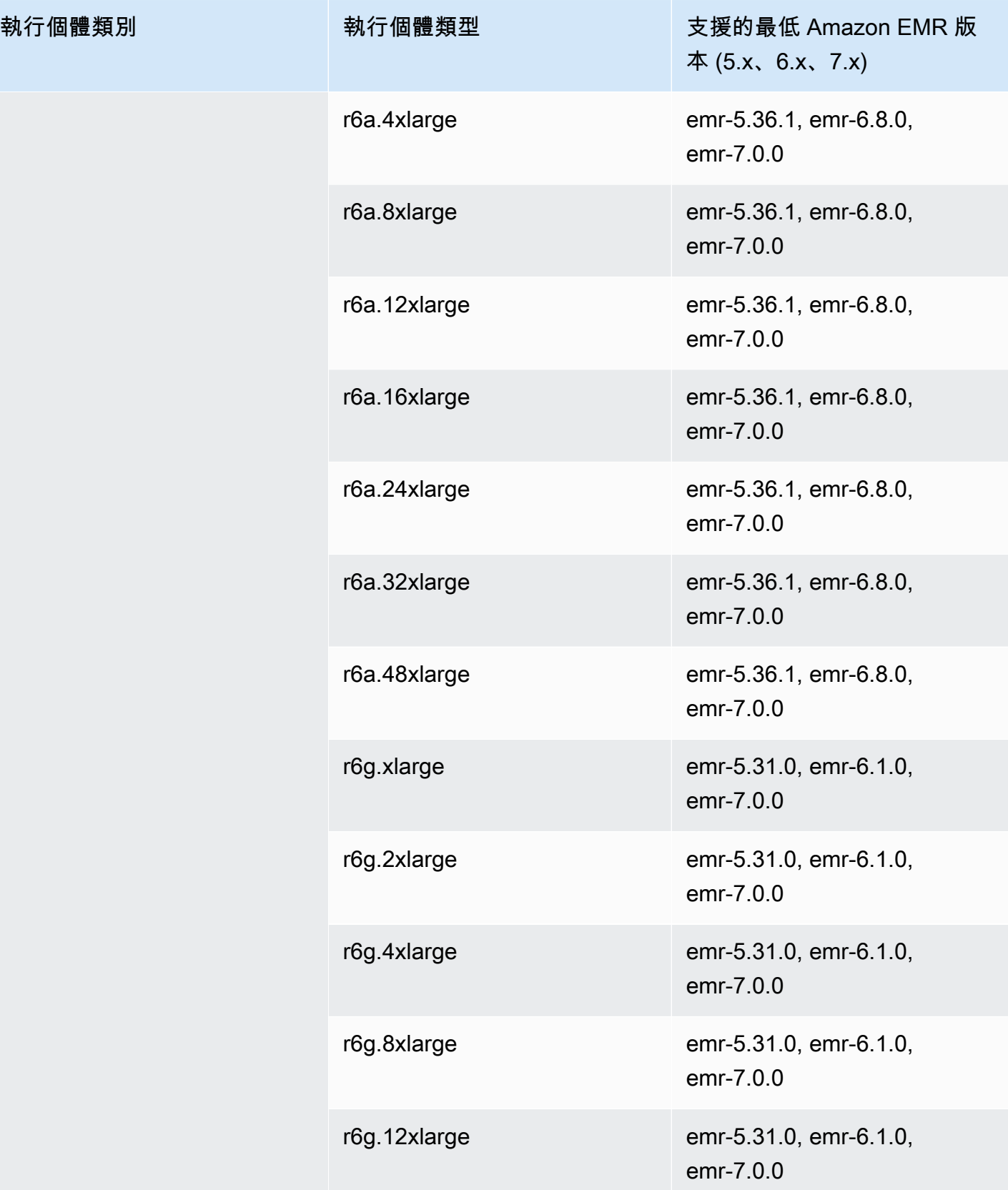

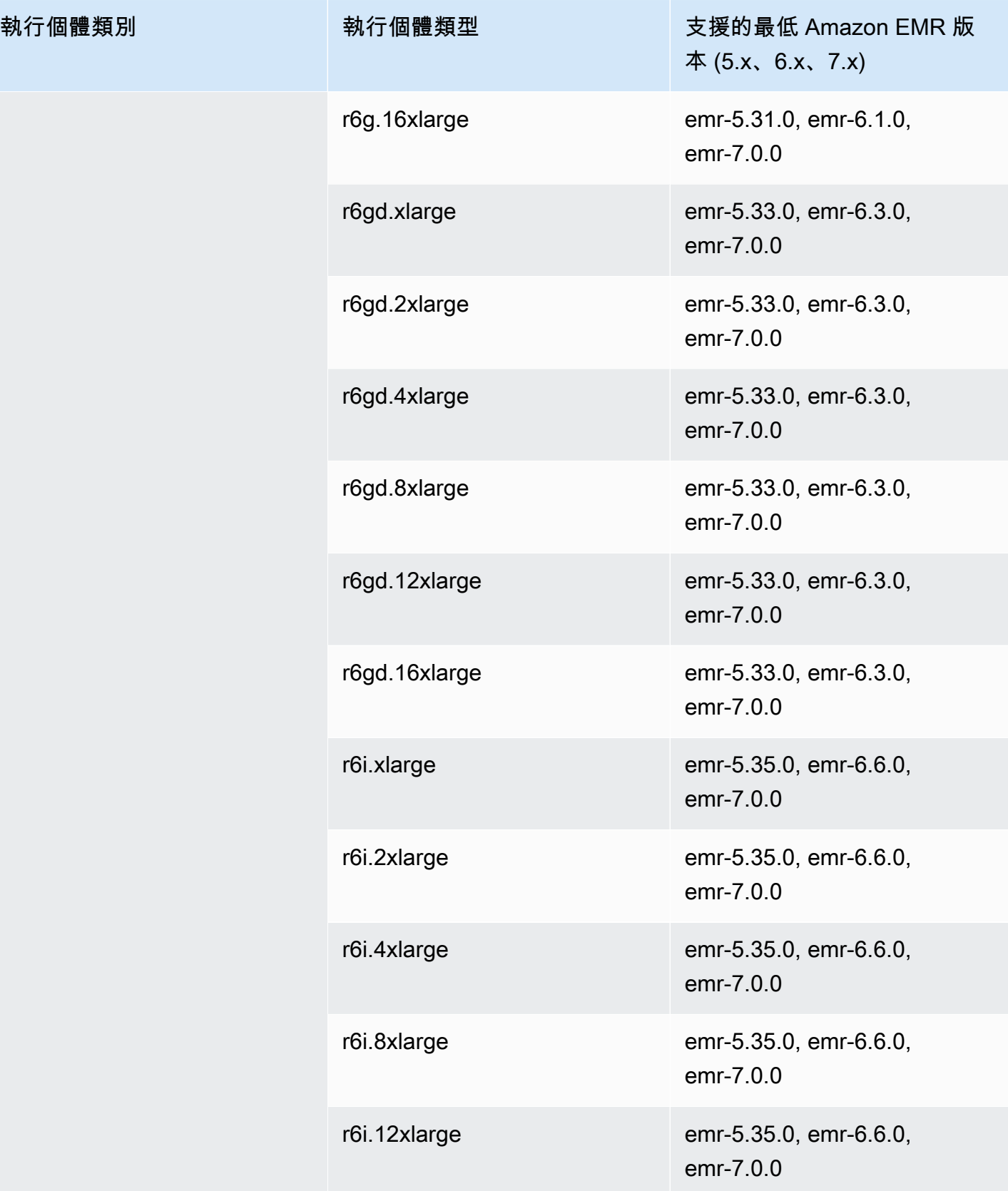

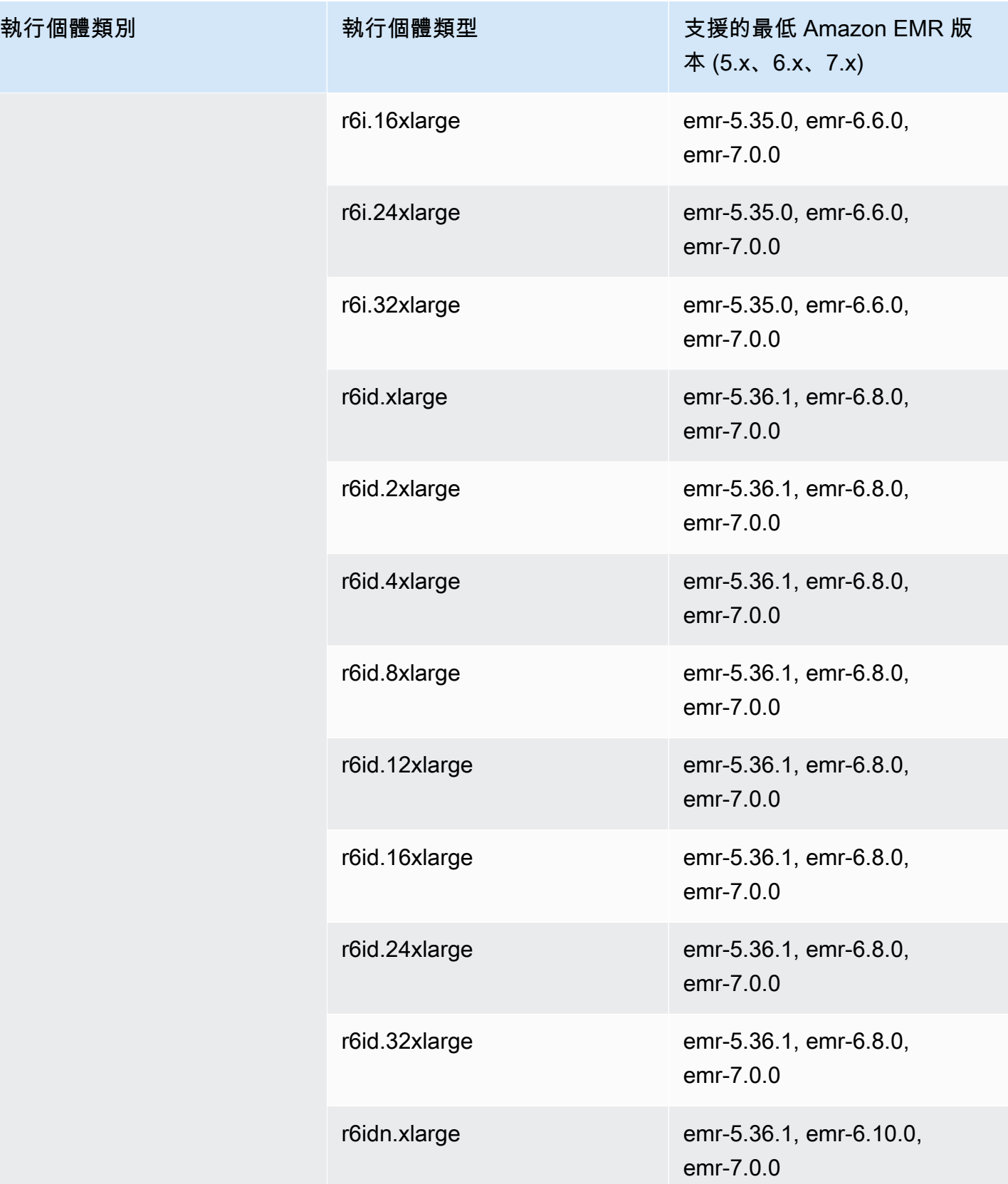

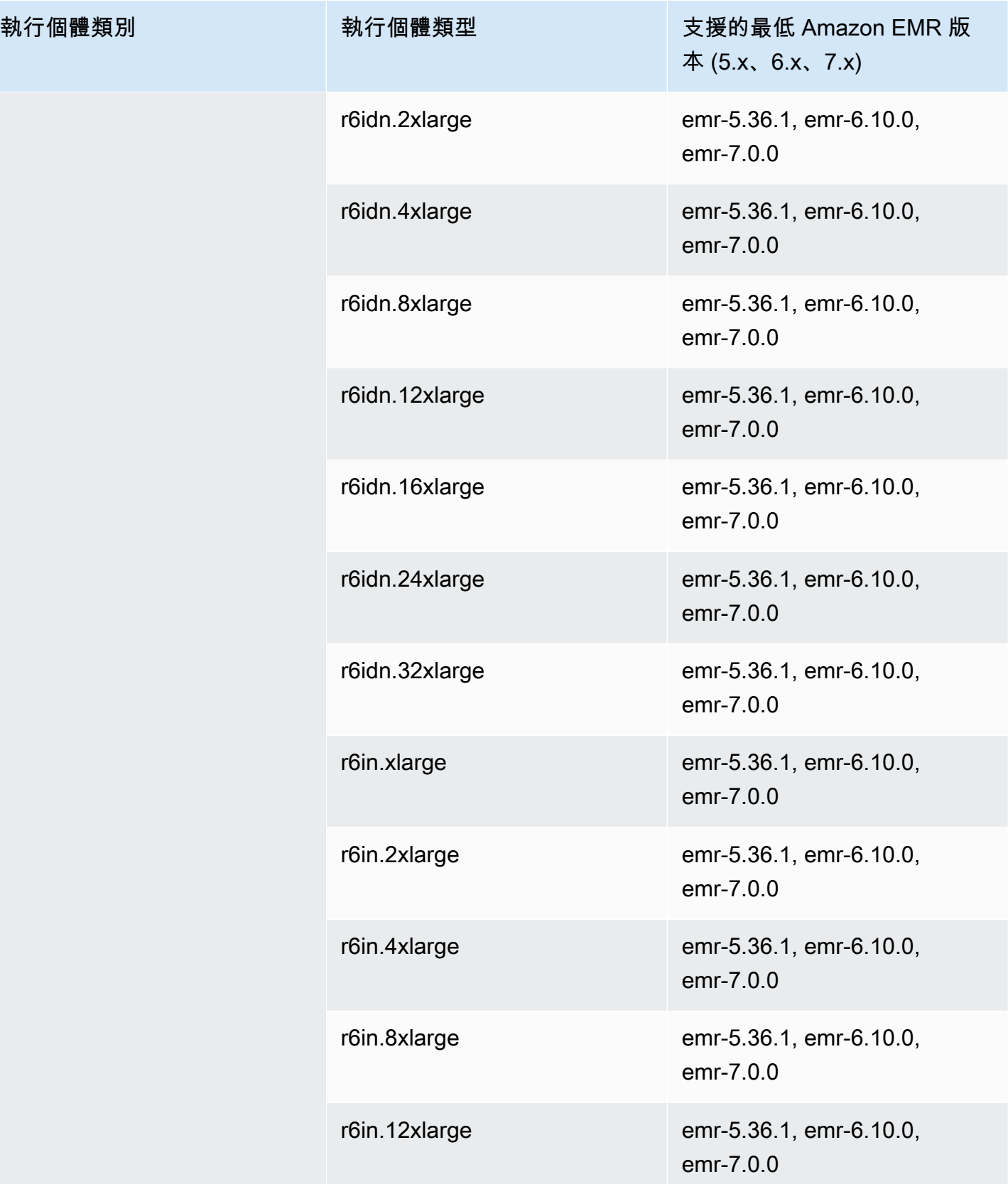

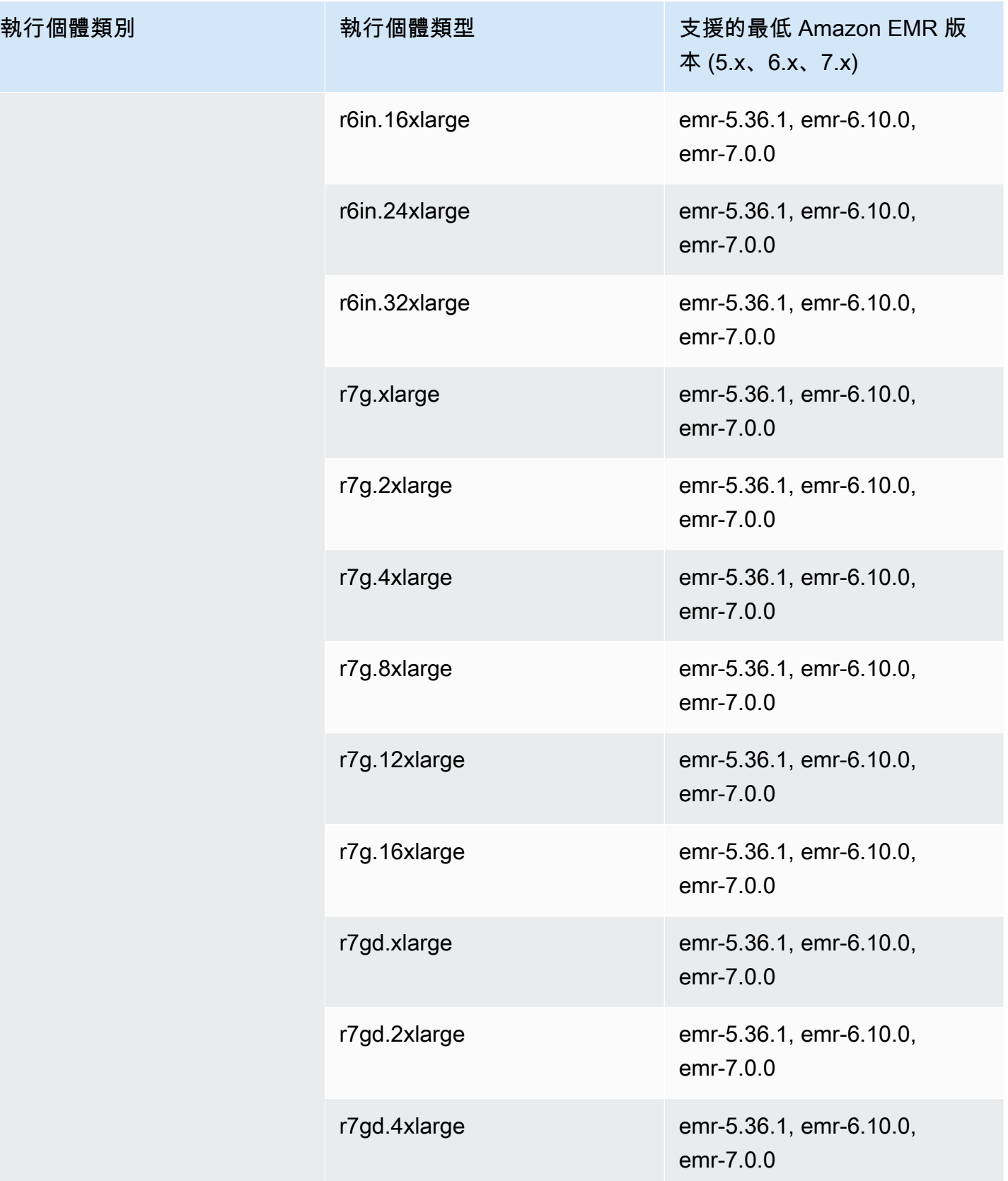

執行個體類別

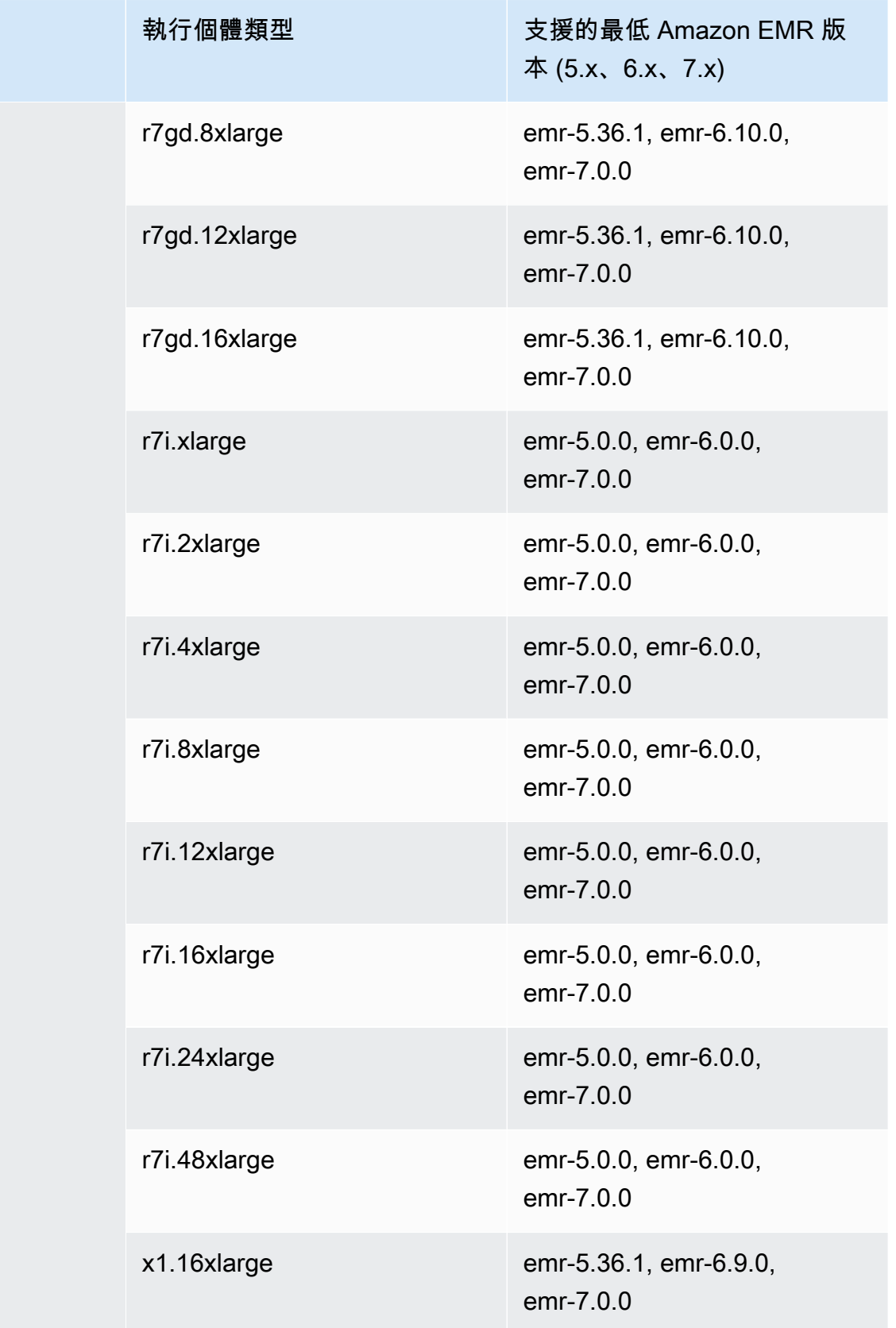

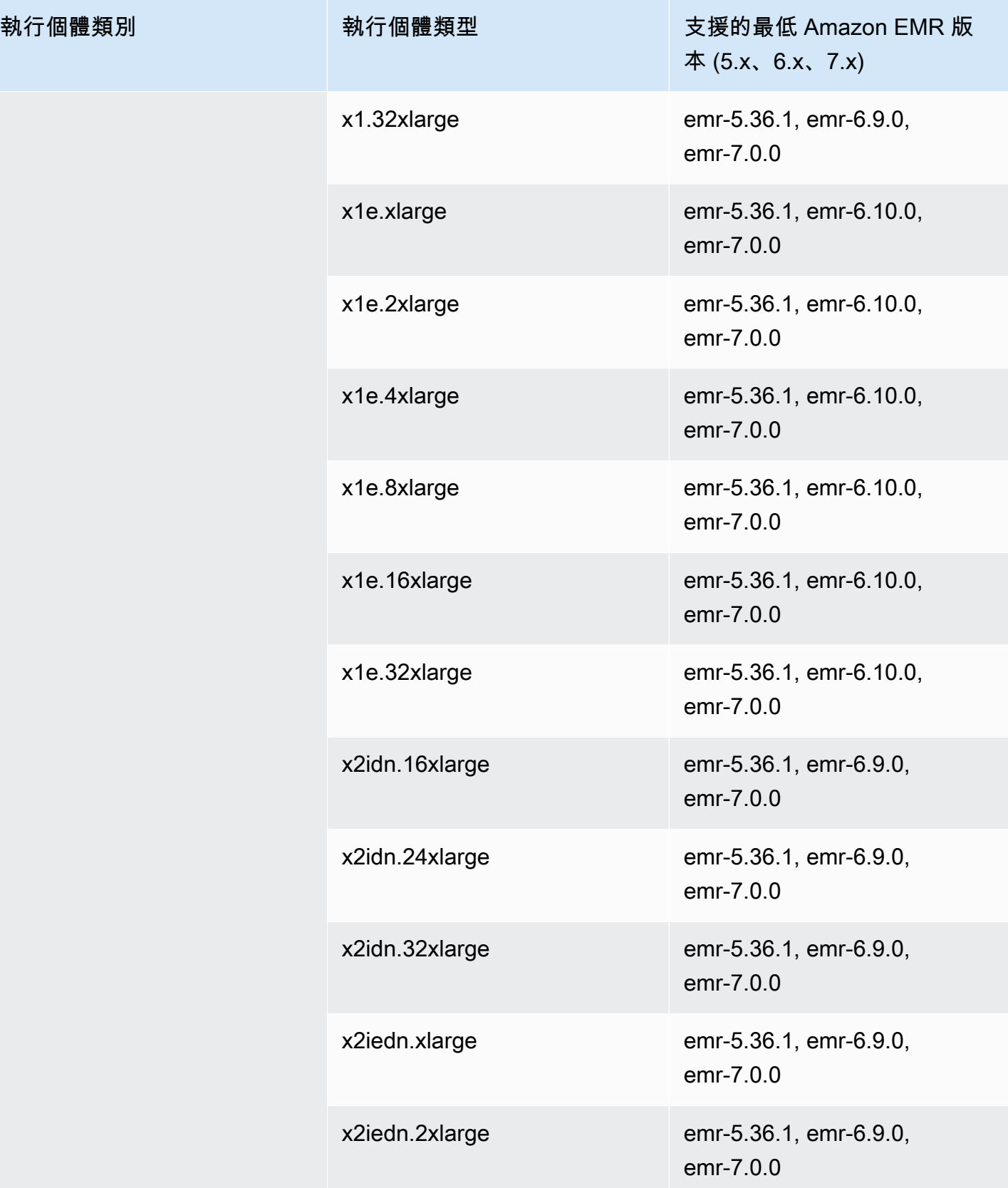

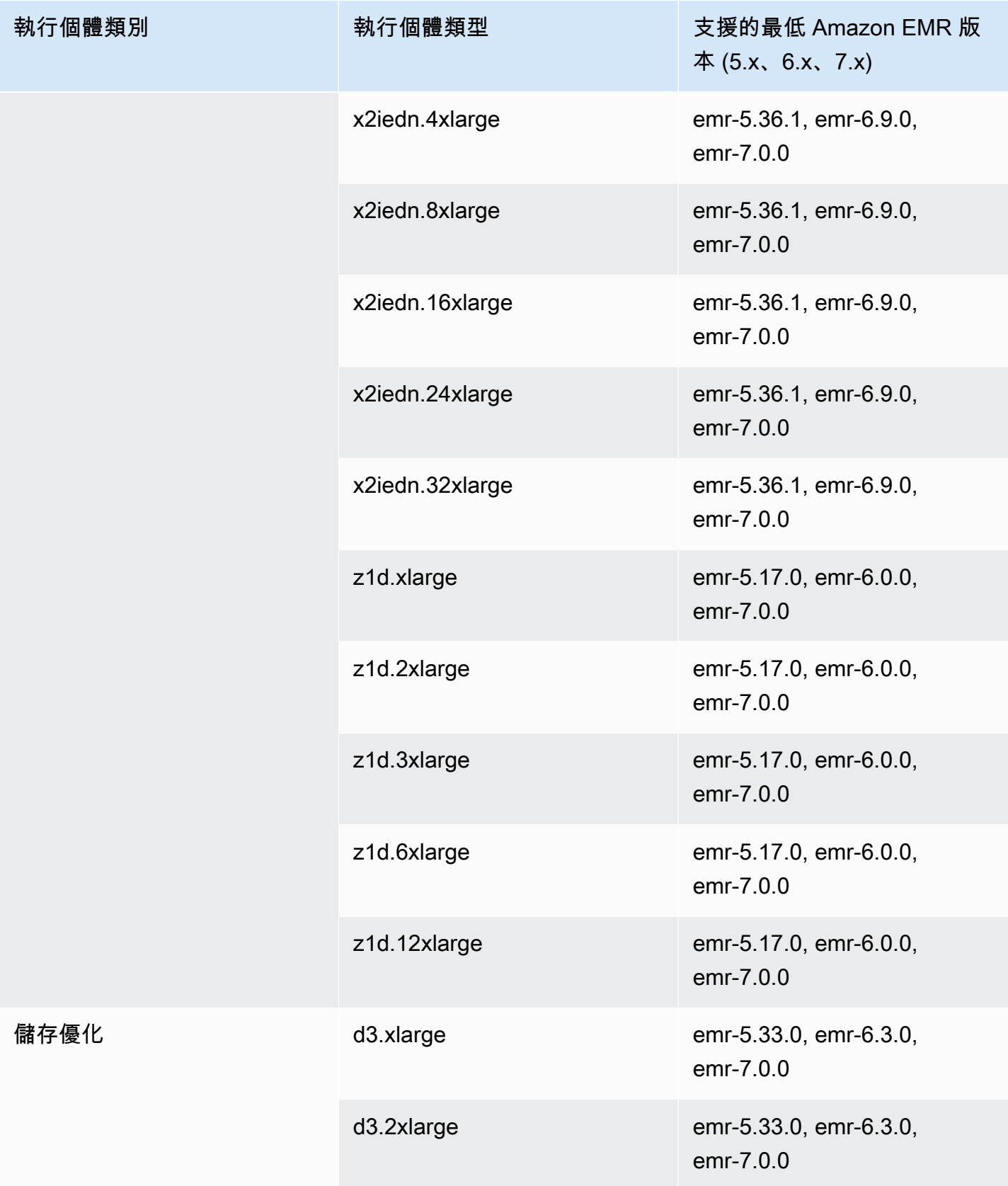

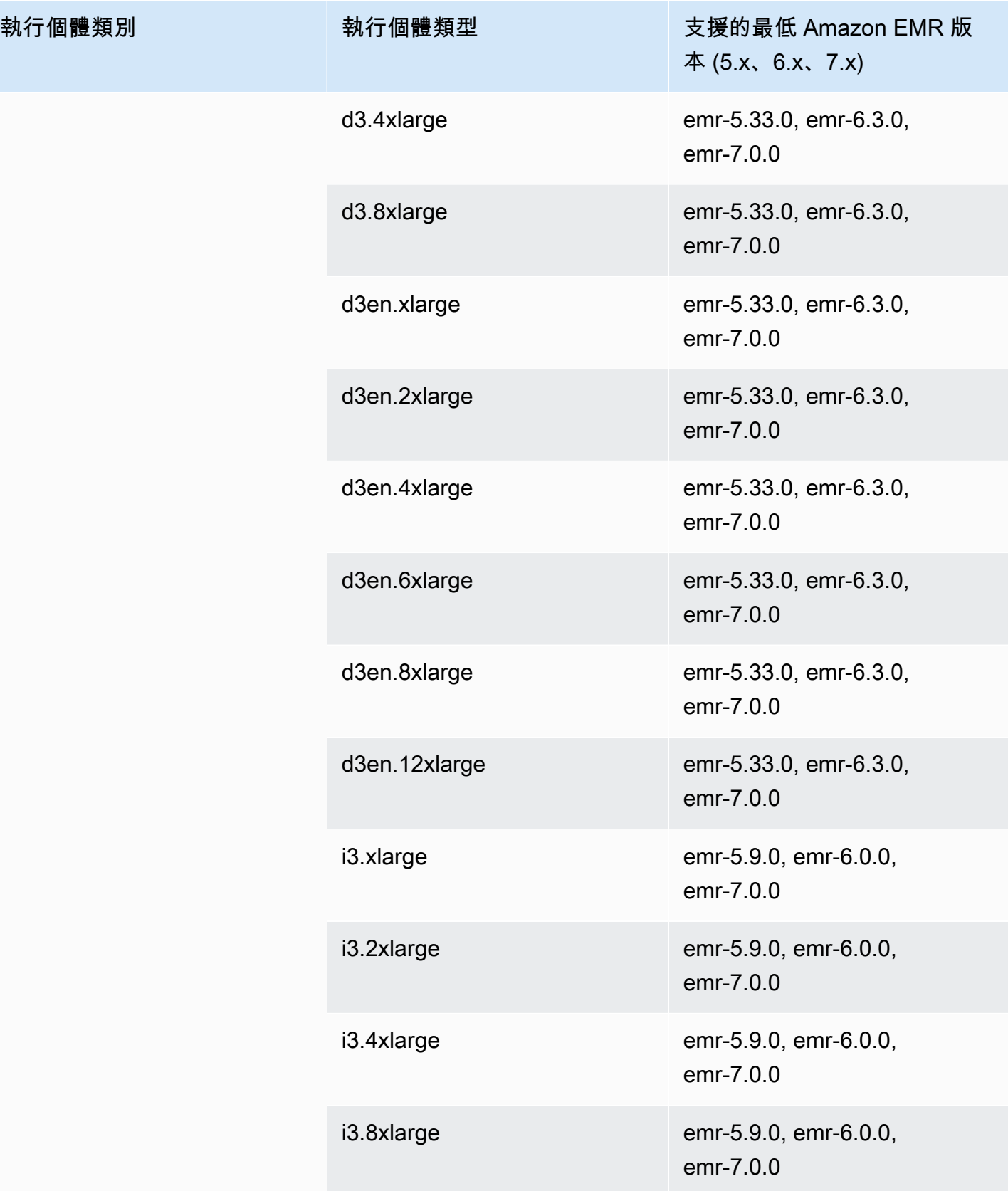

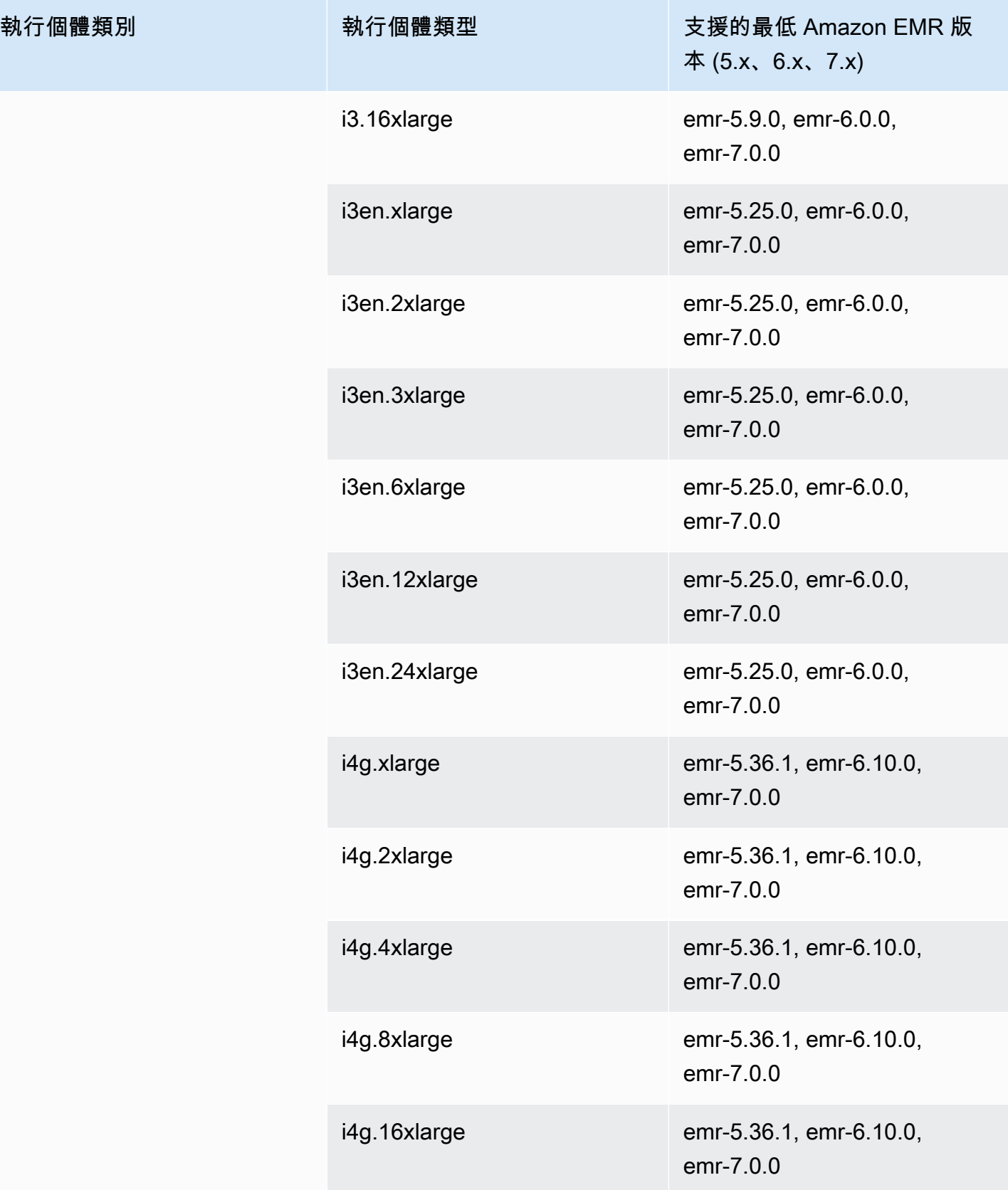

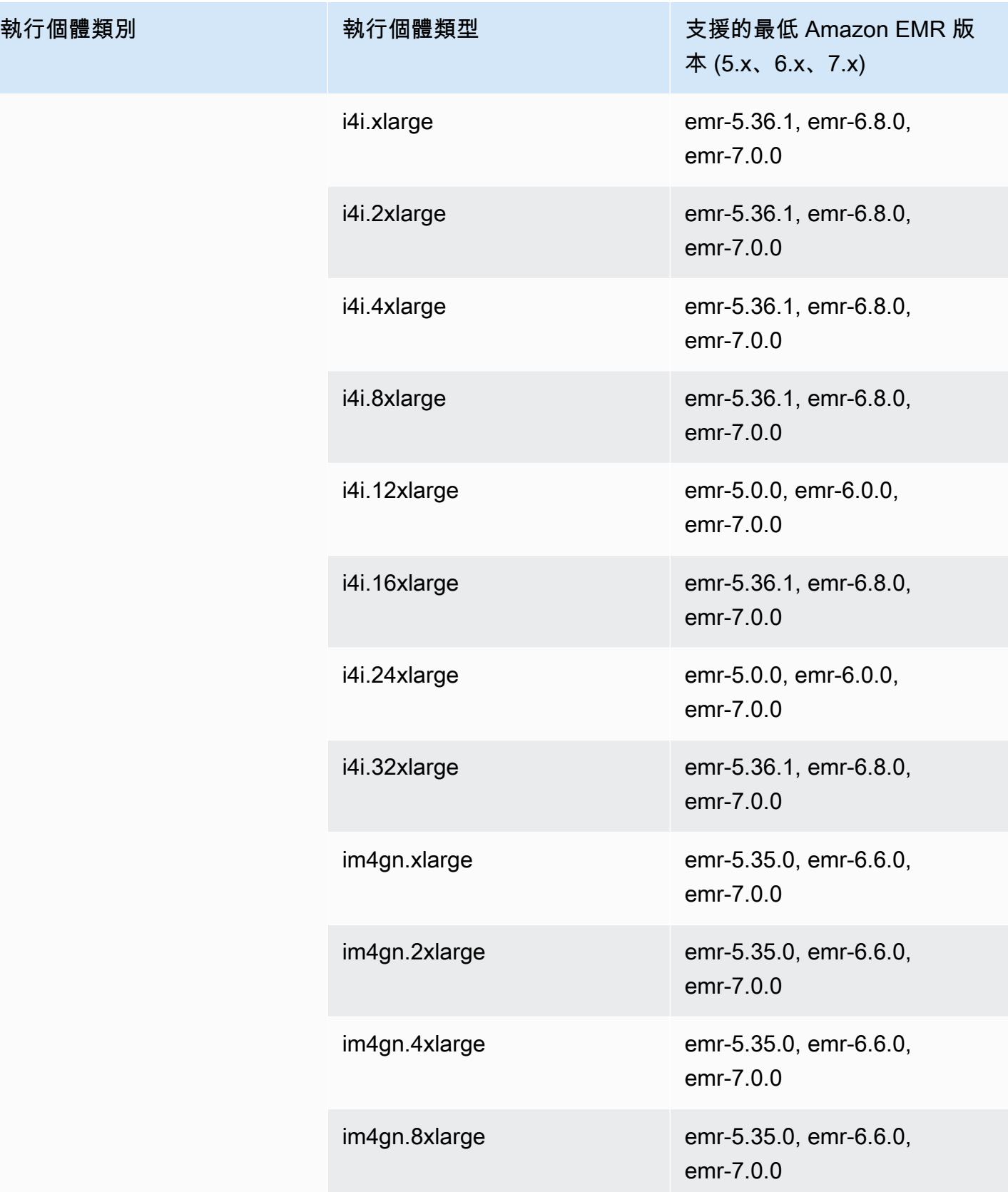

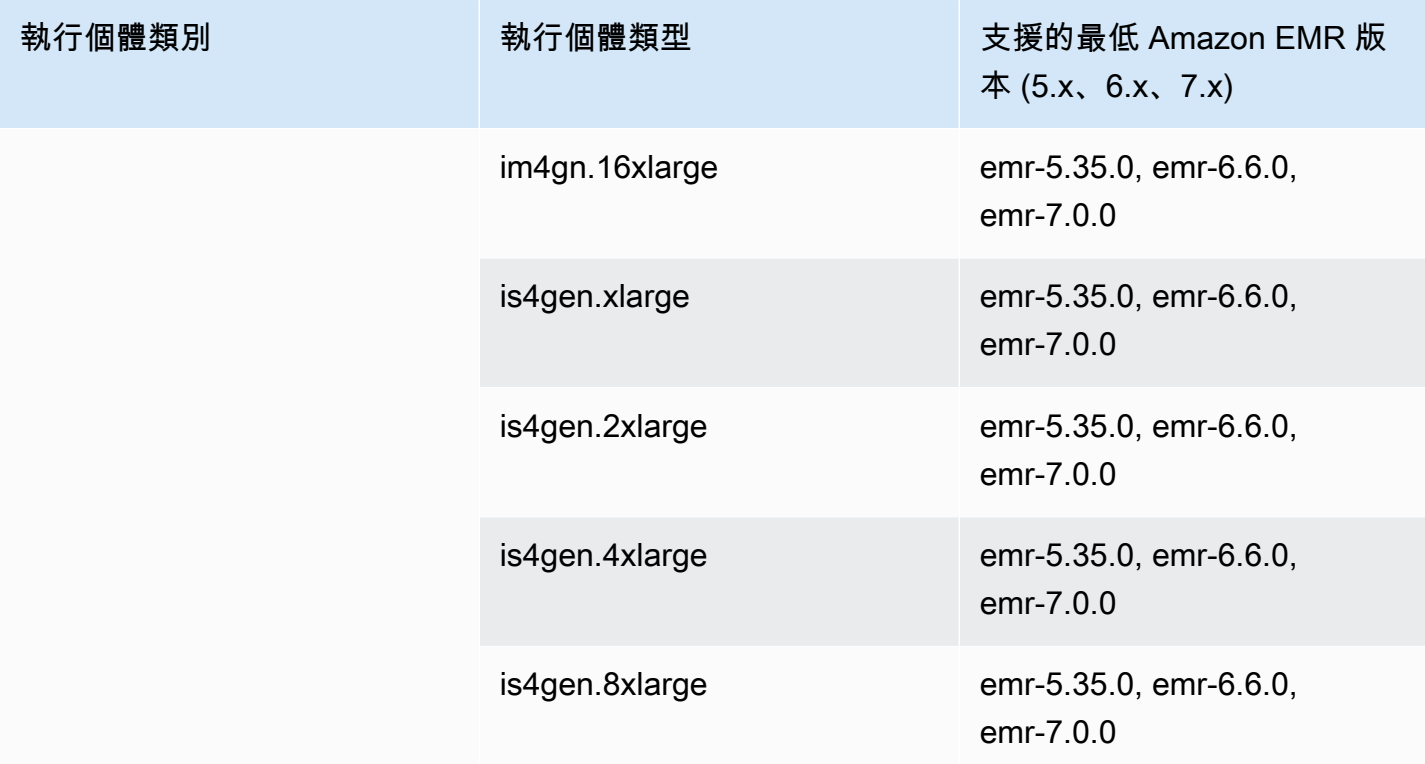

## 亞太區域 (雪梨) – ap-southeast-2

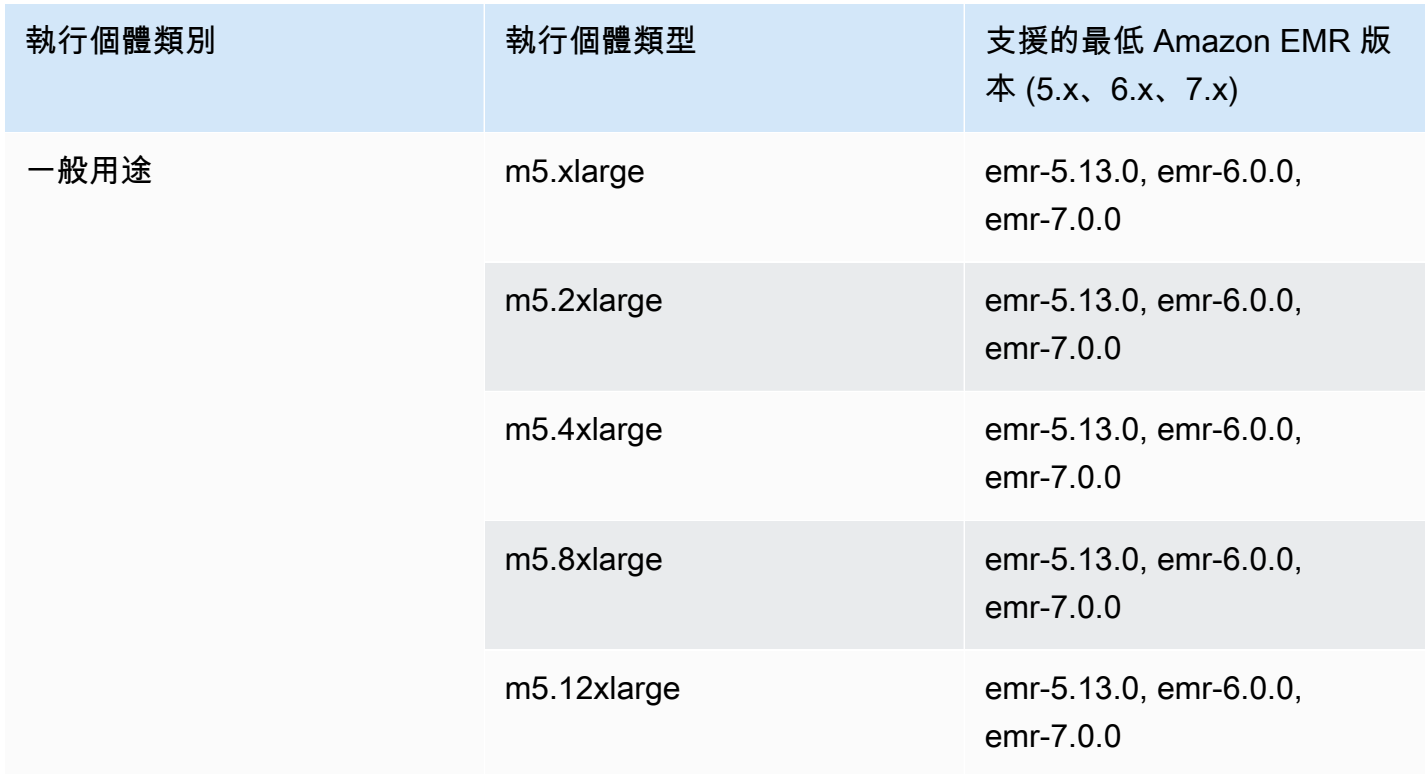

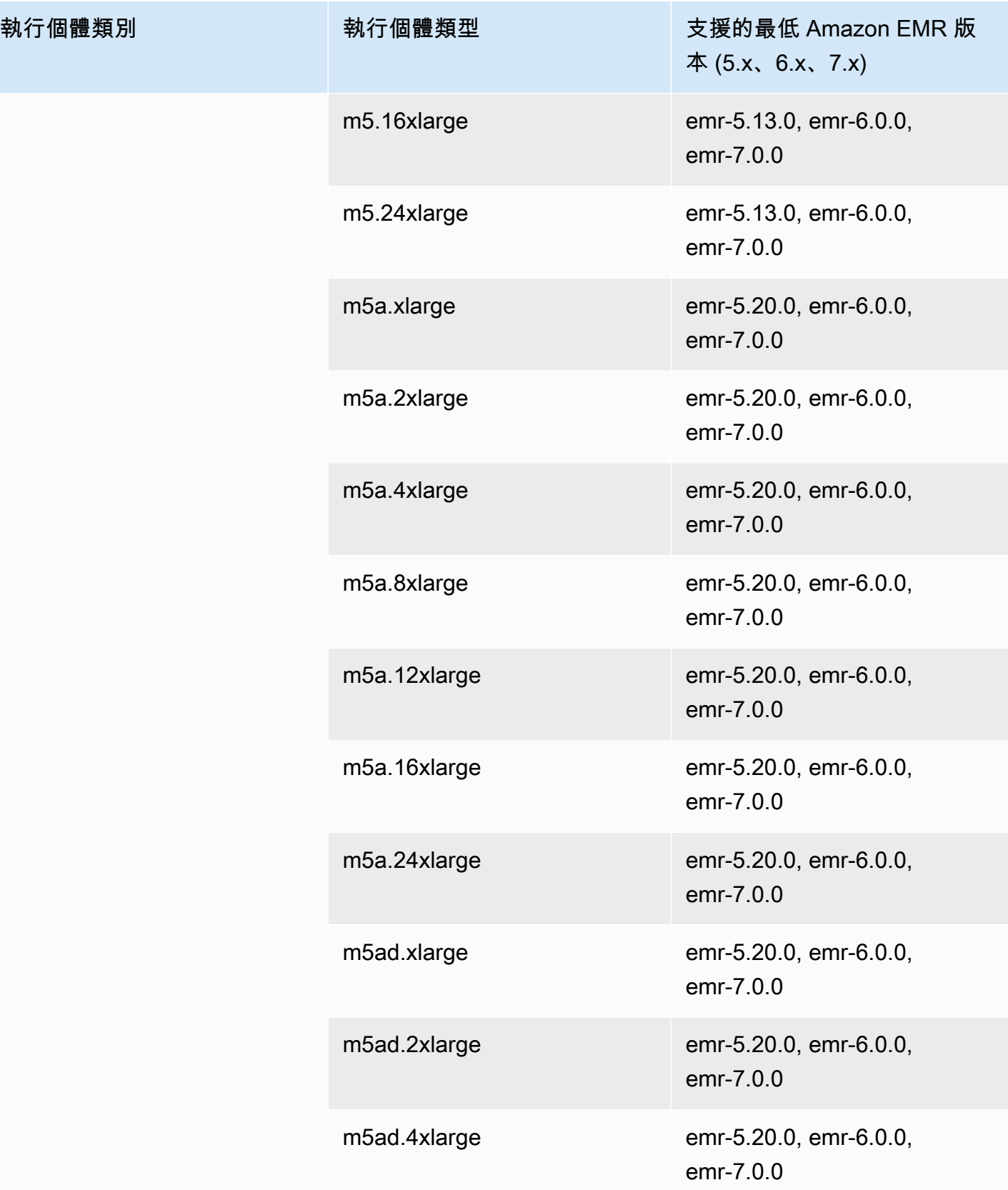

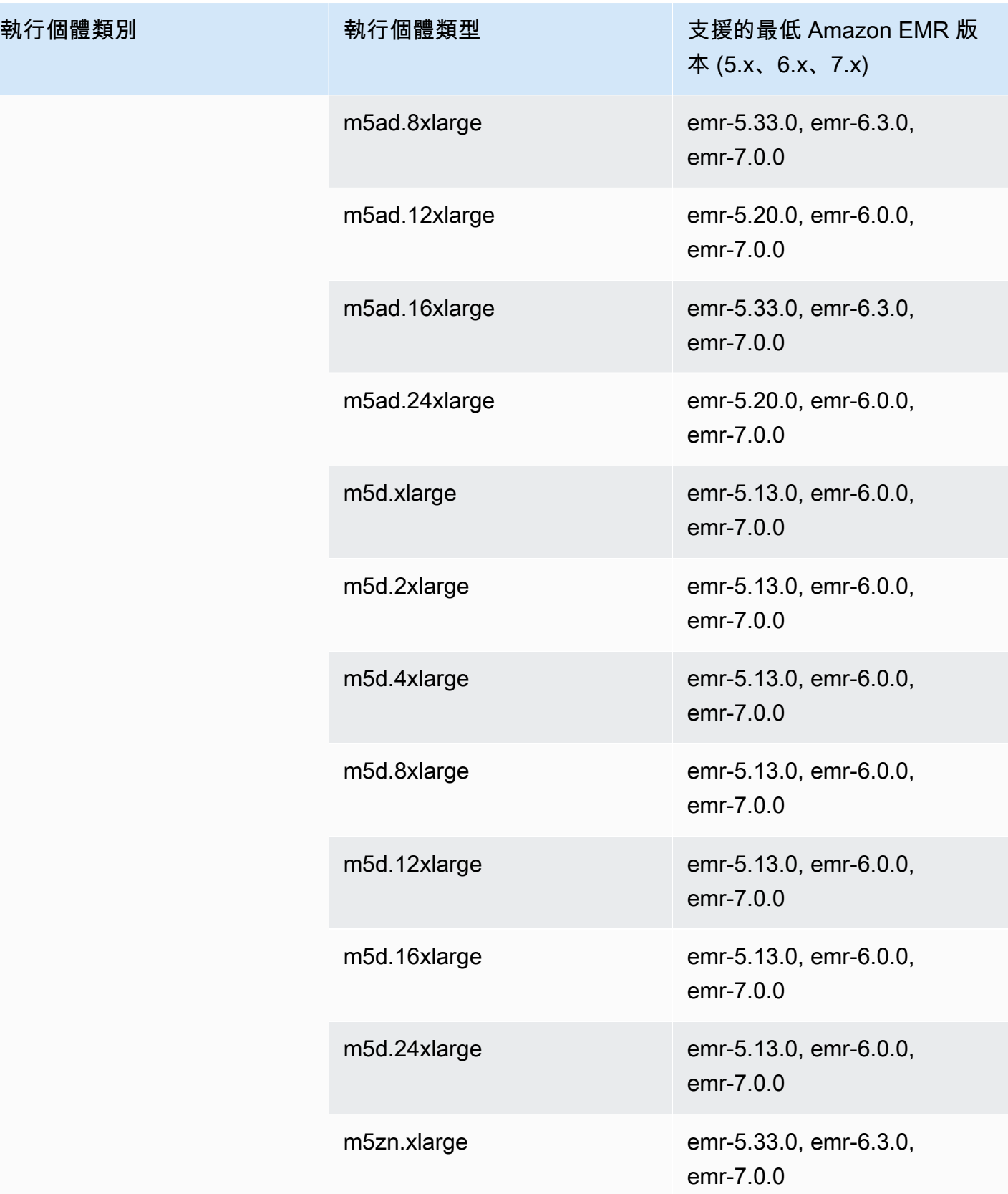

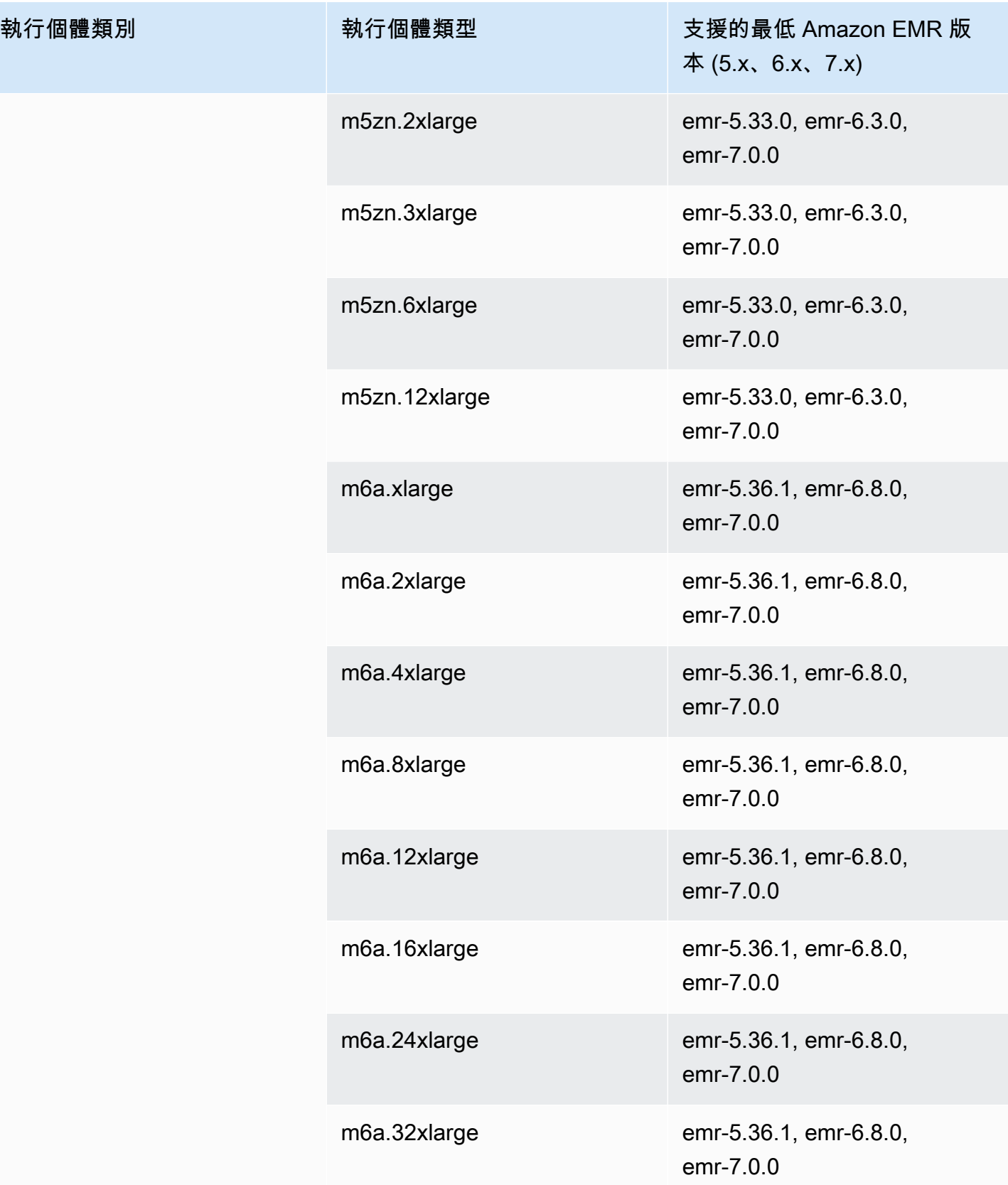

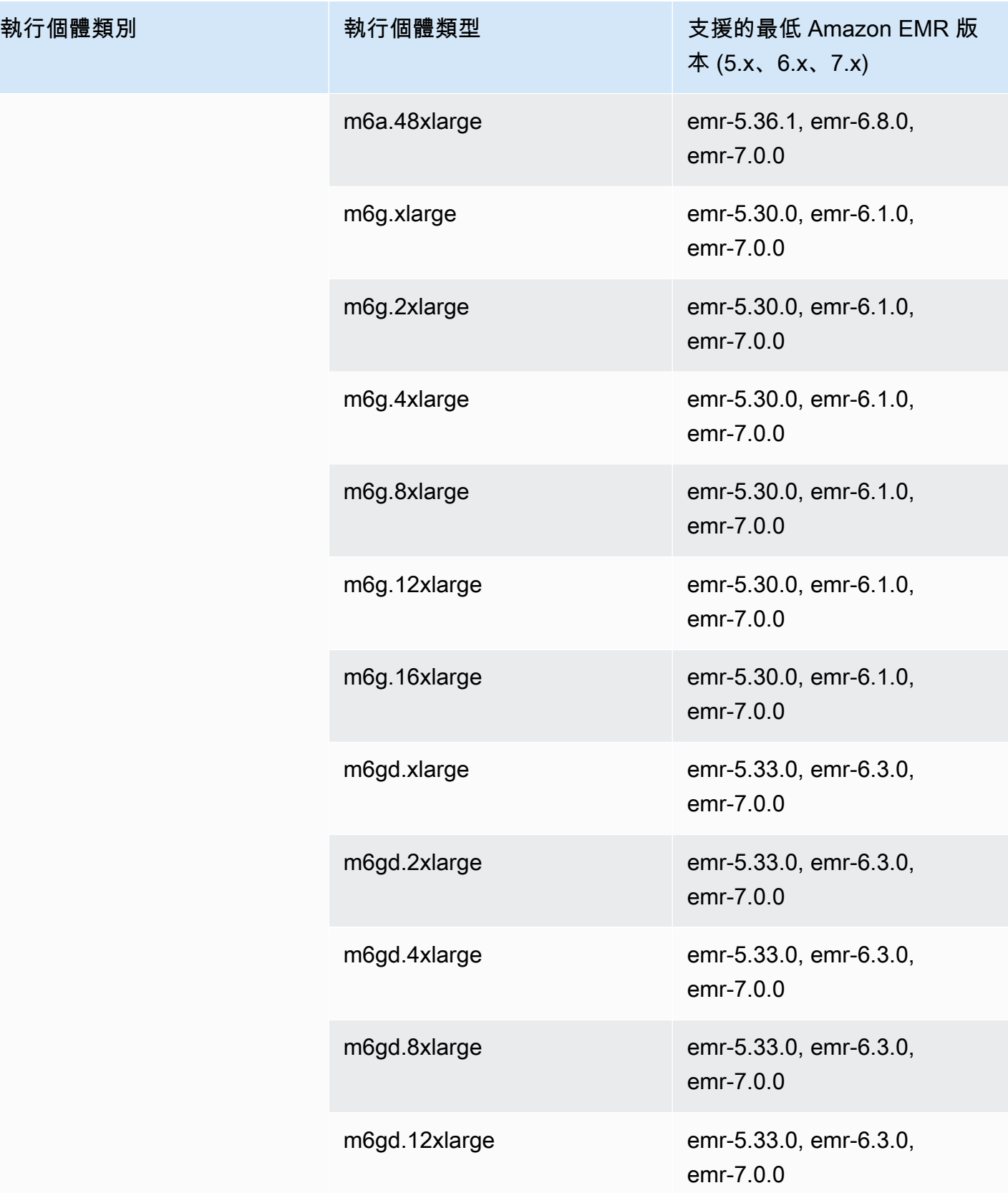

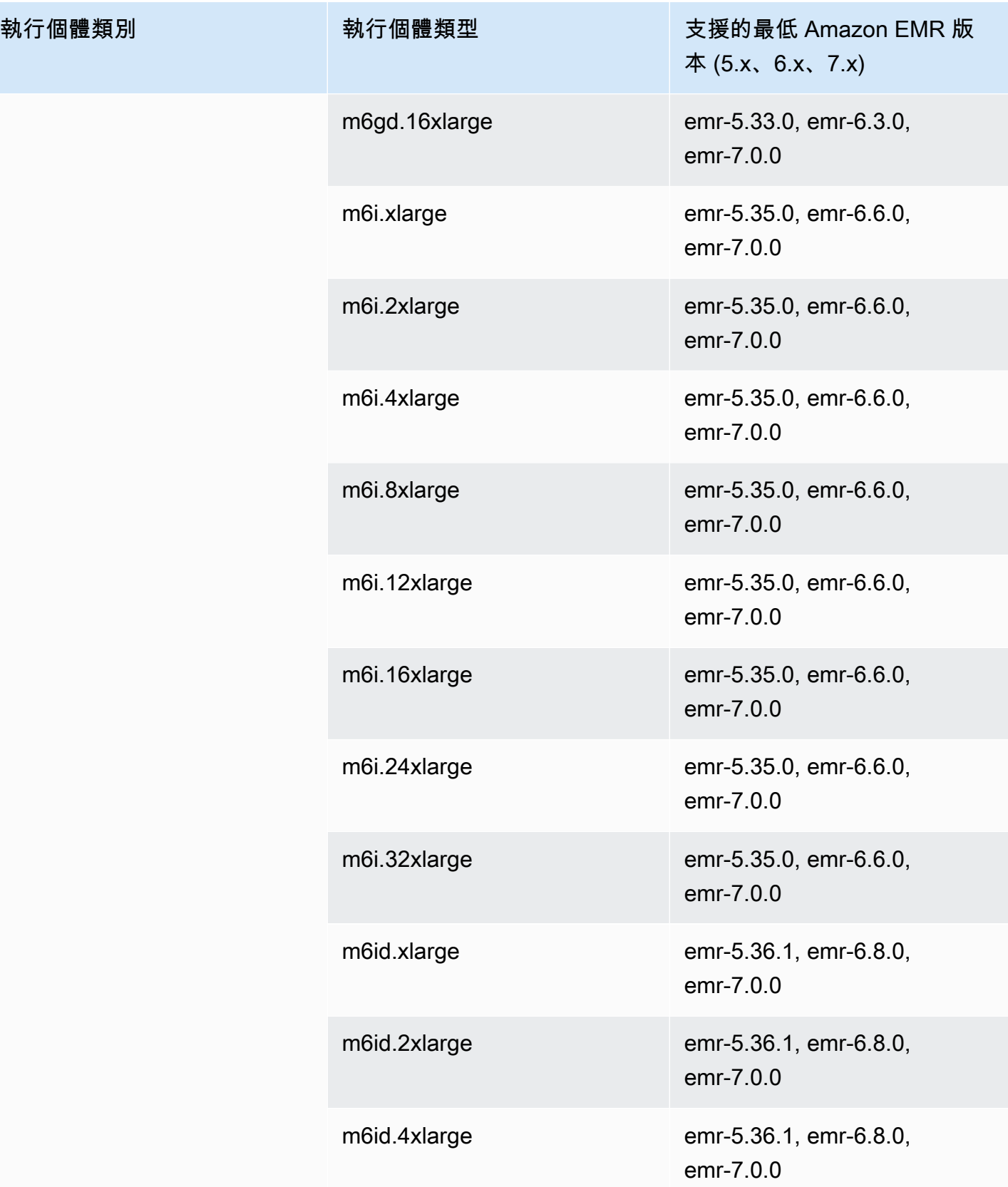

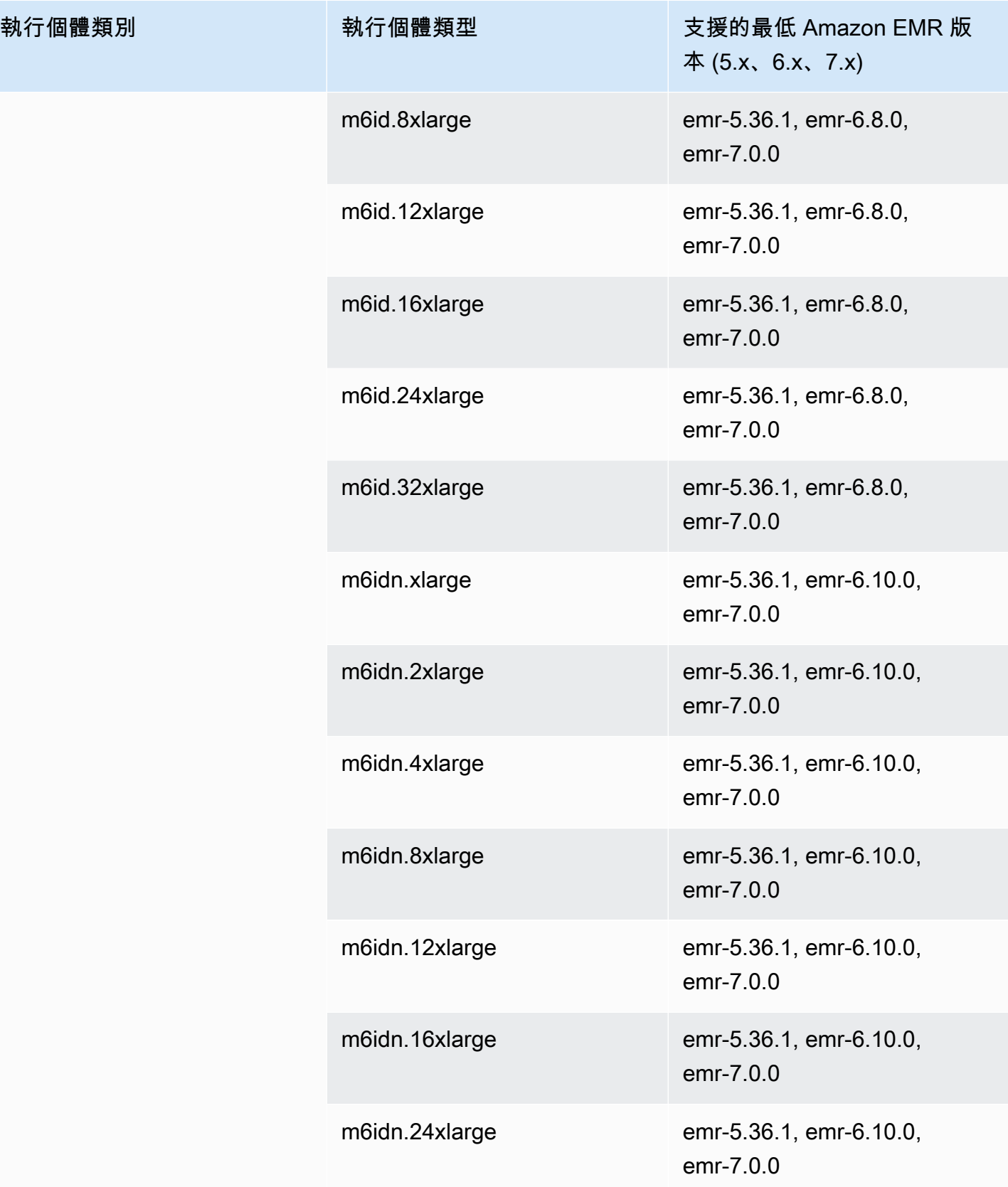

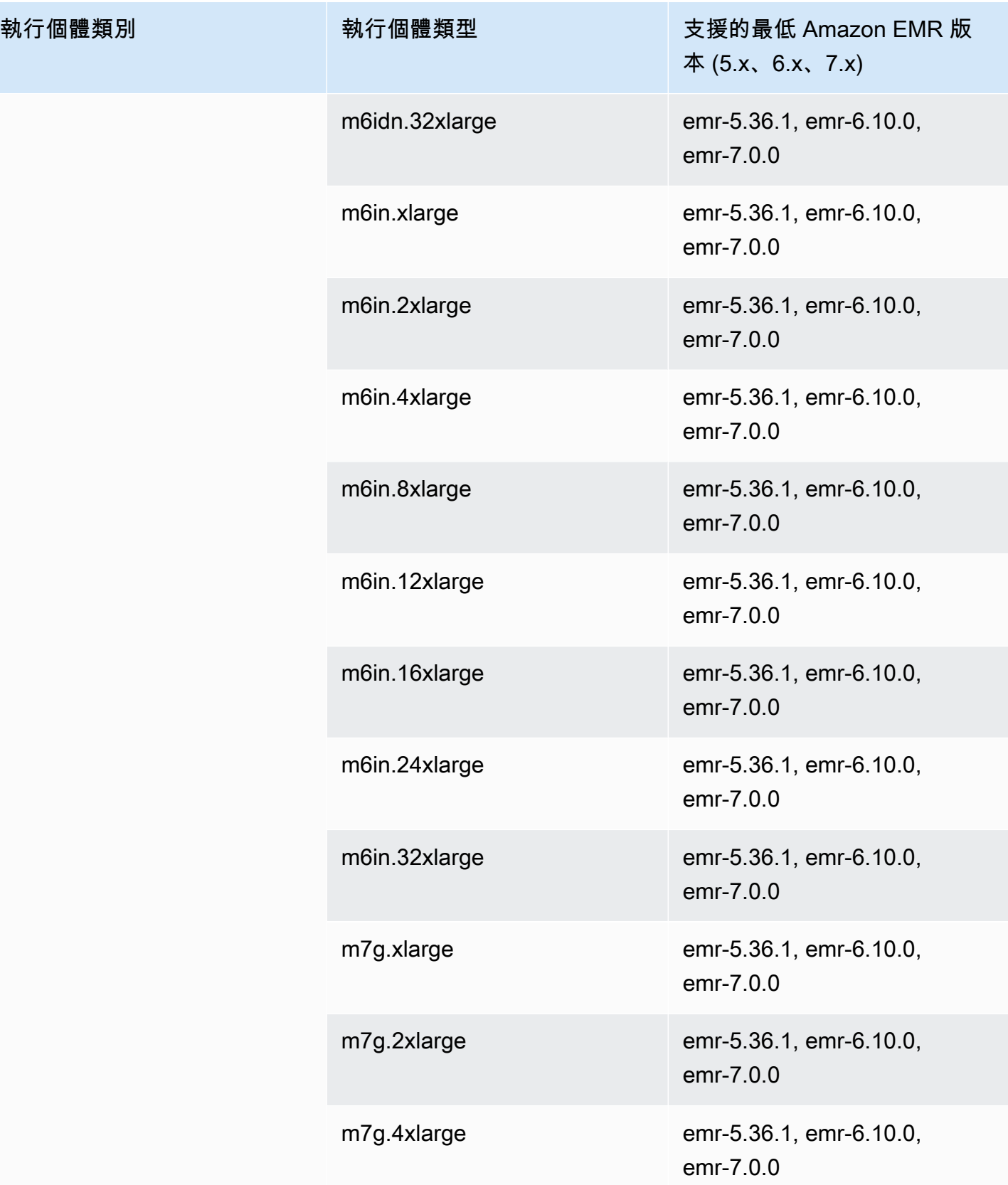

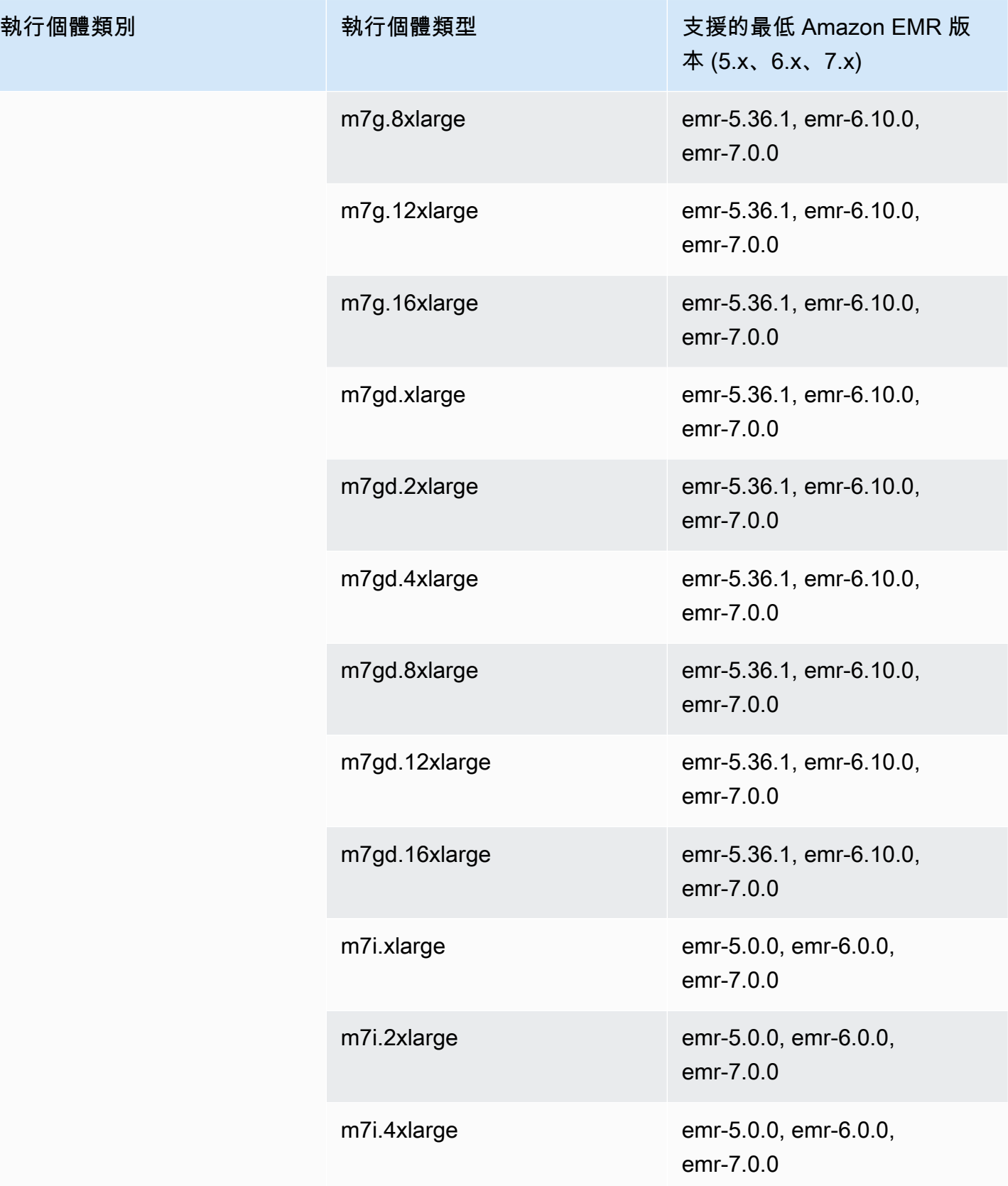

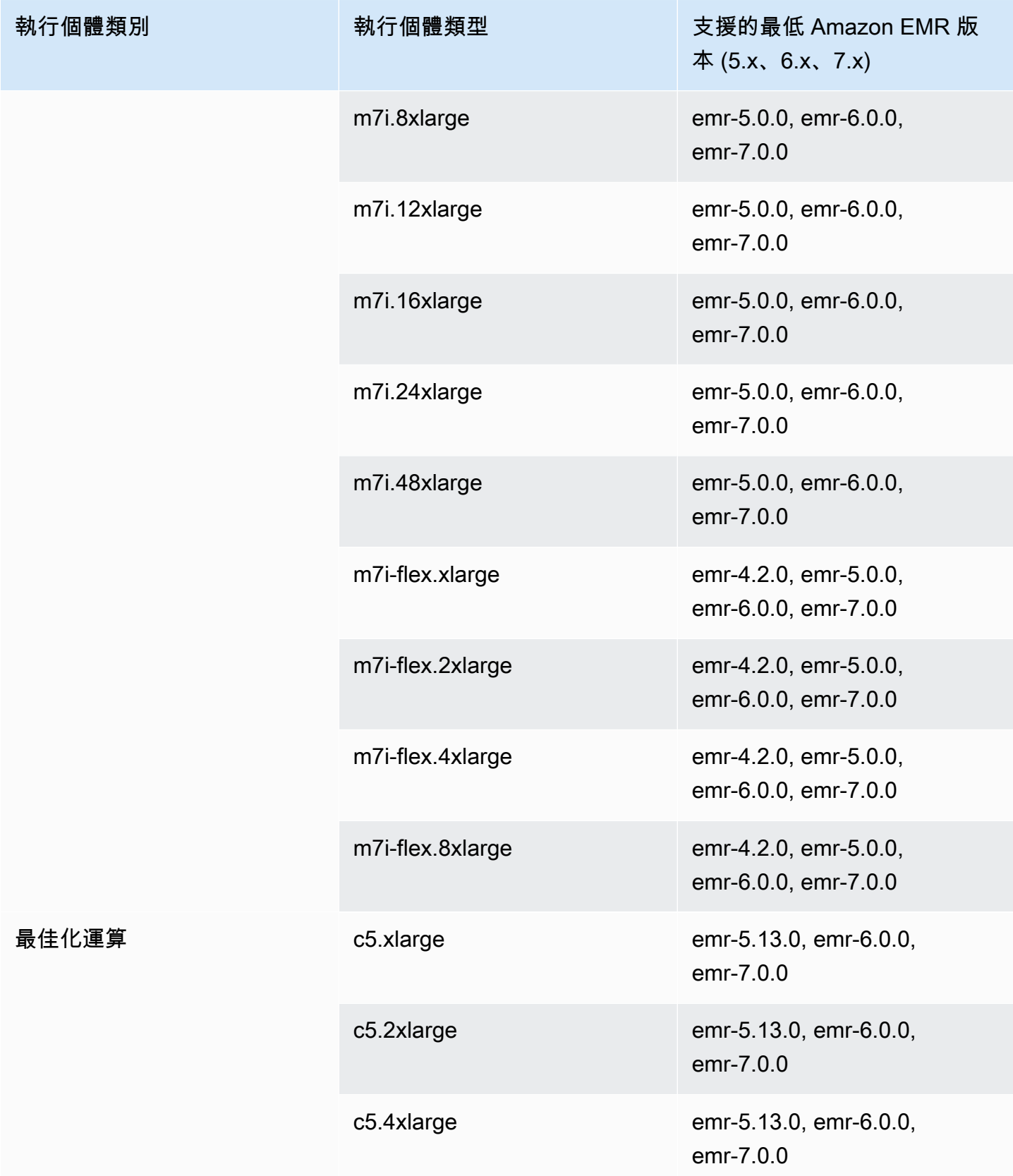

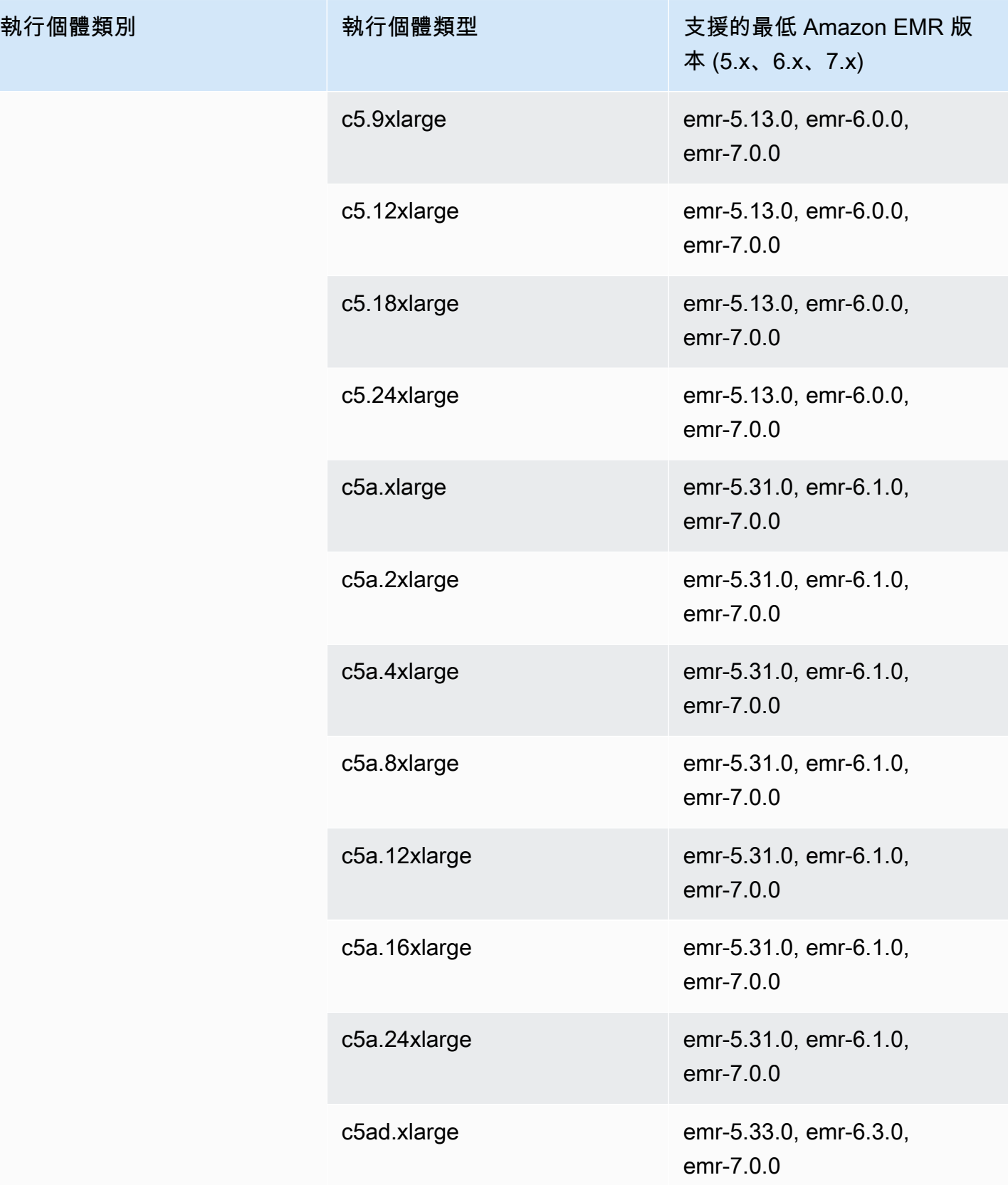

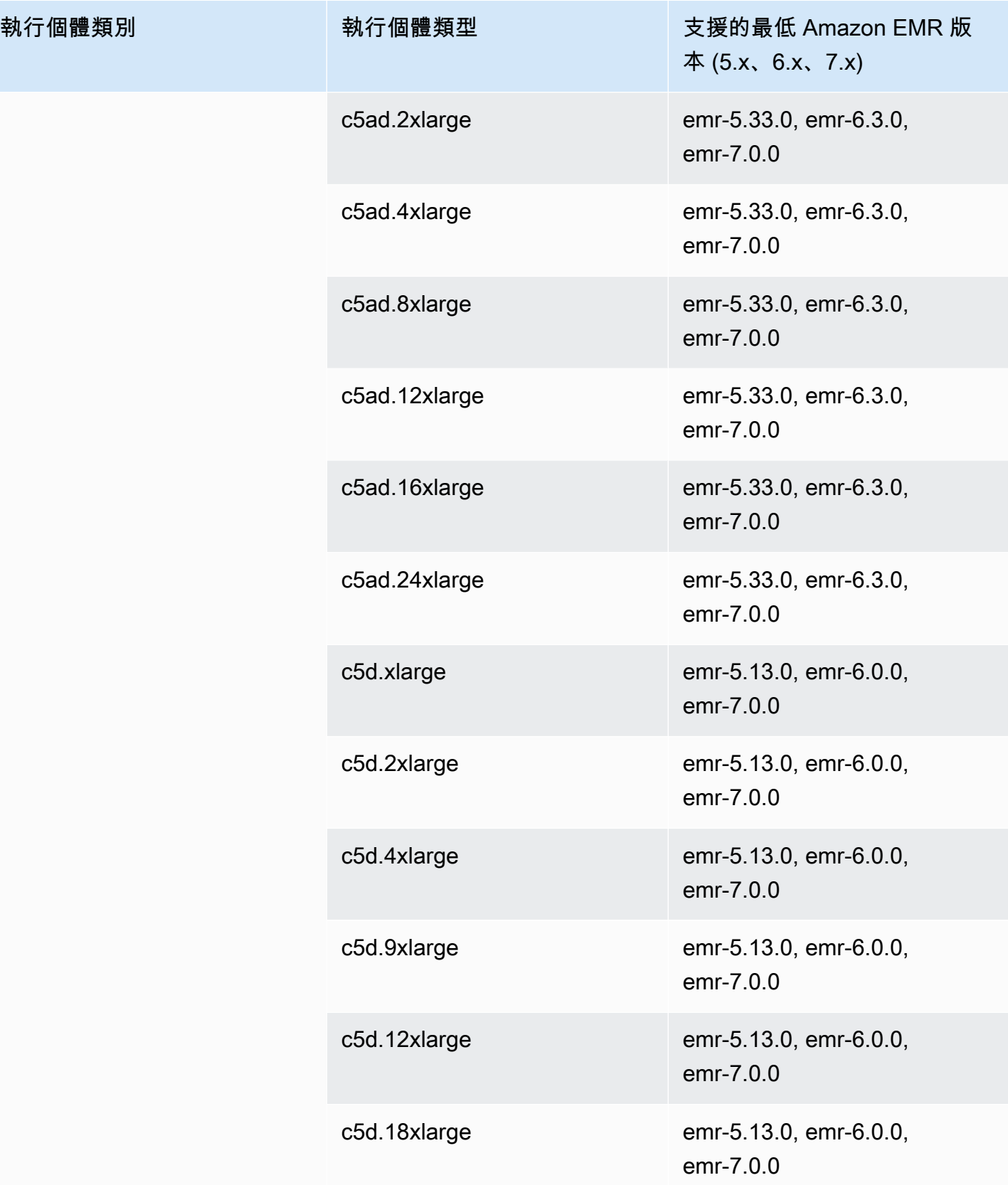

執行個體類別

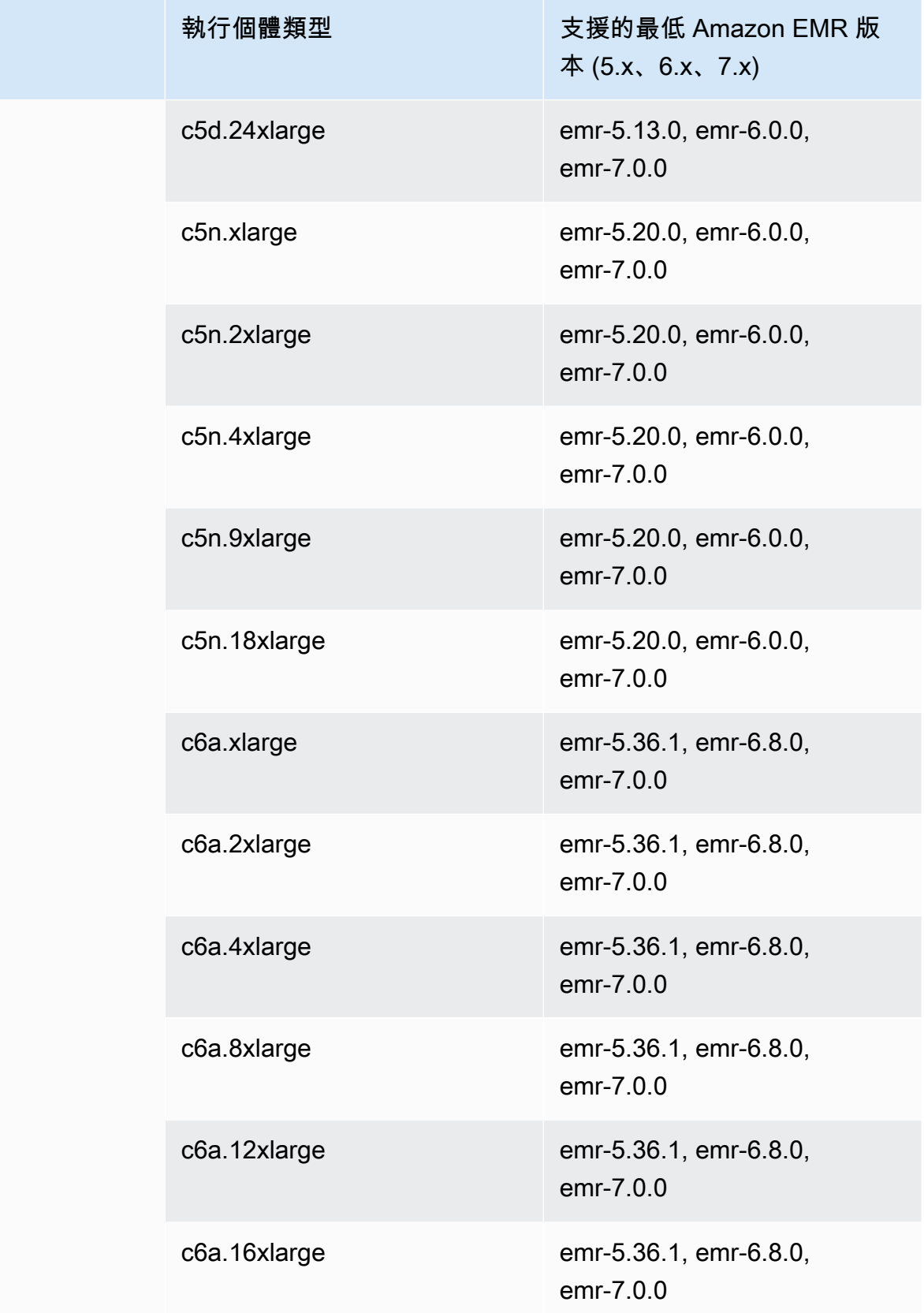

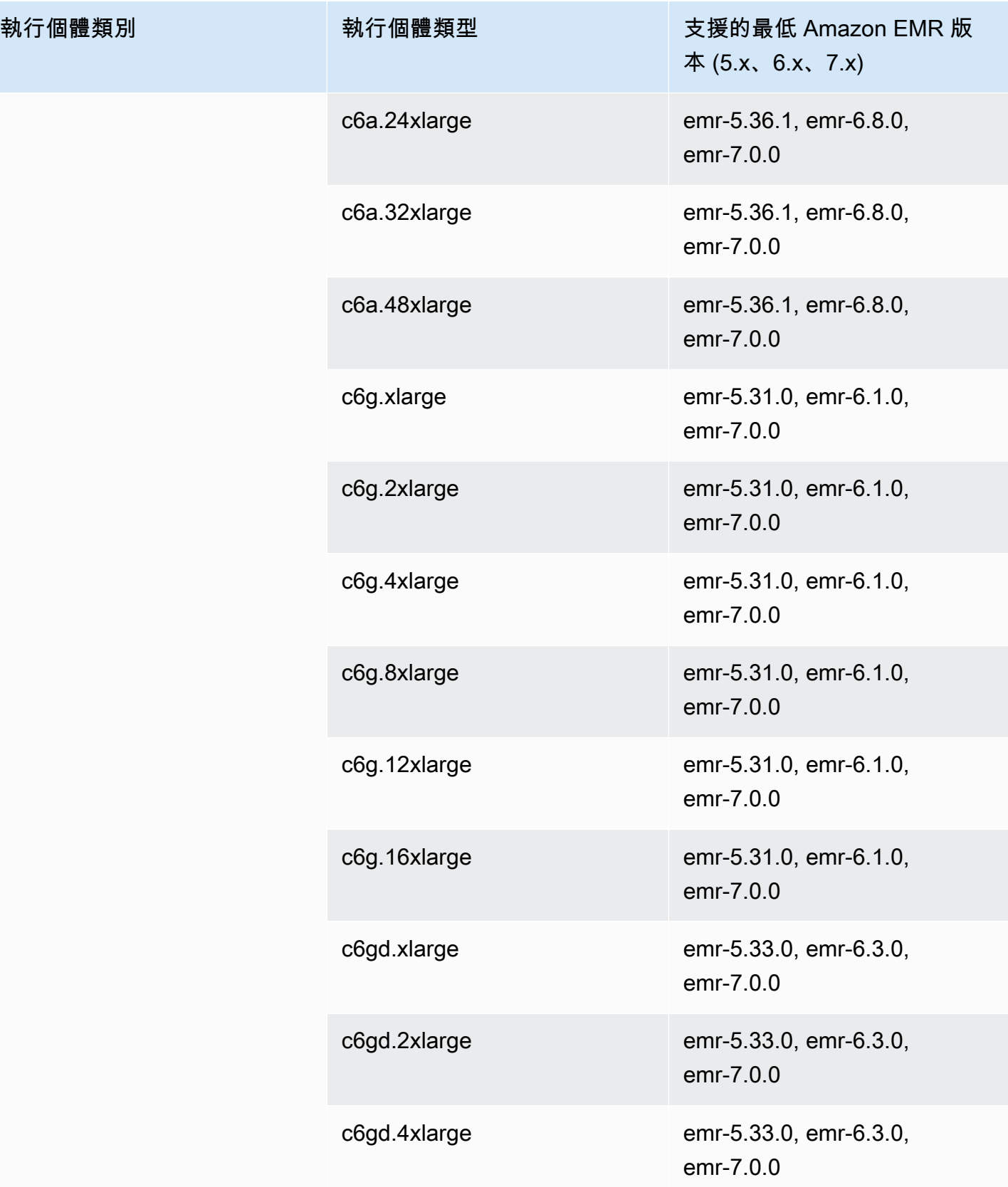

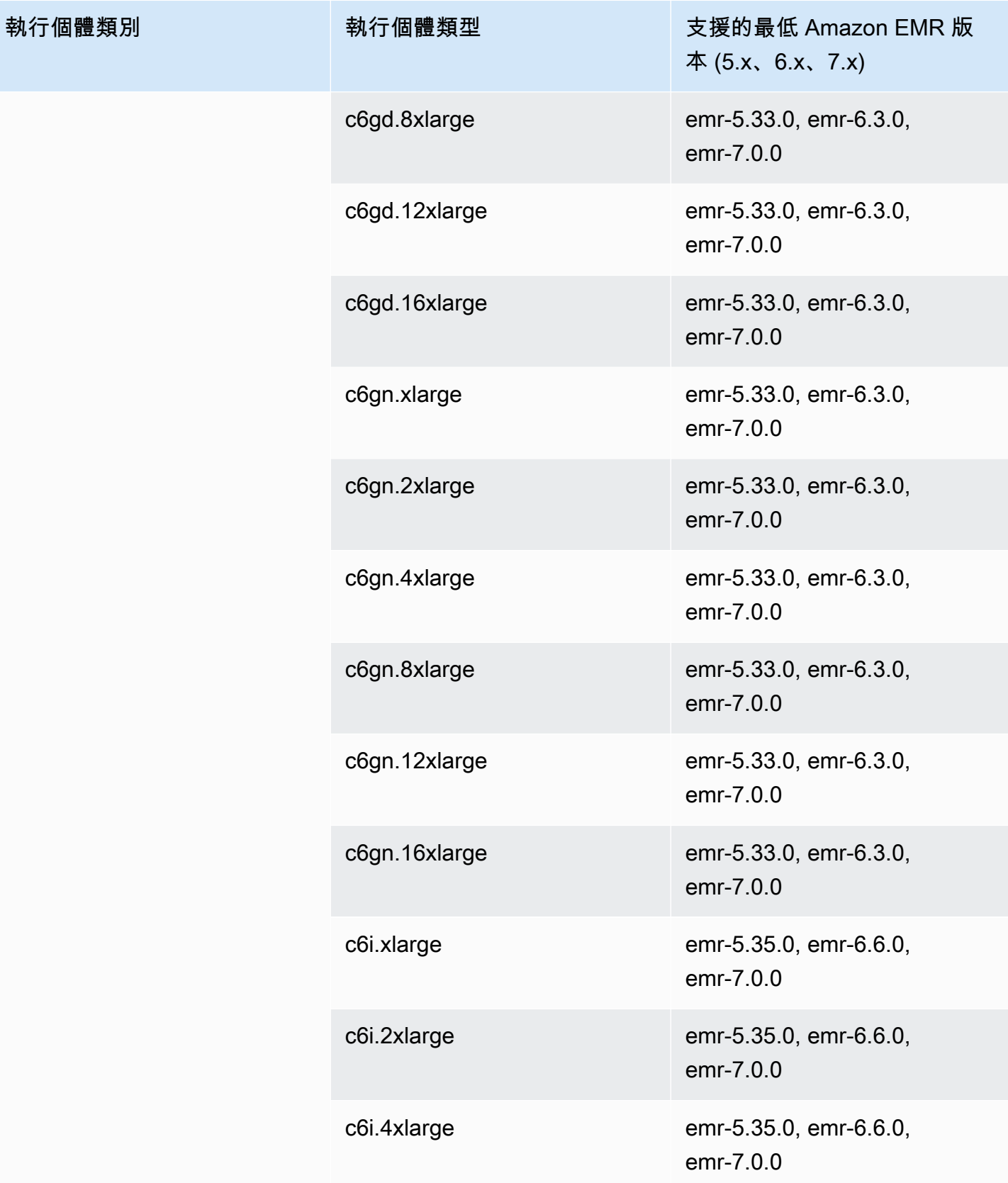

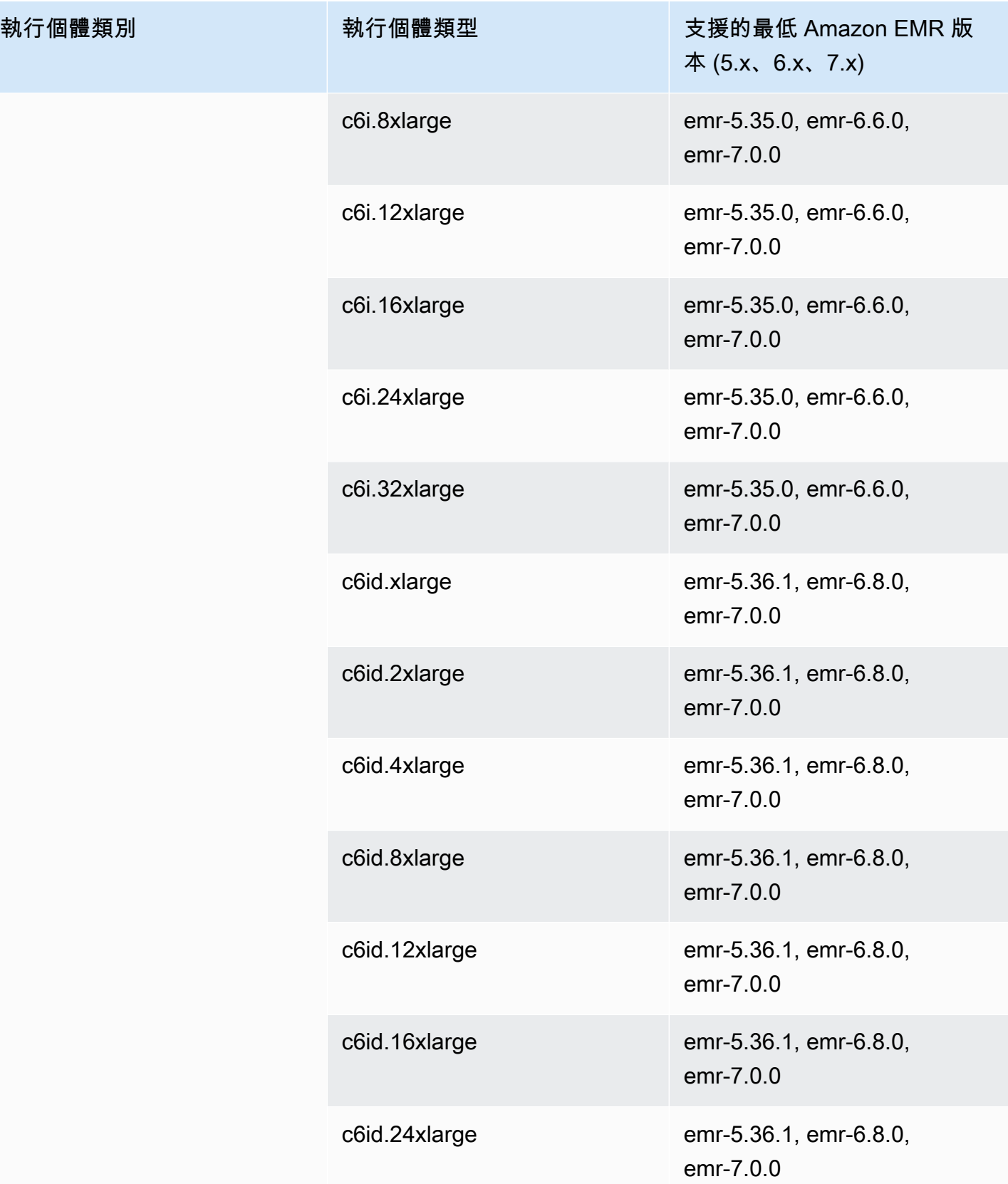

執行個體類別

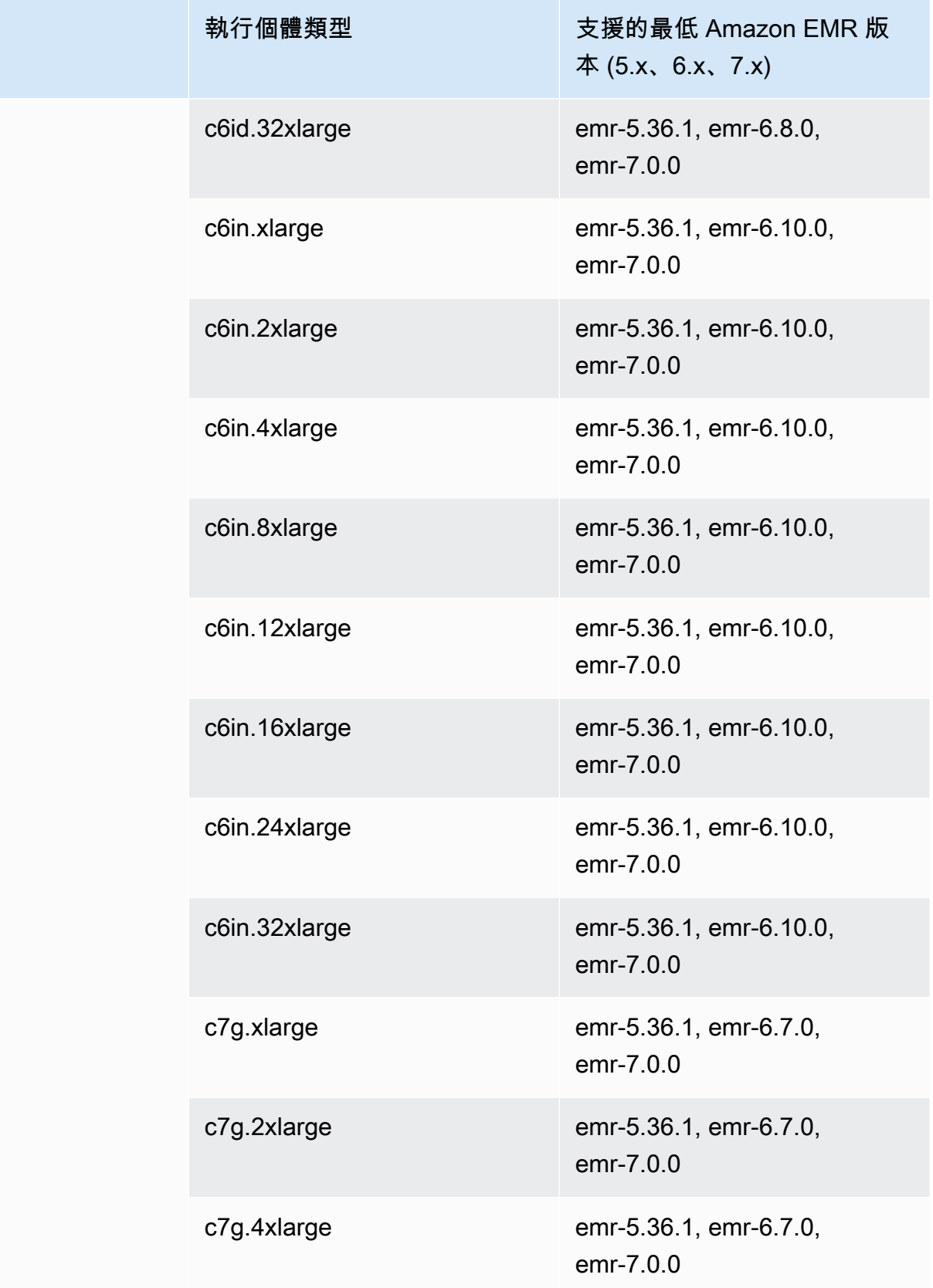

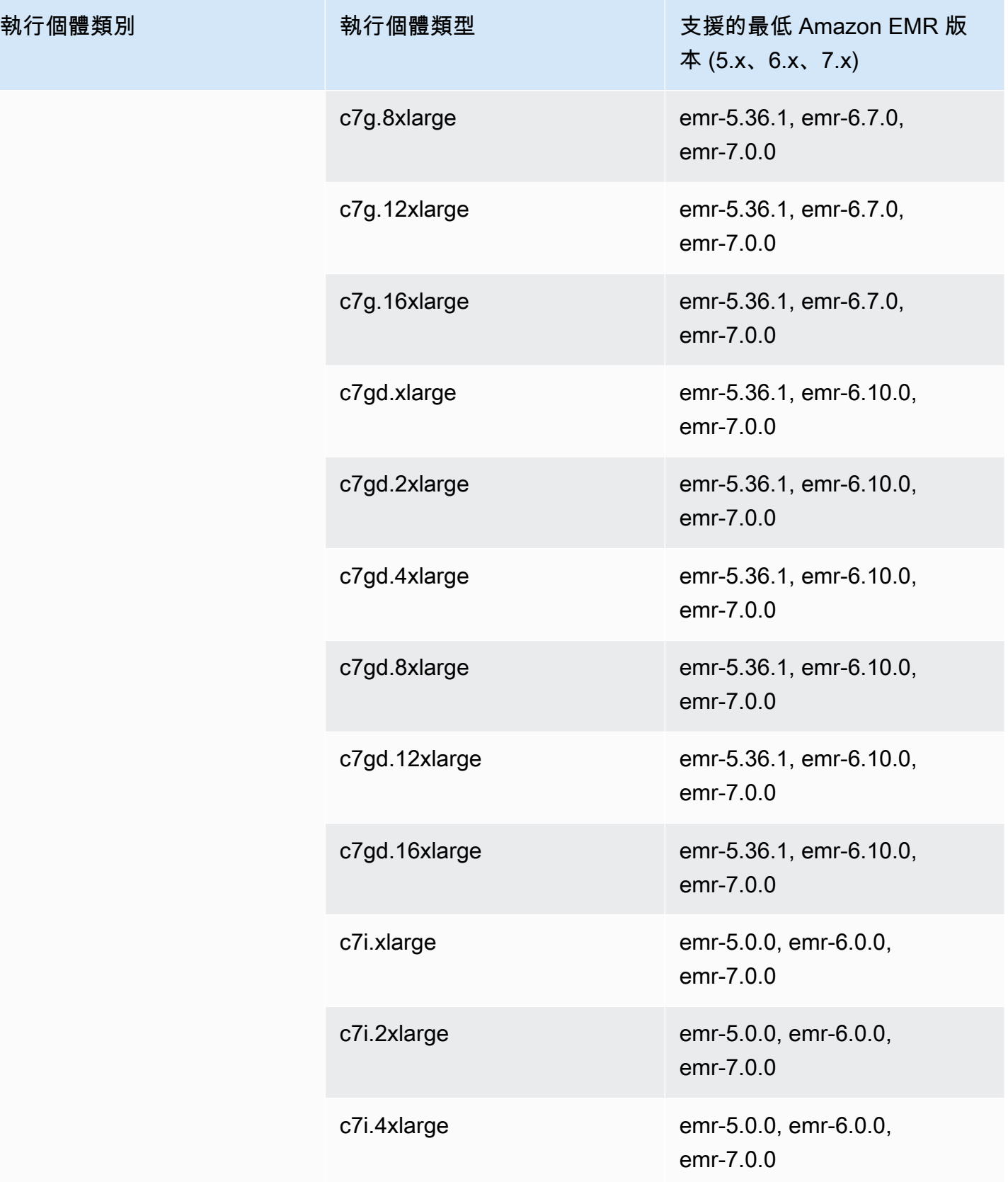
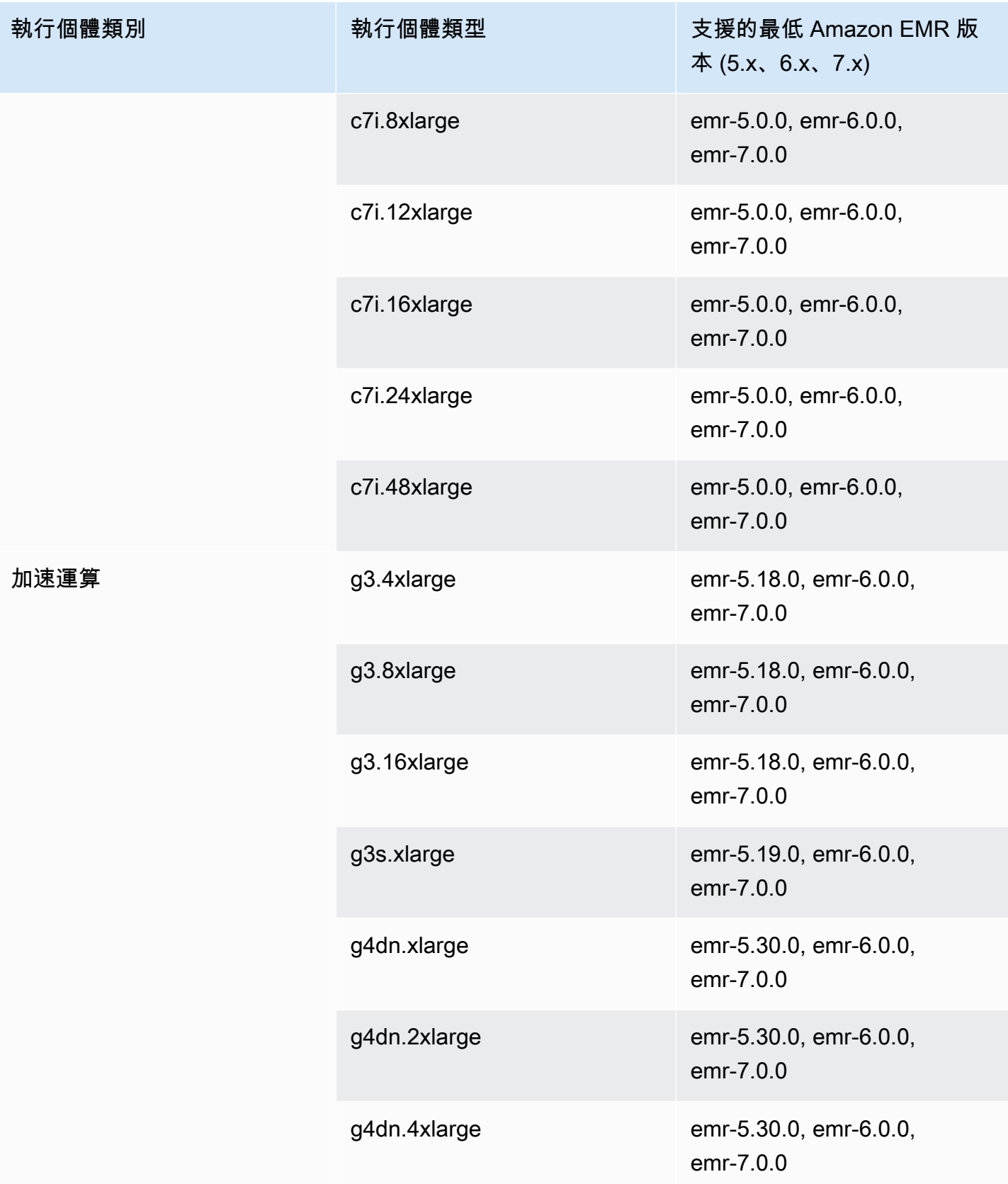

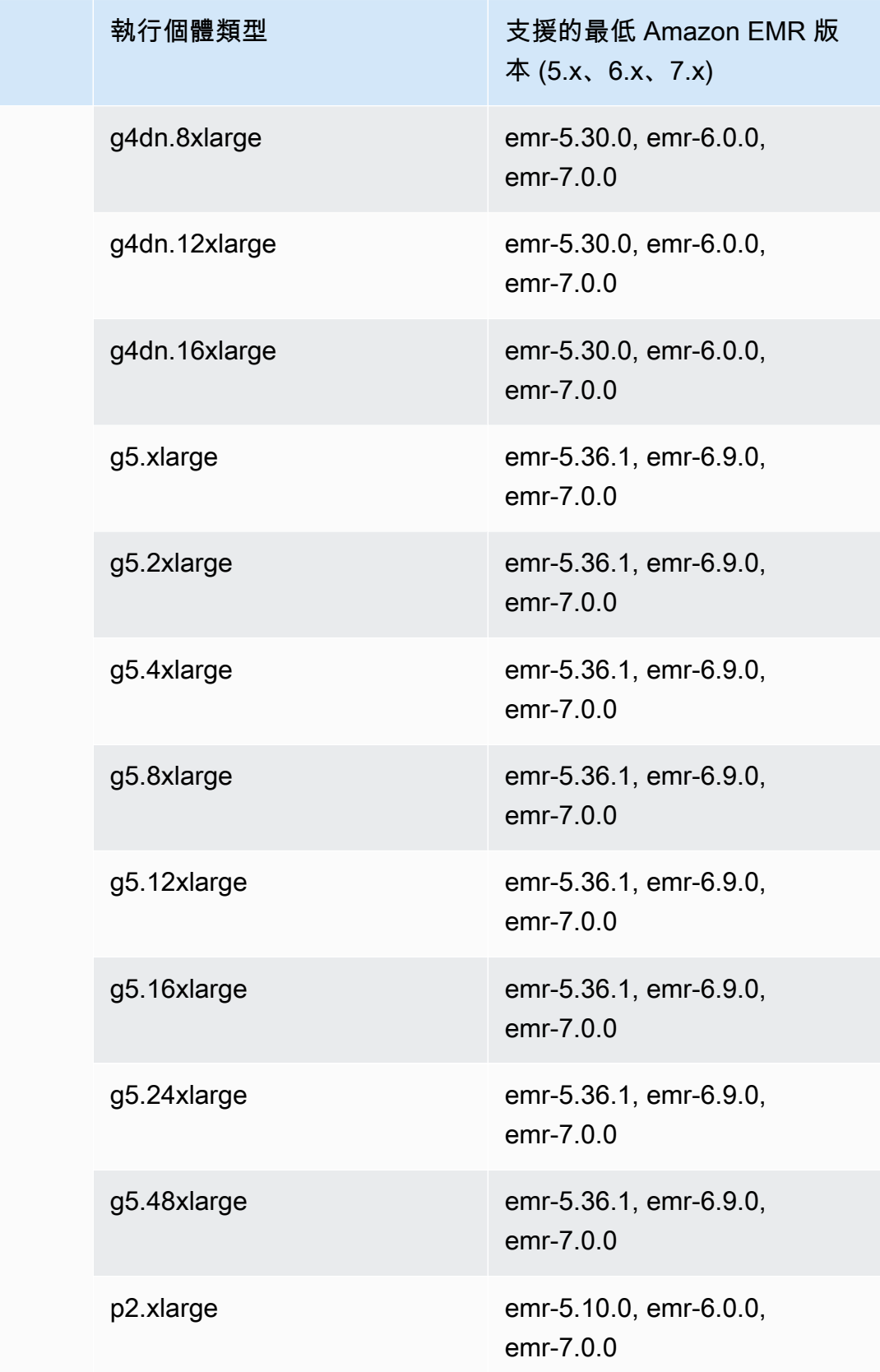

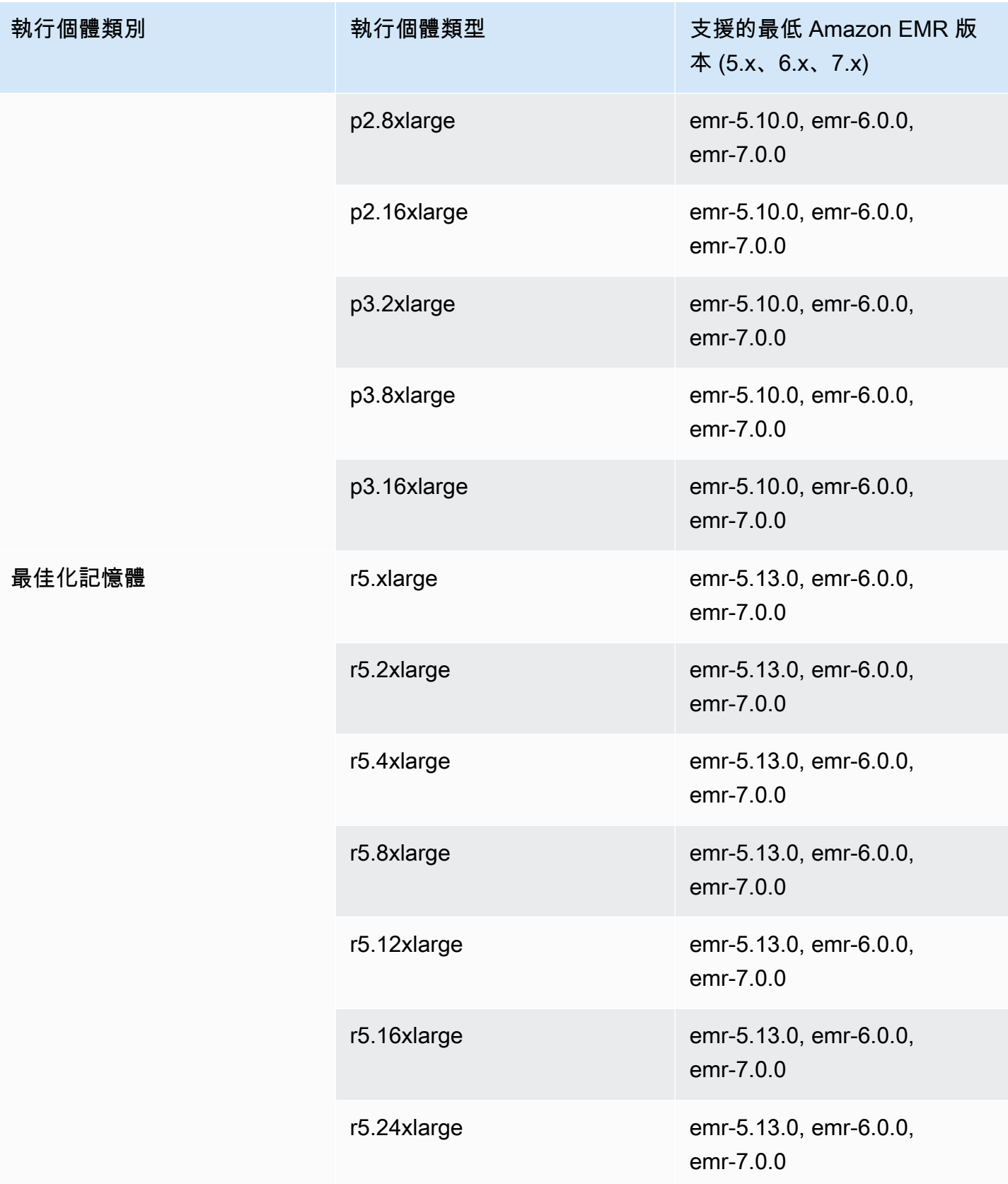

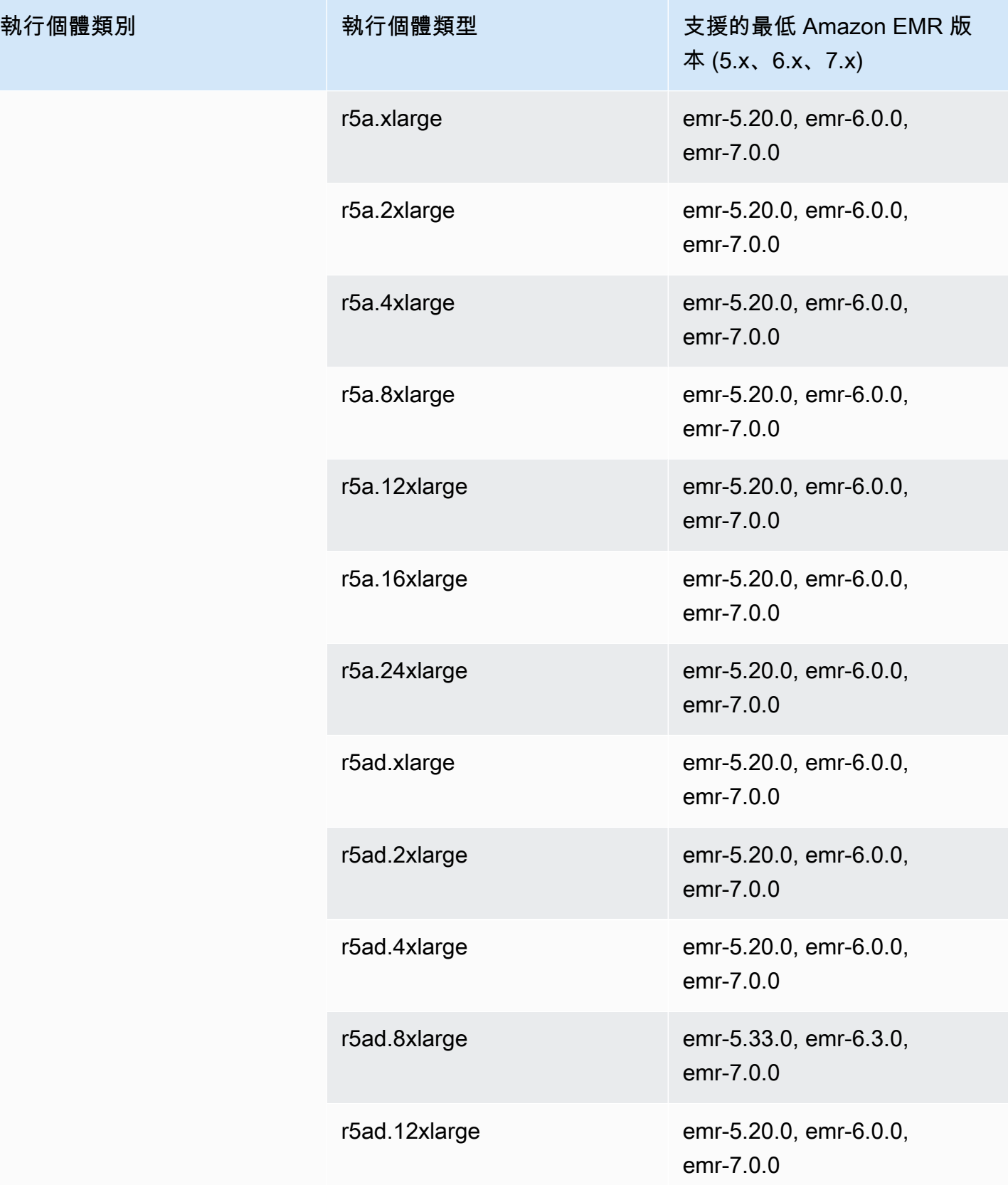

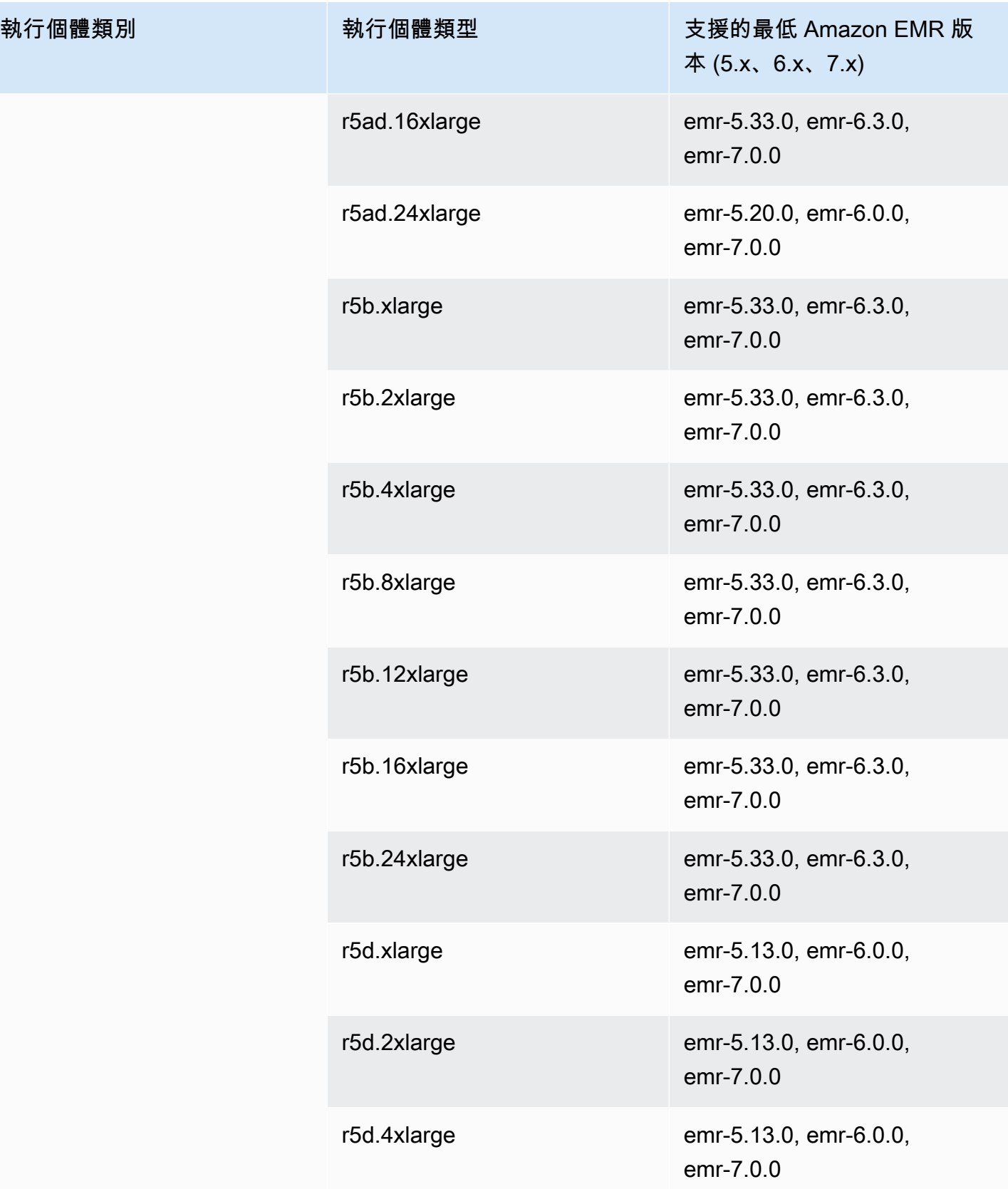

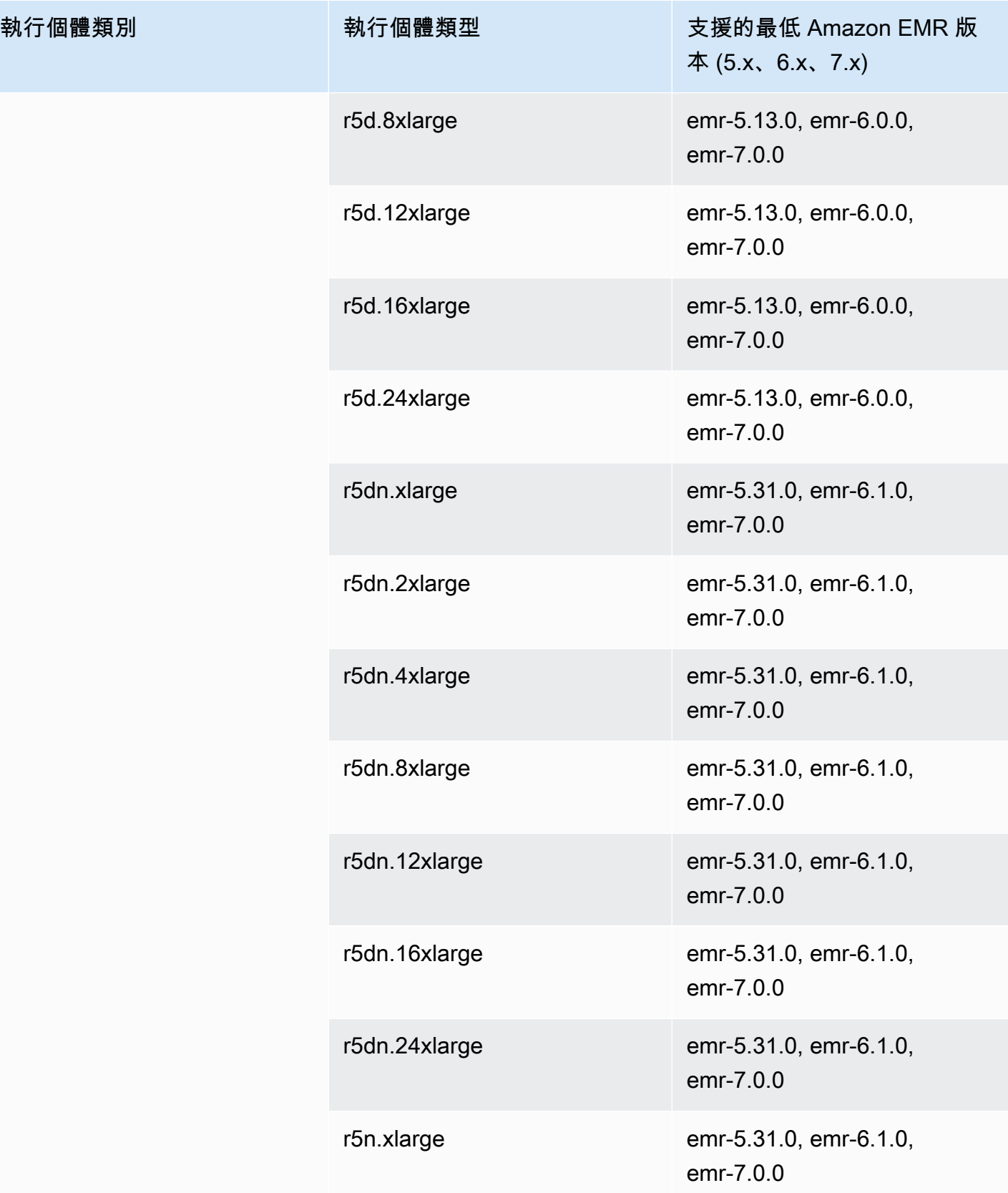

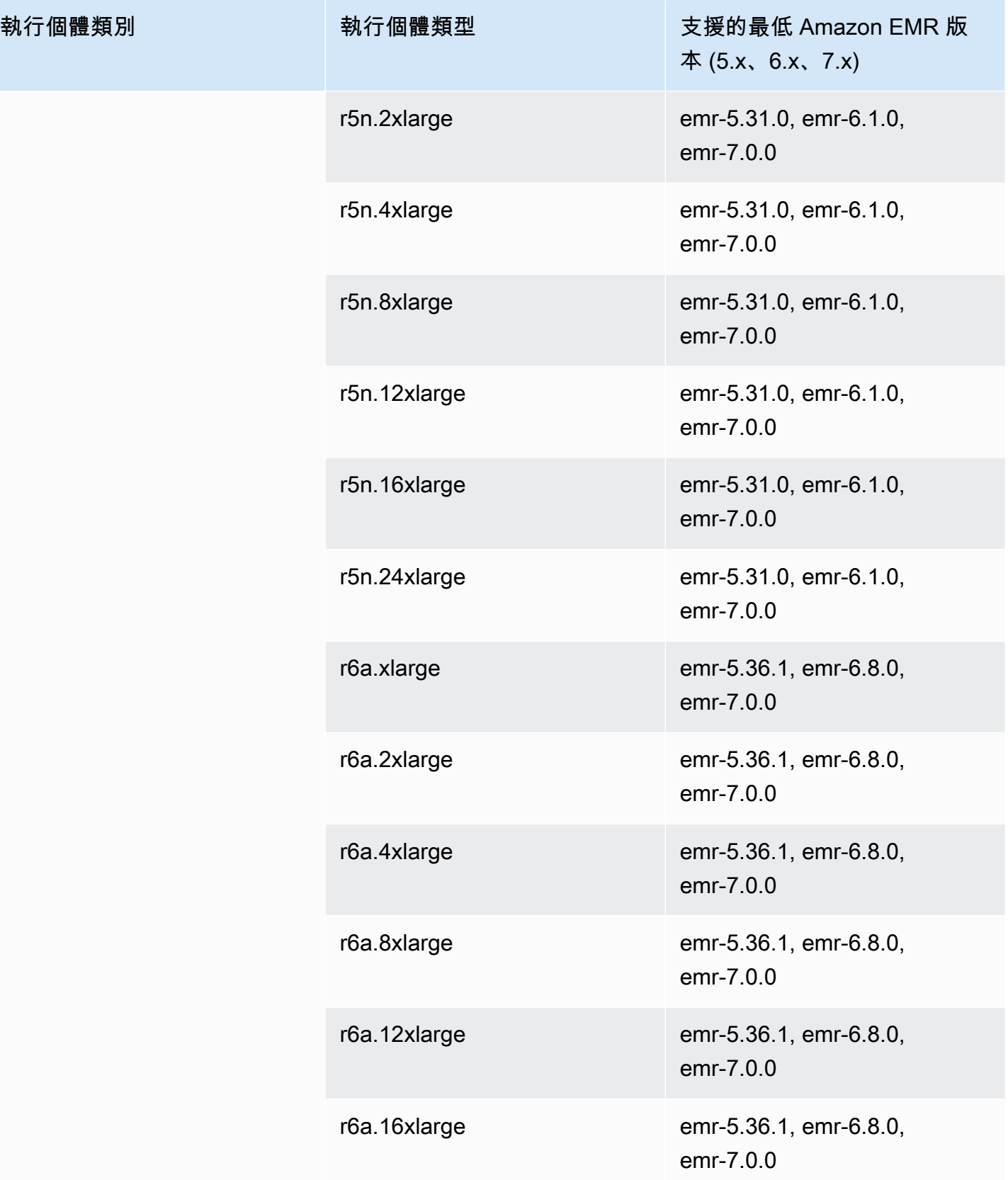

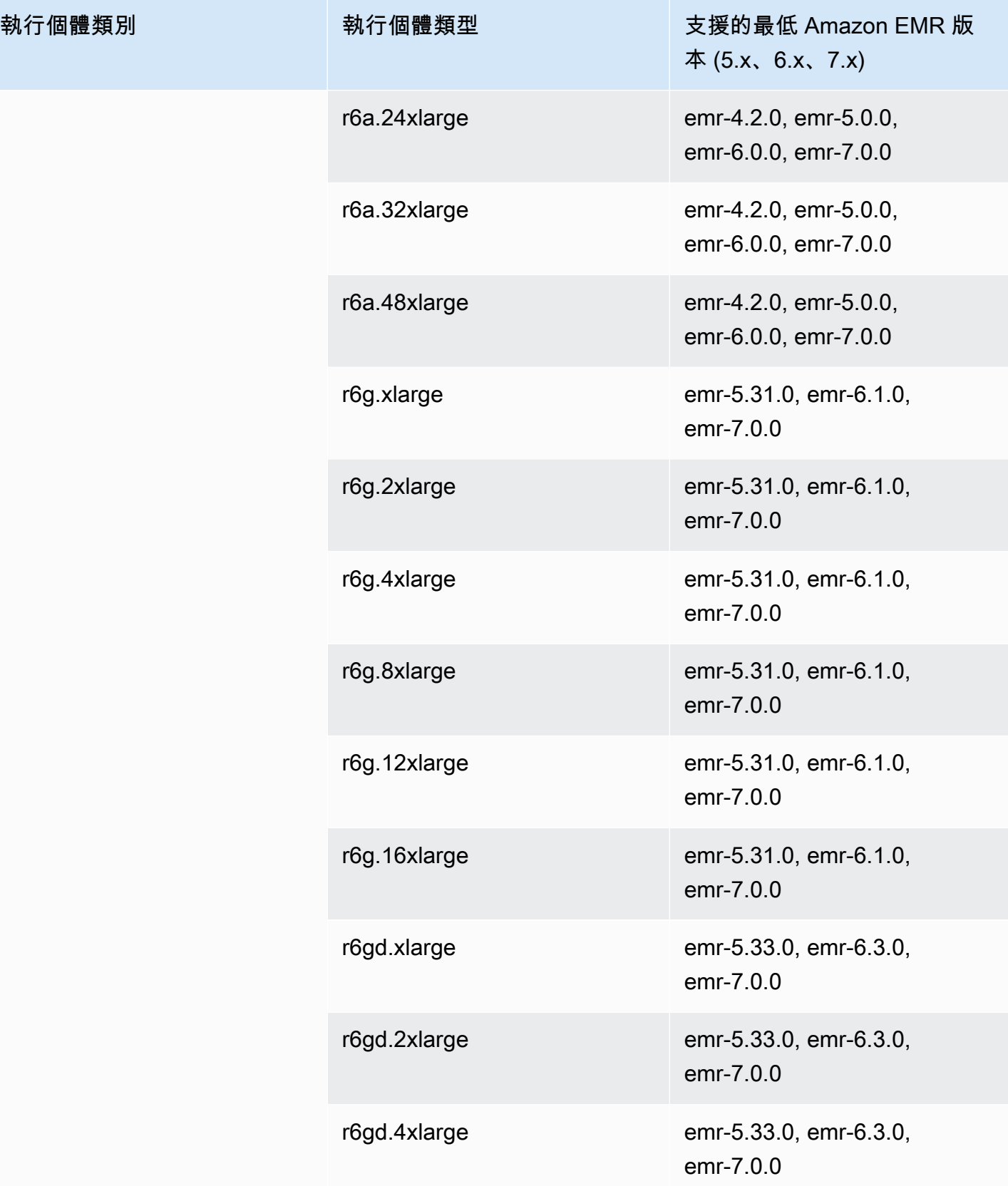

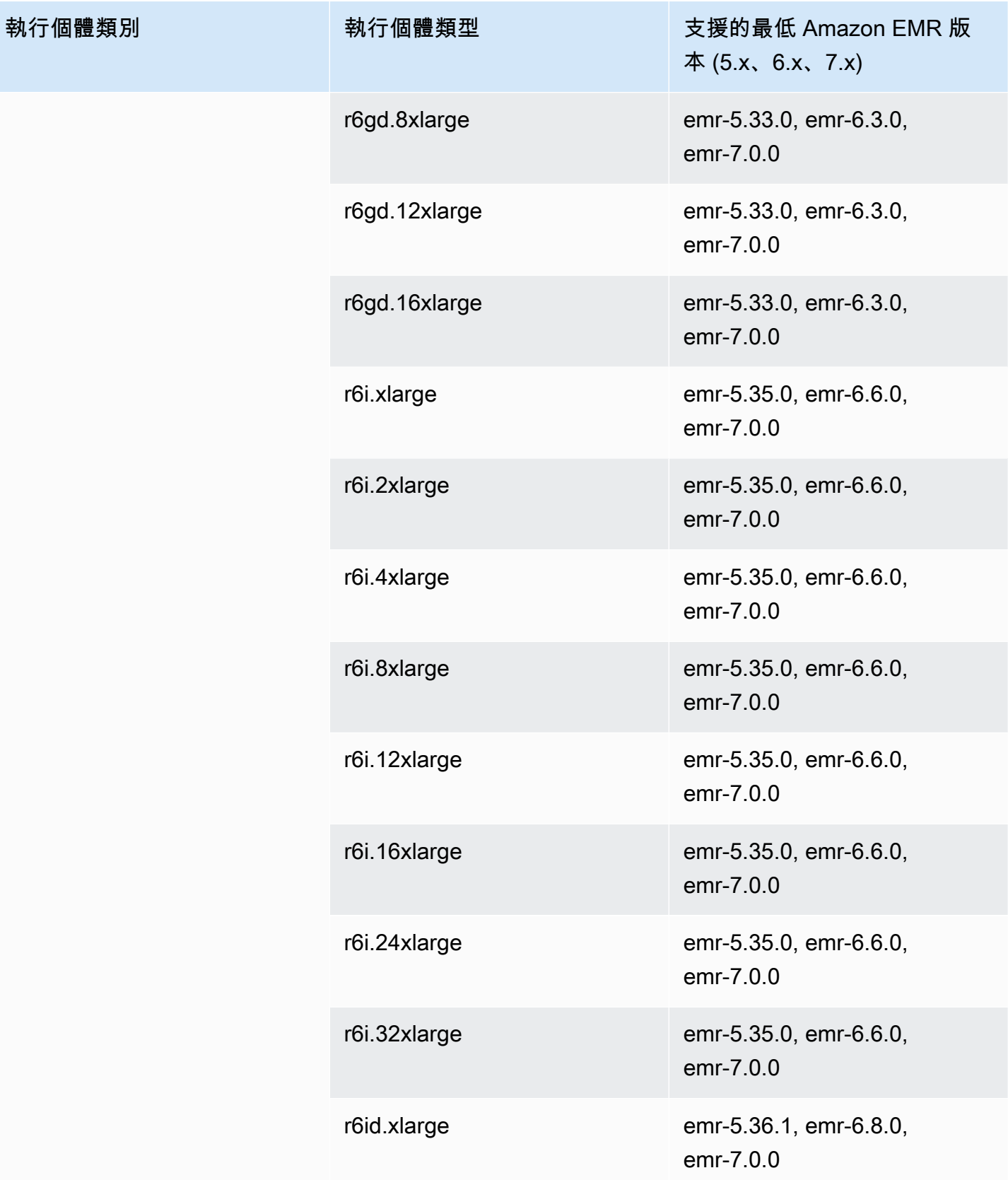

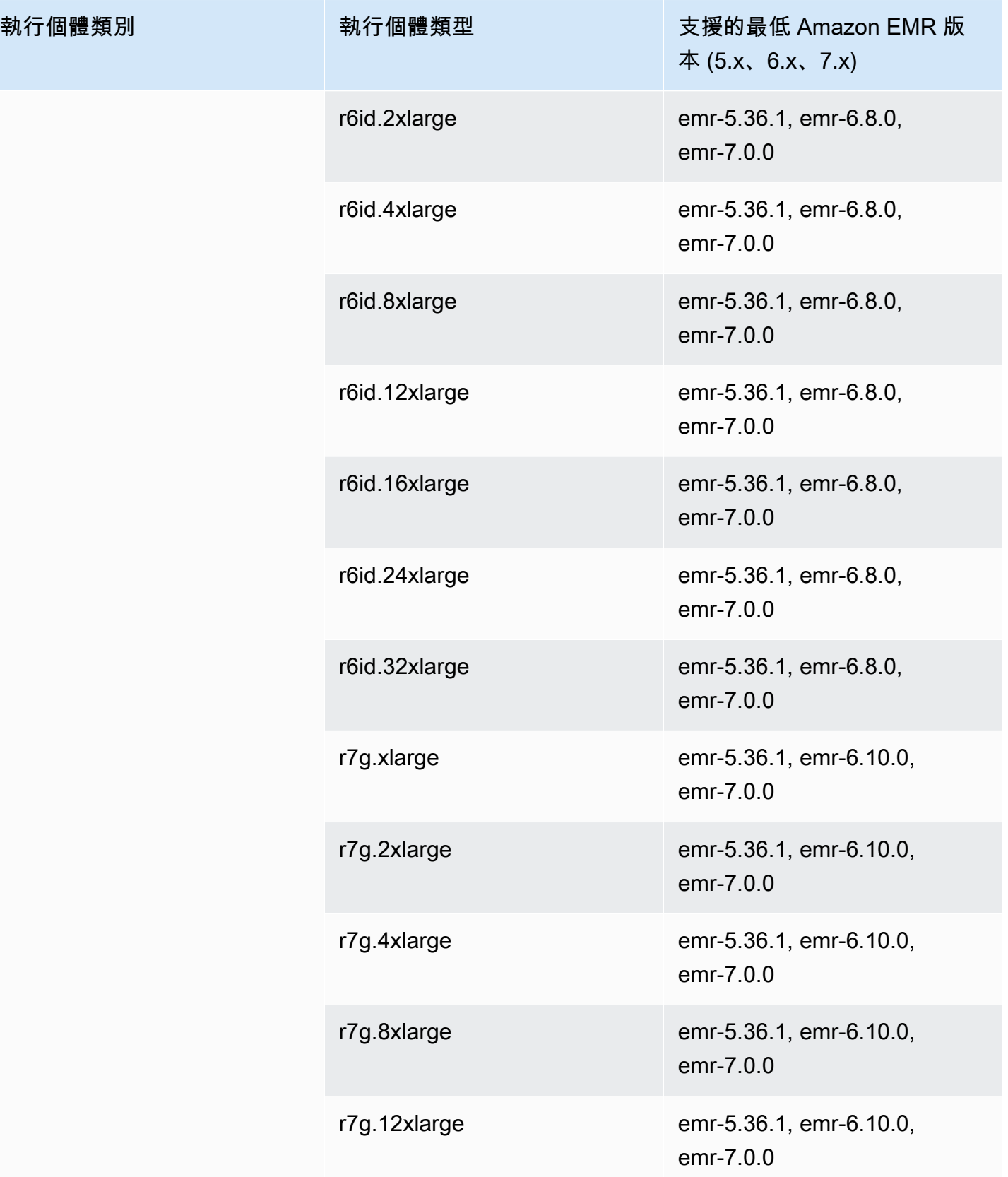

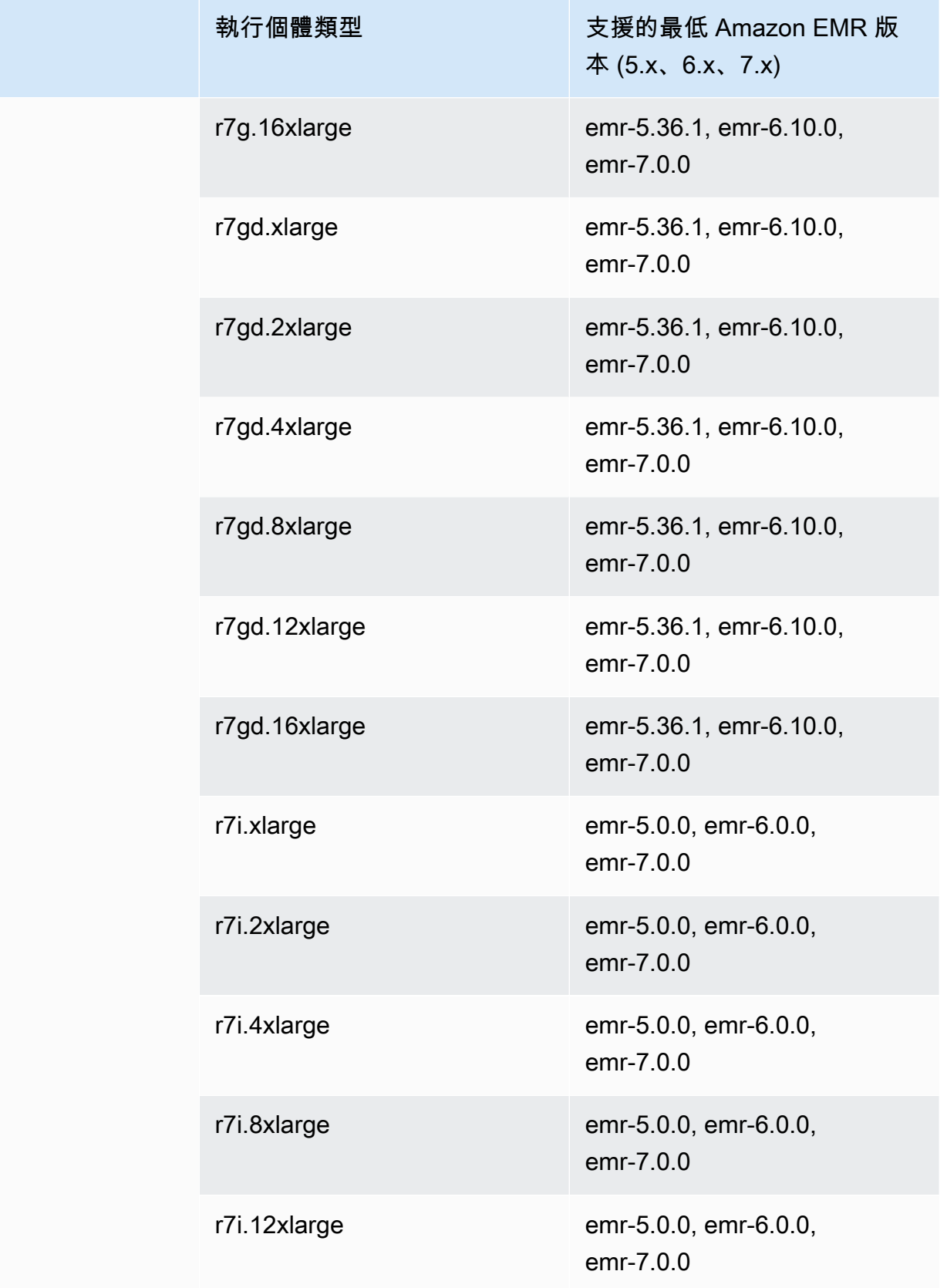

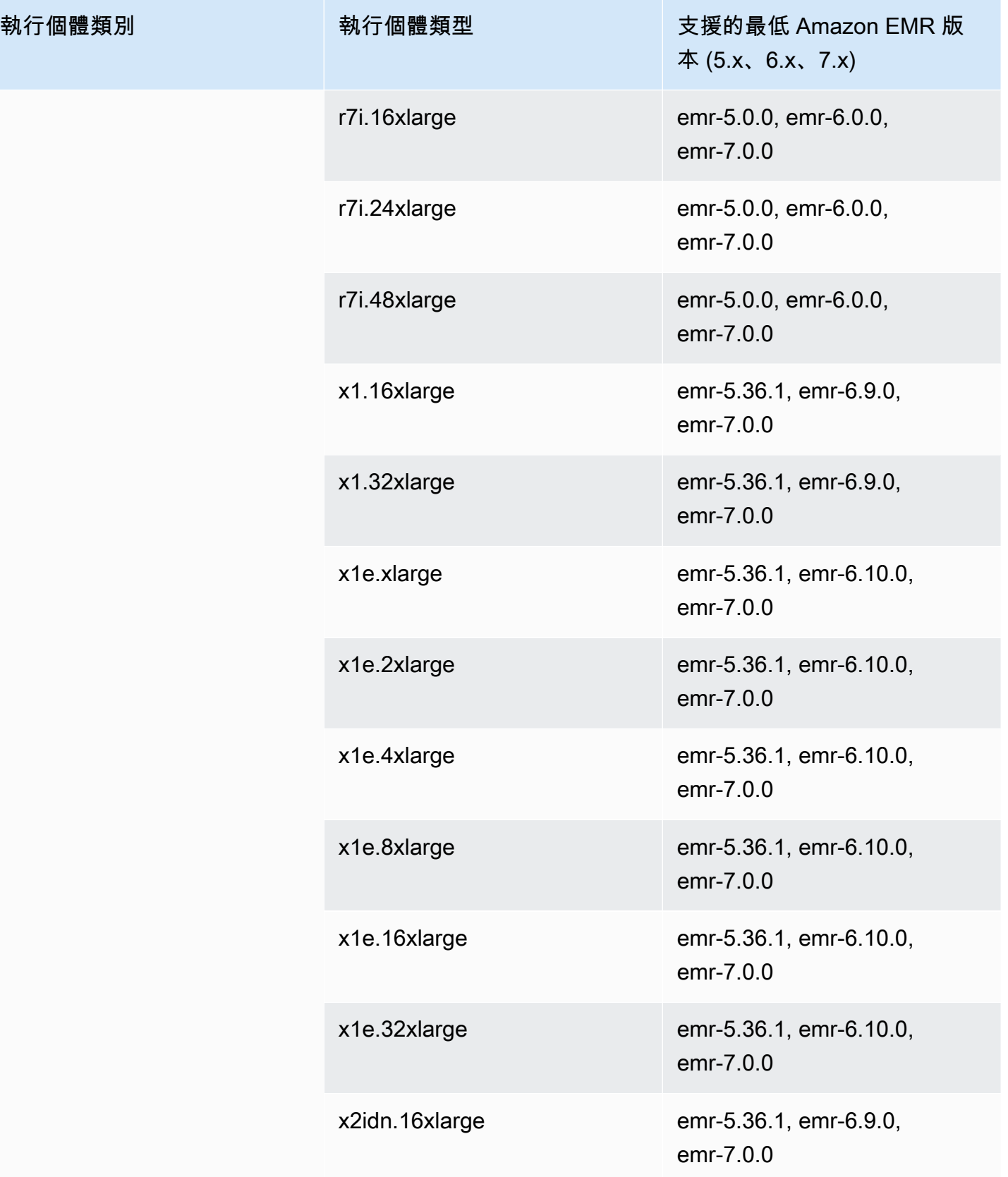

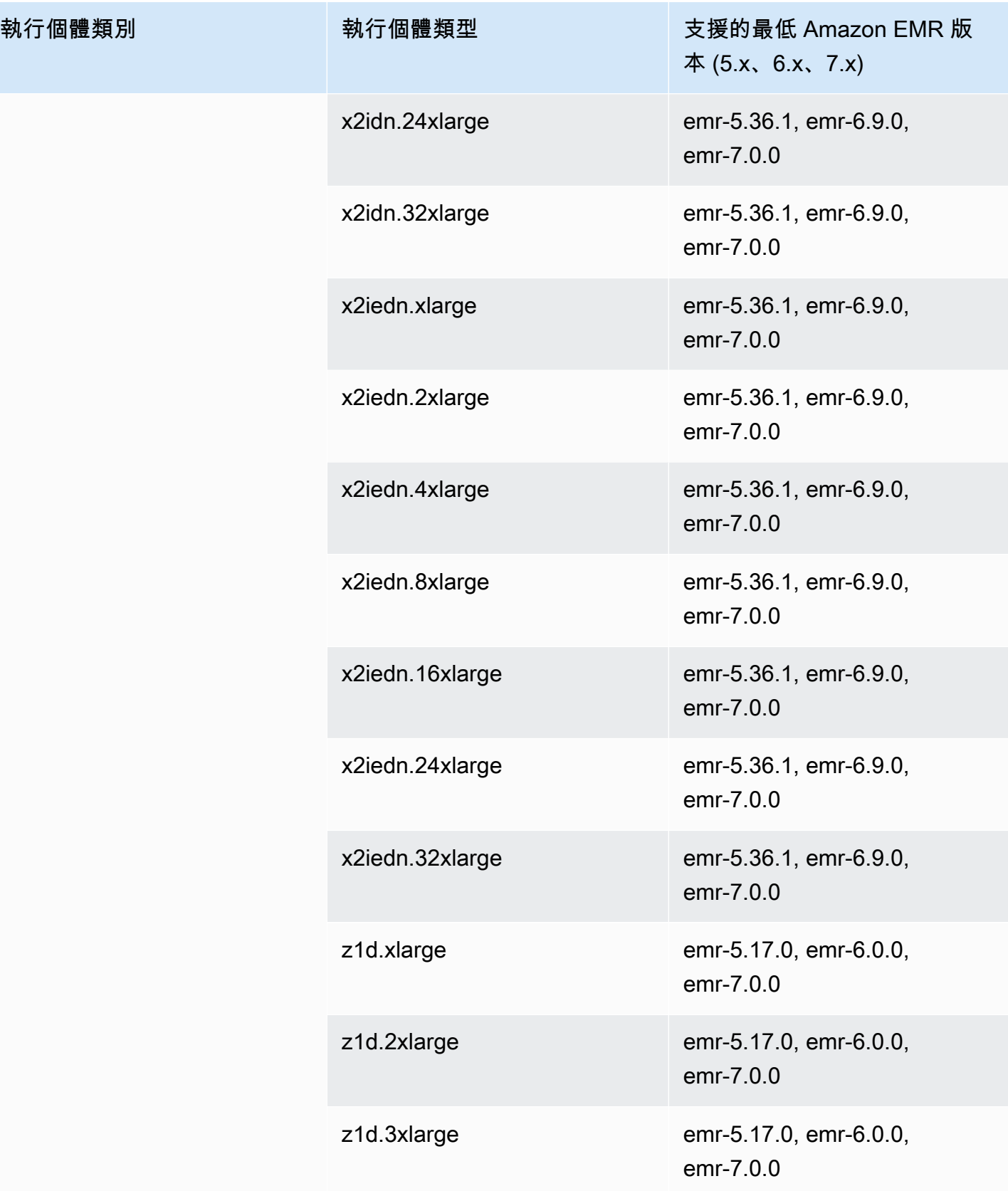

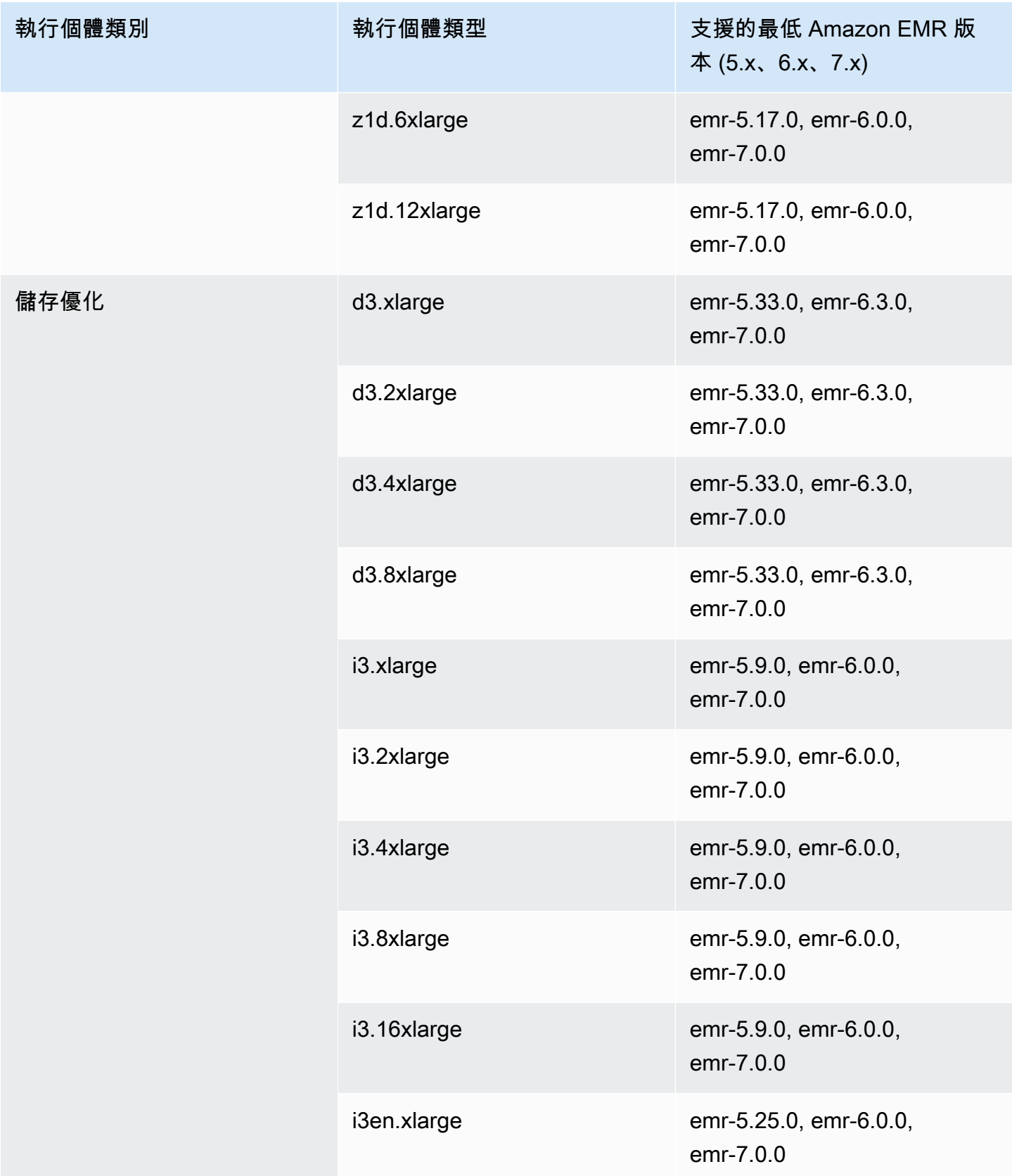

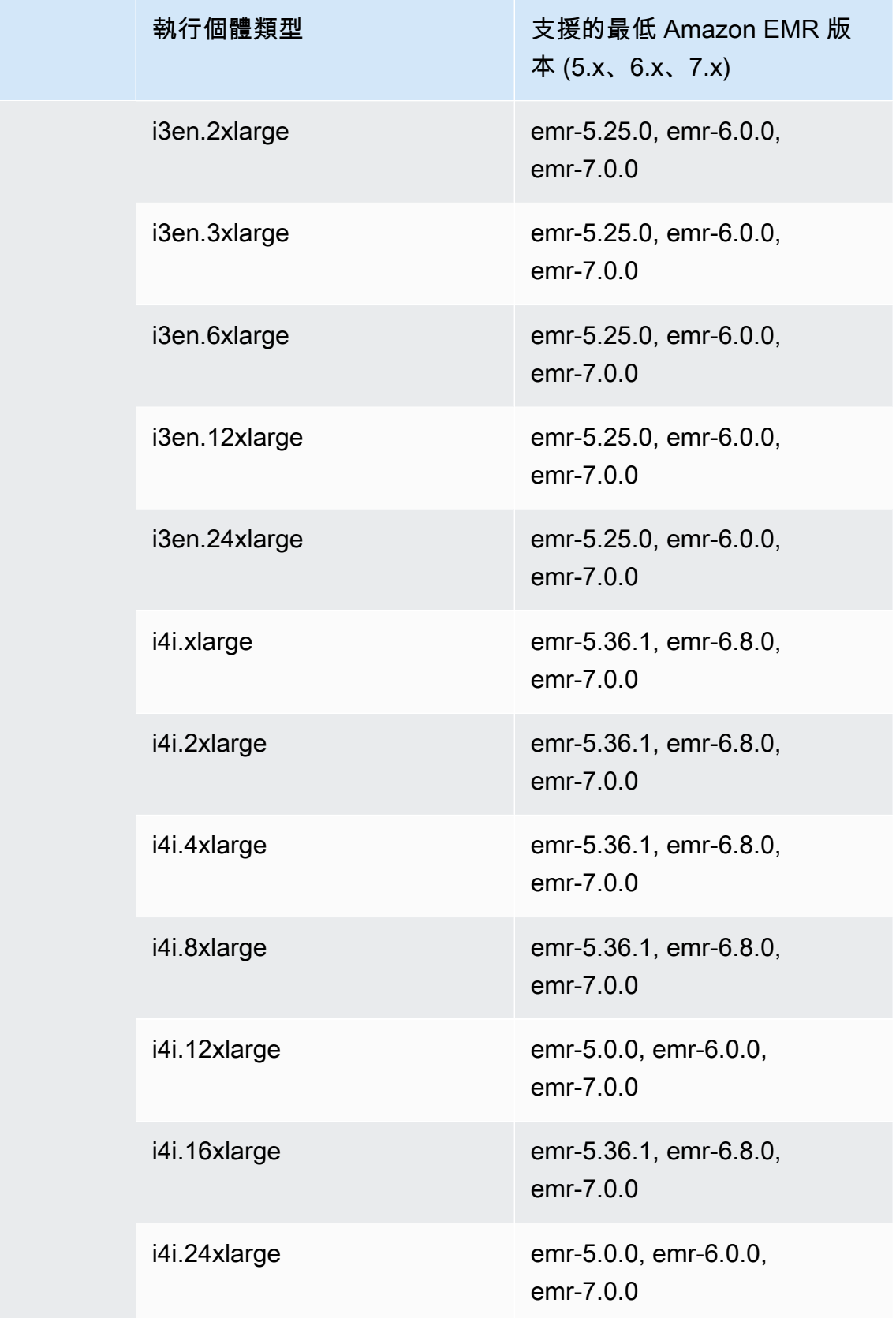

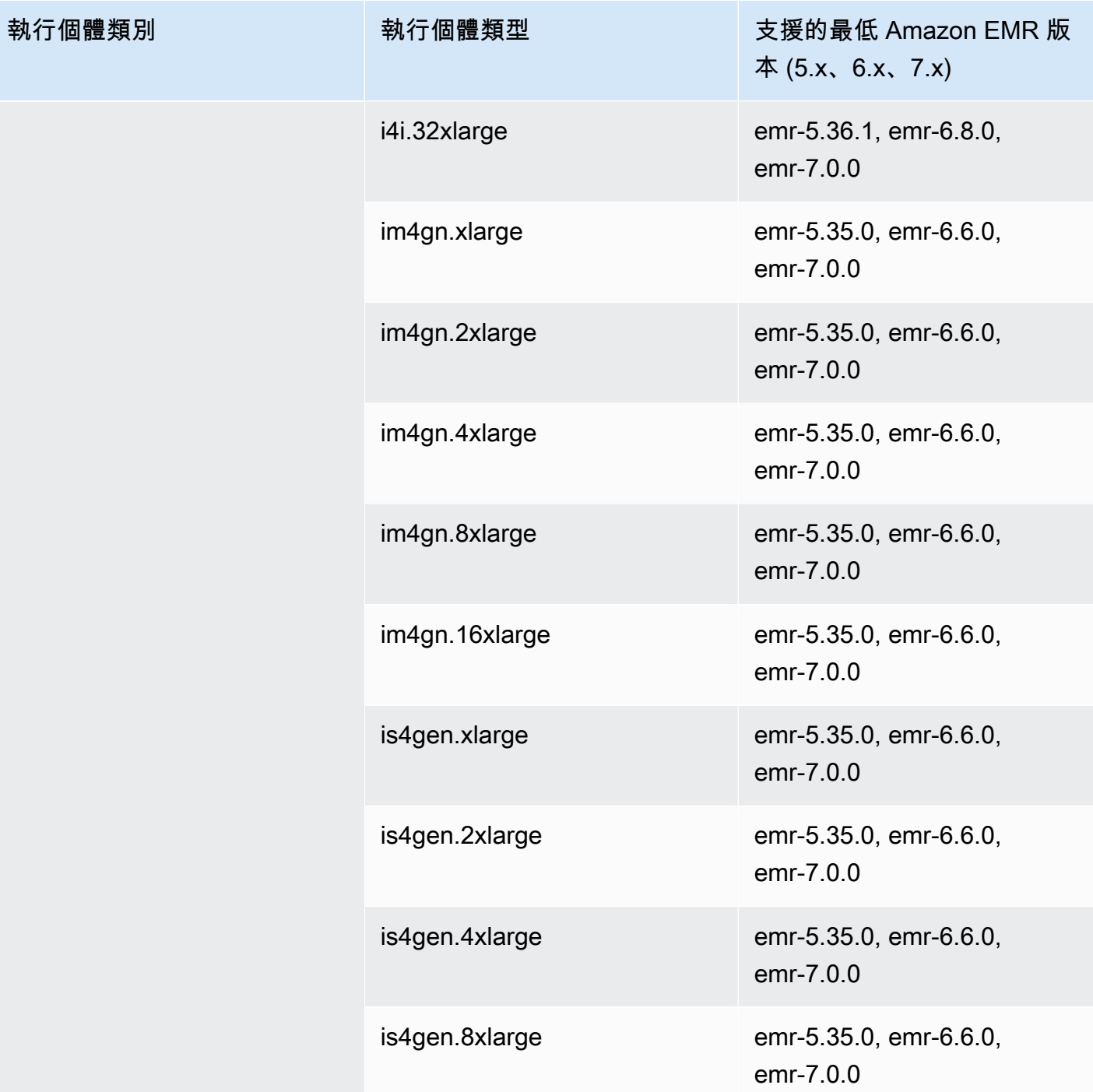

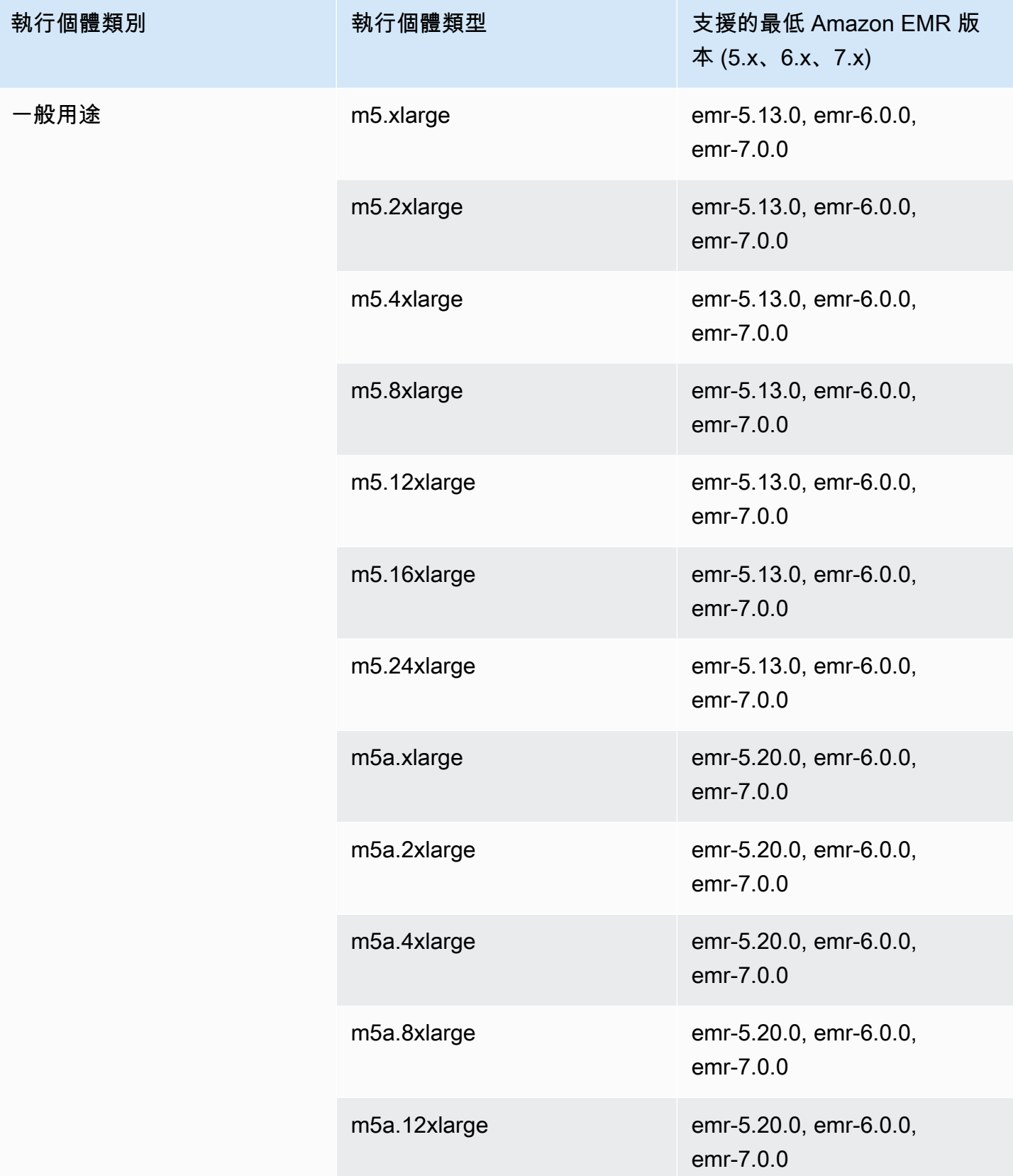

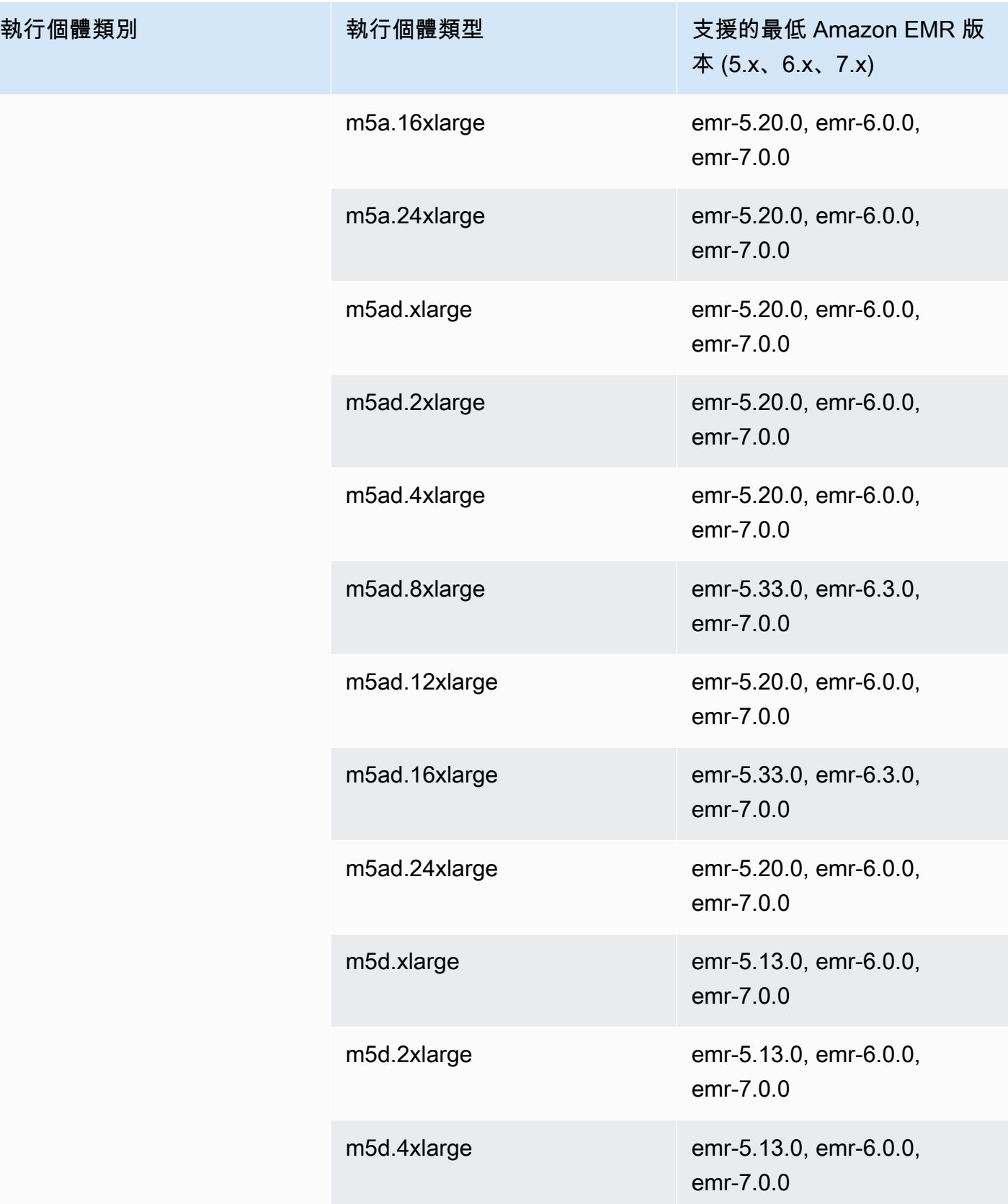

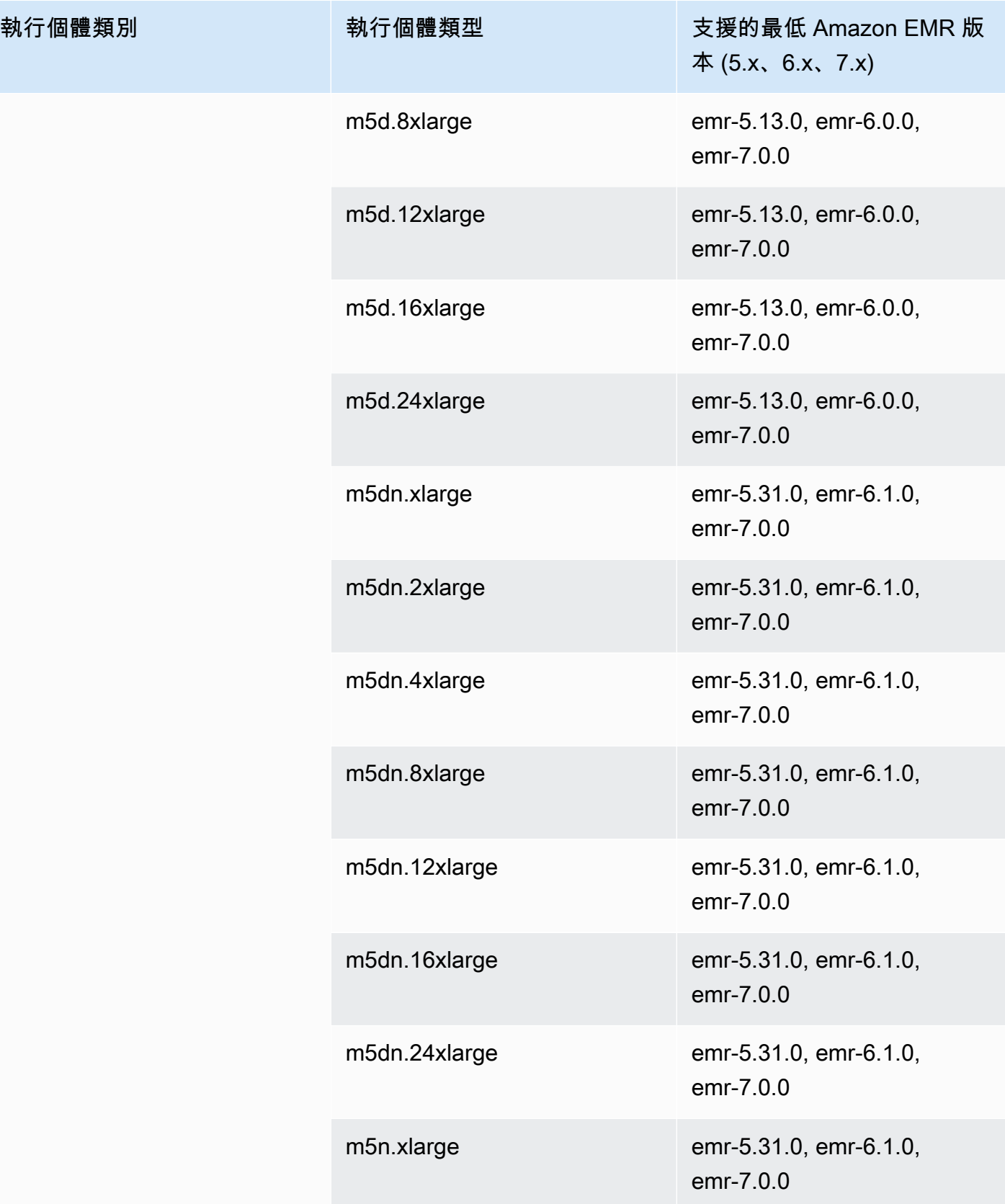

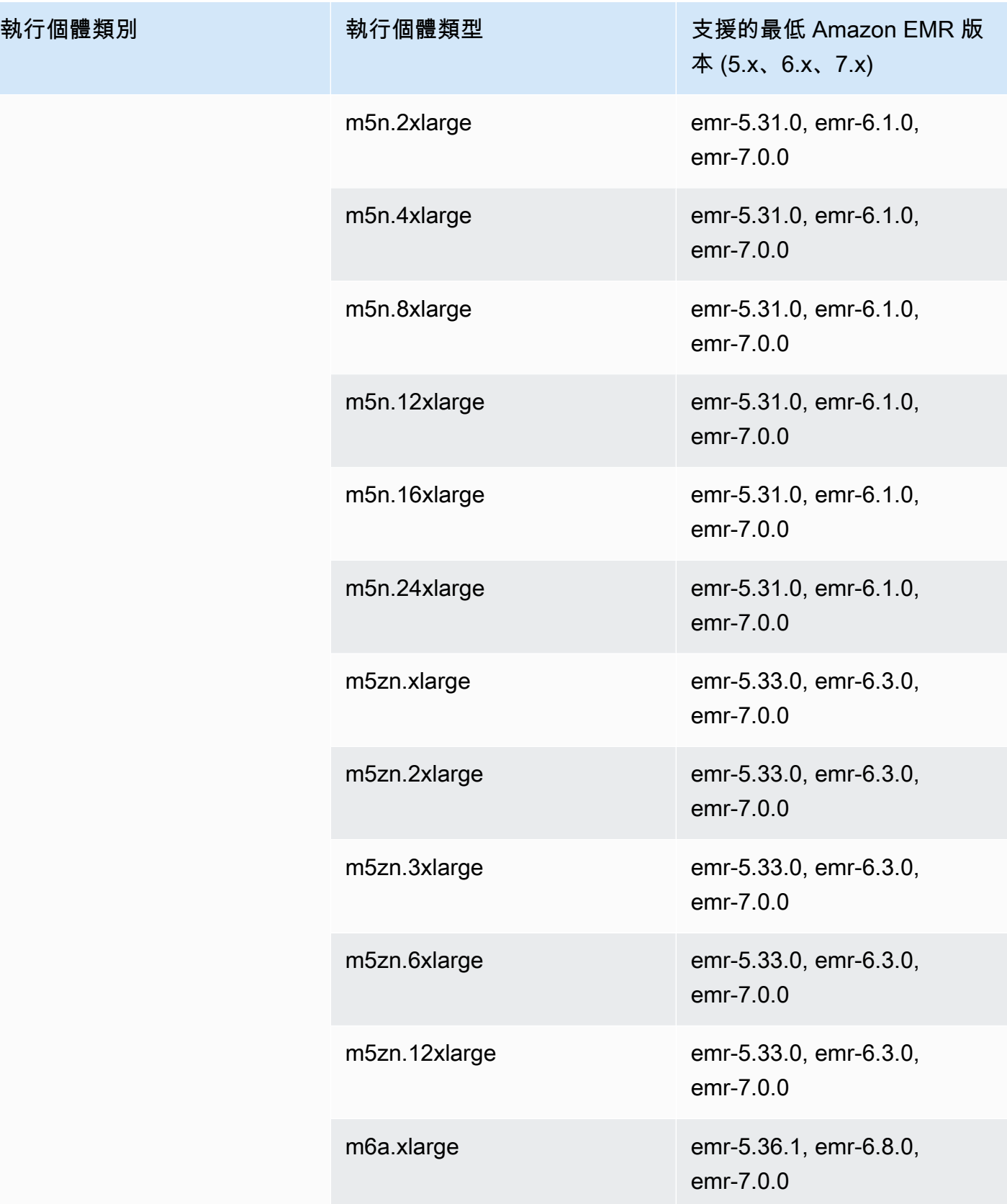

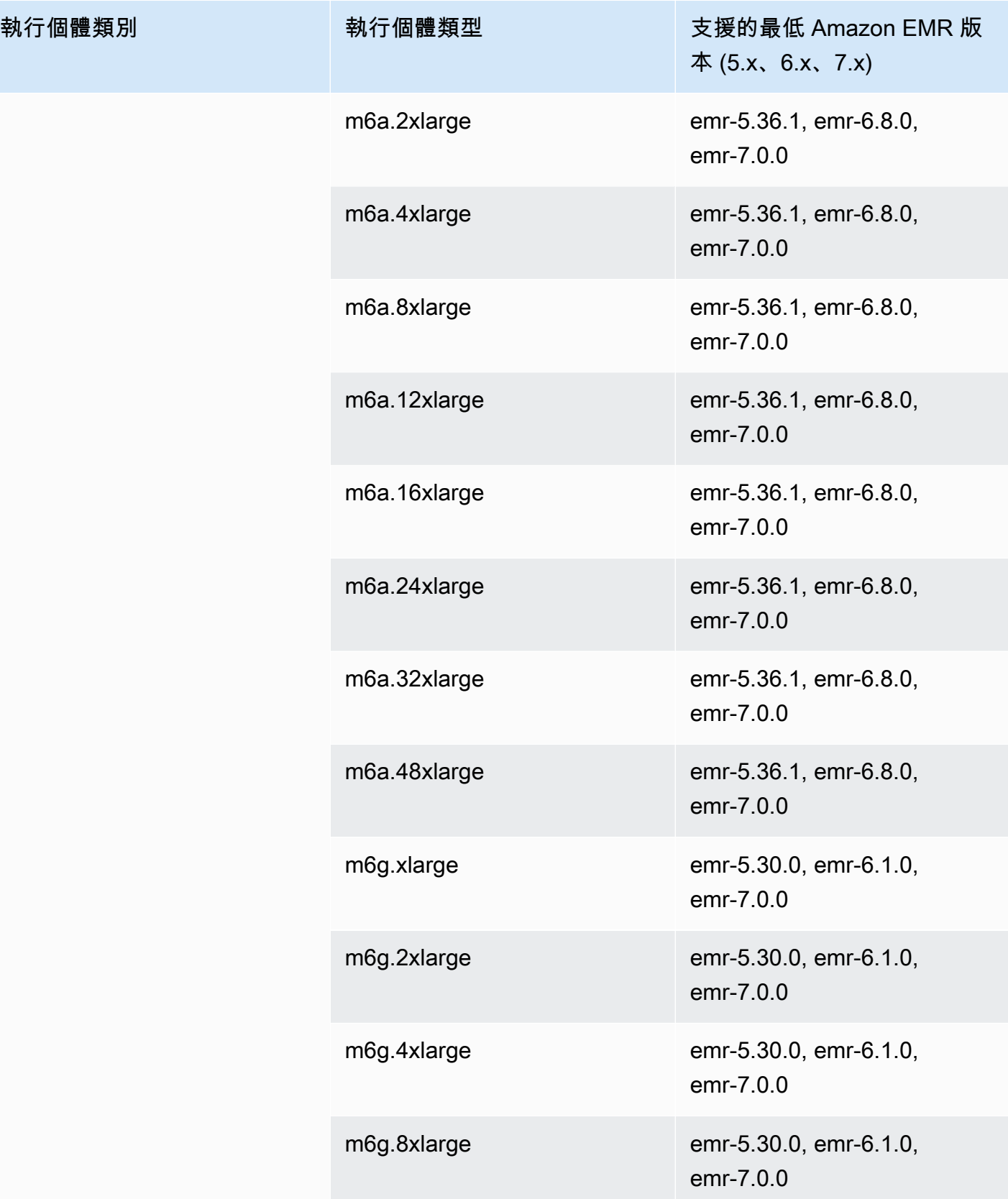

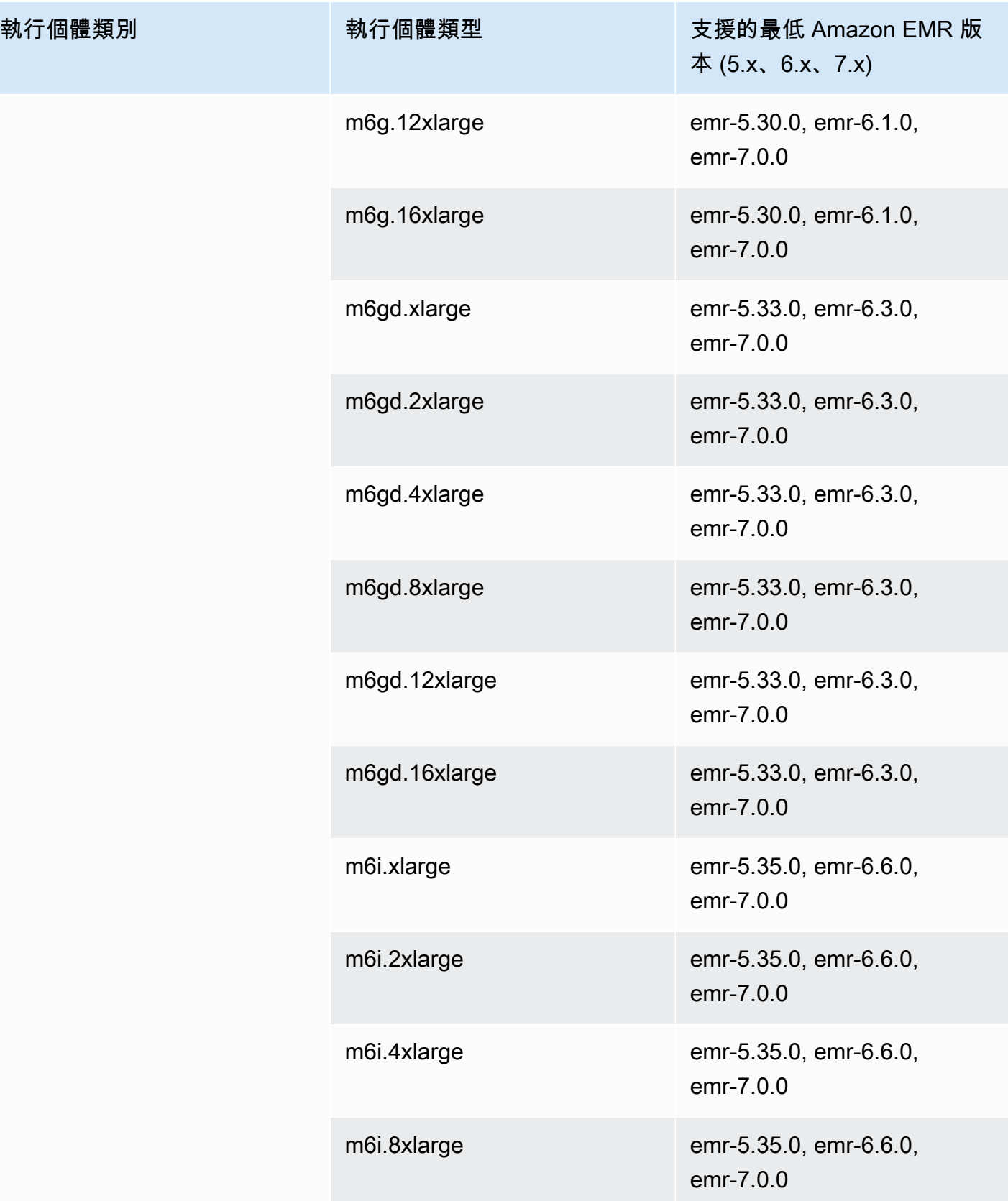

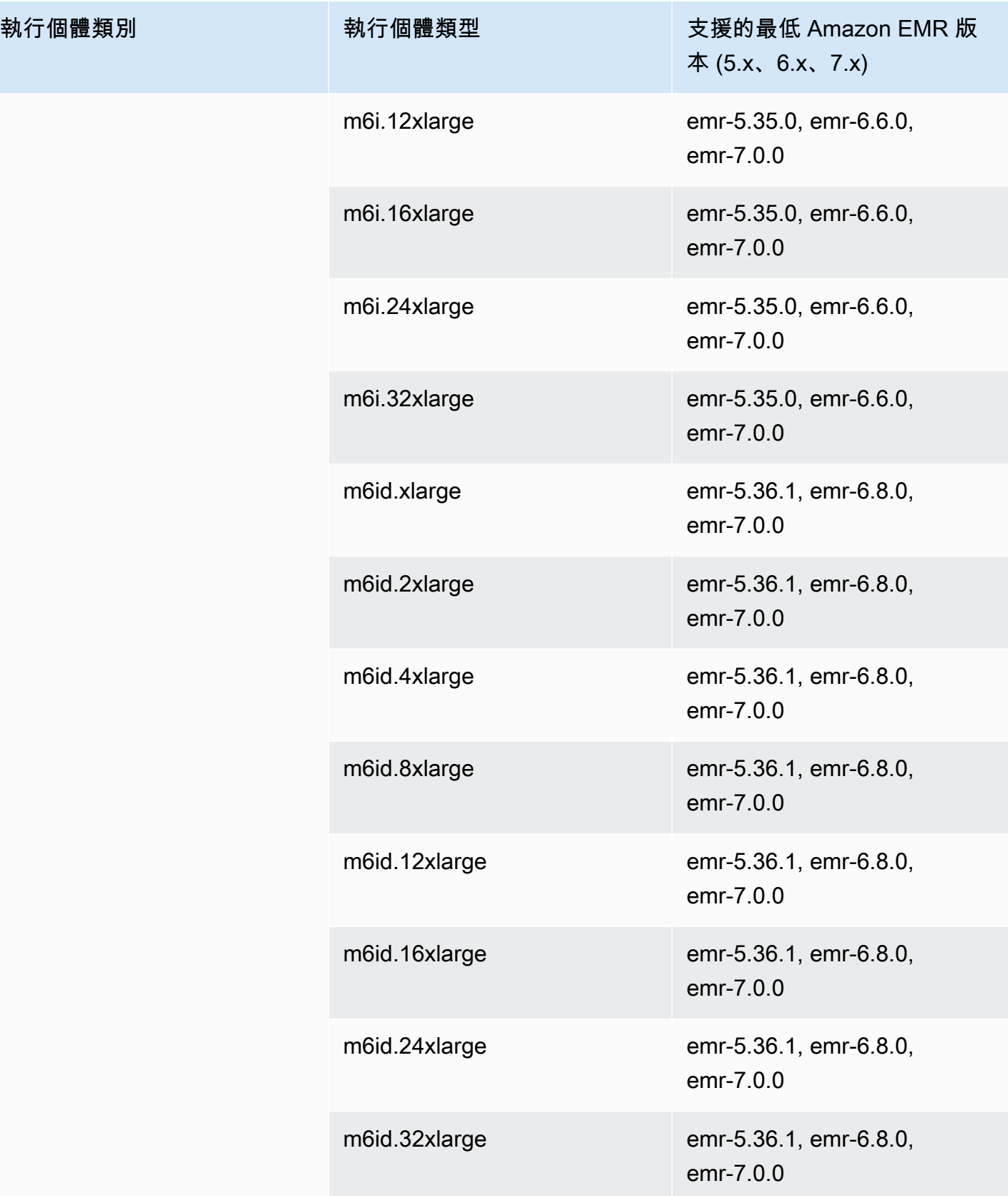

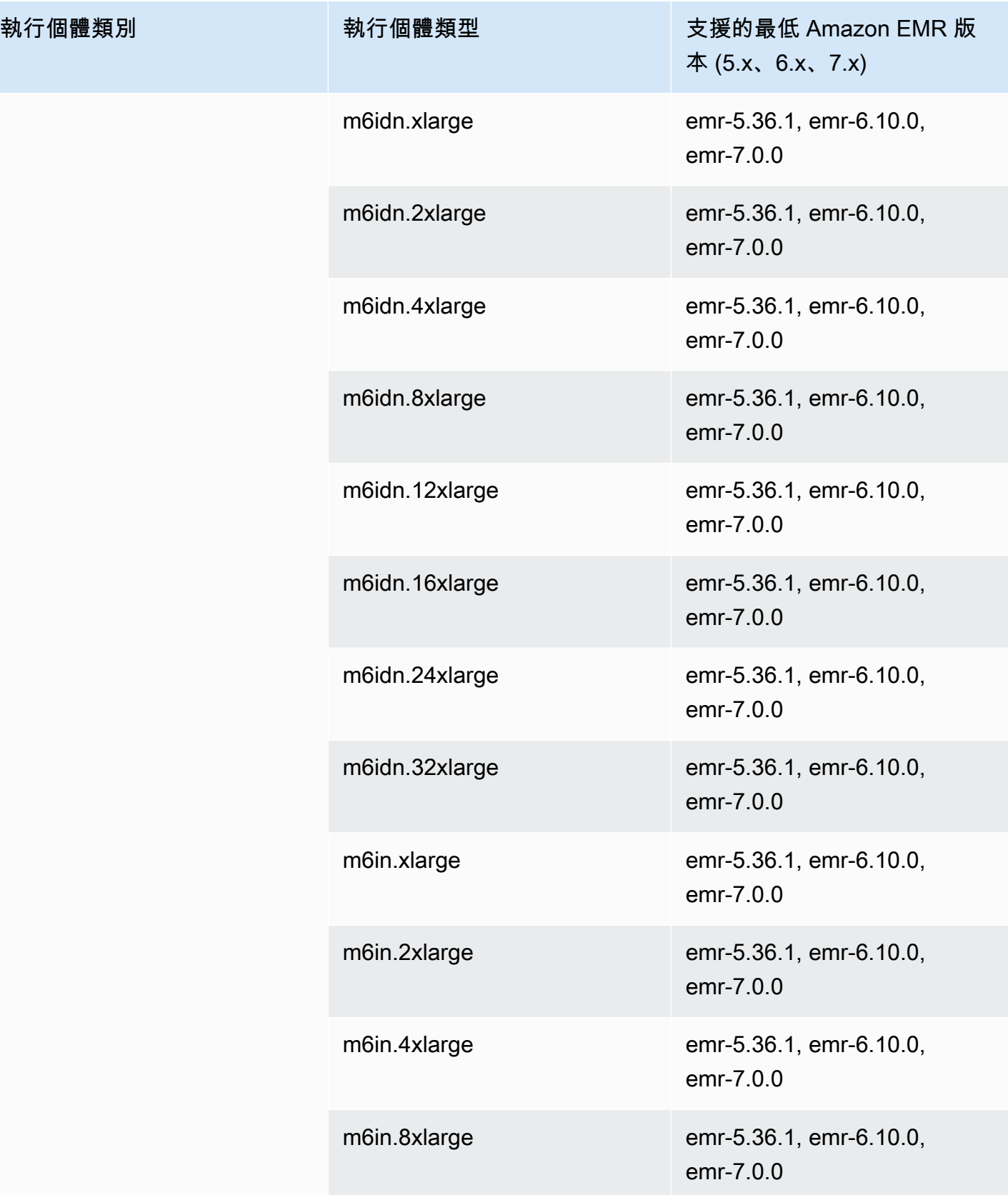

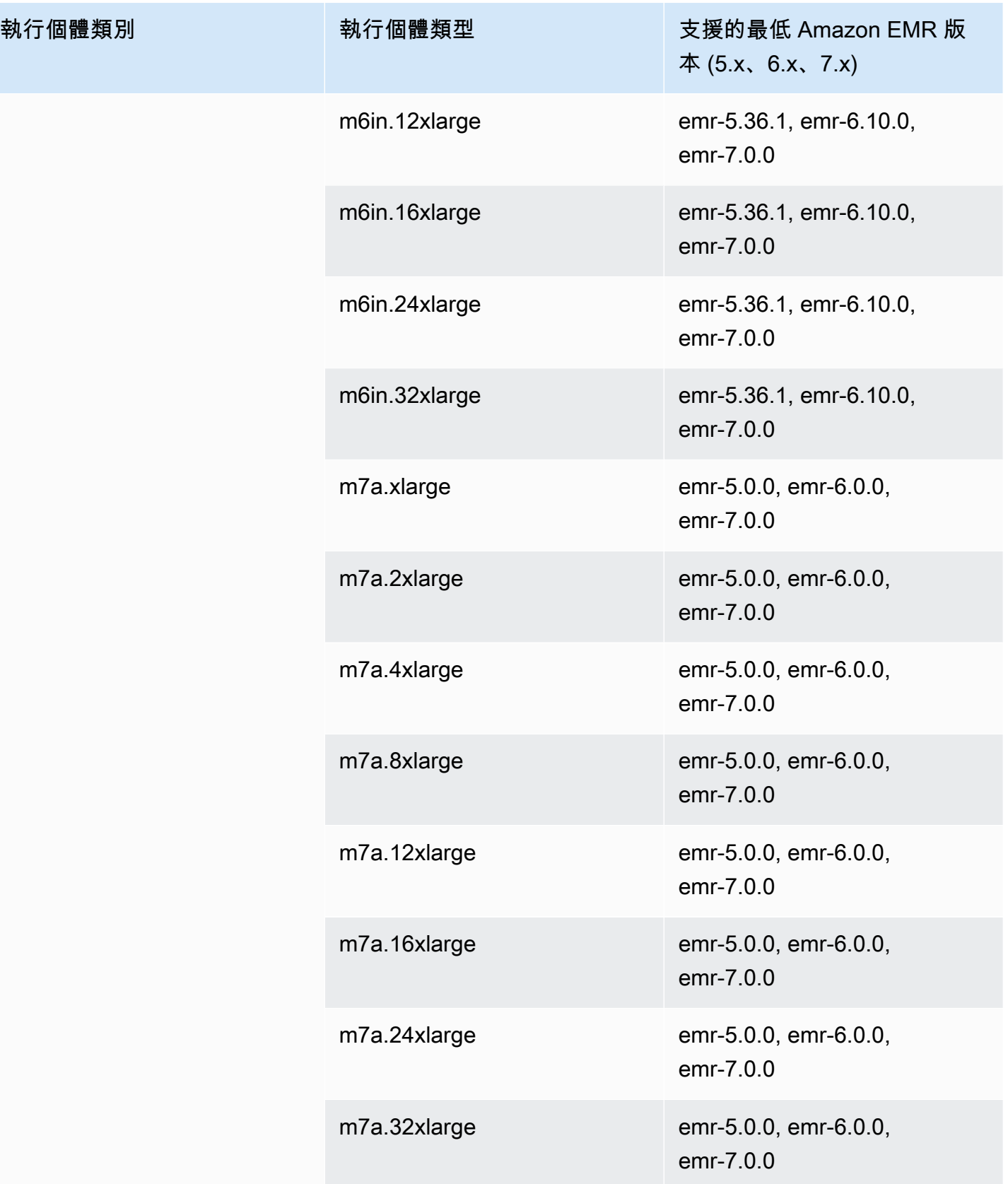

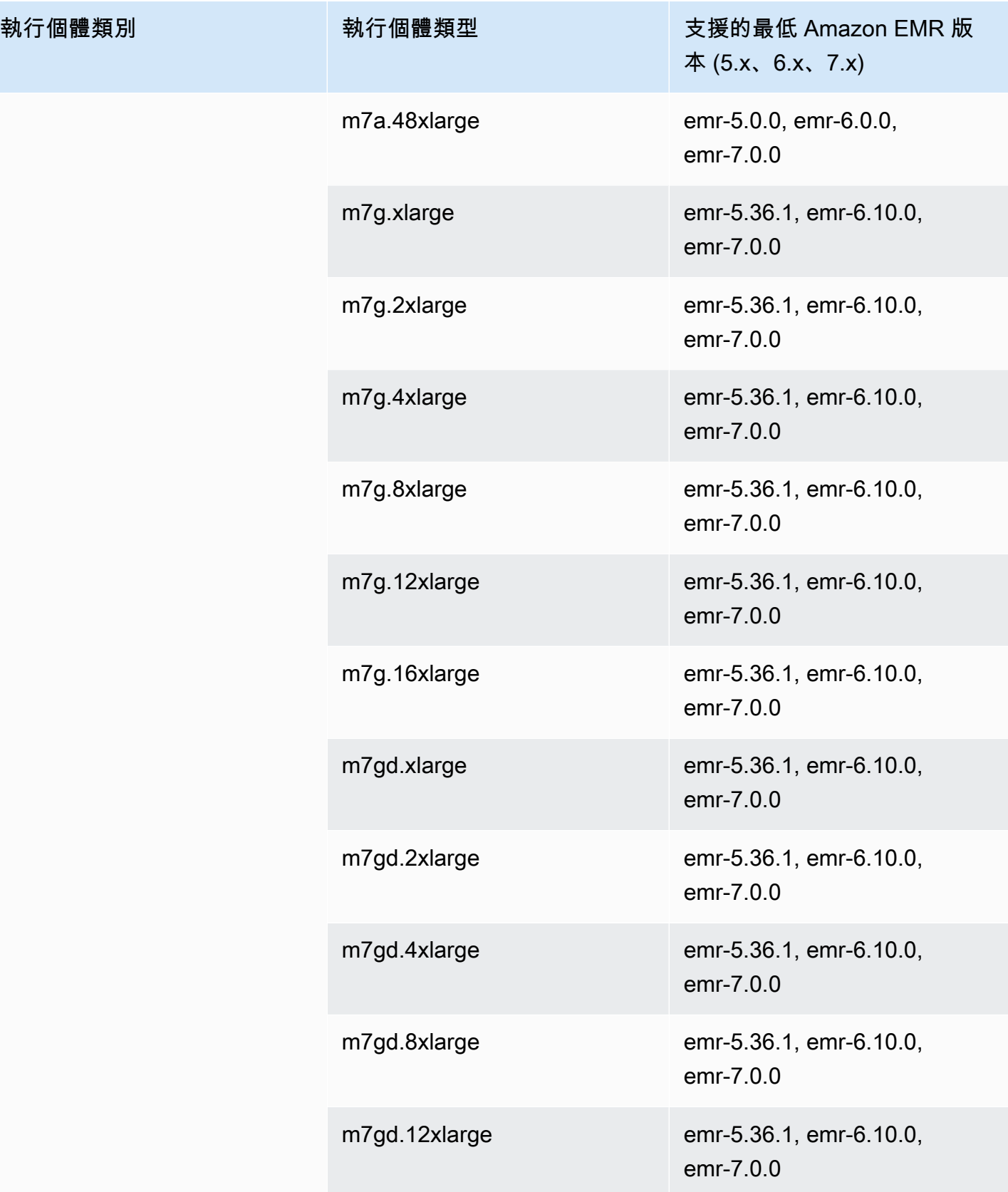

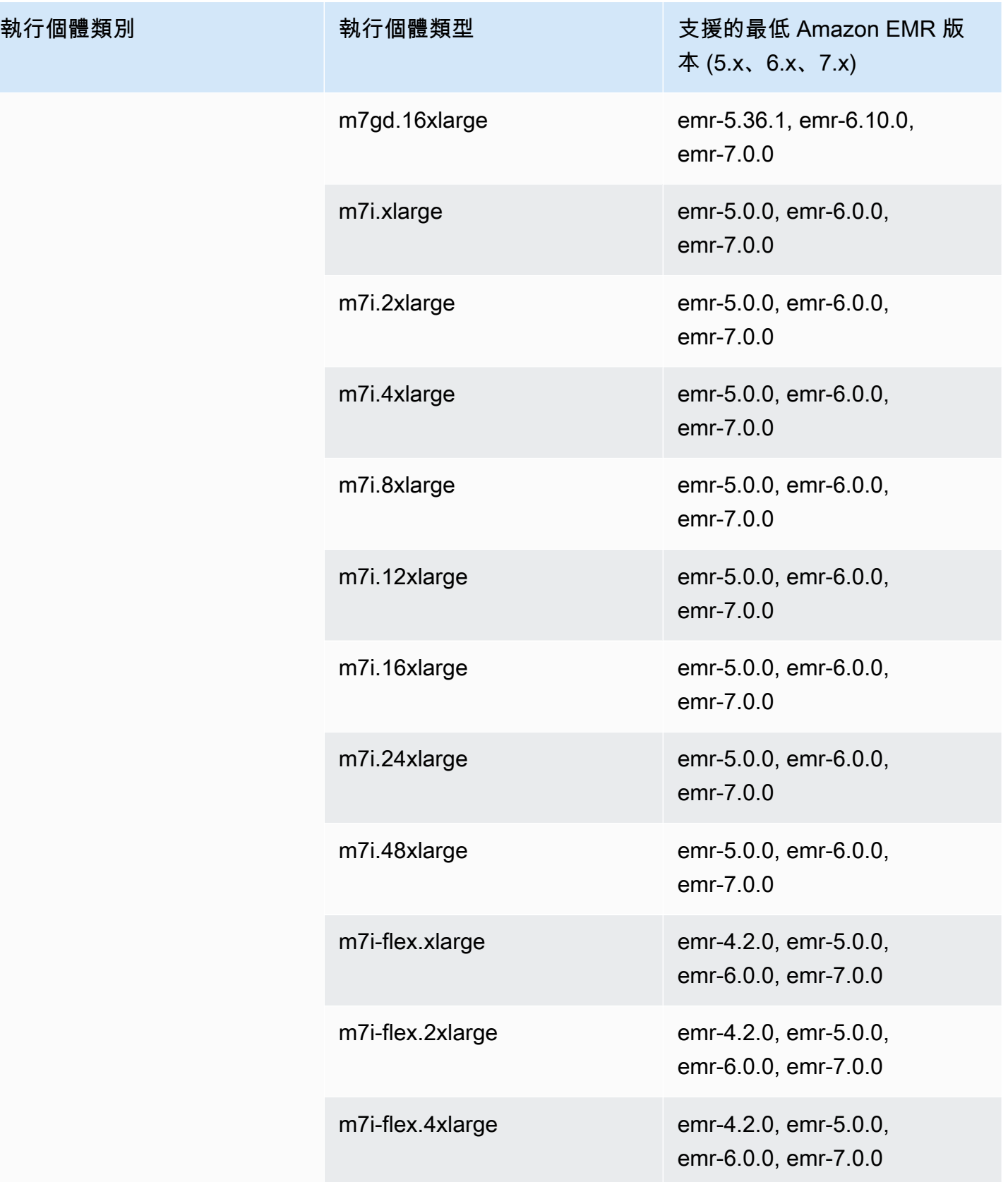

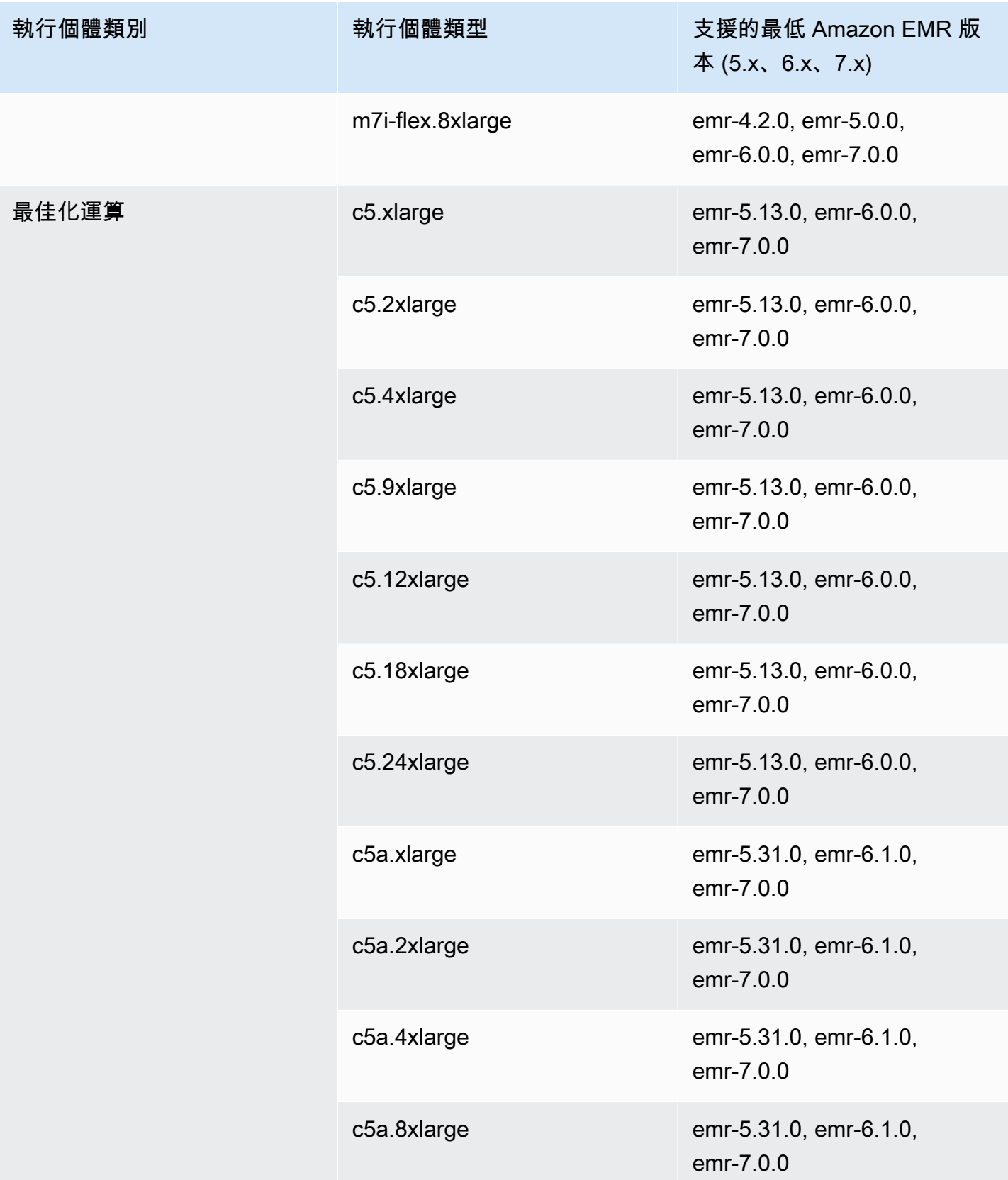

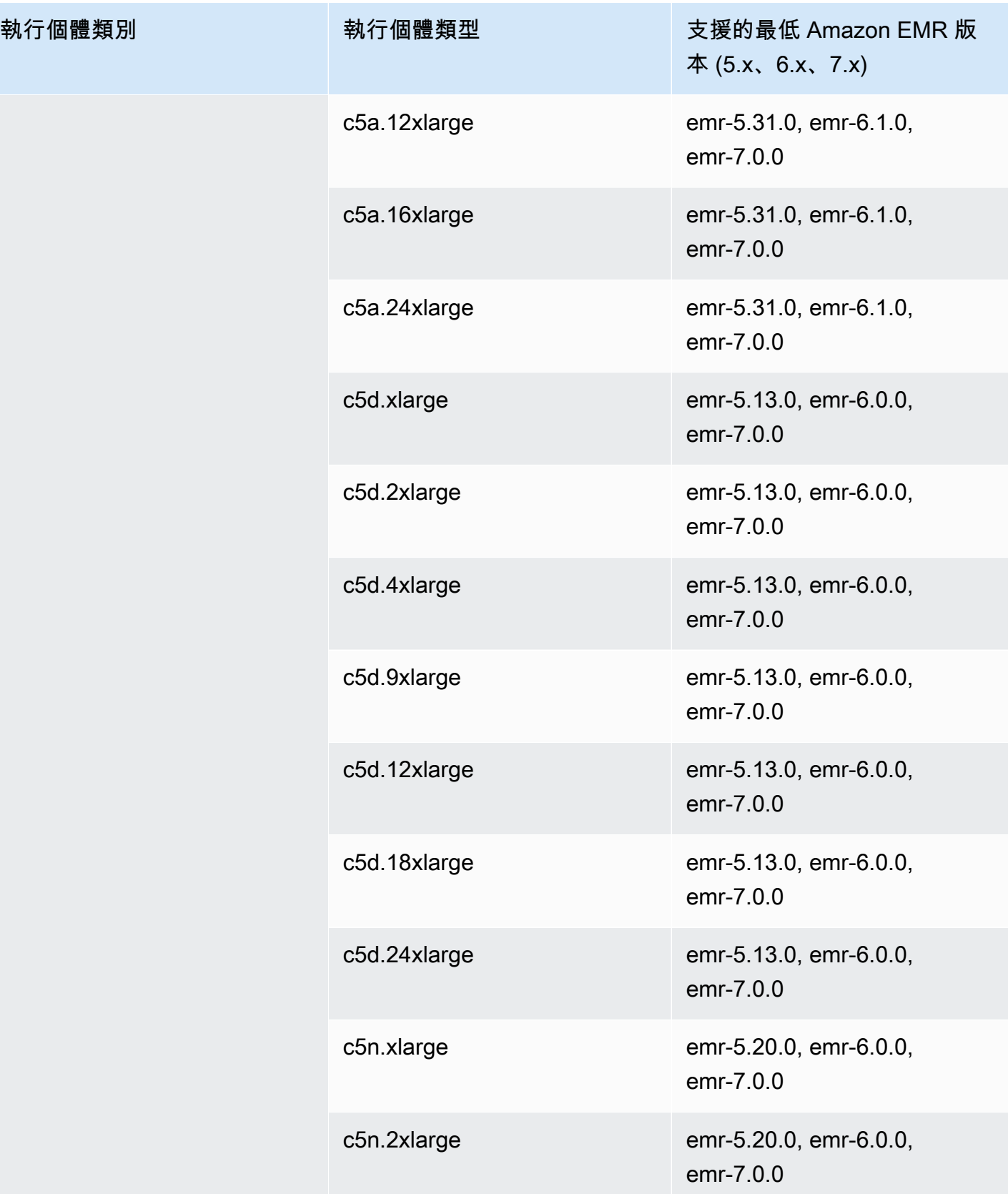

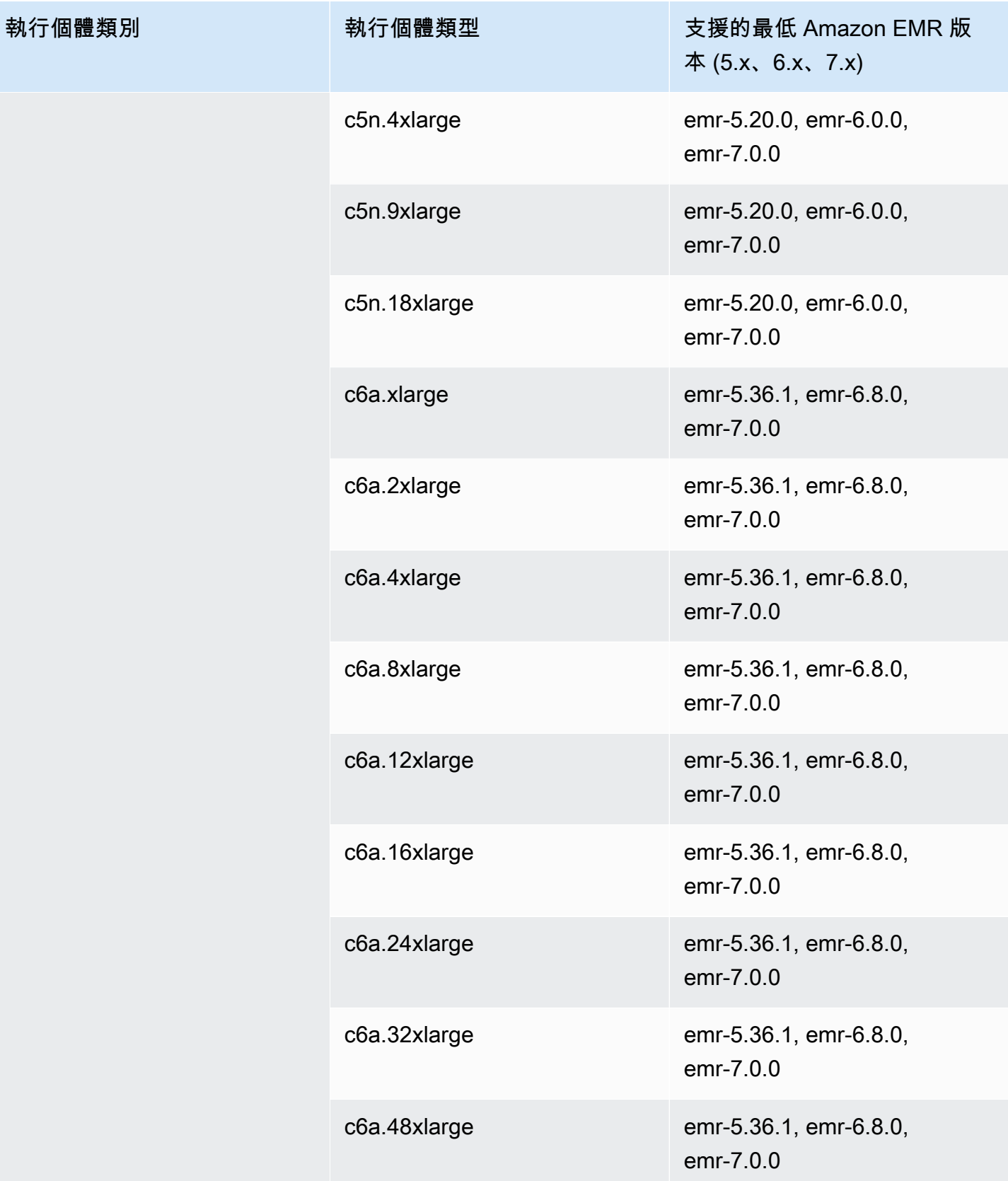

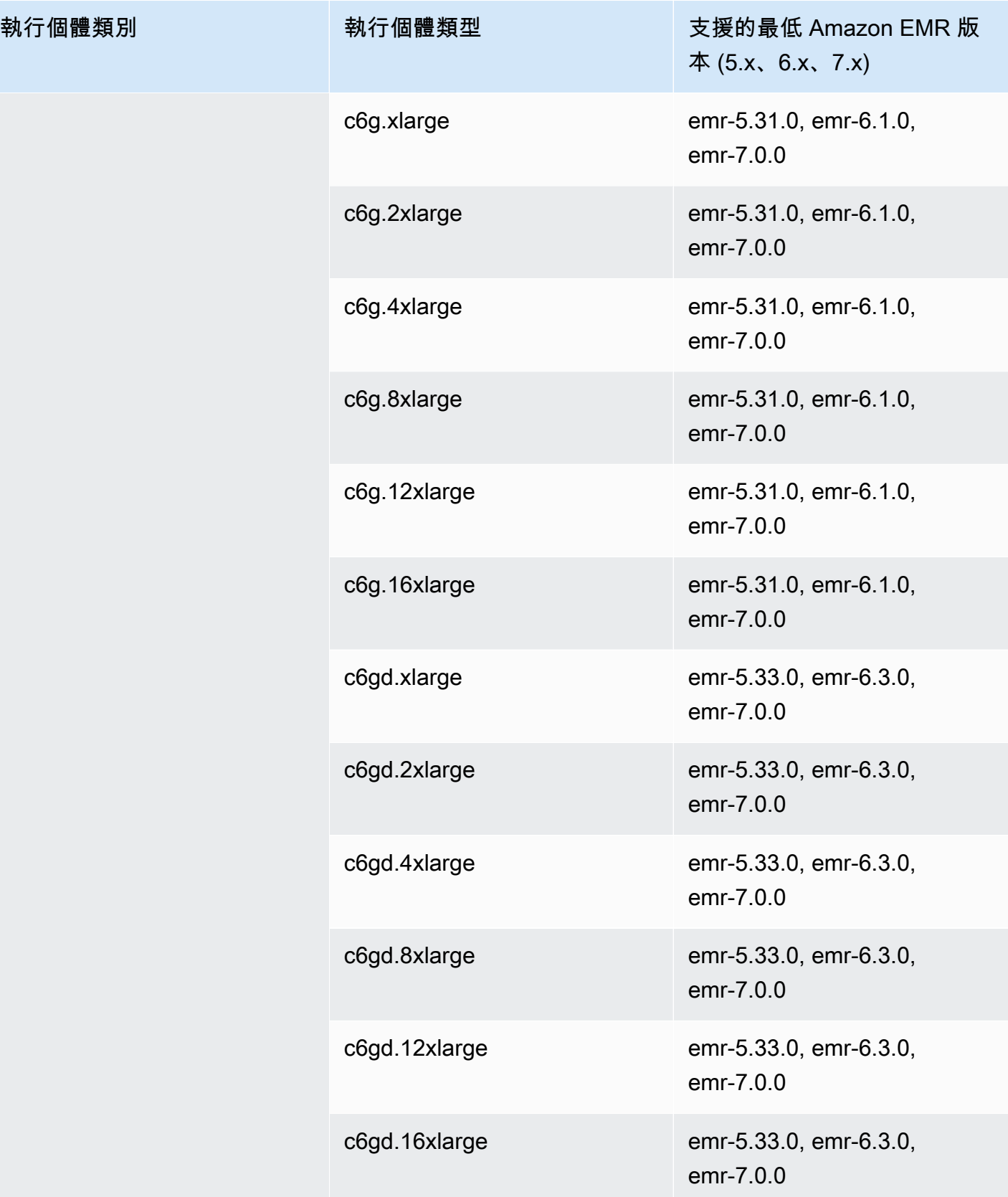

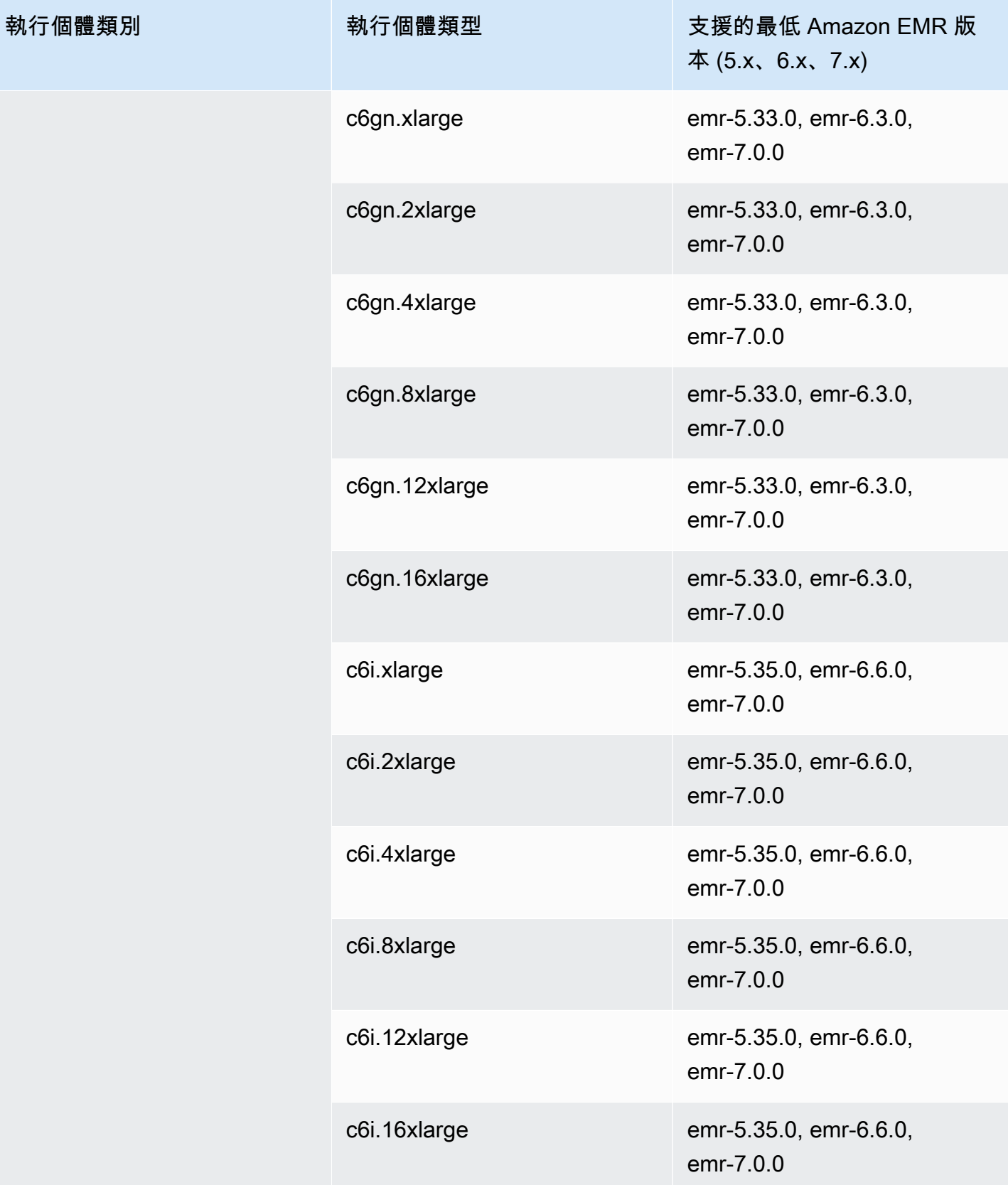

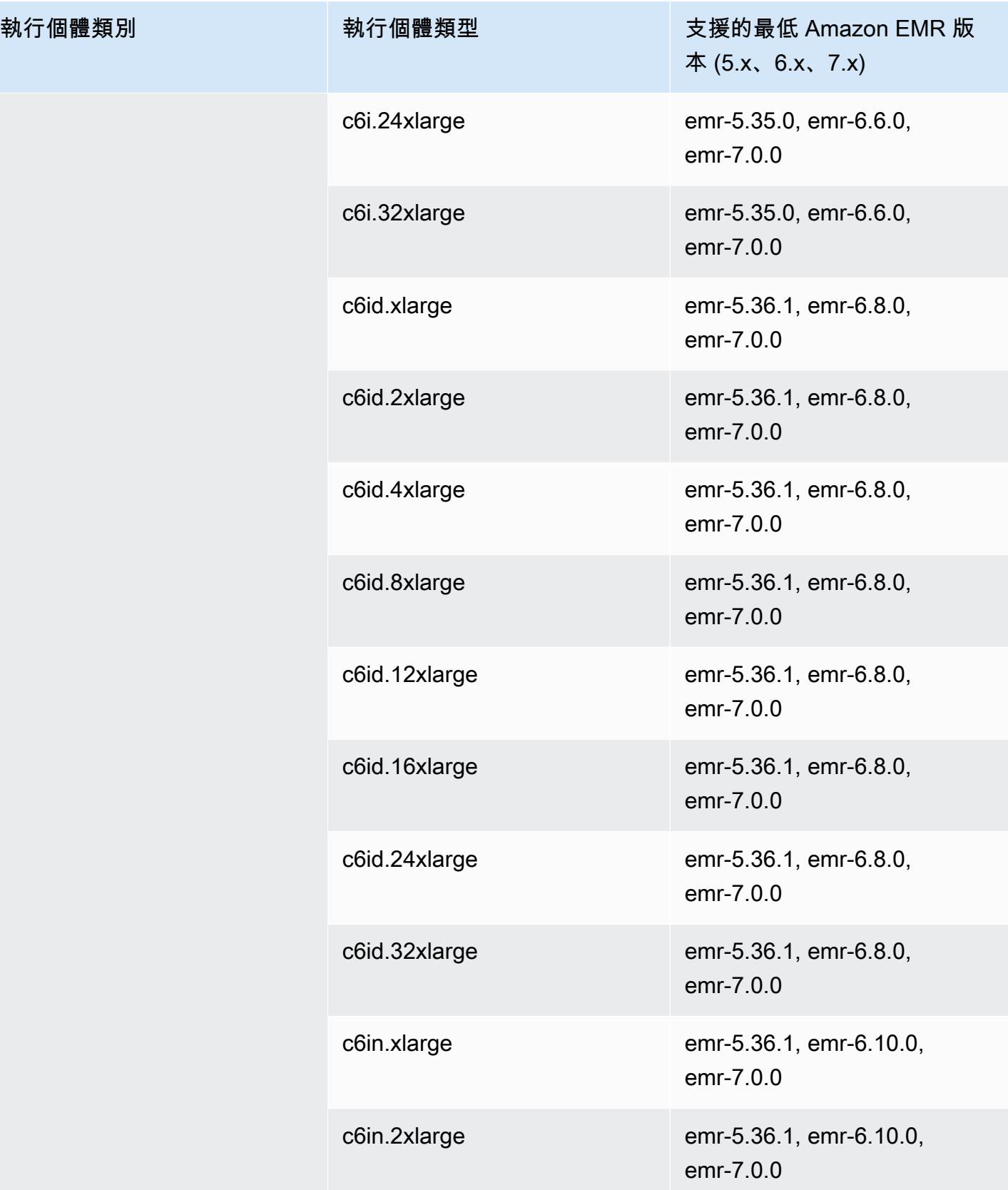

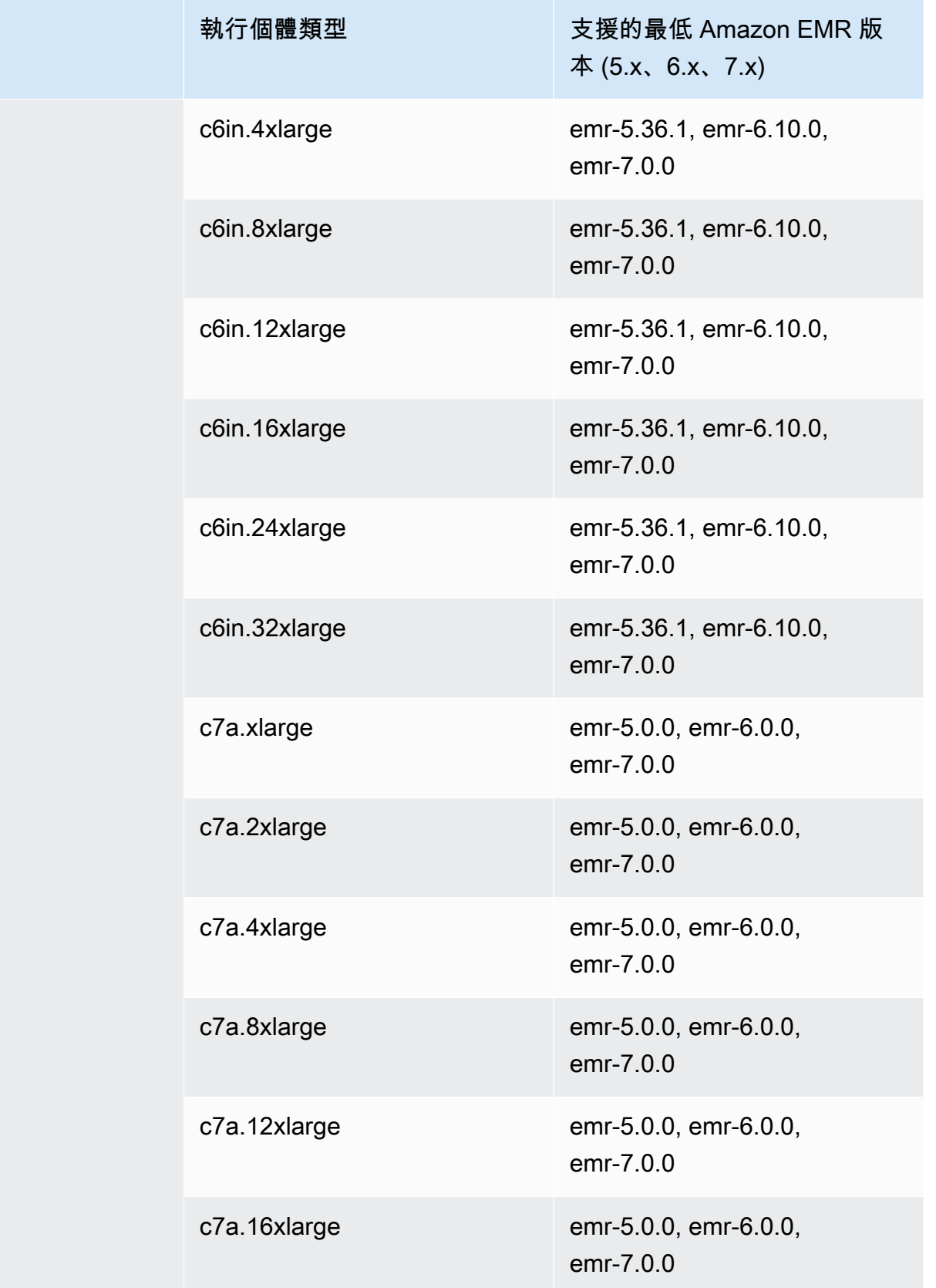

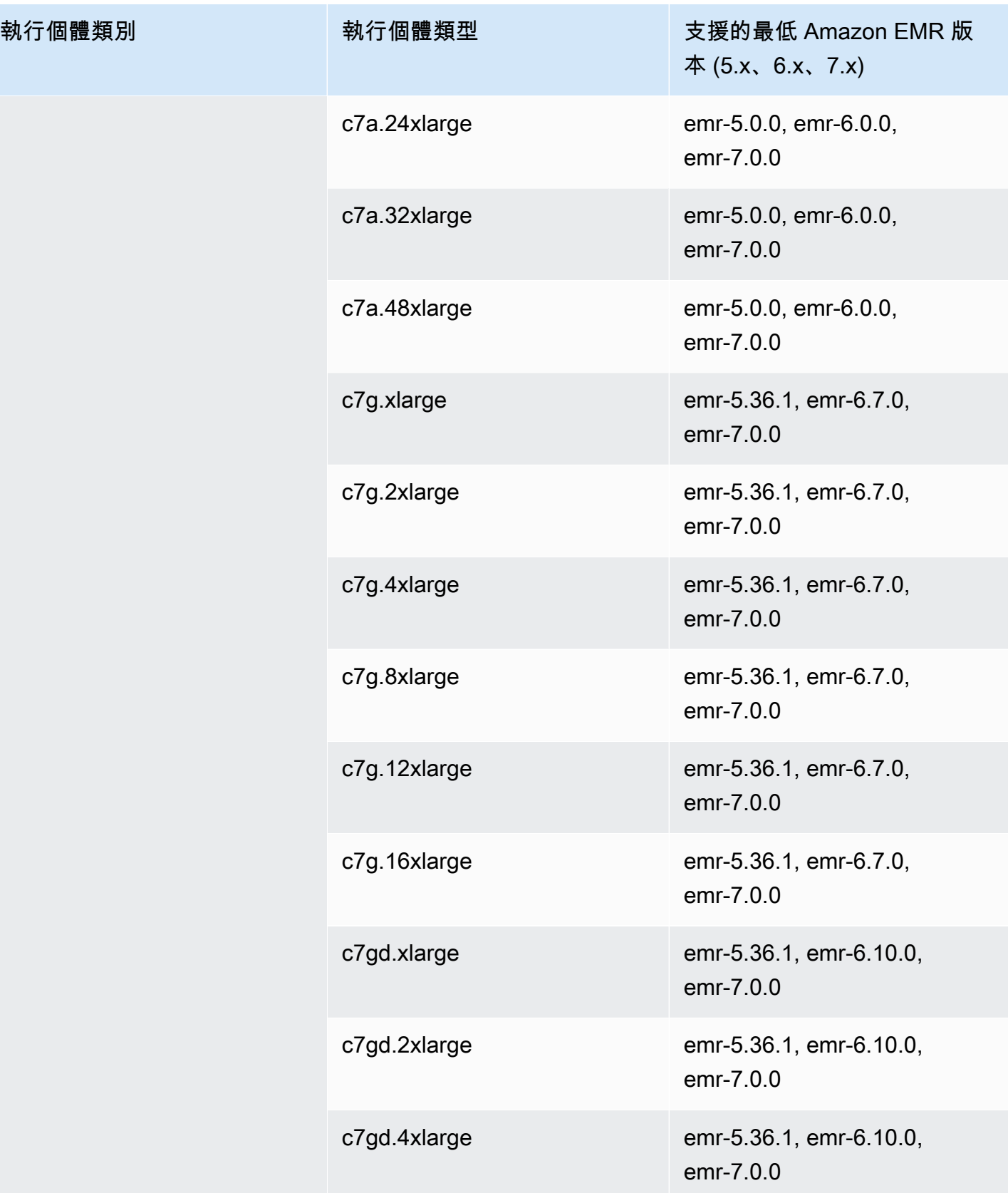

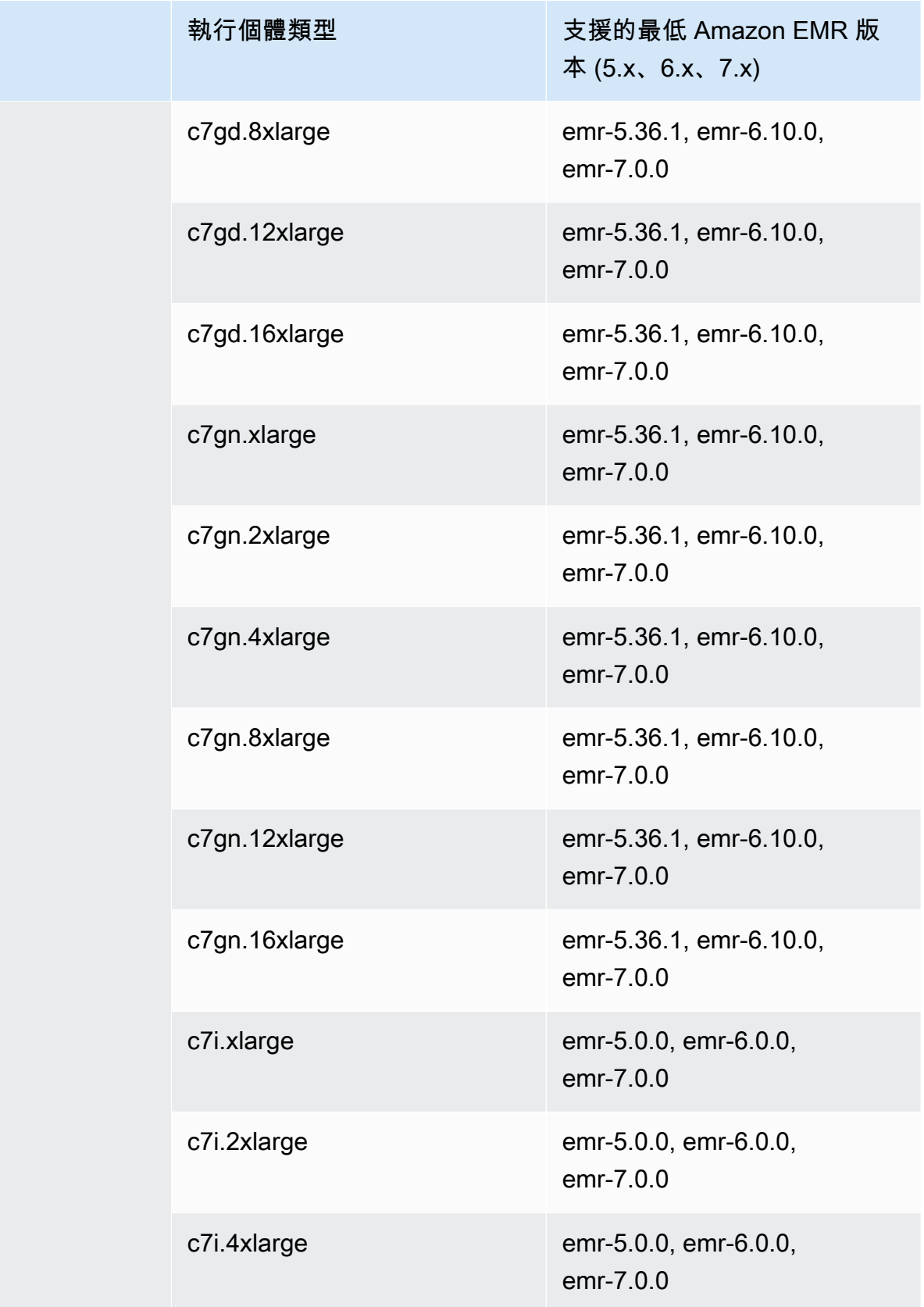
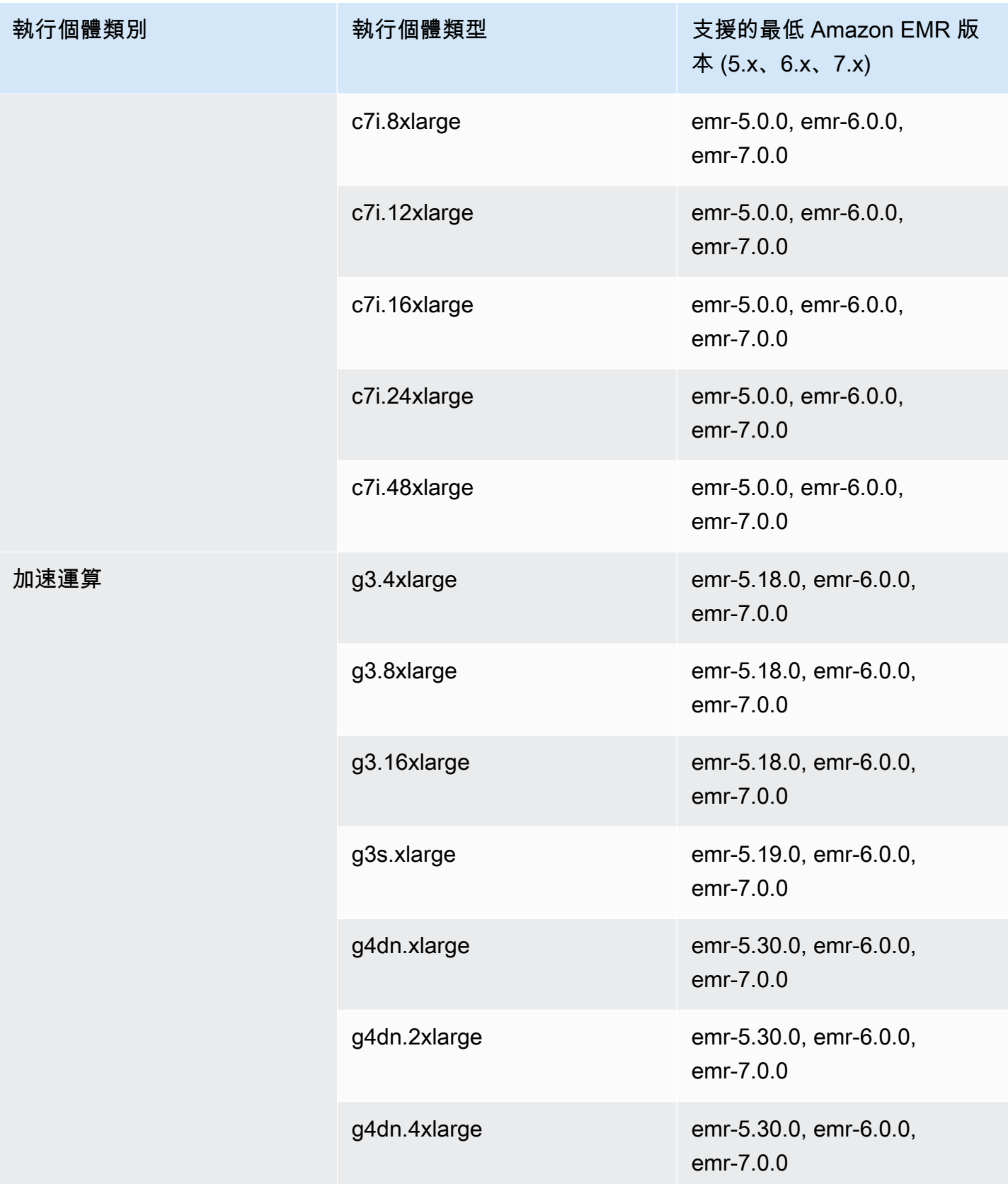

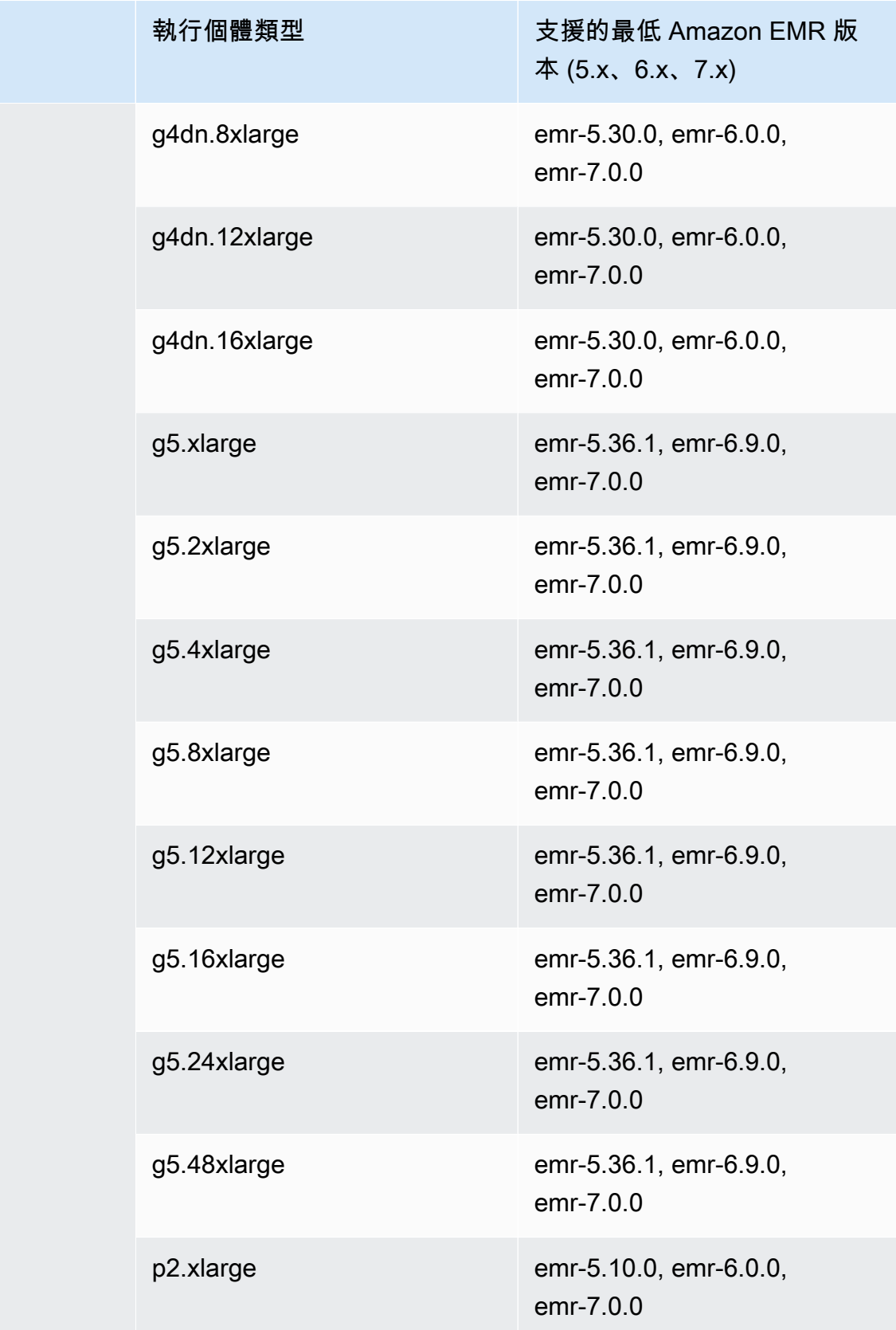

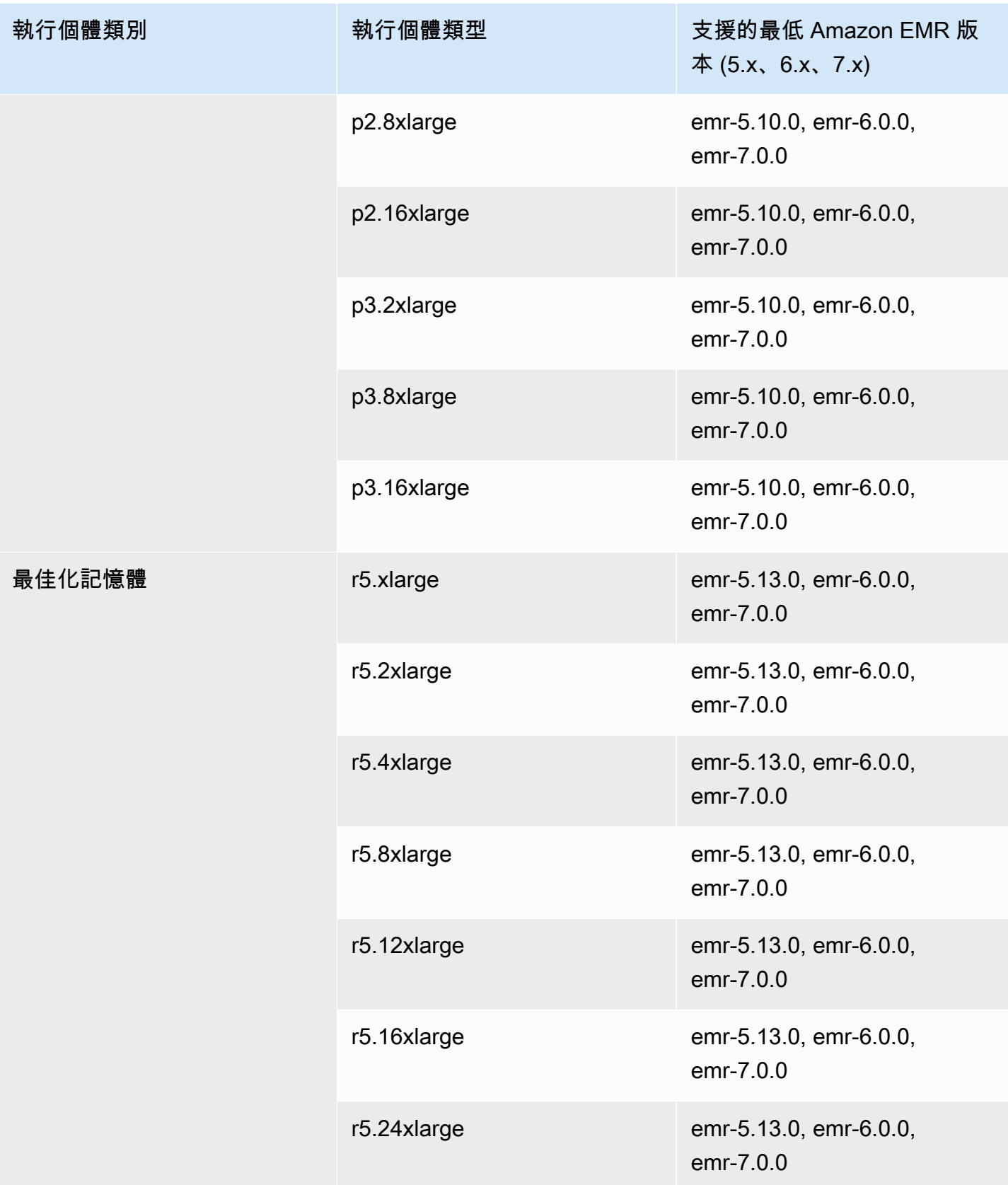

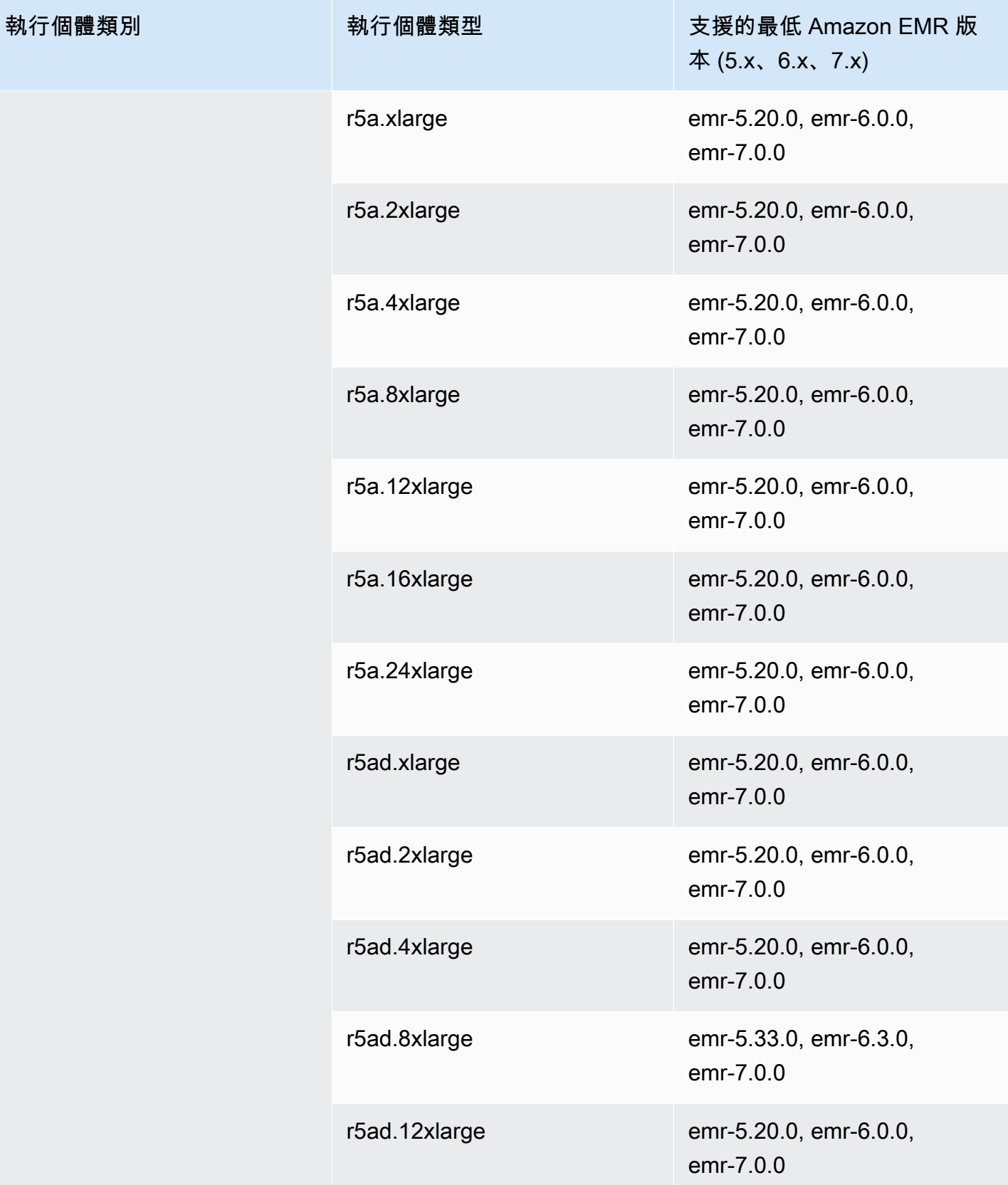

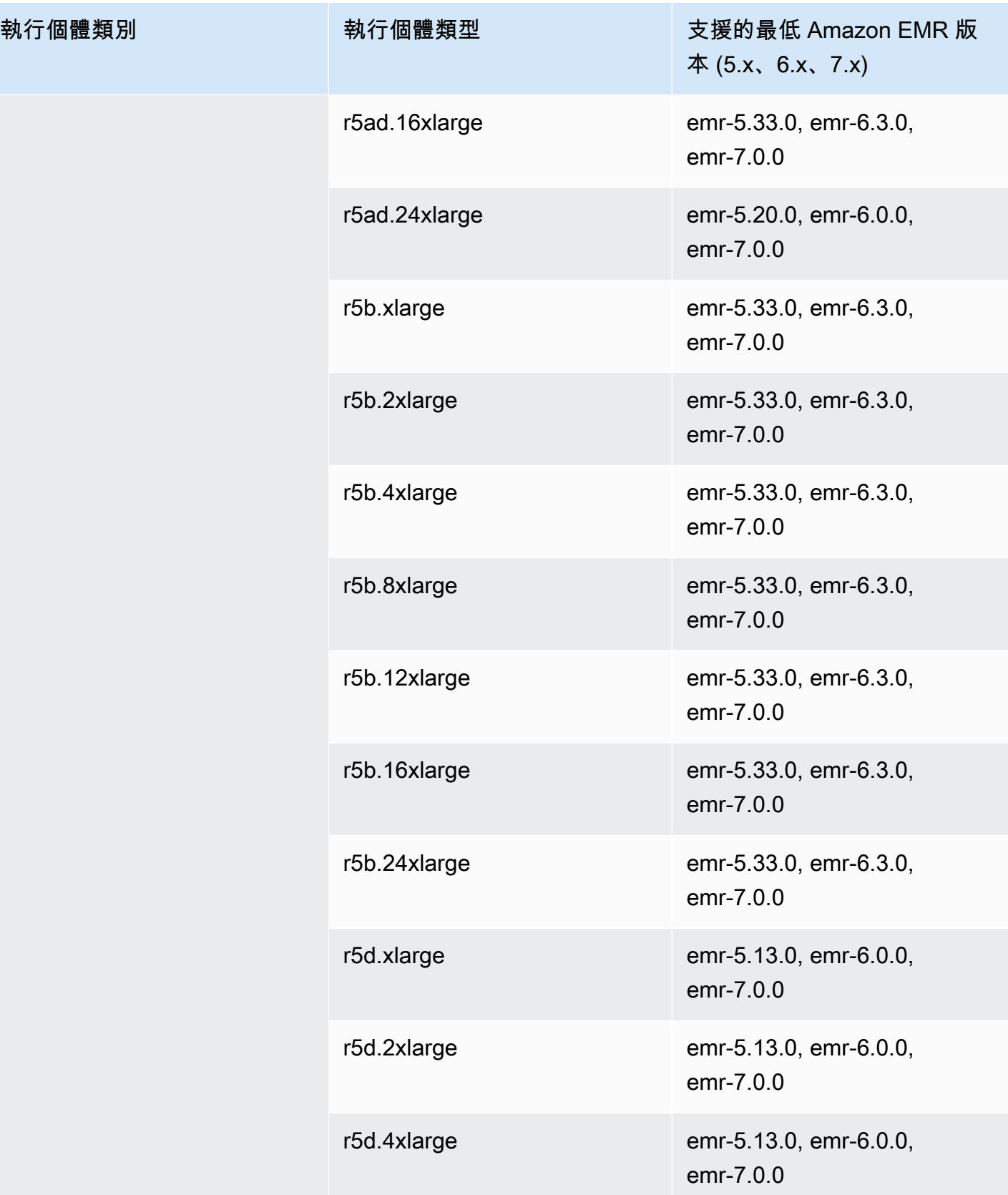

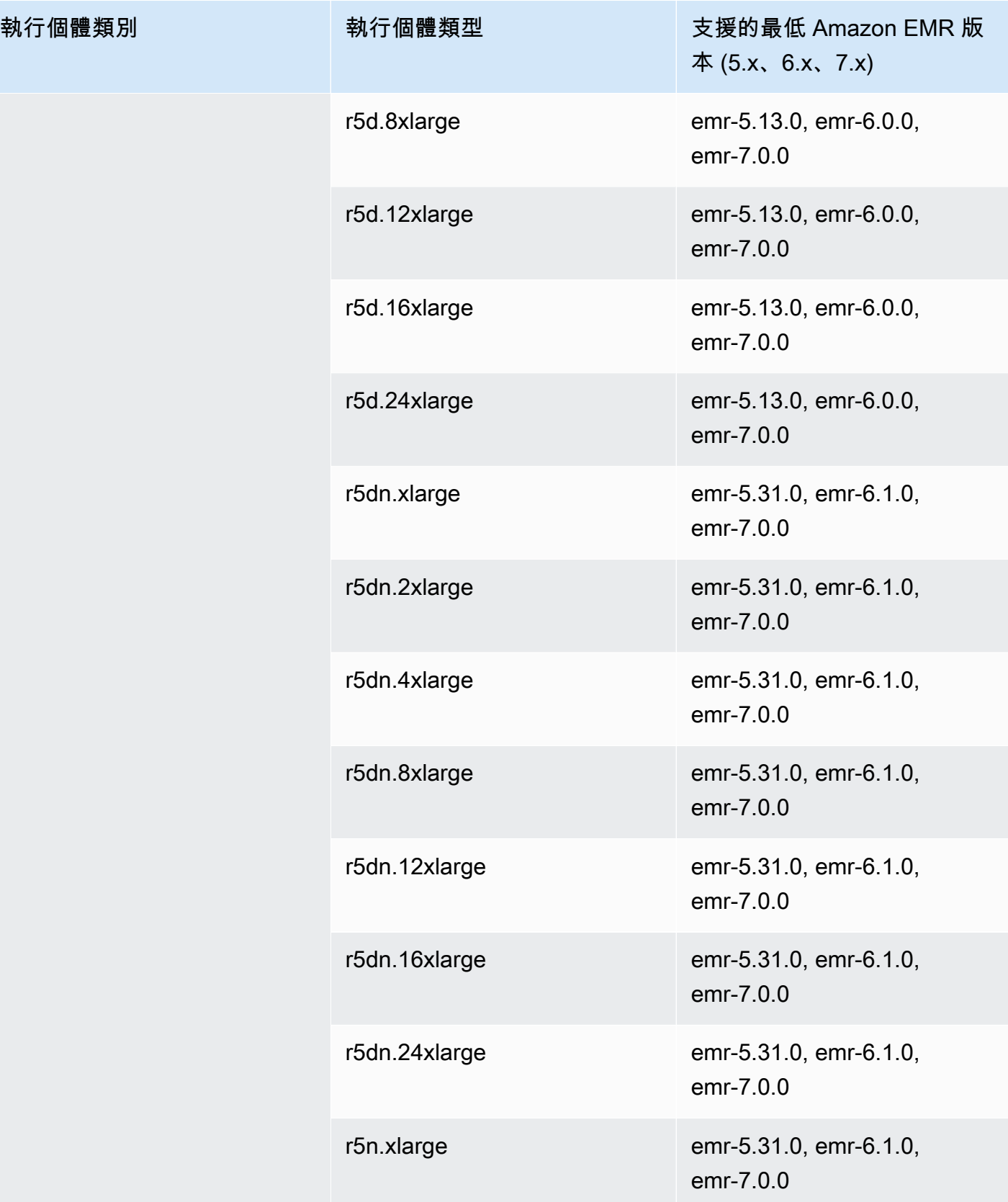

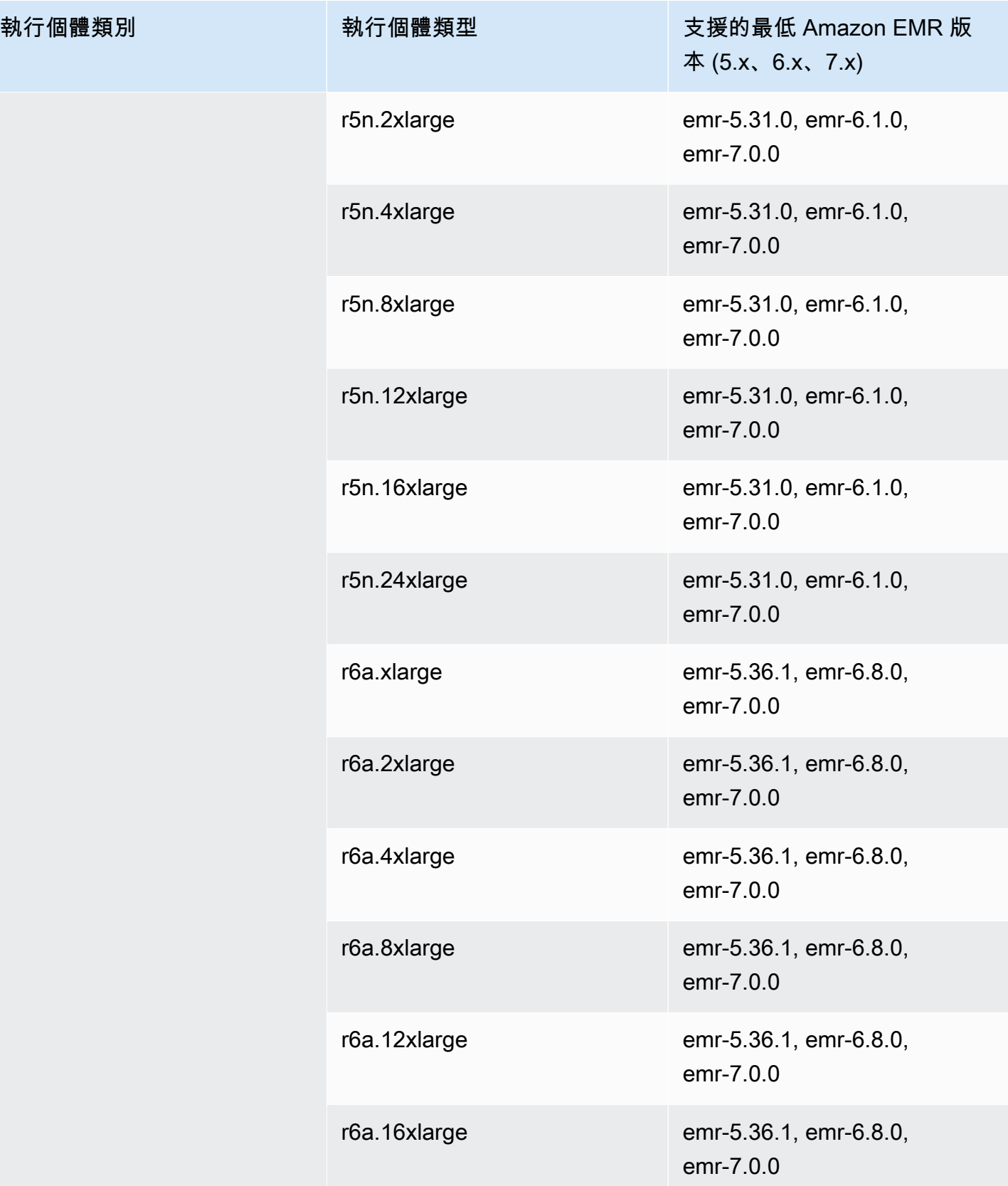

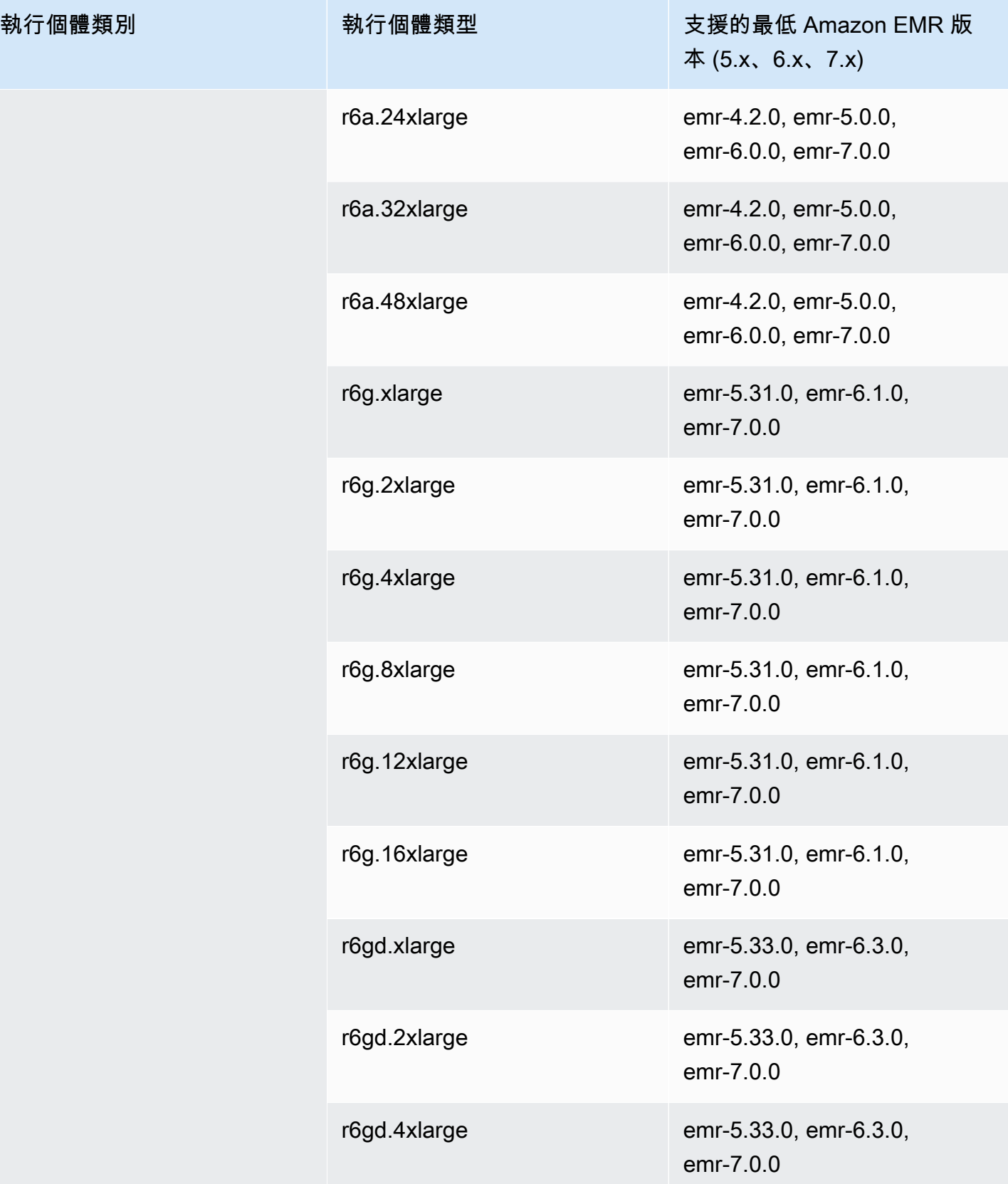

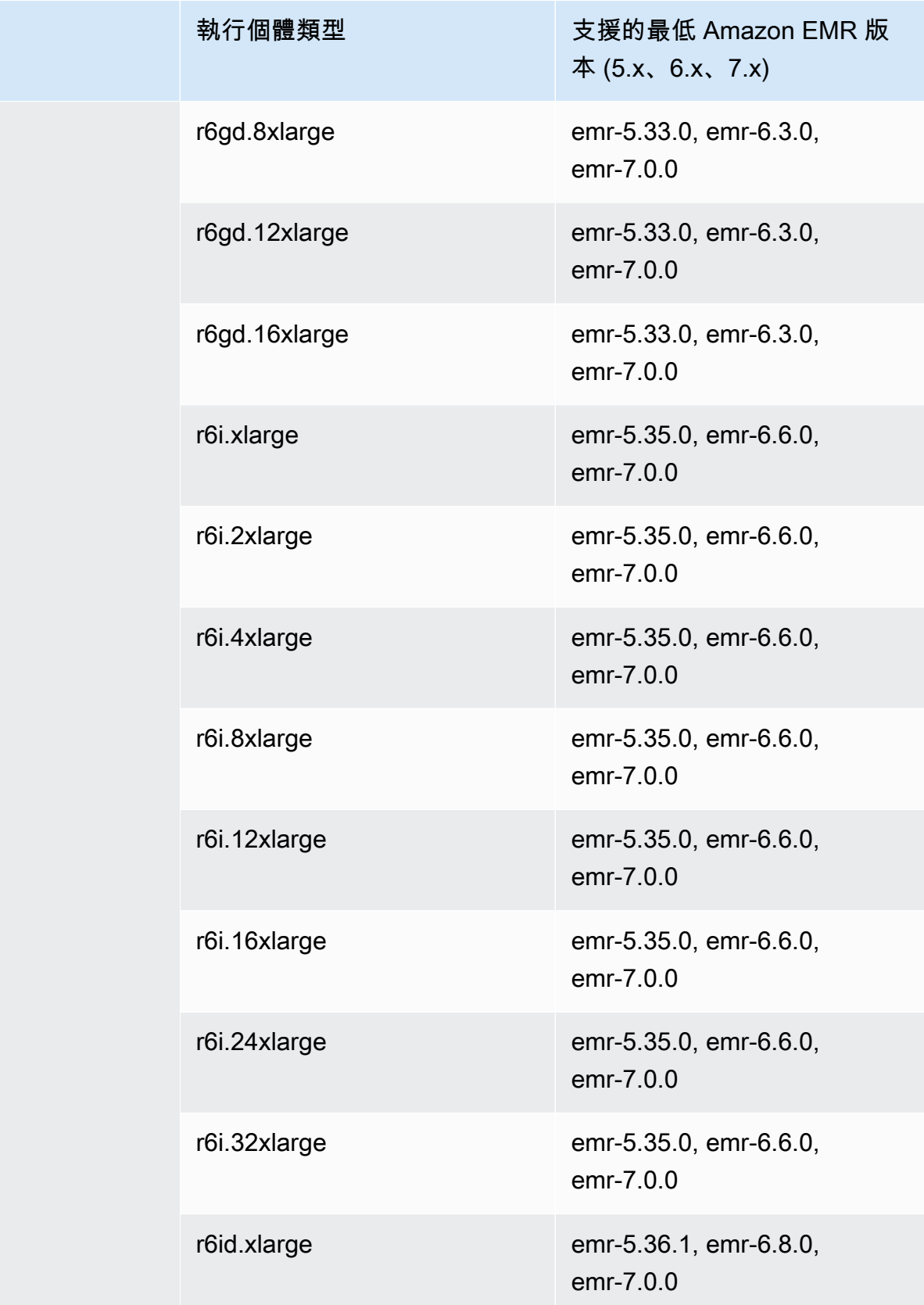

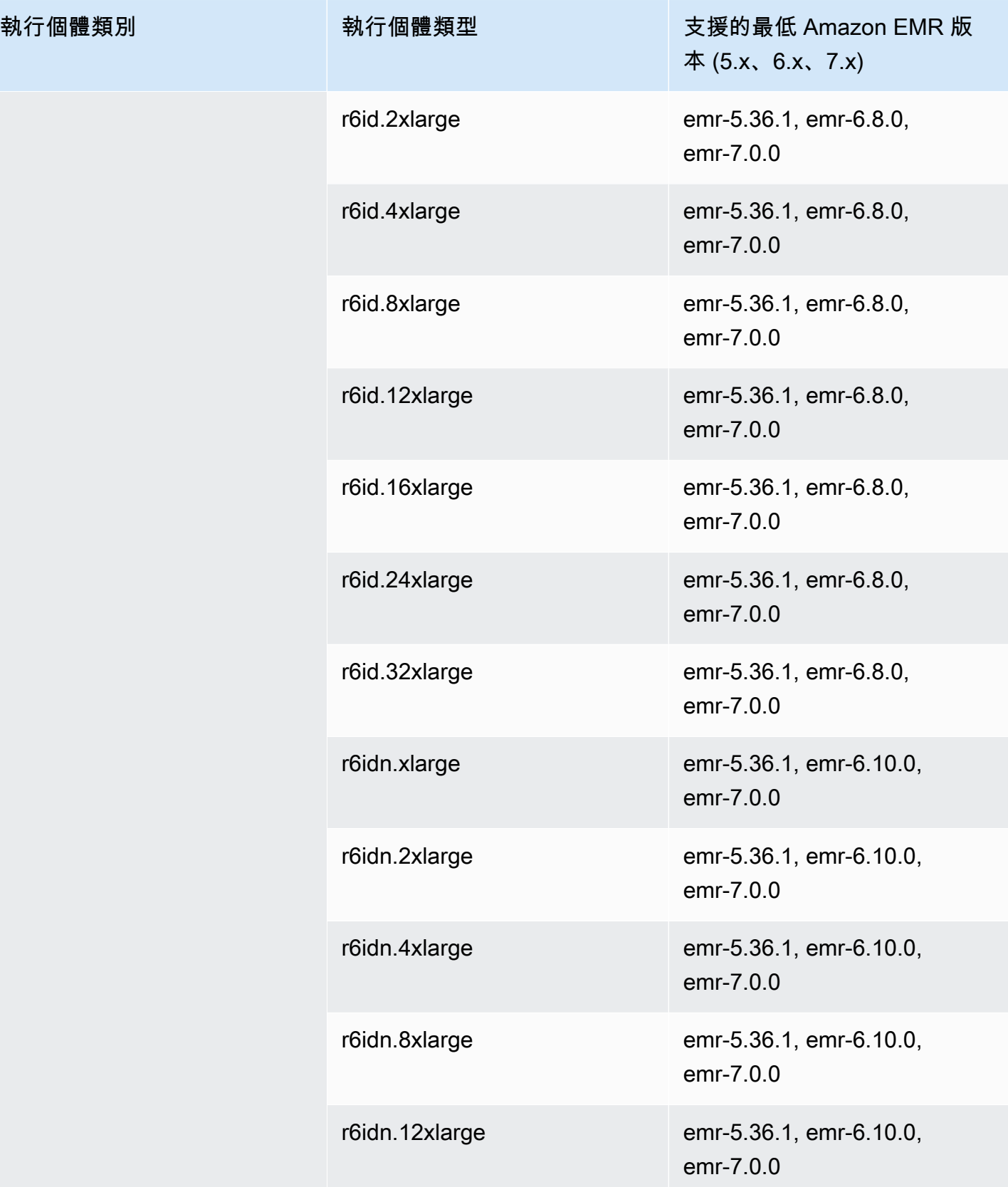

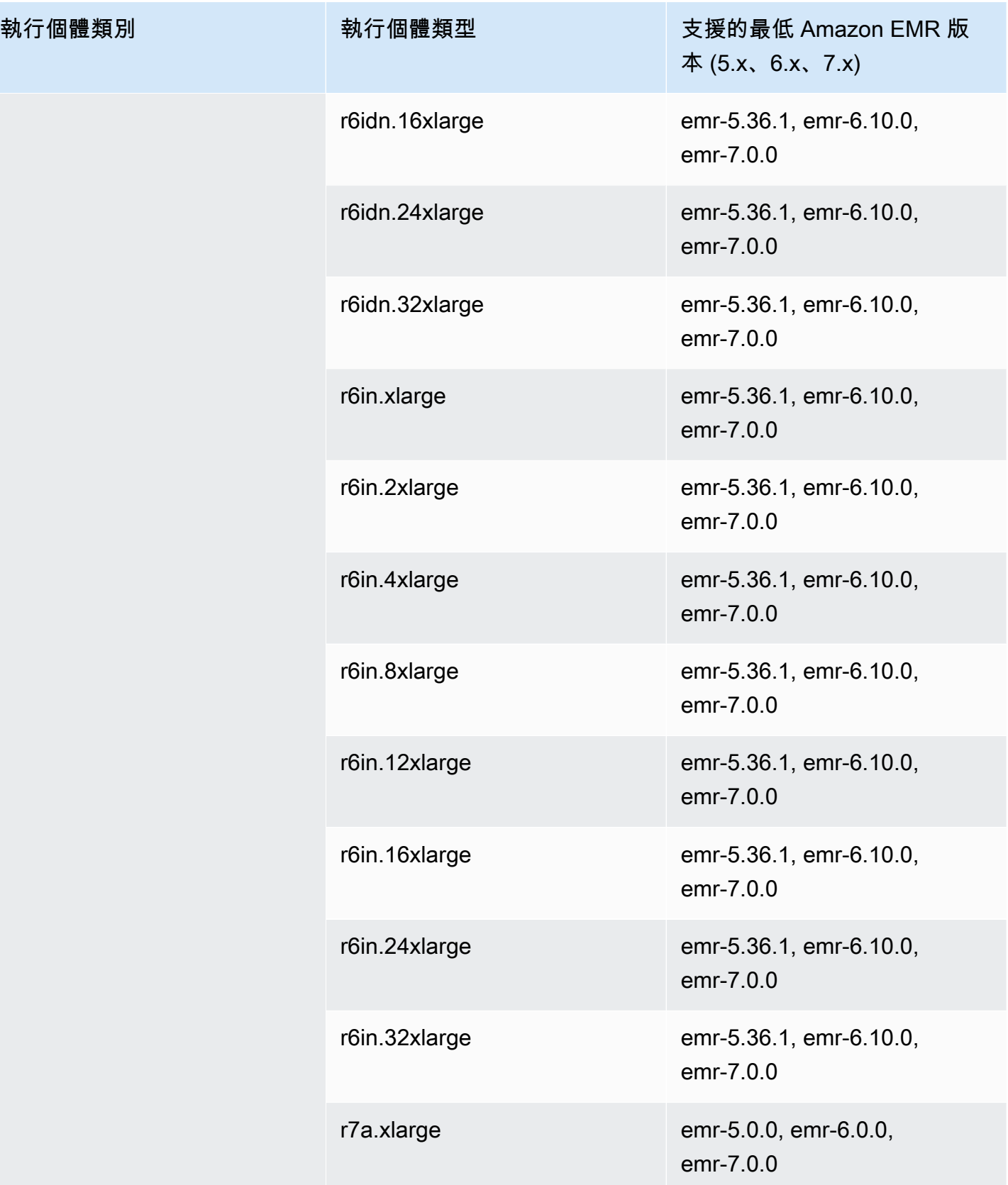

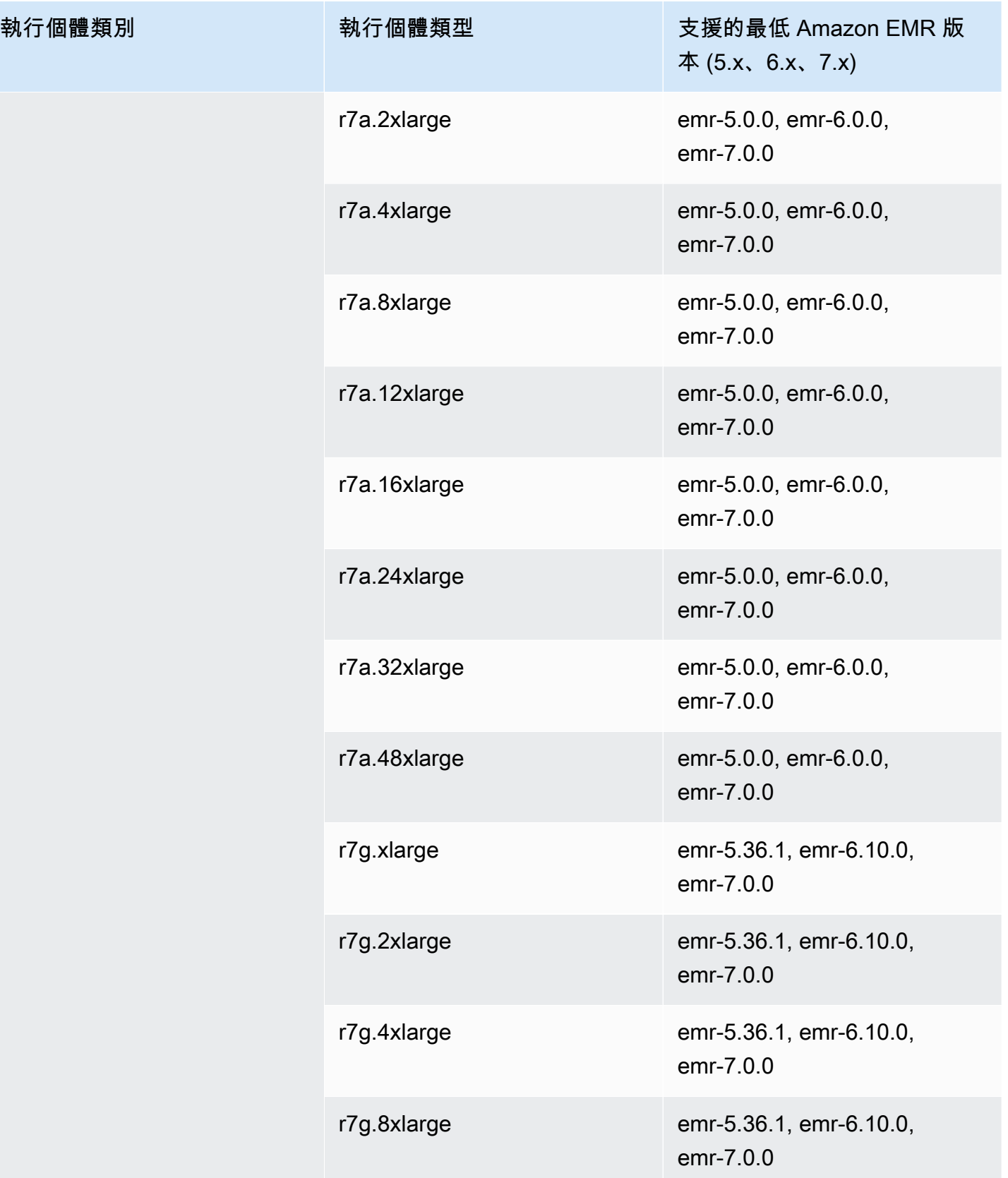

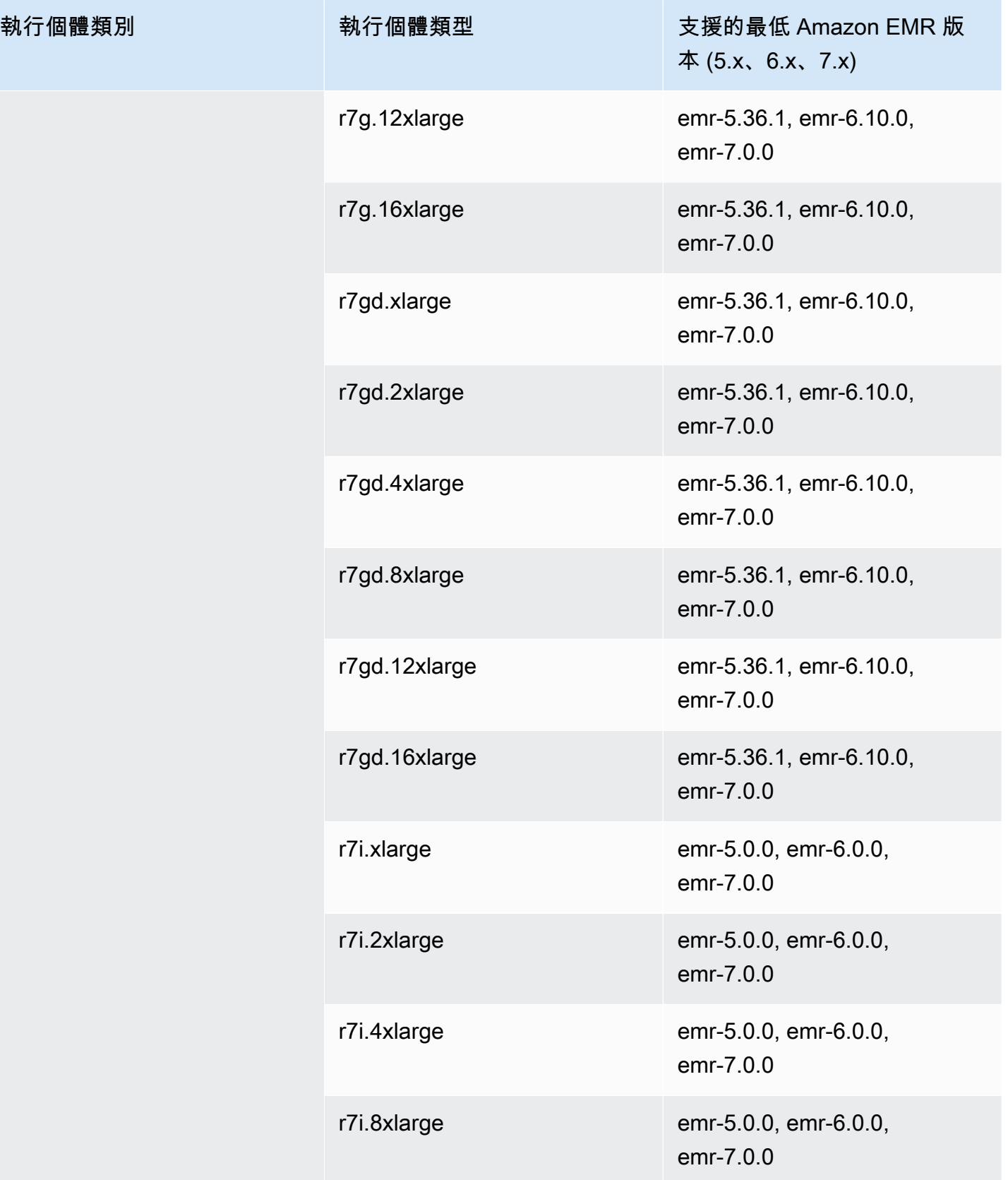

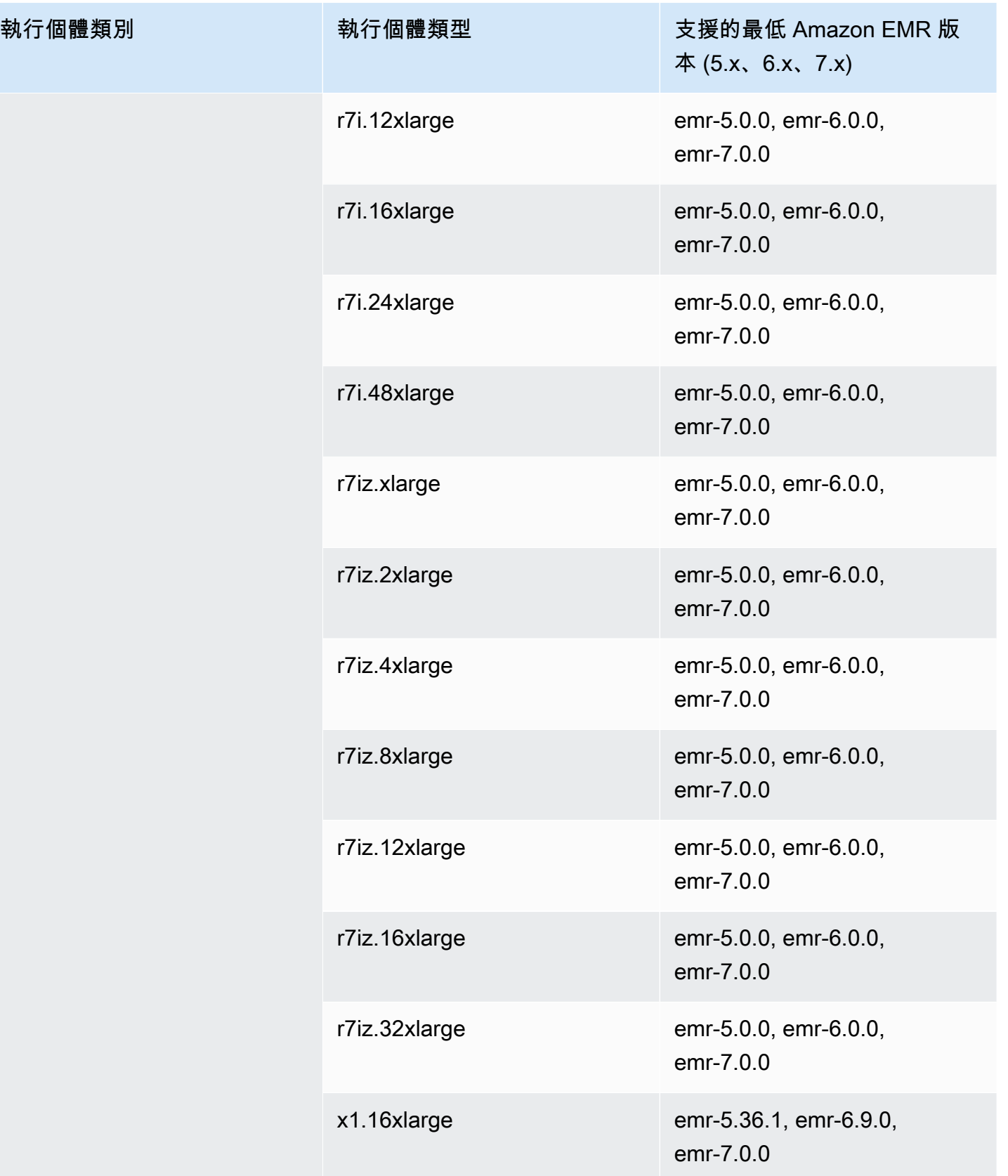

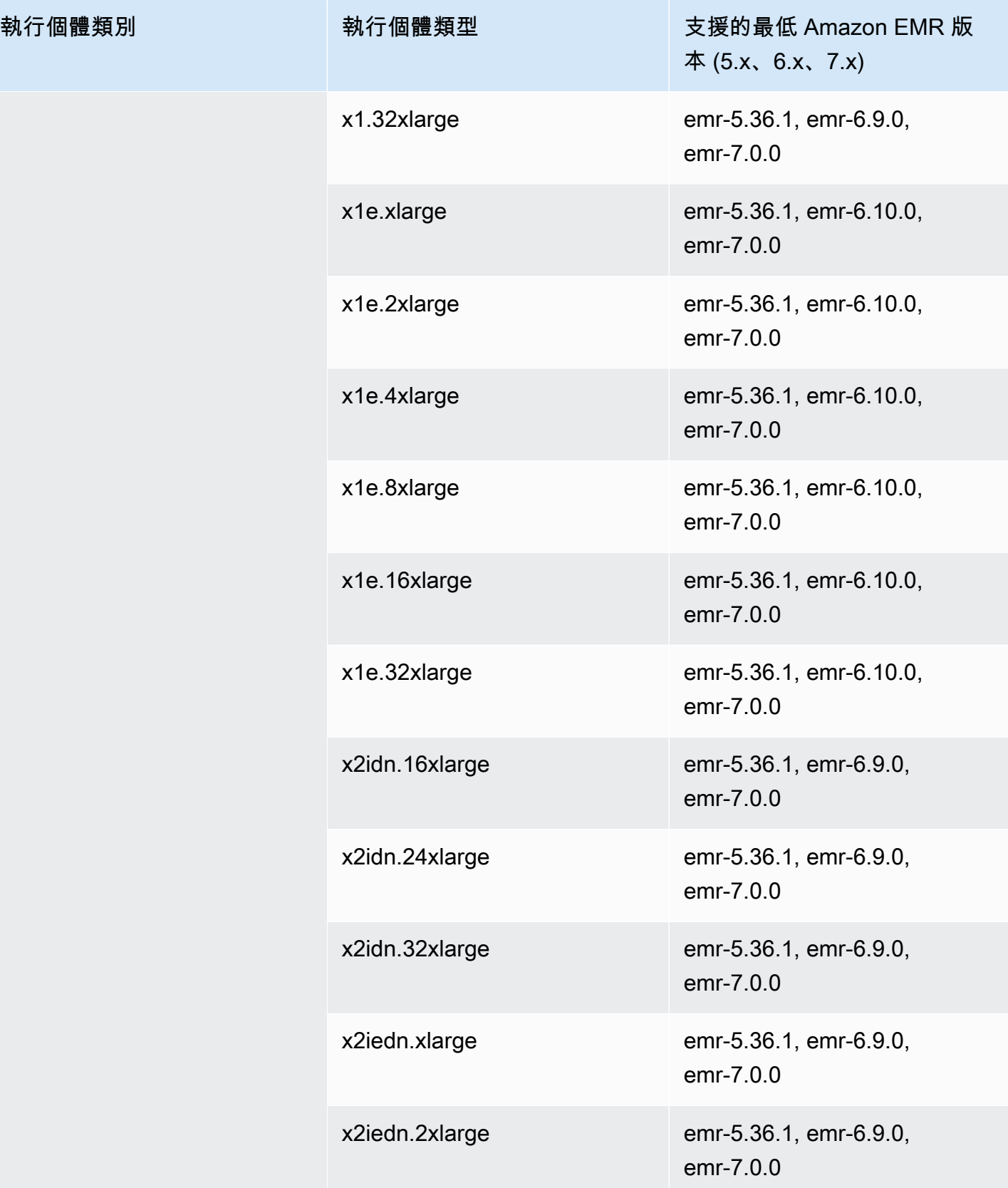

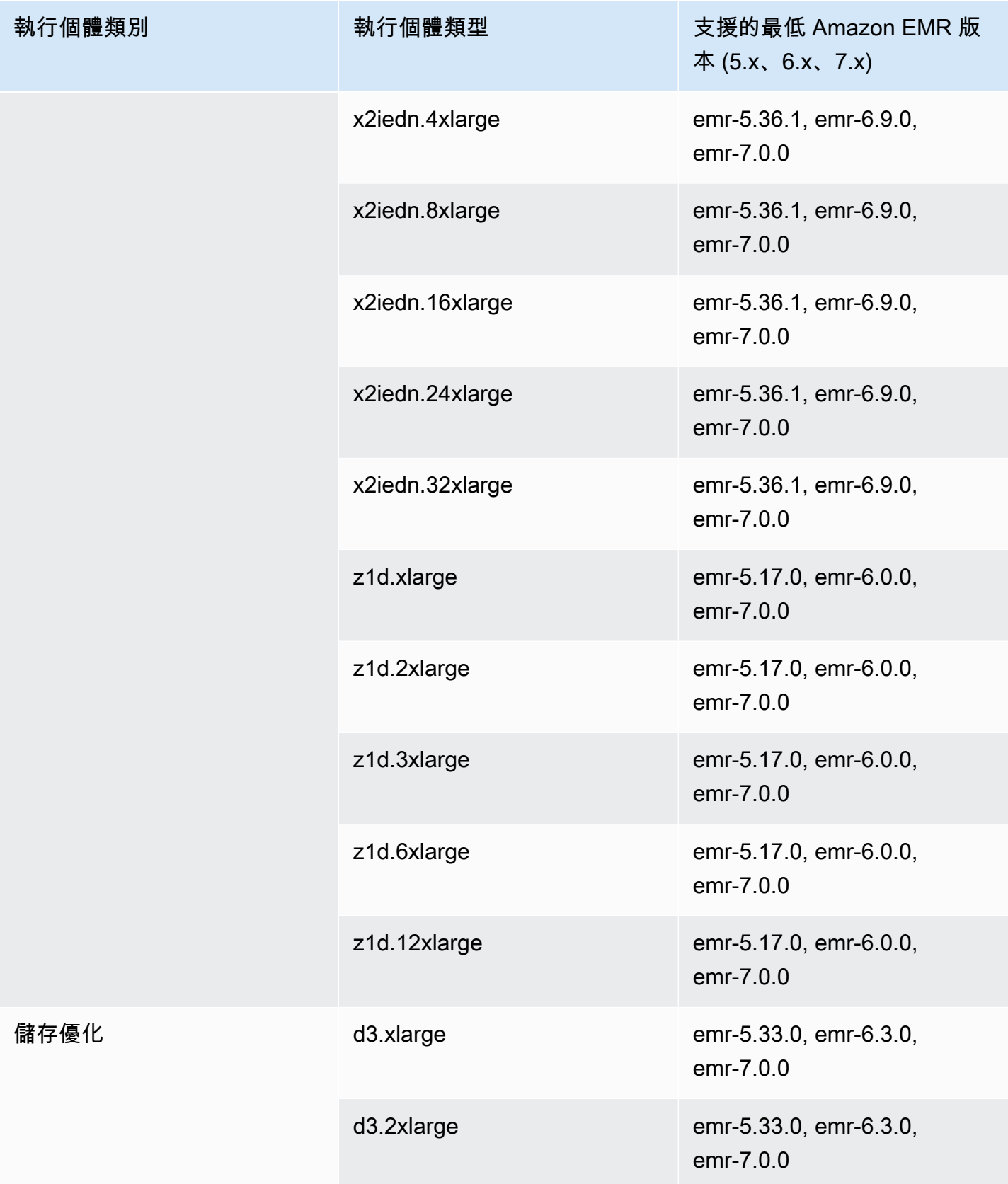

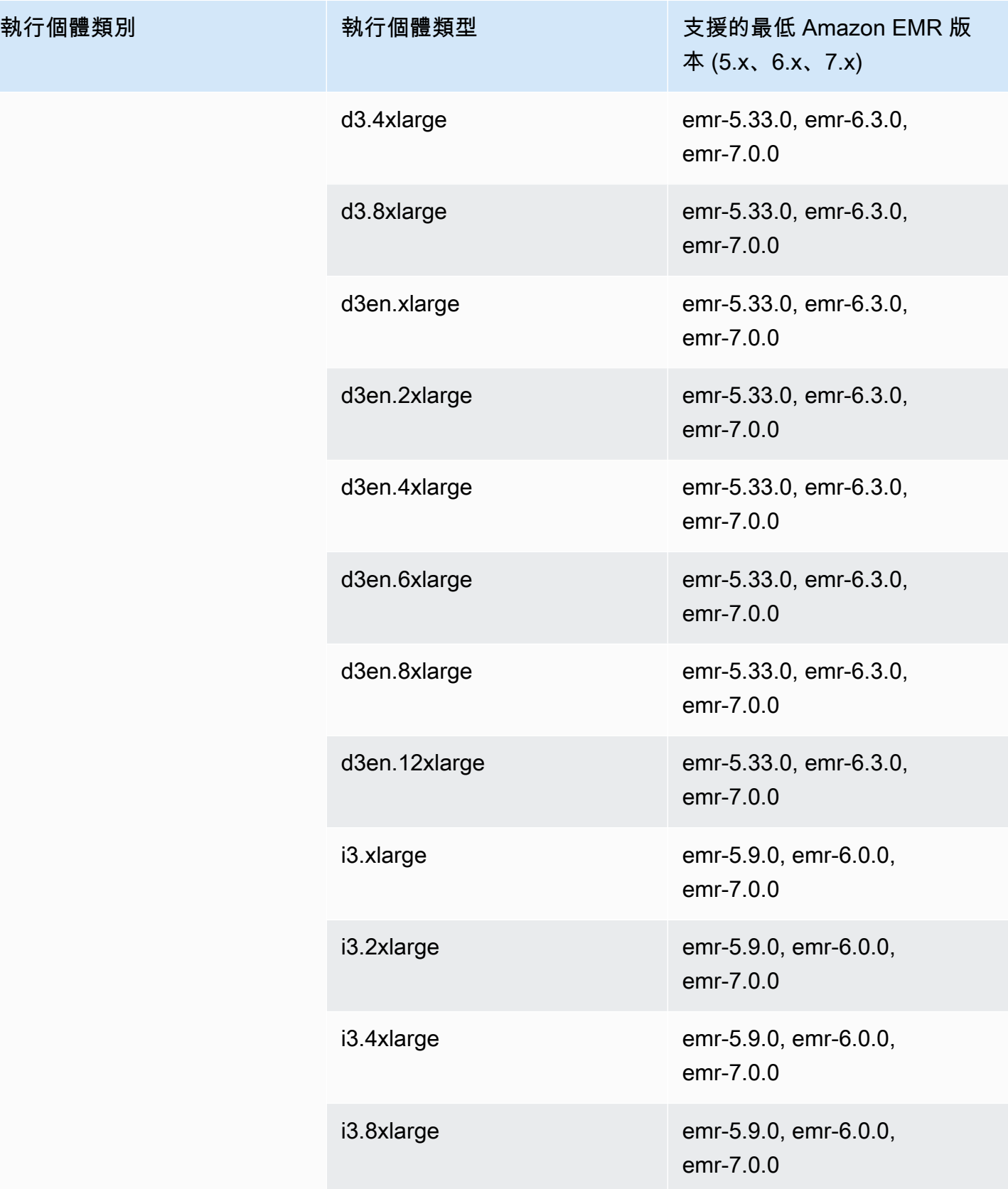

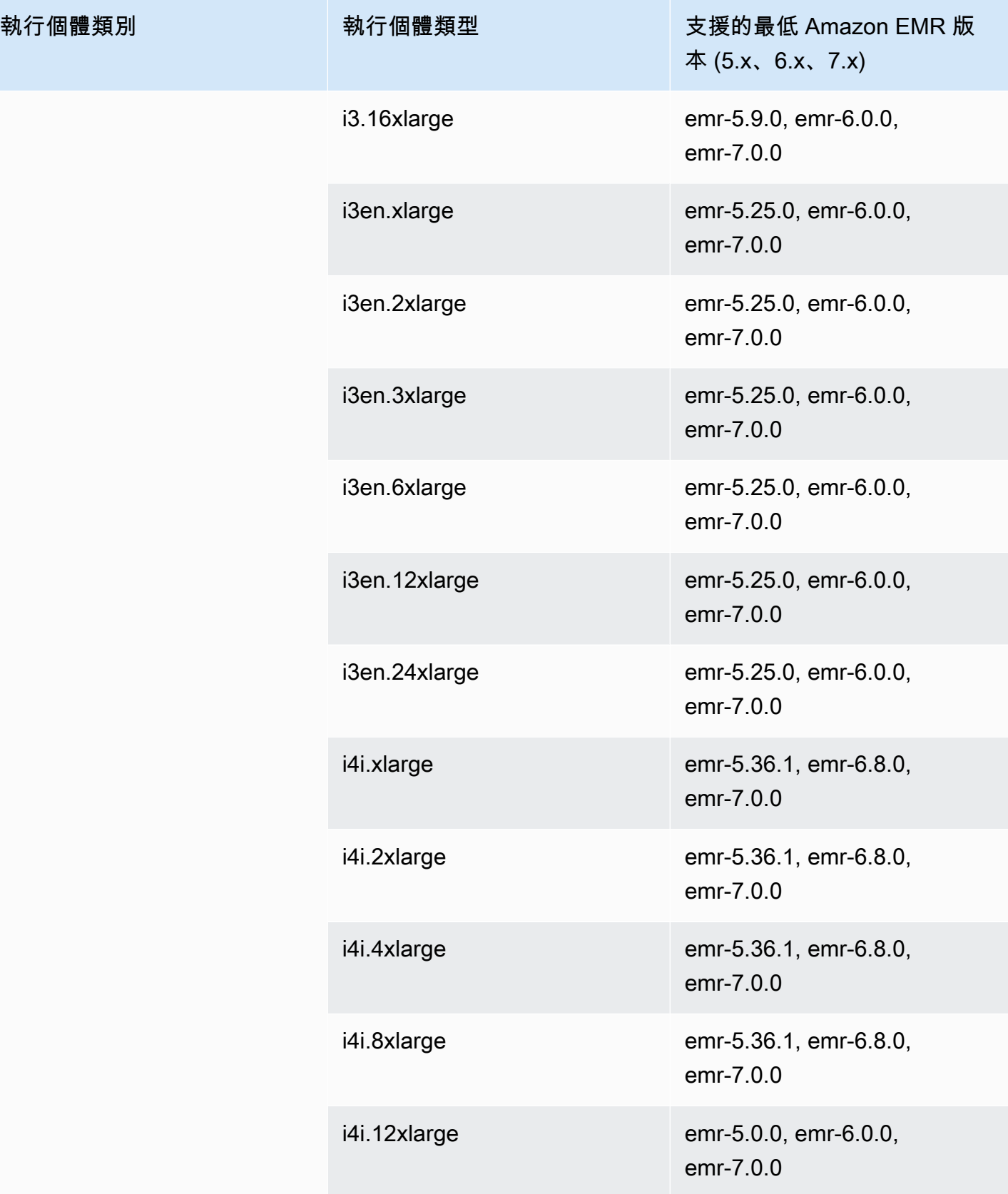

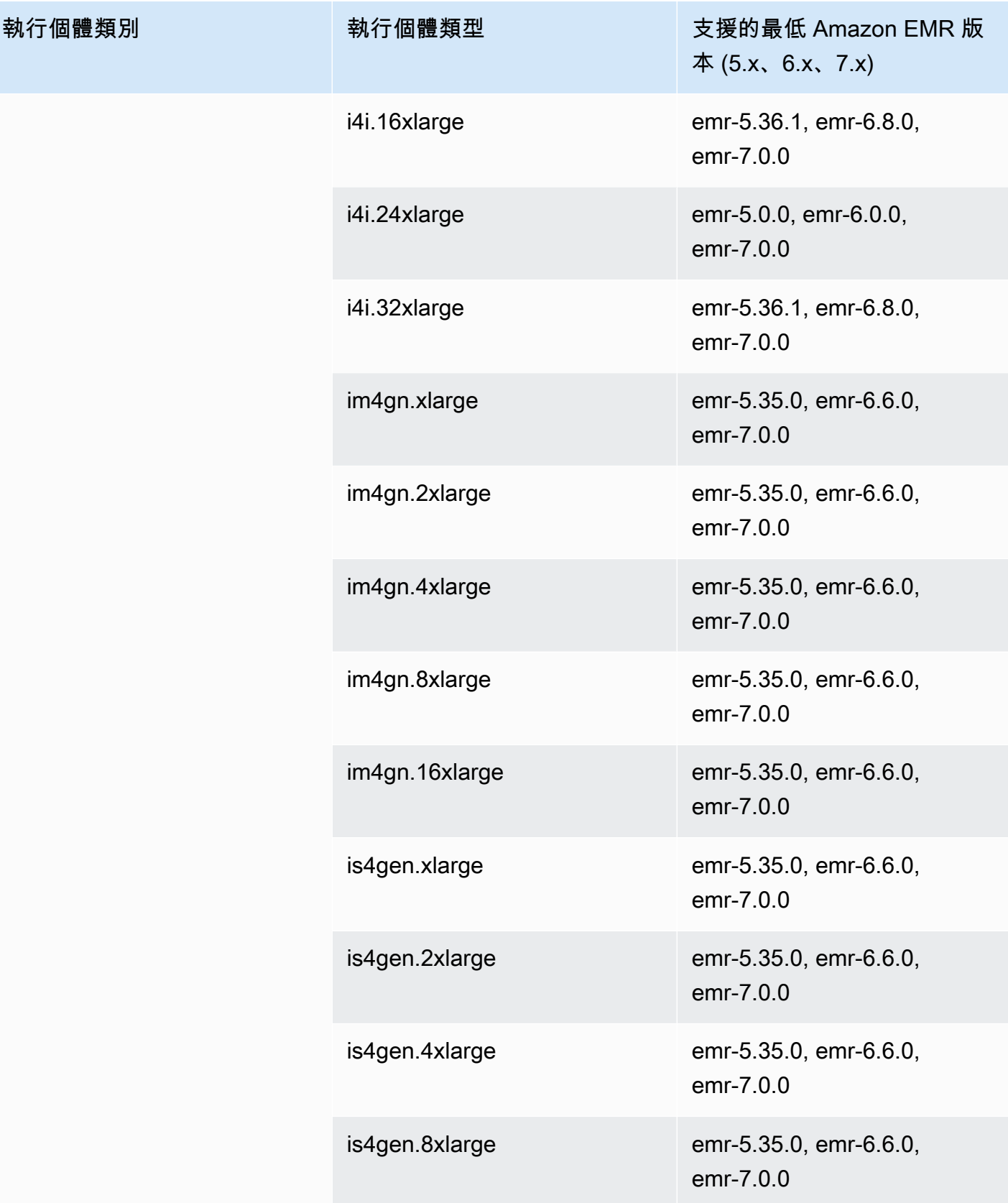

## 加拿大 (中部) – ca-central-1

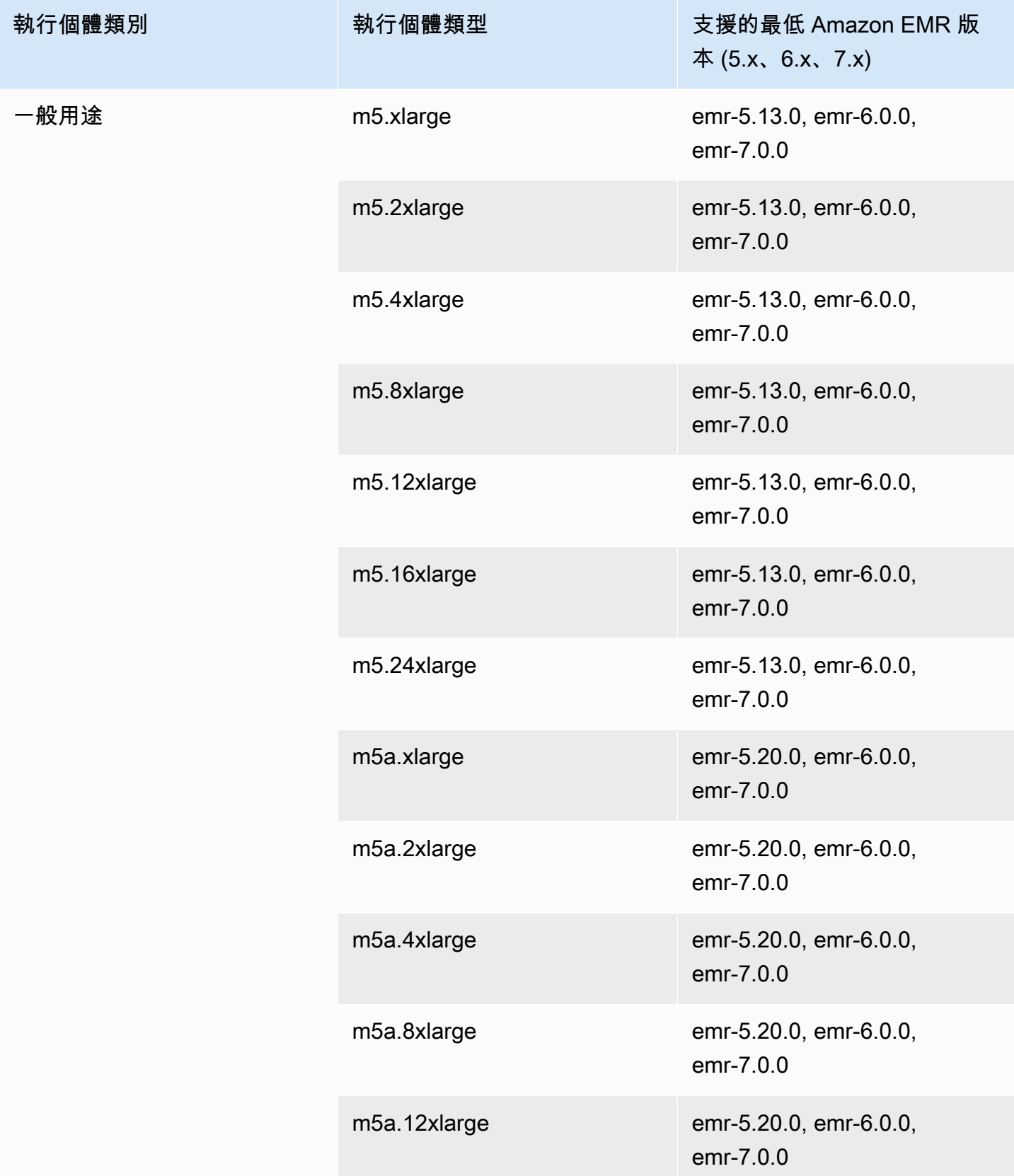

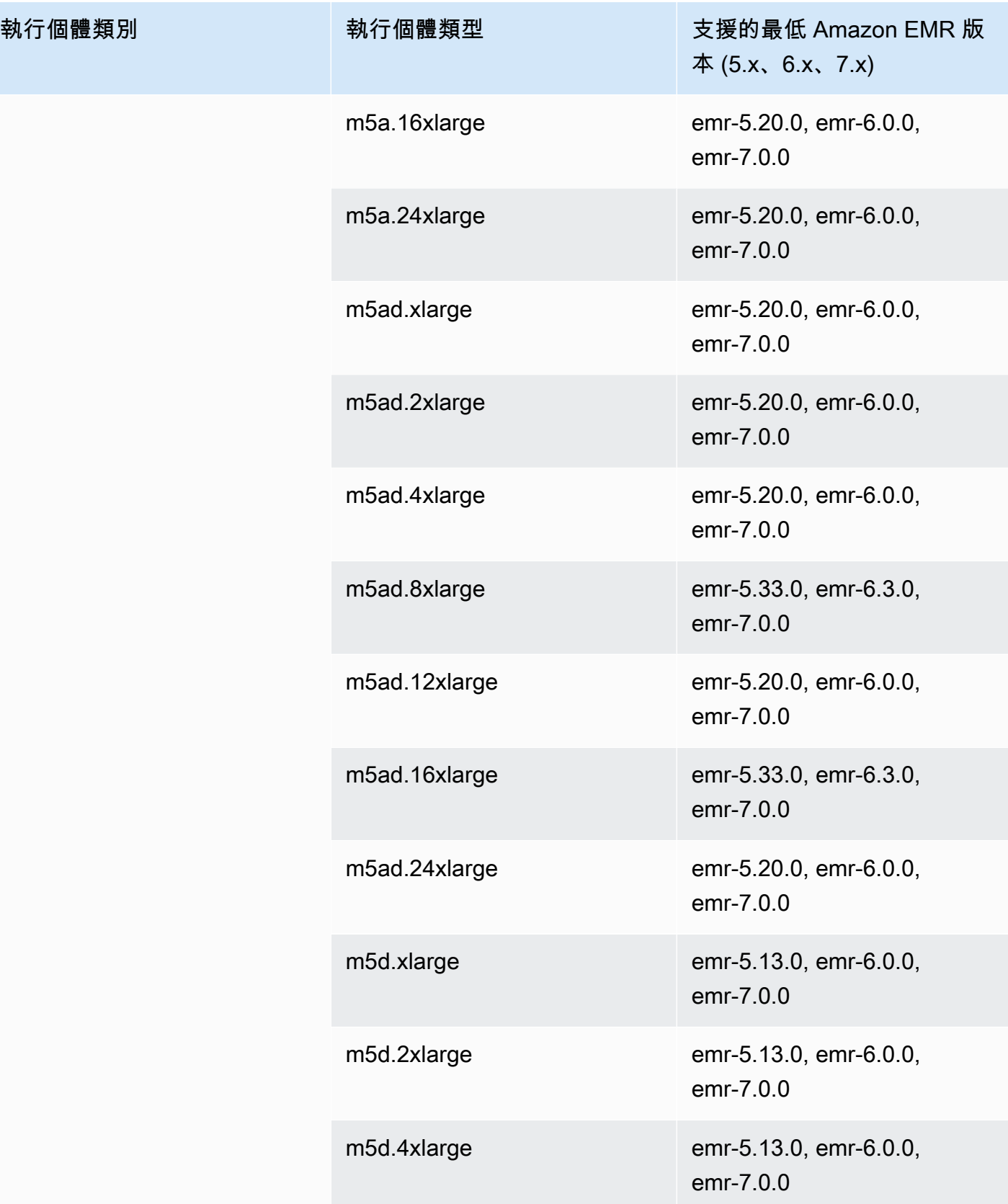

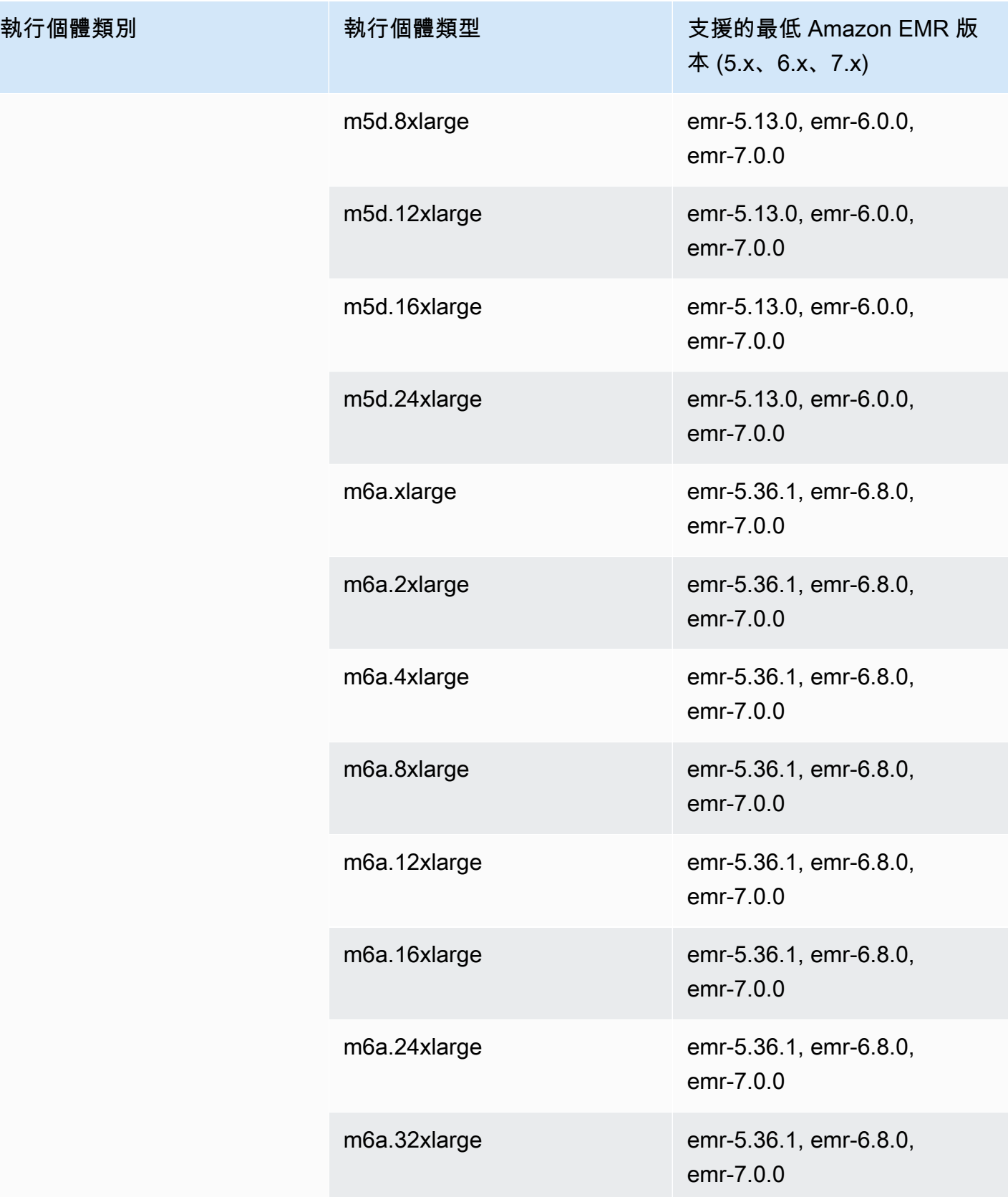

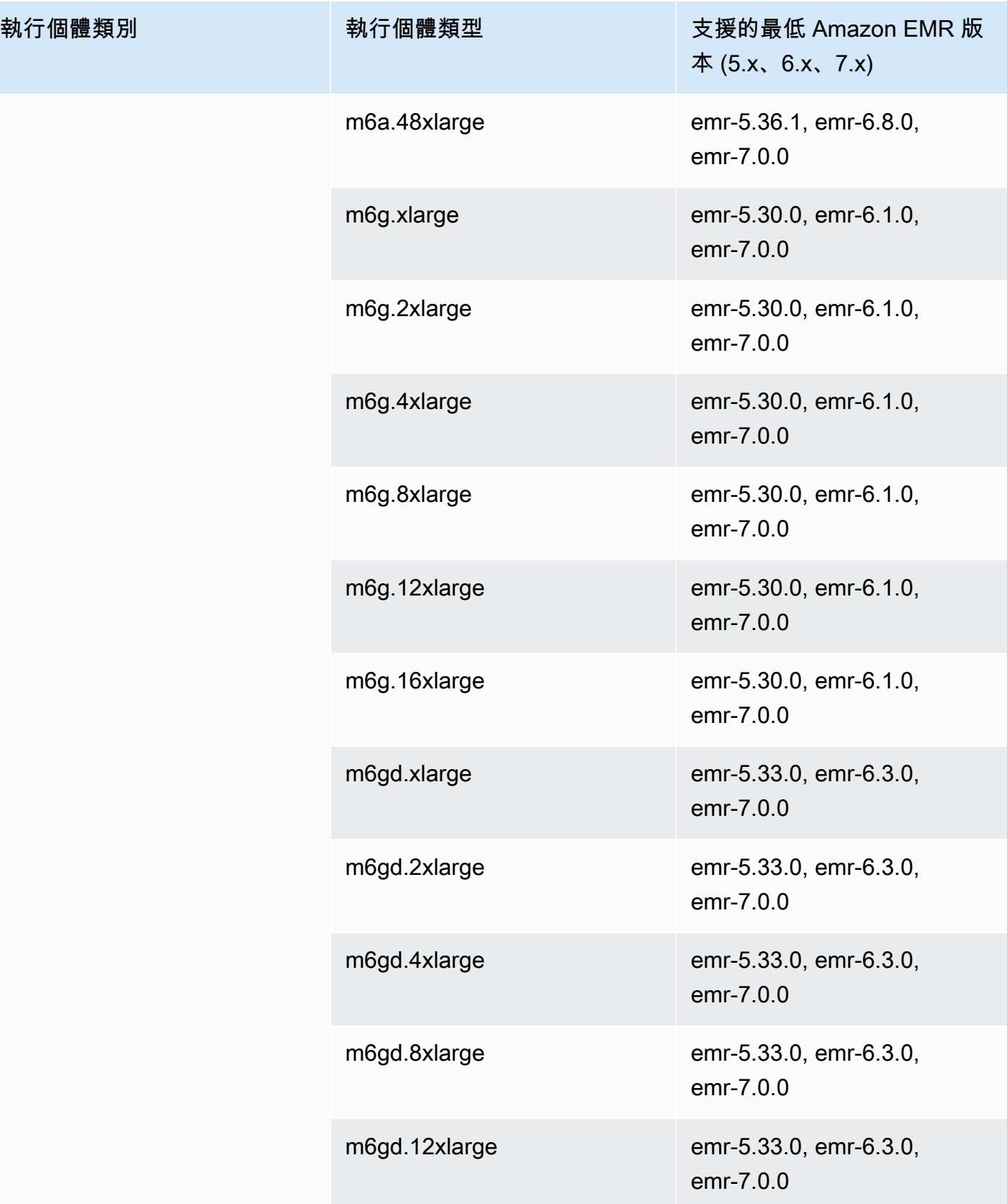

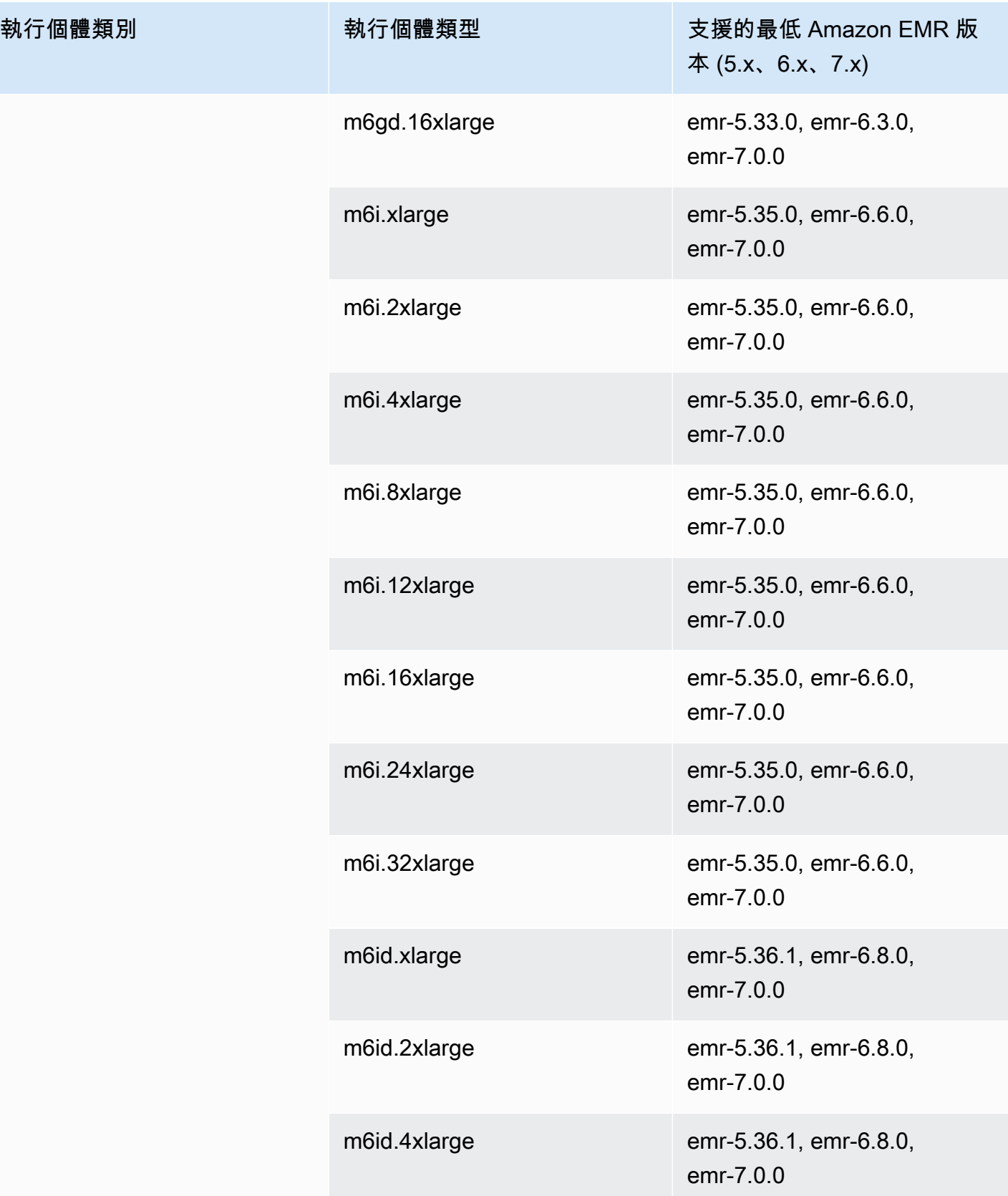

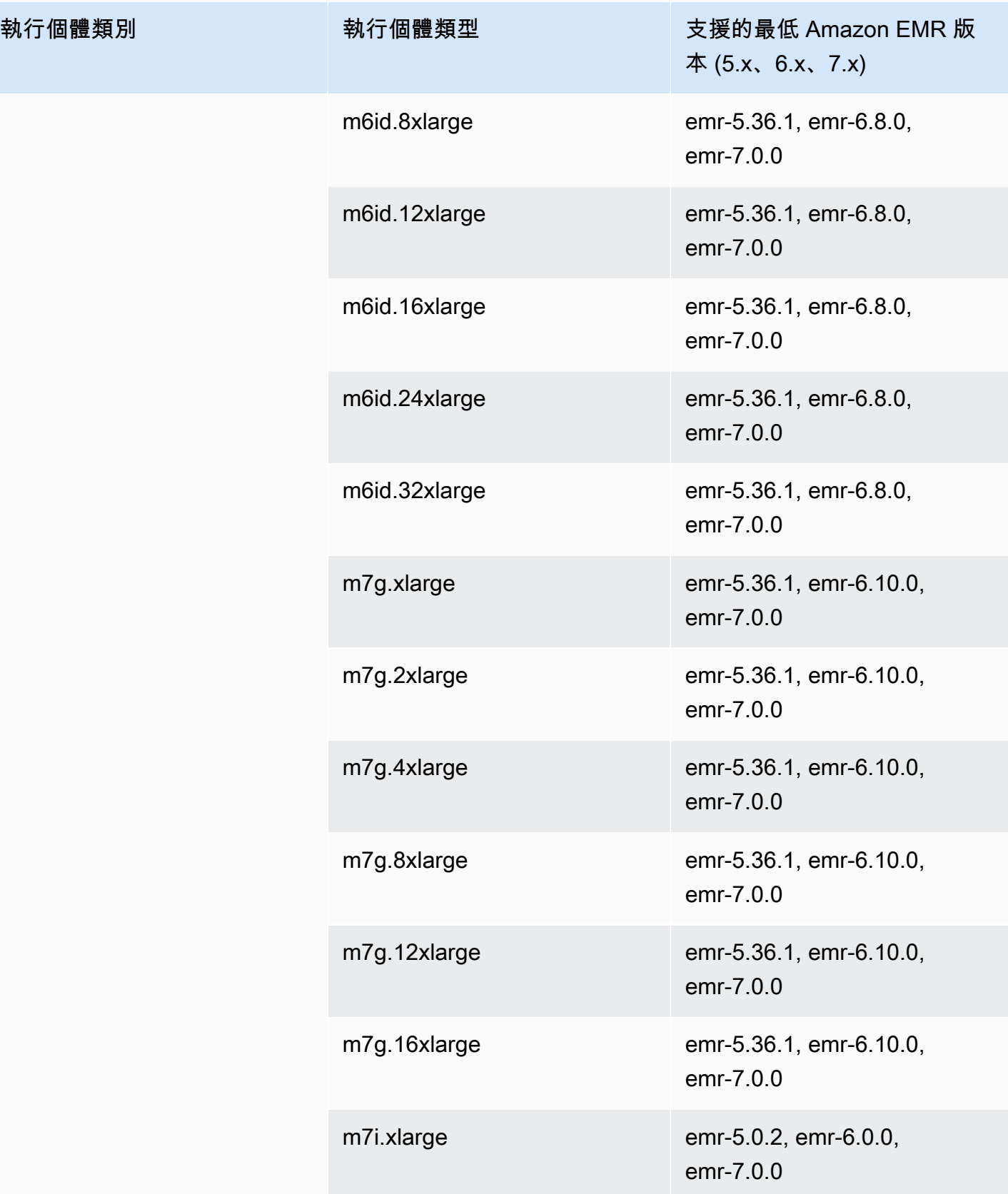

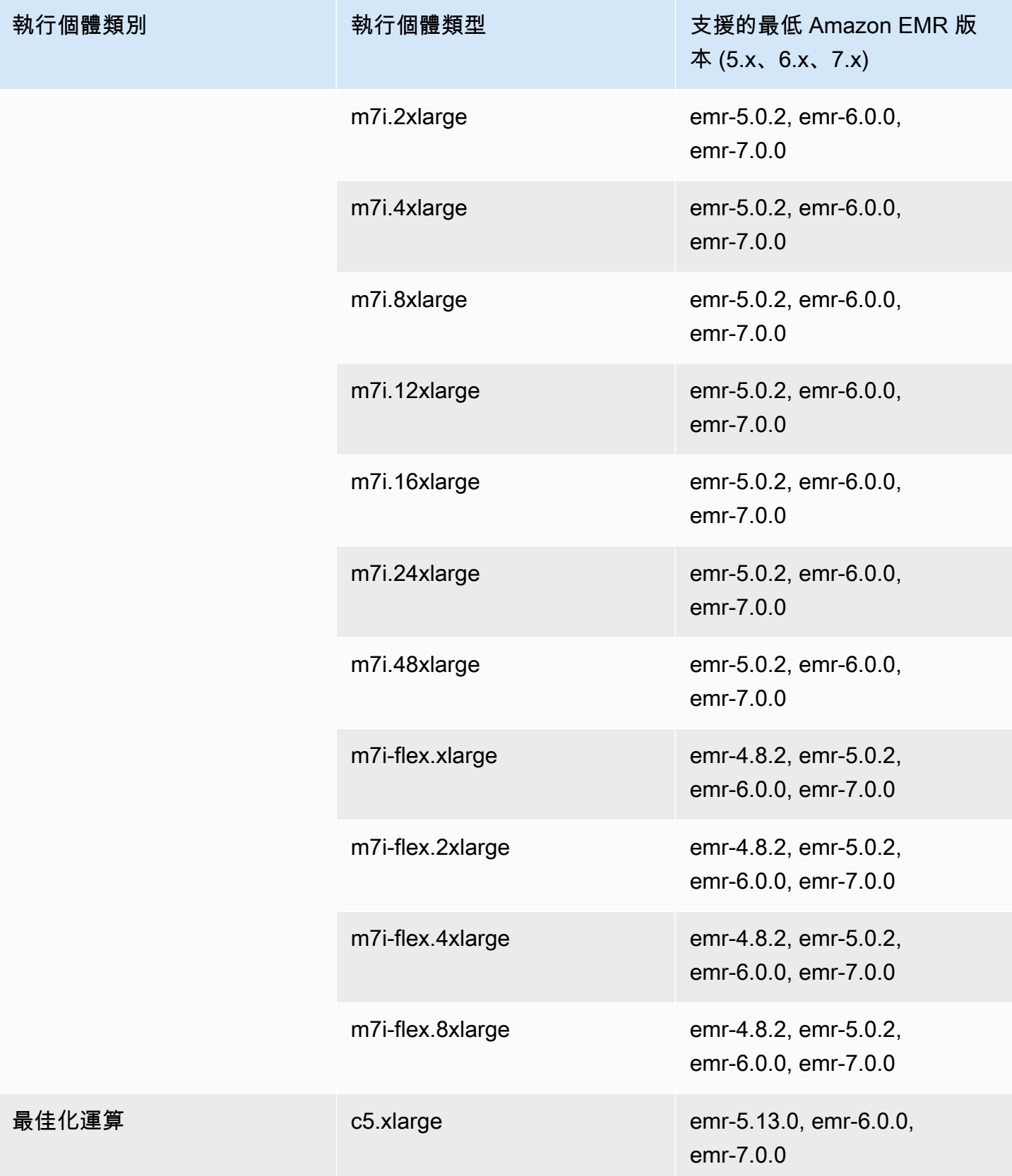

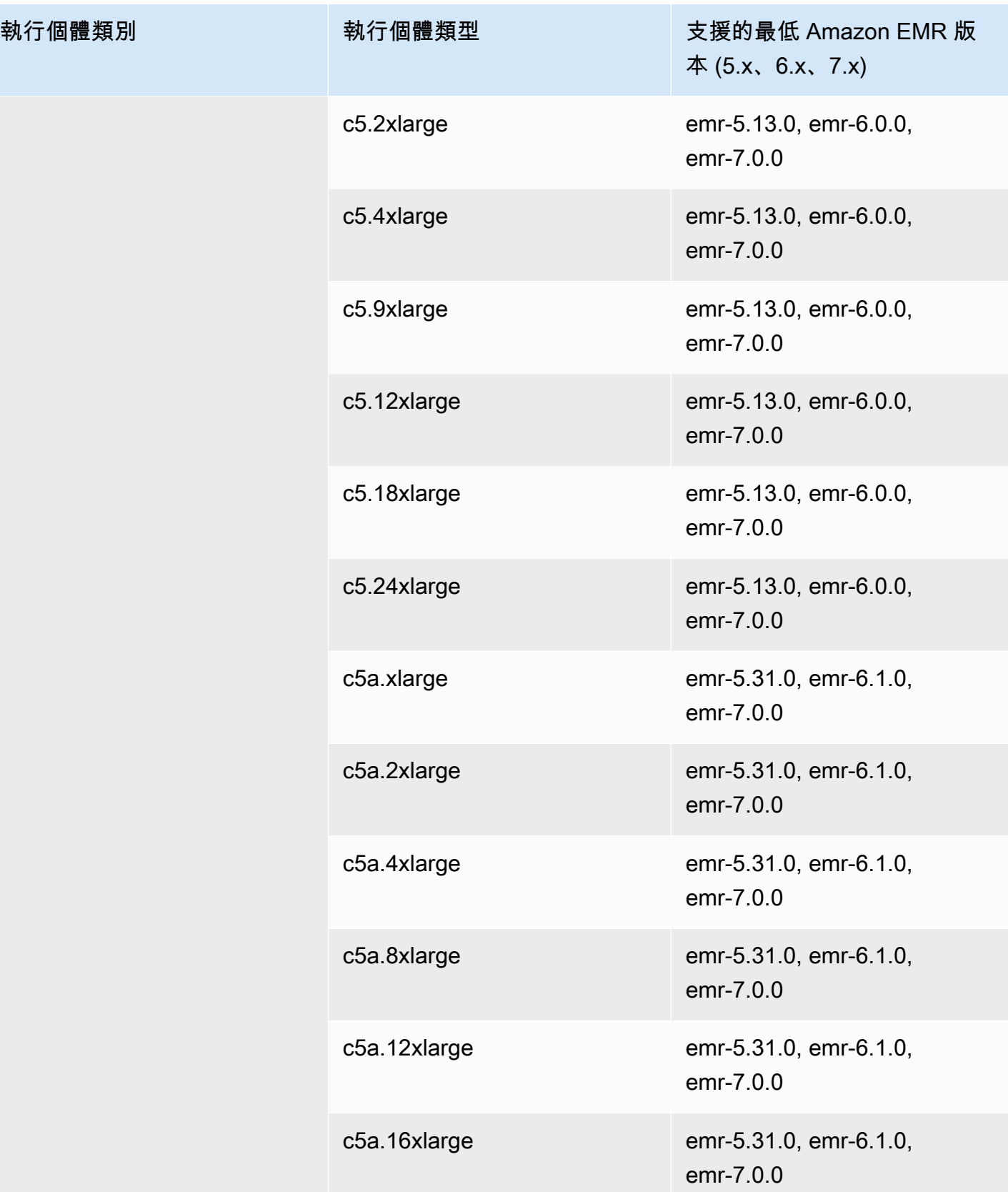

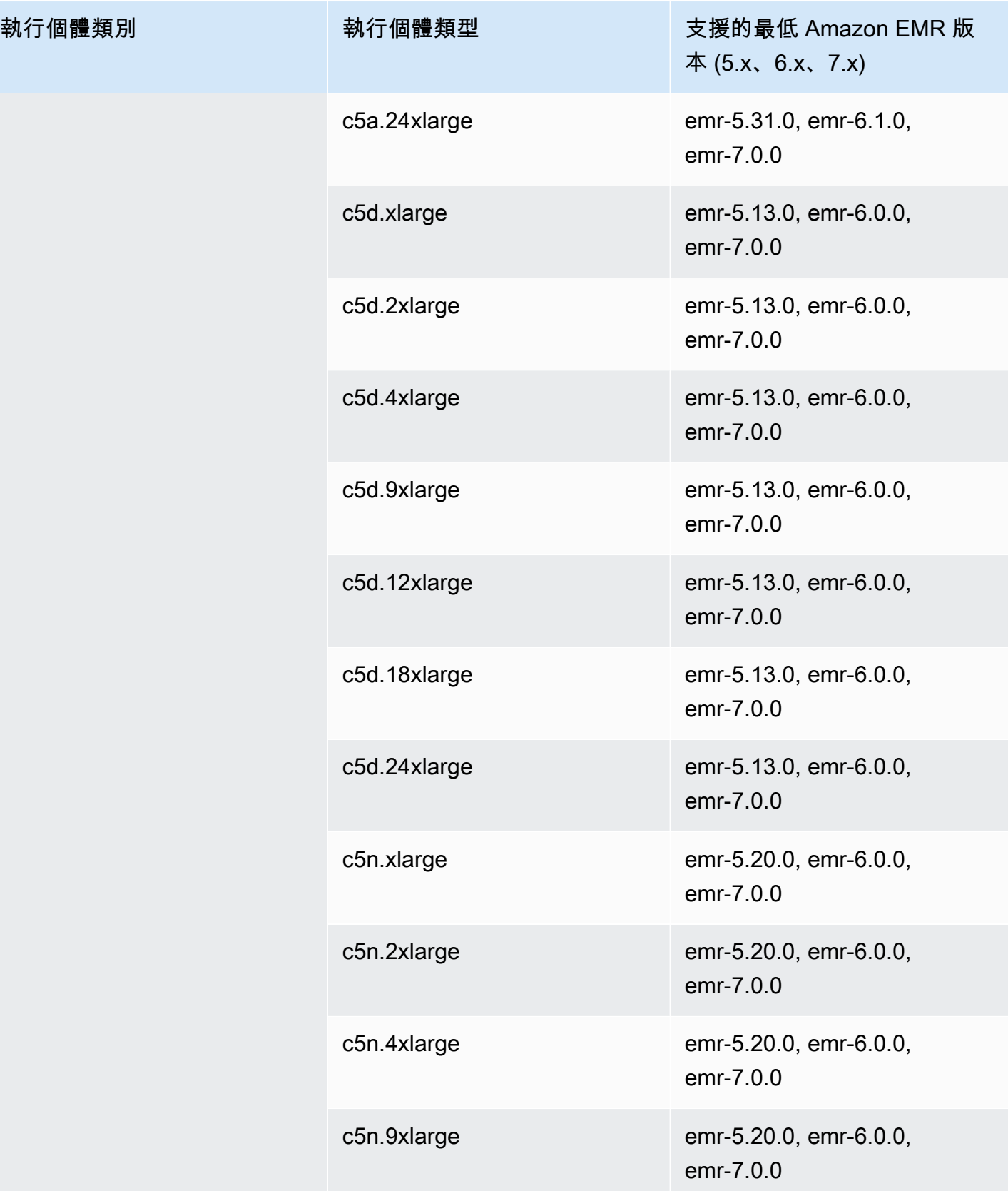

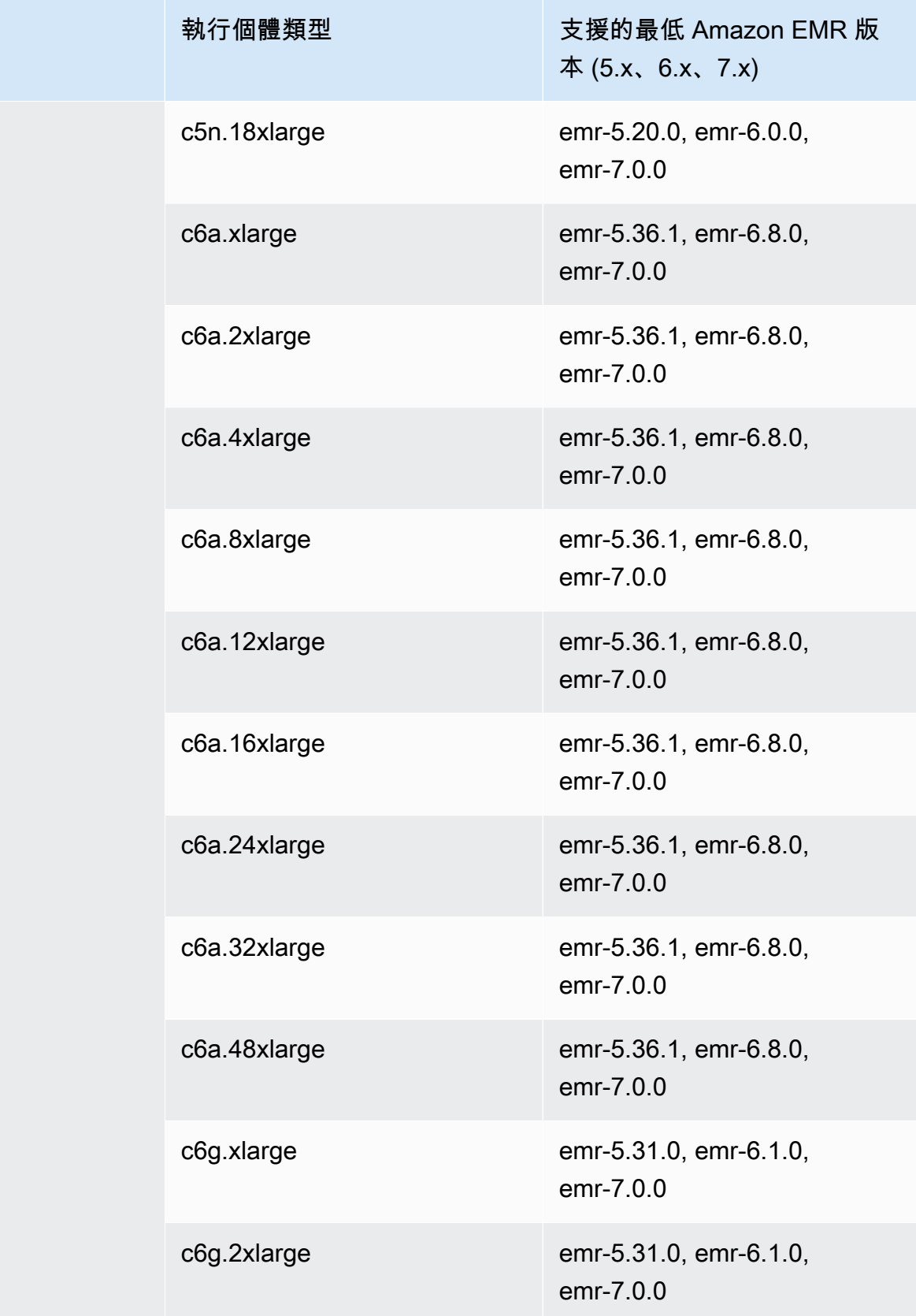

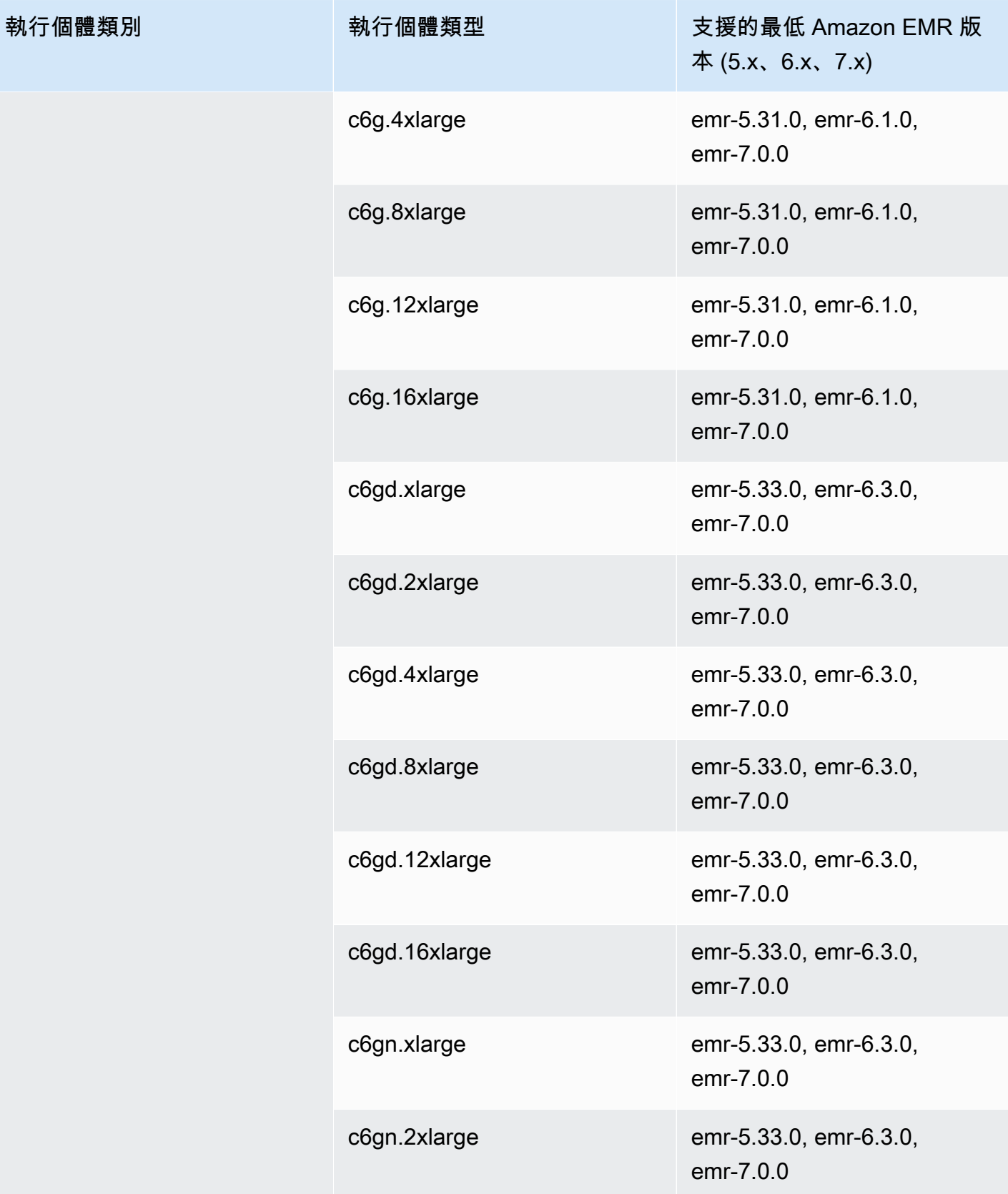

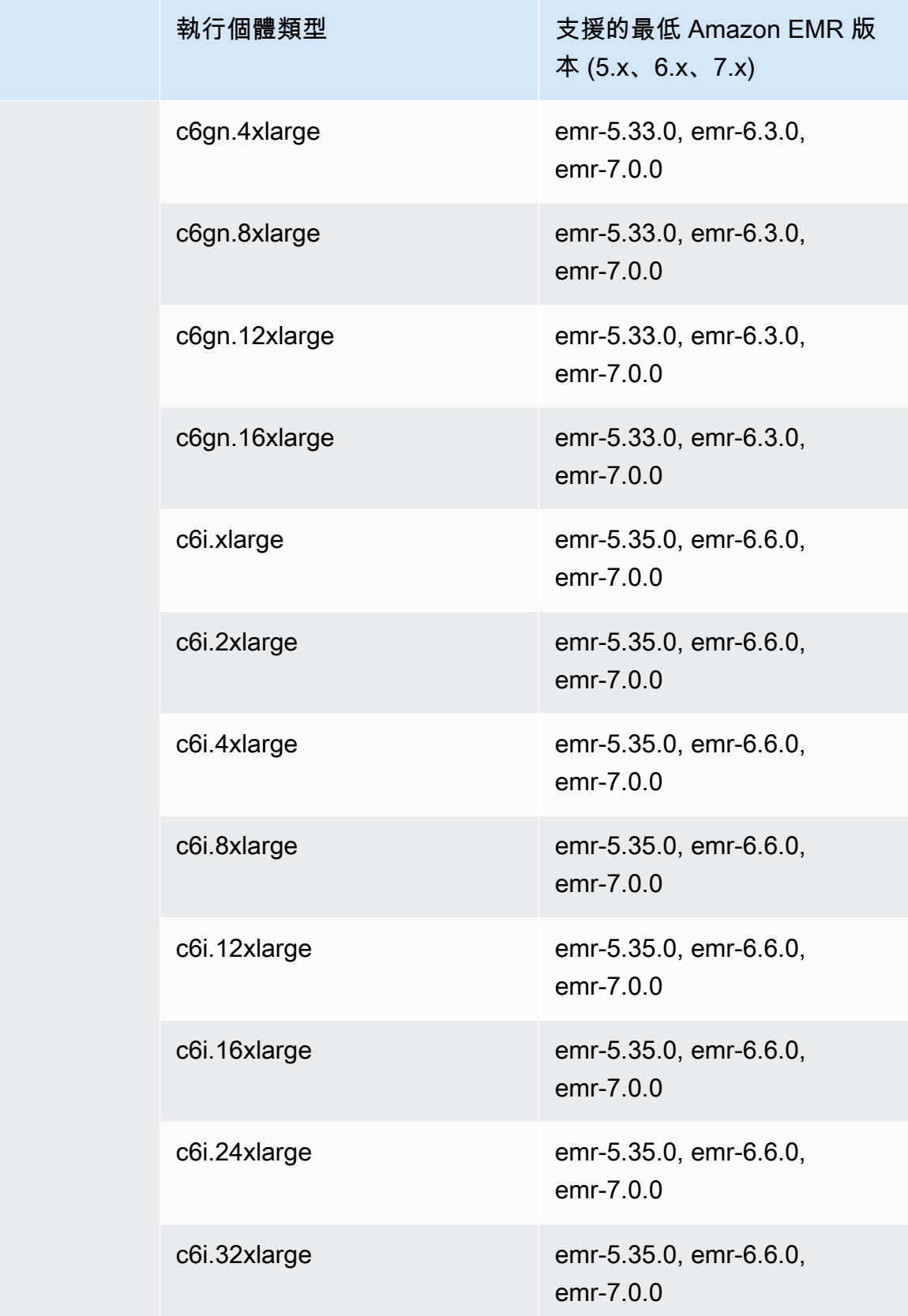

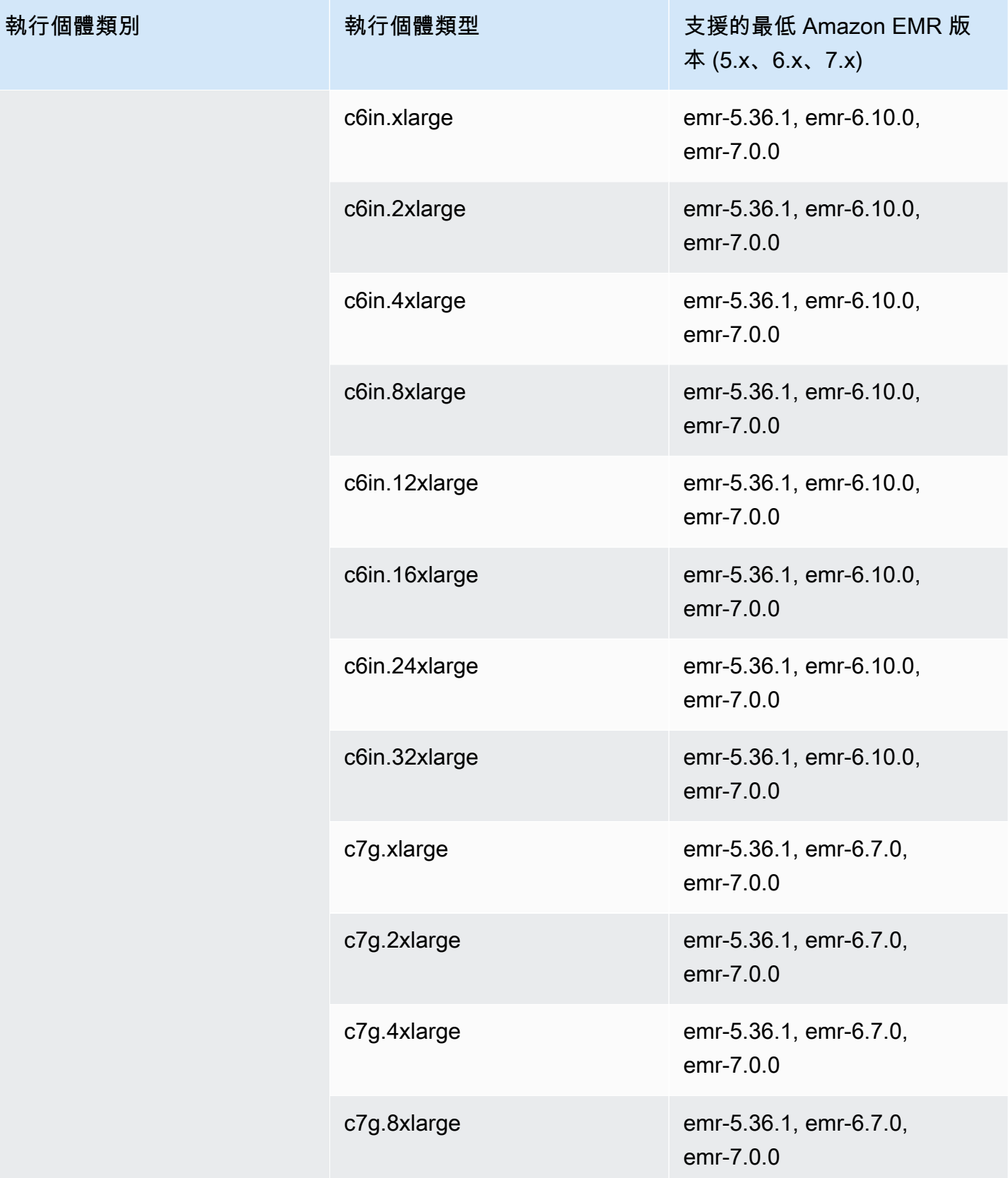

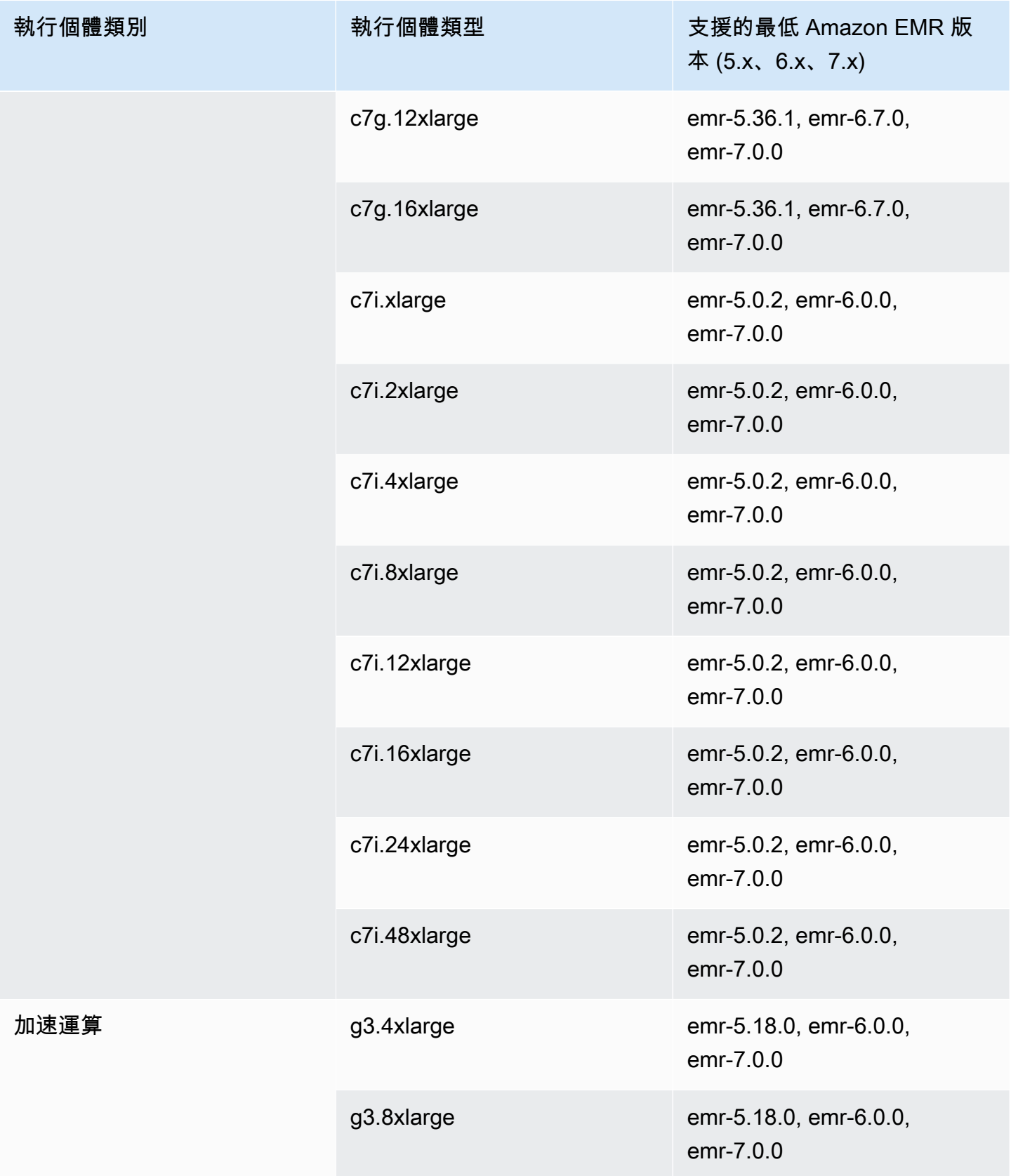

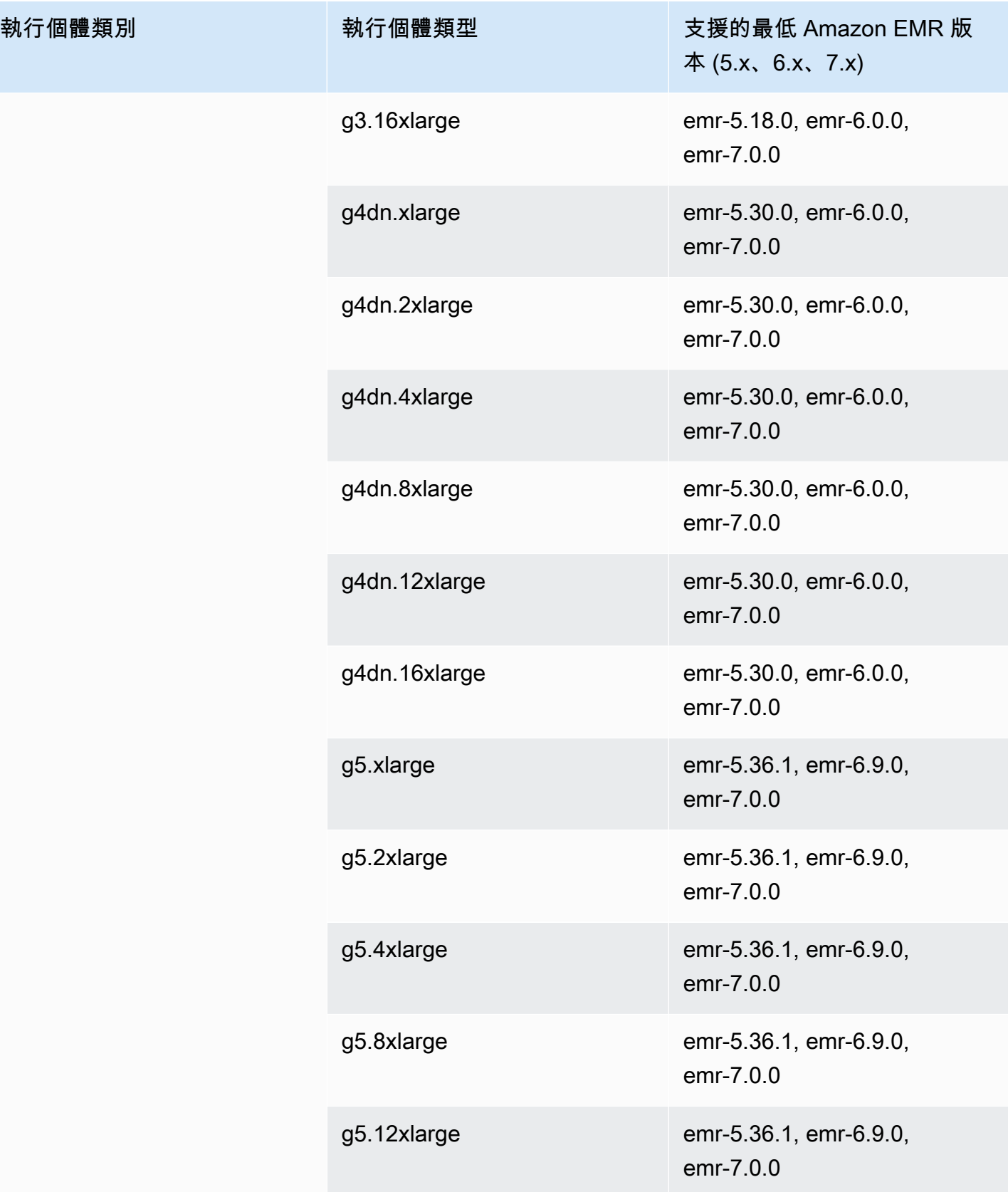

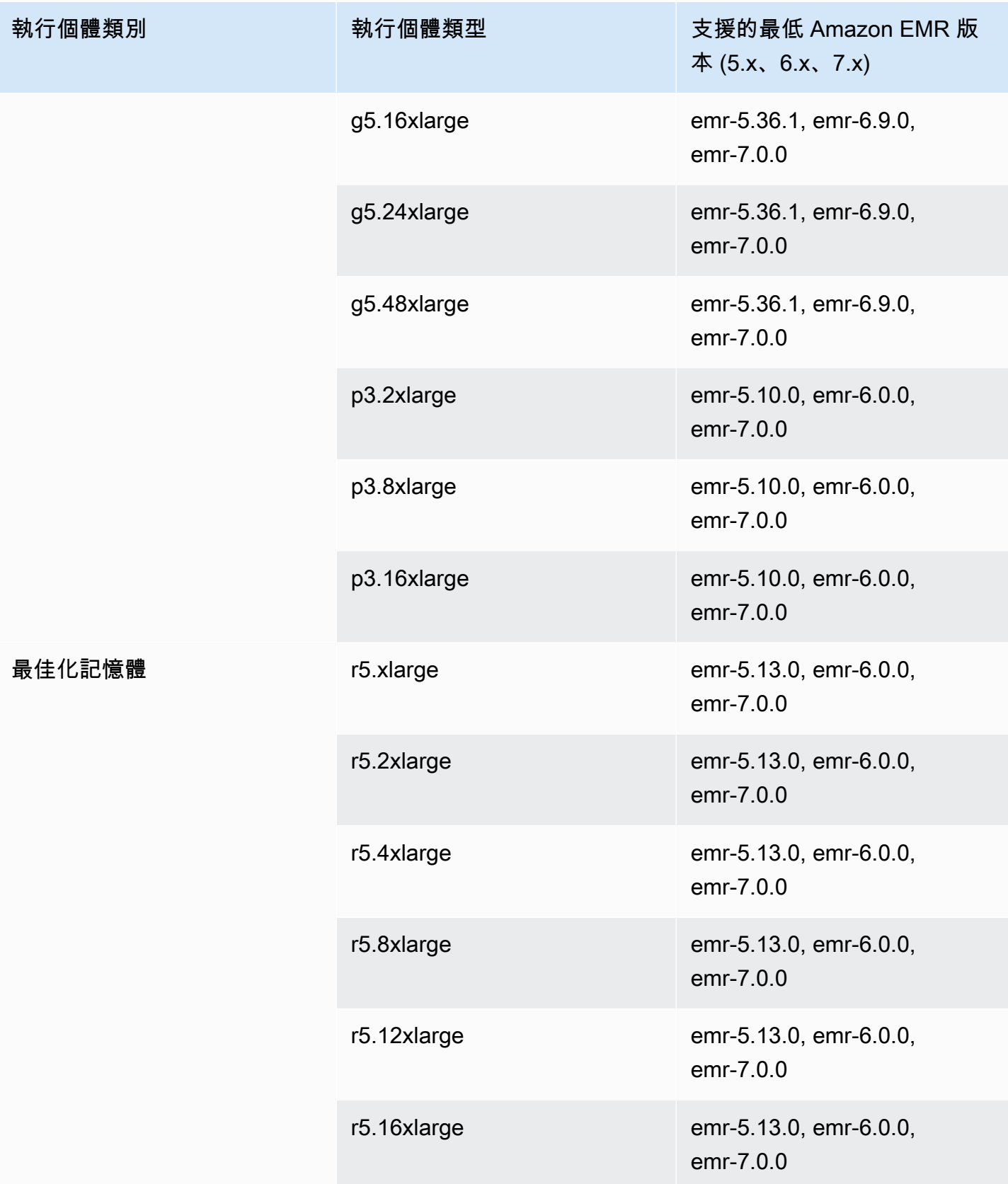

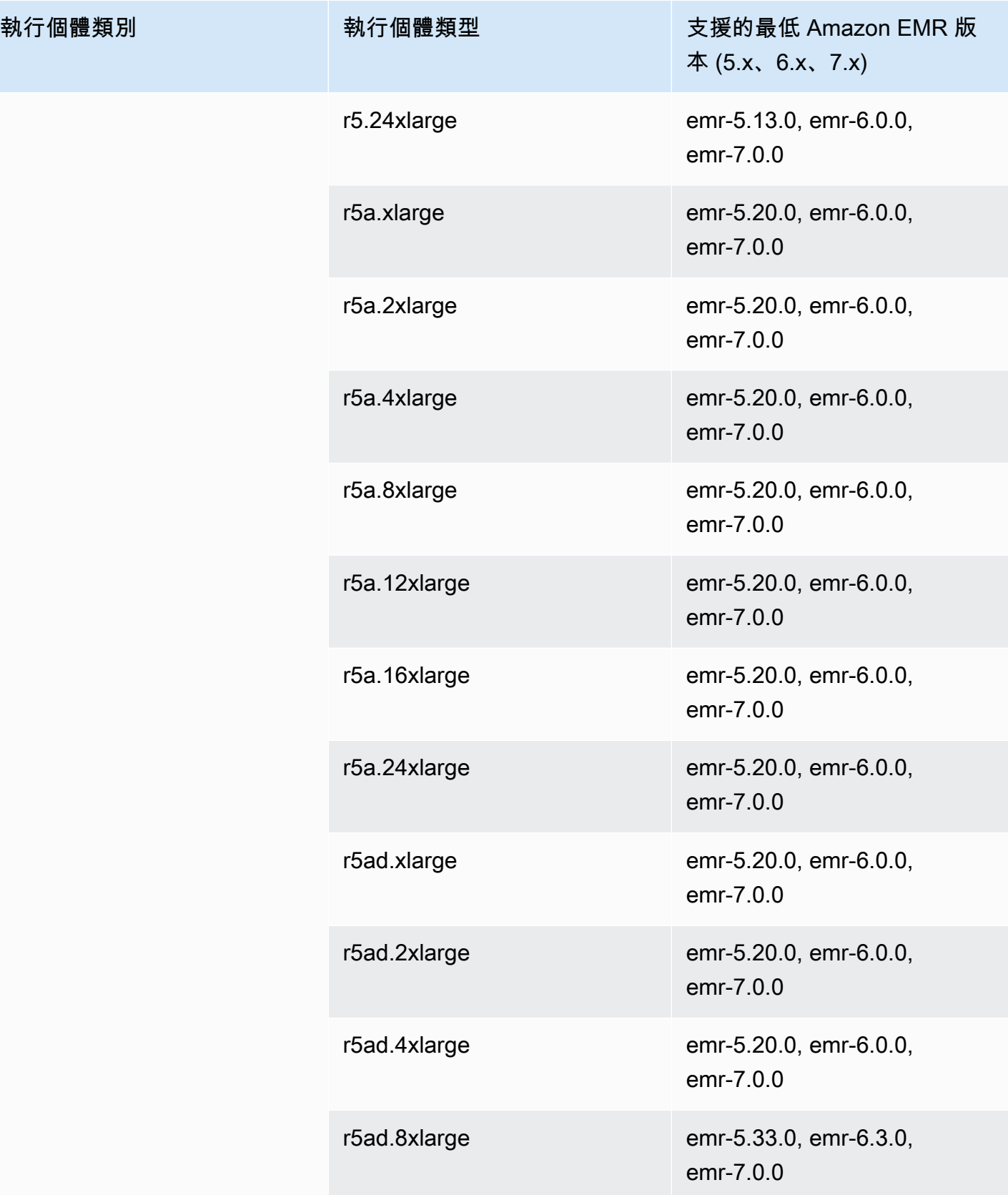
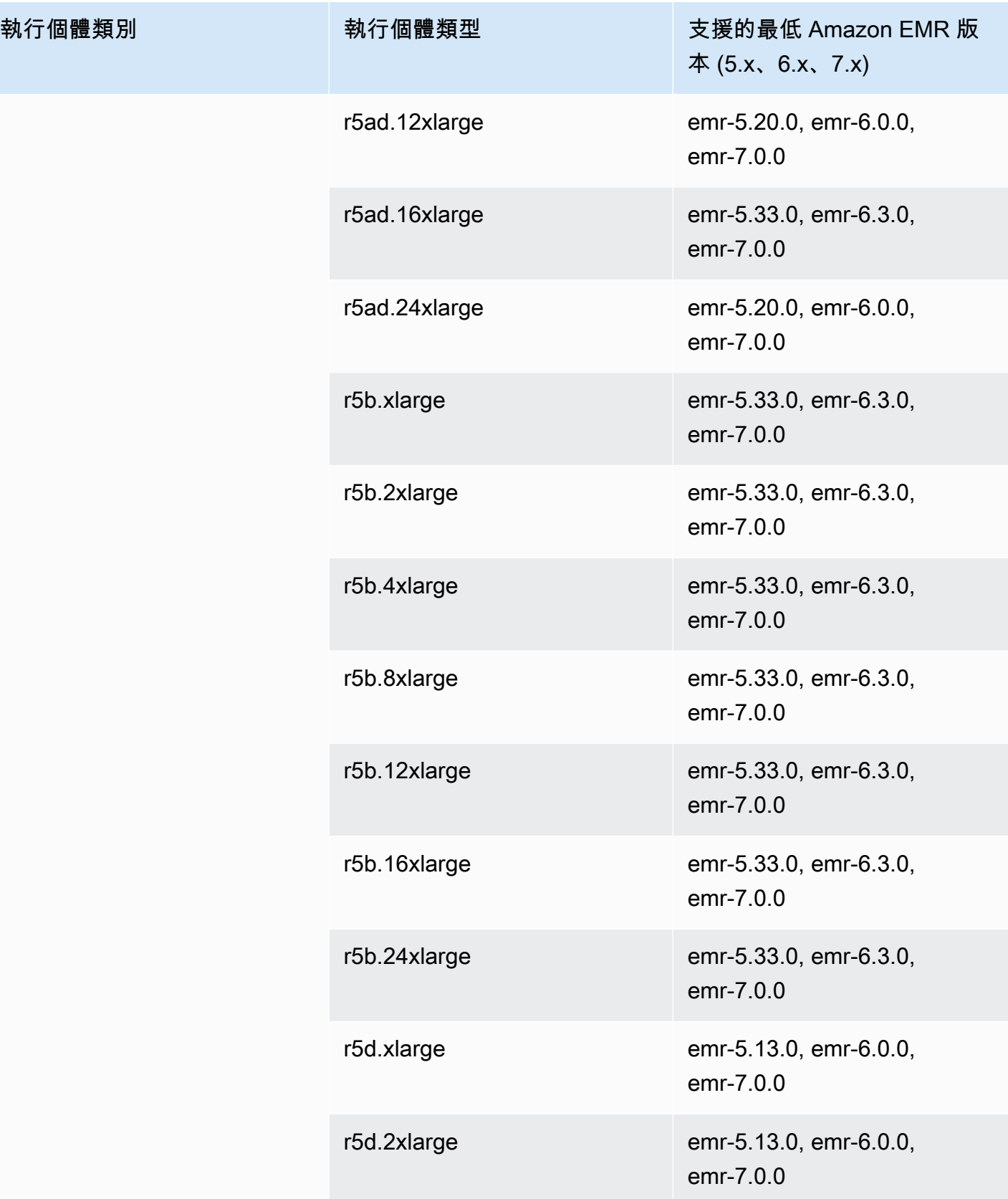

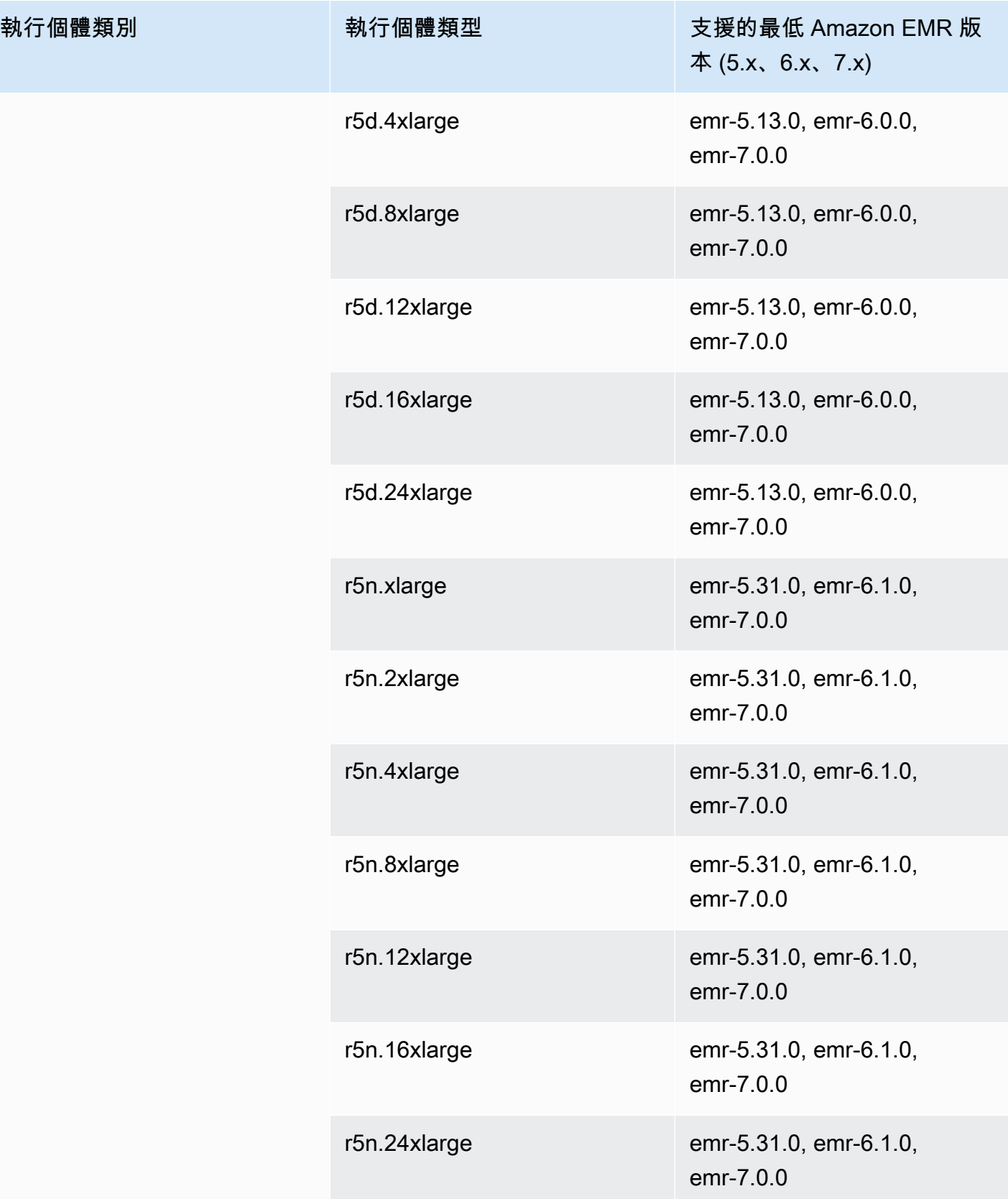

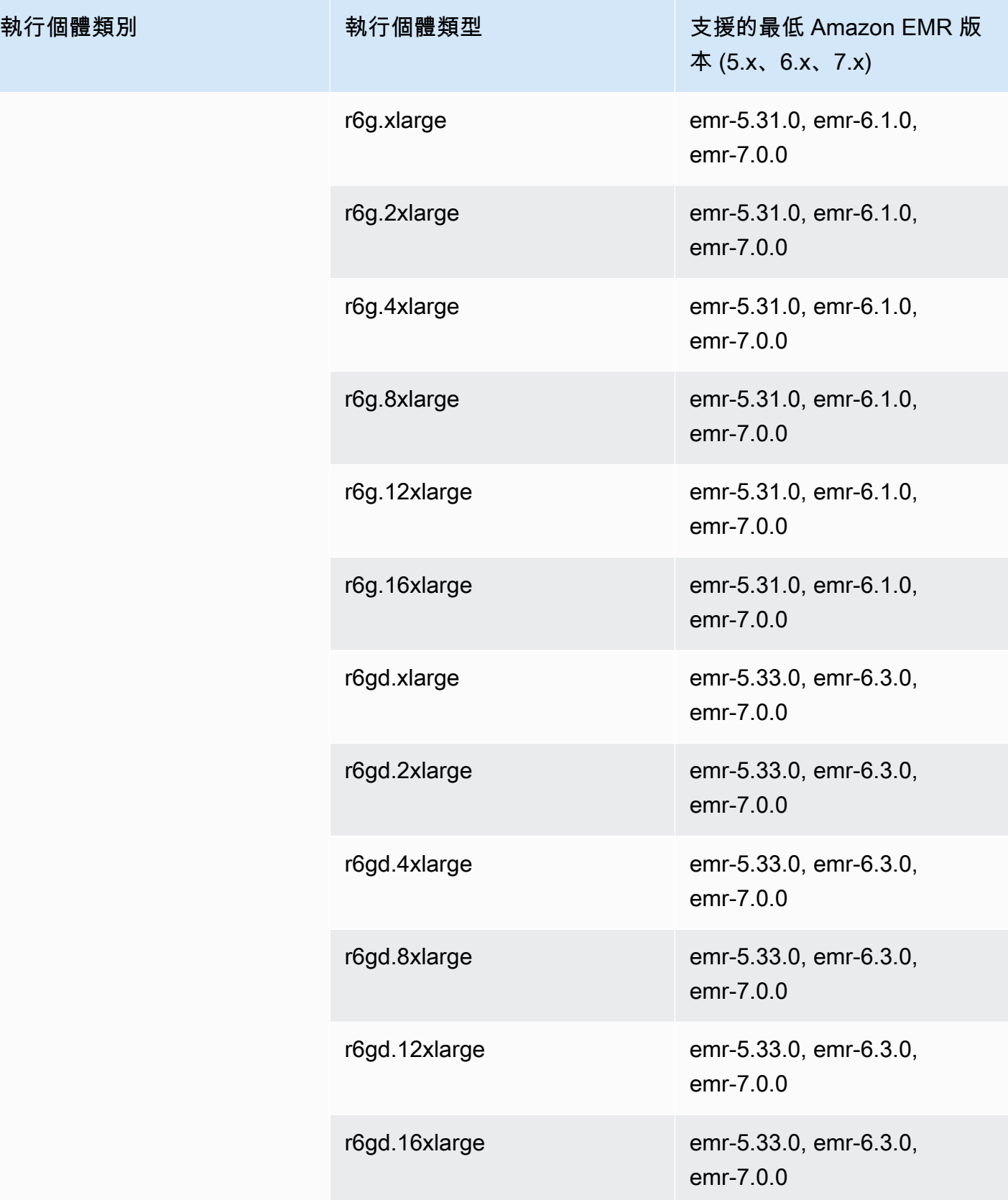

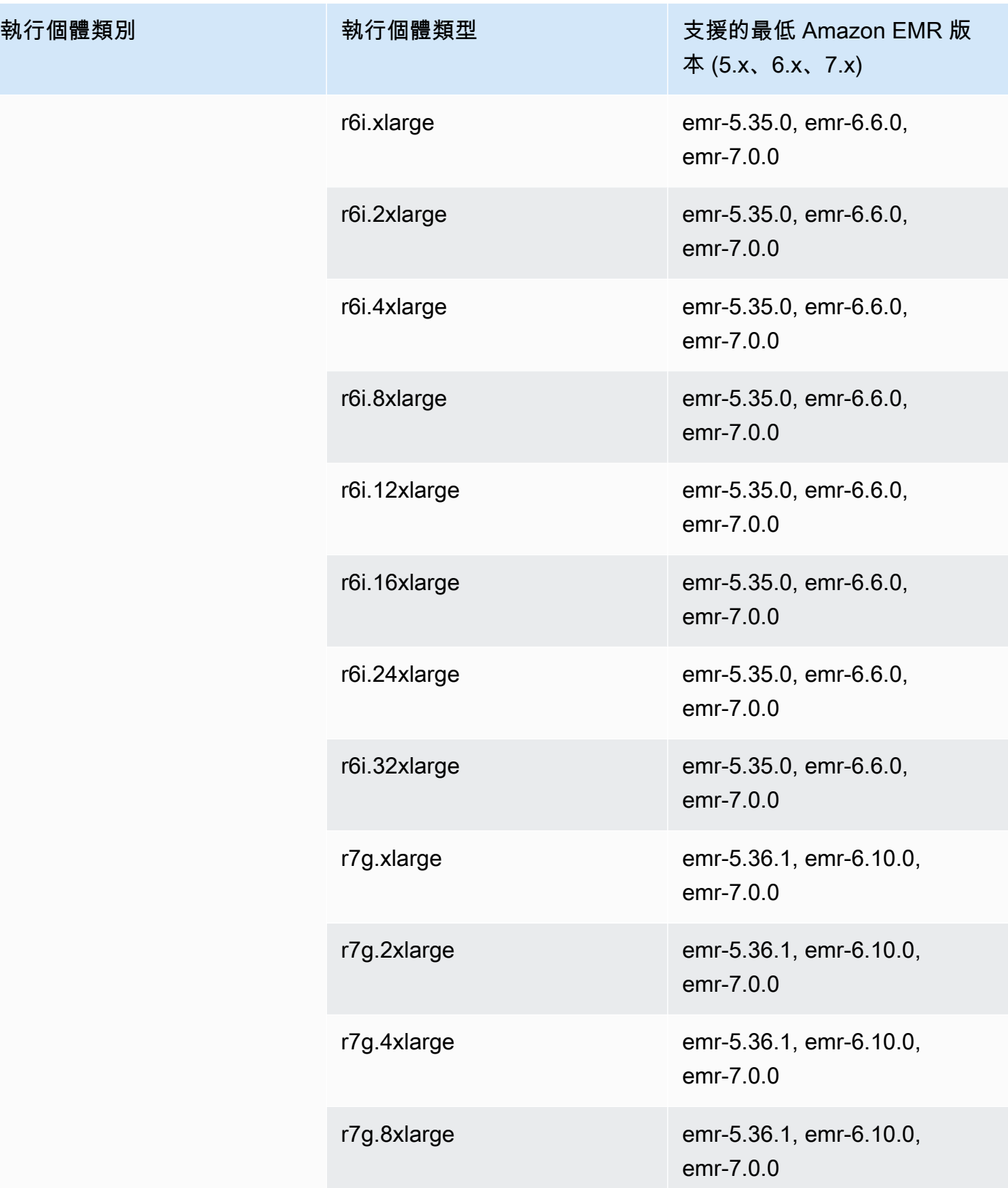

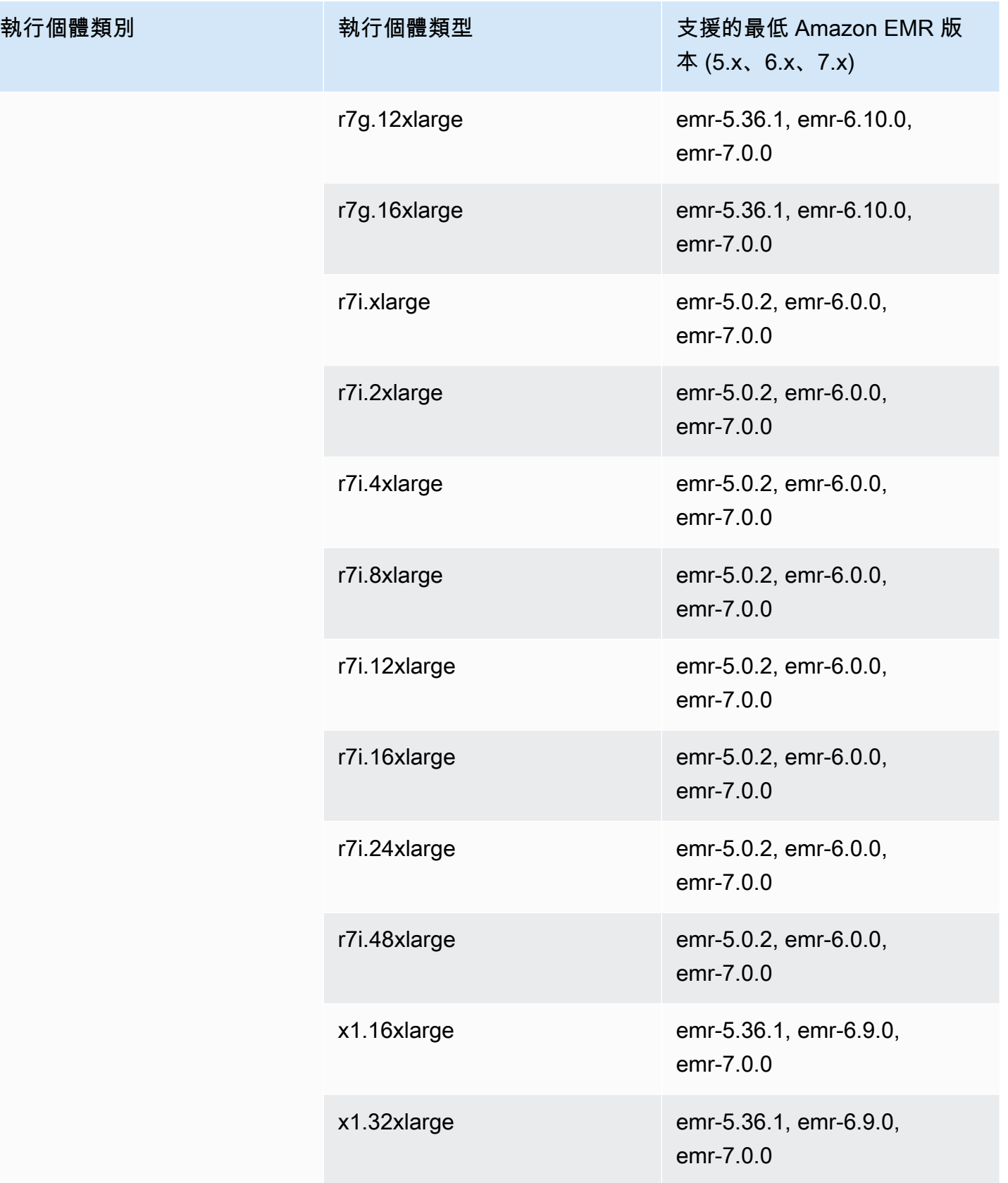

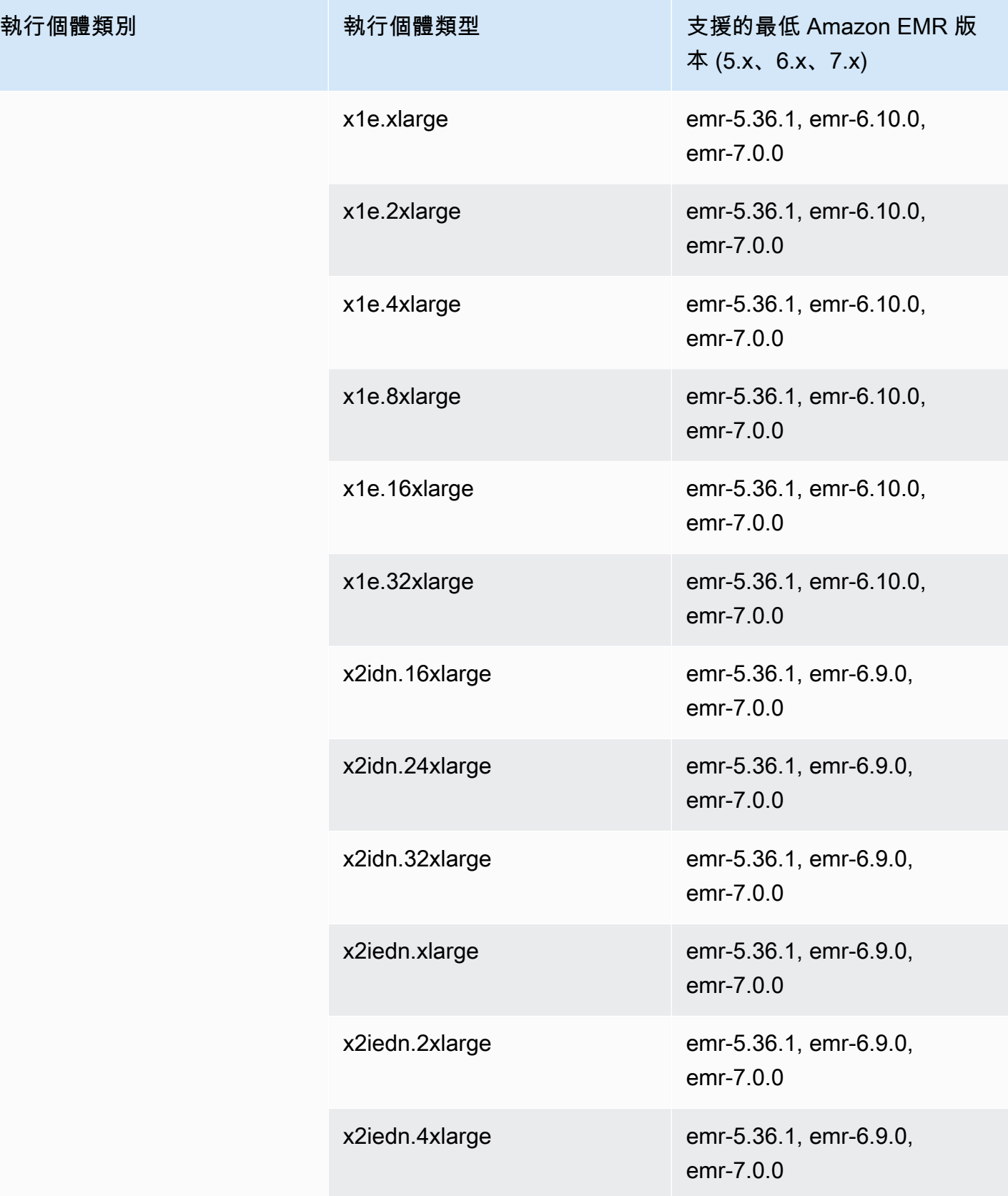

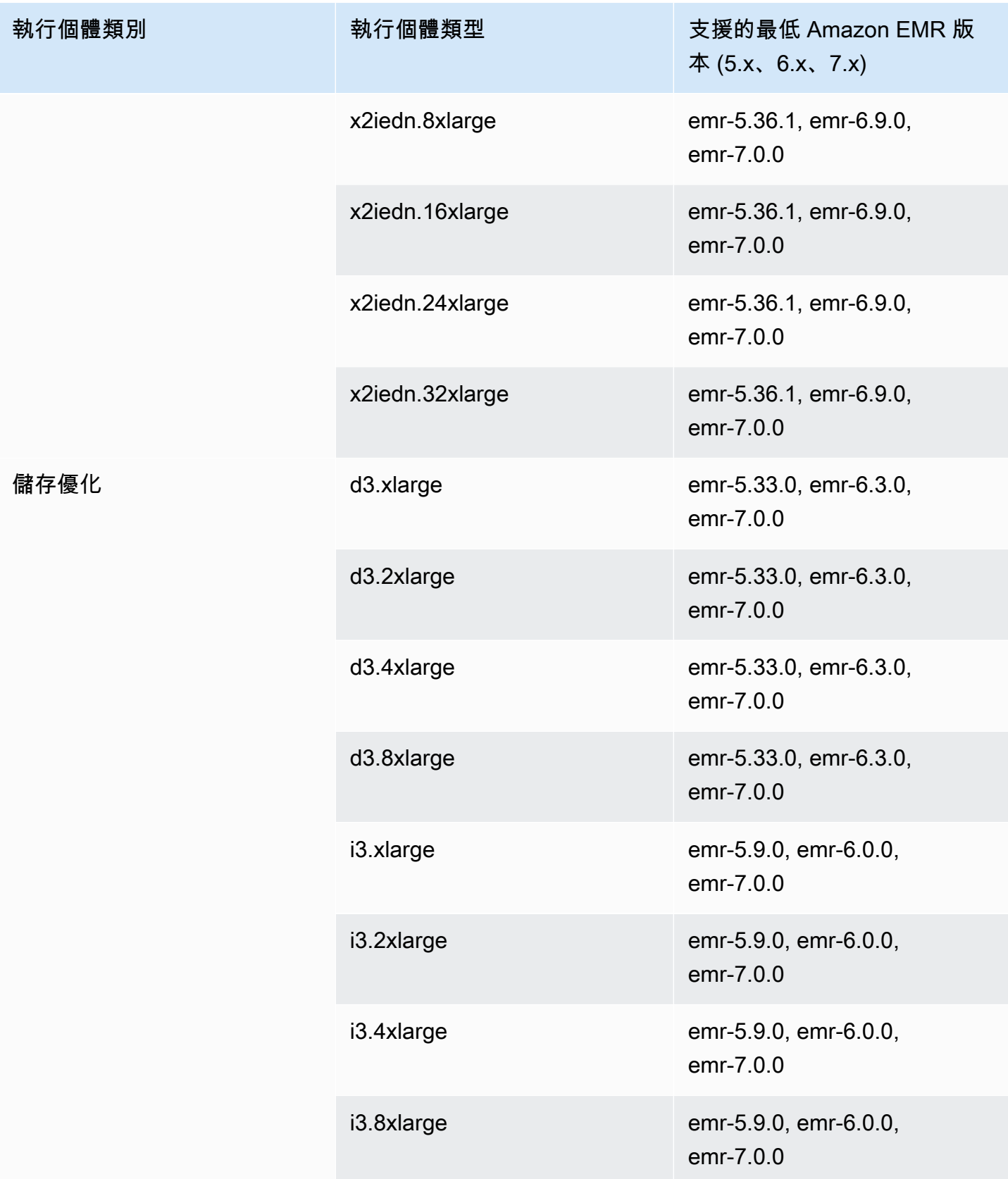

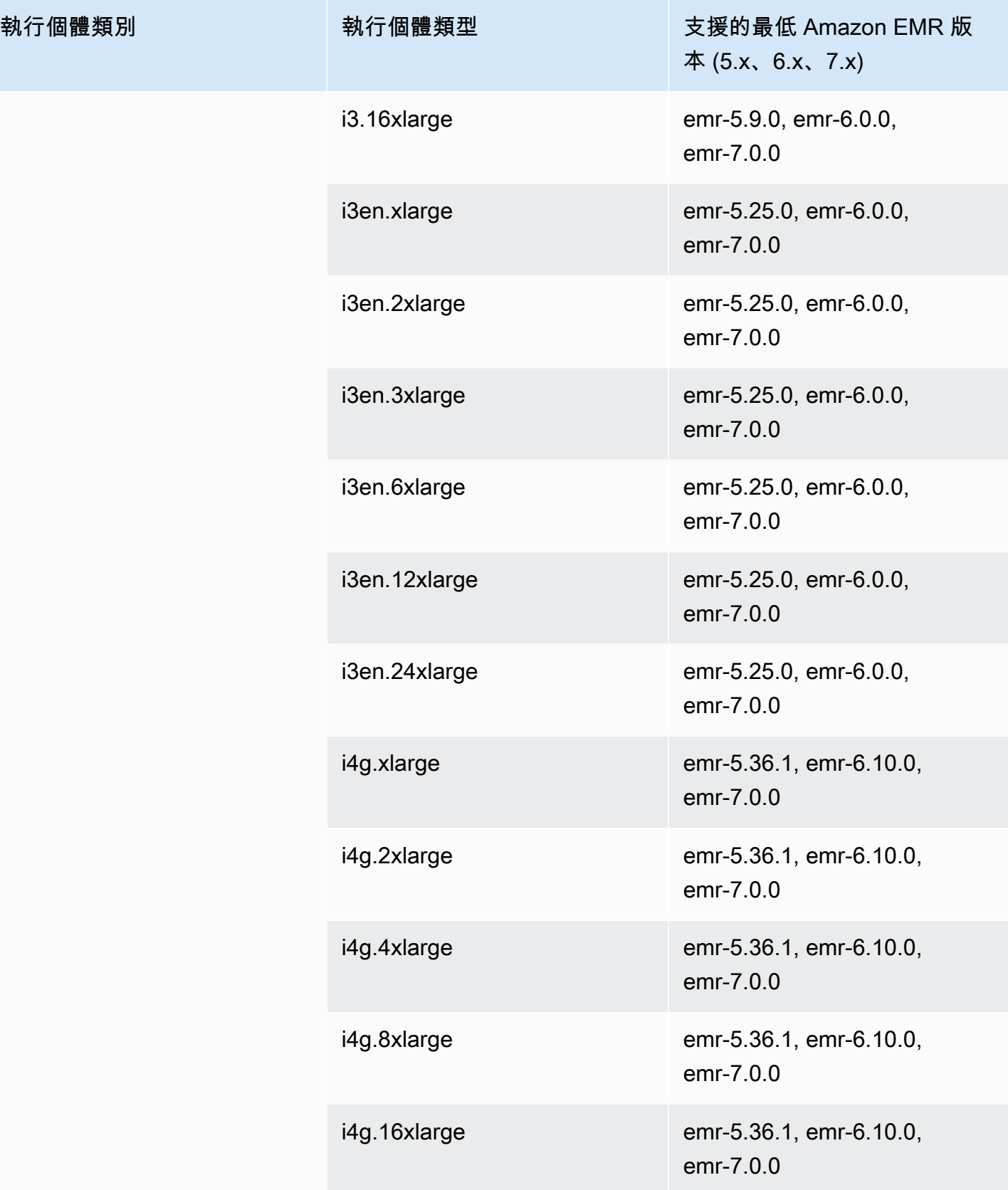

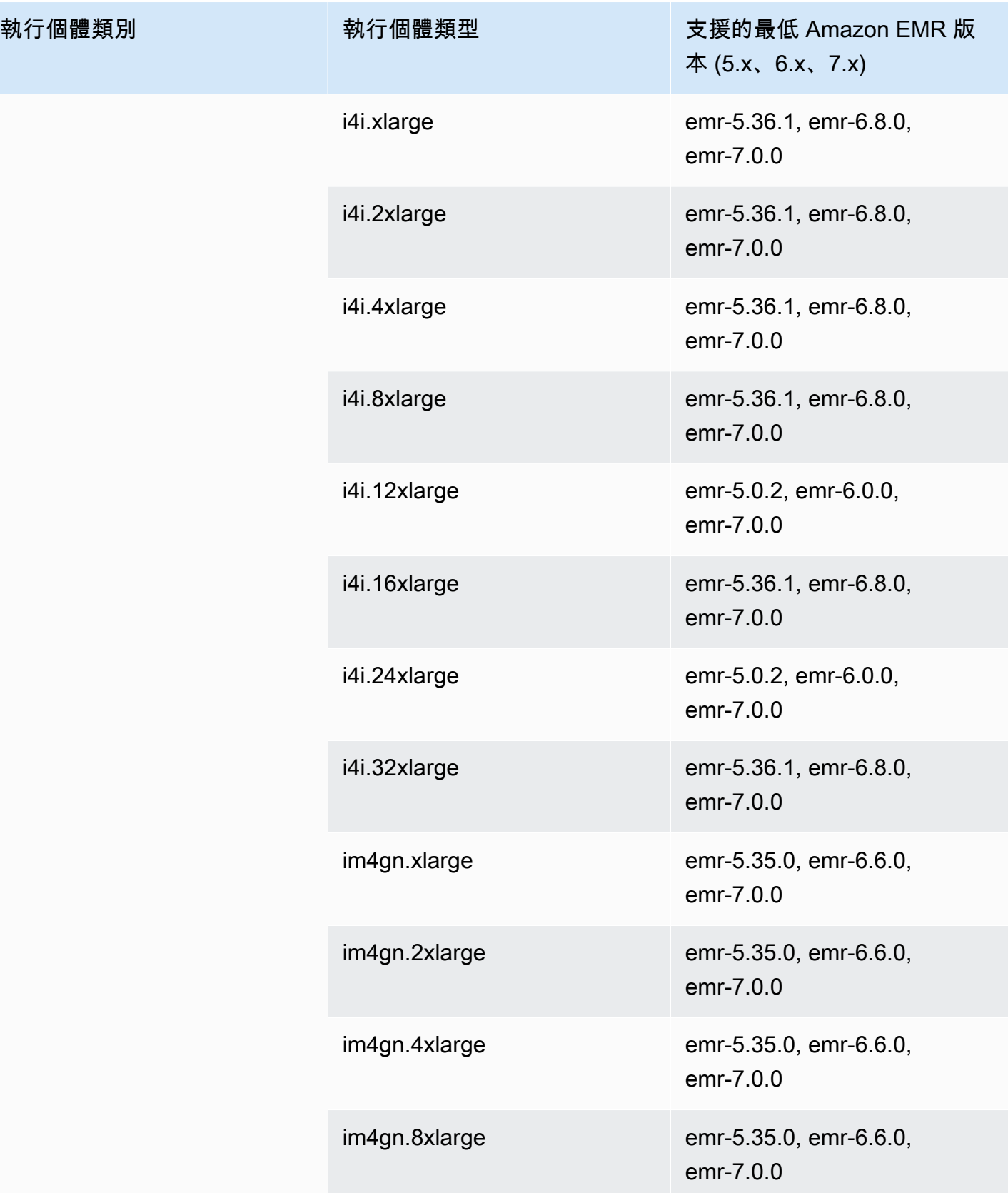

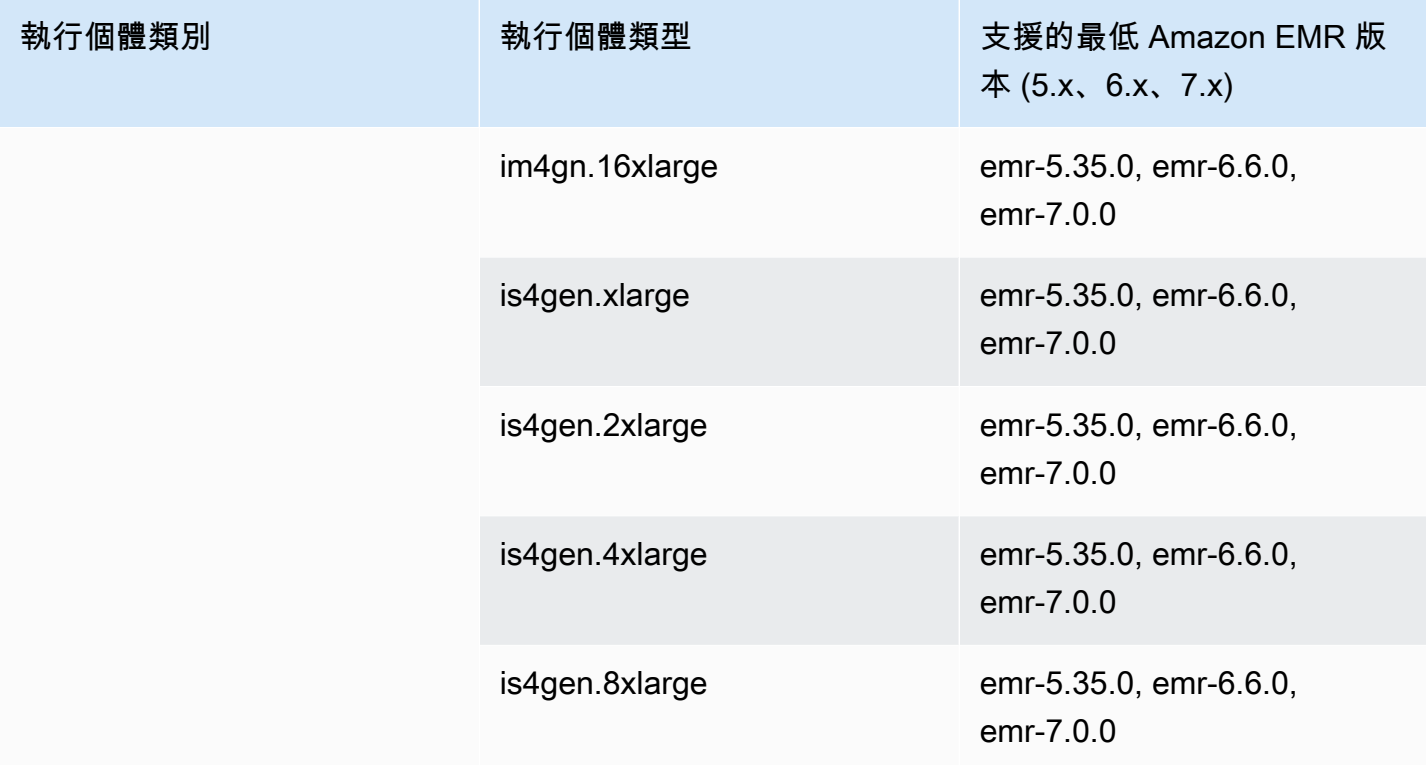

加拿大西部 (卡加利) - ca-west-1

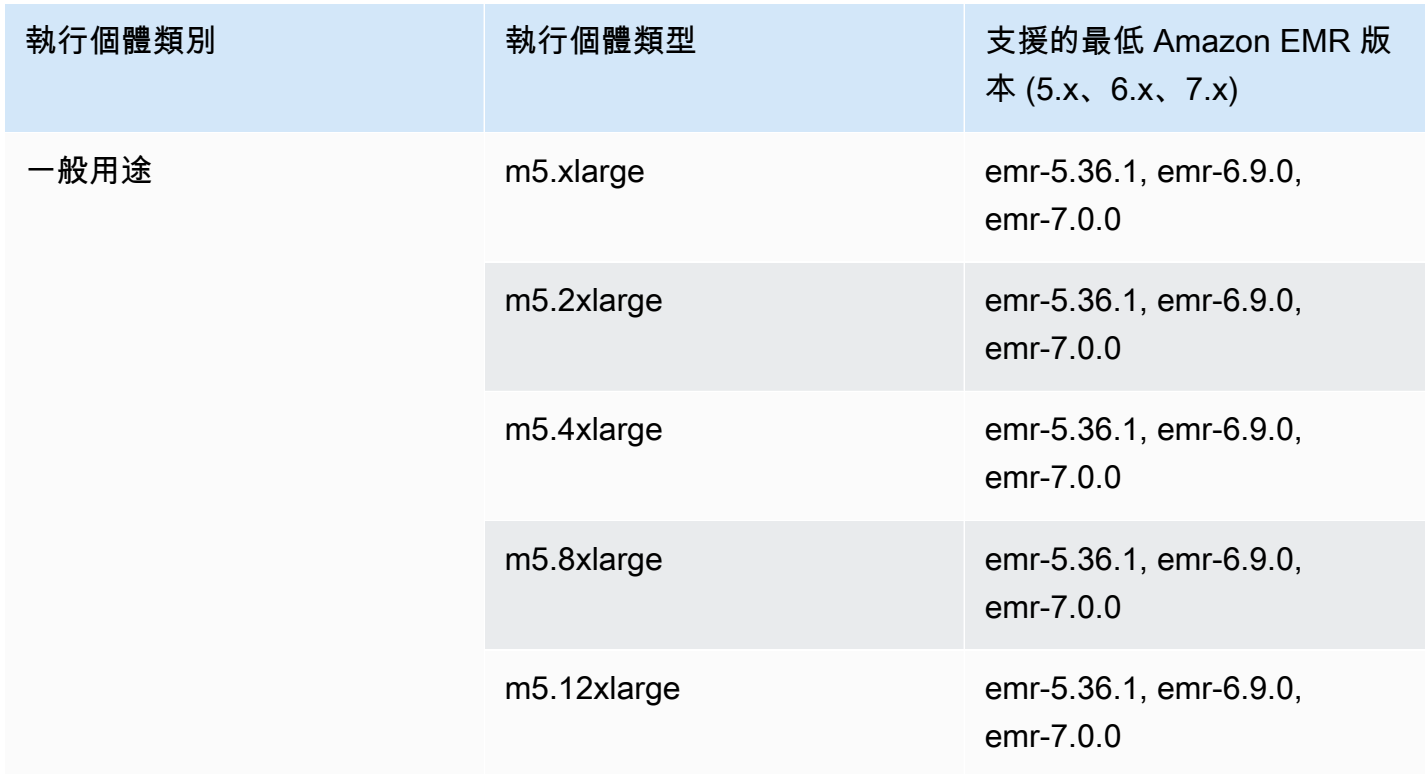

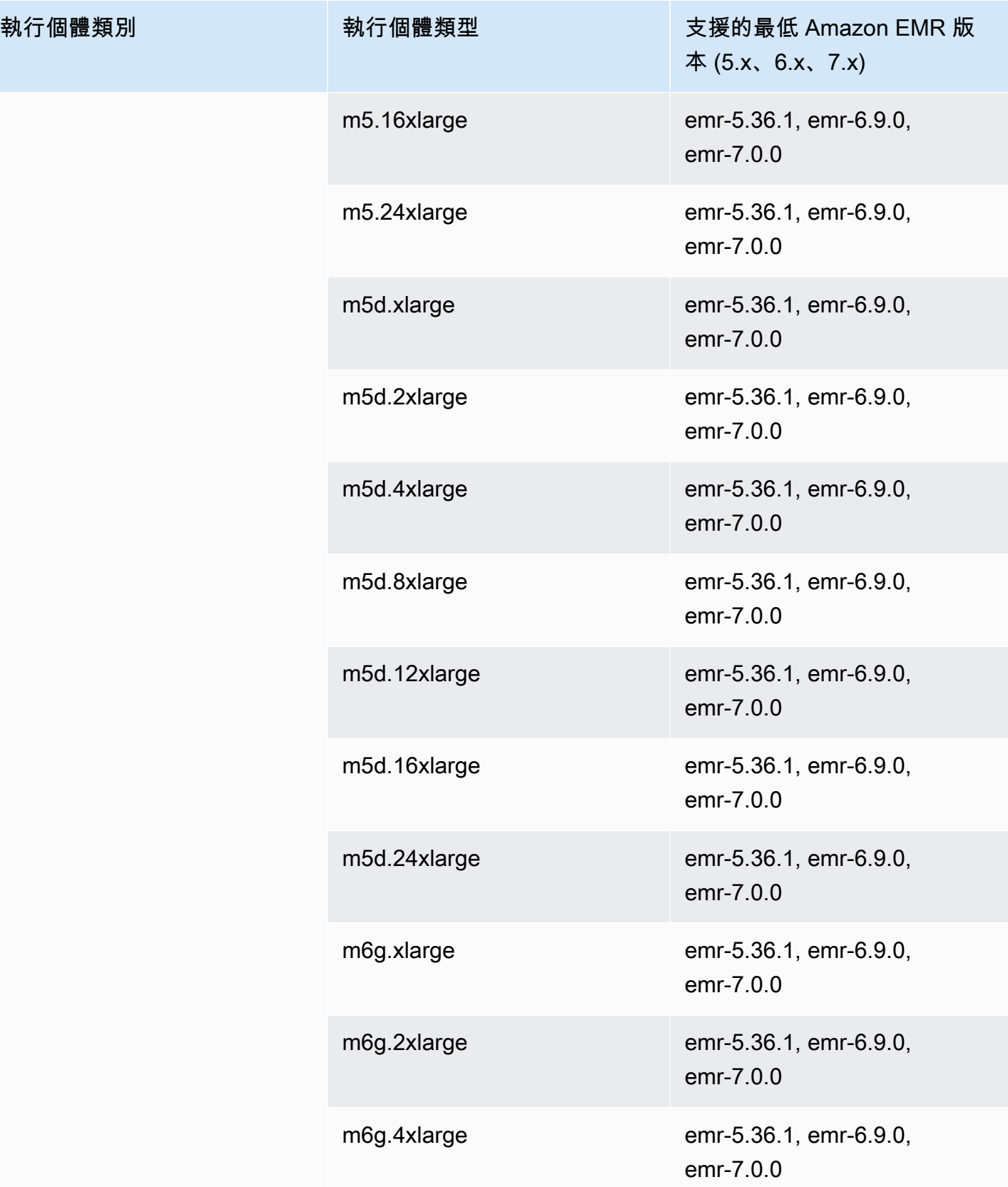

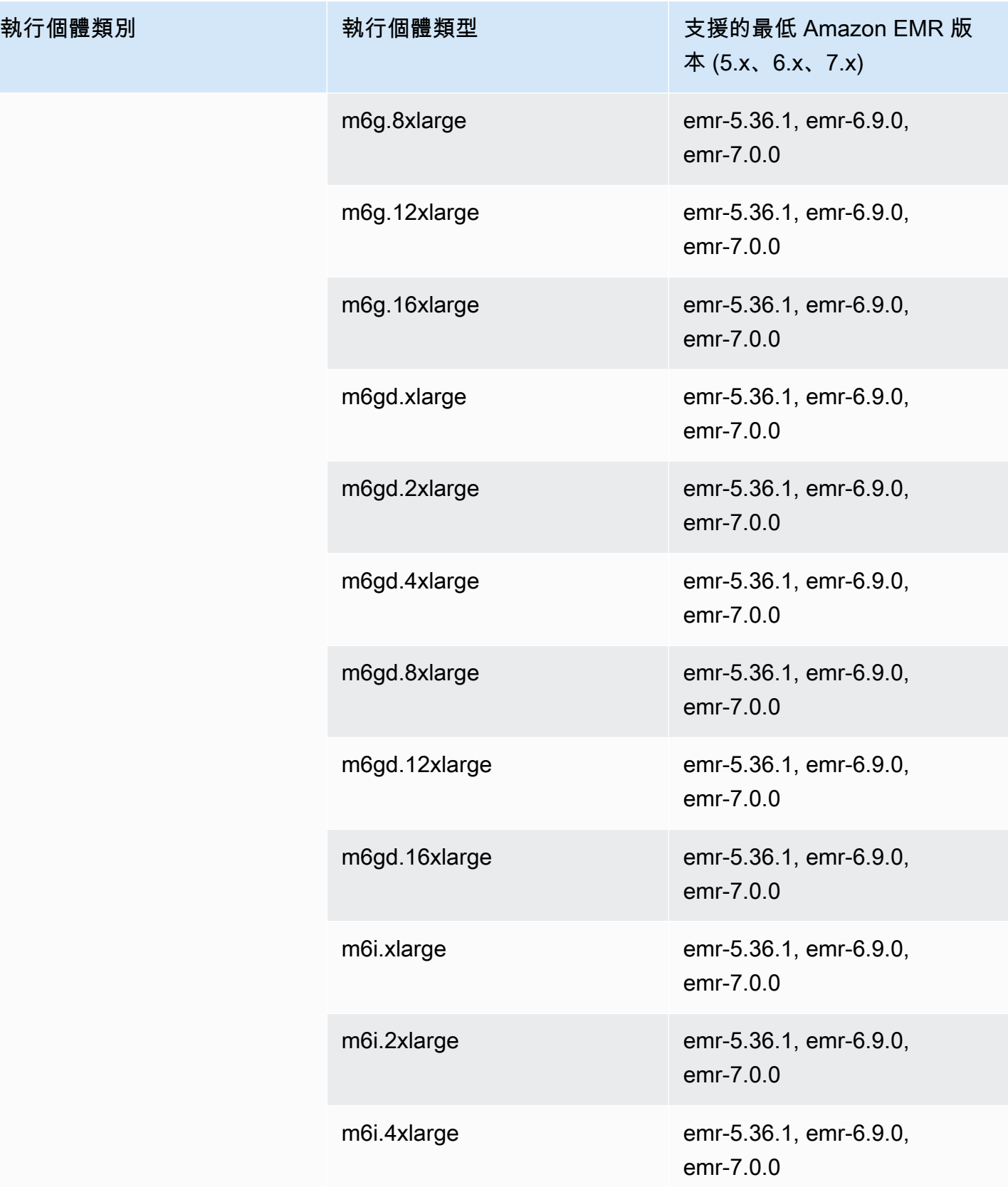

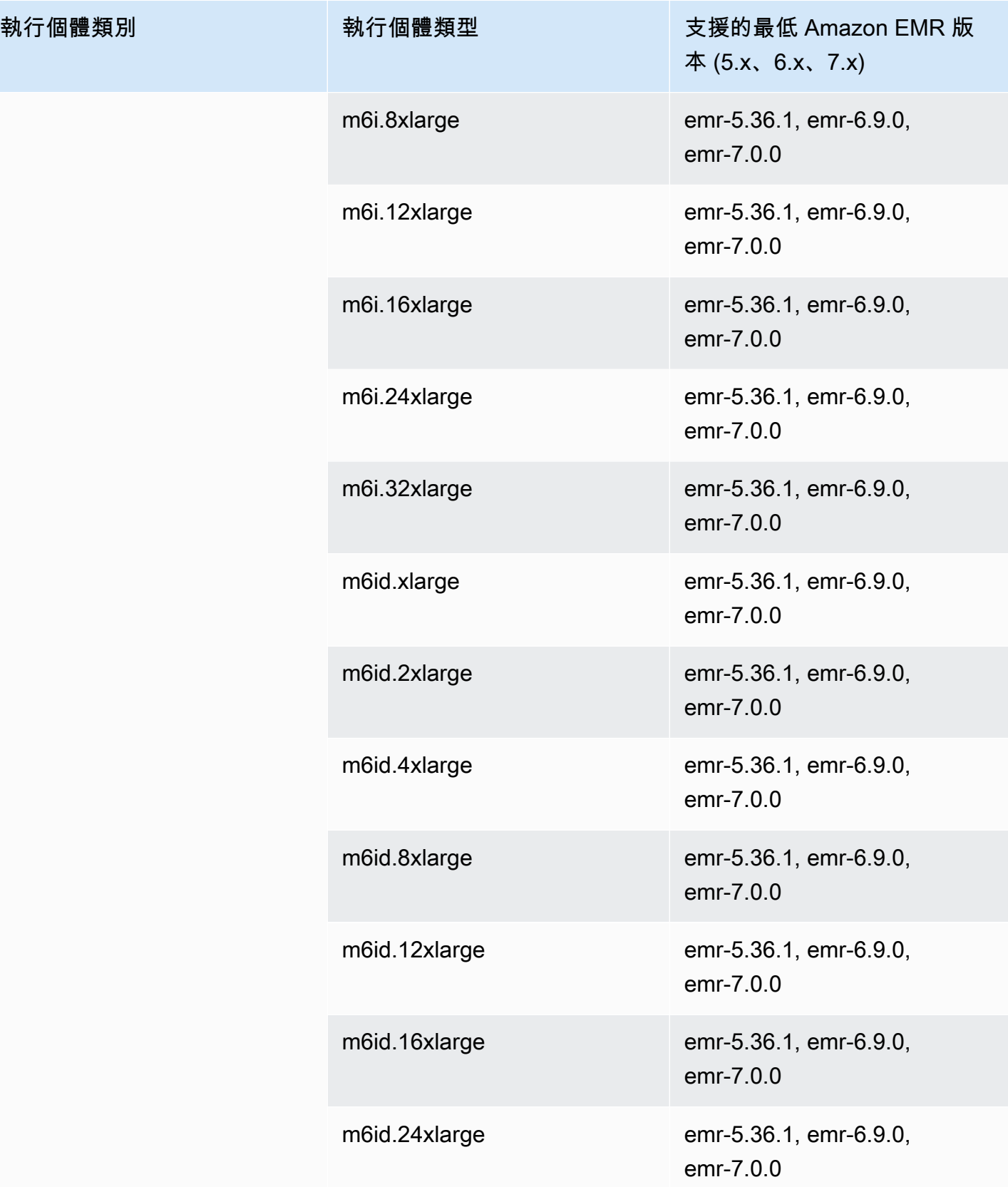

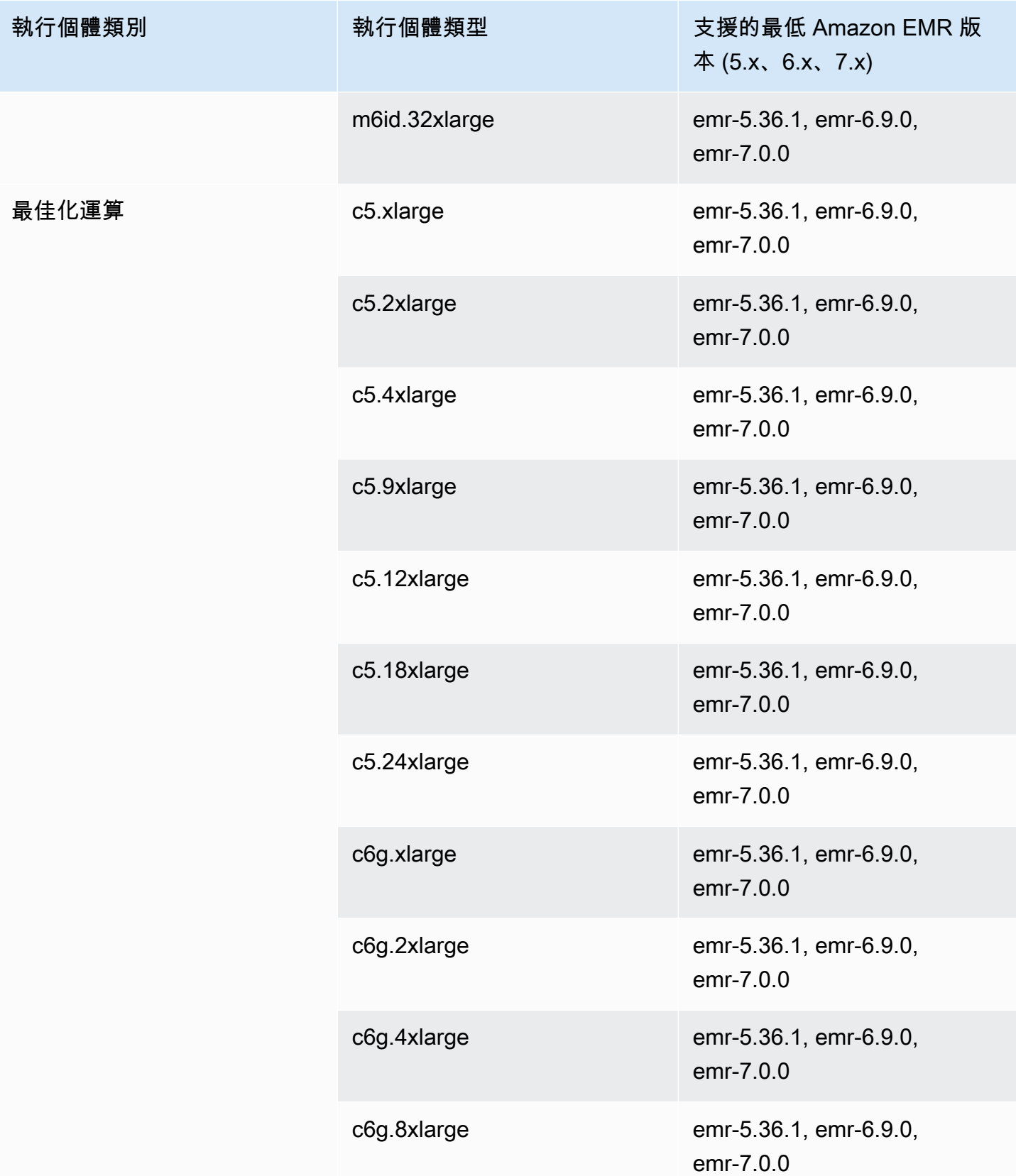

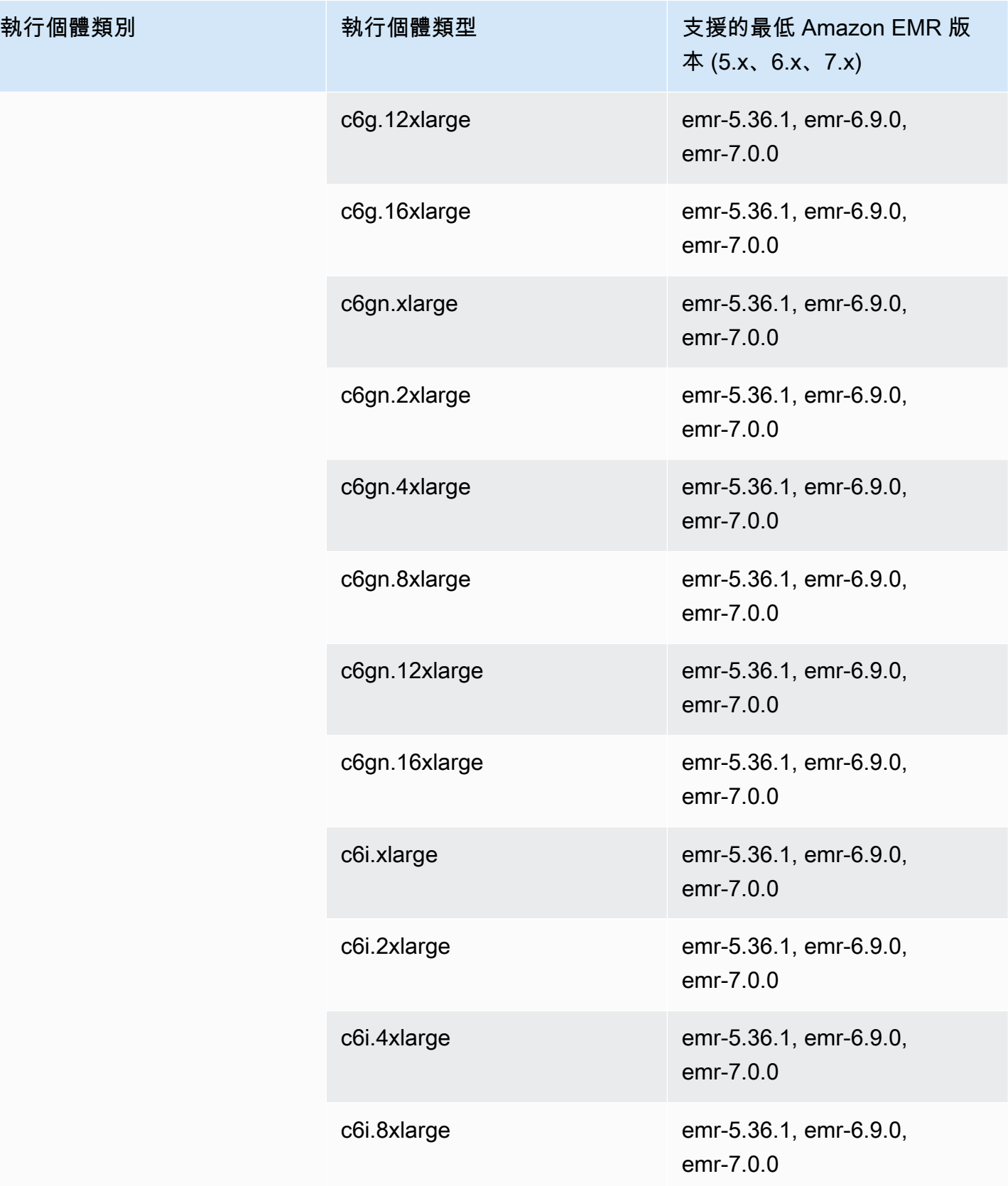

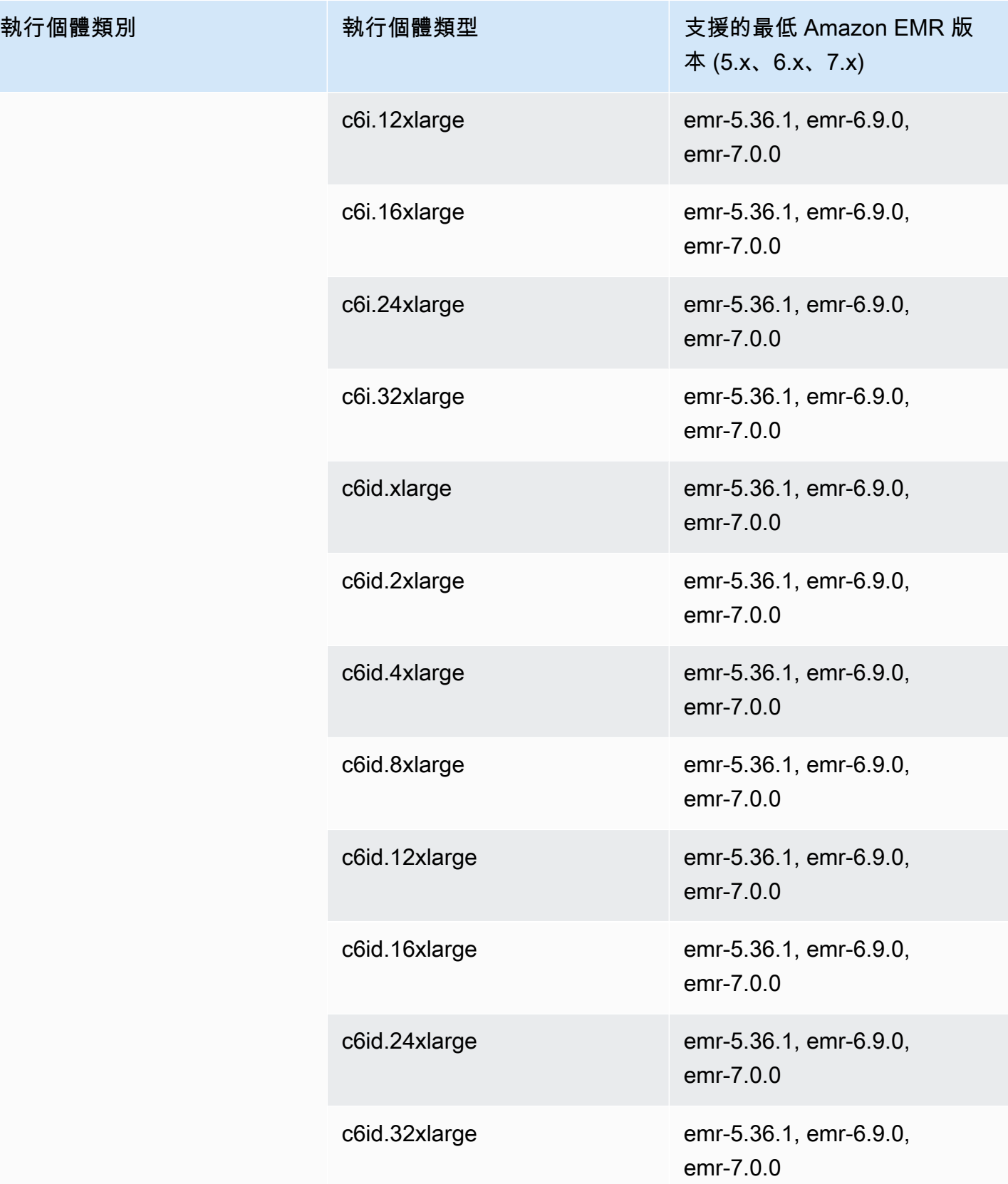

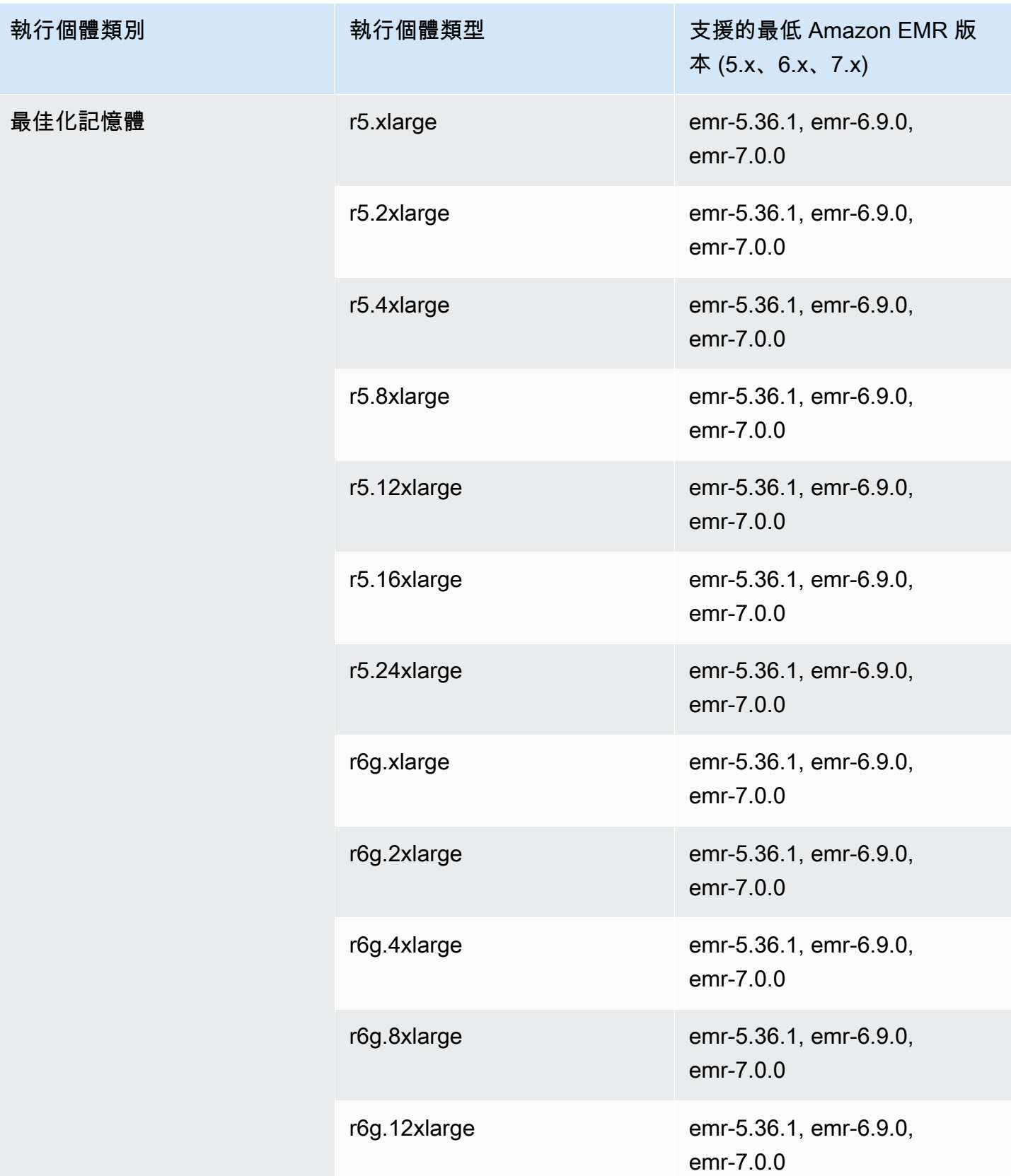

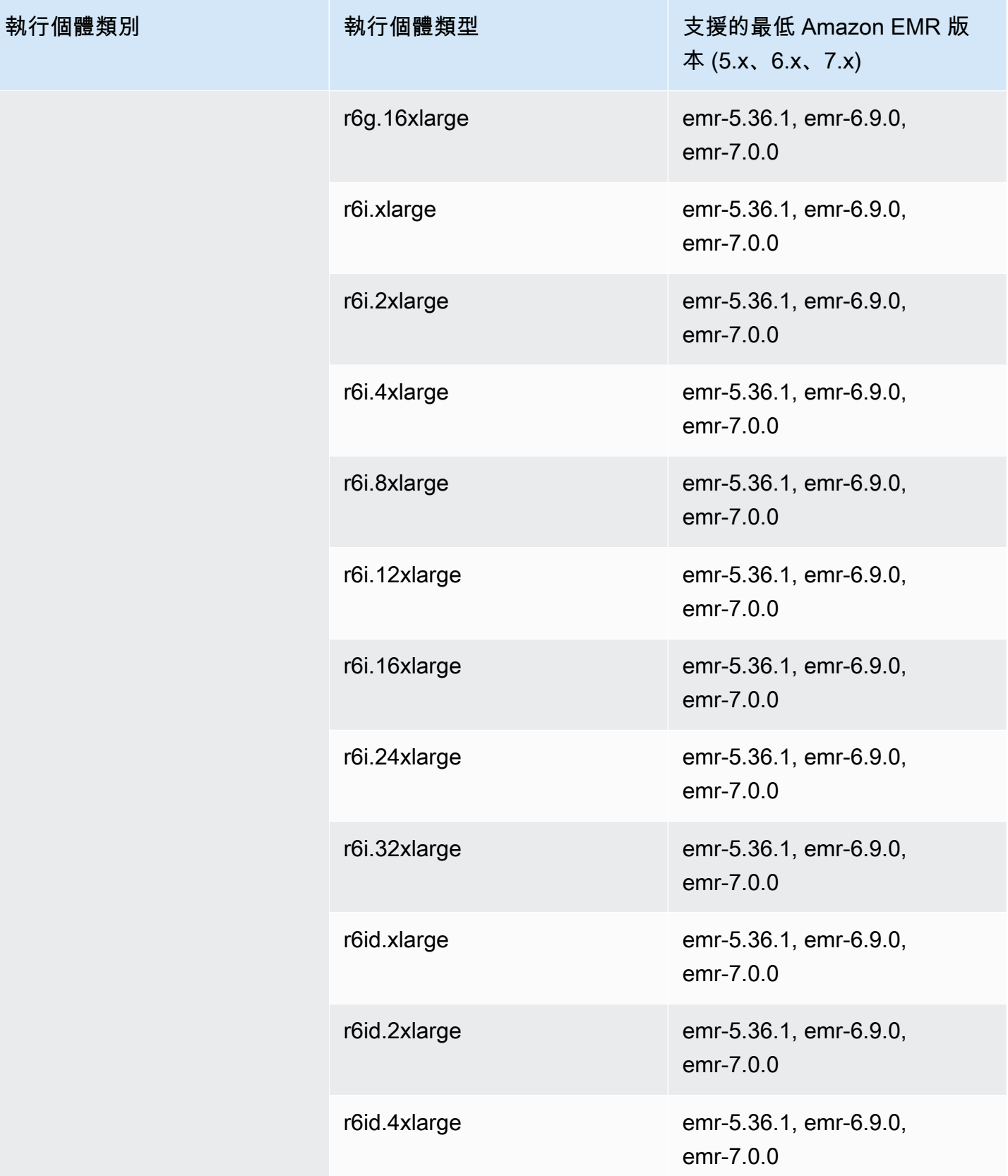

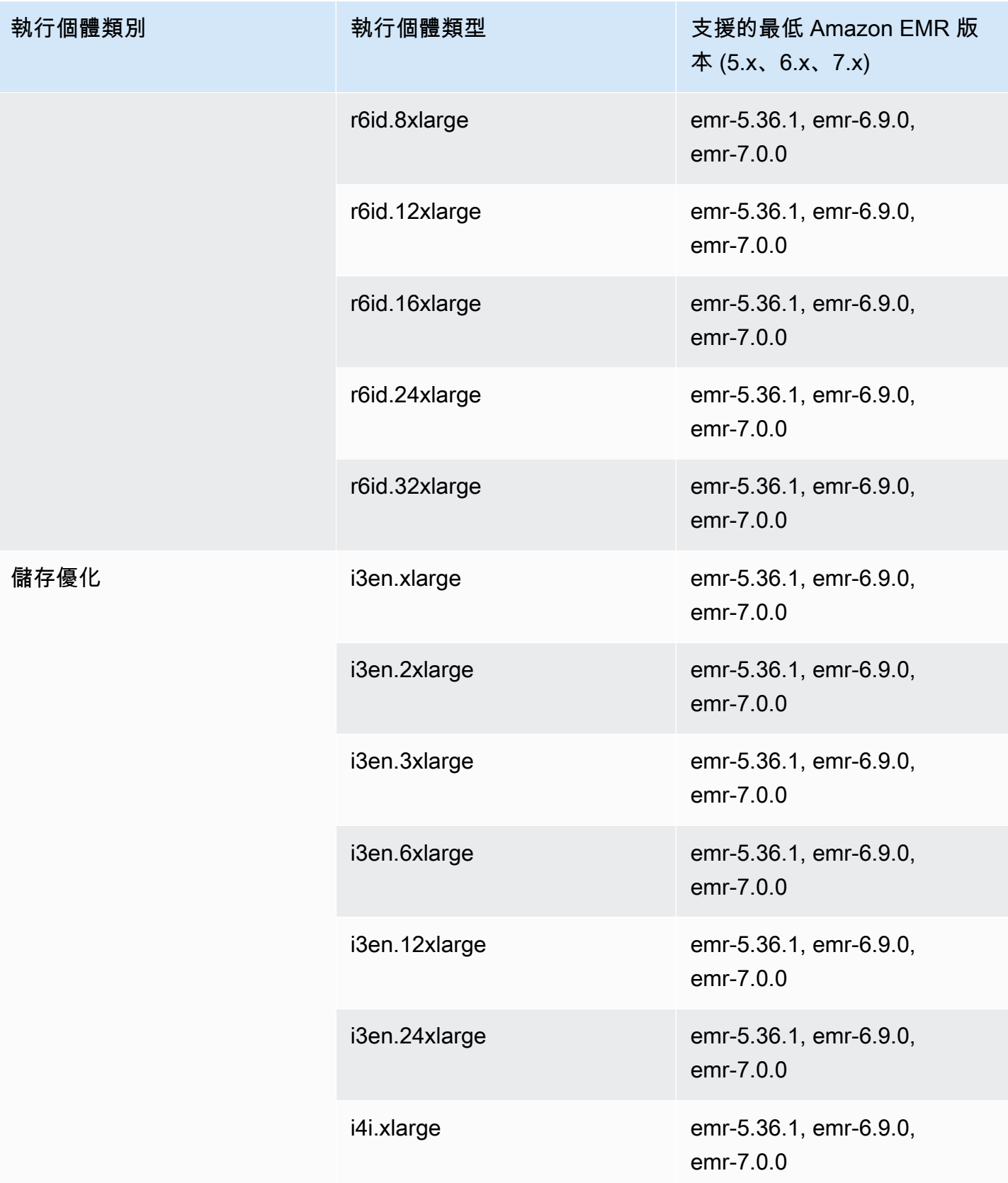

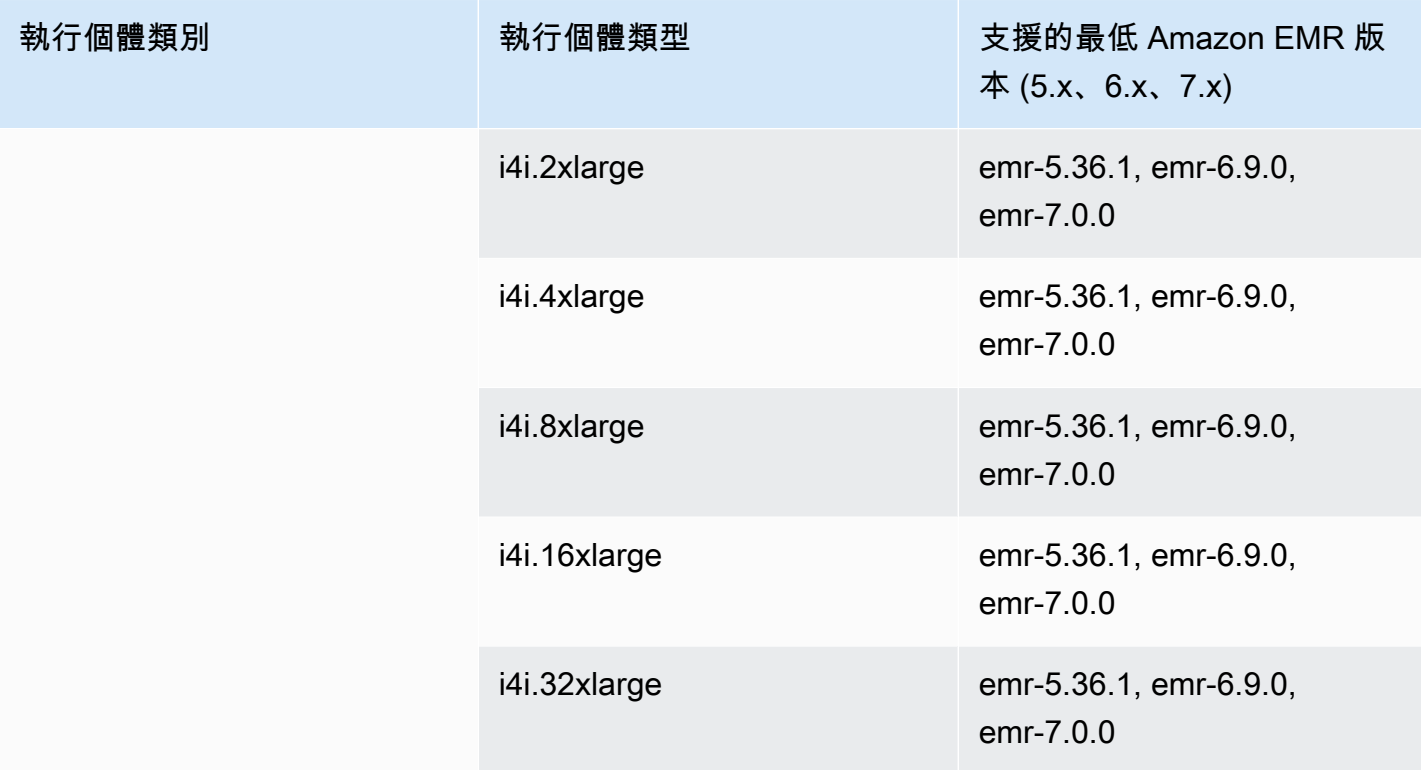

## 中國 (寧夏) – cn-northwest-1

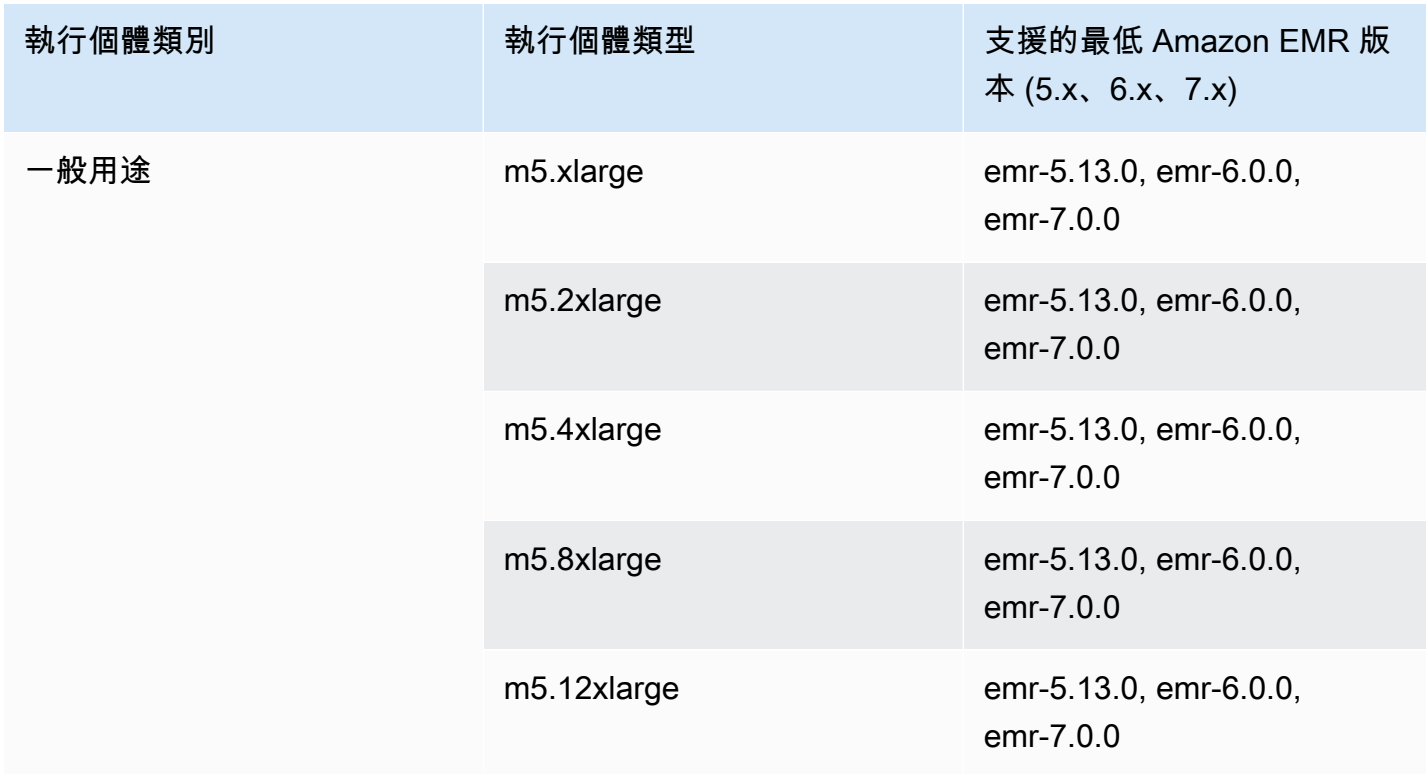

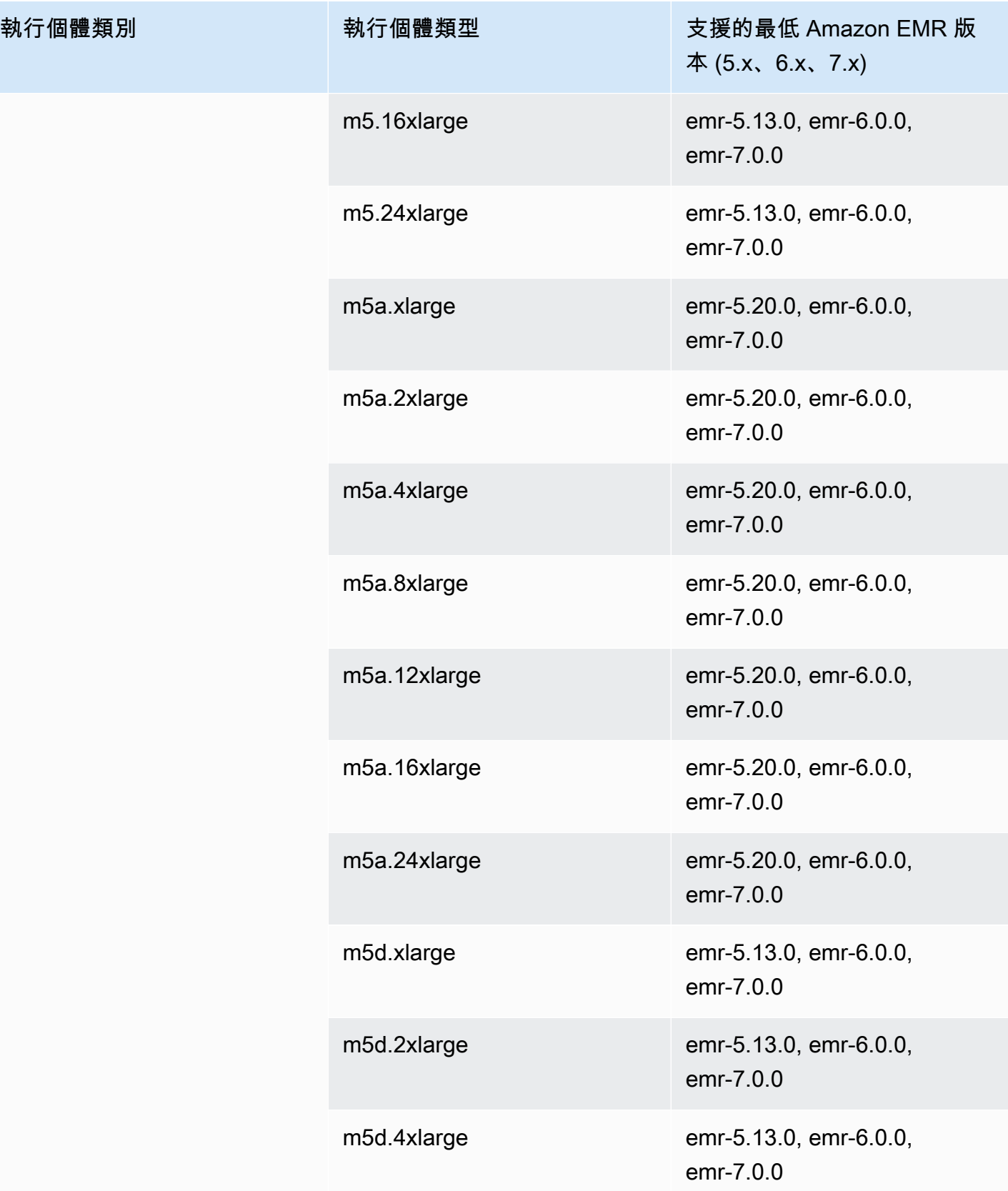

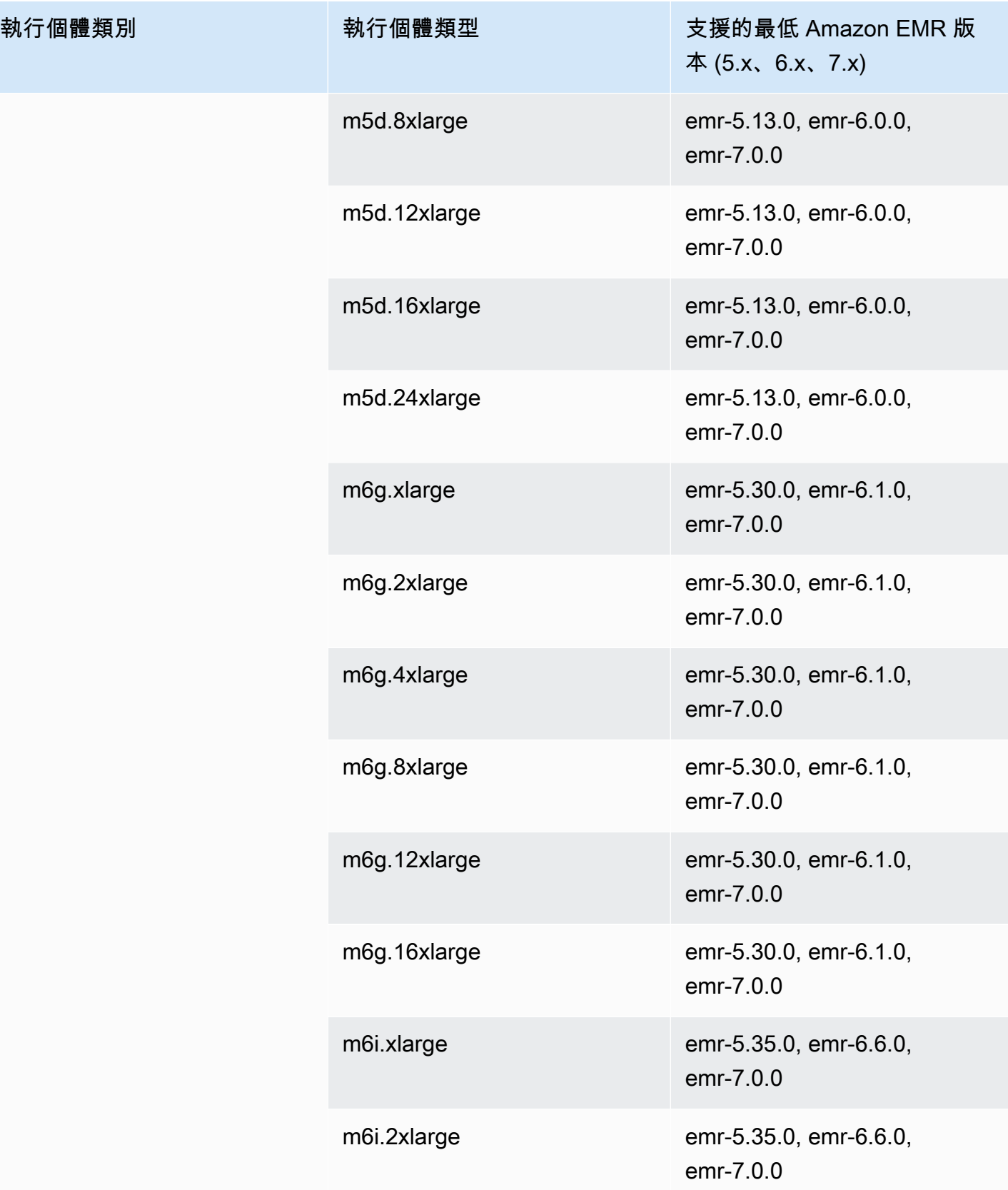

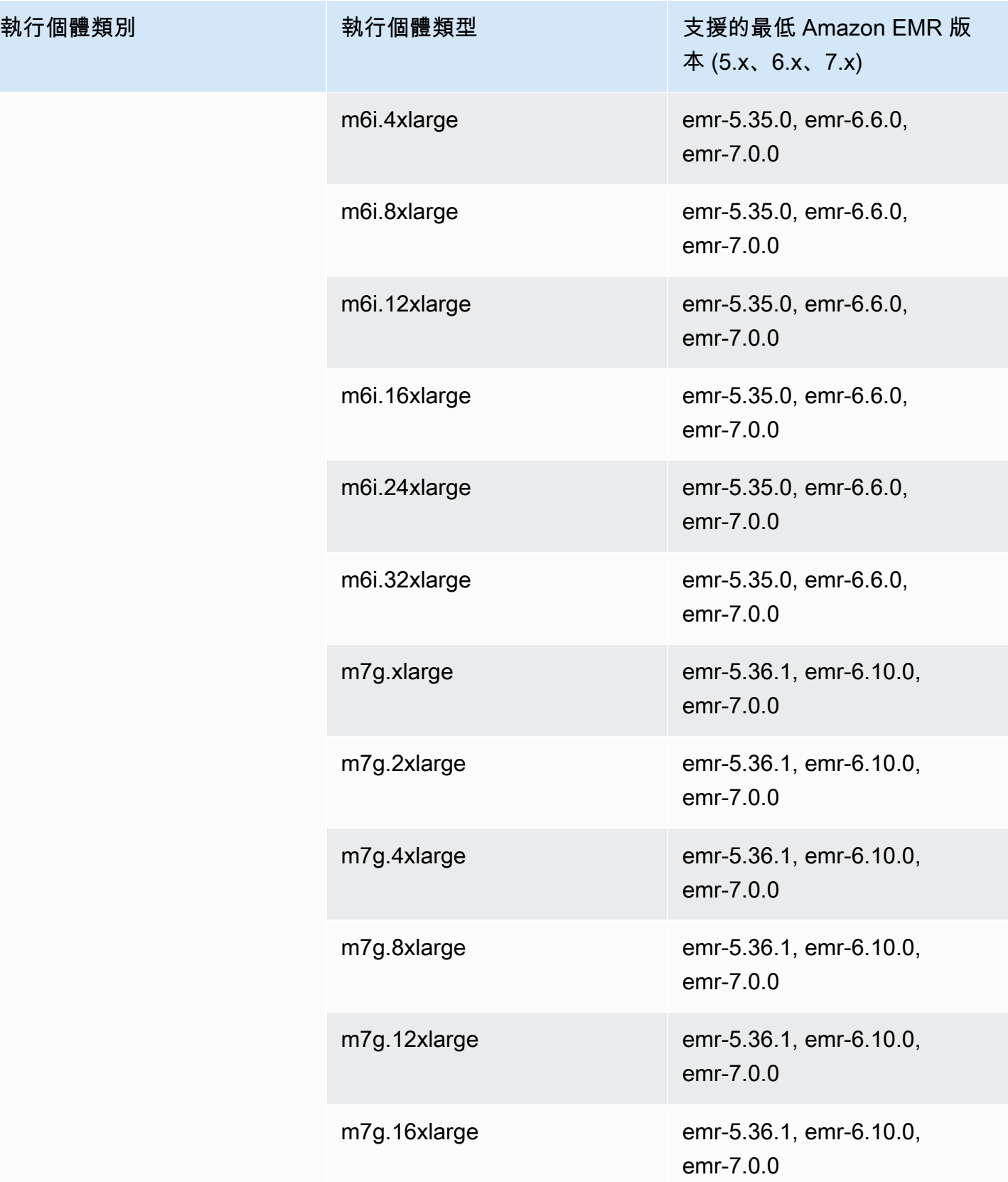

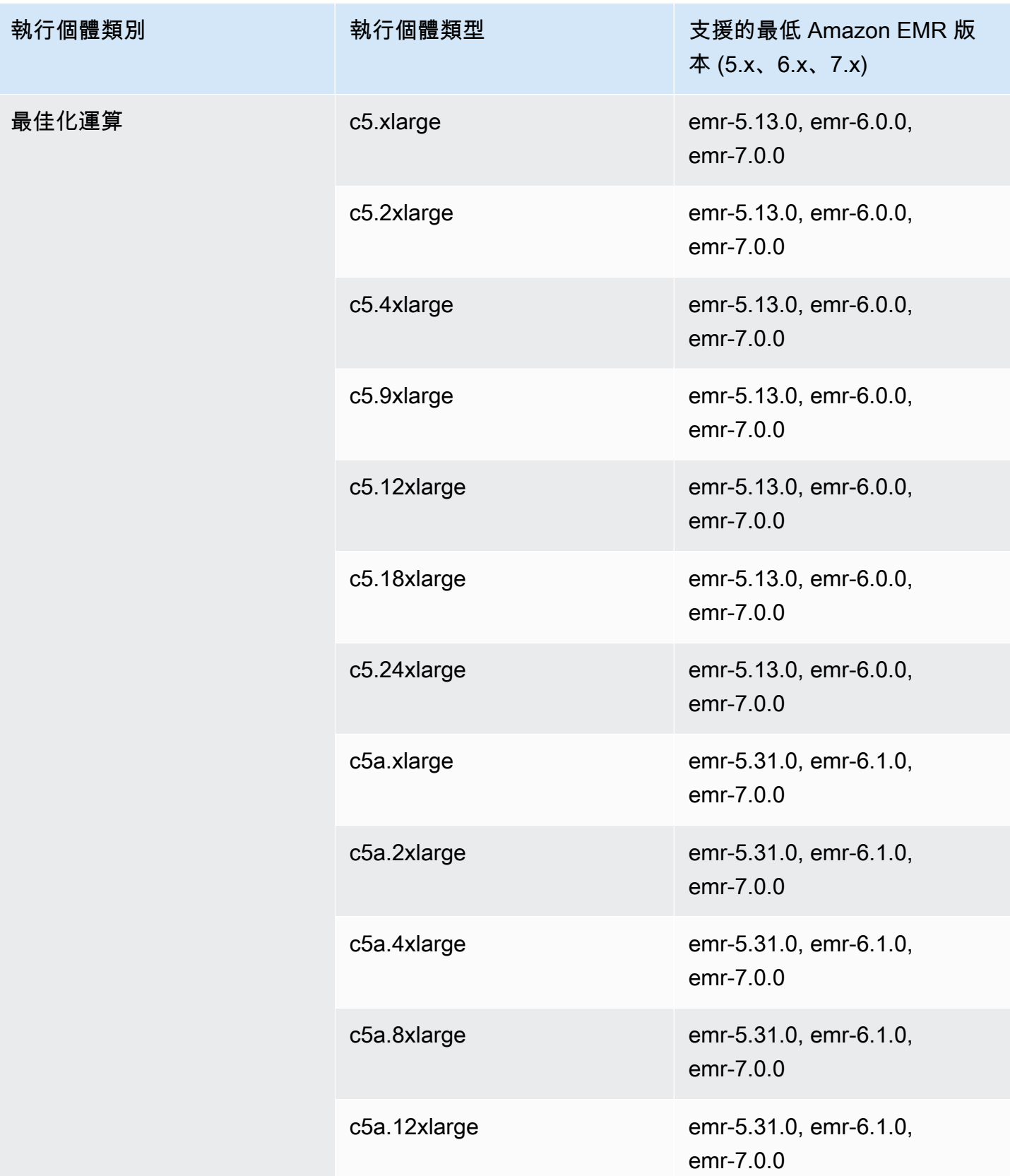

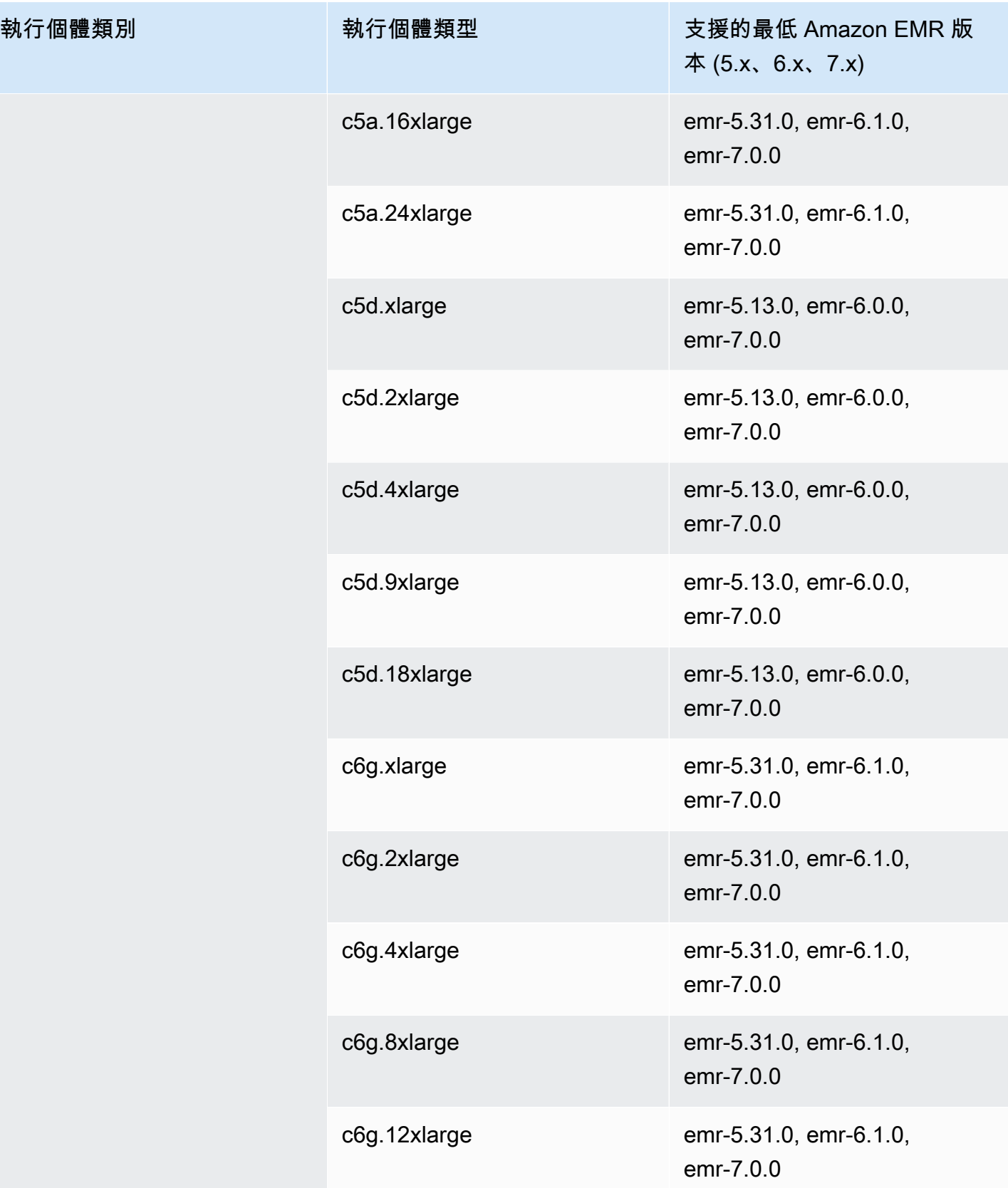

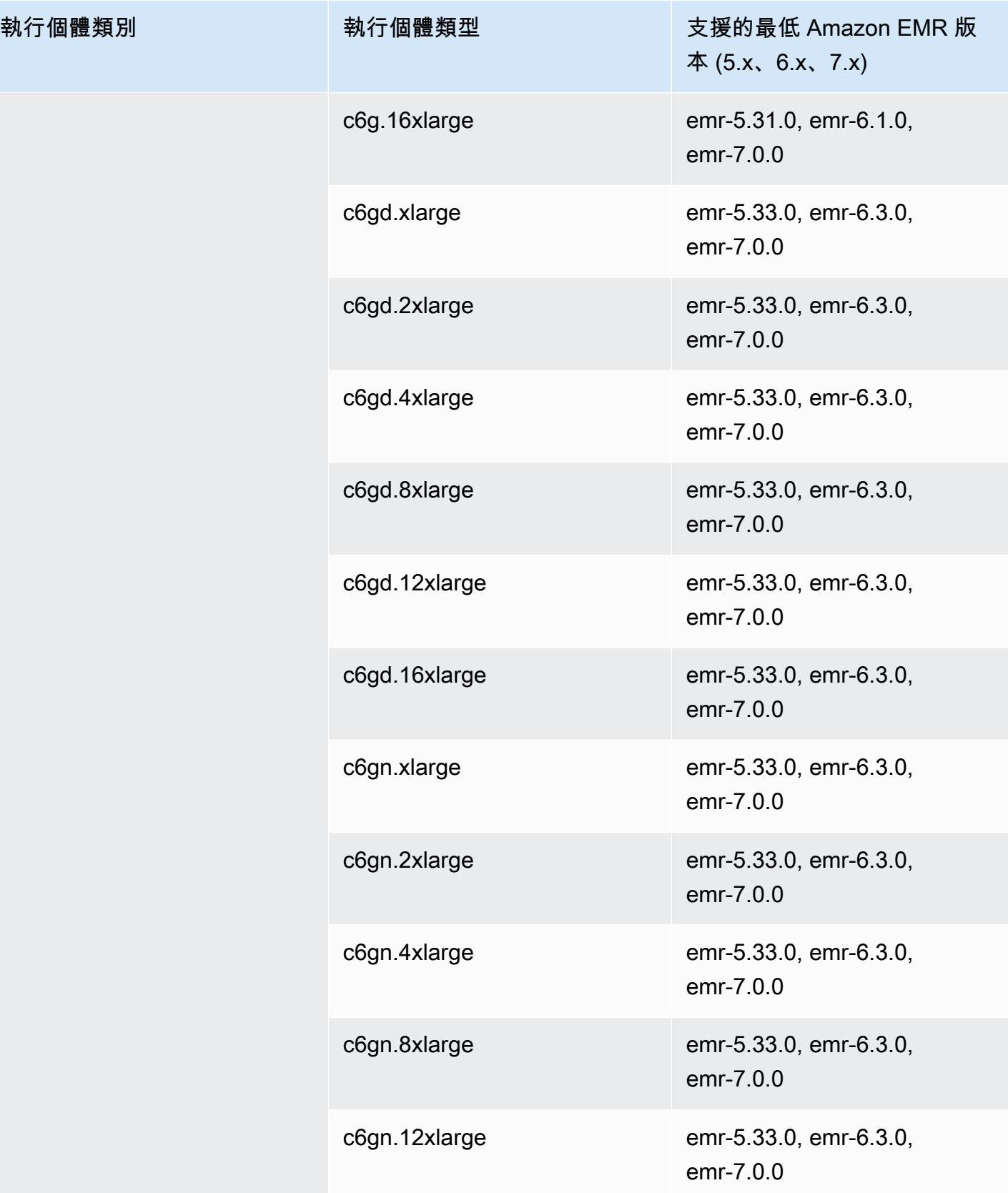

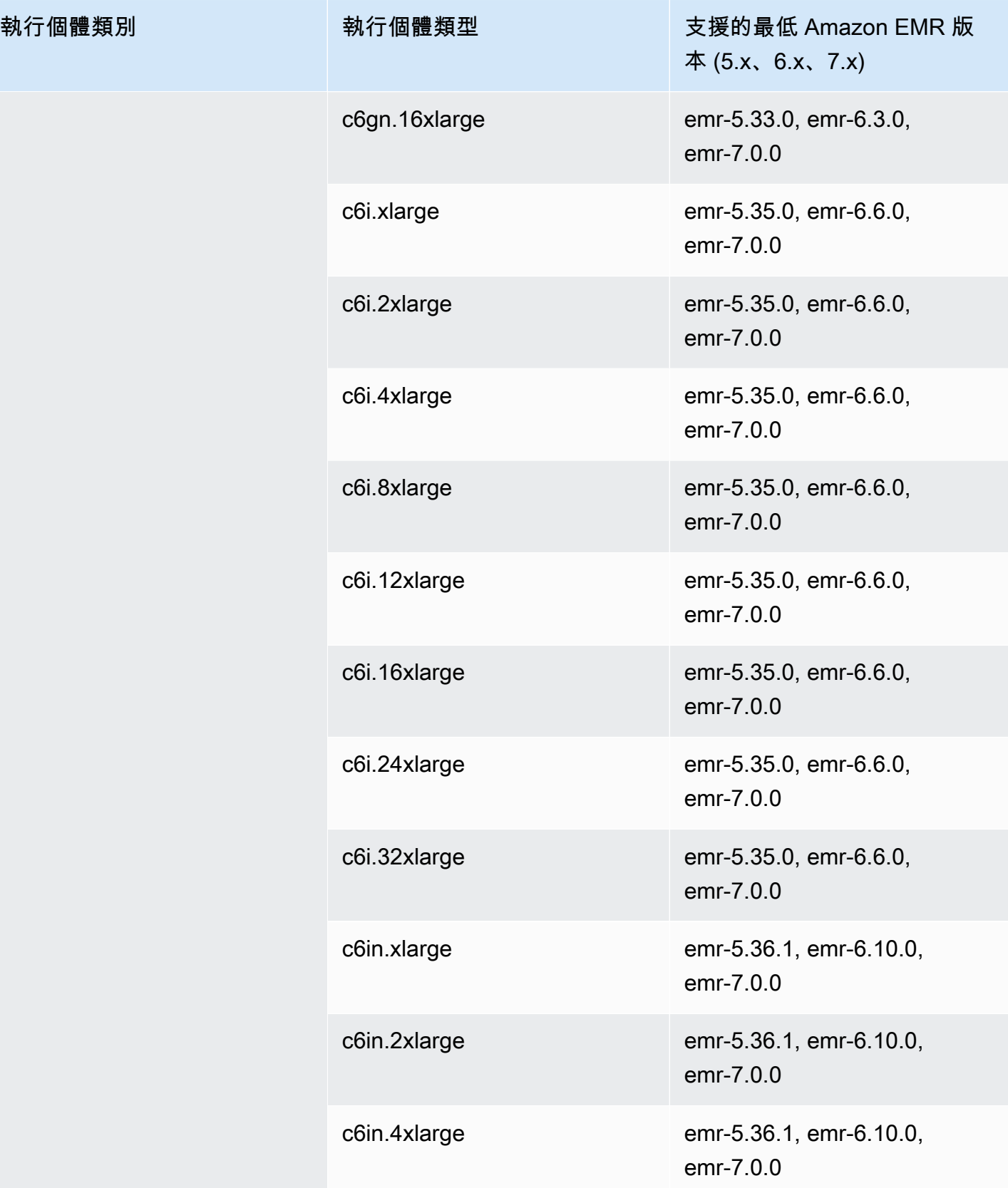

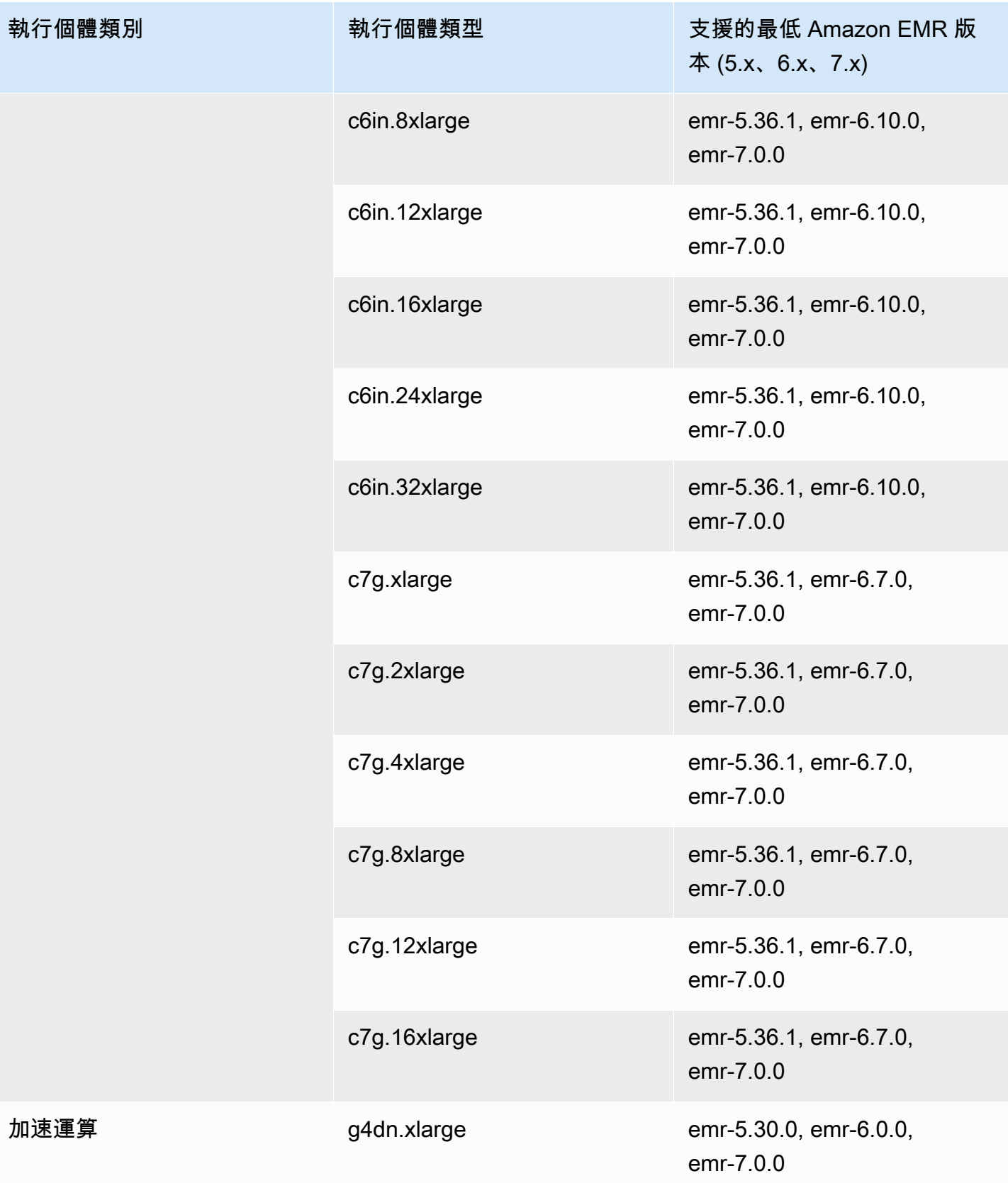

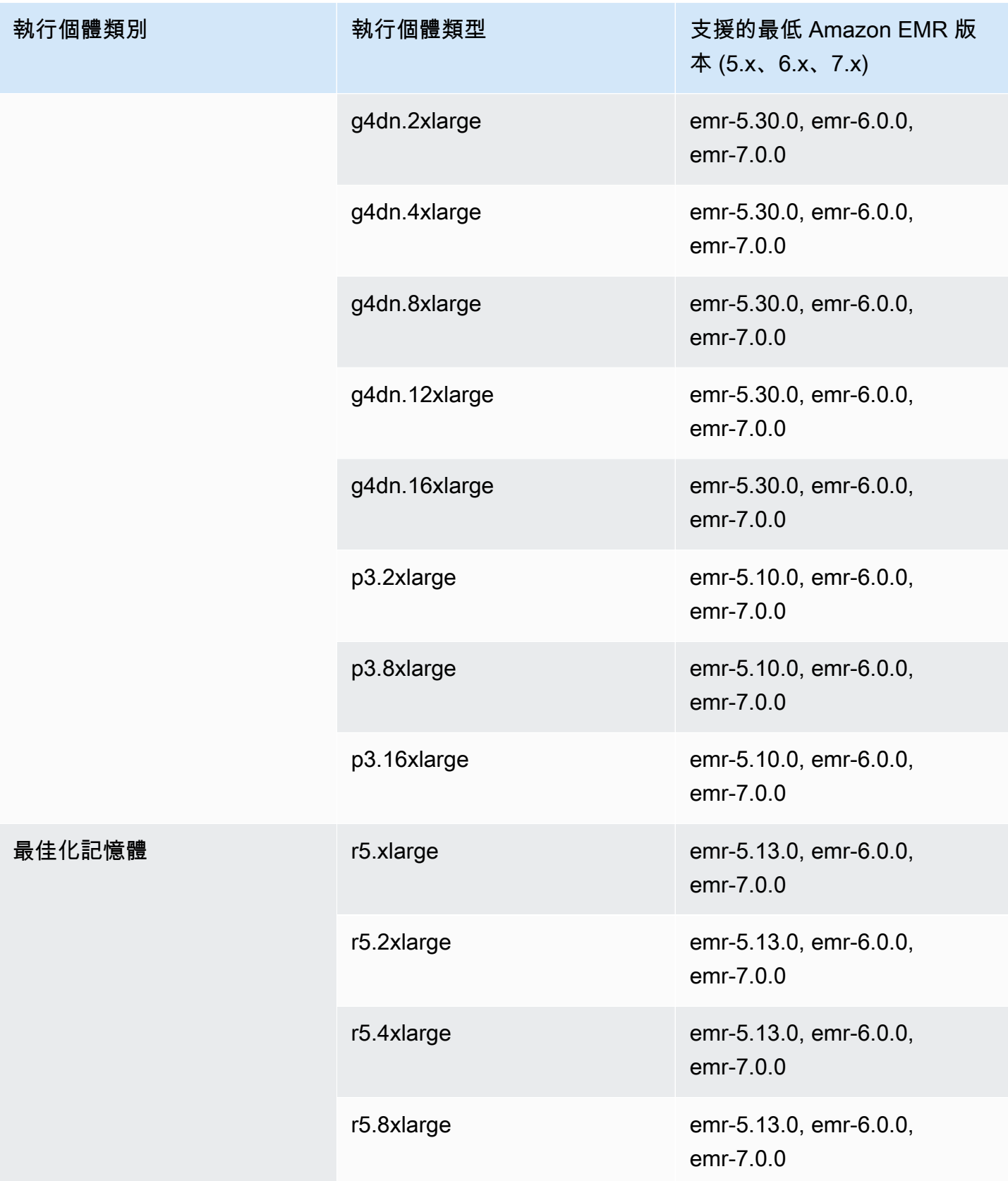

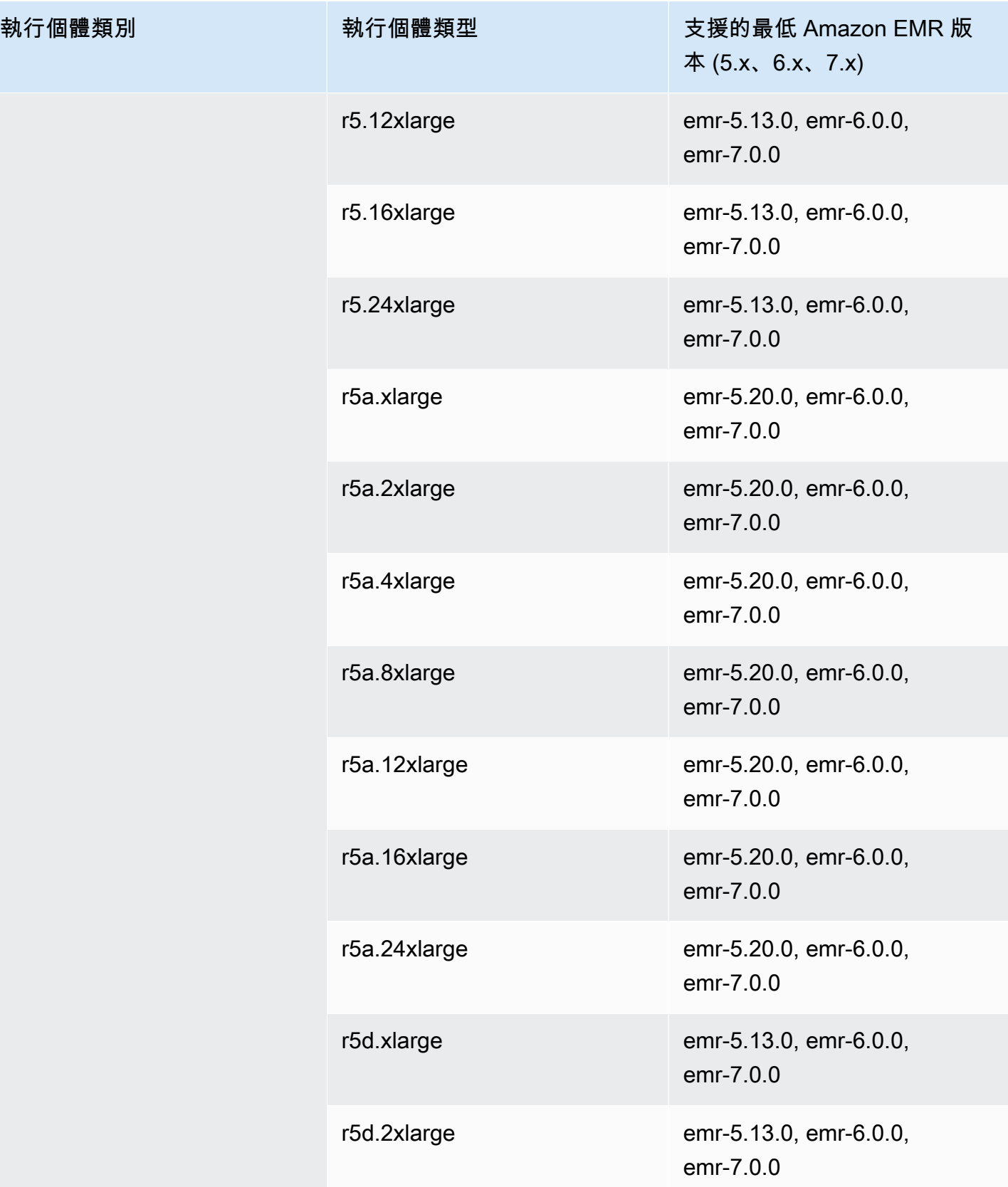

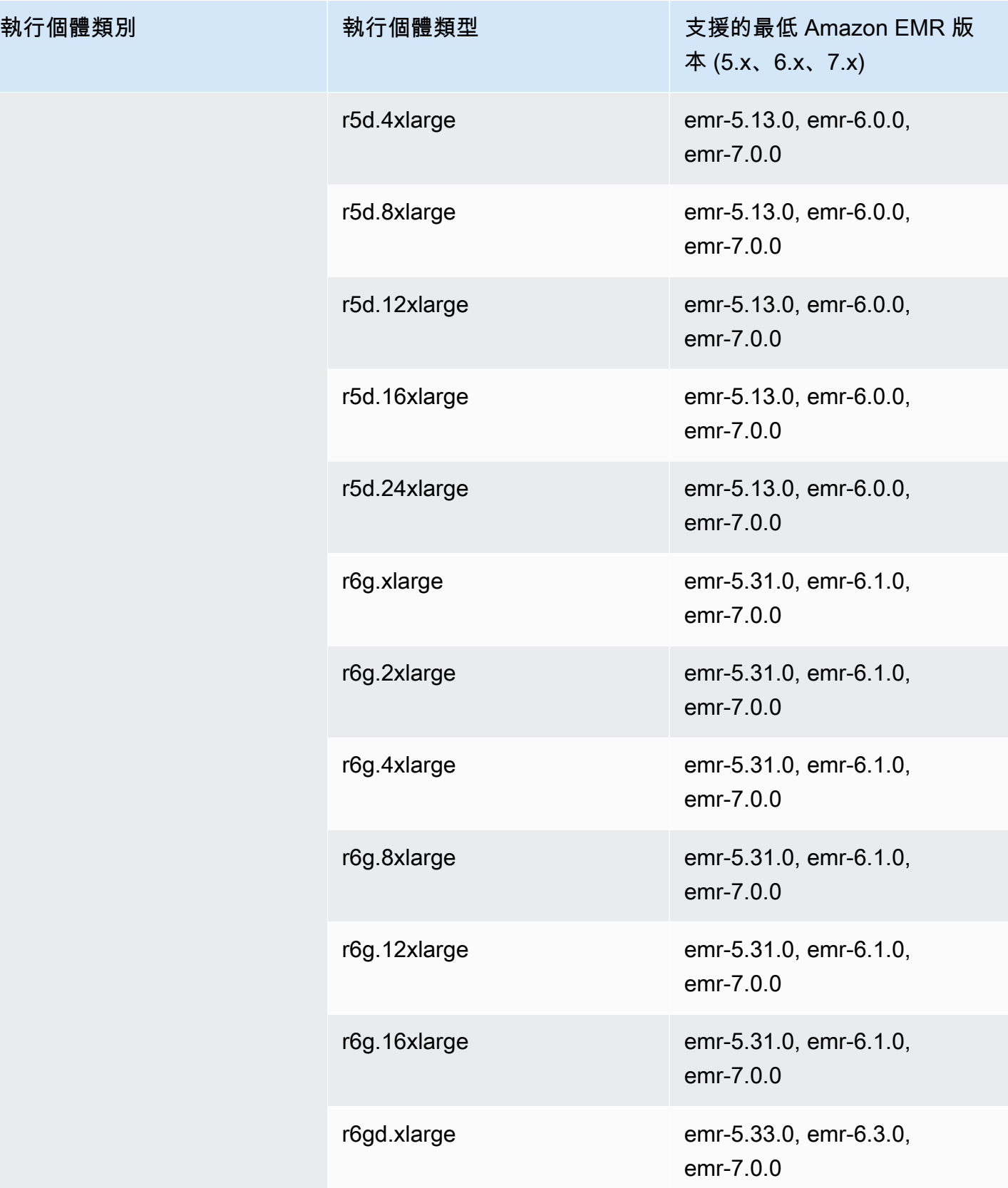

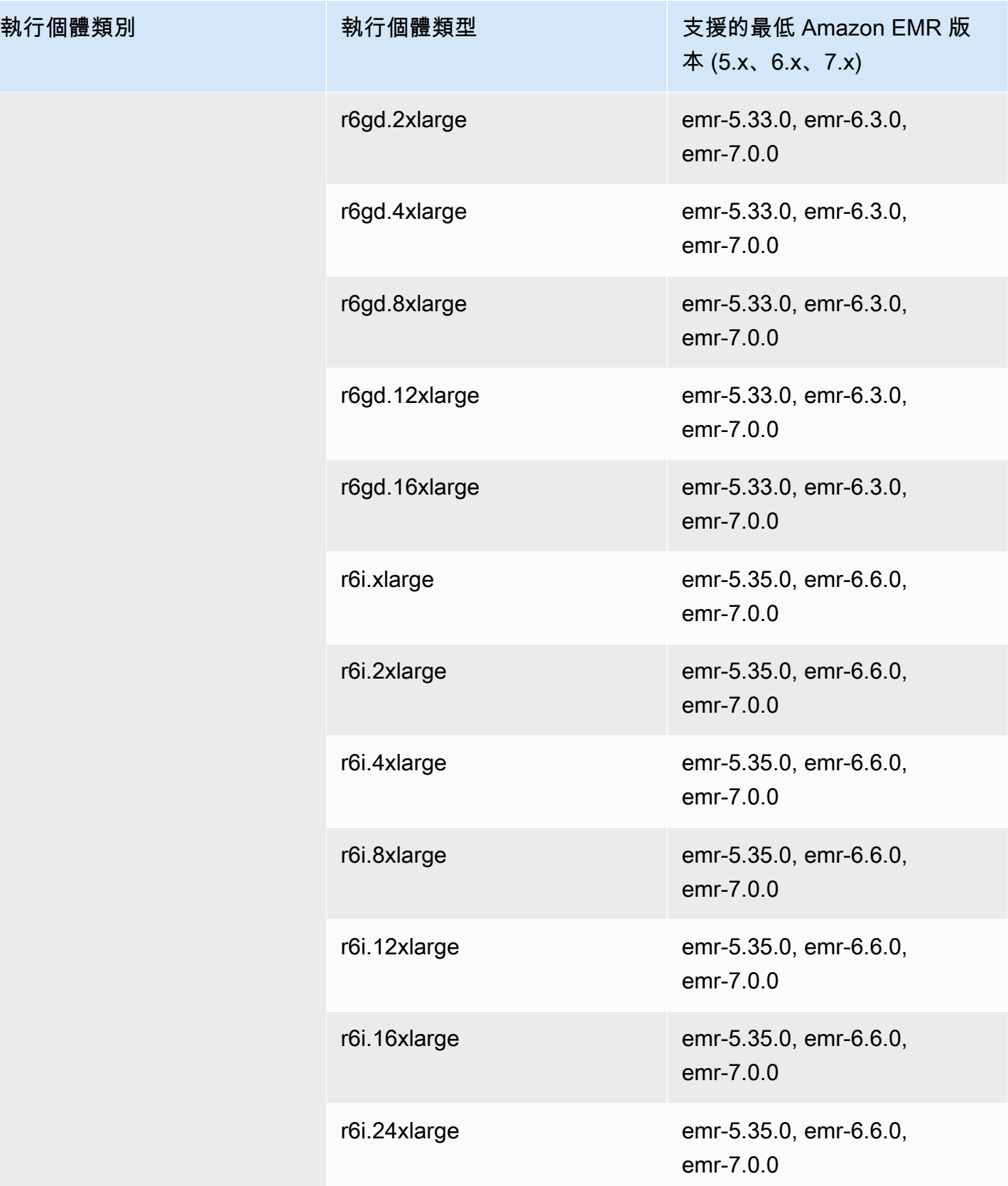

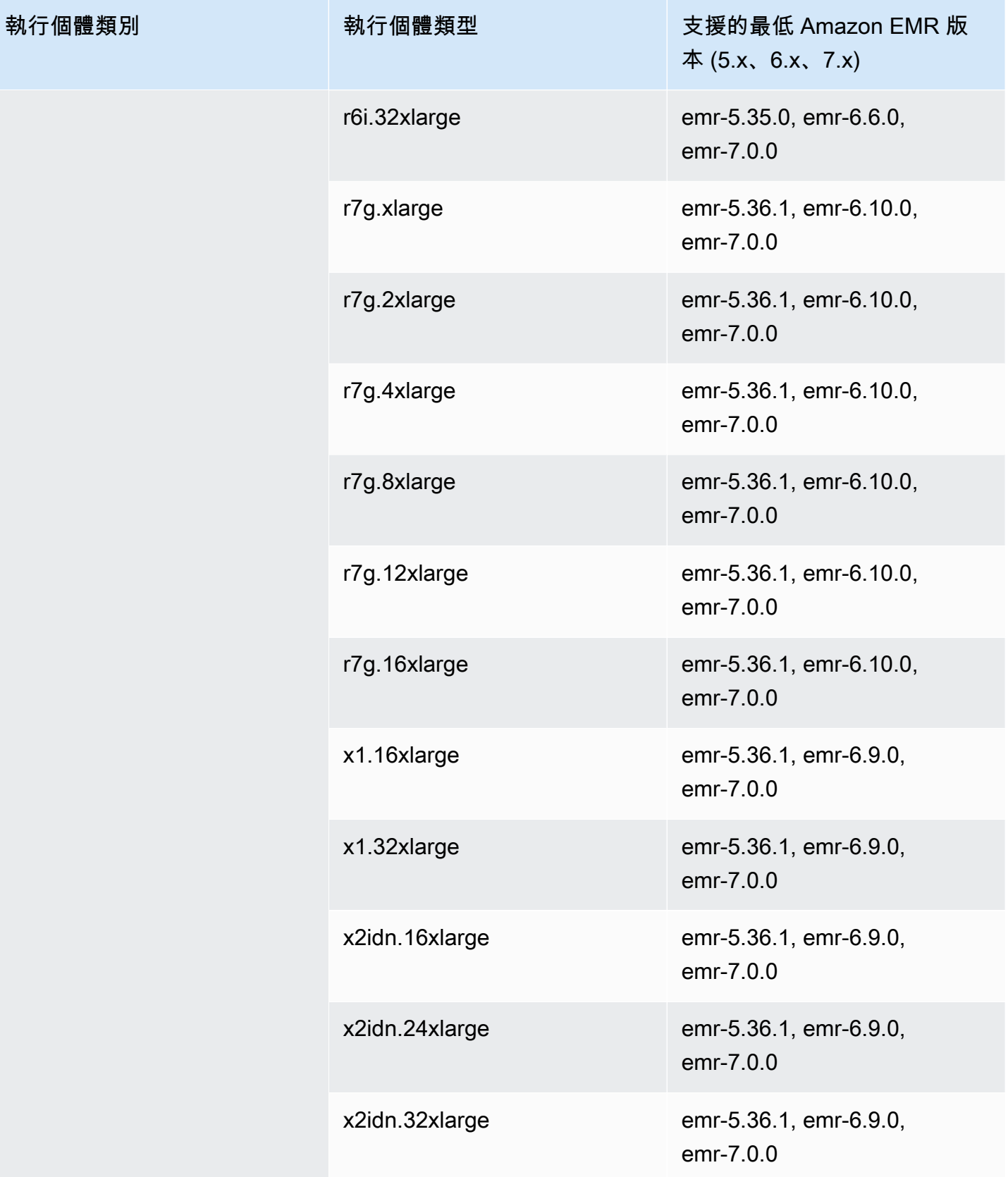

執行個體類別

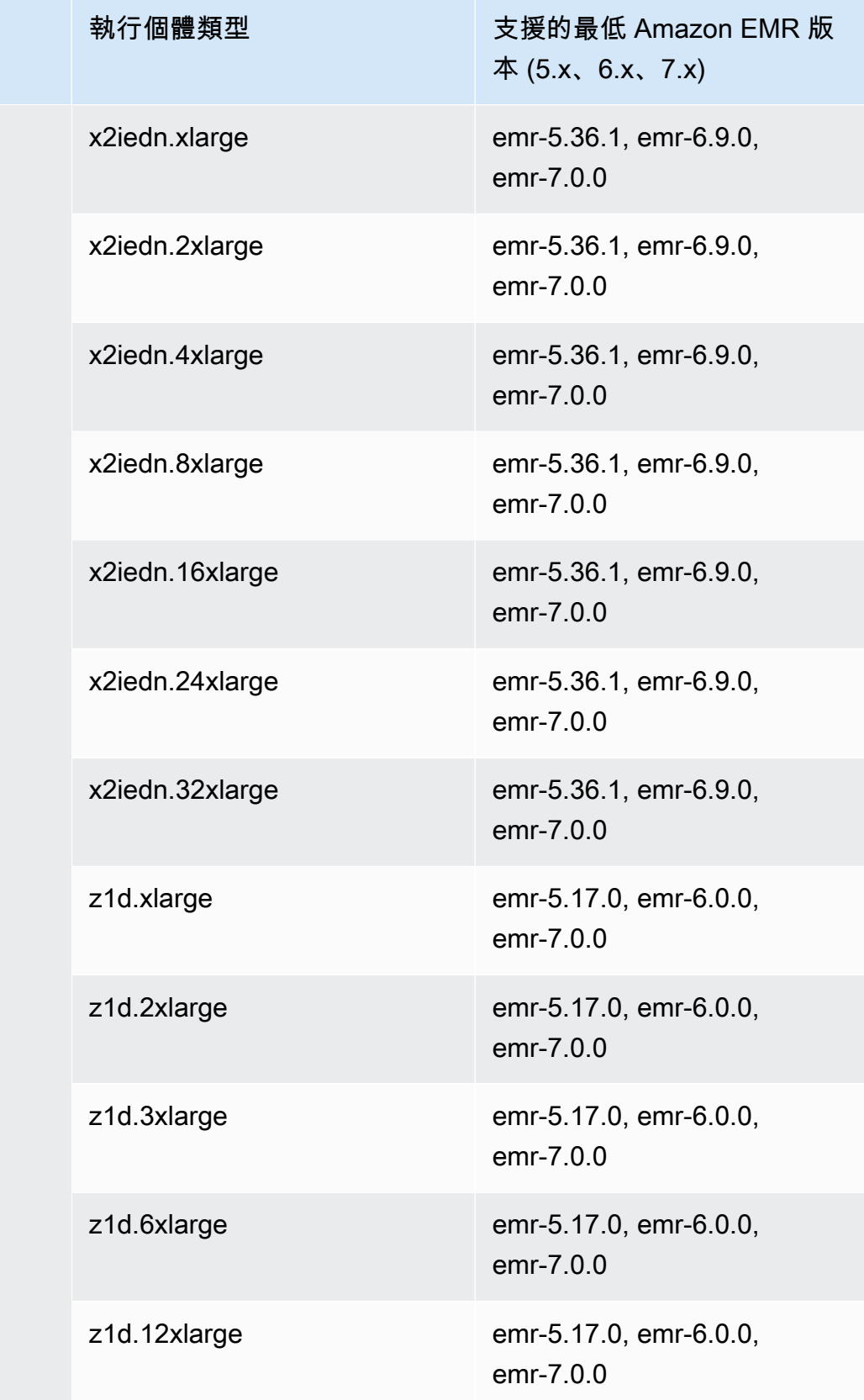

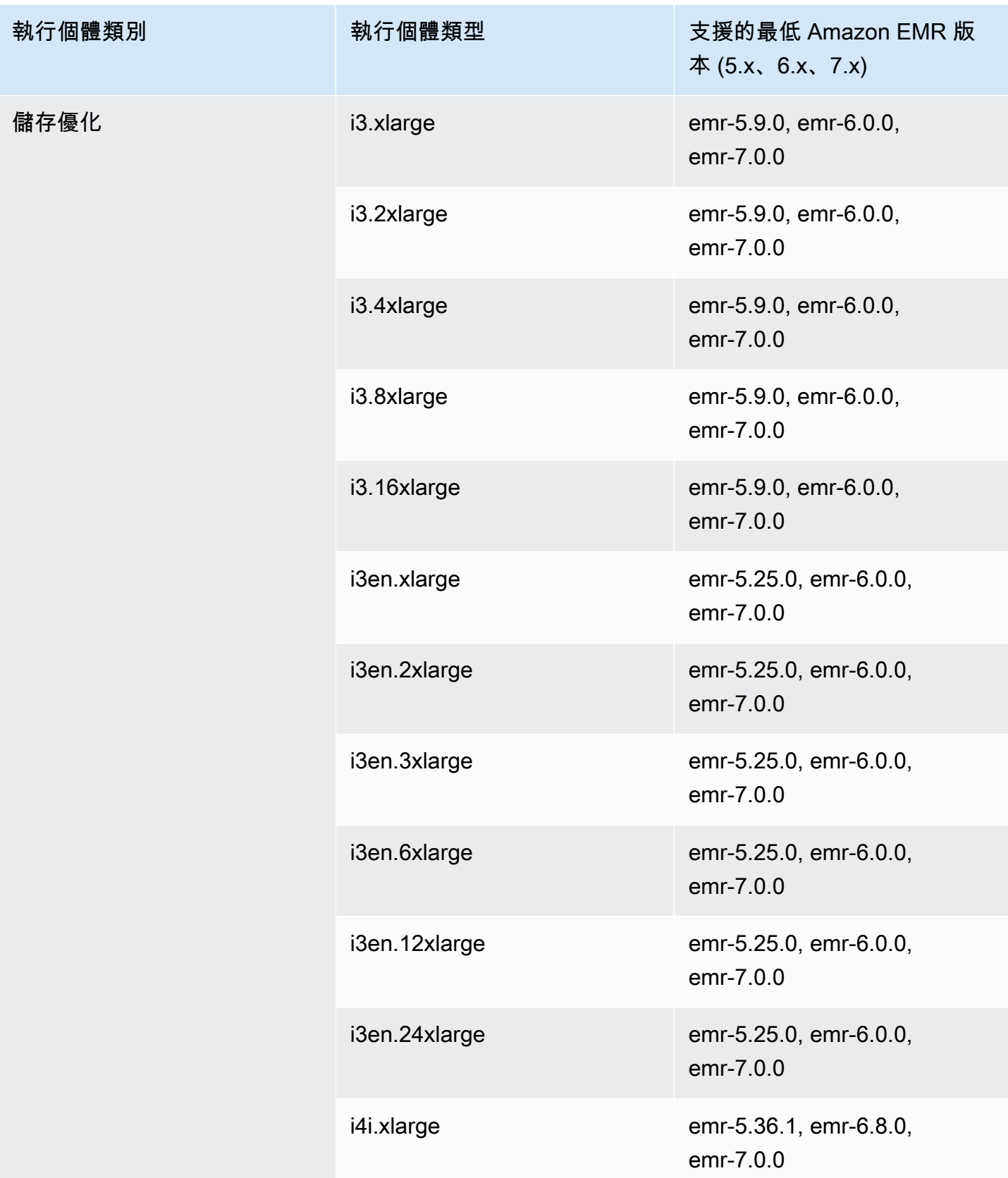

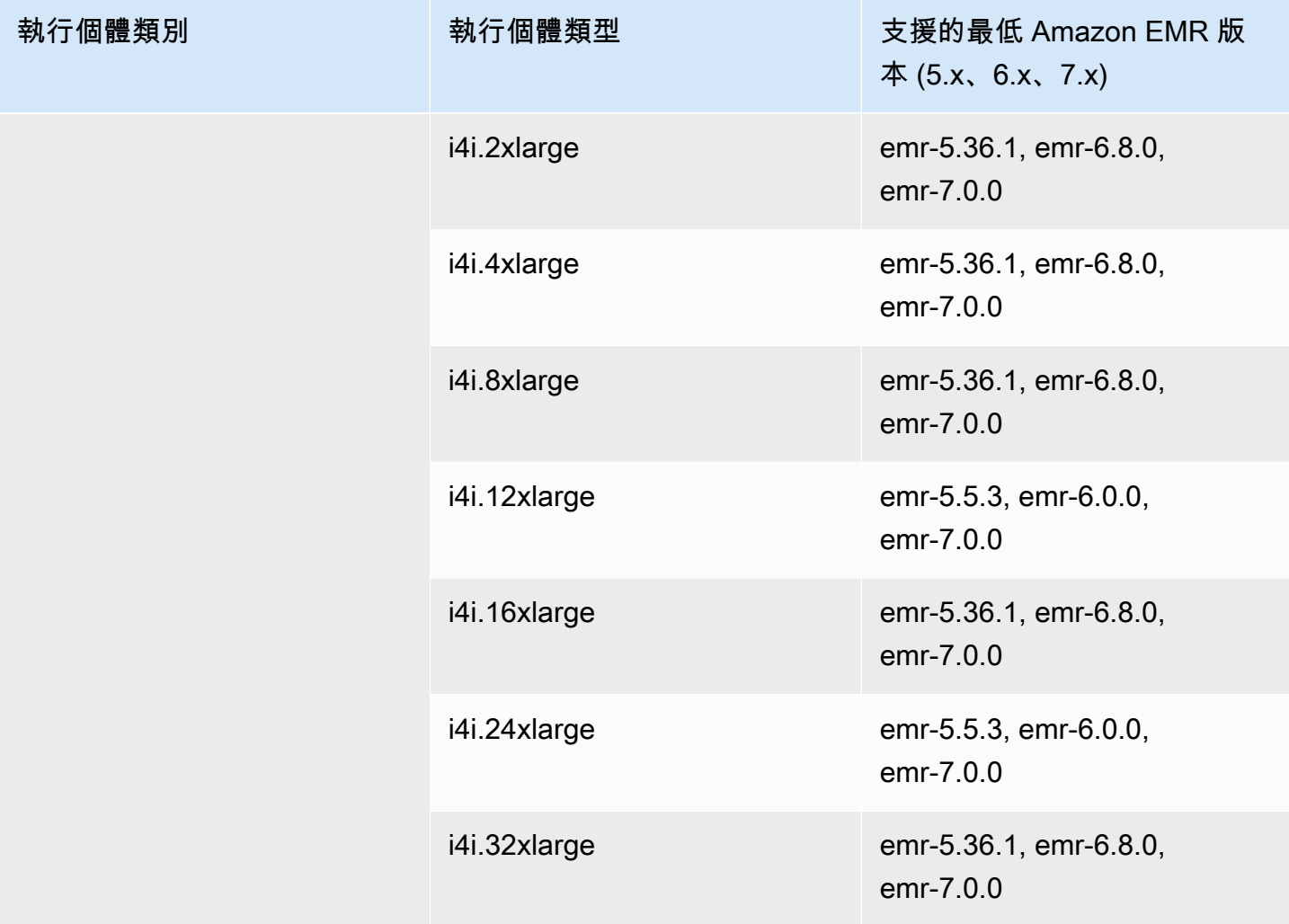

中國 (北京) – cn-north-1

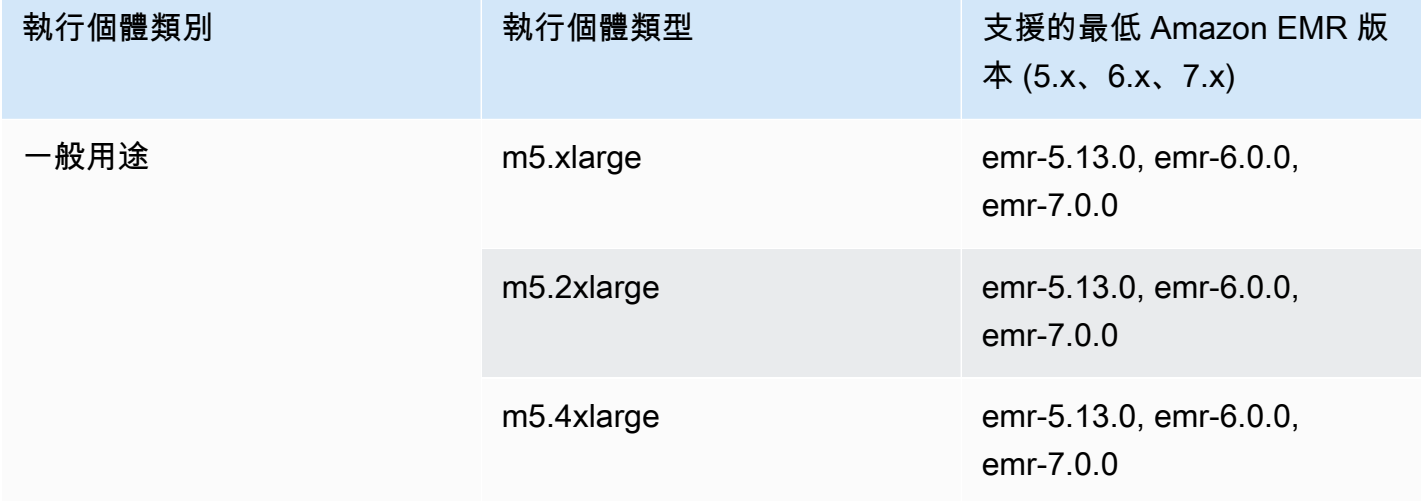
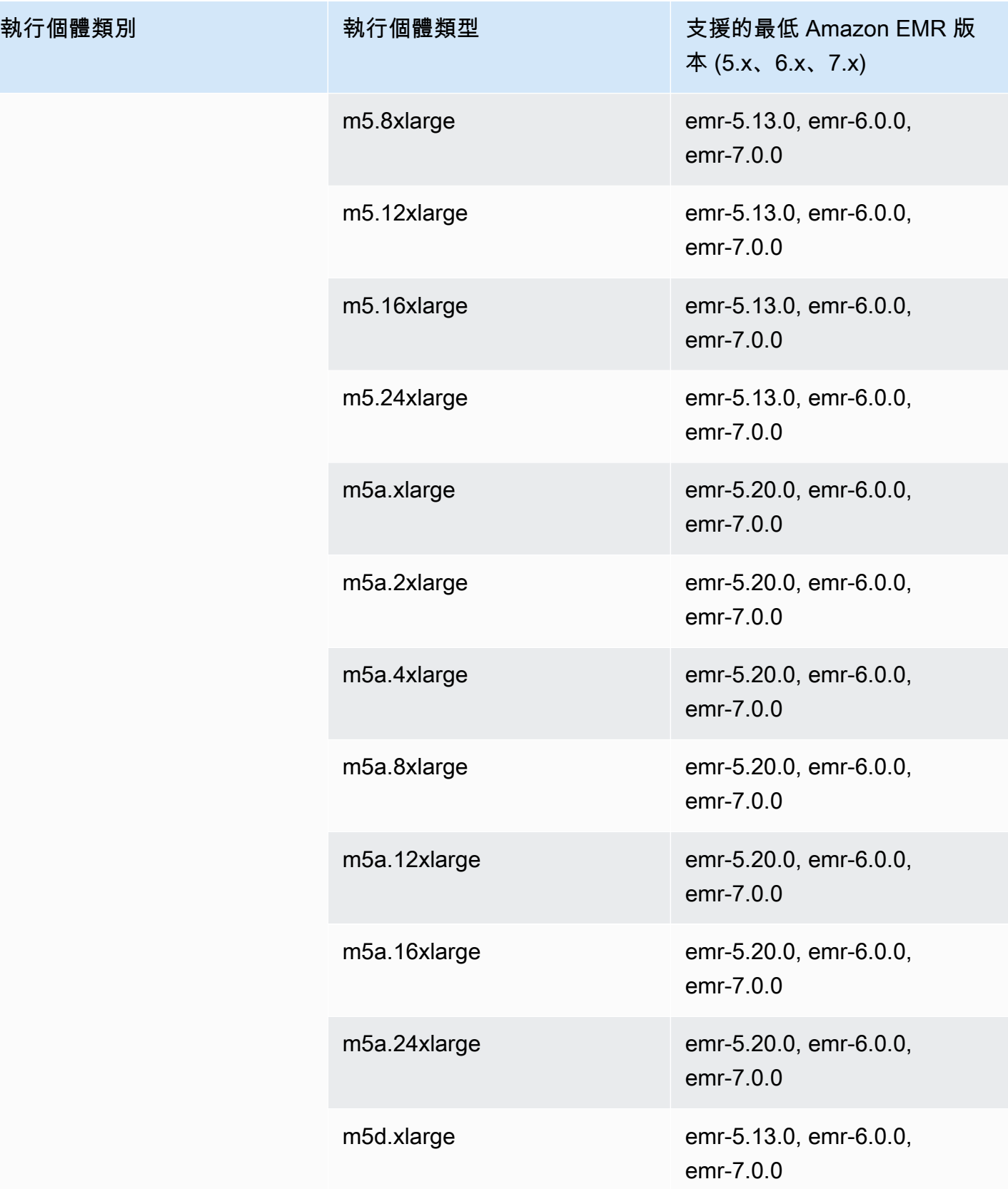

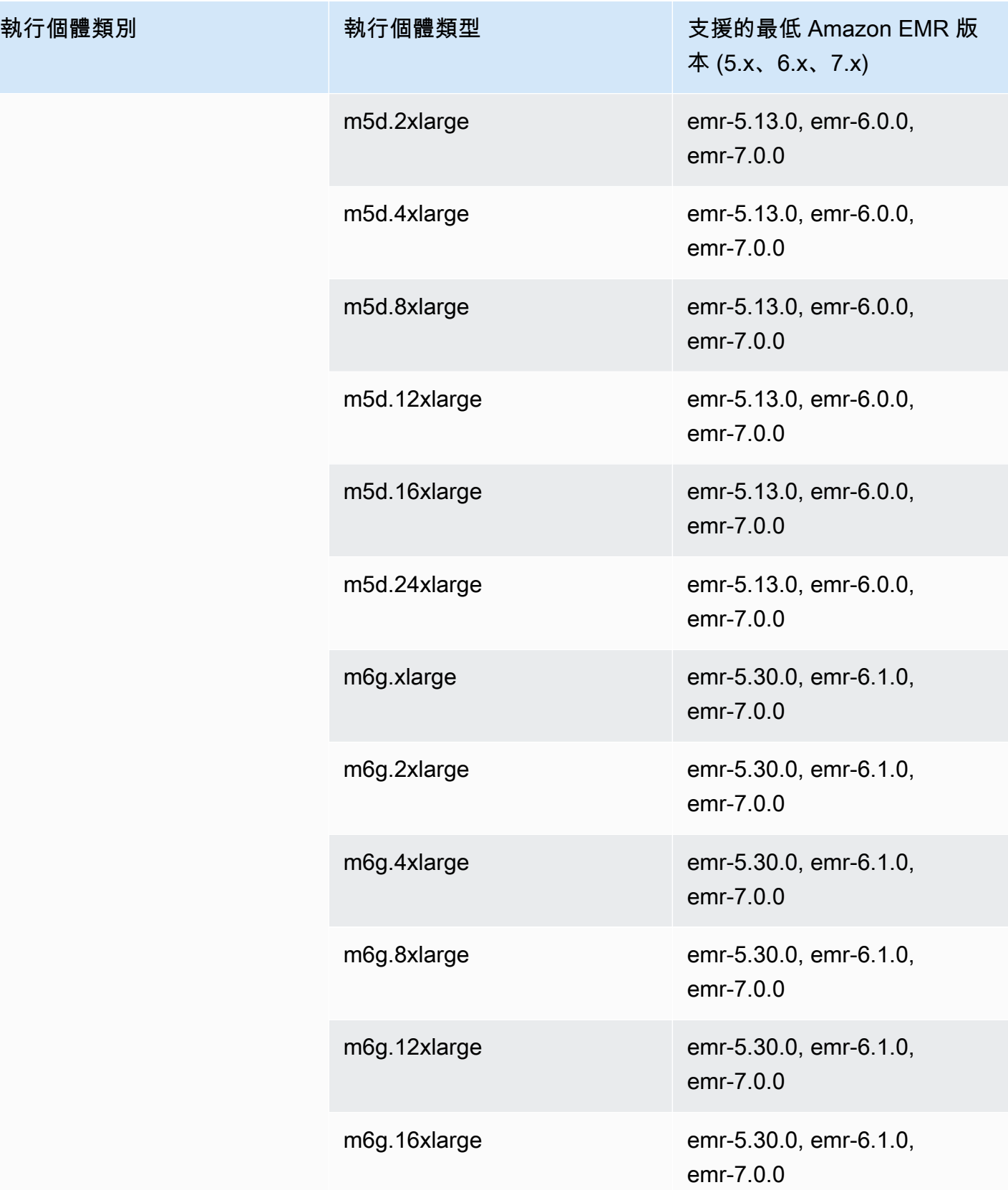

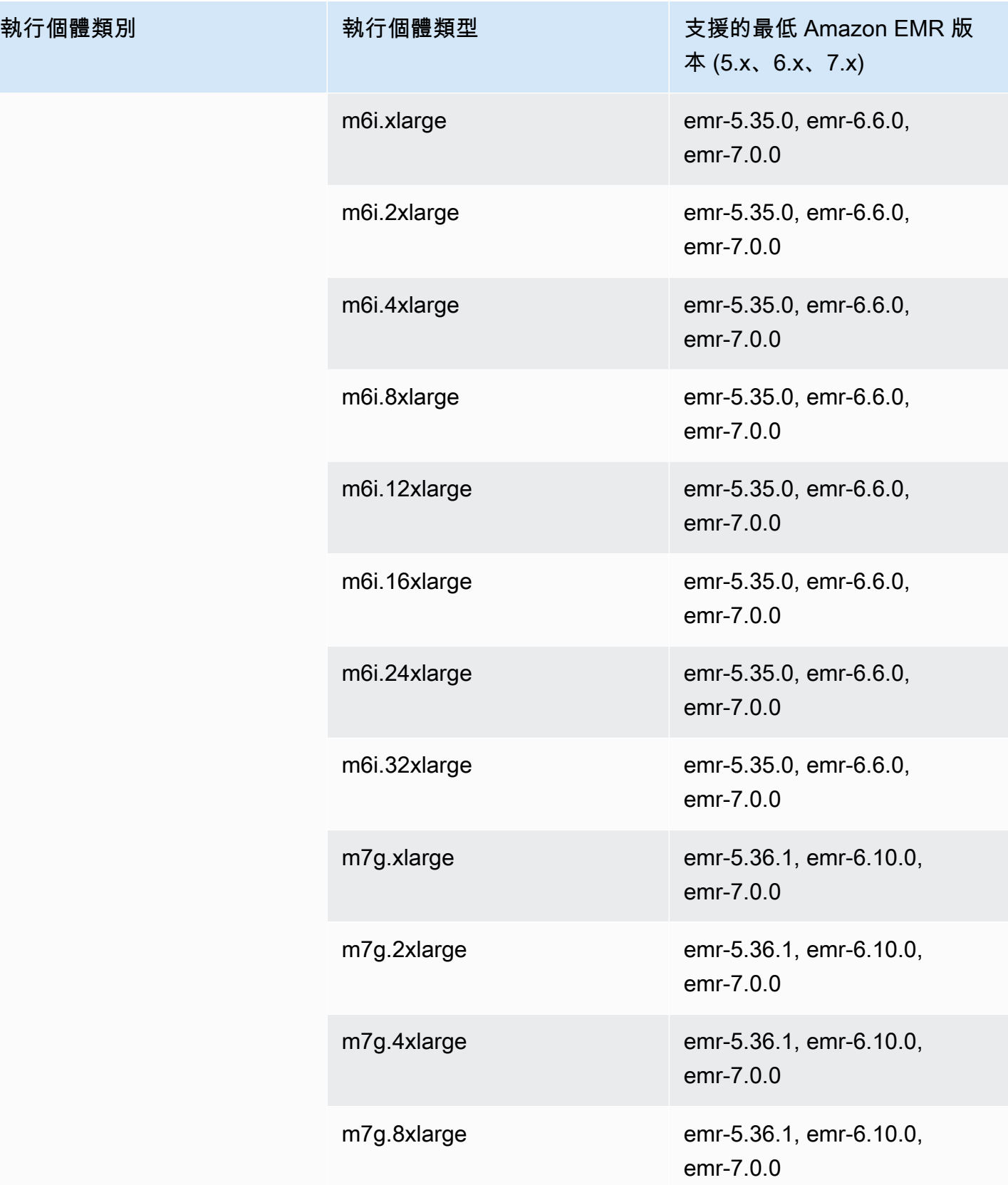

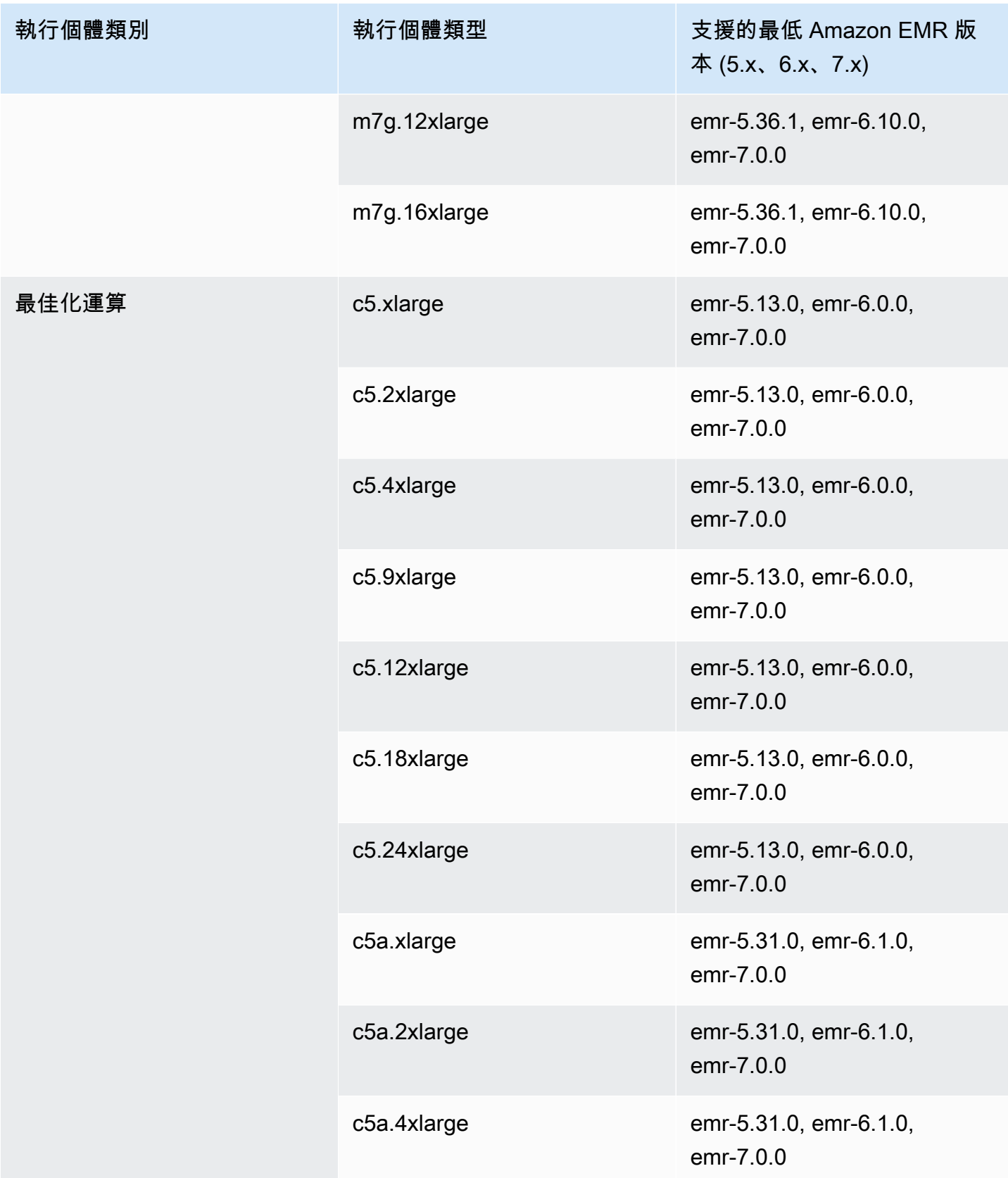

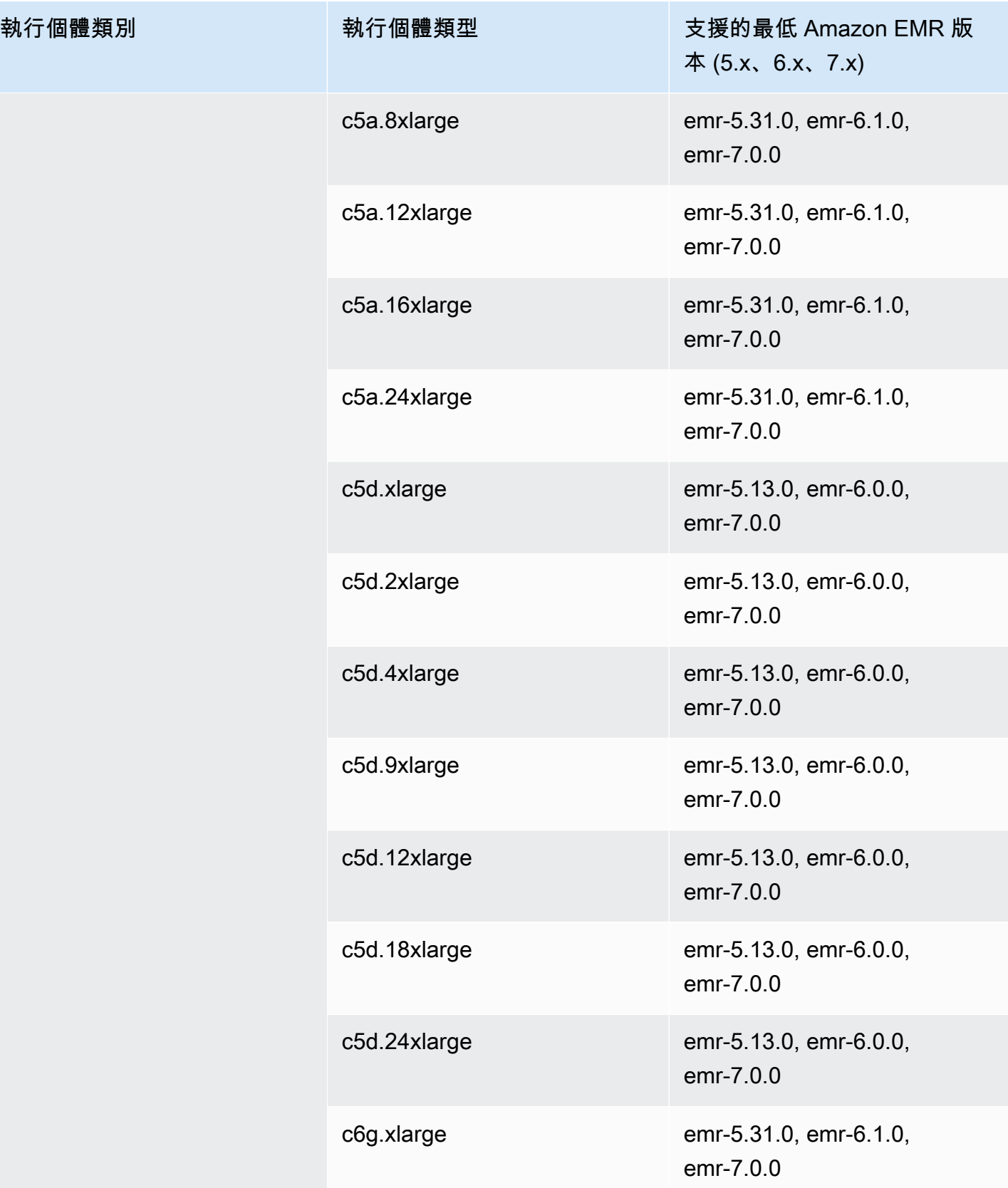

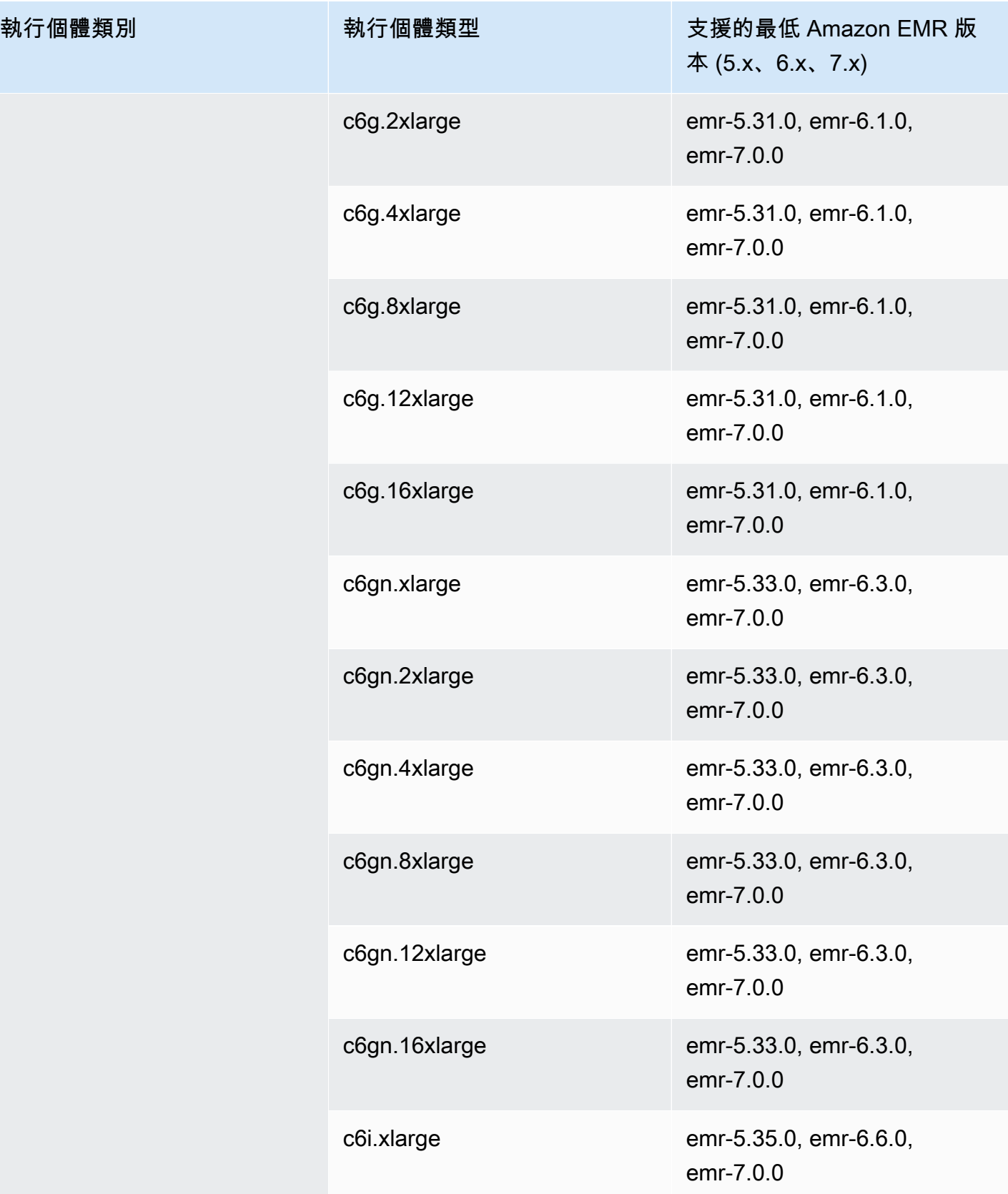

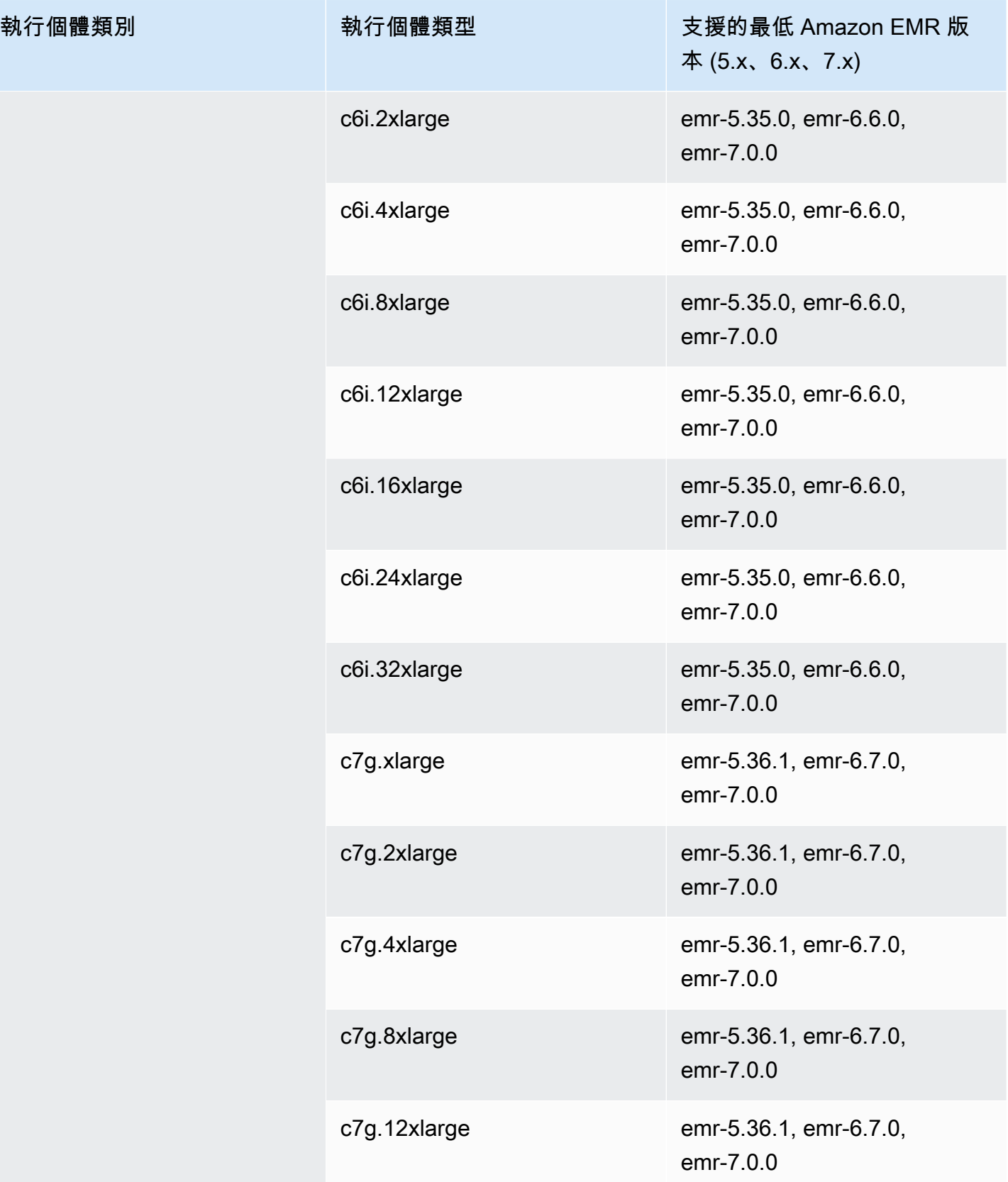

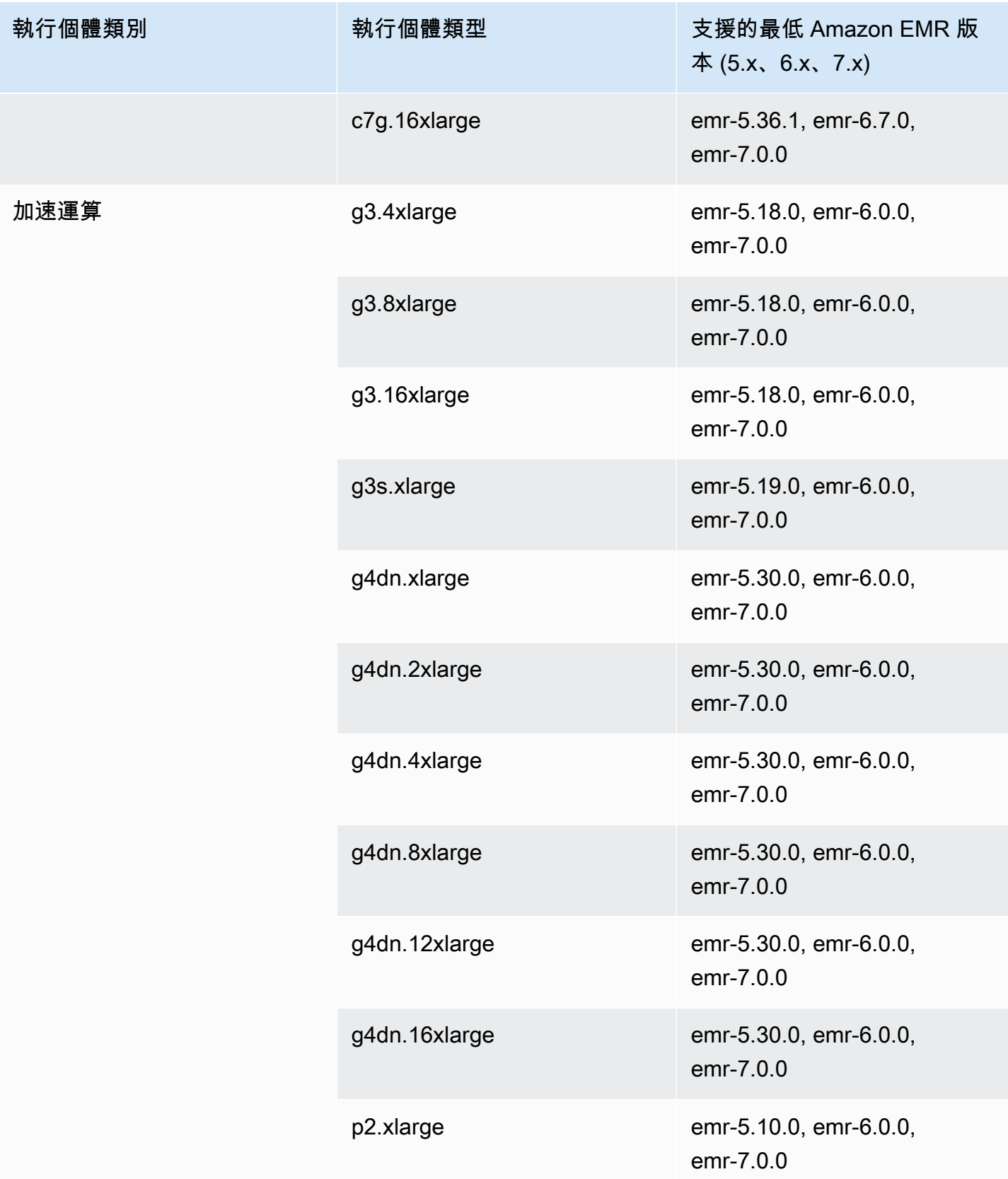

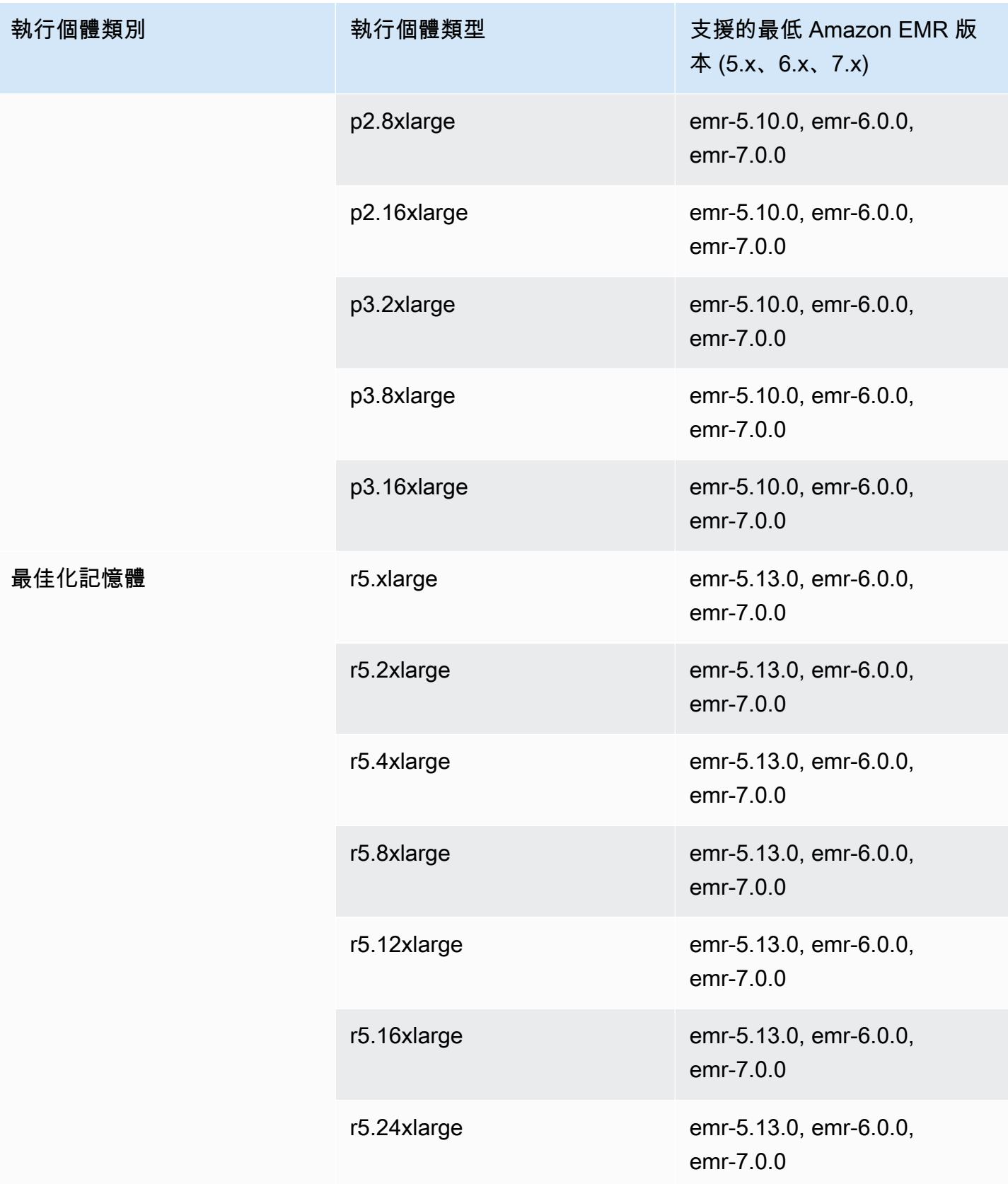

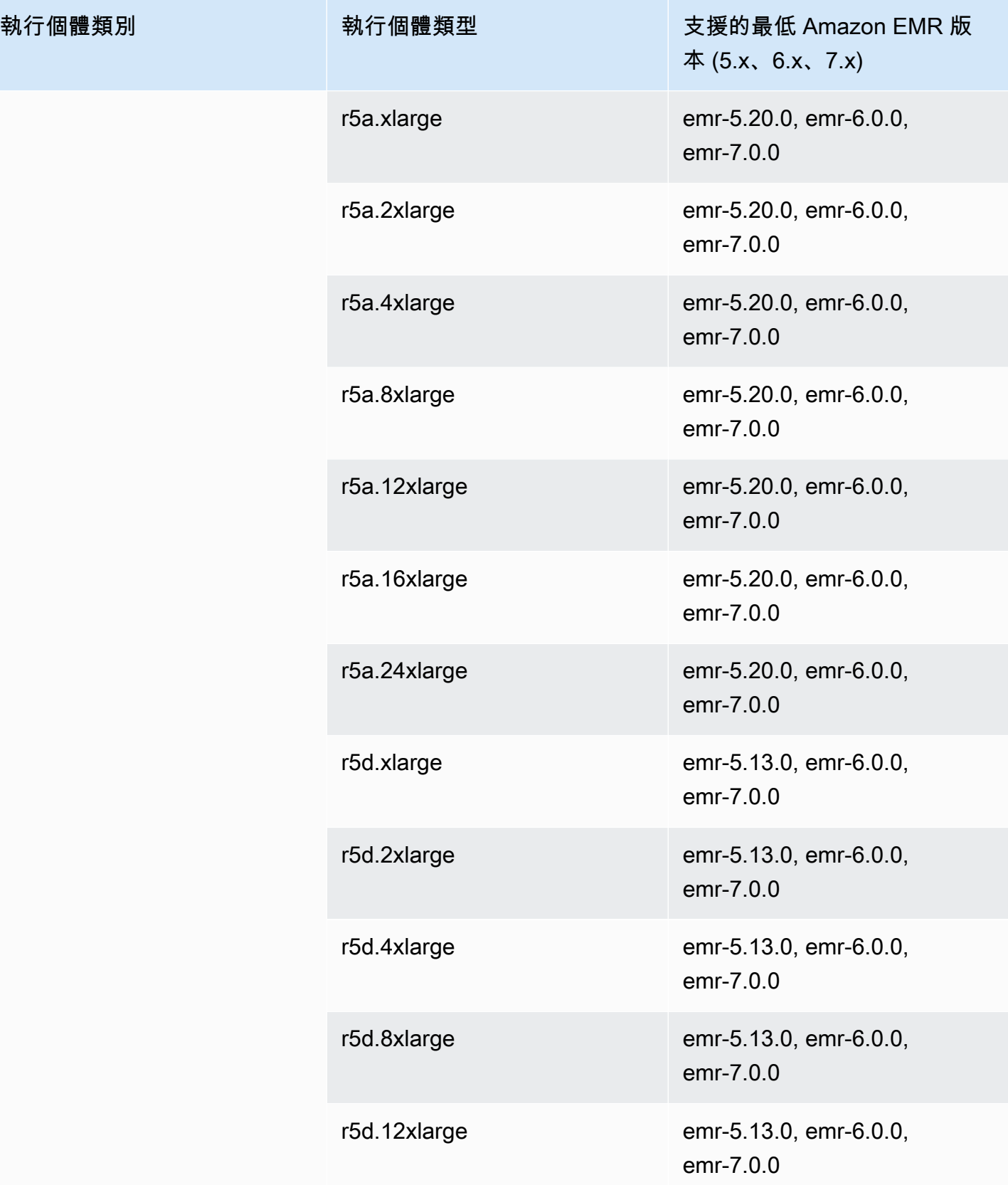

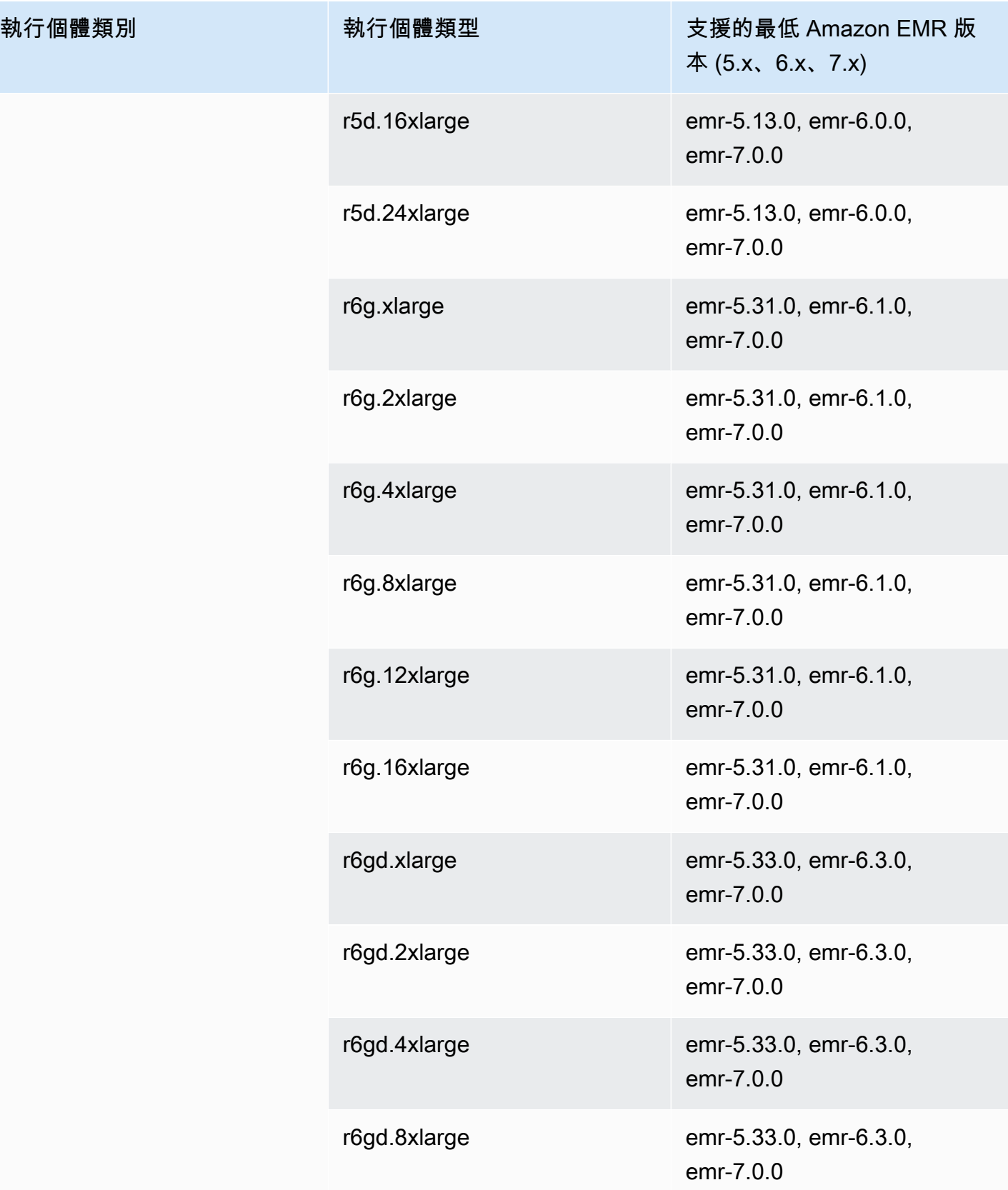

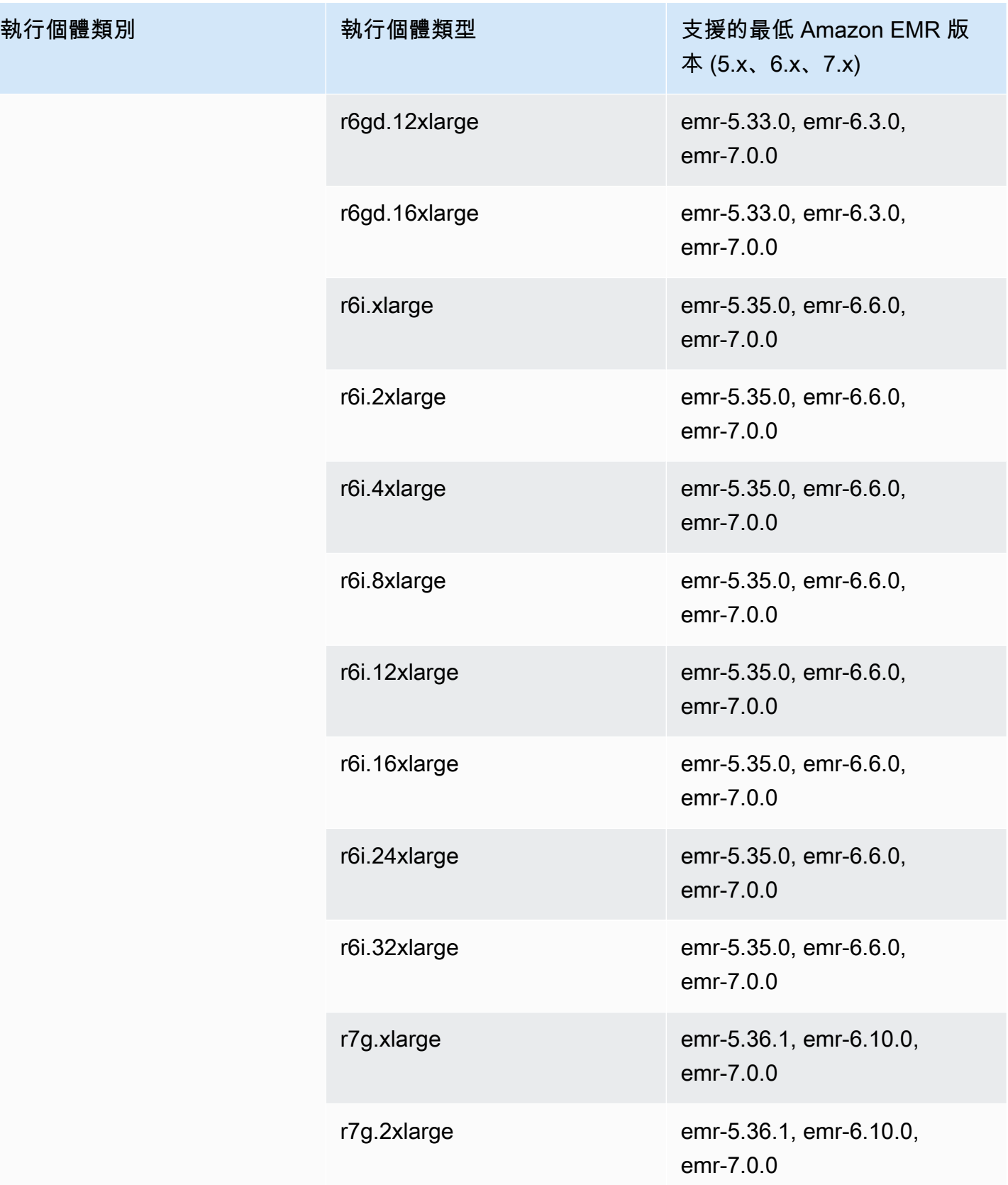

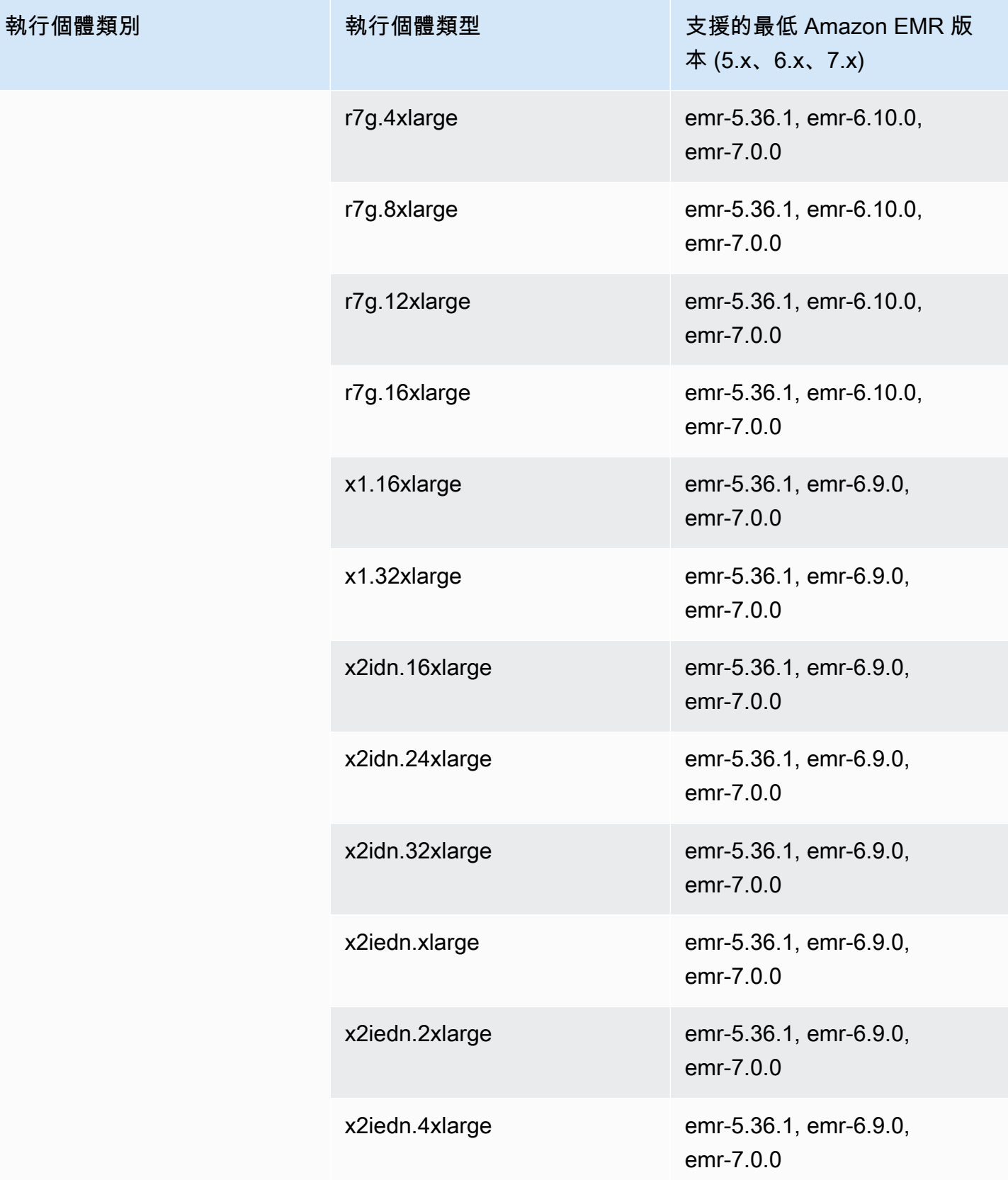

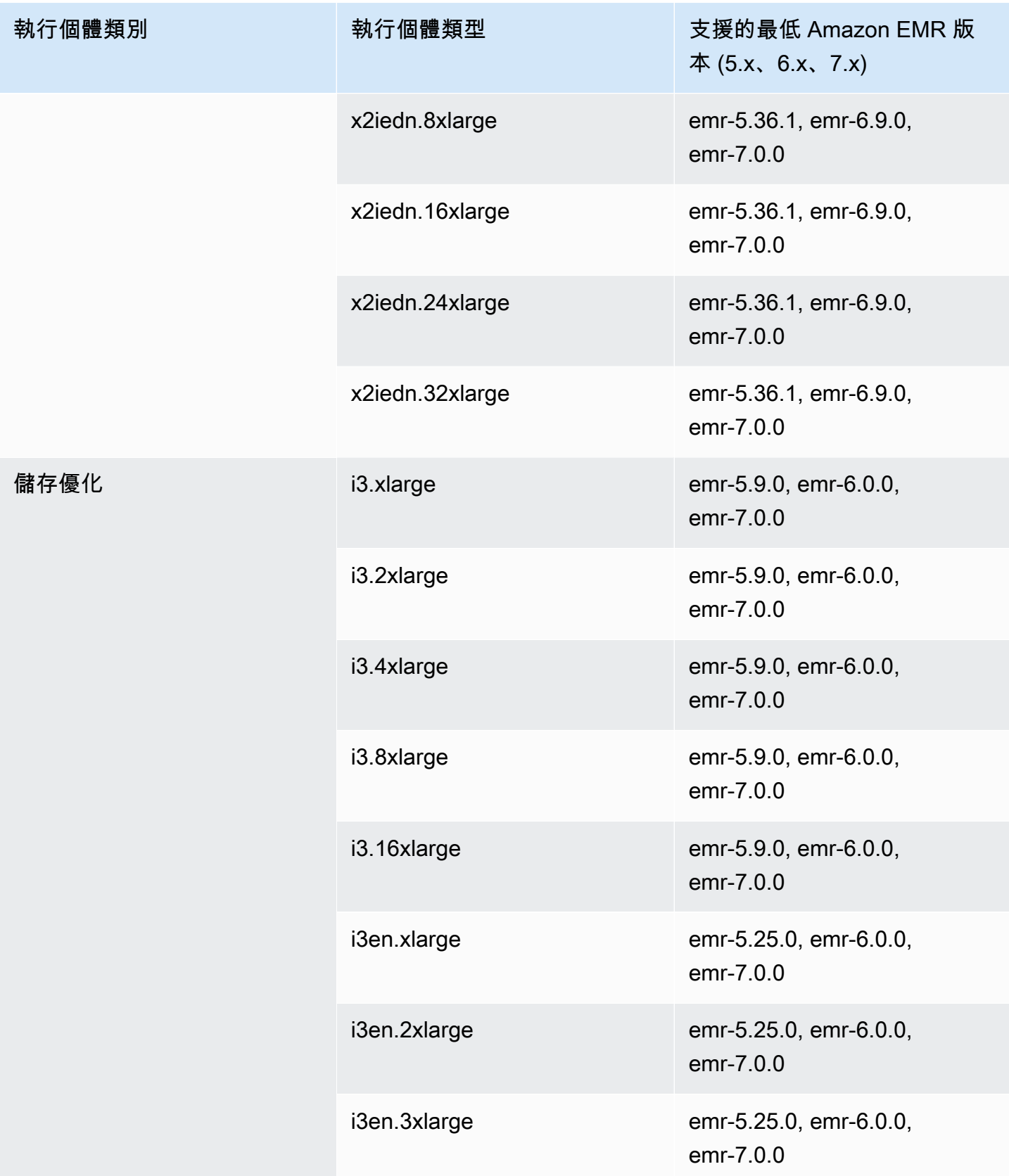

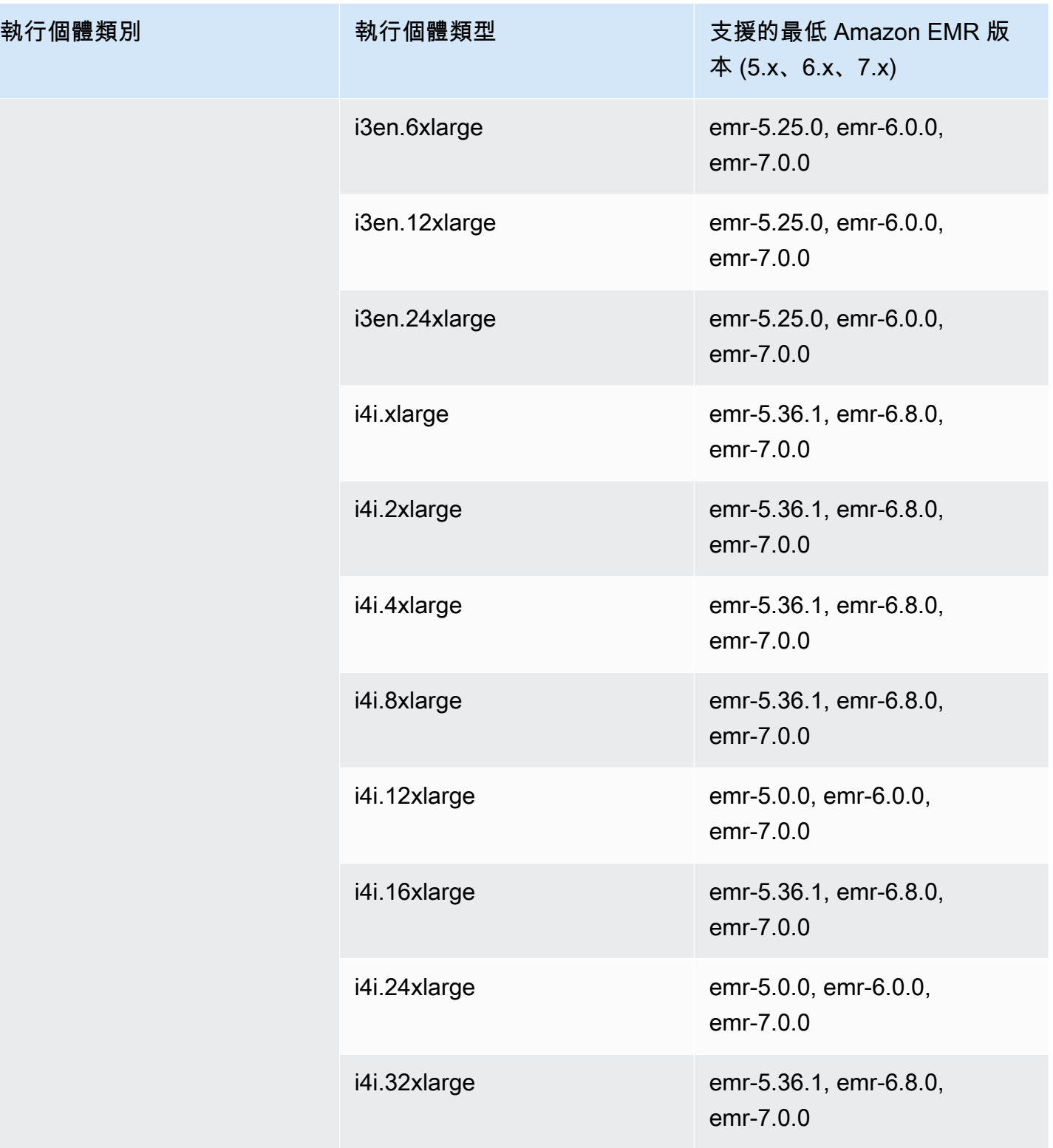

## 歐洲 (法蘭克福) – eu-central-1

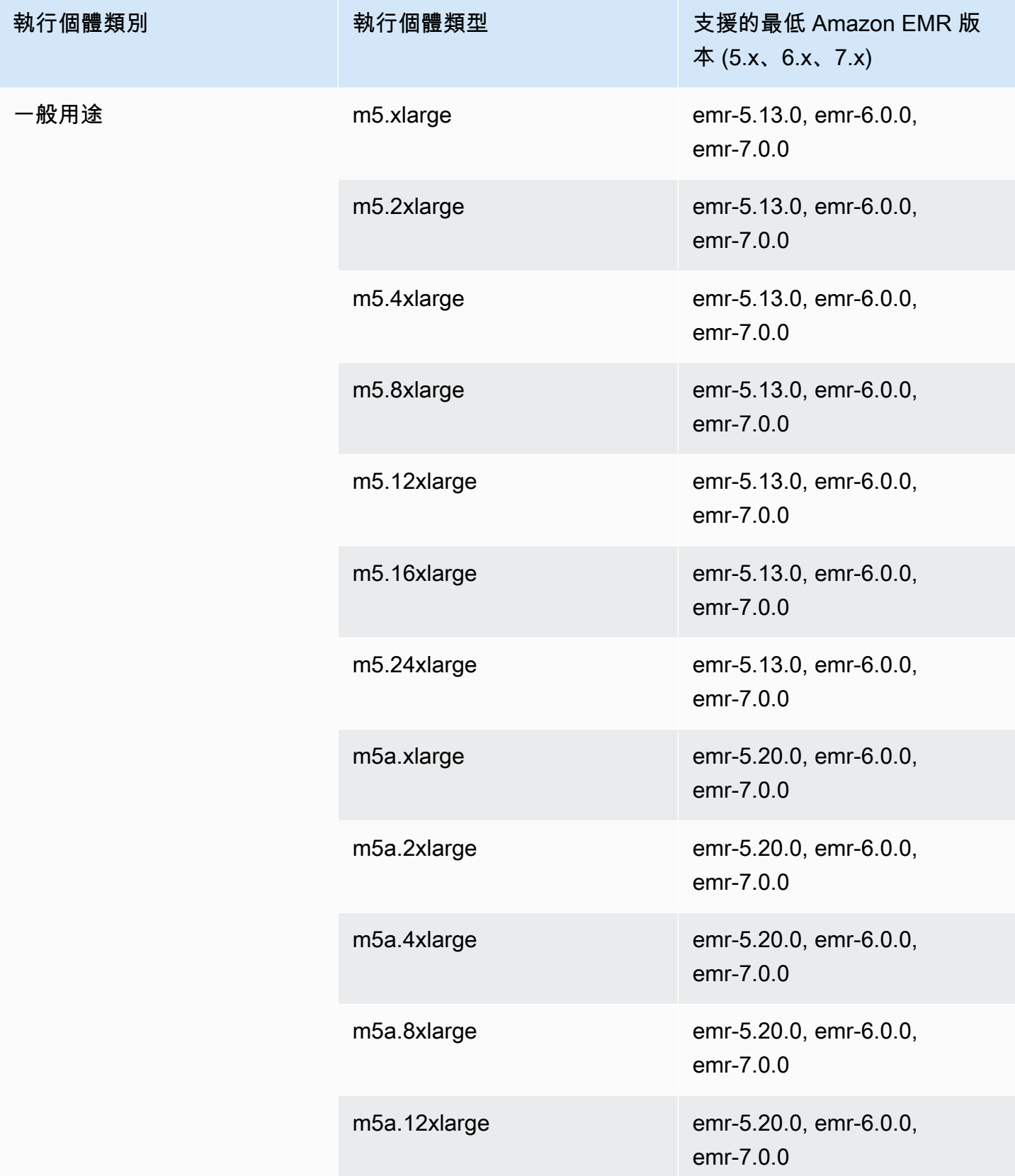

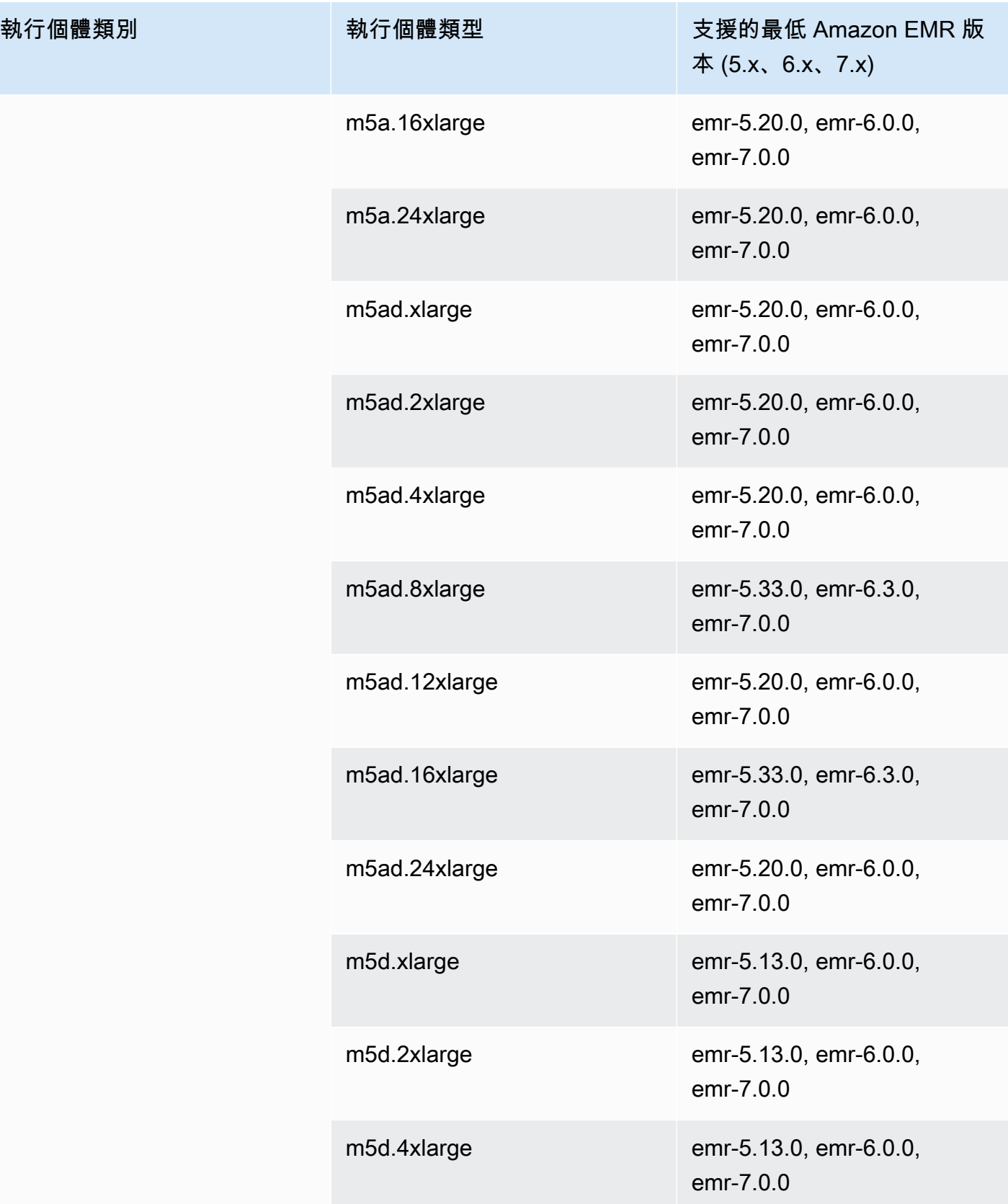

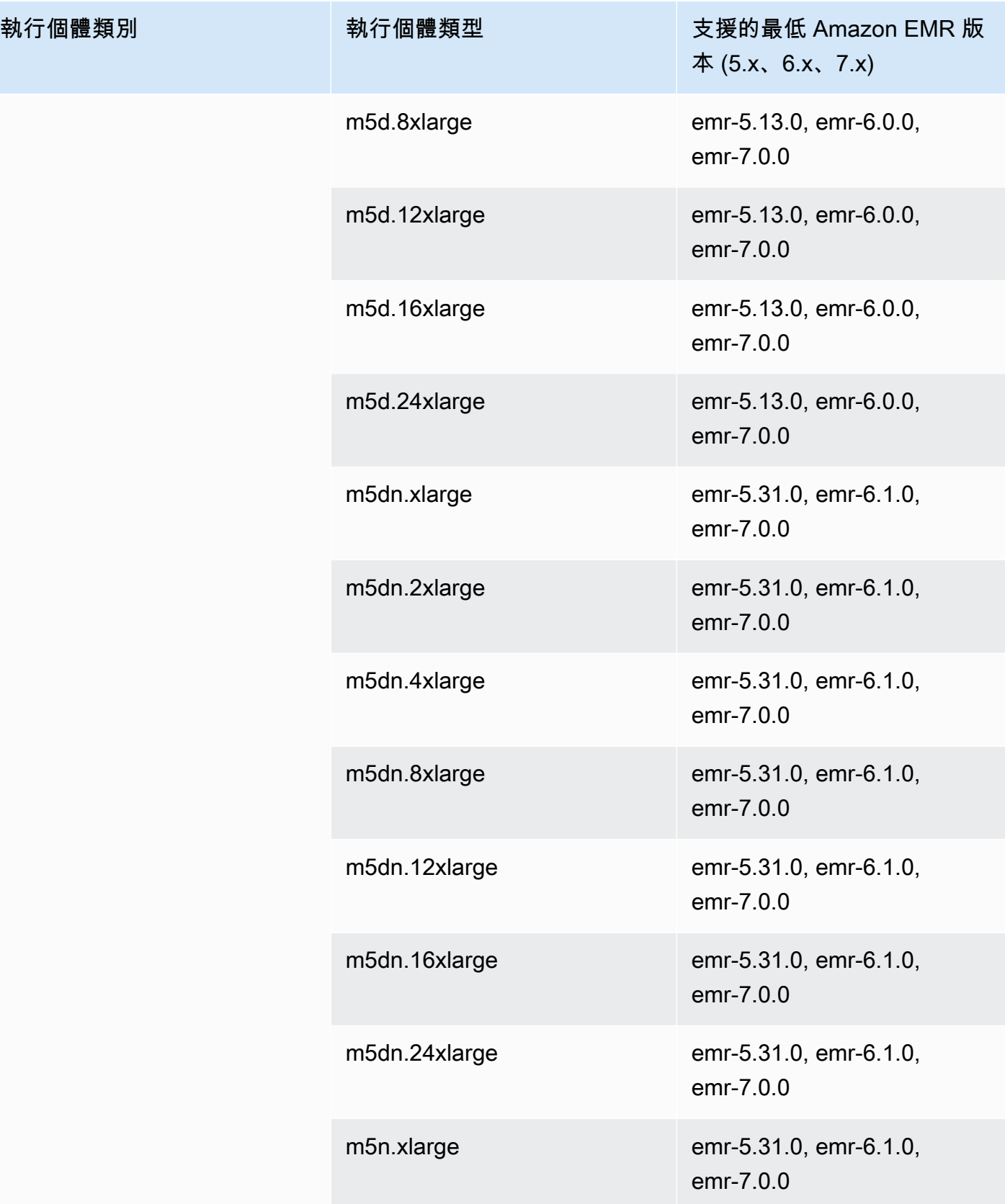

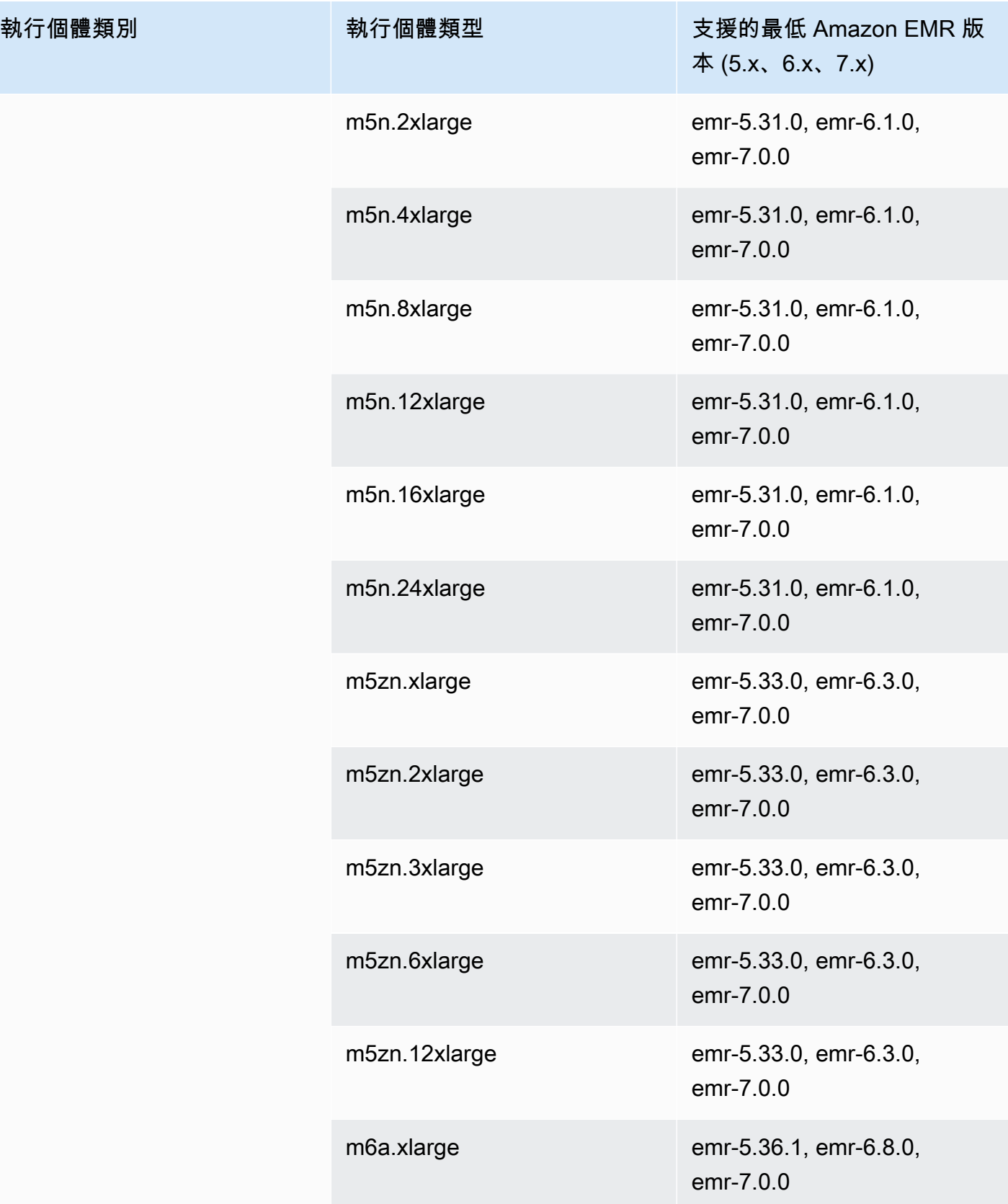

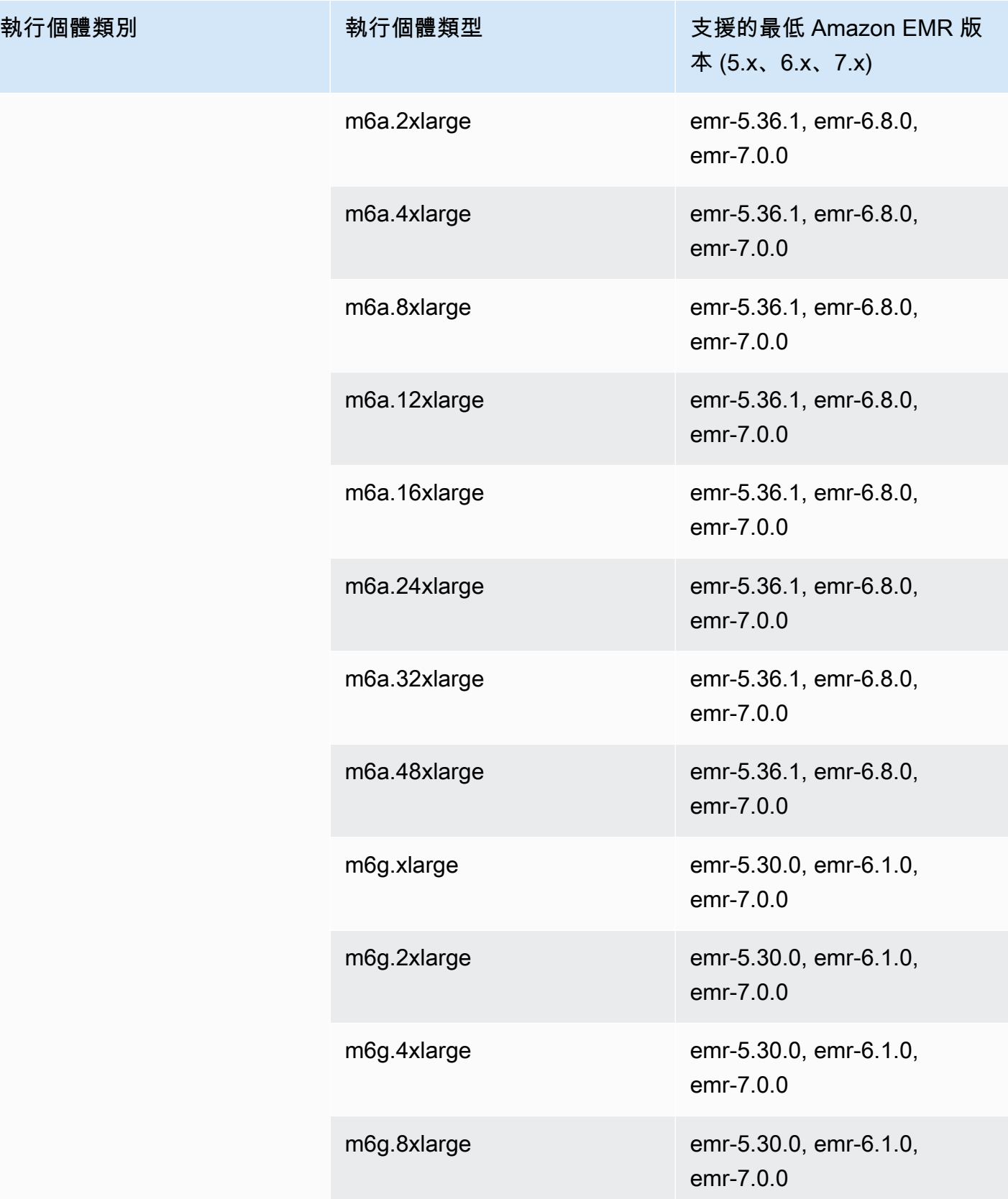

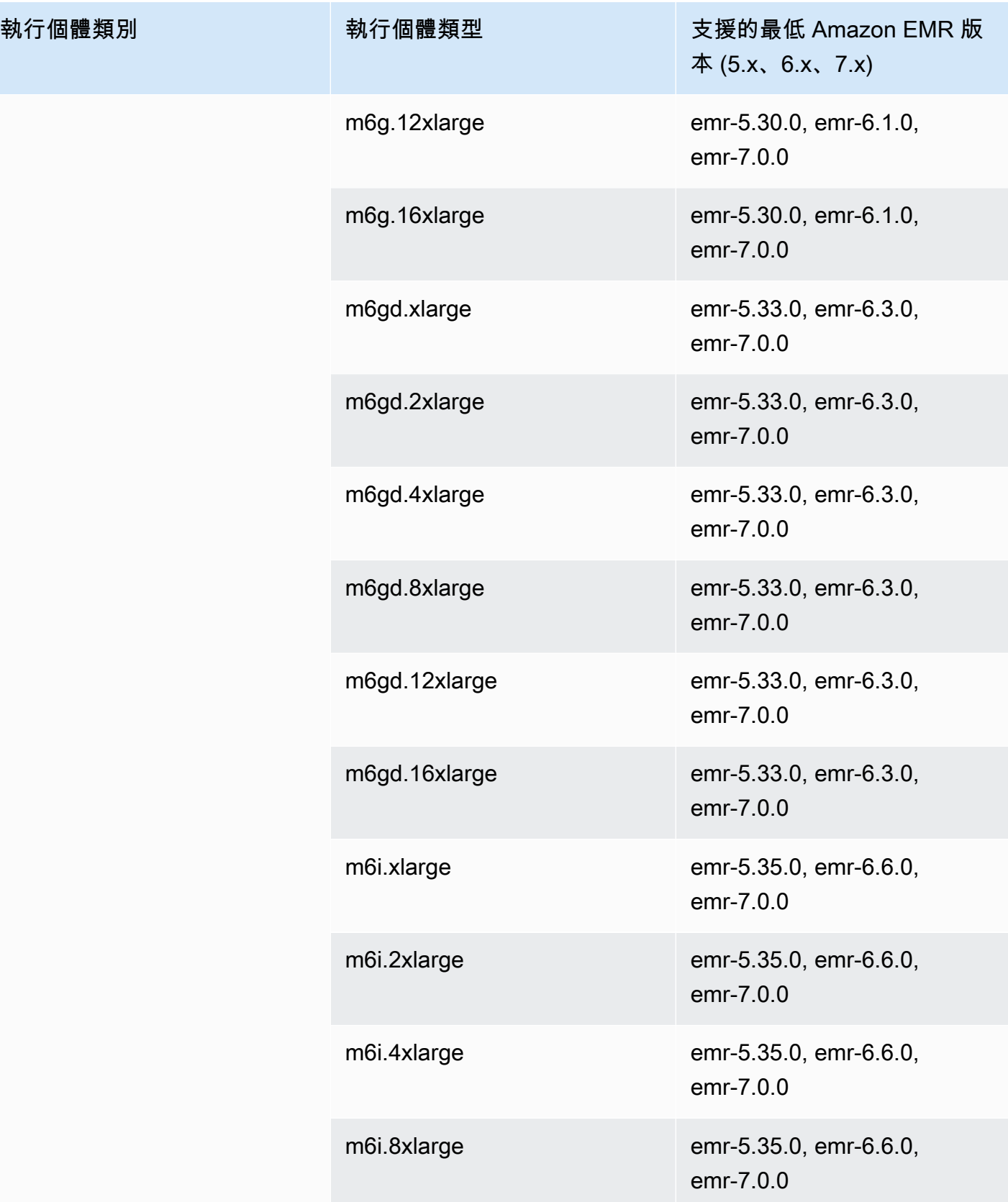

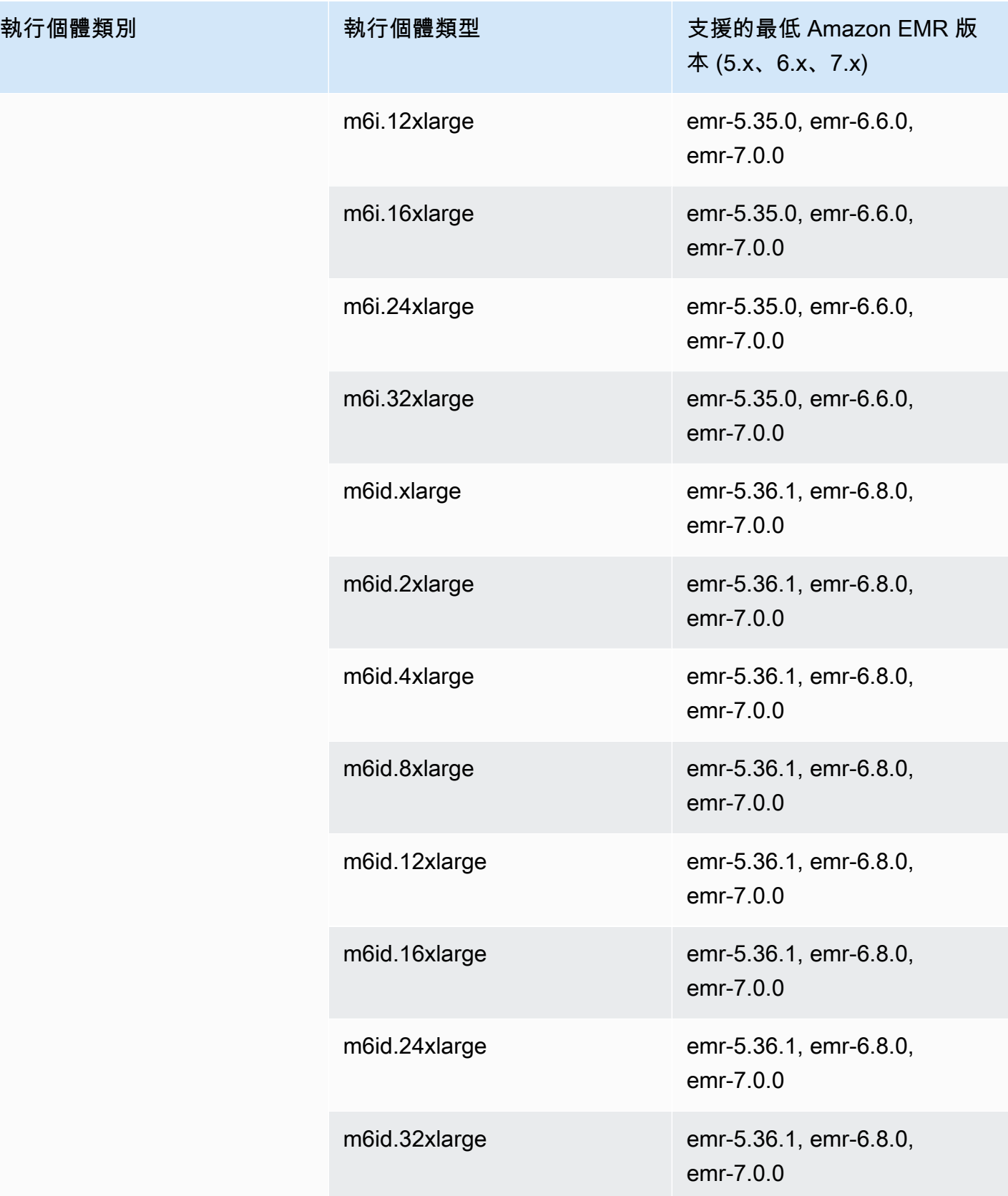

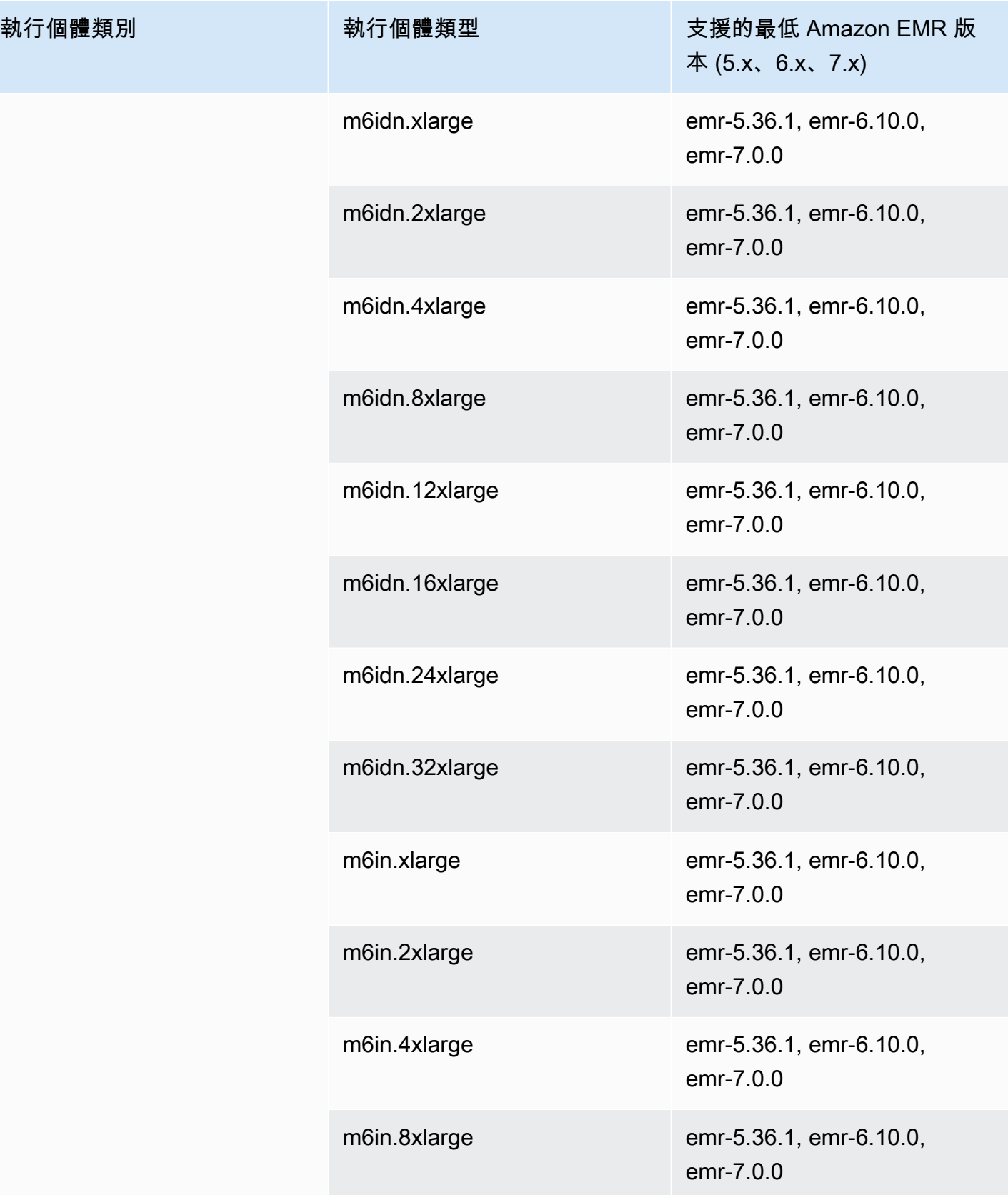

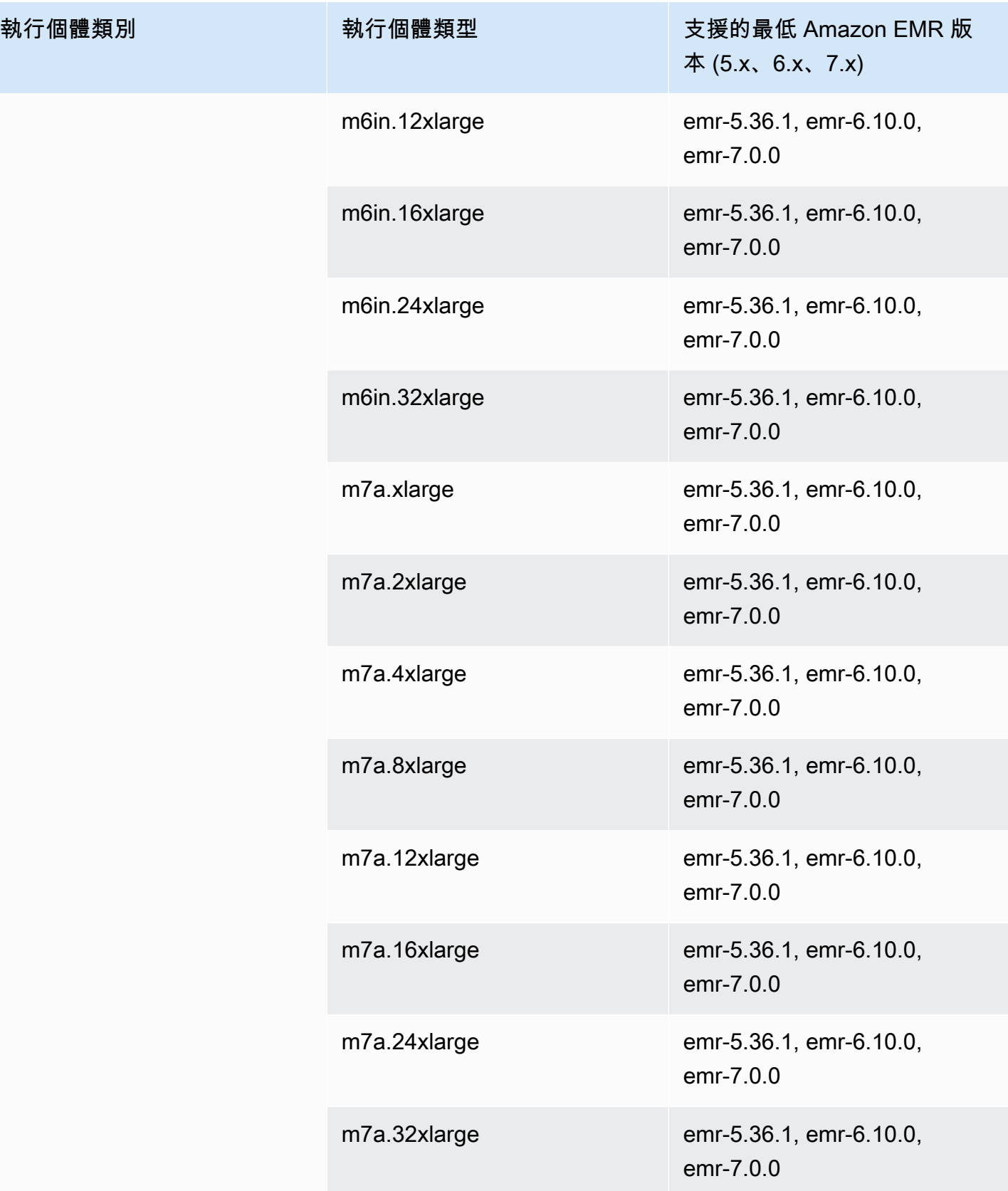

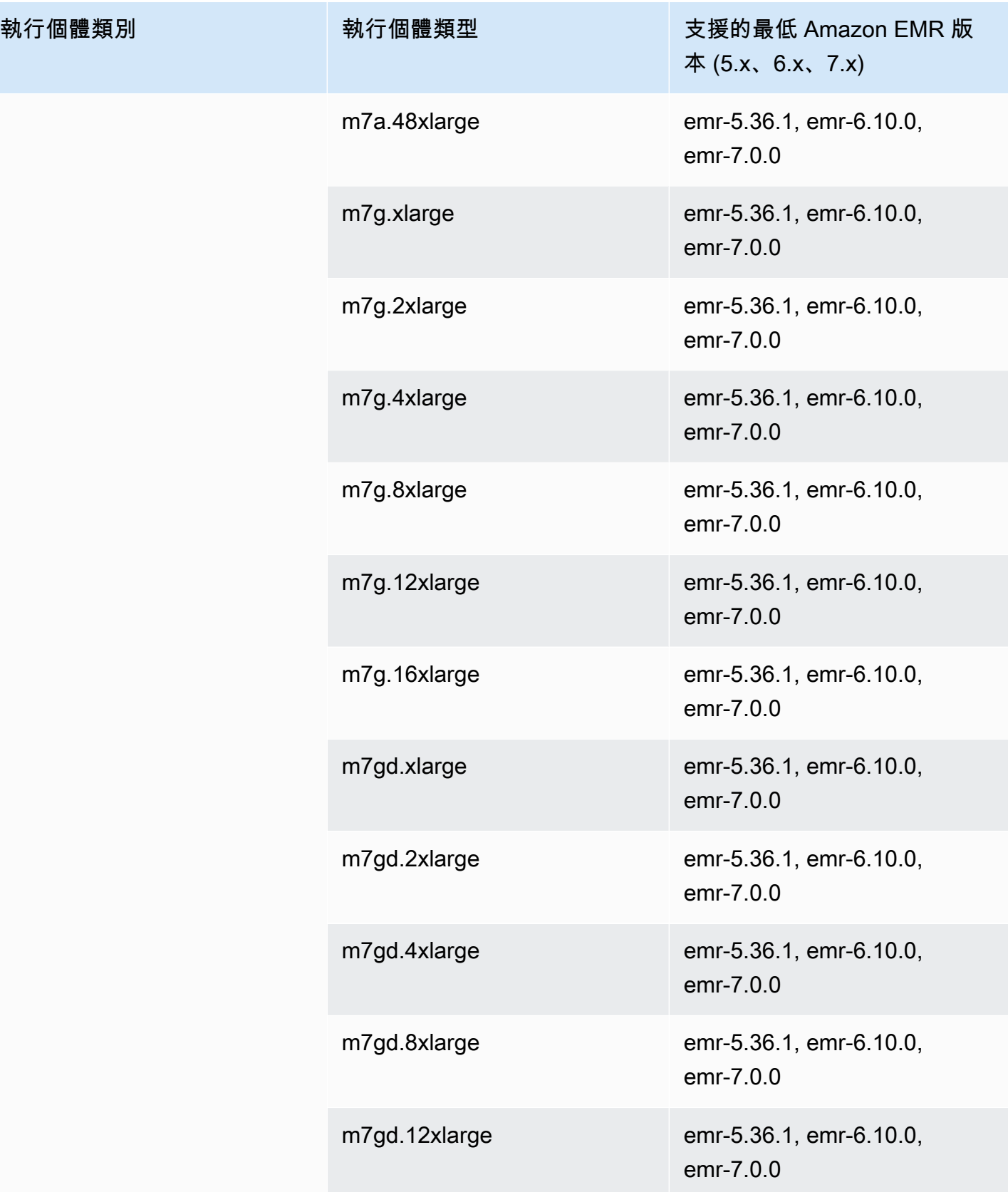

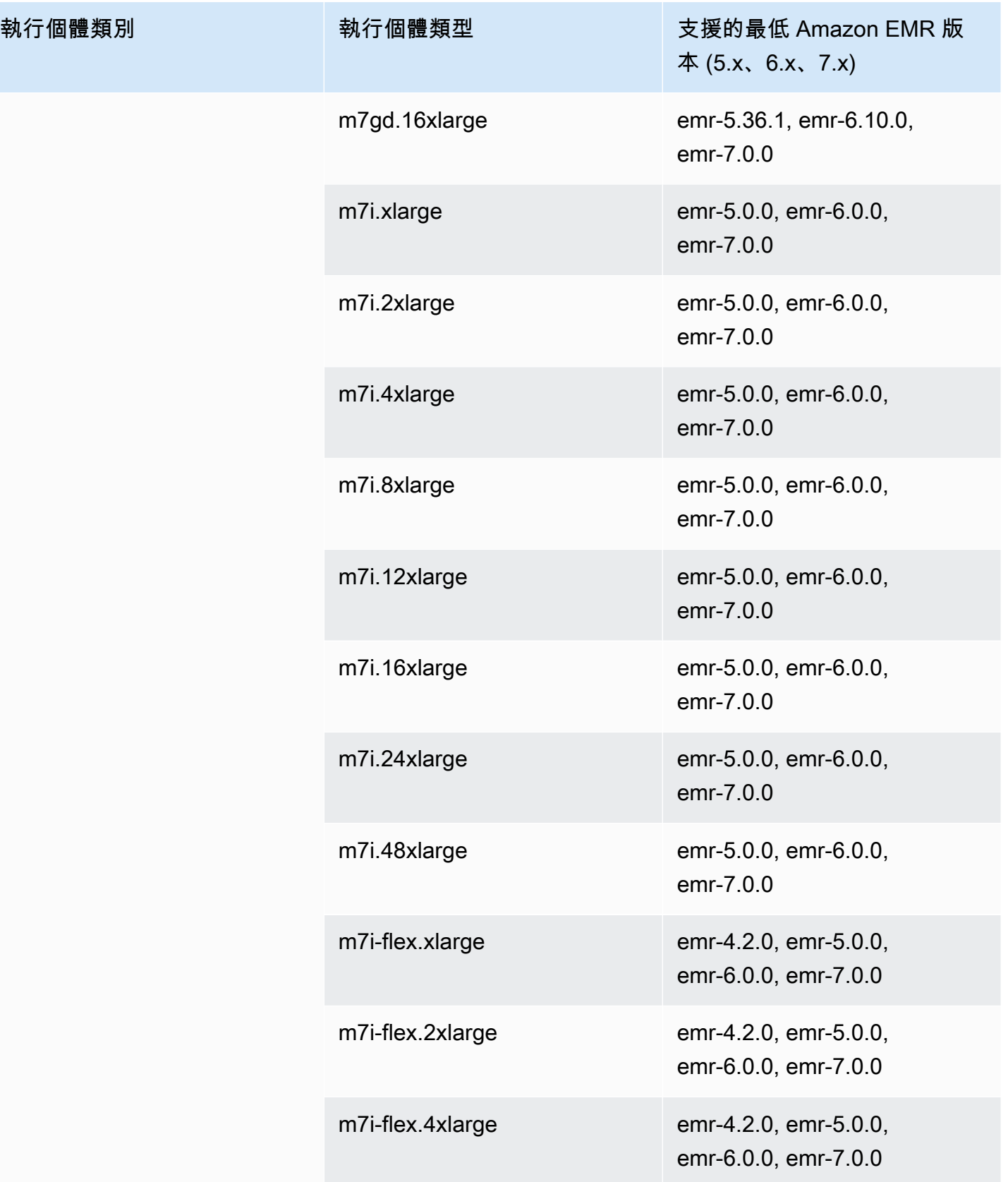

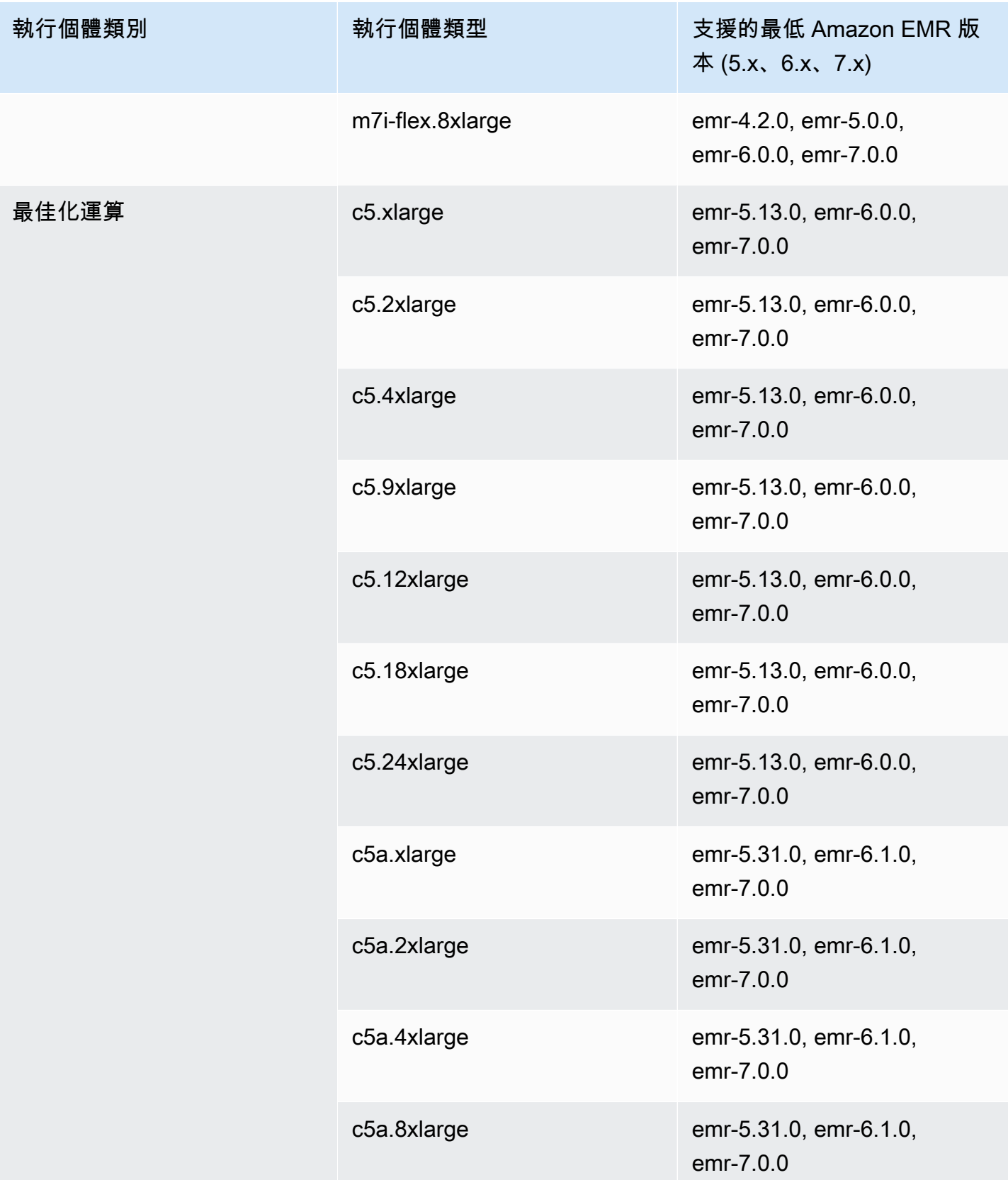

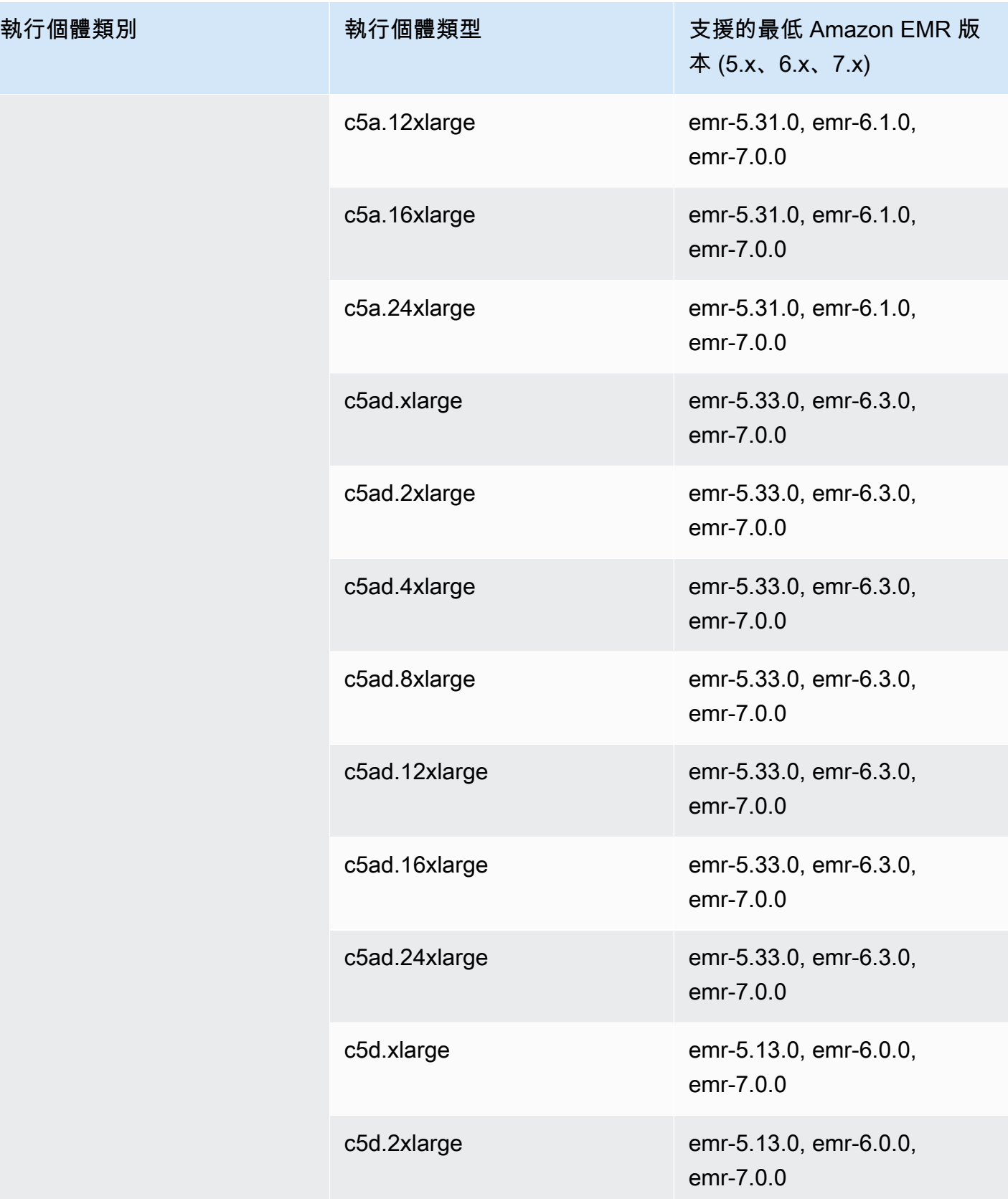

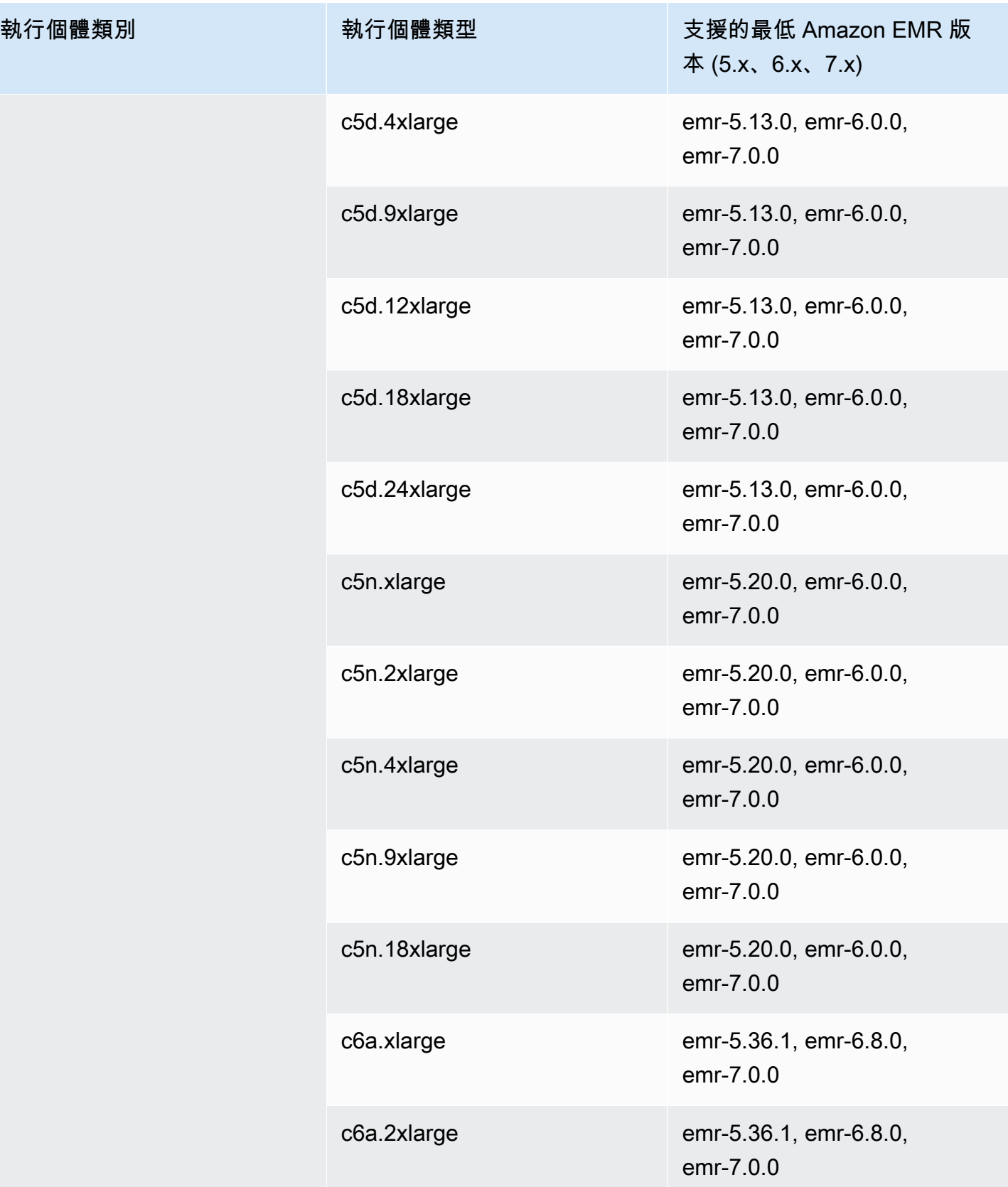

執行個體類別

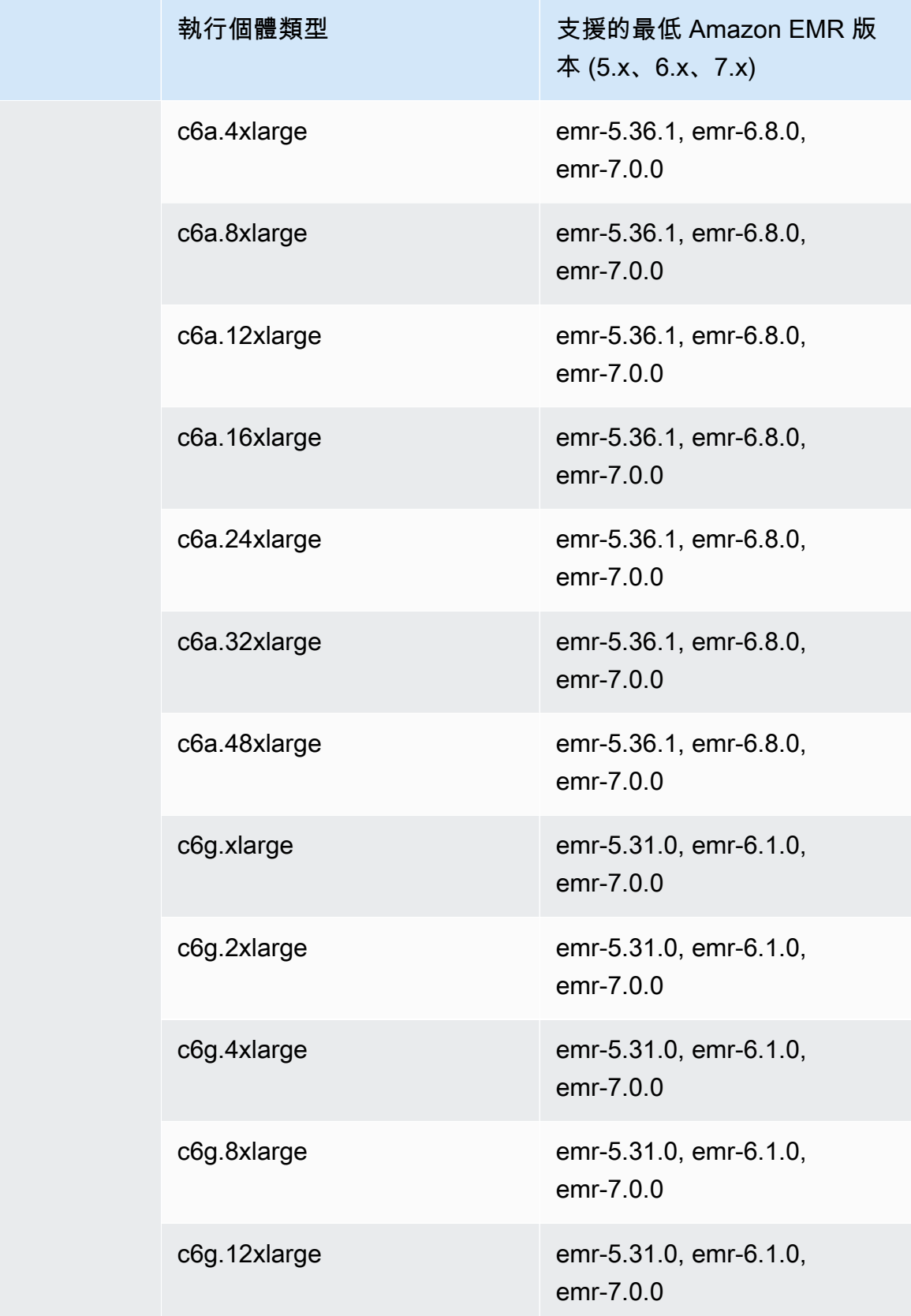

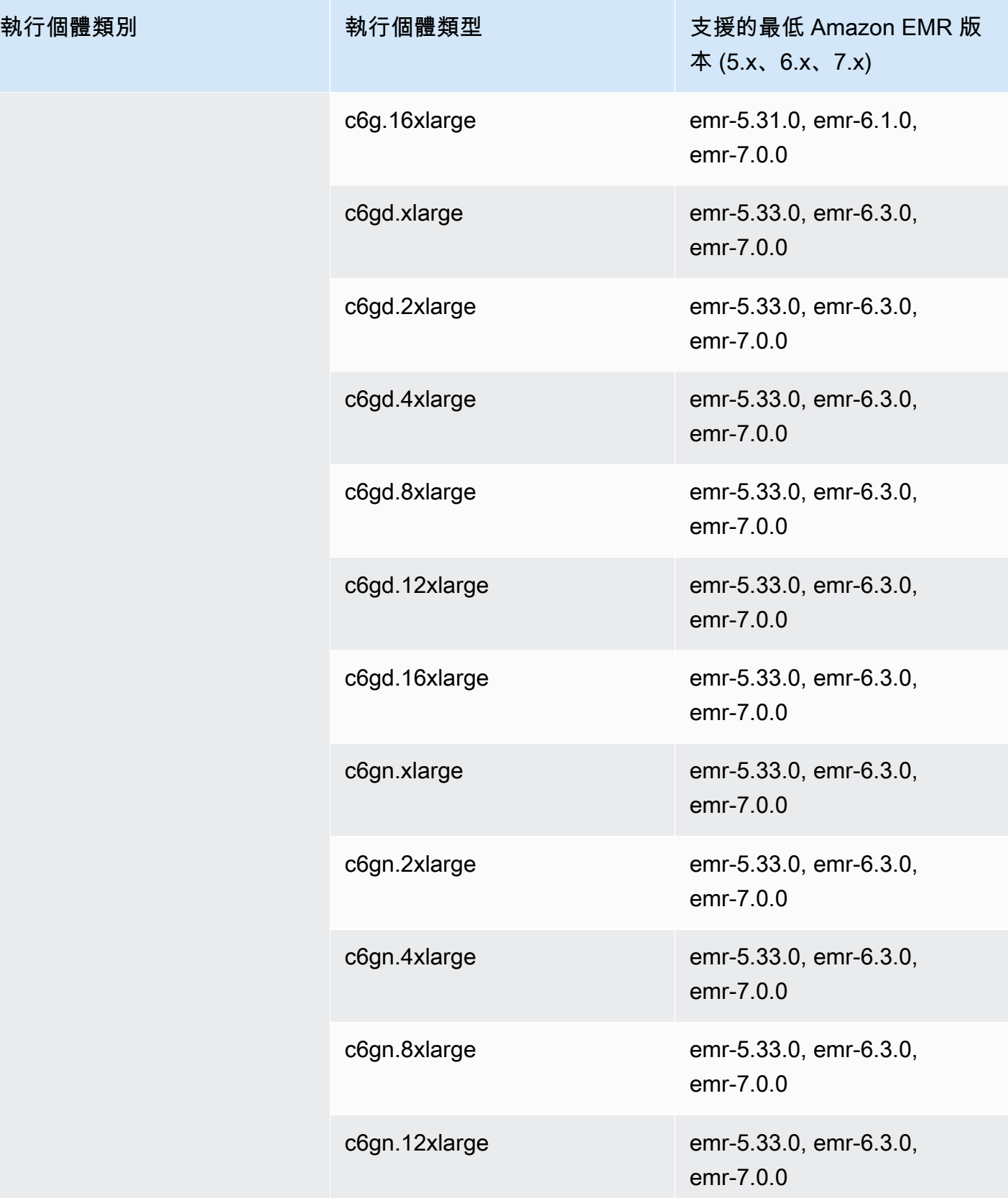

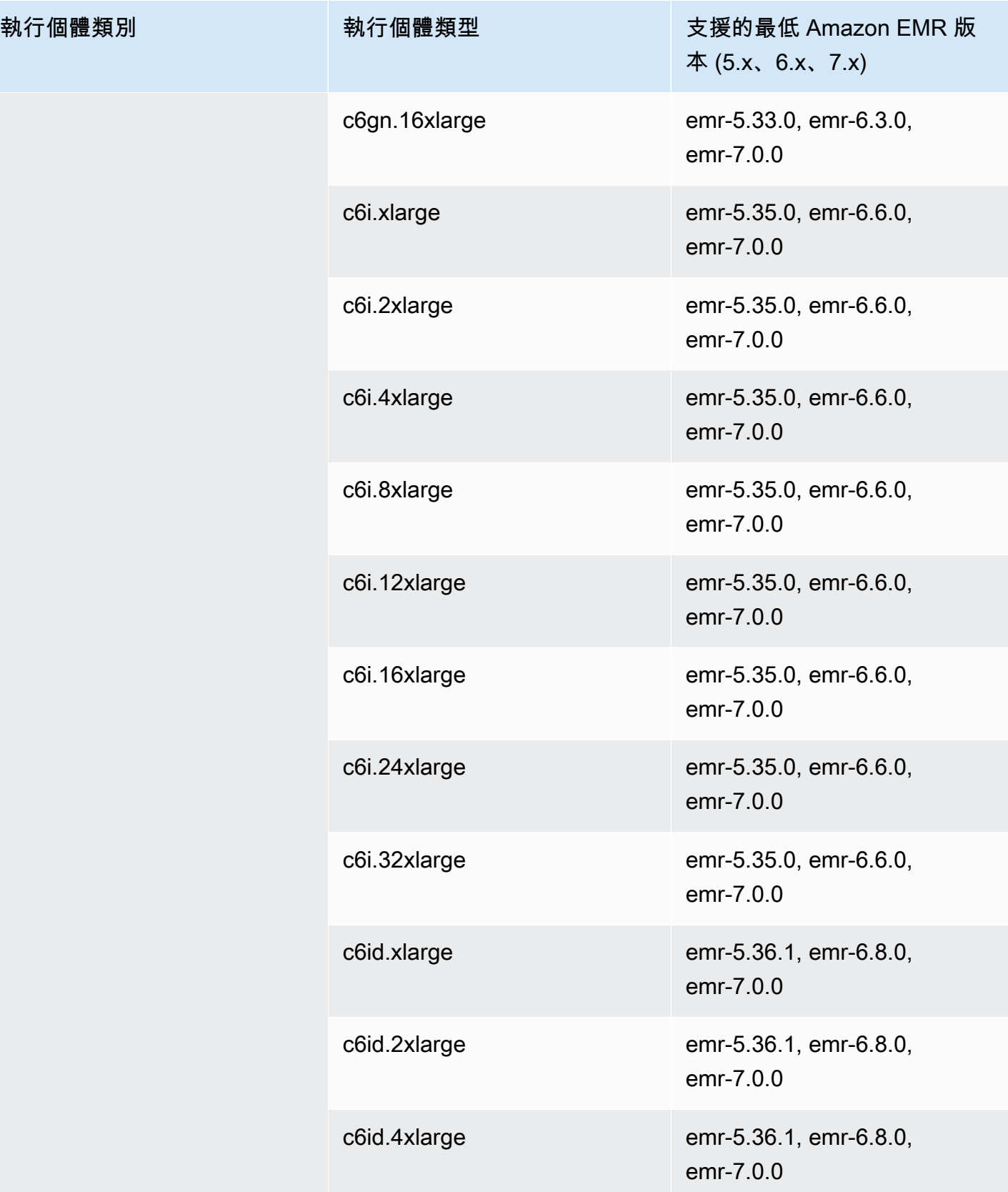

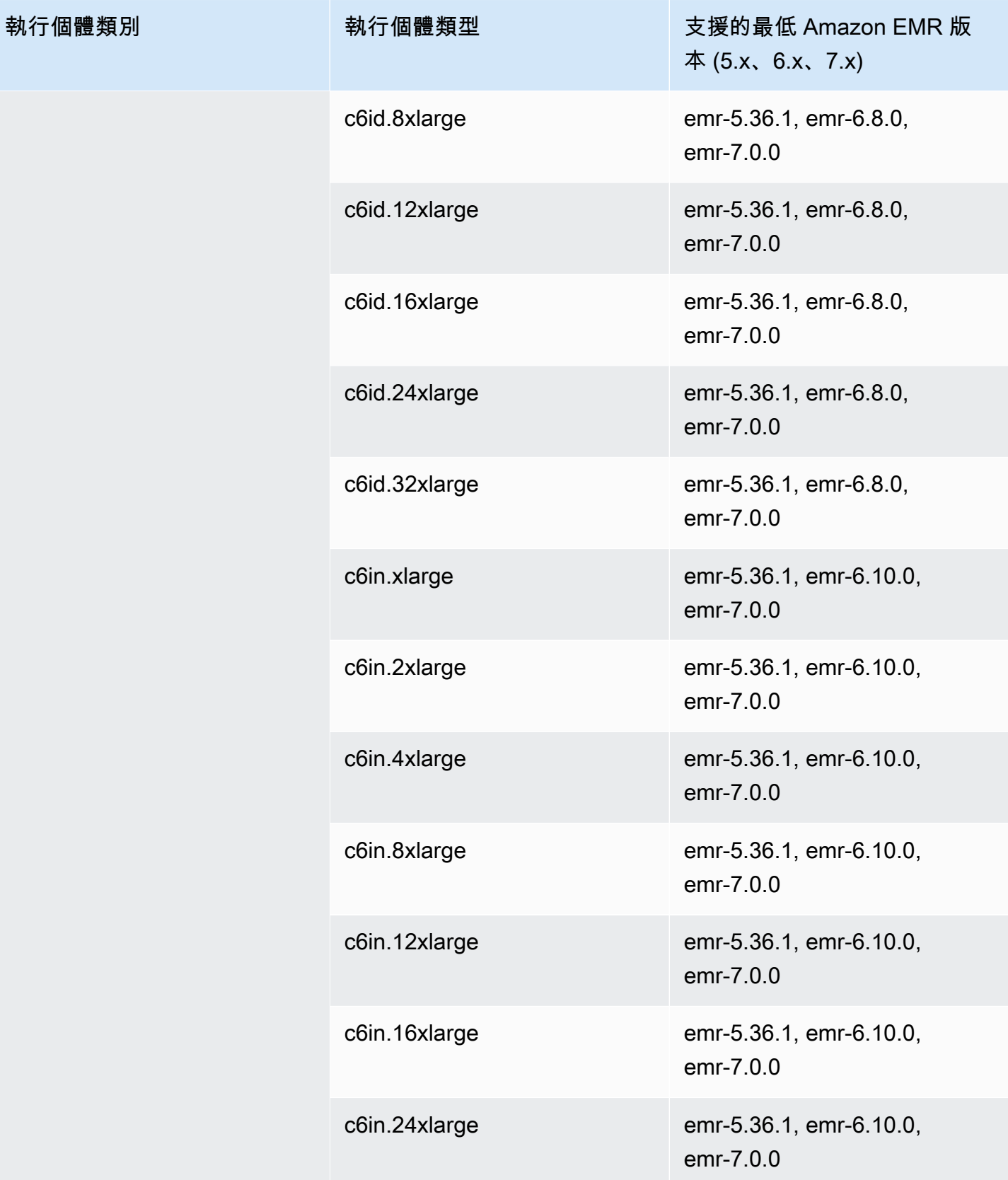

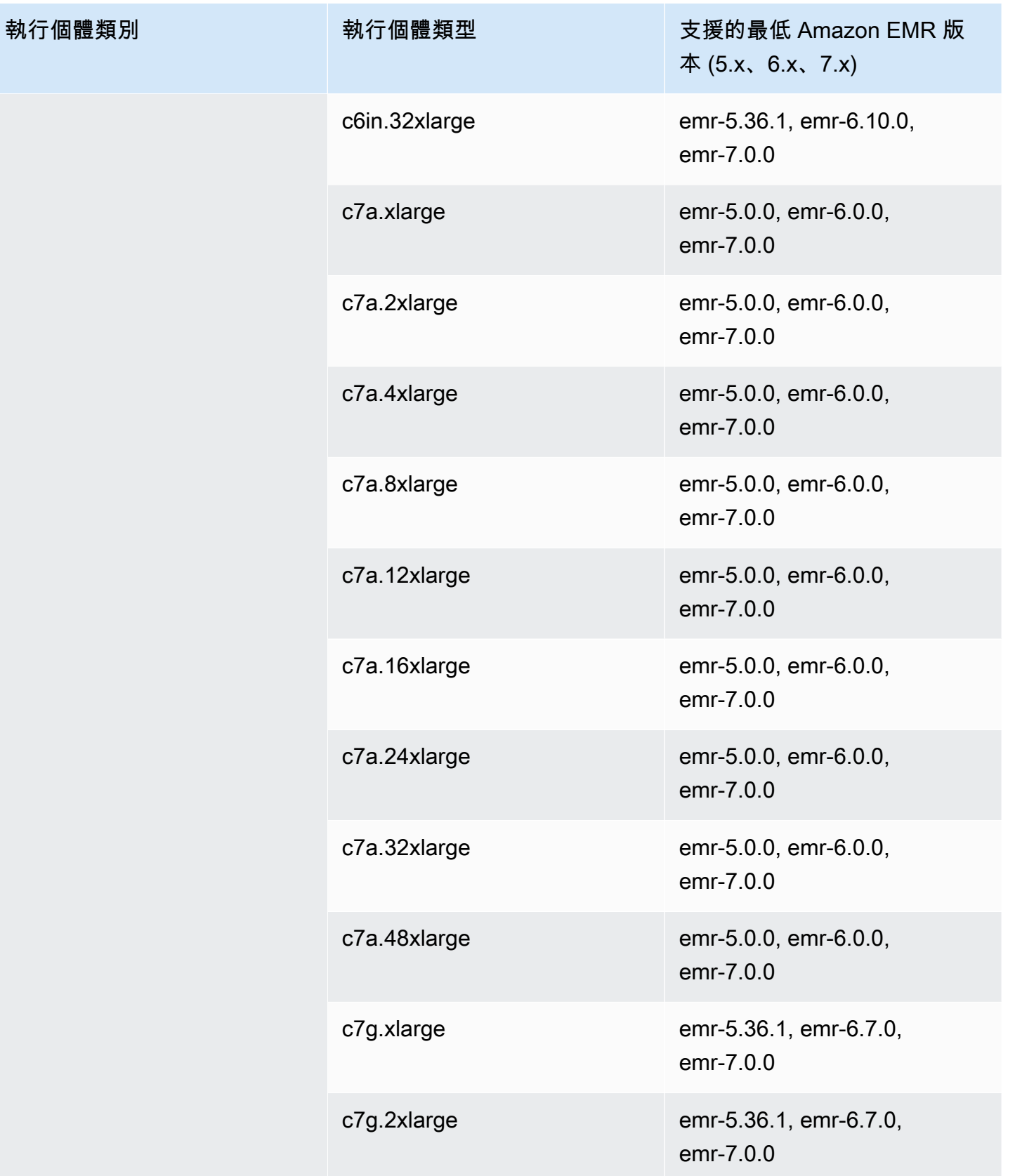

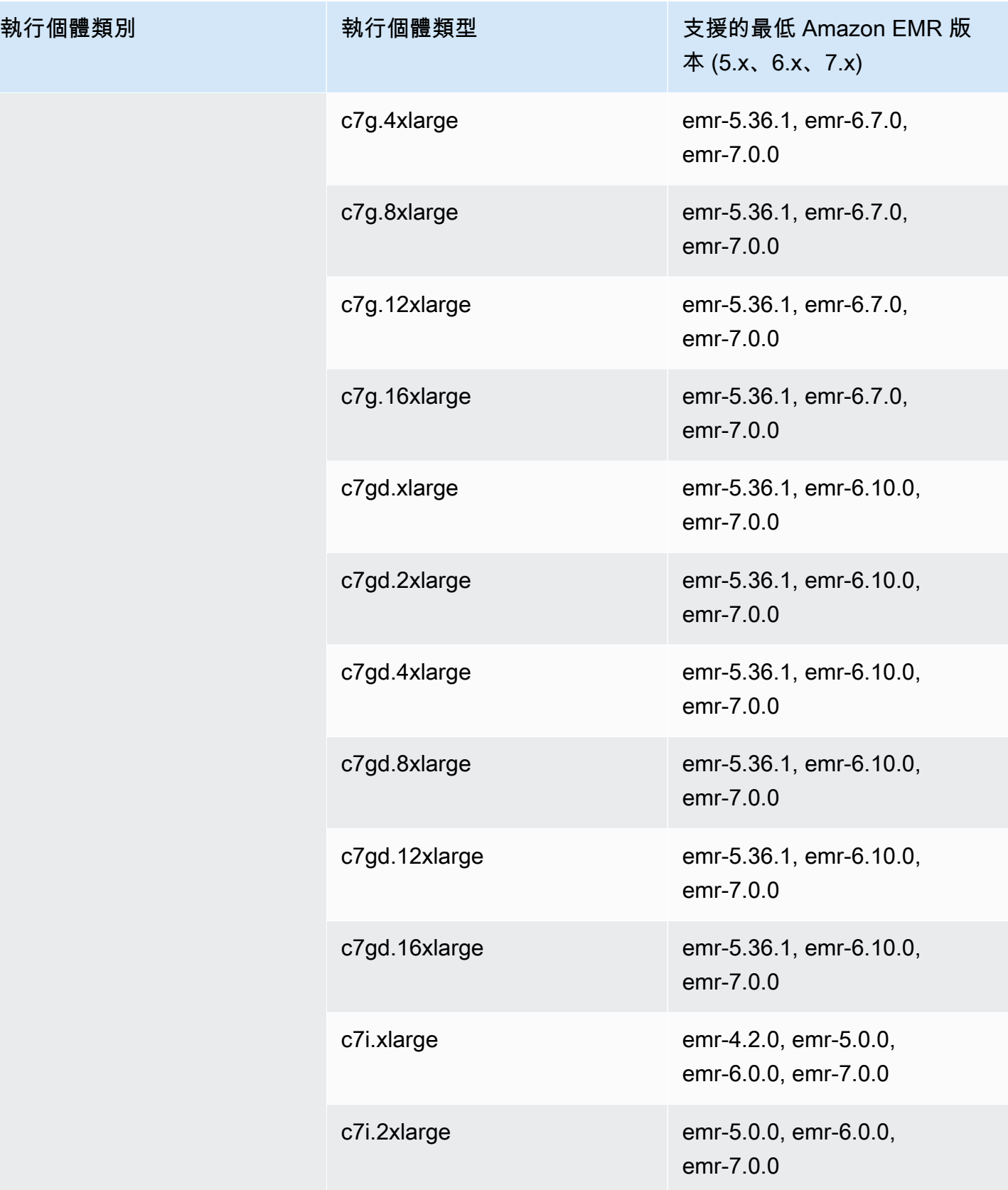

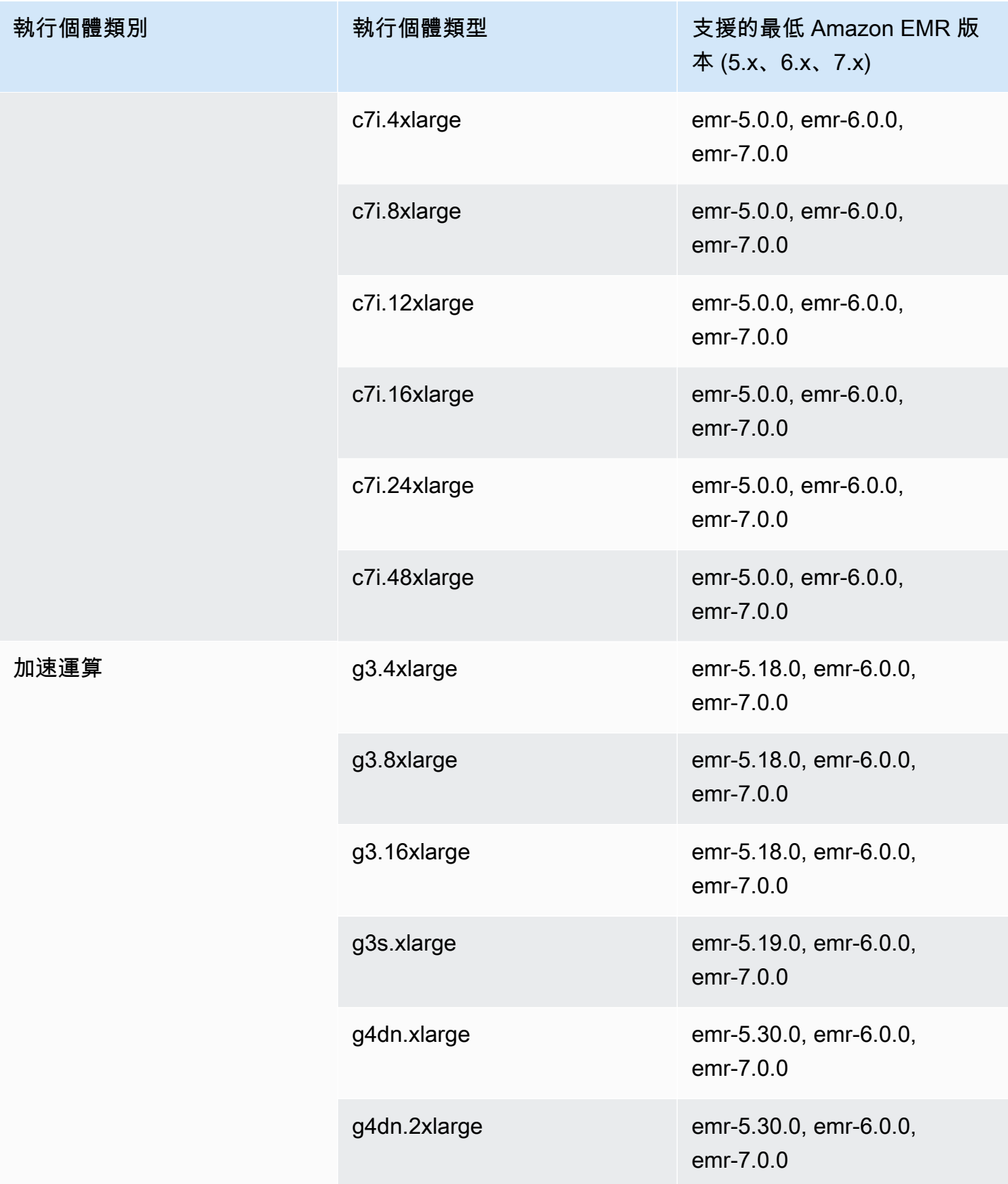
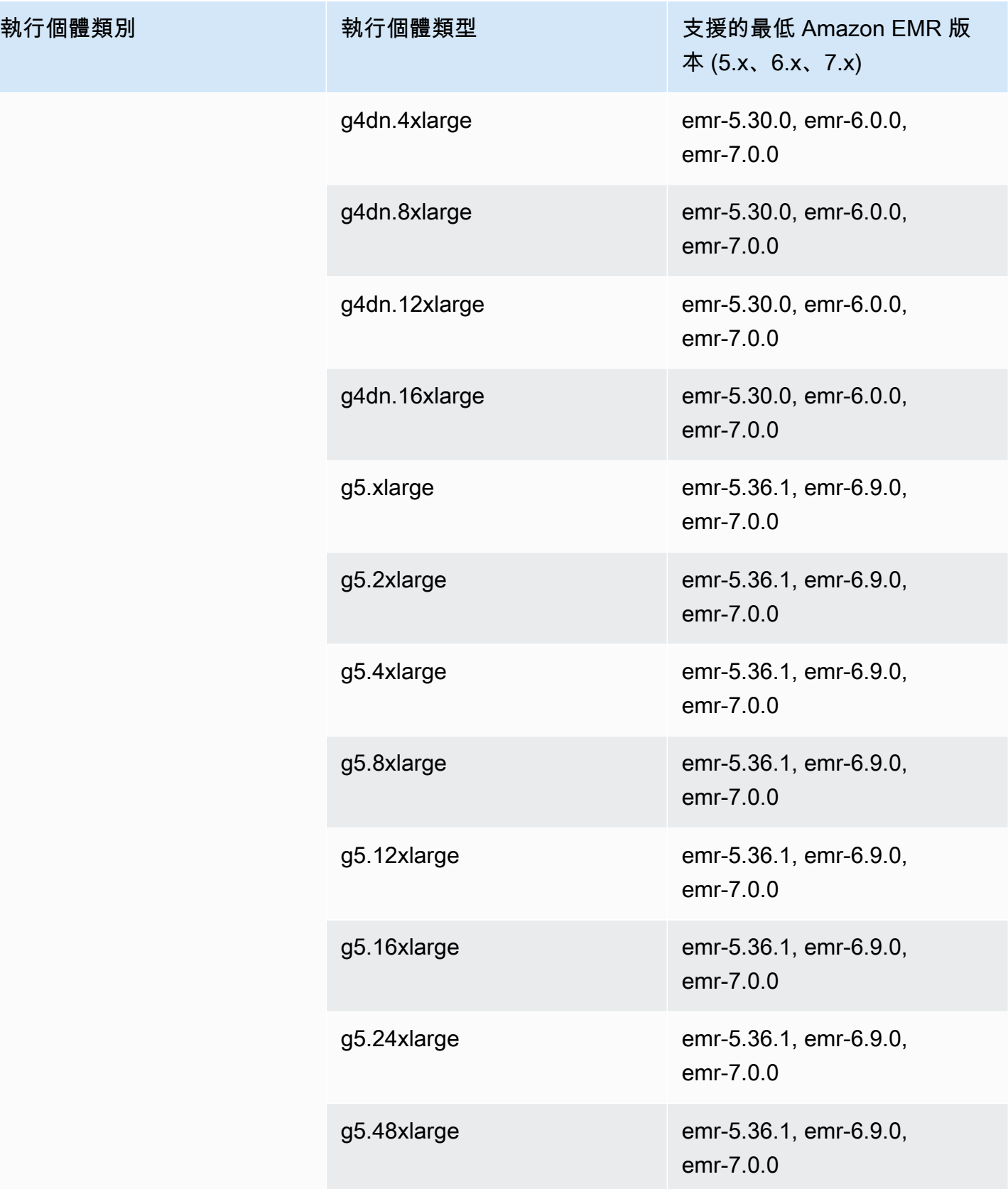

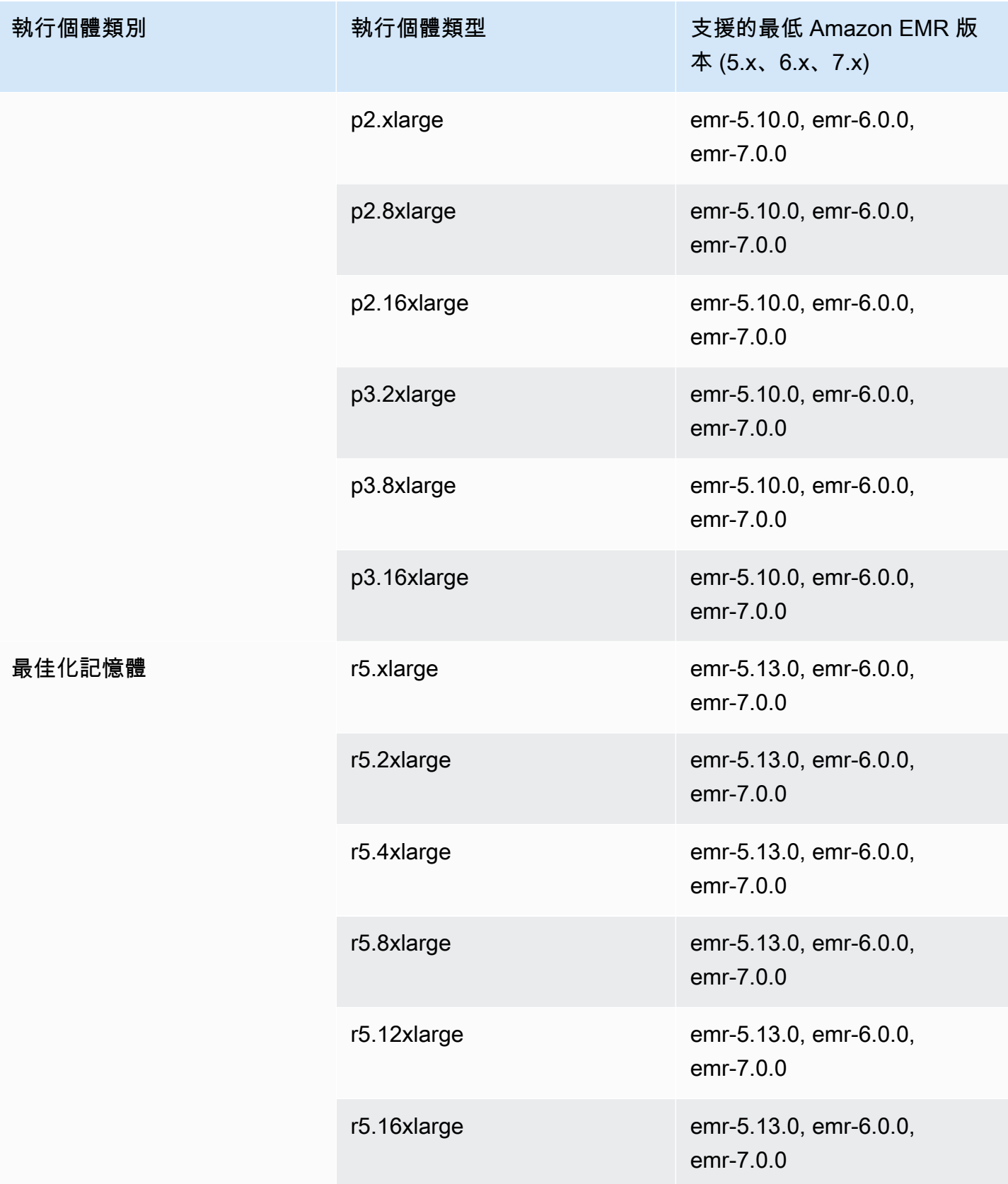

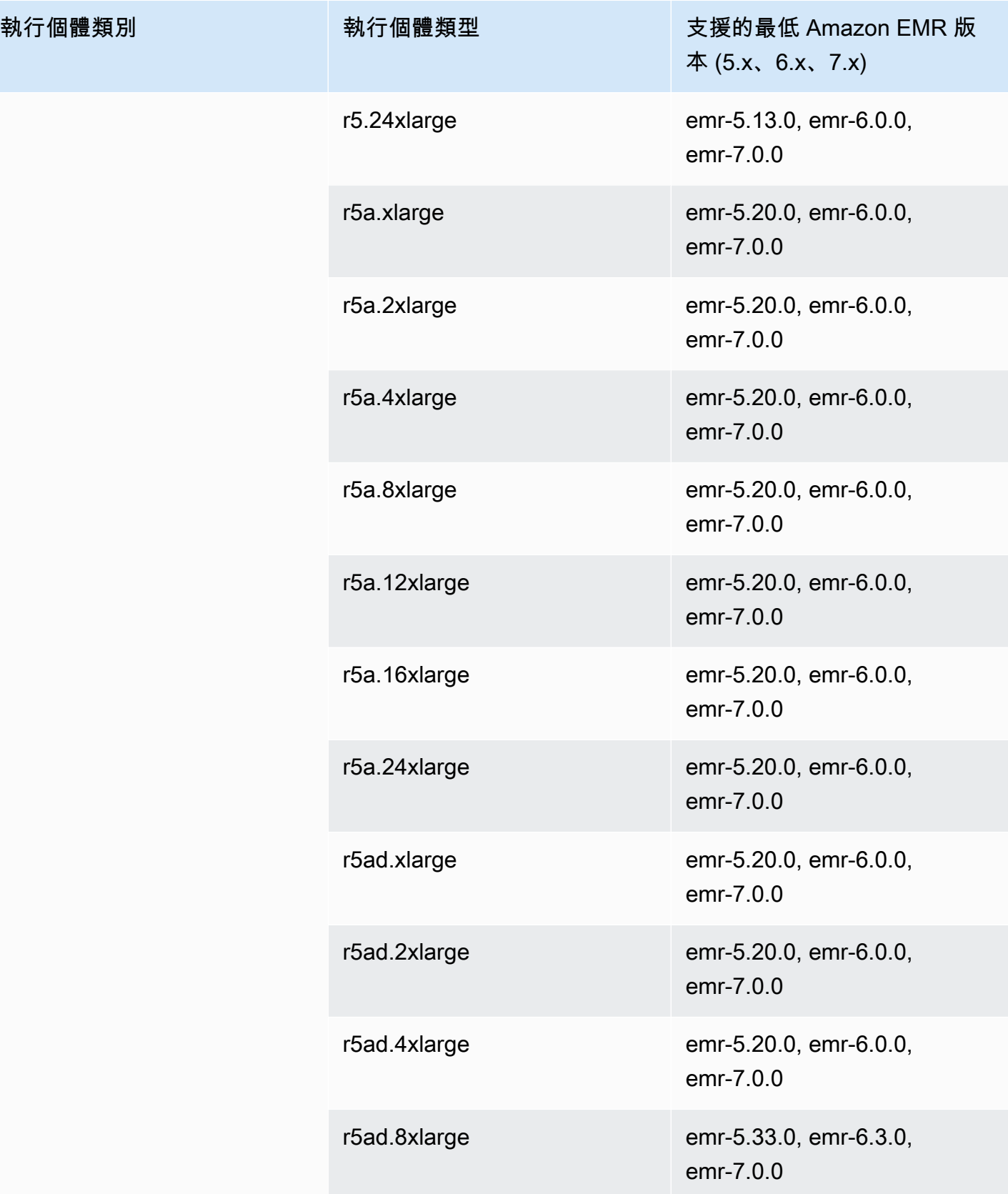

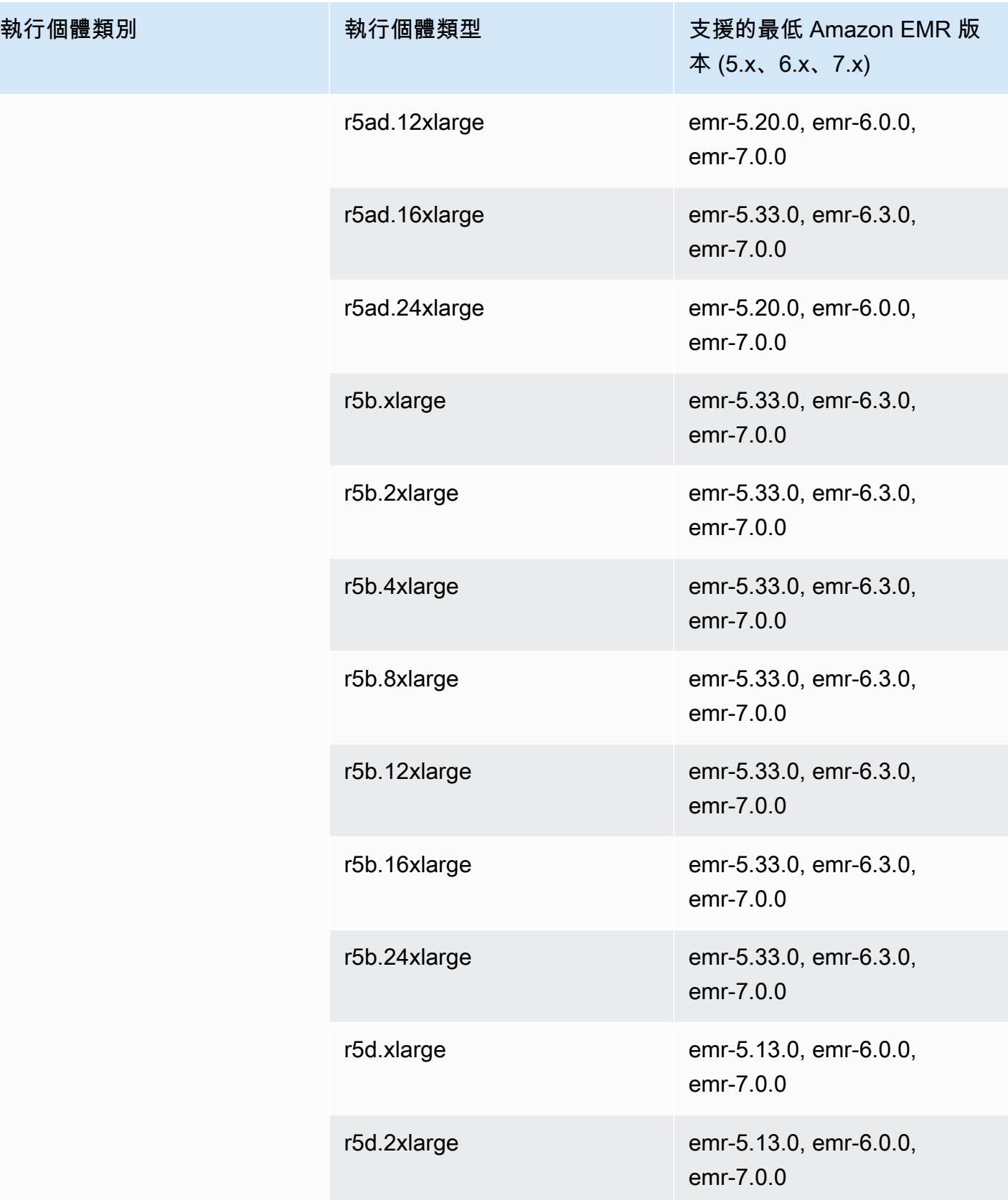

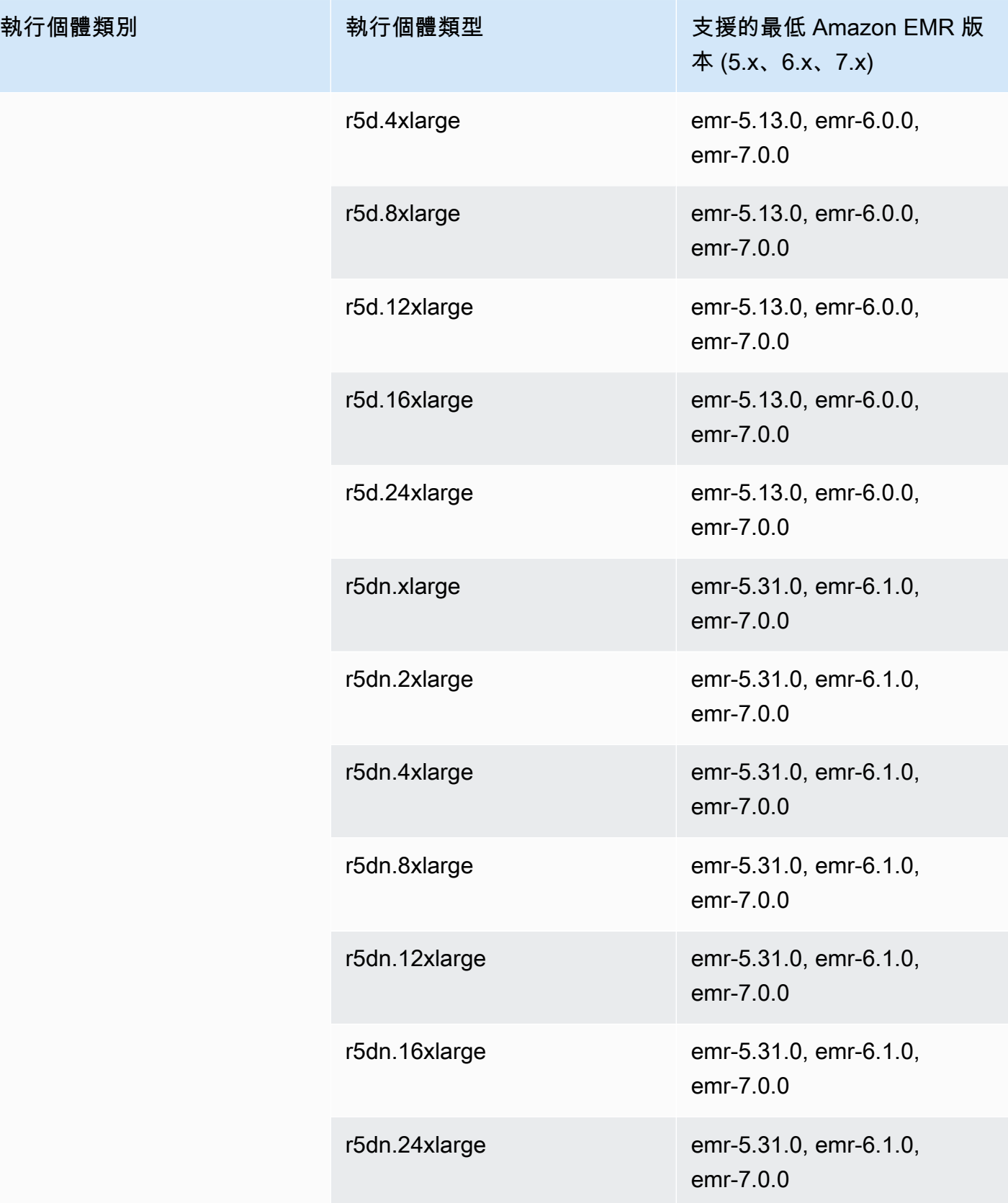

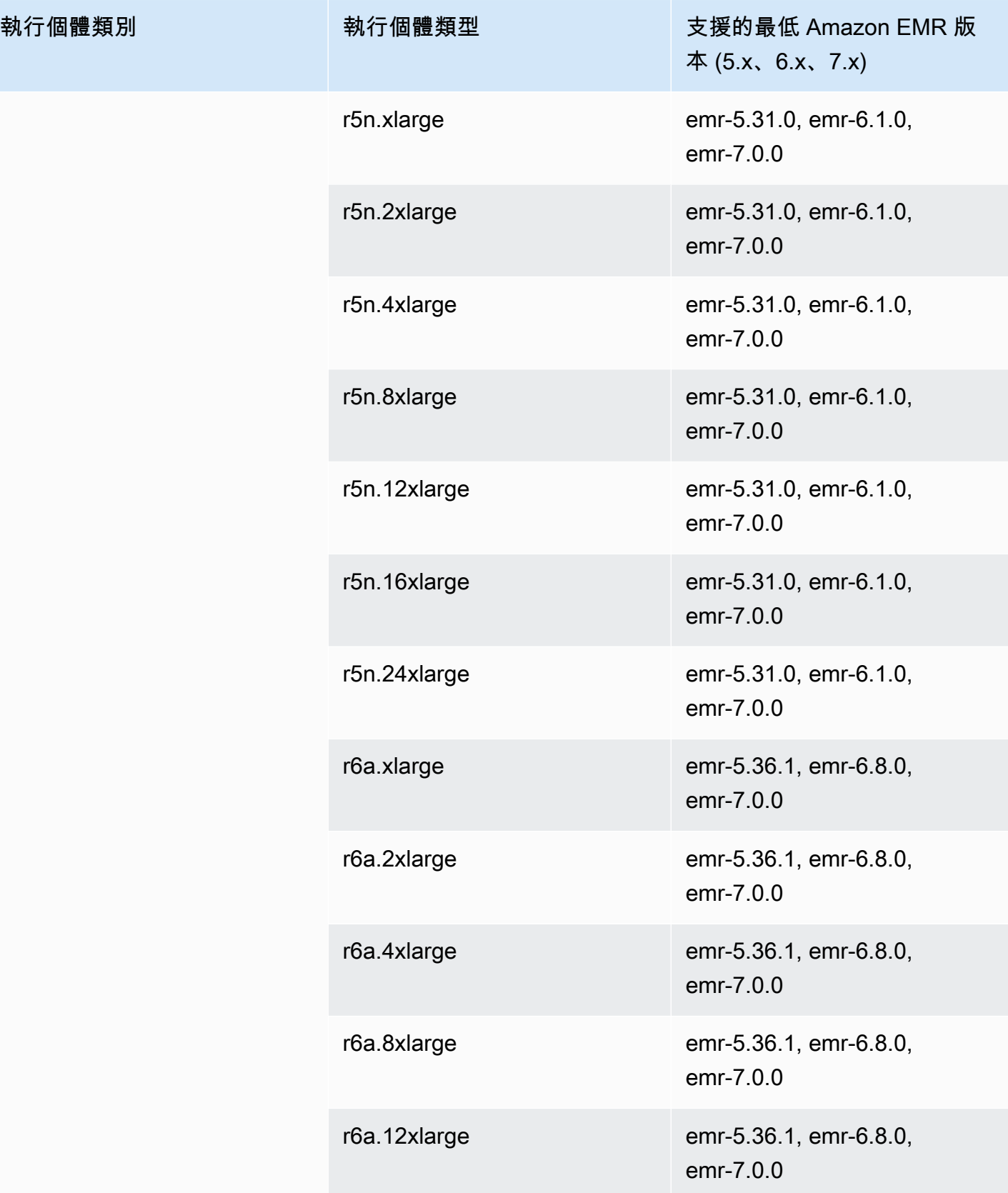

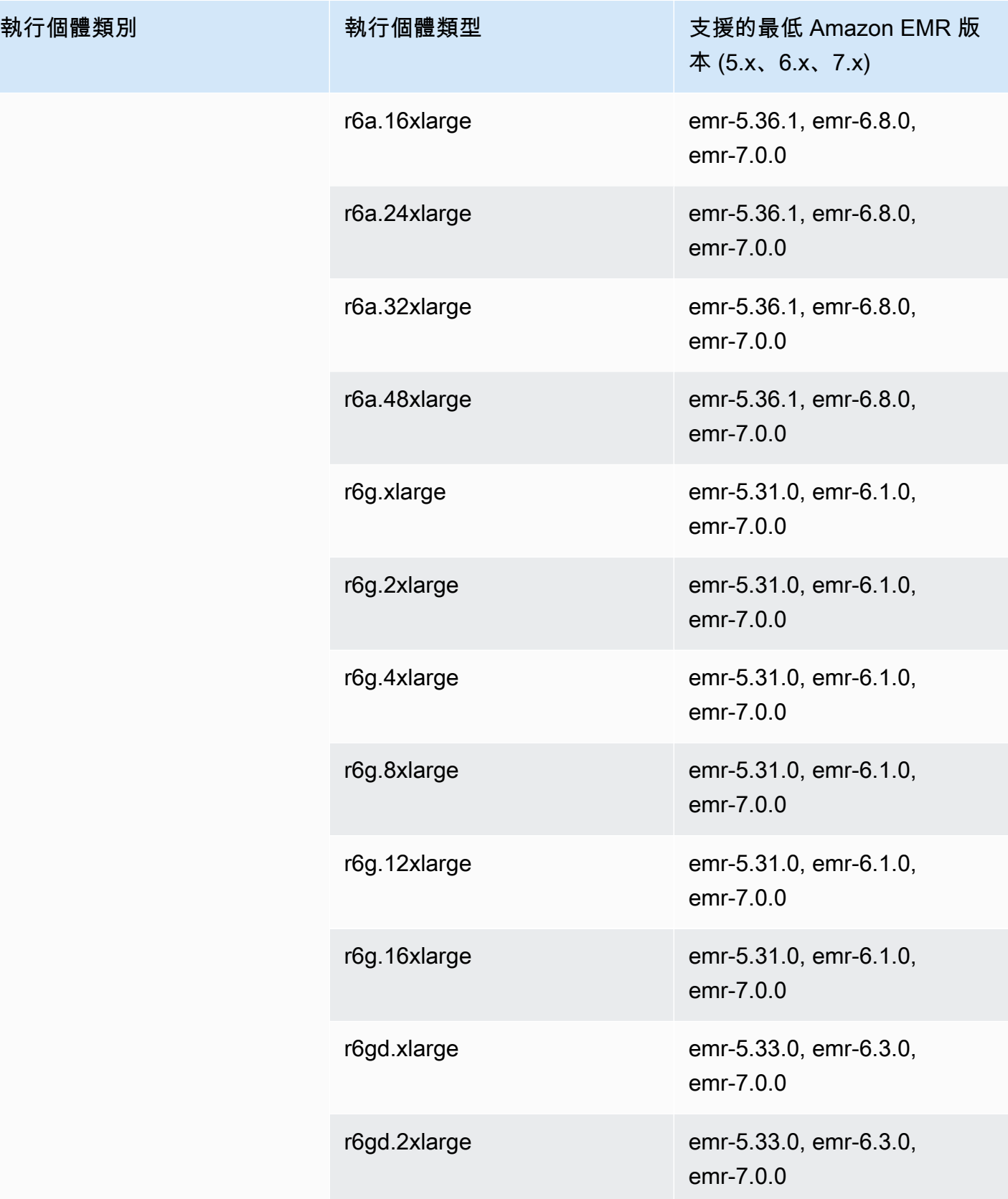

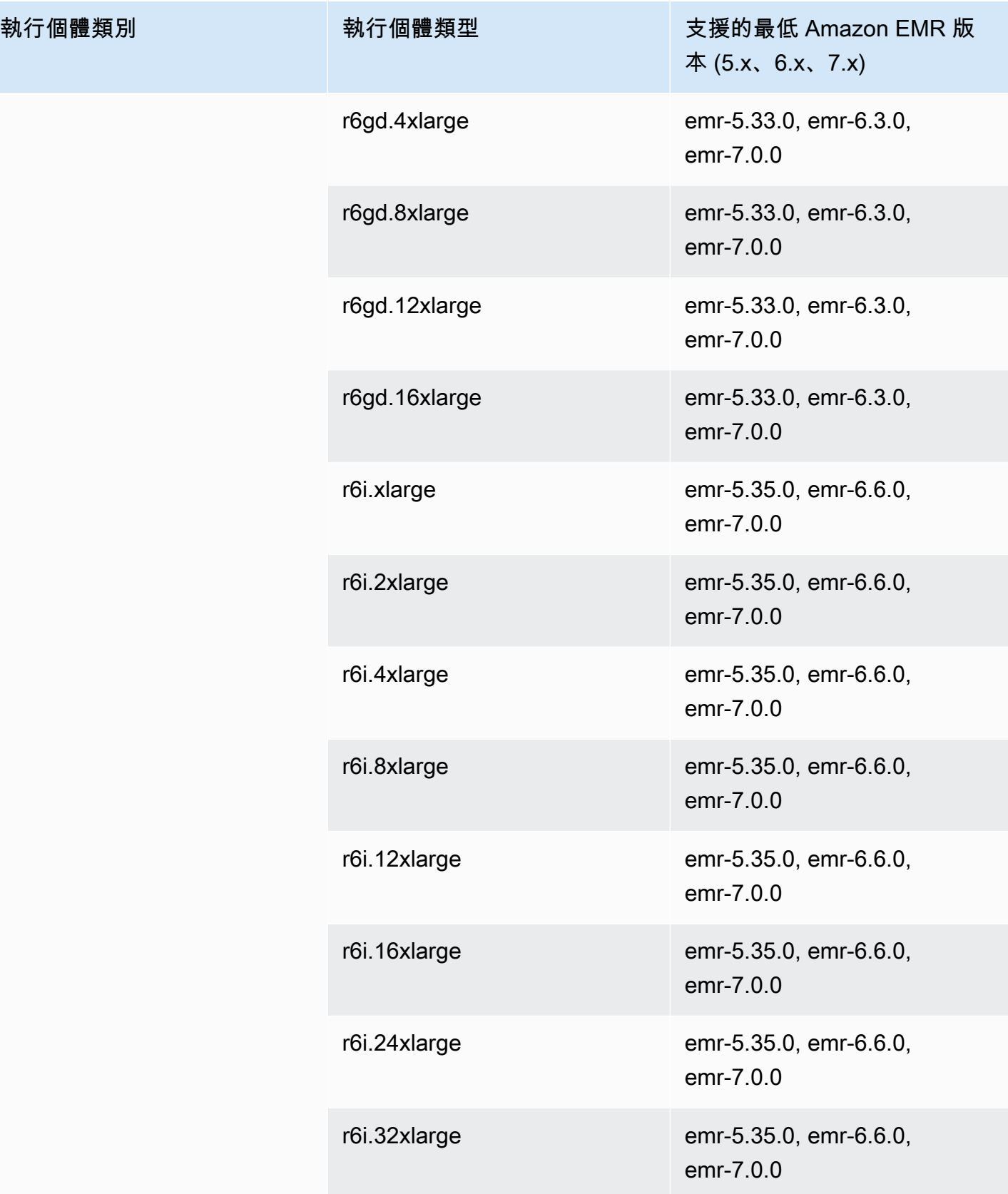

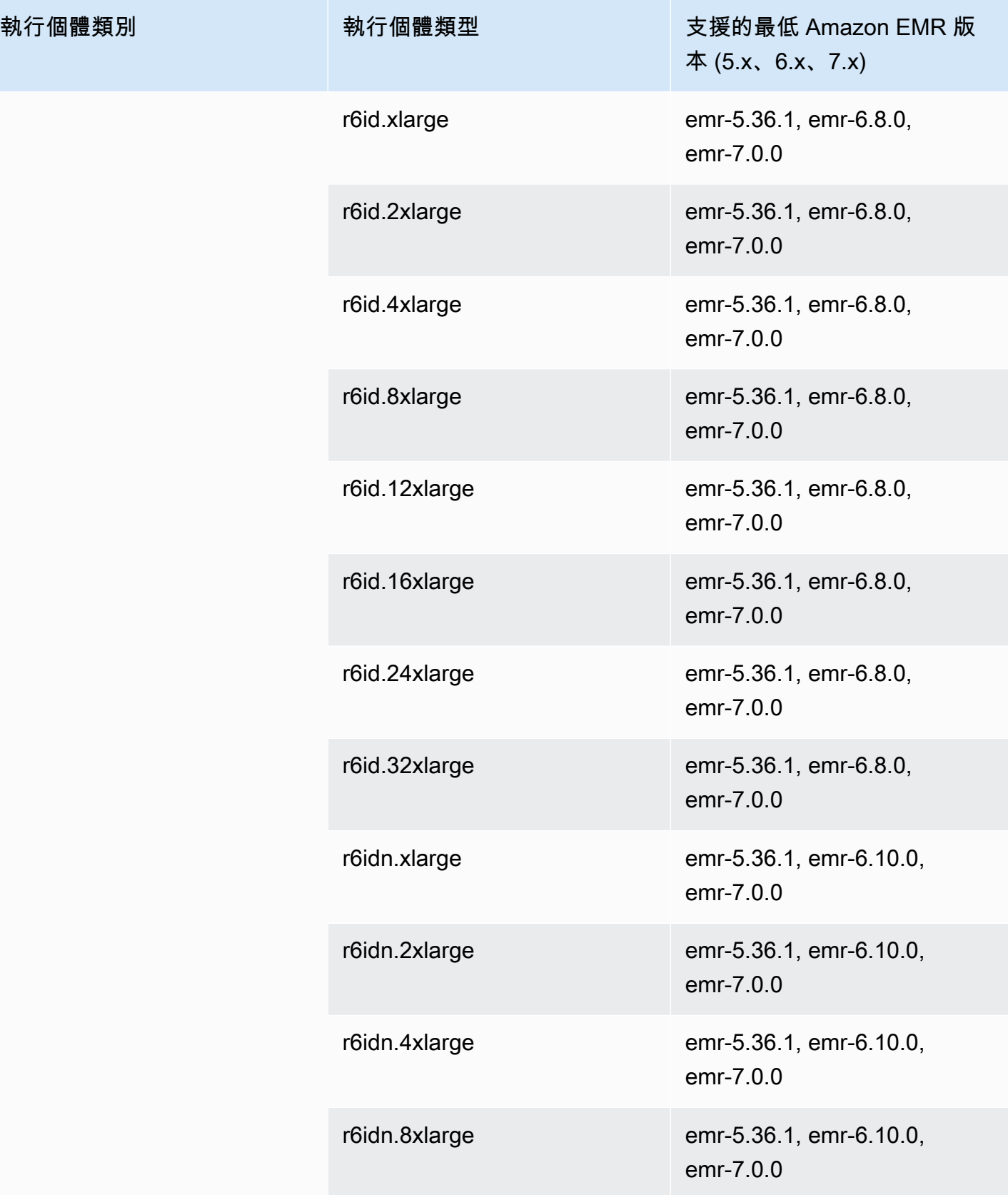

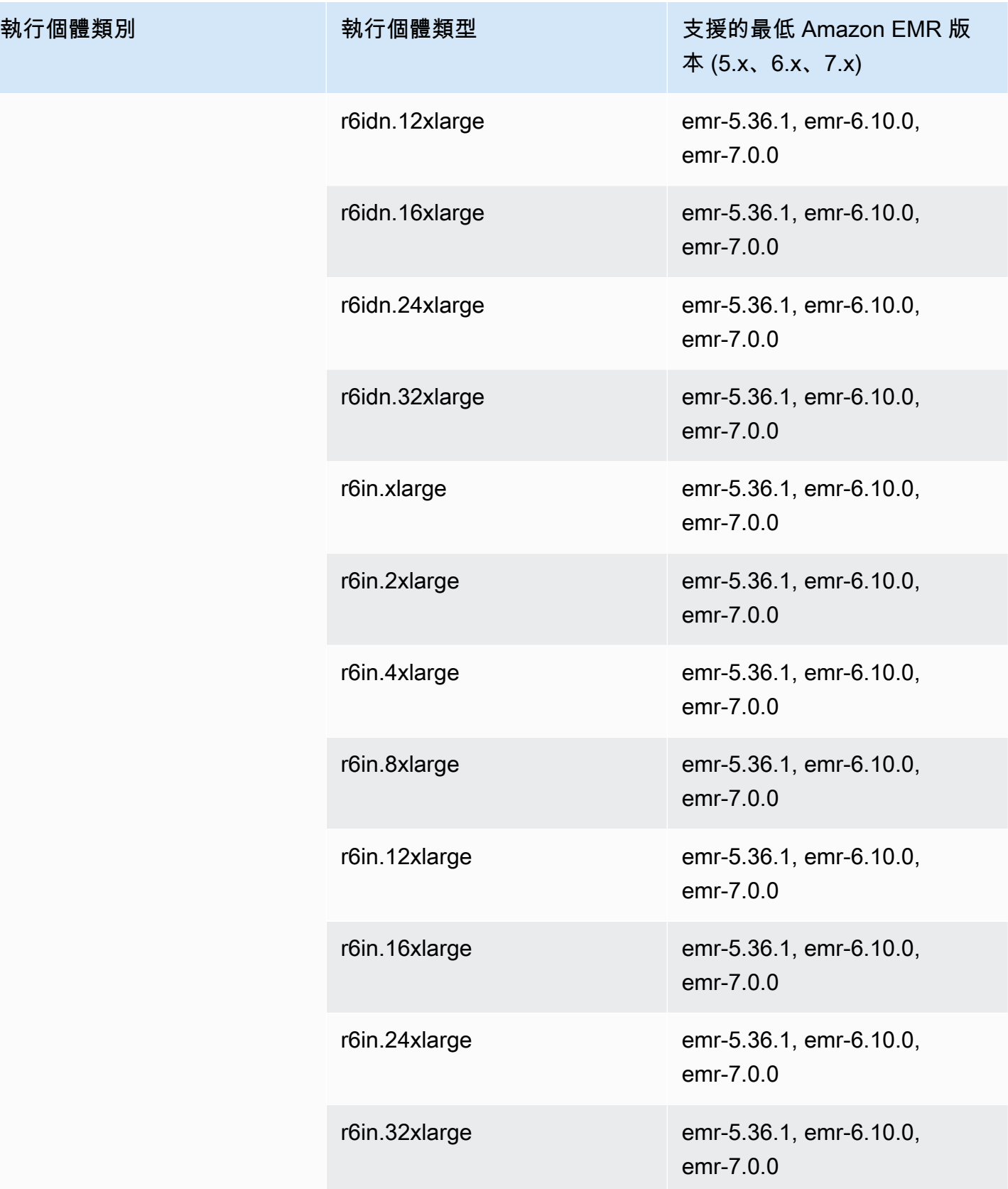

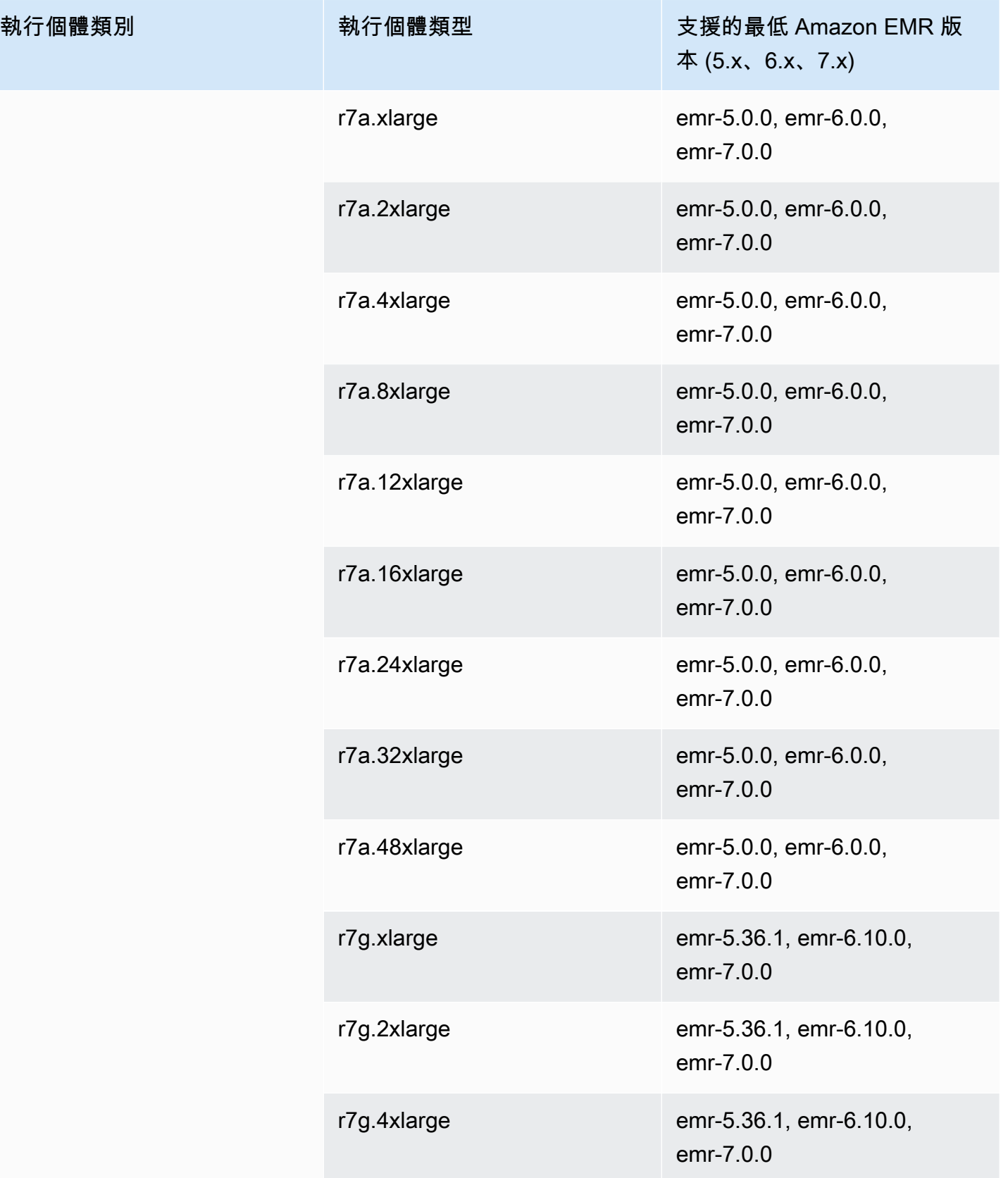

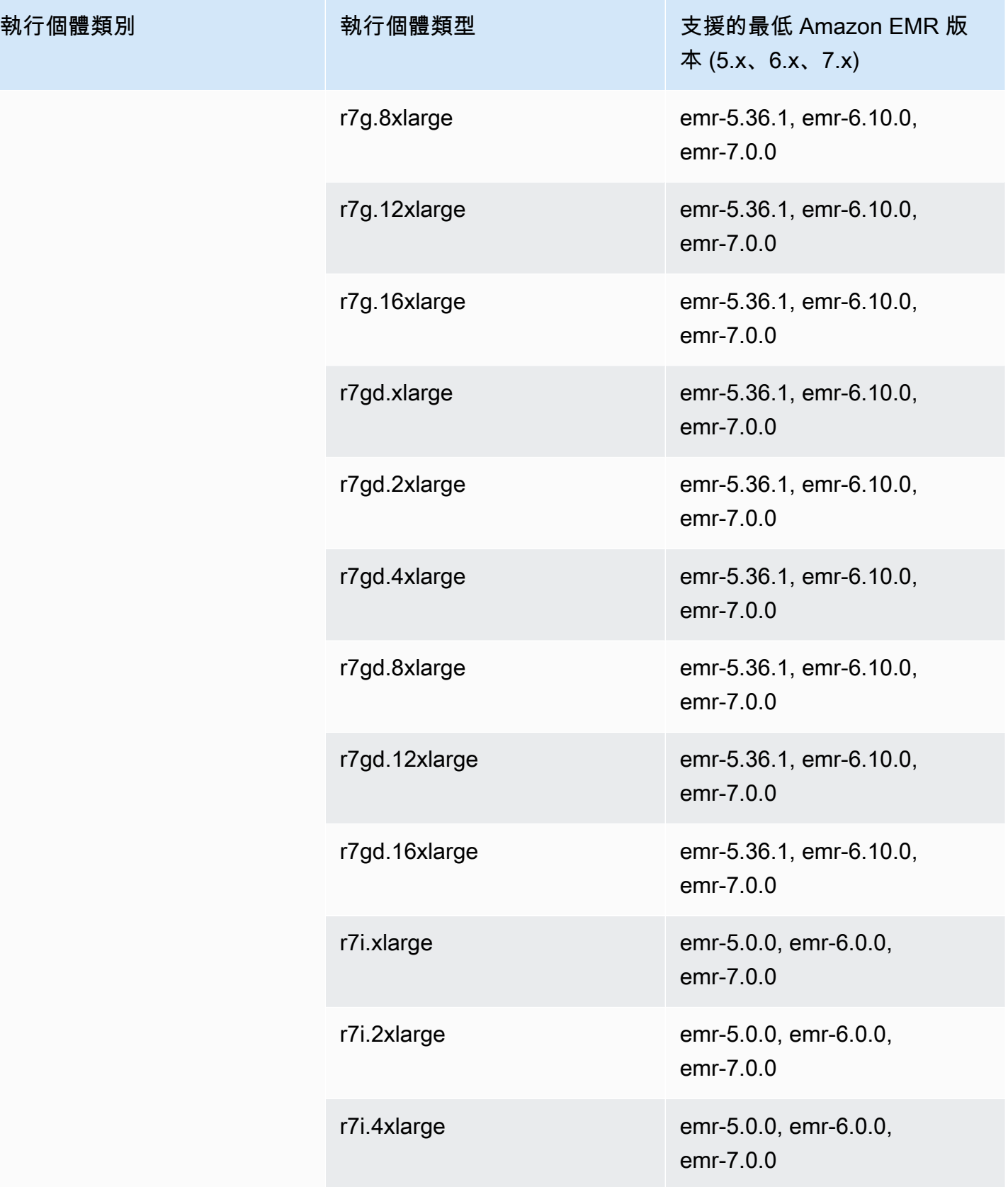

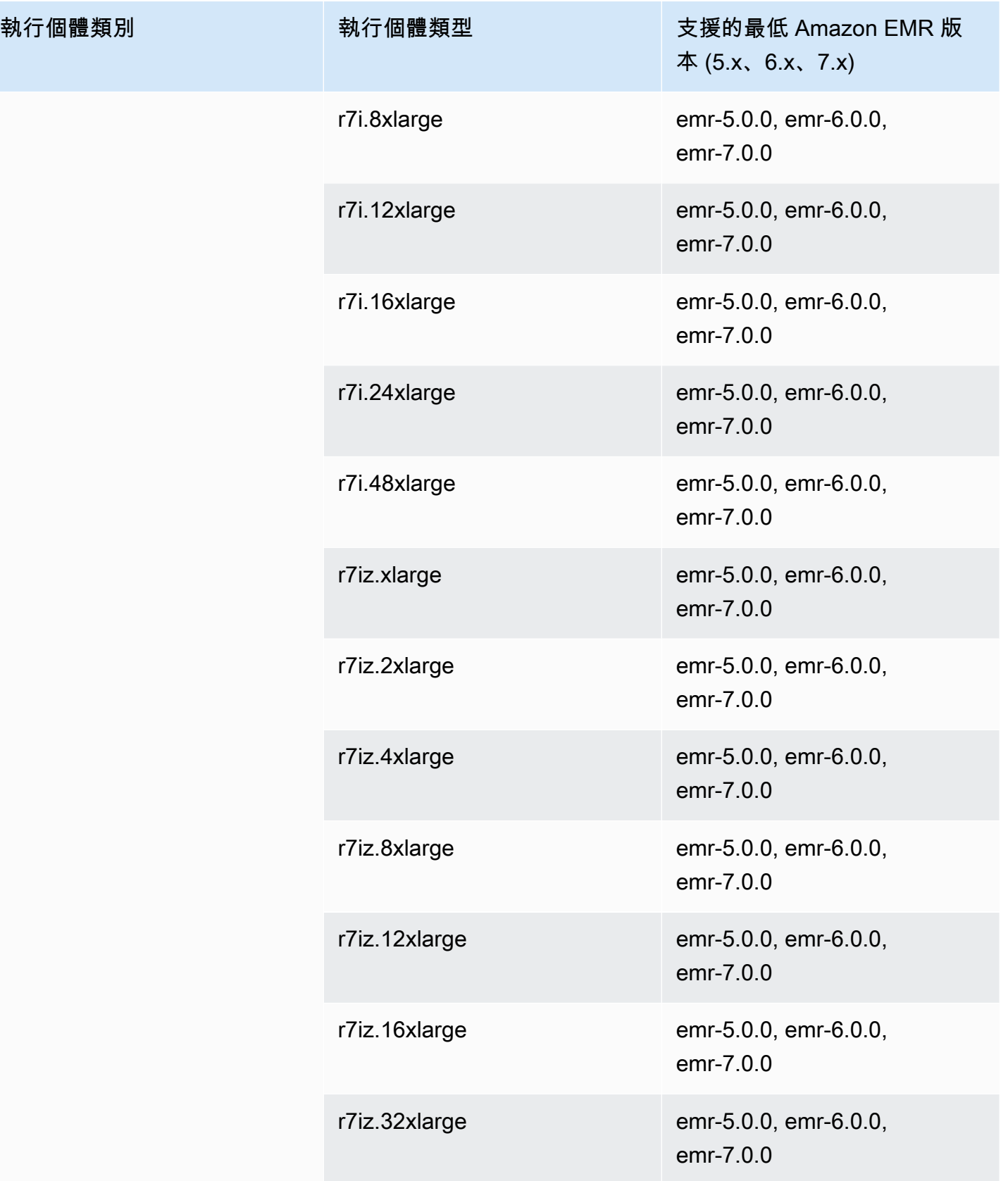

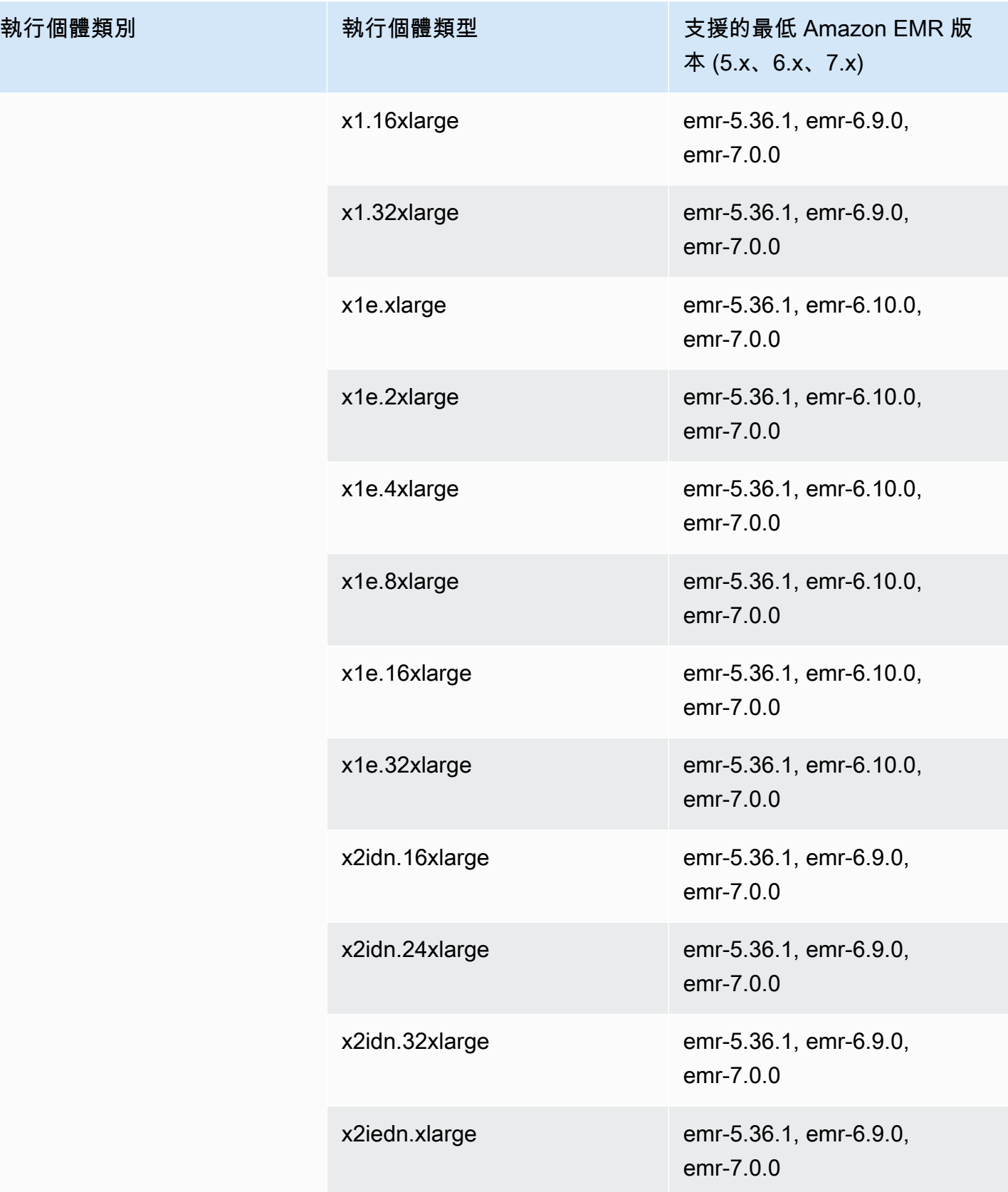

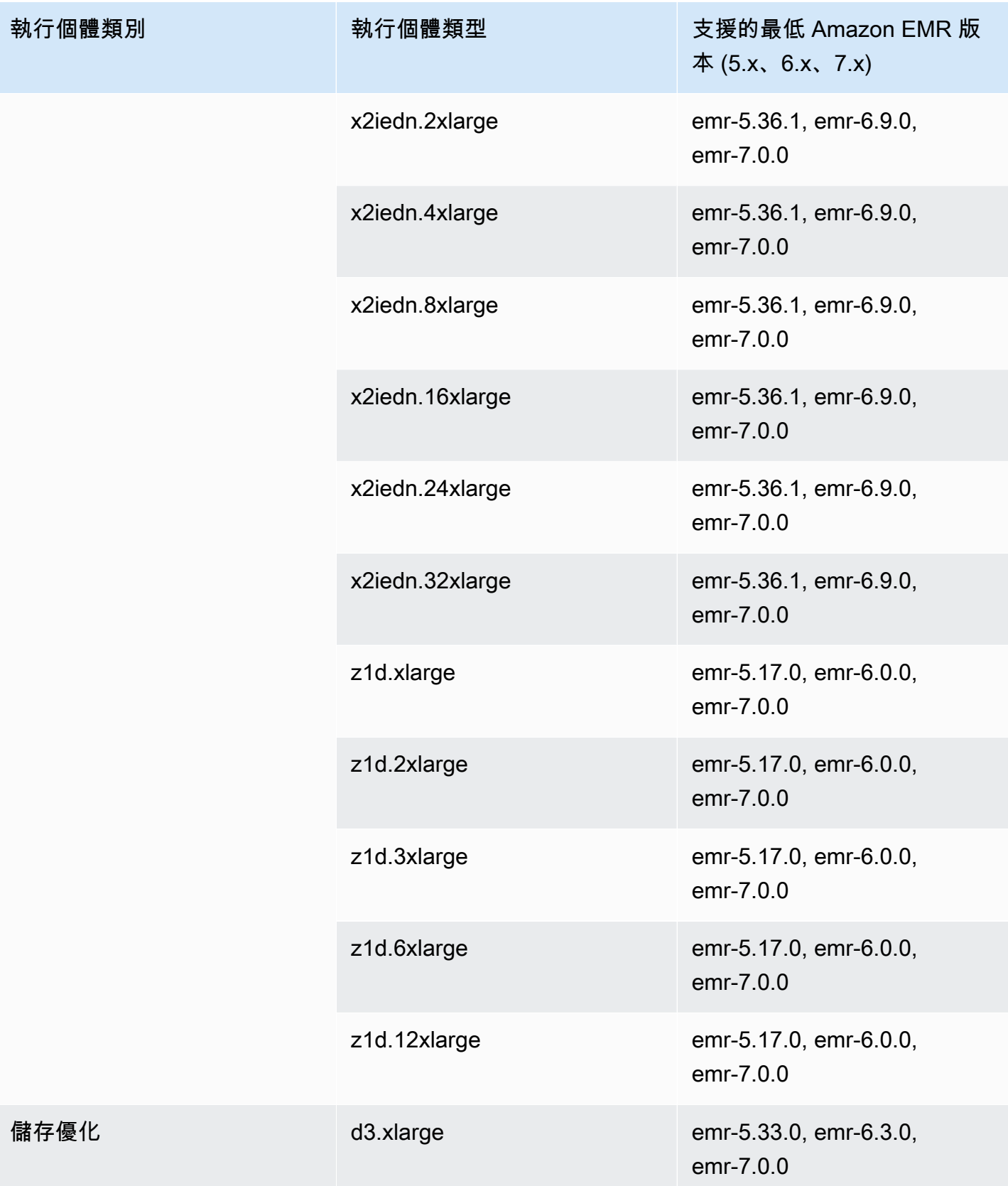

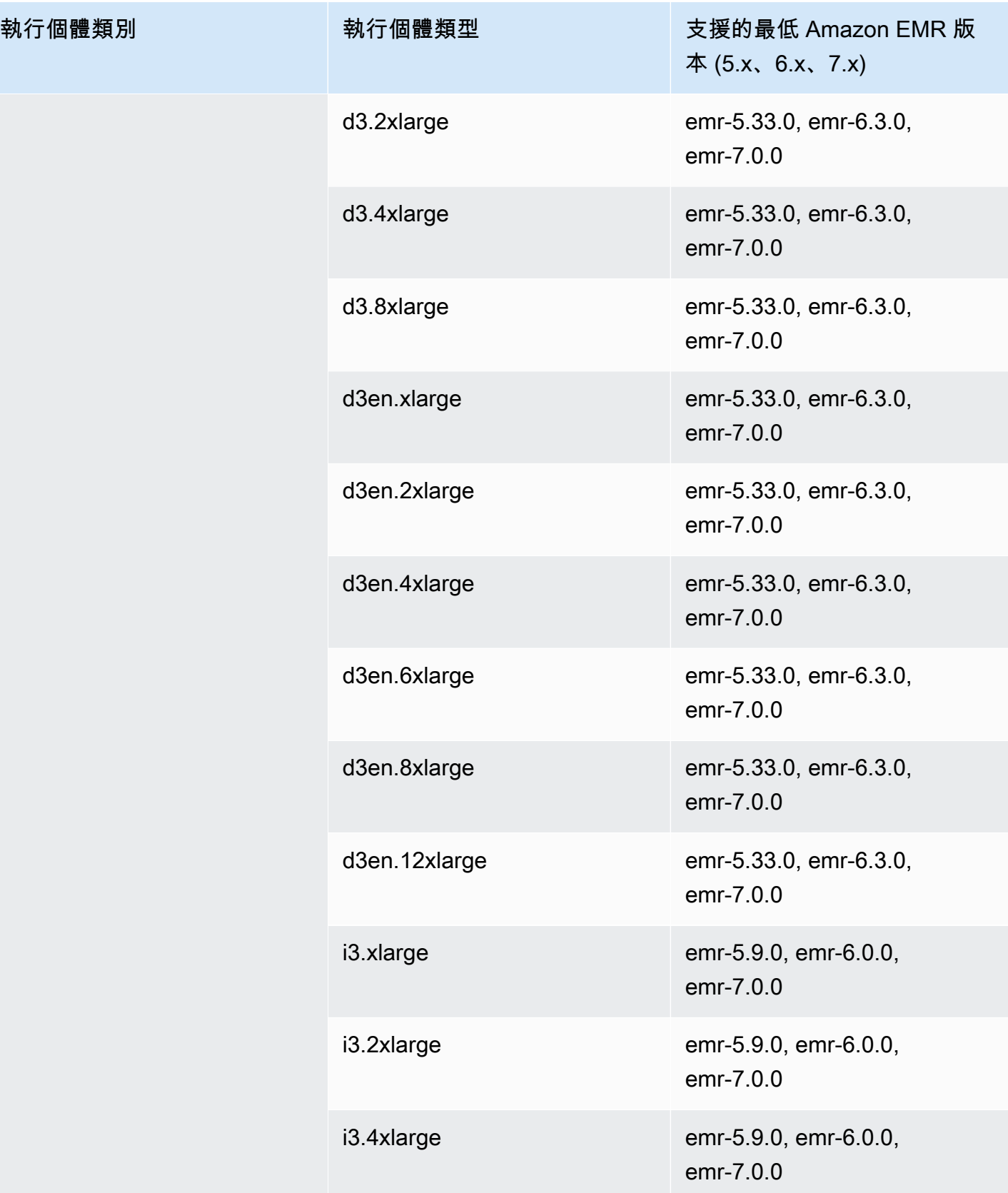

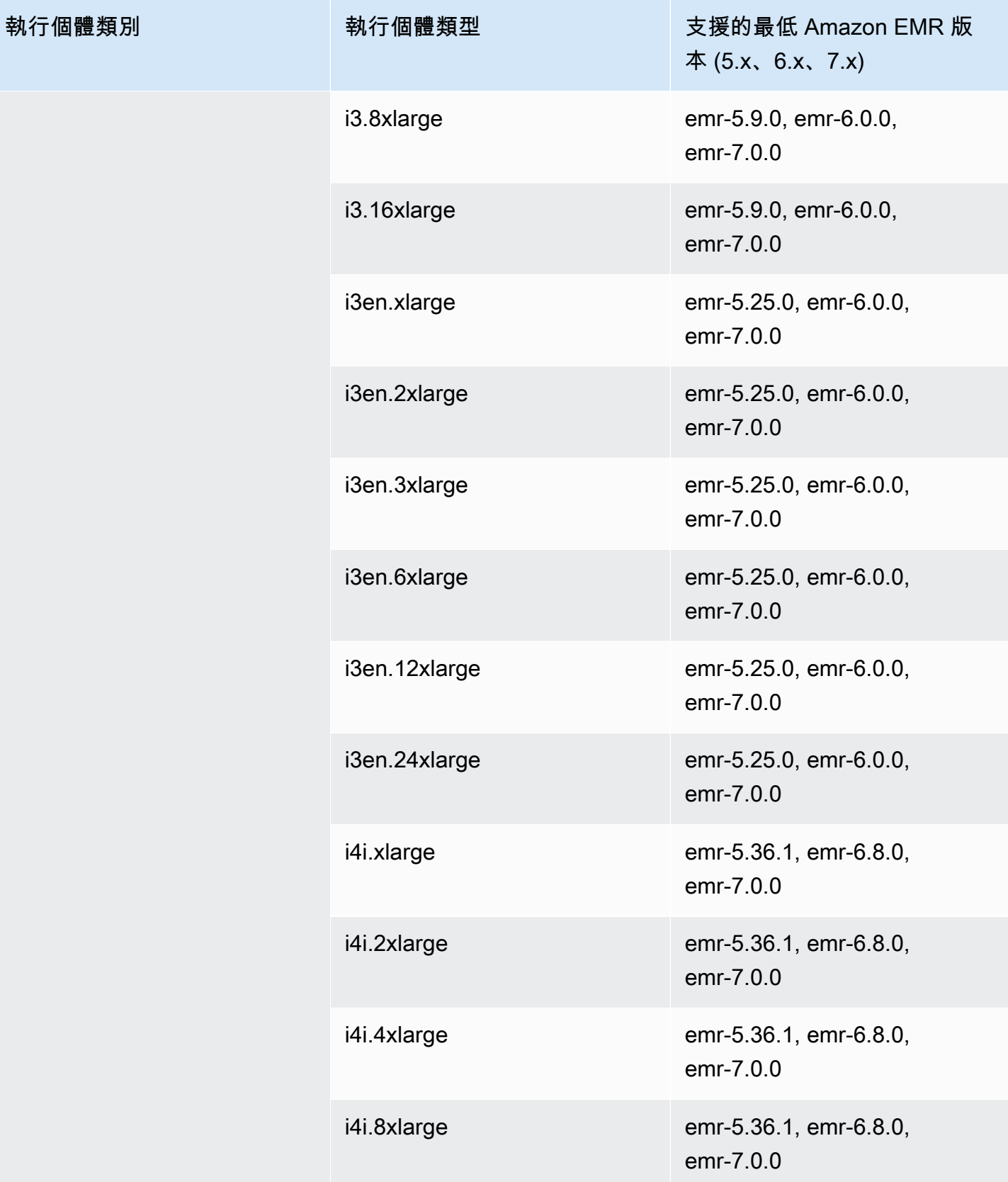

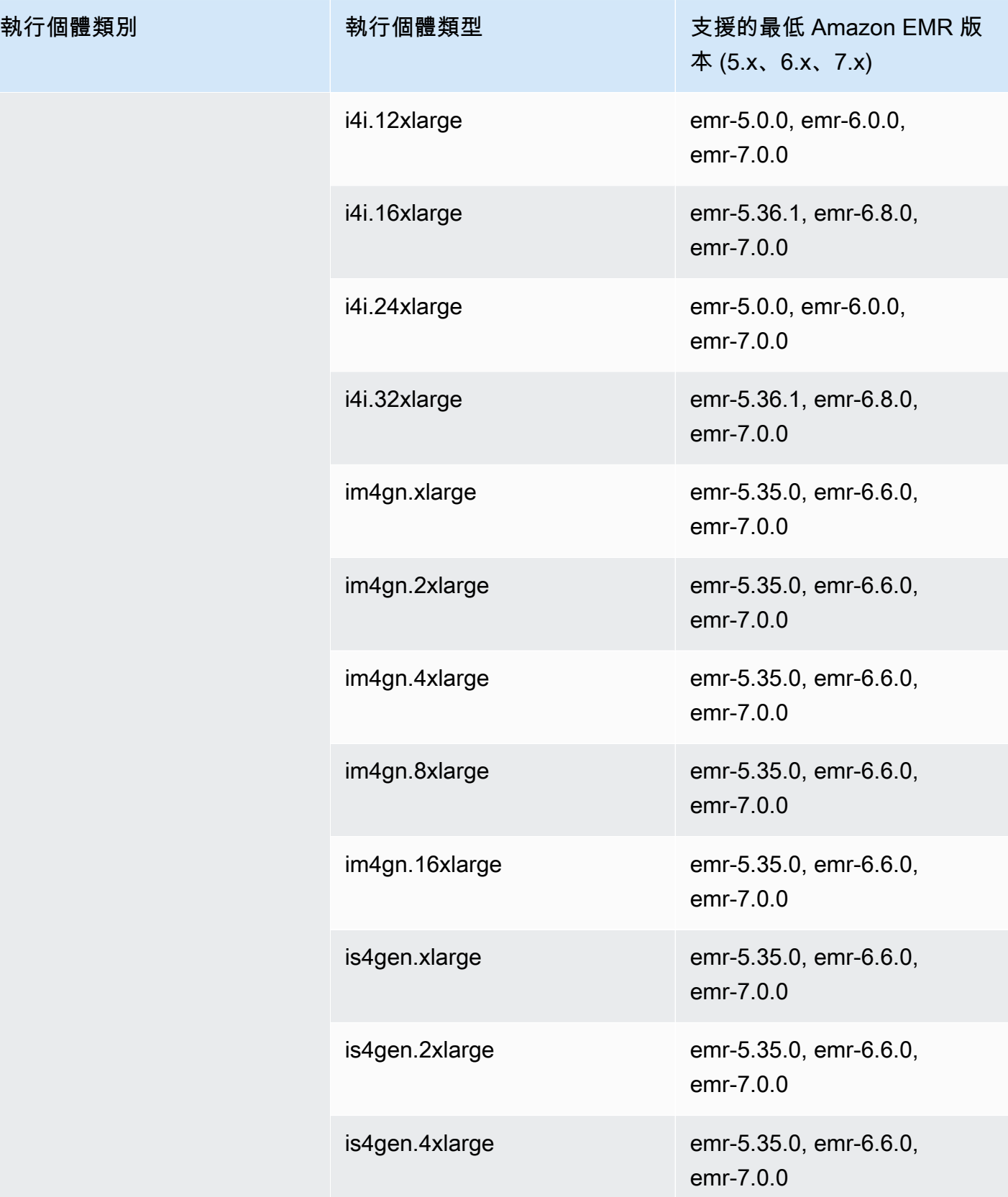

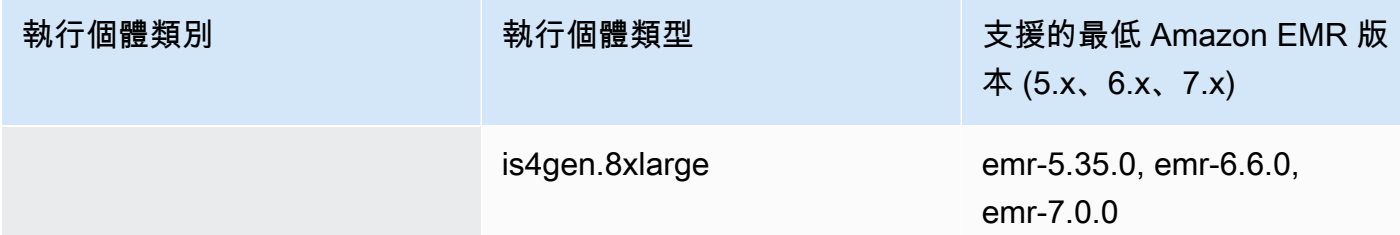

## 歐洲 (蘇黎世) – eu-central-2

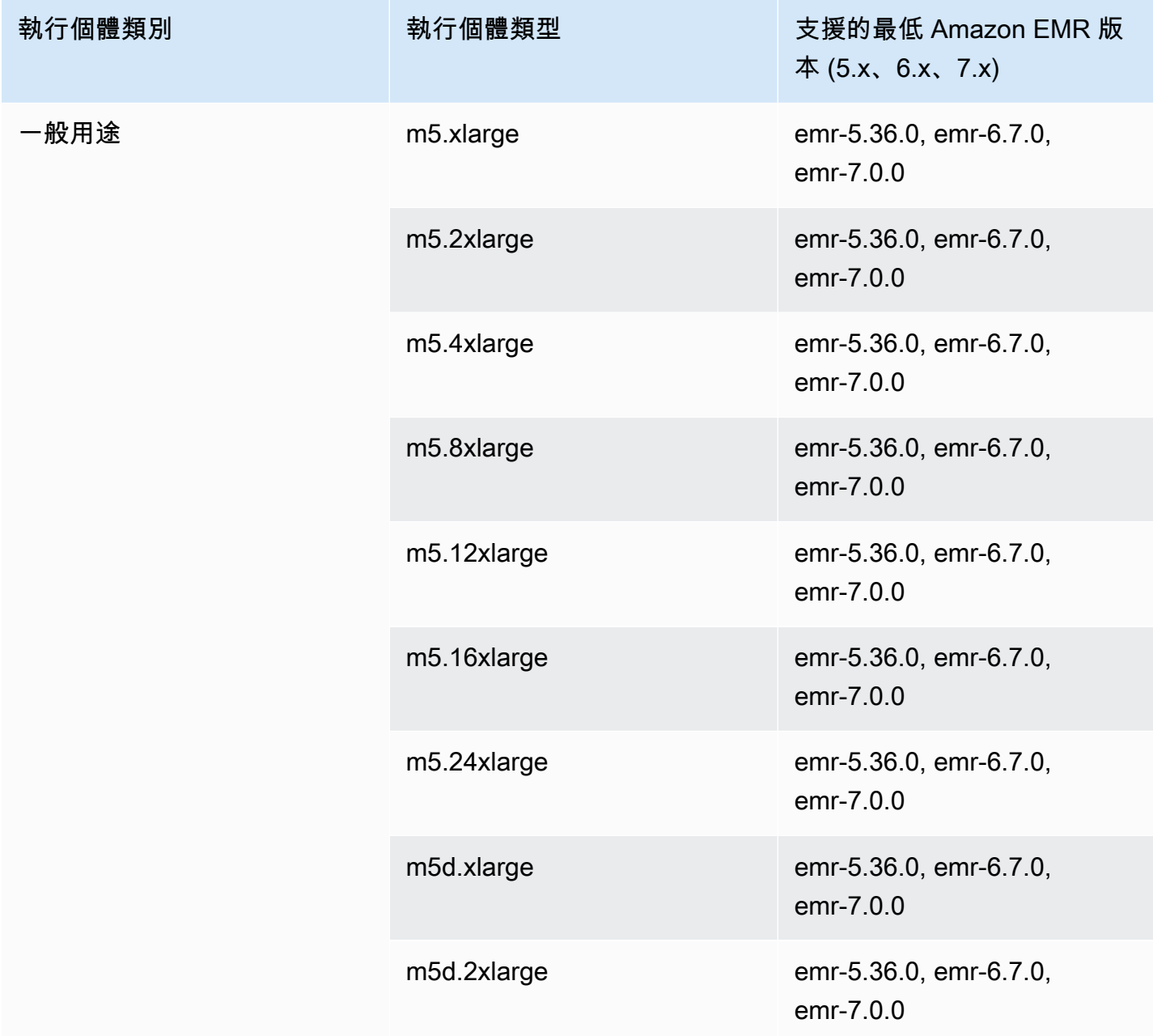

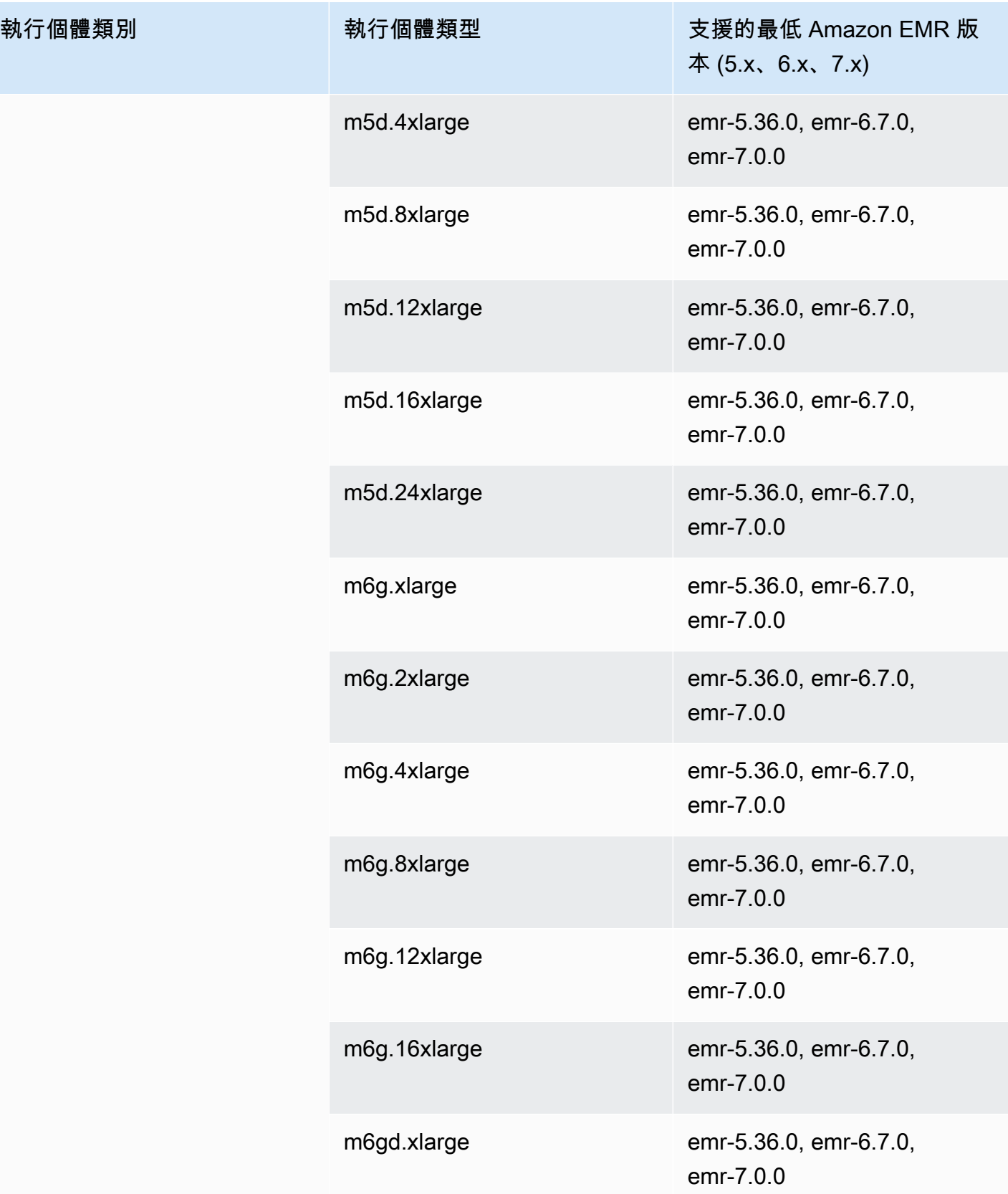

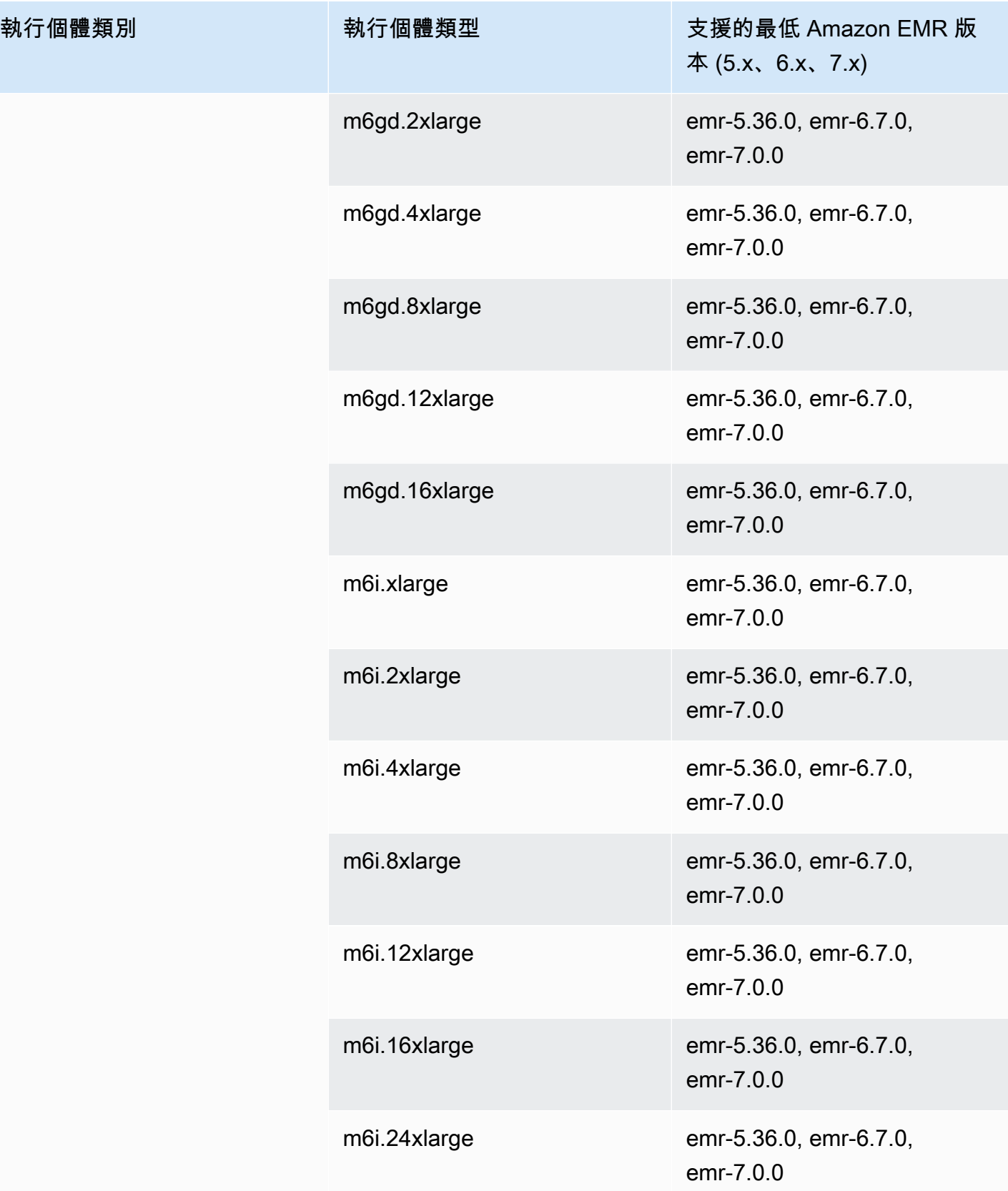

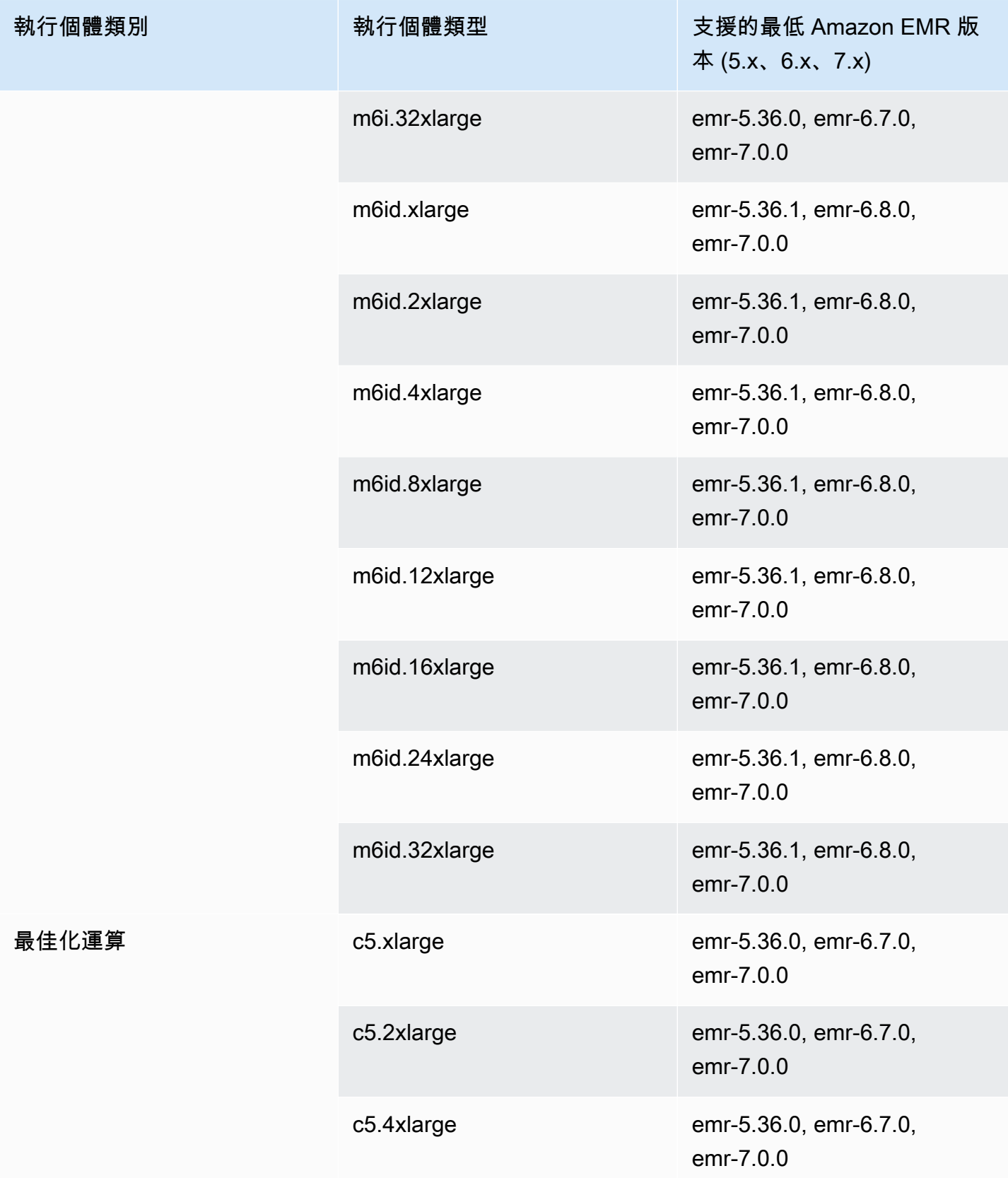

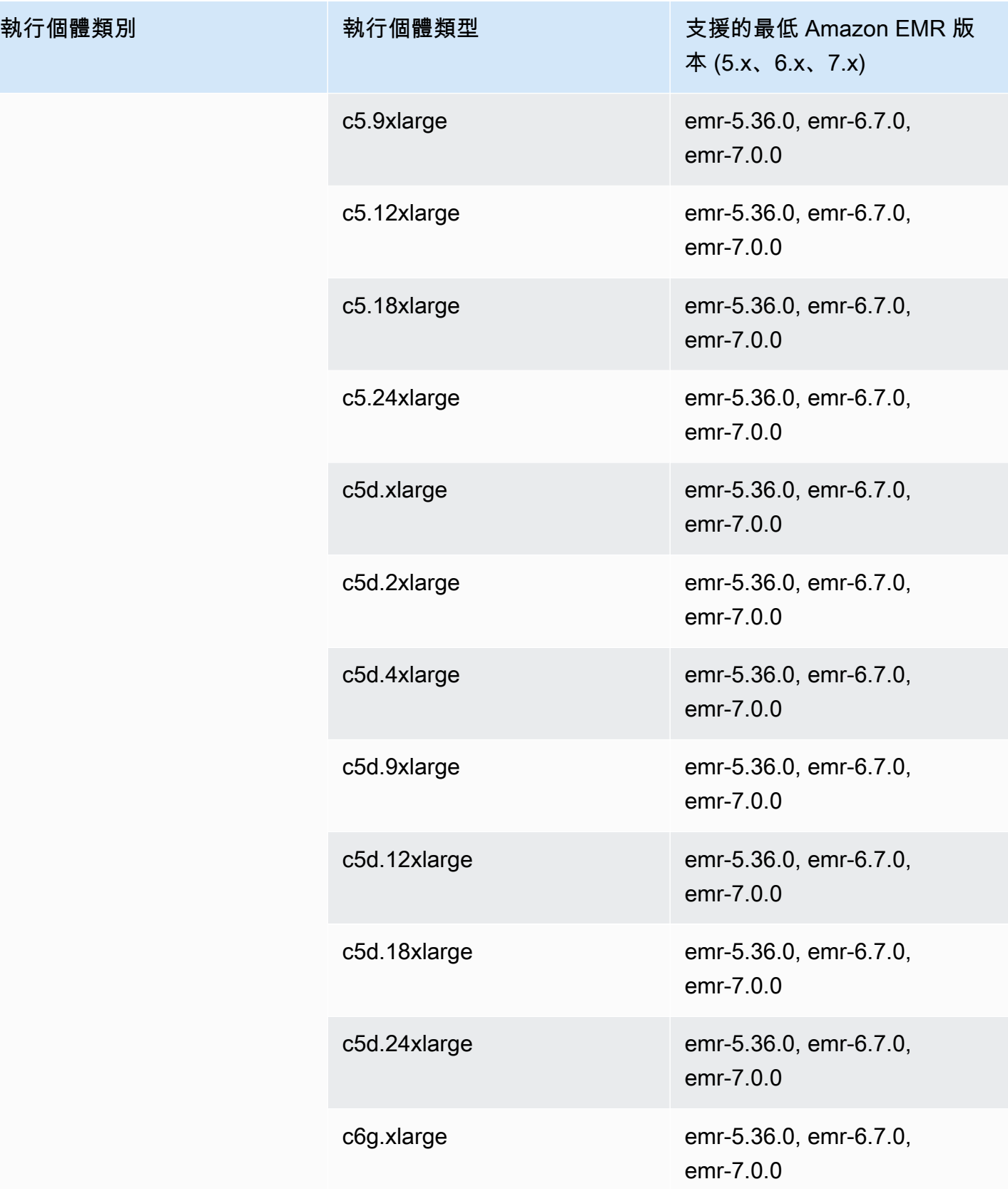

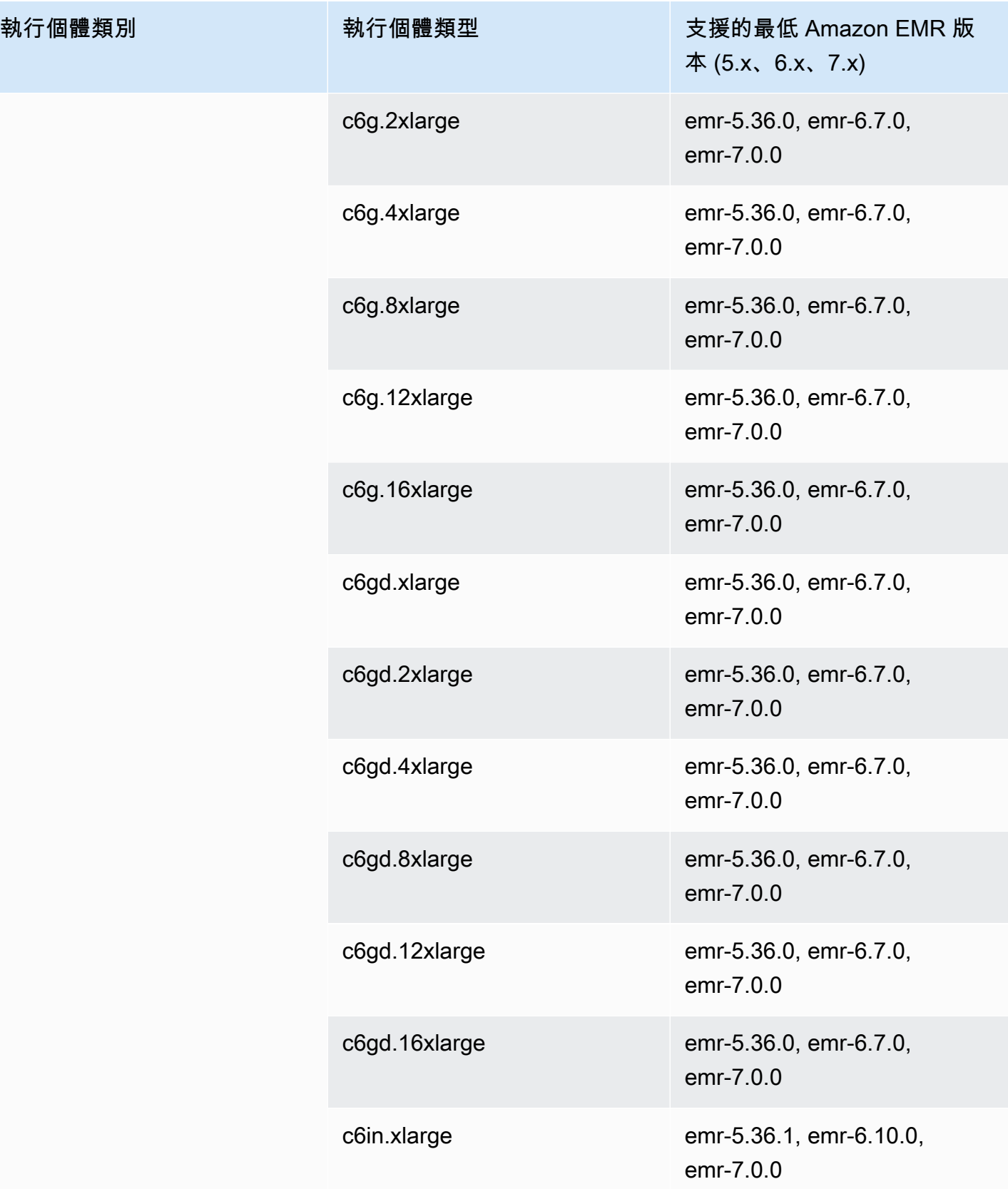

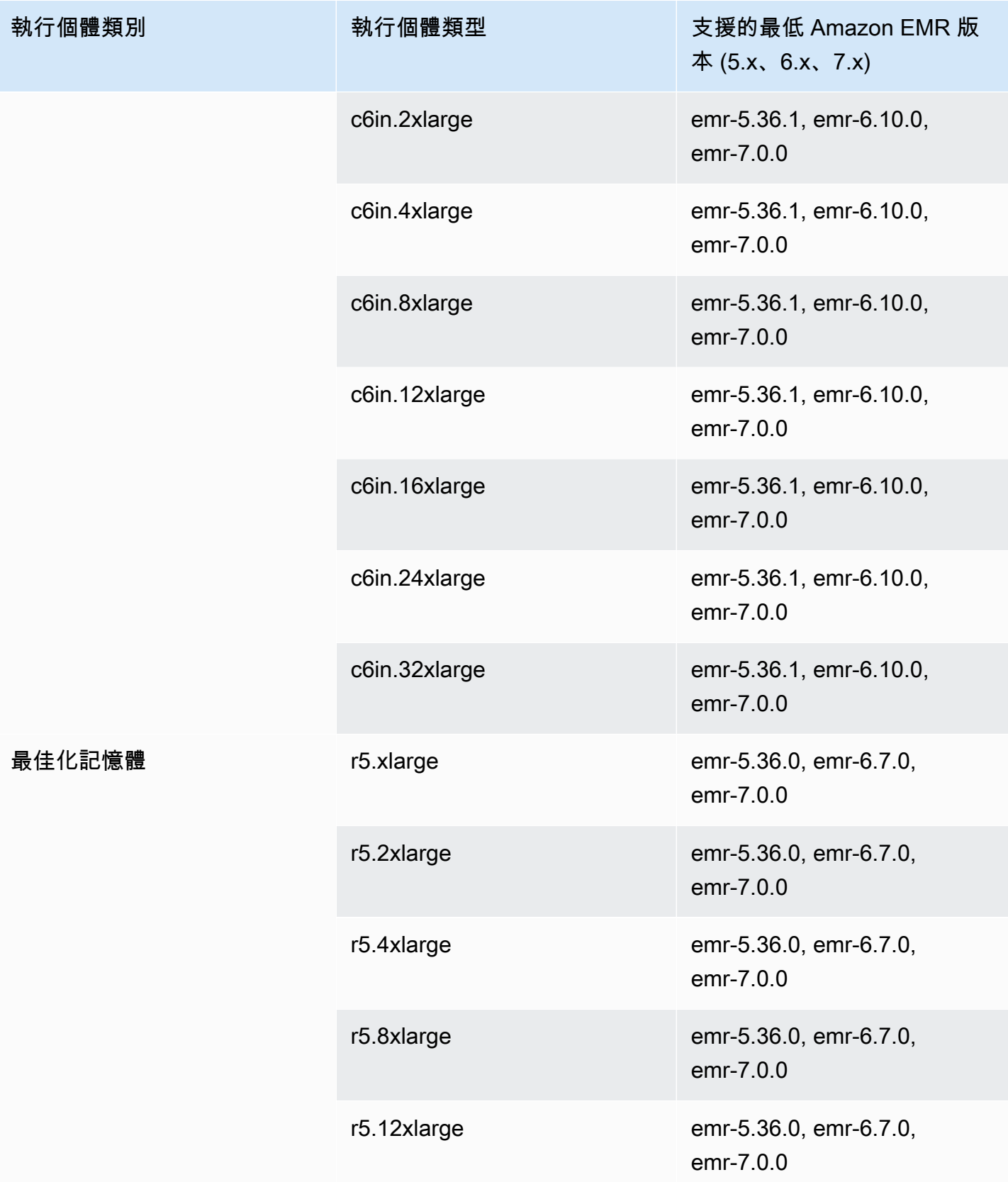

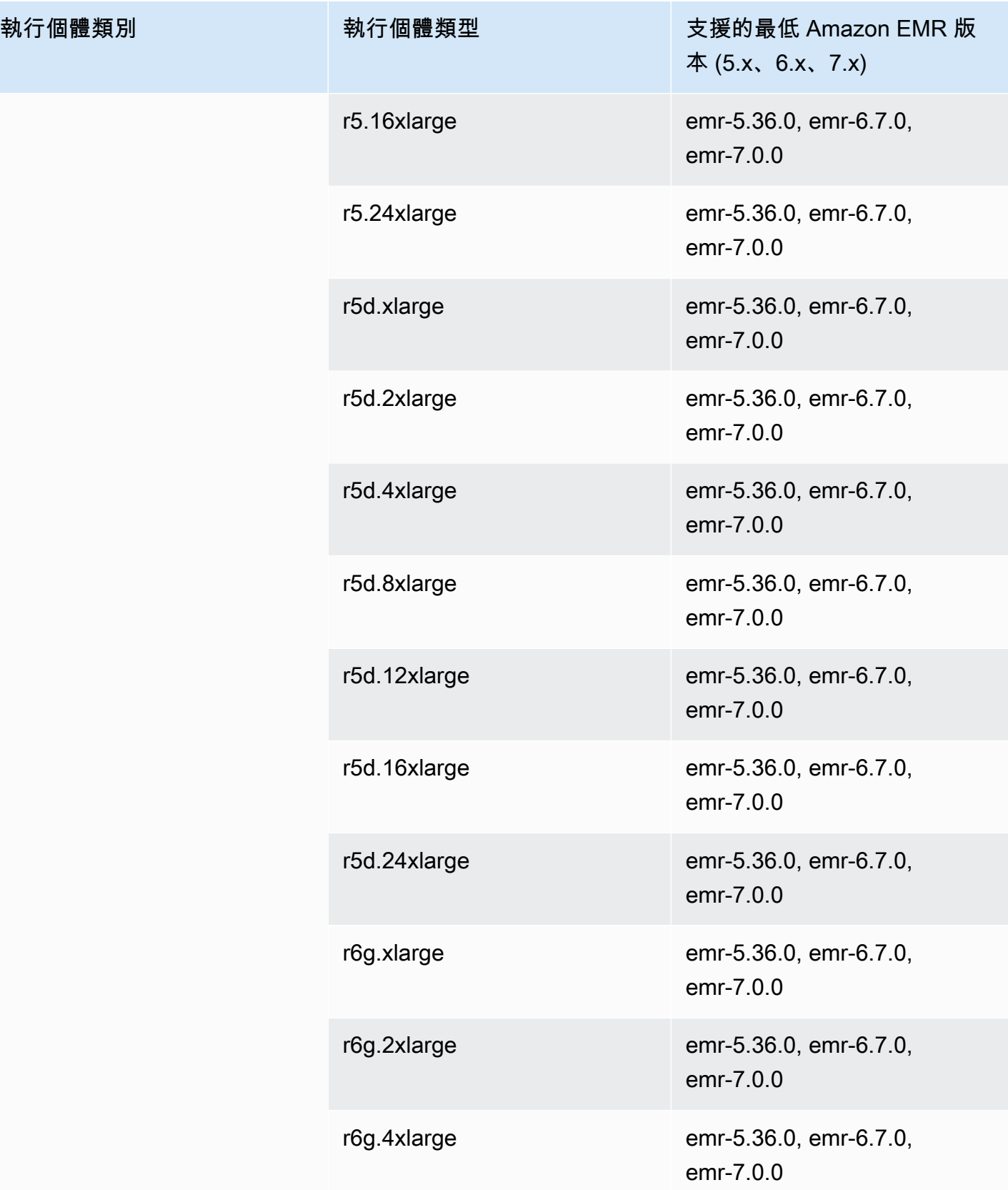

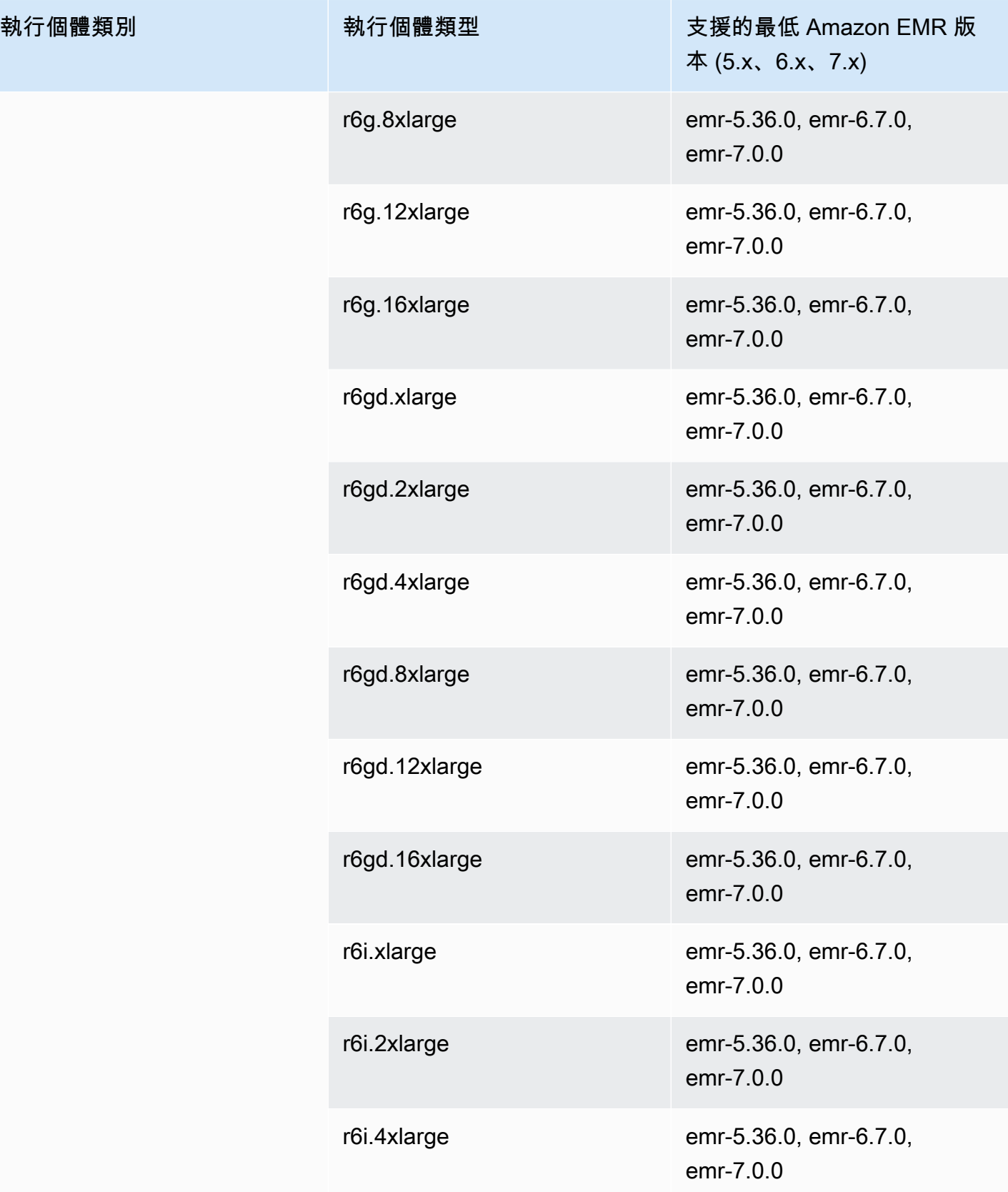

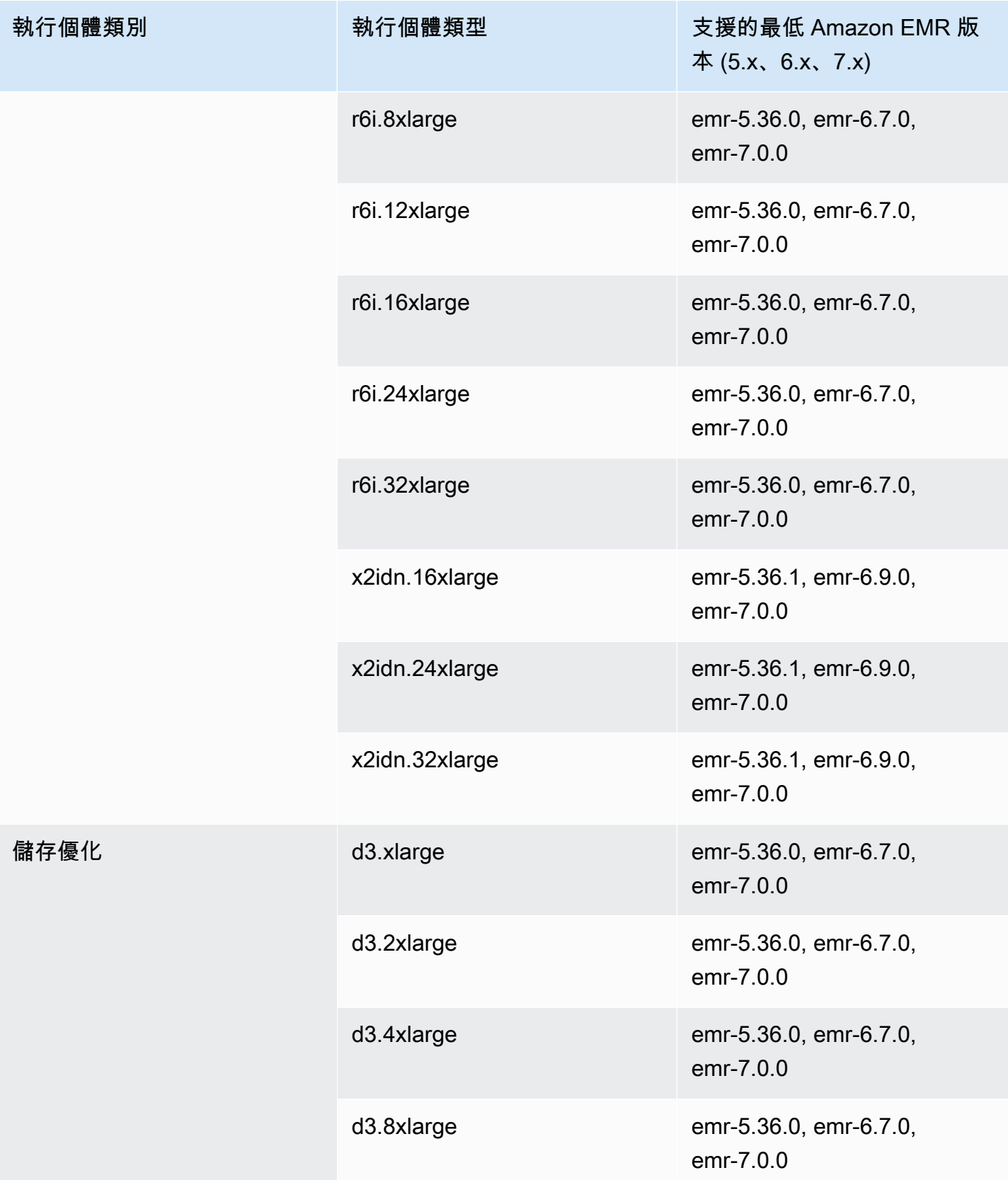

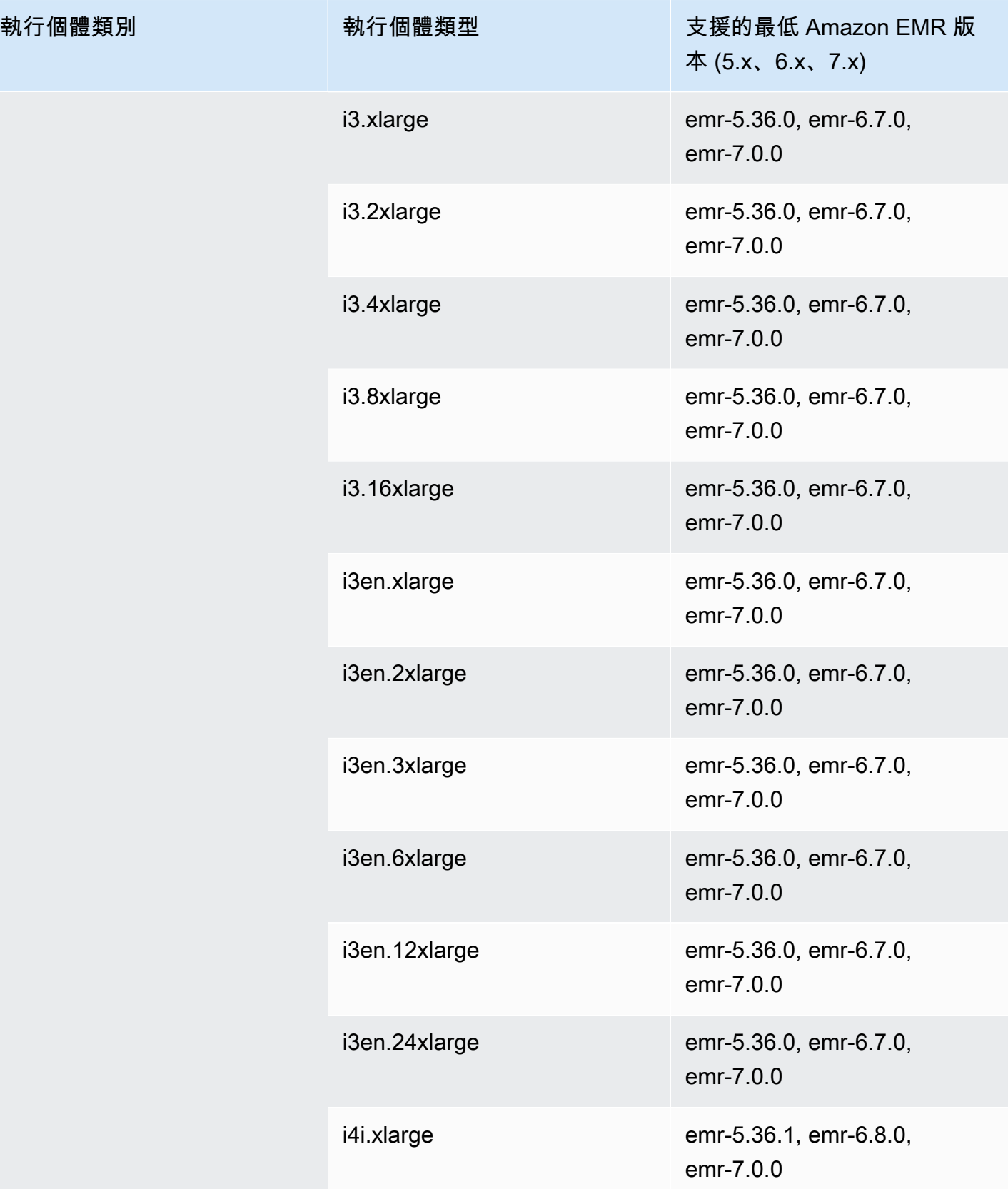

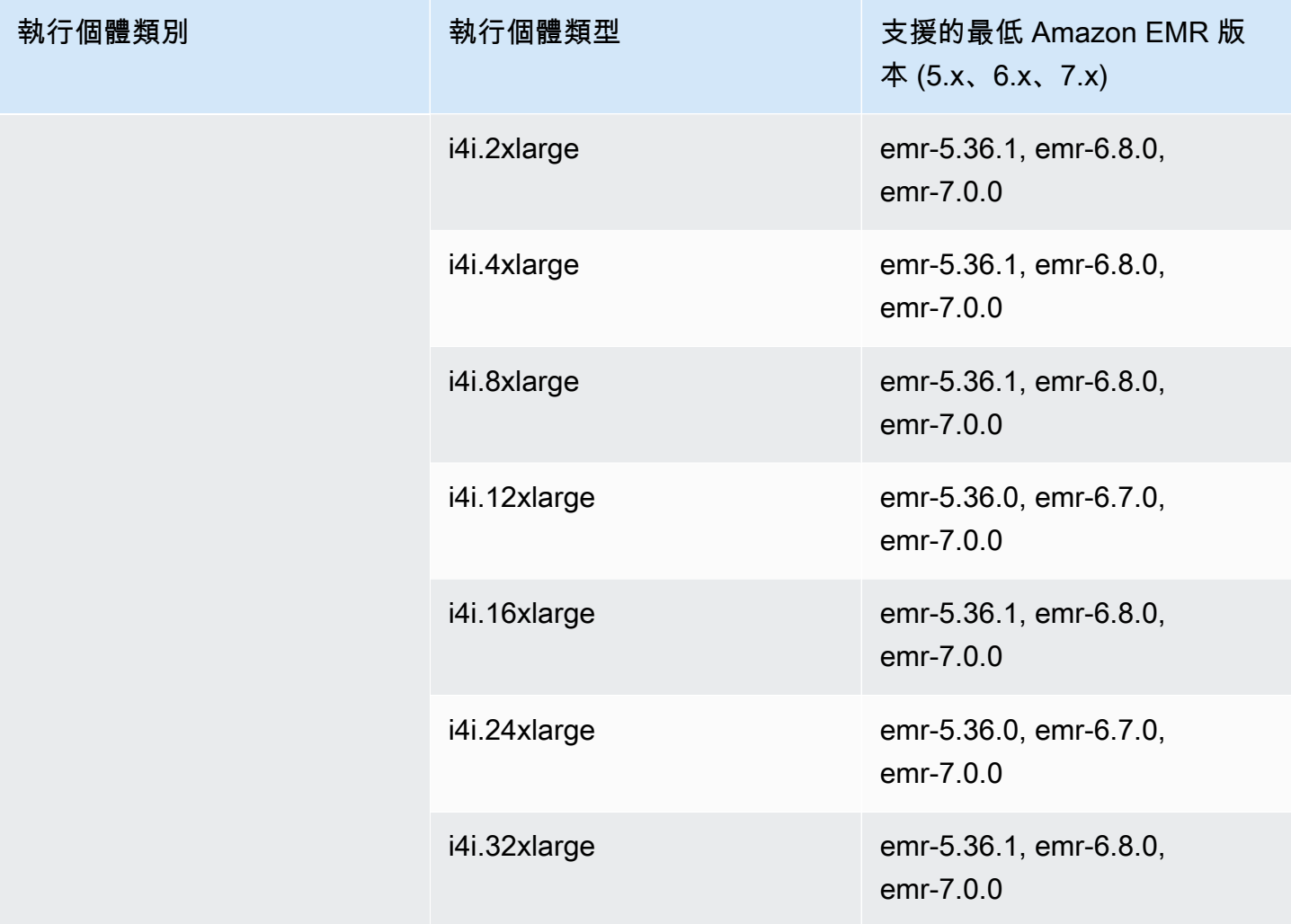

歐洲 (愛爾蘭) – eu-west-1

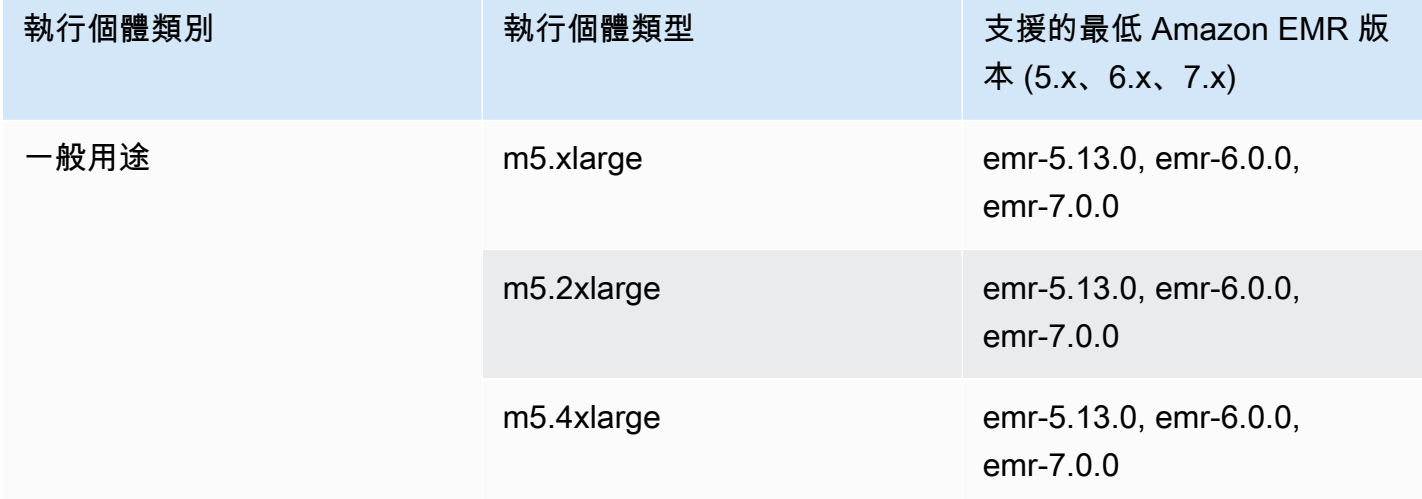

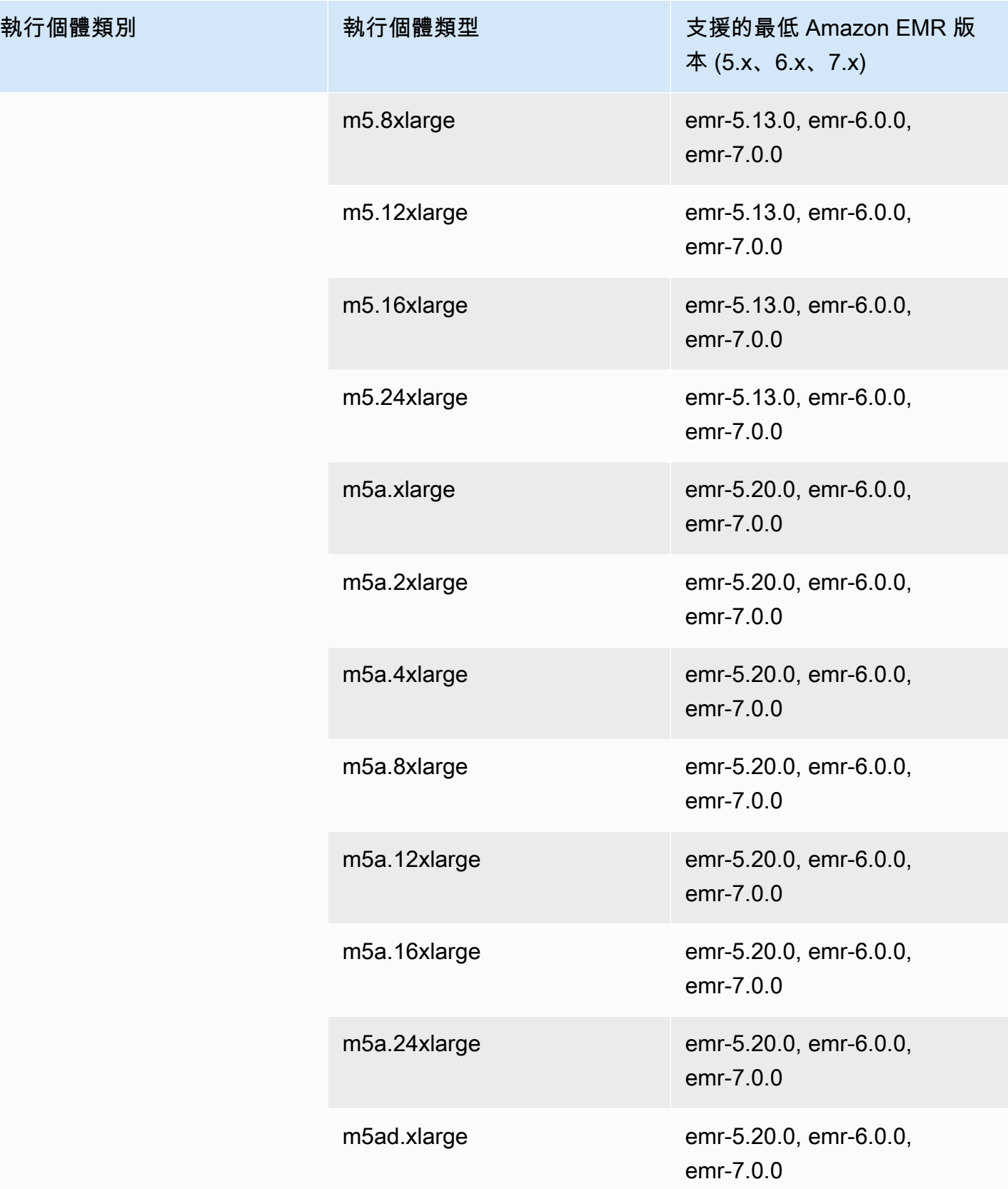

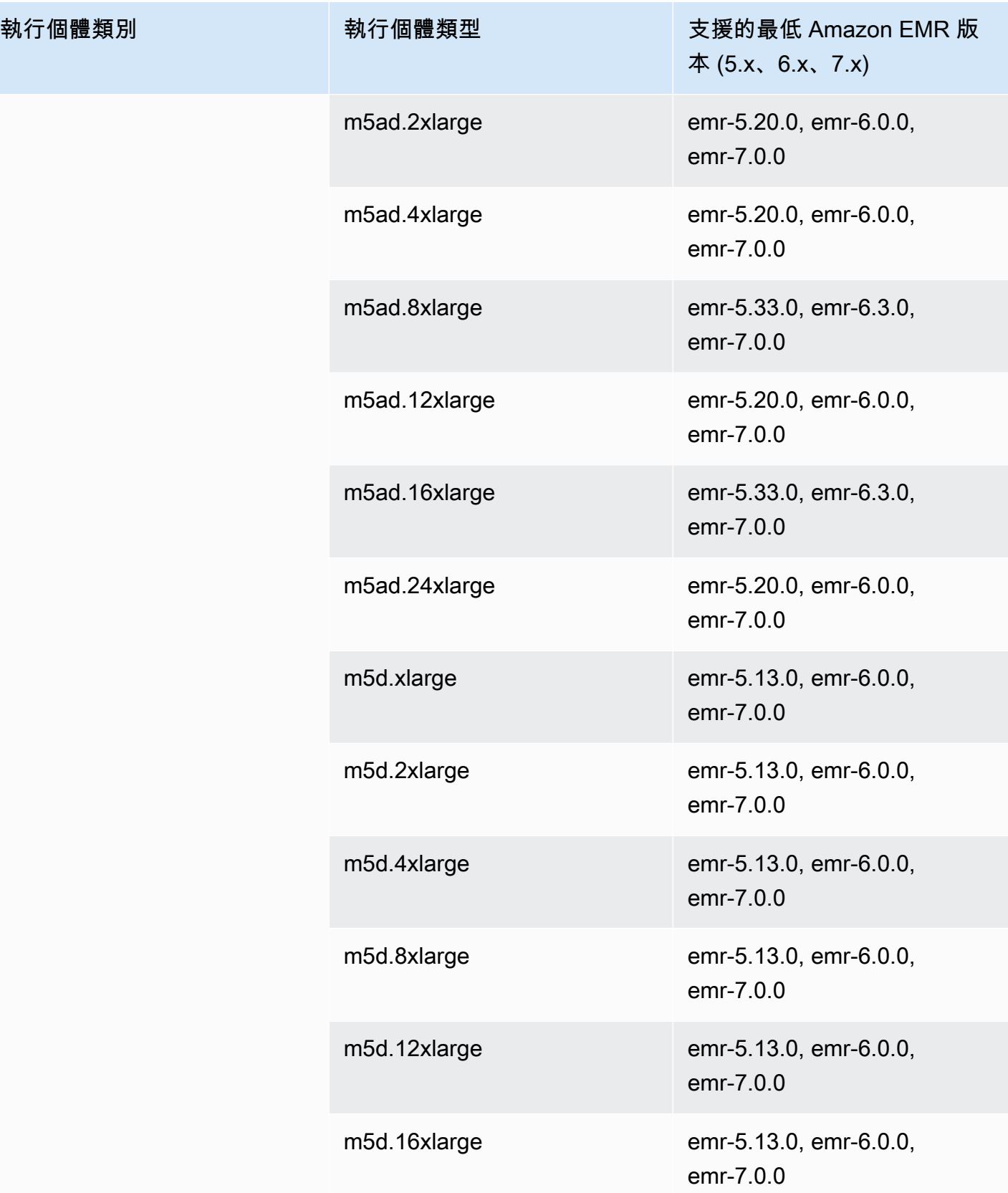

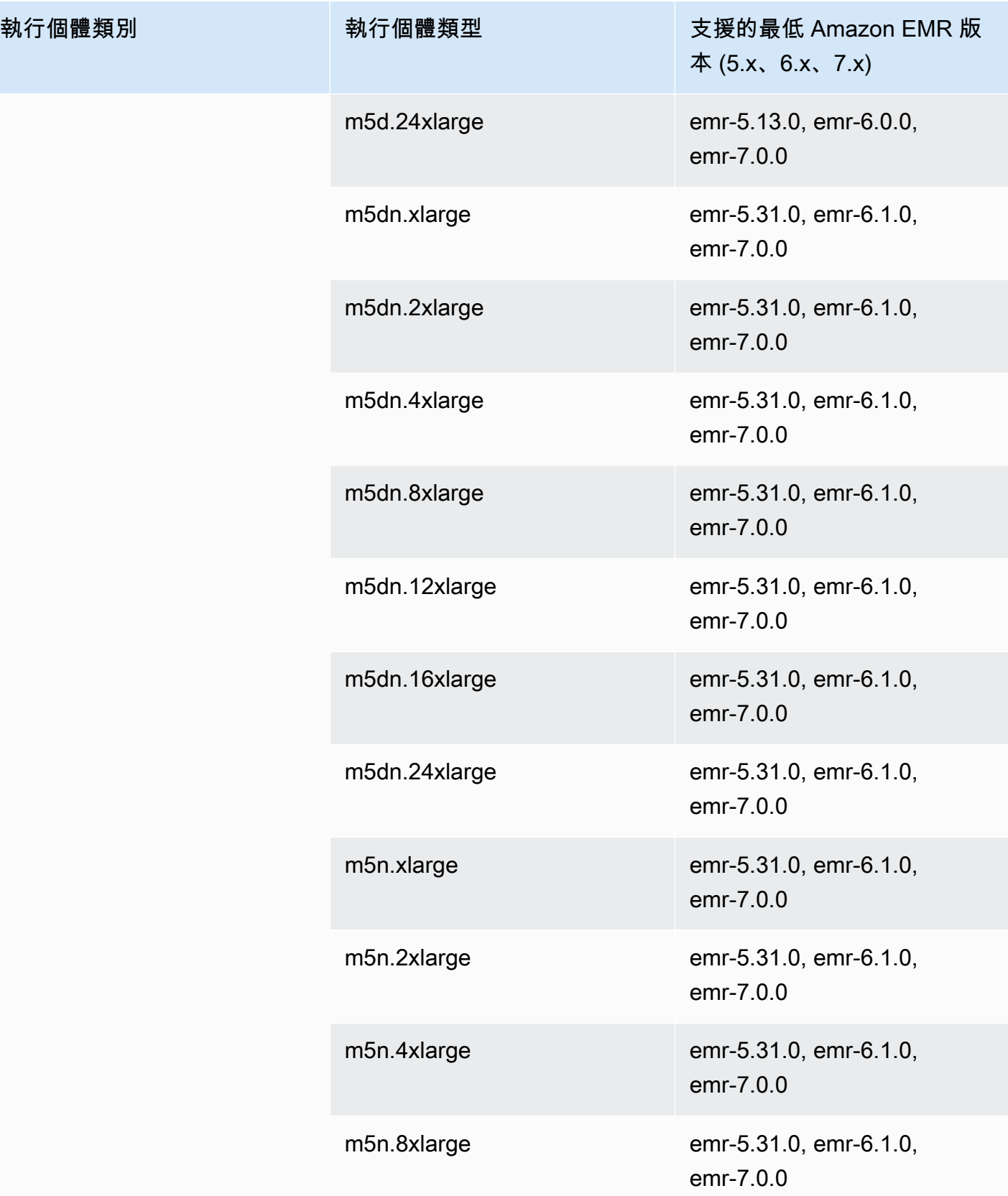

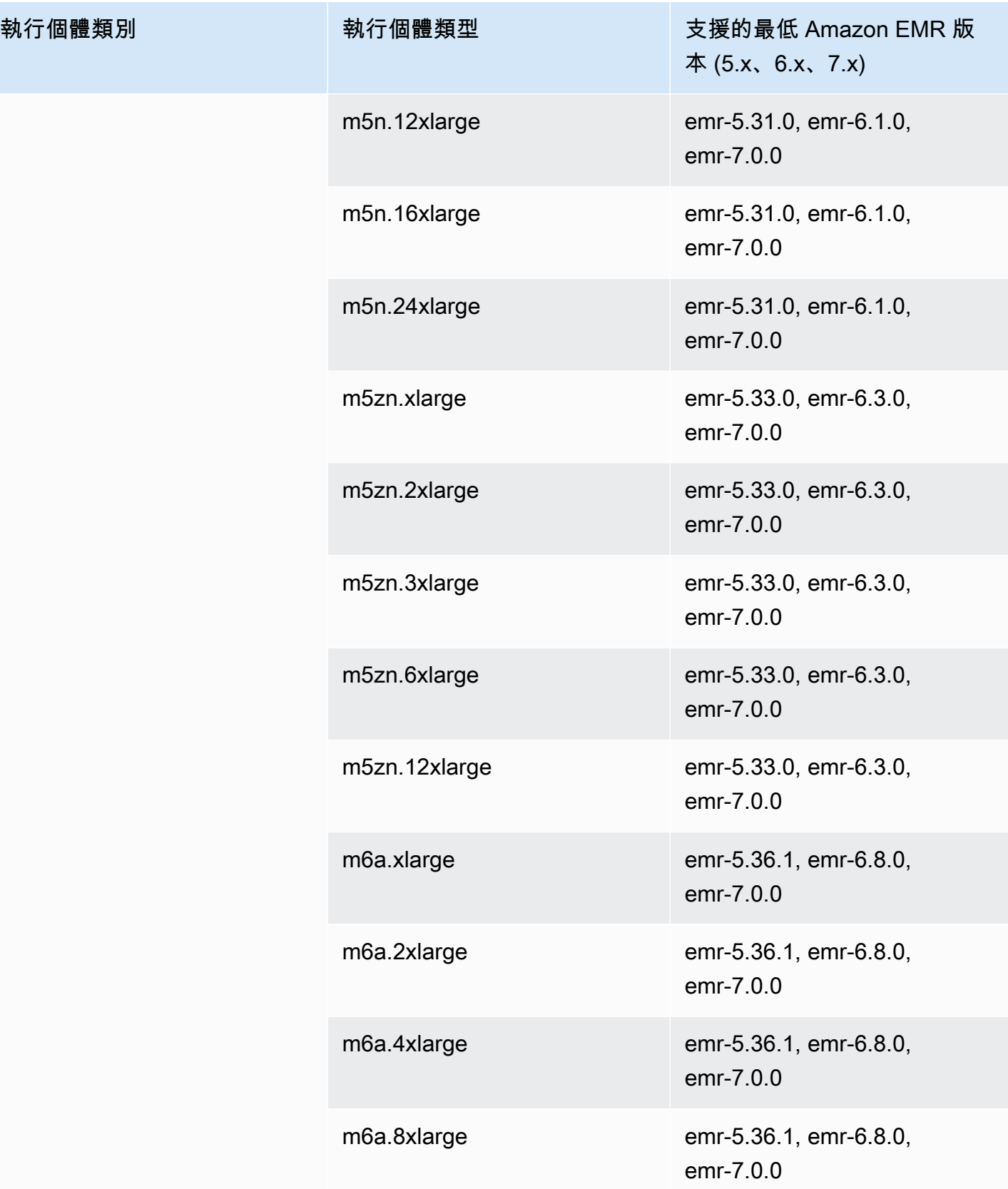

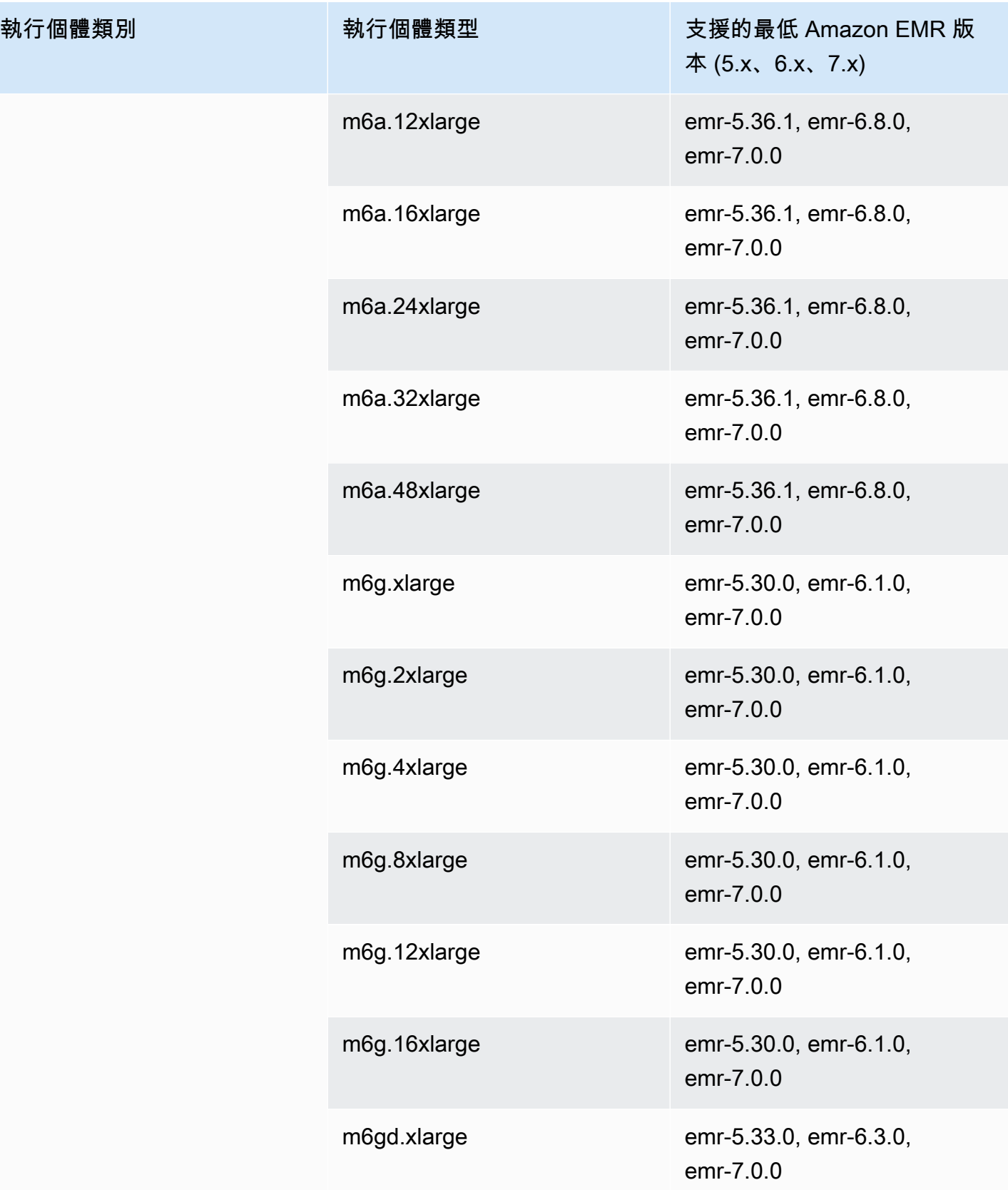

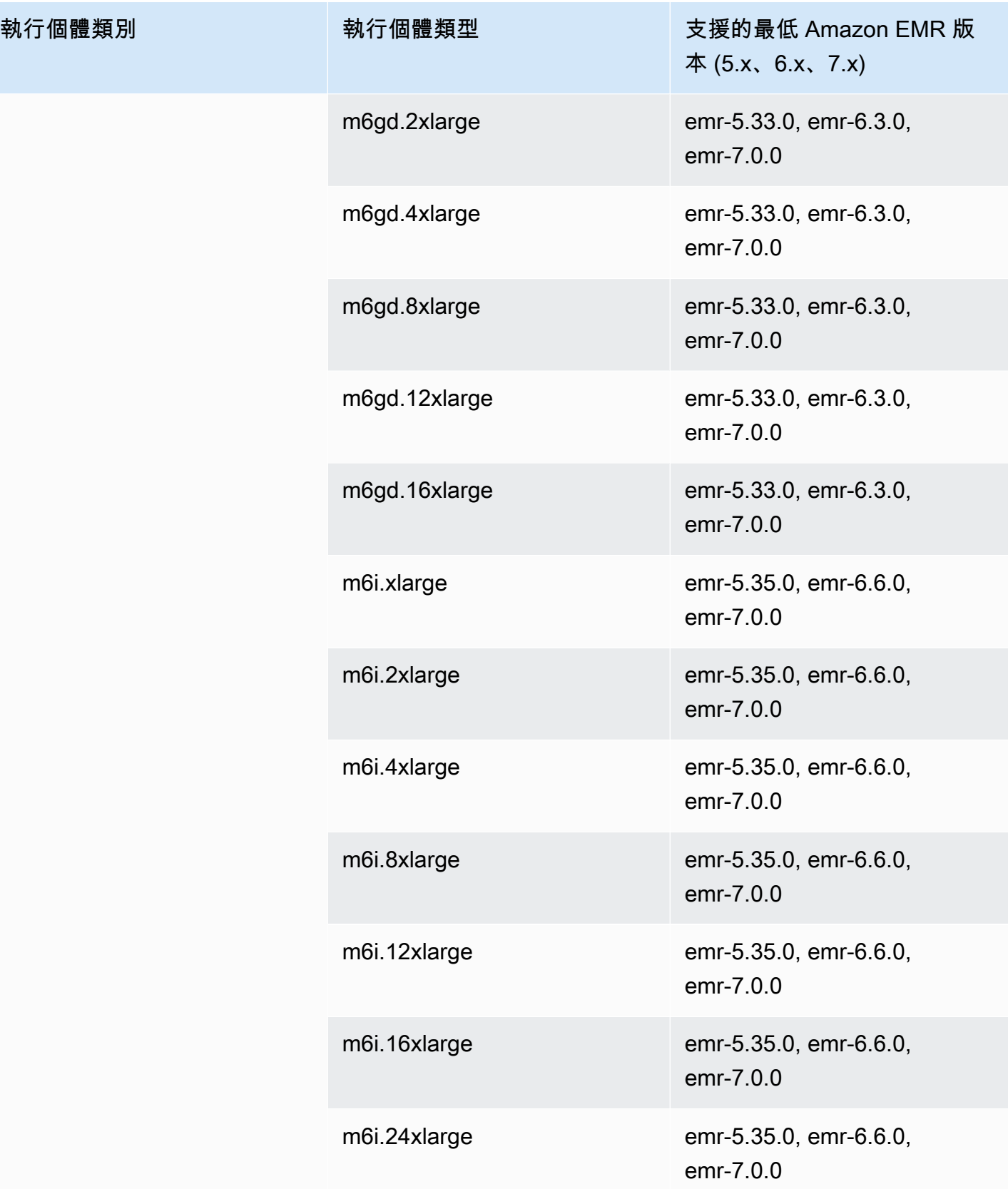
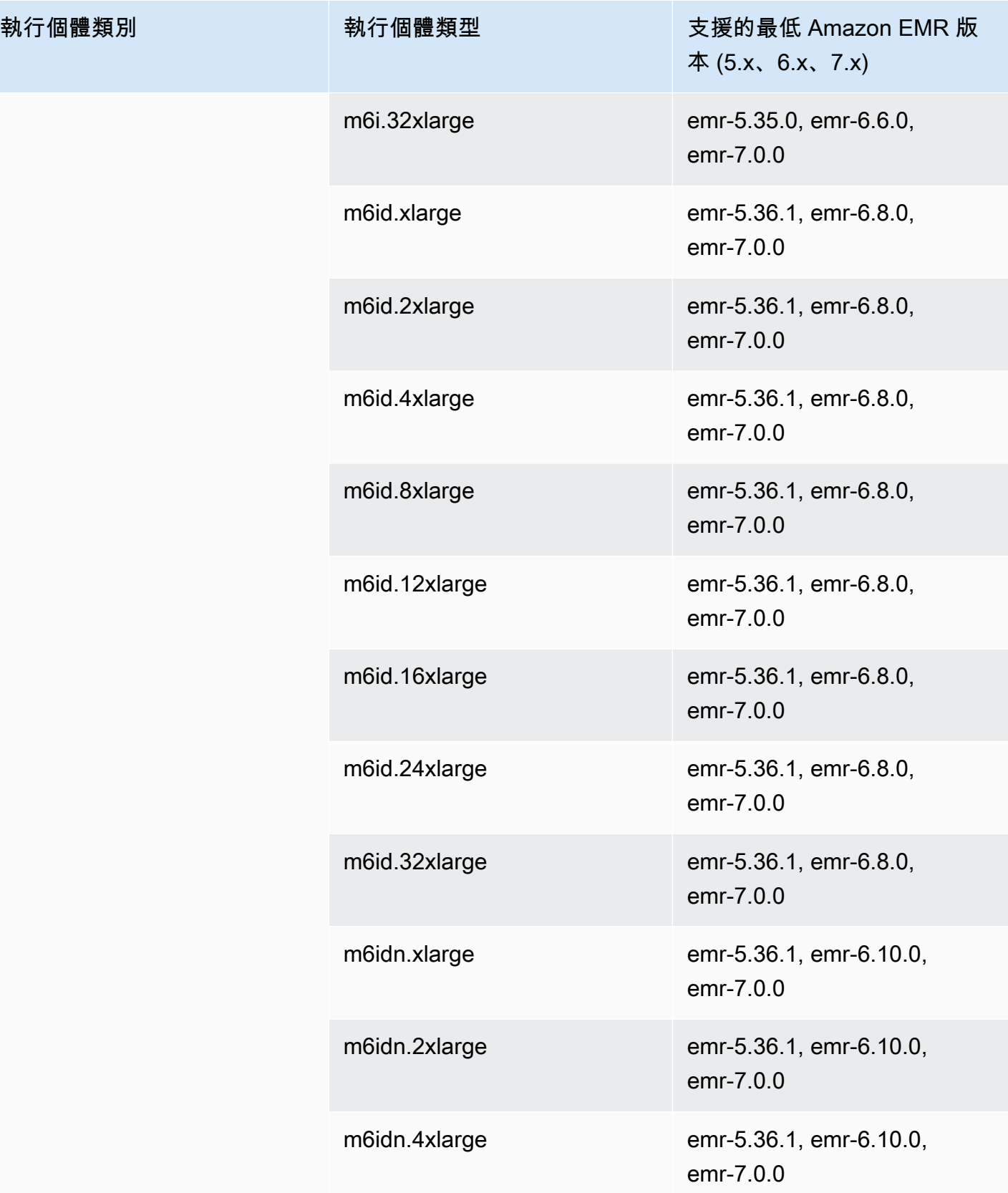

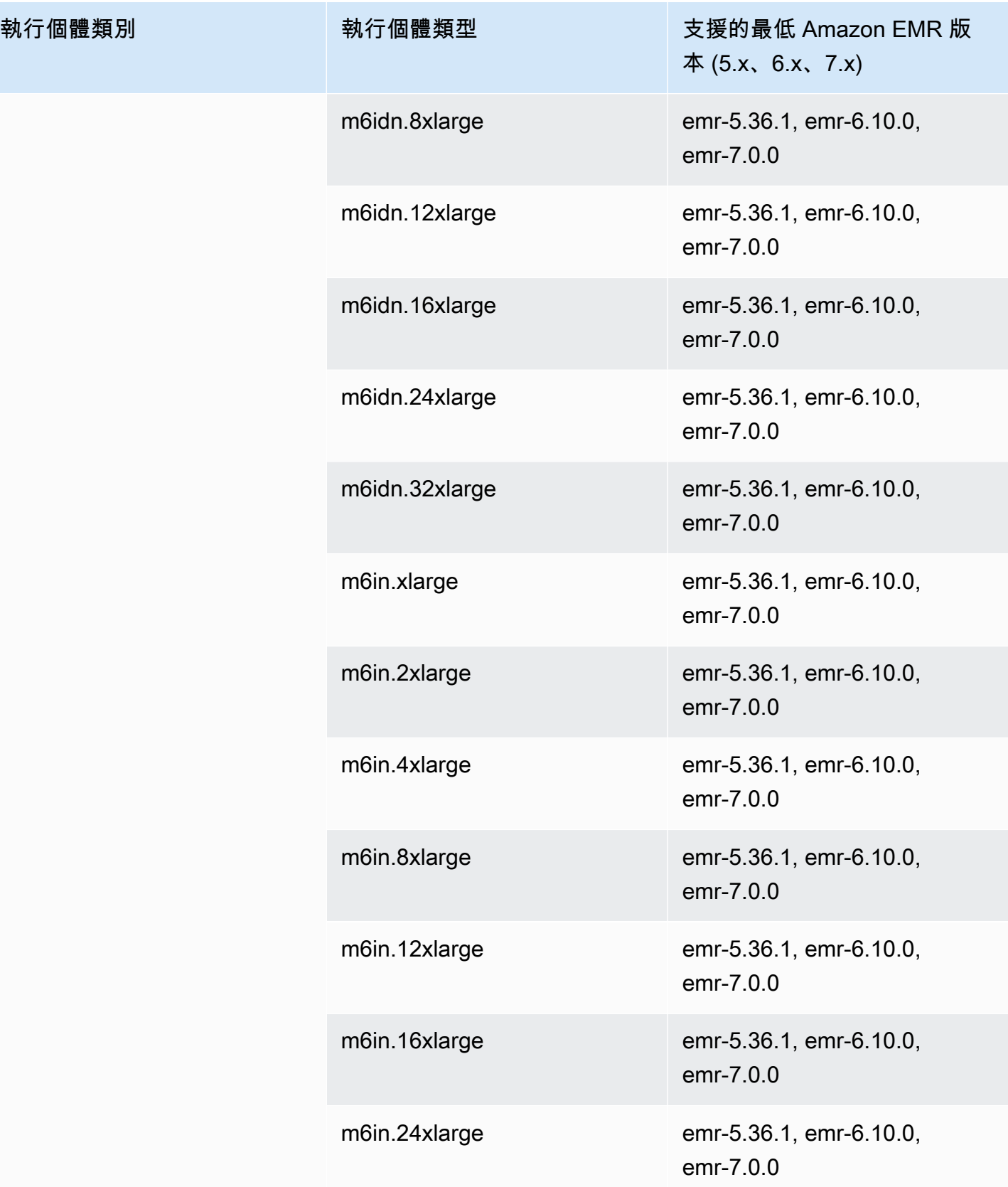

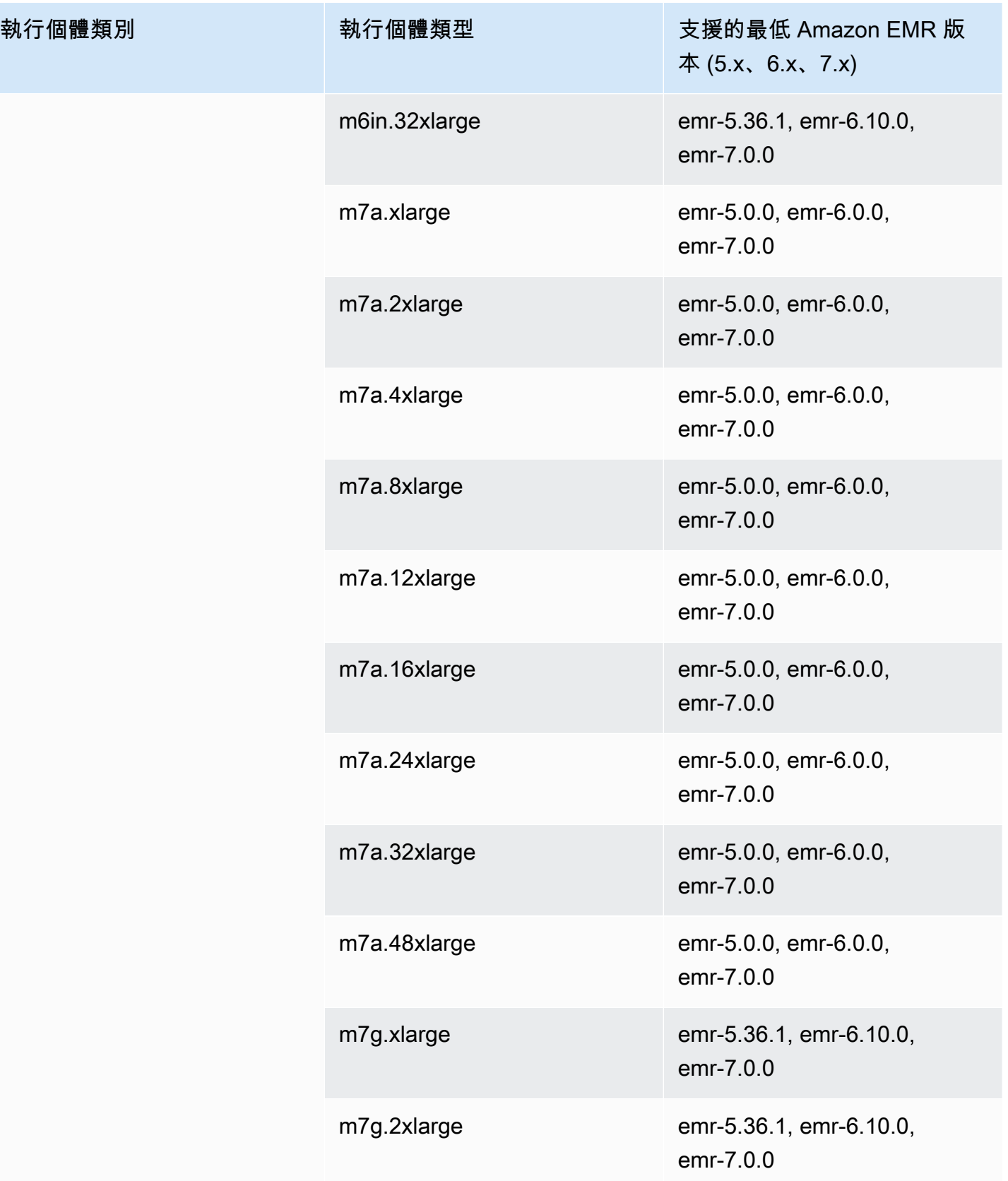

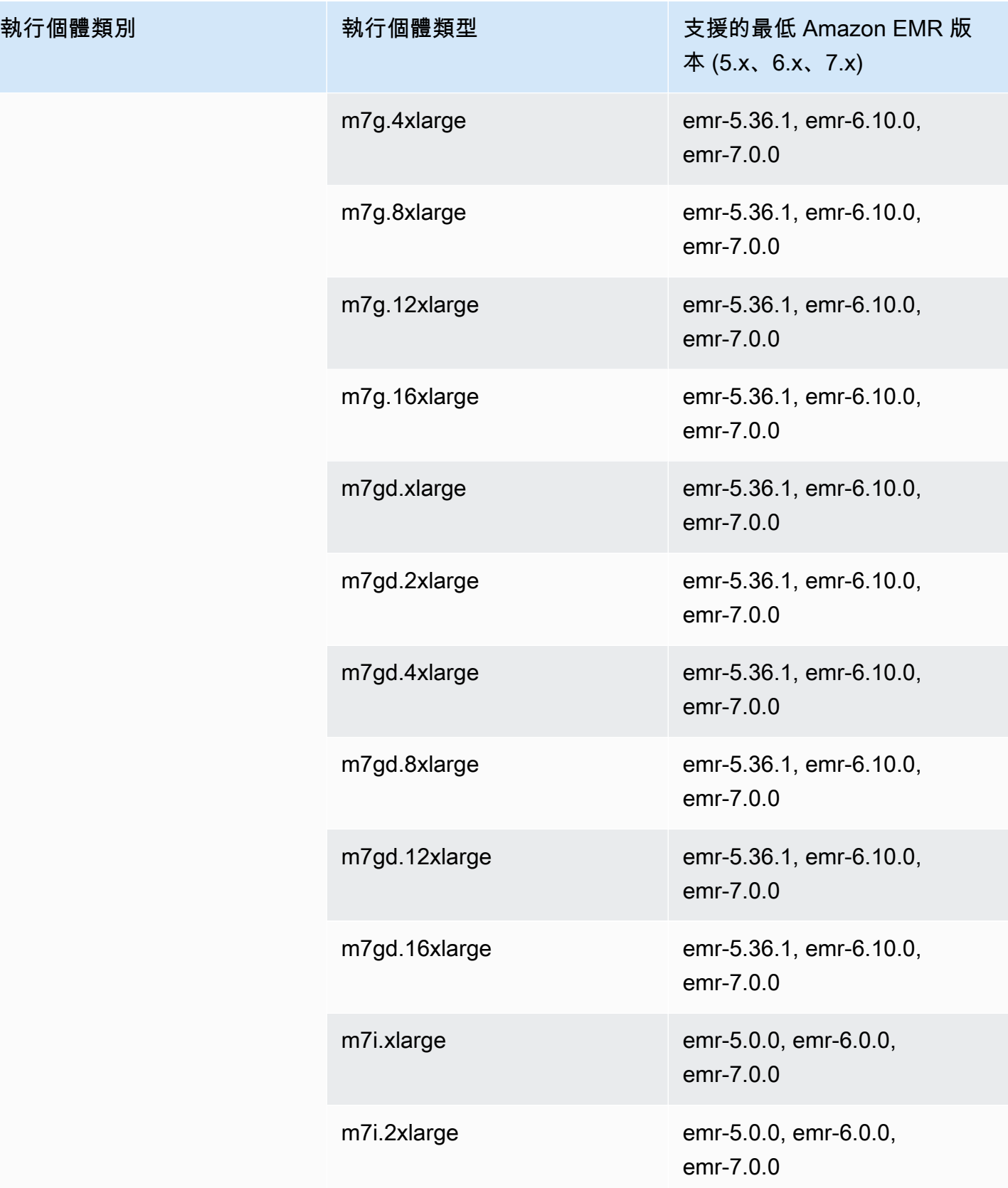

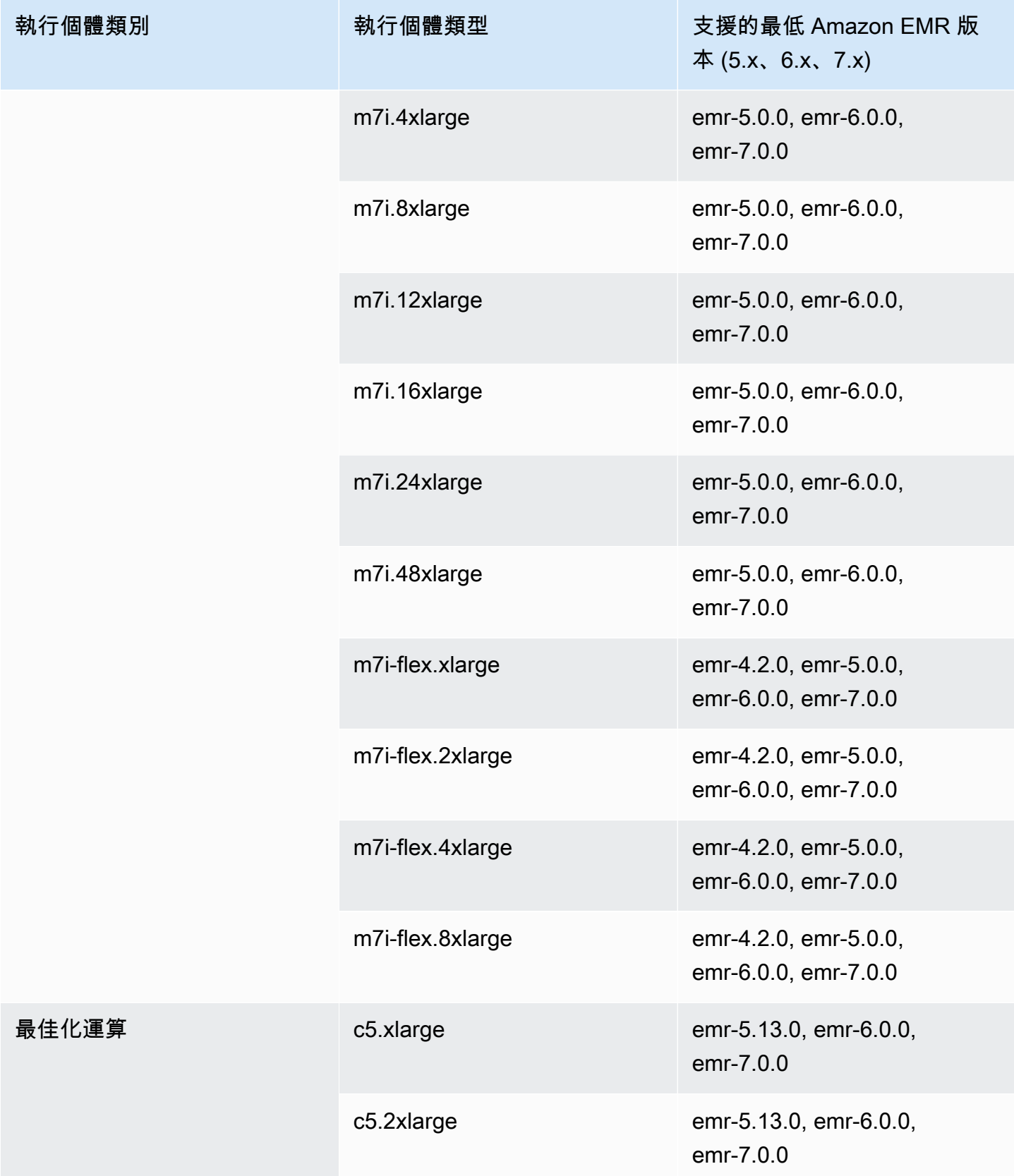

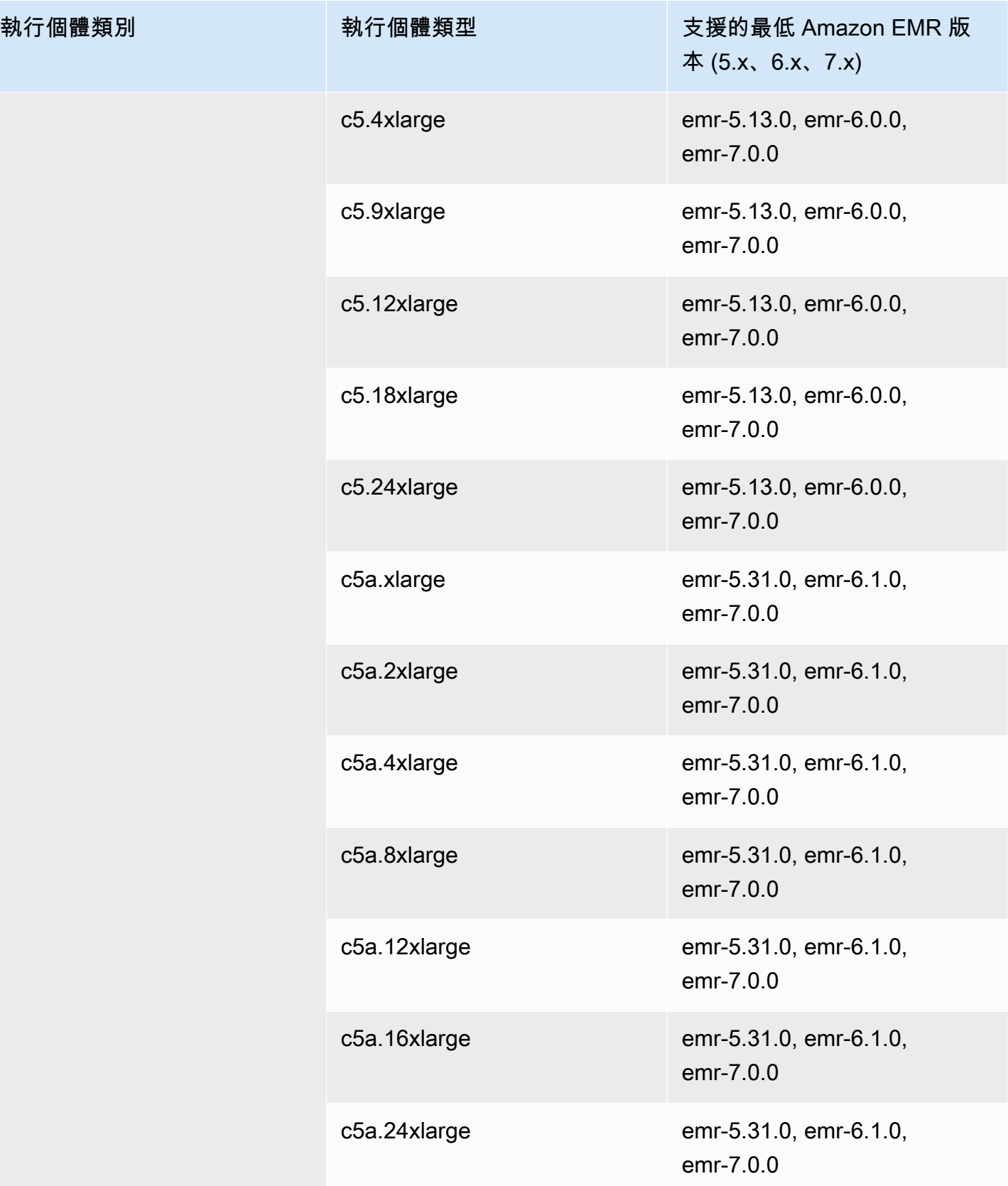

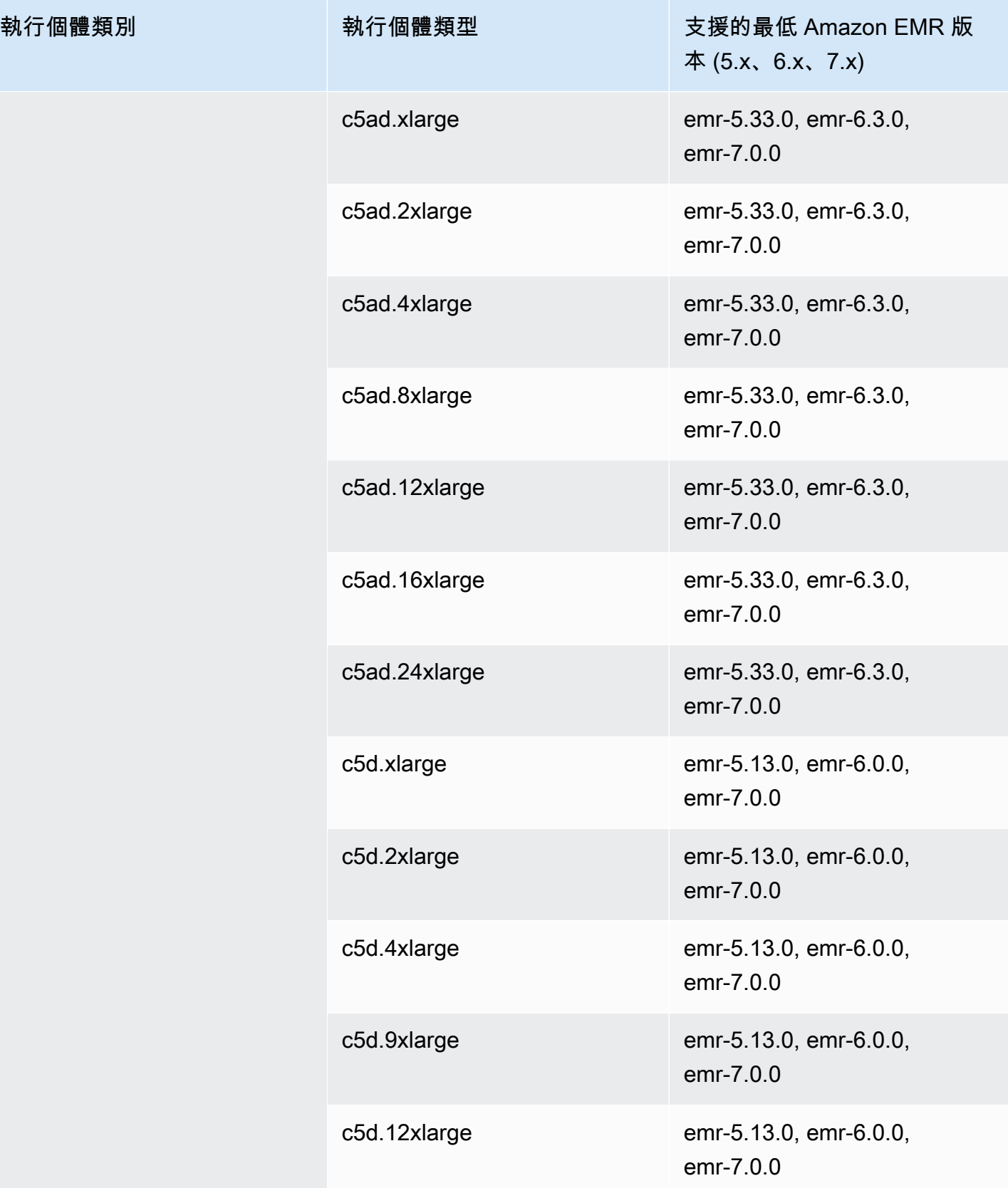

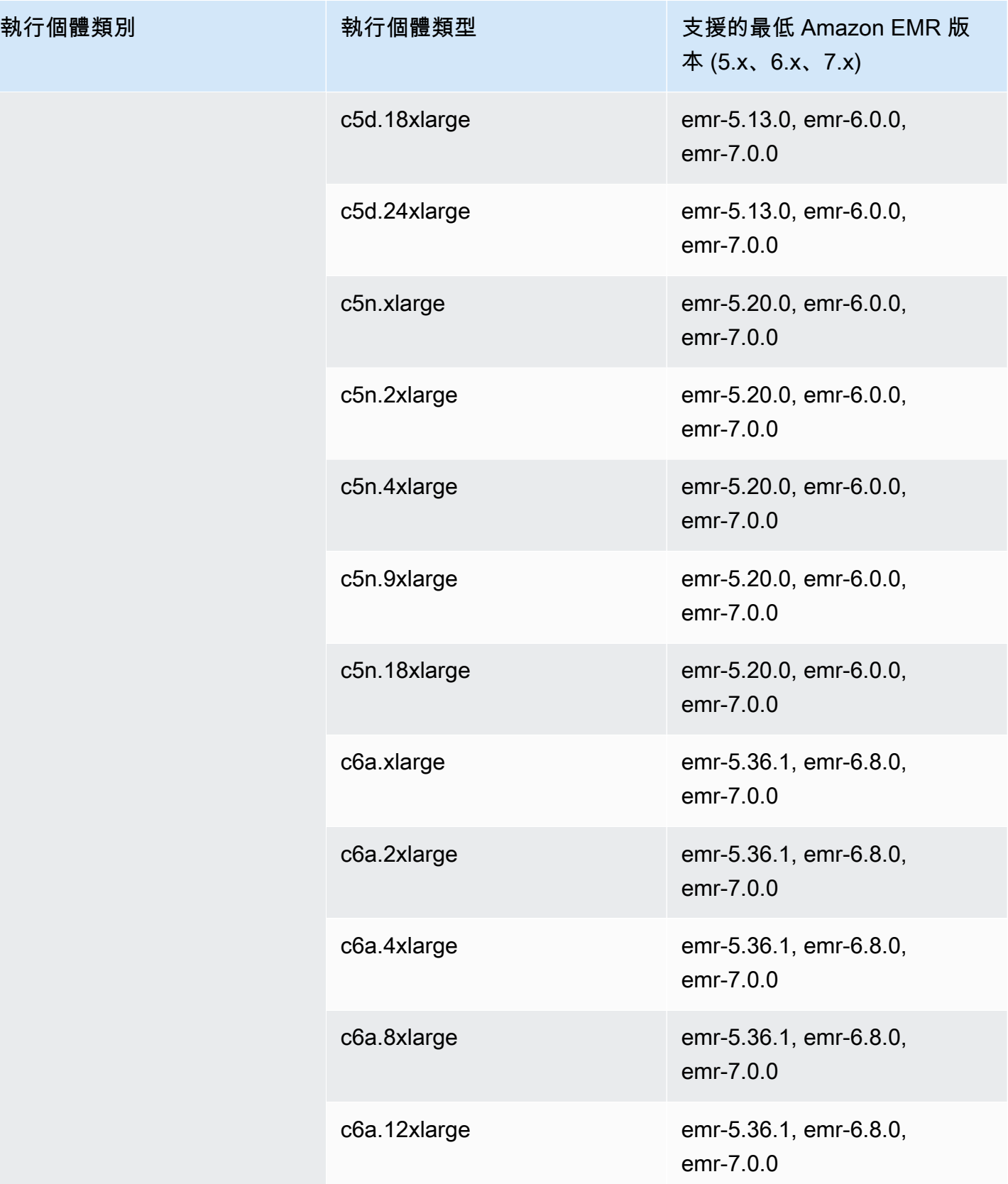

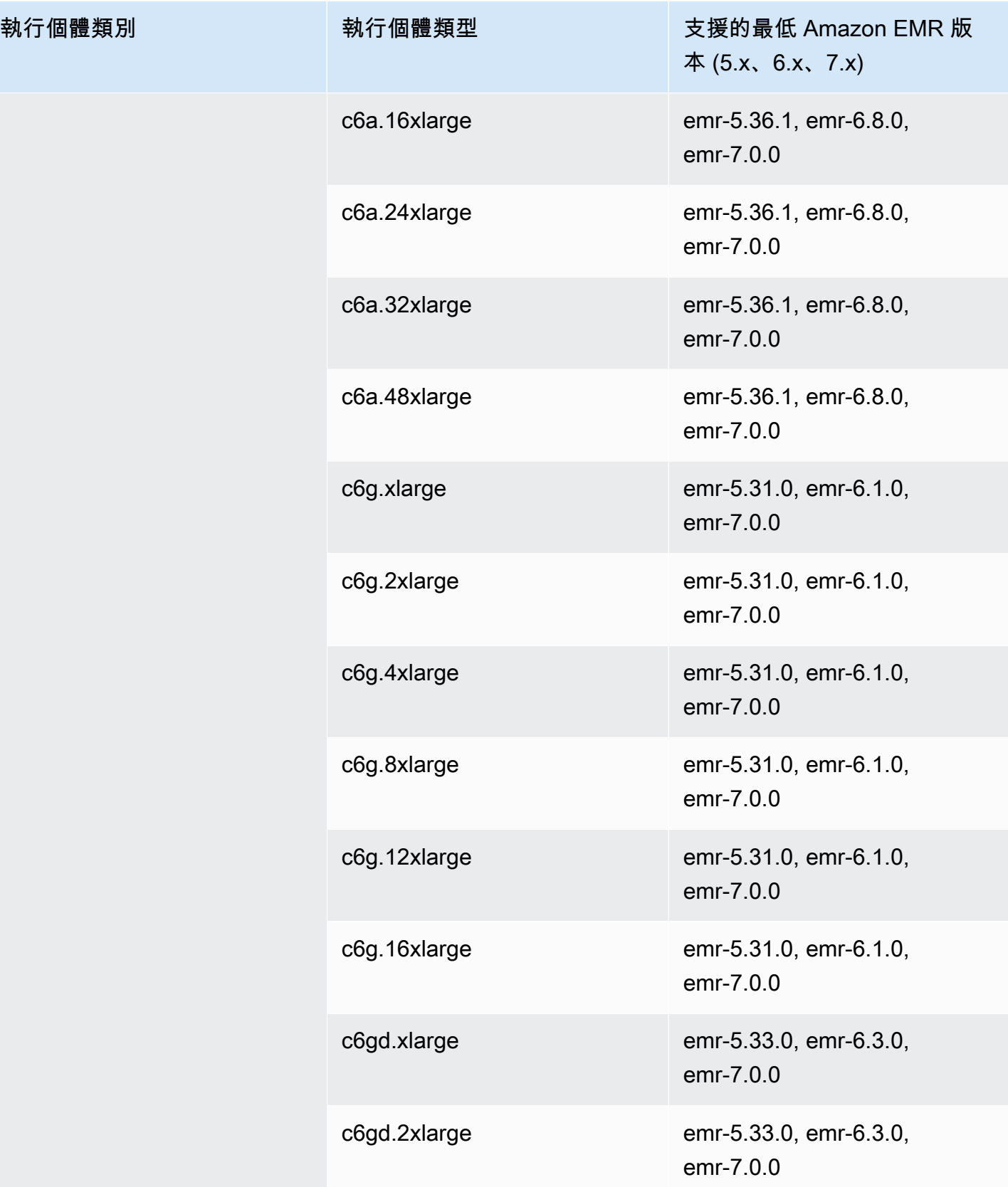

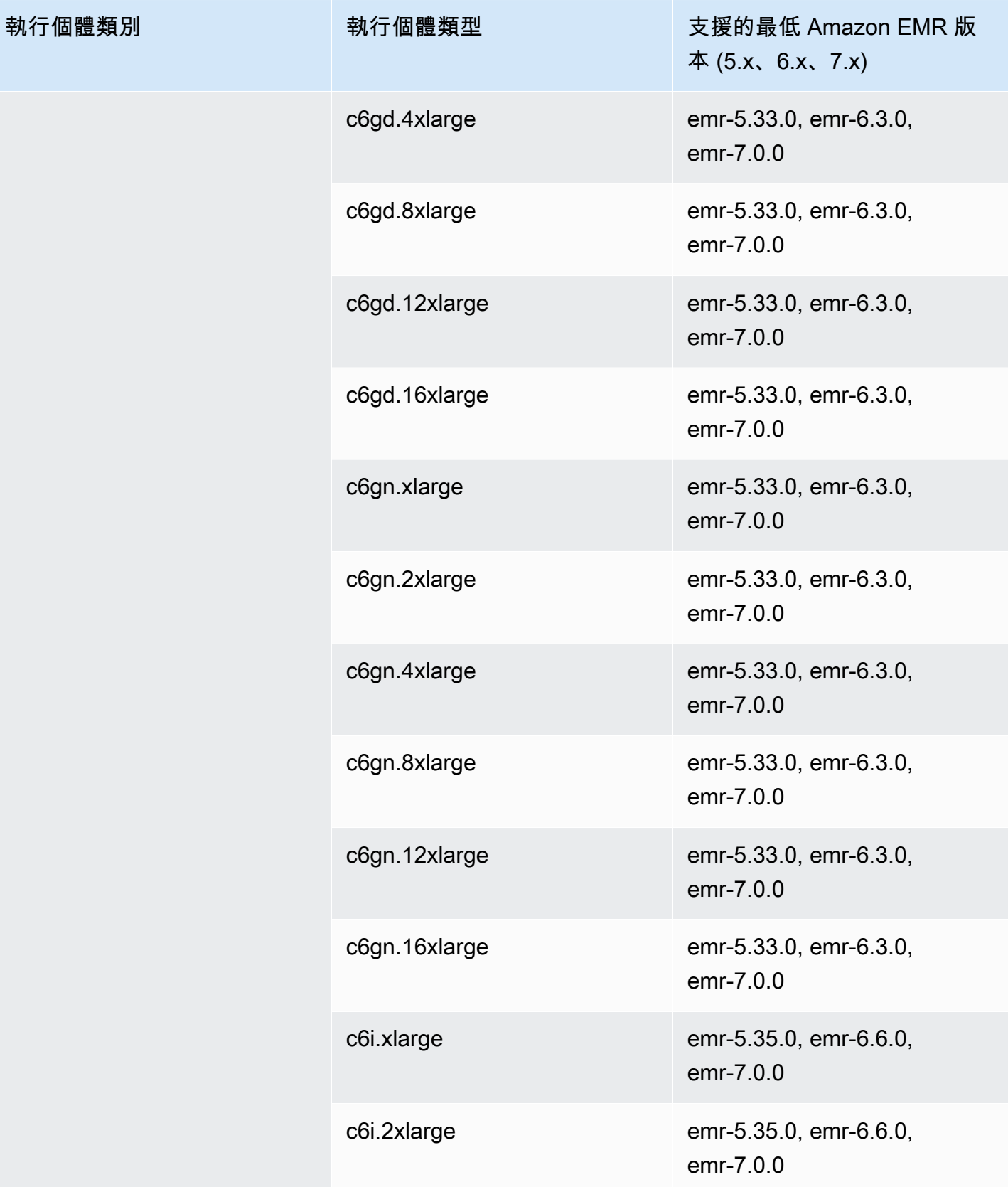

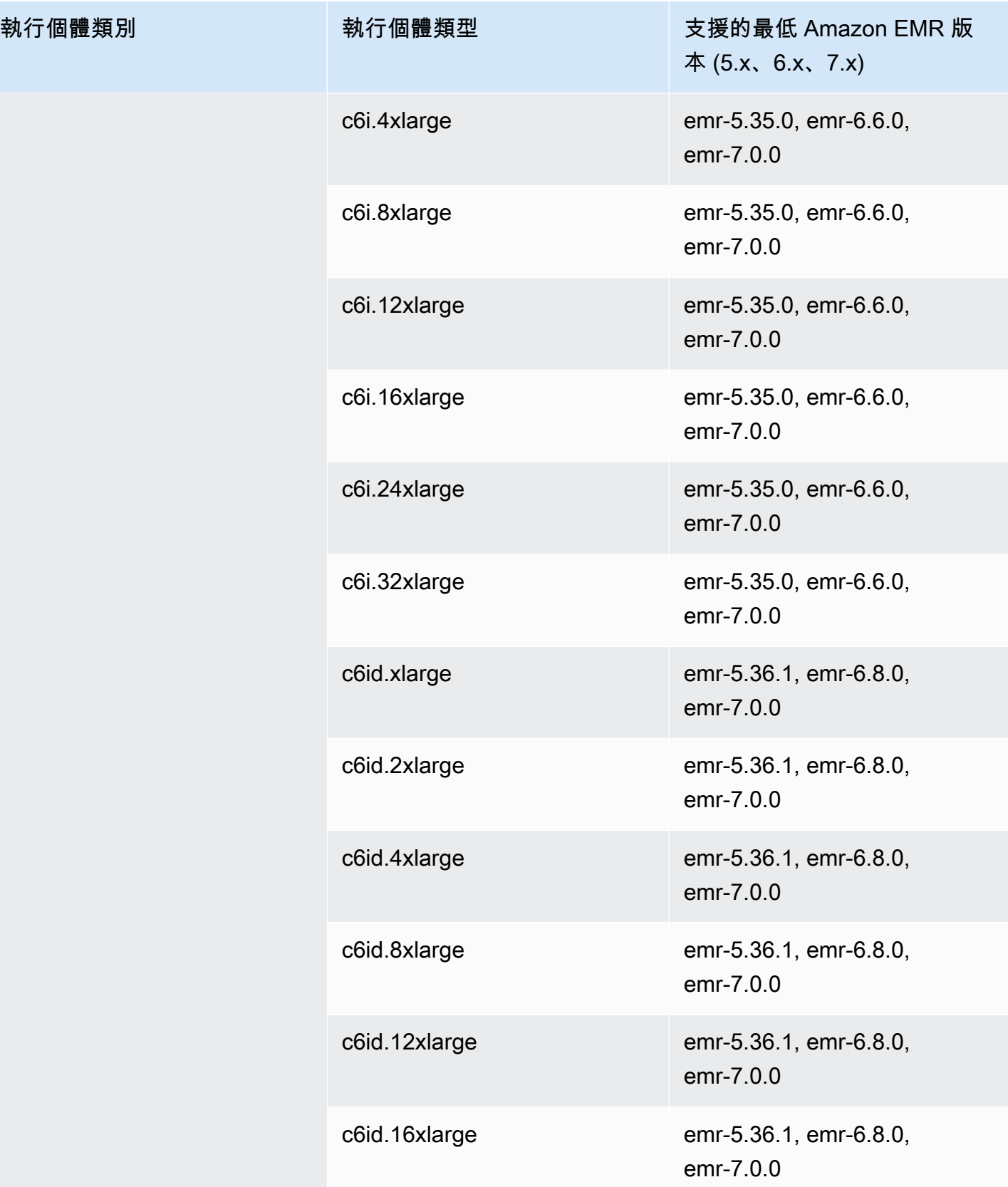

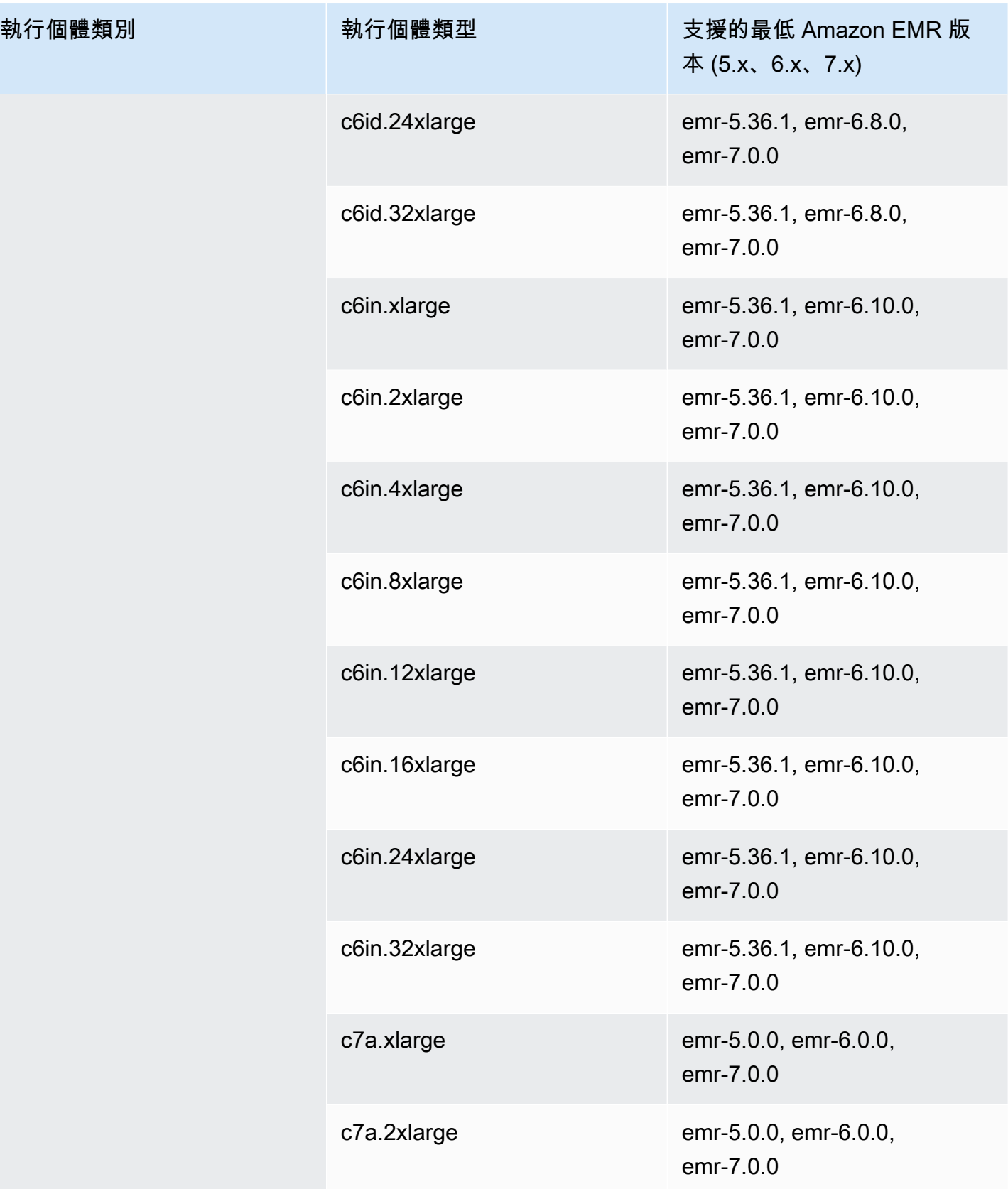

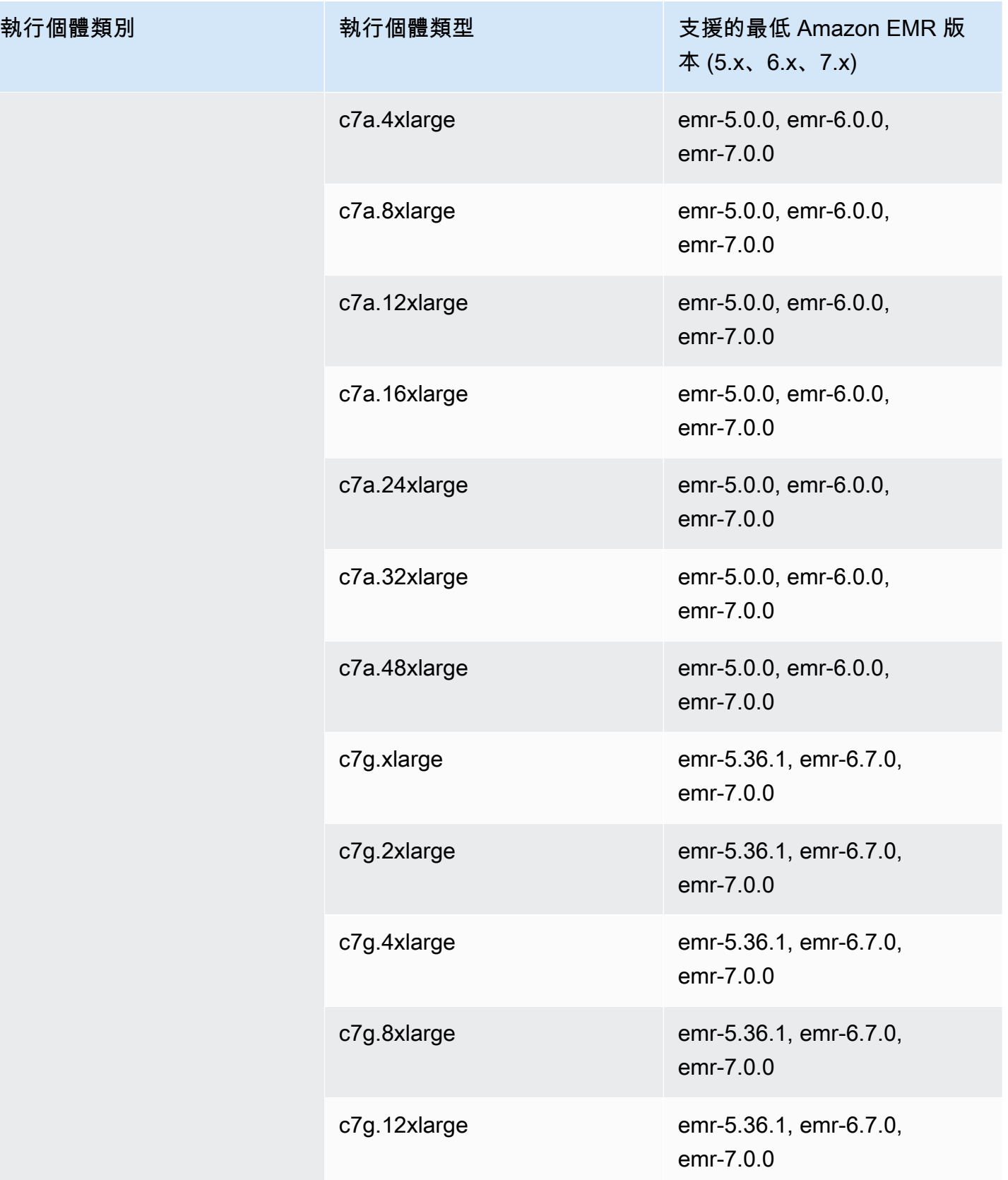

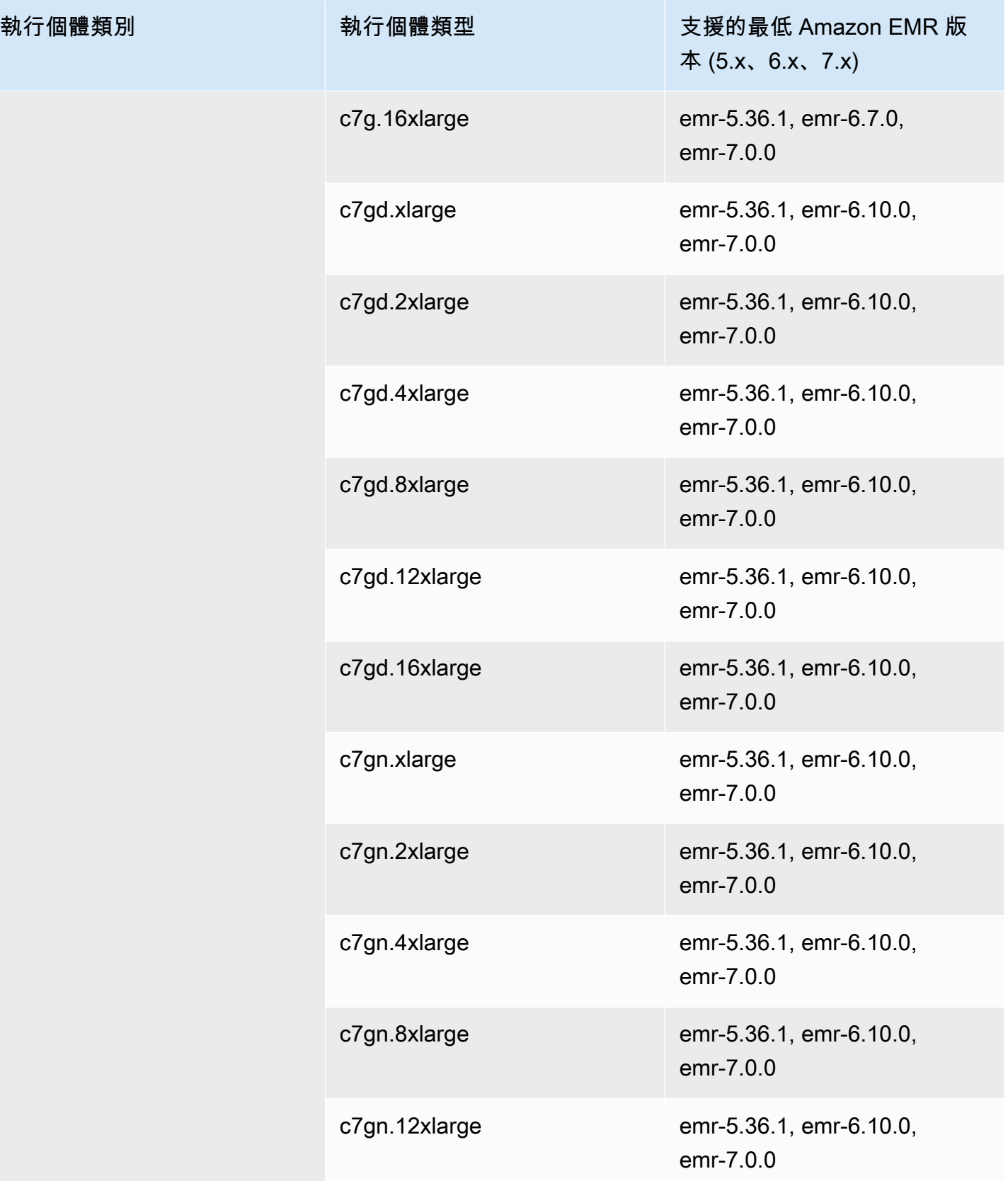

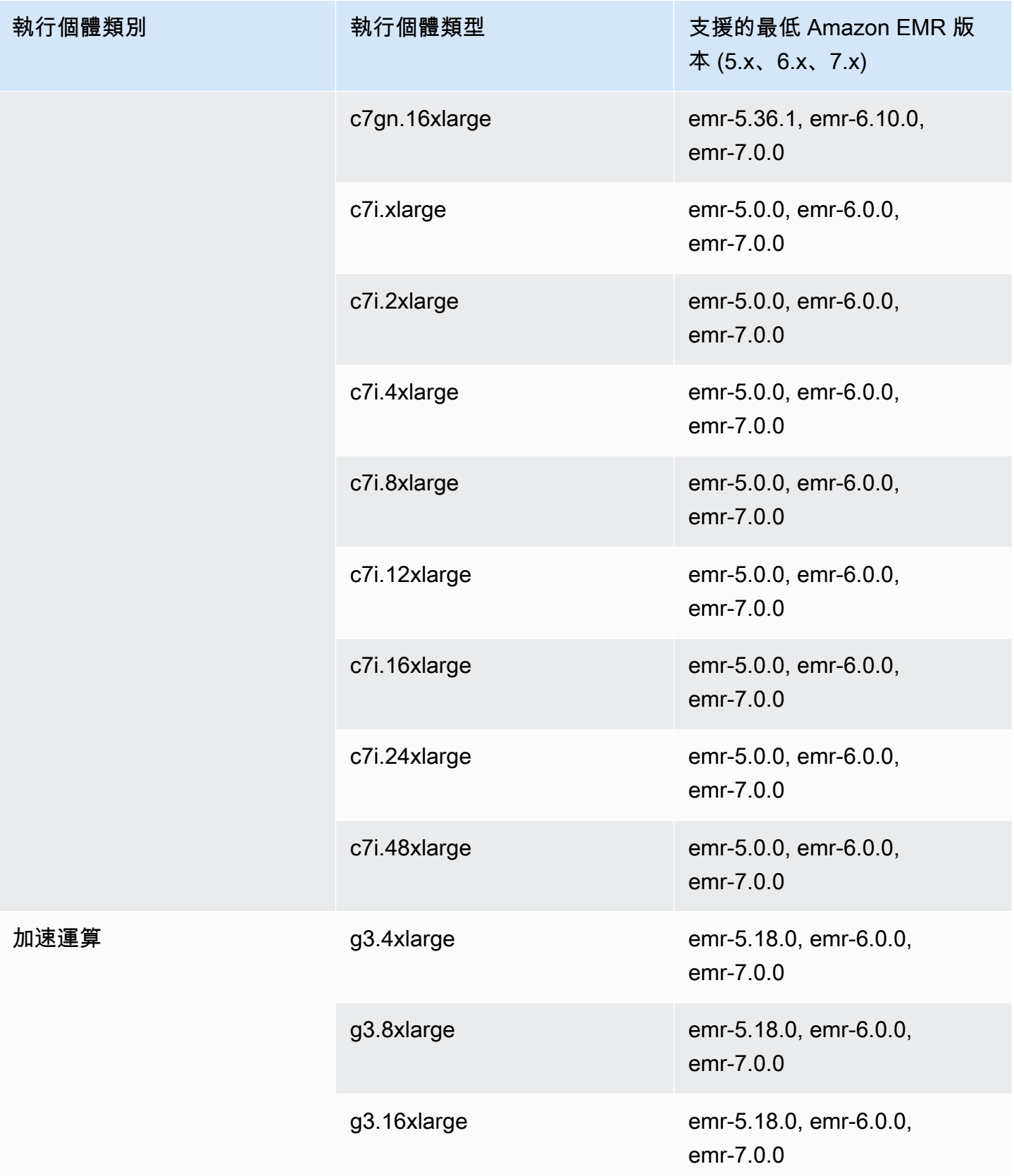

執行個體類別

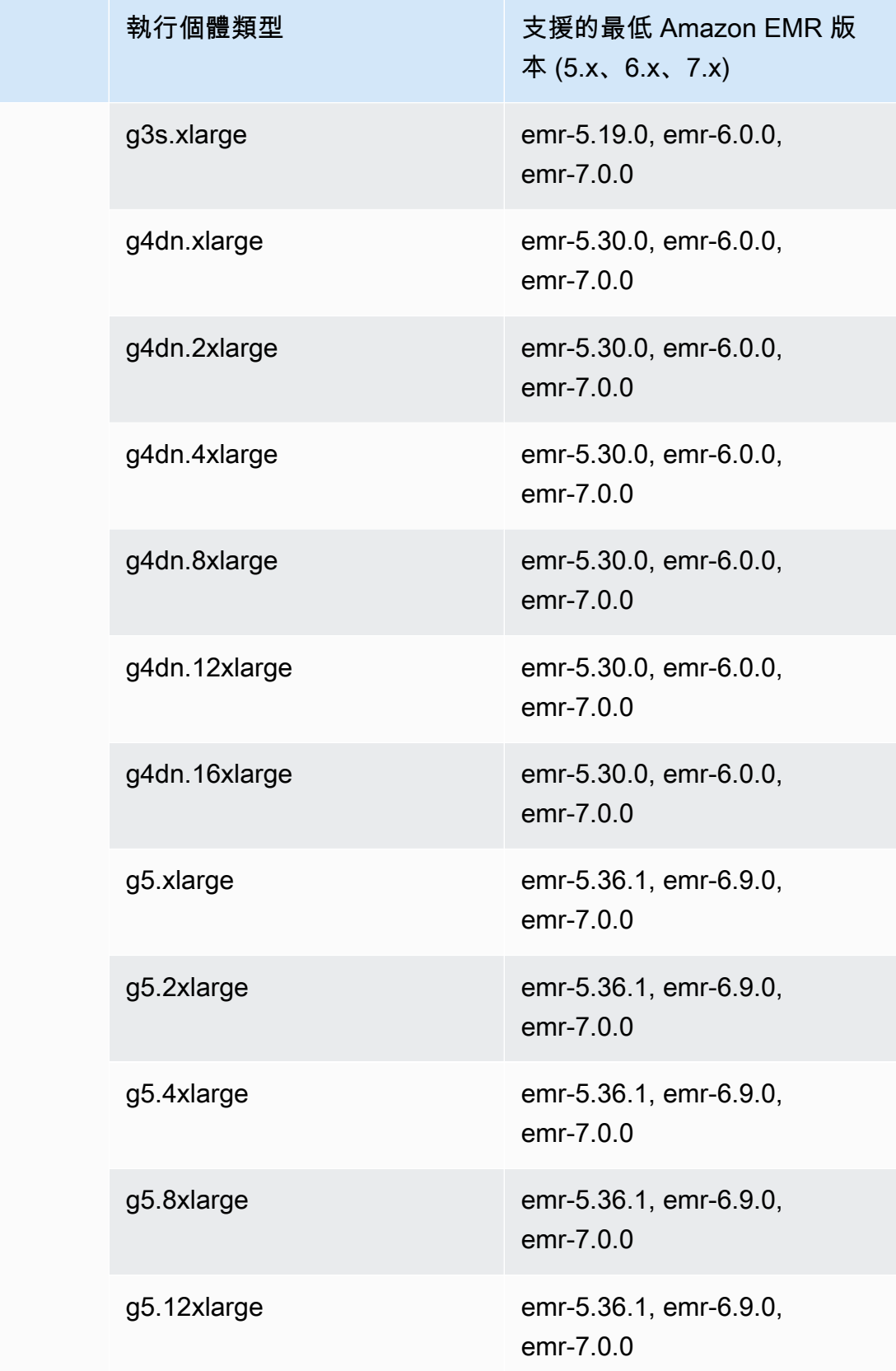

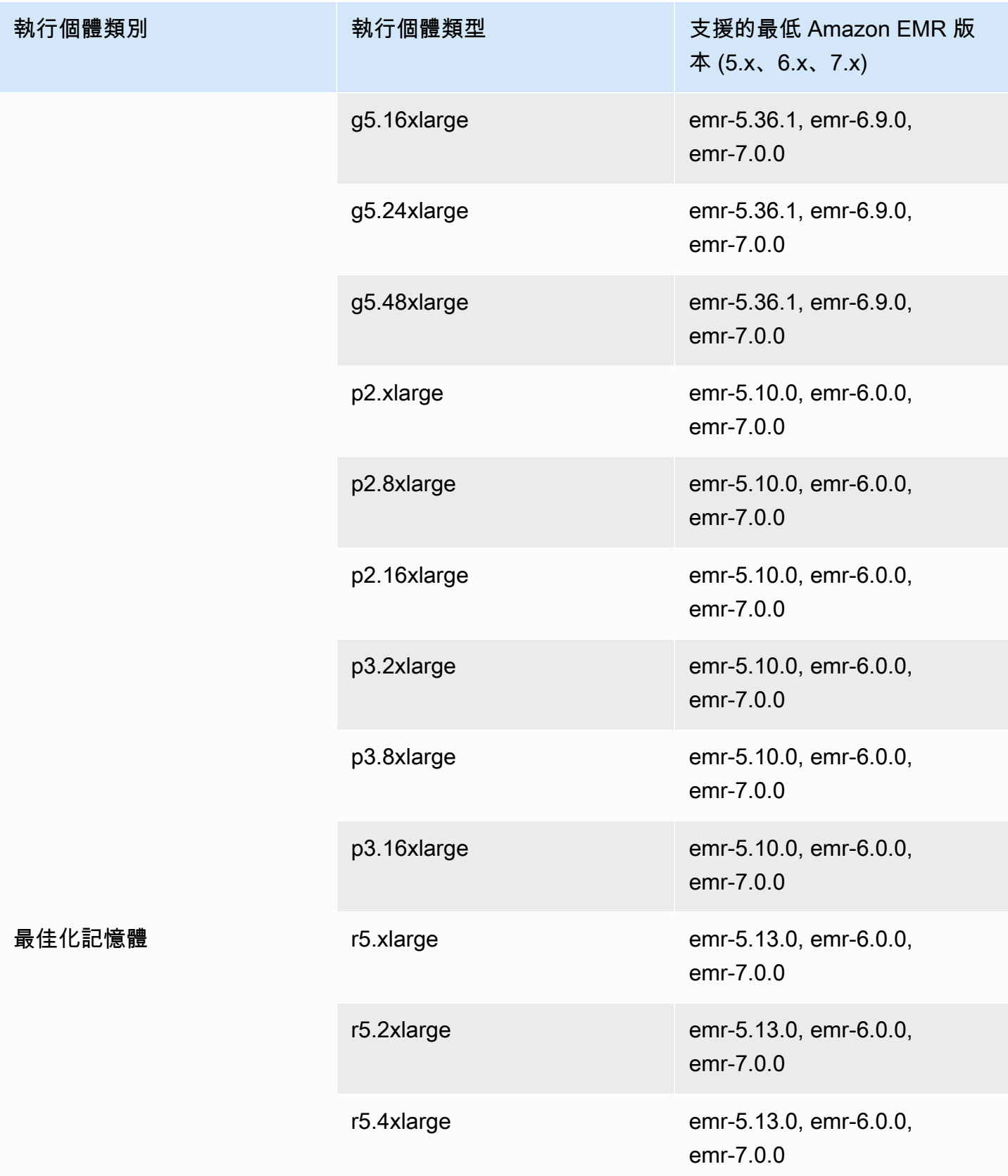

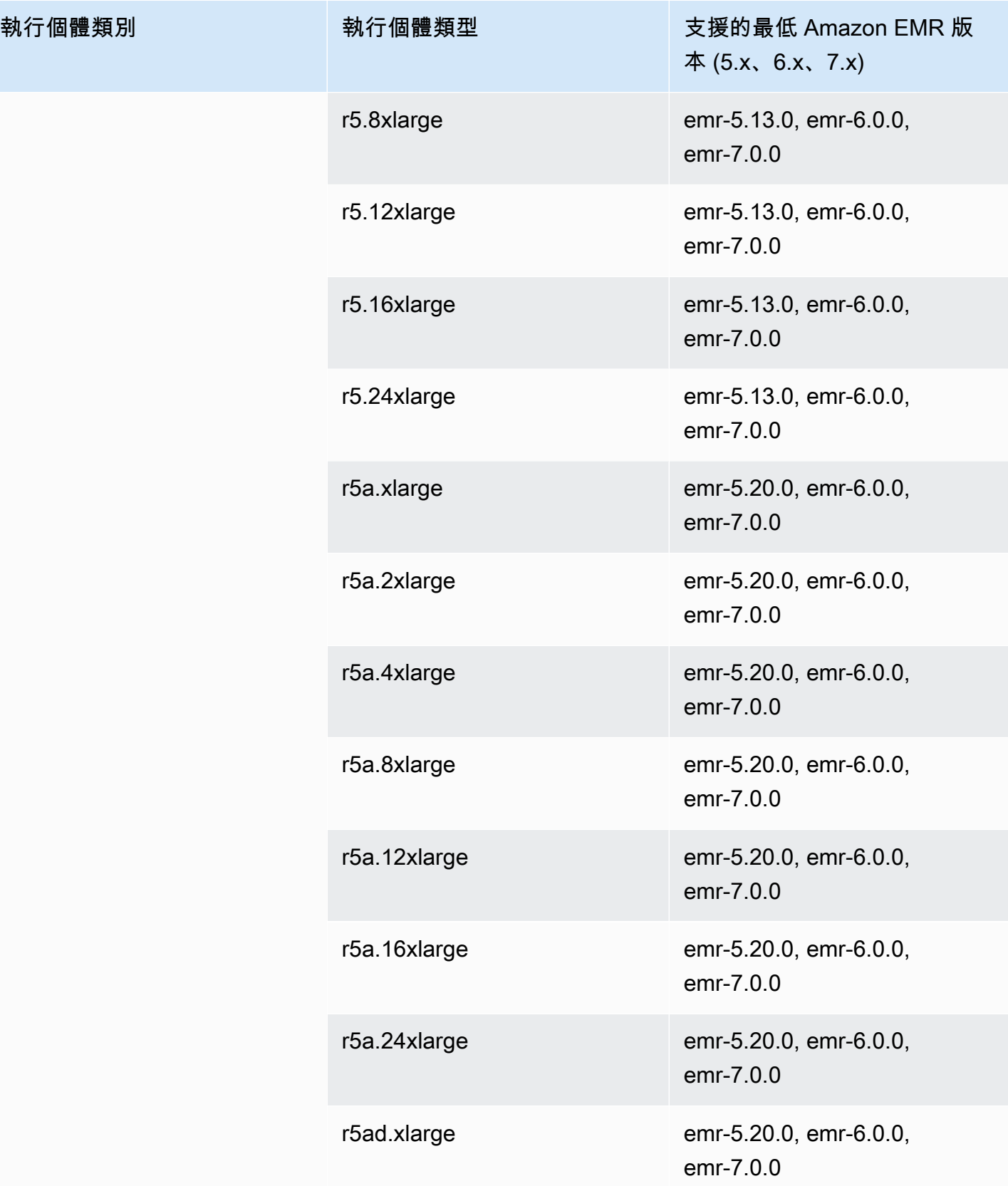

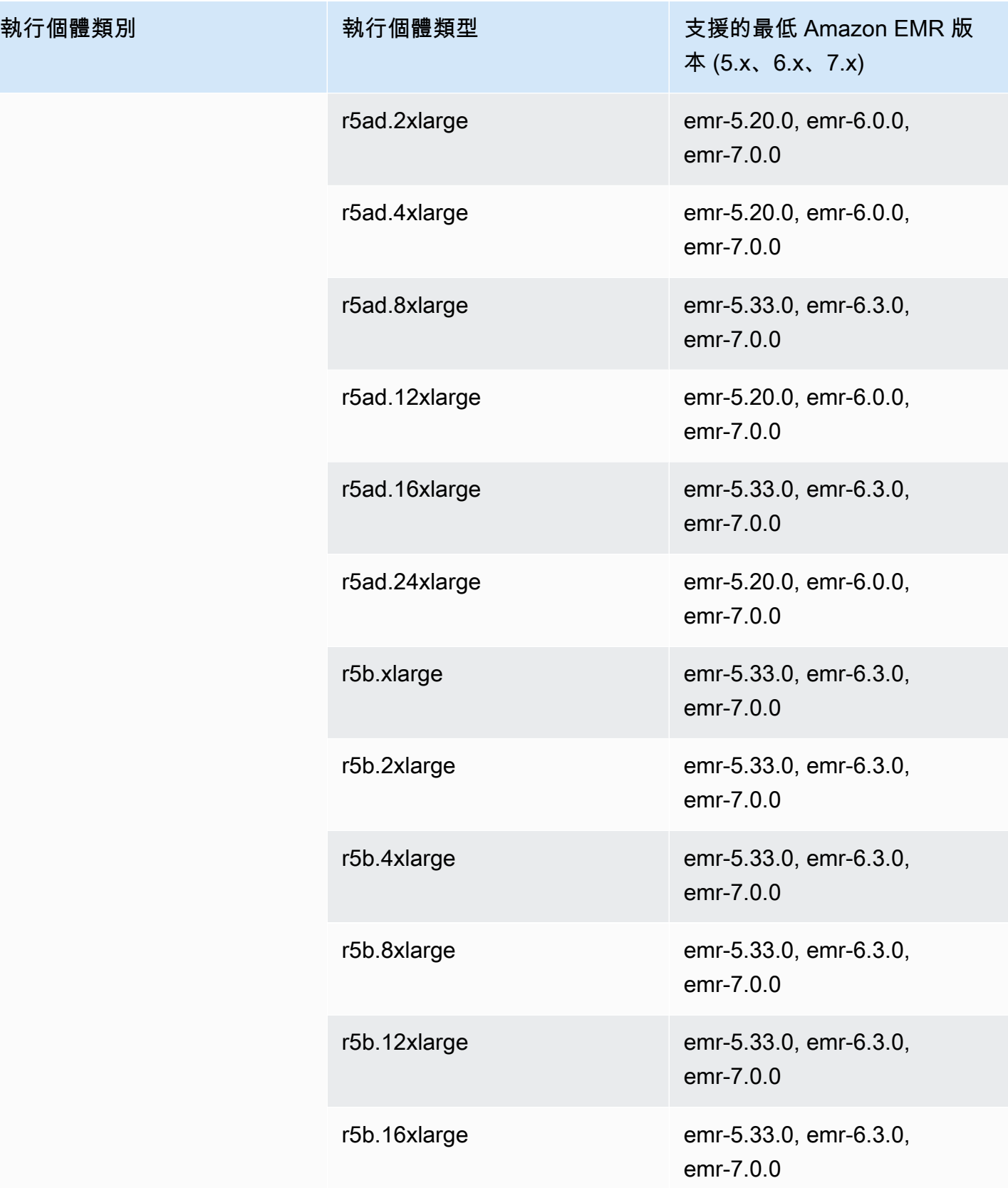

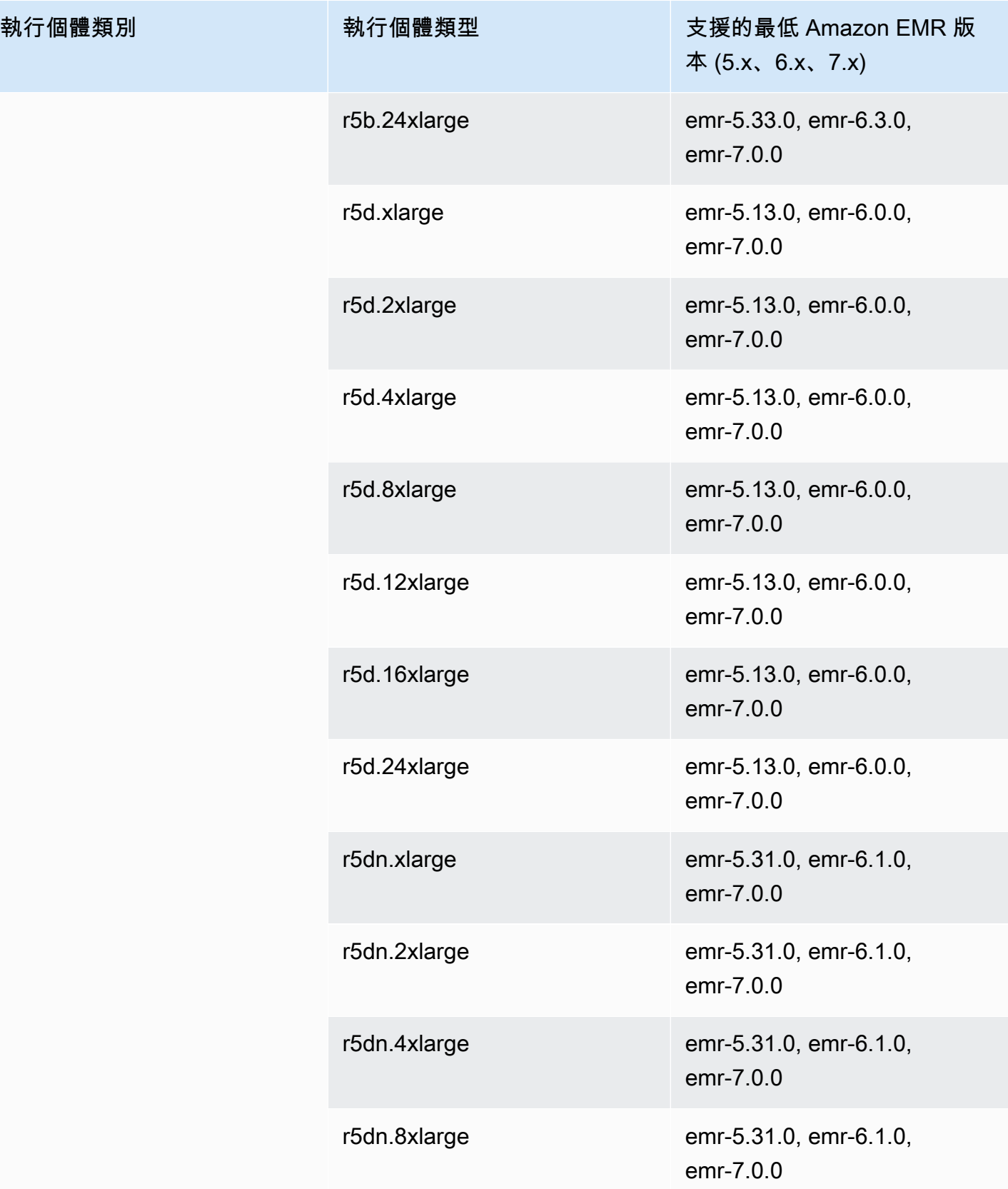

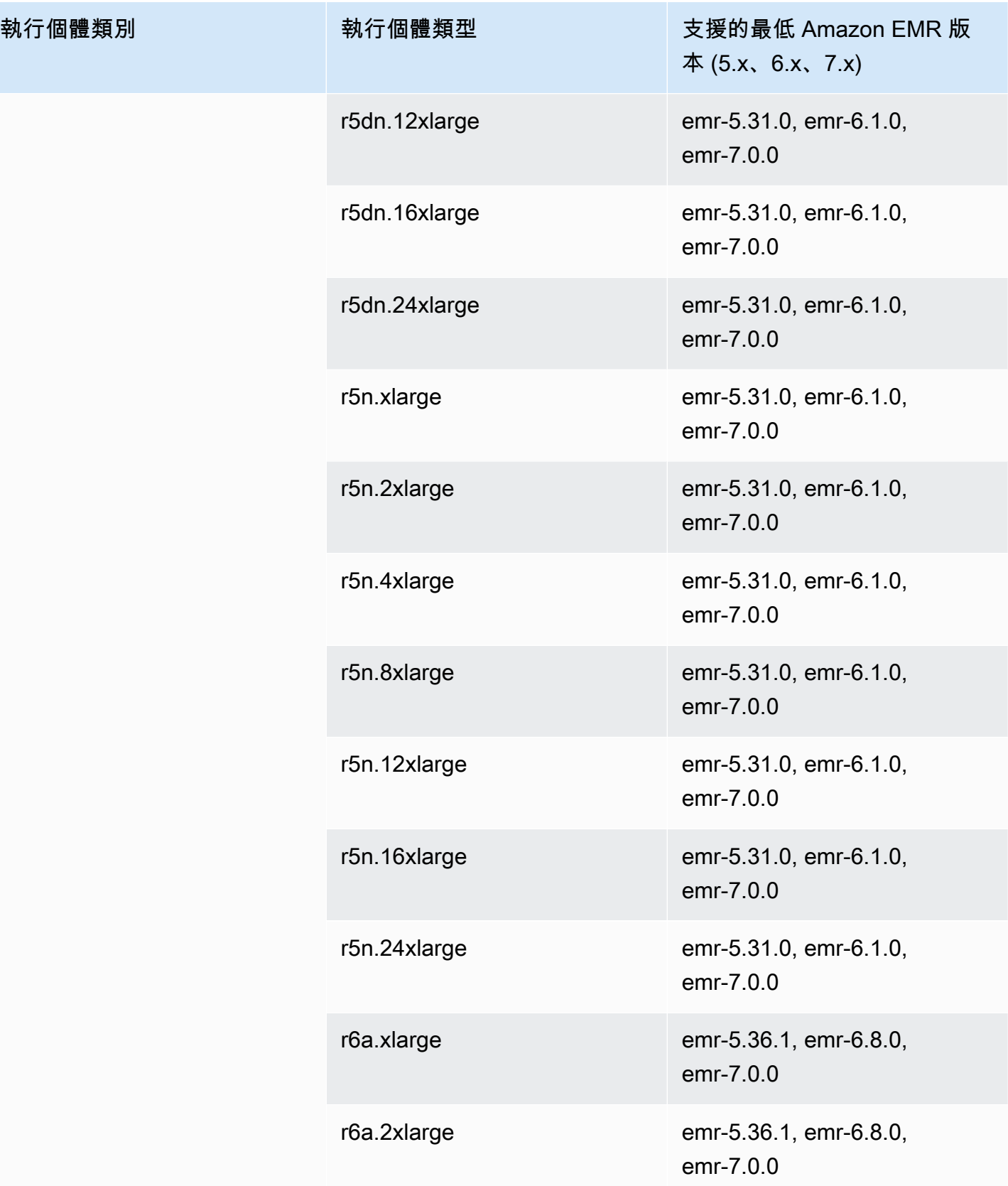

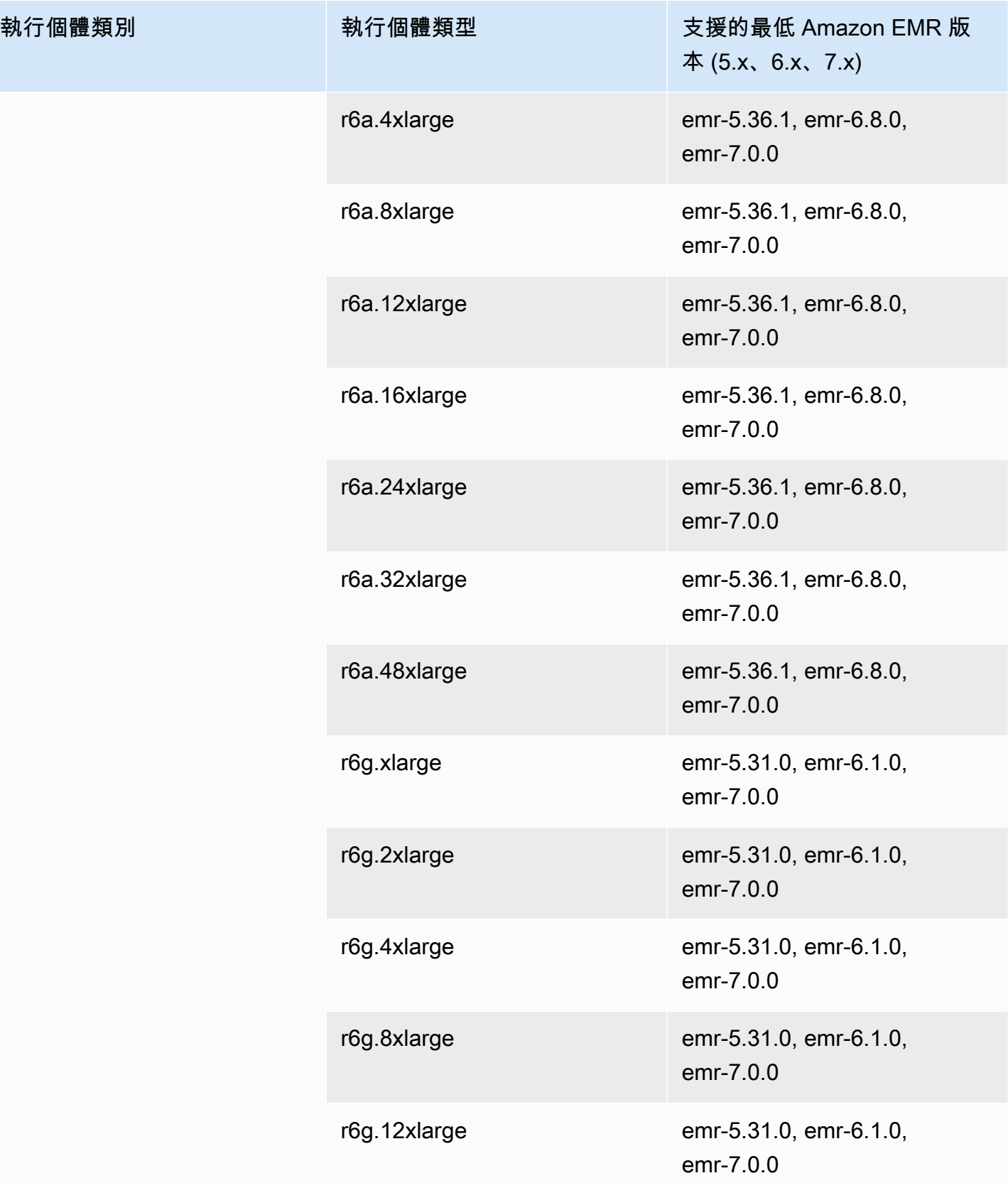

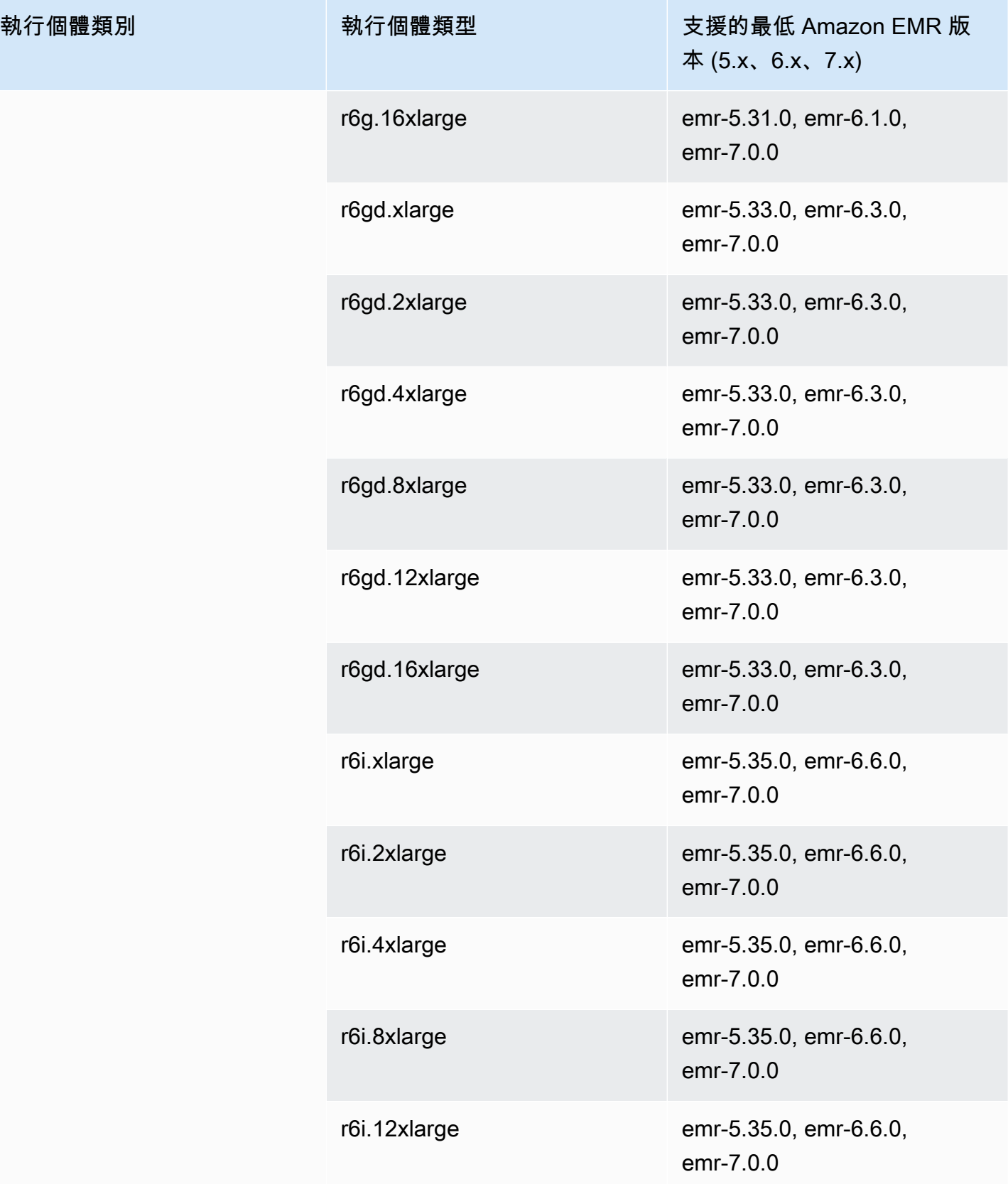

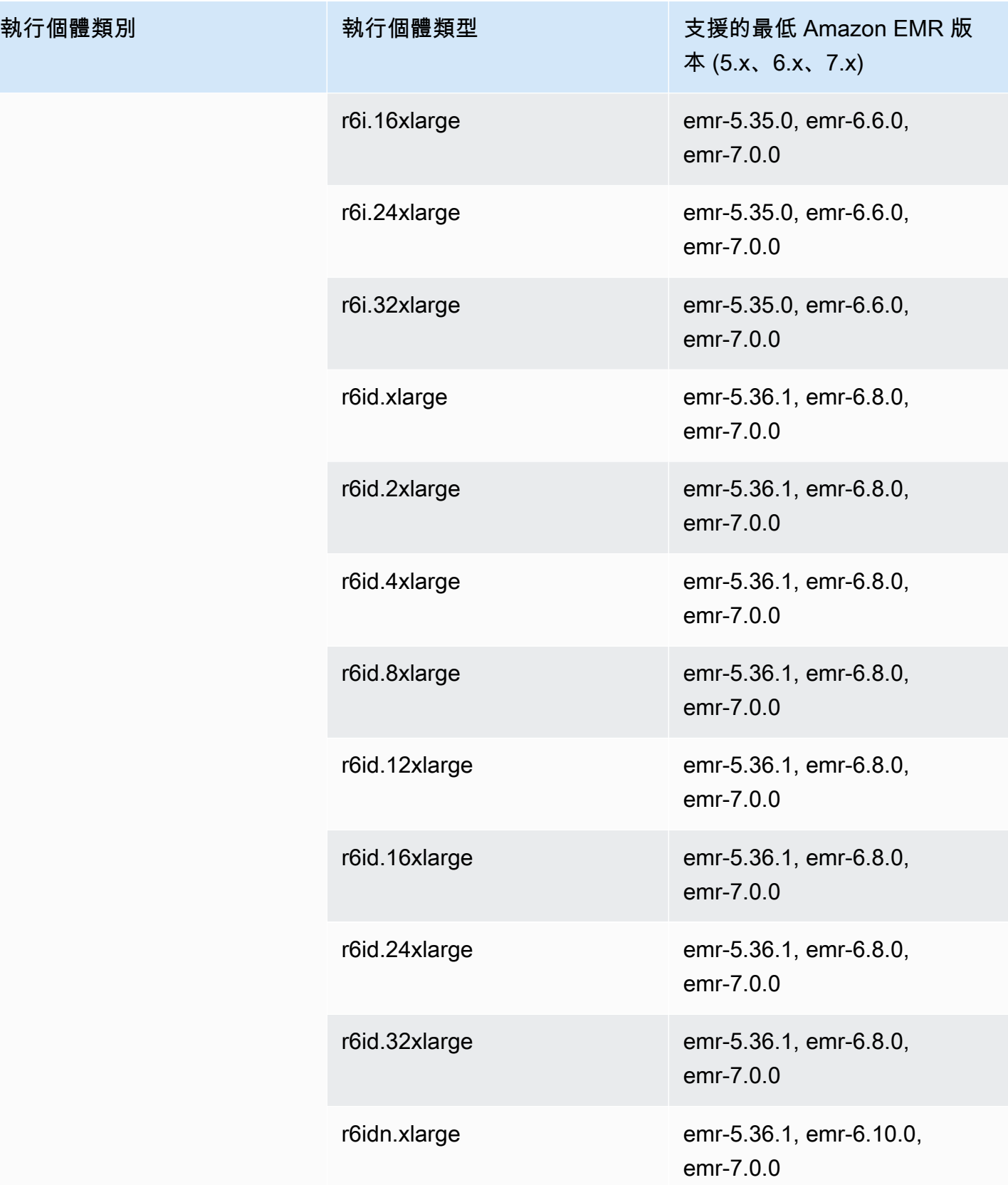

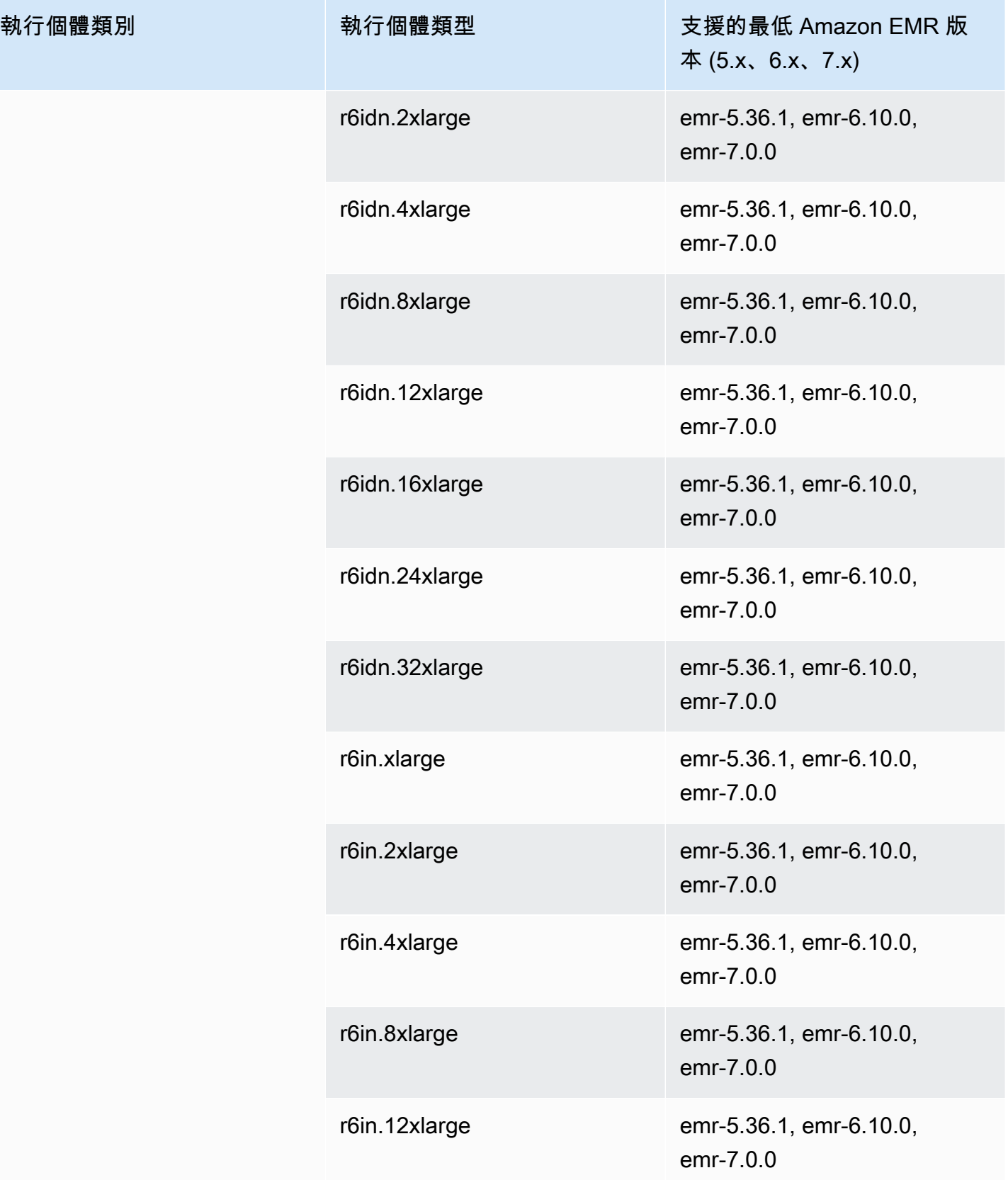

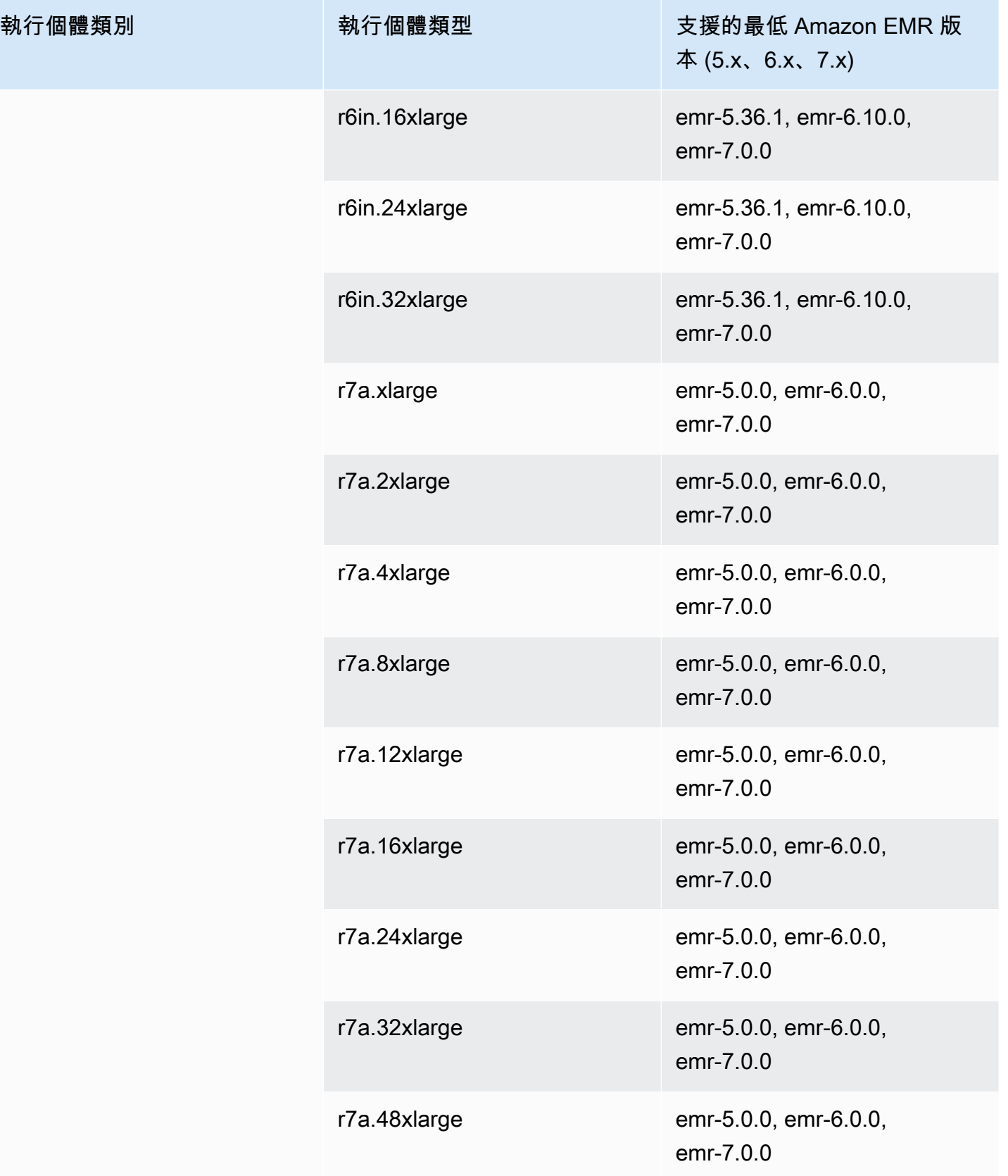

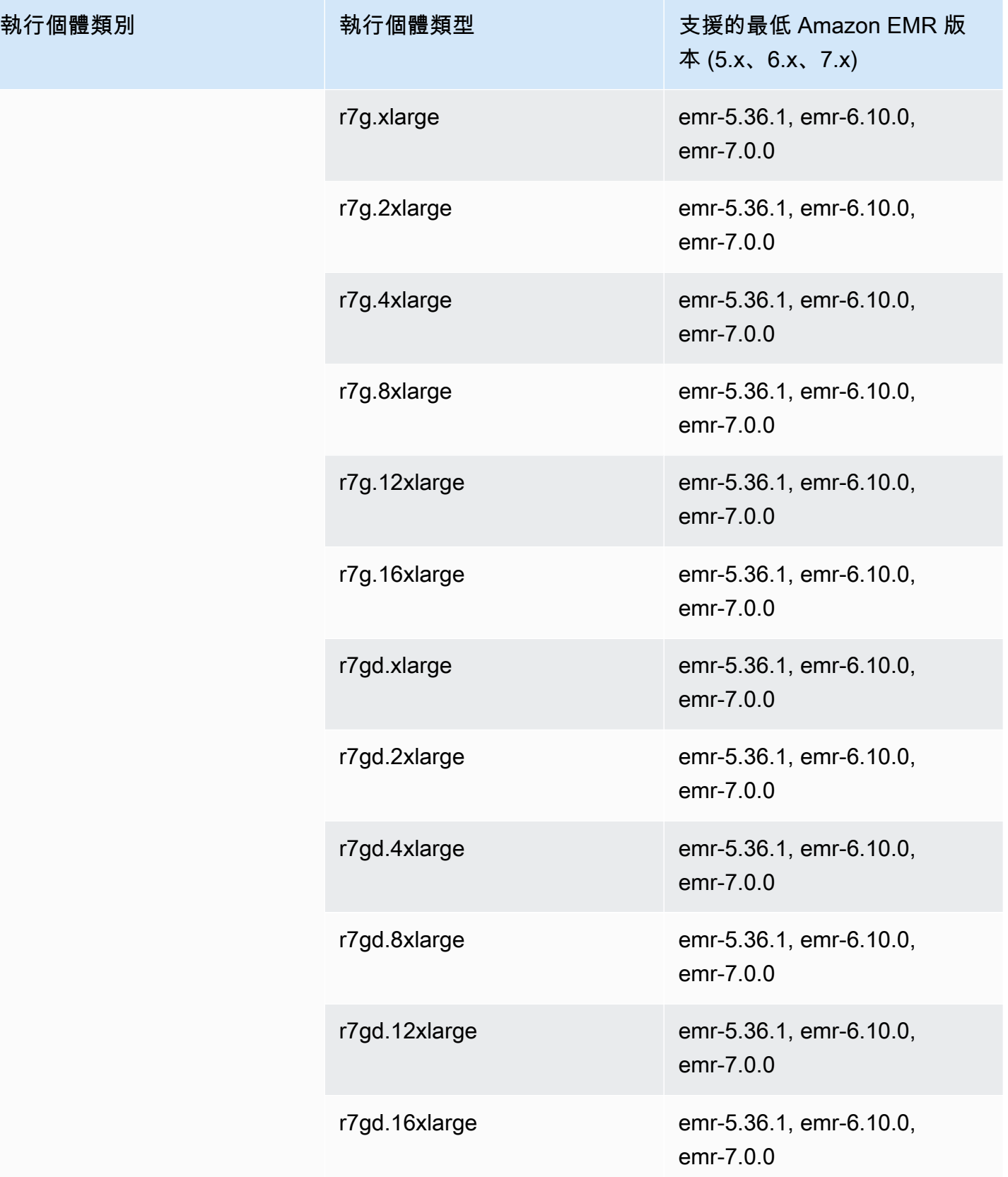

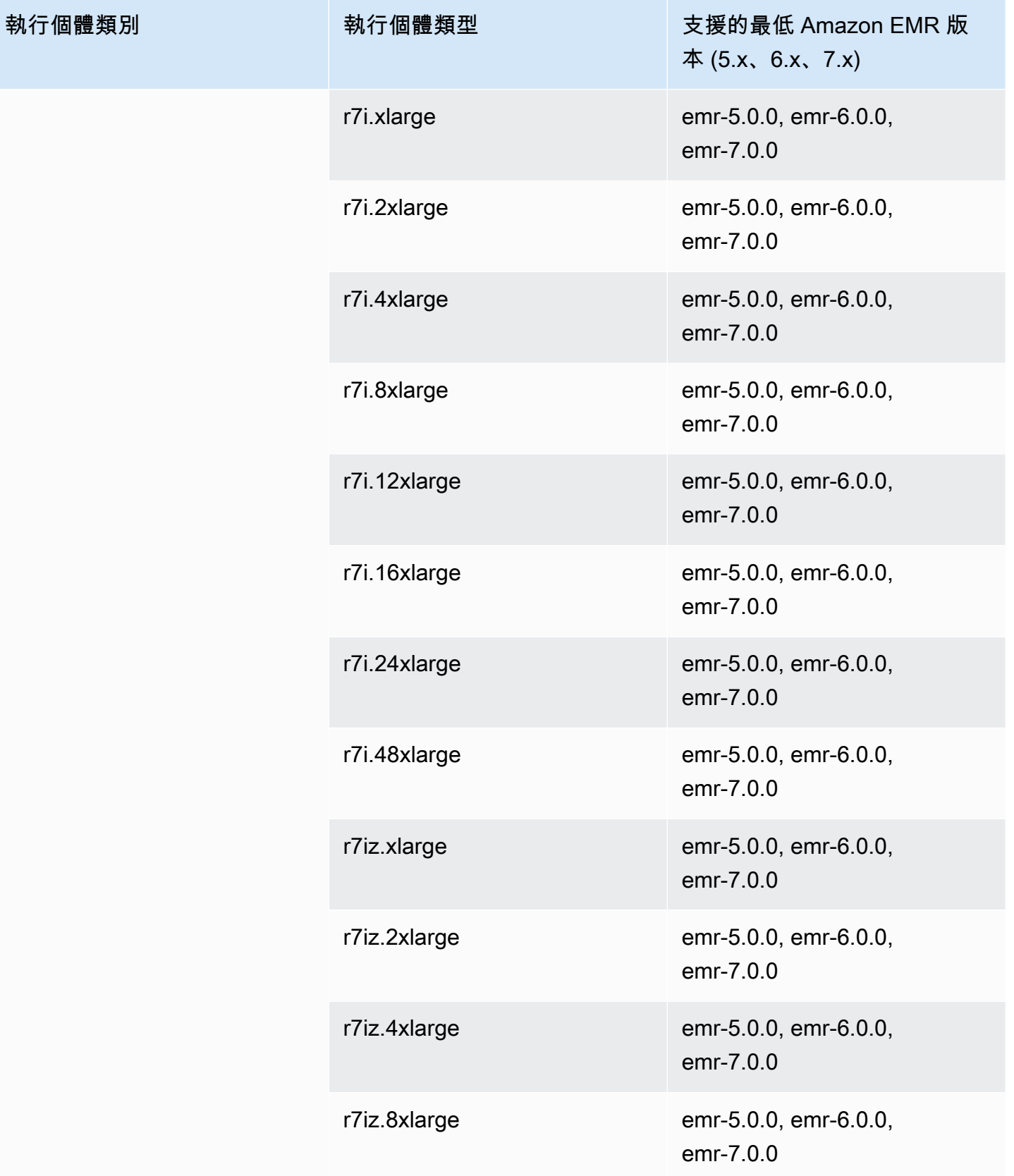

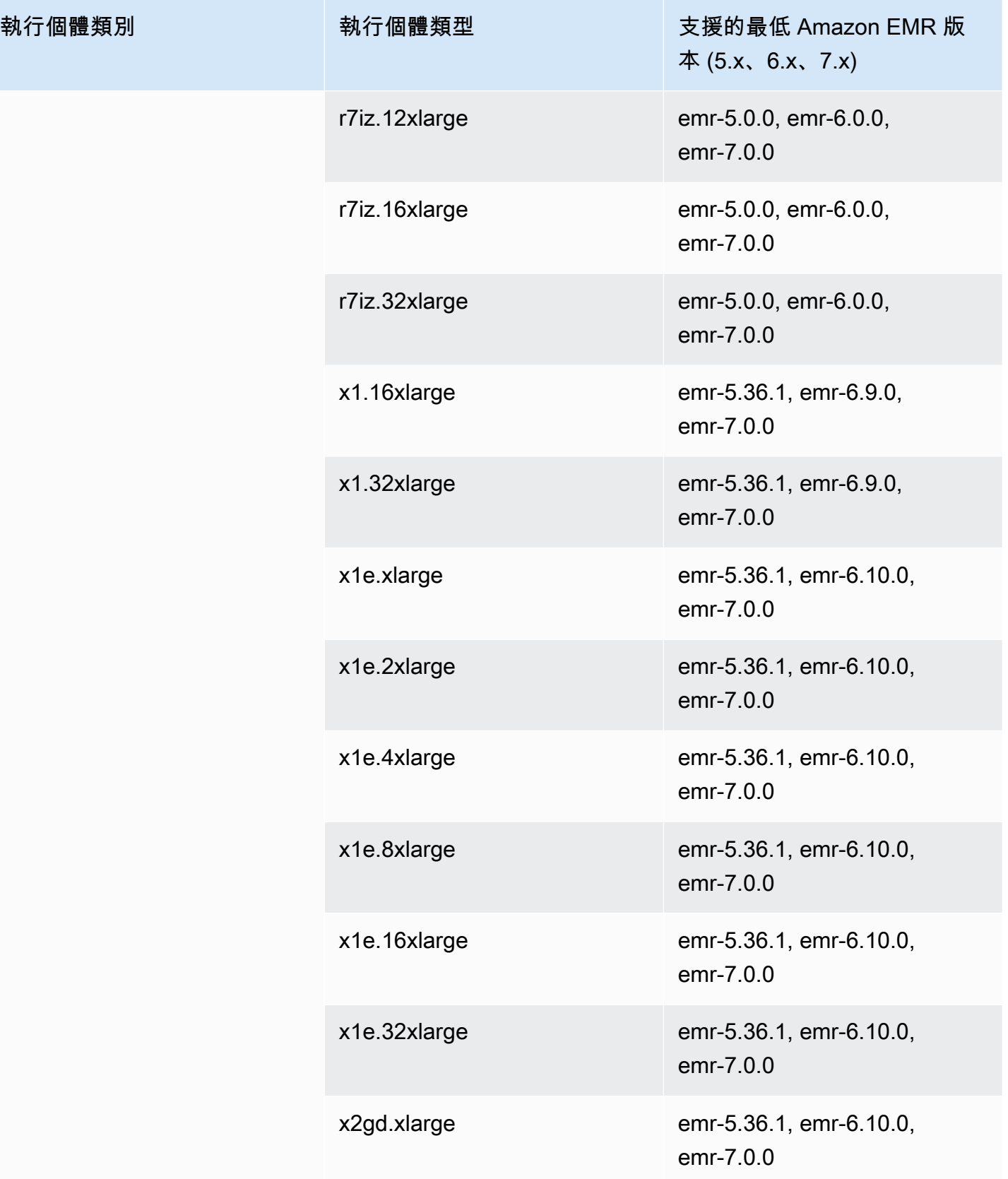

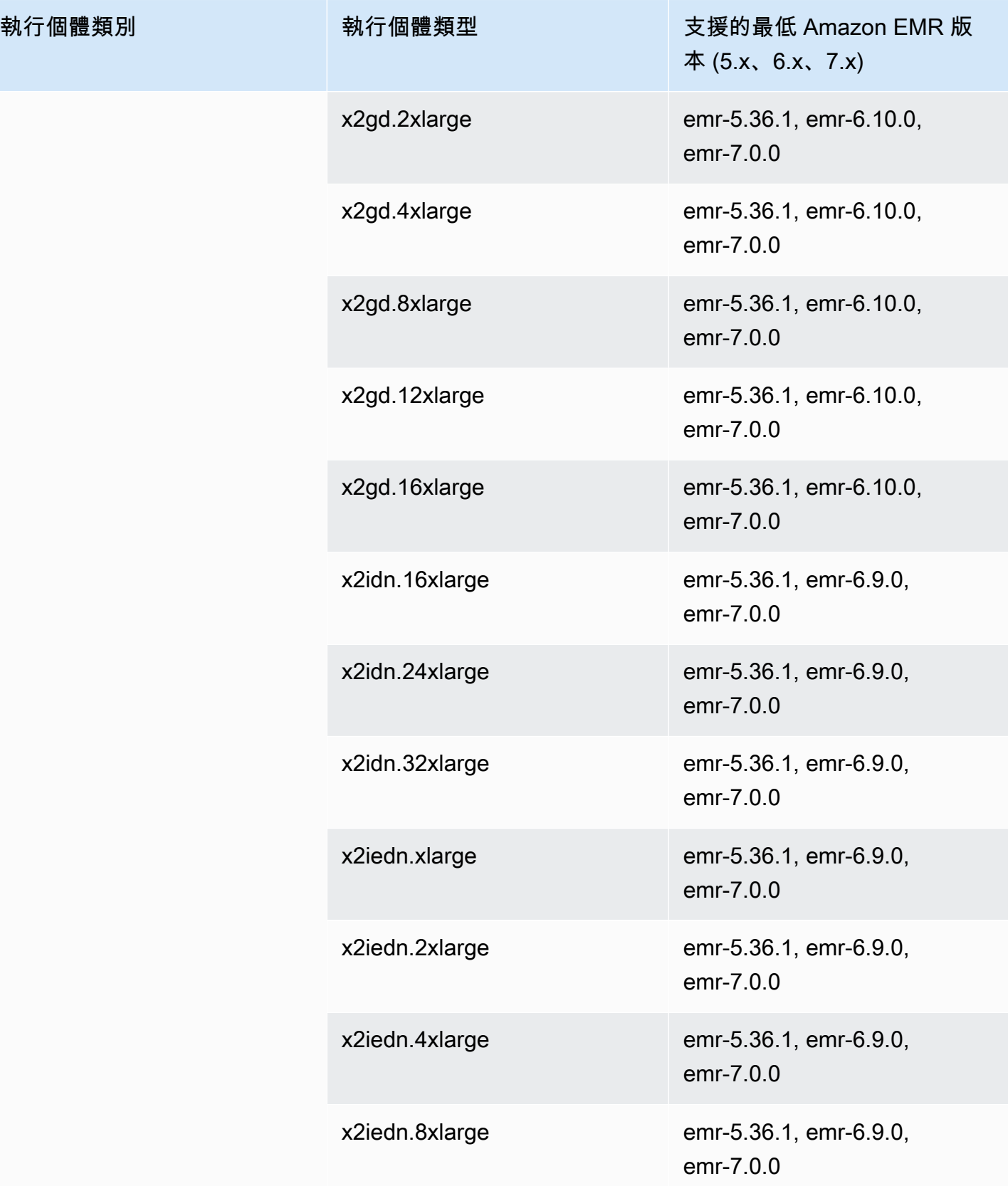

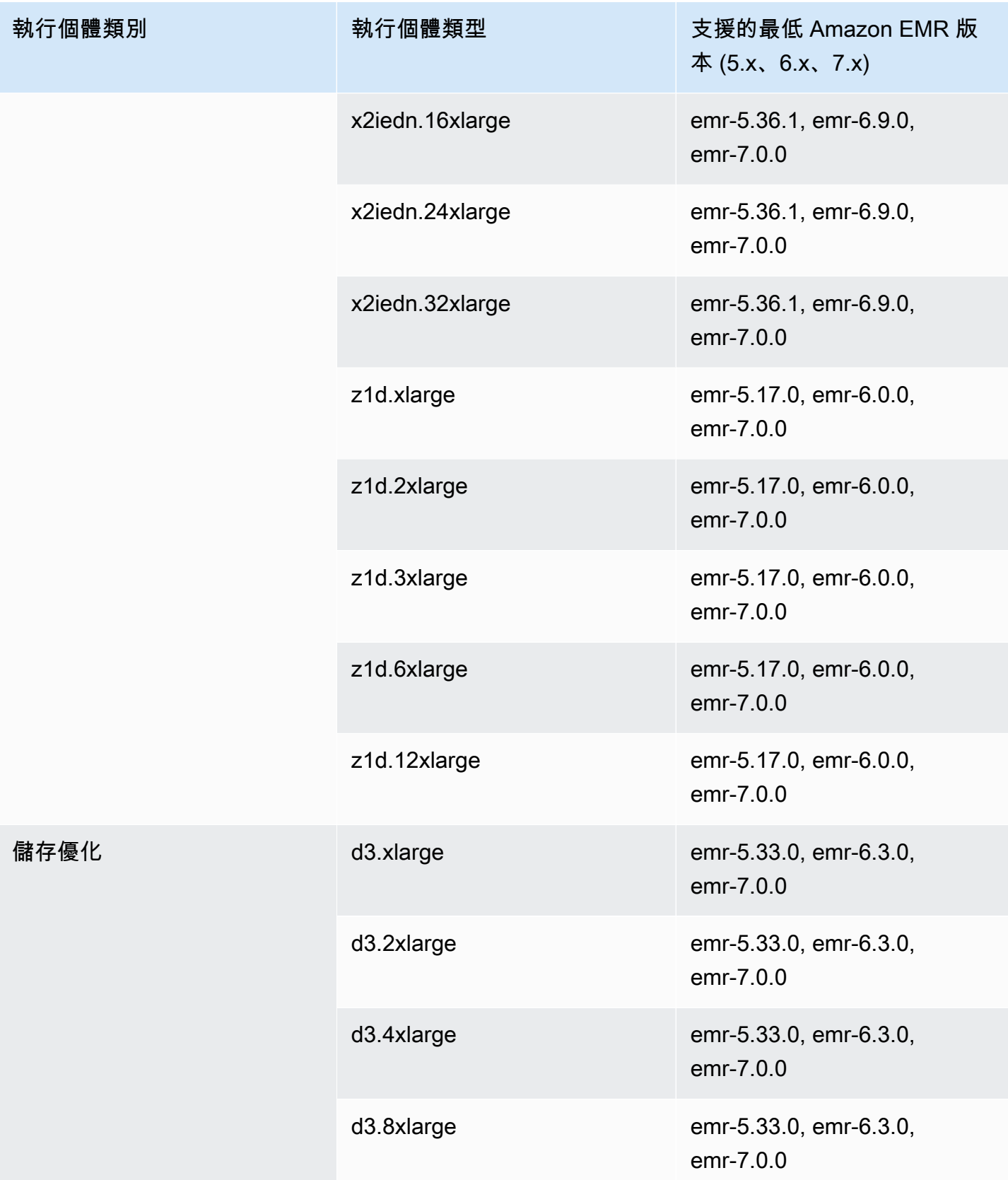

執行個體類別

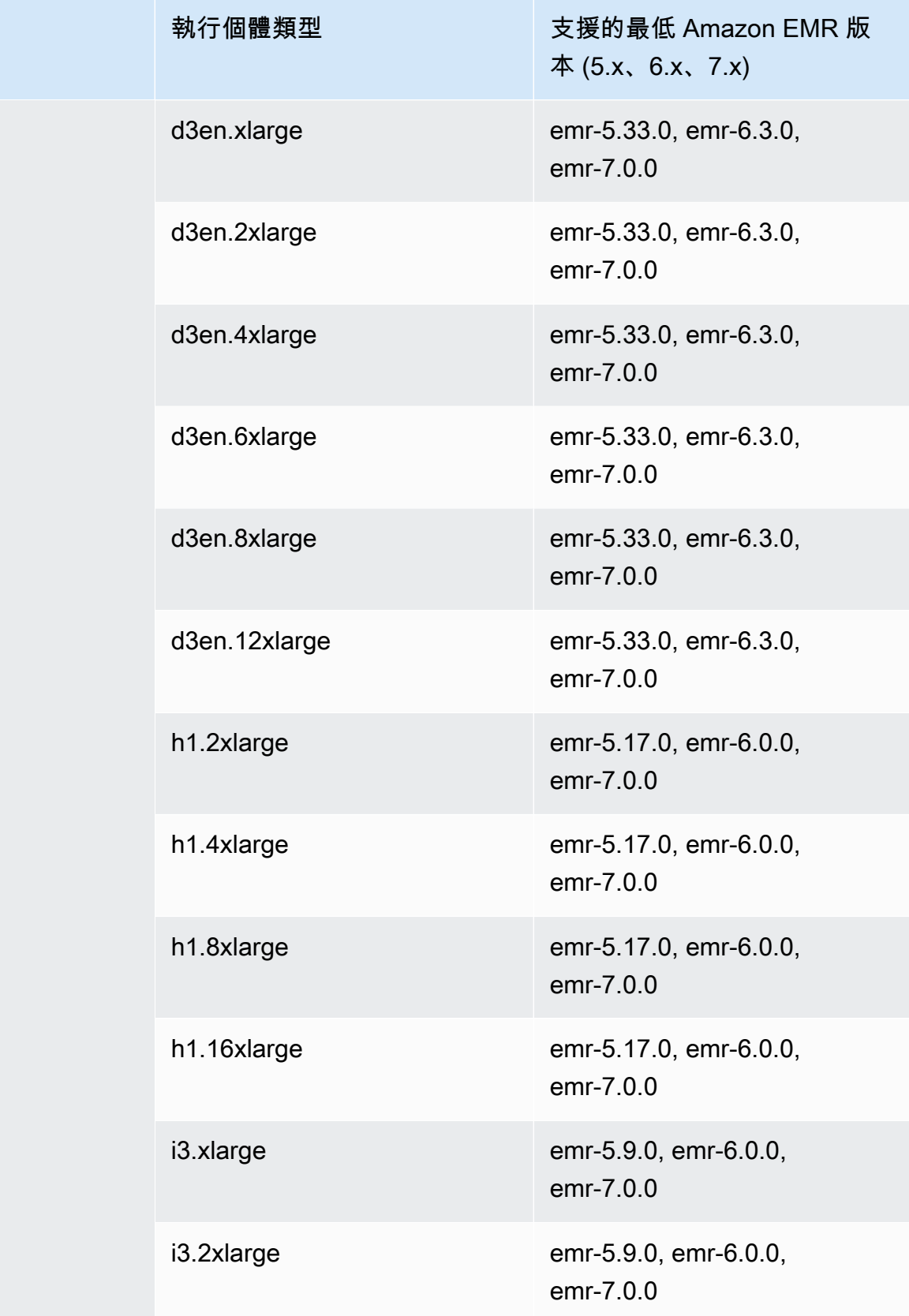

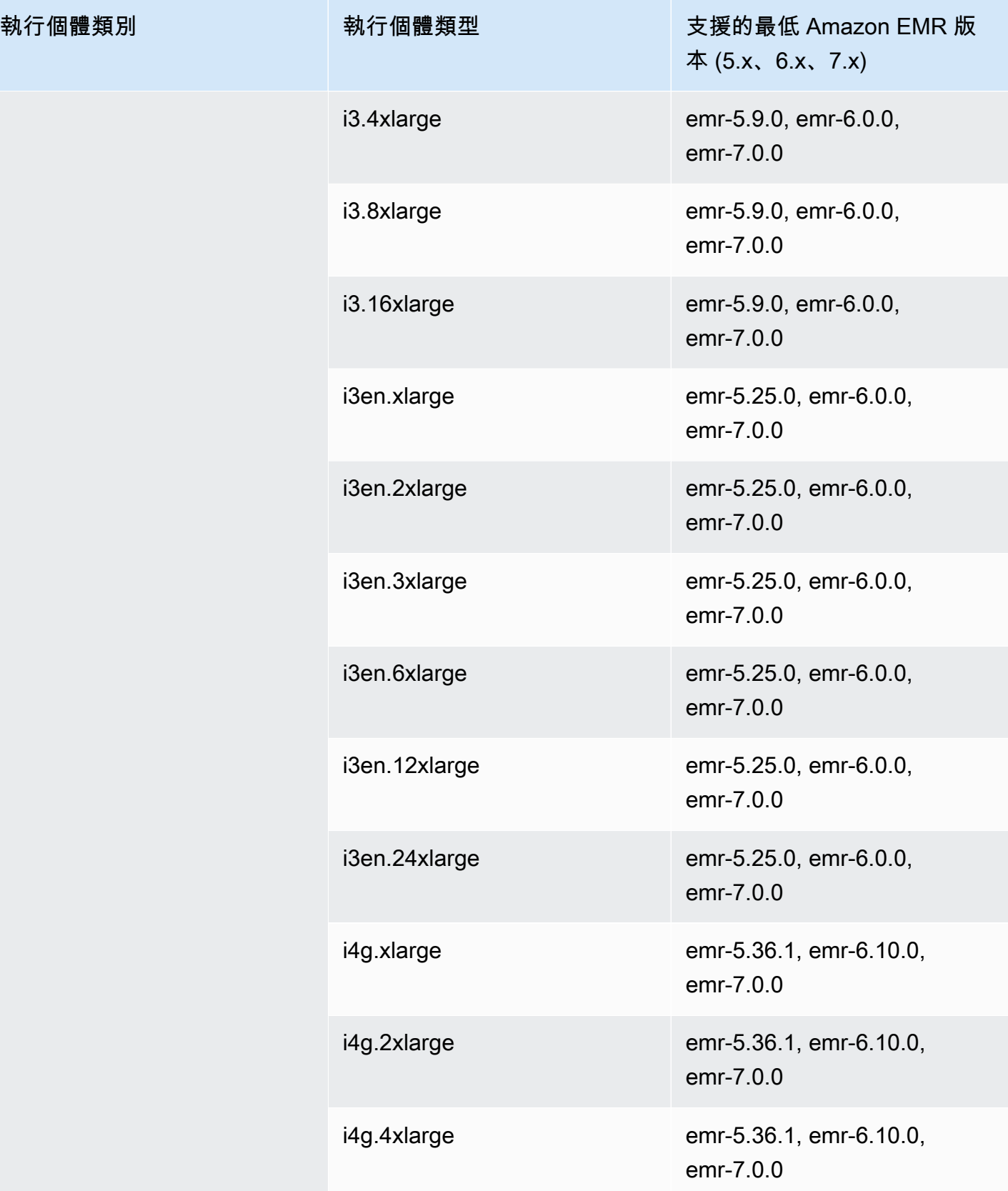

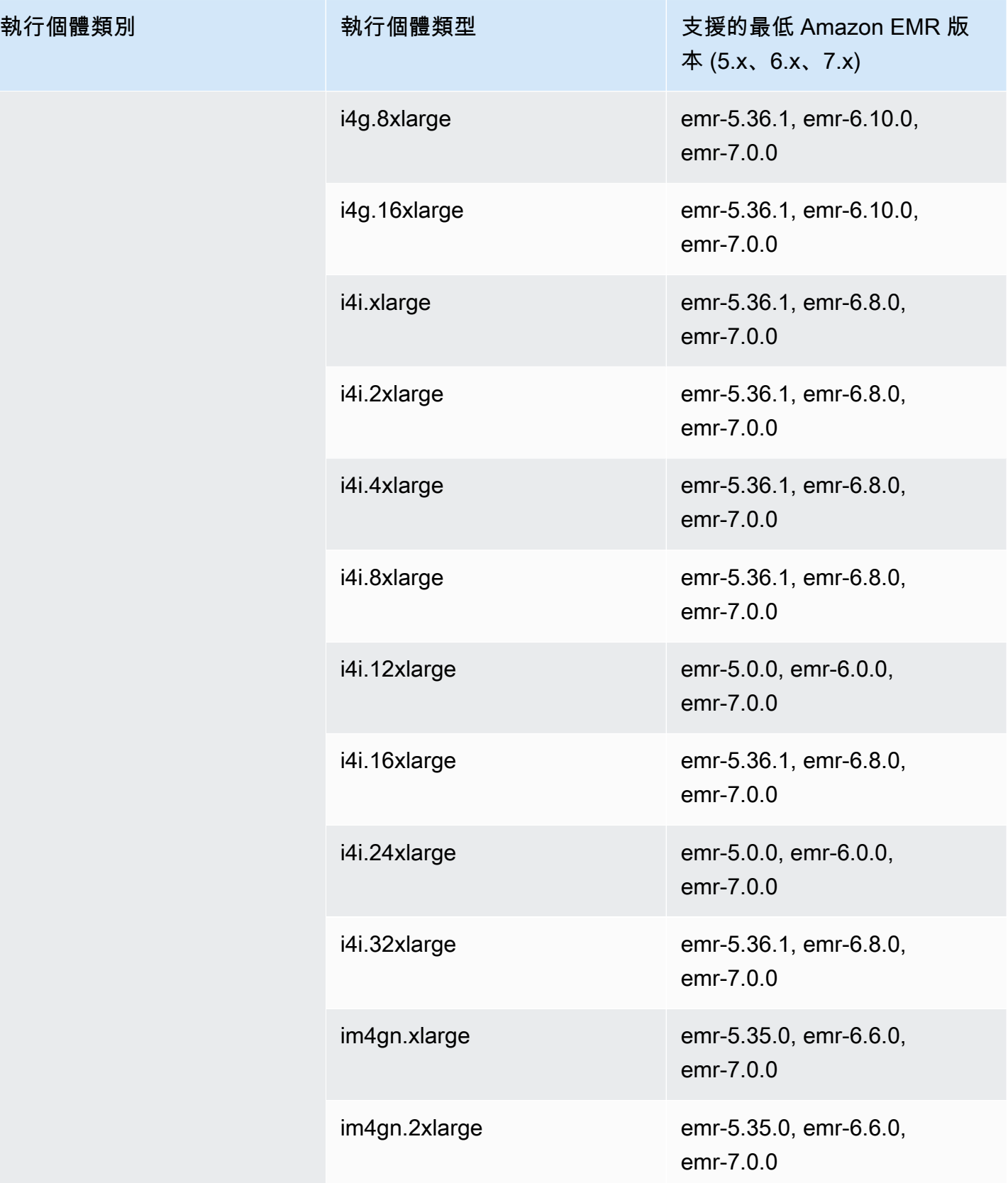

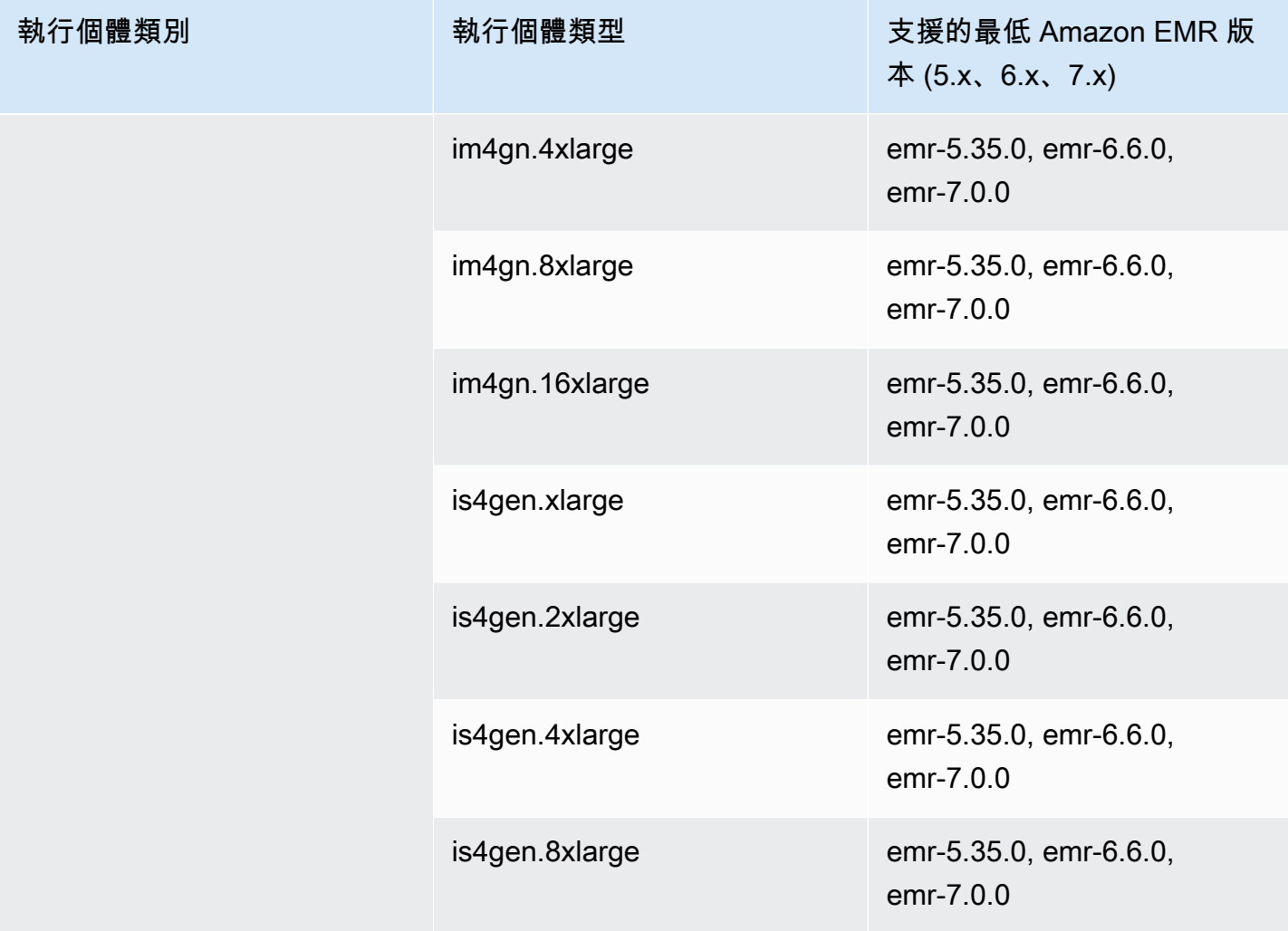

歐洲 (倫敦) – eu-west-2

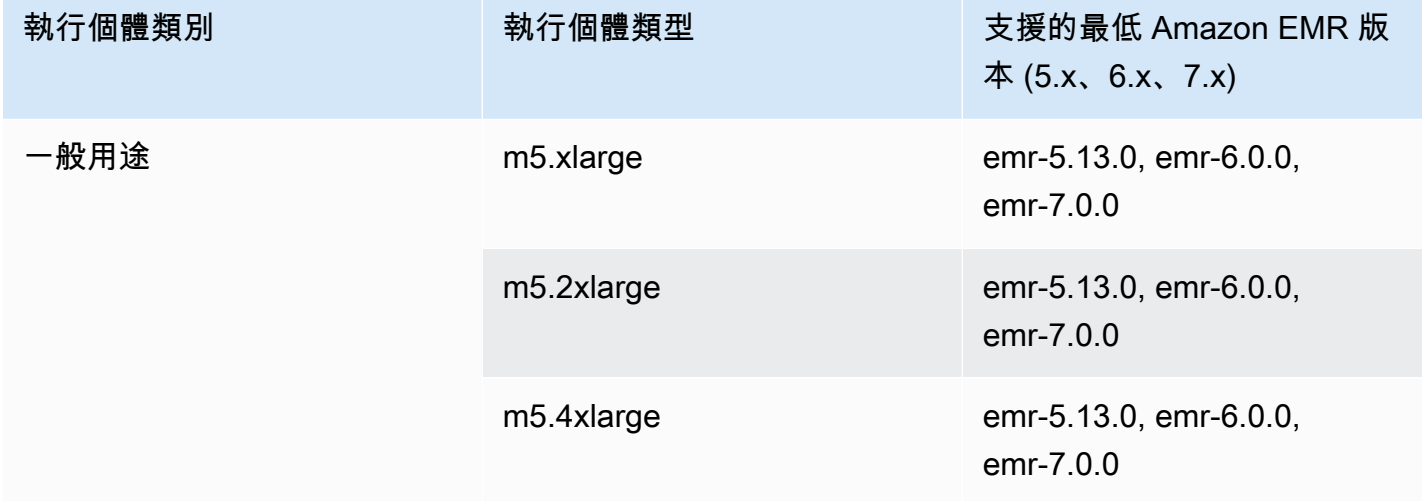

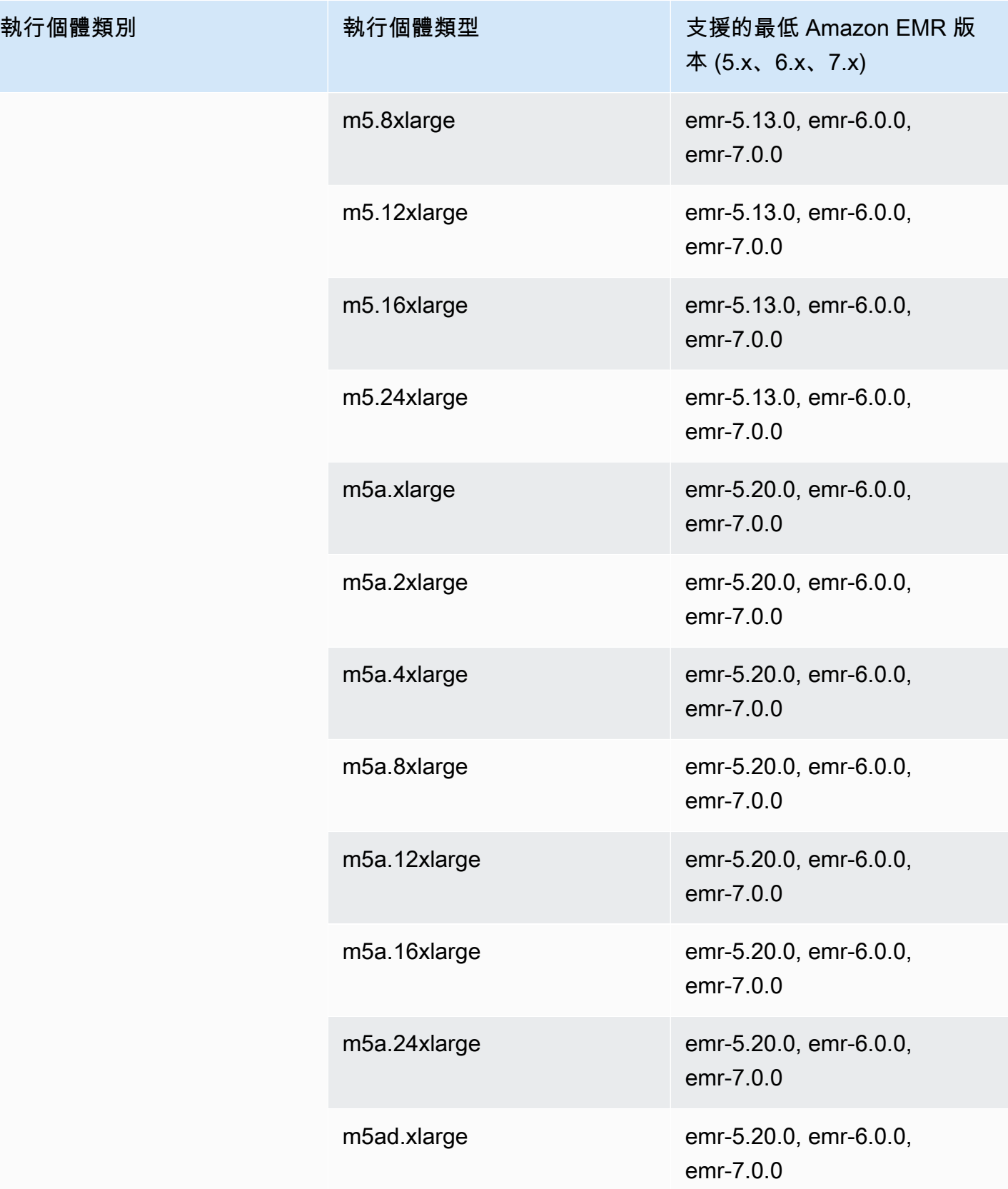
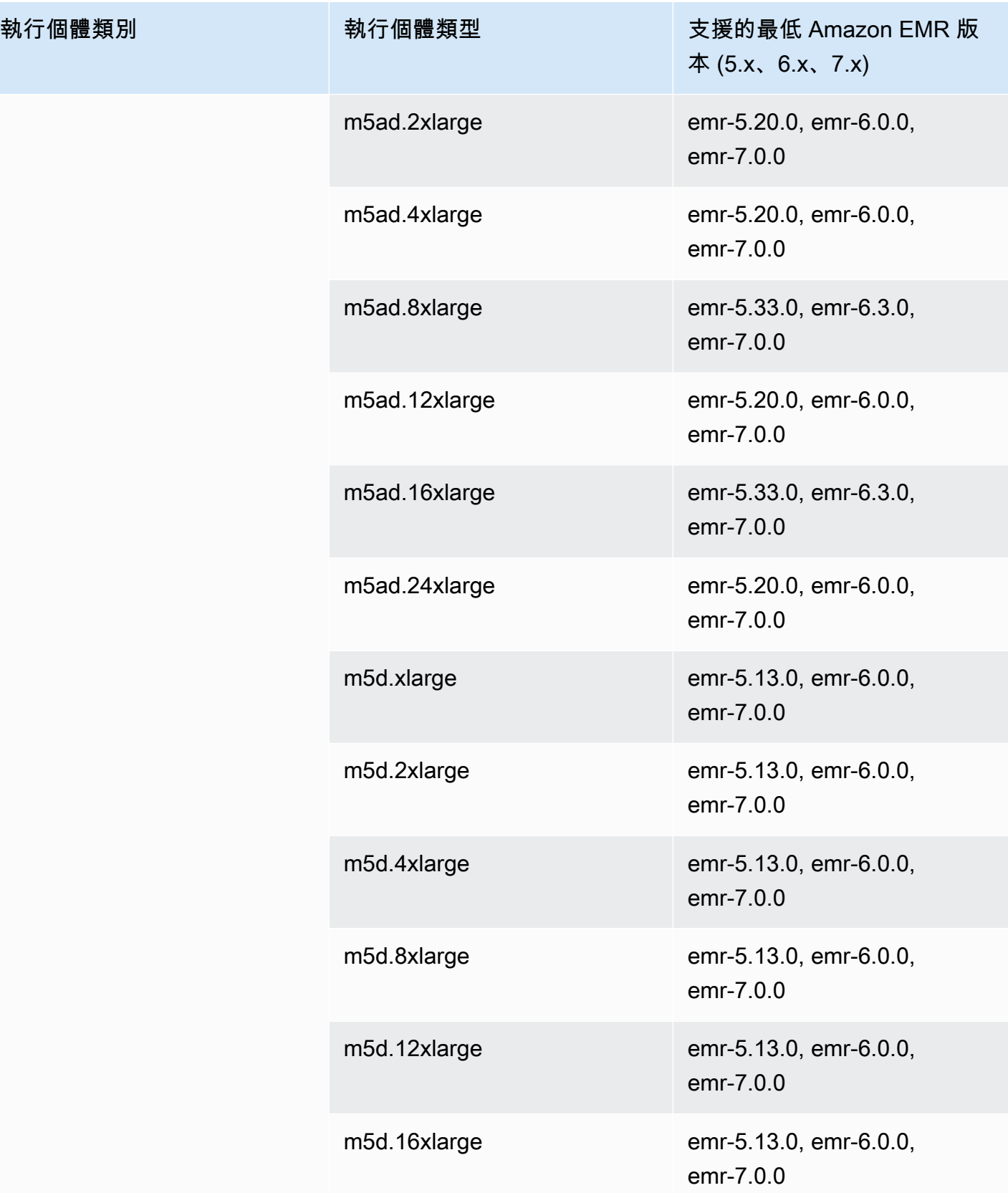

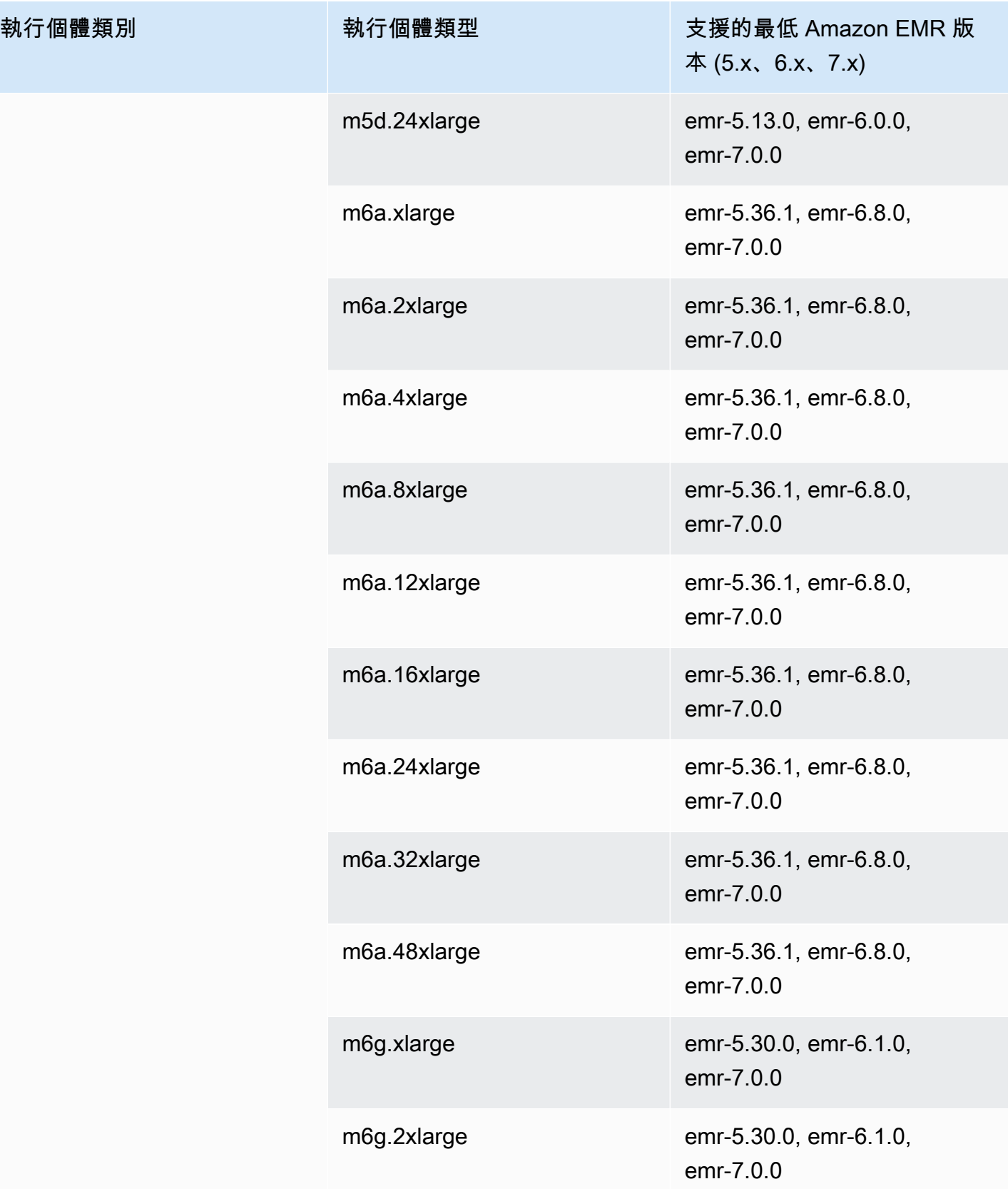

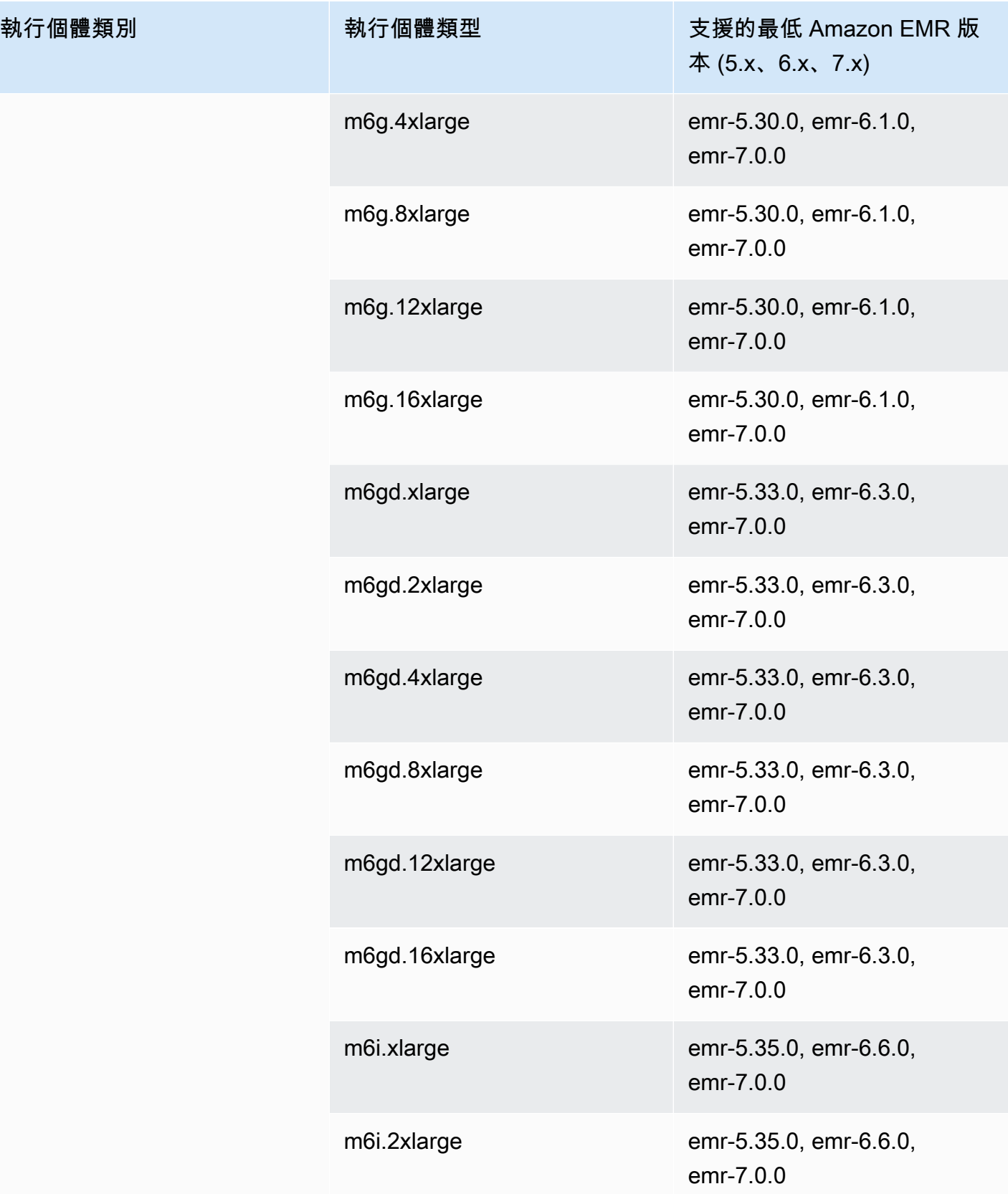

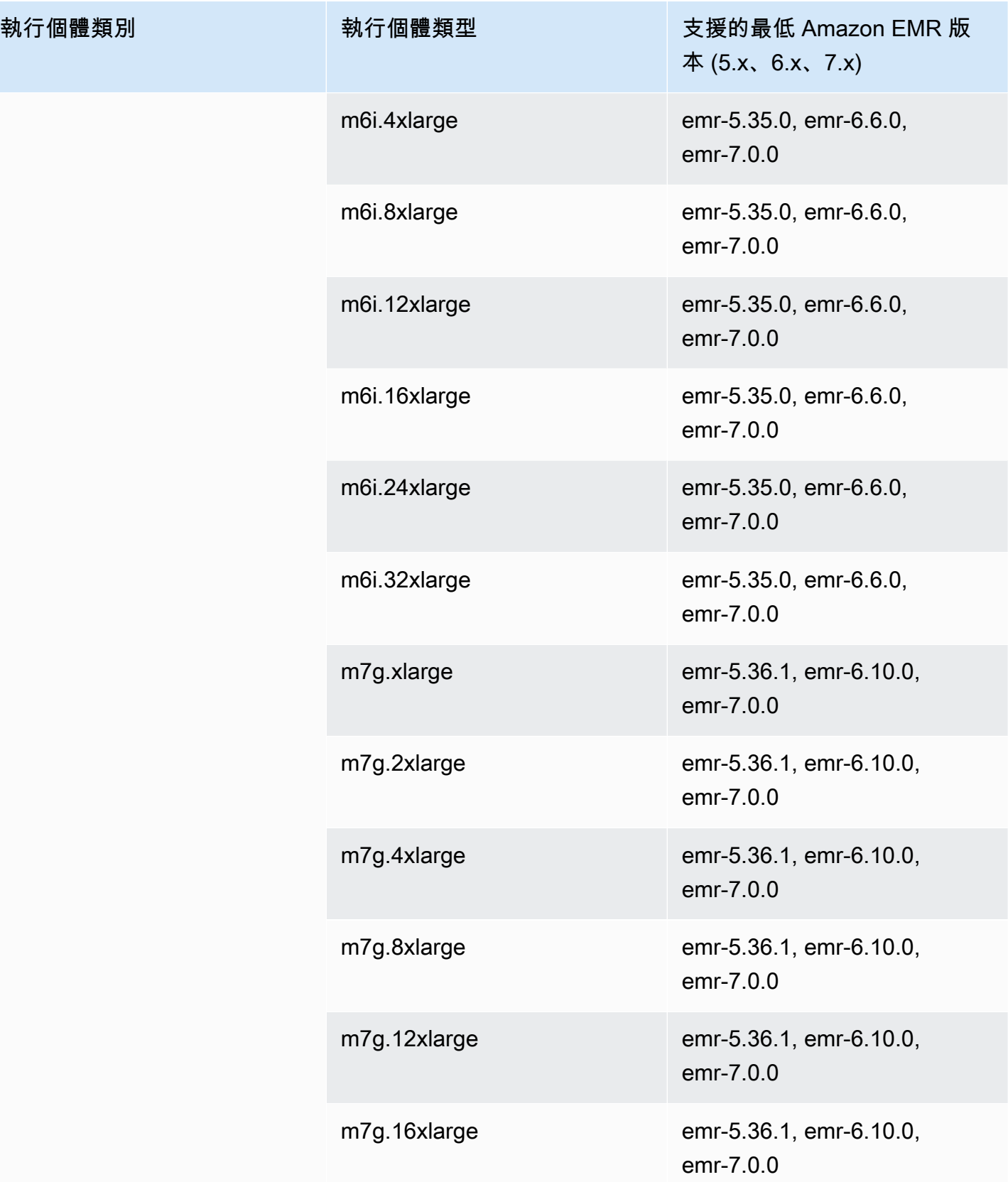

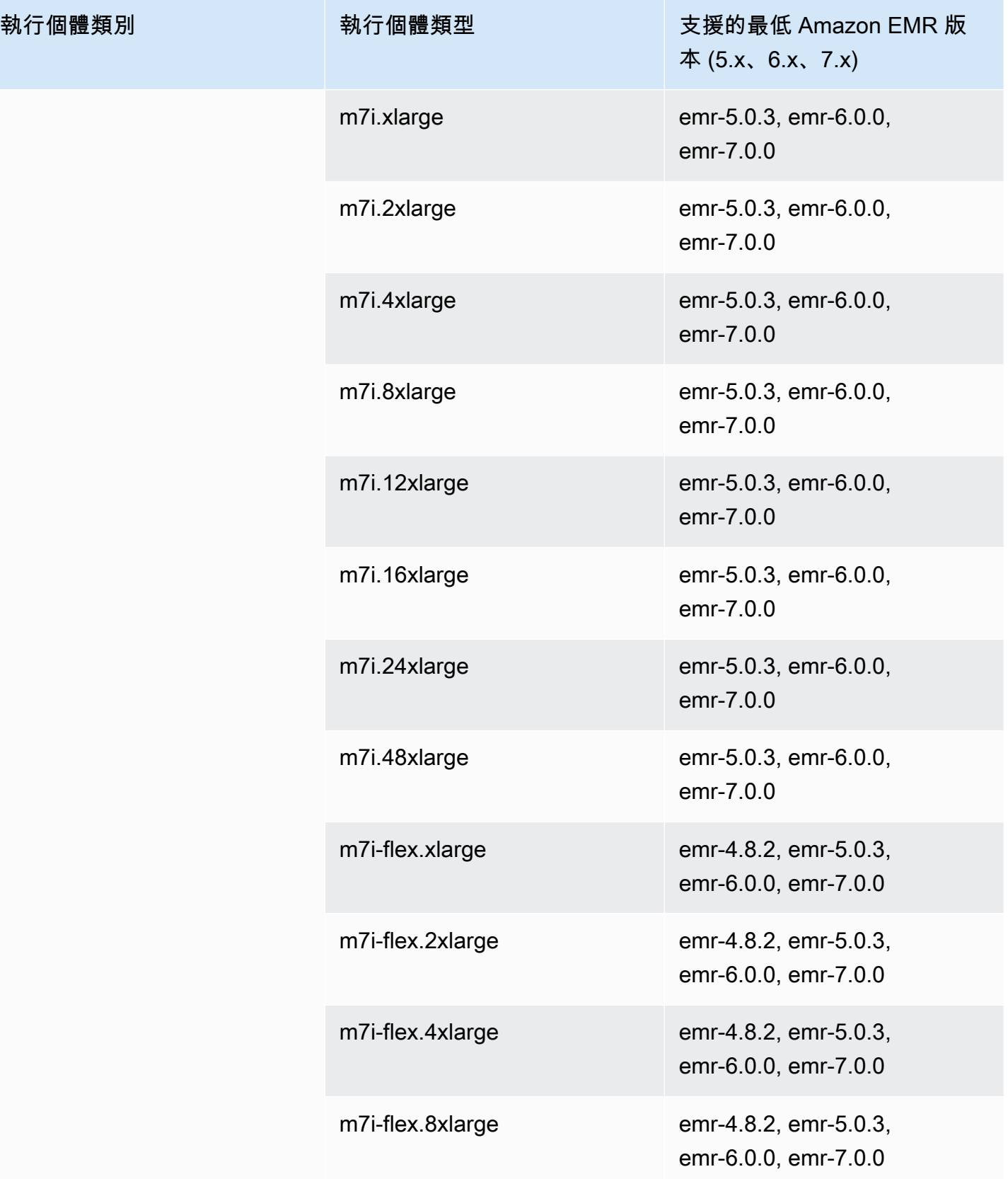

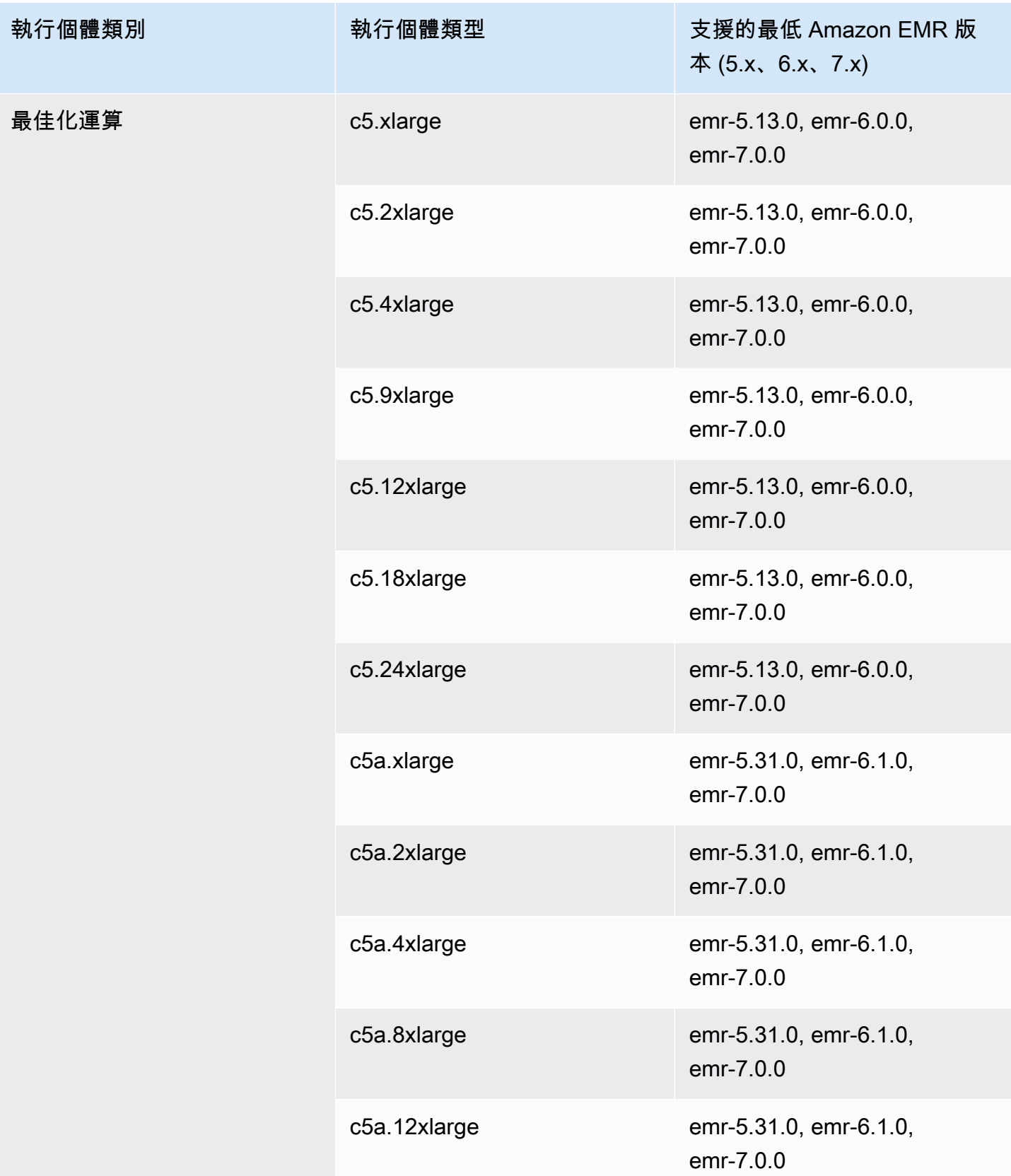

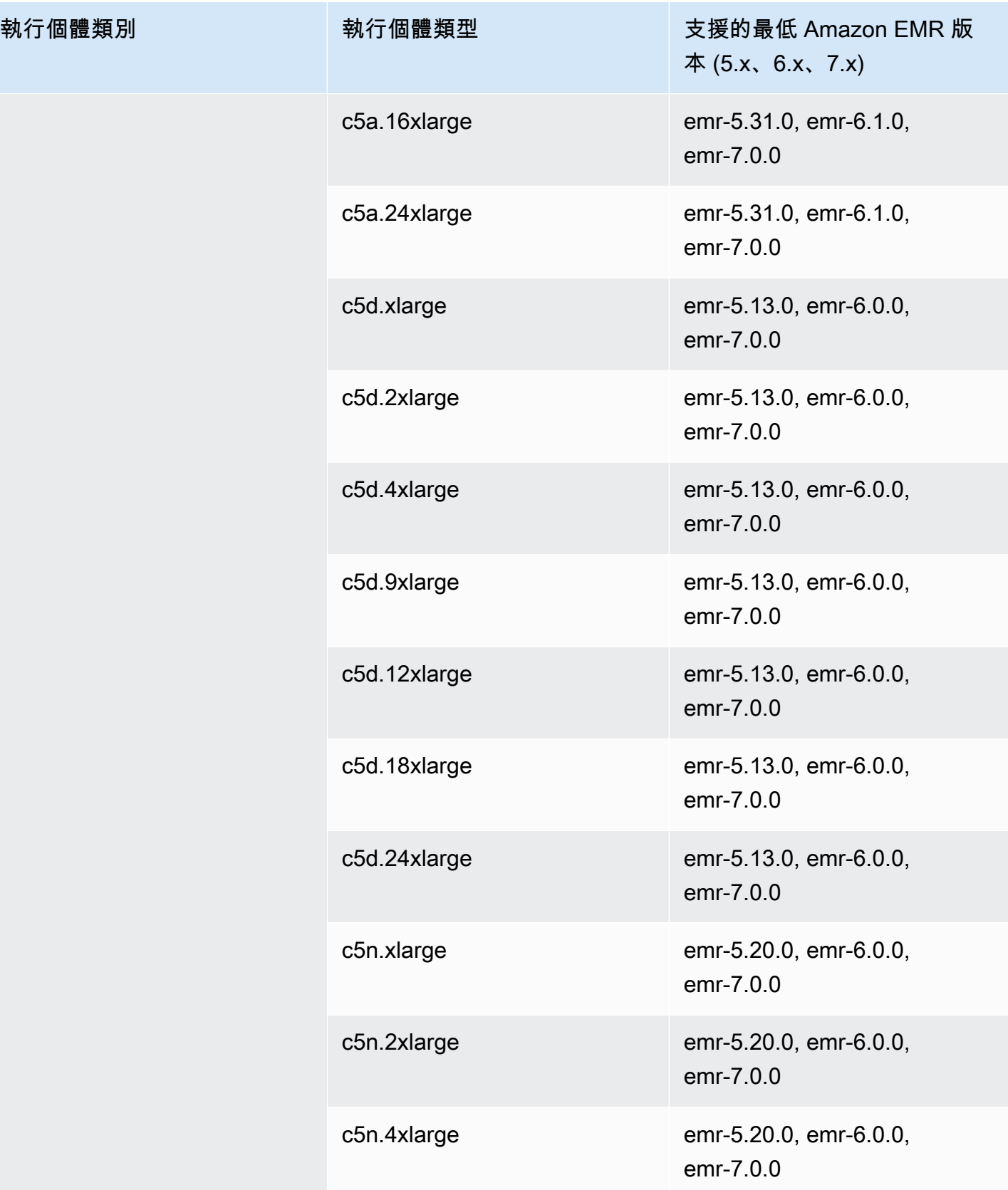

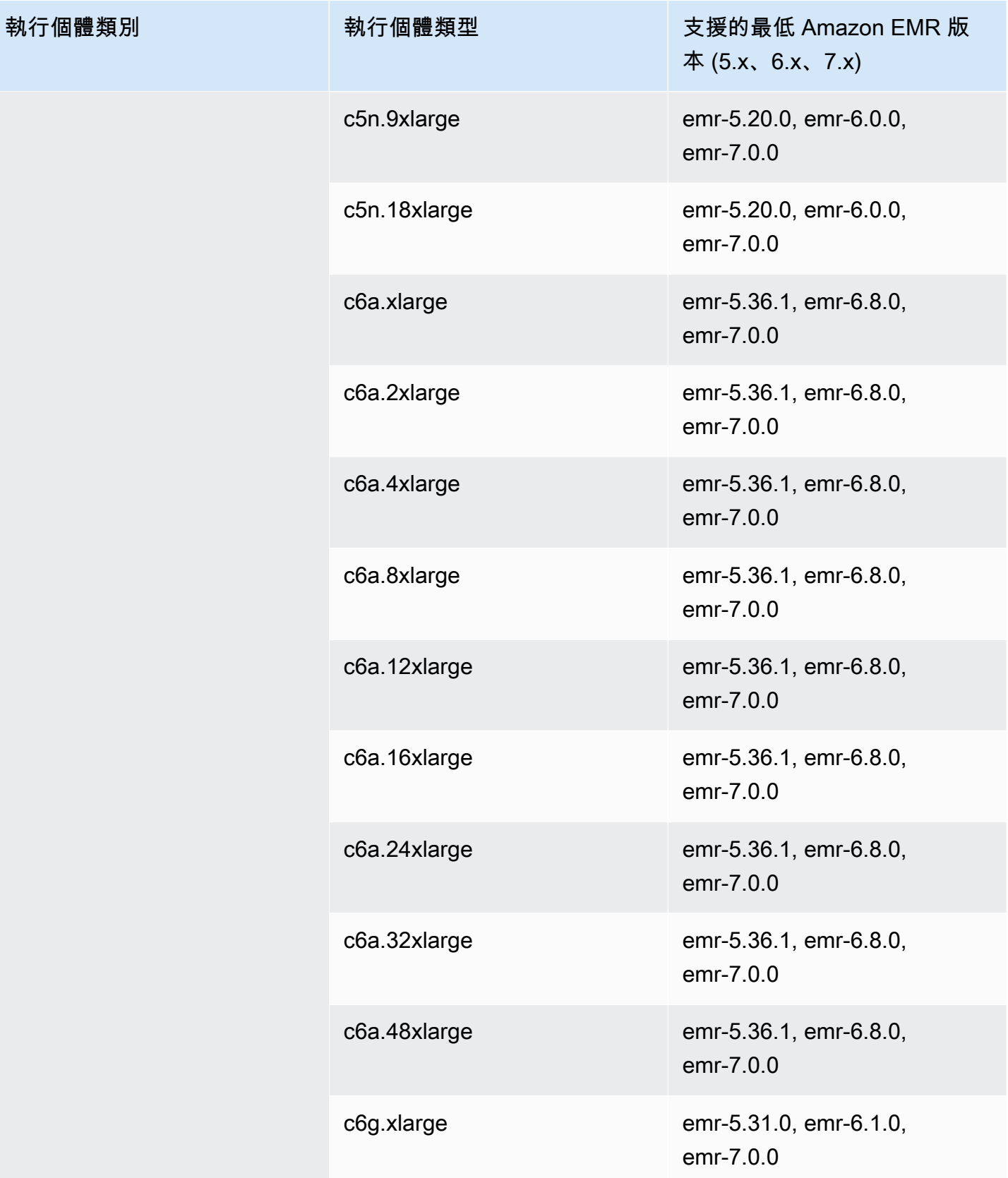

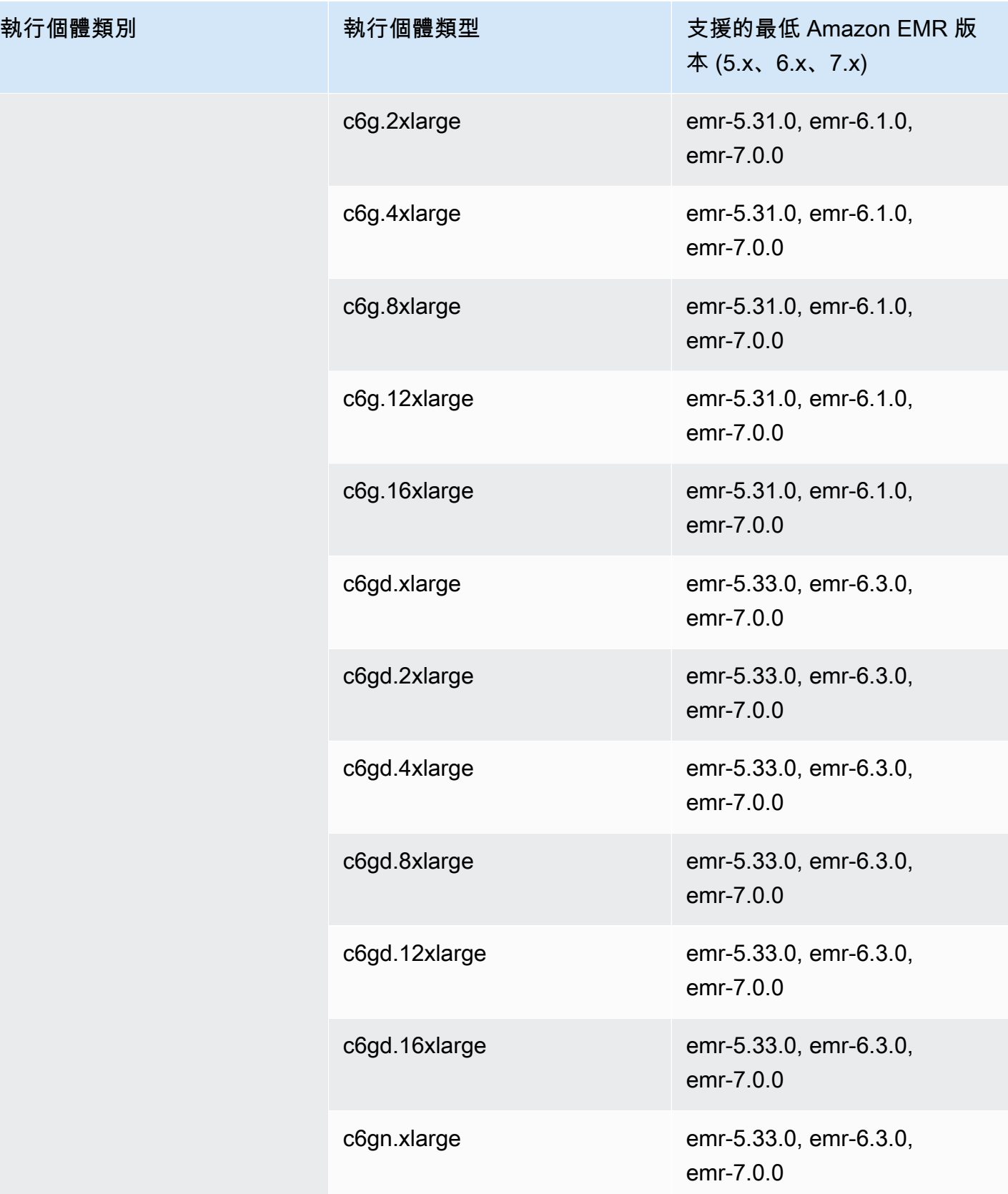

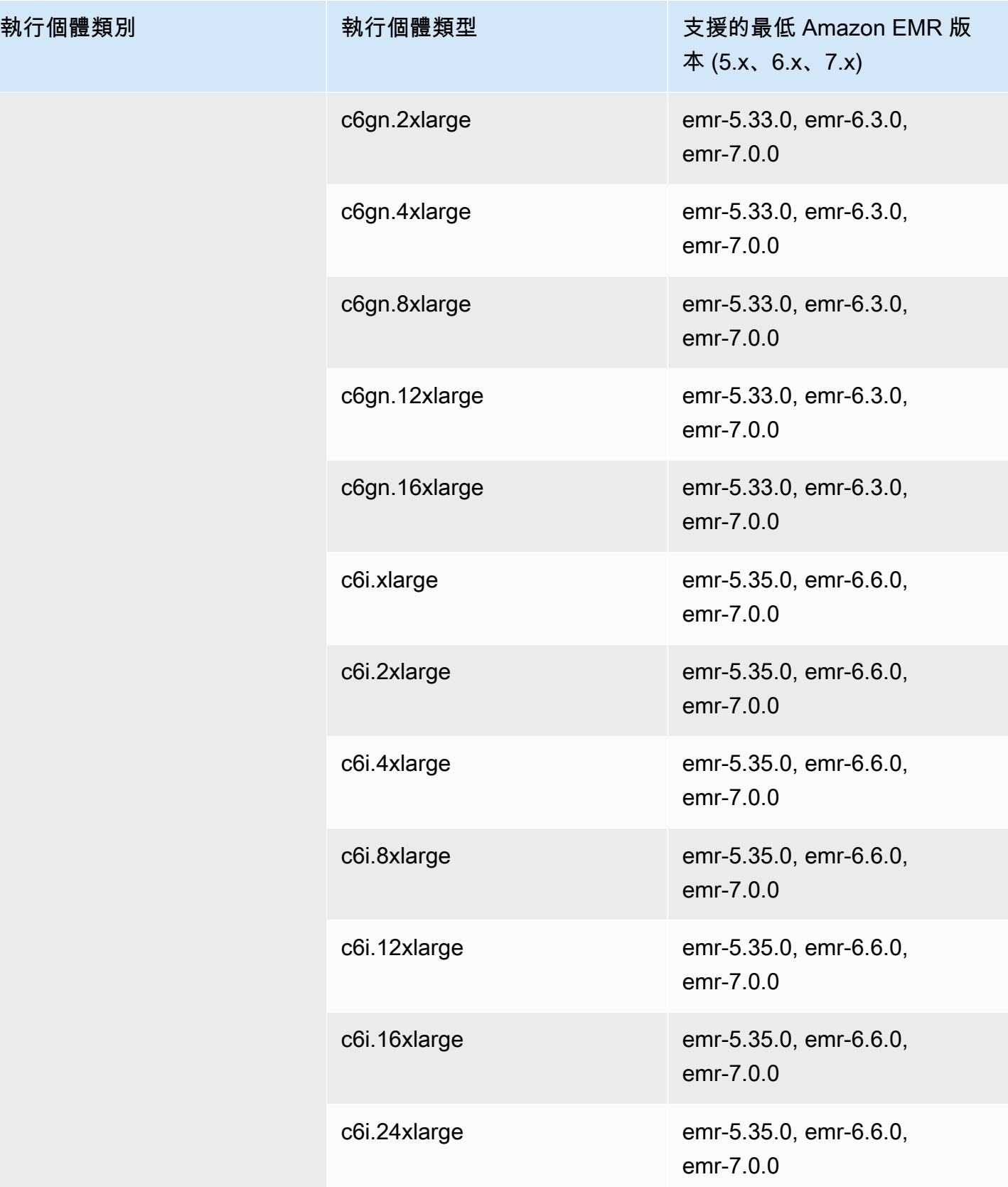

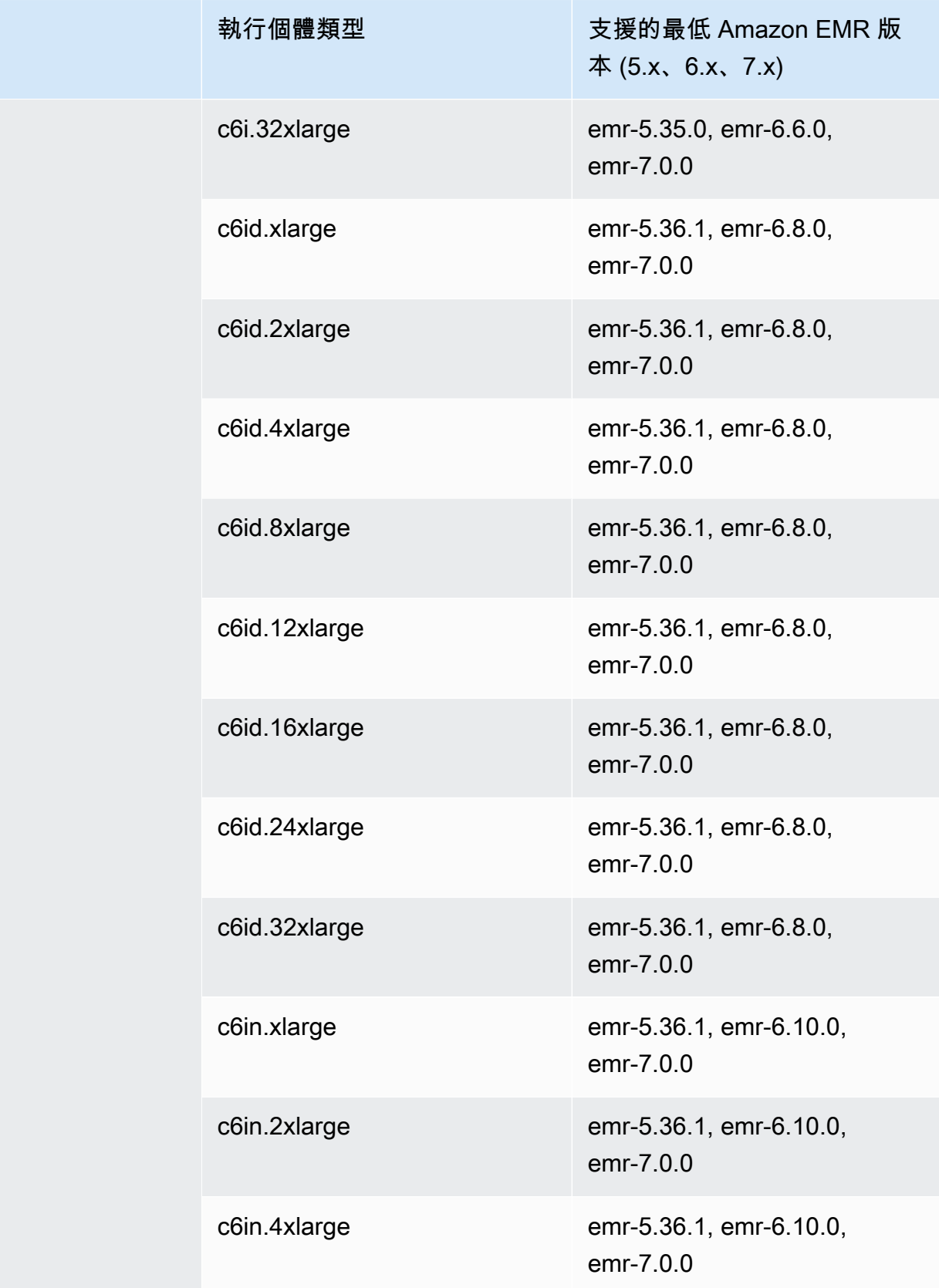

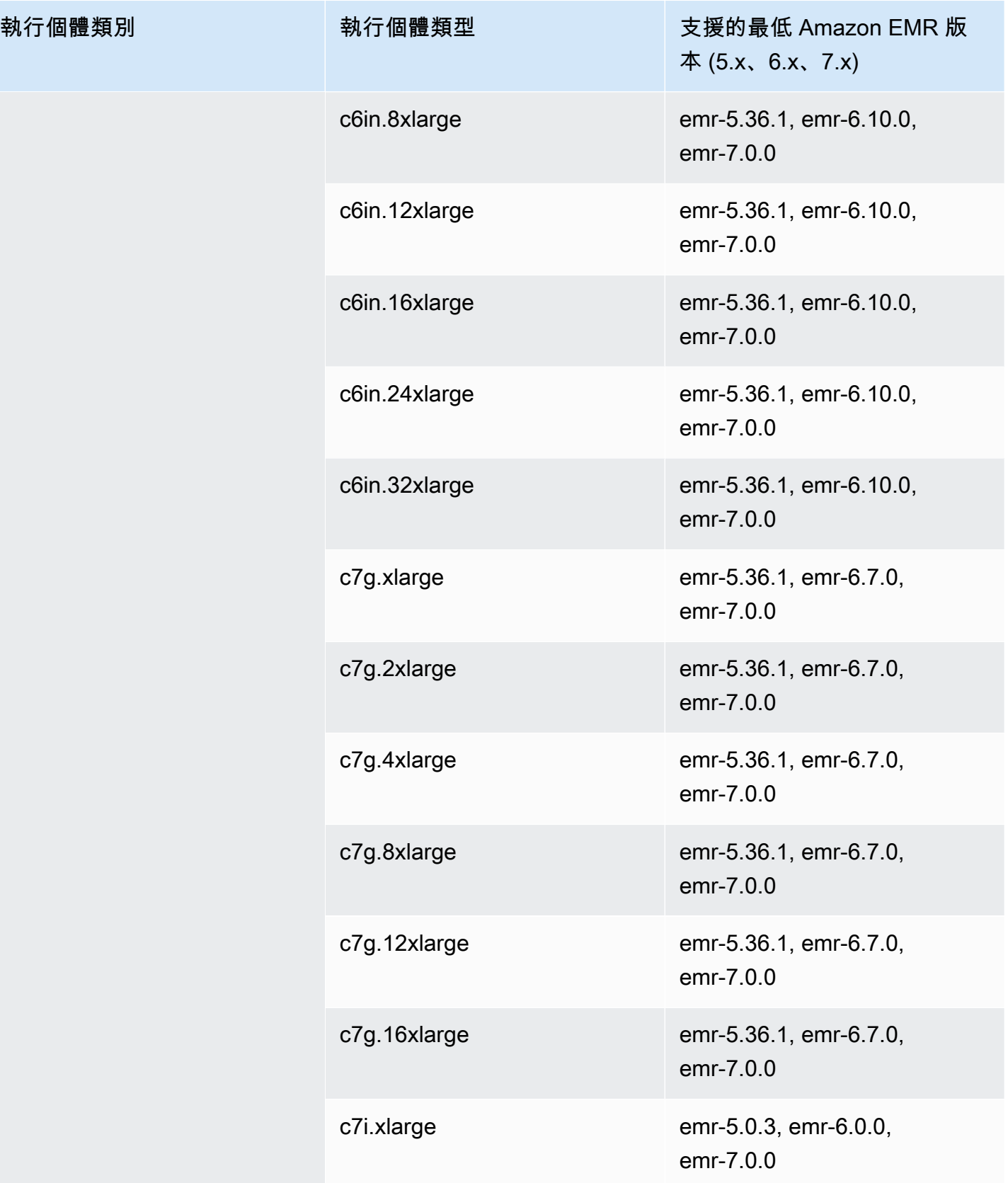

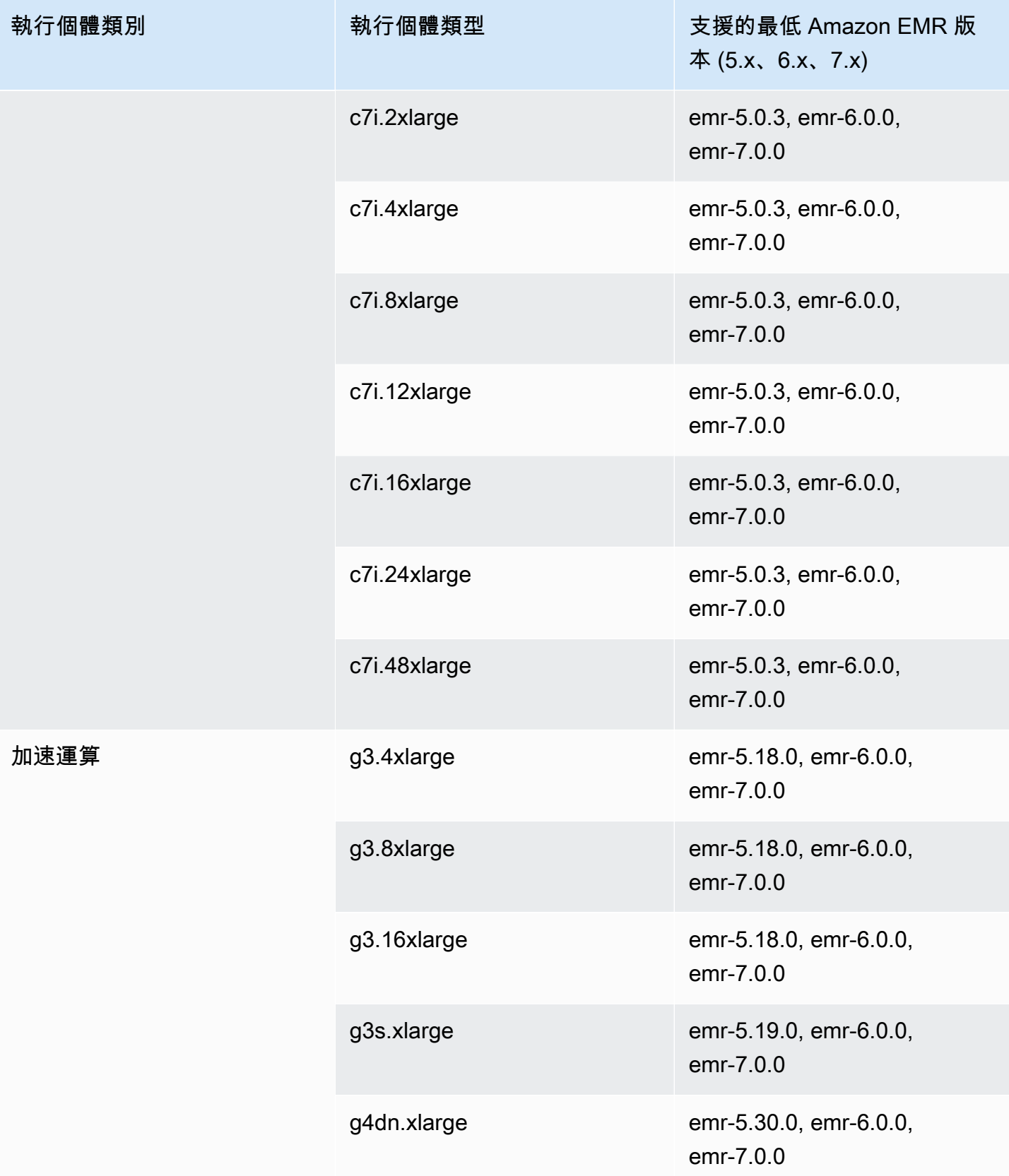

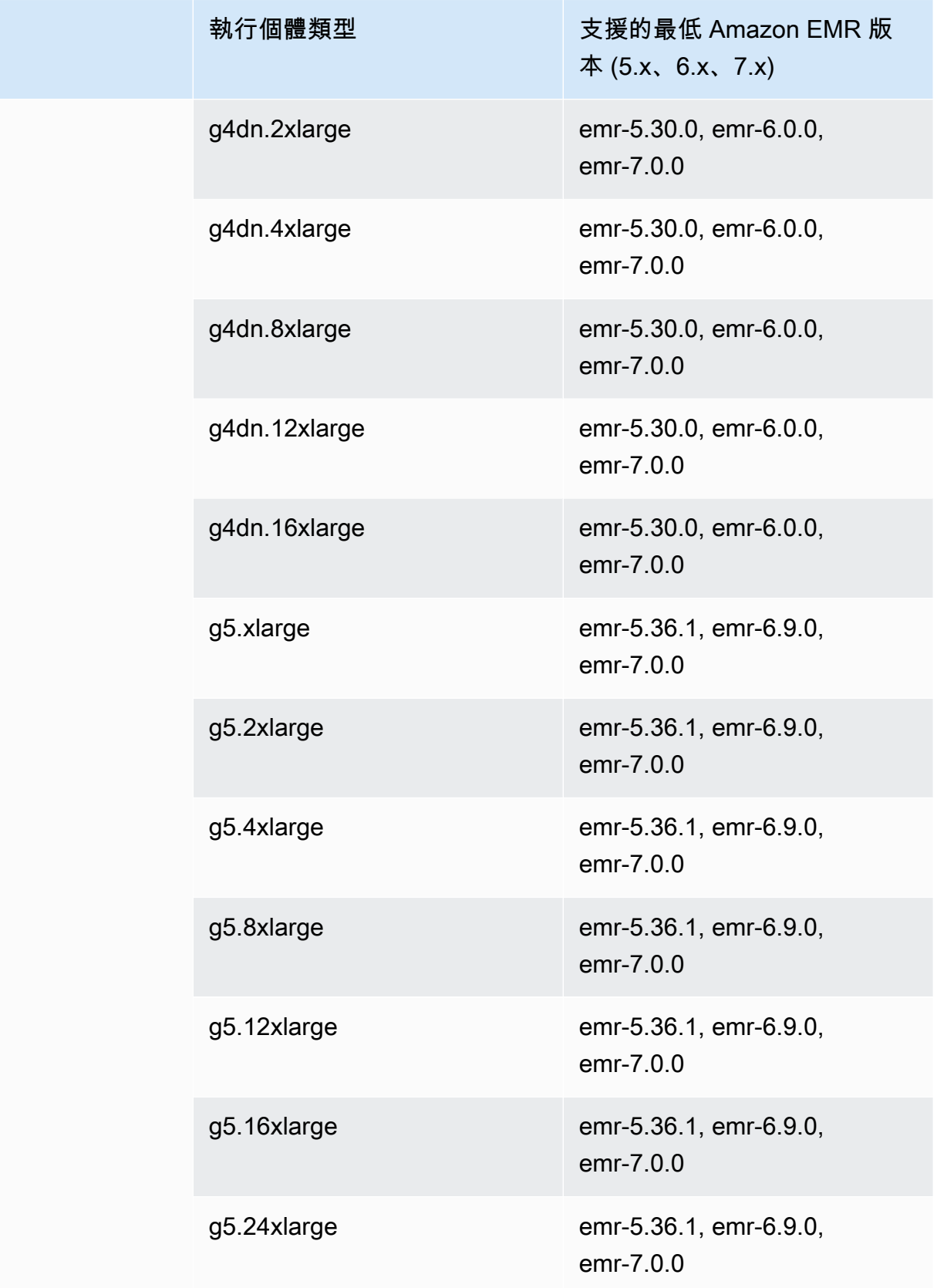

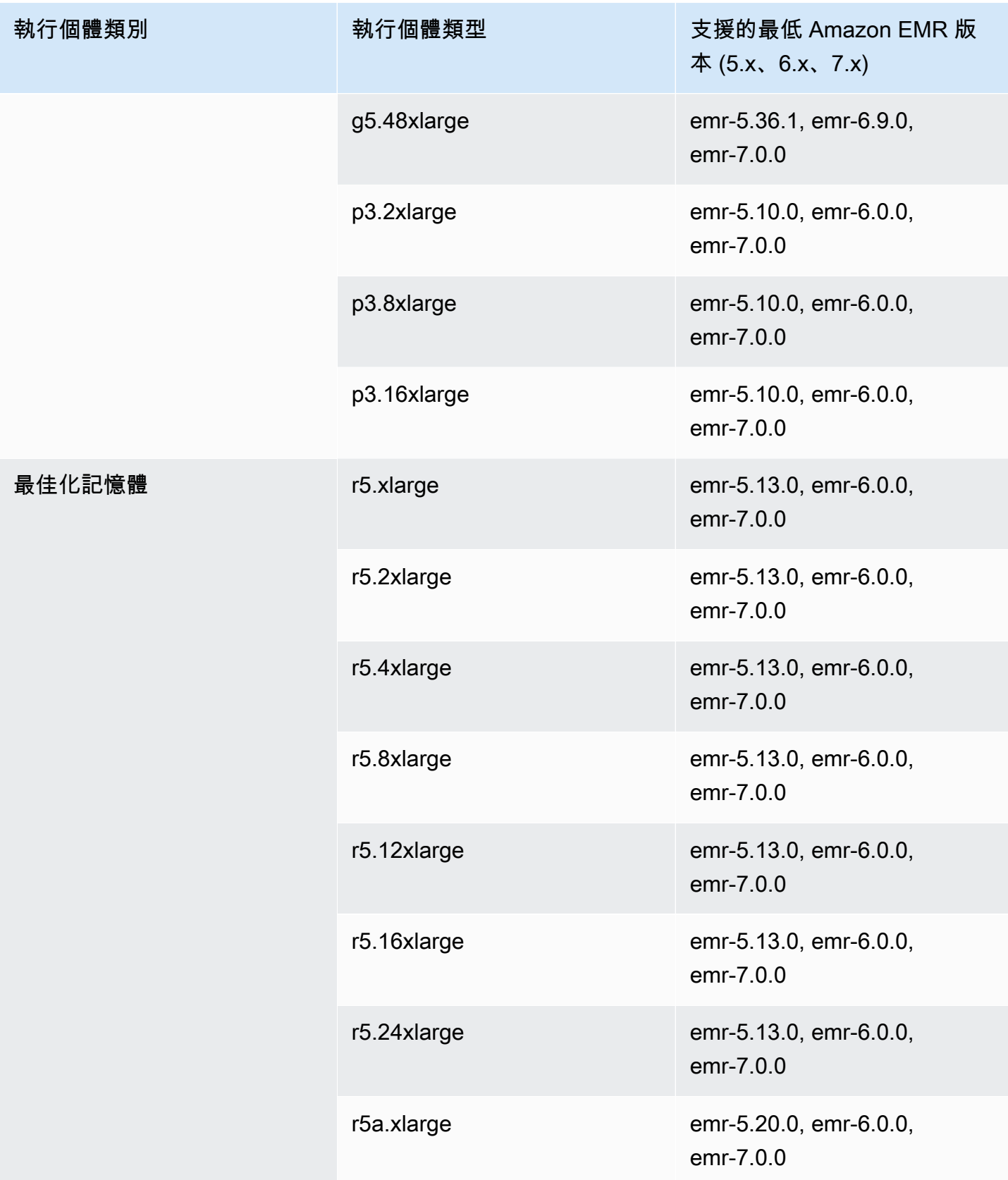

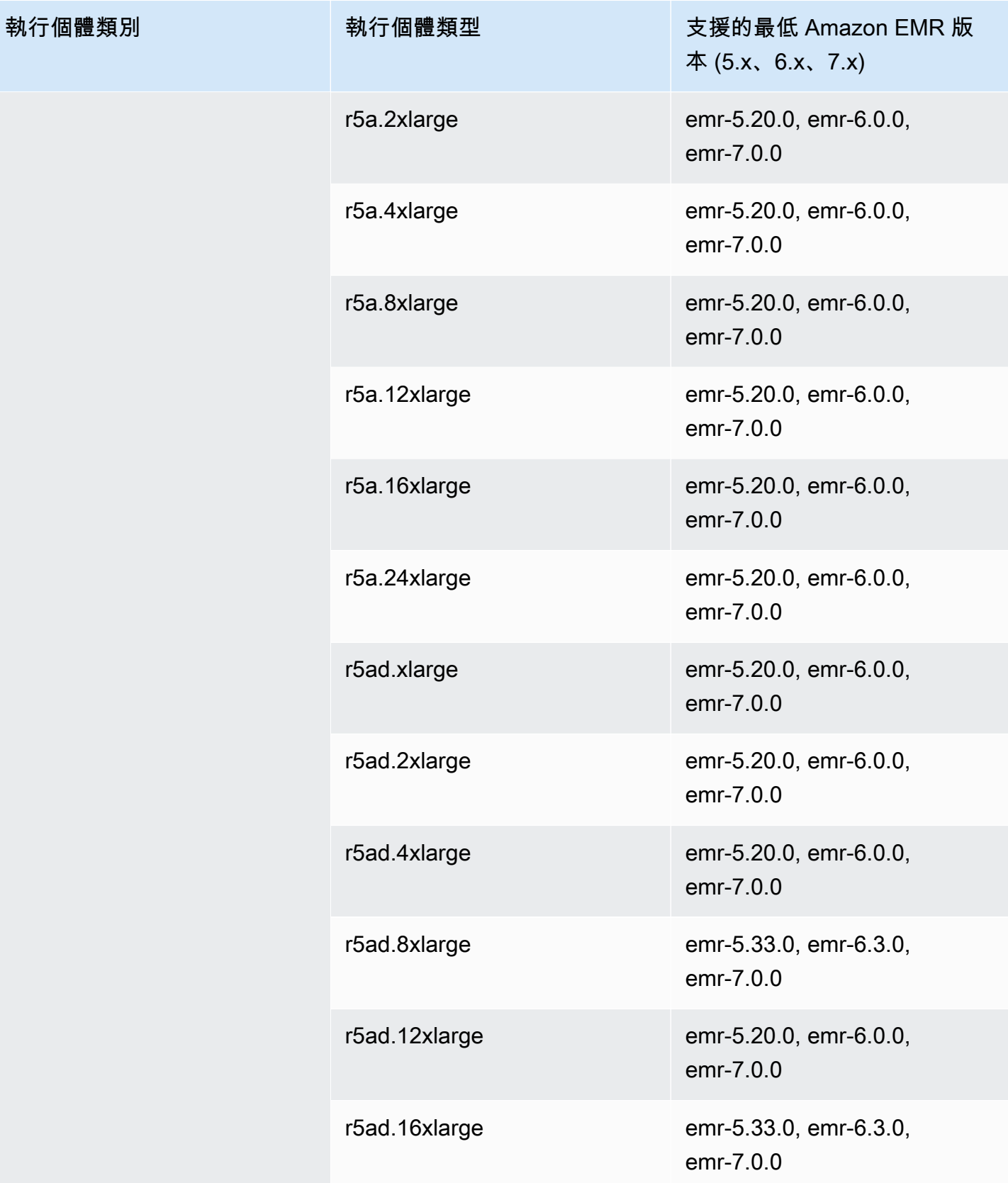

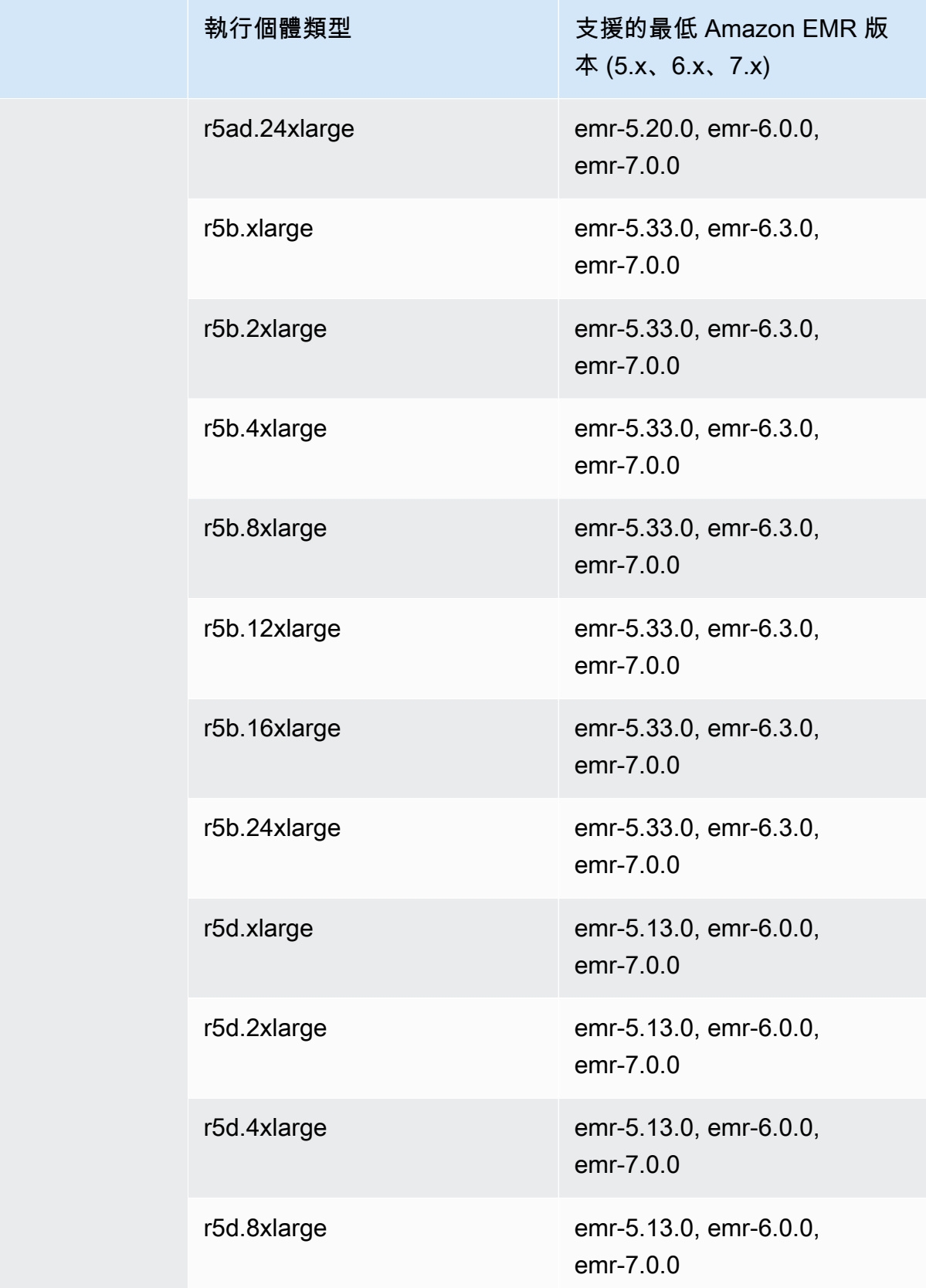

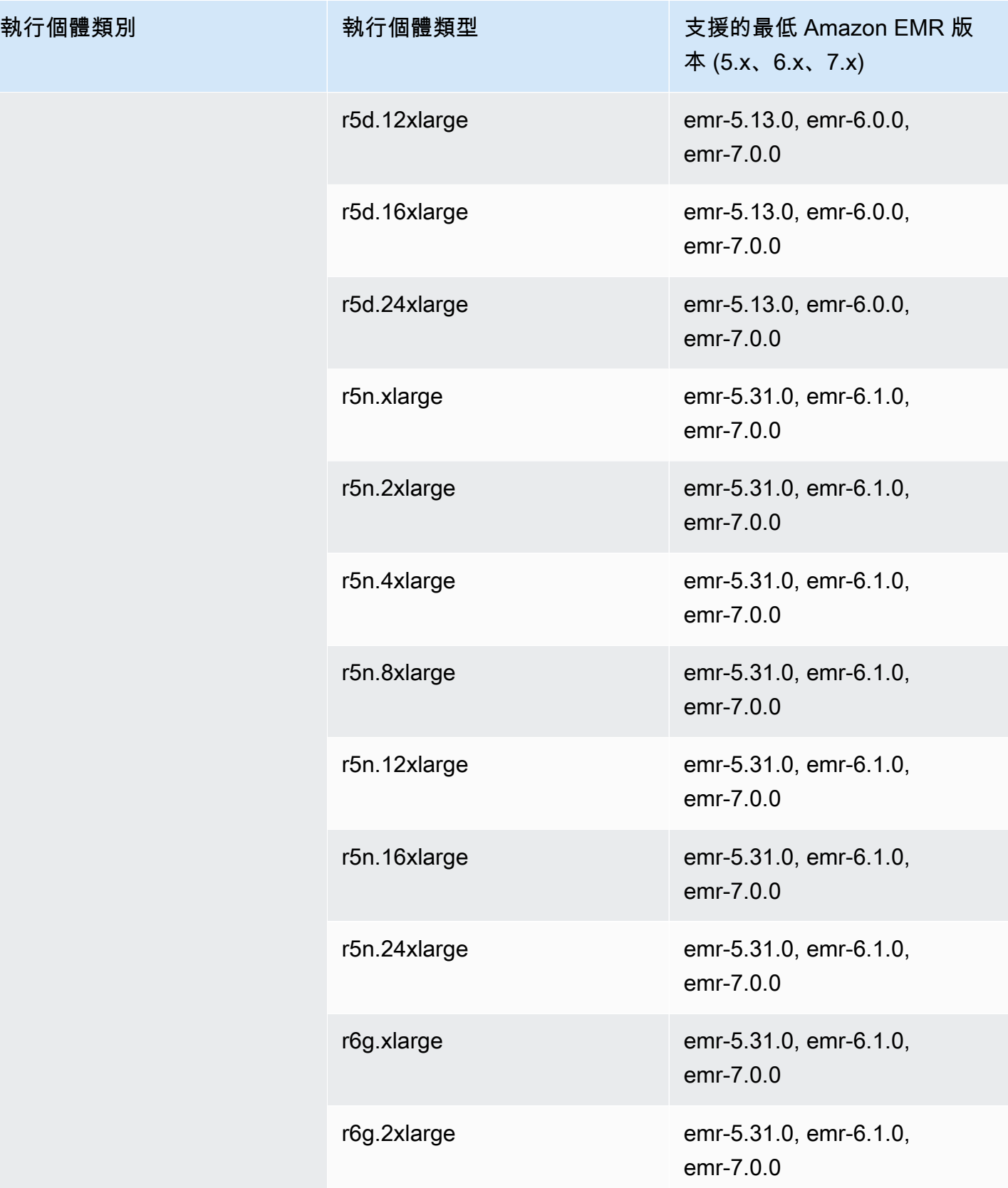

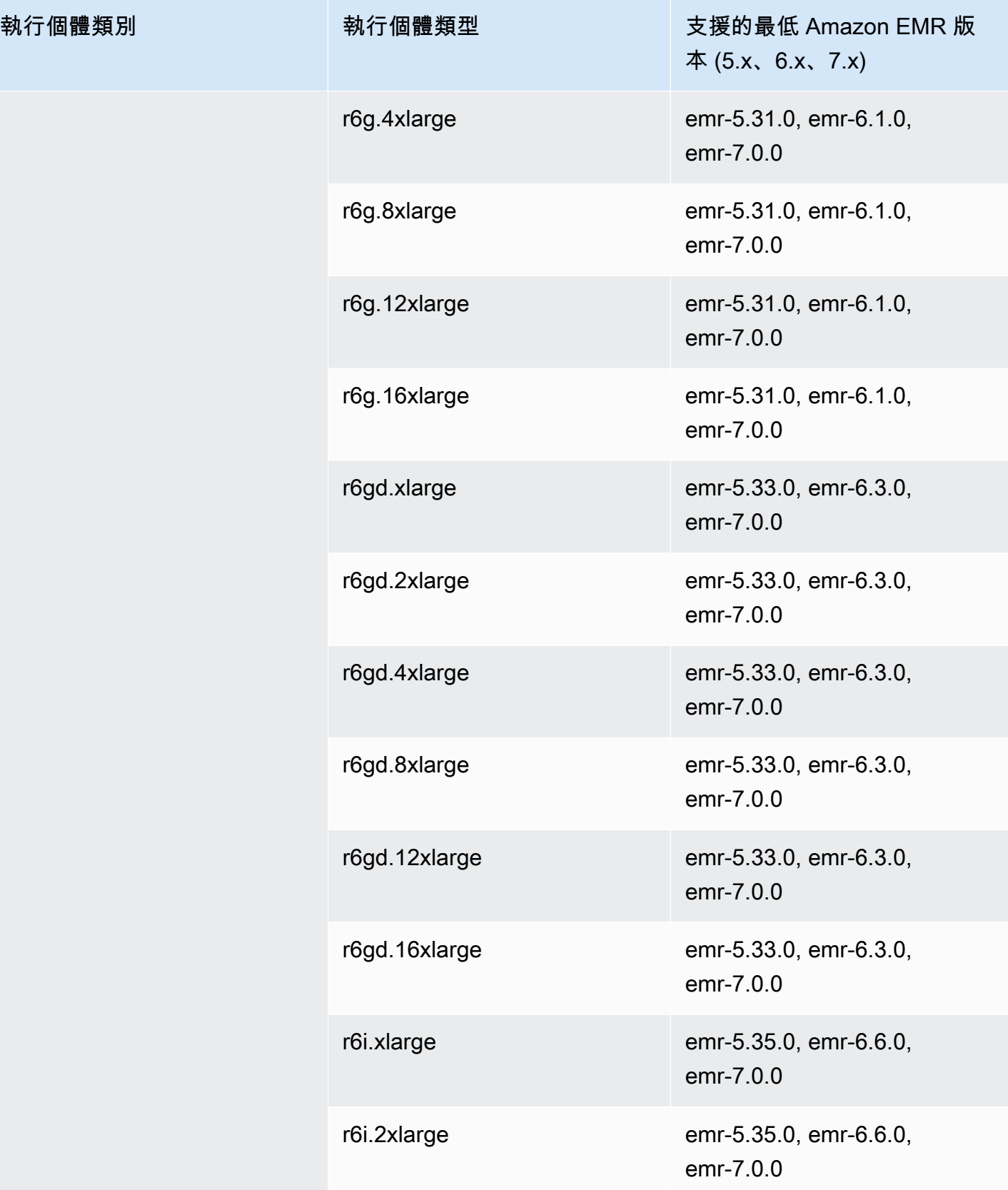

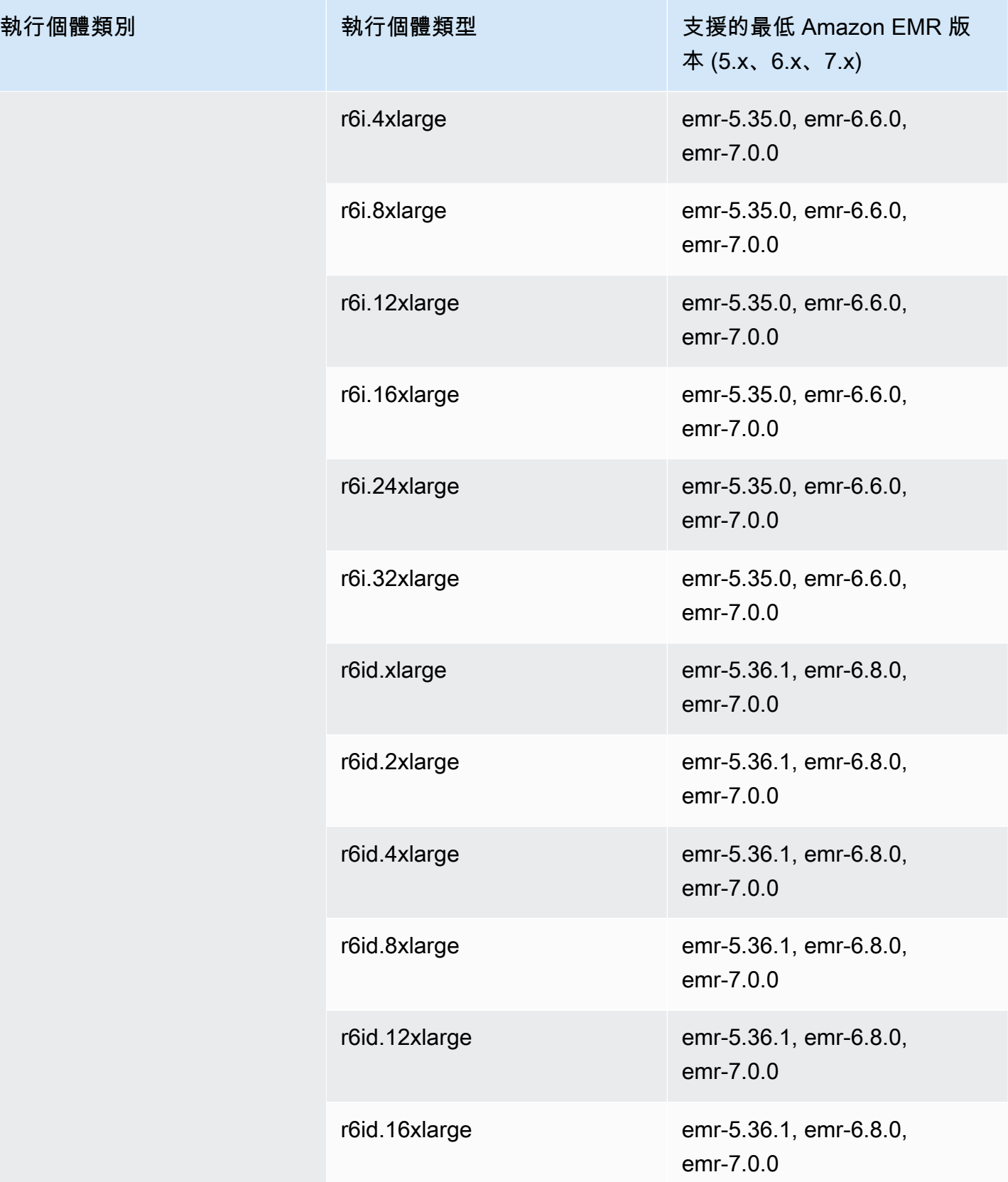

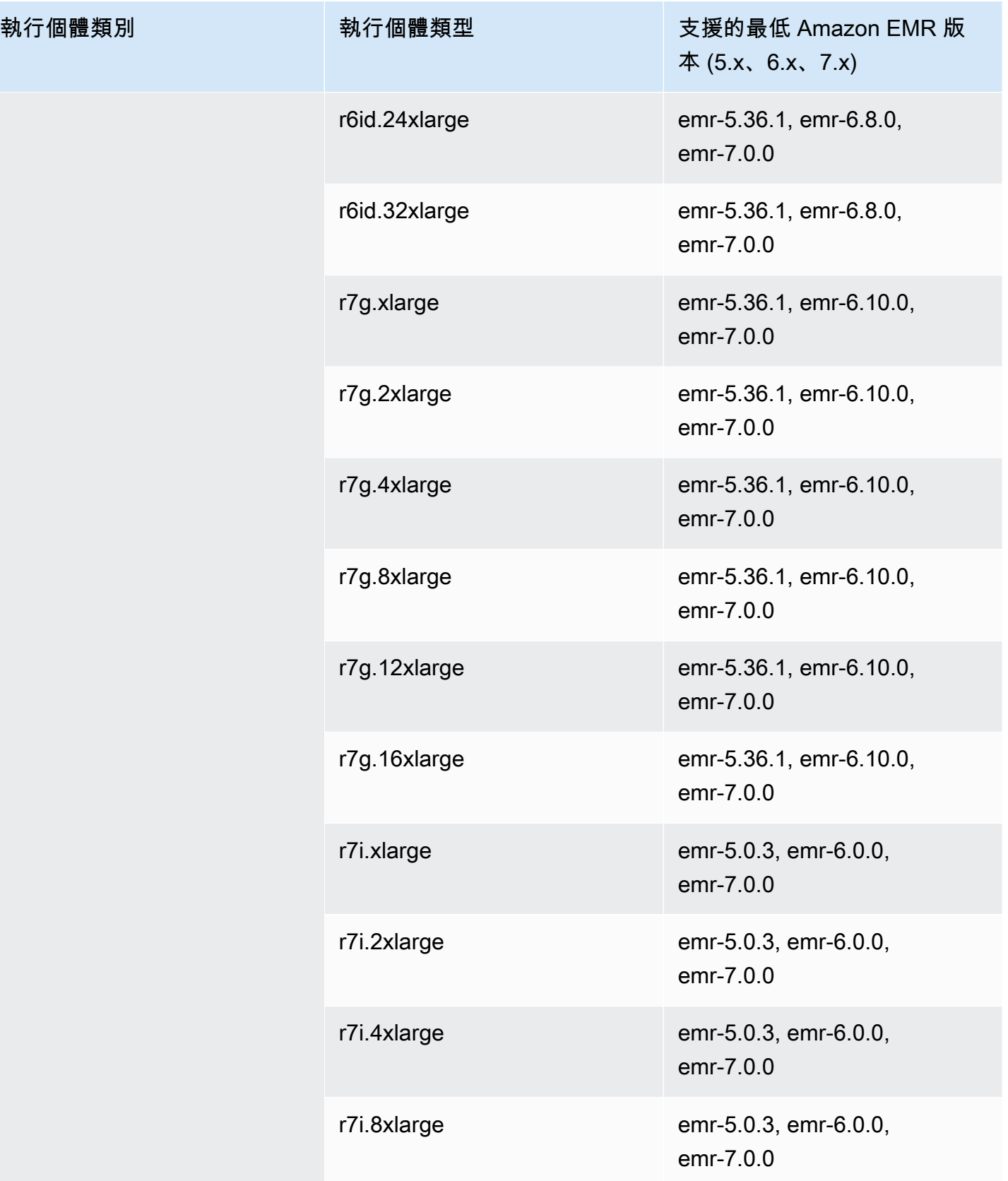

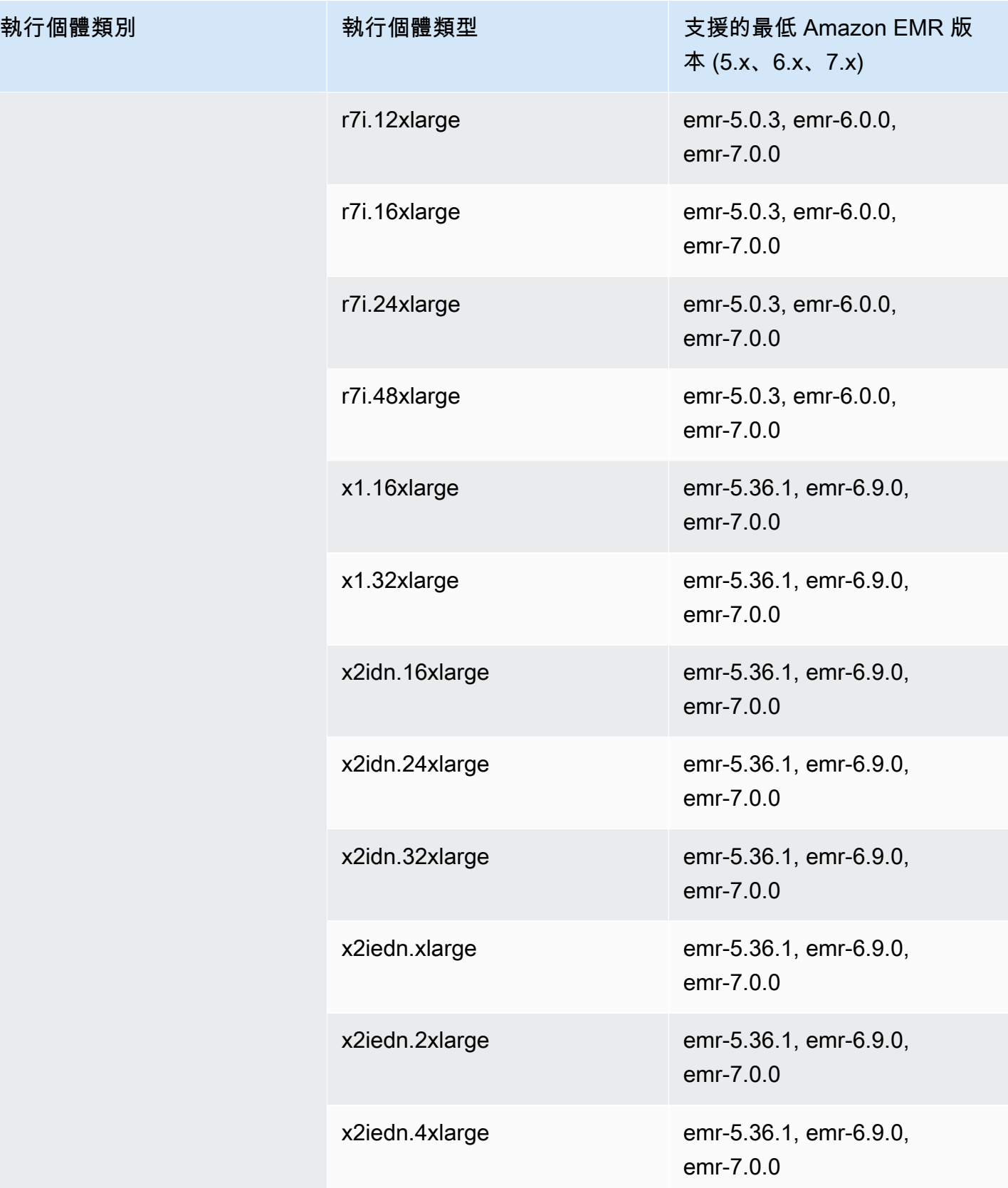

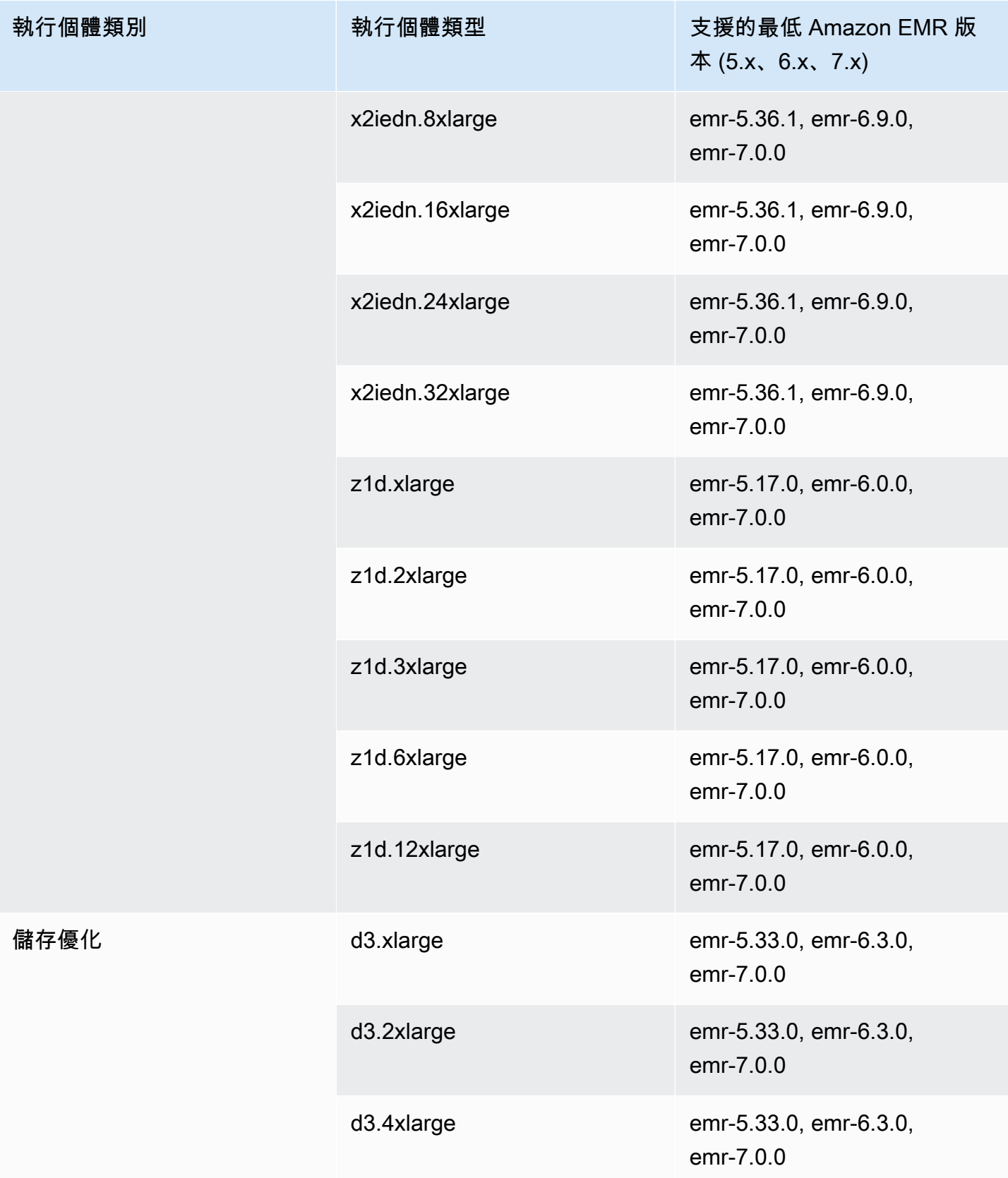

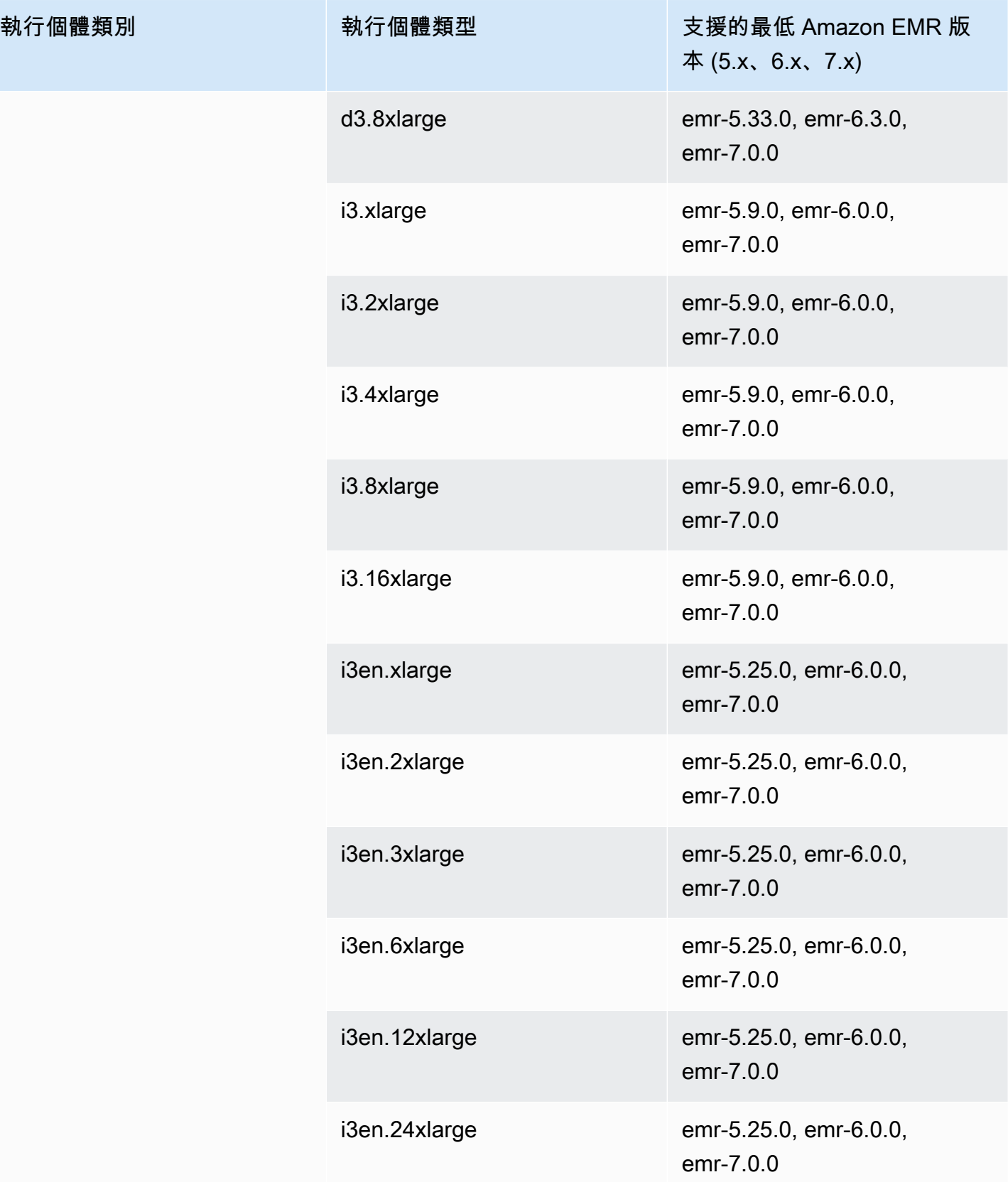

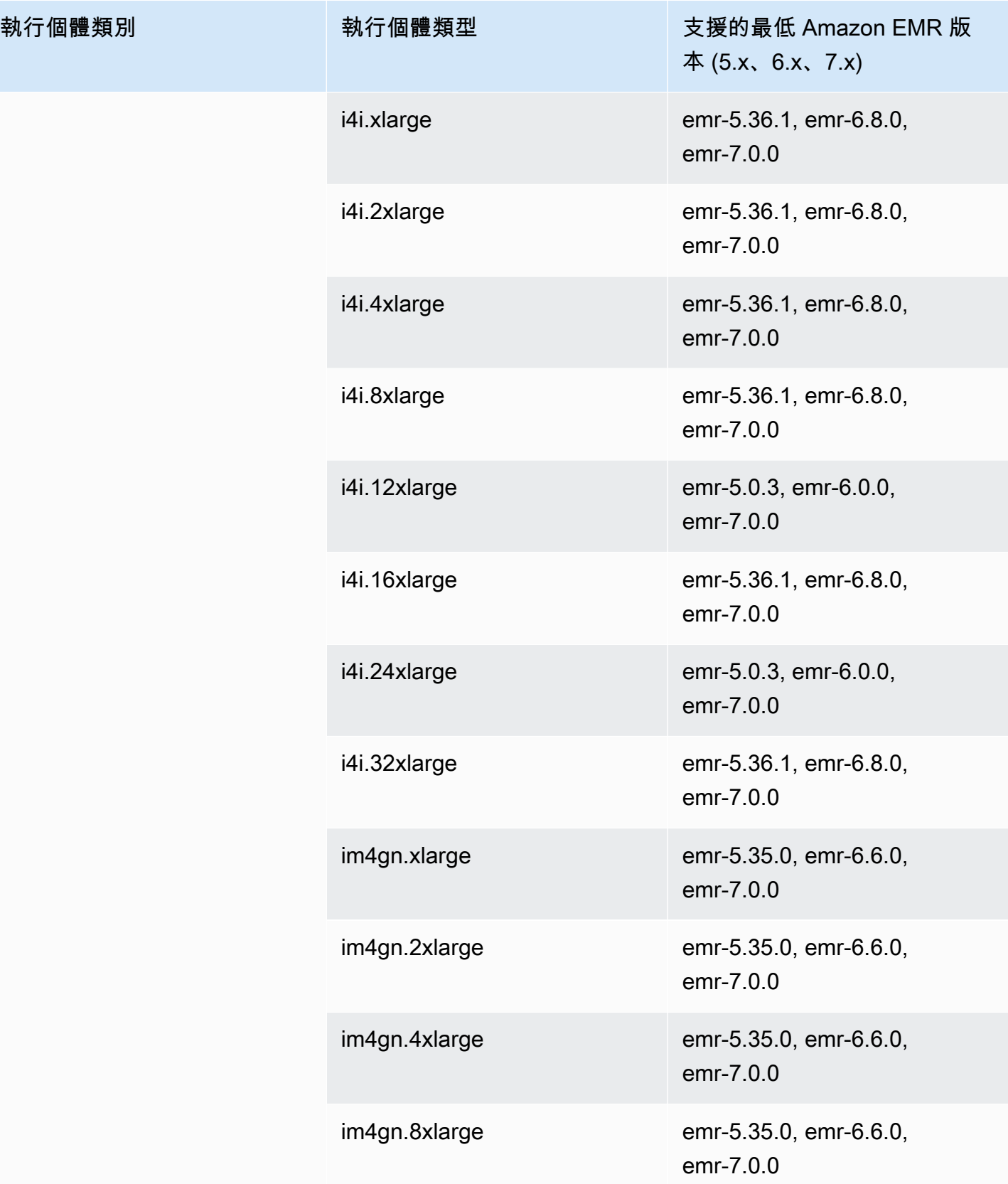

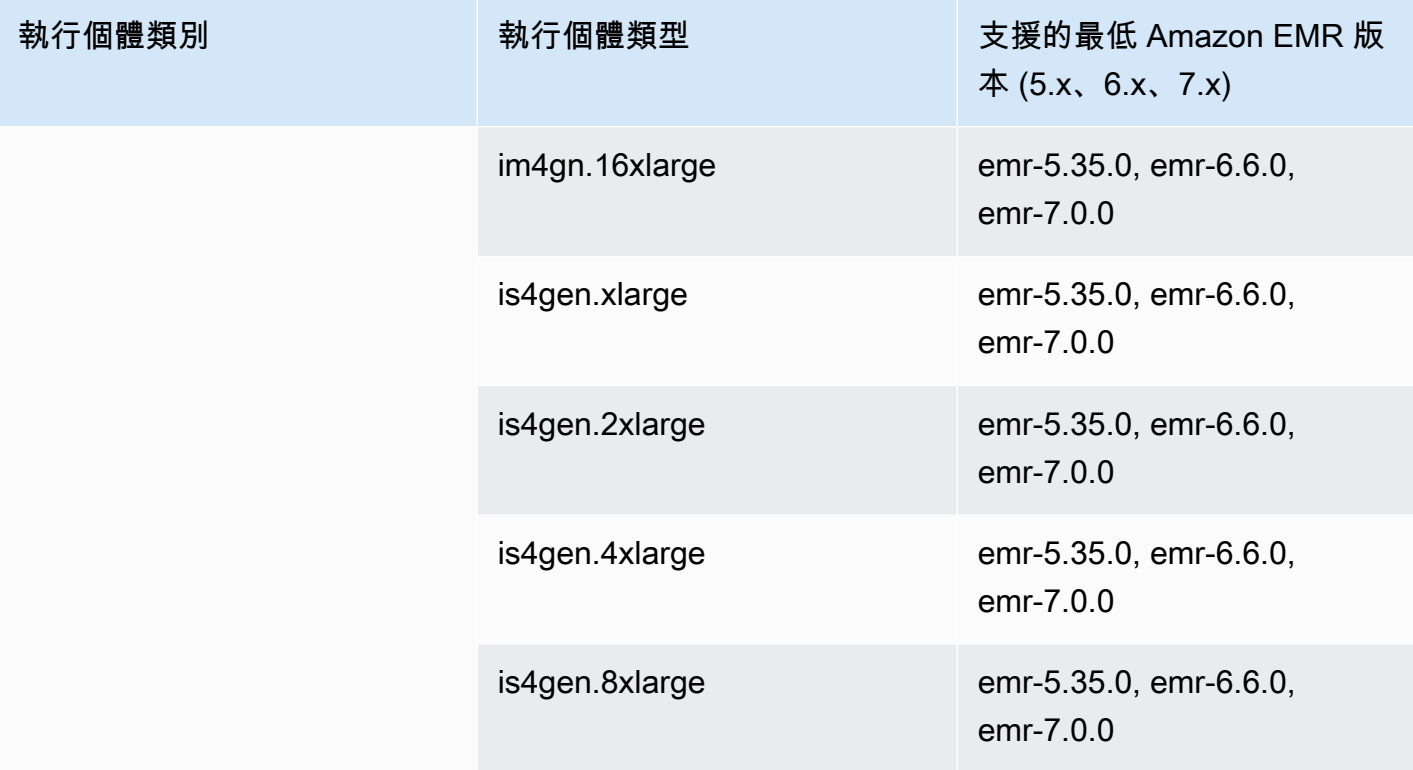

歐洲 (米蘭) – eu-south-1

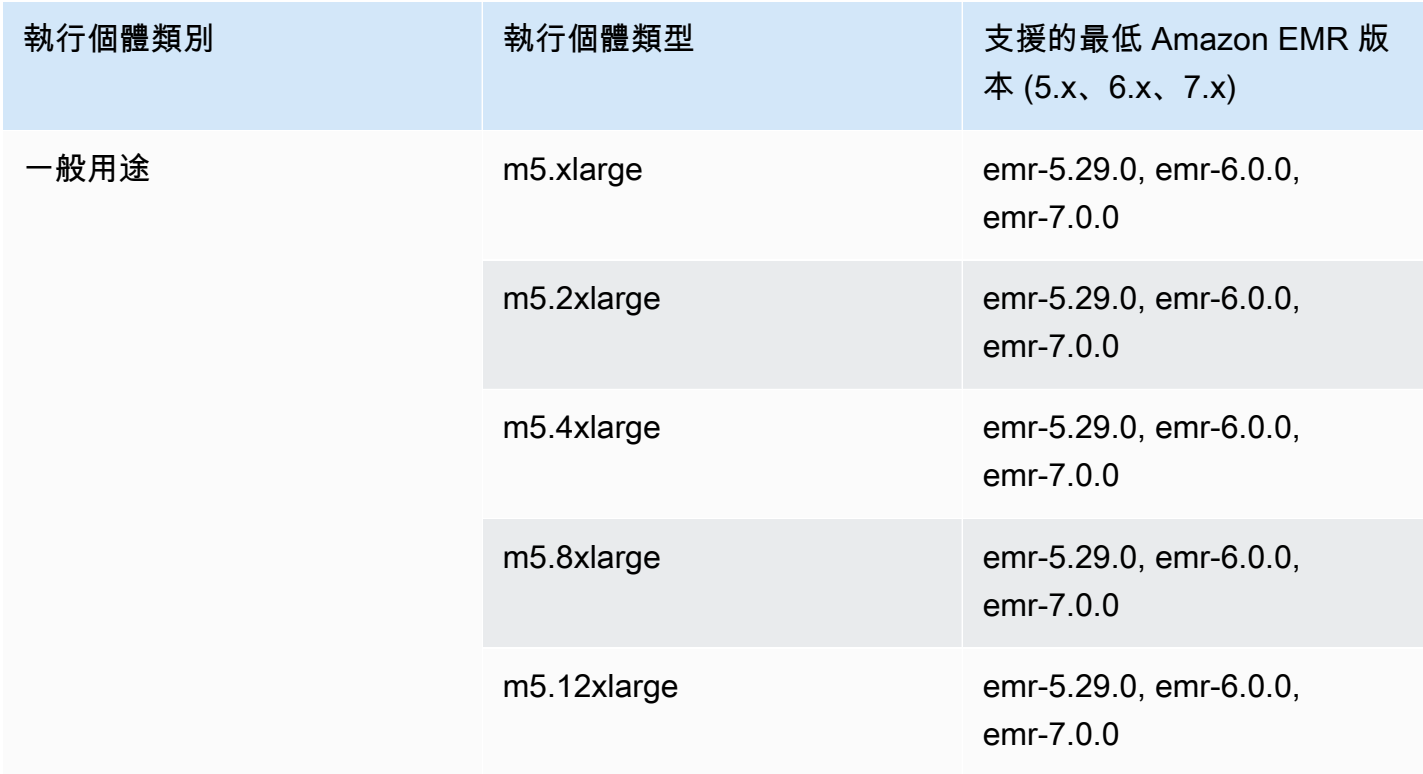

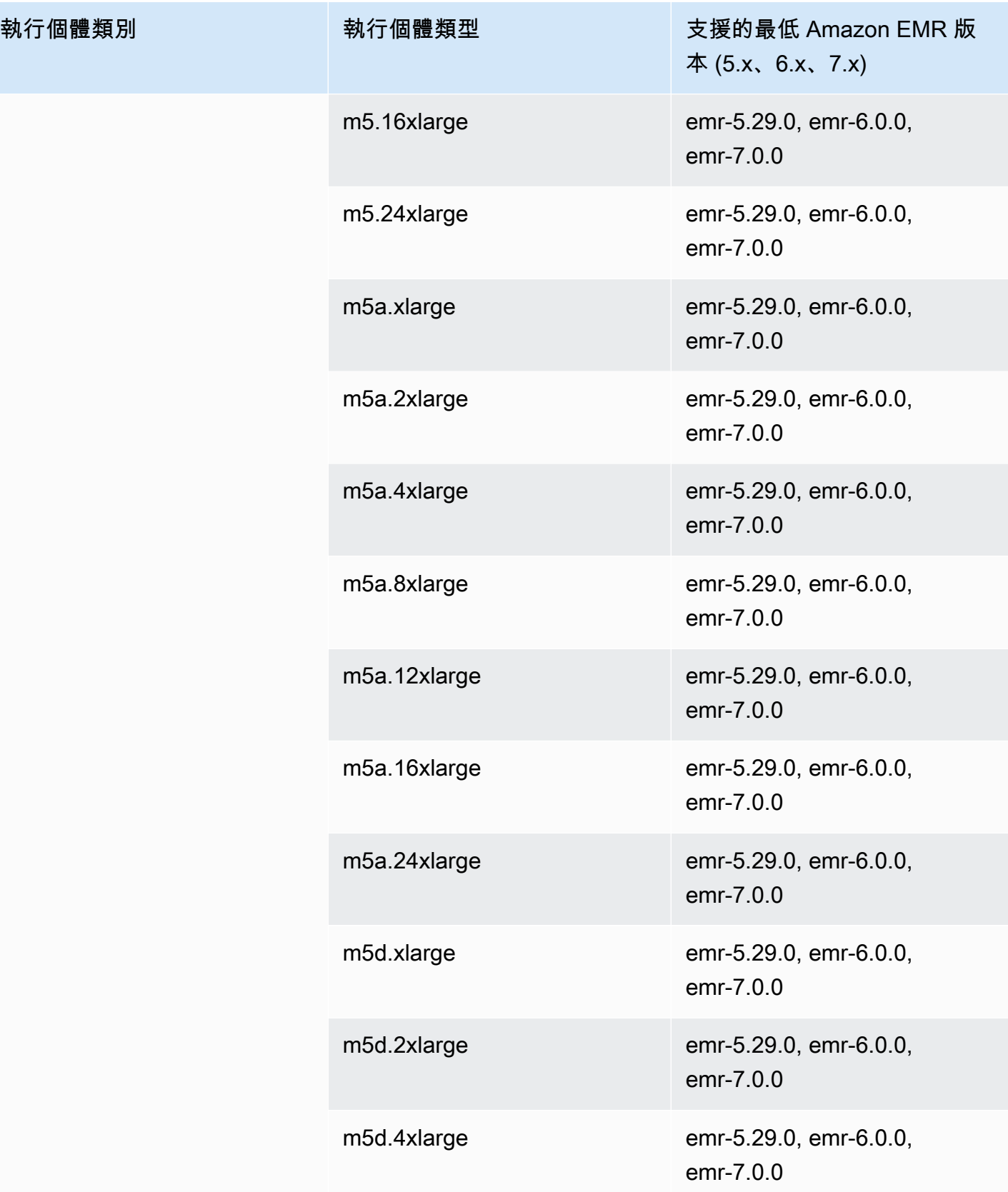

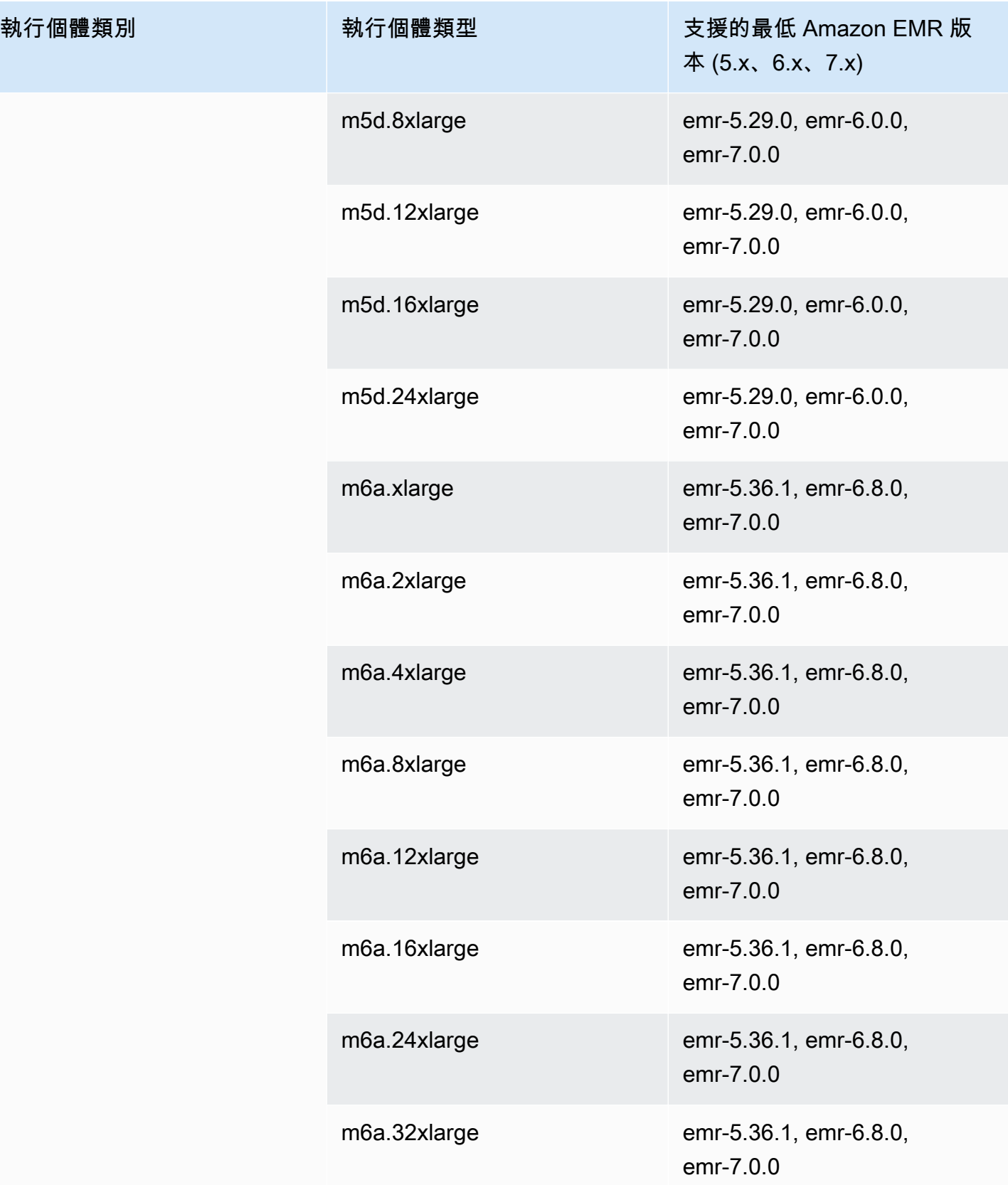

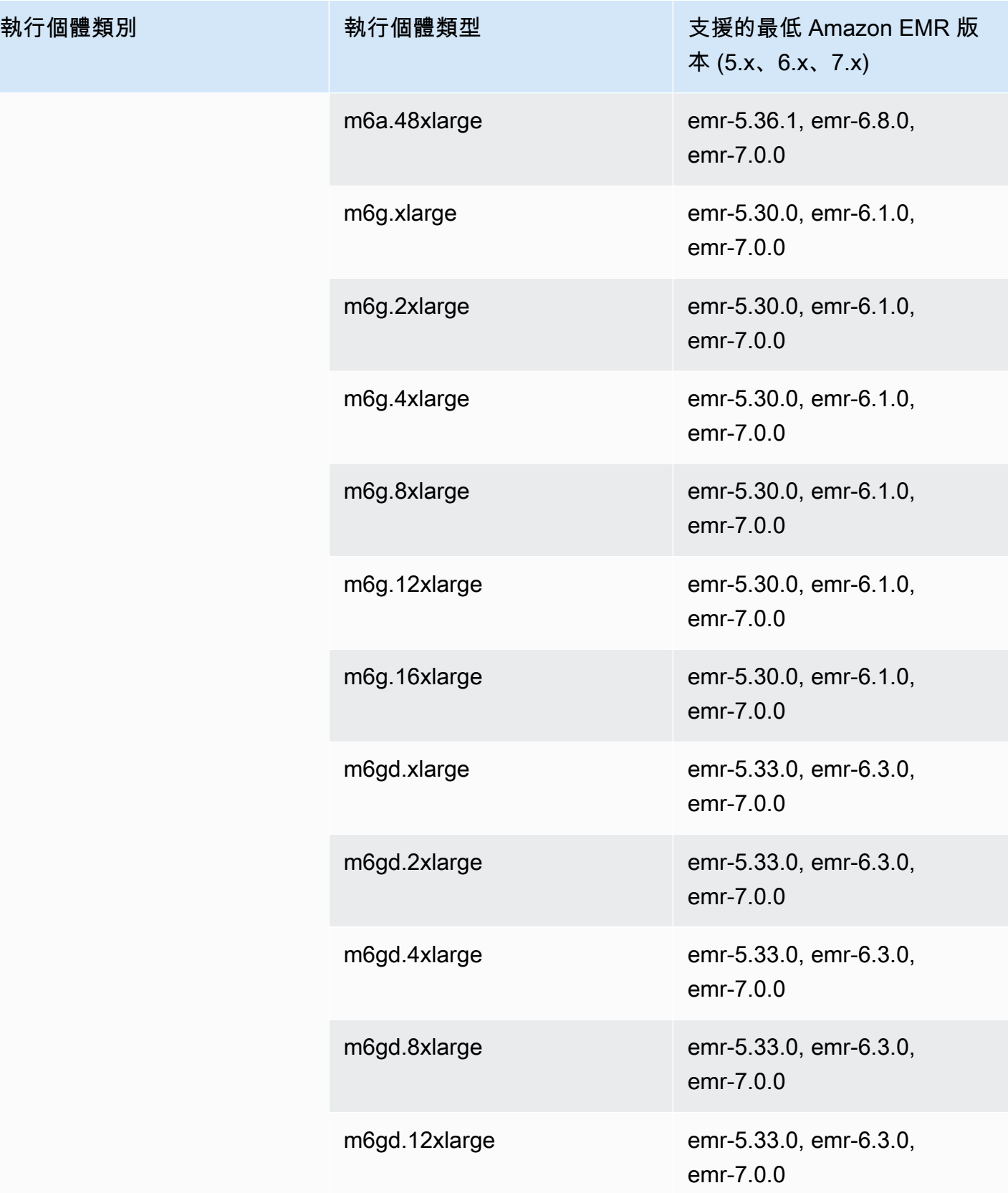

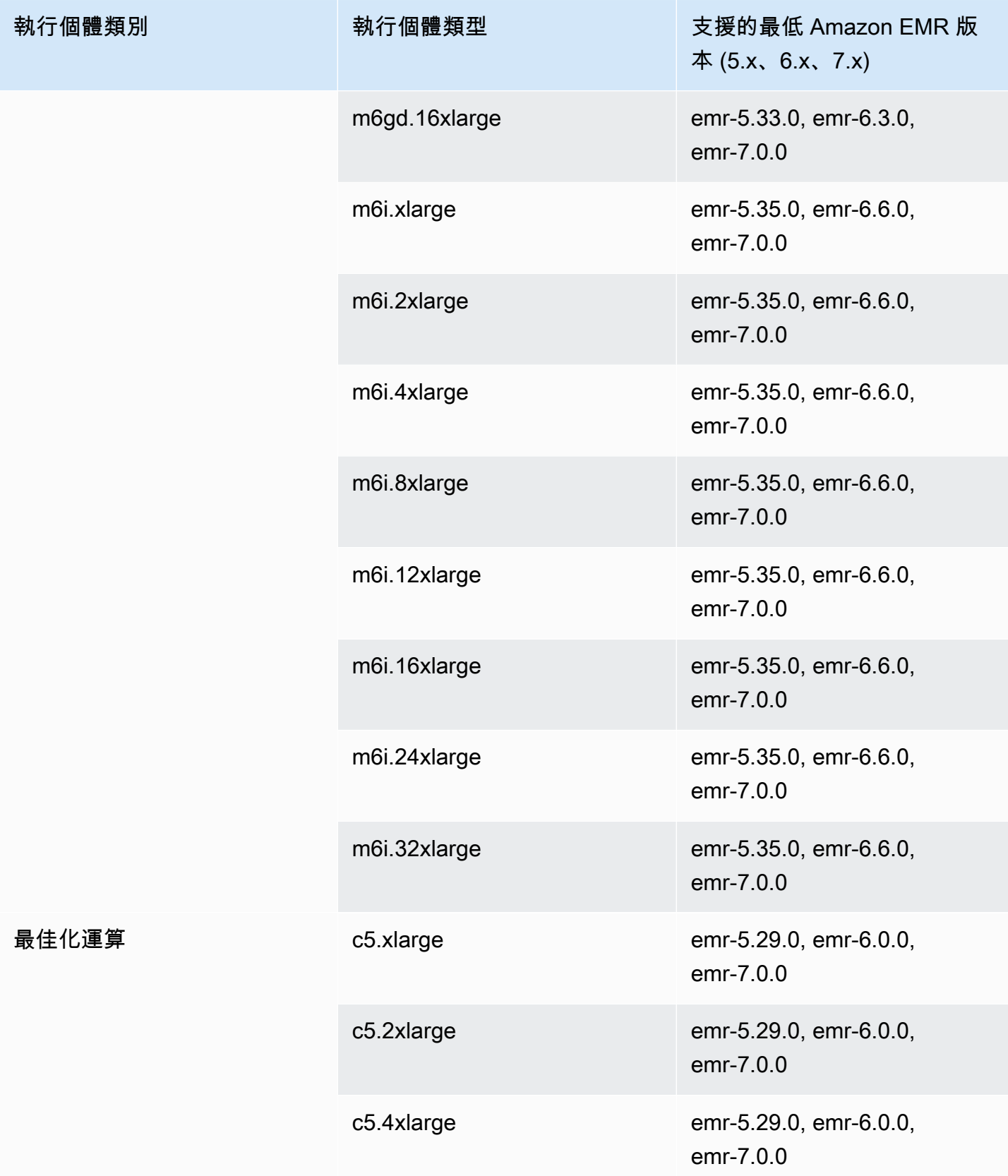

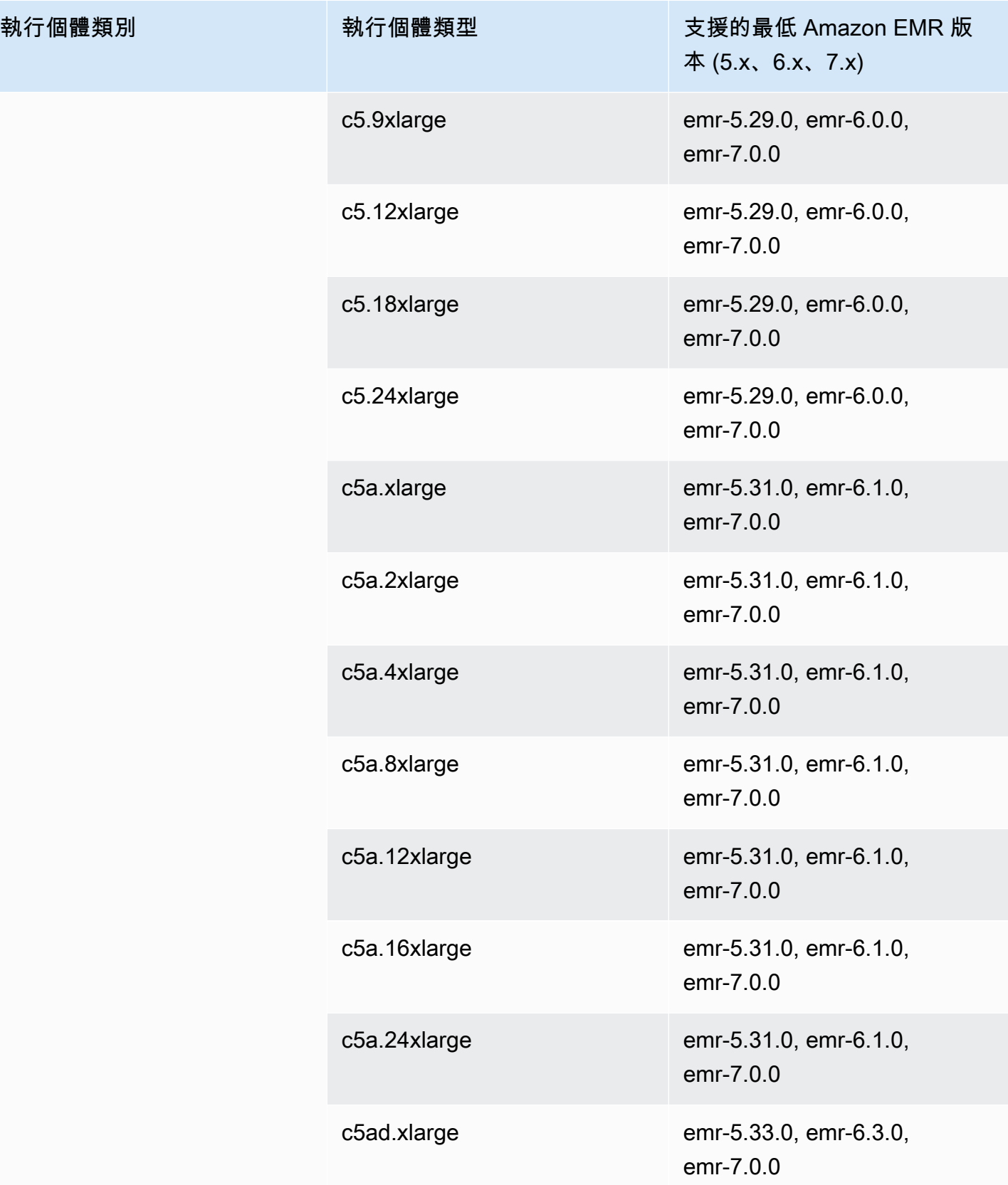

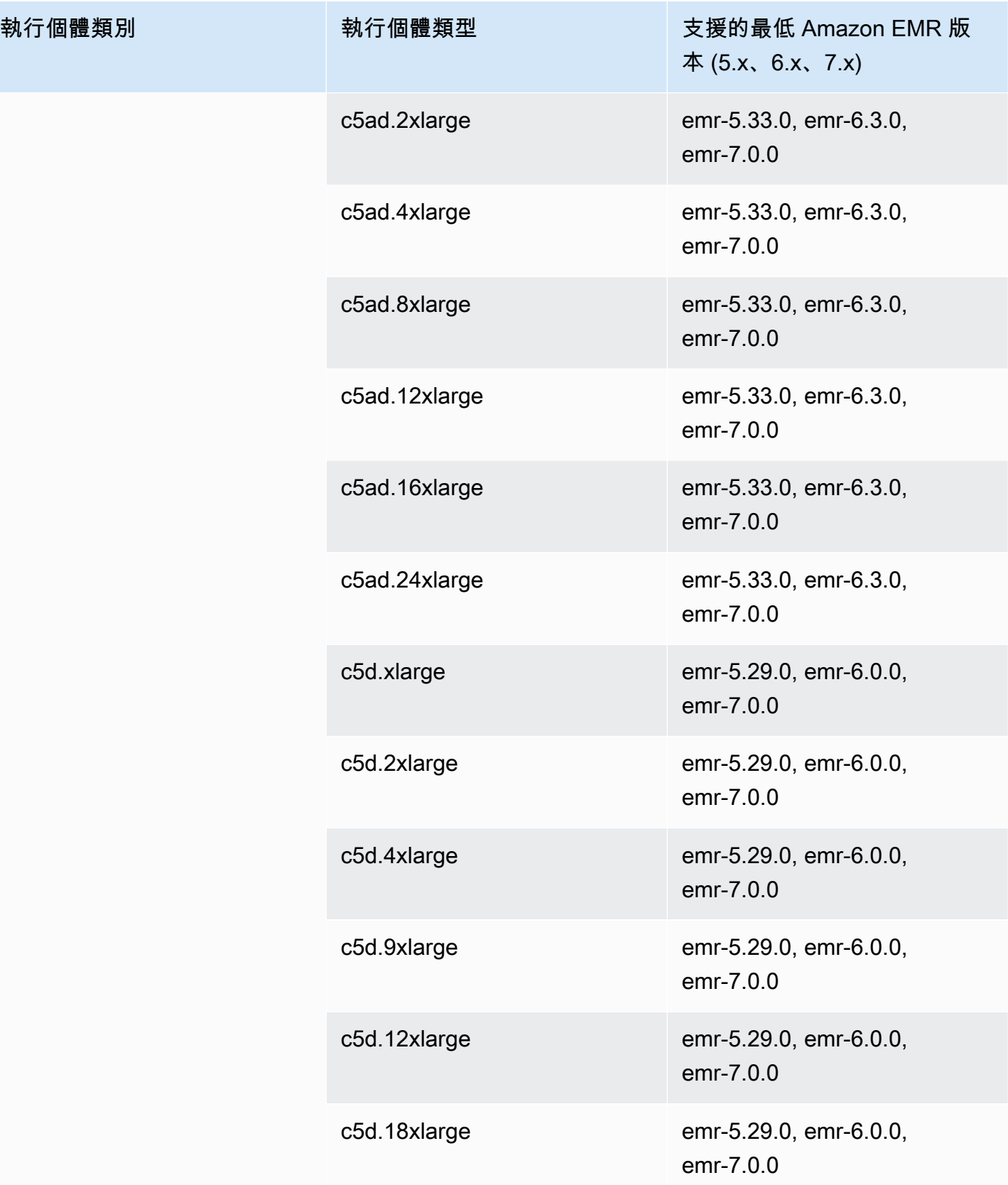

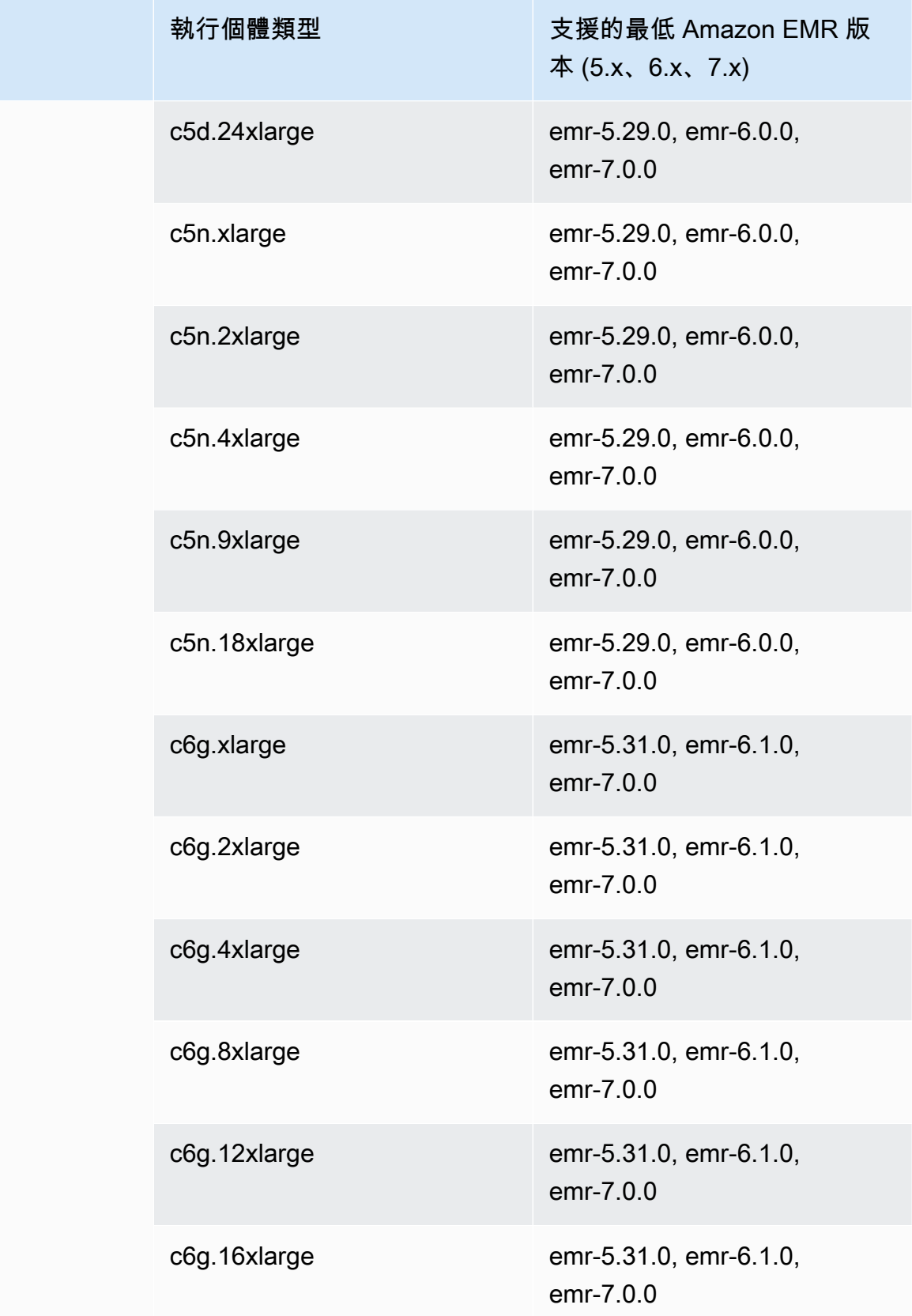

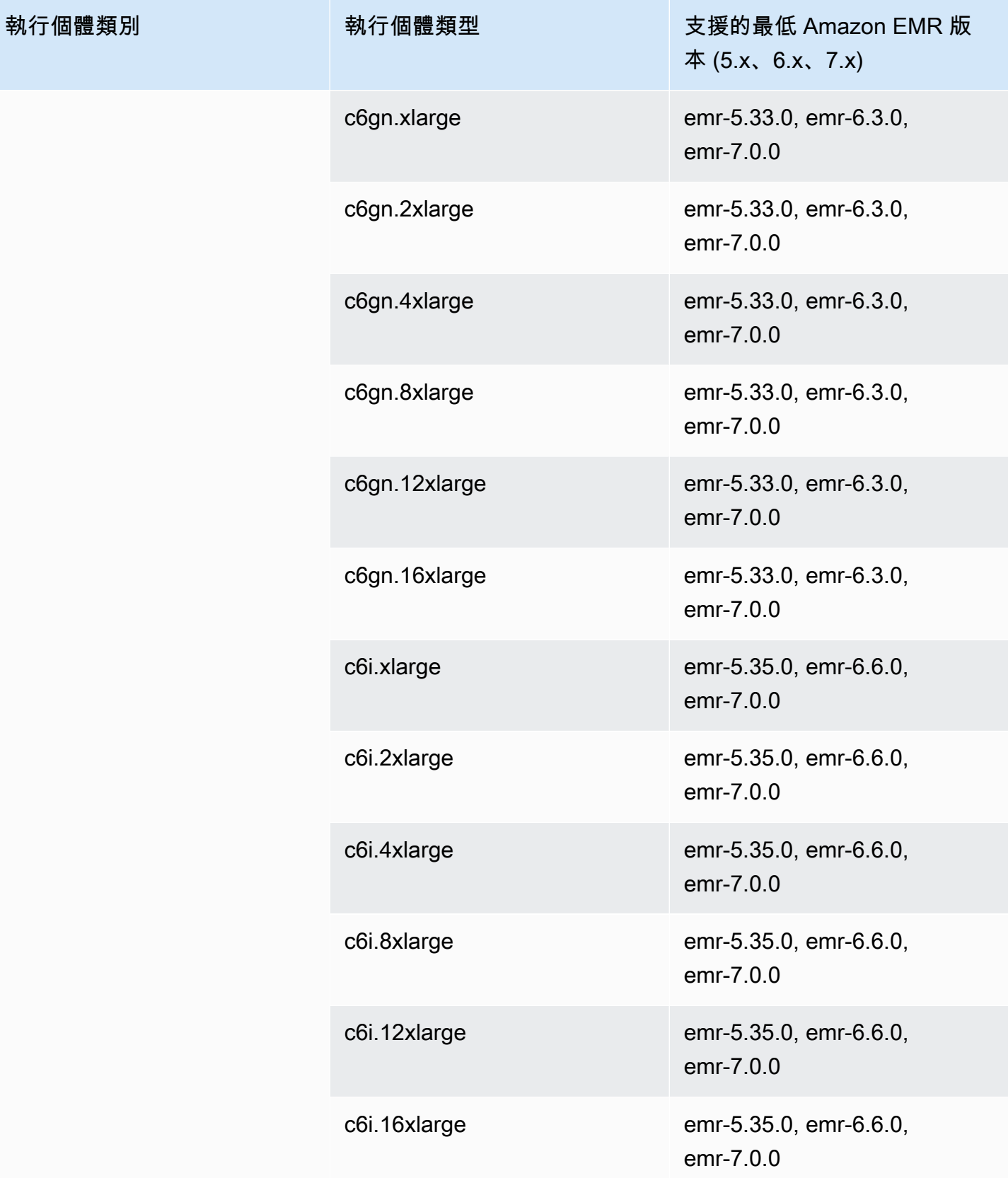

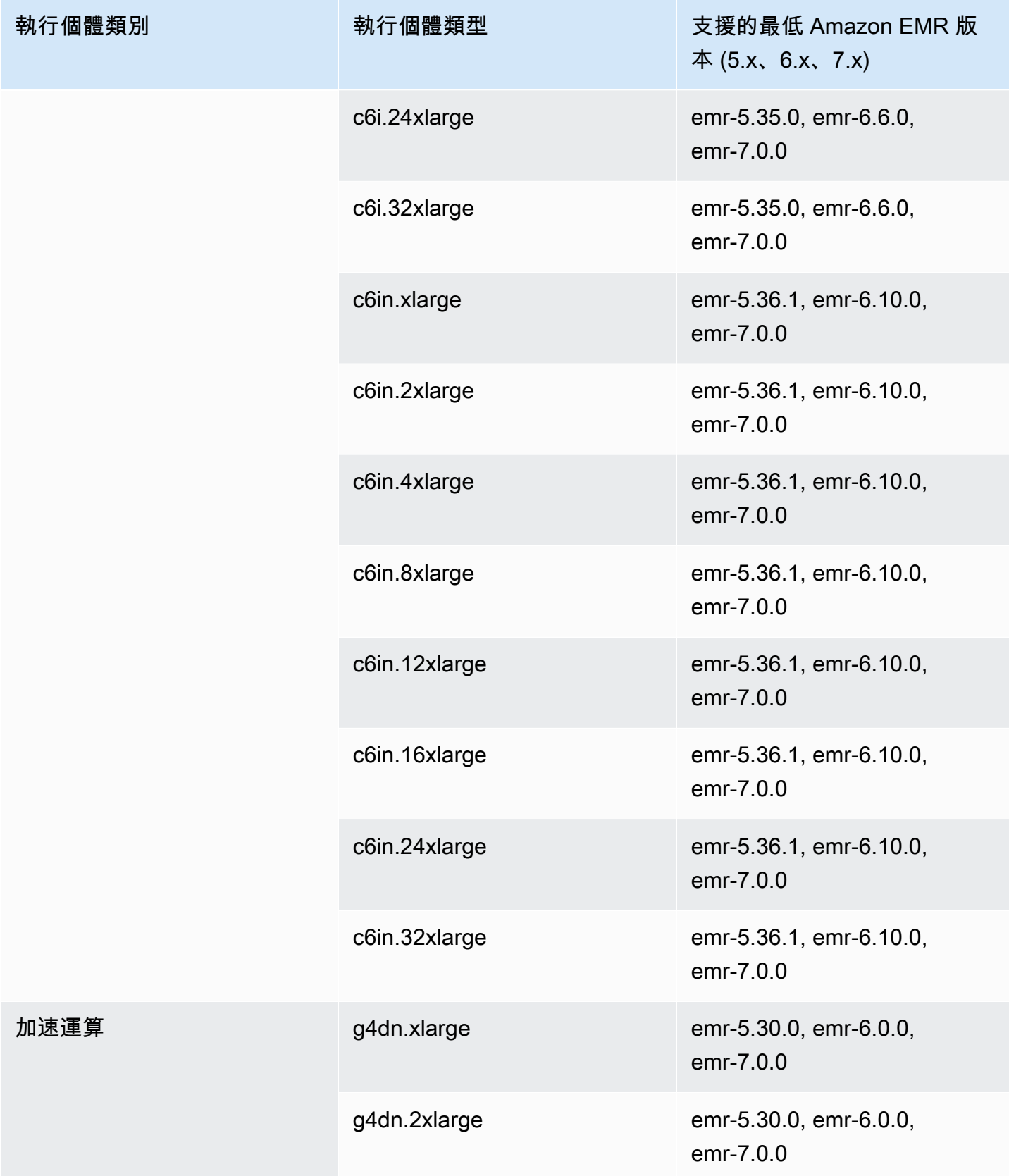

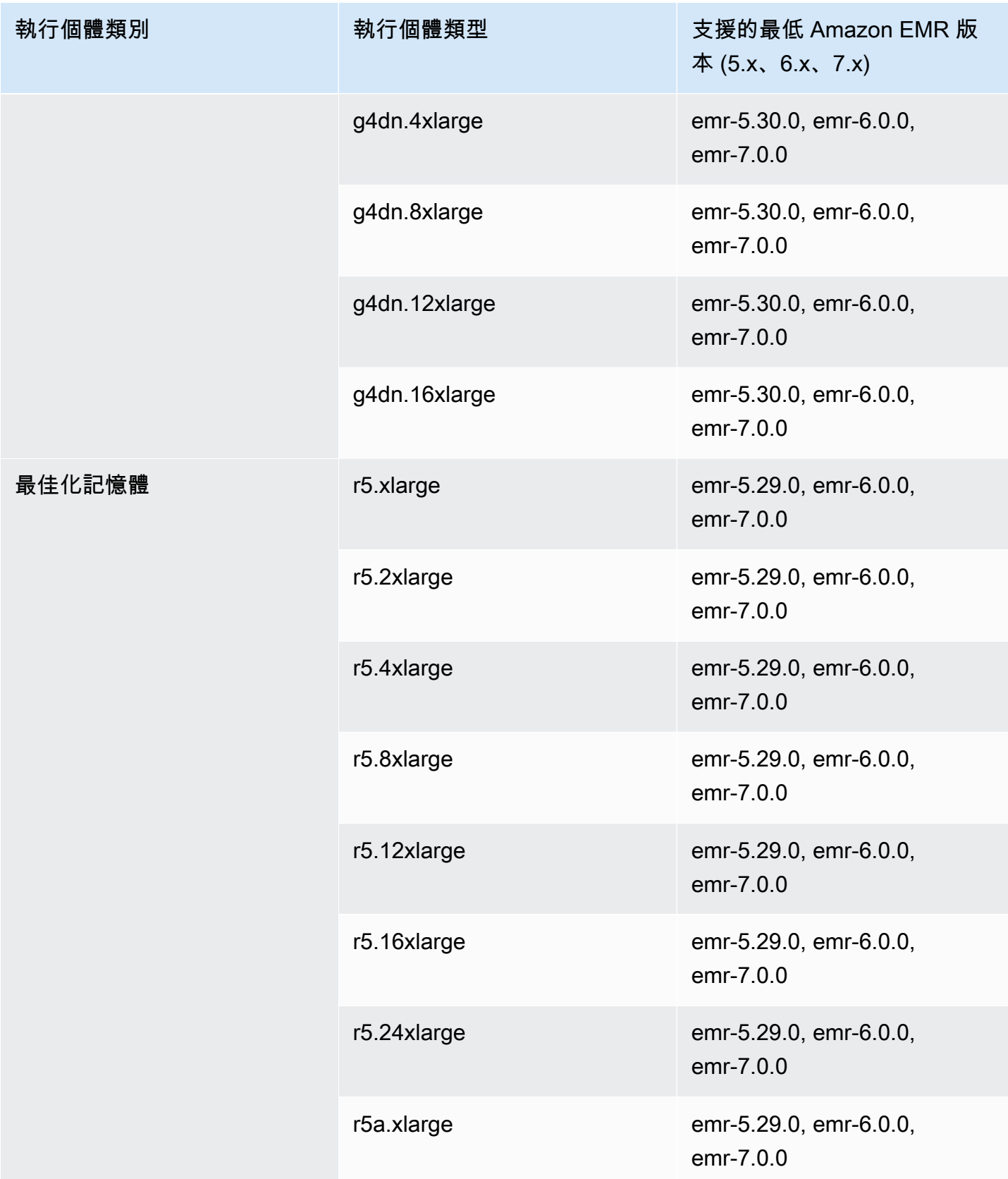
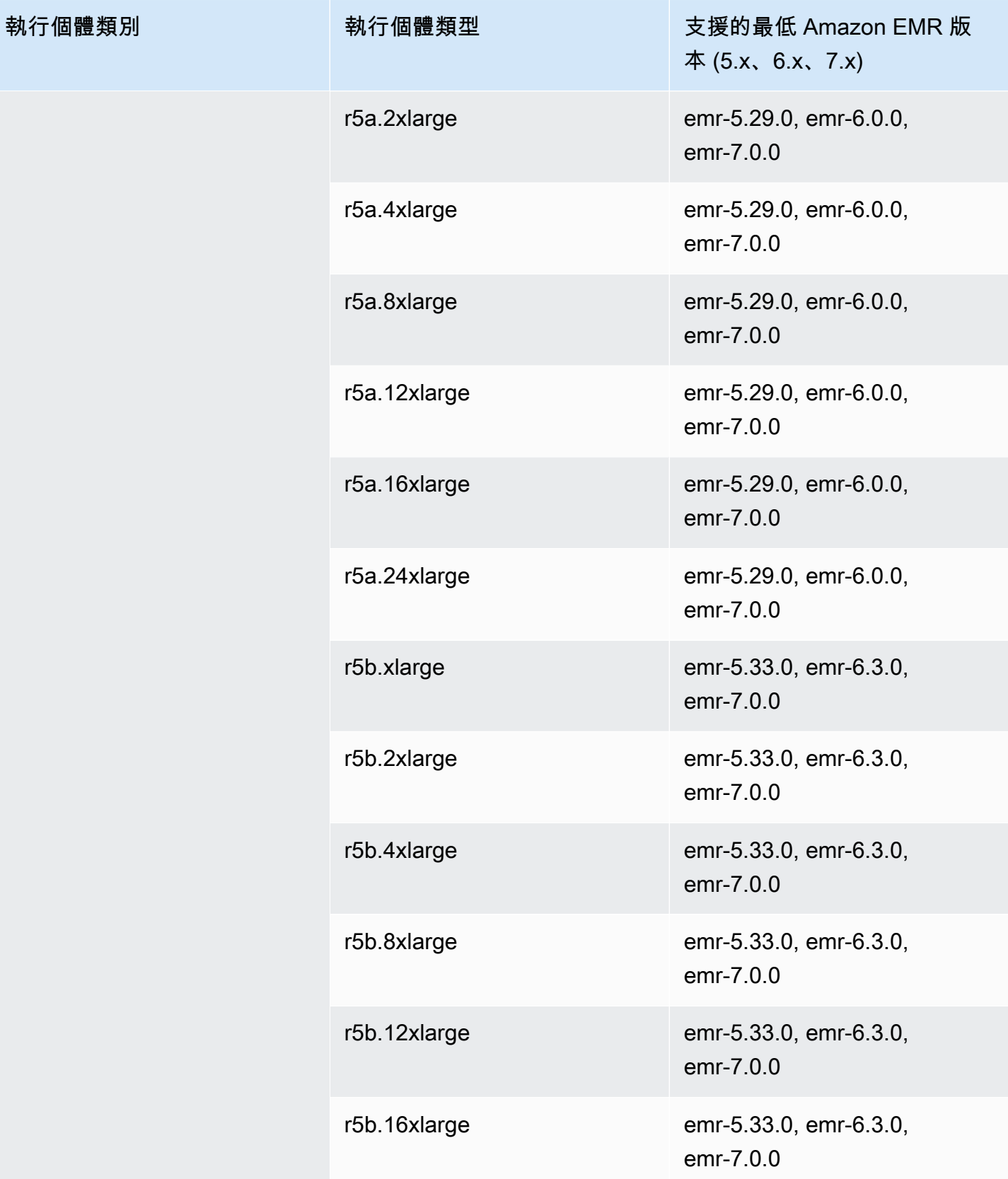

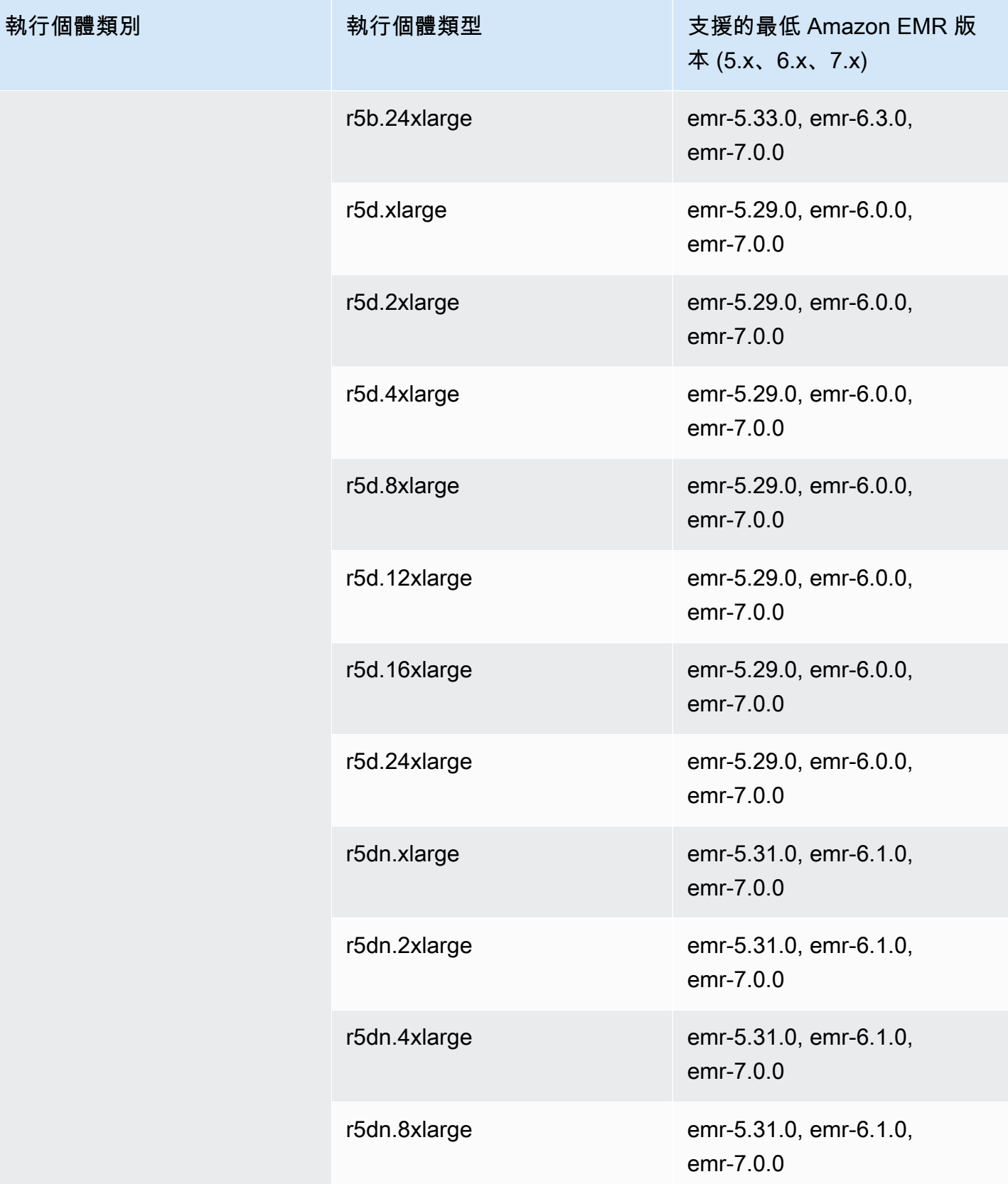

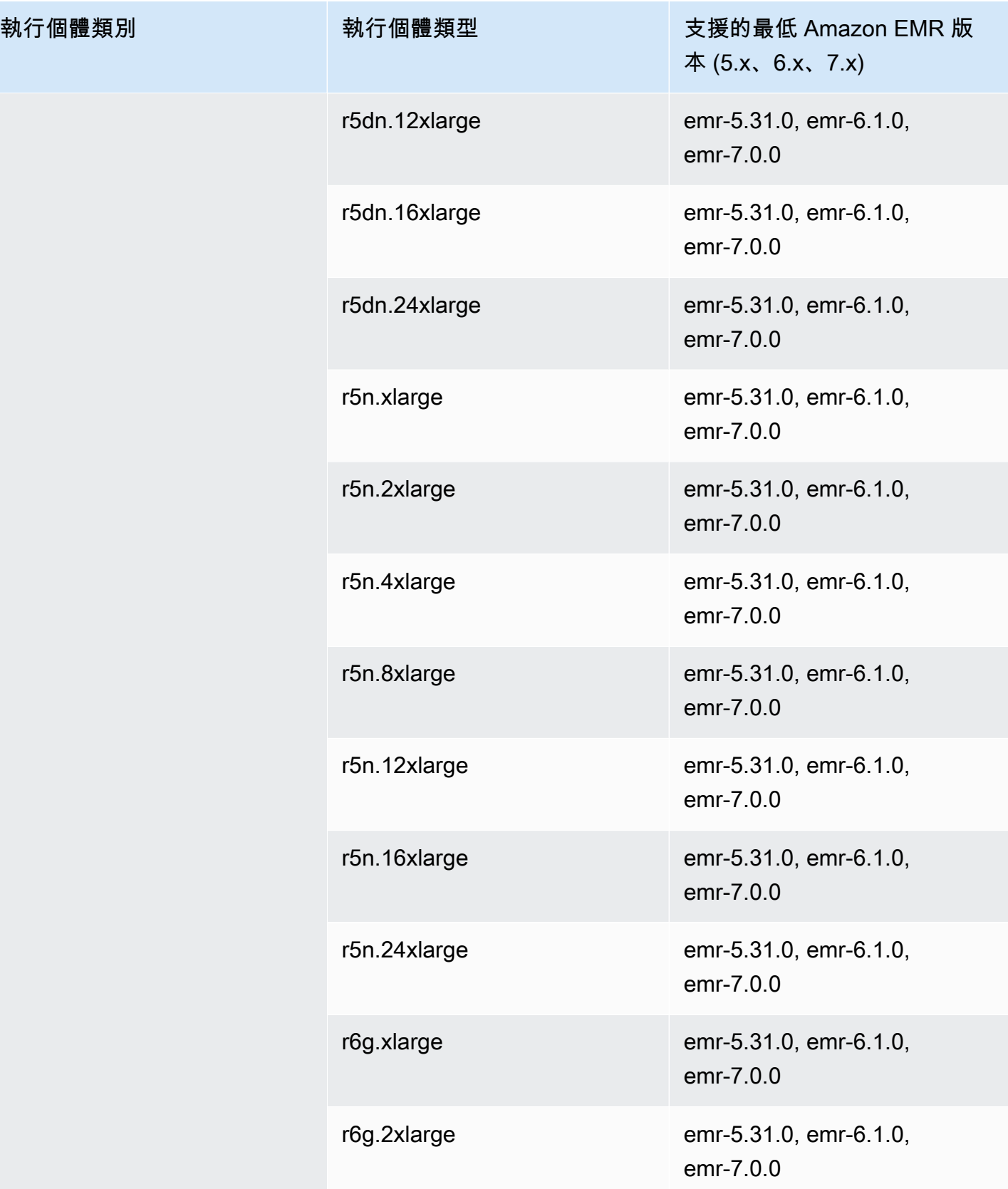

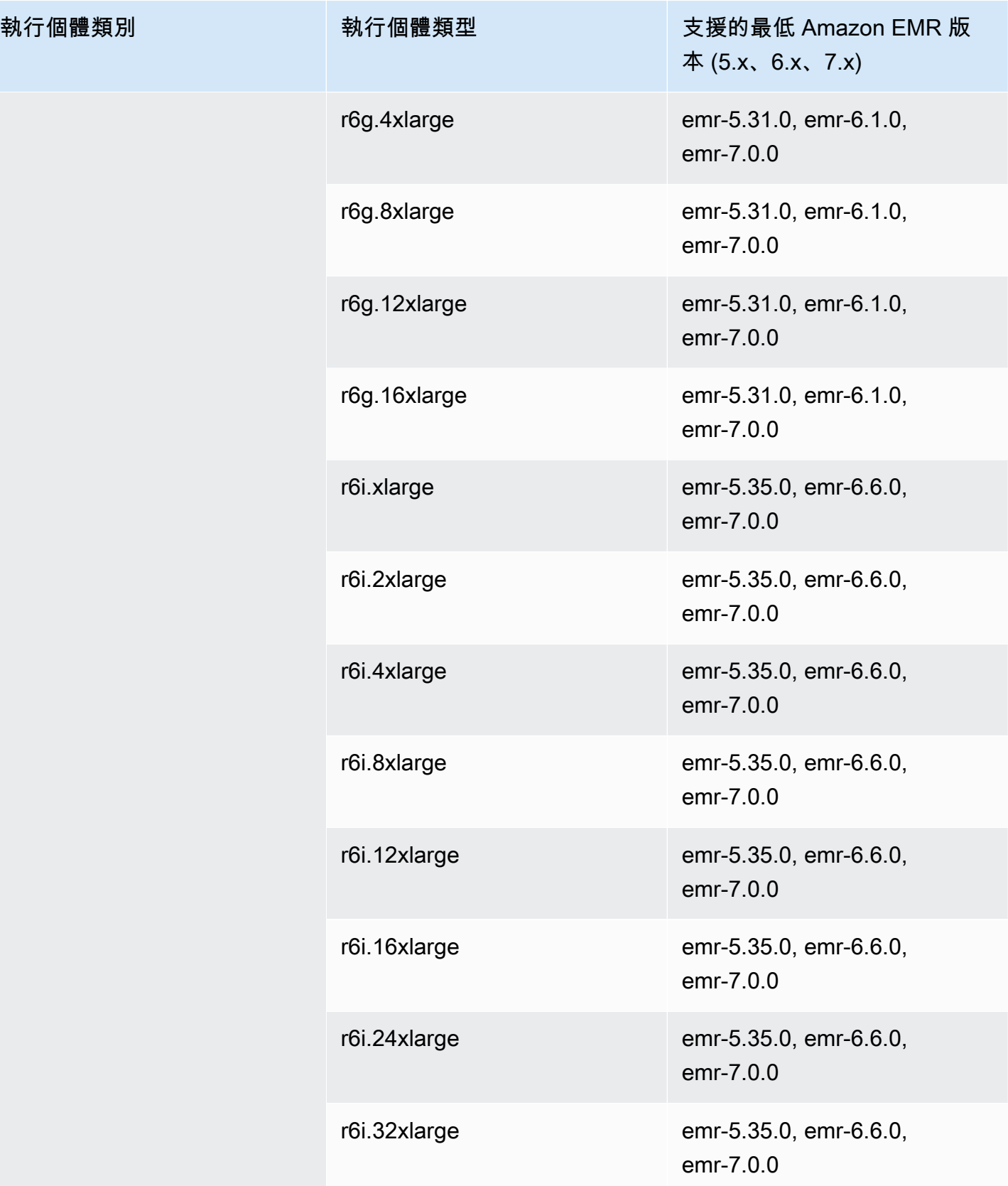

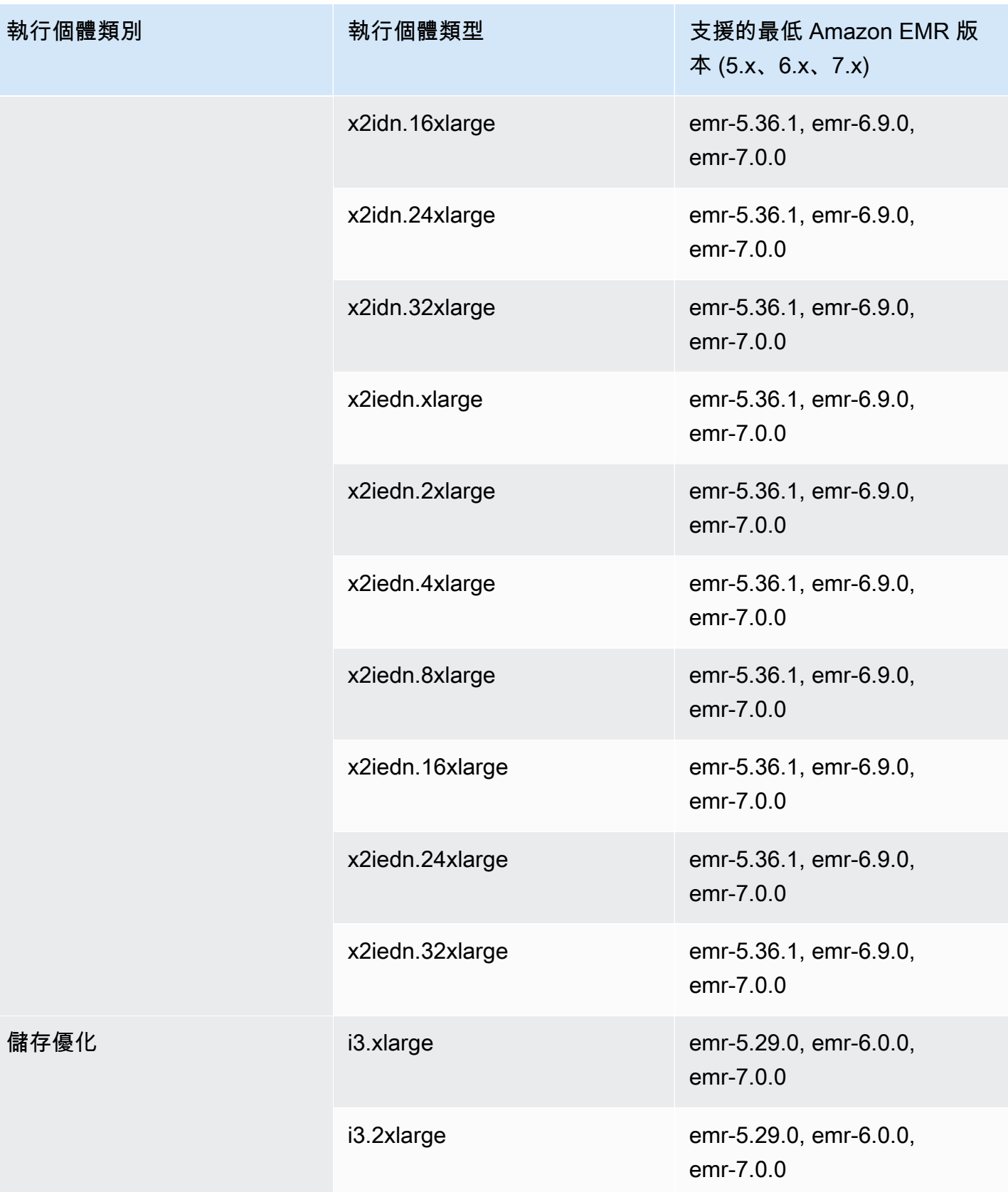

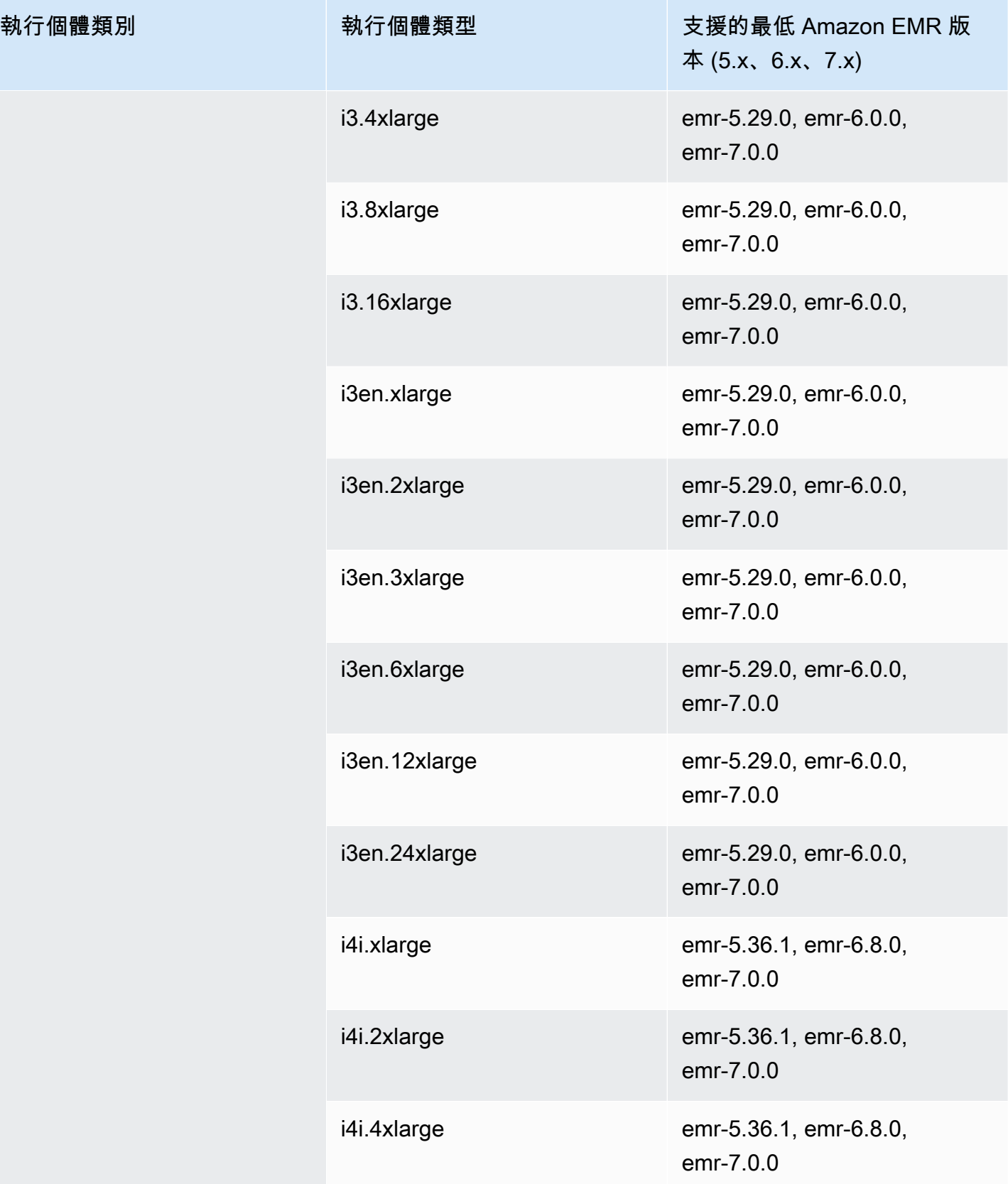

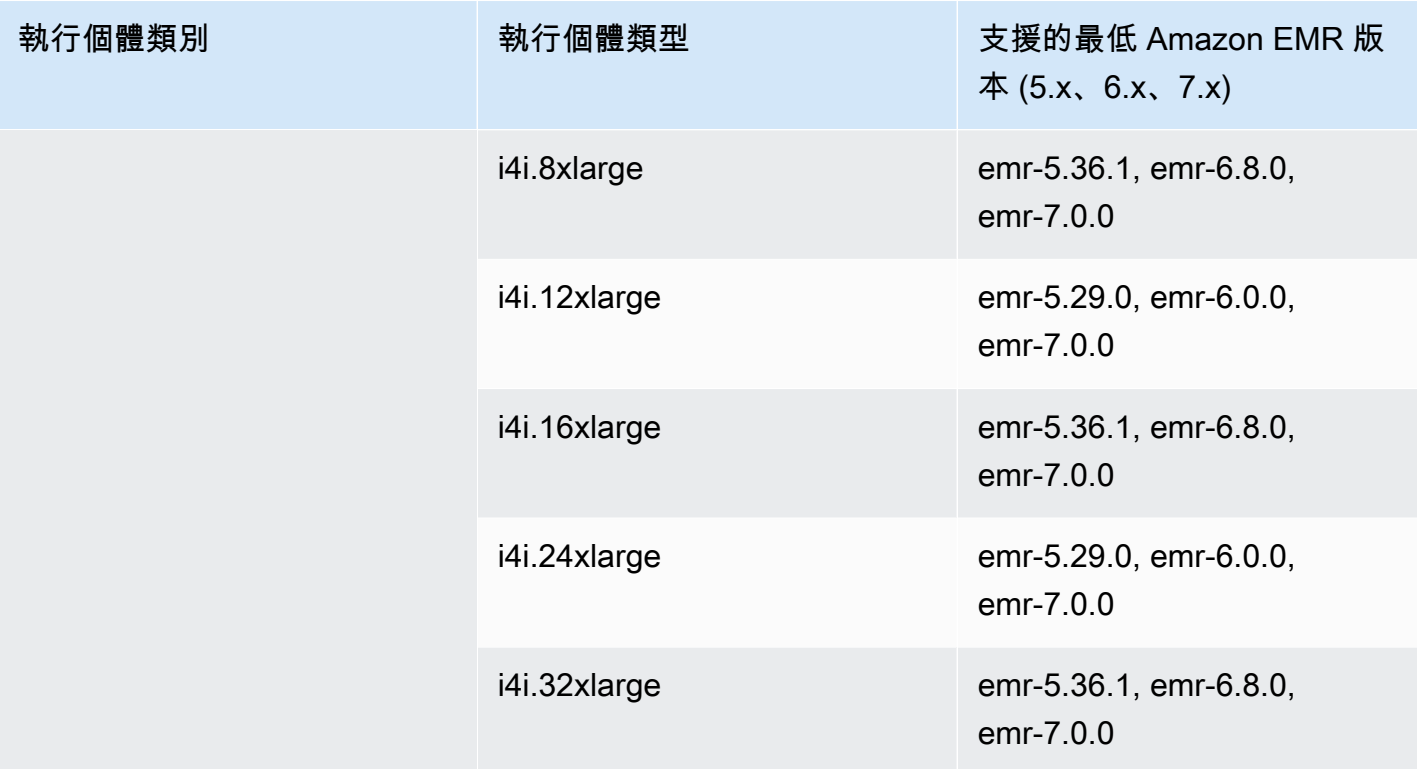

歐洲 (西班牙) – eu-south-2

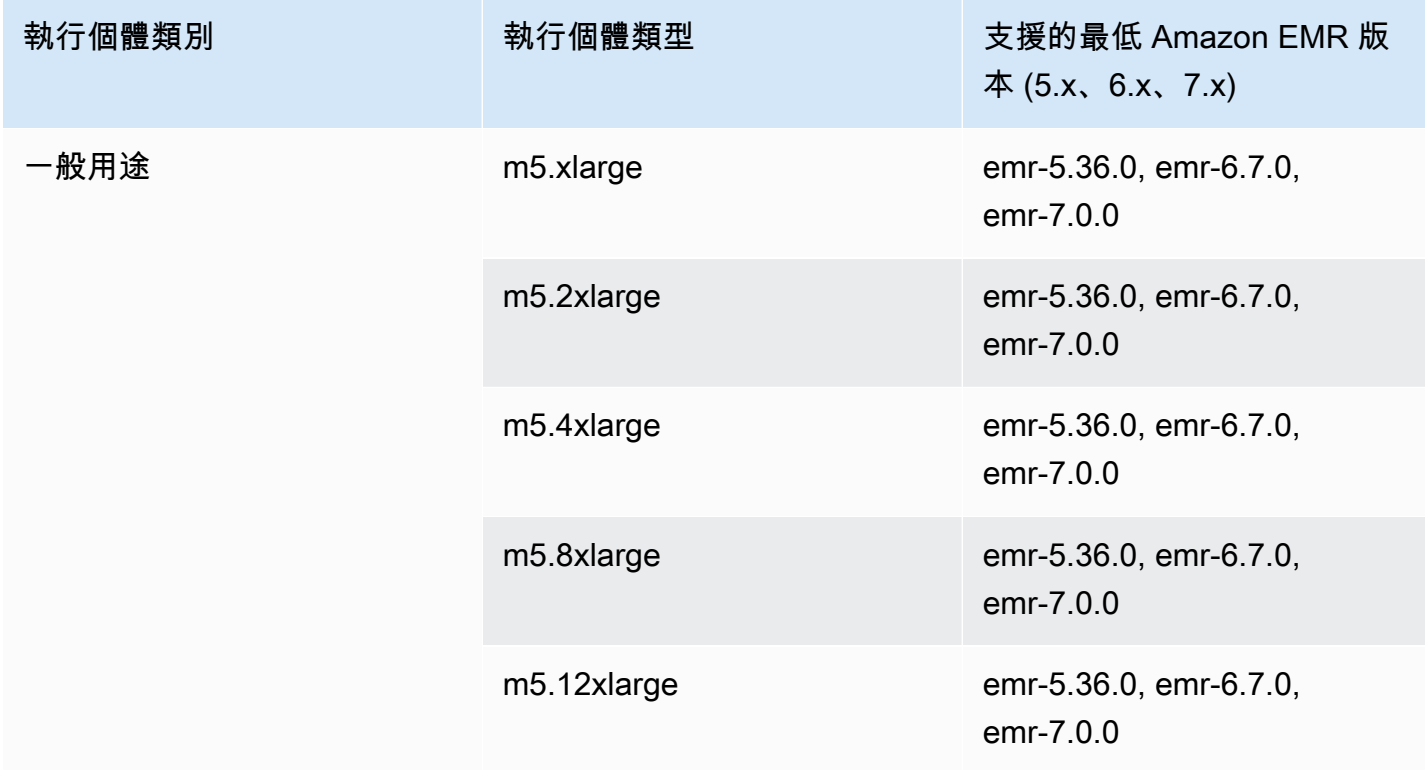

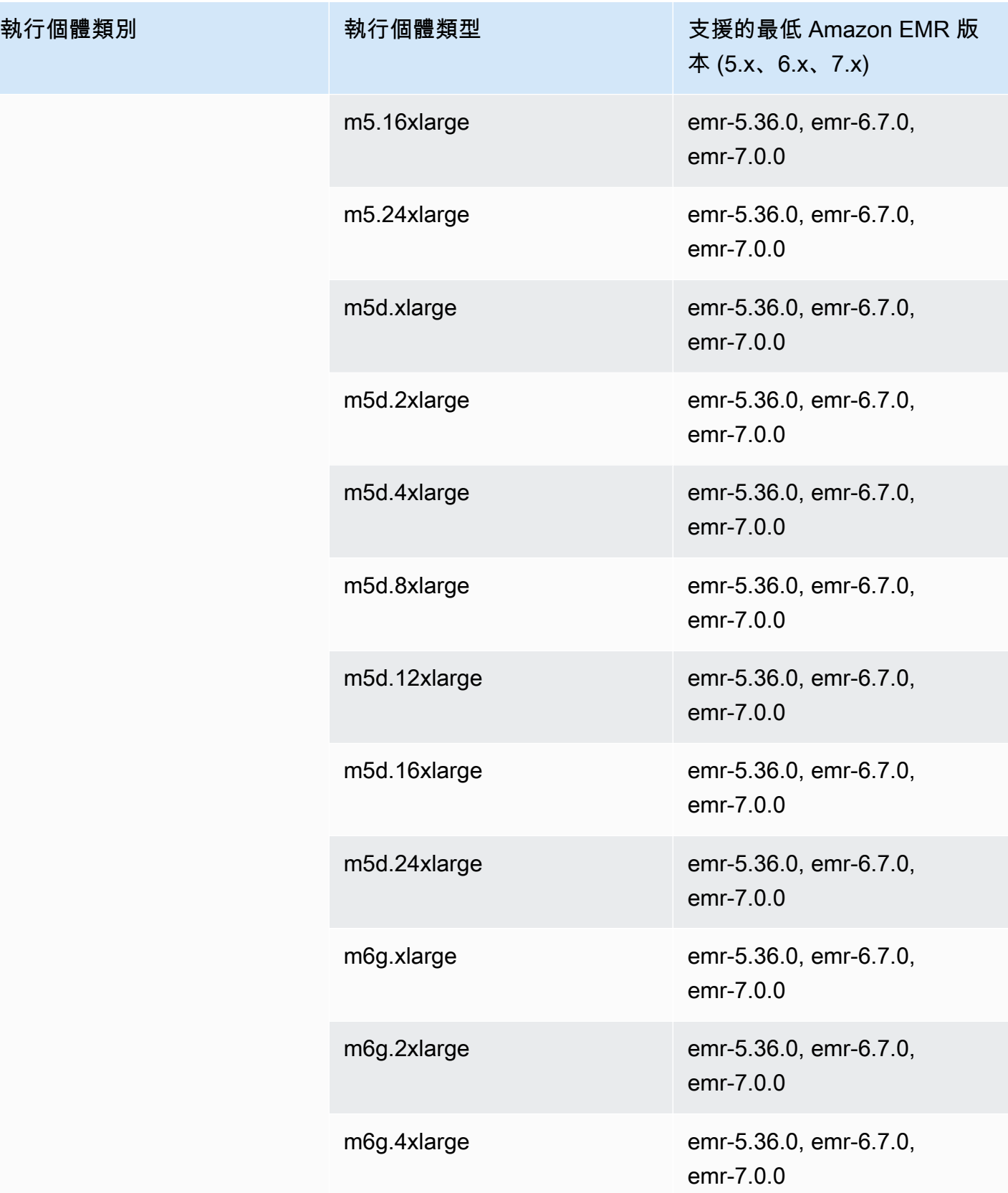

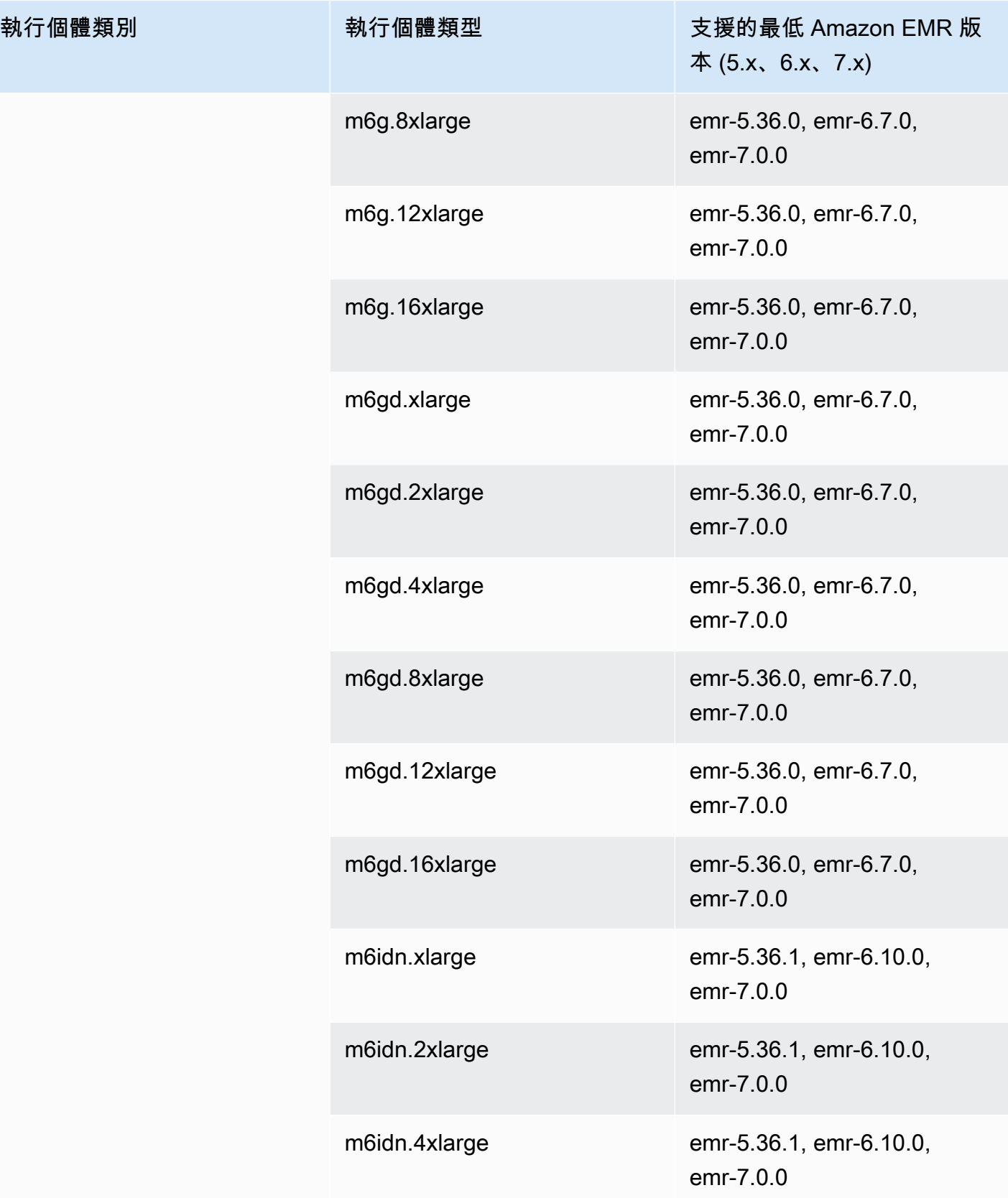

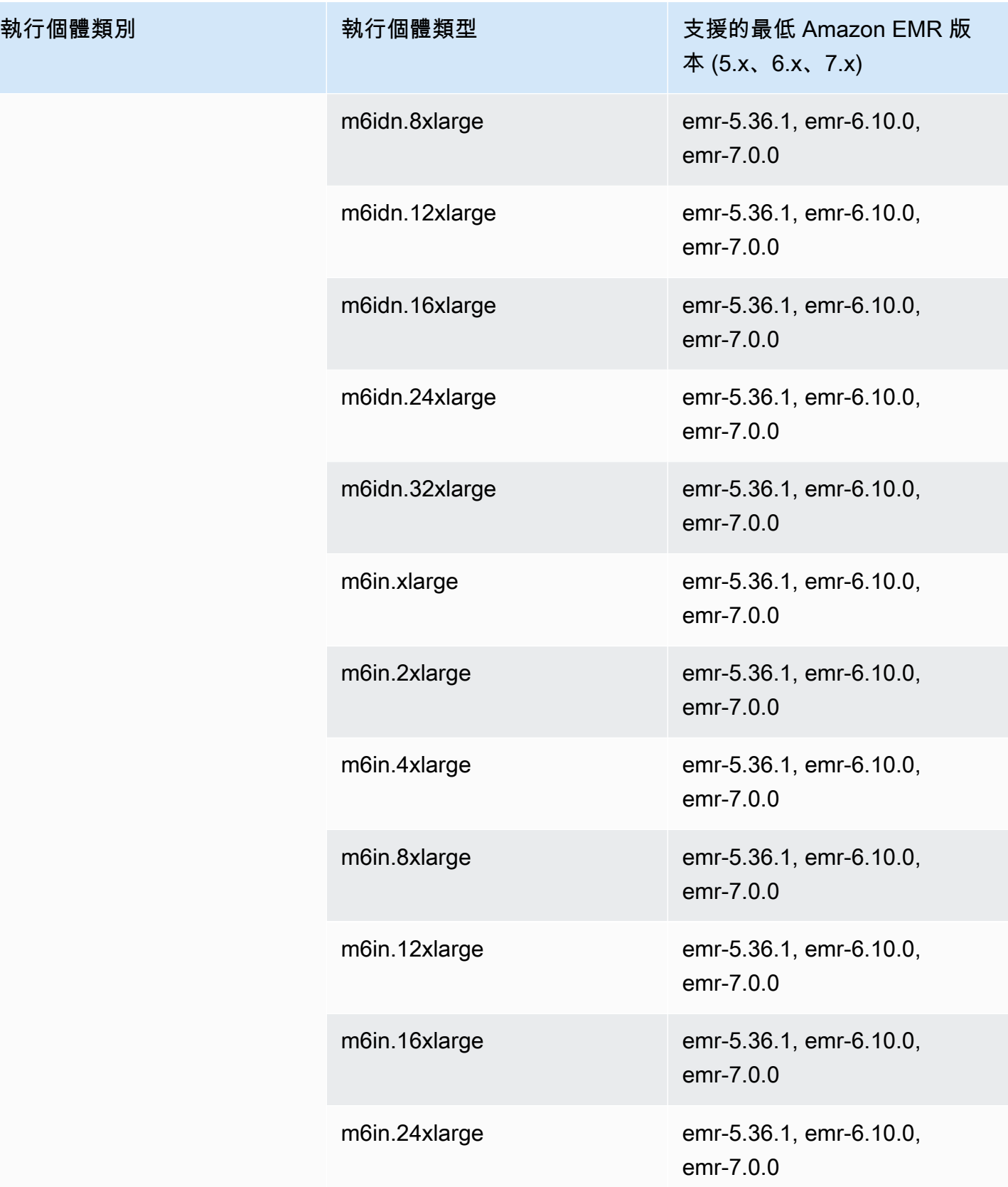

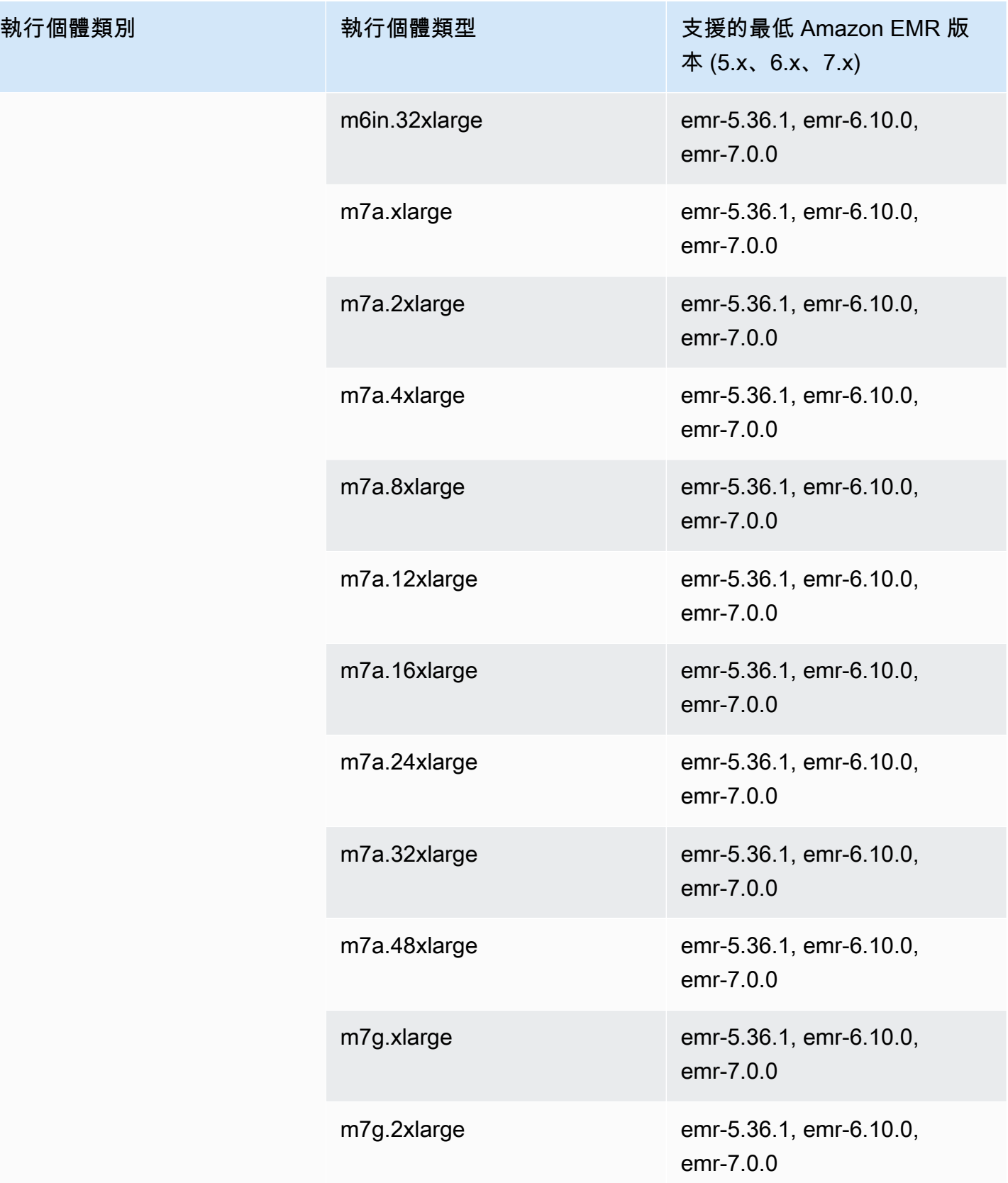

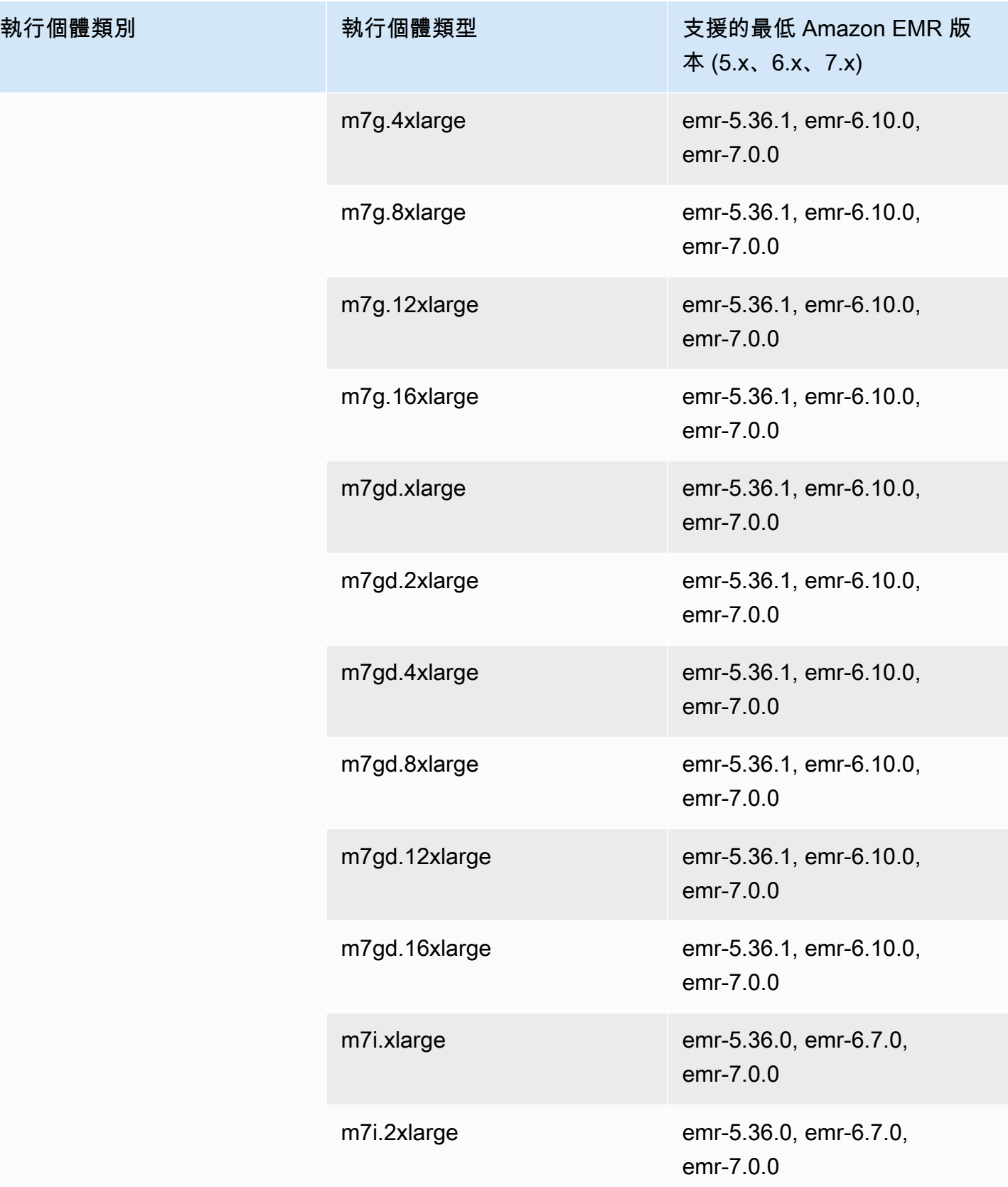

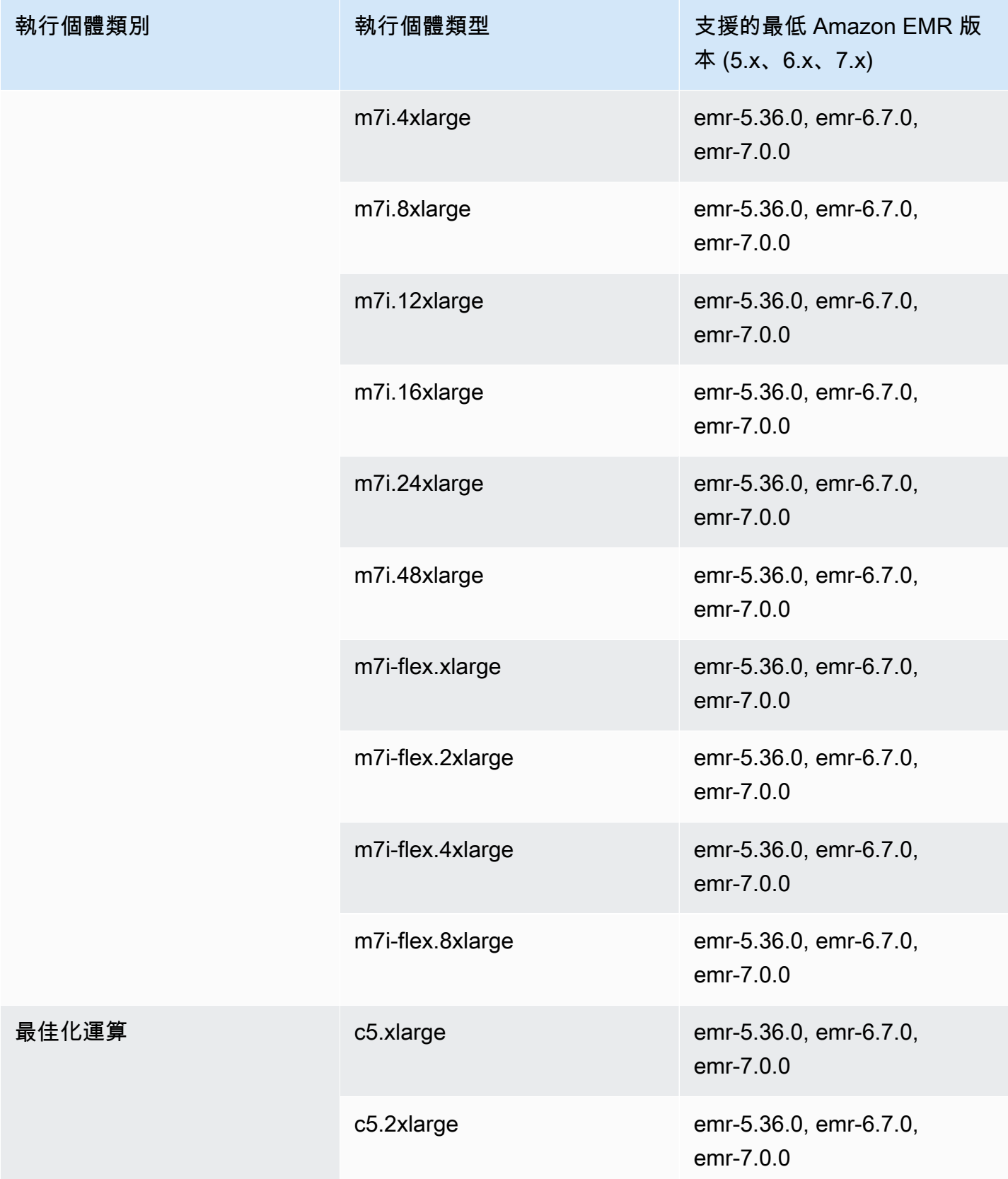

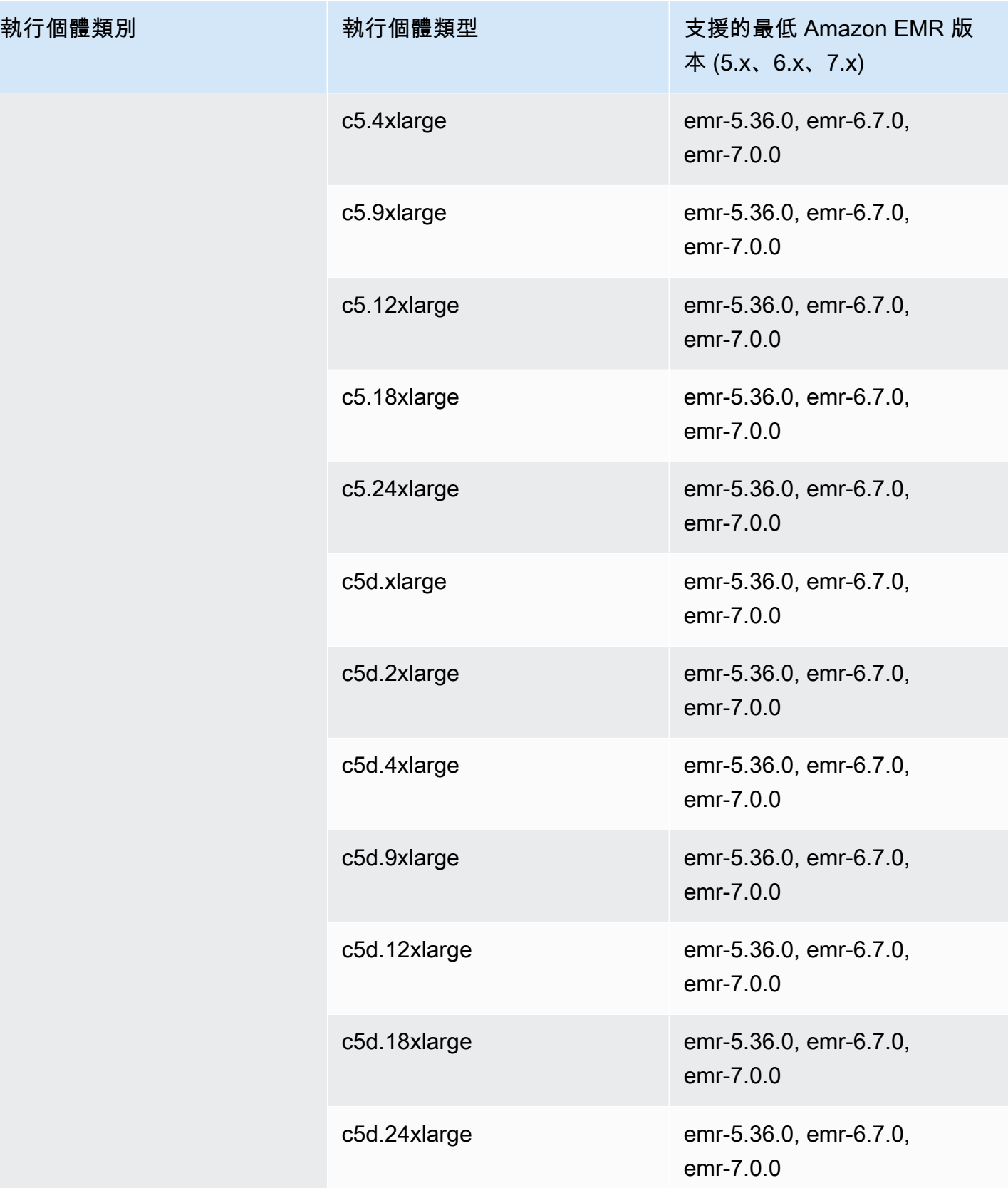

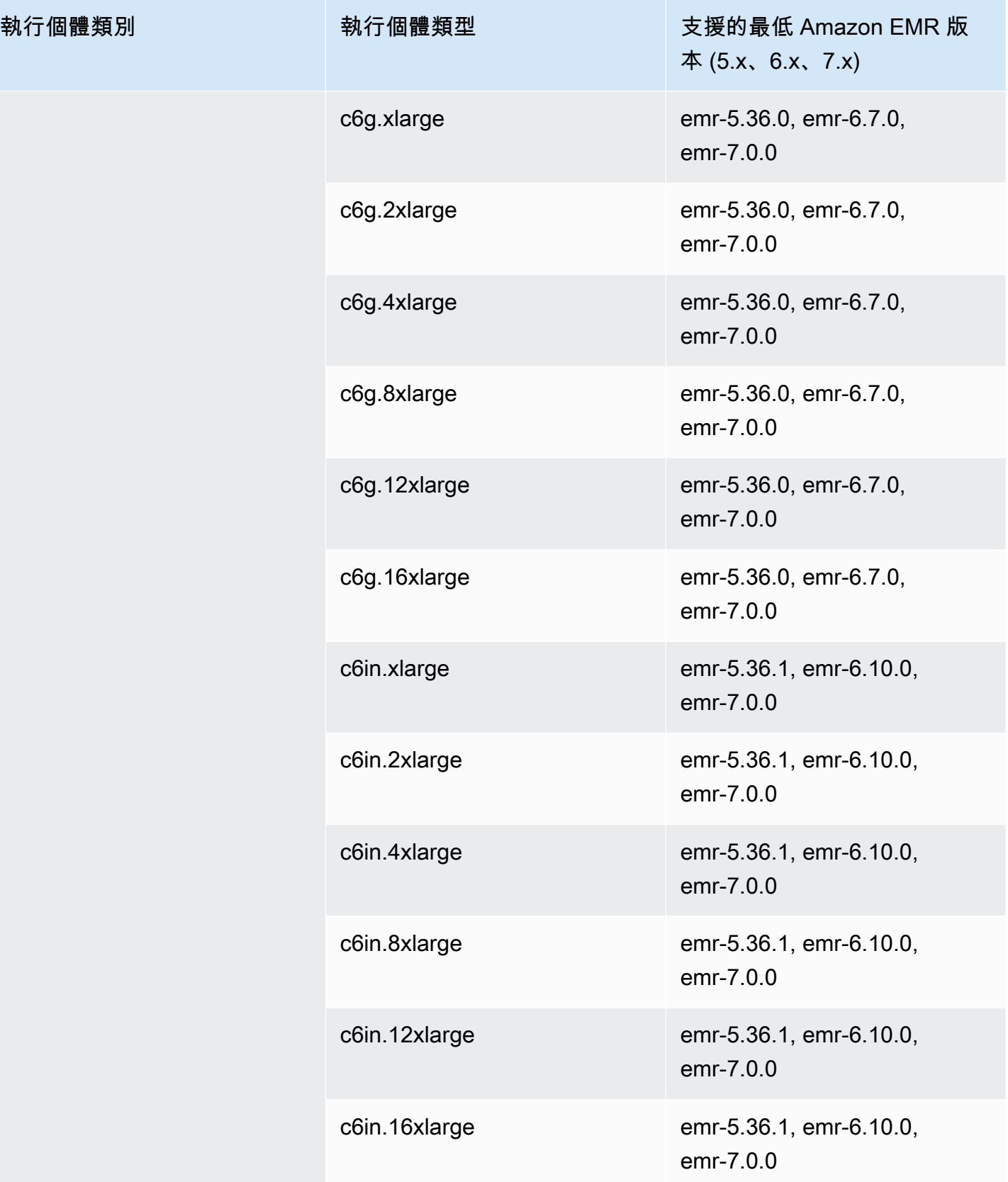

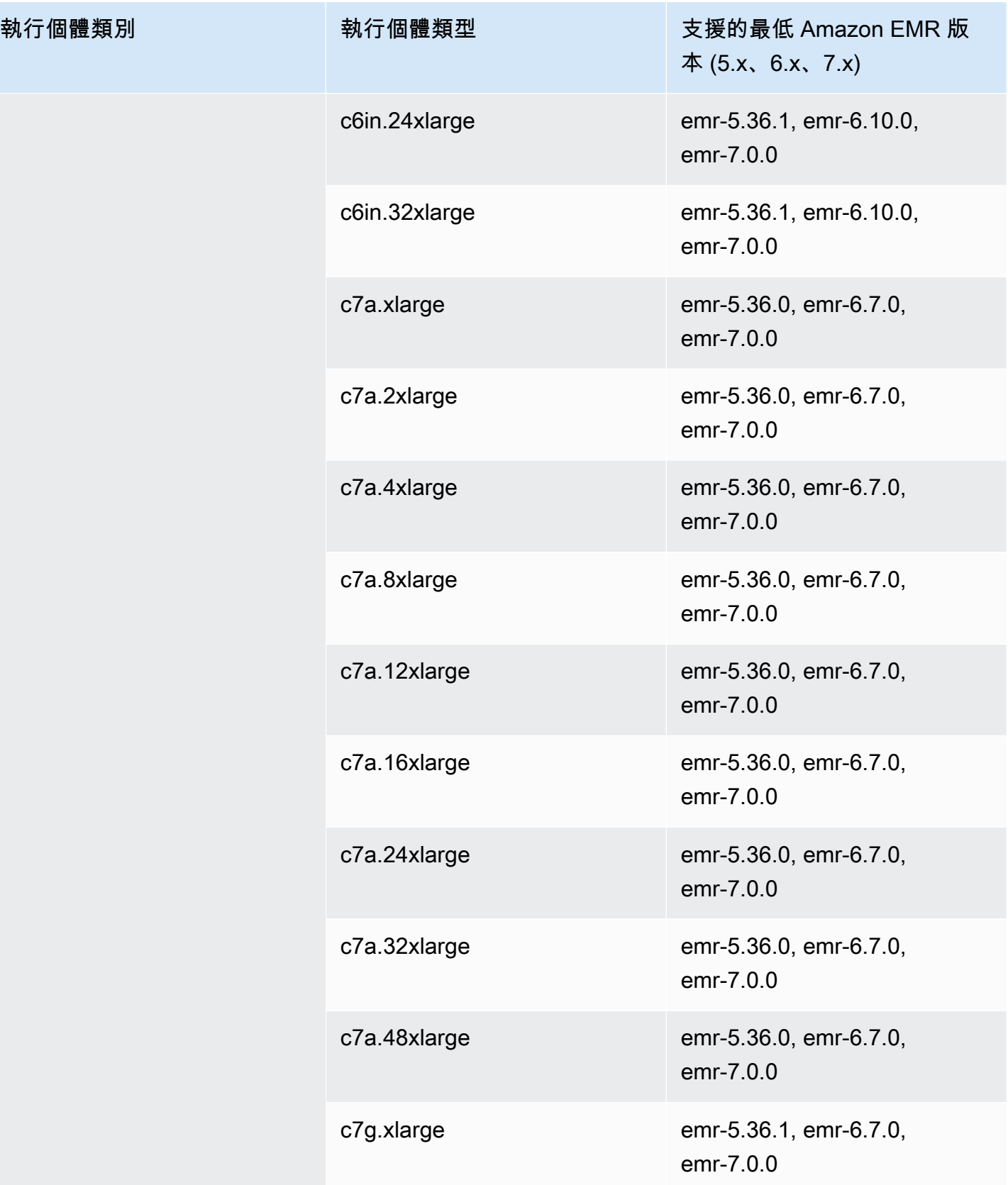

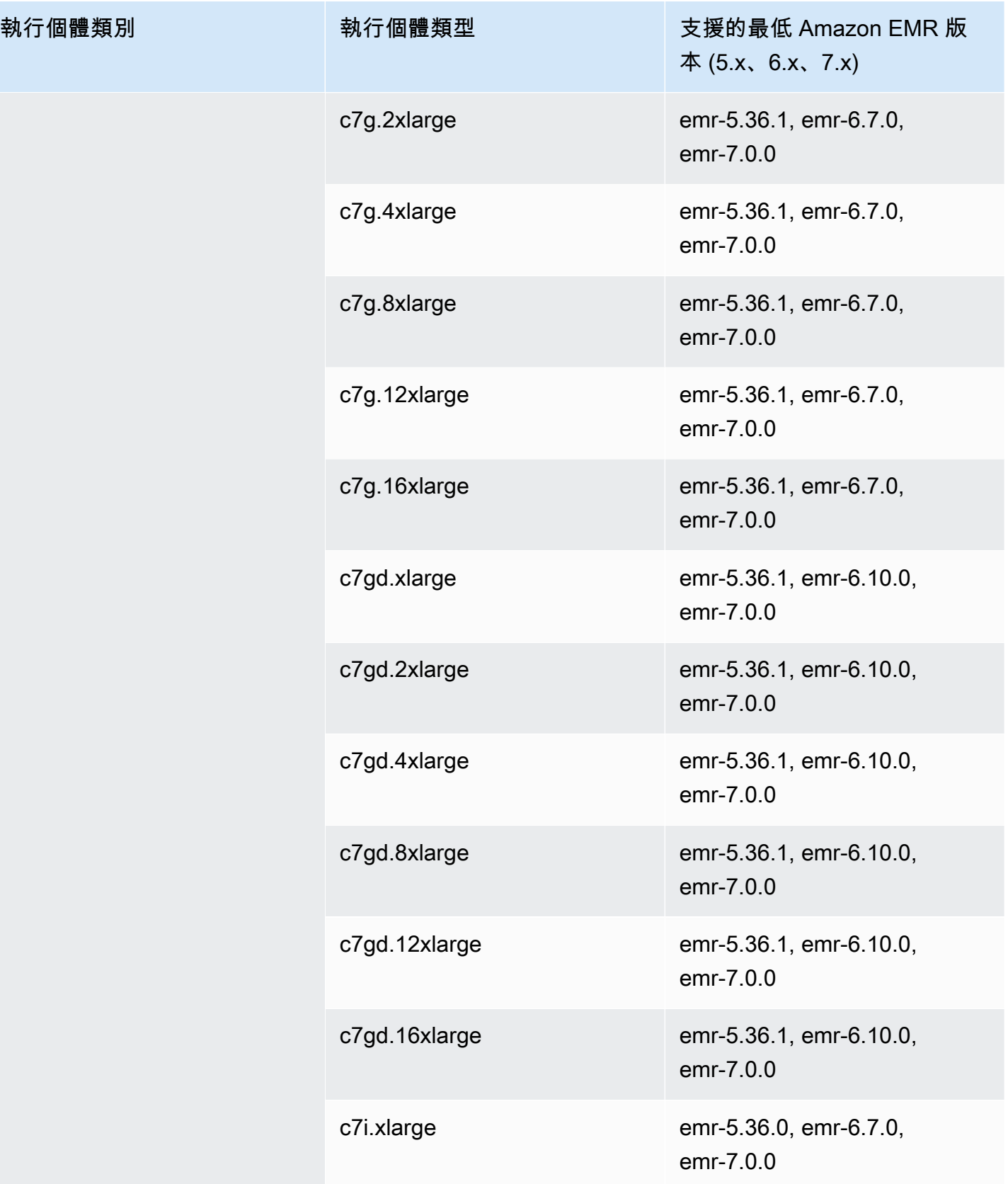

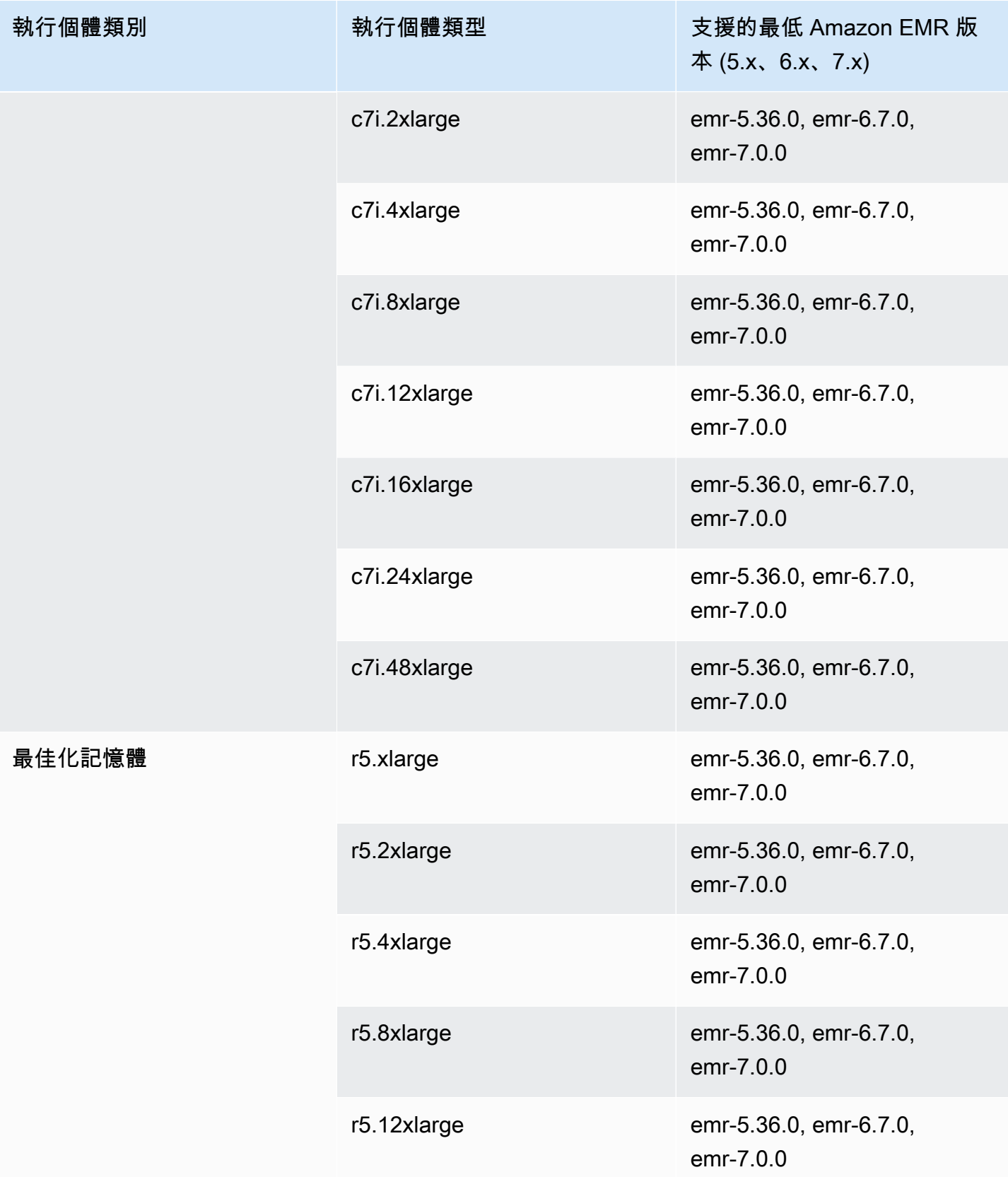

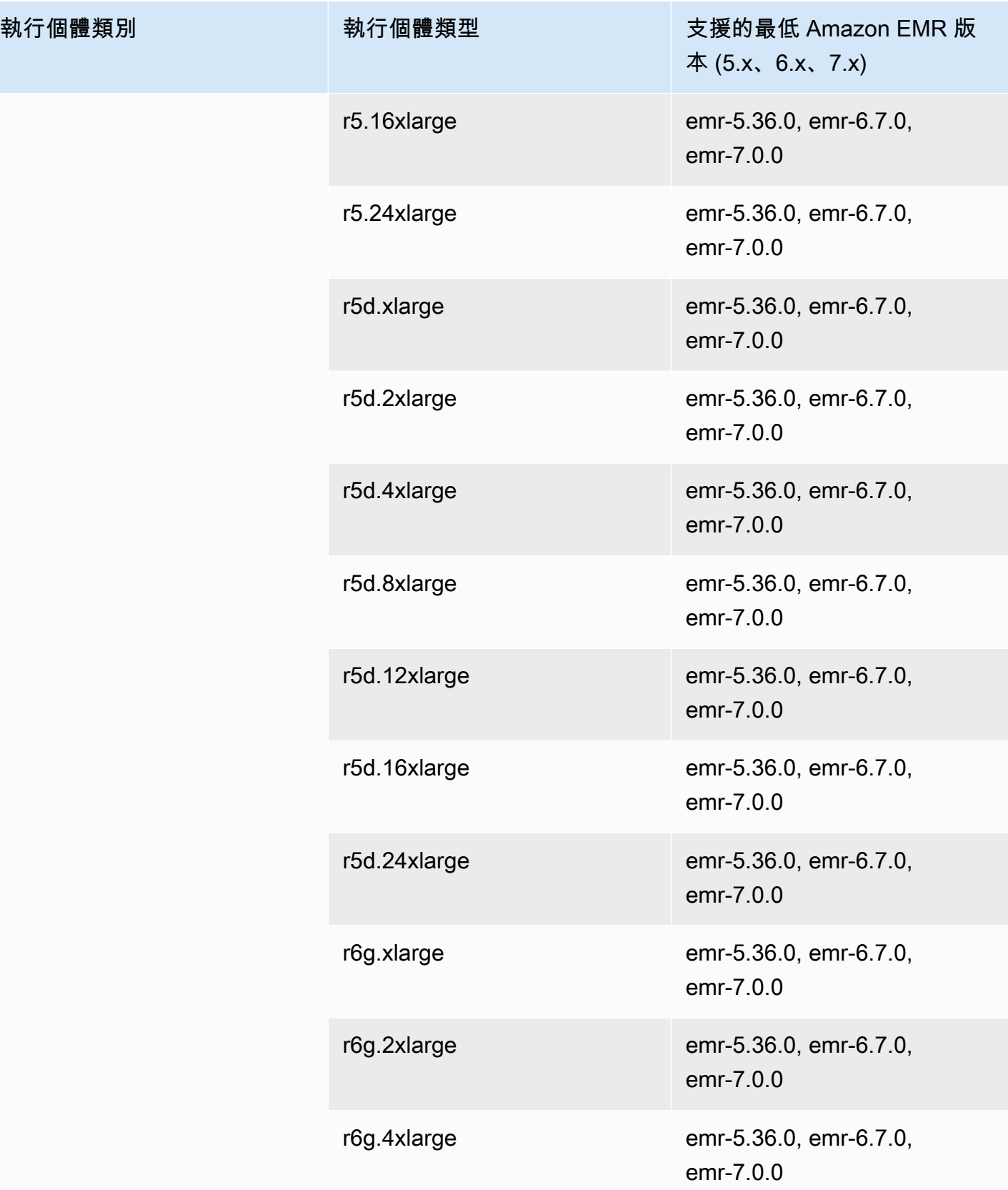

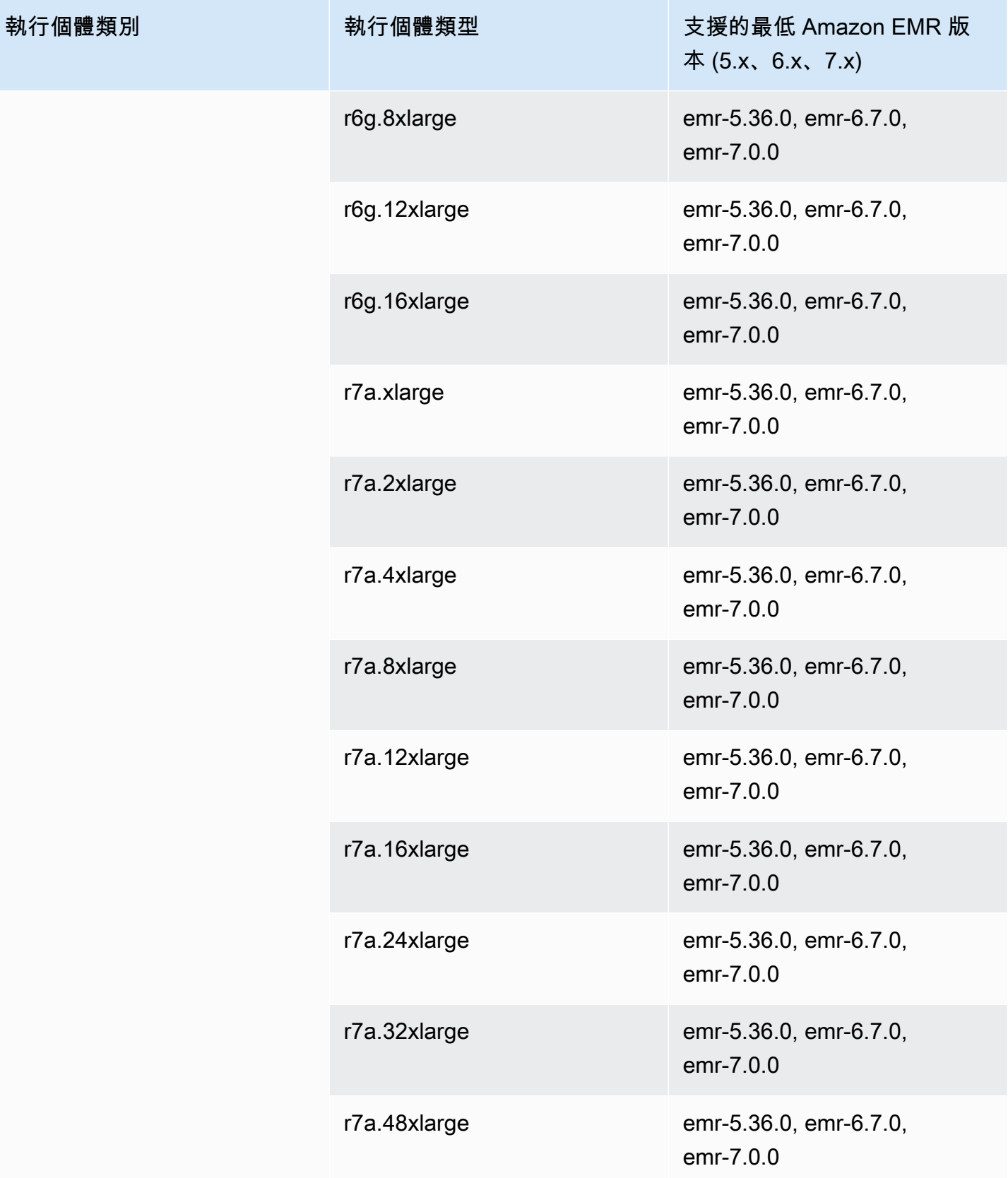

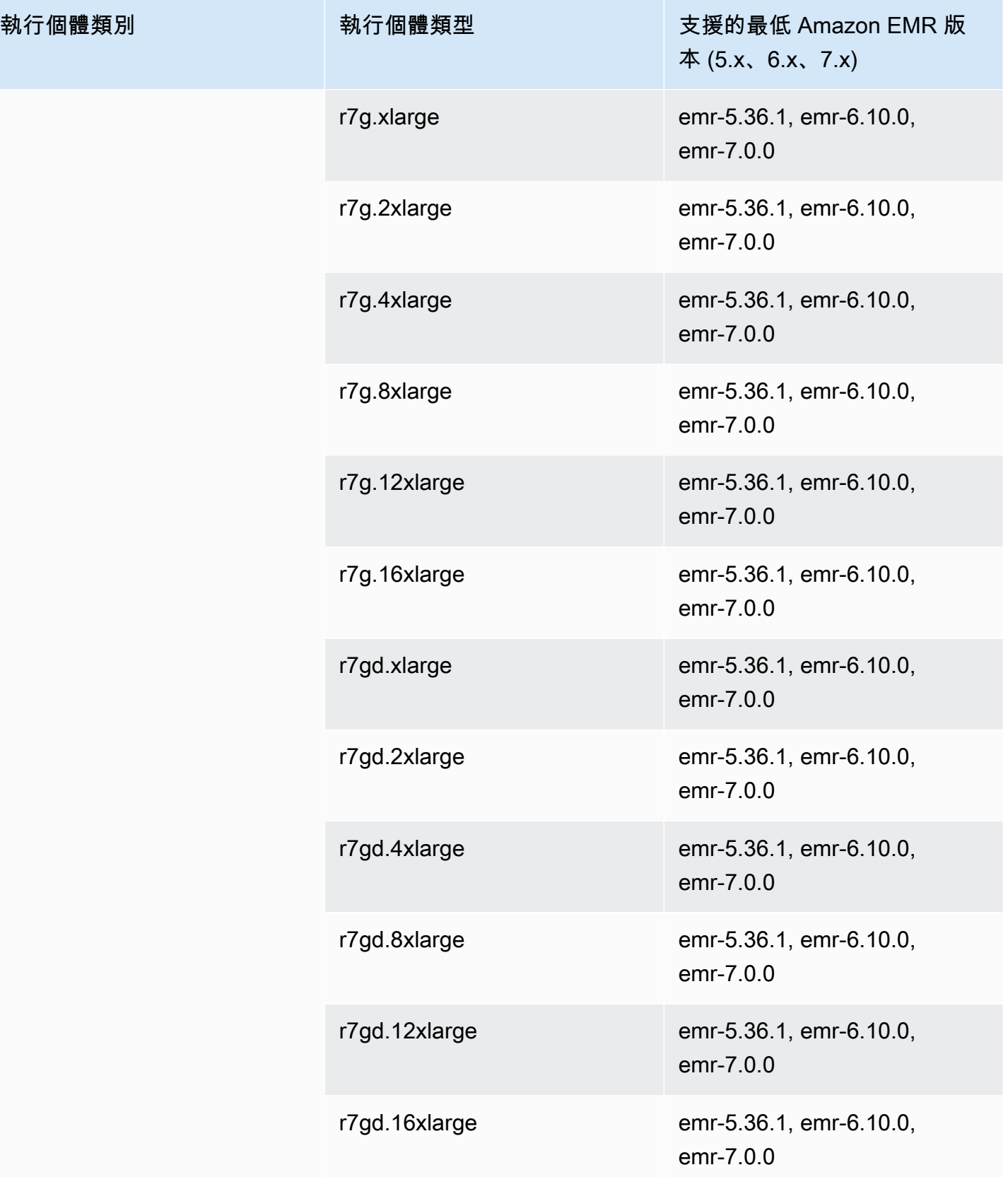

執行個體類別

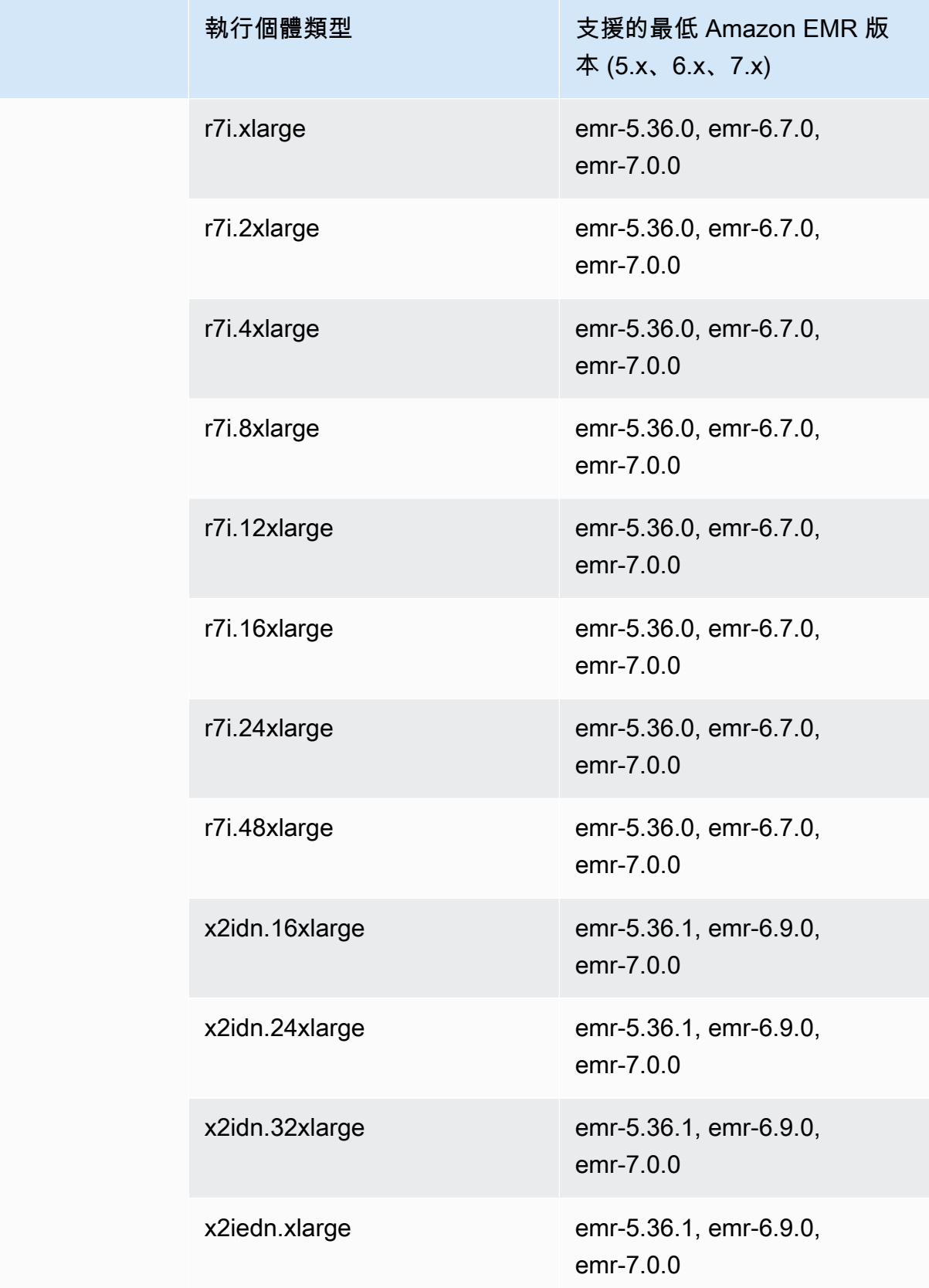

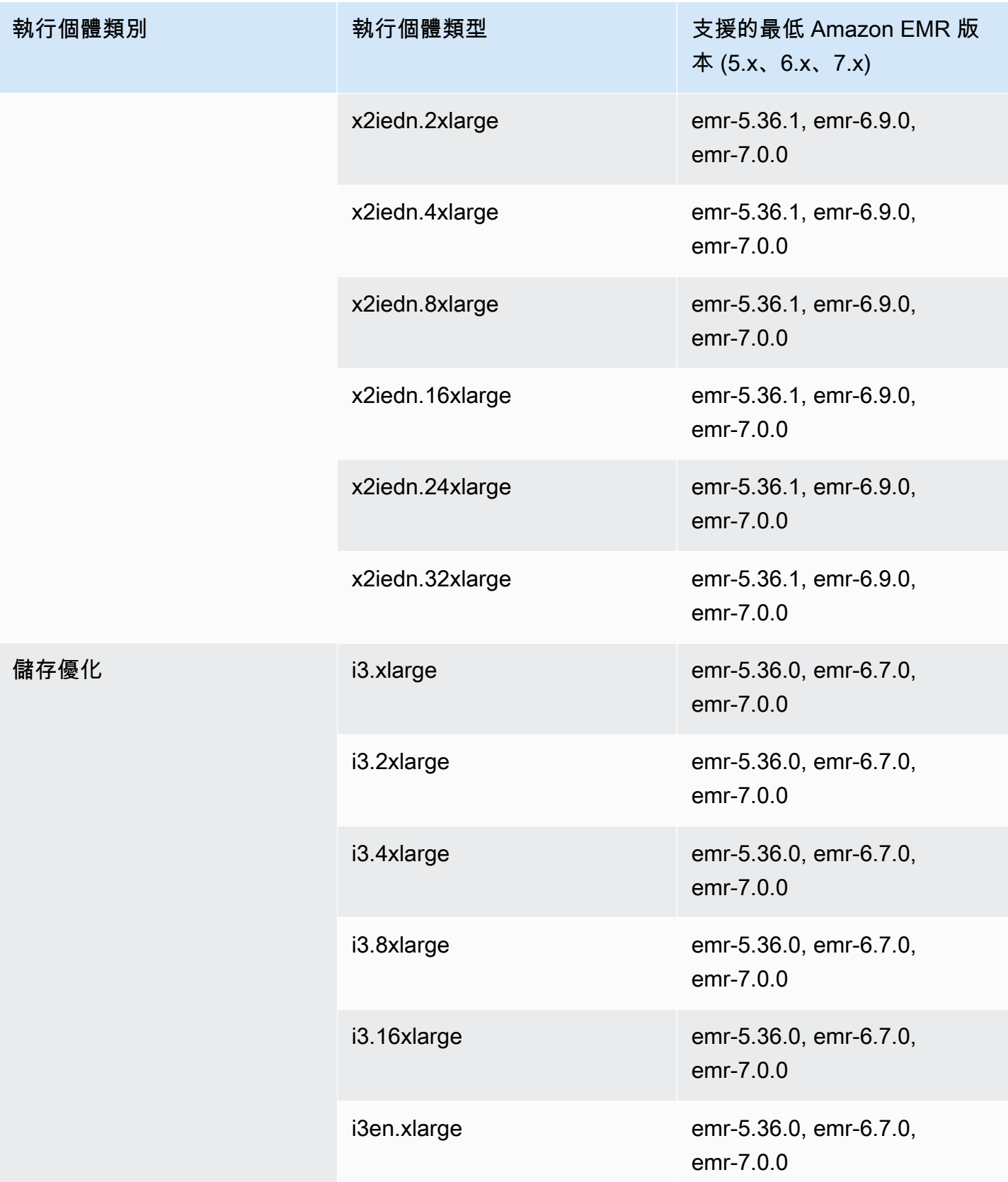

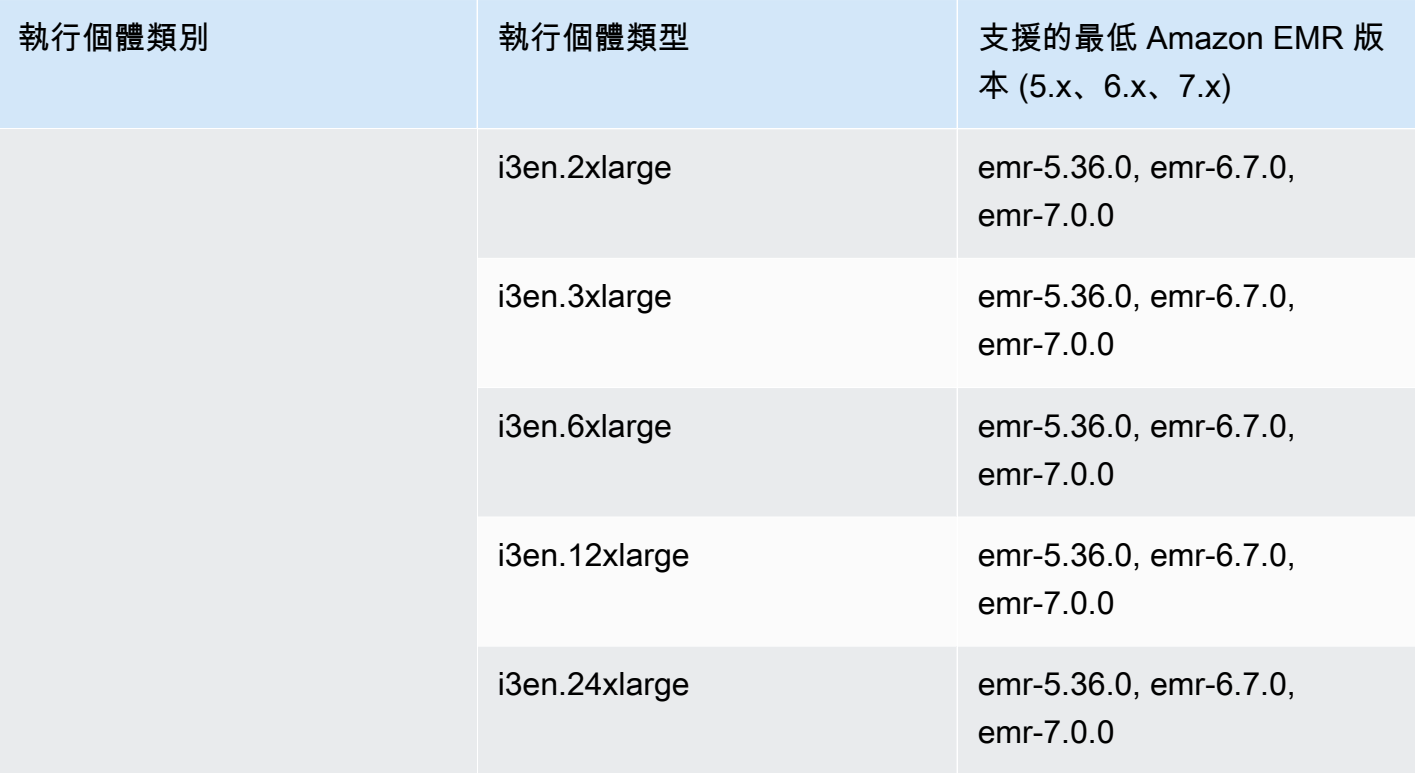

歐洲 (巴黎) – eu-west-3

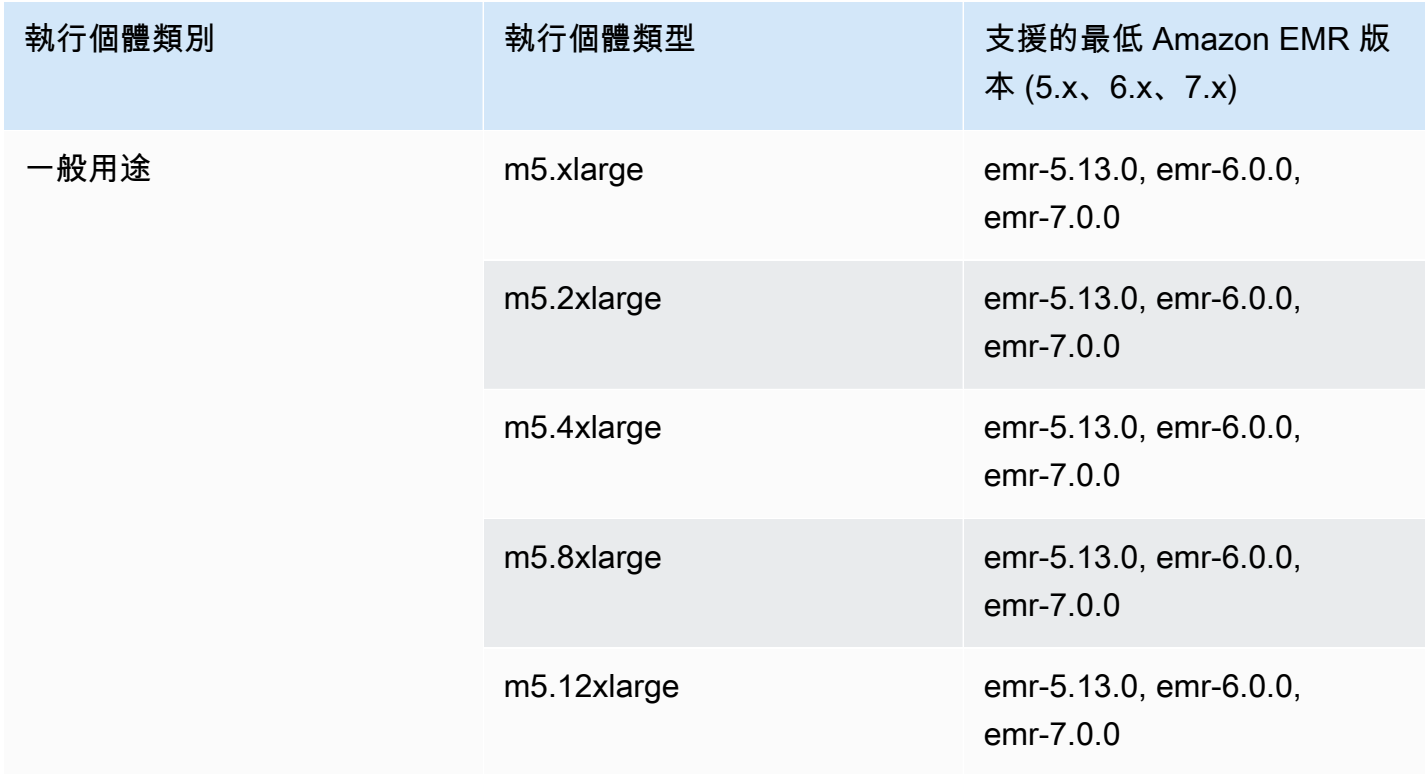

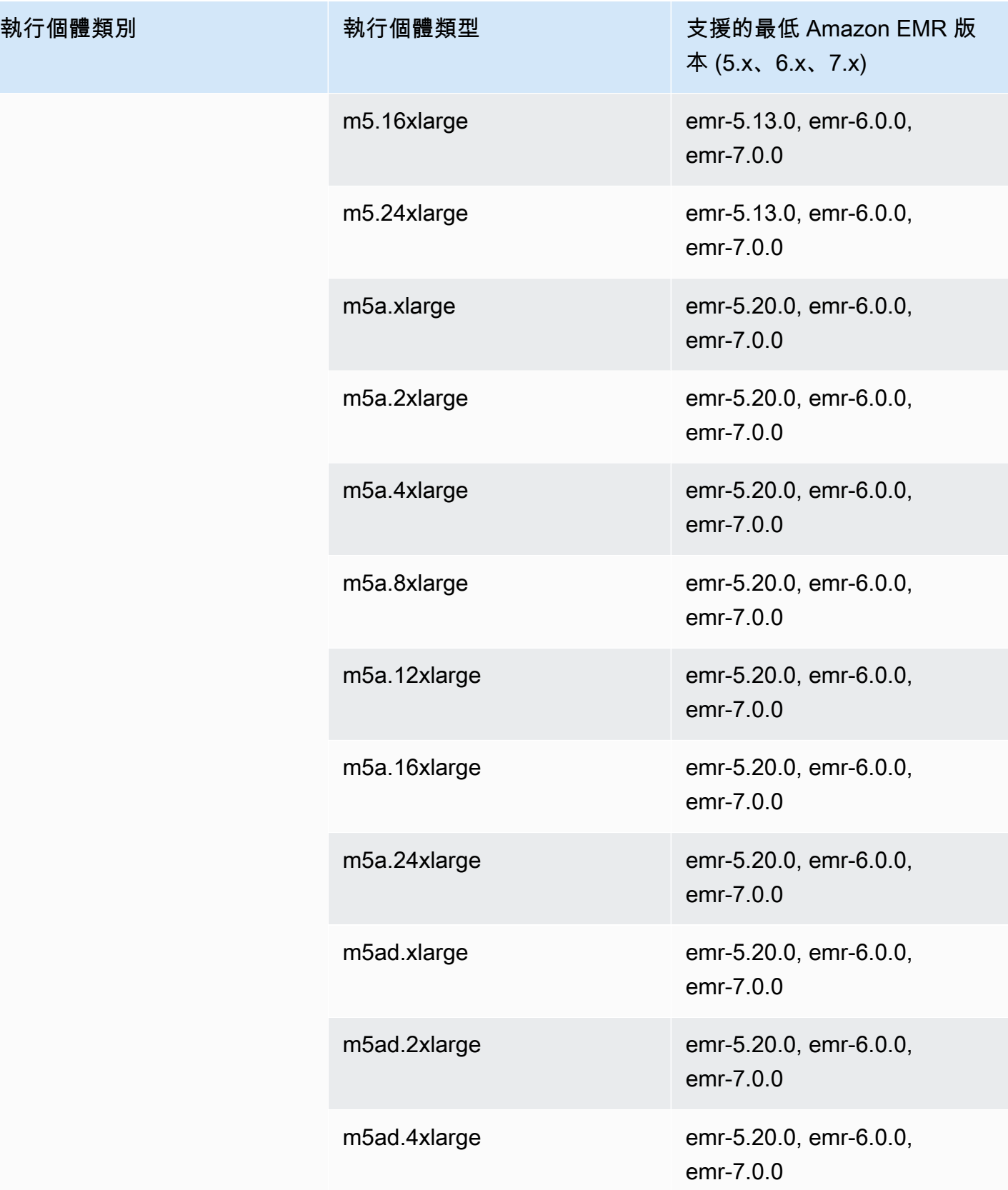

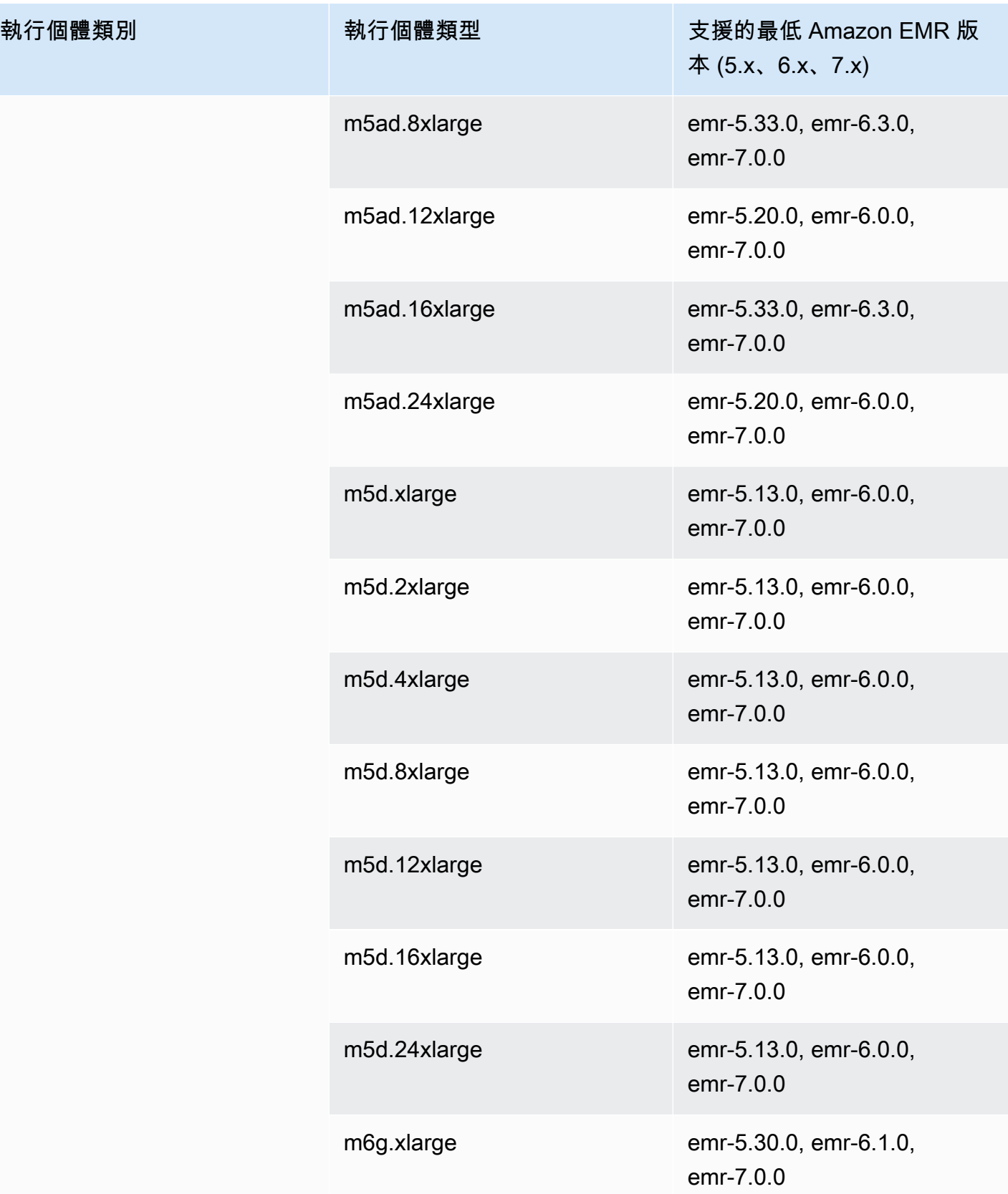

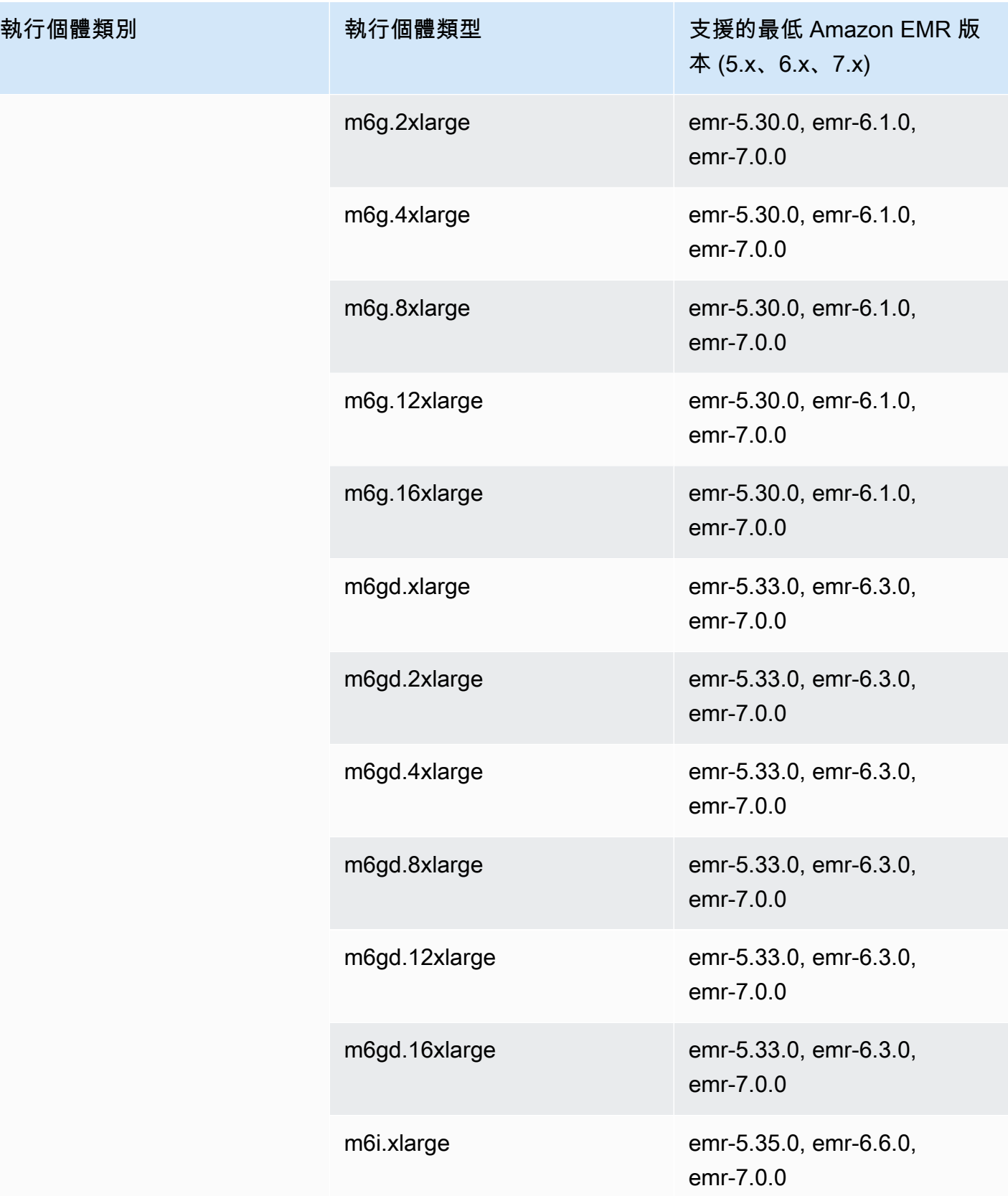

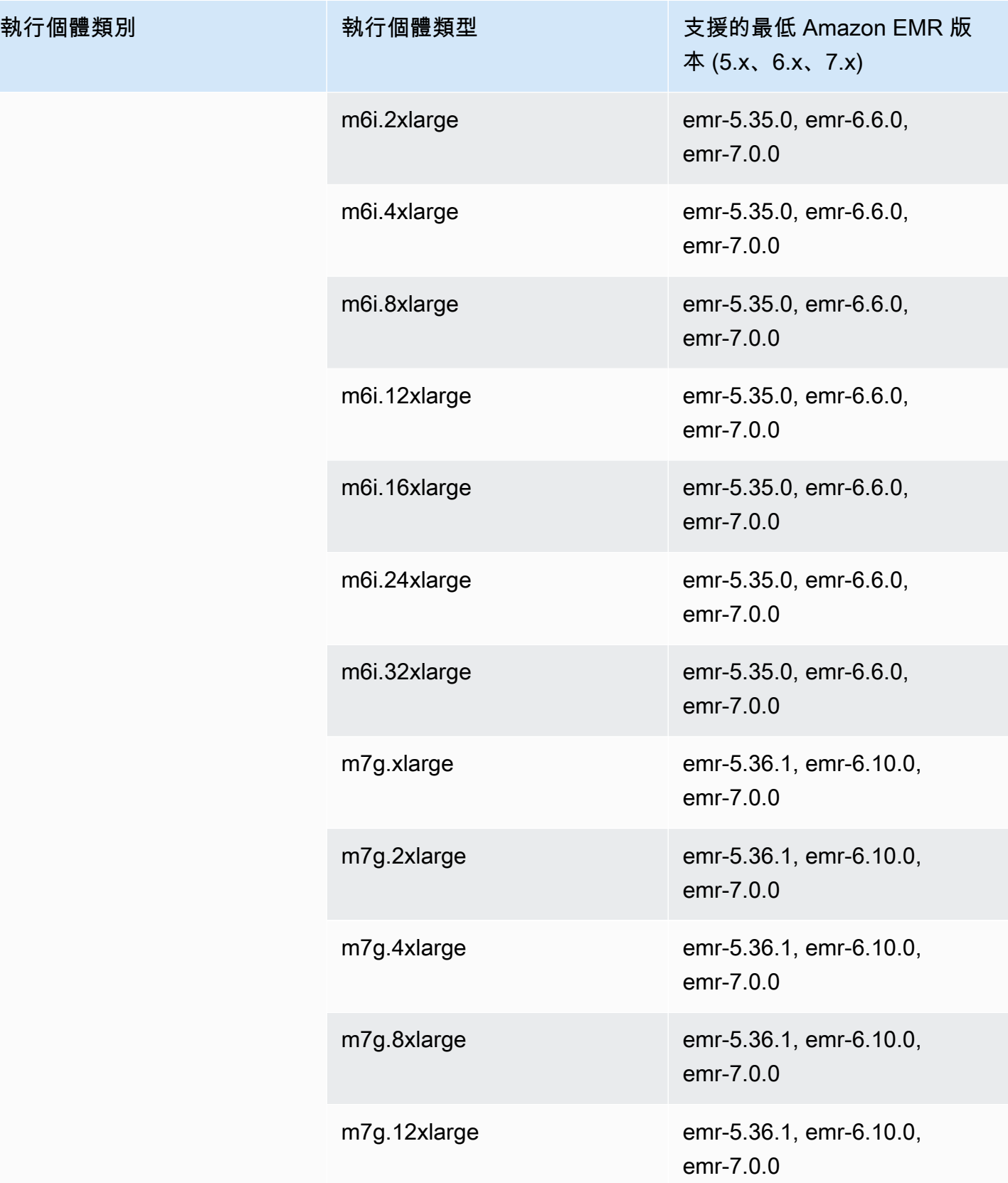

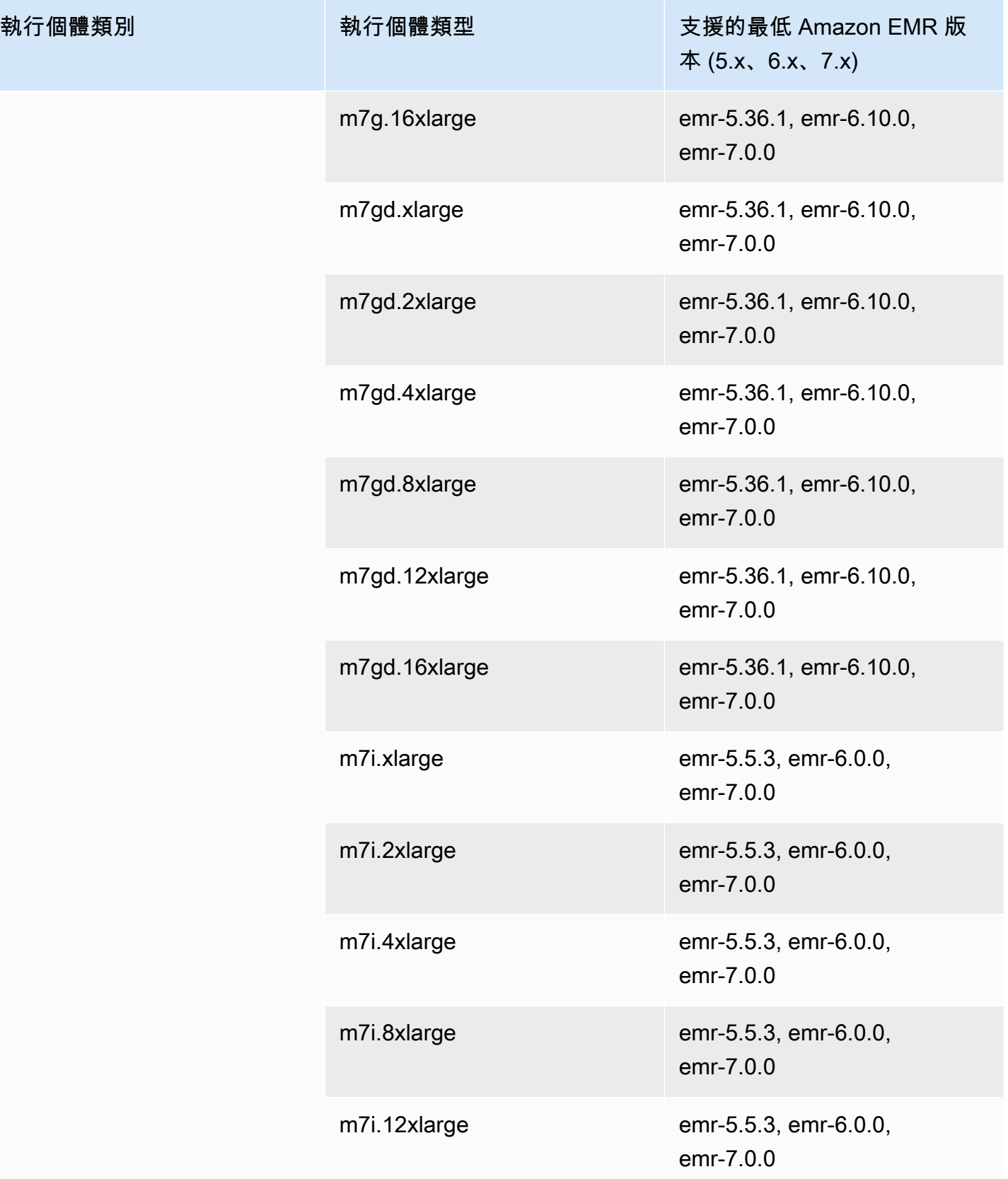

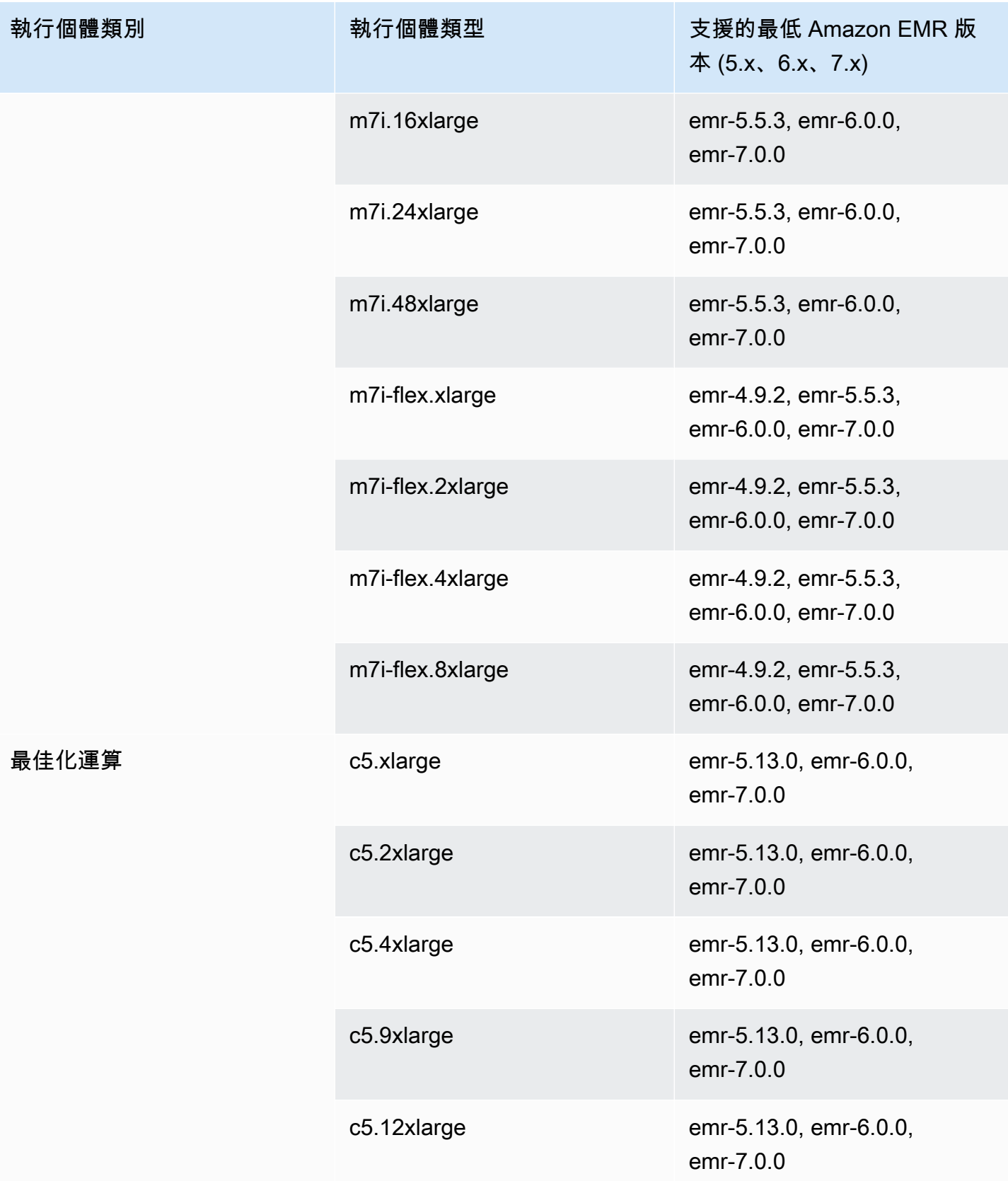

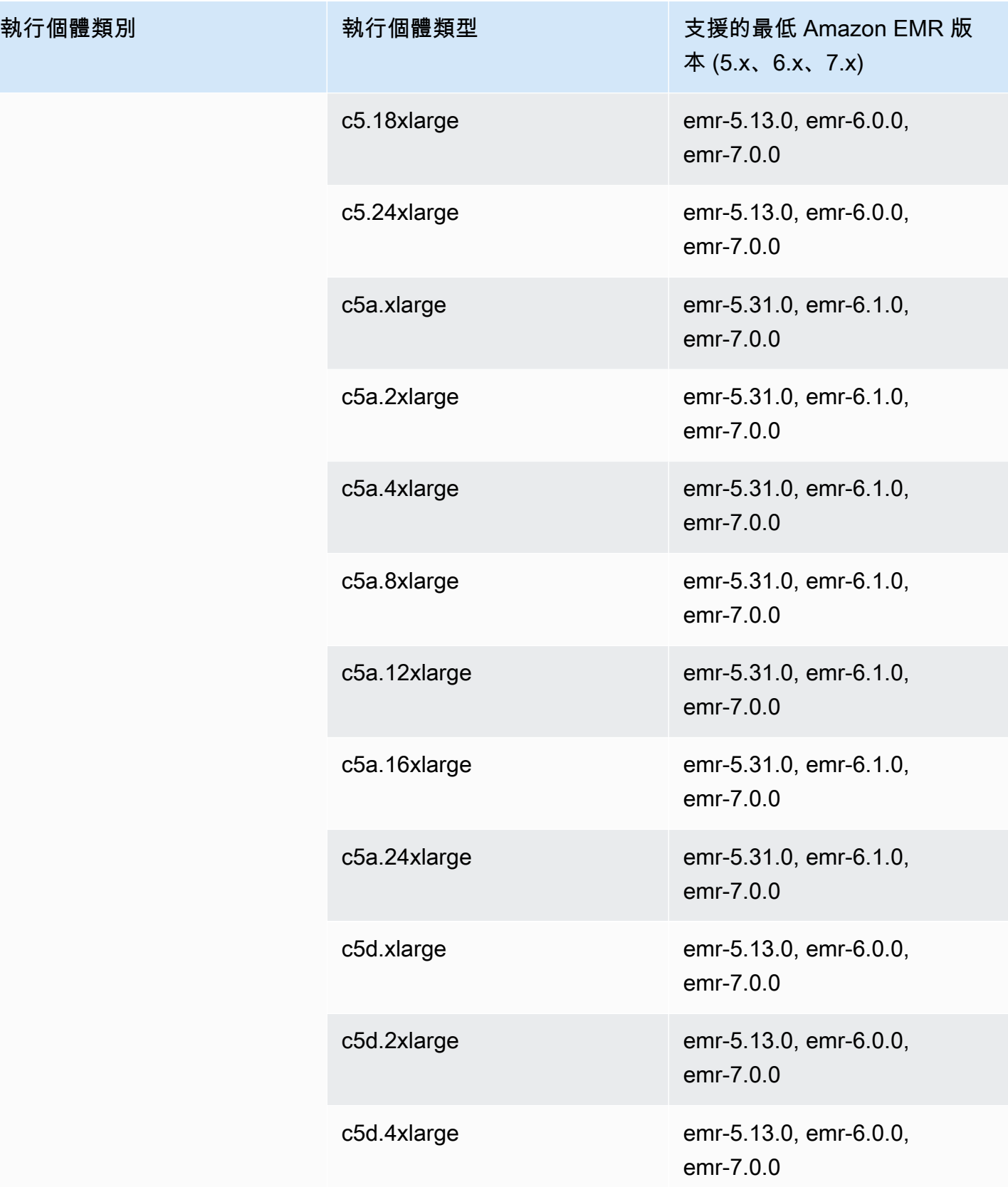

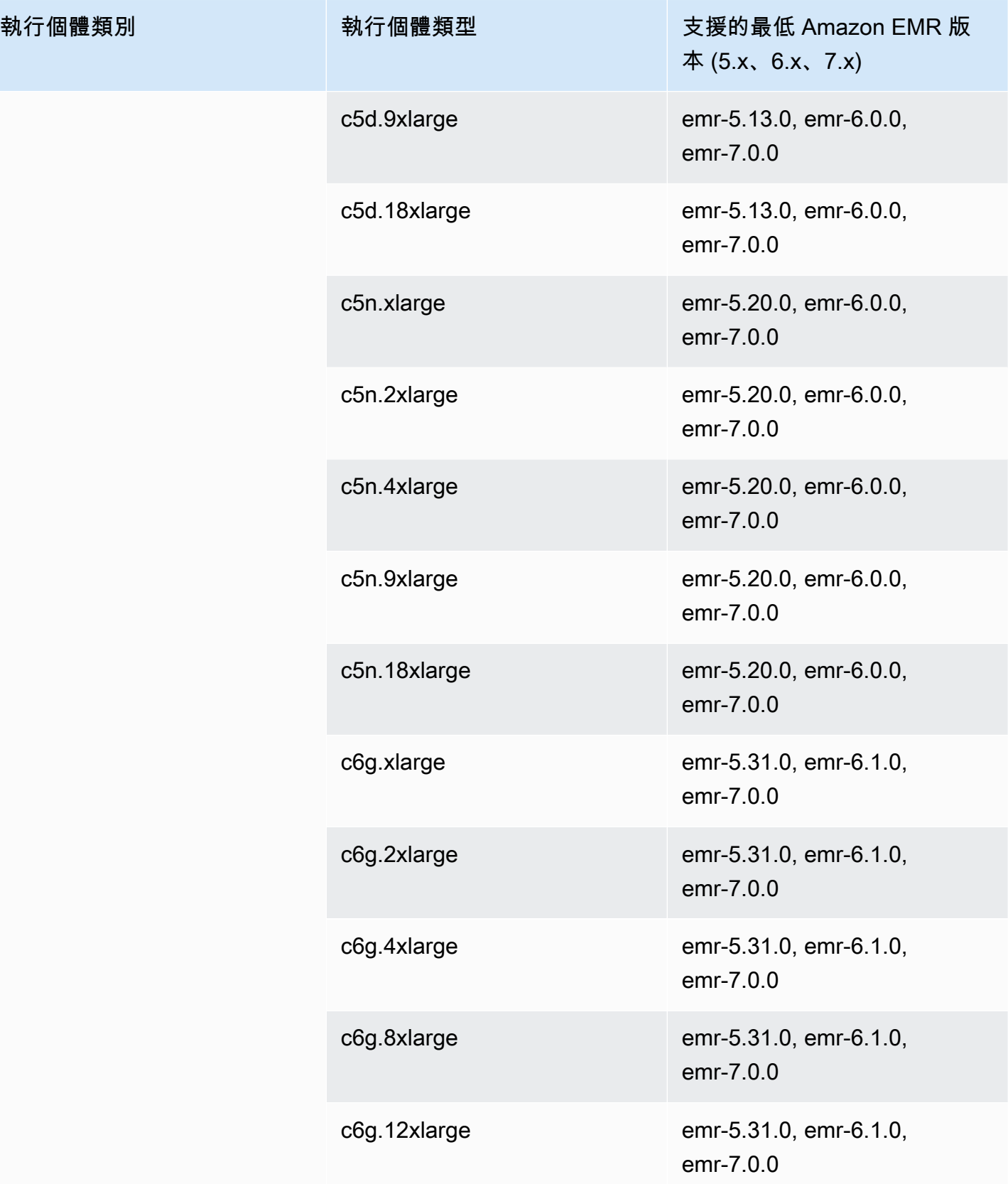

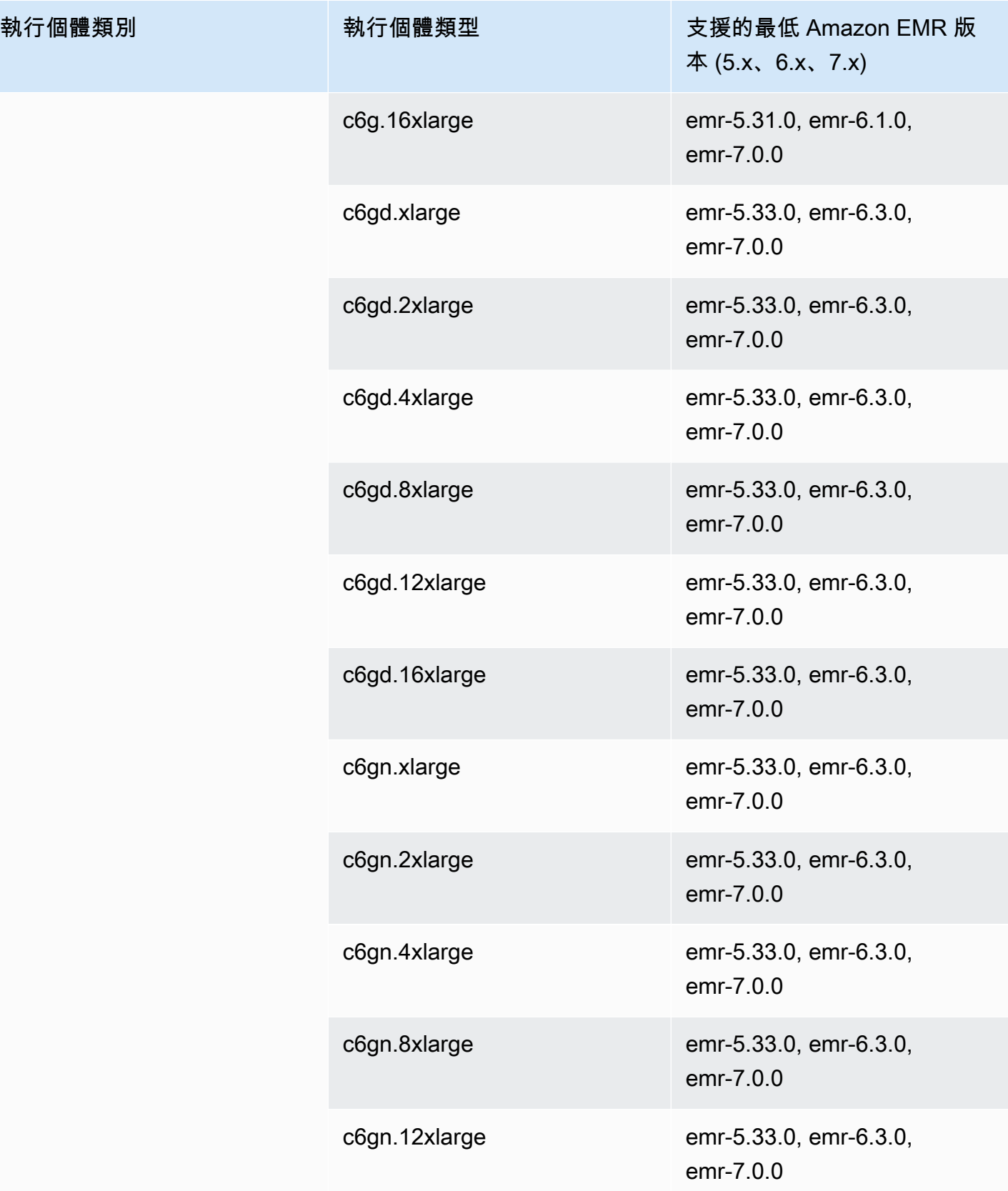

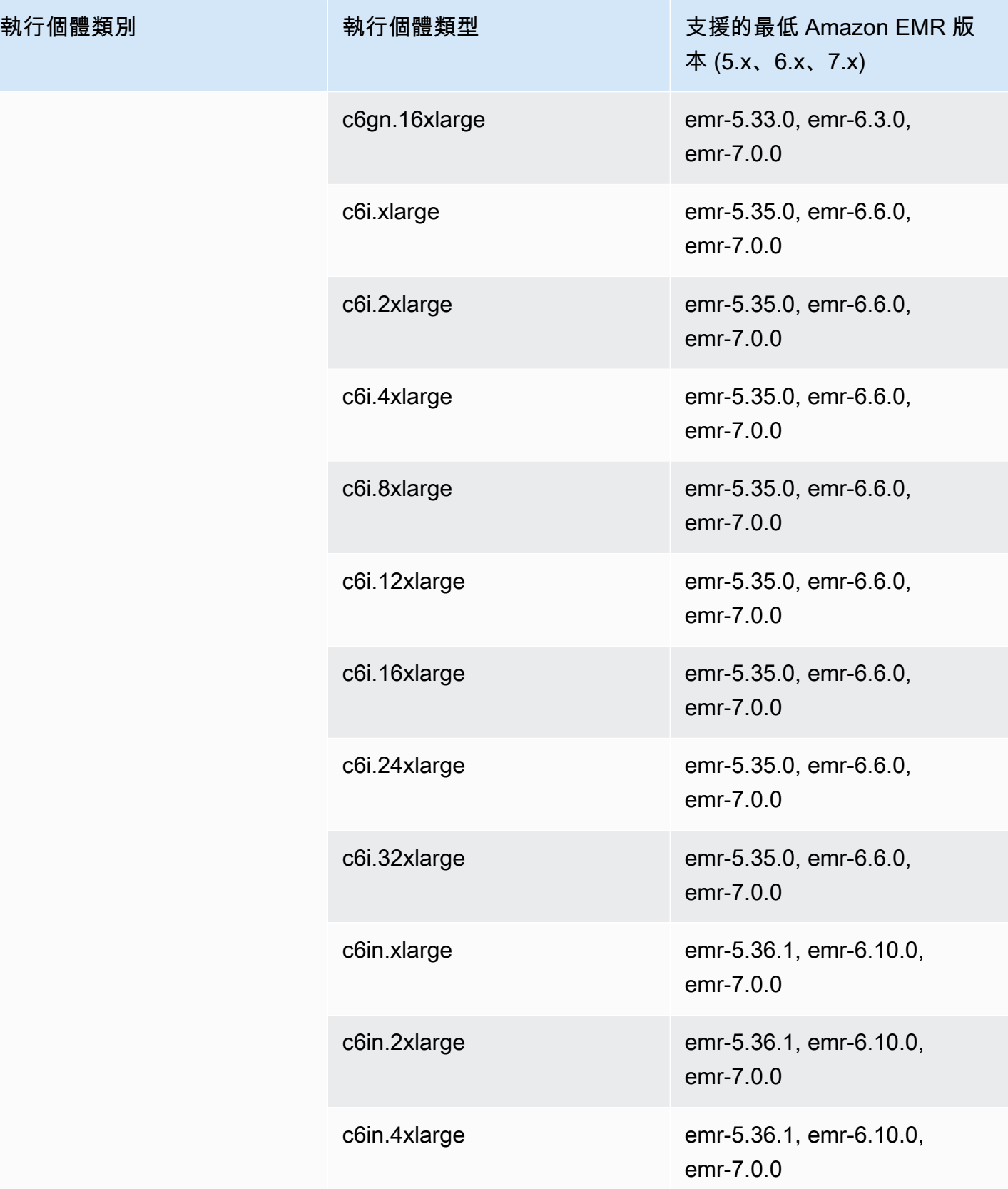

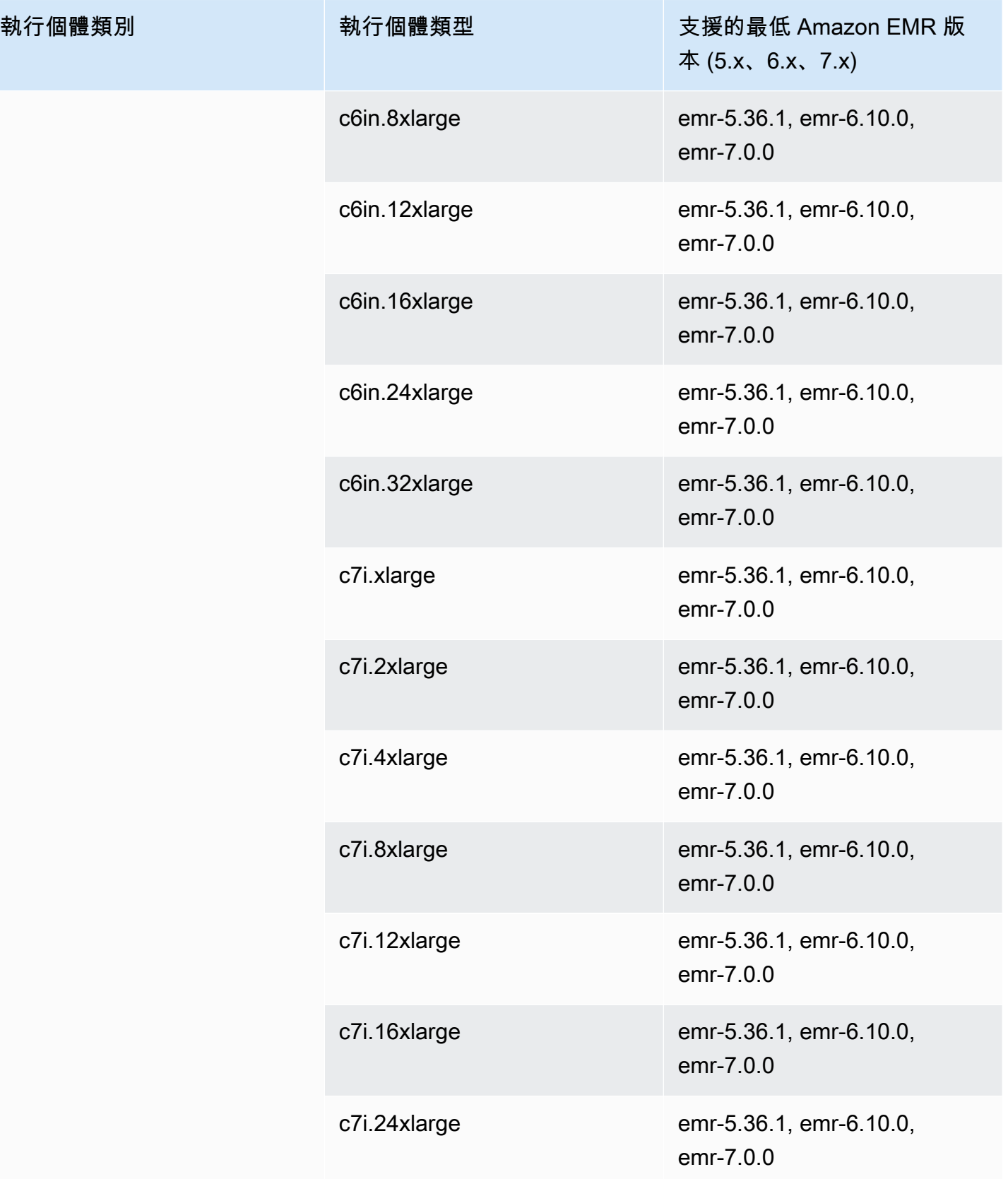

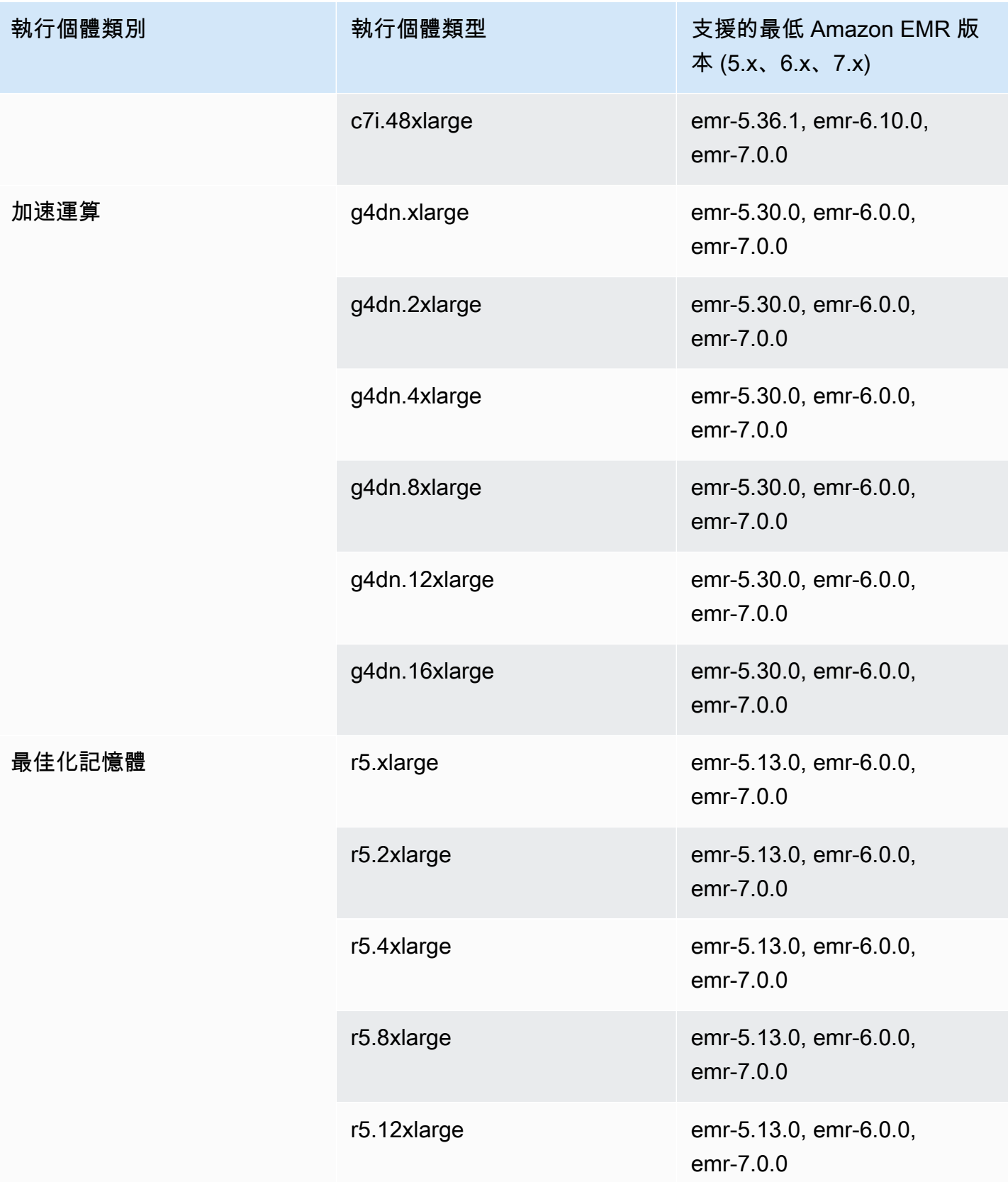
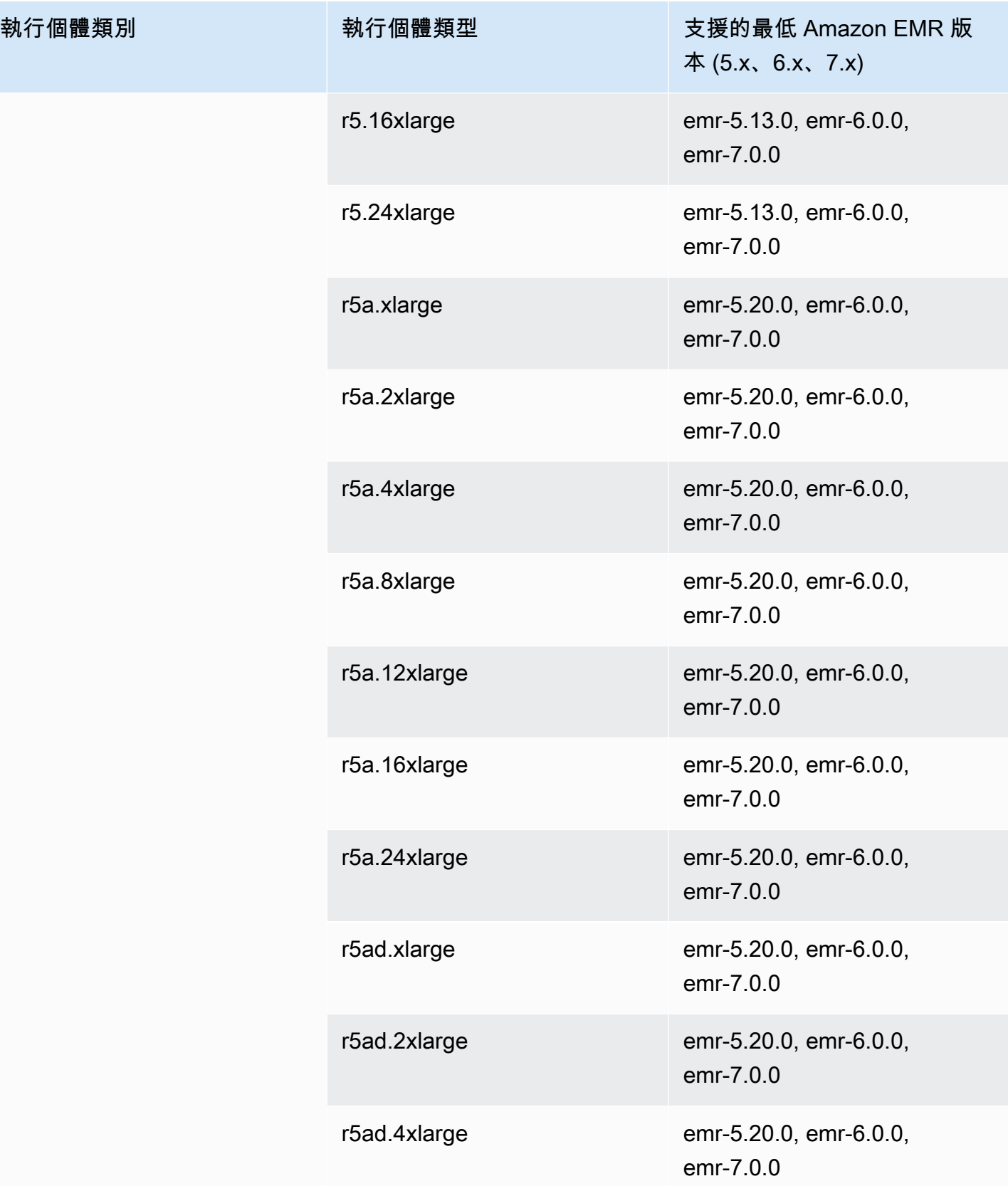

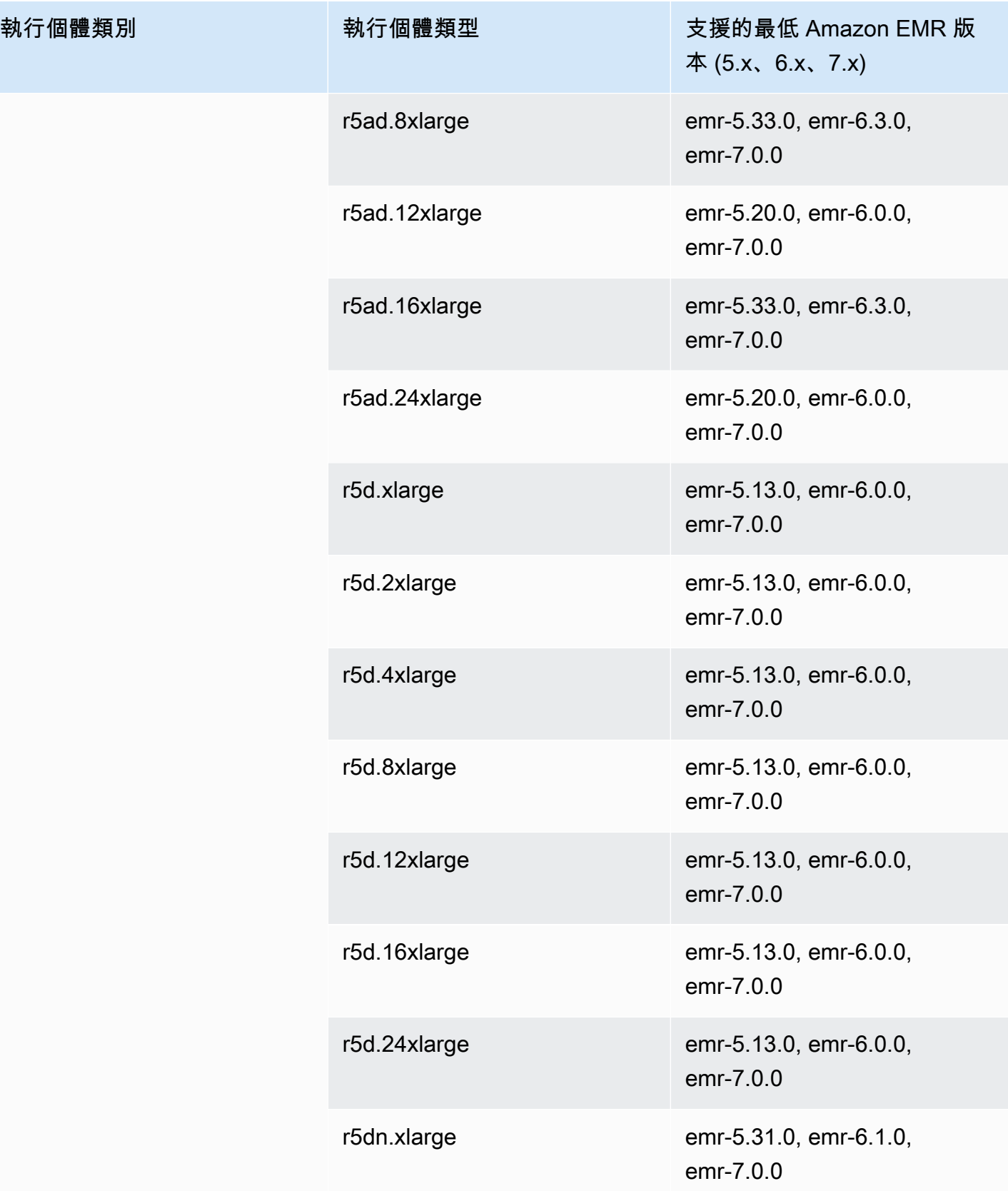

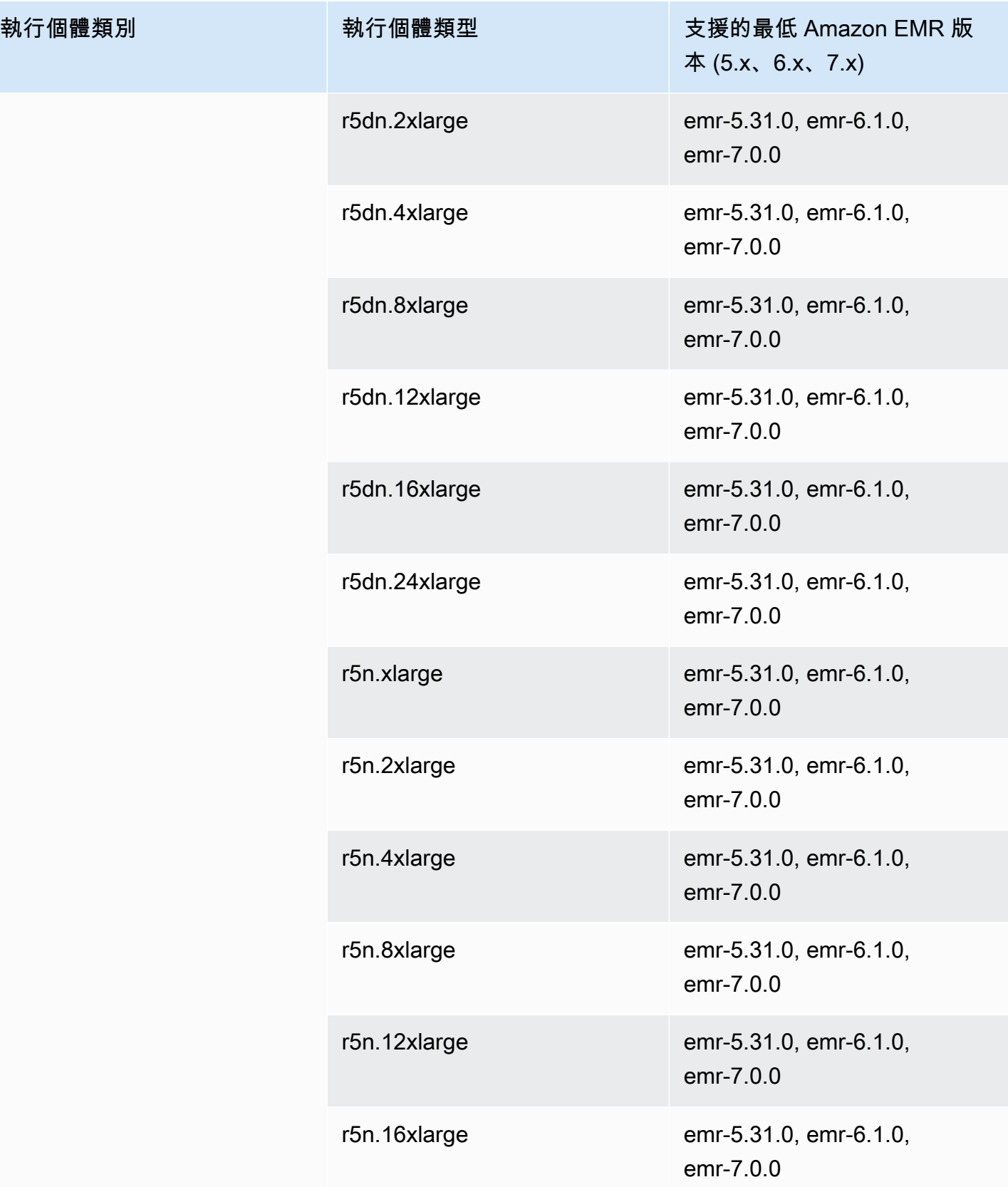

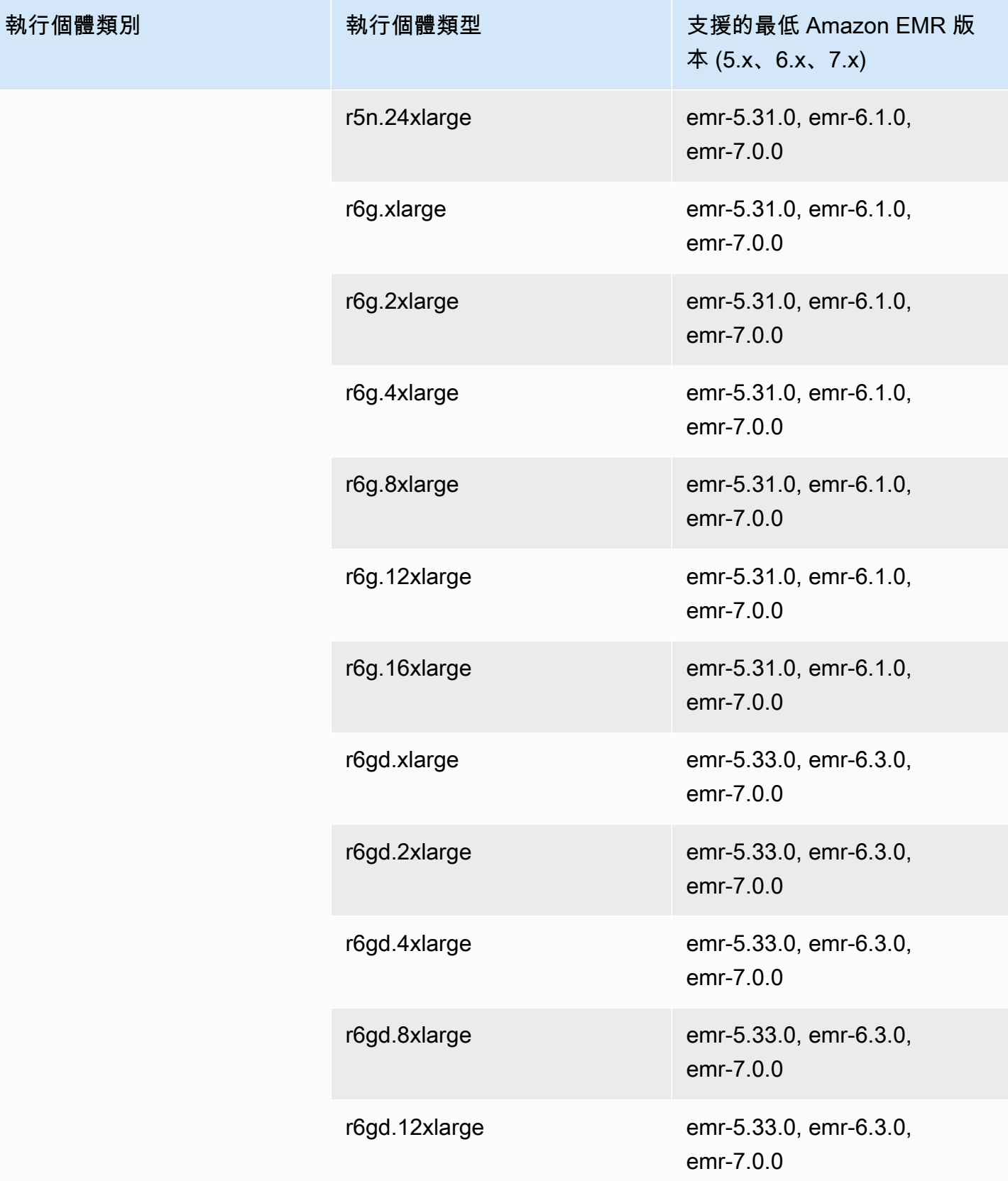

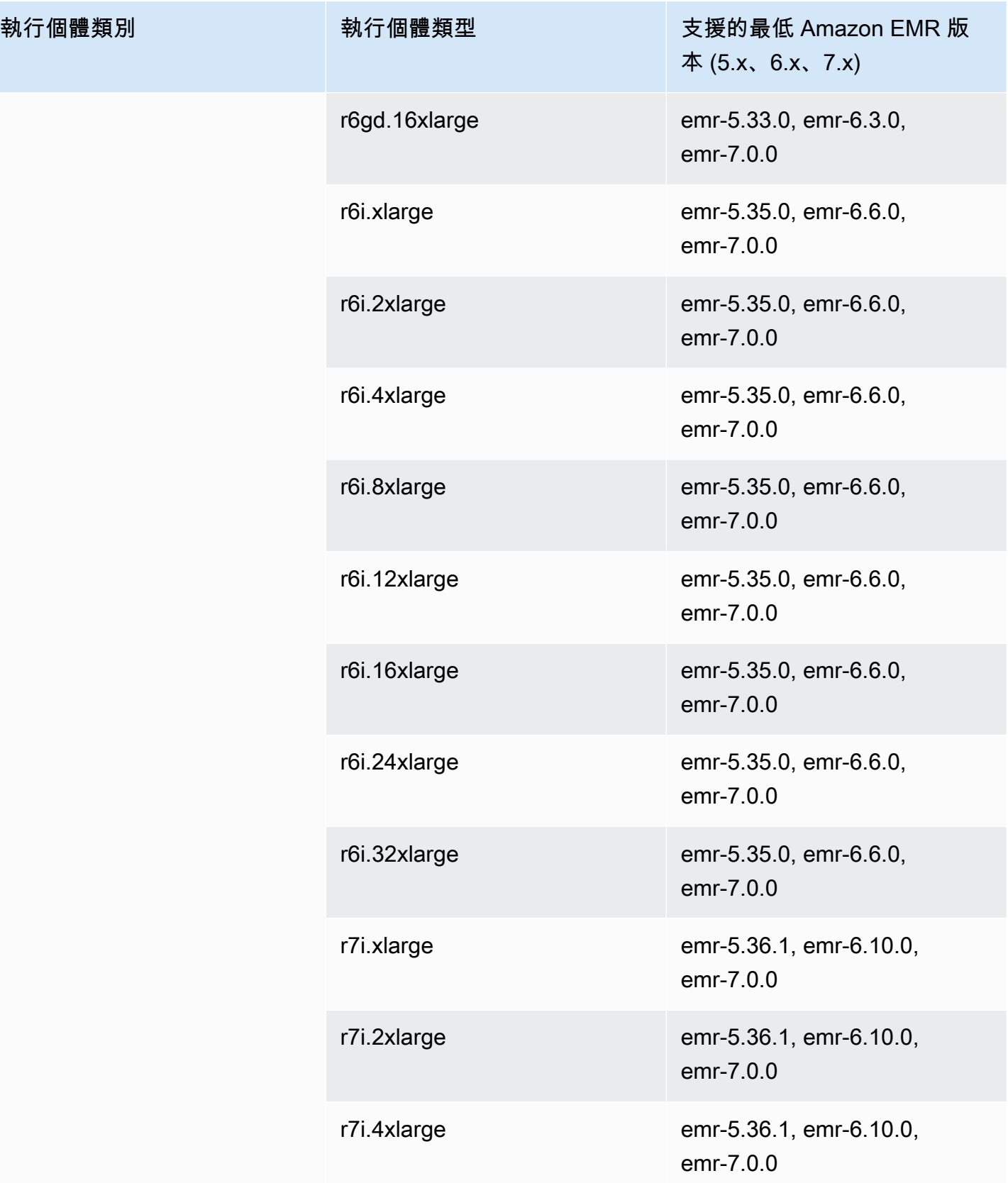

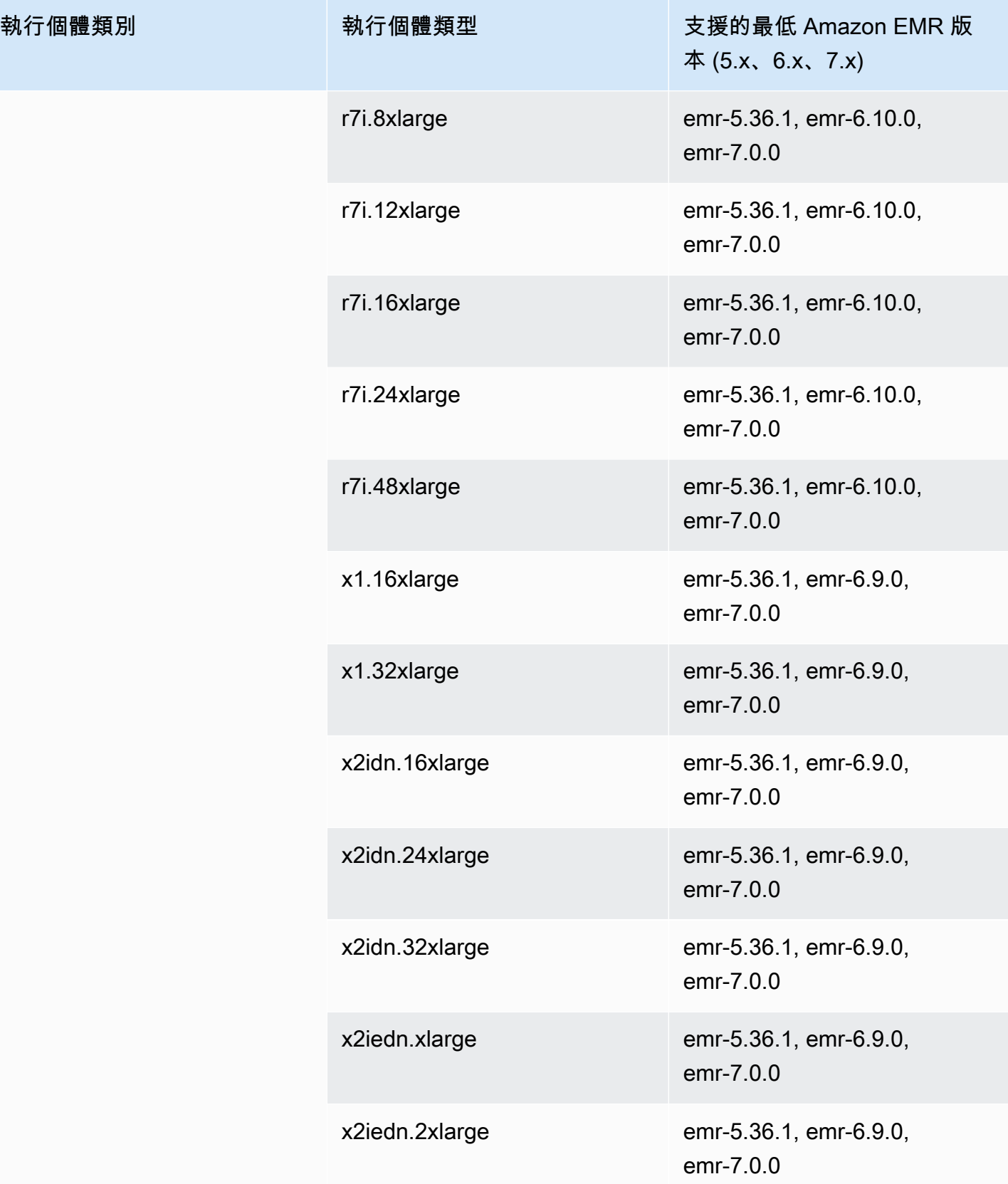

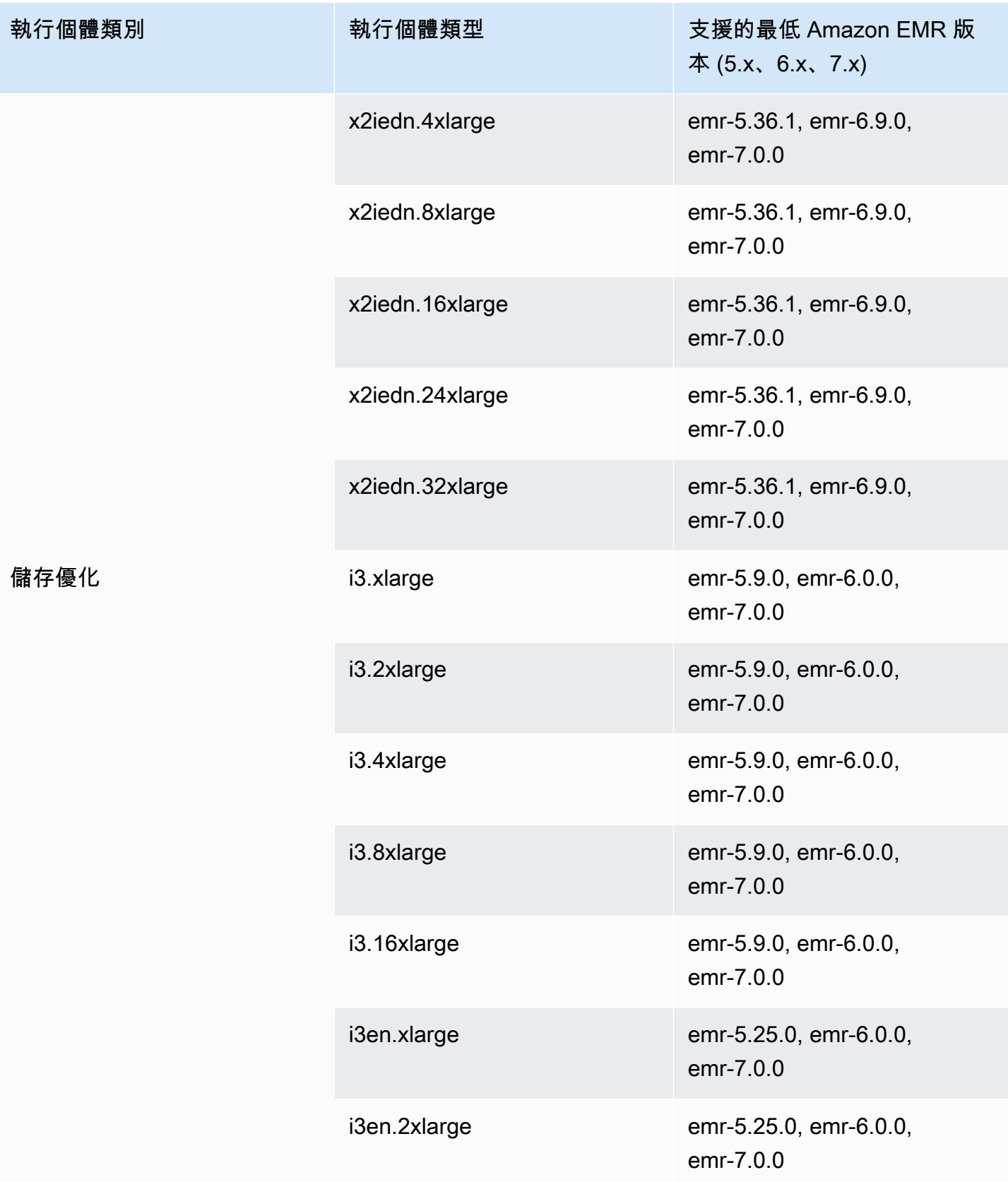

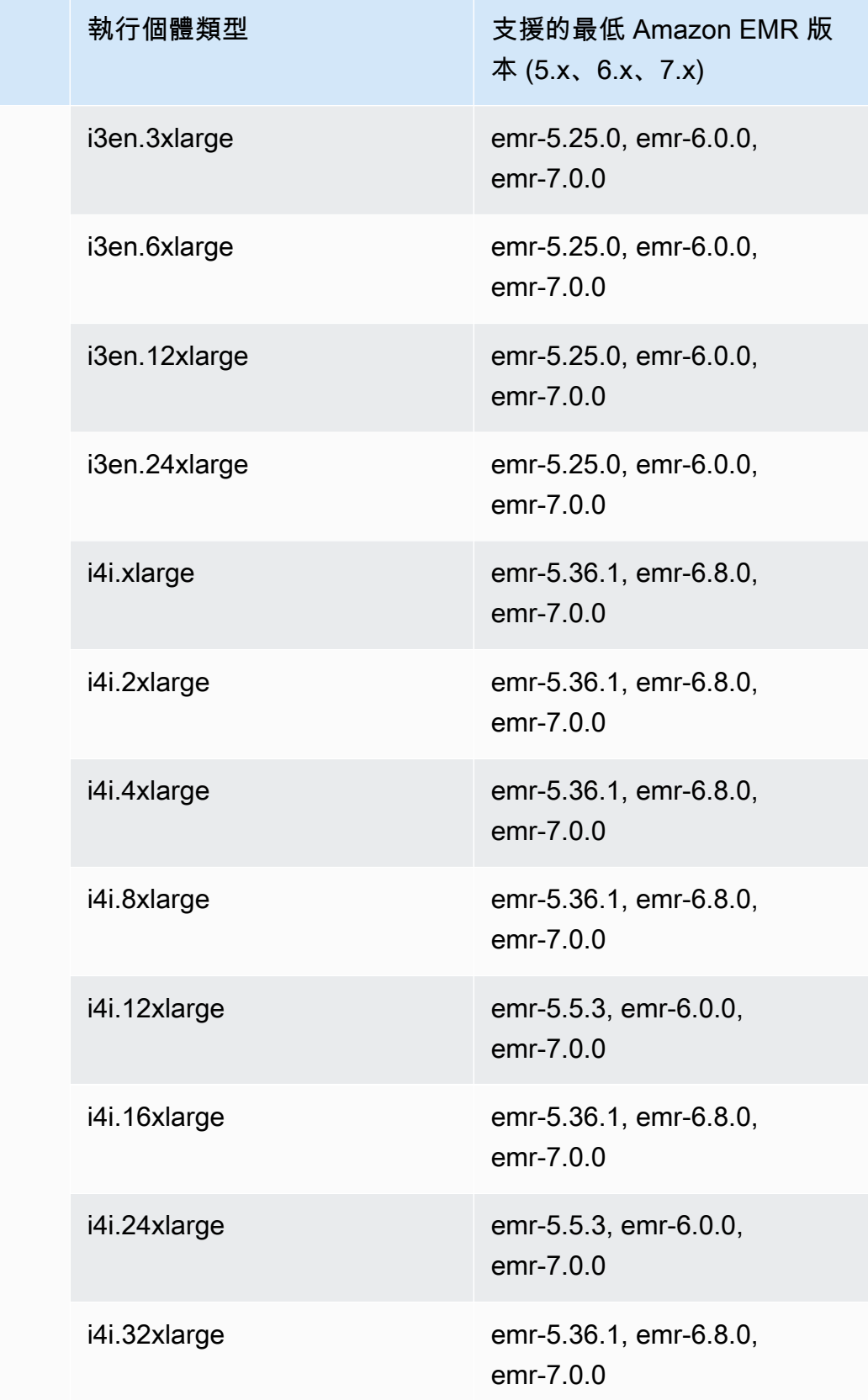

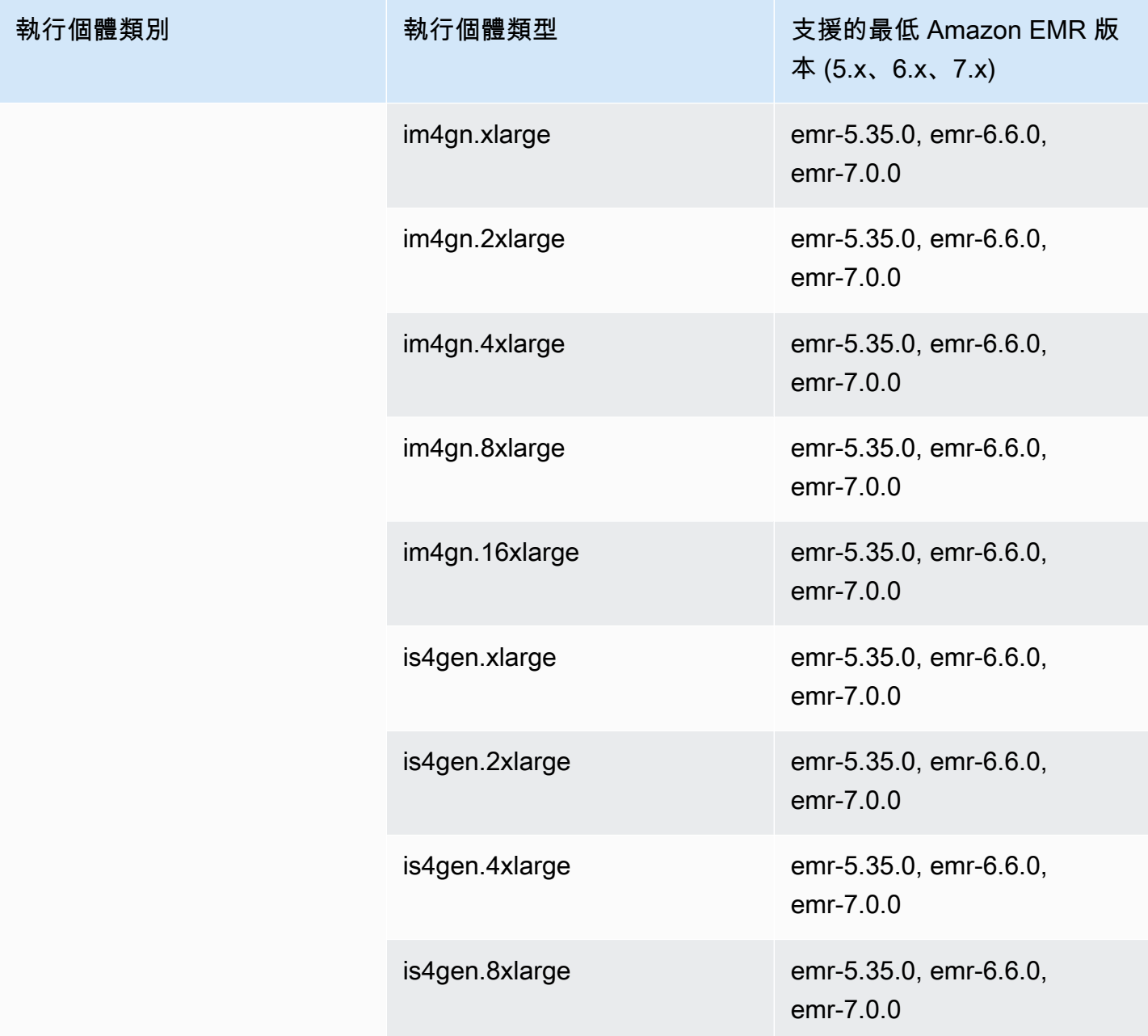

歐洲 (斯德哥爾摩) – eu-north-1

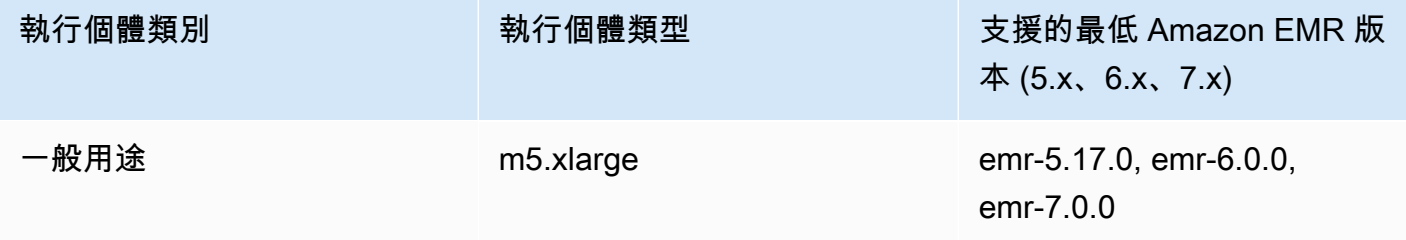

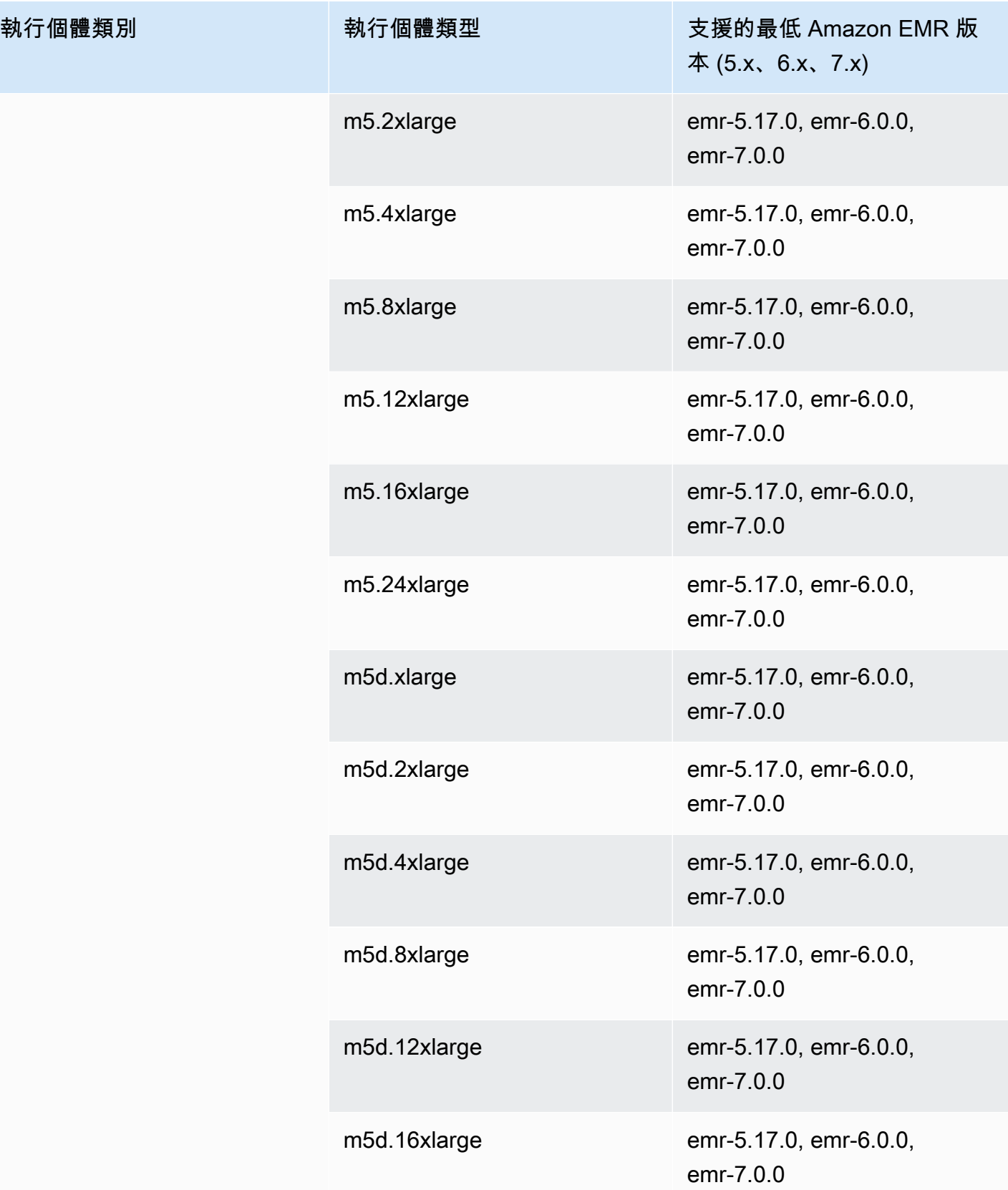

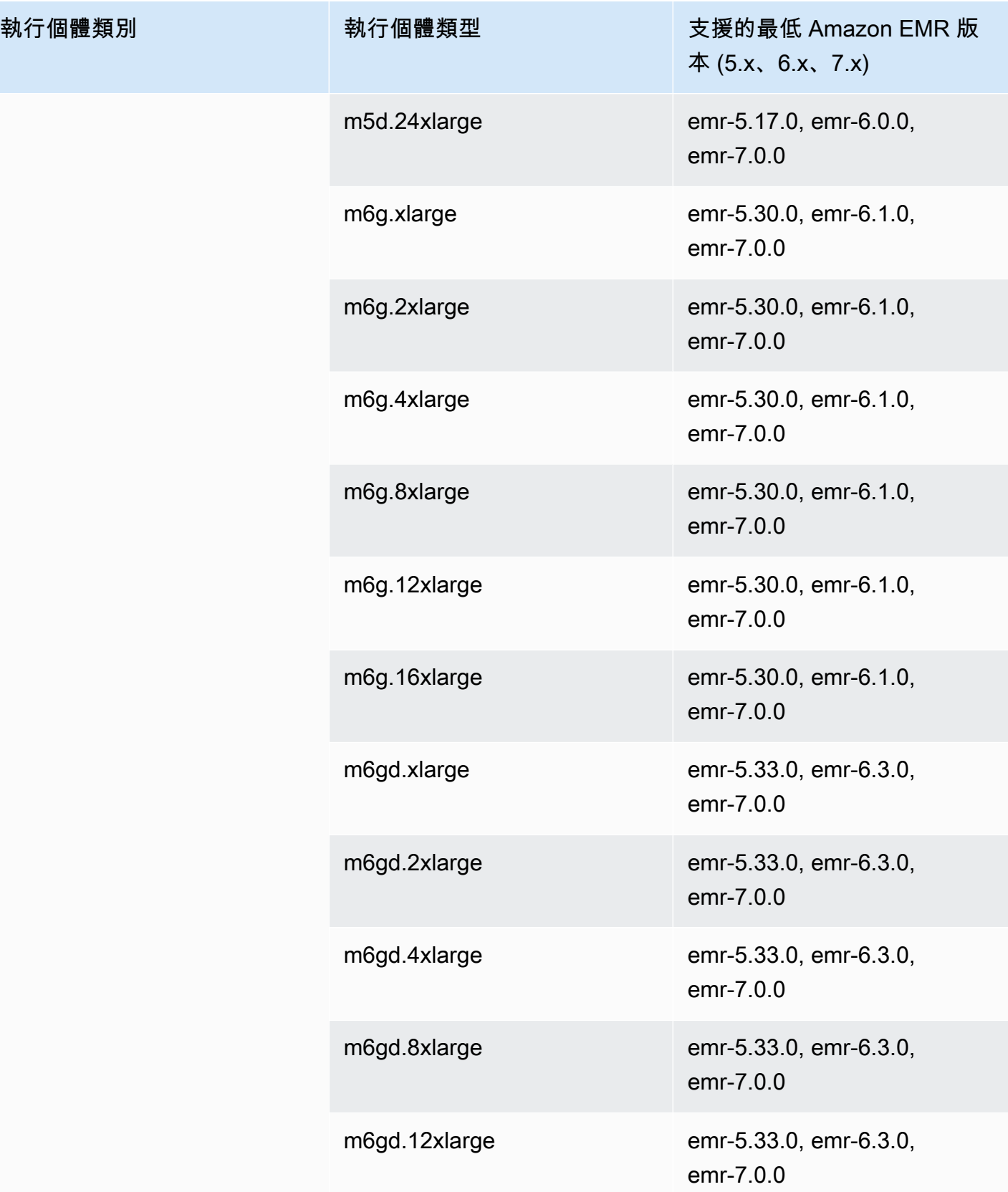

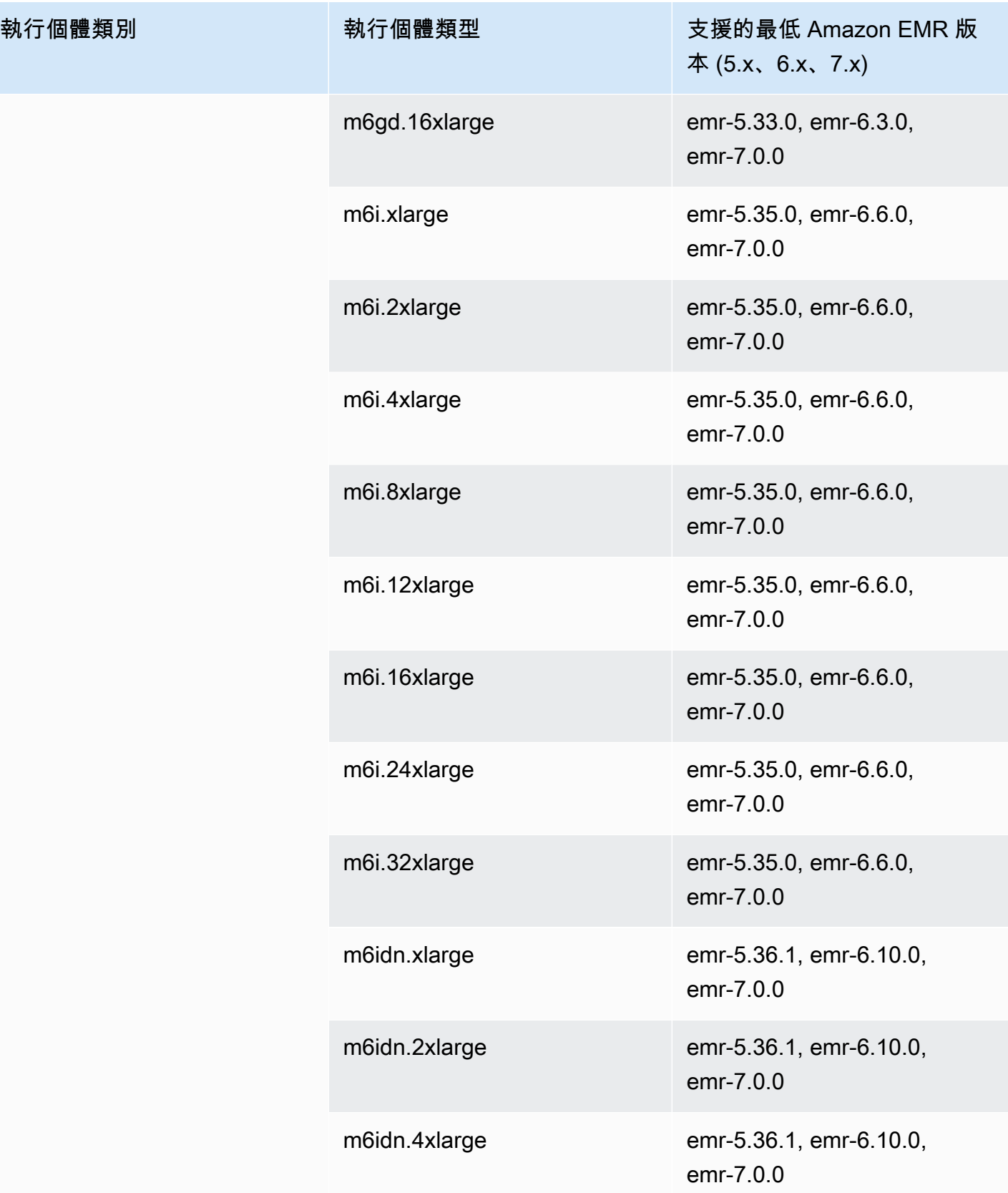

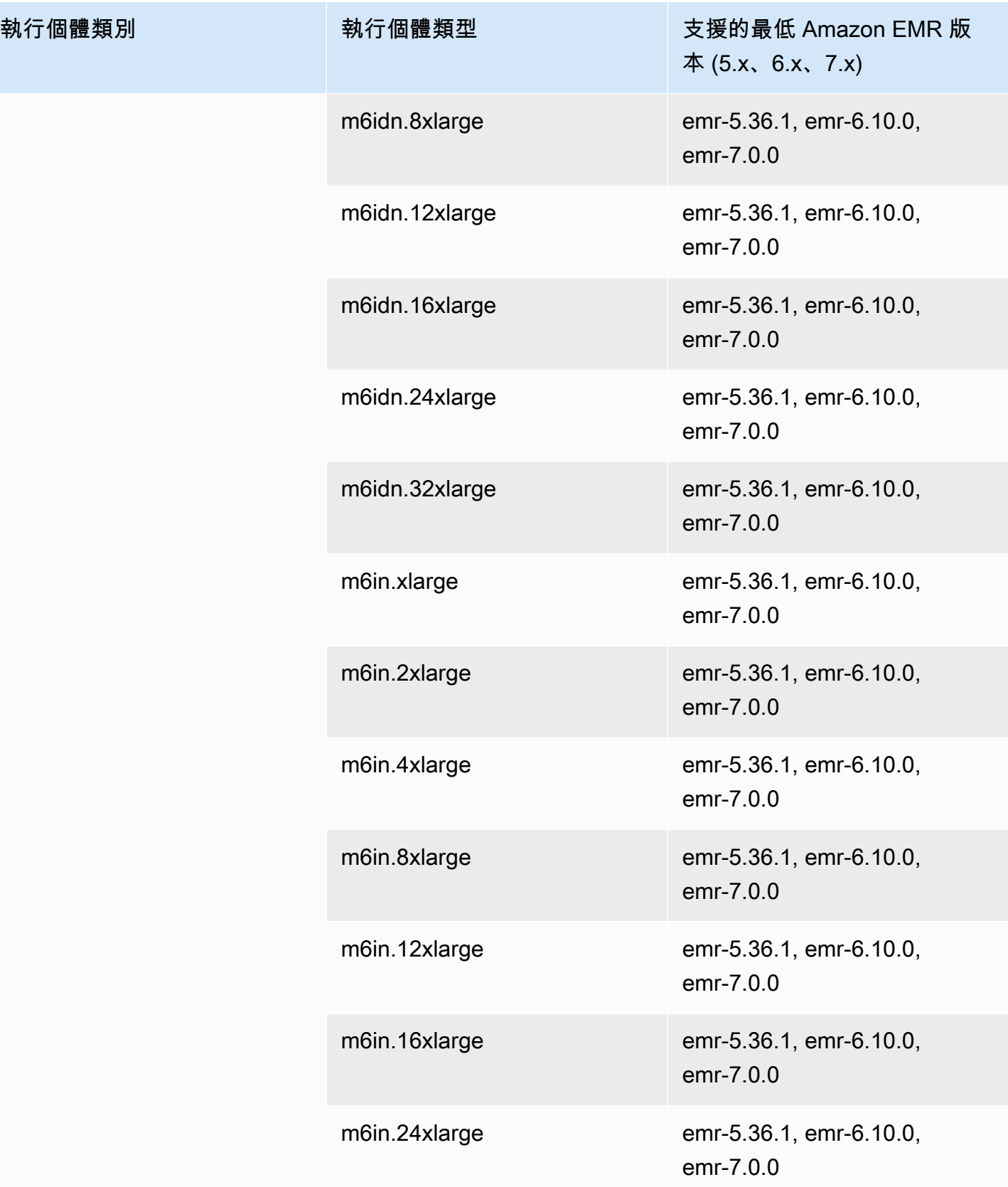

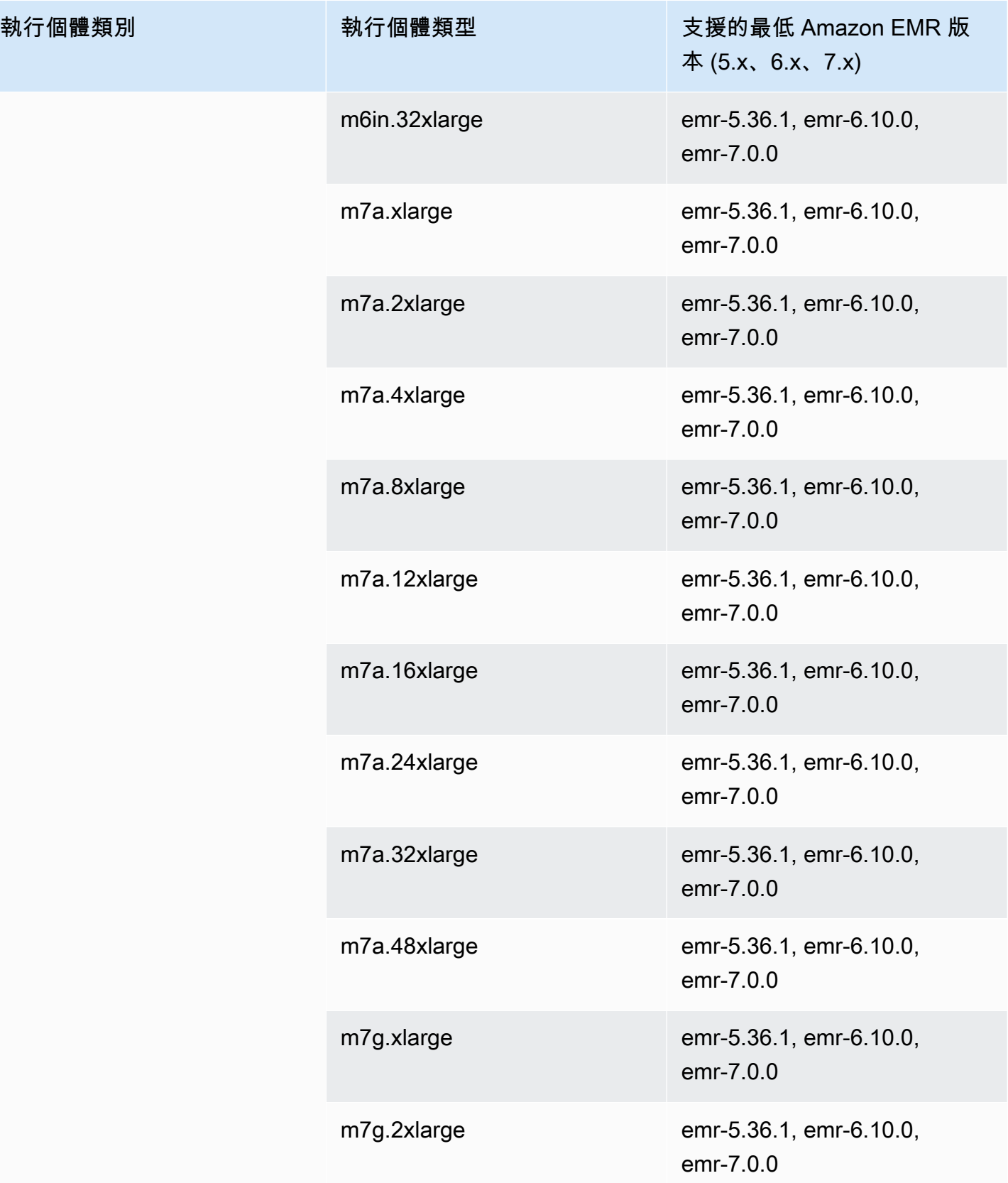

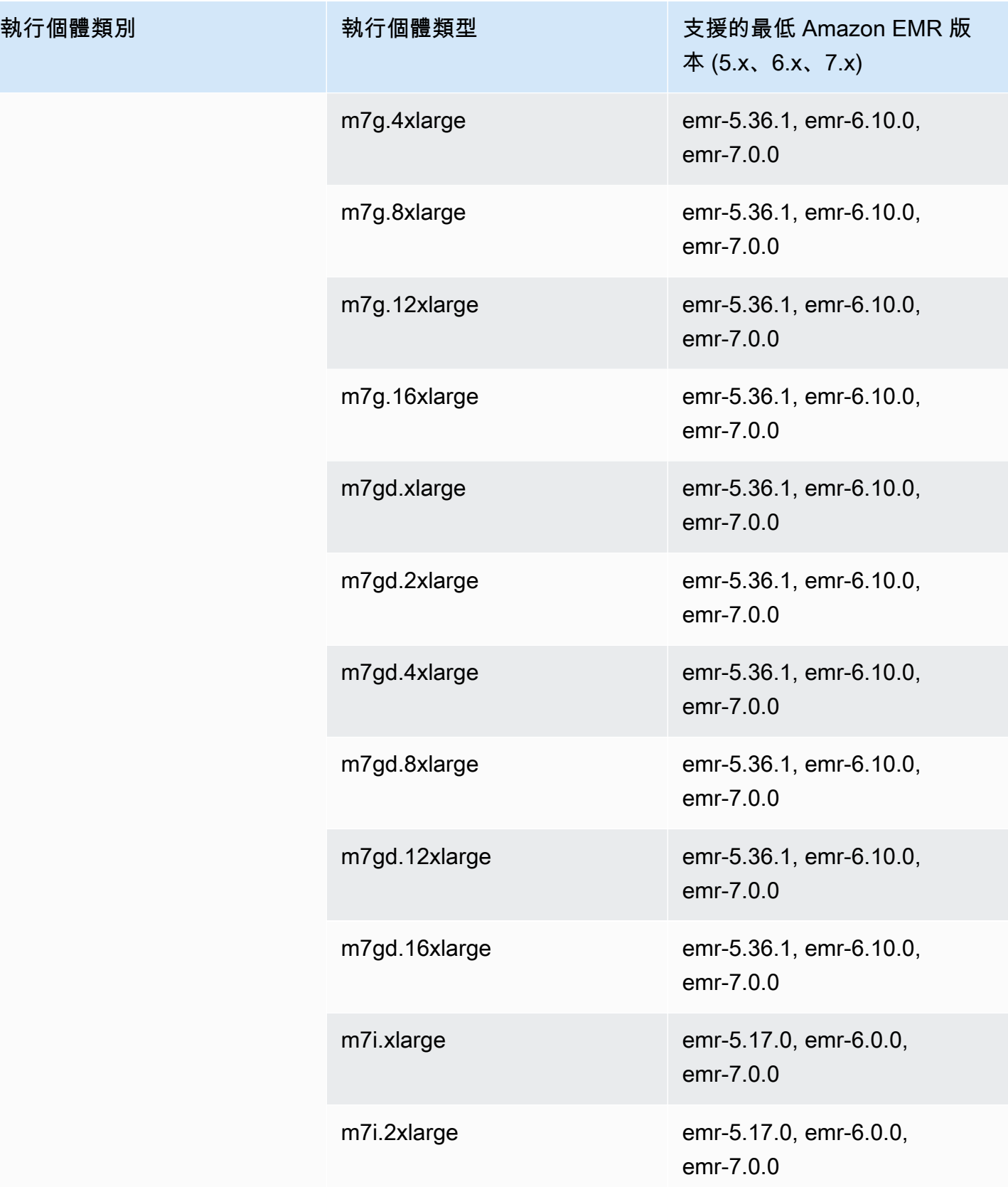

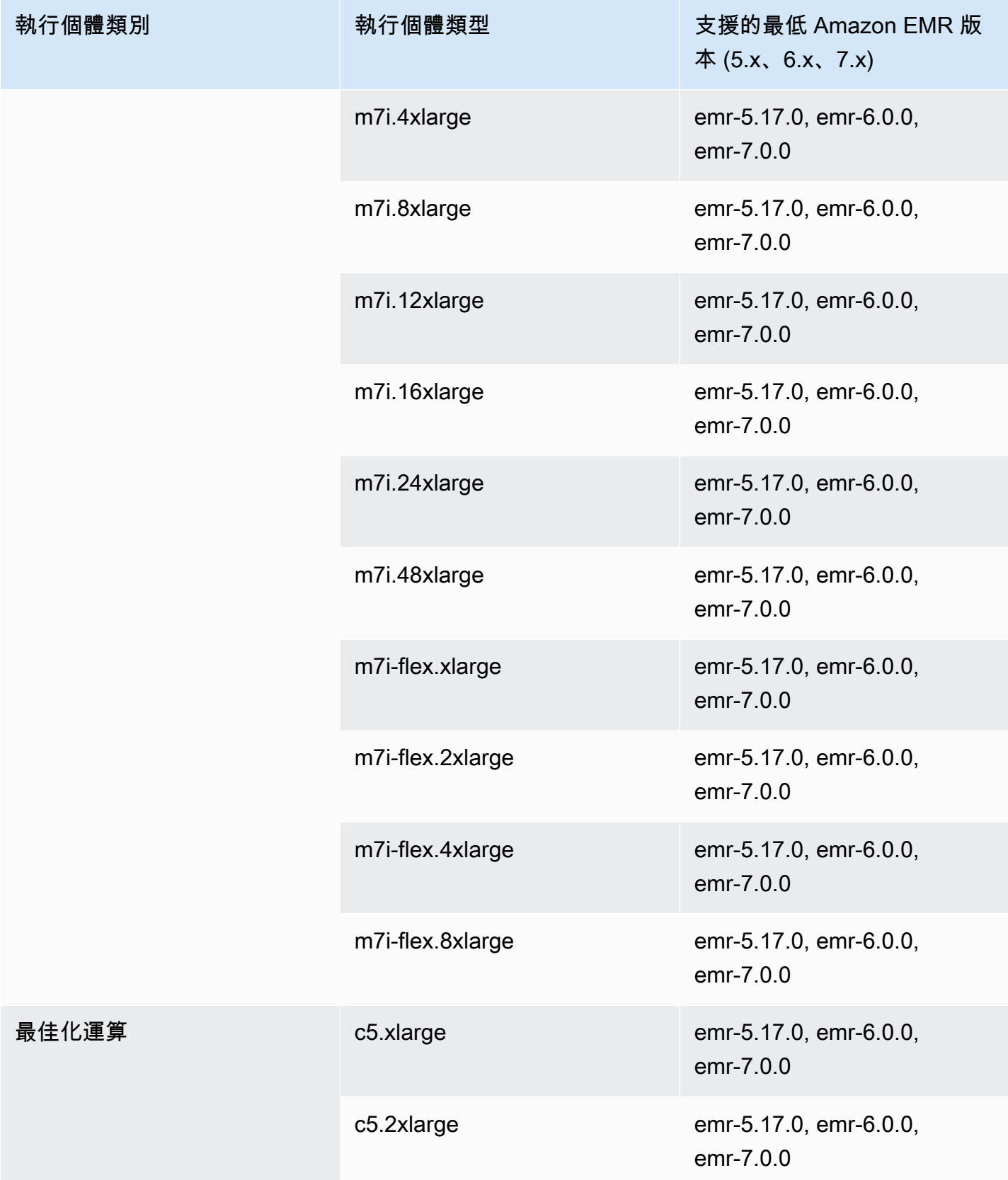

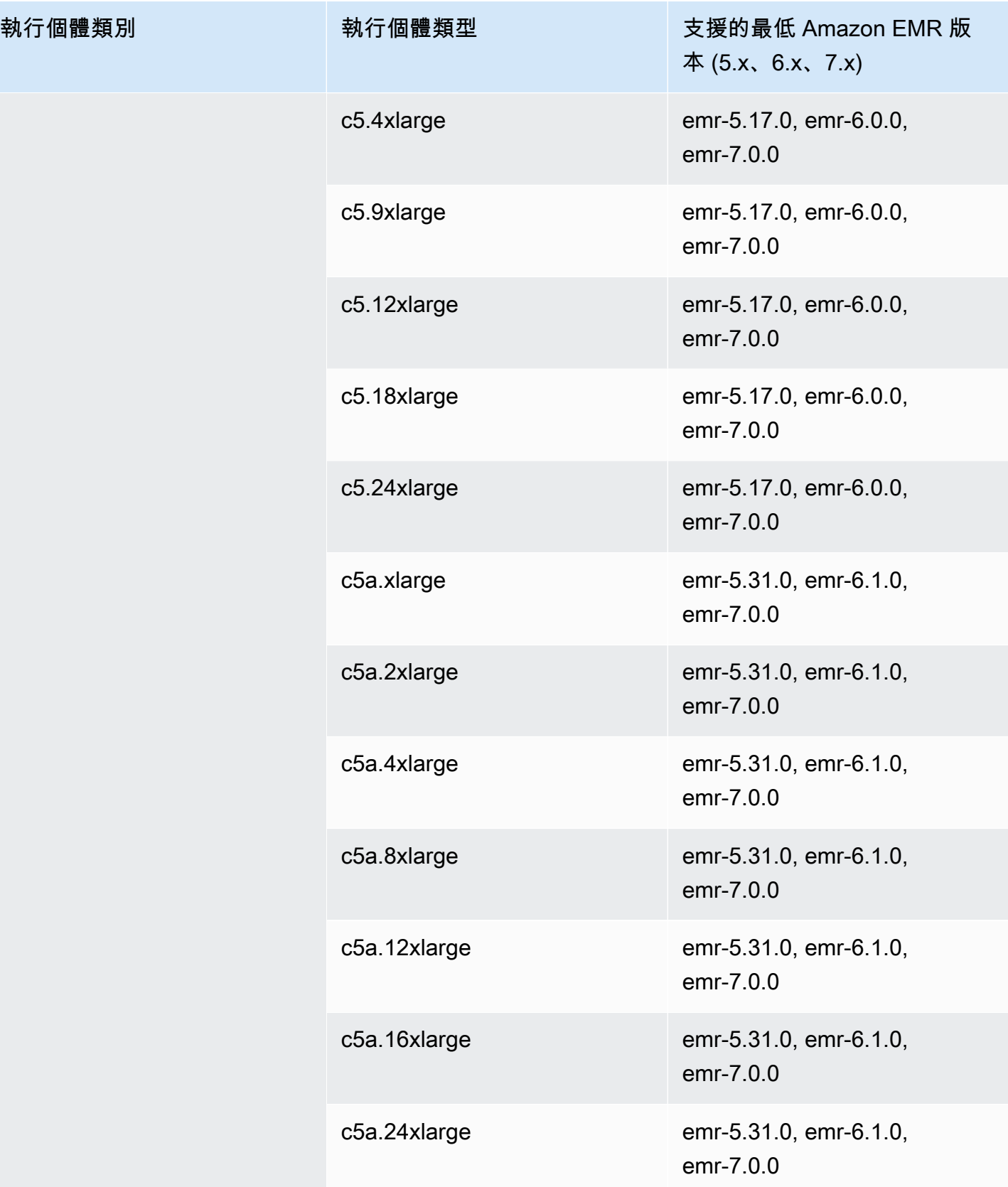

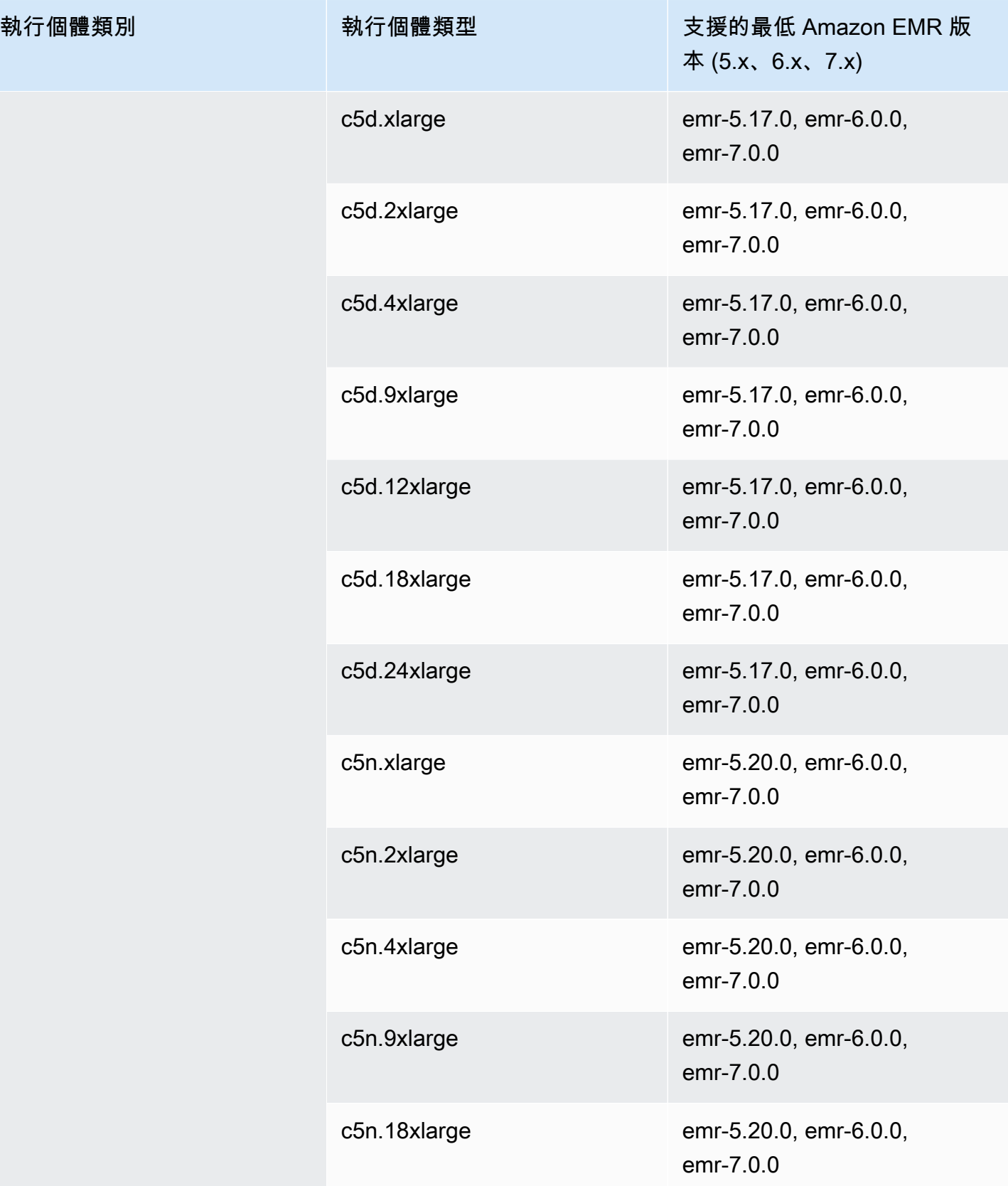

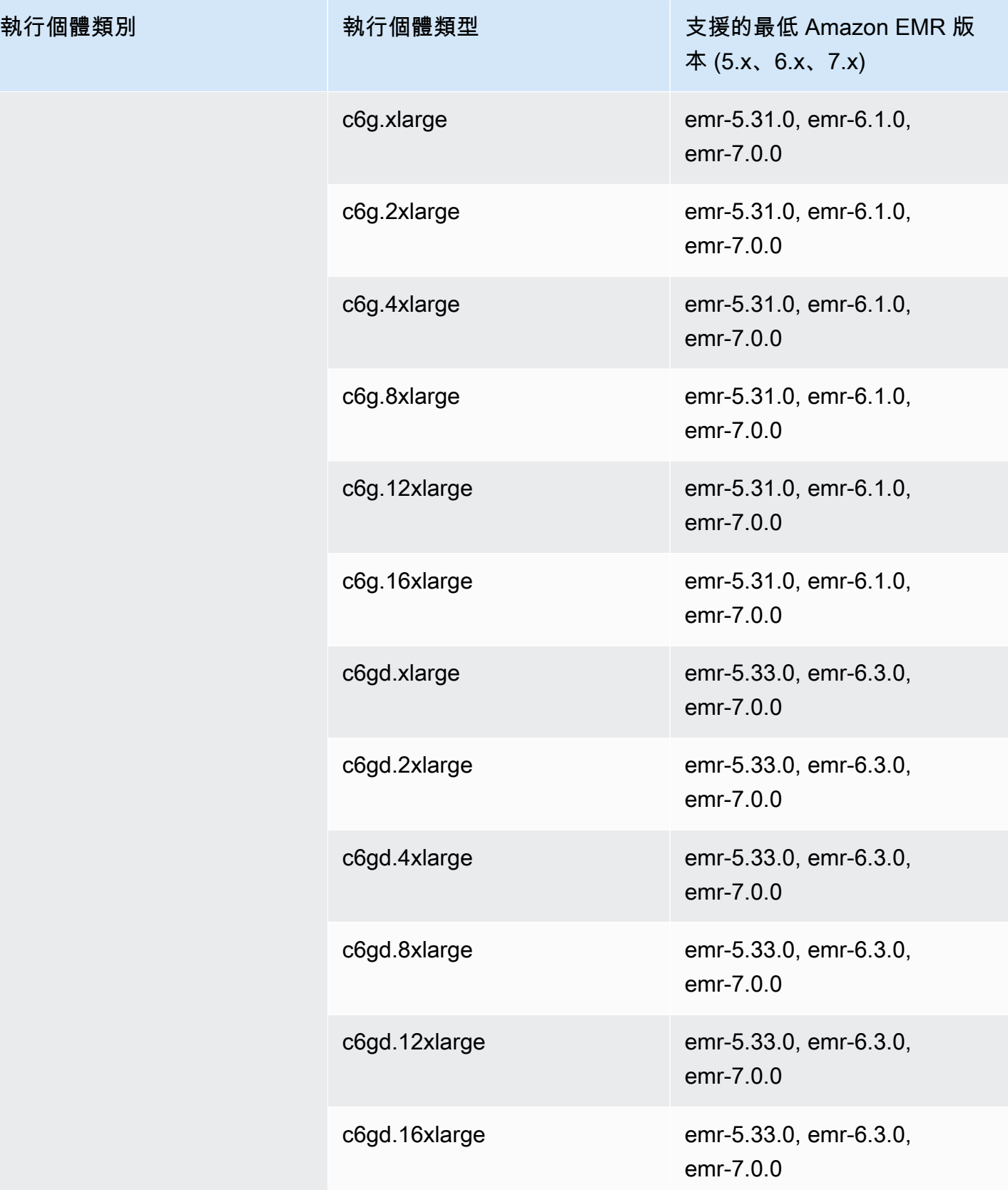

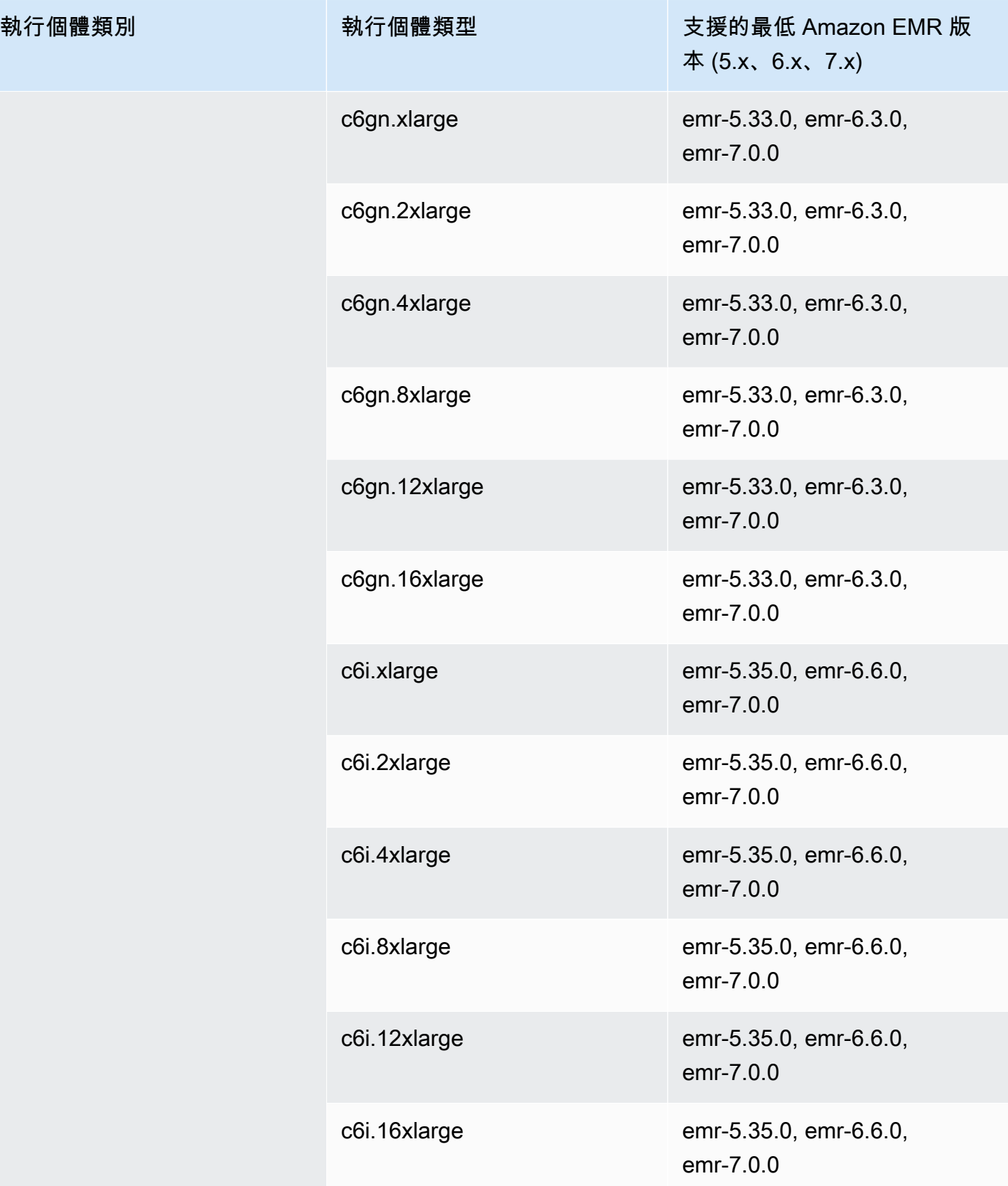

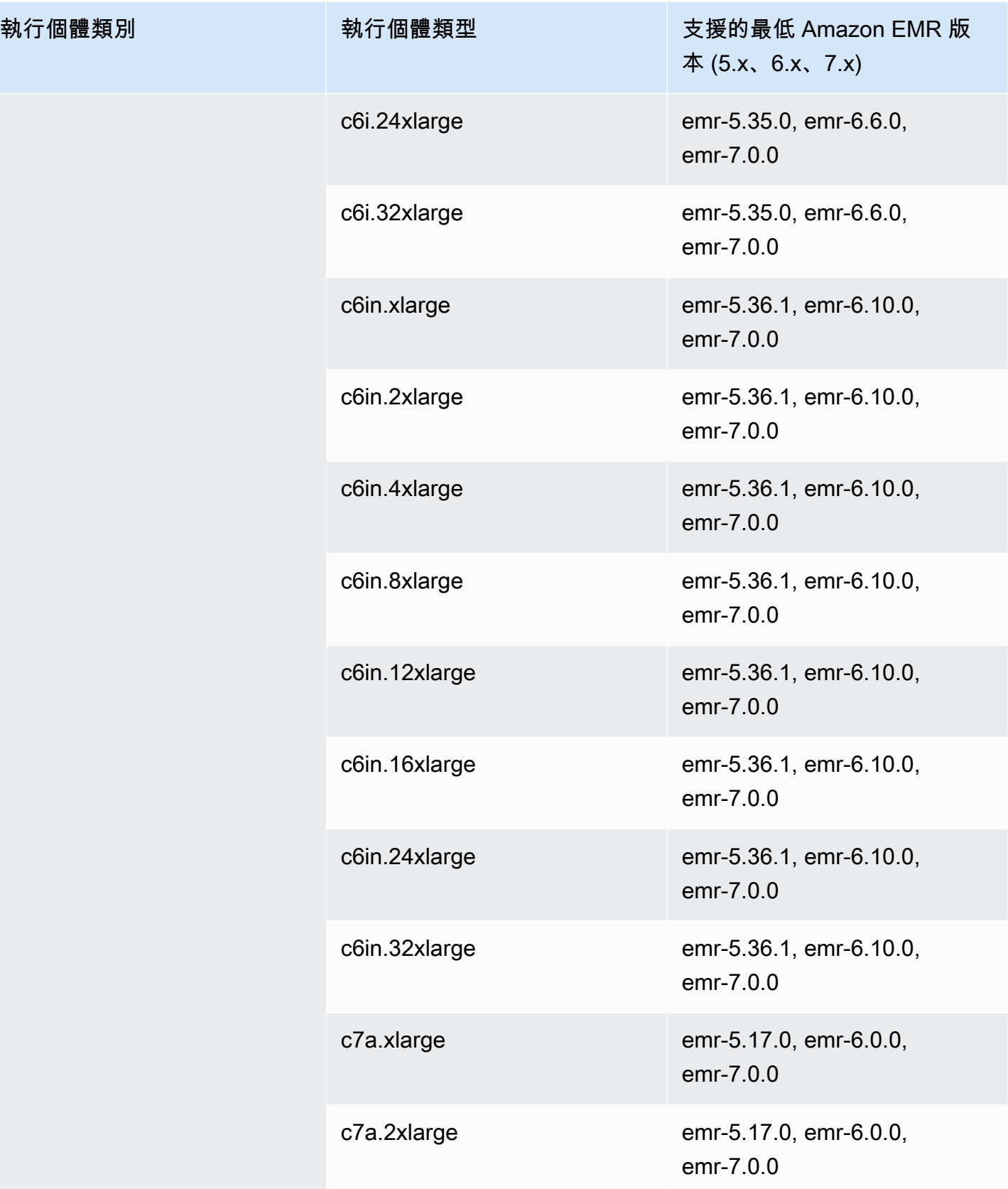

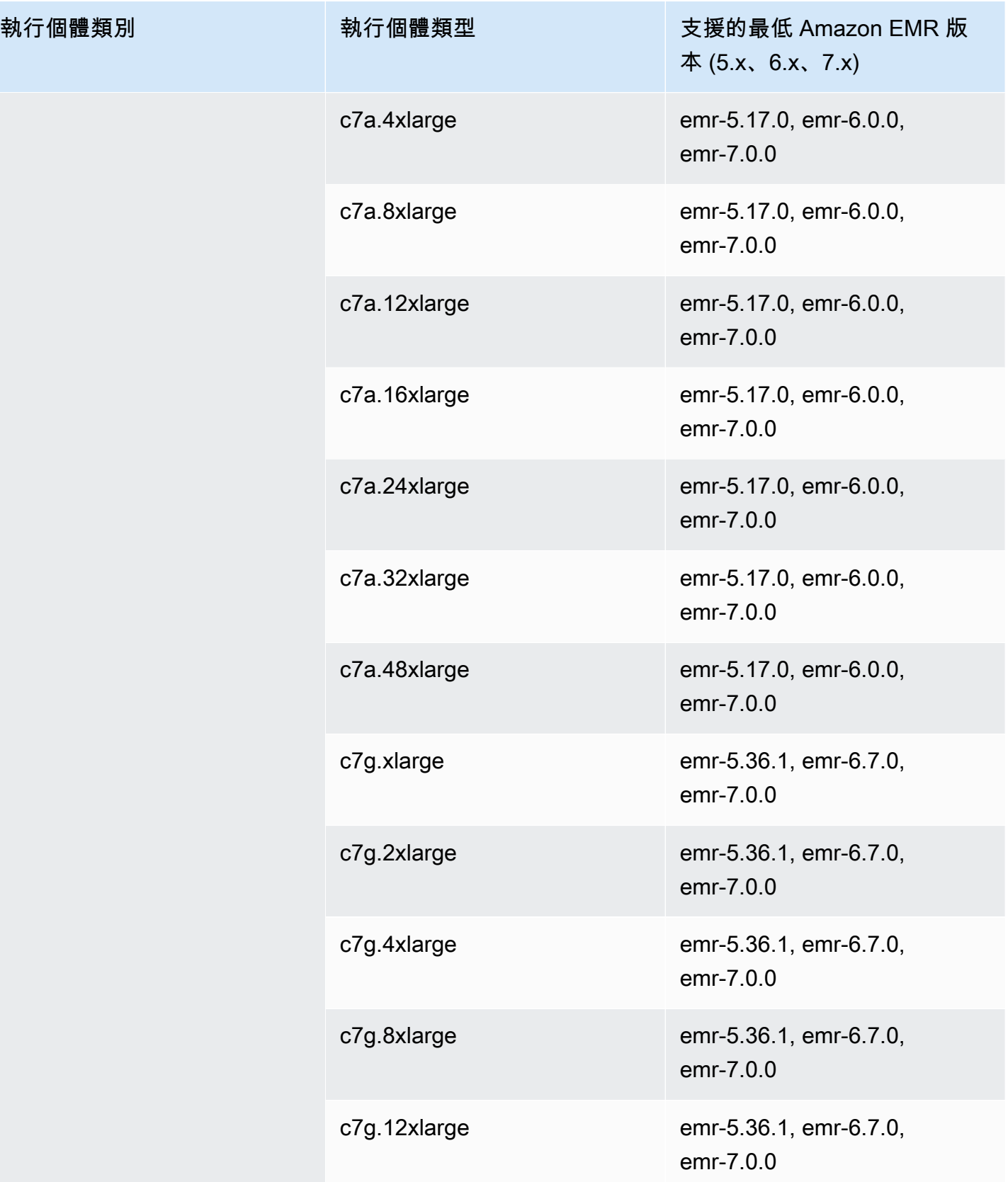

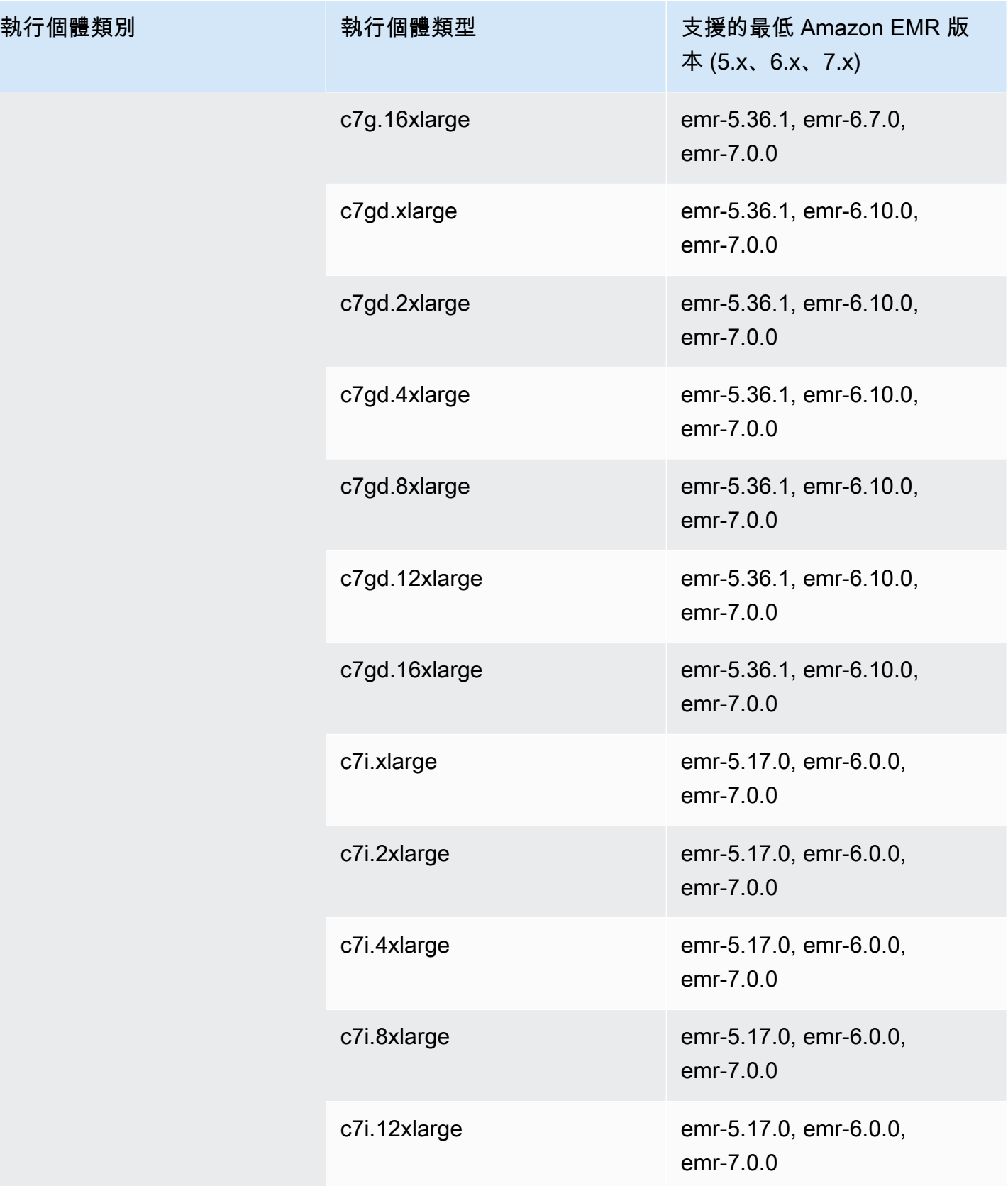

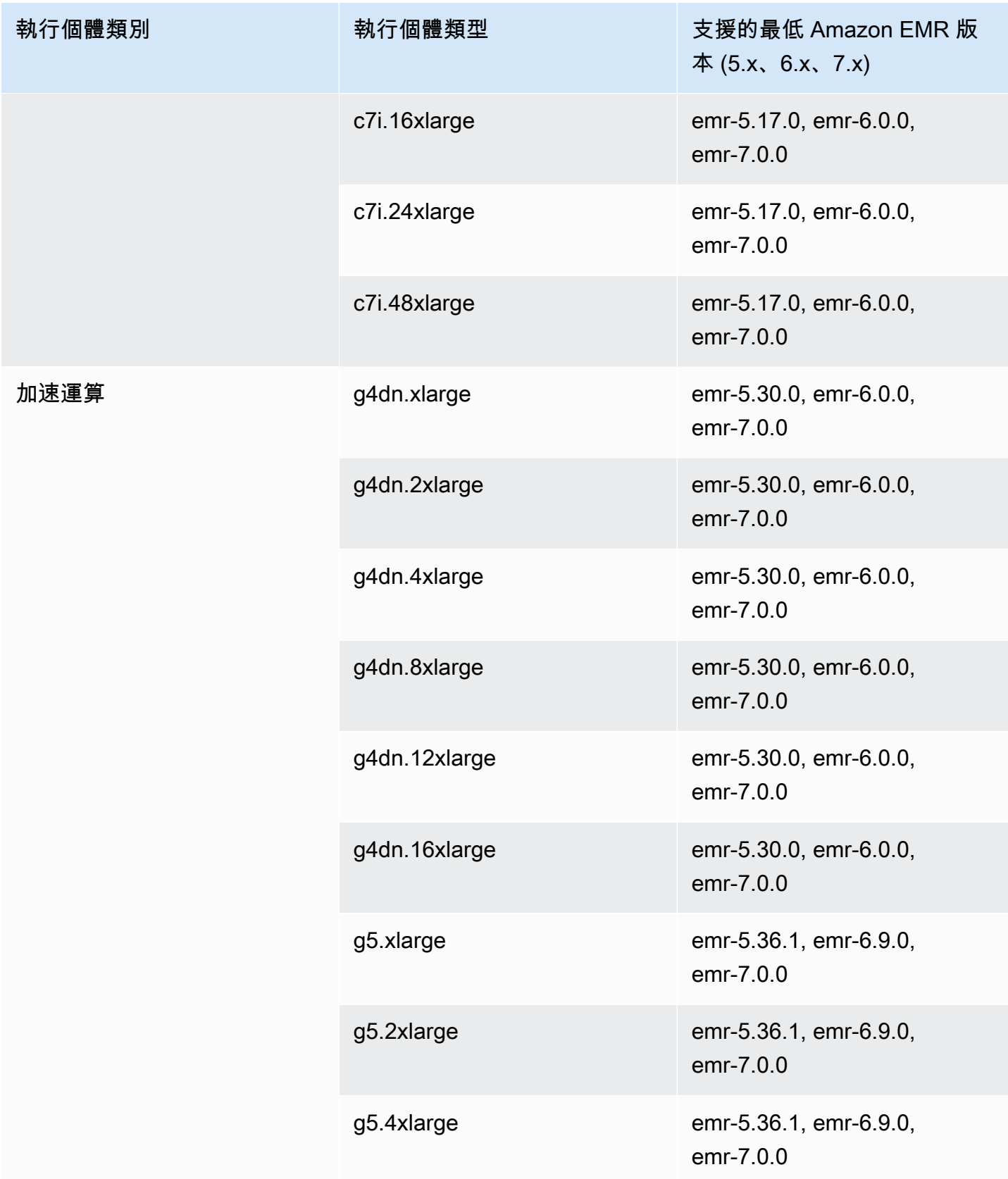

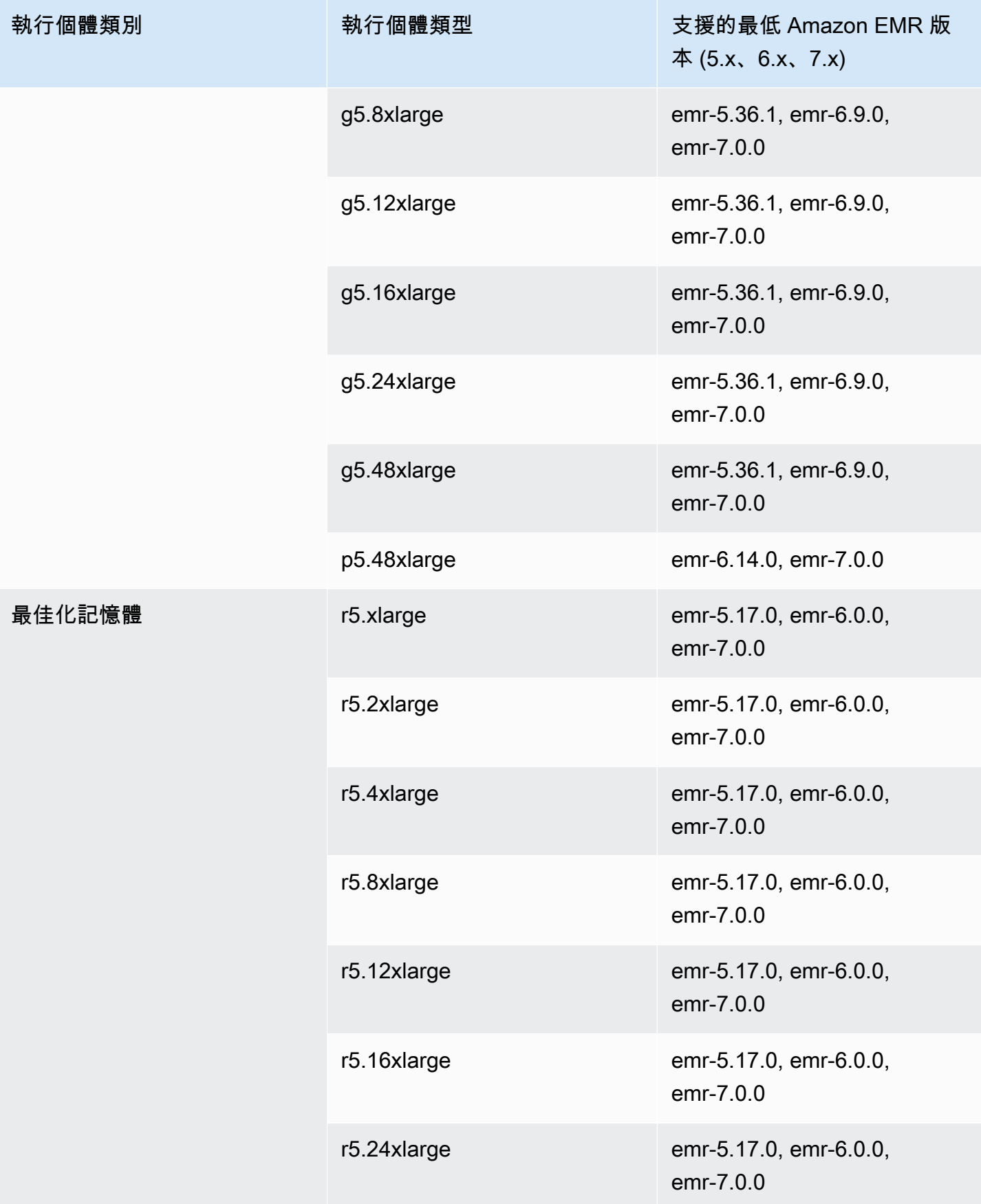

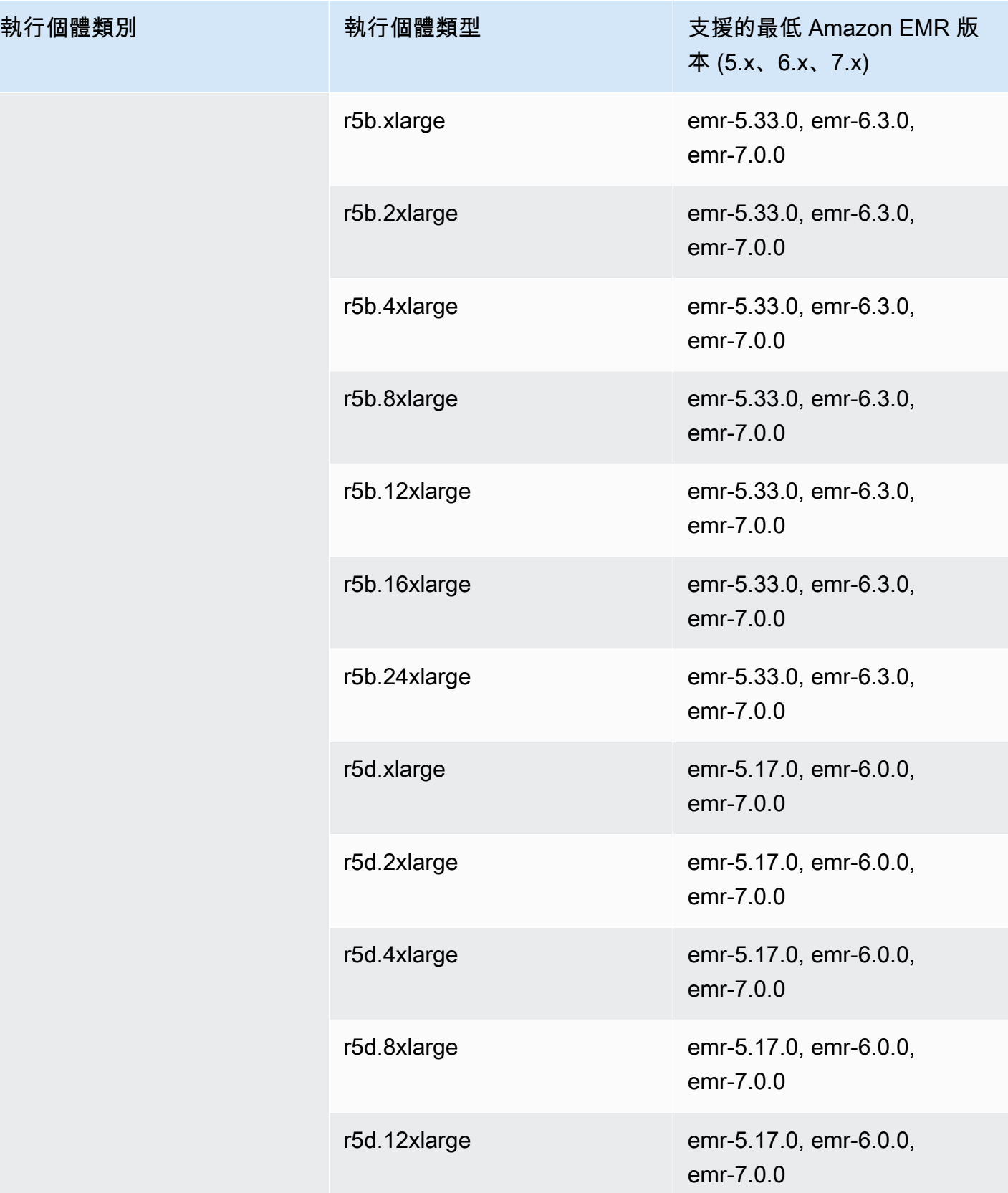

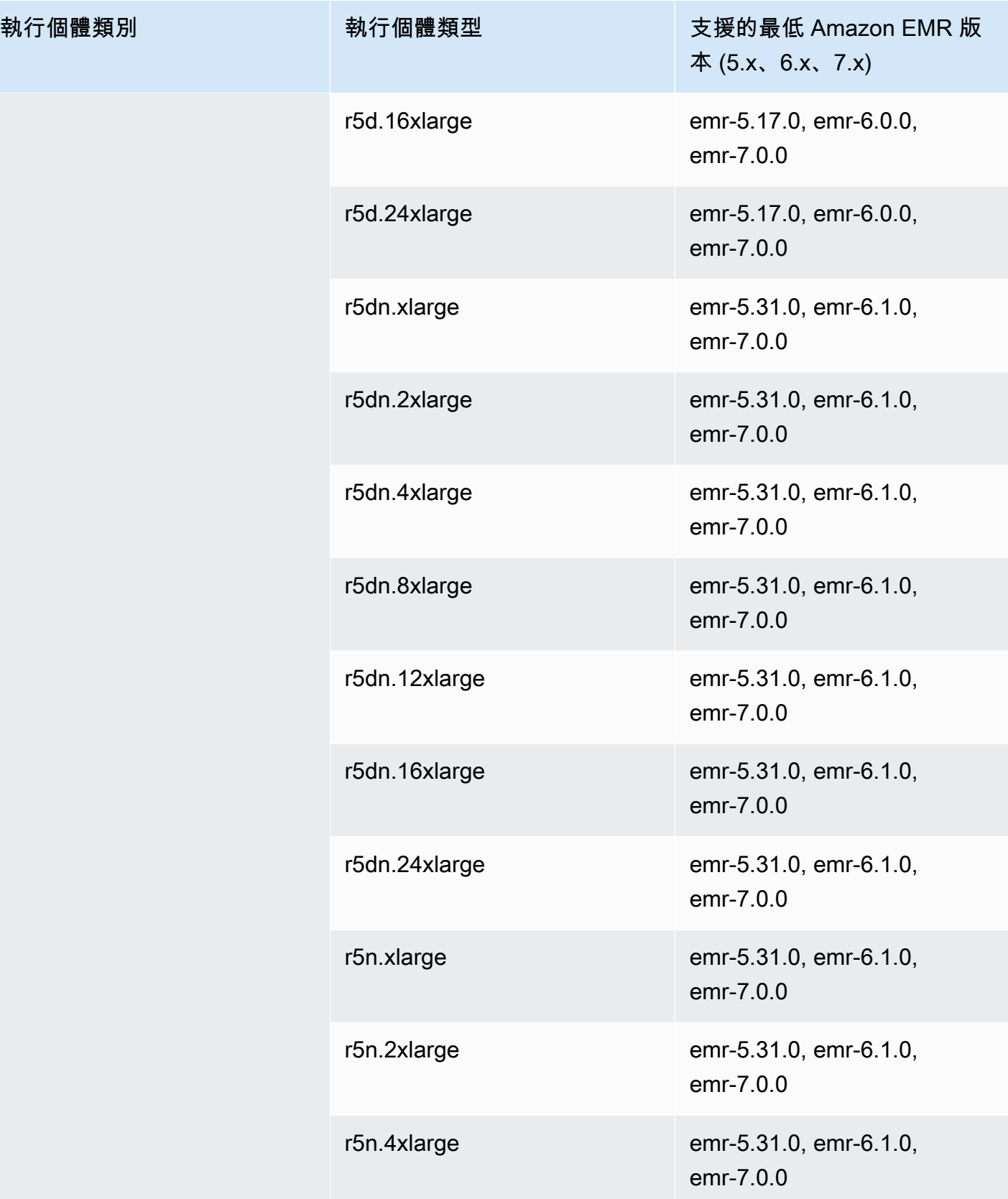

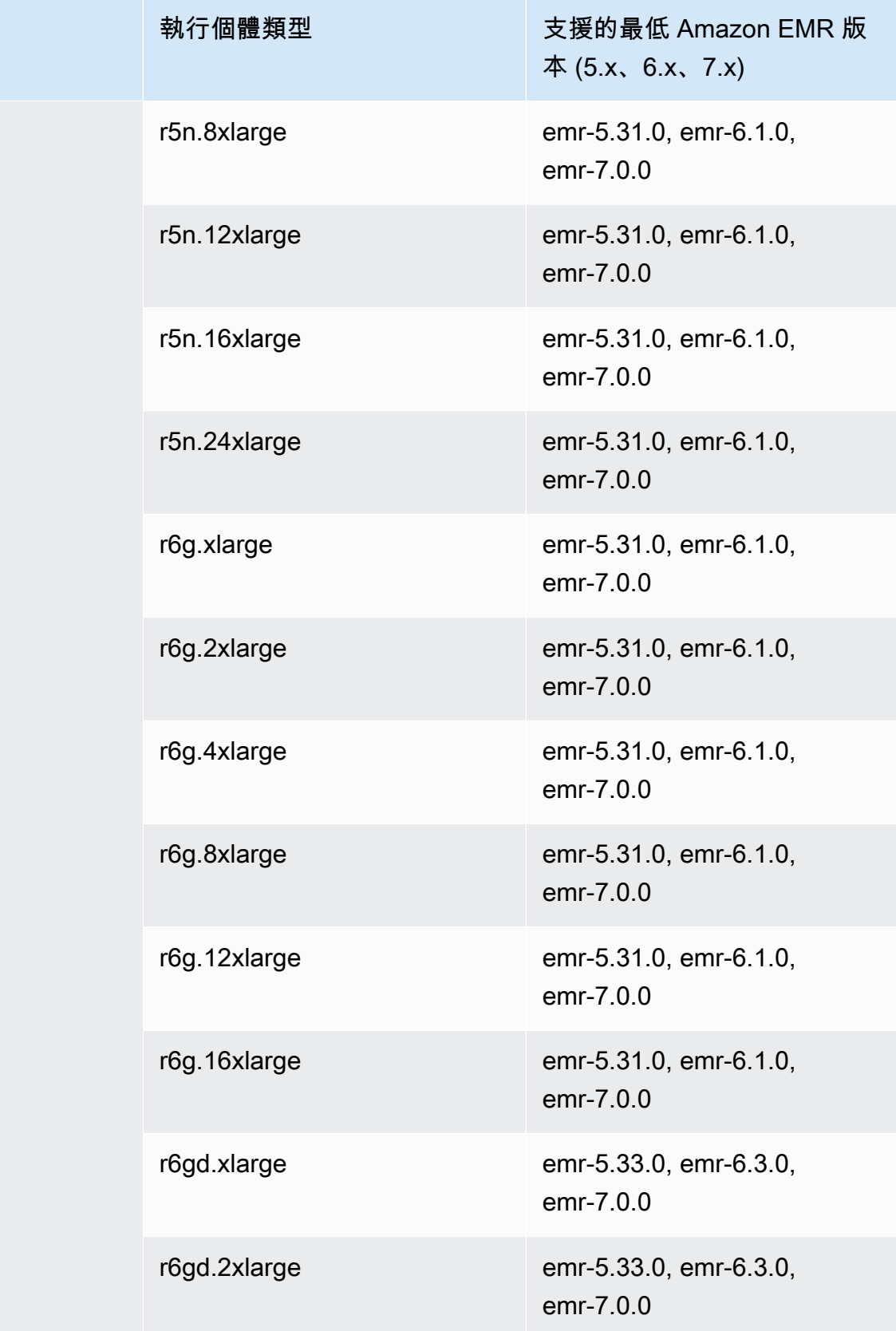

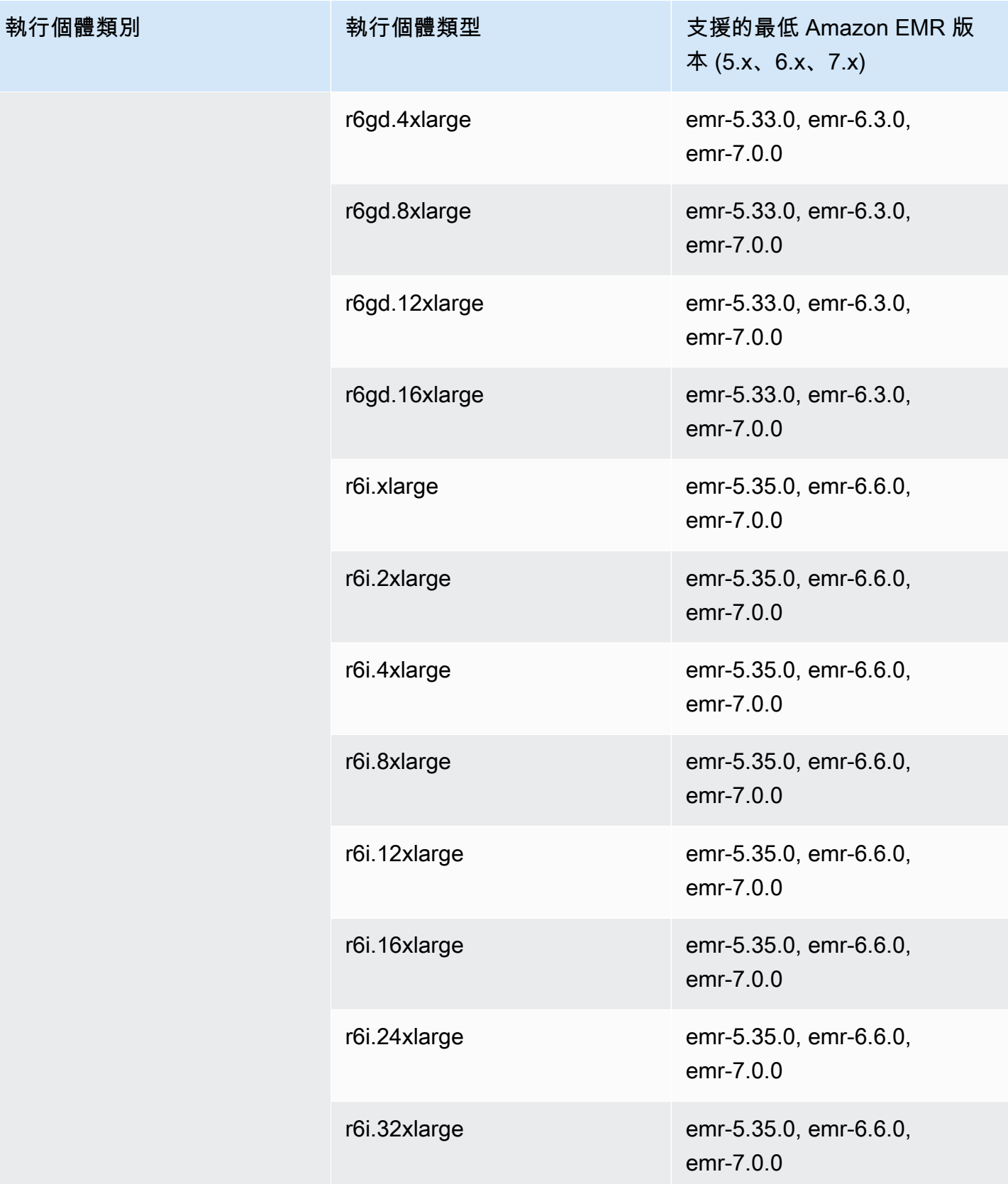

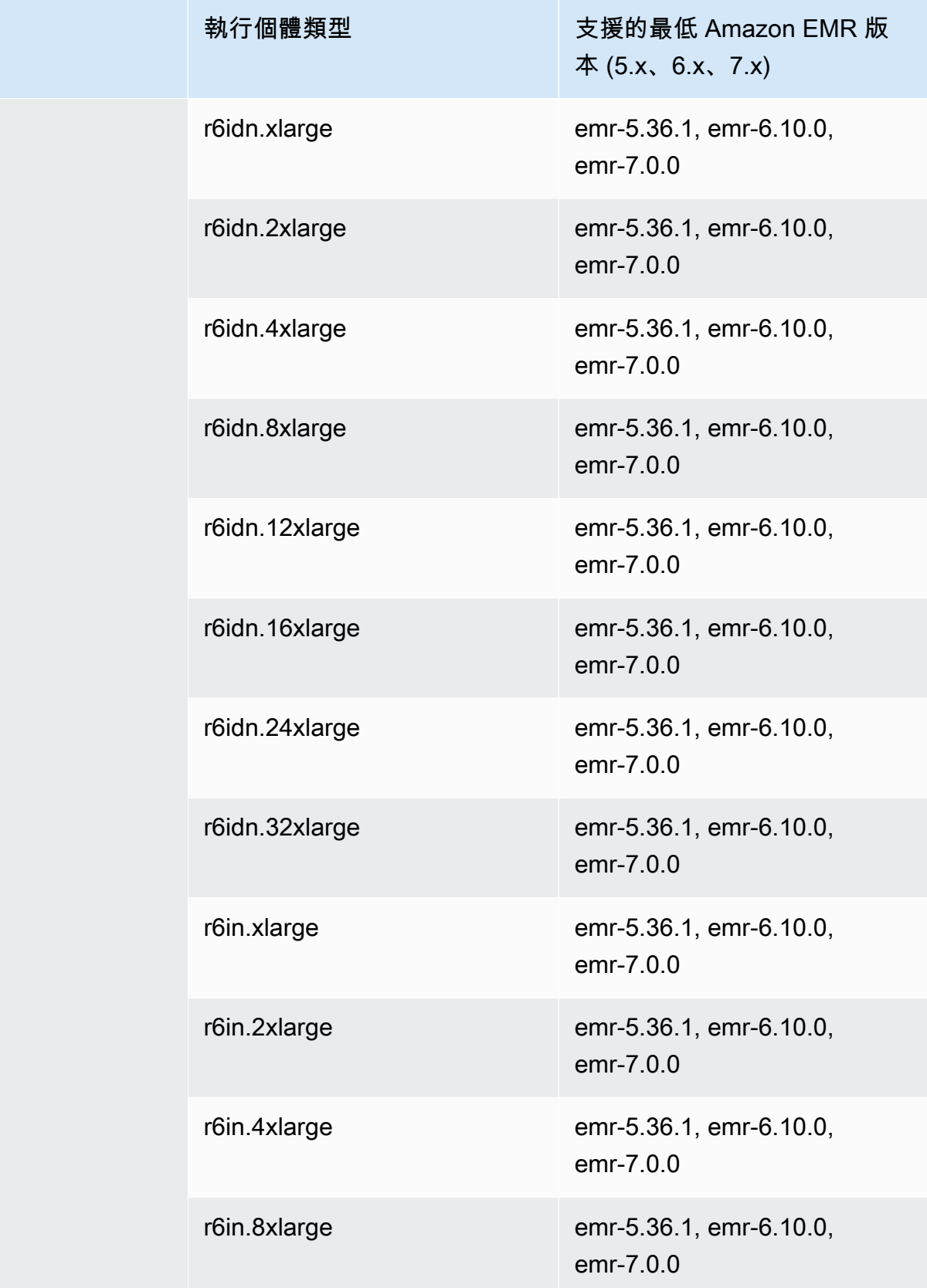

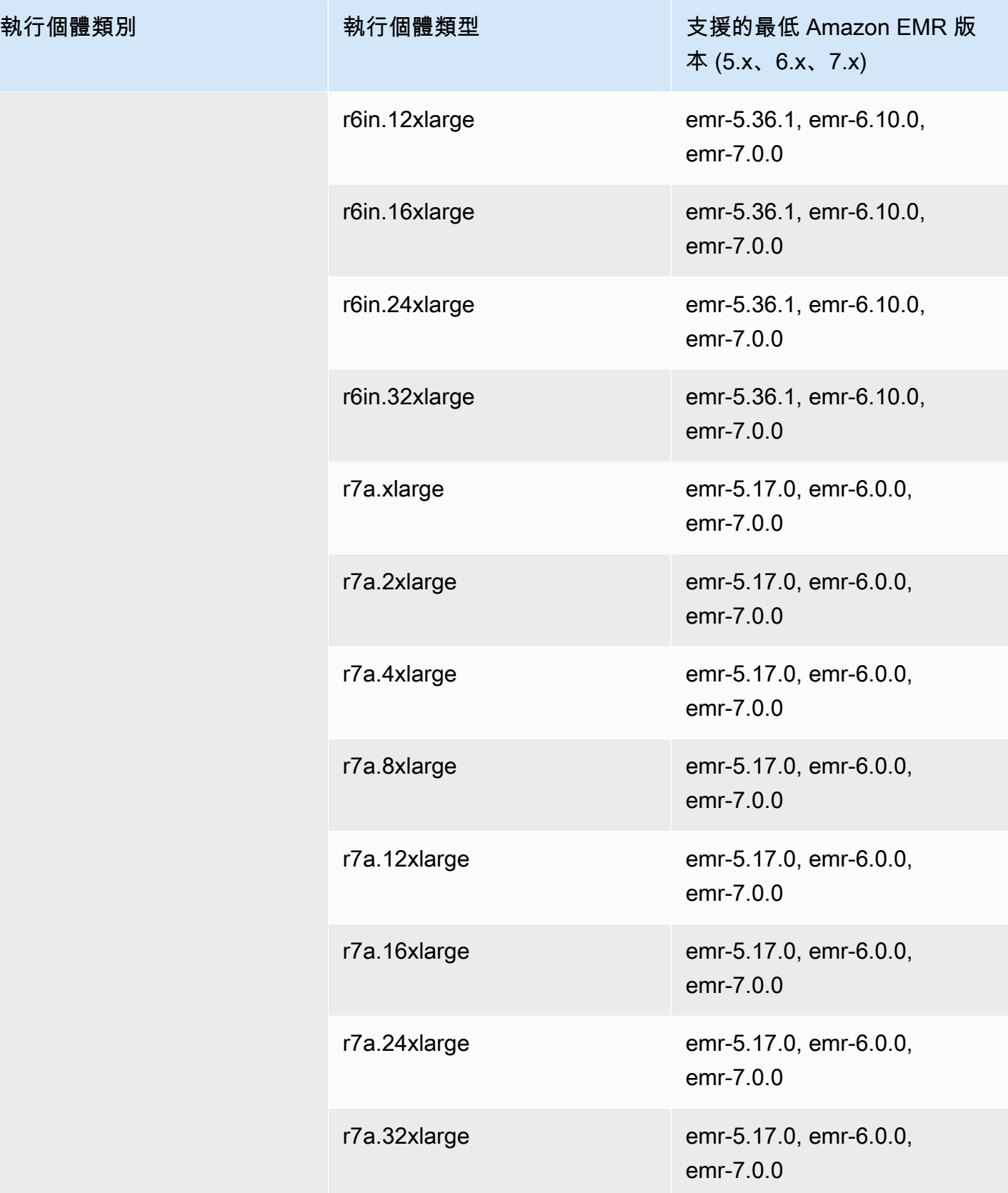

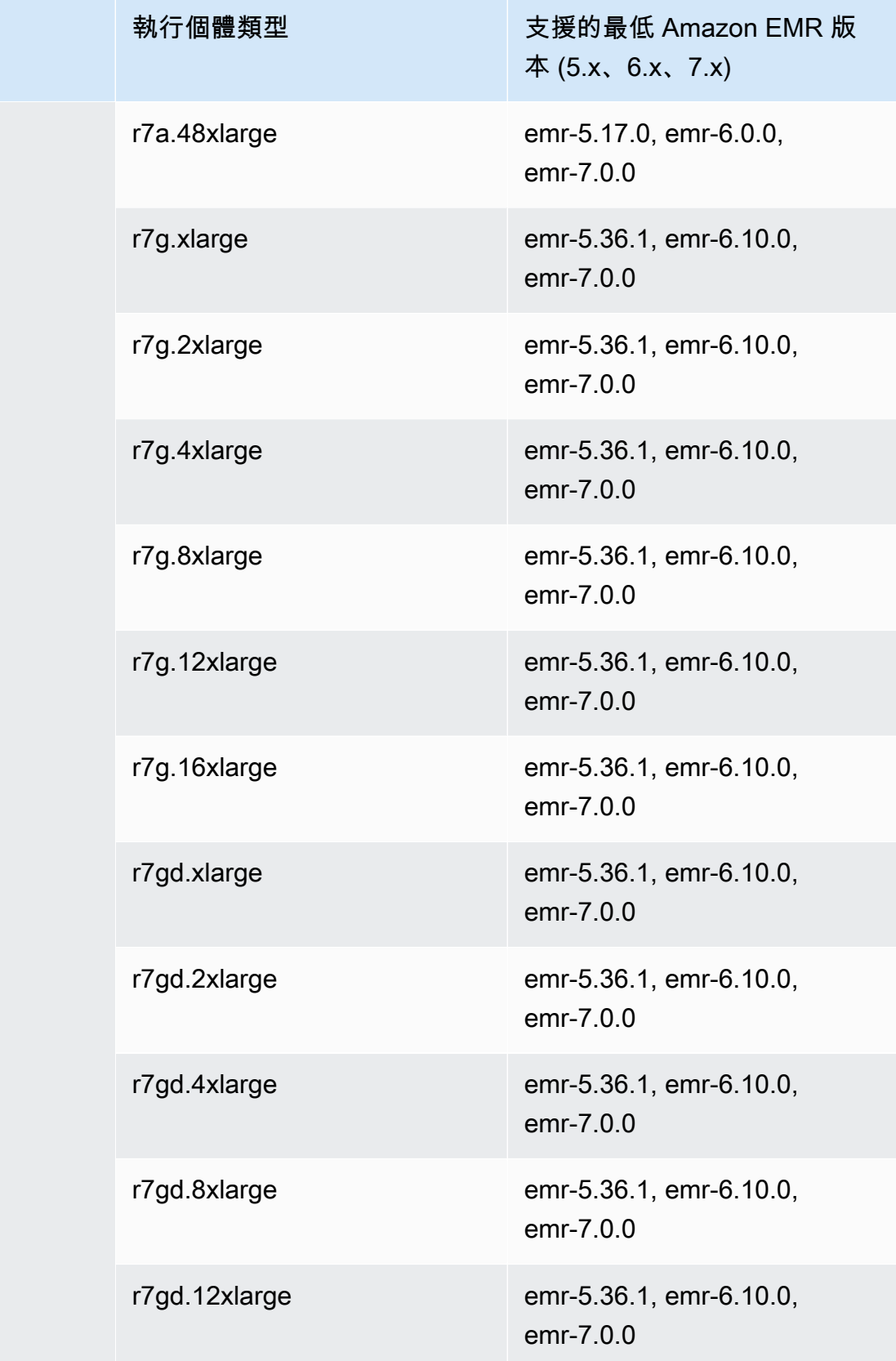

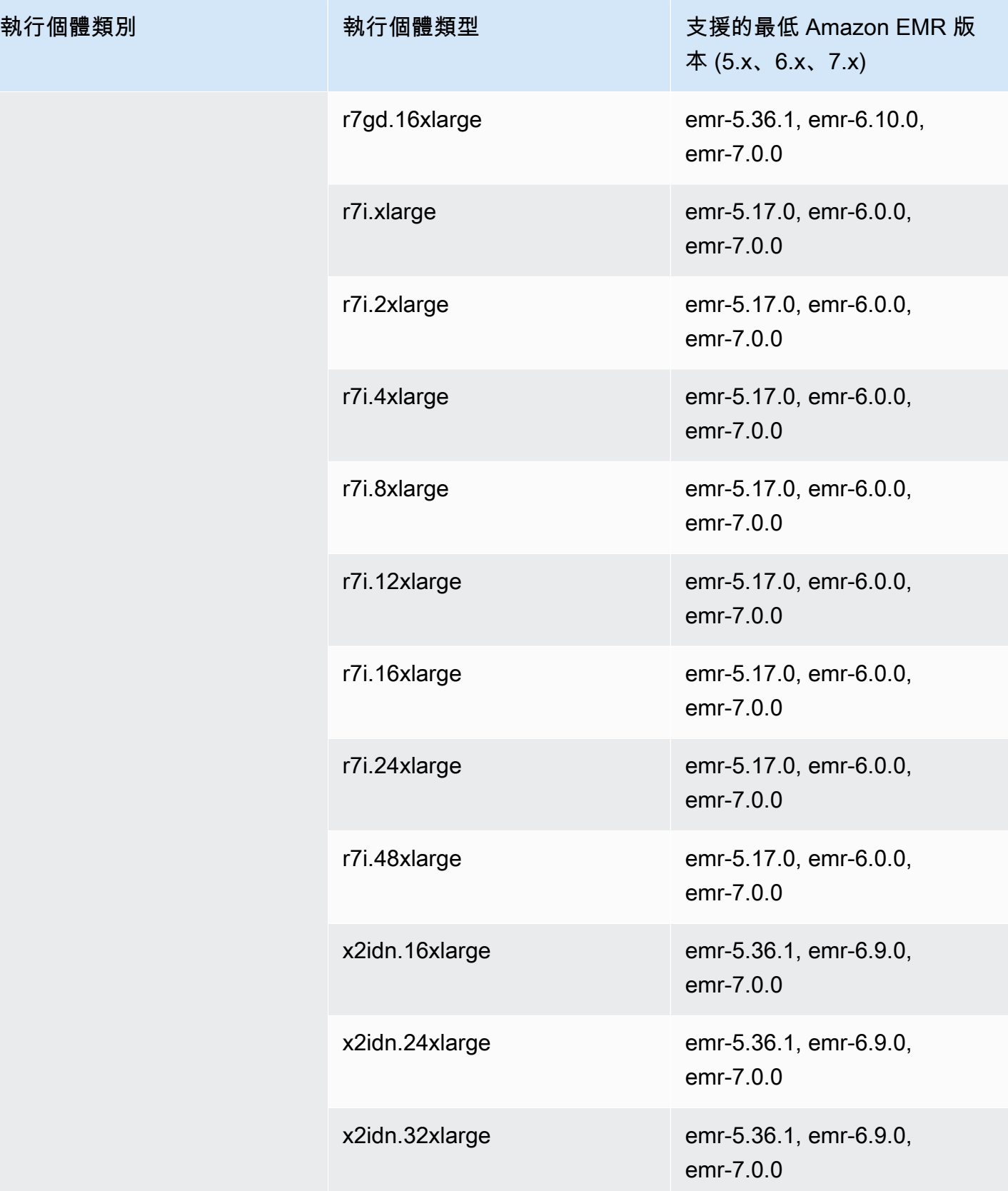

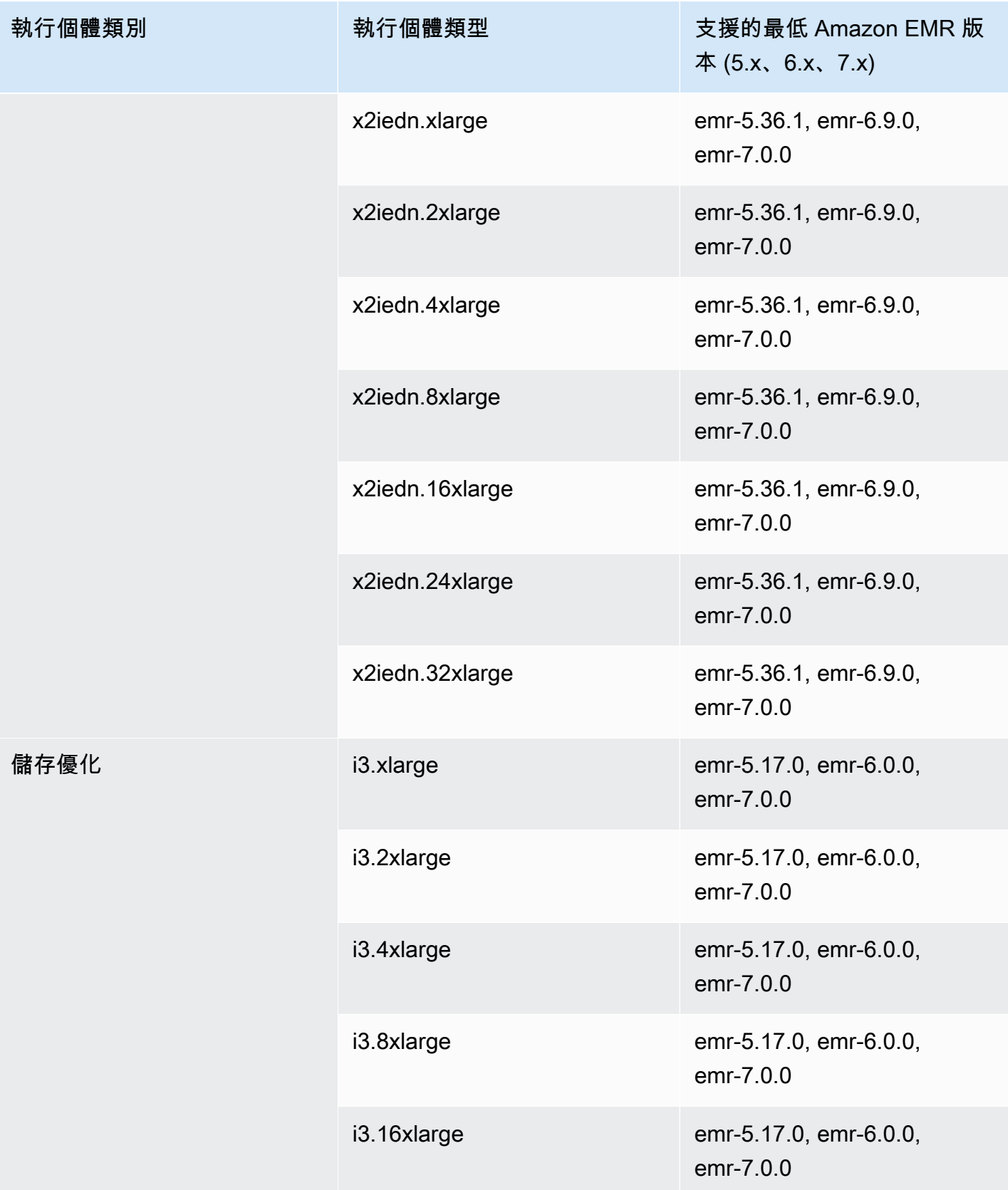

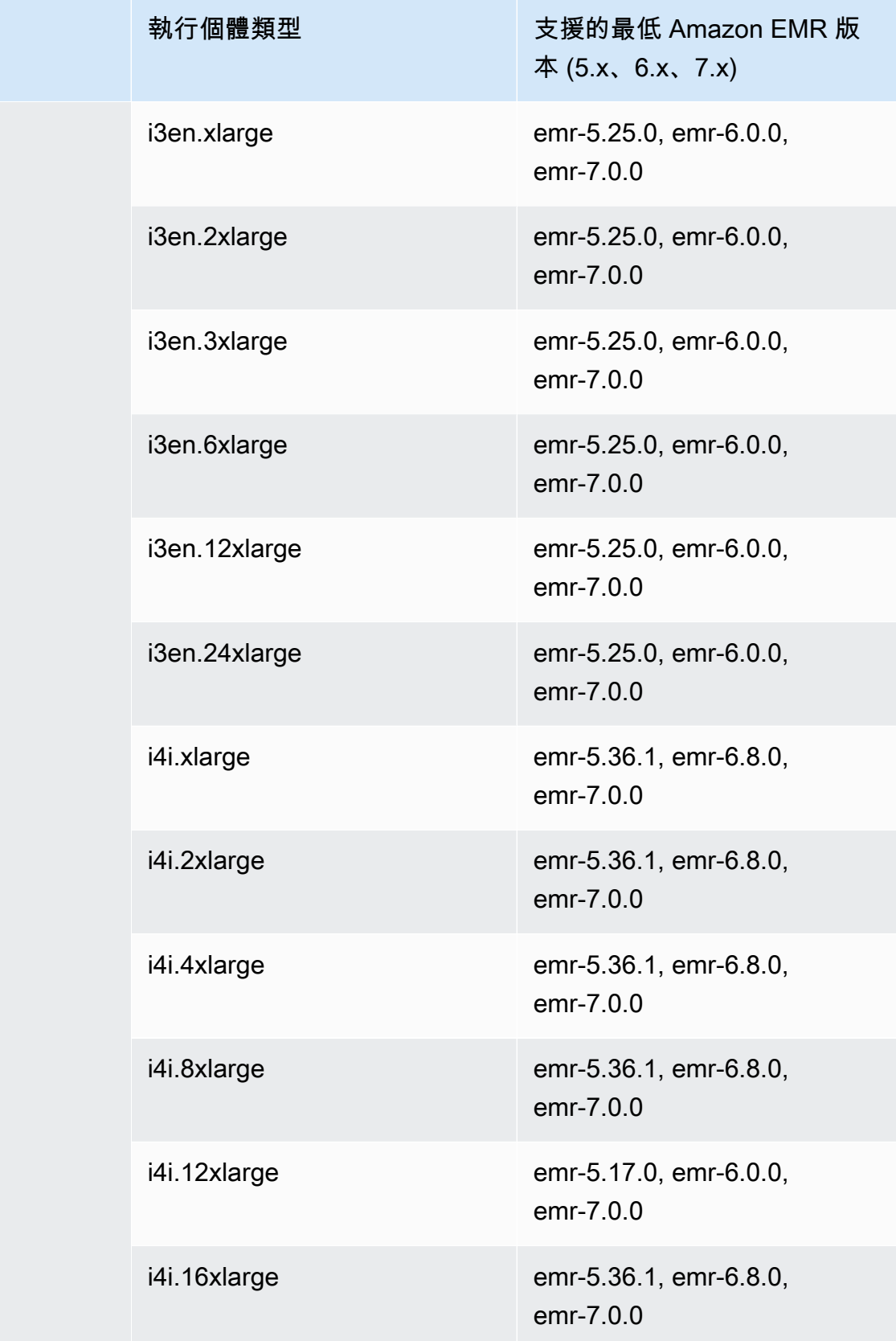

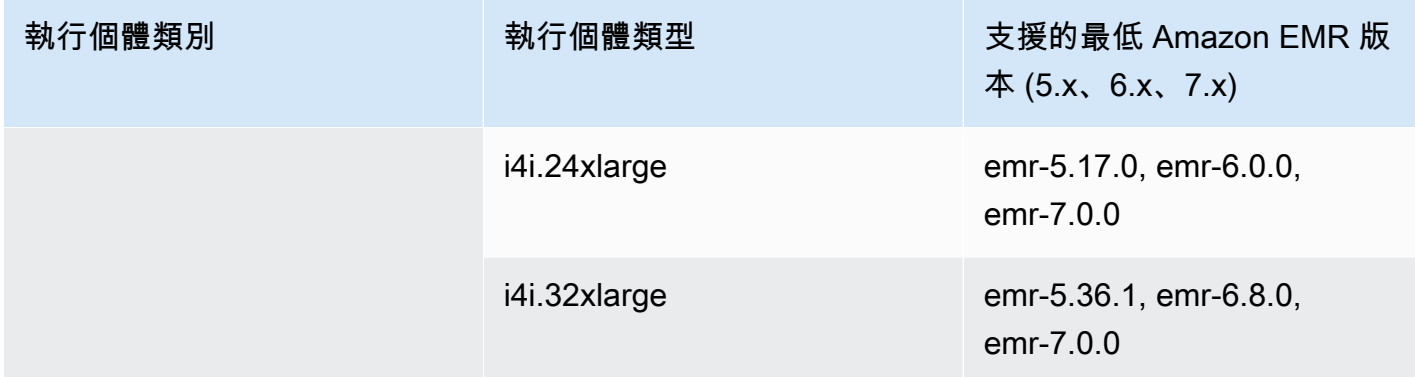

## 中東 (巴林) – me-south-1

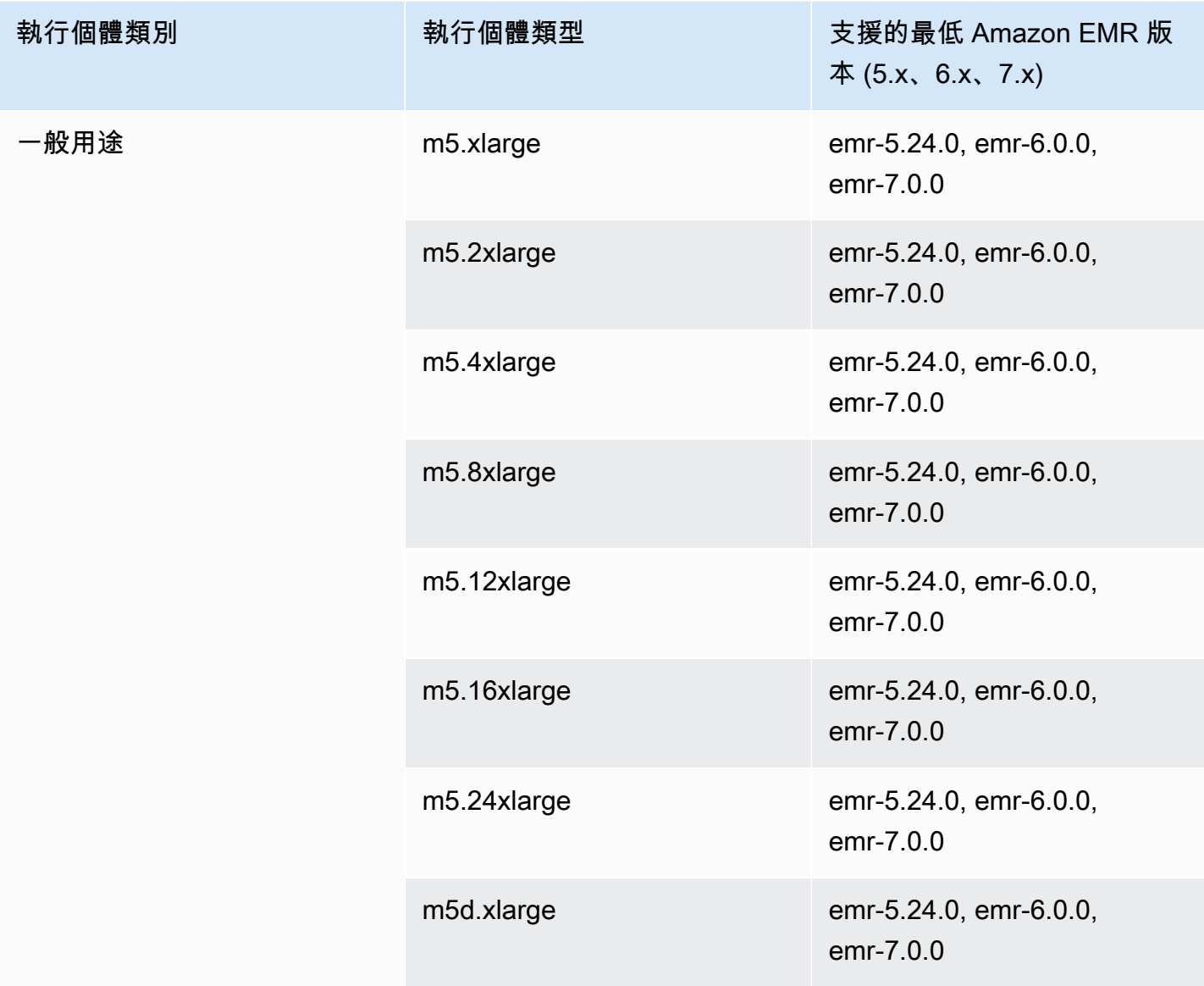
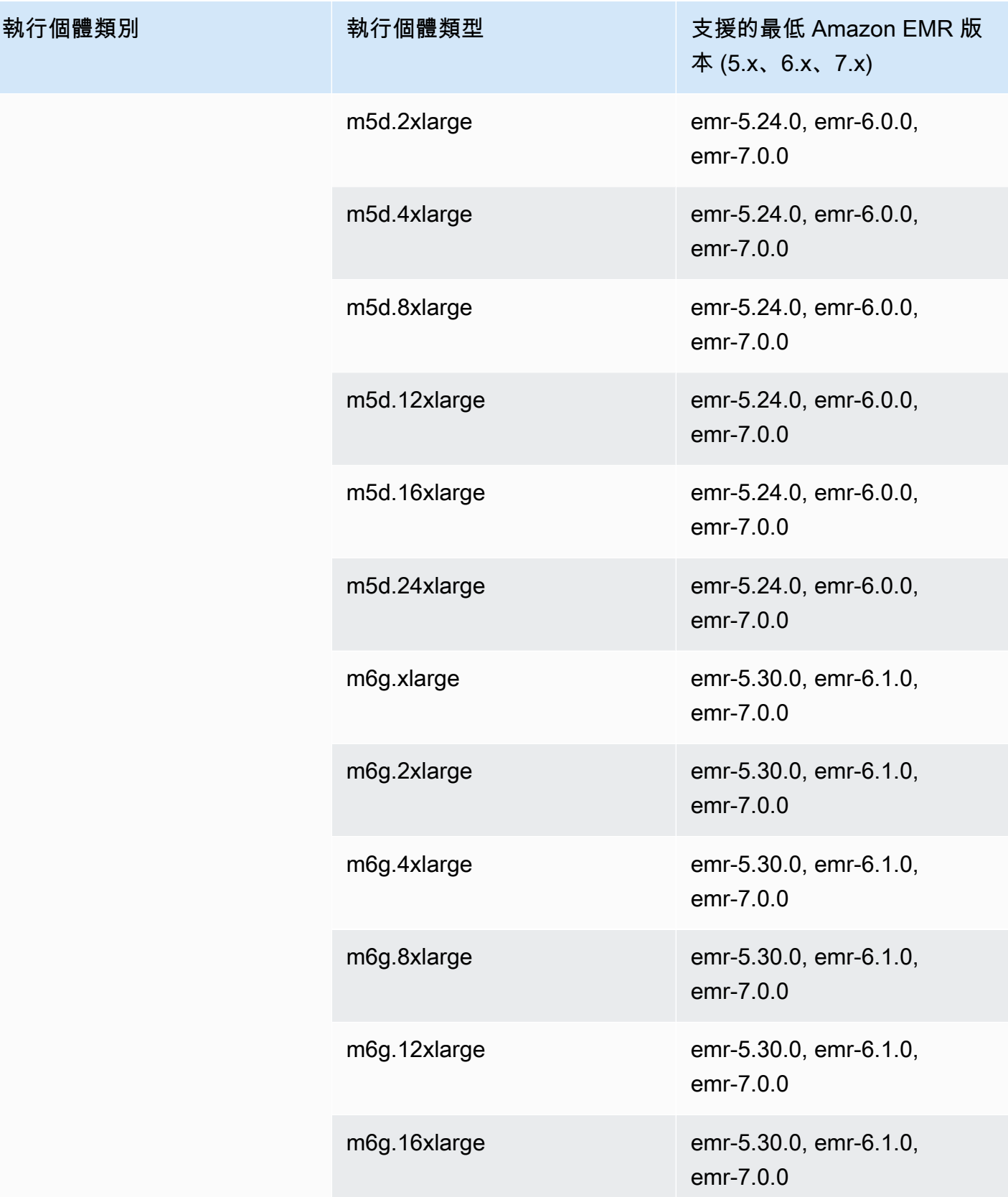

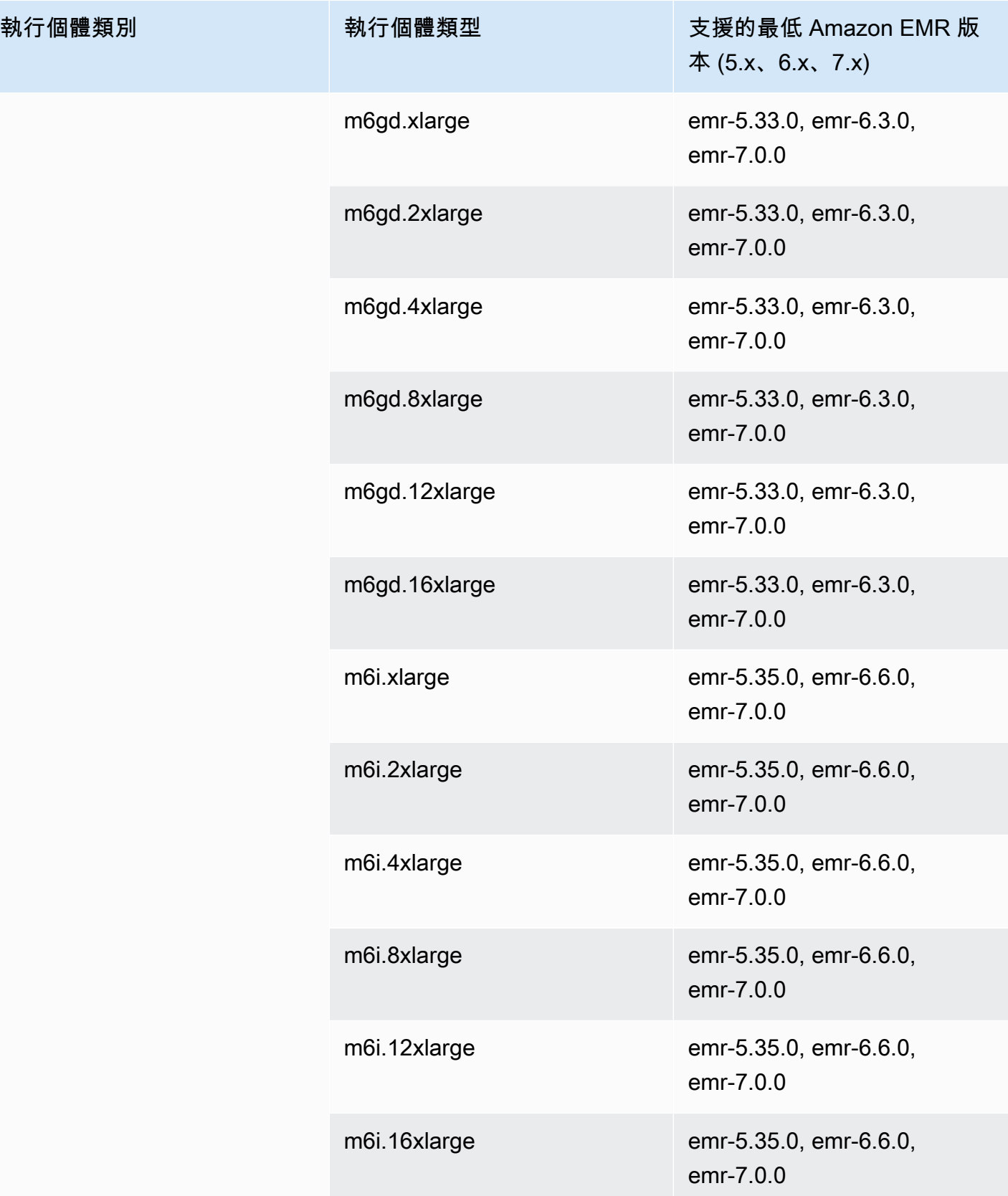

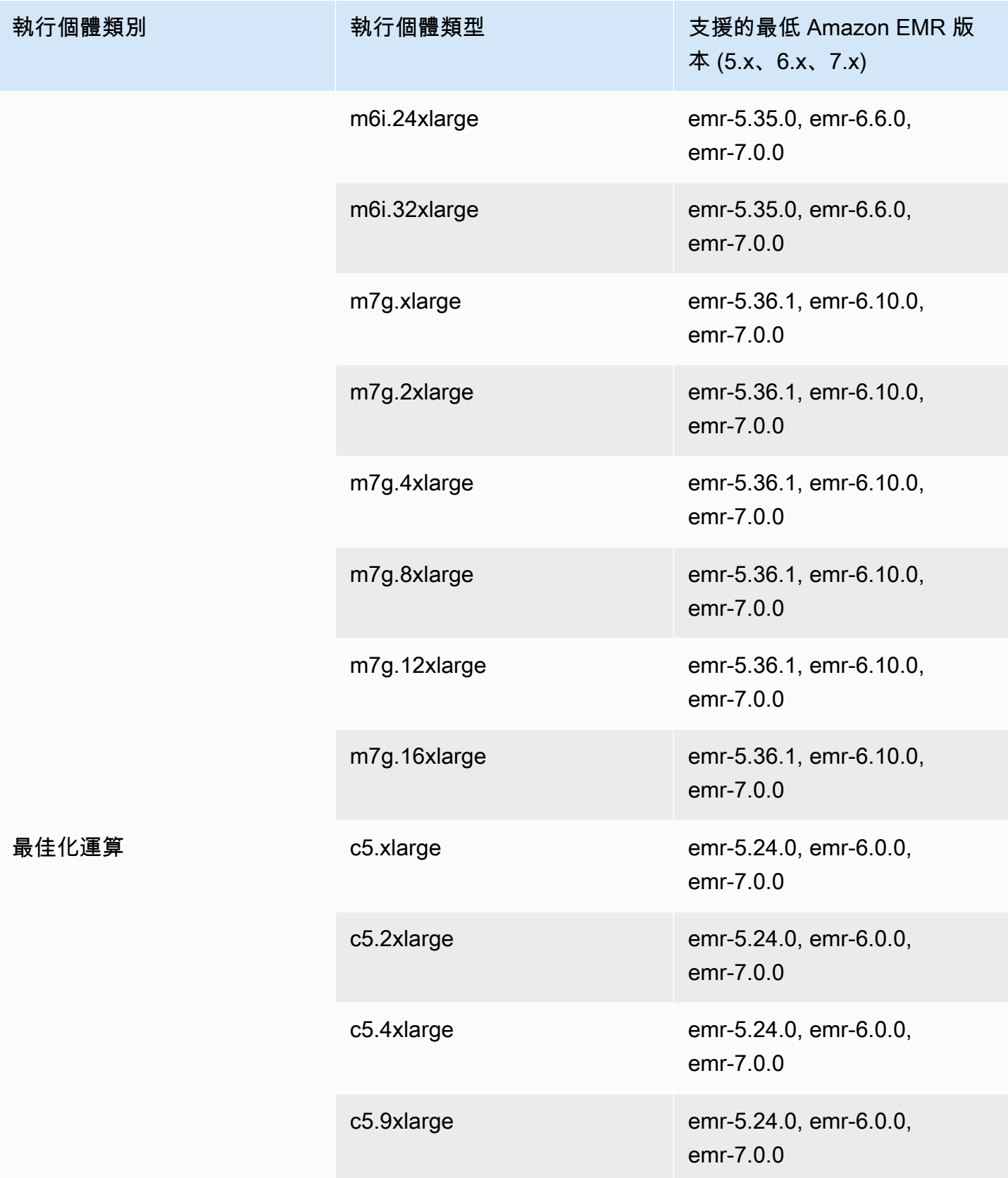

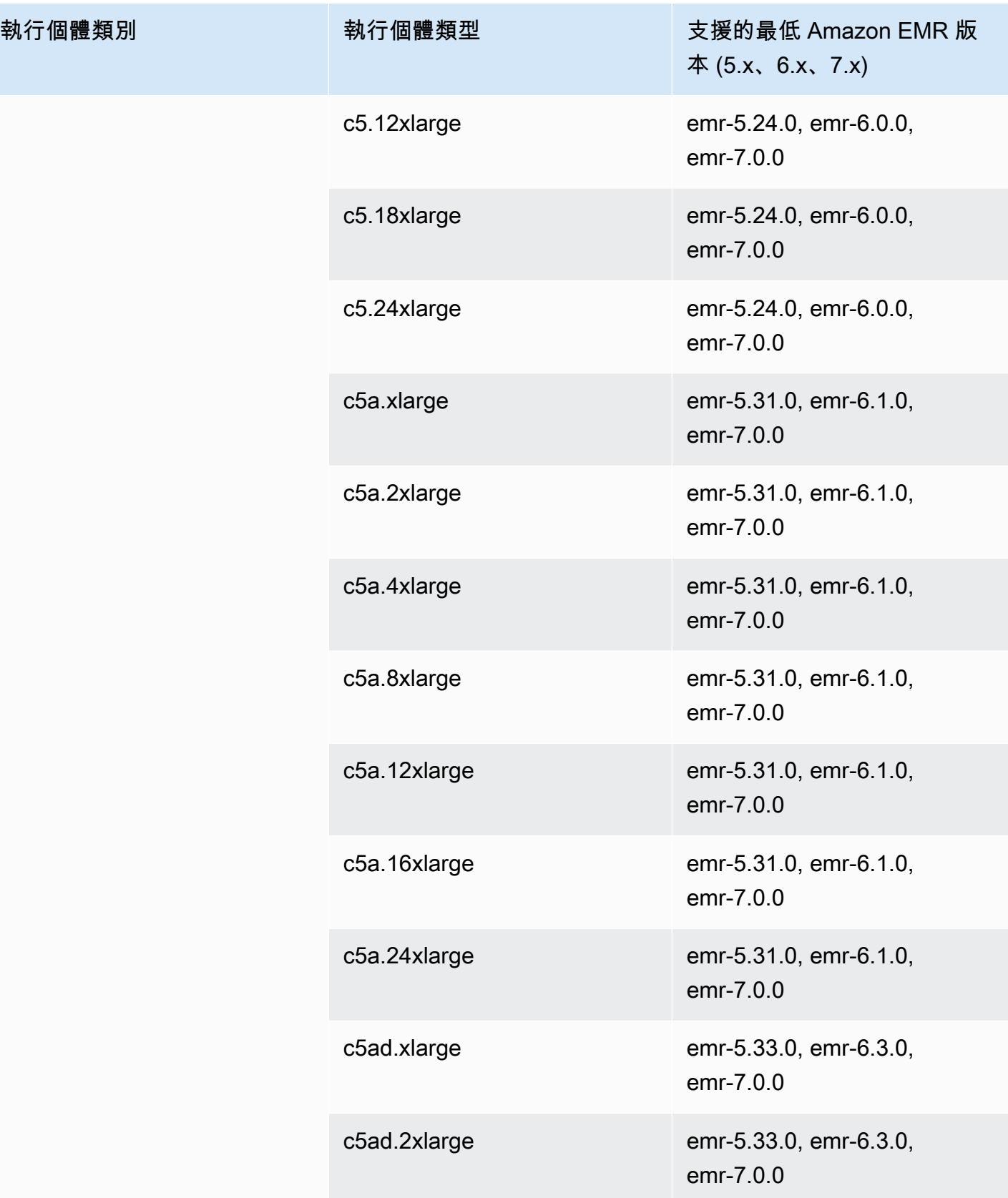

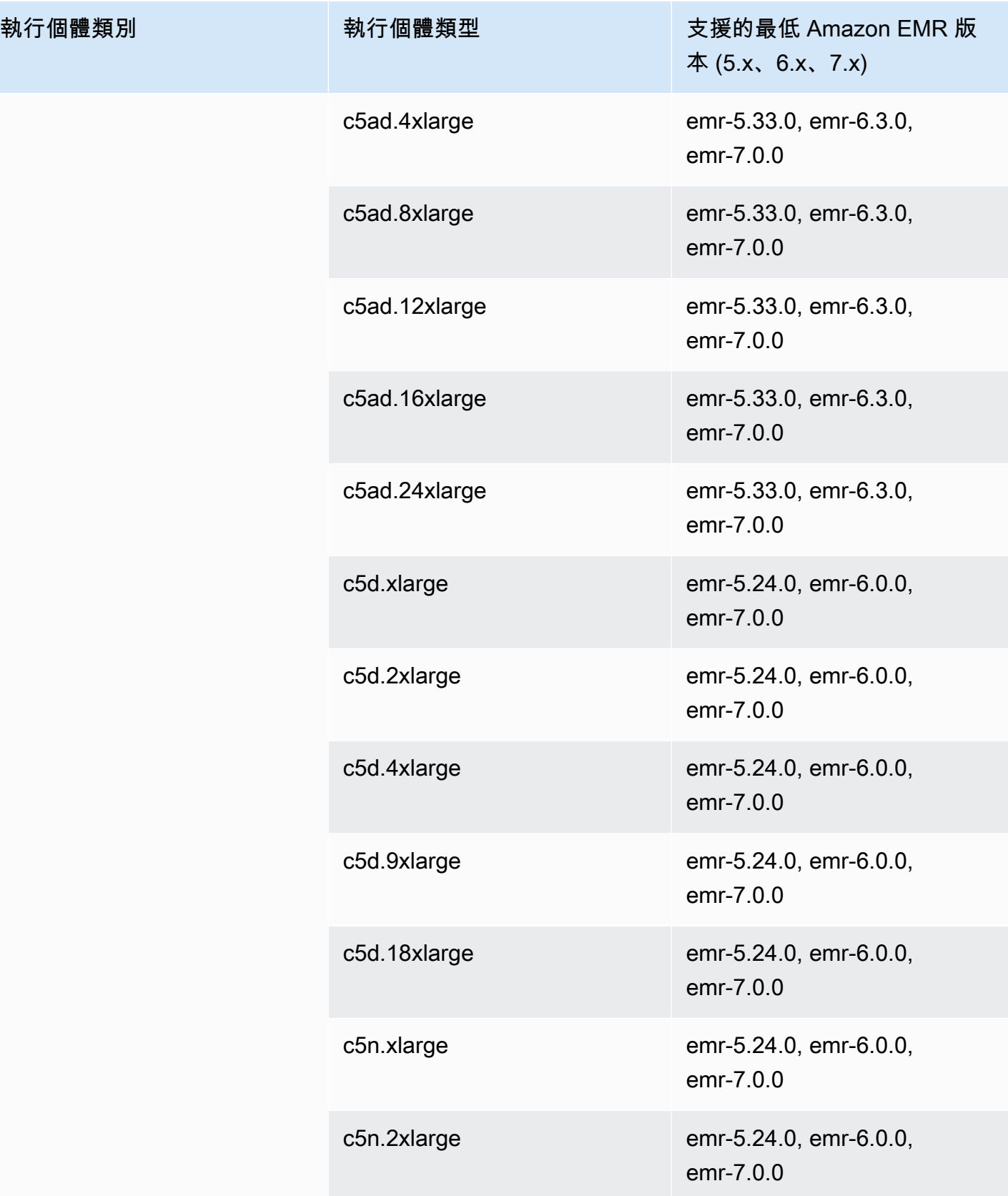

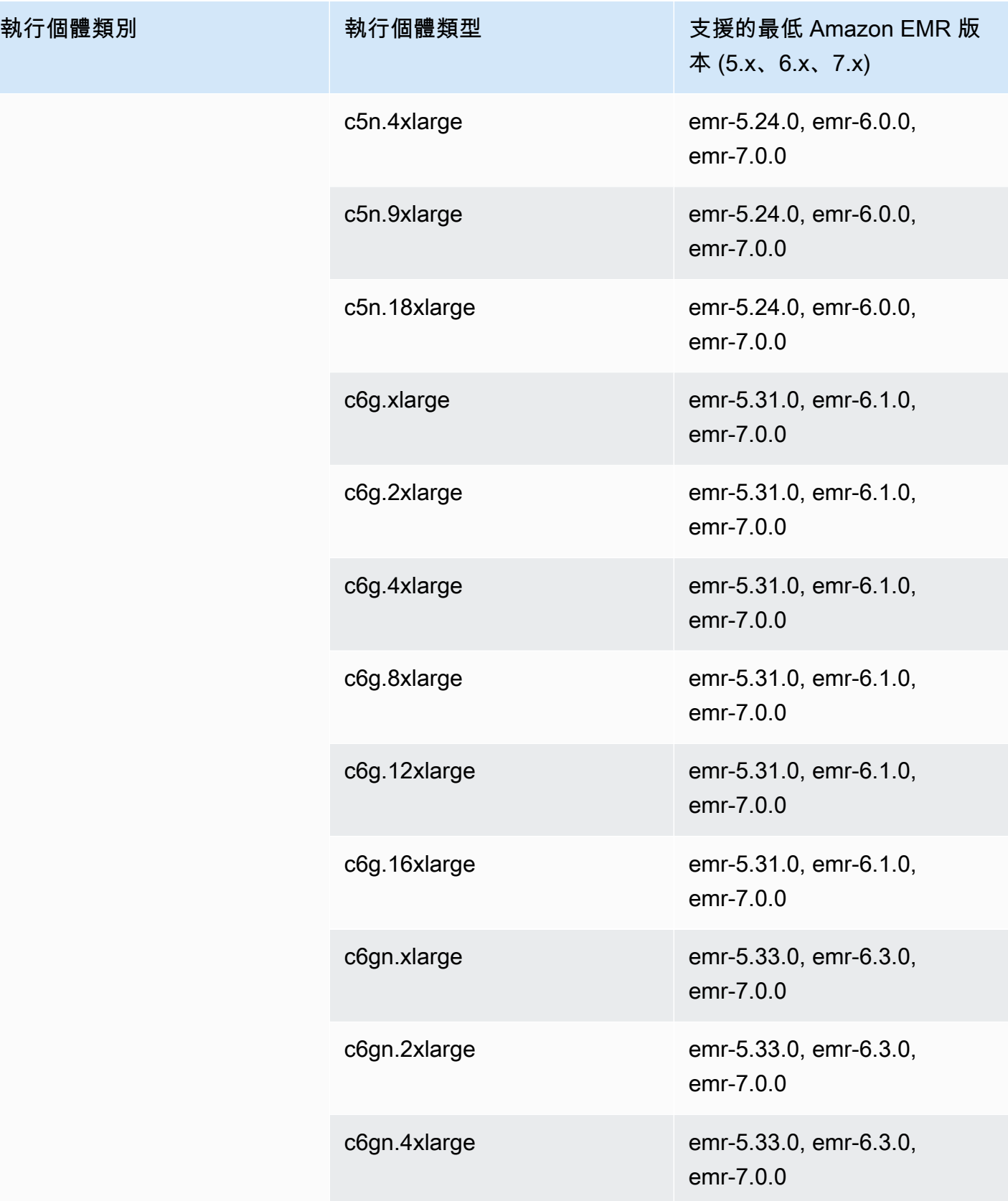

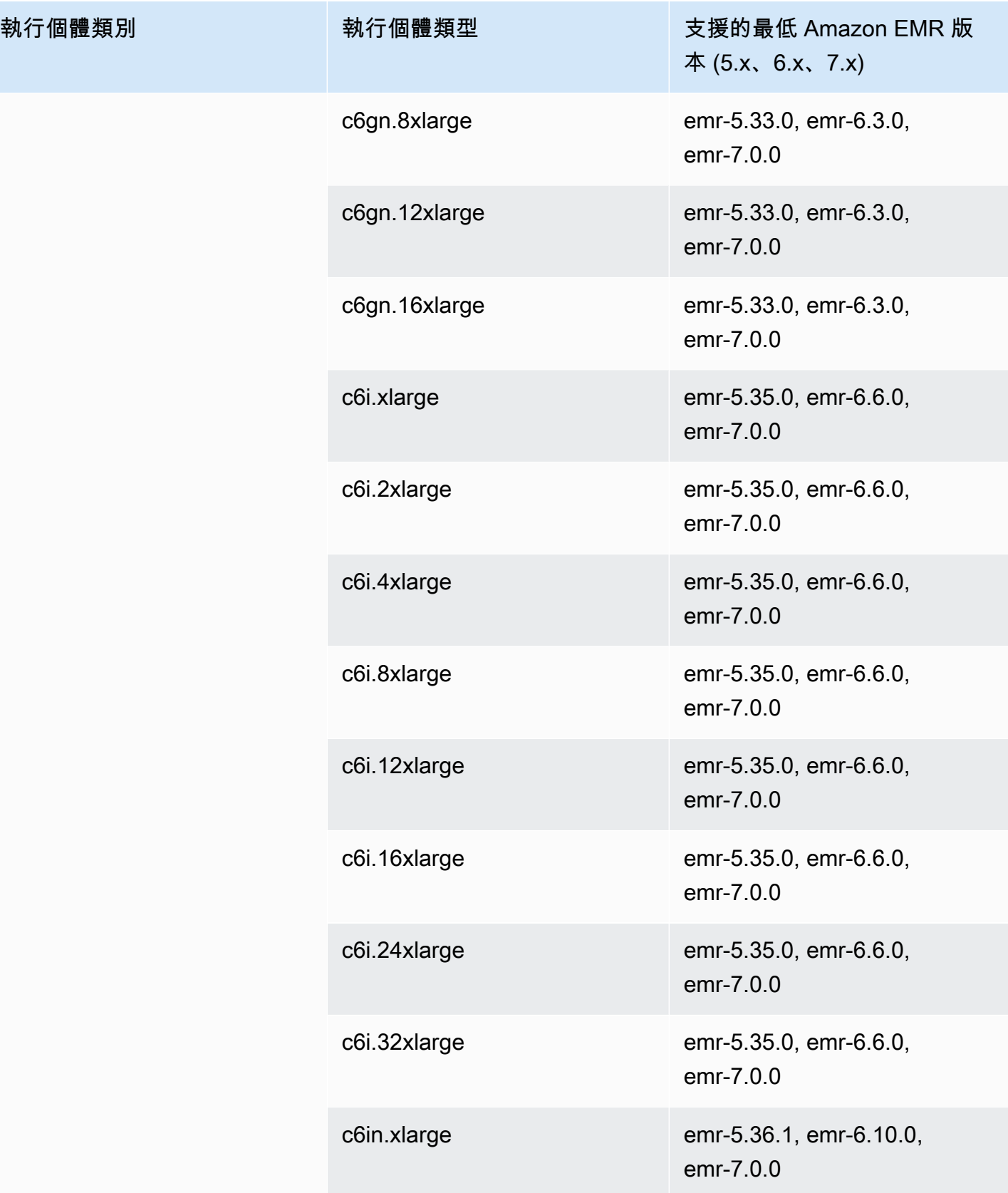

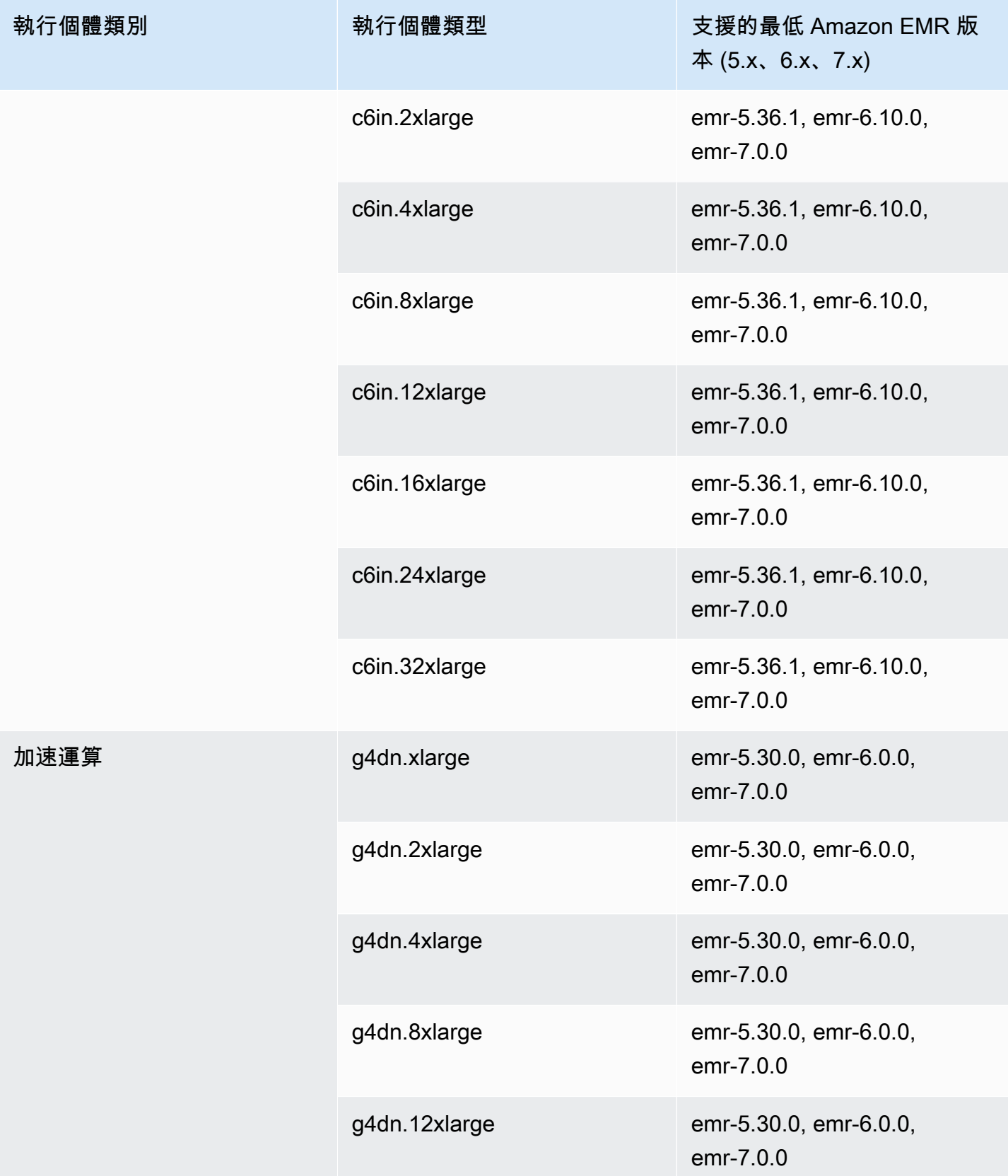

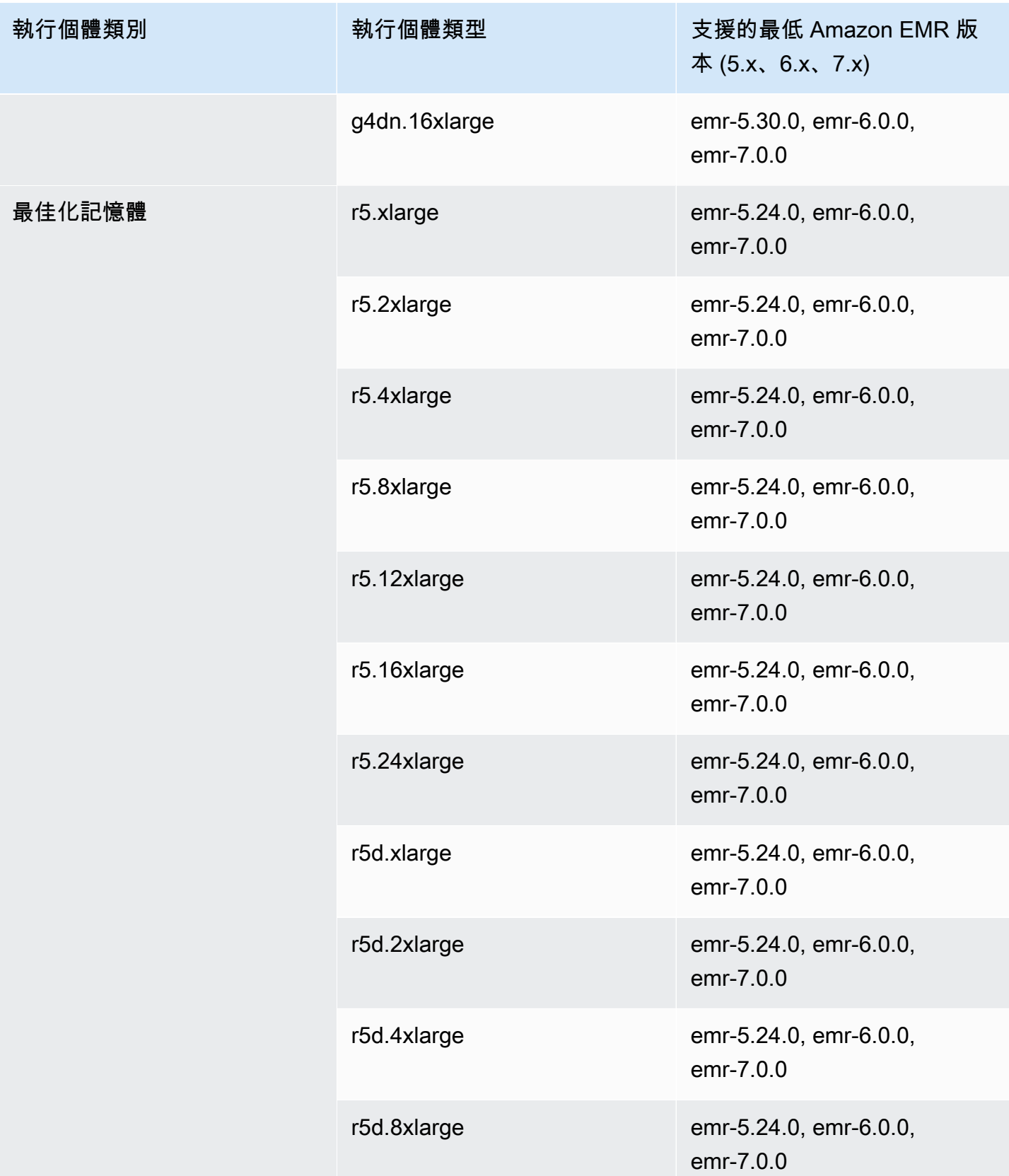

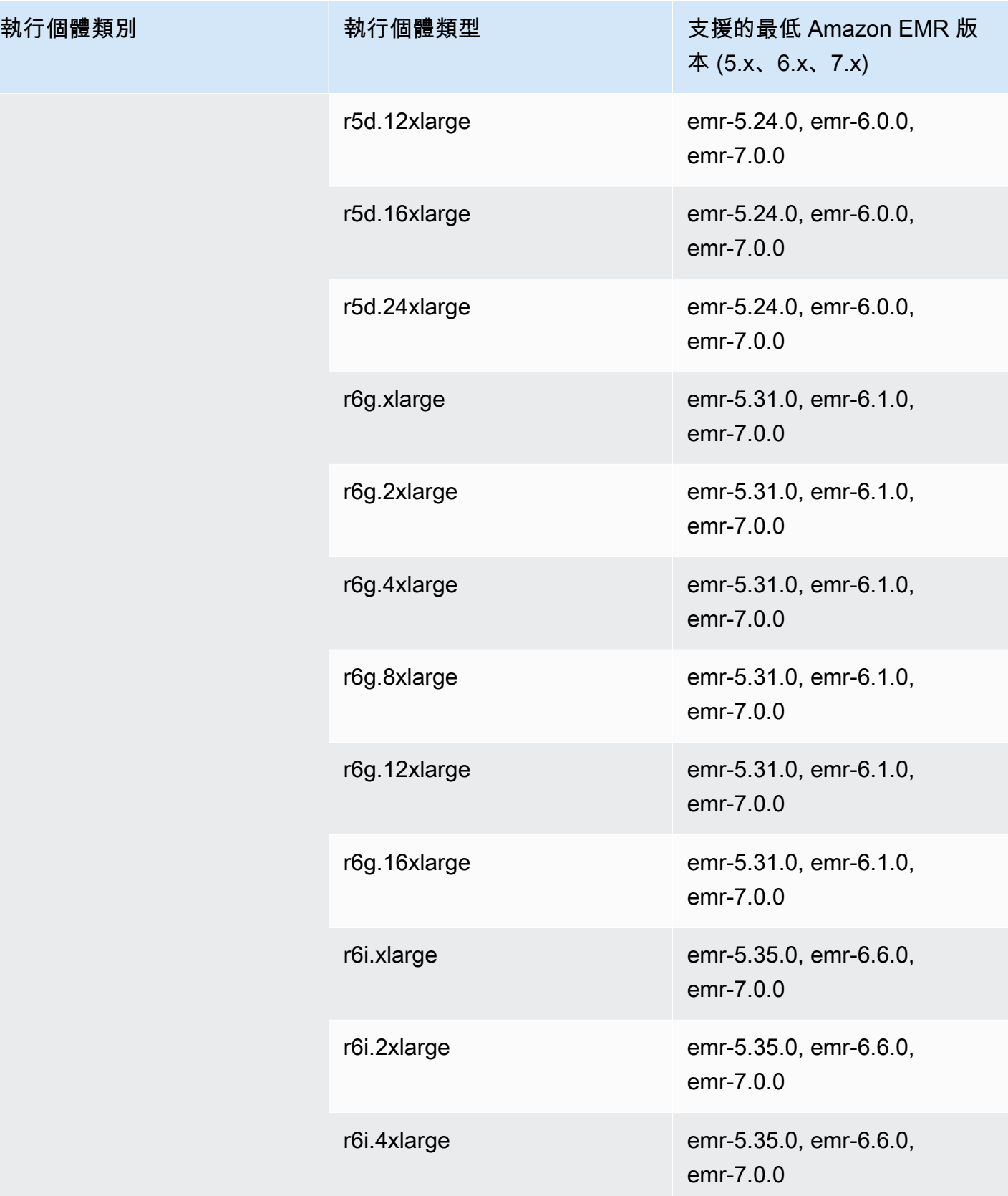

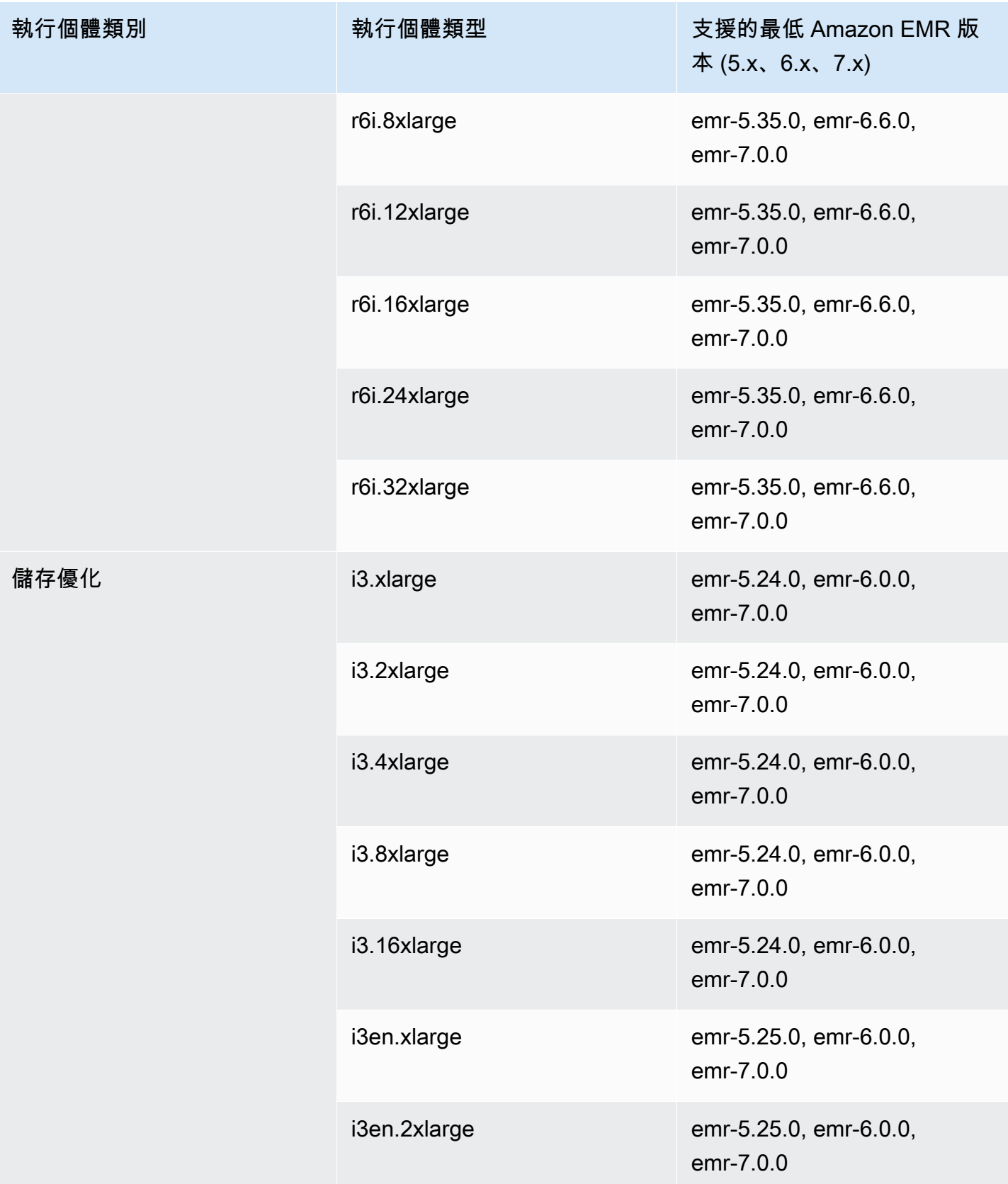

執行個體類別

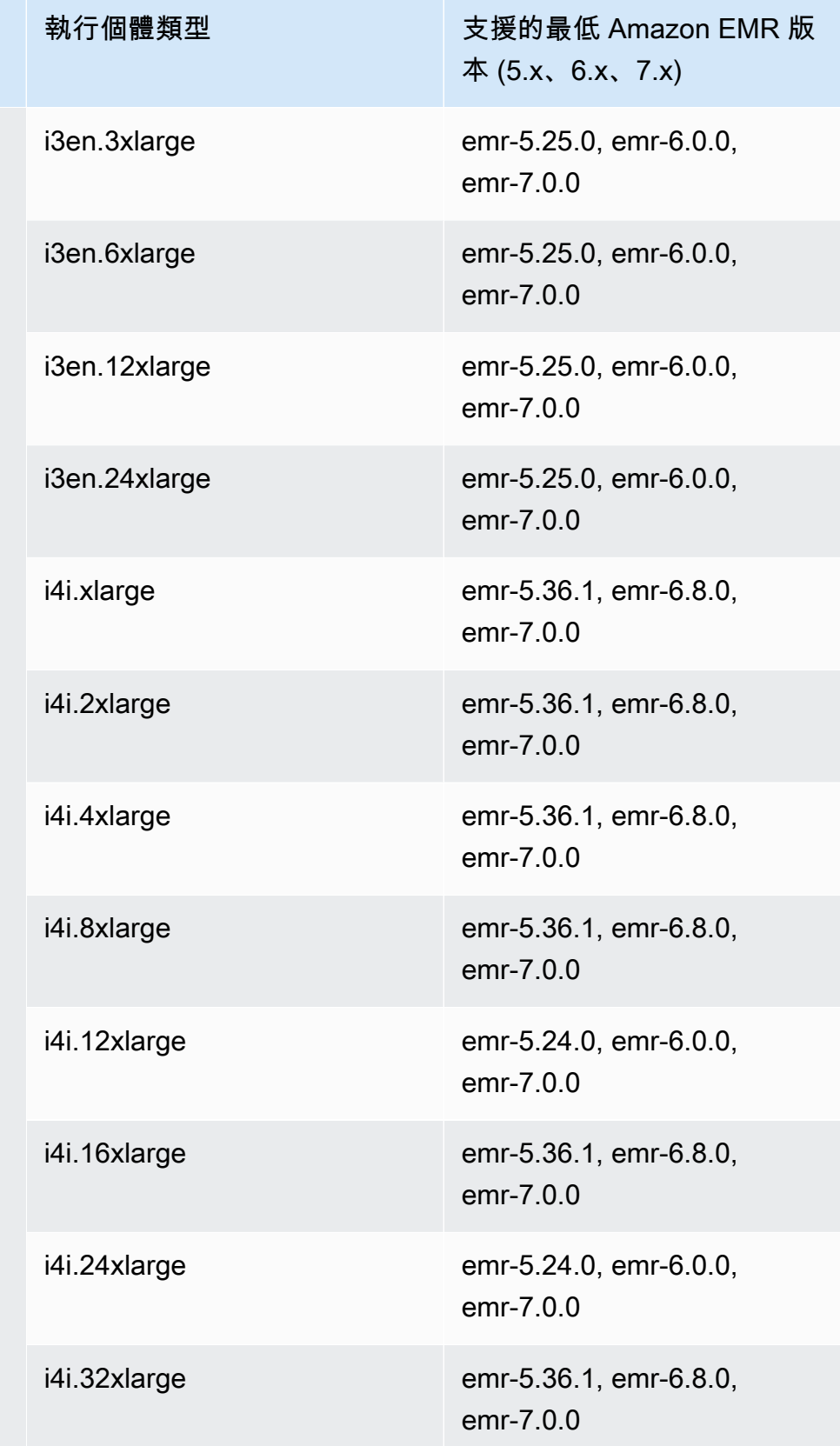

## 中東 (阿拉伯聯合大公國) – me-central-1

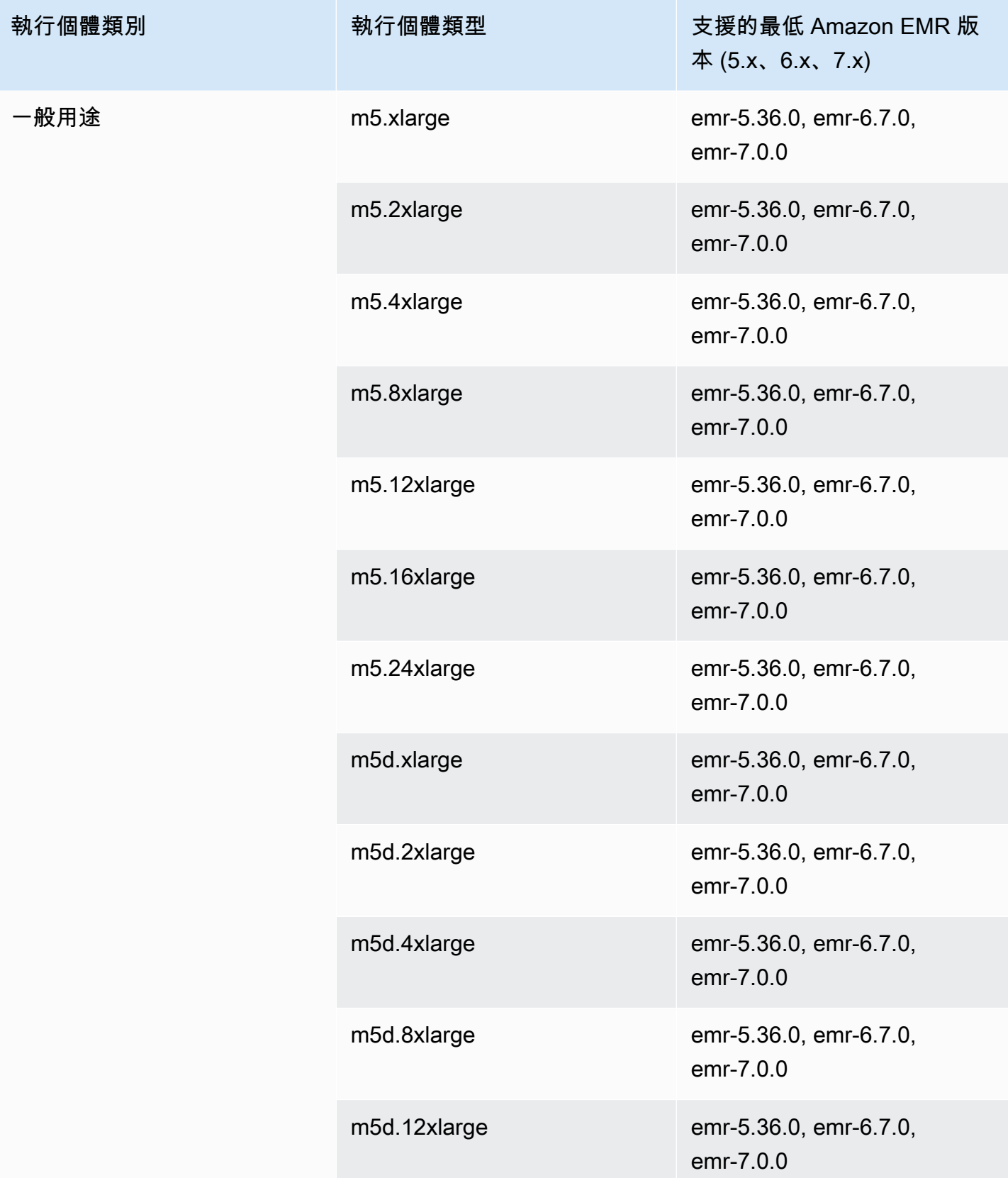

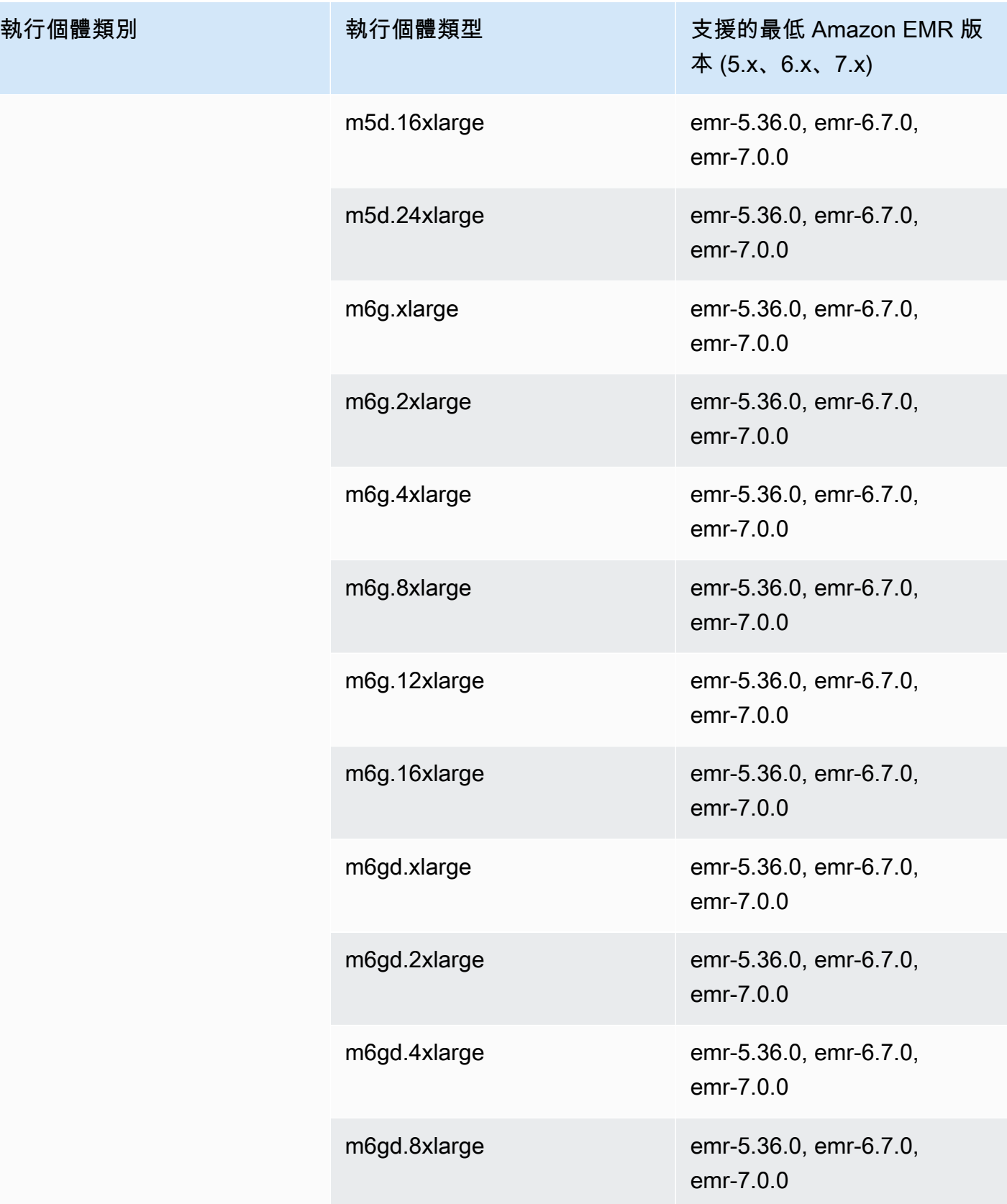

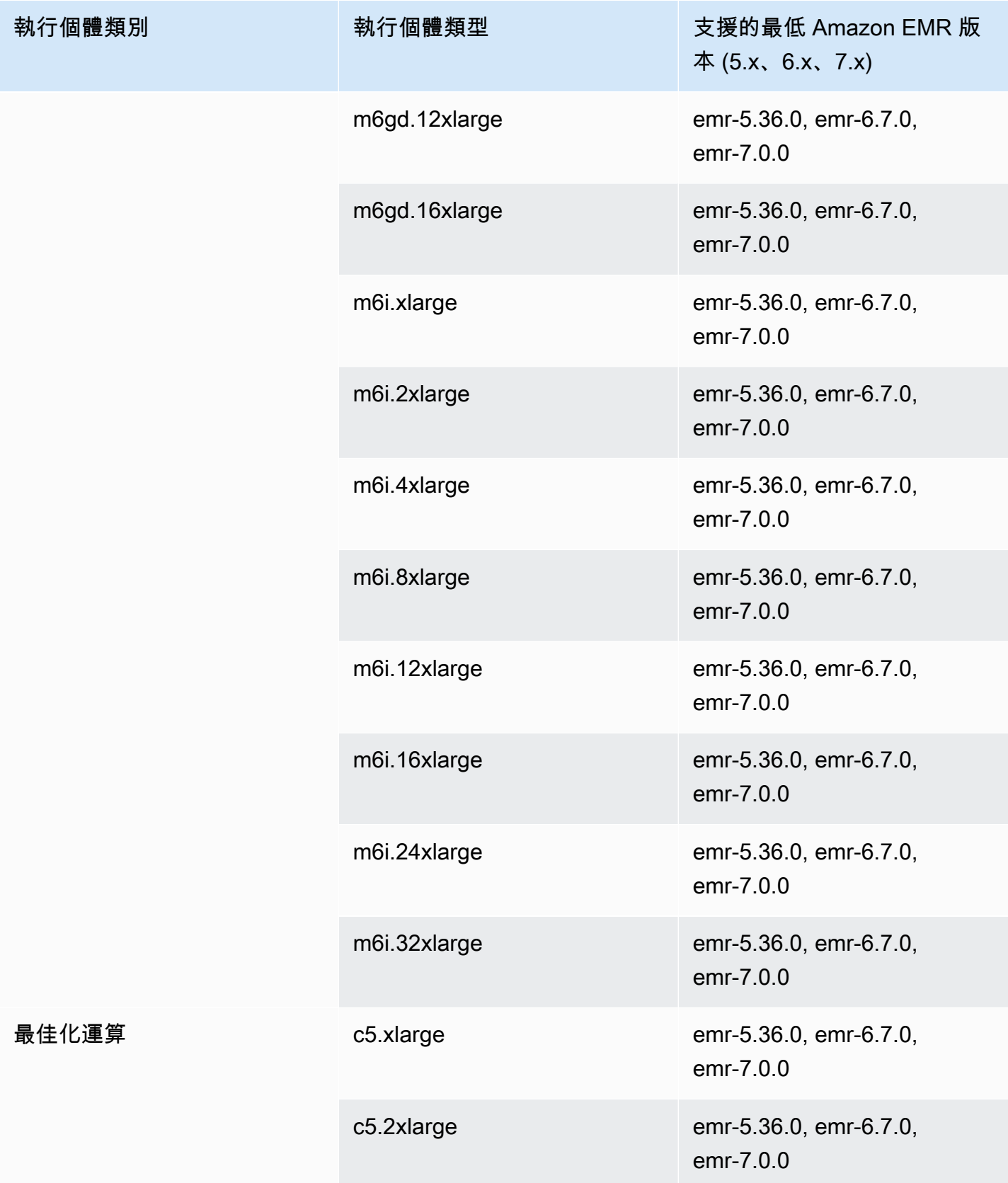

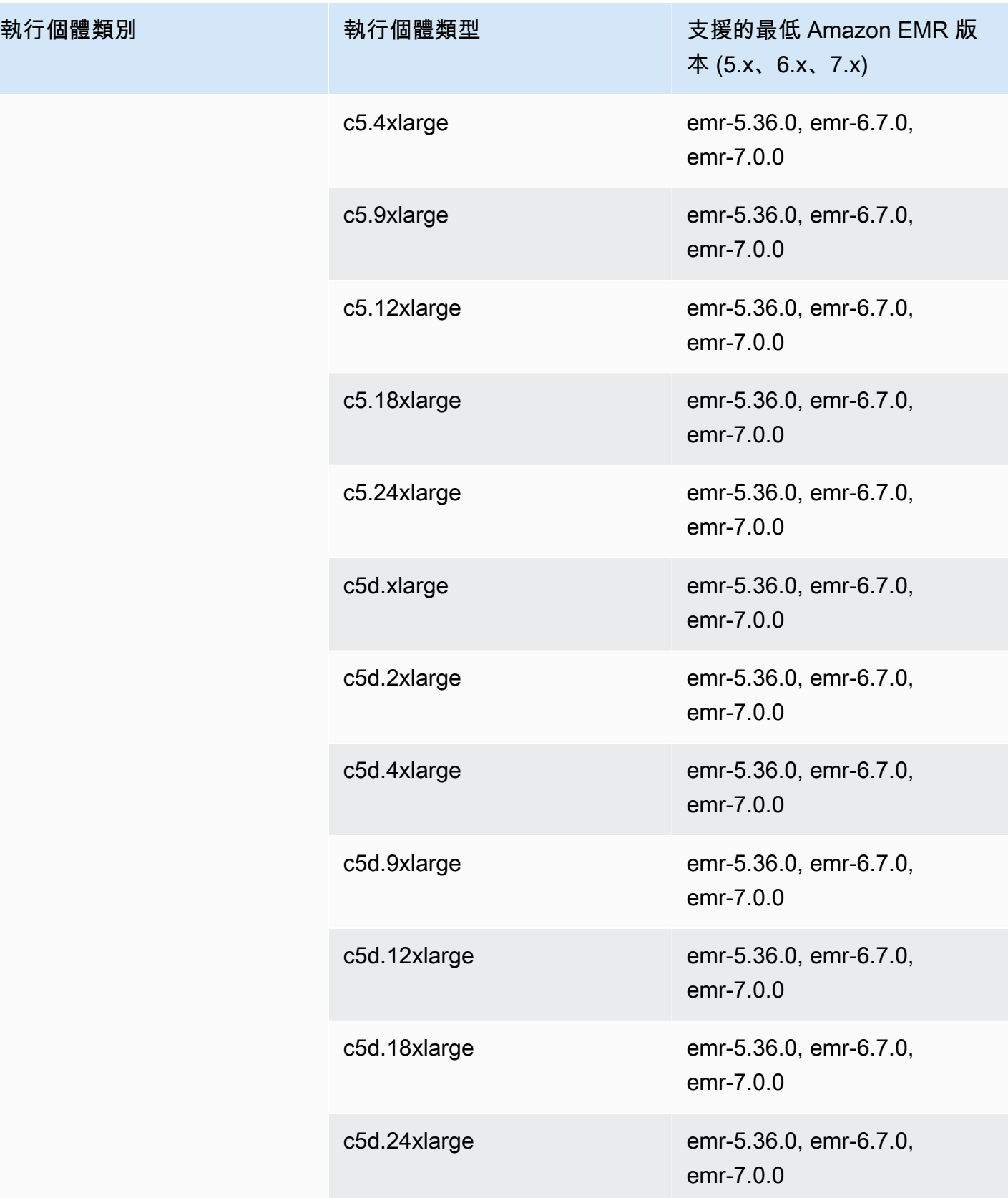

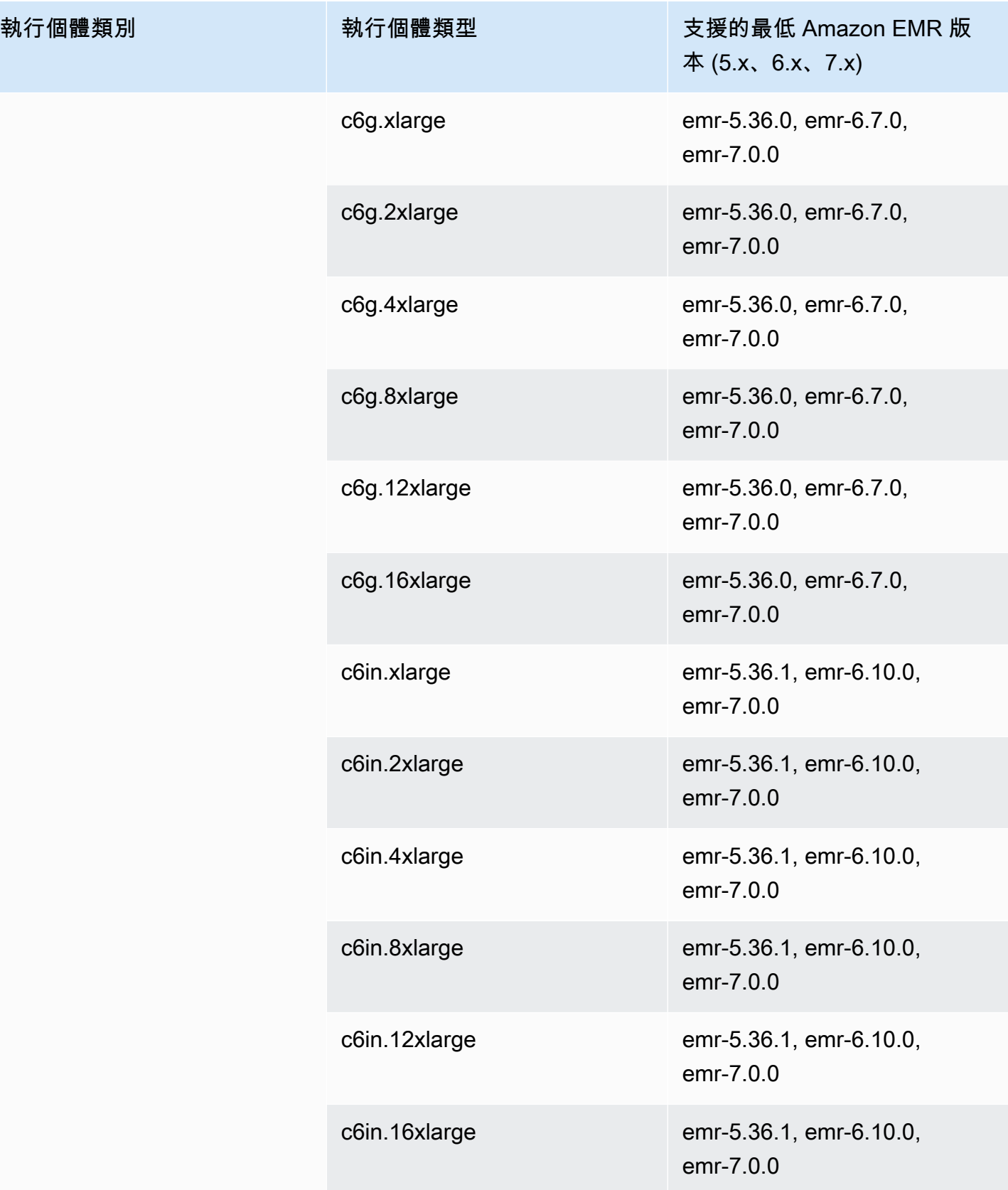

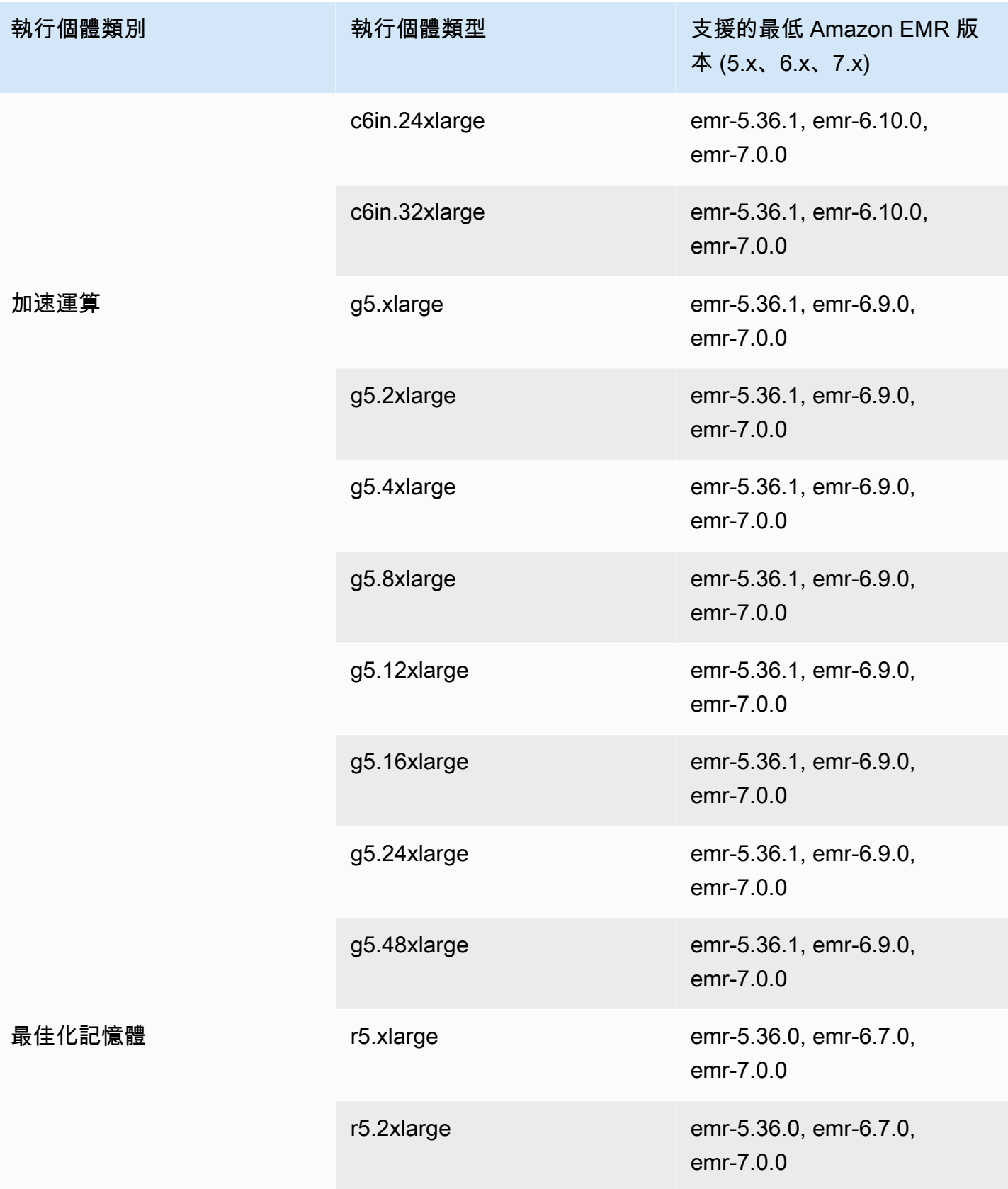

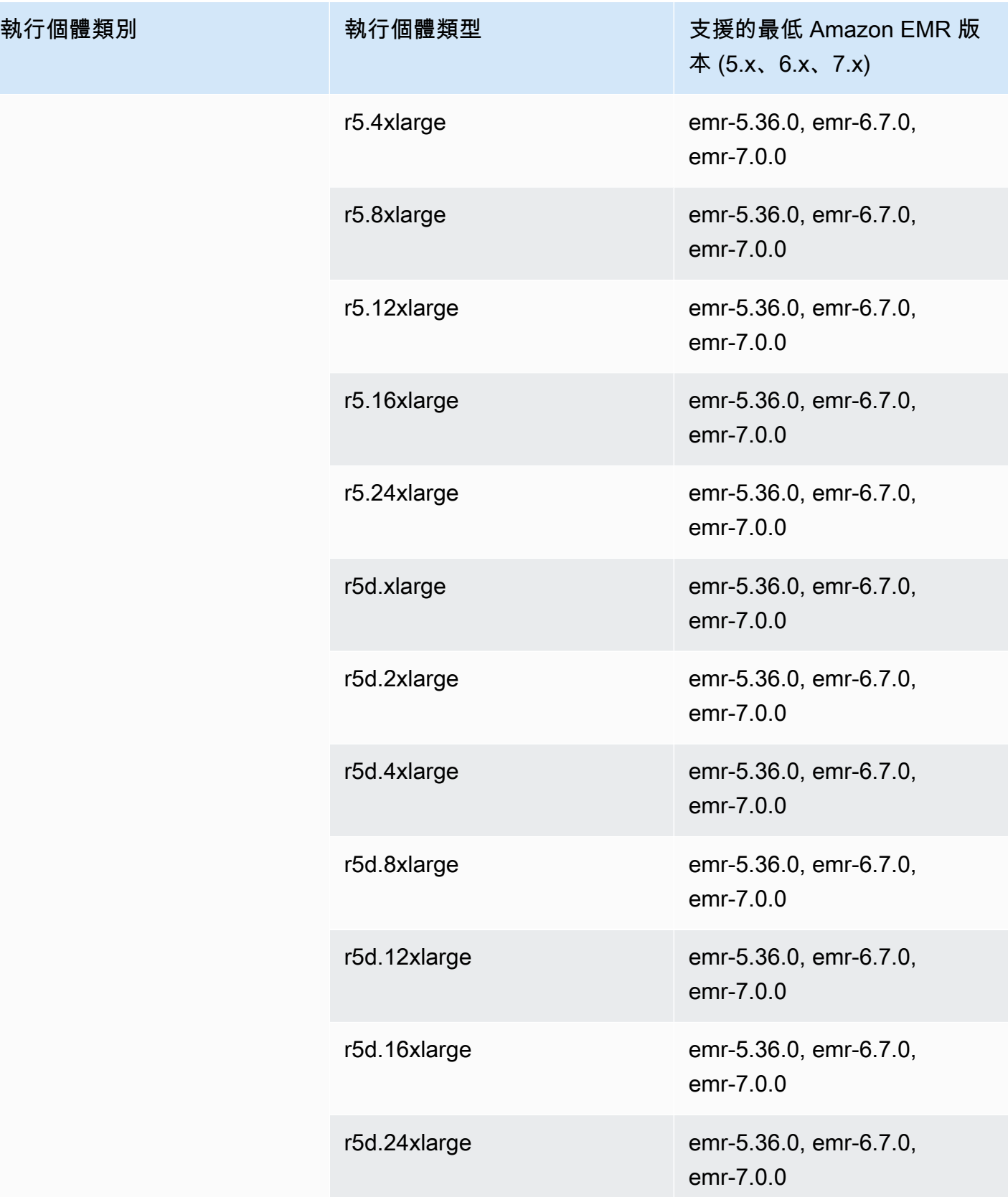

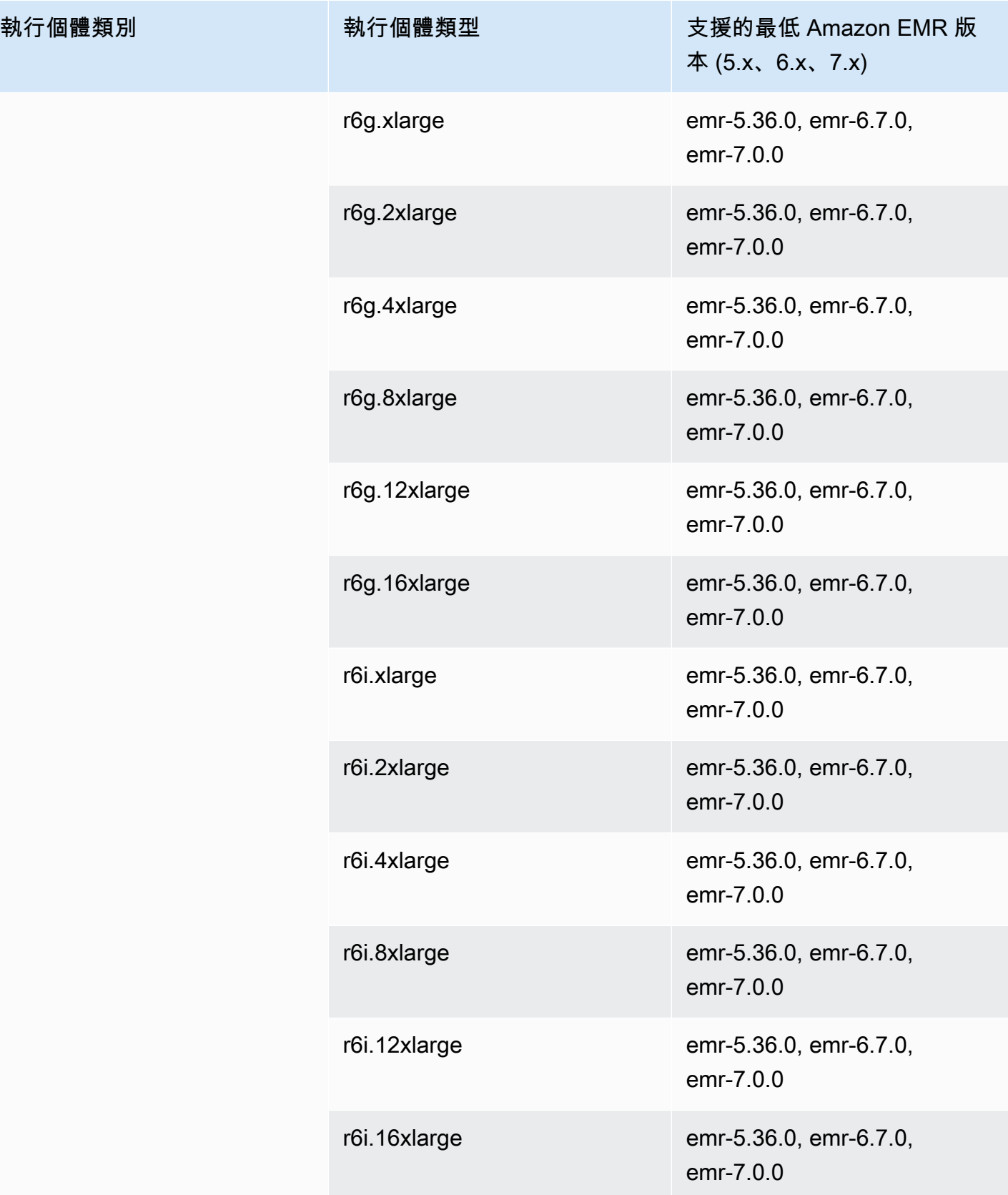

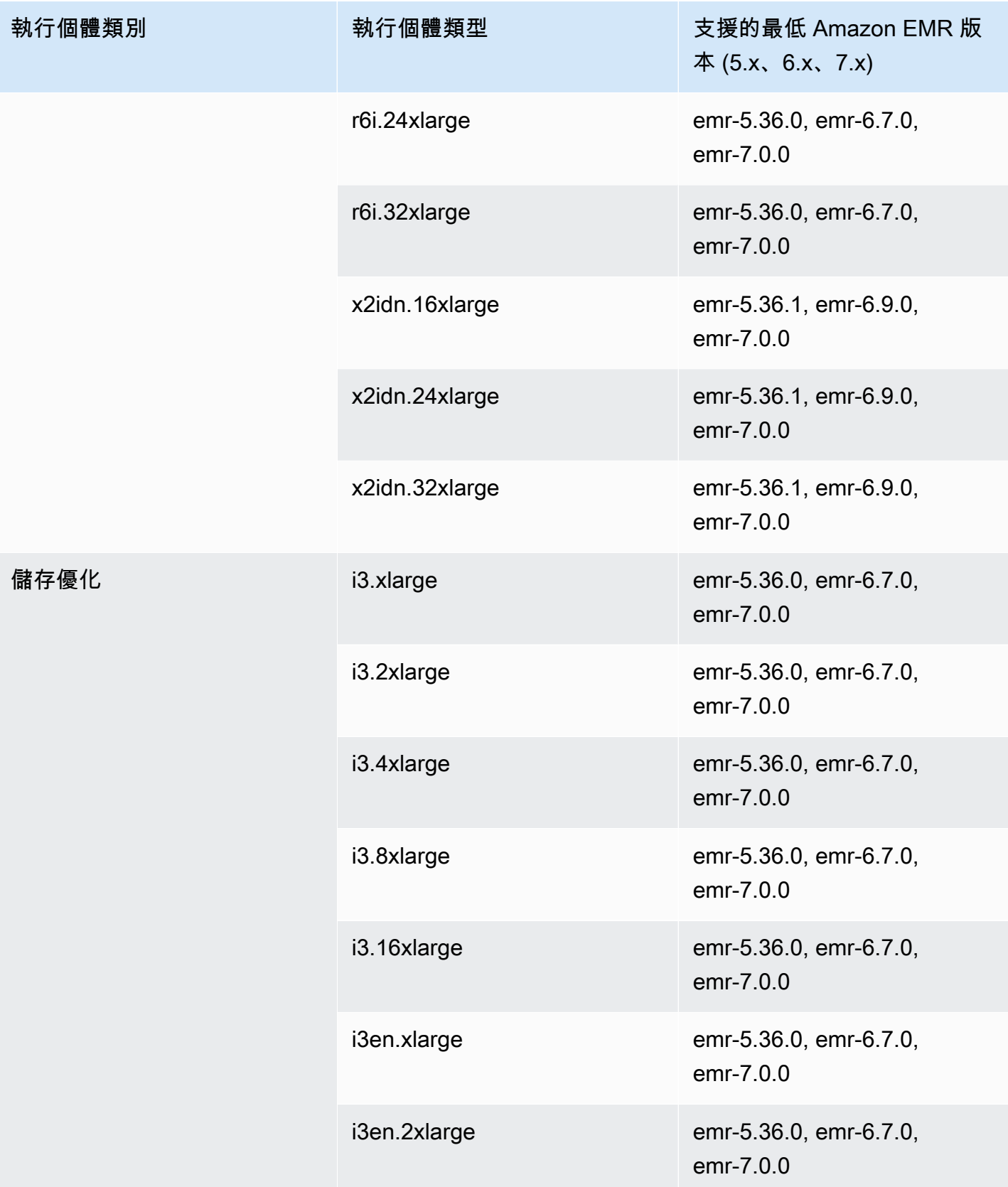

執行個體類別

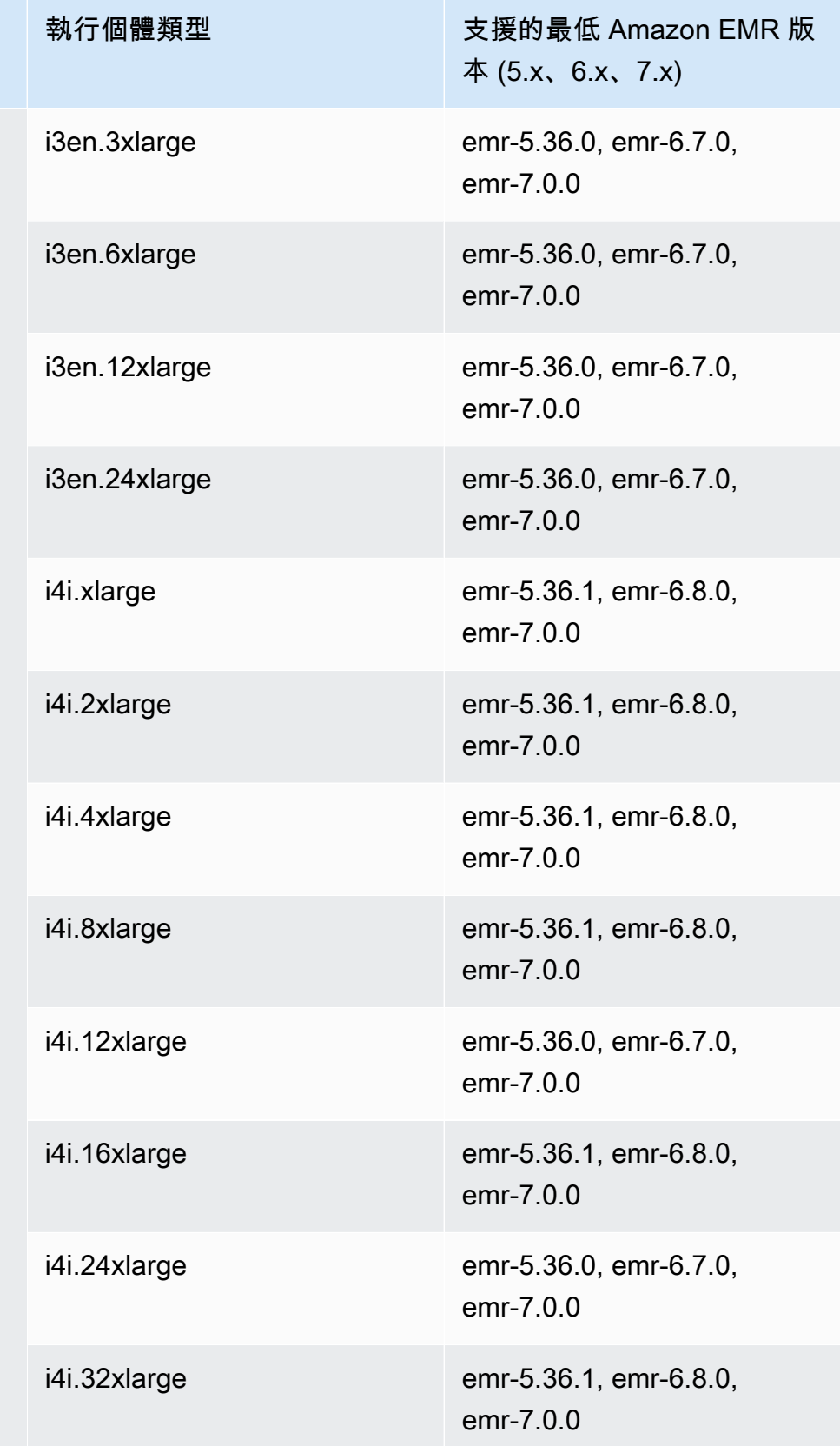

## 南美洲 (聖保羅) – sa-east-1

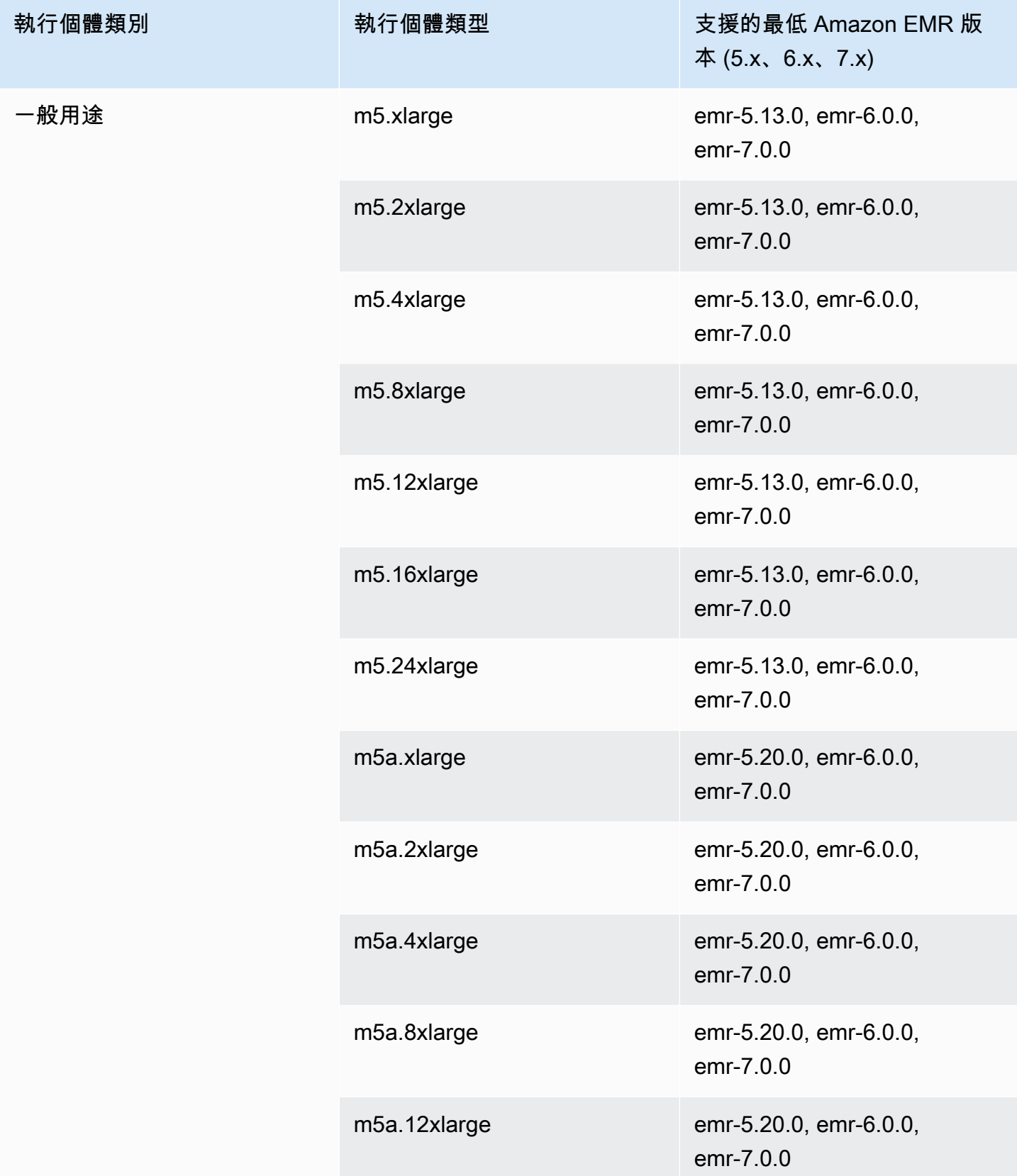

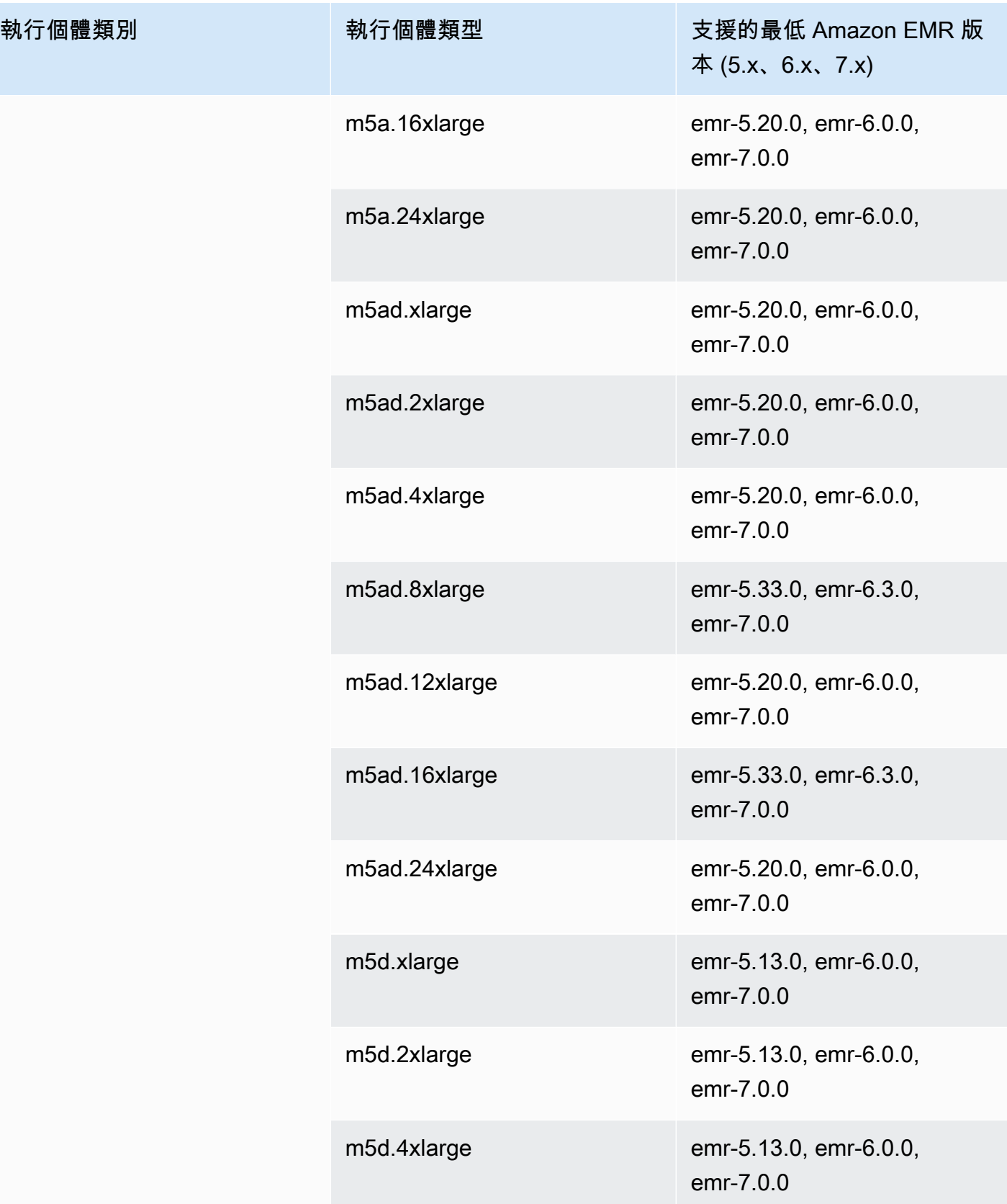

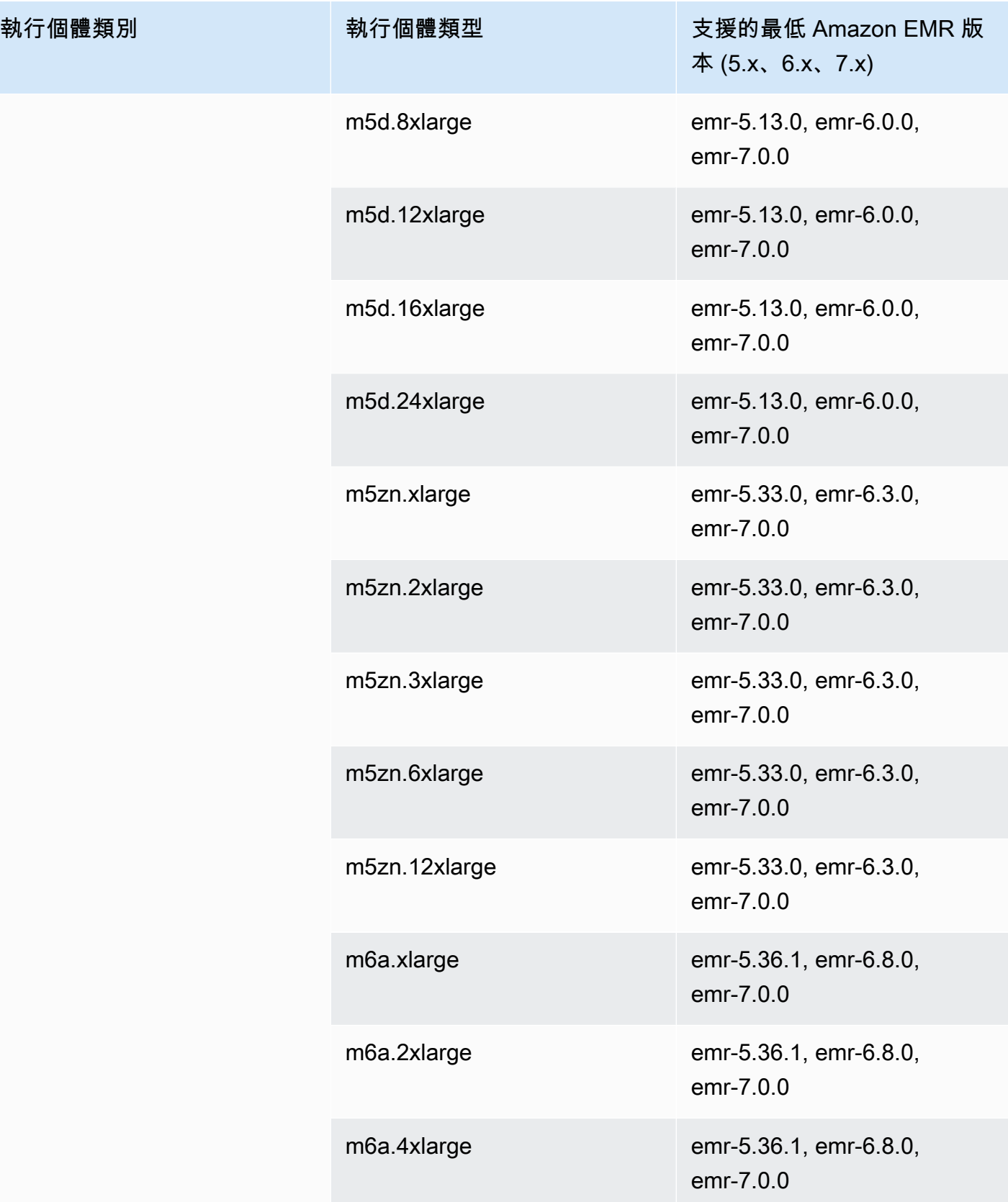

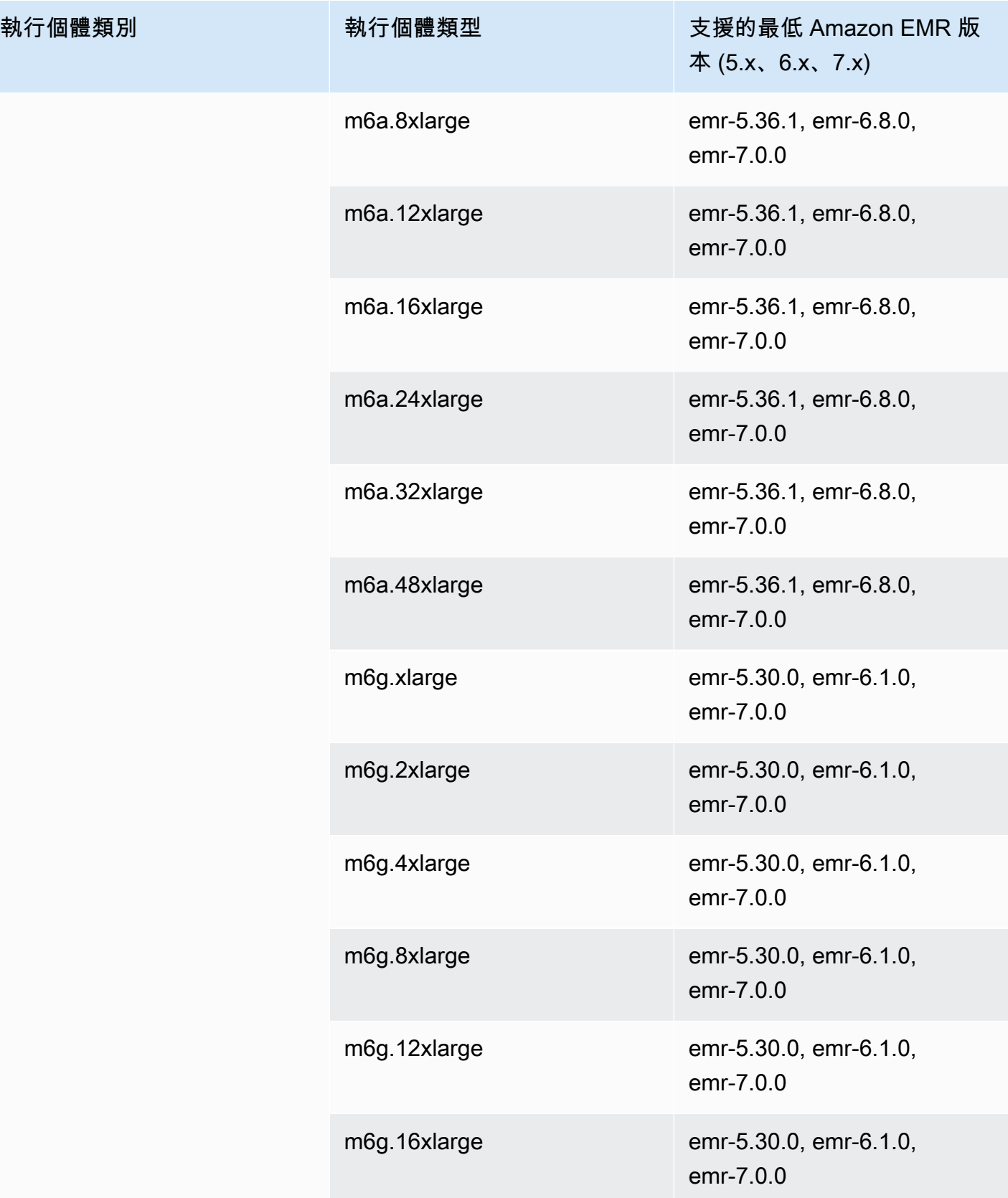

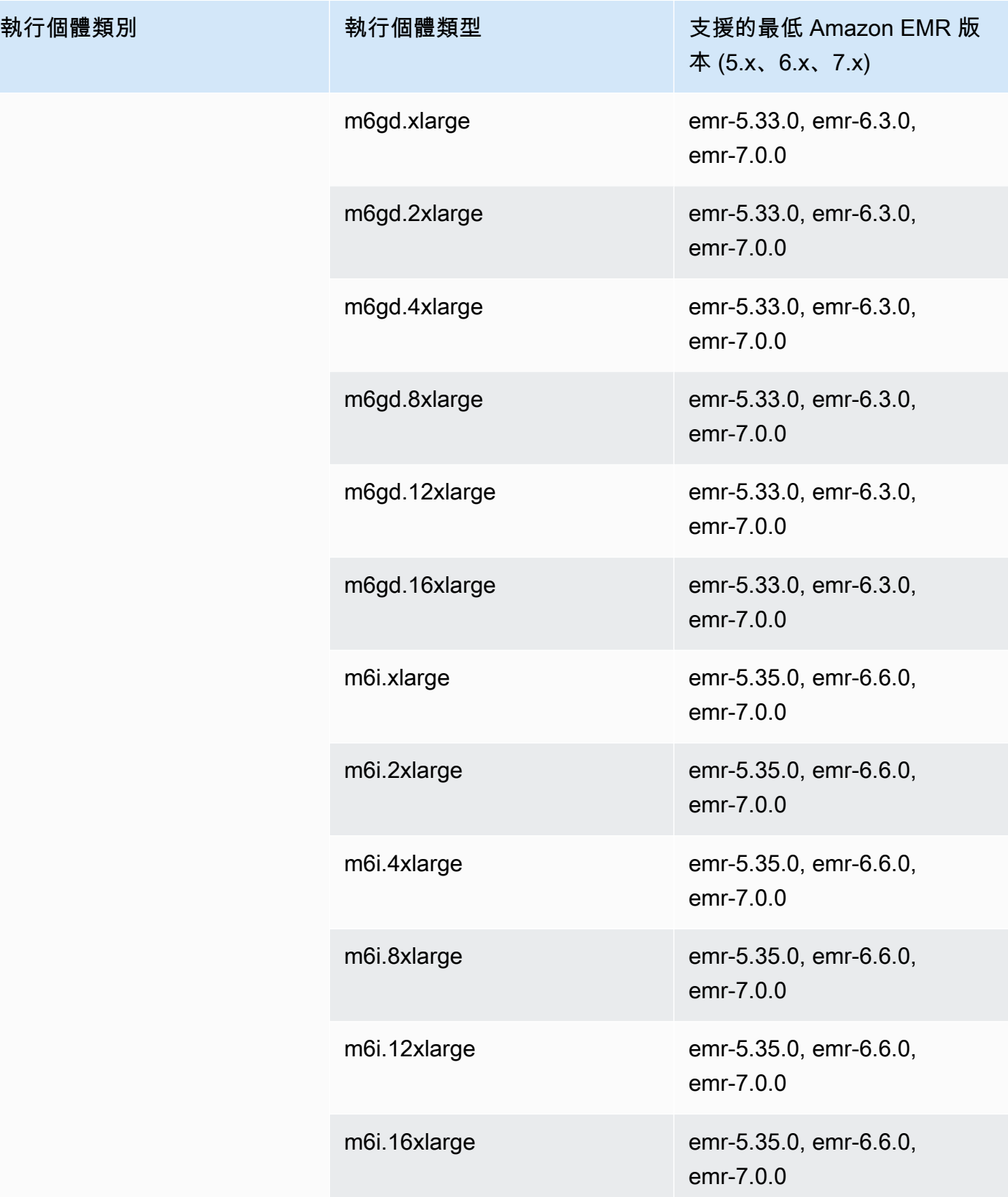

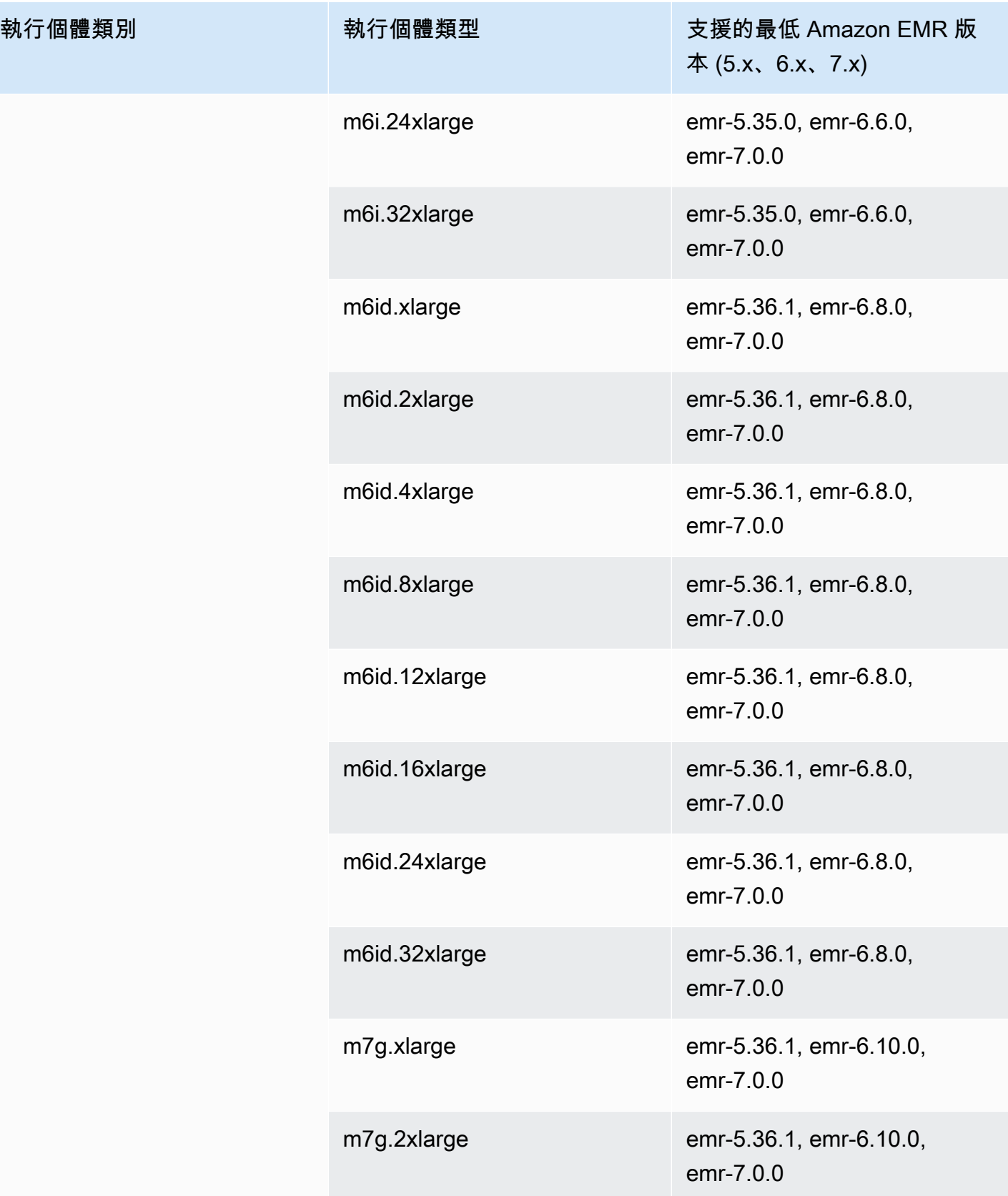

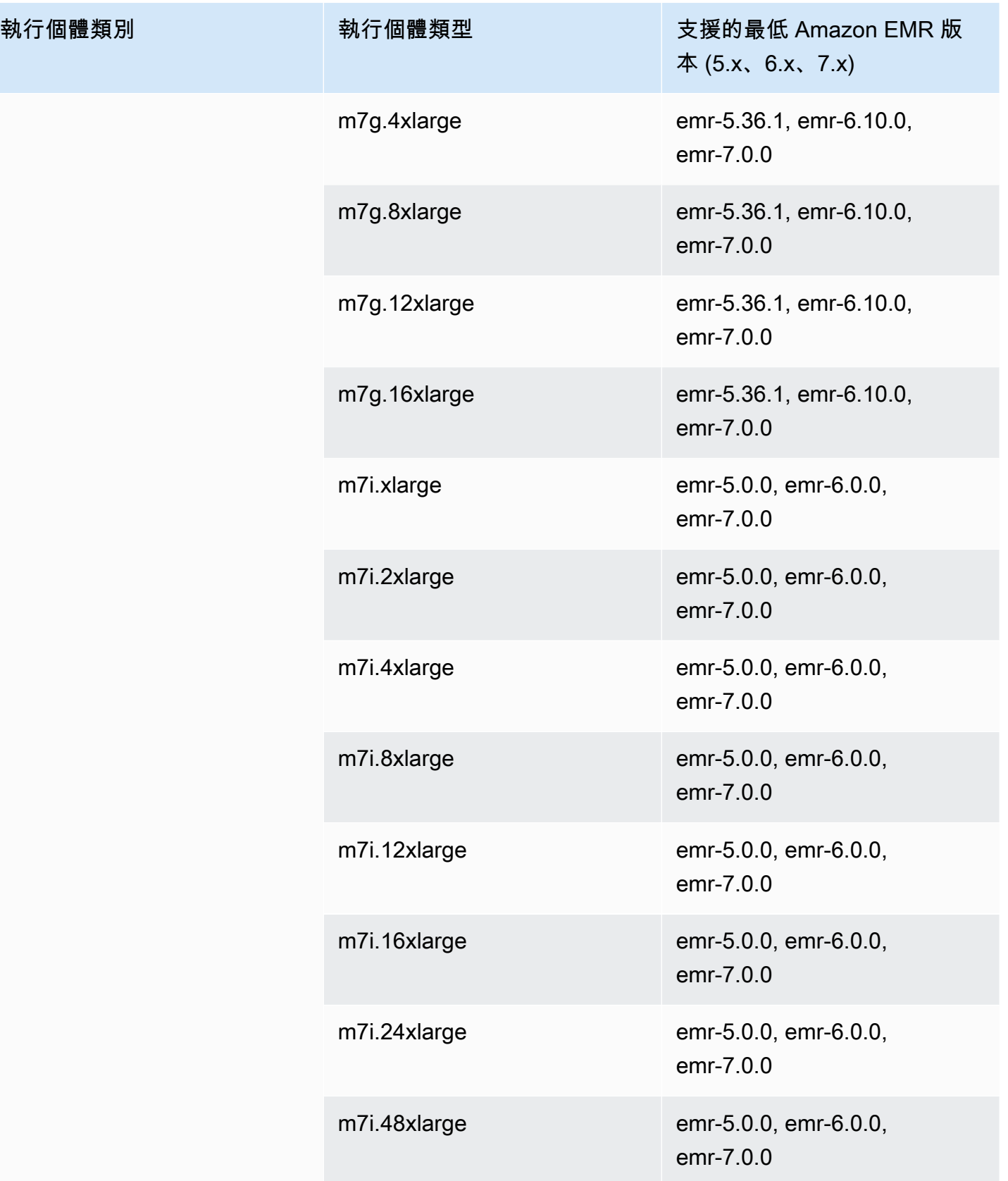

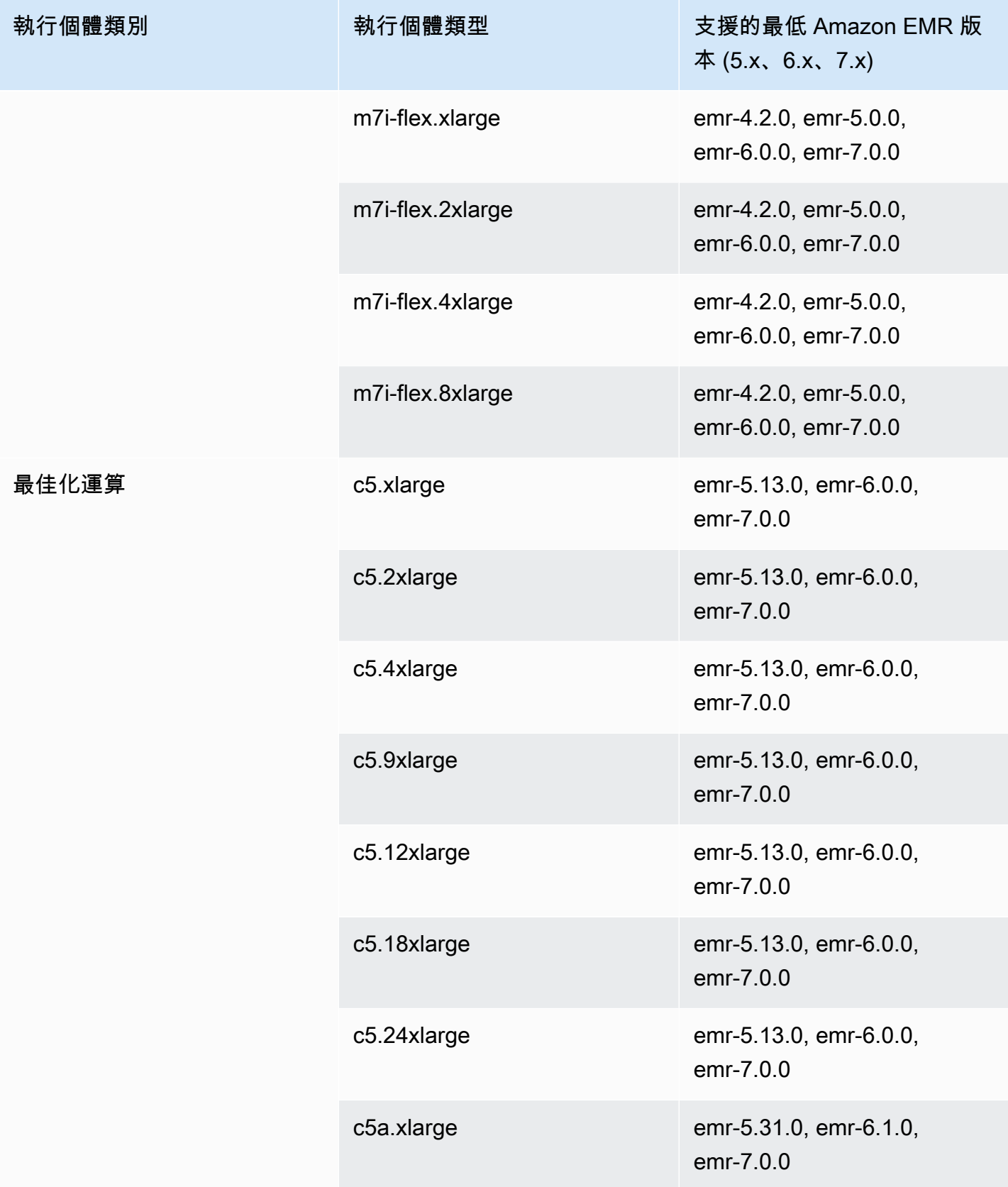

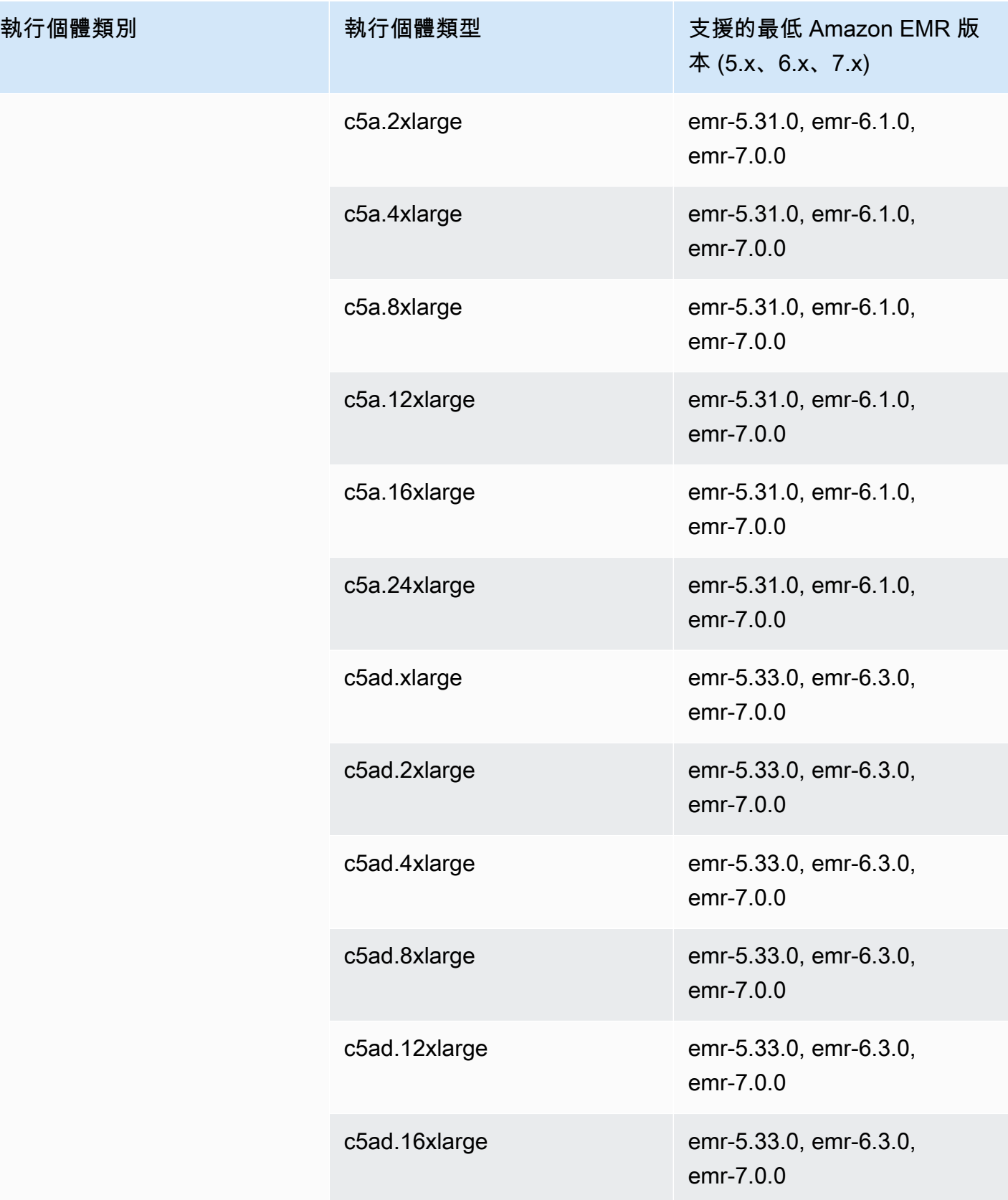

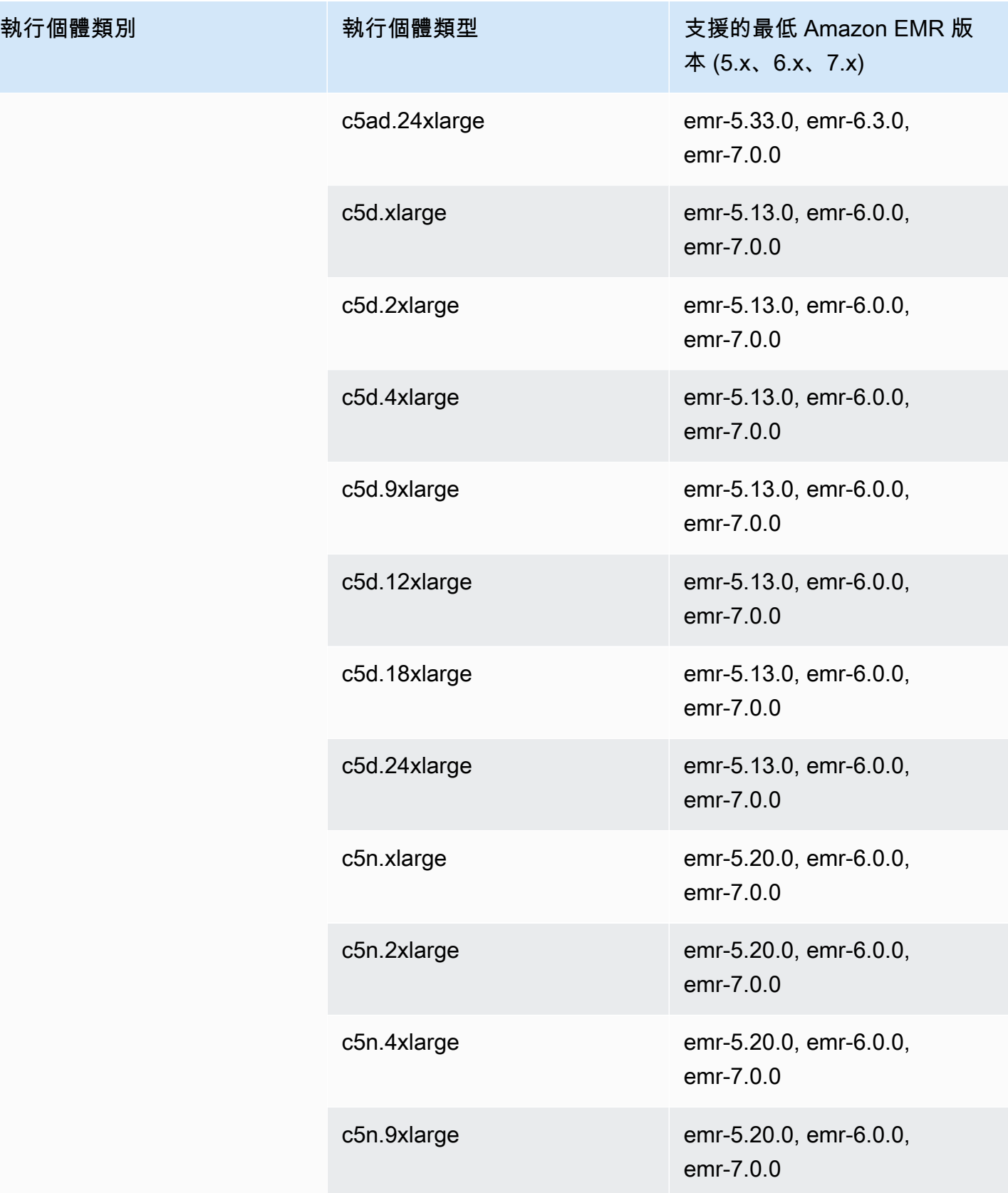

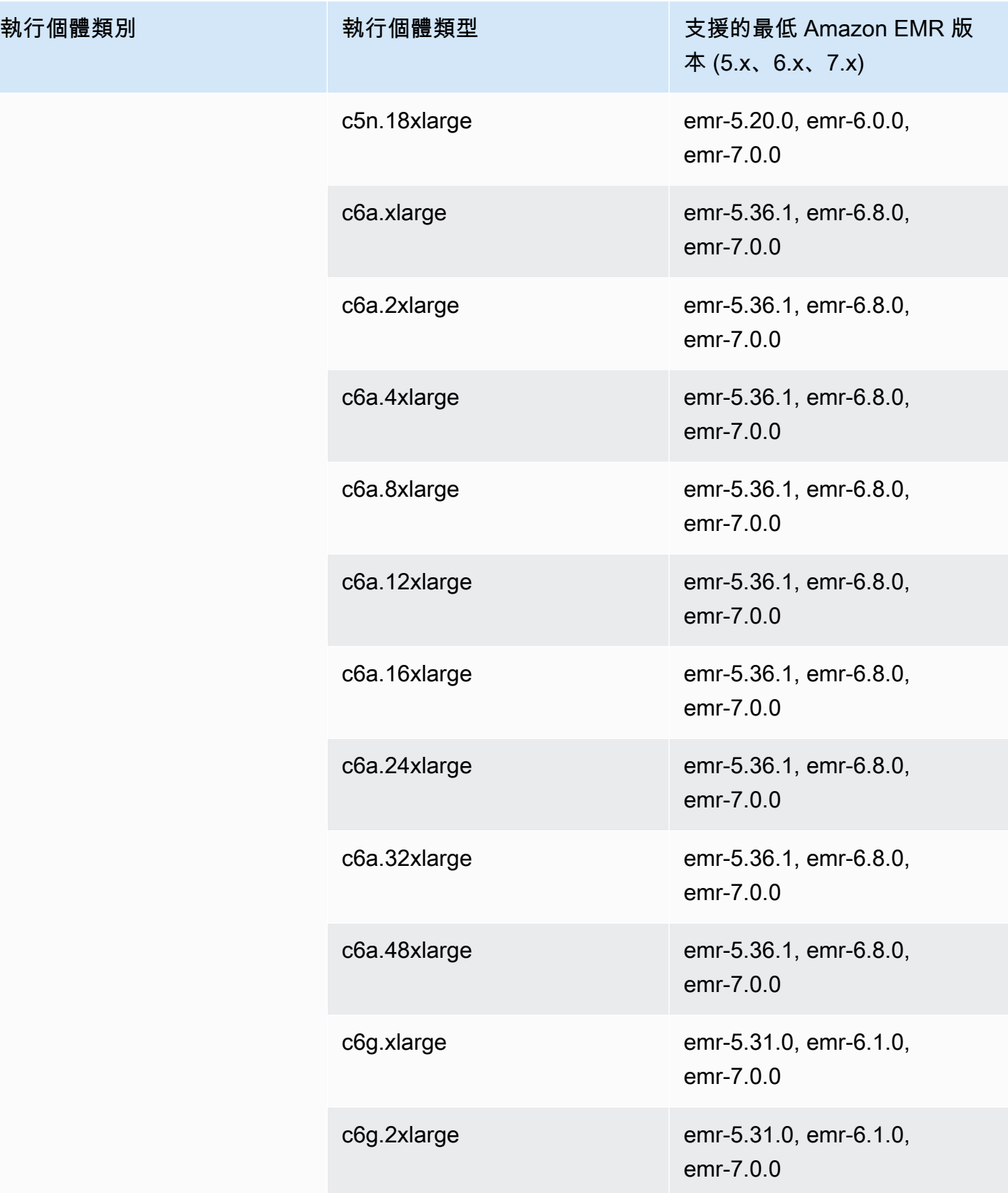

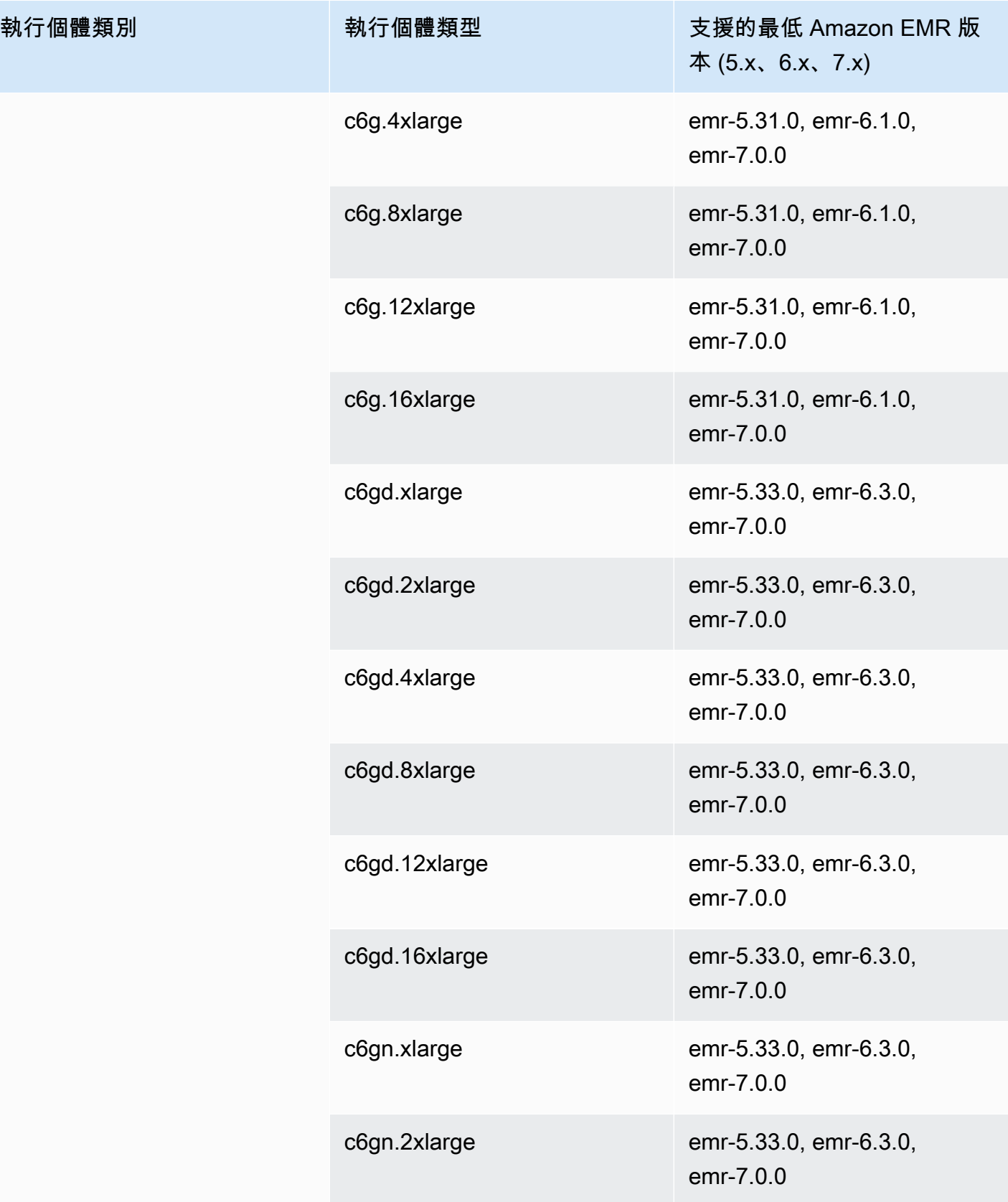

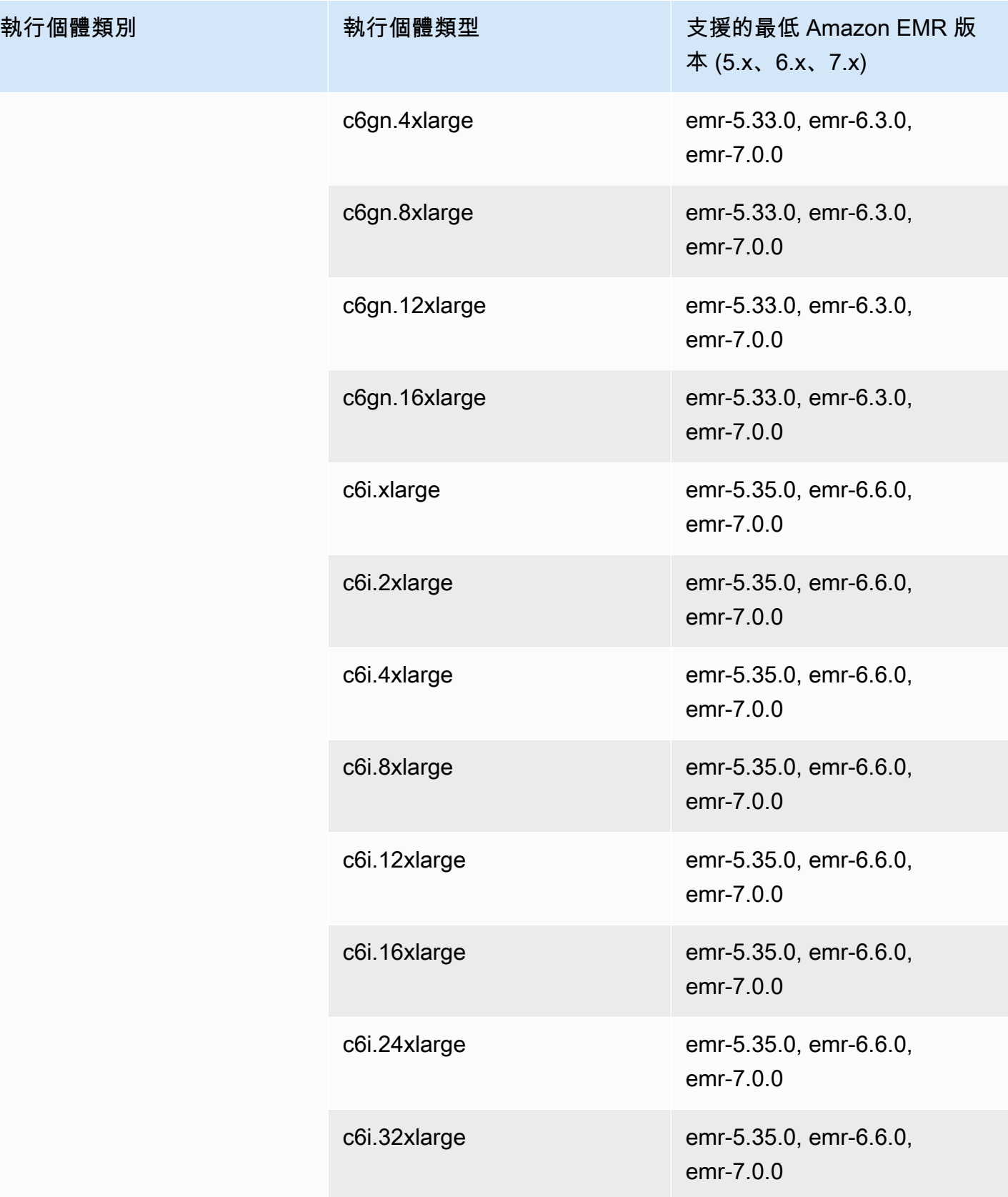

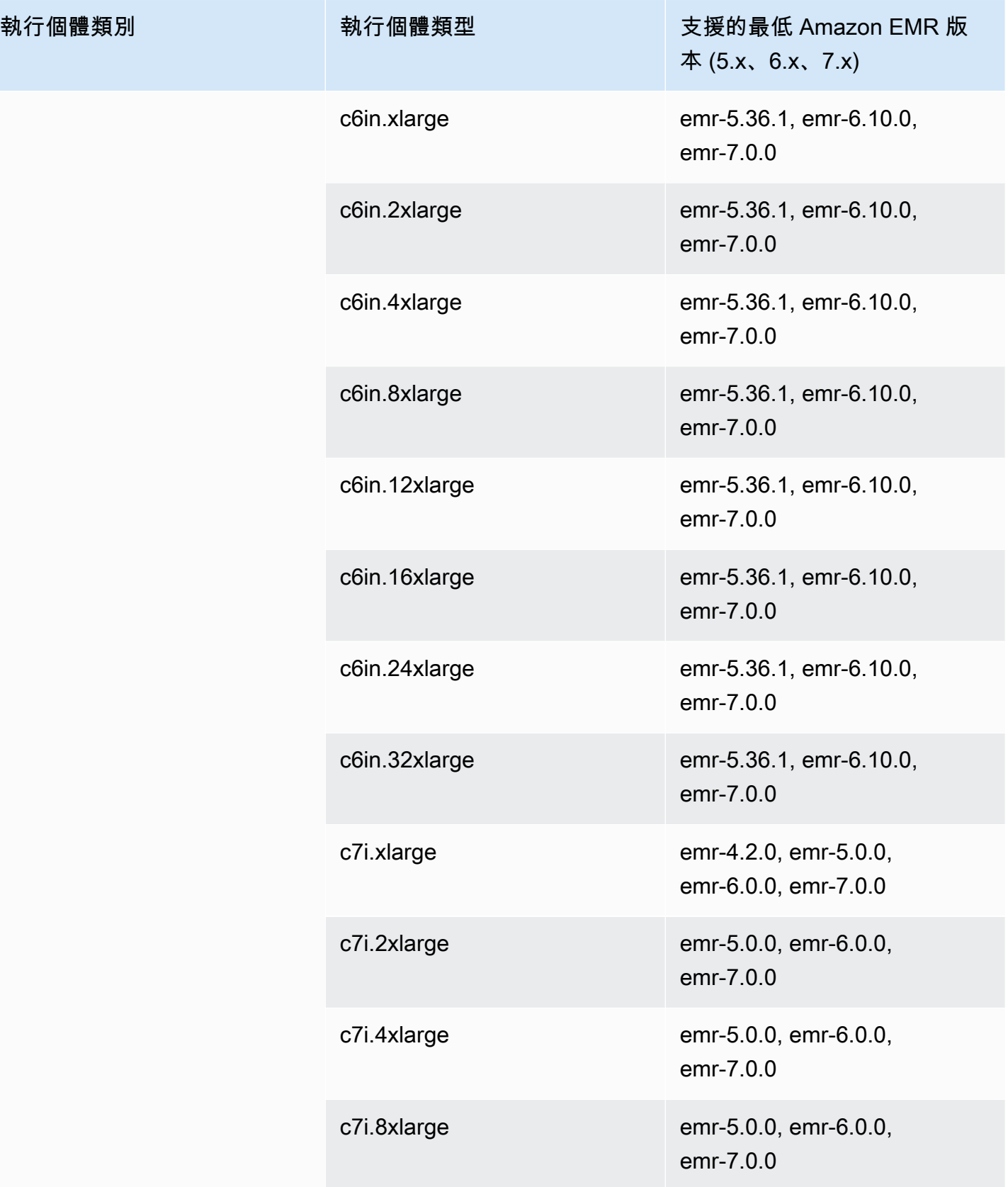
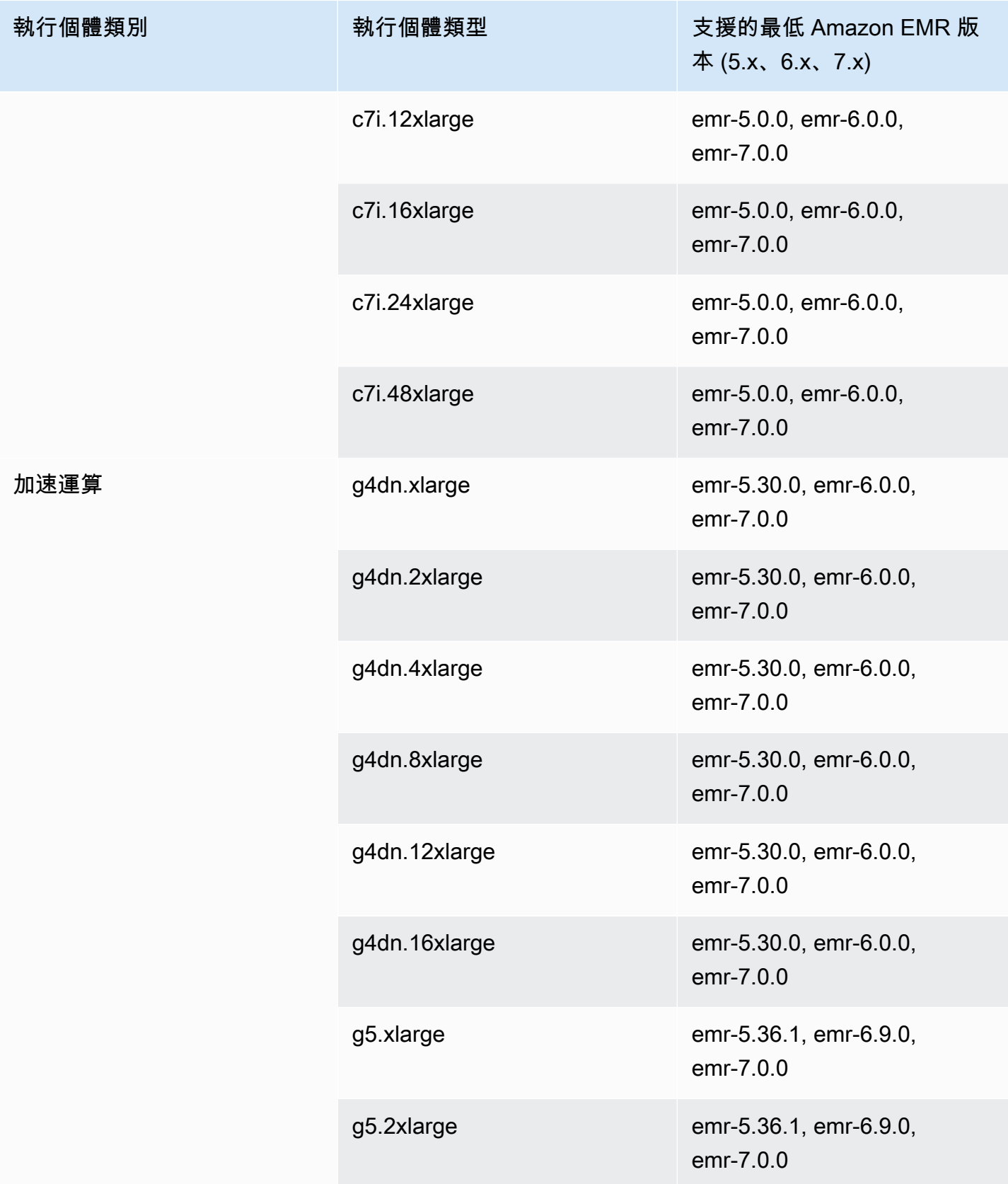

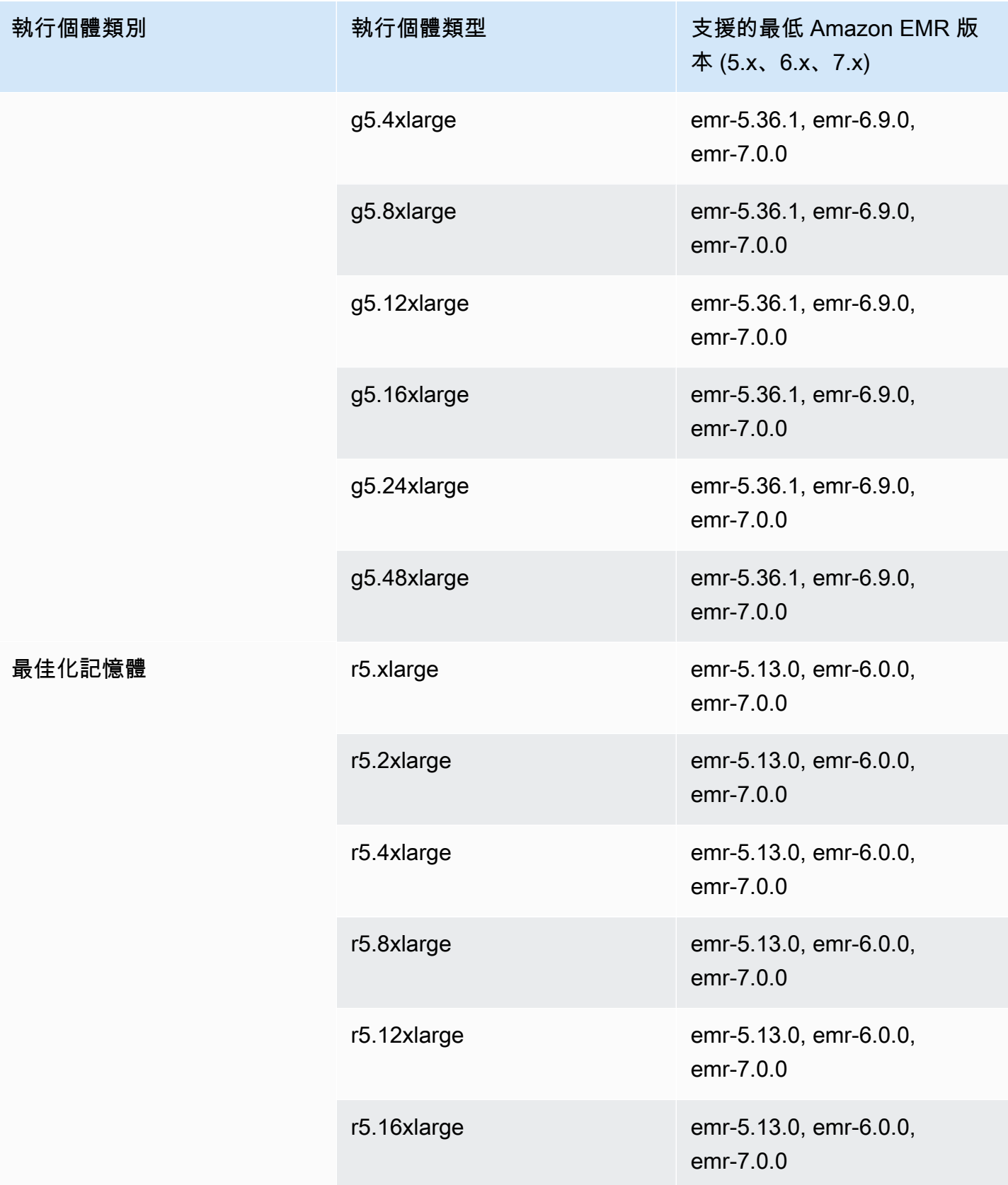

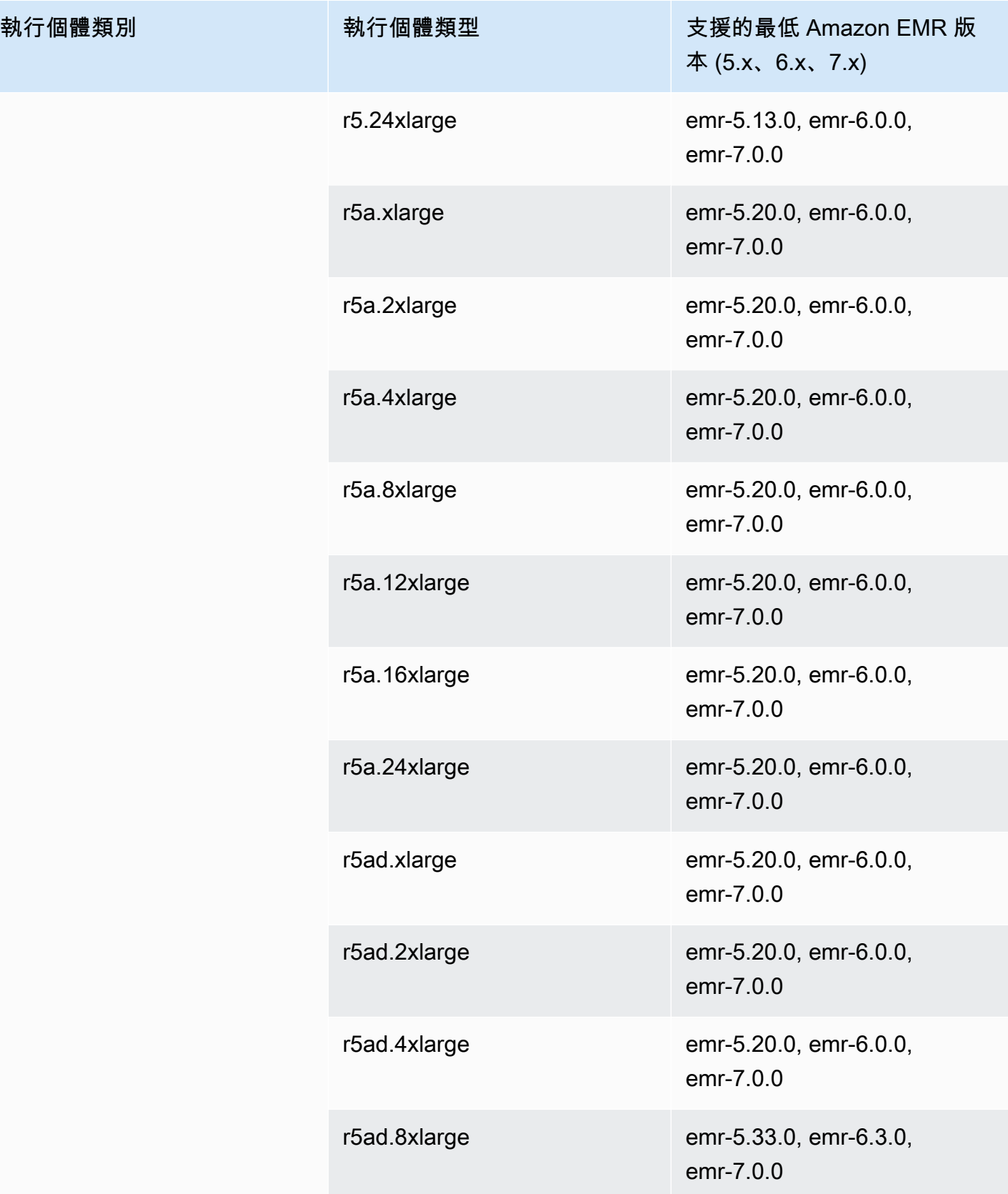

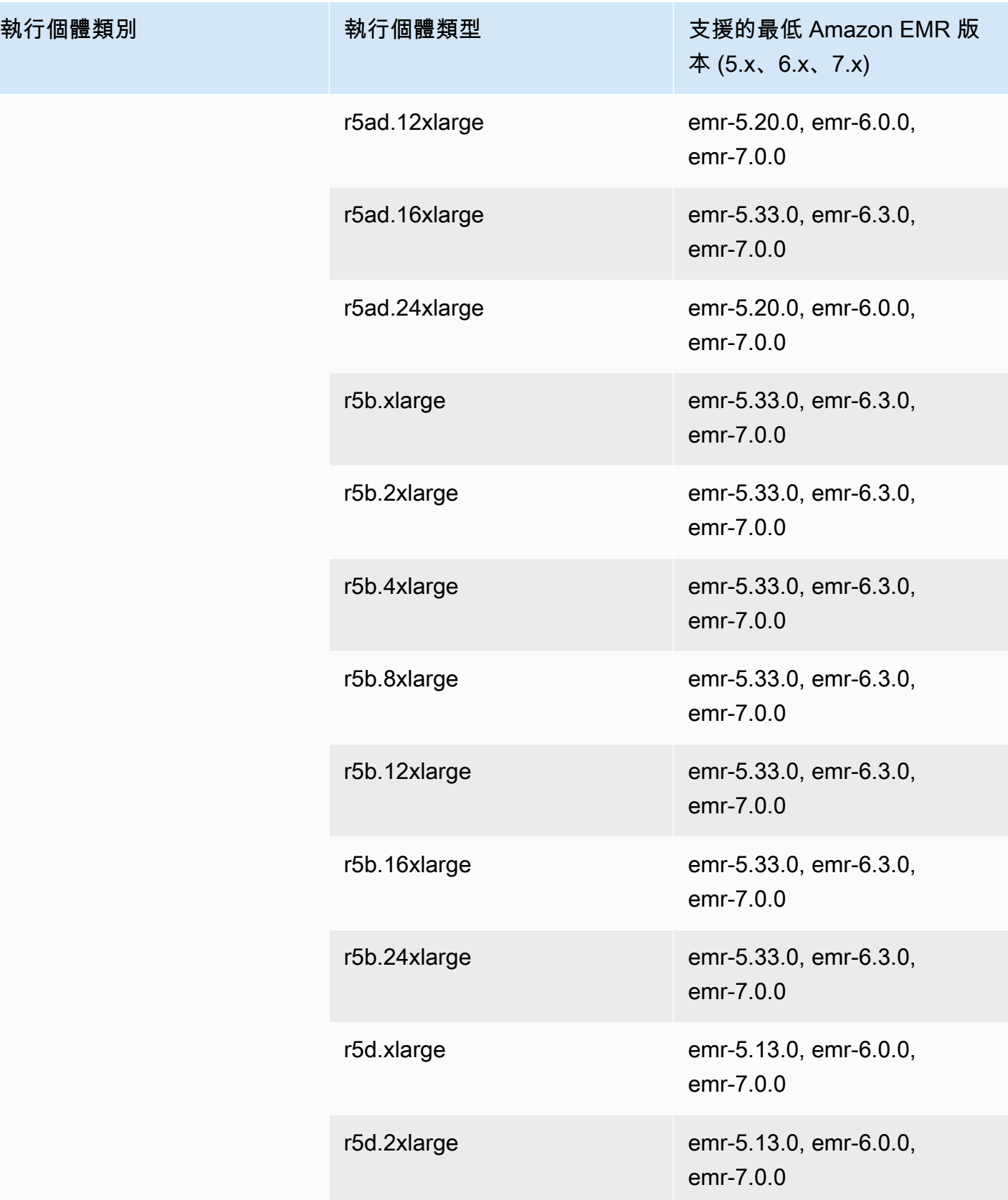

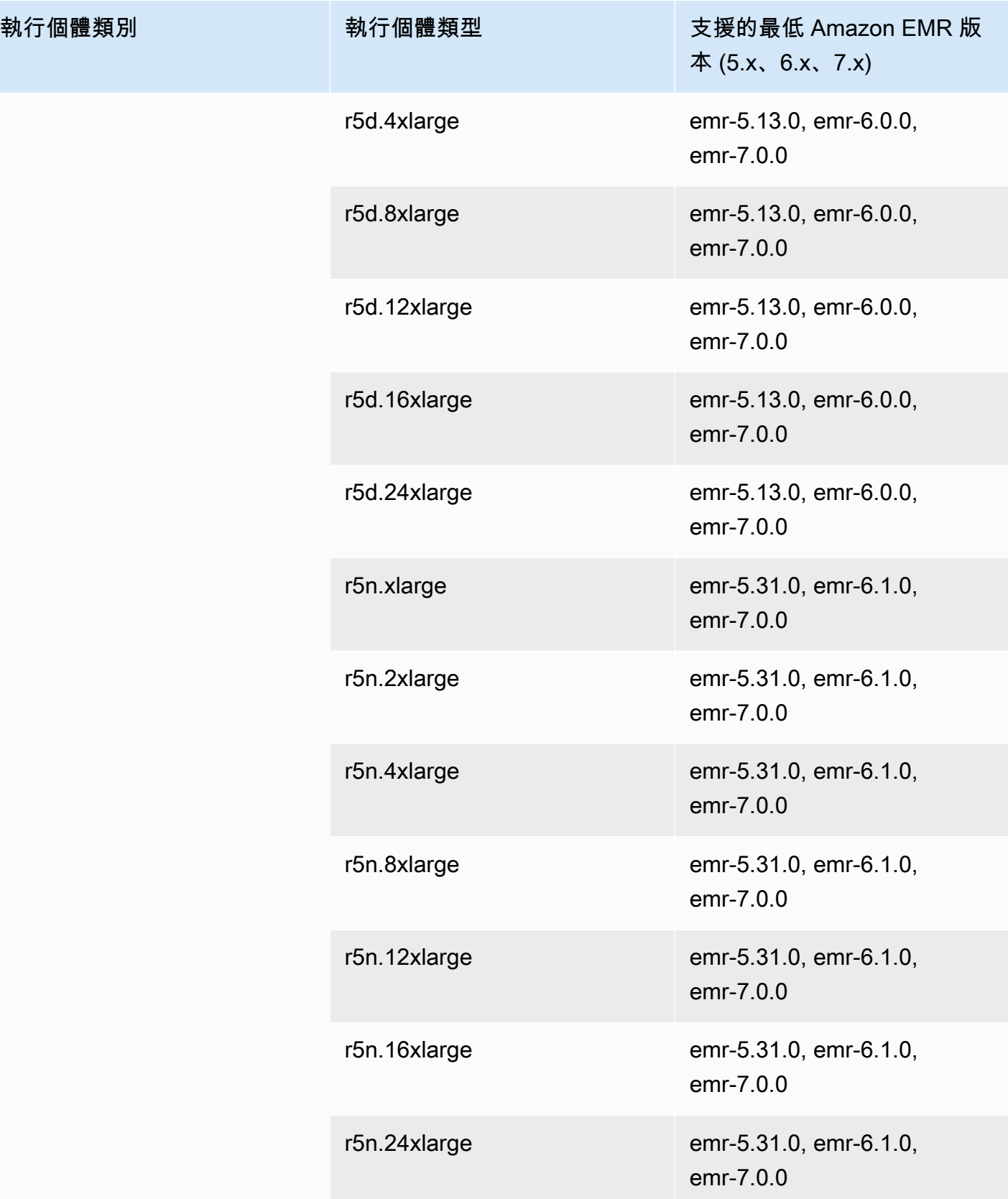

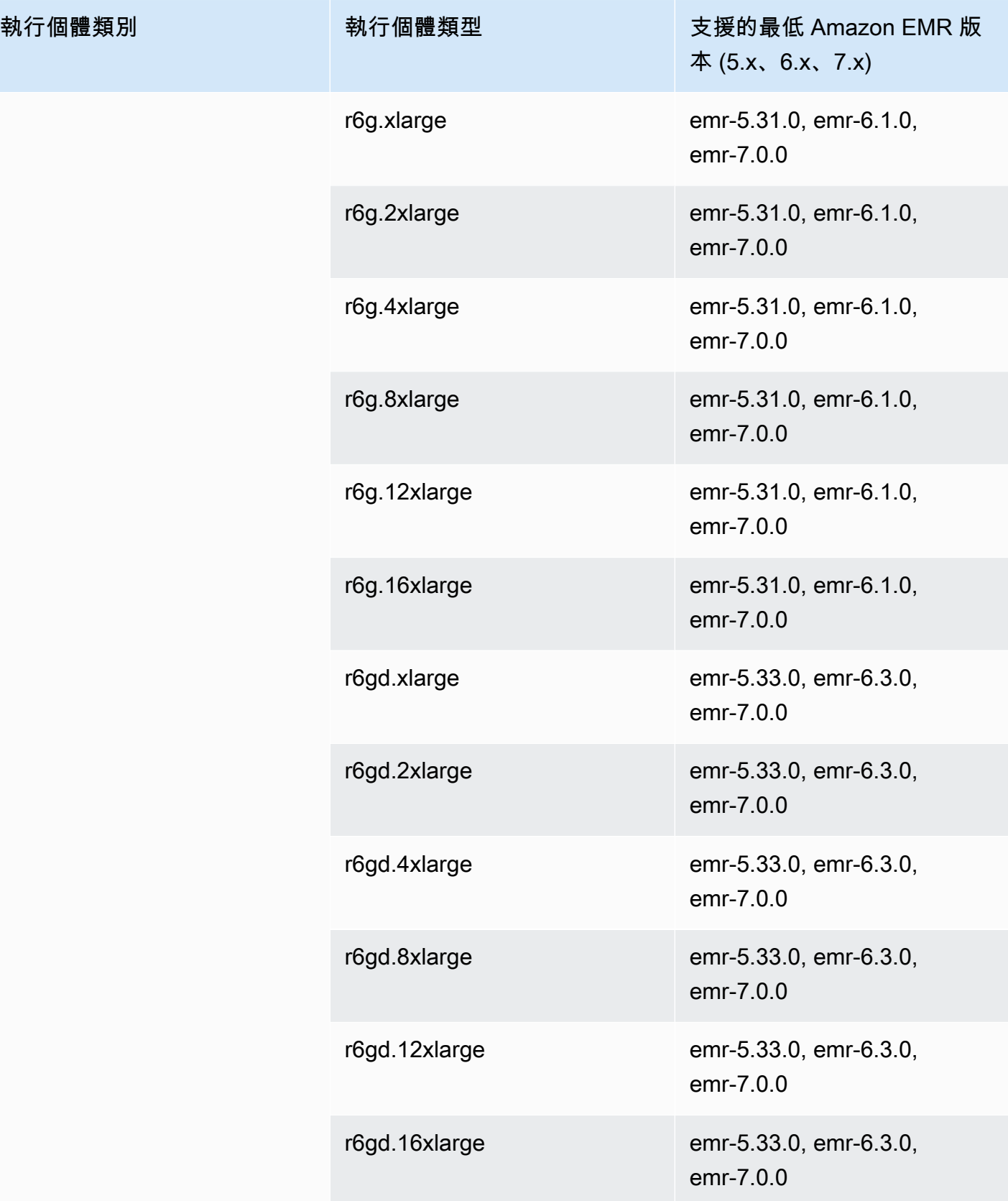

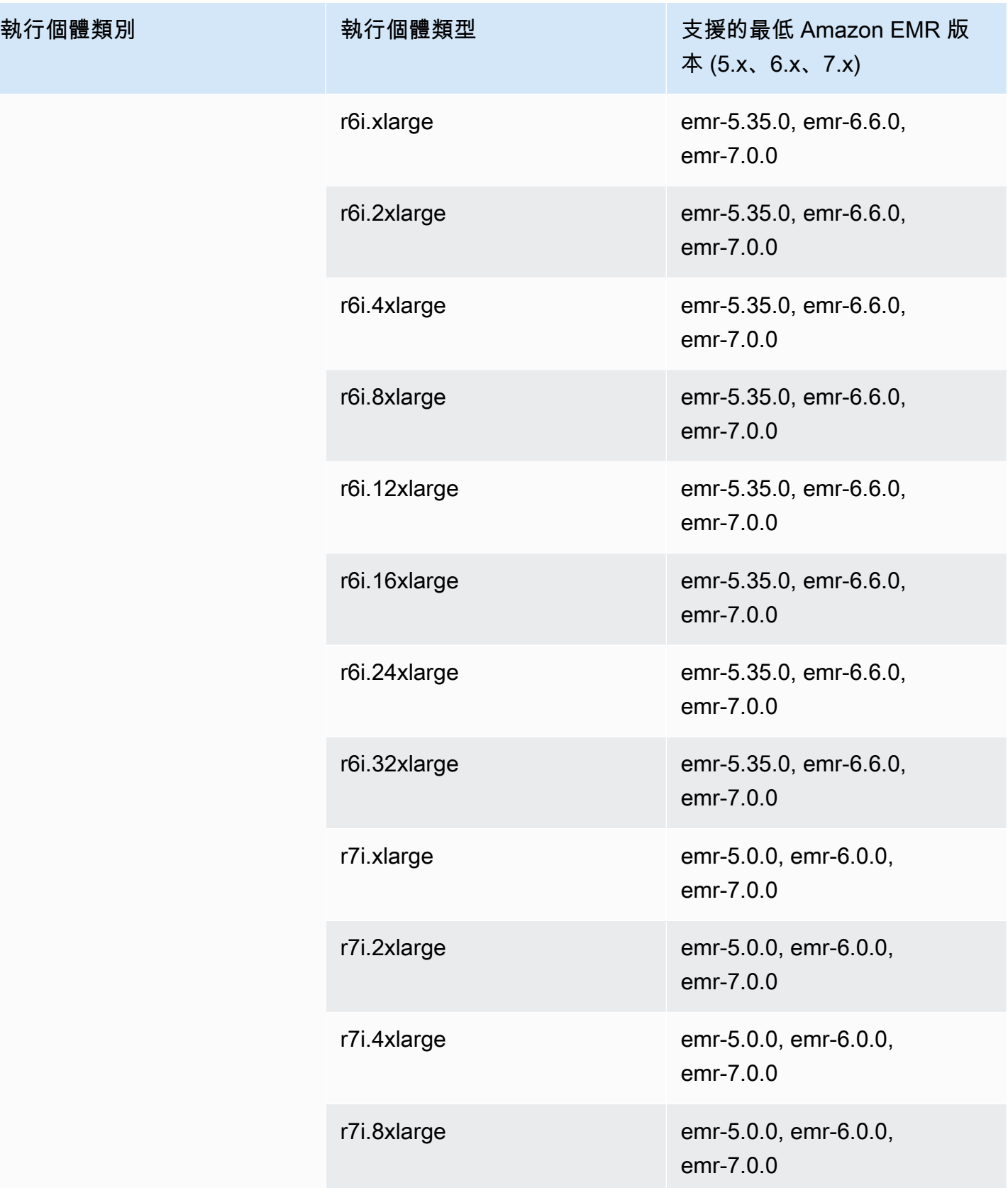

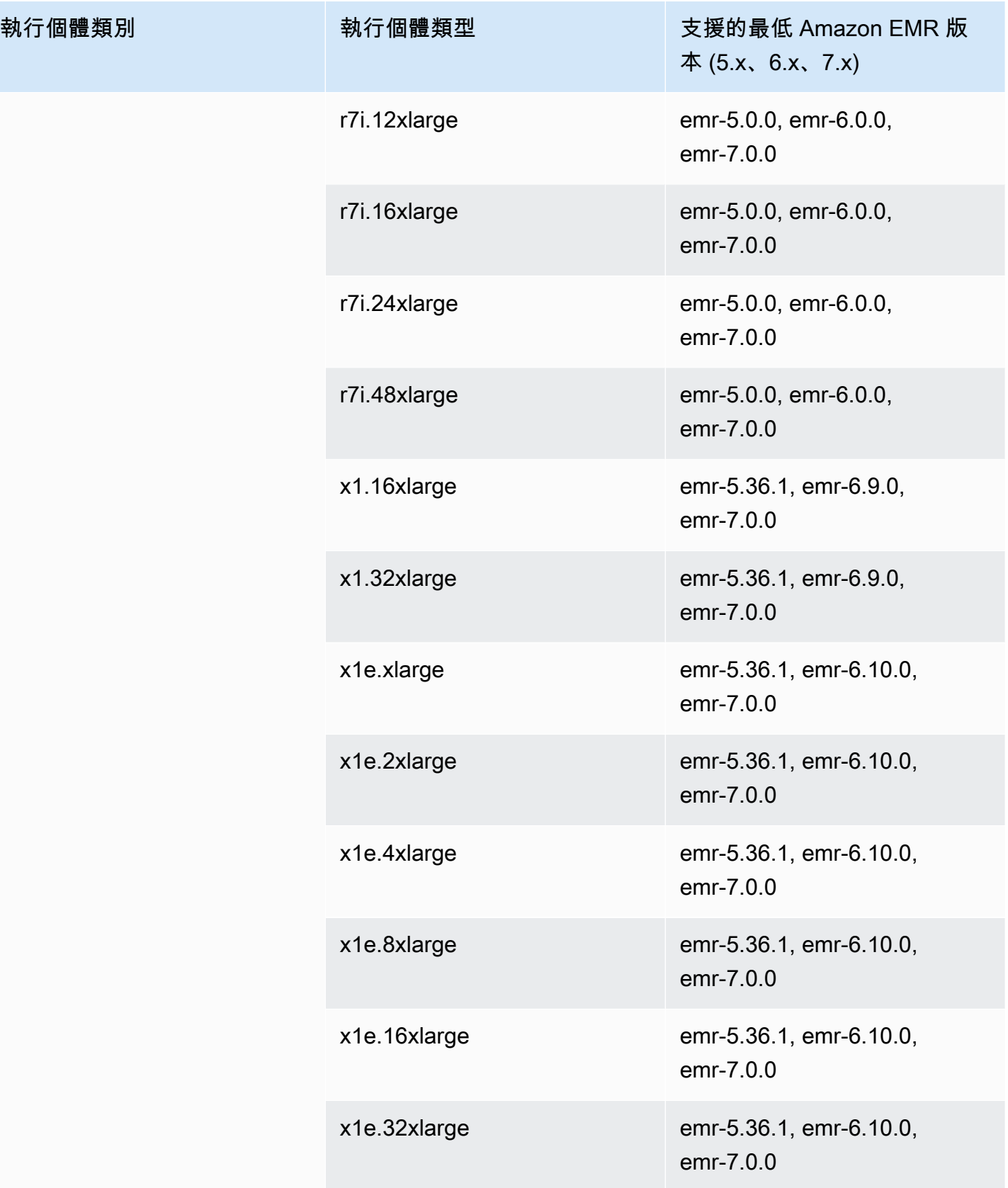

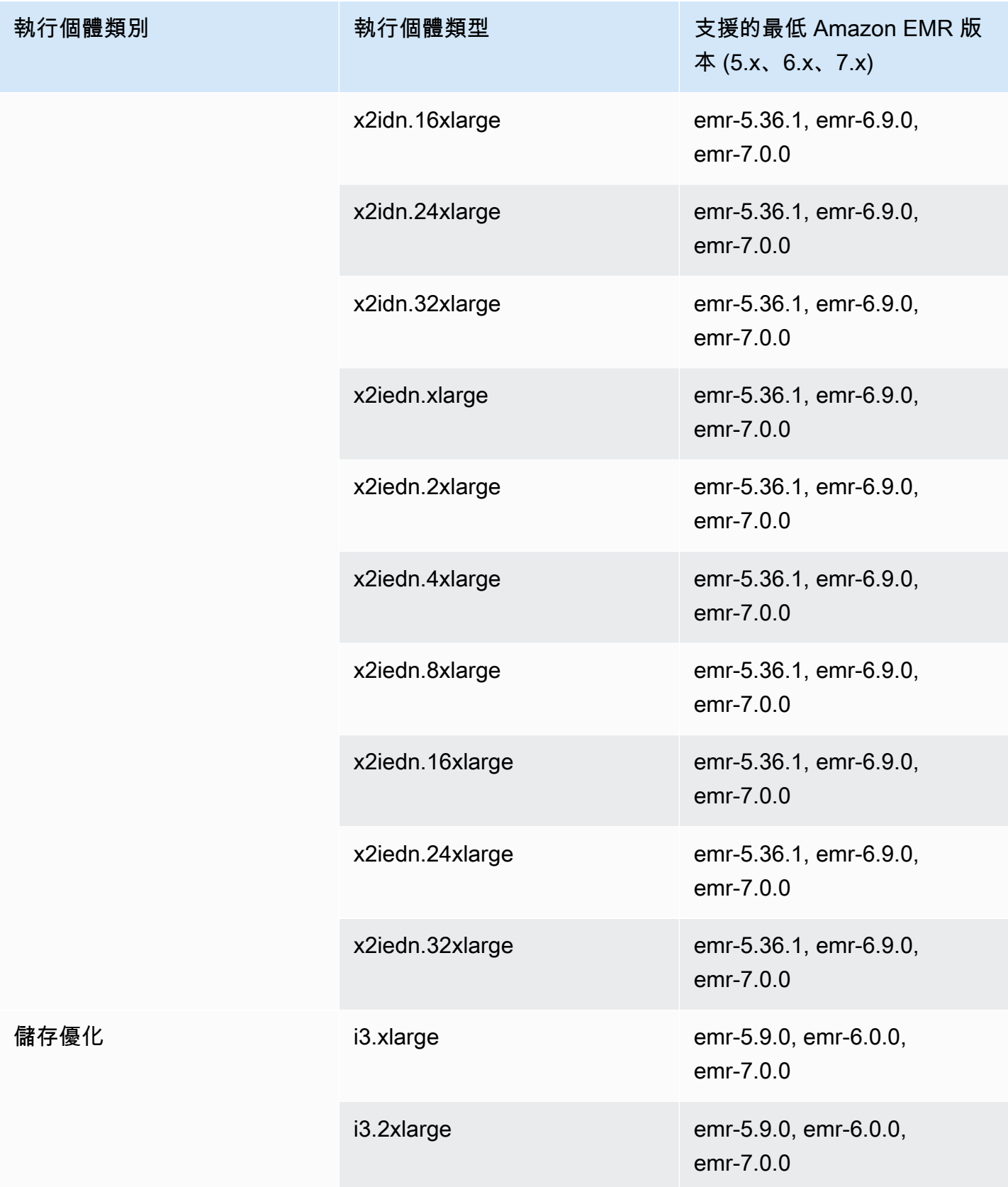

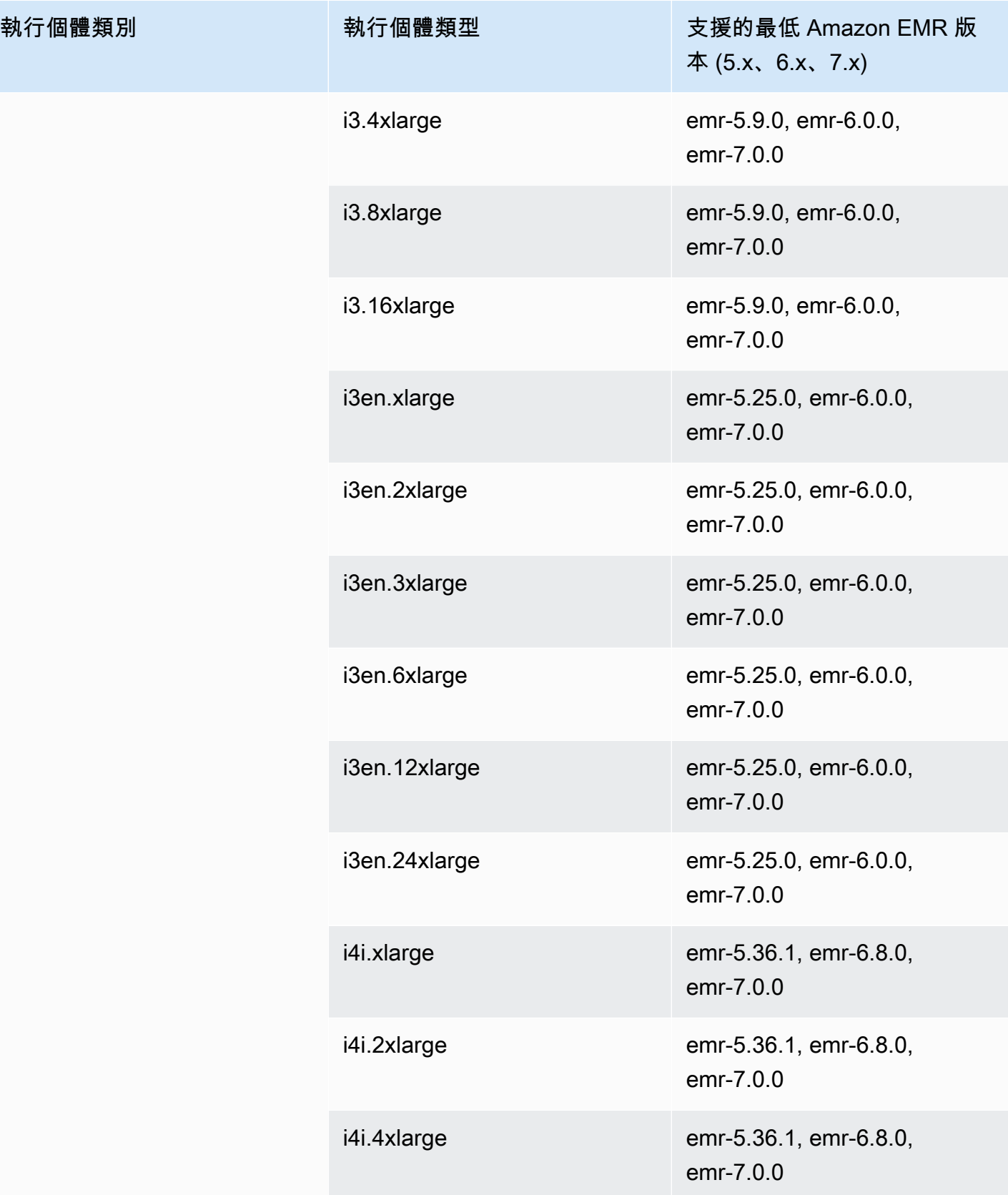

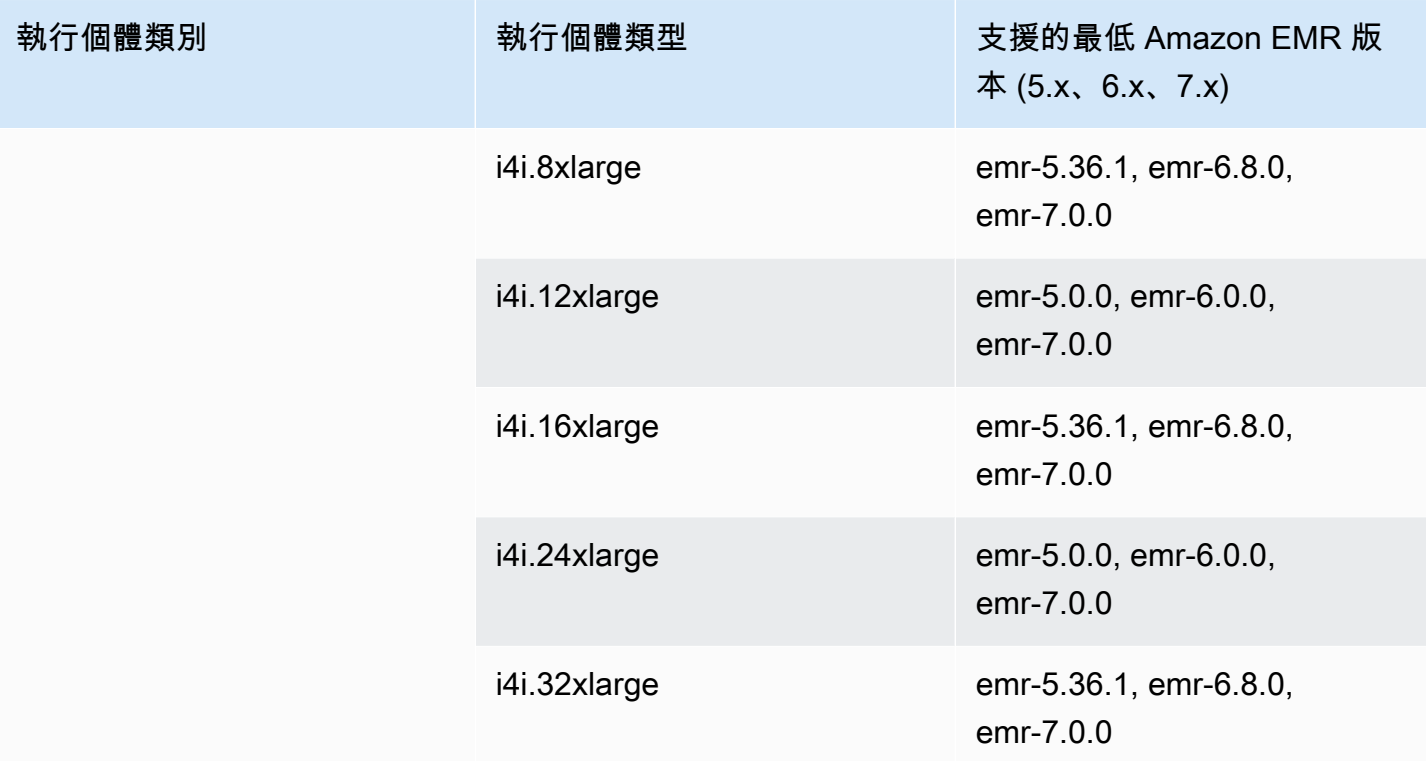

# 上一代執行個體

Amazon EMR 支援上一代執行個體來支援為這些執行個體優化但尚未升級的應用程式。如需最這些執 行個體類型和升級路徑的詳細資訊,請參閱[上一代執行個體](https://aws.amazon.com/ec2/previous-generation)。

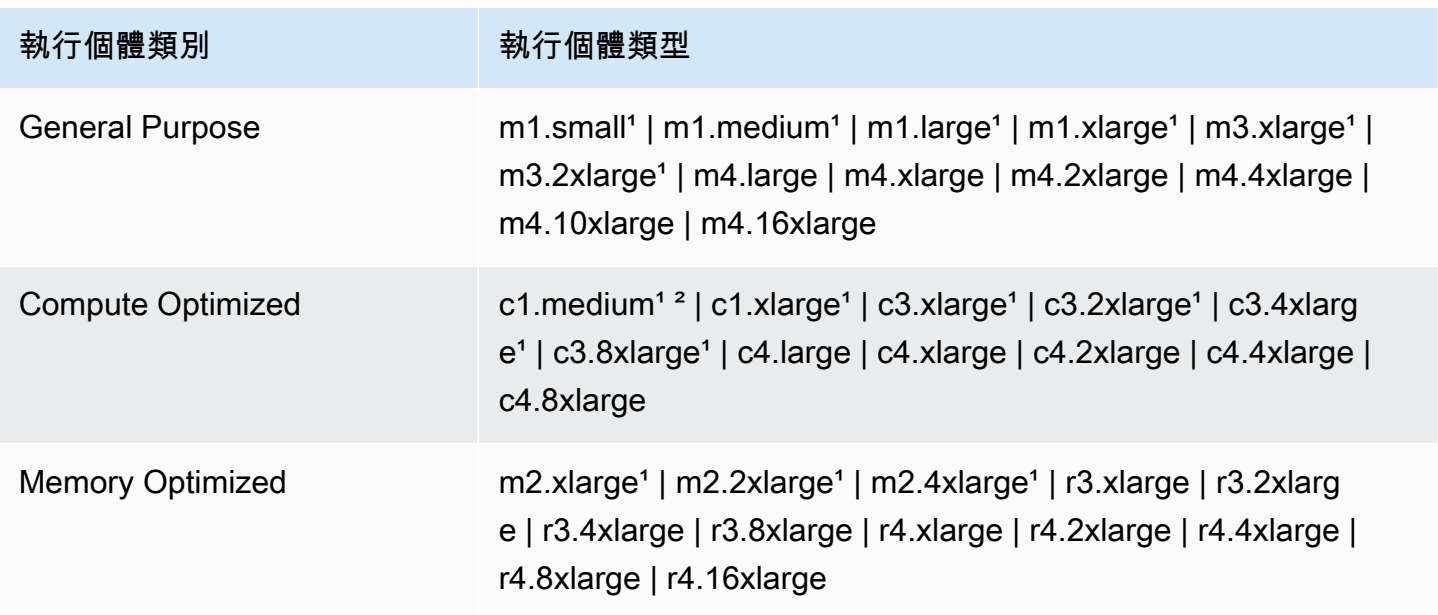

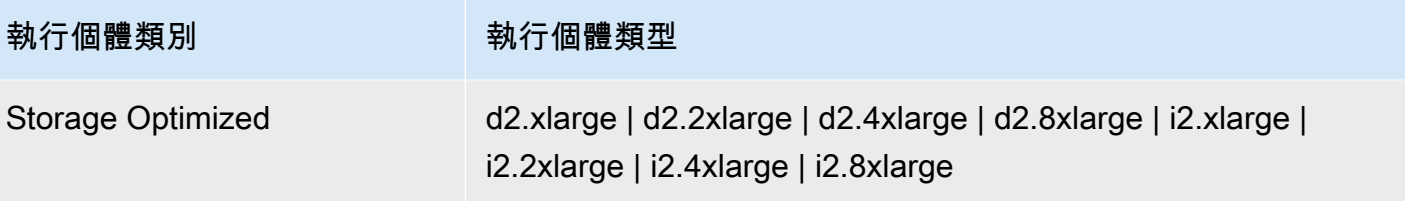

 $1$  使用 PVM 虛擬化 AMI 與 5.13.0 以前的 Amazon EMR 發行版本。如需詳細資訊,請參閱 [Linux AMI](https://docs.aws.amazon.com/AWSEC2/latest/UserGuide/virtualization_types.html) [虛擬化類型](https://docs.aws.amazon.com/AWSEC2/latest/UserGuide/virtualization_types.html)。

² 不支援 5.15.0 發行版本。

執行個體購買選項

當您設定叢集時,您可以選擇適用於 Amazon EC2 執行個體的購買選項。您可以選擇隨需執行個 體、Spot 執行個體或兩者。價格因執行個體類型和區域而異。Amazon EMR 價格不包括 Amazon EC2 價格 (基礎伺服器的價格) 和 Amazon EBS 價格 (如果附接 Amazon EBS 磁碟區)。如需目前定價資 訊,請參閱 [Amazon EMR 定價。](https://aws.amazon.com/emr/pricing)

您在您的叢集中選擇使用執行個體群組或執行個體機群,決定叢集執行時您可如何變更執行個體的購買 選項。如果選擇統一執行個體群組,您只能在建立執行個體群組時為其指定購買選項,而且執行個體類 型和購買選項適用於每個執行個體群組中的所有 Amazon EC2 執行個體。如果您選擇執行個體機群, 您可以在建立執行個體機群後變更購買選項,而且您可以混合購買選項,以滿足您指定的目標容量。如 需這些組態的詳細資訊,請參閱 [使用執行個體機群或統一執行個體群組建立叢集](#page-1182-0)。

隨需執行個體

使用隨需執行個體,您只需要按秒支付運算容量開銷。或者,您可以讓這些隨需執行個體使用預留執 行個體或專用執行個體購買選項。透過預留執行個體,您可以為執行個體進行一次性支付以預留容量。 專用執行個體在主機硬體層級與屬於其他 AWS 帳戶的執行個體實體隔離。[如需有關購買選項的詳細資](https://docs.aws.amazon.com/AWSEC2/latest/UserGuide/instance-purchasing-options.html) [訊,請參閱 Amazon EC2 使用者指南中的執行個體購買選項](https://docs.aws.amazon.com/AWSEC2/latest/UserGuide/instance-purchasing-options.html)。

# 使用預留執行個體

若要在 Amazon EMR 中使用預留執行個體,您可以使用 Amazon EC2 來購買預留執行個體,並指定 保留的參數 (包括適用於區域或可用區域的預留範圍)。如需詳細資訊,請參閱 [Amazon EC2 預留執行](https://aws.amazon.com/ec2/reserved-instances/) [個體](https://aws.amazon.com/ec2/reserved-instances/)和 Amazon EC2 使用者指南中[的購買預留執行個體](https://docs.aws.amazon.com/AWSEC2/latest/UserGuide/ri-market-concepts-buying.html)。在您購買預留執行個體後,如果下列所有條 件為 True,Amazon EMR 會在叢集啟動時使用預留執行個體:

- 系統會在符合預留執行個體規格的叢集組態中指定隨需執行個體。
- 會在執行個體保留的範圍內 (可用區域或區域) 啟動該叢集。

## • 預留執行個體的容量仍可供使用

例如,假設您購買一個美國東部區域範圍內執行個體保留中的 m5 . x1arge 預留執行個體。然後,在使 用兩個 m5.xlarge 執行個體的美國東部中啟動 Amazon EMR 叢集。第一種執行個體會按照預留執行 個體的費率來計費,另一種則是會按照隨需執行個體的費率來計費。在任何隨需執行個體建立前已使用 預留執行個體容量。

## 使用專用執行個體

若要使用專用執行個體,您會使用 Amazon EC2 購買專用執行個體,然後使用專用租用屬性來建立 VPC。接著在 Amazon EMR 內指定叢集應在此 VPC 中啟動。在符合專用執行個體規格相之叢集中的 任何隨需執行個體使用叢集啟動時可用的專用執行個體。

# **a** Note

Amazon EMR 不支援在個別執行個體上設定 dedicated 屬性。

Spot 執行個體

Amazon EMR 中的 Spot 執行個體為您提供以降價的方式 (與隨需購買相比) 購買 Amazon EC2 執行個 體容量的選項。使用 Spot 執行個體的缺點是,如果正在執行的執行個體類型無法使用 Spot 容量,執 行個體可能會終止。如需對於您的應用程式何時適合使用 Spot 執行個體的詳細資訊,請參閱 [您應何時](#page-1220-0) [使用 Spot 執行個體?](#page-1220-0)。

當 Amazon EC2 有未使用的容量時,它會以降價的方式提供 EC2 執行個體,稱為 Spot 價格。此價格 是根據可用性和需求而有所變化,以及根據區域和可用區域而訂定。當您選擇 Spot 執行個體時,您只 需要指定您願意為每個 EC2 執行個體類型支付的 Spot 價格上限。當叢集的可用區域中 Spot 價格低於 為執行個體類型指定的 Spot 價格上限,該執行個體即會啟動。執行個體執行時,會根據目前 Spot 價 格來向您收費,而非您的 Spot 價格上限。

**a** Note

從 2021 年 7 月 1 日起,具有定義期間的 Spot 執行個體 (也稱為 Spot 區塊) 不再提供給新客 戶。對於先前使用過此功能的客戶,在 2022 年 12 月 31 日之前,我們將繼續支援具有指定期 間的 Spot 執行個體。

如需目前定價,請參閱 [Amazon EC2 Spot 執行個體定價](https://aws.amazon.com/ec2/spot/pricing/)。如需詳細資訊,請參閱 Amazon EC2 使用 者指南中的[競價型執](https://docs.aws.amazon.com/AWSEC2/latest/UserGuide/using-spot-instances.html)行個體。當您建立和設定叢集時,您會指定網路選項,其最終會在叢集啟動時判斷 可用區域。如需詳細資訊,請參閱 [設定聯網](#page-1170-0)。

**G** Tip

在您使用進階選項建立叢集時,將滑鼠游標移至 Spot 購買選項旁的資訊工具提示上,即可在 主控台中看到即時 Spot 價格。系統即會顯示所選區域中每個可用區域的價格。最低價格即為 綠色列。由於可用區域間的 Spot 價格會不斷波動,若選擇搭配最低初始價格的可用區域在叢 集的生命週期中可能不會產生最低的價格。對於最佳結果,研究可用區域定價的歷史記錄,再 進行選擇。[如需詳細資訊,請參閱 Amazon EC2 使用者指南中的競價型執行個體定價歷史記](https://docs.aws.amazon.com/AWSEC2/latest/UserGuide/using-spot-instances-history.html) [錄](https://docs.aws.amazon.com/AWSEC2/latest/UserGuide/using-spot-instances-history.html)。

Spot 執行個體選項取決於您在叢集組態中使用的是統一執行個體群組或執行個體機群。

統一執行個體群組中的 Spot 執行個體

當您在統一執行個體群組中使用 Spot 執行個體時,執行個體群組中的所有執行個體必須是 Spot 執行 個體。您可以為叢集指定子網路或可用區域。對於每個執行個體群組,您會指定單一 Spot 執行個體和 Spot 價格上限。當叢集的區域和可用區域中 Spot 價格低於 Spot 價格上限,該類型的 Spot 執行個體 即會啟動。如果 Spot 價格超過 Spot 價格上限,執行個體即會終止。您只會在設定執行個體群組時設 定 Spot 價格上限。您無法在稍後進行變更。如需詳細資訊,請參閱 [使用執行個體機群或統一執行個體](#page-1182-0) [群組建立叢集](#page-1182-0)。

執行個體機群中的 Spot 執行個體

當您使用執行個體機群組態,額外的選項可讓您進一步控制 Spot 執行個體 (Spot Instance) 啟動和終止 的方式。基本上,執行個體機群是使用非統一執行個體群組的方法來啟動執行個體。它的運作方式是為 Spot 執行個體 (和隨需執行個體) 和高達 5 個執行個體類型建立目標容量。您也可以為每個執行個體類 型指定加權容量或使用執行個體類型的 vCPU (YARN vcores) 做為加權容量。在佈建該類型的執行個 體時此加權容量會計入您的目標容量。Amazon EMR 會透過兩種購買選項來佈建執行個體,直到每個 目標的目標容量都履行為止。此外,您可以為 Amazon EMR 定義在啟動執行個體時可從中選擇的各種 可用區域。您也為每個機群提供額外的 Spot 選項,包括佈建逾時。如需詳細資訊,請參閱 [設定執行個](#page-1184-0) [體機群](#page-1184-0)。

#### 執行個體儲存體

#### 概觀

執行個體儲存體和 Amazon EBS 磁碟區儲存空間用於 HDFS 資料,以及緩衝區、快取、暫存資料及其 他暫時內容,一些應用程式可能會將這些內容「溢寫」至本機檔案系統。

Amazon EBS 在 Amazon EMR 內的運作方式與在一般 Amazon EC2 執行個體中不同。連接至 Amazon EMR 叢集的 Amazon EBS 磁碟區是暫時性的:這些磁碟區會在叢集和執行個體終止時 (例 如,當執行個體群組遭到縮減時) 即刪除,因此您不應預期資料會持續保留。雖然資料是暫時性的,但 您可以根據叢集中的節點數量和專門程度來複寫 HDFS 中的資料。當您新增 Amazon EBS 儲存磁碟區 時,會將這些磁碟區掛載為其他磁碟區。他們不是開機磁碟區的一部分。YARN 設定為使用所有其他 磁碟區,但您需負責分配額外的磁碟區作為本機儲存 (例如用於本機日誌檔案)。

#### 考量事項

將 Amazon EBS 與 EMR 叢集搭配使用時,請記住這些額外的考量事項:

- 您無法對 Amazon EBS 磁碟區進行快照,然後在 Amazon EMR 內將其還原。若要建立可重複使用 的自訂組態,請使用自訂 AMI (在 Amazon EMR 5.7.0 版和更新版本中可供使用)。如需詳細資訊, 請參閱 [使用自訂 AMI。](#page-399-0)
- 只在使用自訂 AMI 時才支援加密的 Amazon EBS 根裝置磁碟區。如需詳細資訊,請參閱 [建立具有](#page-407-0) [加密 Amazon EBS 根裝置磁碟區的自訂 AMI。](#page-407-0)
- 如果您使用 Amazon EMR API 套用標籤,會將這些操作套用至 EBS 磁碟區。
- 每個執行個體的磁碟區限制為 25。
- 核心節點上的 Amazon EBS 磁碟區不能小於 5 GB。

執行個體的預設 Amazon EBS 儲存體

對於具有僅限 EBS 儲存的 EC2 執行個體,Amazon EMR 會將 Amazon EBS gp2 或 gp3 儲存磁碟區 分配給執行個體。當您使用 Amazon EMR 5.22.0 版及更高版本建立叢集時,預設 Amazon EBS 儲存 量相對於執行個體的大小會增加。

我們將任何增加的儲存空間分配至多個磁碟區。如此可提升 IOPS 效能,進而提升某些標準化工作負 載的效能。如果想要使用不同的 Amazon EBS 執行個體儲存組態,您可以在建立 EMR 叢集或將節點 新增至現有叢集時加以指定。您可將 Amazon EBS gp2 或 gp3 磁碟區作為根磁碟區,並將 gp2 或 gp3 磁碟區新增為其他磁碟區。如需詳細資訊,請參閱 [指定其他 EBS 儲存磁碟區。](#page-1168-0)

下表識別每種執行個體類型的預設 Amazon EBS gp2 儲存磁碟區數量、大小和總大小。如需有關 gp2 磁碟區與 gp3 的比較資訊,請參閱 [比較 Amazon EBS 磁碟區類型 gp2 和 gp3。](#page-1168-1)

Amazon EMR 5.22.0 及更高版本中執行個體類型的預設 Amazon EBS gp2 儲存磁碟區和大小

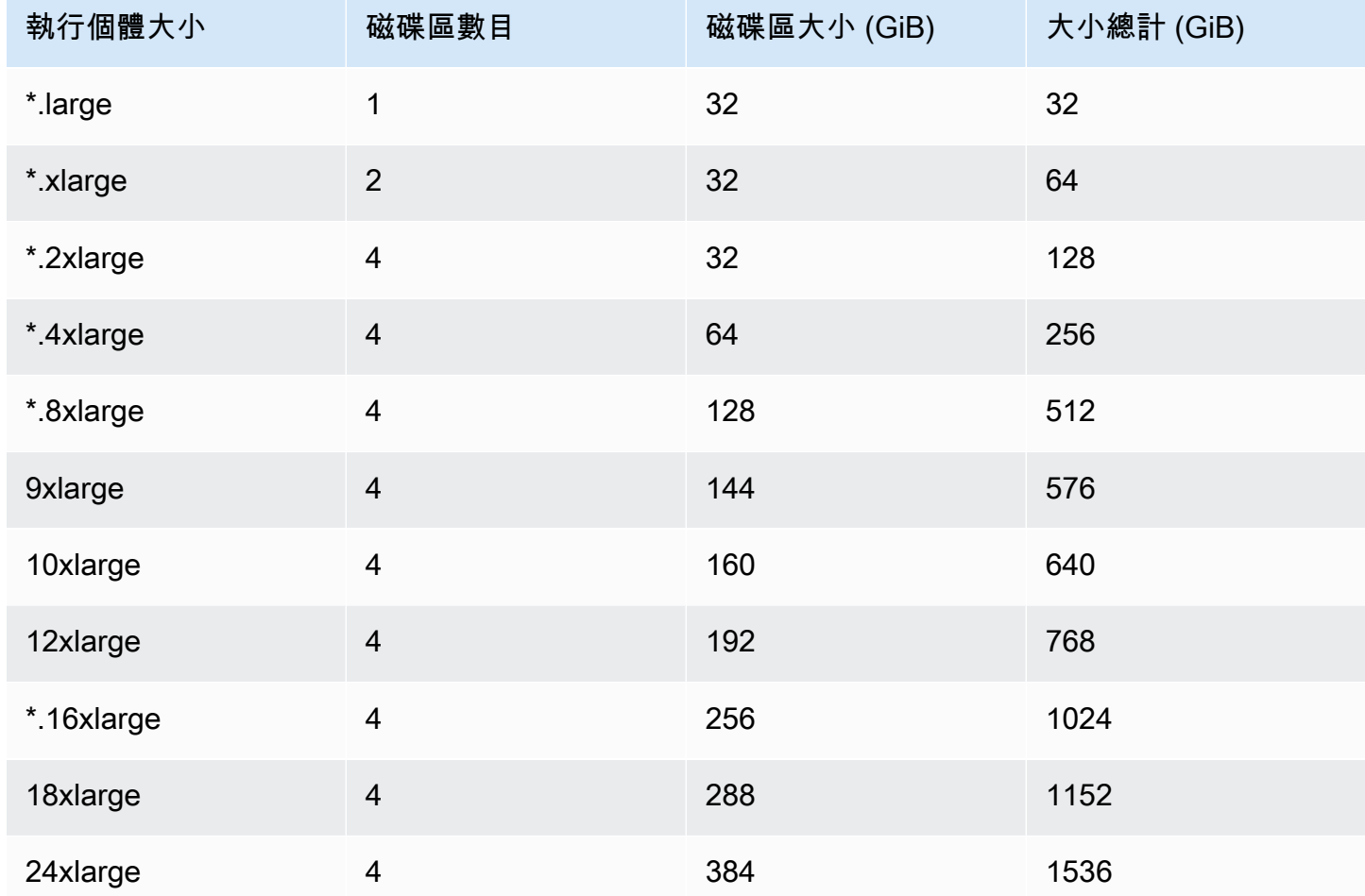

# 執行個體的預設 Amazon EBS 根磁碟區

使用 Amazon EMR 6.15 版及更高版本時,Amazon EMR 會為其 AMI 自動連接 Amazon EBS 一般用 途 SSD (gp3) 作為根裝置來增強效能。使用早期版本時,Amazon EMR 將 EBS 一般用途 SSD (gp2) 連接為根裝置。

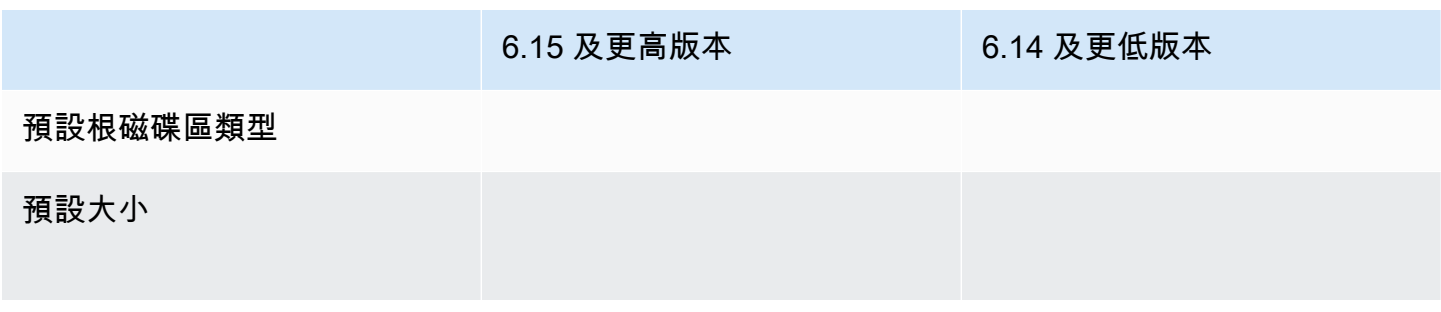

6.15 及更高版本 6.14 及更低版本

預設 IOPS

預設輸送量

如需有關如何自訂 Amazon EBS 根裝置磁碟區的資訊,請參閱 [指定其他 EBS 儲存磁碟區。](#page-1168-0)

# <span id="page-1168-0"></span>指定其他 EBS 儲存磁碟區

在 Amazon EMR 中設定執行個體類型時,您可以指定額外的 EBS 磁碟區,以新增執行個體儲存體 (如 果有) 和預設 EBS 磁碟區以外的容量。Amazon EBS 提供下列磁碟區類型:一般用途 (SSD)、佈建 IOPS (SSD)、輸送量優化 (HDD)、冷 (HDD) 和磁性磁碟區。它們各有不同的效能特性及價格,因此您 可以根據應用程式的分析和商業需求來量身打造儲存空間。例如,有些應用程式可能需要溢寫至磁碟, 而有些則可以在記憶體內或使用 Amazon S3 安全地運作。

您只能在叢集啟動時及在新增額外任務節點執行個體群組時,將 Amazon EBS 磁碟區附接至執行個 體。如果 Amazon EMR 叢集中的執行個體發生故障,則會同時將執行個體以及附接的 Amazon EBS 磁碟區取代為新磁碟區。因此,如果您手動分離 Amazon EBS 磁碟區,Amazon EMR 會將該磁碟區視 為故障,並同時取代執行個體儲存體 (如果適用) 和磁碟區存放區。

Amazon EMR 不允許您將現有 EMR 叢集的磁碟區類型從 gp2 修改為 gp3。若要將 gp3 用於您的工 作負載,請啟動新的 EMR 叢集。此外,不建議您在使用中或佈建中的叢集上更新輸送量和 IOPS,因 為 Amazon EMR 會針對在叢集縱向擴展期間新增的任何新執行個體使用您在叢集啟動時指定的輸送量 和 IOPS 值。如需詳細資訊,請參閱 [比較 Amazon EBS 磁碟區類型 gp2 和 gp3](#page-1168-1) 及 [遷移至 gp3 時選取](#page-1169-0)  [IOPS 和輸送量。](#page-1169-0)

### **A** Important

若要將 gp3 磁碟區與 EMR 叢集搭配使用,您必須啟動新叢集。

<span id="page-1168-1"></span>比較 Amazon EBS 磁碟區類型 gp2 和 gp3

以下是美國東部 (維吉尼亞北部) 區域中 gp2 與 gp3 磁碟區之間的成本比較。如需最新資訊,請參閱 [Amazon EBS 一般用途磁碟區產](https://aws.amazon.com/ebs/general-purpose/)品頁面和 [Amazon EBS 定價頁面。](https://aws.amazon.com/ebs/pricing/)

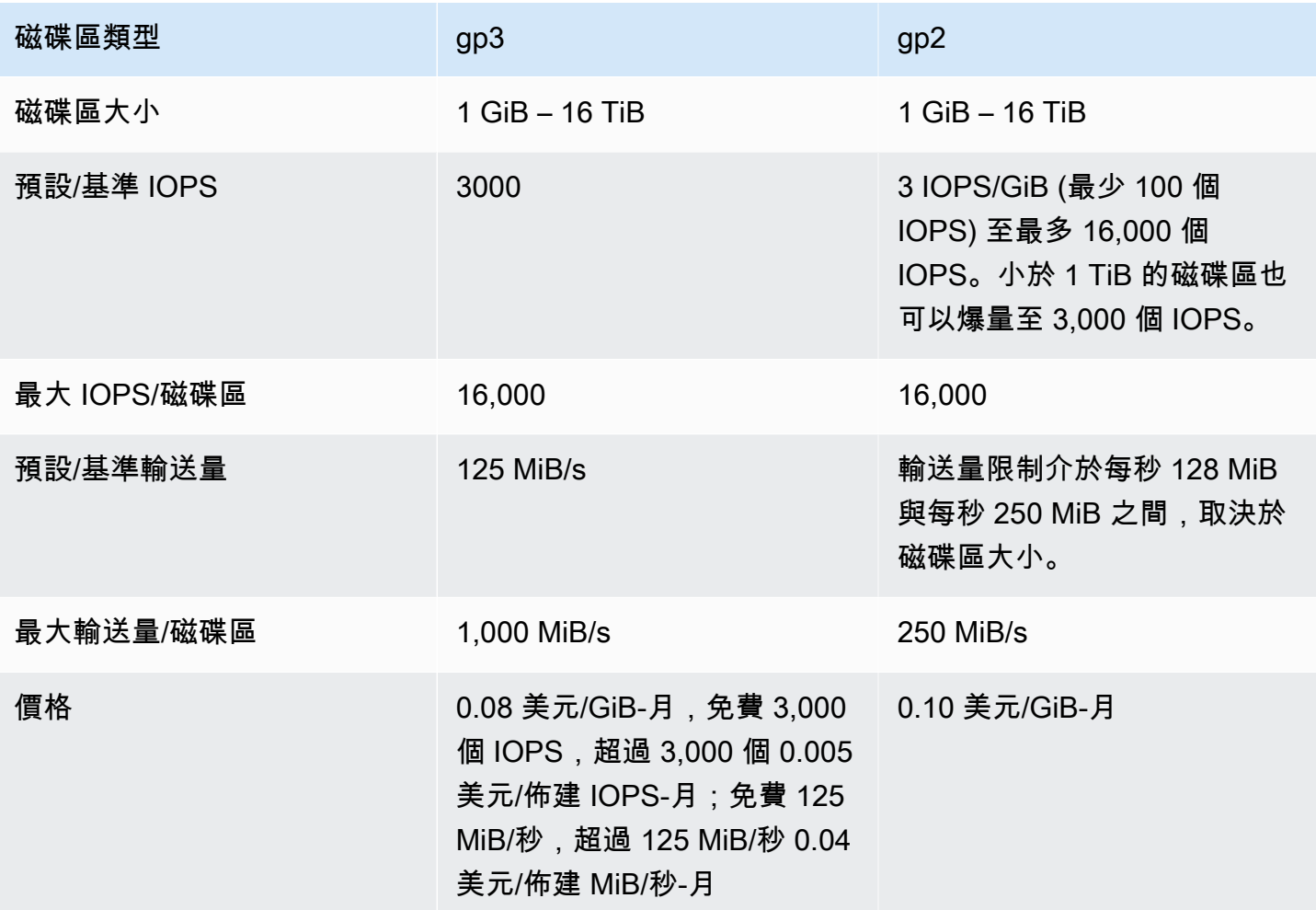

# <span id="page-1169-0"></span>遷移至 gp3 時選取 IOPS 和輸送量

佈建 gp2 磁碟區時,您必須計算磁碟區的大小,才能取得等比例的 IOPS 和輸送量。使用 gp3,您不 必佈建更大的磁碟區即可取得更高效能。您可以根據應用程式需要選擇所需的大小和效能。選取合適的 大小和正確的效能參數 (IOPS、輸送量) 可以在不影響效能的情況下最大限度地降低成本。

以下是協助您選取 gp3 組態選項的資料表:

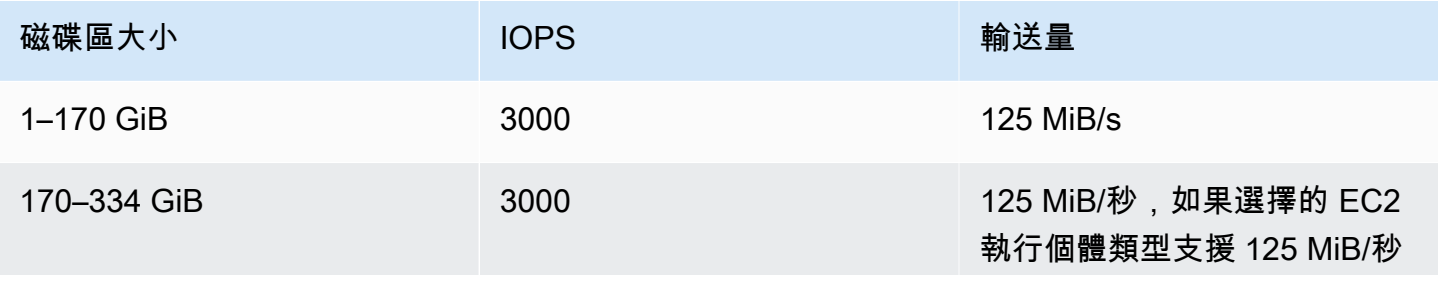

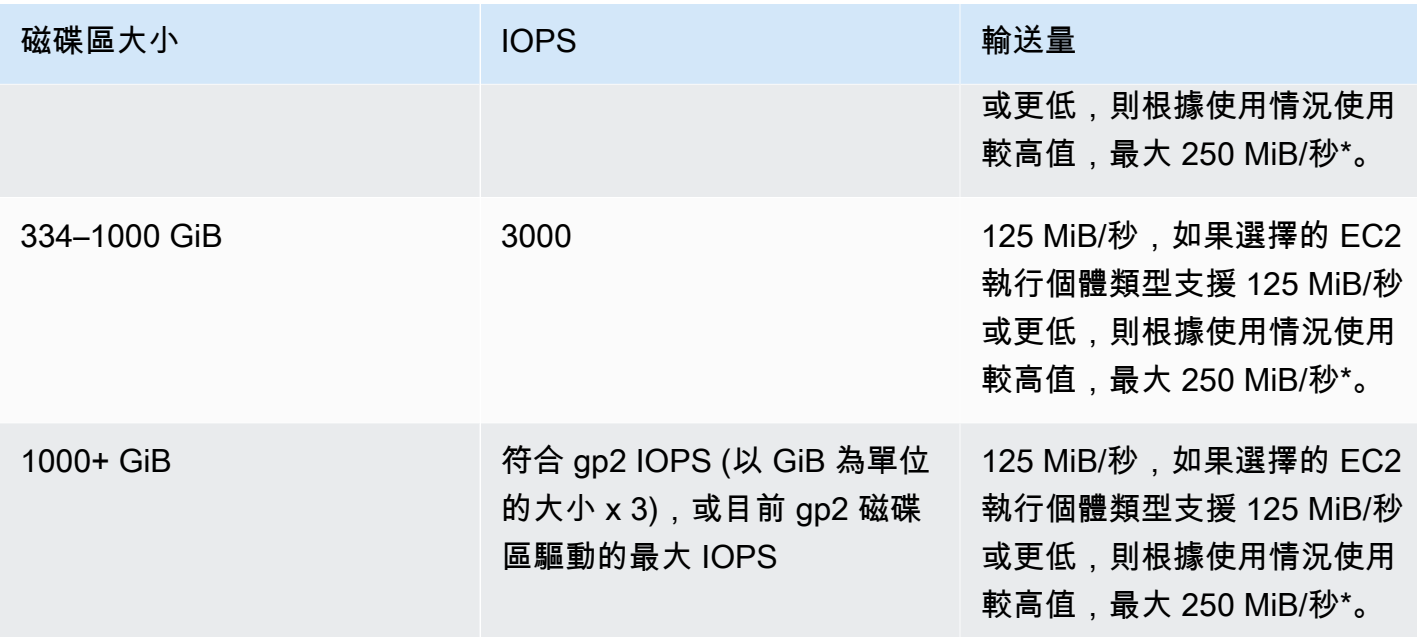

\*Gp3 具有提供高達 1,000 MiB/秒的輸送量的能力。由於 gp2 提供最大 250 MiB/秒的輸送量,因此當 您使用 gp3 時,您可能不需要超出此限制。

# <span id="page-1170-0"></span>設定聯網

大多數叢集使用 Amazon Virtual Private Cloud (Amazon VPC) 在虛擬網路中啟動。VPC 是在您的 AWS 帳戶中 AWS 邏輯隔離的虛擬網路。您可以設定私有 IP 地址範圍、子網路、路由表和網路閘道等 方面。如需詳細資訊,請參閱 [Amazon VPC 使用者指南。](https://docs.aws.amazon.com/vpc/latest/userguide/)

VPC 提供下列功能 ·

• 處理敏感資料

在 VPC 中啟動叢集與使用其他工具 (例如路由表和網路 ACL) 在私有網路中啟動叢集類似,以定義 可存取網路的人員。如果您正在處理的是叢集中的敏感資料,您可能需要在 VPC 中啟動叢集所提供 的其他存取控制。此外,您可以選擇在私有子網路中啟動資源,其中這些資源都沒有直接的網際網路 連線。

• 透過內部網路存取資源

如果您的資料來源位於私人網路中,可能因為要傳輸的資料量或資料的敏感性質,將該資料上傳到 Amazon EMR 並不切實際或不希望將該資料上傳到 Amazon EMR。 AWS 但您可以在 VPC 中啟動 叢集,並透過 VPN 將資料中心連接到 VPC,讓叢集可透過內部網路存取資源。例如,如果您在資 料中心中有一個 Oracle 資料庫,在透過 VPN 連接到該網路的 VPC 中啟動叢集可讓叢集存取 Oracle 資料庫。

# 公有和私有子網路

您可以同時在公有和私有 VPC 子網路中啟動 Amazon EMR 叢集。這表示您不需要網際網路連線即 可執行 Amazon EMR 叢集;不過,您可能需要設定網路位址轉譯 (NAT) 和 VPN 閘道,才能存取位 於 VPC 外部的服務或資源,例如在公司內部網路或公共 AWS 服務端點等。 AWS Key Management Service

#### **A** Important

Amazon EMR 僅支援在發行版本 4.2 和更新版本中的私有子網路中啟動叢集。

如需 Amazon VPC 的詳細資訊,請參閱《Amazon VPC 使用者指南》[https://docs.aws.amazon.com/](https://docs.aws.amazon.com/vpc/latest/userguide/) [vpc/latest/userguide/。](https://docs.aws.amazon.com/vpc/latest/userguide/)

## 主題

- [Amazon VPC 選項](#page-1171-0)
- [設定 VPC 以託管叢集](#page-1176-0)
- [在 VPC 中啟動叢集](#page-1178-0)
- [私有子網路的 Amazon S3 政策下限](#page-1180-0)
- [了解 VPC 的更多資源](#page-1182-1)

<span id="page-1171-0"></span>Amazon VPC 選項

在 VPC 內啟動 Amazon EMR 叢集時,您可以公有、私有或共用子網路中啟動它。組態會有些微但顯 著的差異,這取決於您為叢集選擇的子網路類型。

# 公有子網路

在公有子網路中的 EMR 叢集需要連線網際網路閘道。這是因為 Amazon EMR 叢集必須存取 AWS 服 務和 Amazon EMR。如果某服務 (例如 Amazon S3),可讓您建立 VPC 端點,您可以使用該端點來存 取那些服務,而不是透過網際網路閘道存取公有端點。此外,Amazon EMR 無法透過網路位址轉譯 (NAT) 裝置與公有子網路中的叢集通訊。若要達成此目的,則網際網路閘道是必要的,但您仍可以為在 更為複雜案例中的其他流量使用 NAT 執行個體或閘道。

在叢集中的所有執行個體會透過 VPC 端點或網際網路閘道來連接至 Amazon S3。目前不支援 VPC 端 點的其他 AWS 服務只會使用網際網路閘道。

如果您有不想連線至網際網路閘道的其他 AWS 資源,可以在您在 VPC 中建立的私有子網路中啟動這 些元件。

公有子網路中執行的叢集中會使用兩個安全群組:一個用於主節點,另一個用於核心節點和任務節點。 如需詳細資訊,請參閱 [使用安全群組控制網路流量](#page-1513-0)。

下圖示範 Amazon EMR 叢集如何使用公有子網路在 VPC 中執行。叢集能夠透過網際網路閘道連接到 其他 AWS 資源,例如 Amazon S3 儲存貯體。

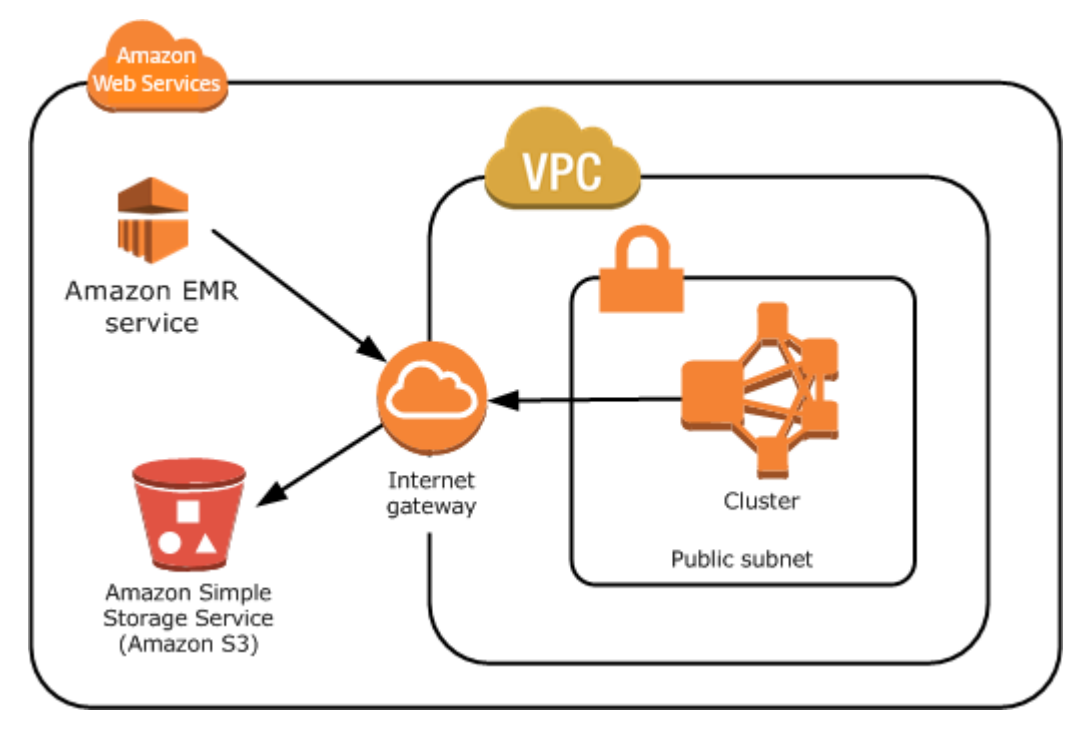

下圖示範如何設定 VPC,使該 VPC 中的叢集可以存取您自己網路中的資源 (例如 Oracle 資料庫)。

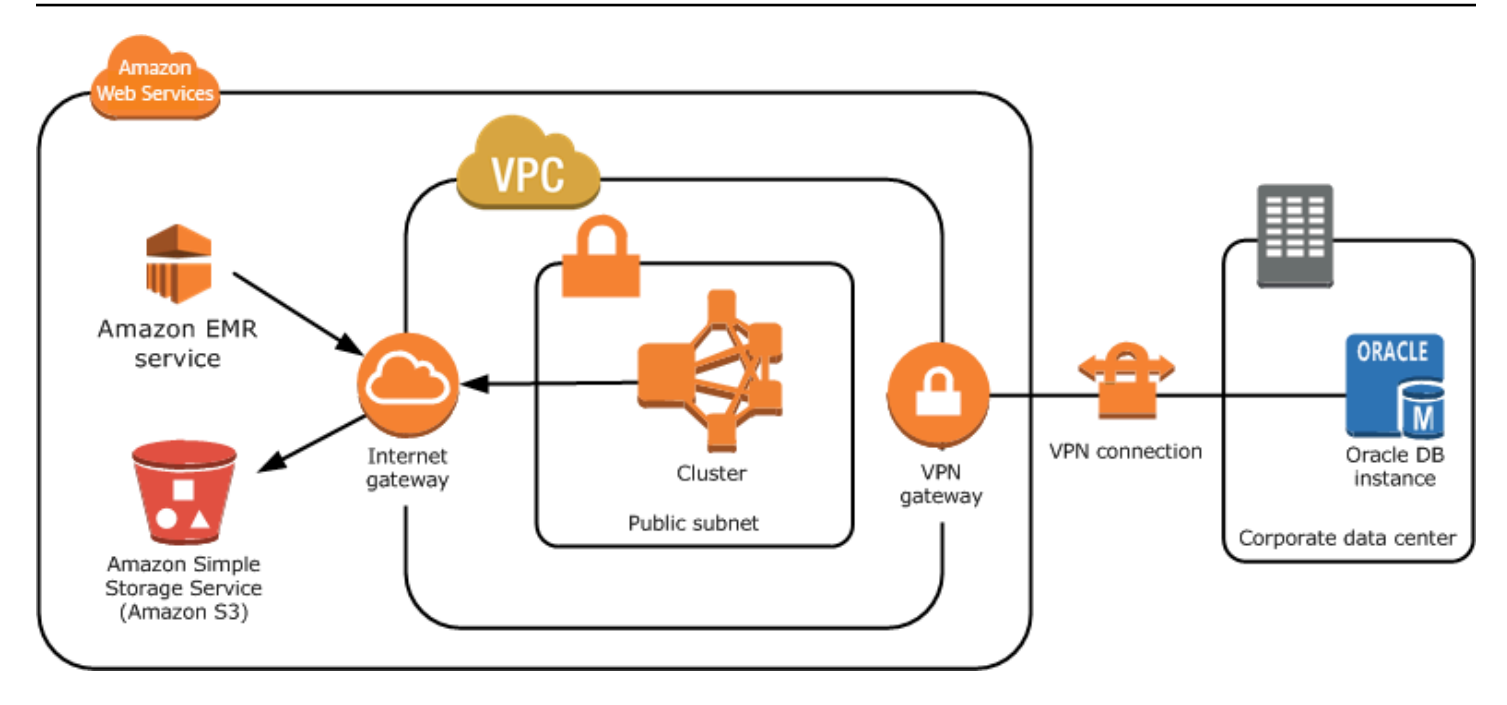

#### 私有子網路

私有子網路可讓您啟動 AWS 資源,而不需要子網路具有連接的網際網路閘道。Amazon EMR 支援使 用發行版本 4.2.0 或更新版本在私有子網路中啟動叢集。

# **a** Note

在私有子網路中設定 Amazon EMR 叢集時,建議您同時[為 Amazon S3 設定 VPC 端點。](https://docs.aws.amazon.com/vpc/latest/privatelink/vpc-endpoints-s3.html)如果 您的 EMR 叢集位於沒有 Amazon S3 VPC 端點的私有子網路中,則會產生與 S3 流量關聯的 額外 NAT 閘道費用,因為 EMR 叢集與 S3 之間的流量不會保留在 VPC 內。

私有子網路與公有子網路在下列方面有所不同:

- 若要存取未提供 VPC 端點的 AWS 服務,您仍然必須使用 NAT 執行個體或網際網路閘道。
- 至少,您必須提供路由到 Amazon EMR 服務日誌儲存貯體和 Amazon S3 中的 Amazon Linux 儲存 庫。如需更多資訊,請參閱[私有子網路的 Amazon S3 政策下限](#page-1180-0)
- 如果您使用的是 EMRFS 功能,您需要有一個 Amazon S3 VPC 端點和從您的私有子網路到 DynamoDB 的路由。
- 如果您提供的是從私有子網路到公有 Amazon SQS 端點的路由,偵錯才適用。
- 僅支援使用 AWS Management Console透過在公有子網路中的 NAT 執行個體或閘道建立私有子網 路組態。新增和設定 NAT 執行個體和 Amazon EMR 叢集的 Amazon S3 VPC 端點的最簡單方式是

使用 Amazon EMR 主控台中的 VPC 子網路清單頁面。若要設定 NAT 閘道,請參閱《Amazon VPC 使用者指南》中的 [NAT 閘道。](https://docs.aws.amazon.com/vpc/latest/userguide/vpc-nat-gateway.html)

• 您無法將含現有 Amazon EMR 叢集的子網路從公有變更為私有,反之亦然。若要尋找私有子網路內 的 Amazon EMR 叢集,必須在該私有子網路中啟動該叢集。

Amazon EMR 為私有子網路中的叢集建立並使用不同的預設安全群組: ElasticMapReduce-主-私 有、ElasticMap縮減從屬-私有和-。 ElasticMapReduce ServiceAccess如需詳細資訊,請參閱 [使用安](#page-1513-0) [全群組控制網路流量](#page-1513-0)。

如需叢集 NACL 的完整清單,請選擇 Amazon EMR 主控台叢集詳細資訊頁面上的主叢集的安全群 組和核心和任務的安全群組。

下圖示範如何在私有子網路中設定 Amazon EMR 叢集。子網路以外的唯一通訊是 Amazon EMR。

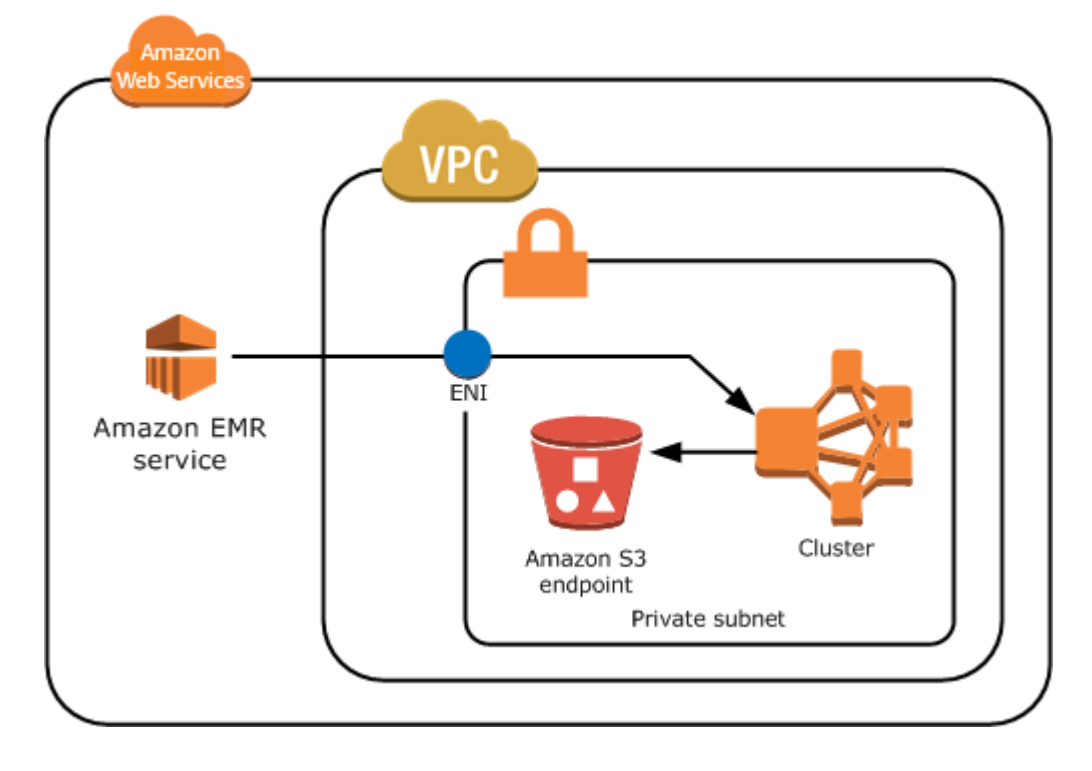

下圖示範在位於公有子網路連接到 NAT 執行個體之私有子網路中的 Amazon EMR 叢集範例組態。

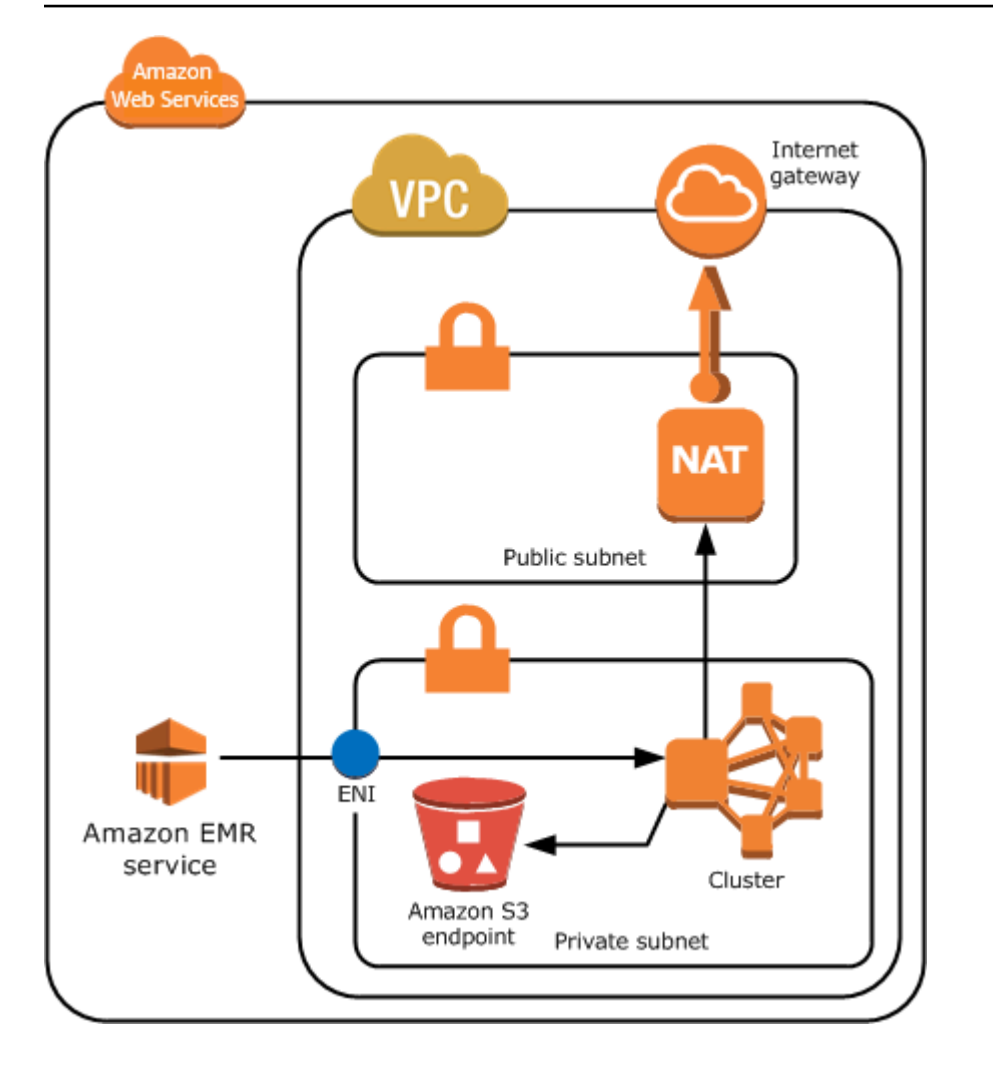

#### 共用子網路

VPC 共用可讓客戶與同 AWS 一組織內的其他 AWS 帳戶共用子網路。您可以在公有共用和私有共用子 網路中啟動 Amazon EMR 叢集,但需注意以下幾點。

子網路擁有者必須與您共用子網路,才能在其中啟動 Amazon EMR 叢集。不過,共用子網路可於日後 取消共用。如需詳細資訊,請參閱[使用共用 VPC。](https://docs.aws.amazon.com/vpc/latest/userguide/vpc-sharing.html)在共用子網路中啟動叢集,而該共用子網路隨後取 消共用,您可以在子網路未共用時,根據 Amazon EMR 叢集狀態遵守特定行為。

- 叢集成功啟動「之前」子網路未共用 如果擁有者在參與者啟動叢集的同時,停止共用 Amazon VPC 或子網路,叢集可能無法啟動或部分初始化而無需佈建所有請求的執行個體。
- 叢集成功啟動「之後」子網路未共用 當擁有者停止與參與者共用子網路或 Amazon VPC,參與者 的叢集將無法調整以新增執行個體或取代運作狀態不佳的執行個體。

當您啟動 Amazon EMR 叢集時,會建立多個安全群組。在共用子網路中,子網路參與者控制這些安全 群組。子網路擁有者可以查看這些安全群組,但無法執行任何動作。如果子網路擁有者想要移除或修改 安全群組,建立安全群組的參與者必須採取動作。

使用 IAM 控制 VPC 許可

依預設,所有使用者都可以查看帳戶的所有子網路,且任何使用者可以在任何子網路中啟動叢集。

將叢集啟動到 VPC 時,您可以使用 AWS Identity and Access Management (IAM) 控制對叢集的存 取,並使用政策限制動作,就像將叢集啟動到 Amazon EC2 Classic 一樣。如需有關 IAM 的詳細資 訊,請參閱 [IAM 使用者指南。](https://docs.aws.amazon.com/IAM/latest/UserGuide/)

您也可以使用 IAM 來控制誰可以建立和管理子網路。例如,您可以建立一個帳戶來管理子網路,另一 個帳戶可以啟動叢集,但無法修改 Amazon VPC 設定。如需在 Amazon EC2 和 Amazon VPC 中管理 政策和動作的詳細資訊,請參閱 Amazon EC2 使用者指南中的適用於 Amazon EC2 [的 IAM 政策。](https://docs.aws.amazon.com/AWSEC2/latest/UserGuide/iam-policies-for-amazon-ec2.html)

#### <span id="page-1176-0"></span>設定 VPC 以託管叢集

您必須先建立 VPC 和子網路,然後才能在 VPC 中啟動叢集。對於公有子網路,您必須建立網際網路 閘道並將它連接到子網路。下列指示描述了如何建立可以託管 Amazon EMR 叢集的 VPC。

為 Amazon EMR 叢集建立具有子網路的 VPC

- 1. 前往<https://console.aws.amazon.com/vpc/>開啟 Amazon VPC 主控台。
- 2. 在頁面的右上角,選擇適合您的 VPC 的 [AWS 區域](https://docs.aws.amazon.com/AWSEC2/latest/UserGuide/using-regions-availability-zones.html)。
- 3. 選擇建立 VPC。
- 4. 在 VPC 設定頁面上,選擇 VPC 和更多。
- 5. 在自動產生名稱標籤下,啟用自動產生並輸入 VPC 的名稱。這可協助您在建立 VPC 和子網路之 後,在 Amazon VPC 主控台中識別 VPC 和子網路。
- 6. 在 IPv4 CIDR 區塊欄位中,為 VPC 使用私有 IP 地址空間,以確保適當的 DNS 主機名稱解析 度;否則,您可能遭遇 Amazon EMR 叢集故障。這包括以下 IP 地址範圍:
	- $\cdot$  10.0.0.0 10.255.255.255
	- 172.16.0.0 172.31.255.255
	- 192.168.0.0 192.168.255.255
- 7. 在 Number of Availability Zones (AZs) (可用區域 (AZ) 數量) 中,選擇您要在其中啟動子網路的可 用區域數量。
- 8. 在公有子網路數量中,選擇要新增至 VPC 的單一公有子網路。如果叢集使用的資料可在網際網路 上使用 (例如,在 Amazon S3 或 Amazon RDS 中),您只需使用公有子網路,而不需要新增私有 子網路。
- 9. 在 Number of private subnets (私有子網路數量) 中,選擇您要新增至 VPC 的私人子網路數量。 如果應用程式的資料儲存在您自己的網路中 (例如,在 Oracle 資料庫中),請選取一或多個。對 於私有子網路中的 VPC,所有 Amazon EC2 執行個體都必須擁有至少一個透過彈性網路介面對 Amazon EMR 的路由。在主控台中,我們將會自動為您設定。
- 10. 在 NAT 閘道下,選擇性地選擇新增 NAT 閘道。只有當您具有需要與網際網路通訊的私有子網路 時,才需要使用這些閘道。
- 11. 在 VPC 端點下,選擇性地選擇將 Amazon S3 的端點新增至子網路。
- 12. 確認已勾選啟用 DNS 主機名稱和啟用 DNS 解析。如需詳細資訊,請參閱[以 VPC 使用 DNS。](https://docs.aws.amazon.com/vpc/latest/userguide/vpc-dns.html)
- 13. 選擇建立 VPC。
- 14. 狀態視窗會顯示進行中的工作。工作完成時,選擇檢視 VPC 以導覽至您的 VPC 頁面,此頁面會 顯示您的預設 VPC 和您剛建立的 VPC。您建立的 VPC 是非預設 VPC,因此 Default VPC (預設 VPC) 欄會顯示 No (否)。
- 15. 如果您要將 VPC 與不包含域名稱的 DNS 項目關聯,請導覽至 DHCP 選項集,選擇建立 DHCP 選項集,然後省略域名稱。建立選項集後,導覽至新的 VPC,在動作功能表下選擇編輯 DHCP 選 項集,然後選取新的選項集。您不能在 DNS 選項設定建立後使用主控台來編輯網域名稱。

這是一項 Hadoop 和相關應用程式的最佳實務,可確保節點完整網域名稱 (FQDN) 的解析度。若 要確保適當的 DNS 解析度,您必須設定包含 DHCP 選項集的 VPC,且其參數設定為以下值:

• domain-name (domain-name) = **ec2.internal**

如果您的區域是美國東部 (維吉尼亞北部),請使用 **ec2.internal**。對於其他區域, 請使用 *region-name***.compute.internal**。如需 us-west-2 的範例,請使用 **uswest-2.compute.internal**。對於 AWS GovCloud (美國西部) 區域,請使用**us-govwest-1.compute.internal**。

• domain-name-servers (domain-name-servers) = **AmazonProvidedDNS**

如需詳細資訊,請參閱《Amazon VPC 使用者指南》中的 [DHCP 選項集。](https://docs.aws.amazon.com/vpc/latest/userguide/VPC_DHCP_Options.html)

16. VPC 建立之後,移至子網路頁面,並記下新 VPC 的其中一個子網路的子網路 ID。當您在 VPC 啟 動 Amazon EMR 叢集時可以使用此資訊。

## <span id="page-1178-0"></span>在 VPC 中啟動叢集

當您擁有設定為託管 Amazon EMR 叢集的子網路後,透過指定在建立叢集時關聯子網路識別符來在該 子網路中啟動叢集。

### **a** Note

Amazon EMR 支援在發行版本 4.2 及更新版本中的私有子網路。

叢集啟動時,Amazon EMR 會根據叢集是在 VPC 私有或公有子網路中啟動來新增安全群組。所有安 全群組允許在連接埠 8443 的輸入以與 Amazon EMR 服務通訊,但公有和私有子網路的 IP 地址範圍會 有所不同。Amazon EMR 會管理所有這些安全群組,而且可能需要在一段時間內將其他 IP 地址新增至 AWS 範圍。如需詳細資訊,請參閱 [使用安全群組控制網路流量。](#page-1513-0)

若要在 VPC 中管理叢集,Amazon EMR 會透過此裝置將網路裝置附接至主節點並進行管理。您可以 使用 Amazon EC2 API 動作 [DescribeInstances](https://docs.aws.amazon.com/AWSEC2/latest/APIReference/ApiReference-query-DescribeInstances.html) 來檢視此裝置。如果您以任何方式修改此裝置, 叢集可能會失敗。

# **a** Note

我們已重新設計 Amazon EMR 主控台,可讓您更輕鬆地使用。請參閱 [Amazon EMR 控制台](#page-45-0) 以了解舊的和新的主控台體驗之間的差異。

New console

使用新主控台在 VPC 中啟動叢集

- 1. 登入並開啟 Amazon EMR 主控台 AWS Management Console,網址為 [https://](https://console.aws.amazon.com/emr) [console.aws.amazon.com/emr](https://console.aws.amazon.com/emr)。
- 2. 在左側導覽窗格中的 EC2 上的 EMR 下,選擇叢集,然後選擇建立叢集。
- 3. 在聯網下,移至虛擬私有雲端 (VPC) 欄位。輸入 VPC 的名稱,或選擇瀏覽以選取您的 VPC。 或者,選擇建立 VPC 以建立可用於叢集的 VPC。
- 4. 選擇適用於您的叢集的任何其他選項。
- 5. 若要啟動您的叢集,請選擇建立叢集。

Old console

使用舊主控台在 VPC 中啟動叢集

- 1. 導覽至新的 Amazon EMR 主控台,然後從側邊導覽選取切換至舊主控台。如需有關切換至舊 主控台時預期情況的詳細資訊,請參閱[使用舊主控台](https://docs.aws.amazon.com/emr/latest/ManagementGuide/whats-new-in-console.html#console-opt-in)。
- 2. 選擇建立叢集。
- 3. 選擇前往進階選項。
- 4. 在 Hardware Configuration (硬體組態) 區段,對於 Network (網路),選取之前建立的 VPC 網 路 ID。
- 5. 對於 EC2 Subnet (EC2 子網路),選取之前建立的子網路 ID。
	- a. 如果已使用 NAT 執行個體和 S3 端點選項適當設定您的私有子網路,它會在子網路名稱和 識別符上方顯示 (EMR 就緒)。
	- b. 如果您的私有子網路中沒有 NAT 執行個體和/或 S3 端點,您可以透過選擇 Add S3 endpoint and NAT instance (新增 S3 端點和 NAT 執行個體)、Add S3 endpoint (新增 S3 端點) 或 Add NAT instance (新增 NAT 執行個體) 來這麼做。為 NAT 執行個體和 S3 端點 選取所需的選項,然後選擇 Configure (設定)。

**A** Important

若要從 Amazon EMR 建立 NAT 執行個體,您需要 ec2:

CreateRoute, ec2:RevokeSecurityGroupEgressec2:AuthorizeSecurityGroupE 可。

**a** Note

為您的 NAT 裝置啟動 Amazon EC2 執行個體會產生額外成本。

6. 繼續建立叢集。

#### AWS CLI

使用將叢集啟動到 VPC AWS CLI

# **a** Note

AWS CLI 不提供自動建立 NAT 執行個體並將其連接到您的私有子網路的方法。不過,若要 在子網路建立 S3 端點,您可以使用 Amazon VPC CLI 命令。使用此主控台以建立 NAT 執 行個體並在私有子網路中啟動叢集。

在設定 VPC 後,您可以使用含 --ec2-attributes 參數的 create-cluster 子命令在其中啟 動 Amazon EMR 叢集。使用 --ec2-attributes 參數來為叢集指定 VPC 子網路。

• 若要在特定子網路中建立叢集,請鍵入下列命令,將 *myKey* 取代為您的 Amazon EC2 金鑰對 名稱,並將 *77XXXX03* 取代為您的子網路 ID。

```
aws emr create-cluster --name "Test cluster" --release-label emr-4.2.0 --
applications Name=Hadoop Name=Hive Name=Pig --use-default-roles --ec2-attributes 
  KeyName=myKey,SubnetId=subnet-77XXXX03 --instance-type m5.xlarge --instance-
count 3
```
如果您在未使用 --instance-groups 參數的情況下指定執行個體計數,即會啟動單一主節 點,且剩餘執行個體會以核心節點的形式啟動。所有節點都會使用命令中指定的執行個體類 型。

**a** Note

如果您先前尚未建立預設 Amazon EMR 服務角色和 EC2 執行個體設定檔,請先鍵 入 aws emr create-default-roles 來建立這些項目,然後再鍵入 createcluster 子命令。

<span id="page-1180-0"></span>私有子網路的 Amazon S3 政策下限

對於私有子網路,您至少必須可以讓 Amazon EMR 存取 Amazon Linux 儲存庫。此私有子網路政策是 用於存取 Amazon S3 的 VPC 端點政策的一部分。自 Amazon EMR 5.25.0 版或更新版本起,若要啟 用持續性 Spark 歷史記錄伺服器的一鍵式存取功能,您必須允許 Amazon EMR 存取收集 Spark 事件

日誌的系統儲存貯體。如果您啟用日誌記錄,請為 aws157-logs-\* 儲存貯體提供 PUT 許可。如需詳 細資訊,請參閱[持續性 Spark 歷史記錄伺服器的一鍵式存取功能。](https://docs.aws.amazon.com/emr/latest/ManagementGuide/app-history-spark-UI.html)

您必須決定符合業務需求的政策限制。例如,您可以指定區域 packages.useast-1.amazonaws.com,以避免不明確的 Amazon S3 儲存貯體名稱。下列範例政策提供存取 Amazon Linux 儲存庫和 Amazon EMR 系統儲存貯體的許可,以收集 Spark 事件日誌。*MyRegion*以 記錄值區所在的區域取代,例如us-east-1。

如需有關將 IAM 政策與 Amazon VPC 端點搭配使用的詳細資訊,請參閱 [Amazon S3 的端點政策](https://docs.aws.amazon.com/vpc/latest/privatelink/vpc-endpoints-s3.html#vpc-endpoints-policies-s3)。

```
{ 
    "Version": "2008-10-17", 
    "Statement": [ 
        \mathcal{L} "Sid": "AmazonLinuxAMIRepositoryAccess", 
              "Effect": "Allow", 
              "Principal": "*", 
              "Action": "s3:GetObject", 
              "Resource": [ 
               "arn:aws:s3:::packages.MyRegion.amazonaws.com/*", 
               "arn:aws:s3:::repo.MyRegion.amazonaws.com/*", 
              "arn:aws:s3:::repo.MyRegion.emr.amazonaws.com/*" 
 ] 
         }, 
         { 
              "Sid": "EnableApplicationHistory", 
              "Effect": "Allow", 
              "Principal": "*", 
              "Action": [ 
                  "s3:Put*", 
                  "s3:Get*", 
                  "s3:Create*", 
                  "s3:Abort*", 
                  "s3:List*" 
             ], 
              "Resource": [ 
               "arn:aws:s3:::prod.MyRegion.appinfo.src/*" 
            \mathbf{I} } 
   \mathbf{I}}
```
下列範例政策提供了存取 Amazon Linux 2 儲存庫所需的許可。Amazon Linux 2 AMI 是預設值。

```
{ 
    "Statement": [ 
        { 
             "Sid": "AmazonLinux2AMIRepositoryAccess", 
             "Effect": "Allow", 
             "Principal": "*", 
             "Action": "s3:GetObject", 
             "Resource": [ 
             "arn:aws:s3:::amazonlinux.MyRegion.amazonaws.com/*", 
             "arn:aws:s3:::amazonlinux-2-repos-MyRegion/*" 
 ] 
        } 
    ]
}
```
<span id="page-1182-1"></span>了解 VPC 的更多資源

若要進一步了解 VPC 與子網路,請參閱下列主題。

- 在 VPC 中的私有子網路
	- [案例 2:含公有和私有子網路 \(NAT\) 的 VPC](https://docs.aws.amazon.com/vpc/latest/userguide/VPC_Scenario2.html)
	- [NAT 執行個體](https://docs.aws.amazon.com/vpc/latest/userguide/VPC_NAT_Instance.html)
	- [Amazon VPC NAT 執行個體的高可用性:範例](https://aws.amazon.com/articles/2781451301784570)
- 在 VPC 中的公有子網路
	- [案例 1:含單一公有子網路的 VPC](https://docs.aws.amazon.com/vpc/latest/userguide/VPC_Scenario1.html)
- 一般 VPC 資訊
	- 《[Amazon VPC 使用者指南](https://docs.aws.amazon.com/vpc/latest/userguide/)》
	- [VPC Peering](https://docs.aws.amazon.com/vpc/latest/userguide/vpc-peering.html)
	- [使用彈性網路界面搭配 VPC](https://docs.aws.amazon.com/vpc/latest/userguide/VPC_ElasticNetworkInterfaces.html)
	- [安全地連接到在私有 VPC 中執行的 Linux 執行個體](https://blogs.aws.amazon.com/security/post/Tx3N8GFK85UN1G6/Securely-connect-to-Linux-instances-running-in-a-private-Amazon-VPC)

# <span id="page-1182-0"></span>使用執行個體機群或統一執行個體群組建立叢集

當您建立叢集並指定主節點、核心節點和任務節點的組態時,您有兩個組態選項。您可以使用執行個體 機群或統一執行個體群組。您選擇的組態選項適用於所有節點,它適用於叢集的生命週期,且執行個體 機群和執行個體群組不能在叢集中共存。執行個體機群組態在 Amazon EMR 4.8.0 版及更新版本 (不含 5.0.x 版) 中可供使用。

您可以使用 Amazon EMR 主控台 AWS CLI、或 Amazon EMR API 來建立具有任一組態的叢集。透過 AWS CLI使用 create-cluster 命令時,您可以使用 --instance-fleets 參數來使用執行個體機 群建立叢集,或者您可以使用 --instance-groups 參數來使用統一的執行個體群組將其建立。

使用 Amazon EMR API 的方式也是一樣。您使用 InstanceGroups 組態來指定一系列 的 InstanceGroupConfig 物件,或您使用 InstanceFleets 組態來指定一系列的 InstanceFleetConfig 物件。

在新的 Amazon EMR 主控台中,您可以選擇在建立叢集時使用執行個體群組或執行個體機群,並且 可以選擇對每個執行個體使用 Spot 執行個體。透過舊 Amazon EMR 主控台,如果您在建立叢集時使 用預設快速選項設定,Amazon EMR 會將統一執行個體群組組態套用至叢集並使用隨需執行個體。若 要使用 Spot 執行個體與統一的執行個體群組,或若是要設定執行個體機群和其他自訂項目,請選擇 Advanced Options (進階選項)。

#### 執行個體機群

執行個體機群組態提供各種佈建 Amazon EC2 執行個體的選項。每個節點類型都有單一執行個體機 群,使用任務執行個體機群是選用的。使用或 Amazon EMR API 和隨需和 Spot 執行個體的[配置策](#page-1188-0) [略](#page-1188-0)建立叢集時,每個叢集最多可以指定五個 EC2 執行個體類型, AWS CLI 或每個叢集指定 30 個 EC2 執行個體類型。對於核心和任務執行個體機群,您會為隨需執行個體指定一個目標容量,而為 Spot 執行個體指定另一個目標容量。Amazon EMR 選擇任何混合的指定執行個體類型以滿足目標容 量,同時佈建隨需和 Spot 執行個體。

對於主節點類型,Amazon EMR 從執行個體清單中選擇單一執行個體類型,而且您會指定它是否佈建 為隨需或 Spot 執行個體。執行個體機群還為 Spot 執行個體和隨需購買提供其他選項。Spot 執行個 體選項包括指定在無法佈建 Spot 容量時要採取的動作的逾時,以及用於啟動 Spot 執行個體機群的偏 好配置策略 (容量優化)。您也可以使用配置策略 (價格最低) 選項啟動隨需執行個體機群。如果您使用 的服務角色不是 EMR 預設服務角色,或在您的服務角色中使用 EMR 受管政策,則需要將其他許可新 增至自訂叢集服務角色,才能啟用配置策略選項。如需詳細資訊,請參閱 [Amazon EMR 的服務角色](#page-1310-0)  [\(EMR 角色\)。](#page-1310-0)

如需有關設定執行個體機群的詳細資訊,請參閱 [設定執行個體機群](#page-1184-0)。

統一執行個體群組

統一執行個體群組提供比執行個體機群更簡單的設定。每個 Amazon EMR 叢集可包含最多 50 個執行 個體群組:一個主要執行個體群組 (包含一個 Amazon EC2 執行個體)、核心執行個體群組 (包含一或多 個 EC2 執行個體),以及最多 48 個選用任務執行個體群組。每個核心和任務執行個體群組可以包含任 意數量的 Amazon EC2 執行個體。您可以透過手動新增和移除 Amazon EC2 執行個體來擴展每個執行

個體群組,或者您可以設定自動擴展。如需有關新增和移除執行個體的詳細資訊,請參閱 [使用叢集擴](#page-1656-0) [展](#page-1656-0)。

如需設定統一執行個體群組的詳細資訊,請參閱 [設定統一執行個體群組](#page-1211-0)。

使用執行個體機群和執行個體群組

#### 主題

- [設定執行個體機群](#page-1184-0)
- [將容量保留與執行個體機群搭配使用](#page-1201-0)
- [設定統一執行個體群組](#page-1211-0)
- [執行個體和可用區域彈性的最佳實務](#page-1216-0)
- [叢集組態的最佳實務](#page-1218-0)

<span id="page-1184-0"></span>設定執行個體機群

**a** Note

執行個體機群組態只能在 Amazon EMR 4.8.0 版及更新版本 (不含 5.0.0 和 5.0.3 版) 中使用。

Amazon EMR 叢集的執行個體機群組態可讓您為 Amazon EC2 執行個體選取各種佈建選項,並協助您 為叢集中的每個節點類型制定靈活有彈性的資源分配策略。

在執行個體機群組態中,您可以為每個機群內的[隨需執行個體](https://docs.aws.amazon.com/AWSEC2/latest/UserGuide/ec2-on-demand-instances.html)與 [Spot 執行個體](https://docs.aws.amazon.com/AWSEC2/latest/UserGuide/using-spot-instances.html)指定目標容量。在叢集 啟動時,Amazon EMR 會佈建執行個體,直到目標滿足為止。當 Amazon EC2 由於價格增加或執行個 體失敗而回收正在執行的叢集中的 Spot 執行個體時,則 Amazon EMR 會嘗試將此執行個體取代為您 指定的任何執行個體類型。這能讓 Spot 定價高峰期間重新獲得容量變得更容易。

每個叢集最多可以指定五個 Amazon EC2 執行個體類型供 Amazon EMR 在履行目標時使用,或者在 使用或 Amazon EMR API 和隨需和競價型執行個體[的配置策略](#page-1188-0)建立叢集時,每個叢集最多可指定 30 個 Amazon EC2 執行個體類型。 AWS CLI

您也可以為不同可用區域選擇多個子網路。當 Amazon EMR 啟動叢集時,它會在這些子網路中尋找 您指定的執行個體和購買選項。如果 Amazon EMR 偵測到一個或多個可用區域中的 AWS 大規模事 件,Amazon EMR 會自動嘗試將流量從受影響的可用區域路由出,並根據您的選擇,嘗試啟動您在替 代可用區域中建立的新叢集。請注意,叢集可用區域選擇僅在建立叢集時進行。如果可用區域中斷,現 有叢集節點不會在新的可用區域中自動重新啟動。

考量

將執行個體機群與 Amazon EMR 搭配使用時,考慮下列事項。

- 您可以具有一個執行個體機群,每種節點類型 (主要、核心、任務) 只能具有一個執行個體機群。您 可以為中的每個叢集指定最多五個 Amazon EC2 執行個體類型 AWS Management Console (或使用 AWS CLI 或 Amazon EMR API 和建立叢集時,每個執行個體叢集最多可指定 30 個類型[執行個體機](#page-1188-0) [群的配置策略](#page-1188-0))。
- Amazon EMR 選擇任一或所有指定的 Amazon EC2 執行個體類型來同時使用 Spot 和隨需購買選項 進行佈建。
- 您可以針對核心機群和任務機群建立適用於 Spot 和隨需執行個體的目標容量。使用計入目標的 vCPU 或指派給每個 Amazon EC2 執行個體的一般單位。直到每個目標容量完全履行為止,Amazon EMR 會佈建執行個體。針對主機群,目標一律為一個。
- 您可以選擇一個子網路 (可用區域) 或範圍。如果您選擇範圍,Amazon EMR 會在最符合的可用區域 中佈建容量。
- 當您為 Spot 執行個體指定目標容量時:
	- 針對每種執行個體類型,指定最大的 Spot 價格。如果 Spot 價格低於最大 Spot 價格,Amazon EMR 會佈建 Spot 執行個體。您僅需支付該 Spot 價格。
	- 針對每個機群,定義逾時期間以佈建 Spot 執行個體。如果 Amazon EMR 無法佈建 Spot 容量,您 可以終止叢集或切換到佈建的隨需容量。這僅適用於佈建叢集,並不適用於調整叢集大小。如果逾 時期間在叢集大小調整程序期間結束,則未佈建的 Spot 請求將無效,而不會傳輸至隨需容量。
- 針對每個機群,您可以為 Spot 執行個體指定下列其中一種配置策略:價格容量優化、容量優化、價 格最低或跨所有集區多樣化。
- 對於每個機群,您都可以為隨需執行個體套用價格最低的配置策略;您無法自訂隨需執行個體的配置 策略。
- 對於具有隨需 allocation strategy lowest-price 的每個機群,您可以選擇套用容量保留 選項。
- 啟動叢集之前,先檢查子網路大小。當您佈建具有任務機群的叢集,但對應子網路中沒有足夠的可用 IP 地址時,叢集將進入暫停狀態,而不會因錯誤而終止叢集。若要避免此問題,建議您增加子網路 中的 IP 地址數量。

執行個體機群選項

請使用下列準則以了解執行個體機群選項。

#### 主題

- [設定目標容量](#page-1186-0)
- [啟動選項](#page-1187-0)
- [多個子網路 \(可用區域\) 選項](#page-1187-1)
- [主節點組態](#page-1187-2)

#### <span id="page-1186-0"></span>設定目標容量

指定您需要的核心機群和任務機群目標容量。在您執行此作業時,即會決定隨需執行個體的數量和 Amazon EMR 佈建的 Spot 執行個體。當您指定執行個體時,您將決定每個執行個體計入目標的數 量。當隨需執行個體 (On-Demand Instance) 已完成佈建,它會計入隨需的目標。Spot 執行個體也是 一樣。與核心和任務機群不同,主機群一律是一個執行個體。因此,針對主機群的目標容量一律為一 個。

當您使用主控台時,Amazon EC2 執行個體類型的 vCPU 依預設會用作目標容量的計數。您可以變更 此為 Generic units (一般單位),然後為每個 EC2 執行個體類型指定計數。使用時 AWS CLI,您可以手 動指定每個例證類型的類屬單位。

#### **A** Important

當您使用選擇執行個體類型時 AWS Management Console,針對每個執行個體類型顯示的 vCPU 數量是該執行個體類型的 YARN 核心數量,而不是該執行個體類型的 EC2 vCPUs 數 量。如需有關每種執行個體類型的 vCPU 數量的詳細資訊,請參閱 [Amazon EC2 執行個體類](https://aws.amazon.com/ec2/instance-types/) [型](https://aws.amazon.com/ec2/instance-types/)。

針對每個機群,您可指定最多 5 種 Amazon EC2 執行個體類型。如果您使用[執行個體機群的配置策](#page-1188-0) [略](#page-1188-0)並使用 AWS CLI 或 Amazon EMR API 建立叢集,則每個執行個體叢集最多可以指定 30 個 EC2 執行個體類型。Amazon EMR 會選擇這些 EC2 執行個體類型的任意組合,以滿足您的目標容量。 由於 Amazon EMR 想要完全滿足目標容量,故可能發生超額。例如,如果有 2 個未滿足的單位,而 Amazon EMR 只能以 5 個單位的計數佈建執行個體,該執行個體仍會佈建,這表示該目標容量已超過 3 個單位。

如果您降低目標容量以調整執行中叢集的大小,Amazon EMR 會嘗試完成應用程式任務,並終止執行 個體以滿足新的目標。如需詳細資訊,請參閱 [於任務完成時終止](#page-1704-0)。

# <span id="page-1187-0"></span>啟動選項

對於 Spot 執行個體,您可以為機群中的每種執行個體類型指定 Spot 價格上限。您可以依隨需價格的 百分比或特定的金額來設定此價格。如果目前可用區域中的 Spot 價格低於您的最大 Spot 價格,則 Amazon EMR 會佈建 Spot 執行個體。您僅需支付該 Spot 價格。

**a** Note

從 2021 年 7 月 1 日起,具有定義期間的 Spot 執行個體 (也稱為 Spot 區塊) 不再提供給新客 戶。對於先前使用過此功能的客戶,在 2022 年 12 月 31 日之前,我們將繼續支援具有指定期 間的 Spot 執行個體。

在 Amazon EMR 5.12.1 及更新版本中可用,您可以選擇啟動具有優化容量配置的 Spot 和隨需執行 個體機群。此配置策略選項可以在舊版本中設定,也可 AWS Management Console 以使用 API 進 行設定RunJobFlow。請注意,您無法在新主控台中自訂配置策略。使用配置策略選項需要額外的 服務角色許可。如果您對叢集使用預設 Amazon EMR 服務角色和受管政策 ([EMR\\_DefaultRole](#page-1310-0) 和 AmazonEMRServicePolicy\_v2),則已包含配置策略選項的許可。如果未使用預設 Amazon EMR 服務角色和受管政策,您必須予以新增才能使用此選項。請參閱[Amazon EMR 的服務角色 \(EMR 角](#page-1310-0) [色\)。](#page-1310-0)

如需競價型執行個體的詳細資訊,請參閱 Amazon EC2 使用者指南中[的競價型執](https://docs.aws.amazon.com/AWSEC2/latest/UserGuide/using-spot-instances.html)行個體。如需隨需執 行個體的詳細資訊,請參閱 Amazon EC2 使用者指南中[的隨需執](https://docs.aws.amazon.com/AWSEC2/latest/UserGuide/ec2-on-demand-instances.html)行個體。

如果您選擇以價格最低的配置策略啟動隨需執行個體機群,則可以選擇使用容量保留。您可以使用 Amazon EMR API RunJobFlow 設定容量保留選項。容量保留需要其他服務角色許可,您必須新增這 些許可才能使用這些選項。請參閱[配置策略許可](#page-1189-0)。請注意,您無法在新的主控台中自訂容量保留。

<span id="page-1187-1"></span>多個子網路 (可用區域) 選項

當您使用執行個體機群時,可以指定 VPC 內的多個 Amazon EC2 子網路,每個對應至不同的可用區 域。如果使用的是 EC2-Classic,您會明確指定可用區域。根據您的機群規格,Amazon EMR 會識別 啟動執行個體的最佳可用區域。僅一律在一個可用區域中佈建執行個體。您可以選擇私有子網路或公有 子網路,但您無法混合兩者,以及您指定的子網路必須位於相同的 VPC。

<span id="page-1187-2"></span>主節點組態

由於主要執行個體機群只是單一執行個體,其組態與核心和任務執行個體機群稍有不同。您只 需為主要執行個體機群選取隨需或 Spot,因為它只包含一個執行個體。如果您使用主控台來
建立執行個體機群,您選取之購買選項的目標容量會設為 1。如果您使用 AWS CLI,請務必 視TargetOnDemandCapacity需要將TargetSpotCapacity或設定為 1。您仍然可以為主要執行 個體機群選擇最多 5 種執行個體類型 (當您使用隨需或 Spot 執行個體的配置策略選項時,最多可選擇 30 種)。不過,與核心和任務執行個體機群不同,其中 Amazon EMR 可能佈建不同類型的多個執行個 體,Amazon EMR 會選取單一執行個體類型來為主要執行個體機群進行佈建。

### <span id="page-1188-2"></span>執行個體機群的配置策略

透過 Amazon EMR 5.12.1 版及更新版本,您可以將配置策略選項與每個叢集節點的隨需和 Spot 執行 個體搭配使用。當您將 AWS CLI、Amazon EMR API 或 Amazon EMR 主控台與配置策略搭配使用來 建立叢集時,每個機群最多可以指定 30 種 Amazon EC2 執行個體類型。透過預設 Amazon EMR 叢集 執行個體機群組態,每個機群最多可以具有 5 種執行個體類型。建議您使用配置策略選項,以實現更 快的叢集佈建、更準確的 Spot 執行個體配置,以及更少的 Spot 執行個體中斷。

主題

- [隨需執行個體的配置策略](#page-1188-0)
- [Spot 執行個體的配置策略](#page-1188-1)
- [配置策略許可](#page-1189-0)
- [配置策略所需的 IAM 許可](#page-1189-1)

# <span id="page-1188-0"></span>隨需執行個體的配置策略

使用配置策略時,隨需執行個體會使用價格最低的策略。這會先啟動價格最低的執行個體。啟動隨需執 行個體時,您可以在帳戶中使用開放或目標容量保留。您可以針對主要、核心和任務節點使用開放容量 保留。對於具有執行個體機群配置策略的隨需執行個體,您可能會遇到容量不足的情況。建議您指定更 多執行個體類型,以實現多樣化,減少容量不足的情況。如需詳細資訊,請參閱 [將容量保留與執行個](#page-1201-0) [體機群搭配使用](#page-1201-0)。

<span id="page-1188-1"></span>Spot 執行個體的配置策略

對於 Spot 執行個體,您可以從下列其中一個配置策略中選擇:

# **price-capacity-optimized** (建議)

價格容量優化配置策略根據要啟動的執行個體數量從可用容量最高且價格最低的 Spot 執行個體集 區中啟動 Spot 執行個體。因此,價格容量優化策略通常具有較高的機會取得 Spot 容量,並提供較 低的中斷率。

## **capacity-optimized**

容量優化配置策略會在短期內中斷可能性最低的最可用集區中啟動 Spot 執行個體。對於可能因重 新啟動工作而產生較高中斷成本的工作負載來說,這是一個很好的選擇。這是 Amazon EMR 6.9.0 版及更低版本的預設策略。

**diversified**

透過多樣化配置策略,Amazon EC2 可將 Spot 執行個體分配在所有 Spot 容量集區中。

### **lowest-price**

價格最低的配置策略會從價格最低且具有可用容量的集區中啟動 Spot 執行個體。如果價格最低的 集區沒有可用容量,Spot 執行個體來自下一個價格最低且具有可用容量的集區。如果集區在滿足您 請求的容量之前用完容量,Amazon EC2 機群將從下一個價格最低的集區中提取容量來滿足您的請 求。為確保達到所需的容量,您可能會從數個集區中接收 Spot 執行個體。由於此策略僅考慮執行 個體價格,而不考慮容量可用性,因此可能會導致高中斷率。

#### <span id="page-1189-0"></span>配置策略許可

配置策略選項需要數個自動包含在預設 Amazon EMR 服務角色和 Amazon EMR 受管政策 (EMR\_DefaultRole 和 AmazonEMRServicePolicy\_v2) 中的 IAM 許可。如果對叢集使用自訂服務 角色或受管政策,您必須在建立叢集之前新增這些許可。如需詳細資訊,請參閱 [配置策略許可](#page-1189-1)。

當您使用隨需配置策略選項時,選用隨需容量保留 (ODC) 可用。容量保留選項可讓您先為 Amazon EMR 叢集,指定使用預留容量的偏好設定。您可以使用此功能來確保您的關鍵工作負載使用您已使用 開放或目標 ODCR 保留的容量。對於非關鍵工作負載,容量保留偏好設定可讓您指定是否應該使用預 留容量。

容量保留只能供與其屬性 (執行個體類型、平台和可用區域) 相符的執行個體使用。依預設,Amazon EMR 在佈建與執行個體屬性相符的隨需執行個體時,會自動使用開放容量保留。如果執行中的執行個 體沒有一個與容量保留的屬性相符,在您啟動與其屬性相符的執行個體之前,執行個體會保持不用。如 果不想在啟動叢集時使用任何容量保留,您必須在啟動選項中將容量保留偏好設定設為無。

不過,您也可以針對特定工作負載進行容量保留。這可讓您明確控制哪些執行個體可以在該預留容量中 執行。如需有關隨需容量保留的詳細資訊,請參閱 [將容量保留與執行個體機群搭配使用](#page-1201-0)。

<span id="page-1189-1"></span>配置策略所需的 IAM 許可

您的 [Amazon EMR 的服務角色 \(EMR 角色\)](#page-1310-0) 需要其他許可才能建立使用隨需或 Spot 執行個體機群配 置策略選項的叢集。

我們會自動將這些許可納入預設 Amazon EMR 服務角色 [EMR\\_DefaultRole](#page-1310-0) 和 Amazon EMR 受管政 策 [AmazonEMRServicePolicy\\_v2](#page-1359-0)。

如果對叢集使用自訂服務角色或受管政策,您必須新增下列許可:

```
{ 
  "Version": "2012-10-17", 
  "Statement": [ 
   { 
    "Effect": "Allow", 
    "Action": [ 
     "ec2:DeleteLaunchTemplate", 
     "ec2:CreateLaunchTemplate", 
     "ec2:DescribeLaunchTemplates", 
     "ec2:CreateLaunchTemplateVersion", 
     "ec2:CreateFleet" 
    ], 
    "Resource": "*" 
   }
}
```
建立使用開放或目標容量保留的叢集需要下列服務角色許可。除了使用配置策略選項所需的許可以外, 您還必須包含這些許可。

Example 服務角色容量保留的政策文件

若要使用開放容量保留,您必須包含下列其他許可。

```
{ 
     "Version": "2012-10-17", 
     "Statement": [ 
          { 
               "Effect": "Allow", 
               "Action": [ 
                   "ec2:DescribeCapacityReservations", 
                   "ec2:DescribeLaunchTemplateVersions", 
                   "ec2:DeleteLaunchTemplateVersions" 
              ], 
               "Resource": "*" 
          } 
     ]
}
```
#### Example

若要使用目標容量保留,您必須包含下列其他許可。

```
{ 
     "Version": "2012-10-17", 
     "Statement": [ 
          { 
               "Effect": "Allow", 
              "Action": [ 
                   "ec2:DescribeCapacityReservations", 
                   "ec2:DescribeLaunchTemplateVersions", 
                   "ec2:DeleteLaunchTemplateVersions", 
                   "resource-groups:ListGroupResources" 
              ], 
              "Resource": "*" 
 } 
    \mathbf{I}}
```
# 為叢集設定執行個體機群

```
a Note
```
我們已重新設計 Amazon EMR 主控台,可讓您更輕鬆地使用。請參閱 [Amazon EMR 控制台](#page-45-0) 以了解舊的和新的主控台體驗之間的差異。

New console

使用新主控台建立具有執行個體機群的叢集

- 1. 登入並開啟 Amazon EMR 主控台 AWS Management Console,網址為 [https://](https://console.aws.amazon.com/emr) [console.aws.amazon.com/emr](https://console.aws.amazon.com/emr)。
- 2. 在左側導覽窗格中的 EC2 上的 EMR 下,選擇叢集,然後選擇建立叢集。
- 3. 在叢集組態下,選擇執行個體機群。
- 4. 針對每個節點群組,選取新增執行個體類型,然後針對主要和核心執行個體機群選擇最多 5 種 執行個體類型,針對任務執行個體機群選擇最多 15 種執行個體類型。Amazon EMR 在啟動叢 集時,可以佈建這些執行個體類型的任何混合。
- 5. 在每個節點群組類型下,選擇每個執行個體旁邊的動作下拉式功能表,以變更以下設定:

### 新增 EBS 磁碟區

在 Amazon EMR 佈建之後,指定 EBS 磁碟區以附接至執行個體類型。

#### 編輯加權容量

對於核心節點群組,請將此值變更為適合您應用程式的任何數量的單位。每個機群執行個體 類型的 YARN vCores 數量用作預設加權容量單位。您無法編輯主節點的加權容量。

編輯 Spot 價格上限

為機群中的每種執行個體類型指定最高 Spot 價格。您可以依隨需價格的百分比或特定的金 額來設定此價格。如果可用區域中的目前 Spot 價格低於您的最大 Spot 價格,則 Amazon EMR 會佈建 Spot 執行個體。您僅需支付該 Spot 價格。

- 6. 或者,若要為節點新增安全群組,請展開聯網區段中的 EC2 安全群組 (防火牆),然後為每種節 點類型選取安全群組。
- 7. 或者,如果您要使用配置策略選項,請選取套用配置策略旁邊的核取方塊,然後選取要為 Spot 執行個體指定的配置策略。如果您的 Amazon EMR 服務角色沒有必要許可,您不應選取此選 項。如需詳細資訊,請參閱 [執行個體機群的配置策略](#page-1188-2)。
- 8. 選擇適用於您的叢集的任何其他選項。
- 9. 若要啟動您的叢集,請選擇建立叢集。

Old console

使用舊主控台建立具有執行個體機群的叢集

- 1. 導覽至新的 Amazon EMR 主控台,然後從側邊導覽選取切換至舊主控台。如需有關切換至舊 主控台時預期情況的詳細資訊,請參閱[使用舊主控台](https://docs.aws.amazon.com/emr/latest/ManagementGuide/whats-new-in-console.html#console-opt-in)。
- 2. 選擇建立叢集。
- 3. 在主控台視窗頂端,選擇移至進階選項,輸入軟體組態選項,然後選擇下一步。
- 4. 在叢集組成下,選擇執行個體機群。選取執行個體機群選項時,您應會在叢集節點和執行個 體資料表中看到用於指定隨需執行個體和 Spot 執行個體的目標容量的選項。
- 5. 對於 Network (網路),輸入值。如果您選擇網路的 VPC,請選擇單一 EC2 子網路或按 CTRL + 按一下以選擇多個 Amazon EC2 子網路。您選擇的子網路必須為相同類型 (公有或私有)。如果 您只選擇一個,您的叢集會在該子網路中啟動。如果您選擇群組,會在叢集啟動時從群組中選 取最符合的子網路。

**a** Note

您的帳戶和區域可能會為您提供選項,讓您為網路選擇在 EC2-Classic 中啟動。如果 您選擇該選項,請從 EC2 Availability Zones (EC2 可用區域) (而不是從 EC2 Subnets (EC2 子網路)) 選擇一或多個。如需詳細資訊,請參閱 [Amazon EC2 使用者指南中的](https://docs.aws.amazon.com/AWSEC2/latest/UserGuide/using-vpc.html) [Amazon EC2 和亞馬遜 VPC。](https://docs.aws.amazon.com/AWSEC2/latest/UserGuide/using-vpc.html)

- 6. 如果您要使用配置策略選項,請在配置策略下選取核取方塊以套用配置策略。如需詳細資訊, 請參閱 [執行個體機群的配置策略](#page-1188-2)。
- 7. 對於每個節點類型,如果您要變更執行個體機群的預設名稱,請選擇鉛筆圖示,然後輸入好記 的名稱。如果要移除任務執行個體機群,請選擇「任務」列右側的 X 圖示。
- 8. 選擇將執行個體類型新增/移除至機群,並從主要和核心執行個體機群的清單中選擇最多 5 種 執行個體類型;為任務執行個體機群新增最多 15 種執行個體類型。Amazon EMR 在啟動叢集 時,可以選擇佈建這些執行個體類型的任何混合。
- 9. 針對每種核心和任務執行個體類型,選擇您要定義該執行個體的加權容量 (每個執行個體計為 X 個單位) 的方式。每種機群執行個體類型的 YARN vCores 數量都會用作預設加權容量單位, 但您可以將此值變更為對您的應用程式有意義的任何單位。
- 10. 在目標容量下,定義每個機群所需的隨需和 Spot 執行個體總數。EMR 可確保機群中的執行個 體滿足隨需和 Spot 目標容量的請求單位。如果未為機群指定隨需或 Spot 單位,則不會為該機 群佈建容量。
- 11. 如果使用 Spot 的目標容量設定機群,您能以隨需定價的百分比的形式輸入 Spot 價格上限,或 者您可以輸入以美元為單位的美元 (\$) 金額。
- 12. 若要在佈建執行個體類型時讓 EBS 磁碟區附接至其中時,選擇「EBS 儲存體」旁邊的鉛筆, 然後輸入 EBS 組態選項。
- 13. 如果您為 Spot 單位建立了即時計數,請根據下列指導方針設定進階 Spot 選項:
	- 佈建逾時 使用這些設定,以控制 Amazon EMR 在無法從您指定的機群執行個體類型中佈 建 Spot 執行個體時會執行的動作。您在幾分鐘內輸入逾時時間,然後選擇是否要 Terminate the cluster (終止叢集) 或 Switch to provisioning On-Demand Instances (切換為佈建隨需執 行個體)。如果您選擇切換到隨需執行個體,隨需執行個體的指派容量會計入 Spot 執行個體 的目標容量,且 Amazon EMR 會在 Spot 執行個體目標容量履行前佈建隨需執行個體。
- 14. 選擇下一步,修改其他叢集設定,然後選擇下一步。
- 15. 如果您選擇套用新的配置策略選項,請在安全選項設定中選取 EMR 角色和 EC2 執行個體設定 檔,其中包含配置策略選項所需的許可。否則,叢集建立會失敗。

AWS CLI

若要使用執行個體叢集建立和啟動叢集 AWS CLI,請遵循下列準則:

- 若要建立和啟動叢集和執行個體叢集,請使用 create-cluster 命令以及 --instancefleet 參數。
- 若要取得有關叢集中執行個體機群的組態詳細資訊,請使用 list-instance-fleets 命令。
- 若要將多個自訂 Amazon Linux AMI 新增至您正在建立的叢集,請將 CustomAmiId 選項與每個 InstanceType 規格搭配使用。您可以設定具有多個執行個體類型和多個自訂 AMI 的執行個體 機群節點,以符合您的需求。請參閱[範例:使用執行個體機群組態建立叢集](#page-1194-0)。
- 若要對執行個體機群的目標容量進行變更,請使用 modify-instance-fleet 命令。
- 若要將任務執行個體機群新增至尚未擁有任務執行個體機群的叢集中,請使用 add-instancefleet 命令。
- 您可以使用帶有 add-instance-fleet 指令的CustomAmiId 引數,將多個自訂 AMI 新增至任務執行 個體叢集。請參閱[範例:使用執行個體機群組態建立叢集](#page-1194-0)。
- 若要在建立執行個體機群時使用配置策略選項,請更新服務角色以將範例政策文件納入下一節。
- 若要在透過隨需配置策略建立執行個體機群時使用容量保留選項,請更新服務角色以將範例政策 文件納入下一節。
- 執行個體機群會自動包含在預設 EMR 服務角色和 Amazon EMR 受管政策 (EMR\_DefaultRole 和 AmazonEMRServicePolicy\_v2) 中。如果對叢集使用自訂服務角色或自訂客戶管理政策, 您必須在下節中為配置策略新增許可。

<span id="page-1194-0"></span>範例:使用執行個體機群組態建立叢集

以下範例示範 create-cluster 命令,其中您可以結合多種選項。

**a** Note

如果您先前尚未建立預設 Amazon EMR 服務角色和 EC2 執行個體設定檔,請使用 aws emr create-default-roles 來建立這些設定檔,然後再使用 create-cluster 命令。

Example 範例:隨需主要、含單一執行個體類型的隨需核心、預設 VPC

```
aws emr create-cluster --release-label emr-5.3.1 --service-role EMR_DefaultRole \ 
   --ec2-attributes InstanceProfile=EMR_EC2_DefaultRole \ 
  --instance-fleets \ 
InstanceFleetType=MASTER,TargetOnDemandCapacity=1,InstanceTypeConfigs=['{InstanceType=m5.xlarg
\setminus InstanceFleetType=CORE,TargetOnDemandCapacity=1,InstanceTypeConfigs=['{InstanceType=m5.xlarge}']
```
Example 範例:Spot 主要、含單一執行個體類型的 Spot 核心、預設 VPC

```
aws emr create-cluster --release-label emr-5.3.1 --service-role EMR_DefaultRole \
   --ec2-attributes InstanceProfile=EMR_EC2_DefaultRole \ 
   --instance-fleets \ 
     InstanceFleetType=MASTER,TargetSpotCapacity=1,\
InstanceTypeConfigs=['{InstanceType=m5.xlarge,BidPrice=0.5}'] \
     InstanceFleetType=CORE,TargetSpotCapacity=1,\
InstanceTypeConfigs=['{InstanceType=m5.xlarge,BidPrice=0.5}']
```
Example 範例:隨需主要、含單一執行個體類型的混合核心、單一 EC2 子網路

```
aws emr create-cluster --release-label emr-5.3.1 --service-role EMR_DefaultRole \ 
  --ec2-attributes InstanceProfile=EMR_EC2_DefaultRole,SubnetIds=['subnet-ab12345c'] \
   --instance-fleets \ 
     InstanceFleetType=MASTER,TargetOnDemandCapacity=1,\
InstanceTypeConfigs=['{InstanceType=m5.xlarge}'] \ 
     InstanceFleetType=CORE,TargetOnDemandCapacity=2,TargetSpotCapacity=6,\
InstanceTypeConfigs=['{InstanceType=m5.xlarge,BidPrice=0.5,WeightedCapacity=2}']
```
Example 範例:隨需主要,含多個加權執行個體類型的 Spot 核心、Spot 的逾時、EC2 子網路的範圍

```
aws emr create-cluster --release-label emr-5.3.1 --service-role EMR_DefaultRole \ 
  --ec2-attributes InstanceProfile=EMR_EC2_DefaultRole,SubnetIds=['subnet-
ab12345c','subnet-de67890f'] \ 
   --instance-fleets \ 
     InstanceFleetType=MASTER,TargetOnDemandCapacity=1,\
InstanceTypeConfigs=['{InstanceType=m5.xlarge}'] \ 
     InstanceFleetType=CORE,TargetSpotCapacity=11,\
InstanceTypeConfigs=['{InstanceType=m5.xlarge,BidPrice=0.5,WeightedCapacity=3}',\
'{InstanceType=m4.2xlarge,BidPrice=0.9,WeightedCapacity=5}'],\
```
LaunchSpecifications={SpotSpecification='{TimeoutDurationMinutes=120,TimeoutAction=SWITCH\_TO\_ON

Example 範例:隨需主要,含多個加權執行個體類型的混合核心和任務、核心 Spot 執行個體的逾 時、EC2 子網路的範圍

```
aws emr create-cluster --release-label emr-5.3.1 --service-role EMR_DefaultRole \
  --ec2-attributes InstanceProfile=EMR_EC2_DefaultRole,SubnetIds=['subnet-
ab12345c','subnet-de67890f'] \ 
   --instance-fleets \ 
 InstanceFleetType=MASTER,TargetOnDemandCapacity=1,InstanceTypeConfigs=['{InstanceType=m5.xlarg
 \setminus InstanceFleetType=CORE,TargetOnDemandCapacity=8,TargetSpotCapacity=6,\
InstanceTypeConfigs=['{InstanceType=m5.xlarge,BidPrice=0.5,WeightedCapacity=3}',\
'{InstanceType=m4.2xlarge,BidPrice=0.9,WeightedCapacity=5}'],\
LaunchSpecifications={SpotSpecification='{TimeoutDurationMinutes=120,TimeoutAction=SWITCH_TO_ON
 \lambda InstanceFleetType=TASK,TargetOnDemandCapacity=3,TargetSpotCapacity=3,\
InstanceTypeConfigs=['{InstanceType=m5.xlarge,BidPrice=0.5,WeightedCapacity=3}']
```
Example 範例:Spot 主要、無核心或任務、Amazon EBS 組態、預設 VPC

```
aws emr create-cluster --release-label Amazon EMR 5.3.1 --service-role EMR_DefaultRole 
 \setminus --ec2-attributes InstanceProfile=EMR_EC2_DefaultRole \ 
   --instance-fleets \ 
     InstanceFleetType=MASTER,TargetSpotCapacity=1,\
LaunchSpecifications={SpotSpecification='{TimeoutDurationMinutes=60,TimeoutAction=TERMINATE_CLU
\lambdaInstanceTypeConfigs=['{InstanceType=m5.xlarge,BidPrice=0.5,\
EbsConfiguration={EbsOptimized=true,EbsBlockDeviceConfigs=[{VolumeSpecification={VolumeType=gp2,
\setminusSizeIn GB=100}},{VolumeSpecification={VolumeType=io1,SizeInGB=100,Iop 
  s=100},VolumesPerInstance=4}]}}']
```
Example 範例:多個自訂 AMI、多種執行個體類型、隨需主要、隨需核心

```
aws emr create-cluster --release-label Amazon EMR 5.3.1 --service-role EMR_DefaultRole 
\Delta --ec2-attributes InstanceProfile=EMR_EC2_DefaultRole \ 
   --instance-fleets \ 
     InstanceFleetType=MASTER,TargetOnDemandCapacity=1,\
```

```
InstanceTypeConfigs=['{InstanceType=m5.xlarge,CustomAmiId=ami-123456},
{InstanceType=m6g.xlarge, CustomAmiId=ami-234567}'] \ 
     InstanceFleetType=CORE,TargetOnDemandCapacity=1,\
InstanceTypeConfigs=['{InstanceType=m5.xlarge,CustomAmiId=ami-123456},
{InstanceType=m6g.xlarge, CustomAmiId=ami-234567}']
```
Example 範例:將任務節點新增至具有多種執行個體類型和多個自訂 AMI 的執行中叢集

```
aws emr add-instance-fleet --cluster-id j-123456 --release-label Amazon EMR 5.3.1
   --service-role EMR_DefaultRole \ 
   --ec2-attributes InstanceProfile=EMR_EC2_DefaultRole \ 
   --instance-fleet \ 
     InstanceFleetType=Task,TargetSpotCapacity=1,\
InstanceTypeConfigs=['{InstanceType=m5.xlarge,CustomAmiId=ami-123456}',\
'{InstanceType=m6g.xlarge,CustomAmiId=ami-234567}']
```
Example 範例:使用 JSON 組態檔案

您可以在 JSON 檔案中設定執行個體機群參數,然後參考 JSON 檔案做為執行個體機群的唯一參數。 例如,下列命令會參考 JSON 組態檔案 *my-fleet-config.json*:

```
aws emr create-cluster --release-label emr-5.30.0 --service-role EMR_DefaultRole \
--ec2-attributes InstanceProfile=EMR_EC2_DefaultRole \
--instance-fleets file://my-fleet-config.json
```
*my-fleet-config.json* 檔案會指定主要、核心和任務執行個體機群,如下列範例所示。核心執行 個體叢集使用最高 Spot 價格 (BidPrice) 作為隨需的百分比,而任務和主執行個體叢集則使用最高 Spot 價格 (BidPriceAsPercentageofOnDemand價格) 作為美元的字串。

```
\Gamma { 
         "Name": "Masterfleet", 
         "InstanceFleetType": "MASTER", 
         "TargetSpotCapacity": 1, 
         "LaunchSpecifications": { 
              "SpotSpecification": { 
                  "TimeoutDurationMinutes": 120, 
                  "TimeoutAction": "SWITCH_TO_ON_DEMAND" 
 } 
         }, 
         "InstanceTypeConfigs": [ 
\{\hspace{.1cm} \}
```

```
 "InstanceType": "m5.xlarge", 
                  "BidPrice": "0.89" 
 } 
         ] 
     }, 
     { 
         "Name": "Corefleet", 
         "InstanceFleetType": "CORE", 
         "TargetSpotCapacity": 1, 
         "TargetOnDemandCapacity": 1, 
         "LaunchSpecifications": { 
            "OnDemandSpecification": { 
              "AllocationStrategy": "lowest-price", 
              "CapacityReservationOptions": 
\{\hspace{.1cm} \} "UsageStrategy": "use-capacity-reservations-first", 
                  "CapacityReservationResourceGroupArn": "String" 
 } 
         }, 
              "SpotSpecification": { 
                  "AllocationStrategy": "capacity-optimized", 
                  "TimeoutDurationMinutes": 120, 
                  "TimeoutAction": "TERMINATE_CLUSTER" 
             } 
         }, 
         "InstanceTypeConfigs": [ 
            \left\{ \right. "InstanceType": "m5.xlarge", 
                  "BidPriceAsPercentageOfOnDemandPrice": 100 
 } 
         ] 
     }, 
     { 
         "Name": "Taskfleet", 
         "InstanceFleetType": "TASK", 
         "TargetSpotCapacity": 1, 
         "LaunchSpecifications": { 
            "OnDemandSpecification": { 
              "AllocationStrategy": "lowest-price", 
              "CapacityReservationOptions": 
\{\hspace{.1cm} \} "CapacityReservationPreference": "none" 
             } 
         },
```

```
 "SpotSpecification": { 
                   "TimeoutDurationMinutes": 120, 
                  "TimeoutAction": "TERMINATE_CLUSTER" 
 } 
          }, 
          "InstanceTypeConfigs": [ 
              { 
                  "InstanceType": "m5.xlarge", 
                  "BidPrice": "0.89" 
 } 
         \mathbf{I} }
\mathbf{I}
```
修改執行個體機群的目標容量

使用 modify-instance-fleet 命令來指定執行個體機群的新目標容量。您必須指定叢集 ID 和執行 個體機群 ID。使用 list-instance-fleets 命令來擷取執行個體機群 ID。

```
aws emr modify-instance-fleet --cluster-id <cluster-id> \ 
   --instance-fleet \ 
     InstanceFleetId='<instance-fleet-id>',TargetOnDemandCapacity=1,TargetSpotCapacity=1
```
## 將任務執行個體機群新增至叢集

如果叢集僅有主要和核心執行個體機群,您可以使用 add-instance-fleet 命令來新增任務執行個 體機群。您只能使用此命令來新增任務執行個體機群。

```
aws emr add-instance-fleet --cluster-id <cluster-id>
   --instance-fleet \ 
     InstanceFleetType=TASK,TargetSpotCapacity=1,\
LaunchSpecifications={SpotSpecification='{TimeoutDurationMinutes=20,TimeoutAction=TERMINATE_CLU
\setminusInstanceTypeConfigs=['{InstanceType=m5.xlarge,BidPrice=0.5}']
```
### 取得叢集中執行個體機群的組態詳細資訊

使用 list-instance-fleets 命令來取得叢集中執行個體機群之組態的詳細資訊。此命令會將叢集 ID 做為輸入。下列範例會針對包含主要任務執行個體群組和核心任務執行個體群組的叢集示範命令及 其輸出。如需完整回應語法,請參閱 Amazon EMR API 參考資料中[的ListInstance叢集](https://docs.aws.amazon.com/ElasticMapReduce/latest/API/API_ListInstanceFleets.html)。

```
list-instance-fleets --cluster-id <cluster-id>
```

```
{ 
     "InstanceFleets": [ 
         { 
             "Status": { 
                  "Timeline": { 
                      "ReadyDateTime": 1488759094.637, 
                      "CreationDateTime": 1488758719.817 
                  }, 
                  "State": "RUNNING", 
                  "StateChangeReason": { 
                      "Message": "" 
 } 
             }, 
             "ProvisionedSpotCapacity": 6, 
             "Name": "CORE", 
             "InstanceFleetType": "CORE", 
             "LaunchSpecifications": { 
                  "SpotSpecification": { 
                      "TimeoutDurationMinutes": 60, 
                      "TimeoutAction": "TERMINATE_CLUSTER" 
 } 
             }, 
             "ProvisionedOnDemandCapacity": 2, 
             "InstanceTypeSpecifications": [ 
\overline{a} "BidPrice": "0.5", 
                      "InstanceType": "m5.xlarge", 
                      "WeightedCapacity": 2 
 } 
             ], 
             "Id": "if-1ABC2DEFGHIJ3" 
         }, 
         { 
             "Status": { 
                  "Timeline": { 
                      "ReadyDateTime": 1488759058.598, 
                      "CreationDateTime": 1488758719.811 
                  }, 
                  "State": "RUNNING", 
                  "StateChangeReason": { 
                      "Message": ""
```
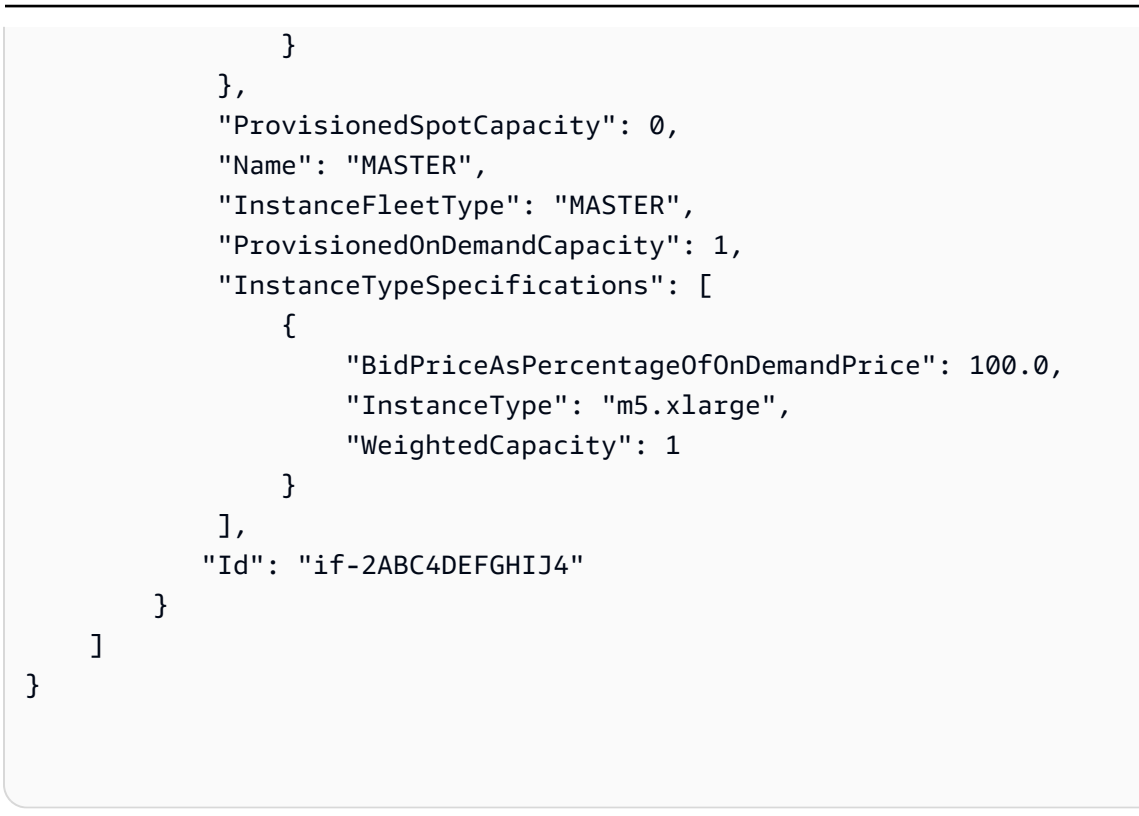

# <span id="page-1201-0"></span>將容量保留與執行個體機群搭配使用

若要啟動具有容量保留選項的隨需執行個體機群,請附接使用容量保留選項所需的其他服務角色許可。 由於容量保留選項必須與隨需配置策略一起使用,因此您也必須在服務角色和受管政策中包含配置策略 所需的許可。如需詳細資訊,請參閱 [配置策略許可](#page-1189-1)。

Amazon EMR 同時支援開放和目標容量保留。下列主題顯示可與 RunJobFlow 動作或 createcluster 命令搭配使用的執行個體機群組態,以使用隨需容量保留來啟動執行個體機群。

盡量使用開放容量保留

如果叢集的隨需執行個體與您帳戶中可用的開放容量保留 (執行個體類型、平台、租用和可用區域) 的 屬性相符,則會自動套用容量保留。但是,並不保證會使用您的容量保留。對於佈建叢集,Amazon EMR 會評估啟動請求中指定的所有執行個體集區,並使用價格最低且容量足以啟動所有請求的核心節 點的執行個體集區。系統會自動套用與執行個體集區相符的可用開放容量保留。如果可用的開放容量保 留與執行個體集區不符,則保持未使用狀態。

佈建核心節點後,即會選取並修正可用區域。Amazon EMR 在選取的可用區域中將任務節點佈建到執 行個體集區中,從價格最低的節點開始,直到佈建所有任務節點為止。系統會自動套用與執行個體集區 相符的可用開放容量保留。

以下是 Amazon EMR 容量配置邏輯的使用案例,可盡量使用開放容量保留。

# 範例 1:啟動請求中價格最低的執行個體集區具有可用的開放容量保留

在這種情況下,Amazon EMR 會透過隨需執行個體在價格最低的執行個體集區中啟動容量。系統會自 動使用該執行個體集區中的可用開放容量保留。

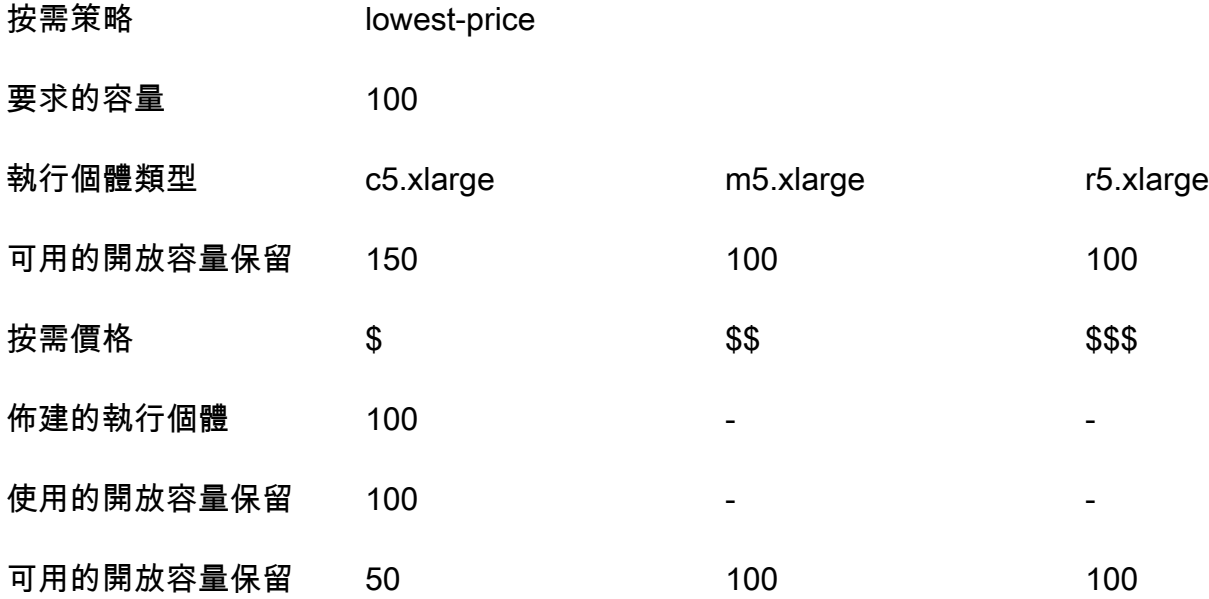

啟動執行個體機群後,您可以執行 [describe-capacity-reservations](https://docs.aws.amazon.com/cli/latest/reference/ec2/describe-capacity-reservations.html) 以查看未使用的容量保留 的剩餘數量。

範例 2:啟動請求中價格最低的執行個體集區沒有可用的開放容量保留

在這種情況下,Amazon EMR 會透過隨需執行個體在價格最低的執行個體集區中啟動容量。但是,您 的開放容量保留保持未使用狀態。

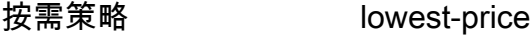

要求的容量 100

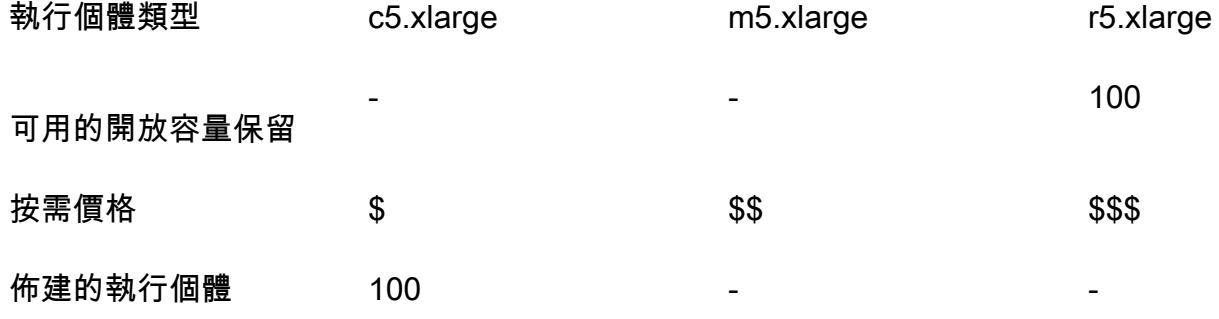

使用的開放容量保留

可用的開放容量保留 - - 100

設定執行個體機群以盡量使用開放容量保留

當您使用 RunJobF1ow 動作建立執行個體機群型叢集時,將隨需配置策略設定為 1owest*-*price, 將容量保留選項的 CapacityReservationPreference 設定為 open。或者,如果您將此欄位保留 空白,Amazon EMR 會將隨需執行個體的容量保留偏好設定預設為 open。

```
"LaunchSpecifications": 
     {"OnDemandSpecification": { 
          "AllocationStrategy": "lowest-price", 
          "CapacityReservationOptions": 
          \sqrt{ } "CapacityReservationPreference": "open" 
           } 
          } 
     }
```
您也可以使用 Amazon EMR CLI 建立使用開放容量保留的執行個體機群型叢集。

```
aws emr create-cluster \ 
  --name 'open-ODCR-cluster' \ 
  --release-label emr-5.30.0 \ 
  --service-role EMR_DefaultRole \ 
 --ec2-attributes SubnetId=subnet-22XXXX01, InstanceProfile=EMR_EC2_DefaultRole \
  --instance-fleets 
 InstanceFleetType=MASTER,TargetOnDemandCapacity=1,InstanceTypeConfigs=['{InstanceType=c4.xlarg
 \setminus InstanceFleetType=CORE,TargetOnDemandCapacity=100,InstanceTypeConfigs=['{InstanceType=c5.xlarge},
{InstanceType=m5.xlarge},{InstanceType=r5.xlarge}'],\ 
    LaunchSpecifications={OnDemandSpecification='{AllocationStrategy=lowest-
price,CapacityReservationOptions={CapacityReservationPreference=open}}'}
```
## 其中:

- 將 open-ODCR-cluster 取代為使用開放容量保留的叢集名稱。
- 將 subnet-22XXXX01 取代為子網路 ID。

## 先使用開放容量保留

在佈建 Amazon EMR 叢集時,您可以選擇覆寫價格最低的配置策略,並先使用可用的開放容量保留排 定優先順序。在這種情況下,Amazon EMR 會評估具有啟動請求中指定的容量保留的所有執行個體集 區,並使用價格最低且容量足以啟動所有請求的核心節點的執行個體集區。如果具有容量保留的任何執 行個體集區都沒有足夠的容量供請求的核心節點使用,則 Amazon EMR 會回退至上一主題中所述的最 佳情況。也就是說,Amazon EMR 會重新評估在啟動請求中指定的所有執行個體集區,並使用價格最 低且容量足以啟動所有請求的核心節點的執行個體集區。系統會自動套用與執行個體集區相符的可用開 放容量保留。如果可用的開放容量保留與執行個體集區不符,則保持未使用狀態。

佈建核心節點後,即會選取並修正可用區域。Amazon EMR 在所選可用區域中將任務節點佈建到具有 容量保留的執行個體集區中,從價格最低的節點開始,直到佈建所有任務節點為止。Amazon EMR 會 先使用所選可用區域中每個執行個體集區中可用的開放容量保留,而且只有在必要時,才會使用價格最 低的策略來佈建任何剩餘的任務節點。

以下是 Amazon EMR 容量配置邏輯的使用案例,可先使用開放容量保留。

範例 1:啟動請求中具有可用開放容量保留的執行個體集區具有足夠的容量供核心節點使用

在這種情況下,無論執行個體集區價格為何,Amazon EMR 都會在具有可用開放容量保留的執行個體 集區中啟動容量。因此,會盡可能使用您的開放容量保留,直到佈建所有核心節點為止。

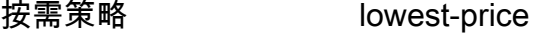

要求的容量 100

使用策略 使用能力保留第一

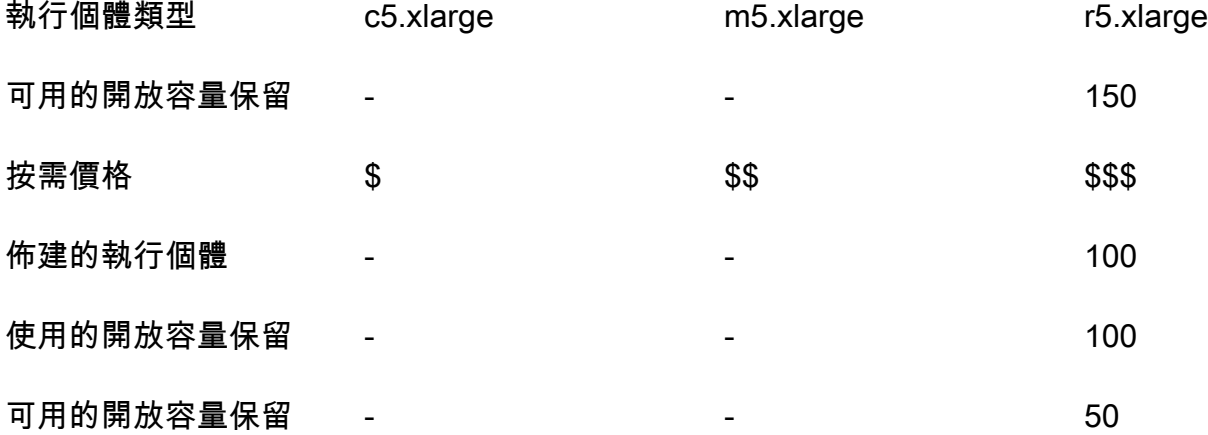

範例 2:啟動請求中具有可用開放容量保留的執行個體集區沒有足夠的容量供核心節點使用

在這種情況下,Amazon EMR 會回退至使用價格最低的策略啟動核心節點,並盡量使用容量保留。

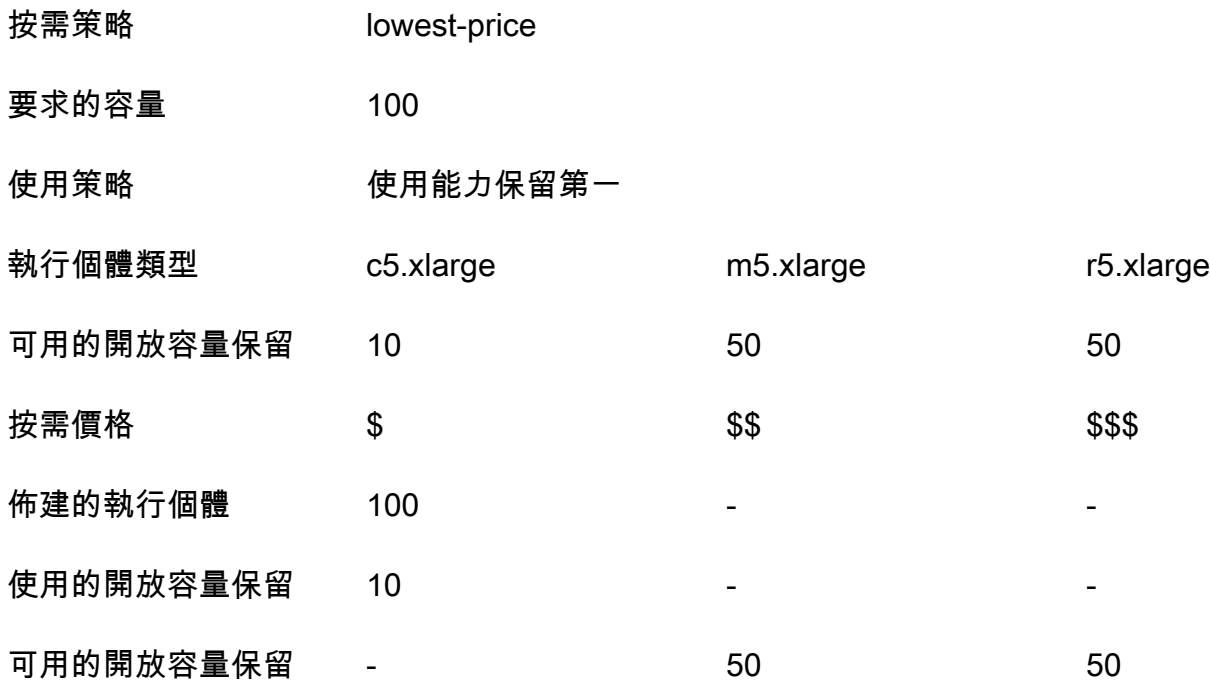

啟動執行個體機群後,您可以執行 [describe-capacity-reservations](https://docs.aws.amazon.com/cli/latest/reference/ec2/describe-capacity-reservations.html) 以查看未使用的容量保留 的剩餘數量。

設定執行個體機群以先使用開放容量保留

當您使用 RunJobFlow 動作建立執行個體機群型叢集時,將隨需配置策略設定為 lowestprice,將 CapacityReservationOptions 的 UsageStrategy 設定為 use-capacityreservations-first。

```
"LaunchSpecifications": 
     {"OnDemandSpecification": { 
          "AllocationStrategy": "lowest-price", 
          "CapacityReservationOptions": 
           { 
              "UsageStrategy": "use-capacity-reservations-first" 
           } 
        } 
     }
```
您也可以使用 Amazon EMR CLI 先建立使用容量保留的執行個體機群型叢集。

```
aws emr create-cluster \ 
   --name 'use-CR-first-cluster' \ 
   --release-label emr-5.30.0 \ 
   --service-role EMR_DefaultRole \ 
  --ec2-attributes SubnetId=subnet-22XXXX01, InstanceProfile=EMR EC2 DefaultRole \
   --instance-fleets \
```

```
 InstanceFleetType=MASTER,TargetOnDemandCapacity=1,InstanceTypeConfigs=['{InstanceType=c4.xlarge}'] 
\lambda
```
 InstanceFleetType=CORE,TargetOnDemandCapacity=100,InstanceTypeConfigs=['{InstanceType=c5.xlarge}, {InstanceType=m5.xlarge},{InstanceType=r5.xlarge}'],\ LaunchSpecifications={OnDemandSpecification='{AllocationStrategy=lowestprice,CapacityReservationOptions={UsageStrategy=use-capacity-reservations-first}}'}

## 其中:

- 將 use-CR-first-cluster 取代為使用開放容量保留的叢集名稱。
- 將 subnet-22XXXX01 取代為子網路 ID。

## 先使用目標容量保留

在佈建 Amazon EMR 叢集時,您可以選擇覆寫價格最低的配置策略,並先使用可用的目標容量保留排 定優先順序。在這種情況下,Amazon EMR 會評估具有啟動請求中指定的目標容量保留的所有執行個 體集區,並選擇價格最低且容量足以啟動所有請求的核心節點的執行個體集區。如果具有目標容量保 留的任何執行個體集區都沒有足夠的容量供核心節點使用,Amazon EMR 會回退至先前所述的最佳情 況。也就是說,Amazon EMR 會重新評估在啟動請求中指定的所有執行個體集區,並選取價格最低且 容量足以啟動所有請求的核心節點的執行個體集區。系統會自動套用與執行個體集區相符的可用開放容 量保留。但是,目標容量保留保持未使用狀態。

佈建核心節點後,即會選取並修正可用區域。Amazon EMR 在所選可用區域中將任務節點佈建到具 有目標容量保留的執行個體集區中,從價格最低的節點開始,直到佈建所有任務節點為止。Amazon EMR 會先嘗試使用選取的可用區域中每個執行個體集區中可用的目標容量保留。然後,只有在需要 時,Amazon EMR 才會使用價格最低的策略來佈建任何剩餘的任務節點。

以下是 Amazon EMR 容量配置邏輯的使用案例,可先使用目標容量保留。

範例 1:啟動請求中具有可用目標容量保留的執行個體集區具有足夠的容量供核心節點使用

在這種情況下,無論執行個體集區價格為何,Amazon EMR 都會在具有可用目標容量保留的執行個體 集區中啟動容量。因此,會盡可能使用您的目標容量保留,直到佈建所有核心節點為止。

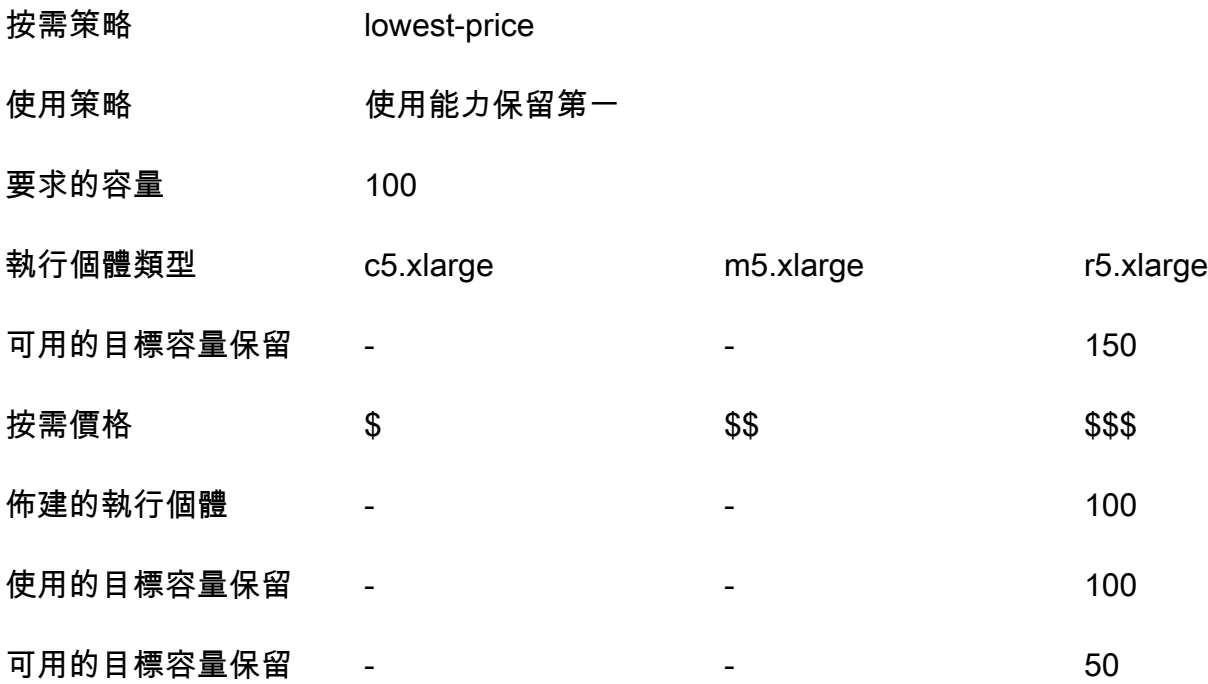

Example 範例 2: 啟動請求中具有可用目標容量保留的執行個體集區沒有足夠的容量供核心節點使用

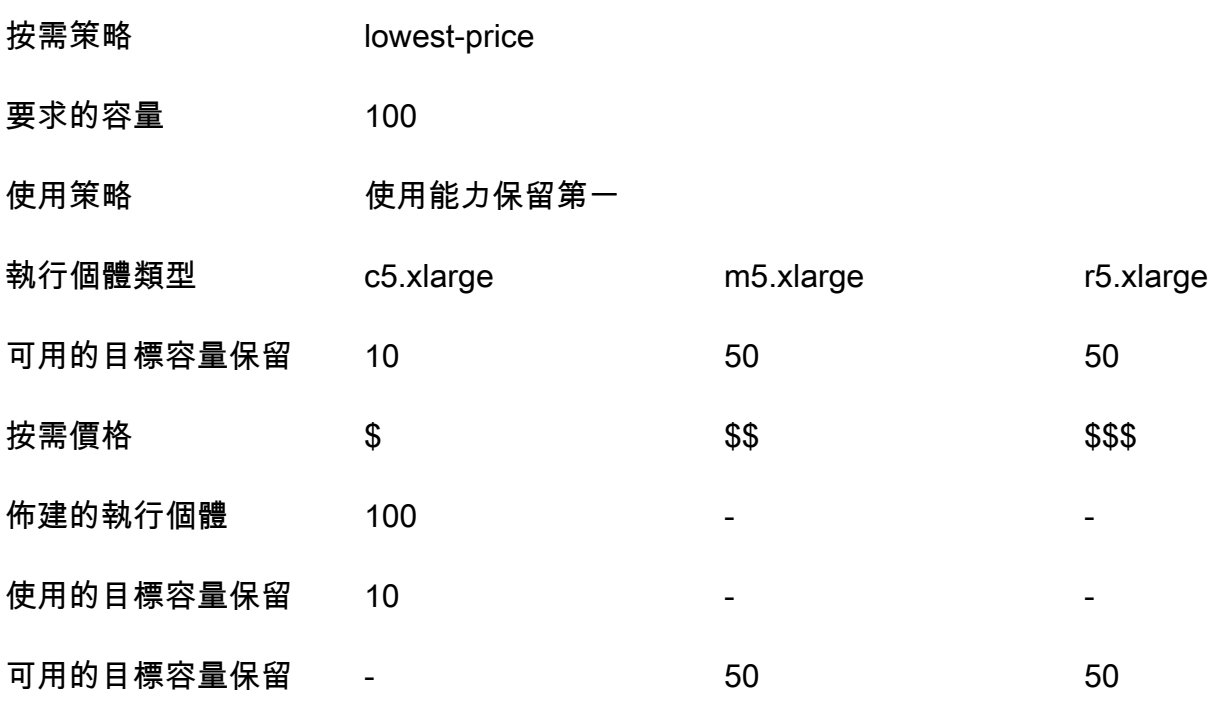

啟動執行個體機群後,您可以執行 [describe-capacity-reservations](https://docs.aws.amazon.com/cli/latest/reference/ec2/describe-capacity-reservations.html) 以查看未使用的容量保留 的剩餘數量。

設定執行個體機群以先使用目標容量保留

當您使用 RunJobF1ow 動作建立執行個體機群型叢集時,將隨需配置策略設定為 lowest-price,將 CapacityReservationOptions 的 UsageStrategy 設定為 use-capacity-reservations-first,將 CapacityReservationOptions 的 CapacityReservationResourceGroupArn 設定為 <your resource group ARN>。如需詳細 資訊,請參閱 Amazon EC2 使用者指南中的使[用容量保留](https://docs.aws.amazon.com/AWSEC2/latest/UserGuide/capacity-reservations-using.html)。

```
"LaunchSpecifications": 
     {"OnDemandSpecification": { 
         "AllocationStrategy": "lowest-price", 
         "CapacityReservationOptions": 
          { 
             "UsageStrategy": "use-capacity-reservations-first", 
             "CapacityReservationResourceGroupArn": "arn:aws:resource-groups:sa-
east-1:123456789012:group/MyCRGroup" 
 } 
        } 
     }
```
其中﹐將 arn:aws:resource-groups:sa-east-1:123456789012:group/MyCRGroup 取代為 您的資源群組 ARN。

您也可以使用 Amazon EMR CLI 建立使用目標容量保留的執行個體機群型叢集。

```
aws emr create-cluster \ 
   --name 'targeted-CR-cluster' \ 
   --release-label emr-5.30.0 \ 
   --service-role EMR_DefaultRole \ 
  --ec2-attributes SubnetId=subnet-22XXXX01, InstanceProfile=EMR_EC2_DefaultRole \
   --instance-fleets 
  InstanceFleetType=MASTER,TargetOnDemandCapacity=1,InstanceTypeConfigs=['{InstanceType=c4.xlarge}'] 
 \setminus InstanceFleetType=CORE,TargetOnDemandCapacity=100,\
InstanceTypeConfigs=['{InstanceType=c5.xlarge},{InstanceType=m5.xlarge},
{InstanceType=r5.xlarge}'],\
LaunchSpecifications={OnDemandSpecification='{AllocationStrategy=lowest-
price,CapacityReservationOptions={UsageStrategy=use-capacity-reservations-
```

```
first,CapacityReservationResourceGroupArn=arn:aws:resource-groups:sa-
east-1:123456789012:group/MyCRGroup}}'}
```
# 其中:

- 將 targeted-CR-cluster 取代為使用目標容量保留的叢集名稱。
- 將 subnet-22XXXX01 取代為子網路 ID。
- 將 arn:aws:resource-groups:sa-east-1:123456789012:group/MyCRGroup 取代為您的 資源群組 ARN。

# 避免使用可用的開放容量保留

## Example

如果您想要避免在啟動 Amazon EMR 叢集時意外地使用任何開放容量保留,請將隨需配置策略設定為 lowest-price,將 CapacityReservationOptions 的 CapacityReservationPreference 設定為 none。否則,Amazon EMR 會將隨需執行個體的容量保留偏好設定預設為 open,並盡量使用 可用的開放容量保留。

```
"LaunchSpecifications": 
     {"OnDemandSpecification": { 
         "AllocationStrategy": "lowest-price", 
         "CapacityReservationOptions": 
          { 
              "CapacityReservationPreference": "none" 
 } 
        } 
     }
```
您也可以使用 Amazon EMR CLI 建立不使用任何開放容量保留的執行個體機群型叢集。

```
aws emr create-cluster \ 
   --name 'none-CR-cluster' \ 
   --release-label emr-5.30.0 \ 
   --service-role EMR_DefaultRole \ 
  --ec2-attributes SubnetId=subnet-22XXXX01, InstanceProfile=EMR_EC2_DefaultRole \
   --instance-fleets \ 
 InstanceFleetType=MASTER,TargetOnDemandCapacity=1,InstanceTypeConfigs=['{InstanceType=c4.xlarg
\Delta
```
 InstanceFleetType=CORE,TargetOnDemandCapacity=100,InstanceTypeConfigs=['{InstanceType=c5.xlarge}, {InstanceType=m5.xlarge},{InstanceType=r5.xlarge}'],\ LaunchSpecifications={OnDemandSpecification='{AllocationStrategy=lowestprice,CapacityReservationOptions={CapacityReservationPreference=none}}'}

其中:

- 將 none-CR-cluster 取代為未使用任何開放容量保留的叢集名稱。
- 將 subnet-22XXXX01 取代為子網路 ID。

使用容量保留的案例

在下列案例中,您可以從使用容量保留中受益。

案例 1:使用容量保留輪換長時間執行的叢集

在輪換長時間執行的叢集時,您可能對佈建的新執行個體的執行個體類型和可用區域有嚴格的要求。透 過容量保留,您可以使用容量保證在不中斷的情況下完成叢集輪換。

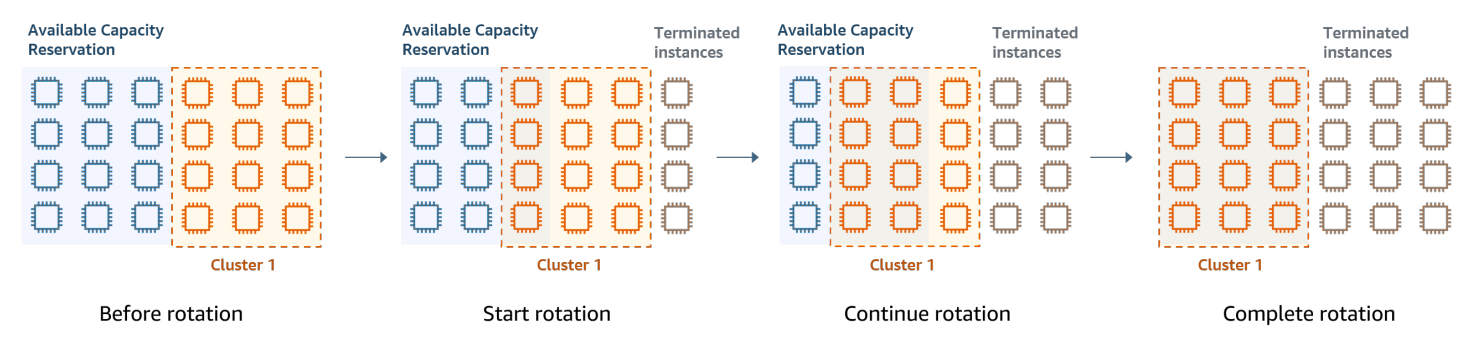

## 案例 2:使用容量保留佈建連續的短期叢集

您還可以使用容量保留為個別工作負載佈建一組連續的短期叢集,以便在終止叢集時,下一個叢集可以 使用容量保留。您可以使用目標容量保留,以確保只有預定的叢集使用容量保留。

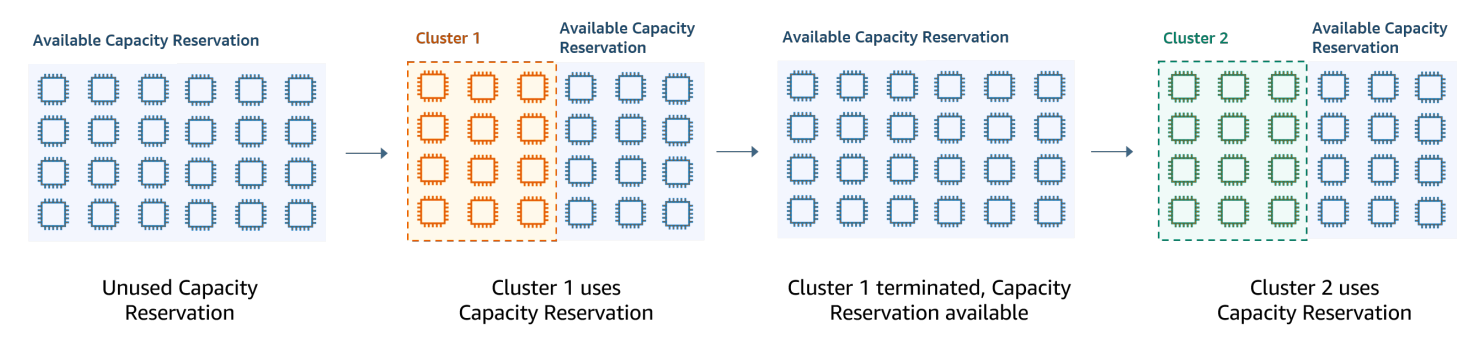

## 設定統一執行個體群組

使用執行個體群組組態,每個節點類型 (主要、核心或任務) 包含相同的執行個體類型和適用於以下執 行個體的相同購買選項:隨需或 Spot。您建立執行個體群組時,您會指定這些設定。這些設定稍後無 法變更。不過,您可以將相同類型的執行個體和購買選項新增到核心和任務執行個體群組。您也可以移 除執行個體。

如果叢集的隨需執行個體與您帳戶中可用的開放容量保留 (執行個體類型、平台、租用和可用區域) 的 屬性相符,則會自動套用容量保留。您可以針對主要、核心和任務節點使用開放容量保留。但是,在 使用執行個體群組佈建叢集時,您無法使用目標容量保留,或防止執行個體在具有相符屬性的開放容量 保留中啟動。如果您想要使用目標容量保留或防止執行個體在開放容量保留中啟動,請改用執行個體機 群。如需詳細資訊,請參閱 [將容量保留與執行個體機群搭配使用](#page-1201-0)。

若要在叢集建立後新增不同的執行個體類型,您可以新增額外的任務執行個體群組。您可以選擇適用於 每個執行個體群組的不同執行個體類型與購買選項。如需詳細資訊,請參閱 [使用叢集擴展](#page-1656-0)。

在啟動執行個體時,隨需執行個體的容量保留偏好設定會預設為 open,可讓它在任何具有相符屬性 (執行個體類型、平台、可用區域) 的開放容量保留中執行。如需有關隨需容量保留的詳細資訊,請參閱 [將容量保留與執行個體機群搭配使用](#page-1201-0)。

這個區段涵蓋建立含統一執行個體群組的叢集。如需透過手動新增或移除執行個體或透過自動擴展來修 改現有執行個體群組的更多資訊,請參閱 [管理叢集](#page-1540-0)。

使用主控台設定統一執行個體群組

**a** Note

我們已重新設計 Amazon EMR 主控台,可讓您更輕鬆地使用。請參閱 [Amazon EMR 控制台](#page-45-0) 以了解舊的和新的主控台體驗之間的差異。

New console

使用新主控台建立具有執行個體群組的叢集

- 1. 登入並開啟 Amazon EMR 主控台 AWS Management Console,網址為 [https://](https://console.aws.amazon.com/emr) [console.aws.amazon.com/emr](https://console.aws.amazon.com/emr)。
- 2. 在左側導覽窗格中的 EC2 上的 EMR 下,選擇叢集,然後選擇建立叢集。
- 3. 在叢集組態下,選擇執行個體群組。
- 4. 在節點群組下,每種類型的節點群組都有一個區段。對於主節點群組,如果您想要有 3 個主節 點,請選取使用多個主節點核取方塊。如果您想要使用「Spot 購買」,請選取使用 Spot 購買 選項核取方塊。
- 5. 對於主節點和核心節點群組,請選取新增執行個體類型,然後選擇最多 5 個執行個體類型。對 於任務群組,請選取新增執行個體類型,然後選擇最多 15 個執行個體類型。Amazon EMR 在 啟動叢集時,可以佈建這些執行個體類型的任何混合。
- 6. 在每個節點群組類型下,選擇每個執行個體旁邊的動作下拉式功能表,以變更以下設定:

新增 EBS 磁碟區

在 Amazon EMR 佈建之後,指定 EBS 磁碟區以附接至執行個體類型。

### 編輯 Spot 價格上限

為機群中的每種執行個體類型指定最高 Spot 價格。您可以依隨需價格的百分比或特定的金 額來設定此價格。如果可用區域中的目前 Spot 價格低於您的最大 Spot 價格,則 Amazon EMR 會佈建 Spot 執行個體。您僅需支付該 Spot 價格。

- 7. 您還可以選擇展開節點組態以輸入 JSON 組態,或從 Amazon S3 載入 JSON。
- 8. 選擇適用於您的叢集的任何其他選項。
- 9. 若要啟動您的叢集,請選擇建立叢集。

#### Old console

下列程序涵蓋當您建立叢集時的 Advanced options (進階選項)。使用 Quick options (快速選項) 也 會建立含執行個體群組組態的叢集。

使用舊主控台建立具有統一執行個體群組的叢集

- 1. 導覽至新的 Amazon EMR 主控台,然後從側邊導覽選取切換至舊主控台。如需有關切換至舊 主控台時預期情況的詳細資訊,請參閱[使用舊主控台](https://docs.aws.amazon.com/emr/latest/ManagementGuide/whats-new-in-console.html#console-opt-in)。
- 2. 選擇建立叢集。
- 3. 選擇 Go to advanced options (前往進階選項), 輸入 Software Configuration (軟體組態) 選項, 接著選擇 Next (下一步)。
- 4. 在 Hardware Configuration (硬體組態) 畫面中,將 Uniform instance groups (統一執行個體群 組) 保持為選取。
- 5. 選擇 Network (網路),然後為您的叢集選擇 EC2 Subnet (EC2 子網路)。您選擇的子網路會關 聯至可用性群組,這會與每個子網路一同列出。如需詳細資訊,請參閱 [設定聯網](#page-1170-0)。

**a** Note

您的帳戶和區域可能會為您提供選項,讓您為網路選擇在 EC2-Classic 中啟動。如果 您選擇該選項,請選擇 EC2 Availability Zone (EC2 可用區域) (而不是 EC2 Subnet (EC2 子網路))。如需詳細資訊,請參閱 [Amazon EC2 使用者指南中的 Amazon EC2](https://docs.aws.amazon.com/AWSEC2/latest/UserGuide/using-vpc.html) [和亞馬遜 VPC。](https://docs.aws.amazon.com/AWSEC2/latest/UserGuide/using-vpc.html)

- 6. 在每個 Node type (節點類型) 資料列中:
	- 在節點類型下,如果您要變更執行個體群組的預設名稱,請選擇鉛筆圖示,然後輸入好記的 名稱。如果想要移除任務執行個體群組,請選擇 X 圖示。選擇 Add task instance group (新 增任務執行個體群組) 新增額外的 Task (任務) 執行個體群組。
	- 在執行個體類型下,選擇鉛筆圖示,然後選擇您想要用於該節點類型的執行個體類型。

## **A** Important

當您使用選擇執行個體類型時 AWS Management Console,針對每個執行個體類型 顯示的 vCPU 數量是該執行個體類型的 YARN 核心數量,而不是該執行個體類型的 EC2 vCPUs 數量。如需有關每種執行個體類型的 vCPU 數量的詳細資訊,請參閱 [Amazon EC2 執行個體類型。](https://aws.amazon.com/ec2/instance-types/)

- 在執行個體類型下,針對組態選擇鉛筆圖示,然後編輯每個執行個體群組的應用程式組態。
- 在 Instance count (執行個體計數) 下,為每個節點類型輸入要使用的執行個體數量。
- 在購買選項下,選擇隨需或 Spot。如果您選擇 Spot (Spot),則需選擇 Spot 執行個體的最 高價格選項。依預設,使用隨需作為最高價格會被選取。您可以選擇 Set max \$/hr (設定 最高 USD/hr),然後輸入您的最高價。您選擇的 EC2 Subnet (EC2 子網路) 可用區域低於 Maximum Spot price (最大 Spot 價格)。

**G** Tip

在 Spot 的資訊工具提示上暫停,以查看目前區域中可用區域的目前 Spot 價格。最 低 Spot 價格會以綠色顯示。建議您使用此資訊來變更 EC2 Subnet (EC2 子網路) 選 項。

• 在 Auto Scaling for Core and Task node types (核心和任務節點類型的 Auto Scaling),選擇 鉛筆圖示,然後設定自動擴展選項。如需詳細資訊,請參閱 [針對執行個體群組,搭配使用自](#page-1681-0) [動擴展與自訂政策](#page-1681-0)。

- 7. 視需要選擇 Add task instance group (新增任務執行個體群組),並依前一步驟所述進行設定。
- 8. 請選擇 Next (下一步),修改其他叢集設定,接著啟動叢集。

使用建立具有統一執行個體群組的 AWS CLI 叢集

若要使用 AWS CLI指定叢集的執行個體群組組態,請使用 create-cluster 命令和 --instancegroups 參數。Amazon EMR 會假設使用隨需執行個體選項,除非您為執行個體群組指定 BidPrice 引數。如需 create-cluster 命令的範例,該命令會啟動含隨需執行個體的統一執行個體群組與各種 叢集選項,請在命令列中鍵入 aws emr create-cluster help 或參閱《AWS CLI 命令參考》中 的 [create-cluster。](https://docs.aws.amazon.com/cli/latest/reference/emr/create-cluster.html)

您可以使用在 AWS CLI 使用 Spot 執行個體的叢集中建立統一執行個體群組。提供的 Spot 價格取決 於可用區域。當您使用 CLI 或 API,您可以透過 AvailabilityZone 引數 (如果您使用的是 EC2classic 網路) 或 --ec2-attributes 參數的 SubnetID 引數來指定可用區域。您選擇的可用 區域或子網路會套用至叢集,因此會將其用於所有執行個體群組。如果未明確指定可用區域或子網 路,Amazon EMR 會在啟動叢集時選取 Spot 價格最低的可用區域。

以下範例示範 create-c1uster 命令,該命令會建立主要、核心和兩個任務執行個體群組,而這些群 組都使用 Spot 執行個體。將 *myKey* 取代為 Amazon EC2 金鑰對名稱。

**a** Note

包含 Linux 行接續字元 (\) 是為了提高可讀性。它們可以在 Linux 命令中移除或使用。對於 Windows,請將其移除或取代為插入符號 (^)。

aws emr create-cluster --name "*MySpotCluster*" \

```
 --release-label emr-7.1.0 \
```

```
 --use-default-roles \
```

```
 --ec2-attributes KeyName=myKey \
```

```
 --instance-groups \
```

```
InstanceGroupType=MASTER,InstanceType=m5.xlarge,InstanceCount=1,BidPrice=0.25 \
 InstanceGroupType=CORE,InstanceType=m5.xlarge,InstanceCount=2,BidPrice=0.03 \ 
 InstanceGroupType=TASK,InstanceType=m5.xlarge,InstanceCount=4,BidPrice=0.03 \ 
 InstanceGroupType=TASK,InstanceType=m5.xlarge,InstanceCount=2,BidPrice=0.04
```
使用 CLI,您可以建立統一執行個體群組叢集,以為執行個體群組中的每個執行個體類型指定唯一的自 訂 AMI。這可讓您在相同執行個體群組中使用不同的執行個體架構。每個執行個體類型都必須使用具

 $\setminus$ 

有相符架構的自訂 AMI。例如,您可以使用 x86\_64 架構自訂 AMI 來設定 m5.xlarge 執行個體類型, 使用對應 AWS AARCH64 (ARM) 架構自訂 AMI 設定 m6g.xlarge 執行個體類型。

下列範例顯示了使用兩種執行個體類型建立的統一執行個體群組叢集,每個類型都有自己的自訂 AMI。請注意,自訂 AMI 僅在執行個體類型層級指定,而非在叢集層級指定。這是為了避免執行個體 類型 AMI 與叢集層級 AMI 之間發生衝突,從而導致叢集啟動失敗。

```
aws emr create-cluster 
   --release-label emr-5.30.0 \ 
  --service-role EMR_DefaultRole \ 
  --ec2-attributes SubnetId=subnet-22XXXX01, InstanceProfile=EMR_EC2_DefaultRole \
  --instance-groups \ 
 InstanceGroupType=MASTER,InstanceType=m5.xlarge,InstanceCount=1,CustomAmiId=ami-123456
```
InstanceGroupType=CORE,InstanceType=m6g.xlarge,InstanceCount=1,CustomAmiId=ami-234567

您可以將多個自訂 AMI 新增至您新增至執行中叢集的執行個體群組。CustomAmiId 引數可以與 addinstance-groups 命令搭配使用,如下列範例所示。

```
aws emr add-instance-groups --cluster-id j-123456 --instance-groups \
```
InstanceGroupType=Task,InstanceType=m5.xlarge,InstanceCount=1,CustomAmiId=ami-123456

使用 Java SDK 來建立執行個體群組

您會將 InstanceGroupConfig 物件個體化,該物件會指定叢集的執行個體群組組態。若要使用 Spot 執行個體,您會針對 withBidPrice 物件設定 withMarket 和 InstanceGroupConfig 屬 性。下列程式碼顯示如何定義執行 Spot 執行個體的主要、核心和任務執行個體群組。

```
InstanceGroupConfig instanceGroupConfigMaster = new InstanceGroupConfig() 
  .withInstanceCount(1) 
  .withInstanceRole("MASTER") 
  .withInstanceType("m4.large") 
  .withMarket("SPOT") 
  .withBidPrice("0.25"); 
InstanceGroupConfig instanceGroupConfigCore = new InstanceGroupConfig() 
  .withInstanceCount(4)
```

```
 .withInstanceRole("CORE") 
  .withInstanceType("m4.large") 
  .withMarket("SPOT") 
  .withBidPrice("0.03"); 
InstanceGroupConfig instanceGroupConfigTask = new InstanceGroupConfig() 
  .withInstanceCount(2) 
  .withInstanceRole("TASK") 
  .withInstanceType("m4.large") 
  .withMarket("SPOT") 
  .withBidPrice("0.10");
```
執行個體和可用區域彈性的最佳實務

每個都 AWS 區域 有多個隔離的位置,稱為可用區域。在啟動執行個體時,您可以在使用的 AWS 區域 中選擇性指定可用區域 (AZ)。[可用區域彈性是](#page-1216-0)指執行個體跨多個 AZ 分佈。如果一個執行個體發生故 障,您可以設計應用程式,以便其他 AZ 中的執行個體可以處理請求。如需有關可用區域的詳細資訊, 請參閱《Amazon EC2 使用者指南》中的[區域和分區。](https://docs.aws.amazon.com/AWSEC2/latest/UserGuide/using-regions-availability-zones.html#concepts-availability-zones)

[執行個體彈性](#page-1217-0)是指使用多種執行個體類型來滿足容量需求。透過執行個體表達彈性時,您可以跨執行個 體大小、系列和世代使用彙總容量。與使用單一執行個體類型的叢集相比,更大彈性提高了尋找和配置 所需運算容量的機會。

與具有單一執行個體類型或 AZ 的叢集相比,執行個體和可用區域彈性可減少[容量不足錯誤 \(ICE\)](#page-1643-0) 和 Spot 中斷。使用此處涵蓋的最佳實務來確定在知道初始執行個體系列和大小後要多樣化的執行個體。 此方法可最大限度地提高 Amazon EC2 容量集區的可用性,同時將效能和成本差異降至最低。

<span id="page-1216-0"></span>靈活設定可用區域

建議您設定所有可用區域以用於虛擬私有雲端 (VPC),並為 EMR 叢集選取這些可用區域。叢集必須 僅存在於一個可用區域,但使用 Amazon EMR 執行個體機群,您可以為不同的可用區域選取多個子網 路。當 Amazon EMR 啟動叢集時,它會在這些子網路中尋找您指定的執行個體和購買選項。在為多個 子網路佈建 EMR 叢集時,與單一子網路中的叢集相比,叢集可以存取更深層的 Amazon EC2 容量集 區。

如果您必須排定特定數量的可用區域優先順序,以便在 EMR 叢集的虛擬私有雲端 (VPC) 中使用,則 可以利用 Amazon EC2 的 Spot 配置分數功能。透過 Spot 放置評分,您可以指定競價型執行個體的運 算需求,然後 EC2 傳回前十名 AWS 區域 或從 1 到 10 的可用區域評分。分數 10 表示您的 Spot 請求 很可能成功;分數 1 表示您的 Spot 請求不可能成功。如需有關如何使用 Spot 位置評分的詳細資訊, 請參閱 Amazon EC2 使用者指南中[的競價位置分數](https://docs.aws.amazon.com/AWSEC2/latest/UserGuide/spot-placement-score.html)。

## <span id="page-1217-0"></span>靈活設定執行個體類型

執行個體彈性是指使用多種執行個體類型來滿足容量需求。執行個體彈性同時有利於 Amazon EC2 Spot 和隨需執行個體的使用。透過 Spot 執行個體,執行個體彈性可讓 Amazon EC2 使用即時容量資 料從更深層的容量集區啟動執行個體。也會預測哪些執行個體最可用。這樣可減少中斷情況,且可以降 低工作負載的整體成本。透過隨需執行個體,執行個體彈性可減少總容量佈建在更多執行個體集區中時 的容量不足錯誤 (ICE)。

對於執行個體群組叢集,您最多可指定 50 個 EC2 執行個體類型。對於具有配置策略的執行個體叢 集,您可以為每個主要、核心和任務節點群組指定最多 30 個 EC2 執行個體類型。範圍更廣泛的執行 個體可改善執行個體彈性的好處。

表達執行個體彈性

請考慮下列最佳實務,以表達應用程式的執行個體彈性。

### 主題

- [確定執行個體系列和大小](#page-1217-1)
- [包含其他執行個體](#page-1218-0)

<span id="page-1217-1"></span>確定執行個體系列和大小

Amazon EMR 針對不同的使用案例支援數種執行個體類型。這些執行個體類型列在 [支援的執行個體類](#page-423-0) [型](#page-423-0) 文件中。每種執行個體類型都屬於一個執行個體系列,該執行個體系列描述了該類型針對哪些應用 程式進行了優化。

對於新的工作負載,您應使用一般用途系列中的執行個體類型 (例如 m5 或 c5) 進行基準測試。然後, 從 Ganglia 和 Amazon CloudWatch 監控作業系統和 YARN 指標,以確定峰值負載時的系統瓶頸。瓶 頸包括 CPU、記憶體、儲存和 I/O 輸出。識別瓶頸後,針對您的執行個體類型選擇運算優化、記憶體 優化、儲存優化或其他適當的執行個體系列。如需詳細資訊,請參閱上的 Amazon EMR 最佳實務指南 中[的為 Spark 工作負載確定正確的基礎設施頁](https://github.com/aws/aws-emr-best-practices/blob/main/website/docs/bestpractices/5%20-%20Applications/Spark/best_practices.md#bp-512-----determine-right-infrastructure-for-your-spark-workloads)面。 GitHub

接下來,識別您的應用程式需要的最小 YARN 容器或 Spark 執行程式。這是適合容器的最小執行個體 大小,以及叢集的最小執行個體大小。使用此指標來確定您可以進一步多樣化的執行個體。較小的執行 個體將提供更大的執行個體彈性。

為了獲得最大執行個體彈性,您應利用盡可能多的執行個體。建議您使用具有類似硬體規格的執行個體 進行多樣化。這樣可最大限度地存取 EC2 容量集區,同時將成本和效能差異降至最低。大小多樣化。

為此,請先排定 AWS Graviton 和前幾代產品的優先順序。一般而言,請嘗試為每個工作負載靈活地使 用至少 15 種執行個體類型。建議您從一般用途、運算優化或記憶體優化執行個體開始。這些執行個體 類型將提供最大的彈性。

<span id="page-1218-0"></span>包含其他執行個體

為實現最大程度的多樣化,請包含其他執行個體類型。先排定執行個體大小、Graviton 和世代彈性的 優先順序。這可讓您存取具有類似成本和效能設定檔的其他 EC2 容量集區。如果您由於 ICE 或 Spot 中斷而需要更多彈性,請考慮變體和系列彈性。每種方法都具有取決於您的使用案例和需求的權衡。

- 大小彈性 首先,使用相同系列中不同大小的執行個體進行多樣化。相同系列內的執行個體提供 相同的成本和效能,但可以在每台主機上啟動不同數量的容器。例如,如果您需要的最小執行程式 大小為 2vCPU 和 8Gb 記憶體,則執行個體大小下限為 m5.xlarge。為了獲得大小彈性,請包含 m5.xlarge、m5.2xlarge、m5.4xlarge、m5.8xlarge、m5.12xlarge、m5.16xlarge 和 m5.24xlarge。
- Graviton 彈性 除了大小之外,您還可以使用 Graviton 執行個體進行多樣化。重力發執行 個體由 AWS Graviton2 處理器提供支援,可為 Amazon EC2 中的雲端工作負載提供最優惠 的價格效能。例如,在最小執行個體大小為 m5.xlarge 時,您可以針對 Graviton 彈性包含 m6g.xlarge、m6g.2xlarge、m6g.4xlarge、m6g.8xlarge 和 m6g.16xlarge。
- 世代彈性 與 Graviton 和大小彈性類似,前一代系列的執行個體共用相同的硬體規格。這會產生類 似的成本和效能設定檔,同時可存取的 Amazon EC2 集區總數也會增加。若要取得世代彈性,請包 含 m4.xlarge、m4.2xlarge、m4.10xlarge 和 m4.16xlarge。
- 系列和變體彈性
	- 容量 為了優化容量,建議跨執行個體系列實現執行個體彈性。來自不同執行個體系列的一般執 行個體具有更深層的執行個體集區,可協助滿足容量需求。但是,來自不同系列的執行個體會有不 同的 vCPU 與記憶體比率。如果針對不同執行個體調整了預期應用程式容器的大小,這會導致使 用率不足。例如,對於 m5.xlarge,包含運算優化執行個體 (例如 c5) 或記憶體優化執行個體 (例 如 r5),以實現執行個體系列彈性。
	- 成本 為了優化成本,建議跨變體實現執行個體彈性。這些執行個體的記憶體和 vCPU 比率與初 始執行個體相同。與變體彈性的權衡是這些執行個體具有較小的容量集區,這可能會導致額外容量 受限或更高的 Spot 中斷。以 m5.xlarge 為例,包括 AMD 型執行個體 (m5a)、SSD 型執行個體 (m5d) 或網路優化執行個體 (m5n),以提供執行個體變體彈性。

叢集組態的最佳實務

使用此區段中的指導方針,以協助您判斷執行個體類型、購買選項,以及在 EMR 叢集中每個節點類型 要佈建的儲存量。

您應使用哪一種執行個體類型?

有數種方式可將 Amazon EC2 執行個體新增至叢集。您應選擇的方法取決於您是使用執行個體群組組 態還是叢集的執行個體機群組態。

- 執行個體群組
	- 手動將相同類型的執行個體新增到現有核心和任務執行個體群組。
	- 手動新增任務執行個體群組,這些群組可以使用不同的執行個體類型。
	- 在 Amazon EMR 中為執行個體群組設定自動擴展,並根據您指定的 Amazon 指 CloudWatch 標值 自動新增和移除執行個體。如需詳細資訊,請參閱 [使用叢集擴展](#page-1656-0)。
- 執行個體機群
	- 新增單一任務執行個體機群。
	- 針對現有核心和任務執行個體機群,變更隨需和 Spot 執行個體的目標容量。如需詳細資訊,請參 閱 [設定執行個體機群](#page-1184-0)。

計劃叢集執行個體的其中一種方法即是使用代表範例資料集來執行測試叢集並監控叢集中節點的使用 率。如需詳細資訊,請參閱 [檢視和監控叢集](#page-1575-0)。另一個方式是計算您考慮使用之執行個體的容量,並再 將該值與您的資料大小進行比對。

一般而言,主節點類型,它會指派任務,不需要大量的 EC2 執行個體的處理能力;適用於 Amazon EC2 執行個體的核心節點類型,處理任務,並將資料儲存在 HDFS,需要兩個處理能力和儲存容 量;適用於任務節點類型的 Amazon EC2 執行個體,不會儲存資料,只需處理能力。如需有關可用 Amazon EC2 執行個體及其組態的指導方針,請參閱 [設定 Amazon EC2 執行個體。](#page-422-0)

下列指導方針適用於大部分 Amazon EMR 叢集。

- 您在每 AWS 區域個 AWS 帳戶上執行的隨需 Amazon EC2 執行個體總數有 vCPU 限制。如需有關 vCPU 限制以及如何為帳戶請求提高限制的詳細資訊,請參閱《Amazon EC2 Linux 執行個體使用者 指南》中的[隨需執行個體](https://docs.aws.amazon.com/AWSEC2/latest/UserGuide/ec2-on-demand-instances.html)。
- 主節點通常不會有大量的運算需求。對於具有大量節點的叢集,或具有特別部署在主要節點上的應用 程式 (JupyterHub、Hue 等) 的叢集,可能需要較大的主要節點,並有助於改善叢集效能。例如,請 考慮將 m5.xlarge 執行個體用於小型叢集 (50 個或更少節點),並針對較大的叢集增加到較大的執行 個體類型。
- 核心和任務節點的運算需求取決於的應用程式所執行的處理類型。您可以在一般用途執行個體類型上 執行許多作業,其會根據 CPU、磁碟空間和輸入/輸出提供平衡效能。運算密集型叢集可能受惠於在 CPU 密集型執行個體上 (其在擁有的 CPU 比例大於 RAM)。資料庫和記憶體快取應用程式可能受益

於在記憶體密集型執行個體上執行。網路密集型和 CPU 密集型應用程式 (如剖析、NLP 和機器學習) 可能會受益於在叢集運算執行個體上執行,其會提供較高比例的 CPU 資源與更高的網路效能。

- 如果叢集的不同階段有不同的容量需求,您可以先從小量的核心節點開始,然後增加或降低任務節點 數以滿足任務流程的各種容量需求。
- 您可以處理的資料量取決於核心節點的容量與處理期間做為輸入和輸出之資料的大小。中繼的輸入和 輸出資料集在處理期間皆位於叢集上。

您應何時使用 Spot 執行個體?

在 Amazon EMR 中啟動叢集時,您可以選擇在 Spot 執行個體上啟動主要、核心或任務執行個體。由 於每種執行個體群組在叢集中扮演不同的角色,因此會在 Spot 執行個體上啟動每個節點類型。叢集執 行時,您無法變更執行個體的購買選項。若要將隨需執行個體變更為 Spot 執行個體 (或反之亦然),對 於主節點和核心節點,您必須終止叢集並啟動新的叢集。對於任務節點,您可以啟動新的任務執行個體 群組或執行個體機群,並移除舊的任務執行個體群組或執行個體機群。

# 主題

- [Amazon EMR 設定可避免由於任務節點 Spot 執行個體終止而造成的作業失敗](#page-1220-0)
- [Spot 執行個體上的主節點](#page-1221-0)
- [Spot 執行個體上的核心節點](#page-1222-0)
- [Spot 執行個體上的任務節點](#page-1222-1)
- [應用程式案例的執行個體組態](#page-1222-2)

<span id="page-1220-0"></span>Amazon EMR 設定可避免由於任務節點 Spot 執行個體終止而造成的作業失敗

由於 Spot 執行個體通常用於執行作業節點,因此 Amazon EMR 具有排程 YARN 作業的預設功能,因 此當 Spot 執行個體上執行的作業節點終止時,執行作業不會失敗。Amazon EMR 透過允許應用程式 主程序僅在核心節點上執行來達到此目的。應用程式主程序會控制執行中的作業,而且需要在作業生命 週期內保持活動狀態。

Amazon EMR 5.19.0 版及更新版本使用內建 [YARN 節點標籤功](https://hadoop.apache.org/docs/current/hadoop-yarn/hadoop-yarn-site/NodeLabel.html)能來實現此目的。(較早版本使用代 碼修補程式)。預設會設定 yarn-site 和 capacity-scheduler 組態分類中的屬性,以便 YARN capacity-scheduler 和 fair-scheduler 利用節點標籤。Amazon EMR 會自動為核心節點加上 CORE 標 籤,並設定屬性,以便只在具有 CORE 標籤的節點上排程應用程式主節點。手動修改 yarn-site 和 capacity-scheduler 組態分類中的相關屬性,或直接修改關聯的 XML 檔案中的相關屬性,可能會破壞 此功能或修改此功能。

# **a** Note

從 Amazon EMR 6.x 版系列開始,YARN 節點標籤功能已預設為停用。依預設,應用程式主程 序可以在核心和任務節點上執行。您可以透過設定以下屬性來啟用 YARN 節點標籤功能:

- yarn.node-labels.enabled: true
- yarn.node-labels.am.default-node-label-expression: 'CORE'
- 所有節點上的 yarn-site (yarn-site.xml)
	- yarn.node-labels.enabled: true
	- yarn.node-labels.am.default-node-label-expression: 'CORE'
	- yarn.node-labels.fs-store.root-dir: '/apps/yarn/nodelabels'
	- yarn.node-labels.configuration-type: 'distributed'
- 主節點和核心節點上的 yarn-site (yarn-site.xml)
	- yarn.nodemanager.node-labels.provider: 'config'
	- yarn.nodemanager.node-labels.provider.configured-node-partition: 'CORE'
- 所有節點上的 capacity-scheduler (capacity-scheduler.xml)
	- yarn.scheduler.capacity.root.accessible-node-labels: '\*'
	- yarn.scheduler.capacity.root.accessible-node-labels.CORE.capacity: 100
	- yarn.scheduler.capacity.root.default.accessible-node-labels: '\*'
	- yarn.scheduler.capacity.root.default.accessible-nodelabels.CORE.capacity: 100

# <span id="page-1221-0"></span>Spot 執行個體上的主節點

主節點會控制和引導叢集。主節點終止時,叢集便會結束,因此如果您執行的叢集可接受突然的終止 時,您應僅以 Spot 執行個體的形式啟動主節點。如果您測試的是新應用程式就可能適用此狀況,讓叢 集定期將資料保存在外部存放區 (例如 Amazon S3) 或執行的是成本較確保叢集完成還重要的叢集。

當您以 Spot 執行個體啟動主要執行個體群組,叢集在 Spot 執行個體要求履行前都不會啟動。這是在 選取 Spot 價格上限時需考量的因素。

您只能在啟動叢集時新增 Spot 執行個體主節點。您無法從執行中叢集新增或移除主節點。

一般而言,如果您以 Spot 執行個體的形式執行整個叢集 (所有執行個體群組),您只會以 Spot 執行個 體的形式執行主節點。

<span id="page-1222-0"></span>Spot 執行個體上的核心節點

核心節點會使用 HDFS 來處理資料和存放資訊。終止核心執行個體會導致資料遺失的風險。因此,只 有在能夠承受部分 HDFS 資料遺失的情況下,才應該在 Spot 執行個體上執行核心節點。

以 Spot 執行個體的形式啟動核心執行個體群組時,Amazon EMR 在啟動執行個體群組前,會等待直 到其可以佈建所有請求的核心執行個體。換句話說,如果您請求 6 個 Amazon EC2 執行個體,但只有 5 個執行個體的可用價格等於或低於最高 Spot 價格,則執行個體群組不會啟動。Amazon EMR 會持續 等到 6 個 Amazon EC2 執行個體都可用,或直到您終止叢集為止。您可以變更核心執行個體群組中的 Spot 執行個體數量,以便增加執行中叢集的容量。如需使用執行個體群組以及 Spot 執行個體如何使用 執行個體機群的詳細資訊,請參閱[the section called "設定執行個體機群或執行個體群組"。](#page-1182-0)

<span id="page-1222-1"></span>Spot 執行個體上的任務節點

任務節點會處理資料,但不會在 HDFS 中保存持久性資料。如果因為 Spot 價格已超出您的 Spot 價格 上限,而導致任務節點終止,則資料不會遺失,且對您叢集的影響可降到最低。

當您以 Spot 執行個體的形式啟動一或多個任務執行個體群組,Amazon EMR 會使用您的 Spot 價格上 限來盡可能佈建任務節點。這表示如果您請求的任務執行個體群組有 6 個節點,但只有 5 個執行個體 的可用價格等於或低於最高 Spot 價格,則 Amazon EMR 會啟動具有 5 個節點的執行個體群組,並在 隨後新增第 6 個節點。

以 Spot 執行個體的形式啟動任務執行個體群組是一種策略,可讓您擴展叢集容量,並同時將成本降到 最低。如果您以隨需執行個體的形式啟動主節點和核心執行個體群組,即可保證其容量足以執行叢集。 您可以視需要將任務執行個體新增到您的任務執行個體群組,來處理尖峰流量或加快資料處理的速度。

您可以使用主控台、 AWS CLI或 API 新增或移除任務節點。您也可以新增額外的任務群組,但您無法 在建立任務群組之後將其移除。

<span id="page-1222-2"></span>應用程式案例的執行個體組態

下表是節點類型購買選項和設定的快速參考,這些選項和設定通常適用於各種應用程式案例。選擇連結 檢視有關每個案例類型的詳細資訊。

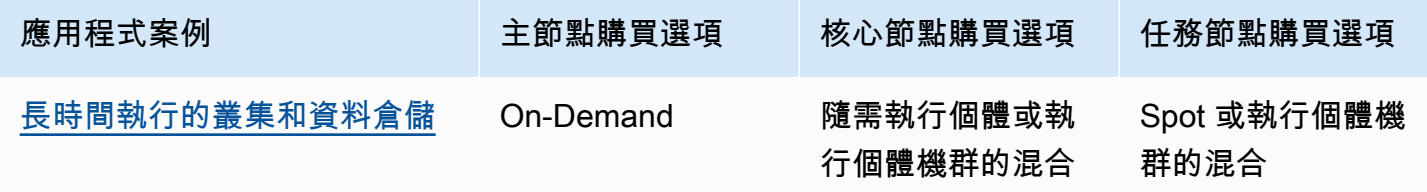

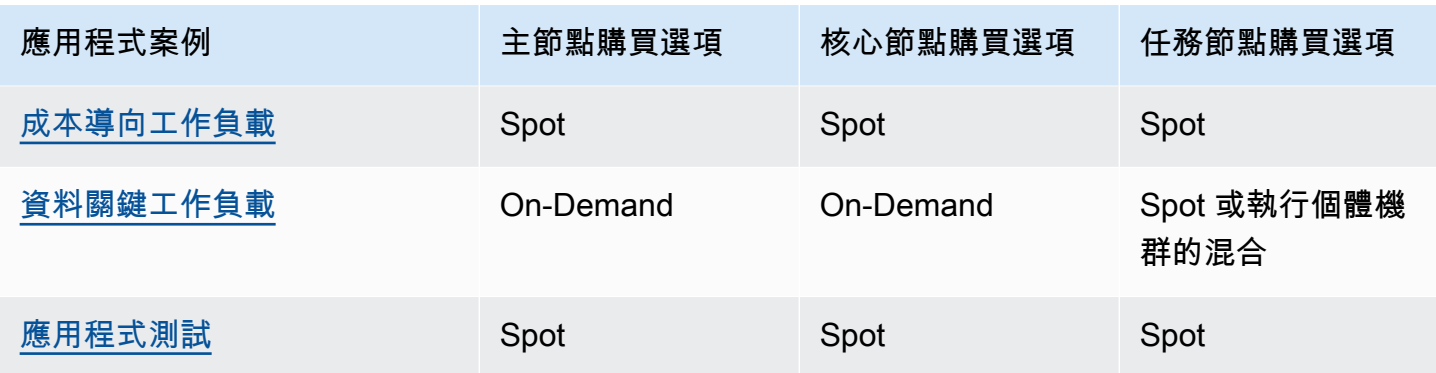

<span id="page-1223-0"></span>在某些情況下,Spot 執行個體對於執行 Amazon EMR 叢集很有用。

## 長時間執行的叢集和資料倉儲

如果您執行的持久性 Amazon EMR 叢集在運算容量具有可預測變異 (例如資料倉儲),您可以使用 Spot 執行個體以較低的成本來處理峰值需求。您可以隨需執行個體的形式啟動主要和核心執行個體群組來處 理正常的容量,並以 Spot 執行個體的形式啟動任務執行個體群組來處理您的最高負載需求。

## <span id="page-1223-1"></span>成本導向工作負載

如果您執行的是暫時性叢集,其中降低成本較完成時間更為重要,以及遺失部分工作是可接受的,您 可以 Spot 執行個體的形式執行整個叢集 (主要、核心和任務執行個體群組),來獲得節省最多成本的好 處。

## <span id="page-1223-2"></span>資料關鍵工作負載

如果您執行的是叢集,其中降低成本較完成時間更為重要,但不可遺失部分工作時,以隨需執行個體方 式來執行主要和核心執行個體群組,並透過 Spot 執行個體的一或多個任務執行個體群組補充。以隨需 執行個體的形式執行主要和核心執行個體群組來確保您的資料可保存在 HDFS 中且叢集會受因 Spot 市 場波動而終止的保護,同時因以 Spot 執行個體的形式執行任務執行個體群組而節省成本。

### <span id="page-1223-3"></span>應用程式測試

當您測試新的應用程式,以便準備讓其在生產環境中啟動,您可透過 Spot 執行個體的形式執行整個叢 集 (主要、核心和任務執行個體群組) 來降低測試成本。

計算叢集的必要 HDFS 容量

您叢集可用的 HDFS 儲存量取決於下列因素:

• 用於核心節點的 Amazon EC2 執行個體數。
- 會針對執行個體類型使用 Amazon EC2 執行個體儲存體的容量。如需執行個體存放區磁碟區的詳細 資訊,請參閱 [Amazon EC2 使用者指南中的 Amazon EC2 執行個體存放區](https://docs.aws.amazon.com/AWSEC2/latest/UserGuide/InstanceStorage.html)。
- 附接至核心節點之 Amazon EBS 磁碟區的數量和大小。
- 複寫係數,其會針對類似 RAID 的備援計算在 HDFS 上每個資料區塊的存放方式。根據預設,對 10 個或多個核心節點的叢集複寫係數是三,對於 4-9 個核心節點的叢集是二,以及三個或較少的節點的 叢集是一。

若要對每個核心節點計算叢集的 HDFS 容量,請將執行個體儲存體磁碟區容量新增至 Amazon EBS 儲存容量 (如果有使用的話)。將結果乘以核心節點數,然後根據核心節點數將總數除以複寫係數。例 如,含類型為 i2.xlarge 之 10 個核心節點叢集,其中有 800 GB 執行個體儲存體,而沒有任何附接的 Amazon EBS 磁碟區,總共會有大約 2,666 GB 可用於 HDFS (10 個節點 x 800 GB ÷ 3 複寫係數)。

如果計算 HDFS 容量值小於您的資料,您可以透過下列方式增加 HDFS 儲存量:

- 建立含額外 Amazon EBS 磁碟區的叢集或新增含對現有叢集有附接 Amazon EBS 磁碟區的執行個體 群組
- 新增更多核心節點
- 選擇含更多儲存容量的 Amazon EC2 執行個體類型
- 使用資料壓縮
- 變更 Hadoop 組態設定以減少複寫係數

請務必小心減少複寫因素,因為其會減少 HDFS 資料備援,以及您從遺失或毀損的 HDFS 區塊中復原 的叢集能力。

# 設定叢集日誌記錄和偵錯

在您規劃叢集時,要決定的一件事便是您要提供多少偵錯支援。在您第一次開發您的資料處理應用程式 時,我們建議在叢集上測試該應用程式,處理小型但具有代表性的資料子集。當您執行此操作時,您可 能會想要利用所有 Amazon EMR 提供的偵錯工具 (例如存檔日誌檔案) 給 Amazon S3。

當您完成開發,並將您的資料處理應用程式投入全面生產時,您可以選擇縮減偵錯。如此一來可以節省 在 Amazon S3 中儲存日誌檔案封存的成本,並減少叢集上的處理負載,因為它不再需要將狀態寫入至 Amazon S3。當然,做為取捨,如果出現問題,您可以用來調查問題的工具便少了些。

# 預設日誌檔案

依預設,每個叢集都會在主節點上寫入日誌檔案。這些會寫入至 /mnt/var/log/ 目錄。您可以使用 SSH 來連接到主節點以存取它們,如 [使用 SSH 連接至主節點](#page-1544-0) 所述。

#### **a** Note

如果您使用 Amazon EMR 6.8.0 版或更早版本,則會在叢集終止期間將日誌檔案儲存至 Amazon S3,因此您無法在主節點終止後存取日誌檔案。Amazon EMR 6.9.0 版及更新版本會 在叢集縮減規模期間將日誌封存至 Amazon S3,因此即使在節點終止後,叢集上產生的日誌檔 案仍然存在。

您不需要啟用任何功能即可在主節點上寫入日誌檔案。這是 Amazon EMR 與 Hadoop 的預設行為。

一個叢集會產生多種類型的日誌檔,包括:

- 步驟日誌 這些日誌是由 Amazon EMR 服務所產生,且包含有關叢集和每個步驟結果的資訊。日誌 檔案儲存在主節點上的 /mnt/var/log/hadoop/steps/ 目錄中。每個步驟都將其結果記錄在一 個單獨編號的子目錄中:第一個步驟為 /mnt/var/log/hadoop/steps/s-*stepId1*/,第二個步 驟為 /mnt/var/log/hadoop/steps/s-*stepId2*/,以此類推。13 個字元的步驟識別符 (例如 stepId1、stepId2) 對叢集來說是唯一的。
- Hadoop 和 YARN 元件記錄檔 與 Apache YARN 和相關聯的元件的記錄檔 MapReduce,例如, 都包含在中的個別資料夾中/mnt/var/log。/mnt/var/log 下的 Hadoop 元件日誌檔案位置如 下:hadoop-hdfs,hadoop-mapreduce,hadoop-httpfs 與 hadoop-yarn。該hadoop-state-pusher 目錄是 Hadoop 狀態推送過程的輸出。
- 引導操作日誌 如果您的作業使用引導操作,這些動作的結果都會加以記錄。日誌檔案儲存在主節 點上的 /mnt/var/log/bootstrap-actions/ 中。每個引導操作都將其結果記錄在一個單獨編號的子目錄 中:第一個引導操做為 /mnt/var/log/bootstrap-actions/1/,第二個引導操做為 /mnt/ var/log/bootstrap-actions/2/,以此類推。
- 執行個體狀態日誌 這些日誌提供有關節點的 CPU、記憶體狀態和廢棄項目收集器執行緒的資訊。 日誌檔案儲存在主節點上的 /mnt/var/log/instance-state/ 中。

# <span id="page-1226-0"></span>將日誌檔案封存至 Amazon S3

#### **a** Note

您目前不能以 yarn logs 公用程式使用日誌彙總至 Amazon S3。

Amazon EMR 6.9.0 版及更新版本會在叢集縮減規模期間將日誌封存至 Amazon S3,因此即使在節 點終止後,叢集上產生的日誌檔案仍然存在。此行為會自動啟用,因此您無需執行任何操作即可開 啟。對於 Amazon EMR 6.8.0 版及更早版本,您可以設定叢集以定期將儲存在主節點上的日誌檔案封 存至 Amazon S3。這可確保日誌檔案在叢集終止 (無論是透過正常關閉還是由於錯誤關閉) 後仍可使 用。Amazon EMR 會以 5 分鐘為間隔將日誌檔案封存至 Amazon S3。

若要將 Amazon EMR 6.8.0 版及更早版本的日誌檔案封存至 Amazon S3,當您啟動叢集時必須啟用此 功能。您可以使用主控台、CLI 或 API 來執行這項作業。在預設情況下,使用主控台啟動的叢集便已啟 用了日誌封存。對於使用 CLI 或 API 啟動的叢集,則必須手動啟用對 Amazon S3 的日誌記錄。

#### **a** Note

我們已重新設計 Amazon EMR 主控台,可讓您更輕鬆地使用。請參閱 [Amazon EMR 控制台](#page-45-0) 以了解舊的和新的主控台體驗之間的差異。

New console

使用新主控台將日誌檔案封存至 Amazon S3

- 1. 登入並開啟 Amazon EMR 主控台 AWS Management Console,網址為 [https://](https://console.aws.amazon.com/emr) [console.aws.amazon.com/emr](https://console.aws.amazon.com/emr)。
- 2. 在左側導覽窗格中的 EC2 上的 EMR 下,選擇叢集,然後選擇建立叢集。
- 3. 在叢集日誌下,選取將叢集特定日誌發布至 Amazon S3 核取方塊。
- 4. 在 Amazon S3 位置欄位中,鍵入 (或瀏覽至) Amazon S3 路徑來儲存您的日誌。如果您鍵入的 資料夾名稱並不存在於儲存貯體,Amazon S3 會建立該資料夾。

當您設定此值時,Amazon EMR 會將叢集中的 EC2 執行個體日誌檔案複製到 Amazon S3。這 可避免日誌檔案在叢集結束且 EC2 終止託管叢集的執行個體時遺失。這些日誌對於故障排除非 常實用。如需詳細資訊,請參閱[檢視日誌檔案](https://docs.aws.amazon.com/emr/latest/ManagementGuide/emr-manage-view-web-log-files.html)。

- 5. 選擇性地選取加密叢集特定的日誌核取方塊。然後,從清單中選取 AWS KMS 金鑰、輸入金鑰 ARN 或建立新金鑰。僅 Amazon EMR 5.30.0 版及更新版本提供此選項,但 6.0.0 版不提供。 若要使用此選項,請 AWS KMS 為您的 EC2 執行個體設定檔和 Amazon EMR 角色新增許可。 如需詳細資訊,請參閱 [使用 AWS KMS 客戶受管金鑰加密儲存在 Amazon S3 中的日誌檔案](#page-1228-0)。
- 6. 選擇適用於您的叢集的任何其他選項。
- 7. 若要啟動您的叢集,請選擇建立叢集。

Old console

使用舊主控台將日誌檔案封存至 Amazon S3

- 1. 導覽至新的 Amazon EMR 主控台,然後從側邊導覽選取切換至舊主控台。如需有關切換至舊 主控台時預期情況的詳細資訊,請參閱[使用舊主控台](https://docs.aws.amazon.com/emr/latest/ManagementGuide/whats-new-in-console.html#console-opt-in)。
- 2. 選擇建立叢集。
- 3. 選擇前往進階選項。
- 4. 在 General options (一般選項) 區段的 Logging (日誌記錄) 欄位中,接受預設使用的選 項:Enabled (已啟用)。

這可判斷 Amazon EMR 是否要擷取詳細日誌資料給 Amazon S3。您只能在叢集建立時予以設 定。如需詳細資訊,請參閱 [檢視 日誌檔。](#page-1593-0)

5. 在 S3 資料夾欄位中,輸入 (或瀏覽至) 儲存日誌的 Amazon S3 路徑。您也可以允許主控台為 您產生 Amazon S3 路徑。如果您鍵入的資料夾名稱並不存在於儲存貯體,則會建立該資料 夾。

在設定此值時,Amazon EMR 會將叢集中的 EC2 執行個體日誌檔案複製到 Amazon S3。這可 避免日誌檔案在叢集結束且託管叢集的 EC2 執行個體終止時遺失。這些日誌對於故障排除非常 實用。

如需詳細資訊,請參閱[檢視日誌檔案](https://docs.aws.amazon.com/emr/latest/ManagementGuide/emr-manage-view-web-log-files.html)。

6. 在 [記錄加密] 欄位中,選取 [使用 AWS KMS 客戶受管金鑰加密存放在 S3 中的日誌]。然後從 清單中選取 AWS KMS 金鑰或輸入金鑰 ARN。您也可以建立新的 AWS KMS 金鑰。

僅 Amazon EMR 5.30.0 版及更新版本提供此選項,但 6.0.0 版不提供。若要使用此選項,請 為 EC2 執行個體設定檔和 Amazon EMR 角色新增許可至 AWS KMS 。如需詳細資訊,請參閱 [使用 AWS KMS 客戶受管金鑰加密儲存在 Amazon S3 中的日誌檔案。](#page-1228-0)

7. 按照 [規劃和設定叢集](#page-241-0) 中所述繼續建立叢集。

#### CLI

若要使用將日誌檔存檔到 Amazon S3 AWS CLI

若要使用將日誌檔存檔到 Amazon S3 AWS CLI,請鍵入create-cluster命令並使用--loguri參數指定 Amazon S3 日誌路徑。

1. 若要記錄檔案至 Amazon S3,請鍵入下列命令,並將 *myKey* 取代為您的 EC2 金鑰對名稱。

```
aws emr create-cluster --name "Test cluster" --release-label emr-7.1.0 --log-
uri s3://DOC-EXAMPLE-BUCKET/logs --applications Name=Hadoop Name=Hive Name=Pig
  --use-default-roles --ec2-attributes KeyName=myKey --instance-type m5.xlarge --
instance-count 3
```
2. 如果您在未使用 --instance-groups 參數的情況下指定執行個體計數,即會啟動單一主節 點,且剩餘執行個體會以核心節點的形式啟動。所有節點都將使用命令中指定的執行個體類 型。

**a** Note

如果您先前尚未建立預設 Amazon EMR 服務角色和 EC2 執行個體設定檔,請先輸 入 aws emr create-default-roles 來建立這些項目,然後再鍵入 createcluster 子命令。

#### <span id="page-1228-0"></span>使用 AWS KMS 客戶受管金鑰加密儲存在 Amazon S3 中的日誌檔案

使用 Amazon EMR 5.30.0 及更新版本 (亞馬遜 EMR 6.0.0 除外),您可以使用 KMS 客戶受管金鑰 加密存放在 Amazon S3 中的日誌檔。 AWS 若要在主控台中啟用此選項,請依照[將日誌檔案封存至](#page-1226-0)  [Amazon S3中](#page-1226-0)的步驟執行。您的 Amazon EC2 執行個體設定檔和 Amazon EMR 角色必須符合下列先 決條件:

- 用於叢集的 Amazon EC2 執行個體設定檔必須具有使用 kms:GenerateDataKey 的許可。
- 用於叢集的 Amazon EMR 角色必須具有使用 kms:DescribeKey 的許可。
- Amazon EC2 執行個體設定檔和 Amazon EMR 角色必須新增至指定 AWS KMS 客戶受管金鑰的金 鑰使用者清單中,如下列步驟所示:
	- 1. 開啟 AWS Key Management Service (AWS KMS) 主控台,位於 [https://](https://console.aws.amazon.com/kms) [console.aws.amazon.com/kms。](https://console.aws.amazon.com/kms)
	- 2. 若要變更「 AWS 地區」,請使用頁面右上角的「地區」選取器。

3. 選取要修改的 KMS 金鑰別名。

4. 在 Key Users (金鑰使用者) 下的金鑰詳細資訊頁面上,選擇 Add (新增)。

5. 在新增金鑰使用者對話方塊中,選取您的 Amazon EC2 執行個體設定檔和 Amazon EMR 角色。

6. 選擇新增。

如需詳細資訊,請參閱 [Amazon EMR 使用的 IAM 服務角色和](https://docs.aws.amazon.com/emr/latest/ManagementGuide/emr-iam-service-roles.html)[金鑰管理服務開發人員指南中的使用](https://docs.aws.amazon.com/kms/latest/developerguide/key-policies.html#key-policy-default-allow-users)  [AWS 金鑰政策。](https://docs.aws.amazon.com/kms/latest/developerguide/key-policies.html#key-policy-default-allow-users)

使用 AWS CLI在 Amazon S3 中彙總日誌

**a** Note

您目前不能以 yarn logs 公用程式使用日誌彙總。您僅能使用此程序支援的彙總。

日誌彙總 (Hadoop 2.x) 會將來自個別應用程式的所有容器日誌編譯為單一檔案。若要使用啟用 Amazon S3 的日誌彙總 AWS CLI,您可以在叢集啟動時使用啟動動作來啟用日誌彙總,並指定儲存貯 體來存放日誌。

若要啟用日誌彙總,請建立下列稱為 myConfig. json 的組態檔案,其中包含下列項目:

```
\Gamma { 
     "Classification": "yarn-site", 
     "Properties": { 
       "yarn.log-aggregation-enable": "true", 
       "yarn.log-aggregation.retain-seconds": "-1", 
       "yarn.nodemanager.remote-app-log-dir": "s3:\/\/DOC-EXAMPLE-BUCKET\/logs" 
     } 
   }
]
```
鍵入下列命令,然後將 *myKey* 取代為 EC2 金鑰對的名稱。您還可以將任何紅色文字取代為您自 己的組態。

```
aws emr create-cluster --name "Test cluster" \
--release-label emr-7.1.0 \
--applications Name=Hadoop \
--use-default-roles \
```

```
--ec2-attributes KeyName=myKey \
--instance-type m5.xlarge \
--instance-count 3 \
--configurations file://./myConfig.json
```
如果您在未使用 --instance-groups 參數的情況下指定執行個體計數,即會啟動單一主節點, 且剩餘執行個體會以核心節點的形式啟動。所有節點都將使用命令中指定的執行個體類型。

**a** Note

如果您先前尚未建立預設 EMR 服務角色和 EC2 執行個體設定檔,請先執行 aws emr create-default-roles 來建立這些設定檔,然後再執行 create-cluster 子命令。

如需有關使用中 Amazon EMR 命令的詳細資訊 AWS CLI,請參閱[《AWS CLI 命令參考》](https://docs.aws.amazon.com/cli/latest/reference/emr)。

# 日誌位置

下列清單包含所有日誌類型及其在 Amazon S3 中的位置。您可以使用這些日誌對 Amazon EMR 問題 進行疑難排解。

### 步驟日誌

s3://*DOC-EXAMPLE-LOG-BUCKET*/*<cluster-id>*/steps/*<step-id>*/

### 應用程式記錄

s3://*DOC-EXAMPLE-LOG-BUCKET*/*<cluster-id>*/containers/

此位置包括容器 stderr 和 stdout、directory.info、prelaunch.out 及 launch\_container.sh 日誌。

#### 資源管理員日誌

s3://*DOC-EXAMPLE-LOG-BUCKET*/*<cluster-id>*/node/*<leader-instance-id>*/ applications/hadoop-yarn/

#### Hadoop HDFS

s3://*DOC-EXAMPLE-LOG-BUCKET*/*<cluster-id>*/node/*<all-instance-id>*/ applications/hadoop-hdfs/

此位置包括 NameNode DataNode、和 YARN TimelineServer 日誌。

#### 節點管理員日誌

s3://*DOC-EXAMPLE-LOG-BUCKET*/*<cluster-id>*/node/*<all-instance-id>*/ applications/hadoop-yarn/

#### 執行個體狀態日誌

s3://*DOC-EXAMPLE-LOG-BUCKET*/*<cluster-id>*/node/*<all-instance-id>*/daemons/ instance-state/

#### Amazon EMR 佈建日誌

s3://*DOC-EXAMPLE-LOG-BUCKET*/*<cluster-id>*/node/*<leader-instance-id>*/ provision-node/\*

Hive 日誌

s3://*DOC-EXAMPLE-LOG-BUCKET*/*<cluster-id>*/node/*<leader-instance-id>*/ applications/hive/\*

- 若要尋找叢集上的 Hive 日誌,請移除星號 (\*) 並將 /var/log/hive/ 附加至上面的連結。
- 若要尋找 HiveServer 2 個記錄,請移除星號 (\*) 並附加var/log/hive/hiveserver2.log至 上述連結。
- 若要尋找 HiveCLI 日誌,請移除星號 (\*) 並將 /var/log/hive/user/hadoop/hive.log 附 加至上面的連結。
- 若要尋找 Hive Metastore Server 日誌,請移除星號 (\*) 並將 /var/log/hive/user/hive/ hive.log 附加至上面的連結。

如果您的故障是在 Tez 應用程式的主要或任務節點中,請提供適當 Hadoop 容器的日誌。

# 啟用偵錯工具

偵錯工具可讓您從 Amazon EMR 主控台更輕鬆地瀏覽日誌檔案。如需詳細資訊,請參閱 [在偵錯工具中](#page-1597-0) [檢視日誌檔案](#page-1597-0)。在叢集上啟用偵錯時,Amazon EMR 會將日誌檔案封存至 Amazon S3,然後對這些檔 案編制索引。然後,您可以使用主控台以直覺的方式瀏覽叢集的步驟、工作、任務和任務嘗試日誌。

若要在 Amazon EMR 主控台中使用偵錯工具,在您使用主控台、CLI 或 API 啟動叢集時,您必須啟用 偵錯功能。請注意,新的 Amazon EMR 主控台不提供偵錯工具。

Old console

使用舊主控台開啟偵錯工具

- 1. 導覽至新的 Amazon EMR 主控台,然後從側邊導覽選取切換至舊主控台。如需有關切換至舊 主控台時預期情況的詳細資訊,請參閱[使用舊主控台](https://docs.aws.amazon.com/emr/latest/ManagementGuide/whats-new-in-console.html#console-opt-in)。
- 2. 選擇建立叢集。
- 3. 選擇前往進階選項。
- 4. 在 Cluster Configuration (叢集組態) 部分,在 Logging (紀錄) 欄位中,選擇 Enabled (啟用)。 您不能在未啟用日誌記錄的情況下啟用偵錯功能。
- 5. 在日誌資料夾 S3 位置欄位中,鍵入 Amazon S3 路徑來儲存您的日誌。
- 6. 在偵錯欄位中,選擇已啟用。偵錯功能選項會建立 Amazon SQS 交換,以將偵錯訊息發布 到 Amazon EMR 服務後端。可能需付發佈訊息交換的費用。如需詳細資訊,請參閱 [Amazon](https://aws.amazon.com/sqs)  [SQS 產品頁面。](https://aws.amazon.com/sqs)
- 7. 按照 [規劃和設定叢集](#page-241-0) 中所述繼續建立叢集。

AWS CLI

若要開啟除錯工具,請使用 AWS CLI

若要啟用使用的偵錯 AWS CLI,請輸入含有--enable-debugging參數的create-cluster子 命令。在啟用偵錯時,您也必須指定 --log-uri 參數。

• 若要使用啟用偵錯 AWS CLI,請鍵入下列命令,並以 EC2 *######## My* Key。

```
aws emr create-cluster --name "Test cluster" \
--release-label emr-7.1.0 \
--log-uri s3://DOC-EXAMPLE-BUCKET/logs \
--enable-debugging \
--applications Name=Hadoop Name=Hive Name=Pig \
--use-default-roles \
--ec2-attributes KeyName=myKey \
--instance-type m5.xlarge \
--instance-count 3
```
如果您在未使用 --instance-groups 參數的情況下指定執行個體計數,即會啟動單一主節 點,且剩餘執行個體會以核心節點的形式啟動。所有節點都將使用命令中指定的執行個體類 型。

### **a** Note

如果您先前尚未建立預設 EMR 服務角色和 EC2 執行個體描述檔,請先輸入 aws emr create-default-roles 來建立這些設定檔,接著再輸入 create-cluster 子命 令。

API

使用 Amazon EMR API 開啟偵錯工具

• 使用下列 Java SDK 組態啟用偵錯。

```
 StepFactory stepFactory = new StepFactory(); 
 StepConfig enabledebugging = new StepConfig() 
     .withName("Enable debugging") 
     .withActionOnFailure("TERMINATE_JOB_FLOW") 
     .withHadoopJarStep(stepFactory.newEnableDebuggingStep());
```
在此範例中,new StepFactory() 使用 us-east-1 做為預設區域。如果叢集啟動地點是 在不同的區域,則您必須使用 new StepFactory("*region*.elasticmapreduce") (例如 new StepFactory("ap-northeast-2.elasticmapreduce")) 來指定該區域。

# 偵錯選項資訊

Amazon EMR 4.1.0 至 5.27.0 版支援所有區域的偵錯。其他 Amazon EMR 版本不支援偵錯選項。自 2023 年 1 月 23 日起,Amazon EMR 將停止所有版本的偵錯工具。

Amazon EMR 會建立一個 Amazon SQS 佇列來處理偵錯資料。可能需支付訊息費用。不過,Amazon SQS 具有最多提供 1 百萬個請求的免費方案。如需詳細資訊,請參閱 [https://aws.amazon.com/sqs。](https://aws.amazon.com/sqs)

偵錯需要使用角色;您的服務角色和執行個體設定檔必須允許您使用所有 Amazon SQS API 操作。如 果您的角色是附接至 Amazon EMR 受管政策,您便不需要修改您的角色。如果您有自訂的角色,您需 要新增 sqs:\* 許可。如需詳細資訊,請參閱 [將 Amazon EMR 許可的 IAM 服務角色設定為 AWS 服務](#page-1305-0) [和資源](#page-1305-0)。

# 標籤叢集

以不同的方式對 AWS 資源進行分類會很方便;例如,按目的、擁有者或環境。您可以透過使用標籤來 將自訂中繼資料指派到 Amazon EMR 叢集以在 Amazon EMR 中達成此目的。每個標記皆包含由您定 義的金鑰和值。對於 Amazon EMR,叢集是您可以新增標籤的資源層級。例如,您可以為帳戶叢集定 義一組標籤,可協助您追蹤每個叢集的擁有者或識別生產叢集和測試叢集。我們建議您建立一組一致的 標籤,以滿足您組織的需求。

當您將標籤新增到 Amazon EMR 叢集時,該標籤也會傳播到與該叢集相關聯的每個作用中的 Amazon EC2 執行個體。同樣地,當您從 Amazon EMR 叢集移除某個標籤,會將該標籤從每個相關作用中的 Amazon EC2 執行個體中移除。

#### **A** Important

使用 Amazon EMR 主控台或 CLI 來管理屬於某叢集 (而不是 Amazon EC2 主控台或 CLI) 之 Amazon EC2 執行個體上的標籤,因為您在 Amazon EC2 中所做的變更未與 Amazon EMR 標 記系統同步。

您可以透過尋找下列系統標籤來識別屬於 Amazon EMR 叢集的 Amazon EC2 執行個體。在這個範例 中,*CORE* 是執行個體群組角色的值,而 *j-12345678* 是範例任務流程 (叢集) 的識別符值:

- aws:elasticmapreduce:instance-group-role=*CORE*
- aws:elasticmapreduce:job-flow-id=*j-12345678*

**a** Note

Amazon EMR 和 Amazon EC2 將您的標籤解釋為字元字串,而不含任何語意。

您可以使用 CLI 和 API 來處理標籤。 AWS Management Console

您可以在建立新 Amazon EMR 叢集時新增標籤,您可以從執行中 Amazon EMR 叢集中新增、編輯或 移除標籤。編輯標籤這個概念適用於 Amazon EMR 主控台,但若使用 CLI 和 API 來編輯標籤,會移除 舊標籤並新增標籤。您可以編輯標籤金鑰和數值,並且可以在叢集執行時將標籤從資源中移除。不過, 您無法從先前與仍作用中的叢集相關聯之終止叢集或終止執行個體中新增、編輯或移除標籤。此外,您 可以將標籤的值設為空白字串,但您無法將標籤的值設為 null。

如果您將 AWS Identity and Access Management (IAM) 與 Amazon EC2 執行個體搭配使用依標籤取 得以資源為基礎的許可,則您的 IAM 政策會套用到 Amazon EMR 傳播到叢集 Amazon EC2 執行個體 的標籤。若要將 Amazon EMR 標籤傳播到您的 Amazon EC2 執行個體,您適用於 Amazon EC2 的 IAM 政策需要允許呼叫 Amazon EC2 CreateTags 和 DeleteTags API 的許可。此外,傳播標籤會影響 Amazon EC2 的資源型許可。可將傳播到 Amazon EC2 的標籤讀取做為 IAM 政策中的條件,就像其 他 Amazon EC2 標籤。在將標籤新增到 Amazon EMR 叢集時,需謹記 IAM 政策,以避免使用者擁有 不正確的叢集許可。為了避免問題,確保 IAM 政策不包含您計劃對 Amazon EMR 叢集使用的標籤條 件。(如需詳細資訊,請參閱[控制 Amazon EC2 資源的存取](https://docs.aws.amazon.com/AWSEC2/latest/UserGuide/UsingIAM.html))。

### 標籤限制

以下基本限制適用於標籤:

- 適用於 Amazon EC2 資源的限制也適用於 Amazon EMR。如需詳細資訊,請參閱 [https://](https://docs.aws.amazon.com/AWSEC2/latest/UserGuide/Using_Tags.html#tag-restrictions)  [docs.aws.amazon.com/AWSEC2/latest/UserGuide/Using\\_Tags.html#tag-restrictions。](https://docs.aws.amazon.com/AWSEC2/latest/UserGuide/Using_Tags.html#tag-restrictions)
- 請勿在標籤名稱和值中使用aws:前置詞,因為它已保留供 AWS 使用。此外,您不可編輯或刪除具 此字首的標籤名稱或值。
- 您無法在已終止的叢集變更或編輯標籤。
- 標籤值可以為空白字串,但不得是 null。此外,標籤金鑰不得為空白字串。
- 金鑰和值可包含任何語言的字母字元、數字字元、空格、隱藏分隔符號和下列符號:\_ . : / = + @

如需[有關使用標記的詳細資訊 AWS Management Console,請參閱 Amazon EC2 使用者指南中的主](https://docs.aws.amazon.com/AWSEC2/latest/UserGuide/Using_Tags.html#Using_Tags_Console) [控台中的使用標籤](https://docs.aws.amazon.com/AWSEC2/latest/UserGuide/Using_Tags.html#Using_Tags_Console)。如需使用 Amazon EC2API 或命令列標記的詳細資訊,請參閱亞 Amazon EC2 使 用者指南中的 [API 和 CLI 概觀](https://docs.aws.amazon.com/AWSEC2/latest/UserGuide/Using_Tags.html#Using_Tags_CLI)。

### 帳單的標籤資源

您可以使用標籤來組織帳 AWS 單,以反映您自己的成本結構。為此,請註冊以獲取包含標籤鍵值的 AWS 帳戶賬單。您可以依標籤金鑰值來組織帳單資訊,藉此查看您的組合資源成本。雖然 Amazon EMR 和 Amazon EC2 有不同的帳單,每個叢集上的標籤也會放置在每個關聯執行個體,因此您可以使 用標籤來連結相關 Amazon EMR 和 Amazon EC2 成本。

例如,您可以使用特定應用程式名稱來標記數個資源,然後整理帳單資訊以查看該應用程式跨數項服務 的總成本。如需詳細資訊,請參閱《AWS Billing 使用者指南》中的[成本配置和標記。](https://docs.aws.amazon.com/awsaccountbilling/latest/aboutv2/allocation.html)

# 將標籤新增至叢集

您可以在建立叢集時向其新增標籤。

**a** Note

我們已重新設計 Amazon EMR 主控台,可讓您更輕鬆地使用。請參閱 [Amazon EMR 控制台](#page-45-0) 以了解舊的和新的主控台體驗之間的差異。

New console

在使用新主控台建立叢集時新增標籤

- 1. 登入並開啟 Amazon EMR 主控台 AWS Management Console,網址為 [https://](https://console.aws.amazon.com/emr) [console.aws.amazon.com/emr](https://console.aws.amazon.com/emr)。
- 2. 在左側導覽窗格中的 EC2 上的 EMR 下,選擇叢集,然後選擇建立叢集。
- 3. 在標籤下,選擇新增標籤。在金鑰欄位中指定標籤。(選用) 在值欄位中指定標籤。
- 4. 選擇適用於您的叢集的任何其他選項。
- 5. 若要啟動您的叢集,請選擇建立叢集。

Old console

在使用舊主控台建立叢集時新增標籤

- 1. 導覽至新的 Amazon EMR 主控台,然後從側邊導覽選取切換至舊主控台。如需有關切換至舊 主控台時預期情況的詳細資訊,請參閱[使用舊主控台](https://docs.aws.amazon.com/emr/latest/ManagementGuide/whats-new-in-console.html#console-opt-in)。
- 2. 選擇 Create cluster (建立叢集),然後選擇 Go to advanced options (前往進階選項)。
- 3. 在 Step 3: General Cluster Settings (步驟 3:一般叢集設定) 頁面的 Tags (標籤) 區段中,為您 的標籤輸入 Key (索引鍵)。

當您開始輸入 Kev (索引鍵) 時,會自動顯示新的一列,以提供下一個新標籤的空間。

- 4. 或者,輸入標籤的 Value (值)。
- 5. 為每個標籤金鑰/值對重複之前步驟,以將其新增到叢集。叢集啟動時,您輸入的任何標籤會自 動關聯到叢集。

#### AWS CLI

若要在建立叢集時新增標籤 AWS CLI

以下範例示範如何使用 AWS CLI將標籤新增到叢集。若要在建立叢集時新增標籤,請鍵入含 create-cluster 參數的 --tags 子命令。

• 若要在建立叢集時使用鍵值 *marketing* 來新增名為 *costCenter* 的標籤,請輸入以下命 令,並使用 EC2 金鑰對來取代 *myKey*。

```
aws emr create-cluster --name "Test cluster" --release-label emr-4.0.0 --
applications Name=Hadoop Name=Hive Name=Pig --tags "costCenter=marketing" --
use-default-roles --ec2-attributes KeyName=myKey --instance-type m5.xlarge --
instance-count 3
```
若您未使用 --instance-groups 參數指定執行個體計數,即會啟動單一主節點,且剩餘執 行個體會以核心節點的形式啟動。所有節點都將使用命令中指定的執行個體類型。

**a** Note

如果您先前尚未建立預設 EMR 服務角色和 EC2 執行個體描述檔,請先輸入 aws emr create-default-roles 來建立這些設定檔,接著再輸入 create-cluster 子命 令。

如需有關使用 Amazon EMR 命令的詳細資訊 AWS CLI,請參[閱https://](https://docs.aws.amazon.com/cli/latest/reference/emr) [docs.aws.amazon.com/cli/latest/reference/emr。](https://docs.aws.amazon.com/cli/latest/reference/emr)

您也可以將標籤新增到現有的叢集。

New console

使用新主控台將標籤新增至現有叢集

- 1. 登入並開啟 Amazon EMR 主控台 AWS Management Console,網址為 [https://](https://console.aws.amazon.com/emr) [console.aws.amazon.com/emr](https://console.aws.amazon.com/emr)。
- 2. 在左側導覽窗格中的 EC2 上的 EMR 下,選擇叢集,然後選取您要更新的叢集。
- 3. 在叢集詳細資訊頁面的標籤標籤上,選取管理標籤。在金鑰欄位中指定標籤。(選用) 在值欄位 中指定標籤。

4. 選取儲存變更。標籤索引標籤會更新您叢集上的新標籤數量。例如,如果您現在具有兩個標 籤,則索引標籤的標籤是標籤 (2)。

Old console

#### 使用舊主控台將標籤新增至現有叢集

- 1. 在 Amazon EMR 主控台中,選取叢集清單頁面,然後按一下要將標籤新增至其中的叢集。
- 2. 在 Cluster Details (叢集詳細資訊) 頁面的 Tags (標籤) 欄位,按一下 View All/Edit (查看所有/編 輯)。
- 3. 在 View All/Edit (查看所有/編輯) 頁面,按一下 Add (新增)。
- 4. 按一下 Key (金鑰) 欄的空欄位,並輸入金鑰名稱。
- 5. 或者,按一下 Value (值) 欄的空欄位,並輸入值名稱。
- 6. 隨著您開始使用的每個新標籤,另一個空的標籤列會出現在您目前編輯的標籤底下。為要新增 之每個標籤的新標籤列重複之前的步驟。

AWS CLI

使用將標記新增至執行中的叢集 AWS CLI

• 輸入含 --tag 參數的 add-tags 子命令以將標籤指派至叢集 ID。您可以使用主控台或 listclusters 命令來尋找叢集 ID。add-tags 子指令目前僅接受一個資源 ID。

例如,若要將兩個標籤新增至執行中的叢集 (一個內含值為 *marketing*、名為 *costCenter* 的金鑰,另一個內含值為 *accounting*、名為 *other* 的金鑰),請輸入下列命令並使用 *j-KT4XXXXXXXX1NM* 取代為您的叢集 ID。

```
aws emr add-tags --resource-id j-KT4XXXXXXXX1NM --tag "costCenter=marketing" --
tag "other=accounting"
```
請注意,使用 AWS CLI 新增標籤時,命令沒有輸出。如需有關使用 Amazon EMR 命令的詳細 資訊 AWS CLI,請參閱<https://docs.aws.amazon.com/cli/latest/reference/emr>。

# 檢視叢集上的標籤

如果想要查看所有與叢集關聯的標籤,您可以使用主控台或 AWS CLI進行查看。

**a** Note

我們已重新設計 Amazon EMR 主控台,可讓您更輕鬆地使用。請參閱 [Amazon EMR 控制台](#page-45-0) 以了解舊的和新的主控台體驗之間的差異。

New console

使用新主控台檢視叢集上的標籤

- 1. 登入並開啟 Amazon EMR 主控台 AWS Management Console,網址為 [https://](https://console.aws.amazon.com/emr) [console.aws.amazon.com/emr](https://console.aws.amazon.com/emr)。
- 2. 在左側導覽窗格中的 EC2 上的 EMR 下,選擇叢集,然後選取您要更新的叢集。
- 3. 若要檢視所有標籤,請選取叢集詳細資訊頁面上的標籤索引標籤。

Old console

使用舊主控台檢視叢集上的標籤

- 1. 在 Amazon EMR 主控台中,選取叢集清單頁面,然後按一下叢集以檢視標籤。
- 2. 在 Cluster Details (叢集詳細資訊) 頁面的 Tags (標籤) 欄位中會顯示一些標籤。按一下 View All/Edit (查看所有/編輯) 以顯示叢集上所有的可用標籤。

AWS CLI

若要檢視叢集上的標籤 AWS CLI

若要使用檢視叢集上的標籤 AWS CLI,請輸入具有--query參數的describe-cluster子命令。

• 要查看叢集的標籤,輸入下列命令,並使用叢集 ID 取代 *j-KT4XXXXXXXX1NM*。

aws emr describe-cluster --cluster-id *j-KT4XXXXXX1NM* --query Cluster.Tags

此輸出會顯示與以下類似之叢集的所有標籤資訊:

Value: accounting Value: marketing Key: other Key: costCenter

如需有關使用 Amazon EMR 命令的詳細資訊 AWS CLI,請參[閱https://](https://docs.aws.amazon.com/cli/latest/reference/emr) [docs.aws.amazon.com/cli/latest/reference/emr。](https://docs.aws.amazon.com/cli/latest/reference/emr)

# 從叢集移除標籤

如果您不再需要標籤,您可以將其從叢集中移除。

#### **a** Note

我們已重新設計 Amazon EMR 主控台,可讓您更輕鬆地使用。請參閱 [Amazon EMR 控制台](#page-45-0) 以了解舊的和新的主控台體驗之間的差異。

New console

使用新主控台移除叢集上的標籤

- 1. 登入並開啟 Amazon EMR 主控台 AWS Management Console,網址為 [https://](https://console.aws.amazon.com/emr) [console.aws.amazon.com/emr](https://console.aws.amazon.com/emr)。
- 2. 在左側導覽窗格中的 EC2 上的 EMR 下,選擇叢集,然後選取您要更新的叢集。
- 3. 在叢集詳細資訊頁面的標籤標籤上,選取管理標籤。
- 4. 針對您要移除的每個金鑰值對選擇移除。
- 5. 選擇儲存變更。

Old console

使用舊主控台移除叢集上的標籤

- 1. 在 Amazon EMR 主控台中,選取叢集清單頁面,然後按一下要從中移除標籤的叢集。
- 2. 在 Cluster Details (叢集詳細資訊) 頁面的 Tags (標籤) 欄位,按一下 View All/Edit (查看所有/編 輯)。
- 3. 在 View All/Edit (查看全部/編輯) 對話方塊,按一下要刪除之標籤旁的 X (X) 圖示,然後按一下 Save (儲存)。
- 4. (選用) 為每個標籤金鑰值對重複上一步,以將其從叢集中移除。

#### AWS CLI

#### 使用移除叢集上的標籤 AWS CLI

鍵入含 --tag-keys 參數的 remove-tags 子命令。移除標籤時,只需要金鑰名稱即可。

• 要將標籤從叢集中移除,輸入下列命令,並使用叢集 ID 取代 *j-KT4XXXXXXXX1NM*。

aws emr remove-tags --resource-id *j-KT4XXXXXX1NM* --tag-keys *"costCenter"*

**a** Note

您目前無法使用單一命令來移除多個標籤。

如需有關使用 Amazon EMR 命令的詳細資訊 AWS CLI,請參[閱https://](https://docs.aws.amazon.com/cli/latest/reference/emr) [docs.aws.amazon.com/cli/latest/reference/emr。](https://docs.aws.amazon.com/cli/latest/reference/emr)

# 驅動程式和第三方應用程式整合

您只要支付使用定價,就可以在 Amazon EMR 上執行數種熱門的大數據應用程式。這表示,您在叢集 執行的同時支付定額的每小時使用費,就可以使用第三方應用程式。如此您就能使用應用程式,而不需 要每年購買授權。下列章節說明可搭配 EMR 使用的一些工具。

主題

• [將商業智慧工具與 Amazon EMR 搭配使用](#page-1241-0)

# <span id="page-1241-0"></span>將商業智慧工具與 Amazon EMR 搭配使用

您可以將熱門的商業智慧工具 (例如 Microsoft Excel、 MicroStrategyQlikView、和 Tableau) 與 Amazon EMR 搭配使用,來探索和視覺化您的資料。這些工具當中多數都需要 ODBC (開放式資 料庫連線) 或 JDBC (Java 資料庫連線) 驅動程式。若要下載並安裝最新的驅動程式,請參閱 [http://](http://awssupportdatasvcs.com/bootstrap-actions/Simba/latest/)  [awssupportdatasvcs.com/bootstrap-actions/Simba/latest/。](http://awssupportdatasvcs.com/bootstrap-actions/Simba/latest/)

若要尋找舊版驅動程式,請參閱 [http://awssupportdatasvcs.com/bootstrap-actions/Simba/。](http://awssupportdatasvcs.com/bootstrap-actions/Simba/)

# Amazon EMR 中的安全

安全性和合規性是您共同承擔的責任 AWS。這種共同的責任模式可協助您減輕操作 AWS 、管理及控 制元件,從主機作業系統和虛擬化層到 EMR 叢集運作所在設施的實體安全性等各種元件。您必須承擔 責任、管理和更新 Amazon EMR 叢集,以及設定應用程式軟體和 AWS 提供的安全控制。這種責任差 異化通常稱為雲端的安全性與雲端中的安全性。

- 雲端的安全性 AWS 負責保護執行 AWS 服務 中的基礎架構 AWS。 AWS 還為您提供可以安全使 用的服務。在 [AWS 合規計畫中](https://aws.amazon.com/compliance/programs/),第三方稽核員會定期測試並驗證我們的安全功效。若要了解適用於 Amazon EMR 的合規計劃,請參[閱合規計劃AWS 服務 的範圍](https://aws.amazon.com/compliance/services-in-scope/)。
- 雲端中的安全性 您還必須負責執行所有必要的安全組態和管理任務,以保護 Amazon EMR 叢集 的安全性。部署 Amazon EMR 叢集的客戶必須負責管理執行個體上安裝的應用程式軟體,以及根據 您的需求、適用法律和法規來設定安全群組、加密和存取控制等 AWS提供的功能。

本文件有助於您了解如何在使用 Amazon EMR 時套用共同責任模型。本章的主題將說明如何設定 Amazon EMR,以及如何使用其他 AWS 服務 來達到安全和合規目標。

# 網絡和基礎架構安全

作為受管服務,Amazon EMR 受到 [Amazon Web Services:安 AWS 全程序概觀白皮書中所述的全球](https://d0.awsstatic.com/whitepapers/Security/AWS_Security_Whitepaper.pdf) [網路安全程序的](https://d0.awsstatic.com/whitepapers/Security/AWS_Security_Whitepaper.pdf)保護。 AWS 網路和基礎架構保護服務可在主機層級和網路層級邊界上為您提供精細的 保護。Amazon EMR 支援 AWS 服務 和應用程式功能,可滿足您的網路保護和合規要求。

- Amazon EC2 安全群組可做為 Amazon EMR 叢集執行個體的虛擬防火牆,限制傳入和輸出網路流 量。如需詳細資訊,請參閱[使用安全性群組控制網路流量](https://docs.aws.amazon.com/emr/latest/ManagementGuide/emr-security-groups.html)。
- 如果叢集具有允許連接埠上公有 IP 地址輸入流量的安全組態,Amazon EMR 區塊公用存取 (BPA) 可防止您在公有子網路中啟動叢集。如需詳細資訊,請參閱[使用 Amazon EMR 封鎖公開存取。](https://docs.aws.amazon.com/emr/latest/ManagementGuide/emr-block-public-access.html)
- 安全殼層 (SSH) 可協助使用者在叢集執行個體上連線到命令列提供安全的方式。您也可以使用 SSH 檢視應用程式在叢集的主節點上託管的 Web 介面。如需詳細資訊,請參[閱使用 EC2 key pair 做為](https://docs.aws.amazon.com/emr/latest/ManagementGuide/emr-plan-access-ssh.html)  [SSH 登入資料和](https://docs.aws.amazon.com/emr/latest/ManagementGuide/emr-plan-access-ssh.html) [Connect 到叢集](https://docs.aws.amazon.com/emr/latest/ManagementGuide/emr-connect-master-node.html)。

# 預設 Amazon Linux AMI for Amazon EMR 的更新

#### **A** Important

執行 Amazon Linux 或 Amazon Linux 2 Amazon Machine Image (AMI) 的 EMR 叢集會使用預 設的 Amazon Linux 行為,而且不會自動下載和安裝需要重新開機的重要和關鍵核心更新。這 與執行預設 Amazon Linux AMI 的其他 Amazon EC2 執行個體的行為相同。如果需要重新開機 的新 Amazon Linux 軟體更新 (例如核心、NVIDIA 和 CUDA 更新) 在 Amazon EMR 版本發行 後可用,則執行預設 AMI 的 EMR 叢集執行個體不會自動下載並安裝這些更新。若要取得核心 更新,您可以[自訂 Amazon EMR AMI,](https://docs.aws.amazon.com/emr/latest/ManagementGuide/emr-custom-ami.html)以[使用最新的 Amazon Linux AMI。](https://docs.aws.amazon.com/AWSEC2/latest/UserGuide/finding-an-ami.html)

取決於您應用程式的安全狀態和叢集執行的時間長度,您可以選擇定期重新啟動您的叢集,以套用安全 性更新,或是建立引導操作,來自訂套件安裝與更新。您也可以選擇進行測試,然後在執行中的叢集執 行個體上,安裝選取的安全性更新。如需詳細資訊,請參閱 [使用預設 Amazon Linux AMI for Amazon](#page-319-0)  [EMR。](#page-319-0)請注意,您的網路組態必須允許 HTTP 和 HTTPS 輸出至 Amazon S3 中的 Linux 儲存庫,否則 安全更新將無法成功。

# AWS Identity and Access Management 使用 Amazon EMR

AWS Identity and Access Management (IAM) 是協助管理員安全地控制 AWS 資源存取的 AWS 服 務。IAM 管理員可控制哪些人員可進行身分驗證 (登入) 並獲得授權 (具有許可) 以使用 Amazon EMR 資源。IAM 身分包括使用者、群組和角色。IAM 角色與 IAM 使用者類似,但與特定人員無關聯,且 旨在由需要許可的任何使用者確認。如需詳細資訊,請參閱 [AWS Identity and Access Management](https://docs.aws.amazon.com/emr/latest/ManagementGuide/emr-plan-access-iam.html) [Amazon EMR](https://docs.aws.amazon.com/emr/latest/ManagementGuide/emr-plan-access-iam.html) 相關資訊。Amazon EMR 使用多個 IAM 角色來協助您實作 Amazon EMR 叢集的存取控 制。IAM 是一項無需額外付費即可使用的 AWS 服務。

- 適用於 Amazon EMR (EMR 角色) 的 IAM 角色 控制 Amazon EMR 服務代表您存取其他服務的方 式,例如 AWS 服務 在 Amazon EMR 叢集啟動時佈建 Amazon EC2 執行個體。如需詳細資訊,請 參閱[為 Amazon EMR 許可 AWS 服務 和資源設定 IAM 服務角色。](https://docs.aws.amazon.com/emr/latest/ManagementGuide/emr-iam-roles.html)
- 叢集 EC2 執行個體的 IAM 角色 (EC2 執行個體設定檔) 執行個體啟動時,指派給 Amazon EMR 叢集中每個 EC2 執行個體的角色。在叢集上執行的應用程式程序會使用此角色與其他 AWS 服務程 序 (例如 Amazon S3) 互動。如需詳細資訊,請參閱[叢集 EC2 執行個體的 IAM 角色。](https://docs.aws.amazon.com/emr/latest/ManagementGuide/emr-iam-role-for-ec2.html)
- 應用程式的 IAM 角色 (執行階段角色) 當您向 Amazon EMR 叢集提交任務或查詢時可指定的 IAM 角色。您提交至 Amazon EMR 叢集的任務或查詢會使用執行時期角色存取 AWS 資源,例如 Amazon S3 中的物件。您可以使用 Amazon EMR 為 Spark 和 Hive 作業指定執行期角色。通過使

用運行時角色,您可以使用不同的 IAM 角色隔離在同一個集群上運行的任務。如需詳細資訊,請參 閱[使用 IAM 角色做為 Amazon EMR 的執行階段角色。](https://docs.aws.amazon.com/emr/latest/ManagementGuide/emr-steps-runtime-roles.html)

人力身分識別是指在中建置或操作工作負載的使用者 AWS。Amazon EMR 透過下列方式為員工身分識 別提供支援:

• AWS 建議您使用 IAM 身分中心 (Idc) 來管理使用者 AWS 服務 對 AWS 資源的存取權。在單一位 置,您可以在其中指派員工身分識別,以及對多個 AWS 帳戶和應用程式的一致存取權。Amazon EMR 透過受信任的身分傳播來支援員工身分識別。透過受信任的身分傳播功能,使用者可以登入應 用程式,而且該應用程式可以將使用者的身分傳遞給其他 AWS 服務 人,以授權存取資料或資源。 如需詳細資訊,請參閱使用 [Amazon EMR 啟用AWS IAM 身分中心的支](https://docs.aws.amazon.com/emr/latest/ManagementGuide/emr-idc.html)援。

輕量型目錄存取通訊協定 (LDAP) 是一種開放、不受廠商影響的業界標準應用程式通訊協定,可透過 網路存取和維護有關使用者、系統、服務和應用程式的資訊。LDAP 通常用於針對企業識別伺服器 (例如使用中目錄 (AD) 和 OpenLDAP 的使用者驗證。透過啟用 EMR 叢集的 LDAP,您可以讓使用 者使用其現有的認證來驗證和存取叢集。如需詳細資訊,請參閱透[過 Amazon EMR 啟用 LDAP 支](https://docs.aws.amazon.com/emr/latest/ManagementGuide/ldap.html) [援](https://docs.aws.amazon.com/emr/latest/ManagementGuide/ldap.html)。

Kerberos 是一種網路驗證通訊協定,其設計目的是使用密鑰加密技術,為用戶端/伺服器應用程式提 供強式驗證。當您使用 Kerberos 時,Amazon EMR 會針對其安裝在叢集上的應用程式、元件和子 系統設定 Kerberos,以便彼此進行驗證。若要存取已設定 Kerberos 的叢集,Kerberos 網域控制站 (KDC) 中必須有一個 kerberos 主體。如需詳細資訊,請參閱[透過 Amazon EMR 啟用 Kerberos 支](https://docs.aws.amazon.com/emr/latest/ManagementGuide/emr-kerberos.html) [援](https://docs.aws.amazon.com/emr/latest/ManagementGuide/emr-kerberos.html)。

## 單一租用戶和多租用戶叢集

依預設,叢集會針對單一租用設定檔設定為 EC2 執行個體設定檔做為 IAM 身分。在單租戶叢集中,每 個任務都具有叢集的完整存取權,並且可以存取所有資源, AWS 服務 而資源則是根據 EC2 執行個體 設定檔完成。在多租用戶叢集中,租用戶彼此隔離,租用戶無法完整存取叢集和 EC2 執行個體的叢集 和 EC2 執行個體。多租用戶叢集上的身分識別可以是執行階段角色,也可以是人力識別的身分 在多租 用戶叢集中,您也可以透 AWS Lake Formation 過或 Apache Ranger 啟用對精細存取控制 (FGAC) 的 支援。已啟用執行階段角色或 FGAC 的叢集,也會透過 iptables 停用對 EC2 執行個體設定檔的存取 權。

### **A** Important

任何可存取單租用戶叢集的使用者都可以在 Linux 作業系統 (OS) 上安裝任何軟體、變更或移 除 Amazon EMR 安裝的軟體元件,以及影響屬於叢集一部分的 EC2 執行個體。如果您想確保 使用者無法安裝或變更 Amazon EMR 叢集的組態,建議您為叢集啟用多租戶。您可以啟用執 行階段角色、 AWS IAM 身分中心、Kerberos 或 LDAP 的支援,在叢集上啟用多租戶。

# 資料保護

使用 AWS,您可以使用 AWS 服務 和工具來確定資料的保護方式以及誰有權存取資料來控制資料。 AWS Identity and Access Management (IAM) 等服務可讓您安全地管理存取權限 AWS 服務 和資源。 AWS CloudTrail 啟用偵測和稽核功能。Amazon EMR 可讓您使用由您管理 AWS 或完全受管的金鑰, 輕鬆加密 Amazon S3 中的靜態資料。Amazon EMR 也支援為傳輸中的資料啟用加密功能。如需詳細 資訊,請參閱[加密靜態和傳輸中的資料](https://docs.aws.amazon.com/emr/latest/ManagementGuide/emr-data-encryption.html)。

# 資料存取控制

透過資料存取控制,您可以控制 IAM 身分或員工身分可以存取哪些資料。Amazon EMR 支援下列存取 控制:

- 以身分識別為基礎的政策 針對與 Amazon EMR 搭配使用的 IAM 角色管理許可。IAM 政策可以與 標記結合使用,以便 cluster-by-cluster 基礎上控制存取。如需詳細資訊,請參閱 [AWS Identity and](https://docs.aws.amazon.com/emr/latest/ManagementGuide/emr-plan-access-iam.html)  [Access Management Amazon EMR](https://docs.aws.amazon.com/emr/latest/ManagementGuide/emr-plan-access-iam.html) 相關資訊。
- AWS Lake Formation集中管理資料的權限,讓您更輕鬆地跨組織和外部共用。您可以使用 Lake Formation 來啟用對 AWS Glue 資料目錄中資料庫和資料表的精細資料行層級存取。如需詳細資訊, 請參閱[AWS Lake Formation 搭配 Amazon EMR 使用。](https://docs.aws.amazon.com/emr/latest/ManagementGuide/emr-lake-formation.html)
- Amazon S3 存取權授與地圖身分會將目錄 (例如作用中目錄或 AWS Identity and Access Management (IAM) 主體中的身分對應到 S3 中的資料集。此外,S3 存取授與日誌終端使用者身 分,以及用於存取中 S3 資料的應用程式 AWS CloudTrail。如需詳細資訊,請參閱透過 [Amazon](https://docs.aws.amazon.com/emr/latest/ManagementGuide/emr-access-grants.html) [EMR 使用 Amazon S3 存取授權。](https://docs.aws.amazon.com/emr/latest/ManagementGuide/emr-access-grants.html)
- 阿帕奇遊俠是一個框架,以啟用,監控和管理整個 Hadoop 平台全面的數據安全性。Amazon EMR 支持基於阿帕奇遊俠的精細粒度訪問控制阿帕奇蜂巢中繼存儲和 Amazon S3。如需詳細資訊,請參 閱[整合 Apache 遊俠與 Amazon EMR。](https://docs.aws.amazon.com/emr/latest/ManagementGuide/emr-ranger.html)

# 使用安全組態設定叢集安全性

您可以使用 Amazon EMR 安全組態,為叢集上的 EMRFS 設定資料加密、Kerberos 身分驗證和 Amazon S3 授權。首先,您需建立安全組態。然後,您可在建立叢集時使用及重複使用該安全組態。

您可以使用 AWS Management Console、 AWS Command Line Interface (AWS CLI) 或 AWS SDK 來 建立安全性設定。您也可以使用 AWS CloudFormation 範本來建立安全性組態。如需詳細資訊,請參 閱[《AWS CloudFormation 使用指南》](https://docs.aws.amazon.com/AWSCloudFormation/latest/UserGuide/)和的範本參[考AWS::EMR::SecurityConfiguration](https://docs.aws.amazon.com/AWSCloudFormation/latest/UserGuide/aws-resource-emr-securityconfiguration.html#cfn-emr-securityconfiguration-securityconfiguration)。

#### 主題

- [建立安全組態](#page-1246-0)
- [指定適用於叢集的安全組態](#page-1271-0)

# <span id="page-1246-0"></span>建立安全組態

本主題涵蓋使用 Amazon EMR 主控台建立安全組態的一般程序 AWS CLI,接著提供包含 EMRFS 加 密、身份驗證和 IAM 角色的參數參考。如需這些功能的詳細資訊,請參閱下列主題:

- [加密靜態和傳輸中的資料](#page-1273-0)
- [使用 Kerberos 透過 Amazon EMR 進行身分驗證](#page-1396-0)
- [設定向 Amazon S3 請求使用 EMRFS 的 IAM 角色](#page-1349-0)

### 使用主控台建立安全組態

- 1. 在以下位置打開 Amazon EMR 控制台 [https://console.aws.amazon.com/emr。](https://console.aws.amazon.com/emr/)
- 2. 在導覽窗格中,選擇 Security Configurations (安全組態)、Create security configuration (建立安全 組態)。
- 3. 輸入安全組態的 Name (名稱)。
- 4. 選擇以下區段中所述的加密和身分驗證,然後選擇建立。

#### 若要使用建立安全性組態 AWS CLI

- 請使用 create-security-configuration 指令,如下列範例所示。
	- 在「*SecConfig##*」中,指定安全性組態的名稱。這是您在建立使用此安全組態的叢集時所指 定的名稱。

• 針對 *SecConfigDef*,指定內嵌的 JSON 結構或是本機 JSON 檔案的路徑,例如 *file:// MySecConfig.json*。JSON 參數定義如以下區段所述的加密、EMRFS 存取 Amazon S3 的 IAM 角色和身分驗證選項。

aws emr create-security-configuration --name "*SecConfigName*" --securityconfiguration *SecConfigDef*

### 設定資料加密

在安全組態中設定加密前,請建立用於加密的金鑰和憑證。如需詳細資訊,請參閱 [使用 Amazon EMR](#page-1279-0)  [提供靜態資料的加密金鑰](#page-1279-0) 及 [使用 Amazon EMR 加密提供傳輸中資料的加密憑證](#page-1283-0)。

您在建立安全組態時指定兩組加密選項:靜態資料加密和傳輸中資料加密。靜態資料加密選項包含 「Amazon S3 與 EMRFS」和本機磁碟加密。傳輸中加密選項啟用支援 Transport Layer Security (TLS) 特定應用程式的開放原始碼功能。靜態和傳輸中的選項可同時啟用或分別啟用。如需詳細資訊, 請參閱 [加密靜態和傳輸中的資料](#page-1273-0)。

#### **a** Note

使用時 AWS KMS,加密金鑰的儲存和使用需支付費用。如需詳細資訊,請參閱 [AWS KMS 定](https://aws.amazon.com/kms/pricing/) [價](https://aws.amazon.com/kms/pricing/)。

#### 使用主控台指定加密選項

在 Encryption (加密) 中,根據下列的準則來選擇選項。

• 選擇 At rest encryption (靜態加密) 下的選項來加密存放於檔案系統中的資料。

您可以選擇加密 Amazon S3、本機磁碟或兩者的資料。

• 在 S3 資料加密下,針對加密模式,選擇決定 Amazon EMR 如何使用 EMRFS 加密 Amazon S3 資 料的值。

您接下來要執行的動作取決於您選擇的加密模式:

• SSE-S3 (SSE-S3)

指定 [Amazon S3 受管加密金鑰的伺服器端加密。](https://docs.aws.amazon.com/AmazonS3/latest/dev/UsingServerSideEncryption.html)您不必再進行任何操作,因為 Amazon S3 會為 您處理金鑰。

• SSE-KMS (SSE-KMS) 或 CSE-KMS (CSE-KMS)

[使用 AWS KMS受管金鑰 \(SSE-KMS\) 指定伺服器端加密,或使 AWS KMS用受管金鑰 \(CSE-](https://docs.aws.amazon.com/AmazonS3/latest/dev/UsingKMSEncryption.html)[KMS\)](https://docs.aws.amazon.com/AmazonS3/latest/dev/UsingKMSEncryption.html) [加密的用戶端加密](https://docs.aws.amazon.com/AmazonS3/latest/dev/UsingClientSideEncryption.html)。針對 AWS KMS key,選取一個金鑰。金鑰必須與您的 EMR 叢集位於 相同的區域中。如需金鑰需求,請參閱「[使用 AWS KMS keys 進行加密](#page-1280-0)」。

• CSE-Custom (自訂 CSE)

指定[使用自訂用戶端根金鑰 \(CSE 自訂\) 的用戶端加密。](https://docs.aws.amazon.com/AmazonS3/latest/userguide/UsingClientSideEncryption.html#client-side-encryption-client-side-master-key-intro)針對 S3 物件,輸入 Amazon S3 中的位 置,或是您自訂金鑰提供者 JAR 檔案的 Amazon S3 ARN。然後,針對 Kev 提供者類別,輸入在 實作EncryptionMaterialsProvider 介面的應用程式中宣告的類別的完整類別名稱。

- 在 Local disk encryption (本機磁碟加密) 下,選擇 Key provider type (金鑰提供者類型) 的值。
	- AWS KMS key

選取此選項以指定 AWS KMS key。針對 AWS KMS key,選取一個金鑰。金鑰必須與您的 EMR 叢集位於相同的區域中。如需金鑰需求的詳細資訊,請參閱「[使用 AWS KMS keys 進行加密](#page-1280-0)」。

EBS 加密

當您指定 AWS KMS 為金鑰提供者時,您可以啟用 EBS 加密來加密 EBS 根裝置和儲存磁碟區。 若要啟用此類選項,您必須授予 Amazon EMR 服務角色 EMR\_DefaultRole 使用您指定之 AWS KMS key 的許可。如需金鑰需求的詳細資訊,請參閱[「為 KMS 金鑰提供額外的許可來啟用 EBS](#page-1280-1) [加密](#page-1280-1)」。

• Custom (自訂)

選擇此選項來指定自訂金鑰提供者。針對 S3 物件,輸入 Amazon S3 中的位置,或是 您自訂金鑰提供者 JAR 檔案的 Amazon S3 ARN。針對金鑰提供者類別,請輸入在實作 EncryptionMaterialsProvider 介面之應用程式中宣告之類別的完整類別名稱。您在這裡提供的類別 名稱必須不同於為自訂 CSE 提供的類別名稱。

- 選擇 In-transit encryption (傳輸中加密),來啟用傳輸中資料的開放原始碼 TLS 加密功能。根據下列 的準則來選擇 Certificate provider type (憑證提供者類型):
	- PEM (PEM)

選擇此選項來使用您在 zip 檔案中提供的 PEM 檔案。在 zip 檔案中需要兩個成品: privateKey.pem 和 certificateChain.pem。第三個檔案的 trustedCertificates.pem 為選用。如需 詳細資訊,請參閱 [使用 Amazon EMR 加密提供傳輸中資料的加密憑證。](#page-1283-0)針對 S3 物件,指定 Amazon S3 中的位置,或指定 zip 檔案欄位的 Amazon S3 ARN。

• Custom (自訂)

選取此選項來指定自訂憑證提供者,然後針對 S3 物件,輸入 Amazon S3 中的位置,或是 您自訂憑證提供者 JAR 檔案的 Amazon S3 ARN。針對金鑰提供者類別,輸入在實作 TLS ArtifactsProvider 介面之應用程式中宣告之類別的完整類別名稱。

使用指定加密選項 AWS CLI

下列的段落使用了案例範例,來說明不同組態和金鑰提供者的正確格式 --security-configuration JSON,以及 JSON 參數和適當值的參考。

傳輸中資料加密選項範例

以下範例說明以下案例:

- 傳輸中資料加密啟用而靜態資料加密停用。
- Amazon S3 中包含憑證的 zip 檔案用作金鑰提供者 (如需憑證需求,請參閱 [使用 Amazon EMR 加密](#page-1283-0) [提供傳輸中資料的加密憑證](#page-1283-0))。

```
aws emr create-security-configuration --name "MySecConfig" --security-configuration '{ 
  "EncryptionConfiguration": { 
   "EnableInTransitEncryption": true, 
   "EnableAtRestEncryption": false, 
   "InTransitEncryptionConfiguration": { 
    "TLSCertificateConfiguration": { 
     "CertificateProviderType": "PEM", 
     "S3Object": "s3://MyConfigStore/artifacts/MyCerts.zip" 
    } 
   } 
 }
}'
```
- 傳輸中資料加密啟用而靜態資料加密停用。
- 使用自訂金鑰提供者 (如需憑證需求,請參閱[「使用 Amazon EMR 加密提供傳輸中資料的加密憑](#page-1283-0) [證](#page-1283-0)」)。

```
aws emr create-security-configuration --name "MySecConfig" --security-configuration '{ 
  "EncryptionConfiguration": { 
   "EnableInTransitEncryption": true, 
   "EnableAtRestEncryption": false, 
   "InTransitEncryptionConfiguration": { 
    "TLSCertificateConfiguration": { 
     "CertificateProviderType": "Custom", 
     "S3Object": "s3://MyConfig/artifacts/MyCerts.jar", 
     "CertificateProviderClass": "com.mycompany.MyCertProvider" 
    } 
   } 
   }
}'
```
靜態資料加密選項範例

以下範例說明以下案例:

- 傳輸中資料加密停用而靜態資料加密啟用。
- SSE-S3 用於 Amazon S3 加密。
- 本機磁碟加密使用 AWS KMS 作為金鑰提供者。

```
aws emr create-security-configuration --name "MySecConfig" --security-configuration '{ 
  "EncryptionConfiguration": { 
   "EnableInTransitEncryption": false, 
   "EnableAtRestEncryption": true, 
   "AtRestEncryptionConfiguration": { 
    "S3EncryptionConfiguration": { 
     "EncryptionMode": "SSE-S3" 
    }, 
    "LocalDiskEncryptionConfiguration": { 
     "EncryptionKeyProviderType": "AwsKms", 
     "AwsKmsKey": "arn:aws:kms:us-
east-1:123456789012:key/12345678-1234-1234-1234-123456789012" 
    } 
   } 
   }
}'
```
- 傳輸中資料加密已啟用,並使用 ARN 參考 Amazon S3 中包含 PEM 憑證的 zip 檔案。
- SSE-KMS 用於 Amazon S3 加密。
- 本機磁碟加密使用 AWS KMS 作為金鑰提供者。

```
aws emr create-security-configuration --name "MySecConfig" --security-configuration '{ 
  "EncryptionConfiguration": { 
   "EnableInTransitEncryption": true, 
   "EnableAtRestEncryption": true, 
   "InTransitEncryptionConfiguration": { 
    "TLSCertificateConfiguration": { 
     "CertificateProviderType": "PEM", 
     "S3Object": "arn:aws:s3:::MyConfigStore/artifacts/MyCerts.zip" 
    } 
   }, 
   "AtRestEncryptionConfiguration": { 
    "S3EncryptionConfiguration": { 
     "EncryptionMode": "SSE-KMS", 
     "AwsKmsKey": "arn:aws:kms:us-
east-1:123456789012:key/12345678-1234-1234-1234-123456789012" 
    }, 
    "LocalDiskEncryptionConfiguration": { 
     "EncryptionKeyProviderType": "AwsKms", 
     "AwsKmsKey": "arn:aws:kms:us-
east-1:123456789012:key/12345678-1234-1234-1234-123456789012" 
    } 
   } 
  }
}'
```
- 傳輸中資料加密啟用,並參考 Amazon S3 中包含 PEM 憑證的 zip 檔案。
- CSE-KMS 用於 Amazon S3 加密。
- 本機磁碟加密使用其 ARN 參考的自訂金鑰提供者。

```
aws emr create-security-configuration --name "MySecConfig" --security-configuration '{ 
  "EncryptionConfiguration": {
```

```
Amazon EMR 管理指南
   "EnableInTransitEncryption": true, 
    "EnableAtRestEncryption": true, 
    "InTransitEncryptionConfiguration": { 
    "TLSCertificateConfiguration": { 
     "CertificateProviderType": "PEM", 
     "S3Object": "s3://MyConfigStore/artifacts/MyCerts.zip" 
    } 
   }, 
    "AtRestEncryptionConfiguration": { 
    "S3EncryptionConfiguration": { 
     "EncryptionMode": "CSE-KMS", 
     "AwsKmsKey": "arn:aws:kms:us-
east-1:123456789012:key/12345678-1234-1234-1234-123456789012" 
    }, 
     "LocalDiskEncryptionConfiguration": { 
     "EncryptionKeyProviderType": "Custom", 
     "S3Object": "arn:aws:s3:::artifacts/MyKeyProvider.jar", 
     "EncryptionKeyProviderClass": "com.mycompany.MyKeyProvider" 
    } 
   } 
  }
}'
```
- 傳輸中資料加密以自訂金鑰提供者啟用。
- 自訂 CSE 用於 Amazon S3 資料。
- 本機磁碟加密使用自訂金鑰提供者。

```
aws emr create-security-configuration --name "MySecConfig" --security-configuration '{ 
  "EncryptionConfiguration": { 
   "EnableInTransitEncryption": "true", 
   "EnableAtRestEncryption": "true", 
   "InTransitEncryptionConfiguration": { 
    "TLSCertificateConfiguration": { 
     "CertificateProviderType": "Custom", 
     "S3Object": "s3://MyConfig/artifacts/MyCerts.jar", 
     "CertificateProviderClass": "com.mycompany.MyCertProvider" 
    } 
   },
```

```
 "AtRestEncryptionConfiguration": { 
    "S3EncryptionConfiguration": { 
     "EncryptionMode": "CSE-Custom", 
     "S3Object": "s3://MyConfig/artifacts/MyCerts.jar", 
     "EncryptionKeyProviderClass": "com.mycompany.MyKeyProvider" 
     }, 
    "LocalDiskEncryptionConfiguration": { 
     "EncryptionKeyProviderType": "Custom", 
     "S3Object": "s3://MyConfig/artifacts/MyCerts.jar", 
     "EncryptionKeyProviderClass": "com.mycompany.MyKeyProvider" 
    } 
   } 
 }
}'
```
- 傳輸中資料加密停用而靜態資料加密啟用。
- 已使用 SSE-KMS 啟用 Amazon S3 加密。
- 使用多個 AWS KMS 金鑰,每個 S3 儲存貯體一個金鑰,而加密例外則套用至這些個別的 S3 儲存貯 體。
- 停用本機磁碟加密。

```
aws emr create-security-configuration --name "MySecConfig" --security-configuration '{ 
    "EncryptionConfiguration": { 
      "AtRestEncryptionConfiguration": { 
              "S3EncryptionConfiguration": { 
            "EncryptionMode": "SSE-KMS", 
            "AwsKmsKey": "arn:aws:kms:us-
east-1:123456789012:key/12345678-1234-1234-1234-123456789012", 
            "Overrides": [ 
\overline{a} "BucketName": "sse-s3-bucket-name", 
                 "EncryptionMode": "SSE-S3" 
               }, 
\overline{a} "BucketName": "cse-kms-bucket-name", 
                  "EncryptionMode": "CSE-KMS", 
                 "AwsKmsKey": "arn:aws:kms:us-
east-1:123456789012:key/12345678-1234-1234-1234-123456789012" 
               },
```

```
\overline{a} "BucketName": "sse-kms-bucket-name", 
               "EncryptionMode": "SSE-KMS", 
               "AwsKmsKey": "arn:aws:kms:us-
east-1:123456789012:key/12345678-1234-1234-1234-123456789012" 
 } 
 ] 
 } 
 }, 
     "EnableInTransitEncryption": false, 
      "EnableAtRestEncryption": true 
  }
}'
```
- 傳輸中資料加密停用而靜態資料加密啟用。
- 已使用 SSE-S3 啟用 Amazon S3 加密,且已停用本機磁碟加密。

```
aws emr create-security-configuration --name "MyS3EncryptionConfig" --security-
configuration '{ 
     "EncryptionConfiguration": { 
         "EnableInTransitEncryption": false, 
         "EnableAtRestEncryption": true, 
         "AtRestEncryptionConfiguration": { 
             "S3EncryptionConfiguration": { 
                 "EncryptionMode": "SSE-S3" 
 } 
         } 
      }
}'
```
- 傳輸中資料加密停用而靜態資料加密啟用。
- 當金鑰提供者時,會啟 AWS KMS 用本機磁碟加密,並停用 Amazon S3 加密。

```
aws emr create-security-configuration --name "MyLocalDiskEncryptionConfig" --security-
configuration '{ 
     "EncryptionConfiguration": {
```

```
 "EnableInTransitEncryption": false, 
         "EnableAtRestEncryption": true, 
         "AtRestEncryptionConfiguration": { 
             "LocalDiskEncryptionConfiguration": { 
                  "EncryptionKeyProviderType": "AwsKms", 
                 "AwsKmsKey": "arn:aws:kms:us-
east-1:123456789012:key/12345678-1234-1234-1234-123456789012" 
 } 
         } 
      }
}'
```
- 傳輸中資料加密停用而靜態資料加密啟用。
- 當金鑰提供者時,會啟 AWS KMS 用本機磁碟加密,並停用 Amazon S3 加密。
- EBS 加密已啟用。

```
aws emr create-security-configuration --name "MyLocalDiskEncryptionConfig" --security-
configuration '{ 
     "EncryptionConfiguration": { 
         "EnableInTransitEncryption": false, 
         "EnableAtRestEncryption": true, 
         "AtRestEncryptionConfiguration": { 
             "LocalDiskEncryptionConfiguration": { 
                 "EnableEbsEncryption": true, 
                 "EncryptionKeyProviderType": "AwsKms", 
                 "AwsKmsKey": "arn:aws:kms:us-
east-1:123456789012:key/12345678-1234-1234-1234-123456789012" 
 } 
         } 
      }
}'
```
以下範例說明以下案例:

#### SS-EMR-沃爾被用於 EMR WAL 加密

```
aws emr create-security-configuration --name "MySecConfig" \ 
     --security-configuration '{ 
         "EncryptionConfiguration": {
```

```
 "EMRWALEncryptionConfiguration":{ }, 
          "EnableInTransitEncryption":false, "EnableAtRestEncryption":false 
     } 
 }'
```
EnableInTransitEncryption如果想啟用相關加密,EnableAtRestEncryption仍然可能是真 實的。

以下範例說明以下案例:

- SS-KMS-WAL 用於 EMR WAL 加密
- 伺服器端加密使用 AWS Key Management Service 作為金鑰提供者

```
aws emr create-security-configuration --name "MySecConfig" \ 
     --security-configuration '{ 
         "EncryptionConfiguration": { 
              "EMRWALEncryptionConfiguration":{ 
                  "AwsKmsKey":"arn:aws:kms:us-
east-1:123456789012:key/12345678-1234-1234-1234-123456789012" 
\qquad \qquad \text{ } "EnableInTransitEncryption":false, "EnableAtRestEncryption":false 
         } 
     }'
```
EnableInTransitEncryption如果想啟用相關加密,EnableAtRestEncryption仍然可能是真 實的。

適用於加密設定的 JSON 參考

下表列出加密設定的 JSON 參數,並提供每個參數可接受值的說明。

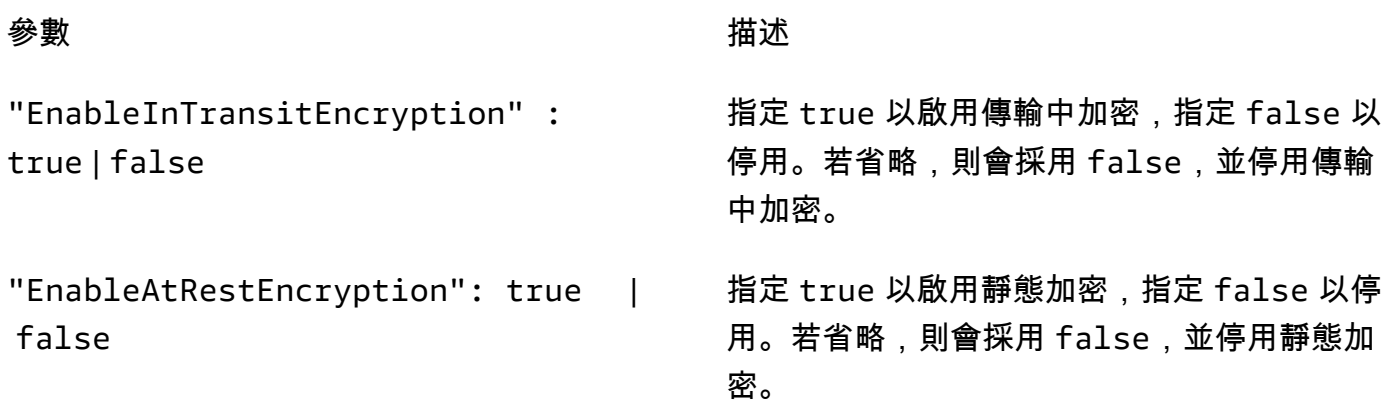

# 參數 描述

# 傳輸中加密參數

"InTransitEncryptionConfigu ration" :

```
"CertificateProviderType": "PEM"
| "Custom"
```

```
"S3Object" : " ZipLocation " | 
 "JarLocation "
```
"CertificateProviderClass" : "*MyClassID* "

### 靜態加密參數

"AtRestEncryptionConfigurat ion" :

當 EnableInTransitEncryption 為 true 時,指定用於設定傳輸中加密的值集合。

指定是否要使用參考壓縮檔案的 PEM 憑證 或 Custom 憑證提供者。如果PEM已指定, 則S3Object必須是 Amazon S3 中包含憑證 之 zip 檔案位置的參照。如果指定了自訂, 則S3Object必須是對 JAR 檔案在 Amazon S3 中的位置的參照,後面接著一個Certifica teProviderClass 項目。

在指定時PEM,將 Amazon S3 中的位置提供 給壓縮檔案,或在指定時Custom提供給 JAR 檔案。格式可以是路徑 (例如,s3://MyCo nfig/artifacts/CertFiles.zip ) 或是 ARN (例如,arn:aws:s3:::Code/ MyCertProvider.jar) )。如果指定 zip 檔案,其必須包含命名方式與 privateKe y.pem 和 certificateChain.pem 完全 相同的檔案。命名為 trustedCertificate s.pem 的檔案為選用。

僅在為指定Custom時才需要Certifica teProviderType 。 *MyClassID* 指定 在實作 TLS ArtifactsProvider 介面的 JAR 檔 案中宣告的完整類別名稱。例如 com.mycom pany.MyCertProvider 。

指定靜態加密的值集合true,包括 Amazon S3 加密和本機磁碟加密。EnableAtR estEncryption

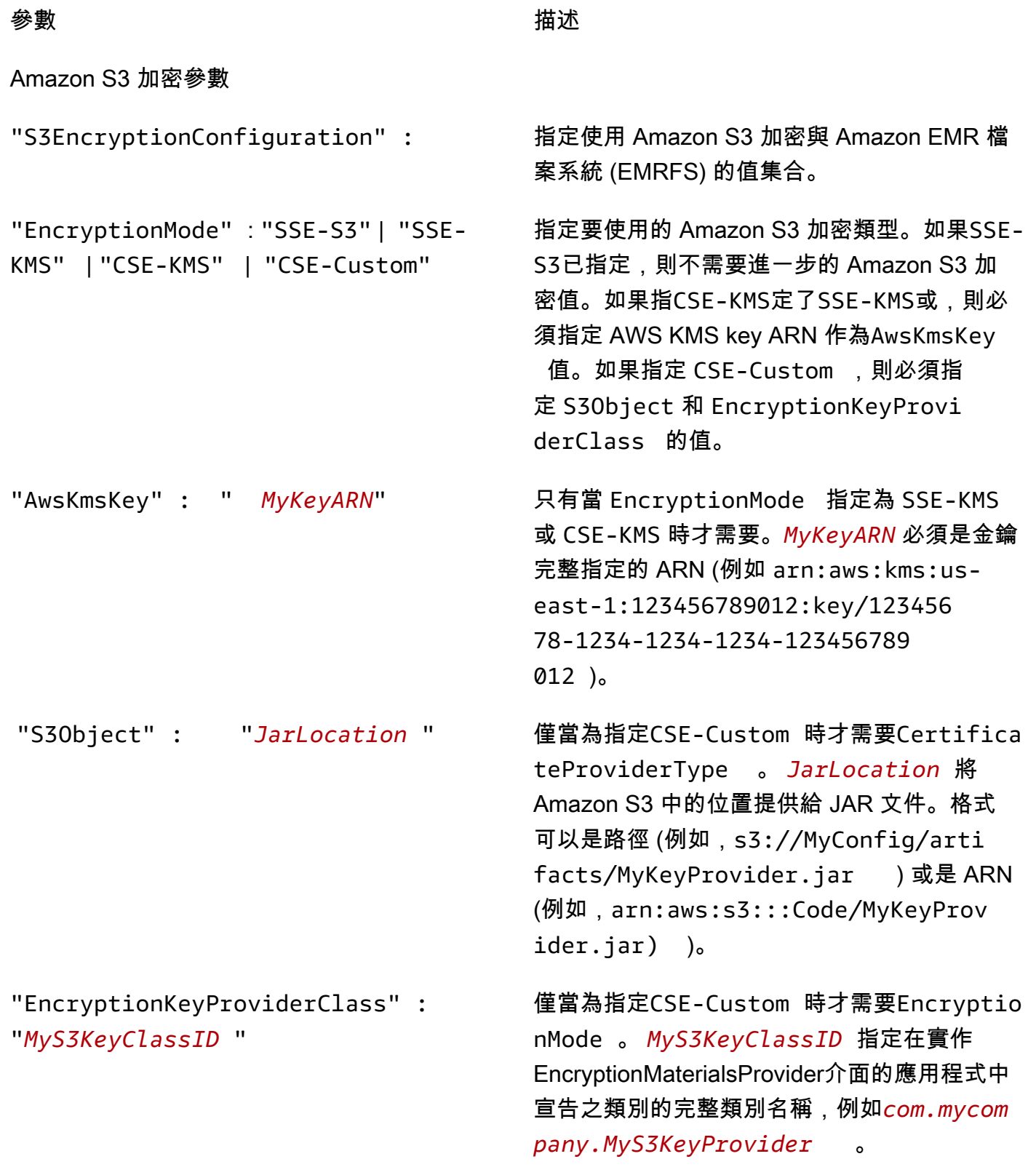

# 本機磁碟加密參數

建立安全組態 いっこうしょう しょうしょう しょうしょく こうしょう かんこうしょう かいしょう しゅうしゅん おおし インター・シーク インター おおとこ おおとこ おおとこ はんしゃ

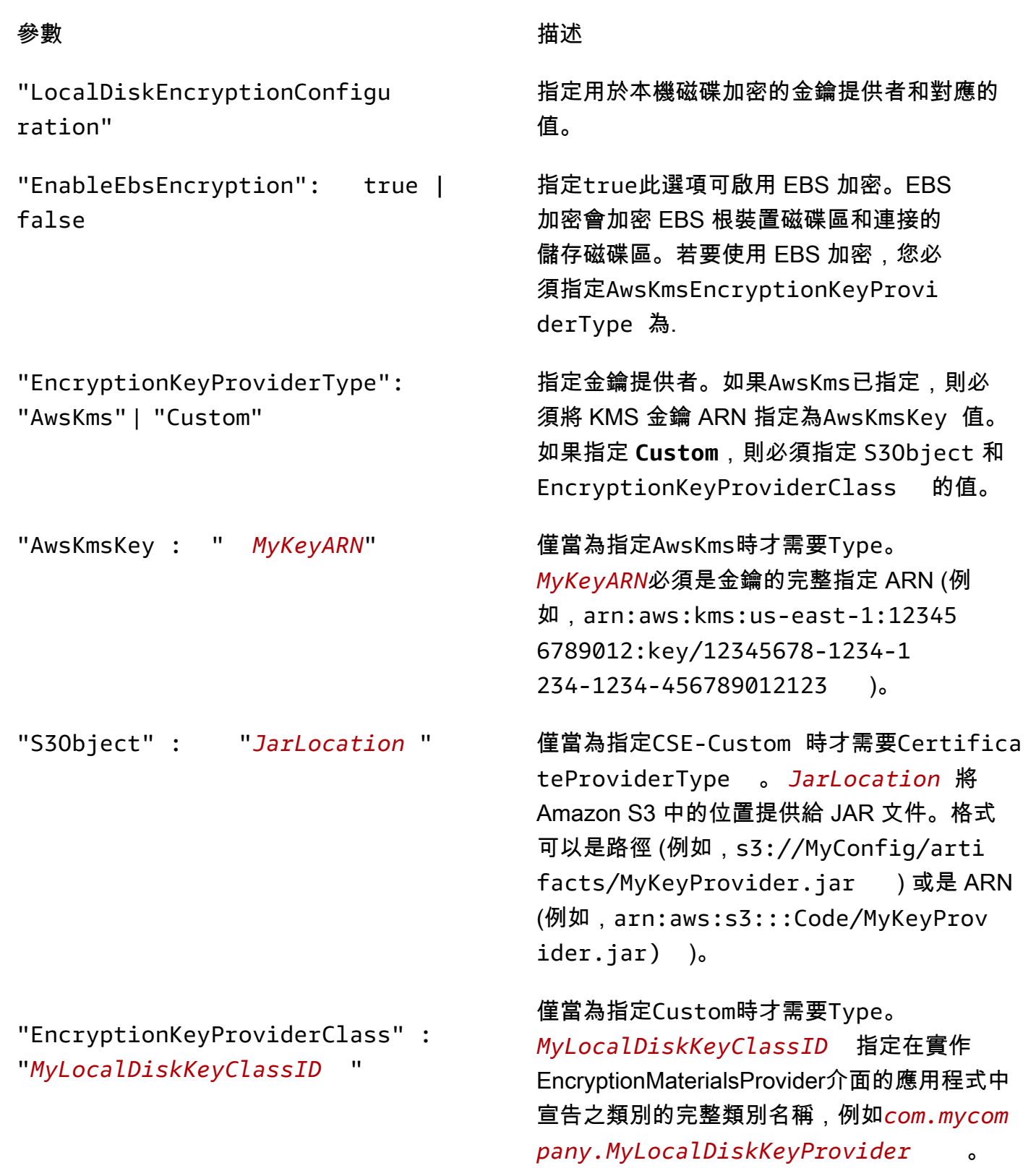

EMR 密參數
參數 描述

"EMRWALEncryptionConfiguration" 指定 EMR WAL 加密的值。

"AwsKmsKey" アンチング インストランド 指定 CMK 金鑰識別碼陣列。

設定 Kerberos 身分驗證

Kerberos 設定的安全組態只能由以 Kerberos 屬性建立的叢集使用,否則會發生錯誤。如需詳細資訊, 請參閱 [使用 Kerberos 透過 Amazon EMR 進行身分驗證](#page-1396-0)。Kerberos 只能在 Amazon EMR 5.10.0 發行 版本及更新版本中使用。

使用主控台指定 Kerberos 設定

根據下列的準則,在 Kerberos authentication (Kerberos 身分驗證) 中選擇選項。

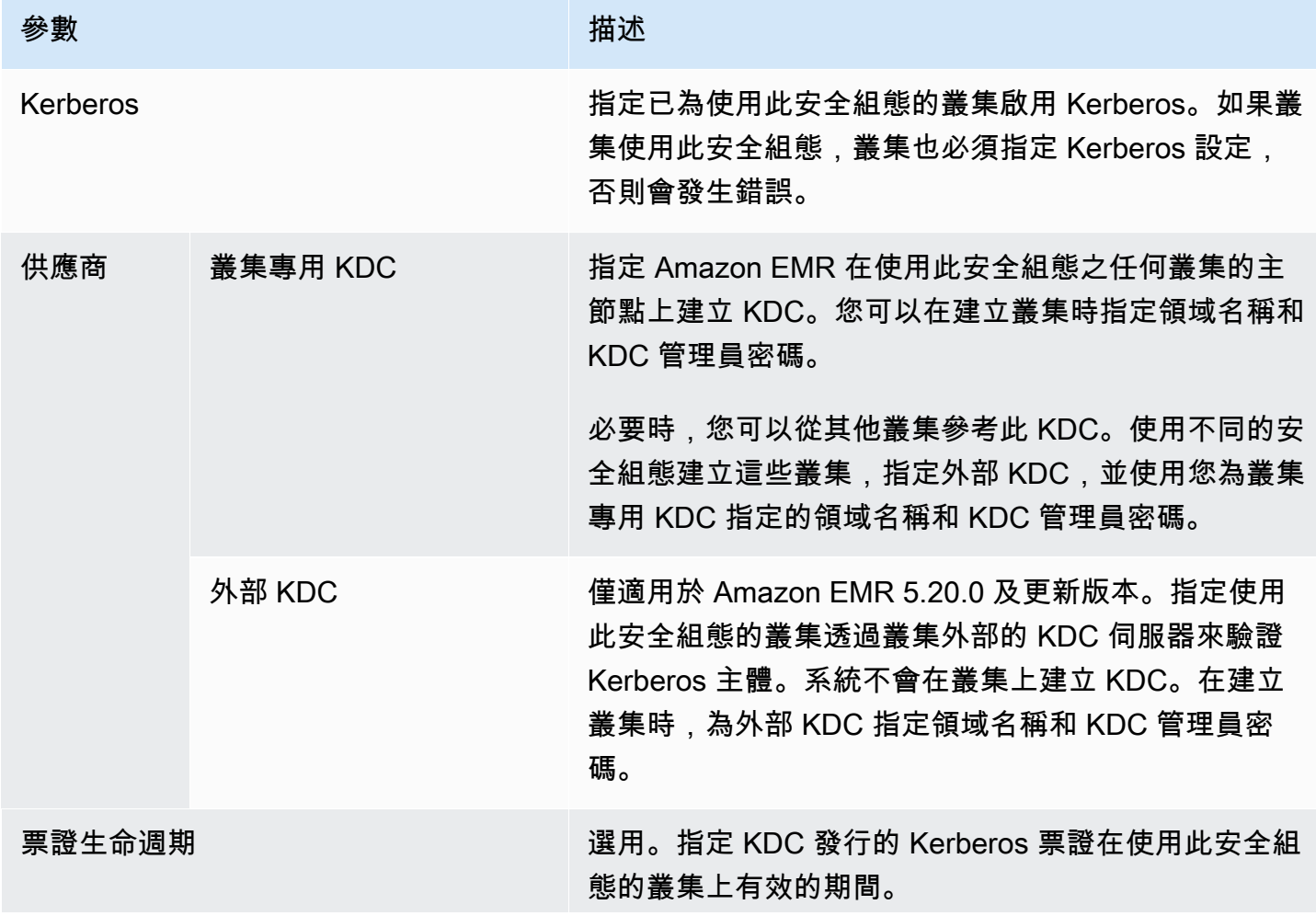

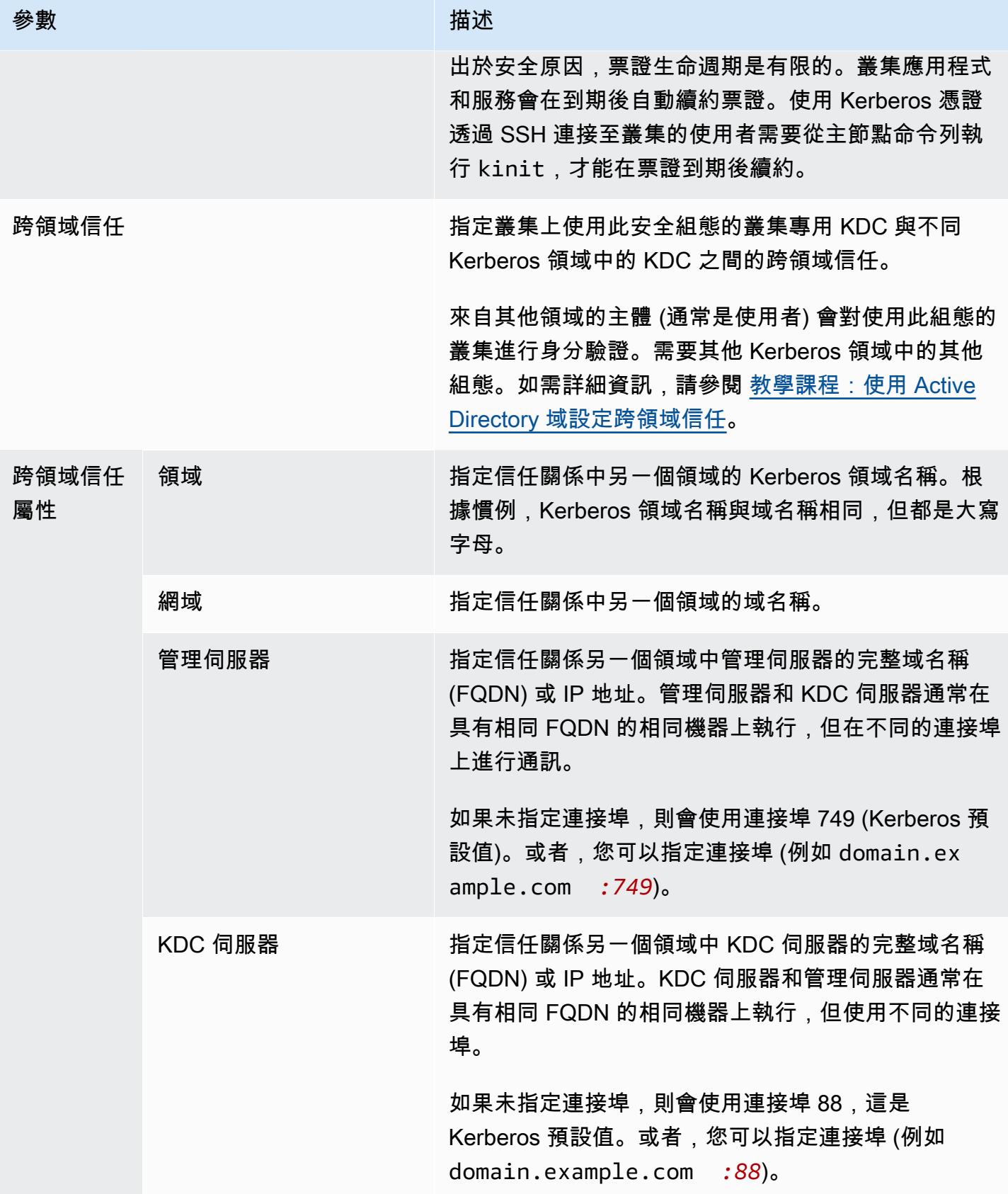

Amazon EMR 管理指南

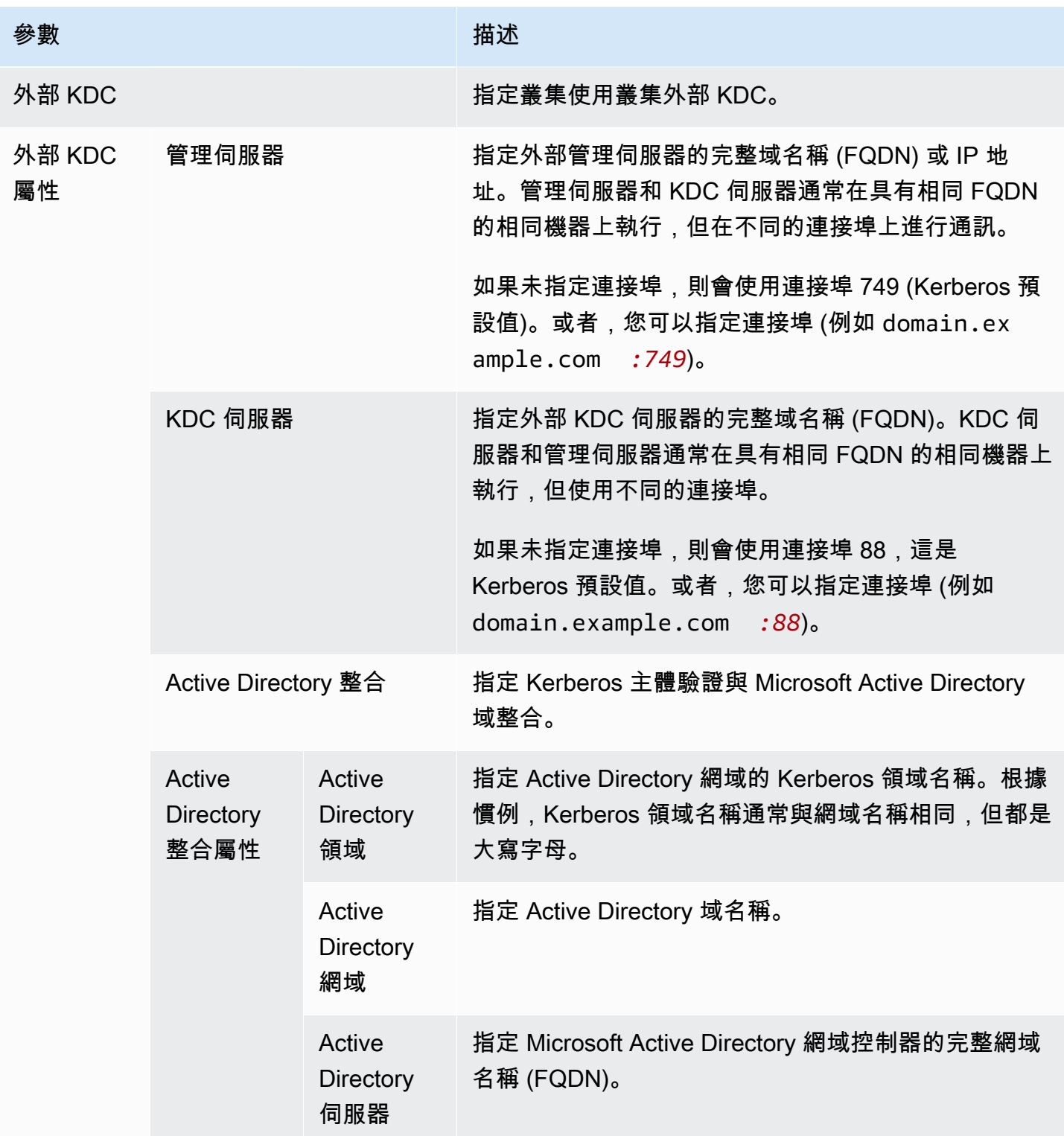

使用指定 Kerberos 設定 AWS CLI

以下參考資料表顯示安全組態中,Kerberos 設定的 JSON 參數。如需組態範例,請參閱<u>組態範例</u>。

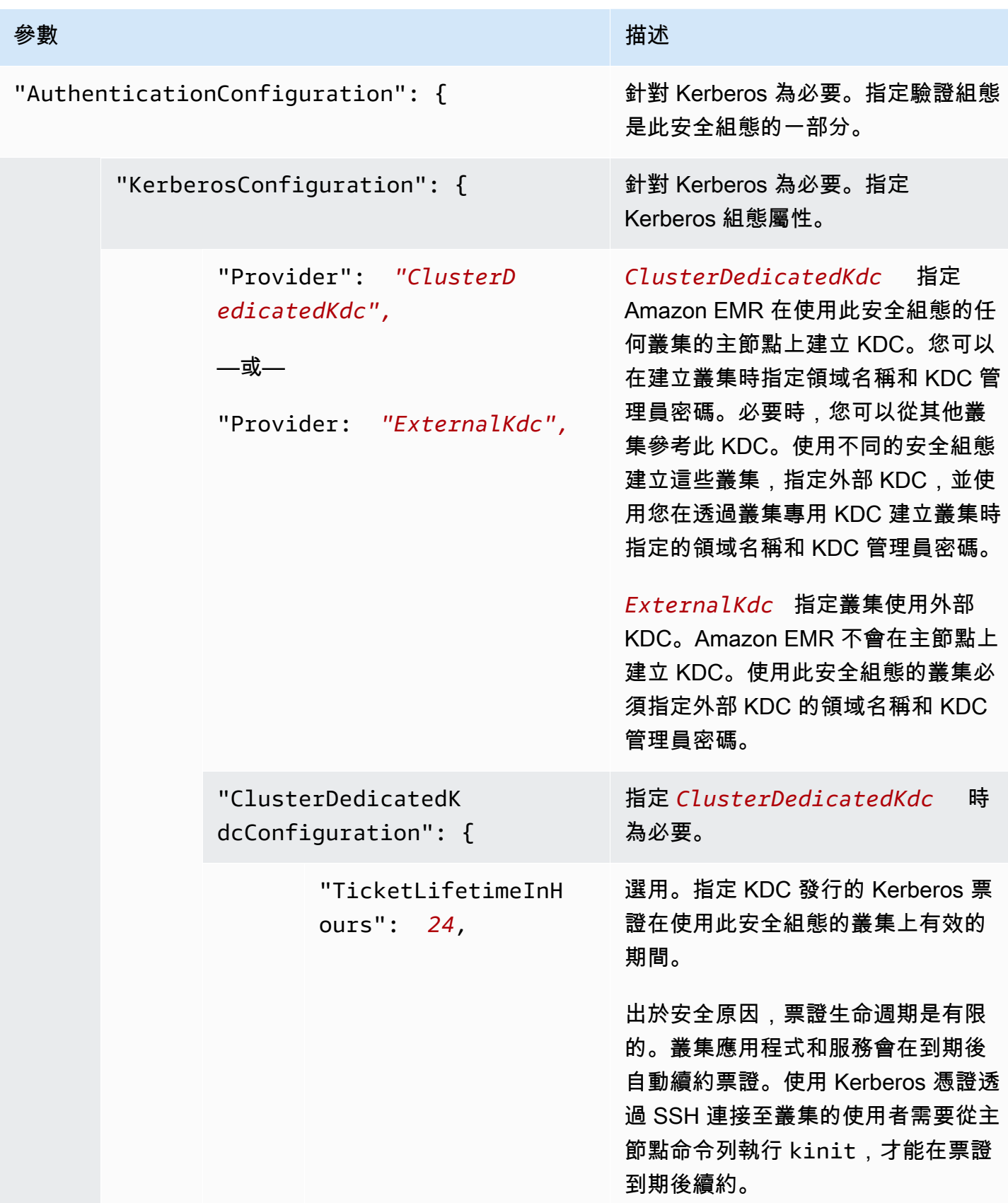

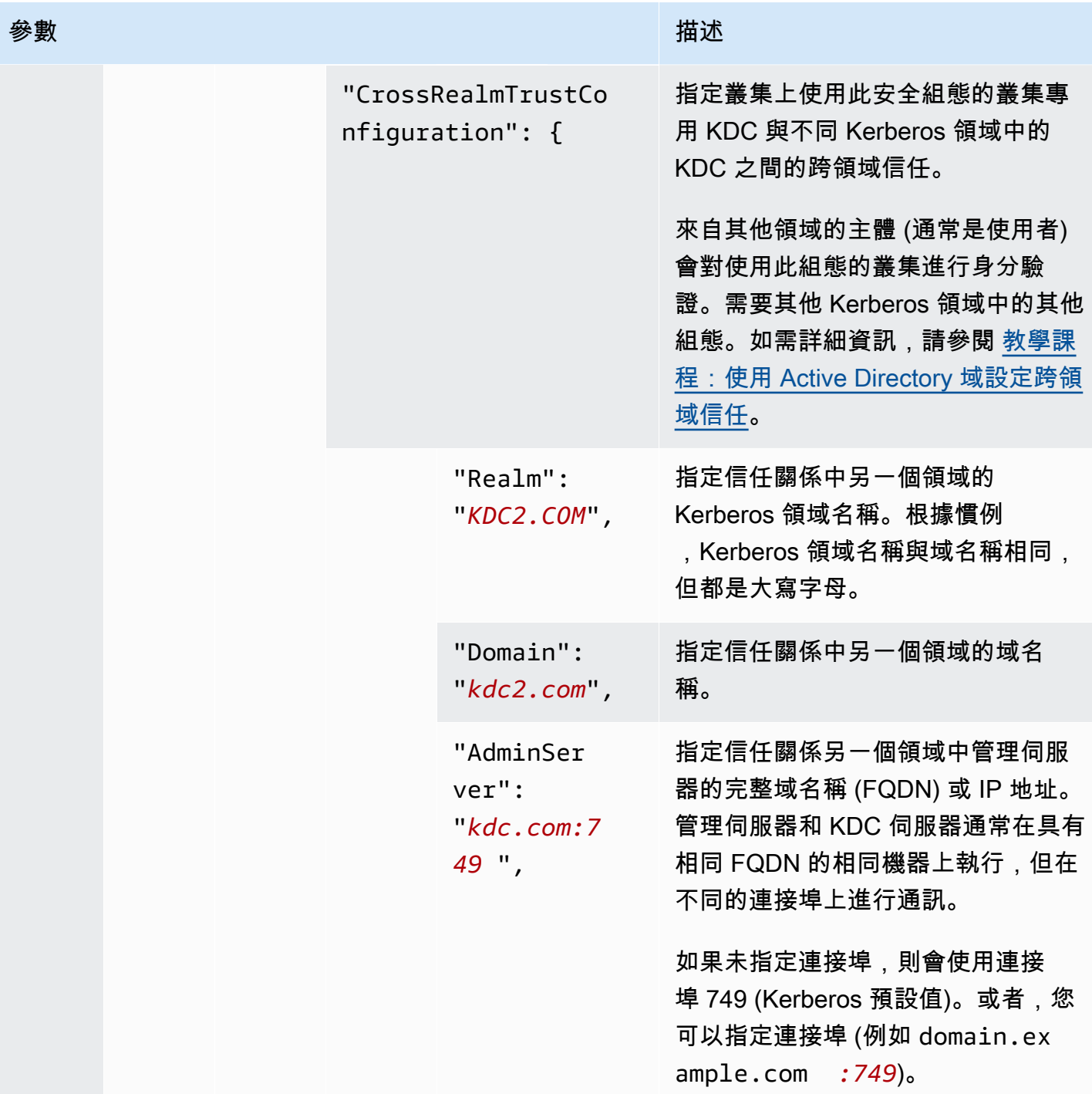

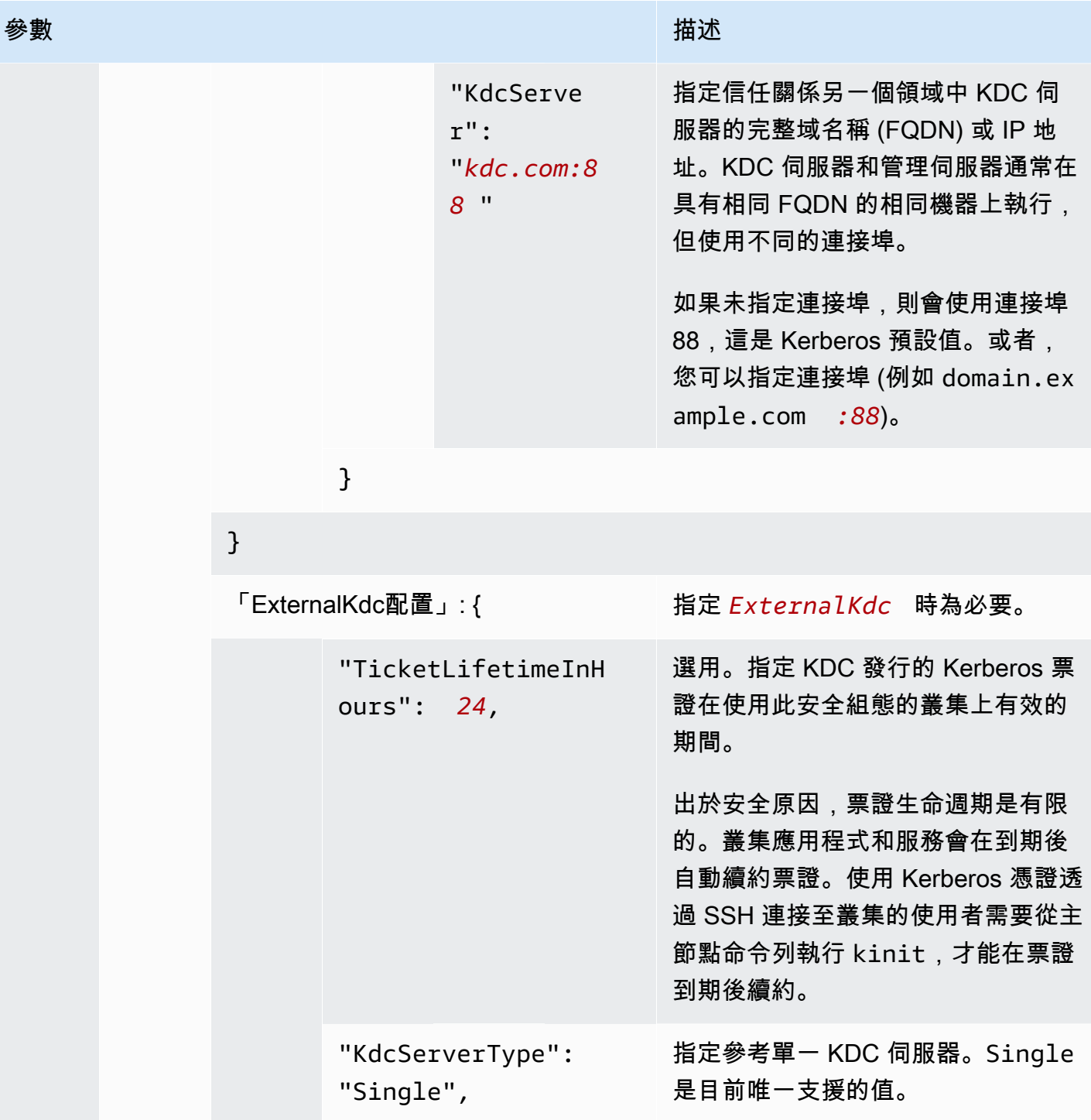

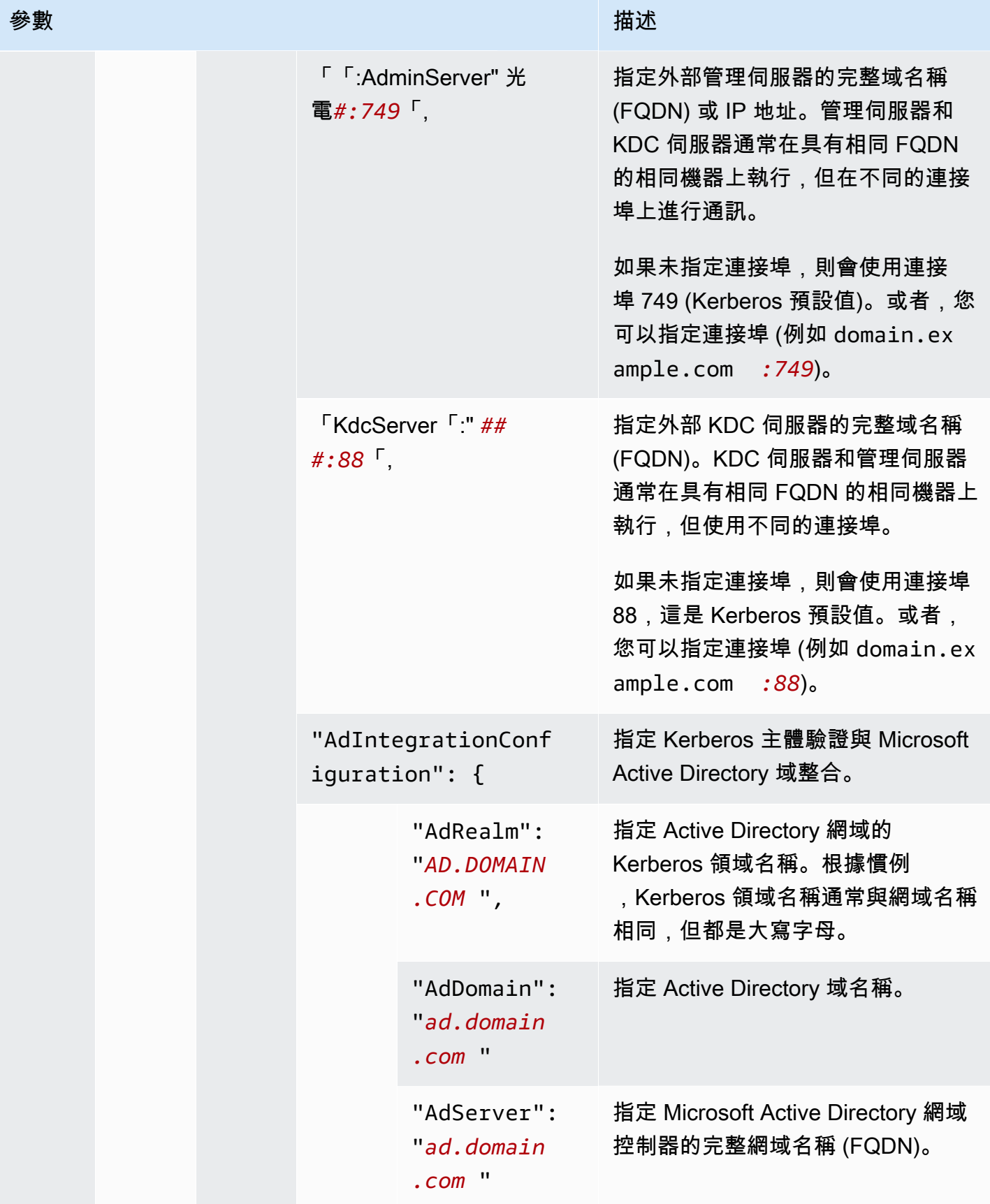

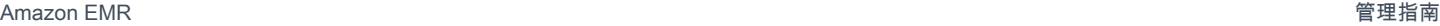

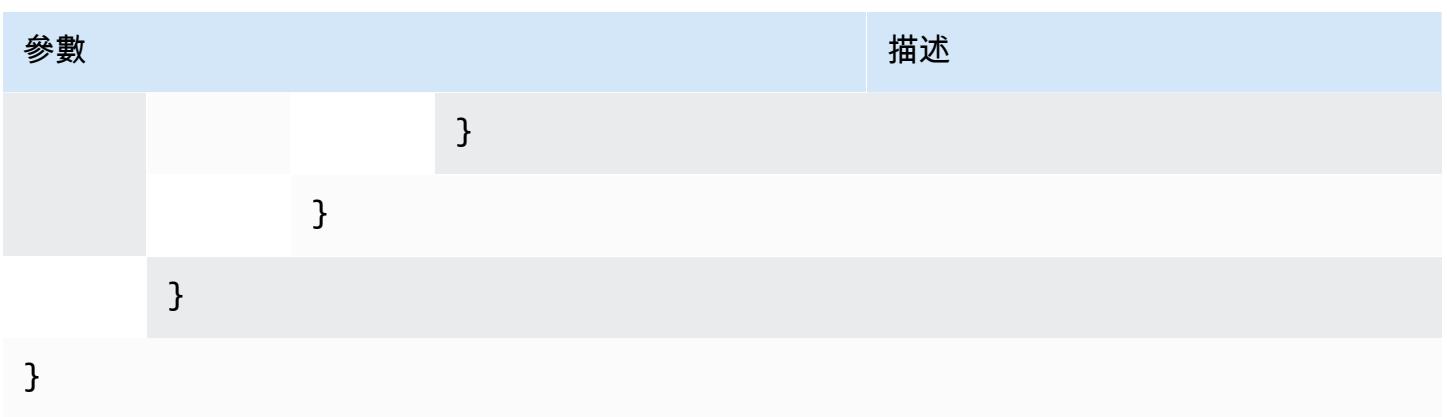

設定向 Amazon S3 請求使用 EMRFS 的 IAM 角色

EMRFS 的 IAM 角色可讓您提供 Amazon S3 中 EMRFS 資料的不同許可。存取請求包含您指定的識別 符時,建立指定用於提供許可 IAM 角色的映射。識別符可以是 Hadoop 使用者或角色,或 Amazon S3 字首。

如需詳細資訊,請參閱 [設定向 Amazon S3 請求使用 EMRFS 的 IAM 角色。](#page-1349-0)

使用指定 EMRFS 的 IAM 角色 AWS CLI

以下是 JSON 程式碼片段範例,用於在安全組態內為 EMRFS 指定自訂 IAM 角色。它示範了三種不同 標識符類型的角色映射,後接參數參考。

```
{ 
   "AuthorizationConfiguration": { 
     "EmrFsConfiguration": { 
       "RoleMappings": [{ 
         "Role": "arn:aws:iam::123456789101:role/allow_EMRFS_access_for_user1", 
         "IdentifierType": "User", 
         "Identifiers": [ "user1" ] 
       },{ 
         "Role": "arn:aws:iam::123456789101:role/allow_EMRFS_access_to_MyBuckets", 
         "IdentifierType": "Prefix", 
         "Identifiers": [ "s3://MyBucket/","s3://MyOtherBucket/" ] 
      \}, {
         "Role": "arn:aws:iam::123456789101:role/allow_EMRFS_access_for_AdminGroup", 
         "IdentifierType": "Group", 
         "Identifiers": [ "AdminGroup" ] 
       }] 
     } 
   }
```
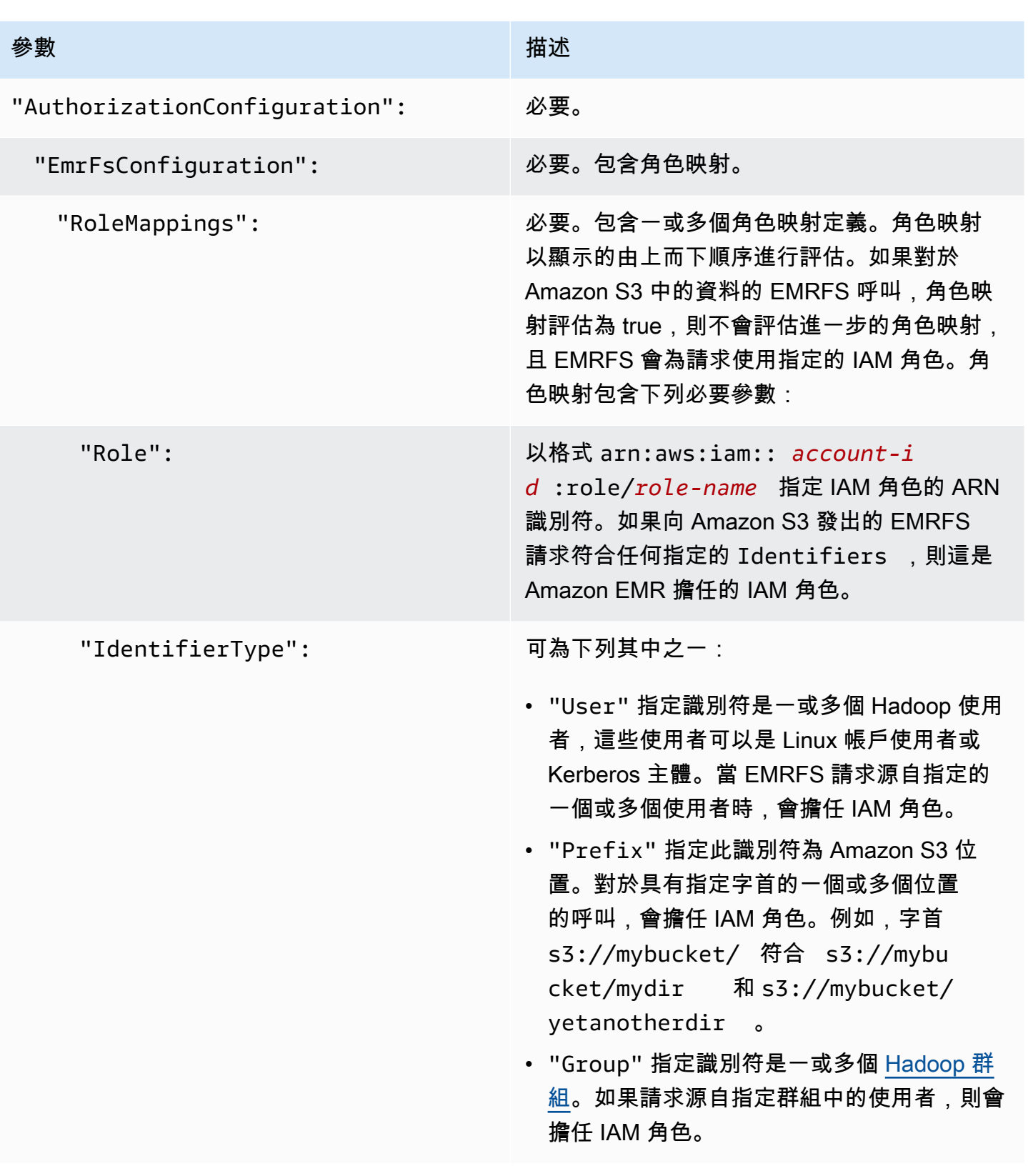

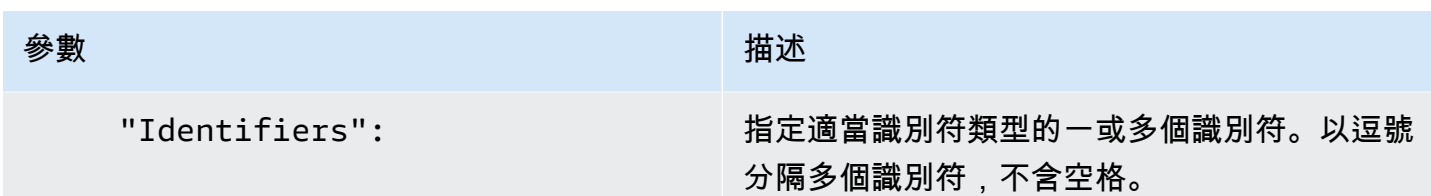

設定對 Amazon EC2 執行個體的中繼資料服務請求

執行個體中繼資料 是關於您執行個體的資料,您可以用來設定或管理執行中的執行個體。您可以使用 以下其中一個方法,從執行中的執行個體存取執行個體中繼資料:

- 執行個體中繼資料服務第 1 版 (IMDSv1) 請求/回應方法
- 執行個體中繼資料服務第 2 版 (IMDSv2) 工作階段導向方法

雖然 Amazon EC2 同時支援 IMDSv1 和 IMDSv2,但 Amazon EMR 在 Amazon EMR 5.23.1、5.27.1、5.32 或更新版本以及 6.2 或更新版本中支援 IMDSv2。在這些版本中,Amazon EMR 元件使用 IMDSv2 進行所有 IMDS 呼叫。對於應用程式程式碼中的 IMDS 呼叫,您可以同時使用 IMDSv1 與 IMDSv2,或將 IMDS 設定為僅使用 IMDSv2 來增強安全性。當您指定必須使用該 IMDSv2 時,IMDSv1 則無法繼續運作。

[如需詳細資訊,請參閱 Amazon EC2 使用者指南中的設定執行個體中繼資料服務](https://docs.aws.amazon.com/AWSEC2/latest/UserGuide/configuring-instance-metadata-service.html)。

**a** Note

在較早 Amazon EMR 5.x 或 6.x 版本中,關閉 IMDSv1 會導致叢集啟動失敗,因為 Amazon EMR 元件使用 IMDSv1 進行所有 IMDS 呼叫。關閉 IMDSv1 時,請確保所有使用 IMDSv1 的 自訂軟體都更新為 IMDSv2。

使用 AWS CLI指定執行個體中繼資料服務組態

以下是用於在安全組態內指定 Amazon EC2 執行個體中繼資料服務 (IMDS) 的範例 JSON 程式碼片 段。使用自訂安全性組態是選擇性的。

```
{ 
   "InstanceMetadataServiceConfiguration" : { 
       "MinimumInstanceMetadataServiceVersion": integer, 
       "HttpPutResponseHopLimit": integer 
    }
```
}

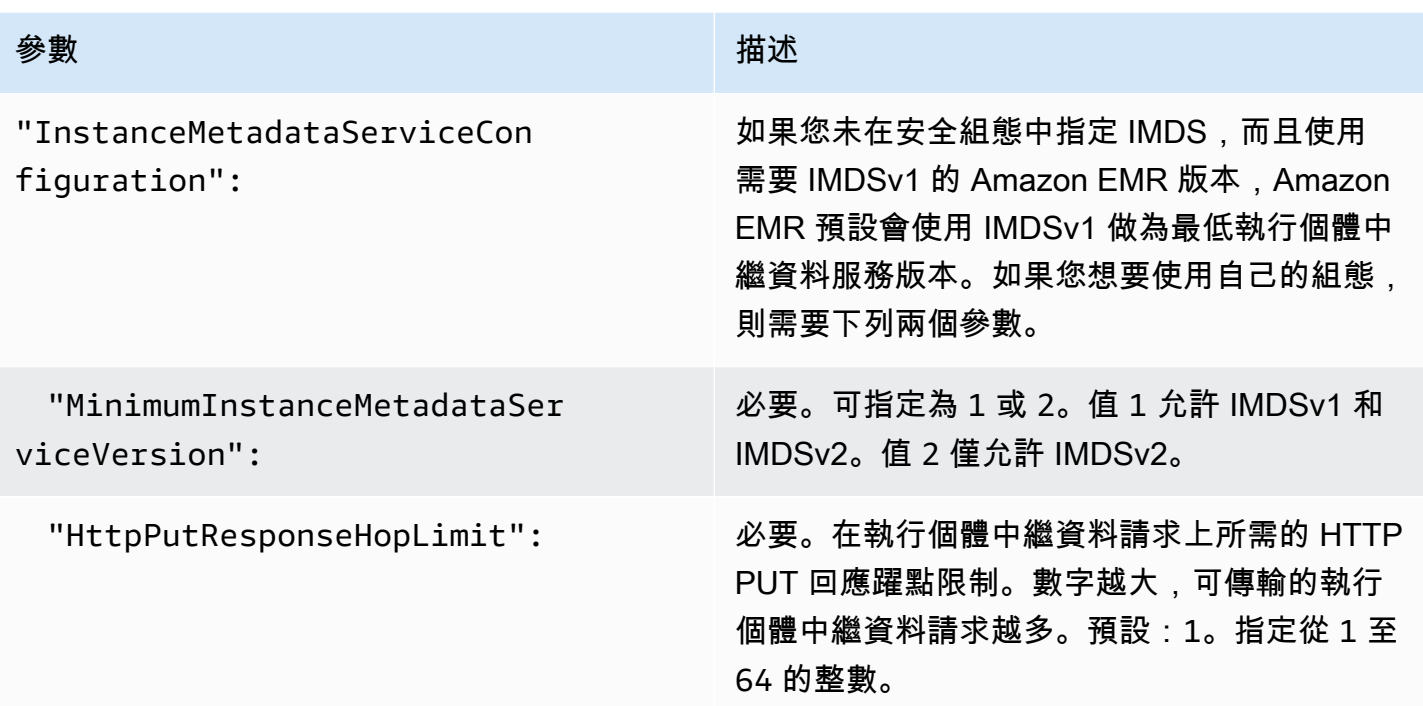

使用主控台指定執行個體中繼資料服務組態

當您從 Amazon EMR 主控台啟動叢集時,您可以針對叢集設定 IMDS 的使用。 Amazon EMR 主控台中的 IMDS 安全組態控制

若要使用主控台設定 IMDS 的使用,請執行以下操作:

- 1. 在安全組態頁面上建立新的安全組態時,選取 EC2 執行個體中繼資料服務設定下的設定 EC2 執行 個體中繼資料服務。此組態僅在 Amazon EMR 5.23.1、5.27.1、5.32 或更新版本以及 6.2 或更新 版本中受支援。
- 2. 對於最低執行個體中繼資料服務版本選項,選取:
	- 關閉 IMDSv1 並僅允許 IMDSv2 如果您只想在此叢集上允許 IMDSv2。請參閱 Amazon EC2 使用者指[南中的轉換為使用執行個體中繼資料服務版本 2。](https://docs.aws.amazon.com/AWSEC2/latest/UserGuide/configuring-instance-metadata-service.html#instance-metadata-transition-to-version-2)
	- 在叢集上同時允許 IMDSv1 和 IMDSv2 如果您想要在此叢集上允許 IMDSv1 和工作階段導 向的 IMDSv2。
- 3. 對於 IMDSv2,您也可以透過將 HTTP put 回應跳轉限制設定為介於 1 與 64 之間的整數,以為中 繼資料字符設定允許的網路跳轉數量。

[如需詳細資訊,請參閱 Amazon EC2 使用者指南中的設定執行個體中繼資料服務](https://docs.aws.amazon.com/AWSEC2/latest/UserGuide/configuring-instance-metadata-service.html)。

請參閱 Amazon EC2 使用者指南中[的設定執行個體](https://docs.aws.amazon.com/AWSEC2/latest/UserGuide/configuring-instance-metadata-service.html)[詳](https://docs.aws.amazon.com/AWSEC2/latest/UserGuide/launching-instance.html#configure_instance_details_step)[細資訊和設定執行個體中繼資料服務](https://docs.aws.amazon.com/AWSEC2/latest/UserGuide/configuring-instance-metadata-service.html)

# 指定適用於叢集的安全組態

指定安全組態來建立叢集時,您可以指定加密設定。您可以使用 AWS Management Console 或 AWS CLI。

**a** Note

我們已重新設計 Amazon EMR 主控台,可讓您更輕鬆地使用。請參閱 [Amazon EMR 控制台](#page-45-0) 以了解舊的和新的主控台體驗之間的差異。

New console

使用新主控台指定安全組態

- 1. 登入並開啟 Amazon EMR 主控台 AWS Management Console,網址為 [https://](https://console.aws.amazon.com/emr) [console.aws.amazon.com/emr](https://console.aws.amazon.com/emr)。
- 2. 在左側導覽窗格中的 EC2 上的 EMR 下,選擇叢集,然後選擇建立叢集。
- 3. 在安全組態和許可下,尋找安全組態欄位。選取下拉式功能表,或選擇瀏覽以選取您先前建立 的安全組態名稱。或者,選擇建立安全組態以建立可用於叢集的組態。
- 4. 選擇適用於您的叢集的任何其他選項。
- 5. 若要啟動您的叢集,請選擇建立叢集。

Old console

使用舊主控台指定安全組態

- 1. 在以下位置打開 Amazon EMR 控制台 [https://console.aws.amazon.com/emr。](https://console.aws.amazon.com/emr/)
- 2. 選擇 Create cluster (建立叢集),然後選擇 Go to advanced options (前往進階選項)。
- 3. 在步驟 1:軟體和步驟畫面上,從版本清單中,選擇 emr-4.8.0 或較新的版本。選擇您想要的 設定,然後選擇 Next (下一步)。
- 4. 在 Step 2: Hardware (步驟 2:硬體) 的畫面上,選擇您想要的設定,接著選擇 Next (下一步)。 對 Step 3: General Cluster Settings (步驟 3:一般叢集設定) 執行相同的步驟。
- 5. 在 Step 4: Security (步驟 4:安全性) 的畫面上的 Encryption Options (加密選項) 中,選擇 Security configuration (安全組態) 的值。
- 6. 視需要設定其他安全選項,然後選擇 Create cluster (建立叢集)。

CLI

## 使用指定安全性組態 AWS CLI

• 使用 aws emr create-cluster 選擇性以 --security-configuration *MySecConfig* 套用安全組態,其中 *MySecConfig* 是安全組態的名稱,如以下範例所示。 指定的 --release-label 必須是 4.8.0 或更新版本,且 --instance-type 可以是任何可 用。

aws emr create-cluster --instance-type *m5.xlarge* --release-label emr-5.0.0 - security-configuration *mySecConfig*

# Amazon EMR 中的資料保護

AWS [共同責任模型適](https://aws.amazon.com/compliance/shared-responsibility-model/)用於 Amazon EMR 中的資料保護。如此模型所述, AWS 負責保護執行所有 AWS 雲端的全域基礎結構。您負責維護在此基礎設施上託管內容的控制權。此內容包括您使用的安全 性組態和管理工作。 AWS 如需有關資料隱私權的詳細資訊,請參閱[資料隱私權常見問答集。](https://aws.amazon.com/compliance/data-privacy-faq/)如需有關 歐洲資料保護的資訊,請參閱 AWS 安全部落格上的 [Amazon 共同責任模型和 GDPR](https://aws.amazon.com/blogs/security/the-aws-shared-responsibility-model-and-gdpr/) 部落格文章。

基於資料保護目的,我們建議您使用保護 AWS 帳戶憑證並設定個別帳戶 AWS Identity and Access Management。如此一來,每個使用者都只會獲得授予完成其任務所必須的許可。我們也建議您採用下 列方式保護資料:

- 每個帳戶均要使用多重要素驗證 (MFA)。
- 使用 TLS 與 AWS 資源通訊。我們需要 TLS 1.2。
- 使用設定 API 和使用者活動記錄 AWS CloudTrail。
- 使用 AWS 加密解決方案,以及 AWS 服務中的所有預設安全性控制。
- 使用進階的受管安全服務 (例如 Amazon Macie),協助探索和保護儲存在 Simple Storage Service (Amazon Simple Storage Service (Amazon S3)) 的個人資料。
- 如果您在透過命令列介面或 API 存取 AWS 時,需要 FIPS 140-2 驗證的加密模組,請使用 FIPS 端 點。如需 FIPS 和 FIPS 端點的詳細資訊,請參閱[聯邦資訊處理標準 \(FIPS\) 140-2 概觀。](https://aws.amazon.com/compliance/fips/)

我們強烈建議您絕對不要將客戶帳戶號碼等敏感的識別資訊,放在自由格式的欄位中,例如名稱欄位。 這包括當您使用主控台、API 或 AWS 開發套件使用 Amazon EMR 或其他 AWS 服務時。 AWS CLI在 Amazon EMR 或其他服務中輸入的任何資料都可能被選入診斷日誌中。當您提供外部伺服器的 URL 時,請勿在驗證您對該伺服器請求的 URL 中包含憑證資訊。

# 加密靜態和傳輸中的資料

資料加密有助於防止未經授權的使用者讀取叢集上的資料和相關的資料儲存體系統。這包括儲存到持久 性媒體的資料 (稱為靜態資料),以及透過網路傳送時可能會被攔截的資料 (稱為傳輸中資料)。

從 Amazon EMR 4.8.0 版開始,您可以使用 Amazon EMR 安全組態設定,更輕鬆地進行叢集的資料 加密設定。安全組態提供的設定,可讓 Amazon Elastic Block Store (Amazon EBS) 磁碟區和 Amazon S3 上 EMRFS 中的傳輸中的資料及靜態資料,獲得安全的保障。

或者,從 Amazon EMR 發行版本 4.1.0 和更新版本開始,您可選擇在 HDFS 中設定透明加密,此加密 不是使用安全組態進行設定。如需詳細資訊,請參閱《Amazon EMR 版本指南》中[的在 Amazon EMR](https://docs.aws.amazon.com/emr/latest/ReleaseGuide/emr-encryption-tdehdfs.html)  [上 HDFS 中的透明加密](https://docs.aws.amazon.com/emr/latest/ReleaseGuide/emr-encryption-tdehdfs.html)。

#### 主題

- [加密選項](#page-1273-0)
- [建立資料加密的金鑰和憑證](#page-1279-0)

# <span id="page-1273-0"></span>加密選項

使用 Amazon EMR 4.8.0 及更新版本,您可以使用安全組態來指定加密靜態資料、傳輸中資料或兩者 的設定。啟用靜態資料加密時,您可以選擇對在 Amazon S3 的 EMRFS 資料,在本機磁碟的資料或兩 者進行加密。您建立的每個安全組態都儲存在 Amazon EMR 中,而非叢集組態中,因此無論何時建立 叢集,都可以輕鬆重複使用組態來指定資料加密設定。如需詳細資訊,請參閱 [建立安全組態](#page-1246-0)。

下圖顯示安全組態提供的不同資料加密選項。

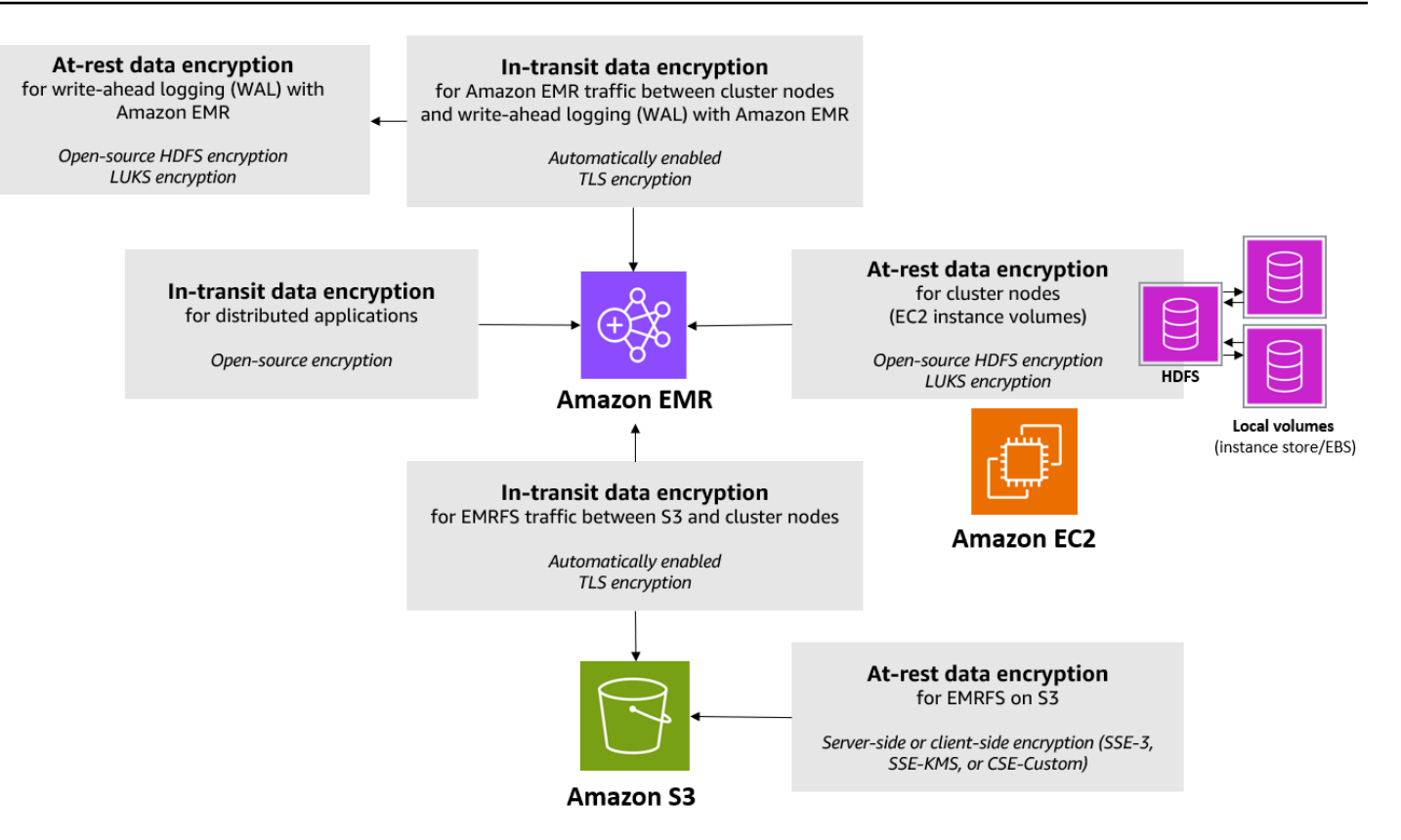

以下加密選項也可供使用,且未使用安全組態來設定:

- 或者,您可以使用 Amazon EMR 4.1.0 版及更新版本,來選擇在 HDFS 中設定透明加密。如需詳細 資訊,請參閱《Amazon EMR 版本指南》中[的在 Amazon EMR 上 HDFS 中的透明加密](https://docs.aws.amazon.com/emr/latest/ReleaseGuide/emr-encryption-tdehdfs.html)。
- 如果您使用的是不支援安全組態的 Amazon EMR 發行版本,可以在 Amazon S3 中手動設定 EMRFS 資料的加密。如需詳細資訊,請參[閱使用 EMRFS 屬性指定 Amazon S3 加密。](https://docs.aws.amazon.com/emr/latest/ReleaseGuide/emr-emrfs-encryption.html)
- 如果您使用的是早於 5.24.0 的 Amazon EMR 版本,則只有在使用自訂 AMI 時,才支援加密的 EBS 根裝置磁碟區。如需詳細資訊,請參閱《Amazon EMR 管理指南》中[的使用加密的 Amazon EBS 根](https://docs.aws.amazon.com/emr/latest/ManagementGuide/emr-custom-ami.html#emr-custom-ami-encrypted) [裝置磁碟區建立自訂 AMI。](https://docs.aws.amazon.com/emr/latest/ManagementGuide/emr-custom-ami.html#emr-custom-ami-encrypted)
	- **a** Note

從 Amazon EMR 5.24.0 版開始,當您指定 AWS KMS 為金鑰提供者時,您可以使用安全組態 選項來加密 EBS 根裝置和儲存磁碟區。如需詳細資訊,請參閱 [本機磁碟加密。](#page-1276-0)

資料加密需要金鑰和憑證。安全組態可讓您彈性從多個選項中進行選擇,包括由管理的金鑰 AWS Key Management Service、Amazon S3 管理的金鑰,以及您提供的自訂供應商的金鑰和憑證。當您 AWS

KMS 作為金鑰提供者使用時,加密金鑰的儲存和使用會收取費用。如需詳細資訊,請參閱 [AWS KMS](https://aws.amazon.com/kms/pricing/) [定價](https://aws.amazon.com/kms/pricing/)。

指定加密選項前,請決定您想使用的金鑰和憑證管理系統,才能先建立金鑰和憑證或您指定為加密設定 一部分的自訂提供者。

Amazon S3 中 EMRFS 資料的靜態加密

Amazon S3 加密可與 Amazon Amazon S3 讀取和寫入的亞馬遜 EMR 檔案系統 (EMRFS) 物件搭配 使用。啟用靜態加密時,會指定 Amazon S3 伺服器端加密 (SSE) 或用戶端加密 (CSE) 作為預設加密 模式。或者,您可以使用 Per bucket encryption overrides (每個儲存貯體加密覆寫) 為個別儲存貯體指 定不同的加密方法。無論是否啟用了 Amazon S3 加密功能,Transport Layer Security (TLS) 都會將 EMR 叢集節點和 Amazon S3 之間傳送中的 EMRFS 物件加密。如需 Amazon S3 加密的詳細資訊,請 參閱 Amazon 簡單儲存服務使用者指南[中的使用加密保護資料。](https://docs.aws.amazon.com/AmazonS3/latest/userguide/UsingEncryption.html)

**a** Note

使用時 AWS KMS,加密金鑰的儲存和使用需支付費用。如需詳細資訊,請參閱 [AWS KMS 定](https://aws.amazon.com/kms/pricing/) [價](https://aws.amazon.com/kms/pricing/)。

#### Amazon S3 伺服器端加密

當您設定 Amazon S3 伺服器端加密時,Amazon S3 會在將資料寫入磁碟時在物件層級加密資料,並 在存取時解密資料。如需有關 SSE 的詳細資訊,請參閱《Amazon Simple Storage Service 使用者指 南》中的[使用伺服器端加密保護資料](https://docs.aws.amazon.com/AmazonS3/latest/userguide/serv-side-encryption.html)。

當您在 Amazon EMR 中指定 SSE 時,您可以在兩種不同的金鑰管理系統中選擇:

- SSE-S3 Amazon S3 為您管理密鑰。
- SSE-KMS 您可以使用 AWS KMS key 來設定適用於 Amazon EMR 的政策。如需 Amazon EMR 金鑰需求的詳細資訊,請參閱[使 AWS KMS keys 用加密](https://docs.aws.amazon.com/emr/latest/ManagementGuide/emr-encryption-enable.html#emr-awskms-keys)。

使用客戶提供的金鑰的 SSE (SSE-C) 不適用於 Amazon EMR。

### Amazon S3 用戶端加密

使用 Amazon S3 用戶端加密,Amazon S3 加密及解密會在您 EMR 叢集上的 EMRFS 用戶端中進行。 物件在上傳至 Amazon S3 之前會先加密,並在下載後解密。您指定的提供者會提供用戶端使用的加密 金鑰。用戶端可以使用 AWS KMS (CSE-KMS) 提供的金鑰或提供用戶端根金鑰 (CSE-C) 的自訂 Java

類別。CSE-KMS 和 CSE-C 之間的加密細節略有不同,具體取決於指定的提供者和要解密或加密之物 件的中繼資料。如需有關這些差異的詳細資訊,請參閱《Amazon Simple Storage Service 使用者指 南》中的[使用用戶端加密保護資料](https://docs.aws.amazon.com/AmazonS3/latest/userguide/UsingClientSideEncryption.html)。

#### **G** Note

Amazon S3 CSE 只能確保與 Amazon S3 交換的 EMRFS 資料經過加密;而不會加密叢集執 行個體磁碟區上的所有資料。此外,由於 Hue 不使用 EMRFS,因此 Hue S3 檔案瀏覽器寫入 到 Amazon S3 的物件不會被加密。

在 Amazon EMR WAL 中的靜態加密數據

當您為預寫記錄 (WAL) 設定伺服器端加密 (SSE) 時,Amazon EMR 會加密靜態資料。當您在 Amazon EMR 中指定 SSE 時,您可以從兩種不同的金鑰管理系統中選擇:

SSE-EMR-WAL

Amazon EMR 會為您管理金鑰。根據預設,Amazon EMR 會使用您存放在 Amazon EMR WAL 中 的資料進行加密。SSE-EMR-WAL

SSE-KMS-WAL

您可以使用 AWS KMS 金鑰來設定適用於 Amazon EMR WAL 的政策。如需 Amazon EMR 主要需 求的詳細資訊,請參閱[使用 AWS KMS keys 進行加密](#page-1280-0)。

當您使用 Amazon EMR 啟用 WAL 時,您不能將自己的密鑰與 SSE 一起使用。如需詳細資訊,請參閱 [Amazon EMR 的預寫日誌 \(WAL\)。](https://docs.aws.amazon.com/emr/latest/ReleaseGuide/emr-hbase-wal.html)

#### <span id="page-1276-0"></span>本機磁碟加密

當您使用 Amazon EMR 安全組態啟用本機磁碟加密時,下列機制會一起運作來加密本機磁碟。

開放原始碼 HDFS 加密

HDFS 會在分散式處理期間,在叢集執行個體之間交換資料。它也會讀取和寫入資料至執行個體存放磁 碟區以及連接到執行個體的 EBS 磁碟區。您啟用本機磁碟加密時,會啟動以下的開放原始碼 Hadoop 加密選項:

• [安全 Hadoop RPC](https://hadoop.apache.org/docs/r2.7.2/hadoop-project-dist/hadoop-common/SecureMode.html#Data_Encryption_on_RPC) 設定為「Privacy」,此選項使用 Simple Authentication Security Layer (SASL)。

## **a** Note

您可以透過啟用傳輸中加密,啟動額外的 Apache Hadoop 加密。如需詳細資訊,請參閱 [傳](#page-1278-0) [輸中加密](#page-1278-0)。這些加密設定不會啟動您可手動設定的 HDFS 透明加密。如需詳細資訊,請參閱 《Amazon EMR 版本指南》中[的在 Amazon EMR 上 HDFS 中的透明加密](https://docs.aws.amazon.com/emr/latest/ReleaseGuide/emr-encryption-tdehdfs.html)。

# 執行個體儲存體加密

對於使用 NVMe 型 SSD 作為執行個體儲存體磁碟區的 EC2 執行個體類型,無論 Amazon EMR 加密 設定為何,都會使用 NVMe 加密。如需詳細資訊,請參閱 Amazon EC2 使用者指南中的 [NVMe 固態](https://docs.aws.amazon.com/AWSEC2/latest/UserGuide/ssd-instance-store.html#nvme-ssd-volumes) [硬碟磁碟區](https://docs.aws.amazon.com/AWSEC2/latest/UserGuide/ssd-instance-store.html#nvme-ssd-volumes)。對於其他執行個體儲存體磁碟區,當本機磁碟加密啟用時,Amazon EMR 使用 LUKS 加 密執行個體儲存體磁碟區,無論 EBS 磁碟區是使用 EBS 加密還是 LUKS 來加密。

#### EBS 磁碟區加密

如果您在帳戶預設啟用 EBS 磁碟區 Amazon EC2 加密的區域中建立叢集,即使本機磁碟未啟用加 密,EBS 磁碟區仍會加密。如需詳細資訊,請參閱 Amazon EC2 使用者指南中的[預設加密。](https://docs.aws.amazon.com/AWSEC2/latest/UserGuide/EBSEncryption.html#encryption-by-default)在安全組 態中啟用本機磁碟加密後,Amazon EMR 設定的優先順序會高於叢集 EC2 執行個體的 Amazon EC2 encryption-by-default 設定。

下列選項可用於使用安全組態加密 EBS 磁碟區:

- EBS 加密 從 Amazon EMR 5.24.0 版開始,您可以選擇啟用 EBS 加密。EBS 加密選項會加密 EBS 根設備磁碟區和連接的儲存磁碟區。僅當您指定 AWS Key Management Service 為金鑰提供者 時,EBS 加密選項才可用。建議使用 EBS 加密。
- LUKS 加密 如果您針對 Amazon EBS 磁碟區選擇使用 LUKS 加密,則 LUKS 加密只會套用至附 接的儲存磁碟區,而不會套用至根裝置磁碟區。如需關於 LUKS 加密的詳細資訊,請參閱 [磁碟上](https://gitlab.com/cryptsetup/cryptsetup/wikis/Specification)  [LUKS 規格。](https://gitlab.com/cryptsetup/cryptsetup/wikis/Specification)

對於金鑰提供者,您可以設定適用於 Amazon EMR 的政策,或是提供加密成品的自訂 Java 類別。 AWS KMS key 使用時 AWS KMS,加密金鑰的儲存和使用需支付費用。如需詳細資訊,請參閱 [AWS KMS 定價。](https://aws.amazon.com/kms/pricing/)

## **a** Note

若要檢查您的叢集是否已啟用 EBS 加密,建議您使用 DescribeVolumes API 呼叫。如需詳 細資訊,請參閱[DescribeVolumes](https://docs.aws.amazon.com/AWSEC2/latest/APIReference/API_DescribeVolumes.html)。在叢集上執行 lsblk 只會檢查 LUKS 加密的狀態,而非 EBS 加密。

#### <span id="page-1278-0"></span>傳輸中加密

數種加密機制在使用傳輸中加密時啟用。這些是開放原始碼功能,僅適用特定應用程式,可能會隨 Amazon EMR 版本而異。使用 Apache 應用程式組態可啟用下列應用程式專屬加密功能。如需詳細資 訊,請參閱[設定應用程式](https://docs.aws.amazon.com/emr/latest/ReleaseGuide/emr-configure-apps.html)。

#### Hadoop

- [Hadoop 的 MapReduce 加密隨機播放使](https://hadoop.apache.org/docs/r2.7.1/hadoop-mapreduce-client/hadoop-mapreduce-client-core/EncryptedShuffle.html)用 TLS。
- <u>安全 Hadoop RPC</u> 設定為「隱私」,並使用 SASL (靜態加密啟用時在 Amazon EMR 中啟動)。
- [HDFS 區塊資料傳輸的資料加密使](https://hadoop.apache.org/docs/r2.7.2/hadoop-project-dist/hadoop-common/SecureMode.html#Data_Encryption_on_Block_data_transfer.)用 AES 256 (以安全組態啟用靜態加密時,會在 Amazon EMR 中啟動)。
- 如需詳細資訊,請參閱 Apache Hadoop 文件中的[處於安全模式的 Hadoop](https://hadoop.apache.org/docs/r2.7.2/hadoop-project-dist/hadoop-common/SecureMode.html)。

#### **HBase**

- 當 Kerberos 啟用時,hbase.rpc.protection 屬性是設為 privacy 以用於加密通訊。
- 如需詳細資訊,請參閱 Apache HBase 文件中的[適用於安全操作的用戶端組態。](http://hbase.apache.org/0.94/book/security.html#d1984e4501)
- 如需有關 Kerberos 搭配 Amazon EMR 的詳細資訊,請參閱 [使用 Kerberos 透過 Amazon EMR](#page-1396-0)  [進行身分驗證](#page-1396-0)。

#### Hive

- 與 HiveServer 2 (HS2) 的 JDBC/ODBC 用戶端通訊會使用 Amazon EMR 6.9.0 及更新版本中的 SSL 組態進行加密。
- 如需詳細資訊,請參閱 Apache Hive 文件的 [SSL 加密一](https://cwiki.apache.org/confluence/display/hive/setting+up+hiveserver2#SettingUpHiveServer2-SSLEncryption)節。

Spark

- 會使用在 Amazon EMR 5.9.0 版本和更新版本中的 AES-256 密碼來加密 Spark 元件之間的內部 RPC 通訊 (例如區塊傳輸服務和外部混洗服務)。在較早版本中,內部 RPC 通訊使用 SASL 搭配 DIGEST-MD5 做為密碼進行加密。
- HTTP 協定通訊具有例如 Spark 歷史記錄伺服器和已啟用 HTTPS 檔案伺服器的使用者介面,使 用 Spark 的 SSL 組態進行加密。如需詳細資訊,請參閱 Spark 文件中的 [SSL 組態。](https://spark.apache.org/docs/latest/security.html#ssl-configuration)
- 如需詳細資訊,請參閱 Apache Spark 文件的 [Spark 安全設定一](http://spark.apache.org/docs/latest/security.html)節。

Tez

• [Tez 混洗處理常式](https://tez.apache.org/releases/0.8.4/tez-runtime-library-javadocs/configs/TezRuntimeConfiguration.html)使用 TLS (tez.runtime.ssl.enable)。

Presto

• Presto 節點之間的內部通訊使用 SSL/TLS (僅限 Amazon EMR 5.6.0 版及更新版本)。

您可透過下列兩種方法之一指定用於傳輸中加密的加密成品:提供您上傳到 Amazon S3 的憑證壓縮檔 案,或參考提供加密成品的自訂 Java 類別。如需詳細資訊,請參閱 [使用 Amazon EMR 加密提供傳輸](#page-1283-0) [中資料的加密憑證](#page-1283-0)。

# <span id="page-1279-0"></span>建立資料加密的金鑰和憑證

使用安全組態指定加密選項之前,決定您想要使用的金鑰和加密成品提供者。例如,您可以使用 AWS KMS 或您建立的自訂提供者。接著,如本區段所述,建立金鑰或金鑰提供者。

使用 Amazon EMR 提供靜態資料的加密金鑰

您可以使用 AWS Key Management Service (AWS KMS) 或自訂金鑰提供者在 Amazon EMR 中進行 靜態資料加密。使用時 AWS KMS,加密金鑰的儲存和使用需支付費用。如需詳細資訊,請參閱 [AWS](https://aws.amazon.com/kms/pricing/)  [KMS 定價](https://aws.amazon.com/kms/pricing/)。

本主題提供金鑰政策的詳細資訊,KMS 金鑰搭配 Amazon EMR 使用時會用到,並提供準則和程式碼 範例,以說明如何針對 Amazon S3 加密編寫自訂金鑰提供者類別。如需有關建立金鑰的詳細資訊,請 參閱《AWS Key Management Service 開發人員指南》中[的建立金鑰](https://docs.aws.amazon.com/kms/latest/developerguide/create-keys.html)。

### <span id="page-1280-0"></span>使用 AWS KMS keys 進行加密

AWS KMS 加密金鑰必須建立在與 Amazon EMR 叢集執行個體相同的區域,以及與 EMRFS 搭配使用 的 Amazon S3 儲存貯體所在的區域中。如果您指定的金鑰與用來設定叢集的帳戶位於不同的帳戶中, 您必須使用其 ARN 指定金鑰。

Amazon EC2 執行個體設定檔的角色必須具有使用您指定的 KMS 金鑰的許可。Amazon EMR 中執行 個體設定檔的預設角色為 EMR EC2 DefaultRole。如果您對執行個體設定檔使用不同的角色,或向 Amazon S3 請求使用 EMRFS 的 IAM 角色,請確保每個角色都會視情況新增為金鑰使用者。這會授 予角色使用 KMS 金鑰的許可。如需詳細資訊,請參閱《AWS Key Management Service 開發人員指 南》中的[使用金鑰政策](https://docs.aws.amazon.com/kms/latest/developerguide/key-policies.html#key-policy-default-allow-users)和[設定向 Amazon S3 請求使用 EMRFS 的 IAM 角色](https://docs.aws.amazon.com/emr/latest/ManagementGuide/emr-emrfs-iam-roles.html)。

您可以使用 AWS Management Console 將執行個體設定檔或 EC2 執行個體設定檔新增至指定 KMS 金鑰的金鑰使用者清單,或使用 AWS CLI 或 AWS SDK 附加適當的金鑰政策。

請記住,Amazon EMR 僅支[援對稱 KMS 金鑰。](https://docs.aws.amazon.com/kms/latest/developerguide/concepts.html#symmetric-cmks)您無法使用[非對稱 KMS 金鑰來](https://docs.aws.amazon.com/kms/latest/developerguide/symmetric-asymmetric.html#asymmetric-cmks)加密 Amazon EMR 叢 集中的靜態資料。如需判斷 KMS 金鑰為對稱或非對稱的說明,請參閱[識別對稱和非對稱 KMS 金鑰](https://docs.aws.amazon.com/kms/latest/developerguide/find-symm-asymm.html)。

下面的程序描述如何使用 AWS Management Console新增預設 Amazon EMR 執行個體設定檔 EMR\_EC2\_DefaultRole 作為金鑰使用者。這裡假設您已建立 KMS 金鑰。若要建立新的 KMS 金 鑰,請參閱《AWS Key Management Service 開發人員指南》中[的建立金鑰](https://docs.aws.amazon.com/kms/latest/developerguide/create-keys.html)。

將 Amazon EMR 的 EC2 執行個體設定檔新增至加密金鑰使用者的清單

- 1. 登入 AWS Management Console 並開啟 AWS Key Management Service (AWS KMS) 主控台, 網址為 [https://console.aws.amazon.com/kms。](https://console.aws.amazon.com/kms)
- 2. 若要變更 AWS 區域,請使用頁面右上角的「地區」選取器。
- 3. 選取要修改的 KMS 金鑰別名。
- 4. 在 Key Users (金鑰使用者) 下的金鑰詳細資訊頁面上,選擇 Add (新增)。
- 5. 在 Add key users (新增金鑰使用者) 對話方塊中,選取適當的角色。預設角色的名稱為 EMR\_EC2\_DefaultRole。
- 6. 選擇新增。

為 KMS 金鑰提供額外的許可來啟用 EBS 加密

從 Amazon EMR 5.24.0 版開始,您可以使用安全組態選項來加密 EBS 根裝置和儲存磁碟 區。若要啟用此選項,您必須指定 AWS KMS 為您的金鑰提供者。此外,您必須授與服務角 色EMR\_DefaultRole具有使用您指定的權限。 AWS KMS key

您可以使用將服務角色新增 AWS Management Console 至指定 KMS 金鑰的金鑰使用者清單,或使用 AWS CLI 或 AWS SDK 附加適當的金鑰原則。

下列程序說明如何使用將 AWS Management Console 預設 Amazon EMR 服務角色新 增EMR\_DefaultRole為金鑰使用者。這裡假設您已建立 KMS 金鑰。若要建立新的 KMS 金鑰,請參 閱《AWS Key Management Service 開發人員指南》中[的建立金鑰](https://docs.aws.amazon.com/kms/latest/developerguide/create-keys.html)。

將 Amazon EMR 服務角色新增至加密金鑰使用者清單

- 1. 登入 AWS Management Console 並開啟 AWS Key Management Service (AWS KMS) 主控台, 網址為 [https://console.aws.amazon.com/kms。](https://console.aws.amazon.com/kms)
- 2. 若要變更 AWS 區域,請使用頁面右上角的「地區」選取器。
- 3. 在左側邊欄選擇客戶受管金鑰。
- 4. 選取要修改的 KMS 金鑰別名。
- 5. 在 Key Users (金鑰使用者) 下的金鑰詳細資訊頁面上,選擇 Add (新增)。
- 6. 在「新增金鑰使用者」區段中,選取適當的角色。Amazon EMR 的預設服務角色的名稱 是EMR\_DefaultRole。
- 7. 選擇新增。

# 建立自訂金鑰提供者

使用安全組態時,您必須為本機磁碟加密和 Amazon S3 加密指定不同的提供者類別名稱。自訂金鑰提 供者的需求取決於您是否使用本機磁碟加密和 Amazon S3 加密,以及 Amazon EMR 發行版本。

視您在建立自訂金鑰提供者時所使用的加密類型而定,應用程式也必須實作不同的 EncryptionMaterialsProvider 介面。這兩個介面都可在適用於 Java 版本 1.11.0 及更新版本的 AWS SDK 中使用。

- 若要實作 Amazon S3 加密,請使用[。 EncryptionMaterialsProvider 接口](https://docs.aws.amazon.com/AWSJavaSDK/latest/javadoc/com/amazonaws/services/s3/model/EncryptionMaterialsProvider.html)。
- 若要實作本機磁碟加密,請使用安全[性。 EncryptionMaterialsProvider 接口。](https://docs.aws.amazon.com/AWSJavaSDK/latest/javadoc/com/amazonaws/services/elasticmapreduce/spi/security/EncryptionMaterialsProvider.html)

您可以使用任何策略為實施提供加密材料。例如,您可以選擇提供靜態加密材料,或與更複雜的金鑰管 理系統整合。

如果您使用 Amazon S3 加密,則必須NoPadding針對自訂加密材料使用加密演算法 AES/GCM/。

如果您使用的是本機磁碟加密,用於自訂加密資料的加密演算法會因 EMR 版本而有所不同。對於 Amazon EMR 7.0.0 及更低版本,您必須使用 AES/GCM/。NoPadding對於 Amazon EMR 7.1.0 及更 高版本,您必須使用 AES。

該 EncryptionMaterialsProvider 類通過加密上下文獲取加密材料。Amazon EMR 會在執行期填入加密 內容資訊,以協助呼叫者判斷要傳回的正確加密資料。

Example 範例:透過 EMRFS 使用自訂金鑰提供者進行 Amazon S3 加密

當 Amazon EMR 從EncryptionMaterialsProvider 類別擷取加密材料以執行加密時,EMRFS 會選擇性 地將 materialsDescription 引數填入兩個欄位:物件的 Amazon S3 URI 和叢集,類別可用來選擇性地 傳回加密材料。 JobFlowId EncryptionMaterialsProvider

例如,提供者可能會針對不同的 Amazon S3 URI 字首傳回不同的金鑰。這是傳回的加密資料的描述, 最終會與 Amazon S3 物件一起儲存,而不是 EMRFS 產生並傳遞給提供者的 materialsDescription 值。解密 Amazon S3 物件時,加密材料說明會傳遞至EncryptionMaterialsProvider 類別,以便它可以 再次選擇性地傳回相符的金鑰以解密物件。

下面提供了一個 EncryptionMaterialsProvider 參考實現。另一個自訂提供者 [EMRFSRSA](https://github.com/awslabs/emr-sample-apps/tree/master/emrfs-plugins/EMRFSRSAEncryptionMaterialsProvider)  [EncryptionMaterials 提供者可](https://github.com/awslabs/emr-sample-apps/tree/master/emrfs-plugins/EMRFSRSAEncryptionMaterialsProvider)從中取得。 GitHub

```
import com.amazonaws.services.s3.model.EncryptionMaterials;
import com.amazonaws.services.s3.model.EncryptionMaterialsProvider;
import com.amazonaws.services.s3.model.KMSEncryptionMaterials;
import org.apache.hadoop.conf.Configurable;
import org.apache.hadoop.conf.Configuration;
import java.util.Map;
/** 
  * Provides KMSEncryptionMaterials according to Configuration 
  */
public class MyEncryptionMaterialsProviders implements EncryptionMaterialsProvider, 
  Configurable{ 
   private Configuration conf; 
   private String kmsKeyId; 
   private EncryptionMaterials encryptionMaterials; 
   private void init() { 
     this.kmsKeyId = conf.get("my.kms.key.id"); 
     this.encryptionMaterials = new KMSEncryptionMaterials(kmsKeyId); 
   }
```

```
 @Override 
   public void setConf(Configuration conf) { 
     this.conf = conf; 
     init(); 
   } 
   @Override 
   public Configuration getConf() { 
     return this.conf; 
   } 
   @Override 
   public void refresh() { 
   } 
   @Override 
   public EncryptionMaterials getEncryptionMaterials(Map<String, String> 
  materialsDescription) { 
     return this.encryptionMaterials; 
   } 
   @Override 
   public EncryptionMaterials getEncryptionMaterials() { 
     return this.encryptionMaterials; 
   }
}
```
<span id="page-1283-0"></span>使用 Amazon EMR 加密提供傳輸中資料的加密憑證

使用 Amazon EMR 發行版本 4.8.0 或更新版本時,對於使用安全組態的傳輸中資料加密,指定成品的 選項有兩種:

- 您可以手動建立 PEM 憑證,將這些憑證包含在 .zip 檔案內,然後在 Amazon S3 中參考此 .zip 檔 案。
- 您可以實作自訂憑證提供者為 Java 類別。您可以在 Amazon S3 中指定應用程式的 JAR 檔案,然後 提供如應用程式中所宣告的提供者完整類別名稱。該類必須實現從 1.11.0 AWS SDK for Java 版開 始可用的 [TLS ArtifactsProvider](https://docs.aws.amazon.com/AWSJavaSDK/latest/javadoc/com/amazonaws/services/elasticmapreduce/spi/security/TLSArtifactsProvider.html) 接口。

Amazon EMR 會自動下載成品到叢集中的每個節點,並在稍後用於實作開放原始碼的傳輸中加密功 能。如需可用選項的詳細資訊,請參閱「[傳輸中加密](#page-1278-0)」。

### 使用 PEM 憑證

您為傳輸中加密指定 zip 檔案時,安全組態預期該 zip 檔案中的 PEM 檔案會完全以下方所顯示的命 名:

#### 傳輸中加密憑證

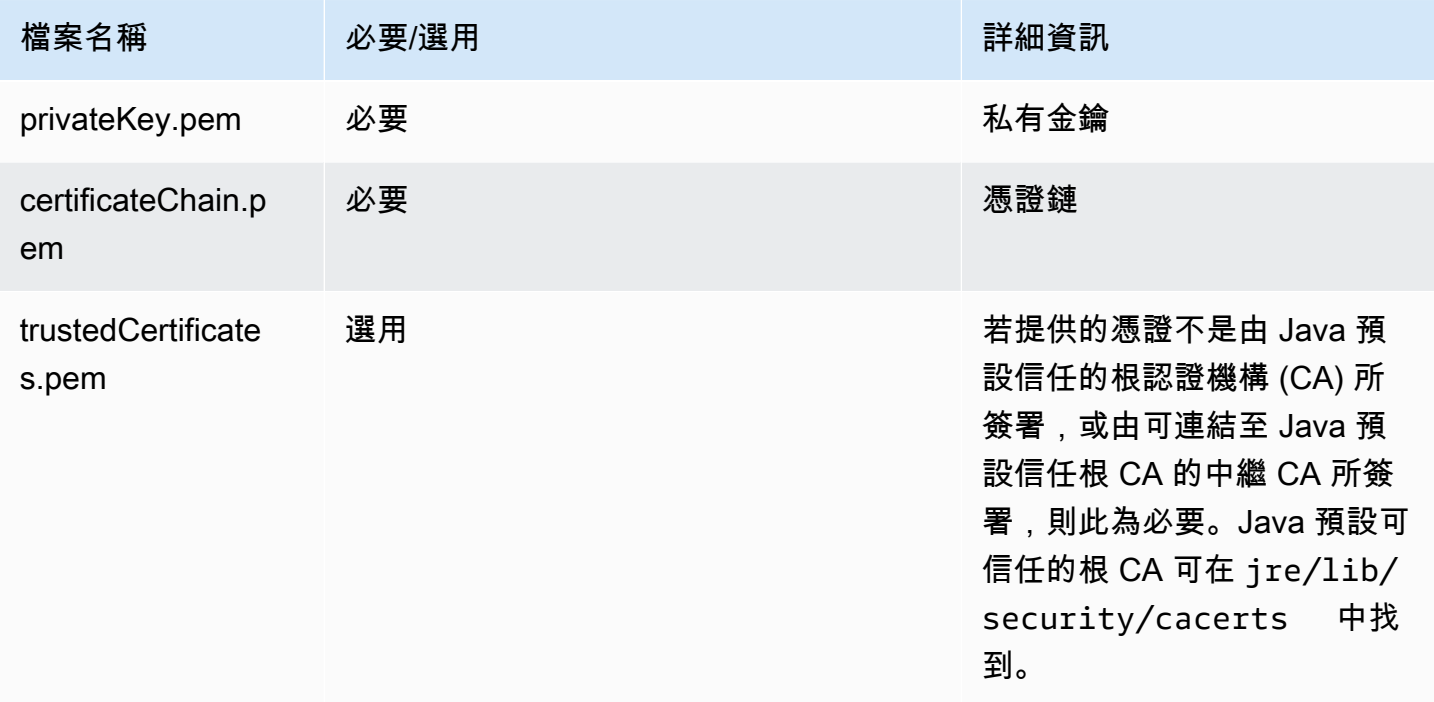

您可能會想要設定私有金鑰 PEM 檔案為萬用字元憑證,以允許存取您叢集執行個體所在的 Amazon VPC 域。例如,如果您的叢集位於 us-east-1 (維吉尼亞北部),您可能會選擇在憑證組態中指定常見名 稱,該組態會透過在憑證主體定義中指定 CN=\*.ec2.internal,來允許存取該叢集。如果您的叢集 位於 us-west-2 (奧勒岡), 可以指定 CN=\*.us-west-2.compute.internal。

如果加密成品中提供的 PEM 檔案在 CN 中沒有域的萬用字元,您必須將

hadoop.ssl.hostname.verifier 的值變更為 ALLOW\_ALL。在將組態提交至叢集或在 coresite.xml 檔案中新增此值時,可透過 core-site 分類來完成此操作。需要進行此變更,因為預 設主機名稱驗證程式不會接受沒有萬用字元的主機名稱,從而導致錯誤。如需有關 Amazon VPC 內 EMR 叢集組態的詳細資訊,請參閱 [設定聯網](#page-1170-0)。

下列範例示範如何使用 [OpenSSL](https://www.openssl.org/) 來產生自簽 X.509 憑證 (使用 1024 位元的 RSA 私密金鑰)。金 鑰可允許存取發行者在 us-west-2 (奧勒岡) 區域中的 Amazon EMR 叢集執行個體,如 *\*.uswest-2.compute.internal* 將域名稱指定為常見名稱。

也會指定選用的其他主體項目,例如國家/地區 (C)、州 (S)、地區 (L)。由於已經產生自我簽署憑證, 範例中的第二個指令會將 certificateChain.pem 檔案複製到 trustedCertificates.pem 檔 案。第三個指令會使用 zip 來建立包含憑證的 my-certs.zip 檔案。

## **A** Important

這個範例只是一個 proof-of-concept 示範。自我簽署憑證並不建議使用,且可能具有安全風 險。若為生產系統,請使用信任的憑證授權機構 (CA) 發行憑證。

\$ openssl req -x509 -newkey rsa:1024 -keyout privateKey.pem -out certificateChain.pem -days 365 -nodes -subj '/C=US/ST=Washington/L=Seattle/O=MyOrg/OU=MyDept/CN=\*.uswest-2.compute.internal' \$ cp certificateChain.pem trustedCertificates.pem \$ zip -r -X my-certs.zip certificateChain.pem privateKey.pem trustedCertificates.pem

# AWS Identity and Access Management 適用於 Amazon EMR

AWS Identity and Access Management (IAM) 可協助管理員安全地控制 AWS 資源存取權。 AWS 服 務 IAM 管理員可控制哪些人員可進行身分驗證 (登入) 並獲得授權 (具有許可) 以使用 Amazon EMR 資 源。IAM 是您可以使用的 AWS 服務 ,無需額外付費。

# 主題

- [物件](#page-1285-0)
- [使用身分驗證](#page-1286-0)
- [使用政策管理存取權](#page-1289-0)
- [Amazon EMR 如何搭配 IAM 運作](#page-1290-0)
- [Amazon EMR 步驟的執行期角色](#page-1297-0)
- [將 Amazon EMR 許可的 IAM 服務角色設定為 AWS 服務和資源](#page-1305-0)
- [Amazon EMR 身分型政策範例](#page-1357-0)

# <span id="page-1285-0"></span>物件

您使用 AWS Identity and Access Management (IAM) 的方式會有所不同,具體取決於您在 Amazon EMR 中執行的工作。

服務使用者 – 如果您使用 Amazon EMR 執行作業,您的管理員會為您提供您需要的憑證和許可。隨 著您為了執行作業而使用的 Amazon EMR 功能數量變多,您可能會需要額外的許可。了解存取許可 的管理方式可協助您向管理員請求正確的許可。如果您無法存取 Amazon EMR 中的功能,請參閱 [對](#page-1389-0)  [Amazon EMR 身分和存取進行疑難排解](#page-1389-0)。

服務管理員 – 如果您在公司負責管理 Amazon EMR 資源,您可能具有對 Amazon EMR 的完整存取 權。您的作業是判斷服務使用者應存取的 Amazon EMR 功能和資源。接著,您必須將請求提交給您的 IAM 管理員,來變更您服務使用者的許可。檢閱此頁面上的資訊,了解 IAM 的基本概念。若要進一步 了解貴公司將 IAM 與 Amazon EMR 搭配使用的方式,請參閱 [Amazon EMR 如何搭配 IAM 運作](#page-1290-0)。

IAM 管理員 – 如果您是 IAM 管理員,建議您掌握如何撰寫政策以管理 Amazon EMR 存取權的詳細資 訊。若要檢視您可以在 IAM 中使用的基於 Amazon EMR 身分的政策範例,請參閱 [Amazon EMR 身分](#page-1357-0) [型政策範例](#page-1357-0)。

# <span id="page-1286-0"></span>使用身分驗證

驗證是您 AWS 使用身分認證登入的方式。您必須以 IAM 使用者身分或假設 IAM 角色進行驗證 (登入 AWS)。 AWS 帳戶根使用者

您可以使用透過 AWS 身分識別來源提供的認證,以聯合身分識別身分登入。 AWS IAM Identity Center (IAM 身分中心) 使用者、貴公司的單一登入身分驗證,以及您的 Google 或 Facebook 登入資料 都是聯合身分識別的範例。您以聯合身分登入時,您的管理員先前已設定使用 IAM 角色的聯合身分。 當您使 AWS 用同盟存取時,您會間接擔任角色。

根據您的使用者類型,您可以登入 AWS Management Console 或 AWS 存取入口網站。如需有關登入 的詳細資訊 AWS,請參閱《AWS 登入 使用指南》 AWS 帳戶中[的如何登入您](https://docs.aws.amazon.com/signin/latest/userguide/how-to-sign-in.html)的。

如果您 AWS 以程式設計方式存取,請 AWS 提供軟體開發套件 (SDK) 和命令列介面 (CLI),以使用您 的認證以加密方式簽署要求。如果您不使用 AWS 工具,則必須自行簽署要求。如需使用建議的方法自 行簽署請求的詳細資訊,請參閱 IAM 使用者指南中的[簽署 AWS API 請求。](https://docs.aws.amazon.com/IAM/latest/UserGuide/reference_aws-signing.html)

無論您使用何種身分驗證方法,您可能都需要提供額外的安全性資訊。例如, AWS 建議您使用多重要 素驗證 (MFA) 來增加帳戶的安全性。如需更多資訊,請參閱 AWS IAM Identity Center 使用者指南中 的[多重要素驗證](https://docs.aws.amazon.com/singlesignon/latest/userguide/enable-mfa.html)和 IAM 使用者指南中的[在 AWS中使用多重要素驗證 \(MFA\)](https://docs.aws.amazon.com/IAM/latest/UserGuide/id_credentials_mfa.html)。

### AWS 帳戶 根使用者

當您建立時 AWS 帳戶,您會從一個登入身分開始,該身分可完整存取該帳戶中的所有資源 AWS 服務 和資源。此身分稱為 AWS 帳戶 root 使用者,可透過使用您用來建立帳戶的電子郵件地址和密碼登入 來存取。強烈建議您不要以根使用者處理日常任務。保護您的根使用者憑證,並將其用來執行只能由根 使用者執行的任務。如需這些任務的完整清單,了解需以根使用者登入的任務,請參閱 IAM 使用者指 南中的[需要根使用者憑證的任務](https://docs.aws.amazon.com/IAM/latest/UserGuide/root-user-tasks.html)。

# 聯合身分

最佳作法是要求人類使用者 (包括需要系統管理員存取權的使用者) 使用與身分識別提供者的同盟,才 能使用臨時認證 AWS 服務 來存取。

聯合身分識別是來自企業使用者目錄的使用者、Web 身分識別提供者、Identi ty Center 目錄,或使用 透過身分識別來源提供的認證進行存取 AWS 服務 的任何使用者。 AWS Directory Service同盟身分存 取時 AWS 帳戶,他們會假設角色,而角色則提供臨時認證。

對於集中式存取權管理,我們建議您使用 AWS IAM Identity Center。您可以在 IAM Identity Center 中 建立使用者和群組,也可以連線並同步到自己身分識別來源中的一組使用者和群組,以便在所有應用 程式 AWS 帳戶 和應用程式中使用。如需 IAM Identity Center 的相關資訊,請參閱 AWS IAM Identity Center 使用者指南中[的什麼是 IAM Identity Center?](https://docs.aws.amazon.com/singlesignon/latest/userguide/what-is.html)。

# IAM 使用者和群組

[IAM 使用者是](https://docs.aws.amazon.com/IAM/latest/UserGuide/id_users.html)您內部的身分,具 AWS 帳戶 有單一人員或應用程式的特定許可。建議您盡可能依賴暫 時憑證,而不是擁有建立長期憑證 (例如密碼和存取金鑰) 的 IAM 使用者。但是如果特定使用案例需要 擁有長期憑證的 IAM 使用者,建議您輪換存取金鑰。如需更多資訊,請參閱 [IAM 使用者指南中](https://docs.aws.amazon.com/IAM/latest/UserGuide/best-practices.html#rotate-credentials)的為需 要長期憑證的使用案例定期輪換存取金鑰。

[IAM 群組是](https://docs.aws.amazon.com/IAM/latest/UserGuide/id_groups.html)一種指定 IAM 使用者集合的身分。您無法以群組身分簽署。您可以使用群組來一次為多 名使用者指定許可。群組可讓管理大量使用者許可的程序變得更為容易。例如,您可以擁有一個名為 IAMAdmins 的群組,並給予該群組管理 IAM 資源的許可。

使用者與角色不同。使用者只會與單一人員或應用程式建立關聯,但角色的目的是在由任何需要它的人 員取得。使用者擁有永久的長期憑證,但角色僅提供暫時憑證。如需進一步了解,請參閱 IAM 使用者 指南中的[建立 IAM 使用者 \(而非角色\) 的時機。](https://docs.aws.amazon.com/IAM/latest/UserGuide/id.html#id_which-to-choose)

# IAM 角色

[IAM 角色是](https://docs.aws.amazon.com/IAM/latest/UserGuide/id_roles.html)您 AWS 帳戶 內部具有特定許可的身分。它類似 IAM 使用者,但不與特定的人員相關聯。 您可以[切換角色,在中暫時擔任 IAM 角色。](https://docs.aws.amazon.com/IAM/latest/UserGuide/id_roles_use_switch-role-console.html) AWS Management Console 您可以透過呼叫 AWS CLI 或 AWS API 作業或使用自訂 URL 來擔任角色。如需使用角色的方法更多相關資訊,請參閱 IAM 使用者 指南中的[使用 IAM 角色。](https://docs.aws.amazon.com/IAM/latest/UserGuide/id_roles_use.html)

使用暫時憑證的 IAM 角色在下列情況中非常有用:

- 聯合身分使用者存取 若要向聯合身分指派許可,請建立角色,並為角色定義許可。當聯合身分進 行身分驗證時,該身分會與角色建立關聯,並獲授予由角色定義的許可。如需有關聯合角色的相關資 訊,請參閱 [IAM 使用者指南中](https://docs.aws.amazon.com/IAM/latest/UserGuide/id_roles_create_for-idp.html)的為第三方身分提供者建立角色。如果您使用 IAM Identity Center, 則需要設定許可集。為控制身分驗證後可以存取的內容,IAM Identity Center 將許可集與 IAM 中的 角色相關聯。如需有關許可集的資訊,請參閱 AWS IAM Identity Center 使用者指南中的[許可集。](https://docs.aws.amazon.com/singlesignon/latest/userguide/permissionsetsconcept.html)
- 暫時 IAM 使用者許可 IAM 使用者或角色可以擔任 IAM 角色來暫時針對特定任務採用不同的許可。
- 跨帳戶存取權 您可以使用 IAM 角色,允許不同帳戶中的某人 (信任的委託人) 存取您帳戶中的資 源。角色是授予跨帳戶存取權的主要方式。但是,對於某些策略 AWS 服務,您可以將策略直接附加 到資源(而不是使用角色作為代理)。若要了解跨帳戶存取權角色和資源型政策間的差異,請參閱 IAM 使用者指南中的 [IAM 角色與資源類型政策的差異。](https://docs.aws.amazon.com/IAM/latest/UserGuide/id_roles_compare-resource-policies.html)
- 跨服務訪問 有些 AWS 服務 使用其他 AWS 服務功能。例如,當您在服務中進行呼叫時,該服務 通常會在 Amazon EC2 中執行應用程式或將物件儲存在 Amazon Simple Storage Service (Amazon S3) 中。服務可能會使用呼叫主體的許可、使用服務角色或使用服務連結角色來執行此作業。
	- 轉寄存取工作階段 (FAS) 當您使用 IAM 使用者或角色在中執行動作時 AWS,您會被視為主 體。使用某些服務時,您可能會執行某個動作,進而在不同服務中啟動另一個動作。FAS 會使用 主體呼叫的權限 AWS 服務,並結合要求 AWS 服務 向下游服務發出要求。只有當服務收到需要與 其 AWS 服務 他資源互動才能完成的請求時,才會發出 FAS 請求。在此情況下,您必須具有執行 這兩個動作的許可。如需提出 FAS 請求時的政策詳細資訊,請參閱[《轉發存取工作階段》。](https://docs.aws.amazon.com/IAM/latest/UserGuide/access_forward_access_sessions.html)
	- 服務角色 服務角色是服務擔任的 [IAM 角色,](https://docs.aws.amazon.com/IAM/latest/UserGuide/id_roles.html)可代表您執行動作。IAM 管理員可以從 IAM 內建 立、修改和刪除服務角色。如需更多資訊,請參閱 IAM 使用者指南中的[建立角色以委派許可給](https://docs.aws.amazon.com/IAM/latest/UserGuide/id_roles_create_for-service.html)  [AWS 服務。](https://docs.aws.amazon.com/IAM/latest/UserGuide/id_roles_create_for-service.html)
	- 服務連結角色 服務連結角色是連結至. AWS 服務服務可以擔任代表您執行動作的角色。服務連 結角色會顯示在您的中, AWS 帳戶 且屬於服務所有。IAM 管理員可以檢視,但不能編輯服務連 結角色的許可。
- 在 Amazon EC2 上執行的應用程式 您可以使用 IAM 角色來管理在 EC2 執行個體上執行的應用程 式以及發出 AWS CLI 或 AWS API 請求的臨時登入資料。這是在 EC2 執行個體內儲存存取金鑰的較 好方式。若要將 AWS 角色指派給 EC2 執行個體並提供給其所有應用程式,請建立連接至執行個體 的執行個體設定檔。執行個體設定檔包含該角色,並且可讓 EC2 執行個體上執行的程式取得暫時憑 證。如需更多資訊,請參閱 IAM 使用者指南中的[利用 IAM 角色來授予許可給 Amazon EC2 執行個](https://docs.aws.amazon.com/IAM/latest/UserGuide/id_roles_use_switch-role-ec2.html) [體上執行的應用程式](https://docs.aws.amazon.com/IAM/latest/UserGuide/id_roles_use_switch-role-ec2.html)。

若要了解是否要使用 IAM 角色或 IAM 使用者,請參閱 IAM 使用者指南中的[建立 IAM 角色 \(而非使用](https://docs.aws.amazon.com/IAM/latest/UserGuide/id.html#id_which-to-choose_role) [者\) 的時機](https://docs.aws.amazon.com/IAM/latest/UserGuide/id.html#id_which-to-choose_role)。

# <span id="page-1289-0"></span>使用政策管理存取權

您可以透 AWS 過建立原則並將其附加至 AWS 身分識別或資源來控制中的存取。原則是一個物件 AWS ,當與身分識別或資源相關聯時,會定義其權限。 AWS 當主參與者 (使用者、root 使用者或角色 工作階段) 提出要求時,評估這些原則。政策中的許可決定是否允許或拒絕請求。大多數原則會 AWS 以 JSON 文件的形式儲存在中。如需 JSON 政策文件結構和內容的更多相關資訊,請參閱 IAM 使用者 指南中的 [JSON 政策概觀。](https://docs.aws.amazon.com/IAM/latest/UserGuide/access_policies.html#access_policies-json)

管理員可以使用 AWS JSON 政策來指定誰可以存取哪些內容。也就是說,哪個主體在什麼條件下可以 對什麼資源執行哪些動作。

預設情況下,使用者和角色沒有許可。若要授予使用者對其所需資源執行動作的許可,IAM 管理員可 以建立 IAM 政策。然後,管理員可以將 IAM 政策新增至角色,使用者便能擔任這些角色。

IAM 政策定義該動作的許可,無論您使用何種方法來執行操作。例如,假設您有一個允許 iam:GetRole 動作的政策。具有該原則的使用者可以從 AWS Management Console AWS CLI、或 AWS API 取得角色資訊。

### 身分型政策

身分型政策是可以附加到身分 (例如 IAM 使用者、使用者群組或角色) 的 JSON 許可政策文件。這些 政策可控制身分在何種條件下能對哪些資源執行哪些動作。若要了解如何建立身分類型政策,請參閱 IAM 使用者指南中的[建立 IAM 政策。](https://docs.aws.amazon.com/IAM/latest/UserGuide/access_policies_create.html)

身分型政策可進一步分類成內嵌政策或受管政策。內嵌政策會直接內嵌到單一使用者、群組或角色。受 管理的策略是獨立策略,您可以將其附加到您的 AWS 帳戶. 受管政策包括 AWS 受管政策和客戶管理 的策略。若要了解如何在受管政策及內嵌政策間選擇,請參閱 IAM 使用者指南中的[在受管政策和內嵌](https://docs.aws.amazon.com/IAM/latest/UserGuide/access_policies_managed-vs-inline.html#choosing-managed-or-inline) [政策間選擇](https://docs.aws.amazon.com/IAM/latest/UserGuide/access_policies_managed-vs-inline.html#choosing-managed-or-inline)。

#### 資源型政策

資源型政策是連接到資源的 JSON 政策文件。資源型政策的最常見範例是 IAM 角色信任政策和 Amazon S3 儲存貯體政策。在支援資源型政策的服務中,服務管理員可以使用它們來控制對特定資源 的存取權限。對於附加政策的資源,政策會定義指定的主體可以對該資源執行的動作以及在何種條件 下執行的動作。您必須在資源型政策中[指定主體](https://docs.aws.amazon.com/IAM/latest/UserGuide/reference_policies_elements_principal.html)。主參與者可以包括帳戶、使用者、角色、同盟使用者 或。 AWS 服務

資源型政策是位於該服務中的內嵌政策。您無法在以資源為基礎的政策中使用 IAM 的 AWS 受管政 策。

# 存取控制清單 (ACL)

存取控制清單 (ACL) 可控制哪些委託人 (帳戶成員、使用者或角色) 擁有存取某資源的許可。ACL 類似 於資源型政策,但它們不使用 JSON 政策文件格式。

Amazon S3 和 Amazon VPC 是支援 ACL 的服務範例。 AWS WAF若要進一步了解 ACL,請參閱 Amazon Simple Storage Service 開發人員指南中的[存取控制清單 \(ACL\) 概觀。](https://docs.aws.amazon.com/AmazonS3/latest/dev/acl-overview.html)

### 其他政策類型

AWS 支援其他較不常見的原則類型。這些政策類型可設定較常見政策類型授予您的最大許可。

- 許可界限 許可範圍是一種進階功能,可供您設定身分型政策能授予 IAM 實體 (IAM 使用者或角色) 的最大許可。您可以為實體設定許可界限。所產生的許可會是實體的身分型政策和其許可界限的交 集。會在 Principal 欄位中指定使用者或角色的資源型政策則不會受到許可界限限制。所有這類政 策中的明確拒絕都會覆寫該允許。如需許可範圍的更多相關資訊,請參閱 IAM 使用者指南中的 [IAM](https://docs.aws.amazon.com/IAM/latest/UserGuide/access_policies_boundaries.html)  [實體許可範圍](https://docs.aws.amazon.com/IAM/latest/UserGuide/access_policies_boundaries.html)。
- 服務控制策略(SCP)— SCP 是 JSON 策略,用於指定中組織或組織單位(OU)的最大權限。 AWS Organizations AWS Organizations 是一種用於分組和集中管理您企業擁 AWS 帳戶 有的多個 服務。若您啟用組織中的所有功能,您可以將服務控制政策 (SCP) 套用到任何或所有帳戶。SCP 限 制成員帳戶中實體的權限,包括每個 AWS 帳戶根使用者帳戶。如需組織和 SCP 的更多相關資訊, 請參閱 AWS Organizations 使用者指南中的 [SCP 運作方式。](https://docs.aws.amazon.com/organizations/latest/userguide/orgs_manage_policies_about-scps.html)
- 工作階段政策 工作階段政策是一種進階政策,您可以在透過編寫程式的方式建立角色或聯合使用 者的暫時工作階段時,作為參數傳遞。所產生工作階段的許可會是使用者或角色的身分型政策和工作 階段政策的交集。許可也可以來自資源型政策。所有這類政策中的明確拒絕都會覆寫該允許。如需更 多資訊,請參閱 IAM 使用者指南中的[工作階段政策。](https://docs.aws.amazon.com/IAM/latest/UserGuide/access_policies.html#policies_session)

### 多種政策類型

將多種政策類型套用到請求時,其結果形成的許可會更為複雜、更加難以理解。要了解如何在涉及多個 政策類型時 AWS 確定是否允許請求,請參閱《IAM 使用者指南》中的[政策評估邏輯。](https://docs.aws.amazon.com/IAM/latest/UserGuide/reference_policies_evaluation-logic.html)

# <span id="page-1290-0"></span>Amazon EMR 如何搭配 IAM 運作

在您使用 IAM 管理對 Amazon EMR 的存取權之前,請了解哪些 IAM 功能可以與 Amazon EMR 搭配 使用。

# 您可以搭配 Amazon EMR 使用的 IAM 功能

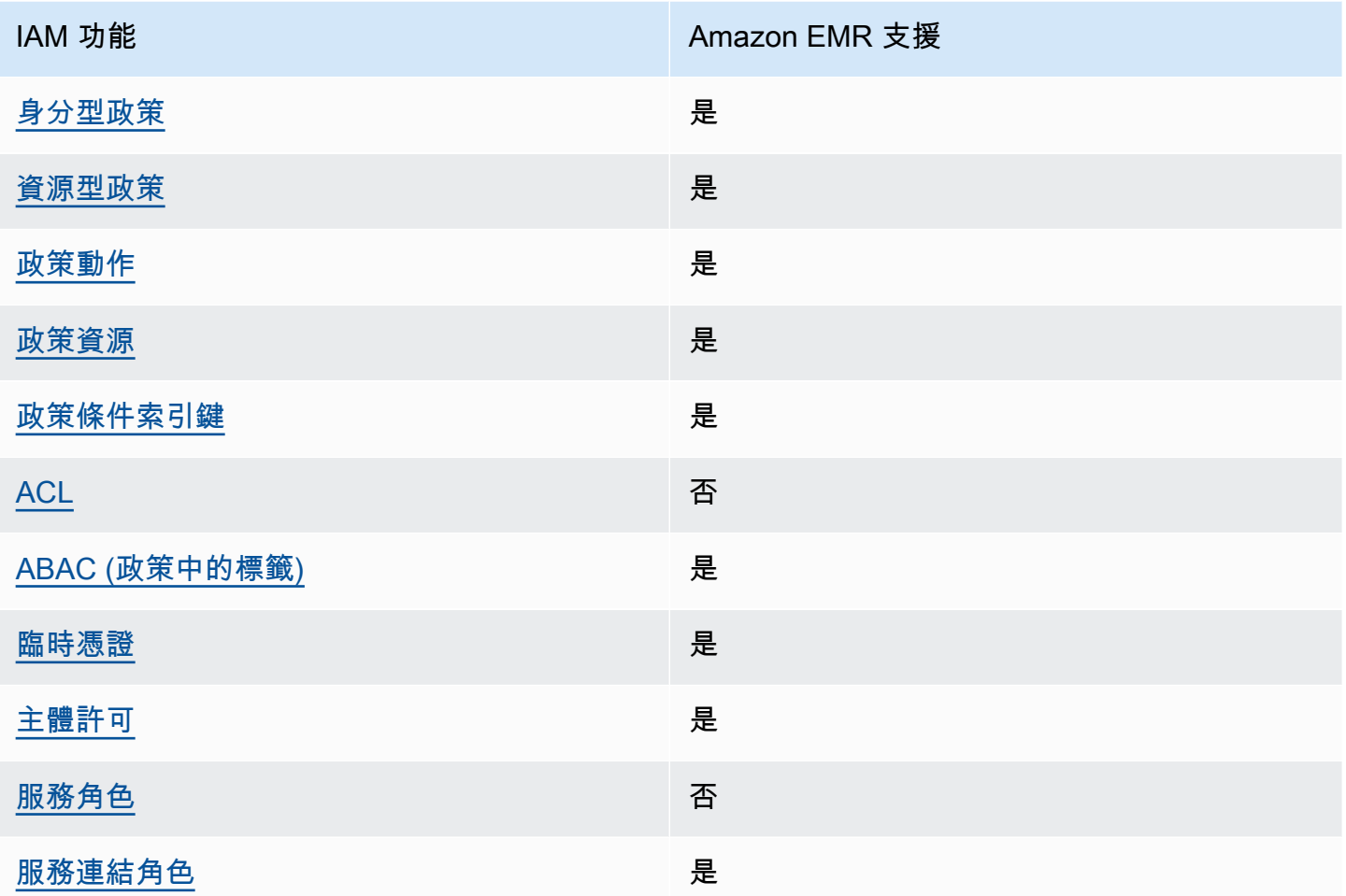

若要深入瞭解 Amazon EMR 和其他 AWS 服務如何與大多數 IAM 功能搭配運作,請參閱 IAM 使用者 指南中的[搭配 IAM 使用的AWS 服務。](https://docs.aws.amazon.com/IAM/latest/UserGuide/reference_aws-services-that-work-with-iam.html)

<span id="page-1291-0"></span>Amazon EMR 的身分型政策

支援身分型政策 しょうしょう しゅうしょう いっと 是

身分型政策是可以連接到身分 (例如 IAM 使用者、使用者群組或角色) 的 JSON 許可政策文件。這些 政策可控制身分在何種條件下能對哪些資源執行哪些動作。若要了解如何建立身分類型政策,請參閱 《IAM 使用者指南》中的[建立 IAM 政策。](https://docs.aws.amazon.com/IAM/latest/UserGuide/access_policies_create.html)

使用 IAM 身分型政策,您可以指定允許或拒絕的動作和資源,以及在何種條件下允許或拒絕動作。您 無法在身分型政策中指定主體,因為這會套用至連接的使用者或角色。如要了解您在 JSON 政策中使 用的所有元素,請參閱《IAM 使用者指南》中的 [IAM JSON 政策元素參考。](https://docs.aws.amazon.com/IAM/latest/UserGuide/reference_policies_elements.html)

Amazon EMR 的身分型政策範例

若要檢視 Amazon EMR 身分型政策的範例,請參閱 [Amazon EMR 身分型政策範例](#page-1357-0)。

<span id="page-1292-0"></span>Amazon EMR 內的資源型政策

支援以資源基礎的政策 是

資源型政策是附加到資源的 JSON 政策文件。資源型政策的最常見範例是 IAM 角色信任政策和 Amazon S3 儲存貯體政策。在支援資源型政策的服務中,服務管理員可以使用它們來控制對特定資源 的存取權限。對於附加政策的資源,政策會定義指定的主體可以對該資源執行的動作以及在何種條件 下執行的動作。您必須在資源型政策中[指定主體](https://docs.aws.amazon.com/IAM/latest/UserGuide/reference_policies_elements_principal.html)。主參與者可以包括帳戶、使用者、角色、同盟使用者 或。 AWS 服務

若要啟用跨帳戶存取,您可以指定在其他帳戶內的所有帳戶或 IAM 實體,作為資源型政策的主體。新 增跨帳戶主體至資源型政策,只是建立信任關係的一半。當主體和資源位於不同時 AWS 帳戶,受信任 帳戶中的 IAM 管理員也必須授與主體實體 (使用者或角色) 權限,才能存取資源。其透過將身分型政策 連接到實體來授與許可。不過,如果資源型政策會為相同帳戶中的主體授予存取,這時就不需要額外的 身分型政策。如需詳細資訊,請參閱《IAM 使用者指南》中的 [IAM 角色與資源型政策有何差異。](https://docs.aws.amazon.com/IAM/latest/UserGuide/id_roles_compare-resource-policies.html)

<span id="page-1292-1"></span>Amazon EMR 的政策動作

さ 接政策動作 いっきょう こうしょう こうしょう えんこう 是たい かいしょう

管理員可以使用 AWS JSON 政策來指定誰可以存取哪些內容。也就是說,哪個主體在什麼条件下可以 對什麼資源執行哪些動作。

JSON 政策的 Action 元素描述您可以用來允許或拒絕政策中存取的動作。原則動作通常與關聯的 AWS API 作業具有相同的名稱。有一些例外狀況,例如沒有相符的 API 操作的僅限許可動作。也有一 些作業需要政策中的多個動作。這些額外的動作稱為相依動作。

政策會使用動作來授予執行相關聯動作的許可。

如需 Amazon EMR 動作清單,請參閱《服務授權參考》中的[適用於 Amazon EMR 的動作、資源和條](https://docs.aws.amazon.com/service-authorization/latest/reference/list_amazonemroneksemrcontainers.html) [件金鑰](https://docs.aws.amazon.com/service-authorization/latest/reference/list_amazonemroneksemrcontainers.html)。

Amazon EMR 中的政策動作會在動作之前使用下列字首:

EMR

若要在單一陳述式中指定多個動作,請用逗號分隔。

```
"Action": [ 
        "EMR:action1", 
        "EMR:action2" 
           ]
```
若要檢視 Amazon EMR 身分型政策的範例,請參閱 [Amazon EMR 身分型政策範例](#page-1357-0)。

<span id="page-1293-0"></span>Amazon EMR 的政策資源

さ 接政策資源 いっきょう こうしょう こうしょう しゅうしょう 是たい はんしょう

管理員可以使用 AWS JSON 政策來指定誰可以存取哪些內容。也就是說,哪個主體在什麼條件下可以 對什麼資源執行哪些動作。

Resource JSON 政策元素可指定要套用動作的物件。陳述式必須包含 Resource 或 NotResource 元素。最佳實務是使用其 [Amazon Resource Name \(ARN\)](https://docs.aws.amazon.com/general/latest/gr/aws-arns-and-namespaces.html) 來指定資源。您可以針對支援特定資源類型 的動作 (稱為資源層級許可) 來這麼做。

對於不支援資源層級許可的動作 (例如列出操作),請使用萬用字元 (\*) 來表示陳述式適用於所有資源。

"Resource": "\*"

若要查看 Amazon EMR 資源類型清單及其 ARN,請參閱《服務授權參考》中的 [Amazon EMR 定義](https://docs.aws.amazon.com/service-authorization/latest/reference/list_amazonelasticmapreduce.html#amazonelasticmapreduce-resources-for-iam-policies) [的資源](https://docs.aws.amazon.com/service-authorization/latest/reference/list_amazonelasticmapreduce.html#amazonelasticmapreduce-resources-for-iam-policies)。若要了解可指定每個資源 ARN 的動作,請參閱[適用於 Amazon EMR 的動作、資源及條件金](https://docs.aws.amazon.com/service-authorization/latest/reference/list_amazonemroneksemrcontainers.html) [鑰](https://docs.aws.amazon.com/service-authorization/latest/reference/list_amazonemroneksemrcontainers.html)。

若要檢視 Amazon EMR 身分型政策的範例,請參閱 [Amazon EMR 身分型政策範例](#page-1357-0)。

# <span id="page-1294-0"></span>Amazon EMR 的政策條件金鑰

支援服務特定政策條件金鑰 是

管理員可以使用 AWS JSON 政策來指定誰可以存取哪些內容。也就是說,哪個主體在什麼條件下可以 對什麼資源執行哪些動作。

Condition 元素 (或 Condition 區塊) 可讓您指定使陳述式生效的條件。Condition 元素是選用項 目。您可以建立使用[條件運算子](https://docs.aws.amazon.com/IAM/latest/UserGuide/reference_policies_elements_condition_operators.html)的條件運算式 (例如等於或小於),來比對政策中的條件和請求中的值。

若您在陳述式中指定多個 Condition 元素,或是在單一 Condition 元素中指定多個索引鍵, AWS 會使用邏輯 AND 操作評估他們。如果您為單一條件索引鍵指定多個值,請使用邏輯OR運算來 AWS 評 估條件。必須符合所有條件,才會授與陳述式的許可。

您也可以在指定條件時使用預留位置變數。例如,您可以只在使用者使用其 IAM 使用者名稱標記時, 將存取資源的許可授予該 IAM 使用者。如需更多資訊,請參閱 IAM 使用者指南中的 [IAM 政策元素:變](https://docs.aws.amazon.com/IAM/latest/UserGuide/reference_policies_variables.html) [數和標籤](https://docs.aws.amazon.com/IAM/latest/UserGuide/reference_policies_variables.html)。

AWS 支援全域條件金鑰和服務特定條件金鑰。若要查看所有 AWS 全域條件金鑰,請參閱《IAM 使用 者指南》中的[AWS 全域條件內容金鑰。](https://docs.aws.amazon.com/IAM/latest/UserGuide/reference_policies_condition-keys.html)

如需 Amazon EMR 條件金鑰清單並要了解可使用條件金鑰的動作和資源,請參閱《服務授權參考》中 的[適用於 Amazon EMR 的動作、資源及條件金鑰。](https://docs.aws.amazon.com/service-authorization/latest/reference/list_amazonemroneksemrcontainers.html)

若要檢視 Amazon EMR 身分型政策的範例,請參閱 [Amazon EMR 身分型政策範例](#page-1357-0)。

<span id="page-1294-1"></span>Amazon EMR 中的存取控制清單 (ACL)

支援 ACL 否

存取控制清單 (ACL) 可控制哪些主體 (帳戶成員、使用者或角色) 擁有存取某資源的許可。ACL 類似於 資源型政策,但它們不使用 JSON 政策文件格式。

<span id="page-1294-2"></span>屬性型存取控制 (ABAC) 搭配 Amazon EMR

支援 ABAC (政策中的標籤) 是

屬性型存取控制 (ABAC) 是一種授權策略,可根據屬性來定義許可。在中 AWS,這些屬性稱為標籤。 您可以將標籤附加到 IAM 實體 (使用者或角色) 和許多 AWS 資源。為實體和資源加上標籤是 ABAC 的 第一步。您接著要設計 ABAC 政策,允許在主體的標籤與其嘗試存取的資源標籤相符時操作。

ABAC 在成長快速的環境中相當有幫助,並能在政策管理變得繁瑣時提供協助。

若要根據標籤控制存取,請使用 aws:ResourceTag/*key-name*、aws:RequestTag/*key-name* 或 aws:TagKeys 條件金鑰,在政策的[條件元素中](https://docs.aws.amazon.com/IAM/latest/UserGuide/reference_policies_elements_condition.html),提供標籤資訊。

如果服務支援每個資源類型的全部三個條件金鑰,則對該服務而言,值為 Yes。如果服務僅支援某些資 源類型的全部三個條件金鑰,則值為 Partial。

如需 ABAC 的詳細資訊,請參閱《IAM 使用者指南》中的[什麼是 ABAC?。](https://docs.aws.amazon.com/IAM/latest/UserGuide/introduction_attribute-based-access-control.html)如要查看含有設定 ABAC 步驟的教學課程,請參閱《IAM 使用者指南》中的[使用屬性型存取控制 \(ABAC\)。](https://docs.aws.amazon.com/IAM/latest/UserGuide/tutorial_attribute-based-access-control.html)

<span id="page-1295-0"></span>將暫時憑證與 Amazon EMR 搭配使用

#### さ援臨時憑證 しょうしょう しょうしょう えいしょう 是たい かいしょう

當您使用臨時憑據登錄時,某些 AWS 服務 不起作用。如需其他資訊,包括哪些 AWS 服務 與臨時登 入資料[搭配AWS 服務 使用,請參閱 IAM](https://docs.aws.amazon.com/IAM/latest/UserGuide/reference_aws-services-that-work-with-iam.html) 使用者指南中的 IAM。

如果您使用除了使用者名稱和密碼以外的任何方法登入,則您正在 AWS Management Console 使用臨 時認證。例如,當您 AWS 使用公司的單一登入 (SSO) 連結存取時,該程序會自動建立暫時認證。當 您以使用者身分登入主控台,然後切換角色時,也會自動建立臨時憑證。如需切換角色的詳細資訊,請 參閱《IAM 使用者指南》中的[切換至角色 \(主控台\)。](https://docs.aws.amazon.com/IAM/latest/UserGuide/id_roles_use_switch-role-console.html)

您可以使用 AWS CLI 或 AWS API 手動建立臨時登入資料。然後,您可以使用這些臨時登入資料來存 取 AWS。 AWS 建議您動態產生臨時登入資料,而非使用長期存取金鑰。如需詳細資訊,請參閱 [IAM](https://docs.aws.amazon.com/IAM/latest/UserGuide/id_credentials_temp.html) [中的暫時性安全憑證](https://docs.aws.amazon.com/IAM/latest/UserGuide/id_credentials_temp.html)。

<span id="page-1295-1"></span>Amazon EMR 的跨服務主體許可

支援轉寄存取工作階段 (FAS) 是

當您使用 IAM 使用者或角色在中執行動作時 AWS,您會被視為主體。使用某些服務時,您可能會執行 某個動作,進而在不同服務中啟動另一個動作。FAS 會使用主體呼叫的權限 AWS 服務,並結合要求
AWS 服務 向下游服務發出要求。只有當服務收到需要與其 AWS 服務 他資源互動才能完成的請求時, 才會發出 FAS 請求。在此情況下,您必須具有執行這兩個動作的許可。如需提出 FAS 請求時的政策詳 細資訊,請參閱[《轉發存取工作階段》](https://docs.aws.amazon.com/IAM/latest/UserGuide/access_forward_access_sessions.html)。

Amazon EMR 的服務角色

支援服務角色 いっきょう しゅうしょう いっとう 否める

Amazon EMR 的服務連結角色

支援服務連結角色 いっぱん かいしん いっぽん 是

如需建立或管理服務連結角色的詳細資訊,請參閱[可搭配 IAM 運作的AWS 服務。](https://docs.aws.amazon.com/IAM/latest/UserGuide/reference_aws-services-that-work-with-iam.html)在表格中尋找服務, 其中包含服務連結角色欄中的 Yes。選擇是連結,以檢視該服務的服務連結角色文件。

## 將叢集和筆記本標籤與 IAM 政策搭配使用進行存取控制

可將標籤型存取控制與身分型 IAM 政策搭配使用來微調與 EMR Notebooks 和 EMR 叢集關聯的 Amazon EMR 動作許可。您可以使用 Condition 元素內的條件金鑰 (也稱為 Condition 區塊), 只在筆記本、叢集或兩者皆具有特定標籤金鑰或金鑰值組合時,才允許特定動作。您也可以限制 CreateEditor 動作 (此動作會建立 EMR Notebooks) 和 RunJobFlow 動作 (此動作會建立叢集),在 資源建立時必須提交標籤的請求。

在 Amazon EMR 中,可在 Condition 元素中使用的條件金鑰僅適用於 ClusterID 或 NotebookID 是必要請求參數的 Amazon EMR API 動作。例如,[「ModifyInstance群組」](https://docs.aws.amazon.com/ElasticMapReduce/latest/API/API_ModifyInstanceGroups.html)動作不支援前後關聯索引 鍵,因為ClusterID是選用的參數。

建立 EMR Notebooks 時,會套用預設標籤,將金鑰字串 creatorUserId 設定為 IAM 使用者 ID (建 立筆記本的使用者) 的值。在施加限制,只允許筆記本的建立者執行動作時,這項功能非常地實用。

Amazon FMR 中提供下列條件金鑰 ·

• 利用 elasticmapreduce:ResourceTag*/TagKeyString* 條件上下文索引鍵,來允許或拒絕使 用者對叢集或筆記本 (其標籤具有您所指定 *TagKeyString*) 所進行的動作。如果動作會同時傳遞 ClusterID 和 NotebookID,則條件同時適用於叢集和筆記本。這代表兩個資源都必須具有您指 定的標籤索引鍵字串或索引鍵/值組合。您可以使用 Resource 元素來限制陳述式,如此就能根據需 要,只套用到叢集或筆記本。如需詳細資訊,請參閱 [Amazon EMR 身分型政策範例。](#page-1357-0)

• 使用 elasticmapreduce:RequestTag/*TagKeyString* 條件內容金鑰,要求具有動作/API 呼 叫的特定標籤。例如,您可以利用此條件上下文索引鍵和 CreateEditor 動作,來要求將具有 *TagKeyString* 的索引鍵,在筆記本建立時套用到其中。

範例

若要查看 Amazon EMR 動作清單,請參閱《IAM 使用者指南》中 [Amazon EMR 定義的動作。](https://docs.aws.amazon.com/IAM/latest/UserGuide/list_amazonelasticmapreduce.html#amazonelasticmapreduce-actions-as-permissions)

# Amazon EMR 步驟的執行期角色

執行時期角色是一種 AWS Identity and Access Management (IAM) 角色,您可以在向 Amazon EMR 叢集提交任務或查詢時指定該角色。您提交至 Amazon EMR 叢集的任務或查詢會使用執行時期角色存 取 AWS 資源,例如 Amazon S3 中的物件。您可以使用 Amazon EMR 為 Spark 和 Hive 作業指定執行 期角色。

當您在 Amazon SageMaker 中附接至 Amazon EMR 叢集,以及將 Amazon EMR Studio 工作區附接 至 EMR 叢集時,也可以指定執行期角色。如需詳細資訊,請參[閱從 Studio 連接至 Amazon EMR 叢](https://docs.aws.amazon.com/sagemaker/latest/dg/studio-notebooks-emr-cluster-connect.html) [集](https://docs.aws.amazon.com/sagemaker/latest/dg/studio-notebooks-emr-cluster-connect.html)和 [使用執行期角色執行 EMR Studio 工作區。](#page-162-0)

之前,Amazon EMR 叢集使用基於附接至您用於啟動叢集之執行個體設定檔的 IAM 政策的許可,來執 行 Amazon EMR 作業或查詢。這表示政策必須包含 Amazon EMR 叢集上執行之所有作業和查詢的所 有許可的聯集。透過執行期角色,您現在可以單獨管理每個作業或查詢的存取控制,而無需共用叢集的 Amazon EMR 執行個體設定檔。

在具有執行時期角色的 Amazon EMR 叢集上,您也可以將 AWS Lake Formation 基於存取控制套 用至 Spark、Hive 和 Presto 任務,以及針對資料湖的查詢。若要進一步瞭解如何整合 AWS Lake Formation,請參閱[整合 Amazon EMR AWS Lake Formation。](#page-1447-0)

**a** Note

當您為 Amazon EMR 步驟指定執行時期角色時,您提交的任務或查詢只能存取附加至執行時 期角色的政策允許的 AWS 資源。這些作業和查詢無法存取叢集的 EC2 執行個體上的執行個體 中繼資料服務,或使用叢集的 EC2 執行個體設定檔存取任何 AWS 資源。

使用執行期角色啟動 Amazon EMR 叢集的先決條件

主題

- [步驟 1:在 Amazon EMR 中設定安全組態](#page-1298-0)
- [步驟 2:為 Amazon EMR 叢集設定 EC2 執行個體設定檔](#page-1298-1)
- [步驟 3:設定信任政策](#page-1299-0)

<span id="page-1298-0"></span>步驟 1:在 Amazon EMR 中設定安全組態

使用下列 JSON 結構在 AWS Command Line Interface (AWS CLI) 上建立安全性組態,並設 定EnableApplicationScopedIAMRole為true。如需有關安全組態的詳細資訊,請參閱[使用安全](#page-1246-0) [組態設定叢集安全性](#page-1246-0)。

```
{ 
     "AuthorizationConfiguration":{ 
          "IAMConfiguration":{ 
               "EnableApplicationScopedIAMRole":true 
          } 
     }
}
```
建議您始終在安全組態中啟用傳輸中加密選項,以便透過網際網路傳輸的資料會加密,而非純文字。如 果您不想透過執行階段工作室或 EMR Studio 的執行階段角色連線到 Amazon EMR 叢集,可以略過這 些選項。 SageMaker 若要設定資料加密,請參閱[設定資料加密。](https://docs.aws.amazon.com/emr/latest/ManagementGuide/emr-create-security-configuration.html#emr-security-configuration-encryption)

<span id="page-1298-1"></span>或者,您可以使用 [AWS Management Console](https://console.aws.amazon.com/emr/home#/securityConfigs) 透過自訂設定來建立安全組態。

步驟 2:為 Amazon EMR 叢集設定 EC2 執行個體設定檔

Amazon EMR 叢集使用 Amazon EC2 執行個體設定檔角色擔任執行期角色。若要將執行期角色與 Amazon EMR 步驟搭配使用,請將下列政策新增至您打算用作執行個體設定檔角色的 IAM 角色。若要 將政策新增至 IAM 角色或編輯現有的內嵌或受管政策,請參閱[新增和移除 IAM 身分許可。](https://docs.aws.amazon.com/IAM/latest/UserGuide/access_policies_manage-attach-detach.html)

```
{ 
     "Version":"2012-10-17", 
     "Statement":[ 
          { 
               "Sid":"AllowRuntimeRoleUsage", 
               "Effect":"Allow", 
               "Action":[ 
                    "sts:AssumeRole", 
                    "sts:TagSession"
```

```
 ], 
             "Resource":[ 
                 <runtime-role-ARN>
 ] 
         } 
     ]
}
```
<span id="page-1299-0"></span>步驟 3:設定信任政策

針對您打算用作執行期角色的每個 IAM 角色,設定下列信任政策,並將 EMR\_EC2\_Defau1tRo1e 取 代為您的執行個體設定檔角色。若要修改 IAM 角色的信任政策,請參閱[修改角色信任政策。](https://docs.aws.amazon.com/IAM/latest/UserGuide/roles-managingrole-editing-console.html)

```
{ 
     "Sid":"AllowAssumeRole", 
     "Effect":"Allow", 
     "Principal":{ 
          "AWS":"arn:aws:iam::<AWS_ACCOUNT_ID>:role/EMR_EC2_DefaultRole" 
     }, 
     "Action":"sts:AssumeRole"
}
```
啟動具有角色型存取控制的 Amazon EMR 叢集

設定組態後,您可以使用 [步驟 1:在 Amazon EMR 中設定安全組態](#page-1298-0) 中的安全組態啟動 Amazon EMR 叢集。若要將執行期角色與 Amazon EMR 步驟搭配使用,請使用發行標籤 emr-6.7.0 或更新版本, 然後選取 Hive、Spark 或兩者作為您的叢集應用程式。若要從 SageMaker Studio 連線,請使用發行版 本emr-6.9.0或更新版本,然後選取 Livy、Spark、Hive 或 Presto 做為叢集應用程式。如需有關如何 啟動叢集的指示,請參閱 [指定適用於叢集的安全組態](#page-1271-0)。

使用 Amazon EMR 步驟提交 Spark 作業

以下是如何運行包含在 Apache 星火的 HdfsTest 例子的例子。只有在提供的 Amazon EMR 執行期角 色可以存取 S3\_LOCATION 時,此 API 呼叫才會成功。

```
RUNTIME_ROLE_ARN=<runtime-role-arn>
S3_LOCATION=<s3-path>
REGION=<aws-region>
CLUSTER_ID=<cluster-id>
aws emr add-steps --cluster-id $CLUSTER_ID \
```

```
--steps '[{ "Name": "Spark Example", "ActionOnFailure": "CONTINUE","HadoopJarStep": 
 { "Jar":"command-runner.jar","Args" : ["spark-example","HdfsTest", 
 "$S3_LOCATION"] } }]' \
--execution-role-arn $RUNTIME_ROLE_ARN \
--region $REGION
```
**a** Note

建議您關閉對 Amazon EMR 叢集的 SSH 存取, 且僅允許 Amazon EMR AddJobFlowSteps API 存取叢集。

使用 Amazon EMR 步驟提交 Hive 作業

下列範例將 Apache Hive 與 Amazon EMR 步驟搭配使用來提交作業以執行 0UERY\_FILE .hql 檔案。 僅當提供的執行期角色可以存取查詢檔案的 Amazon S3 路徑時,此查詢才會成功。

```
RUNTIME_ROLE_ARN=<runtime-role-arn>
REGION=<aws-region>
CLUSTER_ID=<cluster-id>
aws emr add-steps --cluster-id $CLUSTER_ID \
--steps '[{ "Name": "Run hive query using command-runner.jar - simple 
 select","ActionOnFailure":"CONTINUE","HadoopJarStep": { "Jar": "command-
runner.jar","Args" :["hive -
f","s3://DOC_EXAMPLE_BUCKET/QUERY_FILE.hql"] } }]' \
--execution-role-arn $RUNTIME_ROLE_ARN \
--region $REGION
```
使用 SageMaker工作室筆記本的執行時間角色 Connect 到 Amazon EMR 叢集

您可以將 Amazon EMR 執行階段角色套用至從工作室在 Amazon EMR 叢集中 SageMaker 執行的查 詢。若要執行此作業,請進行下列步驟。

- 1. 按照啟動 Amazon SageMaker 工作室中的說明創建一個 SageMaker 工作室。
- 2. 在 SageMaker Studio UI 中,使用支援的核心啟動筆記本。例如,使用 PySpark 核心啟動 SparkMagic 映像檔。
- 3. 在 SageMaker 工作室中選擇 Amazon EMR 叢集,然後選擇 [Connect]。
- 4. 選擇執行期角色,然後選擇連接。

這將創建一個帶有魔術命令的 SageMaker 筆記本電腦單元,以使用選擇的 Amazon EMR 運行時角色 連接到您的 Amazon EMR 叢集。在筆記本儲存格中,您可以使用執行期角色和 Lake Formation 型存 取控制來輸入和執行查詢。如需更詳細的範例,[請參閱使用 Amazon 工作室的 AWS Lake Formation](https://aws.amazon.com/blogs/machine-learning/apply-fine-grained-data-access-controls-with-aws-lake-formation-and-amazon-emr-from-amazon-sagemaker-studio)  [和 Amazon EMR 套用精細的資料存取控制。](https://aws.amazon.com/blogs/machine-learning/apply-fine-grained-data-access-controls-with-aws-lake-formation-and-amazon-emr-from-amazon-sagemaker-studio) SageMaker

控制對 Amazon EMR 執行期角色的存取

您可以使用條件金鑰 elasticmapreduce:ExecutionRoleArn 控制對執行期角色的存取。下列政 策允許 IAM 主體使用名為 Caller 的 IAM 角色,或任何以字串 CallerTeamRole 開頭的 IAM 角色 作為執行期角色。

**A** Important

當您授予呼叫者呼叫 AddJobFlowSteps 或 GetClusterSessionCredentials API 的存 取權時,您必須根據 elasticmapreduce:ExecutionRoleArn 內容金鑰建立條件,如下列 範例所示。

```
{ 
     "Sid":"AddStepsWithSpecificExecRoleArn", 
     "Effect":"Allow", 
     "Action":[ 
         "elasticmapreduce:AddJobFlowSteps" 
     ], 
     "Resource":"*", 
     "Condition":{ 
         "StringEquals":{ 
             "elasticmapreduce:ExecutionRoleArn":[ 
                  "arn:aws:iam::<AWS_ACCOUNT_ID>:role/Caller" 
 ] 
         }, 
         "StringLike":{ 
             "elasticmapreduce:ExecutionRoleArn":[ 
                  "arn:aws:iam::<AWS_ACCOUNT_ID>:role/CallerTeamRole*" 
 ] 
         } 
     }
}
```
在執行期角色和 Amazon EMR 叢集之間建立信任

Amazon EMR 透過啟用的執行期角色授權,為每個安全組態產生唯一識別符 ExternalId。此授權允 許每個使用者擁有一組執行期角色,以在屬於他們的叢集上使用。例如,在企業中,每個部門都可以使 用其外部 ID 來更新自己的執行期角色集上的信任政策。

您可以使用 Amazon EMR DescribeSecurityConfiguration API 尋找外部 ID,如下列範例所 示。

```
aws emr describe-security-configuration --name 'iamconfig-with-lf'{"Name": "iamconfig-
with-lf", 
     "SecurityConfiguration": 
         "{\"AuthorizationConfiguration\":{\"IAMConfiguration\":
{\"EnableApplicationScopedIAMRole\ 
         ":true,\"ApplicationScopedIAMRoleConfiguration\":{\"PropagateSourceIdentity
\":true,\"Exter 
         nalId\":\"FXH5TSACFDWUCDSR3YQE2O7ETPUSM4OBCGLYWODSCUZDNZ4Y\"}},\"Lake 
         FormationConfiguration\":{\"AuthorizedSessionTagValue\":\"Amazon EMR\"}}}", 
     "CreationDateTime": "2022-06-03T12:52:35.308000-07:00"
}
```
如需如何使用外部 ID 的詳細資訊,請參閱[如何在將 AWS 資源存取權授予第三方時使用外部 ID。](https://docs.aws.amazon.com/IAM/latest/UserGuide/id_roles_create_for-user_externalid.html)

稽核

若要監控和控制最終使用者透過 IAM 角色執行的動作,您可以開啟來源身分功能。若要進一步了解來 源身分,請參閱[監控並控制使用擔任角色所採取的動作](https://docs.aws.amazon.com/IAM/latest/UserGuide/id_credentials_temp_control-access_monitor)。

若要追蹤來源身分,請在安全組態中將 ApplicationScopedIAMRoleConfiguration/ PropagateSourceIdentity 設定為 true, 如下所示。

```
{ 
     "AuthorizationConfiguration":{ 
         "IAMConfiguration":{ 
             "EnableApplicationScopedIAMRole":true, 
             "ApplicationScopedIAMRoleConfiguration":{ 
                  "PropagateSourceIdentity":true 
 } 
         } 
     }
}
```
當您將 PropagateSourceIdentity 設定為 true 時, Amazon EMR 會將來源身分從呼叫憑證套用 至您使用執行期角色建立的作業或查詢作業階段。如果呼叫憑證中沒有來源身分,Amazon EMR 不會 設定來源身分。

若要使用此屬性,請為您的執行個體設定檔提供 sts:SetSourceIdentity 許可,如下所示。

```
{ // PropagateSourceIdentity statement 
     "Sid":"PropagateSourceIdentity", 
     "Effect":"Allow", 
     "Action":"sts:SetSourceIdentity", 
     "Resource":[ 
          <runtime-role-ARN>
     ], 
     "Condition":{ 
          "StringEquals":{ 
              "sts:SourceIdentity":<source-identity>
          } 
     }
}
```
您還必須將 AllowSetSourceIdentity 陳述式新增至執行期角色的信任政策。

```
{ // AllowSetSourceIdentity statement 
     "Sid":"AllowSetSourceIdentity", 
     "Effect":"Allow", 
     "Principal":{ 
          "AWS":"arn:aws:iam::<AWS_ACCOUNT_ID>:role/EMR_EC2_DefaultRole" 
     }, 
     "Action":[ 
          "sts:SetSourceIdentity", 
          "sts:AssumeRole" 
     ], 
     "Condition":{ 
          "StringEquals":{ 
              "sts:SourceIdentity":<source-identity>
          } 
     }
}
```
# 其他考量

### **a** Note

使用 Amazon EMR 發行版本emr-6.9.0,當您從 SageMaker 工作室連線到 Amazon EMR 叢集時,可能會遇到間歇性故障。若要解決此問題,您可以在啟動叢集時,使用引導操作安裝 修補程式。如需修補程式詳細資訊,請參閱 [Amazon EMR 6.9.0 版已知問題。](https://docs.aws.amazon.com/emr/latest/ReleaseGuide/emr-690-release.html#emr-690-relnotes)

此外,在設定 Amazon EMR 的執行期角色時,考慮下列事項。

- Amazon EMR 支援所有商業 AWS 區域中的執行期角色。
- 當您使用 emr-6.7.0 版或更新版本時,Amazon EMR 步驟支援具有執行期角色的 Apache Spark 和 Apache Hive 作業。
- SageMaker Studio 支持星火,蜂巢和普雷斯托查詢與運行時角色,當您使用發布emr-6.9.0或更高 版本。
- SageMaker 支援執行階段角色中的下列筆記本核心:
	- DataScience -Python 3 內核
	- DataScience 2.0-Python 3 內核
	- DataScience 3.0-Python 3 內核
	- SparkAnalytics 1.0 SparkMagic 和 PySpark 內核
	- SparkAnalytics 2.0 SparkMagic 和 PySpark 內核
	- SparkMagic PySpark 核心
- Amazon EMR 支援僅在叢集建立時使用 RunJobFlow 的步驟。此 API 不支援執行期角色。
- Amazon EMR 不支援在您設定為高可用性的叢集上的執行期角色。
- 使用 command-runner.jar JAR 文件運行命令時,必須轉義 Bash 命令參數:

```
aws emr add-steps --cluster-id <cluster-id> --steps '[{"Name":"sample-
step","ActionOnFailure":"CONTINUE","Jar":"command-runner.jar","Properties":"","Args":
["bash","-c","\"aws s3 ls\""],"Type":"CUSTOM_JAR"}]' --execution-role-
arn <IAM_ROLE_ARN>
```
• 執行期角色不支援控制對叢集上資源 (例如 HDFS 和 HMS) 的存取。

# 將 Amazon EMR 許可的 IAM 服務角色設定為 AWS 服務和資源

Amazon EMR 和應用程式 (例如 Hadoop 和 Spark) 需要許可,才可存取其他 AWS 資源和在它們執行 時執行動作。Amazon EMR 中的每個叢集都必須有服務角色和適用於 Amazon EC2 執行個體設定檔的 角色。如需詳細資訊,請參閱《IAM 使用者指南》中的 [IAM 角色和](https://docs.aws.amazon.com/IAM/latest/UserGuide/id_roles.html)[使用執行個體設定檔。](https://docs.aws.amazon.com/IAM/latest/UserGuide/id_roles_use_switch-role-ec2_instance-profiles.html)附接至這些 角色的 IAM 政策提供對叢集的許可,可代表使用者與其他 AWS 服務相互運作。

如果您的叢集在 Amazon EMR 中使用自動擴展,則需要額外的角色 (Auto Scaling 角色)。如果您使 AWS 用 EMR Notebooks,則需要 EMR Notebooks 的服務角色。

Amazon EMR 為決定每個角色的許可提供預設角色和預設受管政策。受管理的策略由建立和維護 AWS,因此當服務需求變更時,它們會自動更新。請參閱《IAM 使用者指南》中的 [AWS 受管政策。](https://docs.aws.amazon.com/IAM/latest/UserGuide/access_policies_managed-vs-inline.html#aws-managed-policies.html)

如果您是第一次在帳戶中建立叢集或筆記本,Amazon EMR 的角色尚未存在。在您建立它們後,您可 以檢視角色、附接至他們的政策,以及政策在 IAM 主控台 [\(https://console.aws.amazon.com/iam/](https://console.aws.amazon.com/iam/)) 中 允許或拒絕的許可。您可以指定要讓 Amazon EMR 建立和使用的預設角色,可以在建立叢集以自訂許 可時建立自己的角色並個別指定,也可以指定使用 AWS CLI建立叢集時要使用的預設角色。如需詳細 資訊,請參閱 [自訂 IAM 角色](#page-1345-0)。

修改身分型政策以許可傳遞 Amazon EMR 的服務角色

Amazon EMR 完整許可預設受管政策包含 iam:PassRole 安全組態,包括下列項目:

- 僅適用於特定預設 Amazon EMR 角色的 iam:PassRole 許可。
- iam:PassedToService允許您僅將政策與指定 AWS 服務一起使用的條件,例 如elasticmapreduce.amazonaws.com和ec2.amazonaws.com。

您可以在 IAM 控制台中查看[亞馬遜政策 FullAccess V2 和亞馬遜](https://console.aws.amazon.com/iam/home#policies/arn:aws:iam::aws:policy/service-role/AmazonEMRFullAccessPolicy_v2)[ServicePolicy](https://console.aws.amazon.com/iam/home#policies/arn:aws:iam::aws:policy/service-role/AmazonEMRServicePolicy_v2)[網站 \\_v2 政策的](https://console.aws.amazon.com/iam/home#policies/arn:aws:iam::aws:policy/service-role/AmazonEMRFullAccessPolicy_v2) JSON 版本。建議您建立具有 v2 受管政策的新叢集。

# 服務角色摘要

下表列出與 Amazon EMR 關聯的 IAM 服務角色以供快速參考。

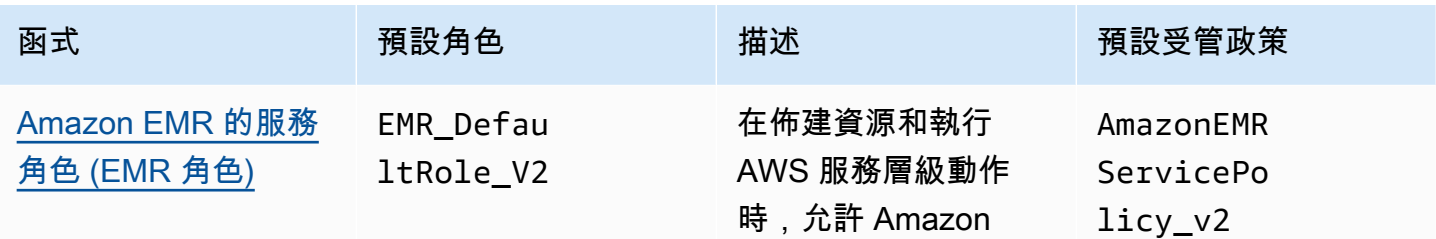

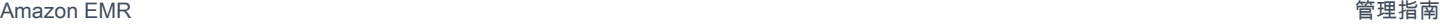

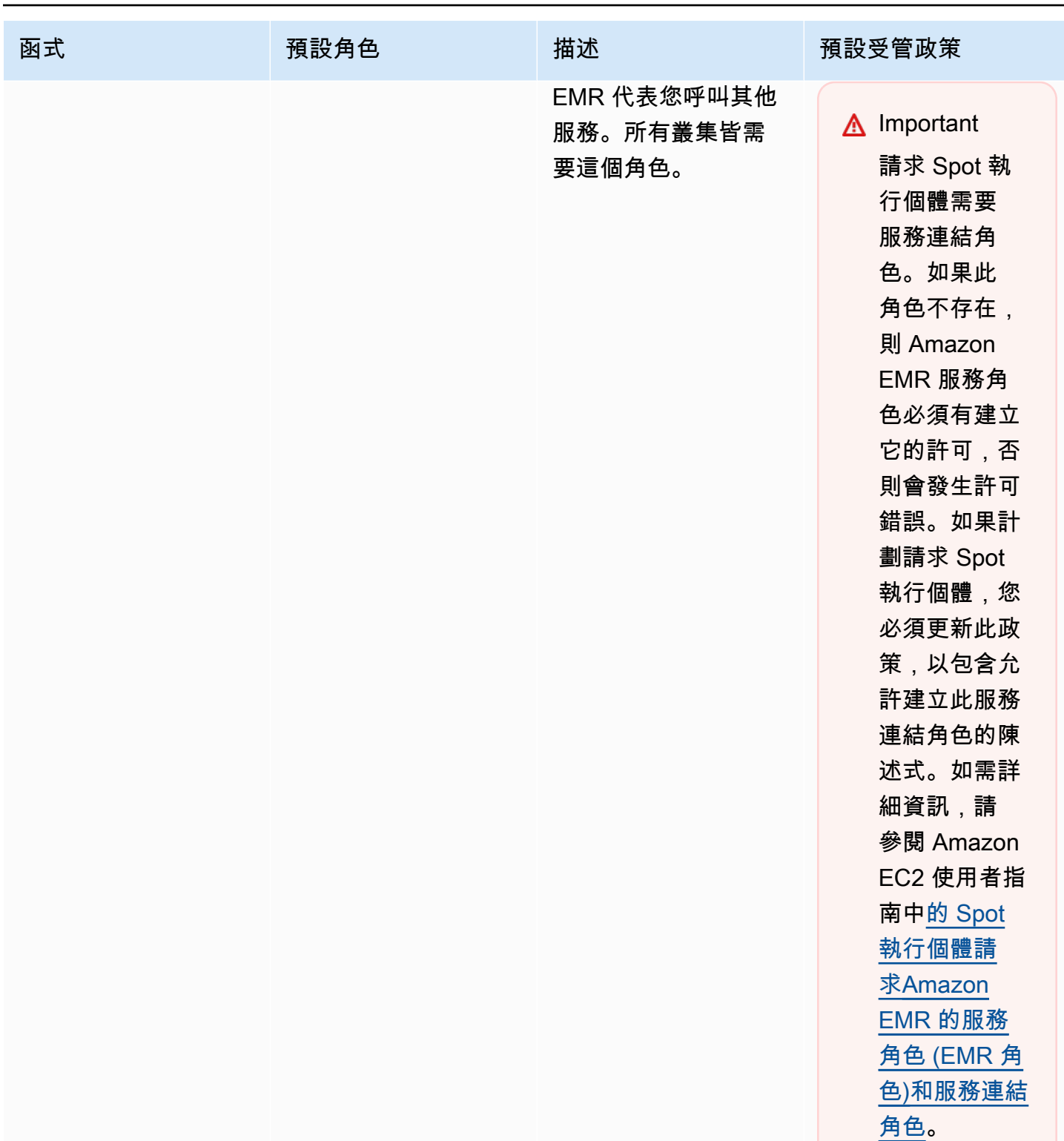

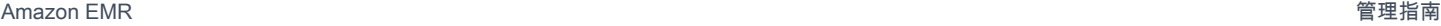

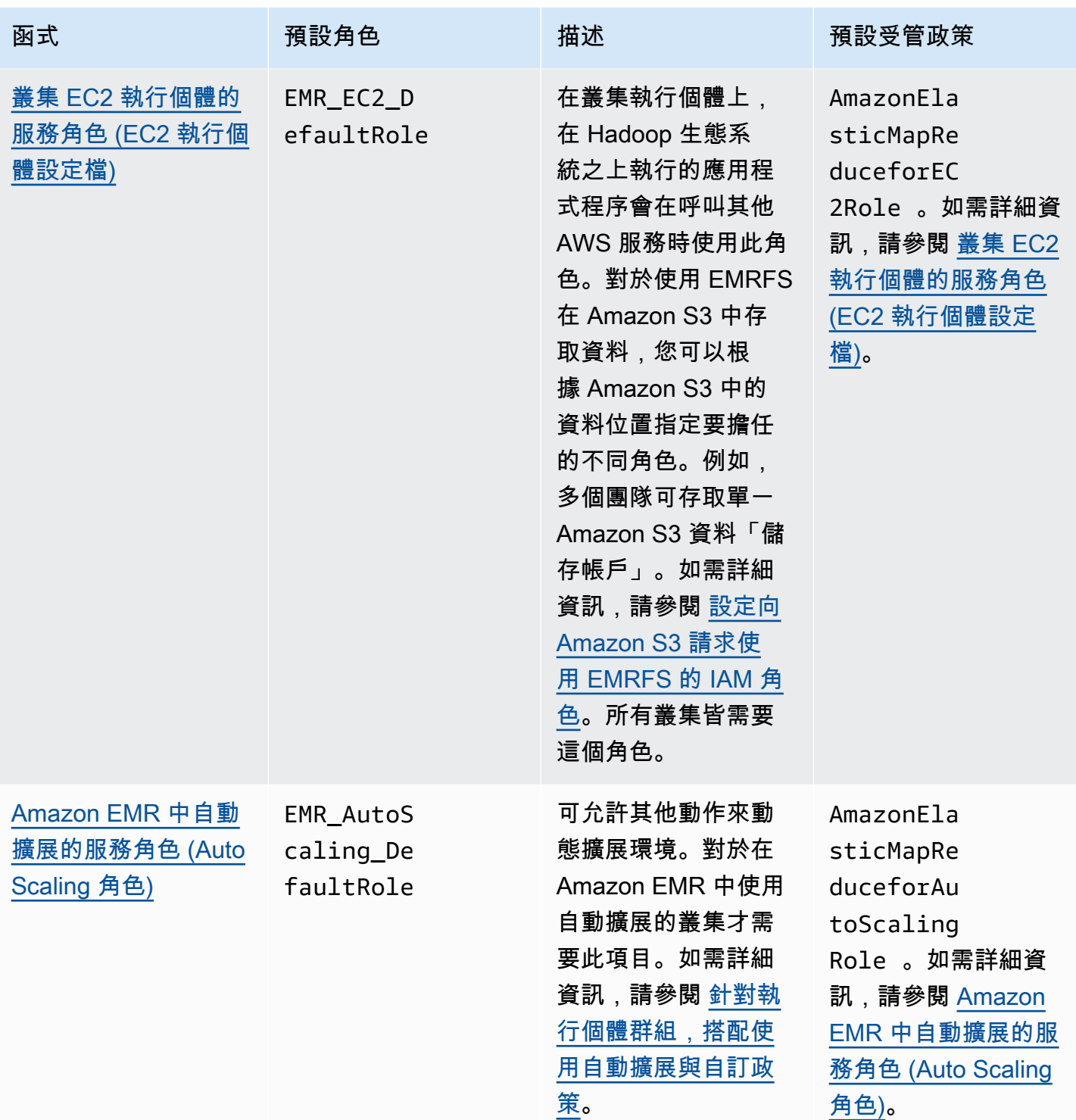

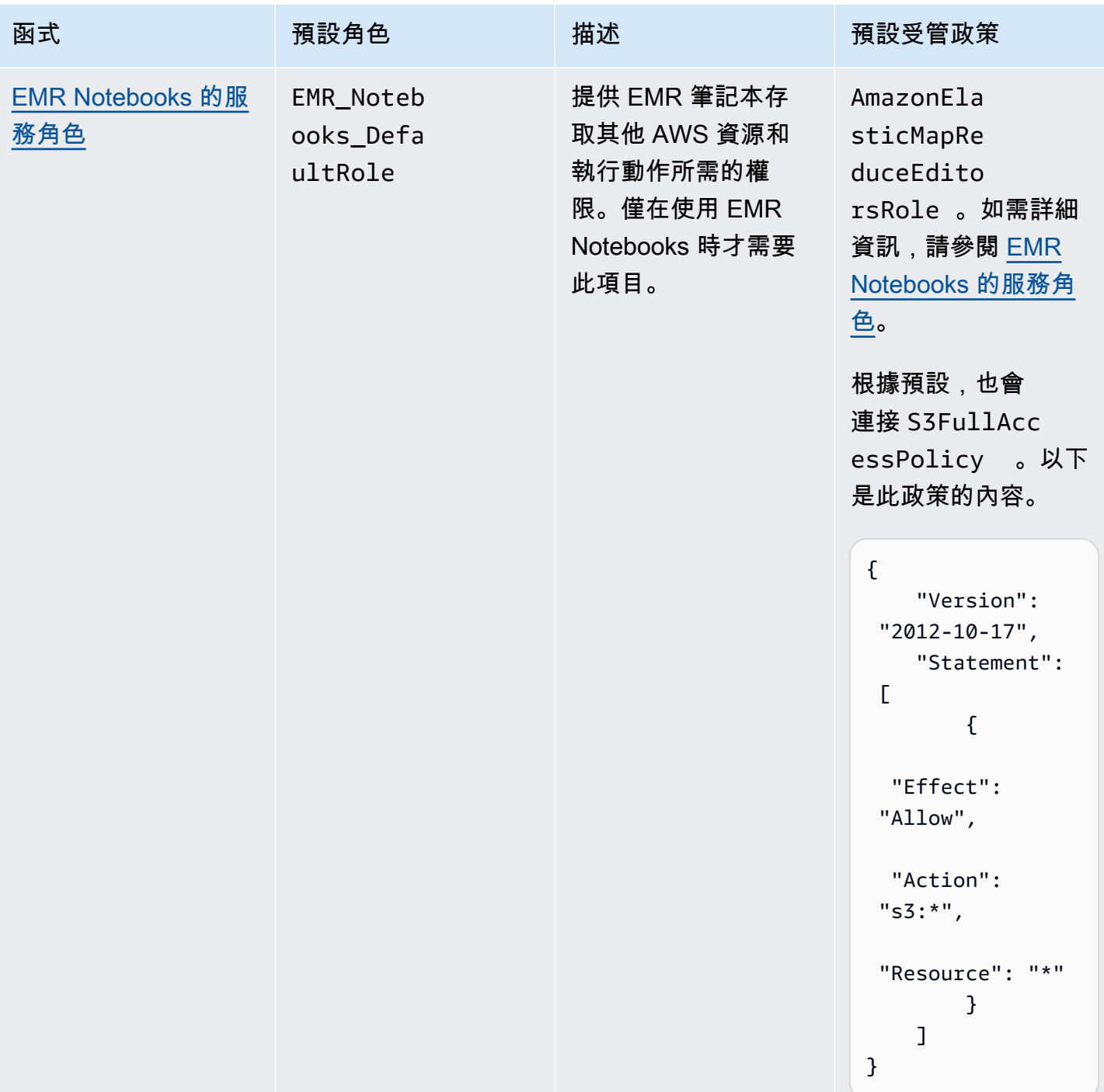

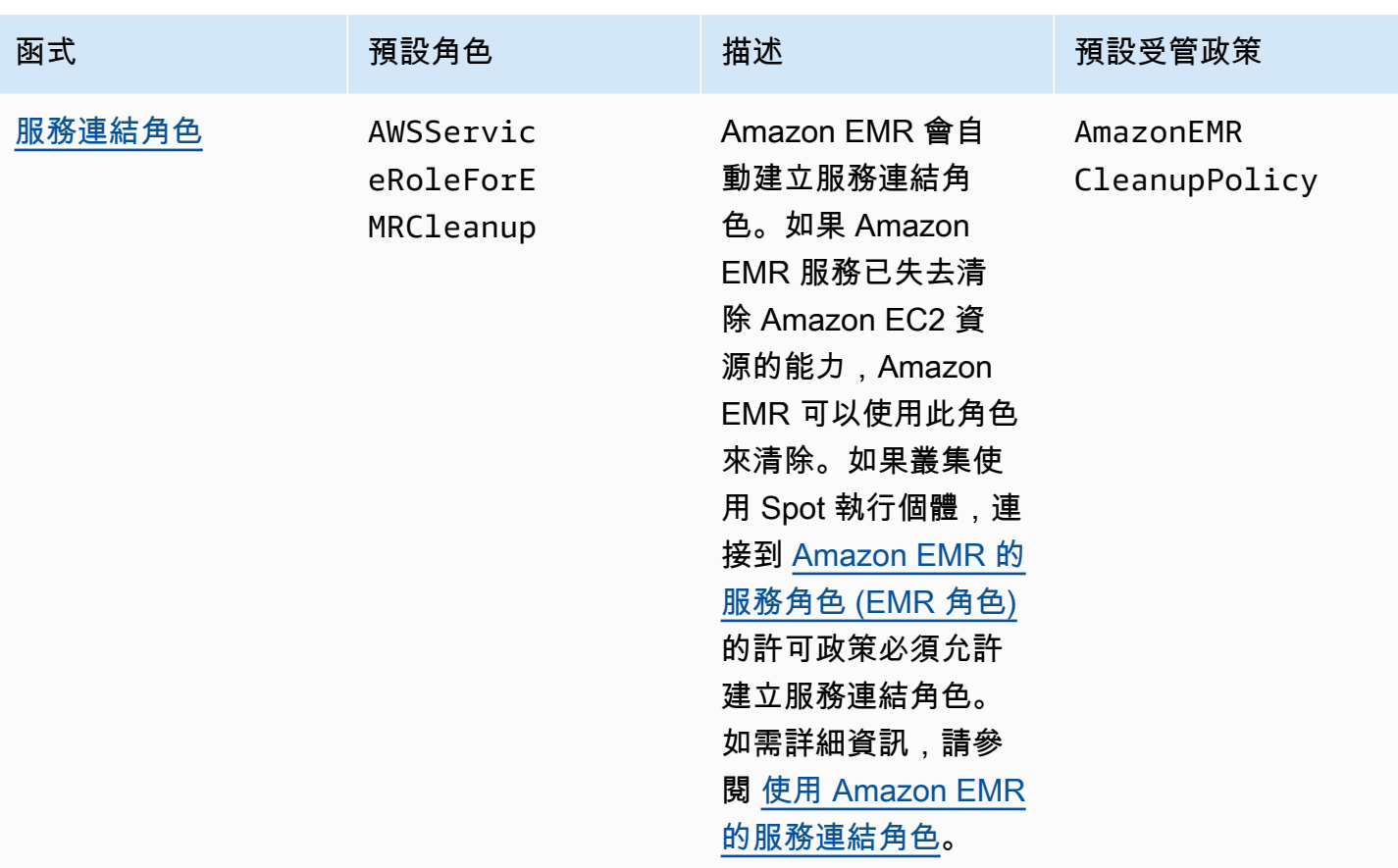

### 主題

- [Amazon EMR 使用的 IAM 服務角色](#page-1309-0)
- [自訂 IAM 角色](#page-1345-0)
- [設定向 Amazon S3 請求使用 EMRFS 的 IAM 角色](#page-1349-0)
- [使用資源型政策進行 Amazon EMR 存取 AWS Glue Data Catalog](#page-1355-0)
- [將 IAM 角色與可直接呼叫 AWS 服務的應用程式搭配使用](#page-1355-1)
- [允許使用者和群組以建立和修改角色](#page-1357-1)

# <span id="page-1309-0"></span>Amazon EMR 使用的 IAM 服務角色

Amazon EMR 在佈建叢集資源、執行應用程式、動態擴展資源,以及建立和執行 EMR Notebooks 時,代表您使用 IAM 服務角色執行動作。與其他 AWS 服務互動時,Amazon EMR 會使用下列角色。 每個角色在 Amazon EMR 內都有唯一的函數。本節的主題描述角色函數,並提供每個角色的預設角色 和許可政策。

如果叢集上有直接呼叫 AWS 服務的應用程式程式碼,您可能需要使用 SDK 來指定角色。如需詳細資 訊,請參閱 [將 IAM 角色與可直接呼叫 AWS 服務的應用程式搭配使用](#page-1355-1)。

## 主題

- [Amazon EMR 的服務角色 \(EMR 角色\)](#page-1310-0)
- [叢集 EC2 執行個體的服務角色 \(EC2 執行個體設定檔\)](#page-1319-0)
- [Amazon EMR 中自動擴展的服務角色 \(Auto Scaling 角色\)](#page-1326-0)
- [EMR Notebooks 的服務角色](#page-1327-0)
- [使用 Amazon EMR 的服務連結角色](#page-1332-0)

<span id="page-1310-0"></span>Amazon EMR 的服務角色 (EMR 角色)

Amazon EMR 角色會在佈建資源和執行服務層級的任務 (這些任務不會在執行叢集內 Amazon EC2 執 行個體的內容中執行) 時,定義 Amazon EMR 允許的動作。例如,服務角色用於在叢集啟動時佈建 EC2 執行個體。

- 預設角色名稱為 EMR\_DefaultRole\_V2。
- 附接至 EMR\_DefaultRole\_V2 的 Amazon EMR 範圍預設受管政策是 AmazonEMRServicePolicy\_v2。此 v2 政策會取代已棄用的預設受管政策 AmazonElasticMapReduceRole。

AmazonEMRServicePolicy\_v2 取決於 Amazon EMR 佈建或使用的資源的範圍縮小存取權。使用此 政策時,您需要在佈建叢集時傳遞使用者標籤 for-use-with-amazon-emr-managed-policies = true。Amazon EMR 將自動傳播這些標籤。此外,您可能還需要手動將使用者標籤新增至特定類 型的資源,例如非 Amazon EMR 建立的 EC2 安全群組。請參閱[標記資源以使用受管政策。](#page-1363-0)

# **A** Important

Amazon EMR 使用此 Amazon EMR 服務角色和 [AWSServiceRoleForEMRCleanup](#page-1333-0) 角色來 清除帳戶中不再使用的叢集資源,例如 Amazon EC2 執行個體。必須包含角色政策的動作,才 能刪除或終止資源。否則,Amazon EMR 無法執行這些清除動作,保留在叢集上的未使用資源 可能會產生費用。

以下顯示目前 AmazonEMRServicePolicy\_v2 政策的內容。您也可以在 IAM 主控台上查看 [AmazonEMRServicePolicy\\_v2](https://console.aws.amazon.com/iam/home#policies/arn:aws:iam::aws:policy/service-role/AmazonEMRServicePolicy_v2) 受管政策的目前內容。

```
{ 
 "Version": "2012-10-17", 
 "Statement": [ 
  \{ "Sid": "CreateInTaggedNetwork", 
    "Effect": "Allow", 
    "Action": [ 
     "ec2:CreateNetworkInterface", 
     "ec2:RunInstances", 
     "ec2:CreateFleet", 
     "ec2:CreateLaunchTemplate", 
     "ec2:CreateLaunchTemplateVersion" 
    ], 
    "Resource": [ 
     "arn:aws:ec2:*:*:subnet/*", 
     "arn:aws:ec2:*:*:security-group/*" 
    ], 
    "Condition": { 
     "StringEquals": { 
      "aws:ResourceTag/for-use-with-amazon-emr-managed-policies": "true" 
     } 
   } 
   }, 
  \mathcal{L} "Sid": "CreateWithEMRTaggedLaunchTemplate", 
    "Effect": "Allow", 
    "Action": [ 
     "ec2:CreateFleet", 
     "ec2:RunInstances", 
     "ec2:CreateLaunchTemplateVersion" 
    ], 
    "Resource": "arn:aws:ec2:*:*:launch-template/*", 
    "Condition": { 
     "StringEquals": { 
      "aws:ResourceTag/for-use-with-amazon-emr-managed-policies": "true" 
     } 
   } 
   }, 
   { 
    "Sid": "CreateEMRTaggedLaunchTemplate", 
    "Effect": "Allow", 
    "Action": "ec2:CreateLaunchTemplate", 
    "Resource": "arn:aws:ec2:*:*:launch-template/*",
```

```
 "Condition": { 
   "StringEquals": { 
    "aws:RequestTag/for-use-with-amazon-emr-managed-policies": "true" 
   } 
 } 
 }, 
 { 
  "Sid": "CreateEMRTaggedInstancesAndVolumes", 
  "Effect": "Allow", 
  "Action": [ 
   "ec2:RunInstances", 
  "ec2:CreateFleet" 
  ], 
  "Resource": [ 
   "arn:aws:ec2:*:*:instance/*", 
  "arn:aws:ec2:*:*:volume/*" 
  ], 
  "Condition": { 
   "StringEquals": { 
    "aws:RequestTag/for-use-with-amazon-emr-managed-policies": "true" 
  } 
 } 
 }, 
\mathcal{L} "Sid": "ResourcesToLaunchEC2", 
  "Effect": "Allow", 
  "Action": [ 
   "ec2:RunInstances", 
   "ec2:CreateFleet", 
   "ec2:CreateLaunchTemplate", 
   "ec2:CreateLaunchTemplateVersion" 
  ], 
  "Resource": [ 
   "arn:aws:ec2:*:*:network-interface/*", 
   "arn:aws:ec2:*::image/ami-*", 
   "arn:aws:ec2:*:*:key-pair/*", 
   "arn:aws:ec2:*:*:capacity-reservation/*", 
   "arn:aws:ec2:*:*:placement-group/pg-*", 
   "arn:aws:ec2:*:*:fleet/*", 
   "arn:aws:ec2:*:*:dedicated-host/*", 
   "arn:aws:resource-groups:*:*:group/*" 
  ] 
 }, 
 {
```

```
 "Sid": "ManageEMRTaggedResources", 
  "Effect": "Allow", 
  "Action": [ 
   "ec2:CreateLaunchTemplateVersion", 
   "ec2:DeleteLaunchTemplate", 
   "ec2:DeleteNetworkInterface", 
   "ec2:ModifyInstanceAttribute", 
   "ec2:TerminateInstances" 
  ], 
  "Resource": "*", 
  "Condition": { 
   "StringEquals": { 
    "aws:ResourceTag/for-use-with-amazon-emr-managed-policies": "true" 
   } 
 } 
 }, 
\mathcal{L} "Sid": "ManageTagsOnEMRTaggedResources", 
  "Effect": "Allow", 
  "Action": [ 
   "ec2:CreateTags", 
  "ec2:DeleteTags" 
  ], 
  "Resource": [ 
   "arn:aws:ec2:*:*:instance/*", 
   "arn:aws:ec2:*:*:volume/*", 
   "arn:aws:ec2:*:*:network-interface/*", 
   "arn:aws:ec2:*:*:launch-template/*" 
  ], 
  "Condition": { 
   "StringEquals": { 
    "aws:ResourceTag/for-use-with-amazon-emr-managed-policies": "true" 
   } 
 } 
 }, 
 { 
  "Sid": "CreateNetworkInterfaceNeededForPrivateSubnet", 
  "Effect": "Allow", 
  "Action": [ 
   "ec2:CreateNetworkInterface" 
  ], 
  "Resource": [ 
   "arn:aws:ec2:*:*:network-interface/*" 
  ],
```

```
 "Condition": { 
   "StringEquals": { 
    "aws:RequestTag/for-use-with-amazon-emr-managed-policies": "true" 
   } 
 } 
 }, 
 { 
  "Sid": "TagOnCreateTaggedEMRResources", 
  "Effect": "Allow", 
  "Action": [ 
   "ec2:CreateTags" 
  ], 
  "Resource": [ 
   "arn:aws:ec2:*:*:network-interface/*", 
   "arn:aws:ec2:*:*:instance/*", 
   "arn:aws:ec2:*:*:volume/*", 
   "arn:aws:ec2:*:*:launch-template/*" 
  ], 
  "Condition": { 
   "StringEquals": { 
    "ec2:CreateAction": [ 
     "RunInstances", 
     "CreateFleet", 
     "CreateLaunchTemplate", 
     "CreateNetworkInterface" 
    ] 
   } 
  } 
 }, 
 { 
  "Sid": "TagPlacementGroups", 
  "Effect": "Allow", 
  "Action": [ 
   "ec2:CreateTags", 
  "ec2:DeleteTags" 
  ], 
  "Resource": [ 
  "arn:aws:ec2:*:*:placement-group/pg-*" 
  ] 
 }, 
 { 
  "Sid": "ListActionsForEC2Resources", 
  "Effect": "Allow", 
  "Action": [
```

```
 "ec2:DescribeAccountAttributes", 
   "ec2:DescribeCapacityReservations", 
   "ec2:DescribeDhcpOptions", 
   "ec2:DescribeImages", 
   "ec2:DescribeInstances", 
   "ec2:DescribeInstanceTypeOfferings", 
   "ec2:DescribeLaunchTemplates", 
   "ec2:DescribeNetworkAcls", 
   "ec2:DescribeNetworkInterfaces", 
   "ec2:DescribePlacementGroups", 
   "ec2:DescribeRouteTables", 
   "ec2:DescribeSecurityGroups", 
   "ec2:DescribeSubnets", 
   "ec2:DescribeVolumes", 
   "ec2:DescribeVolumeStatus", 
   "ec2:DescribeVpcAttribute", 
   "ec2:DescribeVpcEndpoints", 
   "ec2:DescribeVpcs" 
  ], 
  "Resource": "*" 
 }, 
 { 
  "Sid": "CreateDefaultSecurityGroupWithEMRTags", 
  "Effect": "Allow", 
  "Action": [ 
   "ec2:CreateSecurityGroup" 
  ], 
  "Resource": [ 
   "arn:aws:ec2:*:*:security-group/*" 
  ], 
  "Condition": { 
   "StringEquals": { 
    "aws:RequestTag/for-use-with-amazon-emr-managed-policies": "true" 
   } 
 } 
 }, 
 { 
  "Sid": "CreateDefaultSecurityGroupInVPCWithEMRTags", 
  "Effect": "Allow", 
  "Action": [ 
   "ec2:CreateSecurityGroup" 
  ], 
  "Resource": [ 
   "arn:aws:ec2:*:*:vpc/*"
```
Amazon EMR 管理指南

```
 ], 
  "Condition": { 
   "StringEquals": { 
    "aws:ResourceTag/for-use-with-amazon-emr-managed-policies": "true" 
  } 
 } 
 }, 
 { 
  "Sid": "TagOnCreateDefaultSecurityGroupWithEMRTags", 
  "Effect": "Allow", 
  "Action": [ 
   "ec2:CreateTags" 
  ], 
  "Resource": "arn:aws:ec2:*:*:security-group/*", 
  "Condition": { 
   "StringEquals": { 
    "aws:RequestTag/for-use-with-amazon-emr-managed-policies": "true", 
    "ec2:CreateAction": "CreateSecurityGroup" 
   } 
 } 
 }, 
 { 
  "Sid": "ManageSecurityGroups", 
  "Effect": "Allow", 
  "Action": [ 
   "ec2:AuthorizeSecurityGroupEgress", 
   "ec2:AuthorizeSecurityGroupIngress", 
   "ec2:RevokeSecurityGroupEgress", 
   "ec2:RevokeSecurityGroupIngress" 
  ], 
  "Resource": "*", 
  "Condition": { 
   "StringEquals": { 
    "aws:ResourceTag/for-use-with-amazon-emr-managed-policies": "true" 
   } 
 } 
 }, 
 { 
  "Sid": "CreateEMRPlacementGroups", 
  "Effect": "Allow", 
  "Action": [ 
   "ec2:CreatePlacementGroup" 
  ], 
  "Resource": "arn:aws:ec2:*:*:placement-group/pg-*"
```
},

```
 { 
  "Sid": "DeletePlacementGroups", 
  "Effect": "Allow", 
  "Action": [ 
   "ec2:DeletePlacementGroup" 
  ], 
  "Resource": "*" 
 }, 
 { 
  "Sid": "AutoScaling", 
  "Effect": "Allow", 
  "Action": [ 
   "application-autoscaling:DeleteScalingPolicy", 
   "application-autoscaling:DeregisterScalableTarget", 
   "application-autoscaling:DescribeScalableTargets", 
   "application-autoscaling:DescribeScalingPolicies", 
   "application-autoscaling:PutScalingPolicy", 
   "application-autoscaling:RegisterScalableTarget" 
  ], 
  "Resource": "*" 
 }, 
 { 
  "Sid": "ResourceGroupsForCapacityReservations", 
  "Effect": "Allow", 
  "Action": [ 
   "resource-groups:ListGroupResources" 
  ], 
 "Resource": "*" 
 }, 
 { 
  "Sid": "AutoScalingCloudWatch", 
  "Effect": "Allow", 
  "Action": [ 
   "cloudwatch:PutMetricAlarm", 
   "cloudwatch:DeleteAlarms", 
  "cloudwatch:DescribeAlarms" 
  ], 
  "Resource": "arn:aws:cloudwatch:*:*:alarm:*_EMR_Auto_Scaling" 
 }, 
 { 
  "Sid": "PassRoleForAutoScaling", 
  "Effect": "Allow", 
  "Action": "iam:PassRole",
```

```
 "Resource": "arn:aws:iam::*:role/EMR_AutoScaling_DefaultRole", 
    "Condition": { 
     "StringLike": { 
      "iam:PassedToService": "application-autoscaling.amazonaws.com*" 
     } 
    } 
   }, 
  \mathcal{L} "Sid": "PassRoleForEC2", 
    "Effect": "Allow", 
    "Action": "iam:PassRole", 
    "Resource": "arn:aws:iam::*:role/EMR_EC2_DefaultRole", 
    "Condition": { 
     "StringLike": { 
      "iam:PassedToService": "ec2.amazonaws.com*" 
     } 
    } 
   } 
  ]
}
```
您的服務角色應使用下列信任政策。

#### **A** Important

下列信任政策包括 [aws:SourceArn](https://docs.aws.amazon.com/IAM/latest/UserGuide/reference_policies_condition-keys.html#condition-keys-sourcearn) 和 [aws:SourceAccount](https://docs.aws.amazon.com/IAM/latest/UserGuide/reference_policies_condition-keys.html#condition-keys-sourceaccount) 全域條件金鑰,這些金鑰會將 您授予 Amazon EMR 的許可限制在帳戶中的特定資源。使用它們可以保護您免受[混淆代理人](https://docs.aws.amazon.com/IAM/latest/UserGuide/confused-deputy.html) [問題](https://docs.aws.amazon.com/IAM/latest/UserGuide/confused-deputy.html)。

```
{ 
     "Version": "2008-10-17", 
     "Statement": [ 
          { 
               "Sid": "", 
               "Effect": "Allow", 
              "Principal": { 
                   "Service": "elasticmapreduce.amazonaws.com" 
              }, 
               "Action": "sts:AssumeRole", 
               "Condition": { 
                   "StringEquals": {
```
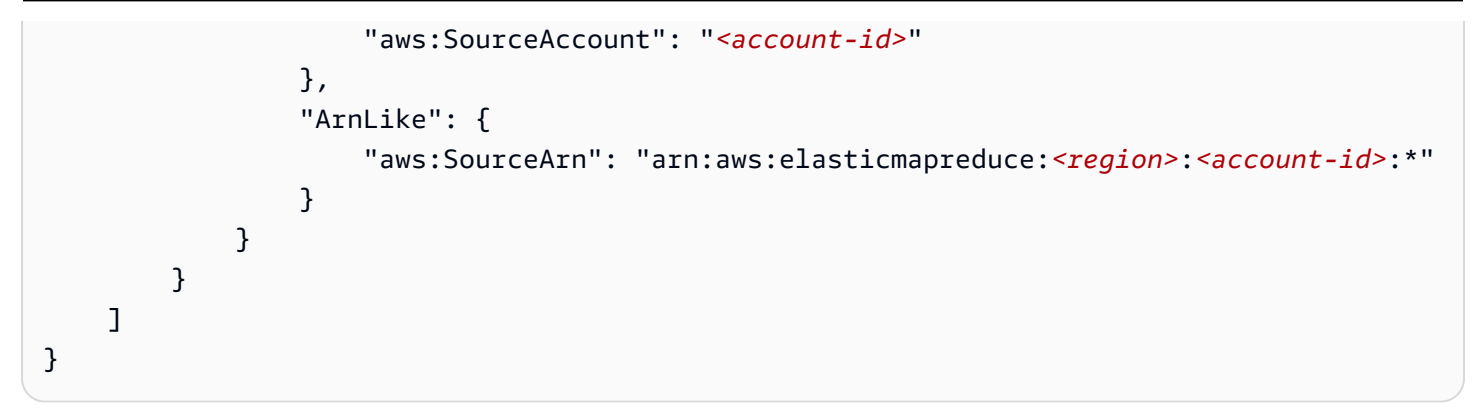

<span id="page-1319-0"></span>叢集 EC2 執行個體的服務角色 (EC2 執行個體設定檔)

叢集 EC2 執行個體的服務角色 (也稱為 Amazon EMR 的 EC2 執行個體設定檔) 是一種特殊類型的服務 角色,它會在執行個體啟動時指派給 Amazon EMR 叢集中的每個 EC2 執行個體。在 Hadoop 生態系 統上執行的應用程式程序會擔任此角色,以取得與其他 AWS 服務互動的許可。

如需有關 EC2 執行個體的服務角色的詳細資訊,請參閱《IAM 使用者指南》中的[使用 IAM 角色為在](https://docs.aws.amazon.com/IAM/latest/UserGuide/id_roles_use_switch-role-ec2.html)  [Amazon EC2 執行個體上執行的應用程式授予許可。](https://docs.aws.amazon.com/IAM/latest/UserGuide/id_roles_use_switch-role-ec2.html)

#### **A** Important

叢集 EC2 執行個體的預設服務角色及其相關聯的 AWS 預設受管政 策AmazonElasticMapReduceforEC2Role正在淘汰的路徑上,不提供替代 AWS 受管政 策。您需要建立並指定執行個體設定檔,以取代已棄用的角色和預設政策。

### 預設角色和受管政策

- 預設角色名稱為 EMR\_EC2\_DefaultRole。
- EMR\_EC2\_DefaultRole 預設受管政策 AmazonElasticMapReduceforEC2Role 即將結束支 援。將資源型政策套用至 S3 儲存貯體和 Amazon EMR 需要的其他資源,或將您自己的客戶受管政 策與 IAM 角色搭配使用作為執行個體設定檔,而不是針對 EC2 執行個體設定檔使用預設受管政策。 如需詳細資訊,請參閱 [為叢集 EC2 執行個體建立擁有最低權限許可的服務角色](#page-1321-0)。

以下顯示 AmazonElasticMapReduceforEC2Role 第 3 版的內容。

```
{ 
     "Version": "2012-10-17", 
     "Statement": [ 
          {
```
 "Effect": "Allow", "Resource": "\*", "Action": [ "cloudwatch:\*", "dynamodb:\*", "ec2:Describe\*", "elasticmapreduce:Describe\*", "elasticmapreduce:ListBootstrapActions", "elasticmapreduce:ListClusters", "elasticmapreduce:ListInstanceGroups", "elasticmapreduce:ListInstances", "elasticmapreduce:ListSteps", "kinesis:CreateStream", "kinesis:DeleteStream", "kinesis:DescribeStream", "kinesis:GetRecords", "kinesis:GetShardIterator", "kinesis:MergeShards", "kinesis:PutRecord", "kinesis:SplitShard", "rds:Describe\*", "s3:\*", "sdb:\*", "sns:\*", "sqs:\*", "glue:CreateDatabase", "glue:UpdateDatabase", "glue:DeleteDatabase", "glue:GetDatabase", "glue:GetDatabases", "glue:CreateTable", "glue:UpdateTable", "glue:DeleteTable", "glue:GetTable", "glue:GetTables", "glue:GetTableVersions", "glue:CreatePartition", "glue:BatchCreatePartition", "glue:UpdatePartition", "glue:DeletePartition", "glue:BatchDeletePartition", "glue:GetPartition", "glue:GetPartitions", "glue:BatchGetPartition",

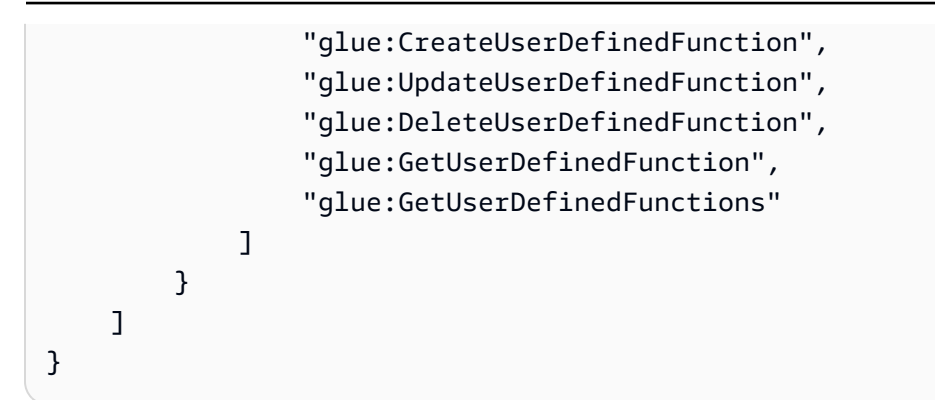

您的服務角色應使用下列信任政策。

```
{ 
      "Version": "2008-10-17", 
      "Statement": [ 
          { 
               "Sid": "", 
               "Effect": "Allow", 
               "Principal": { 
                    "Service": "ec2.amazonaws.com" 
               }, 
               "Action": "sts:AssumeRole" 
          } 
      ]
}
```
<span id="page-1321-0"></span>為叢集 EC2 執行個體建立擁有最低權限許可的服務角色

最佳做法是,我們強烈建議您為叢集 EC2 執行個體和許可政策建立服務角色,該政策具有應用程式所 需其他 AWS 服務的最低許可權。

預設受管政策 AmazonElasticMapReduceforEC2Role 提供許可,可讓您輕鬆地啟動初始叢集。 但AmazonElasticMapReduceforEC2Role是,正處於棄用的路徑上,Amazon EMR 不會為已取代 的角色提供替代 AWS 受管預設政策。若要啟動初始叢集,您需要提供客戶受管資源型或 ID 型政策。

下列政策陳述式提供 Amazon EMR 不同功能所需的許可範例。我們建議您使用這些許可來建立許可政 策,限制只能存取您的叢集所需的功能和資源。所有範例政策陳述式都使用 *us-west-2*Region 和虛 構的 AWS 帳戶 ID *123456789012*。請針對您的叢集適當替換。

如需有關建立和指定自訂角色的詳細資訊,請參閱 [自訂 IAM 角色](#page-1345-0)。

**a** Note

如果您為 EC2 建立自訂 EMR 角色,請遵循基本工作流程,此工作流程會自動建立相同名稱的 執行個體設定檔。Amazon EC2 可讓您建立不同名稱的執行個體設定檔和角色,但是 Amazon EMR 不支援此組態,且在建立叢集時會導致「無效的執行個體設定檔」錯誤。

使用 EMRFS 在 Amazon S3 中讀取和寫入資料

當 Amazon EMR 叢集上執行的應用程式參考使用 s3://*mydata* 格式的資料時,Amazon EMR 將使 用 EC2 執行個體設定檔發出請求。叢集通常以這種方式在 Amazon S3 中讀取和寫入資料,而且依預 設,Amazon EMR 使用附接至叢集 EC2 執行個體的服務角色的許可。如需詳細資訊,請參閱 [設定向](#page-1349-0)  [Amazon S3 請求使用 EMRFS 的 IAM 角色。](#page-1349-0)

由於 EMRFS 的 IAM 角色會回復為附接至叢集 EC2 執行個體的服務角色的許可,作為最佳實務,建議 您使用 EMRFS 的 IAM 角色,並限制附接至叢集 EC2 執行個體的服務角色的 EMRFS 和 Amazon S3 許可。

以下範例陳述式展示 EMRFS 向 Amazon S3 發出請求所需的許可。

- *my-data-bucket-in-s3-for-emrfs-reads-and-writes* 使用 */\** 指定 Amazon S3 中叢集讀 取和寫入資料的儲存貯體以及所有子資料夾。只新增您的應用程式需要的儲存貯體和資料夾。
- 只有在啟用 EMRFS 一致性檢視時,才需要允許 dynamodb 動作的政策陳述式。*EmrFSMetadata* 指定 EMRFS 一致性檢視的預設資料夾。

```
{ 
     "Version": "2012-10-17", 
     "Statement": [ 
          { 
               "Effect": "Allow", 
              "Action": [ 
                   "s3:AbortMultipartUpload", 
                   "s3:CreateBucket", 
                   "s3:DeleteObject", 
                   "s3:GetBucketVersioning", 
                   "s3:GetObject", 
                   "s3:GetObjectTagging", 
                   "s3:GetObjectVersion", 
                   "s3:ListBucket", 
                   "s3:ListBucketMultipartUploads",
```

```
 "s3:ListBucketVersions", 
          "s3:ListMultipartUploadParts", 
          "s3:PutBucketVersioning", 
          "s3:PutObject", 
          "s3:PutObjectTagging" 
     ], 
     "Resource": [ 
          "arn:aws:s3:::my-data-bucket-in-s3-for-emrfs-reads-and-writes", 
          "arn:aws:s3:::my-data-bucket-in-s3-for-emrfs-reads-and-writes/*" 
     ] 
 }, 
 { 
     "Effect": "Allow", 
     "Action": [ 
          "dynamodb:CreateTable", 
          "dynamodb:BatchGetItem", 
          "dynamodb:BatchWriteItem", 
          "dynamodb:PutItem", 
          "dynamodb:DescribeTable", 
          "dynamodb:DeleteItem", 
          "dynamodb:GetItem", 
          "dynamodb:Scan", 
          "dynamodb:Query", 
          "dynamodb:UpdateItem", 
          "dynamodb:DeleteTable", 
          "dynamodb:UpdateTable" 
     ], 
     "Resource": "arn:aws:dynamodb:us-west-2:123456789012:table/EmrFSMetadata" 
 }, 
 { 
     "Effect": "Allow", 
     "Action": [ 
          "cloudwatch:PutMetricData", 
          "dynamodb:ListTables", 
          "s3:ListBucket" 
     ], 
     "Resource": "*" 
 }, 
 { 
     "Effect": "Allow", 
     "Action": [ 
          "sqs:GetQueueUrl", 
          "sqs:ReceiveMessage", 
          "sqs:DeleteQueue",
```

```
 "sqs:SendMessage", 
                   "sqs:CreateQueue" 
              ], 
              "Resource": "arn:aws:sqs:us-west-2:123456789012:EMRFS-Inconsistency-*" 
          } 
     ]
}
```
## 將日誌檔案封存至 Amazon S3

下列政策陳述式允許 Amazon EMR 叢集將日誌檔封存至指定的 Amazon S3 位置。在以下範例中,建 立叢集時,*s3://MyLoggingBucket/MyEMRClusterLogs*是使用控制台中的--log-uri選項,或 使用RunJobFlow命令中的LogUri參數,使用主控台中的日誌資料夾 S3 位置來指定。 AWS CLI如需 詳細資訊,請參閱 [將日誌檔案封存至 Amazon S3。](#page-1226-0)

```
{ 
     "Version": "2012-10-17", 
     "Statement": [ 
          { 
               "Effect": "Allow", 
               "Action": "s3:PutObject", 
               "Resource": "arn:aws:s3:::MyLoggingBucket/MyEMRClusterLogs/*" 
          } 
    \mathbf{I}}
```
# 使用偵錯工具

下列政策陳述式允許啟用 Amazon EMR 偵錯工具時需要的動作。將日誌檔案封存至 Amazon S3,和 上述範例中顯示的關聯許可,都是偵錯所需。如需詳細資訊,請參閱 [啟用偵錯工具](#page-1231-0)。

```
{ 
     "Version": "2012-10-17", 
     "Statement": [ 
          { 
              "Effect": "Allow", 
              "Action": [ 
                   "sqs:GetQueueUrl", 
                   "sqs:SendMessage" 
              ], 
              "Resource": "arn:aws:sqs:us-west-2:123456789012:AWS-ElasticMapReduce-*"
```

```
 } 
         ]
}
```
使用 AWS Glue 資料型錄

如果您使用 AWS Glue 資料型錄做為應用程式的中繼存放區,下列原則陳述式允許執行所需的動作。 如需詳細資訊,請參閱[使用 AWS Glue 資料目錄做為 Spark SQL 的中繼存放區、](https://docs.aws.amazon.com/emr/latest/ReleaseGuide/emr-spark-glue.html)[使用 AWS Glue 資料](https://docs.aws.amazon.com/emr/latest/ReleaseGuide/emr-hive-metastore-glue.html) [目錄做為 Hive 的中繼存放區,](https://docs.aws.amazon.com/emr/latest/ReleaseGuide/emr-hive-metastore-glue.html)以及在 Amazon EM R 發行指南中[將 Presto 與 AWS Glue 資料目錄搭](https://docs.aws.amazon.com/emr/latest/ReleaseGuide/emr-presto-glue.html) [配使用](https://docs.aws.amazon.com/emr/latest/ReleaseGuide/emr-presto-glue.html)。

```
{ 
     "Version": "2012-10-17", 
     "Statement": [ 
          { 
              "Effect": "Allow", 
              "Action": [ 
                   "glue:CreateDatabase", 
                   "glue:UpdateDatabase", 
                   "glue:DeleteDatabase", 
                   "glue:GetDatabase", 
                   "glue:GetDatabases", 
                   "glue:CreateTable", 
                   "glue:UpdateTable", 
                   "glue:DeleteTable", 
                   "glue:GetTable", 
                   "glue:GetTables", 
                   "glue:GetTableVersions", 
                   "glue:CreatePartition", 
                   "glue:BatchCreatePartition", 
                   "glue:UpdatePartition", 
                   "glue:DeletePartition", 
                   "glue:BatchDeletePartition", 
                   "glue:GetPartition", 
                   "glue:GetPartitions", 
                   "glue:BatchGetPartition", 
                   "glue:CreateUserDefinedFunction", 
                   "glue:UpdateUserDefinedFunction", 
                   "glue:DeleteUserDefinedFunction", 
                   "glue:GetUserDefinedFunction", 
                   "glue:GetUserDefinedFunctions" 
              ], 
              "Resource": "*",
```

```
 } 
         ]
}
```
<span id="page-1326-0"></span>Amazon EMR 中自動擴展的服務角色 (Auto Scaling 角色)

適用於 Amazon EMR 的 Auto Scaling 角色會執行與服務角色類似的函數,但會允許動態擴展環境的其 他動作。

- 預設角色名稱為 EMR\_AutoScaling\_DefaultRole。
- 連接到 EMR\_AutoScaling\_DefaultRole 的預設受管政策是 AmazonElasticMapReduceforAutoScalingRole。

AmazonElasticMapReduceforAutoScalingRole 第 1 版內容如下所示。

```
{ 
     "Version": "2012-10-17", 
     "Statement": [ 
          { 
               "Action": [ 
                   "cloudwatch:DescribeAlarms", 
                   "elasticmapreduce:ListInstanceGroups", 
                   "elasticmapreduce:ModifyInstanceGroups" 
               ], 
               "Effect": "Allow", 
               "Resource": "*" 
          } 
     ]
}
```
您的服務角色應使用下列信任政策。

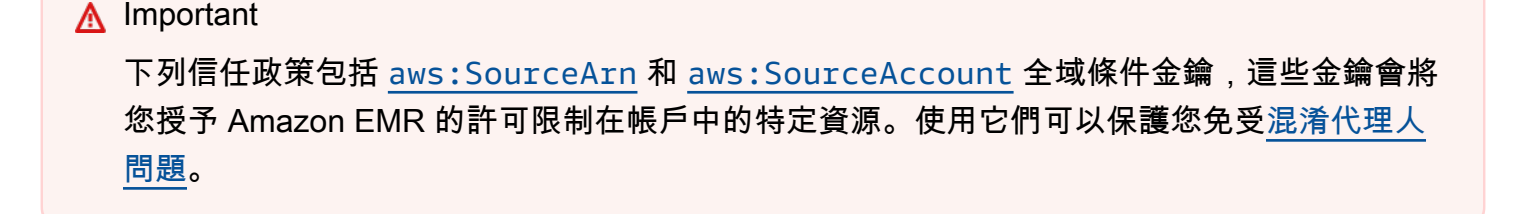

```
 "Version": "2012-10-17", 
     "Statement": [ 
         { 
             "Effect": "Allow", 
             "Principal": { 
                 "Service": "application-autoscaling.amazonaws.com" 
             }, 
             "Action": "sts:AssumeRole", 
             "Condition": { 
                 "StringEquals": { 
                      "aws:SourceAccount": "<account-id>" 
\qquad \qquad \text{ } "ArnLike": { 
                      "aws:SourceArn": "arn:aws:application-
autoscaling:<region>:<account-id>:scalable-target/*" 
 } 
 } 
         } 
     ]
}
```
<span id="page-1327-0"></span>EMR Notebooks 的服務角色

每個 EMR 筆記本都需要存取其他 AWS 資源和執行動作的權限。附加到此服務角色的 IAM 政策為筆記 本提供了與其他 AWS 服務互操作的許可。當您使用建立筆記本時 AWS Management Console,您可 以指定AWS 服務角色。您可以使用預設的角色 EMR\_Notebooks\_DefaultRole 或指定您建立的角 色。如果先前未建立筆記本,您可以選擇建立預設的角色。

- 預設角色名稱為 EMR\_Notebooks\_DefaultRole。
- 附接至 EMR\_Notebooks\_DefaultRole 的預設受管政策是 AmazonElasticMapReduceEditorsRole 和 S3FullAccessPolicy。

您的服務角色應使用下列信任政策。

**A** Important

下列信任政策包括 [aws:SourceArn](https://docs.aws.amazon.com/IAM/latest/UserGuide/reference_policies_condition-keys.html#condition-keys-sourcearn) 和 [aws:SourceAccount](https://docs.aws.amazon.com/IAM/latest/UserGuide/reference_policies_condition-keys.html#condition-keys-sourceaccount) 全域條件金鑰,這些金鑰會將 您授予 Amazon EMR 的許可限制在帳戶中的特定資源。使用它們可以保護您免受[混淆代理人](https://docs.aws.amazon.com/IAM/latest/UserGuide/confused-deputy.html) [問題](https://docs.aws.amazon.com/IAM/latest/UserGuide/confused-deputy.html)。

```
{ 
     "Version": "2012-10-17", 
     "Statement": [ 
         { 
             "Effect": "Allow", 
             "Principal": { 
                 "Service": "elasticmapreduce.amazonaws.com" 
             }, 
             "Action": "sts:AssumeRole", 
             "Condition": { 
                 "StringEquals": { 
                      "aws:SourceAccount": "<account-id>" 
                 }, 
                 "ArnLike": { 
                      "aws:SourceArn": "arn:aws:elasticmapreduce:<region>:<account-id>:*" 
 } 
 } 
         } 
     ]
}
```
AmazonElasticMapReduceEditorsRole 第 1 版的內容如下。

```
{ 
     "Version": "2012-10-17", 
     "Statement": [ 
          { 
              "Effect": "Allow", 
              "Action": [ 
                  "ec2:AuthorizeSecurityGroupEgress", 
                  "ec2:AuthorizeSecurityGroupIngress", 
                  "ec2:CreateSecurityGroup", 
                  "ec2:DescribeSecurityGroups", 
                  "ec2:RevokeSecurityGroupEgress", 
                  "ec2:CreateNetworkInterface", 
                  "ec2:CreateNetworkInterfacePermission", 
                  "ec2:DeleteNetworkInterface", 
                  "ec2:DeleteNetworkInterfacePermission", 
                  "ec2:DescribeNetworkInterfaces", 
                  "ec2:ModifyNetworkInterfaceAttribute", 
                  "ec2:DescribeTags", 
                  "ec2:DescribeInstances", 
                  "ec2:DescribeSubnets",
```
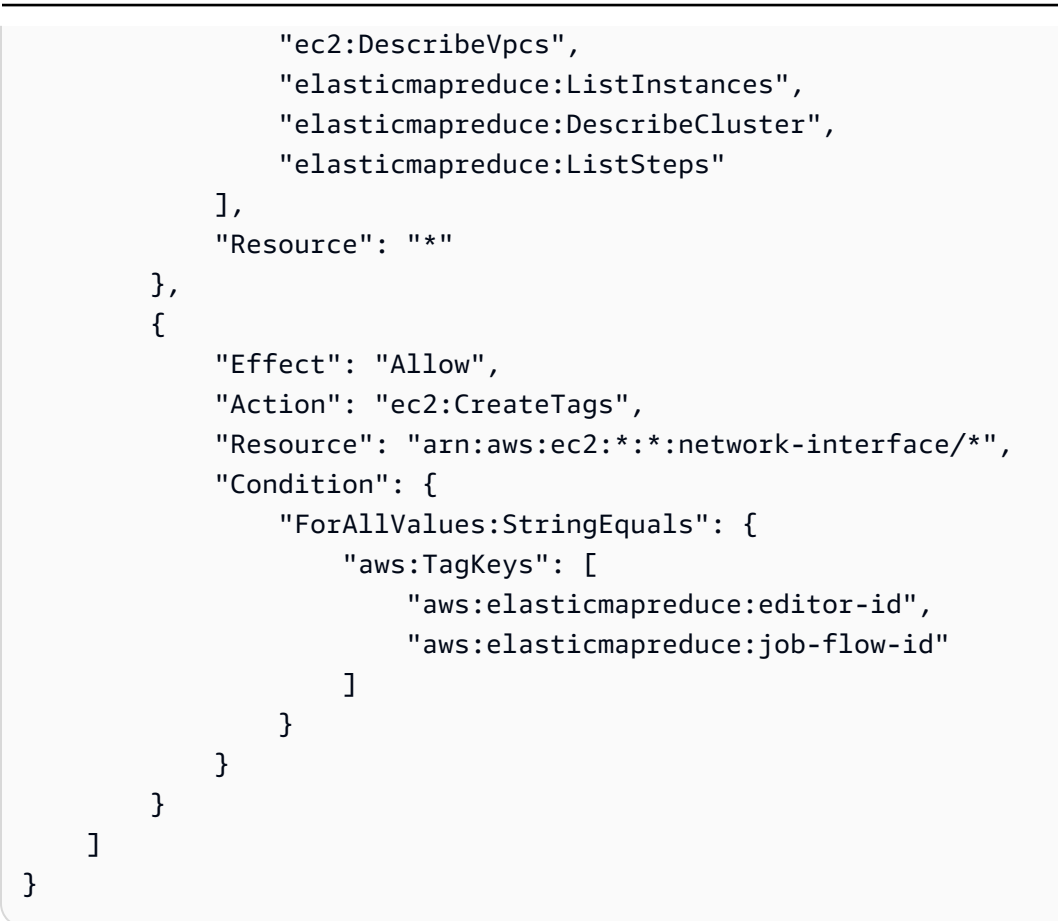

以下是 S3FullAccessPolicy 的內容。S3FullAccessPolicy 可讓 EMR Notebooks 的服務角色 對您 AWS 帳戶中的物件執行所有 Amazon S3 動作。為 EMR Notebooks 建立自訂服務角色時,您必 須授予服務角色 Amazon S3 許可。

```
{ 
      "Version": "2012-10-17", 
      "Statement": [ 
           { 
                "Effect": "Allow", 
                "Action": "s3:*", 
                "Resource": "*" 
           } 
     \mathbf{I}}
```
您可以將服務角色的讀取和寫入存取權範圍縮減至要儲存筆記本檔案的 Amazon S3 位置。請使用下列 最小 Amazon S3 許可集。

```
"s3:PutObject",
```

```
"s3:GetObject",
"s3:GetEncryptionConfiguration",
"s3:ListBucket",
"s3:DeleteObject"
```
如果您的 Amazon S3 儲存貯體已加密,您必須包含 AWS Key Management Service的下列許可。

```
"kms:Decrypt",
"kms:GenerateDataKey",
"kms:ReEncryptFrom",
"kms:ReEncryptTo",
"kms:DescribeKey"
```
當您將 Git 儲存庫連結到筆記本並需要為儲存庫建立機密時,您必須在附接至 Amazon EMR Notebooks 服務角色的 IAM 政策中新增 secretsmanager:GetSecretValue 許可。範例政策如下 所示:

```
{ 
     "Version": "2012-10-17", 
     "Statement": [ 
          { 
               "Sid": "VisualEditor0", 
               "Effect": "Allow", 
               "Action": "secretsmanager:GetSecretValue", 
               "Resource": "*" 
          } 
     ]
}
```
EMR Notebooks 服務角色許可

下表列出 EMR Notebooks 使用服務角色所採取的動作,以及每個動作所需的許可。

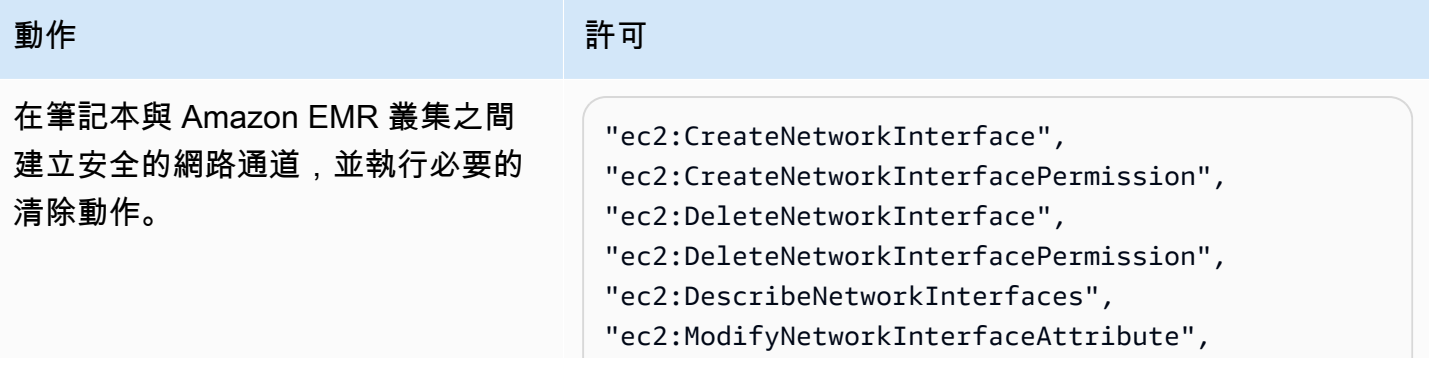

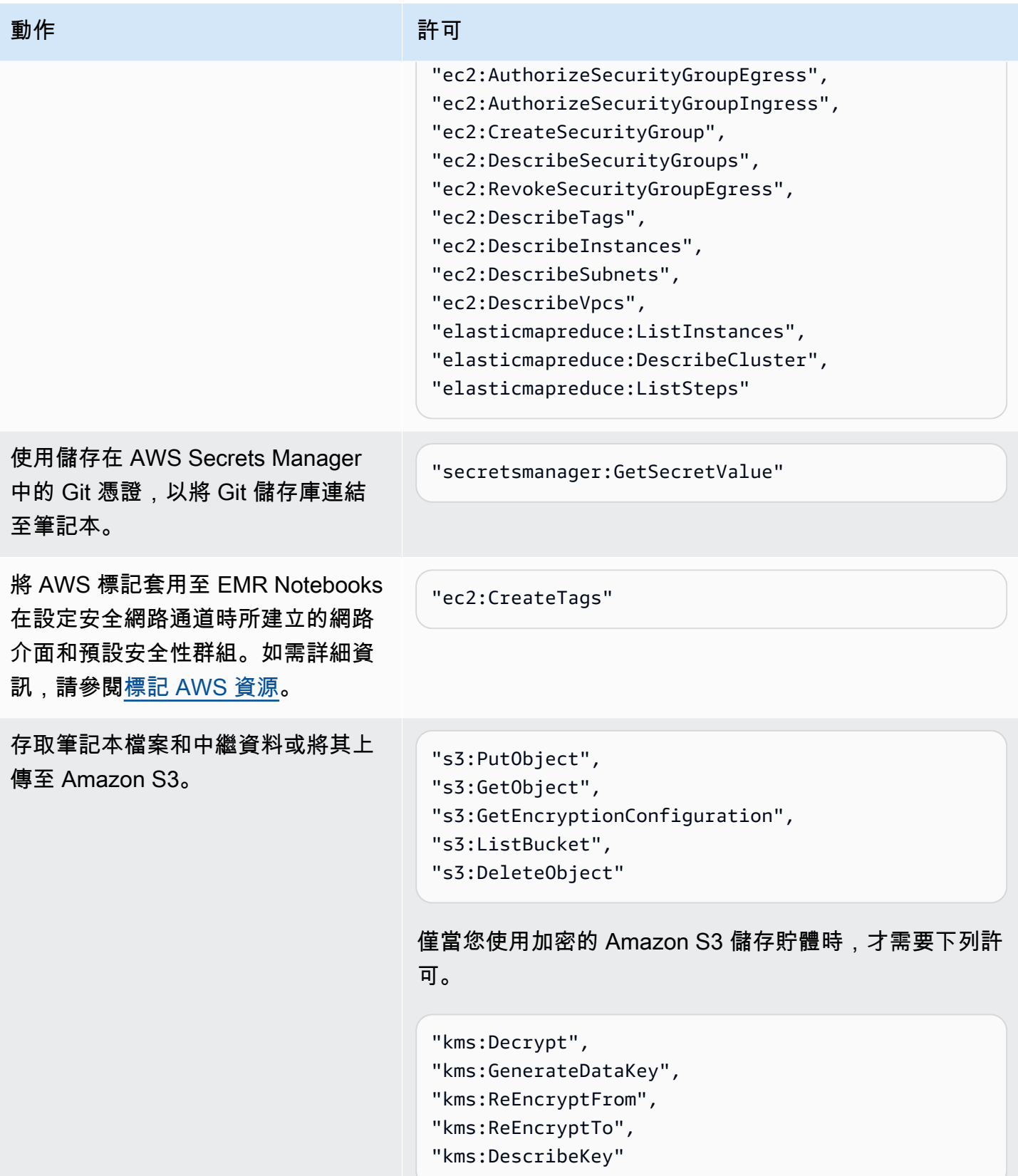
# EMR Notebooks 更新 AWS 受管理原則

檢視有關自 2021 年 3 月 1 日起 EMR Notebooks AWS 受管政策更新的詳細資料。

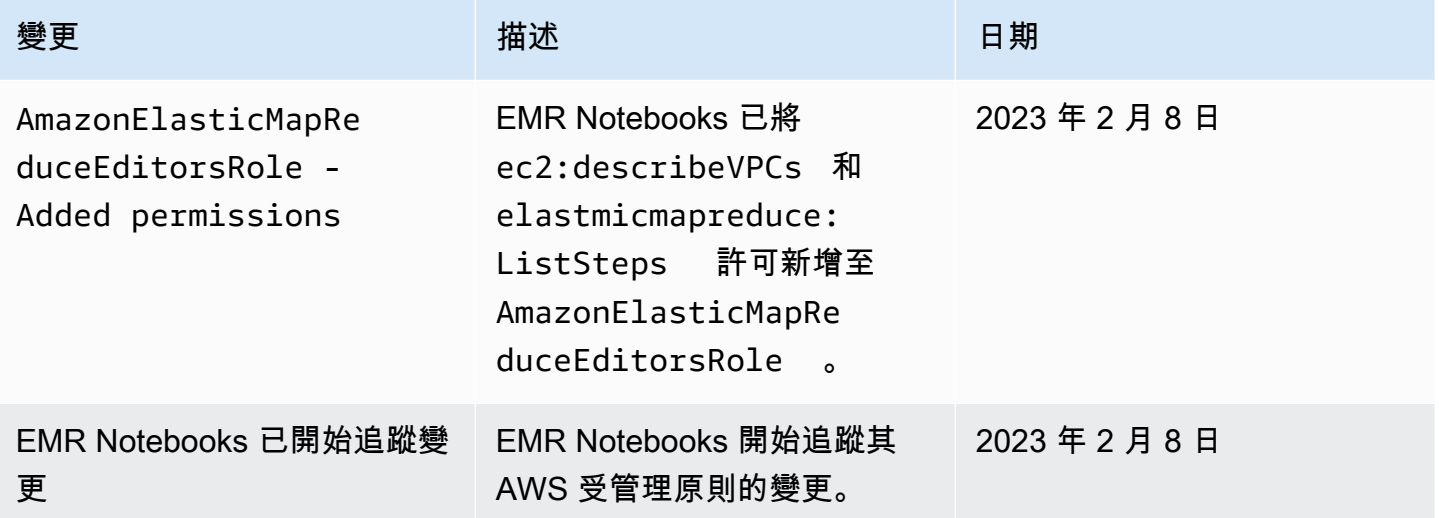

使用 Amazon EMR 的服務連結角色

Amazon EMR 使用 AWS Identity and Access Management (IAM) [服務連結角](https://docs.aws.amazon.com/IAM/latest/UserGuide/id_roles_terms-and-concepts.html#iam-term-service-linked-role)色。服務連結角色是直 接連結至 Amazon EMR 的一種特殊 IAM 角色類型。服務連結角色由 Amazon EMR 預先定義,並包含 服務代表您呼叫其他 AWS 服務所需的所有許可。

### 主題

- [使用服務連結角色進行清除](#page-1332-0)
- [使用服務連結角色進行預寫記錄](#page-1338-0)

如需關於支援服務連結角色的其他服務資訊,請參閱[《可搭配 IAM 運作的AWS 服務》,](https://docs.aws.amazon.com/IAM/latest/UserGuide/reference_aws-services-that-work-with-iam.html)尋找服務連結 角色欄中顯示為是的服務。選擇具有連結的是,以檢視該服務的服務連結角色文件。

### <span id="page-1332-0"></span>使用服務連結角色進行清除

Amazon EMR 使用 AWS Identity and Access Management (IAM) [服務連結角](https://docs.aws.amazon.com/IAM/latest/UserGuide/id_roles_terms-and-concepts.html#iam-term-service-linked-role)色。服務連結角色是直 接連結至 Amazon EMR 的一種特殊 IAM 角色類型。服務連結角色由 Amazon EMR 預先定義,並包含 服務代表您呼叫其他 AWS 服務所需的所有許可。

服務連結角色可與 Amazon EMR 服務角色和 Amazon EC2 執行個體設定檔搭配使用,適用於 Amazon EMR。如需服務角色和執行個體設定檔的詳細資訊,請參閱[將 Amazon EMR 許可的 IAM 服](#page-1305-0) [務角色設定為 AWS 服務和資源。](#page-1305-0)

服務連結角色可讓您輕鬆設定 Amazon EMR,因為您不必手動新增必要的許可。Amazon EMR 會定義 其服務連結角色的許可,除非另有定義,否則只有 Amazon EMR 可以擔任其角色。定義的許可包括信 任政策和許可政策,且該許可政策無法附加至其他 IAM 實體。

只有在刪除帳戶中的任何相關資源並終止所有 EMR 叢集後,才能刪除 Amazon EMR 的此服務連結角 色。這樣可以保護您的 Amazon EMR 資源,因此您不會意外移除存取資源的權限。

## 使用服務連結角色進行清除

如果 Amazon EMR 服務連結AWSServiceRoleForEMRCleanup角色失去該功能,Amazon EMR 會使 用以服務為基礎的角色授與 Amazon EMR 權限,以代表您終止和刪除 Amazon EC2 資源。Amazon EMR 會在叢集建立期間自動建立服務連結角色 (如果尚未存在)。

服 AWSServiceRoleForEMRCleanup 務連結角色會信任下列服務擔任該角色:

• elasticmapreduce.amazonaws.com

AWSServiceRoleForEMRCleanup 服務連結角色許可政策允許 Amazon EMR 對指定的資源完成下列 動作:

- 動作:ec2 上的 DescribeInstances
- 動作:ec2 上的 DescribeSpotInstanceRequests
- 動作:ec2 上的 ModifyInstanceAttribute
- 動作:ec2 上的 TerminateInstances
- 動作:ec2 上的 CancelSpotInstanceRequests
- 動作:ec2 上的 DeleteNetworkInterface
- 動作:ec2 上的 DescribeInstanceAttribute
- 動作 · ec2 上的 DescribeVolumeStatus
- 動作:ec2 上的 DescribeVolumes
- 動作:ec2 上的 DetachVolume
- 動作:ec2 上的 DeleteVolume

您必須設定許可,IAM 實體 (如使用者、群組或角色) 才可建立、編輯或刪除服務連結角色。

建立 Amazon EMR 的服務連結角色

您不需要手動建立 AWSServiceRoleForEMRCleanup 角色。當您第一次啟動叢集或 AWSServiceRoleForEMRCleanup 服務連結角色不存在時,Amazon EMR 會為您建立 AWSServiceRoleForEMRCleanup 服務連結角色。您必須擁有建立服務連結角色的權限。如需新增此 功能至 IAM 實體 (例如使用者、群組或角色) 許可政策的範例陳述式,請參閱 [使用服務連結角色進行清](#page-1332-0) [除](#page-1332-0)。

**A** Important

如果您在 2017 年 10 月 24 日之前使用 Amazon EMR,但不支援服務連結角色,則 Amazon EMR 會在您的帳戶中建立 AWSServiceRoleForEMRCleanup 服務連結角色。如需詳細資訊, 請參閱[我的 IAM 帳戶中出現新角色。](https://docs.aws.amazon.com/IAM/latest/UserGuide/troubleshoot_roles.html#troubleshoot_roles_new-role-appeared)

編輯 Amazon EMR 的服務連結角色

Amazon EMR 不允許您編輯 AWSServiceRoleForEMRCleanup 服務連結角色。建立服務連結角色 之後,您無法變更服務連結角色的名稱,因為各種實體可能會參照服務連結角色。不過,您可以使用 IAM 編輯服務連結角色的說明。

編輯服務連結角色說明 (IAM 主控台)

您可以使用 IAM 主控台來編輯服務連結角色的說明。

編輯服務連結角色的說明 (主控台)

- 1. 在 IAM 主控台的導覽窗格中,選擇 Roles (角色)。
- 2. 選擇要修改之角色的名稱。
- 3. 在角色描述右側,選擇編輯。
- 4. 在方塊中輸入新說明,然後選擇 Save changes (儲存變更)。

編輯服務連結角色描述 (IAM CLI)

您可以使用中的 IAM 命令 AWS Command Line Interface 來編輯服務連結角色的說明。

變更服務連結角色的說明 (CLI)

1. (選用) 若要檢視角色的目前說明,請使用下列命令:

\$ **aws iam get-role --role-name** *role-name*

透過 CLI 命令,使用角色名稱 (而非 ARN) 來參照角色。例如,如果角色具有下列 ARN:arn:aws:iam::123456789012:role/myrole,請將角色參照為 **myrole**。

2. 若要更新服務連結角色的說明,請使用下列其中一個命令:

\$ **aws iam update-role-description --role-name** *role-name* **--description** *description*

#### 編輯服務連結角色說明 (IAM API)

您可以使用 IAM API 來編輯服務連結角色的說明。

變更服務連結角色的說明 (API)

1. (選用) 若要檢視角色的目前說明,請使用下列命令:

IAM API:[GetRole](https://docs.aws.amazon.com/IAM/latest/APIReference/API_GetRole.html)

2. 若要更新角色的說明,請使用下列命令:

刪除 Amazon EMR 的服務連結角色

如果您不再需要使用需要服務連結角色的功能或服務,建議您刪除該服務連結角色。如此一來,您就沒 有未主動監控或維護的未使用實體。然而,務必清除您的服務連結角色,之後才能將其刪除。

清除服務連結角色

您必須先確認服務連結角色沒有作用中工作階段,並移除服務連結角色所使用的任何資源,然後才能使 用 IAM 刪除服務連結角色。

檢查服務連結角色是否於 IAM 主控台有作用中的工作階段

- 1. 在以下網址開啟 IAM 主控台:[https://console.aws.amazon.com/iam/。](https://console.aws.amazon.com/iam/)
- 2. 在導覽窗格中,選擇角色。選取 AWSServiceRoleForEMRCleanup 服務連結角色的名稱 (而非核 取方塊)。
- 3. 在所選服務連結角色的 [摘要] 頁面上,選擇 [存取建議程式]。

IAM API: [UpdateRole說明](https://docs.aws.amazon.com/IAM/latest/APIReference/API_UpdateRoleDescription.html)

4. 在 Access Advisor (存取 Advisor) 標籤中,檢閱服務連結角色的近期活動。

# **a** Note

如果您不確定 Amazon EMR 是否使用 AWSServiceRoleForEMRCleanup 服務連結角色, 可以嘗試刪除服務連系被用服務連結角色,則刪除作業會失敗,您可以檢 視使用服務連結角色,感必得等待工作階段結束,才 能刪除服務連結角色。您無法撤銷服務連結角色的工作階段。

要刪除 Amazon EMR 資源使用 AWSServiceRoleForEMRCleanup

• 終止您帳戶內的所有叢集。如需詳細資訊,請參閱 [終止叢集](#page-1707-0)。

刪除服務連結角色 (IAM 主控台)

您可以使用 IAM 主控台刪除服務連結角色。

刪除服務連結角色 (主控台)

- 1. 在以下網址開啟 IAM 主控台:[https://console.aws.amazon.com/iam/。](https://console.aws.amazon.com/iam/)
- 2. 在導覽窗格中,選擇角色。選取旁邊的核取方塊 AWSServiceRoleForEMRCleanup,而不是名稱 或列本身。
- 3. 在頁面頂端的 Role (角色) 動作中選擇 Delete (刪除) 角色。
- 4. 在確認對話方塊中,複查上次存取服務的資料,其中顯示每個選取的角色上次存取 AWS 服務的時 間。這可協助您確認角色目前是否作用中。若要繼續,請選擇 Yes, Delete (是,刪除)。
- 5. 查看 IAM 主控台通知,監視服務連結角色刪除的進度。由於 IAM 服務連結角色刪除是非同步的, 因此在您提交要刪除的服務連結角色之後,刪除工作可能會成功或失敗。如果任務失敗,您可以 從通知中選擇 View details (檢視詳細資訊) 或 View Resources (檢視資源),以了解刪除失敗的原 因。如果刪除因角色使用服務中資源而失敗,則失敗原因會包含資源清單。

刪除服務連結角色 (IAM CLI)

您可以使用的 IAM 命令 AWS Command Line Interface 來刪除服務連結角色。因為無法刪除正在使用 或具有相關聯資源的服務連結角色,所以您必須提交刪除要求。如果不符合這些條件,則該要求可能遭 拒。

1. 若要檢查刪除任務的狀態,您必須從回應中擷取 delet.ion-task-id。鍵入下列命令,以提交服 務連結角色刪除要求:

\$ **aws iam [delete-service-linked-role](https://docs.aws.amazon.com/cli/latest/reference/iam/delete-service-linked-role.html) --role-name AWSServiceRoleForEMRCleanup**

2. 鍵入下列命令,以檢查刪除任務的狀態:

\$ **aws iam [get-service-linked-role-deletion-status](https://docs.aws.amazon.com/cli/latest/reference/iam/get-service-linked-role-deletion-status.html) --deletion-task-id** *deletion-taskid*

刪除任務的狀態可以是 NOT\_STARTED、IN\_PROGRESS、SUCCEEDED 或 FAILED。如果刪除失 敗,則呼叫會傳回失敗原因,以進行疑難排解。

刪除服務連結角色 (IAM API)

您可以使用 IAM API 刪除服務連結角色。因為無法刪除正在使用或具有相關聯資源的服務連結角色, 所以您必須提交刪除要求。如果不符合這些條件,則該要求可能遭拒。

刪除服務連結角色 (API)

1. 若要提交服務連結角色的刪除要求,請致電[DeleteServiceLinkedRole。](https://docs.aws.amazon.com/IAM/latest/APIReference/API_DeleteServiceLinkedRole.html)在請求中,指定 AWSServiceRoleForEMRCleanup 角色名稱。

若要檢查刪除任務的狀態,您必須從回應中擷取 DeletionTaskId。

2. 要檢查刪除狀態,請致電[GetServiceLinkedRoleDeletionStatus](https://docs.aws.amazon.com/IAM/latest/APIReference/API_GetServiceLinkedRoleDeletionStatus.html)。在請求中,指定 DeletionTaskId。

刪除任務的狀態可以是 NOT\_STARTED、IN\_PROGRESS、SUCCEEDED 或 FAILED。如果刪除失 敗,則呼叫會傳回失敗原因,以進行疑難排解。

支援的地區 AWSServiceRoleForEMRCleanup

Amazon EMR 支援在下列區域中使用 AWSServiceRoleForEMRCleanup 服務連結角色。

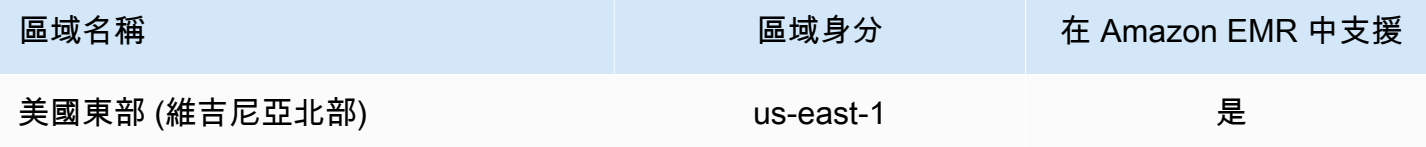

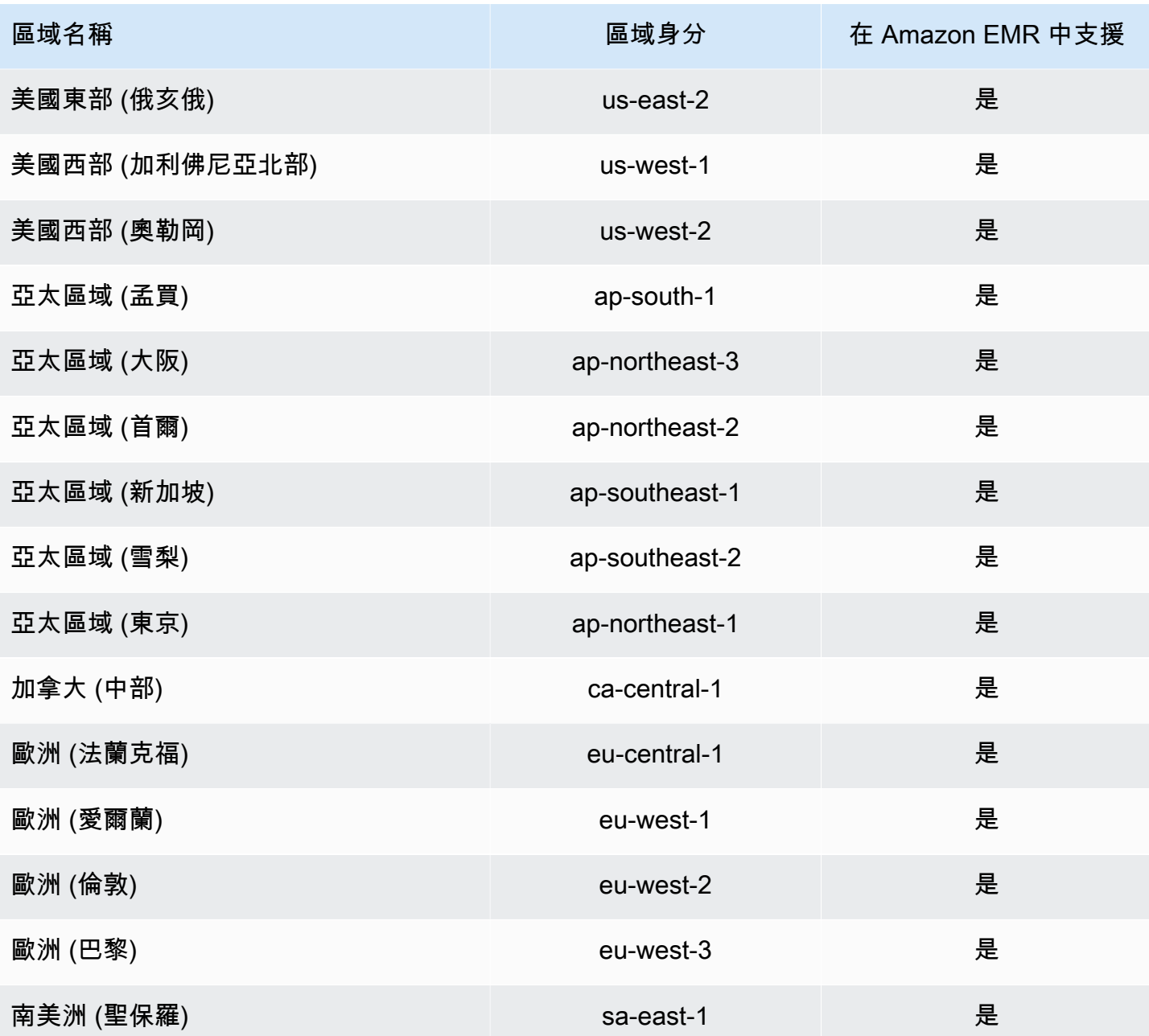

# <span id="page-1338-0"></span>使用服務連結角色進行預寫記錄

Amazon EMR 使用 AWS Identity and Access Management (IAM) [服務連結角](https://docs.aws.amazon.com/IAM/latest/UserGuide/id_roles_terms-and-concepts.html#iam-term-service-linked-role)色。服務連結角色是直 接連結至 Amazon EMR 的一種特殊 IAM 角色類型。服務連結角色由 Amazon EMR 預先定義,並包含 服務代表您呼叫其他 AWS 服務所需的所有許可。

服務連結角色可與 Amazon EMR 服務角色和 Amazon EC2 執行個體設定檔搭配使用,適用於 Amazon EMR。如需服務角色和執行個體設定檔的詳細資訊,請參閱[將 Amazon EMR 許可的 IAM 服](#page-1305-0) [務角色設定為 AWS 服務和資源。](#page-1305-0)

服務連結角色可讓您輕鬆設定 Amazon EMR,因為您不必手動新增必要的許可。Amazon EMR 會定義 其服務連結角色的許可,除非另有定義,否則只有 Amazon EMR 可以擔任其角色。定義的許可包括信 任政策和許可政策,且該許可政策無法附加至其他 IAM 實體。

只有在刪除 Amazon EMR 的相關資源並終止帳戶中的所有 EMR 叢集後,才能刪除這個服務連結角 色。這樣可以保護您的 Amazon EMR 資源,因此您不會意外移除存取資源的權限。

<span id="page-1339-0"></span>預寫記錄 (WAL) 的服務連結角色權限

Amazon EMR 使用服務連結角色擷AWSServiceRoleForEMRWAL取叢集狀態。

服 AWSServiceRoleForEMRWAL 務連結角色會信任下列服務擔任該角色:

• emrwal.amazonaws.com

服務連結角色的[EMRDescribeClusterPolicyForEMRWAL](#page-1372-0)許可政策允許 Amazon EMR 對指定的資 源完成下列動作:

• 動作:\* 上的 DescribeCluster

您必須設定許可,以允許 IAM 實體 (在本例中為 Amazon EMR WAL) 建立、編輯或刪除服務連結角 色。視需要將下列陳述式新增至執行個體設定檔的權限原則:

CreateServiceLinkedRole

允許 IAM 實體建立 AWSServiceRoleForEMRWAL服務連結角色

將下列陳述式新增至 IAM 實體建立服務連結角色所需的許可政策:

```
{ 
     "Effect": "Allow", 
     "Action": [ 
          "iam:CreateServiceLinkedRole", 
          "iam:PutRolePolicy" 
     ], 
     "Resource": "arn:aws:iam::*:role/aws-service-role/emrwal.amazonaws.com*/
AWSServiceRoleForEMRWAL*", 
     "Condition": { 
          "StringLike": { 
              "iam:AWSServiceName": [ 
                  "emrwal.amazonaws.com", 
                  "elasticmapreduce.amazonaws.com.cn"
```
 ] } } }

UpdateRoleDescription

允許 IAM 實體編輯 AWSServiceRoleForEMRWAL 服務連結角色的說明

將下列陳述式新增至 IAM 實體編輯服務連結角色描述所需的許可政策:

```
{ 
     "Effect": "Allow", 
     "Action": [ 
          "iam:UpdateRoleDescription" 
     ], 
     "Resource": "arn:aws:iam::*:role/aws-service-role/emrwal.amazonaws.com*/
AWSServiceRoleForEMRWAL*", 
     "Condition": { 
          "StringLike": { 
               "iam:AWSServiceName": [ 
                   "emrwal.amazonaws.com", 
                   "elasticmapreduce.amazonaws.com.cn" 
             \mathbf{I} } 
     }
}
```
DeleteServiceLinkedRole

允許 IAM 實體刪除 AWSServiceRoleForEMRWAL服務連結角色

將下列陳述式新增至 IAM 實體刪除服務連結角色所需的許可政策:

```
{ 
     "Effect": "Allow", 
     "Action": [ 
         "iam:DeleteServiceLinkedRole", 
         "iam:GetServiceLinkedRoleDeletionStatus" 
     ], 
     "Resource": "arn:aws:iam::*:role/aws-service-role/elasticmapreduce.amazonaws.com*/
AWSServiceRoleForEMRCleanup*", 
     "Condition": {
```

```
 "StringLike": { 
             "iam:AWSServiceName": [ 
                 "emrwal.amazonaws.com", 
                  "elasticmapreduce.amazonaws.com.cn" 
 ] 
         } 
     }
}
```
建立 Amazon EMR 的服務連結角色

您不需要手動建立 AWSServiceRoleForEMRWAL 角色。當您使用 EMRWAL CLI 或從建立 WAL 工作 區時,Amazon EMR 會自動建立此服務連結角色 AWS CloudFormation,否則當您為 Amazon EMR WAL 設定工作區且服務連結角色尚不存在時,HBase 將建立服務連結角色。您必須擁有建立服務連結 角色的權限。如需將此功能新增至 IAM 實體 (例如使用者、群組或角色) 許可政策的範例陳述式,請參 閱前一節[預寫記錄 \(WAL\) 的服務連結角色權限。](#page-1339-0)

編輯 Amazon EMR 的服務連結角色

Amazon EMR 不允許您編輯 AWSServiceRoleForEMRWAL 服務連結角色。建立服務連結角色之後, 您無法變更服務連結角色的名稱,因為各種實體可能會參照服務連結角色。不過,您可以使用 IAM 編 輯服務連結角色的說明。

編輯服務連結角色說明 (IAM 主控台)

您可以使用 IAM 主控台來編輯服務連結角色的說明。

編輯服務連結角色的說明 (主控台)

- 1. 在 IAM 主控台的導覽窗格中,選擇 Roles (角色)。
- 2. 選擇要修改之角色的名稱。
- 3. 在角色描述右側,選擇編輯。
- 4. 在方塊中輸入新說明,然後選擇 Save changes (儲存變更)。

編輯服務連結角色描述 (IAM CLI)

您可以使用中的 IAM 命令 AWS Command Line Interface 來編輯服務連結角色的說明。

變更服務連結角色的說明 (CLI)

1. (選用) 若要檢視角色的目前說明,請使用下列命令:

\$ **aws iam get-role --role-name** *role-name*

透過 CLI 命令,使用角色名稱 (而非 ARN) 來參照角色。例如,如果角色具有下列 ARN:arn:aws:iam::123456789012:role/myrole,請將角色參照為 **myrole**。

2. 若要更新服務連結角色的說明,請使用下列其中一個命令:

\$ **aws iam update-role-description --role-name** *role-name* **--description** *description*

編輯服務連結角色說明 (IAM API)

您可以使用 IAM API 來編輯服務連結角色的說明。

變更服務連結角色的說明 (API)

1. (選用) 若要檢視角色的目前說明,請使用下列命令:

IAM API:[GetRole](https://docs.aws.amazon.com/IAM/latest/APIReference/API_GetRole.html)

- 2. 若要更新角色的說明,請使用下列命令:
	- IAM API: [UpdateRole說明](https://docs.aws.amazon.com/IAM/latest/APIReference/API_UpdateRoleDescription.html)

刪除 Amazon EMR 的服務連結角色

如果您不再需要使用需要服務連結角色的功能或服務,建議您刪除該服務連結角色。如此一來,您就沒 有未主動監控或維護的未使用實體。然而,務必清除您的服務連結角色,之後才能將其刪除。

**a** Note

如果刪除 AWSServiceRoleForEMRWAL 角色,預寫記錄操作不會受到影響,但是當 EMR 叢 集終止時,Amazon EMR 不會自動刪除其建立的日誌。因此,如果您刪除服務連結的角色,就 必須手動刪除 Amazon EMR WAL 記錄。

清除服務連結角色

您必須先確認服務連結角色沒有作用中的工作階段,並移除該角色使用的資源,之後才能使用 IAM 將 其刪除。

檢查服務連結角色是否於 IAM 主控台有作用中的工作階段

- 1. 在以下網址開啟 IAM 主控台:[https://console.aws.amazon.com/iam/。](https://console.aws.amazon.com/iam/)
- 2. 在導覽窗格中,選擇角色。選取 AWSServiceRoleForEMRWAL 角色的名稱 (不是核取方塊)。
- 3. 在所選角色的 Summary (摘要) 頁面中,選擇 Access Advisor (存取 Advisor)。
- 4. 在 Access Advisor (存取 Advisor) 標籤中,檢閱服務連結角色的近期活動。

# **a** Note

如果您不確定 Amazon EMR 是否正在使用該 AWSServiceRoleForEMRWAL 角色,可以 嘗試刪除服務連結角色。如果服務使用角色,則刪除作業會失敗,您可以檢視使用服務連 結角色的區域。如果正在使用服務連結角色,您必須等待工作階段結束,才能刪除服務連 結角色。您無法撤銷服務連結角色的工作階段。

要刪除 Amazon EMR 資源使用 AWSServiceRoleForEMRWAL

• 終止您帳戶內的所有叢集。如需詳細資訊,請參閱 [終止叢集](#page-1707-0)。

刪除服務連結角色 (IAM 主控台)

您可以使用 IAM 主控台刪除服務連結角色。

刪除服務連結角色 (主控台)

- 1. 在以下網址開啟 IAM 主控台:[https://console.aws.amazon.com/iam/。](https://console.aws.amazon.com/iam/)
- 2. 在導覽窗格中,選擇角色。選取旁邊的核取方塊 AWSServiceRoleForEMRWAL,而不是名稱或列 本身。
- 3. 在頁面頂端的 Role (角色) 動作中選擇 Delete (刪除) 角色。
- 4. 在確認對話方塊中,複查上次存取服務的資料,其中顯示每個選取的角色上次存取 AWS 服務的時 間。這可協助您確認角色目前是否作用中。若要繼續,請選擇 Yes, Delete (是,刪除)。
- 5. 查看 IAM 主控台通知,監視服務連結角色刪除的進度。因為 IAM 服務連結角色刪除不同步,所以 在您提交角色進行刪除之後,刪除任務可能會成功或失敗。如果任務失敗,您可以從通知中選擇 View details (檢視詳細資訊) 或 View Resources (檢視資源),以了解刪除失敗的原因。如果刪除因 角色使用服務中資源而失敗,則失敗原因會包含資源清單。

### 刪除服務連結角色 (IAM CLI)

您可以使用的 IAM 命令 AWS Command Line Interface 來刪除服務連結角色。因為無法刪除正在使用 或具有相關聯資源的服務連結角色,所以您必須提交刪除要求。如果不符合這些條件,則該要求可能遭 拒。

刪除服務連結角色 (CLI)

1. 若要檢查刪除任務的狀態,您必須從回應中擷取 deletion-task-id。鍵入下列命令,以提交服 務連結角色刪除要求:

\$ **aws iam [delete-service-linked-role](https://docs.aws.amazon.com/cli/latest/reference/iam/delete-service-linked-role.html) --role-name AWSServiceRoleForEMRWAL**

2. 鍵入下列命令,以檢查刪除任務的狀態:

\$ **aws iam [get-service-linked-role-deletion-status](https://docs.aws.amazon.com/cli/latest/reference/iam/get-service-linked-role-deletion-status.html) --deletion-task-id** *deletion-taskid*

刪除任務的狀態可以是 NOT\_STARTED、IN\_PROGRESS、SUCCEEDED 或 FAILED。如果刪除失 敗,則呼叫會傳回失敗原因,以進行疑難排解。

刪除服務連結角色 (IAM API)

您可以使用 IAM API 刪除服務連結角色。因為無法刪除正在使用或具有相關聯資源的服務連結角色, 所以您必須提交刪除要求。如果不符合這些條件,則該要求可能遭拒。

刪除服務連結角色 (API)

1. 若要提交服務連結角色的刪除要求,請致電[DeleteServiceLinkedRole。](https://docs.aws.amazon.com/IAM/latest/APIReference/API_DeleteServiceLinkedRole.html)在請求中,指定 AWSServiceRoleForEMRWAL 角色名稱。

若要檢查刪除任務的狀態,您必須從回應中擷取 DeletionTaskId。

2. 要檢查刪除狀態,請致電[GetServiceLinkedRoleDeletionStatus](https://docs.aws.amazon.com/IAM/latest/APIReference/API_GetServiceLinkedRoleDeletionStatus.html)。在請求中,指定 DeletionTaskId。

刪除任務的狀態可以是 NOT\_STARTED、IN\_PROGRESS、SUCCEEDED 或 FAILED。如果刪除失 敗,則呼叫會傳回失敗原因,以進行疑難排解。

Amazon EMR 支援在下列區域中使用 AWSServiceRoleForEMRWAL 服務連結角色。

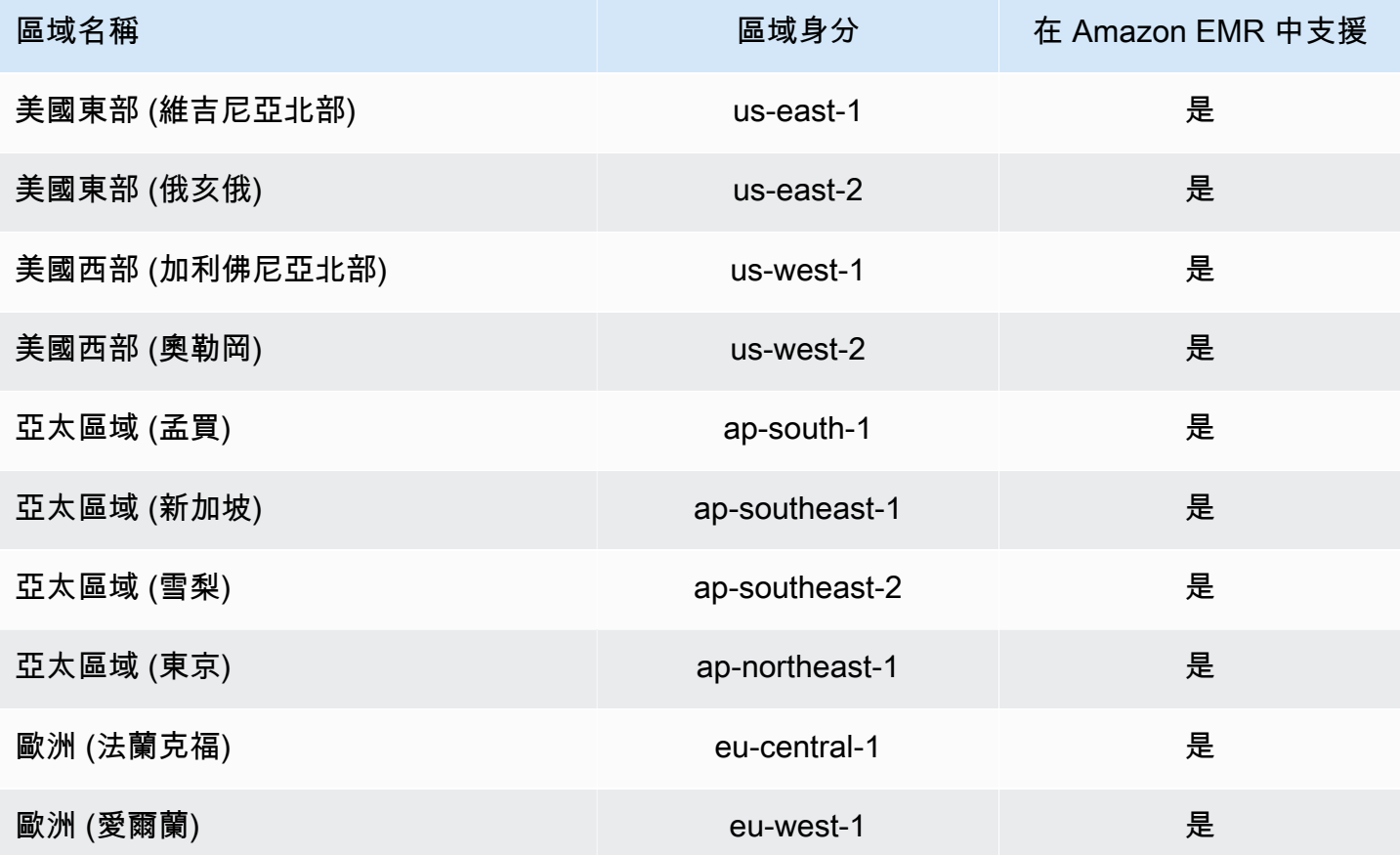

<span id="page-1345-0"></span>自訂 IAM 角色

您可能想要自訂 IAM 服務角色和許可,以根據您的安全需求限制權限。若要自訂 許可,我們建議您建立新角色和政策。從預設角色之受管政策中的許可開始 (例 如,AmazonElasticMapReduceforEC2Role 和 AmazonElasticMapReduceRole)。然後,複製 內容並將其貼到新政策陳述式、修改適當的許可,並將修改的許可政策連接到您建立的角色。您必須擁 有適當的 IAM 許可,才可處理角色和政策。如需詳細資訊,請參閱 [允許使用者和群組以建立和修改角](#page-1357-0) [色](#page-1357-0)。

如果您為 EC2 建立自訂 EMR 角色,請遵循基本工作流程,此工作流程會自動建立相同名稱的執行個 體設定檔。Amazon EC2 可讓您建立不同名稱的執行個體設定檔和角色,但是 Amazon EMR 不支援此 組態,且在建立叢集時會導致「無效的執行個體設定檔」錯誤。

### **A** Important

在服務需求變更時,系統不會自動更新內嵌原則。如果您建立並附接內嵌政策,請注意,服務 更新可能會突然導致許可錯誤。如需詳細資訊,請參閱《IAM 使用者指南》中的[管理政策和內](https://docs.aws.amazon.com/IAM/latest/UserGuide/policies_managed-vs-inline.html) [嵌政策](https://docs.aws.amazon.com/IAM/latest/UserGuide/policies_managed-vs-inline.html)和 [建立叢集時指定自訂 IAM 角色](#page-1346-0)。

如需有關使用 IAM 角色的詳細資訊,請參閱《IAM 使用者指南》中的下列主題:

- [建立將權限委派給 AWS 服務的角色](https://docs.aws.amazon.com/IAM/latest/UserGuide/id_roles_create_for-service.html)
- [修改角色](https://docs.aws.amazon.com/IAM/latest/UserGuide/modifying-role.html)
- [刪除角色](https://docs.aws.amazon.com/IAM/latest/UserGuide/deleting-roles.html)

<span id="page-1346-0"></span>建立叢集時指定自訂 IAM 角色

您可以在建立叢集時指定 Amazon EMR 的服務角色和 Amazon EC2 執行個體設定檔的角色。建立叢 集的使用者需要許可才能擷取角色並將其指派至 Amazon EMR 和 EC2 執行個體。否則,帳戶無權呼 叫 EC2 錯誤會發生。如需詳細資訊,請參閱 [允許使用者和群組以建立和修改角色](#page-1357-0)。

使用主控台來指定自訂規則

建立叢集時,您可以使用進階選項指定 Amazon EMR 的自訂服務角色、EC2 執行個體設定檔的自訂角 色和自訂 Auto Scaling 角色。使用 Quick options (快速選項) 時,會指定 EC2 執行個體描述檔的預設 服務角色和預設角色。如需詳細資訊,請參閱 [Amazon EMR 使用的 IAM 服務角色。](#page-1309-0)

**a** Note

我們已重新設計 Amazon EMR 主控台,可讓您更輕鬆地使用。請參閱 [Amazon EMR 控制台](#page-45-0) 以了解舊的和新的主控台體驗之間的差異。

New console

使用新主控台指定自訂 IAM 角色

在使用新主控台建立叢集時,您必須指定 Amazon EMR 的自訂服務角色和 EC2 執行個體設定檔的 自訂角色。如需詳細資訊,請參閱 [Amazon EMR 使用的 IAM 服務角色。](#page-1309-0)

- 1. 登入並開啟 Amazon EMR 主控台 AWS Management Console,網址為 [https://](https://console.aws.amazon.com/emr) [console.aws.amazon.com/emr](https://console.aws.amazon.com/emr)。
- 2. 在左側導覽窗格中的 EC2 上的 EMR 下,選擇叢集,然後選擇建立叢集。
- 3. 在安全組態和許可下,尋找執行個體設定檔的 IAM 角色和 Amazon EMR 的服務角色欄位。對 於每個角色類型,從清單中選取一個角色。只有在帳戶中具有該角色類型之適當信任政策的角 色才會列出。
- 4. 選擇適用於您的叢集的任何其他選項。
- 5. 若要啟動您的叢集,請選擇建立叢集。

Old console

使用舊主控台指定自訂 IAM 角色

使用舊主控台建立叢集時,您可以使用進階選項指定 Amazon EMR 的自訂服務角色、EC2 執行個 體設定檔的自訂角色和自訂 Auto Scaling 角色。使用 Quick options (快速選項) 時,會指定 EC2 執 行個體描述檔的預設服務角色和預設角色。如需詳細資訊,請參閱 [Amazon EMR 使用的 IAM 服務](#page-1309-0) [角色](#page-1309-0)。

- 1. 導覽至新的 Amazon EMR 主控台,然後從側邊導覽選取切換至舊主控台。如需有關切換至舊 主控台時預期情況的詳細資訊,請參閱[使用舊主控台](https://docs.aws.amazon.com/emr/latest/ManagementGuide/whats-new-in-console.html#console-opt-in)。
- 2. 選擇 Create cluster (建立叢集),然後選擇 Go to advanced options (前往進階選項)。
- 3. 選擇適用於應用程式的叢集設定,直到您達到 Security Options (安全選項)。在許 可下,Amazon EMR 的預設角色會被選取。
- 4. 選擇 Custom (自訂)。
- 5. 對於每個角色類型,從清單中選取一個角色。只有在帳戶中具有該角色類型之適當信任政策的 角色才會列出。

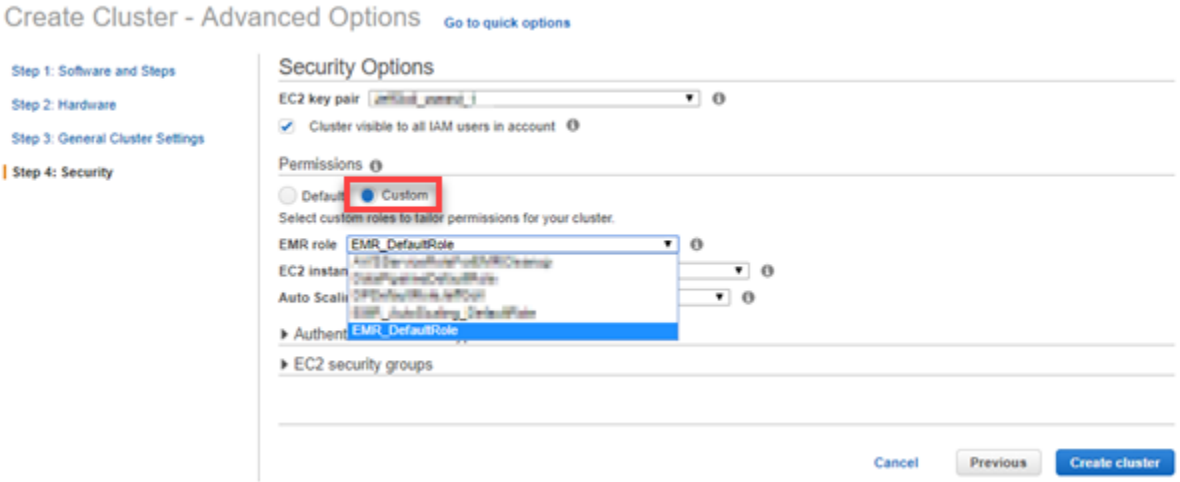

6. 選擇適用於叢集的其他選項,然後選擇 Create Cluster (建立叢集)。

使用指 AWS CLI 定自訂角色

您可以將選項與 AWS CLI中的 create-cluster 命令搭配使用來明確指定 Amazon EMR 的服 務角色和叢集 EC2 執行個體的服務角色。使用 --service-role 選項來指定服務角色。使用 InstanceProfile 選項的 --ec2-attributes 引數,來指定 EC2 執行個體設定檔的角色。

會使用單獨的選項 --auto-scaling-role 來指定 Auto Scaling 角色。如需詳細資訊,請參閱 [針對](#page-1681-0) [執行個體群組,搭配使用自動擴展與自訂政策](#page-1681-0)。

若要指定自訂 IAM 角色,請使用 AWS CLI

• 以下命令會在啟動叢集時,指定自訂服務角色 (*MyCustomServiceRoleForEMR*) 以及 EC2 執行 個體設定檔的自訂角色 (*MyCustomServiceRoleForClusterEC2Instances*)。此範例使用預 設 Amazon EMR 角色。

**a** Note

包含 Linux 行接續字元 (\) 是為了提高可讀性。它們可以在 Linux 命令中移除或使用。對於 Windows,請將其移除或取代為插入符號 (^)。

```
aws emr create-cluster --name "Test cluster" --release-label emr-7.1.0 \
--applications Name=Hive Name=Pig --service-role MyCustomServiceRoleForEMR \
--ec2-attributes InstanceProfile=MyCustomServiceRoleForClusterEC2Instances,\
KeyName=myKey --instance-type m5.xlarge --instance-count 3
```
您可以使用這些選項 (而不是使用 --use-default-roles 選項) 來明確指定預設角色。--usedefault-roles 選項指定服務角色和 AWS CLI的 config 檔案中定義的 EC2 執行個體設定檔。 。

下列範例示範針對 Amazon EMR 指 AWS CLI 定自訂角色的config檔案內容。透過此組態檔 案,在指定 --use-default-roles 選項時,會使用 *MyCustomServiceRoleForEMR* 和 *MyCustomServiceRoleForClusterEC2Instances* 建立叢集。根據預設,config 檔案指定預 設的 service role為 AmazonElasticMapReduceRole,且預設的 instance profile 為 EMR\_EC2\_DefaultRole。

[default]  $output = json$ region =  $us-west-1$ aws\_access\_key\_id = *myAccessKeyID* aws\_secret\_access\_key = *mySecretAccessKey* emr = service\_role = *MyCustomServiceRoleForEMR* instance\_profile = *MyCustomServiceRoleForClusterEC2Instances*

設定向 Amazon S3 請求使用 EMRFS 的 IAM 角色

## **a** Note

在 Amazon EMR 6.15.0 中引入 Amazon S3 Access Grants 後,本頁所述的 EMRFS 角色 映射功能便已獲得改善。針對 Amazon S3 中資料的可擴展存取控制解決方案,建議您將 [S3](#page-1391-0)  [Access Grants 與 Amazon EMR 搭配使用。](#page-1391-0)

當叢集上執行的應用程式參考使用 s3://*mydata* 格式的資料時,Amazon EMR 將使用 EMRFS 發出 請求。若要與 Amazon S3 互動,EMRFS 會假設附接至您的 [Amazon EC2 執行個體設定檔](#page-1319-0)的許可政 策。無論執行應用程式的使用者或群組,或 Amazon S3 中資料的位置為何,都使用相同 Amazon EC2 執行個體設定檔。

如果您的叢集有多個使用者,他們需要透過 EMRFS 對 Amazon S3 中的資料有不同層級的存取, 您可以設定含 EMRFS 的 IAM 角色的安全組態。EMRFS 可以根據發出請求的使用者或群組或是根 據 Amazon S3 中資料的位置擔任叢集 EC2 執行個體的不同服務角色。針對存取 Amazon S3 中的資 料,EMRFS 的每個 IAM 角色可以擁有不同的許可。如需有關叢集 EC2 執行個體的服務角色的詳細資 訊,請參閱 [叢集 EC2 執行個體的服務角色 \(EC2 執行個體設定檔\)](#page-1319-0)。

Amazon EMR 5.10.0 版及更新版本支援針對 EMRFS 使用自訂 IAM 角色。如果您使用較早版本或您的 需求超出 EMRFS 的 IAM 角色提供的範圍,可以改為建立自訂憑證提供者。如需詳細資訊,請參閱[授](https://docs.aws.amazon.com/emr/latest/ReleaseGuide/emr-plan-credentialsprovider) [權存取 Amazon S3 中的 EMRFS 資料](https://docs.aws.amazon.com/emr/latest/ReleaseGuide/emr-plan-credentialsprovider)。

在使用安全組態來指定 EMRFS 的 IAM 角色時,設定角色映射。每個角色映射指定對應至識別符的 IAM 角色。這些識別符決定透過 EMRFS 存取 Amazon S3 的基礎。識別符可以是使用者、群組或 顯示資料位置的 Amazon S3 字首。當 EMRFS 向 Amazon S3 發出請求時,如果請求符合存取基 準,EMRFS 便可讓叢集 EC2 執行個體擔任請求的對應 IAM 角色。附接至該角色的 IAM 許可,而不是 附接至叢集 EC2 執行個體服務角色的 IAM 許可。

角色映射中的使用者和群組是叢集上定義的 Hadoop 使用者和群組。在應用程式使用 EMRFS 的情況 下,使用者和群組會傳送給 EMRFS (例如,YARN 使用者模擬)。Amazon S3 字首可以是任何深度的 儲存貯體指標 (例如,s3://mybucket 或 s3://mybucket/myproject/mydata)。您可以在單一 角色映射中指定多個識別符,但識別符必須全部都是相同的類型。

#### **A** Important

EMRFS 的 IAM 角色在應用程式使用者之間提供應用程式層級隔離。它不提供主機上使用者之 間的主機層級隔離。任何有權存取叢集的使用者,都可以略過隔離以承擔任何角色。

叢集應用程式透過 EMRFS 向 Amazon S3 提出請求時,EMRFS 會依角色映射出現在安全組態中的順 序,由上而下進行評估。如果透過 EMRFS 提出的請求不符合任何識別符,EMRFS 會回退至使用叢集 EC2 執行個體的服務角色。因此,建議附接至此角色的政策限制對 Amazon S3 的許可。如需詳細資 訊,請參閱 [叢集 EC2 執行個體的服務角色 \(EC2 執行個體設定檔\)](#page-1319-0)。

## 設定角色

使用 EMRFS 的 IAM 角色設定安全組態前,請規劃並建立角色和要附接至角色的許可政策。 如需詳細資訊,請參閱《IAM 使用者指南》中的 [EC2 執行個體的角色如何運作?。](https://docs.aws.amazon.com/IAM/latest/UserGuide/id_roles_use_switch-role-ec2.html)建立許 可政策時,建議您從附接至 EC2 預設 Amazon EMR 角色的受管政策開始,接著根據您的 需求編輯此政策。預設角色名稱是 EMR\_EC2\_DefaultRole,而要編輯的預設受管政策是 AmazonElasticMapReduceforEC2Role。如需詳細資訊,請參閱 [叢集 EC2 執行個體的服務角色](#page-1319-0)  [\(EC2 執行個體設定檔\)。](#page-1319-0)

### 更新承擔角色許可的信任政策

EMRFS 使用的每個角色都必須擁有信任政策,以允許 EC2 的叢集 Amazon EMR 角色來擔任此角色。 同樣地,EC2 的叢集 Amazon EMR 角色也必須擁有信任政策,以允許 EMRFS 角色來擔任此角色。

以下範例信任政策連接到 EMRFS 的角色。陳述式允許 EC2 的預設 Amazon EMR 角色擔任此角色。 例如,如果您有兩個虛構的 EMRFS 角色:EMRFSRole\_First 和 EMRFSRole\_Second,此政策陳 述式會新增到這兩個角色的信任政策。

```
{ 
    "Version":"2012-10-17", 
    "Statement":[ 
       \{ "Effect":"Allow", 
            "Principal":{ 
               "AWS":"arn:aws:iam::AWSAcctID:role/EMR_EC2_DefaultRole" 
            }, 
            "Action":"sts:AssumeRole" 
        } 
   \mathbf{I}}
```
此外,以下範例信任政策陳述式新增到 EMR\_EC2\_DefaultRole 以允許兩個虛構的 EMRFS 角色擔 任此角色。

```
{ 
    "Version":"2012-10-17", 
    "Statement":[ 
        { 
           "Effect":"Allow", 
           "Principal":{ 
               "AWS": ["arn:aws:iam::AWSAcctID:role/EMRFSRole_First", 
  "arn:aws:iam::AWSAcctID:role/EMRFSRole_Second"] 
           }, 
           "Action":"sts:AssumeRole" 
        } 
    ]
}
```
更新 IAM 角色的信任政策

前往<https://console.aws.amazon.com/iam/> 開啟 IAM 主控台。

- 1. 選擇 Roles (角色)、在 Search (搜尋) 中輸入角色的名稱,然後選取它的 Role name (角色名稱)。
- 2. 選擇 Trust relationships (信任關係)、Edit trust relationship (編輯信任關係)。
- 3. 依照上述指導方針,根據政策文件新增信任陳述式,然後選擇更新信任政策。

## 將角色指定為金鑰使用者

如果角色允許存取 Amazon S3 中的位置,而此位置已使用 AWS KMS key加密,請確定已將該角 色指定為金鑰使用者。這會授予角色使用 KMS 金鑰的許可。如需詳細資訊,請參閱《AWS Key Management Service 開發人員指南》中的[在 AWS KMS中使用金鑰政策。](https://docs.aws.amazon.com/kms/latest/developerguide/key-policies.html#key-policy-default-allow-users)

使用 EMRFS 的 IAM 角色設定安全組態

#### **A** Important

如果您指定 EMRFS 的 IAM 角色皆不套用,EMRFS 會回退至 EC2 的 Amazon EMR 角色。 請考慮自訂此角色,來為您的應用程式適當地限制對 Amazon S3 的許可,然後在建立叢集時 指定此自訂角色,而非指定 EMR\_EC2\_DefaultRole。如需詳細資訊,請參閱 [自訂 IAM 角色](#page-1345-0) 及 [建立叢集時指定自訂 IAM 角色](#page-1346-0)。

使用主控台指定向 Amazon S3 請求使用 EMRFS 的 IAM 角色

- 1. 建立指定角色映射的安全組態:
	- a. 在 Amazon EMR 主控台中,選取安全組態和建立。
	- b. 輸入安全組態的 Name (名稱)。您建立叢集時會使用此名稱來指定安全組態。
	- c. 選擇向 Amazon S3 請求使用 EMRFS 的 IAM 角色。
	- d. 選取要套用的 IAM 角色),然後在存取的基準下,從清單中選取識別符類型 (使用者、群組或 S3 字首),並輸入對應的識別符。如果您使用多個識別符,以逗號和不含空格的方式分隔識別 符。如需每個識別符類型的詳細資訊,請參閱下面的「[JSON configuration reference」](#page-1353-0)。
	- e. 選擇 Add role (新增角色),來設定如先前步驟中所述的額外角色對應。
	- f. 適當地設定其他的安全組態選項,然後選擇 Create (建立)。如需詳細資訊,請參閱 [建立安全](#page-1246-0) [組態](#page-1246-0)。
- 2. 建立叢集時指定您在上面建立的安全組態。如需詳細資訊,請參閱 [指定適用於叢集的安全組態](#page-1271-0)。

若要使用指定向 Amazon S3 發出的 EMRFS 請求的 IAM 角色 AWS CLI

1. 使用 aws emr create-security-configuration 命令,指定安全組態的名稱,以及採用 JSON 格式的安全組態詳細資訊。

以下所示範例命令建立名稱為 EMRFS Roles Security Configuration 的安全組態。這是以 MyEmrfsSecConfig.json 檔案中的 JSON 結構為基礎,其儲存在與命令執行的相同目錄中。

aws emr create-security-configuration --name *EMRFS\_Roles\_Security\_Configuration* - security-configuration *file://MyEmrFsSecConfig.json*.

<span id="page-1353-0"></span>使用下列針對 MyEmrFsSecConfig.json 檔案結構的指導方針。您可以指定此結構以及其他安 全組態選項的結構。如需詳細資訊,請參閱 [建立安全組態](#page-1246-0)。

以下是 JSON 程式碼片段範例,用於在安全組態內為 EMRFS 指定自訂 IAM 角色。它示範了三種 不同標識符類型的角色映射,後接參數參考。

```
{ 
   "AuthorizationConfiguration": { 
     "EmrFsConfiguration": { 
       "RoleMappings": [{ 
         "Role": "arn:aws:iam::123456789101:role/allow_EMRFS_access_for_user1", 
         "IdentifierType": "User", 
         "Identifiers": [ "user1" ] 
      }, {
         "Role": "arn:aws:iam::123456789101:role/allow_EMRFS_access_to_MyBuckets", 
         "IdentifierType": "Prefix", 
         "Identifiers": [ "s3://MyBucket/","s3://MyOtherBucket/" ] 
       },{ 
         "Role": "arn:aws:iam::123456789101:role/allow_EMRFS_access_for_AdminGroup", 
         "IdentifierType": "Group", 
         "Identifiers": [ "AdminGroup" ] 
       }] 
     } 
   }
}
```
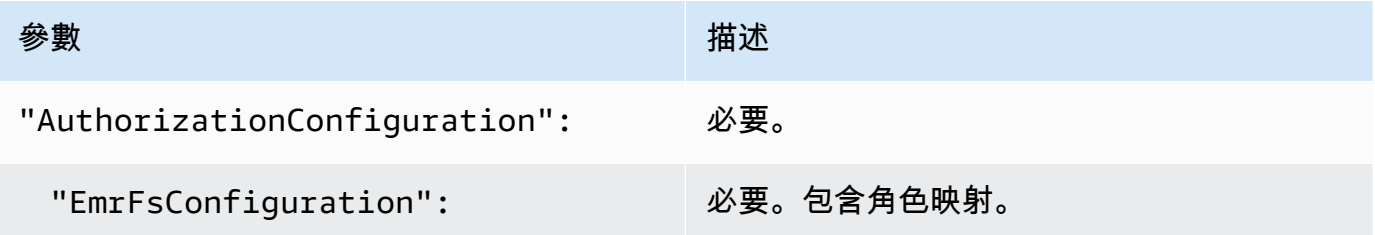

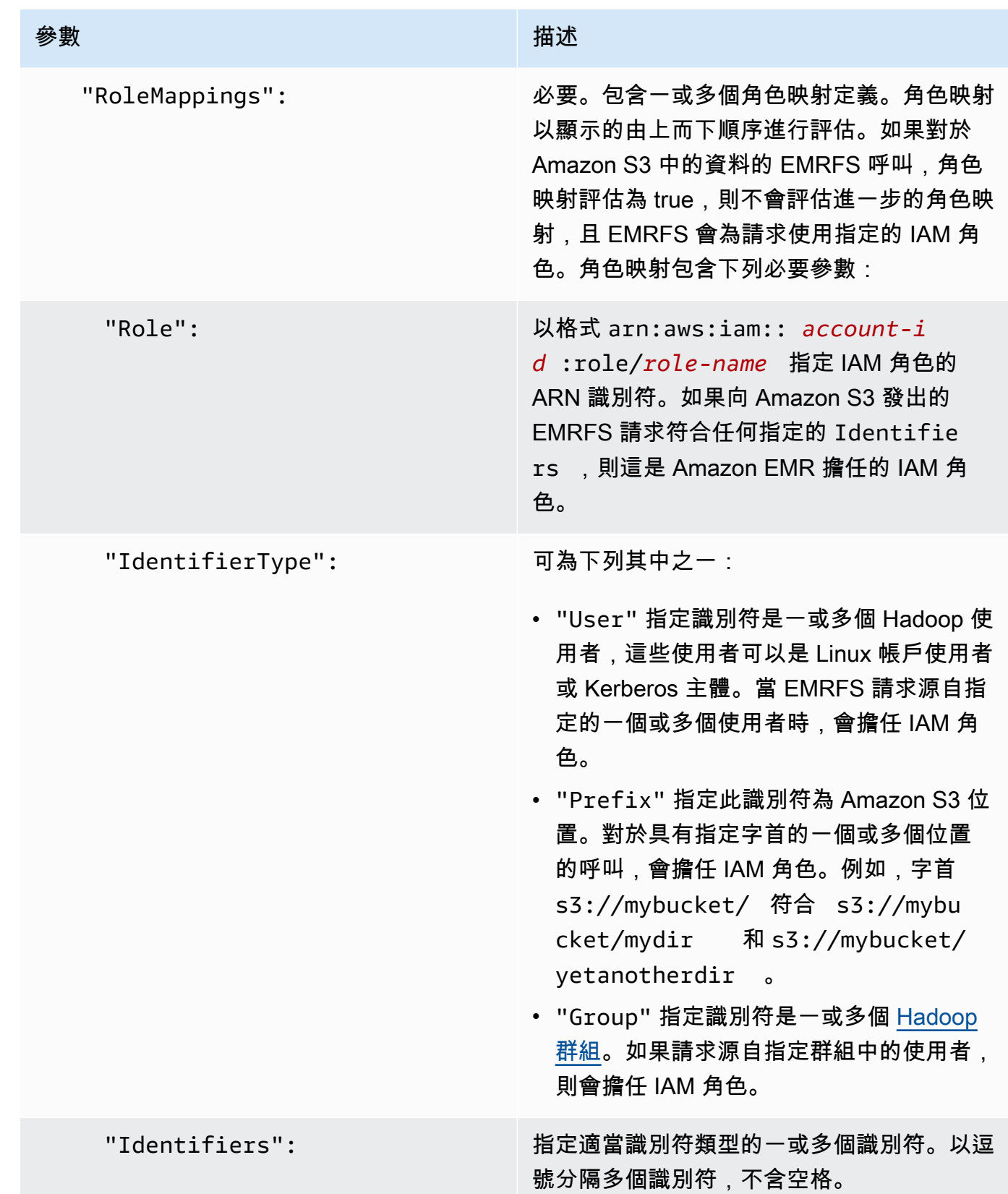

2. 使用 aws emr create-cluster 命令來建立叢集並指定您在上一個步驟建立的安全組態。

以下範例在安裝預設核心 Hadoop 應用程式下建立叢集。該叢集會使用上面建立為 EMRFS Roles Security Configuration 的安全組態, 也會使用 EC2 的自訂 Amazon EMR 角色 EC2\_Role\_EMR\_Restrict\_S3,這個角色是透過 --ec2-attributes 參數的 InstanceProfile 引數所指定。

# **a** Note

包含 Linux 行接續字元 (\) 是為了提高可讀性。它們可以在 Linux 命令中移除或使用。對於 Windows,請將其移除或取代為插入符號 (^)。

```
aws emr create-cluster --name MyEmrFsS3RolesCluster \
--release-label emr-7.1.0 --ec2-attributes 
 InstanceProfile=EC2_Role_EMR_Restrict_S3,KeyName=MyKey \
--instance-type m5.xlarge --instance-count 3 \
--security-configuration EMRFS_Roles_Security_Configuration
```
# 使用資源型政策進行 Amazon EMR 存取 AWS Glue Data Catalog

如果您在 Amazon EMR 中搭配 Hive、Spark 或 Presto 使用 AWS Glue, AWS Glue 會支援以資源為 基礎的政策來控制對資料目錄資源的存取。這些資源包含資料庫、資料表、連線和使用者定義的函數。 如需詳細資訊,請參閱《AWS Glue 開發人員指南》中的 [AWS Glue 資源政策。](https://docs.aws.amazon.com/glue/latest/dg/glue-resource-policies.html)

使用以資源為基礎的政策限制從 Amazon EMR 內部存取 AWS Glue 時,您在許可政策中指定的 主體必須是與建立叢集時指定的 EC2 執行個體設定檔相關聯的角色 ARN。例如,對於附加至目錄 的以資源為基礎的政策,您可以使用以下範例所示的格式指定叢集 EC2 執行個體的預設服務角色 ARNPrincipal,*EMR\_EC2\_ DefaultRole* 做為:

arn:aws:iam::*acct-id*:role/*EMR\_EC2\_DefaultRole*

*#####*可以與 AWS Glue 帳戶 ID 不同。這可讓您從不同帳戶中的 EMR 叢集進行存取。您可以指定多 個主體,每個主體都來自不同的帳戶。

將 IAM 角色與可直接呼叫 AWS 服務的應用程式搭配使用

在叢集 EC2 執行個體上執行的應用程式可以在呼叫 AWS 服務時使用 EC2 執行個體設定檔取得臨時安 全登入資料。

可與 Amazon EMR 2.3.0 版及更新版本搭配使用的 Hadoop 版本已更新為可使用 IAM 角色。如果您的 應用程式嚴格執行在 Hadoop 架構之上,而且未直接呼叫中的任何服務 AWS,則應與 IAM 角色搭配使 用,而不需要修改。

如果您的應用程式 AWS 直接呼叫服務,您需要更新它以利用 IAM 角色。這表示,與其在叢集中 EC2 執行個體上透過 /etc/hadoop/conf/core-site.xml 取得帳戶憑證,應用程式現在會使用 SDK 來使用 IAM 角色存取資源,或是呼叫 EC2 執行個體中繼資料,以取得暫時憑證。

使用 SDK 存取 AWS IAM 角色的資源

- 下列主題說明如何使用多個 AWS SDK 使用 IAM 角色存取臨時登入資料。每個主題以應用程式的 版本開始 (該應用程式不會使用 IAM 角色),然後逐步引導您將該應用程式轉換為使用 IAM 角色的 程序。
	- 《AWS SDK for Java 開發人員指南》中的[將 Amazon EC2 執行個體的 IAM 角色 與適用於](https://docs.aws.amazon.com/sdk-for-java/latest/developer-guide/java-dg-roles.html) [Java 的 SDK 搭配使用](https://docs.aws.amazon.com/sdk-for-java/latest/developer-guide/java-dg-roles.html)
	- 《AWS SDK for .NET 開發人員指南》中的[將 Amazon EC2 執行個體的 IAM 角色 與適用](https://docs.aws.amazon.com/sdk-for-net/latest/developer-guide/net-dg-roles.html) [於 .NET 的 SDK 搭配使用](https://docs.aws.amazon.com/sdk-for-net/latest/developer-guide/net-dg-roles.html)
	- 《AWS SDK for PHP 開發人員指南》中的[將 Amazon EC2 執行個體的 IAM 角色 與適用於](https://docs.aws.amazon.com/sdk-for-php/latest/developer-guide/php-dg-roles.html) [PHP 的 SDK 搭配使用](https://docs.aws.amazon.com/sdk-for-php/latest/developer-guide/php-dg-roles.html)
	- 《AWS SDK for Ruby 開發人員指南》中[的將 Amazon EC2 執行個體的 IAM 角色 與適用於](https://docs.aws.amazon.com/sdk-for-ruby/latest/developer-guide/ruby-dg-roles.html)  [PHP 的 SDK 搭配使用](https://docs.aws.amazon.com/sdk-for-ruby/latest/developer-guide/ruby-dg-roles.html)

若要從 EC2 執行個體中繼資料取得臨時登入資料

• 從使用指定 IAM 角色執行的 EC2 執行個體呼叫下列 URL,該角色會傳回關聯的臨時安全登入資 料 (AccessKeyID SecretAccessKey SessionToken、和到期日)。下列範例使用 Amazon EMR 的 預設執行個體設定檔 EMR\_EC2\_DefaultRole。

GET http://169.254.169.254/latest/meta-data/iam/securitycredentials/*EMR\_EC2\_DefaultRole*

如需撰寫使用 IAM 角色之應用程式的詳細資訊,請參閱[授與在 Amazon EC2 執行個體上執行的應用程](https://docs.aws.amazon.com/IAM/latest/UserGuide/role-usecase-ec2app.html) [式存取 AWS 資源。](https://docs.aws.amazon.com/IAM/latest/UserGuide/role-usecase-ec2app.html)

如需有關暫時安全憑證的詳細資訊,請參閱《使用暫時安全憑證》指南中的[使用暫時安全憑證](https://docs.aws.amazon.com/STS/latest/UsingSTS/using-temp-creds.html)。

# <span id="page-1357-0"></span>允許使用者和群組以建立和修改角色

必須允許建立、修改和指定叢集角色 (包括預設角色) 的 IAM 主體 (使用者和群組) 執行下列動作。如需 有關每個動作的詳細資訊,請參閱《IAM API 參考》中[的動作](https://docs.aws.amazon.com/IAM/latest/APIReference/API_Operations.html)。

- iam:CreateRole
- iam:PutRolePolicy
- iam:CreateInstanceProfile
- iam:AddRoleToInstanceProfile
- iam:ListRoles
- iam:GetPolicy
- iam:GetInstanceProfile
- iam:GetPolicyVersion
- iam:AttachRolePolicy
- iam:PassRole

iam:PassRole 許可會允許叢集建立。剩餘的許可允許預設角色的建立。

如需有關將許可指派給使用者的詳細資訊,請參閱《IAM 使用者指南》中的[變更使用者的許可。](https://docs.aws.amazon.com/IAM/latest/UserGuide/id_users_change-permissions.html)

# Amazon EMR 身分型政策範例

依預設,使用者和角色不具備建立或修改 Amazon EMR 資源的許可。他們也無法使用 AWS Management Console AWS CLI、或 AWS API 執行工作。IAM 管理員必須建立 IAM 政策,授予使用 者和角色在指定資源上執行特定 API 作業的所需許可。管理員接著必須將這些政策附接至需要這些許 可的使用者或群組。

若要了解如何使用這些範例 JSON 政策文件建立 IAM 身分型政策,請參閱《IAM 使用者指南》中[的在](https://docs.aws.amazon.com/IAM/latest/UserGuide/access_policies_create.html#access_policies_create-json-editor) [JSON 標籤上建立政策](https://docs.aws.amazon.com/IAM/latest/UserGuide/access_policies_create.html#access_policies_create-json-editor)。

## 主題

- [Amazon EMR 的政策最佳實務](#page-1358-0)
- [允許使用者檢視他們自己的許可](#page-1358-1)
- [Amazon EMR 受管政策](#page-1359-0)
- [叢集和 EMR Notebooks 的標籤型存取的 IAM 政策](#page-1375-0)
- [拒絕動作 ModifyInstanceGroup](#page-1386-0)
- [對 Amazon EMR 身分和存取進行疑難排解](#page-1389-0)

# <span id="page-1358-0"></span>Amazon EMR 的政策最佳實務

身分型政策相當強大。它們可以判斷您帳戶中的某個人員是否可以建立、存取或刪除 Amazon EMR 資 源。這些動作可能會對您的 AWS 帳戶產生費用。當您建立或編輯身分型政策時,請遵循下列準則及建 議事項:

- 開始使用 AWS 受管政策 若要快速開始使用 Amazon EMR,請使用 AWS 受管政策為您的員工提 供所需的許可。這些政策已在您的帳戶中提供,並由 AWS維護和更新。如需詳細資訊,請參閱 [IAM](https://docs.aws.amazon.com/IAM/latest/UserGuide/best-practices.html#bp-use-aws-defined-policies) [使用者指南和中的 AWS 受管政策開始使用許可](https://docs.aws.amazon.com/IAM/latest/UserGuide/best-practices.html#bp-use-aws-defined-policies)[Amazon EMR 受管政策](#page-1359-0)。
- 授予最低權限 當您建立自訂政策時,請只授予執行任務所需要的許可。以最小一組許可開始,然 後依需要授予額外的許可。這比一開始使用太寬鬆的許可,稍後再嘗試將他們限縮更為安全。如需詳 細資訊,請參閱《IAM 使用者指南》中的[授予最低權限。](https://docs.aws.amazon.com/IAM/latest/UserGuide/best-practices.html#grant-least-privilege)
- 為敏感操作啟用 MFA 為了增加安全,請要求使用者使用多重要素驗證 (MFA) 存取敏感資源或 API 操作。如需詳細資訊,請參閱《IAM 使用者指南》中的[在 AWS中使用多重要素驗證 \(MFA\)。](https://docs.aws.amazon.com/IAM/latest/UserGuide/id_credentials_mfa.html)
- 使用政策條件以增加安全 在切實可行的範圍中,請定義您身分類型政策允許存取資源的條件。例 如,您可以撰寫條件,指定請求必須來自一定的允許 IP 地址範圍。您也可以撰寫條件,只在指定的 日期或時間範圍內允許請求,或是要求使用 SSL 或 MFA。如需詳細資訊,請參閱《IAM 使用者指 南》中的 [IAM JSON 政策元素:條件](https://docs.aws.amazon.com/IAM/latest/UserGuide/reference_policies_elements_condition.html)。

<span id="page-1358-1"></span>允許使用者檢視他們自己的許可

此範例會顯示如何建立政策,允許 IAM 使用者檢視附接至他們使用者身分的內嵌及受管政策。此原則 包含在主控台上或以程式設計方式使用 AWS CLI 或 AWS API 完成此動作的權限。

```
{ 
    "Version":"2012-10-17", 
    "Statement":[ 
        { 
           "Sid":"ViewOwnUserInfo", 
           "Effect":"Allow", 
           "Action":[ 
               "iam:GetUser", 
               "iam:GetUserPolicy", 
               "iam:ListAttachedUserPolicies",
```

```
 "iam:ListGroupsForUser", 
               "iam:ListUserPolicies" 
           ], 
           "Resource":[ 
               "arn:aws:iam::*:user/${aws:username}" 
           ] 
        }, 
       \mathcal{L} "Sid":"NavigateInConsole", 
           "Effect":"Allow", 
           "Action":[ 
               "iam:GetGroupPolicy", 
               "iam:GetPolicy", 
               "iam:GetPolicyVersion", 
               "iam:ListAttachedGroupPolicies", 
               "iam:ListGroupPolicies", 
               "iam:ListGroups", 
               "iam:ListPolicies", 
               "iam:ListPolicyVersions", 
               "iam:ListUsers" 
           ], 
           "Resource":"*" 
        } 
    ]
}
```
# <span id="page-1359-0"></span>Amazon EMR 受管政策

如果想針對必要的 Amazon EMR 動作,授予完整的存取或唯讀存取權限,最簡單的方法就是使用 Amazon EMR 的 IAM 受管政策。受管政策提供的好處是,許可需求變更時會自動更新。若您使用內嵌 政策,可能會發生服務變更,並造成許可錯誤出現。

Amazon EMR 將棄用現有的受管政策 (v1 政策),轉而採用新的受管政策 (v2 政策)。新的受管理政策已 縮減,以符合 AWS 最佳實務。棄用現有 v1 受管政策後,您將無法將這些政策附接至任何新的 IAM 角 色或使用者。使用已棄用政策的現有角色和使用者可以繼續使用它們。v2 受管政策使用標籤來限制存 取權。它們僅允許指定的 Amazon EMR 動作,並且需要使用以 EMR 特定金鑰標記的叢集資源。建議 您在使用新的 v2 政策之前仔細檢閱文件。

在 IAM 主控台的政策清單中,v1 政策將標記為已棄用,並在其旁邊顯示警告圖示。棄用政策將具有下 列特性:

• 它們將繼續適用於所有目前附接的使用者、群組和角色。沒有任何破壞。

• 它們無法附接至新的使用者、群組或角色。如果您從目前實體分離其中一個政策,則無法重新附接。

• 從所有目前實體分離 v1 政策之後,該政策將不會再顯示,而且無法再使用。

下表彙總了目前政策 (v1) 與 v2 政策之間的變更。

# Amazon EMR 受管政策變更

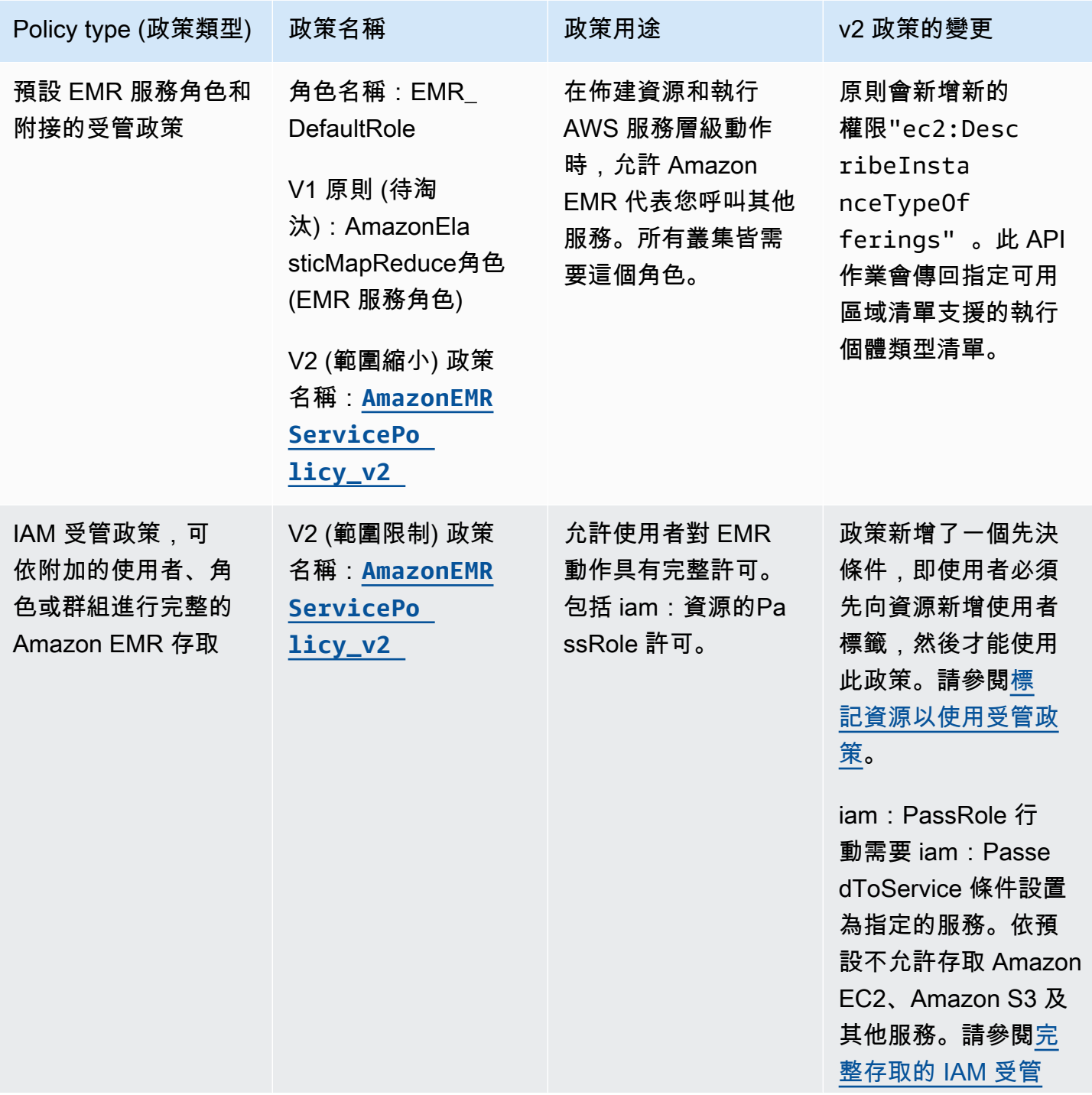

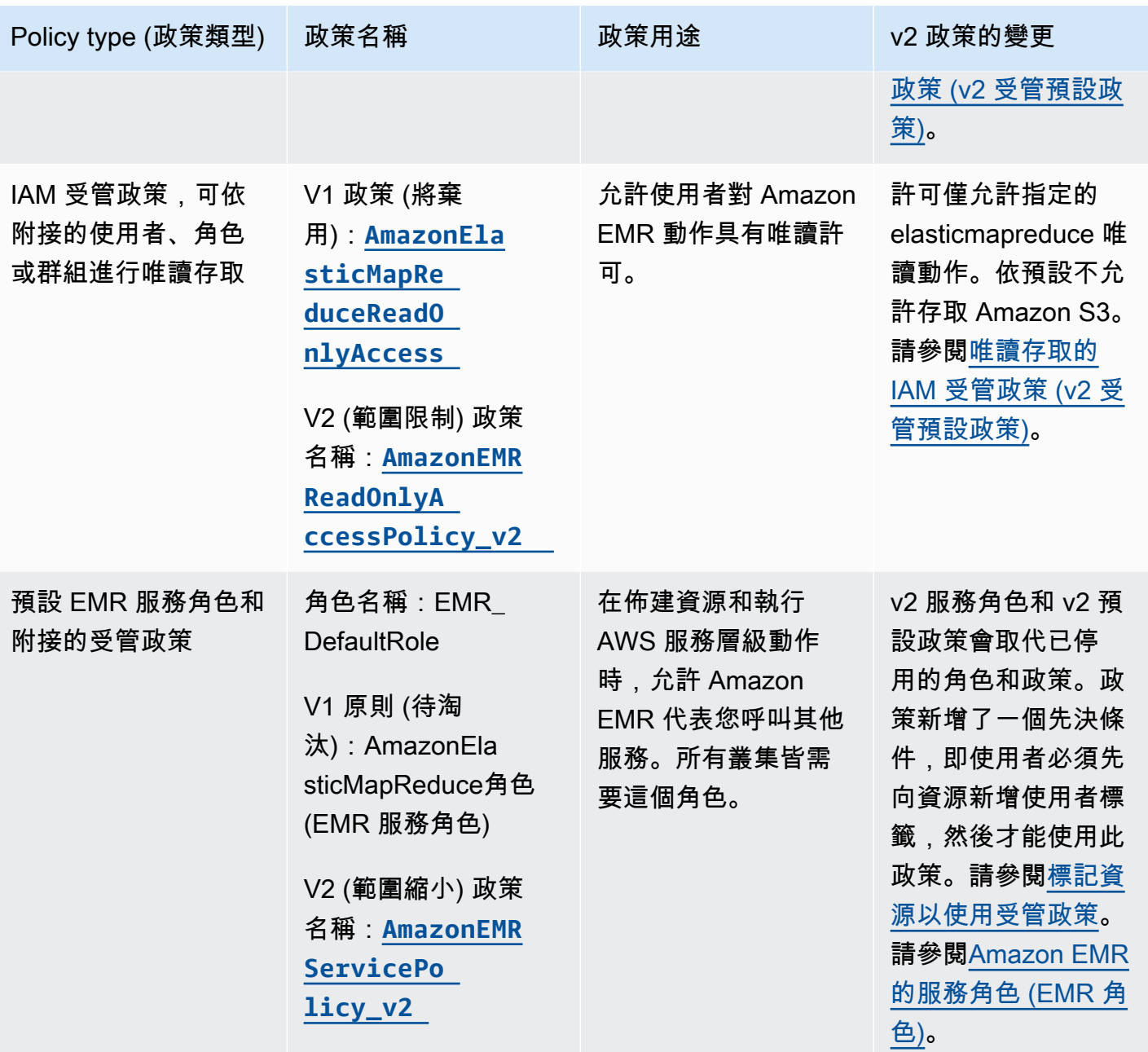

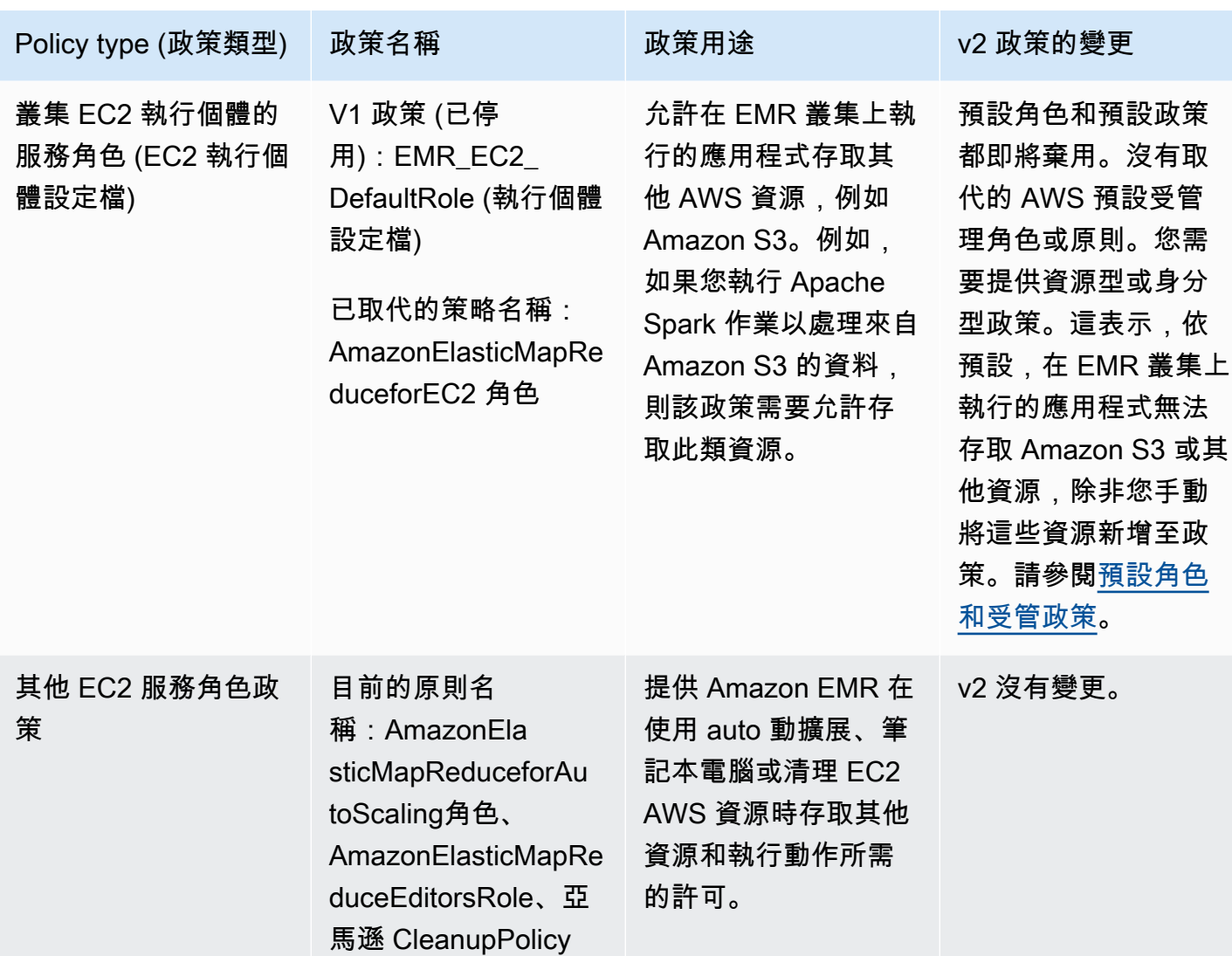

保護 IAM:PassRole

Amazon EMR 完整許可預設受管政策包含 iam:PassRole 安全組態,包括下列項目:

- 僅適用於特定預設 Amazon EMR 角色的 iam:PassRole 許可。
- iam:PassedToService允許您僅將政策與指定 AWS 服務一起使用的條件,例 如elasticmapreduce.amazonaws.com和ec2.amazonaws.com。

您可以在 IAM 控制台中查看[亞馬遜政策 FullAccess V2 和亞馬遜](https://console.aws.amazon.com/iam/home#policies/arn:aws:iam::aws:policy/service-role/AmazonEMRFullAccessPolicy_v2)[ServicePolicy](https://console.aws.amazon.com/iam/home#policies/arn:aws:iam::aws:policy/service-role/AmazonEMRServicePolicy_v2)[網站 \\_v2 政策的](https://console.aws.amazon.com/iam/home#policies/arn:aws:iam::aws:policy/service-role/AmazonEMRFullAccessPolicy_v2) JSON 版本。建議您建立具有 v2 受管政策的新叢集。

若要建立自訂政策,我們建議您從受管政策開始,並根據需求編輯這些政策。

如需有關如何將政策附接至使用者 (主體) 的資訊,請參閱《IAM 使用者指南》中[的透過 AWS](https://docs.aws.amazon.com/IAM/latest/UserGuide/access_policies_managed-using.html#policies_using-managed-console)  [Management Console使用受管政策](https://docs.aws.amazon.com/IAM/latest/UserGuide/access_policies_managed-using.html#policies_using-managed-console)。

## <span id="page-1363-0"></span>標記資源以使用受管政策

Amazon EMR ServicePolicy \_v2 和亞馬遜 EMR FullAccess 政策 \_v2 取決於對亞馬遜 EMR 佈建或使 用的資源的速度下降訪問。範圍縮小是透過限制僅存取那些具有與其關聯的預先定義使用者標籤的資 源來實現的。當您使用這兩個政策中的任何一個時,您必須在佈建叢集時傳遞預先定義的使用者標籤 for-use-with-amazon-emr-managed-policies = true。然後,Amazon EMR 將自動傳播該 標籤。此外,您還必須將使用者標籤新增至下一節中列出的資源。如果您使用 Amazon EMR 主控台啟 動叢集,請參閱 [使用 Amazon EMR 主控台啟動具有 v2 受管政策的叢集的考量](#page-1364-0)。

若要使用受管政策,請在使用 CLI、SDK 或其他方法佈建叢集時傳遞使用者標籤 for-use-withamazon-emr-managed-policies = true。

當您傳遞標籤時,Amazon EMR 會將標籤傳播至其建立的私有子網路 ENI、EC2 執行個體和 EBS 磁 碟區。Amazon EMR 也會自動標記其建立的安全群組。但是,如果您希望 Amazon EMR 與特定安全 群組一起啟動,則必須進行標記。對於不是由 Amazon EMR 建立的資源,您必須向這些資源新增標 籤。例如,您必須標記 Amazon EC2 子網路、EC2 安全群組 (如果不是由 Amazon EMR 建立) 和 VPC (如果您希望 Amazon EMR 建立安全群組)。若要在 VPC 中啟動具有 v2 受管政策的叢集,您必須使用 預先定義的使用者標籤來標記這些 VPC。請參閱 [使用 Amazon EMR 主控台啟動具有 v2 受管政策的叢](#page-1364-0) [集的考量](#page-1364-0)。

### 傳播的使用者指定的標記

Amazon EMR 會使用您在建立叢集時指定的 Amazon EMR 標籤,來標記所建立的資源。Amazon EMR 會將標籤套用至在叢集生命週期內建立的資源。

Amazon EMR 會對下列資源傳播使用者標籤:

- 私有子網路 ENI (服務存取彈性網路介面)
- EC2 執行個體
- EBS 磁碟區
- EC2 啟動範本

## 自動標記安全群組

Amazon EMR 使用 Amazon EMR v2 受管政策 (for-use-with-amazon-emr-managedpolicies) 所需的標籤來標記它建立的 EC2 安全群組,無論您在 create cluster 命令中指定哪些標 籤。對於在引入 v2 受管政策之前建立的安全群組,Amazon EMR 不會自動標記此安全群組。如果想 要將 v2 受管政策與帳戶中已存在的預設安全群組搭配使用,您需要使用 for-use-with-amazonemr-managed-policies = true 手動標記安全群組。

### 手動標記的叢集資源

您必須手動標記部分叢集資源,以便 Amazon EMR 預設角色可以存取這些資源。

- 您必須使用 Amazon EMR 受管政策標籤 for-use-with-amazon-emr-managed-policies 手 動標記 EC2 安全群組和 EC2 子網路。
- 如果希望 Amazon EMR 建立預設安全群組,您必須手動標記 VPC。如果預設安全群組尚未存 在,EMR 將嘗試使用特定標籤建立安全群組。

Amazon EMR 會自動標記下列資源:

• EMR 建立的 EC2 安全群組

您必須手動標記下列資源:

- EC2 子網路
- EC2 安全群組

您可以選擇性地手動標記下列資源:

• VPC – 僅當您希望 Amazon EMR 建立安全群組時

<span id="page-1364-0"></span>使用 Amazon EMR 主控台啟動具有 v2 受管政策的叢集的考量

您可以使用 Amazon EMR 主控台佈建具有 v2 受管政策的叢集。以下是使用主控台啟動 Amazon EMR 叢集時的一些考量。

**a** Note

我們重新設計了 Amazon EMR 主控台。新主控台尚未提供自動標記功能,而且新主控台也不 會顯示需要標記的資源 (VPC/子網路)。請參閱 [Amazon EMR 控制台,](#page-45-0)進一步了解新舊主控台 體驗之間的差異。

• 您無需傳遞預先定義的標籤。Amazon EMR 會自動新增標籤並將其傳播至適當的元件。

- 對於需要手動標記的元件,如果您擁有標記資源的所需許可,舊的 Amazon EMR 主控台會嘗試自動 標記這些元件。如果您沒有標記資源的許可,或者想要使用新的主控台,請要求管理員標記這些資 源。
- 除非符合所有先決條件,否則您無法啟動具有 v2 受管政策的叢集。
- 舊的 Amazon EMR 主控台會顯示需要標記的資源 (VPC/子網路)。

<span id="page-1365-0"></span>完整存取的 IAM 受管政策 (v2 受管預設政策)

v2 範圍的 EMR 預設受管政策會授予使用者特定的存取權限。它們需要預先定義的 Amazon EMR 資 源標籤和 Amazon EMR 使用的資源的 iam:PassRole 條件金鑰,例如用於啟動叢集的 Subnet 和 SecurityGroup。

若要授予 Amazon EMR 範圍內所需的動作,請附接 AmazonEMRFullAccessPolicy\_v2 受管政 策。此更新的預設受管政策會取代 [AmazonElasticMapReduceFullAccess](#page-1369-0) 受管政策。

AmazonEMRFullAccessPolicy\_v2 取決於 Amazon EMR 佈建或使用的資源的範圍縮小存取權。 使用此政策時,您需要在佈建叢集時傳遞使用者標籤 for-use-with-amazon-emr-managedpolicies = true。Amazon EMR 將自動傳播此標籤。此外,您可能還需要手動將使用者標籤新增 至特定類型的資源,例如非 Amazon EMR 建立的 EC2 安全群組。如需詳細資訊,請參閱 [標記資源以](#page-1363-0) [使用受管政策](#page-1363-0)。

[AmazonEMRFullAccessPolicy\\_v2](https://console.aws.amazon.com/iam/home#policies/arn:aws:iam::aws:policy/AmazonEMRFullAccessPolicy_v2) 政策透過執行下列操作來保護資源:

- 需要使用預先定義的 Amazon EMR 受管政策標籤 for-use-with-amazon-emr-managedpolicies 來標記資源,才能建立叢集和存取 Amazon EMR。
- 將 iam:PassRole 動作限制為特定預設角色和對特定服務的 iam:PassedToService 存取。
- 依預設不再提供對 Amazon EC2、Amazon S3 及其他服務的存取。

以下是此政策的內容。

**a** Note

您也可以使用主控台連結 [AmazonEMRFullAccessPolicy\\_v2](https://console.aws.amazon.com/iam/home#policies/arn:aws:iam::aws:policy/AmazonEMRFullAccessPolicy_v2) 來檢視政策。

```
 "Version": "2012-10-17", 
 "Statement": [
```
{

Amazon EMR 管理指南

```
 { 
             "Sid": "RunJobFlowExplicitlyWithEMRManagedTag", 
             "Effect": "Allow", 
             "Action": [ 
                 "elasticmapreduce:RunJobFlow" 
             ], 
             "Resource": "*", 
             "Condition": { 
                 "StringEquals": { 
                      "aws:RequestTag/for-use-with-amazon-emr-managed-policies": "true" 
 } 
 } 
         }, 
         { 
             "Sid": "ElasticMapReduceActions", 
             "Effect": "Allow", 
             "Action": [ 
                 "elasticmapreduce:AddInstanceFleet", 
                 "elasticmapreduce:AddInstanceGroups", 
                 "elasticmapreduce:AddJobFlowSteps", 
                 "elasticmapreduce:AddTags", 
                 "elasticmapreduce:CancelSteps", 
                 "elasticmapreduce:CreateEditor", 
                 "elasticmapreduce:CreateSecurityConfiguration", 
                 "elasticmapreduce:DeleteEditor", 
                 "elasticmapreduce:DeleteSecurityConfiguration", 
                 "elasticmapreduce:DescribeCluster", 
                 "elasticmapreduce:DescribeEditor", 
                 "elasticmapreduce:DescribeJobFlows", 
                 "elasticmapreduce:DescribeSecurityConfiguration", 
                 "elasticmapreduce:DescribeStep", 
                 "elasticmapreduce:DescribeReleaseLabel", 
                 "elasticmapreduce:GetBlockPublicAccessConfiguration", 
                 "elasticmapreduce:GetManagedScalingPolicy", 
                 "elasticmapreduce:GetAutoTerminationPolicy", 
                 "elasticmapreduce:ListBootstrapActions", 
                 "elasticmapreduce:ListClusters", 
                 "elasticmapreduce:ListEditors", 
                 "elasticmapreduce:ListInstanceFleets", 
                 "elasticmapreduce:ListInstanceGroups", 
                 "elasticmapreduce:ListInstances", 
                 "elasticmapreduce:ListSecurityConfigurations", 
                 "elasticmapreduce:ListSteps", 
                 "elasticmapreduce:ListSupportedInstanceTypes",
```

```
 "elasticmapreduce:ModifyCluster", 
                  "elasticmapreduce:ModifyInstanceFleet", 
                  "elasticmapreduce:ModifyInstanceGroups", 
                  "elasticmapreduce:OpenEditorInConsole", 
                  "elasticmapreduce:PutAutoScalingPolicy", 
                  "elasticmapreduce:PutBlockPublicAccessConfiguration", 
                  "elasticmapreduce:PutManagedScalingPolicy", 
                  "elasticmapreduce:RemoveAutoScalingPolicy", 
                  "elasticmapreduce:RemoveManagedScalingPolicy", 
                  "elasticmapreduce:RemoveTags", 
                  "elasticmapreduce:SetTerminationProtection", 
                  "elasticmapreduce:StartEditor", 
                  "elasticmapreduce:StopEditor", 
                  "elasticmapreduce:TerminateJobFlows", 
                  "elasticmapreduce:ViewEventsFromAllClustersInConsole" 
             ], 
             "Resource": "*" 
         }, 
         { 
             "Sid": "ViewMetricsInEMRConsole", 
             "Effect": "Allow", 
             "Action": [ 
                  "cloudwatch:GetMetricStatistics" 
             ], 
             "Resource": "*" 
         }, 
         { 
             "Sid": "PassRoleForElasticMapReduce", 
             "Effect": "Allow", 
             "Action": "iam:PassRole", 
             "Resource": [ 
                  "arn:aws:iam::*:role/EMR_DefaultRole", 
                  "arn:aws:iam::*:role/EMR_DefaultRole_V2" 
             ], 
             "Condition": { 
                  "StringLike": { 
                      "iam:PassedToService": "elasticmapreduce.amazonaws.com*" 
 } 
 } 
         }, 
         { 
             "Sid": "PassRoleForEC2", 
             "Effect": "Allow", 
             "Action": "iam:PassRole",
```
```
 "Resource": "arn:aws:iam::*:role/EMR_EC2_DefaultRole", 
               "Condition": { 
                    "StringLike": { 
                         "iam:PassedToService": "ec2.amazonaws.com*" 
 } 
 } 
          }, 
          { 
               "Sid": "PassRoleForAutoScaling", 
               "Effect": "Allow", 
               "Action": "iam:PassRole", 
               "Resource": "arn:aws:iam::*:role/EMR_AutoScaling_DefaultRole", 
               "Condition": { 
                    "StringLike": { 
                         "iam:PassedToService": "application-autoscaling.amazonaws.com*" 
 } 
 } 
          }, 
          { 
               "Sid": "ElasticMapReduceServiceLinkedRole", 
               "Effect": "Allow", 
               "Action": "iam:CreateServiceLinkedRole", 
               "Resource": "arn:aws:iam::*:role/aws-service-role/
elasticmapreduce.amazonaws.com*/AWSServiceRoleForEMRCleanup*", 
               "Condition": { 
                    "StringEquals": { 
                         "iam:AWSServiceName": [ 
                              "elasticmapreduce.amazonaws.com", 
                              "elasticmapreduce.amazonaws.com.cn" 
\sim 100 \sim 100 \sim 100 \sim 100 \sim 100 \sim 100 \sim 100 \sim 100 \sim 100 \sim 100 \sim 100 \sim 100 \sim 100 \sim 100 \sim 100 \sim 100 \sim 100 \sim 100 \sim 100 \sim 100 \sim 100 \sim 100 \sim 100 \sim 100 \sim 
 } 
 } 
          }, 
          { 
               "Sid": "ConsoleUIActions", 
               "Effect": "Allow", 
               "Action": [ 
                    "ec2:DescribeAccountAttributes", 
                    "ec2:DescribeAvailabilityZones", 
                    "ec2:DescribeImages", 
                    "ec2:DescribeKeyPairs", 
                    "ec2:DescribeNatGateways", 
                    "ec2:DescribeRouteTables", 
                    "ec2:DescribeSecurityGroups",
```

```
 "ec2:DescribeSubnets", 
                     "ec2:DescribeVpcs", 
                     "ec2:DescribeVpcEndpoints", 
                     "s3:ListAllMyBuckets", 
                     "iam:ListRoles" 
                ], 
                "Resource": "*" 
           } 
     \mathbf{I}}
```
### 完整存取的 IAM 受管政策 (即將棄用)

AmazonElasticMapReduceFullAccess和 AmazonEMRFullAccessPolicy\_v2 AWS Identity and Access Management (IAM) 受管政策授予 Amazon EMR 和其他服務的所有必要動作。

### **A** Important

AmazonElasticMapReduceFullAccess 受管政策即將棄用,不再建議與 Amazon EMR 搭 配使用。請改用 [AmazonEMRFullAccessPolicy\\_v2](#page-1365-0)。當 IAM 服務最終棄用 v1 政策時,您 將無法將其附接至角色。但是,您可以將現有角色附接至叢集,即使該角色使用已棄用的政策 亦如此。

Amazon EMR 完整許可預設受管政策包含 iam:PassRole 安全組態,包括下列項目:

- 僅適用於特定預設 Amazon EMR 角色的 iam:PassRole 許可。
- iam:PassedToService允許您僅將政策與指定 AWS 服務一起使用的條件,例 如elasticmapreduce.amazonaws.com和ec2.amazonaws.com。

您可以在 IAM 控制台中查看[亞馬遜政策 FullAccess V2 和亞馬遜](https://console.aws.amazon.com/iam/home#policies/arn:aws:iam::aws:policy/service-role/AmazonEMRFullAccessPolicy_v2)[ServicePolicy](https://console.aws.amazon.com/iam/home#policies/arn:aws:iam::aws:policy/service-role/AmazonEMRServicePolicy_v2)[網站 \\_v2 政策的](https://console.aws.amazon.com/iam/home#policies/arn:aws:iam::aws:policy/service-role/AmazonEMRFullAccessPolicy_v2) JSON 版本。建議您建立具有 v2 受管政策的新叢集。

您可以在 (位置) 中檢視已取代 v1 政策 AWS Management Console 的內 容[AmazonElasticMapReduceFullAccess](https://console.aws.amazon.com/iam/home#policies/arn:aws:iam::aws:policy/AmazonElasticMapReduceFullAccess)。政策中的 ec2:TerminateInstances 動作會向使用 者或角色授予終止與 IAM 帳戶關聯的任何 Amazon EC2 執行個體的許可。其中包括不屬於 EMR 叢集 的執行個體。

<span id="page-1370-0"></span>若要將唯讀權限授與 Amazon EMR,請附加亞馬遜 EMR ReadOnly AccessPolicy \_v2 受管政策。 此預設受管政策會取代 [AmazonElasticMapReduceReadOnlyAccess](#page-1371-0) 受管政策。此政策陳述 式的內容顯示在下列程式碼片段中。與 AmazonElasticMapReduceReadOnlyAccess 政策相 比, AmazonEMRReadOnlyAccessPolicy v2 政策不會對 elasticmapreduce 元素使用萬用字 元。相反地,預設 v2 政策會限制允許的 elasticmapreduce 動作。

### **a** Note

您也可以使用 AWS Management Console 連結[AmazonEMRReadOnlyAccessPolicy\\_v2](https://console.aws.amazon.com/iam/home#policies/arn:aws:iam::aws:policy/AmazonEMRReadOnlyAccessPolicy_v2)來 檢視原則。

```
{ 
     "Version": "2012-10-17", 
     "Statement": [ 
         { 
              "Sid": "ElasticMapReduceActions", 
              "Effect": "Allow", 
              "Action": [ 
                  "elasticmapreduce:DescribeCluster", 
                  "elasticmapreduce:DescribeEditor", 
                  "elasticmapreduce:DescribeJobFlows", 
                  "elasticmapreduce:DescribeSecurityConfiguration", 
                  "elasticmapreduce:DescribeStep", 
                  "elasticmapreduce:DescribeReleaseLabel", 
                  "elasticmapreduce:GetBlockPublicAccessConfiguration", 
                  "elasticmapreduce:GetManagedScalingPolicy", 
                  "elasticmapreduce:GetAutoTerminationPolicy", 
                  "elasticmapreduce:ListBootstrapActions", 
                  "elasticmapreduce:ListClusters", 
                  "elasticmapreduce:ListEditors", 
                  "elasticmapreduce:ListInstanceFleets", 
                  "elasticmapreduce:ListInstanceGroups", 
                  "elasticmapreduce:ListInstances", 
                  "elasticmapreduce:ListSecurityConfigurations", 
                  "elasticmapreduce:ListSteps", 
                  "elasticmapreduce:ListSupportedInstanceTypes", 
                  "elasticmapreduce:ViewEventsFromAllClustersInConsole" 
              ], 
              "Resource": "*"
```

```
 }, 
          { 
               "Sid": "ViewMetricsInEMRConsole", 
               "Effect": "Allow", 
               "Action": [ 
                    "cloudwatch:GetMetricStatistics" 
               ], 
               "Resource": "*" 
          } 
     ]
}
```
### <span id="page-1371-0"></span>唯讀存取的 IAM 受管政策 (即將棄用)

AmazonElasticMapReduceReadOnlyAccess 受管政策即將棄用。啟動新叢集 時,您無法附接此政策。AmazonElasticMapReduceReadOnlyAccess 已取代為 [AmazonEMRReadOnlyAccessPolicy\\_v2](#page-1370-0) 作為 Amazon EMR 預設受管政策。此政策陳述式的內容 顯示在下列程式碼片段中。elasticmapreduce 元素的萬用字元指定只允許以指定字串開頭的動作。 請切記,因為此政策並未明確拒絕動作,不同的政策陳述式仍有可能用於授予指定動作存取權。

**a** Note

您也可以使用 AWS Management Console 來檢視原則。

```
{ 
   "Version": "2012-10-17", 
   "Statement": [ 
     { 
       "Effect": "Allow", 
       "Action": [ 
          "elasticmapreduce:Describe*", 
          "elasticmapreduce:List*", 
          "elasticmapreduce:ViewEventsFromAllClustersInConsole", 
          "s3:GetObject", 
          "s3:ListAllMyBuckets", 
          "s3:ListBucket", 
          "sdb:Select", 
          "cloudwatch:GetMetricStatistics" 
       ], 
       "Resource": "*"
```
}

 ] }

<span id="page-1372-0"></span>AWS 管理策略:EMR 埃姆瓦爾 DescribeCluster PolicyFor

您不得將 EMRDescribeClusterPolicyForEMRWAL 連接到 IAM 實體。此政策附加至服務連結角 色,可讓 Amazon EMR 代表您執行動作。如需有關此服務連結角色的詳細資訊,請參閱[使用服務連結](#page-1338-0) [角色進行預寫記錄](#page-1338-0)。

此政策授予唯讀許可,這些許可允許 Amazon EMR 的 WAL 服務尋找並傳回叢集的狀態。如需有關 Amazon EMR WAL 的詳細資訊,請參閱 Amazon EMR [的預寫日誌 \(WAL\)。](https://docs.aws.amazon.com/emr/latest/ReleaseGuide/emr-hbase-wal.html)

許可詳細資訊

此政策包含以下許可:

• emr— 允許主體描述來自 Amazon EMR 的叢集狀態。這是必要的,以便 Amazon EMR 可以確認叢 集何時終止,然後在三十天後清理叢集留下的所有 WAL 日誌。

```
\{ "Version": "2012-10-17", 
   "Statement": [ 
      { 
        "Effect": "Allow", 
        "Action": [ 
           "elasticmapreduce:DescribeCluster" 
        ], 
        "Resource": "*" 
      } 
  \mathbf{I}}
```
AWS Amazon EMR 的受管政策

受 AWS 管理的策略是由建立和管理的獨立策略 AWS。 AWS 受管理的策略旨在為許多常見使用案例 提供權限,以便您可以開始將權限指派給使用者、群組和角色。

請記住, AWS 受管理的政策可能不會為您的特定使用案例授與最低權限權限,因為這些權限可供所有 AWS 客戶使用。我們建議您定義使用案例專屬的[客戶管理政策,](https://docs.aws.amazon.com/IAM/latest/UserGuide/access_policies_managed-vs-inline.html#customer-managed-policies)以便進一步減少許可。

您無法變更受 AWS 管理策略中定義的權限。如果 AWS 更新 AWS 受管理原則中定義的權限,則此更 新會影響附加原則的所有主體識別 (使用者、群組和角色)。 AWS 當新的啟動或新 AWS 服務 的 API 操作可用於現有服務時,最有可能更新 AWS 受管理策略。

如需詳細資訊,請參閱《IAM 使用者指南》中的 [AWS 受管政策。](https://docs.aws.amazon.com/IAM/latest/UserGuide/access_policies_managed-vs-inline.html#aws-managed-policies)

Amazon EMR 更新 AWS 受管政策

檢視 Amazon EMR AWS 受管政策更新的詳細資訊,因為此服務開始追蹤這些變更。

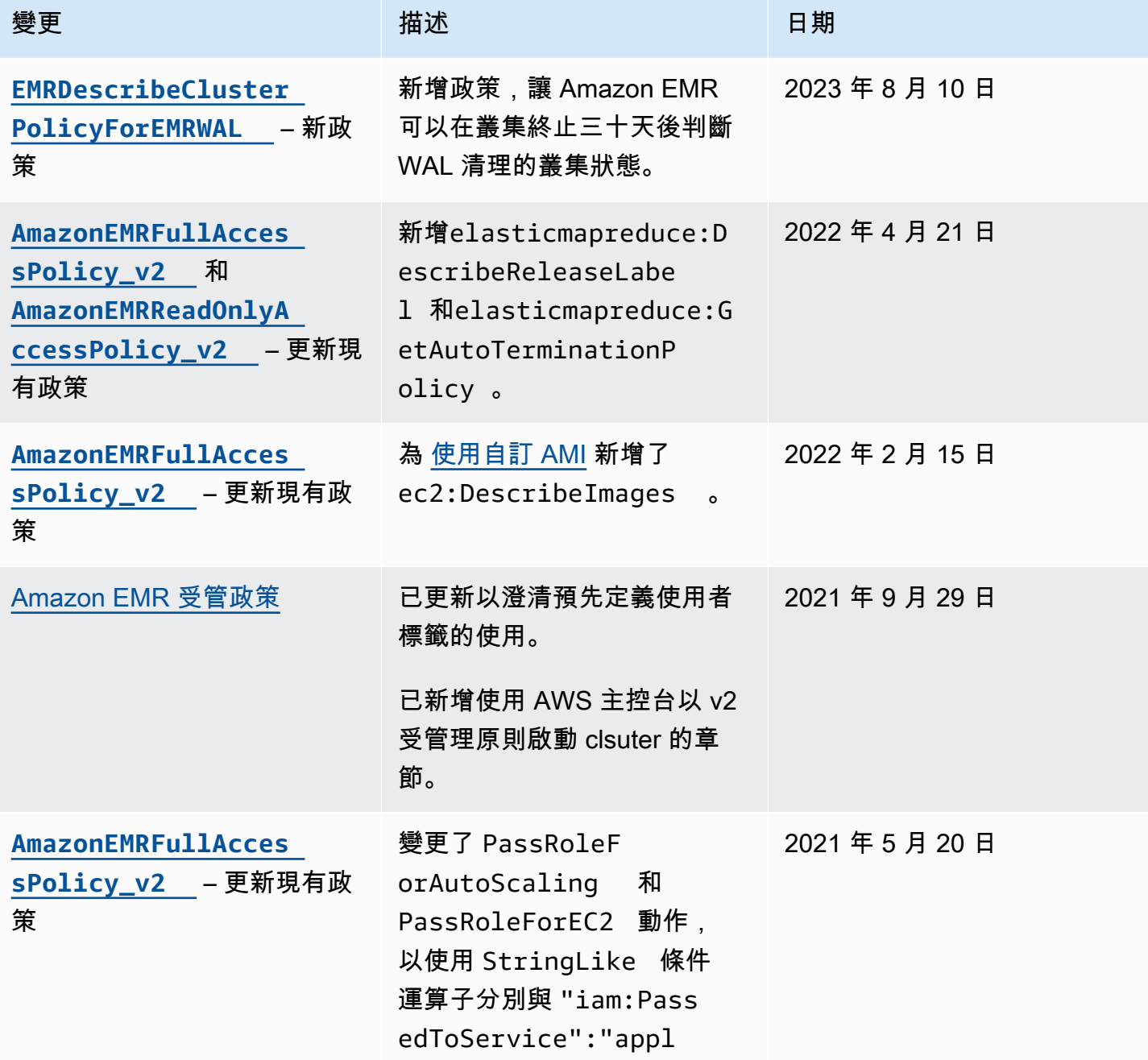

Amazon EMR 管理指南

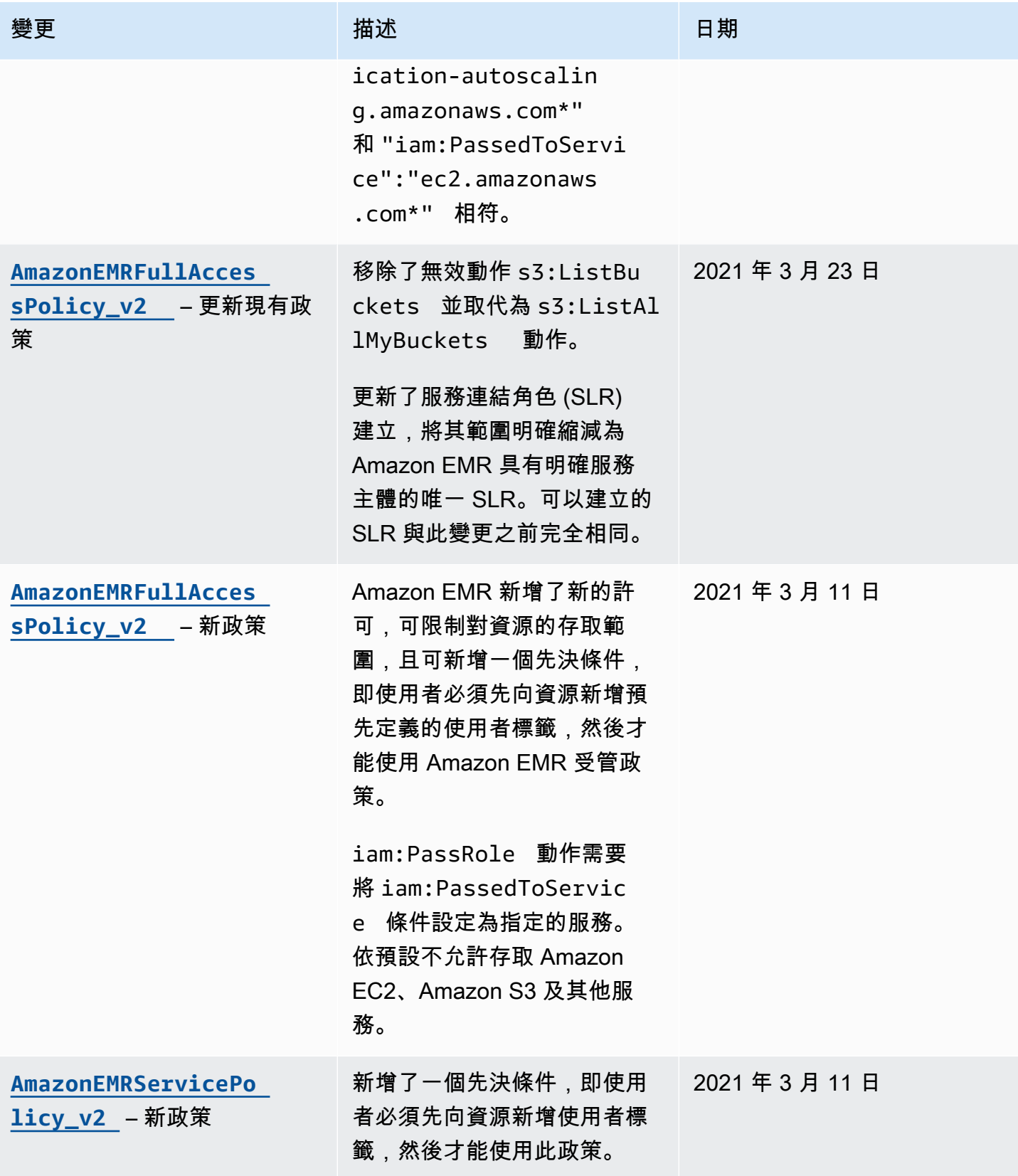

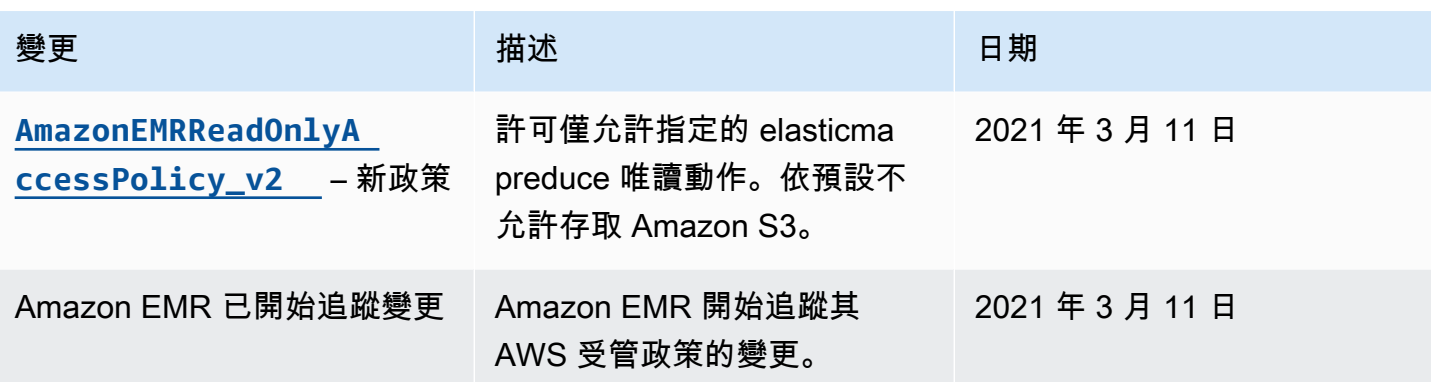

叢集和 EMR Notebooks 的標籤型存取的 IAM 政策

您可以在身分類型政策中使用條件,來根據標籤控制對叢集和 EMR 筆記本的存取。

如需將標籤新增至叢集的詳細資訊,請參閱[標記 EMR 叢集](https://docs.aws.amazon.com/emr/latest/ManagementGuide/emr-plan-tags.html)。

下列範例示範以 Amazon EMR 條件金鑰使用條件運算子的不同情況和方式。這些 IAM 政策陳述式僅 作示範用途,不應用於生產環境。有多種方法可以結合政策陳述式,以根據您的需求授予和拒絕許可。 如需有關規劃與測試 IAM 政策的詳細資訊,請參閱 [IAM 使用者指南。](https://docs.aws.amazon.com/IAM/latest/UserGuide/)

### **A** Important

標記動作的明確拒絕許可是項重要的考量條件。這可防止使用者標記資源並將您無意授予的許 可授予給他們。如果未拒絕資源的標記動作,使用者可以修改標籤並規避標籤型政策的意圖。

叢集的身分型政策陳述式範例

下列範例示範身分型許可政策,這些政策用於控制允許與 EMR 叢集搭配使用的動作。

### **A** Important

Amazon EMR 中的 ModifyInstanceGroup 動作不需要您指定叢集 ID。因此,根據叢集標 籤拒絕此動作需要額外考慮。如需詳細資訊,請參閱 [拒絕動作 ModifyInstanceGroup 。](#page-1386-0)

主題

### • [僅允許對具有特定標籤值的叢集執行動作](#page-1376-0)

- [建立叢集時需要標記叢集](#page-1377-0)
- [不論標籤值為何,允許對具有特定標籤的叢集執行動作](#page-1378-0)

<span id="page-1376-0"></span>僅允許對具有特定標籤值的叢集執行動作

下列範例示範一個政策,可讓使用者根據具有 *dev* 值的叢集標籤 *department* 執行動作,也可讓使用 者使用相同標籤標記叢集。最後一個政策範例示範如何在標記 EMR 叢集時,對該相同標籤以外的標籤 拒絕權限。

在以下政策範例中,StringEquals 條件運算子嘗試以 *dev* 標籤的值符合 *department*。若 *department* 標籤尚未新增到叢集,或不包含 *dev* 值,政策將無法套用,此政策也不允許動作。如果 沒有其他政策陳述式允許動作,使用者只能使用具有此值標籤的叢集。

```
{ 
   "Version": "2012-10-17", 
   "Statement": [ 
     { 
        "Sid": "Stmt12345678901234", 
        "Effect": "Allow", 
        "Action": [ 
          "elasticmapreduce:DescribeCluster", 
          "elasticmapreduce:ListSteps", 
          "elasticmapreduce:TerminateJobFlows", 
          "elasticmapreduce:SetTerminationProtection", 
          "elasticmapreduce:ListInstances", 
          "elasticmapreduce:ListInstanceGroups", 
          "elasticmapreduce:ListBootstrapActions", 
          "elasticmapreduce:DescribeStep" 
       ], 
        "Resource": [ 
         " ], 
        "Condition": { 
          "StringEquals": { 
            "elasticmapreduce:ResourceTag/department": "dev" 
          } 
       } 
     } 
  \mathbf{I}}
```
您也可以使用條件運算子來指定多個標籤值。例如,若要在 *department* 標籤包含 *dev* 或 *test* 值的 叢集上允許所有動作,您可以用下列內容取代先前範例中的條件區塊。

```
 "Condition": { 
              "StringEquals": { 
                "elasticmapreduce:ResourceTag/department":["dev", "test"] 
 } 
            }
```
#### <span id="page-1377-0"></span>建立叢集時需要標記叢集

如同在前例中,下列政策範例也尋找同樣相符的標籤:*department* 標籤的 *dev* 值。但在此範例 中,RequestTag 條件金鑰會指定此政策在標籤建立期間套用。因此,您必須建立具有與指定值相符 的標籤的叢集。

若要建立具有標籤的叢集,您還必須具有 elasticmapredue:AddTags 動作的許可。對於此陳述 式,elasticmapreduce:ResourceTag 條件金鑰可確保 IAM 僅授予對 *department* 標籤上值為 *dev* 的標籤資源的存取權。Resource 元素用於將此許可限制為叢集資源。

對於資PassRo $1$ e源,您必須在陳述式中提供 AWS 帳戶 ID 或別名、服務角色名稱,以 及PassRoleForEMR陳述式中的執行個體設定檔名稱。PassRoleForEC2如需有關 IAM ARN 格式的 詳細資訊,請參閱《IAM 使用者指南》中的 [IAM ARN。](https://docs.aws.amazon.com/IAM/latest/UserGuide/reference_identifiers.html#identifiers-arns)

如需有關相符標籤金鑰值的詳細資訊,請參閱《IAM 使用者指南》中的 [aws:RequestTag/tag](https://docs.aws.amazon.com/IAM/latest/UserGuide/reference_policies_condition-keys.html#condition-keys-requesttag)[key](https://docs.aws.amazon.com/IAM/latest/UserGuide/reference_policies_condition-keys.html#condition-keys-requesttag)。

```
{ 
     "Version": "2012-10-17", 
     "Statement": [ 
      \{ "Sid": "RunJobFlowExplicitlyWithTag", 
          "Effect": "Allow", 
          "Action": [ 
            "elasticmapreduce:RunJobFlow" 
         ], 
          "Resource": "*", 
          "Condition": { 
            "StringEquals": { 
              "aws:RequestTag/department": "dev" 
 } 
          }
```

```
 }, 
       { 
          "Sid": "AddTagsForDevClusters", 
          "Effect": "Allow", 
          "Action": "elasticmapreduce:AddTags", 
          "Resource": "arn:aws:elasticmapreduce:*:*:cluster/*", 
          "Condition": { 
            "StringEquals": { 
              "elasticmapreduce:ResourceTag/department": "dev" 
            } 
          } 
       }, 
       { 
          "Sid": "PassRoleForEMR", 
          "Effect": "Allow", 
          "Action": "iam:PassRole", 
          "Resource": "arn:aws:iam::AccountId:role/Role-Name-With-Path", 
          "Condition": { 
            "StringLike": { 
              "iam:PassedToService": "elasticmapreduce.amazonaws.com*" 
 } 
         } 
       }, 
      \mathcal{L} "Sid": "PassRoleForEC2", 
          "Effect": "Allow", 
          "Action": "iam:PassRole", 
          "Resource": "arn:aws:iam::AccountId:role/Role-Name-With-Path", 
          "Condition": { 
            "StringLike": { 
              "iam:PassedToService": "ec2.amazonaws.com*" 
            } 
          } 
       } 
     ]
}
```
<span id="page-1378-0"></span>不論標籤值為何,允許對具有特定標籤的叢集執行動作

您也可以只在具有特定標籤的叢集上允許動作,無論標籤的值為何。若要執行此操作,您可以使用 Null 運算子。如需詳細資訊,請參閱《IAM 使用者指南》中的[用於檢查條件金鑰是否存在的條件運](https://docs.aws.amazon.com/IAM/latest/UserGuide/reference_policies_elements.html#Conditions_Null) [算子](https://docs.aws.amazon.com/IAM/latest/UserGuide/reference_policies_elements.html#Conditions_Null)。例如,若只在具有 *department* 標籤的 EMR 叢集上允許動作,無論其包含的值為何,您可以 用以下內容取代先前範例中的條件區塊。Null 運算子會在 EMR 叢集上尋找 *department* 標籤的存

在。如果標籤存在,Null 陳述式會判斷為 false,符合此政策陳述式中指定的條件,並允許適當的動 作。

```
"Condition": { 
   "Null": { 
     "elasticmapreduce:ResourceTag/department":"false" 
   }
}
```
以下政策陳述式可讓使用者只在叢集具有可以包含任何值的 *department* 標籤時,才能建立 EMR 叢 集。對於資PassRole源,您需要提供 AWS 帳號 ID 或別名,以及服務角色名稱。如需有關 IAM ARN 格式的詳細資訊,請參閱《IAM 使用者指南》中的 [IAM ARN。](https://docs.aws.amazon.com/IAM/latest/UserGuide/reference_identifiers.html#identifiers-arns)

如需有關指定 null ("false") 條件運算子的詳細資訊,請參閱《IAM 使用者指南》中[的用於檢查條件金鑰](https://docs.aws.amazon.com/IAM/latest/UserGuide/reference_policies_elements_condition_operators.html#Conditions_Null) [是否存在的條件運算子](https://docs.aws.amazon.com/IAM/latest/UserGuide/reference_policies_elements_condition_operators.html#Conditions_Null)。

```
{ 
     "Version": "2012-10-17", 
     "Statement": [ 
         { 
              "Sid": "CreateClusterTagNullCondition", 
             "Effect": "Allow", 
              "Action": [ 
                  "elasticmapreduce:RunJobFlow" 
             ], 
              "Resource": [ 
 "*" 
             ], 
              "Condition": { 
                  "Null": { 
                      "aws:RequestTag/department": "false" 
 } 
             } 
         }, 
         { 
              "Sid": "AddTagsNullCondition", 
              "Effect": "Allow", 
              "Action": "elasticmapreduce:AddTags", 
              "Resource": "arn:aws:elasticmapreduce:*:*:cluster/*", 
              "Condition": {
```

```
 "Null": { 
                    "elasticmapreduce:ResourceTag/department": "false" 
 } 
 } 
        }, 
        { 
            "Sid": "PassRoleForElasticMapReduce", 
            "Effect": "Allow", 
            "Action": "iam:PassRole", 
            "Resource": "arn:aws:iam::AccountId:role/Role-Name-With-Path", 
             "Condition": { 
                "StringLike": { 
                    "iam:PassedToService": "elasticmapreduce.amazonaws.com*" 
 } 
 } 
        }, 
        { 
            "Sid": "PassRoleForEC2", 
            "Effect": "Allow", 
            "Action": "iam:PassRole", 
            "Resource": "arn:aws:iam::AccountId:role/Role-Name-With-Path", 
            "Condition": { 
                "StringLike": { 
                    "iam:PassedToService": "ec2.amazonaws.com*" 
 } 
 } 
        } 
     ]
}
```
EMR Notebooks 的身分型政策陳述式範例

本章節中的 IAM 政策陳述式範例示範了常見的案例,利用金鑰來限制使用 EMR Notebooks 時的允許 動作。只要沒有其他的政策和允許動作的委託人 (使用者) 具有關聯,條件上下文索引鍵就會如範例所 示,限制允許的動作。

Example – 僅允許存取使用者根據標記建立的 EMR Notebooks

下列政策陳述式範例在附接至角色或使用者時,會允許使用者只使用自己已經建立的筆記本。此政策陳 述式會使用在筆記本建立時套用的預設標籤。

在此範例中,StringEquals 條件運算子嘗試將表示目前使用者的使用者 ID ({aws:userId}) 的變 數與標籤 creatorUserID 的值進行比對。如果 creatorUserID 標籤尚未新增到筆記本,或是未包 含目前使用者 ID 的值,政策將無法套用,此政策也不允許動作。如果沒有其他政策陳述式允許這些動 作,則使用者只能使用具有此標籤和此值的筆記本。

```
{ 
     "Version": "2012-10-17", 
     "Statement": [ 
         { 
             "Action": [ 
                 "elasticmapreduce:DescribeEditor", 
                 "elasticmapreduce:StartEditor", 
                 "elasticmapreduce:StopEditor", 
                 "elasticmapreduce:DeleteEditor", 
                 "elasticmapreduce:OpenEditorInConsole" 
             ], 
             "Effect": "Allow", 
             "Resource": "*", 
             "Condition": { 
                 "StringEquals": { 
                      "elasticmapreduce:ResourceTag/creatorUserId": "${aws:userId}" 
 } 
 } 
         } 
     ]
}
```
Example – 在筆記本建立時需要標記筆記本

在此範例中使用了 RequestTag 上下文索引鍵。只有在使用者未變更或刪除預設新增的 creatorUserID 標籤時,才會允許 CreateEditor 動作。變數 \${aws:userId} 會指定目前有效使用 者的使用者 ID,這是標籤的預設值。

此政策陳述式可用來協助確保使用者不會移除 createUserId 標籤或變更其值。

```
{ 
     "Version": "2012-10-17", 
     "Statement": [ 
          { 
               "Action": [ 
                    "elasticmapreduce:CreateEditor" 
               ], 
               "Effect": "Allow", 
               "Resource": "*", 
               "Condition": {
```

```
Amazon EMR 管理指南
          "StringEquals": { 
            "elasticmapreduce:RequestTag/creatorUserId": "${aws:userid}" 
 } 
 } 
      } 
   ]
}
```
此範例要求使用者建立叢集,此叢集的標籤包含索引鍵字串 dept,而且其值設定為下列其中一 項:datascience、analytics、operations。

```
{ 
        "Version": "2012-10-17", 
        "Statement": [ 
               { 
                      "Action": [ 
                             "elasticmapreduce:CreateEditor" 
                      ], 
                      "Effect": "Allow", 
                      "Resource": "*", 
                      "Condition": { 
                             "StringEquals": { 
                                    "elasticmapreduce:RequestTag/dept": [ 
                                            "datascience", 
                                            "analytics", 
                                           "operations" 
\sim 100 \sim 100 \sim 100 \sim 100 \sim 100 \sim 100 \sim 100 \sim 100 \sim 100 \sim 100 \sim 100 \sim 100 \sim 100 \sim 100 \sim 100 \sim 100 \sim 100 \sim 100 \sim 100 \sim 100 \sim 100 \sim 100 \sim 100 \sim 100 \sim 
 } 
 } 
               } 
       \mathbf{I}}
```
Example – 限制只有加上標籤的叢集才能建立筆記本,而且需要筆記本標籤

只有當筆記本在建立時使用標籤,而此標籤包含索引鍵字串 owner,且設定為其中一個指定值時,此 範例才會允許建立筆記本。此外,只有叢集的標籤包含索引鍵字串 department,且設定為其中一個 指定值時,才可以建立筆記本。

```
 "Version": "2012-10-17", 
 "Statement": [
```
{

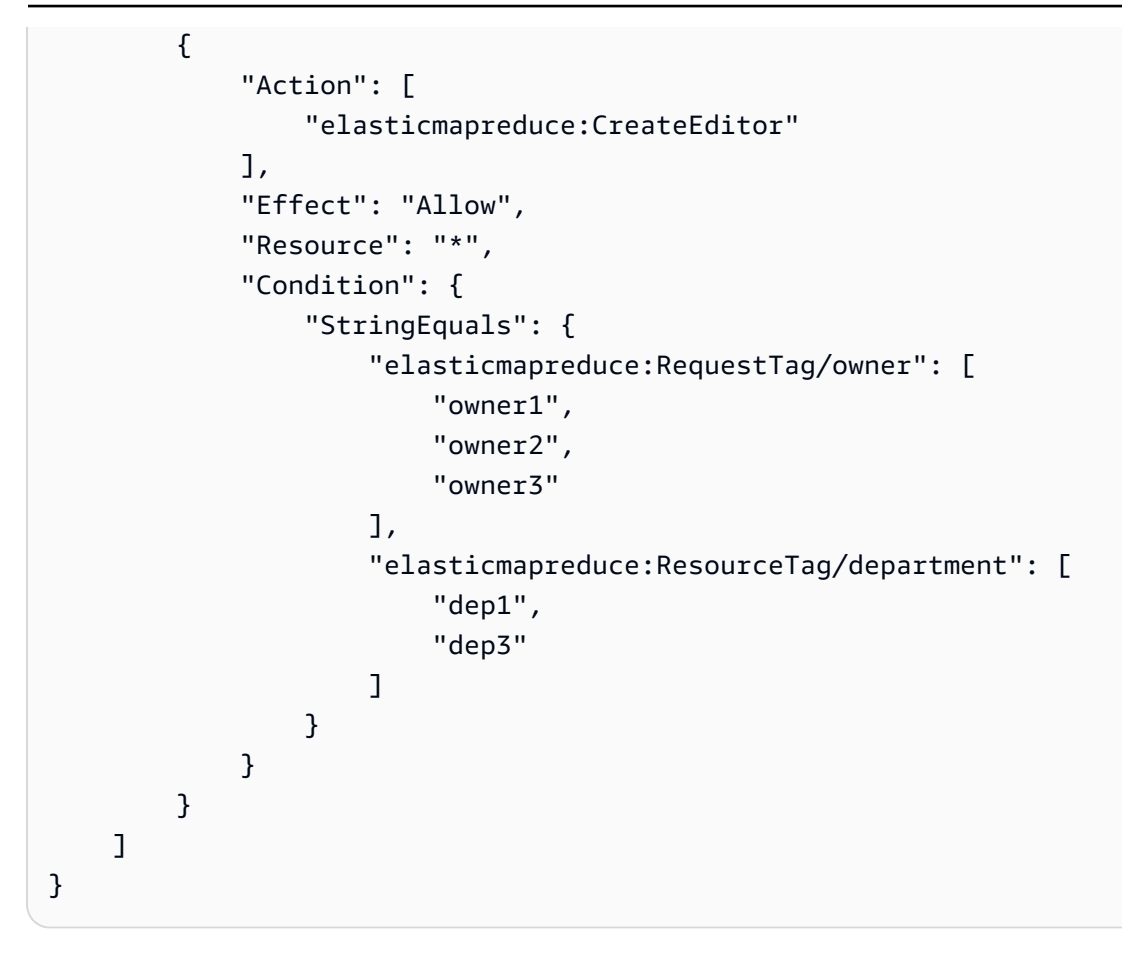

Example – 根據標籤來限制啟動筆記本的能力

此範例會設下限制,只有當筆記本的標籤包含索引鍵字串 owner,且設定為其中一個指定值時,才會 讓這些筆記本擁有啟動筆記本的能力。由於 Resource 元素只用來指定 editor,因此條件不適用於 叢集,而且不需要加上標籤。

```
{ 
     "Version": "2012-10-17", 
     "Statement": [ 
          { 
              "Action": [ 
                   "elasticmapreduce:StartEditor" 
              ], 
              "Effect": "Allow", 
              "Resource": "arn:aws:elasticmapreduce:*:123456789012:editor/*", 
              "Condition": { 
                   "StringEquals": { 
                       "elasticmapreduce:ResourceTag/owner": [ 
                            "owner1", 
                            "owner2"
```
 ] } } } ] }

此範例與上述的範例類似。不過,限制僅適用於加上標籤的叢集,而不適用於筆記本。

```
{ 
        "Version": "2012-10-17", 
        "Statement": [ 
               { 
                      "Action": [ 
                             "elasticmapreduce:StartEditor" 
                      ], 
                      "Effect": "Allow", 
                      "Resource": "arn:aws:elasticmapreduce:*:123456789012:cluster/*", 
                      "Condition": { 
                             "StringEquals": { 
                                    "elasticmapreduce:ResourceTag/department": [ 
                                           "dep1", 
                                           "dep3" 
\sim 100 \sim 100 \sim 100 \sim 100 \sim 100 \sim 100 \sim 100 \sim 100 \sim 100 \sim 100 \sim 100 \sim 100 \sim 100 \sim 100 \sim 100 \sim 100 \sim 100 \sim 100 \sim 100 \sim 100 \sim 100 \sim 100 \sim 100 \sim 100 \sim 
 } 
                      } 
               } 
        ]
}
```
此範例使用不同的一組筆記本和叢集標籤。只有在下列的情況中,此範例才會允許筆記本啟動:

• 筆記本的標籤包含索引鍵字串 owner,且設定為任一指定值

—以及—

• 叢集的標籤包含索引鍵字串 department,且設定為任一指定值。

```
{ 
      "Version": "2012-10-17", 
      "Statement": [ 
           {
```

```
 "Action": [ 
                             "elasticmapreduce:StartEditor" 
                      ], 
                      "Effect": "Allow", 
                      "Resource": "arn:aws:elasticmapreduce:*:123456789012:editor/*", 
                      "Condition": { 
                             "StringEquals": { 
                                    "elasticmapreduce:ResourceTag/owner": [ 
                                           "user1", 
                                           "user2" 
\sim 100 \sim 100 \sim 100 \sim 100 \sim 100 \sim 100 \sim 100 \sim 100 \sim 100 \sim 100 \sim 100 \sim 100 \sim 100 \sim 100 \sim 100 \sim 100 \sim 100 \sim 100 \sim 100 \sim 100 \sim 100 \sim 100 \sim 100 \sim 100 \sim 
 } 
 } 
              }, 
               { 
                      "Action": [ 
                             "elasticmapreduce:StartEditor" 
                      ], 
                      "Effect": "Allow", 
                      "Resource": "arn:aws:elasticmapreduce:*:123456789012:cluster/*", 
                      "Condition": { 
                             "StringEquals": { 
                                    "elasticmapreduce:ResourceTag/department": [ 
                                           "datascience", 
                                           "analytics" 
\sim 100 \sim 100 \sim 100 \sim 100 \sim 100 \sim 100 \sim 100 \sim 100 \sim 100 \sim 100 \sim 100 \sim 100 \sim 100 \sim 100 \sim 100 \sim 100 \sim 100 \sim 100 \sim 100 \sim 100 \sim 100 \sim 100 \sim 100 \sim 100 \sim 
 } 
 } 
              } 
        ]
}
```
Example – 根據標籤來限制開啟筆記本編輯器的能力

只有在下列的情況中,此範例才會允許開啟筆記本編輯器:

• 筆記本的標籤包含索引鍵字串 owner,且設定為任一指定值。

—以及—

• 叢集的標籤包含索引鍵字串 department,且設定為任一指定值。

```
 "Version": "2012-10-17", 
       "Statement": [ 
              { 
                     "Action": [ 
                            "elasticmapreduce:OpenEditorInConsole" 
                     ], 
                     "Effect": "Allow", 
                     "Resource": "arn:aws:elasticmapreduce:*:123456789012:editor/*", 
                     "Condition": { 
                            "StringEquals": { 
                                   "elasticmapreduce:ResourceTag/owner": [ 
                                         "user1", 
                                         "user2" 
\sim 100 \sim 100 \sim 100 \sim 100 \sim 100 \sim 100 \sim 100 \sim 100 \sim 100 \sim 100 \sim 100 \sim 100 \sim 100 \sim 100 \sim 100 \sim 100 \sim 100 \sim 100 \sim 100 \sim 100 \sim 100 \sim 100 \sim 100 \sim 100 \sim 
 } 
 } 
              }, 
              { 
                     "Action": [ 
                            "elasticmapreduce:OpenEditorInConsole" 
                     ], 
                     "Effect": "Allow", 
                     "Resource": "arn:aws:elasticmapreduce:*:123456789012:cluster/*", 
                     "Condition": { 
                            "StringEquals": { 
                                  "elasticmapreduce:ResourceTag/department": [ 
                                         "datascience", 
                                         "analytics" 
\sim 100 \sim 100 \sim 100 \sim 100 \sim 100 \sim 100 \sim 100 \sim 100 \sim 100 \sim 100 \sim 100 \sim 100 \sim 100 \sim 100 \sim 100 \sim 100 \sim 100 \sim 100 \sim 100 \sim 100 \sim 100 \sim 100 \sim 100 \sim 100 \sim 
 } 
 } 
              } 
       ]
}
```
<span id="page-1386-0"></span>拒絕動作 ModifyInstanceGroup

Amazon EMR 中的[「ModifyInstance群組」](https://docs.aws.amazon.com/emr/latest/APIReference/API_ModifyInstanceGroups.html)動作不需要您提供具有動作的叢集 ID。相反,您只能指定 執行個體群組 ID。因此,基於叢集 ID 或叢集標籤的此動作的看似簡單的拒絕政策可能不會達到預期效 果。請考量下列範例政策。

```
 "Version": "2012-10-17",
```
{

```
 "Statement": [ 
          { 
               "Action": [ 
                    "elasticmapreduce:ModifyInstanceGroups" 
               ], 
               "Effect": "Allow", 
               "Resource": "*" 
          }, 
          { 
               "Action": [ 
                    "elasticmapreduce:ModifyInstanceGroups" 
               ], 
               "Effect": "Deny", 
               "Resource": "arn:aws:elasticmapreduce:us-east-1:123456789012:cluster/
j-12345ABCDEFG67" 
          } 
     ] 
}
```
如果已附接此政策的使用者執行 ModifyInstanceGroup 動作,且僅指定執行個體群組 ID,則不會 套用此政策。由於允許對所有其他資源執行此動作,因此此動作成功。

此問題的解決方法是將原則陳述式附加至識別碼,該識別碼會使用[NotResource](https://docs.aws.amazon.com/IAM/latest/UserGuide/reference_policies_elements_notresource.html)元素拒絕任何未發出 叢集識別碼的ModifyInstanceGroup動作。下列政策範例會新增此類拒絕陳述式,如此一來,除非 指定叢集 ID,否則任何 ModifyInstanceGroups 請求都會失敗。由於身分必須透過動作指定叢集 ID,因此基於叢集 ID 的拒絕陳述式是有效的。

```
{ 
  "Version": "2012-10-17", 
     "Statement": [ 
          { 
               "Action": [ 
                    "elasticmapreduce:ModifyInstanceGroups" 
               ], 
               "Effect": "Allow", 
               "Resource": "*" 
          }, 
          { 
               "Action": [ 
                    "elasticmapreduce:ModifyInstanceGroups" 
               ], 
               "Effect": "Deny",
```

```
 "Resource": "arn:aws:elasticmapreduce:us-east-1:123456789012:cluster/
j-12345ABCDEFG67" 
          }, 
          { 
              "Action": [ 
                   "elasticmapreduce:ModifyInstanceGroups" 
              ], 
              "Effect": "Deny", 
              "NotResource": "arn:*:elasticmapreduce:*:*:cluster/*" 
          } 
     ] 
}
```
當您想要根據與叢集標籤關聯的值拒絕 ModifyInstanceGroups 動作時,也會存在類似問題。解決 方案是類似的。除了用於指定標籤值的拒絕陳述式之外,您還可以新增政策陳述式,即如果您指定的標 籤不存在,則無論值為何,都會拒絕 ModifyInstanceGroup 動作。

下列範例示範一個政策,即在附接至身分時,此政策會拒絕該身分對任何標籤 department 設定為 dev 的叢集執行 ModifyInstanceGroups 動作。此陳述式僅在拒絕陳述式使用 StringNotLike 條 件拒絕動作 (除非 department 標籤存在) 時才有效。

```
{ 
     "Version": "2012-10-17", 
     "Statement": [ 
          { 
              "Action": [ 
                   "elasticmapreduce:ModifyInstanceGroups" 
              ], 
              "Effect": "Allow", 
              "Resource": "*" 
          }, 
          { 
              "Action": [ 
                   "elasticmapreduce:ModifyInstanceGroups" 
              ], 
              "Condition": { 
                   "StringEquals": { 
                       "aws:ResourceTag/department": "dev" 
 } 
              }, 
              "Effect": "Deny", 
              "Resource": "*"
```

```
 }, 
          { 
              "Action": [ 
                   "elasticmapreduce:ModifyInstanceGroups" 
              ], 
              "Condition": { 
                   "StringNotLike": { 
                       "aws:ResourceTag/department": "?*" 
 } 
              }, 
              "Effect": "Deny", 
              "Resource": "*" 
          } 
     ],
}
```
對 Amazon EMR 身分和存取進行疑難排解

請使用下列資訊來協助您診斷和修正使用 Amazon EMR 和 IAM 時可能遇到的常見問題。

#### 主題

- [我未獲授權,不得在 Amazon EMR 中執行動作](#page-1389-0)
- [我沒有授權執行 iam:PassRole](#page-1390-0)
- [我想要允許我 AWS 帳戶以外的人員存取我的 Amazon EMR 資源](#page-1390-1)

<span id="page-1389-0"></span>我未獲授權,不得在 Amazon EMR 中執行動作

如果 AWS Management Console 告訴您您沒有執行動作的授權,則您必須聯絡您的管理員以尋求協 助。您的管理員是提供您使用者名稱和密碼的人員。

下列範例錯誤會在 mateojackson 使用者嘗試使用主控台檢視一個虛構 *my-example-widget* 資源 的詳細資訊,但卻無虛構 EMR:*GetWidget* 許可時發生。

```
User: arn:aws:iam::123456789012:user/mateojackson is not authorized to perform: 
  EMR:GetWidget on resource: my-example-widget
```
在此情況下,Mateo 會請求管理員更新他的政策,允許他使用 *my-example-widget* 動作存取 EMR:*GetWidget* 資源。

<span id="page-1390-0"></span>如果您收到錯誤,告知您無權執行 iam:PassRole 動作,您的政策必須更新,允許您將角色傳遞給 Amazon EMR。

有些 AWS 服務 允許您將現有角色傳遞給該服務,而不是建立新的服務角色或服務連結角色。如需執 行此作業,您必須擁有將角色傳遞至該服務的許可。

當名為 maryma jor 的 IAM 使用者嘗試使用主控台在 Amazon EMR 中執行動作時,發生下列範例錯 誤。但是,動作請求服務具備服務角色授予的許可。Mary 沒有將角色傳遞至該服務的許可。

User: arn:aws:iam::123456789012:user/marymajor is not authorized to perform: iam:PassRole

在這種情況下,Mary 的政策必須更新,允許她執行 iam:PassRole 動作。

<span id="page-1390-1"></span>如果您需要協助,請聯絡您的 AWS 系統管理員。您的管理員提供您的簽署憑證。

我想要允許我 AWS 帳戶以外的人員存取我的 Amazon EMR 資源

您可以建立一個角色,讓其他帳戶中的使用者或您組織外部的人員存取您的資源。您可以指定要允許哪 些信任物件取得該角色。針對支援基於資源的政策或存取控制清單 (ACL) 的服務,您可以使用那些政 策來授予人員存取您的資源的許可。

如需進一步了解,請參閱以下內容:

- 若要了解 Amazon EMR 是否支援這些功能,請參閱 [Amazon EMR 如何搭配 IAM 運作](#page-1290-0)。
- 若要了解如何提供對您所擁有資源 AWS 帳戶 的[存取權,請參閱《IAM 使用者指南》中您擁有的另](https://docs.aws.amazon.com/IAM/latest/UserGuide/id_roles_common-scenarios_aws-accounts.html) [一 AWS 帳戶 個 IAM 使用者提](https://docs.aws.amazon.com/IAM/latest/UserGuide/id_roles_common-scenarios_aws-accounts.html)供存取權限。
- 若要了解如何將資源存取權提供給第三方 AWS 帳戶,請參閱 IAM 使用者指南中[的提供第三方 AWS](https://docs.aws.amazon.com/IAM/latest/UserGuide/id_roles_common-scenarios_third-party.html)  [帳戶 擁有的存](https://docs.aws.amazon.com/IAM/latest/UserGuide/id_roles_common-scenarios_third-party.html)取權。
- 若要了解如何透過聯合身分提供存取權,請參閱 IAM 使用者指南中的[將存取權提供給在外部進行身](https://docs.aws.amazon.com/IAM/latest/UserGuide/id_roles_common-scenarios_federated-users.html) [分驗證的使用者 \(聯合身分\)](https://docs.aws.amazon.com/IAM/latest/UserGuide/id_roles_common-scenarios_federated-users.html)。
- 若要了解使用角色和資源型政策進行跨帳戶存取之間的差異,請參閱 IAM 使用者指南中的 [IAM 角色](https://docs.aws.amazon.com/IAM/latest/UserGuide/id_roles_compare-resource-policies.html) [與資源型政策的差異](https://docs.aws.amazon.com/IAM/latest/UserGuide/id_roles_compare-resource-policies.html)。

# 將 Amazon S3 Access Grants 與 Amazon EMR 搭配使用

## Amazon EMR 的 S3 Access Grants 概觀

在 Amazon EMR 6.15.0 及更高版本中,Amazon S3 Access Grants 提供可擴展的存取控制解決方案, 您可以使用該解決方案來增強從 Amazon EMR 對 Amazon S3 資料的存取權限。如果您的 S3 資料有 複雜或大型的許可組態,您可以使用 Access Grants 來擴展叢集上使用者、角色和應用程式的 S3 資料 許可。

使用 S3 Access Grants 可增強對 Amazon S3 資料的存取權限,超越由執行期角色或連接至有權存 取 EMR 叢集之身分的 IAM 角色所授予的許可。如需詳細資訊,請參閱《Amazon S3 使用者指南》中 的[使用 S3 Access Grants 管理存取。](https://docs.aws.amazon.com/AmazonS3/latest/userguide/access-grants.html)

如需了解透過其他 Amazon EMR 部署來使用 S3 Access Grants 的步驟,請參閱下列文件:

- [將 S3 Access Grants 與 Amazon EMR on EKS 搭配使用](https://docs.aws.amazon.com/emr/latest/EMR-on-EKS-DevelopmentGuide/access-grants.html)
- [將 S3 Access Grants 與 Amazon EMR Serverless 搭配使用](https://docs.aws.amazon.com/emr/latest/EMR-Serverless-UserGuide/access-grants.html)

Amazon EMR 如何與 S3 Access Grants 搭配運作

Amazon EMR 6.15.0 及更高版本提供與 S3 Access Grants 的原生整合。您可以在 Amazon EMR 上啟 用 S3 Access Grants,並執行 Spark 作業。當 Spark 作業提出 S3 資料請求時,Amazon S3 會提供僅 限於特定儲存貯體、字首或物件的臨時憑證。

以下是 Amazon EMR 如何存取受 S3 Access Grants 保護之資料的高階概觀。

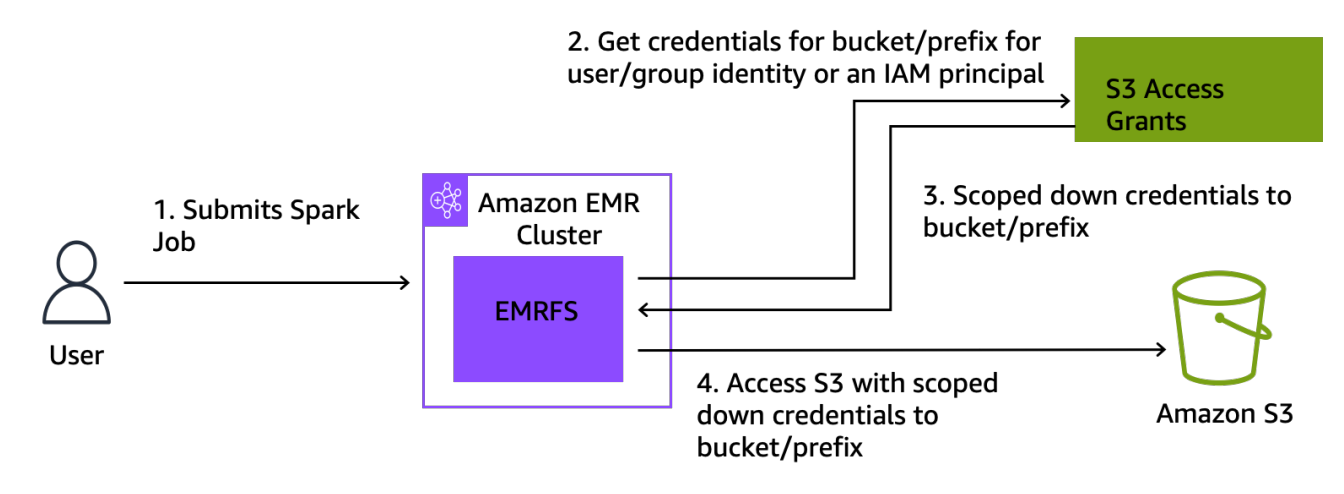

- 1. 使用者會提交使用存放在 Amazon S3 中之資料的 Amazon EMR Spark 作業。
- 2. Amazon EMR 會提出 S3 Access Grants 請求,以允許代表該使用者存取儲存貯體、字首或物件。
- 3. Amazon S3 會以 AWS Security Token Service (STS) 權杖形式為使用者傳回臨時登入資料。權杖 的範圍設定為存取 S3 儲存貯體、字首或物件。
- 4. Amazon EMR 會使用 STS 權杖從 S3 擷取資料。
- 5. Amazon EMR 會從 S3 接收資料,並將結果傳回給使用者。

# S3 Access Grants 與 Amazon EMR 搭配的考量事項

將 S3 Access Grants 與 Amazon EMR 搭配使用時,請注意以下行為和限制。

## 功能支援

- Amazon EMR 版本 6.15.0 及更高版本支援 S3 Access Grants。
- 當您將 S3 Access Grants 與 Amazon EMR 搭配使用時,Spark 是唯一支援的查詢引擎。
- 當您將 S3 Access Grants 與 Amazon EMR 搭配使用時,支援的開放式資料表格式僅有 Delta Lake 和 Hudi。
- 以下 Amazon EMR 功能不支援與 S3 Access Grants 搭配使用:
	- Apache Iceberg 資料表
	- LDAP 原生身分驗證
	- Apache Ranger 原生身分驗證
	- AWS CLI 對使用 IAM 角色的 Amazon S3 的請求
	- 透過開放原始碼 S3A 通訊協定的 S3 存取
- 將 Trusted Identity Propagation 與 IAM Identity Center 搭配使用的 EMR 叢集不支援 fallbackToIAM 選項。
- 只有在 Amazon EC2 上運作的 Amazon EMR 叢集才支援 [S3 Access Grants 搭配 AWS Lake](#page-1394-0)  [Formation。](#page-1394-0)

## 行為考量事項

- 與 Amazon EMR 的 Apache Ranger 原生整合會維持符合 S3 Access Grants 的功能,作為 EMRFS S3 Apache Ranger 外掛程式的一部分。如果您使用 Apache Ranger 進行精細存取控制 (FGAC),建 議您使用該外掛程式而非使用 S3 Access Grants。
- Amazon EMR 會在 EMRFS 中提供憑證快取,以確保使用者無需在 Spark 作業中針對相同憑證提 出重複請求。因此,Amazon EMR 在請求憑證時一律會請求預設層級權限。如需詳細資訊,請參閱 《Amazon S3 使用者指南》中[的請求存取 S3 資料。](https://docs.aws.amazon.com/AmazonS3/latest/userguide/access-grants-credentials.html)

• 若使用者執行 S3 Access Grants 不支援的動作,Amazon EMR 會設定為使用為作業執行指定的 IAM 角色。如需詳細資訊,請參閱 [回復為 IAM 角色。](#page-1395-0)

使用 S3 Access Grants 啟動 Amazon EMR 叢集

本節說明如何啟動在 Amazon EC2 上執行的 EMR 叢集,以及如何使用 S3 Access Grants 來管理 Amazon S3 中的資料存取。如需了解透過其他 Amazon EMR 部署來使用 S3 Access Grants 的步驟, 請參閱下列文件:

- [將 S3 Access Grants 與 Amazon EMR on EKS 搭配使用](https://docs.aws.amazon.com/emr/latest/EMR-on-EKS-DevelopmentGuide/access-grants.html)
- [將 S3 Access Grants 與 EMR Serverless 搭配使用](https://docs.aws.amazon.com/emr/latest/EMR-Serverless-UserGuide/access-grants.html)

使用以下步驟啟動在 Amazon EC2 上執行的 EMR 叢集,以及使用 S3 Access Grants 來管理 Amazon S3 中的資料存取。

1. 為您的 EMR 叢集設定作業執行角色。包括執行 Spark 作業所需的必要 IAM 許可 s3:GetDataAccess 及 s3:GetAccessGrantsInstanceForPrefix:

```
{ 
     "Effect": "Allow", 
     "Action": [ 
     "s3:GetDataAccess", 
     "s3:GetAccessGrantsInstanceForPrefix" 
     ], 
    "Resource": [ //LIST ALL INSTANCE ARNS THAT THE ROLE IS ALLOWED TO QUERY
          "arn:aws_partition:s3:Region:account-id1:access-grants/default", 
          "arn:aws_partition:s3:Region:account-id2:access-grants/default" 
    \mathbf{I}}
```
a Note

使用 Amazon EMR 時,S3 Access Grants 可增強 IAM 角色中設定的許可。如果您指定 用於作業執行的 IAM 角色包含直接存取 S3 的許可,則使用者可能能夠存取比您在 S3 Access Grants 中定義之資料多的資料。

2. 接下來,使用 AWS CLI 建立具有 Amazon EMR 6.15 或更高版本的叢集,並使用emrfs-site分 類來啟用 S3 存取授權,類似下列範例:

aws emr create-cluster --release-label emr-6.15.0 \ --instance-count 3 \ --instance-type m5.xlarge \ --configurations '[{"Classification":"emrfs-site", "Properties":{"fs.s3.s3AccessGrants.enabled":"true", "fs.s3.s3AccessGrants.fallbackToIAM":"false"}}]'

# <span id="page-1394-0"></span>S3 存取授與 AWS Lake Formation

如果您將 Amazon EMR 與 [AWS Lake Formation 整合](#page-1447-0)搭配使用,則可使用 Amazon S3 Access Grants 以直接或表格式方式存取 Amazon S3 中的資料。

**a** Note

只有 AWS Lake Formation 在 Amazon Amazon EC2 上執行的亞馬遜 EMR 叢集才支援 S3 存 取授權。

直接存取

直接存取涉及存取 S3 資料的所有呼叫,這些資料不會叫用 Lake Formation 作為 Amazon EMR 的 中繼存放區使用的 AWS Glue 服務 API,例如呼叫:spark . read

spark.read.csv("s3://...")

當您 AWS Lake Formation 在 Amazon EMR 上使用 S3 存取授權時,所有直接存取模式都會透過 S3 存取授與取得暫時的 S3 登入資料。

表格式存取

當 Lake Formation 調用中繼存放區 API 來存取 S3 位置 (例如) 以便查詢資料表資料 時,便會發生 表格式存取:

spark.sql("select \* from test\_tbl")

當您 AWS Lake Formation 在 Amazon EMR 上使用 S3 存取授權時,所有表格式存取模式都會經 過 Lake Formation。

# <span id="page-1395-0"></span>回復為 IAM 角色

如果使用者嘗試執行 S3 Access Grants 不支援的動作,則在 fallbackToIAM 組態為 true 時,Amazon EMR 會預設至為作業執行指定的 IAM 角色。這讓使用者可回復其作業執行角色,以在 S3 Access Grants 未涵蓋的案例中,提供 S3 存取憑證。

fallbackToIAM 啟用後,使用者可以存取 Access Grant 允許的資料。如果目標資料沒有 S3 Access Grant 權杖,則 Amazon EMR 會檢查其作業執行角色的許可。

**a** Note

即使您打算停用生產工作負載的選項,我們仍建議您在啟用 fallbackToIAM 組態的情況下 測試存取許可。透過 Spark 作業,使用者可能能夠使用其他方式來以其 IAM 憑證存取所有許 可集。在 EMR 叢集上啟用時,S3 的授權可讓 Spark 作業存取 S3 位置。您應確保已保護這些 S3 位置,避免受到 EMRFS 以外的存取。例如,您應該保護 S3 位置,避免受到筆記本中使用 的 S3 用戶端存取,或受到 S3 Access Grants 不支援的應用程式 (例如 Hive 或 Presto) 存取。

# 對 Amazon EMR 叢集節點進行驗證

SSH 用戶端可以使用 Amazon EC2 金鑰對來對叢集執行個體進行驗證。或者,使用 Amazon EMR 5.10.0 版及更高版本,您可以設定 Kerberos 來驗證使用者和連接到主節點的 SSH 連線。使用 Amazon EMR 5.12.0 版及更高版本,您可以使用 LDAP 進行驗證。

主題

- [使用 SSH 憑證的 EC2 金鑰對](#page-1395-1)
- [使用 Kerberos 透過 Amazon EMR 進行身分驗證](#page-1396-0)
- [使用 Active Directory 或 LDAP 伺服器與 Amazon EMR 進行身分驗證](#page-1428-0)

## <span id="page-1395-1"></span>使用 SSH 憑證的 EC2 金鑰對

Amazon EMR 叢集節點在 Amazon EC2 執行個體上執行。您可以使用與連接至 Amazon EC2 執行個 體的相同方式來連接至叢集節點。您可以使用 Amazon EC2 建立金鑰對,也可以匯入金鑰對。建立叢 集時,您可以指定對所有叢集執行個體的 SSH 連線所用的 Amazon EC2 金鑰對。您也可以不使用金 鑰對建立叢集。這通常是透過會自動啟動、執行步驟,然後終止的暫時性叢集來完成。

您用於連接至叢集的 SSH 用戶端需要與此金鑰對相關的私有金鑰檔案。這個 .pem 檔案適用於使用 Linux、Unix 和 macOS 的 SSH 用戶端。您必須設定許可,只讓金鑰擁有者擁有檔案的存取許可。此 為使用 Windows 的 SSH 用戶端 .ppk 檔案,而 .ppk 檔案通常是建立自 .pem 檔案。

- 如需建立 Amazon EC2 key pair 的詳細資訊,請參閱 [Amazon EC2 使用者指南中的 Amazon EC2](https://docs.aws.amazon.com/AWSEC2/latest/UserGuide/ec2-key-pairs.html) [金鑰配對](https://docs.aws.amazon.com/AWSEC2/latest/UserGuide/ec2-key-pairs.html)。
- 如需使用 PuTTYgen 從 .pem 檔案建立 .ppk 檔案的相關指示,請參閱 Amazon EC2 使用者指南中[的](https://docs.aws.amazon.com/AWSEC2/latest/UserGuide/putty.html#putty-private-key) [使用 PuTTYgen 轉換私密金鑰。](https://docs.aws.amazon.com/AWSEC2/latest/UserGuide/putty.html#putty-private-key)
- 如需有關設定 .pem 檔案權限,以及如何使用不同方法連線至 EMR 叢集主節點的詳細資訊,包括 ssh Linux 或 macOS、Windows 上的 PuTTY,或任何支援的作業系統連線至 EMR 叢集的 AWS CLI 主節點,請參閱。[使用 SSH 連接至主節點](#page-1544-0)

## <span id="page-1396-0"></span>使用 Kerberos 透過 Amazon EMR 進行身分驗證

Amazon EMR 5.10.0 版及更高版本支援 Kerberos。Kerberos 是一種網路驗證協定,使用私密金鑰加 密來提供強式身分驗證,因此密碼或其他憑證不會以未加密的格式透過網路傳送。

Kerberos 中需要驗證的服務和使用者稱為主體。主體存在於 Kerberos 領域中。在該領域中,稱為 金鑰分佈中心 (KDC) 的 Kerberos 伺服器,會提供為主體進行身分驗證的方法。KDC 的做法是發出 票證 來進行身分驗證。KDC 維護在其領域中的主體資料庫、主體的密碼以及每個主體的其他管理資 訊。KDC 也可接受來自其他領域中主體的身分驗證登入資料,這稱為 跨域信任。此外,EMR 叢集可 以使用外部 KDC 來驗證主體。

建立跨域信任或使用外部 KDC 的常見案例是從 Active Directory 網域對使用者進行身分驗證。這可讓 使用者在使用 SSH 連接至叢集或使用大數據應用程式時,使用其域帳戶來存取 EMR 叢集。

使用 Kerberos 身分驗證時,Amazon EMR 會為安裝在叢集上的應用程式、元件和子系統設定 Kerberos,使其可互相進行身分驗證。

**A** Important

Amazon EMR 不支援 AWS Directory Service for Microsoft Active Directory 跨領域信任或作為 外部 KDC。

使用 Amazon EMR 設定 Kerberos 之前,建議您先熟悉 Kerberos 概念、在 KDC 上執行的服務、管理 Kerberos 服務的工具。如需詳細資訊,請參閱由 [Kerberos 協會](http://web.mit.edu/kerberos/krb5-latest/doc/)發布的 [MIT Kerberos 文件。](http://kerberos.org/)

### 主題

- [支援的應用程式](#page-1397-0)
- [Kerberos 架構選項](#page-1398-0)
- [在 Amazon EMR 上設定 Kerberos](#page-1407-0)
- [使用 SSH 連接到 Kerberos 化叢集](#page-1418-0)
- [教學課程:設定叢集專用 KDC](#page-1420-0)
- [教學課程:使用 Active Directory 域設定跨領域信任](#page-1422-0)

### <span id="page-1397-0"></span>支援的應用程式

在 EMR 叢集中,Kerberos 主體是在所有叢集節點上執行的大數據應用程式服務和子系統。Amazon EMR 可以設定下列應用程式和元件使用 Kerberos。每個應用程式都有與其相關的 Kerberos 使用者主 體。

Amazon EMR 不支援與 AWS Directory Service for Microsoft Active Directory的跨領域信任。

Amazon EMR 只會針對下列應用程式和元件,設定開放原始碼 Kerberos 身分驗證功能。任何其他安 裝的應用程式都未 Kerberos 化,可能導致無法與 Kerberos 化的元件通訊,並造成應用程式錯誤。未 Kerberos 化的應用程式和元件無法啟用身分驗證。支援的應用程式和元件可能因不同的 Amazon EMR 版本而異。

Livy 使用者介面是唯一託管在 Kerberos 化叢集上的 Web 使用者介面。

- Hadoop MapReduce
- Hbase
- HCatalog
- HDFS
- Hive
	- 請不要使用 LDAP 身分驗證啟用 Hive。這可能會導致和 Kerberos 化 YARN 的通訊問題。
- Hue
	- Hue 使用者身分驗證未自動設定,可使用組態 API 以設定。
	- Hue 伺服器已 Kerberos 化。Hue 前端 (UI) 並未為身分驗證設定。可為 Hue UI 設定 LDAP 身分驗 證。
- Livy
- Amazon EMR 5.22.0 版及更高版本支援使用 Kerberos 化叢集進行 Livy 模擬。
- Oozie
- Phoenix
- Presto
	- Presto 在 Amazon EMR 6.9.0 版及更高版本中支援 Kerberos 驗證。
	- 若要針對 Presto 使用 Kerberos 驗證,您必須啟用[傳輸中加密。](#page-1278-0)
- Spark
- Tez
- Trino
	- Trino 在 Amazon EMR 6.11.0 版及更高版本中支援 Kerberos 驗證。
	- 若要針對 Trino 使用 Kerberos 驗證,您必須啟[用傳輸中加密](#page-1278-0)。
- YARN
- Zeppelin
	- Zeppelin 只會設定為以 Spark 解譯器搭配 Kerberos 使用。其並未為其他轉譯器設定。
	- 除 Spark 之外,Kerberos 化 Zeppelin 解譯器不支援使用者模擬。
- Zookeeper
	- Zookeeper 用戶端不受支援。

### <span id="page-1398-0"></span>Kerberos 架構選項

將 Kerberos 與 Amazon EMR 搭配使用時,您可以從本章節所列的架構中進行選擇。無論選擇哪個架 構,請使用相同的步驟來設定 Kerberos。您建立安全組態、在建立叢集時指定安全組態和相容的叢集 特定 Kerberos 選項,並在符合 KDC 中使用者主體的叢集上,為 Linux 使用者建立 HDFS 目錄。如需 組態選項的說明和每個架構的範例組態,請參閱[在 Amazon EMR 上設定 Kerberos。](#page-1407-0)

叢集專用 KDC (主節點上的 KDC)

此組態適用於 Amazon EMR 5.10.0 版及更高版本。

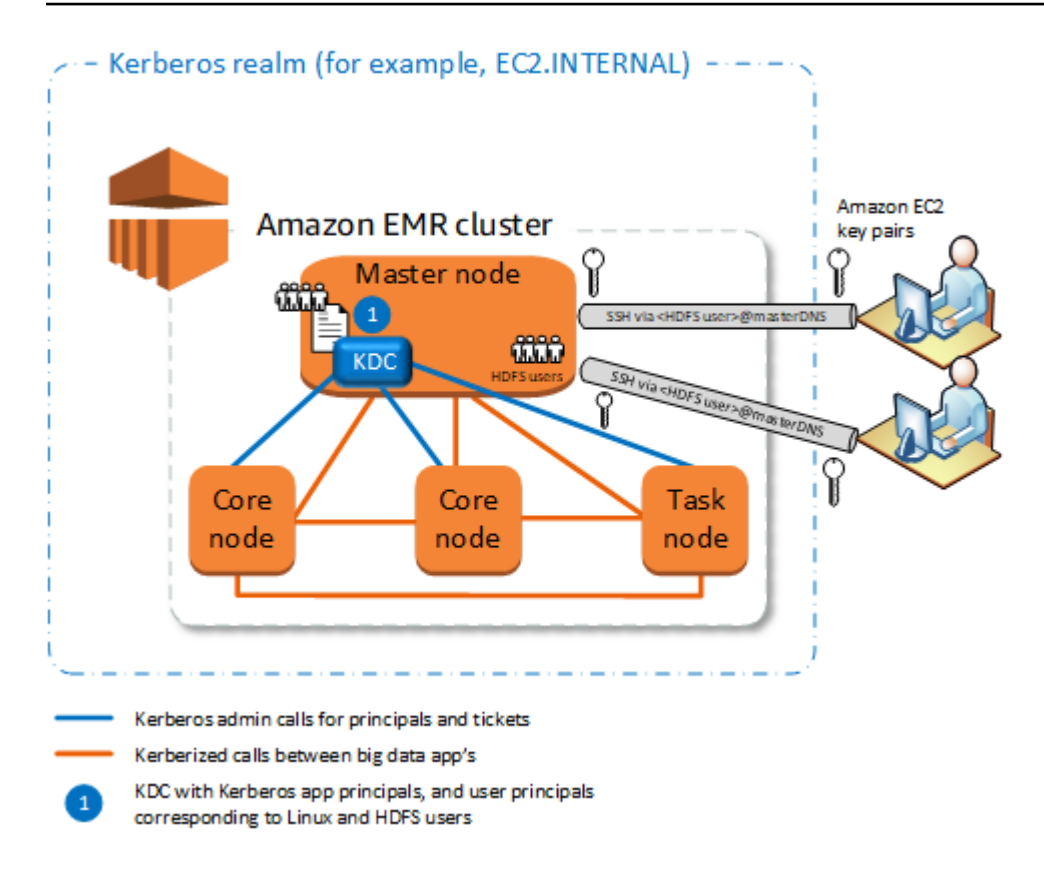

### 優點

- Amazon EMR 具有完整的 KDC 擁有權。
- EMR 叢集上的 KDC 獨立於集中式 KDC 實作,例如 Microsoft Active Directory 或 AWS Managed Microsoft AD。
- 對效能的影響微乎其微,因為 KDC 僅管理叢集中本機節點的身分驗證。
- 或者,其他 Kerberos 化的叢集可以參考 KDC 做為外部 KDC。如需詳細資訊,請參閱 [外部 KDC –](#page-1404-0) [不同叢集上的主節點](#page-1404-0)。

### 考量與限制

- Kerberos 化叢集不能相互驗證,所以應用程式無法相互運作。如果叢集應用程式需要相互運作, 您必須在叢集之間建立跨域信任,或設定一個叢集做為其他叢集的外部 KDC。如果建立跨域信 任,KDC 必須有不同的 Kerberos 領域。
- 您必須在對應到 KDC 使用者主體的主節點 EC2 執行個體上建立 Linux 使用者,以及每個使用者 HDFS 目錄。
- 使用者主體必須使用 EC2 私有金鑰檔案和 kinit 登入資料,以使用 SSH 連接到叢集。

### 跨領域信任

在這個組態中,來自不同 Kerberos 領域的主體 (通常是使用者) 會向 Kerberos 化 EMR 叢集上的應用 程式元件進行驗證,此叢集具有自己的 KDC。主節點上的 KDC 會使用同時存在於兩個 KDC 中的跨領 域主體,與另一個 KDC 建立信任關係。每個 KDC 中的主體名稱和密碼完全相符。跨域信任最常用於 Active Directory 實作,如下圖所示。也支援在外部 MIT KDC 或另一個 Amazon EMR 叢集上之 KDC 的跨領域信任。

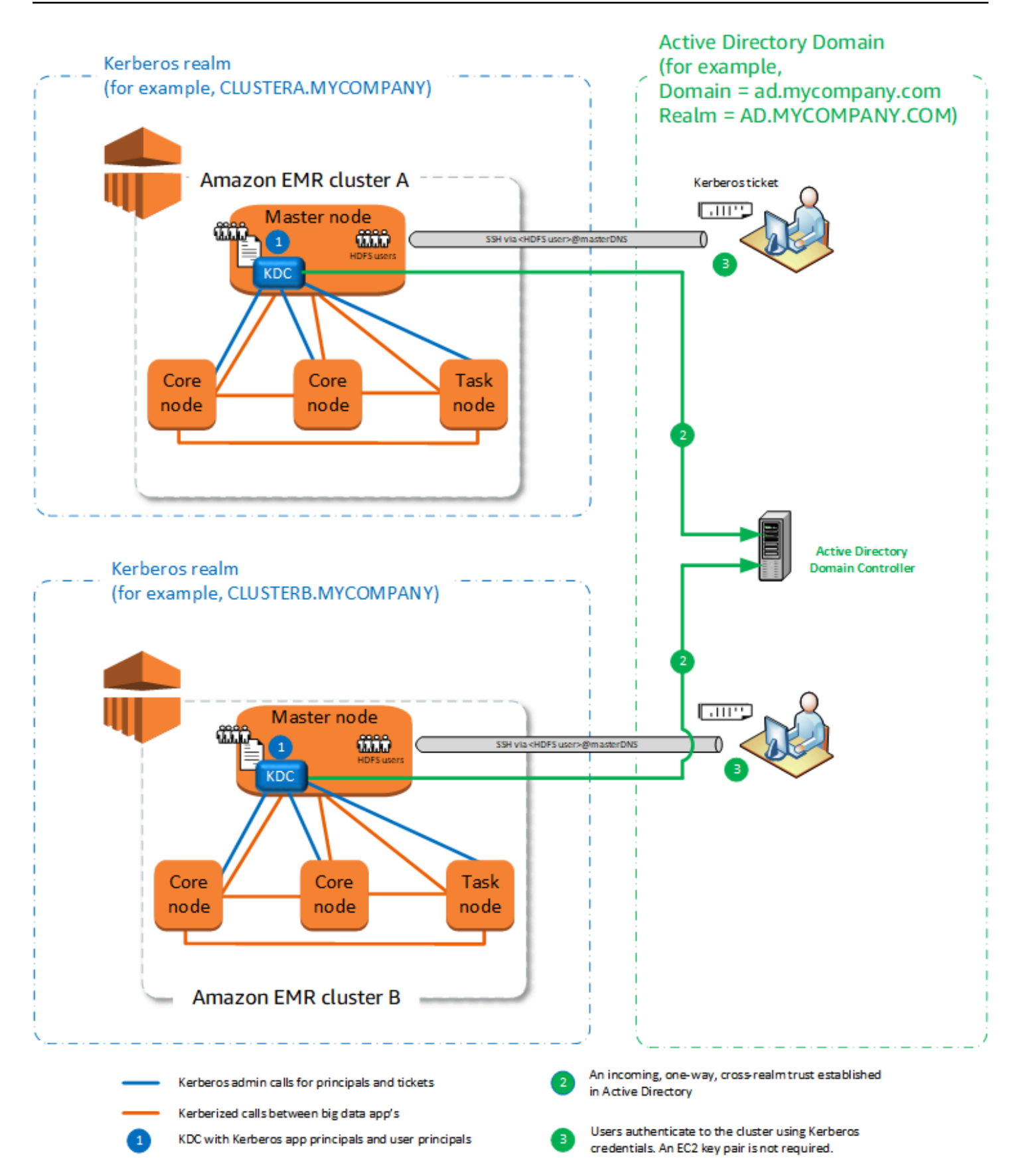

#### 優點

- 安裝 KDC 的 EMR 叢集保有 KDC 的完整擁有權。
- 使用 Active Directory 時,Amazon EMR 會自動建立對應至 KDC 上使用者主體的 Linux 使用者。您 仍必須為每個使用者建立 HDFS 目錄。此外,Active Directory 網域中的使用者主體可以使用 kinit 登入資料來存取 Kerberos 化叢集,無需使用 EC2 私有金鑰檔案。這讓您不必在叢集使用者之間共 用私有金鑰檔案。
- 因為每個叢集 KDC 管理叢集中節點的身分驗證,因此網路延遲和處理成本對叢集中大量節點的影響 可降至最低。

考量與限制

- 如果您要與 Active Directory 領域建立信任,您必須提供當您建立叢集時具備將主體加入網域之許可 的 Active Directory 使用者名稱和密碼。
- 跨域信任無法在具有相同名稱的 Kerberos 領域之間建立。
- 跨域信任必須明確建立。例如,如果叢集 A 和叢集 B 都與 KDC 建立跨域信任,他們本質上並不會 彼此信任,其應用程式也無法相互進行身分驗證以相互運作。
- KDC 必須獨立地加以維持和協調,使用者主體的登入資料才能完全相符。

外部 KDC

Amazon EMR 5.20.0 及更高版本支援搭配外部 KDC 的組態。

- [外部 KDC MIT KDC](#page-1402-0)
- [外部 KDC 不同叢集上的主節點](#page-1404-0)
- [外部 KDC 叢集 KDC 位於具有 Active Directory 跨領域信任的不同叢集上](#page-1405-0)

<span id="page-1402-0"></span>外部 KDC – MIT KDC

此組態允許一或多個 EMR 叢集使用在 MIT KDC 伺服器中定義和維護的主體。

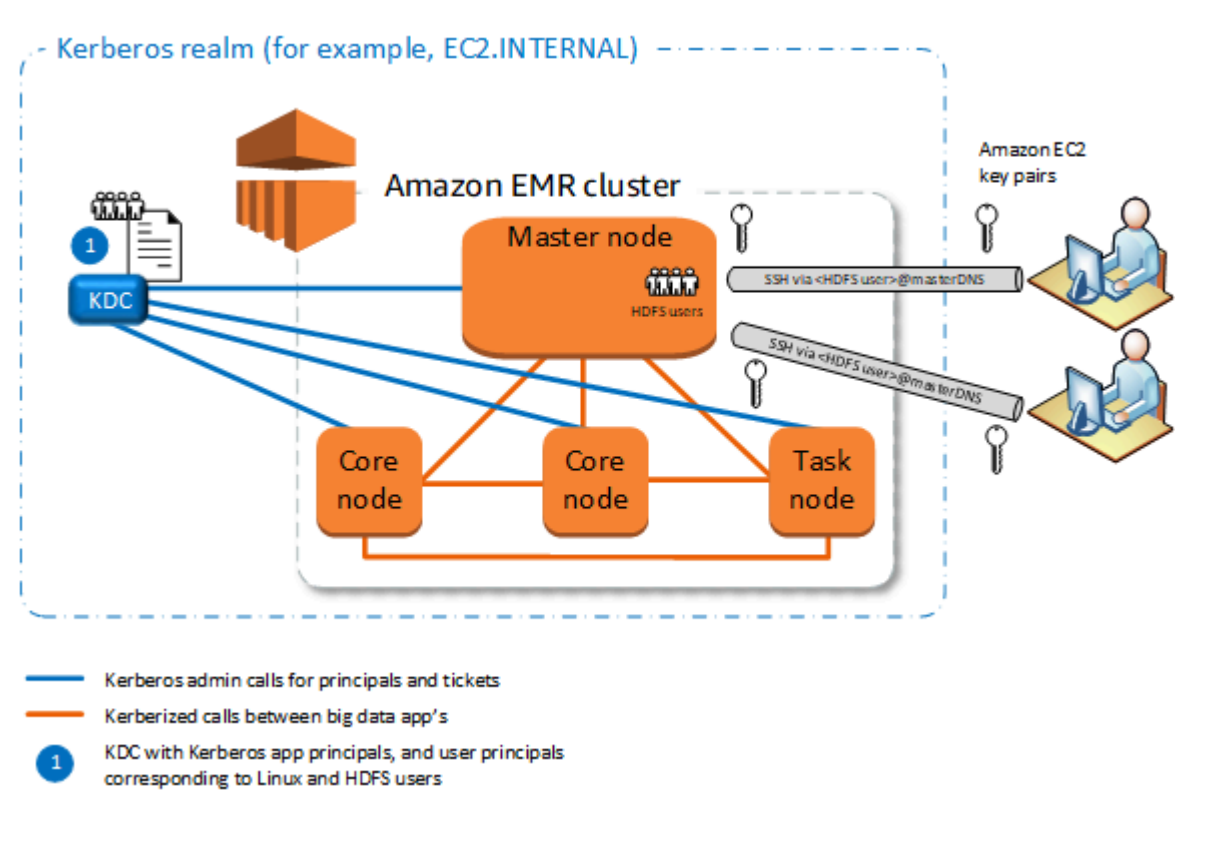

## 優點

- 主體管理已整合至單一 KDC。
- 多個叢集可以使用相同 Kerberos 領域中的相同 KDC。如需詳細資訊,請參閱 [使用多個具有相同](#page-1407-1) [KDC 的叢集的需求。](#page-1407-1)
- Kerberos 化叢集上的主節點無須承受與維護 KDC 關聯的效能負擔。

### 考量與限制

- 您必須在對應到 KDC 使用者主體之每個 Kerberos 化叢集主節點的 EC2 執行個體上建立 Linux 使用 者,以及每個使用者的 HDFS 目錄。
- 使用者主體必須使用 EC2 私有金鑰檔案和 kinit 登入資料, 以使用 SSH 連接到 Kerberos 化業 集。
- Kerberos 化 EMR 叢集中的每個節點都必須有連到 KDC 的網路路由。
- Kerberos 化叢集中的每個 節點都會對外部 KDC 帶來身分驗證負擔,因此 KDC 的組態會影響叢集效 能。設定 KDC 伺服器的硬體時,請考慮能同時支援的最大 Amazon EMR 節點數。
- 叢集效能取決於 Kerberos 化叢集中節點和 KDC 之間的網路延遲。
- 由於不同的因素相互牽連,疑難排解會比較困難。
# 外部 KDC – 不同叢集上的主節點

此組態幾乎等同於上述的外部 MIT KDC 實作,除了 KDC 位於 EMR 叢集的主節點上。如需詳細資 訊,請參閱 [叢集專用 KDC \(主節點上的 KDC\)](#page-1398-0) 及 [教學課程:使用 Active Directory 域設定跨領域信](#page-1422-0) [任](#page-1422-0)。

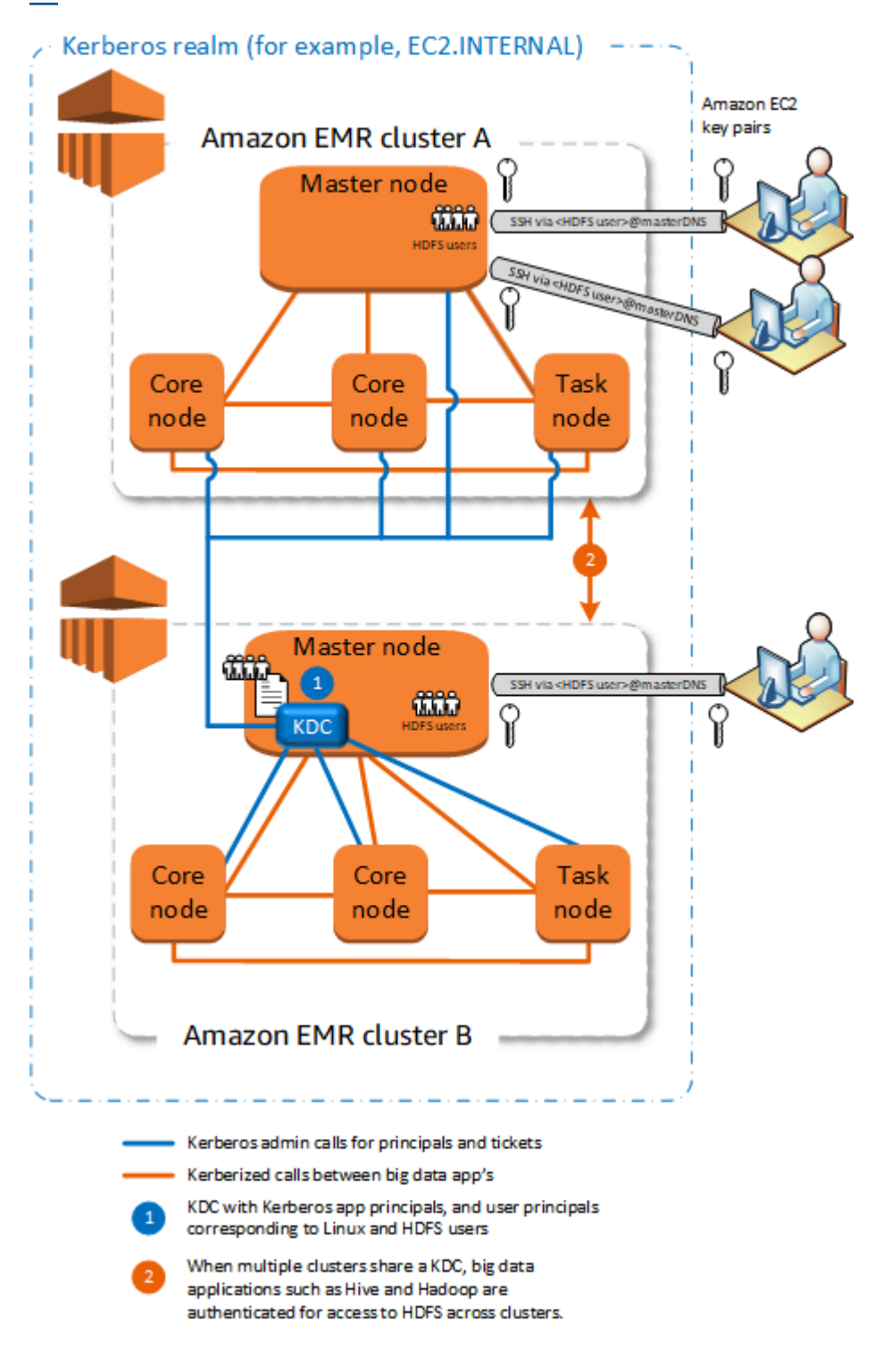

# 優點

- 主體管理已整合至單一 KDC。
- 多個叢集可以使用相同 Kerberos 領域中的相同 KDC。如需詳細資訊,請參閱 [使用多個具有相同](#page-1407-0) [KDC 的叢集的需求。](#page-1407-0)

# 考量與限制

- 您必須在對應到 KDC 使用者主體之每個 Kerberos 化叢集主節點的 EC2 執行個體上建立 Linux 使用 者,以及每個使用者的 HDFS 目錄。
- 使用者主體必須使用 EC2 私有金鑰檔案和 kinit 登入資料,以使用 SSH 連接到 Kerberos 化叢 集。
- 每個 EMR 叢集中的每個節點都必須有連到 KDC 的網路路由。
- Kerberos 化叢集中的每個 Amazon EMR 節點都會對外部 KDC 帶來身分驗證負擔,因此 KDC 的組 態會影響叢集效能。設定 KDC 伺服器的硬體時,請考慮能同時支援的最大 Amazon EMR 節點數。
- 叢集效能取決於叢集中節點和 KDC 之間的網路延遲。
- 由於不同的因素相互牽連,疑難排解會比較困難。

<span id="page-1405-0"></span>外部 KDC – 叢集 KDC 位於具有 Active Directory 跨領域信任的不同叢集上

在這個組態中,您先使用與 Active Directory 具有單向跨域信任的叢集專用 KDC,來建立叢集。如需詳 細教學,請參閱[教學課程:使用 Active Directory 域設定跨領域信任。](#page-1422-0)接著啟動其他叢集,參考具有信 任的叢集 KDC 做為外部 KDC。如需範例,請參閱[外部叢集 KDC 搭配 Active Directory 跨領域信任](#page-1414-0)。 這可讓使用外部 KDC 的每個 Amazon EMR 叢集,驗證在 Microsoft Active Directory 域中定義和維護 的主體。

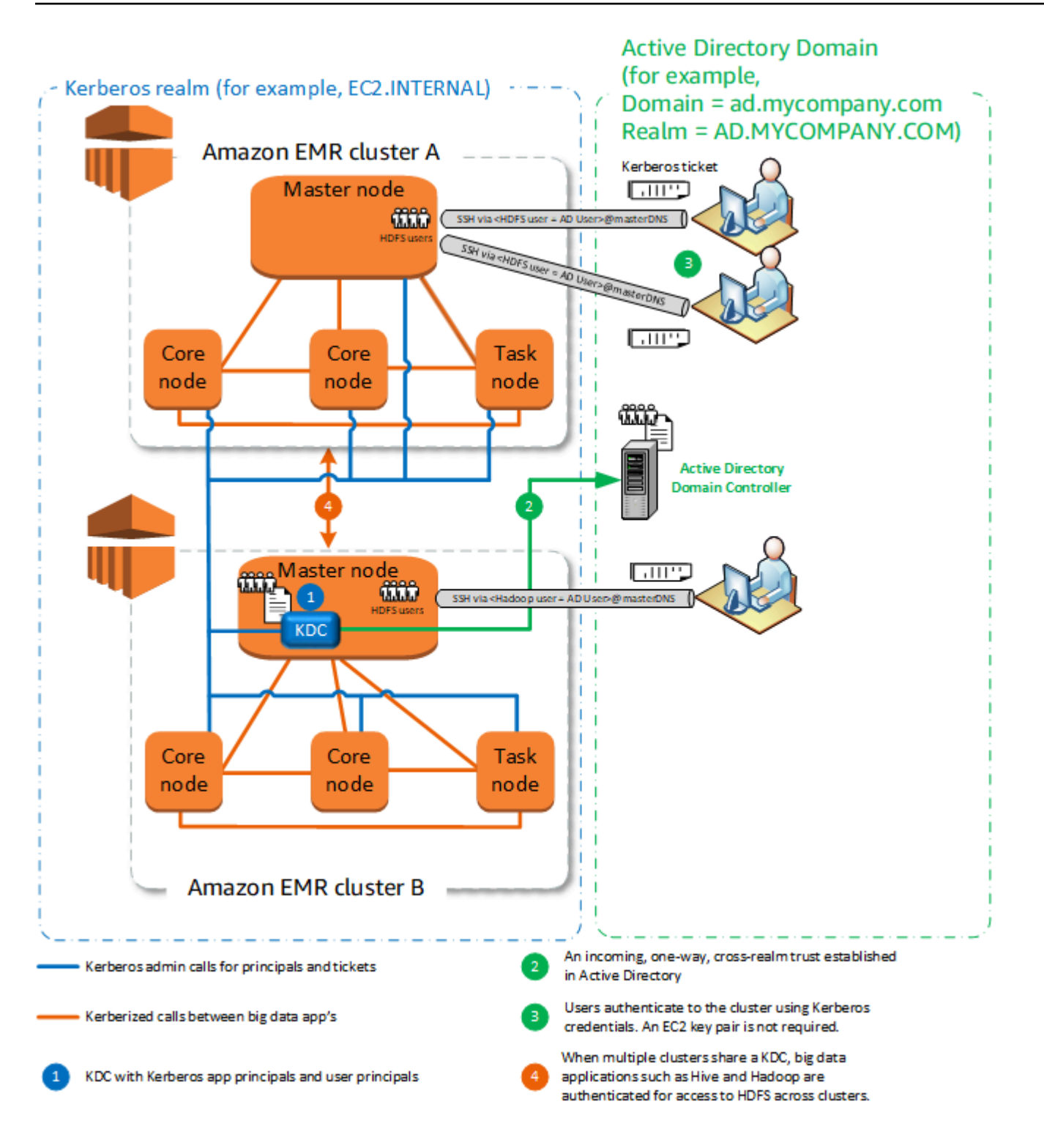

# 優點

- 管理主體已合併至 Active Directory 網域。
- Amazon EMR 加入 Active Directory 領域,因此無需建立對應至 Active Directory 使用者的 Linux 使 用者。您仍必須為每個使用者建立 HDFS 目錄。
- 多個叢集可以使用相同 Kerberos 領域中的相同 KDC。如需詳細資訊,請參閱 [使用多個具有相同](#page-1407-0) [KDC 的叢集的需求。](#page-1407-0)
- Active Directory 網域中的使用者主體可以使用 kinit 登入資料來存取 Kerberos 化叢集,無需使用 EC2 私有金鑰檔案。這讓您不必在叢集使用者之間共用私有金鑰檔案。
- 只有一個 Amazon EMR 主節點需負擔維護 KDC 的責任,而且只有該叢集必須使用 Active Directory 憑證來建立 KDC 與 Active Directory 之間的跨領域信任。

# 考量與限制

- 每個 EMR 叢集中的每個節點都必須有連到 KDC 和 Active Directory 網域控制器的網路路由。
- 每個 Amazon EMR 節點都會對外部 KDC 造成身分驗證負擔,因此 KDC 的組態會影響叢集效能。 設定 KDC 伺服器的硬體時,請考慮能同時支援的最大 Amazon EMR 節點數。
- 叢集效能取決於叢集中節點和 KDC 伺服器之間的網路延遲。
- 由於不同的因素相互牽連,疑難排解會比較困難。

<span id="page-1407-0"></span>使用多個具有相同 KDC 的叢集的需求

多個叢集可以使用相同 Kerberos 領域中的相同 KDC。但是,如果叢集同時執行,則叢集使用衝突的 Kerberos ServicePrincipal 名稱可能會失敗。

如果您的多個並行叢集具有相同的外部 KDC,請確定叢集使用不同的 Kerberos 領域。如果叢集必須使 用相同的 Kerberos 領域,請確定叢集在不同的子網路中,而且其 CIDR 範圍不重疊。

在 Amazon EMR 上設定 Kerberos

本節提供使用常見架構設定 Kerberos 的組態詳細資訊和範例。無論您選擇哪個架構,組態基本知識都 相同,並以三個步驟完成。如果您使用外部 KDC 或設定跨域信任,您必須確保叢集中的每個節點都有 連到外部 KDC 的網路路由,包括設定適用的安全群組,以允許傳入和傳出 Kerberos 流量。

步驟 1:使用 Kerberos 屬性建立安全組態

安全組態指定 Kerberos KDC 的詳細資訊,並允許每次建立叢集時重複使用 Kerberos 組態。您可以使 用 Amazon EMR 主控台、或 EMR API 建立安全組態。 AWS CLI安全組態也可以包含其他安全性選 項,例如加密。如需建立安全組態以及在建立叢集時指定安全組態的詳細資訊,請參閱 [使用安全組態](#page-1246-0) [設定叢集安全性](#page-1246-0)。如需安全組態中 Kerberos 屬性的詳細資訊,請參閱 [安全組態的 Kerberos 設定。](#page-1408-0)

#### 步驟 2:建立叢集,並指定叢集特定的 Kerberos 屬性

當您建立叢集時,需指定 Kerberos 安全組態以及叢集特定的 Kerberos 選項。使用 Amazon EMR 主 控台時,只能使用與指定之安全組態相容的 Kerberos 選項。當您使用 AWS CLI 或 Amazon EMR API 時,請務必指定與指定的安全組態相容的 Kerberos 選項。例如,如果使用 CLI 建立叢集時,指定了跨 域信任的主體密碼,但指定的安全組態並非使用跨域信任參數來設定,就會發生錯誤。如需詳細資訊, 請參閱 [叢集的 Kerberos 設定。](#page-1411-0)

步驟 3:設定叢集主節點

根據您的架構和實作需求,可能需在叢集上進行其他設定。您可以在建立之後再進行設定,或在建立過 程中使用步驟或引導操作。

對於每個使用 SSH 連接到叢集的 Kerberos 驗證使用者,您必須確保建立對應到 Kerberos 使用者的 Linux 帳戶。如果使用者主體由 Active Directory 域控制器提供 (以外部 KDC 的形式或透過跨領域信任 的方式),Amazon EMR 會自動建立 Linux 帳戶。如果未使用 Active Directory,您必須為每個對應到 Linux 使用者的使用者建立主體。如需詳細資訊,請參閱 [為 Kerberos 驗證的 HDFS 使用者和 SSH 連](#page-1415-0) [線設定叢集](#page-1415-0)。

每個使用者還必須擁有自己的 HDFS 使用者目錄,您也必須建立這些目錄。此外,SSH 必須設定為啟 用 GSSAPI,以允許來自 Kerberos 驗證使用者的連線。主節點上必須啟用 GSSAPI,且必須設定用戶 端 SSH 應用程式為使用 GSSAPI。如需詳細資訊,請參閱 [為 Kerberos 驗證的 HDFS 使用者和 SSH](#page-1415-0) [連線設定叢集](#page-1415-0)。

Amazon EMR 上的 Kerberos 安全組態和叢集設定

當您建立 Kerberos 化叢集時,便指定安全組態以及專屬於叢集的 Kerberos 屬性。您不能指定其中一 組而不指定另一組,否則會發生錯誤。

本主題提供當您建立安全組態和叢集時,可用於 Kerberos 的組態參數概觀。此外,也為常見架構提供 建立相容安全組態和叢集的 CLI 範例。

<span id="page-1408-0"></span>安全組態的 Kerberos 設定

您可以使用 Amazon EMR 主控台、或 EMR API 建立安全組態來指定 Kerberos 屬性。 AWS CLI安全 組態也可以包含其他安全性選項,例如加密。如需詳細資訊,請參閱 [建立安全組態](#page-1246-1)。

使用下列參考以了解您所選 Kerberos 架構的可用安全組態設定。顯示了 Amazon EMR 主控台設定。 如需對應的 CLI 選項,請參閱 [使用指定 Kerberos 設定 AWS CLI](#page-1262-0) 或 [組態範例](#page-1412-0)。

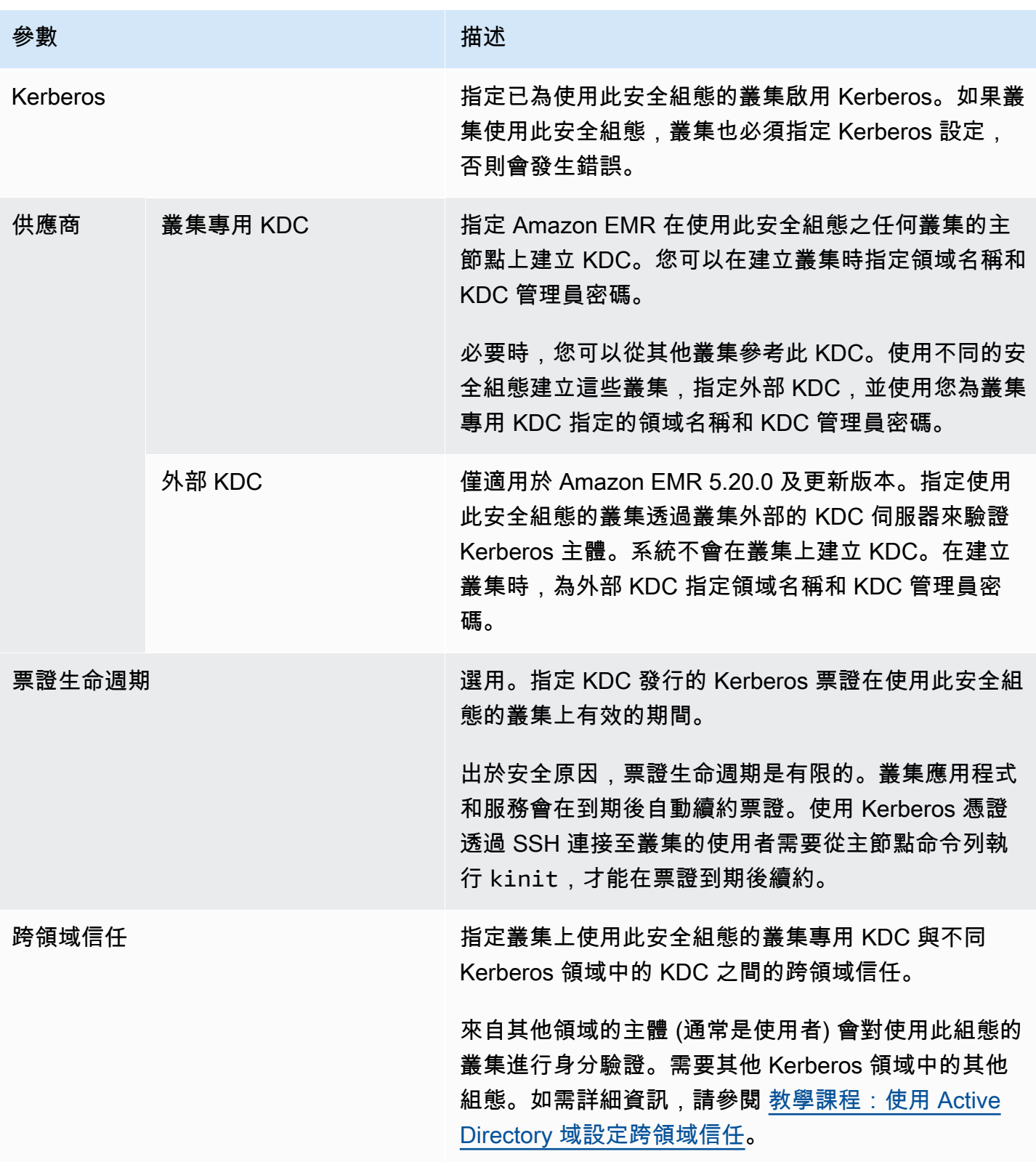

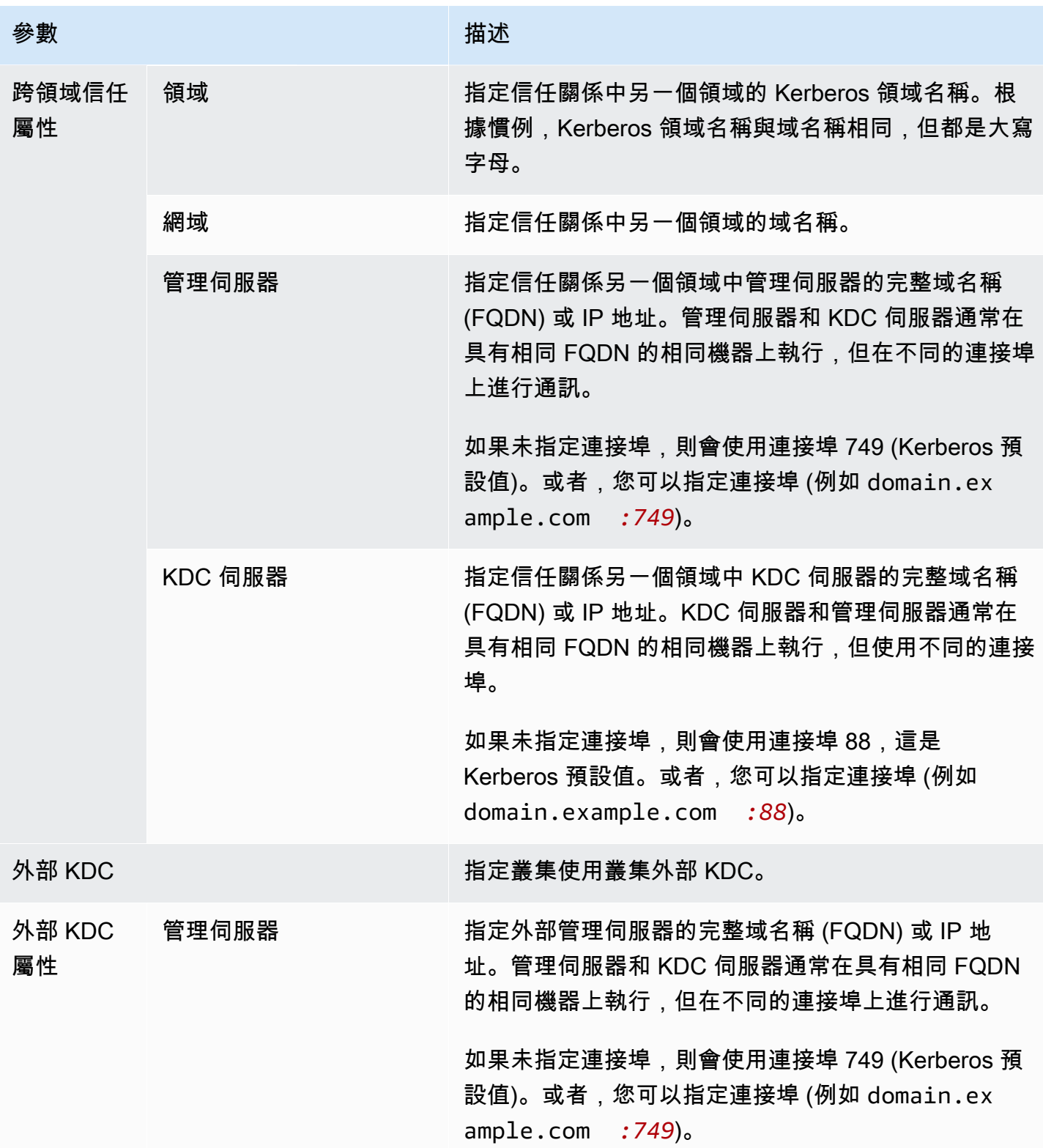

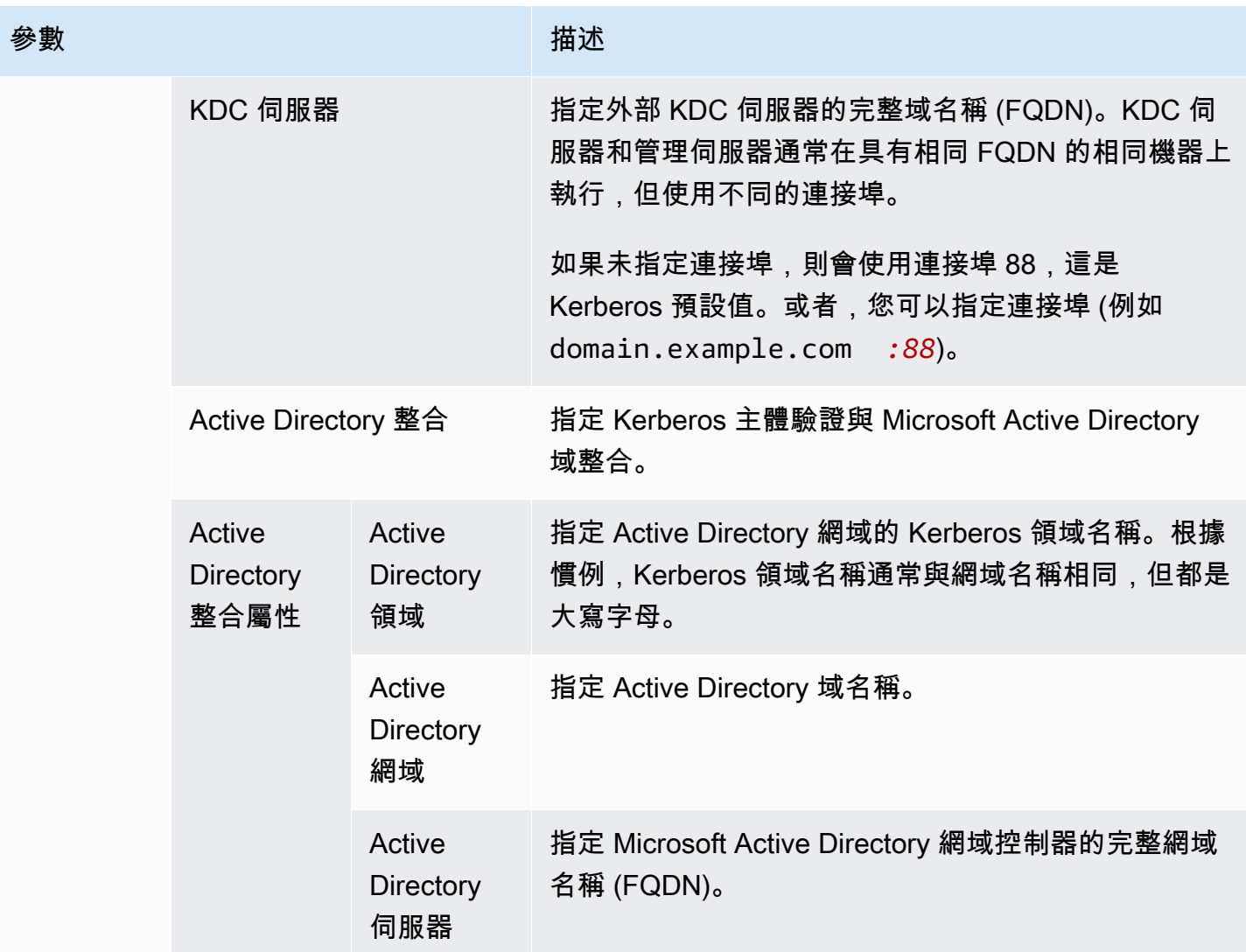

<span id="page-1411-0"></span>叢集的 Kerberos 設定

當您使用 Amazon EMR 主控台、或 EMR API 建立叢集時,您可以指定 Kerberos 設定。 AWS CLI

使用下列參考以了解您所選 Kerberos 架構的可用叢集組態設定。顯示了 Amazon EMR 主控台設定。 如需對應的 CLI 選項,請參閱 [組態範例。](#page-1412-0)

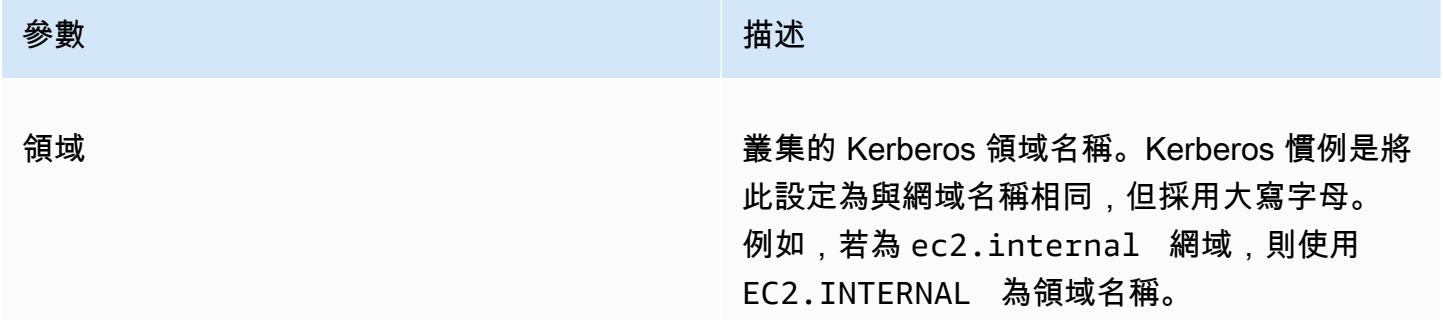

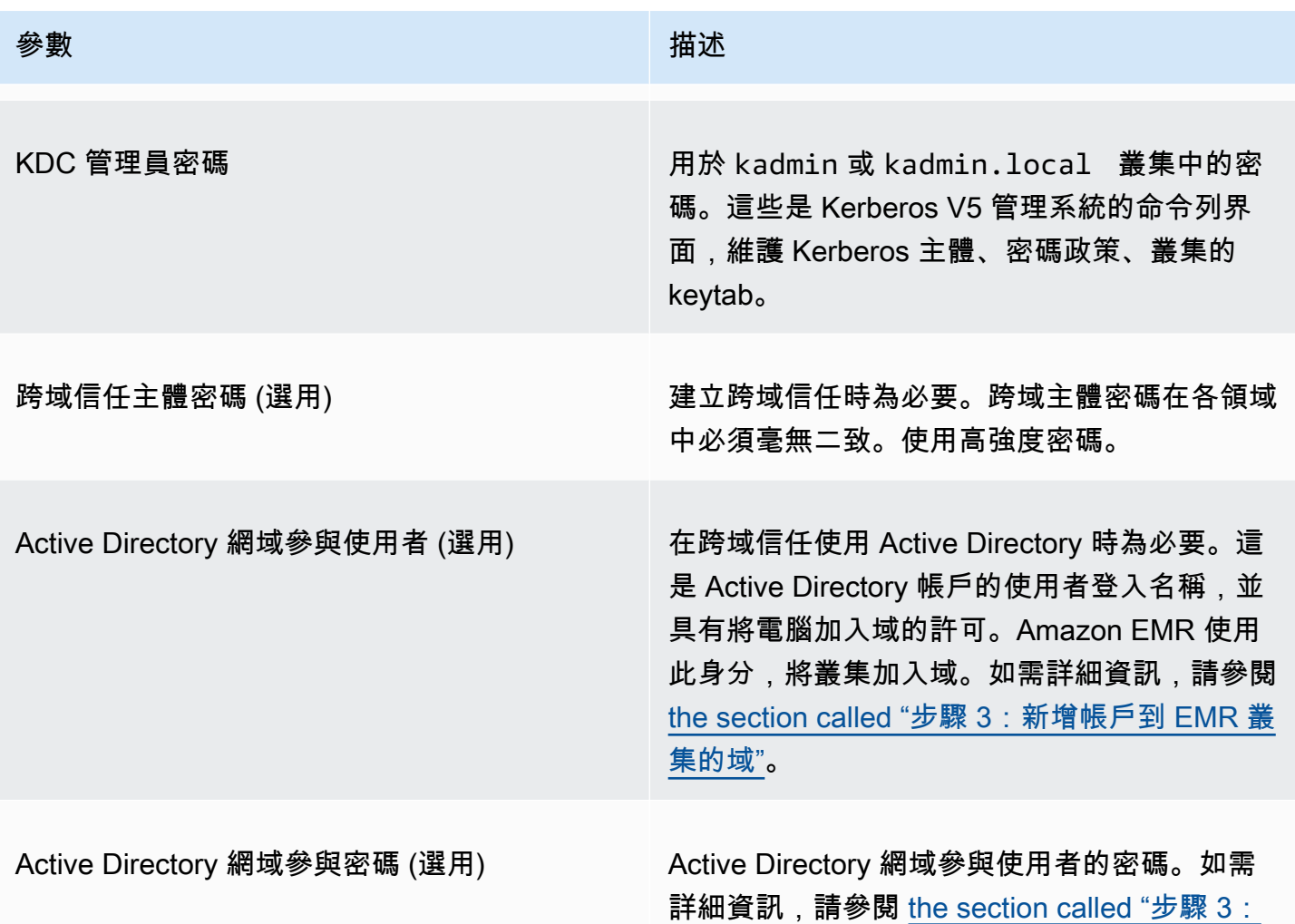

[新增帳戶到 EMR 叢集的域"](#page-1425-0)。

# <span id="page-1412-0"></span>組態範例

下列範例示範常見案例的安全性組態和叢集配置。 AWS CLI 為了簡潔起見,會顯示指令。

# 本機 KDC

下列命令使用在主節點上執行的叢集專用 KDC 來建立叢集。可能需要在叢集上設定其他組態。如需詳 細資訊,請參閱 [為 Kerberos 驗證的 HDFS 使用者和 SSH 連線設定叢集](#page-1415-0)。

# 建立安全組態

```
aws emr create-security-configuration --name LocalKDCSecurityConfig \
--security-configuration '{"AuthenticationConfiguration": \
{"KerberosConfiguration": {"Provider": "ClusterDedicatedKdc",\
"ClusterDedicatedKdcConfiguration": {"TicketLifetimeInHours": 24 }}}}'
```
#### 建立叢集

```
aws emr create-cluster --release-label emr-7.1.0 \
--instance-count 3 --instance-type m5.xlarge \
--applications Name=Hadoop Name=Hive --ec2-attributes 
 InstanceProfile=EMR_EC2_DefaultRole,KeyName=MyEC2Key \
--service-role EMR_DefaultRole \
--security-configuration LocalKDCSecurityConfig \
--kerberos-attributes Realm=EC2.INTERNAL,KdcAdminPassword=MyPassword
```
叢集專用 KDC 搭配 Active Directory 跨領域信任

下列命令使用在主節點上執行的叢集專用 KDC,搭配 Active Directory 域的跨領域信任來建立叢集。 可能需要在叢集和 Active Directory 上設定其他組態。如需詳細資訊,請參閱 [教學課程:使用 Active](#page-1422-0)  [Directory 域設定跨領域信任](#page-1422-0)。

#### 建立安全組態

```
aws emr create-security-configuration --name LocalKDCWithADTrustSecurityConfig \
--security-configuration '{"AuthenticationConfiguration": \
{"KerberosConfiguration": {"Provider": "ClusterDedicatedKdc", \
"ClusterDedicatedKdcConfiguration": {"TicketLifetimeInHours": 24, \
"CrossRealmTrustConfiguration": {"Realm":"AD.DOMAIN.COM", \
"Domain":"ad.domain.com", "AdminServer":"ad.domain.com", \
"KdcServer":"ad.domain.com"}}}}}'
```
建立叢集

```
aws emr create-cluster --release-label emr-7.1.0 \
--instance-count 3 --instance-type m5.xlarge --applications Name=Hadoop Name=Hive \
--ec2-attributes InstanceProfile=EMR_EC2_DefaultRole,KeyName=MyEC2Key \
--service-role EMR_DefaultRole --security-configuration KDCWithADTrustSecurityConfig \
--kerberos-attributes Realm=EC2.INTERNAL,KdcAdminPassword=MyClusterKDCAdminPassword,\
ADDomainJoinUser=ADUserLogonName,ADDomainJoinPassword=ADUserPassword,\
CrossRealmTrustPrincipalPassword=MatchADTrustPassword
```
不同叢集上的外部 KDC

下列命令會建立叢集,參考不同叢集之主節點上的叢集專用 KDC,以驗證主體身分。可能需要在叢集 上設定其他組態。如需詳細資訊,請參閱 [為 Kerberos 驗證的 HDFS 使用者和 SSH 連線設定叢集](#page-1415-0)。

建立安全組態

```
aws emr create-security-configuration --name ExtKDCOnDifferentCluster \
--security-configuration '{"AuthenticationConfiguration": \
{"KerberosConfiguration": {"Provider": "ExternalKdc", \
"ExternalKdcConfiguration": {"KdcServerType": "Single", \
"AdminServer": "MasterDNSOfKDCMaster:749", \
"KdcServer": "MasterDNSOfKDCMaster:88"}}}}'
```
### 建立叢集

```
aws emr create-cluster --release-label emr-7.1.0 \
--instance-count 3 --instance-type m5.xlarge \
--applications Name=Hadoop Name=Hive \
--ec2-attributes InstanceProfile=EMR_EC2_DefaultRole,KeyName=MyEC2Key \
--service-role EMR_DefaultRole --security-configuration ExtKDCOnDifferentCluster \
--kerberos-attributes Realm=EC2.INTERNAL,KdcAdminPassword=KDCOnMasterPassword
```
# <span id="page-1414-0"></span>外部叢集 KDC 搭配 Active Directory 跨領域信任

下列命令會建立不含 KDC 的叢集。叢集會參考在其他叢集之主節點上執行的叢集專用 KDC,以驗證 主體身分。KDC 與 Active Directory 網域控制站具有跨域信任。可能需要在具有 KDC 的主節點上設定 其他組態。如需詳細資訊,請參閱 [教學課程:使用 Active Directory 域設定跨領域信任。](#page-1422-0)

#### 建立安全組態

```
aws emr create-security-configuration --name ExtKDCWithADIntegration \
--security-configuration '{"AuthenticationConfiguration": \
{"KerberosConfiguration": {"Provider": "ExternalKdc", \
"ExternalKdcConfiguration": {"KdcServerType": "Single", \
"AdminServer": "MasterDNSofClusterKDC:749", \
"KdcServer": "MasterDNSofClusterKDC.com:88", \
"AdIntegrationConfiguration": {"AdRealm":"AD.DOMAIN.COM", \
"AdDomain":"ad.domain.com", \
"AdServer":"ad.domain.com"}}}}}'
```
#### 建立叢集

```
aws emr create-cluster --release-label emr-7.1.0 \
--instance-count 3 --instance-type m5.xlarge --applications Name=Hadoop Name=Hive \
--ec2-attributes InstanceProfile=EMR_EC2_DefaultRole,KeyName=MyEC2Key \
--service-role EMR_DefaultRole --security-configuration ExtKDCWithADIntegration \
--kerberos-attributes Realm=EC2.INTERNAL,KdcAdminPassword=KDCOnMasterPassword,\
```
ADDomainJoinUser=*MyPrivilegedADUserName*,ADDomainJoinPassword=*PasswordForADDomainJoinUser*

<span id="page-1415-0"></span>為 Kerberos 驗證的 HDFS 使用者和 SSH 連線設定叢集

Amazon EMR 會為叢集上執行的應用程式,建立 Kerberos 驗證的使用者用戶端 – 例如,hadoop 使用 者、spark 使用者等。您也可以新增使用 Kerberos 驗證至叢集程序的使用者。已驗證的使用者接著可 以使用其 Kerberos 登入資料連接到叢集並使用應用程式。對於要對叢集進行驗證的使用者,需要以下 組態:

- 叢集上必須存在符合 KDC 中 Kerberos 主體的 Linux 帳戶。Amazon EMR 在與 Active Directory 整 合的架構中自動執行此操作。
- 您必須在主節點上為每個使用者建立 HDFS 使用者目錄,並提供該目錄的使用者許可。
- 您必須設定 SSH 服務,以便在主節點上啟用 GSSAPI。此外,使用者必須有啟用 GSSAPI 的 SSH 用戶端。

將 Linux 使用者和 Kerberos 主體新增至主節點

如果您不使用 Active Directory,您必須在叢集主節點上建立 Linux 帳戶,並將這些 Linux 使用者的主 體新增到 KDC。其中包含主節點的 KDC 中的主體。除了使用者主體以外,主節點上執行的 KDC 需要 本機主機的主體。

當您的架構包含 Active Directory 整合,系統會自動建立本機 KDC 上的 Linux 使用者和主體 (如果 適用)。您可以略過此步驟。如需詳細資訊,請參閱 [跨領域信任](#page-1400-0) 及 [外部 KDC – 叢集 KDC 位於具有](#page-1405-0) [Active Directory 跨領域信任的不同叢集上](#page-1405-0)。

**A** Important

當主節點終止時,KDC 以及主體資料庫都會遺失,因為主節點使用暫時性儲存。如果建立 SSH 連線的使用者,建議您使用設定為高可用性的外部 KDC 來建立跨領域信任。或者,如果 您使用 Linux 帳戶建立 SSH 連線的使用者,請使用引導操作和指令碼自動化帳戶建立程序, 以便在您建立新叢集時重複使用。

在建立時或建立叢集後提交步驟到叢集,是新增使用者和 KDC 主體的最簡單方法。或者,您也可以 使用 EC2 金鑰對連接至主節點,作為執行命令的預設 hadoop 使用者。如需詳細資訊,請參閱 [使用](#page-1544-0) [SSH 連接至主節點。](#page-1544-0)

以下範例會將 bash 指令碼 configureCluster.sh 提交至已存在的叢集 (參考其叢集 ID)。指令碼會 儲存至 Amazon S3。

```
aws emr add-steps --cluster-id <j-2AL4XXXXXX5T9> \
--steps Type=CUSTOM_JAR,Name=CustomJAR,ActionOnFailure=CONTINUE,\
Jar=s3://region.elasticmapreduce/libs/script-runner/script-runner.jar,\
Args=["s3://DOC-EXAMPLE-BUCKET/configureCluster.sh"]
```
以下範例示範 configureCluster.sh 指令碼的內容。指令碼也會處理建立 HDFS 使用者目錄並啟 用 SSH 的 GSSAPI,這些程序將在以下章節中介紹。

```
#!/bin/bash
#Add a principal to the KDC for the primary node, using the primary node's returned 
  host name
sudo kadmin.local -q "ktadd -k /etc/krb5.keytab host/`hostname -f`"
#Declare an associative array of user names and passwords to add
declare -A arr
arr=([lijuan]=pwd1 [marymajor]=pwd2 [richardroe]=pwd3)
for i in ${!arr[@]}; do 
     #Assign plain language variables for clarity 
     name = ${i} password=${arr[${i}]} 
      # Create a principal for each user in the primary node and require a new password 
  on first logon 
      sudo kadmin.local -q "addprinc -pw $password +needchange $name" 
      #Add hdfs directory for each user 
      hdfs dfs -mkdir /user/$name 
      #Change owner of each user's hdfs directory to that user 
      hdfs dfs -chown $name:$name /user/$name
done
# Enable GSSAPI authentication for SSH and restart SSH service
sudo sed -i 's/^.*GSSAPIAuthentication.*$/GSSAPIAuthentication yes/' /etc/ssh/
sshd_config
sudo sed -i 's/^.*GSSAPICleanupCredentials.*$/GSSAPICleanupCredentials yes/' /etc/ssh/
sshd_config
sudo systemctl restart sshd
```
### 新增使用者 HDFS 目錄

若要讓您的使用者登入叢集以執行 Hadoop 作業,您必須為 Linux 帳戶新增 HDFS 使用者目錄,並授 予每位使用者目錄的擁有權。

在建立時或建立叢集後提交步驟到叢集,是建立 HDFS 目錄的最簡單方法。或者,您也可以使用 EC2 金鑰對連接到主節點,作為執行命令的預設 hadoop 使用者。如需詳細資訊,請參閱 [使用 SSH 連接](#page-1544-0) [至主節點](#page-1544-0)。

以下範例會將 bash 指令碼 AddHDFSUsers.sh 提交至已存在的叢集 (參考其叢集 ID)。指令碼會儲存 至 Amazon S3。

```
aws emr add-steps --cluster-id <j-2AL4XXXXXX5T9> \
--steps Type=CUSTOM_JAR,Name=CustomJAR,ActionOnFailure=CONTINUE,\
Jar=s3://region.elasticmapreduce/libs/script-runner/script-runner.jar,Args=["s3://DOC-
EXAMPLE-BUCKET/AddHDFSUsers.sh"]
```
以下範例示範 AddHDFSUsers.sh 指令碼的內容。

```
#!/bin/bash
# AddHDFSUsers.sh script
# Initialize an array of user names from AD, or Linux users created manually on the 
  cluster
ADUSERS=("lijuan" "marymajor" "richardroe" "myusername")
# For each user listed, create an HDFS user directory
# and change ownership to the user
for username in ${ADUSERS[@]}; do 
      hdfs dfs -mkdir /user/$username 
      hdfs dfs -chown $username:$username /user/$username
done
```
<span id="page-1417-0"></span>為 SSH 啟用 GSSAPI

Kerberos 驗證的使用者若要使用 SSH 連接到主節點,SSH 服務必須已啟用 GSSAPI 身分驗證。若要 啟用 GSSAPI,請從主節點命令列執行下列命令,或使用步驟將其作為指令碼來執行。重新設定 SSH 後,您必須重新啟動服務。

```
sudo sed -i 's/^.*GSSAPIAuthentication.*$/GSSAPIAuthentication yes/' /etc/ssh/
sshd_config
sudo sed -i 's/^.*GSSAPICleanupCredentials.*$/GSSAPICleanupCredentials yes/' /etc/ssh/
sshd_config
sudo systemctl restart sshd
```
# <span id="page-1418-0"></span>使用 SSH 連接到 Kerberos 化叢集

本章節示範 Kerberos 驗證使用者連接到 EMR 叢集主節點的步驟。

用於 SSH 連線的每部電腦必須安裝 SSH 用戶端和 Kerberos 用戶端應用程式。Linux 電腦很可能預設 已包含這些項目。例如,大多數的 Linux、Unix 和 macOS 作業系統都會安裝 OpenSSH。您可以藉 由在命令列鍵入 ssh 來檢查 SSH 用戶端。如果您的電腦無法識別該命令,請安裝 SSH 用戶端以連接 至主節點。OpenSSH 專案提供 SSH 工具完整套件的免費實作。如需詳細資訊,請參閱 [OpenSSH](http://www.openssh.org/) 網 站。Windows 使用者可以使用應用程式 (例如 [PuTTY\)](http://www.chiark.greenend.org.uk/~sgtatham/putty/) 做為 SSH 用戶端。

如需 SSH 連線的詳細資訊,請參閱[「連接至叢集](#page-1540-0)」。

SSH 使用 GSSAPI 來驗證 Kerberos 用戶端,而您必須在叢集主節點上為 SSH 服務啟用 GSSAPI 身 分驗證。如需詳細資訊,請參閱 [為 SSH 啟用 GSSAPI。](#page-1417-0)SSH 用戶端也必須使用 GSSAPI。

*######### MasterPublicDNS############# [##] ############ DNS #### ##ec2-11-222-33-44.## 1.amazonaws.com#*

krb5.conf 的先決條件 (非 Active Directory)

使用未與 Active Directory 整合的組態時,除了 SSH 用戶端和 Kerberos 用戶端應用程式,每個用戶端 電腦還必須擁有符合叢集主節點上 /etc/krb5.conf 檔案的 /etc/krb5.conf 檔案副本。

# 複製 krb5.conf 檔案

- 1. 使用 EC2 金鑰對和預設 hadoop 使用者,以 SSH 連接到主節點 例如 hadoop@*MasterPublicDNS*。如需詳細說明,請參閱 [連接至叢集。](#page-1540-0)
- 2. 從主節點,複製 /etc/krb5.conf 檔案的內容。如需詳細資訊,請參閱 [連接至叢集。](#page-1540-0)
- 3. 在每個將連接到叢集的用戶端電腦上,根據您在上一個步驟所製作的副本,建立相同的 /etc/ krb5.conf 檔案。

#### 使用 Kinit 和 SSH

每次使用者從用戶端電腦使用 Kerberos 登入資料進行連線時,使用者必須先在用戶端電腦上為其使用 者續約 Kerberos 票證。此外,SSH 用戶端也必須設定為使用 GSSAPI 身分驗證。

使用 SSH 連接到 Kerberos 化 EMR 叢集

1. 使用 kinit 續約您的 Kerberos 票證,如下列範例所示

kinit *user1*

2. 使用 ssh 用戶端以及您在叢集專用 KDC 中建立的主體或 Active Directory 使用者名稱。請確定已 啟用 GSSAPI 身分驗證,如以下範例所示。

範例:Linux 使用者

-K 選項指定 GSSAPI 身分驗證。

ssh -K *user1*@*MasterPublicDNS*

範例:Windows 使用者 (PuTTY)

請確定已啟用工作階段的 GSSAPI 身分驗證選項,如下所示:

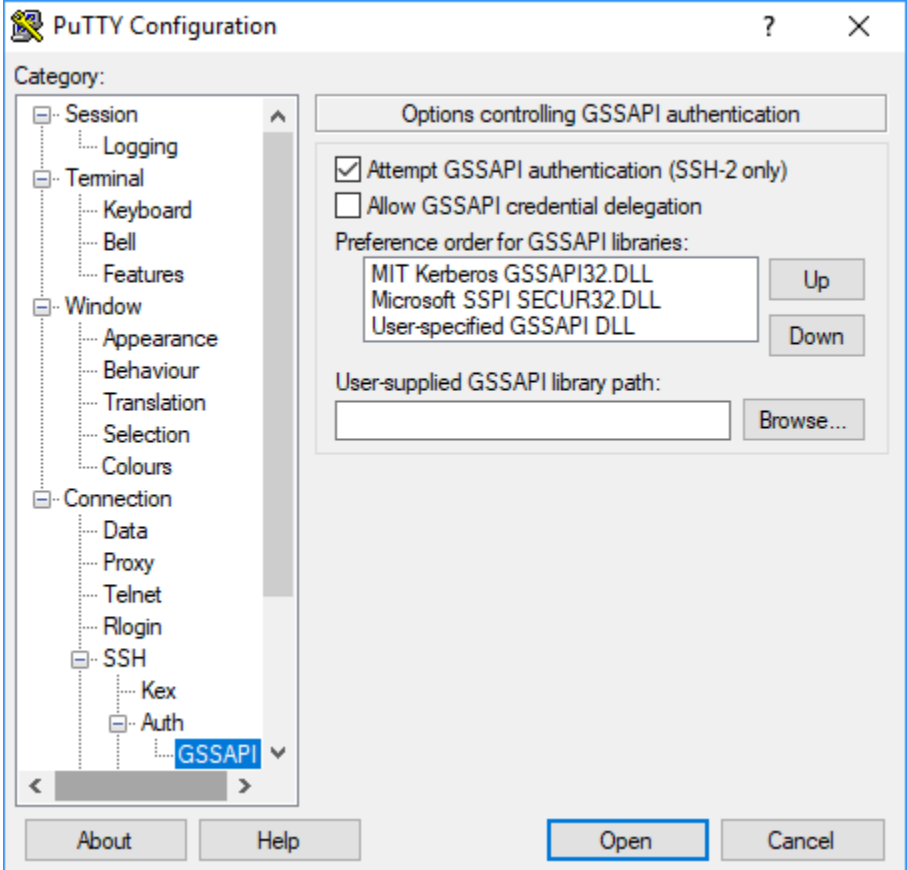

# 教學課程:設定叢集專用 KDC

本主題引導您使用叢集專用金鑰分佈中心 (KDC) 來建立叢集、手動新增 Linux 帳戶至所有叢集節點, 新增 Kerberos 主體至主節點上的 KDC,並確保用戶端電腦已安裝 Kerberos 用戶端。

如需 Kerberos 和 KDC 的 Amazon EMR 支援的詳細資訊,以及 MIT Kerberos 文件的連結,請參閱 [使](#page-1396-0) [用 Kerberos 透過 Amazon EMR 進行身分驗證。](#page-1396-0)

#### 步驟 1:建立 Kerberos 化叢集

1. 建立可使用 Kerberos 的安全組態。下列範例示範使用將 AWS CLI 安全性組態指定為內嵌 JSON 結 構的create-security-configuration命令。您也可以參考儲存在本機的檔案。

```
aws emr create-security-configuration --name MyKerberosConfig \
--security-configuration '{"AuthenticationConfiguration": {"KerberosConfiguration": 
{"Provider": "ClusterDedicatedKdc", "ClusterDedicatedKdcConfiguration": 
  {"TicketLifetimeInHours": 24}}}}'
```
2. 建立參考安全組態的叢集,為叢集建立 Kerberos 屬性,並使用引導操作新增 Linux 帳戶。下 列範例示範使用 AWS CLI的 create-cluster 指令。命令參考您在上面建立的安全組態 MyKerberosConfig。此指令也會參考簡單的指令碼 createlinuxusers.sh 作為引導操作 (您 在建立叢集之前就建立和上傳到 Amazon S3 的引導操作)。

```
aws emr create-cluster --name "MyKerberosCluster" \
--release-label emr-7.1.0 \
--instance-type m5.xlarge \
--instance-count 3 \
--ec2-attributes InstanceProfile=EMR_EC2_DefaultRole,KeyName=MyEC2KeyPair \
--service-role EMR_DefaultRole \
--security-configuration MyKerberosConfig \
--applications Name=Hadoop Name=Hive Name=Oozie Name=Hue Name=HCatalog Name=Spark \
--kerberos-attributes Realm=EC2.INTERNAL,\
KdcAdminPassword=MyClusterKDCAdminPwd \
--bootstrap-actions Path=s3://DOC-EXAMPLE-BUCKET/createlinuxusers.sh
```
下列程式碼示範 createlinuxusers.sh 指令碼的內容,其新增 user1、user2 和 user3 至叢集中 的每個節點。在下一個步驟中,您會新增這些使用者為 KDC 主體。

```
#!/bin/bash
sudo adduser user1
sudo adduser user2
```
sudo adduser user3

步驟 2:新增主體至 KDC、建立 HDFS 使用者目錄和設定 SSH

在主節點上執行的 KDC 需要為本機主機和每個您在叢集上建立的使用者新增主體。如果使用者需要連 接到叢集並執行 Hadoop 任務,您也可以為每個使用者建立 HDFS 目錄。同樣地,設定 SSH 服務,以 啟用 Kerberos 所需的 GSSAPI 驗證。啟用 GSSAPI 後,重新啟動 SSH 服務。

完成這些任務的最簡單方式是將步驟提交至叢集。以下範例會將 bash 指令碼 configurekdc.sh 提 交至您在上一個步驟建立的叢集,並參考其叢集 ID。指令碼會儲存至 Amazon S3。或者,您可以使用 EC2 金鑰對連接到主節點,在叢集建立期間執行命令或提交步驟。

```
aws emr add-steps --cluster-id <j-2AL4XXXXXX5T9> --steps 
 Type=CUSTOM_JAR,Name=CustomJAR,ActionOnFailure=CONTINUE,Jar=s3://
myregion.elasticmapreduce/libs/script-runner/script-runner.jar,Args=["s3://DOC-EXAMPLE-
BUCKET/configurekdc.sh"]
```
下列程式碼示範 configurekdc.sh 指令碼的內容。

```
#!/bin/bash
#Add a principal to the KDC for the primary node, using the primary node's returned 
  host name
sudo kadmin.local -q "ktadd -k /etc/krb5.keytab host/`hostname -f`"
#Declare an associative array of user names and passwords to add
declare -A arr
arr=([user1]=pwd1 [user2]=pwd2 [user3]=pwd3)
for i in ${!arr[@]}; do 
     #Assign plain language variables for clarity 
     name = ${i} password=${arr[${i}]} 
      # Create principal for sshuser in the primary node and require a new password on 
  first logon 
      sudo kadmin.local -q "addprinc -pw $password +needchange $name" 
      #Add user hdfs directory 
      hdfs dfs -mkdir /user/$name 
      #Change owner of user's hdfs directory to user 
      hdfs dfs -chown $name:$name /user/$name
done
```

```
# Enable GSSAPI authentication for SSH and restart SSH service
sudo sed -i 's/^.*GSSAPIAuthentication.*$/GSSAPIAuthentication yes/' /etc/ssh/
sshd_config
sudo sed -i 's/^.*GSSAPICleanupCredentials.*$/GSSAPICleanupCredentials yes/' /etc/ssh/
sshd_config
sudo systemctl restart sshd
```
您新增的使用者現在應該可以使用 SSH 連接到叢集。如需詳細資訊,請參閱 [使用 SSH 連接到](#page-1418-0)  [Kerberos 化叢集。](#page-1418-0)

# <span id="page-1422-0"></span>教學課程:使用 Active Directory 域設定跨領域信任

當您設定跨域信任時,可允許來自不同 Kerberos 領域的主體 (通常為使用者) 來驗證在 EMR 叢集上的 應用程式元件。叢集專用的金鑰分佈中心 (KDC) 會使用同時存在兩個 KDC 中的跨領域主體,來和另一 個 KDC 建立信任關係。主體名稱和密碼完全相符。

跨域信任需要 KDC 可以透過網路連接彼此,並解析各自的網域名稱。以下提供使用以 EC2 執行個體 方式執行的 Microsoft AD 網域控制站來建立跨域信任關係的步驟,以及提供需要連線能力和網域名稱 解析的網路設定範例。任何允許 KDC 之間所需網路流量的網路設定都是可以接受的。

或者,在您使用一個叢集上的 KDC 與 Active Directory 建立跨域信任後,您可以使用參考第一個叢集 上 KDC 做為外部 KDC 的不同安全組態來建立另一個叢集。如需安全組態和叢集設定範例,請參閱 [外](#page-1414-0) [部叢集 KDC 搭配 Active Directory 跨領域信任。](#page-1414-0)

如需 Kerberos 和 KDC 的 Amazon EMR 支援的詳細資訊,以及 MIT Kerberos 文件的連結,請參閱 [使](#page-1396-0) [用 Kerberos 透過 Amazon EMR 進行身分驗證。](#page-1396-0)

#### **A** Important

Amazon EMR 不支援跨領域信任與. AWS Directory Service for Microsoft Active Directory

[步驟 1:設定 VPC 和子網路](#page-1423-0)

- [步驟 2:啟動和安裝 Active Directory 域控制器](#page-1424-0)
- [步驟 3:新增帳戶到 EMR 叢集的域](#page-1425-0)
- [步驟 4:設定在 Active Directory 域控制器上的傳入信任](#page-1425-1)

[步驟 5:使用 DHCP 選項集將 Active Directory 域控制器指定為 VPC DNS 伺服器](#page-1425-2)

[步驟 6:啟動 Kerberos 化 EMR 叢集](#page-1426-0)

<span id="page-1423-0"></span>[步驟 7:建立 HDFS 使用者並在 Active Directory 帳戶的叢集上設定許可](#page-1427-0)

步驟 1:設定 VPC 和子網路

以下步驟示範建立 VPC 和子網路,讓叢集專用 KDC 可以連接 Active Directory 網域控制站並解析其網 域名稱。在這些步驟中,透過參考 Active Directory 網域控制站做為在 DHCP 選項集中的網域名稱伺服 器,提供網域名稱解析。如需詳細資訊,請參閱 [步驟 5:使用 DHCP 選項集將 Active Directory 域控](#page-1425-2) [制器指定為 VPC DNS 伺服器。](#page-1425-2)

KDC 和 Active Directory 網域控制站必須能夠解析另一個網域名稱。如此一來,Amazon EMR 可將電 腦加入域,並在叢集執行個體上自動設定對應的 Linux 帳戶和 SSH 參數。

如果 Amazon EMR 無法解析域名稱,您可以使用 Active Directory 域控制器的 IP 地址參考信任。不 過,您必須手動新增 Linux 帳戶、新增對應的主體至叢集專用 KDC 和設定 SSH。

# 設定 VPC 和子網路

1. 建立具有單一公有子網路的 Amazon VPC。如需詳細資訊,請參閱《Amazon VPC 入門指南》中 的[步驟 1:建立 VPC。](https://docs.aws.amazon.com/AmazonVPC/latest/GettingStartedGuide/getting-started-ipv4.html#getting-started-create-vpc)

#### **A** Important

當您使用 Microsoft Active Directory 網域控制站時,請選擇 EMR 叢集的 CIDR 區塊, 讓所有 IPv4 地址的長度少於 9 個字元 (例如 10.0.0.0/16)。這是因為當電腦加入 Active Directory 目錄時,會使用叢集電腦的 DNS 名稱。 AWS 根據 IPv4 位址指派 [DNS 主機名](https://docs.aws.amazon.com/vpc/latest/userguide/vpc-dns.html#vpc-dns-hostnames) [稱](https://docs.aws.amazon.com/vpc/latest/userguide/vpc-dns.html#vpc-dns-hostnames),使 IP 位址較長可能導致 DNS 名稱長度超過 15 個字元。Active Directory 限制註冊加 入電腦名稱為 15 個字元,而截斷較長的名稱可能會導致無法預測的錯誤。

- 2. 移除指派至 VPC 的預設 DHCP 選項集。如需詳細資訊,請參閱[變更 VPC 以使用無 DHCP 選項。](https://docs.aws.amazon.com/vpc/latest/userguide/VPC_DHCP_Options.html#DHCP_Use_No_Options) 之後,新增指定 Active Directory 網域控制站為 DNS 伺服器的新 VPC。
- 3. 確認 DNS 支援已為 VPC 啟用,也就是說,該 DNS 主機名稱和 DNS 解析都已啟用。預設為皆啟 用。如需詳細資訊,請參閱[更新 VPC 的 DNS 支援](https://docs.aws.amazon.com/vpc/latest/userguide/vpc-dns.html#vpc-dns-updating)。
- 4. 確認您的 VPC 已連接到網際網路閘道,此為預設。如需詳細資訊,請參[閱建立和連接網際網路閘](https://docs.aws.amazon.com/vpc/latest/userguide/VPC_Internet_Gateway.html#Add_IGW_Attach_Gateway) [道](https://docs.aws.amazon.com/vpc/latest/userguide/VPC_Internet_Gateway.html#Add_IGW_Attach_Gateway)。

**a** Note

此範例中使用網際網路閘道,因為您正在為 VPC 建立新的網域控制站。您的應用程式可 能不需要網際網路閘道。唯一的要求是,叢集專用 KDC 可以存取 Active Directory 網域控 制站。

- 5. 建立自訂路由表,新增以網際網路閘道為目標的路由,然後將其連接到您的子網路。如需詳細資 訊,請參閱[建立自訂路由表](https://docs.aws.amazon.com/vpc/latest/userguide/VPC_Internet_Gateway.html#Add_IGW_Routing)。
- 6. 當您為網域控制站啟動 EC2 執行個體時,其必須擁有靜態公有 IPv4 地址,讓您可使用 RDP 連接 到該執行個體。最簡單的方法是設定您的子網路為自動指派公有 IPv4 地址。這不是子網路建立時 的預設設定。如需詳細資訊,請參閱[修改子網路的公有 IPv4 定址屬性。](https://docs.aws.amazon.com/vpc/latest/userguide/vpc-ip-addressing.html#subnet-public-ip)您可以選擇在啟動執行個 體時指派地址。如需詳細資訊,請參閱[在執行個體啟動期間指派公有 IPv4 地址。](https://docs.aws.amazon.com/vpc/latest/userguide/using-instance-addressing.html#public-ip-addresses)
- 7. 完成後,請記下您的 VPC 和子網路 ID。您稍後啟動 Active Directory 網域控制站和叢集時,便可 以使用。

<span id="page-1424-0"></span>步驟 2:啟動和安裝 Active Directory 域控制器

- 1. 根據 Microsoft Windows Server 2016 Base AMI 啟動 EC2 執行個體。我們建議使用 m4.xlarge 或更 好的執行個體類型[。AWS Marketplace 如需詳細資訊,請參閱 Amazon EC2 使用者指南中的啟動執](https://docs.aws.amazon.com/AWSEC2/latest/WindowsGuide/launch-marketplace-console.html) [行個](https://docs.aws.amazon.com/AWSEC2/latest/WindowsGuide/launch-marketplace-console.html)體。
- 2. 請記下與 EC2 執行個體相關聯之安全群組的 Group ID (群組 ID)。您需要它用於 [步驟 6:啟動](#page-1426-0) [Kerberos 化 EMR 叢集。](#page-1426-0)我們使用 *sg-012xrlmdomain345*。或者,您可以為 EMR 叢集指定不同 的安全群組,以及這個執行個體允許它們之間的流量。如需詳細資訊,請參閱《Amazon EC2 使用 者指南》中[的適用於 Linux 執行個體的 Amazon EC2 安全群組](https://docs.aws.amazon.com/AWSEC2/latest/UserGuide/using-network-security.html)一節。
- 3. 使用 RDP 連接到 EC2 執行個體。如需詳細資訊,請參閱 Amazon EC2 使用者指南中的[連線到](https://docs.aws.amazon.com/AWSEC2/latest/WindowsGuide/connecting_to_windows_instance.html)  [Windows 執行](https://docs.aws.amazon.com/AWSEC2/latest/WindowsGuide/connecting_to_windows_instance.html)個體。
- 4. 啟動伺服器管理員,以在伺服器上安裝和設定 Active Directory 域服務角色。將伺服器升級為網域 控制站並指派網域名稱 (此處使用的範例是 *ad.domain.com*)。請記下網域名稱,因為您稍後建立 EMR 安全組態和叢集時會需要此網域名稱。如果您是第一次設定 Active Directory,可以遵循[如何在](https://ittutorials.net/microsoft/windows-server-2016/setting-up-active-directory-ad-in-windows-server-2016/)  [Windows Server 2016 中設定 Active Directory \(AD\)](https://ittutorials.net/microsoft/windows-server-2016/setting-up-active-directory-ad-in-windows-server-2016/) 中的指示進行操作。

執行個體在您完成後會重新啟動。

#### <span id="page-1425-0"></span>步驟 3:新增帳戶到 EMR 叢集的域

RDP 到 Active Directory 域控制器為每個叢集使用者在 Active Directory 使用者和電腦中建立帳戶。如 需詳細資訊,請參閱 Microsoft 學習網站上[的在 Active Directory 使用者和電腦中建立使用者帳戶。](https://technet.microsoft.com/en-us/library/dd894463(v=ws.10).aspx)請 記下每個使用者的 User logon name (使用者登入名稱)。您稍後在設定叢集時需要這些使用者登入名 稱。

此外,建立具備足夠權限的帳戶,可將電腦加入域。您在建立叢集時指定此帳戶。Amazon EMR 使用 此帳戶將叢集執行個體加入域。您會在 [步驟 6:啟動 Kerberos 化 EMR 叢集](#page-1426-0) 中指定此帳戶和其密碼。 若要委派電腦加入權限給帳戶,建議您建立具備加入權限的群組,再將使用者指派給群組。如需說明, 請參閱《AWS Directory Service 管理指南》中[的委派目錄加入權限](https://docs.aws.amazon.com/directoryservice/latest/admin-guide/directory_join_privileges.html)。

<span id="page-1425-1"></span>步驟 4:設定在 Active Directory 域控制器上的傳入信任

以下的範例命令在 Active Directory 中建立信任,這是具有叢集專用 KDC 的單向、連入、非轉移、領 域信任。我們用於叢集領域的範例為 *EC2.INTERNAL*。將 *KDC-FQDN* 取代為託管 KDC 的 Amazon EMR 主節點列出的公有 DNS 名稱。passwordt 參數會指定 cross-realm principal password (跨域主 體密碼),這是您在建立叢集時,連同叢集 realm (領域) 一起指定的項目。領域名稱衍生自叢集的 useast - 1 中的預設網域名稱。該 Doma<code>in</code> 是您在建立信任時的 Active Directory 網域,慣例為小寫。該 範例使用 *ad.domain.com*。

以管理員權限開啟 Windows 命令提示,輸入下列命令,在 Active Directory 網域控制站上建立信任關 係:

C:\Users\Administrator> ksetup /addkdc *EC2.INTERNAL KDC-FQDN* C:\Users\Administrator> netdom trust *EC2.INTERNAL* /Domain:*ad.domain.com* /add /realm / passwordt:*MyVeryStrongPassword* C:\Users\Administrator> ksetup /SetEncTypeAttr EC2.INTERNAL AES256-CTS-HMAC-SHA1-96

<span id="page-1425-2"></span>步驟 5:使用 DHCP 選項集將 Active Directory 域控制器指定為 VPC DNS 伺服器

現在 Active Directory 網域控制站已設定,您必須設定 VPC,以將其做為您 VPC 中名稱解析的網域名 稱伺服器。若要執行此操作,連接 DHCP 選項集。將域名稱指定為您叢集的域名稱 – 例如,如果您的 叢集位於 us-east-1 或其他區域的 *region*.compute.internal,則指定 ec2.internal。對於網 域名稱伺服器,您必須指定使用中目錄網域控制站的 IP 位址 (必須可從叢集存取) 做為第一個項目, 接著是 AmazonProvidedDNS (例如,*xx.xx.xx.xx*、DNS)。AmazonProvided如需詳細資訊,請參 閱[變更 DHCP 選項集。](https://docs.aws.amazon.com/vpc/latest/userguide/VPC_DHCP_Options.html#DHCPOptions)

# <span id="page-1426-0"></span>步驟 6:啟動 Kerberos 化 EMR 叢集

1. 在 Amazon EMR 中建立安全組態,其指定您在先前步驟中建立的 Active Directory 域控制器。範 例命令顯示如下:以您在 *ad.domain.com* 中指定的網域名稱取代 [步驟 2:啟動和安裝 Active](#page-1424-0)  [Directory 域控制器](#page-1424-0) 網域。

```
aws emr create-security-configuration --name MyKerberosConfig \setminus--security-configuration '{ 
   "AuthenticationConfiguration": { 
     "KerberosConfiguration": { 
       "Provider": "ClusterDedicatedKdc", 
       "ClusterDedicatedKdcConfiguration": { 
          "TicketLifetimeInHours": 24, 
          "CrossRealmTrustConfiguration": { 
            "Realm": "AD.DOMAIN.COM", 
            "Domain": "ad.domain.com", 
            "AdminServer": "ad.domain.com", 
            "KdcServer": "ad.domain.com" 
         } 
       } 
     } 
   }
}'
```
2. 使用下列屬性建立一個叢集:

- 使用 --security-configuration 選項來指定您建立的安全組態。我們在示例中使用 *MyKerberosConfig*。
- 使用的 --ec2-attributes option 的 SubnetId 屬性來指定您在 [步驟 1:設定 VPC 和子網](#page-1423-0) [路](#page-1423-0) 中建立的子網路。我們在範例中使用 *step1-subnet*。
- 使用 --ec2-attributes 選項的 AdditionalMasterSecurityGroups 和 AdditionalSlaveSecurityGroups, 指定從 步驟 2: 啟動和安裝 Active Directory 域控制 [器](#page-1424-0) 和 AD 域控制器關聯的安全群組與叢集主節點、核心節點和任務節點關聯。我們在範例中使用 *sg-012xrlmdomain345*。

使用 --kerberos-attributes 指定下列叢集特定的 Kerberos 屬性:

- 您設定 Active Directory 網域控制站時指定的叢集領域。
- 您在 passwordt 中指定為 [步驟 4:設定在 Active Directory 域控制器上的傳入信任](#page-1425-1) 的跨域信任 主體密碼。
- 您可用來管理叢集專用 KDC 的 KdcAdminPassword。

# • 您在 [步驟 3:新增帳戶到 EMR 叢集的域](#page-1425-0) 中建立具有電腦加入權限的 Active Directory 帳戶使用者 登入名稱和密碼。

下列範例啟動 Kerberos 化叢集。

```
aws emr create-cluster --name "MyKerberosCluster" \
--release-label emr-5.10.0 \
--instance-type m5.xlarge \
--instance-count 3 \
--ec2-attributes InstanceProfile=EMR_EC2_DefaultRole,KeyName=MyEC2KeyPair,\
SubnetId=step1-subnet, AdditionalMasterSecurityGroups=sg-012xrlmdomain345,
AdditionalSlaveSecurityGroups=sg-012xrlmdomain345\
--service-role EMR_DefaultRole \
--security-configuration MyKerberosConfig \
--applications Name=Hadoop Name=Hive Name=Oozie Name=Hue Name=HCatalog Name=Spark \
--kerberos-attributes Realm=EC2.INTERNAL,\
KdcAdminPassword=MyClusterKDCAdminPwd,\
ADDomainJoinUser=ADUserLogonName,ADDomainJoinPassword=ADUserPassword,\
CrossRealmTrustPrincipalPassword=MatchADTrustPwd
```
<span id="page-1427-0"></span>步驟 7:建立 HDFS 使用者並在 Active Directory 帳戶的叢集上設定許可

使用 Active Directory 設定信任關係時,Amazon EMR 會為每個 Active Directory 帳戶在叢集上建 立 Linux 使用者。例如,在 Active Directory 中的使用者登入名稱 LiJuan 擁有 1i juan 的 Linux 帳 戶。Active Directory 使用者名稱可包含大寫字母,但 Linux 不會使用 Active Directory 的大小寫。

若要讓您的使用者登入叢集以執行 Hadoop 作業,您必須為 Linux 帳戶新增 HDFS 使用者目錄,並授 予每位使用者目錄的擁有權。若要執行此操作,建議您執行以叢集步驟儲存至 Amazon S3 的指令碼。 或者,您可以執行下面的指令碼中的命令,其來自主節點的命令列。使用您建立叢集時所指定的 EC2 金鑰對,透過 SSH 連接到主節點,以作為 Hadoop 使用者。如需詳細資訊,請參閱 [使用 SSH 憑證的](#page-1395-0)  [EC2 金鑰對。](#page-1395-0)

執行下列的指令,來將步驟新增到執行 *AddHDFSUsers.sh* 指令碼的叢集。

```
aws emr add-steps --cluster-id <j-2AL4XXXXXX5T9> \
--steps Type=CUSTOM_JAR,Name=CustomJAR,ActionOnFailure=CONTINUE,\
Jar=s3://region.elasticmapreduce/libs/script-runner/script-runner.jar,Args=["s3://DOC-
EXAMPLE-BUCKET/AddHDFSUsers.sh"]
```
*AddHDFSUsers.sh* 檔案的內容如下。

```
#!/bin/bash
# AddHDFSUsers.sh script
# Initialize an array of user names from AD or Linux users and KDC principals created 
 manually on the cluster
ADUSERS=("lijuan" "marymajor" "richardroe" "myusername")
# For each user listed, create an HDFS user directory
# and change ownership to the user
for username in ${ADUSERS[@]}; do 
      hdfs dfs -mkdir /user/$username 
      hdfs dfs -chown $username:$username /user/$username
done
```
# Active Directory 群組映射至 Hadoop 群組

Amazon EMR 使用系統安全服務常駐程式 (SSD),以將 Active Directory 群組映射至 Hadoop 群組。 若要確認群組映射,如 [使用 SSH 連接到 Kerberos 化叢集](#page-1418-0) 所述登入主節點後,您可以使用 hdf groups 命令,確認您 Active Directory 帳戶所屬的 Active Directory 群組已映射至叢集上對應 Hadoop 使用者的 Hadoop 群組。您也可以使用命令,例如 hdfs groups *lijuan*,指定一個或多個使用者 名稱,查看其他使用者的群組映射。如需詳細資訊,請參閱 [Apache HDFS 命令指南](https://hadoop.apache.org/docs/r2.7.1/hadoop-project-dist/hadoop-hdfs/HDFSCommands.html#groups)中的[「群組](https://hadoop.apache.org/docs/r2.7.1/hadoop-project-dist/hadoop-hdfs/HDFSCommands.html)」。

# 使用 Active Directory 或 LDAP 伺服器與 Amazon EMR 進行身分驗證

使用 Amazon EMR 6.12.0 版及更新版本,您可以使用 LDAP over SSL (LDAPS) 協定來啟動與企業身 分伺服器原生整合的叢集。LDAP (輕量型目錄存取協定) 是一種開放、非特定廠商的應用程式協定,可 存取和維護資料。LDAP 通常用於針對託管在 Active Directory (AD) 和 OpenLDAP 等應用程式上的企 業身分伺服器進行使用者身分驗證。透過此原生整合,您可以使用 LDAP 伺服器對 Amazon EMR 上的 使用者進行身分驗證。

Amazon EMR LDAP 整合的亮點包括:

- Amazon EMR 會將支援的應用程式設定為代表您使用 LDAP 身分驗證進行身分驗證。
- Amazon EMR 使用 Kerberos 協定為受支援的應用程式設定和維護安全性。您無需輸入任何命令或 指令碼。
- 您可以透過 Apache Ranger 對 Hive 中繼存放區資料庫和資料表進行授權來取得精細分級的存取控 制 (FGAC)。如需詳細資訊,請參閱[將 Amazon EMR 與 Apache Ranger 整合](#page-1458-0)。
- 當您需要 LDAP 憑證才能存取叢集時,您可以針對透過 SSH 存取 EMR 叢集的使用者取得精細分級 的存取控制 (FGAC)。

下列頁面提供概念性概觀、先決條件以及透過 Amazon EMR LDAP 整合啟動 EMR 叢集的步驟。

# 主題

- [LDAP 搭配 Amazon EMR 的概觀](#page-1429-0)
- [適用於 Amazon EMR 的 LDAP 元件](#page-1430-0)
- [適用於 Amazon EMR 的 LDAP 的應用程式支援和考量](#page-1430-1)
- [設定和啟動具有 LDAP 的 EMR 叢集](#page-1431-0)
- [將 LDAP 與 Amazon EMR 搭配使用的範例](#page-1436-0)

# <span id="page-1429-0"></span>LDAP 搭配 Amazon EMR 的概觀

輕量型目錄存取協定 (LDAP) 是網路管理員透過驗證公司網路內的使用者來管理和控制資料存取的軟 體協定。LDAP 協定以階層式樹狀目錄結構儲存資訊。如需詳細資訊,請參閱 LDAP.com 上的[基本](https://ldap.com/basic-ldap-concepts/)  [LDAP 概念。](https://ldap.com/basic-ldap-concepts/)

在公司的網路內,許多應用程式可能會使用 LDAP 協定來驗證使用者。透過 Amazon EMR LDAP 整 合,EMR 叢集能夠以原生方式將相同 LDAP 協定與新增的安全組態搭配使用。

Amazon EMR 支援兩種主要的 LDAP 協定實作:Active Directory 和 OpenLDAP。雖然其他實作也是 可能的,但大多數都適用與 Active Directory 或 OpenLDAP 相同的驗證協定。

Active Directory (AD)

Active Directory (AD) 是 Microsoft 為 Windows 域網路提供的目錄服務。AD 包含在大多數 Windows Server 作業系統中,而且可以透過 LDAP 和 LDAPS 協定與用戶端通訊。對於身分驗證,Amazon EMR 會嘗試使用使用者主體名稱 (UPN) 作為辨別名稱和密碼與 AD 執行個體進行使用者繫結。UPN 使用標準格式 username@domain\_name。

# OpenLDAP

OpenLDAP 是 LDAP 協定的免費開放原始碼實作。對於身分驗證,Amazon EMR 會嘗試使用完整 域名稱 (FQDN) 作為辨別名稱和密碼與 OpenLDAP 執行個體進行使用者繫結。FQDN 使用標準格式 username\_attribute=username,LDAP\_user\_search\_base。通常,username\_attribute 值是 uid,且 LDAP user search base 值包含指向使用者的樹狀目錄的屬性。例如 ou=People,dc=example,dc=com。

LDAP 協定的其他免費的開放原始碼實作通常遵循與 OpenLDAP 類似的 FQDN 作為其使用者的辨別名 稱。

# <span id="page-1430-0"></span>適用於 Amazon EMR 的 LDAP 元件

您可以使用 LDAP 伺服器透過下列元件向 Amazon EMR 和使用者直接在 EMR 叢集上使用的任何應用 程式進行驗證。

#### 機密代理程式

機密代理程式是一種叢集上的程序,可驗證所有使用者請求。機密代理程式可代表 EMR 叢集上支 援的應用程式建立與 LDAP 伺服器的使用者繫結。機密代理程式會以 emrsecretagent 使用者身 分執行,並將日誌寫入至 /emr/secretagent/log 目錄。這些日誌提供有關每個使用者身分驗 證請求的狀態,以及使用者身分驗證期間可能出現的任何錯誤的詳細資訊。

### 系統安全服務常駐程式 (SSSD)

SSSD 是一種常駐程式,可在啟用 LDAP 之 EMR 叢集的每個節點上執行。SSSD 會建立並管理 UNIX 使用者,以將遠端企業身分同步至每個節點。YARN 型應用程式 (例如 Hive 和 Spark) 要求在 執行使用者查詢的每個節點上都具有本機 UNIX 使用者。

# <span id="page-1430-1"></span>適用於 Amazon EMR 的 LDAP 的應用程式支援和考量

<span id="page-1430-2"></span>適用於 Amazon EMR 的 LDAP 的支援應用程式

### **A** Important

本頁列出的應用程式是 Amazon EMR 支援 LDAP 的唯一應用程式。為確保叢集安全,在建立 啟用 LDAP 的 EMR 叢集時只能包含與 LDAP 相容的應用程式。如果您嘗試安裝其他不支援的 應用程式,Amazon EMR 將拒絕您對新叢集的請求。

Amazon EMR 6.12 版及更高版本支援與下列應用程式的 LDAP 整合:

- Apache Livy
- 阿帕奇蜂巢通過 HiveServer 2 (HS2)
- Trino
- Presto
- Hue

您還可以在 EMR 叢集上安裝下列應用程式,並進行設定以符合安全需求:

- Apache Spark
- Apache Hadoop

適用於 Amazon EMR 的 LDAP 的支援功能

您可以將下列 Amazon EMR 功能與 LDAP 整合搭配使用:

#### **a** Note

為了確保 LDAP 憑證安全,您必須使用傳輸中加密來保護叢集內外的資料流。如需有關傳輸中 加密的詳細資訊,請參閱 [加密靜態和傳輸中的資料](#page-1273-0)。

- 傳輸中 (必要) 和靜態加密
- 執行個體群組、執行個體機群和 Spot 執行個體
- 在執行中的叢集上重新組態應用程式
- EMRFS 伺服器端加密 (SSE)

# 不支援的功能

使用 Amazon EMR LDAP 整合時考慮下列限制:

- Amazon EMR 停用已啟用 LDAP 的叢集的步驟。
- 對於已啟用 LDAP 的叢集,Amazon EMR 不支援執行階段角色和 AWS Lake Formation 整合。
- Amazon EMR 不支援具有 StartTLS 的 LDAP。
- 對於已啟用 LDAP 的叢集,Amazon EMR 不支援高可用性模式 (具有多個主節點的叢集)。
- 您無法輪換已啟用 LDAP 的叢集的繫結憑證或認證。如果其中任何欄位已輪換,則建議您使用更新 的繫結憑證或認證來啟動新叢集。
- 您必須將確切搜尋庫與 LDAP 搭配使用。LDAP 使用者和群組搜尋庫不支援 LDAP 搜尋篩選條件。

# <span id="page-1431-0"></span>設定和啟動具有 LDAP 的 EMR 叢集

本章節介紹如何設定 Amazon EMR 以與 LDAP 身分驗證搭配使用。

#### 主題

• [將 AWS Secrets Manager 許可新增至 Amazon EMR 執行個體角色](#page-1432-0)

• [啟動使用 LDAP 進行身分驗證的 EMR 叢集](#page-1435-0)

<span id="page-1432-0"></span>將 AWS Secrets Manager 許可新增至 Amazon EMR 執行個體角色

Amazon EMR 使用 IAM 服務角色代表您執行動作,以佈建和管理叢集。叢集 EC2 執行個體的服務角 色 (也稱為 Amazon EMR 的 EC2 執行個體設定檔) 是一種特殊類型的服務角色,Amazon EMR 會在啟 動時指派給叢集中的每個 EC2 執行個體。

若要定義 EMR 叢集與 Amazon S3 資料和其他 AWS 服務互動的許可,請在啟動叢集時定義自訂 Amazon EC2 執行個體設定檔而非 EMR\_EC2\_DefaultRole。如需詳細資訊,請參閱 [叢集 EC2 執行](#page-1319-0) [個體的服務角色 \(EC2 執行個體設定檔\)](#page-1319-0) 及 [自訂 IAM 角色。](#page-1345-0)

將下列陳述式新增至預設 EC2 執行個體設定檔,以允許 Amazon EMR 標記工作階段並存取存放 LDAP 憑證的 AWS Secrets Manager 工作階段。

```
 { 
       "Sid": "AllowAssumeOfRolesAndTagging", 
       "Effect": "Allow", 
       "Action": ["sts:TagSession", "sts:AssumeRole"], 
       "Resource": [ 
         "arn:aws:iam::111122223333:role/LDAP_DATA_ACCESS_ROLE_NAME", 
         "arn:aws:iam::111122223333:role/LDAP_USER_ACCESS_ROLE_NAME" 
       ] 
     }, 
     { 
         "Sid": "AllowSecretsRetrieval", 
         "Effect": "Allow", 
         "Action": "secretsmanager:GetSecretValue", 
         "Resource": [ 
              "arn:aws:secretsmanager:us-east-1:111122223333:secret:LDAP_SECRET_NAME*", 
             "arn:aws:secretsmanager:us-
east-1:111122223333:secret:ADMIN_LDAP_SECRET_NAME*" 
 ] 
     }
```
# **G** Note

如果您在設定 Secrets Manager 許可時忘記機密名稱結尾的萬用字元 \*,叢集請求將會失敗。 萬用字元代表機密版本。

您應該盡量將 AWS Secrets Manager 原則範圍限制為只有叢集佈建執行個體所需的憑證。

<span id="page-1433-0"></span>建立適用於 LDAP 整合的 Amazon EMR 安全組態

啟動具有 LDAP 整合的 EMR 叢集之前,先使用 [建立安全組態](#page-1246-1) 中的步驟為叢集建立 Amazon EMR 安 全組態。在 AuthenticationConfiguration 下的 LDAPConfiguration 區塊中或 Amazon EMR 主控台安全組態區段中對應欄位中完成下列組態:

### **EnableLDAPAuthentication**

主控台選項:身分驗證協定:LDAP

若要使用 LDAP 整合,請在主控台中建立叢集時將此選項設定為 true 或選取此選項作為身分驗 證協定。依預設,在 Amazon EMR 主控台中建立安全組態時 EnableLDAPAuthentication 為 true。

#### **LDAPServerURL**

主控台選項:LDAP 伺服器位置

LDAP 伺服器的位置 (包含字首):ldaps://*location\_of\_server*。

#### **BindCertificateARN**

主控台選項:LDAP SSL 憑證

AWS Secrets Manager ARN,其中包含用來簽署 LDAP 伺服器使用之 SSL 憑證的憑證。如果您 的 LDAP 伺服器是由公用憑證授權單位 (CA) 簽署,您可以提供空白檔案的 AWS Secrets Manager ARN。如需有關如何將憑證儲存在 Secrets Manager 中的詳細資訊,請參閱 [將 TLS 憑證儲存在](#page-1473-0) [AWS Secrets Manager中。](#page-1473-0)

# **BindCredentialsARN**

主控台選項:LDAP 伺服器繫結憑證

包含 LDAP 管理員使用者繫結認證的 AWS Secrets Manager ARN。憑證會儲存為 JSON 物件。此機密中只有一個金鑰值對;配對中的金鑰是使用者名稱,而值則是密碼。例如 {"uid=admin,cn=People,dc=example,dc=com": "AdminPassword1"}。除非為 EMR 叢 集啟用 SSH 登入,否則此欄位為選用欄位。在許多組態中,Active Directory 執行個體需要繫結憑 證,以允許 SSSD 同步使用者。

#### **LDAPAccessFilter**

主控台選項:LDAP 存取篩選條件

指定 LDAP 伺服器內可進行身分驗證的物件子集。例如,如果您希望向 LDAP 伺服器 中具有 posixAccount 物件類別的所有使用者授予存取權,請將存取篩選條件定義為 (objectClass=posixAccount)。

# **LDAPUserSearchBase**

主控台選項:LDAP 使用者搜尋庫

您的使用者在 LDAP 伺服器內所屬的搜尋庫。例如 cn=People,dc=example,dc=com。

#### **LDAPGroupSearchBase**

主控台選項:LDAP 群組搜尋庫

您的群組在 LDAP 伺服器中所屬的搜尋庫。例如 cn=Groups,dc=example,dc=com。

#### **EnableSSHLogin**

主控台選項:SSH 登入

指定是否允許使用 LDAP 憑證進行密碼身分驗證。不建議您啟用此選項。金鑰對是允許存取 EMR 叢集的更安全的路由。此欄位為選用,預設值為 false。

#### **LDAPServerType**

主控台選項:LDAP 伺服器類型

指定 Amazon EMR 連接至的 LDAP 伺服器類型。支援的選項為 Active Directory 和 OpenLDAP。 其他 LDAP 伺服器類型也許可以運作,但 Amazon EMR 並未正式支援其他伺服器類型。如需詳細 資訊,請參閱 [適用於 Amazon EMR 的 LDAP 元件。](#page-1430-0)

# **ActiveDirectoryConfigurations**

使用 Active Directory 伺服器類型的安全組態的必要子區塊。

#### **ADDomain**

主控台選項:Active Directory 域

用於建立使用者主體名稱 (UPN) 的域名稱,以透過使用 Active Directory 伺服器類型的安全組態進 行使用者身分驗證。

LDAP 和 Amazon EMR 的安全組態的考量

• 若要使用 Amazon EMR LDAP 整合建立安全組態,您必須使用傳輸中加密。如需有關傳輸中加密的 資訊,請參閱 [加密靜態和傳輸中的資料](#page-1273-0)。

- 您無法在相同的安全組態中定義 Kerberos 組態。Amazon EMR 會自動佈建專用的 KDC,並管理此 KDC 的管理員密碼。使用者無法存取此管理員密碼。
- 您無法在相同的安全設定 AWS Lake Formation 中定義 IAM 執行階段角色。
- LDAPServerURL 的值中必須包含 ldaps:// 協定。
- LDAPAccessFilter 不能為空。

將 LDAP 與 Amazon EMR 的 Apache Ranger 整合搭配使用

透過 Amazon EMR 的 LDAP 整合,您可以進一步與 Apache Ranger 整合。當您將 LDAP 使用 者提取到 Ranger 時,您可以將這些使用者與 Apache Ranger 政策伺服器關聯,以與 Amazon EMR 和其他應用程式整合。若要執行此操作,請在與 LDAP 叢集搭配使用的安全組態中的 AuthorizationConfiguration 內定義 RangerConfiguration 欄位。如需如何設定安全組態的 詳細資訊,請參閱 [建立 EMR 安全組態。](#page-1470-0)

將 LDAP 與 Amazon EMR 搭配使用時,您無需為 Apache Ranger 的 Amazon EMR 整合提供 KerberosConfiguration。

<span id="page-1435-0"></span>啟動使用 LDAP 進行身分驗證的 EMR 叢集

請遵循下列步驟來啟動具有 LDAP 或 Active Directory 的 EMR 叢集。

- 1. 設定您的環境:
	- 請確定您的 EMR 叢集上的節點可以與 Amazon S3 和 AWS Secrets Manager. 如需有關如何修 改 EC2 執行個體設定檔角色以與這些服務通訊的詳細資訊,請參閱 [將 AWS Secrets Manager](#page-1432-0)  [許可新增至 Amazon EMR 執行個體角色。](#page-1432-0)
	- 如果您打算在私有子網路中執行 EMR 叢集,則應使用 AWS PrivateLink 和 Amazon VPC 端 點,或使用網路位址轉譯 (NAT) 將 VPC 設定為與 S3 和 Secrets Manager 通訊。如需詳細資 訊,請參閱《Amazon VPC 入門指南》中的 [AWS PrivateLink 和 VPC 端點](https://docs.aws.amazon.com/vpc/latest/userguide/endpoint-services-overview.html)和 [NAT 執行個體。](https://docs.aws.amazon.com/vpc/latest/userguide/VPC_NAT_Instance.html)
	- 確保您的 EMR 叢集與 LDAP 伺服器之間具有網路連線。您的 EMR 叢集必須透過網路存取 LDAP 伺服器。叢集的主要節點、核心節點和任務節點會與 LDAP 伺服器通訊以同步使用者資 料。如果您的 LDAP 伺服器在 Amazon EC2 上執行,請更新 EC2 安全群組,以接受來自 EMR 叢集的流量。如需詳細資訊,請參閱 [將 AWS Secrets Manager 許可新增至 Amazon EMR 執行](#page-1432-0) [個體角色](#page-1432-0)。
- 2. 建立適用於 LDAP 整合的 Amazon EMR 安全組態。如需詳細資訊,請參閱 [建立適用於 LDAP 整](#page-1433-0) [合的 Amazon EMR 安全組態。](#page-1433-0)
- 3. 現在您已完成設定,請使用 [啟動 Amazon EMR 叢集](#page-30-0) 中的步驟啟動具有下列組態的叢集:
- 選擇 Amazon EMR 6.12 版或更高版本。建議您使用最新 Amazon EMR 版本。
- 僅為叢集指定或選取支援 LDAP 的應用程式。如需使用 Amazon EMR 支援 LDAP 的應用程式 清單,請參閱 [適用於 Amazon EMR 的 LDAP 的應用程式支援和考量。](#page-1430-1)
- 套用您在上一步中建立的安全組態。

<span id="page-1436-0"></span>將 LDAP 與 Amazon EMR 搭配使用的範例

[佈建使用 LDAP 整合的 EMR 叢集](#page-1435-0)後,您可以透過內建使用者名稱和密碼身分驗證機制,將 LDAP 憑 證提供給任何[支援的應用程式](#page-1430-2)。本頁顯示部分範例。

將 LDAP 身分驗證與 Apache Hive 搭配使用

Example – Apache Hive

下面的示例命令通過 HiveServer 2 和直線啟動 Apache 蜂巢會話:

```
beeline -u "jdbc:hive2://$HOSTNAME:10000/default;ssl=true;sslTrustStore=
$TRUSTSTORE_PATH;trustStorePassword=$TRUSTSTORE_PASS" -n LDAP_USERNAME -
p LDAP_PASSWORD
```
將 LDAP 身分驗證與 Apache Livy 搭配使用

Example – Apache Livy

下列範例命令透過 cURL 啟動 Livy 工作階段。將 *ENCODED-KEYPAIR* 取代為 username:password 的 Base64 編碼字串。

```
curl -X POST --data '{"proxyUser":"LDAP_USERNAME","kind": "pyspark"}' -H "Content-Type: 
  application/json" -H "Authorization: Basic ENCODED-KEYPAIR" DNS_OF_PRIMARY_NODE:8998/
sessions
```
將 LDAP 身分驗證與 Presto 搭配使用

Example – Presto

下列範例命令透過 Presto CLI 啟動 Presto 工作階段:

presto-cli --user "*LDAP\_USERNAME*" --password --catalog hive

執行此命令之後,在提示下輸入 LDAP 密碼。

將 LDAP 身分驗證與 Trino 搭配使用

Example – Trino

下列範例命令透過 Trino CLI 啟動 Trino 工作階段:

trino-cli --user "*LDAP\_USERNAME*" --password --catalog hive

執行此命令之後,在提示下輸入 LDAP 密碼。

### 將 LDAP 身分驗證與 Hue 搭配使用

您可以透過在叢集上建立的 SSH 通道存取 Hue UI,也可以設定代理伺服器以公開廣播與 Hue 的連 線。由於 Hue 預設不會在 HTTPS 模式下執行,因此,建議您使用額外的加密層來確保用戶端與 Hue UI 之間的通訊透過 HTTPS 進行加密。這減少了您意外地以純文字形式暴露使用者憑證的可能性。

若要使用 Hue UI,請在瀏覽器中開啟 Hue UI,然後輸入您的 LDAP 使用者名稱密碼以登入。如果憑證 正確,Hue 會將您登入,並使用您的身分對所有支援的應用程式進行身分驗證。

針對其他應用程式使用 SSH 進行密碼身分驗證和 Kerberos 票證

#### **A** Important

我們不建議您使用密碼身分驗證透過 SSH 連接至 EMR 叢集。

您可以使用 LDAP 憑證透過 SSH 連接至 EMR 叢集。若要執行此操作,請在用於啟動叢集的 Amazon EMR 安全組態中將 EnableSSHLogin 組態設定為 true。然後,在啟動叢集之後,使用下列命令透 過 SSH 連接至叢集:

ssh *username*@*EMR\_PRIMARY\_DNS\_NAME*

執行此命令之後,在提示下輸入 LDAP 密碼。

Amazon EMR 包含叢集上的指令碼,可讓使用者產生 Kerberos keytab 檔案和票證,以便與不直 接接受 LDAP 憑證的支援應用程式搭配使用。其中一些應用程spark-submit式包括星火 SQL 和 PySpark.

執行 ldap-kinit,並遵循提示字元。如果身分驗證成功,Kerberos keytab 檔案將顯示在您的主目錄 中,並具有有效的 Kerberos 票證。使用 Kerberos 票證可以像在任何 Kerberos 化環境中一樣執行應用 程式。

# 整合 Amazon EMR AWS IAM Identity Center

使用 Amazon EMR 版本 6.15.0 及更新版本,您可以使用來自 AWS IAM Identity Center 的身分識別, 透過 Amazon EMR 叢集進行驗證。下列各節提供使用 Identity Center 整合來啟動 EMR 叢集所需的概 念性概觀、先決條件和步驟。

# 主題

- [概觀](#page-1438-0)
- [功能和優勢](#page-1438-1)
- [開始使用 Amazon EMR 的 AWS IAM Identity Center 整合](#page-1439-0)
- [Amazon EMR 與 Identity Center 整合的考量事項和限制](#page-1445-0)

# <span id="page-1438-0"></span>概觀

透過 IAM Identity Center 進行受信任的身分傳播可協助您安全地建立或連接員工身分識別,並集中管 理其跨 AWS 帳戶和應用程式的存取權限。透過此功能,使用者可以登入使用受信任識別傳播的應用程 式,而且該應用程式可以在要求存取也使用信任身分識別傳播的 AWS 服務中的資料時,傳遞使用者的 身分識別。由於是根據使用者的身分管理存取權限,使用者無需使用資料庫本機使用者憑證,也無需擔 任 IAM 角色,便可存取資料。

對於任何規模和類型的組織,身分識別中心是員工驗證和授權的建議方法。 AWS 隨著身份中心,您可 以創建和管理用戶身份 AWS,或連接您現有的身份來源,包括 Microsoft 活動目錄,Okta,Ping 身份 JumpCloud,谷歌工作區和 Microsoft Entra ID(原 Azure AD)。

如需詳細資訊,請參閱[什麼是 AWS IAM Identity Center?](https://docs.aws.amazon.com/singlesignon/latest/userguide/what-is.html) 以及在AWS IAM Identity Center 使用者指 南中跨應用[程式傳播可信身分識別](https://docs.aws.amazon.com/singlesignon/latest/userguide/trustedidentitypropagation.html)。

# <span id="page-1438-1"></span>功能和優勢

Amazon EMR 與 IAM Identity Center 整合可提供以下優勢:

- Amazon EMR 會提供憑證,將您的 Identity Center Identity 轉送至 EMR 叢集。
- Amazon EMR 會設定所有支援的應用程式,以使用叢集憑證來進行身分驗證。
- Amazon EMR 會使用 Kerberos 通訊協定為支援的應用程式設定和維護安全性,且您無須發出任何 命令或指令碼。
- 能夠在 S3 Access Grants 受管 S3 字首上使用 Identity Center 身分,強制執行 Amazon S3 字首層 級授權。
- 在 AWS Lake Formation 受管理的 AWS Glue 資料表上使用識別中心身分強制執行表格層級授權的 能力

# <span id="page-1439-0"></span>開始使用 Amazon EMR 的 AWS IAM Identity Center 整合

本節可協助您設定要與之整合的 AWS IAM Identity Center Amazon EMR。

主題

- [建立 Identity Center 執行個體](#page-1439-1)
- [為 Identity Center 建立 IAM 角色](#page-1439-2)
- [建立已啟用 Identity Center 的安全組態](#page-1441-0)
- [建立並啟動已啟用 Identity Center 的叢集](#page-1442-0)
- [為已啟用 IAM Identity Center 的 EMR 叢集設定 Lake Formation](#page-1442-1)
- [在已啟用 IAM Identity Center 的 EMR 叢集上使用 S3 Access Grants](#page-1444-0)

# <span id="page-1439-1"></span>建立 Identity Center 執行個體

如果您還沒有 Identity Center 執行個體,請在要啟動 EMR 叢集的 AWS 區域 中建立 Identity Center 執 行個體。Identity Center 執行個體僅能存在於一個 AWS 帳戶的單一區域中。

使用下列 AWS CLI 指令建立名為的新執行個體*MyInstance*:

aws sso-admin create-instance --name *MyInstance*

# <span id="page-1439-2"></span>為 Identity Center 建立 IAM 角色

若要與 Amazon EMR 整合,請建立 IAM 角色 AWS IAM Identity Center,以便從 EMR 叢集使用身分 中心進行身分驗證。本質上而言,Amazon EMR 會使用 SigV4 憑證將 Identity Center 身分轉送至下游 服務,例如 AWS Lake Formation。您的角色也應具有調用下游服務的對應許可。

# 在建立角色時,請使用以下許可政策:
```
 "Statement": [ 
     { 
        "Sid": "IdCPermissions", 
        "Effect": "Allow", 
        "Action": [ 
          "sso-oauth:*" 
        ], 
       "Resource": "*" 
     }, 
     { 
        "Sid": "GlueandLakePermissions", 
        "Effect": "Allow", 
        "Action": [ 
          "glue:*", 
          "lakeformation:GetDataAccess" 
        ], 
       "Resource": "*" 
     }, 
     { 
        "Sid": "AccessGrantsPermissions", 
        "Effect": "Allow", 
        "Action": [ 
          "s3:GetDataAccess", 
          "s3:GetAccessGrantsInstanceForPrefix" 
        ], 
        "Resource": "*" 
     } 
   ]
}
```
此角色的信任政策讓 InstanceProfile 角色可擔任該角色。

```
{ 
    "Sid": "AssumeRole", 
    "Effect": "Allow", 
    "Principal": { 
          "AWS": "arn:aws:iam::12345678912:role/EMR_EC2_DefaultRole" 
     }, 
     "Action": [ 
                  "sts:AssumeRole", 
                  "sts:SetContext" 
     ] 
  }
```
## <span id="page-1441-0"></span>建立已啟用 Identity Center 的安全組態

若要啟動具有 IAM Identity Center 整合的 EMR 叢集,請使用以下範例命令來建立已啟用 Identity Center 的 Amazon EMR 安全組態。每個組態的說明如下。

```
aws emr create-security-configuration --name "IdentityCenterConfiguration-with-lf-
accessgrants" --region "us-west-2" --security-configuration '{ 
  "AuthenticationConfiguration":{ 
   "IdentityCenterConfiguration":{ 
    "EnableIdentityCenter":true, 
    "IdentityCenterApplicationAssigmentRequired":false, 
    "IdentityCenterInstanceARN": "arn:aws:sso:::instance/ssoins-123xxxxxxxxxx789", 
    "IAMRoleForEMRIdentityCenterApplicationARN": "arn:aws:iam::123456789012:role/tip-
role" 
      } 
  }, 
  "AuthorizationConfiguration": { 
   "LakeFormationConfiguration": { 
    "EnableLakeFormation": true 
   } 
  }, 
  "EncryptionConfiguration": { 
   "EnableInTransitEncryption": true, 
   "EnableAtRestEncryption": false, 
   "InTransitEncryptionConfiguration": { 
    "TLSCertificateConfiguration": { 
     "CertificateProviderType": "PEM", 
     "S3Object": "s3://my-bucket/cert/my-certs.zip" 
    } 
   } 
  }
}'
```
- **EnableIdentityCenter**:(必要) 啟用 Identity Center 整合。
- **IdentityCenterApplicationARN**:(必要) Identity Center 執行個體 ARN。
- **IAMRoleForEMRIdentityCenterApplicationARN**:(必要) 從叢集採購 Identity Center 權杖的 IAM 角色。
- **IdentityCenterApplicationAssignmentRequired** :(布林值) 控管是否需要指派才能使用 Identity Center 應用程式。預設值為 true。
- **AuthorizationConfiguration**/**LakeFormationConfiguration** (選擇性) 設定授權:

若要啟用 Identity Center 與 Amazon EMR 整合,您必須指定 EncryptionConfiguration 和 IntransitEncryptionConfiguration。

### 建立並啟動已啟用 Identity Center 的叢集

現在,您已設定使用 Identity Center 執行身分驗證的 IAM 角色,並已建立已啟用 Identity Center 的 Amazon EMR 安全組態,您可以建立和啟動身分感知叢集。如需了解使用所需安全組態來啟動叢集的 步驟,請參閱 [指定適用於叢集的安全組態](#page-1271-0)。

或者,如果您要將已啟用 Identity Center 的叢集與 Amazon EMR 支援的其他安全選項搭配使用,請參 閱以下章節:

- [在已啟用 IAM Identity Center 的 EMR 叢集上使用 S3 Access Grants](#page-1444-0)
- [為已啟用 IAM Identity Center 的 EMR 叢集設定 Lake Formation](#page-1442-0)

<span id="page-1442-0"></span>為已啟用 IAM Identity Center 的 EMR 叢集設定 Lake Formation

您可以[AWS Lake Formation與](https://docs.aws.amazon.com/lake-formation/latest/dg/) AWS IAM Identity Center 已啟用的 EMR 叢集整合。

首先,請務必在叢集所在的相同區域中設定 Identity Center 執行個體。如需詳細資訊,請參閱 [建立](#page-1439-0)  [Identity Center 執行個體](#page-1439-0)。在您檢視執行個體詳細資訊時,您可以在 IAM Identity Center 主控台中找到 執行個體 ARN,或使用以下命令從 CLI 檢視所有執行個體的詳細資訊:

aws sso-admin list-instances

然後使用 ARN 和您的 AWS 帳戶 ID 搭配以下指令,將 Lake Formation 設定為與 IAM 身分中心相容:

```
aws lakeformation create-lake-formation-identity-center-configuration --cli-input-json 
  file://create-lake-fromation-idc-config.json 
json input:
{ 
     "CatalogId": "account-id/org-account-id", 
     "InstanceArn": "identity-center-instance-arn"
}
```
現在,請使用 Lake Formation 呼叫 put-data-lake-settings 並啟用 AllowFullTableExternalDataAccess:

```
aws lakeformation put-data-lake-settings --cli-input-json file://put-data-lake-
settings.json 
json input:
{ 
     "DataLakeSettings": { 
         "DataLakeAdmins": [ 
\{\hspace{.1cm} \} "DataLakePrincipalIdentifier": "admin-ARN" 
 } 
         ], 
         "CreateDatabaseDefaultPermissions": [...], 
         "CreateTableDefaultPermissions": [...], 
         "AllowExternalDataFiltering": true, 
         "AllowFullTableExternalDataAccess": true 
     }
}
```
最後,將身分 ARN 的完整資料表許可授予存取 EMR 叢集的使用者。ARN 包含 Identity Center 中的 使用者 ID。導覽至主控台中的 Identity Center,選取使用者,然後選取該使用者以檢視其一般資訊設 定。

複製使用者 ID 並將其貼至以下 *user-id* 的 ARN:

arn:aws:identitystore:::user/*user-id*

**a** Note

僅在 IAM Identity Center 身分在受 Lake Formation 保護之資料表上具有完整資料表存取權限 時,EMR 叢集上的查詢才會運作。如果該身分不具有完整的資料表存取權限,則查詢將失敗。

使用以下命令授予使用者完整資料表存取權限:

```
aws lakeformation grant-permissions --cli-input-json file://grantpermissions.json
json input:
{ 
     "Principal": { 
         "DataLakePrincipalIdentifier": "arn:aws:identitystore:::user/user-id" 
     }, 
     "Resource": { 
         "Table": {
```

```
 "DatabaseName": "tip_db", 
                "Name": "tip_table" 
          } 
      }, 
      "Permissions": [ 
           "ALL" 
      ], 
      "PermissionsWithGrantOption": [ 
           "ALL" 
      ]
}
```
<span id="page-1444-0"></span>在已啟用 IAM Identity Center 的 EMR 叢集上使用 S3 Access Grants

您可以將 [S3 存取授](https://docs.aws.amazon.com/AmazonS3/latest/userguide/access-grants.html)與 AWS IAM Identity Center 已啟用的 EMR 叢集整合。

使用 S3 Access Grants 授予存取權限,以存取來自使用 Identity Center 之叢集的資料集。建立授予 以增強您為 IAM 使用者、群組、角色或公司目錄設定的許可。如需詳細資訊,請參閱將 S3 Access [Grants 與 Amazon EMR 搭配使用。](https://docs.aws.amazon.com/emr/latest/ManagementGuide/emr-access-grants.html)

#### 主題

- [建立 S3 Access Grants 執行個體和位置](#page-1444-1)
- [為 Identity Center 身分建立授予](#page-1445-0)

<span id="page-1444-1"></span>建立 S3 Access Grants 執行個體和位置

如果您還沒有 S3 Access Grants 執行個體,請在要啟動 EMR 叢集的 AWS 區域 中建立 S3 Access Grants 執行個體。

使用下列 AWS CLI 指令建立名為的新執行個體*MyInstance*:

```
aws s3control-access-grants create-access-grants-instance \
--account-id 12345678912 \
--identity-center-arn "identity-center-instance-arn" \
```
然後,請建立 S3 Access Grants 位置,使用您自有的值取代紅色值:

```
aws s3control-access-grants create-access-grants-location \
--account-id 12345678912 \
--location-scope s3:// \
--iam-role-arn "access-grant-role-arn" \
```

```
--region aa-example-1
```
**a** Note

將 iam-role-arn 參數定義為 accessGrantRole ARN。

<span id="page-1445-0"></span>為 Identity Center 身分建立授予

最後,請為具有叢集存取權限的身分建立授予:

```
aws s3control-access-grants create-access-grant \
--account-id 12345678912 \
--access-grants-location-id "default" \
--access-grants-location-configuration S3SubPrefix="s3-bucket-prefix"
--permission READ \
--grantee GranteeType=DIRECTORY_USER,GranteeIdentifier="your-identity-center-user-id"
```
輸出範例:

```
{
"CreatedAt": "2023-09-21T23:47:24.870000+00:00",
"AccessGrantId": "1234-12345-1234-1234567",
"AccessGrantArn": "arn:aws:s3:aa-example-1-1:123456789012:access-grants/default/grant/
xxxx1234-1234-5678-1234-1234567890",
"Grantee": {
"GranteeType": "DIRECTORY_USER",
"GranteeIdentifier": "5678-56789-5678-567890"
},
"AccessGrantsLocationId": "default",
"AccessGrantsLocationConfiguration": {
"S3SubPrefix": "myprefix/*"
},
"Permission": "READ",
"GrantScope": "s3://myprefix/*"
}
```
# Amazon EMR 與 Identity Center 整合的考量事項和限制

將 IAM Identity Center 與 Amazon EMR 搭配使用時,請考量以下幾點:

- Amazon EMR 6.15.0 及更高版本支援透過 Identity Center 運作的 Trusted Identity Propagation,且 僅會與 Apache Spark 搭配使用。
- 若要啟用具有受信任識別傳播的 EMR 叢集,您必須使 AWS CLI 用建立已啟用受信任識別傳播的安 全性組態,並在啟動叢集時使用該安全性組態。如需詳細資訊,請參閱 [建立已啟用 Identity Center](#page-1441-0)  [的安全組態](#page-1441-0)。
- 使用 Trusted Identity Propagation 的 EMR 叢集僅能調用也使用 Trusted Identity Propagation 的服 務。
- 只有以下項目為基礎的資料表層級存取控制可用 AWS Lake Formation 於使用受信任識別傳播的 EMR 叢集。
- 透過使用 Trusted Identity Propagation 的 EMR 叢集,支援基於 Lake Formation 與 Apache Spark 之存取控制的操作包括 SELECT、ALTER TABLE 和 DROP TABLE。
- 透過使用 Trusted Identity Propagation 的 EMR 叢集,以 Lake Formation 為基礎且不支援 Apache Spark 的存取控制包括 INSERT 陳述式。
- 下列各項支援 Amazon EMR 的受信任身分傳播: AWS 區域
	- ap-east-1 亞太區域 (香港)
	- ap-northeast-1 亞太區域 (東京)
	- ap-northeast-2 亞太區域 (首爾)
	- ap-south-1 亞太區域 (孟買)
	- ap-southeast-1 亞太區域 (新加坡)
	- ap-southeast-2 亞太區域 (雪梨)
	- ca-central-1 加拿大 (中部)
	- eu-central-1 歐洲 (法蘭克福)
	- eu-north-1 歐洲 (斯德哥爾摩)
	- eu-west-1 歐洲 (愛爾蘭)
	- eu-west-2 歐洲 (倫敦)
	- eu-west-3 歐洲 (巴黎)
	- me-south-1 中東 (巴林)
	- sa-east-1 南美洲 (聖保羅)
	- us-east-1 美國東部 (維吉尼亞北部)
	- us-east-2 美國東部 (俄亥俄)
	- us-west-1 美國西部 (加利佛尼亞北部)
	- us-west-2 美國西部 (奧勒岡)

# 整合 Amazon EMR AWS Lake Formation

AWS Lake Formation 這是一項受管服務,可協助您探索、編目、清理和保護 Amazon Simple Storage Service (S3) 資料湖中的資料。Lake Formation 提供對 AWS Glue 資料目錄中資料庫和資料表的精細 資料行層級存取。如需詳細資訊,請參閱[什麼是 AWS Lake Formation?](https://docs.aws.amazon.com/lake-formation/latest/dg/what-is-lake-formation.html)

使用 Amazon EMR 6.7.0 版及更高版本,您可以將 Lake Formation 型存取控制套用於提交至 Amazon EMR 叢集的 Spark、Hive 和 Presto 作業。若要與 Lake Formation 整合,您必須建立具有執行期 角色的 EMR 叢集。執行期角色是您與 Amazon EMR 作業或查詢關聯的 AWS Identity and Access Management (IAM) 角色。然後,Amazon EMR 會使用此角色存取 AWS 資源。如需詳細資訊,請參 閱 [Amazon EMR 步驟的執行期角色。](#page-1297-0)

# Amazon EMR 如何與 Lake Formation 搭配運作

在您整合 Amazon EMR 與 Lake Formation 之後,您可以使用 [Step](https://docs.aws.amazon.com/emr/latest/APIReference/API_Step.html)API 或工作室對 Amazon EMR 叢 集執行查詢。 SageMaker 然後,Lake Formation 可透過 Amazon EMR 的暫時憑證存取資料。此程序 稱為憑證販售程序。如需詳細資訊,請參閱[什麼是 AWS Lake Formation?](https://docs.aws.amazon.com/lake-formation/latest/dg/what-is-lake-formation.html)

以下是 Amazon EMR 如何存取受 Lake Formation 安全政策保護的資料的高階概觀。

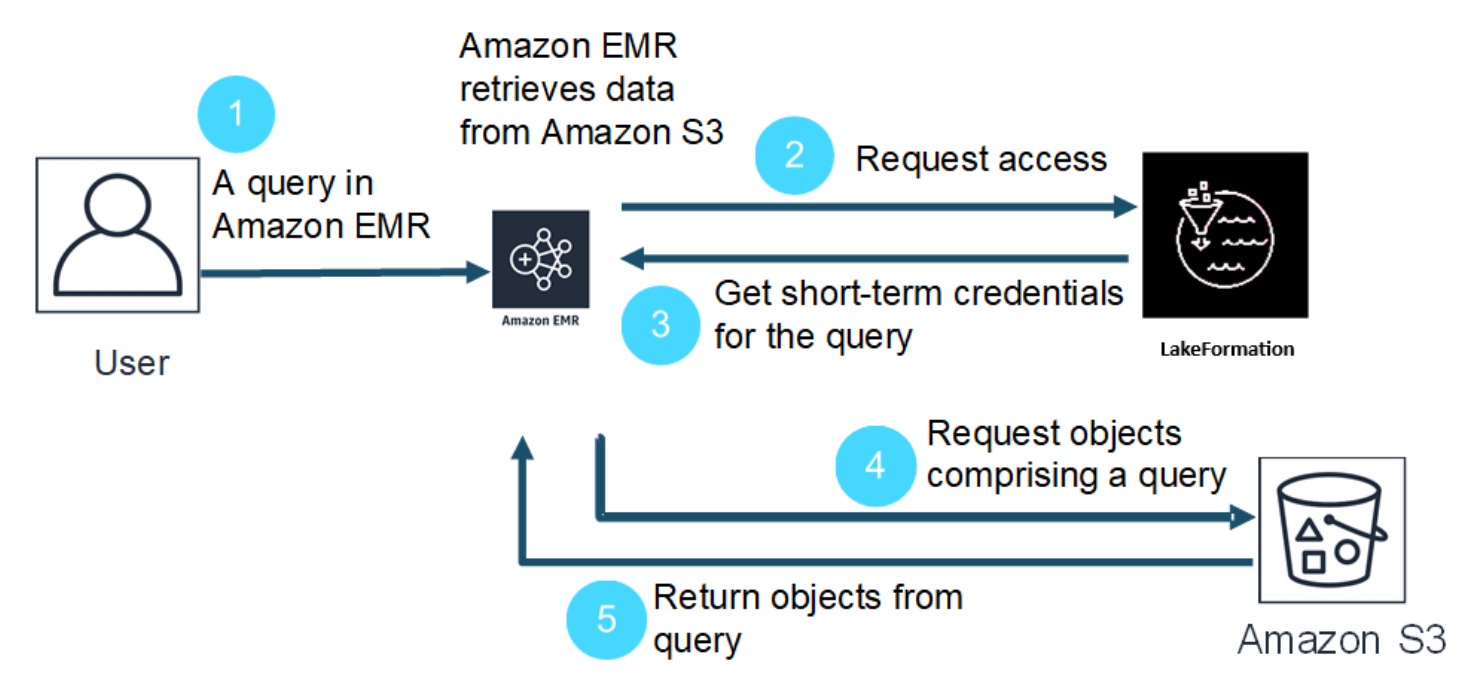

- 1. 使用者提交 Amazon EMR 查詢以取得 Lake Formation 中的資料。
- 2. Amazon EMR 向 Lake Formation 請求暫時憑證,以提供使用者資料存取權。
- 3. Lake Formation 傳回暫時憑證。
- 4. Amazon EMR 傳送查詢請求,以從 Amazon S3 擷取資料。
- 5. Amazon EMR 從 Amazon S3 接收資料,對其進行篩選,並根據使用者在 Lake Formation 中定義 的使用者許可傳回結果。

如需有關將使用者和群組新增至 Lake Formation 政策的詳細資訊,請參閱[授予 Data Catalog 許可。](https://docs.aws.amazon.com/lake-formation/latest/dg/granting-catalog-permissions.html)

## 必要條件

您必須符合下列要求,然後再整合 Amazon EMR 和 Lake Formation:

- 在 Amazon EMR 叢集上開啟執行期角色授權。
- 使用 AWS Glue 資料型錄做為中繼資料存放區。
- 在 Lake Formation 中定義和管理存取 AWS Glue 資料目錄中的資料庫、資料表和欄的權限。如需詳 細資訊,請參閱[什麼是 AWS Lake Formation?](https://docs.aws.amazon.com/lake-formation/latest/dg/what-is-lake-formation.html)

#### 主題

- [使用 Amazon EMR 啟用 Lake Formation](#page-1448-0)
- [Apache Hudi 和 Lake Formation](#page-1452-0)
- [Apache Iceberg 和 Lake Formation](#page-1454-0)
- [Delta Lake 和 Lake Formation](#page-1456-0)
- [Amazon EMR 搭配 Lake Formation 的考量事項](#page-1457-0)

# <span id="page-1448-0"></span>使用 Amazon EMR 啟用 Lake Formation

使用 Amazon EMR 6.15.0 及更高版本時,當您在存取 AWS Glue 資料目錄中資料的 EC2 叢集上執行 Amazon EMR 上的 Spark 任務時,您可以使用 AWS Lake Formation 在 Hudi、冰山或三角洲湖的表格 上套用表、列、欄和儲存格層級許可。

在本章節中,我們將介紹如何建立安全組態,以及如何設定 Lake Formation 以使用 Amazon EMR。我 們還將介紹如何使用您為 Lake Formation 建立的安全組態啟動叢集。

### 步驟 1:為您的 EMR 叢集設定執行期角色

若要為您的 EMR 叢集設定執行期角色,您必須建立安全組態。透過安全組態,您可以在叢集中套用一 致的安全、授權和身分驗證選項。

```
{ 
     "AuthorizationConfiguration": { 
         "IAMConfiguration": { 
              "EnableApplicationScopedIAMRole": true, 
              "ApplicationScopedIAMRoleConfiguration": { 
                  "PropagateSourceIdentity": true 
 } 
         }, 
         "LakeFormationConfiguration": { 
              "AuthorizedSessionTagValue": "Amazon EMR" 
         } 
     }, 
     "EncryptionConfiguration": { 
              "EnableInTransitEncryption": true, 
             "InTransitEncryptionConfiguration": { 
             "TLSCertificateConfiguration": {<certificate-configuration>} 
         } 
     }
}
```
- 2. 接下來,若要確保工作階段標籤可以授權 Lake Formation,請將 LakeFormationConfiguration/AuthorizedSessionTagValue 屬性設定為 Amazon EMR。
- 3. 使用下列命令來建立 Amazon EMR 安全組態。

```
aws emr create-security-configuration \
--name 'iamconfig-with-iam-lf' \
--security-configuration file://lf-runtime-roles-sec-cfg.json
```
或者,您可以使用 [Amazon EMR 主控台透](https://console.aws.amazon.com/emr)過自訂設定建立安全組態。

### 步驟 2:啟動 Amazon EMR 叢集

現在,您可以使用在上一步中建立的安全組態啟動 EMR 叢集。如需有關安全組態的詳細資訊,請參閱 [使用安全組態設定叢集安全性](#page-1246-0) 和 [Amazon EMR 步驟的執行期角色。](#page-1297-0)

# <span id="page-1450-0"></span>步驟 3a:使用 Amazon EMR 執行期角色來設定 Lake Formation 型資料表層級許可

如果您不需要在資料欄、資料列或儲存格層級進行精細存取控制,則可以使用 Glue Data Catalog 來設 定資料表層級許可。若要啟用表格層級存取,請導覽至 AWS Lake Formation 主控台,然後從側邊欄 的「管理」區段中選取「應用程式整合設定」選項。接著,請啟用以下選項並選擇儲存:

#### 允許外部引擎使用完整資料表存取權限來存取 Amazon S3 位置中的資料

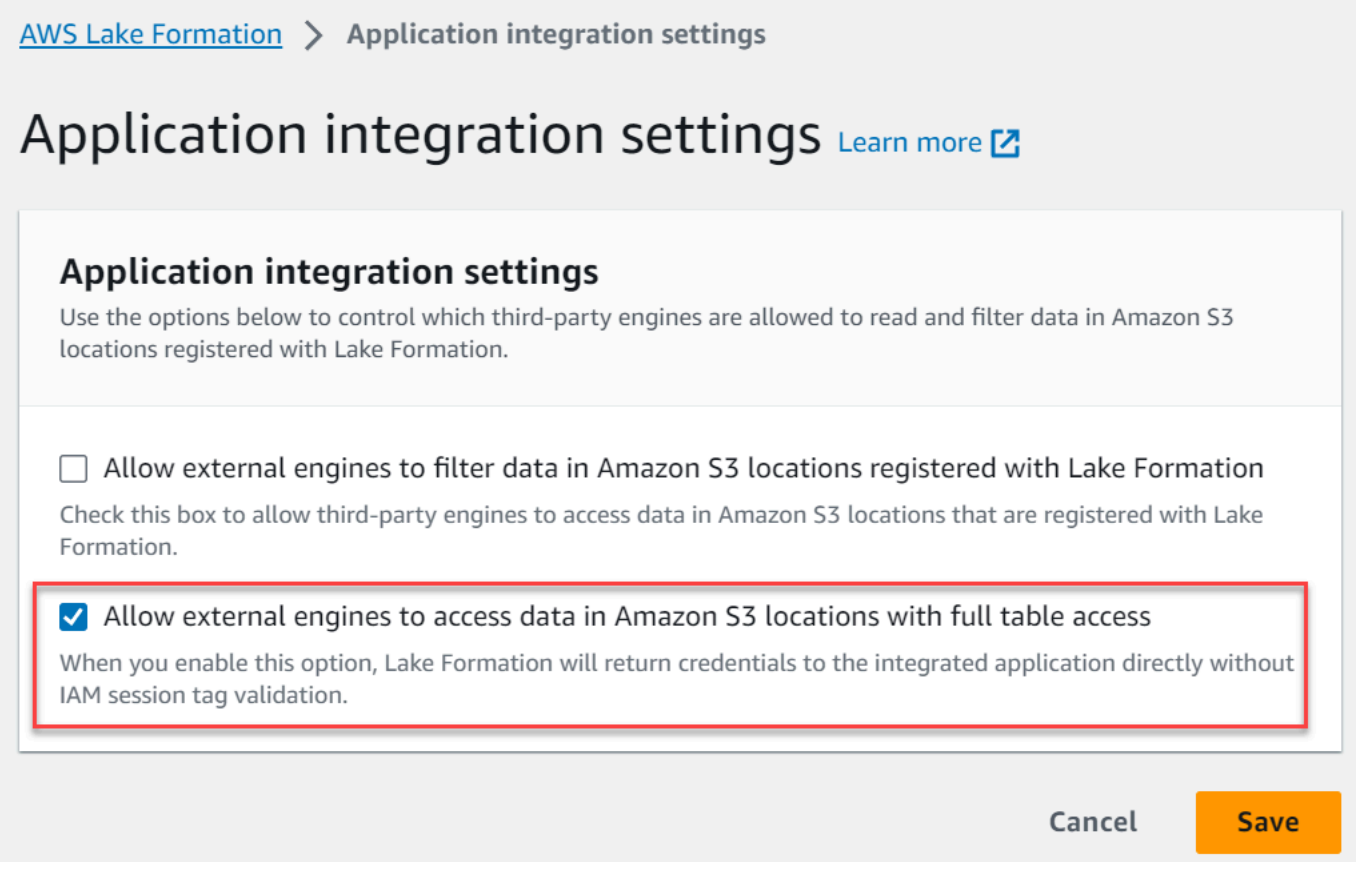

# <span id="page-1450-1"></span>步驟 3b:使用 Amazon EMR 執行期角色來設定 Lake Formation 型資料欄、資料列或 儲存格層級許可

若要使用 Lake Formation 套用資料表和資料欄層級許可,Lake Formation 的資料湖管理員必須將 Amazon EMR 設定為工作階段標籤組態的值 AuthorizedSessionTagValue。Lake Formation 使用 此工作階段標籤來授權呼叫者並提供對資料湖的存取權。您可以在 Lake Formation 主控台的外部資料 篩選區段中設定此工作階段標籤。將 *123456789012* 取代為您自己的 AWS 帳戶 ID。

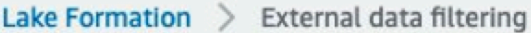

# **External data filtering**

# **External data filtering settings**

Use the options below to control which third-party engines are allowed to read and filter data in Amazon S3 locations registered with Lake Formation.

#### Allow external engines to filter data in Amazon S3 locations registered with Lake Formation

Check this box to allow third-party engines to access data in Amazon S3 locations that are registered with Lake Formation.

#### Session tag values

Enter one or more strings that match the LakeFormationAuthorizedCaller session tag defined for third-party engines.

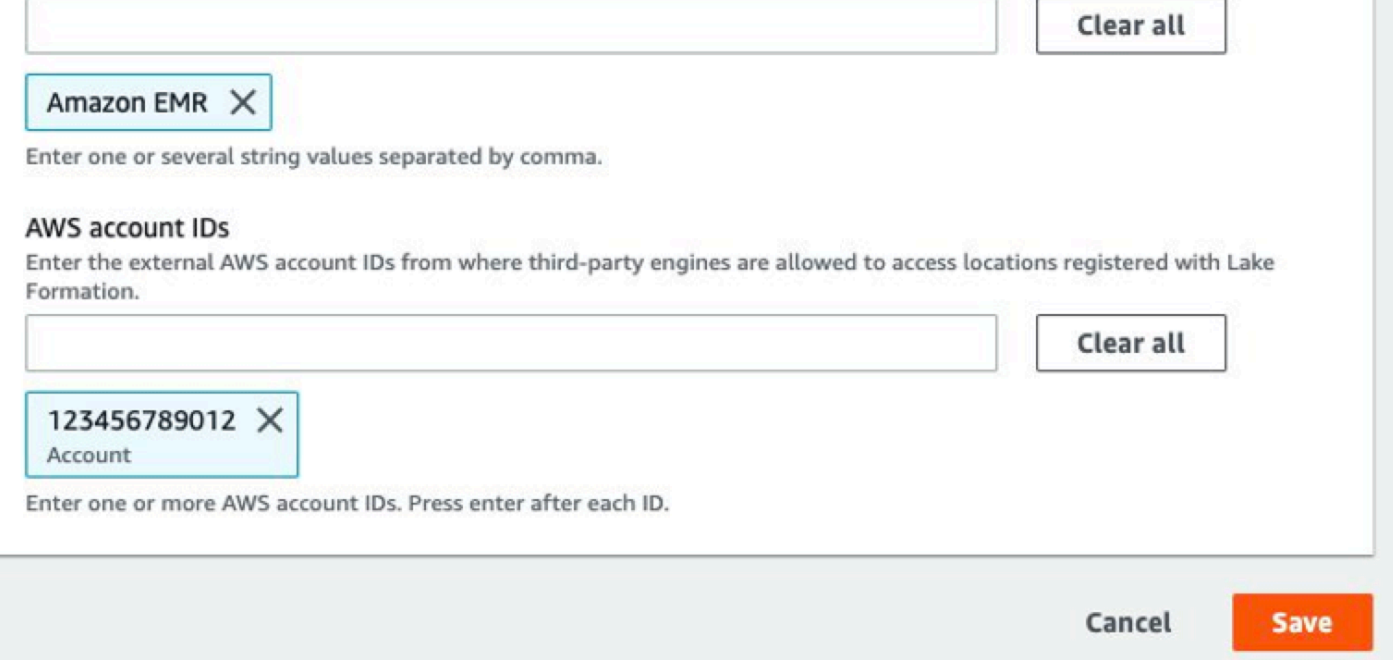

### 步驟 4:為 Amazon EMR 執行階段角色設定 AWS Glue 和 Lake Formation 補助

若要使用 Amazon EMR 執行階段角色繼續設定以 Lake Formation 為基礎的存取控制,您必須為 Amazon EMR 執行階段角色設定 AWS Glue 和 Lake Formation 授權。若要允許您的 IAM 執行期角色 與 Lake Formation 互動,請使用 lakeformation:GetDataAccess 和 glue:Get\* 授予它們存取 權。

Lake Formation 許可控制對 AWS Glue 資料型錄資源、Amazon S3 位置以及這些位置基礎資料的 存取。IAM 許可可控制對 Lake Formation 和 AWS Glue API 和資源的存取。雖然您可能具有 Lake Formation 許可來存取資料型錄 (SELECT) 中的資料表,但是如果您沒有 glue:Get\* API 的 IAM 許 可,您的操作會失敗。如需有關 Lake Formation 存取控制的更多詳細資訊,請參閱 [Lake Formation 存](https://docs.aws.amazon.com/lake-formation/latest/dg/access-control-overview.html) [取控制概觀](https://docs.aws.amazon.com/lake-formation/latest/dg/access-control-overview.html)。

1. 使用下列內容建立 emr-runtime-roles-lake-formation-policy.json 檔案。

```
{ 
     "Version": "2012-10-17", 
     "Statement": { 
          "Sid": "LakeFormationManagedAccess", 
          "Effect": "Allow", 
          "Action": [ 
               "lakeformation:GetDataAccess", 
               "glue:Get*", 
               "glue:Create*", 
               "glue:Update*" 
          ], 
          "Resource": "*" 
     }
}
```
2. 建立相關的 IAM 政策。

```
aws iam create-policy \
--policy-name emr-runtime-roles-lake-formation-policy \
--policy-document file://emr-runtime-roles-lake-formation-policy.json
```
3. 若要將此政策指派給 IAM 執行期角色,請遵循[管理 AWS Lake Formation 許可中](https://docs.aws.amazon.com/lake-formation/latest/dg/lake-formation-permissions.html)的步驟進行。

您現在可以使用執行期角色和 Lake Formation 來套用資料表和資料欄層級許可。您也可以使用來源身 分識別來控制動作和監視作業 AWS CloudTrail。如需詳細的 end-to-end 範例,請參[閱介紹 Amazon](https://aws.amazon.com/blogs/big-data/introducing-runtime-roles-for-amazon-emr-steps-use-iam-roles-and-aws-lake-formation-for-access-control-with-amazon-emr/)  [EMR 步驟的執行階段角色。](https://aws.amazon.com/blogs/big-data/introducing-runtime-roles-for-amazon-emr-steps-use-iam-roles-and-aws-lake-formation-for-access-control-with-amazon-emr/)

# <span id="page-1452-0"></span>Apache Hudi 和 Lake Formation

Amazon EMR 6.15.0 及更高版本包括在您使用 Spark SQL 讀取和寫入資料時,使 AWS Lake Formation 用 Apache Hudi 對精細存取控制的支援。Amazon EMR 使用 Apache Hudi 來支援資料表、 資料列、資料欄和儲存格層級存取控制。使用此功能,您可以在 copy-on-write 資料表上執行快照查 詢,以便在指定認可或壓縮瞬間查詢資料表的最新快照集。

目前,已啟用 Lake 格式化的 Amazon EMR 叢集必須擷取 Hudi 的提交時間欄,才能執行增量查詢 和時間旅行查詢。它不支持 Spark 的timestamp as of語法和Spark.read()功能。正確的語法 是select \* from table where \_hoodie\_commit\_time <= point\_in\_time。如需詳細資 訊,請參閱 [Hudi 表格上的時間點旅行查詢](https://cwiki.apache.org/confluence/display/HUDI/RFC+-+07+%3A+Point+in+time+Time-Travel+queries+on+Hudi+table)。

下列支援矩陣列出了 Apache Hudi 和 Lake Formation 的部分核心功能:

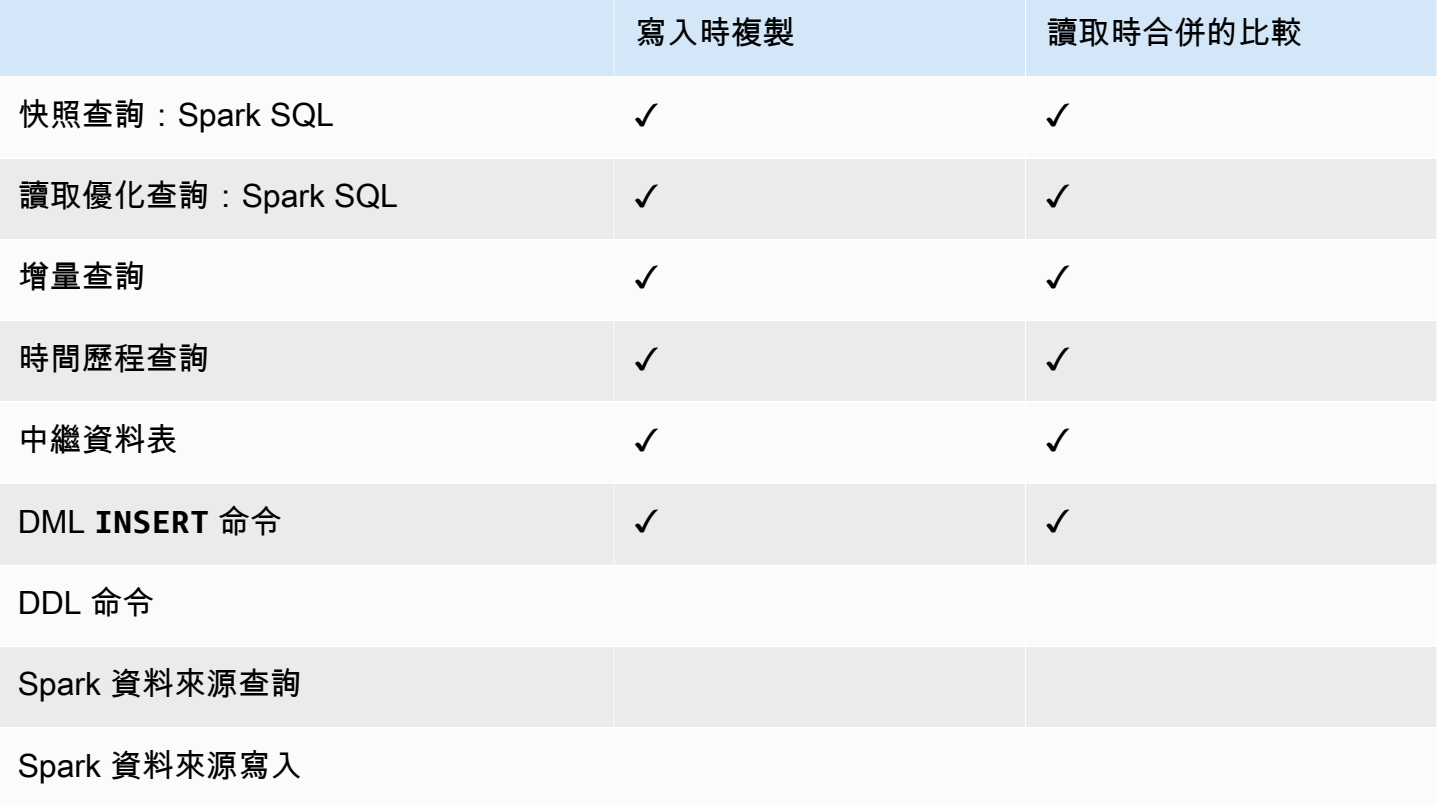

查詢 Hudi 資料表

本章節描述了如何在啟用 Lake Formation 的叢集上執行上述支援的查詢。此資料表應是已註冊的型錄 資料表。

1. 若要啟動 Spark Shell,請使用下列命令。

```
 spark-sql 
 --jars /usr/lib/hudi/hudi-spark-bundle.jar \ 
--conf spark.serializer=org.apache.spark.serializer.KryoSerializer \
 --conf 
 spark.sql.catalog.spark_catalog=org.apache.spark.sql.hudi.catalog.HoodieCatalog \
```

```
 --conf 
spark.sql.extensions=org.apache.spark.sql.hudi.HoodieSparkSessionExtension,com.amazonaws.em
\Delta --conf spark.sql.catalog.spark_catalog.lf.managed=true
```
如果您希望 Lake Formation 使用記錄服務器來管理您的 Spark 目錄,請設 置spark.sql.catalog.<managed\_catalog\_name>.lf.managed為 true。

2. 若要查詢資 copy-on-write 料表的最新快照集,請使用下列命令。

SELECT \* FROM *my\_hudi\_cow\_table*

spark.read.table("*my\_hudi\_cow\_table*")

3. 若要查詢 MOR 資料表的最新壓縮資料,您可以查詢字尾為 \_ro 的讀取優化資料表:

SELECT \* FROM *my\_hudi\_mor\_table*\_ro

spark.read.table("*my\_hudi\_mor\_table*\_ro")

**a** Note

由於不支援優化,Lake Formation 叢集上的讀取效能可能會變慢。這些功能包括基於 Hudi 中 繼資料的檔案清單和資料略過。建議您測試應用程式效能,以確保符合您的要求。

# <span id="page-1454-0"></span>Apache Iceberg 和 Lake Formation

當您使 AWS Lake Formation 用 Spark SQL 讀取和寫入資料時,Amazon EMR 6.15.0 及更高版本包括 對基於 Apache 冰山的精細存取控制的支援。Amazon EMR 使用 Apache Iceberg 來支援資料表、資料 列、資料欄和儲存格層級存取控制。使用此功能,您可以在 copy-on-write 資料表上執行快照查詢,以 便在指定認可或壓縮瞬間查詢資料表的最新快照集。

若要使用 Iceberg 格式,請設定以下組態。使用 Iceberg 資料表所在的 Amazon S3 路徑取代 *DB\_LOCATION*,並使用您的值取代區域和帳戶 ID 預留位置。

spark-sql \

```
--conf 
 spark.sql.extensions=org.apache.iceberg.spark.extensions.IcebergSparkSessionExtensions,dom.ama
--conf spark.sql.catalog.iceberg_catalog=org.apache.iceberg.spark.SparkCatalog 
--conf spark.sql.catalog.iceberg_catalog.warehouse=s3://DB_LOCATION
--conf spark.sql.catalog.iceberg catalog.catalog-
impl=org.apache.iceberg.aws.glue.GlueCatalog 
--conf spark.sql.catalog.iceberg_catalog.io-impl=org.apache.iceberg.aws.s3.S3FileIO 
--conf spark.sql.catalog.iceberg_catalog.glue.account-id=ACCOUNT_ID
--conf spark.sql.catalog.iceberg_catalog.glue.id=ACCOUNT_ID
--conf spark.sql.catalog.iceberg_catalog.client.assume-role.region=AWS_REGION
--conf spark.sql.secureCatalog=iceberg_catalog
```
如果您希望 Lake Formation 使用記錄服務器來管理您的 Spark 目錄,請設 置spark.sql.catalog.<managed\_catalog\_name>.lf.managed為 true。

您也應留意,不要傳遞以下擔任角色設定:

```
--conf spark.sql.catalog.my_catalog.client.assume-role.region
```

```
--conf spark.sql.catalog.my_catalog.client.assume-role.arn
```

```
--conf spark.sql.catalog.my_catalog.client.assume-
```
role.tags.LakeFormationAuthorizedCaller

以下支援矩陣列出了 Apache Iceberg 和 Lake Formation 的部分核心功能:

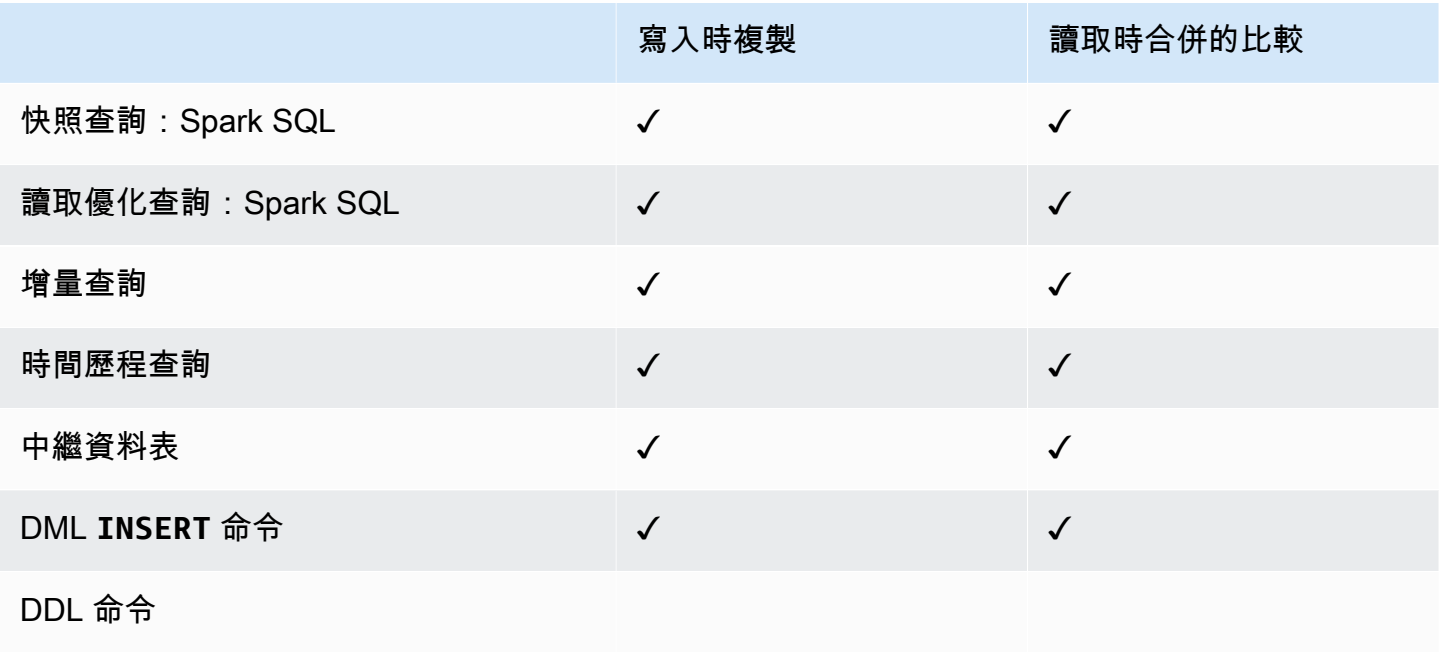

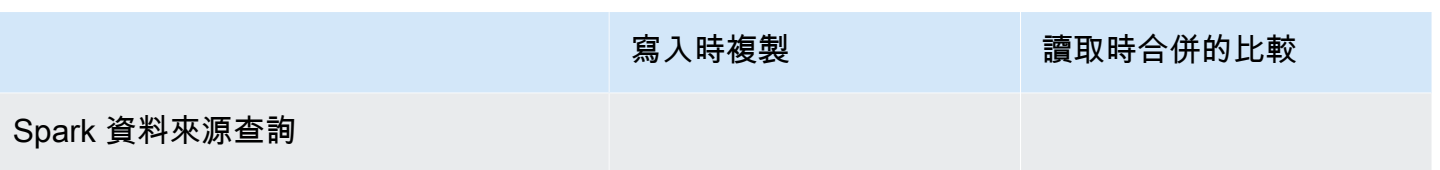

Spark 資料來源寫入

# <span id="page-1456-0"></span>Delta Lake 和 Lake Formation

Amazon EMR 6.15.0 版本及更高版本包括支援在您使用 Spark SQL 讀取和寫入資料時,使 AWS Lake Formation 用達美湖為基礎的精細存取控制。Amazon EMR 使用 Delta Lake 來支援資料表、資料列、 資料欄和儲存格層級存取控制。使用此功能,您可以在 copy-on-write 資料表上執行快照查詢,以便在 指定認可或壓縮瞬間查詢資料表的最新快照集。

若要將三角洲湖與 Lake Formation 搭配使用,請執行以下指令。

```
spark-sql \
--conf 
 spark.sql.extensions=io.delta.sql.DeltaSparkSessionExtension,com.amazonaws.emr.recordserver.co
\setminus--conf spark.sql.catalog.spark_catalog=org.apache.spark.sql.delta.catalog.DeltaCatalog 
 \setminus--conf spark.sql.catalog.spark_catalog.lf.managed=true
```
如果您希望 Lake Formation 使用記錄服務器來管理您的 Spark 目錄,請設 置spark.sql.catalog.<managed\_catalog\_name>.lf.managed為 true。

下列支援矩陣列出了 Delta Lake 和 Lake Formation 的部分核心功能:

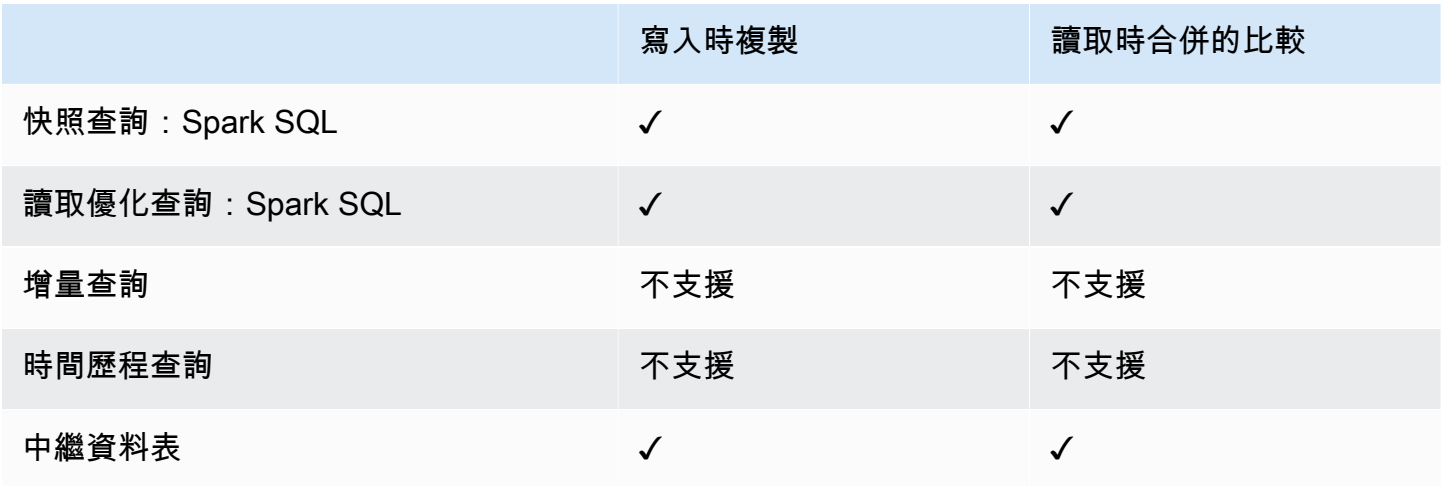

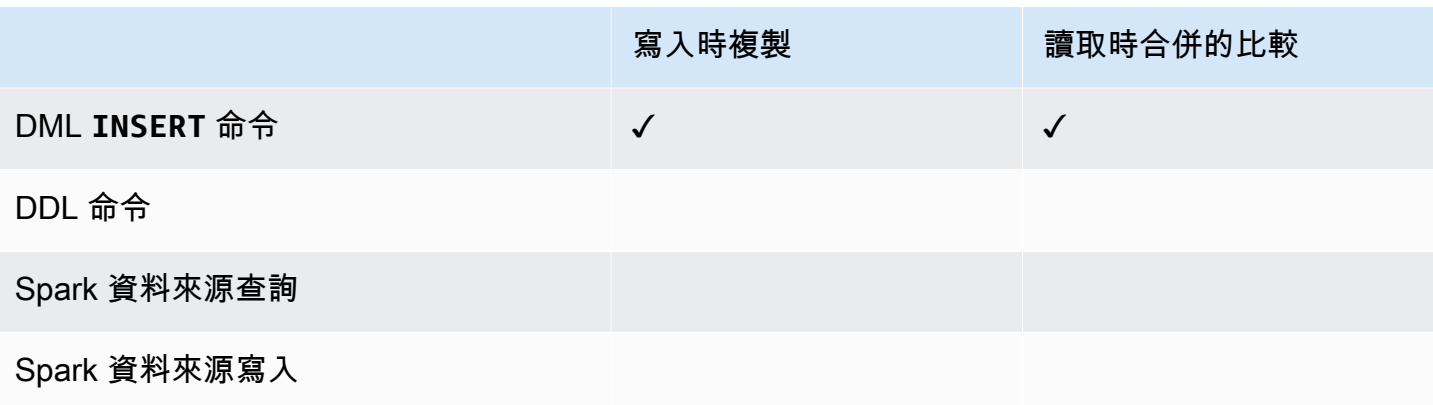

在 AWS Glue 資料目錄中建立差異湖表

Amazon EMR 與 Lake Formation 不支持 DDL 命令和增量表創建。請依照下列步驟在 AWS Glue 資料 型錄中建立表格。

1. 使用下列範例建立差異資料表。確保您的 S3 位置存在。

```
spark-sql \setminus--conf "spark.sql.extensions=io.delta.sql.DeltaSparkSessionExtension" \
--conf 
  "spark.sql.catalog.spark_catalog=org.apache.spark.sql.delta.catalog.DeltaCatalog"
> CREATE DATABASE if not exists <DATABASE_NAME> LOCATION 's3://<S3_LOCATION>/
transactionaldata/native-delta/<DATABASE_NAME>/';
> CREATE TABLE <TABLE_NAME> (x INT, y STRING, z STRING) USING delta;
> INSERT INTO <TABLE_NAME> VALUES (1, 'a1', 'b1');
```
- 2. 要查看您的表格的詳細信息,請轉到 [https://console.aws.amazon.com/glue/。](https://console.aws.amazon.com/glue/)
- 3. 在左側導覽中,展開「資料目錄」,選擇「表格」,然後選擇您建立的表格。在 [結構描述] 下, 您應該會看到您使用 Spark 建立的 Delta 資料表會以 AWS Glue 中的資料類型儲存所有資料 行。array<string>
- 4. 若要在 Lake Formation 中定義資料欄和儲存格層級篩選,請從結構定義中移除資料欄,然後新增 資料表結構定義中的資料欄。col在此範例中,新增欄xy、和z。

# <span id="page-1457-0"></span>Amazon EMR 搭配 Lake Formation 的考量事項

搭 AWS Lake Formation配使用 Amazon EMR 時,請考慮下列事項。

• [資料表層級存取控制](#page-1450-0)適用於 Amazon EMR 版本 6.13 及更高版本的叢集。

- 資料列、資料欄和儲存格層級的[精細存取控制](#page-1450-1)適用於 Amazon EMR 版本 6.15 及更高版本的叢集。
- 有權存取資料表的使用者可以存取該資料表的所有屬性。如果您對某資料表具有 Lake Formation 型 存取控制,請檢閱此資料表以確保屬性不包含任何敏感資料或資訊。
- 在 Spark 收集資料表統計資料時,具有 Lake Formation 的 Amazon EMR 叢集不支援 Spark 備援至 HDFS。這通常有助於優化查詢效能。
- 支援基於 Lake Formation 與非控管 Apache Spark 資料表之存取控制的操作包括 INSERT INTO 和 INSERT OVERWRITE。
- 支援基於 Lake Formation 與 Apache Spark 和 Apache Hive 的存取控制的操作包括 SELECT、DESCRIBE、SHOW DATABASE、SHOW TABLE、SHOW COLUMN 和 SHOW PARTITION。
- Amazon EMR 不支援下列 Lake Formation 型操作的存取控制:
	- 寫入受控管資料表
	- Amazon EMR 不支援 CREATE TABLE。Amazon EMR 6.10.0 及更高版本支持 ALTER TABLE。
	- INSERT 命令以外的 DML 陳述式。
- 使用和不使用 Lake Formation 型存取控制的相同查詢之間存在效能差異。

# 將 Amazon EMR 與 Apache Ranger 整合

從 Amazon EMR 5.32.0 開始,您可以啟動與 Apache Ranger 以原生方式整合的叢集。Apache Ranger 是一個開放原始碼架構,可在 Hadoop 平台上啟用、監控和管理全面的資料安全。如需詳細資 訊,請參閱 [Apache Ranger。](https://ranger.apache.org/)透過原生整合,您可以使用自己的 Apache Ranger 在 Amazon EMR 上 強制執行精細分級的資料存取控制。

本章節提供 Amazon EMR 與 Apache Ranger 整合的概念性概觀,還包含啟動與 Apache Ranger 整合 之 Amazon EMR 叢集所需的先決條件和步驟。

將 Amazon EMR 與 Apache Ranger 以原生方式整合可提供下列主要優勢:

- 對 Hive 中繼存放區資料庫和資料表之精細分級的存取控制,可讓您為 Apache Spark 和 Apache Hive 應用程式定義資料庫、資料表和資料欄層級的資料篩選政策。Hive 應用程式支援資料列層級篩 選和資料遮罩。
- 可以將現有 Hive 政策直接與 Amazon EMR 搭配使用於 Hive 應用程式。
- 在字首和物件層級對 Amazon S3 資料進行存取控制,可讓您定義資料篩選政策以使用 EMR 檔案系 統存取 S3 資料。
- 使用 CloudWatch 記錄檔進行集中稽核的功能。

• Amazon EMR 代表您安裝和管理 Apache Ranger 外掛程式。

# Apache Ranger

Apache Ranger 是一個架構,可在 Hadoop 平台上啟用、監控和管理全面的資料安全。

Apache Ranger 具有下列功能:

- 集中式安全管理,可在中央 UI 或使用 REST API 管理所有與安全相關的任務。
- 使用 Hadoop 元件或工具執行特定動作或操作的精細分級的授權,透過中央管理工具進行管理。
- 跨所有 Hadoop 元件的標準化授權方法。
- 增強了對各種授權方法的支援。
- 對 Hadoop 所有元件內的使用者存取和管理動作 (安全相關) 進行集中稽核。

Apache Ranger 使用兩個關鍵元件進行授權:

- Apache Ranger 政策管理伺服器 此伺服器可讓您定義 Hadoop 應用程式的授權政策。與 Amazon EMR 整合時,您可以為 Apache Spark 和 Hive 定義和強制執行政策以存取 Hive Metastore 以及存 取 Amazon S3 資料 [EMR 檔案系統 \(EMRFS\)](https://docs.aws.amazon.com/emr/latest/ReleaseGuide/emr-fs)。您可以設定新的或使用現有的 Apache Ranger 政策 管理伺服器來與 Amazon EMR 整合。
- Apache Ranger 外掛程式 此外掛程式根據 Apache Ranger 政策管理伺服器中定義的授權政策驗證 使用者的存取權。Amazon EMR 會自動為在 Apache Ranger 組態中選取的每個 Hadoop 應用程式安 裝和設定 Apache Ranger 外掛程式。

主題

- [Amazon EMR 與 Apache Ranger 整合的架構](#page-1460-0)
- [Amazon EMR 元件](#page-1460-1)

# <span id="page-1460-0"></span>Amazon EMR 與 Apache Ranger 整合的架構

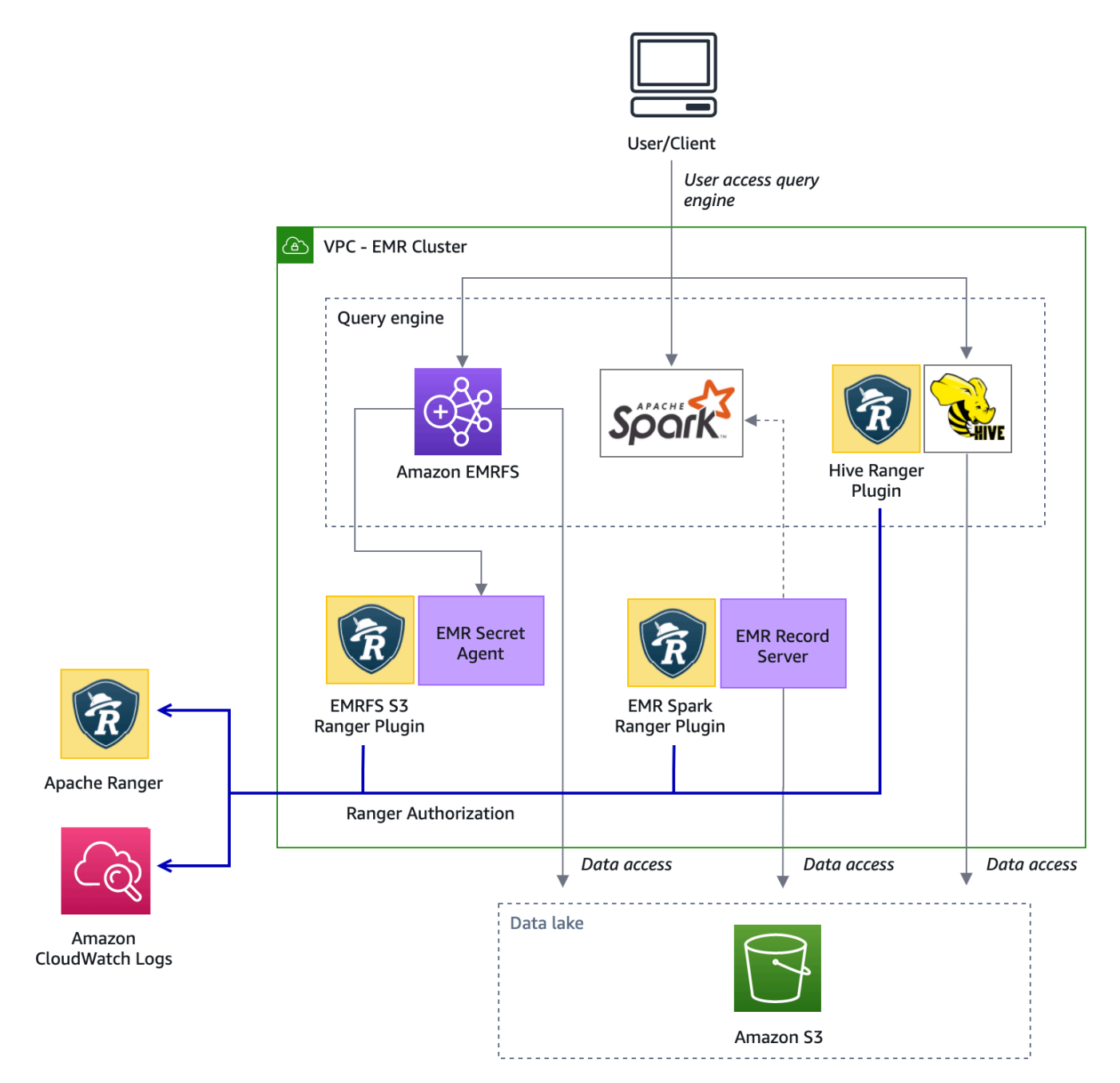

## <span id="page-1460-1"></span>Amazon EMR 元件

Amazon EMR 透過下列元件使用 Apache Ranger 實現精細分級的存取控制。請參[閱架構圖](#page-1460-0),了解這些 具有 Apache Ranger 外掛程式的 Amazon EMR 元件的視覺化呈現。

機密代理程式 – 機密代理程式可安全地儲存機密並將機密分發到其他 Amazon EMR 元件或應用程式。 密碼可以包含臨時使用者登入資料、加密金鑰或 Kerberos 票證。機密代理程式在叢集中的每個節點上

執行,並攔截對執行個體中繼資料服務的呼叫。對於執行個體設定檔角色憑證的請求,機密代理程式 在使用 EMRFS S3 Ranger 外掛程式授權請求後,會根據請求使用者和請求的資源提供憑證。機密代 理程式會以 *emrsecretagent* 使用者身分執行,並將日誌寫入 /emr/secretagent/log 目錄。此程序倚 賴一組特定的 iptables 規則來運作。務必確保未停用 iptables。如果您自訂 iptables 組態, 則 NAT 表規則必須保留並保持不變。

EMR 記錄伺服器 – 記錄伺服器接收從 Spark 存取資料的請求。然後,它透過將請求的資源轉送至 Amazon EMR 的 Spark Ranger 外掛程式來授權請求。記錄伺服器會從 Amazon S3 讀取資料,並傳回 使用者獲授權根據 Ranger 政策存取的篩選資料。記錄伺服器會以 emr\_record\_server 使用者身分在叢 集中的每個節點上執行,並將日誌寫入 /var/log/emr-record-server 目錄。

# 應用程式支援和限制

### 支援的應用程式

Amazon EMR 與 Apache Ranger 之間的整合 (其中 EMR 安裝 Ranger 外掛程式) 目前支援下列應用程 式:

- Apache Spark (適用於 EMR 5.32+ 和 EMR 6.3+)
- Apache Hive (適用於 EMR 5.32+ 和 EMR 6.3+)
- S3 透過 EMRFS 存取 (適用於 EMR 5.32+ 和 EMR 6.3+)

您也可以在 EMR 叢集上安裝下列應用程式,且可能需要設定以符合您的安全需求:

- Apache Hadoop (適用於 EMR 5.32+ 和 EMR 6.3+,包括 YARN 和 HDFS)
- Apache Livy (適用於 EMR 5.32+ 和 EMR 6.3+)
- Apache Zeppelin (適用於 EMR 5.32+ 和 EMR 6.3+)
- Apache Hue (適用於 EMR 5.32+ 和 EMR 6.3+)
- Ganglia (適用於 EMR 5.32+ 和 EMR 6.3+)
- HCatalog (適用於 EMR 5.32+ 和 EMR 6.3+)
- Mahout (適用於 EMR 5.32+ 和 EMR 6.3+)
- MXNet (適用於 EMR 5.32+ 和 EMR 6.3+)
- TensorFlow (適用於 EMR 5.32 以上及 EMR 子產品 6.3+)
- Tez (適用於 EMR 5.32+ 和 EMR 6.3+)
- Trino (適用於 EMR 6.7+)

• ZooKeeper (適用於 EMR 5.32 以上及 EMR 子產品 6.3+)

#### **A** Important

上面列出的應用程式是目前支援的唯一應用程式。為確保叢集安全,在啟用 Apache Ranger 時,您可以僅使用上面清單中的應用程式建立 EMR 叢集。 目前不支援其他應用程式。為確保叢集的安全,嘗試安裝其他應用程式將導致您的叢集被拒 絕。

#### 支援的功能

下列 Amazon EMR 功能可以與 Amazon EMR 和 Apache Ranger 搭配使用:

#### • 靜態和傳輸中加密

- Kerberos 身分驗證 (必要)
- 執行個體群組、執行個體機群和 Spot 執行個體
- 在執行中的叢集上重新組態應用程式
- EMRFS 伺服器端加密 (SSE)

#### **a** Note

Amazon EMR 加密設定控管 SSE。如需詳細資訊,請參閱[加密選項。](#page-1273-0)

#### 應用程式限制

整合 Amazon EMR 和 Apache Ranger 時需要記住一些限制:

- 您目前無法使用主控台建立安全組態,以指定中的 AWS Ranger 整合選項 AWS GovCloud (US) Region。您可以使用 CLI 建立安全組態。
- Kerberos 必須安裝在叢集上。
- 應用程式 UI (使用者介面),例如 YARN 資源管理員使用者介面、HDFS NameNode 使用者介面和 Livy UI 預設不會設定驗證。
- 已設定 HDFS 預設許可 umask,因此依預設建立的物件設定為 world wide readable。
- Amazon EMR 不支援 Apache Ranger 的高可用性 (多個主要) 模式。

#### **a** Note

Amazon EMR 加密設定控管 SSE。如需詳細資訊,請參閱[加密選項。](#page-1273-0)

### 外掛程式限制

每個外掛程式都具有特定限制。如需 Apache Hive 外掛程式的限制,請參閱 [Apache Hive 外掛程式限](https://docs.aws.amazon.com/emr/latest/ManagementGuide/emr-ranger-hive.html#emr-ranger-hive-limitations) [制](https://docs.aws.amazon.com/emr/latest/ManagementGuide/emr-ranger-hive.html#emr-ranger-hive-limitations)。如需 Apache Spark 外掛程式的限制,請參閱 [Apache Spark 外掛程式限制。](https://docs.aws.amazon.com/emr/latest/ManagementGuide/emr-ranger-spark.html#emr-ranger-spark-limitations)如需 EMRFS S3 外 掛程式的限制,請參閱 [EMRFS S3 外掛程式限制。](https://docs.aws.amazon.com/emr/latest/ManagementGuide/emr-ranger-emrfs.html#emr-ranger-emrfs-limitations)

# 設定 Apache Ranger 的 Amazon EMR

在安裝 Apache Ranger 之前,檢閱本章節中的資訊,以確保 Amazon EMR 已正確設定。

#### 主題

- [設定 Ranger Admin 伺服器](#page-1463-0)
- [用於與 Apache Ranger 進行原生整合的 IAM 角色](#page-1467-0)
- [建立 EMR 安全組態](#page-1470-0)
- [將 TLS 憑證儲存在 AWS Secrets Manager中](#page-1473-0)
- [啟動 EMR 叢集](#page-1475-0)
- [為啟用 Apache Ranger 的 Amazon EMR 叢集設定 Zeppelin](#page-1476-0)
- [已知問題](#page-1478-0)

### <span id="page-1463-0"></span>設定 Ranger Admin 伺服器

對於 Amazon EMR 整合,Apache Ranger 應用程式外掛程式必須使用 TLS/SSL 與管理伺服器進行通 訊。

先決條件:Ranger Admin 伺服器 SSL 支援

Amazon EMR 上的 Apache Ranger 需要外掛程式與 Ranger Admin 伺服器之間的雙向 SSL 通訊。若 要確保外掛程式透過 SSL 與 Apache Ranger 伺服器通訊,請在遊俠管理伺服器上的 ranger-adminsite .xml 內啟用下列屬性。

```
<property> 
     <name>ranger.service.https.attrib.ssl.enabled</name> 
     <value>true</value>
</property>
```
### 此外,需要下列組態。

```
<property> 
     <name>ranger.https.attrib.keystore.file</name> 
     <value>_<PATH_TO_KEYSTORE>_</value>
</property>
<property> 
     <name>ranger.service.https.attrib.keystore.file</name> 
     <value>_<PATH_TO_KEYSTORE>_</value>
</property>
<property> 
     <name>ranger.service.https.attrib.keystore.pass</name> 
     <value>_<KEYSTORE_PASSWORD>_</value>
</property>
<property> 
     <name>ranger.service.https.attrib.keystore.keyalias</name> 
     <value><PRIVATE_CERTIFICATE_KEY_ALIAS></value>
</property>
<property> 
     <name>ranger.service.https.attrib.clientAuth</name> 
     <value>want</value>
</property>
<property> 
     <name>ranger.service.https.port</name> 
     <value>6182</value>
</property>
```
### TLS 憑證

Apache Ranger 與 Amazon EMR 整合要求使用 TLS 對從 Amazon EMR 節點至 Ranger Admin 伺服器 的流量進行加密,且 Ranger 外掛程式使用雙向相互 TLS 身分驗證向 Apache Ranger 伺服器進行身分 驗證。Amazon EMR 服務需要 Ranger Admin 伺服器的公有憑證 (在上一個範例中指定) 和私有憑證。

Apache Ranger 外掛程式憑證

Apache Ranger 外掛程式公有 TLS 憑證必須可供 Apache Ranger Admin 伺服器存取,以便在外掛程 式連接時進行驗證。有三種不同的方法執行此操作。

方法 1:在 Apache Ranger Admin 伺服器中設定信任存放區

在 ranger-admin-site .xml 中填入下列組態以設定信任庫。

```
<property> 
     <name>ranger.truststore.file</name> 
     <value><LOCATION TO TRUSTSTORE></value>
</property>
<property> 
     <name>ranger.truststore.password</name> 
     <value><PASSWORD FOR TRUSTSTORE></value>
</property>
```
方法 2:將憑證載入到 Java cacert 信任存放區

如果您的 Ranger Admin 伺服器未在 JVM 選項中指定信任存放區,您可以將外掛程式公有憑證放在預 設 cacert 存放區中。

方法 3:建立信任存放區並指定為 JVM 選項的一部分

```
在 {RANGER_HOME_DIRECTORY}/ews/ranger-admin-services.sh 內,修改
JAVA_OPTS 以包含 "-Djavax.net.ssl.trustStore=<TRUSTSTORE_LOCATION>" 和 "-
Djavax.net.ssl.trustStorePassword=<TRUSTSTORE_PASSWORD>"。例如,在現有 
JAVA_OPTS 之後新增下列行。
```

```
JAVA_OPTS=" ${JAVA_OPTS} -Djavax.net.ssl.trustStore=${RANGER_HOME}/truststore/
truststore.jck -Djavax.net.ssl.trustStorePassword=changeit"
```
**a** Note

如果任何使用者都可以登入 Apache Ranger Admin 伺服器並查看執行中程序 (例如在使用 ps 命令時),則此規格可能會暴露信任存放區密碼。

#### 使用自我簽署的憑證

不建議使用自我簽署的憑證作為憑證。自我簽署的簽憑可能無法撤銷,且可能不符合內部安全需求。

#### 服務定義安裝

Ranger Admin 伺服器使用服務定義來描述應用程式的政策屬性。然後,這些政策會儲存在政策儲存庫 中供用戶端下載。

若要設定服務定義,必須對 Ranger Admin 伺服器進行 REST 呼叫。請參閱 [Apache Ranger](https://ranger.apache.org/apidocs/resource_PublicAPIsv2.html#resource_PublicAPIsv2_createServiceDef_POST)  [PublicAPIsv2](https://ranger.apache.org/apidocs/resource_PublicAPIsv2.html#resource_PublicAPIsv2_createServiceDef_POST) 以了解下一節中所需的 API。

安裝 Apache Spark 的服務定義

若要安裝 Apache Spark 的服務定義,請參閱 [Apache Spark 外掛程式。](#page-1484-0)

安裝 EMRFS 服務定義

若要安裝適用於 Amazon EMR 的 S3 服務定義,請參閱 [EMRFS S3 外掛程式。](#page-1491-0)

使用 Hive 服務定義

Apache Hive 可以使用 Apache Ranger 2.0 及更新版本隨附的現有 Ranger 服務定義。如需詳細資訊, 請參閱 [Apache Hive 外掛程式。](#page-1480-0)

#### 網路流量規則

Apache Ranger 與 EMR 叢集整合時,叢集需要與其他伺服器和 AWS進行通訊。

所有 Amazon EMR 節點 (包括核心和任務節點) 都必須能夠與 Apache Ranger Admin 伺服器通訊才能 下載政策。如果 Apache Ranger Admin 在 Amazon EC2 上執行,您需要更新安全群組才能從 EMR 叢 集取得流量。

除了與 Ranger Admin 伺服器通訊之外,所有節點都需要能夠與下列 AWS 服務通訊:

- Amazon S3
- AWS KMS (如果使用 EMRFS SS-KMS)
- Amazon CloudWatch
- AWS STS

如果您打算在私有子網路內執行 EMR 叢集,請使用《Amazon VPC 使用者指南》中的 [AWS](https://docs.aws.amazon.com/vpc/latest/userguide/endpoint-services-overview.html) [PrivateLink 和 VPC 端點或](https://docs.aws.amazon.com/vpc/latest/userguide/endpoint-services-overview.html)使用《Amazon VPC 使用者指南》中[的網路位址轉譯 \(NAT\) 執行個體將](https://docs.aws.amazon.com/vpc/latest/userguide/VPC_NAT_Instance.html) VPC 設定為可以與這些服務進行通訊。

### <span id="page-1467-0"></span>用於與 Apache Ranger 進行原生整合的 IAM 角色

Amazon EMR 與 Apache Ranger 之間的整合依賴於您在啟動叢集之前應建立的三個關鍵角色:

- 適用於 Amazon EMR 的自訂 Amazon EC2 執行個體設定檔
- Apache Ranger 引擎的 IAM 角色
- 其他 AWS 服務的 IAM 角色

本章節提供這些角色以及您需要為每個 IAM 角色包含之政策的概觀。如需有關建立這些角色的資訊, 請參閱 [設定 Ranger Admin 伺服器。](#page-1463-0)

#### EC2 執行個體描述檔

Amazon EMR 使用 IAM 服務角色代表您執行動作,以佈建和管理叢集。叢集 EC2 執行個體的服務角 色 (也稱為 Amazon EMR 的 EC2 執行個體設定檔) 是一種特殊類型的服務角色,在啟動時指派給叢集 中的每個 EC2 執行個體。

若要定義 EMR 叢集與 Amazon S3 資料互動的許可,以及與受 Apache Ranger 和其他 AWS 服務保護的 Hive 中繼存放區互動,請定義自訂 EC2 執行個體設定檔,以在啟動叢 集EMR\_EC2\_DefaultRole時使用,而非使用。

如需詳細資訊,請參閱 [叢集 EC2 執行個體的服務角色 \(EC2 執行個體設定檔\)](#page-1319-0) 及 [自訂 IAM 角色。](#page-1345-0)

您需要將下列陳述式新增至 Amazon EMR 的預設 EC2 執行個體設定檔,才能標記工作階段並存取存 放 TLS 憑證的 AWS Secrets Manager 工作階段。

```
 { 
       "Sid": "AllowAssumeOfRolesAndTagging", 
       "Effect": "Allow", 
       "Action": ["sts:TagSession", "sts:AssumeRole"], 
       "Resource": [ 
          "arn:aws:iam::<AWS_ACCOUNT_ID>:role/<RANGER_ENGINE-
PLUGIN_DATA_ACCESS_ROLE_NAME>", 
          "arn:aws:iam::<AWS_ACCOUNT_ID>:role/<RANGER_USER_ACCESS_ROLE_NAME>" 
      \mathbf{I} }, 
     { 
          "Sid": "AllowSecretsRetrieval", 
          "Effect": "Allow", 
          "Action": "secretsmanager:GetSecretValue",
```

```
 "Resource": [ 
 "arn:aws:secretsmanager:<REGION>:<AWS_ACCOUNT_ID>:secret:<PLUGIN_TLS_SECRET_NAME>*", 
 "arn:aws:secretsmanager:<REGION>:<AWS_ACCOUNT_ID>:secret:<ADMIN_RANGER_SERVER_TLS_SECRET_NAME>*" 
        ] 
    }
```
**a** Note

對於 Secrets Manager 許可,請勿忘記機密名稱結尾的萬用字元 ("\*"),否則您的請求將會失 敗。萬用字元適用於機密版本。

**a** Note

將 AWS Secrets Manager 原則範圍限制為僅佈建所需的憑證。

Apache Ranger 的 IAM 角色

此角色為可信執行引擎 (例如 Apache Hive 和 Amazon EMR Record Server) 提供憑證,以存取 Amazon S3 資料。如果您使用的是 S3 SSE-KMS,則僅使用此角色來存取 Amazon S3 資料,包括任 何 KMS 金鑰。

必須使用下列範例中所述的最低政策來建立此角色。

```
{ 
   "Version": "2012-10-17", 
   "Statement": [ 
     { 
        "Sid": "CloudwatchLogsPermissions", 
        "Action": [ 
          "logs:CreateLogGroup", 
          "logs:CreateLogStream", 
          "logs:PutLogEvents" 
        ], 
        "Effect": "Allow", 
        "Resource": [
```
"arn:aws:logs:*<REGION>*:*<AWS\_ACCOUNT\_ID>*:*<CLOUDWATCH\_LOG\_GROUP\_NAME\_IN\_SECURITY\_CONFIGURATION>*:\*"

```
 ] 
     }, 
     { 
        "Sid": "BucketPermissionsInS3Buckets", 
        "Action": [ 
          "s3:CreateBucket", 
          "s3:DeleteBucket", 
          "s3:ListAllMyBuckets", 
         "s3:ListBucket" 
        ], 
       "Effect": "Allow", 
        "Resource": [ 
  *"arn:aws:s3:::bucket1", 
          "arn:aws:s3:::bucket2"* 
          ] 
     }, 
     { 
        "Sid": "ObjectPermissionsInS3Objects", 
        "Action": [ 
          "s3:GetObject", 
          "s3:DeleteObject", 
         "s3:PutObject" 
        ], 
        "Effect": "Allow", 
        "Resource": [ 
  *"arn:aws:s3:::bucket1/*", 
           "arn:aws:s3:::bucket2/*"
\star ]
     } 
   ]
}
```
#### **A** Important

必須包括 CloudWatch 日誌資源末尾的星號「\*」,以提供寫入日誌流的權限。

#### **a** Note

如果您使用 EMRFS 一致性檢視或 S3-SSE 加密,請向 DynamoDB 資料表和 KMS 金鑰新增 許可,以便執行引擎可以與這些引擎互動。

Apache Ranger 的 IAM 角色由 EC2 執行個體設定檔角色擔任。使用下列範例建立信任政策,以允許 EC2 執行個體設定檔角色擔任 Apache Ranger 的 IAM 角色。

```
 { 
      "Sid": "", 
      "Effect": "Allow", 
      "Principal": { 
         "AWS": "arn:aws:iam::<AWS_ACCOUNT_ID>:role/<EC2 INSTANCE PROFILE ROLE NAME eg. 
 EMR_EC2_DefaultRole>" 
      }, 
      "Action": ["sts:AssumeRole", "sts:TagSession"] 
    }
```
其他 AWS 服務的 IAM 角色

如有需要,此角色可為不受信任執行引擎的使用者提供認證,以便與 AWS 服務互動。除非所有使用者 都應可以存取 Amazon S3 資料,否則請勿使用此 IAM 角色來允許存取 Amazon S3 資料。

EC2 執行個體設定檔角色將會擔任此角色。使用下列範例建立信任政策,以允許 EC2 執行個體設定檔 角色擔任 Apache Ranger 的 IAM 角色。

```
 { 
      "Sid": "", 
      "Effect": "Allow", 
      "Principal": { 
         "AWS": "arn:aws:iam::<AWS_ACCOUNT_ID>:role/<EC2 INSTANCE PROFILE ROLE NAME eg. 
 EMR_EC2_DefaultRole>" 
      }, 
      "Action": ["sts:AssumeRole", "sts:TagSession"] 
    }
```
驗證您的許可

<span id="page-1470-0"></span>如需有關驗證許可的指示,請參閱 [Apache Ranger 疑難排解](#page-1505-0)。

建立 EMR 安全組態

為 Apache Ranger 建立 Amazon EMR 安全組態

在啟動與 Apache Ranger 整合的 Amazon EMR 叢集之前,請建立安全組態。

#### **Console**

#### 建立指定 AWS Ranger 整合選項的安全組態

- 1. 在 Amazon EMR 主控台中,選取安全組態,然後選取建立。
- 2. 輸入安全組態的 Name (名稱)。您建立叢集時會使用此名稱來指定安全組態。
- 3. 在 AWS Ranger 整合下,選取啟用由 Apache Ranger 管理的精細分級的存取控制。
- 4. 選取要套用的 Apache Ranger 的 IAM 角色。如需詳細資訊,請參閱 [用於與 Apache Ranger](#page-1467-0)  [進行原生整合的 IAM 角色。](#page-1467-0)
- 5. 選取要套用的其他 AWS 服務的 IAM 角色。
- 6. 透過輸入 Admin 伺服器的 Secret Manager ARN 和地址,將外掛程式設定為連接至 Ranger Admin 伺服器。
- 7. 選取要設定 Ranger 外掛程式的應用程式。填寫包含外掛程式的私有 TLS 憑證的 Secret Manager ARN。

如果您未設定 Apache Spark 或 Apache Hive,且選取它們作為叢集的應用程式,則請求會失 敗。

8. 適當地設定其他的安全組態選項,然後選擇 Create (建立)。您必須使用叢集專用或外部 KDC 啟用 Kerberos 身分驗證。

**a** Note

您目前無法使用主控台建立安全組態,以指定中的 AWS Ranger 整合選項 AWS GovCloud (US) Region。可以使用 CLI 執行安全組態。

### CLI

建立 Apache Ranger 整合的安全組態

- 1. 請*<ACCOUNT ID>*以您的 AWS 帳號 ID 取代。
- 2. 將 *<REGION>* 取代為資源所在的區域。
- 3. 指定 TicketLifetimeInHours 的值,以判斷由 KDC 發行的 Kerberos 票證的有效期間。
- 4. 指定 AdminServerURL 的 Ranger Admin 伺服器地址。

```
{ 
     "AuthenticationConfiguration": { 
         "KerberosConfiguration": { 
             "Provider": "ClusterDedicatedKdc", 
             "ClusterDedicatedKdcConfiguration": { 
                  "TicketLifetimeInHours": 24 
 } 
         } 
     }, 
     "AuthorizationConfiguration":{ 
       "RangerConfiguration":{ 
          "AdminServerURL":"https://_<RANGER ADMIN SERVER IP>_:6182", 
          "RoleForRangerPluginsARN":"arn:aws:iam::_<ACCOUNT ID>_:role/_<RANGER PLUGIN 
  DATA ACCESS ROLE NAME>_", 
          "RoleForOtherAWSServicesARN":"arn:aws:iam::_<ACCOUNT ID>_:role/_<USER 
  ACCESS ROLE NAME>_", 
          "AdminServerSecretARN":"arn:aws:secretsmanager:_<REGION>_:_<ACCOUNT 
  ID>_:secret:_<SECRET NAME THAT PROVIDES ADMIN SERVERS PUBLIC TLS CERTIFICATE 
  WITHOUT VERSION>_", 
          "RangerPluginConfigurations":[ 
\{\hspace{.1cm} \} "App":"Spark", 
                 "ClientSecretARN":"arn:aws:secretsmanager:_<REGION>_:_<ACCOUNT 
  ID>_:secret:_<SECRET NAME THAT PROVIDES SPARK PLUGIN PRIVATE TLS CERTIFICATE 
  WITHOUT VERSION>_", 
                 "PolicyRepositoryName":"<SPARK SERVICE NAME eg. amazon-emr-spark>" 
             }, 
\{\hspace{.1cm} \} "App":"Hive", 
                 "ClientSecretARN":"arn:aws:secretsmanager:_<REGION>_:_<ACCOUNT 
  ID>_:secret:_<SECRET NAME THAT PROVIDES Hive PLUGIN PRIVATE TLS CERTIFICATE WITHOUT 
  VERSION>_", 
                 "PolicyRepositoryName":"<HIVE SERVICE NAME eg. Hivedev>" 
             }, 
\{\hspace{.1cm} \} "App":"EMRFS-S3", 
                 "ClientSecretARN":"arn:aws:secretsmanager:_<REGION>_:_<ACCOUNT 
  ID>_:secret:_<SECRET NAME THAT PROVIDES EMRFS S3 PLUGIN PRIVATE TLS CERTIFICATE 
  WITHOUT VERSION>_", 
                 "PolicyRepositoryName":"<EMRFS S3 SERVICE NAME eg amazon-emr-emrfs>" 
             }, 
        { 
                 "App":"Trino",
```
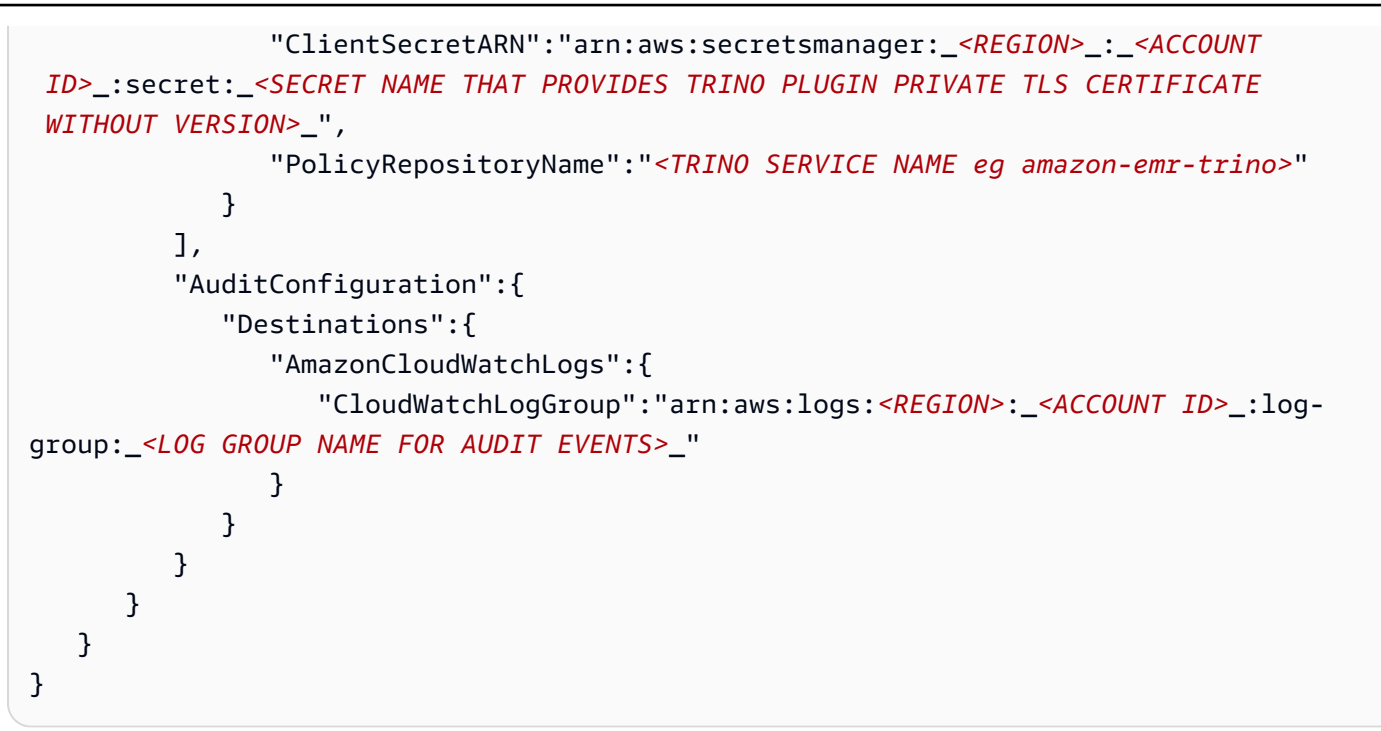

這 PolicyRespositoryNames 是您的 Apache 遊俠管理員中指定的服務名稱。

使用下列命令建立 Amazon EMR 安全組態。將 security-configuration 取代為您選擇的名稱。建立 叢集時,依名稱選取此組態。

```
aws emr create-security-configuration \
--security-configuration file://./security-configuration.json \
--name security-configuration
```
設定其他安全功能

若要安全地將 Amazon EMR 與 Apache Ranger 整合,請設定下列 EMR 安全功能:

- 使用叢集專用或外部 KDC 啟用 Kerberos 身分驗證。如需說明,請參[閱使用 Kerberos 透過 Amazon](#page-1396-0)  [EMR 進行身分驗證。](#page-1396-0)
- (選用) 啟用傳輸中或靜態加密。如需詳細資訊,請參閱 [加密選項。](#page-1273-0)

如需詳細資訊,請參閱 [Amazon EMR 中的安全。](#page-1242-0)

<span id="page-1473-0"></span>將 TLS 憑證儲存在 AWS Secrets Manager中

安裝在 Amazon EMR 叢集上的 Ranger 外掛程式和 Ranger Admin 伺服器必須透過 TLS 進行通訊,以 確保傳送的政策資料和其他資訊在被攔截時無法讀取。EMR 還要求外掛程式透過提供自己的 TLS 憑證

來向 Ranger Admin 伺服器進行身分驗證,並執行雙向 TLS 身分驗證。此設定需要建立四個憑證:兩 對私有和公有 TLS 憑證。如需有關將憑證安裝至 Ranger Admin 伺服器的指示,請參閱 [設定 Ranger](#page-1463-0)  [Admin 伺服器](#page-1463-0)。為了完成設定,安裝在 EMR 叢集上的 Ranger 外掛程式需要兩個憑證:管理伺服器的 公有 TLS 憑證,以及外掛程式將用於針對 Ranger Admin 伺服器進行身分驗證的私有憑證。若要提供 這些 TLS 憑證,它們必須位於 EMR 安全性組態中 AWS Secrets Manager 並提供。

**a** Note

強烈建議 (但不是必需) 為每個應用程式建立一對憑證,以限制其中一個外掛程式憑證洩漏時的 影響。

**a** Note

您需要在憑證過期日期之前追蹤和輪換憑證。

憑證格式

無論是私人外掛程式憑證還 AWS Secrets Manager 是公用 Ranger 管理憑證,將憑證匯入到都是相同 的。在匯入 TLS 憑證前,憑證必須為 509x PEM 格式。

公有憑證的範例格式如下:

```
-----BEGIN CERTIFICATE-----
...Certificate Body...
-----END CERTIFICATE-----
```
私有憑證的範例格式如下:

```
-----BEGIN PRIVATE KEY-----
...Private Certificate Body...
-----END PRIVATE KEY-----
-----BEGIN CERTIFICATE-----
...Trust Certificate Body...
-----END CERTIFICATE-----
```
私有憑證還應包含信任憑證。

您可以透過執行下列命令來驗證憑證的格式是否正確:

#### openssl x509 -in <**PEM FILE**> -text

#### 將憑證匯入至 AWS Secrets Manager

在 Secrets Manager 中建立機密時,在機密類型下選擇其他類型的機密,並將 PEM 編碼的憑證貼到純 文字欄位中。

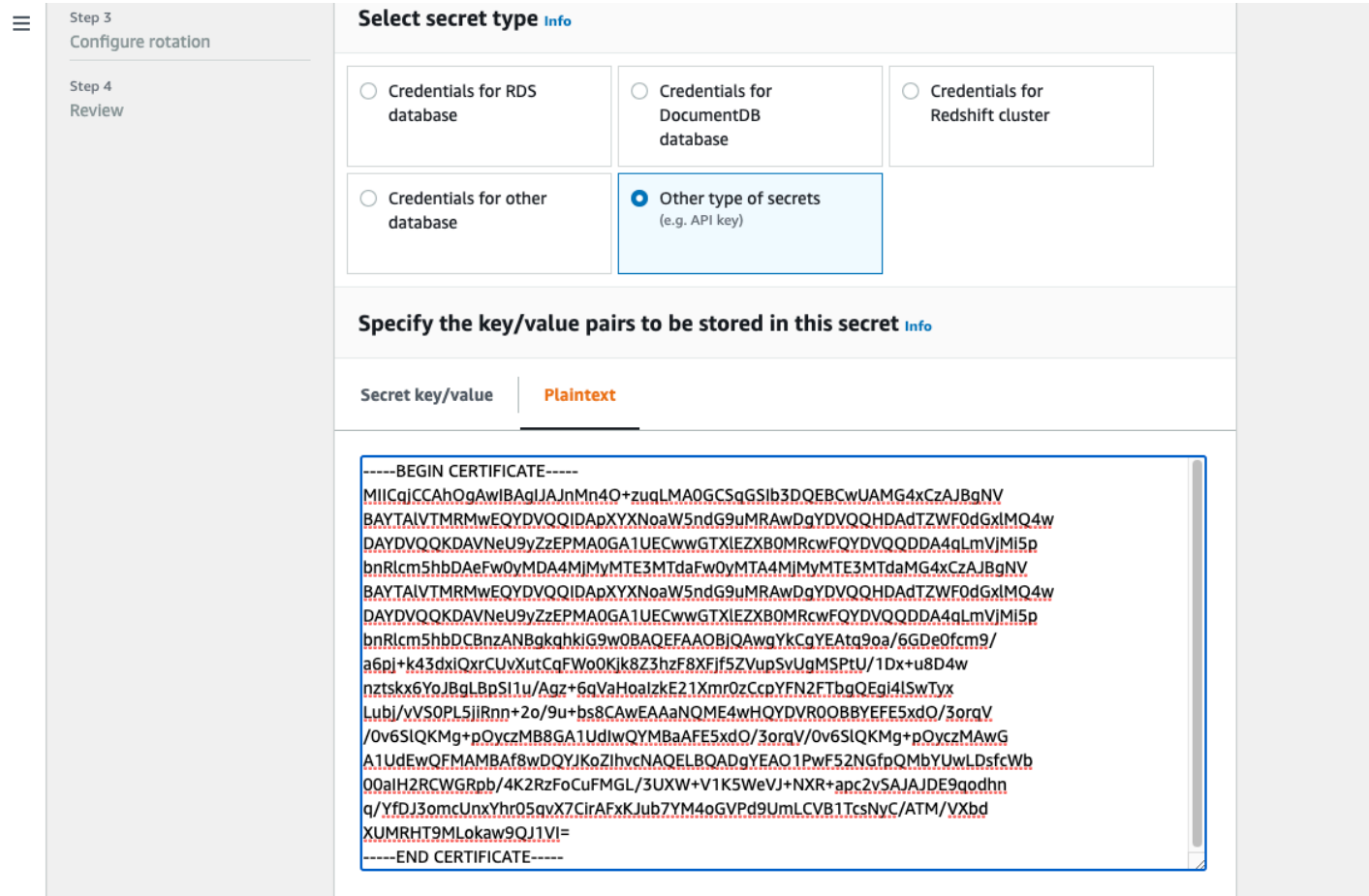

# <span id="page-1475-0"></span>啟動 EMR 叢集

在使用 Apache Ranger 啟動 Amazon EMR 叢集之前,請確保每個元件都符合下列最低版本需求:

- Amazon EMR 5.32.0 或更新版本,或 6.3.0 或更新版本。建議您使用最新 Amazon EMR 發行版本。
- Apache Ranger Admin 伺服器 2.x。

#### 完成下列步驟。

• 如果尚未安裝 Apache Ranger,請予以安裝。如需詳細資訊,請參閱 [Apache Ranger 0.5.0 安裝。](https://cwiki.apache.org/confluence/display/RANGER/Apache+Ranger+0.5.0+Installation)
- 確保您的 Amazon EMR 叢集與 Apache Ranger Admin 伺服器之間具有網路連線。請參閱[設定](#page-1463-0)  [Ranger Admin 伺服器](#page-1463-0)
- 建立必要 IAM 角色。請參閱[用於與 Apache Ranger 進行原生整合的 IAM 角色。](#page-1467-0)
- 為 Apache Ranger 安裝建立 EMR 安全組態。如需詳細資訊,請參閱 [建立 EMR 安全組態。](#page-1470-0)

為啟用 Apache Ranger 的 Amazon EMR 叢集設定 Zeppelin

本主題說明如何為啟用 Apache Ranger 的 Amazon EMR 叢集設定 [Apache Zeppelin,](https://zeppelin.apache.org/)以便您可以將 Zeppelin 用作互動式資料探索的筆記本。Zeppelin 包含於 Amazon EMR 發行版本 5.0.0 及更新版本。 較早發行版本包括 Zeppelin 作為沙盒應用程式。如需詳細資訊,請參閱《Amazon EMR 版本指南》中 的 [Amazon EMR 4.x 發行版本。](https://docs.aws.amazon.com/emr/latest/ReleaseGuide/emr-release-4x.html)

依預設,Zeppelin 設定了預設登入名稱和密碼,這在多租戶環境中並不安全。

若要設定 Zeppelin,請完成下列步驟。

1. 修改身分驗證機制。

修改 shiro.ini 檔案以實作您偏好的身分驗證機制。Zeppelin 支援 Active Directory、LDAP、PAM 和 Knox SSO。如需詳細資訊,請參閱 [Apache Zeppelin 的 Apache](https://zeppelin.apache.org/docs/0.8.2/setup/security/shiro_authentication.html)  [Shiro 身分驗證](https://zeppelin.apache.org/docs/0.8.2/setup/security/shiro_authentication.html)。

2. 設定 Zeppelin 以模擬最終使用者

當您允許 Zeppelin 模擬最終使用者時,Zeppelin 提交的作業可以作為該最終使用者執行。將下列 組態新增至 core-site.xml:

```
\Gamma { 
      "Classification": "core-site", 
      "Properties": { 
        "hadoop.proxyuser.zeppelin.hosts": "*", 
        "hadoop.proxyuser.zeppelin.groups": "*" 
      }, 
      "Configurations": [ 
      ] 
   }
\mathbf{I}
```
接下來,將下列組態新增至位於 /etc/hadoop/conf 的 hadoop-kms-site.xml:

```
\Gamma { 
     "Classification": "hadoop-kms-site", 
     "Properties": { 
        "hadoop.kms.proxyuser.zeppelin.hosts": "*", 
        "hadoop.kms.proxyuser.zeppelin.groups": "*" 
     }, 
     "Configurations": [ 
     ] 
   }
]
```
您也可以遵循[在主控台中重新設定執行個體群組](https://docs.aws.amazon.com/emr/latest/ReleaseGuide/emr-configure-apps-running-cluster.html#emr-configure-apps-running-cluster-console)中的步驟,使用主控台將這些組態新增至 Amazon EMR 叢集。

3. 允許 Zeppelin 以最終使用者身分執行 sudo

建立包含下列內容的檔案 /etc/sudoers.d/90-zeppelin-user:

zeppelin ALL=(ALL) NOPASSWD:ALL

4. 修改解譯器設定,在自己的程序中執行使用者作業。

對於所有解譯器,將它們設定為在「隔離」程序中執行個體化「每個使用者」的解譯器。

```
Spark %spark, %spark.sql, %spark.dep, %spark.pyspark, %spark.ipyspark, %spark.r.
Option
The interpreter will be instantiated Per User \arrow in solated \arrow process \bullet +
V User Impersonate
Connect to existing process
Set permission
```
### 5. 修改 **zeppelin-env.sh**

將下列內容新增至 zeppelin-env.sh,以便 Zeppelin 以最終使用者身分啟動解譯器:

```
ZEPPELIN IMPERSONATE USER=`echo ${ZEPPELIN IMPERSONATE USER} | cut -d @ -f1`
export ZEPPELIN_IMPERSONATE_CMD='sudo -H -u ${ZEPPELIN_IMPERSONATE_USER} bash -c'
```
將下列內容新增至 zeppelin-env.sh,以將預設筆記本許可變更為僅對建立者唯讀:

export ZEPPELIN\_NOTEBOOK\_PUBLIC="false"

最後,加入下列內容,以zeppe $1$ in-env $\,$ .sh便在第一個CLASSPATH陳述式之後加入 EMR RecordServer 類別路徑:

```
export CLASSPATH="$CLASSPATH:/usr/share/aws/emr/record-server/lib/aws-emr-record-
server-connector-common.jar:/usr/share/aws/emr/record-server/lib/aws-emr-record-
server-spark-connector.jar:/usr/share/aws/emr/record-server/lib/aws-emr-record-
server-client.jar:/usr/share/aws/emr/record-server/lib/aws-emr-record-server-
common.jar:/usr/share/aws/emr/record-server/lib/jars/secret-agent-interface.jar"
```
6. 重新啟動 Zeppelin。

執行下列命令以重新啟動 Zeppelin:

sudo systemctl restart zeppelin

## 已知問題

#### 已知問題

Amazon EMR 5.32 版內存在已知問題,其中 hive-site.xml 的許可已變更,因此只有具特殊權限 的使用者才能讀取它,因為其中可能儲存有憑證。這可能會阻止 Hue 讀取 hive-site.xml,並導致 網頁持續重新載入。如果您遇到此問題,請新增下列組態以修正此問題:

```
\Gamma { 
     "Classification": "hue-ini", 
     "Properties": {}, 
     "Configurations": [ 
        { 
          "Classification": "desktop", 
          "Properties": { 
             "server_group":"hive_site_reader" 
           }, 
          "Configurations":[ 
          ] 
        } 
     ] 
   }
```
]

應用程式 UI

依預設,應用程式 UI 不會執行身分驗證。這包括用ResourceManager 戶界 NodeManager 面,用戶界 面,利維 UI 等。此外,任何能夠存取 UI 的使用者都可以檢視有關所有其他使用者的作業的資訊。

如果不需要此行為,您應確保使用安全群組來限制使用者對應用程式 UI 的存取。

HDFS 預設許可

依預設,為使用者在 HDFS 中建立的物件提供了全域可讀許可。這可能會導致無權存取資料的使用者 可以讀取資料。若要變更此行為,以便將預設檔案許可設定為僅由作業建立者讀取和寫入,請執行下列 步驟。

建立 EMR 叢集時,提供下列組態:

```
\Gamma { 
     "Classification": "hdfs-site", 
     "Properties": { 
        "dfs.namenode.acls.enabled": "true", 
        "fs.permissions.umask-mode": "077", 
        "dfs.permissions.superusergroup": "hdfsadmingroup" 
     } 
   }
\mathbf{I}
```
此外,執行下列引導操作:

```
--bootstrap-actions Name='HDFS UMask Setup',Path=s3://elasticmapreduce/hdfs/umask/
umask-main.sh
```
# Apache Ranger 外掛程式

Apache Ranger 外掛程式可根據 Apache Ranger 政策管理伺服器中定義的授權政策驗證使用者的存取 權。

## 主題

- [Apache Spark 外掛程式](#page-1484-0)
- [EMRFS S3 外掛程式](#page-1491-0)
- [Trino 外掛程式](#page-1499-0)

<span id="page-1480-0"></span>Apache Hive 外掛程式

Apache Hive 是 Hadoop 生態系統中熱門的執行引擎。Amazon EMR 提供了 Apache Ranger 外掛程 式,可以為 Hive 提供精細分級的存取控制。此外掛程式與開放原始碼 Apache Ranger Admin 伺服器 2.0 版及更新版本相容。

主題

- [支援的功能](#page-1480-1)
- [安裝服務組態](#page-1480-2)
- [考量事項](#page-1483-0)
- [限制](#page-1483-1)

### <span id="page-1480-1"></span>支援的功能

EMR 上的 Hive 的 Apache Ranger 外掛程式支援開放原始碼外掛程式的所有功能,包括資料庫、資 料表、資料欄層級存取控制以及資料列篩選和資料遮罩。如需 Hive 命令和關聯的 Ranger 許可的資料 表,請參閱 [Hive 命令與 Ranger 許可映射。](https://cwiki.apache.org/confluence/display/RANGER/Hive+Commands+to+Ranger+Permission+Mapping)

### <span id="page-1480-2"></span>安裝服務組態

Apache Hive 外掛程式與 Apache Hive Hadoop SQL 中現有的 Hive 服務定義相容。

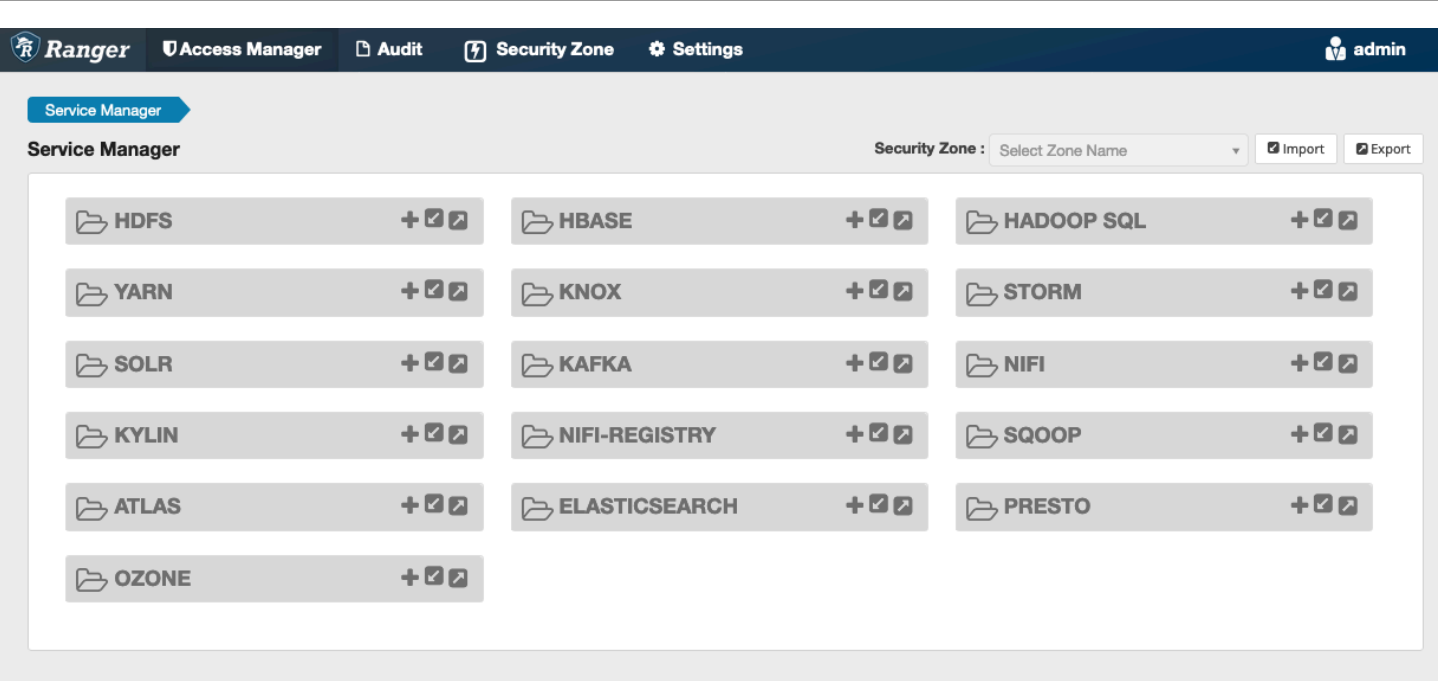

如果您在 Hadoop SQL 下沒有此服務的執行個體 (如上所示),您可以建立執行個體。按一下 Hadoop SQL 旁邊的 +。

- 1. 服務名稱 (如果顯示):輸入服務名稱。建議的值為 **amazonemrhive**。請記下此服務名稱 建立 EMR 安全組態時需要此名稱。
- 2. 顯示名稱:輸入要顯示的服務名稱。建議的值為 **amazonemrhive**。

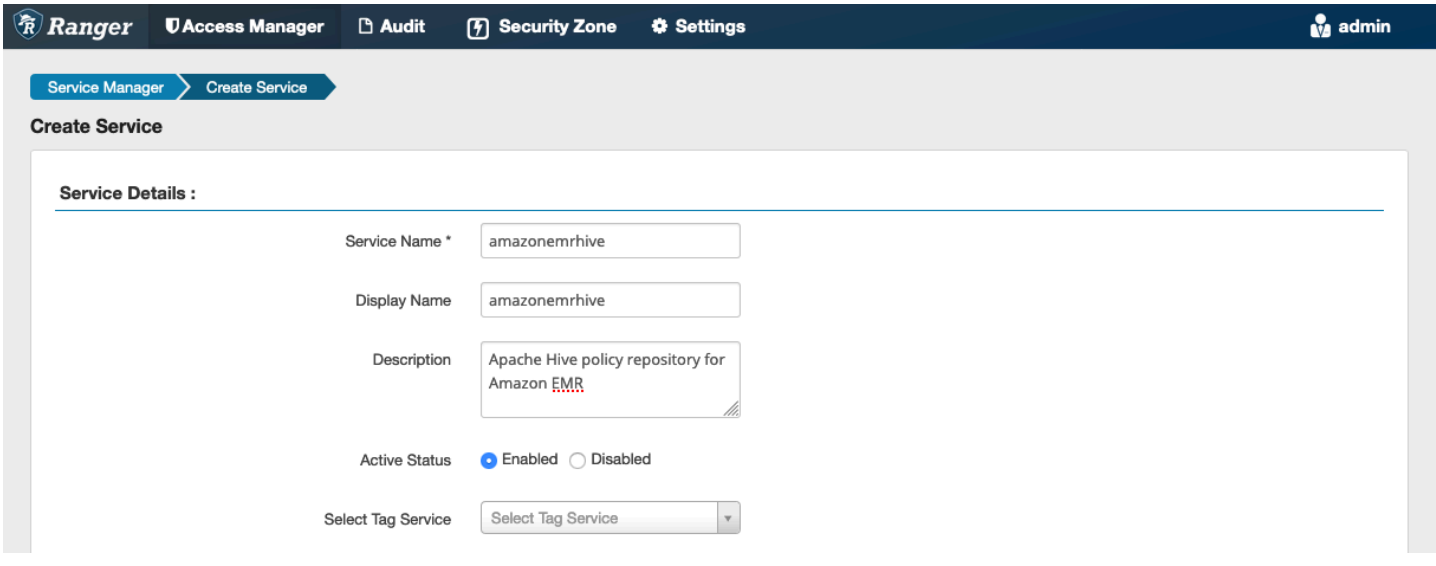

Apache Hive Config 屬性用於建立與 Apache Ranger 管理服務器的連接,以便在創建策略時實現 auto 完成。 HiveServer如果您沒有持續性 HiveServer 2 處理程序,而且可以填入任何資訊,則下列屬性不 需要準確無誤。

- 使用者名稱:輸入與 HiveServer 2 執行處理之執行處理之 JDBC 連線的使用者名稱。
- 密碼:輸入上面的使用者名稱的密碼。
- jdbc。驅動程序。 ClassName:輸入用於 Apache 蜂巢連線的 JDBC 類別的類別名稱。您可以使用 預設值。
- jdbc.url:輸入連線至 2 時要使用的 JDBC 連線字串。 HiveServer
- 憑證的通用名稱:憑證內的 CN 欄位用於從用戶端外掛程式連接至管理伺服器。此值必須與為外掛程 式建立的 TLS 憑證中的 CN 欄位相符。

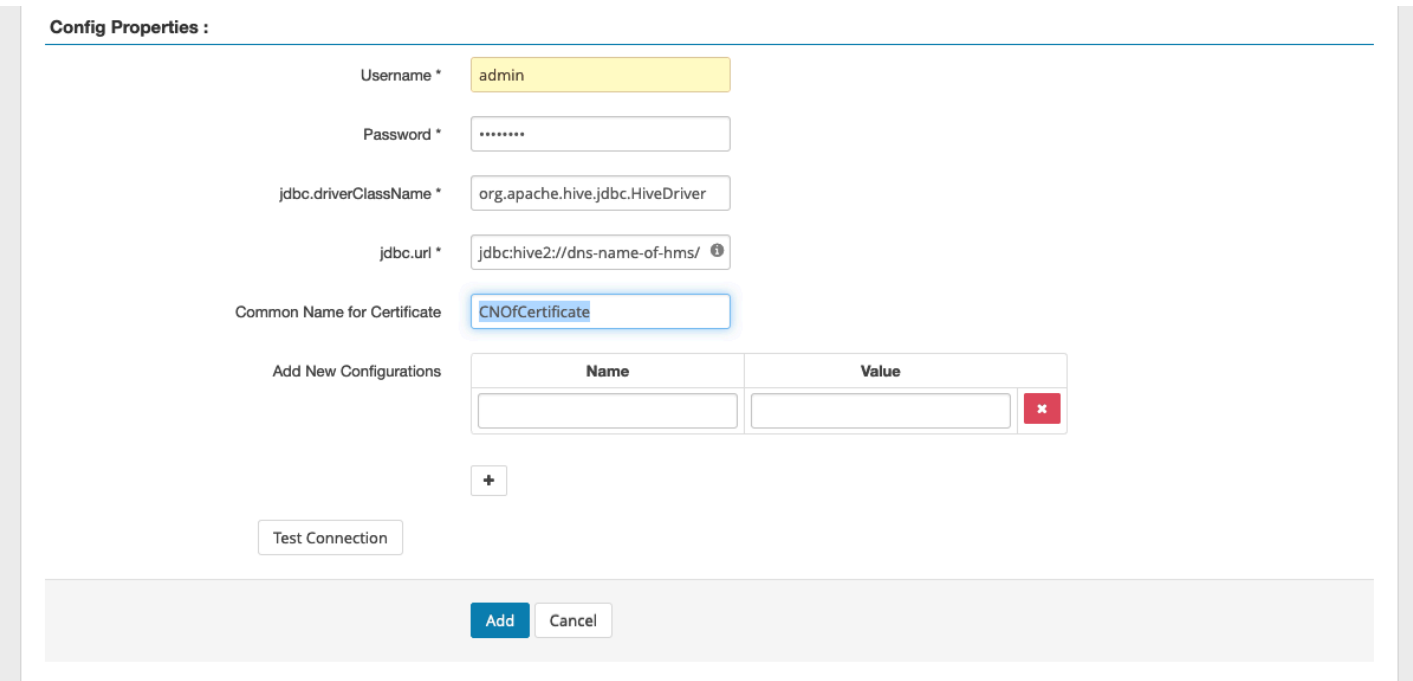

「測試連線」按鈕會測試上述值是否可用來成功連線至 HiveServer 2 個執行個體。成功建立服務 後,Service Manager 應如下所示:

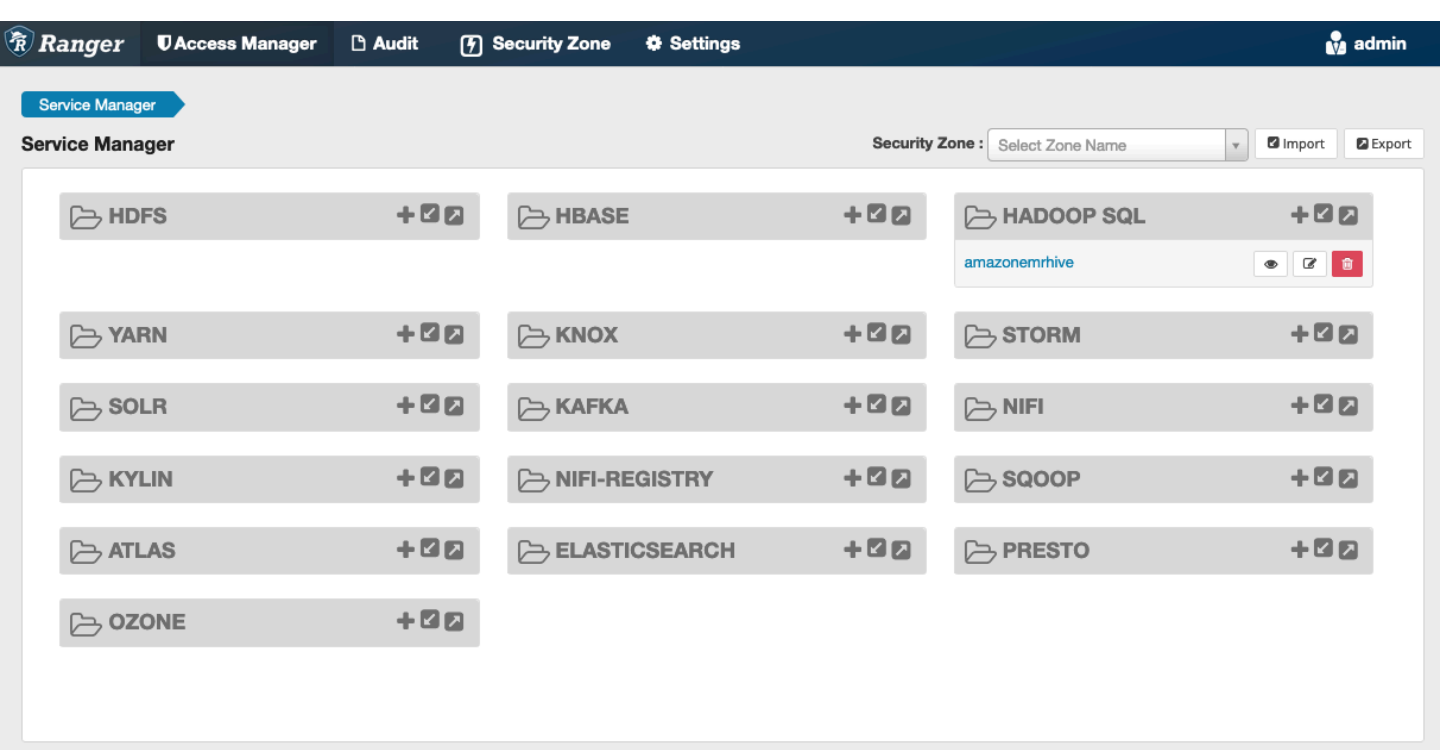

#### <span id="page-1483-0"></span>考量事項

#### Hive 中繼資料伺服器

Hive 中繼資料伺服器只能由可信引擎 (特別是 Hive 和 emr\_record\_server) 存取,以防止未經授權 的存取。Hive 中繼資料伺服器也可由叢集上的所有節點存取。所需的連接埠 9083 可讓所有節點存取 主節點。

### 身分驗證

依預設,Apache Hive 會設定為使用 EMR 安全性組態中所設定的 Kerberos 進行驗證。 HiveServer2 也可以設定為使用 LDAP 驗證使用者。如需相關資訊,請參閱[在多租戶 Amazon EMR 叢集上為 Hive](https://aws.amazon.com/blogs/big-data/implementing-ldap-authentication-for-hive-on-a-multi-tenant-amazon-emr-cluster/)  [實作 LDAP 身分驗證。](https://aws.amazon.com/blogs/big-data/implementing-ldap-authentication-for-hive-on-a-multi-tenant-amazon-emr-cluster/)

### <span id="page-1483-1"></span>限制

以下是 Amazon EMR 5.x 上 Apache Hive 外掛程式的目前限制:

- 目前不支援 Hive 角色。不支援授權、撤銷陳述式。
- 不支援 Hive CLI。JDBC/Beeline 是連接 Hive 的唯一授權方式。
- hive.server2.builtin.udf.blacklist 組態應填入您認為不安全的 UDF。

# <span id="page-1484-0"></span>Apache Spark 外掛程式

Amazon EMR 已整合 EMR, 為 SparkSQL RecordServer 提供精細的存取控制。EMR RecordServer 是在啟用 Apache Range 的集群上的所有節點上運行的特權進程。當 Spark 驅動程式或執行程式執行 SparkSQL 陳述式時,所有中繼資料和資料要求都會經過. RecordServer 要了解有關 EMR 的更多信息 RecordServer,請參[閱Amazon EMR 元件](#page-1460-0)頁面。

### 主題

- [支援的功能](#page-1484-1)
- [重新部署服務定義以使用 INSERT、ALTER 或 DDL 陳述式](#page-1485-0)
- [安裝服務定義](#page-1486-0)
- [建立 SparkSQL 政策](#page-1488-0)
- [考量事項](#page-1490-0)
- [限制](#page-1490-1)

### <span id="page-1484-1"></span>支援的功能

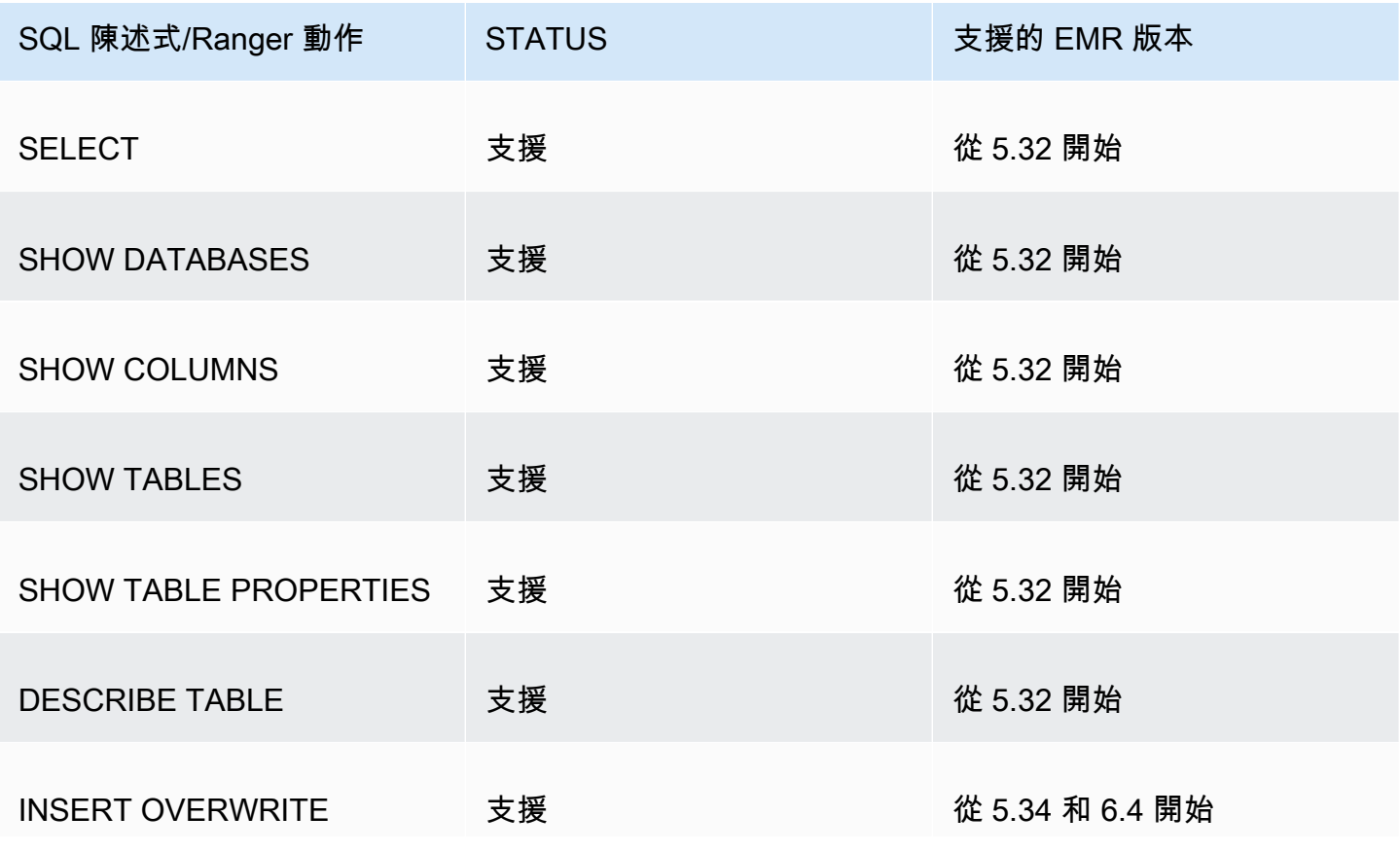

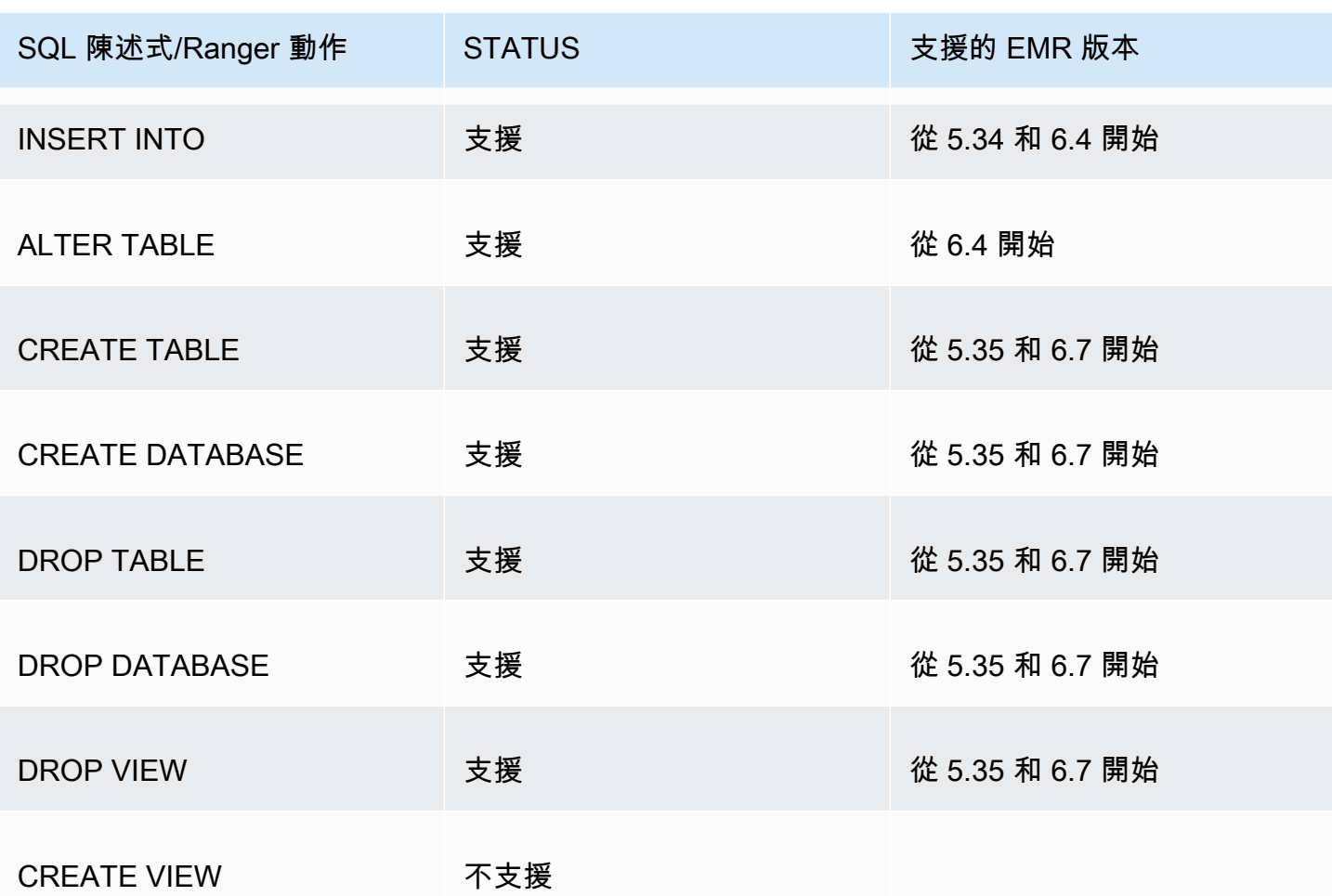

在使用 SparkSQL 時支援下列功能:

- 可以在資料庫、資料表和資料欄層級建立對 Hive 中繼存放區內的資料表和政策的精細分級的存取控 制。
- Apache Ranger 政策可以包括對使用者和群組的授權政策和拒絕政策。
- 稽核事件會提交至 CloudWatch 記錄檔。

<span id="page-1485-0"></span>重新部署服務定義以使用 INSERT、ALTER 或 DDL 陳述式

**a** Note

從 Amazon EMR 6.4 開始,您可以將 Spark SQL 與陳述式搭配使用: INSERT INTO、INSERT OVERWRITE 或 ALTER TABLE。從 Amazon EMR 6.7 開始,您可以使用 Spark SQL 建立或捨棄資料庫和資料表。如果您在 Apache Ranger 伺服器上已有安裝並部署 了 Apache Spark 服務定義,請使用下列程式碼重新部署服務定義。

```
# Get existing Spark service definition id calling Ranger REST API and JSON 
  processor
curl --silent -f -u <admin_user_login>:<password_for_ranger_admin_user> \
-H "Accept: application/json" \
-H "Content-Type: application/json" \
-k 'https://*<RANGER SERVER ADDRESS>*:6182/service/public/v2/api/servicedef/
name/amazon-emr-spark' | jq .id
# Download the latest Service definition
wget https://s3.amazonaws.com/elasticmapreduce/ranger/service-definitions/
version-2.0/ranger-servicedef-amazon-emr-spark.json
# Update the service definition using the Ranger REST API
curl -u <admin_user_login>:<password_for_ranger_admin_user> -X PUT -d @ranger-
servicedef-amazon-emr-spark.json \
-H "Accept: application/json" \
-H "Content-Type: application/json" \
-k 'https://*<RANGER SERVER ADDRESS>*:6182/service/public/v2/api/
servicedef/<Spark service definition id from step 1>'
```
#### <span id="page-1486-0"></span>安裝服務定義

安裝 EMR 的 Apache Spark 服務定義需要設定 Ranger Admin 伺服器。請參閱[設定 Ranger Admin 伺](#page-1463-0) [服器](#page-1463-0)。

請遵循下列步驟安裝 Apache Spark 服務定義:

```
步驟 1:透過 SSH 連接到 Apache Ranger Admin 伺服器
```
例如:

ssh ec2-user@ip-xxx-xxx-xxx-xxx.ec2.internal

步驟 2:下載服務定義和 Apache Ranger Admin 伺服器外掛程式

在暫時目錄中,下載服務定義。Ranger 2.x 版支援此服務定義。

```
mkdir /tmp/emr-spark-plugin/
cd /tmp/emr-spark-plugin/
```
wget https://s3.amazonaws.com/elasticmapreduce/ranger/service-definitions/version-2.0/ ranger-spark-plugin-2.x.jar wget https://s3.amazonaws.com/elasticmapreduce/ranger/service-definitions/version-2.0/ ranger-servicedef-amazon-emr-spark.json

步驟 3:安裝適用於 Amazon EMR 的 Apache Spark 外掛程式

```
export RANGER_HOME=.. # Replace this Ranger Admin's home directory eg /usr/lib/ranger/
ranger-2.0.0-admin
mkdir $RANGER_HOME/ews/webapp/WEB-INF/classes/ranger-plugins/amazon-emr-spark
mv ranger-spark-plugin-2.x.jar $RANGER_HOME/ews/webapp/WEB-INF/classes/ranger-plugins/
amazon-emr-spark
```
步驟 4:註冊適用於 Amazon EMR 的 Apache Spark 服務定義

```
curl -u *<admin users login>*:*_<_**_password_ **_for_** _ranger admin user_**_>_* -X
  POST -d @ranger-servicedef-amazon-emr-spark.json \
-H "Accept: application/json" \
-H "Content-Type: application/json" \
-k 'https://*<RANGER SERVER ADDRESS>*:6182/service/public/v2/api/servicedef'
```
如果此命令成功執行,您會在 Ranger Admin UI 中看到一個稱為 "AMAZON-EMR-SPARK" 的新服 務,如下列影像所示 (顯示的是 Ranger 2.0 版)。

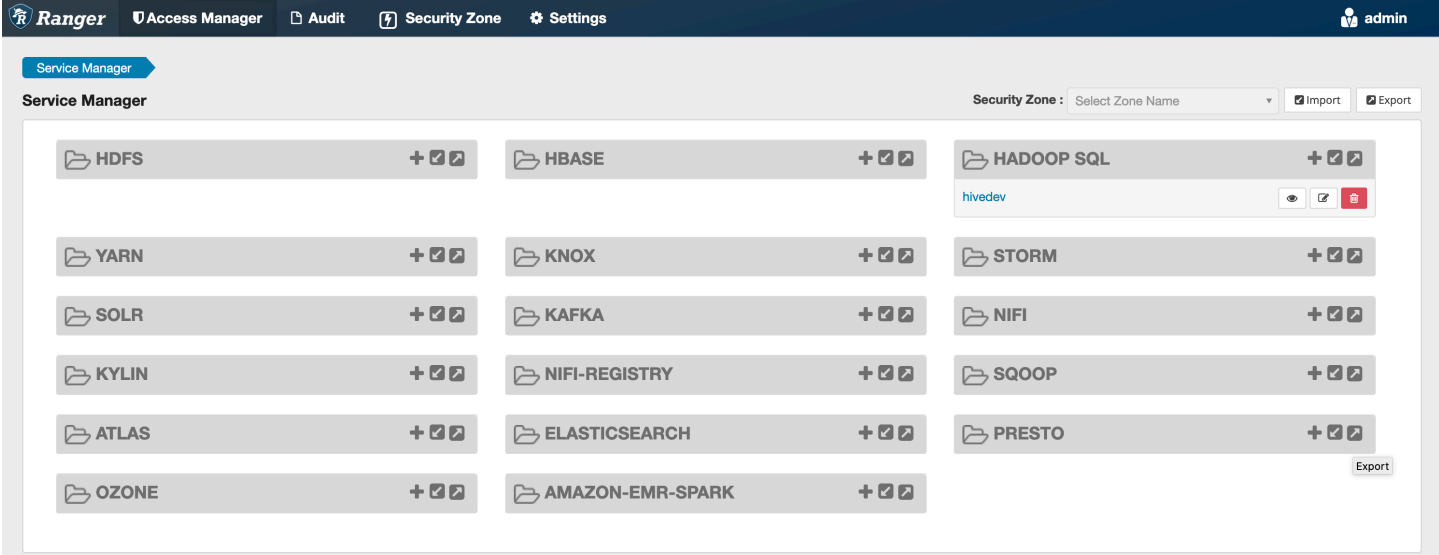

## 步驟 5:建立 AMAZON-EMR-SPARK 應用程式的執行個體

服務名稱 (如果顯示):將使用的服務名稱。建議的值為 **amazonemrspark**。請記下此服務名稱,因為 建立 EMR 安全組態時需要此名稱。

顯示名稱:要為此執行個體顯示的名稱。建議的值為 **amazonemrspark**。

憑證的通用名稱:憑證內的 CN 欄位用於從用戶端外掛程式連接至管理伺服器。此值必須與為外掛程式 建立的 TLS 憑證中的 CN 欄位相符。

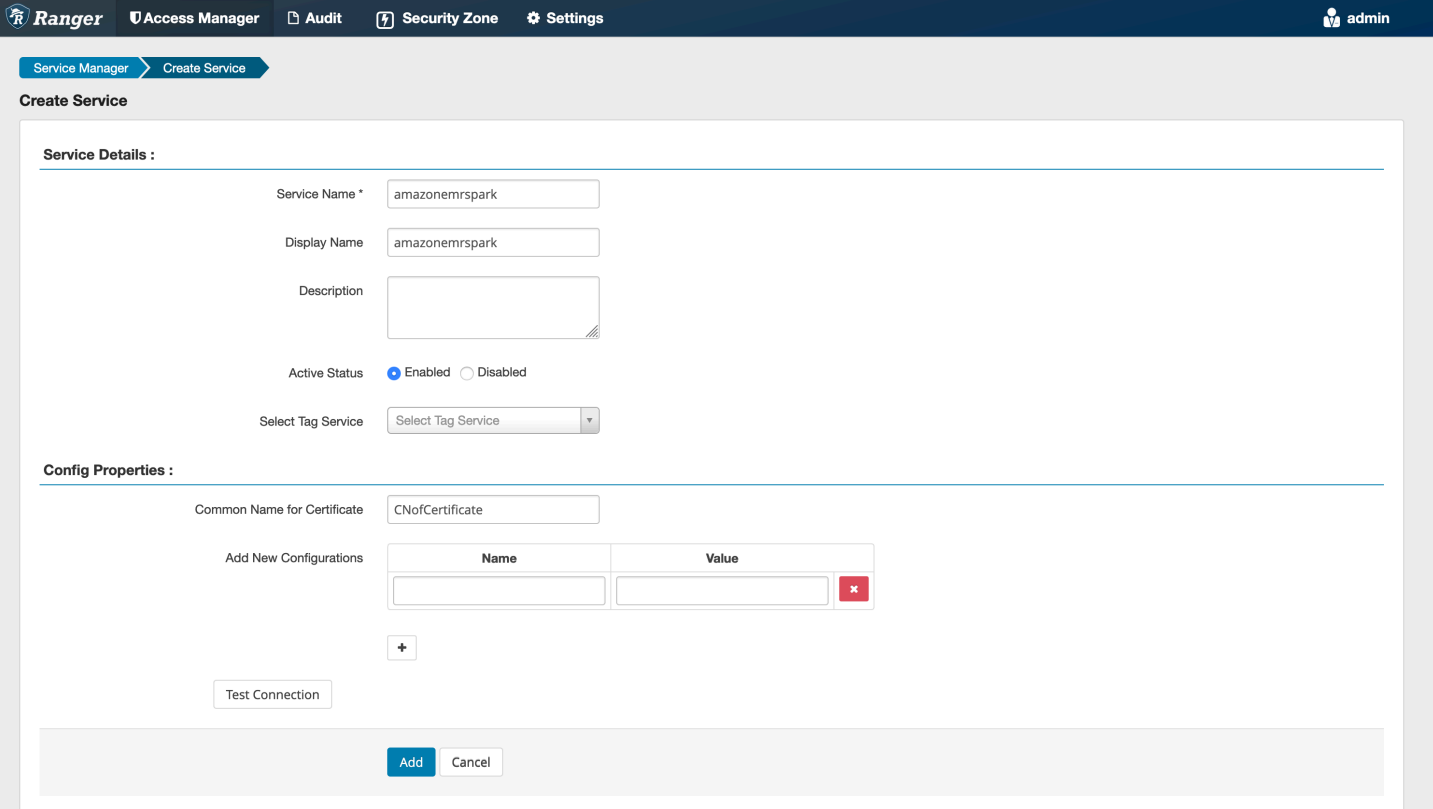

**a** Note

此外掛程式的 TLS 憑證應已在 Ranger Admin 伺服器上的信任存放區中註冊。如需詳細資訊, 請參閱[TLS 憑證](#page-1464-0)。

<span id="page-1488-0"></span>建立 SparkSQL 政策

建立新政策時,要填入的欄位如下:

政策名稱:此政策的名稱。

政策標籤:您可以放在此政策上的標籤。

資料庫:此政策套用的資料庫。萬用字元 "\*" 代表所有資料庫。

資料表:此政策套用的資料表。萬用字元 "\*" 代表所有資料表。

EMR Spark 資料欄:此政策套用的資料欄。萬用字元 "\*" 代表所有資料欄。

# 描述:此政策的描述。

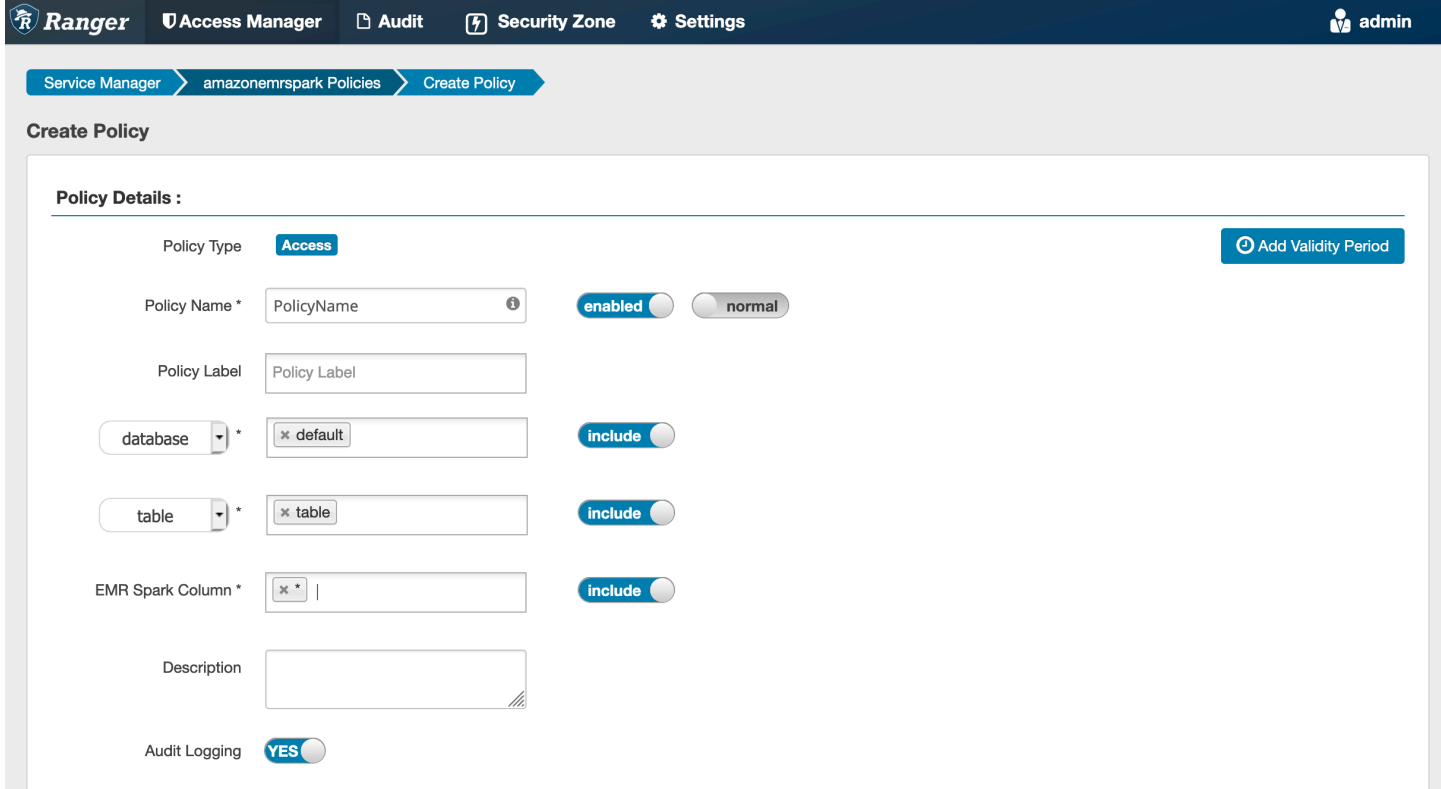

若要指定使用者和群組,請在下方輸入使用者和群組以授予許可。您也可以為允許條件和拒絕條件指定 排除。

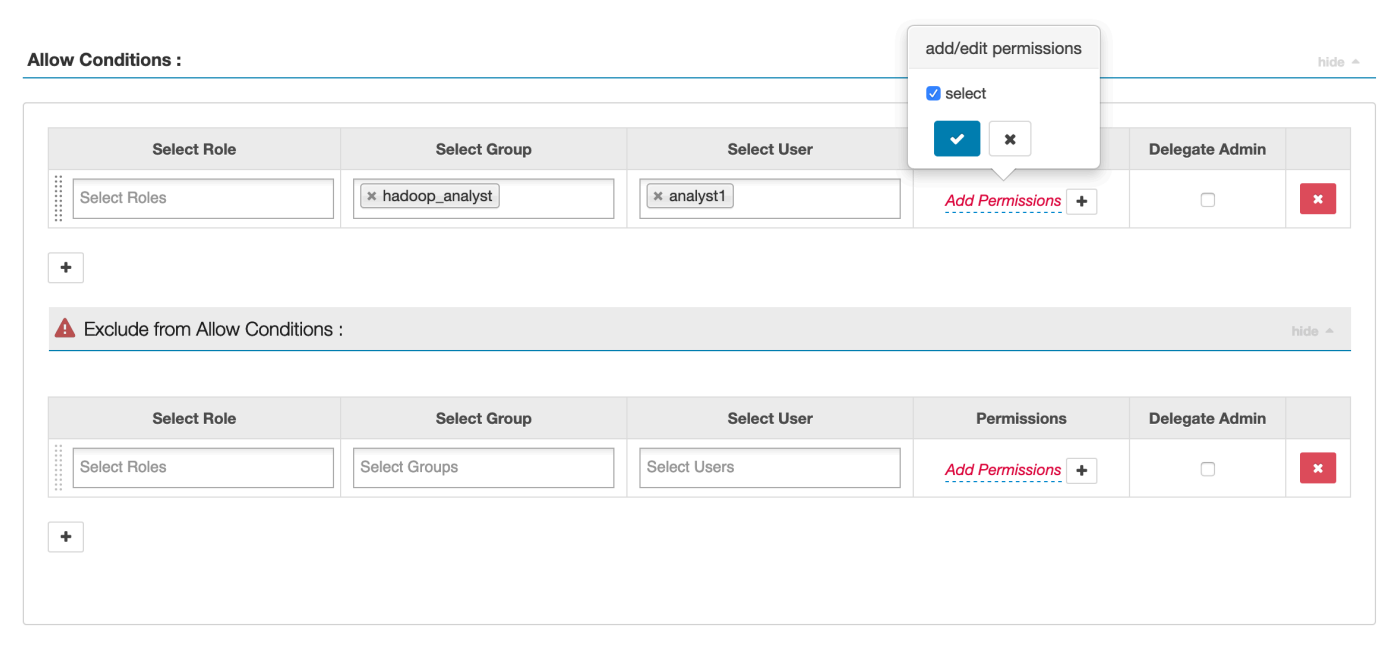

<span id="page-1490-0"></span>在指定允許和拒絕條件之後,按一下儲存。

#### 考量事項

<span id="page-1490-1"></span>EMR 叢集內的每個節點都必須能夠連接至連接埠 9083 上的主要節點。

#### 限制

以下是 Apache Spark 外掛程式的目前限制:

- EMR RecordServer 將一律連接至在 Amazon EMR 叢集上執行的 HMS。視需要將 HMS 設定為連接 至遠端模式。您不應將設定值放在 Apache Spark Hive-site.xml 組態檔案內。
- 使用 CSV 或 Avro 星火數據源創建的表不能使用 EMR 讀取。 RecordServer使用 Hive 建立和寫入資 料,並使用 Record 讀取。
- 不支援 Delta Lake 和 Hudi 資料表。
- 使用者必須具有預設資料庫的存取權。這是 Apache Spark 的需求。
- Ranger Admin 伺服器不支援自動完成。
- 適用於 Amazon EMR 的 SparkSQL 外掛程式不支援資料列篩選條件或資料遮罩。
- 將 ALTER TABLE 與 Spark SQL 搭配使用時,分割區位置必須是資料表位置的子目錄。不支援將資 料插入到分割區位置與資料表位置不同的分割區。

# <span id="page-1491-0"></span>EMRFS S3 外掛程式

為了更輕鬆地對多租戶叢集上的 S3 中的物件提供存取控制,EMRFS S3 外掛程式在透過 EMRFS 存 取 S3 內的資料時提供對資料的存取控制。您可以允許在使用者和群組層級存取 S3 資源。

為了實現這一點,當您的應用程式嘗試存取 S3 內的資料時,EMRFS 會向機密代理程式程序傳送憑證 請求,其中此請求將根據 Apache Ranger 外掛程式進行身分驗證和授權。如果已授權請求,則機密代 理程式會擔任 Apache Ranger 引擎的 IAM 角色,並使用受限政策產生只能存取允許存取的 Ranger 政 策的憑證。然後,憑證會傳回 EMRFS 以存取 S3。

### 主題

- [支援的功能](#page-1491-1)
- [安裝服務組態](#page-1491-2)
- [建立 EMRFS S3 政策](#page-1494-0)
- [EMRFS S3 政策使用須知](#page-1496-0)
- [限制](#page-1499-1)

<span id="page-1491-1"></span>支援的功能

EMRFS S3 外掛程式提供儲存層級授權。您可以建立政策來為使用者和群組提供對 S3 儲存貯體和字 首的存取權。僅對 EMRFS 進行授權。

<span id="page-1491-2"></span>安裝服務組態

若要安裝 EMRFS 服務定義,您必須[設定 Ranger](#page-1463-0) 管理伺服器。若要設定伺服器,請參閱設定 Ranger [Admin 伺服器](#page-1463-0)。

請遵循下列步驟安裝 EMRFS 服務定義。

步驟 1:透過 SSH 連接到 Apache Ranger Admin 伺服器。

例如:

ssh ec2-user@ip-xxx-xxx-xxx-xxx.ec2.internal

#### 步驟 2:下載 EMRFS 服務定義。

在暫時目錄中,下載 Amazon EMR 服務定義。Ranger 2.x 版支援此服務定義。

wget https://s3.amazonaws.com/elasticmapreduce/ranger/service-definitions/version-2.0/ ranger-servicedef-amazon-emr-emrfs.json

步驟 3:註冊 EMRFS S3 服務定義。

```
curl -u *<admin users login>*:*_<_**_password_ **_for_** _ranger admin user_**_>_* -X 
  POST -d @ranger-servicedef-amazon-emr-emrfs.json \
-H "Accept: application/json" \
-H "Content-Type: application/json" \
-k 'https://*<RANGER SERVER ADDRESS>*:6182/service/public/v2/api/servicedef'
```
如果此命令成功執行,您會在 Ranger Admin UI 中看到一個稱為 "AMAZON-EMR-S3" 的新服務,如下 列影像所示 (顯示的是 Ranger 2.0 版)。

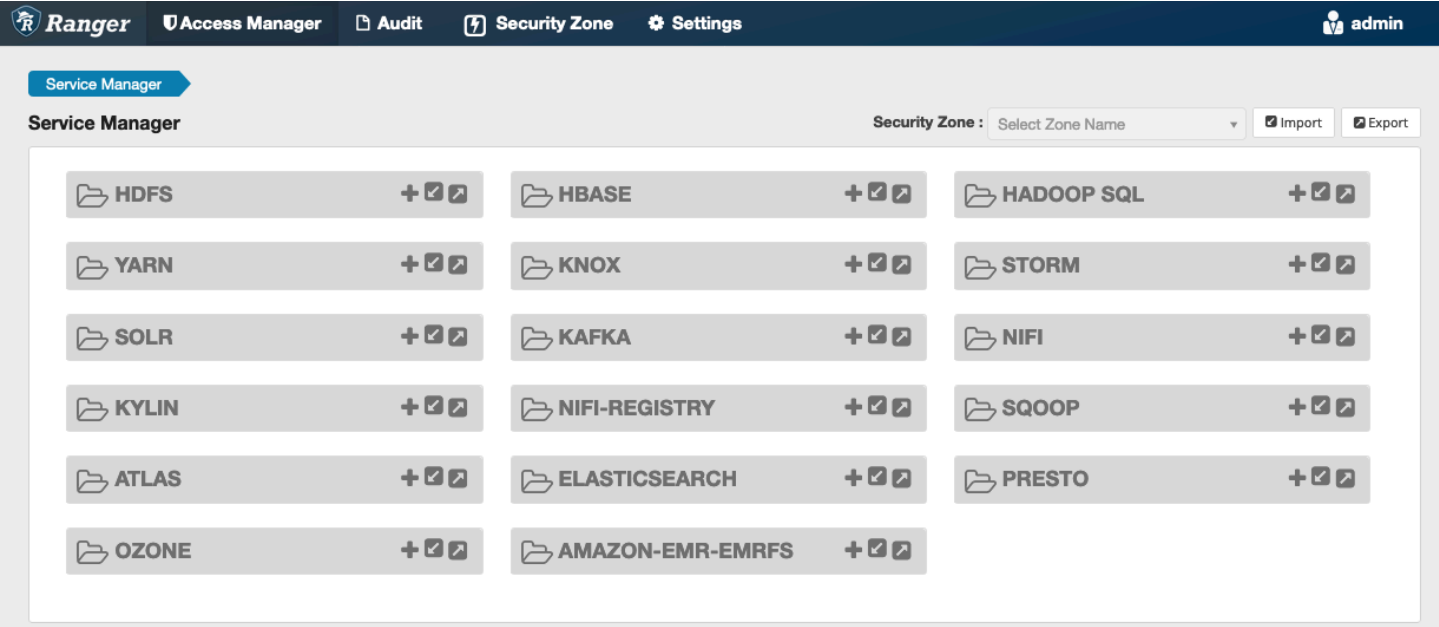

第 4 步:創建亞馬遜 EMR-EMRFS 應用程序的一個實例。

建立服務定義的執行個體。

• 按一下 AMAZON-EMR-EMRFS 旁邊的 +。

填寫下列欄位:

服務名稱 (如果顯示):建議的值為 **amazonemrspark**。請記下此服務名稱,因為建立 EMR 安全組態 時需要此名稱。

顯示名稱:為此服務顯示的名稱。建議的值為 **amazonemrspark**。

憑證的通用名稱:憑證內的 CN 欄位用於從用戶端外掛程式連接至管理伺服器。此值必須與為外掛程式 建立的 TLS 憑證中的 CN 欄位相符。

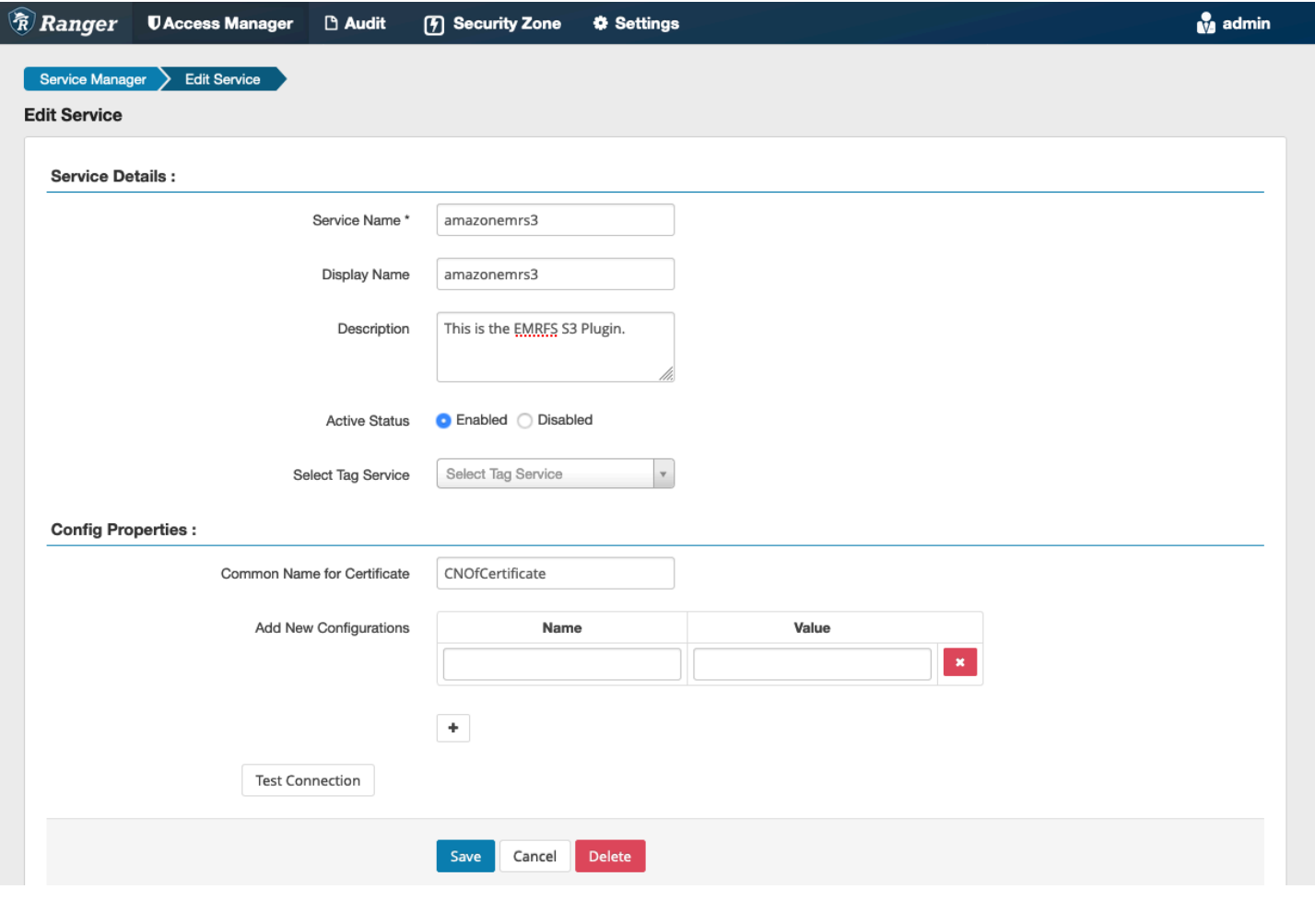

**a** Note 此外掛程式的 TLS 憑證應已在 Ranger Admin 伺服器上的信任存放區中註冊。如需詳細資訊, 請參閱[TLS 憑證](#page-1464-0)。

在建立服務時,Service Manager 包括 "AMAZON-EMR-EMRFS",如下列影像所示。

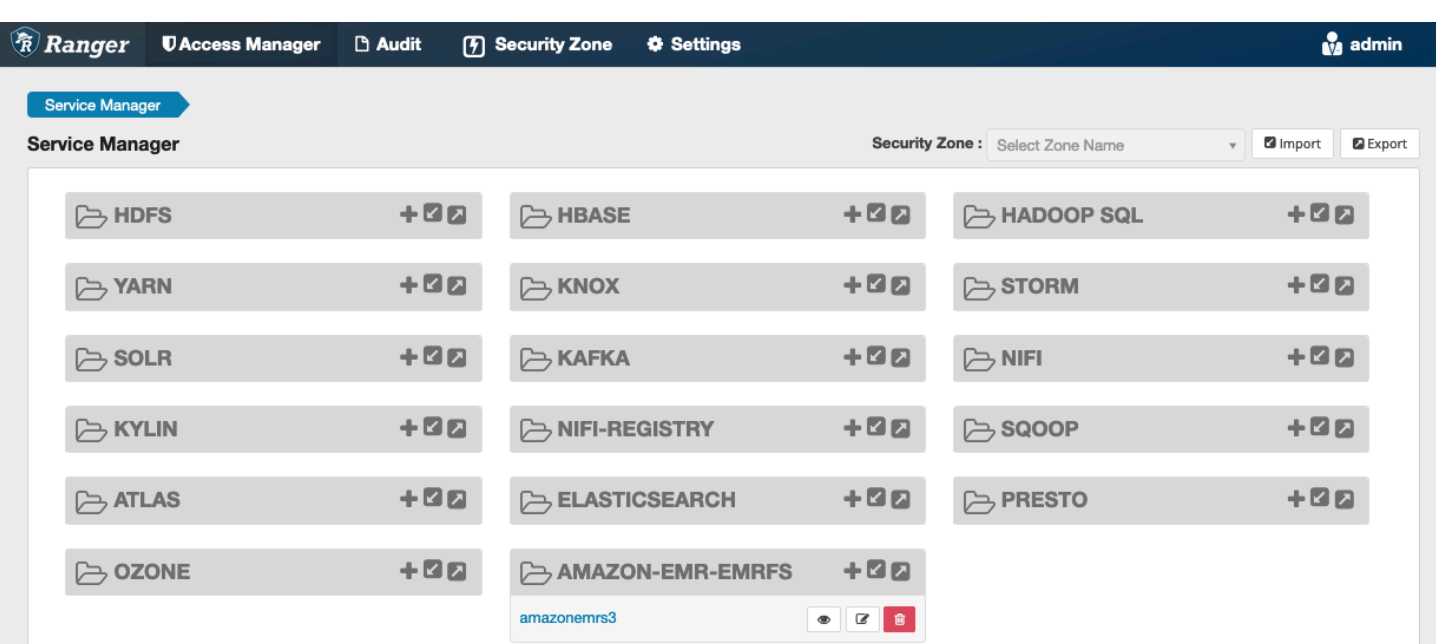

<span id="page-1494-0"></span>建立 EMRFS S3 政策

若要在 Service Manager 的建立政策頁面中建立新政策,請填寫下列欄位。

政策名稱:此政策的名稱。

政策標籤:您可以放在此政策上的標籤。

S3 資源:以儲存貯體和選用字首開始的資源。如需有關最佳實務的資訊,請參閱 [EMRFS S3 政策使](#page-1496-0) [用須知](#page-1496-0)。Ranger Admin 伺服器中的資源不應包含 **s3://**、**s3a://** 或 **s3n://**。

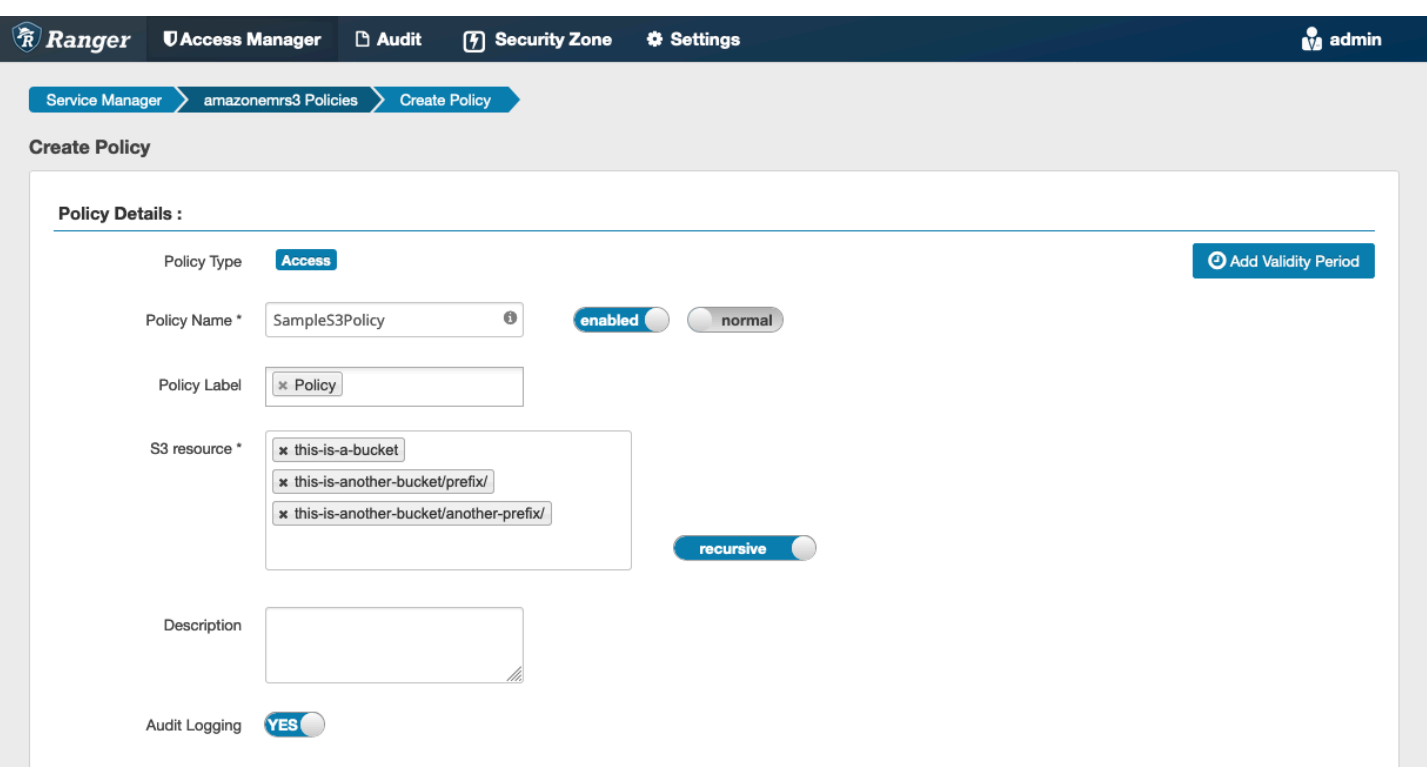

# 您可以指定要授予許可的使用者和群組。您也可以為允許條件和拒絕條件指定排除。

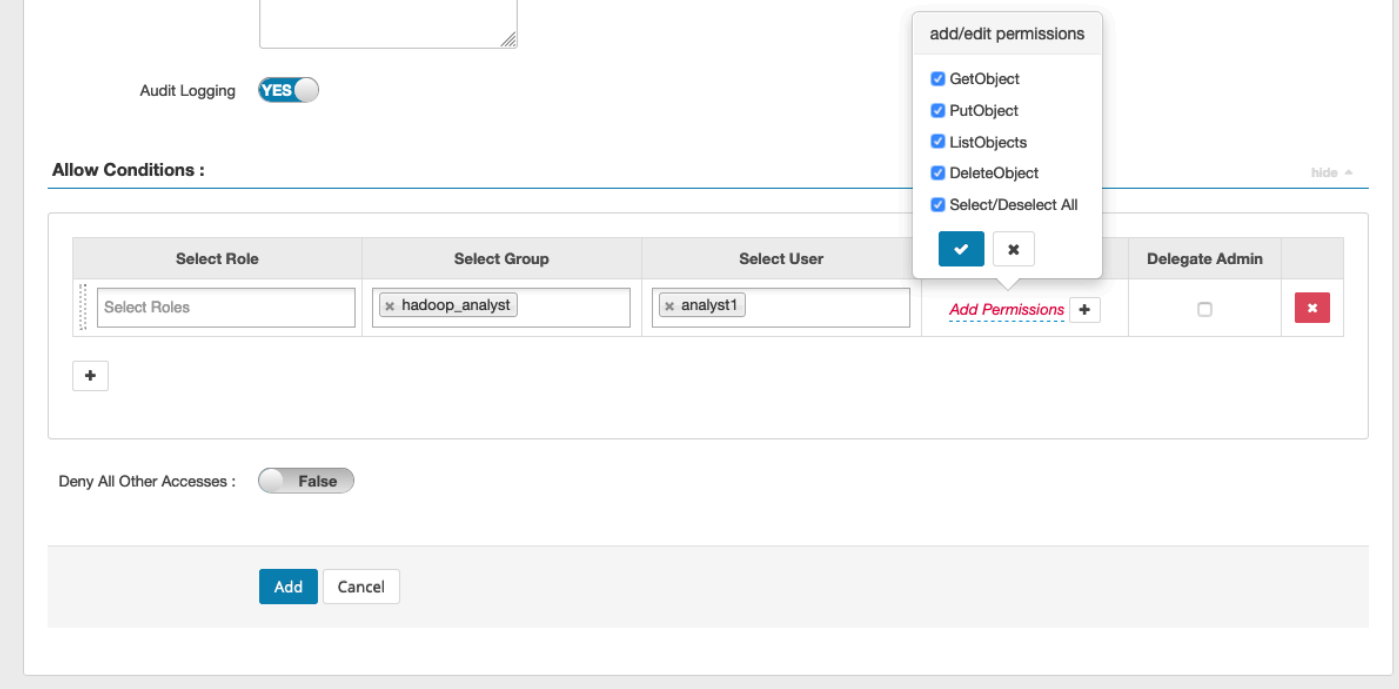

**a** Note

每個政策最多允許三個資源。在 EMR 叢集上使用此政策時,新增超過 3 個資源可能會導致錯 誤。新增超過三個政策會顯示有關政策限制的提醒。

<span id="page-1496-0"></span>EMRFS S3 政策使用須知

在 Apache Ranger 內建立 S3 政策時,需要注意一些使用考量。

多個 S3 物件的許可

您可以使用遞迴政策和萬用字元表達式向具有通用字首的多個 S3 物件授予許可。遞迴政策為具有通用 字首的所有物件授予許可。萬用字元表達式可選取多個字首。它們一起向具有多個通用字首的所有物件 授予許可,如下列範例所示。

Example 使用遞迴政策

假設您希望獲得列出如下組織的 S3 儲存貯體中所有 parquet 檔案的許可。

```
s3://sales-reports/americas/ 
     +- year=2000 
     | +- data-q1.parquet 
             | +- data-q2.parquet 
     +- year=2019 
     | +- data-q1.json 
             | +- data-q2.json 
            | +- data-q3.json 
             | +- data-q4.json 
 | 
     +- year=2020 
            | +- data-q1.parquet 
     | +- data-q2.parquet 
            | +- data-q3.parquet 
             | +- data-q4.parquet 
             | +- annual-summary.parquet 
     +- year=2021
```
首先,考慮字首為 s3://sales-reports/americas/year=2000 的 parquet 檔案。您可以通過兩 種方式將GetObject 權限授予所有權限:

使用非遞迴政策:一種選擇是使用兩個不同的非遞迴政策:一個政策用於目錄,另一種政策用於檔案。

第一個政策為字首 s3://sales-reports/americas/year=2020 授予許可 (沒有結尾的 /)。

```
- S3 resource = "sales-reports/americas/year=2000"
- permission = "GetObject"
```

```
- user = "analyst"
```
第二個政策使用萬用字元表達式為所有字首為 sales-reports/americas/year=2020/ 的檔案授 予許可 (請注意結尾的 /)。

```
- S3 resource = "sales-reports/americas/year=2020/*"
- permission = "GetObject"
- user = "analyst"
```
使用遞迴政策:更方便的替代方案是使用單一遞迴政策並為字首授予遞迴許可。

```
 - S3 resource = "sales-reports/americas/year=2020" 
 - permission = "GetObject" 
 - user = "analyst" 
 - is recursive = "True"
```
到目前為止,僅包含字首為 s3://sales-reports/americas/year=2000 的 parquet 檔案。 現在,您也可以透過引入萬用字元表達式,將具有不同字首 s3://sales-reports/americas/ year=2020 的 parquet 檔案包含到相同遞迴政策中,如下所示。

```
 - S3 resource = "sales-reports/americas/year=20?0" 
 - permission = "GetObject" 
 - user = "analyst" 
 - is recursive = "True"
```
政策PutObject 和 DeleteObject 權限

寫入 EMRFS 上檔案的原則PutObject和DeleteObject權限需要特別小心,因為與 GetObject權限 不同,它們需要授與前置詞的額外遞迴權限。

Example 政策 PutObject 和 DeleteObject 權限

```
例如,刪除文件不僅annual-summary.parquet需要對實際文件的 DeleteObject 權限。
```

```
- S3 resource = "sales-reports/americas/year=2020/annual-summary.parquet"
```

```
- permission = "DeleteObject"
```

```
- user = "analyst"
```
還需要一個為其字首授予遞迴 GetObject 和 PutObject 許可的政策。

同樣地,修改檔案 annual-summary.parquet 不僅需要對實際檔案具有 PutObject 許可,

```
- S3 resource = "sales-reports/americas/year=2020/annual-summary.parquet"
- permission = "PutObject"
- user = "analyst"
```
還需要一個為其字首授予遞迴 GetObject 許可的政策。

```
- S3 resource = "sales-reports/americas/year=2020"
- permission = "GetObject"
- user = "analyst"
- is recursive = "True"
```
### 政策中的萬用字元

有兩個區域可以指定萬用字元。指定 S3 資源時,可以使用 "\*" 和 "?"。"\*" 提供與 S3 路徑的相符項 目,並與字首之後的所有內容相符。例如,下列政策。

```
S3 resource = "sales-reports/americas/*"
```
這與下列 S3 路徑相符。

```
sales-reports/americas/year=2020/
sales-reports/americas/year=2019/
sales-reports/americas/year=2019/month=12/day=1/afile.parquet 
sales-reports/americas/year=2018/month=6/day=1/afile.parquet 
sales-reports/americas/year=2017/afile.parquet
```
"?" 萬用字元僅符合單一字元。例如,對於政策。

S3 resource = "sales-reports/americas/year=201?/"

### 這與下列 S3 路徑相符。

```
sales-reports/americas/year=2019/
sales-reports/americas/year=2018/
```
#### 使用者中的萬用字元

指派使用者時有兩個內建萬用字元,可為使用者提供存取權。第一個是可為所有使用者提供存取權的 "{USER}" 萬用字元。第二個萬用字元是 "{OWNER}",它提供對特定物件擁有者的存取或直接存取。但 是,目前不支援 "{USER}" 萬用字元。

#### <span id="page-1499-1"></span>限制

以下是 EMRFS S3 外掛程式的目前限制:

- Apache Ranger 政策最多可以具有三個政策。
- 對 S3 的存取必須透過 EMRFS 完成,且可以與 Hadoop 相關的應用程式搭配使用。不支援下列項 目:

– Boto3 程式庫

- AWS 開發套件和 AWK CLI

- S3A 開放原始碼連接器
- 不支援 Apache Ranger 拒絕政策。
- 目前不支援使用具有 CSE-KMS 加密的金鑰在 S3 上進行操作。
- 不支援跨區域支援。
- 不支援 Apache Ranger 的安全區域功能。使用安全區域功能定義的存取控制限制不會套用於 Amazon EMR 叢集。
- Hadoop 使用者不會產生任何稽核事件,因為 Hadoop 始終存取 EC2 執行個體設定檔。
- 建議您停用 Amazon EMR 一致性檢視。S3 高度一致,因此不再需要。如需詳細資訊,請參閱 [Amazon S3 高度一致](https://aws.amazon.com/s3/consistency/)。
- EMRFS S3 外掛程式會進行大量 STS 呼叫。建議您在開發帳戶上進行負載測試並監控 STS 呼叫 量。也建議您提出 STS 要求以提高 AssumeRole服務限制。
- 遊俠管理員伺服器不支援自動完成功能。

<span id="page-1499-0"></span>Trino 外掛程式

Trino (先前為 PrestoSQL) 是一種 SQL 查詢引擎,可用於在 HDFS、物件儲存、關聯式資料庫和 NoSQL 資料庫等資料來源上執行查詢。讓您無需將資料遷移到中央位置,並允許您隨時隨地查詢資 料。Amazon EMR 提供了 Apache Ranger 外掛程式,可為 Trino 提供精細分級的存取控制。此外掛程 式與開放原始碼 Apache Ranger Admin 伺服器 2.0 版及更新版本相容。

主題

- [支援的功能](#page-1500-0)
- [安裝服務組態](#page-1500-1)
- [建立 Trino 政策](#page-1502-0)
- [考量事項](#page-1504-0)
- [限制](#page-1504-1)

<span id="page-1500-0"></span>支援的功能

Amazon EMR 上 Trino 的 Apache Ranger 外掛程式支援受精細分級的存取控制保護的 Trino 查詢引 擎的所有功能。這包括資料庫、資料表、資料欄層級存取控制,以及資料列篩選和資料遮罩。Apache Ranger 政策可以包括對使用者和群組的授權政策和拒絕政策。稽核事件也會提交至 CloudWatch記錄 檔。

<span id="page-1500-1"></span>安裝服務組態

安裝 Trino 服務定義需要設定 Ranger Admin 伺服器。若要設定 Ranger Admin 伺服器,請參閱 [設定](#page-1463-0)  [Ranger Admin 伺服器。](#page-1463-0)

請遵循下列步驟安裝 Trino 服務定義。

1. 透過 SSH 連接到 Apache Ranger Admin 伺服器。

ssh ec2-user@ip-xxx-xxx-xxx-xxx.ec2.internal

2. 解除安裝 Presto 伺服器外掛程式 (如果存在)。執行下列命令。如果出現「找不到服務」錯誤,則 表示您的伺服器上未安裝 Presto 伺服器外掛程式。繼續下一個步驟。

```
curl -f -u *<admin users login>*:*_<_**_password_ **_for_** _ranger admin
 user_**_>_* -X DELETE -k 'https://*<RANGER SERVER ADDRESS>*:6182/service/public/
v2/api/servicedef/name/presto'
```
3. 下載服務定義和 Apache Ranger Admin 伺服器外掛程式。在暫時目錄中,下載服務定義。Ranger 2.x 版支援此服務定義。

```
wget https://s3.amazonaws.com/elasticmapreduce/ranger/service-definitions/
version-2.0/ranger-servicedef-amazon-emr-trino.json
```
4. 註冊適用於 Amazon EMR 的 Apache Trino 服務定義。

```
curl -u *<admin users login>*:*_<_**_password_ **_for_** _ranger admin user_**_>_*
 -X POST -d @ranger-servicedef-amazon-emr-trino.json \
-H "Accept: application/json" \
-H "Content-Type: application/json" \
-k 'https://*<RANGER SERVER ADDRESS>*:6182/service/public/v2/api/servicedef'
```
如果此命令成功執行,您會在 Ranger Admin UI 中看到一個稱為 TRINO 的新服務,如下列影像所 示。

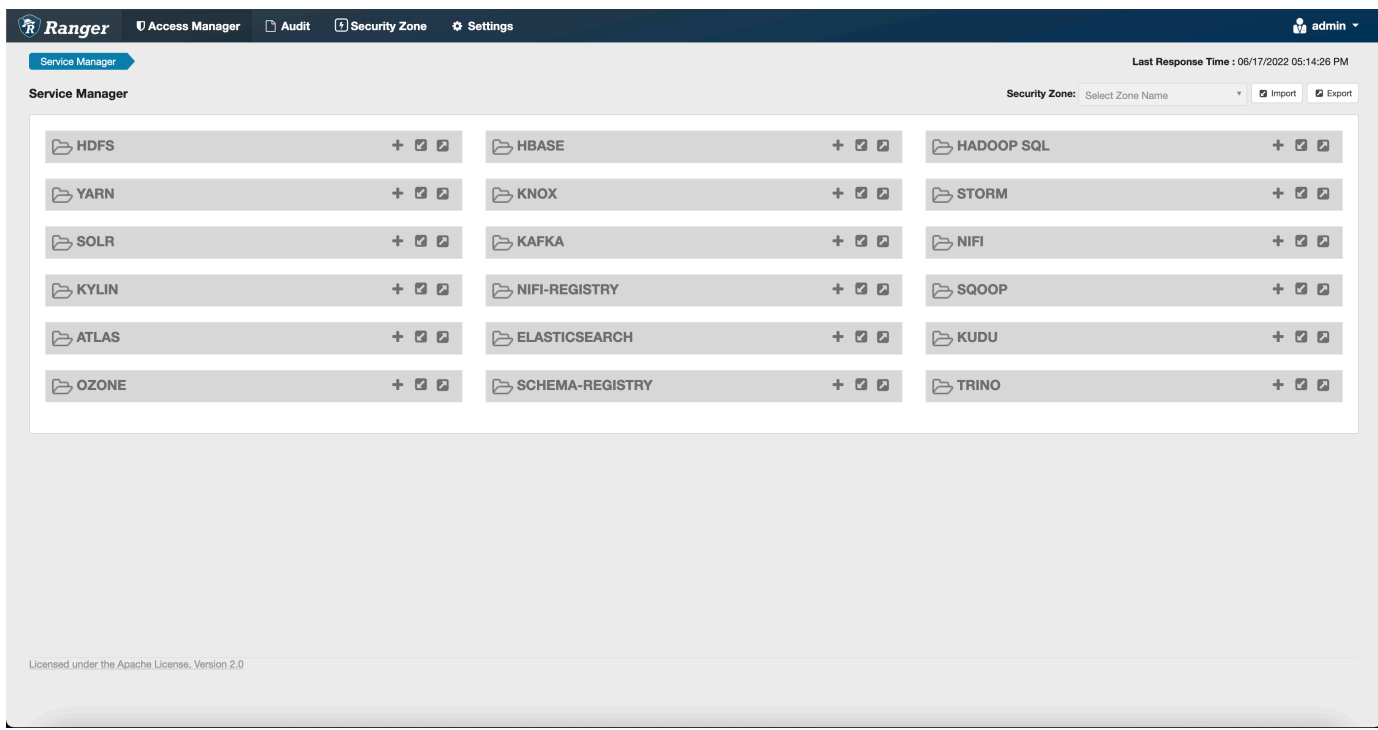

5. 建立 TRINO 應用程式的執行個體,輸入下列資訊。

服務名稱:您將使用的服務名稱。建議的值為 amazonemrtrino。請記下此服務名稱,因為建立 Amazon EMR 安全組態時需要此名稱。

顯示名稱:要為此執行個體顯示的名稱。建議的值為 amazonemrtrino。

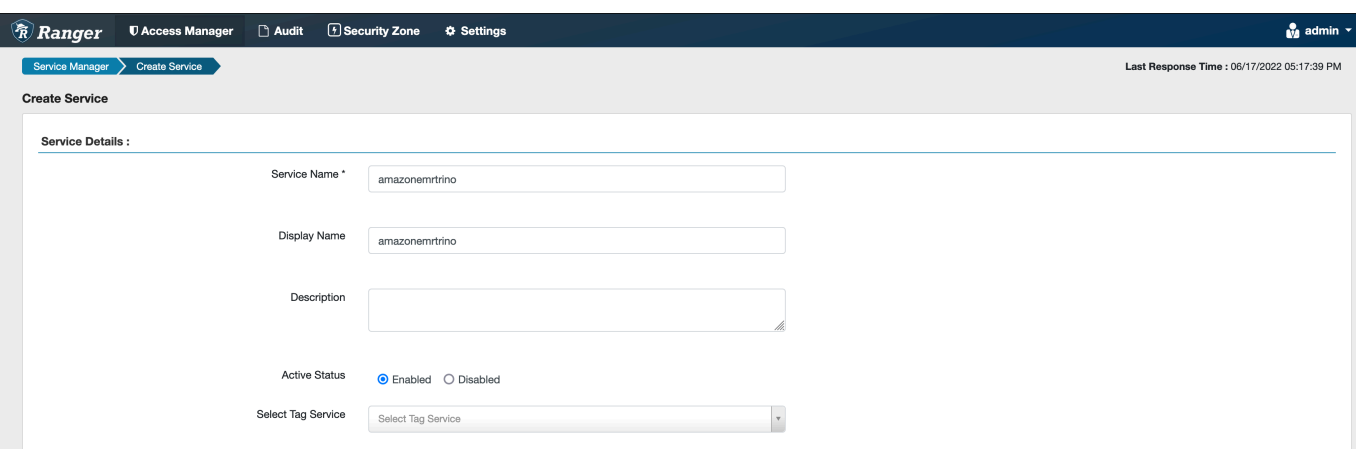

jdbc。驅動程序。 ClassName:天使連線的 JDBC 類別的類別名稱。您可以使用預設值。

jdbc.url:連接至 Trino 協調器時使用的 JDBC 連線字串。

憑證的通用名稱:憑證內的 CN 欄位用於從用戶端外掛程式連接至管理伺服器。此值必須與為外掛 程式建立的 TLS 憑證中的 CN 欄位相符。

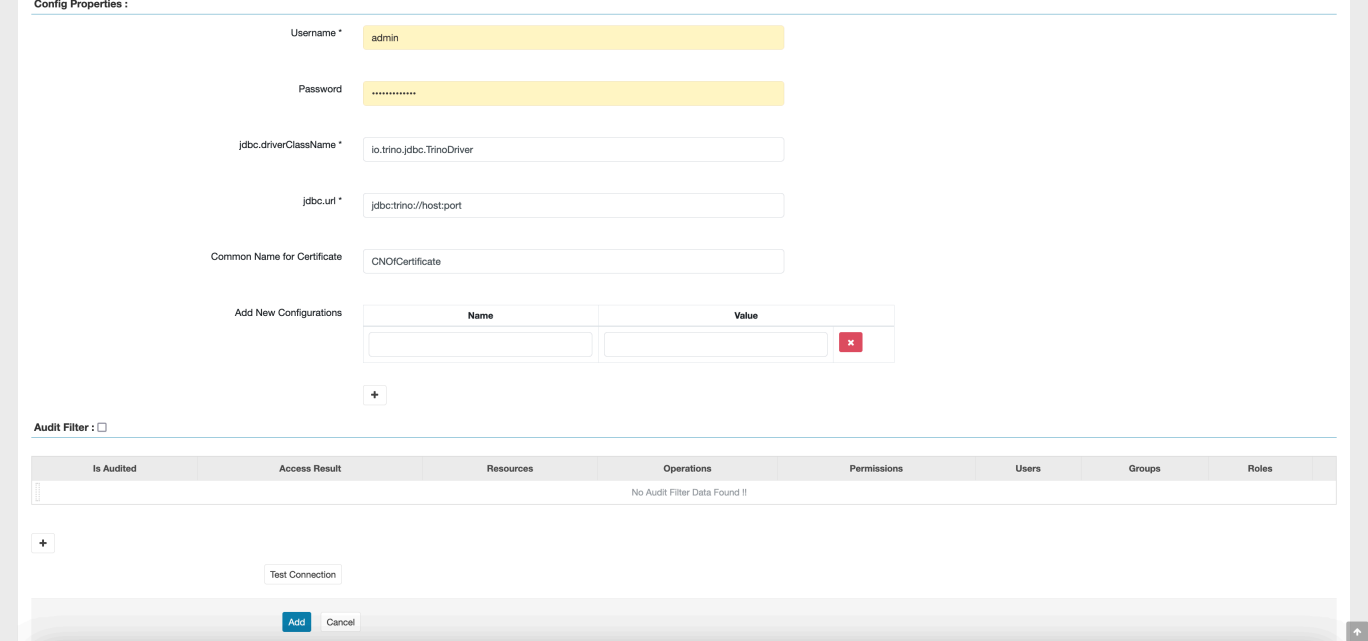

請注意,此外掛程式的 TLS 憑證應已在 Ranger Admin 伺服器上的信任存放區中註冊。如需詳細 資訊,請參閱 [TLS 憑證。](https://docs.aws.amazon.com/emr/latest/ManagementGuide/emr-ranger-admin-tls.html)

<span id="page-1502-0"></span>建立 Trino 政策

在您建立新政策時,填寫下列欄位。

政策標籤:您可以放在此政策上的標籤。

型錄:此政策套用的型錄。萬用字元 "\*" 代表所有型錄。

結構描述:此政策套用的結構描述。萬用字元 "\*" 代表所有結構描述。

資料表:此政策套用的資料表。萬用字元 "\*" 代表所有資料表。

資料欄:此政策套用的資料欄。萬用字元 "\*" 代表所有資料欄。

描述:此政策的描述。

對於 Trino 使用者 (用於使用者模擬存取)、Trino 系統/工作階段屬性 (用於改變引擎系統或工作階段屬 性)、函數/程序 (用於允許函數或程序呼叫) 和 URL (用於授予引擎對資料位置的讀取/寫入存取權),也 存在其他類型的政策。

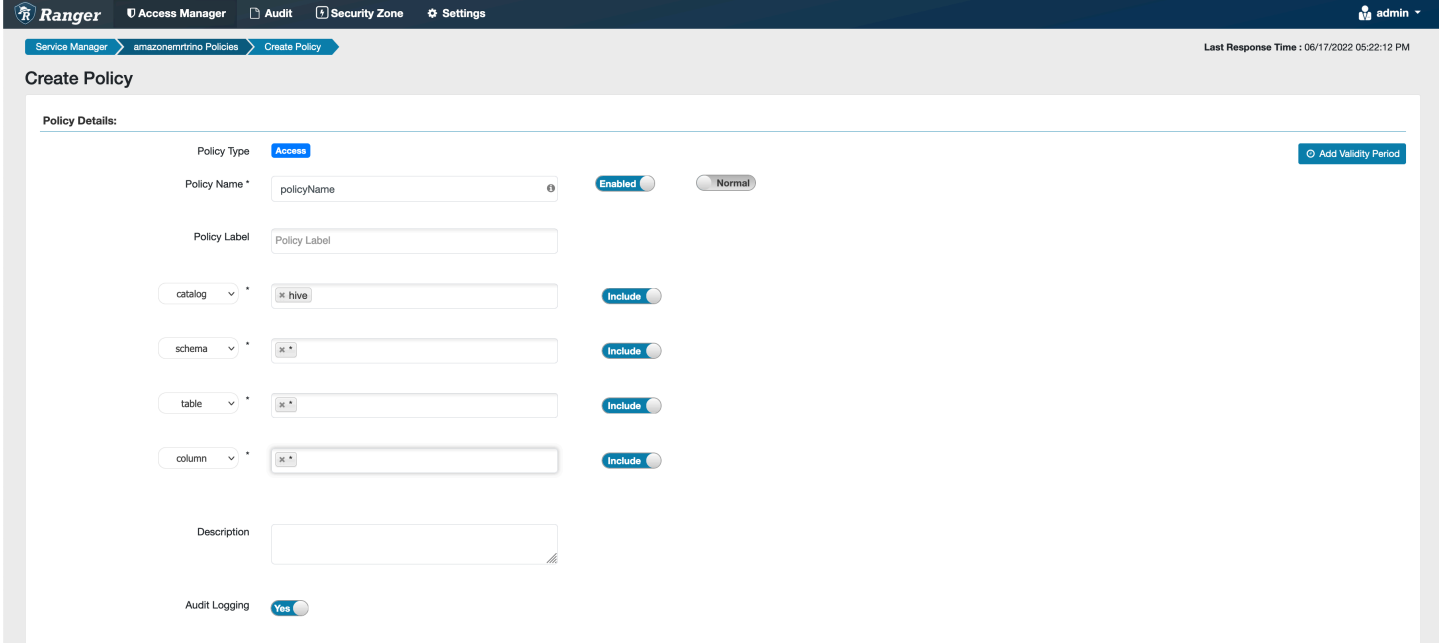

若要為特定使用者和群組授予許可,請輸入使用者和群組。您也可以為允許條件和拒絕條件指定排除。

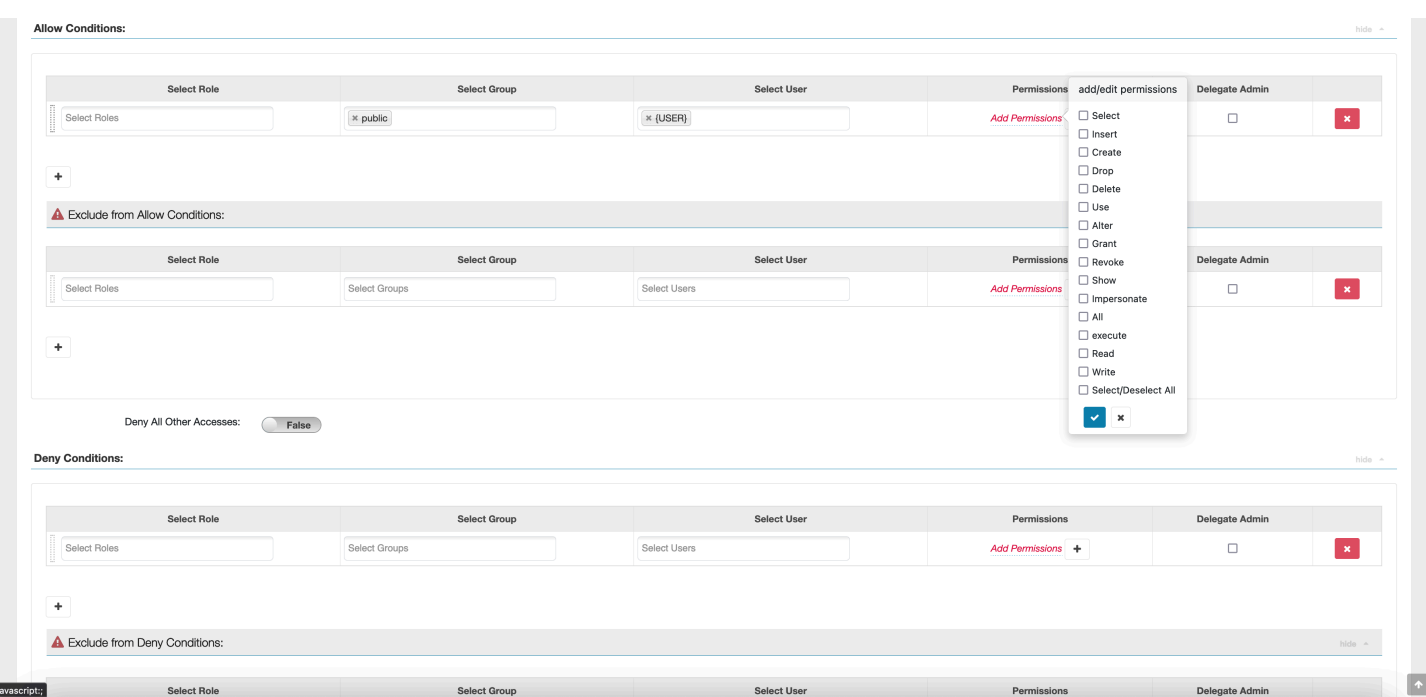

在指定允許和拒絕條件之後,選擇儲存。

#### <span id="page-1504-0"></span>考量事項

在 Apache Ranger 內建立 Trino 政策時,需要注意一些使用考量。

Hive 中繼資料伺服器

Hive 中繼資料伺服器只能由可信引擎 (特別是 Trino 引擎) 存取,以防止未經授權的存取。Hive 中繼資 料伺服器也可由叢集上的所有節點存取。所需的連接埠 9083 可讓所有節點存取主節點。

身分驗證

依預設,Trino 設定為使用 Amazon EMR 安全組態中設定的 Kerberos 進行身分驗證。

需要傳輸中加密

Trino 外掛程式要求您在 Amazon EMR 安全組態中啟用傳輸中加密。若要啟用加密,請參閱 [傳輸中加](#page-1278-0) [密](#page-1278-0)。

#### <span id="page-1504-1"></span>限制

以下是 Trino 外掛程式的目前限制:

• Ranger Admin 伺服器不支援自動完成。

# Apache Ranger 疑難排解

以下是與使用 Apache Ranger 相關的一些常見診斷問題。

## 建議

- 使用單一主要節點叢集進行測試:單一節點主叢集佈建速度比多節點叢集更快,因此可減少每次測試 反覆運算的時間。
- 在叢集上設定開發模式。啟動 EMR 叢集時,將 --additional-info" 參數設定為:

'{"clusterType":"development"}'

此參數只能透過 AWS AWS CLI 或開發套件進行設定,而且無法透過 Amazon EMR 主控台使用。如 果設定此旗標,且主要叢集無法佈建,Amazon EMR 服務會在解除委任叢集之前將叢集保持活動狀 態一段時間。此時間對於在叢集終止之前探測各種日誌檔案非常有用。

## EMR 叢集無法佈建

有幾個可能導致 Amazon EMR 叢集無法啟動的原因。以下是診斷問題的幾種方法。

### 檢查 EMR 佈建記錄

Amazon EMR 使用 Puppet 在叢集上安裝和設定應用程式。查看日誌將提供有關在叢集佈建階段是否 存在任何錯誤的詳細資訊。如果將日誌設定為推送至 S3,則可以在叢集或 S3 上存取日誌。

日誌儲存在磁碟上的 /var/log/provision-node/apps-phase/0/{UUID}/puppet.log 和 s3://<LOG LOCATION>/<CLUSTER ID>/node/<EC2 INSTANCE ID>/provision-node/ apps-phase/0/{UUID}/puppet.log.gz.

#### 常見錯誤訊息

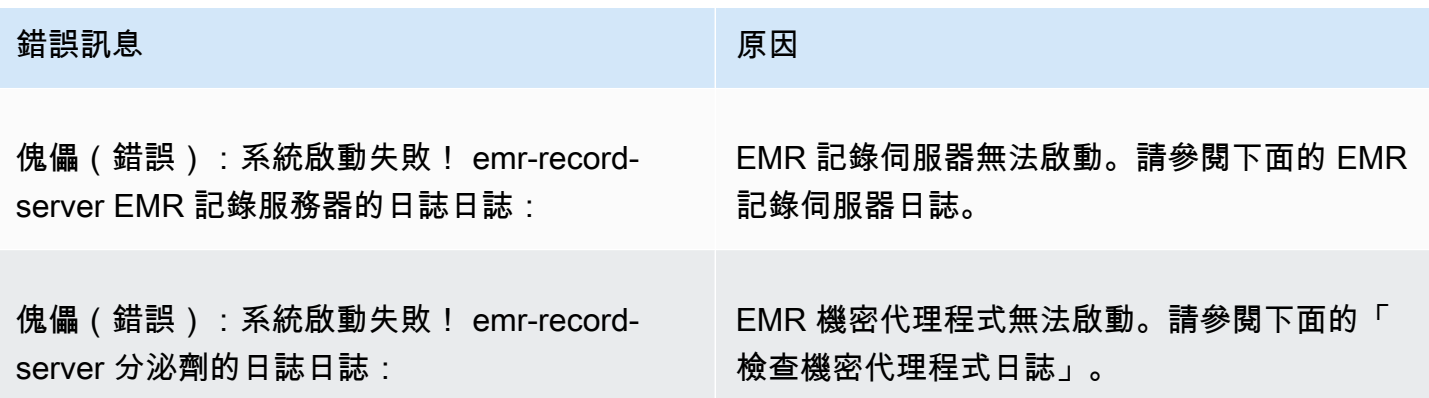

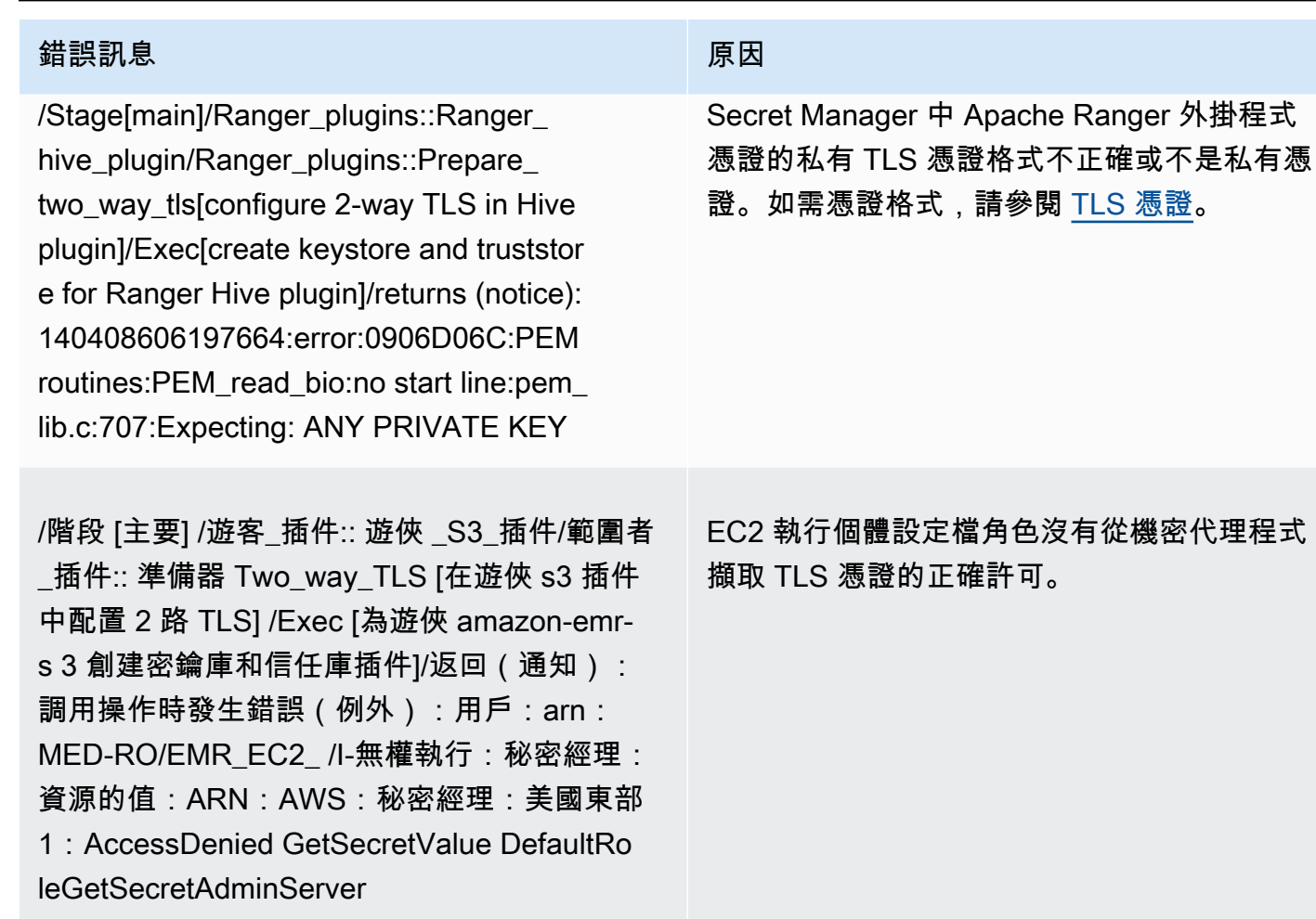

# 檢查 SecretAgent 日誌

機密代理程式日誌位於 EMR 節點上的 /emr/secretagent/log/ 或 S3 的 s3://<LOG LOCATION>/<CLUSTER ID>/node/<EC2 INSTANCE ID>/daemons/secretagent/ 目錄中。

常見錯誤訊息

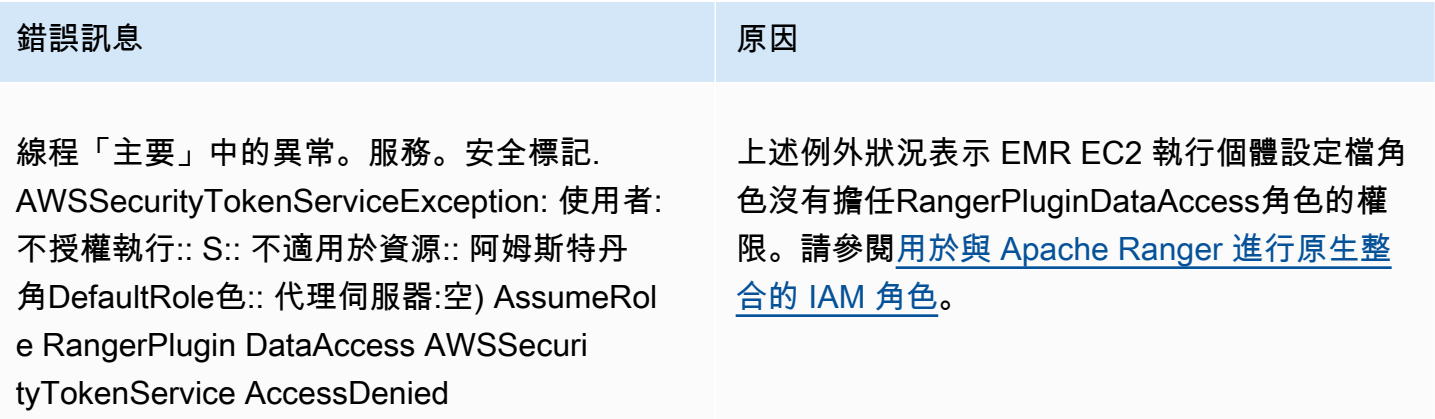

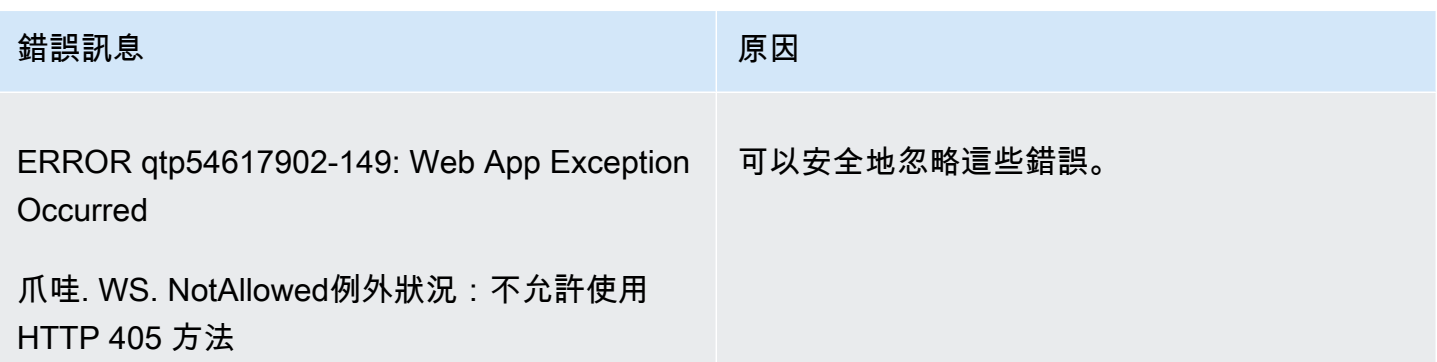

## 檢查記錄伺服器日誌 (適用於 SparkSQL)

EMR 記錄伺服器日誌位於 EMR 節點上的 /var/log/emr-record-server/,或可在 S3 的 s3://<LOG LOCATION>/<CLUSTER ID>/node/<EC2 INSTANCE ID>/daemons/emr-record-server/ 目錄中找到。

## 常見錯誤訊息

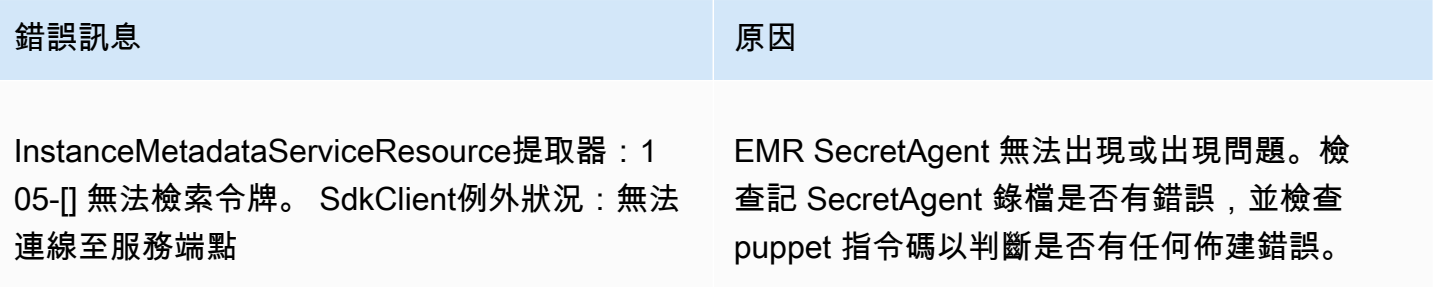

# 查詢意外失敗

檢查阿帕奇遊俠插件日誌 (阿帕奇蜂巢, EMRRecordServer, EMR SecretAgent, 等等, 日誌)

本節是所有與遊俠插件集成的應用程序共同, 如 Apache 蜂巢, EMR 記錄服務器, 和 EM SecretAgent R.

### 常見錯誤訊息

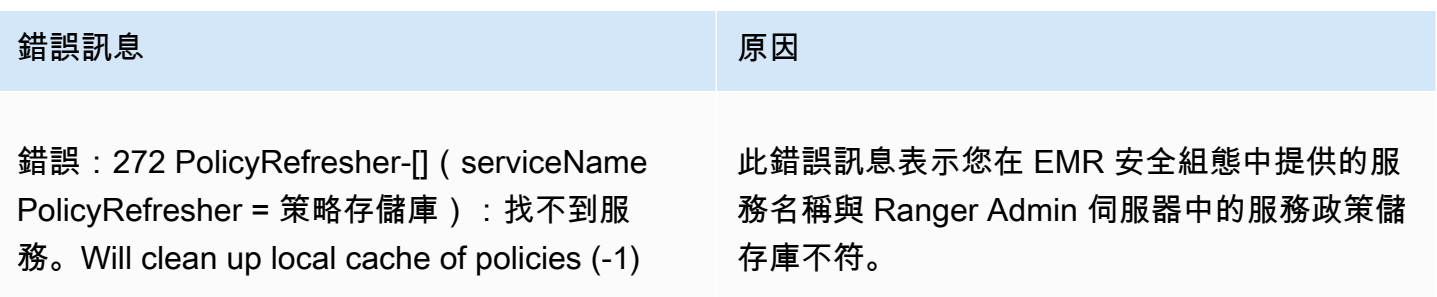

如果在 Ranger Admin 伺服器內,您的 AMAZON-EMR-SPARK 服務如下所示,則您應輸入 **amazonemrspark** 作為服務名稱。

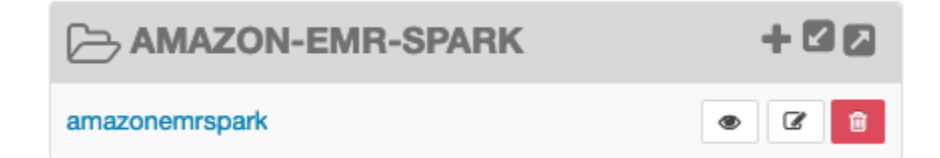

# 使用 AWS Glue 資料目錄檢視 (預覽)

**a** Note

AWS Amazon EMR 中的 Glue 資料目錄檢視正在預覽版本中,且可能會變更。提供此功能作 為一種預覽服務,如 [AWS 服務條款中](https://aws.amazon.com/service-terms/#2._Betas_and_Previews)所定義。

您可以在 AWS Glue 資料型錄中建立和管理單一通用檢視。單一通用檢視很有用,因為它們支援多個 SQL 查詢引擎,因此您可以跨不同的檢視存取相同的檢視 AWS 服務,例如 Amazon EMR Amazon Athena 和 Amazon Redshift。

透過在「資料目錄」中建立檢視,您可以使用中的資源授與和以標籤為基礎的存取控制 AWS Lake Formation 來授與「資料目錄」檢視的存取權。使用這種存取控制方法,您不必在建立檢視時設定對 參照之資料表的其他存取權。授予權限的這種方法被稱為定義語義,這些意見被稱為定義視圖。如需 有關 Lake Formation 中存取控制的詳細資訊,請參閱[授與和撤銷資料目錄資源的權限。](https://docs.aws.amazon.com/lake-formation/latest/dg/granting-catalog-permissions.html) 在 AWS Lake Formation 開發人員指南中。

資料目錄檢視在下列使用案例中很有用:

- 精細存取控制 建立可根據使用者需要的權限限制資料存取的檢視。例如,您可使用 Data Catalog 中的視觀表阻止不在 HR 部門工作的員工查看個人身分識別資訊 (PII)。
- 完整檢視定義 透過將某些篩選套用至「資料目錄」中的檢視,您可以確保「資料目錄」中檢視內 的資料記錄始終完整。
- 增強的安全性 用於建立檢視的查詢定義必須完整。此優點表示資料目錄中的檢視較不容易受到惡 意播放程式的 SQL 命令影響。
- 簡單的共享數據 與其他人共享數據, AWS 帳戶 而無需移動任何數據。如需詳細資訊,請參閱 [Lake Formation 中的跨帳戶資料共用](https://docs.aws.amazon.com/lake-formation/latest/dg/cross-account-permissions.html)。

# 建立 Data Catalog 檢視

#### **A** Important

在此預覽版本期間,Amazon EMR 不會驗證您在建立檢視時使用的火花 SQL。為了降低風 險,建議您限制授與檢視建立權限的使用者。

若要建立資料目錄檢視,您必須使用 IAM 角色,該角色在建立檢視時具有完整SELECT權限,以及您 要參考的所有資料表的Grantable選項。這個角色稱為定義者角色。如需建立資料目錄檢視所需權限 和必要條件的完整清單,請參[閱開 AWS Lake Formation 發人員指南中的使用檢視。](https://docs.aws.amazon.com/lake-formation/latest/dg/working-with-views.html#views-prereqs)您必須使用 AWS CLI 來設定 IAM 角色。 AWS CLI如需詳細資訊,請參閱 [「」中的「使用 IAM 角色」](https://docs.aws.amazon.com/cli/latest/userguide/cli-configure-role.html)。

請依照下列步驟建立「資料目錄」檢視。

**a** Note

若要從 Amazon EMR 上的 Apache Spark 存取資料目錄檢視,您必須將方言設定 為SPARK和。DialectVersion 3.4.1-amzn-2

1. 首先下載預覽模型。

```
aws s3 cp s3://emr-data-access-control-us-east-1/beta/glue-views/model/
service-2.json
```
2. 規劃 AWS CLI 以使用預覽模型。

aws configure add-model --service-model file:///<path-to-preview-model>/ service-2.json --service-name glue-views

3. 建立視圖。

```
aws glue-views create-table --cli-input-json '{ 
   "DatabaseName": "<database>", 
   "TableInput": { 
     "Name": "<view>", 
     "StorageDescriptor": { 
       "Columns": [ 
          {
```

```
 "Name": "<col1>", 
            "Type": "<data-type>" 
          }, 
          ... 
         \mathcal{L} "Name": "<colN>", 
            "Type": "<data-type>" 
          } 
        ] 
     }, 
     "ViewDefinition": { 
        "SubObjects": [ 
          "arn:aws:glue:<aws-region;>:<aws-account-id>:table/<database>/<referenced-
table1>", 
          ... 
          "arn:aws:glue:<aws-region>:<aws-account-id>:table/<database>/<referenced-
tableN>", 
         ], 
         "IsProtected": true, 
        "Representations": [ 
          { 
            "Dialect": "SPARK", 
            "DialectVersion": "3.4.1-amzn-2", 
            "ViewOriginalText": "<Spark-SQL>", 
            "ViewExpandedText": "<Spark-SQL>" 
          } 
       ] 
     } 
   }
}'
```
# 啟用對資料目錄檢視的存取

### **A** Important

建議您僅在測試環境中使用 EMR 叢集啟用資料目錄檢視的存取權,而非生產環境。

若要從 Amazon EMR 上的 Apache Spark 存取資料目錄檢視,您必須先啟用對 Lake Formation 的支 援,並使用下面的指令碼來啟用對 Amazon EMR 上的 Spark 檢視的支援。如需啟用支援的詳細資訊, 請參閱使用 [Amazon EMR 啟用 Lake Formation](https://docs.aws.amazon.com/emr/latest/ManagementGuide/emr-lf-enable.html) 和[使用自訂啟動程序動作。](https://docs.aws.amazon.com/emr/latest/ManagementGuide/emr-plan-bootstrap.html#bootstrapCustom)

```
# Download the script and upload it to Amazon S3
wget https://emr-data-access-control-us-east-1.s3.amazonaws.com/beta/glue-views/ba/
enable-mdv.sh /Users/$USER/enable-mdv.sh
aws s3 cp /Users/$USER/enable-views.sh s3://<bucket>/<prefix>/enable-views.sh
# EMR Security Configuration
cat <<EOT > /Users/$USER/lakeformation-protection.json 
{ 
     "AuthorizationConfiguration":{ 
         "IAMConfiguration":{ 
             "EnableApplicationScopedIAMRole":true 
         }, 
         "LakeFormationConfiguration":{ 
             "AuthorizedSessionTagValue":"Amazon EMR" 
 } 
     }, 
      "EncryptionConfiguration": { 
             "EnableInTransitEncryption": true, 
             "InTransitEncryptionConfiguration": { 
             "TLSCertificateConfiguration": { 
                  "CertificateProviderType": "PEM", 
                  "S3Object": "s3://<BUCKET>/<PREFIX>/certificates.zip" 
 } 
         } 
     }
}
EOT
SECURITY_CONFIG="RuntimeRolesWithAWSLakeFormation"
aws emr create-security-configuration \
--name $SECURITY_CONFIG \
--security-configuration file:///Users/$USER/lakeformation-protection.json
# EMR Cluster version
RELEASE_LABEL="emr-6.15.0"
```
然後使用下列使用啟動程序動作的 AWS CLI 命令來建立支援資料目錄檢視的 EMR 叢集。
```
aws emr create-cluster \
...
--release-label $RELEASE_LABEL \
--security-configuration $SECURITY_CONFIG \
--bootstrap-actions \ 
  Name='Enable Views',Path="s3://<bucket>/<prefix>/enable-views.sh"
```
# 查詢 Data Catalog 檢視

#### **A** Important

在此預覽版本期間,我們建議您僅存取來自信任來源的檢視。在預覽版中,Amazon EMR 的驗 證數量有限,可保護您的 EMR 叢集。

建立資料目錄檢視之後,您現在可以使用 IAM 角色查詢檢視。IAM 角色必須具有「資料目錄」檢視 的SELECT權限。您不需要授與檢視中所參照之基礎資料表的存取權。您必須使用此 IAM 角色做為執行 階段角色。您可以使用 Amazon EMR 步驟、EMR 工作室和 Studio 中的執行階段角色,從 EMR 叢集 存取檢視。 SageMaker 如需執行階段角色的詳細資訊,請參閱 [Amazon EMR 步驟的執行階段角色。](https://docs.aws.amazon.com/emr/latest/ManagementGuide/emr-steps-runtime-roles.html)

一旦你完成了所有設置,你可以查詢你的視圖。例如,將 EMR 叢集附加到 EMR Studio 中的工作區之 後,您可以執行下列查詢來存取檢視。

SELECT \* from <database>.<glue-data-catalog-view> LIMIT 10

### 限制

使用「資料目錄」檢視時,請考慮下列限制。

- 您只能使用 Amazon EMR 6.15.0 建立資料目錄檢視。
- 檢視表定義中最多只能參考 10 個表格。
- 您只能建立PROTECTED資料目錄檢視。 UNPROTECTED不支援檢視。
- 您無法在「資料目錄」檢視 AWS 帳戶 中參考另一個表格。
- 不支援使用者定義函數 (UDF)。
- 您無法在資料目錄檢視中參考開放式表格格式,例如 Apache Hudi 或 Apache 冰山。
- 您無法參考資料目錄檢視中的其他檢視。

# <span id="page-1513-0"></span>使用安全群組控制網路流量

安全群組就像是您叢集中 EC2 執行個體的虛擬防火牆,可用來控管傳入及傳出的流量。每個安全群組 都具有一組控管傳入流量的規則,以及另一組控管傳出流量的規則。如需詳細資訊,請參閱《Amazon EC2 使用者指南》中的[適用於 Linux 執行個體的 Amazon EC2 安全群組](https://docs.aws.amazon.com/AWSEC2/latest/UserGuide/using-network-security.html)一節。

您可以將兩種類別的安全群組與 Amazon EMR 搭配使用:Amazon EMR 受管安全群組和額外的安全 群組。

每個叢集都有與其相關聯的受管安全群組。您可以使用 Amazon EMR 建立的預設受管安全群組,或指 定自訂的受管安全群組。無論哪種方式,Amazon EMR 都會自動將規則新增到受管安全群組,叢集需 要在叢集執行個體和 AWS 服務之間進行通訊。

額外的安全群組為選用。您可以在受管的安全群組之外,再指定這些群組,來量身打造對叢集執行個體 的存取機制。額外的安全群組只包含您自己定義的規則。Amazon EMR 不會修改這些規則。

Amazon EMR 在受管安全群組中建立的規則,允許叢集在內部元件之間進行通訊。若要允許使用者和 應用程式從叢集的外部來存取叢集,您可以編輯受管安全群組中的規則、建立包含額外規則的其他安全 群組,或是同時執行這兩項動作。

#### **A** Important

編輯受管安全群組中的規則,可能會有未預期的後果。您可能會在無意中封鎖叢集正常運作所 需的流量,而且因為無法連線到節點而造成錯誤。請在建置之前仔細的規劃和測試安全群組組 態。

您可以在建立叢集時指定安全群組。當叢集正在執行時,規則無法新增到叢集或叢集執行個體,但您可 以針對現有安全群組的規則,進行編輯、新增和移除。規則一旦儲存就會生效。

依預設,安全群組受到限制。除非已新增允許流量的規則,否則流量將會遭到拒絕。如果有一個以上的 規則套用到相同的流量和相同的來源,則會套用最寬鬆的規則。例如,如果您的規則可允許從 IP 地址 192.0.2.12/32 進行 SSH 連線,而另一個規則允許從 192.0.2.0/24 的範圍存取所有的 TCP 流量,則允 許從包含 192.0.2.12 的地址範圍,來存取所有 TCP 流量的規則,將會具有優先性。在這種情況中,位 於 192.0.2.12 的用戶端,可能有擁有比您預期更多的存取權限。

#### **A** Important

編輯安全群組規則以開啟連接埠時,請務必小心。對於執行工作負載所需的協定和連接埠,請 確保僅允許來自受信任且經過驗證的用戶端的流量。

如果規則允許任何您未新增到例外清單連接埠上的公開存取,則您可以在每個區域中設定 Amazon EMR 封鎖公開存取,以防止建立叢集。對於 2019 年 7 月之後建立的 AWS 帳戶,預設情況 下,Amazon EMR 區塊公開存取處於開啟狀態。對於在 2019 年 7 月之前建立叢集的 AWS 帳戶,預 設情況下,Amazon EMR 區塊公用存取處於關閉狀態。如需詳細資訊,請參閱 [使用 Amazon EMR 封](#page-1528-0) [鎖公開存取](#page-1528-0)。

#### 主題

- [使用 Amazon EMR 受管安全群組](#page-1514-0)
- [使用額外的安全群組](#page-1523-0)
- [指定 Amazon EMR 受管安全群組和額外的安全群組](#page-1523-1)
- [為 EMR Notebooks 指定 EC2 安全群組](#page-1527-0)
- [使用 Amazon EMR 封鎖公開存取](#page-1528-0)
	- **a** Note

Amazon EMR 旨在為可能具有冒犯性或非包容性的產業術語 [例如 "master" (主) 和 "slave" (從 屬)] 使用包容性替代術語。我們已轉換為新術語,以培養更具包容性的體驗並促進您對服務元 件的理解。

現在,我們將「節點」描述為執行個體,將 Amazon EMR 執行個體類型描述為主要、核 心和任務執行個體。在轉換期間,您可能仍然會發現對過時術語的舊參考,例如與 Amazon EMR 安全群組相關的術語。

# <span id="page-1514-0"></span>使用 Amazon EMR 受管安全群組

**a** Note

Amazon EMR 旨在為可能具有冒犯性或非包容性的產業術語 [例如 "master" (主) 和 "slave" (從 屬)] 使用包容性替代術語。我們已轉換為新術語,以培養更具包容性的體驗並促進您對服務元 件的理解。

現在,我們將「節點」描述為執行個體,將 Amazon EMR 執行個體類型描述為主要、核 心和任務執行個體。在轉換期間,您可能仍然會發現對過時術語的舊參考,例如與 Amazon EMR 安全群組相關的術語。

不同的受管安全群組,會和主要執行個體及叢集中的核心與任務執行個體關聯。當您在私有子網路中建 立叢集時,會需要額外的受管安全群組以存取服務。關於您網路組態的受管安全群組角色,詳細資訊請 參閱 [Amazon VPC 選項。](#page-1171-0)

當您指定叢集的受管安全群組時,您必須針對所有的受管安全群組,使用相同類型的安全群組 (預設或 自訂)。例如,您不能指定主要執行個體的自訂安全群組,然後不指定核心執行個體與任務執行個體的 自訂安全群組。

如果使用預設受管安全群組,則不需要在建立叢集時指定這些群組。Amazon EMR 會自動使用預設 值。此外,如果叢集的 VPC 中尚未存在預設值,Amazon EMR 將建立預設值。如果您明確指定它們 但尚未存在,Amazon EMR 也會予以建立。

您可以在建立叢集之後,編輯受管安全群組中的規則。當您建立新的叢集時,Amazon EMR 會針對您 所指定的受管安全群組,檢查其中的規則,然後在先前可能已經新增的規則之外,再建立新叢集所需任 何遺漏的傳入規則。除非明確說明,否則預設 Amazon EMR 受管安全群組的每個規則也會新增到您指 定的自訂 Amazon EMR 受管安全群組。

預設的受管安全群組如下:

• ElasticMap減少主

如需此安全群組中的規則,請參閱 [適用於主要執行個體的 Amazon EMR 受管安全群組 \(公有子網](#page-1516-0) [路\)。](#page-1516-0)

• ElasticMap減芯

如需此安全群組中的規則,請參閱 [適用於核心和任務執行個體的 Amazon EMR 受管安全群組 \(公有](#page-1518-0) [子網路\)。](#page-1518-0)

• ElasticMap減少主要-私有

如需此安全群組中的規則,請參閱 [適用於主要執行個體的 Amazon EMR 受管安全群組 \(私有子網](#page-1518-1) [路\)。](#page-1518-1)

• ElasticMap減少核心-私有

如需此安全群組中的規則,請參閱 [適用於核心和任務執行個體的 Amazon EMR 受管安全群組 \(私有](#page-1520-0) [子網路\)。](#page-1520-0)

• ElasticMap減少 ServiceAccess

如需此安全群組中的規則,請參閱 [適用於存取服務的 Amazon EMR 受管安全群組 \(私有子網路\)](#page-1522-0)。

### <span id="page-1516-0"></span>適用於主要執行個體的 Amazon EMR 受管安全群組 (公有子網路)

公用子網路中主要執行個體的預設受管理安全性群組具有ElasticMap減少主要的群組名稱。其具有下列 規則。如果您指定自訂受管安全群組,Amazon EMR 會將所有相同規則新增至您的自訂安全群組。

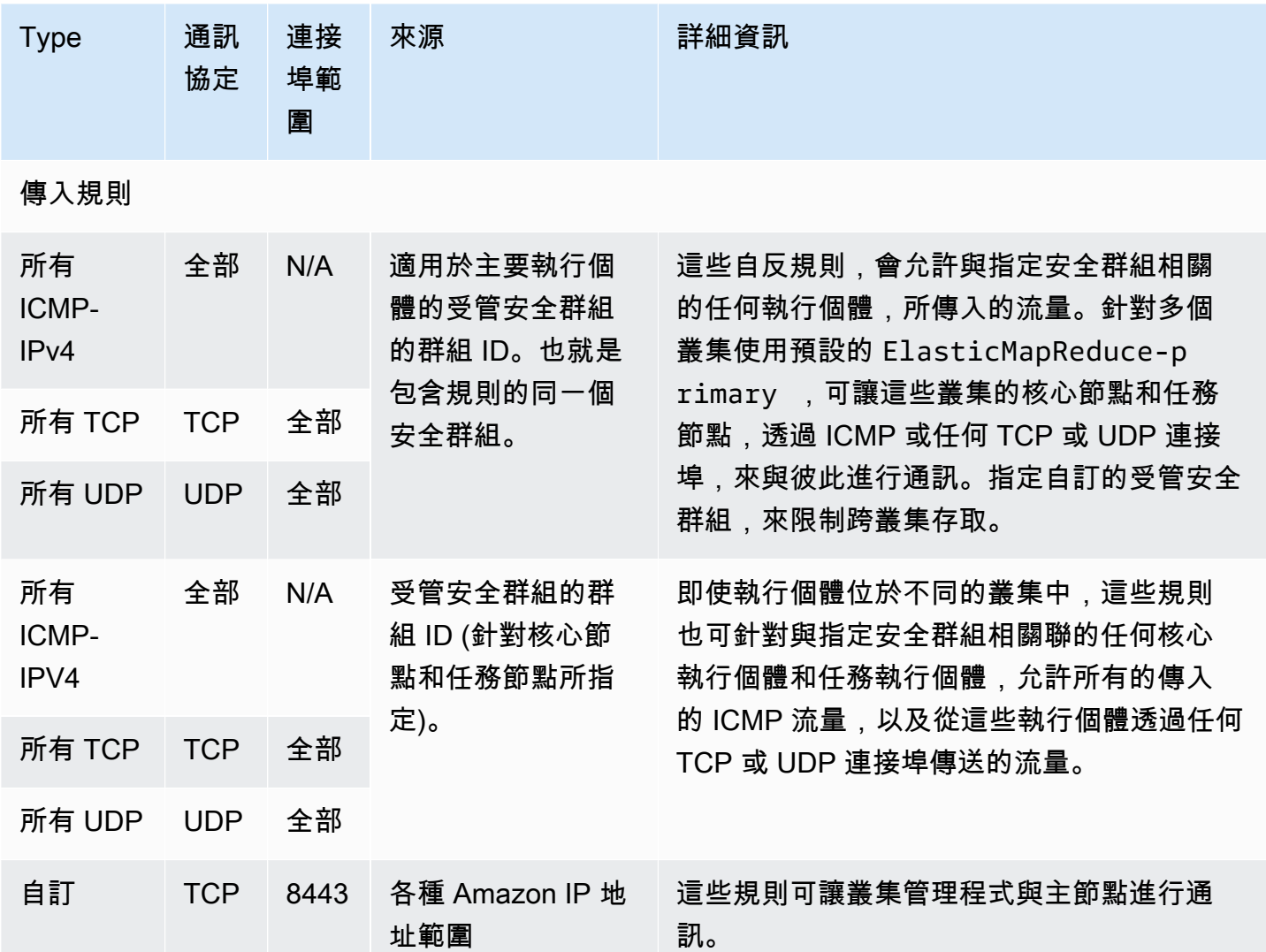

使用主控台授與受信任的來源 SSH 存取主要安全性群組

若要編輯安全群組,您必須擁有許可,才能管理叢集所在 VPC 的安全群組。如需詳細資訊,請參閱 《IAM 使用者指南》中的[變更使用者許可和](https://docs.aws.amazon.com/IAM/latest/UserGuide/id_users_change-permissions.html)允許管理 EC2 安全群組的[範例政策。](https://docs.aws.amazon.com/IAM/latest/UserGuide/reference_policies_examples_ec2_securitygroups-vpc.html)

- 1. 登入並開啟 Amazon EMR 主控台 AWS Management Console,網址為 [https://](https://console.aws.amazon.com/emr) [console.aws.amazon.com/emr](https://console.aws.amazon.com/emr)。
- 2. 選擇 Clusters (叢集)。選擇您要修改的叢集 ID。
- 3. 在 [網路和安全性] 窗格中,展開 EC2 安全群組 (防火牆) 下拉式清單。
- 4. 在 [主要節點] 下,選擇您的安全性群組。
- 5. 選擇 Edit inbound Rules (編輯傳入規則)。
- 6. 使用下列設定,檢查允許公有存取的傳入規則。如果存在,請選擇刪除將其移除。
	- 類型

**SSH** 

• 連接埠

22

• 來源

自訂 0.0.0.0/0

**A** Warning

在 2020 年 12 月之前,有一項預先設定的規則允許來自所有來源的連接埠 22 上的輸入流 量。建立此規則是為了簡化與主節點的初始 SSH 連線。強烈建議您移除此傳入規則,並 限制信任來源的流量。

- 7. 捲動至規則列表底部並選擇新增規則。
- 8. 針對 Type (類型),選擇 SSH (SSH)。

選取 SSH 會自動為協定輸入 TCP,並為連接埠範圍輸入 22。

- 9. 對於來源,請選取我的 IP,自動將您的 IP 地址新增為來源位址。也可新增一系列自訂受信任用戶 端 IP 地址,或為其他用戶端建立額外的規則。許多網路環境會動態分配 IP 地址,因此您將來可能 需要更新受信任用戶端的 IP 地址。
- 10. 選擇儲存。

11. 選擇性地在 [網路和安全性] 窗格的 [核心] 和 [工作] 節點下選擇其他安全性群組,然後重複上述步 驟,允許 SSH 用戶端存取核心和工作節點。

<span id="page-1518-0"></span>適用於核心和任務執行個體的 Amazon EMR 受管安全群組 (公有子網路)

公用子網路中核心和工作執行個體的預設受管理安全性群組具有ElasticMap減少核心的群組名稱。預設 受管安全群組具有下列規則,如果您指定自訂受管安全群組,Amazon EMR 也會新增相同規則。

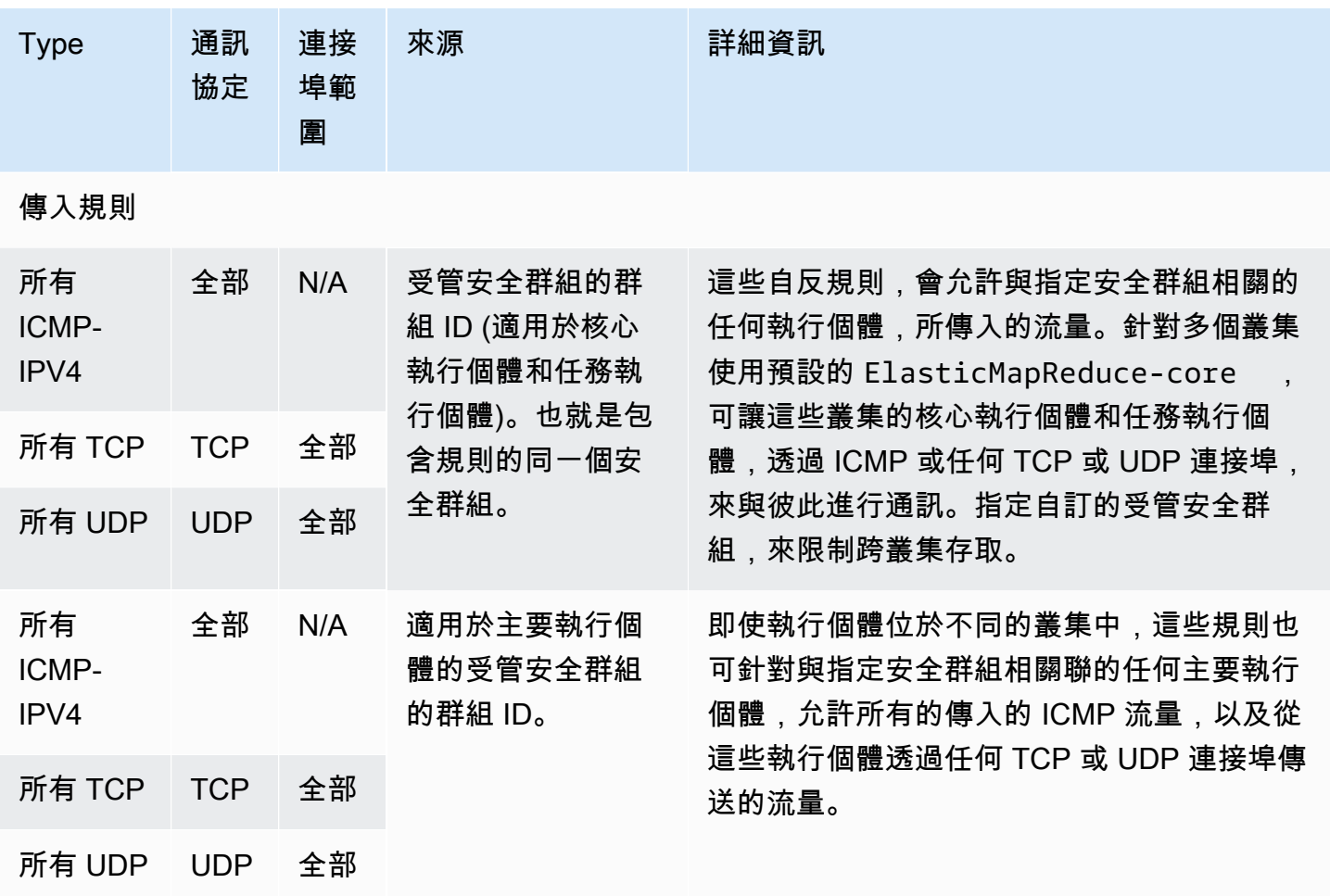

<span id="page-1518-1"></span>適用於主要執行個體的 Amazon EMR 受管安全群組 (私有子網路)

私有子網路中主要執行個體的預設受管理安全性群組具有「ElasticMap縮減主要-私有」的「群組名 稱」。預設受管安全群組具有下列規則,如果您指定自訂受管安全群組,Amazon EMR 也會新增相同 規則。

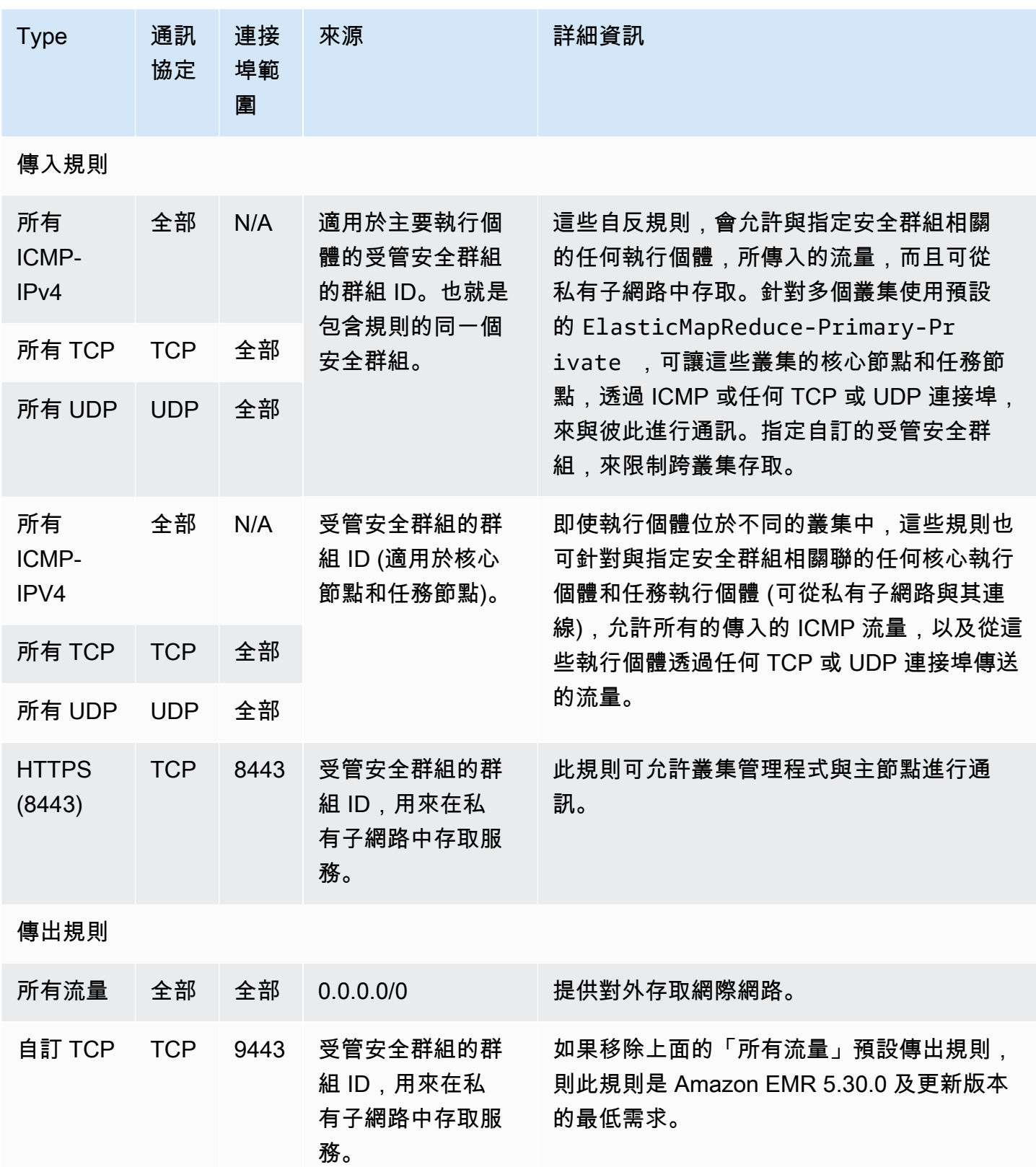

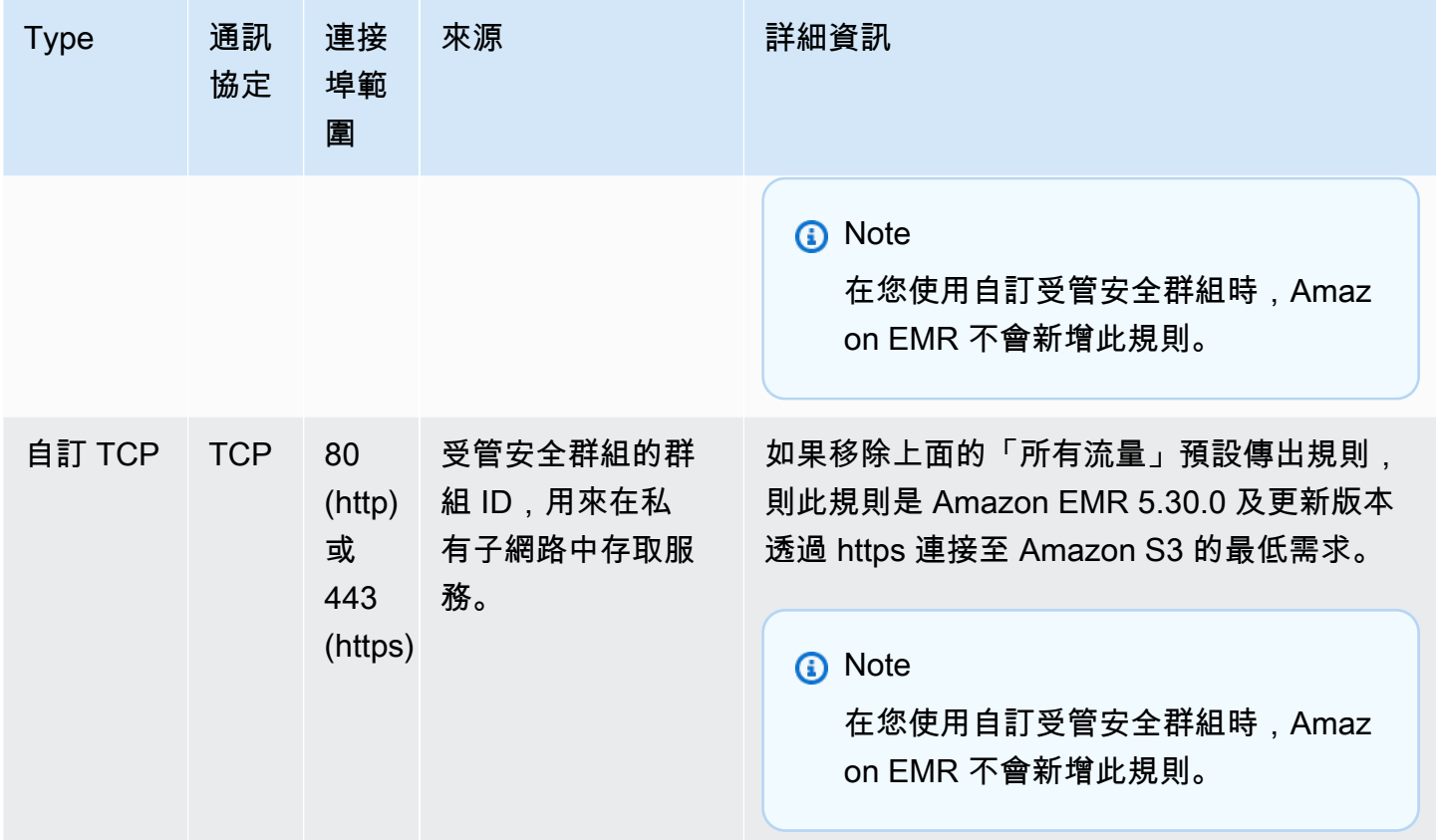

<span id="page-1520-0"></span>適用於核心和任務執行個體的 Amazon EMR 受管安全群組 (私有子網路)

私有子網路中核心和工作執行個體的預設受管理安全性群組具有「ElasticMap減少核心-私有」的「群 組名稱」。預設受管安全群組具有下列規則,如果您指定自訂受管安全群組,Amazon EMR 也會新增 相同規則。

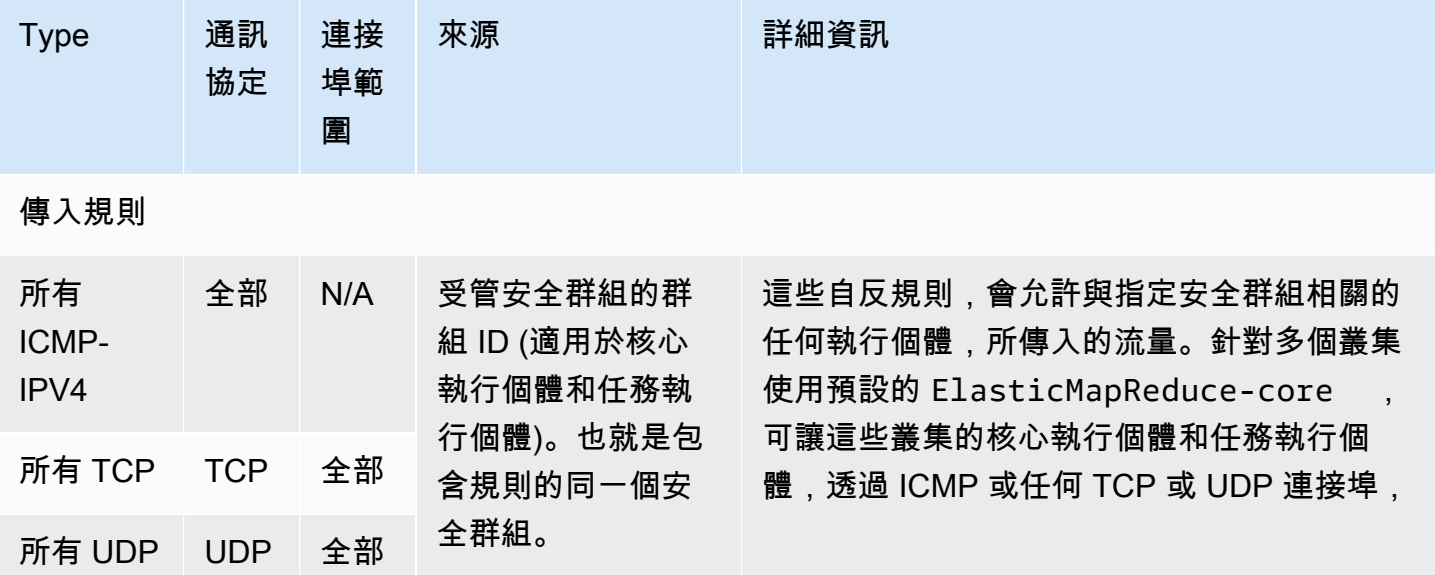

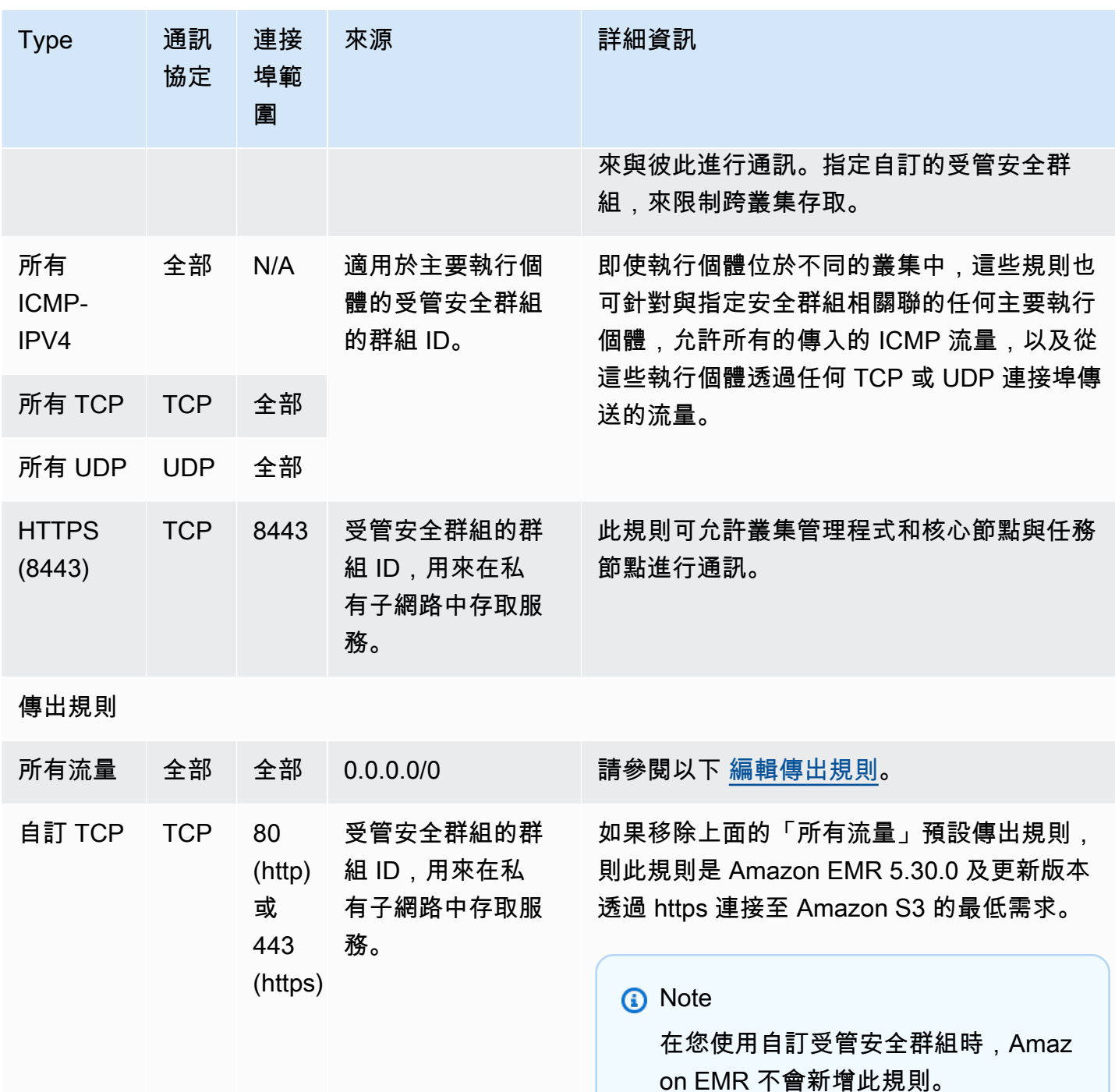

### <span id="page-1521-0"></span>編輯傳出規則

依預設,Amazon EMR 會建立此安全群組,其中包含允許所有協定和連接埠上的所有傳出流量的傳出 規則。選取允許所有傳出流量是因為可以在 Amazon EMR 叢集上執行的各種 Amazon EMR 和客戶應 用程式可能需要不同的輸出規則。在建立預設的安全群組時,Amazon EMR 無法預測這些特定設定。

### 您可以縮小安全群組中的輸出範圍,以僅包含適合您的使用案例和安全政策的規則。此安全群組至少需 要下列輸出規則,但部分應用程式可能需要額外的輸出規則。

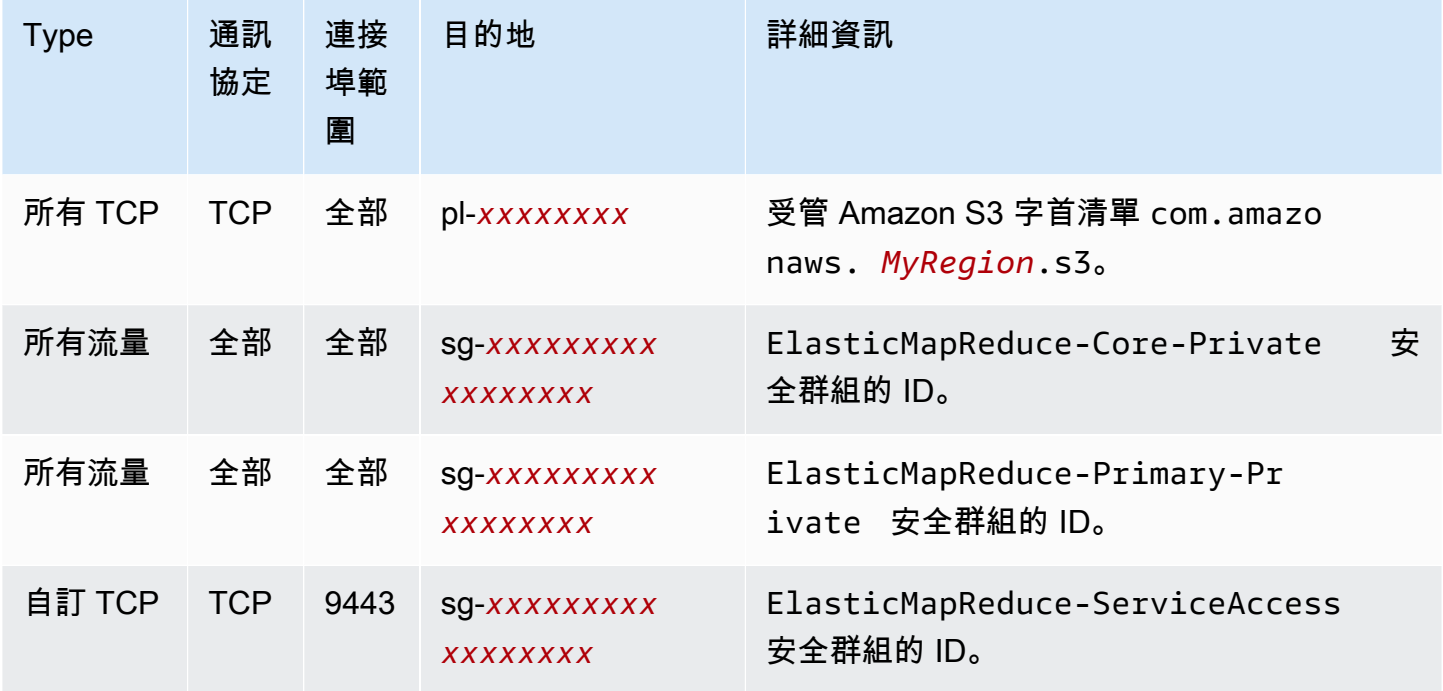

<span id="page-1522-0"></span>適用於存取服務的 Amazon EMR 受管安全群組 (私有子網路)

私有子網路中服務存取的預設受管理安全性群組的群組名稱為 Re ElasticMapduce-ServiceAccess。該 群組具有傳入與傳出規則,可允許透過 HTTPS (連接埠 8443、連接埠 9443),將流量傳送到私有子網 路中的其他受管安全群組。這些規則可讓叢集管理程式與主節點、核心節點和任務節點進行通訊。如要 指定自訂的安全群組,則必須使用相同的規則。

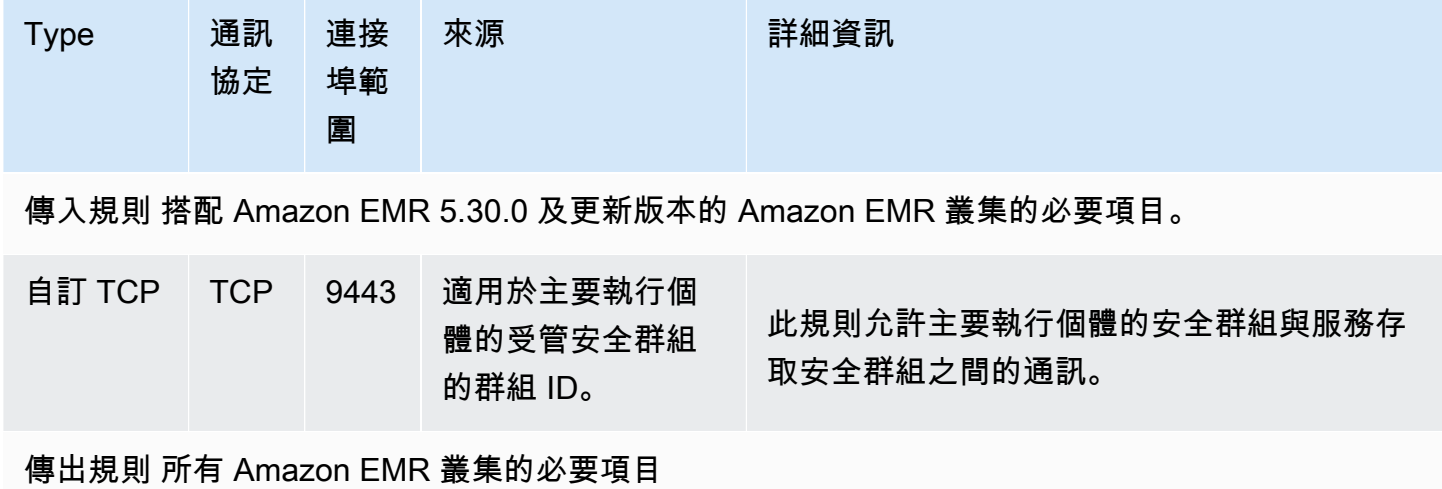

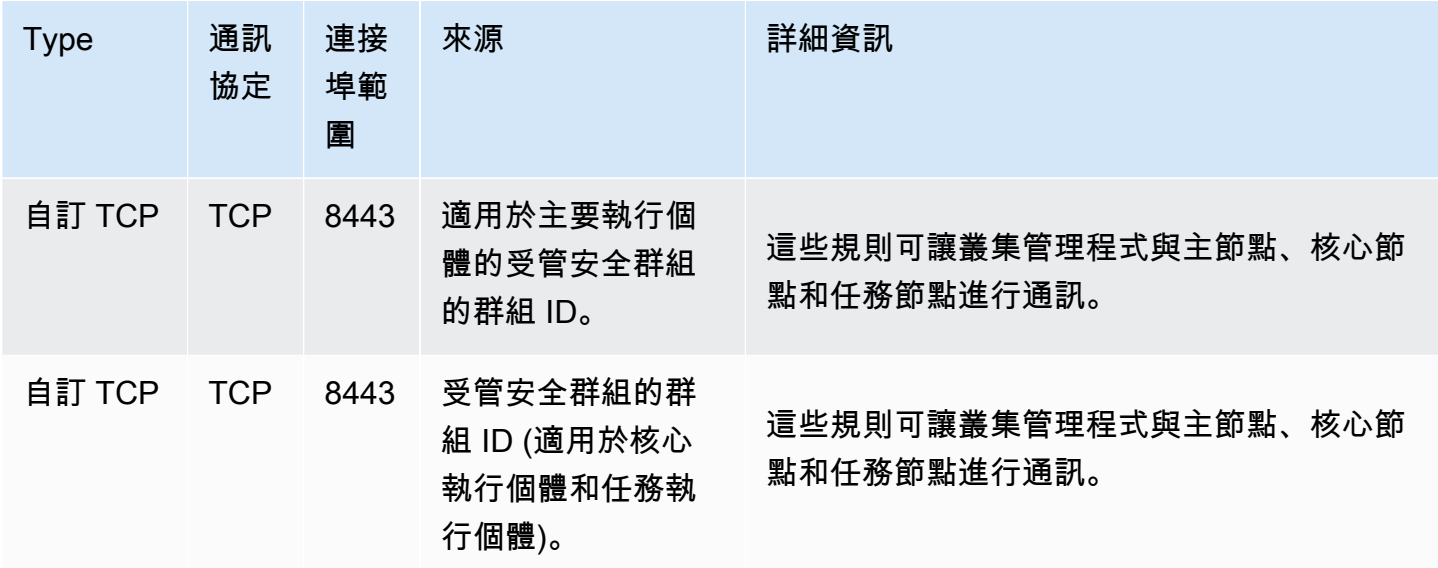

<span id="page-1523-0"></span>使用額外的安全群組

無論您是使用預設的受管安全部的受管安全群組,都可以使用額外的安全群組。額外的 安全群組可提供彈性,讓您量身打造叢集之間的存取,以及從外部用戶端、資源和應用程式進行的存 取。

以下列的情境為例。您擁有需要互相進行通訊的多個叢集,但您只想針對特定的部分叢集,允許傳入的 SSH 存取主要執行個體。若要這麼做,您可以針對叢集使用同一組受管安全群組。然後,建立額外的 安全群組,以允許從受信任用戶端的傳入 SSH 存取,並且為子集中每個叢集的主要執行個體,指定額 外的安全群組。

您最多可以為主執行個體套用 15 個額外的安全性群組,核心和工作執行個體最多可套用 15 個安全性 群組,以及 15 個用於服務存取 (在私有子網路中)。如有必要,您可以針對主要執行個體、核心執行個 體與任務執行個體及服務存取,指定同樣的額外安全群組。您帳戶中安全群組與規則的數目上限,會受 到帳戶的限制。如需詳細資訊,請參閱《Amazon VPC 使用者指南》中[的安全群組限制](https://docs.aws.amazon.com/vpc/latest/userguide/amazon-vpc-limits.html#vpc-limits-security-groups)。

## <span id="page-1523-1"></span>指定 Amazon EMR 受管安全群組和額外的安全群組

您可以使用 AWS Management Console、或 Amazon EMR API 指定安全群組。 AWS CLI如果您未指 定安全群組,Amazon EMR 會建立預設安全群組。指定額外的安全群組為選用功能。您可以針對主要 執行個體、核心執行個體與任務執行個體及服務存取 (僅限私有子網路),指定額外的安全群組。

#### New console

### **a** Note

我們已重新設計 Amazon EMR 主控台,可讓您更輕鬆地使用。請參閱 [Amazon EMR 控制](#page-45-0) [台](#page-45-0) 以了解舊的和新的主控台體驗之間的差異。

### 使用新主控台指定安全群組

- 1. 登入並開啟 Amazon EMR 主控台 AWS Management Console,網址為 [https://](https://console.aws.amazon.com/emr) [console.aws.amazon.com/emr](https://console.aws.amazon.com/emr)。
- 2. 在左側導覽窗格中的 EC2 上的 EMR 下,選擇叢集,然後選擇建立叢集。
- 3. 在聯網下,選取 EC2 安全群組 (防火牆) 旁邊的箭頭以展開此區段。在主節點及核心和任務節 點下,預設會選取預設的 Amazon EMR 受管安全群組。如果使用私有子網路,您也可以選擇 為服務存取選取安全群組。
- 4. 若要變更 Amazon EMR 受管安全群組,請使用選擇安全群組下拉式功能表,以從 Amazon EMR 受管安全群組選項清單中選取不同的選項。主節點及核心和任務節點都有一個 Amazon EMR 受管安全群組。
- 5. 若要新增自訂安全群組,請使用相同的選擇安全群組下拉式功能表,以從自訂安全群組選項清 單中選取最多四個自訂安全群組。主節點及核心和任務節點最多可以有四個自訂安全群組。
- 6. 選擇適用於您的叢集的任何其他選項。
- 7. 若要啟動您的叢集,請選擇建立叢集。

#### Old console

使用舊主控台指定安全群組

- 1. 導覽至新的 Amazon EMR 主控台,然後從側邊導覽選取切換至舊主控台。如需有關切換至舊 主控台時預期情況的詳細資訊,請參閱[使用舊主控台](https://docs.aws.amazon.com/emr/latest/ManagementGuide/whats-new-in-console.html#console-opt-in)。
- 2. 選擇 Create cluster (建立叢集),然後選擇 Go to advanced options (前往進階選項)。
- 3. 為您的叢集選取選項,直到進入 Step 4: Security (步驟 4:安全性)。
- 4. 選取 EC2 Security Groups (EC2 安全群組) 來展開此區段。

在 EMR managed security groups (EMR 受管安全群組) 中,預設會選取預設的受管安全群 組。如果在 VPC 中,不存在適用於 Master (主要)、Core & Task (核心與任務) 或 Service

Access (服務存取) (僅限私有子網路) 的預設受管安全群組, 則在關聯的安全群組名稱前方, 會 顯示 Create (建立)。

5. 如果您使用自訂的受管安全群組,請從 EMR managed security groups (EMR 受管安全群組) 清單中選擇。

如果您選取自訂的受管安全群組,會出現訊息,通知您選擇其他執行個體的自訂安全群組。您 可以針對叢集使用自訂的或唯一的預設受管安全群組。

- 6. 或者,您可以在 Additional security groups (額外的安全群組) 中,選擇鉛筆圖示、從清單中選 取最多四個安全群組,然後選擇 Assign security groups (指派安全群組)。根據需要,各針對 Master (主要)、Core & Task (核心與任務) 和 Service Access (服務存取),重複前述的動作。
- 7. 選擇 Create Cluster (建立叢集)。

### 使用 AWS CLI指定安全群組

若要使用指create-cluster令來指定安全群組,請使用具有下列--ec2-attributes選項參數的指 令: AWS CLI

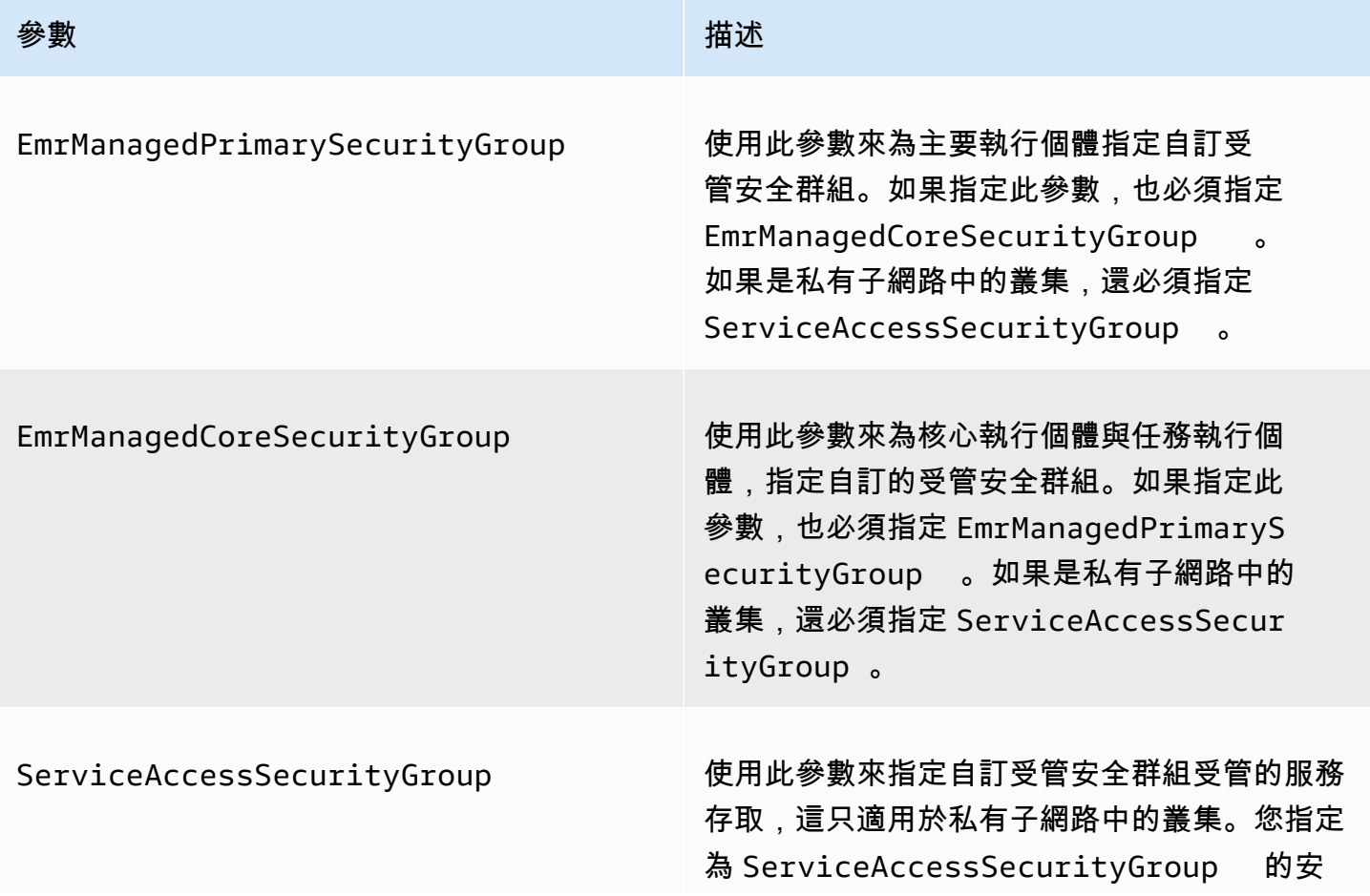

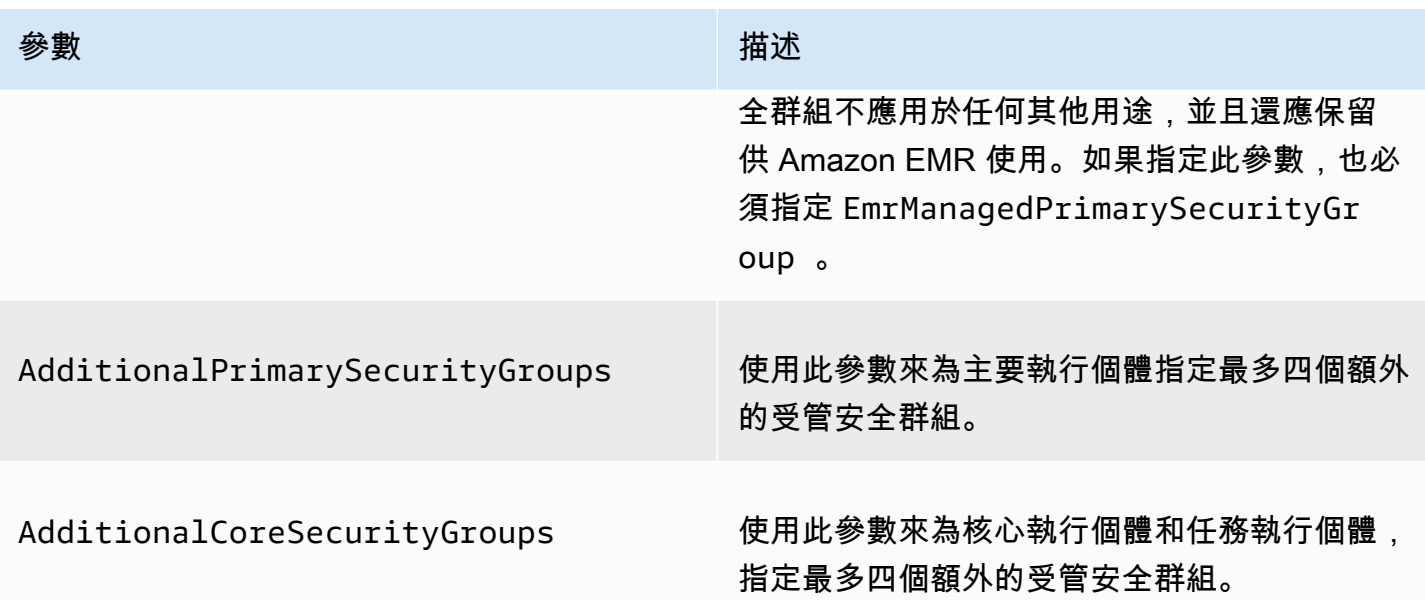

Example – 指定自訂的 Amazon EMR 受管安全群組和額外安全群組

下列範例為私有子網路中的叢集,指定自訂的 Amazon EMR 受管安全群組、為主要執行個體指定多個 額外的安全群組,以及為核心執行個體和任務執行個體指定一個額外的安全群組。

**a** Note

包含 Linux 行接續字元 (\) 是為了提高可讀性。它們可以在 Linux 命令中移除或使用。對於 Windows,請將其移除或取代為插入符號 (^)。

```
aws emr create-cluster --name "ClusterCustomManagedAndAdditionalSGs" \
--release-label emr-emr-7.1.0 --applications Name=Hue Name=Hive \
Name=Pig --use-default-roles --ec2-attributes \
SubnetIds=subnet-xxxxxxxxxxxx,KeyName=myKey,\
ServiceAccessSecurityGroup=sg-xxxxxxxxxxxx,\
EmrManagedPrimarySecurityGroup=sg-xxxxxxxxxxxx,\
EmrManagedCoreSecurityGroup=sg-xxxxxxxxxxx,\
AdditionalPrimarySecurityGroups=['sg-xxxxxxxxxxx',\
'sg-xxxxxxxxxxx','sg-xxxxxxxxxx'],\
AdditionalCoreSecurityGroups=sg-xxxxxxxxxxx \
--instance-type m5.xlarge
```
如需詳細資訊,請參閱《AWS CLI 命令參考》中的 [create-cluster。](https://docs.aws.amazon.com/cli/latest/reference/emr/create-cluster.html)

# <span id="page-1527-0"></span>為 EMR Notebooks 指定 EC2 安全群組

當您建立 EMR Notebooks 時,可使用兩個安全群組,在使用筆記本編輯器時,控管 EMR Notebooks 與 Amazon EMR 叢集之間的網路流量。預設安全群組具有最低要求的規則,只針對 EMR Notebooks 服務和筆記本所附接的叢集,允許這兩者之間的網路流量。

EMR Notebooks 使用 [Apache Livy](https://livy.incubator.apache.org/) 透過代理程式和 TCP 連接埠 18888 與叢集進行通訊。使用根據 您環境量身打造的規則建立自訂安全群組時,您可以限制網路流量,只允許筆記本的子集可以在特定 叢集上的筆記本編輯器中,來執行程式碼。除了叢集的預設安全群組之外,叢集還會使用您的自訂安 全性。如需詳細資訊,請參閱《Amazon EMR 管理指南》中[的使用安全群組控制網路流量](https://docs.aws.amazon.com/emr/latest/ManagementGuide/emr-security-groups.html)和 [為 EMR](#page-1527-0)  [Notebooks 指定 EC2 安全群組。](#page-1527-0)

### 主要執行個體預設 EC2 安全群組

除了適用於主要執行個體的叢集的安全群組之外,適用於主要執行個體的預設 EC2 安全群組也與主要 執行個體關聯。

群組名稱:ElasticMapReduceEditors-生活

規則

• 傳入

允許從 EMR Notebooks 預設 EC2 安全群組中的任何資源,透過 TCP 連接埠 18888 傳送

• 傳出

無

EMR Notebooks 的預設 EC2 安全群組

EMR Notebooks 的預設 EC2 安全群組會與指派給任何 EMR Notebooks 的筆記本編輯器關聯。

群組名稱:ElasticMapReduceEditors-編輯

規則

• 傳入

無

• 傳出

允許透過 TCP 連接埠 18888,傳送至 EMR Notebooks 預設 EC2 安全群組中的任何資源。

將筆記本與 Git 儲存庫關聯時,EMR Notebooks 的自訂 EC2 安全群組

若要將 Git 儲存庫連結到筆記本,EMR Notebooks 的安全群組必須包含傳出規則,以便筆記本可以 將流量路由至網際網路。建議您針對此用途建立新的安全群組。更新預設 ElasticMapReduceEditors-Editor 安全性群組可能會將相同的輸出規則提供給附加至此安全性群組的其他筆記本。

規則

• 傳入

無

• 傳出

允許筆記本透過叢集將流量路由至網際網路,如下列範例所示。值 0.0.0.0/0 用於範例用途。您可以 修改此規則,為 Git 型儲存庫指定 IP 地址。

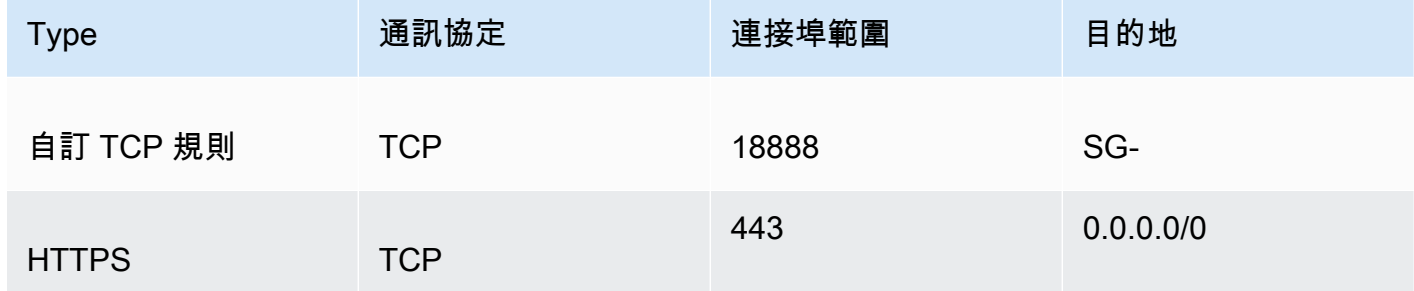

## <span id="page-1528-0"></span>使用 Amazon EMR 封鎖公開存取

如果叢集的安全組態允許來自連接埠上公有 IP 地址的傳入流量,則 Amazon EMR 封鎖公開存取 (BPA) 會阻止您在公有子網路中啟動叢集。

#### **A** Important

預設為啟用封鎖公開存取。為了增強帳戶保護,建議您保持啟用狀態。

### 了解封鎖公開存取

您可以使用封鎖公開存取帳戶層級組態來集中管理 Amazon EMR 叢集的公有網路存取。

當您的使用者 AWS 帳戶 啟動叢集時,Amazon EMR 會檢查安全群組中的連接埠規則,並將它們與您 的入站流量規則進行比較。如果安全群組具有開啟公有 IP 地址 IPv4 0.0.0.0/0 或 IPv6 ::/0 連接埠的傳 入規則,且這些連接埠未指定為您帳戶的例外狀況,則 Amazon EMR 不會允許使用者建立叢集。

如果使用者修改公有子網路中正在執行的叢集的安全群組規則,讓其具有違反您帳戶的 BPA 組態的公 開存取規則,則 Amazon EMR 將撤銷新規則 (如果它有執行此操作的許可)。如果 Amazon EMR 沒有 撤銷此規則的許可,則其會在 AWS Health 儀表板中建立描述違規的事件。若要將撤銷規則許可授予 Amazon EMR,請參閱 [設定 Amazon EMR 以撤銷安全群組規則。](#page-1533-0)

依預設,為您的 AWS 帳戶的每個 AWS 區域 中的所有叢集啟用封鎖公開存取。BPA 適用於叢集的整 個生命週期,但並不適用於您在私有子網路中建立的叢集。您可以設定 BPA 規則的例外狀況;依預 設,連接埠 22 為例外狀況。如需有關設定例外狀況的詳細資訊,請參閱 [設定封鎖公開存取](#page-1529-0)。

### <span id="page-1529-0"></span>設定封鎖公開存取

您可以隨時更新帳戶中的安全群組和封鎖公開存取組態。

您可以使用 AWS Management Console、() 和 Amazon EMR API 開啟和關閉封鎖公用存取 AWS Command Line Interface (BPA AWS CLI) 設定。設定會依據各個區域套用到您的帳戶。若要維護叢集 安全,建議您使用 BPA。

#### New console

**G** Note

我們已重新設計 Amazon EMR 主控台,可讓您更輕鬆地使用。請參閱 [Amazon EMR 控制](#page-45-0) [台](#page-45-0) 以了解舊的和新的主控台體驗之間的差異。

#### 使用新主控台設定封鎖公開存取

- 1. 登入 AWS Management Console,然後開啟 Amazon EMR 主控台,網址為 [https://](https://console.aws.amazon.com/emr) [console.aws.amazon.com/emr](https://console.aws.amazon.com/emr)。
- 2. 在頂部導覽列上,選取您要設定的區域 (如果尚未選取)。
- 3. 在左側導覽窗格中的 EC2 上的 EMR 下,選擇封鎖公開存取。
- 4. 在 Block public access settings (封鎖公開存取設定) 下,完成以下步驟。

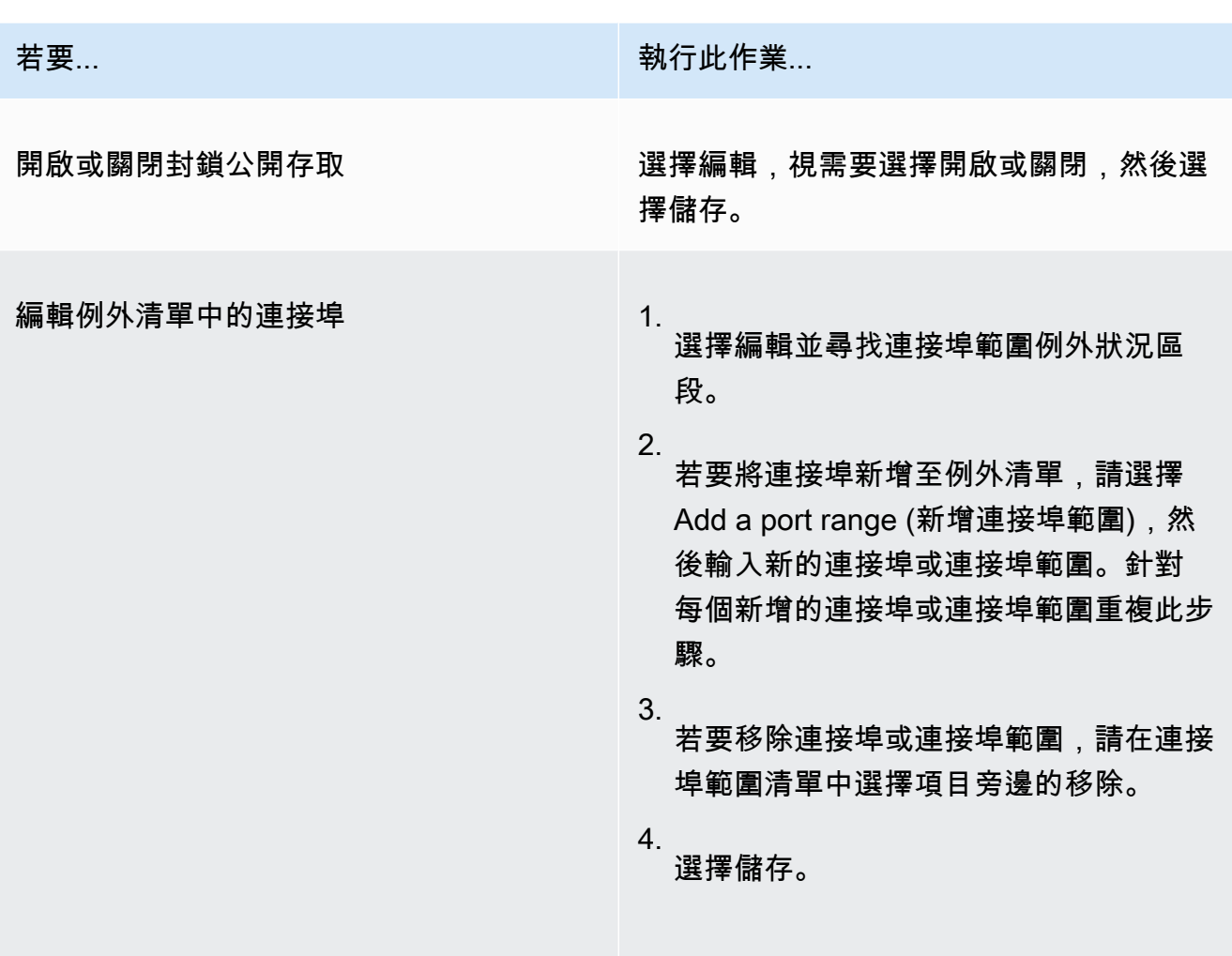

Old console

使用舊主控台檢視設定封鎖公開存取

- 1. 在以下位置打開 Amazon EMR 控制台 [https://console.aws.amazon.com/emr。](https://console.aws.amazon.com/emr/)
- 2. 在頂部導覽列上,確認已選取您要設定的區域。
- 3. 選擇 封鎖公開存取。
- 4. 在 Block public access settings (封鎖公開存取設定) 下,完成以下步驟。

**若要...** オントランス インター インター ( ) 執行此作業...

開啟或關閉封鎖公開存取

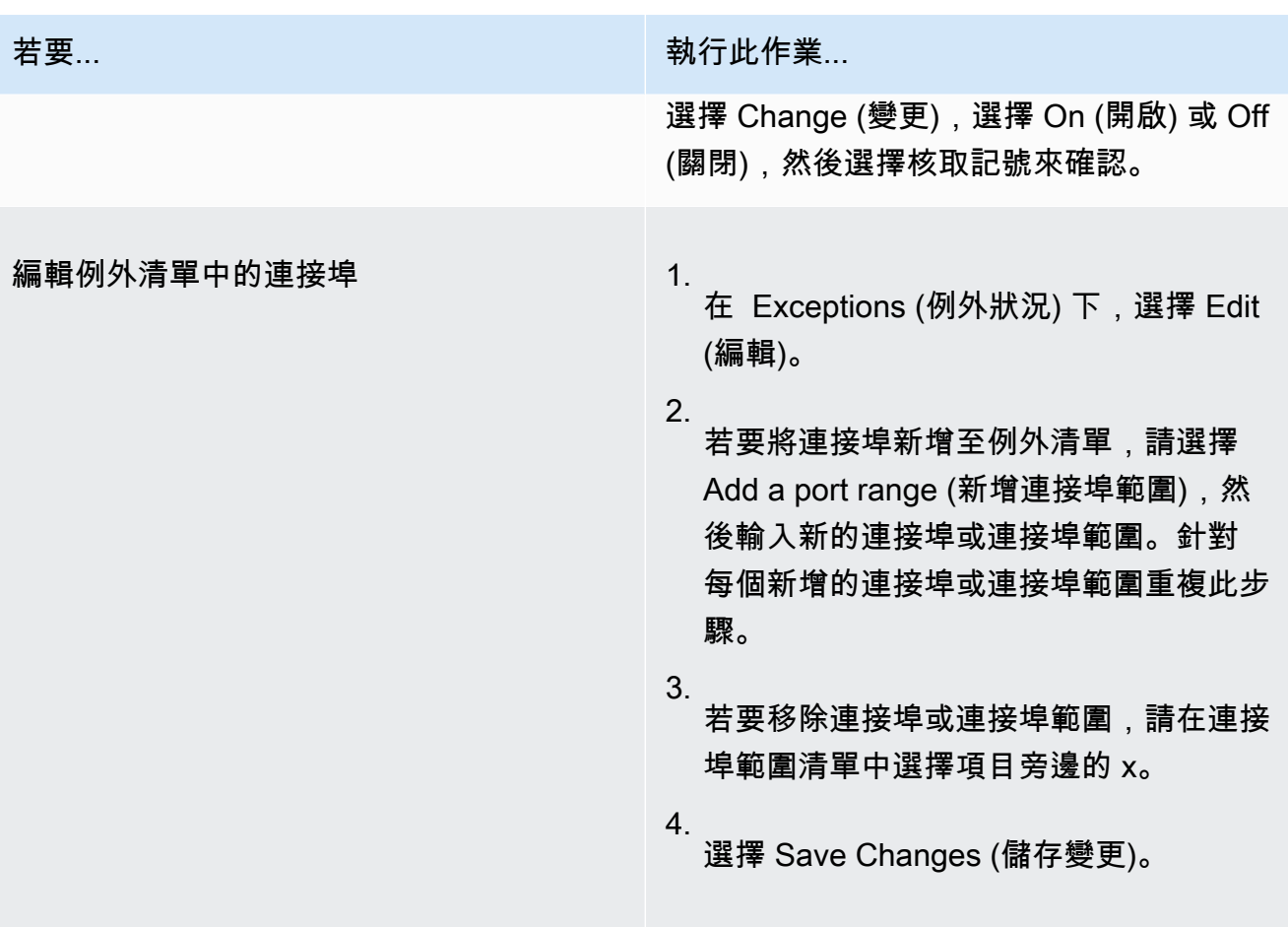

AWS CLI

設定封鎖公用存取 AWS CLI

• 使用 aws emr put-block-public-access-configuration 指令來設定封鎖公開存 取,如下列範例所示。

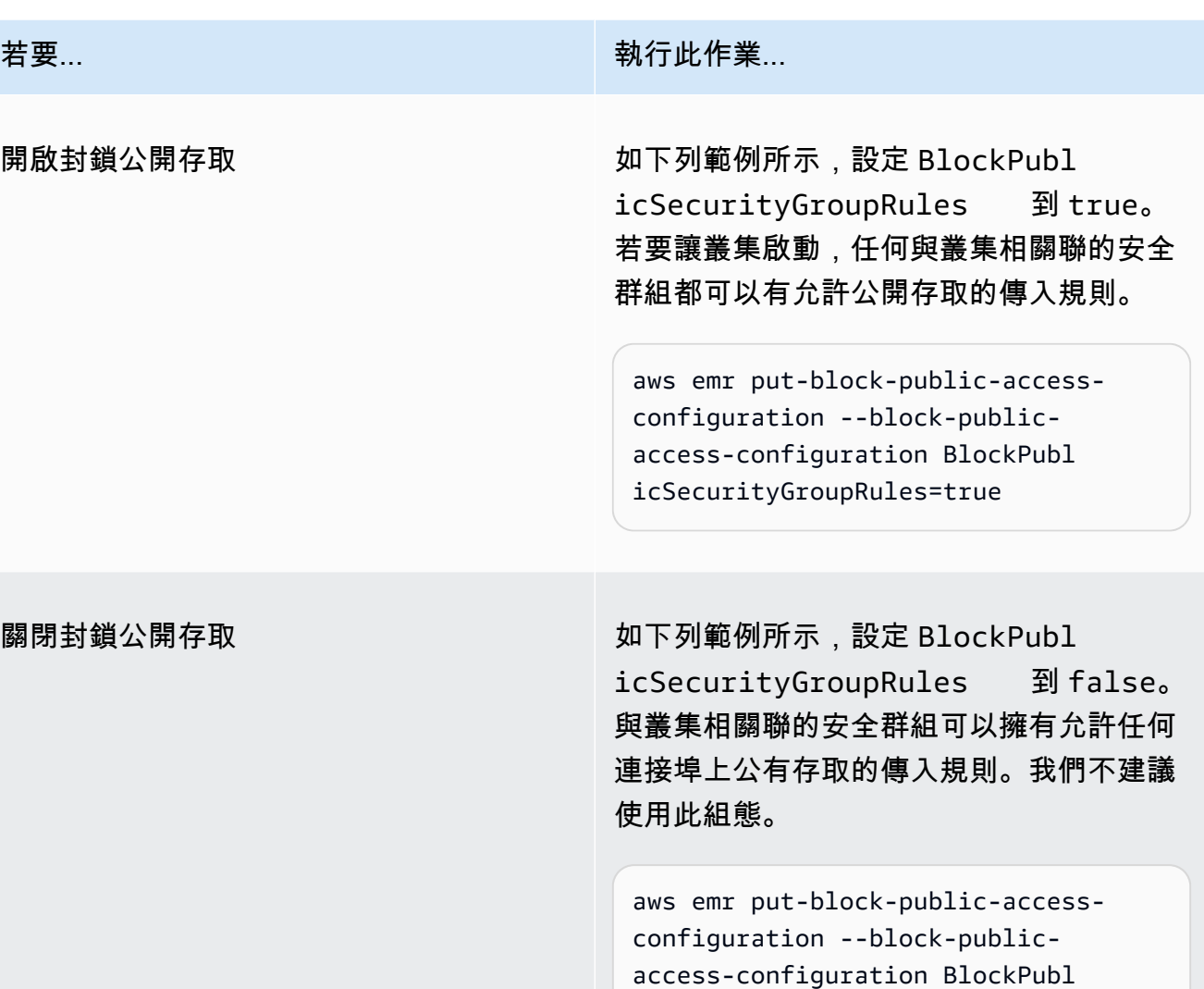

icSecurityGroupRules=false

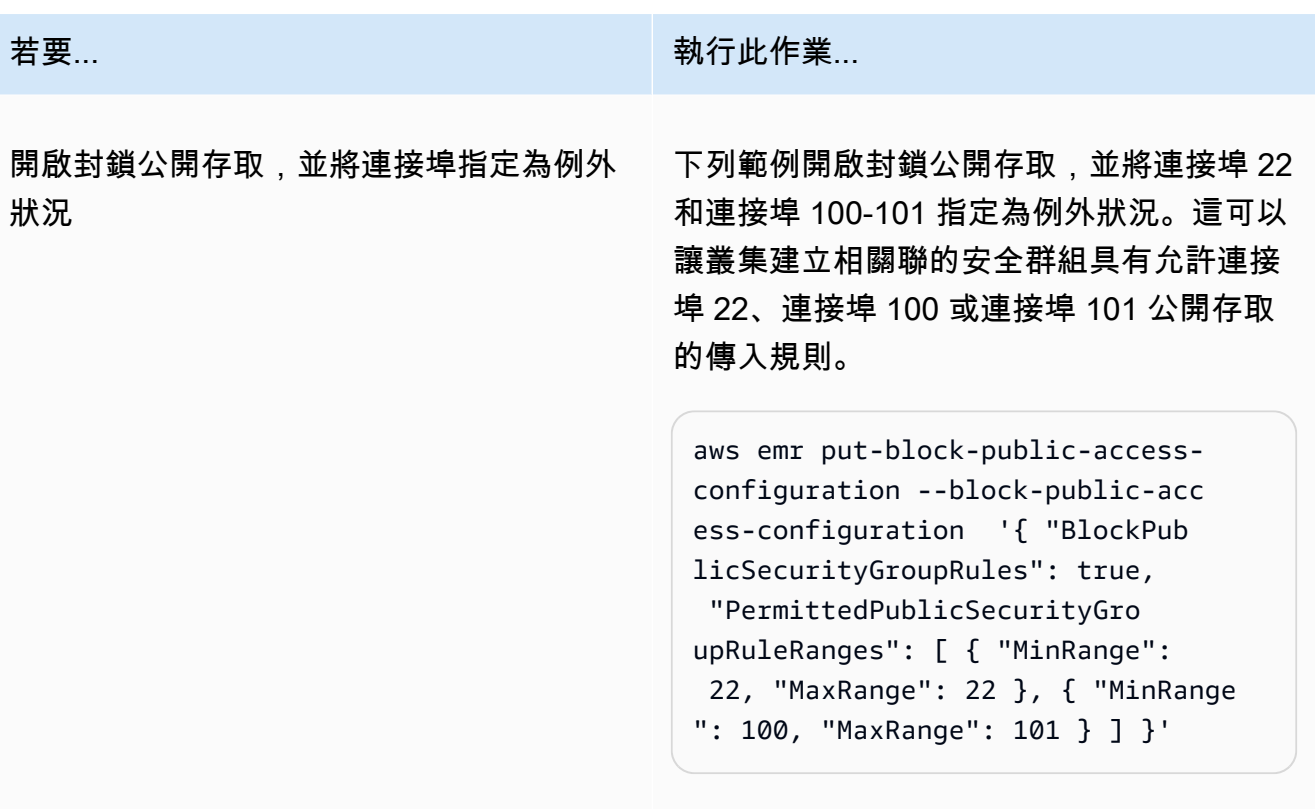

<span id="page-1533-0"></span>設定 Amazon EMR 以撤銷安全群組規則

Amazon EMR 需要撤銷安全群組規則並遵守您的封鎖公開存取組態的許可。您可以使用下列其中一種 方法, 來提供 Amazon EMR 所需的許可:

- (建議) 將 AmazonEMRServicePolicy\_v2 受管政策附接至服務角色。如需詳細資訊,請參閱 [Amazon EMR 的服務角色 \(EMR 角色\)。](#page-1310-0)
- 建立新的內嵌政策,以允許對安全群組執行 ec2:RevokeSecurityGroupIngress 動作。如需有 關如何修改角色許可政策的詳細資訊,請參閱《IAM 使用者指南》中的使用 [IAM 主控台、](https://docs.aws.amazon.com/IAM/latest/UserGuide/roles-managingrole-editing-console.html#roles-modify_permissions-policy)[AWS API](https://docs.aws.amazon.com/IAM/latest/UserGuide/roles-managingrole-editing-api.html#roles-modify_permissions-policy-api) 和 [AWS CLI](https://docs.aws.amazon.com/IAM/latest/UserGuide/roles-managingrole-editing-cli.html#roles-modify_permissions-policy-cli) 修改角色許可政策。

### 解決封鎖公開存取違規問題

如果發生封鎖公開存取違規,您可以透過下列其中一個動作來緩解此問題:

- 如果您想要存取叢集上的 Web 介面,請使用 [檢視 Amazon EMR 叢集上託管的 Web 介面](#page-1554-0) 中所述的 其中一個選項透過 SSH (連接埠 22) 存取介面。
- 若要允許從特定 IP 地址而非公有 IP 地址傳送至叢集的流量,請新增安全群組規則。如需詳細資訊, 請參閱《Amazon EC2 入門指南》中的[將規則新增至安全群組。](https://docs.aws.amazon.com/AWSEC2/latest/UserGuide/working-with-security-groups.html#adding-security-group-rule)

• (不建議) 您可以設定 Amazon EMR BPA 例外狀況,以包含所需的連接埠或連接埠範圍。在您指定 BPA 例外狀況時,會對未受保護的連接埠造成風險。如果您計劃指定例外狀況,則應在不再需要例 外狀況時立即予以移除。如需詳細資訊,請參閱 [設定封鎖公開存取](#page-1529-0)。

### 識別與安全群組規則關聯的叢集

您可能需要識別與指定安全群組規則關聯的所有叢集,或尋找指定叢集的安全群組規則。

- 如果您知道安全群組,且尋找此安全群組的網路介面,則可以識別關聯的叢集。如需詳細資訊,請 參閱 AWS re:Post上的[如何尋找與 Amazon EC2 安全群組關聯的資源?](https://forums.aws.amazon.com/knowledge-center/ec2-find-security-group-resources)。附接至這些網路介面的 Amazon EC2 執行個體將使用其所屬叢集的 ID 進行標記。
- 如果您要尋找已知叢集的安全群組,請遵循 [檢視叢集狀態和詳細資訊](#page-1576-0) 中的步驟進行。您可以在主控 台的網路和安全面板中,或 AWS CLI的 Ec2InstanceAttributes 欄位中尋找叢集的安全群組。

# Amazon EMR 的合規驗證

第三方稽核員會評估 Amazon EMR 的安全性和合規性,作為多個 AWS 合規計劃的一部分。這些計劃 包括 SOC、PCI、FedRAMP、HIPAA 等等。

如需特定法規遵循計劃範圍內的 AWS 服[AWS 務清單,請參閱合規計劃範圍內的](https://aws.amazon.com/compliance/services-in-scope/)服務。如需一般資 訊,請參閱 [AWS 合規計劃。](https://aws.amazon.com/compliance/programs/)

您可以使用下載第三方稽核報告 AWS Artifact。如需詳細資訊,請參[閱在中下載報告 AWS Artifact](https://docs.aws.amazon.com/artifact/latest/ug/downloading-documents.html)。

您使用 Amazon EMR 的合規責任,取決於資料的機密性、您公司的合規目標及適用法律和法規。如果 您使用 Amazon EMR 時必須遵守 HIPAA、PCI 或 FedRAMP 等標準,可提供資源以協助: AWS

- [安全性與合規性快速入門指南](https://aws.amazon.com/quickstart/?awsf.quickstart-homepage-filter=categories%23security-identity-compliance) 這些部署指南討論架構考量,並提供在上部署以安全性和法規遵循 為重點的基準環境的步驟。 AWS
- [建構 HIPAA 安全性與合規性白皮書 本白皮書](https://docs.aws.amazon.com/whitepapers/latest/architecting-hipaa-security-and-compliance-on-aws/architecting-hipaa-security-and-compliance-on-aws.html)說明公司如何使用建立符合 HIPAA 標準的應用 AWS 程式。
- [AWS 合規性資源](https://aws.amazon.com/compliance/resources/)  此工作簿和指南集合可能適用於您的產業和所在地。
- [AWS Config](https://docs.aws.amazon.com/config/latest/developerguide/evaluate-config.html) 此 AWS 服務評估您的資源配置是否符合內部實踐,行業準則和法規。
- [AWS Security Hub](https://docs.aws.amazon.com/securityhub/latest/userguide/what-is-securityhub.html) 此 AWS 服務提供安全狀態的全面檢視,協助您檢查您 AWS 是否符合安全性 產業標準和最佳做法。

# Amazon EMR 的恢復能力

AWS 全球基礎架構是圍繞區 AWS 域和可用區域建立的。 AWS 區域提供多個實體分離和隔離的可用 區域,這些區域透過低延遲、高輸送量和高度備援的網路連線。透過可用區域,您所設計與操作的應用 程式和資料庫,就能夠在可用區域之間自動容錯移轉,而不會發生中斷。可用區域的可用性、容錯能力 和擴充能力,均較單一或多個資料中心的傳統基礎設施還高。

如需區域和可用區域的詳 AWS 細資訊,請參閱[AWS 全域基礎結構。](https://aws.amazon.com/about-aws/global-infrastructure/)

除了 AWS 全球基礎設施之外,Amazon EMR 還提供多種功能來協助支援您的資料彈性和備份需求。

- 透過 EMRFS 與 Amazon S3 整合
- 支援多個主節點

# Amazon EMR 中的基礎設施安全

作為受管服務,Amazon EMR 受到 AWS 全球網路安全的保護。有關 AWS 安全服務以及如何 AWS 保 護基礎結構的詳細資訊,請參閱[AWS 雲端安全](https://aws.amazon.com/security/) 若要使用基礎架構安全性的最佳做法來設計您的 AWS 環境,請參閱安全性支柱架構良 AWS 好的架構中的基礎結構保[護。](https://docs.aws.amazon.com/wellarchitected/latest/security-pillar/infrastructure-protection.html)

您可以使用 AWS 已發佈的 API 呼叫透過網路存取 Amazon EMR。使用者端必須支援下列專案:

- Transport Layer Security (TLS)。我們需要 TLS 1.2 並建議使用 TLS 1.3。
- 具備完美轉送私密(PFS)的密碼套件,例如 DHE (Ephemeral Diffie-Hellman)或 ECDHE (Elliptic Curve Ephemeral Diffie-Hellman)。現代系統(如 Java 7 和更新版本)大多會支援這些模式。

此外,請求必須使用存取金鑰 ID 和與 IAM 主體相關聯的私密存取金鑰來簽署。或者,您可以透過 [AWS Security Token Service](https://docs.aws.amazon.com/STS/latest/APIReference/Welcome.html) (AWS STS) 來產生暫時安全憑證來簽署請求。

### 主題

• [使用介面 VPC 端點連接至 Amazon EMR](#page-1535-0)

## <span id="page-1535-0"></span>使用介面 VPC 端點連接至 Amazon EMR

您可以使用 Virtual Private Cloud (VPC) 端 [\(VPC AWS PrivateLink\) 中的介面 VPC 端點 \(\)](https://docs.aws.amazon.com/AmazonVPC/latest/UserGuide/vpce-interface.html) 直接連線到 Amazon EMR,而不是透過網際網路連線。當您使用介面虛擬私人雲端端點時,VPC 和 Amazon EMR

介面虛擬私人 VPC 端點可將您的虛 VPC 端直接連接到 Amazon EMR,而無需網際網路閘道、NAT 裝 置、VPN 連線或連線。 AWS Direct Connect VPC 中的執行個體不需要公有 IP 地址,就能與 Amazon EMR API 進行通訊。

若要透過 VPC 來使用 Amazon EMR,您必須從 VPC 中的執行個體來連接,或使用 Amazon 虛擬私 有網路 (VPN) 或 AWS Direct Connect將私有網路連接至 VPC。如需有關 Amazon VPN 的資訊,請 參閱《Amazon Virtual Private Cloud 使用者指南》中的 [VPN 連接](https://docs.aws.amazon.com/vpc/latest/userguide/vpn-connections.html)。若要取得有關資訊 AWS Direct Connect,請參閱《使[用指南》中的AWS Direct Connect 〈建立連接〉](https://docs.aws.amazon.com/directconnect/latest/UserGuide/create-connection.html)。

您可以建立介面 VPC 人雲端端點,以使用 AWS 主控台或 AWS Command Line Interface (AWS CLI) 命令連接到 Amazon EMR。如需詳細資訊,請參[閱建立介面端點](https://docs.aws.amazon.com/AmazonVPC/latest/UserGuide/vpce-interface.html#create-interface-endpoint)。

在建立介面 VPC 端點之後,如果您啟用了此端點的私有 DNS 主機名稱,則預設的 Amazon EMR 端點 會解析為您的 VPC 端點。預設的 Amazon EMR 服務名稱端點會採用下列格式。

elasticmapreduce.*Region*.amazonaws.com

如果您尚未啟用私有 DNS 主機名稱,Amazon VPC 會透過下列格式提供一個 DNS 端點名稱供您使 用。

*VPC\_Endpoint\_ID*.elasticmapreduce.*Region*.vpce.amazonaws.com

如需詳細資訊,請參閱 Amazon VPC 使用者指南中的介面虛擬私[人雲端端點 \(AWS PrivateLink\)。](https://docs.aws.amazon.com/vpc/latest/userguide/vpce-interface.html)

Amazon EMR 支援在您的 VPC 內呼叫其所有 [API 動作。](https://docs.aws.amazon.com/emr/latest/APIReference/API_Operations.html)

可以將 VPC 端點政策附接至某個 VPC 端點,以控制 IAM 主體的存取權。您也可以將安全群組與 VPC 端點建立關聯,藉以根據網路流量的來源和目的地 (例如 IP 位址範圍) 來控制輸入和輸出存取。如需詳 細資訊,請參閱[使用 VPC 端點控制服務的存取](https://docs.aws.amazon.com/vpc/latest/userguide/vpc-endpoints-access.html)。

為 Amazon EMR 建立 VPC 端點政策

可以為 Amazon EMR 的 Amazon VPC 端點建立政策,以指定下列各項:

- 可執行或不可執行動作的委託人
- 可執行的動作

• 可在其中執行動作的資源

如需詳細資訊,請參閱《Amazon VPC 使用者指南》中[的使用 VPC 端點控制對服務的存取。](https://docs.aws.amazon.com/vpc/latest/userguide/vpc-endpoints-access.html)

Example — 用於拒絕來自指 AWS 定帳戶的所有訪問的 VPC 端點策略

下列 VPC 端點策略會拒絕 AWS 帳號 *123456789012* 所有使用該端點對資源的存取。

```
{ 
     "Statement": [ 
          { 
               "Action": "*", 
              "Effect": "Allow", 
               "Resource": "*", 
              "Principal": "*" 
          }, 
          { 
              "Action": "*", 
              "Effect": "Deny", 
               "Resource": "*", 
               "Principal": { 
                  "AWS": [
                        "123456789012" 
 ] 
              } 
          } 
     ]
}
```
Example – 可用來僅允許來自指定 IAM 主體 (使用者) 之 VPC 存取的 VPC 端點政策

*## VPC ############### AWS ## 123456789012 #########*所有其他 IAM 主體均無法存取 該端點。

```
{ 
      "Statement": [ 
          { 
               "Action": "*", 
               "Effect": "Allow", 
               "Resource": "*", 
               "Principal": { 
                    "AWS": [
```
}

 ] } }]

"arn:aws:iam::*123456789012*:user/*lijuan*"

Example – 可用來允許唯讀 EMR 操作的 VPC 端點政策

下列 VPC 私人雲端端點政策只允許 AWS 帳戶 *123456789012* 執行指定的 Amazon EMR 動作。

指定的動作為 Amazon EMR 提供等效的唯讀存取權。拒絕指定的帳戶存取在該 VPC 上的所有其他動 作。拒絕所有其他帳戶的任何存取。如需 Amazon EMR 動作清單,請參閱[適用於 Amazon EMR 的動](https://docs.aws.amazon.com/IAM/latest/UserGuide/list_amazonelasticmapreduce.html) [作、資源及條件金鑰](https://docs.aws.amazon.com/IAM/latest/UserGuide/list_amazonelasticmapreduce.html)。

```
{ 
     "Statement": [ 
         { 
              "Action": [ 
                  "elasticmapreduce:DescribeSecurityConfiguration", 
                  "elasticmapreduce:GetBlockPublicAccessConfiguration", 
                  "elasticmapreduce:ListBootstrapActions", 
                  "elasticmapreduce:ViewEventsFromAllClustersInConsole", 
                  "elasticmapreduce:ListSteps", 
                  "elasticmapreduce:ListInstanceFleets", 
                  "elasticmapreduce:DescribeCluster", 
                  "elasticmapreduce:ListInstanceGroups", 
                  "elasticmapreduce:DescribeStep", 
                  "elasticmapreduce:ListInstances", 
                  "elasticmapreduce:ListSecurityConfigurations", 
                  "elasticmapreduce:DescribeEditor", 
                  "elasticmapreduce:ListClusters", 
                  "elasticmapreduce:ListEditors" 
              ], 
              "Effect": "Allow", 
              "Resource": "*", 
              "Principal": { 
                  "AWS": [ 
                      "123456789012" 
 ] 
             } 
         } 
     ]
}
```
### Example – 拒絕指定叢集存取的 VPC 端點政策

*## VPC ######################### AWS # 123456789012 ################## J-A1b2cd34E5G # Amazon EMR #########*仍然允許其他不支援叢集資源層級許可的 Amazon EMR 動作。如需 Amazon EMR 動作及其對應資源類型的清單,請參閱 [Amazon EMR 的動作、資源和條件](https://docs.aws.amazon.com/IAM/latest/UserGuide/list_amazonelasticmapreduce.html) [金鑰](https://docs.aws.amazon.com/IAM/latest/UserGuide/list_amazonelasticmapreduce.html)。

```
{ 
     "Statement": [ 
          { 
              "Action": "*", 
              "Effect": "Allow", 
              "Resource": "*", 
              "Principal": "*" 
          }, 
          { 
              "Action": "*", 
              "Effect": "Deny", 
              "Resource": "arn:aws:elasticmapreduce:us-west-2:123456789012:cluster/j-
A1B2CD34EF5G", 
              "Principal": { 
                   "AWS": [ 
                       "123456789012" 
 ] 
              } 
         } 
     ]
}
```
# 管理叢集

啟動叢集後,您可以進行監控和管理。Amazon EMR 提供您可以使用的多種工具來連接和控制叢集。

主題

- [連接至叢集](#page-1540-0)
- [將工作提交到叢集](#page-1566-0)
- [檢視和監控叢集](#page-1575-0)
- [使用叢集擴展](#page-1656-0)
- [終止叢集](#page-1707-0)
- [使用主控台複製叢集](#page-1710-0)
- [使用 AWS Data Pipeline自動化再次出現的叢集](#page-1712-0)

# <span id="page-1540-0"></span>連接至叢集

執行 Amazon EMR 叢集時,通常您只需執行應用程式來分析資料,然後從 Amazon S3 儲存貯體收集 輸出。或者,您可能要在叢集執行時與主節點互動。例如,您可能想要連接到主節點執行互動式查詢、 檢查日誌檔、偵錯叢集、使用在主節點上執行的應用程式上 (例如 Ganglia) 監控效能問題,以此類推。 以下章節描述了您可以用來連接到主節點的技術。

在 EMR 叢集中,主節點是 Amazon EC2 執行個體,其會協調以任務和核心節點的形式執行的 EC2 執 行個體。主節點會公開您可以用來連接到其中的公有 DNS 名稱。根據預設,Amazon EMR 會建立主 節點、核心和任務節點的安全群組規則,以判斷您如何存取節點。

**a** Note

您可以在叢集執行時連接到主節點。叢集終止時,做為主節點活動的 EC2 執行個體會終止,且 不再可用。若要連接到主節點,您還必須對叢集進行驗證。您可以在啟動叢集時使用 Kerberos 進行驗證,或者指定 Amazon EC2 金鑰對私有金鑰。如需有關設定 Kerberos 然後連線的詳細 資訊,請參閱 [使用 Kerberos 透過 Amazon EMR 進行身分驗證](#page-1396-0)。當您從主控台啟動叢集,系 統會在建立叢集頁面的安全和存取區段指定在 Amazon EC2 金鑰對私有金鑰。

根據預設, ElasticMapReduce-master 安全性群組不允許輸入 SSH 存取。您可能需要新增傳入規則, 以從您想要進行存取的來源允許 SSH 存取 (TCP 連接埠 22)。如需有關修改安全群組規則的詳細資 訊,請參閱 Amazon EC2 使用者指南中[的將規則新增至安全群組](https://docs.aws.amazon.com/AWSEC2/latest/UserGuide/using-network-security.html)。

#### **A** Important

請勿修改 ElasticMapReduce-master 安全性群組中的其餘規則。修改這些規則可能會干擾叢集 的操作。

#### 主題

- [連線之前:授權傳入流量](#page-1541-0)
- [使用 SSH 連接至主節點](#page-1544-0)

## <span id="page-1541-0"></span>連線之前:授權傳入流量

在連接到 Amazon EMR 叢集之前,必須先授權來自受信任用戶端 (例如電腦 IP 地址) 的傳入 SSH 流 量 (連接埠 22)。因此,請針對您要連接的節點編輯受管安全群組規則。例如,下列指示說明如何將 SSH 存取的輸入規則新增至預設 ElasticMapReduce-master 安全性群組。

如需有關搭配使用安全群組與 Amazon EMR 的詳細資訊,請參閱 [使用安全群組控制網路流量。](#page-1513-0)

New console

透過新主控台,授予受信任來源對主要安全群組的 SSH 存取

若要編輯安全群組,您必須擁有許可,才能管理叢集所在 VPC 的安全群組。如需詳細資訊,請參 閱《IAM 使用者指南》中的[變更使用者許可和](https://docs.aws.amazon.com/IAM/latest/UserGuide/id_users_change-permissions.html)允許管理 EC2 安全群組的[範例政策。](https://docs.aws.amazon.com/IAM/latest/UserGuide/reference_policies_examples_ec2_securitygroups-vpc.html)

- 1. 登入 AWS Management Console,然後開啟 Amazon EMR 主控台,網址為 [https://](https://console.aws.amazon.com/emr) [console.aws.amazon.com/emr](https://console.aws.amazon.com/emr)。
- 2. 在左側導覽窗格的 EMR on EC2 下,選擇叢集,然後選擇您要更新的叢集。這會開啟叢集詳細 資訊頁面。將預先選取此頁面上的屬性索引標籤。
- 3. 在屬性索引標簽中的聯網下,選取 EC2 安全群組 (防火牆) 旁邊的箭頭以展開此區段。在主節 點下,選取安全群組連結。這會開啟 EC2 主控台。
- 4. 選擇傳入規則索引標籤,然後選擇 編輯傳入規則。
- 5. 使用下列設定,檢查允許公有存取的傳入規則。如果存在,請選擇刪除將其移除。

• 類型

**SSH** 

• 連接埠

22

• 來源

自訂 0.0.0.0/0

**A** Warning

在 2020 年 12 月之前, ElasticMapReduce-master 安全性群組已預先設定規則,允許 來自所有來源的連接埠 22 上的輸入流量。建立此規則是為了簡化與主節點的初始 SSH 連線。強烈建議您移除此傳入規則,並限制信任來源的流量。

- 6. 捲動至規則列表底部並選擇新增規則。
- 7. 針對 Type (類型),選擇 SSH (SSH)。此選取會自動為通訊協定輸入 TCP,並為連接埠範圍輸 入 22。
- 8. 對於來源,請選取我的 IP,自動將您的 IP 地址新增為來源位址。也可新增一系列自訂受信任 用戶端 IP 地址 . 或為其他用戶端建立額外的規則。許多網路環境會動態分配 IP 地址,因此您 將來可能需要更新受信任用戶端的 IP 地址。
- 9. 選擇儲存。
- 10. 或者返回步驟 3,選擇核心節點和任務節點,然後重複步驟 4 8。這會為核心節點和任務節點 授予 SSH 用戶端存取權。

Old console

使用主控台授與受信任的來源 SSH 存取主要安全性群組

若要編輯安全群組,您必須擁有許可,才能管理叢集所在 VPC 的安全群組。如需詳細資訊,請參 閱《IAM 使用者指南》中的[變更使用者許可和](https://docs.aws.amazon.com/IAM/latest/UserGuide/id_users_change-permissions.html)允許管理 EC2 安全群組的[範例政策。](https://docs.aws.amazon.com/IAM/latest/UserGuide/reference_policies_examples_ec2_securitygroups-vpc.html)

- 1. 登入 AWS Management Console,然後開啟 Amazon EMR 主控台,網址為 [https://](https://console.aws.amazon.com/emr) [console.aws.amazon.com/emr](https://console.aws.amazon.com/emr)。
- 2. 選擇 Clusters (叢集)。選擇您要修改的叢集 ID。
- 3. 在 [網路和安全性] 窗格中,展開 EC2 安全群組 (防火牆) 下拉式清單。
- 4. 在 [主要節點] 下,選擇您的安全性群組。
- 5. 選擇 Edit inbound Rules (編輯傳入規則)。
- 6. 使用下列設定,檢查允許公有存取的傳入規則。如果存在,請選擇刪除將其移除。

• 類型

**SSH** 

• 連接埠

22

• 來源

自訂 0.0.0.0/0

**A** Warning

在 2020 年 12 月之前,有一項預先設定的規則允許來自所有來源的連接埠 22 上的輸 入流量。建立此規則是為了簡化與主節點的初始 SSH 連線。強烈建議您移除此傳入規 則,並限制信任來源的流量。

- 7. 捲動至規則列表底部並選擇新增規則。
- 8. 針對 Type (類型),選擇 SSH (SSH)。

選取 SSH 會自動為協定輸入 TCP,並為連接埠範圍輸入 22。

- 9. 對於來源,請選取我的 IP,自動將您的 IP 地址新增為來源位址。也可新增一系列自訂受信任 用戶端 IP 地址,或為其他用戶端建立額外的規則。許多網路環境會動態分配 IP 地址,因此您 將來可能需要更新受信任用戶端的 IP 地址。
- 10. 選擇儲存。
- 11. 選擇性地在 [網路和安全性] 窗格的 [核心] 和 [工作] 節點下選擇其他安全性群組,然後重複上述 步驟,允許 SSH 用戶端存取核心和工作節點。

## <span id="page-1544-0"></span>使用 SSH 連接至主節點

Secure Shell (SSH) 是一種網路協定,您可用來建立對遠端電腦的安全連線。建立連線後,本機電腦上 的終端機就會像在遠端電腦上執行一樣。您在本機發出的命令會在遠端電腦上執行,而且從遠端電腦的 命令輸出會出現在您的終端機視窗。

搭配使用 SSH 時 AWS,您會連線到 EC2 執行個體,這是在雲端中執行的虛擬伺服器。使用 Amazon EMR 時,最常見的 SSH 用法是連接到 EC2 執行個體,它可充當叢集的主節點。

使用 SSH 連接到主節點可讓您監控叢集並與其互動。您可以在主節點上發出 Linux 命令、以互動方式 執行應用程式 (如 Hive 和 Pig)、瀏覽目錄、閱讀日誌檔案等。也可以在 SSH 連線中建立一個通道來檢 視主節點上託管的 Web 介面。如需詳細資訊,請參閱 [檢視 Amazon EMR 叢集上託管的 Web 介面。](#page-1554-0)

若要使用 SSH 連接到主節點,您需要主節點的公有 DNS 名稱。此外,關聯到主節點的安全群組必須 擁有傳入規則,以允許來自包含 SSH 連線起源用戶端之來源的 SSH (TCP 連接埠 22) 流量。您可能需 要新增規則來允許來自您用戶端的 SSH 連接。如需有關修改安全群組規則的詳細資[訊使用安全群組控](#page-1513-0) [制網路流量](#page-1513-0),請參閱 Amazon EC2 使用者指南中的[和向安全群組新增規則](https://docs.aws.amazon.com/AWSEC2/latest/UserGuide/using-network-security.html)。

### 擷取主節點的公有 DNS 名稱

可以使用 Amazon EMR 主控台和 AWS CLI來擷取主要公有 DNS 名稱。

**a** Note

我們已重新設計 Amazon EMR 主控台,可讓您更輕鬆地使用。請參閱 [Amazon EMR 控制台](#page-45-0) 以了解新舊主控台體驗之間的差異。

New console

若要使用新主控台擷取主節點的公有 DNS 名稱

- 1. 登入 AWS Management Console,然後開啟 Amazon EMR 主控台,網址為 [https://](https://console.aws.amazon.com/emr) [console.aws.amazon.com/emr](https://console.aws.amazon.com/emr)。
- 2. 在左側導覽窗格的 EMR on EC2 下,選擇叢集,然後選取您要在其中擷取公有 DNS 名稱的叢 集。
- 3. 請記下叢集詳細資訊頁面之摘要區段中的主節點公有 DNS 值。

Old console

若要使用舊主控台擷取主節點的公有 DNS 名稱

- 1. 導覽至新的 Amazon EMR 主控台,然後從側邊導覽選取切換至舊主控台。如需有關切換至舊 主控台時預期情況的詳細資訊,請參閱[使用舊主控台](https://docs.aws.amazon.com/emr/latest/ManagementGuide/whats-new-in-console.html#console-opt-in)。
- 2. 在 Cluster List (叢集清單) 頁面中,選取您叢集的連結。
- 3. 請記下叢集詳細資訊頁面之摘要區段中的主要公有 DNS 值。

**a** Note

也可以選擇 SSH 連結,以獲取有關使用主節點來建立 SSH 連線的說明。

#### CLI

若要擷取主要節點的公用 DNS 名稱 AWS CLI

1. 若要檢視叢集識別碼,請輸入如下命令。

aws emr list-clusters

輸出會列出叢集 (包括叢集 ID)。請注意,叢集 ID 表示您正連接至其中的叢集。

```
"Status": { 
     "Timeline": { 
         "ReadyDateTime": 1408040782.374, 
         "CreationDateTime": 1408040501.213 
     }, 
     "State": "WAITING", 
     "StateChangeReason": { 
         "Message": "Waiting after step completed" 
     }
},
"NormalizedInstanceHours": 4,
"Id": "j-2AL4XXXXXX5T9",
"Name": "My cluster"
```
2. 若要列出叢集執行個體 (包括叢集的公有 DNS 名稱),請輸入以下其中一個命令。使用之前命 令傳回的叢集 ID 取代 *j-2AL4XXXXXX5T9*。

aws emr list-instances --cluster-id *j-2AL4XXXXXX5T9*

#### 或者:

```
aws emr describe-cluster --cluster-id j-2AL4XXXXXX5T9
```
輸出會列出叢集執行個體 (包括 DNS 名稱和 IP 地址)。請記下 PublicDnsName 的值。

```
"Status": { 
     "Timeline": { 
         "ReadyDateTime": 1408040779.263, 
         "CreationDateTime": 1408040515.535 
     }, 
     "State": "RUNNING", 
     "StateChangeReason": {}
},
"Ec2InstanceId": "i-e89b45e7",
"PublicDnsName": "ec2-###-##-##-###.us-west-2.compute.amazonaws.com"
"PrivateDnsName": "ip-###-##-##-###.us-west-2.compute.internal",
"PublicIpAddress": "##.###.###.##",
"Id": "ci-12XXXXXXXXFMH",
"PrivateIpAddress": "###.##.#.###"
```
如需詳細資訊,請參閱 [AWS CLI中的 Amazon EMR 命令](https://docs.aws.amazon.com/cli/latest/reference/emr)。

在 Linux、Unix 和 Mac OS X 使用 SSH 和 Amazon EC2 私有金鑰連接到主節點

若要建立透過私有金鑰檔案驗證的 SSH 連線,您需要在啟動叢集時指定 Amazon EC2 金鑰對私有金 鑰。如需存取 key pair 的詳細資訊,請參閱 [Amazon EC2 使用者指南中的 Amazon EC2 金鑰配對](https://docs.aws.amazon.com/AWSEC2/latest/UserGuide/ec2-key-pairs.html)。

在預設情況下,您的 Linux 電腦很可能包含 SSH 用戶端。例如,大多數的 Linux、Unix 和 macOS 作 業系統都會安裝 OpenSSH。您可以藉由在命令列鍵入 ssh 來檢查 SSH 用戶端。如果您的電腦無法識 別該命令,請安裝 SSH 用戶端以連接至主節點。OpenSSH 專案提供 SSH 工具完整套件的免費實作。 如需詳細資訊,請參閱 [OpenSSH](http://www.openssh.org/) 網站。

以下說明演示了在 Linux、Unix 和 Mac OS X 上開啟 Amazon EMR 主節點的 SSH 連線。

#### 若要設定金鑰對私有金鑰檔案權限

在使用 Amazon EC2 金鑰對私密金鑰來建立 SSH 連線之前,必須設定 .pem 檔案的許可,以便只有 金鑰擁有者能夠存取檔案。若要使用終端機或建立 SSH 連線,這是必要的 AWS CLI。

- 1. 確保已允許傳入 SSH 流量。如需說明,請參[閱連線之前:授權傳入流量](#page-1541-0)。
- 2. 尋找您的 .pem 檔案。這些說明假設檔案名為 mykeypair.pem 且存放在目前的使用者主目錄 中。
- 3. 輸入以下命令來設定權限。將 *~/mykeypair.pem* 取代為金鑰對私有金鑰檔案的完整路徑和檔案 名稱。例如:C:/Users/<username>/.ssh/mykeypair.pem。

chmod 400 *~/mykeypair.pem*

如果您沒有設定 .pem 檔案的許可,您將會收到錯誤,告知您金鑰檔案未受保護且金鑰會遭到拒 絕。若要連接,您只需在第一次使用金鑰對私有金鑰檔案時設定其許可。

#### 使用終端連接到主節點

- 1. 開啟終端機視窗。在 Mac OS X 上,選擇 Applications (應用程式) > Utilities (公用程式) > Terminal (終端機)。在其他 Linux 分佈,通常可於 Applications (應用程式) > Accessories (附屬應 用程式) > Terminal (終端機) 找到終端機。
- 2. 若要建立主節點的連線,請輸入下列命令。將 *ec2-###-##-##- ###.compute-1.amazonaws.com* 取代為叢集的主要公有 DNS 名稱,並將 *~/ mykeypair.pem* 取代為 .pem 檔案的完整路徑和檔案名稱。例如:C:/Users/ <username>/.ssh/mykeypair.pem。

ssh hadoop@*ec2-###-##-##-###.compute-1.amazonaws.com* -i *~/mykeypair.pem*

#### **A** Important

在連接到 Amazon EMR 主節點時必須使用登入名稱 hadoop;否則,您可能會看到與 Server refused our key 類似的錯誤。

- 3. 警告說明系統無法驗證您正要在連接之主機的真實性。輸入 yes 以繼續。
- 4. 當您完成處理主節點時,輸入下列命令來關閉 SSH 連線。
如果在使用 SSH 以連接到主節點時遇到困難,請參[閱對執行個體連線進行疑難排解](https://docs.aws.amazon.com/AWSEC2/latest/UserGuide/TroubleshootingInstancesConnecting.html)。

## 在 Windows 中使用 SSH 來連接至主節點

Windows 使用者可以使用 SSH 用戶端 (例如 PuTTY) 連接到主節點。連接到 Amazon EMR 主節點之 前,應該下載並安裝 PuTTY 和 PuTTYgen。可以從 [PuTTY 下載頁面中](http://www.chiark.greenend.org.uk/~sgtatham/putty/)下載這些工具。

PuTTY 原生並不支援 Amazon EC2 所產生的金鑰對私有金鑰檔案格式 (.pem)。可使用 PuTTYgen 將 金鑰檔案轉換為所需的 PuTTY 格式 (.ppk)。必須將金鑰轉換為此格式 (.ppk),再嘗試使用 PuTTY 連接至主節點。

如需有關轉換金鑰的詳細資訊,請參閱 Amazon EC2 [使用者指南中的使用 PuTTYgen 轉換私密金鑰](https://docs.aws.amazon.com/AWSEC2/latest/UserGuide/putty.html)。

### 使用 PuTTY 連接至主節點

- 1. 確保已允許傳入 SSH 流量。如需說明,請參[閱連線之前:授權傳入流量](#page-1541-0)。
- 2. 打開 putty.exe. 也可以從 Windows 程式清單啟動 PuTTY。
- 3. 必要時,選擇 Category (類別) 清單中的 Session (工作階段)。
- 4. 針對主機名稱 (或 IP 位址),輸入 hadoop@ *MasterPublicDNS*。例如:hadoop@*ec2-###-##- ##-###.compute-1.amazonaws.com*。
- 5. 在 Category (類別) 清單中選擇 Connection > SSH (連線 > SSH)、Auth。
- 6. 針對 Private key file for authentication (要身分驗證的私密金鑰檔案),選擇 Browse (瀏覽) 並選取 您產生的 .ppk 檔案。
- 7. 選擇開啟,然後選擇是,關閉 PuTTY 安全提醒。

### A Important

登入主節點類型時,如果系統提示您輸入使用者名稱,請輸入 hadoop。

8. 當您完成處理主節點時,可以透過關閉 PuTTY 來關閉 SSH 連線。

**a** Note

為避免 SSH 連線逾時,可以選擇類別清單中的連線,並選取選項 Enable TCP\_keepalives。如果您在 PuTTY 中擁有作用中的 SSH 工作階段,可以開啟 PuTTY 標 題列的內容 (按一下滑鼠右鍵) 並選擇變更設定來變更設定。

<span id="page-1549-0"></span>如果在使用 SSH 以連接到主節點時遇到困難,請參[閱對執行個體連線進行疑難排解](https://docs.aws.amazon.com/AWSEC2/latest/UserGuide/TroubleshootingInstancesConnecting.html)。

## 使用 AWS CLI連接至主節點

您可以使用 Windows 和 Linux、Unix 和 Mac OS X AWS CLI 上的與主節點建立 SSH 連線,無論平台 為何,您都需要主節點的公開 DNS 名稱和 Amazon EC2 key pair 私密金鑰。如果您在 Linux、Unix 或 Mac OS X AWS CLI 上使用,您還必須設定私密金鑰 (.pem或.ppk) 檔案的權限,如中所示[若要設定](#page-1547-0) [金鑰對私有金鑰檔案權限](#page-1547-0)。

若要使用連線至主節點 AWS CLI

- 1. 確保已允許傳入 SSH 流量。如需說明,請參[閱連線之前:授權傳入流量](#page-1541-0)。
- 2. 若要擷取叢集識別符,輸入:

```
aws emr list-clusters
```
輸出會列出叢集 (包括叢集 ID)。請注意,叢集 ID 表示您正連接至其中的叢集。

```
"Status": { 
     "Timeline": { 
         "ReadyDateTime": 1408040782.374, 
         "CreationDateTime": 1408040501.213 
     }, 
     "State": "WAITING", 
     "StateChangeReason": { 
         "Message": "Waiting after step completed" 
     }
},
"NormalizedInstanceHours": 4,
"Id": "j-2AL4XXXXXX5T9",
"Name": "AWS CLI cluster"
```
3. 輸入下列命令以開啟主節點的 SSH 連線。在下列範例中,將 *j-2AL4XXXXXX5T9* 取代為 叢集 ID,將 *~/mykeypair.key* 取代為 .pem 檔案 (適用於 Linux、Unix 和 Mac OS X) 或 .ppk 檔案 (適用於 Windows) 的完整路徑和檔案名稱。例如:C:\Users\<username>\.ssh \mykeypair.pem。

aws emr ssh --cluster-id *j-2AL4XXXXXX5T9* --key-pair-file *~/mykeypair.key*

4. 當您在主節點上完成工作時,請關閉 AWS CLI 視窗。

如需詳細資訊,請參閱 [AWS CLI中的 Amazon EMR 命令](https://docs.aws.amazon.com/cli/latest/reference/emr)。如果在使用 SSH 以連接到主節點時遇 到困難,請參閱[對執行個體連線進行疑難排解](https://docs.aws.amazon.com/AWSEC2/latest/UserGuide/TroubleshootingInstancesConnecting.html)。

## Amazon EMR 服務連接埠

### **a** Note

以下是 Amazon EMR 元件的介面和連接埠。這不是服務連接埠的完整清單。不會列出非預設 服務,例如 SSL 連接埠和不同類型的通訊協定。

### **A** Important

編輯安全群組規則以開啟連接埠時,請務必小心。對於執行工作負載所需的通訊協定和連接 埠,請確保僅允許來自受信任且經過驗證的用戶端的流量。

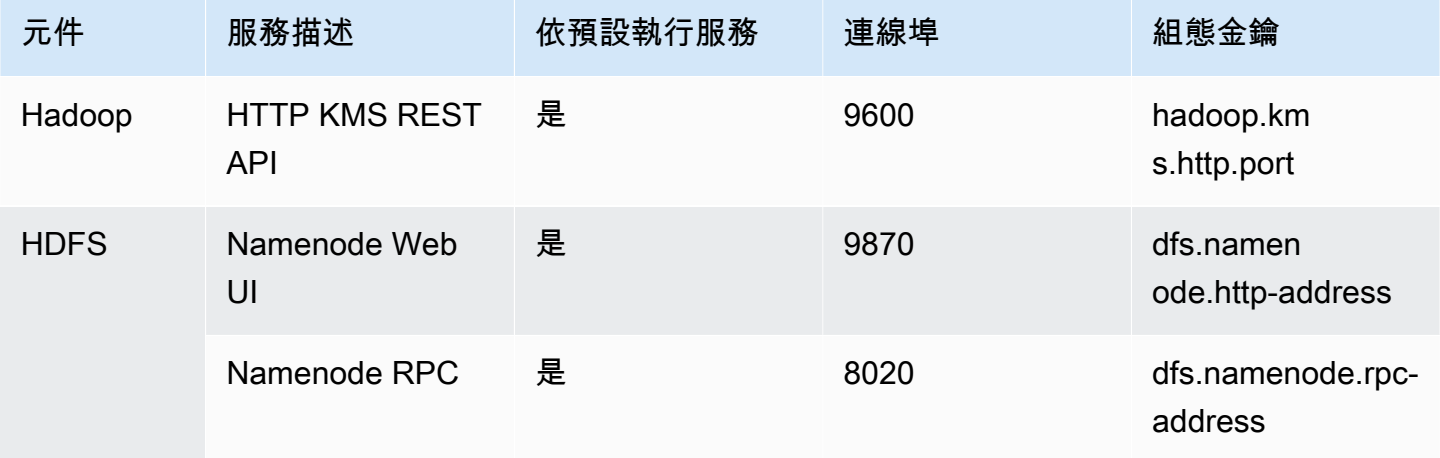

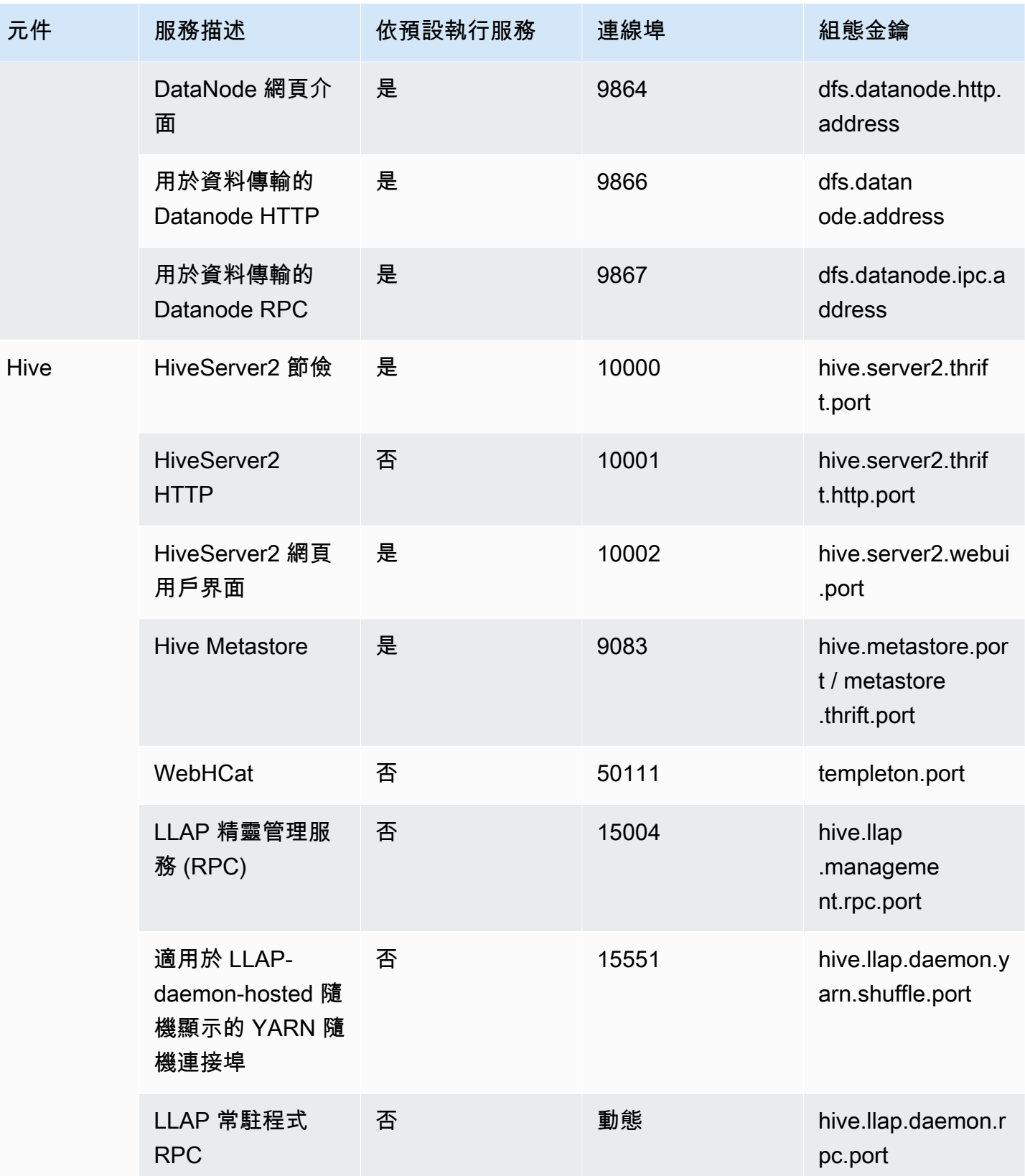

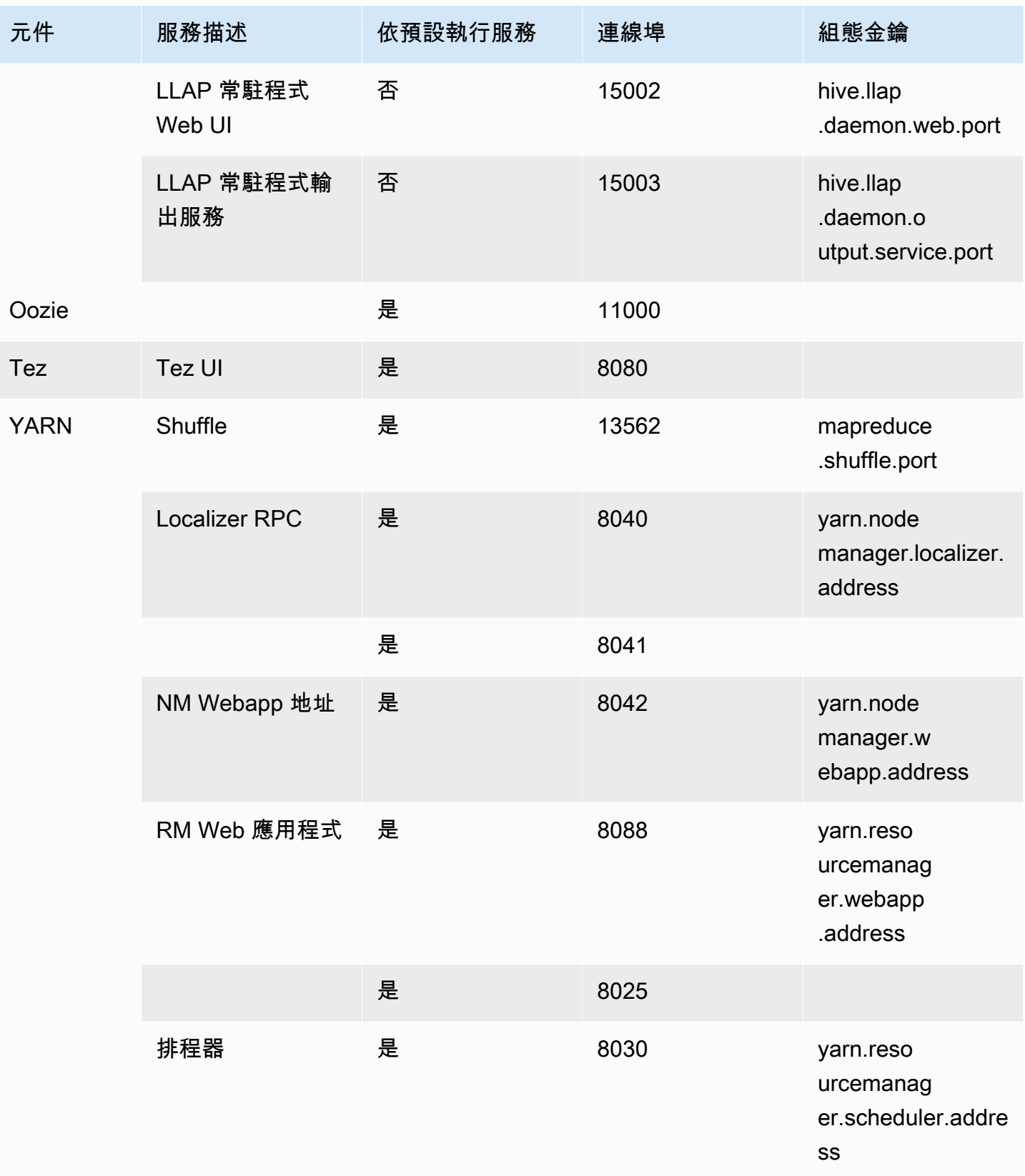

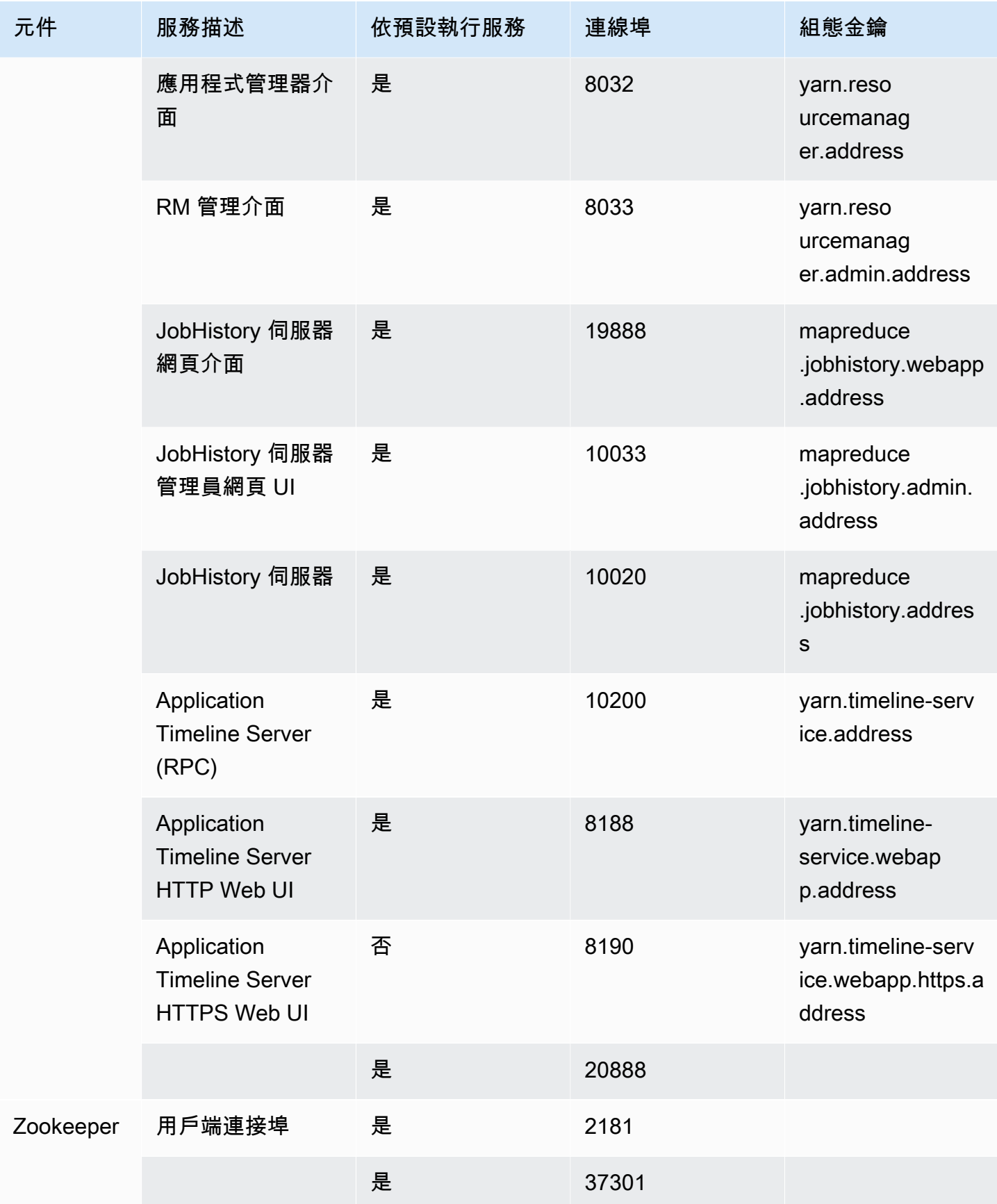

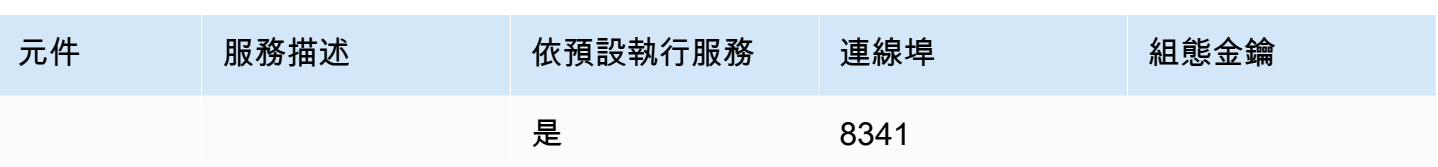

# <span id="page-1554-0"></span>檢視 Amazon EMR 叢集上託管的 Web 介面

### **A** Important

您可以設定自訂安全群組,以允許傳入存取這些 Web 界面。請注意,允許傳入流量的任何連 接埠都代表潛在安全漏洞。請詳閱自訂安全群組,以確保您將漏洞數量降至最低。如需詳細資 訊,請參閱 [使用安全群組控制網路流量](#page-1513-0)。

Hadoop 和您在 EMR 叢集上安裝的其他應用程式會將使用者介面發布為網站,並託管於主節點。基於 安全考量,當使用 Amazon EMR 受管安全群組時,這些網站僅在主節點的本機 Web 伺服器上可用。 因此,需要連接到主節點以查看 Web 介面。如需詳細資訊,請參閱 [使用 SSH 連接至主節點。](#page-1544-0)Hadoop 也發行使用者界面做為網站,並在核心節點和任務節點上託管。這些網站也僅適用於本機 Web 伺服器 的節點。

下表列出可在叢集執行個體上檢視的 Web 界面。這些 Hadoop 界面可適用於所有叢集。對於主執行個 體介面,請將 *master-public-dns-name* 取代為 Amazon EMR 主控台的叢集摘要索引標籤中列出 的主要公有 DNS。對於核心和任務執行個體介面,請將 *coretask-public-dns-name* 取代為執行 個體的公有 DNS 名稱。若要尋找執行個體的公有 DNS 名稱,請在 Amazon EMR 主控台中從清單選 擇叢集,選擇硬體索引標籤,選擇包含您想要連接之執行個體的執行個體群組 ID,接著記下為執行個 體列出的公有 DNS 名稱。

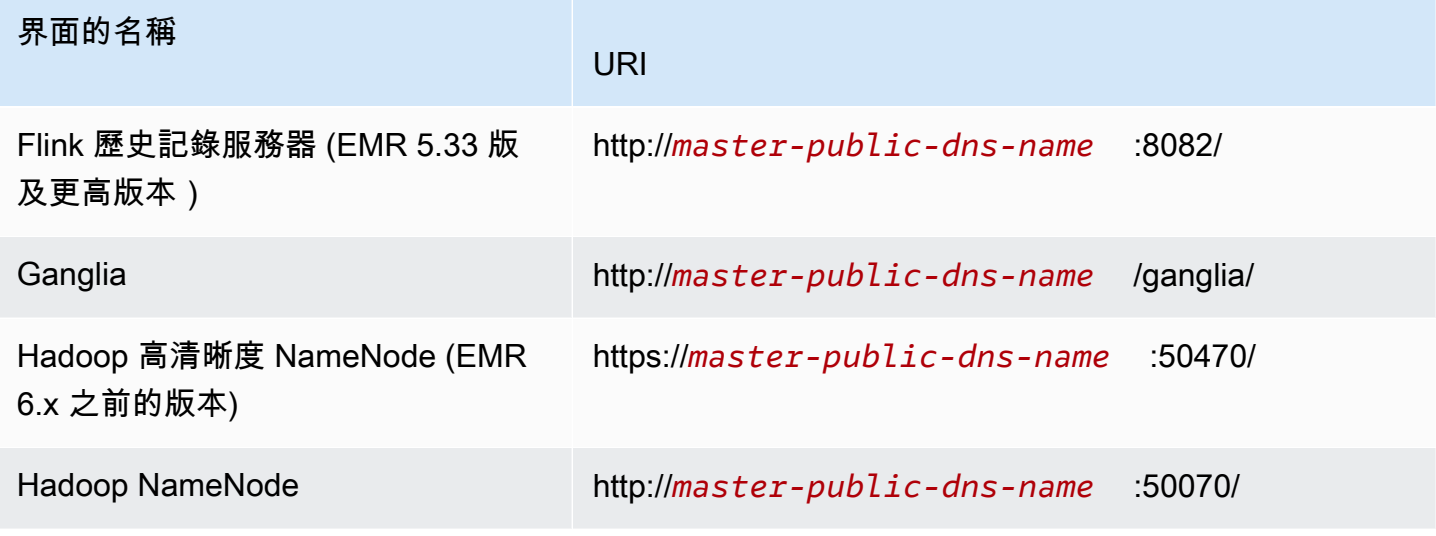

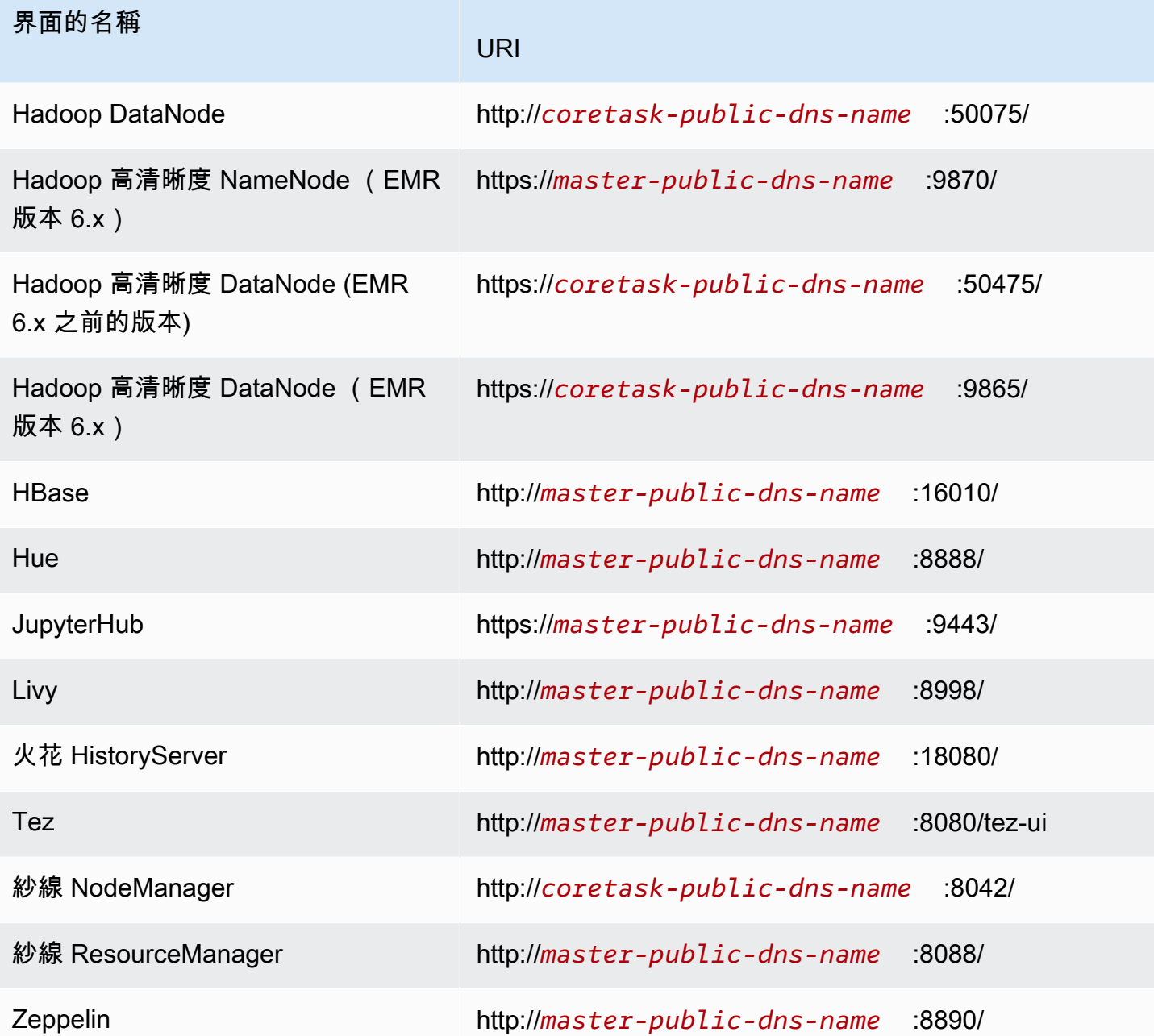

由於有多種應用程式特定介面可用於主節點,而不可用於核心和任務節點,此文件中的指示是專屬於 Amazon EMR 主節點。在核心和任務節點上存取 Web 介面,可以透過與您在主節點上存取 Web 介面 的相同方式完成。

有多種可以在主節點上存取 Web 介面的方法。最簡單且最快速的方法是使用 SSH 連接到主節點,並 使用文字型瀏覽器 (Lynx) 來檢視 SSH 用戶端中的網站。不過,Lynx 是以文字為基礎的瀏覽器,其使 用者介面有無法顯示圖形的限制。下面的例子演示了如何使用山貓打開 Hadoop ResourceManager 接 口(山貓的 URL 也提供,當你登錄到使用 SSH 主節點)。

lynx http://ip-###-##-##-###.us-west-2.compute.internal:8088/

還有兩個選項可在主節點上存取 Web 介面,它們可提供完整的瀏覽器功能。選擇下列其中一項:

- 選項 1 (建議更多技術使用者使用):使用 SSH 用戶端連接到主節點,設定具有本機連接埠轉送的 SSH 通道,並使用網際網路瀏覽器開啟主節點上託管的 Web 介面。這個方法可讓您設定 Web 界面 存取,而不需使用 SOCKS 代理。
- 選項 2 (建議新使用者使用):使用 SSH 用戶端連線至主節點、使用動態連接埠轉送來設定 SSH 通 道,以及將網際網路瀏覽器設定為 FoxyProxy 使用 Firefox 或 SwitchyOmega Chrome 等附加元件 來管理 SOCKS 代理伺服器設定。此方法可讓您根據文字模式自動篩選 URL,並將代理設定限制為 與主節點 DNS 名稱之形式相符的域。如需有關如何設定 FoxyProxy Firefox 和谷歌瀏覽器的更多資 訊,請參閱[選項 2,第 2 部分:設定代理設定,以檢視主節點上託管的網站](#page-1561-0)。

### **a** Note

如果透過叢集組態來修改應用程式執行所在的連接埠,則該連接埠的超連結將不會在 Amazon EMR 主控台中更新。這是因為主控台沒有讀取 server.port 組態的功能。

自 Amazon EMR 5.25.0 版或更新版本起,您可以從主控台存取 Spark 歷程記錄伺服器 UI,而不需要 透過 SSH 連線設定 Web Proxy。如需詳細資訊,請參[閱一鍵式存取持續性 Spark 歷史記錄伺服器](https://docs.aws.amazon.com/emr/latest/ManagementGuide/app-history-spark-UI.html)。

### 主題

- [選項 1:使用本機連接埠轉送,設定主節點的 SSH 通道](#page-1556-0)
- [選項 2,第 1 部分:使用動態連接埠轉送來設定主節點的 SSH 通道](#page-1557-0)
- [選項 2,第 2 部分:設定代理設定,以檢視主節點上託管的網站](#page-1561-0)

<span id="page-1556-0"></span>選項 1:使用本機連接埠轉送,設定主節點的 SSH 通道

要連接到主節點上的本機 Web 伺服器,請在電腦和主節點之間建立一個 SSH 通道。這就是所謂的連 接埠轉送。如果不想使用 SOCKS 代理,可以使用本機連接埠轉送來設定主節點的 SSH 通道。使用本 機連接埠轉送,可以指定未使用的本機連接埠,這些連接埠用於將流量轉送至主節點本機 Web 伺服器 上的特定遠端連接埠。

使用本機連接埠轉送來設定 SSH 通道需要主節點的公有 DNS 名稱和金鑰對私有金鑰檔案。如需尋找 主公有 DNS 名稱的詳細資訊,請參閱[若要使用舊主控台擷取主節點的公有 DNS 名稱。](#page-1545-0)如需存取 key

pair 的詳細資訊,請參閱 [Amazon EC2 使用者指南中的 Amazon EC2 金鑰配對。](https://docs.aws.amazon.com/AWSEC2/latest/UserGuide/ec2-key-pairs.html)如需您想要在主節點 上檢視之網站的詳細資訊,請參閱 [檢視 Amazon EMR 叢集上託管的 Web 介面](#page-1554-0)。

搭配使用本機連接埠轉送與 OpenSSH,設定主節點的 SSH 通道

若要使用本機連接埠轉送在終端機中設定一個 SSH 通道

- 1. 確保已允許傳入 SSH 流量。如需說明,請參[閱連線之前:授權傳入流量](#page-1541-0)。
- 2. 開啟終端機視窗。在 Mac OS X 上,選擇 Applications (應用程式) > Utilities (公用程式) > Terminal (終端機)。在其他 Linux 分佈,通常可於 Applications (應用程式) > Accessories (附屬應 用程式) > Terminal (終端機) 找到終端機。
- 3. 輸入下列命令,在本機電腦上開啟 SSH 通道。 此範例命令會將本機連接埠 8157 (隨機選擇的未使 用本機連接埠) 上的流量轉送至主節點本機 ResourceManager Web 伺服器上的連接埠 8088,藉 此存取 Web 介面。

在命令中,將 *~/mykeypair.pem* 取代為 .pem 檔案的位置和檔案名,並將 *ec2-###-##-##- ###.compute-1.amazonaws.com* 取代為叢集的主要公有 DNS 名稱。若要存取不同的 Web 介 面,請將 8088 取代為合適的連接埠號碼。例如,對於 Zeppelin,將 8088 取代為 8890。

ssh -i *~/mykeypair.pem* -N -L *8157:ec2-###-##-##- ###.compute-1.amazonaws.com*:*8088* hadoop@*ec2-###-##-##-###.compute-1.amazonaws.com*

-L 表示使用本機連接埠轉送,可讓您指定本機連接埠,用於將資料轉送至主節點本機 Web 伺服 器上的已識別遠端連接埠。

發出此命令後,終端會保持開啟,且不會傳回回應。

- 4. 若要在瀏覽器中開啟 ResourceManager 網頁介面,請http://localhost:*8157*/在網址列中輸 入。
- 5. 當您在主節點完成 Web 介面的處理時,請關閉終端視窗。

<span id="page-1557-0"></span>選項 2.第 1 部分:使用動態連接埠轉送來設定主節點的 SSH 通道

要連接到主節點上的本機 Web 伺服器,請在電腦和主節點之間建立一個 SSH 通道。這就是所謂的連 接埠轉送。如果您使用動態連接埠轉送來建立您的 SSH 通道,所有路由到指定未使用的本機連接埠流 量會轉送到主節點上的本機 Web 伺服器。這會建立一個 SOCKS 代理。然後,您可以將網際網路瀏覽 器設定為使用附加元件,例如 FoxyProxy 或 SwitchyOmega 管理 SOCKS 代理伺服器設定。

使用代理管理附加元件可讓您根據文字模式自動篩選 URL,並將代理設定限制為與主節點 DNS 名稱之 形式相符的域。當您在主節點上託管的檢視網站和網際網路上的檢視網站之間切換時,瀏覽器附加元件 會自動處理代理的開啟和關閉。

開始之前,您需要主節點的公有 DNS 名稱和金鑰對私有金鑰檔案。如需有關如何找到主要公有 DNS 名稱的詳細資訊,請參閱 [若要使用舊主控台擷取主節點的公有 DNS 名稱](#page-1545-0)。如需存取 key pair 的詳細資 訊,請參閱 [Amazon EC2 使用者指南中的 Amazon EC2 金鑰配對。](https://docs.aws.amazon.com/AWSEC2/latest/UserGuide/ec2-key-pairs.html)如需您想要在主節點上檢視之網站 的詳細資訊,請參閱 [檢視 Amazon EMR 叢集上託管的 Web 介面](#page-1554-0)。

搭配使用動態連接埠轉送與 OpenSSH 來設定主節點的 SSH 通道

搭配使用動態連接埠轉送與 OpenSSH 來設定 SSH 通道

- 1. 確保已允許傳入 SSH 流量。如需說明,請參[閱連線之前:授權傳入流量](#page-1541-0)。
- 2. 開啟終端機視窗。在 Mac OS X 上,選擇 Applications (應用程式) > Utilities (公用程式) > Terminal (終端機)。在其他 Linux 分佈,通常可於 Applications (應用程式) > Accessories (附屬應 用程式) > Terminal (終端機) 找到終端機。
- 3. 輸入下列命令以在本機電腦上開啟一個 SSH 通道。將 *~/mykey Air.pem ############## 8157 ############### ec2-###-#- ##-###-##* .計算1.amazonaws.com 與您.pem的集群 的主要公共 DNS 名稱替換。

ssh -i *~/mykeypair.pem* -N -D *8157* hadoop@*ec2-###-##-##-###.compute-1.amazonaws.com*

發出此命令後,終端會保持開啟,且不會傳回回應。

-D 表示使用動態連接埠轉送,可讓您指定本機連接埠,用於將資料轉送至主節點本機 Web 伺服器上的所有遠端連接埠。動態連接埠轉送會在命令中指定的連接埠上建立本機 SOCKS 代理接聽。

- 4. 通道在作用中後,為您的瀏覽器設定 SOCKS 代理。如需詳細資訊,請參閱 [選項 2,第 2 部分:](#page-1561-0) [設定代理設定,以檢視主節點上託管的網站](#page-1561-0)。
- 5. 當您在主節點完成 Web 介面的處理時,請關閉終端視窗。

**a** Note

## 使用動態連接埠轉送來設定 SSH 通道 AWS CLI

您可以使用 Windows 和 Linux、Unix 和 Mac OS X AWS CLI 上的與主節點建立 SSH 連線。如果您在 Linux、Unix 或 Mac OS X AWS CLI 上使用,則必須設定.pem檔案的權限,如中所示[若要設定金鑰對](#page-1547-0) [私有金鑰檔案權限](#page-1547-0)。如果您在 Windows AWS CLI 上使用,PuTTY 必須出現在路徑環境變數中,否則 您可能會收到錯誤,例如 OpenSSH 或 PuTTY 無法使用。

### 使用動態連接埠轉送來設定 SSH 通道 AWS CLI

- 1. 確保已允許傳入 SSH 流量。如需說明,請參[閱連線之前:授權傳入流量](#page-1541-0)。
- 2. 建立主節點的 SSH 連線與,如 [使用 AWS CLI連接至主節點](#page-1549-0) 中所示。
- 3. 若要擷取叢集識別符,輸入:

aws emr list-clusters

輸出會列出叢集 (包括叢集 ID)。請注意,叢集 ID 表示您正連接至其中的叢集。

```
"Status": { 
     "Timeline": { 
         "ReadyDateTime": 1408040782.374, 
         "CreationDateTime": 1408040501.213 
     }, 
     "State": "WAITING", 
     "StateChangeReason": { 
          "Message": "Waiting after step completed" 
     }
},
"NormalizedInstanceHours": 4,
"Id": "j-2AL4XXXXXX5T9",
"Name": "AWS CLI cluster"
```
4. 輸入以下命令,以使用動態連接埠轉送來開啟主節點的 SSH 通道。在下列範例中,使用叢集 ID 來取代 *j-2AL4XXXXXX5T9* 並使用您 *## (## Linux#Unix # Mac OS X) #* 檔案 (若是 Windows) 的位置和檔名來取代 .pem~/mykeypair.key.ppk。

aws emr socks --cluster-id *j-2AL4XXXXXX5T9* --key-pair-file *~/mykeypair.key*

#### **a** Note

socks 命令會在本機連接埠 8157 上自動設定動態連接埠轉送。目前,此設定無法修改。

- 5. 通道在作用中後,為您的瀏覽器設定 SOCKS 代理。如需詳細資訊,請參閱 [選項 2,第 2 部分:](#page-1561-0) [設定代理設定,以檢視主節點上託管的網站](#page-1561-0)。
- 6. 當您完成使用主節點上的 Web 介面時,請關閉視 AWS CLI 窗。

如需有關使用 Amazon EMR 命令的詳細資訊 AWS CLI,請參[閱https://docs.aws.amazon.com/cli/](https://docs.aws.amazon.com/cli/latest/reference/emr) [latest/reference/emr。](https://docs.aws.amazon.com/cli/latest/reference/emr)

使用 PuTTY 來設定主節點的 SSH 通道

Windows 使用者可以使用 SSH 用戶端 (例如 PuTTY) 來建立主節點的 SSH 通道。連接到 Amazon EMR 主節點之前,應該下載並安裝 PuTTY 和 PuTTYgen。可以從 [PuTTY 下載頁面](http://www.chiark.greenend.org.uk/~sgtatham/putty/)中下載這些工具。

PuTTY 原生並不支援 Amazon EC2 所產生的金鑰對私有金鑰檔案格式 (.pem)。可使用 PuTTYgen 將 金鑰檔案轉換為所需的 PuTTY 格式 (.ppk)。必須將金鑰轉換為此格式 (.ppk),再嘗試使用 PuTTY 連接至主節點。

如需有關轉換金鑰的詳細資訊,請參閱 Amazon EC2 [使用者指南中的使用 PuTTYgen 轉換私密金鑰](https://docs.aws.amazon.com/AWSEC2/latest/UserGuide/putty.html)。

搭配使用動態連接埠轉送與 PuTTY 來設定 SSH 通道

- 1. 確保已允許傳入 SSH 流量。如需說明,請參[閱連線之前:授權傳入流量](#page-1541-0)。
- 2. 按兩下 putty.exe 以啟動 PuTTY。也可以從 Windows 程式清單啟動 PuTTY。

### **a** Note

如果您已經擁有作用中的 SSH 工作階段與主節點,可以透過在 PuTTY 標題列按一下滑鼠 右鍵並選擇變更設定來新增通道。

- 3. 必要時,選擇 Category (類別) 清單中的 Session (工作階段)。
- 4. 在 [主機名稱] 欄位中,輸入 **hadoop@** *MasterPublicDNS*。例如:**hadoop@***ec2-###-##-##- ###.compute-1.amazonaws.com*。
- 5. 在 Category (類別) 清單中,展開 Connection > SSH (連線 > SSH),然後選擇 Auth。

6. 針對 Private key file for authentication (要身分驗證的私密金鑰檔案),選擇 Browse (瀏覽) 並選取 您產生的 .ppk 檔案。

### **a** Note

PuTTY 原生並不支援 Amazon EC2 所產生的金鑰對私有金鑰檔案格式 (.pem)。可使 用 PuTTYgen 將金鑰檔案轉換為所需的 PuTTY 格式 (.ppk)。必須將金鑰轉換為此格式 (.ppk),再嘗試使用 PuTTY 連接至主節點。

- 7. 在 Category (類別) 清單中,展開 Connection > SSH (連線 > SSH),然後選擇 Tunnels (通道)。
- 8. 在來源連接埠欄位中,輸入 8157 (未使用的本機連接埠),然後選擇新增。
- 9. 將 Destination (目的地) 欄位保留空白。
- 10. 選取 Dynamic (動態) 與 Auto (自動) 選項。
- 11. 選擇 Open (開啟)。
- 12. 選擇 Yes (是) 關閉 PuTTY 安全提醒。

**A** Important

登入主節點時,如果系統提示您輸入使用者名稱,請輸入 hadoop。

- 13. 通道在作用中後,為您的瀏覽器設定 SOCKS 代理。如需詳細資訊,請參閱 [選項 2,第 2 部分:](#page-1561-0) [設定代理設定,以檢視主節點上託管的網站](#page-1561-0)。
- 14. 當您在主節點完成 Web 介面的處理時,請關閉 PuTTY 視窗。

<span id="page-1561-0"></span>選項 2,第 2 部分:設定代理設定,以檢視主節點上託管的網站

如果您使用 SSH 通道搭配動態連接埠轉送,您必須使用 SOCKS 代理管理附加元件,以控制在瀏覽器 中的代理設定。使用 SOCKS 代理管理工具可讓您根據文字模式自動篩選 URL,並將代理設定限制為 與主節點公有 DNS 名稱之形式相符的域。當您在主節點上託管的檢視網站和網際網路上的檢視網站之 間切換時,瀏覽器附加元件會自動處理代理的開啟和關閉。若要管理 Proxy 設定,請將瀏覽器設定為 使用附加元件,例如 FoxyProxy 或 SwitchyOmega。

如需建立 SSH 通道的詳細資訊,請參閱 選項 2,第 1 部分:使用動態連接埠轉送來設定主節點的 [SSH 通道。](#page-1557-0)如需這些可用 Web 介面的詳細資訊,請參閱 [檢視 Amazon EMR 叢集上託管的 Web 介](#page-1554-0) [面](#page-1554-0)。

設定代理附加元件時,請包含下列設定:

- 使用 localhost 作為主機地址。
- 使用您選取的相同本機連接埠號碼,在 [選項 2,第 1 部分:使用動態連接埠轉送來設定主節點的](#page-1557-0)  [SSH 通道](#page-1557-0) 中建立具有主節點的 SSH 通道。例如,連接埠 *8157*。此連接埠也必須與 PuTTY 中使用 的連接埠編號或用於連接的其他終端模擬器相符。
- 指定 SOCKS v5 通訊協定。SOCKS v5 可讓您選擇性地設定使用者授權。
- URL Patterns (URL 模式)

以下 URL 模式應加入允許清單並使用萬用字元模式類型加以指定:

- \*ec2\*.\*compute\*.amazonaws.com\* 和 \*10\*.amazonaws.com\* 模式與美國區域中叢集的公有 DNS 名稱相符。
- \*ec2\*.compute\* 和 \*10\*.compute\* 模式則與所有其他區域中叢集的公有 DNS 名稱相符。
- 一個十。 \* 模式提供對 Hadoop 中的JobTracker 日誌文件的訪問。如果此篩選條件與網路存取計 畫衝突,請進行更改。
- \*.ec2.internal\* 和 \*.compute.internal\* 模式分別符合 us-east-1 區域和所有其他區域中叢集的私 有 (內部) DNS 名稱。

範例:設 FoxyProxy定火狐

下面的例子演示了一個 FoxyProxy 標準(版本 7.5.1)配置火狐瀏覽器。

FoxyProxy 提供了一組代理管理工具。它允許您為 URL 使用代理伺服器,這些 URL 與 Amazon EMR 叢集中的 Amazon EC2 執行個體使用的域所對應的模式相符。

FoxyProxy 使用火狐瀏覽器安裝和配置

- 1. 在火狐瀏覽器中,前往<https://addons.mozilla.org/>,搜尋 FoxyProxy標準版,然後依照指示新增 FoxyProxy 至火狐瀏覽器。
- 2. 使用文字編輯器,透過以下範例組態建立名為 foxyproxy-settings.json 的 JSON 檔案。

```
{ 
   "k20d21508277536715": { 
     "active": true, 
     "address": "localhost", 
     "port": 8157, 
     "username": "", 
     "password": "", 
     "type": 3, 
     "proxyDNS": true,
```

```
 "title": "emr-socks-proxy", 
 "color": "#0055E5", 
 "index": 9007199254740991, 
 "whitePatterns": [ 
   { 
     "title": "*ec2*.*compute*.amazonaws.com*", 
     "active": true, 
     "pattern": "*ec2*.*compute*.amazonaws.com*", 
     "importedPattern": "*ec2*.*compute*.amazonaws.com*", 
     "type": 1, 
     "protocols": 1 
   }, 
   { 
     "title": "*ec2*.compute*", 
     "active": true, 
     "pattern": "*ec2*.compute*", 
     "importedPattern": "*ec2*.compute*", 
     "type": 1, 
     "protocols": 1 
   }, 
   { 
     "title": "10.*", 
     "active": true, 
     "pattern": "10.*", 
     "importedPattern": "http://10.*", 
     "type": 1, 
     "protocols": 2 
   }, 
   { 
     "title": "*10*.amazonaws.com*", 
     "active": true, 
     "pattern": "*10*.amazonaws.com*", 
     "importedPattern": "*10*.amazonaws.com*", 
     "type": 1, 
     "protocols": 1 
   }, 
   { 
     "title": "*10*.compute*", 
     "active": true, 
     "pattern": "*10*.compute*", 
     "importedPattern": "*10*.compute*", 
     "type": 1, 
     "protocols": 1 
   },
```

```
 { 
          "title": "*.compute.internal*", 
          "active": true, 
          "pattern": "*.compute.internal*", 
          "importedPattern": "*.compute.internal*", 
          "type": 1, 
          "protocols": 1 
       }, 
        { 
          "title": "*.ec2.internal* ", 
          "active": true, 
          "pattern": "*.ec2.internal*", 
          "importedPattern": "*.ec2.internal*", 
          "type": 1, 
          "protocols": 1 
       } 
     ], 
     "blackPatterns": [] 
   }, 
   "logging": { 
     "size": 100, 
     "active": false 
   }, 
   "mode": "patterns", 
   "browserVersion": "68.12.0", 
   "foxyProxyVersion": "7.5.1", 
   "foxyProxyEdition": "standard"
}
```
3. 開啟 Firefox 管理擴充功能頁面 (轉至 about:addons ,然後選擇擴充功能。

4. 選擇「FoxyProxy 標準」,然後選擇「更多選項」按鈕(看起來像省略號的按鈕)。

- 5. 從下拉式清單中選取選項。
- 6. 從左側功能表中選擇匯入設定。
- 7. 在「匯入設定」頁面上,選擇「從 FoxyProxy 6.0+ 匯入設定」下的「匯入設定」,瀏覽至您建立 的**foxyproxy-settings.json**檔案位置,然後選取檔案,然後選擇「開啟」。
- 8. 當系統提示您覆寫現有設定並儲存新組態時,請選擇確定。

示例:配 SwitchyOmega 置鉻

下面的例子演示了如何設置谷歌瀏覽器的 SwitchyOmega擴展。 SwitchyOmega 可讓您設定、管理和 在多個 Proxy 之間切換。

安裝和配置 SwitchyOmega 使用谷歌瀏覽器

- 1. 轉到 [https://chrome.google.com/webstore/category/extensions,](https://chrome.google.com/webstore/category/extensions)搜索代理 SwitchyOmega,然後 將其添加到 Chrome 瀏覽器。
- 2. 選擇新設定檔,並輸入 emr-socks-proxy 作為設定檔名稱。
- 3. 選擇 PAC 設定檔,然後選擇建立[。Proxy Auto-Configuration \(PAC\)](https://developer.mozilla.org/en-US/docs/Web/HTTP/Proxy_servers_and_tunneling/Proxy_Auto-Configuration_(PAC)_file) 檔案可協助您為應轉送至 Web 代理伺服器的瀏覽器請求定義允許清單。
- 4. 在 PAC 指令碼欄位中,將內容取代為下面的指令碼,該指令碼可定義應透過 Web 代理伺服器轉 送的 URL。如果在設定 SSH 通道時指定了不同的連接埠號碼,請將 *8157* 取代為您的連接埠號 碼。

```
function FindProxyForURL(url, host) { 
     if (shExpMatch(url, "*ec2*.*compute*.amazonaws.com*")) return 'SOCKS5 
  localhost:8157'; 
     if (shExpMatch(url, "*ec2*.compute*")) return 'SOCKS5 localhost:8157'; 
     if (shExpMatch(url, "http://10.*")) return 'SOCKS5 localhost:8157'; 
     if (shExpMatch(url, "*10*.compute*")) return 'SOCKS5 localhost:8157'; 
     if (shExpMatch(url, "*10*.amazonaws.com*")) return 'SOCKS5 localhost:8157'; 
     if (shExpMatch(url, "*.compute.internal*")) return 'SOCKS5 localhost:8157'; 
     if (shExpMatch(url, "*ec2.internal*")) return 'SOCKS5 localhost:8157'; 
     return 'DIRECT';
}
```
5. 在動作下,選擇套用變更以儲存代理設定。

6. 在 Chrome 工具列上,選擇 SwitchyOmega 並選取emr-socks-proxy設定檔。

在瀏覽器中存取 Web 介面

要開啟 Web 介面,請在瀏覽器地址列中輸入主節點或核心節點的公有 DNS 名稱,後跟所選介面的連 接埠號碼。下面的例子顯示了您將輸入連接到 Spark 的 URL HistoryServer。

http://*master-public-dns-name*:18080/

如需有關擷取節點公有 DNS 名稱的指示,請參閱 [擷取主節點的公有 DNS 名稱](#page-1544-1)。如需 Web 介面 URL 的完整清單,請參閱 [檢視 Amazon EMR 叢集上託管的 Web 介面](#page-1554-0)。

# <span id="page-1566-1"></span>將工作提交到叢集

本章節描述了可用來將工作提交至 Amazon EMR 叢集的方法。若要提交作業,可以新增步驟,或是以 互動方式將 Hadoop 作業提交至主節點。

將步驟提交至叢集時,請考慮下列步驟行為規則:

- 步驟 ID 最多可包含 256 個字元。
- 叢集中最多有 256 個「待定」和「執行中」步驟。
- 即使有 256 個作用中步驟在叢集上執行,也可以互動方式將作業提交至主節點。在長執行生命週 期的叢集中您可以提交不受限的步驟數,但在給定時間僅 256 個步驟的狀態可以是 RUNNING 或 PENDING。
- 透過 Amazon EMR 版本 4.8.0 和更新版本 (版本 5.0.0 除外),可取消待定步驟。如需詳細資訊,請 參閱 [取消步驟](#page-1573-0)。
- 透過 Amazon EMR 5.28.0 版和更新版本,可取消待定和執行中的步驟。您也可以選擇同時執行多個 步驟,以改善叢集使用率及節省成本。如需詳細資訊,請參閱 [並行執行多個步驟的考量](#page-1572-0)。

**a** Note

AWS 區域 為了獲得最佳效能,建議您將要與 Amazon EMR 搭配使用的自訂啟動程序動作、 指令碼和其他檔案存放在與叢集相同的 Amazon S3 儲存貯體中。

### 主題

- [使用 Amazon EMR 管理主控台將步驟新增至叢集](#page-1566-0)
- [將步驟新增至叢集 AWS CLI](#page-1570-0)
- [並行執行多個步驟的考量](#page-1572-0)
- [檢視步驟](#page-1573-1)
- [取消步驟](#page-1573-0)

# <span id="page-1566-0"></span>使用 Amazon EMR 管理主控台將步驟新增至叢集

透過 AWS Management Console,使用下列程序將步驟新增至叢集。如需有關如何針對特定大數據應 用程式提交步驟的詳細資訊,請參閱 [Amazon EMR 版本指南的](https://docs.aws.amazon.com/emr/latest/ReleaseGuide/emr-release-components.html)以下各節:

- [提交自訂 JAR 步驟](https://docs.aws.amazon.com/emr/latest/ReleaseGuide/emr-launch-custom-jar-cli.html)
- [提交 Hadoop 串流步驟](https://docs.aws.amazon.com/emr/latest/ReleaseGuide/CLI_CreateStreaming.html)
- [提交 Spark 步驟](https://docs.aws.amazon.com/emr/latest/ReleaseGuide/emr-spark-submit-step.html)
- [提交 Pig 步驟](https://docs.aws.amazon.com/emr/latest/ReleaseGuide/emr-pig-launch.html#ConsoleCreatingaPigJob)
- [作為步驟執行命令或指令碼](https://docs.aws.amazon.com/emr/latest/ReleaseGuide/emr-launch-custom-jar-cli.html)
- [將值傳遞至步驟以執行 Hive 指令碼](https://docs.aws.amazon.com/emr/latest/ReleaseGuide/emr-hive-differences.html#emr-hive-additional-features)

## 在叢集建立期間新增步驟

您可以在 AWS Management Console建立叢集時新增步驟。

## **a** Note

我們已重新設計 Amazon EMR 主控台,可讓您更輕鬆地使用。請參閱 [Amazon EMR 控制台](#page-45-0) 以了解新舊主控台體驗之間的差異。

### New console

#### 在使用新主控台建立叢集時新增步驟

- 1. 登入 AWS Management Console,然後開啟 Amazon EMR 主控台,網址為 [https://](https://console.aws.amazon.com/emr) [console.aws.amazon.com/emr](https://console.aws.amazon.com/emr)。
- 2. 在左側導覽窗格中的 EC2 上的 EMR 下,選擇叢集,然後選擇建立叢集。
- 3. 在步驟下,選擇新增步驟。在新增步驟對話方塊的欄位中輸入適當的值。如需有關格式化步驟 引數的資訊,請參閱 [新增步驟引數](#page-1570-1)。選項視步驟類型而異。若要新增步驟並結束對話方塊,請 選取新增步驟。
- 4. 選擇適用於您的叢集的任何其他選項。
- 5. 若要啟動您的叢集,請選擇建立叢集。

Old console

### 在使用舊主控台建立叢集時新增步驟

1. 在以下位置打開 Amazon EMR 控制台 [https://console.aws.amazon.com/elasticmapreduce/](https://console.aws.amazon.com/elasticmapreduce/home)  [home](https://console.aws.amazon.com/elasticmapreduce/home)。選擇建立叢集 - 進階選項。

2. 在Step 1: Software and Steps (步驟 1:軟體和步驟) 頁面上,針對 Steps (optional) (步驟 (選 用)),選取 Run multiple steps in parallel to improve cluster utilization and save cost (並行執行 多個步驟,以改善叢集使用率及節省成本)。並行層級的預設值是 10。您可以在 2 至 256 個步 驟之間選擇可以並行執行的步驟數量。

### **a** Note

只有 Amazon EMR 5.28.0 版和更新版本支援並行執行多個步驟。

- 3. 針對 After last step completes (最後一個步驟完成後),請選擇 Cluster enters waiting state (叢 集進入等候狀態) 或 Auto-terminate the cluster (自動終止叢集)。
- 4. 選擇 Step type (步驟類型),然後選擇 Add step (新增步驟)。
- 5. 在 Add Step (新增步驟) 對話方塊中的欄位中輸入適當的值。如需有關格式化步驟引數的資 訊,請參閱 [新增步驟引數](#page-1570-1)。選項視步驟類型而異。如果您已啟用並行執行多個步驟以改善叢集 使用率及節省成本,則失敗時採取的動作的唯一選項為繼續。接著選擇 Add (新增)。

## 將步驟新增至執行中的叢集

使用 AWS Management Console,您可以在停用自動終止選項的情況下將步驟新增至叢集。

New console

使用新主控台,將步驟新增至執行中的叢集

- 1. 登入 AWS Management Console,然後開啟 Amazon EMR 主控台,網址為 [https://](https://console.aws.amazon.com/emr) [console.aws.amazon.com/emr](https://console.aws.amazon.com/emr)。
- 2. 在左側導覽窗格中的 EMR on EC2 下,選擇叢集,然後選取您要更新的叢集。
- 3. 在叢集詳細資訊頁面的步驟索引標籤中,選取新增步驟。若要複製現有步驟,請選擇動作下拉 式功能表,然後選取複製步驟。
- 4. 在新增步驟對話方塊的欄位中輸入適當的值。選項視步驟類型而異。若要新增步驟並結束對話 方塊,請選擇新增步驟。

### Old console

使用舊主控台,將步驟新增至執行中的叢集

- 1. 在以下位置打開 Amazon EMR 控制台 [https://console.aws.amazon.com/elasticmapreduce/](https://console.aws.amazon.com/elasticmapreduce/home)  [home](https://console.aws.amazon.com/elasticmapreduce/home)。在 Cluster List (叢集清單) 頁面中,選取您叢集的連結。
- 2. 在 Cluster Details (叢集詳細資訊) 頁面中,選擇 Steps (步驟) 標籤。
- 3. 在 Steps (步驟) 標籤上,選擇 Add step (新增步驟)。
- 4. 在 Add Step (新增步驟) 對話方塊中的欄位中輸入適當的值,然後選擇 Add (新增)。選項視步 驟類型而異。

## 在執行中的叢集中修改步驟並行層級

使用 AWS Management Console,您可以在執行中的叢集中修改步驟並行層級。

**a** Note

只有 Amazon EMR 5.28.0 版和更新版本支援並行執行多個步驟。

New console

使用新主控台,在執行中的叢集中修改步驟並行

- 1. 登入 AWS Management Console,然後開啟 Amazon EMR 主控台,網址為 [https://](https://console.aws.amazon.com/emr) [console.aws.amazon.com/emr](https://console.aws.amazon.com/emr)。
- 2. 在左側導覽窗格中的 EMR on EC2 下,選擇叢集,然後選取您要更新的叢集。叢集必須在執行 中,才能變更其並行屬性。
- 3. 在叢集詳細資訊頁面的步驟索引標籤上,尋找屬性區段。選取編輯來變更並行。請輸入 1 到 256 之間的值。

Old console

使用舊主控台,在執行中的叢集中修改步驟並行

- 1. 在以下位置打開 Amazon EMR 控制台 [https://console.aws.amazon.com/elasticmapreduce/](https://console.aws.amazon.com/elasticmapreduce/home)  [home](https://console.aws.amazon.com/elasticmapreduce/home)。在 Cluster List (叢集清單) 頁面中,選取您叢集的連結。
- 2. 在 Cluster Details (叢集詳細資訊) 頁面中,選擇 Steps (步驟) 標籤。

3. 針對 Concurrency (並行數量),選擇 Change (變更)。選取步驟並行層級的新值,然後儲存。

## <span id="page-1570-1"></span>新增步驟引數

使用將步驟新增 AWS Management Console 至叢集時,可以在「引數」欄位中指定該步驟的引數。必 須使用空格分隔引數,並用引號括住由字元和空格組成的字串引數。

Example :正確引數

下列範例引數的格式正確 AWS Management Console,並在最後一個字串引數周圍加上引號。

bash -c "aws s3 cp s3://DOC-EXAMPLE-BUCKET/my-script.sh ."

還可以將每個引數放在單獨的行中以提高可讀性,如以下範例所示。

```
bash 
-c
```
"aws s3 cp s3://DOC-EXAMPLE-BUCKET/my-script.sh ."

Example :不正確引數

AWS Management Console的下列範例引數格式不正確。請注意,最後一個字串引數 aws s3 cp s3://DOC-EXAMPLE-BUCKET/my-script.sh . 包含空白字元,並且未用引號括住。

bash -c aws s3 cp s3://DOC-EXAMPLE-BUCKET/my-script.sh .

# <span id="page-1570-0"></span>將步驟新增至叢集 AWS CLI

以下程序示範如何使用 AWS CLI將步驟新增至新建立的叢集與執行中叢集。這兩個範例都使用 - steps 子命令將步驟新增至叢集。

在叢集建立期間新增步驟

• 輸入下列命令來建立叢集並新增 Apache Pig 步驟。確保將 *myKey* 取代為 Amazon EC2 金鑰對的 名稱。

```
aws emr create-cluster --name "Test cluster" \
--applications Name=Spark \
--use-default-roles \
--ec2-attributes KeyName=myKey \
```
--instance-groups InstanceGroupType=*PRIMARY*,InstanceCount=*1*,InstanceType=*m5.xlarge* InstanceGroupType=*CORE*,InstanceCount=*2*,InstanceType=*m5.xlarge* \ --steps '[{"Args":["spark-submit","--deploy-mode","cluster","- class","org.apache.spark.examples.SparkPi","/usr/lib/spark/examples/jars/sparkexamples.jar","5"],"Type":"CUSTOM\_JAR","ActionOnFailure":"CONTINUE","Jar":"commandrunner.jar","Properties":"","Name":"Spark application"}]'

**a** Note

引數變更清單會根據步驟類型而有所不同。

步驟並行層級預設為 1。建立叢集時,可以使用 StepConcurrencyLevel 參數來設定步驟並行 層級。

輸出與下列輸出類似。

{ "ClusterId": "j-2AXXXXXXGAPLF" }

#### 將步驟新增至執行中叢集

• 輸入下列命令來將步驟新增至執行中的叢集。使用自己的叢集 ID 取代 *j-2AXXXXXXGAPLF*。

```
aws emr add-steps --cluster-id j-2AXXXXXXGAPLF \
--steps '[{"Args":["spark-submit","--deploy-mode","cluster","--
class","org.apache.spark.examples.SparkPi","/usr/lib/spark/examples/jars/spark-
examples.jar","5"],"Type":"CUSTOM_JAR","ActionOnFailure":"CONTINUE","Jar":"command-
runner.jar","Properties":"","Name":"Spark application"}]'
```
輸出是與下列項目類似的步驟識別碼。

```
{ 
      "StepIds": [ 
  "s-Y9XXXXXXAPMD" 
      ]
}
```
### 若要在執行 StepConcurrencyLevel 中的叢集中修改

1. 在執行中的叢集中,可以使用 ModifyCluster API 修改 StepConcurrencyLevel。 例如,輸入下列命令,將 StepConcurrencyLevel 提高到 10。使用您的叢集 ID 取代 *j-2AXXXXXXGAPLF*。

aws emr modify-cluster --cluster-id  $j$ -2AXXXXXXGAPLF --step-concurrency-level 10

2. 輸出類似如下。

```
{
"StepConcurrencyLevel": 10
}
```
<span id="page-1572-0"></span>如需有關使用中的 Amazon EMR 命令的詳細資訊 AWS CLI,請參閱[《AWS CLI 命令參考》](https://docs.aws.amazon.com/cli/latest/reference/emr)。

# 並行執行多個步驟的考量

- 並行執行的步驟可能會以任何順序完成,但佇列中的待定步驟會依照其提交順序轉換為執行中狀態。
- 為您的叢集選取步驟並行層級時,必須考量主節點執行個體類型是否符合使用者工作負載的記憶體要 求。主要步驟執行程式會在各步驟的主節點上執行。並行執行多個步驟所需的主節點記憶體與 CPU 使用率,要比一次執行一個步驟更多。
- 若要達成並行步驟複雜的排程和資源管理,您可以使用如 FairScheduler 或 CapacityScheduler 等 YARN 功能。例如,您可以搭配 queueMaxAppsDefault 集合使用 FairScheduler,以防止某個數量的任務一次執行。
- 步驟並行層級視資源管理員組態而定。例如,如果 YARN 只使用 5 的平行處理設定,即使 StepConcurrencyLevel 設為 10,您只能讓五個 YARN 應用程式並行執行。如需有關設定資源 管理器的詳細資訊,請參閱《Amazon EMR 版本指南》中[的設定應用程式](https://docs.aws.amazon.com/emr/latest/ReleaseGuide/emr-configure-apps.html)。
- 當叢集的步驟並行層級大於 1 時,無法新增具有 ActionOnFailure 的步驟 (CONTINUE 除外)。
- 如果叢集的步驟並發層級大於 1,步驟 ActionOnFailure 功能將不會啟動。
- 如果叢集具有步驟並行層級 1,但有多個執行中的步驟,則 TERMINATE\_CLUSTER ActionOnFailure 可能會啟動,但 CANCEL AND WAIT ActionOnFailure 不會啟動。當叢集 步驟並行層級大於 1,但在執行多個步驟時會降低,就會出現此邊緣情況。
- 您可以使用 EMR 自動調整規模功能,根據 YARN 資源擴展與縮減規模,以防止資源爭用。如需詳 細資訊,請參閱《Amazon EMR 管理指南》中[的針對執行個體群組搭配使用自動擴展與自訂政策](https://docs.aws.amazon.com/emr/latest/ManagementGuide/emr-automatic-scaling.html)。

• 當您減少步驟並行層級時,EMR 允許任何執行中的步驟在減少步驟數之前完成。如果資源因叢集執 行過多並行步驟而耗盡,我們建議手動取消任何執行中的步驟,以釋放資源。

# <span id="page-1573-1"></span>檢視步驟

您最多可以看到 Amazon EMR 在過去七天內完成的 10,000 個步驟。您也可以檢視 Amazon EMR 隨 時完成的 1,000 個步驟。此總計包含使用者提交和系統步驟。

如果您在叢集達到 1,000 個步驟記錄限制後提交新步驟,Amazon EMR 會刪除非使用中的使用者提 交步驟,其狀態為「已完成」、「已取消」或「失敗」超過七天。如果您提交的步驟超過 10,000 個 步驟記錄限制,Amazon EMR 會刪除非使用中使用者提交的步驟記錄,而不論其非作用中持續時間為 何。Amazon EMR 不會從日誌檔中移除這些記錄。Amazon EMR 會將它們從 AWS 主控台移除,而當 您使用 AWS CLI 或 API 擷取叢集資訊時,系統不會傳回這些資訊。系統步驟記錄永遠不會被移除。

您可以檢視的步驟資訊取決於用於擷取叢集資訊的機制。下表顯示每個可用選項傳回的步驟資訊。

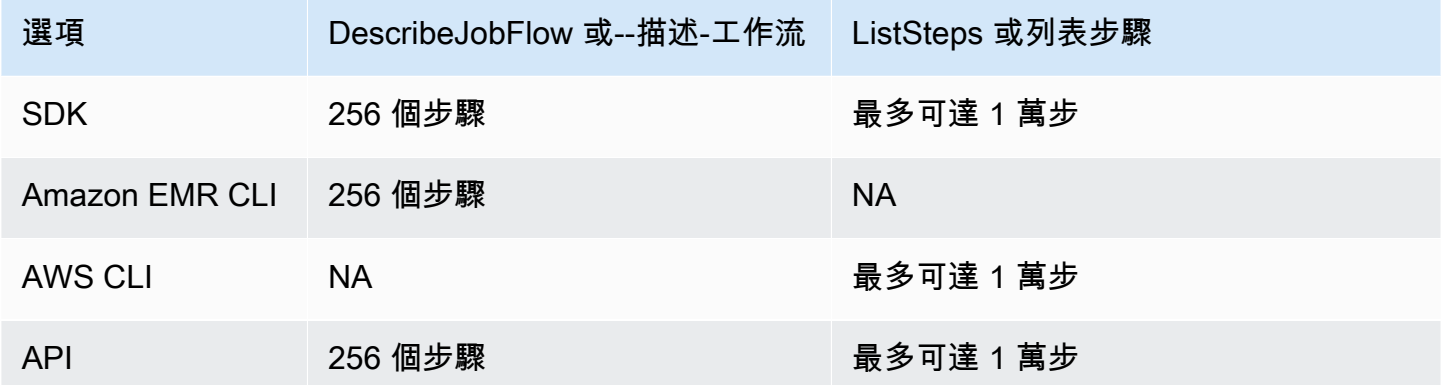

# <span id="page-1573-0"></span>取消步驟

您可以從 AWS Management Console、或 Amazon EMR API 取消擱置中 AWS CLI和執行中的步驟。

### **a** Note

我們已重新設計 Amazon EMR 主控台,可讓您更輕鬆地使用。請參閱 [Amazon EMR 控制台](#page-45-0) 以了解新舊主控台體驗之間的差異。

New console

使用新主控台取消步驟

- 1. 登入 AWS Management Console,然後開啟 Amazon EMR 主控台,網址為 [https://](https://console.aws.amazon.com/emr) [console.aws.amazon.com/emr](https://console.aws.amazon.com/emr)。
- 2. 在左側導覽窗格中的 EMR on EC2 下,選擇叢集,然後選取您要更新的叢集。
- 3. 在叢集詳細資訊頁面的步驟索引標籤中,選取您要取消之步驟旁邊的核取方塊。選擇動作下拉 式功能表,然後選取取消步驟。
- 4. 在取消步驟對話方塊中,選擇取消步驟並等待其結束,或取消步驟並強制其結束。然後選擇 Confirm (確認)。
- 5. 步驟資料表中的步驟狀態會變為 CANCELLED。

Old console

使用舊主控台取消步驟

- 1. 導覽至新的 Amazon EMR 主控台,然後從側邊導覽選取切換至舊主控台。如需有關切換至舊 主控台時預期情況的詳細資訊,請參閱[使用舊主控台](https://docs.aws.amazon.com/emr/latest/ManagementGuide/whats-new-in-console.html#console-opt-in)。
- 2. 在 Cluster Details (叢集詳細資料) 頁面上,展開 Steps (步驟) 區段。
- 3. 對於要取消的每個步驟,請從 Steps (步驟) 清單選取步驟。然後選擇 Cancel step (取消步 驟)。
- 4. 在 Cancel step (取消步驟) 對話方塊,保留預設選項 Cancel the step and wait for it to exit (取 消步驟並等待它結束)。如果您要立即結束步驟,不等候任何處理序完成,請選擇 Cancel the step and force it to exit (取消步驟並強制它結束)。
- 5. 選擇 Cancel step (取消步驟)。

### CLI

若要使用取消 AWS CLI

• 使用 aws emr cancel-steps 命令,指定要取消的叢集和步驟。以下範例示範取消兩個步 驟的 AWS CLI 命令。

```
aws emr cancel-steps --cluster-id j-2QUAXXXXXXXXX \
--step-ids s-3M8DXXXXXXXXX s-3M8DXXXXXXXXX \
```
--step-cancellation-option SEND\_INTERRUPT

透過 Amazon EMR 5.28.0 版,可在取消步驟時選擇 StepCancellation0ption 參數的下列兩 個取消選項之一。

- SEND\_INTERRUPT 此為預設選項。當收到步驟取消請求時,EMR 會向步驟傳送 SIGTERM 訊 號。將 SIGTERM 訊號處理常式新增到步驟邏輯,以獲取此訊號並終止子代步驟程序或等待它們 完成。
- TERMINATE\_PROCESS 選取此選項時,EMR 會向步驟及其所有子代程序傳送 SIGKILL 訊號, 它會立即進行終止。

## 取消步驟的考量

- 取消執行中或待定的步驟會從作用中的步驟計數中移除該步驟。
- 如果 stepConcurrencyLevel 沒有變更,則取消執行中的步驟不允許待定步驟開始執行。
- 取消執行中的步驟並不會觸發步驟 ActionOnFailure。
- 對於 EMR 5.32.0 及更高版本,SEND\_INTERRUPT StepCancellationOption 會將 SIGTERM 訊號傳送到步驟子程序。您應該注意此訊號,並正常進行清理和關閉。TERMINATE\_PROCESS StepCancellation0ption 會將 SIGKILL 訊號傳送至步驟子程序及其所有子代程序;不過,非 同步程序不受影響。

# 檢視和監控叢集

Amazon EMR 提供您可以使用的多種工具來蒐集叢集的相關資訊。您可以從主控台、CLI 或以程式設 計的方式存取叢集的相關資訊。標準 Hadoop Web 介面和日誌檔案在主節點上可供使用。您也可以使 用監視服務 (例如 CloudWatch 和 Ganglia) 來追蹤叢集的效能。

從 Amazon EMR 5.25.0 開始,您也可以使用 Spark 歷程記錄伺服器的「持續」應用程式 UI,從主控 台取得應用程式歷程記錄。使用 Amazon EMR 6.x 時,也可以使用持續 YARN 時間軸伺服器和 Tez 使 用者界面。這些服務是在叢集外託管,因此在叢集終止後 30 天內都可以存取應用程式歷史記錄,而不 需要 SSH 連線或 Web 代理。請參閱[檢視應用程式歷史記錄。](https://docs.aws.amazon.com/emr/latest/ManagementGuide/emr-cluster-application-history.html)

#### 主題

- [檢視叢集狀態和詳細資訊](#page-1576-0)
- [增強型步驟偵錯](#page-1582-0)
- [檢視應用程式歷史記錄](#page-1584-0)
- [檢視 日誌檔](#page-1593-0)
- [檢視 Amazon EC2 中的叢集執行個體](#page-1597-0)
- [CloudWatch 事件和量度](#page-1598-0)
- [使用 Ganglia 檢視叢集應用程式指標](#page-1653-0)
- [記錄 Amazon EMR API 呼叫 AWS CloudTrail](#page-1653-1)

# <span id="page-1576-0"></span>檢視叢集狀態和詳細資訊

建立叢集後,您可以監控叢集的狀態,也可以取得叢集執行狀況和可能發生過的錯誤的詳細資訊,即 使叢集已經終止也無妨。Amazon EMR 會將已終止叢集的中繼資料保留兩個月以供參考,之後才會將 其刪除。您無法刪除叢集歷程記錄中的叢集,但在使用 AWS Management Console時可使用 Filter (篩 選條件),而使用 AWS CLI時則可透過選項搭配 list-clusters 命令,藉以聚焦在您所關注的叢集 上。

應用程式歷程記錄從記錄開始的時間起算,會保留一週供您存取,無論叢集是在執行中抑或已終止。此 外,在叢集終止後,持續應用程式使用者界面會在叢集外將應用程式歷程記錄保存 30 天。請參閱[檢視](https://docs.aws.amazon.com/emr/latest/ManagementGuide/emr-cluster-application-history.html) [應用程式歷史記錄](https://docs.aws.amazon.com/emr/latest/ManagementGuide/emr-cluster-application-history.html)。

如需叢集狀態 (例如「等待中」和「執行中」) 的詳細資訊,請參閱 [了解叢集生命週期。](#page-15-0)

使用 AWS Management Console檢視叢集詳細資訊

<https://console.aws.amazon.com/emr>中的叢集清單會列出您帳戶和 AWS 區域中的所有叢集,包括已 終止的叢集。該清單顯示了每個叢集的以下內容:名稱和 ID、狀態和狀態詳細資訊、建立時間、執行 叢集所經過的時間 、叢集中所有 EC2 執行個體已累積的標準化執行個體時數。這份清單就是用來監控 叢集狀態的起點。它的設計用意是要讓使用者深入探索各個叢集的詳細資訊,以供分析和疑難排解。

**a** Note

我們已重新設計 Amazon EMR 主控台,可讓您更輕鬆地使用。請參閱 [Amazon EMR 控制台](#page-45-0) 以了解新舊主控台體驗之間的差異。

New console

### 使用新主控台檢視叢集資訊

- 1. 登入 AWS Management Console,然後開啟 Amazon EMR 主控台,網址為 [https://](https://console.aws.amazon.com/emr) [console.aws.amazon.com/emr](https://console.aws.amazon.com/emr)。
- 2. 在左側導覽窗格中的 EMR on EC2 下,選擇叢集,然後選取您要檢視的叢集。
- 3. 使用摘要面板可檢視叢集組態的基本資訊,例如叢集狀態、Amazon EMR 安裝在叢集上的開放 原始碼應用程式、以及用來建立叢集的 Amazon EMR 版本。使用「摘要」下的每個標籤可檢 視下表中所述的資訊。

### Old console

### 使用舊主控台檢視叢集資訊

- 1. 導覽至新的 Amazon EMR 主控台,然後從側邊導覽選取切換至舊主控台。如需有關切換至舊 主控台時預期情況的詳細資訊,請參閱[使用舊主控台](https://docs.aws.amazon.com/emr/latest/ManagementGuide/whats-new-in-console.html#console-opt-in)。
- 2. 若要檢視叢集資訊的簡略摘要,請選取名稱下方叢集連結旁邊的向下箭頭。如此即會展開叢集 列,提供更多叢集、硬體、步驟、引導操作的相關資訊。使用此區段的連結即可深入探索各項 規格。舉例而言,按一下 Steps (步驟) 下方的連結,即可存取步驟日誌檔,也可以查看步驟相 關的 JAR,進一步深究該步驟的任務和任務,也可以存取日誌檔。
- 3. 若要深入檢視叢集資訊,請選擇名稱下方的叢集連結,即可開啟叢集詳細資訊頁面。下列資訊 會顯示在舊主控台的叢集詳細資訊頁面中:

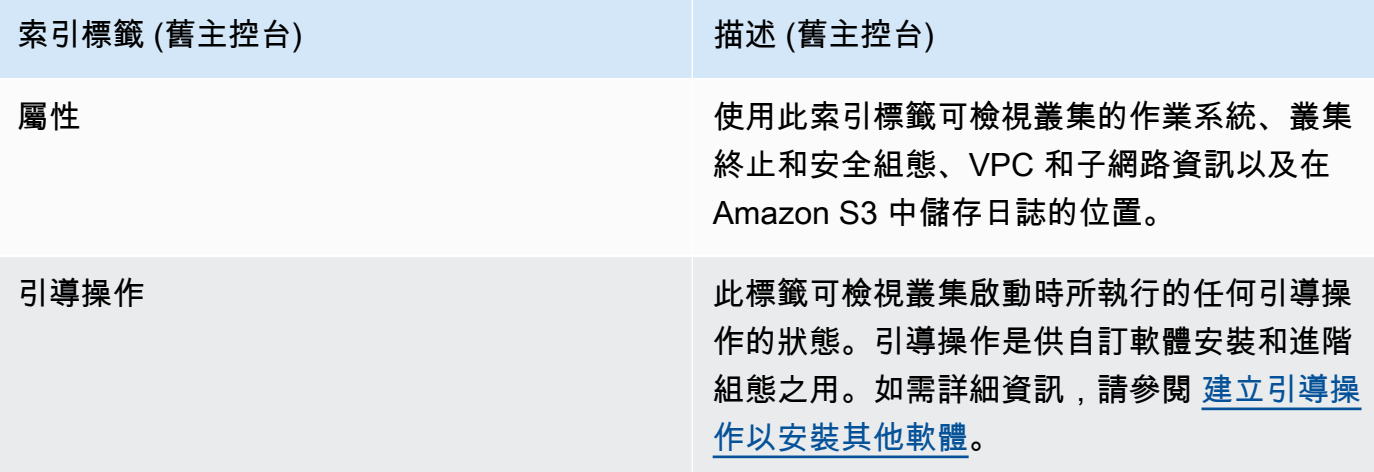

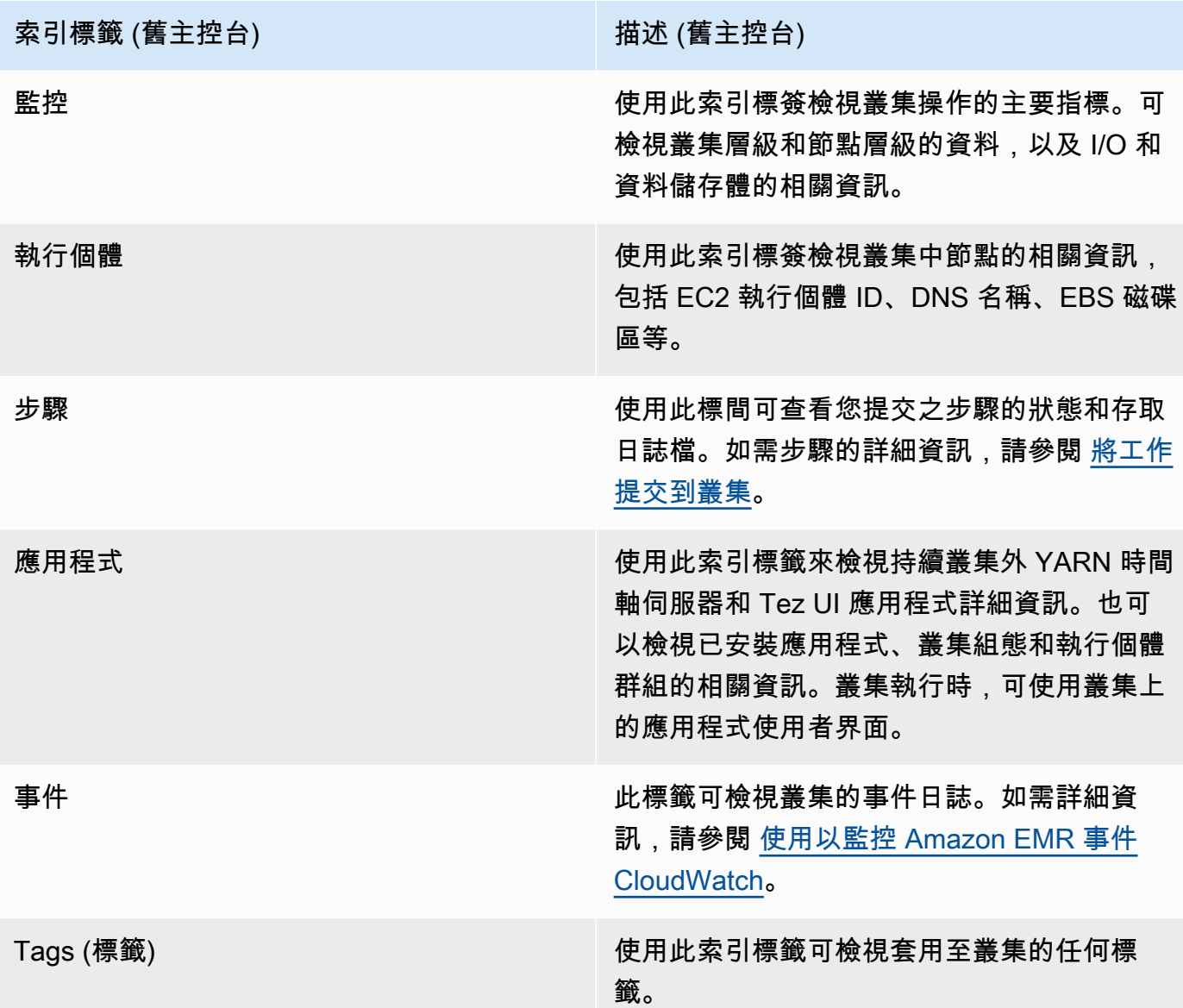

# 使用檢視叢集詳細資訊 AWS CLI

以下範例示範了如何使用 AWS CLI擷取叢集的詳細資訊。如需有關可用命令的詳細資訊,請參閱 [Amazon EMR 的AWS CLI 命令參考。](https://docs.aws.amazon.com/cli/latest/reference/emr)您可以使用 [describe-cluster](https://docs.aws.amazon.com/cli/latest/reference/emr/describe-cluster.html) 命令檢視叢集層級的詳細資訊, 包括狀態、軟硬體組態、VPC 設定、引導操作、執行個體群組等。如需有關叢集狀態的詳細資訊, 請參閱 [了解叢集生命週期](#page-15-0)。以下範例示範 describe-cluster 命令的使用方式,後續還會提供 [list](https://docs.aws.amazon.com/cli/latest/reference/emr/describe-cluster.html)[clusters](https://docs.aws.amazon.com/cli/latest/reference/emr/describe-cluster.html) 命令的範例。

#### Example 檢視叢集狀態

若要使用 describe-cluster 命令,則需要有叢集 ID。此範例所示範的是用於取得在特定時間範圍 內建立的叢集清單,再使用其中一個回傳的叢集 ID 來列出更多個別叢集狀態的資訊。

以下命令描述的是叢集 *j-1K48XXXXXXHCB*,請改為您的叢集 ID。

```
aws emr describe-cluster --cluster-id j-1K48XXXXXXHCB
```

```
您命令的輸出會類似如下:
```

```
{ 
     "Cluster": { 
          "Status": { 
              "Timeline": { 
                  "ReadyDateTime": 1438281058.061, 
                  "CreationDateTime": 1438280702.498 
              }, 
              "State": "WAITING", 
              "StateChangeReason": { 
                   "Message": "Waiting for steps to run" 
              } 
          }, 
          "Ec2InstanceAttributes": { 
              "EmrManagedMasterSecurityGroup": "sg-cXXXXX0", 
              "IamInstanceProfile": "EMR_EC2_DefaultRole", 
              "Ec2KeyName": "myKey", 
              "Ec2AvailabilityZone": "us-east-1c", 
              "EmrManagedSlaveSecurityGroup": "sg-example" 
          }, 
          "Name": "Development Cluster", 
          "ServiceRole": "EMR_DefaultRole", 
          "Tags": [], 
          "TerminationProtected": false, 
          "ReleaseLabel": "emr-4.0.0", 
          "NormalizedInstanceHours": 16, 
          "InstanceGroups": [ 
\{\hspace{.1cm} \} "RequestedInstanceCount": 1, 
                   "Status": { 
                       "Timeline": { 
                            "ReadyDateTime": 1438281058.101, 
                            "CreationDateTime": 1438280702.499
```

```
\}, \{ "State": "RUNNING", 
                      "StateChangeReason": { 
                          "Message": "" 
1 1 1 1 1 1 1
                 }, 
                 "Name": "CORE", 
                 "InstanceGroupType": "CORE", 
                 "Id": "ig-2EEXAMPLEXXP", 
                 "Configurations": [], 
                 "InstanceType": "m5.xlarge", 
                 "Market": "ON_DEMAND", 
                 "RunningInstanceCount": 1 
             }, 
             { 
                 "RequestedInstanceCount": 1, 
                 "Status": { 
                      "Timeline": { 
                          "ReadyDateTime": 1438281023.879, 
                          "CreationDateTime": 1438280702.499 
\}, \{ "State": "RUNNING", 
                      "StateChangeReason": { 
                          "Message": "" 
1 1 1 1 1 1 1
                 }, 
                 "Name": "MASTER", 
                 "InstanceGroupType": "MASTER", 
                 "Id": "ig-2A1234567XP", 
                 "Configurations": [], 
                 "InstanceType": "m5.xlarge", 
                 "Market": "ON_DEMAND", 
                 "RunningInstanceCount": 1 
             } 
         ], 
         "Applications": [ 
\{\hspace{.1cm} \} "Version": "1.0.0", 
                 "Name": "Hive" 
             }, 
             { 
                 "Version": "2.6.0", 
                 "Name": "Hadoop" 
             },
```

```
\{\hspace{.1cm} \} "Version": "0.14.0", 
                  "Name": "Pig" 
              }, 
\{\hspace{.1cm} \} "Version": "1.4.1", 
                  "Name": "Spark" 
 } 
         ], 
         "BootstrapActions": [], 
         "MasterPublicDnsName": "ec2-X-X-X-X.compute-1.amazonaws.com", 
         "AutoTerminate": false, 
         "Id": "j-jobFlowID", 
         "Configurations": [ 
\{\hspace{.1cm} \} "Properties": { 
                       "hadoop.security.groups.cache.secs": "250" 
                  }, 
                  "Classification": "core-site" 
              }, 
\{\hspace{.1cm} \} "Properties": { 
                       "mapreduce.tasktracker.reduce.tasks.maximum": "5", 
                       "mapred.tasktracker.map.tasks.maximum": "2", 
                       "mapreduce.map.sort.spill.percent": "90" 
                  }, 
                  "Classification": "mapred-site" 
              }, 
              { 
                  "Properties": { 
                       "hive.join.emit.interval": "1000", 
                       "hive.merge.mapfiles": "true" 
                  }, 
                  "Classification": "hive-site" 
              } 
         ] 
     }
```
## Example 按建立日期列出叢集

若要擷取在指定日期範圍內建立的叢集,請使用 list-clusters 命令搭配 --created-after 及 --created-before 參數。

}

以下命令會列出 2019 年 10 月 9 日到 2019 年 10 月 12 日之間建立的所有叢集。

aws emr list-clusters --created-after *2019-10-09T00:12:00* --createdbefore *2019-10-12T00:12:00*

#### Example 按狀態列出叢集

若要按狀態列出叢集,請使用 list-clusters 命令搭配 --cluster-states 參數。有效的叢集狀 熊包括:

STARTING、BOOTSTRAPPING、RUNNING、WAITING、TERMINATING、TERMINATED、TERMINATEI

aws emr list-clusters --cluster-states *TERMINATED*

您也可以使用以下捷徑參數列出所有處在指定狀態下的叢集:

- --active 會篩選出處於 STARTING、BOOTSTRAPPING、RUNNING、WAITING 或 TERMINATING 狀態下的叢集。
- --terminated 會篩選出處於 TERMINATED 狀態的叢集。
- --failed 參數會篩選出處於 TERMINATED\_WITH\_ERRORS 狀態的叢集。

以下命令會傳回相同的結果。

aws emr list-clusters --cluster-states TERMINATED

aws emr list-clusters --terminated

如需有關叢集狀態的詳細資訊,請參閱 [了解叢集生命週期](#page-15-0)。

# <span id="page-1582-0"></span>增強型步驟偵錯

如果 Amazon EMR 步驟失敗,並且您搭配使用 Step API 操作與 AMI 5.x 或更新版本提交了工作,則 Amazon EMR 可以在某些情況中找到並傳回步驟失敗的根本原因,相關日誌檔案的名稱,以及透過 API 進行的應用程式堆疊追蹤的一部分。例如,您可以識別以下失敗:

- 常見 Hadoop 錯誤 (例如輸出目錄已存在,輸入目錄不存在,或應用程式將記憶體用盡)。
- Java 錯誤 (例如使用不相容的 Java 版本來編譯應用程式,或應用程式透過找不到的主要類別來執 行)。
- 存取在 Amazon S3 中儲存的物件時出現問題。

您可以使用[DescribeStep](https://docs.aws.amazon.com/ElasticMapReduce/latest/API/API_DescribeStep.html)和 [ListStepsA](https://docs.aws.amazon.com/ElasticMapReduce/latest/API/API_ListSteps.html)PI 作業取得此資訊。這些作業[所StepSummary](https://docs.aws.amazon.com/ElasticMapReduce/latest/API/API_StepSummary.html)傳回 的[FailureDetails](https://docs.aws.amazon.com/ElasticMapReduce/latest/API/API_FailureDetails.html)欄位。若要存取 FailureDetails 資訊,請使用 AWS CLI、主控台或 AWS SDK。

## **a** Note

我們已重新設計 Amazon EMR 主控台,可讓您更輕鬆地使用。請參閱 [Amazon EMR 控制台](#page-45-0) 以了解新舊主控台體驗之間的差異。

New console

新的 Amazon EMR 主控台不提供步驟偵錯。不過,可以使用下列步驟來檢視叢集終止詳細資訊。

### 使用新主控台檢視失敗詳細資訊

- 1. 登入 AWS Management Console,然後開啟 Amazon EMR 主控台,網址為 [https://](https://console.aws.amazon.com/emr) [console.aws.amazon.com/emr](https://console.aws.amazon.com/emr)。
- 2. 在左側導覽窗格中的 EMR on EC2 下,選擇叢集,然後選取您要檢視的叢集。
- 3. 請記下叢集詳細資訊頁面之摘要區段中的狀態值。如果狀態為因錯誤而終止,請將游標暫留在 文字上以檢視叢集失敗詳細資訊。

Old console

使用舊主控台檢視失敗詳細資訊

- 1. 導覽至新的 Amazon EMR 主控台,然後從側邊導覽選取切換至舊主控台。如需有關切換至舊 主控台時預期情況的詳細資訊,請參閱[使用舊主控台](https://docs.aws.amazon.com/emr/latest/ManagementGuide/whats-new-in-console.html#console-opt-in)。
- 2. 選擇 Cluster List (叢集清單),然後選取叢集。
- 3. 選取每個步驟旁的箭頭圖示,來檢視更多詳細資訊。如果步驟失敗且 Amazon EMR 可以識別 根本原因,請參閱失敗詳細資訊。

CLI

若要使用 AWS CLI

• 若要使用取得步驟的失敗詳細資訊 AWS CLI,請使用describe-step指令。

aws emr describe-step --cluster-id j-1K48XXXXXHCB --step-id s-3QM0XXXXXM1W
輸出格式應類似以下內容:

```
{ 
   "Step": { 
     "Status": { 
       "FailureDetails": { 
          "LogFile": "s3://myBucket/logs/j-1K48XXXXXHCB/steps/s-3QM0XXXXXM1W/
stderr.gz", 
          "Message": "org.apache.hadoop.mapred.FileAlreadyExistsException: Output 
  directory s3://myBucket/logs/beta already exists", 
          "Reason": "Output directory already exists." 
       }, 
       "Timeline": { 
         "EndDateTime": 1469034209.143, 
         "CreationDateTime": 1469033847.105, 
         "StartDateTime": 1469034202.881 
       }, 
       "State": "FAILED", 
       "StateChangeReason": {} 
     }, 
     "Config": { 
       "Args": [ 
         "wordcount", 
         "s3://myBucket/input/input.txt", 
         "s3://myBucket/logs/beta" 
       ], 
       "Jar": "s3://myBucket/jars/hadoop-mapreduce-examples-2.7.2-amzn-1.jar", 
       "Properties": {} 
     }, 
     "Id": "s-3QM0XXXXXM1W", 
     "ActionOnFailure": "CONTINUE", 
     "Name": "ExampleJob" 
   }
}
```
# 檢視應用程式歷史記錄

可以在主控台中使用叢集的詳細資訊頁面,檢視 Spark 歷史記錄伺服器和 YARN Timeline Service 應 用程式的詳細資訊。Amazon EMR 應用程式的歷史記錄可讓您更輕鬆地進行疑難排解並分析使用中的 作業和作業歷史記錄。

**a** Note

為了增強可能與 Amazon EMR 搭配使用的主控台外應用程式的安全性,應 用程式託管網域會在公用尾碼清單 (PSL) 中註冊。這些託管網域的範例包 括:emrstudio-prod.us-east-1.amazonaws.com、emrnotebooks-prod.useast-1.amazonaws.com、emrappui-prod.us-east-1.amazonaws.com。為了加強安 全性,如果您需要在預設網域名稱中設定敏感性 Cookie,我們建議您使用具 \_\_Host- 前置詞 的 Cookie。這將有助於保護您的網域免受跨站請求偽造 (CSRF) 攻擊。如需詳細資訊,請參閱 《Mozilla 開發人員網路》中的 [Set-Cookie](https://developer.mozilla.org/en-US/docs/Web/HTTP/Headers/Set-Cookie#cookie_prefixes) 頁面。

應用程式索引標籤的應用程式使用者介面區段提供數個檢視選項,這取決於叢集狀態和叢集上安裝的應 用程式。

- [叢集外存取持續應用程式使用者介面](https://docs.aws.amazon.com/emr/latest/ManagementGuide/app-history-spark-UI.html) 從 Amazon EMR 5.25.0 版開始,Spark UI and Spark History Service 可使用持續應用程式使用者介面連結。透過 Amazon EMR 5.30.1 版及更新版本,Tez UI 和 YARN Timeline Server 也擁有持續應用程式使用者介面。YARN 時間軸伺服器和 Tez UI 為開放原始 碼應用程式,可為作用中和已終止的叢集提供指標。Spark 使用者界面可提供排程器階段和任務的相 關詳細資訊、RDD 大小和記憶體使用量、環境資訊,以及執行中執行程式的相關資訊。持續應用程 式使用者界面會在叢集外執行,因此,在應用程式終止後,叢集資訊和記錄會保留 30 天。與叢集應 用程式使用者界面不同,持續應用程式 UI 不需要您透過 SSH 連線設定 Web 代理。
- [叢集上應用程式使用者介面](https://docs.aws.amazon.com/emr/latest/ManagementGuide/emr-web-interfaces.html) 有各種可在叢集上執行的應用程式歷史記錄使用者介面。叢集上使用 者界面會託管在主節點上,並且您需要設定與 Web 伺服器的 SSH 連線。叢集上應用程式使用者界 面會在應用程式終止後,將應用程式歷程記錄保留一週的時間。如需有關設定 SSH 通道的詳細資訊 和指示,請參閱 [檢視 Amazon EMR 叢集上託管的 Web 介面](#page-1554-0)。

除了 Spark 歷史記錄伺服器、YARN Timeline Server 和 Hive 應用程式之外,只能在叢集執行時檢 視叢集上的應用程式歷史記錄。

<span id="page-1585-0"></span>檢視持續應用程式使用者介面

從 Amazon EMR 5.25.0 版開始,使用主控台中的叢集摘要頁面或應用程式使用者介面索引標籤,可 連接至託管在叢集外的持續性 Spark 歷史記錄伺服器應用程式詳細資訊。Tez UI 和 YARN Timeline Server 持續應用程式介面從 Amazon EMR 5.30.1 版開始提供。持續應用程式歷程記錄的一鍵式存取功 能具有下列優點:

- 您可以快速分析作用中的任務與任務歷程記錄,並進行疑難排解,而不必透過 SSH 連線設定 Web 代理。
- 您可以存取作用中和已終止叢集的應用程式歷程記錄和相關日誌檔案。這些日誌會在應用程式結束後 保留 30 天。

在主控台中導覽至叢集詳細資訊,然後選取應用程式索引標籤。叢集啟動後,選取您想要的應用程式使 用者介面。應用程式使用者介面會在新的瀏覽器索引標籤中開啟。如需詳細資訊,請參閱[監控和檢測](https://spark.apache.org/docs/latest/monitoring.html)。

您可以透過 Spark 歷程記錄伺服器、YARN 時間軸伺服器和 Tez UI 上的連結來檢視 YARN 容器日 誌。

### **a** Note

若要從 Spark 歷史記錄伺服器、YARN Timeline Server 和 Tez UI 中存取 YARN 容器日誌,必 須為叢集啟用登入 Amazon S3 的功能。若未啟用日誌記錄功能,則無法使用 YARN 容器日誌 的連結。

### 日誌收集

為了啟用持續應用程式使用者介面的一鍵式存取功能,Amazon EMR 會收集兩種類型的日誌:

- Application event logs (應用程式事件日誌) 會收集到 EMR 系統儲存貯體中。事件日 誌的靜態加密是使用伺服器端的加密搭配 Amazon S3 受管金鑰 (SSE-S3)。若是使 用叢集的私有子網路,則您務必要在私有子網路的 Amazon S3 政策資源清單中加入 "arn:aws:s3:::prod.MyRegion.appinfo.src/\*"。如需詳細資訊,請參[閱私有子網路的](https://docs.aws.amazon.com/emr/latest/ManagementGuide/private-subnet-iampolicy.html) [Amazon S3 政策下限](https://docs.aws.amazon.com/emr/latest/ManagementGuide/private-subnet-iampolicy.html)。
- YARN 容器日誌會被收集到您擁有的 Amazon S3 儲存貯體中。您必須啟用叢集的日誌功能,以便存 取 YARN 容器日誌。如需詳細資訊,請參閱[設定叢集記錄和偵錯。](https://docs.aws.amazon.com/emr/latest/ManagementGuide/emr-plan-debugging.html)

如果基於隱私考量而需要停用此功能,您可以在建立叢集時使用引導指令碼來停止協助程式,如下列範 例所示。

aws emr create-cluster --name "Stop Application UI Support" --release-label emr-7.1.0  $\setminus$ --applications Name=Hadoop Name=Spark --ec2-attributes KeyName=*<myEMRKeyPairName>* \

--instance-groups InstanceGroupType=MASTER,InstanceCount=1,InstanceType=m3.xlarge

InstanceGroupType=CORE,InstanceCount=1,InstanceType=m3.xlarge

InstanceGroupType=TASK, InstanceCount=1, InstanceType=m3.xlarge \

```
--use-default-roles --bootstrap-actions Path=s3://region.elasticmapreduce/bootstrap-
actions/run-if,Args=["instance.isMaster=true","echo Stop Application UI | sudo tee /
etc/apppusher/run-apppusher; sudo systemctl stop apppusher || exit 0"]
```
執行此引導指令碼後,Amazon EMR 不會將任何 Spark 歷史記錄伺服器或 YARN Timeline Server 事 件日誌收集到 EMR 系統儲存貯體中。Application user interfaces (應用程式使用者界面) 索引標籤不會 顯示任何應用程式使用者界面資訊,而且您將無法從主控台存取所有應用程式使用者界面。

大型 Spark 事件日誌檔案

在某些情況下,長時間執行的 Spark 作業 (例如 Spark 串流) 和大型作業 (例如 Spark SQL 查詢) 可產 生大型事件日誌。使用大型事件日誌,可以快速耗盡運算執行個體上的磁碟空間,並在載入持續性 UI 時遇到 OutOfMemory 錯誤。為避免這些問題,建議您開啟 Spark 事件日誌滾動和壓縮功能。Amazon EMR emr-6.1.0 版及更新版本具有此功能。如需有關滾動和壓縮的詳細資訊,請參閱 Spark 文件中 的[對滾動事件日誌檔案套用壓縮](https://spark.apache.org/docs/latest/monitoring.html#applying-compaction-on-rolling-event-log-files)。

若要啟動 Spark 事件日誌滾動和壓縮功能,請開啟下列 Spark 組態設定。

- spark.eventLog.rolling.enabled 根據大小開啟事件日誌滾動。此設定預設為停用狀態。
- spark.eventLog.rolling.maxFileSize 啟動滾動時,請指定事件日誌檔案的大小上限,然 後再滾動。預設為 128 MB。
- spark.history.fs.eventLog.rolling.maxFilesToRetain 指定要保留的非壓縮事件日誌 檔案的數目上限。依預設,會保留所有事件日誌檔案。設定為較低的數字以壓縮較舊的事件日誌。最 小值為 1。

請注意,壓縮會嘗試排除具有過期事件日誌檔案的事件,如下所示。如果它確實丟棄了事件,您將不能 在 Spark 歷史記錄伺服器 UI 上看到它們。

- 已完成的作業之事件和相關階段或作業事件。
- 已終止的執行程式的事件。
- 已完成的 SQL 查詢的事件,以及相關的作業、階段和作業事件。

在啟用滾動和壓縮功能的情況下啟動叢集

1. 使用以下組態建立 spark-configuration.json 檔案。

 $\{$ 

 $\Gamma$ 

```
 "Classification": "spark-defaults", 
          "Properties": { 
             "spark.eventLog.rolling.enabled": true, 
             "spark.history.fs.eventLog.rolling.maxFilesToRetain": 1 
         } 
    }
]
```
2. 使用 Spark 滾動壓縮組態建立您的叢集,如下所示。

```
aws emr create-cluster \
--release-label emr-6.6.0 \
--instance-type m4.large \
--instance-count 2 \
--use-default-roles \
--configurations file://spark-configuration.json
```
考量與限制

持續應用程式使用者介面的一鍵式存取功能具有下列限制。

- 當應用程式詳細資訊顯示在 Spark 歷史記錄伺服器 UI 上時,至少會有兩分鐘的延遲。
- 此功能只能在應用程式的事件日誌目錄位於 HDFS 時使用。Amazon EMR 預設會將事件日誌儲存在 HDFS 的目錄中。如果將預設目錄變更為不同的檔案系統 (例如 Amazon S3),此功能將無法使用。
- 此功能目前不適用於具有多個主節點的 EMR 叢集,或與 AWS Lake Formation整合的 EMR 叢集。
- 若要啟用持續應用程式使用者介面的一鍵式存取功能,您必須具備 Amazon EMR 的 DescribeCluster 動作的許可。如果您拒絕 IAM 委託人對此動作的權限,大約需要五分鐘來傳播 權限變更。
- 如果您在正在執行的叢集中重新設定應用程式,將無法透過應用程式 UI 取得應用程式歷程記錄。
- 對於每個 AWS 帳戶,活動應用程序 UI 的默認限制是 200。
- 在以下內容中 AWS 區域,您可以使用 Amazon EMR 6.14.0 及更高版本從主控台存取應用程式 UI:
	- 亞太區域 (雅加達) (ap-southeast-3)
	- 歐洲 (西班牙) (eu-south-2)
	- 亞太區域 (墨爾本) (ap-southeast-4)
	- 以色列 (特拉維夫) (il-central-1)
	- 中東 (阿拉伯聯合大公國) (me-central-1)
- 在以下內容中 AWS 區域,您可以使用 Amazon EMR 5.25.0 及更高版本從主控台存取應用程式 UI:
- 美國東部 (維吉尼亞北部) (us-east-1)
- 美國西部 (奧勒岡) (us-west-2)
- 亞太區域 (孟買) (ap-south-1)
- 亞太區域 (首爾) (ap-northeast-2)
- 亞太區域 (新加坡) (ap-southeast-1)
- 亞太區域 (雪梨) (ap-southeast-2)
- 亞太區域 (東京) (ap-northeast-1)
- 加拿大 (中部) (ca-central-1)
- 南美洲 (聖保羅) (sa-east-1)
- 歐洲 (法蘭克福) (eu-central-1)
- 歐洲 (愛爾蘭) (eu-west-1)
- 歐洲 (倫敦) (eu-west-2)
- 歐洲 (巴黎) (eu-west-3)
- 歐洲 (斯德哥爾摩) (eu-north-1)
- 中國 (北京) (cn-north-1)
- 中國 (寧夏) (cn-northwest-1)

檢視高階應用程式歷史記錄

**a** Note

建議您使用持續性應用程式介面來改善使用者體驗,可將應用程式歷史記錄保留最多 30 天。此頁面所述的高階應用程式歷史記錄無法在新的 Amazon EMR 主控台 ([https://](https://console.aws.amazon.com/emr)  [console.aws.amazon.com/emr](https://console.aws.amazon.com/emr)) 中使用。如需詳細資訊,請參閱 [檢視持續應用程式使用者介](#page-1585-0) [面](#page-1585-0)。

透過 Amazon EMR 5.8.0 到 5.36.0 版和 6.x 到 6.8.0 版,您可以從舊版 Amazon EMR 主控台的應用程 式使用者介面索引標籤中檢視高階應用程式歷史記錄。Amazon EMR 應用程式使用者介面會在應用程 式完成後將應用程式歷史記錄摘要保留 7 天。

### 考量與限制

使用舊版 Amazon EMR 主控台中的應用程式使用者介面索引標籤時,請考慮以下限制。

- 您只能在使用 Amazon EMR 5.8.0 到 5.36.0 版和 6.x 到 6.8.0 時存取高階應用程式歷史記錄功能。 自 2023 年 1 月 23 日起生效,Amazon EMR 將停止所有版本的高階應用程式歷史記錄。如果使用 Amazon EMR 5.25.0 或更高版本,建議您改用持續應用程式使用者介面。
- 高階應用程式歷史記錄功能不支援 Spark 串流應用程式。
- 具有多個主節點的 Amazon EMR 叢集或與 AWS Lake Formation整合的 Amazon EMR 叢集目前無 法使用一鍵式存取持續應用程式使用者介面。

範例:檢視高階應用程式歷史記錄

以下步驟示範如何使用舊主控台的叢集詳細資訊頁面上的應用程式使用者介面索引標簽來深入探索 Spark 或 YARN 應用程式。

若要檢視叢集詳細資訊,請從叢集清單中選取叢集名稱。若要檢視 YARN 容器日誌的相關資訊,您 必須啟用叢集的日誌功能。如需詳細資訊,請參閱[設定叢集記錄和偵錯](https://docs.aws.amazon.com/emr/latest/ManagementGuide/emr-plan-debugging.html)。對於 Spark 應用程式歷史記 錄,摘要資料表中的資訊僅為透過 Spark 歷史記錄伺服器 UI 取得的資訊子集。

在高階應用程式歷史記錄下的應用程式使用者介面索引標籤中,您可以展開一列以顯示 Spark 應用程 式的診斷摘要,或選取應用程式 ID 連結以檢視不同應用程式的詳細資訊。

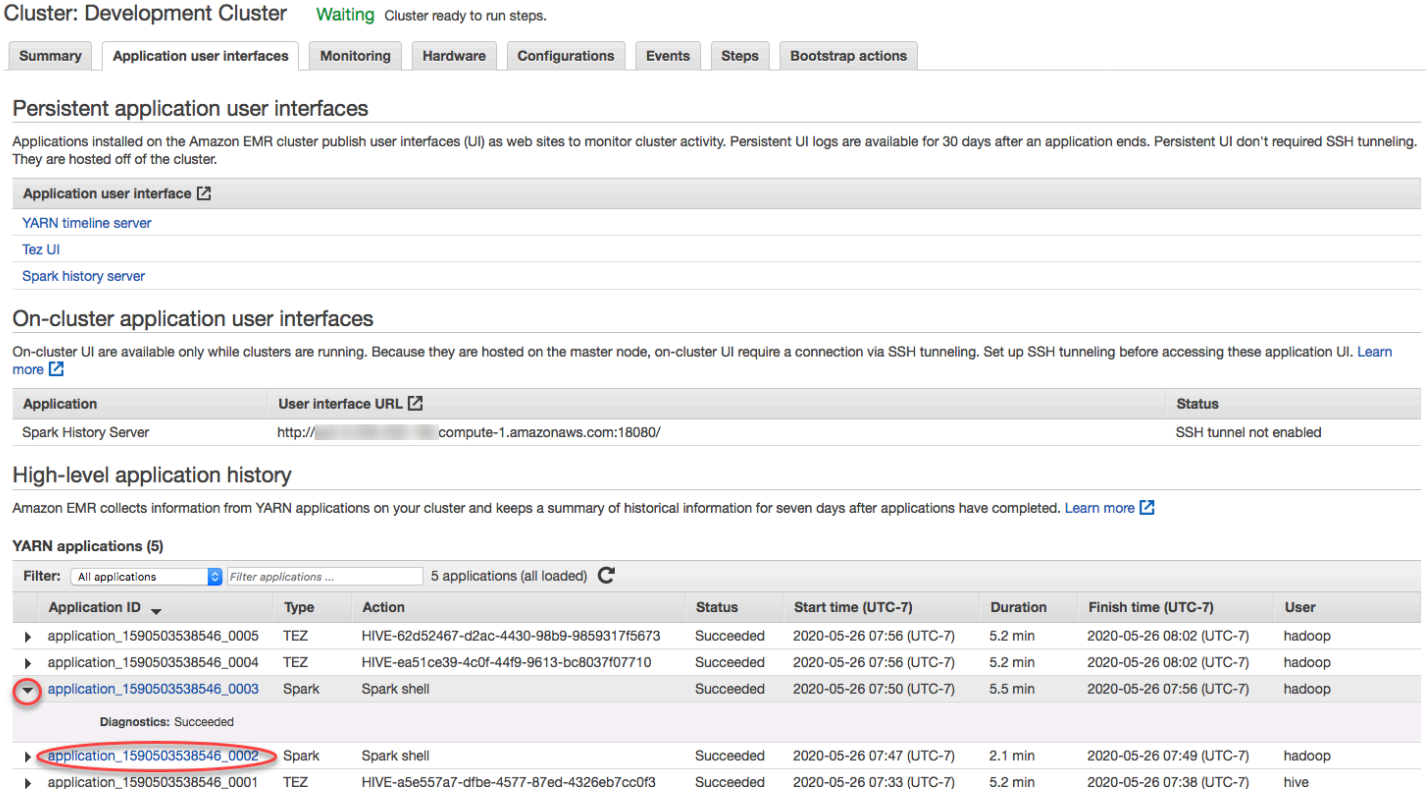

# 當您選取應用程式 ID 連結時,UI 會變更為顯示該應用程式的 YARN 應用程式詳細資訊。在 YARN 應 用程式詳細資訊的作業索引標籤中,可以選擇作業的說明連結以顯示該作業的詳細資訊。

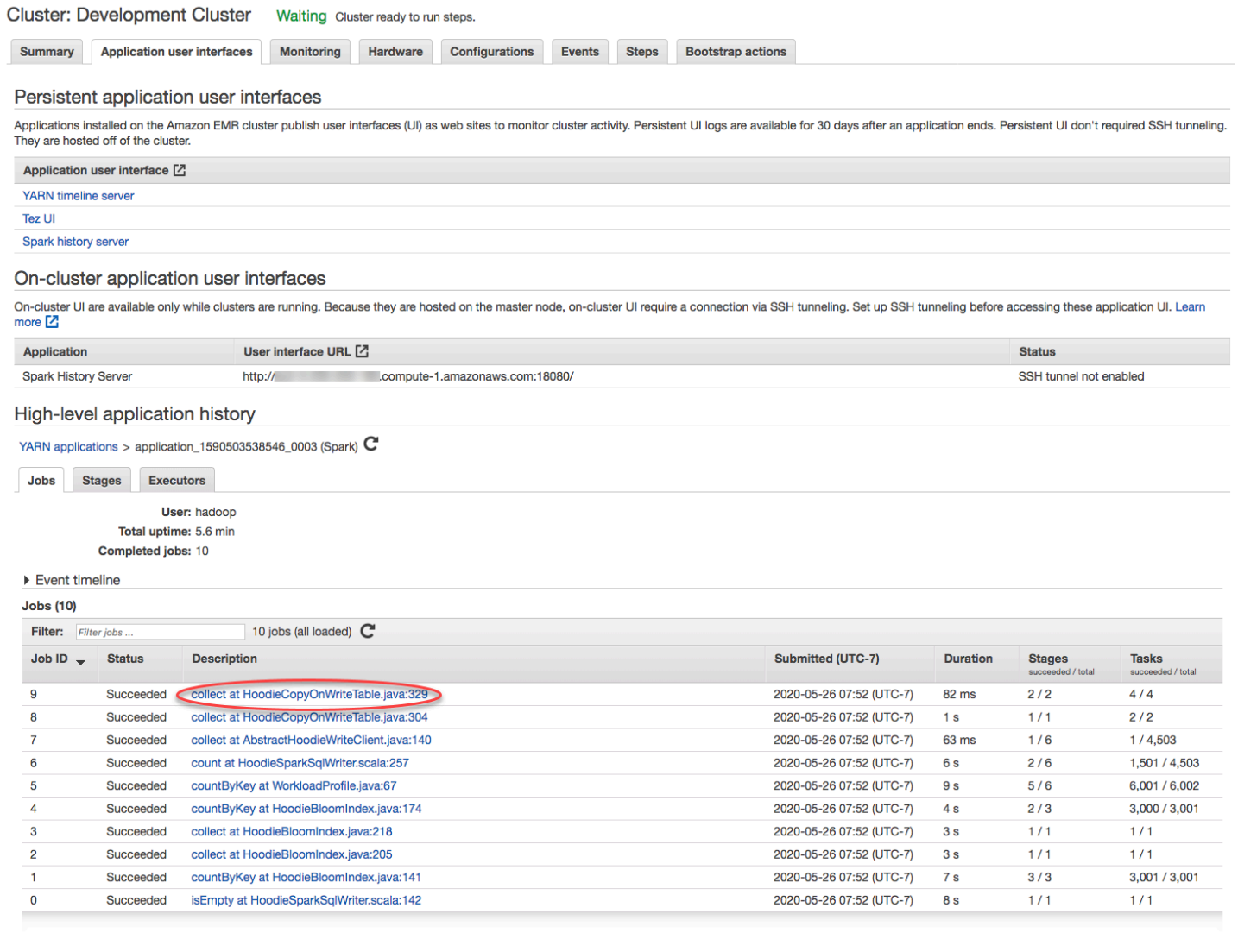

在作業詳細資訊頁面中,可展開有關個別作業階段的資訊,然後選取說明連結以查看階段詳細資訊。

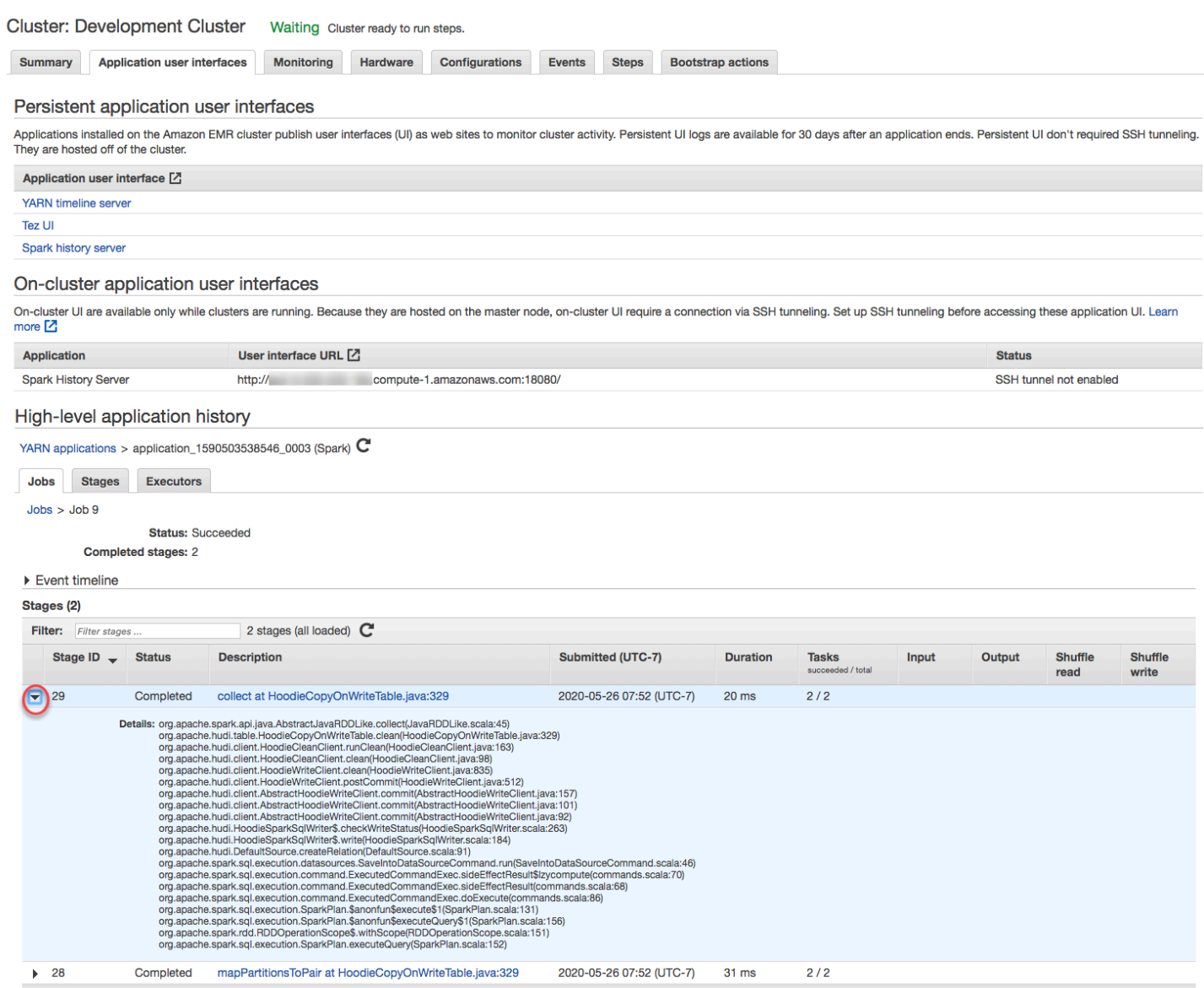

在階段詳細資訊頁面中,可以檢視階段任務和執行程式的主要指標。也可以使用檢視日誌連結來檢視工 作和執行程式日誌。

#### High-level application history

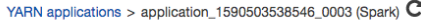

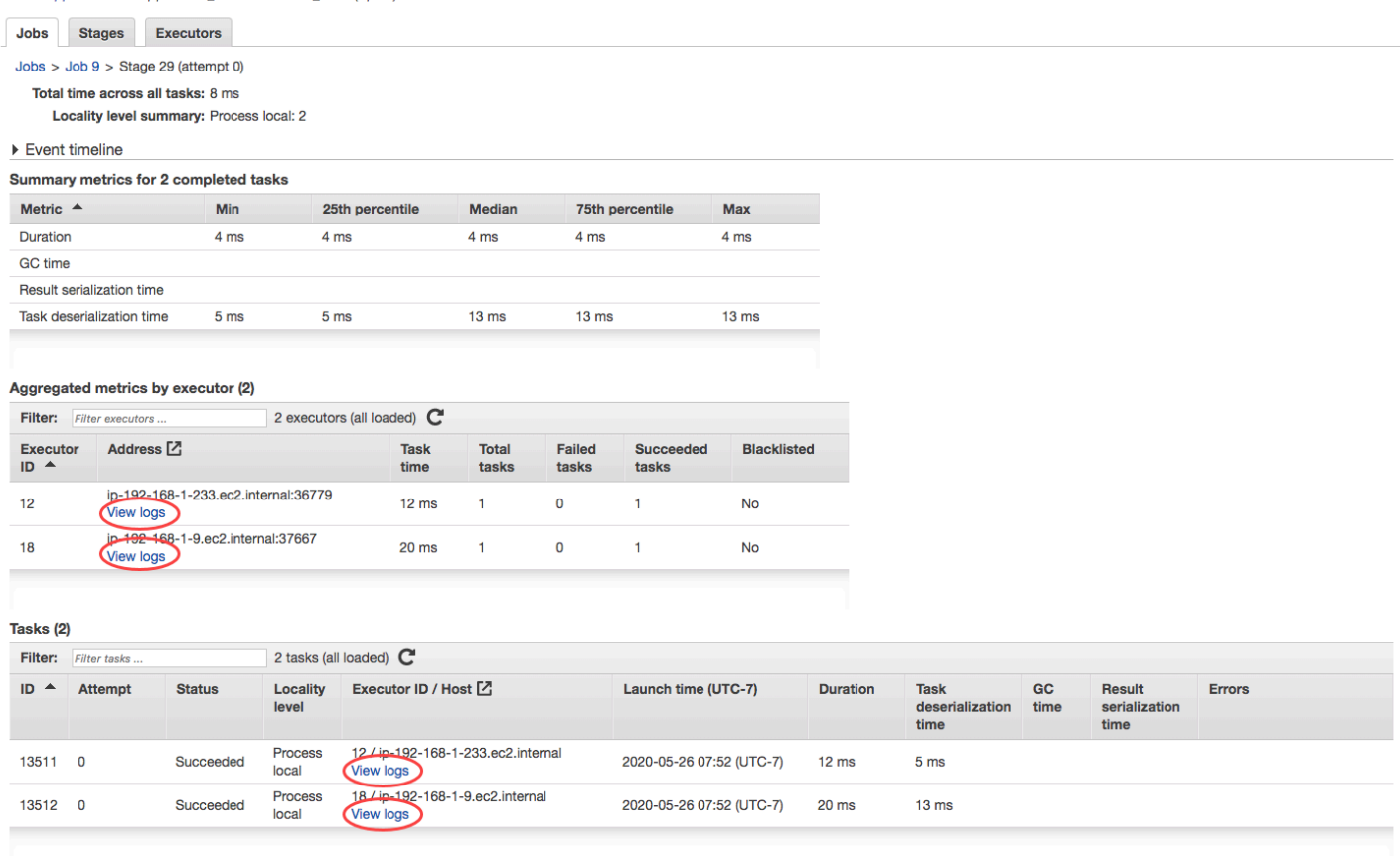

# 檢視 日誌檔

Amazon EMR 和 Hadoop 都會產生報告叢集狀態的日誌檔案。根據預設,會將它們寫入 /mnt/ var/log/ 目錄的主節點。根據您設定叢集的方式而定,當您啟動叢集時,這些日誌也可能會封存至 Amazon S3,並且可透過圖形偵錯工具檢視。

寫入主節點的日誌類型有許多種。Amazon EMR 會撰寫步驟、引導動作和執行個體狀態日誌。Apache Hadoop 會撰寫日誌來回報任務、任務和任務嘗試的處理情形。Hadoop 也會記錄其協助程式的日 誌。有關由 Hadoop 編寫的日誌的更多信息,請訪問 [http://hadoop.apache.org/docs/stable/hadoop](http://hadoop.apache.org/docs/stable/hadoop-project-dist/hadoop-common/ClusterSetup.html)[project-dist/hadoop-common/ClusterSetup.](http://hadoop.apache.org/docs/stable/hadoop-project-dist/hadoop-common/ClusterSetup.html)

### 檢視主節點上的日誌檔案

下表列出可在主節點上尋找的一些日誌檔案。

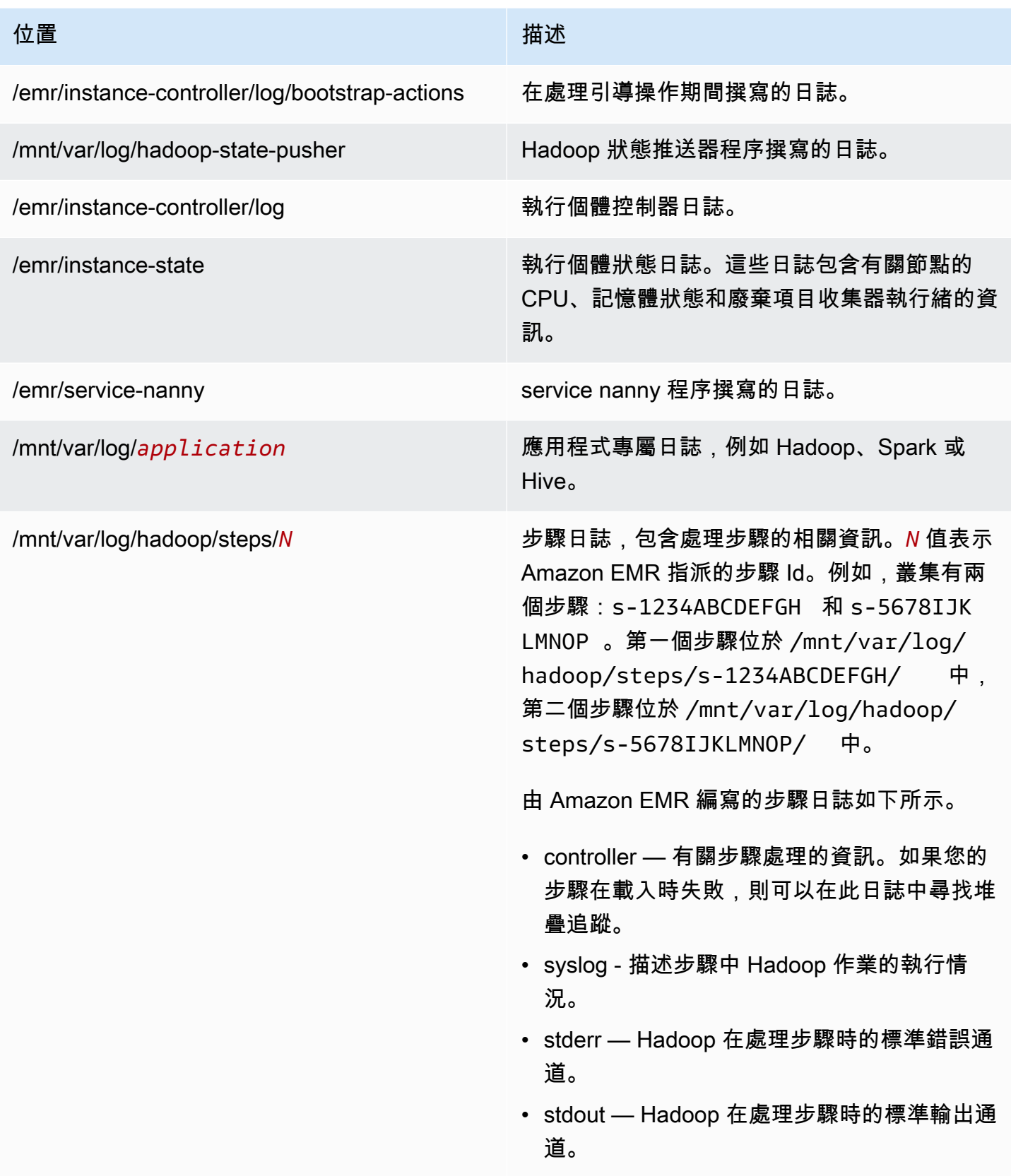

使用 AWS CLI檢視主節點上的日誌檔案。

- 1. 使用 SSH 連接到主節點,如 [使用 SSH 連接至主節點](#page-1544-0) 中所述。
- 2. 導覽至包含您要檢視的日誌檔資訊的目錄。上表提供可用的日誌檔類型清單,以及這些日誌檔的所 在位置。以下範例說明導覽至 ID 為 s-1234ABCDEFGH 之步驟日誌的命令。

cd /mnt/var/log/hadoop/steps/s-1234ABCDEFGH/

3. 使用您選擇的檔案檢視器來檢視日誌檔。以下範例使用 Linux less 命令來檢視 controller 日 誌檔。

less controller

檢視封存至 Amazon S3 的日誌檔案

根據預設,使用主控台啟動的 Amazon EMR 叢集會自動將日誌檔案封存到 Amazon S3。您可以指定 自己的日誌路徑,也可以讓主控台自動產生日誌路徑。若是使用 CLI 或 API 啟動叢集,您必須手動設 定 Amazon S3 日誌封存。

當 Amazon EMR 設定為將日誌檔案封存到 Amazon S3 時,它會將檔案儲存到您所指定的 S3 位置 中,位於 /*cluster-id*/ 資料夾,其中 *cluster-id* 是叢集 ID。

下表列出可在 Amazon S3 中尋找的一些日誌檔案。

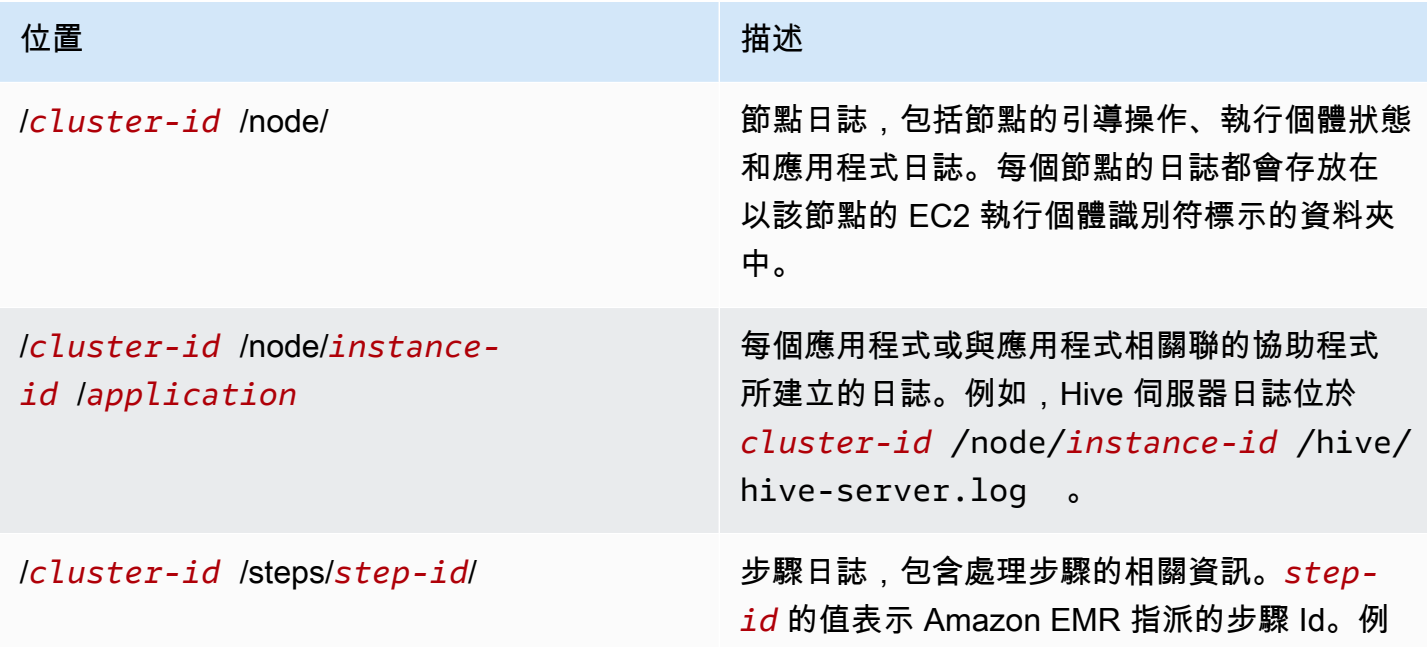

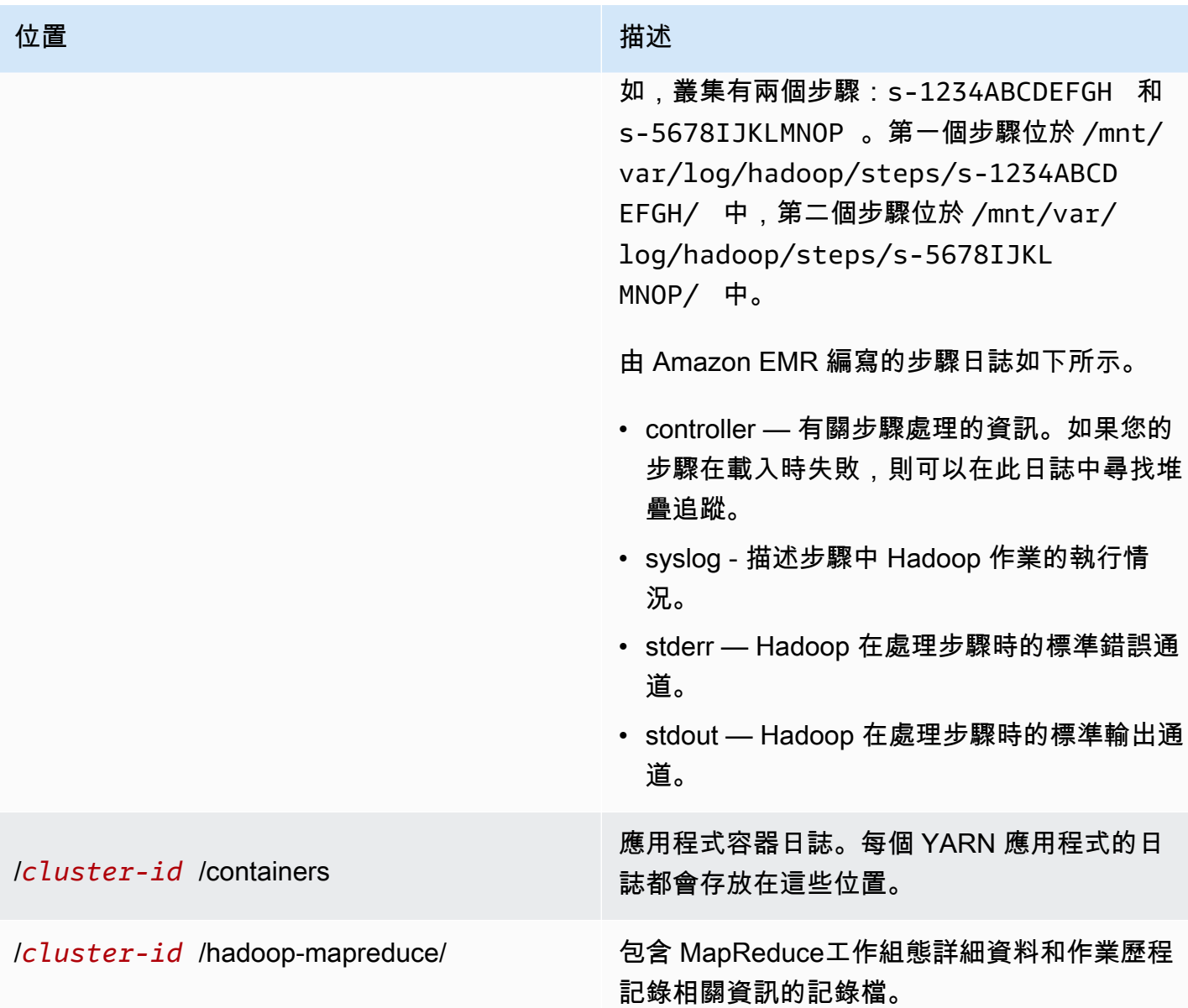

使用 Amazon S3 主控台檢視封存至 Amazon S3 的日誌檔案

- 1. 登入 AWS Management Console 並開啟 Amazon S3 主控台,網址為 [https://](https://console.aws.amazon.com/s3/)  [console.aws.amazon.com/s3/](https://console.aws.amazon.com/s3/)。
- 2. 當您設定叢集將日誌檔案封存在 Amazon S3 中時,請開啟指定的 S3 儲存貯體。
- 3. 導覽至包含所要顯示資訊的日誌檔。上表提供可用的日誌檔類型清單,以及這些日誌檔的所在位 置。
- 4. 下載日誌檔案物件進行檢視。如需指示,請參閱[下載物件](https://docs.aws.amazon.com/AmazonS3/latest/userguide/download-objects.html)。

### 在偵錯工具中檢視日誌檔案

Amazon EMR 不會自動啟用偵錯工具。您必須在啟動叢集時進行這項設定。請注意,新的 Amazon EMR 主控台不提供偵錯工具。

### 使用舊主控台檢視叢集日誌

- 1. 導覽至新的 Amazon EMR 主控台,然後從側邊導覽選取切換至舊主控台。如需有關切換至舊主控 台時預期情況的詳細資訊,請參閱[使用舊主控台](https://docs.aws.amazon.com/emr/latest/ManagementGuide/whats-new-in-console.html#console-opt-in)。
- 2. 在叢集清單頁面中,選擇您要檢視之叢集旁邊的詳細資訊圖示。

這會開啟叢集詳細資訊頁面。在步驟區段中,每個步驟右側的連結會顯示該步驟可用的各種日誌類 型。這些日誌由 Amazon EMR 產生。

- 3. 若要檢視與指定步驟相關聯的 Hadoop 作業清單,請選擇步驟右邊的檢視作業連結。
- 4. 若要檢視與指定作業相關聯的 Hadoop 作業清單,請選擇作業右邊的檢視作業連結。
- 5. 若要檢視指定任務在設法完成時執行的嘗試清單,請選擇任務右邊的檢視嘗試次數連結。
- 6. 若要檢視任務嘗試所產生的日誌,請選擇任務嘗試右側的 stderr、stdout 和 syslog 連結。

在 Amazon EMR 將日誌檔案上傳至 Amazon S3 上的儲存貯體後,偵測工具會顯示日誌檔案的連結。 由於日誌檔案每 5 分鐘就會上傳到 Amazon S3 一次,因此步驟完成後,可能還需要幾分鐘時間日誌檔 案上傳才會完成。

Amazon EMR 會定期更新偵錯工具中 Hadoop 作業、作業和作業嘗試的狀態。您可以按一下偵錯窗格 中的 [重新整理清單],以取得這些項目的最多 up-to-date 狀態。

# 檢視 Amazon EC2 中的叢集執行個體

為了協助資源的管理,Amazon EC2 允許您以標籤的形式為資源指派中繼資料。各個 Amazon EC2 標 籤均是由金鑰與值所組成。標籤可讓您以不同的方式分類您的 Amazon EC2 資源:例如可依據目的、 擁有者或環境來分類。

您可以根據標籤來搜尋和篩選資源。您透過 AWS 帳戶指派給資源的標籤僅供您使用。共用相同資源的 其他帳戶並無法檢視您的標籤。

Amazon EMR 會使用鍵值對自動為其啟動的每個 EC2 執行個體加上標籤。這些索引鍵可識別執行個體 所屬的叢集和執行個體群組。如此即可輕鬆地篩選要顯示的 EC2 執行個體,例如僅顯示屬於特定叢集 的執行個體,或是顯示任務的執行個體群組中目前正執行的所有執行個體。若您同時執行多個叢集,或 是要管理大量的 EC2 執行個體,這個功能就格外有用。

### 以下是 Amazon EMR 指派的預先定義好的鍵值對:

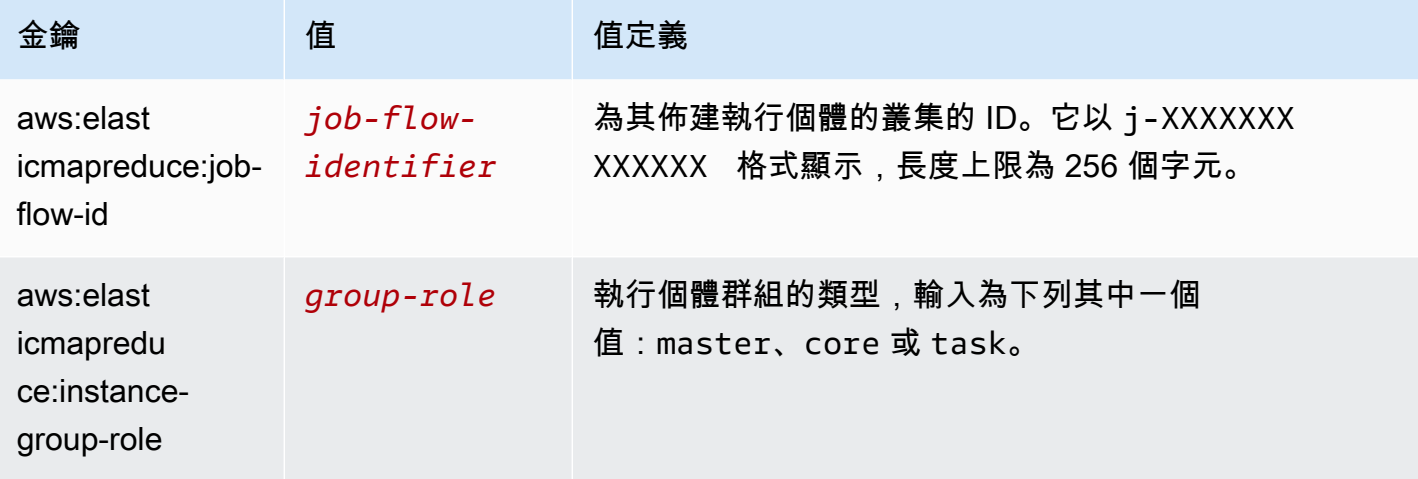

您可以檢視和篩選 Amazon EMR 所加的標籤。如需詳細資訊,請參閱 Amazon EC2 使用者指南[中的](https://docs.aws.amazon.com/AWSEC2/latest/UserGuide/Using_Tags.html) [使用標籤](https://docs.aws.amazon.com/AWSEC2/latest/UserGuide/Using_Tags.html)。由於 Amazon EMR 設定的標籤為系統標籤,無法編輯或刪除,因此顯示和篩選標籤的區段 最具相關性。

### **a** Note

Amazon EMR 會在 EC2 執行個體狀態更新為執行中時為它加上標籤。如果在佈建 EC2 執行個 體的時間和其狀態設定為執行中的時間之間發生延遲,Amazon EMR 設定的標籤會在執行個體 啟動後顯示。若看不標籤,請稍待幾分鐘並重新整理畫面。

# CloudWatch 事件和量度

使用事件和指標來追蹤 Amazon EMR 叢集的活動和運作狀態。事件有助於監控叢集中的特定事件,例 如叢集的狀態從「開始」變為「執行中」。指標有助於監控特定值,例如 HDFS 在叢集中所使用的可 用磁碟空間百分比。

如需有關 CloudWatch 事件的詳細資訊,請參閱 [Amazon CloudWatch 事件使用者指南](https://docs.aws.amazon.com/AmazonCloudWatch/latest/events/)。如需有 關指 CloudWatch標的詳細資訊,請參閱 [Amazon 使用 CloudWatch 者指南中的使用 Amazon 指](https://docs.aws.amazon.com/AmazonCloudWatch/latest/monitoring/working_with_metrics.html)  [CloudWatch標](https://docs.aws.amazon.com/AmazonCloudWatch/latest/monitoring/working_with_metrics.html)[和建立 Amazon CloudWatch 警示。](https://docs.aws.amazon.com/AmazonCloudWatch/latest/monitoring/AlarmThatSendsEmail.html)

#### 主題

- [使用以監控 Amazon EMR 指標 CloudWatch](#page-1599-0)
- [使用以監控 Amazon EMR 事件 CloudWatch](#page-1616-0)

<span id="page-1599-0"></span>指標每五分鐘更新一次,並自動收集並推送給每 CloudWatch 個 Amazon EMR 叢集的指標。此間隔無 法設定。中 CloudWatch報告的 Amazon EMR 指標不收取任何費用。這些五分鐘資料點指標會封存 63 天,之後會捨棄這些資料。

如何使用 Amazon EMR 指標?

下表顯示 Amazon EMR 報告的指標常見用法。這些是協助您開始的建議,而不是完整清單。若需 Amazon EMR 報告的指標完整清單,請參閱 [Amazon EMR 報告的指標 CloudWatch。](#page-1601-0)

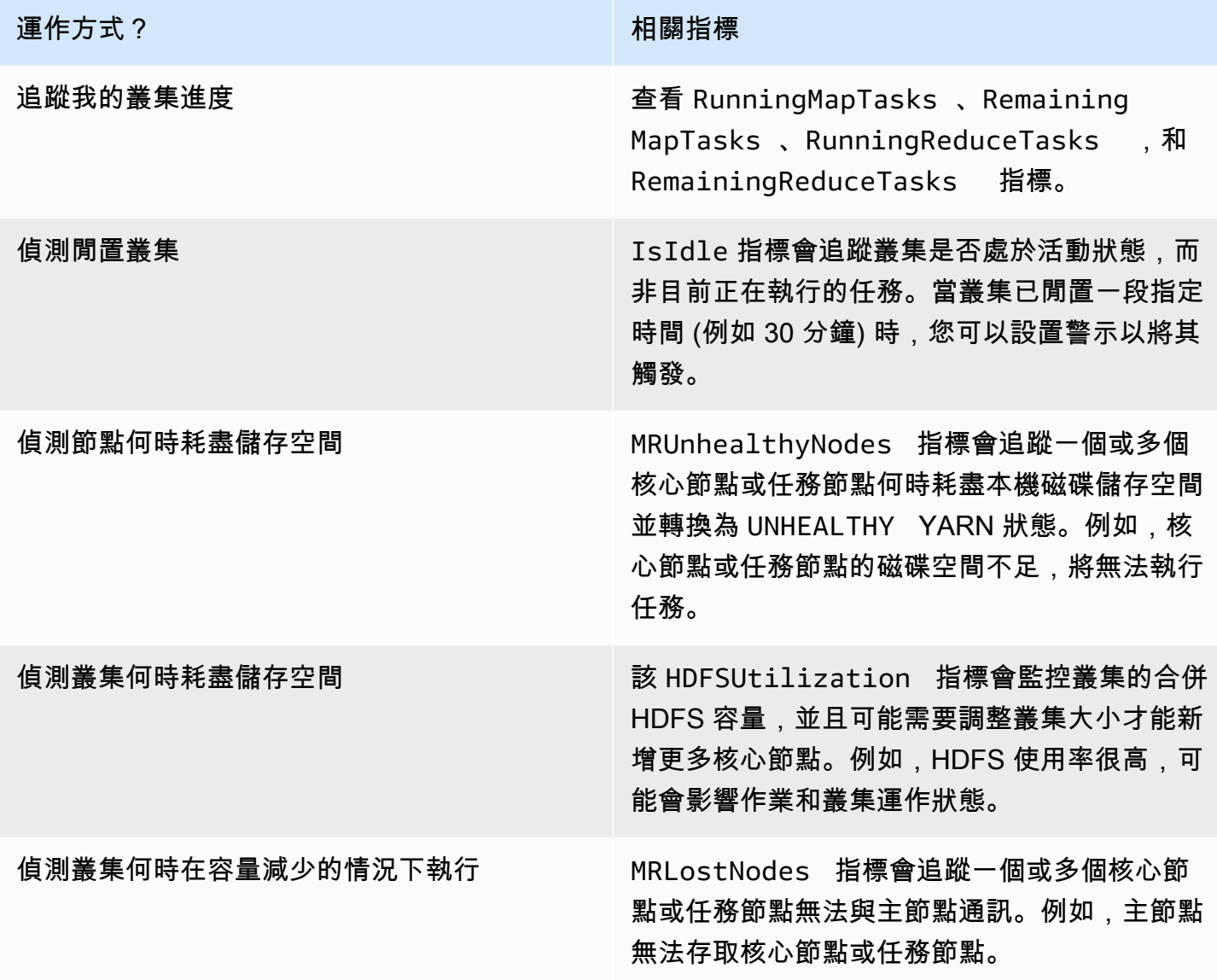

如需詳細資訊,請參閱[叢集由於 NO\\_SLAVE\\_LEFT 和核心節點 FAILED\\_BY\\_MASTER 而終](#page-1734-0) [止](#page-1734-0)和[AWSSupport分析工](https://docs.aws.amazon.com/systems-manager-automation-runbooks/latest/userguide/automation-awssupport-analyzeemrlogs.html)作記錄。

存取 CloudWatch Amazon EMR 的指標

您可以 CloudWatch 使用 Amazon EMR 主控台或主控台檢視 Amazon EMR 報告的指 標CloudWatch 。您也可以使用 CloudWatch CLI 命令[mon-get-stats](https://docs.aws.amazon.com/AmazonCloudWatch/latest/cli/cli-mon-get-stats.html)或 CloudWatch [GetMetricStatistics](https://docs.aws.amazon.com/AmazonCloudWatch/latest/APIReference/API_GetMetricStatistics.html) API 擷取指標。如需有關使用檢視或擷取 Amazon EMR 指標的詳細資訊 CloudWatch,請參閱 [Amazon 使用 CloudWatch 者指南。](https://docs.aws.amazon.com/AmazonCloudWatch/latest/DeveloperGuide/)

### **a** Note

我們已重新設計 Amazon EMR 主控台,可讓您更輕鬆地使用。請參閱 [Amazon EMR 控制台](#page-45-0) 以了解新舊主控台體驗之間的差異。

New console

使用新主控台檢視指標

- 1. 登入 AWS Management Console,然後開啟 Amazon EMR 主控台,網址為 [https://](https://console.aws.amazon.com/emr) [console.aws.amazon.com/emr](https://console.aws.amazon.com/emr)。
- 2. 在左側導覽窗格的 EMR on EC2 下,選擇叢集,然後選擇您要檢視其指標的叢集。這會開啟叢 集詳細資訊頁面。
- 3. 選取叢集詳細資訊頁面中的監控索引標籤。選擇叢集狀態、節點狀態或輸入和輸出選項中的任 何一個,載入有關叢集進度和運作狀態的報告。
- 4. 選擇要檢視的指標後,可以放大每個圖形。若要篩選圖形的時間範圍,請選取預先填入的選項 或選擇自訂。

Old console

### 使用舊主控台檢視指標

- 1. 請在<https://console.aws.amazon.com/elasticmapreduce/>開啟 Amazon EMR 主控台。
- 2. 要檢視叢集指標,請選擇一個叢集以顯示 Summary (摘要) 窗格。
- 3. 選擇 Monitoring (監控) 以檢視該叢集的相關資訊。選擇叢集狀態、映射/降低、節點狀態或 IO 索引標籤中的任何一個,載入有關叢集進度和運作狀態的報告。

4. 選擇要檢視的指標後,您可以選擇圖表大小。編輯 Start (開始) 和 End (結束) 欄位來篩選特定 時間範圍內的指標。

<span id="page-1601-0"></span>Amazon EMR 報告的指標 CloudWatch

下表列出 Amazon EMR 在主控台中報告並推送到的指標。CloudWatch

### Amazon EMR 指標

Amazon EMR 會將多個指標的資料傳送到 CloudWatch。所有 Amazon EMR 叢集每隔五分鐘自動傳送 一次指標。指標將封存兩週,之後即會捨棄資料。

AWS/ElasticMapReduce 命名空間包含下列指標。

### **a** Note

Amazon EMR 從叢集中提取指標。如果叢集無法連接,則不會報告指標,除非叢集再次可用。

以下指標可用於執行 Hadoop 2.x 版本的叢集。

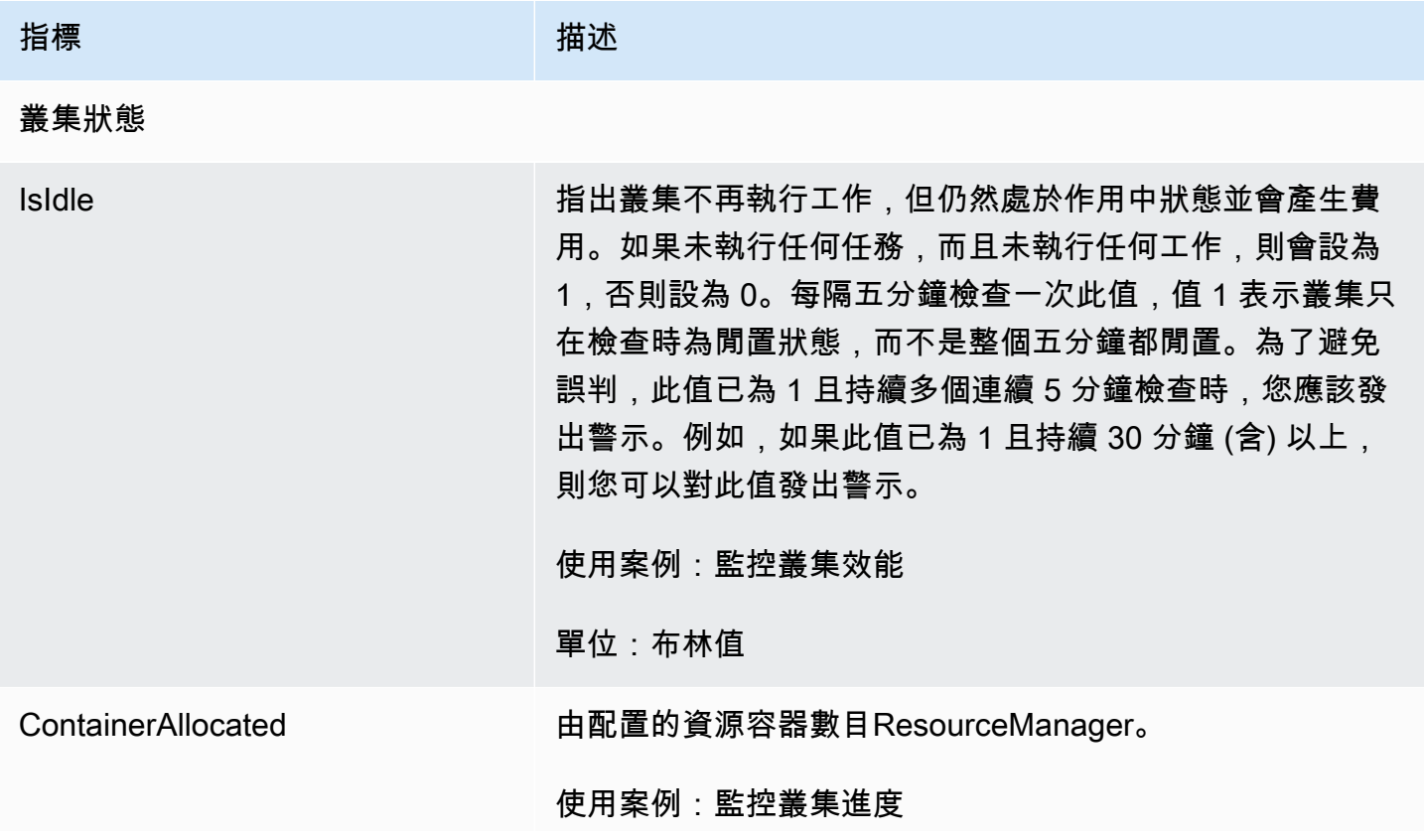

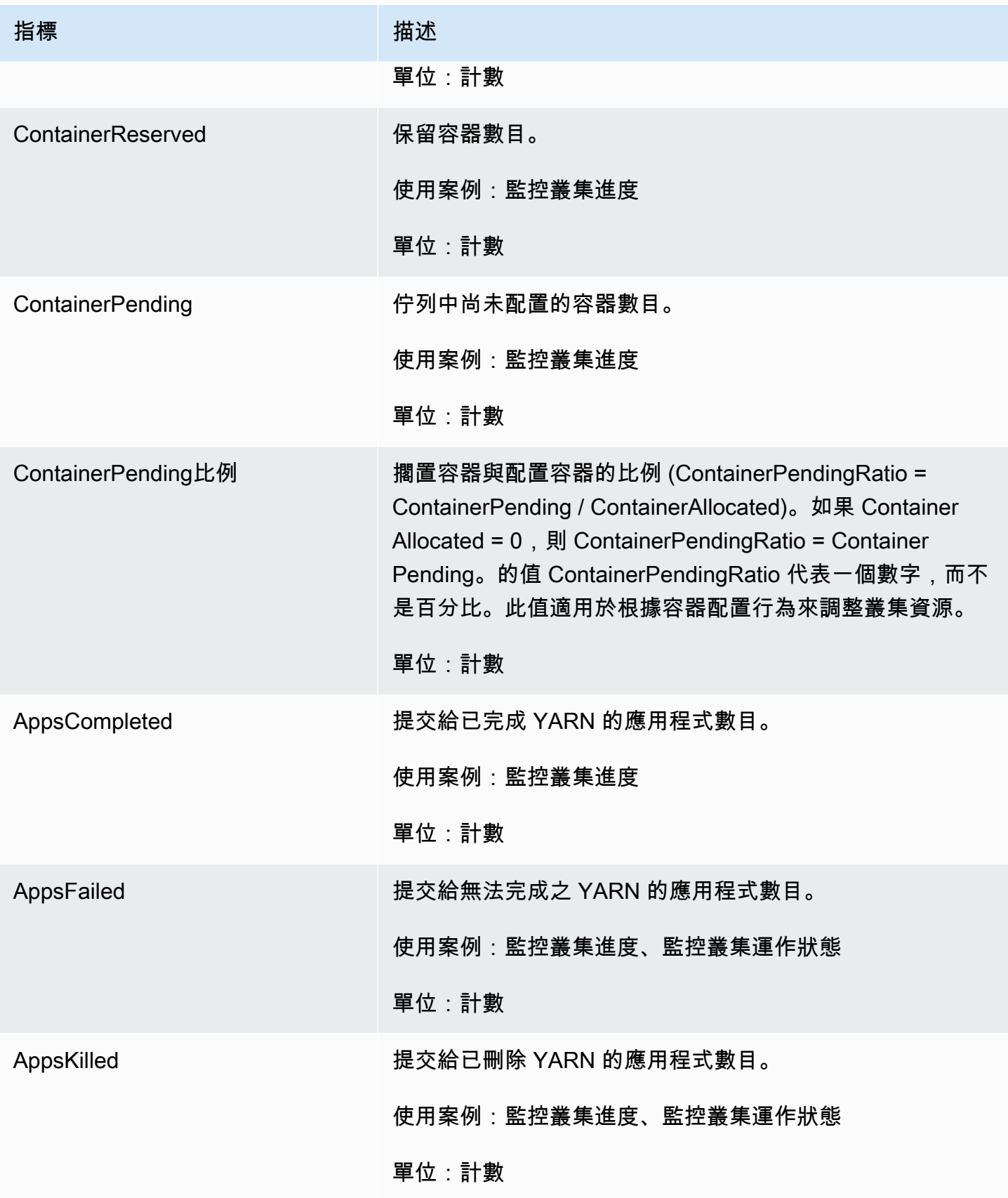

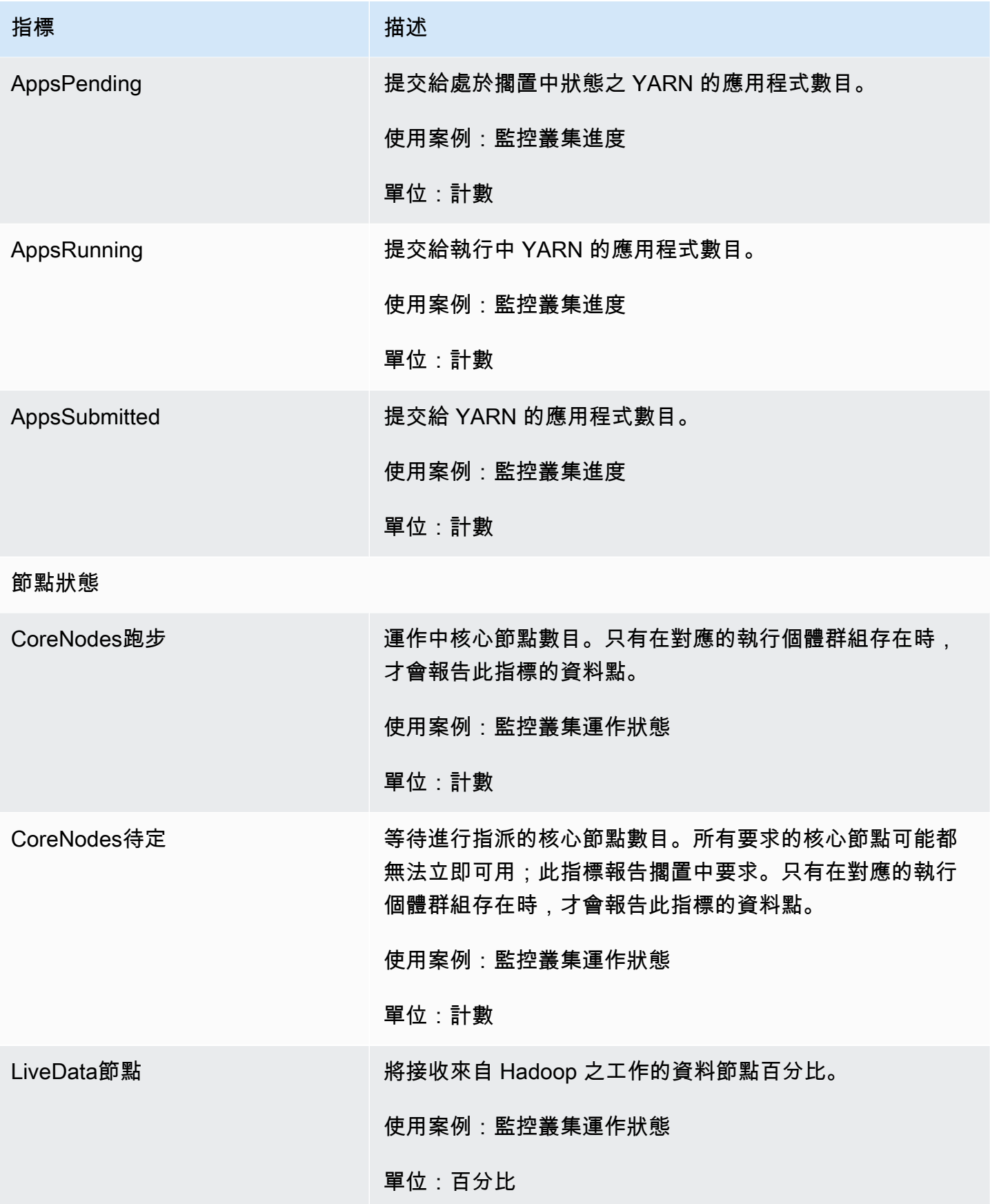

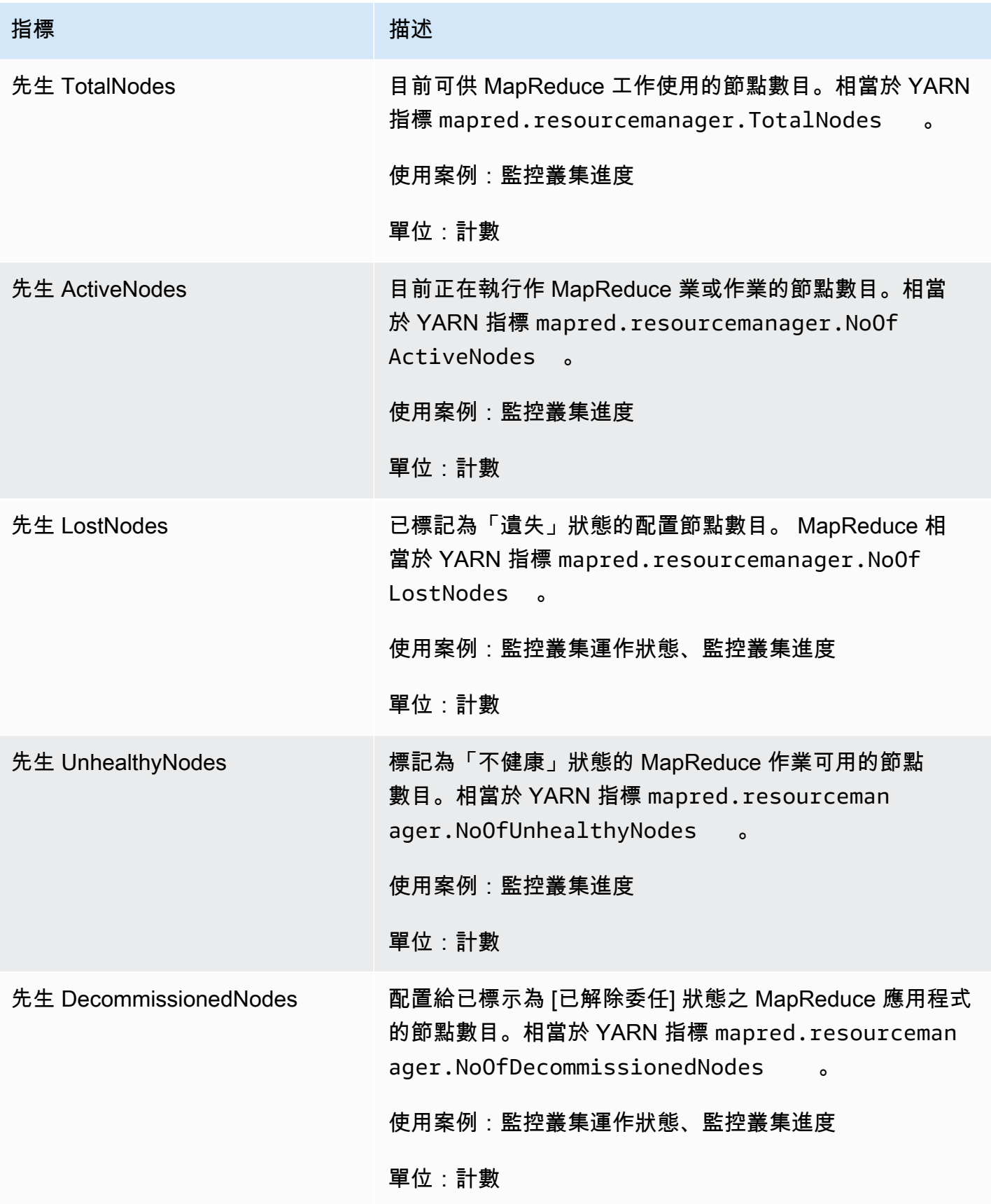

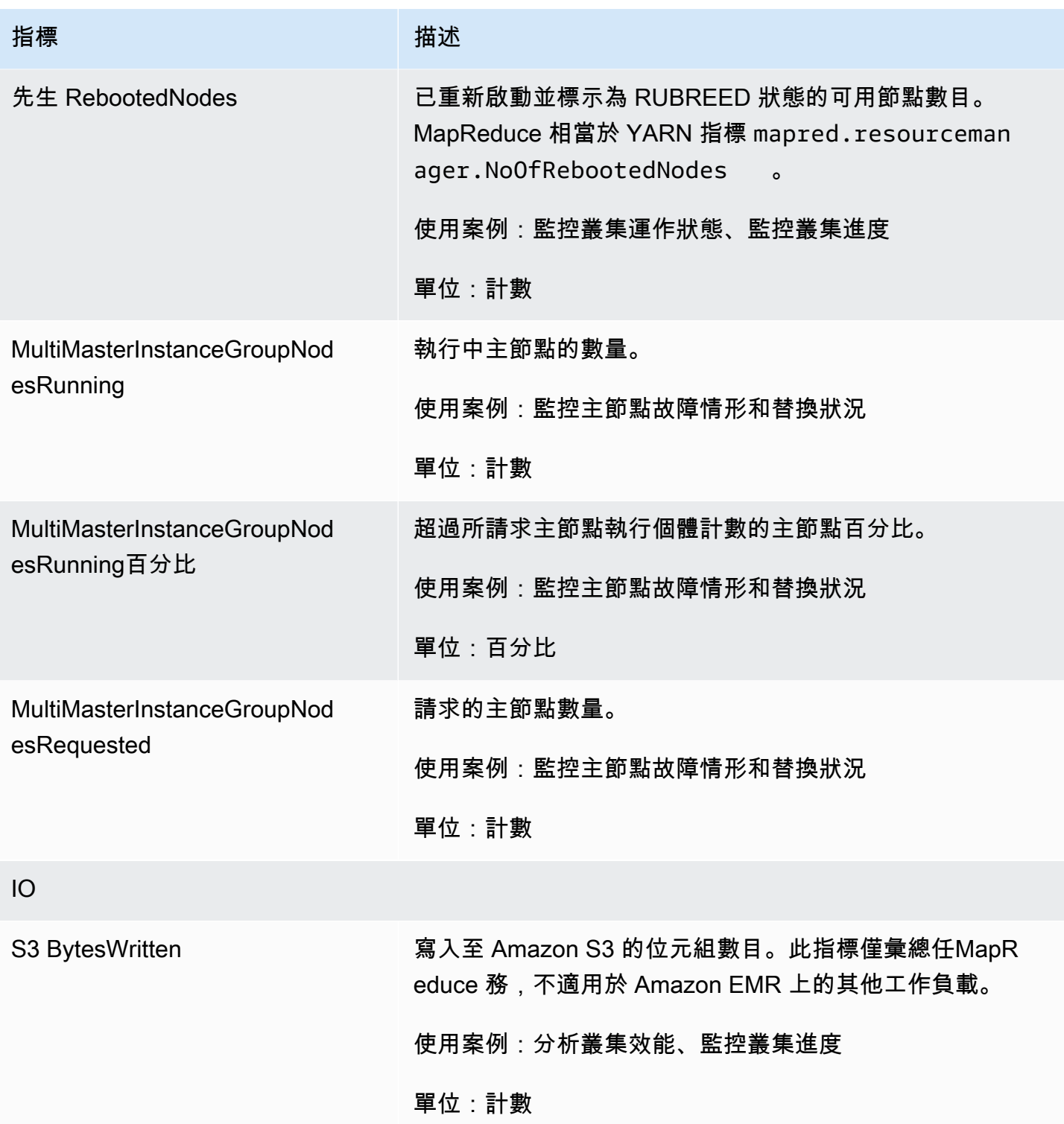

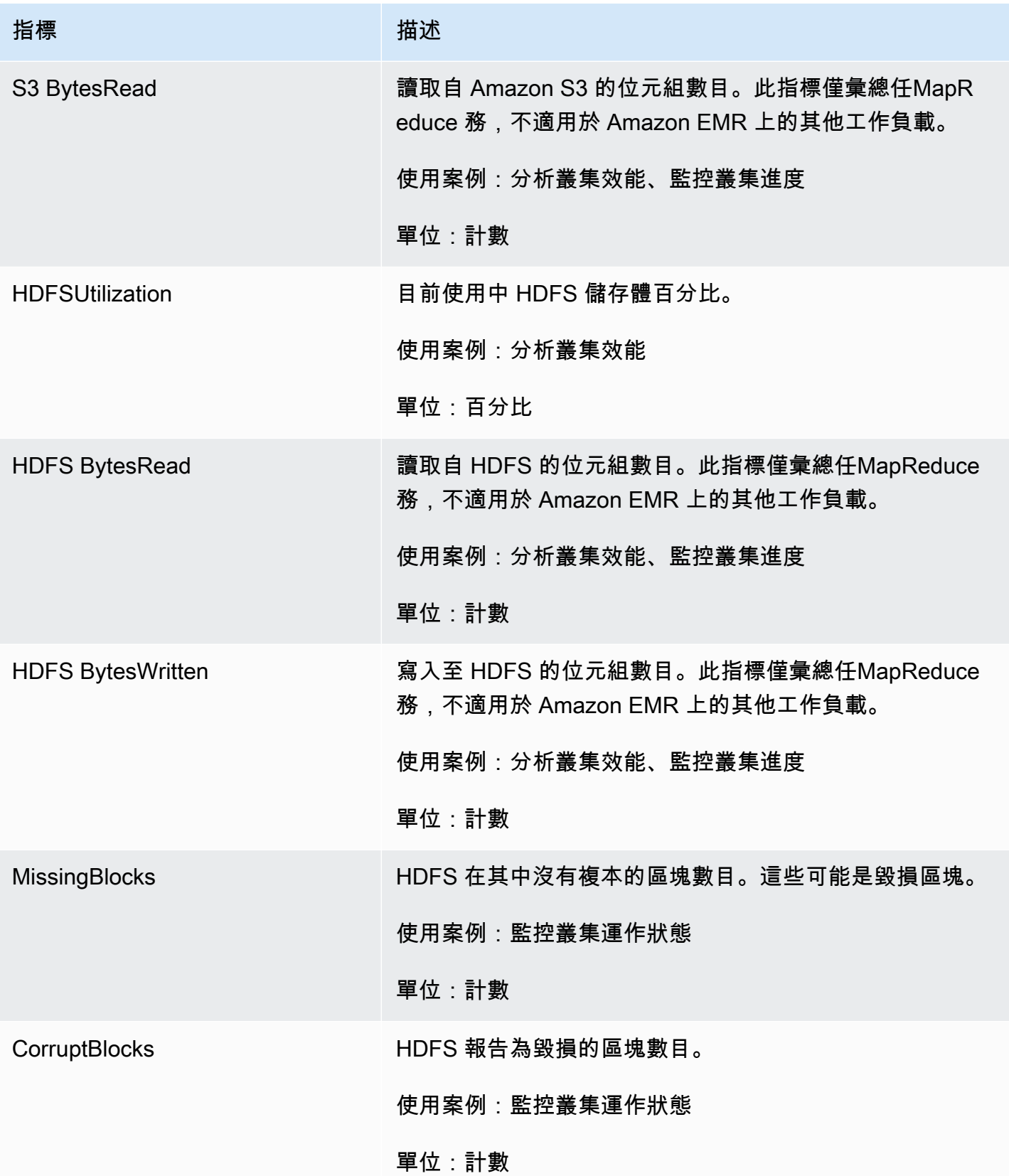

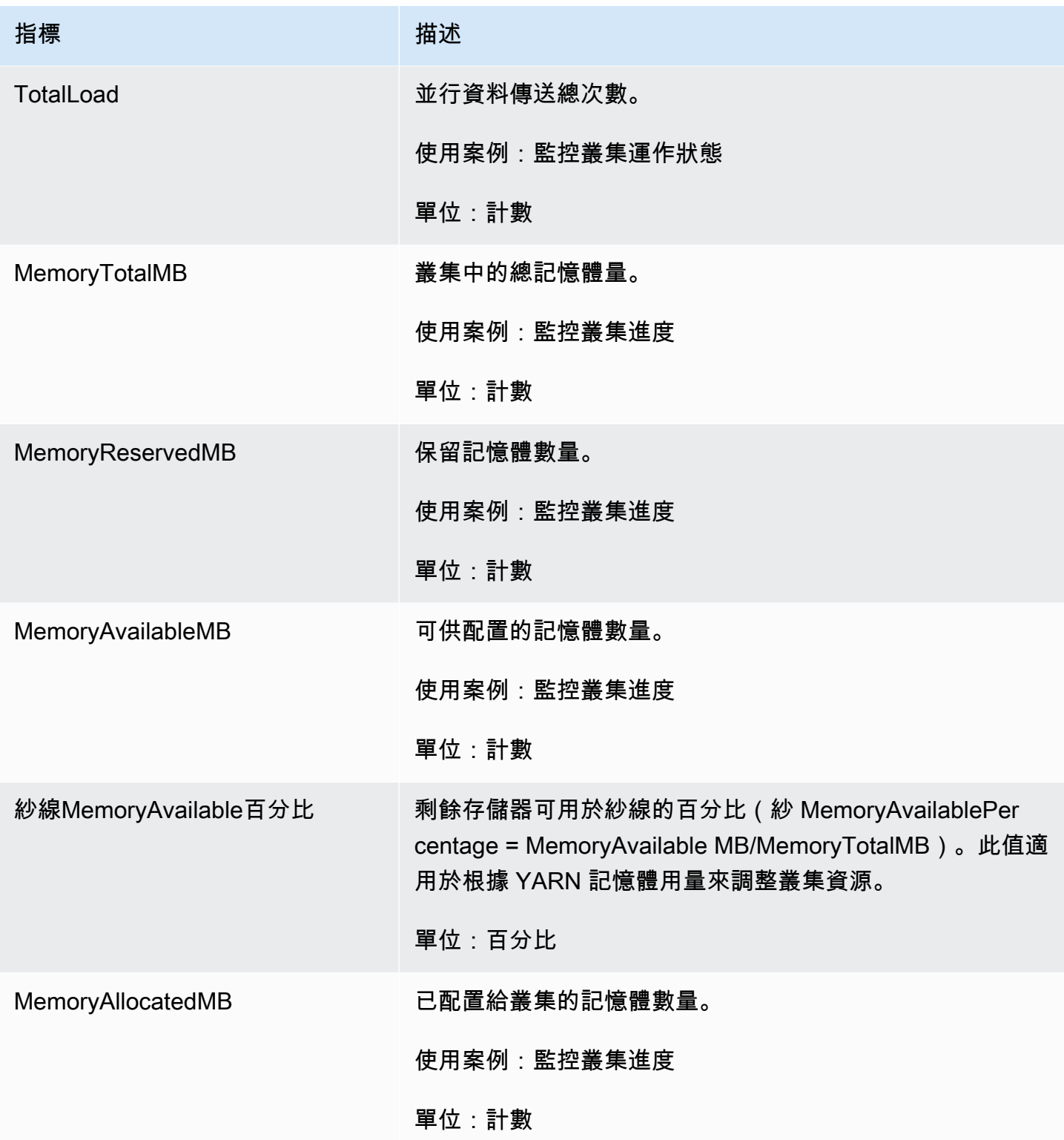

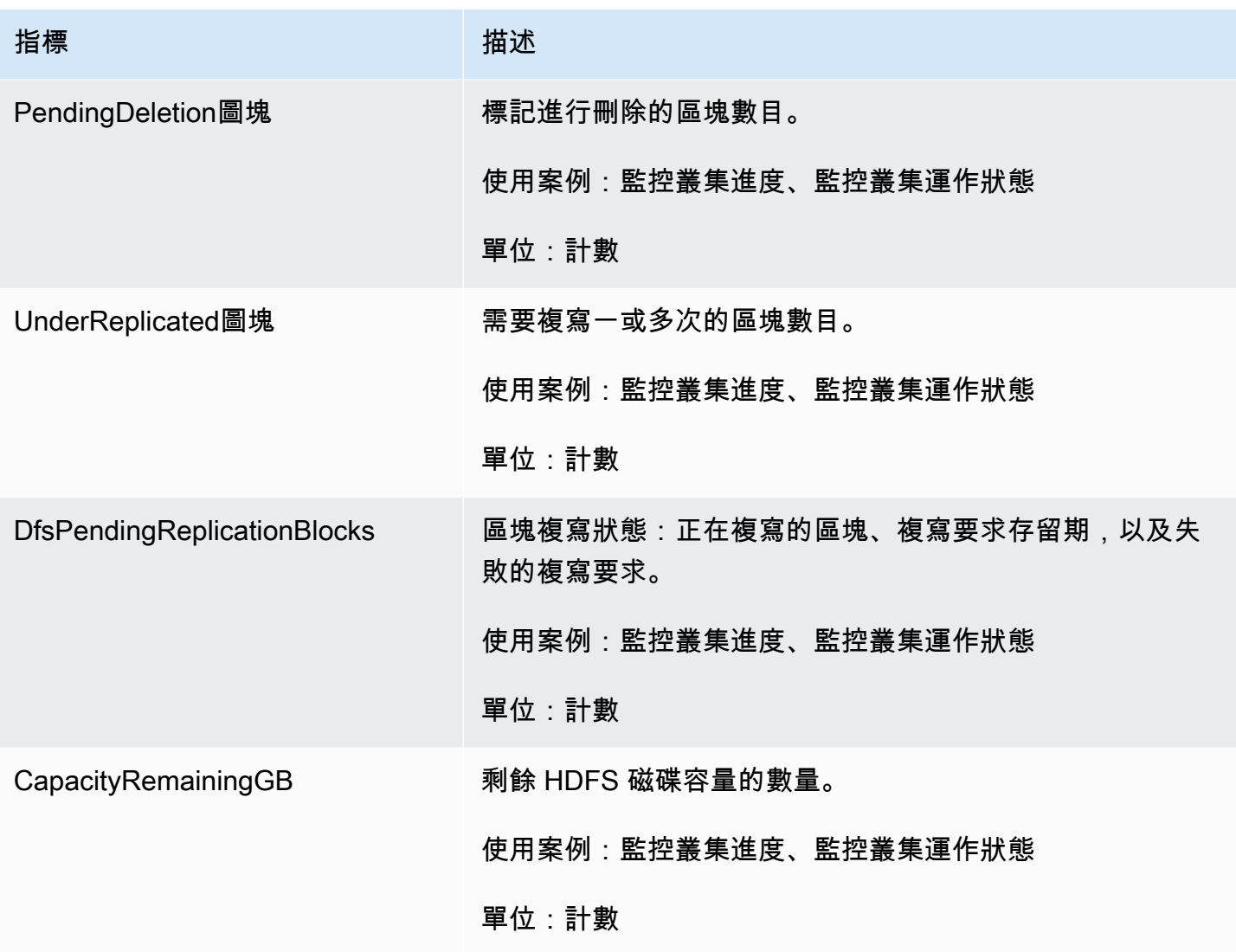

下列是 Hadoop 1 指標:

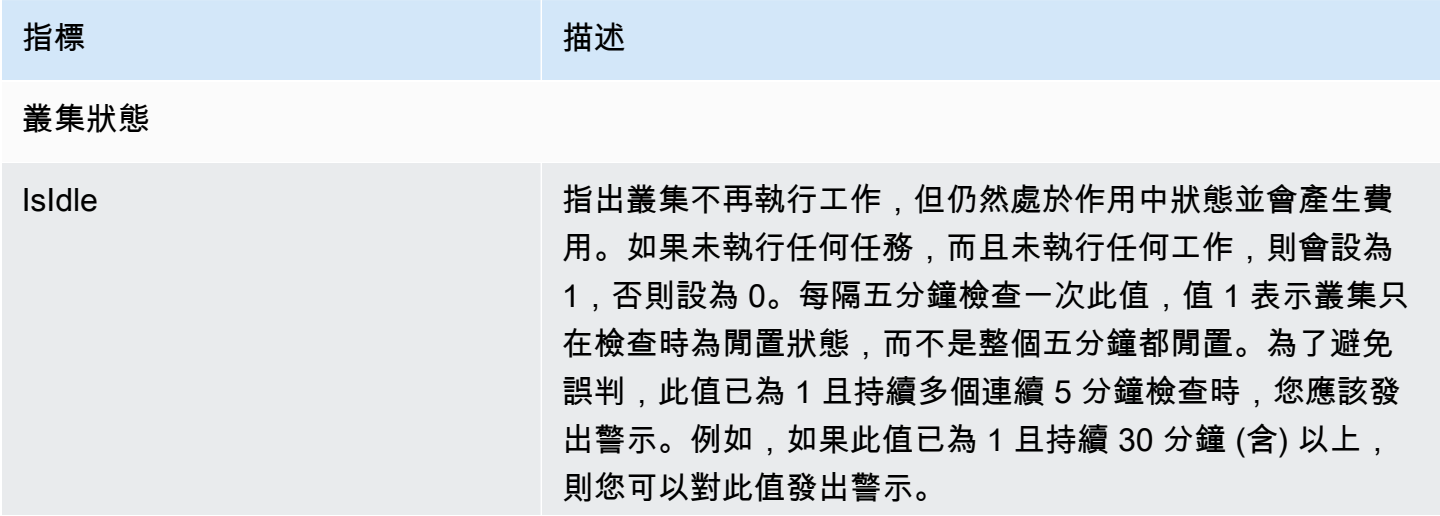

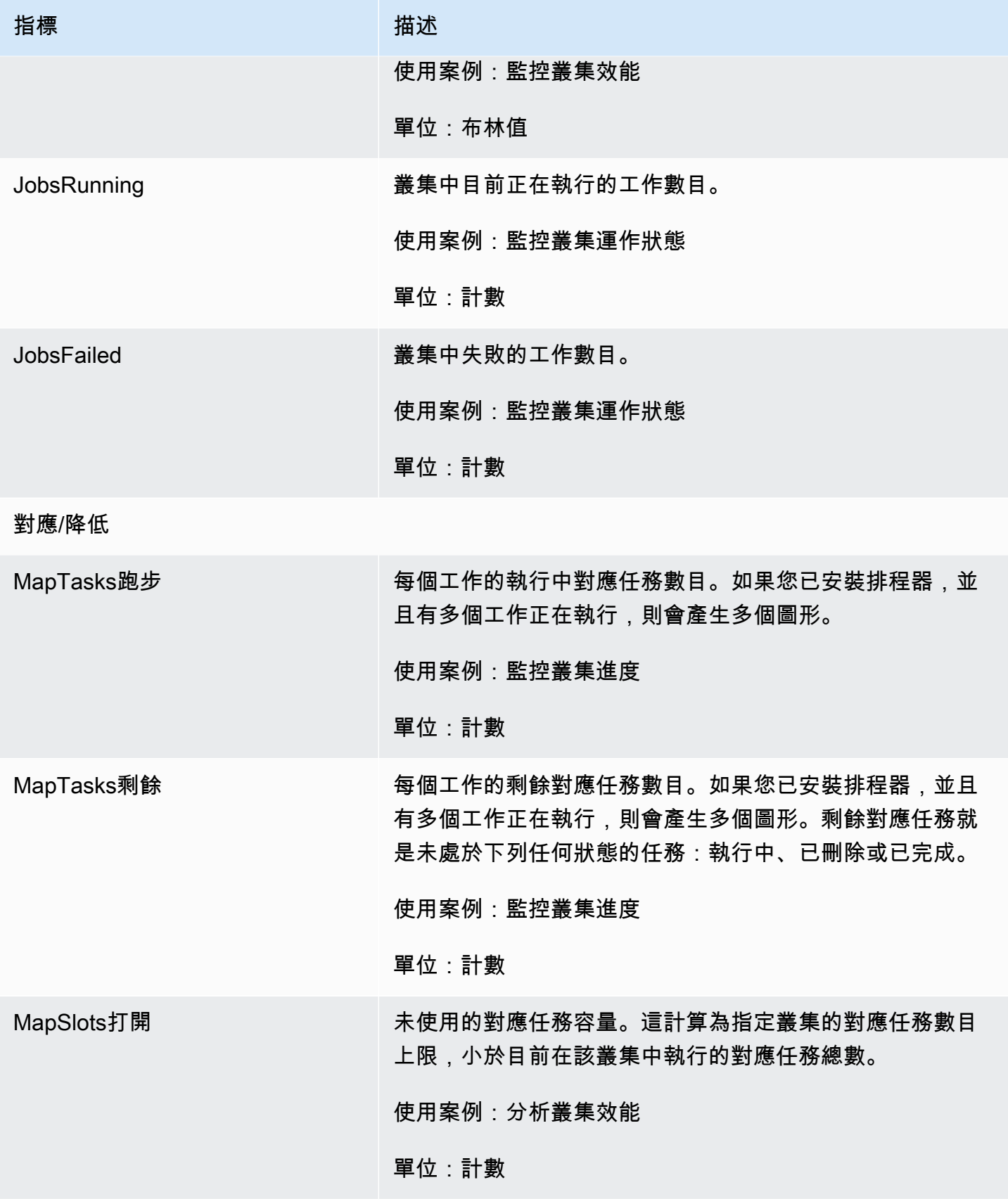

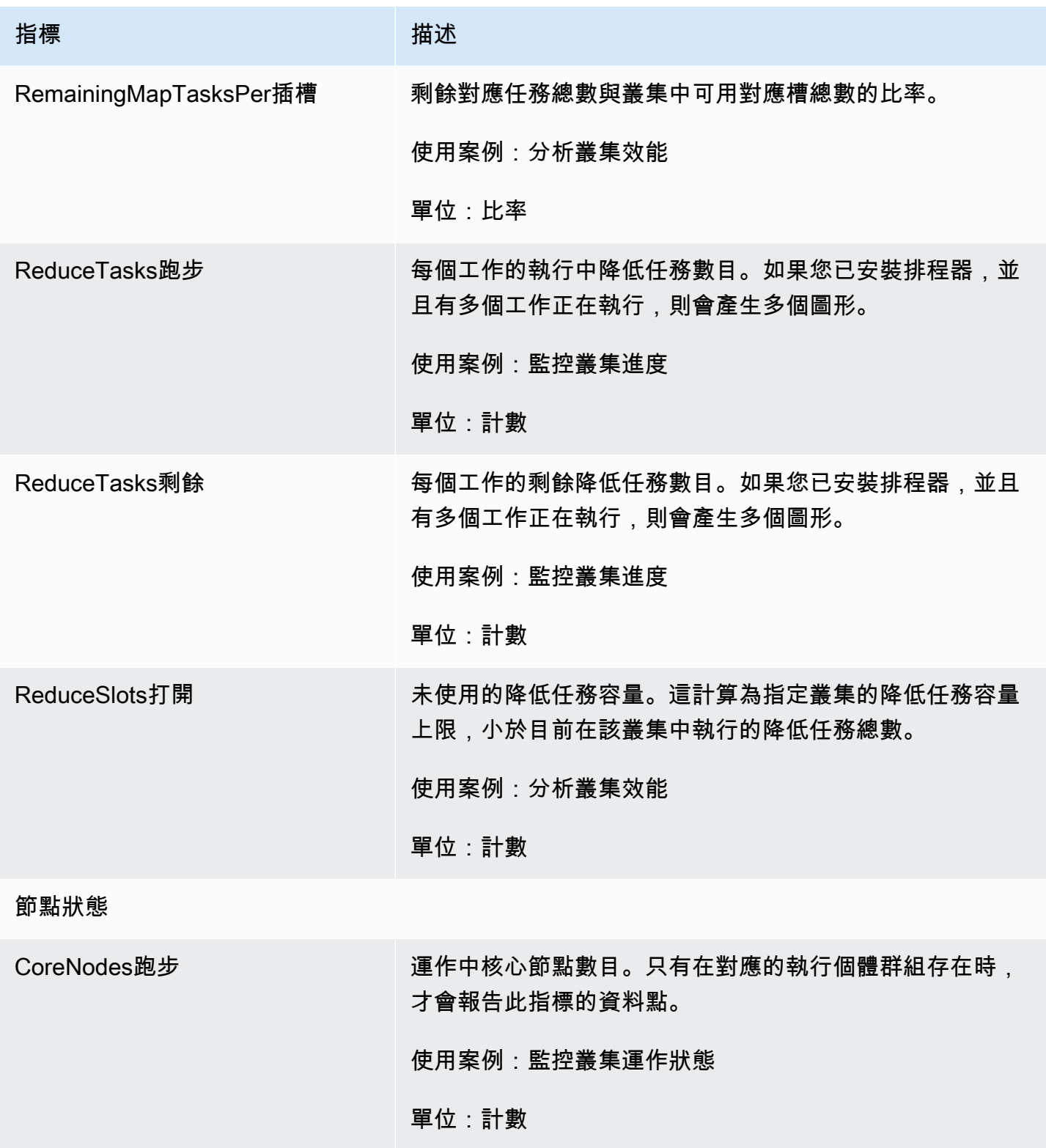

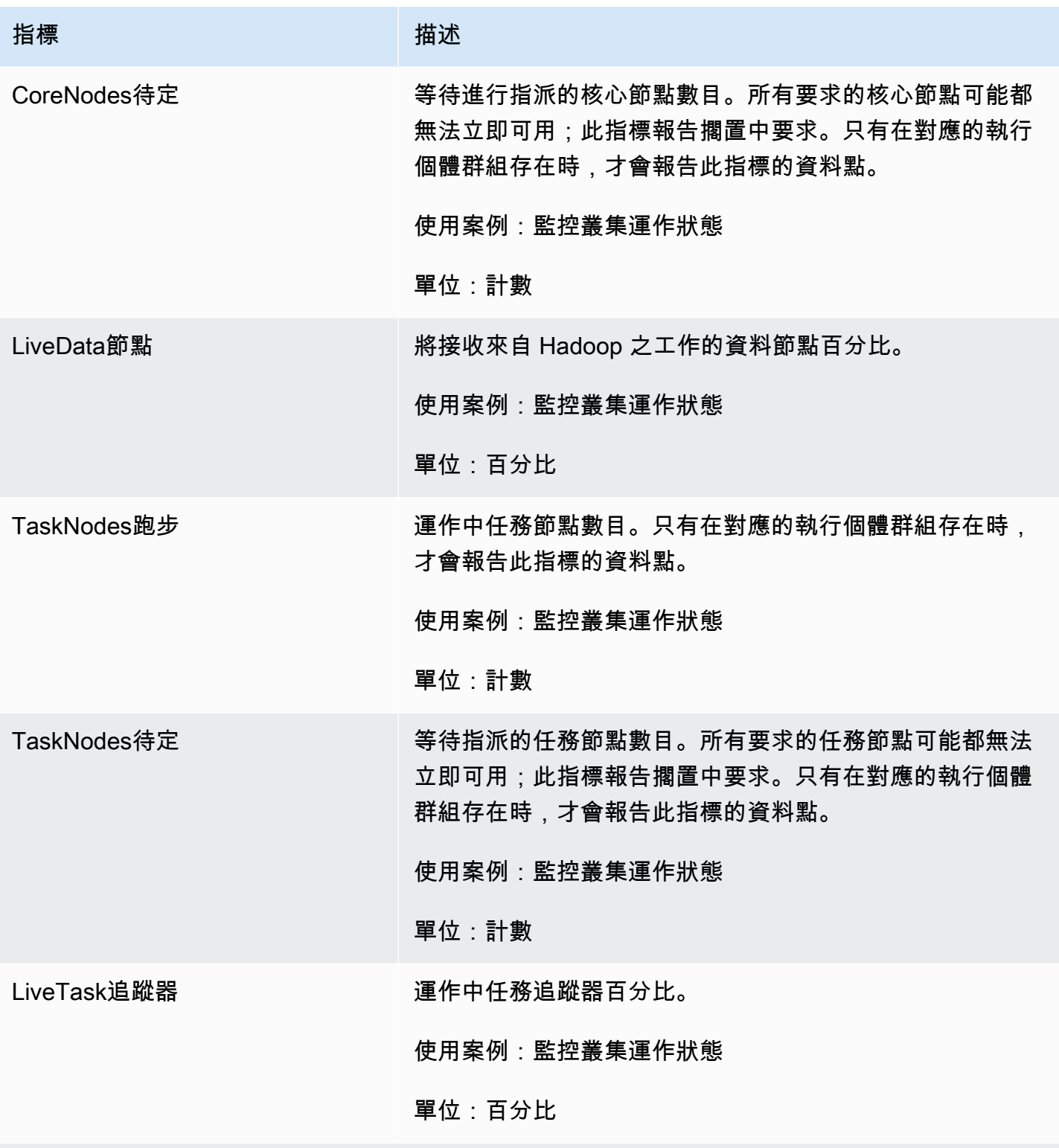

IO

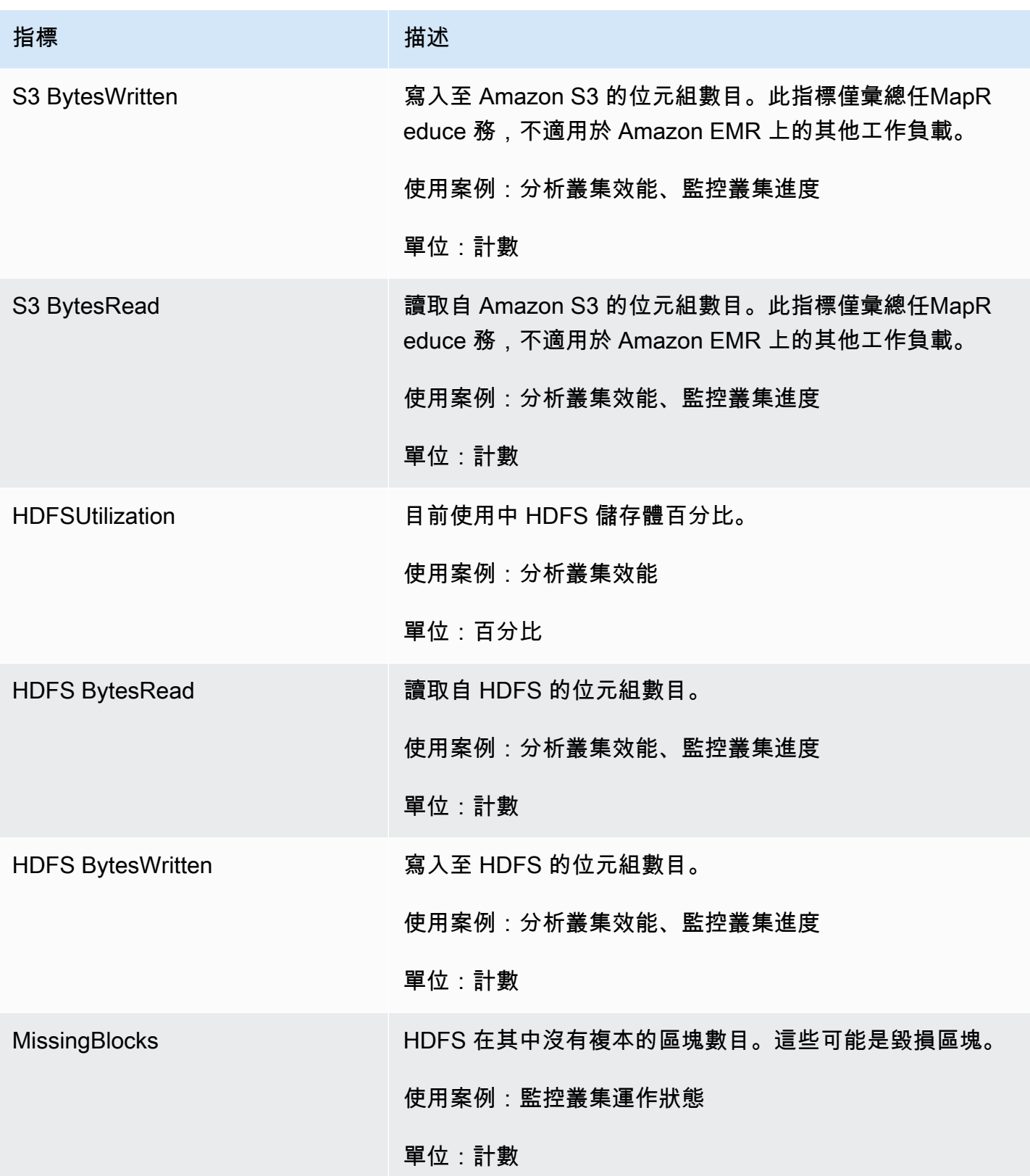

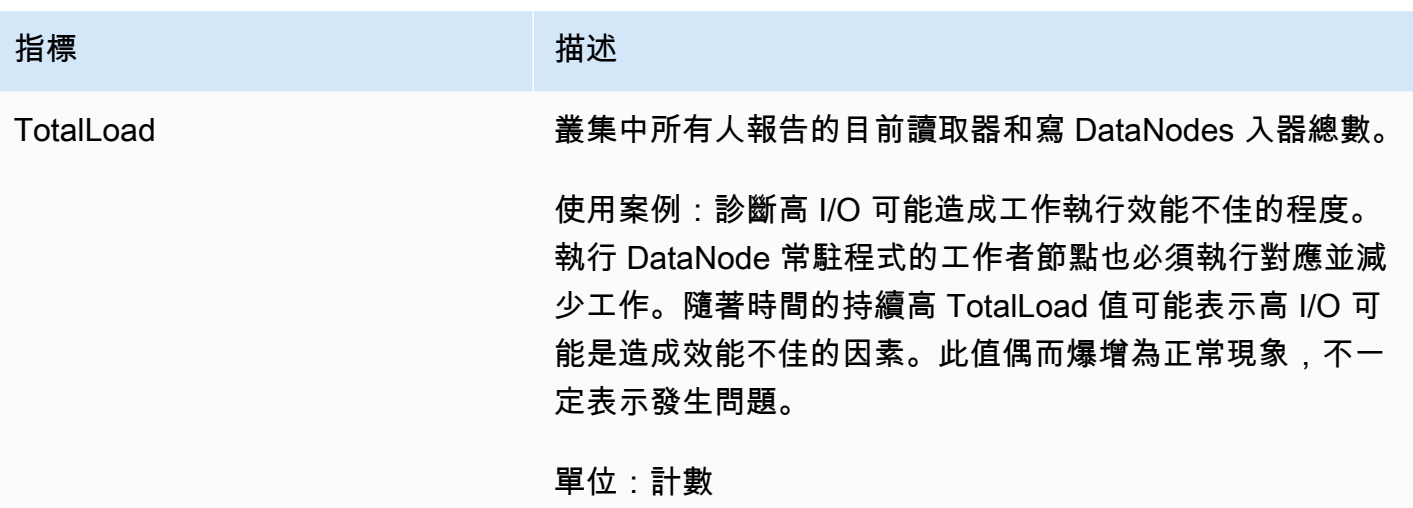

### 叢集容量指標

下列指標可指出叢集的目前或目標容量。只有在啟用受管擴展或自動終止後,才能使用這些指標。

對於由執行個體機群組成的叢集,叢集容量指標會搭配 Units 測量。對於由執行個體群組組成的叢 集,叢集容量指標則搭配 Nodes 或 VCPU,根據受管擴展原則中使用的單位類型為單位進行測量。如 需詳細資訊,請參閱《Amazon EMR 管理指南》中[的使用 EMR 受管擴展。](https://docs.aws.amazon.com/emr/latest/ManagementGuide/emr-managed-scaling.html)

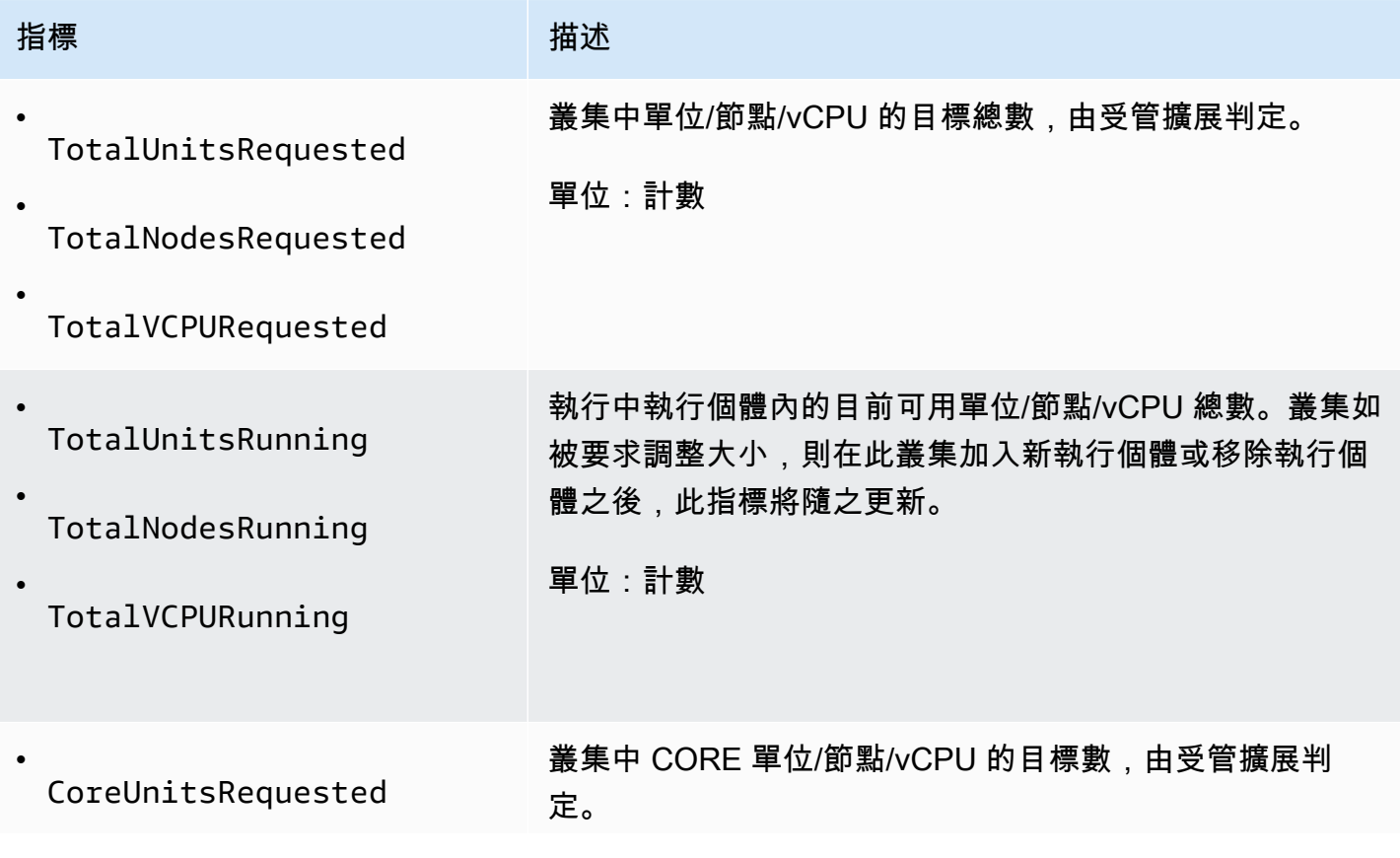

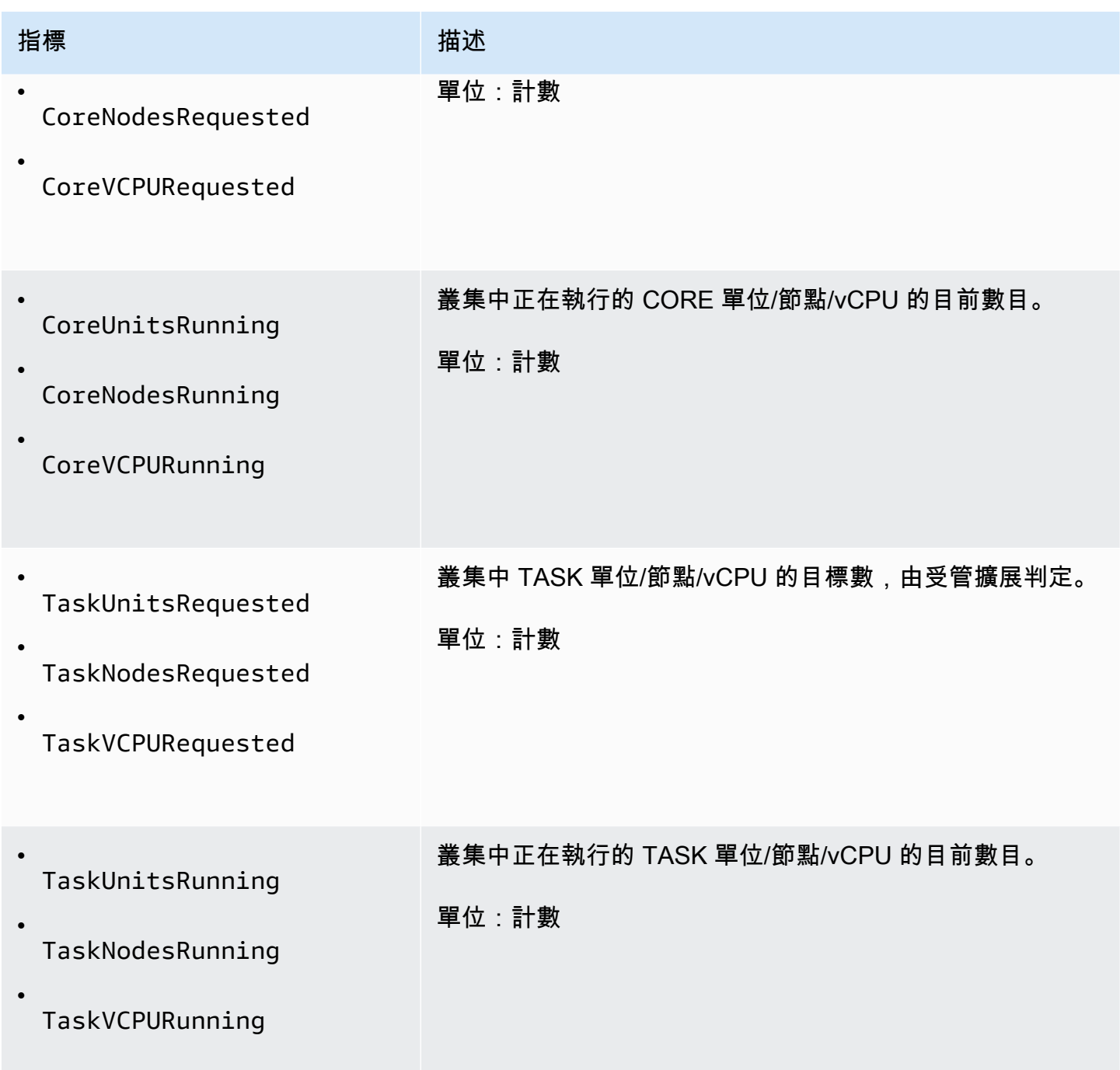

當您使用自動終止政策啟用自動終止時,Amazon EMR 會以一分鐘的精細度發出以下指標。部分指標 僅適用於 Amazon EMR 6.4.0 及更新的版本。若要進一步了解自動終止,請參閱 [使用自動終止政策。](#page-304-0)

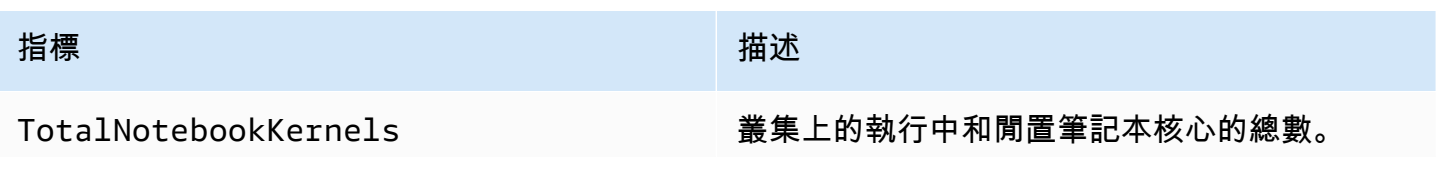

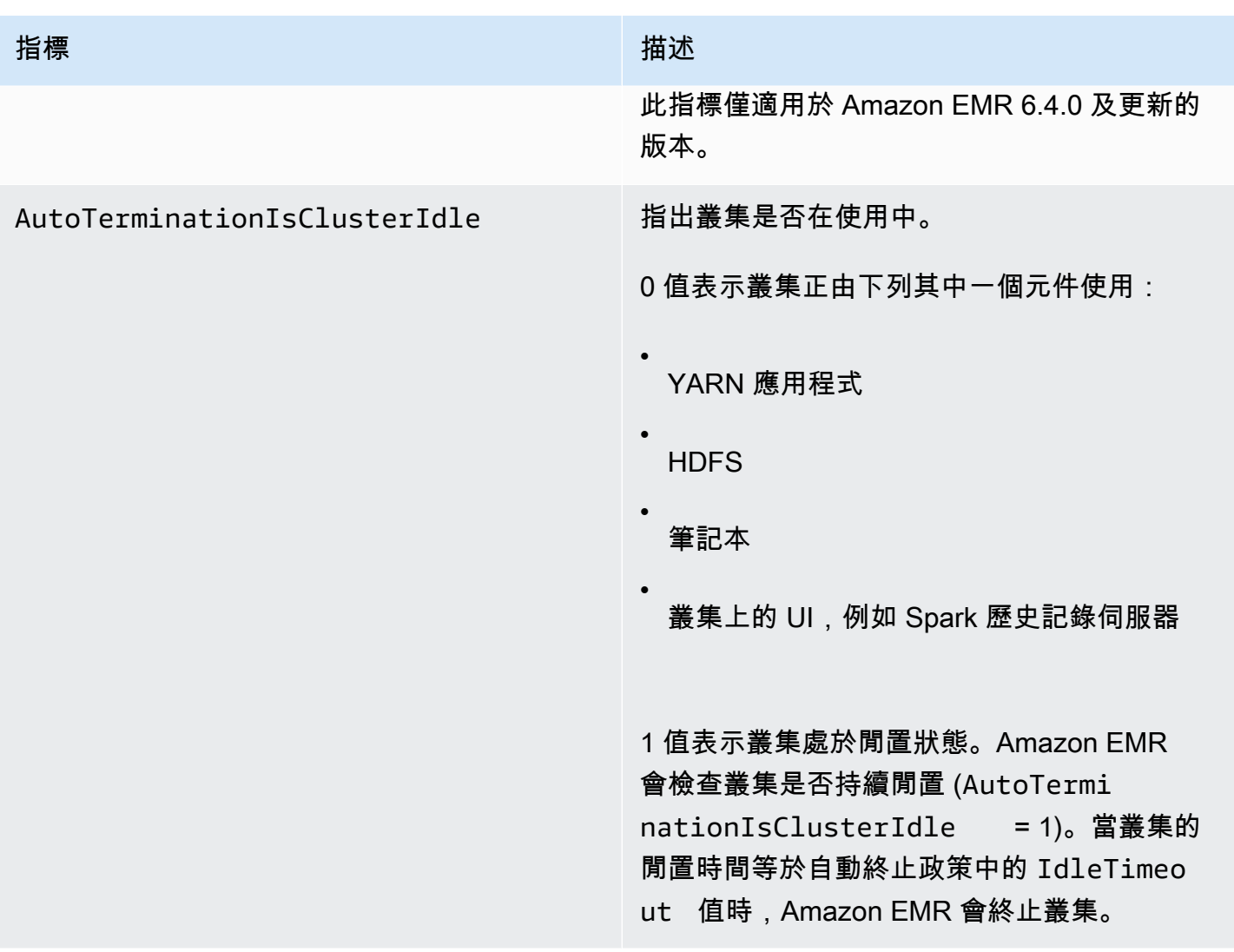

# Amazon EMR 指標的維度

可使用下表中的任何一個維度來篩選 Amazon EMR 資料。

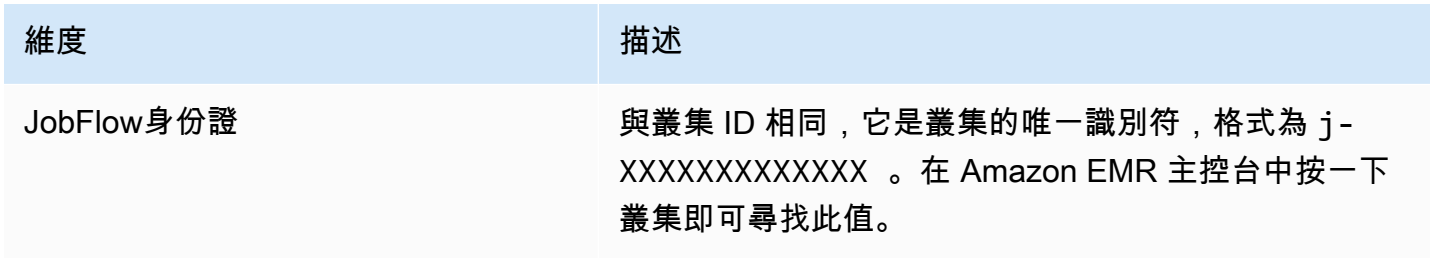

## <span id="page-1616-0"></span>使用以監控 Amazon EMR 事件 CloudWatch

Amazon EMR 會追蹤事件,並在 Amazon EMR 主控台中將相關資訊保留最多七天。當叢集、執行個 體群組、執行個體機群、自動擴展政策或步驟的狀態發生變更時,Amazon EMR 會記錄事件。事件會 擷取事件發生的日期和時間、受影響元素的詳細資料,以及其他重要資料點。

下表會列出 Amazon EMR 事件,以及該事件指示的狀態或狀態變更、事件嚴重性、事件類型、事件 代碼和事件訊息。Amazon EMR 將事件表示為 JSON 物件,並自動將它們傳送至事件串流。當您使用 E CloudWatch vents 設定事件處理的規則時,JSON 物件非常重要,因為規則會尋求符合 JSON 物件 中的模式。如需詳細資訊,請參閱 [Amazon 事](https://docs.aws.amazon.com/AmazonCloudWatch/latest/events/EventTypes.html#emr_event_type)[件使用者指南中的事件和事件模式](https://docs.aws.amazon.com/AmazonCloudWatch/latest/events/CloudWatchEventsandEventPatterns.html)[以及 Amazon EMR](https://docs.aws.amazon.com/AmazonCloudWatch/latest/events/EventTypes.html#emr_event_type)  [CloudWatch](https://docs.aws.amazon.com/AmazonCloudWatch/latest/events/EventTypes.html#emr_event_type) 事件。

### **a** Note

我們會不斷完善錯誤訊息,以便您收到最相關的資訊。因此,建議您不要剖析訊息中的文字來 啟動工作流程中的下一個動作。

### 叢集啟動事件

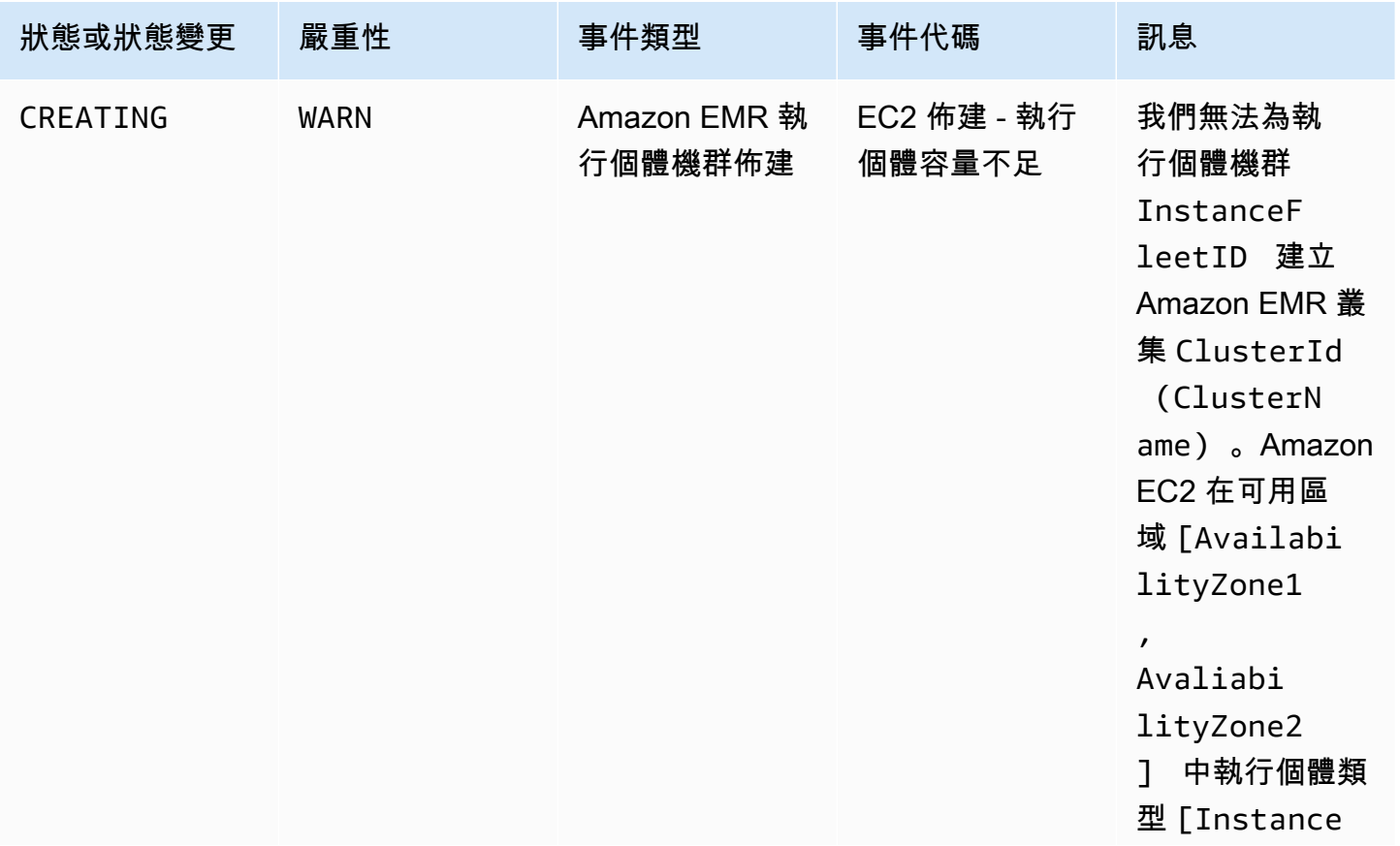

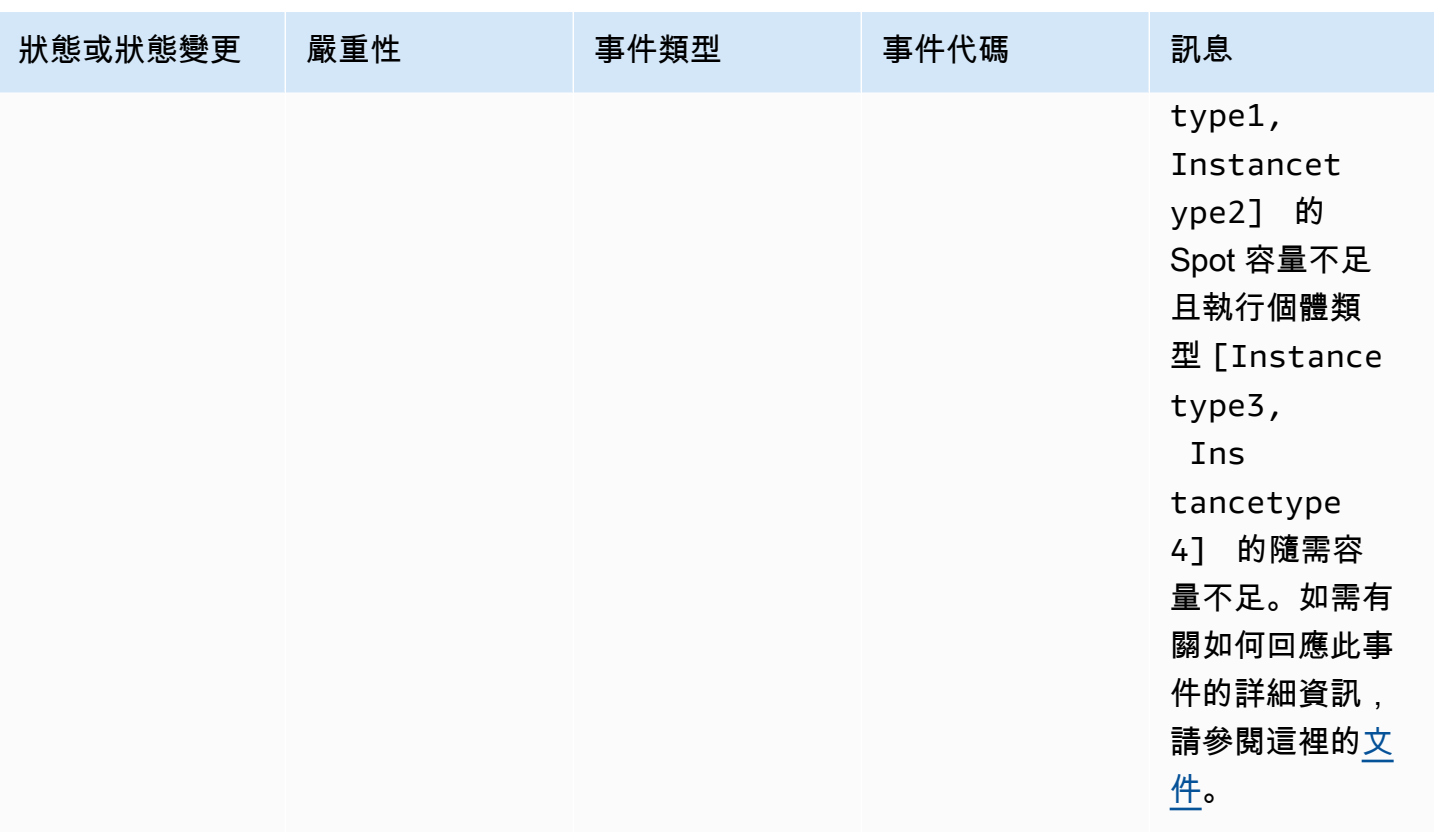

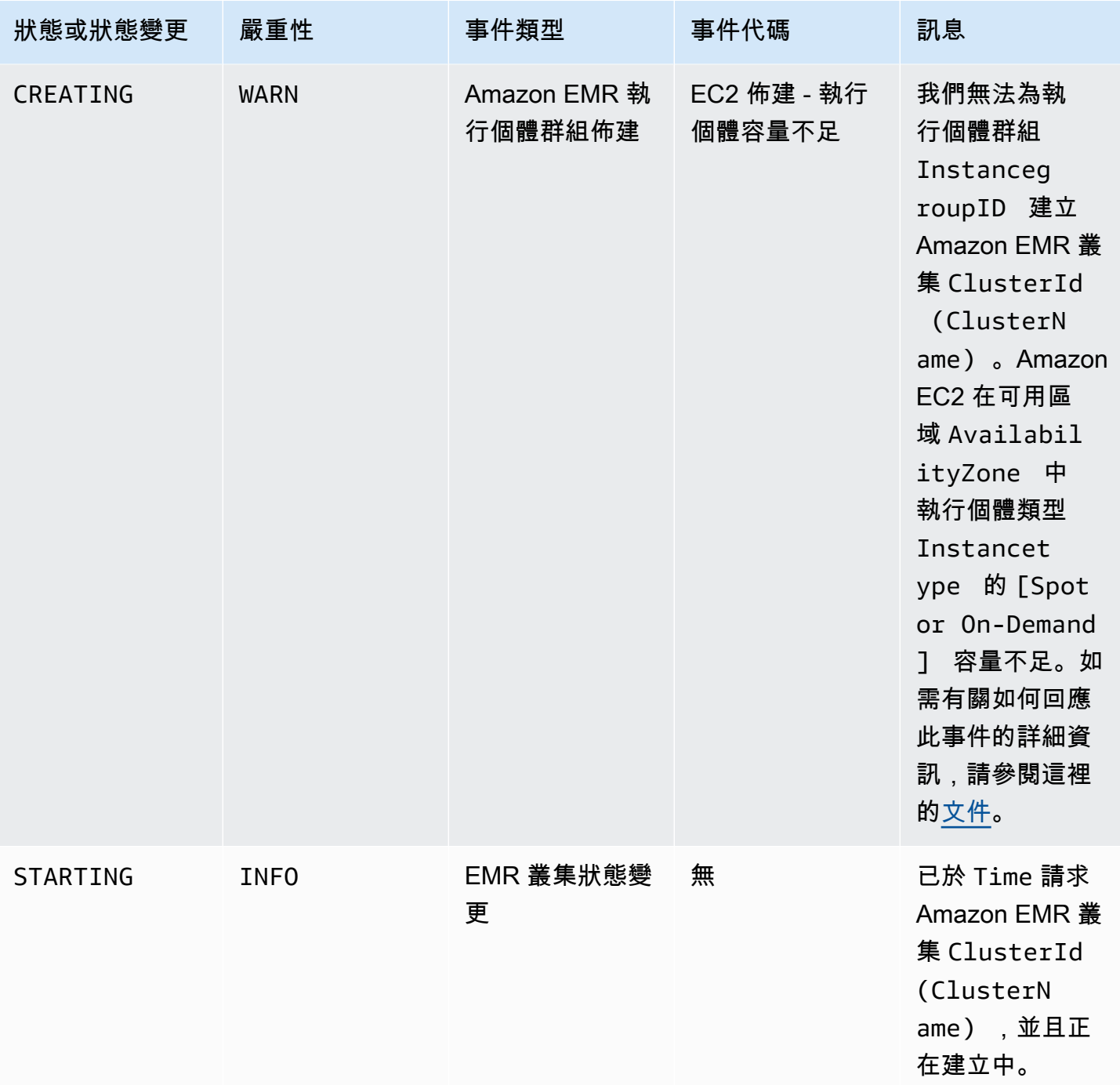

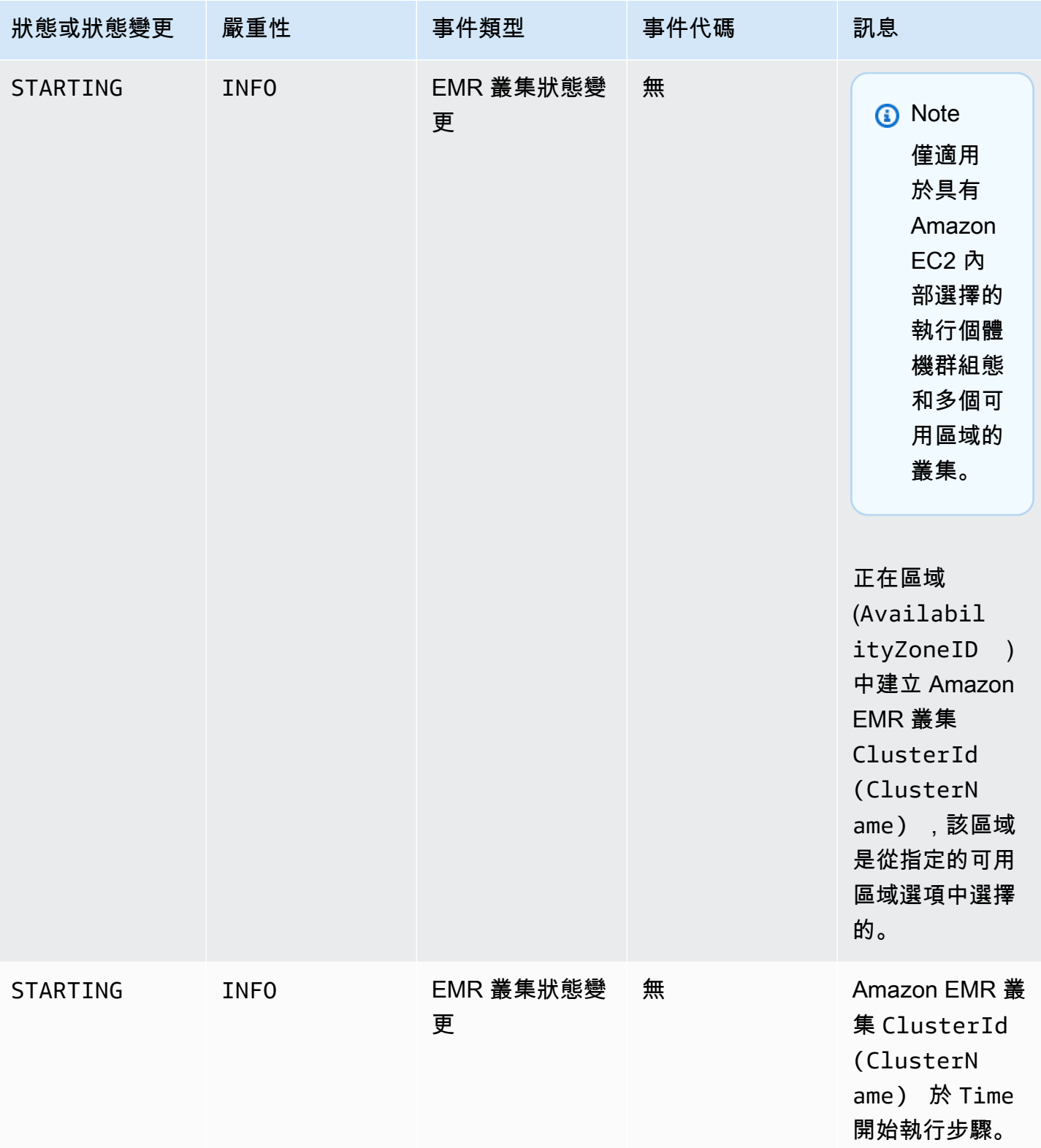
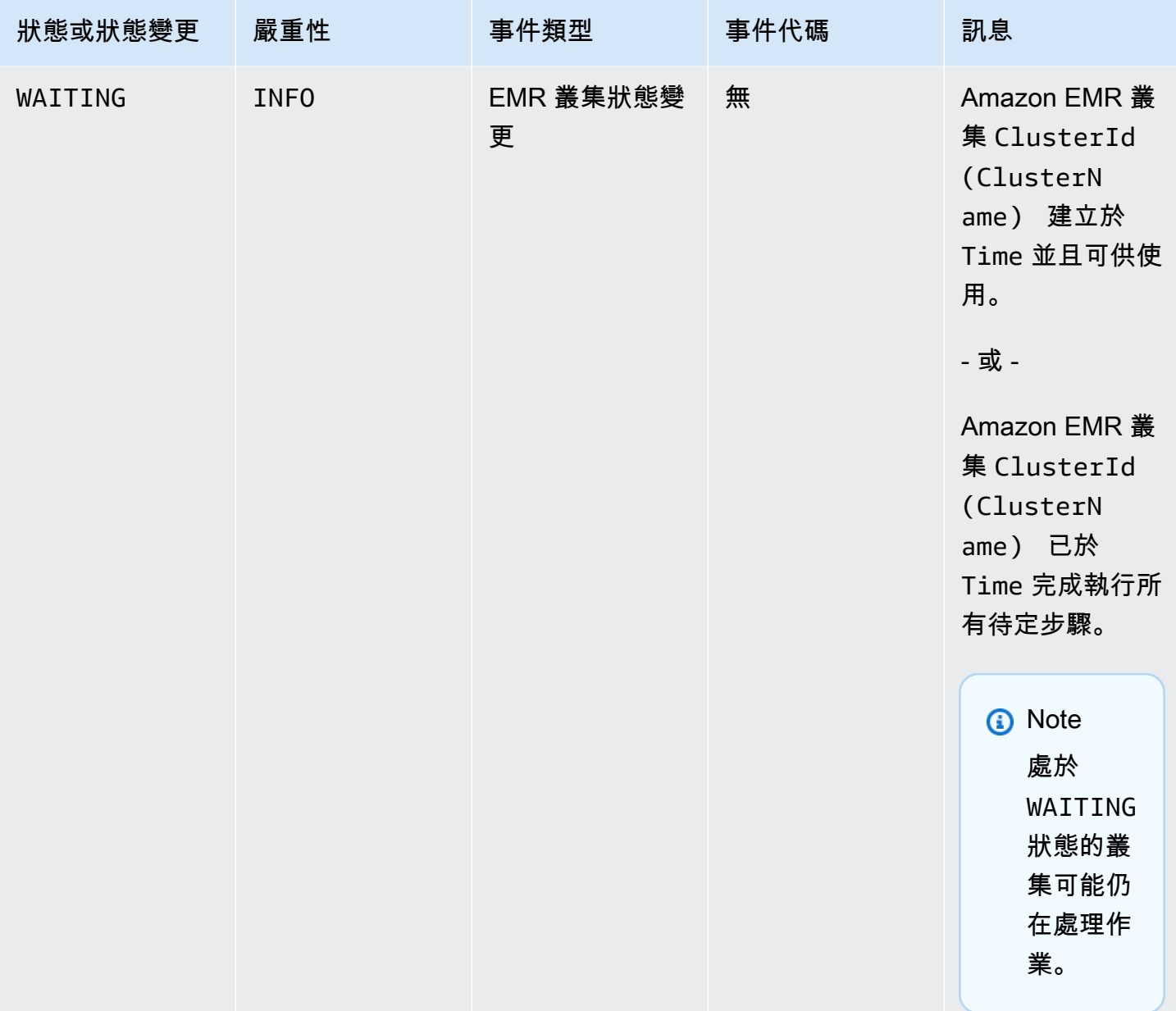

# **a** Note

當您的 EMR 叢集在叢集建立或調整操作期間,遇到來自 Amazon EC2 的執行個體機群或 執行個體群組的容量不足錯誤時,具有事件代碼 EC2 provisioning - Insufficient Instance Capacity 的事件會定期發出。如需有關如何回應這些事件的詳細資訊,請參閱 [回應 Amazon EMR 叢集執行個體容量不足事件。](#page-1643-0)

## 叢集終止事件

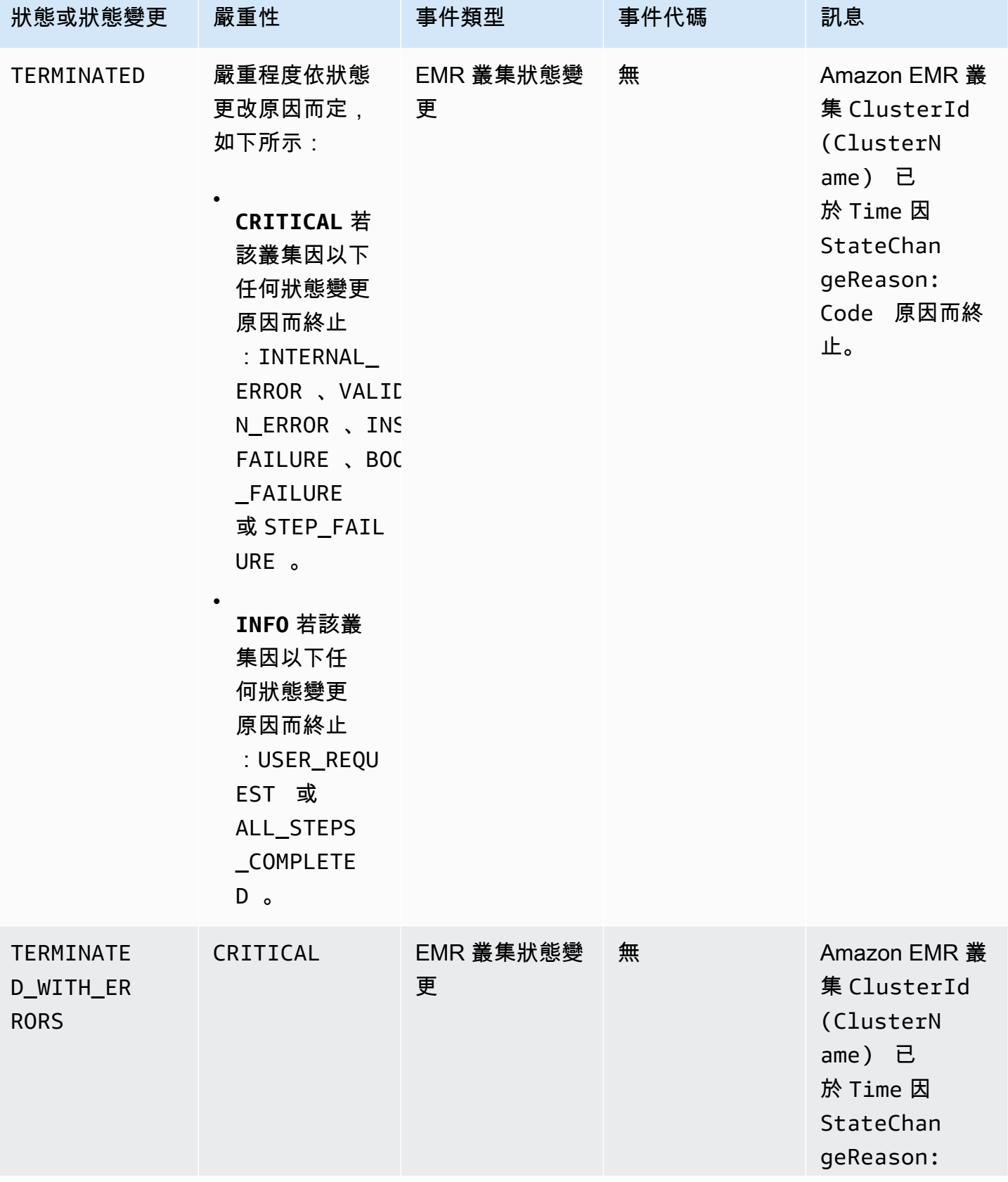

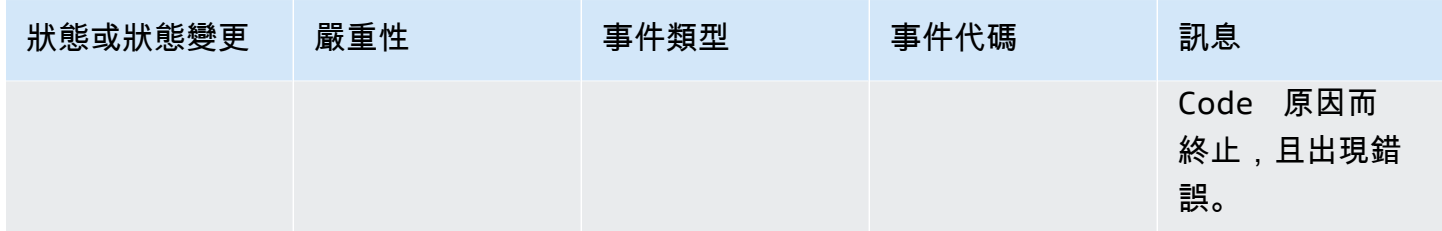

## 執行個體機群狀態變更事件

# **a** Note

執行個體機群組態只能在 Amazon EMR 4.8.0 版及更新版本 (不含 5.0.0 和 5.0.3 版) 中使用。

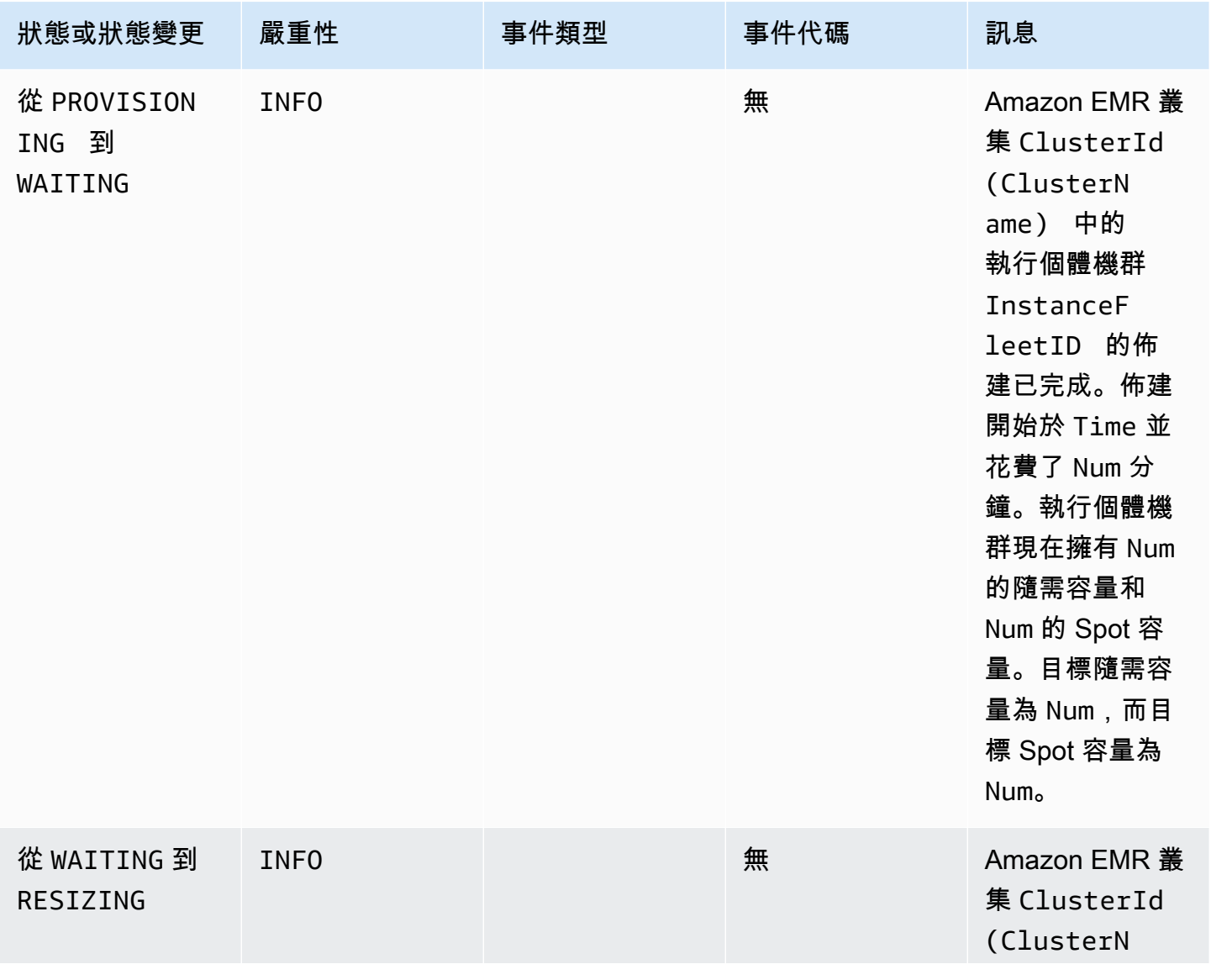

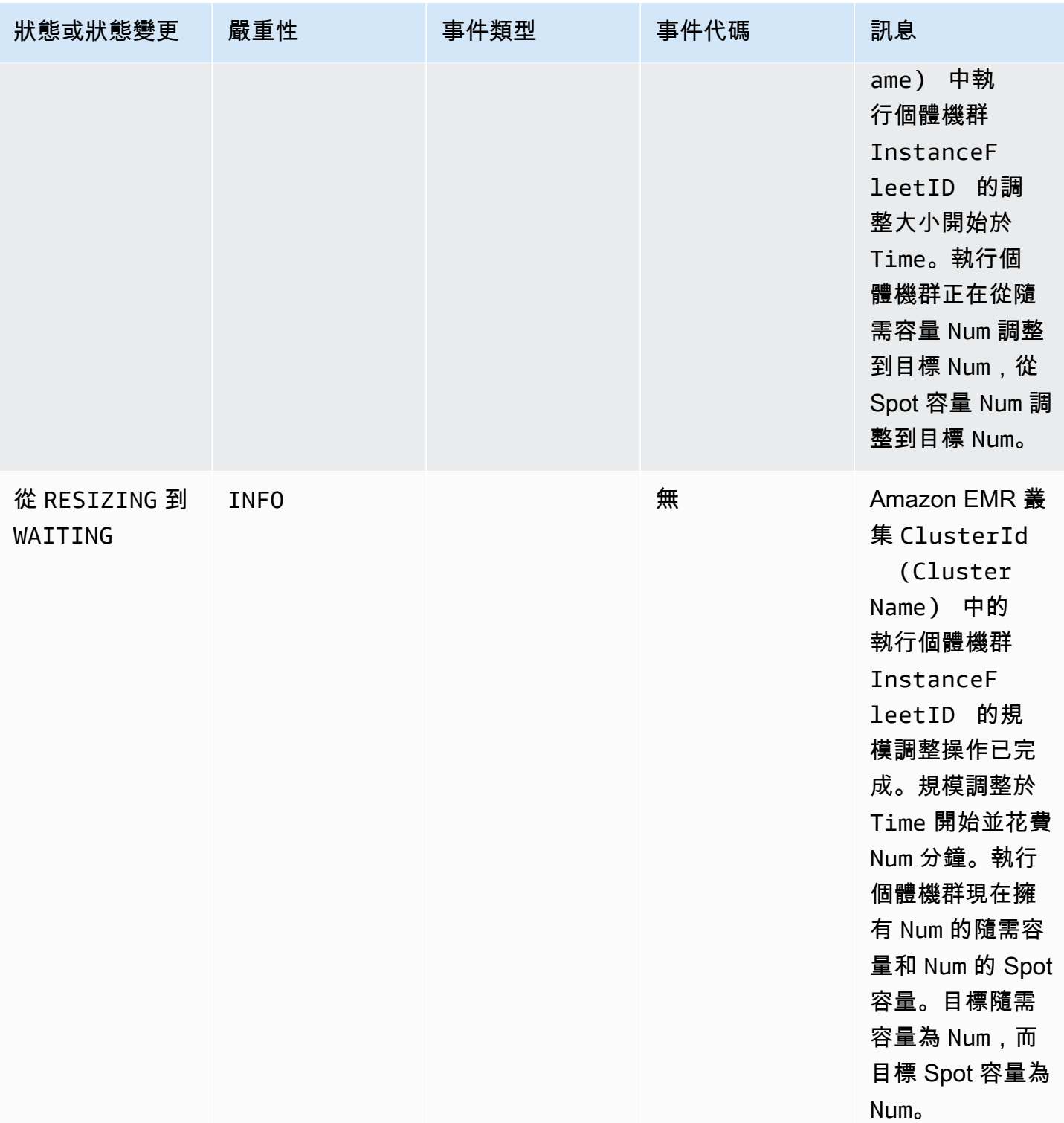

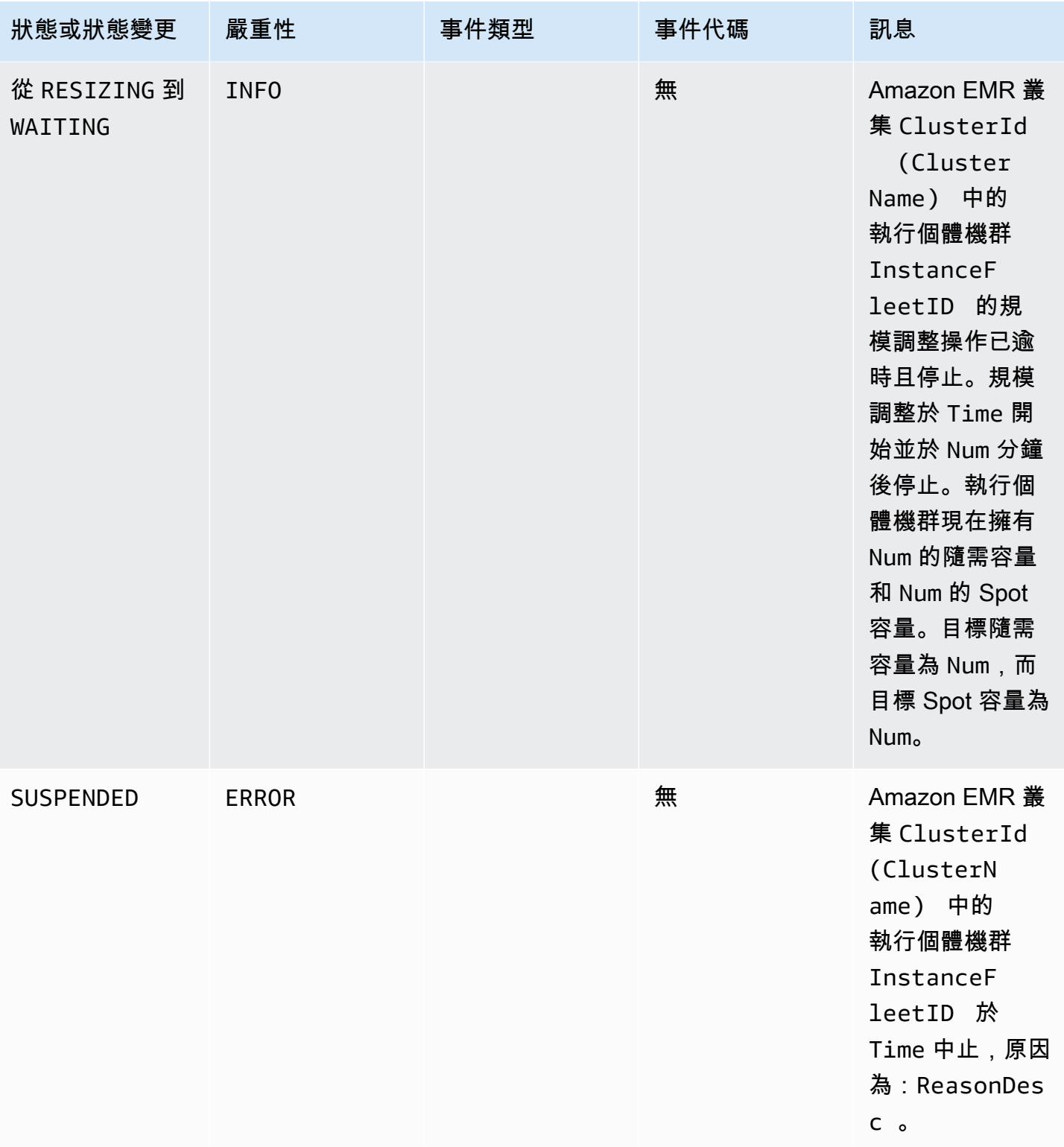

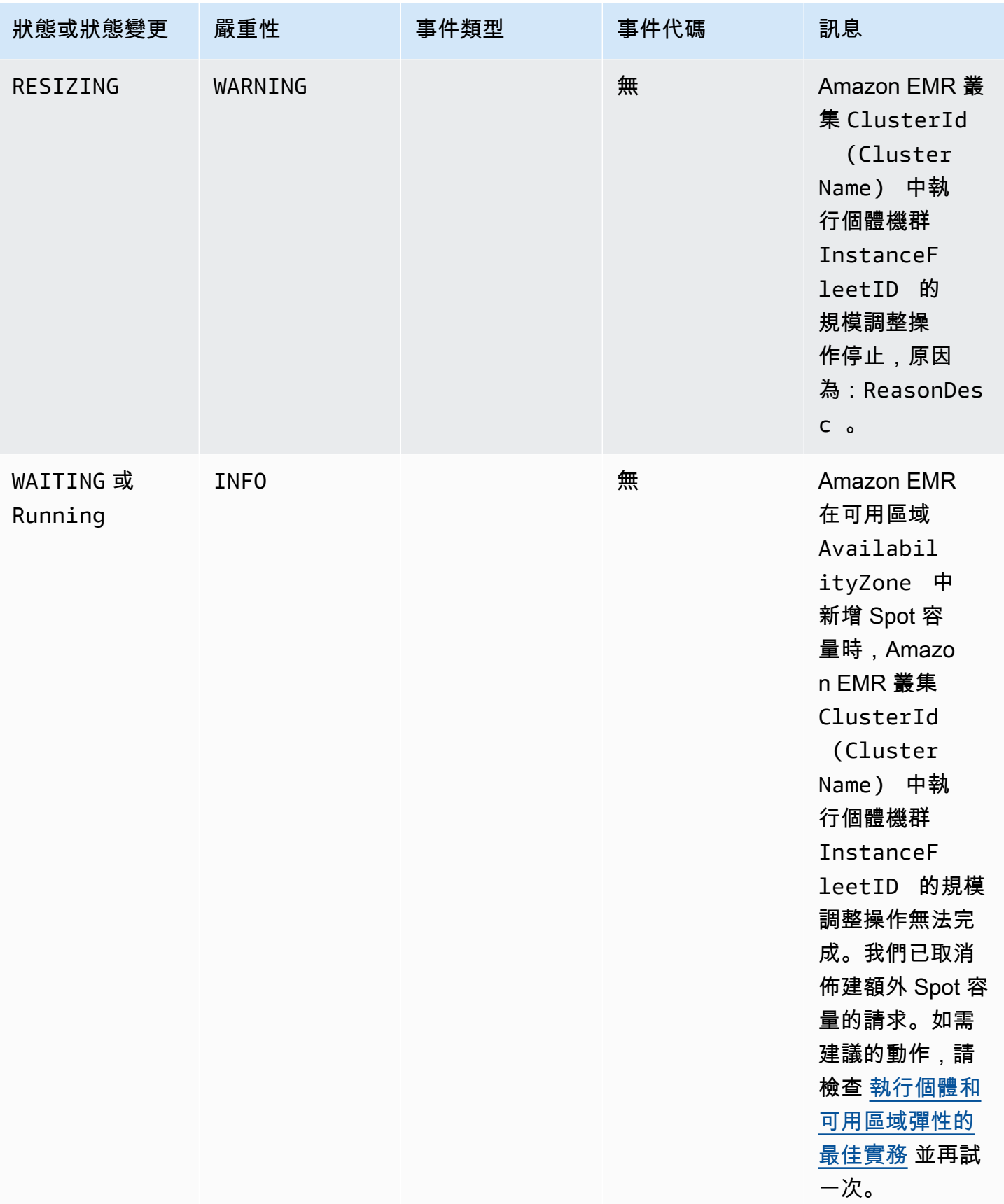

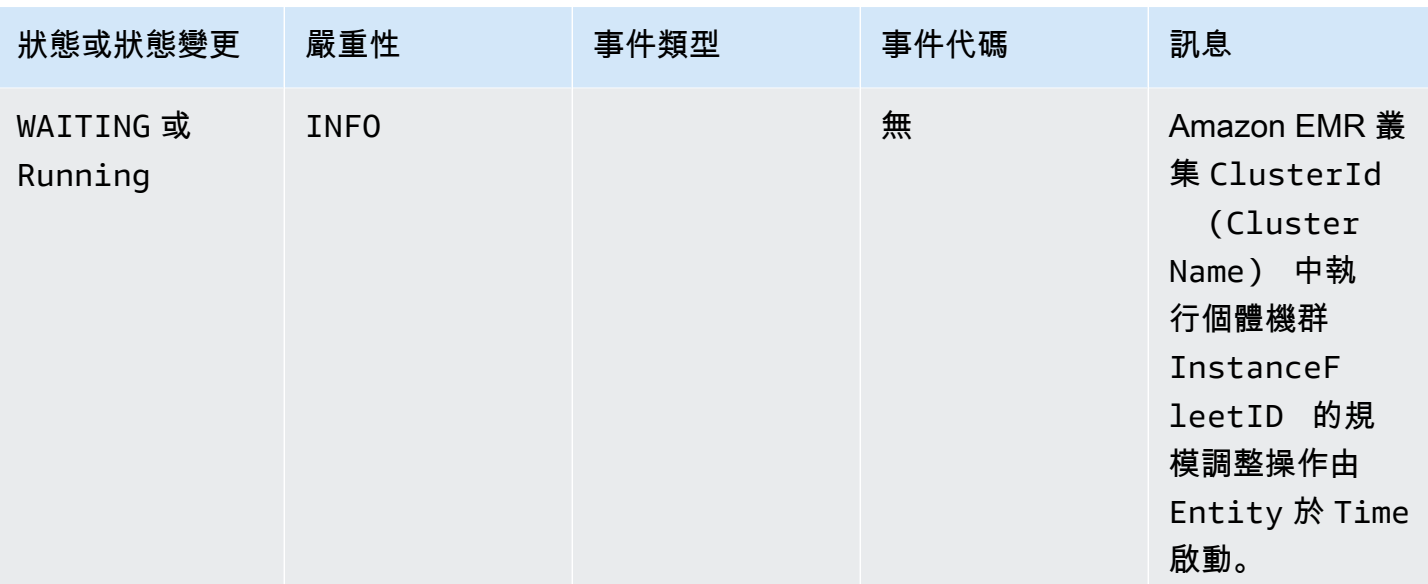

# <span id="page-1626-0"></span>執行個體機群規模調整事件

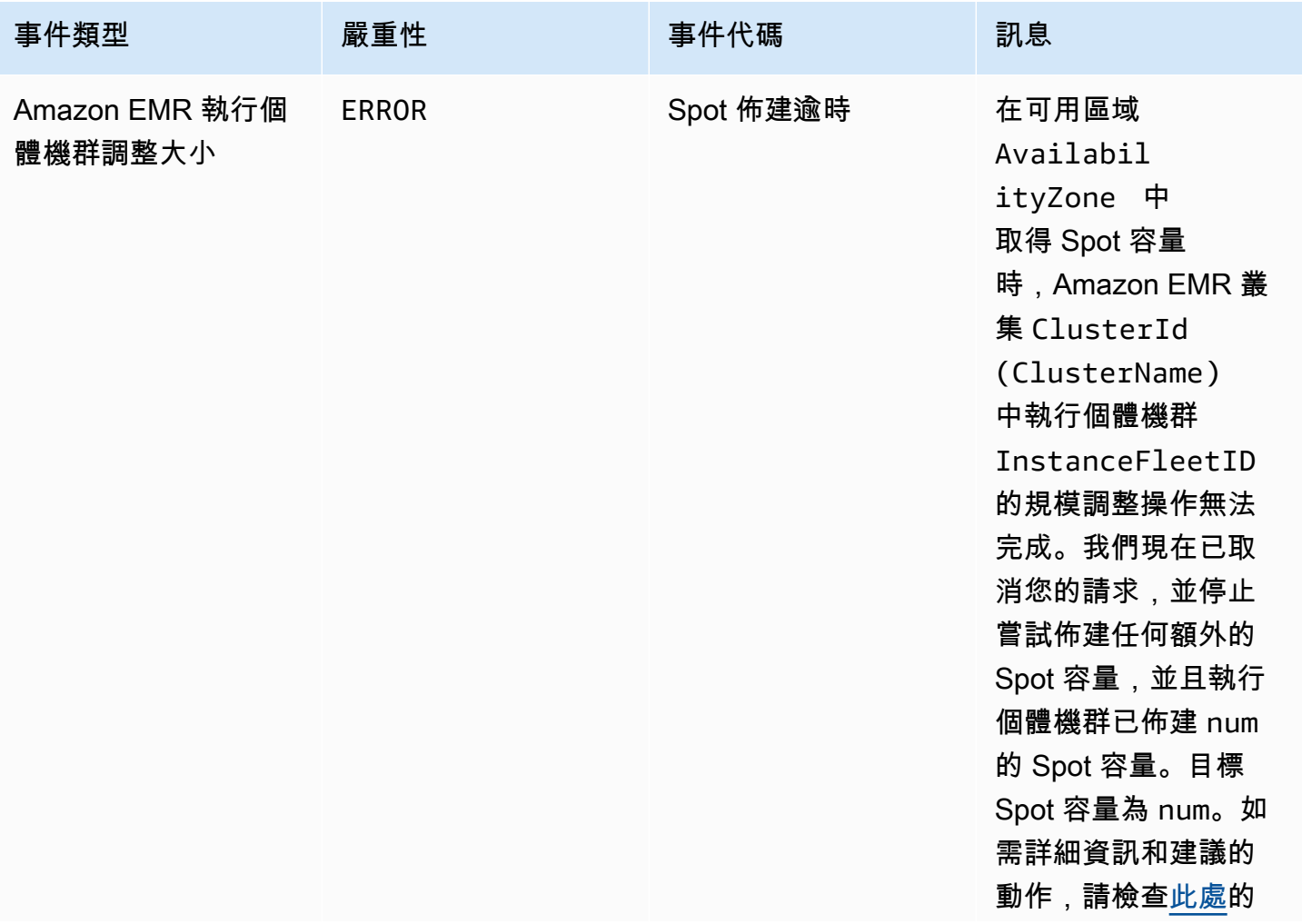

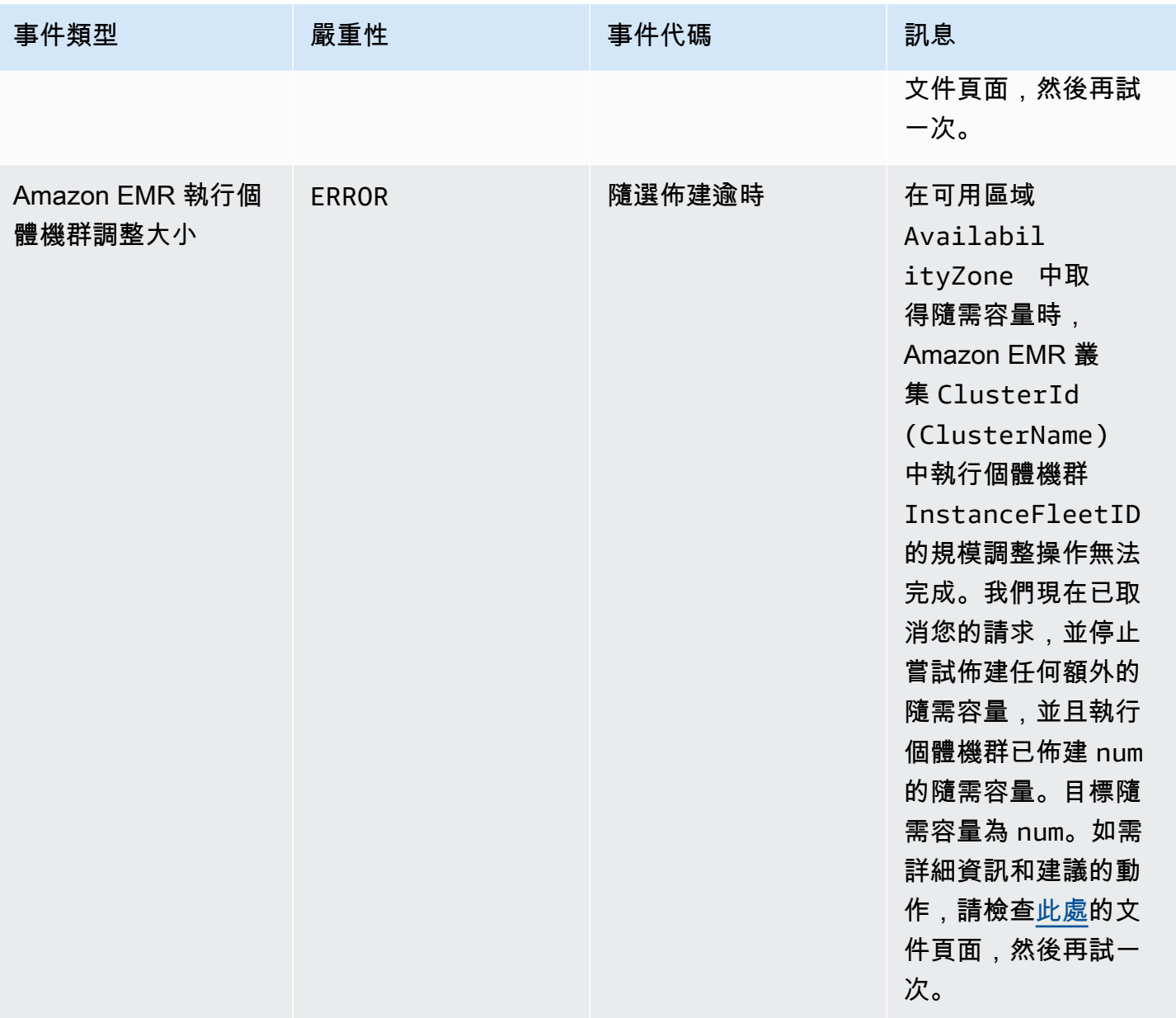

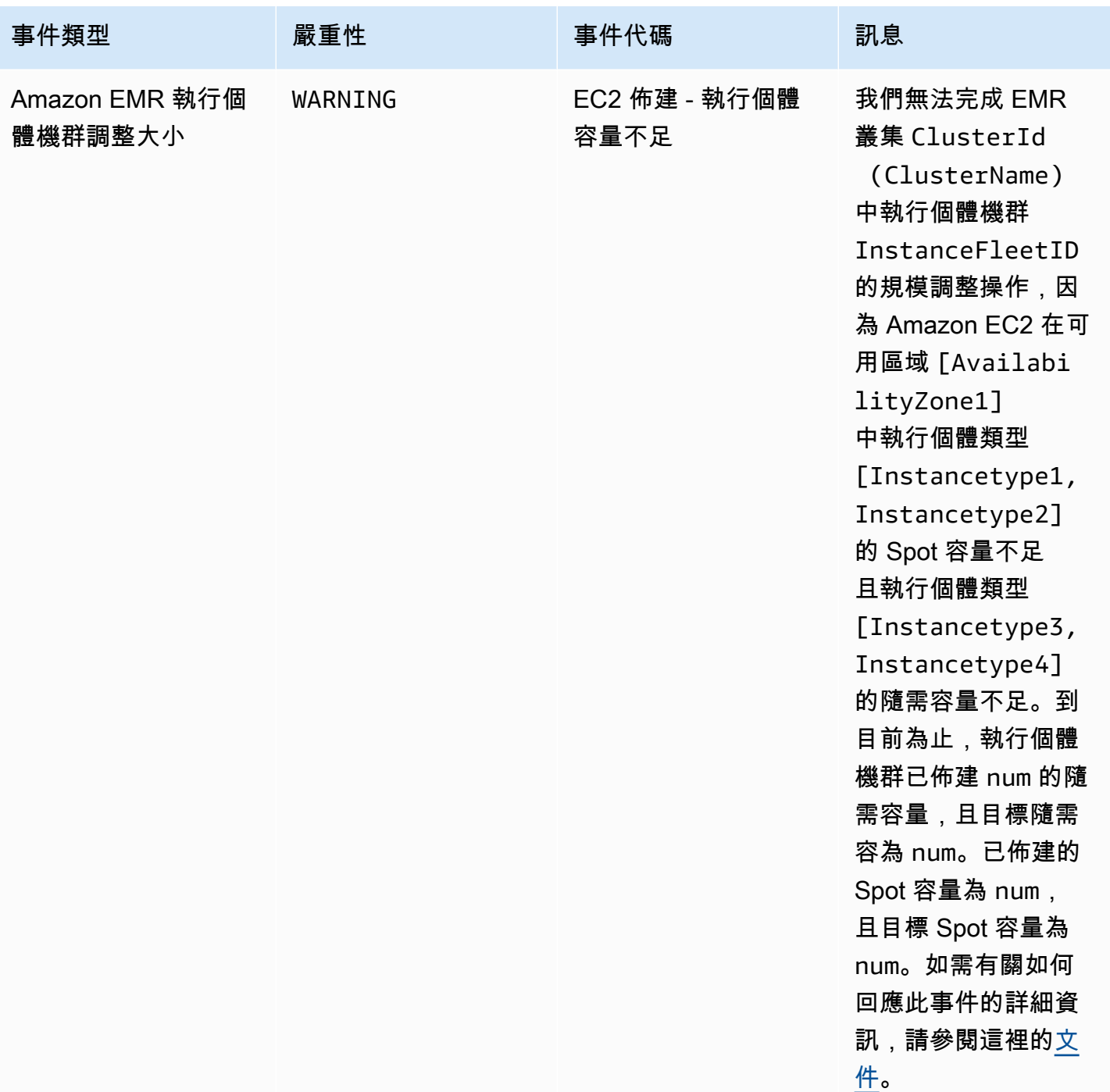

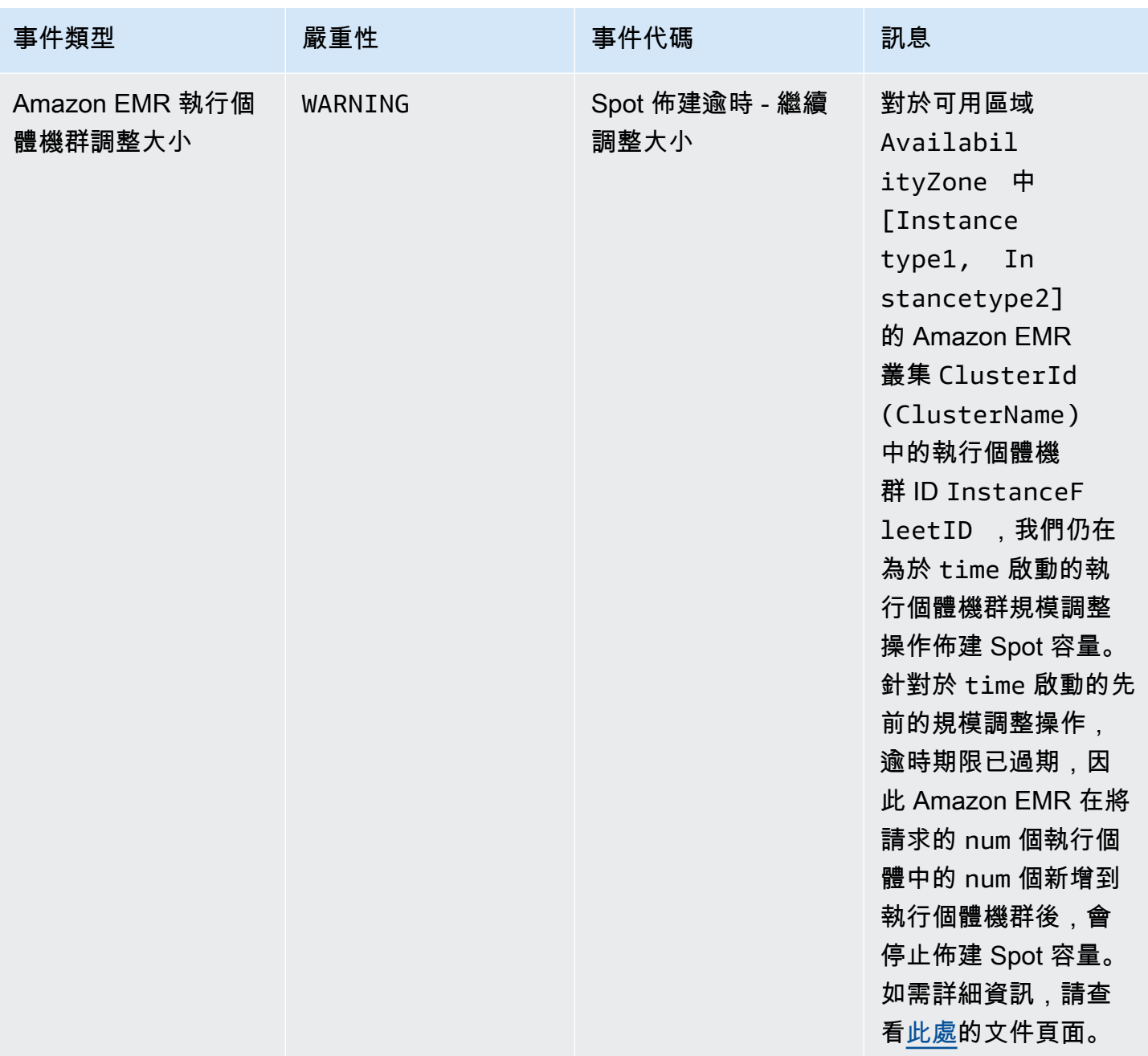

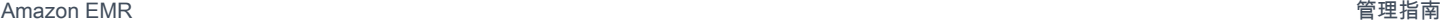

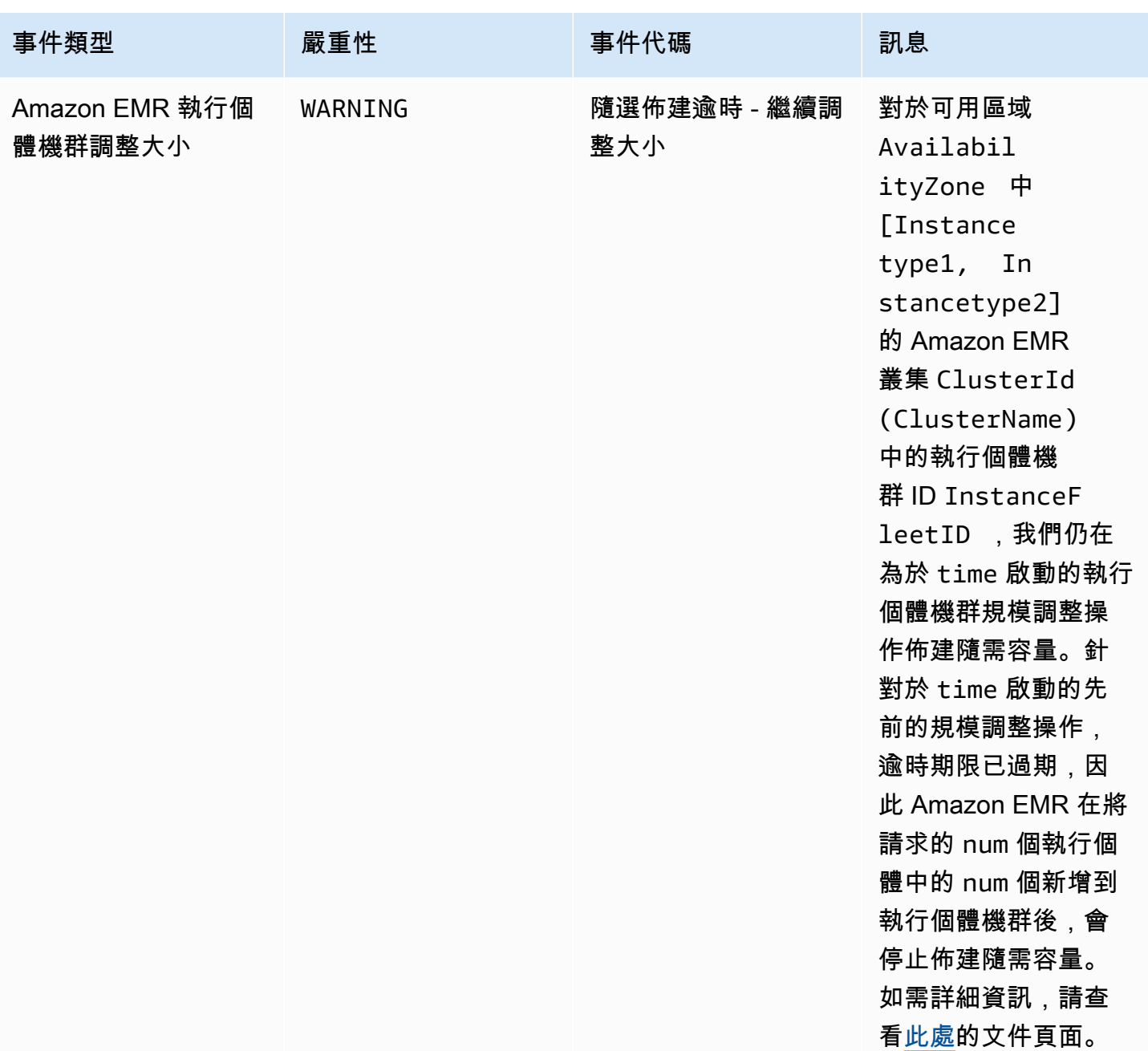

## **a** Note

當 Amazon EMR 在逾時到期後停止佈建機群的 Spot 或隨需容量時,就會發出佈建逾時事件。 如需有關如何回應這些事件的詳細資訊,請參閱 [回應 Amazon EMR 叢集執行個體機群調整大](#page-1648-0) [小逾時事件](#page-1648-0)。

# 執行個體群組事件

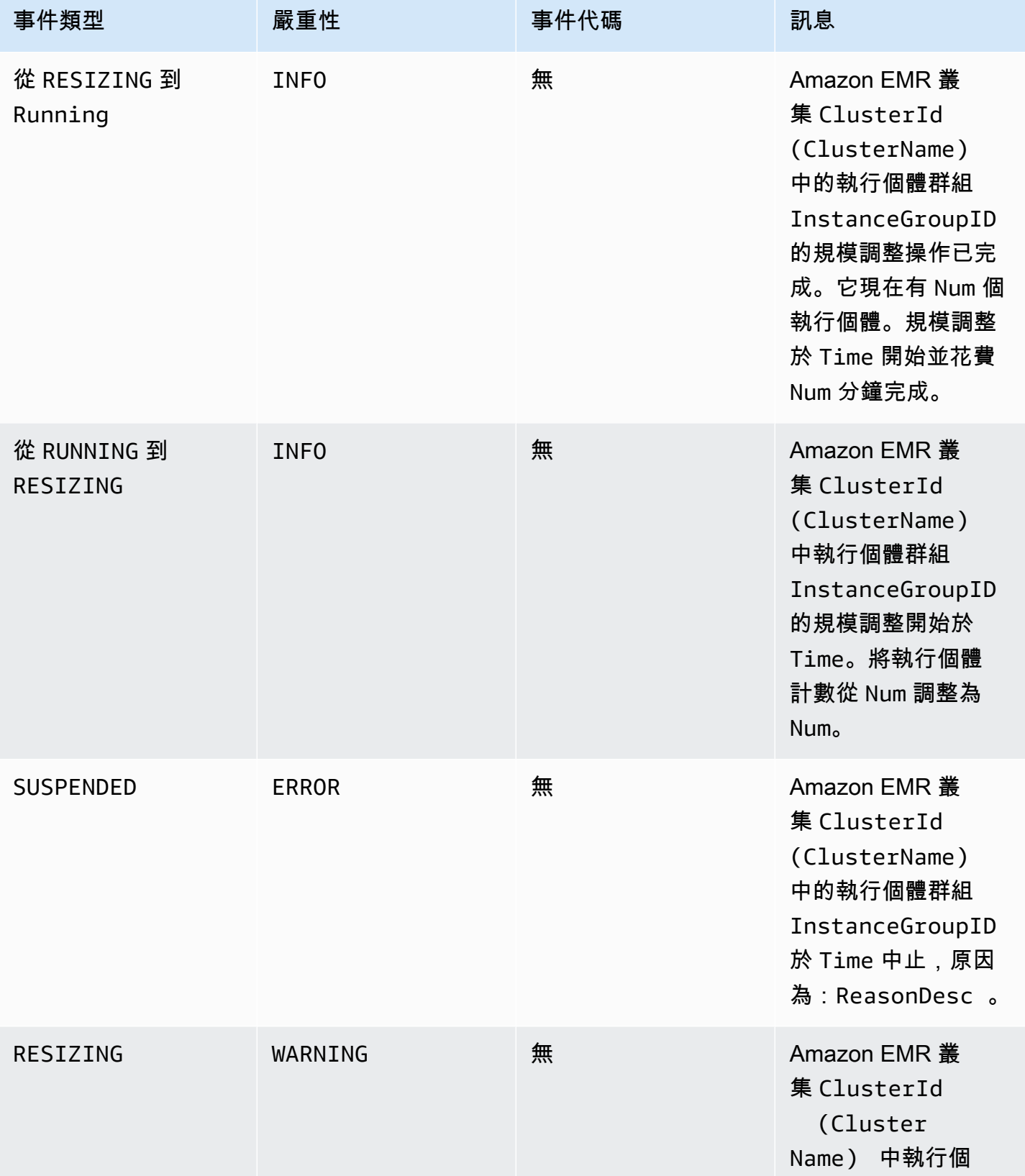

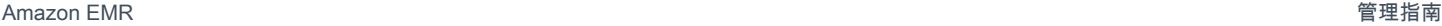

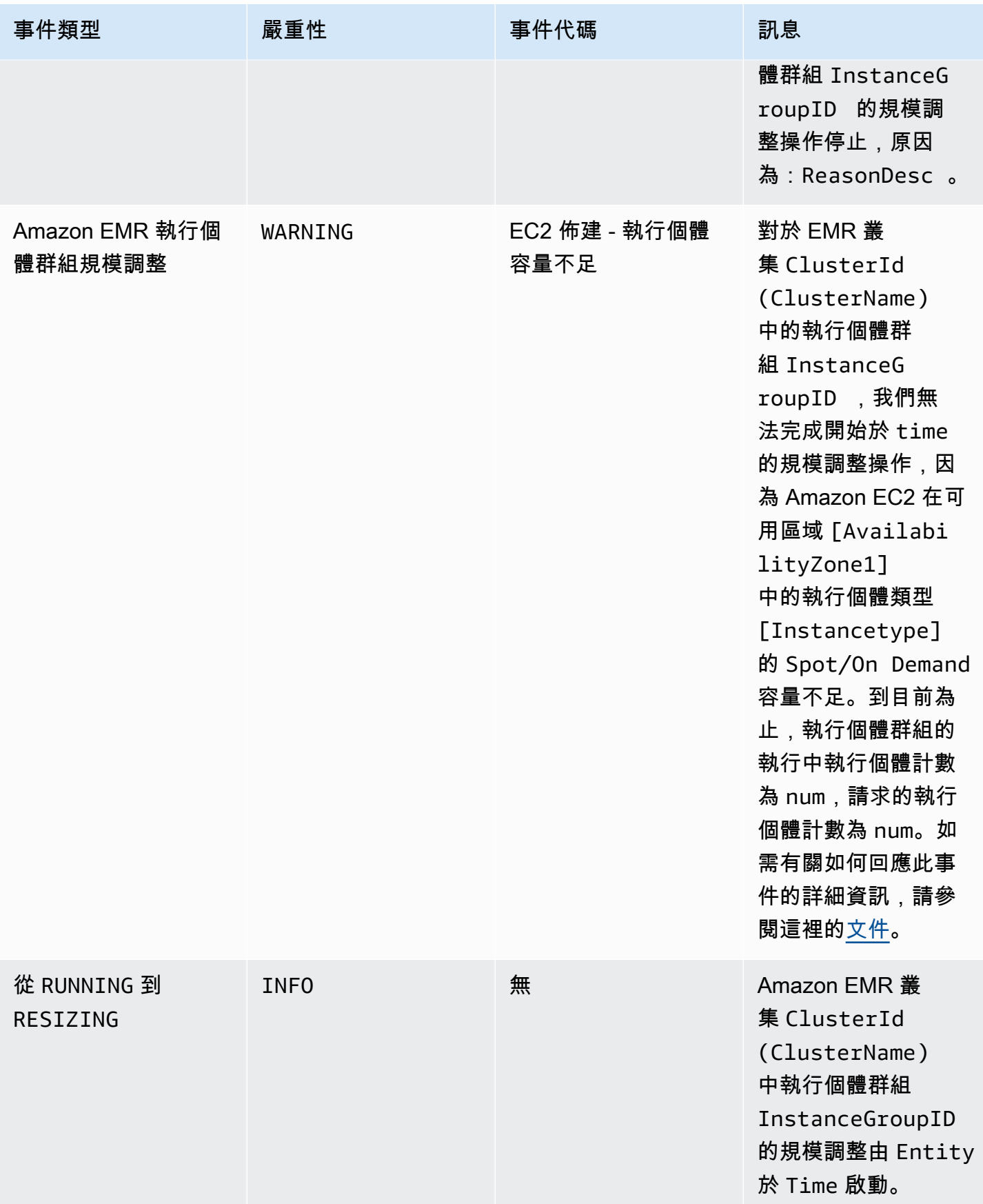

# **a** Note

對於 Amazon EMR 版本 5.21.0 及更高版本,您可以覆寫叢集組態,並且為執行中叢集的每個 執行個體群組指定額外組態分類。您可以使用 Amazon EMR 主控台、 AWS Command Line Interface (AWS CLI) 或 AWS 開發套件來執行此操作。如需詳細資訊,請參閱[為執行中叢集的](https://docs.aws.amazon.com/emr/latest/ReleaseGuide/emr-configure-apps-running-cluster.html) [執行個體群組提供組態](https://docs.aws.amazon.com/emr/latest/ReleaseGuide/emr-configure-apps-running-cluster.html)。

下表會列出重新設定操作的 Amazon EMR 事件,以及該事件的狀態或狀態變更、事件嚴重性以及事件 訊息。

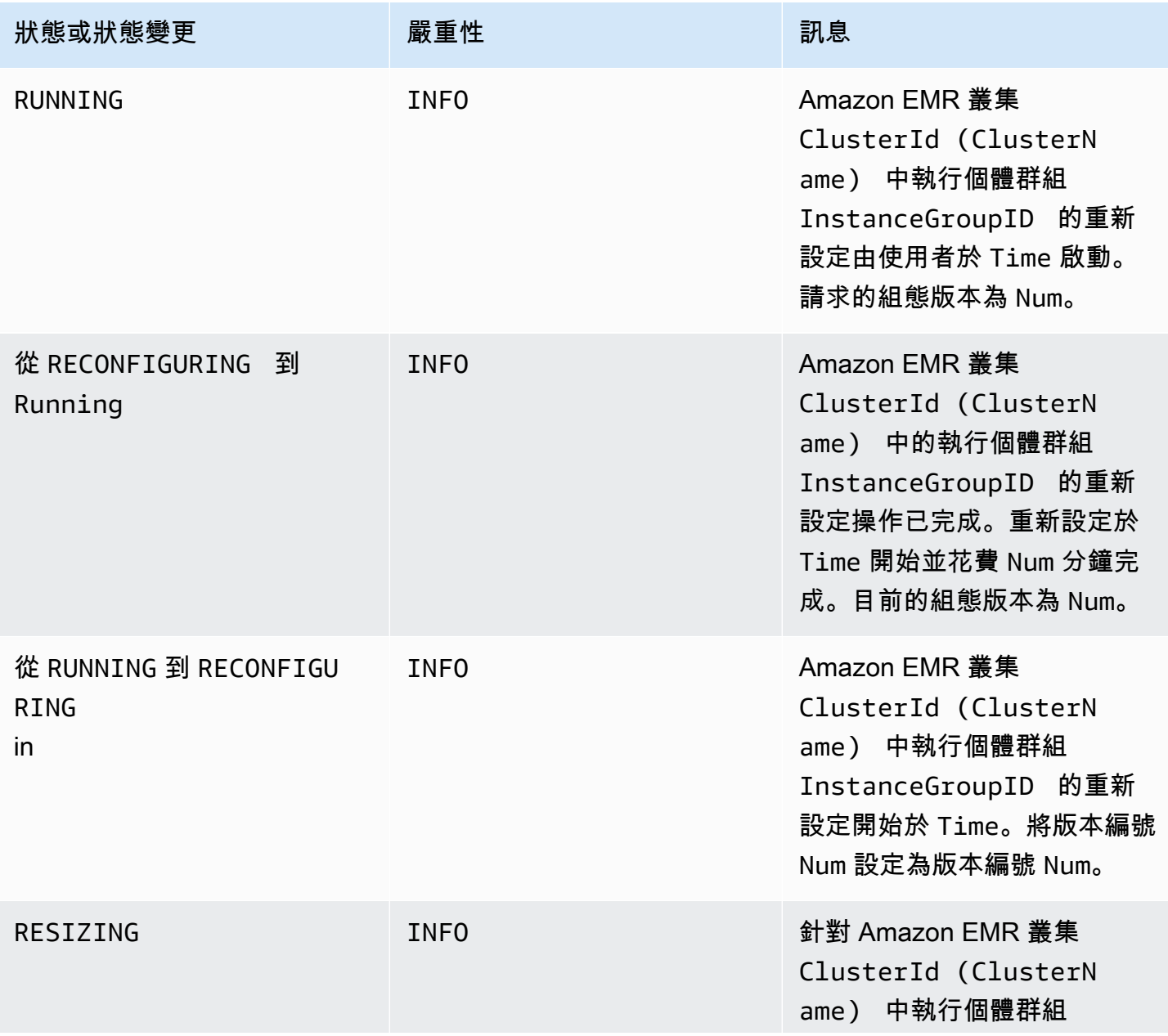

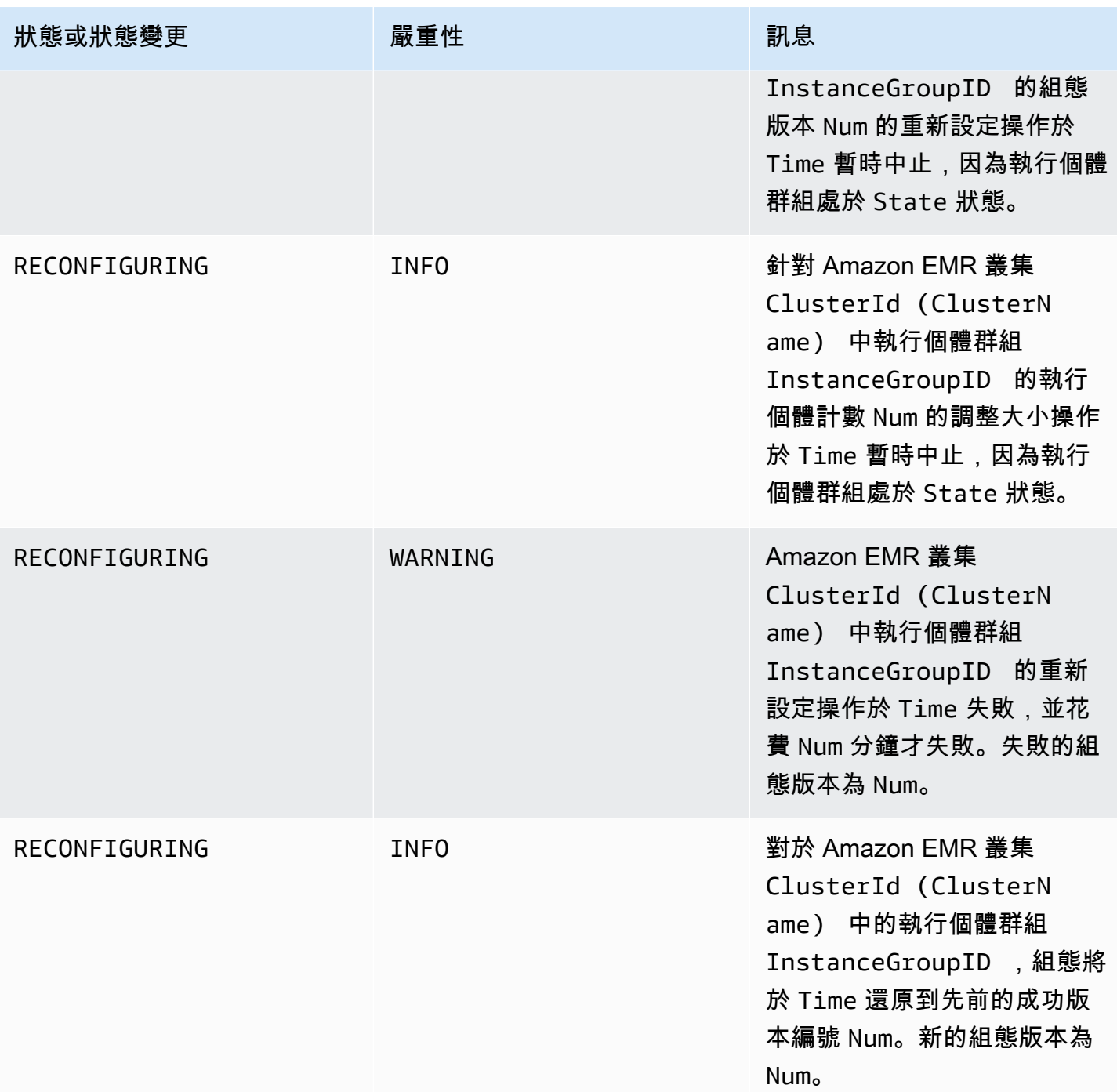

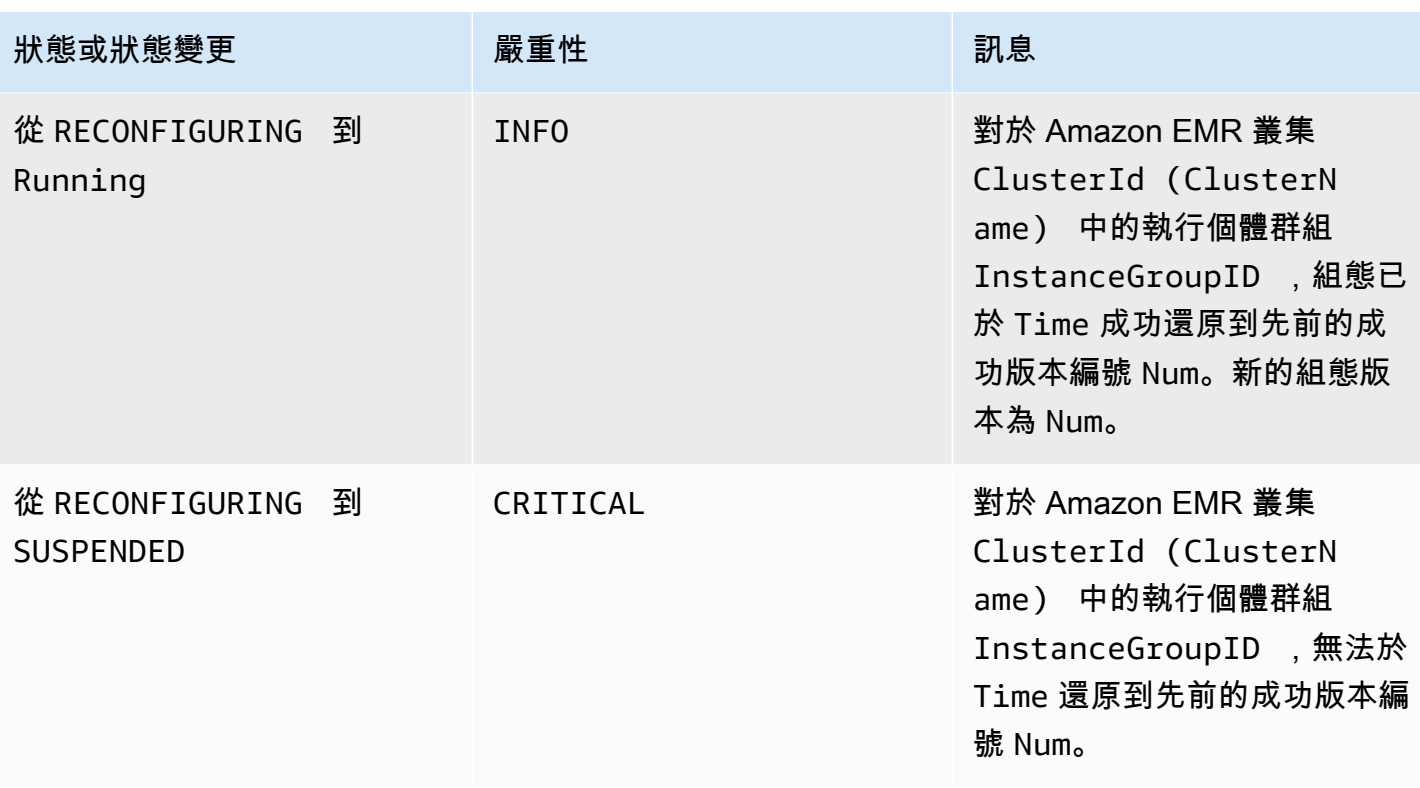

## 自動擴展政策事件

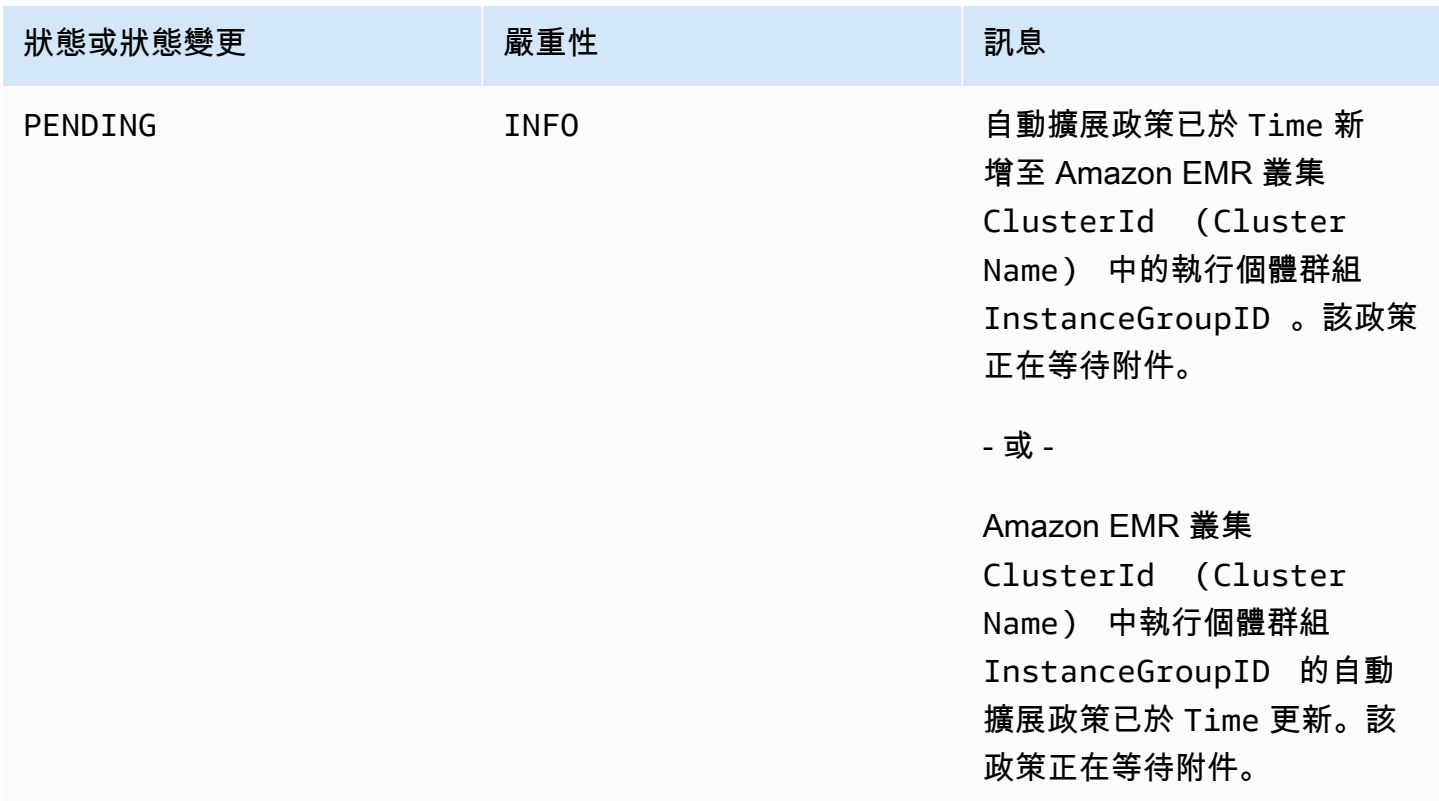

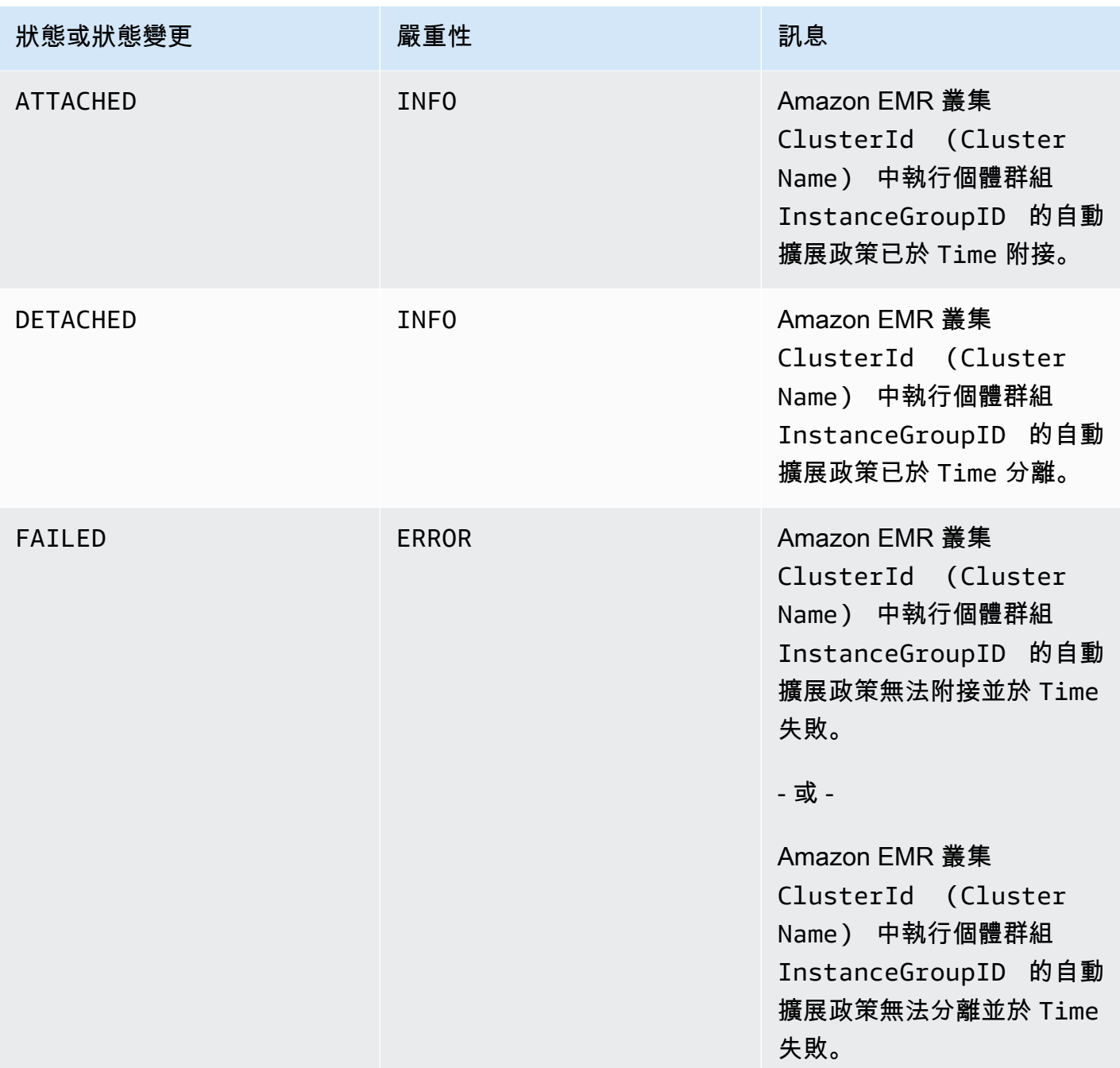

# 步驟事件

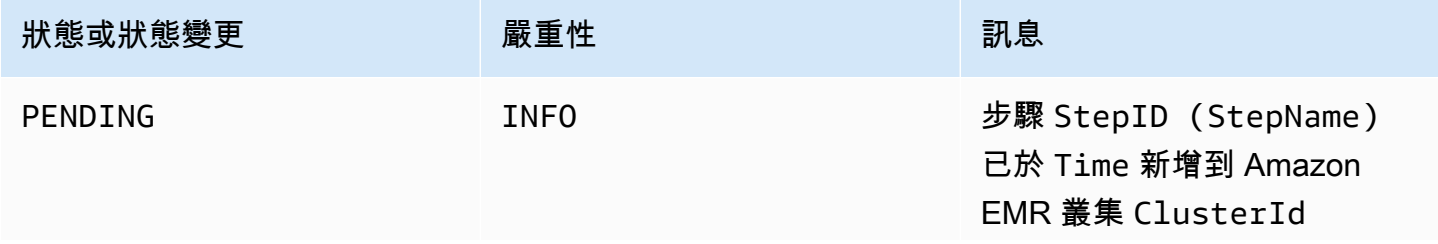

Amazon EMR 管理指南

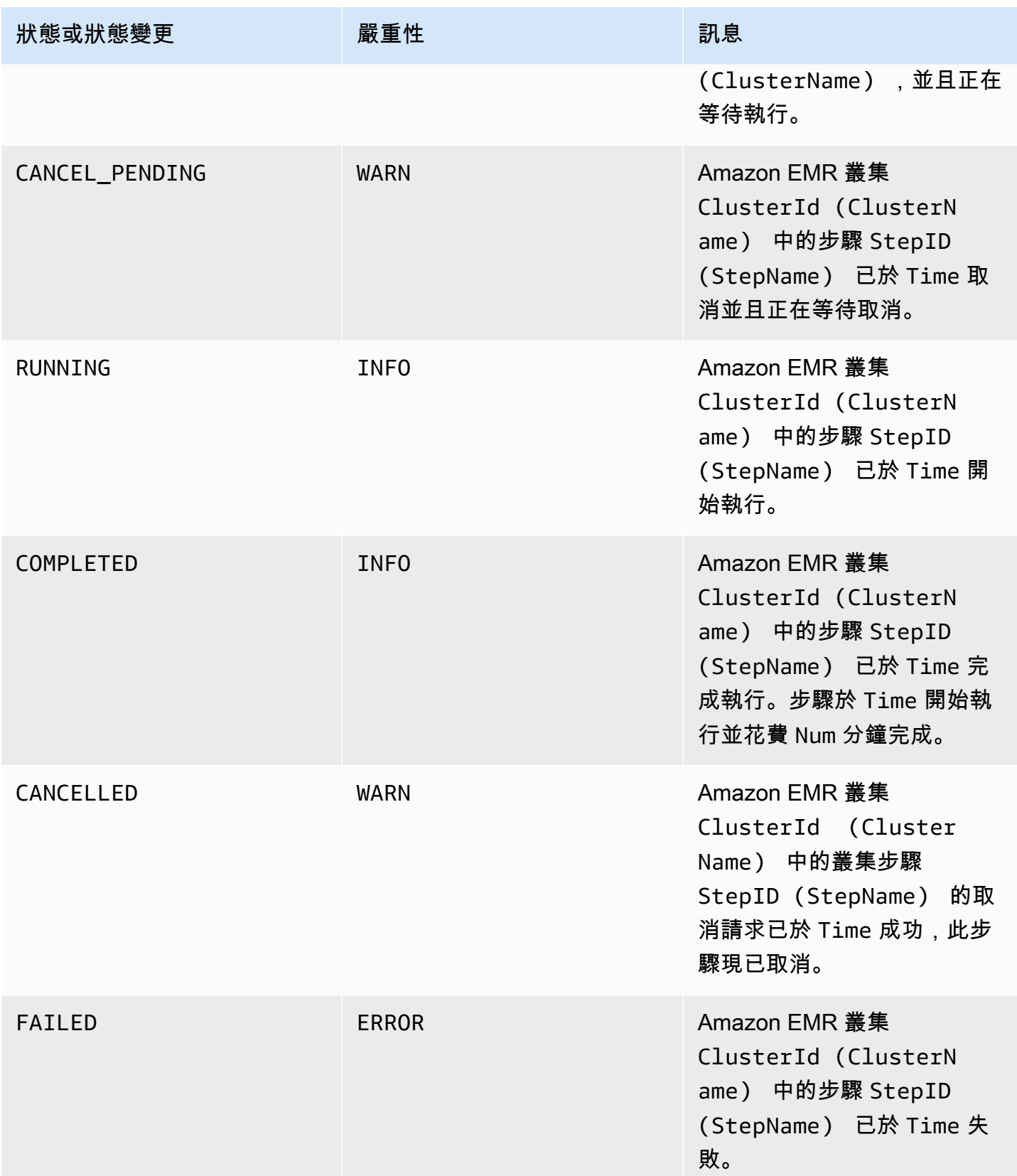

## 不健康的節點取代事件

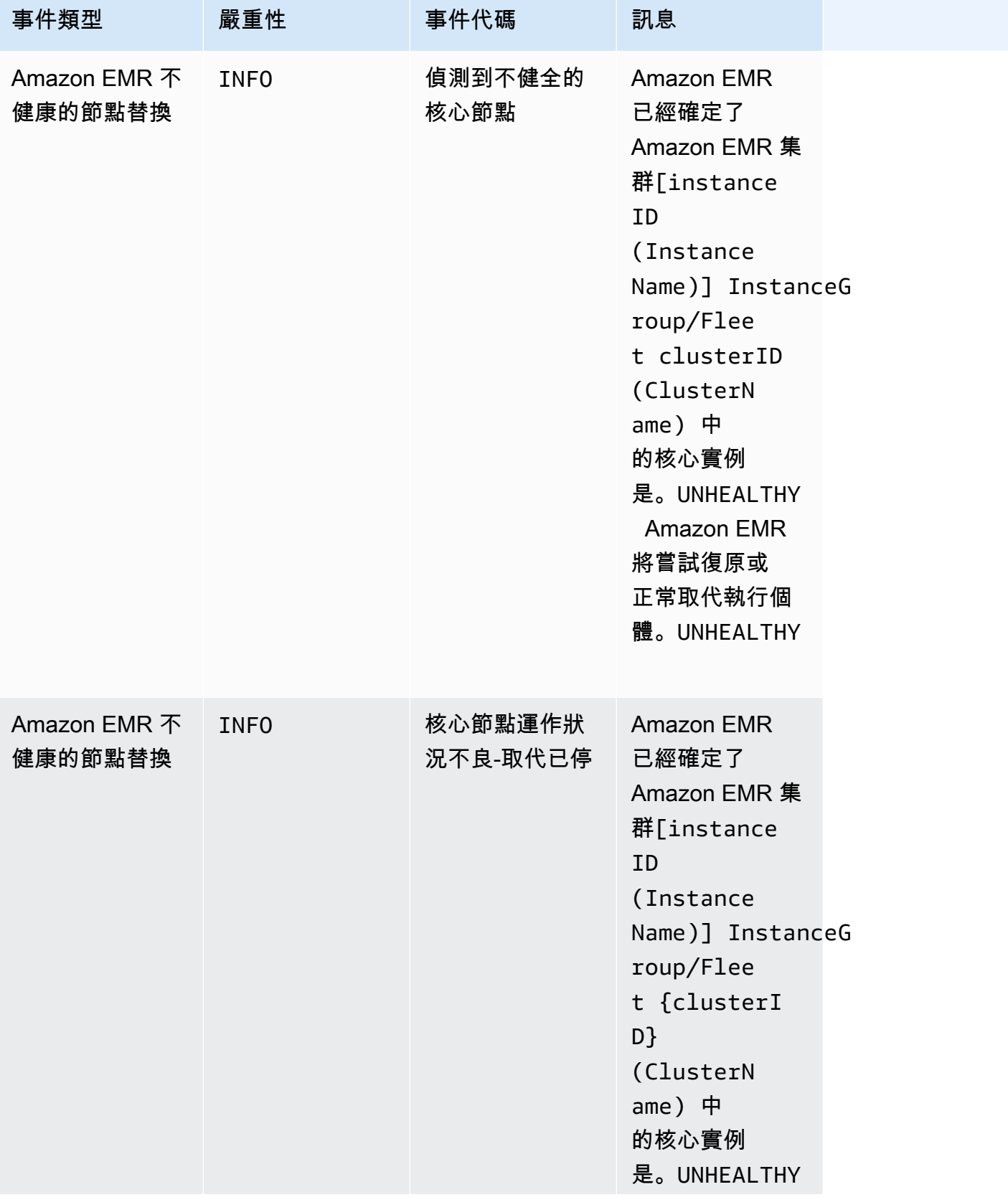

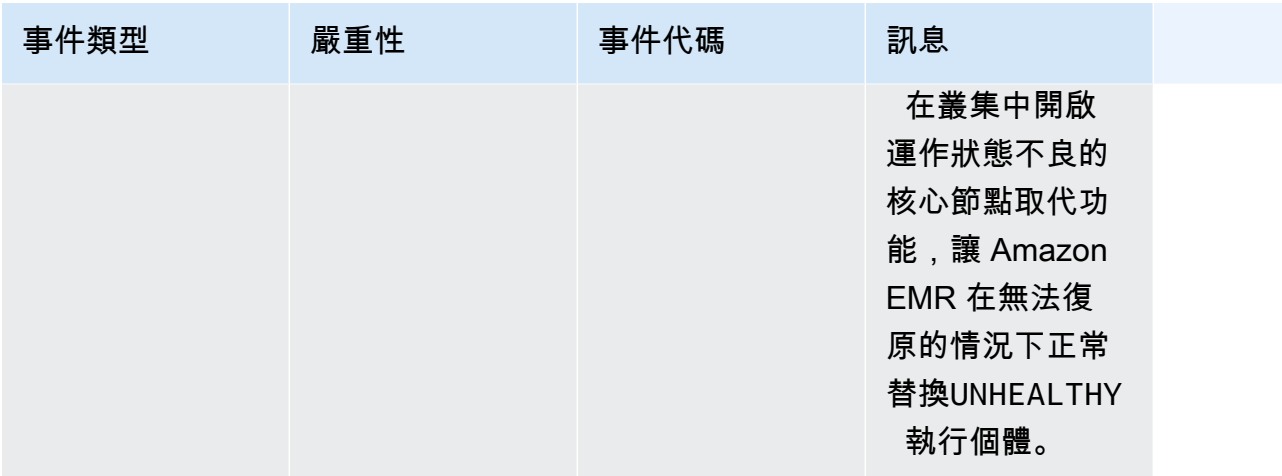

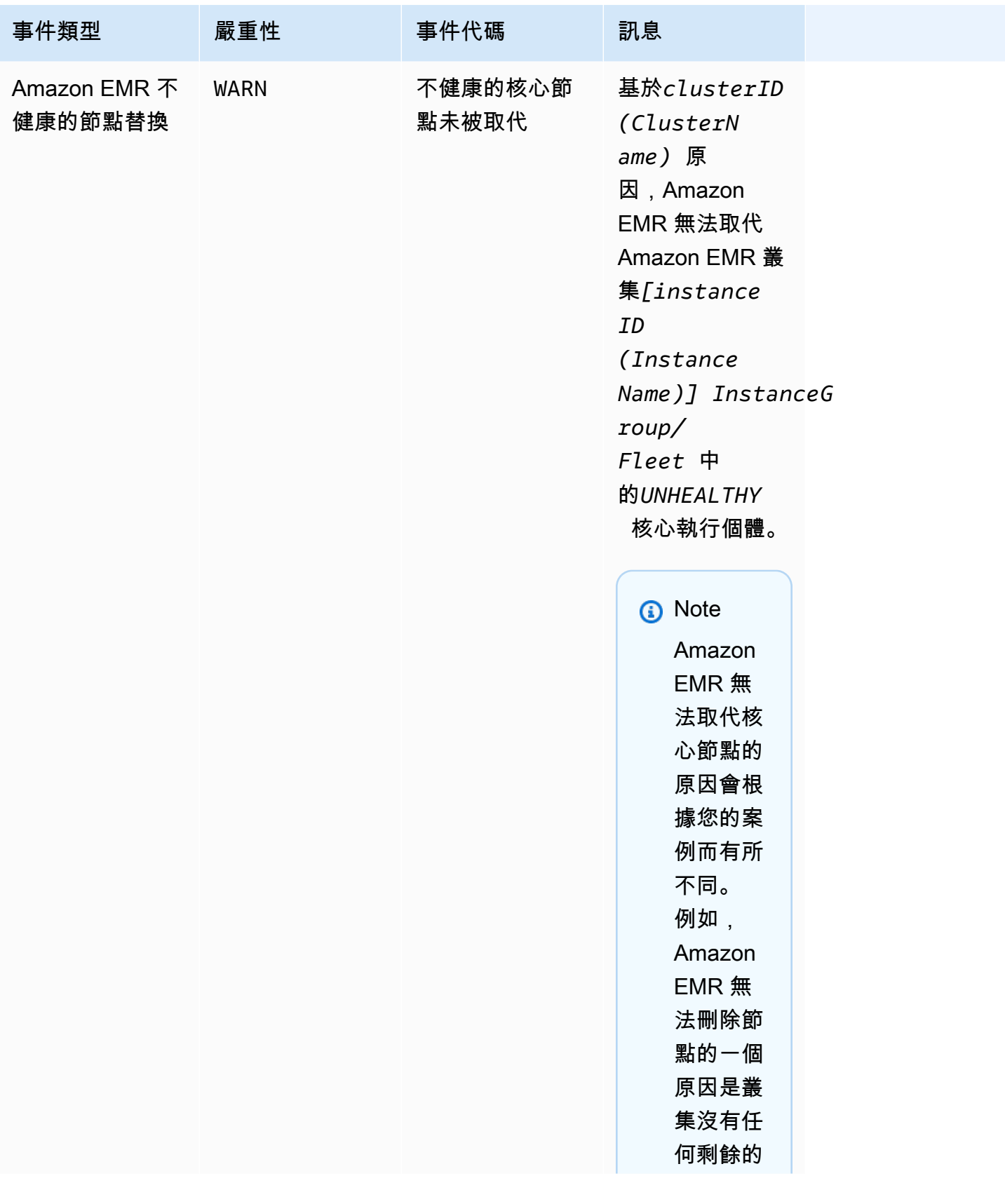

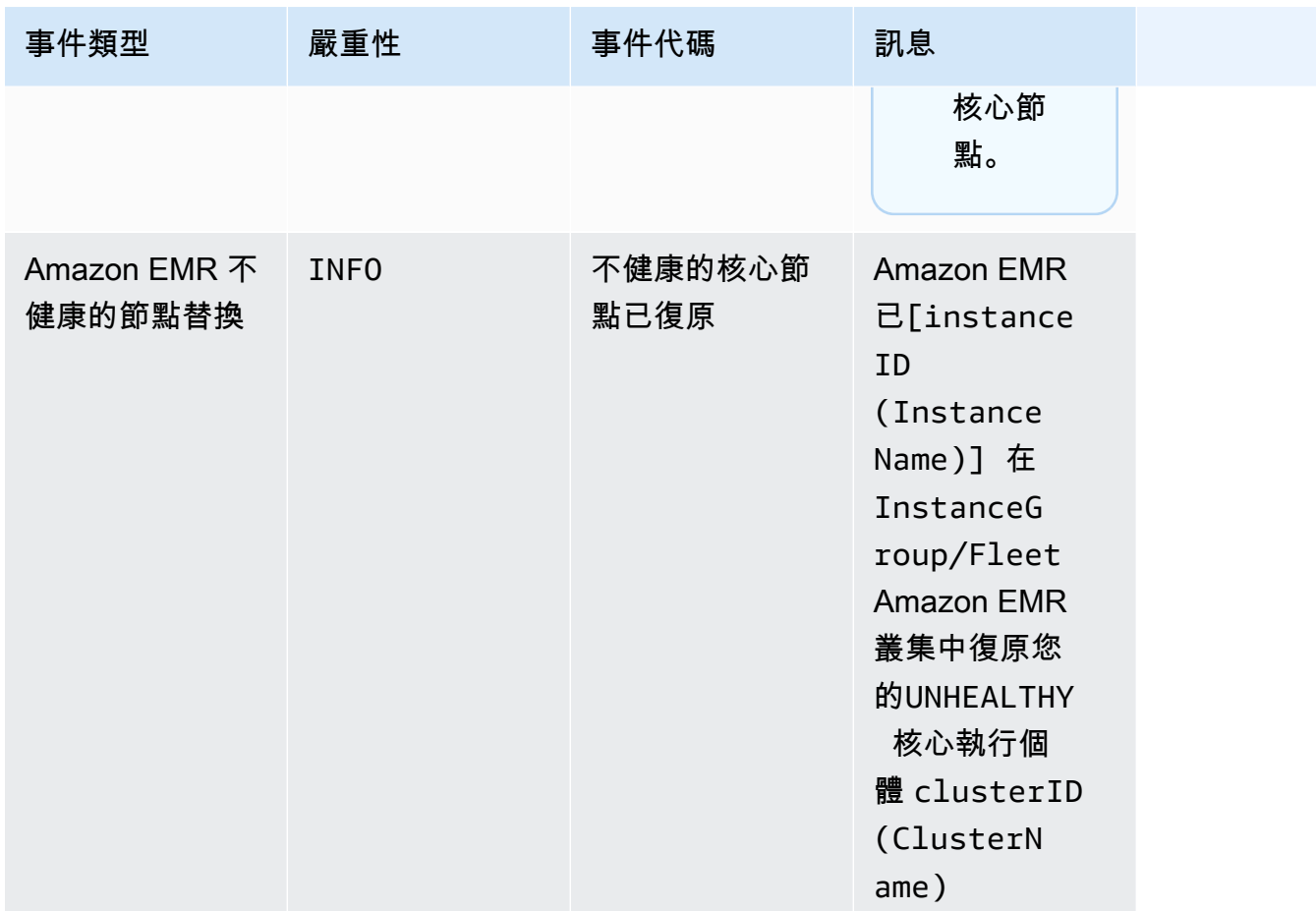

如需狀態不良的節點取代的相關資訊,請參閱[取代狀態不良](https://docs.aws.amazon.com/emr/latest/ManagementGuide/emr-plan-node-replacement.html)的節點。

使用 Amazon EMR 主控台檢視事件

對於每個叢集,您可以在詳細資訊窗格中查看簡單的事件清單,該清單以遞減順序列出出現的事件。您 也可以以遞減順序檢視區域中全部叢集所出現的所有事件。

如果您不希望使用者查看區域的所有叢集事件,請為 "Effect": "Deny" 動作新增拒絕許可 (elasticmapreduce:ViewEventsFromAllClustersInConsole) 描述到連接至使用者的政策。

**a** Note

我們已重新設計 Amazon EMR 主控台,可讓您更輕鬆地使用。請參閱 [Amazon EMR 控制台](#page-45-0) 以了解新舊主控台體驗之間的差異。

New console

使用新主控台檢視區域中所有叢集的事件

- 1. 登入 AWS Management Console,然後開啟 Amazon EMR 主控台,網址為 [https://](https://console.aws.amazon.com/emr) [console.aws.amazon.com/emr](https://console.aws.amazon.com/emr)。
- 2. 在左側導覽窗格中的 EMR on EC2 下,選擇事件。

使用新主控台檢視特定叢集的事件

- 1. 登入 AWS Management Console,然後開啟 Amazon EMR 主控台,網址為 [https://](https://console.aws.amazon.com/emr) [console.aws.amazon.com/emr](https://console.aws.amazon.com/emr)。
- 2. 在左側導覽窗格中的 EMR on EC2 下方,選擇叢集,然後選擇一個叢集。
- 3. 若要檢視所有事件,請選取叢集詳細資訊頁面上的事件索引標籤。

Old console

使用舊主控台檢視區域中所有叢集的事件

- 1. 請在<https://console.aws.amazon.com/elasticmapreduce/>開啟 Amazon EMR 主控台。
- 2. 選擇 Events (事件)。

### 使用舊主控台檢視特定叢集的事件

- 1. 請在<https://console.aws.amazon.com/elasticmapreduce/>開啟 Amazon EMR 主控台。
- 2. 選擇 Cluster List (叢集清單),選取一個叢集,然後選擇 View details (查看詳細資訊)。
- 3. 在叢集詳細資訊窗格中選擇 Events (事件)。

## 回應事 CloudWatch 件

本節說明您可以回應 Amazon EMR 作為事件訊息發出的可操作[CloudWatch 事件](#page-1616-0)的各種方式。

### 主題

- [建立 Amazon EMR 事件的規則 CloudWatch](#page-1643-1)
- [在 CloudWatch 指標上設定警示](#page-1643-2)
- [回應 Amazon EMR 叢集執行個體容量不足事件](#page-1643-0)

• [回應 Amazon EMR 叢集執行個體機群調整大小逾時事件](#page-1648-0)

<span id="page-1643-1"></span>建立 Amazon EMR 事件的規則 CloudWatch

Amazon EMR 會自動將事件傳送到 CloudWatch 事件串流。您可以根據指定模式建立符合事件的規 則,並轉傳該事件至目標以採取動作,例如傳送一封電子郵件通知。模式與事件 JSON 物件相符合。 如需有關 Amazon EMR 事件詳細資訊的詳細資訊,請參閱 [Amazon 活動使用者指南中的 Amazon](https://docs.aws.amazon.com/AmazonCloudWatch/latest/events/EventTypes.html#emr_event_type)  [EMR CloudWatch](https://docs.aws.amazon.com/AmazonCloudWatch/latest/events/EventTypes.html#emr_event_type) 事件。

如需設定 CloudWatch 事件規則的詳細資訊,請參閱[建立在事件上觸發的規 CloudWatch 則。](https://docs.aws.amazon.com/AmazonCloudWatch/latest/events/Create-CloudWatch-Events-Rule.html)

<span id="page-1643-2"></span>在 CloudWatch 指標上設定警示

Amazon EMR 將指標推送到 Amazon。 CloudWatch作為回應,您可以使 CloudWatch 用在 Amazon EMR 指標上設定警示。例如,您可以設定中的警示,以 CloudWatch 便在 HDFS 使用率上升到 80% 以上時傳送電子郵件給您。如需詳細指示,請參閱 Amazon CloudWatch 使用者指南中[的建立或編輯](https://docs.aws.amazon.com/AmazonCloudWatch/latest/monitoring/ConsoleAlarms.html) [CloudWatch 警示](https://docs.aws.amazon.com/AmazonCloudWatch/latest/monitoring/ConsoleAlarms.html)。

<span id="page-1643-0"></span>回應 Amazon EMR 叢集執行個體容量不足事件

#### 概觀

當選取的可用區域沒有足夠的容量來滿足叢集啟動或調整大小請求時,Amazon EMR 叢集會傳回事件 代碼 EC2 provisioning - Insufficient Instance Capacity。如果 Amazon EMR 重複發 生容量不足的例外狀況,且無法滿足叢集啟動或叢集調整大小操作的佈建請求,則事件會與執行個體群 組和執行個體機群一起定期發出。

本頁描述了在 EMR 叢集發生此事件類型時,如何對其做出最佳回應。

容量不足事件的建議回應

建議您使用下列其中一種方式回應容量不足事件:

- 等待容量恢復。容量經常變化,因此容量不足例外狀況可以自行恢復。一旦 Amazon EC2 容量變得 可用,叢集就會開始或完成調整大小。
- 或者,也可終止叢集,修改執行個體類型組態,以及使用更新後的叢集組態請求建立新叢集。如需詳 細資訊,請參閱 [執行個體和可用區域彈性的最佳實務](#page-1216-0)。

也可以為容量不足事件設定規則或自動回應,如下一節所述。

### 從容量不足事件中自動復原

可以建置自動化來回應 Amazon EMR 事件,例如具有事件代碼 EC2 provisioning -Insufficient Instance Capacity 的事件。例如,下列 AWS Lambda 函數會以使用隨需執行個 體的執行個體群組終止 EMR 叢集,然後建立新的 EMR 叢集,其中包含與原始要求不同的執行個體類 型的執行個體群組。

下列情況會觸發自動化程序:

- 主要節點或核心節點的容量不足事件已經發出超過 20 分鐘。
- 叢集不處於就緒或等待中狀態。如需有關 EMR 叢集狀態的詳細資訊,請參閱 [了解叢集生命週期。](#page-15-0)

### **a** Note

當您針對容量不足例外狀況建置自動化程序時,應考慮容量不足事件可復原。容量通常會變 化,而且叢集會在 Amazon EC2 容量變得可用後立即繼續調整大小或開始操作。

### Example 回應容量不足事件的函數

```
// Lambda code with Python 3.10 and handler is lambda_function.lambda_handler
// Note: related IAM role requires permission to use Amazon EMR
import json
import boto3
import datetime
from datetime import timezone
INSUFFICIENT_CAPACITY_EXCEPTION_DETAIL_TYPE = "EMR Instance Group Provisioning"
INSUFFICIENT_CAPACITY_EXCEPTION_EVENT_CODE = ( 
     "EC2 provisioning - Insufficient Instance Capacity"
)
ALLOWED_INSTANCE_TYPES_TO_USE = [ 
     "m5.xlarge", 
     "c5.xlarge", 
     "m5.4xlarge", 
     "m5.2xlarge", 
     "t3.xlarge",
\mathbf{I}CLUSTER_START_ACCEPTABLE_STATES = ["WAITING", "RUNNING"]
CLUSTER_START_SLA = 20
```

```
CLIENT = boto3.client("emr", region_name="us-east-1")
# checks if the incoming event is 'EMR Instance Fleet Provisioning' with eventCode 'EC2 
  provisioning - Insufficient Instance Capacity'
def is insufficient capacity event(event):
     if not event["detail"]: 
         return False 
     else: 
         return ( 
             event["detail-type"] == INSUFFICIENT_CAPACITY_EXCEPTION_DETAIL_TYPE 
             and event["detail"]["eventCode"] 
             == INSUFFICIENT_CAPACITY_EXCEPTION_EVENT_CODE 
         )
# checks if the cluster is eligible for termination
def is_cluster_eligible_for_termination(event, describeClusterResponse): 
     # instanceGroupType could be CORE, MASTER OR TASK 
     instanceGroupType = event["detail"]["instanceGroupType"] 
     clusterCreationTime = describeClusterResponse["Cluster"]["Status"]["Timeline"][ 
         "CreationDateTime" 
     ] 
     clusterState = describeClusterResponse["Cluster"]["Status"]["State"] 
     now = datetime.datetime.now() 
     now = now.replace(tzinfo=timezone.utc) 
     isClusterStartSlaBreached = clusterCreationTime < now - datetime.timedelta( 
         minutes=CLUSTER_START_SLA 
    \lambda # Check if instance group receiving Insufficient capacity exception is CORE or 
  PRIMARY (MASTER), 
     # and it's been more than 20 minutes since cluster was created but the cluster 
  state and the cluster state is not updated to RUNNING or WAITING 
     if ( 
         (instanceGroupType == "CORE" or instanceGroupType == "MASTER") 
         and isClusterStartSlaBreached 
         and clusterState not in CLUSTER_START_ACCEPTABLE_STATES 
     ): 
         return True 
     else: 
         return False
```

```
# Choose item from the list except the exempt value
def choice excluding(exempt):
     for i in ALLOWED_INSTANCE_TYPES_TO_USE: 
        if i != exempt:
             return i
# Create a new cluster by choosing different InstanceType.
def create_cluster(event): 
     # instanceGroupType cloud be CORE, MASTER OR TASK 
     instanceGroupType = event["detail"]["instanceGroupType"] 
     # Following two lines assumes that the customer that created the cluster already 
  knows which instance types they use in original request 
     instanceTypesFromOriginalRequestMaster = "m5.xlarge" 
     instanceTypesFromOriginalRequestCore = "m5.xlarge" 
     # Select new instance types to include in the new createCluster request 
     instanceTypeForMaster = ( 
         instanceTypesFromOriginalRequestMaster 
         if instanceGroupType != "MASTER" 
         else choice_excluding(instanceTypesFromOriginalRequestMaster) 
    \lambda instanceTypeForCore = ( 
         instanceTypesFromOriginalRequestCore 
         if instanceGroupType != "CORE" 
         else choice_excluding(instanceTypesFromOriginalRequestCore) 
     ) 
     print("Starting to create cluster...") 
    instances = \{ "InstanceGroups": [ 
\{\hspace{.1cm} \} "InstanceRole": "MASTER", 
                  "InstanceCount": 1, 
                  "InstanceType": instanceTypeForMaster, 
                  "Market": "ON_DEMAND", 
                  "Name": "Master", 
             }, 
\{\hspace{.1cm} \} "InstanceRole": "CORE", 
                  "InstanceCount": 1, 
                  "InstanceType": instanceTypeForCore,
```

```
 "Market": "ON_DEMAND", 
                  "Name": "Core", 
             }, 
         ] 
     } 
     response = CLIENT.run_job_flow( 
         Name="Test Cluster", 
         Instances=instances, 
         VisibleToAllUsers=True, 
         JobFlowRole="EMR_EC2_DefaultRole", 
         ServiceRole="EMR_DefaultRole", 
         ReleaseLabel="emr-6.10.0", 
     ) 
     return response["JobFlowId"]
# Terminated the cluster using clusterId received in an event
def terminate_cluster(event): 
     print("Trying to terminate cluster, clusterId: " + event["detail"]["clusterId"]) 
     response = CLIENT.terminate_job_flows(JobFlowIds=[event["detail"]["clusterId"]]) 
     print(f"Terminate cluster response: {response}")
def describe cluster(event):
     response = CLIENT.describe_cluster(ClusterId=event["detail"]["clusterId"]) 
     return response
def lambda_handler(event, context): 
     if is_insufficient_capacity_event(event): 
         print( 
              "Received insufficient capacity event for instanceGroup, clusterId: " 
             + event["detail"]["clusterId"] 
        \lambda describeClusterResponse = describe_cluster(event) 
         shouldTerminateCluster = is_cluster_eligible_for_termination( 
              event, describeClusterResponse 
\overline{\phantom{a}} if shouldTerminateCluster: 
              terminate_cluster(event)
```

```
 clusterId = create_cluster(event) 
             print("Created a new cluster, clusterId: " + clusterId) 
         else: 
             print( 
                 "Cluster is not eligible for termination, clusterId: " 
                 + event["detail"]["clusterId"] 
) else: 
         print("Received event is not insufficient capacity event, skipping")
```
### <span id="page-1648-0"></span>回應 Amazon EMR 叢集執行個體機群調整大小逾時事件

#### 概觀

Amazon EMR 叢集會在執行個體機群叢集的調整大小操作時發[出事件](#page-1626-0)。當 Amazon EMR 在逾時到期 後停止佈建機群的 Spot 或隨需容量時,就會發出佈建逾時事件。逾時持續時間可由使用者設定,作為 執行個體機群[調整大小規格](https://docs.aws.amazon.com/emr/latest/APIReference/API_InstanceFleetResizingSpecifications.html)的一部分。對於相同執行個體機群的連續調整大小,當目前調整大小操作 的逾時到期時,Amazon EMR 會發出 Spot provisioning timeout - continuing resize 或 On-Demand provisioning timeout - continuing resize 事件。然後,它開始為機群的下 一個調整大小操作佈建容量。

回應執行個體機群調整大小逾時事件

建議您使用下列其中一種方法來回應佈建逾時事件:

- 重新檢視[調整大小規格](https://docs.aws.amazon.com/emr/latest/APIReference/API_InstanceFleetResizingSpecifications.html),然後重試調整大小操作。隨著容量頻繁變化,一旦 Amazon EC2 容量變為 可用,叢集就會成功調整大小。對於要求更嚴格 SLA 的作業的逾時持續時間,建議客戶設定較低的 值。
- 或者, 您也可以:
	- 根據[執行個體和可用區域彈性的最佳實務](#page-1217-0),啟動具有多樣化執行個體類型的新叢集,或者
	- 啟動具有隨需容量的叢集
- 對於佈建逾時,繼續調整大小事件,您還可以等待處理調整大小操作。Amazon EMR 將繼續依序處 理針對機群觸發的調整大小操作,並遵守設定的調整大小規格。

也可以為此事件設定規則或自動回應,如下一節所述。

### 從佈建逾時事件中自動復原

可以建置自動化來回應具有 Spot Provisioning timeout 事件代碼的 Amazon EMR 事件。例 如,下列 AWS Lambda 函數會終止 EMR 叢集,它具有使用任務節點的 Spot 執行個體的執行個體機 群,然後建立新的 EMR 叢集,其執行個體機群包含比原始請求更多樣化的執行個體類型。在此範例 中,針對任務節點發出的 Spot Provisioning timeout 事件將觸發 Lambda 函數的執行。

### Example 用於回應 **Spot Provisioning timeout** 事件的範例函數

```
// Lambda code with Python 3.10 and handler is lambda_function.lambda_handler
// Note: related IAM role requires permission to use Amazon EMR 
import json
import boto3
import datetime
from datetime import timezone 
SPOT_PROVISIONING_TIMEOUT_EXCEPTION_DETAIL_TYPE = "EMR Instance Fleet Resize"
SPOT_PROVISIONING_TIMEOUT_EXCEPTION_EVENT_CODE = ( 
     "Spot Provisioning timeout"
) 
CLIENT = boto3.client("emr", region_name="us-east-1") 
# checks if the incoming event is 'EMR Instance Fleet Resize' with eventCode 'Spot 
  provisioning timeout'
def is_spot_provisioning_timeout_event(event): 
     if not event["detail"]: 
         return False 
     else: 
         return ( 
             event["detail-type"] == SPOT_PROVISIONING_TIMEOUT_EXCEPTION_DETAIL_TYPE 
             and event["detail"]["eventCode"] 
             == SPOT_PROVISIONING_TIMEOUT_EXCEPTION_EVENT_CODE 
        \mathcal{L}# checks if the cluster is eligible for termination
def is_cluster_eligible_for_termination(event, describeClusterResponse): 
     # instanceFleetType could be CORE, MASTER OR TASK 
     instanceFleetType = event["detail"]["instanceFleetType"] 
     # Check if instance fleet receiving Spot provisioning timeout event is TASK
```

```
 if (instanceFleetType == "TASK"): 
         return True 
     else: 
         return False 
# create a new cluster by choosing different InstanceType.
def create_cluster(event): 
     # instanceFleetType cloud be CORE, MASTER OR TASK 
     instanceFleetType = event["detail"]["instanceFleetType"] 
     # the following two lines assumes that the customer that created the cluster 
  already knows which instance types they use in original request 
     instanceTypesFromOriginalRequestMaster = "m5.xlarge" 
     instanceTypesFromOriginalRequestCore = "m5.xlarge" 
     # select new instance types to include in the new createCluster request 
     instanceTypesForTask = [ 
         "m5.xlarge", 
         "m5.2xlarge", 
         "m5.4xlarge", 
         "m5.8xlarge", 
         "m5.12xlarge" 
     ] 
     print("Starting to create cluster...") 
    instances = \{ "InstanceFleets": [ 
             { 
                 "InstanceFleetType":"MASTER", 
                 "TargetOnDemandCapacity":1, 
                 "TargetSpotCapacity":0, 
                 "InstanceTypeConfigs":[ 
\{ 'InstanceType': instanceTypesFromOriginalRequestMaster, 
                          "WeightedCapacity":1, 
1 1 1 1 1 1 1
 ] 
             }, 
\{\hspace{.1cm} \} "InstanceFleetType":"CORE", 
                 "TargetOnDemandCapacity":1, 
                 "TargetSpotCapacity":0, 
                 "InstanceTypeConfigs":[
```

```
\{ 'InstanceType': instanceTypesFromOriginalRequestCore, 
                    "WeightedCapacity":1, 
1 1 1 1 1 1 1
 ] 
          }, 
          { 
              "InstanceFleetType":"TASK", 
              "TargetOnDemandCapacity":0, 
              "TargetSpotCapacity":100, 
              "LaunchSpecifications":{}, 
              "InstanceTypeConfigs":[ 
\{ 'InstanceType': instanceTypesForTask[0], 
                    "WeightedCapacity":1, 
\}, \{\{ 'InstanceType': instanceTypesForTask[1], 
                    "WeightedCapacity":2, 
\}, \{\{ 'InstanceType': instanceTypesForTask[2], 
                    "WeightedCapacity":4, 
\}, \{\{ 'InstanceType': instanceTypesForTask[3], 
                    "WeightedCapacity":8, 
\}, \{\{ 'InstanceType': instanceTypesForTask[4], 
                    "WeightedCapacity":12, 
1 1 1 1 1 1 1
              ], 
              "ResizeSpecifications": { 
                 "SpotResizeSpecification": { 
                    "TimeoutDurationMinutes": 30 
1 1 1 1 1 1 1
 } 
          } 
       ] 
    response = CLIENT.run_job_flow( 
       Name="Test Cluster", 
       Instances=instances,
```
}

```
 VisibleToAllUsers=True, 
         JobFlowRole="EMR_EC2_DefaultRole", 
         ServiceRole="EMR_DefaultRole", 
         ReleaseLabel="emr-6.10.0", 
     ) 
     return response["JobFlowId"] 
# terminated the cluster using clusterId received in an event
def terminate_cluster(event): 
     print("Trying to terminate cluster, clusterId: " + event["detail"]["clusterId"]) 
     response = CLIENT.terminate_job_flows(JobFlowIds=[event["detail"]["clusterId"]]) 
     print(f"Terminate cluster response: {response}") 
def describe_cluster(event): 
     response = CLIENT.describe_cluster(ClusterId=event["detail"]["clusterId"]) 
     return response 
def lambda_handler(event, context): 
     if is_spot_provisioning_timeout_event(event): 
         print( 
              "Received spot provisioning timeout event for instanceFleet, clusterId: " 
             + event["detail"]["clusterId"] 
\overline{\phantom{a}} describeClusterResponse = describe_cluster(event) 
         shouldTerminateCluster = is_cluster_eligible_for_termination( 
              event, describeClusterResponse 
\overline{\phantom{a}} if shouldTerminateCluster: 
             terminate_cluster(event) 
              clusterId = create_cluster(event) 
              print("Created a new cluster, clusterId: " + clusterId) 
         else: 
             print( 
                  "Cluster is not eligible for termination, clusterId: " 
                  + event["detail"]["clusterId"] 
)
```
else:

print("Received event is not spot provisioning timeout event, skipping")

# 使用 Ganglia 檢視叢集應用程式指標

神經節可與 4.2 和 6.15 之間的 Amazon EMR 版本。Ganglia 是開放原始碼專案,是一種可擴展的分散 式系統,設計來監控叢集和網格,同時將對效能的影響降至最低。當您在叢集上啟用 Ganglia 時,您可 以產生報告並查看整個叢集的效能,並檢查個別節點執行個體的效能。Ganglia 也會設定為擷取和視覺 化 Hadoop 和 Spark 指標。如需詳細資訊,請參閱《Amazon EMR 版本指南》中的 [Ganglia。](https://docs.aws.amazon.com/emr/latest/ReleaseGuide/emr-ganglia.html)

# 記錄 Amazon EMR API 呼叫 AWS CloudTrail

Amazon EMR 與這項服務整合在一起 AWS CloudTrail,可提供 Amazon EMR 中使用者、角色或服務 所採取的動作記錄的 AWS 服務。 CloudTrail 以事件形式擷取 Amazon EMR 的所有 API 呼叫。擷取的 呼叫包括來自 Amazon EMR 主控台的呼叫,以及對 Amazon EMR API 操作發出的程式碼呼叫。如果 您建立追蹤,您可以啟用持續交付 CloudTrail 事件到 Amazon S3 儲存貯體,包括 Amazon EMR 的事 件。如果您未設定追蹤,您仍然可以在 [事件歷程記錄] 中檢視 CloudTrail 主控台中最近的事件。使用 收集的資訊 CloudTrail,您可以判斷向 Amazon EMR 發出的請求、提出請求的 IP 地址、提出請求的 人員、提出請求的時間以及其他詳細資訊。

若要進一步了解 CloudTrail,請參閱使[AWS CloudTrail 用者指南。](https://docs.aws.amazon.com/awscloudtrail/latest/userguide/)

## Amazon EMR 信息 CloudTrail

CloudTrail 在您創建 AWS 帳戶時,您的帳戶已啟用。Amazon EMR 中發生活動時,該活動會與事 件歷史記錄中的其他 AWS 服務 CloudTrail 事件一起記錄在事件中。您可以在帳戶中查看,搜索和下載 最近的事 AWS 件。如需詳細資訊,請參閱[使用 CloudTrail 事件歷程記錄檢視事件](https://docs.aws.amazon.com/awscloudtrail/latest/userguide/view-cloudtrail-events.html)。

如需 AWS 帳戶中持續的事件記錄 (包括 Amazon EMR 的事件),請建立追蹤。追蹤可 CloudTrail 將日 誌檔交付到 Amazon S3 儲存貯體。根據預設,當您在主控台中建立追蹤時,追蹤會套用至所有 AWS 區域。追蹤記錄來自 AWS 分區中所有區域的事件,並將日誌檔傳送到您指定的 Amazon S3 儲存貯 體。此外,您還可以設定其他 AWS 服務,以進一步分析 CloudTrail 記錄中收集的事件資料並採取行 動。如需詳細資訊,請參閱下列內容:

- [建立追蹤的概觀](https://docs.aws.amazon.com/awscloudtrail/latest/userguide/cloudtrail-create-and-update-a-trail.html)
- [CloudTrail 支援的服務與整合](https://docs.aws.amazon.com/awscloudtrail/latest/userguide/cloudtrail-aws-service-specific-topics.html#cloudtrail-aws-service-specific-topics-integrations)
- [設定 Amazon SNS 通知 CloudTrail](https://docs.aws.amazon.com/awscloudtrail/latest/userguide/getting_notifications_top_level.html)
- [從多個區域接收 CloudTrail 日誌文件和從多個](https://docs.aws.amazon.com/awscloudtrail/latest/userguide/receive-cloudtrail-log-files-from-multiple-regions.html)[帳戶接收 CloudTrail 日誌文件](https://docs.aws.amazon.com/awscloudtrail/latest/userguide/cloudtrail-receive-logs-from-multiple-accounts.html)

所有 Amazon EMR 動作都會記錄下來, CloudTrail 並記錄在 [Amazon EMR API](https://docs.aws.amazon.com/ElasticMapReduce/latest/API/) 參考中。例如,呼 叫ListCluster和DescribeCluster動作會RunJobFlow在 CloudTrail 記錄檔中產生項目。

每一筆事件或日誌專案都會包含產生請求者的資訊。身分資訊可協助您判斷下列事項:

- 要求是使用根使用者登入資料還是 AWS Identity and Access Management (IAM) 使用者登入資料提 出。
- 提出該請求時,是否使用了特定角色或聯合身分使用者的暫時安全憑證。
- 請求是否由其他 AWS 服務提出。

如果程序 (而不是使用者) 建立叢集,您可以使用 principalId 識別碼來確定與叢集的建立相關聯的 使用者。如需詳細資訊,請參閱[CloudTrail 使 userIdentity 元素。](https://docs.aws.amazon.com/awscloudtrail/latest/userguide/cloudtrail-event-reference-user-identity.html)

範例:Amazon EMR 日誌檔案項目

追蹤是一種組態,可讓事件以日誌檔的形式傳遞到您指定的 Amazon S3 儲存貯體。 CloudTrail 記錄檔 包含一或多個記錄項目。事件代表來自任何來源的單一請求,包括有關請求的操作,動作的日期和時 間,請求參數等信息。 CloudTrail 日誌文件不是公共 API 調用的有序堆棧跟踪,因此它們不會以任何 特定順序顯示。

下列範例顯示示範 RunJobFlow 動作的 CloudTrail 記錄項目。

```
{ 
  "Records": [ 
  { 
           "eventVersion":"1.01", 
           "userIdentity":{ 
              "type":"IAMUser", 
              "principalId":"EX_PRINCIPAL_ID", 
              "arn":"arn:aws:iam::123456789012:user/temporary-user-xx-7M", 
              "accountId":"123456789012", 
              "userName":"temporary-user-xx-7M" 
          }, 
           "eventTime":"2018-03-31T17:59:21Z", 
           "eventSource":"elasticmapreduce.amazonaws.com", 
           "eventName":"RunJobFlow", 
           "awsRegion":"us-west-2", 
           "sourceIPAddress":"192.0.2.1", 
           "userAgent":"aws-sdk-java/unknown-version Linux/xx Java_HotSpot(TM)_64-
Bit_Server_VM/xx",
```

```
 "requestParameters":{ 
              "tags":[ 
\overline{a} "value":"prod", 
                    "key":"domain" 
                 }, 
\overline{a} "value":"us-west-2", 
                    "key":"realm" 
                 }, 
\overline{a} "value":"VERIFICATION", 
                    "key":"executionType" 
 } 
             ], 
              "instances":{ 
                 "slaveInstanceType":"m5.xlarge", 
                 "ec2KeyName":"emr-integtest", 
                 "instanceCount":1, 
                 "masterInstanceType":"m5.xlarge", 
                 "keepJobFlowAliveWhenNoSteps":true, 
                 "terminationProtected":false 
             }, 
              "visibleToAllUsers":false, 
              "name":"MyCluster", 
              "ReleaseLabel":"emr-5.16.0" 
          }, 
           "responseElements":{ 
              "jobFlowId":"j-2WDJCGEG4E6AJ" 
          }, 
           "requestID":"2f482daf-b8fe-11e3-89e7-75a3d0e071c5", 
           "eventID":"b348a38d-f744-4097-8b2a-e68c9b424698" 
       }, 
  ...additional entries 
   ]
}
```
# 使用叢集擴展

您可以自動或手動調整提供給 Amazon EMR 叢集使用的 Amazon EC2 執行個體數量,以應對具有不 同需求的工作負載。若要使用自動擴展,您可以選擇兩個方法進行。可以啟用 Amazon EMR 受管擴展 功能,或建立自訂自動擴展政策。下表說明這兩個選項之間的差異。

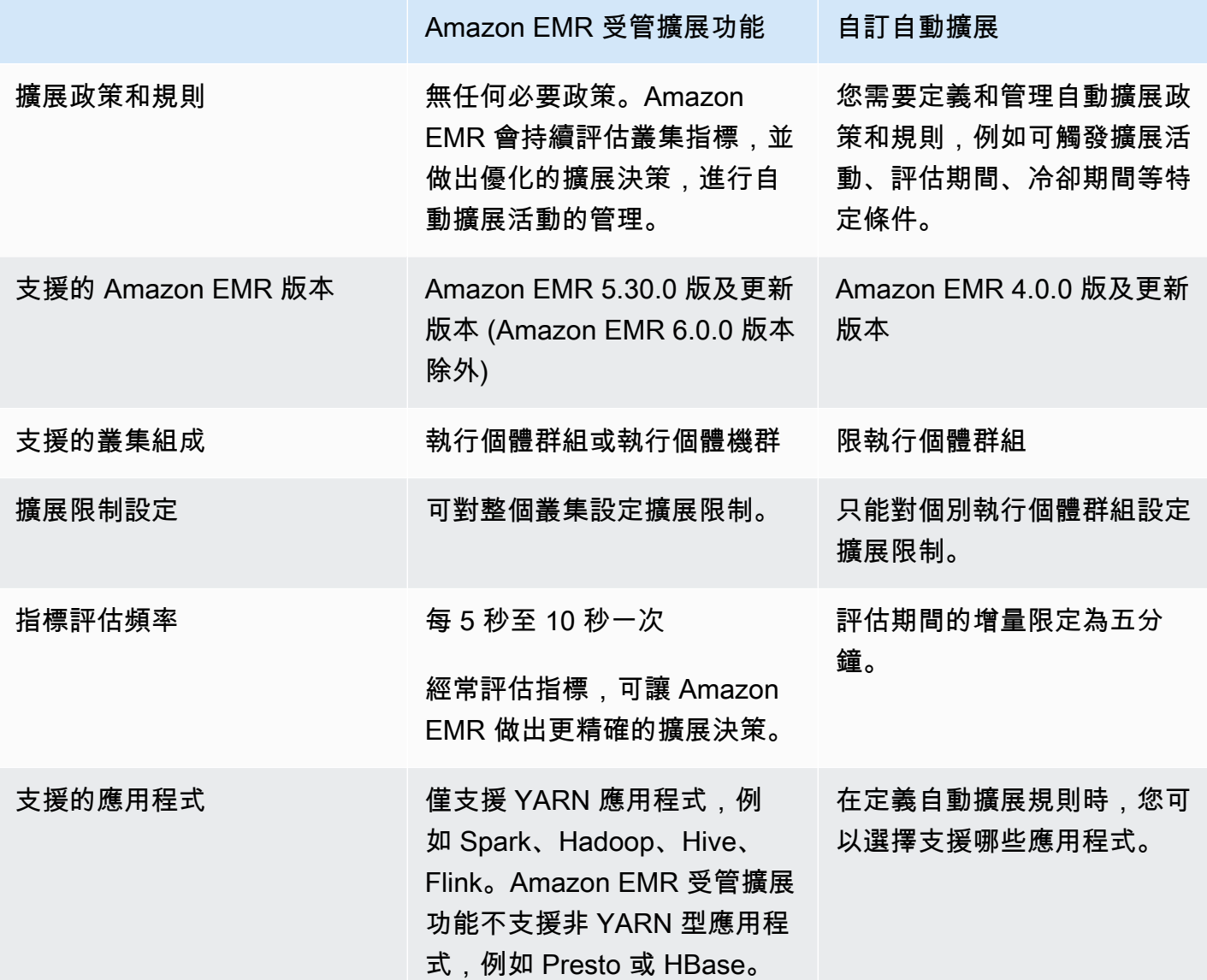

# 考量事項

• Amazon EMR 叢集始終包含一個或三個主節點。初始設定叢集之後,只能擴展核心節點和任務節 點。無法擴展叢集的主節點數量。

• 對於執行個體群組,重新設定操作和調整大小操作會連續出現,但不會同時出現。如果在執行個體 群組正調整大小時啟動重新設定,則重新設定會在執行個體群組完成正在進行的調整大小後啟動。反 之,如果在執行個體群組進行重新設定時啟動調整大小操作,亦是如此。

# 在 Amazon EMR 中使用受管擴展功能

#### **A** Important

我們強烈建議您使用最新的 Amazon EMR 版本 (Amazon EMR 7.1.0) 進行受管擴展。在某 些早期版本中,可能會遇到間歇性的應用程式故障或擴展延遲。Amazon EMR 使用 5.x 版本 5.30.2、5.31.1、5.32.1、5.33.1 及更高版本,以及 6.x 版本 6.1.1、6.2.1、6.3.1 及更高版本, 解決了此問題。如需有關區域和版本可用性的詳細資訊,請參閱 [受管擴展可用性](#page-1657-0)。

## 概觀

使用 Amazon EMR 5.30.0 版及更新版本 (Amazon EMR 6.0.0 除外),您可以啟用 Amazon EMR 受管 擴展功能。受管擴展功能可讓您根據工作負載自動增加或減少叢集中的執行個體或單位數目。Amazon EMR 會持續評估叢集指標以制定擴展決策,針對成本與速度將叢集優化。受管擴展功能可用於由執行 個體群組或執行個體機群組成的叢集。

## <span id="page-1657-0"></span>受管擴展可用性

- 在以下內容中 AWS 區域,Amazon EMR 6.14.0 及更高版本提供 Amazon EMR 受管擴展:
	- 亞太區域 (海德拉巴) (ap-south-2)
	- 亞太區域 (雅加達) (ap-southeast-3)
	- 歐洲 (西班牙) (eu-south-2)
- 在下文中 AWS 區域,Amazon EMR 管理擴展可與 Amazon EMR 5.30.0 和 6.1.0 及更高版本一起使 用:
	- 美國東部 (維吉尼亞北部) (us-east-1)
	- 美國東部 (俄亥俄) (us-east-2)
	- 美國西部 (奧勒岡) (us-west-2)
	- 美國西部 (加利佛尼亞北部) (us-west-1)
	- 非洲 (開普敦) (af-south-1)
	- 亞太區域 (香港) (ap-east-1)
- 亞太區域 (孟買) (ap-south-1)
- 亞太區域 (首爾) (ap-northeast-2)
- 亞太區域 (新加坡) (ap-southeast-1)
- 亞太區域 (雪梨) (ap-southeast-2)
- 亞太區域 (東京) (ap-northeast-1)
- 加拿大 (中部) (ca-central-1)
- 南美洲 (聖保羅) (sa-east-1)
- 歐洲 (法蘭克福) (eu-central-1)
- 歐洲 (愛爾蘭) (eu-west-1)
- 歐洲 (倫敦) (eu-west-2)
- 歐洲 (米蘭) (eu-south-1)
- 歐洲 (巴黎) (eu-west-3)
- 歐洲 (斯德哥爾摩) (eu-north-1)
- 中國 (北京) (cn-north-1)
- 中國 (寧夏) (cn-northwest-1)
- AWS GovCloud (美國東部) (美國往東 1)
- AWS GovCloud (美國西部) (美國-往西 -1)
- Amazon EMR 受管擴展功能僅適用於 YARN 應用程式,例如 Spark、Hadoop、Hive、Flink。它不 支援非 YARN 型應用程式,例如 Presto 和 HBase。

## <span id="page-1658-0"></span>受管擴展參數

必須為受管擴展設定下列參數。這個限制僅適用於核心節點和任務節點。無法在初始設定後擴展主節 點。

- 最小值 (MinimumCapacityUnits) 叢集中允許之 EC2 容量的下限。透過虛擬中央處理單元 (vCPU) 核心或執行個體群組的執行個體進行測量。透過執行個體機群的單位進行測量。
- 最大值 (MaximumCapacityUnits) 叢集中允許的 EC2 容量的上限。透過虛擬中央處理單元 (vCPU) 核心或執行個體群組的執行個體進行測量。透過執行個體機群的單位進行測量。
- 隨需限制 (MaximumOnDemandCapacityUnits) (選用) 叢集中隨需市場類型允許的 EC2 容量上 限。如果未指定此參數,它預設為 MaximumCapacityUnits 的值。
	- 此參數用於分割隨需執行個體和 Spot 執行個體之間的容量配置。例如,如果將最小參數設定為 2個執行個體,最大參數設定為 100 個執行個體,隨需限制設定為 10 個執行個體,則 Amazon

EMR 受管擴展功能最多可擴展 10 個隨需執行個體,並將剩餘容量分配給 Spot 執行個體。如需詳 細資訊,請參閱 [節點配置案例](#page-1670-0)。

- 核心節點上限 (MaximumCoreCapacityUnits) (選用) 叢集中核心節點類型允許的 EC2 容量的上 限。如果未指定此參數,它預設為 MaximumCapacityUnits 的值。
	- 此參數用於分割核心節點和任務節點之間的容量配置。例如,如果將最小參數設定為 2 個執行個 體,最大參數設定為 100 個執行個體,最大核心節點設定為 17 個執行個體,則 Amazon EMR 受 管擴展功能最多可擴展 17 個核心節點,並將剩餘的 83 個執行個體分配給任務節點。如需詳細資 訊,請參閱 [節點配置案例](#page-1670-0)。

如需有關受管擴展參數的詳細資訊,請參閱 [ComputeLimits](https://docs.aws.amazon.com/emr/latest/APIReference/API_ComputeLimits.html)。

Amazon EMR 受管擴展功能的考量

- 有限版本 AWS 區域 和 Amazon EMR 版本支援受管擴展。如需詳細資訊,請參閱 [受管擴展可用](#page-1657-0) [性](#page-1657-0)。
- 必須為 Amazon EMR 受管擴展功能設定必要的參數。如需詳細資訊,請參閱 [受管擴展參數。](#page-1658-0)
- 若要使用受管擴展,指標收集器程序必須能夠連線到公有 API 端點,以便在 API Gateway 中進行受 管擴展。如果搭配使用私人 DNS 名稱 Amazon Virtual Private Cloud,受管擴展功能將無法正常運 作。為了確保受管擴展正常運作,建議您採取下列其中一個動作:
	- 從 Amazon VPC 移除 API Gateway 介面 VPC 端點。
	- 遵循[從 VPC 連接至 API Gateway API 時,為什麼會收到 HTTP 403 禁止錯誤?中](https://aws.amazon.com/premiumsupport/knowledge-center/api-gateway-vpc-connections/)的指示進行操作 以停用私有 DNS 名稱設定。
	- 改為在私有子網路中啟動叢集。如需詳細資訊,請參閱 [私有子網路](#page-1173-0) 的主題。
- 如果您的 YARN 作業在縮減規模過程中間歇性地變慢,而 YARN Resource Manager 日誌顯示在此 期間大部分節點被拒絕列出,則您可以調整停用逾時閾值。

將 spark.blacklist.decommissioning.timeout 從一小時縮短到一分鐘,使節點可用於其他 擱置中的容器,以繼續任務處理。

也應該將 YARN.resourcemanager.nodemanager-graceful-decommission-timeoutsecs 設定為較大的值,以確保 Amazon EMR 不會在節點上執行最長的「Spark 任務」時強制終止 節點。目前的預設值為 60 分鐘,這表示當節點進入停用狀態後,YARN 會在 60 分鐘後強制終止容 器。

下列範例 YARN Resource Manager 日誌行顯示新增至停用狀態的節點:

2021-10-20 15:55:26,994 INFO org.apache.hadoop.YARN.server.resourcemanager.DefaultAMSProcessor (IPC Server handler 37 on default port 8030): blacklist are updated in Scheduler.blacklistAdditions: [ip-10-10-27-207.us-west-2.compute.internal, ip-10-10-29-216.us-west-2.compute.internal, ip-10-10-31-13.uswest-2.compute.internal, ... , ip-10-10-30-77.us-west-2.compute.internal], blacklistRemovals: []

請參閱 [Amazon EMR 如何在停用節點期間與 YARN 拒絕清單整合、](https://aws.amazon.com/blogs/big-data/spark-enhancements-for-elasticity-and-resiliency-on-amazon-emr/)[Amazon EMR 中的節點可能被](https://docs.aws.amazon.com/emr/latest/ManagementGuide/emr-troubleshoot-error-resource-3.html) [拒絕列出的案例](https://docs.aws.amazon.com/emr/latest/ManagementGuide/emr-troubleshoot-error-resource-3.html),以及[設定 Spark 節點停用行為的](https://docs.aws.amazon.com/emr/latest/ReleaseGuide/emr-spark-configure.html#spark-decommissioning)詳細資訊。

- EBS 磁碟區過度使用可能會導致受管擴展問題。建議您將 EBS 磁碟區維持在 90% 以下的使用率。 如需詳細資訊,請參閱 [執行個體儲存體](#page-1166-0)。
- Amazon CloudWatch 指標對於 Amazon EMR 受管擴展操作至關重要。我們建議您密切監控 Amazon CloudWatch 指標,以確保資料不會遺失。如需如何設定 CloudWatch 警示以偵測遺失指標 的詳細資訊,請參閱[使用 Amazon CloudWatch 警示](https://docs.aws.amazon.com/AmazonCloudWatch/latest/monitoring/AlarmThatSendsEmail.html)。
- 在未安裝 Presto 的情況下,5.30.0 和 5.30.1 叢集上的受管擴展操作可能會導致應用程式失敗,或致 使統一執行個體群組或執行個體機群停留在 ARRESTED 狀態,尤其當縮減規模操作緊隨縱向擴展操 作之後時。

解決辦法是,在使用 Amazon EMR 版本 5.30.0 和 5.30.1 建立叢集時,選擇 Presto 作為要安裝的應 用程式,即使您的作業不需要用到 Presto。

- 當您設定 Amazon EMR 受管擴展功能的最大核心節點和隨需限制時,請考慮執行個體群組和執行 個體機群之間的差異。每個執行個體包含相同的執行個體類型和適用於以下執行個體的相同購買選 項:隨需或 Spot。對於每個執行個體機群,您可以指定最多 5 個執行個體類型,它可以佈建為隨需 和 Spot 執行個體。如需詳細資訊,請參[閱使用執行個體機群或統一執行個體群組建立叢集](https://docs.aws.amazon.com/emr/latest/ManagementGuide/emr-instance-group-configuration.html)[、執行個](https://docs.aws.amazon.com/emr/latest/ManagementGuide/emr-instance-fleet.html#emr-instance-fleet-options) [體機群選項](https://docs.aws.amazon.com/emr/latest/ManagementGuide/emr-instance-fleet.html#emr-instance-fleet-options)和 [節點配置案例](#page-1670-0)。
- 使用 Amazon EMR 5.30.0 及更高版本時,如果您將主要安全群組的預設允許所有傳出規則移除為 0.0.0.0/,則必須新增規則以允許安全群組的傳出 TCP 連線,以便在連接埠 9443 上進行服務存取。 用於服務存取的安全群組也必須允許來自主要安全群組的連接埠 9443 上的輸入 TCP 流量。如需有 關設定安全群組的詳細資訊,請參閱[適用於主要執行個體的 Amazon EMR 受管安全群組 \(私有子網](https://docs.aws.amazon.com/emr/latest/ManagementGuide/emr-man-sec-groups.html#emr-sg-elasticmapreduce-master-private) [路\)。](https://docs.aws.amazon.com/emr/latest/ManagementGuide/emr-man-sec-groups.html#emr-sg-elasticmapreduce-master-private)
- 受管擴展不支援 [YARN 節點標籤功](https://hadoop.apache.org/docs/stable/hadoop-yarn/hadoop-yarn-site/NodeLabel.html)能。避免在具有受管擴展的叢集上使用節點標籤。例如,不允許 執行程式只在任務節點上執行。在 Amazon EMR 叢集中使用節點標籤時,您可能會發現叢集沒有進 行擴展,這可能會導致應用程式速度變慢。

• 您可以使用 AWS CloudFormation 來設定 Amazon EMR 受管擴展。若要取得更多資訊,請參 閱《AWS CloudFormation 使用指南[》AWS::EMR::Cluster中](https://docs.aws.amazon.com/AWSCloudFormation/latest/UserGuide/aws-resource-elasticmapreduce-cluster.html)的。

# 功能歷史記錄

此資料表列出 Amazon EMR 受管擴展功能的更新。

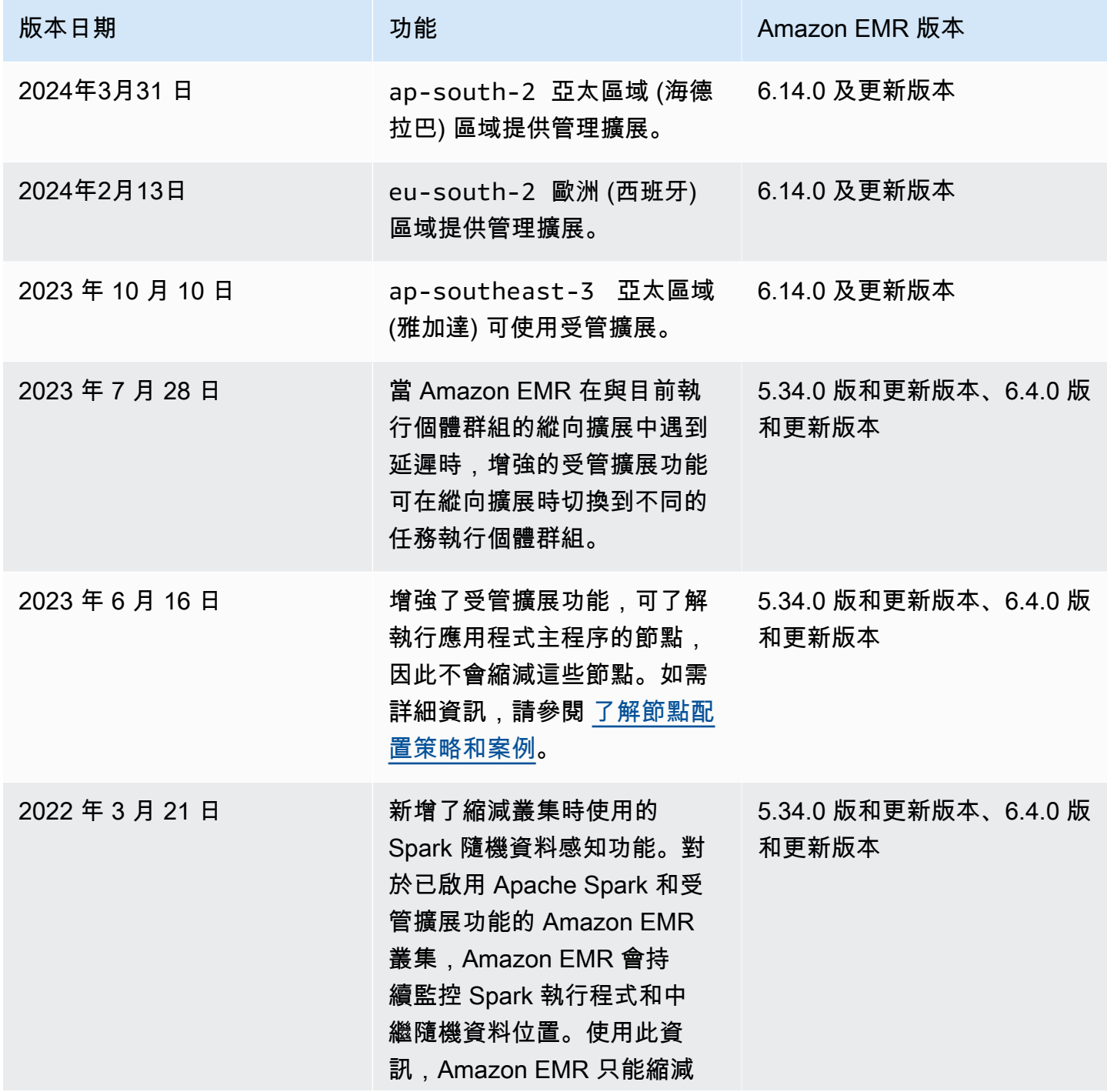

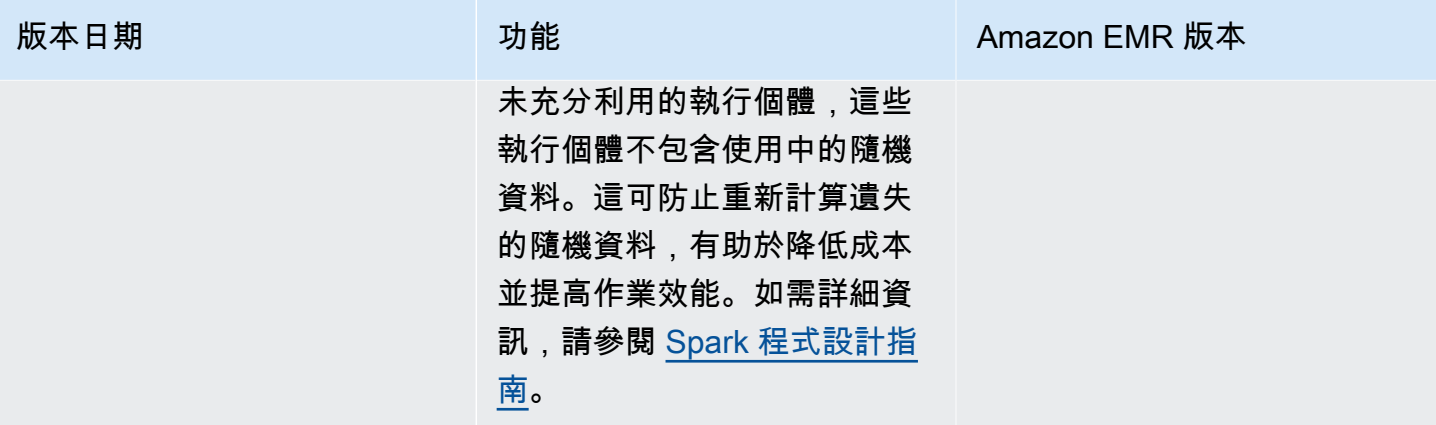

## 針對 Amazon EMR 設定受管擴展

下列各節說明如何啟動 EMR 叢集 AWS Management Console,該叢集使用管理擴展與 AWS SDK for Java、或。 AWS Command Line Interface

## 主題

- [使用 AWS Management Console 來設定受管理的資源調整](#page-1662-0)
- [使用 AWS CLI 來設定受管理的資源調整](#page-1664-0)
- [用 AWS SDK for Java 於設定受管擴展](#page-1666-0)

<span id="page-1662-0"></span>使用 AWS Management Console 來設定受管理的資源調整

可以使用 Amazon EMR 主控台在建立叢集時設定受管擴展,或變更執行中叢集的受管擴展政策。

New console

在使用新主控台建立叢集時設定受管擴展

- 1. 登入 AWS Management Console,然後開啟 Amazon EMR 主控台,網址為 [https://](https://console.aws.amazon.com/emr) [console.aws.amazon.com/emr](https://console.aws.amazon.com/emr)。
- 2. 在左側導覽窗格中的 EMR on EC2 下方,選擇叢集,然後選擇建立叢集。
- 3. 選擇 Amazon EMR 版本 emr-5.30.0 或更新版本,emr-6.0.0 版本除外。
- 4. 在叢集擴展和佈建選項下,選擇使用 EMR 受管擴展。指定執行個體數量的下限和上限、核心 節點執行個體上限以及隨需執行個體上限。
- 5. 選擇適用於您的叢集的任何其他選項。
- 6. 若要啟動您的叢集,請選擇建立叢集。

#### 使用新主控台在現有叢集上設定受管擴展

- 1. 登入 AWS Management Console,然後開啟 Amazon EMR 主控台,網址為 [https://](https://console.aws.amazon.com/emr) [console.aws.amazon.com/emr](https://console.aws.amazon.com/emr)。
- 2. 在左側導覽窗格中的 EMR on EC2 下,選擇叢集,然後選取您要更新的叢集。
- 3. 在叢集詳細資訊頁面的執行個體索引標籤中,尋找執行個體群組設定區段。選擇編輯叢集擴 展,指定執行個體數量下限和上限以及隨需限制的新值。

#### Old console

在舊主控台中建立叢集時,可使用快速選項或進階叢集組態選項來設定受管擴展。也可以透過修 改摘要或硬體頁面中的受管擴展設定,為執行中的叢集建立或變更受管擴展政策。

使用舊主控台建立叢集時,使用快速選項來設定受管擴展

- 1. 開啟 Amazon EMR 主控台,選擇建立叢集,然後開啟建立叢集 快速選項。
- 2. 在叢集擴展和佈建選項旁的硬體組態區段中,選擇核取方塊以啟用根據工作負載擴展叢集節 點。
- 3. 在核心和任務單位下,指定核心和任務執行個體數量的下限和上限。

使用舊主控台建立叢集時,使用進階選項來設定受管擴展

- 1. 在 Amazon EMR 主控台中,依序選取建立叢集、前往進階選項,接著選擇步驟 1:軟體和步 驟的選項,然後前往步驟 2:硬體組態。
- 2. 在 Cluster composition (叢集組成) 區段中,選 Instance fleets (執行個體積群) 或 Uniform instance groups (統一執行個體群組)。
- 3. 在叢集擴展和佈建選項下,選取啟用叢集擴展。接著,選取使用 EMR 受管擴展。在核心和任 務單位下,指定執行個體或執行個體機群單位數量的下限和上限、隨需限制以及最大核心節 點計數。

對於由執行個體群組組成的叢集,您也可以選擇 Create a custom automatic scaling policy (建 立自訂自動擴展政策),為每個執行個體群組定義其自訂自動擴展政策。如需詳細資訊,請參閱 [針對執行個體群組,搭配使用自動擴展與自訂政策](#page-1681-0)。

使用舊主控台修改現有叢集上的受管擴展

1. 開啟 Amazon EMR 主控台,從叢集清單中選取您的叢集,然後選擇硬體索引標簽。

- 2. 在叢集擴展和佈建選項區段中,為 Amazon EMR 受管擴展功能選取編輯。
- 3. 在叢集擴展和佈建選項區段中,為執行個體數量的下限和上限以及隨需限制指定新值。

<span id="page-1664-0"></span>使用 AWS CLI 來設定受管理的資源調整

建立叢集時,您可以使用 Amazon EMR 的 AWS CLI 命令來設定受管擴展。可使用速記語法來指定相 關命令中內嵌的 JSON 組態,或是以含有組態 JSON 的檔案做為參照。您也可以將受管擴展政策套用 至現有叢集,並移除先前套用的受管理擴展政策。此外還能從執行中的叢集上擷取調整規模政策組態的 詳細資訊。

#### 在叢集啟動期間啟用受管擴展

您可以在叢集啟動期間啟用受管擴展,如下面範例所示。

```
aws emr create-cluster \ 
  --service-role EMR_DefaultRole \ 
  --release-label emr-7.1.0 \ 
  --name EMR_Managed_Scaling_Enabled_Cluster \ 
  --applications Name=Spark Name=Hbase \ 
 --ec2-attributes KeyName=keyName, InstanceProfile=EMR_EC2_DefaultRole \
 --instance-groups InstanceType=m4.xlarge,InstanceGroupType=MASTER,InstanceCount=1
  InstanceType=m4.xlarge,InstanceGroupType=CORE,InstanceCount=2 \ 
  --region us-east-1 \ 
  --managed-scaling-policy 
  ComputeLimits='{MinimumCapacityUnits=2,MaximumCapacityUnits=4,UnitType=Instances}'
```
您也可以在使用時使用-managed-scaling-policy 選項來指定受管理的原則組態create-cluster。

#### 將受管擴展政策套用至現有叢集

您可以將受管擴展政策套用至現有叢集,如下列範例所示。

```
aws emr put-managed-scaling-policy 
--cluster-id j-123456 
--managed-scaling-policy ComputeLimits='{MinimumCapacityUnits=1,
MaximumCapacityUnits=10, MaximumOnDemandCapacityUnits=10, UnitType=Instances}'
```
您也可以使用 aws emr put-managed-scaling-policy 命令,將受管擴展政策套用至現有叢集。 以下範例參考的是 JSON 檔案 managedscaleconfig.json,該檔案指定了受管擴展政策的組態。

```
aws emr put-managed-scaling-policy --cluster-id j-123456 --managed-scaling-policy 
  file://./managedscaleconfig.json
```
下列範例中所示的 managedscaleconfig.json 檔案,其內容會定義受管擴展政策。

```
{ 
     "ComputeLimits": { 
          "UnitType": "Instances", 
          "MinimumCapacityUnits": 1, 
          "MaximumCapacityUnits": 10, 
          "MaximumOnDemandCapacityUnits": 10
     }
}
```
### 擷取受管擴展政策組態

GetManagedScalingPolicy 命令會擷取此政策組態。舉例而言,以下命令會擷取叢集 ID 為 j-123456 的叢集的組態。

aws emr get-managed-scaling-policy --cluster-id *j-123456*

該命令會產生以下的輸出範例。

```
{ 
    "ManagedScalingPolicy": { 
        "ComputeLimits": { 
           "MinimumCapacityUnits": 1, 
           "MaximumOnDemandCapacityUnits": 10, 
           "MaximumCapacityUnits": 10, 
           "UnitType": "Instances" 
       } 
    }
}
```
如需有關在中使用 Amazon EMR 命令的詳細資訊 AWS CLI,請參[閱https://docs.aws.amazon.com/cli/](https://docs.aws.amazon.com/cli/latest/reference/emr) [latest/reference/emr。](https://docs.aws.amazon.com/cli/latest/reference/emr)

### 移除受管擴展政策

RemoveManagedScalingPolicy 命令會移除此政策組態。舉例而言,以下命令會移除叢集 ID 為 j-123456 的叢集的組態。

aws emr remove-managed-scaling-policy --cluster-id *j-123456*

## <span id="page-1666-0"></span>用 AWS SDK for Java 於設定受管擴展

以下程式摘錄顯示如何使用 AWS SDK for Java設定受管擴展:

```
package com.amazonaws.emr.sample;
import java.util.ArrayList;
import java.util.List;
import com.amazonaws.AmazonClientException;
import com.amazonaws.auth.AWSCredentials;
import com.amazonaws.auth.AWSStaticCredentialsProvider;
import com.amazonaws.auth.profile.ProfileCredentialsProvider;
import com.amazonaws.regions.Regions;
import com.amazonaws.services.elasticmapreduce.AmazonElasticMapReduce;
import com.amazonaws.services.elasticmapreduce.AmazonElasticMapReduceClientBuilder;
import com.amazonaws.services.elasticmapreduce.model.Application;
import com.amazonaws.services.elasticmapreduce.model.ComputeLimits;
import com.amazonaws.services.elasticmapreduce.model.ComputeLimitsUnitType;
import com.amazonaws.services.elasticmapreduce.model.InstanceGroupConfig;
import com.amazonaws.services.elasticmapreduce.model.JobFlowInstancesConfig;
import com.amazonaws.services.elasticmapreduce.model.ManagedScalingPolicy;
import com.amazonaws.services.elasticmapreduce.model.RunJobFlowRequest;
import com.amazonaws.services.elasticmapreduce.model.RunJobFlowResult;
public class CreateClusterWithManagedScalingWithIG { 
  public static void main(String[] args) { 
   AWSCredentials credentialsFromProfile = getCreadentials("AWS-Profile-Name-Here"); 
   /** 
    * Create an Amazon EMR client with the credentials and region specified in order to 
  create the cluster 
    */ 
   AmazonElasticMapReduce emr = AmazonElasticMapReduceClientBuilder.standard() 
    .withCredentials(new AWSStaticCredentialsProvider(credentialsFromProfile)) 
    .withRegion(Regions.US_EAST_1) 
   .build();
   /** 
    * Create Instance Groups - Primary, Core, Task
```

```
 */ 
  InstanceGroupConfig instanceGroupConfigMaster = new InstanceGroupConfig() 
     .withInstanceCount(1) 
     .withInstanceRole("MASTER") 
     .withInstanceType("m4.large") 
    .withMarket("ON DEMAND");
  InstanceGroupConfig instanceGroupConfigCore = new InstanceGroupConfig() 
    .withInstanceCount(4) 
    .withInstanceRole("CORE") 
    .withInstanceType("m4.large") 
    .withMarket("ON_DEMAND"); 
  InstanceGroupConfig instanceGroupConfigTask = new InstanceGroupConfig() 
    .withInstanceCount(5) 
    .withInstanceRole("TASK") 
    .withInstanceType("m4.large") 
    .withMarket("ON_DEMAND"); 
  List<InstanceGroupConfig> igConfigs = new ArrayList<>(); 
  igConfigs.add(instanceGroupConfigMaster); 
  igConfigs.add(instanceGroupConfigCore); 
  igConfigs.add(instanceGroupConfigTask); 
         /** 
          * specify applications to be installed and configured when Amazon EMR creates 
 the cluster 
          */ 
  Application hive = new Application().withName("Hive"); 
  Application spark = new Application().withName("Spark"); 
  Application ganglia = new Application().withName("Ganglia"); 
  Application zeppelin = new Application().withName("Zeppelin"); 
   /** 
    * Managed Scaling Configuration - 
          * Using UnitType=Instances for clusters composed of instance groups 
\star * Other options are: 
          * UnitType = VCPU ( for clusters composed of instance groups) 
          * UnitType = InstanceFleetUnits ( for clusters composed of instance fleets) 
          **/ 
  ComputeLimits computeLimits = new ComputeLimits() 
     .withMinimumCapacityUnits(1) 
     .withMaximumCapacityUnits(20)
```

```
 .withUnitType(ComputeLimitsUnitType.Instances); 
  ManagedScalingPolicy managedScalingPolicy = new ManagedScalingPolicy(); 
  managedScalingPolicy.setComputeLimits(computeLimits); 
  // create the cluster with a managed scaling policy 
  RunJobFlowRequest request = new RunJobFlowRequest() 
          .withName("EMR_Managed_Scaling_TestCluster") 
          .withReleaseLabel("emr-7.1.0") // Specifies the version label for 
 the Amazon EMR release; we recommend the latest release 
          .withApplications(hive,spark,ganglia,zeppelin) 
          .withLogUri("s3://path/to/my/emr/logs") // A URI in S3 for log files is 
 required when debugging is enabled. 
          .withServiceRole("EMR_DefaultRole") // If you use a custom IAM service 
 role, replace the default role with the custom role. 
          .withJobFlowRole("EMR_EC2_DefaultRole") // If you use a custom Amazon EMR 
 role for EC2 instance profile, replace the default role with the custom Amazon EMR 
 role. 
          .withInstances(new JobFlowInstancesConfig().withInstanceGroups(igConfigs) 
              .withEc2SubnetId("subnet-123456789012345") 
              .withEc2KeyName("my-ec2-key-name") 
               .withKeepJobFlowAliveWhenNoSteps(true)) 
          .withManagedScalingPolicy(managedScalingPolicy); 
    RunJobFlowResult result = emr.runJobFlow(request); 
    System.out.println("The cluster ID is " + result.toString()); 
 } 
 public static AWSCredentials getCredentials(String profileName) { 
  // specifies any named profile in .aws/credentials as the credentials provider 
  try { 
   return new ProfileCredentialsProvider("AWS-Profile-Name-Here") 
     .getCredentials(); 
        } catch (Exception e) { 
            throw new AmazonClientException( 
                     "Cannot load credentials from .aws/credentials file. " + 
                     "Make sure that the credentials file exists and that the profile 
 name is defined within it.", 
                    e); 
        } 
 } 
 public CreateClusterWithManagedScalingWithIG() { }
```
}

## <span id="page-1669-0"></span>了解節點配置策略和案例

本章節提供節點分配策略和常見擴展案例的概觀,可以與 Amazon EMR 受管擴展功能搭配使用。

#### 節點配置策略

Amazon EMR 受管擴展功能可根據下列縱向擴展和縮減規模策略來分配核心節點和任務節點:

#### 縱向擴展策略

- Amazon EMR 受管擴展功能首先將容量新增到核心節點,然後新增到任務節點,直到達到允許的最 大容量或達到所需的縱向擴展目標容量為止。
- 當 Amazon EMR 在與目前執行個體群組的縱向擴展中遇到延遲時,使用受管擴展功能的叢集可自動 切換到不同的任務執行個體群組。
- 如果已設定 MaximumCoreCapacityUnits 參數,Amazon EMR 會擴展核心節點,直到核心單元 達到允許的上限為止。所有剩餘容量都會新增至任務節點。
- 如果已設定 MaximumOnDemandCapacityUnits 參數,Amazon EMR 會使用隨需執行個體來擴展 叢集,直到隨需單位達到允許的上限為止。使用 Spot 執行個體新增所有剩餘容量。
- 如果同時設定了 MaximumCoreCapacityUnits 和 MaximumOnDemandCapacityUnits 參 數,Amazon EMR 會在擴展期間考慮這兩個限制。

例如,如果 MaximumCoreCapacityUnits 小於 MaximumOnDemandCapacityUnits,Amazon EMR 會先擴展核心節點,直到達到核心容量限制為止。對於剩餘容量,Amazon EMR 首先使用隨需 執行個體來擴展任務節點,直到達到隨需限制為止,然後將 Spot 執行個體用於任務節點。

#### 縮減規模策略

- Amazon EMR 5.34.0 及更高版本以及 Amazon EMR 6.4.0 及更高版本支援受管擴展功能,它可感知 Spark 隨機資料 (Spark 會在分割區之間重新分配以執行特定操作的資料)。如需有關隨機排序操作的 詳細資訊,請參閱[《Spark 程式設計指南》。](https://spark.apache.org/docs/latest/rdd-programming-guide.html#shuffle-operations)受管擴展功能僅縮減使用率不足且不包含使用中隨機資 料的執行個體。這種智慧型擴展可防止意外的隨機資料遺失,避免重新嘗試作業和重新計算中繼資 料。
- Amazon EMR 受管擴展功能會先移除任務節點,然後移除核心節點,直到達到所需的縮減規模目標 容量為止。叢集擴展永遠不會低於受管擴展政策中的最小限制。
- 在每個節點類型 (核心節點或任務節點) 中,Amazon EMR 受管擴展功能會先移除 Spot 執行個體, 然後移除隨需執行個體。

• 對於使用 Amazon EMR 5.x 版本 5.34.0 及更高版本和 6.x 版本 6.4.0 及更高版本啟動的叢 集,Amazon EMR 受管擴展功能不會縮減在其中執行 ApplicationMaster for Apache Spark 的 節點。這樣可以最大限度地減少作業失敗和重試,有助於提高作業績效並降低成本。若要確認叢集中 的哪些節點正在執行 ApplicationMaster,請造訪 Spark 歷史記錄伺服器,並在 Spark 應用程式 ID 的執行程式索引標籤下篩選驅動程式。

如果叢集沒有任何負載,則 Amazon EMR 會取消先前評估中新增的執行個體,並執行縮減規模操作。 如果叢集負載過重,則 Amazon EMR 會取消移除執行個體並執行縱向擴展操作。

節點分配考量

建議您針對核心節點使用隨需購買選項,避免在 Spot 回收時遺失 HDFS 資料。可以針對作業節點使用 Spot 購買選項來降低成本,並在將更多 Spot 執行個體新增至作業節點時獲得更快的作業執行速度。

<span id="page-1670-0"></span>節點配置案例

透過設定不同組合中的上限、下限、隨需限制以及核心節點參數上限,根據您的需求建立各種擴展案 例。

案例 1 · 僅擴展核心節點

若僅擴展核心節點,受管擴展參數必須符合下列要求:

- 隨需限制等於最大邊界。
- 最大核心節點等於最大邊界。

如果未指定隨需限制和最大核心節點參數,則兩個參數都會預設為最大邊界。

下列範例僅示範擴展核心節點的案例。

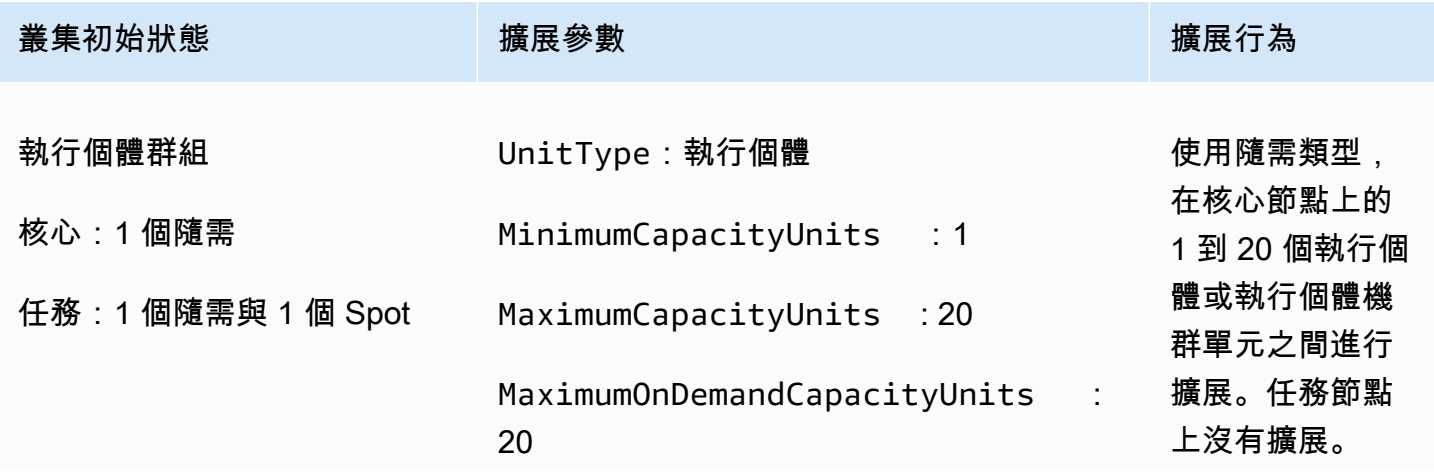

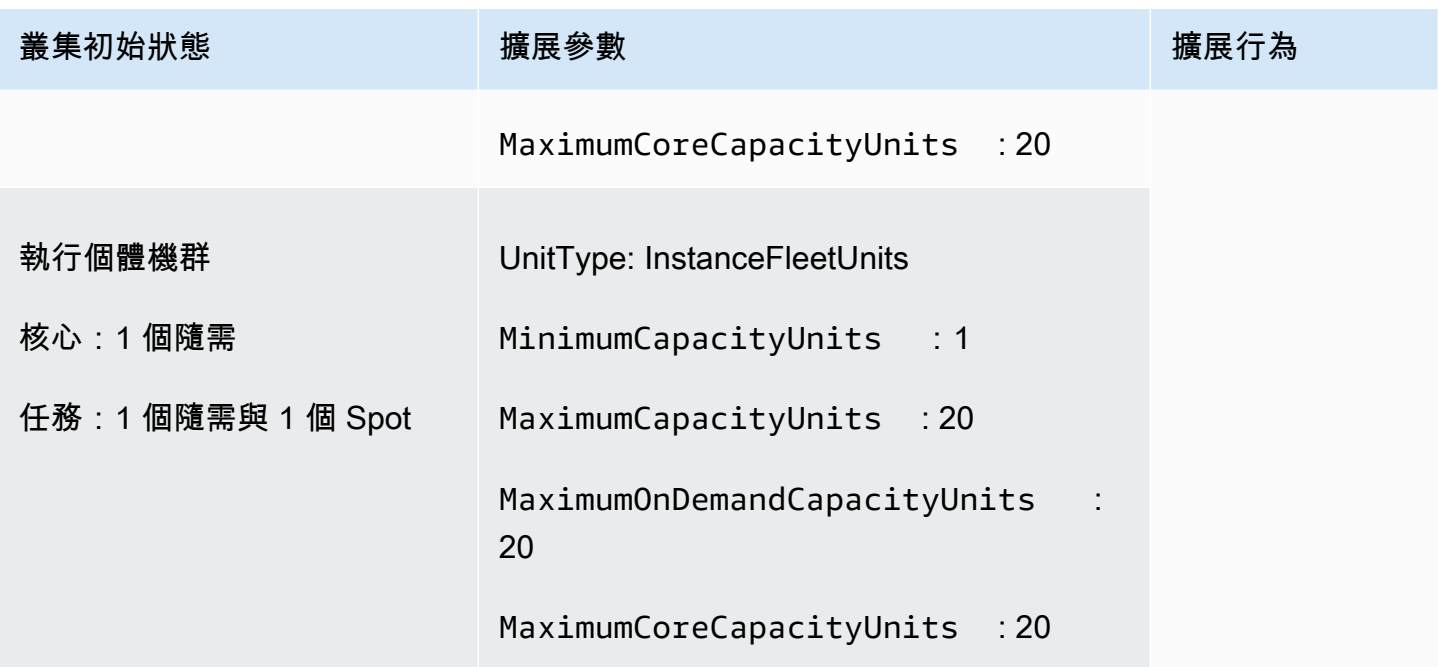

案例 2:僅擴展任務節點

若僅擴展任務節點,受管擴展參數必須符合下列要求:

• 最大核心節點必須等於最小邊界。

下列範例僅示範擴展任務節點的案例。

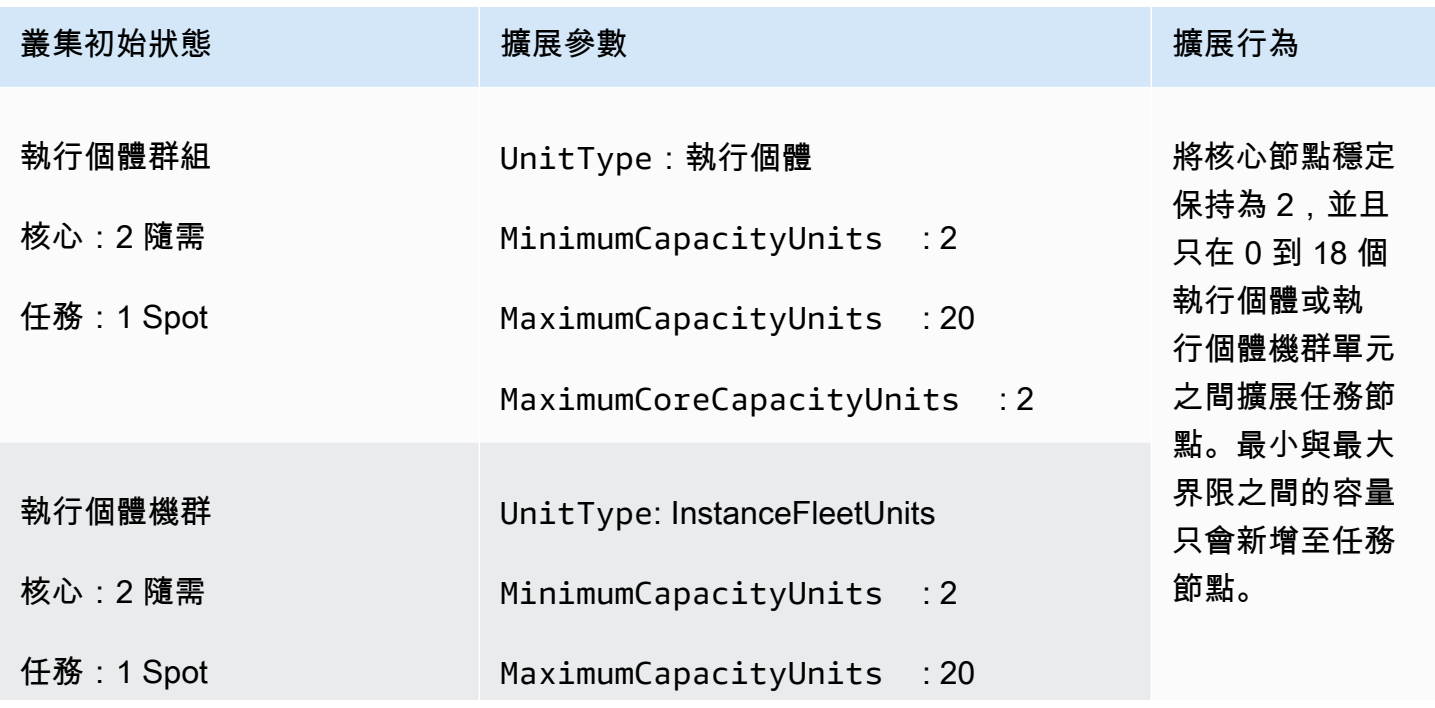

#### 叢集初始狀態 擴展參數 擴展行為

MaximumCoreCapacityUnits : 2

案例 3:僅叢集中的隨需執行個體

若要僅擁有隨需執行個體,叢集和受管擴展參數必須符合下列要求:

• 隨需限制等於最大邊界。

如果未指定隨需限制,參數值會預設為最大邊界。預設值表示 Amazon EMR 僅擴展隨需執行個體。

如果最大核心節點小於最大界限,則可以使用最大核心節點參數來分割核心節點和任務節點之間的容量 配置。

若要在由執行個體群組構成的叢集中啟用此案例,叢集中的所有節點群組都必須在初始設定期間使用隨 需市場類型。

下列範例示範在整個叢集中擁有隨需執行個體的案例。

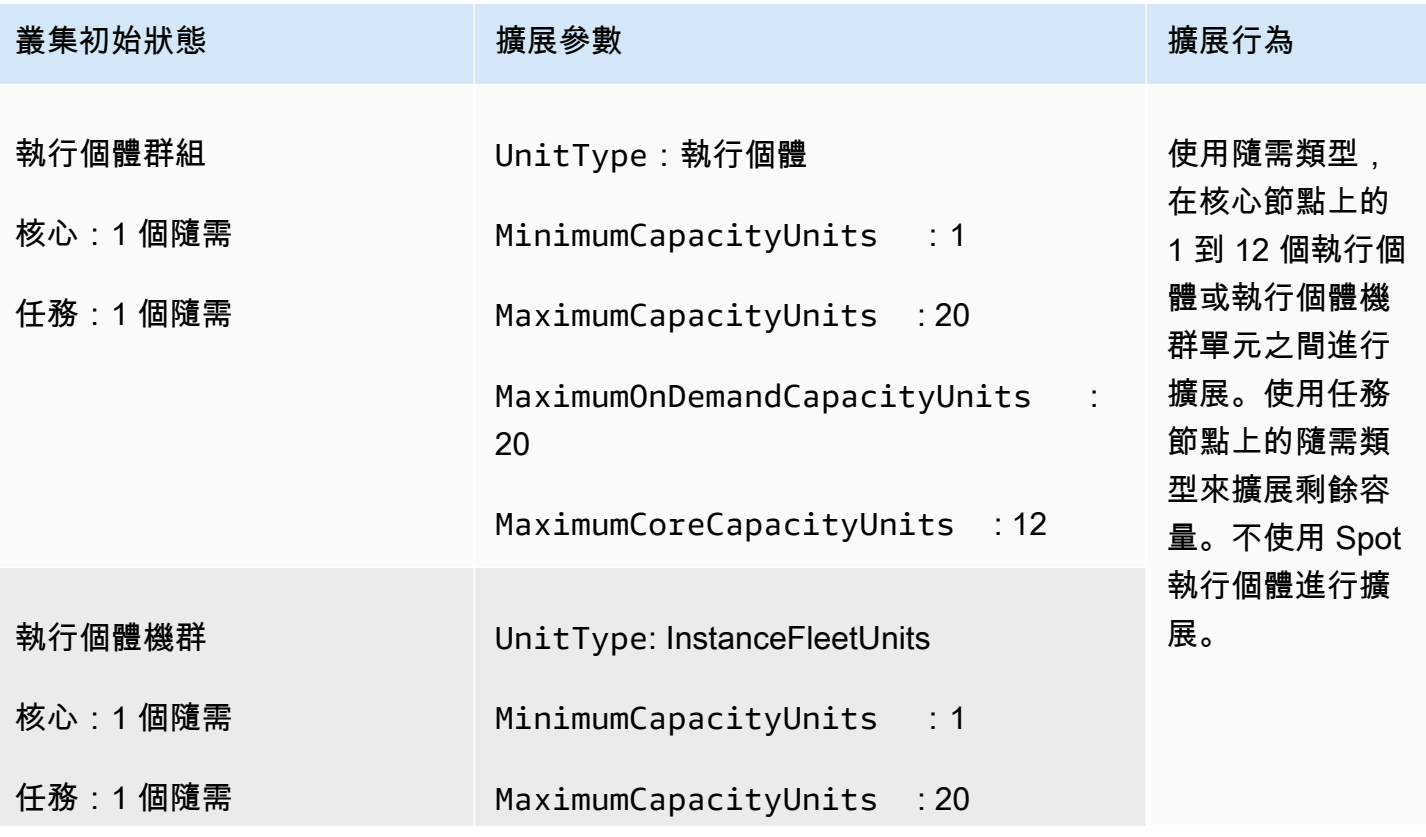

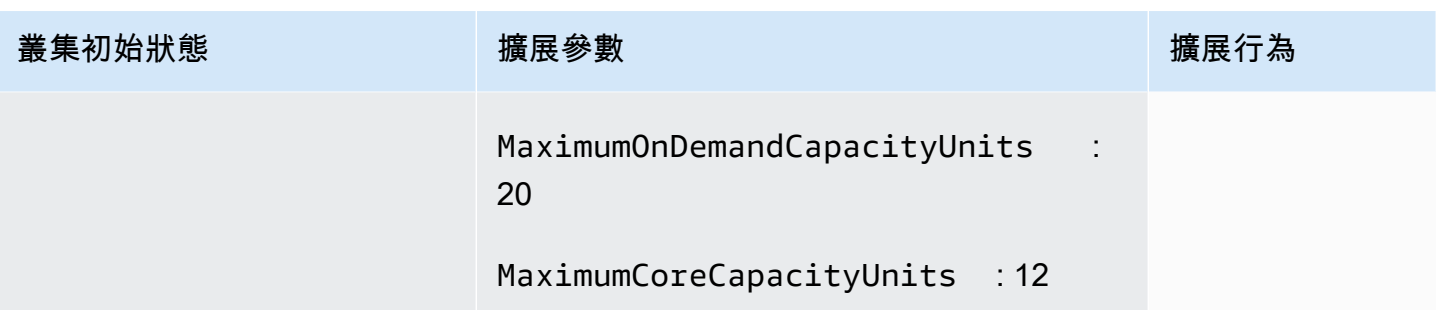

案例 4:叢集中只有 Spot 執行個體

若要僅擁有 Spot 執行個體,受管擴展參數必須符合下列要求:

• 隨需限制設定為 0。

如果最大核心節點小於最大界限,則可以使用最大核心節點參數來分割核心節點和任務節點之間的容量 配置。

若要在由執行個體群組構成的叢集中啟用此案例,核心執行個體群組必須在初始組態設定期間使用 Spot 購買選項。如果任務執行個體群組中沒有 Spot 執行個體,Amazon EMR 受管擴展功能可在需要 時使用 Spot 執行個體建立任務群組。

下列範例示範在整個叢集中擁有 Spot 執行個體的案例。

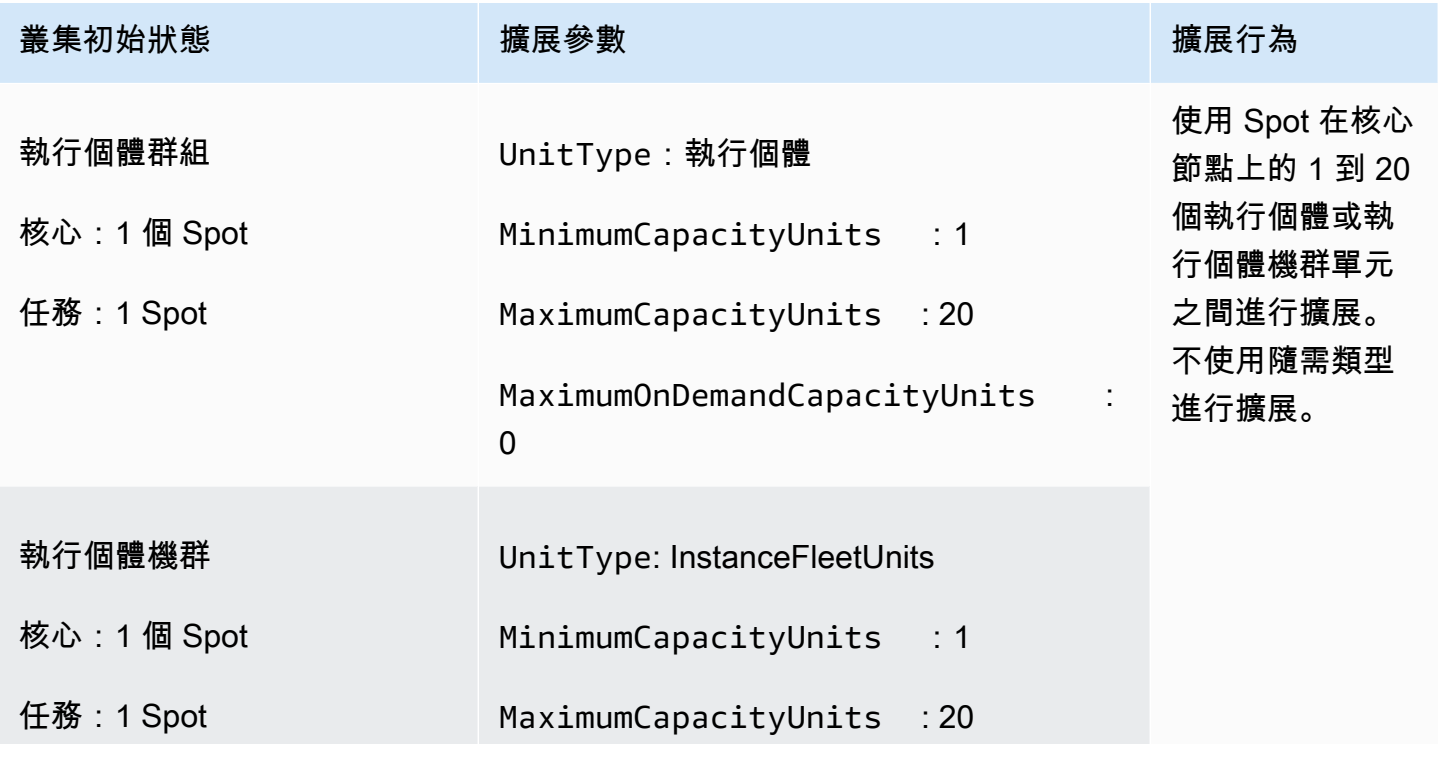

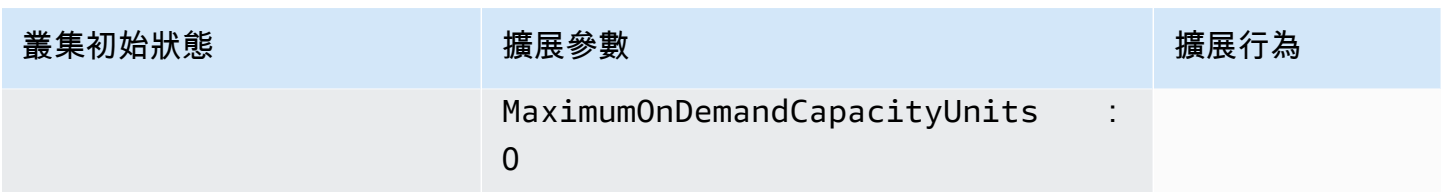

案例 5:擴展核心節點上的隨需執行個體和任務節點上的 Spot 執行個體

若要擴展核心節點上的隨需執行個體和任務節點上的 Spot 執行個體,受管擴展參數必須符合下列要 求:

• 隨需限制必須等於最大核心節點。

• 隨需限制和最大核心節點都必須小於最大界限。

若要在由執行個體群組構成的叢集中啟用此案例,核心節點群組必須使用隨需購買選項。

下列範例示範擴展核心節點上的隨需執行個體和任務節點上的 Spot 執行個體的案例。

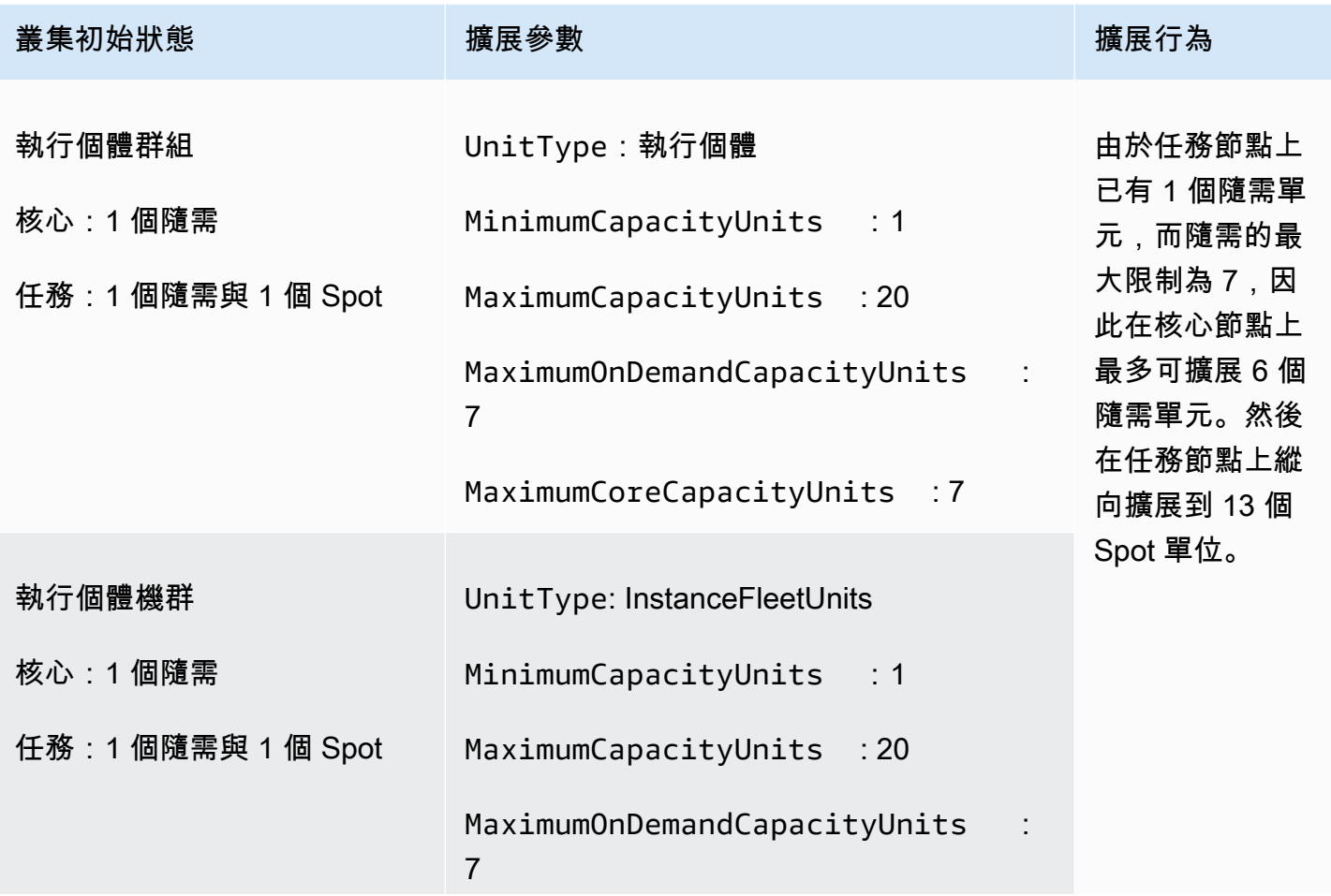

MaximumCoreCapacityUnits : 7

# 了解受管擴展指標

如果為叢集啟用受管擴展,Amazon EMR 會以一分鐘的精細度發布高解析度指標資料。您可以使用 Amazon EMR 主控台或 Amazon 主控台,檢視由受管擴展 CloudWatch 控制的每個調整大小起始和 完成的事件。 CloudWatch 指標對於 Amazon EMR 受管擴展操作至關重要。我們建議您密切監控 CloudWatch 指標,以確保資料不會遺失。如需如何設定 CloudWatch 警示以偵測遺失指標的詳細資 訊,請參閱[使用 Amazon CloudWatch 警示](https://docs.aws.amazon.com/AmazonCloudWatch/latest/monitoring/AlarmThatSendsEmail.html)。如需搭配 Amazon EMR 使用 CloudWatch 事件的詳細資 訊,請參閱[監控 CloudWatch事件。](https://docs.aws.amazon.com/emr/latest/ManagementGuide/emr-manage-cloudwatch-events.html)

下列指標可指出叢集的目前或目標容量。只有在啟用受管擴展時,才能使用這些指標。對於由執行個體 機群組成的叢集,叢集容量指標會搭配 Units 測量。對於由執行個體群組組成的叢集,叢集容量指標 則搭配 Nodes 或 vCPU,根據受管擴展原則中使用的單位類型為單位進行測量。

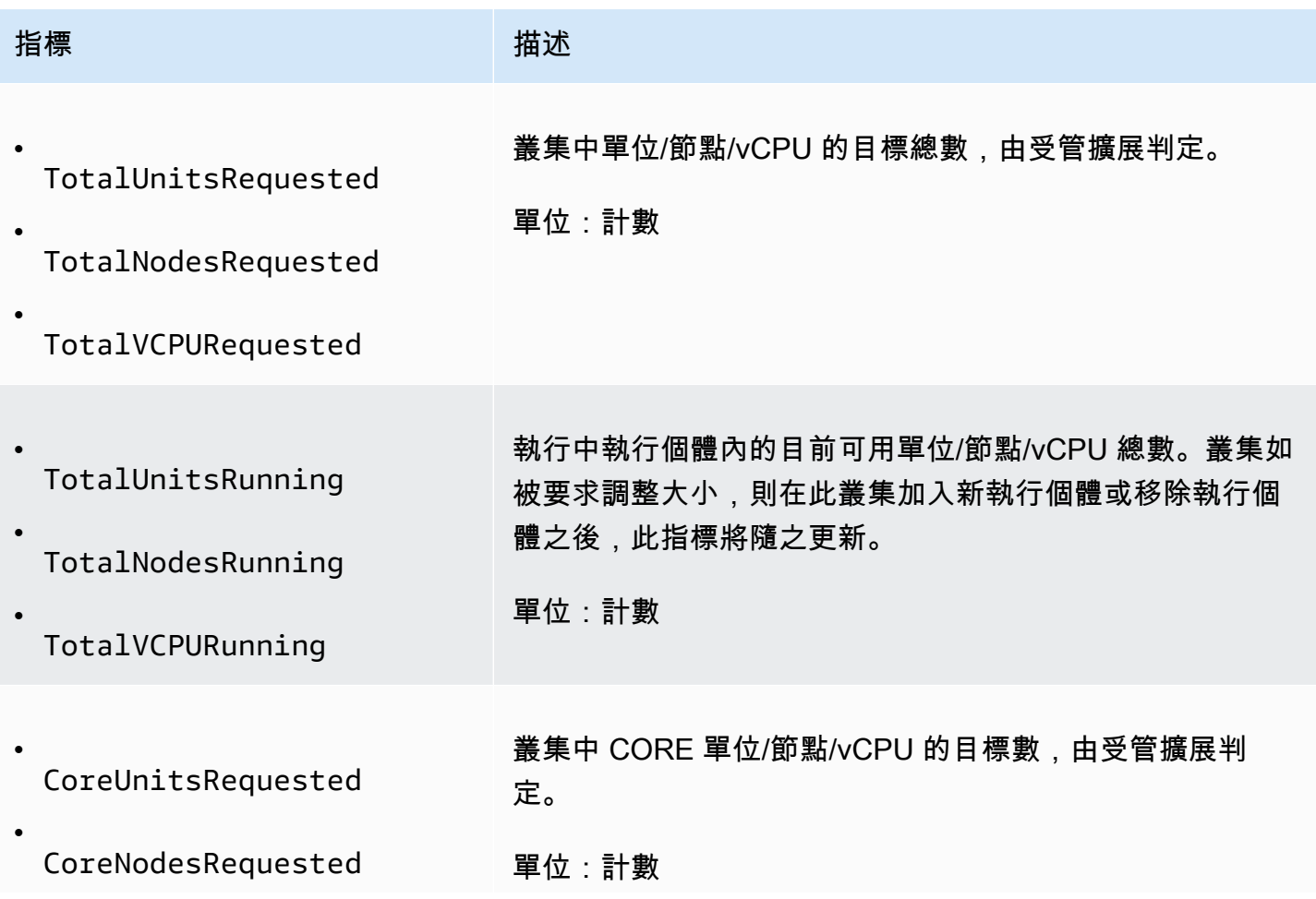

Amazon EMR 管理指南

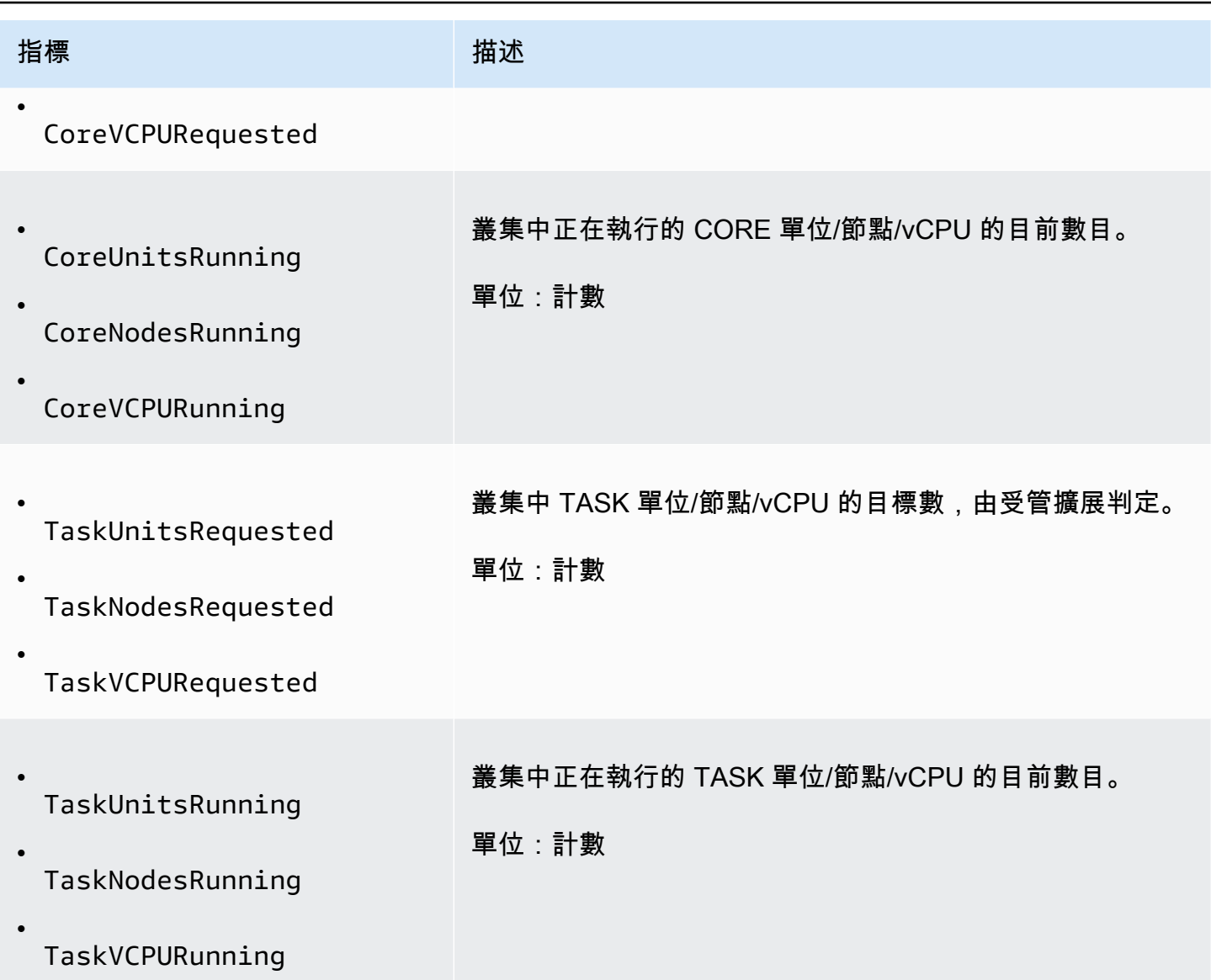

下列指標會指出叢集和應用程式的使用狀態。這些指標可用於所有 Amazon EMR 功能,但是在啟用叢 集的受管擴展時,將以較高的資料解析度和一分鐘的精細度發布指標。您可以將下列指標關聯至前述表 格中的叢集容量指標,以瞭解受管擴展決策。

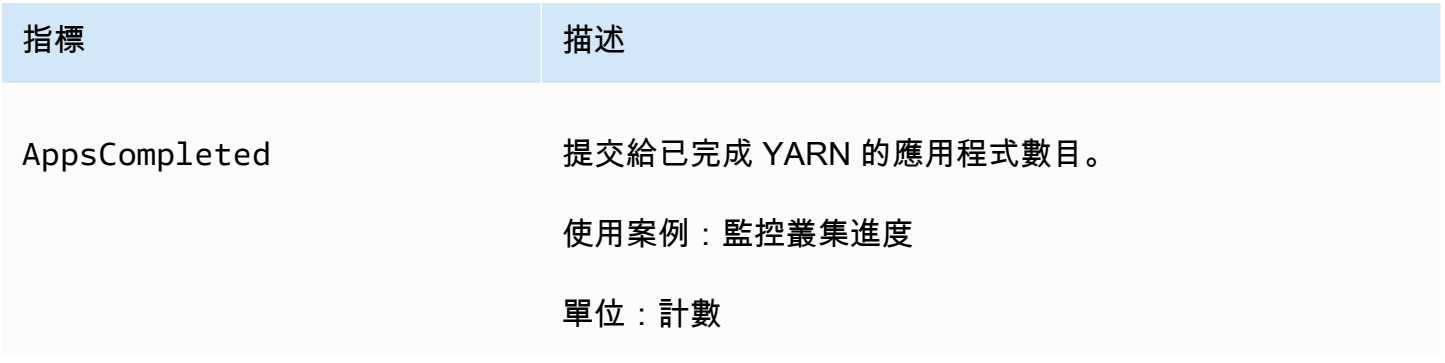

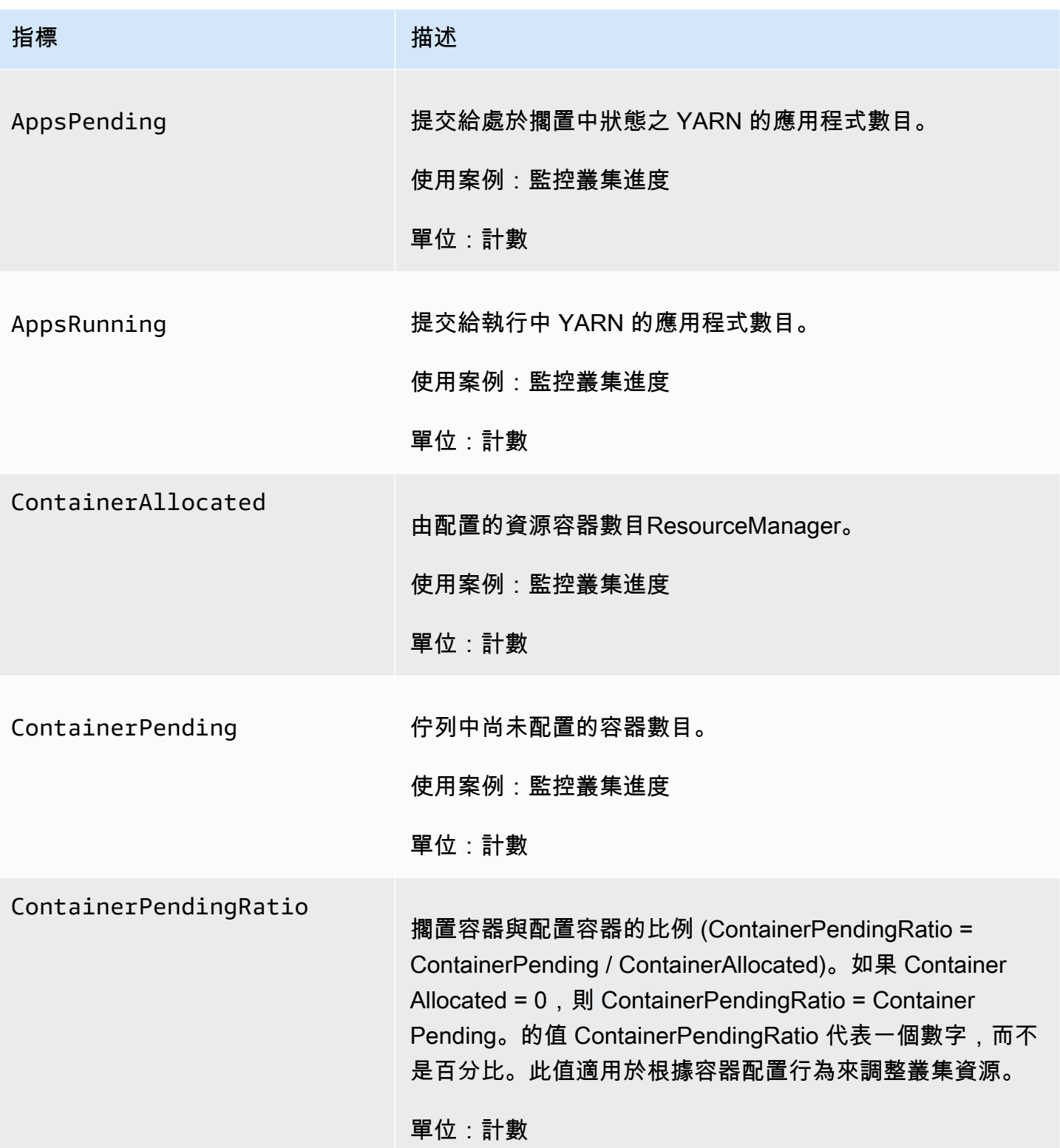

Amazon EMR 管理指南

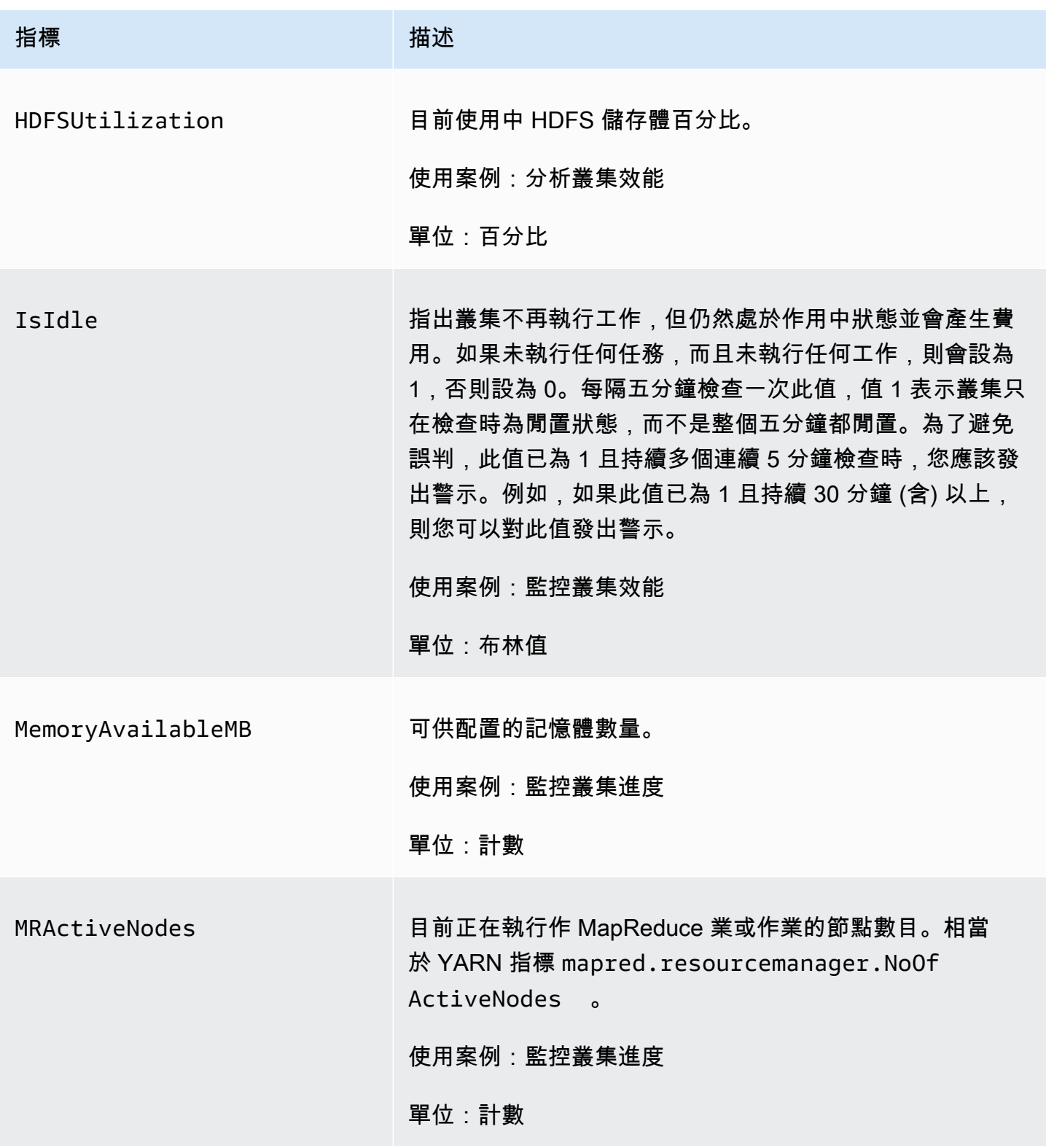

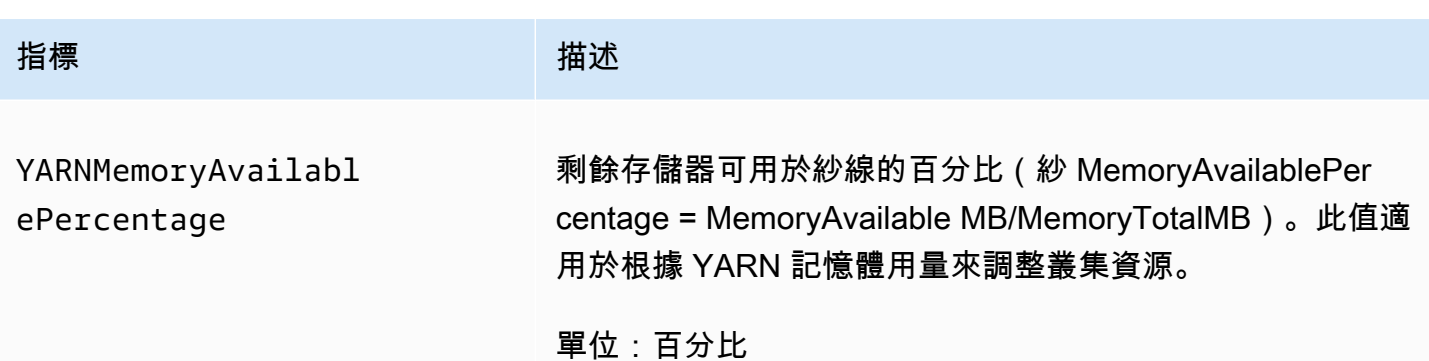

## 繪製受管擴展指標圖形

您可以繪製指標圖形,以視覺化方式呈現叢集的工作負載模式以及 Amazon EMR 受管擴展功能所做的 對應擴展決策,如下列步驟所示。

在 CloudWatch 主控台中繪製受管擴展指標的圖形

- 1. 開啟 [CloudWatch 主控台。](https://console.aws.amazon.com/cloudwatch/)
- 2. 在導覽窗格中,選擇 Amazon EMR。您可以在叢集搜尋叢集識別符以進行監控。
- 3. 向下捲動到指標以製作圖形。開啟一個指標以顯示圖形。
- 4. 若要將一或多個指標圖形化,請選取各個指標旁的核取方塊。

下列範例說明叢集的 Amazon EMR 受管擴展活動。此圖形顯示的三個自動向下擴展期間,可在工作負 載較少時節省成本。

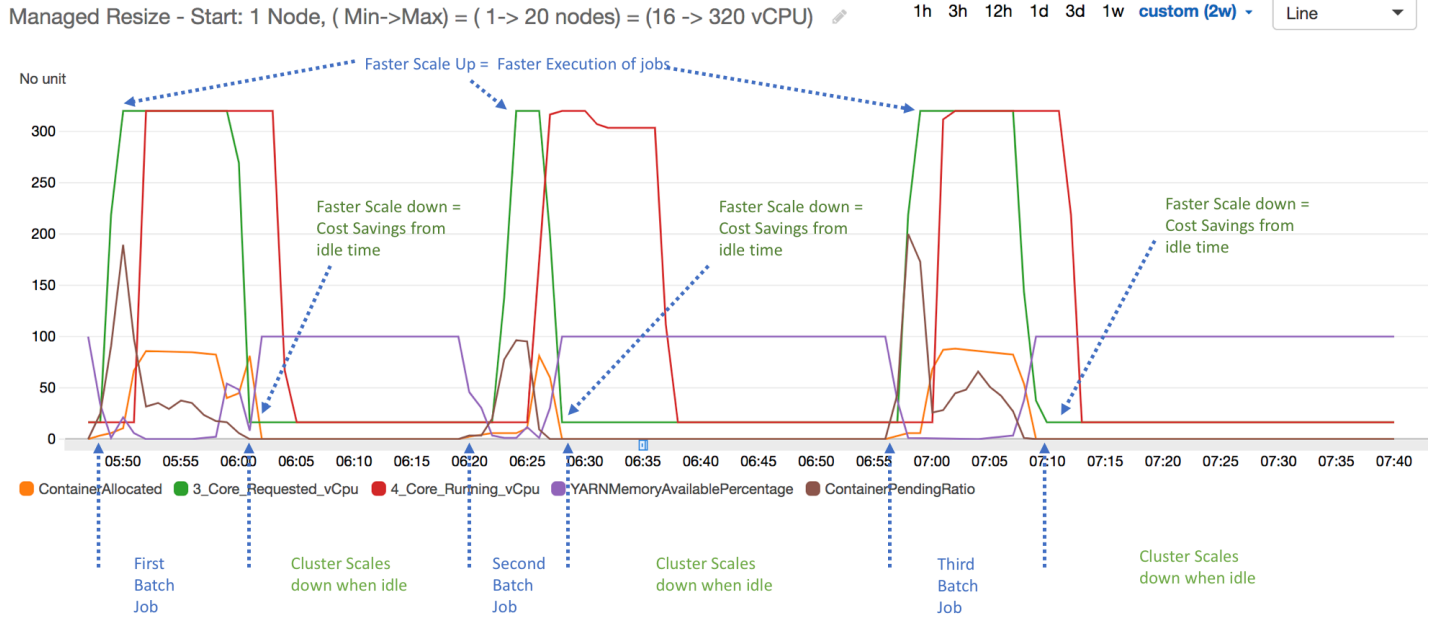

所有叢集容量和使用量指標都會以一分鐘的間隔發佈。其他統計資訊也已關聯至每一分鐘資料,且可供 您執行各種功能,例如 Percentiles、Min、Max、Sum、Average、SampleCount。

例如,下面圖形會以不同的百分位數繪製相同的 YARNMemoryAvailablePercentage 指標,這些百 分位數分別是 P10、P50、P90、P99,以及 Sum、Average、Min、SampleCount。

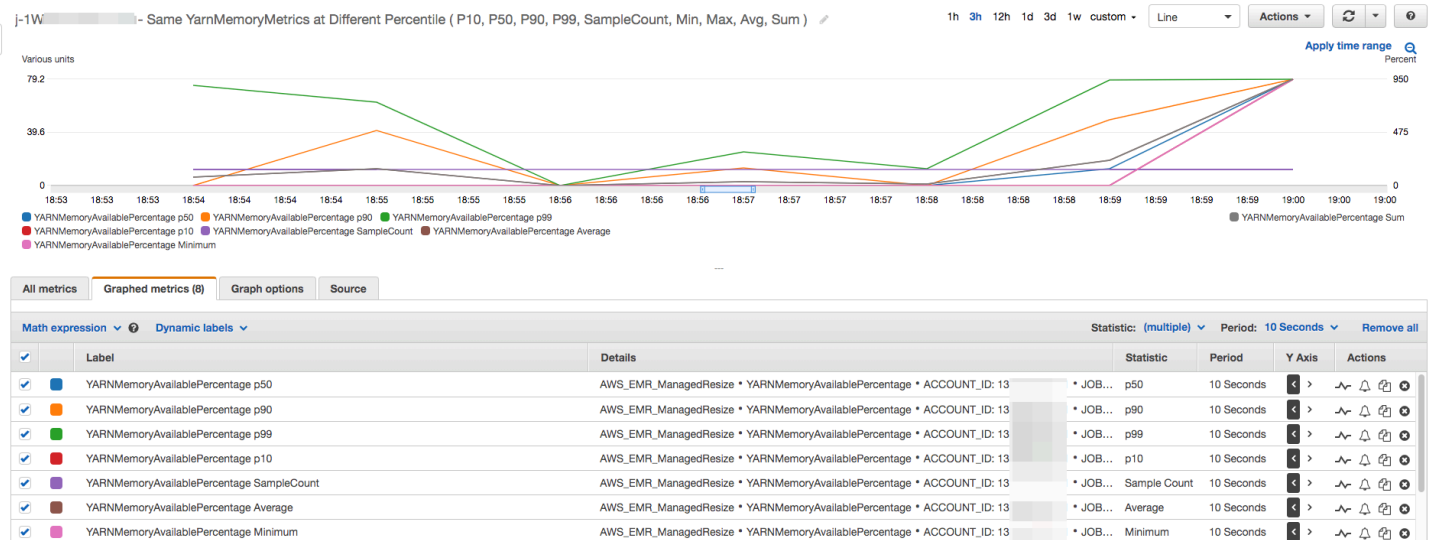

# <span id="page-1681-0"></span>針對執行個體群組,搭配使用自動擴展與自訂政策

使用 Amazon EMR 4.0 及更新版本中的自訂政策自動擴展,可讓您根據您在擴展政策中指定的指 CloudWatch 標和其他參數,以程式設計方式在核心節點和任務節點中擴展和擴展。自動擴展和自訂政 策,可搭配執行個體群組設定,但在使用執行個體機群時不能搭配使用。如需執行個體群組和執行個體 機群的詳細資訊,請參閱 [使用執行個體機群或統一執行個體群組建立叢集](#page-1182-0)。

#### **a** Note

若要在 Amazon EMR 中搭配使用自動擴展與自訂政策功能,必須在建立叢集時將 VisibleToAllUsers 參數設定為 true。如需詳細資訊,請參閱[SetVisibleToAll使用者](https://docs.aws.amazon.com/emr/latest/APIReference/API_SetVisibleToAllUsers.html)。

擴展政策屬於執行個體群組設定的一部分。您可以在初次設定執行個體群組時指定政策,或是修改既有 叢集中的執行個體群組,即使執行個體群組處於使用中的狀態也無妨。除了主要執行個體群組外,叢集 中的每個執行個體群組均擁有自己的擴展政策,包含橫向擴展和縮減規則。橫向擴充和縮減的規則可分 開設定,每項規則均有不同的參數。

您可以使用 AWS Management Console、或 Amazon EMR API 來設定擴展政策。 AWS CLI使用 AWS CLI 或 Amazon EMR API 時,您可以使用 JSON 格式指定擴展政策。此外,使用 AWS CLI 或 Amazon EMR API 時,您可以指定自訂指 CloudWatch 標。使用 AWS Management Console時無法選 取自訂指標。初次使用主控台建立擴展政策時,系統會預先設定好多數應用程式適用的預設政策,以協 助您開始使用。這些預設規則均可刪除或修改。

雖然自動調整可讓您調整 EMR 叢集容量 on-the-fly,但您仍應該考慮基準工作負載需求,並規劃節點 和執行個體群組組態。如需詳細資訊,請參閱[叢集組態指導方針](https://docs.aws.amazon.com/emr/latest/ManagementGuide/emr-plan-instances-guidelines.html)。

**a** Note

對於大多數的工作負載而言,最好橫向縮減和橫向擴充兩方規則均要設定,以達到最佳的資源 使用效果。若設定規則時少了其中一項,即代表必須在擴展活動後再手動重新調整執行個體的 數量。換言之,如此設定的是「單向」的自動橫向擴展或縮減政策,且需手動重新設定。

## 建立 IAM 角色進行自動擴展

Amazon EMR 中的自動縮減需要具有許可的 IAM 角色,方可在觸發擴展活動時新增和終止執行個體。 預設角色 EMR\_AutoScaling\_DefaultRole 已設定好合適的角色政策和信任政策,可用於此目的。 當您第一次使用擴展政策建立叢集時 AWS Management Console,Amazon EMR 會建立預設角色, 並附加許可的預設受管政策。AmazonElasticMapReduceforAutoScalingRole

使用自動擴展政策建立叢集時 AWS CLI,必須先確保預設 IAM 角色存在,或者您擁有自 訂 IAM 角色且附加了提供適當許可的政策。若要建立預設角色,可在建立叢集前先執行 create-default-roles 命令。也可以在建立叢集時指定 --auto-scaling-role EMR\_AutoScaling\_DefaultRole 選項。或者可以建議自訂的自動調整規模角色,再於建立叢集時 指定該角色,例如 --auto-scaling-role *MyEMRAutoScalingRole*。若您為 Amazon EMR 建 立自訂自動擴展角色,建議您根據受管政策為自訂角色建立基本許可政策。如需詳細資訊,請參閱 [將](#page-1305-0) [Amazon EMR 許可的 IAM 服務角色設定為 AWS 服務和資源](#page-1305-0)。

## 了解自動擴展規則

當橫向擴展規則觸發執行個體群組的擴展活動時,會根據您的規則,將 Amazon EC2 執行個體新增 至執行個體群組。Amazon EC2 執行個體進入 InService 狀態後,Apache Spark、Apache Hive 和 Presto 這類應用程式即可使用新節點。您也可以設定橫向縮減規則,用於終止執行個體和移除節 點。如需有關可自動擴展的 Amazon EC2 執行個體的生命週期詳細資訊,請參閱《Amazon EC2 Auto Scaling 使用者指南》中的 [Auto Scaling 生命週期。](https://docs.aws.amazon.com/autoscaling/ec2/userguide/AutoScalingGroupLifecycle.html)

可以設定叢集終止 Amazon EC2 執行個體的方式。可選擇要在 Amazon EC2 執行個體每小時計價的範 圍內終止執行個體,還是在任務完成時再終止。此設定會套用至自動調整規模和手動重新調整兩邊的操 作上。如需此組態的詳細資訊,請參閱「[叢集縮減規模](#page-1704-0)」。

以下是政策中每條規則用於決定自動調整規模行為的參數。

**a** Note

這裡列出的參數是基 AWS Management Console 於 Amazon EMR 的。當您使用 AWS CLI 或 Amazon EMR API 時,可以使用其他進階組態選項。如需進階選項的詳細資訊,請參閱 Amazon EMR API 參考[SimpleScalingPolicyConfiguration](https://docs.aws.amazon.com/ElasticMapReduce/latest/API/API_PutAutoScalingPolicy.html)中的。

- 執行個體上限與執行個體下限。執行個體上限限制可指定執行個體群組中存在的 Amazon EC2 執 行個體的最大數量,並且會套用至所有橫向擴展規則。同樣地,執行個體下限限制可指定 Amazon EC2 執行個體的最小數量,並可套用至所有縮減規則。
- Rule name (規則名稱),在政策內必須是唯一的。
- scaling adjustment (規模調整) 會決定受到規則觸發的擴展活動所要新增 (向外擴展規則) 或終止 (向 內擴展規則) 的 EC2 執行個體數量。
- 指CloudWatch 標,監視警報狀況。
- 比較運算子,用來比較CloudWatch 測量結果與「臨界值」值,以及判斷觸發條件。
- 評估期間 (以五分鐘為增量),在觸發調整活動之前, CloudWatch 量度必須處於觸發條件中。
- Cooldown period (冷卻時間) 會決定在某條規則觸發擴展活動後,需經過多久才可開始下一次的觸發 活動,不論活動是由哪一條規則觸發。當執行個體群組完成擴展活動並達到規模後的狀態時,冷卻時 間會為可能觸發後續擴展活動穩定的 CloudWatch 指標提供機會。如需詳細資訊,請參閱《Amazon EC2 Auto Scaling 使用者指南》中的 [Auto Scaling 冷卻](https://docs.aws.amazon.com/autoscaling/ec2/userguide/Cooldown.html)。

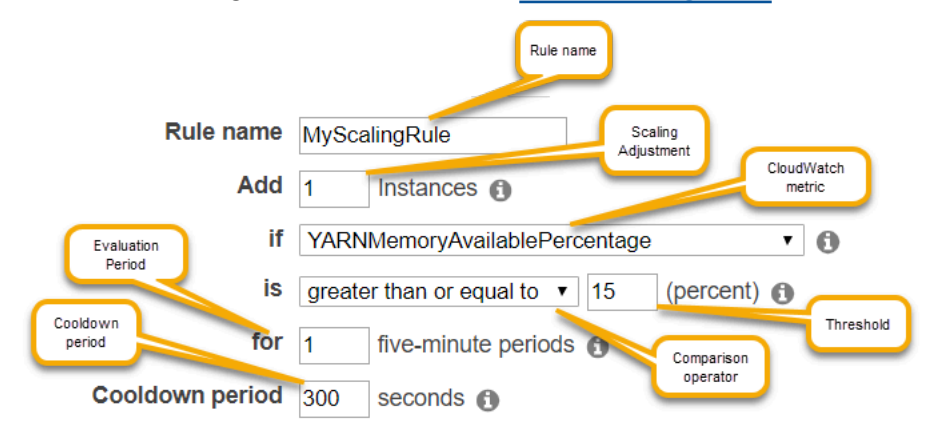

## 考量與限制

- Amazon CloudWatch 指標對於 Amazon EMR 自動擴展操作至關重要。我們建議您密切監控 Amazon CloudWatch 指標,以確保資料不會遺失。如需如何設定 Amazon CloudWatch 警示以偵測 遺失指標的詳細資訊,請參閱[使用 Amazon CloudWatch 警示](https://docs.aws.amazon.com/AmazonCloudWatch/latest/monitoring/AlarmThatSendsEmail.html)。
- EBS 磁碟區過度使用可能會導致受管擴展問題。建議密切監控 EBS 磁碟區的使用情況,以確保 EBS 磁碟區使用率低於 90%。如需有關指定其他 EBS 磁碟區的資訊,請參[閱執行個體儲存體](https://docs.aws.amazon.com/emr/latest/ManagementGuide/emr-plan-storage.html)。
- Amazon EMR 5.18 至 5.28 版中的自訂政策自動擴展可能會因 Amazon 指標中的資料間歇性遺失而 導致擴展失敗。 CloudWatch建議使用 Amazon EMR 最新版本來改善自動擴展。如果需要使用 5.18 到 5.28 之間的 Amazon EMR 版本,也可以聯絡 [AWS Support](https://aws.amazon.com/premiumsupport/) 以取得修補程式。

使用 AWS Management Console 來設定自動調整比例

當您建立叢集時,可使用進階叢集設定選項來設定執行個體群組的擴展政策。您也可以在既有叢集的 Hardware (硬體) 設定中修改執行個體群組,藉此建立或修改服務中的執行個體群組的擴展政策。

**a** Note

新的 Amazon EMR 主控台 ([https://console.aws.amazon.com/emr\)](https://console.aws.amazon.com/emr) 使用受管擴展,而非自動 擴展。若要使用自動擴展,請確定已登入舊主控台,網址為 [https://console.aws.amazon.com/](https://console.aws.amazon.com/elasticmapreduce)  [elasticmapreduce](https://console.aws.amazon.com/elasticmapreduce)。

- 1. 導覽至新的 Amazon EMR 主控台,然後從側邊導覽選取切換至舊主控台。如需有關切換至舊主控 台時預期情況的詳細資訊,請參閱[使用舊主控台](https://docs.aws.amazon.com/emr/latest/ManagementGuide/whats-new-in-console.html#console-opt-in)。
- 2. 若您是要建立叢集,請在 Amazon EMR 主控台中選取建立叢集,再選取前往進階選項,選擇步驟 1:軟體和步驟的選項,然後前往步驟 2:硬體組態。

- 或 -

若您要修改執行中叢集內的執行個體群組,請在叢集清單中選取您的叢集,再展開 Hardware (硬 體) 區段。

3. 在叢集擴展和佈建選項區段中,選取啟用叢集擴展。然後選取 Create a custom automatic scaling policy (建立自訂自動擴展政策)。

在 Custom automatic scaling policies (自訂自動擴展政策) 表格中,按一下出現在所要設定執行個 體群組資料列中的鉛筆圖示。「Auto Scaling 規則」畫面開啟。

- 4. 請輸入您希望執行個體群組在向外擴展完畢後的 Maximum instances (執行個體上限),以及在向 內擴展後的 Minimum instances (執行個體下限)。
- 5. 請按一下鉛筆圖示以編輯規則參數,按一下 X 可從政策中移除該條規則,按一下 Add rule (新增規 則) 則可增加更多規則。
- 6. 按本主題之前的說明,選擇規則參數。如需 Amazon EMR 可用 CloudWatch 指標的說明,請參閱 [Amazon CloudWatch 使用者指南中的 Amazon EMR 指標和維度](https://docs.aws.amazon.com/AmazonCloudWatch/latest/monitoring/emr-metricscollected.html)。

## 使用 AWS CLI 來設定自動調整比例

您可以在建立叢集和建立執行個體群組時,使用 Amazon EMR 的 AWS CLI 命令來設定自動擴展。可 使用速記語法來指定相關命令中內嵌的 JSON 組態,或是以含有組態 JSON 的檔案做為參照。您也可 以將自動調整規模的政策套用到既有的執行個體群組上,並移除先前套用的自動調整規模政策。此外還 能從執行中的叢集上擷取調整規模政策組態的詳細資訊。

#### **A** Important

建立具有自動擴展政策的叢集時,必須使用 --auto-scaling-role *MyAutoScalingRole* 命令來指定自動擴展所用的 IAM 角色。預設角色為 *EMR\_AutoScaling\_DefaultRole*,可 由 create-default-roles 命令建立。該角色只能在建立叢集時新增,且無法新增至既有 的叢集。

如需設定自動擴展政策時可用參數的詳細說明,請參閱 Amazon EMR API 參 考[PutAutoScalingPolicy中](https://docs.aws.amazon.com/ElasticMapReduce/latest/API/API_PutAutoScalingPolicy.html)的。

使用套用至執行個體群組的自動擴展政策來建立叢集

也可以在 --instance-groups 命令的 aws emr create-cluster 選項中指定自動調整規模的設 定。以下範例所說明的建立叢集命令中,是以內嵌方式提供核心執行個體群組的自動調整規模政策。此 命令會建立相當於預設向外擴充政策的擴展組態,該規模設定會在您使用 AWS Management Console for Amazon EMR 建立自動擴展政策時顯示。為了簡潔之故,不會顯示縮減政策。不建議建立不含縮減 規則的橫向擴展規則。

```
aws emr create-cluster --release-label emr-5.2.0 --service-role 
  EMR_DefaultRole --ec2-attributes InstanceProfile=EMR_EC2_DefaultRole 
  --auto-scaling-role EMR_AutoScaling_DefaultRole --instance-groups 
  Name=MyMasterIG,InstanceGroupType=MASTER,InstanceType=m5.xlarge,InstanceCount=1 
 'Name=MyCoreIG, InstanceGroupType=CORE, InstanceType=m5.xlarge, InstanceCount=2, AutoScalingPolicy
scale-out,Description=Replicates the default scale-out rule in the 
 console., Action={SimpleScalingPolicyConfiguration={AdjustmentType=CHANGE_IN_CAPACITY, ScalingAc
ElasticMapReduce,Period=300,Statistic=AVERAGE,Threshold=15,Unit=PERCENT,Dimensions=[{Key= JobFlo
```
以下命令說明如何使用命令列提供自動擴展政策定義,作為執行個體群組組態檔案 (名稱為 *instancegroupconfig.json*) 的一部分。

aws emr create-cluster --release-label *emr-5.2.0* --service-role EMR\_DefaultRole --ec2 attributes InstanceProfile=EMR\_EC2\_DefaultRole --instance-groups file://*your/path/to/ instancegroupconfig.json* --auto-scaling-role EMR\_AutoScaling\_DefaultRole

組態檔案的內容如下所示:

Amazon EMR 管理指南

```
{ 
   "InstanceCount": 1, 
   "Name": "MyMasterIG", 
   "InstanceGroupType": "MASTER", 
   "InstanceType": "m5.xlarge"
},
{ 
   "InstanceCount": 2, 
   "Name": "MyCoreIG", 
   "InstanceGroupType": "CORE", 
   "InstanceType": "m5.xlarge", 
   "AutoScalingPolicy": 
     { 
      "Constraints": 
       { 
         "MinCapacity": 2, 
        "MaxCapacity": 10 
       }, 
      "Rules": 
     \Gamma { 
         "Name": "Default-scale-out", 
         "Description": "Replicates the default scale-out rule in the console for YARN 
  memory.", 
         "Action":{ 
          "SimpleScalingPolicyConfiguration":{ 
            "AdjustmentType": "CHANGE_IN_CAPACITY", 
            "ScalingAdjustment": 1, 
            "CoolDown": 300 
          } 
         }, 
         "Trigger":{ 
          "CloudWatchAlarmDefinition":{ 
            "ComparisonOperator": "LESS_THAN", 
            "EvaluationPeriods": 1, 
            "MetricName": "YARNMemoryAvailablePercentage", 
            "Namespace": "AWS/ElasticMapReduce", 
            "Period": 300, 
            "Threshold": 15, 
            "Statistic": "AVERAGE", 
            "Unit": "PERCENT", 
            "Dimensions":[ 
\overline{a} "Key" : "JobFlowId",
```

```
 "Value" : "${emr.clusterId}" 
 } 
            ] 
          } 
         } 
        } 
       ] 
    }
}
]
```
將含有自動擴展政策的執行個體群組新增至叢集

可以使用 --instance-groups 選項搭配 add-instance-groups 命令來指定擴展政策組態,方式 與使用 create-cluster 時相同。以下範例參考的是 JSON 檔案 *instancegroupconfig.json*, 搭配執行個體群組的組態。

```
aws emr add-instance-groups --cluster-id j-1EKZ3TYEVF1S2 --instance-groups file://your/
path/to/instancegroupconfig.json
```
將自動擴展政策套用到既有的執行個體群組上,或修改所套用的政策

請使用 aws emr put-auto-scaling-policy 指定將自動調整規模政策套用到既有的執行個體群 組上。該執行個體群組必須屬於某個使用自動擴展 IAM 角色的叢集。以下範例參考的是 JSON 檔案 *autoscaleconfig.json*,該檔案指定了自動調整規模政策的組態。

```
aws emr put-auto-scaling-policy --cluster-id j-1EKZ3TYEVF1S2 --instance-group-
id ig-3PLUZBA6WLS07 --auto-scaling-policy file://your/path/to/autoscaleconfig.json
```
autoscaleconfig.json 檔案的內容所定義的橫向擴展規則與上個範例相同,如下所示。

```
{ 
            "Constraints": { 
                     "MaxCapacity": 10, 
                     "MinCapacity": 2 
            }, 
            "Rules": [{ 
                     "Action": { 
                               "SimpleScalingPolicyConfiguration": { 
                                        "AdjustmentType": "CHANGE_IN_CAPACITY", 
                                        "CoolDown": 300, 
                                        "ScalingAdjustment": 1
```

```
 } 
, and the state \mathbb{R}, the state \mathbb{R} "Description": "Replicates the default scale-out rule in the console 
 for YARN memory", 
                        "Name": "Default-scale-out", 
                        "Trigger": { 
                                  "CloudWatchAlarmDefinition": { 
                                            "ComparisonOperator": "LESS_THAN", 
                                            "Dimensions": [{ 
                                                       "Key": "JobFlowID", 
                                                       "Value": "${emr.clusterID}" 
\{\}, \{\}, \{\}, \{\}, \{\}, \{\}, \{\}, \{\}, \{\}, \{\}, \{\}, \{\}, \{\}, \{\}, \{\}, \{\}, \{\}, \{\}, \{\}, \{\}, \{\}, \{\}, \{\}, \{\}, \{\}, \{\}, \{\}, \{\}, \{\}, \{\}, \{\}, \{\} "EvaluationPeriods": 1, 
                                            "MetricName": "YARNMemoryAvailablePercentage", 
                                            "Namespace": "AWS/ElasticMapReduce", 
                                            "Period": 300, 
                                            "Statistic": "AVERAGE", 
                                            "Threshold": 15, 
                                            "Unit": "PERCENT" 
 } 
 } 
             }] 
   }
```
#### 從執行個體群組中移除自動擴展政策

```
aws emr remove-auto-scaling-policy --cluster-id j-1EKZ3TYEVF1S2 --instance-group-
id ig-3PLUZBA6WLS07
```
## 擷取自動擴展政策組態

命describe-cluster令會擷取 InstanceGroup 區塊中的原則組態。舉例而言,以下命令會擷取叢集 ID 為 j-1CWOHP4PI30VJ 的叢集的組態。

```
aws emr describe-cluster --cluster-id j-1CWOHP4PI30VJ
```
### 該命令會產生以下的輸出範例。

```
 "Cluster": { 
         "Configurations": [], 
         "Id": "j-1CWOHP4PI30VJ", 
         "NormalizedInstanceHours": 48, 
         "Name": "Auto Scaling Cluster", 
         "ReleaseLabel": "emr-5.2.0", 
         "ServiceRole": "EMR_DefaultRole", 
         "AutoTerminate": false, 
         "TerminationProtected": true, 
         "MasterPublicDnsName": "ec2-54-167-31-38.compute-1.amazonaws.com", 
         "LogUri": "s3n://aws-logs-232939870606-us-east-1/elasticmapreduce/", 
         "Ec2InstanceAttributes": { 
             "Ec2KeyName": "performance", 
             "AdditionalMasterSecurityGroups": [], 
             "AdditionalSlaveSecurityGroups": [], 
             "EmrManagedSlaveSecurityGroup": "sg-09fc9362", 
             "Ec2AvailabilityZone": "us-east-1d", 
            "EmrManagedMasterSecurityGroup": "sg-0bfc9360", 
             "IamInstanceProfile": "EMR_EC2_DefaultRole" 
         }, 
         "Applications": [ 
\{\hspace{.1cm} \} "Name": "Hadoop", 
                 "Version": "2.7.3" 
 } 
         ], 
         "InstanceGroups": [ 
\{\hspace{.1cm} \} "AutoScalingPolicy": { 
                     "Status": { 
                         "State": "ATTACHED", 
                         "StateChangeReason": { 
                             "Message": "" 
 } 
\}, \{ "Constraints": { 
                         "MaxCapacity": 10, 
                         "MinCapacity": 2 
\}, \{ "Rules": [ 
 { 
                             "Name": "Default-scale-out", 
                             "Trigger": { 
                                 "CloudWatchAlarmDefinition": {
```

```
 "MetricName": "YARNMemoryAvailablePercentage", 
                           "Unit": "PERCENT", 
                           "Namespace": "AWS/ElasticMapReduce", 
                           "Threshold": 15, 
                           "Dimensions": [ 
\{ "Key": "JobFlowId", 
                                 "Value": "j-1CWOHP4PI30VJ" 
 } 
\mathbf{1},
                           "EvaluationPeriods": 1, 
                           "Period": 300, 
                           "ComparisonOperator": "LESS_THAN", 
                           "Statistic": "AVERAGE" 
 } 
 }, 
                     "Description": "", 
                     "Action": { 
                        "SimpleScalingPolicyConfiguration": { 
                           "CoolDown": 300, 
                           "AdjustmentType": "CHANGE_IN_CAPACITY", 
                           "ScalingAdjustment": 1 
 } 
 } 
\}, \{ { 
                     "Name": "Default-scale-in", 
                     "Trigger": { 
                        "CloudWatchAlarmDefinition": { 
                           "MetricName": "YARNMemoryAvailablePercentage", 
                           "Unit": "PERCENT", 
                           "Namespace": "AWS/ElasticMapReduce", 
                           "Threshold": 75, 
                           "Dimensions": [ 
\{ "Key": "JobFlowId", 
                                 "Value": "j-1CWOHP4PI30VJ" 
 } 
\mathbf{1},
                           "EvaluationPeriods": 1, 
                           "Period": 300, 
                           "ComparisonOperator": "GREATER_THAN", 
                           "Statistic": "AVERAGE" 
 }
```

```
 }, 
                                  "Description": "", 
                                  "Action": { 
                                       "SimpleScalingPolicyConfiguration": { 
                                           "CoolDown": 300, 
                                           "AdjustmentType": "CHANGE_IN_CAPACITY", 
                                           "ScalingAdjustment": -1 
 } 
 } 
 } 
\sim 100 \sim 100 \sim 100 \sim 100 \sim 100 \sim 100 \sim 100 \sim 100 \sim 100 \sim 100 \sim 100 \sim 100 \sim 100 \sim 100 \sim 100 \sim 100 \sim 100 \sim 100 \sim 100 \sim 100 \sim 100 \sim 100 \sim 100 \sim 100 \sim 
                   }, 
                   "Configurations": [], 
                   "InstanceType": "m5.xlarge", 
                   "Market": "ON_DEMAND", 
                   "Name": "Core - 2", 
                   "ShrinkPolicy": {}, 
                   "Status": { 
                        "Timeline": { 
                             "CreationDateTime": 1479413437.342, 
                             "ReadyDateTime": 1479413864.615 
\}, \{ "State": "RUNNING", 
                        "StateChangeReason": { 
                             "Message": "" 
1999 1999 1999 1999 1999
                   }, 
                   "RunningInstanceCount": 2, 
                   "Id": "ig-3M16XBE8C3PH1", 
                   "InstanceGroupType": "CORE", 
                   "RequestedInstanceCount": 2, 
                   "EbsBlockDevices": [] 
              }, 
\{\hspace{.1cm} \} "Configurations": [], 
                   "Id": "ig-OP62I28NSE8M", 
                   "InstanceGroupType": "MASTER", 
                   "InstanceType": "m5.xlarge", 
                   "Market": "ON_DEMAND", 
                   "Name": "Master - 1", 
                   "ShrinkPolicy": {}, 
                   "EbsBlockDevices": [], 
                   "RequestedInstanceCount": 1, 
                   "Status": {
```
```
 "Timeline": { 
                          "CreationDateTime": 1479413437.342, 
                          "ReadyDateTime": 1479413752.088 
\}, \{ "State": "RUNNING", 
                      "StateChangeReason": { 
                          "Message": "" 
1999 1999 1999 1999 1999
\qquad \qquad \text{ } "RunningInstanceCount": 1 
 } 
         ], 
         "AutoScalingRole": "EMR_AutoScaling_DefaultRole", 
         "Tags": [], 
         "BootstrapActions": [], 
         "Status": { 
             "Timeline": { 
                 "CreationDateTime": 1479413437.339, 
                 "ReadyDateTime": 1479413863.666 
             }, 
             "State": "WAITING", 
             "StateChangeReason": { 
                 "Message": "Cluster ready after last step completed." 
 } 
         } 
     }
}
```
# 手動調整執行中叢集的大小

您可以使用 AWS Management Console、 AWS CLI或 Amazon EMR API,從執行中叢集中的核心 和任務執行個體群組以及執行個體叢集中新增和移除執行個體。若叢集使用的是執行個體群組,您要 明確地變更執行個體數量。若叢集使用的是執行個體機群,您可以將目標單位變更為隨需執行個體和 Spot 執行個體。接著執行個體機群會新增和移除執行個體,以符合新目標。如需詳細資訊,請參閱 [執](#page-1185-0) [行個體機群選項](#page-1185-0)。只要執行個體可供使用,應用程式便可使用新佈建的 Amazon EC2 執行個體來託管 節點。當執行個體遭移除時,Amazon EMR 以不會對作業造成干擾的方式來關閉作業,並避免資料遺 失。如需詳細資訊,請參閱 [於任務完成時終止](#page-1704-0)。

# 使用主控台調整叢集大小

可使用 Amazon EMR 主控台調整執行中叢集的大小。

## **a** Note

我們已重新設計 Amazon EMR 主控台,可讓您更輕鬆地使用。請參閱 [Amazon EMR 控制台](#page-45-0) 以了解新舊主控台體驗之間的差異。

New console

使用新主控台變更現有叢集的執行個體數量

- 1. 登入 AWS Management Console,然後開啟 Amazon EMR 主控台,網址為 [https://](https://console.aws.amazon.com/emr) [console.aws.amazon.com/emr](https://console.aws.amazon.com/emr)。
- 2. 在左側導覽窗格中的 EMR on EC2 下,選擇叢集,然後選取您要更新的叢集。叢集必須在執行 中:您無法調整佈建中或已終止叢集的大小。
- 3. 在叢集詳細資訊頁面的執行個體索引標籤中,檢視執行個體群組面板。
- 4. 若要調整現有執行個體群組的大小,請選取您要調整大小的核心或任務執行個體群組旁邊的選 項按鈕,然後選擇調整執行個體群組大小。為執行個體群組指定新的執行個體數量,然後選 取調整大小。

### **a** Note

如果您選擇減少執行中執行個體群組的大小,Amazon EMR 會智慧地從群組中選取要 移除的執行個體,從而將資料遺失降到最低。如要更精細地控制調整大小動作,可以選 取執行個體群組的 ID,選擇要移除的執行個體,然後使用終止選項。如需有關智慧縮 減規模行為的詳細資訊,請參閱 [叢集縮減規模](#page-1704-1)。

- 5. 如果想要取消調整大小動作,可以為狀態為調整大小的執行個體群組選取選項按鈕,然後從清 單動作中選擇停止調整大小。
- 6. 若要將一個或多個任務執行個體群組新增至叢集以回應增加的工作負載,請從清單動作中選 擇新增任務執行個體群組。選擇 Amazon EC2 執行個體類型,輸入任務群組的執行個體數量, 然後選取新增任務執行個體群組以傳回叢集的執行個體群組面板。

Old console

### 使用舊主控台變更現有叢集的執行個體數量

1. 在 Cluster List (叢集清單) 頁面上,選擇要調整規模的叢集。

- 2. 在 Cluster Details (叢集詳細資訊) 頁面,選擇 Hardware (硬體)。
- 3. 如果您的叢集使用的是執行個體群組,請在想要調整的執行個體群組的 Instance count (執行個 體計數) 一欄中,選擇 Resize (調整規模),並輸入新的執行個體數量,再選擇綠色勾號。

–或–

若叢集使用執行個體機群,請選擇佈建容量一欄內的調整大小,在隨需單位和 Spot 單位中輸 入新值,然後選擇調整大小。

變更節點數量時,執行個體群組的 Status (狀態) 也會更新。提出的變更完成時,Status (狀態) 為 Running (執行中)。

調整叢集大小 AWS CLI

您可以使用 AWS CLI 來調整執行中叢集的大小。您可以增加或減少任務節點的數量,並可增加執行中 叢集的核心節點數量。您也可以使用 AWS CLI 或 API 關閉核心執行個體群組中的執行個體。此動作請 務必謹慎進行。關閉核心執行個體群組中的執行個體,會導致資料遺失的風險,且不會自動替換執行個 體。

除了調整核心和任務群組的大小外,也可以使用 AWS CLI,將一個或更多個執行個體群組新增至執行 中的叢集。

使用變更執行個體計數來調整叢集的大小 AWS CLI

您可以將執行個體新增至核心群組或任務群組,也可以使用具有InstanceCount參數的 AWS CLI modify-instance-groups子指令從任務群組中移除執行個體。若要將執行個體新增至核 心群組或任務群組,請提高 InstanceCount。若要減少任務群組中執行個體的數量,則降低 InstanceCount。將任務群組中執行個體的數量變更為 0,即會移除所有執行個體,但不會移除執行 個體群組。

• 若要將任務執行個體群組的執行個體數量從 3 增加為 4,請輸入以下命令,並將 *ig-31JXXXXXXBTO* 替換為執行個體群組的 ID。

```
aws emr modify-instance-groups --instance-groups 
  InstanceGroupId=ig-31JXXXXXXBTO,InstanceCount=4
```
若要取得 InstanceGroupId,請使用 describe-cluster 子命令。在名為 Cluster 的 JSON 物件的輸出結果中,含有各個執行個體群組的 ID。若要使用此命令,您需要叢集 ID (可使 用 aws emr list-clusters 命令或使用主控台取得)。若要取得執行個體群組 ID,請輸入以下 命令,並將 *j-2AXXXXXXGAPLF* 改為叢集 ID。

aws emr describe-cluster --cluster-id *j-2AXXXXXXGAPLF*

使用 AWS CLI,您也可以使用--modify-instance-groups子指令終止核心執行個體群組中的 執行個體。

### **A** Warning

指定 EC2InstanceIdsToTerminate 時請務必小心謹慎。不論在執行個體上執行的應 用程式處於何種狀態,執行個體都會立即終止,且不會自動更換執行個體。無論叢集的 Scale down behavior (縮減規模行為) 設定為何,均會如此。以此種方式終止執行個體,可 能會導致資料損失,叢集也可能會出現意料外的行為。

若要終止特定的執行個體,則需要執行個體群組 ID (由 aws emr describe-cluster - cluster-id 子命令傳回) 和執行個體 ID (由 aws emr list-instances --cluster-id 子 命令傳回),請輸入以下命令並將 *ig-6RXXXXXX07SA* 改為執行個體群組 ID,*i-f9XXXXf2* 改為 執行個體 ID。

aws emr modify-instance-groups --instance-groups InstanceGroupId=*ig-6RXXXXXX07SA*,EC2InstanceIdsToTerminate=*i-f9XXXXf2*

如需有關在中使用 Amazon EMR 命令的詳細資訊 AWS CLI,請參[閱https://](https://docs.aws.amazon.com/cli/latest/reference/emr) [docs.aws.amazon.com/cli/latest/reference/emr。](https://docs.aws.amazon.com/cli/latest/reference/emr)

透過新增任務執行個體群組來重新調整叢集大小 AWS CLI

使用 AWS CLI,您可以使用--add-instance-groups子指令從 1—48 個任務執行個體群組新增 至叢集。任務執行個體群組僅能新增到包含主要執行個體群組和核心執行個體群組的叢集內。使用時 AWS CLI,每次使用--add-instance-groups子指令時,最多可以新增五個任務執行個體群組。

1. 若要在叢集中新增單個任務執行個體群組,請輸入以下命令,並將 *j-JXBXXXXXX37R* 改為叢集 ID。

aws emr add-instance-groups --cluster-id *j-JXBXXXXXX37R* --instance-groups InstanceCount=*6*,InstanceGroupType=*task*,InstanceType=*m5.xlarge*

2. 若要在叢集中新增多個任務執行個體群組,請輸入以下命令,並將 *j-JXBXXXXXX37R* 改為叢集 ID。一個命令最多可新增五個任務執行個體群組。

```
aws emr add-instance-groups --cluster-id j-JXBXXXXXX37R --instance-
groups InstanceCount=6,InstanceGroupType=task,InstanceType=m5.xlarge
  InstanceCount=10,InstanceGroupType=task,InstanceType=m5.xlarge
```
如需有關在中使用 Amazon EMR 命令的詳細資訊 AWS CLI,請參[閱https://](https://docs.aws.amazon.com/cli/latest/reference/emr) [docs.aws.amazon.com/cli/latest/reference/emr。](https://docs.aws.amazon.com/cli/latest/reference/emr)

## 中斷調整大小

若使用的是 Amazon EMR 4.1.0 版或更新版本,您可以在執行既有調整大小的操作中,再次提 出調整大小的請求。此外您也可以停止先前提出的調整規模請求,或是提交新的請求來覆寫上 一次的請求,而不需等待操作進行完畢。也可以透過主控台停止既有的調整大小操作,或使用 ModifyInstanceGroups API 呼叫,將目前的數量做為叢集的目標數量。

以下螢幕截圖顯示的是正在調整規模的任務執行個體群組,選擇 Stop (停止) 即可停止調整規模。

Task instance group Resizing (2 Requested) View EC2 instances **TASK** m3.xlarge 1 Resize | Stop

若要中斷調整大小 AWS CLI

您可以使用 AWS CLI 來停止使用modify-instance-groups子指令調整大小。假設您的執行個體群 組中有六個執行個體,而您想將數量新增到 10。您稍後決定要取消此請求:

• 最初的請求:

```
aws emr modify-instance-groups --instance-groups 
  InstanceGroupId=ig-myInstanceGroupId,InstanceCount=10
```
停止第一個請求的第二個請求:

aws emr modify-instance-groups --instance-groups InstanceGroupId=ig-*myInstanceGroupId*,InstanceCount=6

# **a** Note

由於此程序並非同步進行,您可以看到執行後續請求之前 API 請求的執行個體變更數量。若 是縮減的情況,則節點尚可能還有工作在執行,執行個體群組會等到節點工作完成後再進行縮 減。

## 暫停狀態

若執行個體群組在嘗試啟動新的叢集節點時,發生太多錯誤,即會進入暫停狀態。例如,若新節點在執 行引導操作時失敗,執行個體群組便會進入 SUSPENDED 狀態,而不會繼續佈建新節點。在您解決根 本的問題後,請重設叢集執行個體的所需數量,執行個體群組便會重新開始分配節點。修改執行個體群 組會指示 Amazon EMR 再次嘗試佈建節點。執行中的節點不會重新啟動或遭到終止。

在中 AWS CLI, list-instances子指令會傳回所有執行個體及其狀態,與describe-cluster子 指令一樣。若 Amazon EMR 偵測到執行個體群組出現錯誤,它會將群組的狀態變更為 SUSPENDED。

重設處於「已暫停」狀態的叢集 AWS CLI

請輸入 describe-cluster 子命令和 --cluster-id 參數,以檢視叢集中執行個體的狀態。

若要檢視叢集中所有執行個體和執行個體群組的資訊,請輸入以下命令,並將 *j-3KVXXXXXXY7UG* 改為叢集 ID。

aws emr describe-cluster --cluster-id *j-3KVXXXXXXY7UG*

輸出結果會顯示您的執行個體群組和執行個體的狀態:

```
{ 
     "Cluster": { 
         "Status": { 
              "Timeline": { 
                  "ReadyDateTime": 1413187781.245, 
                  "CreationDateTime": 1413187405.356 
              }, 
              "State": "WAITING", 
              "StateChangeReason": { 
                  "Message": "Waiting after step completed" 
 } 
         }, 
          "Ec2InstanceAttributes": {
```

```
 "Ec2AvailabilityZone": "us-west-2b" 
         }, 
         "Name": "Development Cluster", 
         "Tags": [], 
         "TerminationProtected": false, 
         "RunningAmiVersion": "3.2.1", 
         "NormalizedInstanceHours": 16, 
         "InstanceGroups": [ 
\{\hspace{.1cm} \} "RequestedInstanceCount": 1, 
                  "Status": { 
                      "Timeline": { 
                          "ReadyDateTime": 1413187775.749, 
                          "CreationDateTime": 1413187405.357 
\}, \{ "State": "RUNNING",
                      "StateChangeReason": { 
                          "Message": "" 
1999 1999 1999 1999 1999
                  }, 
                  "Name": "MASTER", 
                  "InstanceGroupType": "MASTER", 
                  "InstanceType": "m5.xlarge", 
                  "Id": "ig-3ETXXXXXXFYV8",
                  "Market": "ON_DEMAND", 
                  "RunningInstanceCount": 1 
             }, 
             { 
                  "RequestedInstanceCount": 1, 
                  "Status": { 
                      "Timeline": { 
                          "ReadyDateTime": 1413187781.301, 
                          "CreationDateTime": 1413187405.357 
\}, \{ "State": "RUNNING",
                      "StateChangeReason": { 
                          "Message": "" 
1999 1999 1999 1999 1999
                  }, 
                  "Name": "CORE", 
                  "InstanceGroupType": "CORE", 
                  "InstanceType": "m5.xlarge", 
                  "Id": "ig-3SUXXXXXXQ9ZM",
                  "Market": "ON_DEMAND",
```
"RunningInstanceCount": 1

 } ... }

若要檢視特定執行個體群組的資訊,請輸入 list-instances 子命令和 --cluster-id 及 - instance-group-types 的參數。可以檢視主要、核心或任務群組的資訊。

aws emr list-instances --cluster-id *j-3KVXXXXXXY7UG* --instance-group-types *"CORE"*

請使用 modify-instance-groups 子命令搭配 --instance-groups 參數來重設 SUSPENDED 狀態下的叢集。describe-cluster 子命令會傳回執行個體群組的 ID。

```
aws emr modify-instance-groups --instance-groups 
  InstanceGroupId=ig-3SUXXXXXXQ9ZM,InstanceCount=3
```
減少叢集大小時的考量

如果選擇減少執行中叢集的大小,請考慮下列 Amazon EMR 行為和最佳實務:

- 為了減少對進行中作業的影響,Amazon EMR 會智慧地選取要移除的執行個體。如需有關叢集縮減 規模行為的詳細資訊,請參閱《Amazon EMR 管理指南》中的 [於任務完成時終止。](#page-1704-0)
- 當您縮減叢集規模的大小時,Amazon EMR 會將其移除的執行個體中的資料複製到剩餘執行個體。 確保群組中保留的執行個體中有足夠的儲存容量來儲存此資料。
- Amazon EMR 嘗試在群組中的執行個體上停用 HDFS。在減少叢集的大小之前,建議您將 HDFS 寫 入 I/O 降至最低。
- 若要在減少叢集大小時進行最精細的控制,可以在主控台中檢視叢集並瀏覽至執行個體索引標籤。選 取您要調整大小的執行個體群組的 ID。然後針對您要移除的特定執行個體使用終止選項。

# 設定佈建容量的逾時

使用執行個體機群時,可以設定佈建逾時。如果叢集在叢集啟動或叢集擴展操作期間超過指定的時間閾 值,佈建逾時會指示 Amazon EMR 停止佈建執行個體容量。下列主題說明如何針對叢集啟動和叢集縱 向擴展操作設定佈建逾時。

主題

- [在 Amazon EMR 中設定叢集啟動的佈建逾時](#page-1700-0)
- [自訂 Amazon EMR 中叢集調整大小的佈建逾時期間](#page-1701-0)

# <span id="page-1700-0"></span>在 Amazon EMR 中設定叢集啟動的佈建逾時

可定義逾時期間,以便為叢集中的每個機群佈建 Spot 執行個體。如果 Amazon EMR 無法佈建 Spot 容 量,您可以選擇終止叢集或改為佈建隨需容量。如果逾時期間在叢集調整大小過程中結束,Amazon EMR 會取消未佈建的 Spot 請求。未佈建的 Spot 執行個體不會傳輸到隨需容量。

## **a** Note

無法在舊主控台中自訂佈建逾時期間。請參閱 [Amazon EMR 控制台](#page-45-0) 以了解新舊主控台體驗之 間的差異。

執行下列步驟,使用 Amazon EMR 主控台自訂叢集啟動的佈建逾時期間。

### New console

### 使用新主控台,在建立叢集時設定佈建逾時

- 1. 登入 AWS Management Console,然後開啟 Amazon EMR 主控台,網址為 [https://](https://console.aws.amazon.com/emr) [console.aws.amazon.com/emr](https://console.aws.amazon.com/emr)。
- 2. 在左側導覽窗格中的 EMR on EC2 下方,選擇叢集,然後選擇建立叢集。
- 3. 在建立叢集頁面上,瀏覽至叢集組態,然後選取執行個體機群。
- 4. 在叢集擴展和佈建選項下,指定核心機群和任務機群的 Spot 大小。
- 5. 在 Spot 逾時組態下,選取在 Spot 逾時後終止叢集或在 Spot 逾時後切換為隨選。然後,指定 佈建 Spot 執行個體的逾時期間。預設值為 1 小時。
- 6. 選擇適用於您的叢集的任何其他選項。
- 7. 若要以設定的逾時啟動叢集,請選擇建立叢集。

AWS CLI

使用 **create-cluster** 命令指定佈建逾時

```
aws emr create-cluster \
```

```
--release-label emr-5.35.0 \
--service-role EMR_DefaultRole \
--ec2-attributes '{"InstanceProfile":"EMR_EC2_DefaultRole","SubnetIds":["subnet-
XXXX']}' \
--instance-fleets 
 '[{"InstanceFleetType":"MASTER","TargetOnDemandCapacity":1,"TargetSpotCapacity":0,"LaunchSp
{"OnDemandSpecification":{"AllocationStrategy":"lowest-
price"}},"InstanceTypeConfigs":[{"WeightedCapacity":1,"EbsConfiguration":
{"EbsBlockDeviceConfigs":[{"VolumeSpecification":
{"SizeInGB":32,"VolumeType":"gp2"},"VolumesPerInstance":2}]},"BidPriceAsPercentageOfOnDemand
  - 1"},
{"InstanceFleetType":"CORE","TargetOnDemandCapacity":1,"TargetSpotCapacity":1,"LaunchSpecifications":
{"SpotSpecification":
{"TimeoutDurationMinutes":120,"TimeoutAction":"SWITCH_TO_ON_DEMAND"},"OnDemandSpecification":
{"AllocationStrategy":"lowest-price"}},"InstanceTypeConfigs":
[{"WeightedCapacity":1,"EbsConfiguration":{"EbsBlockDeviceConfigs":
[{"VolumeSpecification":
{"SizeInGB":32,"VolumeType":"gp2"},"VolumesPerInstance":2}]},"BidPriceAsPercentageOfOnDemand
  - 2"}]'
```
# <span id="page-1701-0"></span>自訂 Amazon EMR 中叢集調整大小的佈建逾時期間

針對叢集中的每個機群,定義佈建 Spot 執行個體的逾時期間。如果 Amazon EMR 無法佈建 Spot 容 量,它會取消調整大小請求並停止嘗試佈建額外的 Spot 容量。建立叢集時,可設定逾時。對於執行中 的叢集,可以新增或更新逾時。

逾時期限到期時,Amazon EMR 會自動將事件傳送至 Amazon CloudWatch 事件串流。使用 CloudWatch,您可以根據指定的模式建立比對事件的規則,然後將事件路由至目標以採取動作。例 如,可設定傳送電子郵件通知的規則。如需如何建立規則的詳細資訊,請參閱 [建立 Amazon EMR 事件](#page-1643-0) [的規則 CloudWatch。](#page-1643-0)如需不同事件詳情的詳細資訊,請參閱 [執行個體機群狀態變更事件。](#page-1622-0)

叢集調整大小的佈建逾時範例

使用 AWS CLI指定調整大小的佈建逾時

下列範例使用 create-cluster 命令來新增調整大小的佈建逾時。

```
aws emr create-cluster \
--release-label emr-5.35.0 \
--service-role EMR_DefaultRole \
--ec2-attributes '{"InstanceProfile":"EMR_EC2_DefaultRole","SubnetIds":["subnet-
XXXXX"]}' \
```
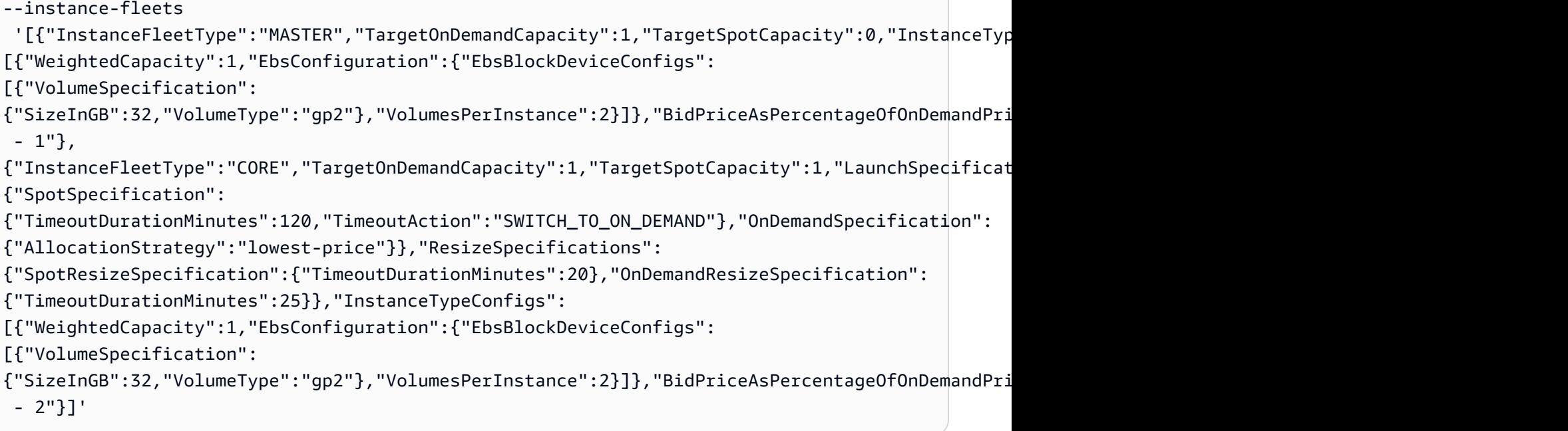

下列範例使用 modify-instance-fleet 命令來新增調整大小的佈建逾時。

aws emr modify-instance-fleet \ --cluster-id j-XXXXXXXXXXXXX \ --instance-fleet '{"InstanceFleetId":"if-XXXXXXXXXXXX","ResizeSpecifications": {"SpotResizeSpecification":{"TimeoutDurationMinutes":30},"OnDemandResizeSpecification": {"TimeoutDurationMinutes":60}}}' \ --region us-east-1

下列範例使用 add-instance-fleet-command 來新增調整大小的佈建逾時。

```
aws emr add-instance-fleet \
--cluster-id j-XXXXXXXXXXXX \
--instance-fleet 
 '{"InstanceFleetType":"TASK","TargetOnDemandCapacity":1,"TargetSpotCapacity":0,"InstanceTypeCc
[{"WeightedCapacity":1,"EbsConfiguration":{"EbsBlockDeviceConfigs":
[{"VolumeSpecification":
{"SizeInGB":32,"VolumeType":"gp2"},"VolumesPerInstance":2}]},"BidPriceAsPercentageOfOnDemandPri
{"SpotResizeSpecification":{"TimeoutDurationMinutes":30},"OnDemandResizeSpecification":
{"TimeoutDurationMinutes":35}}}' \
--region us-east-1
```
指定調整大小和啟動的佈建逾時 AWS CLI

下列範例使用 create-cluster 命令來新增調整大小的佈建逾時並啟動。

```
aws emr create-cluster \
--release-label emr-5.35.0 \
--service-role EMR_DefaultRole \
--ec2-attributes '{"InstanceProfile":"EMR_EC2_DefaultRole","SubnetIds":["subnet-
XXXX'<sup>1</sup>}' \
--instance-fleets 
 '[{"InstanceFleetType":"MASTER","TargetOnDemandCapacity":1,"TargetSpotCapacity":0,"LaunchSpeci
{"OnDemandSpecification":{"AllocationStrategy":"lowest-price"}},"InstanceTypeConfigs":
[{"WeightedCapacity":1,"EbsConfiguration":{"EbsBlockDeviceConfigs":
[{"VolumeSpecification":
{"SizeInGB":32,"VolumeType":"gp2"},"VolumesPerInstance":2}]},"BidPriceAsPercentageOfOnDemandPrice":100,"InstanceType":"m5.xlarge"}],"Name":"Master 
  - 1"},
{"InstanceFleetType":"CORE","TargetOnDemandCapacity":1,"TargetSpotCapacity":1,"LaunchSpecifications":
{"SpotSpecification":
{"TimeoutDurationMinutes":120,"TimeoutAction":"SWITCH_TO_ON_DEMAND"},"OnDemandSpecification":
{"AllocationStrategy":"lowest-price"}},"ResizeSpecifications":
{"SpotResizeSpecification":{"TimeoutDurationMinutes":20},"OnDemandResizeSpecification":
{"TimeoutDurationMinutes":25}},"InstanceTypeConfigs":
[{"WeightedCapacity":1,"EbsConfiguration":{"EbsBlockDeviceConfigs":
[{"VolumeSpecification":
{"SizeInGB":32,"VolumeType":"gp2"},"VolumesPerInstance":2}]},"BidPriceAsPercentageOfOnDemandPri
  - 2"}]'
```
# 調整大小佈建逾時的注意事項

如果為執行個體機群設定叢集佈建逾時,請考慮下列行為。

- 可以為 Spot 執行個體和隨需執行個體設定佈建逾時。佈建逾時下限為 5 分鐘。佈建逾時上限為 7 天。
- 只能為使用執行個體機群的 EMR 叢集設定佈建逾時。必須單獨設定每個核心和任務機群。
- 建立叢集時,可設定佈建逾時。可以為執行中的叢集新增逾時或更新現有逾時。
- 如果您提交多個調整大小操作,則 Amazon EMR 會追蹤每個調整大小操作的佈建逾時。例如,將叢 集的佈建逾時設定為 *60* 分鐘。然後,在 *T1* 時間提交調整大小操作 *R1*。在 *T2* 時間提交第二個調整 大小操作 *R2*。R1 的佈建逾時會在 *T1 + 60 ##*到期。R2 的佈建逾時會在 *T2 + 60 ##*到期。
- 如果在逾時到期之前提交新的縱向擴展調整大小操作,Amazon EMR 會繼續嘗試為您的 EMR 叢集 佈建容量。

## <span id="page-1704-1"></span>**a** Note

自 Amazon EMR 5.10.0 版本以來,不再支援縮減規模行為選項。由於 Amazon EC2 開始採用 以秒計費,Amazon EMR 叢集的預設縮減規模行為現在會在任務完成時終止。

在 Amazon EMR 5.1.0 到 5.9.1 版本中,有兩種縮減規模行為選項:於 Amazon EC2 執行個體每小時 計價範圍內終止,或於任務完成時終止。自 Amazon EMR 5.10.0 版開始,因為在 Amazon EC2 內引 入了每秒計費功能,已淘汰在執行個體每小時範圍內終止的設定。若版本中有在執行個體每小時範圍內 終止的選項,也不建議指定該選項。

# **A** Warning

如果您使用 AWS CLI 來發出modify-instance-

groups與EC2InstanceIdsToTerminate,則這些執行個體會立即終止,而不考慮這些設 定,也不會考慮這些執行個體上執行的應用程式狀態為何。以此種方式終止執行個體,可能會 導致資料損失,叢集也可能會出現意料外的行為。

若指定在任務完成時終止,Amazon EMR 會拒絕列出並耗盡節點中的任務,然後再終止 Amazon EC2 執行個體。不論指定的是哪一種行為,若可能導致 HDFS 損壞,Amazon EMR 都不會終止核心執行個 體群組中的 Amazon EC2 執行個體。

<span id="page-1704-0"></span>於任務完成時終止

Amazon EMR 允許您在不影響工作負載的情況下縮減叢集規模。在縮減操作期間,Amazon EMR 會逐漸停用核心和作業節點上的 YARN、HDFS 以及其他常駐程式,而不會導致資料遺失或作業中 斷。Amazon EMR 僅會在指派給執行個體群組的工作已完成且處於閒置狀態時,減少執行個體群組的 大小。對於 YAR NodeManager N 正常解除委任,您可以手動調整節點等待停用的時間。

可使用 YARN-site 組態分類內的屬性來加以設定。使用 Amazon EMR 5.12.0 及更高版本,指定 YARN.resourcemanager.nodemanager-graceful-decommission-timeout-secs 屬性。使 用早期的 Amazon EMR 版本,指定 YARN.resourcemanager.decommissioning.timeout 屬 性。

若在除役逾時時間過去後,仍有執行中的 YARN 應用程式,則節點會遭到強制除役,而 YARN 會將受 影響的容器重新安排到其他節點上。預設值為 3600 秒 (1 小時)。可將此逾時值隨意設為較高的值,強 迫逐漸減少等待更長時間。如需詳細資訊,請參閱 Apache Hadoop 文件中的[正常停止 YARN 節點。](http://hadoop.apache.org/docs/stable/hadoop-yarn/hadoop-yarn-site/GracefulDecommission.html)

#### 任務節點群組

Amazon EMR 會以智慧方式挑選執行個體 (它們沒有按照任何步驟或應用程式執行的任務) 並先從叢集中移除這些執行個體。若叢集中的所有執行個體均在使用中,Amazon EMR 會 等待執行個體上的任務完成,然後再從叢集中將其移除。預設等待時間為 1 小時。可以透過 YARN.resourcemanager.decommissioning.timeout 設定變更此值。Amazon EMR 會動態使 用新設定。可以將其設定為任意較大數字,以確保 Amazon EMR 不會在減少叢集大小時終止任何任 務。

核心節點群組

在核心節點上,YARN NodeManager 和 HDFS 精 DataNode 靈都必須解除委任,執行個體群組才能減 少。若為 YARN,逐漸減少的方式可確保標示為正在停用的節點僅會在沒有待定或未完成的容器或應 用程式時轉換為 DECOMMISSIONED 狀態。若開始除役時,節點上就沒有正在執行的容器,則除役工作 會立即完成。

若為 HDFS,逐漸減少的方式可確保 HDFS 有足夠的目標容量,可容納所有既有的區塊。若目標的容 量不足,則僅有部分的核心執行個體能夠除役,讓剩下的節點可處理存在於 HDFS 的資料。請確保留 有更多 HDFS 容量,以供未來除役使用。在嘗試減少執行個體群組之前,也應該嘗試將寫入 I/O 降至 最低。過多的寫入 I/O 可能會延遲完成調整大小操作。

另一個限制是預設的複寫係數,/etc/hadoop/conf/hdfs-site 中的 dfs.replication。在建 立叢集時,Amazon EMR 會根據叢集中執行個體的數量來設定該值:1 具有 1 到 3 個執行個體,2 適 用於具有 4 到 9 個執行個體的叢集,3 適用於執行個體超過 10 個的叢集 。

**A** Warning

- 1. 如果單一節點發生故障,在少於四個節點的叢集上將 dfs.replication 設定為 1 可能會 導致 HDFS 資料遺失。建議您對生產工作負載使用至少具有四個核心節點的叢集。
- 2. Amazon EMR 不允許叢集將核心節點擴展至低於 dfs.replication。例如,如果 dfs.replication = 2,核心節點的最小數量為 2。
- 3. 當您使用受管擴展即自動擴展,或選擇手動調整叢集大小時,建議您將 dfs.replication 設定為 2 或更高。

逐漸減少不會讓您減少低於 HDFS 複寫係數的核心節點。這是為了允許 HDFS 關閉檔案,因為複本不 足。若要規避此限制,請降低複製係數,然後重新啟動NameNode 精靈。

# 設定 Amazon EMR 縮減規模行為

### **a** Note

Amazon EMR 5.10.0 版及更新版本不再支援「於執行個體時數終止」縮減規模行為選項。下列 縮減規模行為選項只會顯示在 Amazon EMR 主控台的 5.1.0 到 5.9.1 版本中。

您可以使用 AWS Management Console AWS CLI、或 Amazon EMR API 來設定建立叢集時的縮減行 為。

## **a** Note

我們已重新設計 Amazon EMR 主控台,可讓您更輕鬆地使用。請參閱 [Amazon EMR 控制台](#page-45-0) 以了解新舊主控台體驗之間的差異。

New console

使用新主控台設定縮減規模行為

- 1. 登入 AWS Management Console,然後開啟 Amazon EMR 主控台,網址為 [https://](https://console.aws.amazon.com/emr) [console.aws.amazon.com/emr](https://console.aws.amazon.com/emr)。
- 2. 在左側導覽窗格中的 EMR on EC2 下方,選擇叢集,然後選擇建立叢集。
- 3. 在叢集擴展和佈建選項區段中,尋找叢集終止,然後選擇手動終止叢集,或讓 Amazon EMR 在指定的閒置時間後終止叢集。或者,開啟終止保護,防止出現故障或錯誤。
- 4. 選擇適用於您的叢集的任何其他選項。
- 5. 若要啟動您的叢集,請選擇建立叢集。

Old console

使用舊主控台設定縮減規模行為

1. 在<https://console.aws.amazon.com/elasticmapreduce>開啟 Amazon EMR 主控台。

2. 選擇建立叢集。轉至進階選項,然後在步驟 1:軟體和步驟和步驟 2:硬體中選擇組態設定。

3. 在步驟 3:一般叢集設定中,選取您偏好的縮減規模行為。完成剩餘組態並建立叢集。

AWS CLI

若要設定縮減行為 AWS CLI

• 使用 --scale-down-behavior 選項指定 TERMINATE\_AT\_INSTANCE\_HOUR 或 TERMINATE\_AT\_TASK\_COMPLETION。

# <span id="page-1707-0"></span>終止叢集

本節說明終止叢集的方法。如需啟用終止保護和自動終止叢集的詳細資訊,請參閱 [控制叢集終止](#page-301-0)。您 可以在終止狀態為 STARTING、RUNNING 或 WAITING 的叢集。狀態為 WAITING 的叢集必須終止, 否則其無限期地執行,會對您的帳戶產生費用。您可以將無法離開 STARTING 狀態或無法完成步驟的 叢集加以終止。

如果想要終止的叢集已設定終止保護,您必須停用終止保護,才能終止叢集。叢集可以使用主控台、或 以程式設計方式使用 TerminateJobFlows API 來終止叢集。 AWS CLI

依據叢集組態的不同,可能需要 5 到 20 分鐘時間才會完成終止並釋出配置資源 (例如 EC2 執行個 體)。

**a** Note

您無法重新啟動已終止的叢集,但可以複製已終止的叢集,以便在新叢集中重複使用其組態。 如需詳細資訊,請參閱 [使用主控台複製叢集](#page-1710-0)。

**A** Important

Amazon EMR 使用 [Amazon EMR 服務角色和](#page-1310-0) [AWSServiceRoleForEMRCleanup](#page-1333-0) 角色來清 除帳戶中不再使用的叢集資源,例如 Amazon EC2 執行個體。必須包含角色政策的動作,才能 刪除或終止資源。否則,Amazon EMR 無法執行這些清理動作,保留在叢集上的未使用資源可 能會產生費用。

# 使用主控台終止叢集

可以使用 Amazon EMR 主控台來終止一個或多個叢集。主控台中終止叢集的步驟會因終止保護是否開 啟或關閉而有所不同。若要終止保護的叢集,您必須先停用終止保護。

New console

### 使用新主控台終止叢集

- 1. 登入 AWS Management Console,然後開啟 Amazon EMR 主控台,網址為 [https://](https://console.aws.amazon.com/emr) [console.aws.amazon.com/emr](https://console.aws.amazon.com/emr)。
- 2. 選擇叢集,然後選擇您想要終止的叢集。
- 3. 在動作下拉式功能表下,選擇終止叢集以開啟終止叢集提示。
- 4. 出現提示時,選擇終止。視叢集組態而定,終止可能需要 5 到 10 分鐘。如需有關如何終止 Amazon EMR 叢集的詳細資訊,請參閱 [終止叢集。](#page-1707-0)

### Old console

使用舊主控台在關閉終止保護的情況下終止叢集

- 1. 導覽至新的 Amazon EMR 主控台,然後從側邊導覽選取切換至舊主控台。如需有關切換至舊 主控台時預期情況的詳細資訊,請參閱[使用舊主控台](https://docs.aws.amazon.com/emr/latest/ManagementGuide/whats-new-in-console.html#console-opt-in)。
- 2. 選取要終止的叢集。您可以選取多個叢集並將它們同時終止。
- 3. 選擇終止。
- 4. 出現提示時,選擇 Terminate (終止)。

Amazon EMR 會在叢集中終止執行個體,並阻止節省日誌資料。

使用舊主控台在啟用終止保護的情況下終止叢集

- 1. 導覽至新的 Amazon EMR 主控台,然後從側邊導覽選取切換至舊主控台。如需有關切換至舊 主控台時預期情況的詳細資訊,請參閱[使用舊主控台](https://docs.aws.amazon.com/emr/latest/ManagementGuide/whats-new-in-console.html#console-opt-in)。
- 2. 在 Cluster List (叢集清單) 頁面中,選取您要終止的叢集。您可以選取多個叢集並將它們同時終 止。
- 3. 選擇終止。
- 4. 當出現提示,選擇 Change (變更) 關閉終止保護。如果您選取的是多個叢集,請選擇 Turn off all (全部關閉) 一次停用對所有叢集的終止保護。
- 5. 在 Terminate clusters (終止叢集) 對話方塊,對於 Termination Protection (終止保護),請選擇 Off (關閉), 然後按一下檢查標記以進行確認。
- 6. 按一下 Terminate (終止)。

Amazon EMR 會在叢集中終止執行個體,並阻止節省日誌資料。

# 使用 AWS CLI終止叢集

若要使用終止未受保護的叢集 AWS CLI

若要使用終止未受保護的叢集 AWS CLI,請搭配--cluster-ids 參數使用terminate-clusters子命 令。

• 輸入下列命令以終止單一叢集,並使用叢集 ID 取代 *j-3KVXXXXXXX7UG*。

aws emr terminate-clusters --cluster-ids *j-3KVXXXXXXX7UG*

若要終止多個叢集,請輸入下列命令,並使用叢集 ID 取代 *j-3KVXXXXXXX7UG* 和 *j-WJ2XXXXXX8EU*。

aws emr terminate-clusters --cluster-ids *j-3KVXXXXXXX7UG j-WJ2XXXXXX8EU*

如需有關使用 Amazon EMR 命令的詳細資訊 AWS CLI,請參[閱https://docs.aws.amazon.com/cli/](https://docs.aws.amazon.com/cli/latest/reference/emr) [latest/reference/emr。](https://docs.aws.amazon.com/cli/latest/reference/emr)

使用終止受保護的叢集 AWS CLI

若要使用終止受保護的叢集 AWS CLI,請先停用具有--no-termination-protected參數 的modify-cluster-attributes子命令的終止保護。然後,使用 terminate-clusters 子指令 和 --cluster-ids 參數來進行終止。

1. 輸入下列命令停用終止保護,並使用叢集 ID 取代 *j-3KVTXXXXXX7UG*。

```
aws emr modify-cluster-attributes --cluster-id j-3KVTXXXXXX7UG --no-termination-
protected
```
2. 若要終止叢集,輸入下列命令,並使用叢集 ID 取代 *j-3KVXXXXXXX7UG*。

aws emr terminate-clusters --cluster-ids *j-3KVXXXXXXX7UG*

若要終止多個叢集,請輸入下列命令,並使用叢集 ID 取代 *j-3KVXXXXXXX7UG* 和 *j-WJ2XXXXXX8EU*。

aws emr terminate-clusters --cluster-ids *j-3KVXXXXXXX7UG j-WJ2XXXXXX8EU*

如需有關使用 Amazon EMR 命令的詳細資訊 AWS CLI,請參[閱https://docs.aws.amazon.com/cli/](https://docs.aws.amazon.com/cli/latest/reference/emr) [latest/reference/emr。](https://docs.aws.amazon.com/cli/latest/reference/emr)

# 使用 API 終止叢集

TerminateJobFlows 操作會結束步驟處理,將任何日誌資料從 Amazon EC2 上傳至 Amazon S3 (如有設定),並終止 Hadoop 叢集。如果您在 KeepJobAliveWhenNoSteps 請求中將 False 設為 RunJobFlows,叢集會自動終止。

您可以使用此動作來依叢集 ID 終止單一叢集或叢集清單。

若要取得有關的唯一輸入參數的更多資訊TerminateJobFlows,請參閱〈[〉 TerminateJobFlows](https://docs.aws.amazon.com/ElasticMapReduce/latest/API/API_TerminateJobFlows.html)。 如需一般請求參數的詳細資訊,請參閱[常見的請求參數](https://docs.aws.amazon.com/ElasticMapReduce/latest/API/CommonParameters.html)。

# <span id="page-1710-0"></span>使用主控台複製叢集

您可以使用 Amazon EMR 主控台來複製叢集,其會製作原始叢集之組態的複本,以用來做為新叢集的 基礎。

**a** Note

我們已重新設計 Amazon EMR 主控台,可讓您更輕鬆地使用。您可以在新主控台中複製使用 自動縮減的叢集,但只有在您想要手動擴展它們或使用受管擴展時,才能建立新叢集。請參閱 [Amazon EMR 控制台](#page-45-0),進一步了解新舊主控台體驗之間的差異。

New console

### 使用新主控台複製叢集

- 1. 登入 AWS Management Console,然後開啟 Amazon EMR 主控台,網址為 [https://](https://console.aws.amazon.com/emr) [console.aws.amazon.com/emr](https://console.aws.amazon.com/emr)。
- 2. 在左側導覽窗格中的 EMR on EC2 下,選擇叢集。
- 3. 從叢集清單中複製叢集
	- a. 使用搜尋和篩選選項,尋找您要在清單檢視中複製的叢集。
	- b. 對於您要複製的叢集,選取資料列左側的核取方塊。
	- c. 複製選項現在可在清單檢視的頂端使用。選取複製以啟動複製程序。如果叢集已設定步 驟,若要複製步驟以及其他叢集組態,請選擇包括步驟和繼續。
	- d. 檢閱從複製的叢集中複製過來的新叢集的設定。如有需要,請調整設定。如果滿意新叢集 的組態,請選取建立叢集以啟動新叢集。
- 4. 從叢集詳細資訊頁面中複製叢集
	- a. 若要導覽要複製之叢集的詳細資訊頁面,請從叢集清單檢視中選取其叢集 ID。
	- b. 在叢集詳細資訊頁面頂端,從動作功能表中選取複製叢集,以啟動複製程序。如果叢集已 設定步驟,若要複製步驟以及其他叢集組態,請選擇包括步驟和繼續。
	- c. 檢閱從複製的叢集中複製過來的新叢集的設定。如有需要,請調整設定。如果滿意新叢集 的組態,請選取建立叢集以啟動新叢集。

### Old console

## 使用舊主控台複製叢集

- 1. 導覽至新的 Amazon EMR 主控台,然後從側邊導覽選取切換至舊主控台。如需有關切換至舊 主控台時預期情況的詳細資訊,請參閱[使用舊主控台](https://docs.aws.amazon.com/emr/latest/ManagementGuide/whats-new-in-console.html#console-opt-in)。
- 2. 選擇建立叢集。
- 3. 在 Cluster List (叢集清單) 頁面上,按一下要複製的叢集。
- 4. 在 Cluster Details (叢集詳細資訊) 頁面頂端,按一下 Clone (複製)。

在對話方塊中,選擇 Yes (是),以納入複製叢集中來自原始叢集的步驟。選擇 No (否) 以複製 原始叢集的組態,而不包括任何步驟。

# **a** Note

對於使用 AMI 3.1.1 和更高版本 (Hadoop 2.x) 或 AMI 2.4.8 和更高版本 (Hadoop 1.x) 建立的叢集,如果您複製叢集並包含步驟,所有系統步驟 (例如設定 Hive) 會連同使用 者提交的步驟一起複製,總數最多 1,000 個。不再顯示在主控台步驟歷史記錄的任何 舊步驟皆無法複製。對於舊 AMI,只可複製 256 個步驟 (包括系統步驟)。如需詳細資 訊,請參閱 [將工作提交到叢集](#page-1566-0)。

5. Create Cluster (建立叢集) 頁面會顯示原始叢集組態的複本。檢閱組態,進行任何必要的變 更,然後按一下 Create Cluster (建立叢集)。

# 使用 AWS Data Pipeline自動化再次出現的叢集

AWS Data Pipeline 是自動化資料移動和轉換的服務。可以使用它來排定將輸入資料移動到 Amazon S3 的時程和排定啟動叢集來處理該資料的時程。例如,假設您有一個記錄流量日誌的 Web 伺服器。 如果您想要執行每週叢集來分析流量資料,可以使用 AWS Data Pipeline 來排程這些叢集。 AWS Data Pipeline 是資料驅動的工作流程,因此一個任務 (啟動叢集) 可以依賴於另一個任務 (將輸入資料移至 Amazon S3)。它還具有強大的重試功能。

如需詳細資訊 AWS Data Pipeline,請參[閱AWS Data Pipeline 開發人員指南,](https://docs.aws.amazon.com/datapipeline/latest/DeveloperGuide/what-is-datapipeline.html)尤其是 Amazon EMR 相關教學課程:

- [教學課程:啟動 Amazon EMR 作業流程](https://docs.aws.amazon.com/datapipeline/latest/DeveloperGuide/dp-launch-emr-jobflow.html)
- [入門:使 AWS Data Pipeline用 Amazon EMR 和 Hive 處理網絡日誌](https://docs.aws.amazon.com/datapipeline/latest/DeveloperGuide/dp-process-logs.html)
- [教學課程:Amazon DynamoDB 匯入和匯出 AWS Data Pipeline](https://docs.aws.amazon.com/datapipeline/latest/DeveloperGuide/dp-importexport-ddb.html)

# 對叢集進行疑難排解

EMR 叢集在複雜的生態系統中執行,其中包含開放原始碼軟體、自訂應用程式程式碼和 AWS 服務. 當 其中任何部分發生問題時,叢集可能會失敗或需要比您預期的時間更長的時間才能完成。下列主題可協 助您識別叢集問題以及修正這些問題。

#### 主題

- [哪些工具適用於疑難排解?](#page-1713-0)
- [檢視和重新啟動 Amazon EMR 和應用程式程序 \(常駐程式\)](#page-1716-0)
- [Amazon EMR 中的常見錯誤](#page-1720-0)
- [對失敗的叢集進行疑難排解](#page-1753-0)
- [對緩慢叢集進行疑難排解](#page-1758-0)
- [對 Lake Formation 叢集進行疑難排解](#page-1765-0)

當您開發新的 Hadoop 應用程式時,建議您啟用偵錯並處理一小部分但具有代表性的資料子集來測試 應用程式。您可能還需要運行應用程序 step-by-step 以單獨測試每個步驟。如需詳細資訊,請參閱 [設](#page-1224-0) [定叢集日誌記錄和偵錯](#page-1224-0) 及 [步驟 5:逐步測試叢集。](#page-1757-0)

# <span id="page-1713-0"></span>哪些工具適用於疑難排解?

若要識別並修正叢集錯誤,您可以使用此頁面所述的工具。在啟動叢集時,您可能需要初始化部分工 具。依預設,每個叢集都可使用其他工具。

### 主題

- [檢視 EMR 叢集詳細資訊](#page-1714-0)
- [檢視 EMR 叢集錯誤詳細資訊](#page-1714-1)
- [執行指令碼並設定 Amazon EMR 程序](#page-1714-2)
- [檢視 日誌檔](#page-1715-0)
- [監控 EMR 叢集效能](#page-1715-1)

# <span id="page-1714-0"></span>檢視 EMR 叢集詳細資訊

您可以使用 AWS Management Console AWS CLI、或 EMR API 擷取有關 EMR 叢集和工作執行的詳 細資訊。如需使用和的詳細資訊 AWS Management Console AWS CLI,請參閱[檢視叢集狀態和詳細資](#page-1576-0) [訊](#page-1576-0)。

## Amazon EMR 主控台詳細資訊窗格

在 Amazon EMR 主控台上的叢集清單中,您可以查看在您的帳戶和 AWS 區域中每個叢集狀態的高階 資訊。此清單會顯示您在過去兩個月啟動的所有作用中和終止的叢集。從 Clusters (叢集) 清單中,您 可以選擇叢集 Name (名稱) 來查看叢集詳細資訊。此資訊分為不同類別,讓您可以輕鬆導覽。

叢集詳細資訊頁面中的應用程式使用者介面可能有助於對叢集進行疑難排解。其提供 YARN 應用程式 的狀態,針對部分應用程式 (例如 Spark 應用程式),您可以深入不同的指標和面向 (例如作業、階段和 執行者)。如需詳細資訊,請參閱 [檢視應用程式歷史記錄](#page-1584-0)。此功能僅適用於 Amazon EMR 5.8.0 版及更 高版本。

Amazon EMR 命令列介面

您可以使用--describe引數尋找叢集 AWS CLI 的詳細資訊。

Amazon EMR API

您可以使用 DescribeJobFlows 動作從 API 中尋找叢集的詳細資訊。

# <span id="page-1714-1"></span>檢視 EMR 叢集錯誤詳細資訊

當 EMR 叢集因錯誤而終止時,DescribeCluster 和 ListClusters API 會傳回錯誤碼和錯誤訊 息。對於選取的叢集錯誤,ErrorDetail 資料陣列可協助您對故障進行疑難排解。

如需包含 ErrorDetail 資料的錯誤代碼清單,請參閱 [含有 ErrorDetail資訊的錯誤碼。](#page-1721-0)

**a** Note

我們會不斷完善錯誤訊息,以便您收到最新的相關資訊。我們不建議您剖析 ErrorMessage 中的文字,因為此文字可能會發生變更。

# <span id="page-1714-2"></span>執行指令碼並設定 Amazon EMR 程序

在疑難排解程序中,您可能會發現在叢集上執行自訂指令碼或檢視和設定叢集程序很有幫助。

# 檢視並重新啟動應用程式程序

檢視叢集上執行中的程序以便診斷潛在問題可能很有幫助。您可以透過連接至叢集的主節點來停止和重 新啟動叢集程序。如需詳細資訊,請參閱 [檢視和重新啟動 Amazon EMR 和應用程式程序 \(常駐程式\)](#page-1716-0)。

在沒有 SSH 連線的情況下執行命令和指令碼

若要作為步驟在叢集上執行命令或指令碼,您可以使用 command-runner.jar 或 scriptrunner.jar 工具,而無需建立與主節點的 SSH 連線。如需詳細資訊,請參閱在 [Amazon EMR 叢集](https://docs.aws.amazon.com/emr/latest/ReleaseGuide/emr-commandrunner.html) [上執行命令和指令碼](https://docs.aws.amazon.com/emr/latest/ReleaseGuide/emr-commandrunner.html)。

# <span id="page-1715-0"></span>檢視 日誌檔

叢集執行時,Amazon EMR 和 Hadoop 會同時產生日誌檔案。您可以從多種不同的工具存取這些日 誌檔案,具體取決於您在啟動叢集時指定的組態而定。如需詳細資訊,請參閱 [設定叢集日誌記錄和偵](#page-1224-0) [錯](#page-1224-0)。

主節點上的日誌檔案

每個叢集會將日誌檔案到發佈到主節點上的 /mnt/var/log/ 目錄。這些日誌檔只可在叢集執行時可供使 用。

封存至 Amazon S3 的日誌檔案

如果您啟動叢集,並指定 Amazon S3 日誌路徑,叢集會以 5 分鐘的間隔,將儲存在主節點上 /mnt/var/ log/ 的日誌檔案複製到 Amazon S3。這可確保即使叢集終止,您仍有權存取日誌檔。由於系統以 5 分 鐘的間隔封存一次檔案,最後幾分鐘突然終止的叢集可能會無法提供使用。

# <span id="page-1715-1"></span>監控 EMR 叢集效能

Amazon EMR 提供多種工具來監控您叢集的效能。

Hadoop Web 介面

每個叢集會在包含叢集資訊的主節點上發佈一組 Web 界面。您可以使用 SSH 通道連接主節點上的 web 頁面,以存取這些網頁。如需詳細資訊,請參閱 [檢視 Amazon EMR 叢集上託管的 Web 介面。](#page-1554-0)

# CloudWatch 度量

每個叢集都會向 CloudWatch. CloudWatch 是一種可追蹤指標的 Web 服務,您可以使用這些指標設定 警示。如需詳細資訊,請參閱 [使用以監控 Amazon EMR 指標 CloudWatch。](#page-1599-0)

# <span id="page-1716-0"></span>檢視和重新啟動 Amazon EMR 和應用程式程序 (常駐程式)

當您對叢集進行疑難排解時,您可能需要列出執行中的程序。您可能還想停止或重新啟動程序。例如, 您可以在變更組態後重新啟動程序,或在分析日誌檔案和錯誤訊息後發現特定程序有問題。

叢集上執行的程序有兩種類型:Amazon EMR 程序 (例如執行個體控制器和日誌推送器),以及與叢集 上安裝的應用程式相關聯的程序 (例如, hadoop-hdfs-namenode和)。 hadoop-yarn-resourcemanager

若要直接在叢集上使用程序,您必須先連接至主節點。如需詳細資訊,請參閱 [連接至叢集](#page-1540-0)。

# 檢視執行中的程序

根據您使用的 Amazon EMR 版本,您用來檢視叢集上執行中程序的方法會有所不同。

EMR 5.30.0 and 6.0.0 and later

Example :列出所有執行中的程序

下列範例使用 systemctl 和指定 --type 來檢視所有程序。

systemctl --type=service

Example :列出特定程序

下列範例會列出名稱包含 hadoop 的所有程序。

systemctl --type=service | grep -i *hadoop*

## 輸出範例:

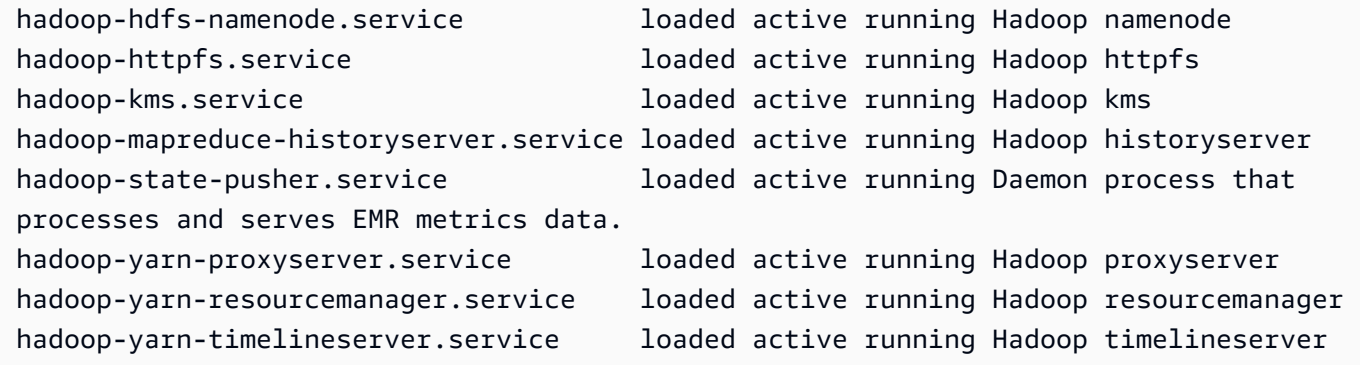

### Example :查看特定程序的詳細狀態報告

下列範例會顯示 hadoop-hdfs-namenode 服務的詳細狀態報告。

sudo systemctl status *hadoop-hdfs-namenode*

輸出範例:

```
hadoop-hdfs-namenode.service - Hadoop namenode 
    Loaded: loaded (/etc/systemd/system/hadoop-hdfs-namenode.service; enabled; vendor 
  preset: disabled) 
    Active: active (running) since Wed 2021-08-18 21:01:46 UTC; 26min ago 
Main PID: 9733 (java)
    Tasks: 0 
    Memory: 1.1M 
    CGroup: /system.slice/hadoop-hdfs-namenode.service 
            # 9733 /etc/alternatives/jre/bin/java -Dproc_namenode -Xmx1843m -server -
XX:OnOutOfMemoryError=kill -9 %p ...
Aug 18 21:01:37 ip-172-31-20-123 systemd[1]: Starting Hadoop namenode...
Aug 18 21:01:37 ip-172-31-20-123 su[9715]: (to hdfs) root on none
Aug 18 21:01:37 ip-172-31-20-123 hadoop-hdfs-namenode[9683]: starting namenode, 
  logging to /var/log/hadoop-hdfs/ha...out
Aug 18 21:01:46 ip-172-31-20-123 hadoop-hdfs-namenode[9683]: Started Hadoop 
  namenode:[ OK ]
Aug 18 21:01:46 ip-172-31-20-123 systemd[1]: Started Hadoop namenode.
Hint: Some lines were ellipsized, use -l to show in full.
```
 $FMR 4x - 5.290$ 

Example :列出所有執行中的程序

下列範例會列出所有執行中的程序。

initctl list

EMR 2.x - 3.x

Example :列出所有執行中的程序

下列範例會列出所有執行中的程序。

```
ls /etc/init.d/
```
# 停止和重新啟動程序

在您判斷執行中的是哪些程序後,必要時,您可以先停止它們然後再予以重新啟動。

EMR 5.30.0 and 6.0.0 and later

Example :停止程序

下列範例會停止 hadoop-hdfs-namenode 程序。

sudo systemctl stop *hadoop-hdfs-namenode*

您可以查詢 status 來確認程序已停止。

sudo systemctl status *hadoop-hdfs-namenode*

輸出範例:

```
hadoop-hdfs-namenode.service - Hadoop namenode 
  Loaded: loaded (/etc/systemd/system/hadoop-hdfs-namenode.service; enabled; vendor
  preset: disabled) 
  Active: failed (Result: exit-code) since Wed 2021-08-18 21:37:50 UTC; 8s ago
Main PID: 9733 (code=exited, status=143)
```
Example :開始程序

下列範例會啟動 hadoop-hdfs-namenode 程序。

sudo systemctl start *hadoop-hdfs-namenode*

您可以查詢狀態來確認程序正在執行。

sudo systemctl status *hadoop-hdfs-namenode*

輸出範例:

```
hadoop-hdfs-namenode.service - Hadoop namenode 
    Loaded: loaded (/etc/systemd/system/hadoop-hdfs-namenode.service; enabled; vendor 
  preset: disabled) 
    Active: active (running) since Wed 2021-08-18 21:38:24 UTC; 2s ago
```

```
 Process: 13748 ExecStart=/etc/init.d/hadoop-hdfs-namenode start (code=exited, 
 status=0/SUCCESS) 
 Main PID: 13800 (java) 
   Tasks: 0 
  Memory: 1.1M 
  CGroup: /system.slice/hadoop-hdfs-namenode.service 
           # 13800 /etc/alternatives/jre/bin/java -Dproc_namenode -Xmx1843m -server 
-XX:OnOutOfMemoryError=kill -9 %p...
```
EMR 4.x - 5.29.0

Example :停止執行中的程序

下列範例會停止 hadoop-hdfs-namenode 服務。

sudo stop *hadoop-hdfs-namenode*

Example :重新啟動已停止的程序

下列範例會重新啟動 hadoop-hdfs-namenode 服務。您必須使用 start 命令,而不是 restart。

sudo start *hadoop-hdfs-namenode*

Example :檢查程序狀態

下列命令會擷取 hadoop-hdfs-namenode 的狀態。您可以使用 status 命令來確認程序已停止 或已啟動。

sudo status *hadoop-hdfs-namenode*

 $FMR$   $2x - 3x$ 

Example :停止應用程式程序

下列範例會停止與叢集上安裝的 Amazon EMR 版本關聯的 hadoop-hdfs-namenode 服務。

sudo /etc/init.d/*hadoop-hdfs-namenode* stop

Example :重新啟動應用程式程序

下列範例命令會重新啟動 hadoop-hdfs-namenode 程序:

sudo /etc/init.d/*hadoop-hdfs-namenode* start

Example :停止 Amazon EMR 程序

下列範例會停止與叢集上 Amazon EMR 版本沒有關聯的程序,例如執行個體控制器。

sudo /sbin/stop *instance-controller*

Example :重新啟動 Amazon EMR 程序

下列範例會重新啟動與叢集上 Amazon EMR 版本沒有關聯的程序,例如執行個體控制器。

sudo /sbin/start *instance-controller*

# **a** Note

/sbin/start, stop 和 restart 命令是 /sbin/intictl 的符號連結。如需 initctl 的更多資訊,請在命令提示字元輸入 man initctl 以參閱 initctl man 頁面。

# <span id="page-1720-0"></span>Amazon EMR 中的常見錯誤

有時,叢集會失敗或處理資料速度緩慢。下列各章節列出了一些常見的叢集問題以及如何修正這些問題 的建議。

主題

- [含有 ErrorDetail資訊的錯誤碼](#page-1721-0)
- [資源錯誤](#page-1733-0)
- [輸入和輸出錯誤](#page-1742-0)
- [許可錯誤](#page-1744-0)
- [Hive 叢集錯誤](#page-1745-0)
- [VPC 錯誤](#page-1747-0)
- [串流叢集錯誤](#page-1750-0)
- [自訂 JAR 叢集錯誤](#page-1752-0)
- [AWS GovCloud \(美國西部\) 錯誤](#page-1752-1)
- [尋找遺失的叢集](#page-1753-1)

# <span id="page-1721-0"></span>含有 ErrorDetail資訊的錯誤碼

當 EMR 叢集因錯誤而終止時,DescribeCluster 和 ListClusters API 會傳回錯誤碼和錯誤訊 息。對於部分叢集錯誤,ErrorDetail 資料陣列可協助您對故障進行疑難排解。

包含 ErrorDetail 陣列的錯誤會提供下列詳細資訊:

## **ErrorCode**

可用於程式設計存取的唯一錯誤代碼。

### **ErrorData**

金鑰值對中的識別符清單,可用於程式設計或手動查詢。如需錯誤代碼包含的 ErrorData 值的描 述,請參閱錯誤代碼的疑難排解頁面。

### **ErrorMessage**

錯誤描述以及指向 Amazon EMR 文件中更多資訊的連結。

#### **a** Note

我們不建議您剖析 ErrorMessage 中的文字,因為此文字可能會發生變更。

### 依類別列出的錯誤代碼

- [引導失敗錯誤代碼](#page-1721-1)
- [內部錯誤代碼](#page-1726-0)
- [驗證失敗錯誤代碼](#page-1729-0)

# <span id="page-1721-1"></span>引導失敗錯誤代碼

下列各章節提供引導失敗錯誤代碼的疑難排解資訊。

### 主題

- [BOOTSTRAP\\_FAILURE\\_PRIMARY\\_WITH\\_NON\\_ZERO\\_CODE](#page-1722-0)
- [BOOTSTRAP\\_FAILURE\\_BA\\_DOWNLOAD\\_FAILED\\_PRIMARY](#page-1723-0)
- [BOOTSTRAP\\_FAILURE\\_FILE\\_NOT\\_FOUND\\_PRIMARY](#page-1724-0)

## <span id="page-1722-0"></span>BOOTSTRAP\_FAILURE\_PRIMARY\_WITH\_NON\_ZERO\_CODE

### 概觀

當叢集因 B00TSTRAP\_FAILURE\_PRIMARY\_WITH\_NON\_ZER0\_CODE 錯誤而終止時,主要執行個體中 的引導操作失敗。如需有關引導操作的詳細資訊,請參閱 [建立引導操作以安裝其他軟體](#page-415-0)。

### 解析度

若要解決此錯誤,請檢閱 API 錯誤中傳回的詳細資訊,修改引導操作指令碼,並建立具有更新的引導 操作的新叢集。

若要對失敗的 EMR 叢集進行疑難排解,請參閱從 DescribeCluster 和 ListClusters API 傳回 的 ErrorDetail 資訊。如需詳細資訊,請參閱 [含有 ErrorDetail資訊的錯誤碼。](#page-1721-0)ErrorDetail 內的 ErrorData 陣列會傳回此錯誤代碼的下列資訊:

### **primary-instance-id**

引導操作失敗的主要執行個體 ID。

## **bootstrap-action**

失敗的引導操作的序號。bootstrap-action 值為 1 的指令碼是在執行個體上執行的第一個引導 操作。

### **return-code**

失敗的引導操作的傳回碼。

### **amazon-s3-path**

失敗的引導操作的 Amazon S3 位置。

## **public-doc**

錯誤代碼文件的公有 URL。

要完成的步驟

請執行下列步驟來識別並修正引導操作錯誤的根本原因。然後啟動新叢集。

1. 檢閱 Amazon S3 中的引導操作日誌檔案,以識別失敗的根本原因。若要進一步了解如何檢視 Amazon EMR 日誌,請參閱 [檢視 日誌檔。](#page-1593-0)

2. 如果您在建立執行個體時開啟叢集日誌,請參閱 stdout 日誌以取得詳細資訊。您可以在此 Amazon S3 位置尋找引導操作的 stdout 日誌 ·

s3://*EXAMPLE-BUCKET*/logs/Your\_Cluster\_Id/node/Primary\_Instance\_Id/bootstrapactions/Failed\_Bootstrap\_Action\_Number/stdout.gz

如需有關叢集日誌的詳細資訊,請參閱 [設定叢集日誌記錄和偵錯](#page-1224-0)。

- 3. 若要確定引導操作失敗,請檢閱 stdout 日誌中的例外狀況,以及 ErrorData 中的 returncode 值。
- 4. 使用上一步中的調查結果來修訂引導操作,以便避免例外狀況或在發生例外狀況時可以正常地處 理。
- 5. 啟動具有更新的引導操作的新叢集。

<span id="page-1723-0"></span>BOOTSTRAP\_FAILURE\_BA\_DOWNLOAD\_FAILED\_PRIMARY

### 概觀

當主要執行個體無法從您指定的 Amazon S3 位置下載引導操作指令碼時,叢集將終止並出現 BOOTSTRAP\_FAILURE\_BA\_DOWNLOAD\_FAILED\_PRIMARY 錯誤。潛在原因包括:

- 引導操作指令碼檔案不在指定的 Amazon S3 位置。
- 叢集上 Amazon EC2 執行個體的服務角色 (也稱為 Amazon EMR 的 EC2 執行個體設定檔) 沒有存取 引導操作指令碼所在的 Amazon S3 儲存貯體的許可。如需服務角色的詳細資訊,請參閱[叢集 EC2](#page-1319-0) [執行個體的服務角色 \(EC2 執行個體設定檔\)。](#page-1319-0)

如需有關引導操作的詳細資訊,請參閱 [建立引導操作以安裝其他軟體](#page-415-0)。

## 解析度

若要解決此錯誤,請確保您的主要執行個體具有引導操作指令碼的適當存取權。

若要對失敗的 EMR 叢集進行疑難排解,請參閱從 DescribeCluster 和 ListClusters API 傳回 的 ErrorDetail 資訊。如需詳細資訊,請參閱 [含有 ErrorDetail資訊的錯誤碼。](#page-1721-0)ErrorDetail 內的 ErrorData 陣列會傳回此錯誤代碼的下列資訊:

### **primary-instance-id**

引導操作失敗的主要執行個體 ID。

### **bootstrap-action**

失敗的引導操作的序號。bootstrap-action 值為 1 的指令碼是在執行個體上執行的第一個引導 操作。

### **amazon-s3-path**

失敗的引導操作的 Amazon S3 位置。

## **public-doc**

錯誤代碼文件的公有 URL。

### 要完成的步驟

請執行下列步驟來識別並修正引導操作錯誤的根本原因。然後啟動新叢集。

#### 疑難排解步驟

- 1. 使用 ErrorData 陣列中的 amazon-s3-path 值尋找 Amazon S3 中的相關引導操作指令碼。
- 2. 如果您在建立執行個體時開啟叢集日誌,請參閱 stdout 日誌以取得詳細資訊。您可以在此 Amazon S3 位置尋找引導操作的 stdout 日誌:

s3://*EXAMPLE-BUCKET*/logs/Your\_Cluster\_Id/node/Primary\_Instance\_Id/bootstrapactions/Failed\_Bootstrap\_Action\_Number/stdout.gz

如需有關叢集日誌的詳細資訊,請參閱 [設定叢集日誌記錄和偵錯](#page-1224-0)。

- 3. 若要確定引導操作失敗,請檢閱 stdout 日誌中的例外狀況,以及 ErrorData 中的 returncode 值。
- 4. 使用上一步中的調查結果來修訂引導操作,以便避免例外狀況或在發生例外狀況時可以正常地處 理。
- 5. 啟動具有更新的引導操作的新叢集。

<span id="page-1724-0"></span>BOOTSTRAP\_FAILURE\_FILE\_NOT\_FOUND\_PRIMARY

#### 概觀

BOOTSTRAP\_FAILURE\_FILE\_NOT\_FOUND\_PRIMARY 錯誤表示主要執行個體找不到此執行個體剛從 指定 Amazon S3 儲存貯體下載的引導操作指令碼。

#### 解析度

若要解決此錯誤,請確認您的主要執行個體具有引導操作指令碼的適當存取權。

若要對失敗的 EMR 叢集進行疑難排解,請參閱從 DescribeCluster 和 ListClusters API 傳回 的 ErrorDetail 資訊。如需詳細資訊,請參閱 [含有 ErrorDetail資訊的錯誤碼。](#page-1721-0)ErrorDetail 內的 ErrorData 陣列會傳回此錯誤代碼的下列資訊:

### **primary-instance-id**

引導操作失敗的主要執行個體 ID。

### **bootstrap-action**

失敗的引導操作的序號。bootstrap-action 值為 1 的指令碼是在執行個體上執行的第一個引導 操作。

**amazon-s3-path**

失敗的引導操作的 Amazon S3 位置。

### **public-doc**

錯誤代碼文件的公有 URL。

## 要完成的步驟

請執行下列步驟來識別並修正引導操作錯誤的根本原因。然後啟動新叢集。

- 1. 若要在 Amazon S3 中尋找相關的引導操作指令碼,請使用 ErrorData 陣列中的 amazon-s3 path 值。
- 2. 檢閱 Amazon S3 中的引導操作日誌檔案,以識別失敗的根本原因。若要進一步了解如何檢視 Amazon EMR 日誌,請參閱 [檢視 日誌檔。](#page-1593-0)

**a** Note

如果您沒有為叢集開啟日誌,則必須使用相同的組態和引導操作來建立新叢集。若要確保 叢集日誌已開啟,請參閱 [設定叢集日誌記錄和偵錯](#page-1224-0)。

3. 檢閱引導操作的 stdout 日誌,並確認沒有會刪除主要執行個體的 /emr/instancecontroller/lib/bootstrap-actions 資料夾中檔案的自訂程序。您可以在此 Amazon S3 位置尋找引導操作的 stdout 日誌:

s3://*EXAMPLE-BUCKET*/logs/Your\_Cluster\_Id/node/Primary\_Instance\_Id/bootstrapactions/Failed\_Bootstrap\_Action\_Number/stdout.gz

4. 啟動具有更新的引導操作的新叢集。

## <span id="page-1726-0"></span>內部錯誤代碼

下列各章節提供內部錯誤代碼的疑難排解資訊。

### 主題

- [INTERNAL\\_ERROR\\_EC2\\_INSUFFICIENT\\_CAPACITY\\_AZ](#page-1726-1)
- [INTERNAL\\_ERROR\\_SPOT\\_PRICE\\_INCREASE\\_PRIMARY](#page-1727-0)
- [INTERNAL\\_ERROR\\_SPOT\\_NO\\_CAPACITY\\_PRIMARY](#page-1728-0)

<span id="page-1726-1"></span>INTERNAL\_ERROR\_EC2\_INSUFFICIENT\_CAPACITY\_AZ

### 概觀

在選取的可用區域沒有足夠的容量來滿足您的 Amazon EC2 執行個體類型請求時,叢集會終止並顯示 INTERNAL\_ERROR\_EC2\_INSUFFICIENT\_CAPACITY\_AZ 錯誤。您為叢集選擇的子網路決定了可用 區域。如需有關 Amazon EMR 子網路的詳細資訊,請參閱 [設定聯網。](#page-1170-0)

### 解析度

若要解決此錯誤,請修改執行個體類型組態,並使用更新的請求建立新叢集。

若要對失敗的 EMR 叢集進行疑難排解,請參閱從 DescribeCluster 和 ListClusters API 傳回 的 ErrorDetail 資訊。如需詳細資訊,請參閱 [含有 ErrorDetail資訊的錯誤碼。](#page-1721-0)ErrorDetail 內的 ErrorData 陣列會傳回此錯誤代碼的下列資訊:

### **instance-type**

容量不足的執行個體類型。

### **availability-zone**

子網路解析至的可用區域。

### **public-doc**

錯誤代碼文件的公有 URL。

### 要完成的步驟

請執行下列步驟來識別並修正叢集組態錯誤的根本原因。

- 檢閱叢集組態的最佳實務。請參閱《Amazon EMR 管理指南》中的 [叢集組態的最佳實務。](#page-1218-0)
- 對啟動問題進行疑難排解並檢閱您的組態。請參閱 Amazon EC2 使用者指南中的執行[個體啟動問題](https://docs.aws.amazon.com/AWSEC2/latest/UserGuide/troubleshooting-launch.html) [疑難排解](https://docs.aws.amazon.com/AWSEC2/latest/UserGuide/troubleshooting-launch.html)。
- 使用更新的叢集組態啟動新叢集。

<span id="page-1727-0"></span>INTERNAL\_ERROR\_SPOT\_PRICE\_INCREASE\_PRIMARY

### 概觀

在 Amazon EMR 無法滿足您對主節點的 Spot 執行個體請求時,叢集會終止並顯示 INTERNAL\_ERROR\_SPOT\_PRICE\_INCREASE\_PRIMARY 錯誤,因為執行個體無法以等於或低於您的 最高 Spot 價格提供。如需詳細資訊,請參閱 Amazon EC2 使用者指南中的[競價型執行](https://docs.aws.amazon.com/AWSEC2/latest/UserGuide/using-spot-instances.html)個體。

### 解析度

若要解決此錯誤,請為叢集指定在價格目標範圍內的執行個體類型,或增加相同執行個體類型的價格限 制。

若要對失敗的 EMR 叢集進行疑難排解,請參閱從 DescribeCluster 和 ListClusters API 傳回 的 ErrorDetail 資訊。如需詳細資訊,請參閱 [含有 ErrorDetail資訊的錯誤碼。](#page-1721-0)ErrorDetail 內的 ErrorData 陣列會傳回此錯誤代碼的下列資訊:

#### **primary-instance-id**

失敗的叢集的主要執行個體 ID。

## **instance-type**

容量不足的執行個體類型。

### **availability-zone**

子網路所在的可用區域。

### **public-doc**

錯誤代碼文件的公有 URL。
#### 要完成的步驟

請執行下列步驟對叢集組態策略進行疑難排解,然後啟動新叢集:

- 1. 檢閱 Amazon EC2 Spot 執行個體的最佳實務,並檢閱您的叢集組態策略。如需詳細資訊,請參閱 Amazon EC2 使用者指南中的 EC2 [競價型最佳實務和](https://docs.aws.amazon.com/AWSEC2/latest/UserGuide/spot-best-practices.html)[叢集組態的最佳實務。](#page-1218-0)
- 2. 修改執行個體類型組態或可用區域,並使用更新的請求建立新叢集。
- 3. 如果問題仍然存在,請對您的主要執行個體使用隨需容量。

INTERNAL\_ERROR\_SPOT\_NO\_CAPACITY\_PRIMARY

#### 概觀

在沒有足夠容量來滿足主節點的 Spot 執行個體請求時,叢集會終止並顯示 INTERNAL\_ERROR\_SPOT\_NO\_CAPACITY\_PRIMARY 錯誤。如需詳細資訊,請參閱 Amazon EC2 使 用者指南中的[競價型執](https://docs.aws.amazon.com/AWSEC2/latest/UserGuide/using-spot-instances.html)行個體。

#### 解析度

若要解決此錯誤,請為叢集指定在價格目標範圍內的執行個體類型,或增加相同執行個體類型的價格限 制。

若要對失敗的 EMR 叢集進行疑難排解,請參閱從 DescribeCluster 和 ListClusters API 傳回 的 ErrorDetail 資訊。如需詳細資訊,請參閱 [含有 ErrorDetail資訊的錯誤碼。](#page-1721-0)ErrorDetail 內的 ErrorData 陣列會傳回此錯誤代碼的下列資訊:

#### **primary-instance-id**

失敗的叢集的主要執行個體 ID。

### **instance-type**

容量不足的執行個體類型。

#### **availability-zone**

子網路解析至的可用區域。

#### **public-doc**

錯誤代碼文件的公有 URL。

#### 要完成的步驟

請執行下列步驟對叢集組態策略進行疑難排解,然後啟動新叢集:

- 1. 檢閱 Amazon EC2 Spot 執行個體的最佳實務,並檢閱您的叢集組態策略。如需詳細資訊,請參閱 Amazon EC2 使用者指南中的 EC2 [競價型最佳實務和](https://docs.aws.amazon.com/AWSEC2/latest/UserGuide/spot-best-practices.html)[叢集組態的最佳實務。](#page-1218-0)
- 2. 修改執行個體類型組態,並使用更新的請求建立新叢集。
- 3. 如果問題仍然存在,請對您的主要執行個體使用隨需容量。

## 驗證失敗錯誤代碼

下列各章節提供驗證失敗錯誤代碼的疑難排解資訊。

#### 主題

- [VALIDATION\\_ERROR\\_SUBNET\\_NOT\\_FROM\\_ONE\\_VPC](#page-1729-0)
- [VALIDATION\\_ERROR\\_SECURITY\\_GROUP\\_NOT\\_FROM\\_ONE\\_VPC](#page-1730-0)
- [VALIDATION\\_ERROR\\_INVALID\\_SSH\\_KEY\\_NAME](#page-1731-0)
- VALIDATION ERROR INSTANCE TYPE NOT SUPPORTED

<span id="page-1729-0"></span>VALIDATION\_ERROR\_SUBNET\_NOT\_FROM\_ONE\_VPC

#### 概觀

當您的叢集和您為叢集參考的子網路屬於不同的虛擬私有雲端 (VPC) 時,叢集將終止並顯示 VALIDATION\_ERROR\_SUBNET\_NOT\_FROM\_ONE\_VPC 錯誤。您可以使用 Amazon EMR 啟動叢集, 並在 VPC 中跨子網路設定執行個體機群。如需有關執行個體機群的詳細資訊,請參閱《Amazon EMR 管理指南》中 [設定執行個體機群](#page-1184-0)。

#### 解析度

若要解決此錯誤,請使用與叢集屬於相同 VPC 的子網路。

若要對失敗的 EMR 叢集進行疑難排解,請參閱從 DescribeCluster 和 ListClusters API 傳回 的 ErrorDetail 資訊。如需詳細資訊,請參閱 [含有 ErrorDetail資訊的錯誤碼。](#page-1721-0)ErrorDetail 內的 ErrorData 陣列會傳回此錯誤代碼的下列資訊:

#### **vpc**

對於每個 subnet:VPC 對,為子網路所屬 VPC 的 ID。

#### **subnet**

對於每個 subnet:VPC 對,為子網路的 ID。

#### **public-doc**

錯誤代碼文件的公有 URL。

要完成的步驟

請執行下列步驟以識別並修正錯誤:

- 1. 檢閱 ErrorData 陣列中列出的子網路 ID,並確認它們屬於您要啟動 EMR 叢集的 VPC。
- 2. 修改您的子網路組態。您可以使用下列其中一種方法來尋找 VPC 中所有可用的公有和私有子網 路。
	- 導覽至 Amazon VPC 主控台。選擇「子網路」並列出叢集中的所有子網路。 AWS 區域 若要僅 尋找公有或私有子網路,請套用自動指派公有 IPv4 地址篩選條件。若要在叢集使用的 VPC 中 尋找並選取子網路,請使用依 VPC 篩選選項。如需有關如何建立子網路的詳細資訊,請參閱 《Amazon 虛擬私有雲端使用者指南》中[的建立子網路](https://docs.aws.amazon.com/vpc/latest/userguide/create-subnets.html)。
	- 使用尋 AWS CLI 找您叢集使用的 VPC 中所有可用的公用和私人子網路。如需詳細資訊,請參 閱 [describe-subnets](https://amazonaws.com/ec2/describe-subnets.html) API。若要在 VPC 中建立新子網路,請參閱 [create-subnet](https://amazonaws.com/ec2/create-subnet.html) API。
- 3. 啟動一個新叢集,其中的子網路來自與此叢集相同的 VPC。

<span id="page-1730-0"></span>VALIDATION\_ERROR\_SECURITY\_GROUP\_NOT\_FROM\_ONE\_VPC

#### 概觀

當您的叢集和指派給叢集的安全群組屬於不同的虛擬私有雲端 (VPC) 時,叢集將終止並顯示 VALIDATION\_ERROR\_SECURITY\_GROUP\_NOT\_FROM\_ONE\_VPC 錯誤。如需有關安全群組的詳細資 訊,請參閱 [指定 Amazon EMR 受管安全群組和額外的安全群組](#page-1523-0) 和 [使用安全群組控制網路流量。](#page-1513-0)

#### 解析度

若要解決此錯誤,請使用與叢集屬於相同 VPC 的安全群組。

若要對失敗的 EMR 叢集進行疑難排解,請參閱從 DescribeCluster 和 ListClusters API 傳回 的 ErrorDetail 資訊。如需詳細資訊,請參閱 [含有 ErrorDetail資訊的錯誤碼。](#page-1721-0)ErrorDetail 內的 ErrorData 陣列會傳回此錯誤代碼的下列資訊:

#### **vpc**

對於每個 security-group:VPC 對,為安全群組所屬的 VPC ID。

#### **security-group**

對於每個 security-group:VPC 對,為安全群組 ID。

### **public-doc**

錯誤代碼文件的公有 URL。

#### 要完成的步驟

請執行下列步驟以識別並修正錯誤:

- 1. 檢閱 ErrorData 陣列中列出的安全群組 ID,並確認它們屬於您要啟動 EMR 叢集的 VPC。
- 2. 導覽至 Amazon VPC 主控台。選擇安全群組以列出您選取的區域內的所有安全群組。從與您的叢 集相同的 VPC 中尋找安全群組,然後修改您的安全群組組態。
- 3. 啟動一個新叢集,其中的安全群組來自與此叢集相同的 VPC。

<span id="page-1731-0"></span>VALIDATION\_ERROR\_INVALID\_SSH\_KEY\_NAME

### 概觀

在您使用對透過 SSH 連接至主要執行個體無效的 Amazon EC2 金鑰對時,叢集會終止並顯示 VALIDATION\_ERROR\_INVALID\_SSH\_KEY\_NAME 錯誤。key pair 名稱可能不正確,或者 key pair 可 能不存在於請求中 AWS 區域。如需有關金鑰配對的詳細資訊,請參閱 [Amazon EC2 使用者指南中的](https://docs.aws.amazon.com/AWSEC2/latest/UserGuide/ec2-key-pairs.html) [Amazon EC2 金鑰配對和 Linux 執行個體](https://docs.aws.amazon.com/AWSEC2/latest/UserGuide/ec2-key-pairs.html)。

#### 解析度

若要解決此錯誤,請使用有效的 SSH 金鑰對名稱建立新叢集。

若要對失敗的 EMR 叢集進行疑難排解,請參閱從 DescribeCluster 和 ListClusters API 傳回 的 ErrorDetail 資訊。如需詳細資訊,請參閱 [含有 ErrorDetail資訊的錯誤碼。](#page-1721-0)ErrorDetail 內的 ErrorData 陣列會傳回此錯誤代碼的下列資訊:

#### **ssh-key**

您在建立叢集時提供的 SSH 金鑰對名稱。

#### **public-doc**

錯誤代碼文件的公有 URL。

#### 要完成的步驟

請執行下列步驟以識別並修正錯誤:

- 1. 檢查 *keypair*.pem 檔案,並確認此檔案與您在 Amazon EMR 主控台中看到的 SSH 金鑰名稱相 符。
- 2. 導覽至 Amazon EC2 主控台。確認您使用的 SSH 金鑰名稱在叢集使用 AWS 區域 的中可用。您 可以在頂部的帳戶 ID AWS 區域 旁邊找到您的 AWS Management Console。
- 3. 使用有效的 SSH 金鑰名稱啟動新叢集。

<span id="page-1732-0"></span>VALIDATION\_ERROR\_INSTANCE\_TYPE\_NOT\_SUPPORTED

#### 概觀

在您叢集的 AWS 區域 和可用區域不支援一或多個執行個體群組的指定執行個體類型時,叢集會終止 並顯示 VALIDATION\_ERROR\_INSTANCE\_TYPE\_NOT\_SUPPORTED 錯誤。Amazon EMR 可能支援區 域內一個可用區域中的執行個體類型,但不支援另一個可用區域中的執行個體類型。您為叢集選取的子 網路決定了區域內的可用區域。如需 Amazon EMR 支援的執行個體類型清單和區域清單,請參閱 [支援](#page-423-0) [的執行個體類型](#page-423-0)。

#### 解析度

若要解決此錯誤,請在請求叢集的區域和可用區域中指定 Amazon EMR 支援的叢集的執行個體類型。

若要對失敗的 EMR 叢集進行疑難排解,請參閱從 DescribeCluster 和 ListClusters API 傳回 的 ErrorDetail 資訊。如需詳細資訊,請參閱 [含有 ErrorDetail資訊的錯誤碼。](#page-1721-0)ErrorDetail 內的 ErrorData 陣列會傳回此錯誤代碼的下列資訊:

#### **instance-types**

不受支援的執行個體類型清單。

#### **availability-zones**

子網路解析至的可用區域清單。

#### **public-doc**

錯誤代碼文件的公有 URL。

要完成的步驟

請執行下列步驟以識別並修正錯誤:

1. 使用擷 AWS CLI 取可用區域中可用的執行個體類型。若要這麼做,您可以使用[ec2 describe](https://docs.aws.amazon.com/cli/latest/reference/ec2/describe-instance-type-offerings.html)[instance-type-offerings](https://docs.aws.amazon.com/cli/latest/reference/ec2/describe-instance-type-offerings.html)命令,依位置 (AWS 區域 或可用區域) 篩選可用的執行個體類型。 例如,下列命令會傳回指定 AZ *us-east-2a* 中提供的執行個體類型。

aws ec2 describe-instance-type-offerings --location-type "availabilityzone" --filters Name=location,Values=*us-east-2a* --region *us-east-2* --query "InstanceTypeOfferings[\*].[InstanceType]" --output text | sort

若要進一步了解如何探索可用執行個體類型,請參閱[尋找 Amazon EC2 執行個體類型](https://docs.aws.amazon.com/AWSEC2/latest/UserGuide/instance-discovery.html)。

- 2. 在確定與叢集相同的區域和可用區域中可用的執行個體類型之後,選擇下列其中一個解決方法以繼 續:
	- a. 建立新叢集,然後為位於可用區域的叢集選擇子網路,在此可用區域中,您選取的執行個體類 型可用且受 Amazon EMR 支援。
	- b. 在與失敗的叢集相同的區域和 Amazon EC2 子網路中建立新叢集,但使用 Amazon EMR 在 該位置支援的執行個體類型。

如需 Amazon EMR 支援的執行個體類型清單和區域清單,請參閱 [支援的執行個體類型。](#page-423-0)若要比較執行 個體類型的功能,請參閱 [Amazon EC2 執行個體類型](https://aws.amazon.com/ec2/instance-types)。

# 資源錯誤

以下錯誤通常肇因為叢集上的限制資源。

#### 主題

- [叢集由於 NO\\_SLAVE\\_LEFT 和核心節點 FAILED\\_BY\\_MASTER 而終止](#page-1734-0)
- [無法複寫區塊,僅能設法複寫到零節點。](#page-1736-0)
- [超過 EC2 配額](#page-1737-0)
- [太多擷取失敗](#page-1737-1)
- [檔案只能複製到 0 個節點,而不是 1 個](#page-1739-0)
- [節點列入拒絕清單](#page-1739-1)
- [限流錯誤](#page-1740-0)
- [不支援的執行個體類型](#page-1741-0)
- [EC2 容量不足](#page-1741-1)

## <span id="page-1734-0"></span>叢集由於 NO\_SLAVE\_LEFT 和核心節點 FAILED\_BY\_MASTER 而終止

通常會發生這種情況,是因為終止保護已停用,而且所有核心節點超過yarn-site.xml 檔案相對應 的 yarn-site 組態分類之中使用率閾值上限所指定的磁碟儲存容量。此值預設為 90%。當核心節點 的磁碟使用率超過使用率閾值時,YARN NodeManager 健全狀況服務會將節點報告為UNHEALTHY。 在此狀態中,Amazon EMR 會將節點列入拒絕清單,而不會對其分配 YARN 容器。如果節點維持 運作狀態不佳的狀態持續 45 分鐘,Amazon EMR 會將終止的關聯 Amazon EC2 執行個體標記為 FAILED\_BY\_MASTER。與核心節點關聯的所有 Amazon EC2 執行個體都已標示為終止時,叢集會以 NO\_SLAVE\_LEFT 狀態終止,因為沒有資源可執行作業。

一個核心節點超出磁碟使用率可能會導致連鎖反應。如果單一節點由於 HDFS 超出磁碟使用率閾值, 則其他節點也可能已接近閾值。第一個節點超出磁碟使用率閾值,因此 Amazon EMR 將其列入拒絕清 單。這會對於其餘節點增加磁碟使用率的負擔,因為其餘節點會開始複製在列入拒絕清單的節點上彼此 之間缺少的 HDFS 資料。每個節點接著都會以類似的方式變成 UNHEALTHY,叢集最終會終止。

#### 最佳實務與建議

設定叢集硬體的足夠儲存

您建立叢集時,請確保有足夠的核心節點,而且每個產品都擁有對於 HDFS 充足的執行個體存放區和 EBS 儲存磁碟區。如需詳細資訊,請參閱 [計算叢集的必要 HDFS 容量。](#page-1223-0)您也可以手動或使用自動擴展 將核心執行個體新增到現有的執行個體群組。新的執行個體具有與執行個體群組中的其他執行個體相同 的儲存體組態。如需詳細資訊,請參閱 [使用叢集擴展](#page-1656-0)。

啟用終止保護

啟用終止保護。如此一來,如果某個核心節點被列入拒絕清單,您可以使用 SSH 連接到關聯的 Amazon EC2 執行個體,以進行疑難排解並復原資料。如果您啟用終止保護,請注意 Amazon EMR 不 會以新的執行個體取代 Amazon EC2 執行個體。如需詳細資訊,請參閱 [使用終止保護。](#page-310-0)

建立 MR UnhealthyNodes CloudWatch 量度的警示

這個指標會報告呈報 UNHEALTHY 狀態的節點數量。這是相當於 YARN 指標 mapred.resourcemanager.NoOfUnhealthyNodes。您可以設定此警示的通知在達到 45 分鐘逾 前告知您運作狀態不佳的節點。如需詳細資訊,請參閱 [使用以監控 Amazon EMR 指標 CloudWatch。](#page-1599-0)

使用 yarn-site 調整設定

您可以根據您的應用程式需求調整下列節點。例如,對於節點報告 UNHEALTHY 的情況,您可能想 要增加 yarn.nodemanager.disk-health-checker.max-disk-utilization-per-diskpercentage 的值來提高磁碟使用率閾值。

您可以在使用 yarn-site 組態分類建立叢集時設定這些值。如需詳細資訊,請參閱《Amazon EMR 版本指南》中的[設定應用程式](https://docs.aws.amazon.com/emr/latest/ReleaseGuide/emr-configure-apps.html)。您也可以使用 SSH 連接到與核心節點關聯的 Amazon EC2 執行個 體,然後使用文字編輯器在 /etc/hadoop/conf.empty/yarn-site.xml 中新增值。進行更改 後,您必須重新啟動, hadoop-yarn-nodemanager 如下圖所示。

**A** Important

當您重新啟動 NodeManager 服務時,除非yarn.nodemanager.recovery.enabled在建 立叢集時設定為使用yarn-site組態分類,否則true使用中 YARN 容器會終止。您也必須使 用 yarn.nodemanager.recovery.dir 屬性指定目錄來存放容器狀態。

sudo /sbin/stop hadoop-yarn-nodemanager sudo /sbin/start hadoop-yarn-nodemanager

如需目前 yarn-site 屬性和預設值的詳細資訊,請參閱 Apache Hadoop 文件中的 [YARN 預設設](http://hadoop.apache.org/docs/current/hadoop-yarn/hadoop-yarn-common/yarn-default.xml) [定](http://hadoop.apache.org/docs/current/hadoop-yarn/hadoop-yarn-common/yarn-default.xml)。

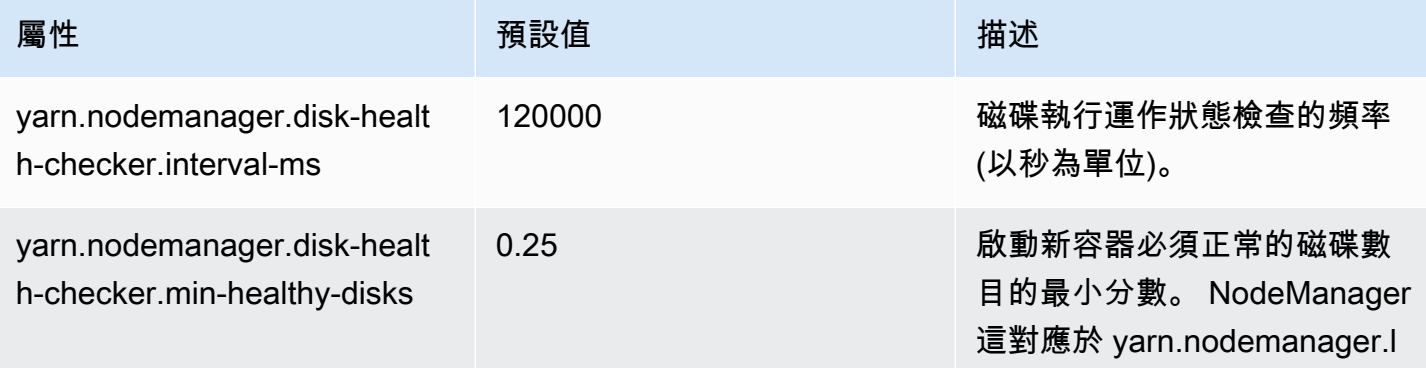

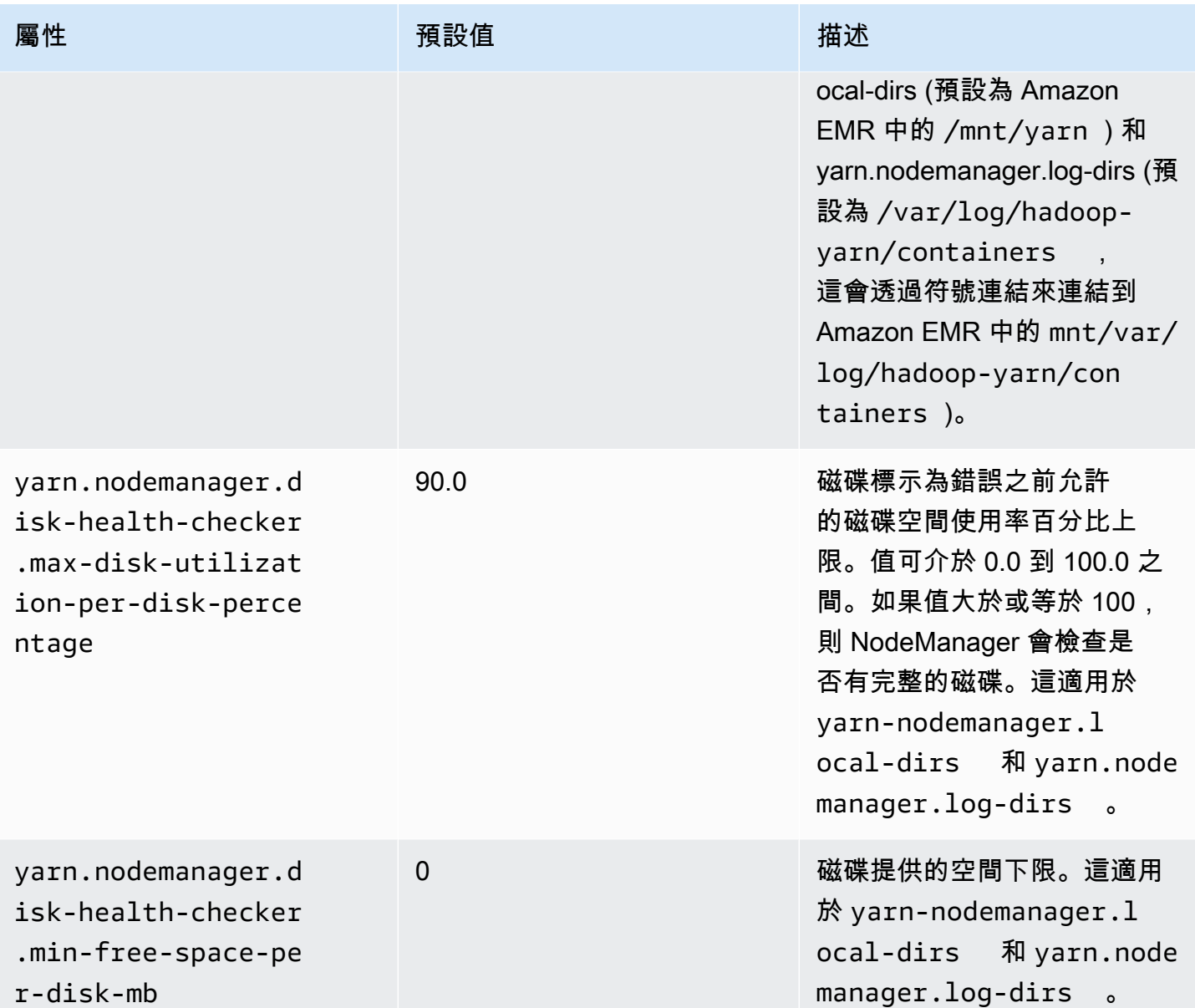

<span id="page-1736-0"></span>無法複寫區塊,僅能設法複寫到零節點。

「無法複寫區塊,僅能設法複寫到零節點。」錯誤 通常在叢集沒有足夠的 HDFS 儲存時發生。當您在 叢集中產生的資料量超過可存放在 HDFS 中的資料量時會發生此錯誤。您僅會在該叢集執行時看到此 錯誤,因為當該任務終止時,它將會釋放該任務所使用的 HDFS 空間。

叢集可使用的 HDFS 空間數量視用作核心節點的 Amazon EC2 執行個體類型數量而定。任務節點並不 用於 HDFS 儲存體。在每個 Amazon EC2 執行個體上的所有磁碟空間 (包括附接的 EBS 儲存磁碟區) 都可供 HDFS 使用。如需每種 EC2 執行個體類型的本機儲存容量的詳細資訊,請參閱 Amazon EC2 使用者指南中的執行個[體類型和系列](https://docs.aws.amazon.com/AWSEC2/latest/UserGuide/instance-types.html)。

影響 HDFS 空間可用量的另一個因素是複寫因素,它是存放在 HDFS 中用於備援的每個資料區塊的複 本數量。複寫因素依叢集中的節點數量而增加:對於有 10 個或更多節點的叢集,每個資料區塊有 3 個 複本,有 4 到 9 個節點的叢集,每個區塊有 2 個複本,有 3 個或更少節點的叢集,有 1 個副本 (無備 援)。總可用 HDFS 空間除以複寫因素。在某些情況,例如節點數量從 9 增加為 10 的時候,增加的複 寫因素可確實導致可用 HDFS 空間減少。

例如,一個擁有 10 個 m1.large 類型核心節點叢集,會有可供 HDFS 使用的 2833 GB 空間 ((10 個節 點 X 每個節點 850 GB) 除以 3 個複寫因素)。

若您的叢集超出 HDFS 可用空間量,您可新增額外核心節點至您的叢集,或使用資料壓縮以建立更多 HDFS 空間。如果您的叢集是可以停止和重新啟動的叢集,您可以考慮使用較大的 Amazon EC2 執行 個體類型的核心節點。或者您也可以考慮調整複寫因素。但請注意,減少複寫因素便會減少 HDFS 資 料備援,以及您從遺失或毀損的 HDFS 區塊中復原的叢集能力。

## <span id="page-1737-0"></span>超過 EC2 配額

如果您看到了 EC2 QUOTA EXCEEDED 訊息,這可能有數個原因。依據其組態的不同,之前的叢 集可能需要 5-20 分鐘時間才會終止並釋出配置資源。如果您在嘗試啟動叢集時收到了 EC2 QUOTA EXCEEDED 錯誤,原因可能是剛終止的叢集尚未釋出資源。此訊息也可能是因為執行個體群組,或執 行個體機群大小調整為大於該帳戶目前執行個體配額的目標大小所導致。這可以透過自動調整規模來手 動或自動進行。

請考量下列選項來解決這個問題:

- 遵循《Amazon Web Services 一般參考》中的 [AWS 服務配額中](https://docs.aws.amazon.com/general/latest/gr/aws_service_limits.html)的指示進行操作,以請求增加服務 限制。對於某些 API,設置 CloudWatch 事件可能比增加限制更好的選擇。如需詳細資訊,請參閱[何](#page-1778-0) [時在中設定 EMR 事件 CloudWatch。](#page-1778-0)
- 如果一個或多個正在執行的叢集未達到容量,請調整執行個體群組的大小,或降低執行個體機群中的 目標容量以執行叢集。
- 以較少的 EC2 執行個體或減少的目標容量來建立叢集。

## <span id="page-1737-1"></span>太多擷取失敗

在步驟中或任務嘗試日誌中出現「Too many fetch-failures (太多擷取失敗)」 或「Error reading task output (讀取任務輸出時出錯)」錯誤訊息,代表正在執行的任務是依據另一個任務的輸出。當降低任務 排入執行佇列,並需要輸出一個或多個映射任務且輸出尚不可用時,通常會發生這種情況。

有幾個可能導致輸出不可用的原因:

- 該必要任務仍正在處理中。這通常是映射任務。
- 若該資料位於不同的執行個體,由於網路連線不佳,資料可能無法使用。
- 若 HDFS 已用於擷取輸出,則 HDFS 可能存在問題。

造成此錯誤最普遍的原因,是因為之前的任務尚在進行。如果減少任務首次嘗試執行時發生錯誤,則這 種情況尤其可能發生。您可以透過檢視回傳錯誤的叢集步驟 syslog 日誌,來確認是否屬於此種狀況。 若該 syslog 同時顯示映射與進行中的減少任務,這表示該減少階段已開始,同時有映射任務尚未完 成。

在日誌中應注意查看的是達到 100%,且隨後降至較低數值的映射進行百分率。當映射百分比達 100% 時,並不表示所有映射任務已完成。那僅代表 Hadoop 正在執行所有的映射任務。若此數值降至 100% 以下,則代表映射任務已失敗,依據組態狀況,Hadoop 可能會嘗試重新排程任務。如果記錄中的對應 百分比維持在 100%,請查看指 CloudWatch 標RunningMapTasks,特別是檢查地圖工作是否仍在處 理中。您也可在主節點上使用 Hadoop web 介面找到此訊息。

若您正看到此問題,您可以嘗試一些方法**:** 

- 引導該減少階段在開始之前等久一點。您可透過改變 Hadoop 組態設定 mapred.reduce.slowstart.completed.maps 至較長時間以達成此目的。如需詳細資訊,請參閱 [建立](#page-415-0) [引導操作以安裝其他軟體](#page-415-0)。
- 讓縮減器計數符合該叢集的總縮減器功能。您可透過調整該任務 Hadoop 組態設定 mapred.reduce.tasks 以達成此目的。
- 使用組合器類型代碼將需要擷取的輸出數量降至最小。
- 檢查 Amazon EC2 服務並沒有會影響叢集網路效能的問題。您可使[用服務運作狀態儀表板](https://status.aws.amazon.com/)做到這 點。
- 檢視您叢集中的執行個體 CPU 與記憶體資源,以確認您的資料處理尚未對您的節點造成過大負擔。 如需詳細資訊,請參閱 [設定叢集硬體和聯網](#page-420-0)。
- 檢查您 Amazon EMR 叢集中使用的 Amazon Machine Image (AMI) 版本。若該版本介於 2.3.0 至 2.4.4,請更新至最新版本。特定範圍內 AMI 版本使用的 Jetty 版本,可能會造成無法從映射階段接 收輸出。當縮減器無法從映射階段取得輸出時,將出現擷取錯誤。

Jetty 是一個開放原始碼 HTTP 伺服器,以用來在 Hadoop 叢集中進行機器間的通訊。

## <span id="page-1739-0"></span>檔案只能複製到 0 個節點,而不是 1 個

當檔案被寫入至 HDFS 時,它即被複寫至多個核心節點。當你看到這個錯誤,這意味著 NameNode 守 護進程沒有任何可用的 DataNode實例將數據寫入 HDFS。意即並未發生區塊複寫。這錯誤可能是由於 多個問題所致:

- 該 HDFS 檔案系統可能已將空間用盡。這是最可能的原因。
- DataNode 執行工作時,執行個體可能無法使用。
- DataNode 執行個體可能已遭到封鎖,無法與主節點通訊。
- 在核心執行個體群組中的執行個體可能無法使用。
- 可能遺失權限。例如, JobTracker 協助程式可能沒有建立工作追蹤器資訊的權限。
- 執行個體的保留空間設 DataNode 定可能不足。透過檢查 dfs.datanode.du.reserved 組態設定來檢查 是否屬於這種情況。

若要檢查此問題是否由 HDFS 磁碟空間不足所造成,請查看中 CloudWatch的HDFSUtilization度 量。若此數值過高,您可新增額外核心節點至該叢集。如果您有一個您認為可能耗盡 HDFS 磁碟空間 的叢集,您可以設定警示,以 CloudWatch 便在值上HDFSUtilization升到特定層級以上時提醒您。 如需詳細資訊,請參閱 [手動調整執行中叢集的大小](#page-1692-0) 及 [使用以監控 Amazon EMR 指標 CloudWatch](#page-1599-0)。

如果 HDFS 空間不足是不是問題,請檢查 DataNode 日誌,日 NameNode誌和網絡連接是否有可能阻 止 HDFS 複製數據的其他問題。如需詳細資訊,請參閱 [檢視 日誌檔。](#page-1593-0)

## <span id="page-1739-1"></span>節點列入拒絕清單

該 NodeManager 守護程序負責在核心和任務節點上啟動和管理容器。容器會由在主節點上執行的 ResourceManager 常駐程式配置給常駐程式。 NodeManager 會透過活動訊號 ResourceManager 監 視 NodeManager 節點。

在幾種情況下, ResourceManager 守護程序拒絕會列出一個 NodeManager,將其從可用於處理任務 的節點集區中移除:

- 如果 NodeManager 過去 10 分鐘 (600,000 毫秒) 未傳送活動訊號至 ResourceManager 精靈。可 使用 yarn.nm.liveness-monitor.expiry-interval-ms 組態以設定此期間。如需有關變更 Yarn 組態設定的詳細資訊,請參閱《Amazon EMR 版本指南》中的[設定應用程式。](https://docs.aws.amazon.com/emr/latest/ReleaseGuide/emr-configure-apps.html)
- NodeManager 檢查由yarn.nodemanager.local-dirs和決定的磁碟健全狀 況yarn.nodemanager.log-dirs。此檢查包含權限和可用磁碟空間 (< 90%)。如果磁碟未通過檢 查,就會 NodeManager 停止使用該特定磁碟,但仍會將節點狀態報告為狀況良好。如果有多個磁碟 未通過檢查,則會將節點報告為健康狀況不良,而 ResourceManager 且不會將新容器指派給節點。

如果應用程式主機有三個以上的失敗工作,則該 NodeManager 節點也可以拒絕列出節點。 您可以使用 mapreduce.job.maxtaskfailures.per.tracker 組態參數將此變更為 較高數值。您可能變更的其他組態設定,控制了在將任務標記為失敗之前嘗試執行任務的次 數:mapreduce.map.max.attempts 用於對應任務和 mapreduce.reduce.maxattempts 用於 減少任務。如需有關變更組態設定的詳細資訊,請參閱《Amazon EMR 版本指南》中[的設定應用程](https://docs.aws.amazon.com/emr/latest/ReleaseGuide/emr-configure-apps.html) [式](https://docs.aws.amazon.com/emr/latest/ReleaseGuide/emr-configure-apps.html)。

## <span id="page-1740-0"></span>限流錯誤

在 Amazon EMR 由於其他服務已對活動限流而無法完成請求時,會發生「在啟動叢集時受到 *Amazon EC2* 限流」和「由於 *Amazon EC2* 限流而無法佈建執行個體」錯誤。Amazon EC2 是最常見的限流錯 誤來源,但其他服務也可能是導致限流錯誤的原因。[AWS 服務限制適](https://docs.aws.amazon.com/general/latest/gr/aws_service_limits.html)用於每個區域以提高效能,而限 流錯誤表示您已超出該區域中帳戶的服務限制。

#### 可能原因

Amazon EC2 限流錯誤最常見的來源,就是大量叢集執行個體的啟動,造成您的 EC2 執行個體服務超 出限制。叢集執行個體可能會因為下列原因而啟動:

- 新叢集的建立。
- 手動調整叢集規模。如需詳細資訊,請參閱 [手動調整執行中叢集的大小](#page-1692-0)。
- 因為自動擴展規則,導致叢集中的執行個體群組新增執行個體 (向外擴展)。如需詳細資訊,請參閱 [了解自動擴展規則](#page-1682-0)。
- 叢集中的執行個體機群新增執行個體,以滿足增加的目標容量。如需詳細資訊,請參閱 [設定執行個](#page-1184-0) [體機群](#page-1184-0)。

也有可能是因為向 Amazon EC2 進行的 API 請求頻率或類型導致限流錯誤。如需有關 Amazon EC2 如何對 API 請求限流的詳細資訊,請參閱《Amazon EC2 API 參考》中的[查詢 API 請求率。](https://docs.aws.amazon.com/AWSEC2/latest/APIReference/query-api-troubleshooting.html#api-request-rate)

#### 解決方案

請考量下列解決方案:

- 遵循《Amazon Web Services 一般參考》中的 [AWS 服務配額中](https://docs.aws.amazon.com/general/latest/gr/aws_service_limits.html)的指示進行操作,以請求增加服務 限制。對於某些 API,設置 CloudWatch 事件可能比增加限制更好的選擇。如需詳細資訊,請參閱[何](#page-1778-0) [時在中設定 EMR 事件 CloudWatch。](#page-1778-0)
- 如果您的叢集以相同排程啟動 (例如,在整點),則請考慮錯開啟動時間。

• 如果您有針對尖峰需求設定大小的叢集,並且定期擁有執行個體容量,請考慮指定自動擴展以隨需新 增和移除執行個體。如此便能更有效地使用執行個體,並根據需求設定檔,可以在帳戶的指定時間請 求更少的執行個體。如需詳細資訊,請參閱 [針對執行個體群組,搭配使用自動擴展與自訂政策](#page-1681-0)。

## <span id="page-1741-0"></span>不支援的執行個體類型

如果您建立叢集失敗,並顯示錯誤訊息「請求的可用區域不支援請求的執行個體類型 *InstanceType*」,則表示您已建立叢集並為建立叢集的區域和可用區域中 Amazon EMR 不支援的一 或多個執行個體群組指定執行個體類型。Amazon EMR 可能支援區域內一個可用區域中的執行個體類 型,但不支援另一個可用區域中的執行個體類型。您為叢集選擇的子網路決定了區域內的可用區域。

#### 解決方案

使用判斷可用區域中的可用執行個體類型 AWS CLI

• 使用 ec2 run-instances 命令搭配 --dry-run 選項。在下面的範例中,將 *m5.xlarge* 取 代為您要使用的執行個體類型,將 *ami-035be7bafff33b6b6* 取代為與該執行個體類型關聯的 AMI,並將 *subnet-12ab3c45* 取代為可用區域中您要查詢的子網路。

aws ec2 run-instances --instance-type *m5.xlarge* --dry-run --imageid *ami-035be7bafff33b6b6* --subnet-id *subnet-12ab3c45*

如需有關尋找 AMI ID 的指示,請參[閱尋找 Linux AMI。](https://docs.aws.amazon.com/AWSEC2/latest/UserGuide/finding-an-ami.html)若要尋找子網路 ID,您可以使用 [describe](https://awscli.amazonaws.com/v2/documentation/api/latest/reference/ec2/describe-subnets.html)[subnets](https://awscli.amazonaws.com/v2/documentation/api/latest/reference/ec2/describe-subnets.html) 命令。

若要進一步了解如何探索可用執行個體類型,請參閱[尋找 Amazon EC2 執行個體類型](https://docs.aws.amazon.com/AWSEC2/latest/UserGuide/instance-discovery.html)。

在您決定可用的執行個體類型後,您便可執行任何以下的操作:

- 在同一個區域和 EC2 子網路中建立叢集,並選擇與初始選擇具備類似功能的不同執行個體類型。如 需支援的執行個體類型清單,請參閱 [支援的執行個體類型](#page-423-0)。若要比較 EC2 執行個體類型的功能,請 參閱 [Amazon EC2 執行個體類型](https://aws.amazon.com/ec2/instance-types/)。
- 在可用區域中選擇叢集的子網路,該可用區域的執行個體類型為可用且受 Amazon EMR 支援。

<span id="page-1741-1"></span>EC2 容量不足

當您嘗試在不再具有指定 EC2 執行個體類型的可用區域中建立叢集或將執行個體新增至叢集時,會發 生「EC2 容量不足 *InstanceType*」錯誤。您為叢集選擇的子網路決定了可用區域。

- 指定具有類似功能的不同執行個體類型
- 在不同的區域中建立叢集
- 在可用區域中選取可以提供您所需執行個體類型的子網路。

若要將執行個體新增至執行中的叢集,請執行下列其中一個操作:

- 修改執行個體群組組態或執行個體機群組態,以新增具有類似功能的可用執行個體類型。如需支援 的執行個體類型清單,請參閱 [支援的執行個體類型](#page-423-0)。若要比較 EC2 執行個體類型的功能,請參閱 [Amazon EC2 執行個體類型。](https://aws.amazon.com/ec2/instance-types/)
- 終止叢集並在執行個體類型可用的區域和可用區域中重新建立叢集。

# 輸入和輸出錯誤

以下是在叢集輸入和輸出操作時常見的錯誤。

#### 主題

- [您的 Amazon Simple Storage Service \(Amazon S3\) 路徑是否至少包含三條斜線?](#page-1742-0)
- [您是否想要嘗試以遞迴的方式周遊輸入目錄?](#page-1742-1)
- [您的輸出目錄是否已存在?](#page-1743-0)
- [您是否想要嘗試使用 HTTP URL 來指定資源?](#page-1743-1)
- [您是否使用無效名稱格式來參考 Amazon S3 儲存貯體?](#page-1743-2)
- [您在 Amazon S3 之間來回載入資料時是否遇到困難?](#page-1743-3)

<span id="page-1742-0"></span>您的 Amazon Simple Storage Service (Amazon S3) 路徑是否至少包含三條斜線?

指定 Amazon S3 儲存貯體時,您必須在 URL 結尾包含終止斜線。例如,與其以 "s3n://DOC-EXAMPLE-BUCKET1" 的形式來參考儲存貯體,您應該使用 "s3n://DOC-EXAMPLE-BUCKET1/",否 則在大部分情況下,Hadoop 會將您的叢集視為失敗。

<span id="page-1742-1"></span>您是否想要嘗試以遞迴的方式周遊輸入目錄?

Hadoop 不會以遞迴的方式搜尋檔案的輸入目錄。如果您的目錄結構是 /corpus/01/01.txt、/ corpus/01/02.txt、/corpus/02/01.txt 等等,而且您對於叢集指定 /corpus/ 做為輸入參數,則 Hadoop 會 找不到該輸入檔,因為 /corpus/ 目錄是空的,而且 Hadoop 不會檢查子目錄的內容。同樣地,Hadoop 不會以遞迴的方式檢查 Amazon S3 儲存貯體的子目錄。

輸入檔案必須直接在輸入目錄中或您指定的 Amazon S3 儲存貯體,而不是在子目錄中。

## <span id="page-1743-0"></span>您的輸出目錄是否已存在?

如果您指定的輸出路徑已存在,在大部分情況下,Hadoop 叢集將叢集視為失敗。這表示如果您執行叢 集一次,然後使用完全相同的參數重新執行一次,很可能第一次會成功,但在第一次執行後就不再能夠 運作,因為該輸出路徑已存在且會導致連續執行失敗。

## <span id="page-1743-1"></span>您是否想要嘗試使用 HTTP URL 來指定資源?

Hadoop 不接受使用 http:// 字首的資源位置。您不能使用 HTTP URL 來參考資源。例如,使用 http:// mysite/myjar.jar 做為 JAR 參數的傳遞會導致叢集失敗。

## <span id="page-1743-2"></span>您是否使用無效名稱格式來參考 Amazon S3 儲存貯體?

如果您嘗試使用儲存貯體名稱 (例如 "DOC-EXAMPLE-BUCKET1.1") 搭配 Amazon EMR,您的叢集 將會失敗,因為 Amazon EMR 需要儲存貯體名稱是有效的 RFC 2396 主機名稱;名稱結尾不得是數 字。此外,由於 Hadoop 的要求,與 Amazon EMR 搭配使用的 Amazon S3 儲存貯體名稱必須僅包含 小寫字母、數字、句點 (.) 和連字號 (-)。如需有關格式化 Amazon S3 儲存貯體名稱的詳細資訊,請參 閱《Amazon Simple Storage Service 使用者指南》中的[儲存貯體限制與局限。](https://docs.aws.amazon.com/AmazonS3/latest/dev/index.html?BucketRestrictions.html)

## <span id="page-1743-3"></span>您在 Amazon S3 之間來回載入資料時是否遇到困難?

Amazon S3 是 Amazon EMR 最熱門的輸入和輸出來源。一般錯誤是將 Amazon S3 視為一般檔案系 統。您在執行叢集時,需要考量 Amazon S3 與檔案系統之間的差異。

- 如果在 Amazon S3 中發生內部錯誤,您的應用程式需要從容地處理此問題和重新嘗試操作。
- 如果對 Amazon S3 的呼叫需時太久,您的應用程式可能需要降低它呼叫 Amazon S3 的頻率。
- 列出 Amazon S3 儲存貯體中的所有物件是一種昂貴的呼叫。您的應用程式應將此類操作的執行次數 降到最低。

有多種方法可改善叢集與 Amazon S3 互動的方式。

- 使用 Amazon EMR 的最新版本來啟動您的叢集。
- 使用 S3 DistCp 將物件移入和移出 Amazon S3。S3 DistCp 實作錯誤處理、重試和退出,以符合 Amazon S3 的要求。如需詳細資訊,請參[閱使用 S3 的分散式副本DistCp。](https://docs.aws.amazon.com/emr/latest/ReleaseGuide/UsingEMR_s3distcp.html)
- 設計您的應用程式,並保持最終一致性。在叢集執行中時使用中繼資料儲存體的 HDFS,而 Amazon S3 僅會輸出初始資料並輸出最終結果。
- 如果您的叢集每秒會將 200 個或多個交易遞交至 Amazon S3,請[聯絡支援以](https://aws.amazon.com/contact-us/)準備讓儲存貯體獲得每 秒更佳的交易,請考慮使用 [Amazon S3 效能秘訣和技巧中](https://aws.amazon.com/blogs/aws/amazon-s3-performance-tips-tricks-seattle-hiring-event/)所述的金鑰分割區策略。
- 將 Hadoop 組態設定 io.file.buffer.size 設定為 65536。這可讓 Hadoop 花費較少的時間來搜尋 Amazon S3 物件。
- 如果您的叢集不斷發生 Amazon S3 並行問題,請考量停用 Hadoop 推測性執行功能。在針 對緩慢叢集進行故障排除時也很有用。您可以藉由將 mapreduce.map.speculative 和 mapreduce.reduce.speculative 屬性設為 false 來執行此操作。當您啟動叢集時,可以使用 mapred-env 組態分類來設定這些值。如需詳細資訊,請參閱《Amazon EMR 版本指南》中的[設定](https://docs.aws.amazon.com/emr/latest/ReleaseGuide/emr-configure-apps.html) [應用程式](https://docs.aws.amazon.com/emr/latest/ReleaseGuide/emr-configure-apps.html)。
- 如果您執行的是 Hive 叢集,請參閱 [您在 Amazon S3 與 Hive 之間來回載入資料時是否遇到困](#page-1746-0) [難?](#page-1746-0)。

如需其他資訊,請參閱《Amazon Simple Storage Service 使用者指南》中的 [Amazon S3 錯誤最佳實](https://docs.aws.amazon.com/AmazonS3/latest/dev/ErrorBestPractices.html) [務](https://docs.aws.amazon.com/AmazonS3/latest/dev/ErrorBestPractices.html)。

## 許可錯誤

以下為使用許可或登入資料時的一些常見的錯誤。

### 主題

- [您是否將正確的登入資料傳遞到 SSH?](#page-1744-0)
- [如果您使用的是 IAM,您是否已設定適當的 Amazon EC2 政策?](#page-1745-0)

<span id="page-1744-0"></span>您是否將正確的登入資料傳遞到 SSH?

如果您無法使用 SSH 連接到主節點,很可能是因為您的安全登入資料有問題。

首先,檢查包含 SSH 金鑰的 .pem 檔案是否有適當的許可。您可以使用 chmod 來變更 .pem 檔案的許 可,如下所示,其中請使用您自己的 .pem 檔案名稱來取代 mykey.pem。

chmod og-rwx mykey.pem

第二種可能性是,您使用的不是建立叢集時所指定的金鑰對。如果您建立的是多個金鑰對,作法會簡單 得多。檢查 Amazon EMR 主控台中的叢集詳細資訊 (或使用 CLI 中的 --describe 選項),確認是否 有在叢集建立時所指定的金鑰對名稱。

在驗證您使用的是正確的金鑰對,且 .pem 檔案的許可設定是正確的,您可以使用下列命令來使 用 SSH 連接到主節點,其中您會使用 .pem 檔案的名稱來取代 mykey.pem,並使用主節點公有 DNS 名稱 (可透過 CLI 中的 --describe 選項或透過 Amazon EMR 主控台來取得。) 來取代 hadoop@ec2-01-001-001-1.compute-1.amazonaws.com

#### **A** Important

您必須在連接到 Amazon EMR 叢集節點時使用登入名稱 hadoop,否則,可能會發生與 Server refused our key 類似的錯誤。

ssh -i mykey.pem hadoop@ec2-01-001-001-1.compute-1.amazonaws.com

如需詳細資訊,請參閱 [使用 SSH 連接至主節點。](#page-1544-0)

<span id="page-1745-0"></span>如果您使用的是 IAM,您是否已設定適當的 Amazon EC2 政策?

由於 Amazon EMR 使用 EC2 執行個體做為節點,Amazon EMR 的使用者還必須設定特定 Amazon EC2 政策,Amazon EMR 才能夠代表使用者管理那些執行個體。如果您沒有設定所需的許 可,Amazon EMR 會傳回錯誤:「帳戶無權呼叫 EC2」。

如需有關 IAM 帳戶需要設定以執行 Amazon EMR 之 Amazon EC2 政策的詳細資訊,請參閱 [Amazon](#page-1290-0) [EMR 如何搭配 IAM 運作。](#page-1290-0)

# Hive 叢集錯誤

您通常可在 syslog 檔案中找到 Hive 錯誤的原因,您可從 Steps (步驟) 窗格連結至該檔案。如果您無 法在該處判斷問題,請查看 Hadoop 任務嘗試錯誤訊息。從 Task Attempts (任務嘗試) 窗格即可連結至 該訊息。

以下是 Hive 叢集常見的錯誤。

#### 主題

• [您是否使用最新版的 Hive?](#page-1746-1)

- [您是否在 Hive 指令碼中遇到語法錯誤?](#page-1746-2)
- [任務是否在互動執行時失敗?](#page-1746-3)
- [您在 Amazon S3 與 Hive 之間來回載入資料時是否遇到困難?](#page-1746-0)

## <span id="page-1746-1"></span>您是否使用最新版的 Hive?

最新版的 Hive 包含所有最新的修補程式和錯誤修正,或許可以解決您的問題。

<span id="page-1746-2"></span>您是否在 Hive 指令碼中遇到語法錯誤?

如果某個步驟失敗,請查看日誌的 stdout 檔案中執行 Hive 指令碼的步驟。如果錯誤不是在該處發 生,請查看任務嘗試日誌的 syslog 檔案中是否有失敗的任務嘗試。如需詳細資訊,請參閱 [檢視 日誌](#page-1593-0) [檔](#page-1593-0)。

<span id="page-1746-3"></span>任務是否在互動執行時失敗?

如果您在主節點上以互動方式執行 Hive,但叢集失敗,請查看任務嘗試日誌中的 syslog 項目,了解 失敗的任務。如需詳細資訊,請參閱 [檢視 日誌檔。](#page-1593-0)

<span id="page-1746-0"></span>您在 Amazon S3 與 Hive 之間來回載入資料時是否遇到困難?

如果您無法存取 Amazon S3 中的資料,請先查看 [您在 Amazon S3 之間來回載入資料時是否遇到困](#page-1743-3) [難?](#page-1743-3) 中列出的可能原因。如果這些問題都不是原因所在,請考慮下列 Hive 專屬的選項。

- 務必確認您使用的是最新版的 Hive,當中包含所有最新的修補程式和錯誤修正,或許可以解決您的 問題。如需詳細資訊,請參閱 [Apache Hive](https://docs.aws.amazon.com/emr/latest/ReleaseGuide/emr-hive.html)。
- 使用 INSERT OVERWRITE 需要列出 Amazon S3 儲存貯體或資料夾的內容。這是一項昂貴的操作。 如有可能,請手動刪除路徑而不要使用 Hive 清單,並刪除現有物件。
- 如果您使用早於 5.0 的 Amazon EMR 發行版本,您可以使用 HiveQL 中的下列命令來預先快取叢集 上的本機 Amazon S3 清單操作結果:

set hive.optimize.s3.query=true;

- 盡可能使用靜態分割區。
- 在某些 Hive 和 Amazon EMR 版本中,使用 ALTER TABLES 可能會失敗,因為資料表儲存在與 Hive 所預期不同的位置。解決方法是新增或更新 /home/hadoop/conf/core-site.xml 的下列 項目:

<property>

```
 <name>fs.s3n.endpoint</name> 
     <value>s3.amazonaws.com</value>
</property>
```
# <span id="page-1747-2"></span>VPC 錯誤

以下是 Amazon EMR 中 VPC 組態常見的錯誤。

# 主題

- [子網路組態無效](#page-1747-0)
- [缺少 DHCP 選項集](#page-1747-1)
- [許可錯誤](#page-1748-0)
- [導致 START\\_FAILED 的錯誤](#page-1749-0)
- [叢集Terminated with errors且 NameNode 無法啟動](#page-1749-1)

# <span id="page-1747-0"></span>子網路組態無效

在 Cluster Details (叢集詳細資訊) 頁面上的 Status (狀態) 欄位中,您會看到類似下面這樣的錯誤:

The subnet configuration was invalid: Cannot find route to InternetGateway in main RouteTable *rtb-id* for vpc *vpc-id*.

若要解決這個問題,您必須建立網際網路閘道,並將它連接到您的 VPC。如需詳細資訊,請參閱[將網](https://docs.aws.amazon.com/AmazonVPC/latest/UserGuide/VPC_Internet_Gateway.html) [際網路閘道新增至您的 VPC。](https://docs.aws.amazon.com/AmazonVPC/latest/UserGuide/VPC_Internet_Gateway.html)

或者,確認您已將 VPC 中的 Enable DNS resolution (啟用 DNS 解析) 和 Enable DNS hostname support (啟用 DNS 主機名稱支援) 設定為啟用狀態。如需詳細資訊,請參閱[以 VPC 使用 DNS。](https://docs.aws.amazon.com/AmazonVPC/latest/UserGuide/vpc-dns.html)

# <span id="page-1747-1"></span>缺少 DHCP 選項集

您在叢集系統日誌 (syslog) 中看見發生類似以下錯誤的步驟失敗:

ERROR org.apache.hadoop.security.UserGroupInformation (main): PriviledgedActionException as:hadoop (auth:SIMPLE) cause:java.io.IOException: org.apache.hadoop.yarn.exceptions.ApplicationNotFoundException: Application with id '*application\_id*' doesn't exist in RM.

#### 或

ERROR org.apache.hadoop.streaming.StreamJob (main): Error Launching job : org.apache.hadoop.yarn.exceptions.ApplicationNotFoundException: Application with id '*application\_id*' doesn't exist in RM.

若要解決這個問題,您必須設定包含 DHCP 選項集的 VPC,且其參數設定為以下值:

## **a** Note

如果您使用 AWS GovCloud (美國西部) 區域,請將網域名稱設定為,**us-govwest-1.compute.internal**而不是下列範例中使用的值。

• domain-name (domain-name) = **ec2.internal**

如果您的區域是美國東部 (維吉尼亞北部),請使用 **ec2.internal**。若是其他區域,則使 用 *region-name***.compute.internal**。以 us-west-2 為例,使用 domain-name (domainname)=**us-west-2.compute.internal**。

• domain-name-servers (domain-name-servers) = **AmazonProvidedDNS**

如需詳細資訊,請參閱 [DHCP 選項集。](https://docs.aws.amazon.com/AmazonVPC/latest/UserGuide/VPC_DHCP_Options.html)

## <span id="page-1748-0"></span>許可錯誤

在 stderr 日誌中的步驟失敗,表示 Amazon S3 資源沒有適當的許可。這是 403 錯誤,且錯誤會像 這樣:

Exception in thread "main" com.amazonaws.services.s3.model.AmazonS3Exception: Access Denied (Service: Amazon S3; Status Code: 403; Error Code: AccessDenied; Request ID: *REQUEST\_ID*

如果設定 ActionOnFailure 為TERMINATE\_JOB\_FLOW,則會導致叢集以狀態終 止。SHUTDOWN\_COMPLETED\_WITH\_ERRORS

#### 解決這個問題的幾種方法包括:

• 如果您在 VPC 中使用的是 Amazon S3 儲存貯體政策,務必藉由建立 VPC 端點,並於建立端點時選 取「政策」選項底下的全部允許,提供所有儲存貯體的存取權限。

• 嘗試從叢集執行下列命令,確認您可以存取儲存貯體

hadoop fs -copyToLocal s3://*path-to-bucket* /tmp/

• 您可以在叢集的 log4j.logger.org.apache.http.wire 檔案中將 DEBUG 參數設定為 /home/ hadoop/conf/log4j.properties,藉此取得更多特定的偵錯資訊。您嘗試從叢集存取儲存貯體 之後,可以查看 stderr 日誌檔。日誌檔將提供更多詳細資訊:

Access denied for getting the prefix for bucket - us-west-2.elasticmapreduce with path samples/wordcount/input/ 15/03/25 23:46:20 DEBUG http.wire: >> "GET /?prefix=samples%2Fwordcount%2Finput %2F&delimiter=%2F&max-keys=1 HTTP/1.1[\r][\n]" 15/03/25 23:46:20 DEBUG http.wire: >> "Host: uswest-2.elasticmapreduce.s3.amazonaws.com[\r][\n]"

## <span id="page-1749-0"></span>導致 **START\_FAILED** 的錯誤

在 AMI 3.7.0 以前,對於指定主機名稱的 VPC,Amazon EMR 會將子網路的內部主機名稱與自 訂網域地址映射,如下所示:ip-*X.X.X.X.customdomain.com*.tld。例如,如果主機名稱是 ip-10.0.0.10 且 VPC 的域名稱選項設定為 customdomain.com,則得到的 Amazon EMR 所映射的 主機名稱會是 ip-10.0.1.0.customdomain.com。在 /etc/hosts 中已新增項目,將主機名稱解 析為 10.0.0.10。此行為對於 AMI 3.7.0 已變更,Amazon EMR 現在完全允許 VPC 的 DHCP 組態。以 往客戶也可以使用引導操作來指定主機名稱映射。

如果您想要保留這種行為,則必須提供自訂網域所需的 DNS 和轉發解析設定。

## <span id="page-1749-1"></span>叢集**Terminated with errors**且 NameNode 無法啟動

在使用自訂 DNS 網域名稱的 VPC 中啟動 EMR 叢集時,您的叢集可能會失敗,並且在主控台中出現 以下錯誤訊息:

Terminated with errors On the master instance(*instance-id*), bootstrap action 1 returned a non-zero return code

失敗是由於無法啟動的結果。 NameNode 這將導致在 NameNode 日誌中發現以下錯誤,其 Amazon S3 URI 的格式如下s3://*mybucket*/*logs*/*cluster-id*/daemons/*master instance-id*/ hadoop-hadoop-namenode-*master node hostname*.log.gz:

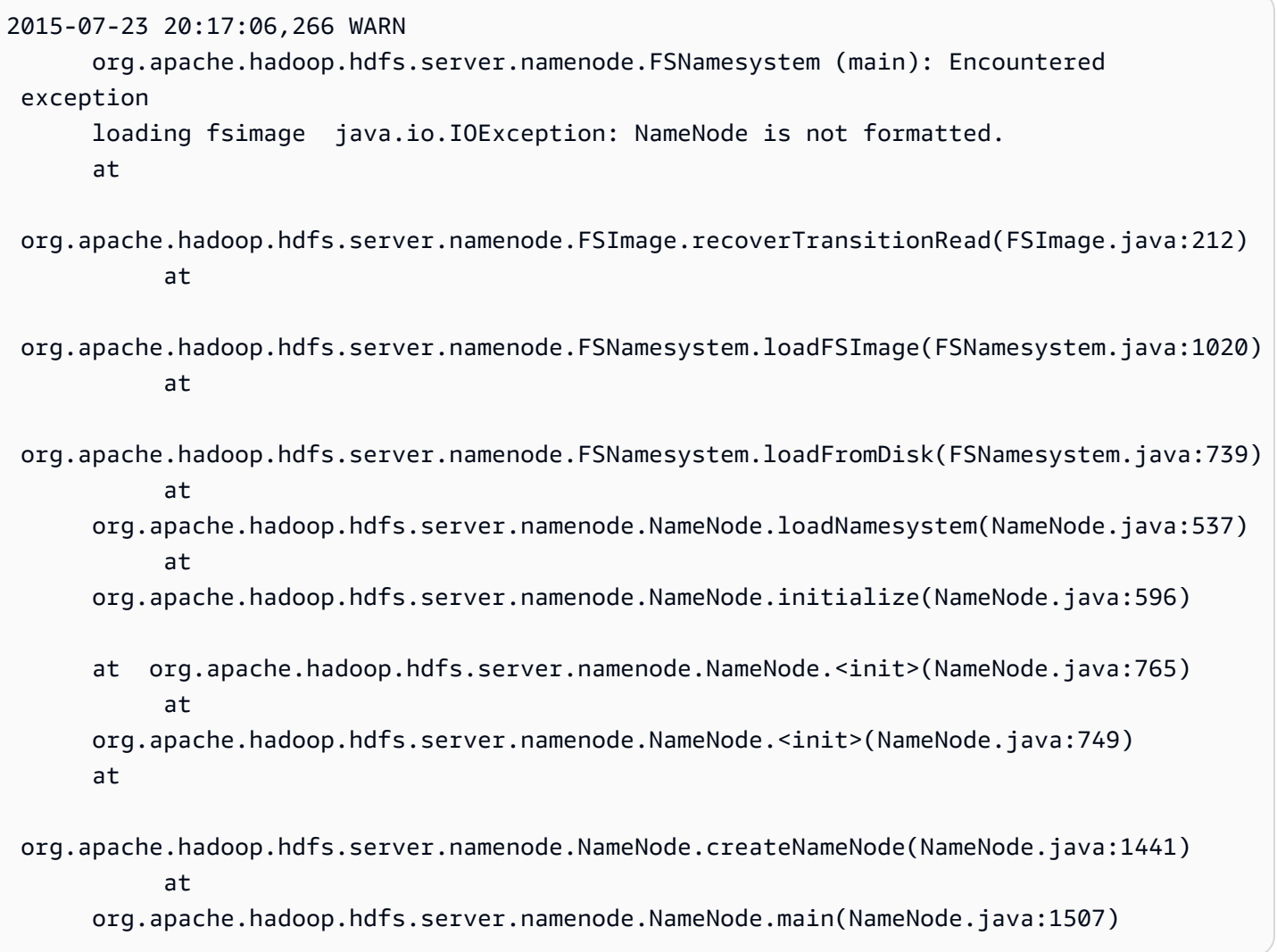

這是因為有一個潛在問題,那就是在 VPC 中啟動 EMR 叢集時,EC2 執行個體可能有多組完整域名 稱,它會同時使用 AWS提供的 DNS 伺服器及使用者提供的自訂 DNS 伺服器。如果使用者提供的 DNS 伺服器未對 EMR 叢集中用來指定節點的任何 A 記錄提供任何指標 (PTR) 記錄,那麼叢集以此方 式設定時,將會無法啟動。解決方法是針對 EC2 執行個體在 VPC 的任何一個子網路中啟動時所建立 的每一個 A 記錄新增 1 個 PTR 記錄。

# 串流叢集錯誤

您通常可以在 syslog 檔案中發現串流錯誤的原因。從 Steps (步驟) 窗格即可連結至該訊息。

以下是串流叢集常見的錯誤。

## 主題

• [傳送至映射器的資料格式是否錯誤?](#page-1751-0)

- [您的指令碼是否逾時?](#page-1751-1)
- [您是否使用無效串流引數來進行傳遞?](#page-1751-2)
- [您的指令碼結束時是否有發生錯誤?](#page-1752-0)

<span id="page-1751-0"></span>傳送至映射器的資料格式是否錯誤?

如果是這種情況,請尋找在任務嘗試日誌的失敗任務嘗試中 syslog 檔案中的錯誤訊息。如需詳細資 訊,請參閱 [檢視 日誌檔。](#page-1593-0)

<span id="page-1751-1"></span>您的指令碼是否逾時?

映射器或縮減器指令碼的預設逾時為 600 秒。如果您的指令碼所耗時間超過此值,任務嘗試將會失 敗。您可以透過檢查在任務嘗試日誌的失敗任務嘗試中的 syslog 檔案來確認是否為此狀況。如需詳 細資訊,請參閱 [檢視 日誌檔。](#page-1593-0)

您可以透過為 mapred.task.timeout 組態設定設定新的值來變更時間限制。此設定會指定一個毫秒 數,若一個任務在經該時間後沒有讀取輸入、寫入輸出、或更新其狀態字串,Amazon EMR 便會終止 該任務。您可以透過傳遞額外的串流引數 -jobconf mapred.task.timeout=800000 來更新這個 值。

### <span id="page-1751-2"></span>您是否使用無效串流引數來進行傳遞?

Hadoop 串流僅支援以下引數。如果您是使用如下所示以外的引數來進行傳遞,叢集將會失敗。

- -blockAutoGenerateCacheFiles
- -cacheArchive
- -cacheFile
- -cmdenv
- -combiner
- -debug
- -input
- -inputformat
- -inputreader
- -jobconf
- -mapper
- -numReduceTasks
- -output
- -outputformat
- -partitioner

-reducer

-verbose

此外,Hadoop 串流只能辨識使用 Java 語法 (也就是以單一連字號為開頭) 傳遞的引數。如果您使用以 雙連字號為開頭的引數來進行傳遞,叢集將會失敗。

<span id="page-1752-0"></span>您的指令碼結束時是否有發生錯誤?

如果您的映射器或縮減器指令碼結束時出現錯誤,您可以找到在失敗任務嘗試中任務嘗試日誌的 stderr 檔案中找到該錯誤。如需詳細資訊,請參閱 [檢視 日誌檔](#page-1593-0)。

# 自訂 JAR 叢集錯誤

以下是自訂 JAR 叢集常見的錯誤。

主題

- [您的 JAR 是否在建立任務時擲回例外狀況?](#page-1752-1)
- [您的 JAR 是否在對應任務中擲回一個錯誤?](#page-1752-2)

<span id="page-1752-1"></span>您的 JAR 是否在建立任務時擲回例外狀況?

如果您的自訂 JAR 主要程式在建立 Hadoop 任務擲出例外狀況,檢視該狀況的最佳位置為步驟日誌的 syslog 檔案。如需詳細資訊,請參閱 [檢視 日誌檔](#page-1593-0)。

<span id="page-1752-2"></span>您的 JAR 是否在對應任務中擲回一個錯誤?

如果您的自訂的 JAR 和映射器在處理輸入資料時擲出了例外狀況,檢視該狀況的最佳位置為任務嘗試 日誌的 syslog 檔案。如需詳細資訊,請參閱 [檢視 日誌檔](#page-1593-0)。

# AWS GovCloud (美國西部) 錯誤

AWS GovCloud (美國西部) 區域在安全性、組態和預設設定上與其他區域不同。因此,在使用更一般 的疑難排解建議之前,請使用下列檢查清單對 AWS GovCloud (美國西部) 區域特有的 Amazon EMR 錯誤進行疑難排解。

• 確認您的 IAM 角色設定正確。如需詳細資訊,請參閱 [將 Amazon EMR 許可的 IAM 服務角色設定為](#page-1305-0)  [AWS 服務和資源。](#page-1305-0)

• 確認您的 VPC 組態具備正確設定的 DNS 解析/主機名稱支援、網際網路閘道及 DHCP 選項集參數。 如需詳細資訊,請參閱 [VPC 錯誤](#page-1747-2)。

如果這些步驟無法解決問題,則請繼續進行常見 Amazon EMR 錯誤的疑難排解步驟。如需詳細資訊, 請參閱 [Amazon EMR 中的常見錯誤。](#page-1720-0)

# 尋找遺失的叢集

如果您的叢集從主控台清單或 ListClusters API 遺失,請檢查下列項目:

- 確認叢集存留期從完成時間算起少於兩個月。Amazon EMR 會免費保留已完成叢集的中繼資料資訊 兩個月。您無法從主控台刪除已完成的叢集 – 相反,Amazon EMR 會在兩個月後自動清除已完成的 叢集。
- 確認您具有檢視叢集的角色許可。
- 確認您檢視的是叢集所 AWS 區域 在的相同位置。

# <span id="page-1753-0"></span>對失敗的叢集進行疑難排解

本節將逐步引導您對失敗的叢集進行故障排除。這表示,叢集終止並出現錯誤代碼。

### **a** Note

當 EMR 叢集因錯誤而終止時,DescribeCluster 和 ListClusters API 會傳回錯誤碼和 錯誤訊息。對於部分叢集錯誤,ErrorDetail 資料陣列也可以協助您對故障進行疑難排解。 如需詳細資訊,請參閱 [含有 ErrorDetail資訊的錯誤碼。](#page-1721-0)

如果叢集執行但需要很長的時間才能傳回結果,請參閱 [對緩慢叢集進行疑難排解](#page-1758-0)。

#### 主題

- [步驟 1:收集有關問題的資料](#page-1754-0)
- [步驟 2:檢查環境](#page-1754-1)
- [步驟 3:查看最後狀態變更](#page-1756-0)
- [步驟 4:檢查日誌檔案](#page-1756-1)
- [步驟 5:逐步測試叢集](#page-1757-0)

# <span id="page-1754-0"></span>步驟 1:收集有關問題的資料

對叢集進行疑難排解的第一步是收集有關發生錯誤的原因以及叢集目前狀態和組態的資訊。此資訊將用 於下列步驟,以確認或排除問題的可能原因。

## 定義問題

明確問題的定義是第一步。要問自己一些問題:

- 我預料會發生什麼? 結果發生了什麼事?
- 第一次發生此問題是什麼時候? 從那以後,這種情況多久發生一次?
- 設定或執行叢集的方式有什麼變化嗎?

## 叢集詳細資訊

下列叢集詳細資訊有助於追蹤問題。如需有關如何收集此資訊的詳細資訊,請參閱 [檢視叢集狀態和詳](#page-1576-0) [細資訊](#page-1576-0)。

- 叢集的識別符。(也稱為作業流程識別符。)
- AWS 區域 和叢集啟動到的可用區域。
- 叢集的狀態,包括上次狀態變更的詳細資訊。
- 為主節點、核心節點和任務節點指定的 EC2 執行個體類型和數量。

# <span id="page-1754-1"></span>步驟 2:檢查環境

Amazon EMR 是作為 Web 服務和開放原始碼軟體生態系統的一部分運作。影響這些相依性的一切都 會影響 Amazon EMR 的效能。

### 主題

- [檢查是否發生服務中斷](#page-1755-0)
- [檢查用量限制](#page-1755-1)
- [檢查發行版本](#page-1755-2)
- [檢查 Amazon VPC 子網路組態](#page-1755-3)

## <span id="page-1755-0"></span>檢查是否發生服務中斷

Amazon EMR 在內部使用多個 Amazon Web Services。它在 Amazon EC2 上執行虛擬伺服器、在 Amazon S3 上存放資料和指令碼,並將指標報告給 CloudWatch。中斷這些服務的事件很少見,但一 旦發生,可能會導致 Amazon EMR 發生問題。

在您繼續之前,請參閱[服務運作狀態儀表板](https://status.aws.amazon.com/)。檢查您啟動叢集的區域,以查看這些服務中是否有中斷事 件。

#### <span id="page-1755-1"></span>檢查用量限制

如果您要啟動大型叢集、已同時啟動多個叢集,或者您是 AWS 帳戶 與其他使用者共用的使用者,則 叢集可能因為您超出 AWS 服務限制而失敗。

Amazon EC2 將單一 AWS 區域上執行的虛擬伺服器執行個體數量限制為 20 個隨需或預留執行個體。 如果您啟動具有 20 個以上節點的叢集,或啟動叢集導致您 AWS 帳戶 的作用中 EC2 執行個體總數超 過 20 個,則該叢集將無法啟動所需的所有 EC2 執行個體,且可能會失敗。發生這種情況時,Amazon EMR 會傳回 EC2 QUOTA EXCEEDED 錯誤。您可以提交 AWS 增加 Amazon EC2 執行個[體限制申請](https://aws.amazon.com/contact-us/ec2-request/) [應用程式,請求增加可在帳戶上執行的 EC2](https://aws.amazon.com/contact-us/ec2-request/) 執行個體數量。

另一件可能導致您超出用量限制的事情是叢集終止和釋放其所有資源之間的延遲。視組態而定,叢集可 能需要 5-20 分鐘時間才會完全終止並釋出配置的資源。如果您在嘗試啟動叢集時收到了 EC2 QUOTA EXCEEDED 錯誤,原因可能是最近終止的叢集尚未釋出資源。在此情況下,您可以[請求增加 Amazon](https://aws.amazon.com/contact-us/ec2-request/) [EC2 配額,](https://aws.amazon.com/contact-us/ec2-request/)或等待二十分鐘再重新啟動叢集。

Amazon S3 會將帳戶上建立的儲存貯體數量限制為 100。如果您的叢集建立的新儲存貯體超過此限 制,則儲存貯體建立將會失敗,且可能導致叢集失敗。

#### <span id="page-1755-2"></span>檢查發行版本

將您用於啟動叢集的發行標籤與最新的 Amazon EMR 版本進行比較。Amazon EMR 的每個版本都會 有所改進,例如新的應用程式、新功能、修補程式和錯誤修正。影響叢集的問題可能已經在最新的發行 版本中獲得解決。如果可以,請使用最新版本重新執行您的叢集。

## <span id="page-1755-3"></span>檢查 Amazon VPC 子網路組態

如果您的叢集是在 Amazon VPC 子網路中啟動的,則需要如 [設定聯網](#page-1170-0) 中所述設定此子網路。此外, 請檢查您在其中啟動叢集的子網路是否有足夠的可用彈性 IP 地址,以便為叢集中的每個節點指派地 址。

# <span id="page-1756-0"></span>步驟 3:查看最後狀態變更

最後狀態變更可提供相關資訊,有助於了解叢集最後一次變更狀態時發生了什麼狀況。通常提供的資訊 可告訴您,發生什麼樣的錯誤導致叢集狀態變更為 FAILED。例如,如果您啟動串流叢集並指定已存在 Amazon S3 中的輸出位置,則叢集將會失敗並出現最後狀態變更「串流輸出目錄已存在」。

您可以在主控台上檢視叢集的詳細資料窗格、從 CLI 使用 list-steps 或 describe-cluster 引 數,或從 API 使用 DescribeCluster 和 ListSteps 動作來尋找最後狀態變更值。如需詳細資訊, 請參閱 [檢視叢集狀態和詳細資訊](#page-1576-0)。

# <span id="page-1756-1"></span>步驟 4:檢查日誌檔案

下一步是檢查日誌檔案,以便找出錯誤代碼或叢集發生的問題的其他指示。如需有關可用日誌檔案、在 哪裡尋找它們以及如何檢視它們的資訊,請參閱 [檢視 日誌檔。](#page-1593-0)

可能需要進行一些調查工作才能確定發生了什麼。Hadoop 在叢集中的各個節點上執行任務嘗試中的作 業工作。Amazon EMR 可以啟動推測性任務嘗試,並終止其他未先完成的任務嘗試。這會產生重要的 活動,並在發生時記錄到控制器、stderr 和 syslog 日誌檔案中。此外,多個任務嘗試同時執行,但日 誌檔案只能線性顯示結果。

首先檢查引導操作日誌,看看在叢集啟動期間是否有錯誤或非預期的組態變更。從該處,查看步驟日誌 以識別作為有錯誤的步驟的一部分啟動的 Hadoop 作業。檢查 Hadoop 作業日誌,以識別失敗的任務 嘗試。任務嘗試日誌將包含有關導致任務嘗試失敗的原因的詳細資訊。

下列各章節描述如何使用各種日誌檔案來識別叢集中的錯誤。

## 檢查引導操作日誌

引導操作會在叢集啟動時在叢集上執行指令碼。它們通常用於在叢集上安裝其他軟體或更改預設值的組 態設定。檢查這些日誌可以深入了解叢集設定期間發生的錯誤以及可能影響效能的組態設定變更。

## 檢查步驟日誌

步驟日誌有四種類型。

- 控制器 包含由 Amazon EMR 產生的檔案,這些檔案是由於嘗試執行步驟時發生的錯誤而產生的。 如果您的步驟在載入時失敗,則可以在此日誌中尋找堆疊追蹤。此處通常描述載入或存取應用程式時 發生的錯誤,以及遺失映射器檔案的錯誤。
- stderr 包含處理步驟時發生的錯誤訊息。此處通常描述應用程式載入錯誤。此日誌有時包含堆疊追 蹤。
- stdout 包含由映射器和縮減器可執行檔產生的狀態。此處通常描述應用程式載入錯誤。此日誌有時 包含應用程式錯誤訊息。
- syslog 包含來自非 Amazon 軟體的日誌,例如 Apache 和 Hadoop。此處通常描述串流錯誤。

檢查 stderr 是否有明顯錯誤。如果 stderr 顯示簡短的錯誤清單,則此步驟會快速停止並擲出錯誤。這 通常是由叢集中執行的映射器和縮減器應用程式中的錯誤所造成。

檢查控制器和 syslog 的最後幾行是否有錯誤或故障通知。遵循有關失敗任務的任何通知,特別是如果 它顯示「作業失敗」。

## 檢查任務嘗試日誌

如果先前對步驟日誌的分析顯示一或多個失敗的任務,請調查對應任務嘗試的日誌以取得更詳細的錯誤 資訊。

## <span id="page-1757-0"></span>步驟 5:逐步測試叢集

當您嘗試追蹤錯誤來源時,有一項實用的技術就是重新啟動叢集並逐一提交步驟。這可讓您先查看每個 步驟的結果,然後再處理下一個步驟,如此就有機會更正並重新執行失敗的步驟。另一項好處在於,您 只需載入輸入資料一次。

### 逐步測試叢集

- 1. 啟動新叢集,同時啟用持續作用和終止保護功能。持續作用功能可讓叢集在完成所有待處理步驟之 後保持執行狀態。終止保護功能可防止叢集在發生錯誤時關閉。如需詳細資訊,請參閱 [將叢集設](#page-302-0) [定為在步驟執行之後繼續或終止](#page-302-0) 及 [使用終止保護。](#page-310-0)
- 2. 提交步驟至叢集。如需詳細資訊,請參閱 [將工作提交到叢集](#page-1566-0)。
- 3. 當步驟完成處理時,查看步驟日誌檔中是否有錯誤。如需詳細資訊,請參閱 [步驟 4:檢查日誌檔](#page-1756-1) [案](#page-1756-1)。尋找這些日誌檔最快的方式,就是連接到主節點並於該處檢視日誌檔。步驟日誌檔會在步驟執 行一段時間、完成或失敗後才產生。
- 4. 如果步驟成功且未產生錯誤,請執行下一個步驟。如果發生錯誤,請調查日誌檔中的錯誤。如果是 程式碼發生錯誤,請進行更正並重新執行步驟。繼續執行,直到所有步驟都執行且沒有錯誤。
- 5. 當您完成叢集偵錯且想要將其終止時,必須手動將它終止。在叢集啟動並啟用終止保護功能的情況 下,您就必須這樣做。如需詳細資訊,請參閱 [使用終止保護](#page-310-0)。

# <span id="page-1758-0"></span>對緩慢叢集進行疑難排解

此區段逐步引導您在叢集仍然執行,但需要很長的時間來傳回結果時故障排除的程序。如需有關在叢集 終止且內含錯誤碼時該執行什麼動作的詳細資訊,請參閱[對失敗的叢集進行疑難排解](#page-1753-0)

Amazon EMR 可讓您在叢集中指定執行個體的數量和類型。這些規格是影響您資料處理完成速度的主 要方式。您可以考慮是其中一點是重新執行叢集,而這次指定內含更多資源的 EC2 執行個體,或指定 叢集中較大的執行個體數目。如需詳細資訊,請參閱 [設定叢集硬體和聯網](#page-420-0)。

下列主題會逐步引導您辨識導致叢集執行緩慢之替代方案的程序。

#### 主題

- [步驟 1:收集有關問題的資料](#page-1758-1)
- [步驟 2:檢查環境](#page-1759-0)
- [步驟 3:檢查日誌檔案](#page-1760-0)
- [步驟 4:檢查叢集和執行個體運作狀態](#page-1761-0)
- [步驟 5:檢查暫停的群組](#page-1762-0)
- [步驟 6:檢閱組態設定](#page-1763-0)
- [步驟 7:檢查輸入資料](#page-1765-0)

## <span id="page-1758-1"></span>步驟 1:收集有關問題的資料

對叢集進行疑難排解的第一步是收集有關發生錯誤的原因以及叢集目前狀態和組態的資訊。此資訊將用 於下列步驟,以確認或排除問題的可能原因。

## 定義問題

明確問題的定義是第一步。要問自己一些問題:

- 我預料會發生什麼? 結果發生了什麼事?
- 第一次發生此問題是什麼時候? 從那以後,這種情況多久發生一次?
- 設定或執行叢集的方式有什麼變化嗎?

## 叢集詳細資訊

下列叢集詳細資訊有助於追蹤問題。如需有關如何收集此資訊的詳細資訊,請參閱 [檢視叢集狀態和詳](#page-1576-0) [細資訊](#page-1576-0)。

- 叢集的識別符。(也稱為作業流程識別符。)
- AWS 區域 和叢集啟動到的可用區域。
- 叢集的狀態,包括上次狀態變更的詳細資訊。
- 為主節點、核心節點和任務節點指定的 EC2 執行個體類型和數量。

# <span id="page-1759-0"></span>步驟 2:檢查環境

#### 主題

- [檢查是否發生服務中斷](#page-1759-1)
- [檢查用量限制](#page-1759-2)
- [檢查 Amazon VPC 子網路組態](#page-1760-1)
- [重新啟動叢集](#page-1760-2)

## <span id="page-1759-1"></span>檢查是否發生服務中斷

Amazon EMR 在內部使用多個 Amazon Web Services。它在 Amazon EC2 上執行虛擬伺服器、在 Amazon S3 上存放資料和指令碼,並將指標報告給 CloudWatch。中斷這些服務的事件很少見,但一 旦發生,可能會導致 Amazon EMR 發生問題。

在您繼續之前,請參閱[服務運作狀態儀表板](https://status.aws.amazon.com/)。檢查您啟動叢集的區域,以查看這些服務中是否有中斷事 件。

## <span id="page-1759-2"></span>檢查用量限制

如果您要啟動大型叢集、已同時啟動多個叢集,或者您是 AWS 帳戶 與其他使用者共用的使用者,則 叢集可能因為您超出 AWS 服務限制而失敗。

Amazon EC2 將單一 AWS 區域上執行的虛擬伺服器執行個體數量限制為 20 個隨需或預留執行個體。 如果您啟動具有 20 個以上節點的叢集,或啟動叢集導致您 AWS 帳戶 的作用中 EC2 執行個體總數超 過 20 個,則該叢集將無法啟動所需的所有 EC2 執行個體,且可能會失敗。發生這種情況時,Amazon EMR 會傳回 EC2 QUOTA EXCEEDED 錯誤。您可以提交 AWS 增加 Amazon EC2 執行個[體限制申請](https://aws.amazon.com/contact-us/ec2-request/) [應用程式,請求增加可在帳戶上執行的 EC2](https://aws.amazon.com/contact-us/ec2-request/) 執行個體數量。

另一件可能導致您超出用量限制的事情是叢集終止和釋放其所有資源之間的延遲。視組態而定,叢集可 能需要 5-20 分鐘時間才會完全終止並釋出配置的資源。如果您在嘗試啟動叢集時收到了 EC2 QUOTA EXCEEDED 錯誤,原因可能是最近終止的叢集尚未釋出資源。在此情況下,您可以[請求增加 Amazon](https://aws.amazon.com/contact-us/ec2-request/) [EC2 配額,](https://aws.amazon.com/contact-us/ec2-request/)或等待二十分鐘再重新啟動叢集。

Amazon S3 會將帳戶上建立的儲存貯體數量限制為 100。如果您的叢集建立的新儲存貯體超過此限 制,則儲存貯體建立將會失敗,且可能導致叢集失敗。

## <span id="page-1760-1"></span>檢查 Amazon VPC 子網路組態

如果您的叢集是在 Amazon VPC 子網路中啟動的,則需要如 [設定聯網](#page-1170-0) 中所述設定此子網路。此外, 請檢查您在其中啟動叢集的子網路是否有足夠的可用彈性 IP 地址,以便為叢集中的每個節點指派地 址。

## <span id="page-1760-2"></span>重新啟動叢集

處理時的速度降低可能是因為暫時性的狀況。考慮終止和重新啟動叢集,看看效能是否改善。

## <span id="page-1760-0"></span>步驟 3:檢查日誌檔案

下一步是檢查日誌檔案,以便找出錯誤代碼或叢集發生的問題的其他指示。如需有關可用日誌檔案、在 哪裡尋找它們以及如何檢視它們的資訊,請參閱 [檢視 日誌檔。](#page-1593-0)

可能需要進行一些調查工作才能確定發生了什麼。Hadoop 在叢集中的各個節點上執行任務嘗試中的作 業工作。Amazon EMR 可以啟動推測性任務嘗試,並終止其他未先完成的任務嘗試。這會產生重要的 活動,並在發生時記錄到控制器、stderr 和 syslog 日誌檔案中。此外,多個任務嘗試同時執行,但日 誌檔案只能線性顯示結果。

首先檢查引導操作日誌,看看在叢集啟動期間是否有錯誤或非預期的組態變更。從該處,查看步驟日誌 以識別作為有錯誤的步驟的一部分啟動的 Hadoop 作業。檢查 Hadoop 作業日誌,以識別失敗的任務 嘗試。任務嘗試日誌將包含有關導致任務嘗試失敗的原因的詳細資訊。

下列各章節描述如何使用各種日誌檔案來識別叢集中的錯誤。

## 檢查引導操作日誌

引導操作會在叢集啟動時在叢集上執行指令碼。它們通常用於在叢集上安裝其他軟體或更改預設值的組 態設定。檢查這些日誌可以深入了解叢集設定期間發生的錯誤以及可能影響效能的組態設定變更。

#### 檢查步驟日誌

步驟日誌有四種類型。

• 控制器 – 包含由 Amazon EMR 產生的檔案,這些檔案是由於嘗試執行步驟時發生的錯誤而產生的。 如果您的步驟在載入時失敗,則可以在此日誌中尋找堆疊追蹤。此處通常描述載入或存取應用程式時 發生的錯誤,以及遺失映射器檔案的錯誤。

- stderr 包含處理步驟時發生的錯誤訊息。此處通常描述應用程式載入錯誤。此日誌有時包含堆疊追 蹤。
- stdout 包含由映射器和縮減器可執行檔產生的狀態。此處通常描述應用程式載入錯誤。此日誌有時 包含應用程式錯誤訊息。
- syslog 包含來自非 Amazon 軟體的日誌,例如 Apache 和 Hadoop。此處通常描述串流錯誤。

檢查 stderr 是否有明顯錯誤。如果 stderr 顯示簡短的錯誤清單,則此步驟會快速停止並擲出錯誤。這 通常是由叢集中執行的映射器和縮減器應用程式中的錯誤所造成。

檢查控制器和 syslog 的最後幾行是否有錯誤或故障通知。遵循有關失敗任務的任何通知,特別是如果 它顯示「作業失敗」。

## 檢查任務嘗試日誌

如果先前對步驟日誌的分析顯示一或多個失敗的任務,請調查對應任務嘗試的日誌以取得更詳細的錯誤 資訊。

## 檢查 Hadoop 常駐程式日誌

在極少數情況下,Hadoop 本身可能會失敗。若要查看是否是這種情況,您必須查看 Hadoop 日誌。它 們位於每個節點上的 /var/log/hadoop/。

您可以使用 JobTracker 記錄將失敗的工作嘗試對應至執行它的節點。一旦您知道與任務嘗試關聯的節 點,就可以檢查託管該節點的 EC2 執行個體的運作狀態,以查看是否有任何問題,例如 CPU 或記憶 體不足。

# <span id="page-1761-0"></span>步驟 4:檢查叢集和執行個體運作狀態

Amazon EMR 叢集是由在 Amazon EC2 執行個體上執行的節點所組成。如果那些執行個體受限於資源 (例如,CPU 或記憶體用盡)、發生網路連線問題,或是終止,則叢集處理速度會降低。

#### 叢集中的節點類型有三種:

- 主節點 管理叢集。如果發生效能問題,整個叢集都會受到影響。
- 核心節點 處理映射縮減的任務,並保留 Hadoop 分散式檔案系統 (HDFS)。如果其中一個節點發生 效能問題,它可以讓 HDFS 操作以及映射縮減處理速度慢下來。您可以將額外的核心節點新增到叢 集以提升效能,但不可以移除核心節點。如需詳細資訊,請參閱 [手動調整執行中叢集的大小](#page-1692-0)。
- 任務節點 處理映射縮減的任務。這些是純粹的運算資源而不會存放資料。您可以將任務節點新增到 叢集以加速效能,或移除不需要的任務節點。如需詳細資訊,請參閱 [手動調整執行中叢集的大小](#page-1692-0)。

當您查看叢集的運作狀態時,您也該同時查看叢集的整體效能,以及個別執行個體的效能。有多種工具 可供您使用:

## 檢查叢集健康狀態 CloudWatch

每個 Amazon EMR 叢集都會向 CloudWatch. 這些指標提供有關叢集的摘要效能資訊,例如總負 載、HDFS 使用率、執行中任務、剩餘的任務、損毀區塊等等。查看 CloudWatch 指標可讓您瞭解叢集 發生的情況,並可深入瞭解造成處理速度變慢的原因。除了使用 CloudWatch 來分析現有效能問題之 外,您還可以設定警示,以 CloudWatch 便在 future 發生效能問題時發出警示。如需詳細資訊,請參 閱 [使用以監控 Amazon EMR 指標 CloudWatch。](#page-1599-0)

## 檢查作業狀態和 HDFS 運作狀態

使用叢集詳細資訊頁面上的 Application user interfaces (應用程式使用者界面),以檢視 YARN 應用程 式的詳細資訊。對於特定的應用程式,您可以深入了解進一步詳細資訊和直接存取日誌。此方式特別適 用於 Spark 應用程式。如需詳細資訊,請參閱 [檢視應用程式歷史記錄](#page-1584-0)。

Hadoop 提供一系列的 Web 介面,您可使用這些介面來檢視資訊。如需如何存取這些 web 介面的詳細 資訊,請參閱 [檢視 Amazon EMR 叢集上託管的 Web 介面](#page-1554-0)。

- JobTracker 提供叢集正在處理之工作進度的相關資訊。您可以使用此介面來識別任務變為停滯的 時間。
- HDFS NameNode 提供 HDFS 使用率和每個節點上可用空間的百分比的相關資訊。您可以使用此 介面來識別 HDFS 成為受資源限定的時間,且需要額外的容量。
- TaskTracker 提供叢集正在處理之工作的相關資訊。您可以使用此介面來識別作業變為停滯的時 間。

## 使用 Amazon EC2 檢查執行個體運作狀態

在叢集中尋找執行個體相關狀態資訊的另一個方式是使用 Amazon EC2 主控台。因為叢集中的每個節 點是在 EC2 執行個體上執行,您可以使用 Amazon EC2 提供的工具來檢查他們的狀態。如需詳細資 訊,請參閱 [檢視 Amazon EC2 中的叢集執行個體。](#page-1597-0)

# <span id="page-1762-0"></span>步驟 5:檢查暫停的群組

執行個體群組在嘗試啟動節點時,因為遇到太多錯誤而暫停。舉例而言,若新節點執行引導操作時不斷 失敗,執行個體群組在一段時間後便會進入 SUSPENDED (阻擋) 狀態,而不會繼續嘗試佈建新節點。

若發生以下事項,節點即可容錯移轉:

- Hadoop 或叢集因某些原因中斷,並不會接受新節點進入叢集
- 引導操作在新節點上失敗
- 節點的運作不正常且無法使用 Hadoop 來簽入

如果執行個體群組的狀態是 SUSPENDED,且叢集狀態是 WAITING,您可以新增叢集步驟來重設所需 的核心和任務節點數。新增步驟會恢復叢集的處理步驟,然後執行個體群組的狀態會回到 RUNNING。

<span id="page-1763-0"></span>如需有關如何針對狀態為暫停的叢集進行重設的詳細資訊,請參閱 [暫停狀態](#page-1697-0)。

# 步驟 6:檢閱組態設定

組態設定會指定叢集執行方式的詳細資訊,例如重試任務的次數,以及可用於排序的記憶體量。當您使 用 Amazon EMR 啟動叢集時,除了標準 Hadoop 組態設定,還有 Amazon EMR 特定的設定。組態設 定是存放在叢集的主節點。您可以檢查組態設定,以確保叢集擁有為了可有效執行而所需的資源。

Amazon EMR 會定義預設的 Hadoop 組態設定,其會使用此設定來啟動叢集。這些值是根據您為叢集 指定的 AMI 和執行個體類型而定。您可以使用引導操作或透過在任務執行參數中指定新的值來從預設 值修改組態設定。如需詳細資訊,請參閱 [建立引導操作以安裝其他軟體](#page-415-0)。若要判斷引導操作是否已變 更組態設定,請檢查引導操作日誌。

Amazon EMR 會記錄用來執行每個作業的 Hadoop 設定。日誌資料會存放在主節點的 /mnt/var/ log/hadoop/history/ 目錄下名為 job\_*job-id*\_conf.xml 的檔案中,其中任務的識別符會取代 *job-id*。如果您已啟用日誌存檔,則系統會將此資料複製到在 logs/*date*/*jobflow-id*/jobs 資 料夾的 Amazon S3 中,其中 *date* 是作業執行的日期而 *jobflow-id* 是叢集識別符。

以下 Hadoop 任務組態設定特別適用於研究效能問題。如需 Hadoop 組態設定以及這些設定如何影響 Hadoop 行為的詳細資訊,請移至 <http://hadoop.apache.org/docs/>。

### **A** Warning

- 1. 如果單一節點發生故障,在少於四個節點的叢集上將 dfs.replication 設定為 1 可能會 導致 HDFS 資料遺失。建議您對生產工作負載使用至少具有四個核心節點的叢集。
- 2. Amazon EMR 不允許叢集將核心節點擴展至低於 dfs.replication。例如,如果 dfs.replication = 2,核心節點的最小數量為 2。
- 3. 當您使用受管擴展即自動擴展,或選擇手動調整叢集大小時,建議您將 dfs.replication 設定為 2 或更高。
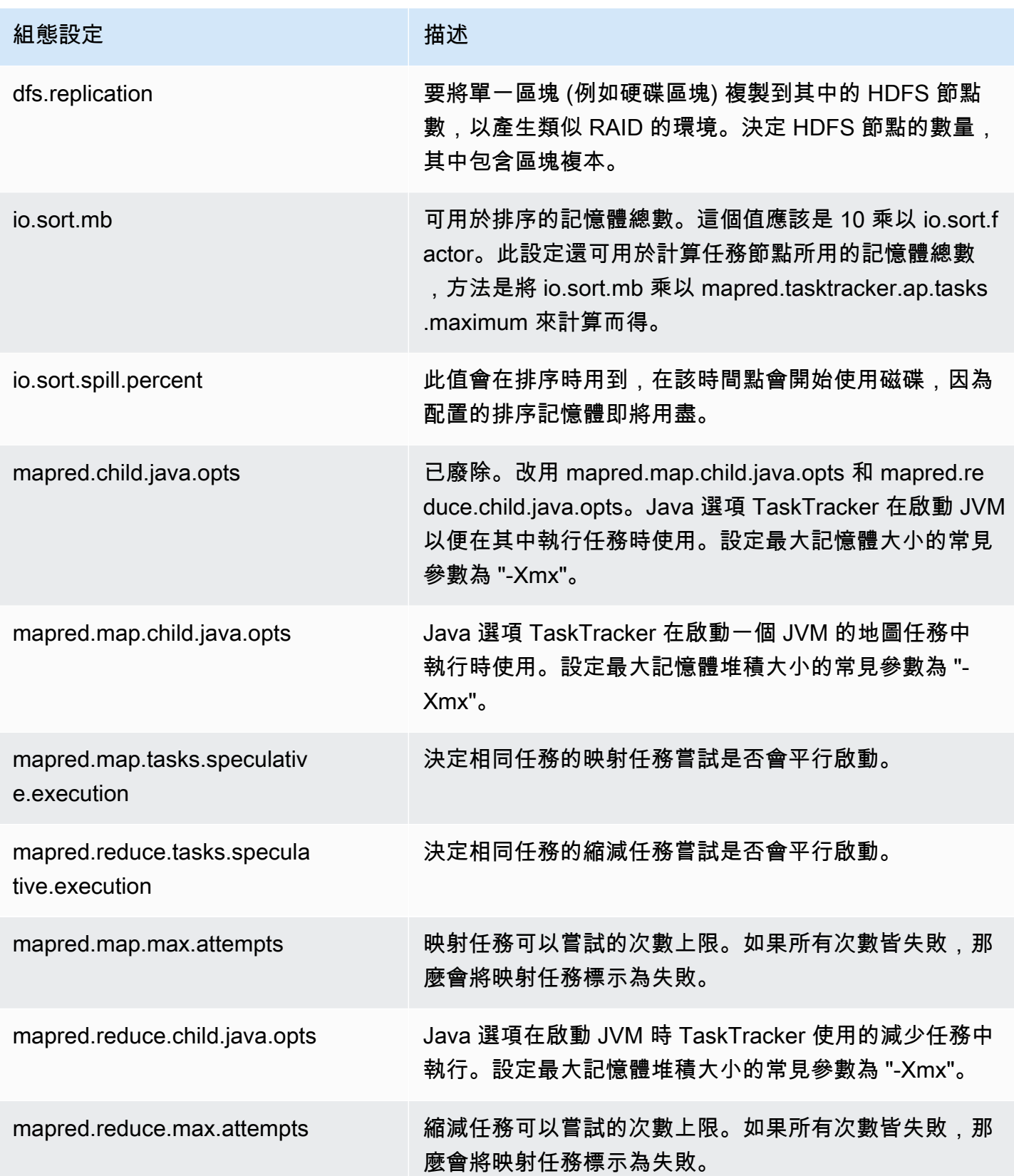

Amazon EMR 管理指南

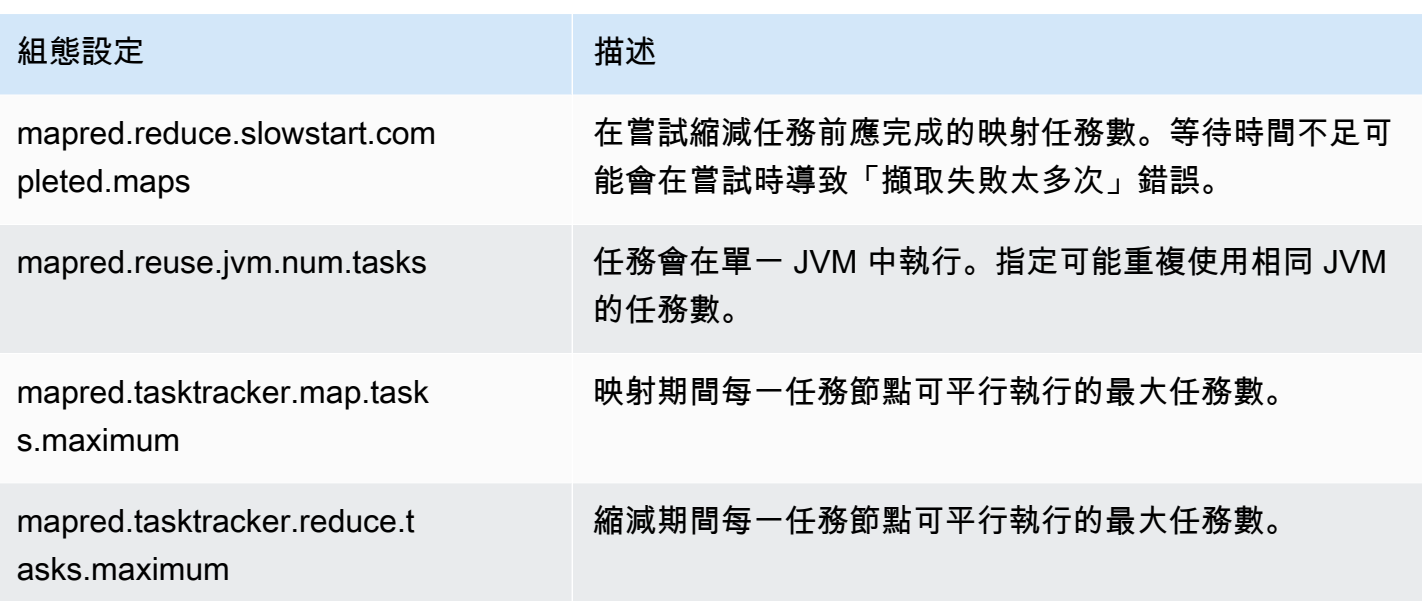

如果叢集任務需要使用大量記憶體,您可以讓每個核心節點使用較少的任務,並降低任務追蹤器堆積大 小來增強效能。

#### 步驟 7:檢查輸入資料

查看輸入資料。確認資料在索引鍵值間是否平均分配? 如果您的資料分布明顯集中於一或幾個索引鍵 值,系統可能會將處理負載映射到少量的節點,而其他節點會處於閒置的狀態。分布不平均的工作可能 會導致處理時間變慢。

分佈不平衡的資料集範例會依字母排序單字來執行叢集,但會讓僅包含一個單字的資料集從字母「a」 開始。當對工作進行映射,處理以「a」為開頭值的節點可能會過度負載,而處理以其他字母為開頭單 字的節點則會閒置。

### 對 Lake Formation 叢集進行疑難排解

本章節會逐步解說將 Amazon EMR 與 AWS Lake Formation搭配使用時常見問題的疑難排解程序。

#### 不允許存取資料湖

您必須明確選擇在 Amazon EMR 叢集上進行資料篩選,然後才能分析和處理資料湖中的資料。當資料 存取失敗時,您將在筆記本項目的輸出中看到一般 Access is not allowed 訊息。

若要選擇加入並允許在 Amazon EMR 上進行資料篩選,請參閱《AWS Lake Formation 開發人員指 南》中的[允許在 Amazon EMR 上進行資料篩選以](https://docs.aws.amazon.com/lake-formation/latest/dg/getting-started-setup.html#emr-switch)取得指示。

### 工作階段過期

EMR Notebooks 和 Zeppelin 的工作階段逾時是由 Lake Formation 的 Maximum CLI/API session duration IAM 角色所控制。此設定的預設值為 1 小時。當工作階段過期發生時,您會在嘗試執行 Spark SQL 命令時,於筆記本項目的輸出中看到下列訊息。

Error 401 HTTP ERROR: 401 Problem accessing /sessions/2/statements. Reason: JWT token included in request failed validation. Powered by Jetty:// 9.3.24.v20180605 org.springframework.web.client.HttpClientErrorException: 401 JWT token included in request failed validation…

若要驗證您的工作階段,請重新整理頁面。系統會提示您使用 IdP 重新驗證身分,並重新導向回筆記 本。您可以在重新驗證之後繼續執行查詢。

#### 請求的資料表上沒有使用者的許可

嘗試存取您無權存取的資料表時,您會在嘗試執行 Spark SQL 命令時,於筆記本項目的輸出中會看到 下例外狀況。

org.apache.spark.sql.AnalysisException: org.apache.hadoop.hive.ql.metadata.HiveException: Unable to fetch table table. Resource does not exist or requester is not authorized to access requested permissions. (Service: AWSGlue; Status Code: 400; Error Code: AccessDeniedException; Request ID: …

若要存取資料表,您必須更新 Lake Formation 中與此資料表關聯的許可,將存取權授予使用者。

### 查詢與 Lake Formation 共用的跨帳戶資料

當您使用 Amazon EMR 存取從其他帳戶與您共用的資料時,部分 Spark 程式庫將嘗試呼叫 Glue:GetUserDefinedFunctions API 操作。由於 AWS RAM 受管理權限的版本 1 和 2 不支援此 動作,因此您會收到下列錯誤訊息:

"ERROR: User: arn:aws:sts::012345678901:assumed-role/myspark-role/i-06ab8c2b59299508a is not authorized to perform: glue:GetUserDefinedFunctions on resource: arn:exampleCatalogResource because no resource-based policy allows the glue:GetUserDefinedFunctions action"

若要解決此錯誤,建立資源共用的資料湖管理員必須更新附加至資源共用的 AWS RAM 受管理權限。 AWS RAM 受管許可第 3 版允許主體執行 glue:GetUserDefinedFunctions 動作。

如果您建立新的資源共用,Lake Formation 預設會套用最新版本的 AWS RAM 受管理權限,且您不需 要採取任何動作。若要啟用現有資源共用的跨帳戶資料存取,您需要將 AWS RAM 受管理的權限更新 為版本 3。

您可以檢視指 AWS RAM 派給中與您共用之資源的權限 AWS RAM。第 3 版中包含下列許可:

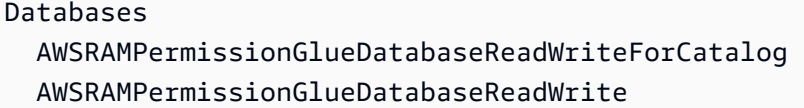

Tables

 AWSRAMPermissionGlueTableReadWriteForCatalog AWSRAMPermissionGlueTableReadWriteForDatabase

AllTables

 AWSRAMPermissionGlueAllTablesReadWriteForCatalog AWSRAMPermissionGlueAllTablesReadWriteForDatabase

更新現有資源共用的 AWS RAM 受管理權限版本

您 (資料湖管理員) 可以依照AWS RAM 使用者指南中的指[示將 AWS RAM 受管理的權限更新為較新](https://docs.aws.amazon.com/ram/latest/userguide/working-with-sharing-update-permissions.html) [版本](https://docs.aws.amazon.com/ram/latest/userguide/working-with-sharing-update-permissions.html),或者您可以撤銷該資源類型的所有現有權限並重新授予這些權限。如果您撤銷權限,請 AWS RAM 刪除與 AWS RAM 資源類型相關聯的資源共用。當您重新授與權限時, AWS RAM 會建立附加 最新版 AWS RAM 受管理權限的新資源共用。

#### 插入、建立和更改資料表

不支援在 Lake Formation 政策保護資料庫中插入、建立或更改資料表。當執行這些操作時,您會在嘗 試執行 Spark SQL 命令時,於筆記本項目的輸出中看到下列例外狀況。

```
java.io.IOException: 
 com.amazon.ws.emr.hadoop.fs.shaded.com.amazonaws.services.s3.model.AmazonS3Exception: 
             Access Denied (Service: Amazon S3; Status Code: 403; Error Code: 
 AccessDenied; Request ID: …
```
如需詳細資訊,請參閱與 [Amazon EMR 整合的 AWS Lake Formation限制。](https://docs.aws.amazon.com/emr/latest/ManagementGuide/emr-lf-scope.html#emr-lf-limitations)

## 撰寫可啟動和管理叢集的應用程式

#### 主題

- [該 nd-to-end Amazon EMR Java 源代碼示例](#page-1768-0)
- [API 呼叫的常見概念](#page-1772-0)
- [使用軟體開發套件呼叫 Amazon EMR API](#page-1774-0)
- [管理 Amazon EMR Service Quotas](#page-1776-0)

您可以在其中一個 AWS 開發套件中呼叫包裝函式,以存取 Amazon EMR API 所提供的功能。 AWS SDK 提供特定於語言的功能,用於包裝 Web 服務的 API 並簡化與 Web 服務的連接,為您處理許多連 接詳細信息。如需使用其中一項軟體開發套件呼叫 Amazon EMR 的詳細資訊,請參閱 [使用軟體開發套](#page-1774-0) [件呼叫 Amazon EMR API。](#page-1774-0)

#### **A** Important

Amazon EMR 的最大請求速率是每 10 秒 1 個請求。

### <span id="page-1768-0"></span>該 nd-to-end Amazon EMR Java 源代碼示例

開發人員能夠使用自訂 Java 程式碼來呼叫 Amazon EMR API,然後透過 Amazon EMR 主控台或 CLI 執行相同的操作。本節提供安裝 AWS Toolkit for Eclipse 和執行功能完整的 Java 原始程式碼範例所需 的步 end-to-end 驟,該範例將步驟新增至 Amazon EMR 叢集。

**a** Note

此範例雖著重於 Java,但 Amazon EMR 也推出了一系列的 Amazon EMR 軟體開發套件來支 援多種程式語言。如需詳細資訊,請參閱 [使用軟體開發套件呼叫 Amazon EMR API](#page-1774-0)。

此 Java 原始程式碼範例示範如何使用 Amazon EMR API 執行以下任務:

- 擷取 AWS 登入資料並將其傳送至 Amazon EMR 以進行 API 呼叫
- 設定新的自訂步驟與新的預先定義步驟
- 在現有 Amazon EMR 叢集新增步驟

#### • 從執行中的叢集擷取叢集步驟 ID

#### **a** Note

此範例將示範如何在現有叢集新增步驟,因此要求您在帳戶中擁有作用中的叢集。

在開始之前,請先安裝符合電腦平台的 Eclipse IDE for Java EE Developers (Eclipse IDE for Java EE Developers) 版本。如需詳細資訊,請前往 [Eclipse 下載專區](http://www.eclipse.org/downloads/)。

接著,安裝適用於 Eclipse 的資料庫開發外掛程式。

安裝資料庫開發 Eclipse 外掛程式

- 1. 開啟 Eclipse IDE。
- 2. 選擇 Help (說明),接著選擇 Install New Software (安裝新軟體)。
- 3. 在 Work with: (使用以下路徑:) 欄位中,輸入 **http://download.eclipse.org/releases/ kepler** 或符合 Eclipse IDE 版本編號的路徑。
- 4. 在項目清單中,請選擇 Database Development (資料庫開發),並按一下 Finish (完成)。
- 5. 在提示時重新啟動 Eclipse。

接著安裝 Toolkit for Eclipse,讓有用且預先設定的原始程式碼專案範本可以使用。

若要安裝 Toolkit for Eclipse

- 1. 開啟 Eclipse IDE。
- 2. 選擇 Help (說明),接著選擇 Install New Software (安裝新軟體)。
- 3. 在 Work with: (使用:) 欄位中,輸入 **https://aws.amazon.com/eclipse**。
- 4. 在項目清單中,選擇 AWS Toolkit for Eclipse 和完成。
- 5. 在提示時重新啟動 Eclipse。

接下來,創建一個新的 AWS Java 項目並運行示例 Java 源代碼。

#### 若要建立新的 AWS Java 專案

1. 開啟 Eclipse IDE。

該 nd-to-end Amazon EMR Java 源代碼示例 1758

- 2. 依序選擇 File (檔案)、New (新增),接著選擇 Other (其他)。
- 3. 在選取精靈對話方塊中,選擇 AWS Java 專案,並按一下下一步。
- 4. 例如,在「新增 AWS Java 專案」對話方塊的**Project name:**欄位中,輸入新專案的名稱**EMRsample-code**。
- 5. 選擇 [設定 AWS 帳戶...],輸入您的公開和私密存取金鑰,然後選擇 [完成]。如需有關建立存取金 鑰的詳細資訊,請參閱 Amazon Web Services 一般參考中的[如何取得安全憑證?。](https://docs.aws.amazon.com/general/latest/gr/getting-aws-sec-creds.html)

**a** Note

請勿直接在程式碼內嵌存取金鑰。Amazon EMR 軟體開發套件可讓您將存取金鑰放入已知 位置,如此一來,就不必將其留在程式碼中。

- 6. 在新的 Java 專案中按一下滑鼠右鍵並選取 src (src) 資料夾,然後選擇 New (新增),再選擇 Class (類別)。
- 7. 在 Java Class (Java 類別) 對話方塊的 Name (名稱) 欄位中,輸入新類別的名稱,例如 **main**。
- 8. 在 Which method stubs would you like to create? (您希望建立哪些 Stub 方法?) 區段中,選擇 public static void main(String[] args) (public static void main(String[] args)), 然後按一下 Finish (完成)。
- 9. 在新的類別中輸入 Java 來源碼,並為範例內的類別和方法新增適當的 import (匯入) 陳述式。為方 便起見,完整的原始程式碼列表如下所示。

**a** Note

在下列範例程式碼中,將範例叢集 JobFlow ID (Id) 取代為帳戶中的有效叢集 ID *jxxxxxxxxxxxx*,使用下列 AWS CLI 命令在 AWS Management Console 或中找到:

```
aws emr list-clusters --active | grep "Id"
```
除此之外,您還需要將範例 Amazon S3 路徑 (*s3://path/to/my/jarfolder*) 替換成 JAR 的有效路徑。最後,將範例類別名稱 (*com.my.Main1*),更換為您 JAR 中正確的類 別名稱 (如果適用)。

import com.amazonaws.AmazonClientException; import com.amazonaws.auth.AWSCredentials;

import com.amazonaws.auth.AWSStaticCredentialsProvider;

```
import com.amazonaws.auth.profile.ProfileCredentialsProvider;
import com.amazonaws.services.elasticmapreduce.AmazonElasticMapReduce;
import com.amazonaws.services.elasticmapreduce.AmazonElasticMapReduceClientBuilder;
import com.amazonaws.services.elasticmapreduce.model.*;
import com.amazonaws.services.elasticmapreduce.util.StepFactory;
public class Main { 
  public static void main(String[] args) { 
  AWSCredentials credentials_profile = null; 
  try { 
    credentials_profile = new 
  ProfileCredentialsProvider("default").getCredentials(); 
  } catch (Exception e) { 
    throw new AmazonClientException( 
      "Cannot load credentials from .aws/credentials file. " + 
        "Make sure that the credentials file exists and the profile name is 
  specified within it.", 
      e); 
  } 
  AmazonElasticMapReduce emr = AmazonElasticMapReduceClientBuilder.standard() 
     .withCredentials(new AWSStaticCredentialsProvider(credentials_profile)) 
     .withRegion(Regions.US_WEST_1) 
    .build();
  // Run a bash script using a predefined step in the StepFactory helper class 
  StepFactory stepFactory = new StepFactory(); 
  StepConfig runBashScript = new StepConfig() 
     .withName("Run a bash script") 
     .withHadoopJarStep(stepFactory.newScriptRunnerStep("s3://jeffgoll/emr-scripts/
create_users.sh")) 
     .withActionOnFailure("CONTINUE"); 
  // Run a custom jar file as a step 
  HadoopJarStepConfig hadoopConfig1 = new HadoopJarStepConfig() 
     .withJar("s3://path/to/my/jarfolder") // replace with the location of the jar 
 to run as a step 
     .withMainClass("com.my.Main1") // optional main class, this can be omitted if 
  jar above has a manifest 
     .withArgs("--verbose"); // optional list of arguments to pass to the jar 
   StepConfig myCustomJarStep = new StepConfig("RunHadoopJar", hadoopConfig1); 
  AddJobFlowStepsResult result = emr.addJobFlowSteps(new AddJobFlowStepsRequest()
```
 } }

```
.withJobFlowId("j-xxxxxxxxxxxx") // replace with cluster id to run the steps
 .withSteps(runBashScript, myCustomJarStep));
```

```
 System.out.println(result.getStepIds());
```
- 10. 選擇 Run (執行),然後選擇 Run As (依此執行),最後選取 Java Application (Java 應用程式)。
- 11. 如果該範例正確執行,一份新步驟的 ID 清單會顯示在 Eclipse IDE 主控台視窗。正確輸出類似如 下:

[s-39BLQZRJB2E5E, s-1L6A4ZU2SAURC]

### <span id="page-1772-0"></span>API 呼叫的常見概念

#### 主題

- [適用於 Amazon EMR 的端點](#page-1772-1)
- [在 Amazon EMR 中指定叢集參數](#page-1773-0)
- [Amazon EMR 中的可用區域](#page-1773-1)
- [如何在 Amazon EMR 叢集中使用其他檔案和程式庫](#page-1773-2)

當您在撰寫呼叫 Amazon EMR API 的應用程式,當呼叫軟體開發套件的一個包裝函式時有幾個適用的 概念。

### <span id="page-1772-1"></span>適用於 Amazon EMR 的端點

端點是指 web 服務進入點的 URL。每個 Web 服務請求都必須包含一個端點。端點會指定建立、描述 或終止叢集的 AWS 區域。它的格式為 elasticmapreduce.*regionname*.amazonaws.com。如果 您指定一般端點 (elasticmapreduce.amazonaws.com),Amazon EMR 會將您的請求引導至預設 區域中的端點。若是 2013 年 3 月 8 日或之後建立的帳戶,預設區域為 us-west-2,若是較舊的帳戶, 預設區域則為 us-east-1。

如需 Amazon EMR 端點的詳細資訊,請參閱 Amazon Web Services 一般參考 中的[區域與端點。](https://docs.aws.amazon.com/general/latest/gr/rande.html#emr_region)

### <span id="page-1773-0"></span>在 Amazon EMR 中指定叢集參數

該 Instances 參數可讓您設定 EC2 執行個體類型和數量以建立節點來處理資料。Hadoop 將資料處 理分散至多個叢集節點。主節點負責持續追蹤核心與任務節點的運作狀態,並輪詢節點的任務結果狀 態。核心和任務節點執行實際的資料處理。如果您有一個單一節點的叢集,該節點將同時做為主節點和 核心節點。

KeepJobAlive 請求中的 RunJobFlow 參數會在叢集要執行的步驟用完時判斷是否終止叢集。當您 得知叢集如預期執行時,設此值為 False。當該叢集暫停,而您正在進行任務流程故障診斷並新增步 驟時,請將該值設為 True。這可減少將結果上傳至 Amazon Simple Storage Service (Amazon S3) 所 需的時間和費用;您只要重複修改步驟後的程序,即可重新啟動叢集。

如果KeepJobAlive是true,在成功讓叢集完成其工作之後,您必須傳送TerminateJobFlows要 求,否則叢集會繼續執行並產生 AWS 費用。

如需有關唯一參數的詳細資訊RunJobFlow,請參閱 [RunJobFlow。](https://docs.aws.amazon.com/ElasticMapReduce/latest/API/API_RunJobFlow.html)如需一般請求參數的詳細資訊,請 參閱[常見的請求參數](https://docs.aws.amazon.com/ElasticMapReduce/latest/API/CommonParameters.html)。

#### <span id="page-1773-1"></span>Amazon EMR 中的可用區域

Amazon EMR 使用 EC2 執行個體做為節點來處理叢集。這些 EC2 執行個體地點是由可用區域及區域 所組成。區域分散在個別的地理區域之中。可用區域為一個區域內的不同位置,可以隔離其他可用區域 的故障。每一個可用區域都提供同一區域中其他可用區域的價廉、低延遲網路連線能力。如需 Amazon EMR 的區域與端點清單,請參閱《Amazon Web Services 一般參考》中的[區域與端點。](https://docs.aws.amazon.com/general/latest/gr/rande.html#emr_region)

AvailabilityZone 參數指定了叢集的一般位置。此為選擇性的參數,一般情況下我們並 不鼓勵使用它。當 AvailabilityZone 未指定時,Amazon EMR 會自動挑選該叢集的最佳 AvailabilityZone 值。如果您想要您的執行個體與其他現有執行中的執行個體共存,並且叢集需 要從這些執行個體讀取或寫入資料,您可能會發現此參數很有幫助。如需詳細資訊,請參閱 [Amazon](https://docs.aws.amazon.com/AWSEC2/latest/UserGuide/) [EC2 使用者指南。](https://docs.aws.amazon.com/AWSEC2/latest/UserGuide/)

#### <span id="page-1773-2"></span>如何在 Amazon EMR 叢集中使用其他檔案和程式庫

有時您可能想在映射器或縮減器應用程式中使用其他檔案或自訂程式庫。例如,您可能想使用將 PDF 檔案轉換為純文字的程式庫。

在使用 Hadoop 串流時快取檔案以供映射器或縮減器使用

• 在 JAR args 欄位,新增下列引數:

-cacheFile s3://bucket/path to executable#local path

檔案 (local\_path) 在映射器的工作目錄中,可以參考該檔案。

## <span id="page-1774-0"></span>使用軟體開發套件呼叫 Amazon EMR API

#### 主題

• [使用 AWS SDK for Java 建立 Amazon EMR 叢集](#page-1774-1)

AWS SDK 提供了包裝 API 並處理許多連接詳細信息的功能,例如計算簽名,處理請求重試和錯誤 處理。SDK 也包含範例程式碼、教學課程和其他資源,可協助您開始撰寫呼叫 AWS的應用程式。在 SDK 中調用包裝函數可以大大簡化編寫應用程序的過 AWS 程。

如需有關如何下載和使用 AWS SDK 的詳細資訊,請參閱 [Amazon Web Services 工具下的開發套](https://aws.amazon.com/tools/)件。

#### <span id="page-1774-1"></span>使用 AWS SDK for Java 建立 Amazon EMR 叢集

AWS SDK for Java 提供了三個具有 Amazon FMR 功能的軟件包 ·

- [com.amazonaws.services.elasticmapreduce](https://docs.aws.amazon.com/AWSJavaSDK/latest/javadoc/com/amazonaws/services/elasticmapreduce/package-summary.html)
- [com.amazonaws.services.elasticmapreduce.model](https://docs.aws.amazon.com/AWSJavaSDK/latest/javadoc/com/amazonaws/services/elasticmapreduce/model/package-summary.html)
- [com.amazonaws.services.elasticmapreduce.util](https://docs.aws.amazon.com/AWSJavaSDK/latest/javadoc/com/amazonaws/services/elasticmapreduce/util/package-summary.html)

如需有關這些套件的詳細資訊,請參閱 [AWS SDK for Java API 參考。](https://docs.aws.amazon.com/sdk-for-java/latest/reference/)

以下範例說明 SDK 如何利用 Amazon EMR 簡化程式設計。下方程式碼範例使用 StepFactory 物件 (用來建立一般 Amazon EMR 步驟類型的協助程式類別) 來建立已啟用偵錯功能的互動式 Hive 叢集。

```
import com.amazonaws.AmazonClientException;
import com.amazonaws.auth.AWSCredentials;
import com.amazonaws.auth.AWSStaticCredentialsProvider;
import com.amazonaws.auth.profile.ProfileCredentialsProvider;
import com.amazonaws.services.elasticmapreduce.AmazonElasticMapReduce;
import com.amazonaws.services.elasticmapreduce.AmazonElasticMapReduceClientBuilder;
import com.amazonaws.services.elasticmapreduce.model.*;
import com.amazonaws.services.elasticmapreduce.util.StepFactory;
```

```
public class Main { 
  public static void main(String[] args) { 
   AWSCredentialsProvider profile = null; 
  try { 
    credentials_profile = new ProfileCredentialsProvider("default"); // specifies any 
  named profile in 
                                       // .aws/credentials as the credentials provider 
   } catch (Exception e) { 
    throw new AmazonClientException( 
      "Cannot load credentials from .aws/credentials file. " + 
        "Make sure that the credentials file exists and that the profile name is defined 
  within it.", 
      e); 
   } 
  // create an EMR client using the credentials and region specified in order to 
   // create the cluster 
   AmazonElasticMapReduce emr = AmazonElasticMapReduceClientBuilder.standard() 
     .withCredentials(credentials_profile) 
     .withRegion(Regions.US_WEST_1) 
    .build();
   // create a step to enable debugging in the AWS Management Console 
   StepFactory stepFactory = new StepFactory(); 
   StepConfig enabledebugging = new StepConfig() 
     .withName("Enable debugging") 
     .withActionOnFailure("TERMINATE_JOB_FLOW") 
     .withHadoopJarStep(stepFactory.newEnableDebuggingStep()); 
  // specify applications to be installed and configured when EMR creates the 
   // cluster 
   Application hive = new Application().withName("Hive"); 
   Application spark = new Application().withName("Spark"); 
   Application ganglia = new Application().withName("Ganglia"); 
   Application zeppelin = new Application().withName("Zeppelin"); 
   // create the cluster 
   RunJobFlowRequest request = new RunJobFlowRequest() 
     .withName("MyClusterCreatedFromJava") 
     .withReleaseLabel("emr-5.20.0") // specifies the EMR release version label, we 
  recommend the latest release 
     .withSteps(enabledebugging) 
     .withApplications(hive, spark, ganglia, zeppelin)
```

```
 .withLogUri("s3://path/to/my/emr/logs") // a URI in S3 for log files is required 
  when debugging is enabled 
     .withServiceRole("EMR_DefaultRole") // replace the default with a custom IAM 
  service role if one is used 
     .withJobFlowRole("EMR_EC2_DefaultRole") // replace the default with a custom EMR 
  role for the EC2 instance 
                          // profile if one is used 
     .withInstances(new JobFlowInstancesConfig() 
       .withEc2SubnetId("subnet-12ab34c56") 
       .withEc2KeyName("myEc2Key") 
       .withInstanceCount(3) 
       .withKeepJobFlowAliveWhenNoSteps(true) 
       .withMasterInstanceType("m4.large") 
       .withSlaveInstanceType("m4.large")); 
   RunJobFlowResult result = emr.runJobFlow(request); 
   System.out.println("The cluster ID is " + result.toString()); 
  }
}
```
您至少必須傳遞與 EMR\_ 和 EMR\_EC2\_ 對應的服務角色DefaultRole 和工作流程角色。DefaultRole您 可以通過為同一帳戶調用此 AWS CLI 命令來執行此操作。首先,檢視該角色是否已存在:

```
aws iam list-roles | grep EMR
```
如果實例設定檔 (EMR\_EC2\_DefaultRole) 和服務角色 (EMR\_DefaultRole) 存在,則會同時顯示它們:

```
"RoleName": "EMR_DefaultRole", 
             "Arn": "arn:aws:iam::AccountID:role/EMR_DefaultRole" 
             "RoleName": "EMR_EC2_DefaultRole", 
             "Arn": "arn:aws:iam::AccountID:role/EMR_EC2_DefaultRole"
```
如果預設的角色不存在,您可以使用以下命令以建立它們:

aws emr create-default-roles

### <span id="page-1776-0"></span>管理 Amazon EMR Service Quotas

#### 主題

- [什麼是 Amazon EMR Service Quotas](#page-1777-0)
- [如何管理 Amazon EMR Service Quotas](#page-1777-1)
- [何時在中設定 EMR 事件 CloudWatch](#page-1778-0)

本節中的主題說明 EMR 服務配額 (先前稱為服務限制)、如何在中管理這些配額 AWS Management Console,以及使用 CloudWatch 事件而非服務配額來監視叢集和觸發動作有利的時機。

#### <span id="page-1777-0"></span>什麼是 Amazon EMR Service Quotas

您的 AWS 帳戶有每 AWS 項服務的預設服務配額 (也稱為限制)。EMR 服務有兩種類型的限制:

- 資源限制 您可以使用 EMR 建立 EC2 資源。不過,這些 EC2 資源受服務配額限制。此類別中的資 源限制包括:
	- 可同時執行的作用中叢集的數目上限。
	- 每個執行個體群組的作用中執行個體數目上限。
- API 限制 使用 EMR API 時,兩種類型的限制包括:
	- 高載限制 這是您一次可以進行的 API 呼叫數量上限。例如,您每秒可發出的 AddInstanceFleet API 要求數目上限設定為每秒 5 次呼叫作為預設值。這意味著 AddInstanceFleet API 的突發限制 為每秒 5 次調用,或者在任何給定時間,您最多可以進行 5 次 AddInstanceFleet API 調用。不 過,在使用高載限制之後,您的後續呼叫會受到速率限制的約束。
	- 速率限制 這是 API 高載容量的補充速率。例如,呼 AddInstanceFleet 叫補充率設定為 0.5 次呼 叫/秒作為預設值。這意味著在達到高載限制後,必須等待至少 2 秒 (0.5 次呼叫/秒 X 2 秒 = 1 次呼 叫) 才能進行 API 呼叫。如果您在此之前進行呼叫,EMR Web 服務會限制您。在任何時候,在不 受限制的情況下只能進行與高載容量一樣多的呼叫。每額外等待一秒鐘,您的高載容量就會增加 0.5 次呼叫,直到達到最大限制 5 (即高載限制)。

#### <span id="page-1777-1"></span>如何管理 Amazon EMR Service Quotas

Service Quotas 是一 AWS 項功能,您可以使用 API 或 CLI 從中央位置檢視和管理 Amazon EMR 服務 配額或限制。 AWS Management Console如需進一步了解如何檢視配額並請求增加的詳細資訊,請參 閱《Amazon Web Services 一般參考》中的 [AWS 服務配額。](https://docs.aws.amazon.com/general/latest/gr/aws_service_limits.html)

對於某些 API,設定 CloudWatch 事件可能比增加服務配額更好。您也可以在達 CloudWatch 到服務配 額之前,使用設定警示並主動觸發增加要求,以節省時間。如需詳細資訊,請參閱[何時在中設定 EMR](#page-1778-0)  [事件 CloudWatch。](#page-1778-0)

### <span id="page-1778-0"></span>何時在中設定 EMR 事件 CloudWatch

對於某些輪詢 API (例如 DescribeCluster DescribeStep ListClusters、和) 設定 CouldWatch 事件可 以縮短變更的回應時間,並釋放服務配額。例如,如果將 Lambda 函數設定為在叢集的狀態變更時執 行,例如步驟完成或叢集終止時,您可以使用該觸發條件啟動工作流程中的下一個動作,而不是等待下 一個輪詢。否則,如果您擁有專用的 Amazon EC2 執行個體或 Lambda 函數不斷輪詢 EMR API 是否 發生變更,這不僅浪費運算資源,還可能達到服務配額。

以下是一些您可能會因移至事件驅動型架構而受益的情況。

案例 1:使用 DescribeCluster API 呼叫輪詢 EMR 以完成步驟

Example 使用 DescribeCluster API 呼叫輪詢 EMR 以完成步驟

常見的模式是向執行中的叢集提交步驟,然後輪詢 Amazon EMR 以取得有關步驟的狀態,通常使用 DescribeCluster 或 DescribeStep API。透過深入了解 Amazon EMR 步驟狀態變更事件,也可以在最 短的延遲情況下完成此任務。

此事件在其承載中包含下列資訊。

```
{ 
   "version": "0", 
   "id": "999cccaa-eaaa-0000-1111-123456789012", 
   "detail-type": "EMR Step Status Change", 
   "source": "aws.emr", 
   "account": "123456789012", 
   "time": "2016-12-16T20:53:09Z", 
   "region": "us-east-1", 
   "resources": [], 
   "detail": { 
     "severity": "ERROR", 
     "actionOnFailure": "CONTINUE", 
     "stepId": "s-ZYXWVUTSRQPON", 
     "name": "CustomJAR", 
     "clusterId": "j-123456789ABCD", 
     "state": "FAILED", 
     "message": "Step s-ZYXWVUTSRQPON (CustomJAR) in Amazon EMR cluster j-123456789ABCD 
  (Development Cluster) failed at 2016-12-16 20:53 UTC." 
   }
}
```
在細節貼圖中,Lambda 函數可以剖析 "state"、"stepId" 或 "clusterId",以尋找相關資訊。

案例 2:輪詢 EMR 是否有可用叢集可執行工作流程

Example 輪詢 EMR 是否有可用叢集可執行工作流程

對於執行多個叢集的客戶而言,應採取的模式是在叢集可用時立即在叢集上執行工作流程。如果有許多 叢集正在執行,而且需要在等待的叢集上執行工作流程,則模式可能是使用 DescribeCluster 或可用叢 集的 ListClusters API 呼叫輪詢 EMR。在了解叢集何時準備好執行步驟時,另一種減少延遲的方法是 處理 Amazon EMR 叢集狀態變更事件。

此事件在其承載中包含下列資訊。

```
{ 
   "version": "0", 
   "id": "999cccaa-eaaa-0000-1111-123456789012", 
   "detail-type": "EMR Cluster State Change", 
   "source": "aws.emr", 
   "account": "123456789012", 
   "time": "2016-12-16T20:43:05Z", 
   "region": "us-east-1", 
   "resources": [], 
   "detail": { 
     "severity": "INFO", 
     "stateChangeReason": "{\"code\":\"\"}", 
     "name": "Development Cluster", 
     "clusterId": "j-123456789ABCD", 
     "state": "WAITING", 
     "message": "Amazon EMR cluster j-123456789ABCD ..." 
   }
}
```
對於此事件,可以設定 Lambda 函數,以便在叢集狀態變更為 WAITING 時,立即將等待中的工作流程 傳送至叢集。

案例 3:輪詢 EMR 以進行叢集終止

Example 輪詢 EMR 以進行叢集終止

執行許多 EMR 叢集的客戶常見模式是輪詢 Amazon EMR 是否存在已終止的叢集,以便不再將工作傳 送至該叢集。您可以使用 DescribeCluster 和 ListClusters API 呼叫或使用中的 Amazon EMR 叢集狀 態變更事件來實作此模式。

#### 叢集終止時,發出的事件類似下列範例。

```
{ 
   "version": "0", 
   "id": "1234abb0-f87e-1234-b7b6-000000123456", 
   "detail-type": "EMR Cluster State Change", 
   "source": "aws.emr", 
   "account": "123456789012", 
   "time": "2016-12-16T21:00:23Z", 
   "region": "us-east-1", 
   "resources": [], 
   "detail": { 
     "severity": "INFO", 
     "stateChangeReason": "{\"code\":\"USER_REQUEST\",\"message\":\"Terminated by user 
  request\"}", 
     "name": "Development Cluster", 
     "clusterId": "j-123456789ABCD", 
     "state": "TERMINATED", 
     "message": "Amazon EMR Cluster jj-123456789ABCD (Development Cluster) has 
 terminated at 2016-12-16 21:00 UTC with a reason of USER_REQUEST." 
   }
}
```
承載的「詳細資訊」區段包括叢集 ID 和可對其執行動作的狀態。

# AWS 詞彙表

如需最新的 AWS 術語,請參閱《AWS 詞彙表 參考》中的 [AWS 詞彙表。](https://docs.aws.amazon.com/glossary/latest/reference/glos-chap.html)

本文為英文版的機器翻譯版本,如內容有任何歧義或不一致之處,概以英文版為準。